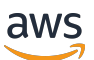

Guida per gli sviluppatori

# AWS Lambda

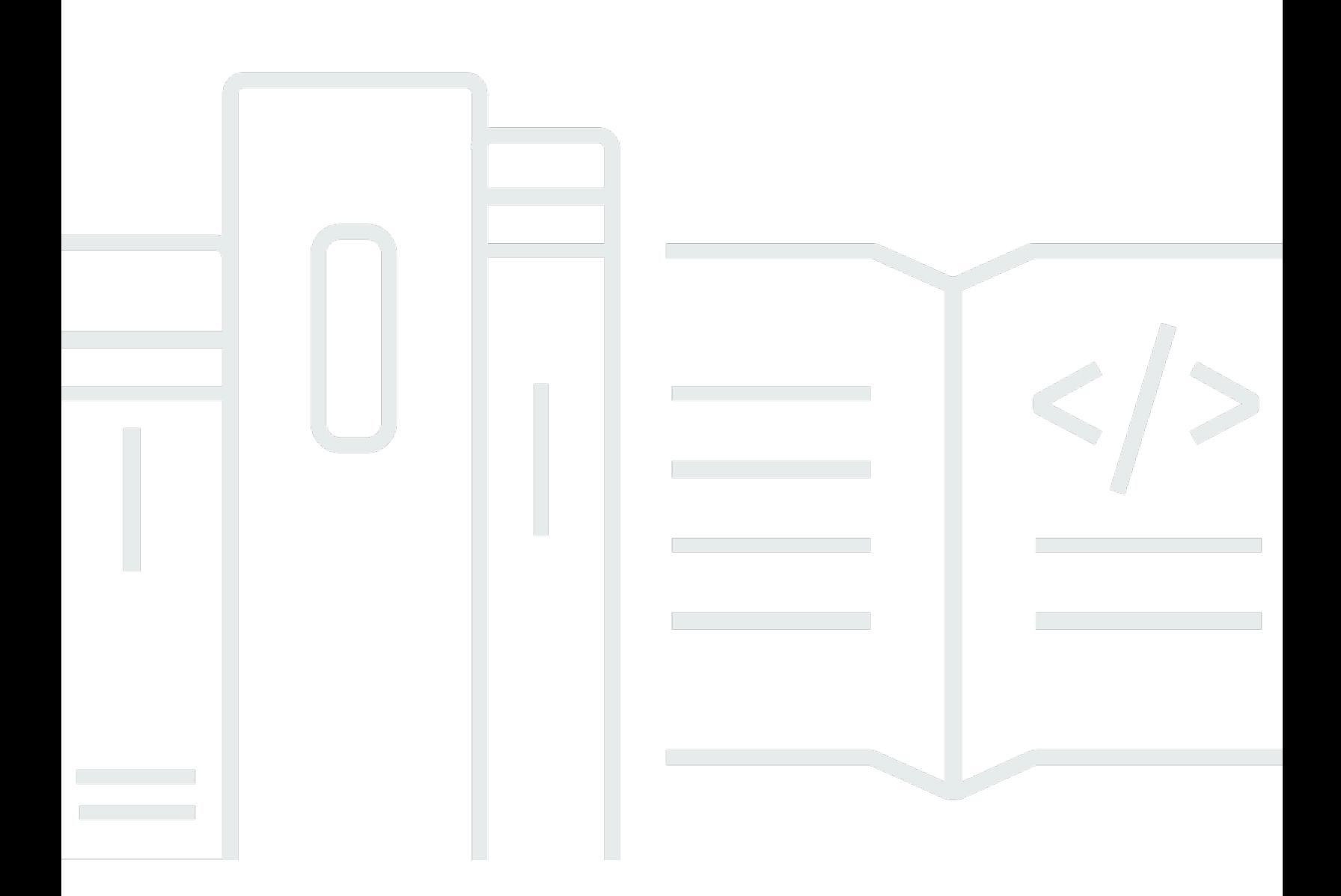

Copyright © 2024 Amazon Web Services, Inc. and/or its affiliates. All rights reserved.

### AWS Lambda: Guida per gli sviluppatori

Copyright © 2024 Amazon Web Services, Inc. and/or its affiliates. All rights reserved.

I marchi e l'immagine commerciale di Amazon non possono essere utilizzati in relazione a prodotti o servizi che non siano di Amazon, in una qualsiasi modalità che possa causare confusione tra i clienti o in una qualsiasi modalità che denigri o discrediti Amazon. Tutti gli altri marchi non di proprietà di Amazon sono di proprietà delle rispettive aziende, che possono o meno essere associate, collegate o sponsorizzate da Amazon.

# **Table of Contents**

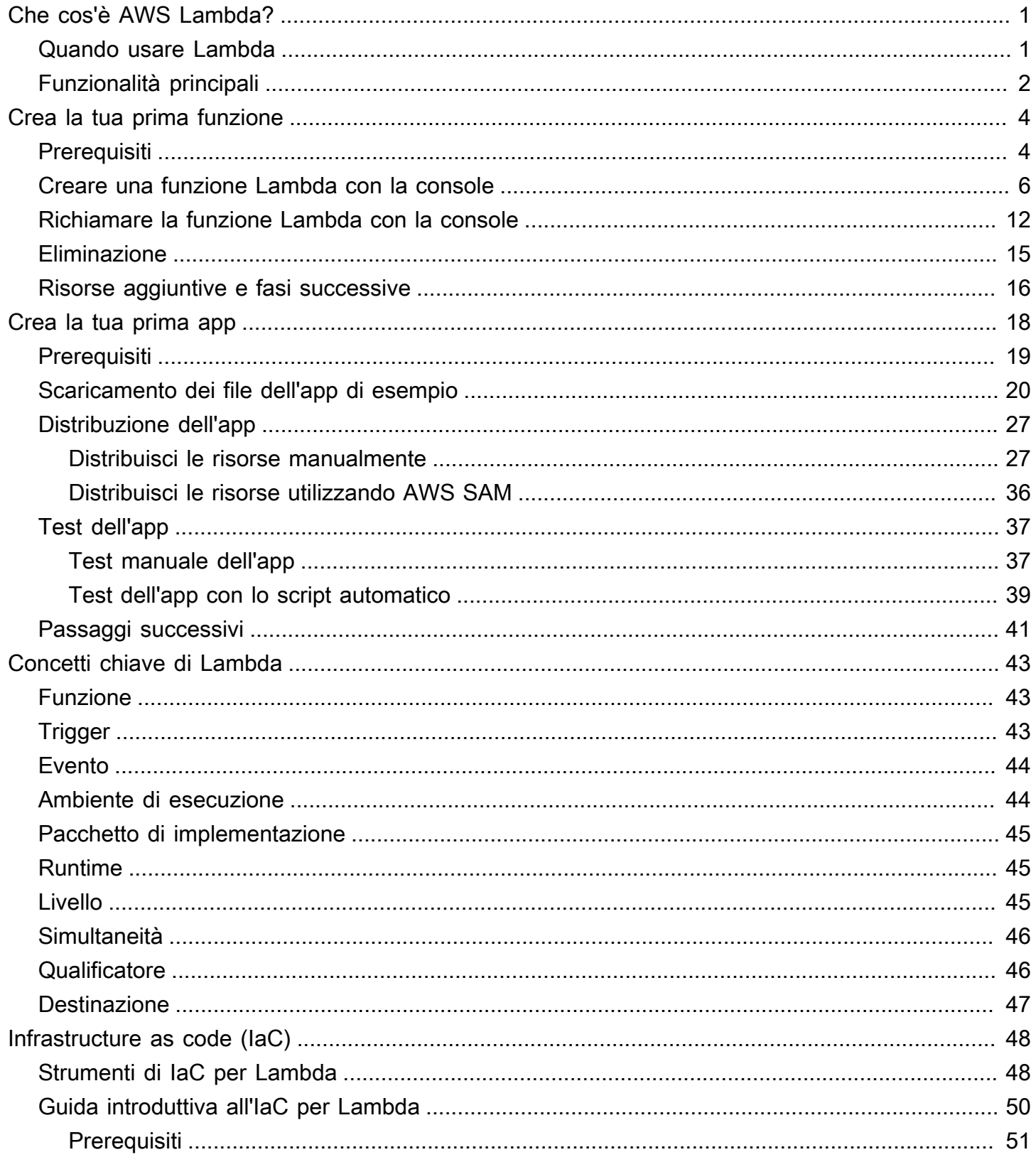

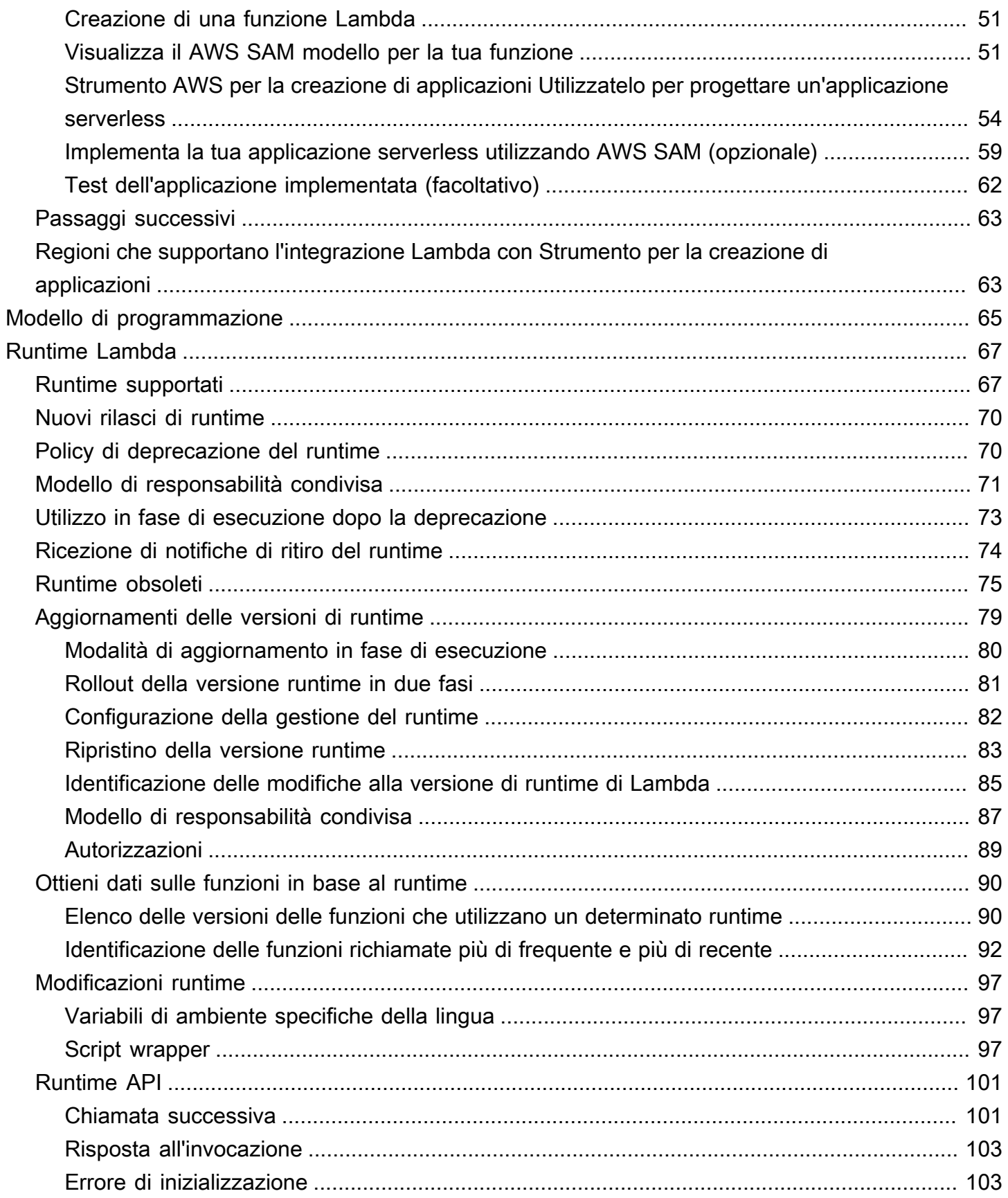

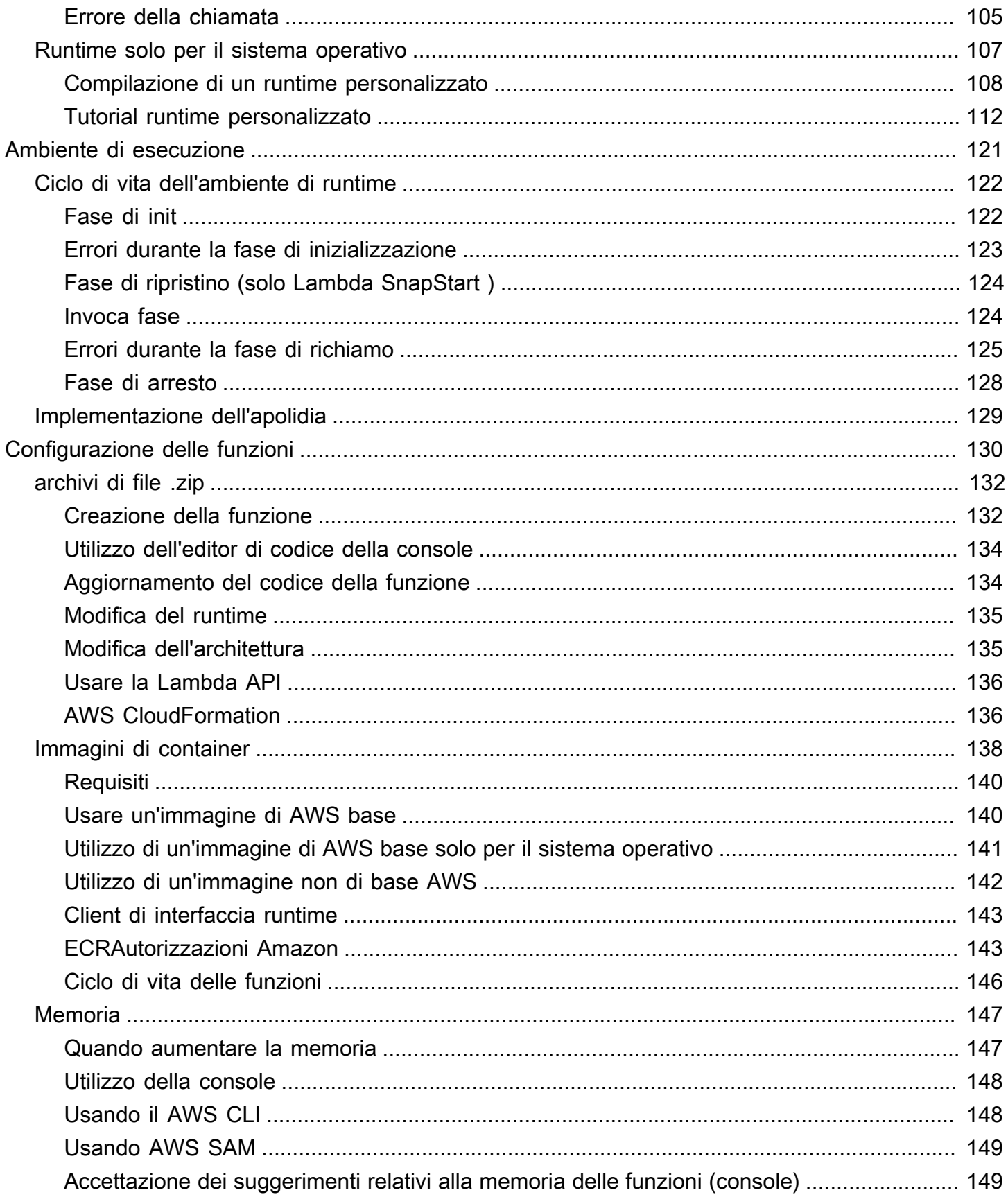

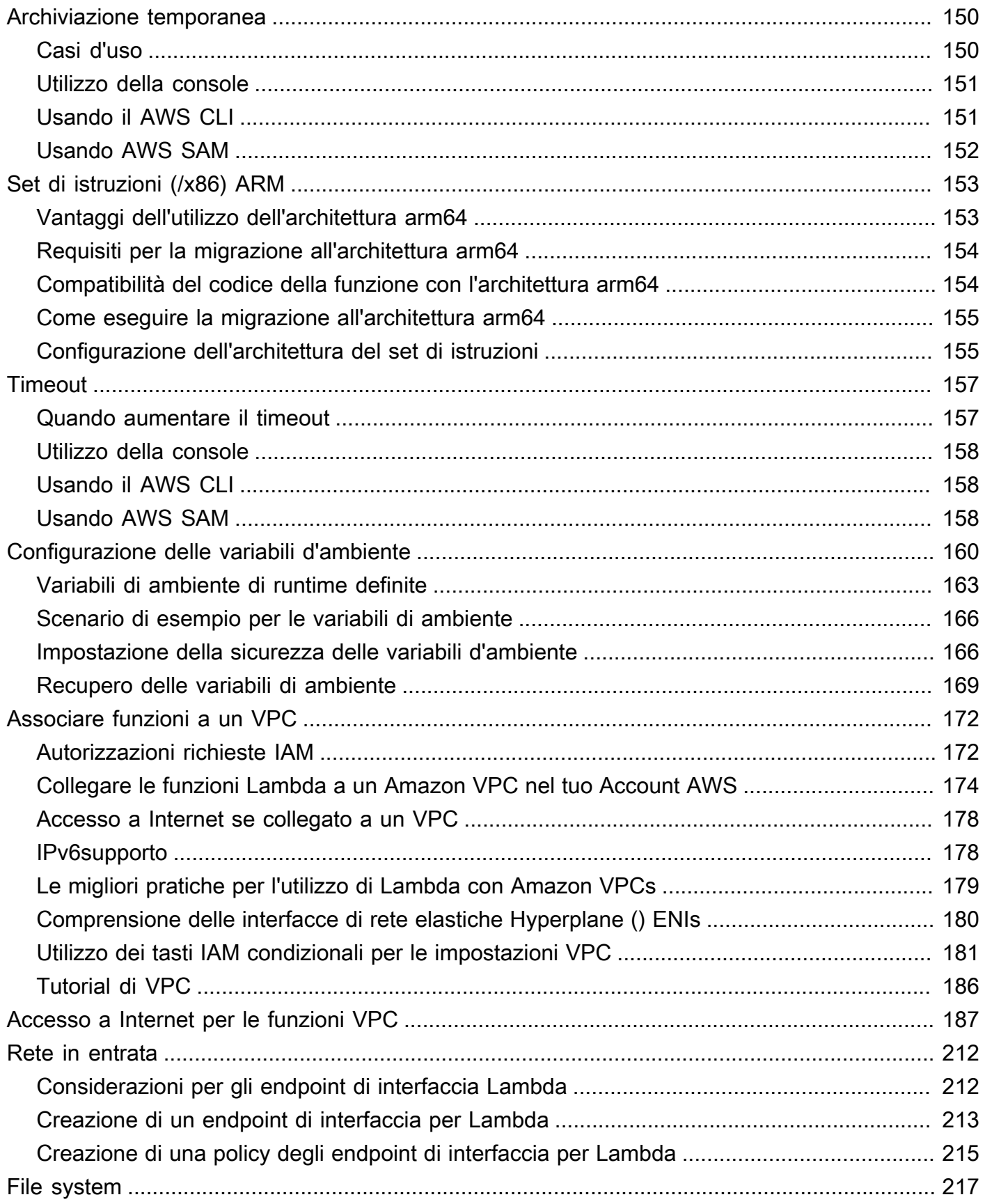

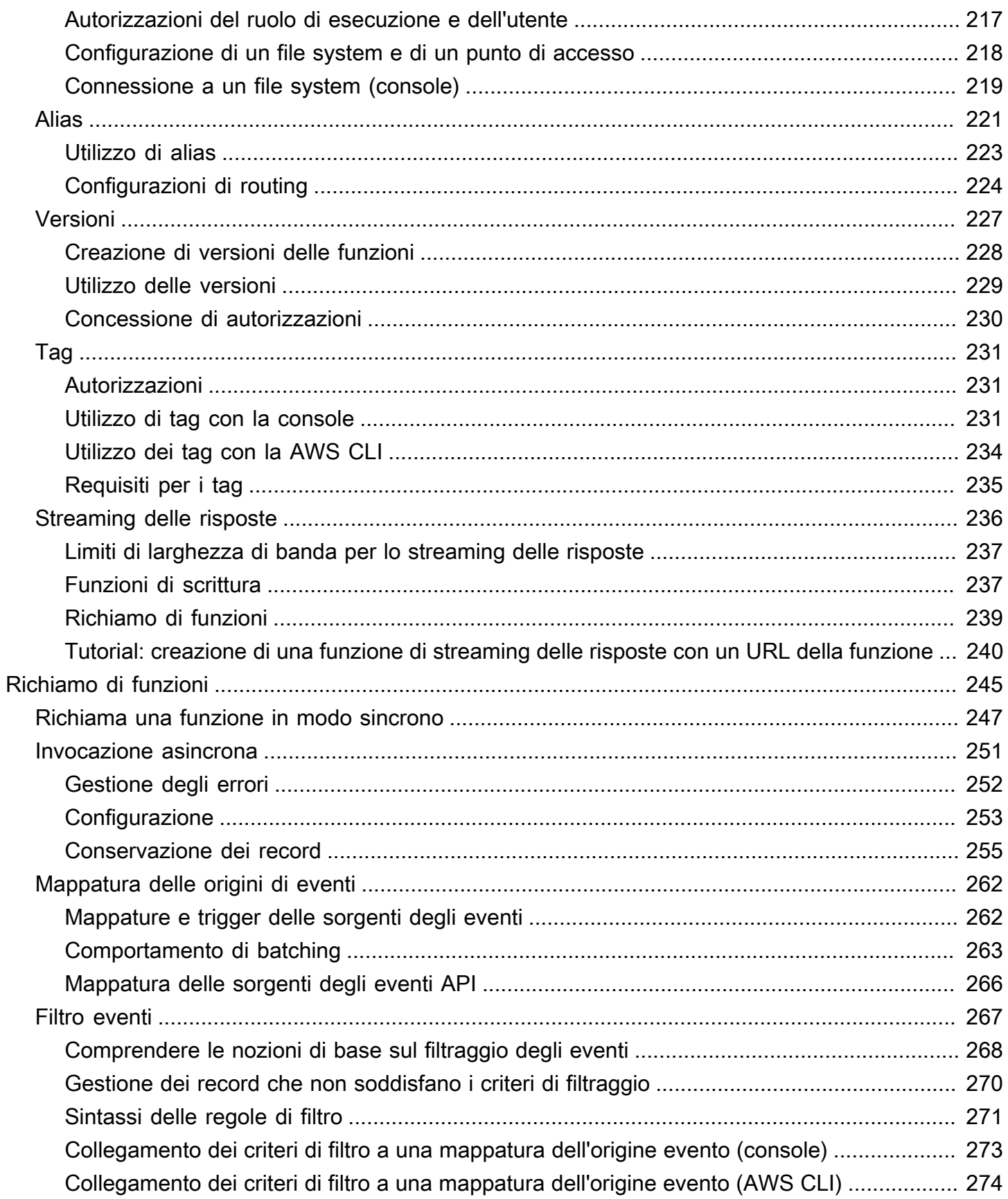

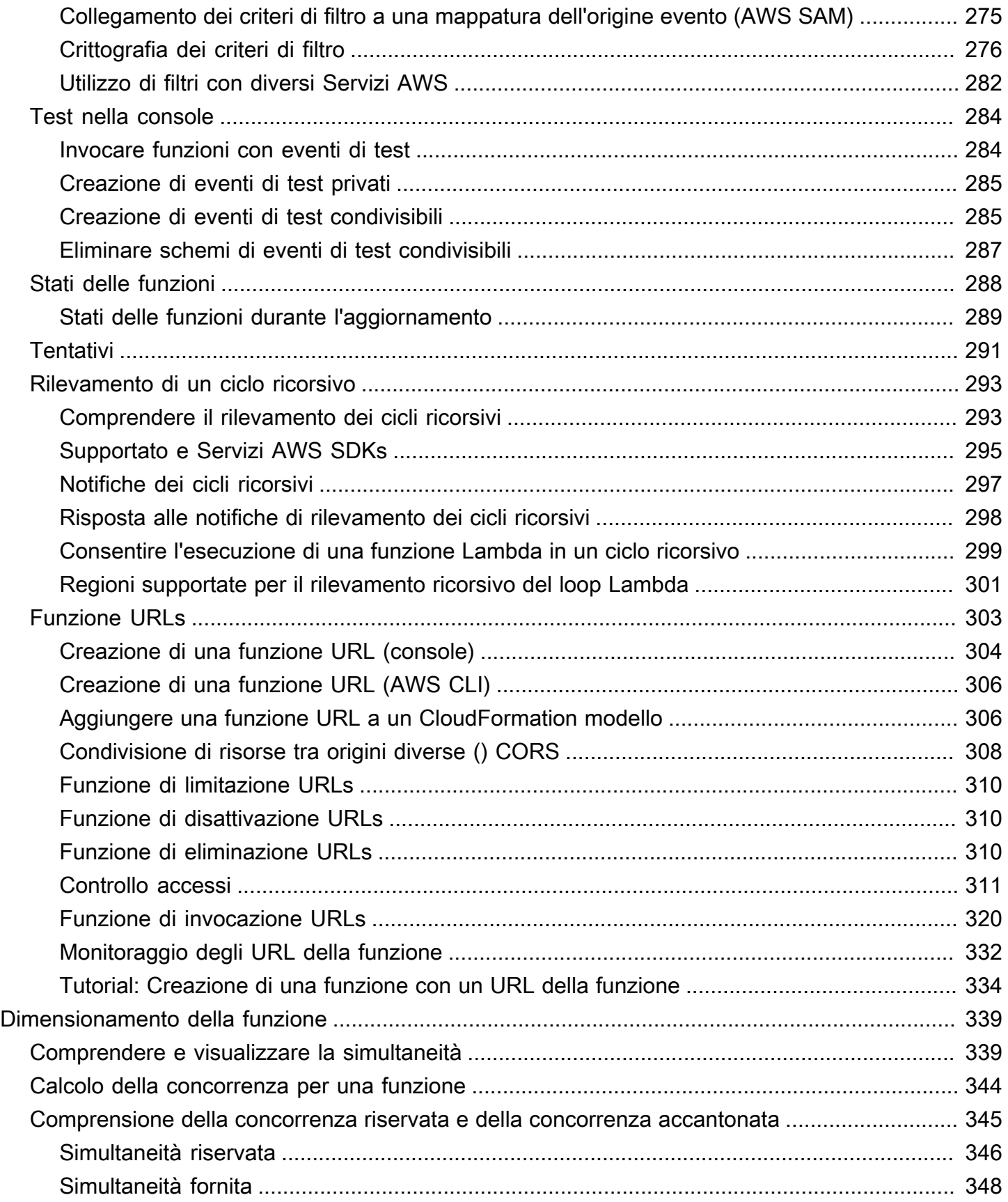

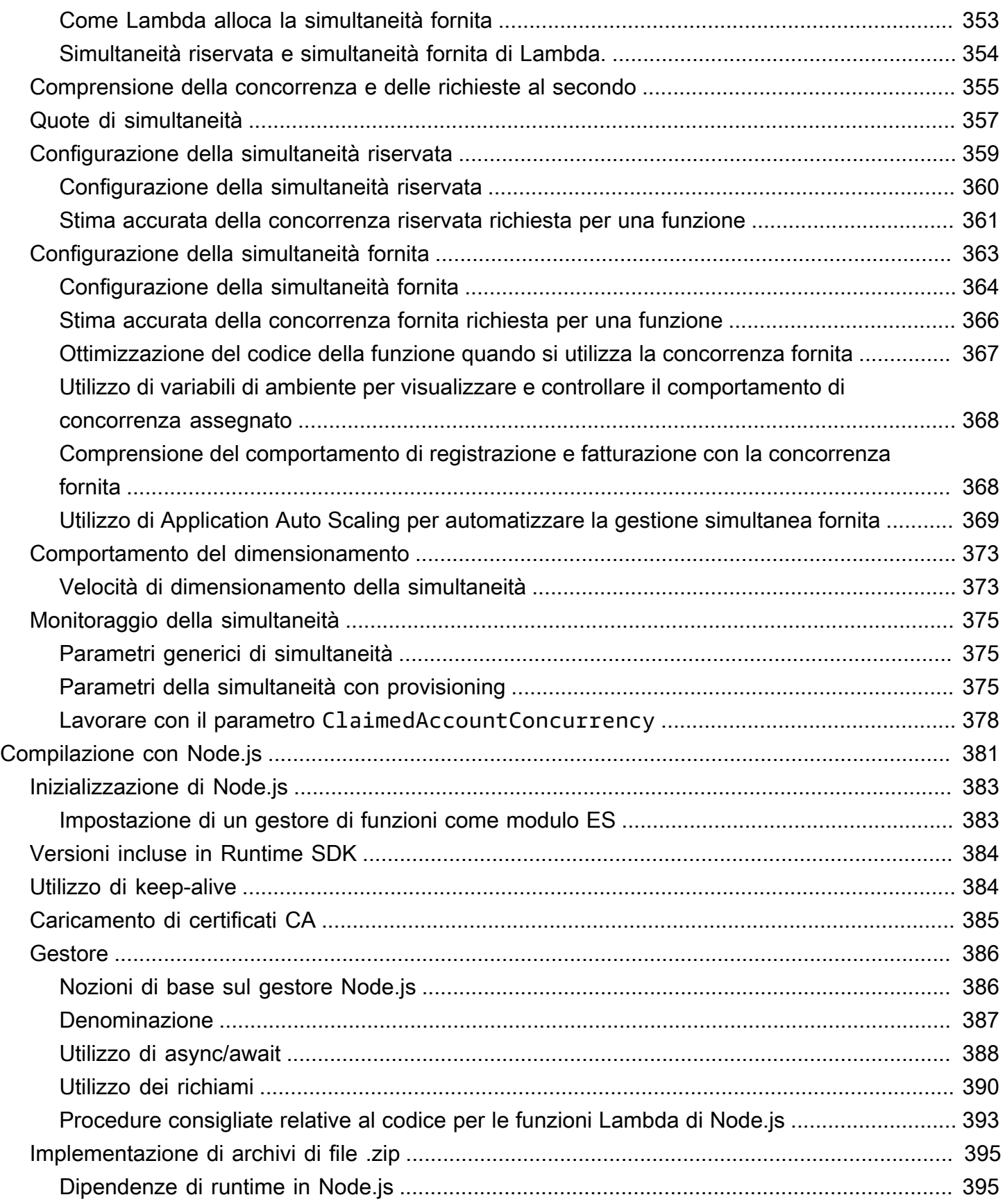

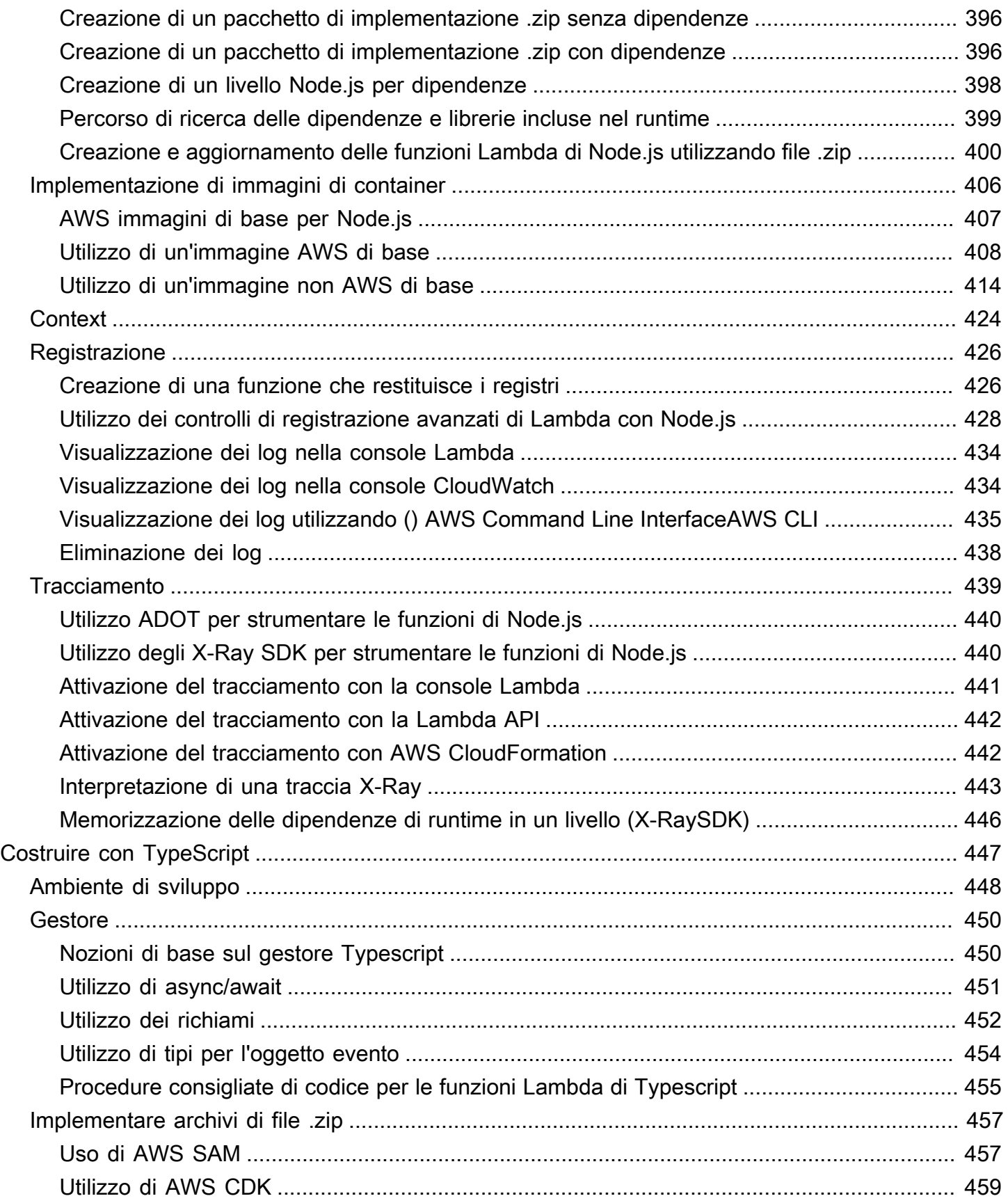

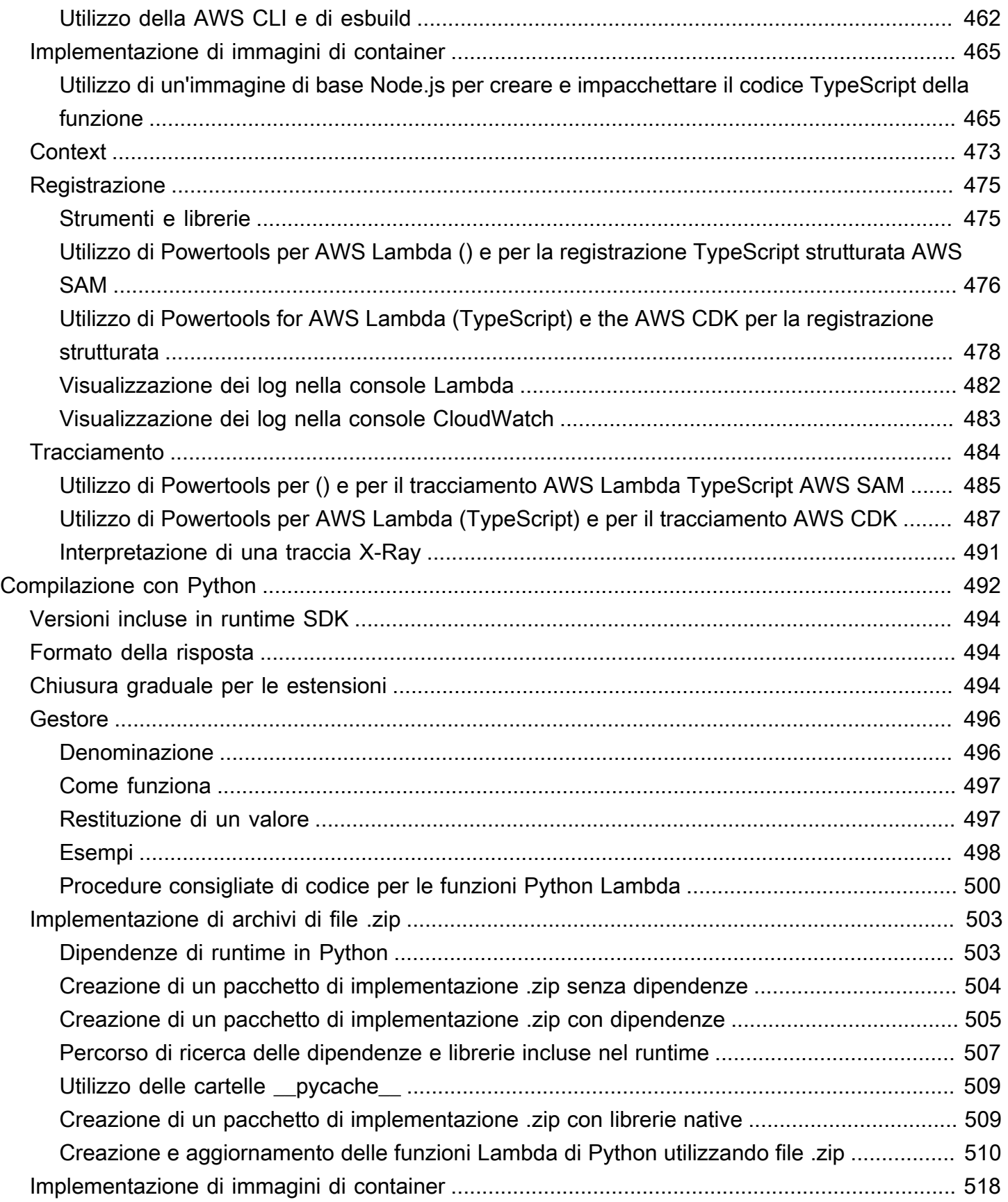

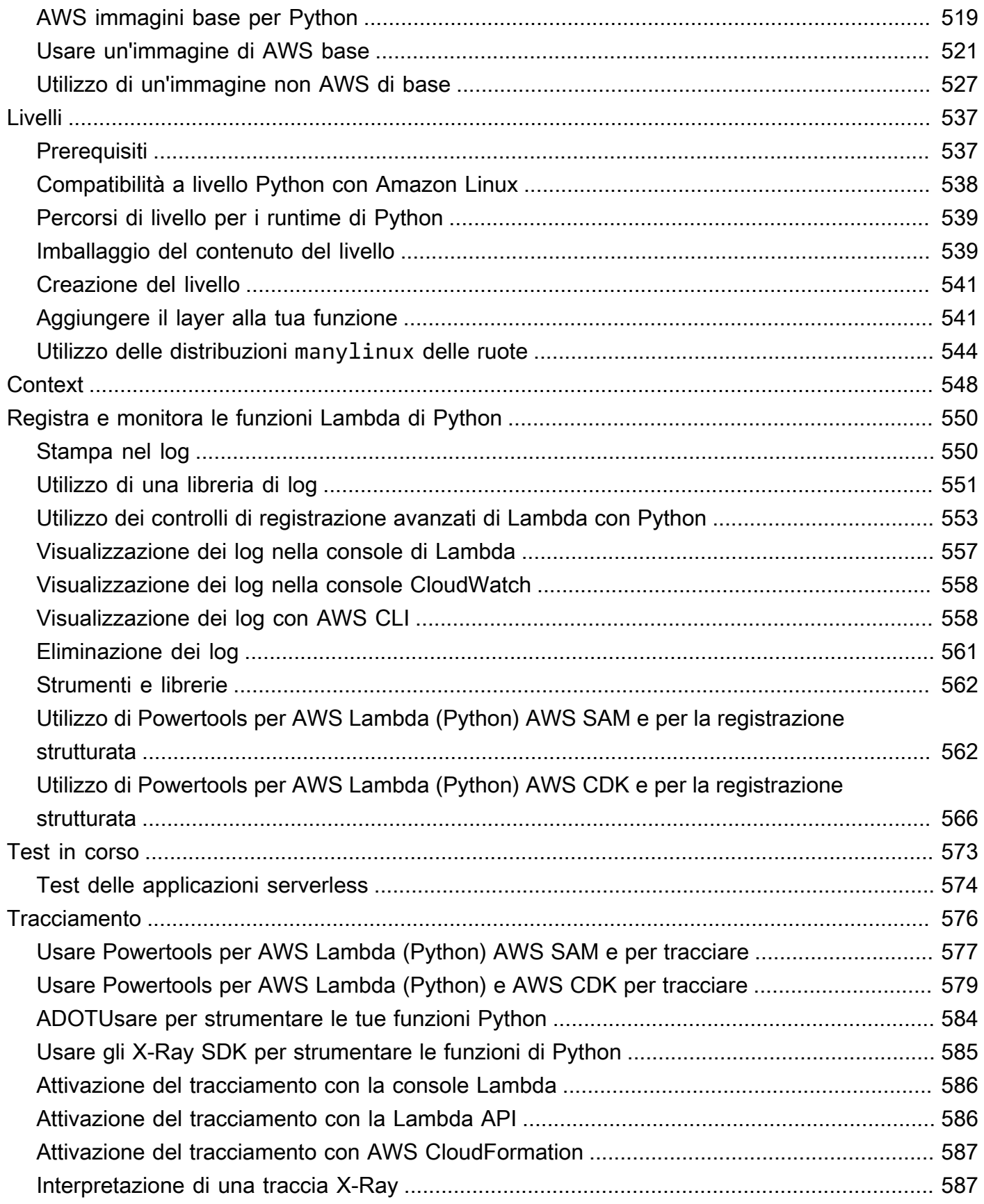

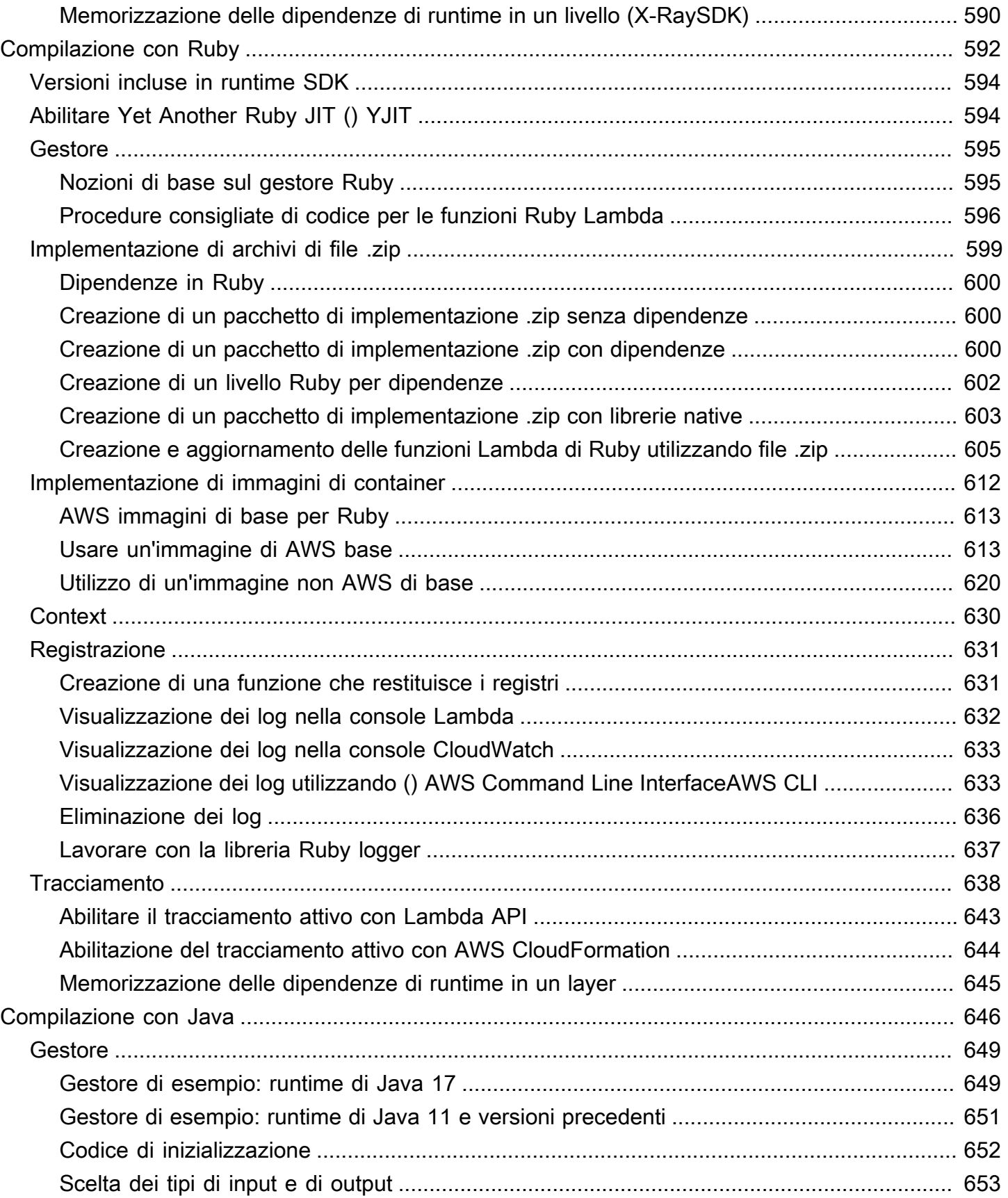

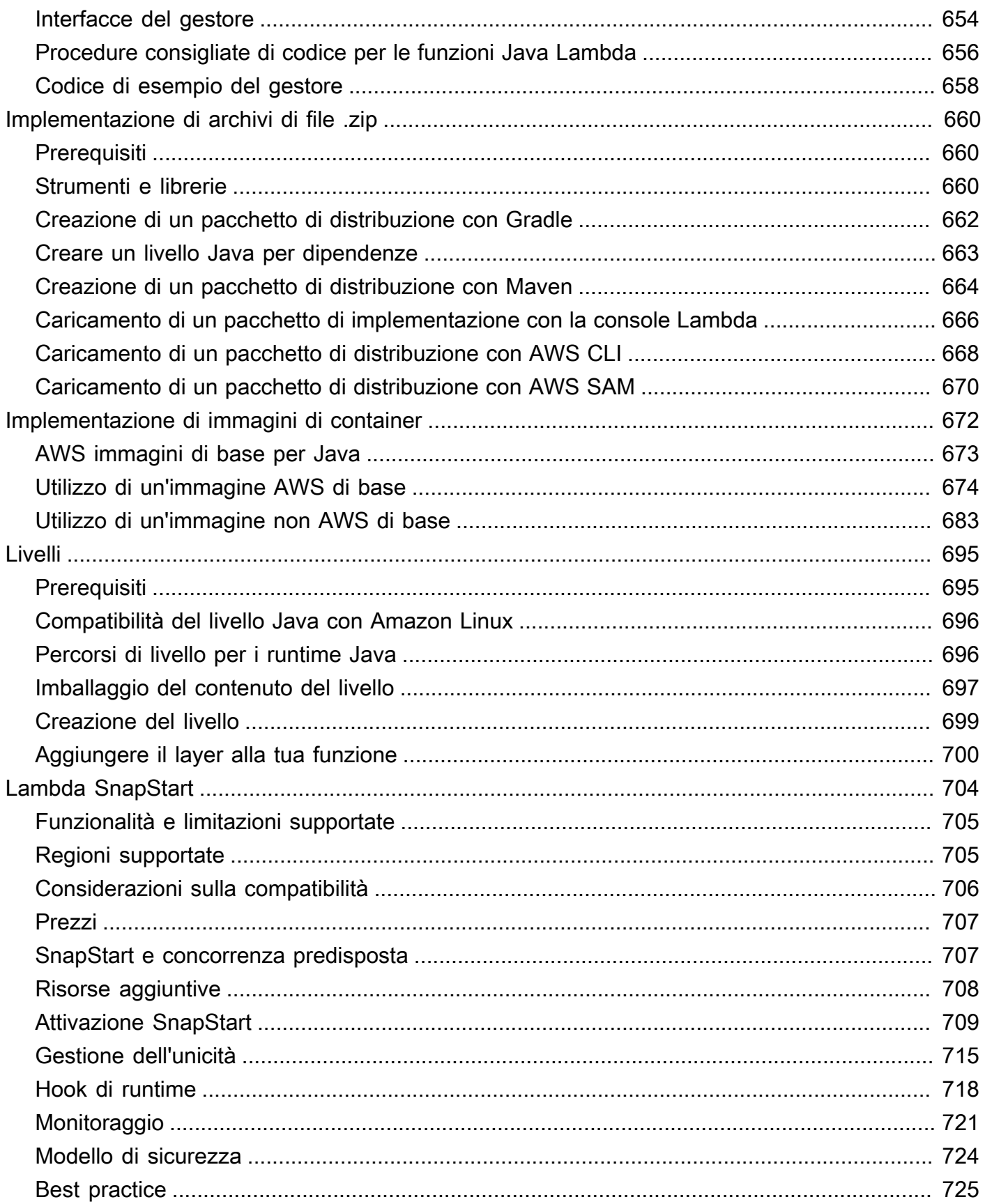

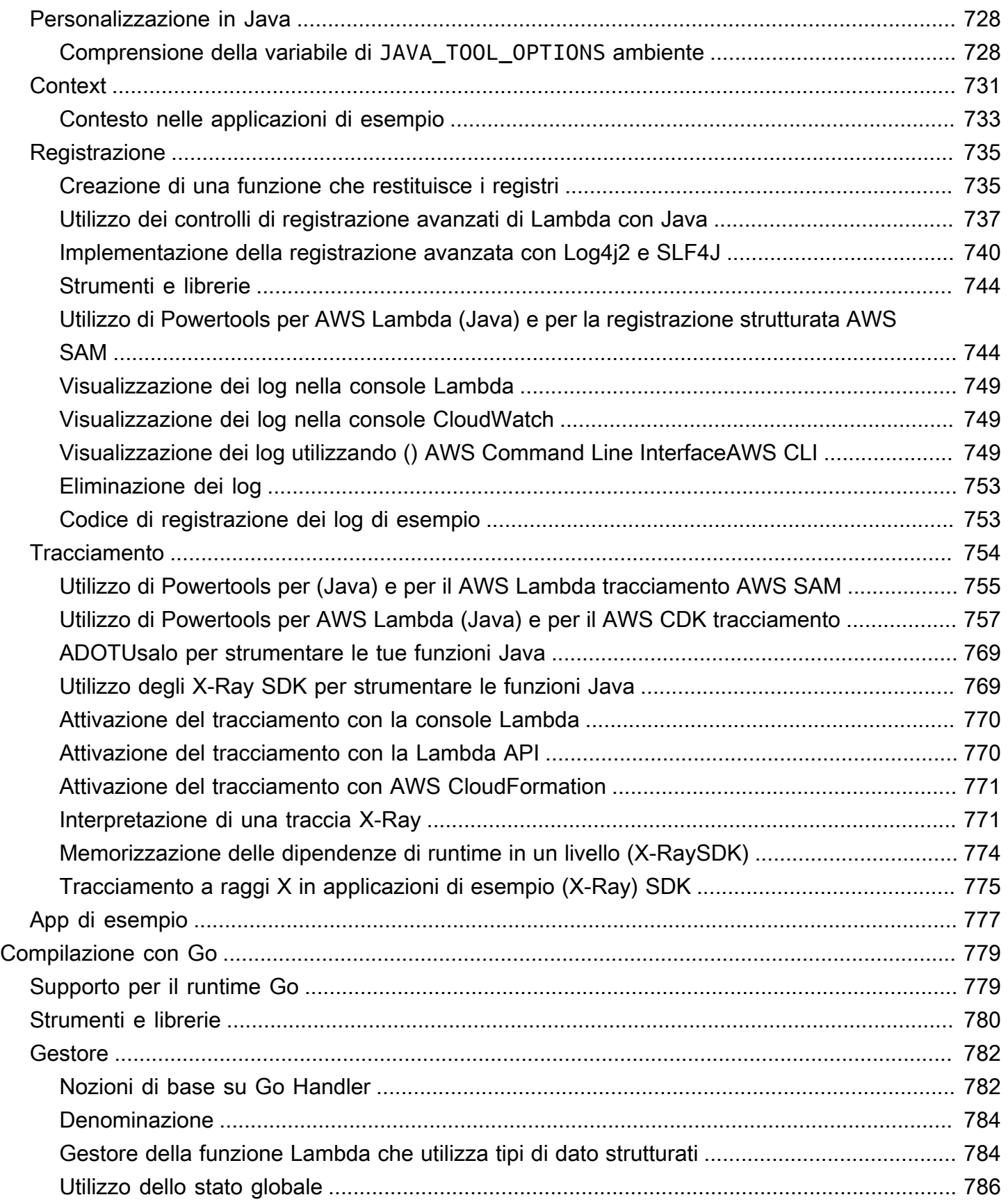

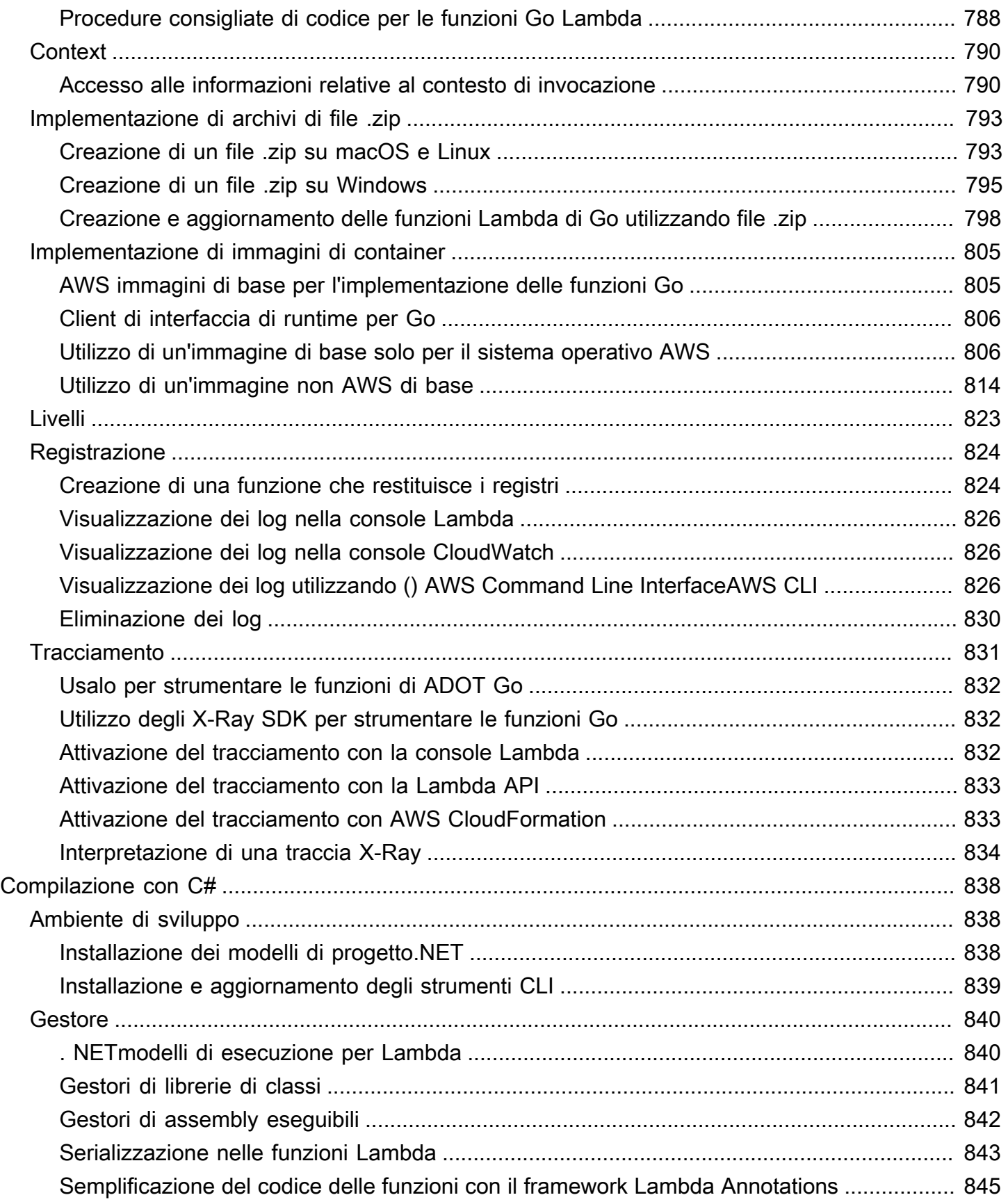

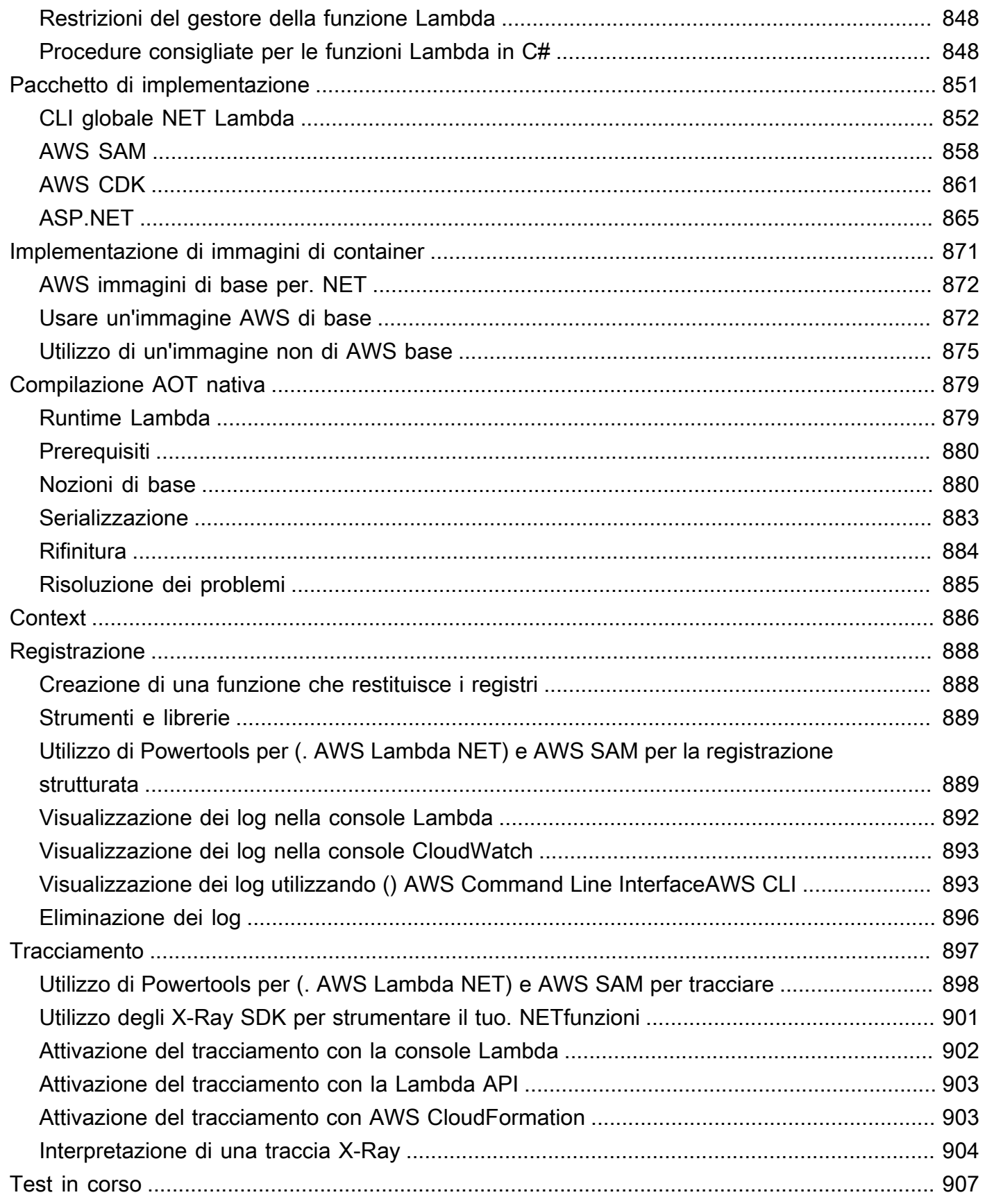

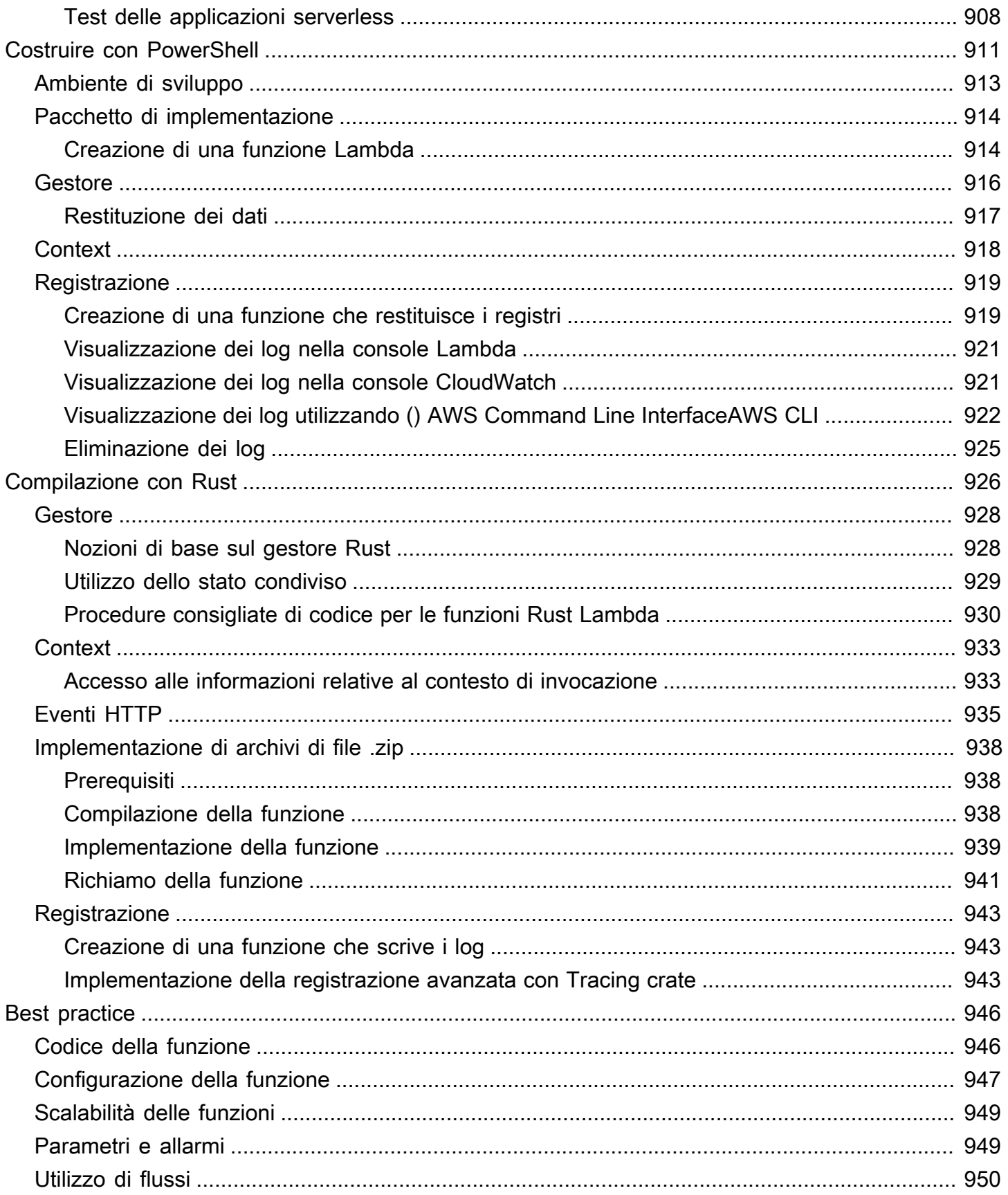

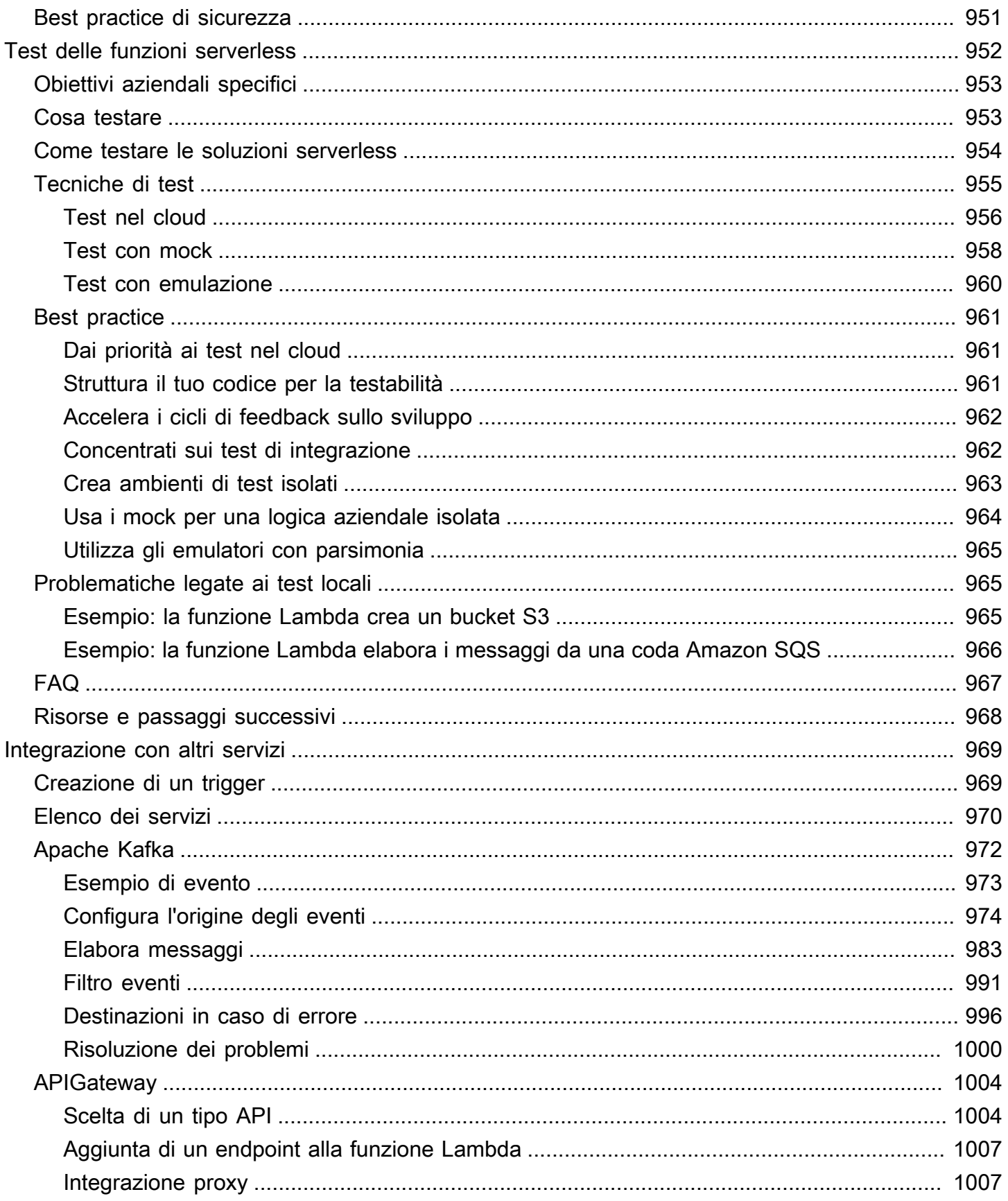

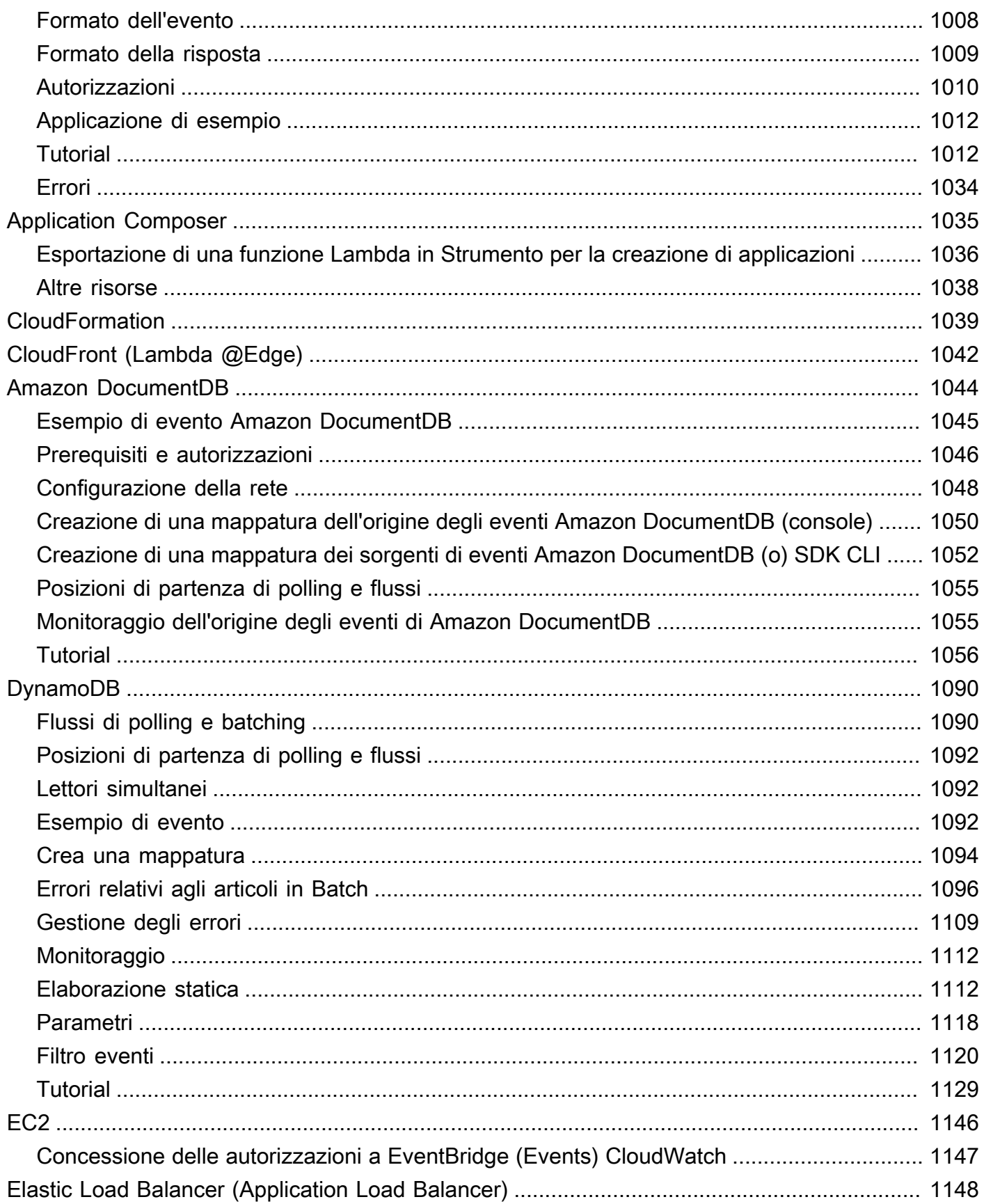

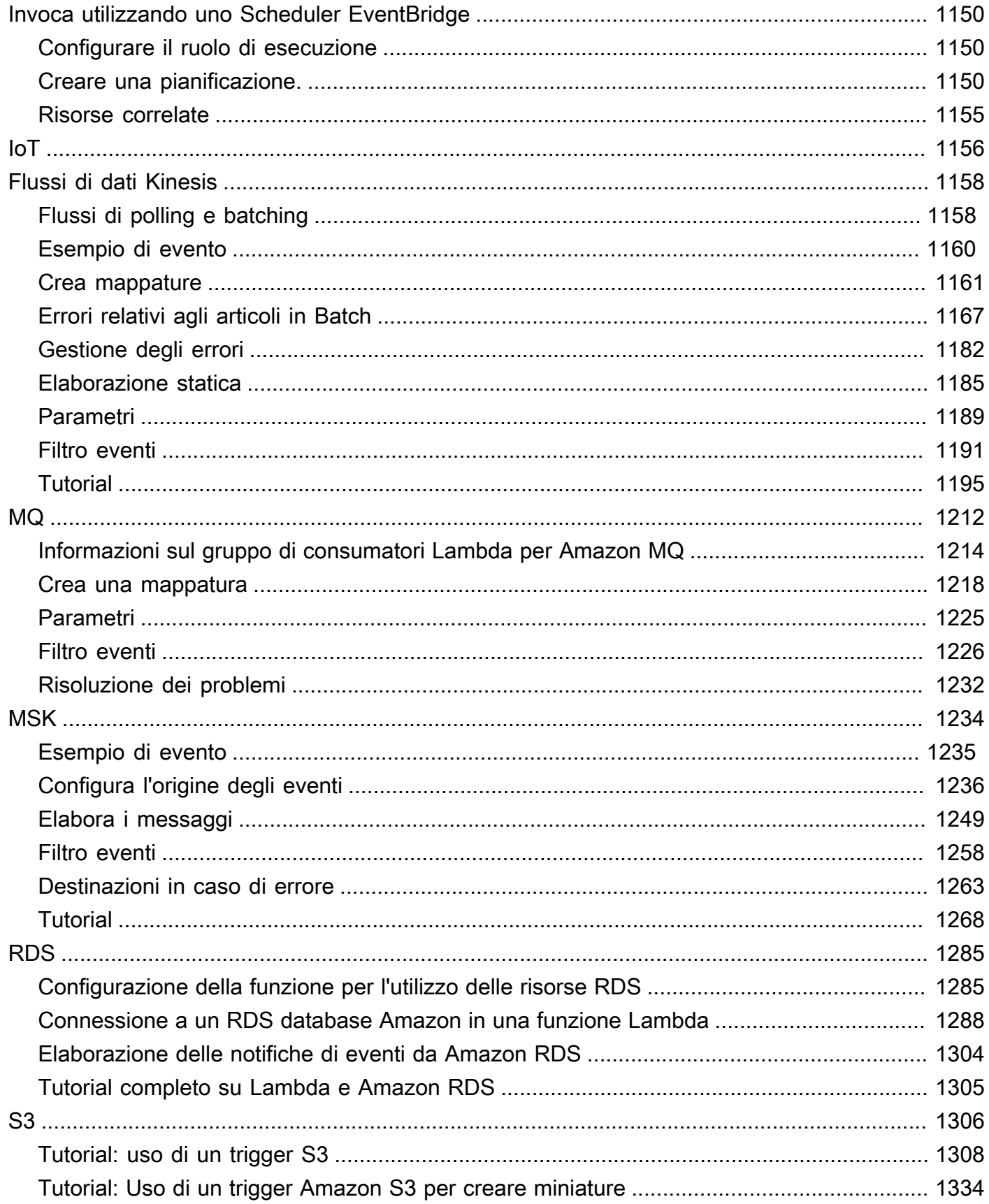

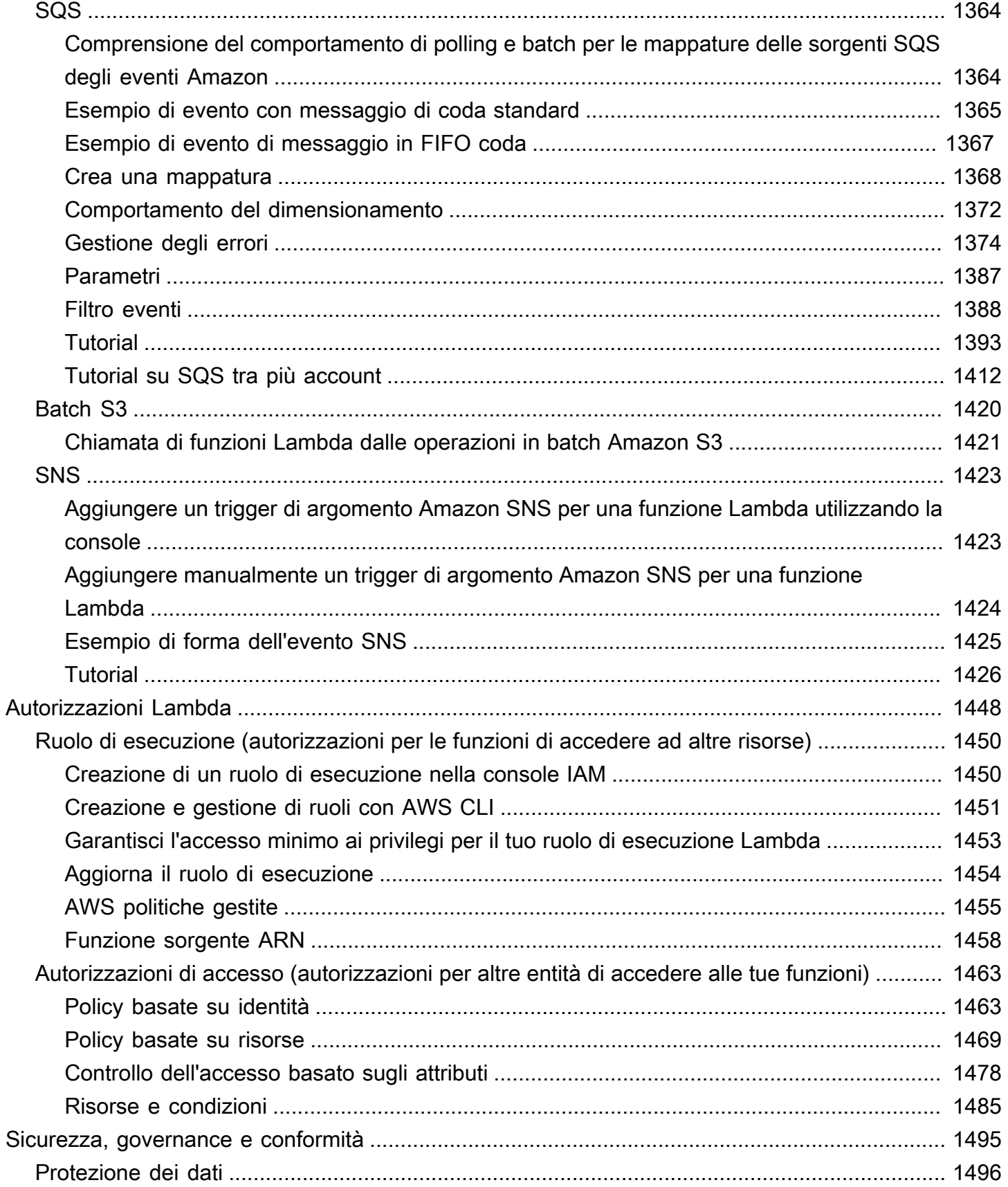

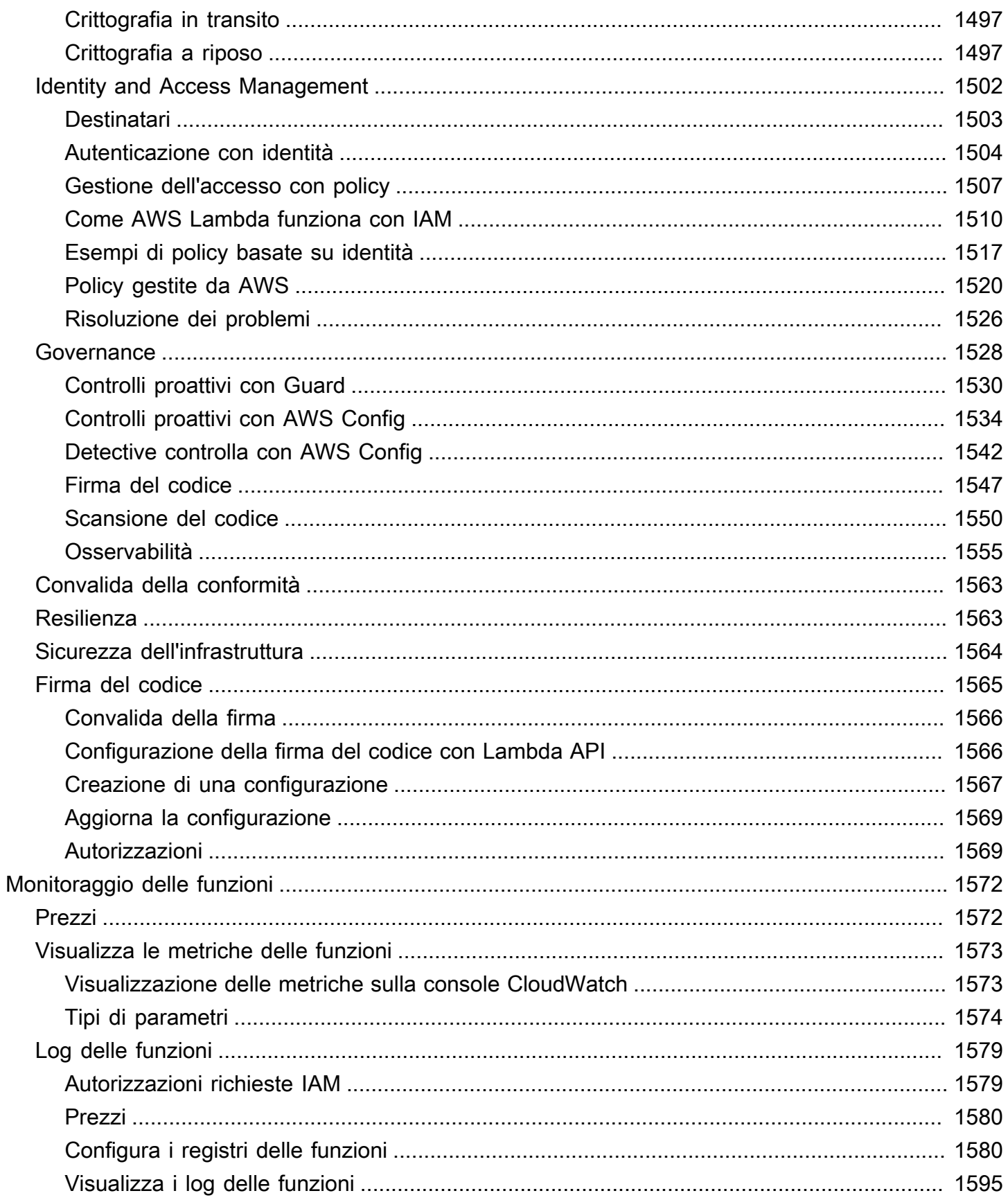

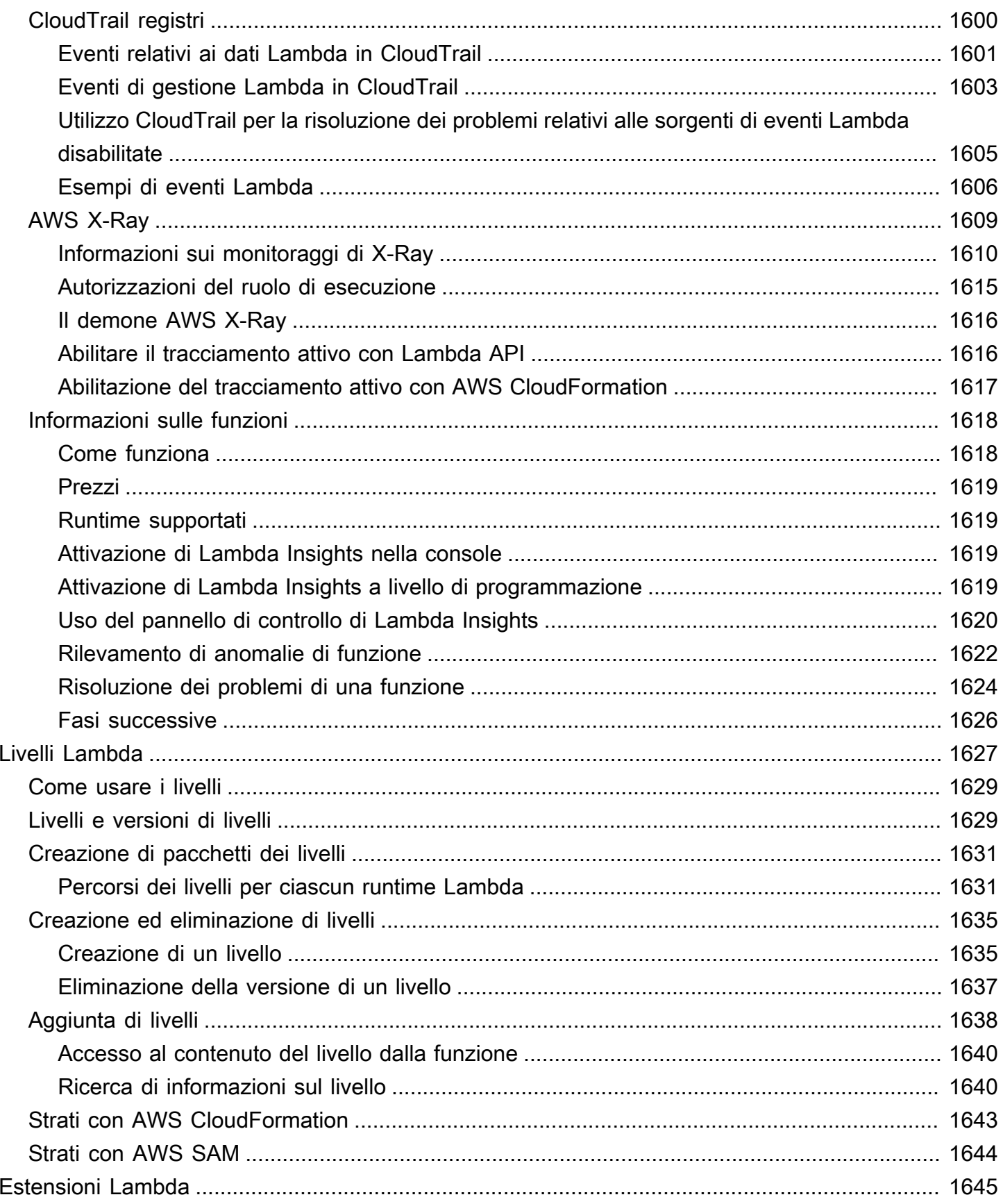

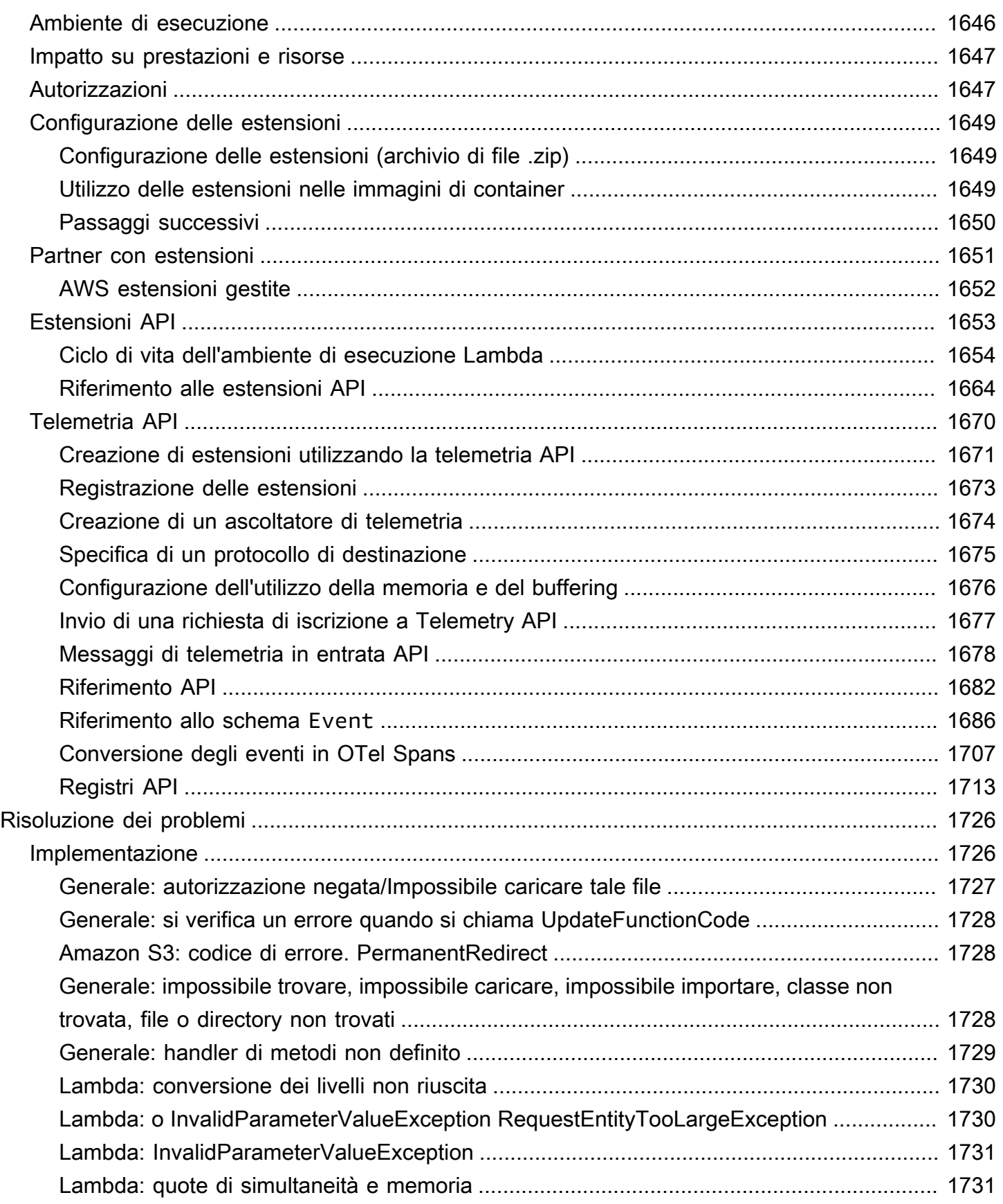

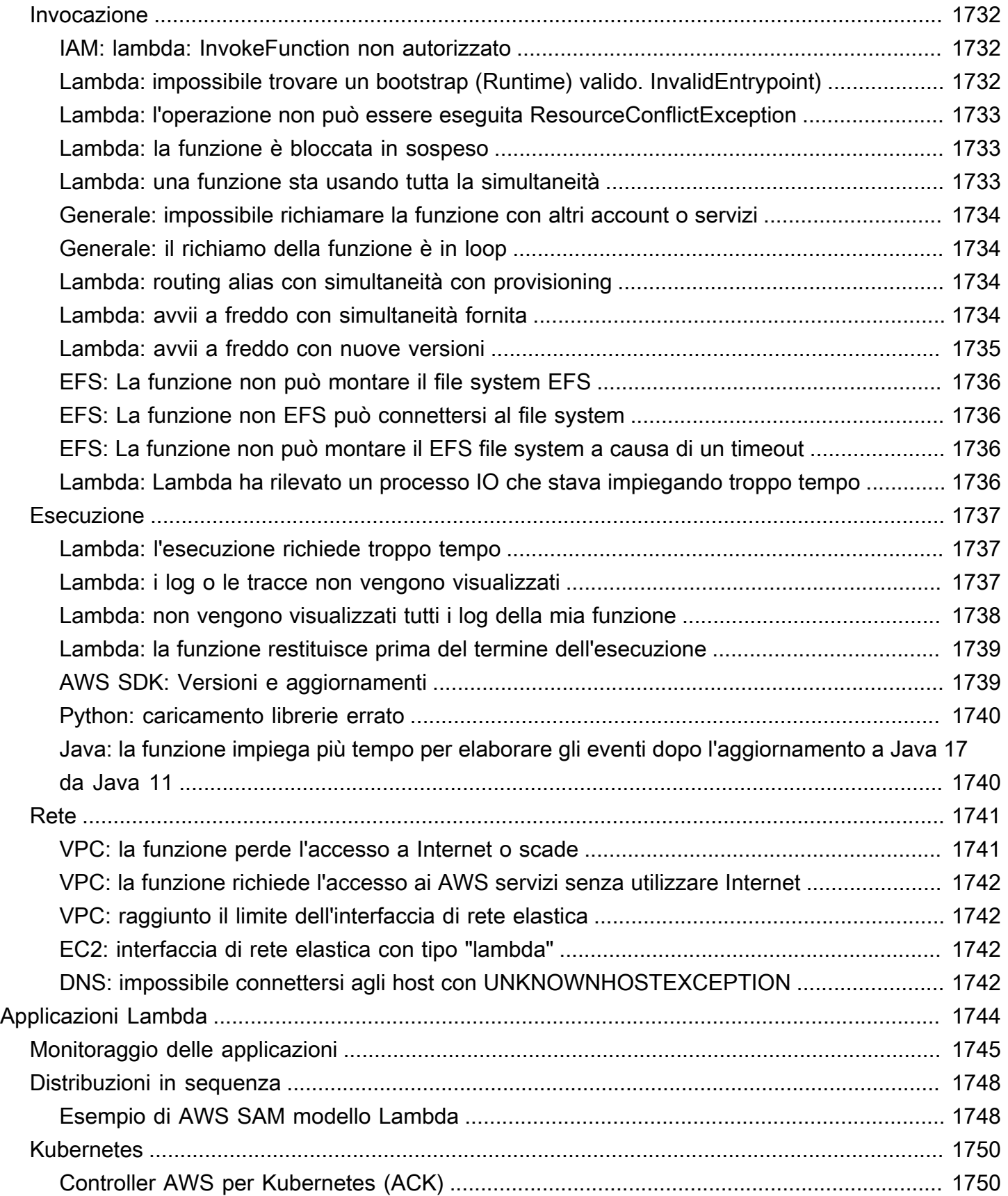

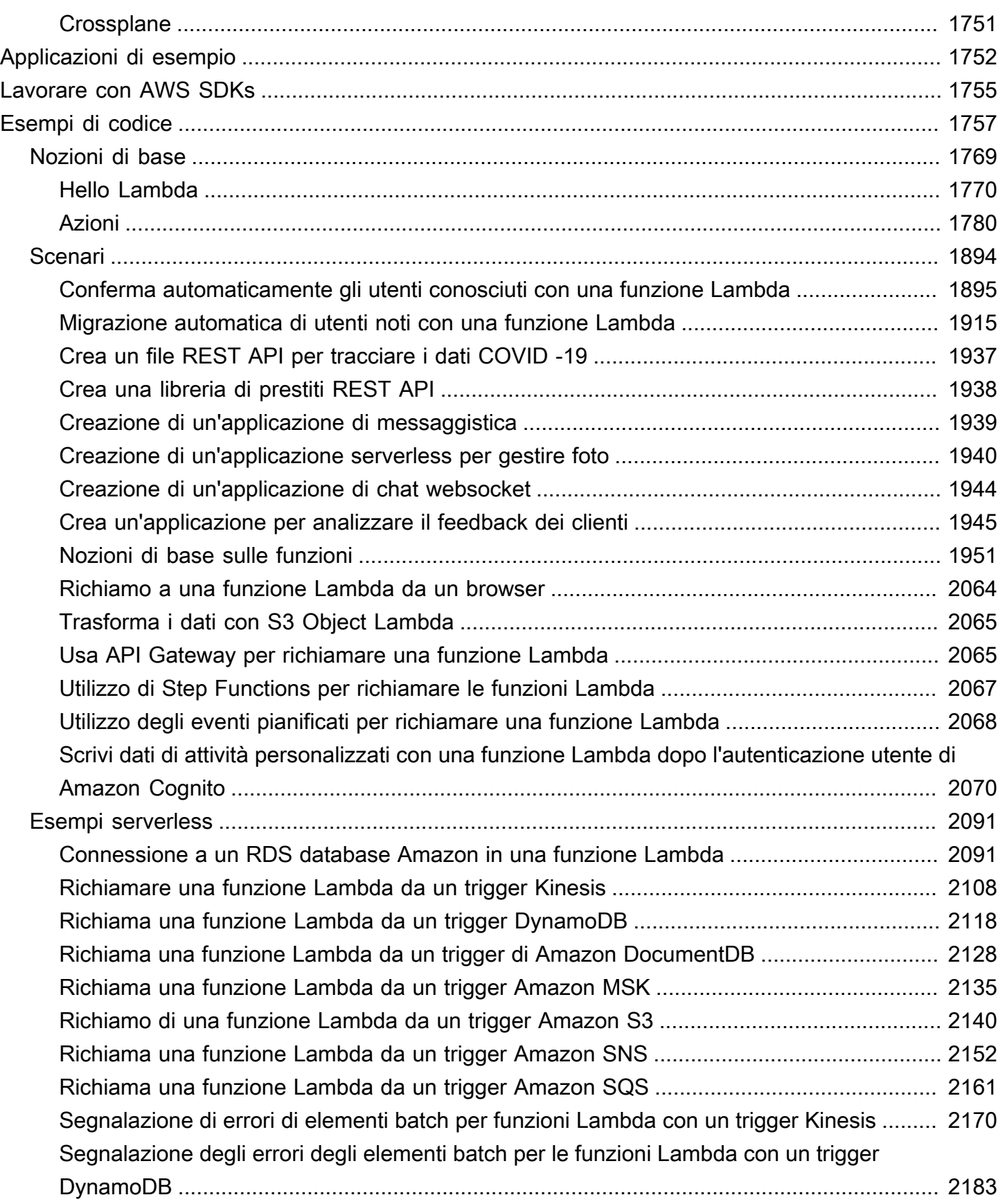

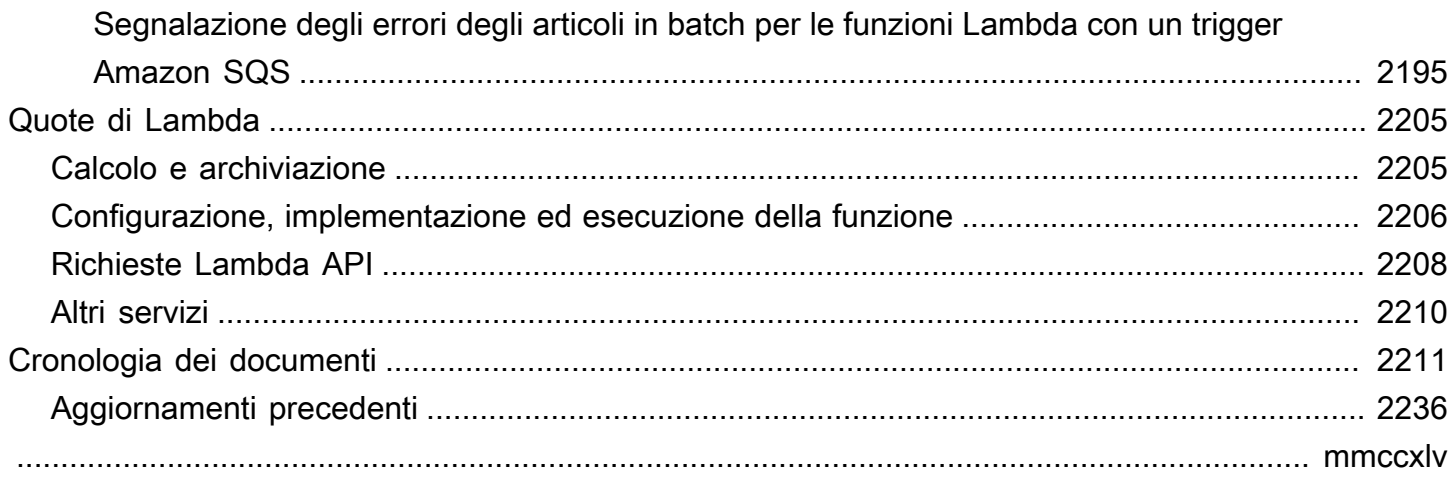

# <span id="page-28-0"></span>Che cos'è AWS Lambda?

È possibile utilizzarlo AWS Lambda per eseguire il codice senza effettuare il provisioning o gestire i server.

Lambda esegue il codice su un'infrastruttura di elaborazione ad alta disponibilità e gestisce tutta l'amministrazione delle risorse di elaborazione, compresa la manutenzione del server e del sistema operativo, il provisioning e la scalabilità automatica della capacità e la registrazione. Con Lambda, tutto quello che occorre fare è fornire il proprio codice in uno dei runtime di linguaggio supportati da Lambda.

Il codice viene organizzato in funzioni Lambda. Il servizio Lambda esegue la funzione solo quando necessario e si dimensiona automaticamente. Verrà addebitato soltanto il tempo di calcolo utilizzato e non verrà addebitato alcun costo quando il codice non è in esecuzione. Per ulteriori informazioni, consultare [AWS Lambda Prezzi](https://aws.amazon.com/lambda/pricing/).

**b** Tip

Per scoprire come creare soluzioni serverless, consulta la [Guida allo sviluppo serverless](https://docs.aws.amazon.com/serverless/latest/devguide/).

### <span id="page-28-1"></span>Quando usare Lambda

Lambda è un servizio di calcolo ideale per scenari applicativi che richiedono un aumento rapido quando occorre una maggiore capacità e una riduzione a zero quando non è necessaria. Ad esempio, si può utilizzare Lambda per:

- Elaborazione di file: utilizza Amazon Simple Storage Service (Amazon S3) per avviare l'elaborazione dei dati Lambda in tempo reale dopo un caricamento.
- Elaborazione in streaming: utilizza Lambda e Amazon Kinesis per elaborare dati in streaming in tempo reale per il monitoraggio delle attività delle applicazioni, l'elaborazione degli ordini delle transazioni, l'analisi dei clickstream, la pulizia dei dati, il filtraggio dei log, l'indicizzazione, l'analisi dei social media, la telemetria dei dati dei dispositivi Internet delle cose (IoT) e la misurazione.
- Applicazioni Web: combina Lambda con altri AWS servizi per creare potenti applicazioni Web che scalano automaticamente verso l'alto e verso il basso e vengono eseguite in una configurazione ad alta disponibilità su più data center.
- Backend IoT: crea backend serverless utilizzando Lambda per gestire richieste web, mobili, IoT e di terze parti. API
- Backend mobili: crea backend utilizzando Lambda e API Amazon Gateway per autenticare ed elaborare le richieste. API AWS Amplify Usalo per integrarti facilmente con i tuoi frontend iOS, Android, Web e React Native.

Quando si utilizza Lambda, si è responsabili solo del proprio codice. Lambda gestisce la flotta di elaborazione che offre un equilibrio di memoriaCPU, rete e altre risorse per eseguire il codice. Poiché è Lambda a gestire queste risorse, non è possibile accedere alle istanze di calcolo o personalizzare il sistema operativo sui runtime forniti. Lambda svolge attività operative e amministrative per conto dell'utente, tra cui la gestione della capacità, il monitoraggio e la registrazione delle funzioni Lambda.

## <span id="page-29-0"></span>Funzionalità principali

Le seguenti funzionalità chiave consentono di sviluppare applicazioni Lambda dimensionabili, sicure e facilmente estendibili:

### [Variabili di ambiente](#page-187-0)

Utilizza le variabili di ambiente per regolare il comportamento della funzione senza aggiornare il codice.

### [Versioni](#page-254-0)

Gestisci l'implementazione delle funzioni con le versioni, in modo che, ad esempio, una nuova funzione possa essere utilizzata per il beta testing senza influire sugli utenti della versione di produzione stabile.

### [Immagini di container](#page-165-0)

Crea un'immagine contenitore per una funzione Lambda utilizzando un'immagine di base AWS fornita o un'immagine di base alternativa in modo da poter riutilizzare gli strumenti del contenitore esistenti o distribuire carichi di lavoro più grandi che si basano su dipendenze considerevoli, come l'apprendimento automatico.

#### [Livelli](#page-1654-0)

Confeziona le librerie e altre dipendenze per ridurre le dimensioni degli archivi di implementazione e accelerare l'implementazione del codice.

#### [Estensioni Lambda](#page-1680-0)

Potenzia le funzioni Lambda con strumenti per il monitoraggio, l'osservabilità, la sicurezza e la governance.

#### [Funzione URLs](#page-330-0)

Aggiungi un endpoint dedicato HTTP (S) alla tua funzione Lambda.

#### [Streaming delle risposte](#page-263-0)

Configura la tua funzione Lambda URLs per trasmettere i payload di risposta ai client dalle funzioni Node.js, per migliorare le prestazioni del time-to-first byte (TTFB) o per restituire payload più grandi.

#### [Controlli di simultaneità e dimensionamento](#page-366-0)

Applica un controllo granulare al dimensionamento e alla velocità di reazione delle applicazioni di produzione.

#### [Firma del codice](#page-1592-0)

Verifica che solo gli sviluppatori approvati pubblichino codice inalterato e affidabile nelle tue funzioni Lambda.

#### [Reti private](#page-199-0)

Crea una rete privata per le risorse come database, istanze di cache o servizi interni.

#### [Accesso al file system](#page-244-0)

Configura una funzione per montare un Amazon Elastic File System (AmazonEFS) in una directory locale, in modo che il codice della funzione possa accedere e modificare le risorse condivise in modo sicuro e con elevata concorrenza.

#### [Lambda SnapStart per Java](#page-731-0)

Migliora le prestazioni di startup per i runtime Java fino a 10 volte senza costi aggiuntivi, in genere senza modifiche al codice della funzione.

# <span id="page-31-0"></span>Crea la tua prima funzione Lambda

Per iniziare a utilizzare Lambda, usa la console Lambda per creare una funzione. In pochi minuti puoi creare e implementare una funzione, e testarla nella console.

Mano a mano che esegui il tutorial, apprenderai alcuni concetti fondamentali di Lambda, ad esempio come passare argomenti a una funzione tramite l'oggetto evento di Lambda. Imparerai anche come restituire gli output di registro dalla tua funzione e come visualizzare i registri delle chiamate della funzione in Logs. CloudWatch

A scopo di semplificazione, crea la funzione utilizzando il runtime Python o Node.js. Con questi linguaggi interpretati, puoi modificare il codice della funzione direttamente nell'editor del codice integrato della console. Con linguaggi compilati come Java e C#, devi creare un pacchetto di implementazione sulla macchina di sviluppo locale e caricarlo su Lambda. Per informazioni sull'implementazione di funzioni in Lambda tramite altri runtime, consulta i link nella sezione the [section called "Risorse aggiuntive e fasi successive".](#page-43-0)

### **G** Tip

Per scoprire come creare soluzioni serverless, consulta la [Guida allo sviluppo serverless](https://docs.aws.amazon.com/serverless/latest/devguide/).

# <span id="page-31-1"></span>**Prerequisiti**

### Registrati per un Account AWS

Se non ne hai uno Account AWS, completa i seguenti passaggi per crearne uno.

Per iscriverti a un Account AWS

- 1. Apri la [https://portal.aws.amazon.com/billing/registrazione.](https://portal.aws.amazon.com/billing/signup)
- 2. Segui le istruzioni online.

Nel corso della procedura di registrazione riceverai una telefonata, durante la quale sarà necessario inserire un codice di verifica attraverso la tastiera del telefono.

Quando ti iscrivi a un Account AWS, Utente root dell'account AWSviene creato un. L'utente root dispone dell'accesso a tutte le risorse e tutti i Servizi AWS nell'account. Come best practice di

sicurezza, assegna l'accesso amministrativo a un utente e utilizza solo l'utente root per eseguire [attività che richiedono l'accesso di un utente root](https://docs.aws.amazon.com/accounts/latest/reference/root-user-tasks.html).

AWS ti invia un'email di conferma dopo il completamento della procedura di registrazione. È possibile visualizzare l'attività corrente dell'account e gestire l'account in qualsiasi momento accedendo all'indirizzo <https://aws.amazon.com/> e selezionando Il mio account.

Crea un utente con accesso amministrativo

Dopo la registrazione Account AWS, proteggi Utente root dell'account AWS AWS IAM Identity Center, abilita e crea un utente amministrativo in modo da non utilizzare l'utente root per le attività quotidiane.

Proteggi i tuoi Utente root dell'account AWS

1. Accedi [AWS Management Console](https://console.aws.amazon.com/)come proprietario dell'account scegliendo Utente root e inserendo il tuo indirizzo Account AWS email. Nella pagina successiva, inserisci la password.

Per informazioni sull'accesso utilizzando un utente root, consulta la pagina [Signing in as the root](https://docs.aws.amazon.com/signin/latest/userguide/console-sign-in-tutorials.html#introduction-to-root-user-sign-in-tutorial)  [user](https://docs.aws.amazon.com/signin/latest/userguide/console-sign-in-tutorials.html#introduction-to-root-user-sign-in-tutorial) della Guida per l'utente di Accedi ad AWS .

2. Attiva l'autenticazione a più fattori (MFA) per il tuo utente root.

Per istruzioni, consulta [Abilitare un MFA dispositivo virtuale per l'utente Account AWS root](https://docs.aws.amazon.com/IAM/latest/UserGuide/enable-virt-mfa-for-root.html) [\(console\)](https://docs.aws.amazon.com/IAM/latest/UserGuide/enable-virt-mfa-for-root.html) nella Guida per l'IAMutente.

Crea un utente con accesso amministrativo

1. Abilita IAM Identity Center.

Per istruzioni, consulta [Abilitazione di AWS IAM Identity Center](https://docs.aws.amazon.com/singlesignon/latest/userguide/get-set-up-for-idc.html) nella Guida per l'utente di AWS IAM Identity Center .

2. In IAM Identity Center, concedi l'accesso amministrativo a un utente.

Per un tutorial sull'utilizzo di IAM Identity Center directory come fonte di identità, consulta [Configurare l'accesso utente con i valori predefiniti IAM Identity Center directory](https://docs.aws.amazon.com/singlesignon/latest/userguide/quick-start-default-idc.html) nella Guida per l'AWS IAM Identity Center utente.

Accesso come utente amministratore

• Per accedere con l'utente dell'IAMIdentity Center, utilizza l'accesso URL che è stato inviato al tuo indirizzo e-mail quando hai creato l'utente IAM Identity Center.

Per informazioni sull'accesso tramite un utente di IAM Identity Center, consulta [Accesso al](https://docs.aws.amazon.com/signin/latest/userguide/iam-id-center-sign-in-tutorial.html)  [portale di AWS accesso](https://docs.aws.amazon.com/signin/latest/userguide/iam-id-center-sign-in-tutorial.html) nella Guida per l'Accedi ad AWS utente.

Assegna l'accesso a ulteriori utenti

1. In IAM Identity Center, crea un set di autorizzazioni che segua la migliore pratica di applicazione delle autorizzazioni con privilegi minimi.

Segui le istruzioni riportate nella pagina [Creazione di un set di autorizzazioni](https://docs.aws.amazon.com/singlesignon/latest/userguide/get-started-create-a-permission-set.html) nella Guida per l'utente di AWS IAM Identity Center .

2. Assegna al gruppo prima gli utenti e poi l'accesso con autenticazione unica (Single Sign-On).

Per istruzioni, consulta [Aggiungere gruppi](https://docs.aws.amazon.com/singlesignon/latest/userguide/addgroups.html) nella Guida per l'utente di AWS IAM Identity Center .

### <span id="page-33-0"></span>Creare una funzione Lambda con la console

In questo esempio, la funzione accetta un JSON oggetto contenente due valori interi etichettati e. "length" "width" La funzione moltiplica questi valori per calcolare un'area e la restituisce come stringa. JSON

La funzione stampa anche l'area calcolata, insieme al nome del relativo gruppo di CloudWatch log. Più avanti nel tutorial, imparerai a usare [CloudWatch Logs](https://docs.aws.amazon.com/AmazonCloudWatch/latest/logs/WhatIsCloudWatchLogs.html) per visualizzare i record di invocazione delle tue funzioni.

Per creare la funzione, usa prima la console per creare una funzione Hello world base. Nella fase successiva, aggiungi il codice della tua funzione.

Per creare una funzione Lambda Hello world con la console

- 1. Aprire la pagina [Funzioni](https://console.aws.amazon.com/lambda/home#/functions) della console Lambda.
- 2. Scegli Crea funzione.
- 3. Scegli Crea da zero.
- 4. Nel riquadro Informazioni base, per Nome funzione inserisci **myLambdaFunction**.
- 5. Per Runtime, scegli Node.js 20.x o Python 3.12
- 6. Lascia l'architettura impostata su x86\_64 e scegli Crea funzione.

Lambda crea una funzione che restituisce il messaggio Hello from Lambda!. Lambda crea anche un ruolo di esecuzione per la tua funzione. Un [ruolo di esecuzione](#page-1477-0) è un ruolo AWS Identity and Access Management (IAM) che concede a una funzione Lambda l'autorizzazione all' Servizi AWS accesso e alle risorse. Per la tua funzione, il ruolo creato da Lambda concede le autorizzazioni di base per la scrittura nei registri. CloudWatch

A questo punto, utilizza l'editor di codice integrato nella console per sostituire il codice Hello world creato da Lambda con il codice della tua funzione.

#### Node.js

Per modificare il codice nella console

1. Scegli la scheda Codice.

Nell'editor di codice integrato della console, dovresti vedere il codice della funzione creato da Lambda. Se non vedi la scheda index.js nell'editor di codice, seleziona index.js in Esplora file, come illustrato nel diagramma seguente.

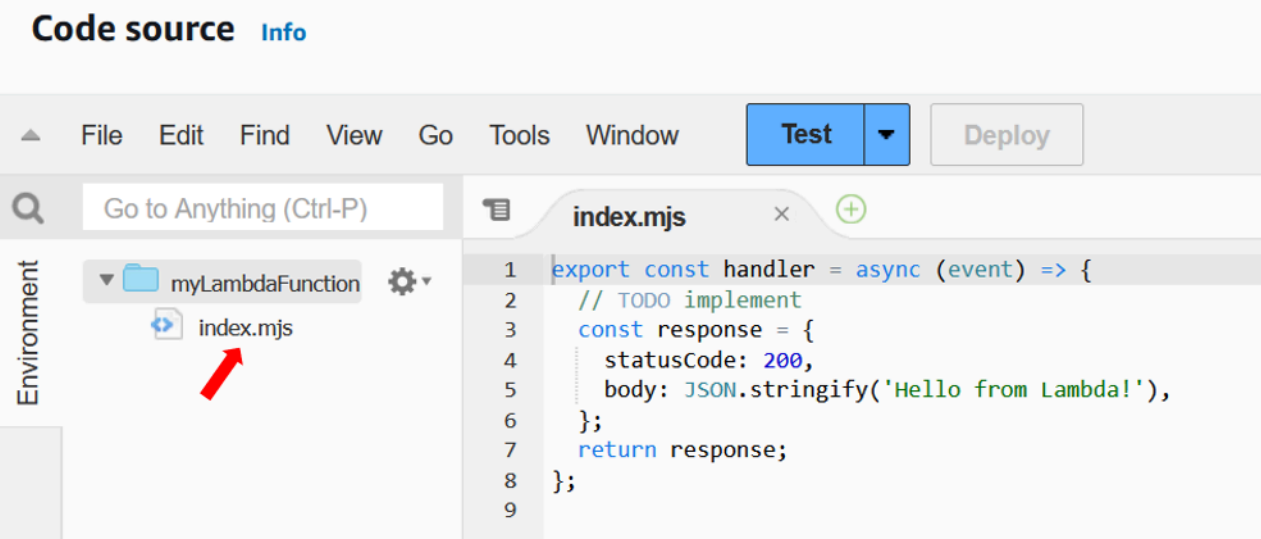

2. Incolla il codice seguente nella scheda index.js, sostituendo il codice creato da Lambda.

export const handler = async (event, context) => {

```
 const length = event.length; 
   const width = event.width; 
   let area = calculateArea(length, width); 
   console.log(`The area is ${area}`); 
   console.log('CloudWatch log group: ', context.logGroupName); 
  let data = \{ "area": area, 
   }; 
     return JSON.stringify(data); 
   function calculateArea(length, width) { 
     return length * width; 
   }
};
```
3. Scegli Implementa per aggiornare il codice della funzione. Quando Lambda ha implementato le modifiche, la console visualizza un banner che indica che la funzione è stata aggiornata correttamente.

Comprendere il codice della funzione

Prima di passare alla fase successiva, esaminiamo il codice della funzione e apprendiamo alcuni concetti chiave di Lambda.

• Il gestore Lambda:

La tua funzione Lambda contiene una funzione Node.js denominata handler. Una funzione Lambda in Node.js può contenere più di una funzione Node.js, ma la funzione del gestore è sempre il punto di ingresso al codice. Quando viene richiamata la funzione, Lambda esegue questo metodo.

Una volta creata la funzione Hello world utilizzando la console, Lambda imposta automaticamente su handler il nome del metodo del gestore per la funzione. Non modificare il nome di questa funzione Node.js. Se modifichi il nome, Lambda non sarà in grado di eseguire il codice quando richiami la funzione.

Per ulteriori informazioni sul gestore Lambda in Node.js, consulta [the section called "Gestore".](#page-413-0)

• L'oggetto evento Lambda:
La funzione handler acquisisce due argomenti, event e context. Un evento in Lambda è un documento JSON formattato che contiene dati che la funzione deve elaborare.

Se la funzione viene richiamata da un'altra Servizio AWS, l'oggetto evento contiene informazioni sull'evento che ha causato l'invocazione. Ad esempio, se un bucket Amazon Simple Storage Service (Amazon S3) richiama la funzione quando viene caricato un oggetto, l'evento conterrà il nome del bucket Amazon S3 e la chiave dell'oggetto.

In questo esempio, creerete un evento nella console inserendo un documento JSON formattato con due coppie chiave-valore.

• L'oggetto contestuale Lambda:

Il secondo argomento acquisito dalla funzione è context. Lambda passa l'oggetto contestuale alla tua funzione automaticamente. L'oggetto contestuale contiene informazioni sull'invocazione della funzione e sull'ambiente di esecuzione.

Puoi utilizzare l'oggetto contestuale per generare informazioni sull'invocazione della funzione a scopo di monitoraggio. In questo esempio, la funzione utilizza il logGroupName parametro per restituire il nome del relativo CloudWatch gruppo di log.

Per ulteriori informazioni sull'oggetto contestuale Lambda in Node.js, consulta [the section called](#page-451-0) ["Context"](#page-451-0).

• Accesso a Lambda:

Con Node.js, puoi usare metodi della console come console.log e console.error per inviare informazioni al log della funzione. Il codice di esempio utilizza console.log istruzioni per restituire l'area calcolata e il nome del gruppo CloudWatch Logs della funzione. Puoi utilizzare anche qualunque libreria di log che scrive in stdout o stderr.

Per ulteriori informazioni, consulta [the section called "Registrazione"](#page-453-0). Per informazioni sui log in altri runtime, consulta le pagine "Creazione con" per i runtime a cui sei interessato.

#### Python

Per modificare il codice nella console

1. Scegli la scheda Codice.

Nell'editor di codice integrato della console, dovresti vedere il codice della funzione creato da Lambda. Se non vedi la scheda lambda\_function.py nell'editor di codice, seleziona lambda\_function.py in Esplora file, come illustrato nel diagramma seguente.

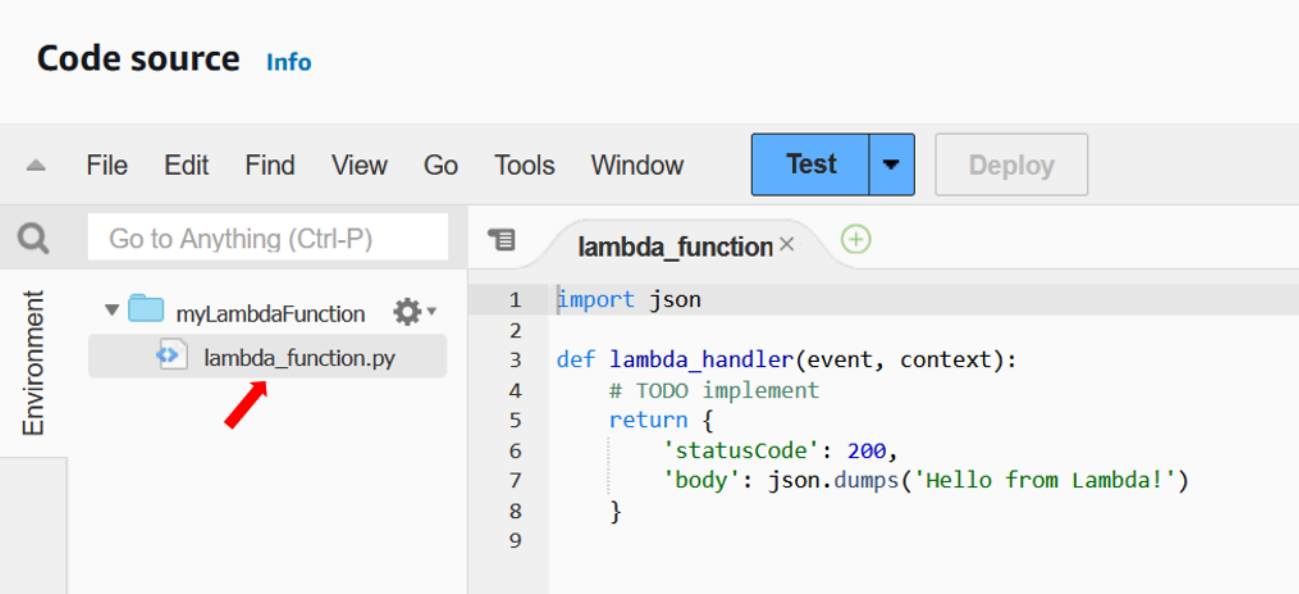

2. Incolla il codice seguente nella scheda lambda\_function.py, sostituendo il codice creato da Lambda.

```
import json
import logging
logger = logging.getLogger()
logger.setLevel(logging.INFO)
def lambda_handler(event, context): 
     # Get the length and width parameters from the event object. The 
     # runtime converts the event object to a Python dictionary 
     length = event['length'] 
     width = event['width'] 
     area = calculate_area(length, width) 
     print(f"The area is {area}") 
     logger.info(f"CloudWatch logs group: {context.log_group_name}") 
     # return the calculated area as a JSON string 
     data = {"area": area}
```
return json.dumps(data)

def calculate area(length, width): return length\*width

3. Scegli Implementa per aggiornare il codice della funzione. Quando Lambda ha implementato le modifiche, la console visualizza un banner che indica che la funzione è stata aggiornata correttamente.

Comprendere il codice della funzione

Prima di passare alla fase successiva, esaminiamo il codice della funzione e apprendiamo alcuni concetti chiave di Lambda.

• Il gestore Lambda:

La funzione Lambda contiene una funzione Python denominata lambda\_handler. Una funzione Lambda in Python può contenere più di una funzione Python, ma la funzione del gestore è sempre il punto di ingresso al codice. Quando viene richiamata la funzione, Lambda esegue questo metodo.

Una volta creata la funzione Hello world utilizzando la console, Lambda imposta automaticamente su lambda\_handler il nome del metodo del gestore per la funzione. Non modificare il nome di questa funzione Python. Se modifichi il nome, Lambda non sarà in grado di eseguire il codice quando richiami la funzione.

Per ulteriori informazioni sul gestore Lambda in Python, consulta [the section called "Gestore".](#page-523-0)

• L'oggetto evento Lambda:

La funzione lambda\_handler acquisisce due argomenti, event e context. Un evento in Lambda è un documento JSON formattato che contiene dati che la funzione deve elaborare.

Se la funzione viene richiamata da un'altra Servizio AWS, l'oggetto evento contiene informazioni sull'evento che ha causato l'invocazione. Ad esempio, se un bucket Amazon Simple Storage Service (Amazon S3) richiama la funzione quando viene caricato un oggetto, l'evento conterrà il nome del bucket Amazon S3 e la chiave dell'oggetto.

In questo esempio, creerete un evento nella console inserendo un documento JSON formattato con due coppie chiave-valore.

• L'oggetto contestuale Lambda:

Il secondo argomento acquisito dalla funzione è context. Lambda passa l'oggetto contestuale alla tua funzione automaticamente. L'oggetto contestuale contiene informazioni sull'invocazione della funzione e sull'ambiente di esecuzione.

Puoi utilizzare l'oggetto contestuale per generare informazioni sull'invocazione della funzione a scopo di monitoraggio. In questo esempio, la funzione utilizza il log\_group\_name parametro per restituire il nome del relativo CloudWatch gruppo di log.

Per ulteriori informazioni sull'oggetto contestuale Lambda in Python, consulta [the section called](#page-575-0)  ["Context"](#page-575-0).

• Accesso a Lambda:

Con Python, puoi usare un'istruzione print o una libreria di log Python per inviare informazioni al log della funzione. Per illustrare la differenza tra i dati acquisiti, il codice di esempio utilizza entrambi i metodi. In un'applicazione in produzione, è preferibile utilizzare una libreria di log.

Per ulteriori informazioni, consulta [the section called "Registra e monitora le funzioni Lambda](#page-577-0)  [di Python".](#page-577-0) Per informazioni sui log in altri runtime, consulta le pagine "Creazione con" per i runtime a cui sei interessato.

## Richiamare la funzione Lambda con la console

Per richiamare la funzione utilizzando la console Lambda, devi prima creare un evento di test da inviare alla tua funzione. L'evento è un documento JSON formattato contenente due coppie chiavevalore con i tasti e. "length" "width"

Per creare un evento di test

- 1. Nel riquadro Origine del codice, scegli Test.
- 2. Seleziona Crea nuovo evento.
- 3. Per Nome evento, inserisci **myTestEvent**.
- 4. Nel JSON pannello Evento, sostituite i valori predefiniti incollando quanto segue:

```
{ 
   "length": 6, 
   "width": 7
}
```
5. Seleziona Salva.

Ora testate la vostra funzione e utilizzate la console Lambda e CloudWatch Logs per visualizzare i record della chiamata della funzione.

Per testare la funzione e visualizzare i record di invocazione nella console

• Nel riquadro Origine del codice, scegli Test. Al termine dell'esecuzione della funzione, verranno visualizzati i log della risposta e della funzione nella scheda Risultati dell'esecuzione. Dovresti visualizzare risultati simili a quelli indicati di seguito.

Node.js

```
Test Event Name
myTestEvent
Response
"{\"area\":42}"
Function Logs
START RequestId: 5c012b0a-18f7-4805-b2f6-40912935034a Version: $LATEST
2023-08-31T23:39:45.313Z 5c012b0a-18f7-4805-b2f6-40912935034a INFO The area is 
  42
2023-08-31T23:39:45.331Z 5c012b0a-18f7-4805-b2f6-40912935034a INFO CloudWatch 
  log group: /aws/lambda/myLambdaFunction
END RequestId: 5c012b0a-18f7-4805-b2f6-40912935034a
REPORT RequestId: 5c012b0a-18f7-4805-b2f6-40912935034a Duration: 20.67 ms Billed 
  Duration: 21 ms Memory Size: 128 MB Max Memory Used: 66 MB Init Duration: 
 163.87 ms
Request ID
5c012b0a-18f7-4805-b2f6-40912935034a
```
#### Python

```
Test Event Name
myTestEvent
Response
"{\"area\": 42}"
```
Function Logs START RequestId: 2d0b1579-46fb-4bf7-a6e1-8e08840eae5b Version: \$LATEST The area is 42 [INFO] 2023-08-31T23:43:26.428Z 2d0b1579-46fb-4bf7-a6e1-8e08840eae5b CloudWatch logs group: /aws/lambda/myLambdaFunction END RequestId: 2d0b1579-46fb-4bf7-a6e1-8e08840eae5b REPORT RequestId: 2d0b1579-46fb-4bf7-a6e1-8e08840eae5b Duration: 1.42 ms Billed Duration: 2 ms Memory Size: 128 MB Max Memory Used: 39 MB Init Duration: 123.74 ms Request ID 2d0b1579-46fb-4bf7-a6e1-8e08840eae5b

In questo esempio hai richiamato il codice utilizzando la funzionalità di test della console. Ciò implica che puoi visualizzare i risultati dell'esecuzione della funzione direttamente nella console. Quando la funzione viene richiamata all'esterno della console, è necessario utilizzare Logs. CloudWatch

Per visualizzare i record di invocazione della funzione in Logs CloudWatch

- 1. Apri la pagina [Log groups](https://console.aws.amazon.com/cloudwatch/home#logs:) della console. CloudWatch
- 2. Scegli il nome del gruppo di log per la funzione (/aws/lambda/myLambdaFunction). Questo è il nome del gruppo di log che la funzione ha stampato sulla console.
- 3. Nella scheda Flussi di log, scegli il flusso di log per l'invocazione della funzione.

Verrà visualizzato un output simile al seguente:

Node.js

```
INIT_START Runtime Version: nodejs:20.v13 Runtime Version ARN: 
  arn:aws:lambda:us-
west-2::runtime:e3aaabf6b92ef8755eaae2f4bfdcb7eb8c4536a5e044900570a42bdba7b869d9
START RequestId: aba6c0fc-cf99-49d7-a77d-26d805dacd20 Version: $LATEST
2023-08-23T22:04:15.809Z 5c012b0a-18f7-4805-b2f6-40912935034a INFO The area 
 is 42
2023-08-23T22:04:15.810Z aba6c0fc-cf99-49d7-a77d-26d805dacd20 INFO 
 CloudWatch log group: /aws/lambda/myLambdaFunction
END RequestId: aba6c0fc-cf99-49d7-a77d-26d805dacd20
REPORT RequestId: aba6c0fc-cf99-49d7-a77d-26d805dacd20 Duration: 17.77 ms 
 Billed Duration: 18 ms Memory Size: 128 MB Max Memory Used: 67 MB Init 
  Duration: 178.85 ms
```
#### Python

INIT\_START Runtime Version: python:3.12.v16 Runtime Version ARN: arn:aws:lambda:uswest-2::runtime:ca202755c87b9ec2b58856efb7374b4f7b655a0ea3deb1d5acc9aee9e297b072 START RequestId: 9d4096ee-acb3-4c25-be10-8a210f0a9d8e Version: \$LATEST The area is 42 [INFO] 2023-09-01T00:05:22.464Z 9315ab6b-354a-486e-884a-2fb2972b7d84 CloudWatch logs group: /aws/lambda/myLambdaFunction END RequestId: 9d4096ee-acb3-4c25-be10-8a210f0a9d8e REPORT RequestId: 9d4096ee-acb3-4c25-be10-8a210f0a9d8e Duration: 1.15 ms Billed Duration: 2 ms Memory Size: 128 MB Max Memory Used: 40 MB

## Eliminazione

Quando hai terminato il lavoro con la funzione di esempio, eliminala. Puoi anche eliminare il gruppo di log che memorizza i log della funzione e il [ruolo di esecuzione](#page-1477-0) creato dalla console.

Come eliminare una funzione Lambda

- 1. Aprire la pagina [Funzioni](https://console.aws.amazon.com/lambda/home#/functions) della console Lambda.
- 2. Scegliere una funzione.
- 3. Scegli Operazioni > Elimina.
- 4. Nella finestra di dialogo Delete function (Elimina funzione), digita delete, quindi seleziona Delete (Elimina).

Come eliminare il gruppo di log

- 1. Apri la [pagina Registra gruppi](https://console.aws.amazon.com/cloudwatch/home#logs:) della CloudWatch console.
- 2. Scegli il gruppo di log della funzione (/aws/lambda/my-function).
- 3. Scegli Actions (Azioni), Delete log group(s) (Elimina gruppo/i di log).
- 4. Nella finestra di dialogo Delete log group(s) (Elimina gruppo/i di log) scegli Delete (Elimina).

#### Come eliminare il ruolo di esecuzione

1. Apri la [pagina Ruoli](https://console.aws.amazon.com/iam/home?#/roles) della console AWS Identity and Access Management (IAM).

- 2. Seleziona il ruolo di esecuzione della funzione (ad esempio, myLambdaFunctionrole-*31exxmpl*).
- 3. Scegli Elimina.
- 4. Nella finestra di dialogo Delete role (Elimina ruolo), immetti il nome del ruolo, quindi scegli Delete (Elimina).

Puoi automatizzare la creazione e la pulizia di funzioni, gruppi di log e ruoli con AWS CloudFormation and the AWS Command Line Interface ()AWS CLI.

## Risorse aggiuntive e fasi successive

Una volta creata e testata una semplice funzione Lambda con la console, effettua le seguenti fasi successive:

• Scopri come aggiungere dipendenze al codice e implementarlo utilizzando un pacchetto di implementazione .zip. Scegli tra i seguenti link per le lingue a cui sei interessato. Node.js

Consulta la sezione [the section called "Implementazione di archivi di file .zip"](#page-422-0) Typescript

Per informazioni, consulta [the section called "Implementare archivi di file .zip"](#page-484-0) Python

Per informazioni, consulta [the section called "Implementazione di archivi di file .zip"](#page-530-0) Ruby

Per informazioni, consulta [the section called "Implementazione di archivi di file .zip"](#page-626-0) Java

Per informazioni, consulta [the section called "Implementazione di archivi di file .zip"](#page-687-0) Go

Per informazioni, consulta [the section called "Implementazione di archivi di file .zip"](#page-820-0) C#

Consulta la sezione [the section called "Pacchetto di implementazione"](#page-878-0)

Risorse aggiuntive e fasi successive 16

- Esegui il tutorial [Utilizzo di un trigger Amazon S3 per richiamare una funzione Lambda](#page-1335-0) per apprendere come configurare una funzione Lambda affinché venga richiamata da un altro Servizio AWS.
- Scegli uno dei seguenti tutorial per un esempio più complesso di utilizzo di Lambda con altri Servizi AWS.
	- [Utilizzo di Lambda con API Gateway:](#page-1039-0) crea un Amazon API Gateway REST API che richiami una funzione Lambda.
	- [Utilizzo di una funzione Lambda per accedere a un RDS database Amazon:](https://docs.aws.amazon.com/AmazonRDS/latest/UserGuide/rds-lambda-tutorial.html) utilizza una funzione Lambda per scrivere dati su un database Amazon Relational Database Service (RDSAmazon) tramite Proxy. RDS
	- [Utilizzo di un trigger Amazon S3 per creare anteprime](#page-1361-0): utilizza una funzione Lambda per creare un'anteprima ogni volta che un file immagine viene caricato in un bucket Amazon S3.

# Crea un'app di elaborazione file senza server

Uno dei casi d'uso più comuni di Lambda è l'esecuzione di attività di elaborazione dei file. Ad esempio, è possibile utilizzare una funzione Lambda per creare automaticamente PDF file da HTML file o immagini o per creare miniature quando un utente carica un'immagine.

In questo esempio, crei un'app che crittografa automaticamente PDF i file quando vengono caricati su un bucket Amazon Simple Storage Service (Amazon S3). Per implementare questa app, crei le seguenti risorse:

- Un bucket S3 in cui gli utenti possono caricare file PDF
- Una funzione Lambda in Python che legge il file caricato e ne crea una versione crittografata e protetta da password
- Un secondo bucket S3 per Lambda in cui salvare il file crittografato

Puoi anche creare una policy AWS Identity and Access Management (IAM) per autorizzare la funzione Lambda a eseguire operazioni di lettura e scrittura sui bucket S3.

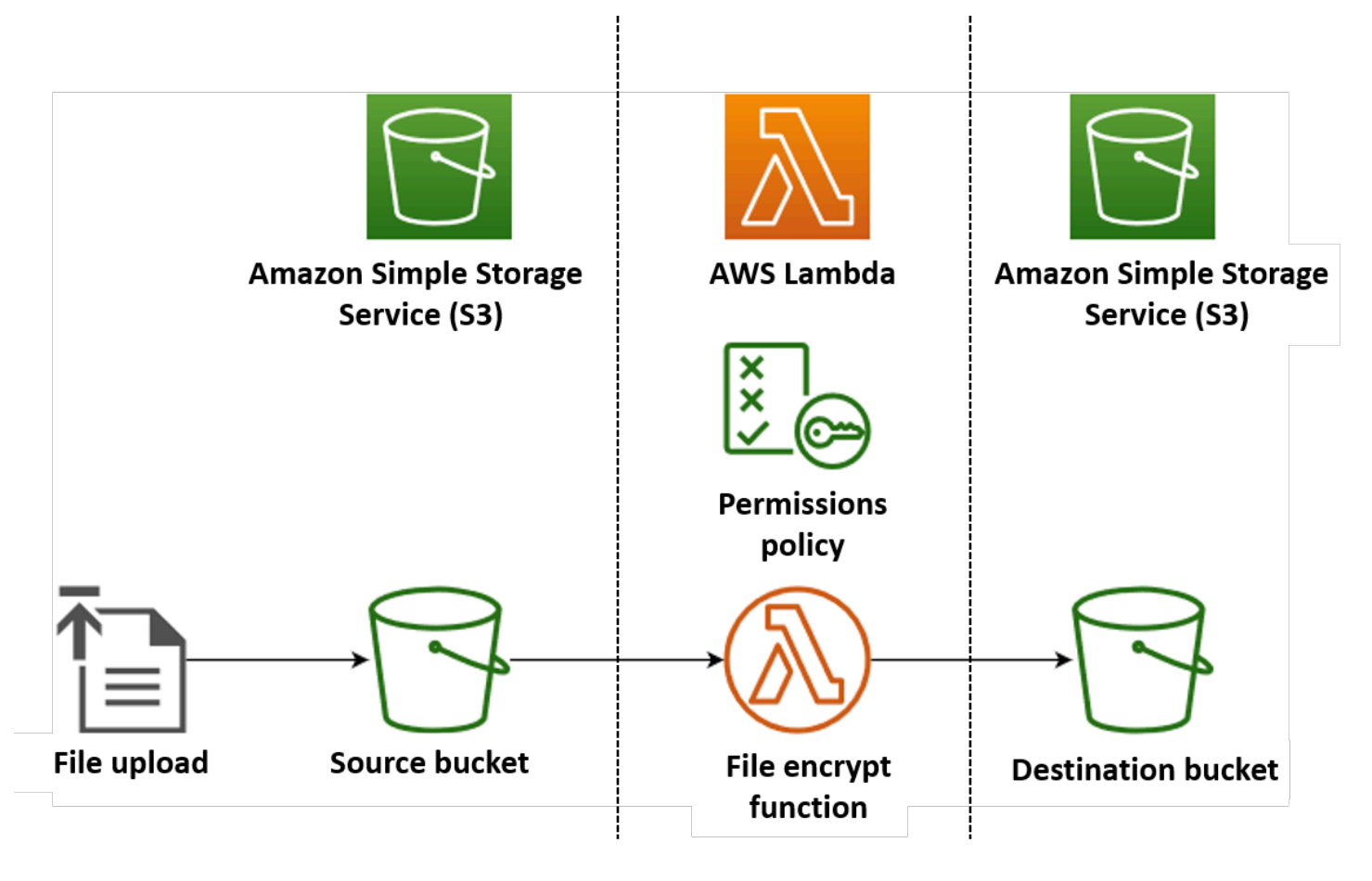

#### **G** Tip

Se non conosci Lambda, ti consigliamo di seguire il tutorial [Crea la tua prima funzione](#page-31-0) prima di creare questa app di esempio.

Puoi distribuire l'app manualmente creando e configurando risorse con AWS Management Console o il AWS Command Line Interface ().AWS CLI Puoi anche distribuire l'app utilizzando (). AWS Serverless Application Model AWS SAM AWS SAM è uno strumento Infrastructure as Code (IaC). Con IaC, non si creano risorse manualmente, ma le si definisce in codice e poi le si distribuisce automaticamente.

Se vuoi saperne di più sull'uso di Lambda con IAc prima di distribuire questa app di esempio, consulta. [Infrastructure as code \(IaC\)](#page-75-0)

## **Prerequisiti**

Prima di creare l'app di esempio, assicurati di aver installato gli strumenti da riga di comando richiesti.

• AWS CLI

Puoi distribuire manualmente le risorse per la tua app utilizzando AWS Management Console o. AWS CLI Per utilizzare ilCLI, installalo seguendo le [istruzioni di installazione](https://docs.aws.amazon.com/cli/latest/userguide/getting-started-install.html) nella Guida per l'AWS Command Line Interface utente.

• AWS SAM CLI

Se desideri distribuire l'app di esempio utilizzando AWS SAM, devi installare sia il che AWS CLI il AWS SAM CLI. Per installare AWS SAM CLI, segui le [istruzioni di installazione](https://docs.aws.amazon.com/serverless-application-model/latest/developerguide/install-sam-cli.html) nella Guida per l'AWS SAM utente.

• modulo pytest

Dopo aver distribuito la tua app, puoi testarla utilizzando uno script di test Python automatico che forniamo. Per utilizzare questo script, installa il pytest pacchetto nel tuo ambiente di sviluppo locale eseguendo il seguente comando:

#### **pip install pytest**

Per distribuire l'app utilizzando AWS SAM, [Docker](https://docs.docker.com/get-docker/) deve essere installato anche sulla macchina di compilazione.

## Scaricamento dei file dell'app di esempio

Per creare e testare l'app di esempio, create i seguenti file nella directory del progetto:

- lambda function.py- il codice della funzione Python per la funzione Lambda che esegue la crittografia dei file
- requirements.txt- un file manifest che definisce le dipendenze richieste dal codice della funzione Python
- template.yaml- un AWS SAM modello che puoi usare per distribuire l'app
- test\_pdf\_encrypt.py- uno script di test che puoi utilizzare per testare automaticamente l'applicazione
- pytest.ini- un file di configurazione per lo script di test

Espandi le seguenti sezioni per visualizzare il codice e per saperne di più sul ruolo di ciascun file nella creazione e nel test dell'app. Per creare i file sul tuo computer locale, copia e incolla il codice seguente o scarica i file dal [aws-lambda-developer-guide](https://github.com/awsdocs/aws-lambda-developer-guide/tree/main/sample-apps/file-processing-python) GitHub repository.

### Codice funzione Python

Copia e incolla il seguente codice in un file denominatolambda\_function.py.

```
from pypdf import PdfReader, PdfWriter
import uuid
import os
from urllib.parse import unquote_plus
import boto3
# Create the S3 client to download and upload objects from S3
s3_client = boto3.client('s3')
def lambda_handler(event, context): 
     # Iterate over the S3 event object and get the key for all uploaded files 
     for record in event['Records']: 
         bucket = record['s3']['bucket']['name'] 
         key = unquote_plus(record['s3']['object']['key']) # Decode the S3 object key to 
  remove any URL-encoded characters
```

```
 download_path = f'/tmp/{uuid.uuid4()}.pdf' # Create a path in the Lambda tmp 
  directory to save the file to 
         upload_path = f'/tmp/converted-{uuid.uuid4()}.pdf' # Create another path to 
  save the encrypted file to 
         # If the file is a PDF, encrypt it and upload it to the destination S3 bucket 
         if key.lower().endswith('.pdf'): 
             s3_client.download_file(bucket, key, download_path) 
            encrypt pdf(download path, upload path)
             encrypted_key = add_encrypted_suffix(key) 
             s3_client.upload_file(upload_path, f'{bucket}-encrypted', encrypted_key)
# Define the function to encrypt the PDF file with a password
def encrypt_pdf(file_path, encrypted_file_path): 
     reader = PdfReader(file_path) 
     writer = PdfWriter() 
     for page in reader.pages: 
         writer.add_page(page) 
     # Add a password to the new PDF 
     writer.encrypt("my-secret-password") 
     # Save the new PDF to a file 
    with open(encrypted file path, "wb") as file:
         writer.write(file)
# Define a function to add a suffix to the original filename after encryption
def add_encrypted_suffix(original_key): 
     filename, extension = original_key.rsplit('.', 1) 
     return f'{filename}_encrypted.{extension}'
```
#### **a** Note

In questo codice di esempio, una password per il file crittografato (my-secret-password) è inserita nel codice della funzione. In un'applicazione di produzione, non includete informazioni sensibili come le password nel codice della funzione. Utilizzatelo AWS Secrets Manager per archiviare in modo sicuro i parametri sensibili.

Il codice della funzione python contiene tre funzioni: la [funzione di gestione](#page-523-0) che Lambda esegue quando la funzione viene richiamata e due funzioni separate denominate add\_encrypted\_suffix e encrypt\_pdf che il gestore chiama per eseguire la crittografia. PDF

Quando la funzione viene richiamata da Amazon S3, Lambda passa JSON un argomento di evento formattato alla funzione che contiene dettagli sull'evento che ha causato la chiamata. In questo caso, le informazioni includono il nome del bucket S3 e le chiavi oggetto per i file caricati. Per ulteriori informazioni sul formato dell'oggetto evento per Amazon S3, consulta. [the section called "S3"](#page-1333-0)

La funzione utilizza quindi il AWS SDK for Python (Boto3) per scaricare i PDF file specificati nell'oggetto evento nella relativa directory di archiviazione temporanea locale, prima di crittografarli utilizzando la [pypdf](https://pypi.org/project/pypdf/)libreria.

Infine, la funzione utilizza Boto3 SDK per archiviare il file crittografato nel bucket di destinazione S3.

### **requirements.txt**file manifesto

Copia e incolla il codice seguente in un file denominatorequirements.txt.

boto3 pypdf

Per questo esempio, il codice della funzione ha solo due dipendenze che non fanno parte della libreria Python standard: SDK for Python (Boto3) e pypdf il pacchetto utilizzato dalla funzione per eseguire la crittografia. PDF

#### **a** Note

Una versione di SDK for Python (Boto3) è inclusa come parte del runtime Lambda, quindi il codice potrebbe essere eseguito senza aggiungere Boto3 al pacchetto di distribuzione della funzione. Tuttavia, per mantenere il pieno controllo delle dipendenze della funzione ed evitare possibili problemi di disallineamento della versione, la migliore pratica per Python consiste nell'includere tutte le dipendenze delle funzioni nel pacchetto di distribuzione della funzione. Per ulteriori informazioni, consulta [the section called "Dipendenze di runtime in Python"](#page-530-1).

### AWS SAM modello

Copia e incolla il seguente codice in un file denominatotemplate.yaml.

```
AWSTemplateFormatVersion: '2010-09-09'
Transform: AWS::Serverless-2016-10-31
Resources: 
   EncryptPDFFunction: 
     Type: AWS::Serverless::Function 
     Properties: 
       FunctionName: EncryptPDF 
       Architectures: [x86_64] 
       CodeUri: ./ 
       Handler: lambda_function.lambda_handler 
       Runtime: python3.12 
       Timeout: 15 
       MemorySize: 256 
       LoggingConfig: 
          LogFormat: JSON 
       Policies: 
          - AmazonS3FullAccess 
       Events: 
          S3Event: 
            Type: S3 
            Properties: 
              Bucket: !Ref PDFSourceBucket 
              Events: s3:ObjectCreated:* 
   PDFSourceBucket: 
     Type: AWS::S3::Bucket 
     Properties: 
       BucketName: EXAMPLE-BUCKET 
   EncryptedPDFBucket: 
     Type: AWS::S3::Bucket 
     Properties: 
       BucketName: EXAMPLE-BUCKET-encrypted
```
Il AWS SAM modello definisce le risorse che crei per la tua app. In questo esempio, il modello definisce una funzione Lambda utilizzando il AWS::Serverless::Function tipo e due bucket S3 che utilizzano il tipo. AWS::S3::Bucket I nomi dei bucket specificati nel modello sono segnaposto. [Prima di distribuire l'app utilizzando AWS SAM, devi modificare il modello per rinominare i bucket](https://docs.aws.amazon.com/AmazonS3/latest/userguide/bucketnamingrules.html) [con nomi univoci globali che soddisfino le regole di denominazione dei bucket S3.](https://docs.aws.amazon.com/AmazonS3/latest/userguide/bucketnamingrules.html) Questo passaggio viene spiegato più avanti. [the section called "Distribuisci le risorse utilizzando AWS SAM"](#page-63-0)

La definizione della risorsa della funzione Lambda configura un trigger per la funzione utilizzando la S3Event proprietà event. Questo trigger fa sì che la funzione venga richiamata ogni volta che viene creato un oggetto nel bucket di origine.

[La definizione della funzione specifica anche una politica AWS Identity and Access](#page-1477-0) [Management \(IAM\) da allegare al ruolo di esecuzione della funzione.](#page-1477-0) La [policy AWS gestita](https://docs.aws.amazon.com/IAM/latest/UserGuide/access_policies_managed-vs-inline.html#aws-managed-policies) AmazonS3FullAccess fornisce alla tua funzione le autorizzazioni necessarie per leggere e scrivere oggetti su Amazon S3.

Script di test automatizzato

Copia e incolla il codice seguente in un file denominatotest\_pdf\_encrypt.py.

```
import boto3
import json
import pytest
import time
import os
@pytest.fixture
def lambda_client(): 
     return boto3.client('lambda') 
@pytest.fixture
def s3_client(): 
     return boto3.client('s3')
@pytest.fixture
def logs_client(): 
     return boto3.client('logs')
@pytest.fixture(scope='session')
def cleanup(): 
     # Create a new S3 client for cleanup 
     s3_client = boto3.client('s3') 
     yield 
     # Cleanup code will be executed after all tests have finished 
     # Delete test.pdf from the source bucket 
     source_bucket = 'EXAMPLE-BUCKET' 
     source_file_key = 'test.pdf' 
     s3_client.delete_object(Bucket=source_bucket, Key=source_file_key)
```

```
 print(f"\nDeleted {source_file_key} from {source_bucket}") 
     # Delete test_encrypted.pdf from the destination bucket 
     destination_bucket = 'EXAMPLE-BUCKET-encrypted' 
     destination_file_key = 'test_encrypted.pdf' 
    s3 client.delete object(Bucket=destination bucket, Key=destination file key)
     print(f"Deleted {destination_file_key} from {destination_bucket}") 
@pytest.mark.order(1)
def test_source_bucket_available(s3_client): 
     s3_bucket_name = 'EXAMPLE-BUCKET' 
     file_name = 'test.pdf' 
     file_path = os.path.join(os.path.dirname(__file__), file_name) 
     file_uploaded = False 
     try: 
         s3_client.upload_file(file_path, s3_bucket_name, file_name) 
         file_uploaded = True 
     except: 
         print("Error: couldn't upload file") 
     assert file_uploaded, "Could not upload file to S3 bucket" 
@pytest.mark.order(2)
def test_lambda_invoked(logs_client): 
     # Wait for a few seconds to make sure the logs are available 
     time.sleep(5) 
     # Get the latest log stream for the specified log group 
     log_streams = logs_client.describe_log_streams( 
         logGroupName='/aws/lambda/EncryptPDF', 
         orderBy='LastEventTime', 
         descending=True, 
         limit=1 
     ) 
     latest_log_stream_name = log_streams['logStreams'][0]['logStreamName'] 
     # Retrieve the log events from the latest log stream 
     log_events = logs_client.get_log_events(
```

```
 logGroupName='/aws/lambda/EncryptPDF', 
         logStreamName=latest_log_stream_name 
     ) 
     success_found = False 
    for event in log events['events']:
         message = json.loads(event['message']) 
         status = message.get('record', {}).get('status') 
         if status == 'success': 
             success_found = True 
             break 
     assert success_found, "Lambda function execution did not report 'success' status in 
  logs."
@pytest.mark.order(3)
def test_encrypted_file_in_bucket(s3_client): 
     # Specify the destination S3 bucket and the expected converted file key 
     destination_bucket = 'EXAMPLE-BUCKET-encrypted' 
     converted_file_key = 'test_encrypted.pdf' 
     try: 
         # Attempt to retrieve the metadata of the converted file from the destination 
  S3 bucket 
         s3_client.head_object(Bucket=destination_bucket, Key=converted_file_key) 
     except s3_client.exceptions.ClientError as e: 
         # If the file is not found, the test will fail 
         pytest.fail(f"Converted file '{converted_file_key}' not found in the 
  destination bucket: {str(e)}")
def test_cleanup(cleanup): 
     # This test uses the cleanup fixture and will be executed last 
     pass
```
Lo script di test automatico esegue tre funzioni di test per confermare il corretto funzionamento dell'app:

- Il test test\_source\_bucket\_available conferma che il bucket di origine è stato creato correttamente caricando un PDF file di test nel bucket.
- Il test test\_lambda\_invoked interroga il flusso di log di CloudWatch Logs più recente della funzione per confermare che quando hai caricato il file di test, la funzione Lambda è stata eseguita e ha segnalato il successo.

• Il test test encrypted file in bucket conferma che il bucket di destinazione contiene il file crittografato. test\_encrypted.pdf

Dopo l'esecuzione di tutti questi test, lo script esegue un ulteriore passaggio di pulizia per eliminare i test\_encrypted.pdf file test.pdf and dai bucket di origine e di destinazione.

Come nel AWS SAM modello, i nomi dei bucket specificati in questo file sono segnaposto. Prima di eseguire il test, devi modificare questo file con i veri nomi dei bucket dell'app. Questo passaggio è spiegato più avanti in [the section called "Test dell'app con lo script automatico"](#page-66-0)

File di configurazione dello script di test

Copia e incolla il codice seguente in un file denominatopytest.ini.

```
[pytest]
markers = 
     order: specify test execution order
```
Ciò è necessario per specificare l'ordine in cui vengono eseguiti i test nello test\_pdf\_encrypt.py script.

## Distribuzione dell'app

È possibile creare e distribuire le risorse per questa app di esempio manualmente o utilizzando. AWS SAM In un ambiente di produzione, si consiglia di utilizzare uno strumento IaC come quello AWS SAM per distribuire in modo rapido e ripetibile intere applicazioni serverless senza utilizzare processi manuali.

Per questo esempio, segui la console o AWS CLI le istruzioni per imparare a configurare ogni AWS risorsa separatamente, oppure passa subito [the section called "Distribuisci le risorse utilizzando AWS](#page-63-0)  [SAM"](#page-63-0) alla distribuzione rapida dell'app utilizzando alcuni comandi. CLI

### Distribuisci le risorse manualmente

Per distribuire l'app manualmente, procedi nel seguente modo:

- Crea bucket S3 di origine e destinazione
- Crea una funzione Lambda che crittografa un PDF file e salva la versione crittografata in un bucket S3

• Configura un trigger Lambda che richiami la tua funzione quando gli oggetti vengono caricati nel bucket di origine

Segui le istruzioni riportate nei paragrafi seguenti per creare e configurare le tue risorse.

### Crea due bucket S3

Per prima cosa crea due bucket S3. Il primo bucket è il bucket di origine in cui caricherai i tuoi file. PDF Il secondo bucket viene utilizzato da Lambda per salvare il file crittografato quando si richiama la funzione.

#### Console

Per creare i bucket S3 (console)

- 1. Nella console Amazon S3, apri la pagina [Bucket.](https://console.aws.amazon.com/s3/buckets)
- 2. Scegliere Create bucket (Crea bucket).
- 3. In General configuration (Configurazione generale), eseguire le operazioni seguenti:
	- a. Per Nome del bucket, inserisci un nome univoco globale che soddisfi le [regole di](https://docs.aws.amazon.com/AmazonS3/latest/userguide/bucketnamingrules.html) [denominazione dei bucket](https://docs.aws.amazon.com/AmazonS3/latest/userguide/bucketnamingrules.html) di Amazon S3. I nomi dei bucket possono contenere solo lettere minuscole, numeri, punti (.) e trattini (-).
	- b. Per Regione AWS, scegli la [Regione AWS](https://docs.aws.amazon.com/general/latest/gr/lambda-service.html) più vicina alla tua posizione geografica. Più avanti nel processo di distribuzione, devi creare la tua funzione Lambda nella stessa Regione AWS, quindi prendi nota della regione che hai scelto.
- 4. Lascia tutte le altre opzioni impostate sui valori predefiniti e scegli Crea bucket.
- 5. Ripeti i passaggi da 1 a 4 per creare il bucket di destinazione. Per Nome del bucket, inserisci **SOURCEBUCKET-encrypted**, dove **SOURCEBUCKET** è il nome del bucket di origine che hai appena creato.

#### AWS CLI

Per creare i bucket S3 ()AWS CLI

1. Esegui il CLI comando seguente per creare il tuo bucket sorgente. Il nome che scegli per il bucket deve essere univoco a livello globale e seguire le [regole di denominazione dei bucket](https://docs.aws.amazon.com/AmazonS3/latest/userguide/bucketnamingrules.html) di Amazon S3. I nomi possono contenere solo lettere minuscole, numeri, punti (.) e trattini (-). Per region e LocationConstraint, scegli la [Regione AWS](https://docs.aws.amazon.com/general/latest/gr/lambda-service.html) più vicina alla tua posizione geografica.

```
aws s3api create-bucket --bucket SOURCEBUCKET --region us-west-2 \
--create-bucket-configuration LocationConstraint=us-west-2
```
Più avanti nel tutorial, devi creare la tua funzione Lambda nello Regione AWS stesso bucket di origine, quindi prendi nota della regione che hai scelto.

2. Esegui il comando sotto riportato per creare il bucket di destinazione. Per il nome del bucket, devi usare **SOURCEBUCKET-encrypted**, dove **SOURCEBUCKET** è il nome del bucket di origine che hai creato nel passaggio 1. Per region eLocationConstraint, scegli lo stesso Regione AWS che hai usato per creare il bucket sorgente.

**aws s3api create-bucket --bucket** *SOURCEBUCKET-encrypted* **--region** *us-west-2* **\ --create-bucket-configuration LocationConstraint=***us-west-2*

Crea un ruolo di esecuzione (AWS CLI solo)

Un ruolo di esecuzione è un IAM ruolo che concede a una funzione Lambda l'autorizzazione all' Servizi AWS accesso e alle risorse. Quando crei una funzione utilizzando la console Lambda, Lambda crea automaticamente un ruolo di esecuzione. Devi creare un ruolo manualmente solo se scegli di distribuire l'app utilizzando. AWS CLI Per consentire alla tua funzione di accedere in lettura e scrittura ad Amazon S3, alleghi la policy [AWS gestita.](https://docs.aws.amazon.com/IAM/latest/UserGuide/access_policies_managed-vs-inline.html#aws-managed-policies) AmazonS3FullAccess

Console

Questo passaggio è necessario solo se scegli di distribuire la tua app utilizzando. AWS CLI AWS CLI

Per creare un ruolo di esecuzione e allegare la policy **AmazonS3FullAccess** gestita ()AWS CLI

1. Salva quanto segue JSON in un file denominatotrust-policy.json. Questa politica di fiducia consente a Lambda di utilizzare le autorizzazioni del ruolo concedendo al servizio principale l'lambda.amazonaws.comautorizzazione a chiamare l'azione AWS Security Token Service ()AWS STS. AssumeRole

```
{ 
   "Version": "2012-10-17",
```

```
 "Statement": [ 
      { 
        "Effect": "Allow", 
        "Principal": { 
          "Service": "lambda.amazonaws.com" 
        }, 
        "Action": "sts:AssumeRole" 
     } 
   ]
}
```
2. Dalla directory in cui hai salvato il documento sulla politica di JSON fiducia, esegui il CLI comando seguente per creare il ruolo di esecuzione.

```
aws iam create-role --role-name LambdaS3Role --assume-role-policy-document 
  file://trust-policy.json
```
3. Per allegare la politica AmazonS3FullAccess gestita, esegui il CLI comando seguente.

```
aws iam attach-role-policy --role-name LambdaS3Role --policy-arn 
  arn:aws:iam::aws:policy/AmazonS3FullAccess
```
#### Creazione del pacchetto di implementazione della funzione

Per creare la funzione, occorre creare un pacchetto di implementazione contenente la funzione e le rispettive dipendenze. Per questa applicazione, il codice della funzione utilizza una libreria separata per la PDF crittografia.

Per creare il pacchetto di implementazione

- 1. Passa alla directory del progetto contenente i requirements.txt file lambda\_function.py e che hai creato o scaricato GitHub in precedenza e crea una nuova directory denominatapackage.
- 2. Installa le dipendenze specificate nel requirements.txt file nella tua package directory eseguendo il comando seguente.

```
pip install -r requirements.txt --target ./package/
```
3. Crea un file.zip contenente il codice dell'applicazione e le sue dipendenze. Su Linux o MacOS, esegui i comandi riportati di seguito dall'interfaccia della linea di comando.

```
cd package
zip -r ../lambda_function.zip .
cd ..
zip lambda_function.zip lambda_function.py
```
Su Windows, usa il tuo strumento di compressione preferito per creare il file lambda\_function.zip. Assicurati che il tuo file lambda\_function.py e le cartelle contenenti le tue dipendenze si trovino tutti nella directory principale del file .zip.

Puoi creare il tuo pacchetto di implementazione anche utilizzando un ambiente virtuale Python. Consulta la sezione [Utilizzo di archivi di file .zip per le funzioni Lambda in Python](#page-530-0)

Creazione della funzione Lambda

Ora usi il pacchetto di distribuzione creato nel passaggio precedente per distribuire la tua funzione Lambda.

#### Console

Creazione della funzione (console)

Per creare la tua funzione Lambda utilizzando la console, devi prima creare una funzione di base contenente del codice "Hello world". Quindi sostituisci questo codice con il tuo codice di funzione caricando il file the.zip creato nel passaggio precedente.

Per garantire che la funzione non scada durante la crittografia di PDF file di grandi dimensioni, configurate le impostazioni di memoria e timeout della funzione. È inoltre possibile impostare il formato di registro della funzione su. JSON La configurazione dei log JSON formattati è necessaria quando si utilizza lo script di test fornito in modo che possa leggere lo stato di chiamata della funzione da CloudWatch Logs per confermare l'avvenuta chiamata.

- 1. Aprire la pagina [Funzioni](https://console.aws.amazon.com/lambda/home#/functions) della console Lambda.
- 2. Assicurati di lavorare nello stesso bucket in cui hai creato il bucket S3. Regione AWS Puoi modificare la regione utilizzando l'elenco a discesa nella parte superiore dello schermo.

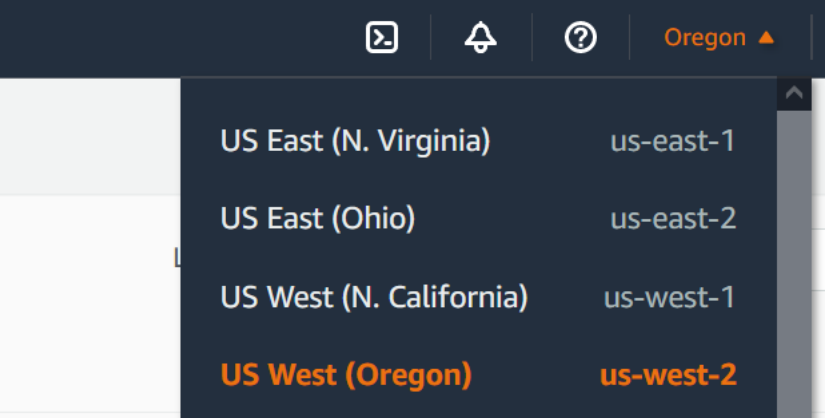

- 3. Selezionare Create function (Crea funzione).
- 4. Scegli Author from scratch (Crea da zero).
- 5. In Basic information (Informazioni di base) eseguire queste operazioni:
	- a. Nel campo Function name (Nome funzione), immettere **EncryptPDF**.
	- b. Per Runtime scegli Python 3.12.
	- c. In Architecture (Architettura), scegli x86\_64.
- 6. Scegli Crea funzione.

Caricamento del codice della funzione (console)

- 1. Nel riquadro Origine del codice, scegli Carica da.
- 2. Scegli File .zip.
- 3. Scegli Carica.
- 4. Nel selettore di file, seleziona il tuo file .zip e scegli Apri.
- 5. Seleziona Salva.

Per configurare la funzione memory e timeout (console)

- 1. Seleziona la scheda Configurazione per la tua funzione.
- 2. Nel riquadro di configurazione generale, scegli Modifica.
- 3. Imposta la memoria su 256 MB e il timeout su 15 secondi.
- 4. Seleziona Salva.

Per configurare il formato del registro (console)

- 1. Seleziona la scheda Configurazione per la tua funzione.
- 2. Seleziona Strumenti operativi e di monitoraggio.
- 3. Nel riquadro Configurazione della registrazione, scegli Modifica.
- 4. Per la configurazione della registrazione, selezionare JSON.
- 5. Seleziona Salva.

#### AWS CLI

Creazione della funzione (AWS CLI)

Esegui il comando seguente dalla directory contenente il tuo lambda function.zip file. Per il region parametro, sostituiscilo us-west-2 con la regione in cui hai creato i bucket S3.

```
aws lambda create-function --function-name EncryptPDF \
--zip-file fileb://lambda_function.zip --handler lambda_function.lambda_handler 
 \
--runtime python3.12 --timeout 15 --memory-size 256 \
--role arn:aws:iam::123456789012:role/LambdaS3Role --region us-west-2 \
--logging-config LogFormat=JSON
```
Configura un trigger Amazon S3 per richiamare la funzione

Affinché la funzione Lambda venga eseguita quando carichi un file nel bucket di origine, devi configurare un trigger per la tua funzione. È possibile configurare il trigger Amazon S3 utilizzando la console Lambda o la AWS CLI.

#### **A** Important

Questa procedura configura il bucket S3 per richiamare la funzione ogni volta che un oggetto viene creato nel bucket. Assicurati di configurare questa opzione solo sul bucket di origine. Se la tua funzione Lambda crea oggetti nello stesso bucket che la richiama, la tua funzione può essere [richiamata continuamente in un ciclo ricorsivo \(loop\).](https://serverlessland.com/content/service/lambda/guides/aws-lambda-operator-guide/recursive-runaway) Ciò può comportare la fatturazione di addebiti imprevisti al tuo. Account AWS

#### **Console**

Configurazione del trigger Amazon S3 (console)

- 1. Apri la pagina [Funzioni](https://console.aws.amazon.com/lambda/home#/functions) della console Lambda e scegli la tua funzione (EncryptPDF).
- 2. Selezionare Add trigger (Aggiungi trigger).
- 3. Seleziona S3.
- 4. In Bucket, seleziona il tuo bucket di origine.
- 5. In Tipi di eventi, seleziona Tutti gli eventi di creazione di oggetti.
- 6. In Invocazione ricorsiva, seleziona la casella di controllo per confermare che non è consigliabile utilizzare lo stesso bucket S3 per input e output. Per maggiori informazioni sui modelli di invocazione ricorsivi in Lambda, consulta [Schemi ricorsivi che causano loop](https://serverlessland.com/content/service/lambda/guides/aws-lambda-operator-guide/recursive-runaway) [indeterminati delle funzioni Lambda](https://serverlessland.com/content/service/lambda/guides/aws-lambda-operator-guide/recursive-runaway) in Serverless Land.
- 7. Scegli Aggiungi.

Quando crei un trigger utilizzando la console Lambda, Lambda crea automaticamente una [policy basata sulle risorse](https://docs.aws.amazon.com/lambda/latest/dg/access-control-resource-based.html) per concedere al servizio selezionato l'autorizzazione a richiamare la funzione.

#### AWS CLI

Configurazione del trigger Amazon S3 (AWS CLI)

1. [Affinché il tuo bucket di sorgenti Amazon S3 richiami la tua funzione quando aggiungi un](https://docs.aws.amazon.com/lambda/latest/dg/access-control-resource-based.html) [file, devi prima configurare le autorizzazioni per la tua funzione utilizzando una policy basata](https://docs.aws.amazon.com/lambda/latest/dg/access-control-resource-based.html)  [sulle risorse.](https://docs.aws.amazon.com/lambda/latest/dg/access-control-resource-based.html) Una dichiarazione politica basata sulle risorse fornisce altre autorizzazioni per richiamare la tua funzione. Servizi AWS Per autorizzare Amazon S3 a richiamare la tua funzione, esegui il comando seguente. CLI Assicurati di sostituire il source-account parametro con il tuo Account AWS ID e di utilizzare il tuo nome di bucket sorgente.

```
aws lambda add-permission --function-name EncryptPDF \
--principal s3.amazonaws.com --statement-id s3invoke --action 
 "lambda:InvokeFunction" \
--source-arn arn:aws:s3:::SOURCEBUCKET \
--source-account 123456789012
```
La policy che definisci con questo comando consente ad Amazon S3 di richiamare la tua funzione solo quando viene eseguita un'operazione sul tuo bucket di origine.

#### **a** Note

Sebbene i nomi dei bucket S3 siano unici a livello globale, quando si utilizzano politiche basate sulle risorse è consigliabile specificare che il bucket deve appartenere al proprio account. Questo perché se elimini un bucket, è possibile che un altro lo Account AWS crei con lo stesso Amazon Resource Name ()ARN.

2. Salva quanto segue JSON in un file denominato. notification.json Se applicato al bucket di origine, questo JSON configura il bucket per inviare una notifica alla funzione Lambda ogni volta che viene aggiunto un nuovo oggetto. Sostituisci il Account AWS numero e Regione AWS nella funzione Lambda ARN con il tuo numero di account e la tua regione.

```
{
"LambdaFunctionConfigurations": [ 
    \{ "Id": "EncryptPDFEventConfiguration", 
       "LambdaFunctionArn": "arn:aws:lambda:us-
west-2:123456789012:function:EncryptPDF", 
       "Events": [ "s3:ObjectCreated:Put" ] 
     } 
  \mathbf{I}}
```
3. Esegui il CLI comando seguente per applicare le impostazioni di notifica nel JSON file che hai creato al tuo bucket di origine. Sostituisci SOURCEBUCKET con il nome del tuo bucket di origine.

**aws s3api put-bucket-notification-configuration --bucket** *SOURCEBUCKET* **\ --notification-configuration file://notification.json**

Per ulteriori informazioni sul put-bucket-notification-configuration comando e sull'notification-configurationopzione, consulta [put-bucket-notification](https://awscli.amazonaws.com/v2/documentation/api/latest/reference/s3api/put-bucket-notification-configuration.html)[configurationl](https://awscli.amazonaws.com/v2/documentation/api/latest/reference/s3api/put-bucket-notification-configuration.html)a sezione AWS CLICommand Reference.

### <span id="page-63-0"></span>Distribuisci le risorse utilizzando AWS SAM

Per distribuire l'app di esempio utilizzando il AWS SAM CLI, procedi nel seguente modo.

Assicurati di aver [installato la versione più recente di CLI](https://docs.aws.amazon.com/serverless-application-model/latest/developerguide/install-sam-cli.html) e che [Docker](https://docs.docker.com/get-docker/) sia installato sulla tua macchina di compilazione.

1. Modifica il template.yaml file per specificare il nome dei tuoi bucket S3. I bucket S3 devono avere nomi univoci a livello globale che soddisfino le regole di denominazione dei bucket [S3](https://docs.aws.amazon.com/AmazonS3/latest/userguide/bucketnamingrules.html).

Sostituisci il nome del bucket EXAMPLE-BUCKET con un nome a tua scelta composto da lettere minuscole, numeri, punti (.) e trattini (-). Per il bucket di destinazione, sostituisci EXAMPLE-BUCKET-encrypted con<source-bucket-name>-encrypted, dove <source-bucket> è il nome che hai scelto per il bucket di origine.

2. Esegui il comando seguente dalla directory in cui hai salvato i tuoi file template.yamllambda\_function.py, erequirements.txt.

#### **sam build --use-container**

Questo comando raccoglie gli artefatti di compilazione per l'applicazione e li colloca nel formato e nella posizione corretti per l'implementazione. Specificando l'--use-containeropzione si crea la funzione all'interno di un contenitore Docker simile a Lambda. Lo usiamo qui quindi non è necessario che Python 3.12 sia installato sul computer locale per far funzionare la build.

Durante il processo di compilazione, AWS SAM cerca il codice della funzione Lambda nella posizione specificata con la CodeUri proprietà nel modello. In questo caso, abbiamo specificato la directory corrente come location (./).

Se è presente un requirements.txt file, lo AWS SAM usa per raccogliere le dipendenze specificate. Per impostazione predefinita, AWS SAM crea un pacchetto di distribuzione.zip con il codice della funzione e le dipendenze. Puoi anche scegliere di distribuire la tua funzione come immagine contenitore utilizzando la proprietà. [PackageType](https://docs.aws.amazon.com/serverless-application-model/latest/developerguide/sam-resource-function.html#sam-function-packagetype)

3. Per distribuire l'applicazione e creare le risorse Lambda e Amazon S3 specificate nel modello, AWS SAM esegui il comando seguente.

#### **sam deploy --guided**

L'uso del --guided flag significa che ti AWS SAM verranno mostrate le istruzioni per guidarti attraverso il processo di distribuzione. Per questa implementazione, accetta le opzioni predefinite premendo Invio.

Durante il processo di distribuzione, AWS SAM crea le seguenti risorse nel tuo: Account AWS

- Una AWS CloudFormation [pila denominata](https://docs.aws.amazon.com/AWSCloudFormation/latest/UserGuide/cfn-whatis-concepts.html#cfn-concepts-stacks) sam-app
- Una funzione Lambda con il nome EncryptPDF
- Due bucket S3 con i nomi che hai scelto quando hai modificato il file modello template.yaml AWS SAM
- Un ruolo di IAM esecuzione per la tua funzione con il formato del nome sam-app-EncryptPDFFunctionRole-*2qGaapHFWOQ8*

Al AWS SAM termine della creazione delle risorse, dovresti visualizzare il seguente messaggio:

Successfully created/updated stack - sam-app in *us-west-2*

## Test dell'app

Per testare la tua app, carichi un PDF file nel bucket di origine e confermi che Lambda crei una versione crittografata del file nel bucket di destinazione. In questo esempio, puoi testarlo manualmente utilizzando la console o il AWS CLI, oppure utilizzando lo script di test fornito.

Per le applicazioni di produzione, puoi utilizzare metodi e tecniche di test tradizionali, come il test unitario, per confermare il corretto funzionamento del codice di funzione Lambda. La migliore pratica consiste anche nell'eseguire test come quelli dello script di test fornito, che eseguono test di integrazione con risorse reali basate sul cloud. I test di integrazione nel cloud confermano che l'infrastruttura è stata implementata correttamente e che gli eventi fluiscono tra i diversi servizi come previsto. Per ulteriori informazioni, consulta [Test delle funzioni serverless](#page-979-0).

### Test manuale dell'app

Puoi testare la tua funzione manualmente aggiungendo un PDF file al tuo bucket di origine Amazon S3. Quando aggiungi il file al bucket di origine, la funzione Lambda dovrebbe essere richiamata automaticamente e dovrebbe memorizzare una versione crittografata del file nel bucket di destinazione.

#### **Console**

Per testare l'app caricando un file (console)

- 1. Per caricare un PDF file nel tuo bucket S3, procedi come segue:
	- a. Apri la pagina [Bucket](https://console.aws.amazon.com/s3/buckets) della console Amazon S3 e scegli il bucket di origine.
	- b. Scegli Carica.
	- c. Scegli Aggiungi file e usa il selettore di file per scegliere il PDF file che desideri caricare.
	- d. Seleziona Apri, quindi Carica.
- 2. Verifica che Lambda abbia salvato una versione crittografata del PDF file nel bucket di destinazione effettuando le seguenti operazioni:
	- a. Torna alla pagina [Bucket](https://console.aws.amazon.com/s3/buckets) della console Amazon S3 e scegli il bucket di destinazione.
	- b. Nel riquadro Oggetti, ora dovresti vedere un file con il formato del nome filename\_encrypted.pdf (filename.pdfdov'era il nome del file che hai caricato nel bucket di origine). Per scaricare il file crittografatoPDF, seleziona il file, quindi scegli Scarica.
	- c. Conferma di poter aprire il file scaricato con la password con cui la funzione Lambda lo ha protetto ()my-secret-password.

#### AWS CLI

Per testare la tua app caricando un file ()AWS CLI

1. Dalla directory contenente il PDF file che desideri caricare, esegui il CLI comando seguente. Sostituisci il parametro --bucket con il nome del bucket di origine. Per i --body parametri --key and, utilizzate il nome del file di test.

```
aws s3api put-object --bucket SOURCEBUCKET --key test.pdf --body ./test.pdf
```
2. Verifica che la tua funzione abbia creato una versione crittografata del file e l'abbia salvata nel bucket S3 di destinazione. Esegui il CLI comando seguente, sostituendolo SOURCEBUCKET-encrypted con il nome del tuo bucket di destinazione.

```
aws s3api list-objects-v2 --bucket SOURCEBUCKET-encrypted
```
Se la tua funzione viene eseguita correttamente, vedrai un output simile al seguente. Il bucket di destinazione deve contenere un file con il formato del nome*<your\_test\_file>*\_encrypted.pdf, dove <your\_test\_file> è il nome del file che hai caricato.

```
{ 
      "Contents": [ 
          { 
               "Key": "test_encrypted.pdf", 
               "LastModified": "2023-06-07T00:15:50+00:00", 
               "ETag": "\"7781a43e765a8301713f533d70968a1e\"", 
               "Size": 2763, 
               "StorageClass": "STANDARD" 
          } 
    \mathbf{I}}
```
3. Per scaricare il file salvato da Lambda nel bucket di destinazione, esegui il comando seguente. CLI Sostituisci il --bucket parametro con il nome del bucket di destinazione. Per il --key parametro, usa il nome del file*<your\_test\_file>*\_encrypted.pdf, dove <your\_test\_file> è il nome del file di test che hai caricato.

```
aws s3api get-object --bucket SOURCEBUCKET-encrypted --key test_encrypted.pdf
 my_encrypted_file.pdf
```
Questo comando scarica il file nella directory corrente e lo salva come. my\_encrypted\_file.pdf

4. Conferma di poter aprire il file scaricato con la password con cui la funzione Lambda lo ha protetto ()my-secret-password.

### <span id="page-66-0"></span>Test dell'app con lo script automatico

Per testare l'app utilizzando lo script di test fornito, assicurati innanzitutto che il pytest modulo sia installato nell'ambiente locale. È possibile eseguire l'installazione pytest eseguendo il comando seguente:

#### **pip install pytest**

È inoltre necessario modificare il codice nel test\_pdf\_encrypt.py file per sostituire i nomi dei bucket segnaposto con i nomi dei bucket di origine e destinazione di Amazon S3. Apportare le modifiche seguenti a test\_pdf\_encrypt.py:

- Nella test\_source\_bucket\_available funzione, sostituiscilo EXAMPLE-BUCKET con il nome del bucket di origine.
- Nella test\_encrypted\_file\_in\_bucket funzione, sostituisci EXAMPLE-BUCKET-encrypted con<source-bucket>-encrypted, dove <source-bucket> è il nome del tuo bucket di origine.
- Nella cleanup funzione, sostituisci EXAMPLE-BUCKET con il nome del bucket di origine e sostituisci EXAMPLE-BUCKET-encrypted con#source-bucket>-encrypted, dove <sourcebucket> è il nome del bucket di origine.

Per eseguire i test, procedi come segue:

- Salvate un PDF file denominato test.pdf nella directory contenente i pytest.ini file test\_pdf\_encrypt.py and.
- Apri un terminale o un programma shell ed esegui il seguente comando dalla directory contenente i file di test.

```
pytest -s -v
```
Al termine del test, dovresti vedere un risultato simile al seguente:

```
============================================================== test session starts 
  =========================================================
platform linux -- Python 3.12.2, pytest-7.2.2, pluggy-1.0.0 -- /usr/bin/python3
cachedir: .pytest_cache
hypothesis profile 'default' -> database=DirectoryBasedExampleDatabase('/home/
pdf_encrypt_app/.hypothesis/examples')
Test order randomisation NOT enabled. Enable with --random-order or --random-order-
bucket=<bucket_type>
rootdir: /home/pdf_encrypt_app, configfile: pytest.ini
plugins: anyio-3.7.1, hypothesis-6.70.0, localserver-0.7.1, random-order-1.1.0
collected 4 items
```
test\_pdf\_encrypt.py::test\_source\_bucket\_available PASSED

```
test_pdf_encrypt.py::test_lambda_invoked PASSED
test_pdf_encrypt.py::test_encrypted_file_in_bucket PASSED
test pdf encrypt.py::test cleanup PASSED
Deleted test.pdf from EXAMPLE-BUCKET
Deleted test_encrypted.pdf from EXAMPLE-BUCKET-encrypted
=============================================================== 4 passed in 7.32s 
  ==========================================================
```
## Passaggi successivi

Ora che hai creato questa app di esempio, puoi utilizzare il codice fornito come base per creare altri tipi di applicazioni per l'elaborazione di file. Modifica il codice nel lambda\_function.py file per implementare la logica di elaborazione dei file per il tuo caso d'uso.

Molti casi d'uso tipici dell'elaborazione di file riguardano l'elaborazione delle immagini. Quando si usa Python, le librerie di elaborazione delle immagini più popolari come [pillow](https://pypi.org/project/pillow/) contengono in genere componenti C o C++. Per garantire che il pacchetto di distribuzione della funzione sia compatibile con l'ambiente di esecuzione Lambda, è importante utilizzare il binario di distribuzione del codice sorgente corretto.

Quando si distribuiscono le risorse con AWS SAM, è necessario adottare alcune misure aggiuntive per includere la corretta distribuzione dei sorgenti nel pacchetto di distribuzione. Poiché AWS SAM non installerà dipendenze per una piattaforma diversa dalla macchina di compilazione, specificare la corretta distribuzione del codice sorgente (.whlfile) nel requirements.txt file non funzionerà se la macchina di compilazione utilizza un sistema operativo o un'architettura diversi dall'ambiente di esecuzione Lambda. Invece, dovresti eseguire una delle seguenti operazioni:

- Utilizzate l'--use-containeropzione durante l'esecuzionesam build. Quando specifichi questa opzione, AWS SAM scarica un'immagine di base del contenitore compatibile con l'ambiente di esecuzione Lambda e crea il pacchetto di distribuzione della funzione in un contenitore Docker utilizzando quell'immagine. Per ulteriori informazioni, consulta [Creazione di una funzione Lambda](https://docs.aws.amazon.com/serverless-application-model/latest/developerguide/using-sam-cli-build.html#using-sam-cli-build-options-container) [all'interno di un contenitore fornito.](https://docs.aws.amazon.com/serverless-application-model/latest/developerguide/using-sam-cli-build.html#using-sam-cli-build-options-container)
- Crea tu stesso il pacchetto di distribuzione.zip della tua funzione utilizzando il file binario di distribuzione dei sorgenti corretto e salva il file.zip nella directory specificata CodeUri nel modello. AWS SAM Per ulteriori informazioni sulla creazione di pacchetti di distribuzione.zip per Python utilizzando distribuzioni binarie, consulta e. [the section called "Creazione di un](#page-532-0)

[pacchetto di implementazione .zip con dipendenze"](#page-532-0) [the section called "Creazione di un pacchetto di](#page-536-0) [implementazione .zip con librerie native"](#page-536-0)

# Comprendi i concetti chiave di Lambda

Lambda è un servizio di elaborazione basato sugli eventi che esegue istanze della tua funzione per elaborare eventi. Puoi richiamare la tua funzione direttamente utilizzando API Lambda oppure puoi configurare AWS un servizio o una risorsa per richiamare la tua funzione.

Le sezioni seguenti descrivono alcuni concetti chiave delle funzioni Lambda, del modello di programmazione basato sugli eventi e dell'ambiente in cui viene eseguita la funzione.

**Concetti** 

- [Funzione](#page-70-0)
- **[Trigger](#page-70-1)**
- **[Evento](#page-71-0)**
- [Ambiente di esecuzione](#page-71-1)
- [Pacchetto di implementazione](#page-72-0)
- [Runtime](#page-72-1)
- [Livello](#page-72-2)
- **[Simultaneità](#page-73-0)**
- **[Qualificatore](#page-73-1)**
- **[Destinazione](#page-74-0)**

# <span id="page-70-0"></span>Funzione

Una funzione è una risorsa che è possibile invocare per eseguire il codice in Lambda. Una funzione contiene un codice per elaborare gli [eventi](#page-71-0) che passate alla funzione o che altri AWS servizi inviano alla funzione.

# <span id="page-70-1"></span>**Trigger**

Un trigger è una risorsa o una configurazione che richiama una funzione Lambda. Le attivazioni includono AWS i servizi che possono essere configurati per richiamare una funzione e le [mappature](#page-289-0)  [delle fonti eventi.](#page-289-0) Una mappatura delle origini eventi è una risorsa in Lambda che legge gli elementi da un flusso o da una coda e invoca una funzione. Per ulteriori informazioni, consulta [Comprensione](#page-272-0) 

[dei metodi di invocazione della funzione Lambda](#page-272-0) e [Richiamare Lambda con eventi di altri servizi](#page-996-0)  [AWS](#page-996-0).

## <span id="page-71-0"></span>Evento

Un evento è un documento in JSON formato elettronico che contiene dati da elaborare per una funzione Lambda. Il runtime converte l'evento in un oggetto e lo passa al codice della funzione. Quando si invoca una funzione, si determina la struttura e il contenuto dell'evento.

Example evento personalizzato – dati meteo

```
{ 
   "TemperatureK": 281, 
   "WindKmh": -3, 
   "HumidityPct": 0.55, 
   "PressureHPa": 1020
}
```
Quando un AWS servizio richiama la funzione, definisce la forma dell'evento.

Example evento di servizio — SNS Notifica Amazon

```
{ 
   "Records": [ 
     { 
       "Sns": { 
         "Timestamp": "2019-01-02T12:45:07.000Z", 
         "Signature": "tcc6faL2yUC6dgZdmrwh1Y4cGa/ebXEkAi6RibDsvpi+tE/1+82j...65r==", 
         "MessageId": "95df01b4-ee98-5cb9-9903-4c221d41eb5e", 
         "Message": "Hello from SNS!", 
         ...
```
Per ulteriori informazioni sugli eventi dei AWS servizi, consult[aRichiamare Lambda con eventi di altri](#page-996-0)  [servizi AWS.](#page-996-0)

## <span id="page-71-1"></span>Ambiente di esecuzione

Un ambiente di esecuzione fornisce un ambiente di runtime sicuro e isolato per la funzione Lambda. Un ambiente di esecuzione gestisce i processi e le risorse necessari per eseguire la funzione.
L'ambiente di esecuzione fornisce il supporto del ciclo di vita per la funzione e per tutte le [estensioni](#page-1672-0) ad essa associate.

Per ulteriori informazioni, consulta [Comprendi il ciclo di vita dell'ambiente di esecuzione Lambda](#page-148-0).

# Pacchetto di implementazione

Implementa il codice della funzione Lambda tramite un pacchetto di implementazione. Lambda supporta due tipi di pacchetti di implementazione:

- Un archivio di file .zip contenente il codice della funzione e le relative dipendenze. Lambda fornisce il sistema operativo e il runtime per la funzione. Per ulteriori informazioni, consulta [Distribuzione di](#page-159-0) [funzioni Lambda come archivi di file .zip.](#page-159-0)
- Un'immagine del contenitore compatibile con la specifica [Open Container Initiative \(OCI\).](https://opencontainers.org/) Aggiungi il codice della funzione e le dipendenze all'immagine. È inoltre necessario includere il sistema operativo e un runtime Lambda. Per ulteriori informazioni, consulta [Creare una funzione Lambda](#page-165-0)  [utilizzando un'immagine del contenitore.](#page-165-0)

# Runtime

Il runtime fornisce un ambiente specifico del linguaggio di programmazione che viene eseguito in un ambiente di esecuzione. Il runtime inoltra eventi di chiamata, informazioni di contesto e risposte tra Lambda e la funzione. Puoi utilizzare i runtime forniti da Lambda o puoi crearne uno personalizzato. Se impacchetti il codice come archivio di file .zip, devi configurare la funzione per utilizzare un runtime che corrisponda al linguaggio di programmazione. Includi il runtime per un'immagine del container nel momento in cui la crei.

Per ulteriori informazioni, consulta [Runtime Lambda](#page-94-0).

## Livello

Un livello Lambda è un archivio di file con estensione .zip che può contenere codice o dati aggiuntivi. Un livello può contenere librerie, un [runtime personalizzato,](#page-135-0) dati o file di configurazione.

I livelli offrono un metodo pratico per impacchettare le librerie e altre dipendenze che è possibile utilizzare insieme alle funzioni Lambda. L'uso dei livelli riduce le dimensioni degli archivi di implementazione caricati e accelera la distribuzione del codice. I livelli promuovono anche

la condivisione del codice e la separazione delle responsabilità in modo da poter iterare più velocemente la scrittura della logica di business.

Puoi includere fino a cinque livelli per funzione. I livelli influiscono sulle [quote delle dimensioni di](#page-2232-0)  [implementazione](#page-2232-0) standard di Lambda. Quando si include un livello in una funzione, il contenuto viene estratto nella directory /opt nell'ambiente di esecuzione.

Per impostazione predefinita, i layer che crei sono privati del tuo AWS account. Puoi decidere di condividere un livello con altri account o di rendere il livello pubblico. Se le funzioni consumano un livello che un altro account ha pubblicato, le funzioni possono continuare a utilizzare la versione del livello dopo che questo è stato eliminato, o dopo che l'autorizzazione ad accedere al livello è stata revocata. Non è tuttavia possibile creare una nuova funzione o aggiornare le funzioni utilizzando la versione di un livello eliminato.

Le funzioni implementate come immagine container non utilizzano i livelli. Il runtime, le librerie e altre dipendenze preferite vanno impacchettati invece nell'immagine del container nel momento quando la crei.

Per ulteriori informazioni, consulta [Livelli Lambda.](#page-1654-0)

## **Simultaneità**

Simultaneità è il numero di richieste che la funzione sta elaborando in un dato momento. Quando la funzione viene richiamata, Lambda effettua il provisioning di un'istanza per elaborare l'evento. Quando il codice della funzione termina l'esecuzione, può gestire un'altra richiesta. Se la funzione viene invocata nuovamente mentre una richiesta è ancora in fase di elaborazione, viene effettuato il provisioning di un'altra istanza, aumentando la simultaneità della funzione.

La concorrenza è soggetta a [quote](#page-2232-0) a livello di AWS regione. È anche possibile configurare singole funzioni per limitare la loro simultaneità o per garantire che possano raggiungere un determinato livello di simultaneità. Per ulteriori informazioni, consulta [Configurazione della concorrenza riservata](#page-386-0)  [per una funzione](#page-386-0).

# **Qualificatore**

Quando si richiama o si visualizza una funzione, è possibile includere un qualificatore per specificare una versione o un alias. Una versione è uno snapshot immutabile del codice e della configurazione di una funzione che ha un qualificatore numerico. Ad esempio my-function:1. Un alias è un

puntatore a una versione che è possibile aggiornare per eseguire il mapping a una versione diversa o dividere il traffico tra due versioni. Ad esempio my-function:BLUE. Puoi utilizzare versioni e alias contemporaneamente per fornire un'interfaccia stabile ai client per richiamare la funzione.

Per ulteriori informazioni, consulta [Gestione delle versioni della funzione Lambda](#page-254-0).

## **Destinazione**

Una destinazione è una AWS risorsa in cui Lambda può inviare eventi da una chiamata asincrona. Puoi configurare una destinazione per gli eventi la cui elaborazione non è riuscita. Alcuni servizi supportano anche una destinazione per gli eventi che vengono elaborati correttamente.

Per ulteriori informazioni, consulta [Aggiungere una destinazione](#page-283-0).

# Utilizzo di Lambda con l'infrastructure as code (IaC)

Lambda offre diversi modi per implementare il codice e creare funzioni. Ad esempio, puoi usare la console Lambda o il AWS Command Line Interface (AWS CLI) per creare o aggiornare manualmente le funzioni Lambda. Oltre a queste opzioni manuali, AWS offre una serie di soluzioni per l'implementazione di funzioni Lambda e applicazioni serverless utilizzando l'infrastruttura come codice (IaC). Con l'IaC, puoi fornire e gestire funzioni Lambda e altre risorse AWS utilizzando il codice anziché servirti di processi e impostazioni manuali.

La maggior parte delle volte, le funzioni Lambda non vengono eseguite in modo isolato. Fanno invece parte di un'applicazione serverless con altre risorse come database, code e spazio di archiviazione. Con IaC, è possibile automatizzare i processi di distribuzione per distribuire e aggiornare in modo rapido e ripetibile intere applicazioni serverless che coinvolgono molte risorse separate. AWS Questo approccio accelera il ciclo di sviluppo, semplifica la gestione della configurazione e garantisce che le risorse vengano implementate sempre allo stesso modo.

### Argomenti

- [Strumenti di IaC per Lambda](#page-75-0)
- [Guida introduttiva all'IaC per Lambda](#page-77-0)
- [Passaggi successivi](#page-90-0)
- [Regioni che supportano l'integrazione Lambda con Strumento per la creazione di applicazioni](#page-90-1)

# <span id="page-75-0"></span>Strumenti di IaC per Lambda

Per implementare funzioni Lambda e applicazioni serverless utilizzando IaC AWS , offre una serie di strumenti e servizi diversi.

AWS CloudFormation è stato il primo servizio offerto da AWS per creare e configurare risorse cloud. Con AWS CloudFormation, puoi creare modelli di testo per definire l'infrastruttura e il codice. Con l' AWS introduzione di nuovi servizi e l'aumento della complessità della creazione di AWS CloudFormation modelli, sono stati rilasciati altri due strumenti. AWS SAM è un altro framework basato su modelli per la definizione di applicazioni serverless. AWS Cloud Development Kit (AWS CDK) Si tratta di un approccio basato sul codice per la definizione e il provisioning dell'infrastruttura utilizzando costrutti di codice in molti linguaggi di programmazione popolari.

Con both AWS SAM and the AWS CDK, AWS CloudFormation opera dietro le quinte per creare e implementare l'infrastruttura. Il diagramma seguente illustra la relazione tra questi strumenti, mentre i paragrafi successivi al diagramma ne illustrano le funzionalità principali.

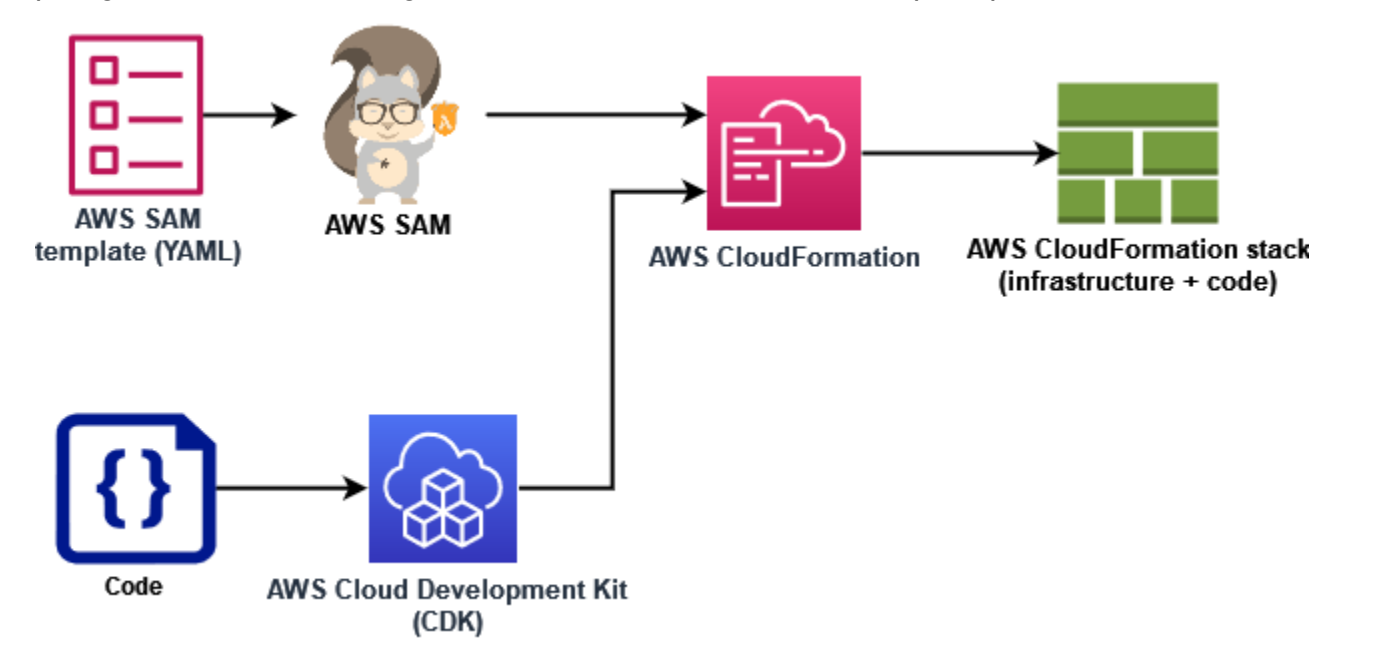

- AWS CloudFormation- Modella e configura AWS le tue risorse usando un JSON modello YAML or che descrive le tue risorse e le loro proprietà. CloudFormation CloudFormation fornisce le risorse in modo sicuro e ripetibile, consentendoti di creare frequentemente l'infrastruttura e le applicazioni senza passaggi manuali. Quando si modifica la configurazione, CloudFormation determina le operazioni corrette da eseguire per aggiornare lo stack. CloudFormation può persino ripristinare le modifiche.
- AWS Serverless Application Model (AWS SAM) AWS SAM è un framework open source per la definizione di applicazioni serverless. AWS SAM i modelli utilizzano una sintassi abbreviata per definire funzioniAPIs, database e mappature delle sorgenti degli eventi con solo poche righe di testo () per risorsa. YAML Durante la distribuzione, AWS SAM trasforma ed espande la sintassi in sintassi. AWS SAM AWS CloudFormation Per questo motivo, è possibile aggiungere qualsiasi CloudFormation sintassi ai modelli. AWS SAM Ciò offre AWS SAM tutta la potenza di CloudFormation, ma con un minor numero di linee di configurazione.
- AWS Cloud Development Kit (AWS CDK)- Con AWS CDK, definisci la tua infrastruttura utilizzando costrutti di codice e eseguendo AWS CloudFormation il provisioning della stessa. AWS CDK consente di modellare l'infrastruttura applicativa con Python TypeScript, Java,. NETe Go (in Developer Preview) utilizzando gli strumenti di test e i modelli di flusso di lavoro esistentiIDE.

Ottieni tutti i vantaggi di AWS CloudFormation, tra cui l'implementazione ripetibile, il ripristino semplificato e il rilevamento delle deviazioni.

AWS fornisce anche un servizio chiamato Strumento AWS per la creazione di applicazioni a sviluppare modelli IaC utilizzando una semplice interfaccia grafica. Con Application Composer, puoi progettare un'architettura applicativa trascinandola, raggruppandola e connettendola in un'area di disegno visiva. Servizi AWS Application Composer crea quindi uno o più AWS SAM AWS CloudFormation modelli dal tuo progetto che puoi utilizzare per distribuire l'applicazione.

Nella sezione [the section called "Guida introduttiva all'IaC per Lambda"](#page-77-0) seguente, utilizzi Strumento per la creazione di applicazioni per sviluppare un modello per un'applicazione serverless basata su una funzione Lambda esistente.

# <span id="page-77-0"></span>Guida introduttiva all'IaC per Lambda

In questo tutorial, puoi iniziare a utilizzare iAc con Lambda creando AWS SAM un modello da una funzione Lambda esistente e quindi creando un'applicazione serverless in Application Composer aggiungendo altre risorse. AWS

Se preferisci iniziare con un AWS SAM AWS CloudFormation tutorial per imparare a lavorare con i modelli senza usare Application Composer, troverai i link ad altre risorse nella [the section called](#page-90-0)  ["Passaggi successivi"](#page-90-0) sezione alla fine di questa pagina.

Man mano che svolgi questo tutorial, imparerai alcuni concetti fondamentali, ad esempio come vengono specificate AWS le risorse. AWS SAM Imparerai anche come usare Application Composer per creare un'applicazione serverless che puoi distribuire utilizzando or. AWS SAM AWS CloudFormation

Per completare questo tutorial, eseguirai le seguenti attività:

- Creazione di una funzione Lambda di esempio
- Usa la console Lambda per visualizzare il AWS SAM modello per la funzione
- Esporta la configurazione della funzione Strumento AWS per la creazione di applicazioni e progetta una semplice applicazione serverless basata sulla configurazione della funzione
- Salva un AWS SAM modello aggiornato che puoi utilizzare come base per distribuire la tua applicazione serverless

Nella [the section called "Passaggi successivi"](#page-90-0) sezione troverai le risorse che puoi utilizzare per saperne di più su Application AWS SAM Composer. Queste risorse includono collegamenti a tutorial più avanzati che insegnano come distribuire un'applicazione serverless utilizzando. AWS SAM

### **Prerequisiti**

In questo tutorial, utilizzi la funzionalità di [sincronizzazione locale](https://docs.aws.amazon.com/application-composer/latest/dg/reference-features-local-sync.html) di Strumento per la creazione di applicazioni per salvare i file di modello e codice sul computer di compilazione locale. Per utilizzare questa funzionalità, è necessario un browser che supporti il File System AccessAPI, che consente alle applicazioni Web di leggere, scrivere e salvare file nel file system locale. Ti consigliamo di utilizzare Google Chrome o Microsoft Edge. Per ulteriori informazioni sull'accesso al file systemAPI, vedete [Cos'è l'accesso al file systemAPI?](https://docs.aws.amazon.com/application-composer/latest/dg/reference-fsa.html#reference-fsa-api)

### Creazione di una funzione Lambda

In questo primo passaggio, creerai una funzione Lambda da utilizzare nei passaggi successivi del tutorial. Per semplicità, utilizzerai la console Lambda per creare una funzione di base "Hello world" tramite il runtime Python 3.11.

Creazione di una funzione Lambda "Hello world" tramite la console

- 1. Aprire la [console Lambda](https://console.aws.amazon.com/lambda).
- 2. Scegli Crea funzione.
- 3. Lascia selezionato Crea da zero e, in Informazioni di base, immetti **LambdaIaCDemo** come Nome della funzione.
- 4. In Runtime, scegli Python 3.11.
- 5. Scegli Crea funzione.

## Visualizza il AWS SAM modello per la tua funzione

Prima di esportare la configurazione della funzione in Strumento per la creazione di applicazioni, utilizza la console Lambda per visualizzare la configurazione corrente della funzione come modello AWS SAM . Seguendo i passaggi di questa sezione, imparerai a conoscere l'anatomia di un AWS SAM modello e a definire risorse come le funzioni Lambda per iniziare a specificare un'applicazione serverless.

Per visualizzare il modello per la tua funzione AWS SAM

- 1. Aprire la pagina [Funzioni](https://console.aws.amazon.com/lambda/home#/functions) della console Lambda.
- 2. Scegli la funzione creata in precedenza (LambdaIaCDemo).
- 3. Nel riquadro Panoramica della funzione, scegli Modello.

Al posto del diagramma che rappresenta la configurazione della funzione, verrà visualizzato un AWS SAM modello per la funzione. Il modello avrà un aspetto simile al seguente.

```
# This AWS SAM template has been generated from your function's 
# configuration. If your function has one or more triggers, note 
# that the AWS resources associated with these triggers aren't fully 
# specified in this template and include placeholder values. Open this template
# in AWS Application Composer or your favorite IDE and modify 
# it to specify a serverless application with other AWS resources. 
AWSTemplateFormatVersion: '2010-09-09'
Transform: AWS::Serverless-2016-10-31
Description: An AWS Serverless Specification template describing your function.
Resources: 
   LambdaIaCDemo: 
     Type: AWS::Serverless::Function 
     Properties: 
       CodeUri: . 
       Description: '' 
       MemorySize: 128 
       Timeout: 3 
       Handler: lambda_function.lambda_handler 
       Runtime: python3.11 
       Architectures: 
         - x86_64 
       EventInvokeConfig: 
         MaximumEventAgeInSeconds: 21600 
         MaximumRetryAttempts: 2 
       EphemeralStorage: 
         Size: 512 
       RuntimeManagementConfig: 
         UpdateRuntimeOn: Auto 
       SnapStart: 
         ApplyOn: None 
       PackageType: Zip 
       Policies: 
         Statement:
```

```
 - Effect: Allow 
              Action: 
                - logs:CreateLogGroup 
              Resource: arn:aws:logs:us-east-1:123456789012:* 
            - Effect: Allow 
              Action: 
                - logs:CreateLogStream 
                - logs:PutLogEvents 
              Resource: 
                - >- 
                  arn:aws:logs:us-east-1:123456789012:log-group:/aws/lambda/
LambdaIaCDemo:*
```
Dedichiamo un momento a esaminare il YAML modello della tua funzione e a comprendere alcuni concetti chiave.

Il modello inizia con la dichiarazione Transform: AWS::Serverless-2016-10-31. Questa dichiarazione è necessaria perché dietro le quinte vengono implementati dei AWS SAM modelli. AWS CloudFormation L'utilizzo dell'istruzione Transform identifica il modello come file di modello AWS SAM .

Dopo la dichiarazione Transform, arriva la sezione Resources. È qui che vengono AWS definite le risorse che si desidera distribuire con il AWS SAM modello. AWS SAM i modelli possono contenere una combinazione di AWS SAM risorse e AWS CloudFormation risorse. Questo perché durante la distribuzione, i AWS SAM modelli si espandono in AWS CloudFormation modelli, quindi è possibile aggiungere qualsiasi AWS CloudFormation sintassi valida a un AWS SAM modello.

Al momento, nella sezione Resources del modello è presente soltanto una risorsa definita, la funzione Lambda LambdaIaCDemo. Per aggiungere una funzione Lambda a un AWS SAM modello, si utilizza il tipo di AWS::Serverless::Function risorsa. La risorsa Properties di una funzione Lambda definisce il runtime della funzione, il gestore delle funzioni e altre opzioni di configurazione. Qui viene definito anche il percorso del codice sorgente della funzione da AWS SAM utilizzare per distribuire la funzione. Per ulteriori informazioni sulle risorse delle funzioni Lambda in AWS SAM, consulta [AWS: :Serverless: :Function](https://docs.aws.amazon.com/serverless-application-model/latest/developerguide/sam-resource-function.html) nella Developer Guide.AWS SAM

Oltre alle proprietà e alle configurazioni delle funzioni, il modello specifica anche una politica AWS Identity and Access Management () IAM per la funzione. Questa politica autorizza la tua funzione a scrivere log su Amazon CloudWatch Logs. Quando crei una funzione nella console Lambda, Lambda associa automaticamente questa policy alla tua funzione. Per ulteriori informazioni su

come specificare una IAM policy per una funzione in un AWS SAM modello, consulta la *policies* proprietà nella pagina [AWS: :Serverless: :Function](https://docs.aws.amazon.com/serverless-application-model/latest/developerguide/sam-resource-function.html) della Developer Guide.AWS SAM

### [Per ulteriori informazioni sulla struttura dei modelli, consulta anatomia dei AWS SAM modelli.AWS](https://docs.aws.amazon.com/serverless-application-model/latest/developerguide/sam-specification-template-anatomy.html) [SAM](https://docs.aws.amazon.com/serverless-application-model/latest/developerguide/sam-specification-template-anatomy.html)

# Strumento AWS per la creazione di applicazioni Utilizzatelo per progettare un'applicazione serverless

Per iniziare a creare una semplice applicazione serverless utilizzando il AWS SAM modello della funzione come punto di partenza, esportate la configurazione della funzione in Application Composer e attivate la modalità di sincronizzazione locale di Application Composer. La sincronizzazione locale salva automaticamente il codice della funzione e il AWS SAM modello sulla macchina di compilazione locale e mantiene sincronizzato il modello salvato man mano che si aggiungono altre AWS risorse in Application Composer.

Esportazione della funzione in Strumento per la creazione di applicazioni

1. Nel riquadro Panoramica della funzione, scegli Esporta in Strumento per la creazione di applicazioni.

Per esportare la configurazione e il codice della funzione in Strumento per la creazione di applicazioni, Lambda crea un bucket Amazon S3 nel tuo account in cui archiviare temporaneamente questi dati.

- 2. Nella finestra di dialogo, scegli Conferma e crea progetto per accettare il nome predefinito per questo bucket ed esportare la configurazione e il codice della funzione in Strumento per la creazione di applicazioni.
- 3. (Facoltativo) Per scegliere un altro nome per il bucket Amazon S3 creato da Lambda, immetti un nuovo nome e scegli Conferma e crea progetto. I nomi dei bucket Amazon S3 devono essere univoci a livello globale e seguire le [regole di denominazione dei bucket](https://docs.aws.amazon.com/AmazonS3/latest/userguide/bucketnamingrules.html).

Selezionando Conferma e crea progetto si apre la console Strumento per la creazione di applicazioni. Nel canvas vedrai la funzione Lambda.

- 4. Dal menu a discesa Menu, scegli Attiva sincronizzazione locale.
- 5. Nella finestra di dialogo che si apre, scegli Seleziona cartella e seleziona una cartella sul tuo computer di compilazione locale.
- 6. Scegli Attiva per attivare la sincronizzazione locale.

Per esportare la funzione in Application Composer, è necessaria l'autorizzazione per utilizzare determinate azioni. API Se non sei in grado di esportare la funzione, consulta [the section called](#page-1064-0)  ["Autorizzazioni richieste"](#page-1064-0) e assicurati di disporre delle autorizzazioni necessarie.

#### **a** Note

Il bucket che Lambda crea quando esporti una funzione in Strumento per la creazione di applicazioni è soggetto ai [prezzi di Amazon S3](https://aws.amazon.com/s3/pricing) standard. Gli oggetti che Lambda inserisce nel bucket vengono eliminati automaticamente dopo 10 giorni, ma il bucket in sé non viene eliminato.

Per evitare costi aggiuntivi Account AWS, segui le istruzioni riportate in [Eliminazione di un](https://docs.aws.amazon.com/AmazonS3/latest/userguide/delete-bucket.html)  [bucket](https://docs.aws.amazon.com/AmazonS3/latest/userguide/delete-bucket.html) dopo aver esportato la funzione in Application Composer. Per ulteriori informazioni sul bucket Amazon S3 creato da Lambda, consulta la pagina [the section called "Application](#page-1062-0)  [Composer"](#page-1062-0).

Progettazione di un'applicazione serverless in Strumento per la creazione di applicazioni

Dopo aver attivato la sincronizzazione locale, le modifiche apportate in Application Composer si rifletteranno nel AWS SAM modello salvato sul computer di compilazione locale. Ora puoi trascinare e rilasciare AWS risorse aggiuntive sulla tela di Application Composer per creare la tua applicazione. In questo esempio, aggiungi una coda Amazon SQS simple come trigger per la tua funzione Lambda e una tabella DynamoDB per la funzione su cui scrivere i dati.

- 1. Aggiungi un SQS trigger Amazon alla tua funzione Lambda effettuando le seguenti operazioni:
	- a. Nel campo di ricerca della palette Risorse, immetti **SQS**.
	- b. Trascina la risorsa SQSQueue sull'area di disegno e posizionala a sinistra della funzione Lambda.
	- c. Seleziona Dettagli e per ID logico immetti **LambdaIaCQueue**.
	- d. Seleziona Salva.
	- e. Connetti le tue risorse Amazon SQS e Lambda facendo clic sulla porta Subscription sulla scheda di SQS coda e trascinandola sulla porta sinistra della scheda funzione Lambda. La comparsa di una linea tra le due risorse indica che la connessione è stabilita. Inoltre, nella parte inferiore del canvas, Strumento per la creazione di applicazioni visualizza un messaggio che indica che le due risorse sono state connesse correttamente.
- 2. Per aggiungere una tabella Amazon DynamoDB in cui la funzione Lambda può scrivere dati, effettua le seguenti operazioni:
	- a. Nel campo di ricerca della palette Risorse, immetti **DynamoDB**.
	- b. Trascina la risorsa Tabella DynamoDB sul canvas e posizionala a destra della funzione Lambda.
	- c. Seleziona Dettagli e per ID logico immetti **LambdaIaCTable**.
	- d. Seleziona Salva.
	- e. Connetti la tabella DynamoDB alla funzione Lambda facendo clic sulla porta destra della scheda della funzione Lambda e trascinandola sulla porta sinistra della scheda di DynamoDB.

Ora che hai aggiunto queste risorse extra, diamo un'occhiata al AWS SAM modello aggiornato creato da Application Composer.

Per visualizzare il modello aggiornato AWS SAM

• Nel canvas di Strumento per la creazione di applicazioni, scegli Modello per passare dalla visualizzazione del canvas alla visualizzazione del modello.

Il AWS SAM modello dovrebbe ora contenere le seguenti risorse e proprietà aggiuntive:

• Una SQS coda Amazon con l'identificatore LambdaIaCQueue

```
LambdaIaCQueue: 
     Type: AWS::SQS::Queue 
     Properties: 
       MessageRetentionPeriod: 345600
```
Quando aggiungi una SQS coda Amazon utilizzando Application Composer, Application Composer imposta la proprietà. MessageRetentionPeriod Puoi anche impostare la **FifoQueue** proprietà selezionando Dettagli nella scheda SQS Queue e selezionando o deselezionando la coda Fifo.

Per impostare altre proprietà per la coda, puoi modificare manualmente il modello per aggiungerle. Per ulteriori informazioni sulla *AWS::SQS::Queue* risorsa e sulle sue proprietà disponibili, consulta [AWS::SQS: :Queue](https://docs.aws.amazon.com/AWSCloudFormation/latest/UserGuide/aws-resource-sqs-queue.html) nella Guida per l'utente.AWS CloudFormation

• Una Events proprietà nella definizione della funzione Lambda che specifica la SQS coda Amazon come trigger per la funzione

```
Events: 
   LambdaIaCQueue: 
     Type: SQS 
     Properties: 
       Queue: !GetAtt LambdaIaCQueue.Arn 
       BatchSize: 1
```
La proprietà Events è composta da un tipo di evento e da un insieme di proprietà che dipendono dal tipo. Per saperne di più sulle diverse configurazioni Servizi AWS che puoi configurare per attivare una funzione Lambda e sulle proprietà che puoi impostare, consulta la AWS SAM Developer [EventSourceG](https://docs.aws.amazon.com/serverless-application-model/latest/developerguide/sam-property-function-eventsource.html)uide.

• Una tabella DynamoDB con l'identificatore LambdaIaCTable

```
LambdaIaCTable: 
     Type: AWS::DynamoDB::Table 
     Properties: 
       AttributeDefinitions: 
          - AttributeName: id 
            AttributeType: S 
       BillingMode: PAY_PER_REQUEST 
       KeySchema: 
          - AttributeName: id 
            KeyType: HASH 
       StreamSpecification: 
          StreamViewType: NEW_AND_OLD_IMAGES
```
Quando aggiungi una tabella DynamoDB utilizzando Strumento per la creazione di applicazioni, puoi impostare le chiavi della tabella scegliendo Dettagli nella scheda della tabella DynamoDB e modificando i valori delle chiavi. Strumento per la creazione di applicazioni imposta i valori predefiniti anche per una serie di altre proprietà, tra cui BillingMode e StreamViewType.

Per saperne di più su queste proprietà e altre proprietà che puoi aggiungere al tuo AWS SAM modello, consulta [AWS: :DynamoDB: :Table](https://docs.aws.amazon.com/AWSCloudFormation/latest/UserGuide/aws-resource-dynamodb-table.html) nella Guida per l'utente.AWS CloudFormation

• Una nuova IAM policy che autorizza la funzione a eseguire CRUD operazioni sulla tabella DynamoDB che hai aggiunto.

```
Policies:
... 
   - DynamoDBCrudPolicy: 
     TableName: !Ref LambdaIaCTable
```
Il AWS SAM modello finale completo dovrebbe essere simile al seguente.

```
AWSTemplateFormatVersion: '2010-09-09'
Transform: AWS::Serverless-2016-10-31
Description: An AWS Serverless Specification template describing your function.
Resources: 
   LambdaIaCDemo: 
     Type: AWS::Serverless::Function 
     Properties: 
       CodeUri: . 
       Description: '' 
       MemorySize: 128 
       Timeout: 3 
       Handler: lambda_function.lambda_handler 
       Runtime: python3.11 
       Architectures: 
          - x86_64 
       EventInvokeConfig: 
          MaximumEventAgeInSeconds: 21600 
         MaximumRetryAttempts: 2 
       EphemeralStorage: 
          Size: 512 
       RuntimeManagementConfig: 
          UpdateRuntimeOn: Auto 
       SnapStart: 
         ApplyOn: None 
       PackageType: Zip 
       Policies: 
          - Statement: 
              - Effect: Allow 
                Action: 
                   - logs:CreateLogGroup 
                Resource: arn:aws:logs:us-east-1:594035263019:* 
              - Effect: Allow 
                Action: 
                   - logs:CreateLogStream
```

```
 - logs:PutLogEvents 
                Resource: 
                   - arn:aws:logs:us-east-1:594035263019:log-group:/aws/lambda/
LambdaIaCDemo:* 
          - DynamoDBCrudPolicy: 
              TableName: !Ref LambdaIaCTable 
       Events: 
          LambdaIaCQueue: 
            Type: SQS 
            Properties: 
              Queue: !GetAtt LambdaIaCQueue.Arn 
              BatchSize: 1 
       Environment: 
          Variables: 
            LAMBDAIACTABLE_TABLE_NAME: !Ref LambdaIaCTable 
            LAMBDAIACTABLE_TABLE_ARN: !GetAtt LambdaIaCTable.Arn 
   LambdaIaCQueue: 
     Type: AWS::SQS::Queue 
     Properties: 
       MessageRetentionPeriod: 345600 
   LambdaIaCTable: 
     Type: AWS::DynamoDB::Table 
     Properties: 
       AttributeDefinitions: 
          - AttributeName: id 
            AttributeType: S 
       BillingMode: PAY_PER_REQUEST 
       KeySchema: 
          - AttributeName: id 
            KeyType: HASH 
       StreamSpecification: 
          StreamViewType: NEW_AND_OLD_IMAGES
```
## Implementa la tua applicazione serverless utilizzando AWS SAM (opzionale)

Se desideri utilizzare AWS SAM per distribuire un'applicazione serverless utilizzando il modello appena creato in Application Composer, devi prima installare il. AWS SAM CLI [A tale scopo, segui le](https://docs.aws.amazon.com/serverless-application-model/latest/developerguide/install-sam-cli.html)  [istruzioni riportate in Installazione di. AWS SAM CLI](https://docs.aws.amazon.com/serverless-application-model/latest/developerguide/install-sam-cli.html)

Inoltre, prima di implementare l'applicazione devi aggiornare il codice della funzione che Strumento per la creazione di applicazioni ha salvato insieme al modello. Al momento, il file

lambda\_function.py salvato da Strumento per la creazione di applicazioni contiene solo il codice di base "Hello world" fornito da Lambda al momento della creazione della funzione.

Per aggiornare il codice della funzione, copia il codice seguente e incollalo nel file lambda\_function.py che Strumento per la creazione di applicazioni ha salvato sul computer di compilazione locale. Hai specificato la directory in cui Strumento per la creazione di applicazioni deve salvare questo file quando hai attivato la modalità di sincronizzazione locale.

Questo codice accetta una coppia chiave-valore in un messaggio dalla SQS coda Amazon creata in Application Composer. Se sia la chiave sia il valore sono stringhe, il codice li utilizza per scrivere un elemento nella tabella DynamoDB definita nel modello.

Codice della funzione Python aggiornato

```
import boto3
import os
import json
# define the DynamoDB table that Lambda will connect to
tablename = os.environ['LAMBDAIACTABLE_TABLE_NAME']
# create the DynamoDB resource
dynamo = boto3.client('dynamodb')
def lambda_handler(event, context): 
     # get the message out of the SQS event 
     message = event['Records'][0]['body'] 
     data = json.loads(message) 
     # write event data to DDB table 
     if check_message_format(data): 
         key = next(iter(data)) 
         value = data[key] 
         dynamo.put_item( 
             TableName=tablename, 
             Item={ 
                  'id': {'S': key}, 
                  'Value': {'S': value} 
             } 
         ) 
     else: 
         raise ValueError("Input data not in the correct format")
# check that the event object contains a single key value
```

```
# pair that can be written to the database
def check_message_format(message): 
     if len(message) != 1: 
         return False 
     key, value = next(iter(message.items())) 
     if not (isinstance(key, str) and isinstance(value, str)): 
         return False 
     else: 
         return True
```
Implementazione dell'applicazione serverless

Per distribuire la tua applicazione utilizzando il AWS SAM CLI, esegui i seguenti passaggi. Affinché la funzione venga compilata e implementata correttamente, sul computer di compilazione e nel PATH deve essere installata la versione 3.11 di Python.

1. Esegui il seguente comando dalla directory in cui Strumento per la creazione di applicazioni ha salvato i tuoi file template.yaml e lambda\_function.py.

```
sam build
```
Questo comando raccoglie gli artefatti di compilazione per l'applicazione e li colloca nel formato e nella posizione corretti per l'implementazione.

2. Per distribuire l'applicazione e creare le risorse Lambda, SQS Amazon e DynamoDB specificate nel modello, AWS SAM esegui il comando seguente.

**sam deploy --guided**

L'uso del --guided flag significa che ti AWS SAM verranno mostrate le istruzioni per guidarti nel processo di distribuzione. Per questa implementazione, accetta le opzioni predefinite premendo Invio.

Durante il processo di distribuzione, AWS SAM crea le seguenti risorse nel tuo: Account AWS

- Una AWS CloudFormation [pila denominata](https://docs.aws.amazon.com/AWSCloudFormation/latest/UserGuide/cfn-whatis-concepts.html#cfn-concepts-stacks) sam-app
- Una funzione Lambda con il formato del nome sam-app-LambdaIaCDemo-*99VXPpYQVv1M*
- Una SQS coda Amazon con il formato del nome sam-app-LambdaIaCQueue-*xL87VeKsGiIo*
- Una tabella DynamoDB con il formato del nome sam-app-LambdaIaCTable-*CN0S66C0VLNV*

AWS SAM crea anche IAM i ruoli e le policy necessari in modo che la funzione Lambda possa leggere i messaggi dalla SQS coda Amazon ed eseguire CRUD operazioni sulla tabella DynamoDB.

Per saperne di più sull'utilizzo AWS SAM per la distribuzione di applicazioni serverless, consulta le risorse nella sezione. [the section called "Passaggi successivi"](#page-90-0)

### Test dell'applicazione implementata (facoltativo)

Per confermare che la tua applicazione serverless sia stata distribuita correttamente, invia un messaggio alla tua SQS coda Amazon contenente una coppia chiave-valore e verifica che Lambda scriva un elemento nella tua tabella DynamoDB utilizzando questi valori.

Test dell'applicazione serverless

- 1. Apri la pagina [Queues](https://console.aws.amazon.com/sqs/v2/home#/queues) della SQS console Amazon e seleziona la coda AWS SAM creata dal tuo modello. Il formato del nome è sam-app-LambdaIaCQueue-*xL87VeKsGiIo*.
- 2. Scegli Invia e ricevi messaggi e incolla quanto segue JSON nel corpo del messaggio nella sezione Invia messaggio.

{ "myKey": "myValue" }

3. Scegliere Invia messaggio.

L'invio del messaggio alla coda farà sì che Lambda chiami la funzione tramite lo strumento di mappatura dell'origine degli eventi definito nel modello AWS SAM . Per verificare che Lambda abbia chiamato la funzione come previsto, verifica che alla tabella DynamoDB sia stato aggiunto un elemento.

- 4. Apri la pagina [Tabelle](https://console.aws.amazon.com/dynamodbv2#tables) della console DynamoDB e scegli la tabella. Il formato del nome è samapp-LambdaIaCTable-*CN0S66C0VLNV*.
- 5. Scegli Explore table items (Esplora elementi della tabella). Nel riquadro Elementi restituiti, dovresti vedere un elemento con l'id myKey e il valore myValue.

Test dell'applicazione implementata (facoltativo) 62

# <span id="page-90-0"></span>Passaggi successivi

Per ulteriori informazioni sull'utilizzo di Application Composer con AWS SAM e AWS CloudFormation, inizia con [Utilizzo di Application Composer con AWS CloudFormation](https://docs.aws.amazon.com/application-composer/latest/dg/other-services-cfn.html) e. AWS SAM

[Per un tutorial guidato che utilizza la distribuzione AWS SAM di un'applicazione serverless progettata](https://catalog.workshops.aws/serverless-patterns/en-US)  [in Application Composer, ti consigliamo anche di seguire il S](https://catalog.workshops.aws/serverless-patterns/en-US)[trumento AWS per la creazione di](https://catalog.workshops.aws/serverless-patterns/en-US/dive-deeper/module1a)  [applicazioni tutorial](https://catalog.workshops.aws/serverless-patterns/en-US/dive-deeper/module1a) [del Serverless Patterns Workshop.AWS](https://catalog.workshops.aws/serverless-patterns/en-US)

AWS SAM fornisce un'interfaccia a riga di comando (CLI) che è possibile utilizzare con AWS SAM modelli e integrazioni di terze parti supportate per creare ed eseguire applicazioni serverless. Con AWS SAM CLI, puoi creare e distribuire la tua applicazione, eseguire test e debug locali, configurare pipeline CI/CD e altro ancora. Per ulteriori informazioni sull'utilizzo di AWS SAM CLI, consulta la [Guida introduttiva](https://docs.aws.amazon.com/serverless-application-model/latest/developerguide/serverless-getting-started.html) per gli sviluppatori. AWS SAMAWS Serverless Application Model

Per informazioni su come distribuire un'applicazione serverless con un AWS SAM modello utilizzando la AWS CloudFormation console, inizia con [Utilizzo della AWS CloudFormation console](https://docs.aws.amazon.com/AWSCloudFormation/latest/UserGuide/cfn-using-console.html) nella Guida per l'AWS CloudFormation utente.

# <span id="page-90-1"></span>Regioni che supportano l'integrazione Lambda con Strumento per la creazione di applicazioni

L'integrazione Lambda con Application Composer è supportata nei seguenti casi: Regioni AWS

- Stati Uniti orientali (Virginia settentrionale)
- Stati Uniti orientali (Ohio)
- Stati Uniti occidentali (California settentrionale)
- Stati Uniti occidentali (Oregon)
- Africa (Città del Capo)
- Asia Pacifico (Hong Kong)
- Asia Pacific (Hyderabad)
- Asia Pacifico (Giacarta)
- Asia Pacifico (Melbourne)
- Asia Pacifico (Mumbai)
- Asia Pacific (Osaka)
- Asia Pacific (Seul)
- Asia Pacifico (Singapore)
- Asia Pacifico (Sydney)
- Asia Pacifico (Tokyo)
- Canada (Centrale)
- Europa (Francoforte)
- Europa (Zurigo)
- Europa (Irlanda)
- Europe (London)
- Europa (Stoccolma)
- Medio Oriente () UAE

# Comprendi il modello di programmazione Lambda

Lambda fornisce un modello di programmazione comune a tutti i tempi di esecuzione. Il modello di programmazione definisce l'interfaccia tra il codice e il sistema Lambda. Comunica a Lambda il punto di ingresso alla funzione definendo un gestore nella configurazione della funzione. Il runtime trasferisce al gestore gli oggetti che contengono l'evento di chiamata e il contesto, ad esempio il nome della funzione e l'ID della richiesta.

Quando l'handler termina l'elaborazione del primo evento, il runtime ne invia un altro. La classe della funzione rimane in memoria, quindi i client e le variabili dichiarate al di fuori del metodo del gestore nel codice di inizializzazione possono essere riutilizzati. Per risparmiare tempo di elaborazione sugli eventi successivi, crea risorse riutilizzabili come AWS SDK i client durante l'inizializzazione. Una volta inizializzata, ogni istanza della tua funzione può elaborare migliaia di richieste.

La funzione ha anche accesso allo storage locale nella directory /tmp. Il contenuto della directory rimane quando il contesto di esecuzione è bloccato, fornendo così una cache transitoria utilizzabile per più invocazioni. Per ulteriori informazioni, consulta [Ambiente di esecuzione di Lambda.](https://docs.aws.amazon.com/lambda/latest/dg/lambda-runtime-environment.html)

Quando la [traccia AWS X-Ray](#page-1636-0) è abilitata, il runtime registra sottosegmenti separati per l'inizializzazione e l'esecuzione.

Il runtime acquisisce l'output di registrazione dalla tua funzione e lo invia ad Amazon CloudWatch Logs. Oltre a registrare l'output della funzione, il runtime registra anche le voci all'avvio e alla fine dell'invocazione. Questo include un log del report con l'ID della richiesta, la durata fatturata, la durata di inizializzazione e altri dettagli. Se la funzione genera un errore, il runtime restituisce tale errore all'invoker.

#### **a** Note

[La registrazione è soggetta alle quote di log. CloudWatch](https://docs.aws.amazon.com/AmazonCloudWatch/latest/logs/cloudwatch_limits_cwl.html) È possibile perdere i dati di log a causa del throttling o, in alcuni casi, quando un'istanza della funzione viene interrotta.

Lambda dimensiona la funzione eseguendone altre istanze in base all'aumento della domanda e interrompendo le istanze in base alla diminuzione della domanda. Questo modello porta a variazioni nell'architettura delle applicazioni, come ad esempio:

• Salvo diversa indicazione, le richieste in entrata possono essere elaborate fuori ordine o simultaneamente.

- Non fare affidamento sulla durata delle istanze della funzione, ma archivia lo stato dell'applicazione in altri servizi.
- Utilizza lo storage locale e gli oggetti a livello di classe per migliorare le prestazioni, mantenendo al minimo le dimensioni del pacchetto di distribuzione e la quantità di dati trasferiti nell'ambiente di esecuzione.

Per un'introduzione pratica al modello di programmazione preferito, consulta i seguenti capitoli.

- [Compilazione di funzioni Lambda con Node.js](#page-408-0)
- [Compilazione di funzioni Lambda con Python](#page-519-0)
- [Compilazione di funzioni Lambda con Ruby](#page-619-0)
- [Compilazione di funzioni Lambda con Java](#page-673-0)
- [Compilazione di funzioni Lambda con Go](#page-806-0)
- [Compilazione di funzioni Lambda con C#](#page-865-0)
- [Creazione di funzioni Lambda con PowerShell](#page-938-0)

# <span id="page-94-0"></span>Runtime Lambda

Lambda supporta più lingue attraverso l'uso di runtime. Un runtime fornisce un ambiente specifico del linguaggio che inoltra gli eventi di chiamata, le informazioni di contesto e le risposte tra Lambda e la funzione. Puoi utilizzare i runtime forniti da Lambda o puoi crearne uno personalizzato.

Ogni versione del linguaggio di programmazione principale ha un runtime separato, con un identificatore di runtime univoco, ad esempio nodejs20.x o python3.12. Per configurare una funzione in modo da utilizzare una nuova versione principale del linguaggio, è necessario modificare l'identificatore di runtime. Poiché AWS Lambda non è possibile garantire la compatibilità con le versioni precedenti tra le versioni principali, si tratta di un'operazione gestita dal cliente.

Per una [funzione definita come immagine di container,](#page-165-0) scegli un runtime e la distribuzione Linux quando crei l'immagine di container. Per modificare il runtime, è necessario creare una nuova immagine di container.

Quando si utilizza un archivio di file con estensione .zip per il pacchetto di implementazione, è necessario scegliere un runtime quando si crea la funzione. Per modificare il runtime, è possibile [aggiornare la configurazione della funzione.](#page-159-0) Il runtime è associato a una delle distribuzioni Amazon Linux. L'ambiente di esecuzione sottostante fornisce ulteriori librerie e [variabili di ambiente](#page-187-0) alle quali è possibile accedere dal codice della funzione.

Lambda richiama la funzione in un [ambiente di esecuzione](#page-148-0). Un ambiente di esecuzione fornisce un ambiente di runtime sicuro e isolato che gestisce le risorse necessarie per eseguire la funzione. Lambda riutilizza l'ambiente di esecuzione da una chiamata precedente, se disponibile, oppure può creare un nuovo ambiente di esecuzione.

Per utilizzare altri linguaggi in Lambda, come [Go](#page-806-0) o [Rust,](#page-953-0) utilizza un [runtime solo per il sistema](#page-134-0)  [operativo](#page-134-0). L'ambiente di esecuzione Lambda offre un'[interfaccia di runtime](#page-128-0) per ricevere gli eventi di chiamata e inviare le risposte. Puoi implementare altri linguaggi implementando un [runtime](#page-135-0)  [personalizzato](#page-135-0) insieme al codice della funzione o in un [livello.](#page-1654-0)

# <span id="page-94-1"></span>Runtime supportati

Nella tabella seguente sono elencati i runtime Lambda supportati e le date di ritiro previste. Una volta ritirato un runtime, è ancora possibile creare e aggiornare le funzioni per un periodo limitato. Per ulteriori informazioni, consulta [the section called "Utilizzo in fase di esecuzione dopo](#page-100-0)  [la deprecazione".](#page-100-0) La tabella riporta le date attualmente previste per il ritiro dei runtime. Tali date vengono indicate a scopo di pianificazione e sono soggette a modifiche.

### Runtime supportati

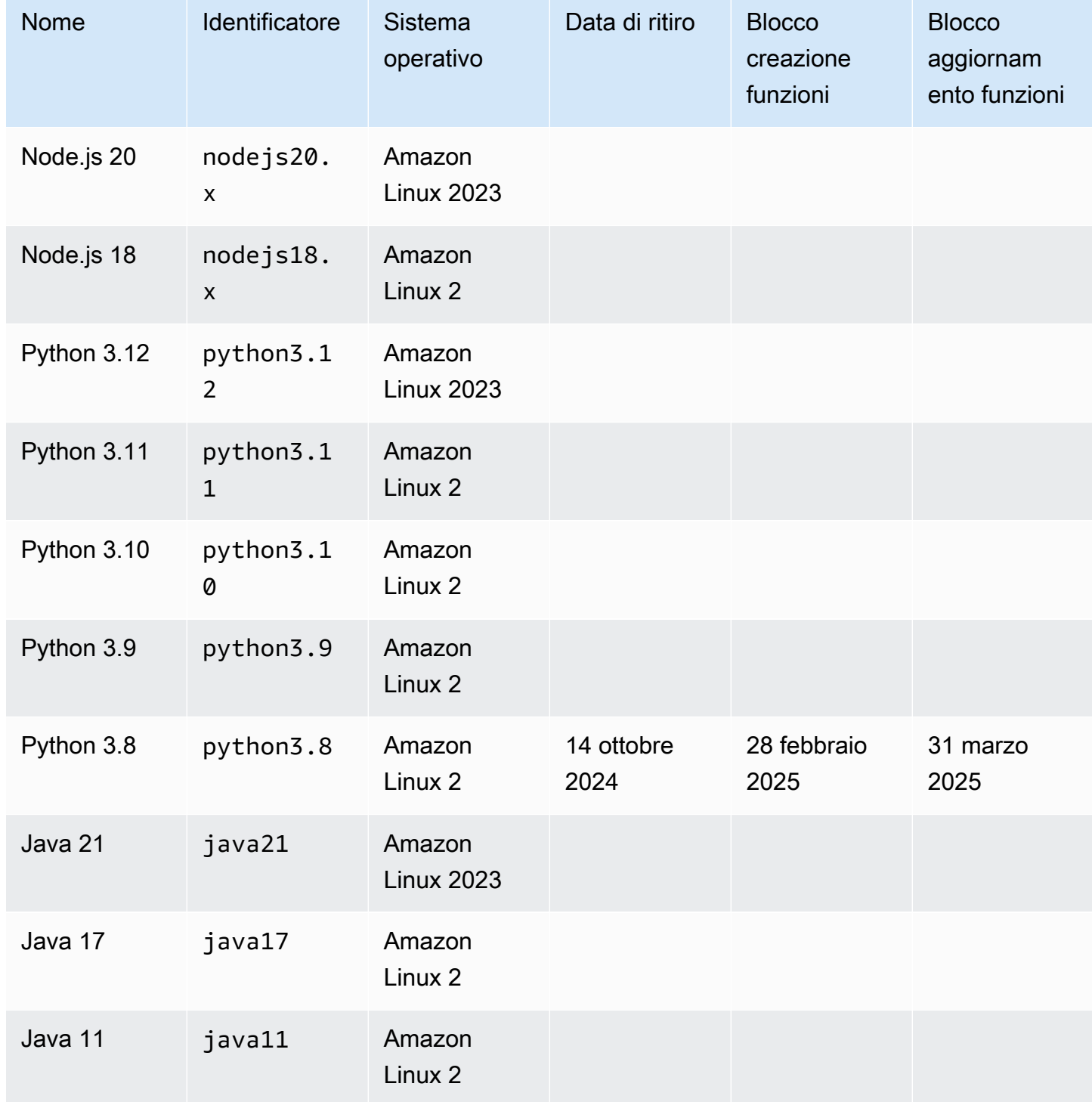

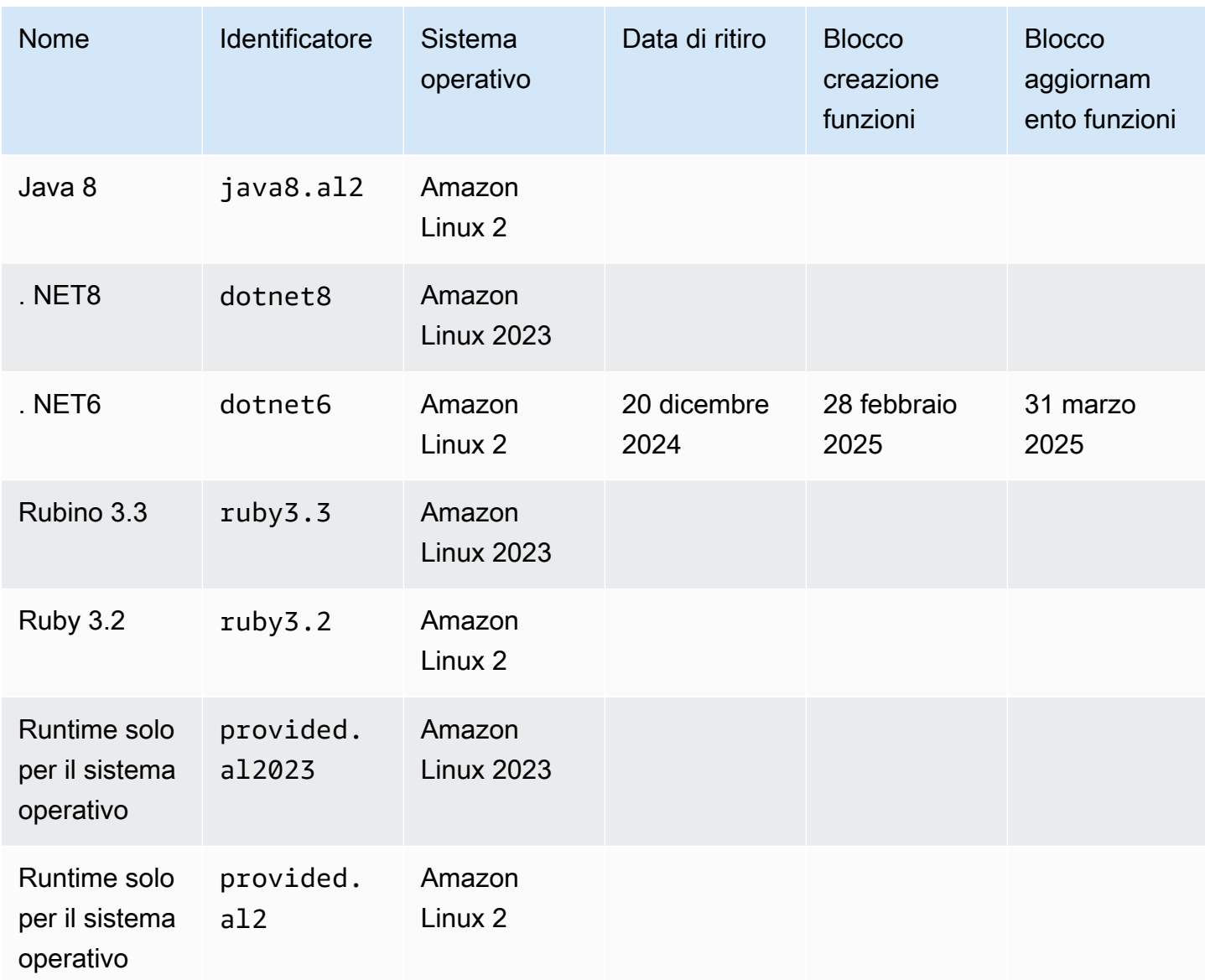

#### **a** Note

Per le nuove regioni, Lambda non supporterà i runtime per cui è previsto il ritiro entro i prossimi 6 mesi.

Lambda mantiene aggiornati i runtime gestiti e le immagini di base dei container corrispondenti con patch e supporto per le versioni minori. Per ulteriori informazioni, consulta [Aggiornamenti di runtime](https://docs.aws.amazon.com/lambda/latest/dg/runtimes-update.html) [Lambda](https://docs.aws.amazon.com/lambda/latest/dg/runtimes-update.html).

Lambda continua a supportare il linguaggio di programmazione Go dopo il ritiro del runtime Go 1.x. Per ulteriori informazioni, consulta la sezione [Migrazione AWS Lambda delle funzioni dal runtime](https://aws.amazon.com/blogs/compute/migrating-aws-lambda-functions-from-the-go1-x-runtime-to-the-custom-runtime-on-amazon-linux-2/) [Go1.x al runtime personalizzato su Amazon Linux 2](https://aws.amazon.com/blogs/compute/migrating-aws-lambda-functions-from-the-go1-x-runtime-to-the-custom-runtime-on-amazon-linux-2/) sul blog di Compute AWS .

Tutti i runtime Lambda supportati supportano sia le architetture x86\_64 che arm64.

# Nuovi rilasci di runtime

Lambda fornisce runtime gestiti per le nuove versioni linguistiche solo quando la versione raggiunge la fase di supporto a lungo termine (LTS) del ciclo di rilascio della lingua. Ad esempio, per il [ciclo di](https://nodejs.org/en/about/previous-releases)  [rilascio di Node.js,](https://nodejs.org/en/about/previous-releases) quando il rilascio raggiunge la fase attivaLTS.

Prima che raggiunga la fase di supporto a lungo termine, il rilascio rimane in fase di sviluppo e può ancora essere soggetto a modifiche sostanziali. Lambda applica in automatico gli aggiornamenti di runtime per impostazione predefinita, quindi le modifiche sostanziali a una versione di runtime potrebbe impedire alle funzioni di funzionare come previsto.

Lambda non fornisce runtime gestiti per versioni linguistiche il cui rilascio non è pianificato. LTS

L'elenco seguente mostra il mese di lancio previsto per i runtime Lambda futuri. Queste date sono solo indicative e soggette a modifica.

- Python 3.13: novembre 2024
- Node.js 22: novembre 2024

## Policy di deprecazione del runtime

[Runtime Lambda](#page-94-0) per gli archivi di file .zip sono costruiti attorno a una combinazione di sistema operativo, linguaggio di programmazione e librerie software soggette a aggiornamenti di manutenzione e sicurezza. La politica di deprecazione standard di Lambda prevede di rendere obsoleto un runtime quando uno dei componenti principali del runtime raggiunge la fine del supporto a lungo termine della community (LTS) e gli aggiornamenti di sicurezza non sono più disponibili. Nella maggior parte dei casi, si tratta del runtime del linguaggio, anche se in alcuni casi un runtime può essere considerato obsoleto perché il sistema operativo (OS) raggiunge la fine di. LTS

Dopo che un runtime è diventato obsoleto, non AWS possono più applicare patch o aggiornamenti di sicurezza a quel runtime e le funzioni che utilizzano quel runtime non sono più idonee per il supporto tecnico. Tali runtime obsoleti vengono forniti «così come sono», senza alcuna garanzia e possono contenere bug, errori, difetti o altre vulnerabilità.

[Per ulteriori informazioni sulla gestione degli aggiornamenti di runtime e sulla obsolescenza, consulta](https://aws.amazon.com/blogs/compute/managing-aws-lambda-runtime-upgrades/)  [le seguenti sezioni e la gestione degli aggiornamenti di runtime sul blog di Compute. AWS Lambda](https://aws.amazon.com/blogs/compute/managing-aws-lambda-runtime-upgrades/)  [AWS](https://aws.amazon.com/blogs/compute/managing-aws-lambda-runtime-upgrades/)

#### **A** Important

Occasionalmente, Lambda ritarda la deprecazione di un runtime Lambda per un periodo limitato oltre la data di fine del supporto della versione di linguaggio supportata dal runtime. Durante questo periodo, Lambda applica le patch di sicurezza soltanto al sistema operativo runtime. Una volta raggiunta la data di fine del supporto, Lambda non applica le patch di sicurezza ai runtime dei linguaggi di programmazione.

## Modello di responsabilità condivisa

Lambda è responsabile della cura e della pubblicazione degli aggiornamenti di sicurezza per tutti i runtime gestiti e le immagini di base dei container supportati. Per impostazione predefinita, Lambda applicherà automaticamente questi aggiornamenti alle funzioni che utilizzano runtime gestiti. Se l'impostazione predefinita per l'aggiornamento automatico del runtime è stata modificata, consulta il modello di [responsabilità condivisa dei controlli di gestione del runtime.](#page-114-0) Per le funzioni distribuite utilizzando immagini del contenitore, sei responsabile della ricostruzione dell'immagine del contenitore della funzione dall'immagine di base più recente e della ridistribuzione dell'immagine del contenitore.

Quando un runtime è obsoleto, la responsabilità di Lambda per l'aggiornamento del runtime gestito e delle immagini di base del contenitore cessa. L'utente è responsabile dell'aggiornamento delle funzioni per utilizzare un runtime o un'immagine di base supportata.

In tutti i casi, l'utente è responsabile dell'applicazione degli aggiornamenti al codice della funzione, comprese le sue dipendenze. Le vostre responsabilità nell'ambito del modello di responsabilità condivisa sono riassunte nella tabella seguente.

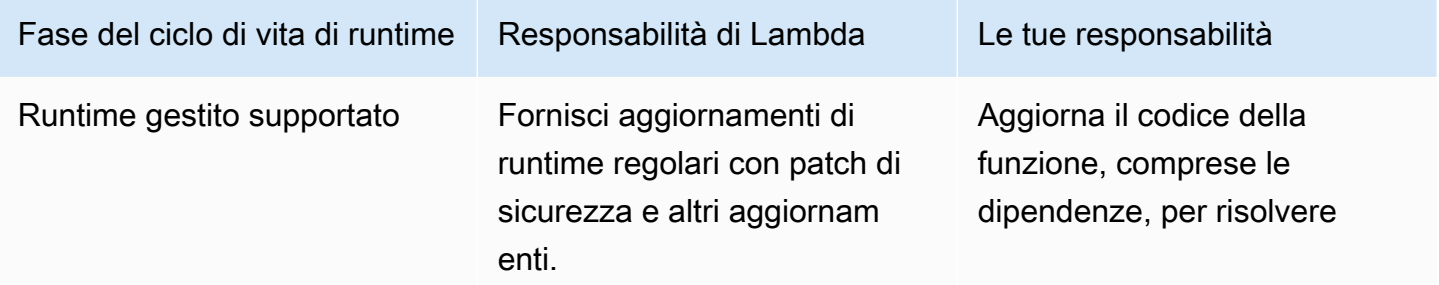

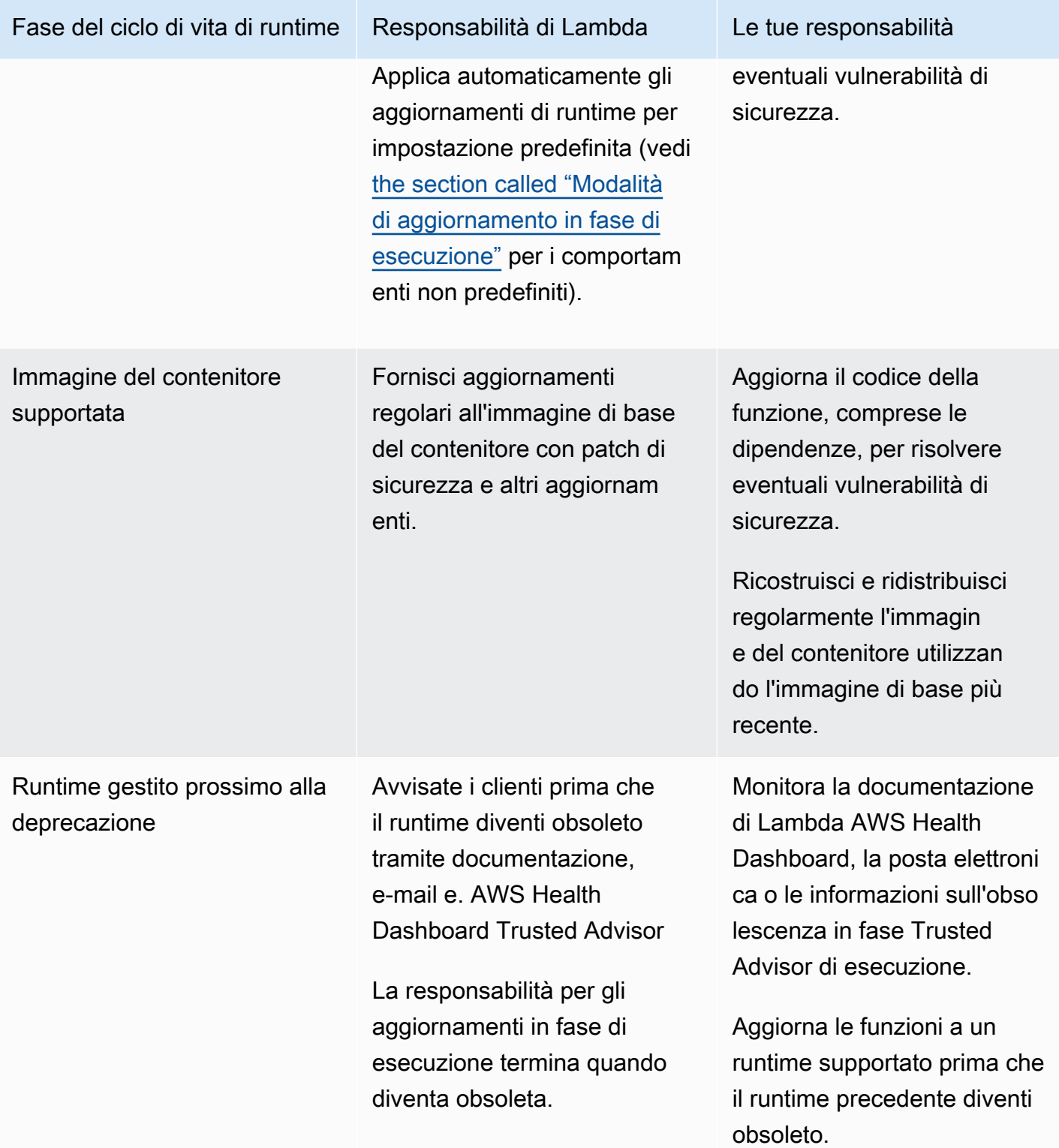

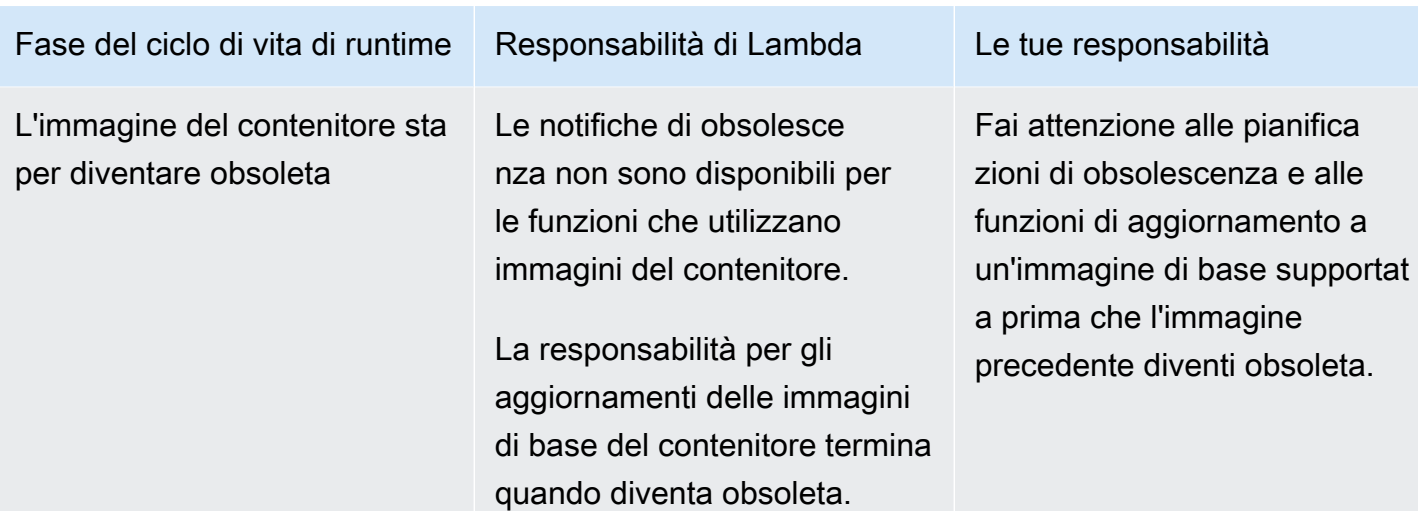

## <span id="page-100-0"></span>Utilizzo in fase di esecuzione dopo la deprecazione

Dopo che un runtime è diventato obsoleto, non AWS possono più applicare patch o aggiornamenti di sicurezza a quel runtime e le funzioni che utilizzano quel runtime non sono più idonee al supporto tecnico. Tali runtime obsoleti vengono forniti «così come sono», senza alcuna garanzia e possono contenere bug, errori, difetti o altre vulnerabilità. Le funzioni che utilizzano un runtime obsoleto possono inoltre presentare un peggioramento delle prestazioni o altri problemi, come la scadenza del certificato, che possono causare il loro malfunzionamento.

Per almeno 30 giorni dopo il ritiro di un runtime, puoi ancora creare nuove funzioni Lambda utilizzando quel runtime. A partire da 30 giorni dopo il ritiro, Lambda comincia a bloccare la creazione di nuove funzioni.

Per almeno 60 giorni dopo che un runtime è diventato obsoleto, puoi comunque aggiornare il codice e la configurazione della funzione per le funzioni esistenti. A partire da 60 giorni dopo la deprecazione, Lambda inizia a bloccare l'aggiornamento del codice della funzione e della configurazione per le funzioni esistenti.

**a** Note

Per alcuni runtime, AWS posticipa block-function-update le date di fine oltre i normali 30 block-function-create e 60 giorni dopo la deprecazione. AWS ha apportato questa modifica in risposta al feedback dei clienti per darti più tempo per aggiornare le tue funzioni. Fai riferimento alle tabelle riportate in [the section called "Runtime supportati"](#page-94-1) e [the section called](#page-102-0) ["Runtime obsoleti"](#page-102-0) per vedere le date di esecuzione.

È possibile aggiornare una funzione per utilizzare un runtime più recente supportato all'infinito dopo che un runtime è diventato obsoleto. È necessario verificare che la funzione funzioni con il nuovo runtime prima di applicare la modifica del runtime negli ambienti di produzione, poiché non sarà possibile tornare al runtime obsoleto una volta trascorso il periodo di 60 giorni. Consigliamo di utilizzare [versioni](#page-254-0) e [alias](#page-248-0) delle funzioni per consentire una distribuzione sicura con rollback.

Tieni presente che il periodo di tempo esatto per cui potrai continuare a creare e aggiornare le funzioni non è fisso. Questo periodo può variare per ogni deprecazione e per diversa. Regioni AWS Le date nominali per il blocco della creazione e degli aggiornamenti delle funzioni sono indicate nella tabella Runtime supportati nella prima sezione di questa pagina. Lambda non comincerà a bloccare la creazione o gli aggiornamenti delle funzioni prima delle date riportate nella tabella.

Puoi continuare a richiamare le funzioni all'infinito dopo che il runtime è stato ritirato. Tuttavia, si consiglia AWS vivamente di migrare le funzioni a un runtime supportato in modo che le funzioni continuino a ricevere patch di sicurezza e rimangano idonee al supporto tecnico.

# Ricezione di notifiche di ritiro del runtime

Quando un runtime si avvicina alla data di deprecazione, Lambda invia un avviso e-mail se alcune funzioni del runtime utilizzano quel runtime. Account AWS Le notifiche vengono visualizzate anche in e in. AWS Health Dashboard AWS Trusted Advisor

• Ricezione di notifiche e-mail:

Lambda ti invia un avviso e-mail almeno 180 giorni prima che un runtime venga ritirato. Questa email elenca le LATEST versioni \$ di tutte le funzioni che utilizzano il runtime. Per visualizzare un elenco completo delle versioni delle funzioni interessate, usa Trusted Advisor o vedi[the section](#page-117-0)  [called "Ottieni dati sulle funzioni in base al runtime".](#page-117-0)

Lambda invia una notifica via e-mail al contatto principale Account AWS del tuo account. Per informazioni sulla visualizzazione o l'aggiornamento degli indirizzi e-mail nel tuo account, consulta la pagina [Aggiornamento delle informazioni di contatto](https://docs.aws.amazon.com/accounts/latest/reference/manage-acct-update-contact.html) della Guida generale di AWS .

• Ricezione di notifiche tramite: AWS Health Dashboard

AWS Health Dashboard Visualizza una notifica almeno 180 giorni prima che un runtime diventi obsoleto. Le notifiche compaiono nella pagina Stato del tuo account, in [Altre notifiche](https://health.aws.amazon.com/health/home#/account/dashboard/other-notifications). La scheda Risorse interessate della notifica elenca le LATEST versioni \$ di tutte le funzioni che utilizzano il runtime.

#### **a** Note

Per visualizzare un up-to-date elenco completo delle versioni delle funzioni interessate, usa Trusted Advisor or see[the section called "Ottieni dati sulle funzioni in base al runtime".](#page-117-0)

AWS Health Dashboard le notifiche scadono 90 giorni dopo che il runtime interessato è diventato obsoleto.

• Usando AWS Trusted Advisor

Trusted Advisor visualizza una notifica 180 giorni prima che un runtime diventi obsoleto. Le notifiche compaiono nella pagina [Sicurezza.](https://console.aws.amazon.com/trustedadvisor/home#/category/security) Un elenco delle funzioni interessate viene visualizzato in Funzioni AWS Lambda che utilizzano runtime ritirati. Questo elenco di funzioni mostra sia \$ che le versioni pubblicate LATEST e si aggiorna automaticamente per riflettere lo stato attuale delle funzioni.

Puoi attivare le notifiche e-mail settimanali dalla Trusted Advisor pagina [Preferenze](https://console.aws.amazon.com/trustedadvisor/home?#/preferences) della Trusted Advisor console.

## <span id="page-102-0"></span>Runtime obsoleti

Per i seguenti runtime è stata raggiunta la fine del supporto:

Runtime obsoleti

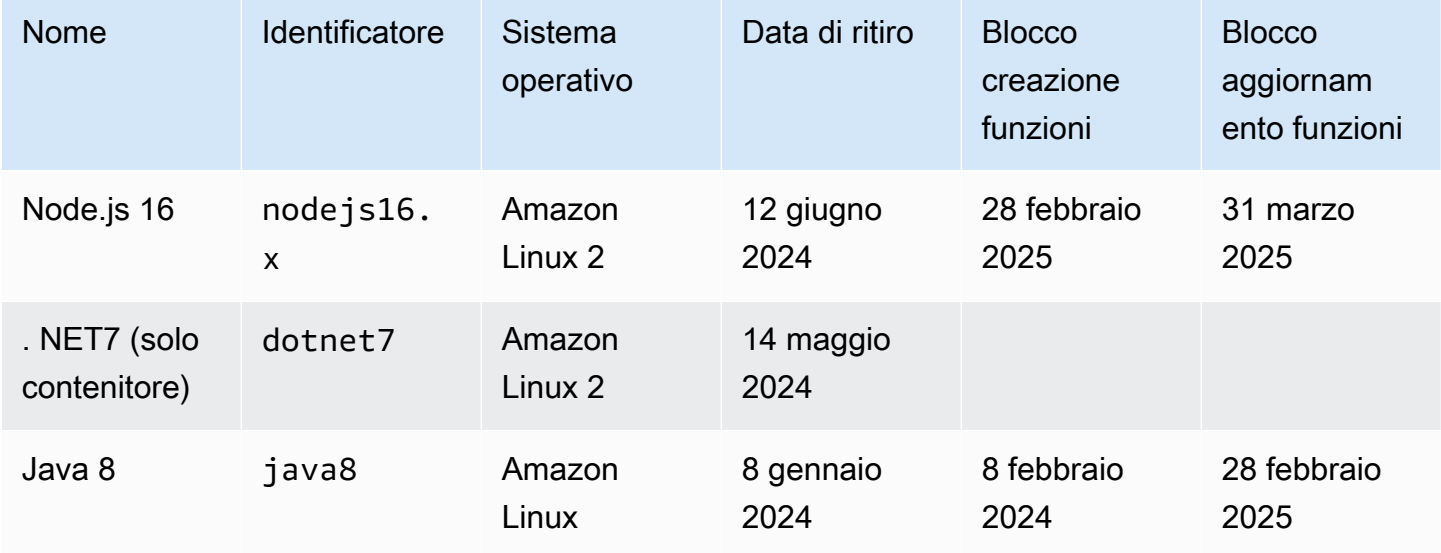

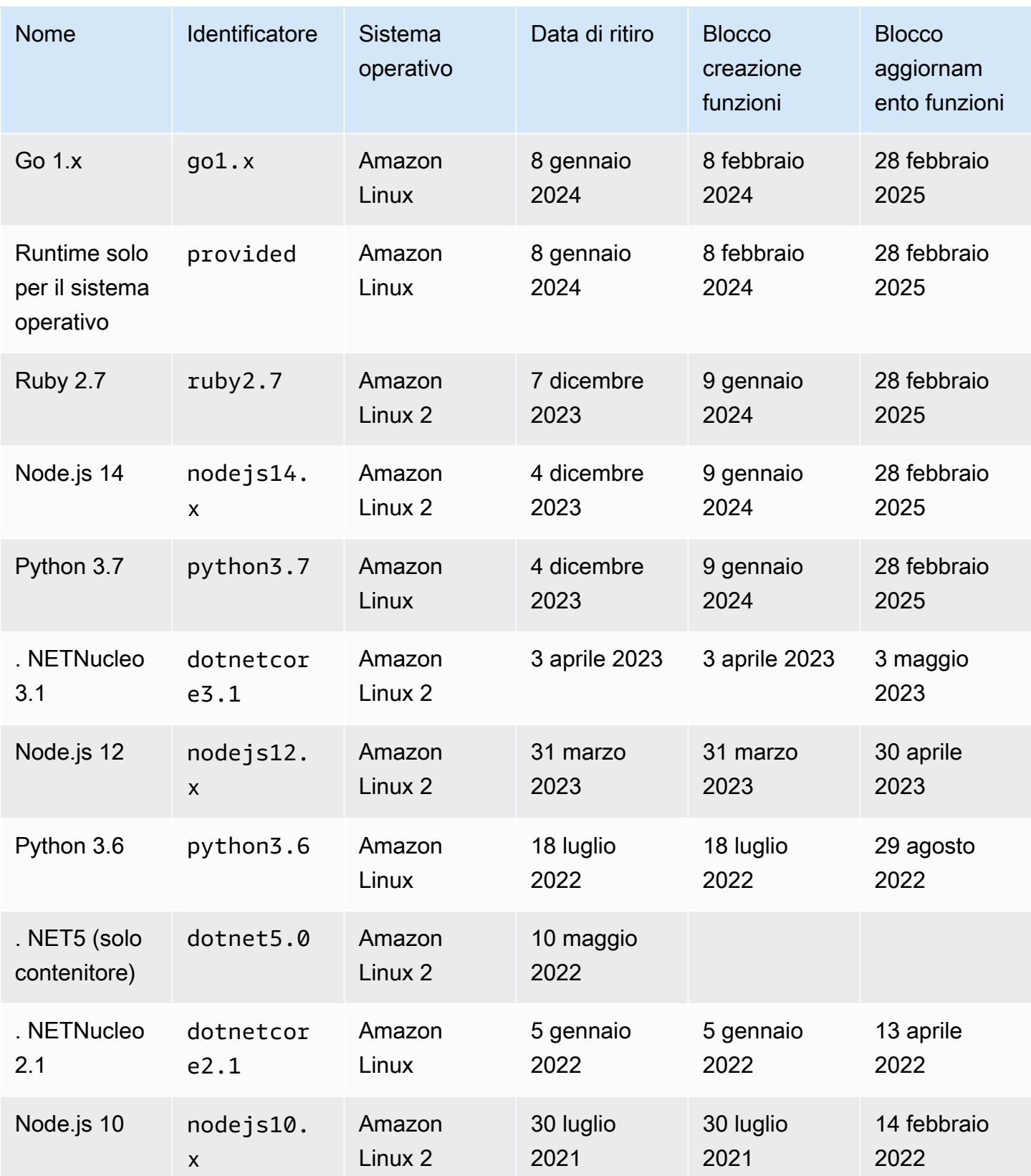

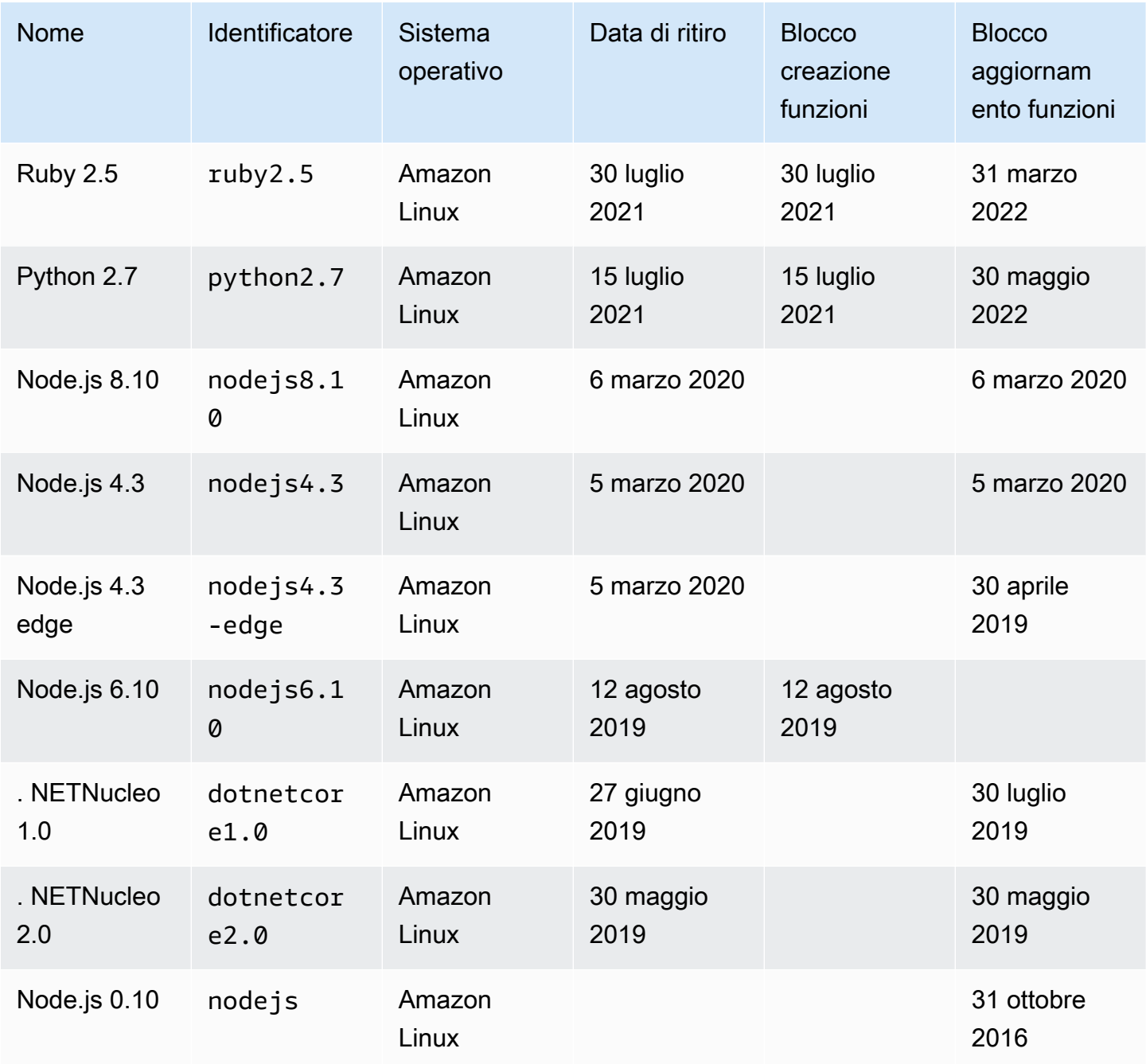

Nella quasi totalità dei casi, la end-of-life data della versione linguistica o del sistema operativo è nota con largo anticipo. I seguenti collegamenti forniscono le end-of-life pianificazioni per ogni lingua supportata da Lambda come runtime gestito.

Policy di supporto su linguaggio e framework

- Node.js – [github.com](https://github.com/nodejs/Release#release-schedule)
- Python [devguide.python.org](https://devguide.python.org/versions/#versions)
- Ruby [www.ruby-lang.org](https://www.ruby-lang.org/en/downloads/branches/)
- Java  [w](https://aws.amazon.com/corretto/faqs/)[ww.oracle.com](https://www.oracle.com/java/technologies/java-se-support-roadmap.html) [e Corretto FAQs](https://aws.amazon.com/corretto/faqs/)
- Go [golang.org](https://golang.org/doc/devel/release.html)
- . NET— [dotnet.microsoft.com](https://dotnet.microsoft.com/platform/support/policy/dotnet-core)

# Informazioni su come Lambda gestisce gli aggiornamenti delle versioni di runtime

Lambda mantiene aggiornato ogni runtime gestito con aggiornamenti di sicurezza, correzioni di bug, nuove funzionalità, miglioramenti delle prestazioni e supporto per versioni minori. Questi aggiornamenti di runtime vengono pubblicati come versioni di runtime. Lambda applica gli aggiornamenti di runtime alle funzioni migrando la funzione da una versione di runtime precedente a una nuova versione di runtime.

Per impostazione predefinita, Lambda applica automaticamente gli aggiornamenti di runtime alle funzioni che utilizzano runtime gestiti. Con gli aggiornamenti automatici del runtime, Lambda si assume l'onere operativo dell'applicazione di patch alle versioni di runtime. Per la maggior parte dei clienti, gli aggiornamenti automatici sono la scelta ideale. È possibile modificare questo comportamento predefinito [configurando le impostazioni di gestione del runtime.](#page-109-0)

Lambda pubblica inoltre ogni nuova versione di runtime come immagine di container. Per aggiornare le versioni di runtime per le funzioni basate su container, è necessario [creare una nuova immagine di](#page-165-0) [container](#page-165-0) dall'immagine di base aggiornata e implementare nuovamente la funzione.

Ogni versione di runtime è associata a un numero di versione e a un ARN (Amazon Resource Name). I numeri di versione di runtime utilizzano uno schema numerico definito da Lambda indipendente dai numeri di versione utilizzati dal linguaggio di programmazione. La versione runtime ARN è un identificatore univoco per ogni versione di runtime. Puoi visualizzare la versione ARN di runtime corrente della tua funzione nella console Lambda o la INIT\_START[riga dei registri delle funzioni](#page-112-0).

Le versioni di runtime non devono essere confuse con gli identificatori di runtime. Ogni runtime ha un identificatore di runtime univoco, ad esempio python3.12 o nodejs20.x. Questi corrispondono a ciascuna delle principali versioni del linguaggio di programmazione. Le versioni di runtime descrivono la versione patch di un singolo runtime.

#### **a** Note

Il numero ARN di versione dello stesso runtime può variare tra le architetture Regioni AWS eCPU.

### Argomenti

• [Modalità di aggiornamento in fase di esecuzione](#page-107-0)

- [Rollout della versione runtime in due fasi](#page-108-0)
- [Configurazione delle impostazioni di gestione del runtime Lambda](#page-109-0)
- [Ripristino di una versione runtime Lambda](#page-110-0)
- [Identificazione delle modifiche alla versione di runtime di Lambda](#page-112-0)
- [Comprensione del modello di responsabilità condivisa per la gestione del runtime Lambda](#page-114-0)
- [Controllo delle autorizzazioni di aggiornamento del runtime Lambda per applicazioni ad alta](#page-116-0)  [conformità](#page-116-0)

### <span id="page-107-0"></span>Modalità di aggiornamento in fase di esecuzione

Lambda fornisce aggiornamenti di runtime compatibili con le versioni precedenti delle funzioni esistenti. Tuttavia, come nel caso delle patch software, ci sono rari casi in cui un aggiornamento del runtime può influire negativamente su una funzione esistente. Ad esempio, le patch di sicurezza possono evidenziare un problema di fondo di una funzione esistente che dipende dal comportamento precedente e non sicuro. I controlli di gestione del runtime Lambda aiutano a ridurre il rischio di impatto sui carichi di lavoro nel raro caso di incompatibilità delle versioni di runtime. Per ogni [versione](#page-254-0)  [della funzione](#page-254-0) (\$LATESTo versione pubblicata), è possibile scegliere una delle seguenti modalità di aggiornamento del runtime:

- Auto (default) (Automatico [impostazione predefinita]): esegue automaticamente l'aggiornamento alla versione di runtime più recente e sicura tramite una [Rollout della versione runtime in due fasi.](#page-108-0) Consigliamo questa modalità alla maggior parte dei clienti in modo da beneficiare sempre degli aggiornamenti di runtime.
- Aggiornamento delle funzioni: aggiorna alla versione di runtime più recente e sicura quando aggiorni la funzione. Quando aggiorni la funzione, Lambda aggiorna il runtime della funzione alla versione più recente e sicura. Questo approccio sincronizza gli aggiornamenti del runtime con le implementazioni delle funzioni, dando all'utente il controllo su quando Lambda applica gli aggiornamenti del runtime. Con questa modalità, è possibile rilevare e mitigare tempestivamente le rare incompatibilità degli aggiornamenti del runtime. Quando si utilizza questa modalità, è necessario aggiornare regolarmente le funzioni in modo da mantenerne aggiornato il runtime.
- Manuale: aggiorna manualmente la versione del runtime. Specifica una versione di runtime nella configurazione della funzione. La funzione utilizzerà questa versione di runtime a tempo indeterminato. Nel raro caso in cui una nuova versione di runtime non sia compatibile con una funzione esistente, ciò consente di ripristinare la funzione a una versione di runtime precedente. Si consiglia di non utilizzare la modalità Manual (Manuale) per cercare di ottenere la coerenza del
runtime tra le varie implementazioni. Per ulteriori informazioni, consulta [Ripristino di una versione](#page-110-0)  [runtime Lambda.](#page-110-0)

La responsabilità dell'applicazione degli aggiornamenti di runtime alle funzioni varia in base alla modalità di aggiornamento del runtime scelta. Per ulteriori informazioni, consulta [Comprensione del](#page-114-0)  [modello di responsabilità condivisa per la gestione del runtime Lambda.](#page-114-0)

## Rollout della versione runtime in due fasi

Lambda introduce nuove versioni di runtime nel seguente ordine:

- 1. Nella prima fase Lambda utilizza la nuova versione di runtime ogni volta che crei o aggiorni una funzione. Una funzione viene aggiornata quando si chiamano le [UpdateFunctionConfiguration](https://docs.aws.amazon.com/lambda/latest/api/API_UpdateFunctionConfiguration.html)APIoperazioni [UpdateFunctionCodeo](https://docs.aws.amazon.com/lambda/latest/api/API_UpdateFunctionCode.html)r.
- 2. Nella seconda fase, Lambda aggiorna qualsiasi funzione che utilizza la modalità di aggiornamento del runtime Auto e che non è già stata aggiornata alla nuova versione di runtime.

La durata complessiva del processo di rollout varia in base a diversi fattori, tra cui la gravità di eventuali patch di sicurezza incluse nell'aggiornamento del runtime.

Se si stanno sviluppando e implementando attivamente le funzioni, è molto probabile che vengano acquistate nuove versioni di runtime durante la prima fase. Ciò sincronizza gli aggiornamenti del runtime con gli aggiornamenti delle funzioni. Nel raro caso in cui l'ultima versione di runtime abbia un impatto negativo sull'applicazione, questo approccio ti permette di intraprendere azioni correttive in maniera tempestiva. Le funzioni che non sono in fase di sviluppo attivo ricevono comunque i vantaggi operativi degli aggiornamenti automatici del runtime durante la seconda fase.

Questo approccio non influisce sulle funzioni impostate sulla modalità Function update (Aggiornamento della funzione) o Manual (Manuale). Le funzioni che utilizzano la modalità Function update (Aggiornamento della funzione) ricevono gli aggiornamenti di runtime più recenti solo quando vengono create o aggiornate. Le funzioni che utilizzano la modalità Manual (Manuale) non ricevono aggiornamenti di runtime.

Lambda pubblica nuove versioni di runtime in modo graduale e continuo nelle Regioni AWS. Se le funzioni sono impostate sulle modalità Auto (Aggiornamento automatico) o Function update (Aggiornamento della funzione), è possibile che le funzioni implementate nello stesso momento in regioni diverse o in momenti diversi nella stessa regione abbiano versioni di runtime diverse. I clienti che richiedono una coerenza delle versioni di runtime garantita nei propri ambienti devono

[utilizzare le immagini di container per implementare le proprie funzioni Lambda.](#page-165-0) La modalità Manuale è concepita come mitigazione temporanea per consentire il rollback della versione di runtime nel raro caso in cui una versione di runtime non sia compatibile con la tua funzione.

## Configurazione delle impostazioni di gestione del runtime Lambda

È possibile configurare le impostazioni di gestione del runtime utilizzando la console Lambda o AWS Command Line Interface (AWS CLI).

### **a** Note

È possibile configurare le impostazioni di gestione del runtime separatamente per ciascuna [versione della funzione.](#page-254-0)

Configurazione del modo in cui Lambda aggiorna la versione di runtime (console)

- 1. Aprire la pagina [Functions](https://console.aws.amazon.com/lambda/home#/functions) (Funzioni) della console Lambda.
- 2. Scegliere il nome della funzione.
- 3. Nella scheda Code (Codice), in Runtime settings (Impostazioni di runtime), scegli Edit runtime management configuration (Modifica configurazione di gestione del runtime).
- 4. In Runtime management configuration (Configurazione di gestione del runtime), scegli una delle seguenti opzioni:
	- Per aggiornare automaticamente la funzione all'ultima versione di runtime, scegli Auto (Automatico).
	- Per fare in modo che la funzione venga aggiornata all'ultima versione di runtime quando si modifica la funzione, scegli Function update (Aggiornamento della funzione).
	- Per fare in modo che la funzione venga aggiornata all'ultima versione di runtime solo quando si modifica la versione di runtimeARN, scegliete Manuale. Puoi trovare la versione di runtime ARN in Configurazione della gestione del runtime. Puoi trovarla anche ARN nella INIT\_START riga dei registri delle funzioni.

Per ulteriori informazioni su queste opzioni, consulta [Modalità di aggiornamento in fase di](#page-107-0) [esecuzione.](#page-107-0)

5. Seleziona Salva.

Configurazione del modo in cui Lambda aggiorna la versione di runtime (AWS CLI)

Per configurare la gestione del runtime per una funzione, esegui il [put-runtime-management-config](https://awscli.amazonaws.com/v2/documentation/api/latest/reference/lambda/put-runtime-management-config.html) AWS CLI comando. Quando si utilizza Manual la modalità, è necessario fornire anche la versione di runtimeARN.

```
aws lambda put-runtime-management-config \ 
   --function-name my-function \ 
   --update-runtime-on Manual \ 
   --runtime-version-arn arn:aws:lambda:us-
east-2::runtime:8eeff65f6809a3ce81507fe733fe09b835899b99481ba22fd75b5a7338290ec1
```
Verrà visualizzato un output simile al seguente:

```
{ 
   "UpdateRuntimeOn": "Manual", 
   "FunctionArn": "arn:aws:lambda:us-east-2:111122223333:function:my-function", 
   "RuntimeVersionArn": "arn:aws:lambda:us-
east-2::runtime:8eeff65f6809a3ce81507fe733fe09b835899b99481ba22fd75b5a7338290ec1"
}
```
## <span id="page-110-0"></span>Ripristino di una versione runtime Lambda

Nel raro caso in cui una nuova versione di runtime non sia compatibile con una funzione esistente, è possibile ripristinare la versione di runtime a una versione precedente. Ciò mantiene l'applicazione funzionante e riduce al minimo le interruzioni, dando il tempo necessario per porre rimedio all'incompatibilità prima di tornare alla versione di runtime più recente.

Lambda non impone un limite per il tempo che è possibile utilizzare una particolare versione di runtime. Tuttavia, consigliamo vivamente di eseguire sempre l'aggiornamento all'ultima versione di runtime il prima possibile per beneficiare delle patch di sicurezza, dei miglioramenti delle prestazioni e delle funzionalità più recenti. Lambda offre la possibilità di ripristinare una versione di runtime precedente solo come mitigazione temporanea nel raro caso in cui si verifichi un problema di compatibilità con gli aggiornamenti del runtime. Le funzioni che utilizzano una versione di runtime precedente per un periodo prolungato possono alla fine presentare un peggioramento delle prestazioni o problemi, come la scadenza del certificato, che possono impedirne il corretto funzionamento.

Puoi eseguire il rollback di una versione di runtime nei seguenti modi:

- [Utilizzo della modalità di aggiornamento manuale del runtime](#page-111-0)
- [Utilizzo delle versioni pubblicate della funzione](#page-111-1)

Per ulteriori informazioni, consulta [Introduzione ai controlli AWS Lambda di gestione del runtime](https://aws.amazon.com/blogs/compute/introducing-aws-lambda-runtime-management-controls/) sul blog di AWS Compute.

<span id="page-111-0"></span>Rollback di una versione di runtime tramite la modalità di aggiornamento del runtime Manual (Manuale)

Se utilizzi la modalità di aggiornamento della versione di runtime Auto (Automatico) o stai utilizzando la versione di runtime \$LATEST, puoi ripristinare la versione di runtime precedente utilizzando la modalità Manual (Manuale). Per la [versione della funzione](#page-254-0) che desideri ripristinare, modifica la modalità di aggiornamento della versione di runtime in Manuale e specifica la versione ARN di runtime precedente. Per ulteriori informazioni su come trovare la versione ARN di runtime precedente, consult[aIdentificazione delle modifiche alla versione di runtime di Lambda](#page-112-0).

### **a** Note

Se la \$LATEST versione della funzione è configurata per utilizzare la modalità Manuale, non è possibile modificare l'CPUarchitettura o la versione di runtime utilizzata dalla funzione. Per apportare queste modifiche, è necessario passare alla modalità di aggiornamento Auto (Automatico) o Function update (Aggiornamento della funzione).

## <span id="page-111-1"></span>Rollback di una versione di runtime utilizzando le versioni pubblicate della funzione

Le [versioni delle funzioni](#page-254-0) pubblicate sono un'istantanea immutabile del codice e della configurazione della funzione \$LATEST al momento della loro creazione. In modalità Auto (Automatico), Lambda aggiorna automaticamente la versione di runtime delle versioni delle funzioni pubblicate durante la seconda fase del rollout della versione di runtime. In modalità Function update (Aggiornamento della funzione), Lambda non aggiorna la versione di runtime delle versioni delle funzioni pubblicate.

Le versioni delle funzioni pubblicate che utilizzano la modalità Function update (Aggiornamento della funzione) creano quindi un'istantanea statica del codice della funzione, della configurazione e della versione di runtime. Utilizzando la modalità Function update (Aggiornamento della funzione) con le versioni delle funzioni, è possibile sincronizzare gli aggiornamenti di runtime con le varie implementazioni. È possibile coordinare il rollback del codice, della configurazione e delle versioni di runtime anche reindirizzando il traffico verso una versione della funzione pubblicata in precedenza. Questo approccio può essere integrato nell'integrazione continua e distribuzione continua (CI/CD) per un rollback completamente automatico nel raro caso di incompatibilità degli aggiornamenti di runtime. Quando si utilizza questo approccio, è necessario aggiornare regolarmente la funzione e pubblicare nuove versioni delle funzioni per avere gli ultimi aggiornamenti di runtime. Per ulteriori informazioni, consulta [Comprensione del modello di responsabilità condivisa per la gestione del runtime Lambda](#page-114-0).

## <span id="page-112-0"></span>Identificazione delle modifiche alla versione di runtime di Lambda

[Il numero di versione del runtime e ARN io vengono registrati nella riga di](#page-71-0) INIT\_START registro, che [Lambda emette CloudWatch a Logs ogni volta che crea un nuovo ambiente di esecuzione.](#page-71-0) Poiché l'ambiente di esecuzione utilizza la stessa versione di runtime per tutte le chiamate di funzione, Lambda emette la riga di log INIT\_START solo quando esegue la fase di inizializzazione. Non emette questa riga di log per ogni chiamata di funzione. Lambda invia la riga di registro a CloudWatch Logs, ma non è visibile nella console.

Example Esempio \_ log line INIT START

```
INIT_START Runtime Version: python:3.9.v14 Runtime Version ARN: arn:aws:lambda:eu-
south-1::runtime:7b620fc2e66107a1046b140b9d320295811af3ad5d4c6a011fad1fa65127e9e6I
```
Invece di lavorare direttamente con i log, puoi utilizzare [Amazon CloudWatch Contributor Insights](https://docs.aws.amazon.com/AmazonCloudWatch/latest/monitoring/ContributorInsights-CreateRule.html) per identificare le transizioni tra le versioni di runtime. La regola seguente conta le versioni di runtime distinte di ciascuna riga di log INIT\_START. Per utilizzare la regola, sostituisci il nome del gruppo di log di esempio /aws/lambda/\* con il prefisso appropriato per la funzione o il gruppo di funzioni.

```
{ 
   "Schema": { 
      "Name": "CloudWatchLogRule", 
      "Version": 1 
   }, 
   "AggregateOn": "Count", 
   "Contribution": { 
      "Filters": [ 
        { 
           "Match": "eventType", 
           "In": [ 
              "INIT_START" 
          \mathbf{I} }
```

```
 ], 
      "Keys": [ 
        "runtimeVersion", 
        "runtimeVersionArn" 
     ] 
   }, 
   "LogFormat": "CLF", 
   "LogGroupNames": [ 
      "/aws/lambda/*" 
   ], 
   "Fields": { 
      "1": "eventType", 
      "4": "runtimeVersion", 
      "8": "runtimeVersionArn" 
   }
}
```
Il seguente report di CloudWatch Contributor Insights mostra un esempio di transizione di una versione di runtime come previsto dalla regola precedente. La riga arancione mostra l'inizializzazione dell'ambiente di esecuzione per la versione di runtime precedente (python:3.9.v12) mentre la linea blu mostra l'inizializzazione dell'ambiente di esecuzione per la nuova versione di runtime (python:3.9.v14).

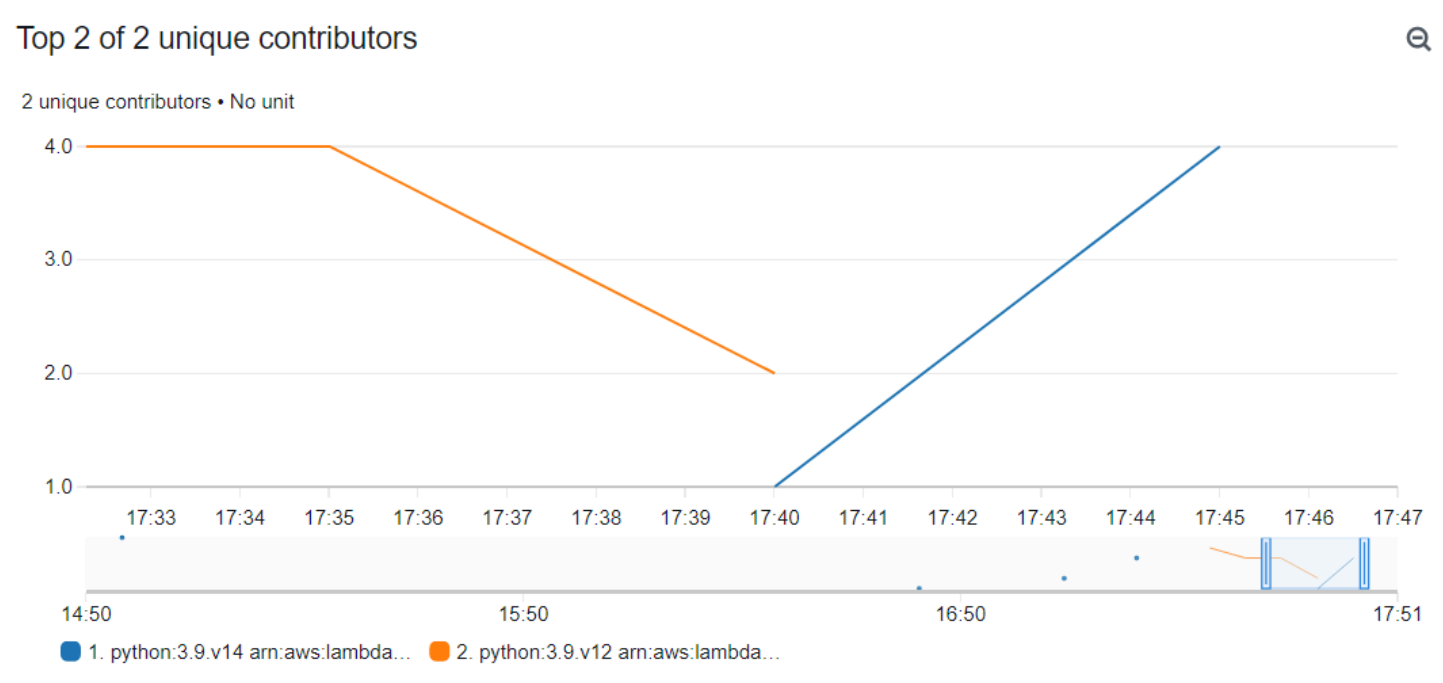

# <span id="page-114-0"></span>Comprensione del modello di responsabilità condivisa per la gestione del runtime Lambda

Lambda è responsabile della cura e della pubblicazione degli aggiornamenti di sicurezza per tutti i runtime gestiti e le immagini dei container supportati. La responsabilità di aggiornare le funzioni esistenti per utilizzare la versione di runtime più recente varia a seconda della modalità di aggiornamento del runtime utilizzata.

Lambda è responsabile dell'applicazione degli aggiornamenti di runtime a tutte le funzioni configurate per l'uso la modalità di aggiornamento del runtime Auto (Automatico).

Per le funzioni configurate con la modalità di aggiornamento del runtime Function update (Aggiornamento della funzione), l'utente è responsabile dell'aggiornamento regolare della funzione. Lambda è responsabile dell'applicazione degli aggiornamenti di runtime quando si effettuano tali aggiornamenti. Se non aggiorni la funzione, Lambda non aggiorna il runtime. Se non aggiorni regolarmente la tua funzione, ti consigliamo vivamente di configurarla per gli aggiornamenti automatici del runtime in modo da continuare a ricevere aggiornamenti di sicurezza.

Per le funzioni configurate per utilizzare la modalità di aggiornamento del runtime Manual (Manuale), l'utente è responsabile dell'aggiornamento della funzione per l'uso della versione di runtime più recente. Si consiglia vivamente di utilizzare questa modalità solo per ripristinare la versione di runtime come mitigazione temporanea nel raro caso di incompatibilità degli aggiornamenti del runtime. Ti consigliamo inoltre di passare alla modalità Auto (Automatico) il più rapidamente possibile per ridurre al minimo il tempo in cui le tue funzioni non vengono aggiornate.

Se [per implementare le funzioni, vengono utilizzate le immagini di container,](#page-165-0) Lambda è responsabile della pubblicazione delle immagini di base aggiornate. In questo caso, l'utente sarà responsabile della ricostruzione dell'immagine di container della funzione dall'immagine di base più recente e della nuova implementazione dell'immagine di container.

Ciò è riassunto nella seguente tabella:

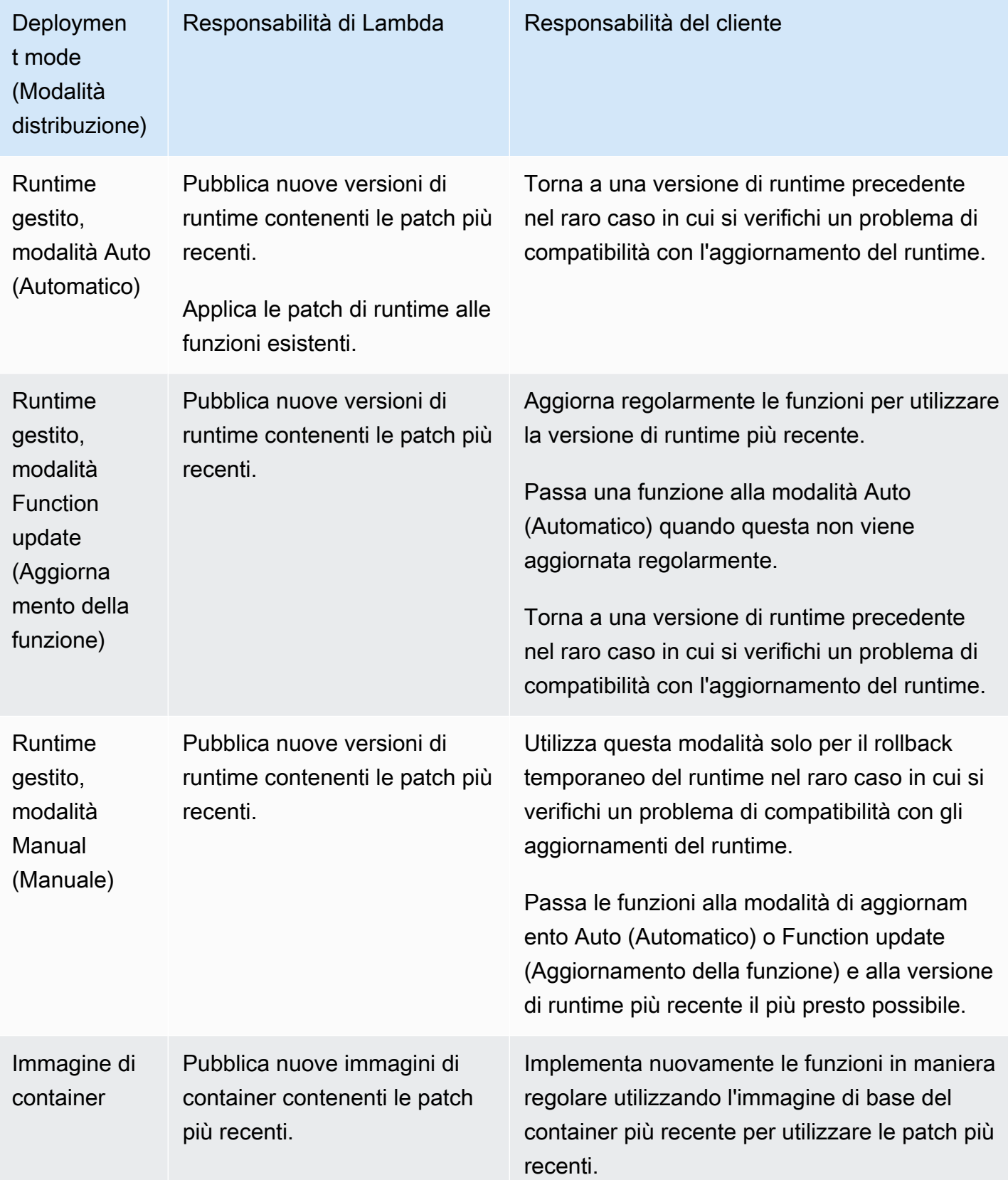

Per ulteriori informazioni sulla responsabilità condivisa con AWS, vedere [Modello di responsabilità](https://aws.amazon.com/compliance/shared-responsibility-model/)  [condivisa](https://aws.amazon.com/compliance/shared-responsibility-model/).

# Controllo delle autorizzazioni di aggiornamento del runtime Lambda per applicazioni ad alta conformità

Per soddisfare i requisiti di patch, i clienti Lambda in genere si affidano agli aggiornamenti automatici del runtime. Se la tua applicazione è soggetta a severi requisiti di aggiornamento delle patch, potresti voler limitare l'uso delle versioni di runtime precedenti. Puoi limitare i controlli di gestione del runtime di Lambda utilizzando AWS Identity and Access Management (IAM) per negare agli utenti del tuo AWS account l'accesso all'operazione. [PutRuntimeManagementConfigA](https://docs.aws.amazon.com/lambda/latest/api/API_PutRuntimeManagementConfig.html)PI Questa operazione viene utilizzata per scegliere la modalità di aggiornamento del runtime per una funzione. Se si nega l'accesso a questa operazione, tutte le funzioni passeranno automaticamente alla modalità Auto (Automatico). Puoi applicare questa restrizione all'intera organizzazione utilizzando una [policy di](https://docs.aws.amazon.com/organizations/latest/userguide/orgs_manage_policies_scps.html) [controllo del servizio](https://docs.aws.amazon.com/organizations/latest/userguide/orgs_manage_policies_scps.html) (). SCP Se è necessario ripristinare una funzione a una versione di runtime precedente, è possibile concedere un'eccezione politica su case-by-case base individuale.

# Recupera dati sulle funzioni Lambda che utilizzano un runtime obsoleto

Quando un runtime Lambda sta per diventare obsoleto, Lambda ti avvisa tramite e-mail e fornisce notifiche al termine. AWS Health Dashboard Trusted Advisor Queste e-mail e notifiche elencano le versioni \$LATEST delle funzioni che utilizzano il runtime. Per elencare tutte le versioni delle funzioni che utilizzano un determinato runtime, puoi utilizzare AWS Command Line Interface (AWS CLI) o uno degli AWS SDK.

Se disponi di un gran numero di funzioni che utilizzano un runtime destinato a diventare obsoleto, puoi anche utilizzare gli AWS SDK AWS CLI o per assegnare priorità agli aggiornamenti delle funzioni richiamate più di frequente.

Fai riferimento alle sezioni seguenti per imparare a utilizzare gli AWS SDK per raccogliere dati sulle AWS CLI funzioni che utilizzano un determinato runtime.

# <span id="page-117-0"></span>Elenco delle versioni delle funzioni che utilizzano un determinato runtime

Per utilizzare AWS CLI per elencare tutte le versioni delle funzioni che utilizzano un determinato runtime, esegui il comando seguente. Sostituiscilo RUNTIME\_IDENTIFIER con il nome del runtime che è diventato obsoleto e scegli il tuo. Regione AWS Per elencare solo le versioni della funzione \$LATEST, ometti --function-version ALL dal comando.

**aws lambda list-functions --function-version ALL --region** *us-east-1* **--output text - query "Functions[?Runtime=='***RUNTIME\_IDENTIFIER***'].FunctionArn"** 

## **b** Tip

Il comando di esempio elenca le funzioni nella us-east-1 regione per una determinata regione. Account AWS Dovrai ripetere questo comando per ogni regione in cui il tuo account ha funzioni e per ognuna delle tue. Account AWS

Puoi anche elencare le funzioni che utilizzano un determinato runtime utilizzando uno degli AWS SDK. Il codice di esempio seguente utilizza V3 AWS SDK for JavaScript e the AWS SDK for Python (Boto3) per restituire un elenco degli ARN della funzione per le funzioni che utilizzano un determinato runtime. Il codice di esempio restituisce anche il gruppo di CloudWatch log per ciascuna delle funzioni elencate. È possibile utilizzare questo gruppo di log per trovare la data dell'ultima chiamata per la

funzione. Per ulteriori informazioni, vedere [the section called "Identificazione delle funzioni richiamate](#page-119-0)  [più di frequente e più di recente"](#page-119-0) la sezione seguente.

#### Node.js

Example JavaScript codice per elencare le funzioni che utilizzano un particolare runtime

```
import { LambdaClient, ListFunctionsCommand } from "@aws-sdk/client-lambda";
const lambdaClient = new LambdaClient();
const command = new ListFunctionsCommand({ 
     FunctionVersion: "ALL", 
     MaxItems: 50
});
const response = await lambdaClient.send(command);
for (const f of response.Functions){ 
     if (f.Runtime == '<your_runtime>'){ // Use the runtime id, e.g. 'nodejs18.x' or 
  'python3.9' 
         console.log(f.FunctionArn); 
         // get the CloudWatch log group of the function to 
         // use later for finding the last invocation date 
         console.log(f.LoggingConfig.LogGroup); 
     } 
}
// If your account has more functions than the specified
// MaxItems, use the returned pagination token in the 
// next request with the 'Marker' parameter
if ('NextMarker' in response){ 
     let paginationToken = response.NextMarker; 
   }
```
#### Python

Example Codice Python per elencare le funzioni utilizzando un particolare runtime

```
import boto3
lambda_client = boto3.client('lambda')
response = lambda_client.list_functions( 
     FunctionVersion='ALL', 
     MaxItems=50
```
)

```
for function in response['Functions']: 
     if function['Runtime'] == '<your_runtime>': # Use the runtime id, e.g. 
  'nodejs18.x' or 'python3.9' 
         print(function['FunctionArn']) 
         # Print the CloudWatch log group of the function 
         # to use later for finding last invocation date 
         print(function['LoggingConfig']['LogGroup'])
# If your account has more functions than the specified
# MaxItems, use the returned pagination token in the 
# next request with the 'Marker' parameter
if 'NextMarker' in response: 
     pagination_token = response['NextMarker']
```
Per ulteriori informazioni sull'utilizzo di un AWS SDK per elencare le funzioni utilizzando l'[ListFunctionsa](https://docs.aws.amazon.com/lambda/latest/api/API_ListFunctions.html)zione, consulta la [documentazione SDK](https://aws.amazon.com/developer/tools/) per il linguaggio di programmazione preferito.

Puoi anche utilizzare la funzionalità Interrogazioni AWS Config avanzate per elencare tutte le funzioni che utilizzano un runtime interessato. Questa query restituisce solo le versioni della funzione \$LATEST, ma è possibile aggregare le query per elencare le funzioni in tutte le regioni e più regioni Account AWS con un solo comando. Per ulteriori informazioni, consulta [Interrogazione dello stato di](https://docs.aws.amazon.com/config/latest/developerguide/querying-AWS-resources.html) [configurazione corrente delle AWS Auto Scaling risorse](https://docs.aws.amazon.com/config/latest/developerguide/querying-AWS-resources.html) nella Guida per gli sviluppatori.AWS Config

# <span id="page-119-0"></span>Identificazione delle funzioni richiamate più di frequente e più di recente

Se Account AWS contiene funzioni che utilizzano un runtime che sta per diventare obsoleto, è consigliabile dare priorità all'aggiornamento delle funzioni che vengono richiamate di frequente o delle funzioni che sono state richiamate di recente.

Se disponi solo di poche funzioni, puoi utilizzare la console CloudWatch Logs per raccogliere queste informazioni esaminando i flussi di registro delle tue funzioni. Per ulteriori informazioni, consulta [Visualizzare i dati di registro inviati ai CloudWatch registri.](https://docs.aws.amazon.com/AmazonCloudWatch/latest/logs/Working-with-log-groups-and-streams.html#ViewingLogData)

Per vedere il numero di chiamate di funzioni recenti, puoi anche utilizzare le informazioni sulle CloudWatch metriche mostrate nella console Lambda. Per visualizzare queste informazioni, procedi come segue:

1. Aprire la pagina [Funzioni](https://console.aws.amazon.com/lambda/home#/functions) della console Lambda.

- 2. Seleziona la funzione per cui desideri visualizzare le statistiche di chiamata.
- 3. Selezionare la scheda Monitor (Monitora).
- 4. Imposta il periodo di tempo per cui desideri visualizzare le statistiche utilizzando il selettore dell'intervallo di date. Le chiamate recenti vengono visualizzate nel riquadro Invocazioni.

Per gli account con un numero maggiore di funzioni, può essere più efficiente raccogliere questi dati a livello di codice utilizzando l'SDK AWS CLI o uno degli AWS SDK utilizzando le azioni e API. [DescribeLogStreams](https://docs.aws.amazon.com/AmazonCloudWatchLogs/latest/APIReference/API_DescribeLogStreams.html)[GetMetricStatistics](https://docs.aws.amazon.com/AmazonCloudWatch/latest/APIReference/API_GetMetricStatistics.html)

Gli esempi seguenti forniscono frammenti di codice che utilizzano V3 AWS SDK for JavaScript e il AWS SDK for Python (Boto3) per identificare la data dell'ultima chiamata per una particolare funzione e per determinare il numero di chiamate per una particolare funzione negli ultimi 14 giorni.

Node.js

Example JavaScript codice per trovare l'ora dell'ultima chiamata per una funzione

```
import { CloudWatchLogsClient, DescribeLogStreamsCommand } from "@aws-sdk/client-
cloudwatch-logs";
const cloudWatchLogsClient = new CloudWatchLogsClient();
const command = new DescribeLogStreamsCommand({ 
     logGroupName: '<your_log_group_name>', 
     orderBy: 'LastEventTime', 
     limit: 1
});
try { 
     const response = await cloudWatchLogsClient.send(command); 
     const lastEventTimestamp = response.logStreams.length > 0 ? 
         response.logStreams[0].lastEventTimestamp : null; 
     // Convert the UNIX timestamp to a human-readable format for display 
     const date = new Date(lastEventTimestamp).toLocaleDateString(); 
     const time = new Date(lastEventTimestamp).toLocaleTimeString(); 
     console.log(`${date} ${time}`); 
} catch (e){ 
     console.error('Log group not found.')
}
```
#### Python

Example Codice Python per trovare l'ora dell'ultima chiamata per una funzione

```
import boto3
from datetime import datetime
cloudwatch_logs_client = boto3.client('logs')
response = cloudwatch_logs_client.describe_log_streams( 
     logGroupName='<your_log_group_name>', 
     orderBy='LastEventTime', 
     limit=1
)
try: 
     if len(response['logStreams']) > 0: 
         last_event_timestamp = response['logStreams'][0]['lastEventTimestamp'] 
         print(datetime.fromtimestamp(last_event_timestamp/1000)) # Convert timestamp 
  from ms to seconds 
     else: 
         last_event_timestamp = None
except: 
     print('Log group not found')
```
### **b** Tip

Puoi trovare il nome del gruppo di log della tua funzione utilizzando l'[ListFunctionso](https://docs.aws.amazon.com/lambda/latest/api/API_ListFunctions.html)perazione API. Vedi il codice [the section called "Elenco delle versioni delle funzioni che utilizzano un](#page-117-0)  [determinato runtime"](#page-117-0) per un esempio di come eseguire questa operazione.

#### Node.js

Example JavaScript codice per trovare il numero di invocazioni negli ultimi 14 giorni

```
import { CloudWatchClient, GetMetricStatisticsCommand } from "@aws-sdk/client-
cloudwatch";
const cloudWatchClient = new CloudWatchClient();
const command = new GetMetricStatisticsCommand({ 
     Namespace: 'AWS/Lambda',
```

```
 MetricName: 'Invocations', 
     StartTime: new Date(Date.now()-86400*1000*14), // 14 days ago 
     EndTime: new Date(Date.now()), 
     Period: 86400 * 14, // 14 days. 
     Statistics: ['Sum'], 
     Dimensions: [{ 
         Name: 'FunctionName', 
         Value: '<your_function_name>' 
     }]
});
const response = await cloudWatchClient.send(command);
const invokesInLast14Days = response.Datapoints.length > 0 ? 
     response.Datapoints[0].Sum : 0;
console.log('Number of invocations: ' + invokesInLast14Days);
```
#### Python

Example Codice Python per trovare il numero di chiamate negli ultimi 14 giorni

```
import boto3
from datetime import datetime, timedelta
cloudwatch_client = boto3.client('cloudwatch')
response = cloudwatch_client.get_metric_statistics( 
     Namespace='AWS/Lambda', 
     MetricName='Invocations', 
     Dimensions=[ 
        \{ 'Name': 'FunctionName', 
              'Value': '<your_function_name>' 
         }, 
     ], 
    StartTime=datetime.now() - timedelta(days=14),
     EndTime=datetime.now(), 
     Period=86400 * 14, # 14 days 
     Statistics=[ 
          'Sum' 
    \mathbf{I})
if len(response['Datapoints']) > 0:
```

```
 invokes_in_last_14_days = int(response['Datapoints'][0]['Sum'])
else: 
     invokes_in_last_14_days = 0
print(f'Number of invocations: {invokes_in_last_14_days}')
```
# Modifica dell'ambiente di runtime

È possibile utilizzare le [estensioni interne](#page-1672-0) per modificare il processo di runtime. Le estensioni interne non sono processi separati, sono eseguiti nell'ambito del processo di runtime.

Lambda fornisce [variabili di ambiente](#page-187-0) specifiche della lingua che è possibile impostare per aggiungere opzioni e strumenti al runtime. Lambda fornisce anche [Script wrapper,](#page-124-0) che consentono a Lambda di delegare l'avvio del runtime allo script. È possibile creare uno script wrapper per personalizzare il comportamento di avvio del runtime.

# Variabili di ambiente specifiche della lingua

Lambda supporta metodi di sola configurazione per abilitare il precaricamento del codice durante l'inizializzazione della funzione tramite le seguenti variabili di ambiente specifiche della lingua:

- JAVA TOOL OPTIONS: su Java, Lambda supporta questa variabile di ambiente per impostare ulteriori variabili della riga di comando in Lambda. Questa variabile di ambiente consente di specificare l'inizializzazione degli strumenti, in particolare l'avvio di agenti del linguaggio di programmazione nativo o Java utilizzando le opzioni agentlib o javaagent. Per ulteriori informazioni, consulta la sezione Variabili di ambiente [JAVA\\_TOOL\\_OPTIONS](https://docs.aws.amazon.com/lambda/latest/dg/java-customization.html#java-tool-options).
- NODE\_OPTIONS: disponibile nei [runtime di Node.js](#page-408-0).
- DOTNET\_STARTUP\_HOOKS Su.NET Core 3.1 e versioni successive, questa variabile di ambiente specifica un percorso ad un assembly (dll) che Lambda può utilizzare.

L'utilizzo di variabili di ambiente specifiche della lingua è il modo preferito per impostare le proprietà di avvio.

# <span id="page-124-0"></span>Script wrapper

È possibile creare uno script wrapper per personalizzare il comportamento di avvio runtime della funzione Lambda. Uno script wrapper consente di impostare parametri di configurazione che non possono essere impostati tramite variabili di ambiente specifiche della lingua.

### **a** Note

Le chiamate potrebbero non riuscire se lo script wrapper non avvia correttamente il processo di runtime.

Gli script wrapper sono supportati su tutti i [runtime Lambda nativi.](#page-94-0) Gli script wrapper non sono supportati su [Runtime solo per il sistema operativo](#page-134-0) (la famiglia di runtime provided).

Quando si utilizza uno script wrapper per la funzione, Lambda avvia il runtime utilizzando lo script. Lambda invia allo script il percorso all'interprete e tutti gli argomenti originali per l'avvio del runtime standard. Lo script può estendere o trasformare il comportamento di avvio del programma. Ad esempio, lo script può iniettare e modificare argomenti, impostare variabili di ambiente o acquisire metriche, errori e altre informazioni diagnostiche.

È possibile specificare lo script impostando il valore della variabile di ambiente AWS\_LAMBDA\_EXEC\_WRAPPER come percorso del file system di un file binario o di uno script eseguibile.

```
Esempio: creare e utilizzare uno script wrapper con Python 3.8
```
Nell'esempio seguente, si crea uno script wrapper per avviare l'interprete Python con l'opzione -X importtime. Quando si esegue la funzione, Lambda genera una voce di log per mostrare la durata del tempo di importazione per ogni importazione.

Per creare e utilizzare uno script wrapper con Python 3.8

1. Per creare lo script wrapper, incollare il codice seguente in un file denominato importtime\_wrapper:

```
 #!/bin/bash 
 # the path to the interpreter and all of the originally intended arguments 
 args=("$@") 
 # the extra options to pass to the interpreter 
 extra_args=("-X" "importtime") 
 # insert the extra options 
 args=("${args[@]:0:$#-1}" "${extra_args[@]}" "${args[@]: -1}") 
 # start the runtime with the extra options 
 exec "${args[@]}"
```
2. Per assegnare le autorizzazioni eseguibili dello script, immettere chmod +x importtime\_wrapper dalla riga di comando.

- 3. Distribuire lo script come [livello Lambda](#page-1654-0).
- 4. Crea una funzione utilizzando la console Lambda.
	- a. Aprire la [console Lambda](https://console.aws.amazon.com/lambda/home).
	- b. Scegli Crea funzione.
	- c. In Basic information (Informazioni di base) , per Function name (Nome funzione) , inserisci **wrapper-test-function**.
	- d. In Runtime, scegliere Python 3.8.
	- e. Scegli Crea funzione.
- 5. Aggiungi il livello alla tua funzione.
	- a. Scegliere la funzione, quindi scegliere Codice se non è già selezionato.
	- b. Scegliere Add a layer (Aggiungi un livello).
	- c. In Scegli un layer, scegliere il nome e la versione del layer compatibile creato in precedenza.
	- d. Scegli Aggiungi.
- 6. Aggiungi il codice e la variabile di ambiente alla tua funzione.
	- a. Nell'editor del codice della funzione, incollare il seguente codice funzione:

```
import json 
   def lambda_handler(event, context): 
       # TODO implement 
       return { 
            'statusCode': 200, 
            'body': json.dumps('Hello from Lambda!') 
       }
```
- b. Selezionare Salva.
- c. In Environment variables (Variabili di ambiente), scegliere Edit (Modifica).
- d. Scegli Add environment variable (Aggiungi variabile d'ambiente).
- e. In Chiave, inserire AWS\_LAMBDA\_EXEC\_WRAPPER.
- f. In Valore, specifica /opt/importtime\_wrapper.
- g. Selezionare Salva.

Poiché lo script wrapper ha avviato l'interprete Python con l'opzione -X importtime, i log mostrano il tempo richiesto per ogni importazione. Ad esempio:

```
 ... 
 2020-06-30T18:48:46.780+01:00 import time: 213 | 213 | simplejson 
 2020-06-30T18:48:46.780+01:00 import time: 50 | 263 | simplejson.raw_json 
 ...
```
# <span id="page-128-1"></span>Utilizzo del runtime Lambda API per runtime personalizzati

AWS Lambda [fornisce un](#page-94-0) [runtime personalizzato HTTP AP](#page-135-0)[I per ricevere eventi di chiamata da](#page-94-0)  [Lambda e inviare i dati di risposta all'interno dell'ambiente di esecuzione Lambda.](#page-94-0) Questa sezione contiene il API riferimento per il runtime Lambda. API

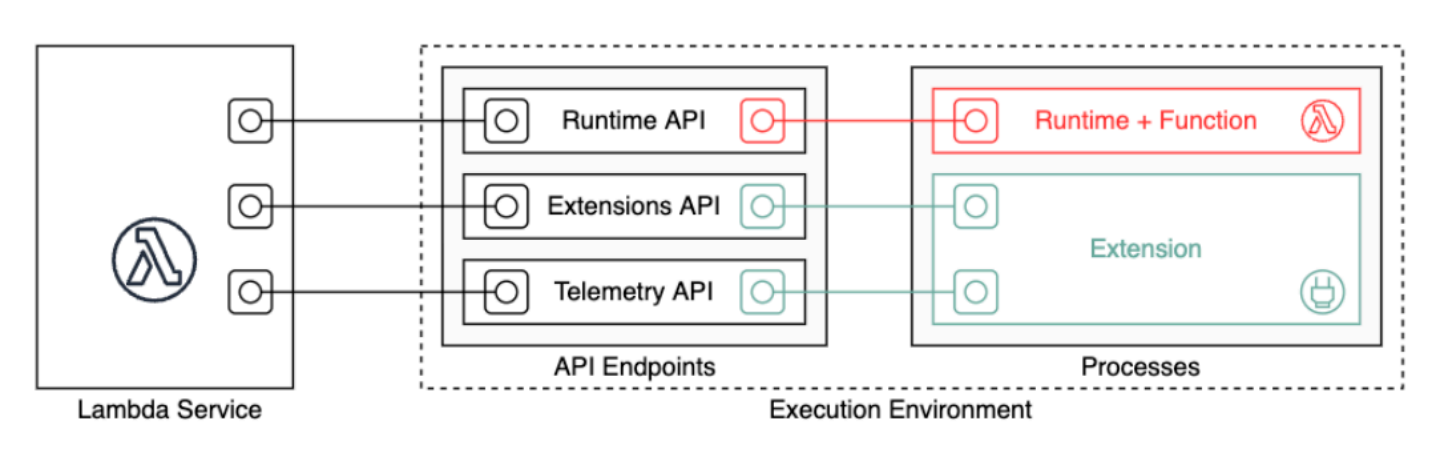

[La API specifica Open per la API versione runtime](samples/runtime-api.zip) 2018-06-01 è disponibile in runtime-api.zip

Per creare una API richiestaURL, i runtime ottengono l'APIendpoint dalla variabile di AWS\_LAMBDA\_RUNTIME\_API ambiente, aggiungono la API versione e aggiungono il percorso di risorsa desiderato.

#### Example Richiesta

```
curl "http://${AWS_LAMBDA_RUNTIME_API}/2018-06-01/runtime/invocation/next"
```
APImetodi

- [Chiamata successiva](#page-128-0)
- [Risposta all'invocazione](#page-130-0)
- [Errore di inizializzazione](#page-130-1)
- [Errore della chiamata](#page-132-0)

## <span id="page-128-0"></span>Chiamata successiva

Percorso – /runtime/invocation/next

Metodo — GET

Il runtime invia questo messaggio a Lambda per richiedere un evento di chiamata. Il corpo della risposta contiene il payload dell'invocazione, che è un JSON documento che contiene i dati degli eventi provenienti dal trigger della funzione. Le intestazioni della risposta contengono dati aggiuntivi sulla chiamata.

Intestazioni di risposta

• Lambda-Runtime-Aws-Request-Id – L'ID della richiesta che identifica la richiesta che ha attivato la chiamata della funzione.

Ad esempio 8476a536-e9f4-11e8-9739-2dfe598c3fcd.

• Lambda-Runtime-Deadline-Ms – La data del timeout della funzione in millisecondi Unix.

Ad esempio 1542409706888.

• Lambda-Runtime-Invoked-Function-Arn— La ARN funzione, la versione o l'alias Lambda specificata nella chiamata.

Ad esempio arn:aws:lambda:us-east-2:123456789012:function:custom-runtime.

• Lambda-Runtime-Trace-Id – L'[intestazione di tracciamento AWS X-Ray](https://docs.aws.amazon.com/xray/latest/devguide/xray-concepts.html#xray-concepts-tracingheader).

Ad esempio Root=1-5bef4de7 ad49b0e87f6ef6c87fc2e700;Parent=9a9197af755a6419;Sampled=1.

- Lambda-Runtime-Client-Context— Per le chiamate dal AWS dispositivo mobileSDK, dati sull'applicazione client e sul dispositivo.
- Lambda-Runtime-Cognito-Identity— Per le chiamate dal AWS dispositivo mobileSDK, dati sul provider di identità Amazon Cognito.

Non impostare un timeout sulla richiesta GET in quanto la risposta potrebbe essere ritardata. Nell'intervallo di tempo che va dal bootstrap del runtime di Lambda al momento in cui il runtime dispone di un evento da restituire, il processo di runtime potrebbe rimanere bloccato per alcuni secondi.

L'ID della richiesta tiene traccia della chiamata in Lambda. Utilizzalo per specificare la chiamata quando invii la risposta.

L'intestazione di traccia contiene l'ID di traccia, l'ID dell'elemento padre e la selezione per il campionamento. Se la richiesta viene campionata, la richiesta è stata campionata da Lambda o da un servizio upstream. Il runtime deve impostare X AMZN\_TRACE\_ID sul valore dell'intestazione. L'X-Ray lo SDK legge per ottenere IDs e determinare se tracciare la richiesta.

## <span id="page-130-0"></span>Risposta all'invocazione

Percorso – /runtime/invocation/*AwsRequestId*/response

Metodo — POST

Una volta che la funzione è stata eseguita fino al completamento, il runtime invia una risposta di chiamata a Lambda. Per le chiamate sincrone, Lambda invia la risposta al client.

Example Richiesta con esito positivo

```
REQUEST_ID=156cb537-e2d4-11e8-9b34-d36013741fb9
curl "http://${AWS_LAMBDA_RUNTIME_API}/2018-06-01/runtime/invocation/$REQUEST_ID/
response" -d "SUCCESS"
```
## <span id="page-130-1"></span>Errore di inizializzazione

Se la funzione restituisce un errore o il runtime rileva un errore durante l'inizializzazione, il runtime utilizzerà questo metodo per segnalare l'errore a Lambda.

Percorso – /runtime/init/error

Metodo — POST

**Headers** 

Lambda-Runtime-Function-Error-Type – Tipo di errore rilevato dal tempo di esecuzione. Campo obbligatorio: no.

L'intestazione è costituita da un valore stringa. Lambda accetta qualsiasi stringa, ma si consiglia di utilizzare il formato <categoria.motivo>. Per esempio:

- Runtime. NoSuchHandler
- Runtime. APIKeyNotFound
- Runtime. ConfigInvalid
- Runtime. UnknownReason

### Parametri corpo

{

ErrorRequest – Informazioni sull'errore. Campo obbligatorio: no.

Questo campo è un JSON oggetto con la seguente struttura:

```
 errorMessage: string (text description of the error), 
       errorType: string, 
       stackTrace: array of strings
}
```
NB: Lambda accetta qualsiasi valore per errorType.

Nell'esempio seguente viene mostrato un messaggio di errore della funzione Lambda in cui la funzione non è stata in grado di analizzare i dati evento forniti nell'invocazione.

Example Errore di funzione

```
{ 
       "errorMessage" : "Error parsing event data.", 
       "errorType" : "InvalidEventDataException", 
       "stackTrace": [ ]
}
```
Parametri del corpo della risposta

- StatusResponse Stringa. Informazioni sullo stato, inviate con codici di risposta 202.
- ErrorResponse Ulteriori informazioni sull'errore, inviate con i codici di risposta agli errori. ErrorResponse contiene un tipo di errore e un messaggio di errore.

Codice di risposta

- 202 Accettato
- 403 Non consentito
- 500 Errore del container. Stato non recuperabile. Il tempo di esecuzione dovrebbe uscire tempestivamente.

Example Richiesta con errore di inizializzazione

```
ERROR="{\"errorMessage\" : \"Failed to load function.\", \"errorType\" : 
 \"InvalidFunctionException\"}"
```

```
curl "http://${AWS_LAMBDA_RUNTIME_API}/2018-06-01/runtime/init/error" -d "$ERROR" --
header "Lambda-Runtime-Function-Error-Type: Unhandled"
```
# <span id="page-132-0"></span>Errore della chiamata

Se la funzione restituisce un errore o il runtime rileva un errore, il runtime utilizzerà questo metodo per segnalare l'errore a Lambda.

Percorso – /runtime/invocation/*AwsRequestId*/error

Metodo — POST

**Headers** 

Lambda-Runtime-Function-Error-Type – Tipo di errore rilevato dal tempo di esecuzione. Campo obbligatorio: no.

L'intestazione è costituita da un valore stringa. Lambda accetta qualsiasi stringa, ma si consiglia di utilizzare il formato <categoria.motivo>. Per esempio:

- Runtime. NoSuchHandler
- Runtime. APIKeyNotFound
- Runtime. ConfigInvalid
- Runtime. UnknownReason

Parametri corpo

ErrorRequest – Informazioni sull'errore. Campo obbligatorio: no.

Questo campo è un JSON oggetto con la seguente struttura:

```
{ 
       errorMessage: string (text description of the error), 
       errorType: string, 
       stackTrace: array of strings
}
```
NB: Lambda accetta qualsiasi valore per errorType.

Nell'esempio seguente viene mostrato un messaggio di errore della funzione Lambda in cui la funzione non è stata in grado di analizzare i dati evento forniti nell'invocazione.

#### Example Errore di funzione

```
{ 
       "errorMessage" : "Error parsing event data.", 
       "errorType" : "InvalidEventDataException", 
       "stackTrace": [ ]
}
```
Parametri del corpo della risposta

- StatusResponse Stringa. Informazioni sullo stato, inviate con codici di risposta 202.
- ErrorResponse Ulteriori informazioni sull'errore, inviate con i codici di risposta agli errori. ErrorResponse contiene un tipo di errore e un messaggio di errore.

Codice di risposta

- 202 Accettato
- 400 Richiesta non valida
- 403 Non consentito
- 500 Errore del container. Stato non recuperabile. Il tempo di esecuzione dovrebbe uscire tempestivamente.

Example Richiesta con esito errato

```
REQUEST_ID=156cb537-e2d4-11e8-9b34-d36013741fb9
ERROR="{\"errorMessage\" : \"Error parsing event data.\", \"errorType\" : 
 \"InvalidEventDataException\"}"
curl "http://${AWS_LAMBDA_RUNTIME_API}/2018-06-01/runtime/invocation/$REQUEST_ID/error" 
  -d "$ERROR" --header "Lambda-Runtime-Function-Error-Type: Unhandled"
```
# <span id="page-134-0"></span>Quando usare i runtime solo per il sistema operativo di Lambda

Lambda fornisce [runtime gestiti](#page-94-0) per Java, Python, Node.js, .NET e Ruby. Per creare funzioni Lambda in un linguaggio di programmazione non disponibile come runtime gestito, utilizza un runtime solo per il sistema operativo (la famiglia di runtime provided). Esistono tre casi d'uso principali per i runtime solo per il sistema operativo:

• Compilazione nativa ahead-of-time (AOT): linguaggi come Go, Rust e C++ vengono compilati in modo nativo in un binario eseguibile, che non richiede un runtime linguistico dedicato. Questi linguaggi richiedono solo un ambiente di sistema operativo in cui sia possibile eseguire il file binario compilato. Puoi anche utilizzare runtime solo per il sistema operativo Lambda per implementare file binari compilati con .NET Native AOT e Java GraalVM Native.

È necessario includere un client dell'interfaccia di runtime nel file binario. Il client dell'interfaccia di runtime chiama [Utilizzo del runtime Lambda API per runtime personalizzati](#page-128-1) per recuperare le invocazioni della funzione e quindi esegue la chiamata al gestore della funzione. Lambda fornisce client dell'interfaccia di runtime per [Go,](#page-820-0) [.NET Native AOT](#page-906-0), [C++](https://github.com/awslabs/aws-lambda-cpp) e [Rust](#page-953-0) (sperimentale).

Devi compilare il file binario per un ambiente Linux e per la stessa architettura di set di istruzioni che intendi utilizzare per la funzione (x86\_64 o arm64).

- Runtime di terze parti[: puoi eseguire funzioni Lambda off-the-shelf utilizzando runtime](https://github.com/swift-server/swift-aws-lambda-runtime#swift-aws-lambda-runtime) [come](https://bref.sh/docs/news/01-bref-1.0.html#amazon-linux-2) [Bref](https://github.com/swift-server/swift-aws-lambda-runtime#swift-aws-lambda-runtime)  [per PHP o Swift Runtime per Swift. AWS Lambda](https://github.com/swift-server/swift-aws-lambda-runtime#swift-aws-lambda-runtime)
- Runtime personalizzati: puoi creare il tuo runtime personale per un linguaggio o una versione di linguaggio per cui Lambda non fornisce un runtime gestito, come Node.js 19. Per ulteriori informazioni, consulta [Creazione di un runtime personalizzato per AWS Lambda](#page-135-0). Questo è il caso d'uso meno comune per i runtime solo per il sistema operativo.

Lambda supporta i seguenti runtime solo per il sistema operativo:

Solo per il sistema operativo

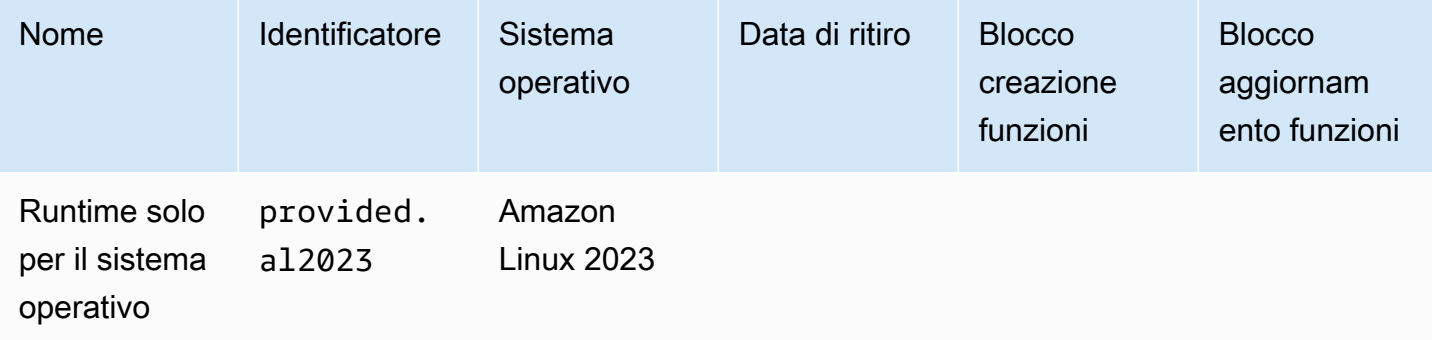

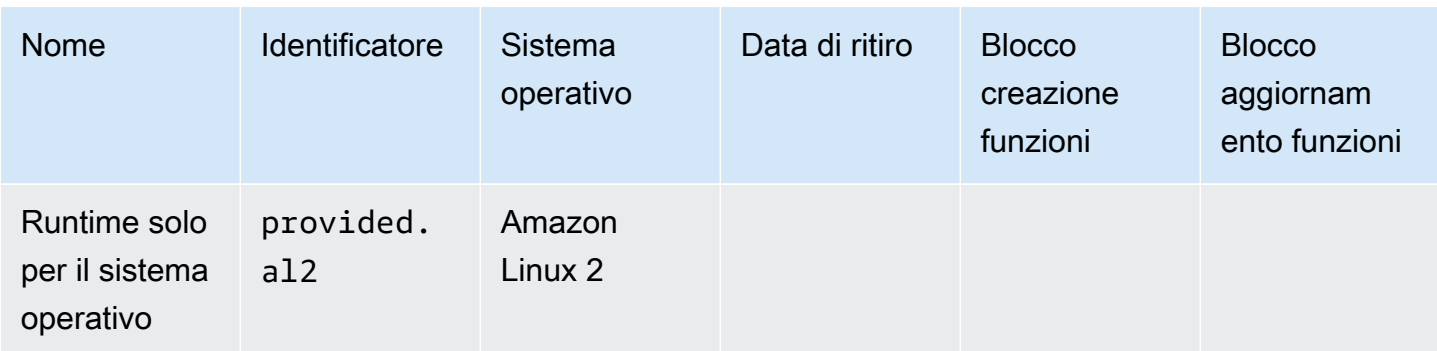

Il runtime Amazon Linux 2023 (provided.al2023) offre diversi vantaggi rispetto ad Amazon Linux 2, tra cui un'impronta di implementazione ridotta e versioni aggiornate di librerie come glibc.

Il runtime provided.al2023 utilizza dnf come gestore di pacchetti invece di yum, che è il gestore di pacchetti predefinito in Amazon Linux 2. Per ulteriori informazioni sulle differenze tra provided.al2023 eprovided.al2, consulta [Introducing the Amazon Linux 2023 runtime for AWS](https://aws.amazon.com/blogs/compute/introducing-the-amazon-linux-2023-runtime-for-aws-lambda/)  [Lambda](https://aws.amazon.com/blogs/compute/introducing-the-amazon-linux-2023-runtime-for-aws-lambda/) sul AWS Compute Blog.

# <span id="page-135-0"></span>Creazione di un runtime personalizzato per AWS Lambda

È possibile implementare un AWS Lambda runtime in qualsiasi linguaggio di programmazione. Il runtime è un programma che esegue un metodo del gestore della funzione Lambda quando la funzione viene richiamata. Puoi includere il runtime nel pacchetto di implementazione della funzione o distribuirlo in un [livello](#page-1654-0). Quando crei la funzione Lambda, [scegli un runtime solo per il sistema](#page-134-0)  [operativo](#page-134-0) (la famiglia di runtime provided).

## **G** Note

La creazione di un runtime personalizzato è un caso d'uso avanzato. Se stai cercando informazioni sulla compilazione in un file binario nativo o sull'utilizzo di un off-the-shelf runtime di terze parti, consulta[Quando usare i runtime solo per il sistema operativo di](#page-134-0)  [Lambda](#page-134-0).

Per una procedura guidata sul processo di implementazione del runtime personalizzato, consulta [Tutorial: Creazione di un runtime personalizzato.](#page-139-0) Puoi anche esplorare un runtime personalizzato implementato in C++ su [aws-lambda-cppawslabs/](https://github.com/awslabs/aws-lambda-cpp) on. GitHub

### Argomenti

- **[Requisiti](#page-136-0)**
- [Implementazione dello streaming delle risposte in un runtime personalizzato](#page-138-0)

## <span id="page-136-0"></span>Requisiti

I runtime personalizzati devono completare determinate attività di inizializzazione ed elaborazione. Il runtime è responsabile dell'esecuzione del codice di configurazione della funzione, della lettura del nome del gestore da una variabile di ambiente e della lettura degli eventi di richiamo dall'API del runtime Lambda. Il runtime passa i dati dell'evento al gestore della funzioni e invia la risposta dal gestore a Lambda.

#### Attività di inizializzazione

Le attività di inizializzazione vengono eseguite una volta [per istanza della funzione](#page-148-0) per preparare l'ambiente a gestire le chiamate.

- Recupero delle impostazioni Leggi le variabili d'ambiente per ottenere dettagli sulla funzione e sull'ambiente.
	- \_HANDLER Il percorso del gestore della configurazione della funzione. Il formato standard è *file*.*method*, dove file è il nome del file senza estensione e method è il nome di un metodo o una funzione definita nel file.
	- LAMBDA\_TASK\_ROOT La directory che contiene il codice della funzione.
	- AWS\_LAMBDA\_RUNTIME\_API L'host e la porta dell'API di runtime.

Per l'elenco completo delle variabili disponibili, consulta la pagina [Variabili di ambiente di runtime](#page-190-0)  [definite.](#page-190-0)

- Inizializzazione della funzione Carica il file del gestore ed esegui il codice globale o statico che contiene. Le funzioni devono creare le risorse statiche come i client SDK e le connessioni al database e quindi riutilizzarle per più chiamate.
- Gestione degli errori Se si verifica un errore, viene chiamata l'API [errore di inizializzazione](#page-130-1) e viene chiusa la funzione.

L'inizializzazione viene calcolata nella fatturazione del runtime e del timeout. Quando un'esecuzione attiva l'inizializzazione di una nuova istanza della funzione, puoi visualizzare il tempo di inizializzazione nei log e nella [traccia AWS X-Ray](#page-1636-0).

#### Example log

REPORT RequestId: f8ac1208... Init Duration: 48.26 ms Duration: 237.17 ms Billed Duration: 300 ms Memory Size: 128 MB Max Memory Used: 26 MB

Attività di elaborazione

Durante l'esecuzione, un runtime usa l'[interfaccia del runtime Lambda](#page-128-1) per gestire gli eventi in entrata e segnalare gli errori. Dopo aver completato le attività di inizializzazione, il runtime elabora gli eventi in entrata in un ciclo. Nel codice di runtime, eseguire le seguenti fasi in ordine.

- Recupero di un evento Viene invocata l'API [chiamata successiva](#page-128-0) per ottenere l'evento seguente. Il corpo della risposta contiene i dati dell'evento. Le intestazioni di risposta contengono l'ID della richiesta e altre informazioni.
- Propagazione dell'intestazione di traccia Recupera l'intestazione di traccia X-Ray dall'intestazione Lambda-Runtime-Trace-Id nella risposta dell'API. Imposta la variabile di ambiente \_X\_AMZN\_TRACE\_ID locale allo stesso valore. L'SDK X-Ray utilizza questo valore per associare i dati di tracciamento tra i servizi.
- Creazione di un oggetto contesto Crea un oggetto con informazioni di contesto dalle variabili di ambiente e dalle intestazioni nella risposta dell'API.
- Richiamo del gestore della funzione Passa l'evento e l'oggetto contesto al gestore.
- Gestione della risposta Viene [invocata l'API risposta](#page-130-0) della chiamata per pubblicare la risposta del gestore.
- Gestione degli errori Se si verifica un errore, viene chiamata l'API [errore di chiamata](#page-132-0).
- Pulizia Rilascia le risorse inutilizzate, invia i dati ad altri servizi o esegui attività aggiuntive prima di ottenere il prossimo evento.

#### **Entrypoint**

Il punto di ingresso di un runtime personalizzato è un file eseguibile denominato bootstrap. Il file di bootstrap può essere il runtime oppure può richiamare un altro file che crea il runtime. Se la root del pacchetto di implementazione non contiene un file denominato bootstrap, Lambda cerca il file nei livelli della funzione. Se il file bootstrap non esiste o non è eseguibile, la funzione restituisce un errore Runtime.InvalidEntrypoint in caso di invocazione.

Di seguito è riportato un bootstrap file di esempio che utilizza una versione in bundle di Node.js per eseguire un JavaScript runtime in un file separato denominato. runtime. js

#### Example bootstrap

```
#!/bin/sh
```

```
 cd $LAMBDA_TASK_ROOT 
 ./node-v11.1.0-linux-x64/bin/node runtime.js
```
### <span id="page-138-0"></span>Implementazione dello streaming delle risposte in un runtime personalizzato

Per le [funzioni di streaming delle risposte,](#page-263-0) gli endpoint response ed error manifestano un comportamento leggermente diverso che consente al runtime di trasmettere risposte parziali al client e restituire i payload in blocchi. Per ulteriori informazioni sul comportamento specifico, consulta le seguenti risorse:

- /runtime/invocation/AwsRequestId/response: propaga l'intestazione Content-Type dal runtime per inviarla al client. Lambda restituisce il payload di risposta in blocchi tramite codifica di trasferimento in blocchi HTTP/1.1. Il flusso della risposta può avere una dimensione massima di 20 MiB. Per trasmettere la risposta in streaming a Lambda, il runtime deve:
	- Impostare l'intestazione HTTP Lambda-Runtime-Function-Response-Mode su streaming.
	- Imposta l'intestazione Transfer-Encoding su chunked.
	- Scrivere la risposta in conformità alla specifica di codifica del trasferimento in blocchi HTTP/1.1.
	- Chiudere la connessione sottostante dopo la corretta scrittura della risposta.
- /runtime/invocation/AwsRequestId/error: il runtime può utilizzare questo endpoint per segnalare errori di funzione o di runtime a Lambda, che accetta anche l'intestazione Transfer-Encoding. Questo endpoint può essere chiamato solo prima che il runtime inizi a inviare una risposta alla chiamata.
- Segnala gli errori intermedi utilizzando i trailer degli errori in /runtime/invocation/ AwsRequestId/response: per segnalare gli errori che si verificano dopo aver iniziato a scrivere la risposta alla chiamata, il runtime può facoltativamente collegare intestazioni HTTP finali denominate Lambda-Runtime-Function-Error-Type e Lambda-Runtime-Function-Error-Body. Lambda considera questa come una risposta riuscita e inoltra i metadati degli errori che il runtime fornisce al client.

### **a** Note

Per allegare le intestazioni finali, il runtime deve impostare il valore dell'intestazione Trailer all'inizio della richiesta HTTP. Si tratta di un requisito della specifica di codifica di trasferimento in blocchi HTTP/1.1.

- Lambda-Runtime-Function-Error-Type: il tipo di errore rilevato dal runtime. L'intestazione è costituita da un valore stringa. Lambda accetta qualsiasi stringa, ma si consiglia di utilizzare il formato *<categoria.motivo>*. Ad esempio, Runtime.APIKeyNotFound.
- Lambda-Runtime-Function-Error-Body: informazioni sull'errore nella codifica base64.

## <span id="page-139-0"></span>Tutorial: Creazione di un runtime personalizzato

In questo tutorial crei una funzione Lambda con un runtime personalizzato. Si inizia includendo il runtime nel pacchetto di distribuzione della funzione. Quindi lo trasferisci in un livello che gestisci in modo indipendente dalla funzione. Infine, condividi il livello del runtime con tutti aggiornando la policy delle autorizzazioni basate sulle risorse.

## **Prerequisiti**

Questo tutorial presuppone una certa conoscenza delle operazioni di base di Lambda e della console relativa. Se non lo si è già fatto, seguire le istruzioni riportate in [Creare una funzione Lambda con la](#page-33-0) [console](#page-33-0) per creare la prima funzione Lambda.

Per completare i passaggi seguenti, è necessaria l'[AWS Command Line Interface \(AWS CLI\)](https://docs.aws.amazon.com/cli/latest/userguide/getting-started-install.html)  [versione 2](https://docs.aws.amazon.com/cli/latest/userguide/getting-started-install.html). I comandi e l'output previsto sono elencati in blocchi separati:

**aws --version**

Verrà visualizzato l'output seguente:

aws-cli/2.13.27 Python/3.11.6 Linux/4.14.328-248.540.amzn2.x86\_64 exe/x86\_64.amzn.2

Per i comandi lunghi viene utilizzato un carattere di escape (\) per dividere un comando su più righe.

In Linux e macOS utilizzare la propria shell e il proprio programma di gestione dei pacchetti preferiti.

## **a** Note

In Windows, alcuni CLI comandi Bash comunemente utilizzati con Lambda (zipcome) non sono supportati dai terminali integrati del sistema operativo. Per ottenere una versione integrata su Windows di Ubuntu e Bash, [installa il sottosistema Windows per Linux.](https://docs.microsoft.com/en-us/windows/wsl/install-win10) CLII comandi di esempio in questa guida utilizzano la formattazione Linux. I comandi che includono JSON documenti in linea devono essere riformattati se si utilizza Windows. CLI

È necessario un IAM ruolo per creare una funzione Lambda. Il ruolo richiede l'autorizzazione per inviare log a CloudWatch Logs e accedere ai AWS servizi utilizzati dalla funzione. Se non hai un ruolo per lo sviluppo di funzioni, creane uno ora.

Creazione di un ruolo di esecuzione

- 1. Apri la [pagina dei ruoli](https://console.aws.amazon.com/iam/home#/roles) nella IAM console.
- 2. Scegliere Crea ruolo.
- 3. Creare un ruolo con le seguenti proprietà.
	- Trusted entity (Entità attendibile Lambda
	- Autorizzazioni AWSLambdaBasicExecutionRole.
	- Nome ruolo **lambda-role**.

La AWSLambdaBasicExecutionRolepolitica dispone delle autorizzazioni necessarie alla funzione per scrivere i log in Logs. CloudWatch

## Creazione di una funzione

Crea una funzione Lambda con un runtime personalizzato. Questo esempio include due file: un file bootstrap del runtime e un gestore della funzione. Entrambi sono implementati in Bash.

1. Crea una directory per il progetto, quindi passa a quella directory.

```
mkdir runtime-tutorial
cd runtime-tutorial
```
2. Crea un nuovo file denominato bootstrap. Questo è il runtime personalizzato.

```
#!/bin/sh
set -euo pipefail
# Initialization - load function handler
source $LAMBDA TASK ROOT/"$(echo $ HANDLER | cut -d. -f1).sh"
# Processing
while true
do 
  HEADERS="$(mktemp)" 
   # Get an event. The HTTP request will block until one is received 
   EVENT_DATA=$(curl -sS -LD "$HEADERS" "http://
${AWS_LAMBDA_RUNTIME_API}/2018-06-01/runtime/invocation/next") 
   # Extract request ID by scraping response headers received above 
   REQUEST_ID=$(grep -Fi Lambda-Runtime-Aws-Request-Id "$HEADERS" | tr -d 
  '[:space:]' | cut -d: -f2) 
   # Run the handler function from the script 
   RESPONSE=$($(echo "$_HANDLER" | cut -d. -f2) "$EVENT_DATA") 
   # Send the response 
   curl "http://${AWS_LAMBDA_RUNTIME_API}/2018-06-01/runtime/invocation/$REQUEST_ID/
response" -d "$RESPONSE"
done
```
Il runtime carica uno script di funzione dal pacchetto di distribuzione. Utilizza due variabili per individuare lo script. LAMBDA\_TASK\_ROOT indica il percorso da cui il pacchetto è stato estratto e \_HANDLER include il nome dello script.

Dopo che il runtime ha caricato lo script della funzione, utilizza il runtime API per recuperare un evento di chiamata da Lambda, lo passa al gestore e invia la risposta a Lambda. Per ottenere l'ID della richiesta, il runtime salva le intestazioni della API risposta in un file temporaneo e legge l'intestazione dal file. Lambda-Runtime-Aws-Request-Id

#### **a** Note

I runtime hanno responsabilità aggiuntive inclusa la gestione degli errori e forniscono al gestore le informazioni sul contesto. Per informazioni dettagliate, consultare [Requisiti](#page-136-0).

3. Crea uno script per la funzione. Lo script di esempio seguente definisce una funzione del gestore che richiede i dati dell'evento, li registra in stderr e li restituisce.

Example function.sh

```
function handler () { 
   EVENT_DATA=$1 
   echo "$EVENT_DATA" 1>&2; 
   RESPONSE="Echoing request: '$EVENT_DATA'" 
   echo $RESPONSE
}
```
L'aspetto della directory runtime-tutorial dovrebbe essere simile al seguente:

```
runtime-tutorial
# bootstrap
# function.sh
```
4. Rendere i file eseguibili e aggiungerli ad un archive ZIP. Questo è il pacchetto di implementazione.

```
chmod 755 function.sh bootstrap
zip function.zip function.sh bootstrap
```
5. Crea una funzione denominata bash-runtime. Per--role, inserisci il tuo ARN ruolo di [esecuzione](#page-1477-0) Lambda.

```
aws lambda create-function --function-name bash-runtime \
--zip-file fileb://function.zip --handler function.handler --runtime 
 provided.al2023 \
--role arn:aws:iam::123456789012:role/lambda-role
```
6. Richiama la funzione.

```
Tutorial runtime personalizzato 115
```

```
aws lambda invoke --function-name bash-runtime --payload '{"text":"Hello"}' 
 response.txt --cli-binary-format raw-in-base64-out
```
L'cli-binary-formatopzione è obbligatoria se utilizzi la AWS CLI versione 2. Per rendere questa impostazione come predefinita, esegui aws configure set cli-binary-format rawin-base64-out. Per ulteriori informazioni, consulta la pagina [AWS CLI supported global](https://docs.aws.amazon.com/cli/latest/userguide/cli-configure-options.html#cli-configure-options-list)  [command line options](https://docs.aws.amazon.com/cli/latest/userguide/cli-configure-options.html#cli-configure-options-list) nella Guida per l'utente di AWS Command Line Interface versione 2.

Dovresti ottenere una risposta simile a questa:

```
{ 
     "StatusCode": 200, 
     "ExecutedVersion": "$LATEST"
}
```
7. Verifica la risposta.

```
cat response.txt
```
Dovresti ottenere una risposta simile a questa:

```
Echoing request: '{"text":"Hello"}'
```
## Crea un livello

Per separare il codice del runtime dal codice della funzione, crea un livello che contenga solo il runtime. I livelli consentono di sviluppare le dipendenze della funzione in modo indipendente e possono ridurre l'utilizzo dello storage quando usi lo stesso livello con più funzioni. Per ulteriori informazioni, consulta [Gestione delle dipendenze Lambda con livelli](#page-1654-0).

1. Crea un file .zip contenente il file bootstrap.

#### **zip runtime.zip bootstrap**

2. Crea un livello con il [publish-layer-version](https://awscli.amazonaws.com/v2/documentation/api/latest/reference/lambda/publish-layer-version.html?highlight=nodejs16%20x)comando.
**aws lambda publish-layer-version --layer-name bash-runtime --zip-file fileb:// runtime.zip**

In tal modo viene creata la prima versione del livello.

### Aggiorna la funzione

Per utilizzare il livello del runtime nella funzione, configura la funzione affinché utilizzi il livello e rimuovi il codice del runtime dalla funzione.

1. Aggiorna la configurazione della funzione da inserire nel livello.

```
aws lambda update-function-configuration --function-name bash-runtime \
--layers arn:aws:lambda:us-east-1:123456789012:layer:bash-runtime:1
```
Questo aggiunge il runtime alla funzione nella directory /opt. Per garantire che Lambda utilizzi il runtime nel livello, è necessario rimuovere il boostrap dal pacchetto di implementazione della funzione, come illustrato nei due passaggi successivi.

2. Crea un file .zip contenente il codice della funzione.

```
zip function-only.zip function.sh
```
3. Aggiorna il codice della funzione in modo da includere soltanto lo script del gestore.

```
aws lambda update-function-code --function-name bash-runtime --zip-file fileb://
function-only.zip
```
4. Chiama la funzione per verificare che funzioni con il livello del runtime.

```
aws lambda invoke --function-name bash-runtime --payload '{"text":"Hello"}' 
 response.txt --cli-binary-format raw-in-base64-out
```
L'cli-binary-formatopzione è obbligatoria se si utilizza la AWS CLI versione 2. Per rendere questa impostazione come predefinita, esegui aws configure set cli-binary-format rawin-base64-out. Per ulteriori informazioni, consulta la pagina [AWS CLI supported global](https://docs.aws.amazon.com/cli/latest/userguide/cli-configure-options.html#cli-configure-options-list)  [command line options](https://docs.aws.amazon.com/cli/latest/userguide/cli-configure-options.html#cli-configure-options-list) nella Guida per l'utente di AWS Command Line Interface versione 2.

Dovresti ottenere una risposta simile a questa:

```
{ 
     "StatusCode": 200, 
     "ExecutedVersion": "$LATEST"
}
```
5. Verifica la risposta.

**cat response.txt**

Dovresti ottenere una risposta simile a questa:

```
Echoing request: '{"text":"Hello"}'
```
### Aggiorna il runtime

1. Per registrare le informazioni sull'ambiente di esecuzione, aggiorna lo script del runtime sulle variabili di ambiente di output.

Example bootstrap

```
#!/bin/sh
set -euo pipefail
# Configure runtime to output environment variables
echo "## Environment variables:"
env
# Load function handler
source $LAMBDA_TASK_ROOT/"$(echo $_HANDLER | cut -d. -f1).sh"
# Processing
while true
do 
  HEADERS="$(mktemp)" 
   # Get an event. The HTTP request will block until one is received 
   EVENT_DATA=$(curl -sS -LD "$HEADERS" "http://
${AWS_LAMBDA_RUNTIME_API}/2018-06-01/runtime/invocation/next") 
   # Extract request ID by scraping response headers received above
```

```
 REQUEST_ID=$(grep -Fi Lambda-Runtime-Aws-Request-Id "$HEADERS" | tr -d 
  '[:space:]' | cut -d: -f2) 
  # Run the handler function from the script 
   RESPONSE=$($(echo "$_HANDLER" | cut -d. -f2) "$EVENT_DATA") 
  # Send the response 
   curl "http://${AWS_LAMBDA_RUNTIME_API}/2018-06-01/runtime/invocation/$REQUEST_ID/
response" -d "$RESPONSE"
done
```
2. Crea un file .zip contenente la nuova versione del file bootstrap.

**zip runtime.zip bootstrap**

3. Crea una nuova versione del livello bash-runtime.

```
aws lambda publish-layer-version --layer-name bash-runtime --zip-file fileb://
runtime.zip
```
4. Configura la funzione per utilizzare la nuova versione del livello.

```
aws lambda update-function-configuration --function-name bash-runtime \
--layers arn:aws:lambda:us-east-1:123456789012:layer:bash-runtime:2
```
### Condividi il livello

Per condividere un layer con un altro Account AWS, aggiungi una dichiarazione di autorizzazione per più account alla policy basata sulle [risorse](#page-1496-0) del layer. Esegui il [add-layer-version-permissionc](https://awscli.amazonaws.com/v2/documentation/api/latest/reference/lambda/add-layer-version-permission.html)omando e specifica l'ID dell'account come. principal In ogni estratto conto, puoi concedere l'autorizzazione a un singolo account, a tutti gli account o a un'organizzazione in [AWS Organizations.](https://docs.aws.amazon.com/organizations/latest/userguide/orgs_introduction.html)

L'esempio seguente concede all'account 111122223333 l'accesso alla versione 2 del livello bashruntime.

```
aws lambda add-layer-version-permission \ 
   --layer-name bash-runtime \ 
   --version-number 2 \ 
   --statement-id xaccount \ 
   --action lambda:GetLayerVersion \ 
   --principal 111122223333 \
```
 **--output text**

Verrà visualizzato un output simile al seguente:

```
{"Sid":"xaccount","Effect":"Allow","Principal":
{"AWS":"arn:aws:iam::111122223333:root"},"Action":"lambda:GetLayerVersion","Resource":"arn:aws:lambda:us-
east-1:123456789012:layer:bash-runtime:2"}
```
Le autorizzazioni si applicano solo a un'unica versione di un livello. Ripeti la procedura ogni volta che crei la nuova versione di un livello.

### Eliminazione

Eliminare ciascuna versione del livello.

```
aws lambda delete-layer-version --layer-name bash-runtime --version-number 1
aws lambda delete-layer-version --layer-name bash-runtime --version-number 2
```
Poiché contiene un riferimento alla versione 2 del livello, la funzione è ancora presente in Lambda. Continua a operare, ma le funzioni non possono più essere configurate per utilizzare la versione eliminata. Se modifichi l'elenco dei livelli sulla funzione, devi specificare una nuova versione oppure omettere il livello eliminato.

Elimina la funzione con il comando [delete-function.](https://awscli.amazonaws.com/v2/documentation/api/latest/reference/lambda/delete-function.html)

**aws lambda delete-function --function-name bash-runtime**

# Comprendi il ciclo di vita dell'ambiente di esecuzione Lambda

Lambda richiama la funzione in un ambiente di esecuzione, che fornisce un ambiente di runtime sicuro e isolato. L'ambiente di esecuzione gestisce le risorse necessarie per eseguire la funzione. L'ambiente di esecuzione fornisce inoltre il supporto del ciclo di vita per il runtime della funzione e per tutte le [estensioni esterne](#page-1672-0) associate alla funzione.

[Il runtime della funzione comunica con Lambda utilizzando il Runtime. API](#page-128-0) [Le estensioni comunicano](#page-1680-0) [con Lambda utilizzando le estensioni. API](#page-1680-0) [Le estensioni possono anche ricevere messaggi di registro](#page-1697-0) [e altra telemetria dalla funzione utilizzando la telemetria. API](#page-1697-0)

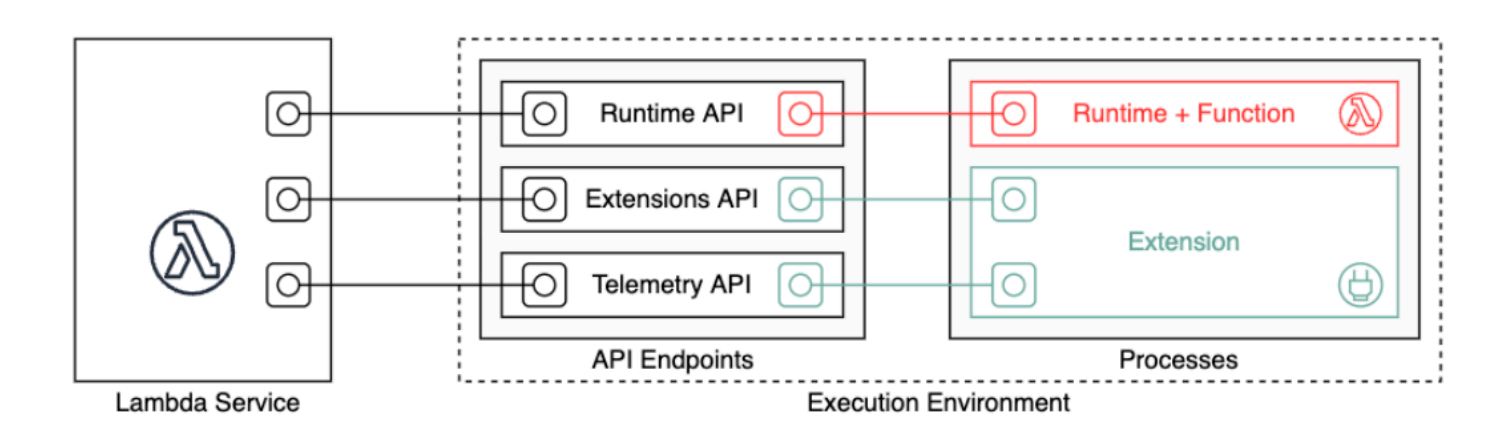

Quando si crea la funzione Lambda, si specificano le informazioni di configurazione, ad esempio la quantità di memoria disponibile e il tempo massimo di esecuzione consentito per la funzione. Lambda utilizza queste informazioni per impostare l'ambiente di esecuzione.

Il runtime della funzione e ogni estensione esterna sono processi eseguiti all'interno dell'ambiente di esecuzione. Le autorizzazioni, le risorse, le credenziali e le variabili di ambiente sono condivise tra la funzione e le estensioni.

### Argomenti

- [Ciclo di vita dell'ambiente di esecuzione Lambda](#page-149-0)
- [Implementazione dell'apolidia nelle funzioni](#page-156-0)

# <span id="page-149-0"></span>Ciclo di vita dell'ambiente di esecuzione Lambda

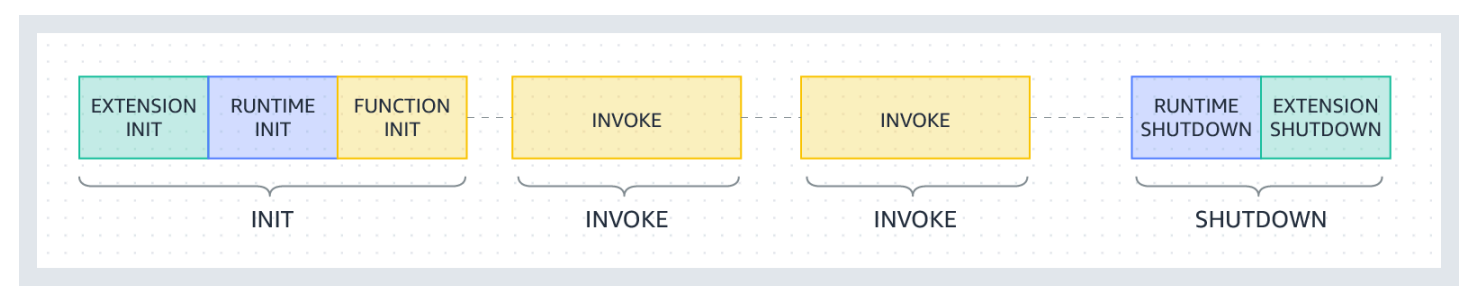

Ogni fase inizia con un evento che Lambda invia al runtime e a tutte le estensioni registrate. Il runtime e ogni estensione indicano il completamento inviando una richiesta. Next API Lambda congela l'ambiente di esecuzione quando il runtime e ogni estensione sono stati completati e non ci sono eventi in sospeso.

Argomenti

- [Fase di init](#page-149-1)
- [Errori durante la fase di inizializzazione](#page-150-0)
- [Fase di ripristino \(solo Lambda SnapStart \)](#page-151-0)
- [Invoca fase](#page-151-1)
- [Errori durante la fase di richiamo](#page-152-0)
- [Fase di arresto](#page-155-0)

# <span id="page-149-1"></span>Fase di init

Nella fase Init, Lambda esegue tre incarichi:

- Avvia tutte le estensioni (Extension init)
- Esegue il bootstrap del runtime (Runtime init)
- Esegue il codice statico della funzione (Function init)
- Esegui qualsiasi hook [beforeCheckpoint](#page-745-0) di runtime (solo SnapStart Lambda)

La Init fase termina quando il runtime e tutte le estensioni segnalano di essere pronte inviando una Next API richiesta. La fase Init è limitata a 10 secondi. Se tutte e tre le attività non vengono completate entro 10 secondi, Lambda ritenta la fase Init al momento della prima chiamata di funzione con timeout della funzione configurata.

Quando [Lambda SnapStart](#page-731-0) è attivato, la fase Init si verifica quando si pubblica una versione della funzione. Lambda salva uno snapshot della memoria e dello stato del disco dell'ambiente di esecuzione inizializzato, mantiene lo snapshot crittografato e lo memorizza nella cache per l'accesso a bassa latenza. Se disponi di un [hook di runtime](#page-745-0) beforeCheckpoint, il codice viene eseguito alla fine della fase Init.

#### **a** Note

Il timeout di 10 secondi non si applica alle funzioni che utilizzano la concorrenza fornita o. SnapStart Per la concorrenza e SnapStart le funzioni assegnate, il codice di inizializzazione può essere eseguito per un massimo di 15 minuti. Il limite di tempo è 130 secondi o il timeout della funzione configurato (massimo 900 secondi), a seconda di quale dei due valori sia più elevato.

Quando utilizzi la [simultaneità con provisioning,](https://docs.aws.amazon.com/lambda/latest/dg/provisioned-concurrency.html) Lambda inizializza l'ambiente di esecuzione quando configuri le impostazioni del PC per una funzione. Lambda, inoltre, garantisce che gli ambienti di esecuzione inizializzati siano sempre disponibili prima delle invocazioni. Potrebbero verificarsi lacune tra l'invocazione della funzione e le fasi di inizializzazione. A seconda del runtime della funzione e della configurazione della memoria, può anche verificarsi una latenza delle variabili nella prima invocazione in un ambiente di esecuzione inizializzato.

Per le funzioni che utilizzano la simultaneità on demand, Lambda può inizializzare occasionalmente gli ambienti di esecuzione prima delle richieste di invocazione. Quando ciò si verifica, puoi riscontrare una lacuna temporale tra le fasi di inizializzazione e invocazione della funzione. È preferibile non acquisire dipendenza da questo comportamento.

### <span id="page-150-0"></span>Errori durante la fase di inizializzazione

Se una funzione si arresta in modo anomalo o si verifica un timeout durante la fase Init, Lambda emette informazioni sull'errore nel log INIT\_REPORT.

Example — INIT \_ REPORT log per il timeout

INIT\_REPORT Init Duration: 1236.04 ms Phase: init Status: timeout

#### Example — INIT \_ REPORT log per errore di estensione

INIT\_REPORT Init Duration: 1236.04 ms Phase: init Status: error Error Type: Extension.Crash

Se la Init fase ha esito positivo, Lambda non emette il INIT\_REPORT log [SnapStart](#page-731-0), a meno che non sia attivata. SnapStart le funzioni vengono sempre emesse. INIT\_REPORT Per ulteriori informazioni, consulta [Monitoraggio per Lambda SnapStart.](#page-748-0)

## <span id="page-151-0"></span>Fase di ripristino (solo Lambda SnapStart )

Quando richiami una [SnapStart](#page-731-0)funzione per la prima volta e man mano che la funzione aumenta, Lambda riprende i nuovi ambienti di esecuzione dall'istantanea persistente invece di inizializzare la funzione da zero. Se disponi di un [hook di runtime](#page-745-0) afterRestore(), il codice viene eseguito alla fine della fase Restore. Ti sarà addebitata la durata degli hook di runtime afterRestore(). Il runtime (JVM) deve essere caricato e gli hook di runtime devono essere completati entro il afterRestore() limite di timeout (10 secondi). Altrimenti, otterrai un. SnapStartTimeoutException Al termine della fase Restore, Lambda chiama il gestore della funzione [\(Invoca fase](#page-151-1)).

Errori durante la fase di ripristino

Se la fase Restore fallisce, Lambda emette informazioni sull'errore nel log RESTORE\_REPORT.

Example — RESTORE \_ REPORT log per il timeout

RESTORE\_REPORT Restore Duration: 1236.04 ms Status: timeout

```
Example — RESTORE _ REPORT log per l'errore dell'hook di runtime
```
RESTORE\_REPORT Restore Duration: 1236.04 ms Status: error Error Type: Runtime.ExitError

Per ulteriori informazioni sul log RESTORE\_REPORT, consulta la pagina [Monitoraggio per Lambda](#page-748-0)  [SnapStart](#page-748-0).

### <span id="page-151-1"></span>Invoca fase

Quando una funzione Lambda viene richiamata in risposta a una richiesta NextAPI, Lambda invia un Invoke evento al runtime e a ciascuna estensione.

L'impostazione di timeout della funzione limita la durata dell'intera fase Invoke. Ad esempio, se si imposta il timeout della funzione come 360 secondi, la funzione e tutte le estensioni devono essere completate entro 360 secondi. Si noti che non esiste una fase post-richiamo indipendente. La durata è la somma di tutto il tempo di chiamata (runtime + estensioni) e non viene calcolata fino a quando la funzione e tutte le estensioni non hanno terminato l'esecuzione.

La fase di invoke termina dopo il runtime e tutte le estensioni segnalano che viene eseguita inviando una richiesta. Next API

# <span id="page-152-0"></span>Errori durante la fase di richiamo

Se la funzione Lambda si arresta in modo anomalo o si verifica un timeout durante la fase Invoke, Lambda reimposta l'ambiente di esecuzione. Il diagramma seguente mostra il comportamento dell'ambiente di esecuzione Lambda in caso di errore di invocazione:

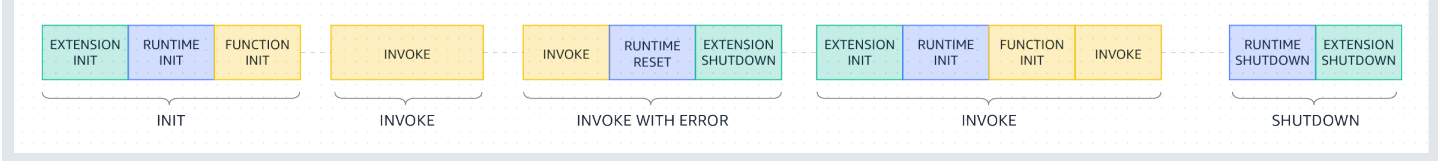

Nel diagramma precedente:

- La prima fase è la fase, che viene eseguita senza INITerrori.
- La seconda fase è la INVOKEfase, che viene eseguita senza errori.
- Supponi che in questo passaggio la tua funzione presenti un errore di invocazione (ad esempio un timeout della funzione o un errore di runtime). La terza fase, denominata INVOKEWITHERROR, illustra questo scenario. In questo caso, il servizio Lambda esegue un ripristino. Il reset si comporta come un evento Shutdown. Innanzitutto Lambda chiude il runtime, poi invia un evento Shutdown a ogni estensione esterna registrata. L'evento include il motivo dell'arresto. Se questo ambiente viene utilizzato per una nuova chiamata, Lambda re-inizializza l'estensione e il runtime insieme alla chiamata successiva.

Nota che la reimpostazione Lambda non cancella il contenuto della /tmp directory prima della fase di inizializzazione successiva. Questo comportamento è coerente con la normale fase di arresto.

### **a** Note

AWS sta attualmente implementando modifiche al servizio Lambda. A causa di queste modifiche, potresti notare piccole differenze tra la struttura e il contenuto dei messaggi di registro di sistema e dei segmenti di traccia emessi da diverse funzioni Lambda nel tuo. Account AWS

Se la configurazione del registro di sistema della funzione è impostata su testo semplice, questa modifica influisce sui messaggi di registro acquisiti in CloudWatch Logs quando si verifica un errore di richiamo della funzione. Gli esempi seguenti mostrano gli output dei log in formati vecchi e nuovi.

Queste modifiche verranno implementate nelle prossime settimane e tutte le funzioni, Regioni AWS ad eccezione della Cina e delle GovCloud regioni, passeranno all'utilizzo dei messaggi di registro e dei segmenti di traccia di nuovo formato.

Example CloudWatch Registra l'output dei log (arresto anomalo del runtime o dell'estensione): vecchio stile

START RequestId: c3252230-c73d-49f6-8844-968c01d1e2e1 Version: \$LATEST **RequestId: c3252230-c73d-49f6-8844-968c01d1e2e1 Error: Runtime exited without providing a reason Runtime.ExitError** END RequestId: c3252230-c73d-49f6-8844-968c01d1e2e1 REPORT RequestId: c3252230-c73d-49f6-8844-968c01d1e2e1 Duration: 933.59 ms Billed Duration: 934 ms Memory Size: 128 MB Max Memory Used: 9 MB

Example CloudWatch Registra l'output del log (timeout della funzione) - vecchio stile

```
START RequestId: b70435cc-261c-4438-b9b6-efe4c8f04b21 Version: $LATEST
2024-03-04T17:22:38.033Z b70435cc-261c-4438-b9b6-efe4c8f04b21 Task timed out after 
 3.00 seconds
END RequestId: b70435cc-261c-4438-b9b6-efe4c8f04b21
REPORT RequestId: b70435cc-261c-4438-b9b6-efe4c8f04b21 Duration: 3004.92 ms Billed 
  Duration: 3000 ms Memory Size: 128 MB Max Memory Used: 33 MB Init Duration: 111.23 
  ms
```
Il nuovo formato per CloudWatch i log include un status campo aggiuntivo nella riga. REPORT In caso di arresto anomalo del runtime o dell'estensione, la REPORT riga include anche un campoErrorType.

Example CloudWatch Registra l'output del log (arresto anomalo del runtime o dell'estensione): nuovo stile

START RequestId: 5b866fb1-7154-4af6-8078-6ef6ca4c2ddd Version: \$LATEST END RequestId: 5b866fb1-7154-4af6-8078-6ef6ca4c2ddd REPORT RequestId: 5b866fb1-7154-4af6-8078-6ef6ca4c2ddd Duration: 133.61 ms Billed Duration: 133 ms Memory Size: 128 MB Max Memory Used: 31 MB Init Duration: 80.00 ms **Status: error Error Type: Runtime.ExitError**

Example CloudWatch Registra l'output del log (timeout della funzione) - nuovo stile

```
START RequestId: 527cb862-4f5e-49a9-9ae4-a7edc90f0fda Version: $LATEST
END RequestId: 527cb862-4f5e-49a9-9ae4-a7edc90f0fda
REPORT RequestId: 527cb862-4f5e-49a9-9ae4-a7edc90f0fda Duration: 3016.78 ms Billed 
  Duration: 3016 ms Memory Size: 128 MB Max Memory Used: 31 MB Init Duration: 84.00 
  ms Status: timeout
```
• La quarta fase rappresenta la INVOKEfase immediatamente successiva a un errore di invocazione. Qui, Lambda inizializza nuovamente l'ambiente eseguendo nuovamente la fase. INIT Questa operazione è chiamata inizializzazione soppressa. Quando si verificano init soppressi, Lambda non riporta esplicitamente una fase aggiuntiva nei log. INIT CloudWatch Potresti invece notare che la durata nella REPORT riga include una durata aggiuntiva INITpiù la durata. INVOKE Ad esempio, supponiamo di visualizzare i seguenti accessi: CloudWatch

```
2022-12-20T01:00:00.000-08:00 START RequestId: XXX Version: $LATEST 
2022-12-20T01:00:02.500-08:00 END RequestId: XXX 
2022-12-20T01:00:02.500-08:00 REPORT RequestId: XXX Duration: 3022.91 ms 
Billed Duration: 3000 ms Memory Size: 512 MB Max Memory Used: 157 MB
```
In questo esempio, la differenza tra i timestamp REPORT e i START timestamp è di 2,5 secondi. Questo valore non corrisponde alla durata riportata di 3022,91 millisecondi, perché non tiene conto dell'init extra INIT(iniezione soppressa) che Lambda ha eseguito. In questo esempio, si può dedurre che la fase effettiva ha richiesto 2,5 secondi. INVOKE

Per ulteriori informazioni su questo comportamento, puoi utilizzare il [Accesso ai dati di telemetria in](#page-1697-0) [tempo reale per le estensioni utilizzando la telemetria API](#page-1697-0). La telemetria API emette INIT\_START ed INIT\_REPORT eventi con unità phase=invoke ogni volta che viene soppressa si verificano tra le fasi di invocazione. INIT\_RUNTIME\_DONE

• La quinta fase rappresenta la fase, che viene eseguita senza errori SHUTDOWN.

# <span id="page-155-0"></span>Fase di arresto

Quando Lambda sta per chiudere il runtime, invia un evento Shutdown a ciascuna estensione esterna registrata. Le estensioni possono utilizzare questo tempo per le attività di pulizia finali. L'Shutdownevento è una risposta a una Next API richiesta.

Durata: L'intera fase Shutdown è limitata a 2 secondi. Se il runtime o qualsiasi estensione non risponde, Lambda lo termina tramite un segnale (SIGKILL).

Dopo che la funzione e tutte le estensioni sono state completate, Lambda mantiene l'ambiente di esecuzione per qualche tempo in previsione di un'altra chiamata di funzione. Tuttavia, Lambda termina gli ambienti di esecuzione ogni poche ore per consentire gli aggiornamenti e la manutenzione in fase di esecuzione, anche per le funzioni che vengono richiamate continuamente. Non si deve dare per scontato che l'ambiente di esecuzione persista all'infinito. Per ulteriori informazioni, consulta [Implementazione dell'apolidia nelle funzioni](#page-156-0).

Quando la funzione viene richiamata di nuovo, Lambda scongela l'ambiente per il riutilizzo. Il riutilizzo dell'ambiente di esecuzione ha le seguenti implicazioni:

- Gli oggetti dichiarati al di fuori del metodo del gestore della funzione rimangono inizializzati, fornendo ulteriore ottimizzazione quando la funzione viene nuovamente invocata. Ad esempio, se la funzione Lambda stabilisce la connessione a un database, nelle invocazioni successive viene utilizzata la connessione originaria anziché stabilirne un'altra. È consigliabile aggiungere al codice una logica per verificare l'esistenza di una connessione prima che ne venga stabilita una nuova.
- Ogni ambiente di esecuzione fornisce da 512 MB a 10.240 MB con incrementi di 1 MB di spazio su disco nella directory /tmp. Il contenuto della directory rimane quando il contesto di esecuzione è bloccato, fornendo così una cache transitoria utilizzabile per più invocazioni. È possibile aggiungere ulteriore codice per verificare se la cache contiene i dati memorizzati. Per ulteriori informazioni sui limiti delle dimensioni della distribuzione, vedere [Quote di Lambda](#page-2232-0).
- Processi in background o callback che sono stati avviati dalla funzione Lambda e che non sono stati completati quando la funzione è terminata; riprendere se Lambda riutilizza l'ambiente di esecuzione. È necessario accertarsi che tutti i processi in background o le callback nel codice vengano completate prima che il codice sia terminato.

# <span id="page-156-0"></span>Implementazione dell'apolidia nelle funzioni

Quando scrivi il codice della funzione Lambda, considera l'ambiente di esecuzione come stateless, supponendo che esista solo per una singola chiamata. Lambda termina gli ambienti di esecuzione ogni poche ore per consentire gli aggiornamenti e la manutenzione in fase di esecuzione, anche per le funzioni che vengono richiamate continuamente. Inizializza qualsiasi stato richiesto (ad esempio, il recupero di un carrello della spesa da una tabella Amazon DynamoDB) all'avvio della funzione. Prima di uscire, esegui modifiche permanenti ai dati in archivi durevoli come Amazon Simple Storage Service (Amazon S3), DynamoDB o Amazon Simple Queue Service (Amazon). SQS Evita di fare affidamento su strutture di dati esistenti, file temporanei o stati che comprendono invocazioni, come contatori o aggregati. Ciò garantisce che la funzione gestisca ogni chiamata in modo indipendente.

# Configurazione delle funzioni AWS Lambda

Scopri come configurare le funzionalità e le opzioni principali per la tua funzione Lambda utilizzando API Lambda o la console.

### **[Memoria](#page-174-0)**

Scopri come e quando aumentare la memoria funzionale.

### [Archiviazione effimera](#page-177-0)

Scopri come e quando aumentare la capacità di archiviazione temporanea della tua funzione.

### **[Timeout](#page-184-0)**

Scopri come e quando aumentare il valore di timeout della tua funzione.

### [Variabili d'ambiente](#page-187-0)

È possibile rendere il codice della funzione portabile e nascondere i segreti del codice archiviandoli nella configurazione della funzione utilizzando le variabili di ambiente.

### [Rete in uscita](#page-199-0)

Puoi usare la tua funzione Lambda con AWS risorse in Amazon. VPC Il collegamento della funzione a VPC consente di accedere alle risorse in una sottorete privata, come database relazionali e cache.

### [Rete in entrata](#page-239-0)

Puoi utilizzare un VPC endpoint di interfaccia per richiamare le funzioni Lambda senza attraversare la rete Internet pubblica.

### [File system](#page-244-0)

Puoi usare la tua funzione Lambda per montare un Amazon in una EFS directory locale. Un file system consente al codice della funzione di accedere e modificare le risorse condivise in modo sicuro e con una simultaneità elevata.

#### [Alias](#page-248-0)

Quindi è possibile configurare i client per invocare una versione della funzione Lambda specifica utilizzando un alias anziché aggiornando il client.

### [Versioni](#page-254-0)

Pubblicando una versione della funzione, sarà possibile archiviare il codice e la configurazione come risorse separate che non possono essere modificate.

### [Tag](#page-258-0)

Utilizza i tag per abilitare il controllo degli accessi basato sugli attributi (ABAC), organizzare le funzioni Lambda e filtrare e generare report sulle funzioni utilizzando i nostri servizi Billing and AWS Cost Explorer Cost AWS Management.

### [Streaming delle risposte](#page-263-0)

Puoi configurare la tua funzione Lambda URLs per trasmettere i payload di risposta ai client. Lo streaming di risposta può favorire le applicazioni sensibili alla latenza migliorando le prestazioni del time-to-first byte (). TTFB Questo perché consente di inviare risposte parziali al client non appena diventano disponibili. Inoltre, lo streaming delle risposte permette di creare funzioni che restituiscono payload più grandi.

# Distribuzione di funzioni Lambda come archivi di file .zip

Quando si crea una funzione Lambda, viene utilizzato un pacchetto di implementazione per impacchettare il codice della funzione. Lambda supporta due tipi di pacchetti di implementazione: immagini di container e archivi di file .zip. Il flusso di lavoro per creare una funzione dipende dal tipo di pacchetto di implementazione. Per creare una funzione definita come immagine di container, consulta [the section called "Immagini di container".](#page-165-0)

Puoi usare la console Lambda e Lambda API per creare una funzione definita con un archivio di file.zip. È inoltre possibile caricare un file .zip aggiornato per modificare il codice funzione.

### **a** Note

Non è possibile modificare il [tipo di pacchetto di distribuzione](https://docs.aws.amazon.com/lambda/latest/api/API_CreateFunction.html#lambda-CreateFunction-request-PackageType) (.zip o immagine del contenitore) per una funzione esistente. Ad esempio, non è possibile convertire una funzione di immagine del contenitore per utilizzare un archivio di file.zip. È necessario creare una nuova funzione.

### Argomenti

- [Creazione della funzione](#page-159-0)
- [Utilizzo dell'editor di codice della console](#page-161-0)
- [Aggiornamento del codice della funzione](#page-161-1)
- [Modifica del runtime](#page-162-0)
- [Modifica dell'architettura](#page-162-1)
- [Usare la Lambda API](#page-163-0)
- [AWS CloudFormation](#page-163-1)

## <span id="page-159-0"></span>Creazione della funzione

Quando si crea una funzione definita con un archivio di file .zip, si scelgono un modello di codice, la versione della lingua e il ruolo di esecuzione per la funzione. Si aggiunge il codice della funzione dopo che Lambda ha creato la funzione.

### Creazione della funzione

1. Aprire la pagina [Funzioni](https://console.aws.amazon.com/lambda/home#/functions) della console Lambda.

- 2. Scegli Crea funzione.
- 3. Scegliere Author from scratch (Crea da zero) o Use a blueprint (Usa un piano) per creare la funzione
- 4. In Basic information (Informazioni di base) eseguire queste operazioni:
	- a. In Function name (Nome funzione), immettere il nome della funzione. I nomi delle funzioni hanno un limite di lunghezza di 64 caratteri.
	- b. Per Runtime, scegliere la versione della lingua da utilizzare per la funzione.
	- c. (Opzionale) Per Architecture (Architettura), scegli l'architettura del set di istruzioni da utilizzare per la funzione. L'architettura predefinita è x86\_64. Quando crei il pacchetto di implementazione per la tua funzione, assicurati che sia compatibile con questa [architettura](#page-180-0)  [del set di istruzioni.](#page-180-0)
- 5. (Opzionale) In Autorizzazioni espandere Modifica ruolo di esecuzione predefinito. Puoi creare un nuovo ruolo di esecuzione o utilizzare un ruolo esistente.
- 6. (Facoltativo) Espandi Advanced settings (Impostazioni avanzate). È possibile scegliere una Code signing configuration (Configurazione della firma del codice) per la funzione Puoi anche configurare un (AmazonVPC) per l'accesso alla funzione.
- 7. Scegli Crea funzione.

Lambda crea la nuova funzione. È ora possibile utilizzare la console per aggiungere il codice della funzione e configurare altri parametri di funzione e funzionalità. Per le istruzioni di distribuzione del codice, consulta la pagina del gestore del runtime utilizzato dalla funzione.

#### Node.js

[Distribuisci funzioni Lambda in Node.js con archivi di file .zip](#page-422-0)

### Python

[Utilizzo di archivi di file .zip per le funzioni Lambda in Python](#page-530-0)

Ruby

[Distribuire le funzioni Ruby Lambda con gli archivi di file .zip](#page-626-0)

Java

[Implementa le funzioni Java Lambda con archivi di JAR file.zip o di file](#page-687-0)

#### Go

[Distribuisci funzioni Lambda per Go con gli archivi di file .zip](#page-820-0)

#### C#

[Crea e implementa le funzioni Lambda C# con gli archivi di file .zip](#page-878-0)

### **PowerShell**

[Implementa le funzioni PowerShell Lambda con archivi di file.zip](#page-941-0)

# <span id="page-161-0"></span>Utilizzo dell'editor di codice della console

La console crea una funzione Lambda con un unico file di origine. Per i linguaggi di scripting, è possibile modificare questo file e aggiungere altri file con l'editor di codice incorporato. Per salvare le modifiche, scegliere Save (Salva). Quindi, per eseguire il codice, scegliere Test (Testa).

Quando si salva il codice funzione, la console Lambda crea un pacchetto di implementazione dell'archivio di file .zip. Quando sviluppi il codice della funzione all'esterno della console (utilizzando unIDE), devi [creare un pacchetto di distribuzione](#page-422-0) per caricare il codice nella funzione Lambda.

# <span id="page-161-1"></span>Aggiornamento del codice della funzione

Per i linguaggi di scripting (Node.js, Python e Ruby), puoi modificare il codice della funzione nell'editor di codice incorporato. Se il codice supera i 3 MB, o se è necessario aggiungere librerie, o per linguaggi che l'editor non supporta (come Java, Go e C#), è necessario caricare il codice funzione come archivio .zip. Se l'archivio di file .zip è inferiore a 50 MB, è possibile caricare l'archivio di file .zip direttamente dal computer locale. Se le dimensioni dell'archivio .zip sono maggiori di 50 MB, carica il file sulla funzione da un bucket Amazon S3.

Per caricare il codice funzione come archivio .zip

- 1. Aprire la pagina [Funzioni](https://console.aws.amazon.com/lambda/home#/functions) della console Lambda.
- 2. Scegliere la funzione da aggiornare e scegliere la scheda Codice
- 3. In Code source (Origine codice), scegli Upload from (Carica da).
- 4. Scegli .zip file, quindi scegli Upload (Carica).
	- Nella finestra di selezione dei file, selezionare la nuova versione dell'immagine e scegliere Open (Apri), quindi scegliere Save (Salva).

#### 5. (Alternativa al passaggio 4) Scegli Percorso Amazon S3.

• Nella casella di testo, inserisci il link S3 dell'archivio URL del file.zip, quindi scegli Salva.

### <span id="page-162-0"></span>Modifica del runtime

Se si aggiorna la configurazione della funzione in modo da utilizzare una nuova versione di runtime, potrebbe essere necessario aggiornare il codice della funzione per renderlo compatibile con la nuova versione. Se si aggiorna la configurazione della funzione per utilizzare un runtime diverso, è necessario fornire un nuovo codice funzione compatibile con il runtime e l'architettura. Per istruzioni su come creare un pacchetto di implementazione per il codice della funzione, consulta la pagina del gestore per il runtime utilizzato dalla funzione.

Node.js 20, Python 3.12, Java 21,. NET8, Ruby 3.3 e le immagini di base successive si basano sull'immagine contenitore minima di Amazon Linux 2023. Le immagini di base precedenti utilizzavano Amazon Linux 2. AL2023 offre diversi vantaggi rispetto ad Amazon Linux 2, tra cui un ingombro di distribuzione ridotto e versioni aggiornate di librerie come. glibc Per ulteriori informazioni, consulta il post [Introducing the Amazon Linux 2023 runtime for AWS Lambda](https://aws.amazon.com/blogs/compute/introducing-the-amazon-linux-2023-runtime-for-aws-lambda/) del blog AWS Compute.

#### Modifica del runtime

- 1. Aprire la pagina [Funzioni](https://console.aws.amazon.com/lambda/home#/functions) della console Lambda.
- 2. Scegliere la funzione da aggiornare e scegliere la scheda Codice
- 3. Scorrere fino alla sezione Runtime settings (Impostazioni runtime) sotto l'editor di codice.
- 4. Scegli Modifica.
	- a. Per Runtime, seleziona l'identificatore di runtime.
	- b. In Gestore, specifica il nome del file e il gestore per la funzione.
	- c. Per Architecture (Architettura), scegli l'architettura del set di istruzioni da utilizzare per la funzione.
- 5. Seleziona Salva.

## <span id="page-162-1"></span>Modifica dell'architettura

Prima di poter modificare l'architettura del set di istruzioni, è necessario assicurarsi che il codice della funzione sia compatibile con l'architettura di destinazione.

Se usi Node.js, Python o Ruby e modifichi il codice della funzione nell'editor incorporato, il codice esistente può essere eseguito senza modifiche.

Tuttavia, se si fornisce il codice della funzione utilizzando un pacchetto di implementazione con un archivio di file. zip, è necessario preparare un nuovo archivio di file .zip compilato e sviluppato correttamente per il runtime e l'architettura del set di istruzioni di destinazione. Per le istruzioni, consulta la pagina del gestore del runtime della funzione.

Per modificare l'architettura del set di istruzioni

- 1. Aprire la pagina [Funzioni](https://console.aws.amazon.com/lambda/home#/functions) della console Lambda.
- 2. Scegliere la funzione da aggiornare e scegliere la scheda Codice
- 3. In Impostazioni runtime, scegliere Modifica.
- 4. Per Architecture (Architettura), scegli l'architettura del set di istruzioni da utilizzare per la funzione.
- 5. Seleziona Salva.

## <span id="page-163-0"></span>Usare la Lambda API

Per creare e configurare una funzione che utilizza un archivio di file.zip, utilizzate le seguenti operazioni: API

- [CreateFunction](https://docs.aws.amazon.com/lambda/latest/api/API_CreateFunction.html)
- [UpdateFunctionCode](https://docs.aws.amazon.com/lambda/latest/api/API_UpdateFunctionCode.html)
- [UpdateFunctionConfiguration](https://docs.aws.amazon.com/lambda/latest/api/API_UpdateFunctionConfiguration.html)

# <span id="page-163-1"></span>AWS CloudFormation

È possibile utilizzare AWS CloudFormation per creare una funzione Lambda che utilizza un archivio di file.zip. Nel AWS CloudFormation modello, la AWS::Lambda::Function risorsa specifica la funzione Lambda. Per le descrizioni delle proprietà della *AWS::Lambda::Function* risorsa, vedere [AWS: :Lambda: :Function](https://docs.aws.amazon.com/AWSCloudFormation/latest/UserGuide/aws-resource-lambda-function.html) nella Guida per l'AWS CloudFormation utente.

Nella risorsa AWS::Lambda::Function, impostare le seguenti proprietà per creare una funzione definita come archivio di file .zip:

• AWS: :Lambda: :Funzione

- PackageType Impostato su. Zip
- Codice: inserisci il nome del bucket Amazon S3 e il nome del file .zip nei campi S3Bucket e S3Key. Per Node.js o Python, puoi fornire il codice sorgente inline della funzione Lambda.
- Runtime: imposta il valore di runtime.
- Architettura: imposta il valore dell'architettura su cui arm64 utilizzare il processore AWS Graviton2. Per impostazione predefinita, il valore dell'architettura è x86\_64.

# <span id="page-165-0"></span>Creare una funzione Lambda utilizzando un'immagine del contenitore

Il codice della AWS Lambda funzione è costituito da script o programmi compilati e dalle relative dipendenze. Utilizza un pacchetto di implementazione per distribuire il codice della funzione a Lambda. Lambda supporta due tipi di pacchetti di implementazione: immagini di container e archivi di file .zip.

Esistono tre modi per creare un'immagine di container per una funzione Lambda:

• [Usare un'immagine AWS di base per Lambda](#page-167-0)

[Le immagini di base AWS](#page-167-0) sono precaricate con un runtime in linguaggio, un client di interfaccia di runtime per gestire l'interazione tra Lambda e il codice della funzione e un emulatore di interfaccia di runtime per i test locali.

• [Utilizzo di un'immagine di AWS base solo per il sistema operativo](#page-168-0)

[AWS Le immagini di base solo](https://gallery.ecr.aws/lambda/provided) per il sistema operativo contengono una distribuzione Amazon Linux e l'emulatore [di interfaccia di runtime.](https://github.com/aws/aws-lambda-runtime-interface-emulator/) Queste immagini vengono comunemente utilizzate per creare immagini di container per linguaggi compilati, come [Go](#page-833-0) e [Rust](#page-953-0), e per un linguaggio o una versione di linguaggio per cui Lambda non fornisce un'immagine di base, come Node.js 19. Puoi anche utilizzare immagini di base solo per il sistema operativo per implementare un [runtime](#page-135-0)  [personalizzato](#page-135-0). Per rendere l'immagine compatibile con Lambda, devi includere nell'immagine un [client di interfaccia di runtime](#page-170-0) per il tuo linguaggio.

• [Utilizzo di un'immagine non di base AWS](#page-169-0)

È possibile utilizzare un'immagine di base alternativa da un altro registro del container, come ad esempio Alpine Linux o Debian. Puoi anche utilizzare un'immagine personalizzata creata dalla tua organizzazione. Per rendere l'immagine compatibile con Lambda, devi includere nell'immagine un [client di interfaccia di runtime](#page-170-0) per il tuo linguaggio.

### **G** Tip

Per ridurre il tempo necessario all'attivazione delle funzioni del container Lambda, consulta [Utilizzo di compilazioni a più fasi](https://docs.docker.com/build/building/multi-stage/) nella documentazione Docker. Per creare immagini di container efficienti, segui le [best practice per scrivere file Docker.](https://docs.docker.com/develop/develop-images/dockerfile_best-practices/)

Per creare una funzione Lambda da un'immagine del contenitore, crea l'immagine localmente e caricala in un repository Amazon Elastic Container Registry ECR (Amazon). Quindi, specifica il repository URI quando crei la funzione. Il ECR repository Amazon deve corrispondere alla funzione Regione AWS Lambda. È possibile creare una funzione utilizzando un'immagine in un AWS account diverso, purché l'immagine si trovi nella stessa regione della funzione Lambda. Per ulteriori informazioni, consulta [Autorizzazioni Amazon ECR per più account.](#page-171-0)

#### **a** Note

Lambda non supporta gli ECR FIPS endpoint Amazon per le immagini dei container. Se il tuo repository URI includeecr-fips, stai utilizzando un endpoint. FIPS Esempio: 111122223333.dkr.ecr-fips.us-east-1.amazonaws.com.

Questa pagina spiega i tipi di immagini di base e i requisiti per la creazione di immagini di container compatibili con Lambda.

### **a** Note

Non è possibile modificare il [tipo di pacchetto di distribuzione](https://docs.aws.amazon.com/lambda/latest/api/API_CreateFunction.html#lambda-CreateFunction-request-PackageType) (.zip o immagine del contenitore) per una funzione esistente. Ad esempio, non è possibile convertire una funzione di immagine del contenitore per utilizzare un archivio di file.zip. È necessario creare una nuova funzione.

### Argomenti

- [Requisiti](#page-167-1)
- [Usare un'immagine AWS di base per Lambda](#page-167-0)
- [Utilizzo di un'immagine di AWS base solo per il sistema operativo](#page-168-0)
- [Utilizzo di un'immagine non di base AWS](#page-169-0)
- [Client di interfaccia runtime](#page-170-0)
- [ECRAutorizzazioni Amazon](#page-170-1)
- [Ciclo di vita delle funzioni](#page-173-0)

# <span id="page-167-1"></span>Requisiti

Installa la [AWS Command Line Interface \(AWS CLI\) versione 2](https://docs.aws.amazon.com/cli/latest/userguide/getting-started-install.html) e il [CLIDocker.](https://docs.docker.com/get-docker) Sono inoltre necessari i seguenti requisiti:

- L'immagine di container deve implementare l'[Utilizzo del runtime Lambda API per runtime](#page-128-0) [personalizzati](#page-128-0). I [client dell'interfaccia di runtime AWS](#page-170-0) open source implementano. API È possibile aggiungere un client di interfaccia di runtime all'immagine di base preferita per renderla compatibile con Lambda.
- L'immagine di container deve essere in grado di funzionare su un filesystem di sola lettura. Il codice della funzione può accedere a una directory /tmp scrivibile con spazio di storage compreso tra 512 MB e 10.240 MB con incrementi di 1 MB.
- L'utente Lambda predefinito deve essere in grado di leggere tutti i file necessari per eseguire il codice della funzione. Lambda segue le best practice di sicurezza tramite la definizione di un utente Linux predefinito con autorizzazioni meno privilegiate. Ciò significa che non è necessario specificare a [USERn](https://docs.docker.com/reference/dockerfile/#user)el Dockerfile. Verifica che il codice dell'applicazione non si basi su file che altri utenti Linux non possono eseguire.
- Lambda supporta solo le immagini di container basate su Linux.
- Lambda fornisce immagini di base multi-architettura. Tuttavia, l'immagine creata per la tua funzione deve essere destinata a una sola delle architetture. Lambda non supporta funzioni che utilizzano immagini container multi-architettura.

# <span id="page-167-0"></span>Usare un'immagine AWS di base per Lambda

È possibile utilizzare una delle [immagini di base AWS](https://gallery.ecr.aws/lambda/) per Lambda per creare l'immagine di container per il codice della funzione. Le immagini di base sono precaricate con un runtime di lingua e altri componenti necessari per eseguire un'immagine container su Lambda. Aggiungere il codice funzione e le dipendenze all'immagine di base e quindi impacchettarlo come immagine container.

AWS fornisce periodicamente aggiornamenti alle immagini di AWS base per Lambda. [Se il tuo](https://gallery.ecr.aws/lambda/)  [Dockerfile include il nome dell'immagine nella FROM proprietà, il tuo client Docker estrae la versione](https://gallery.ecr.aws/lambda/)  [più recente dell'immagine dal repository Amazon. ECR](https://gallery.ecr.aws/lambda/) Per utilizzare l'immagine di base aggiornata, è necessario ricostruire l'immagine di container e [aggiornare il codice della funzione](https://awscli.amazonaws.com/v2/documentation/api/latest/reference/lambda/update-function-code.html).

Node.js 20, Python 3.12, Java 21,. NET8, Ruby 3.3 e le immagini di base successive si basano sull'[immagine contenitore minima di Amazon Linux 2023.](https://docs.aws.amazon.com/linux/al2023/ug/minimal-container.html) Le immagini di base precedenti utilizzavano Amazon Linux 2. AL2023 offre diversi vantaggi rispetto ad Amazon Linux 2, tra cui un ingombro di distribuzione ridotto e versioni aggiornate di librerie come. glibc

AL2Le immagini basate su 023 utilizzano microdnf (symlinked asdnf) come gestore di pacchetti anzichéyum, che è il gestore di pacchetti predefinito in Amazon Linux 2. microdnfè un'implementazione autonoma di. dnf Per un elenco dei pacchetti inclusi nelle immagini AL2 basate su 023, consulta le colonne Minimal Container in [Confronto dei pacchetti installati su Amazon Linux](https://docs.aws.amazon.com/linux/al2023/ug/al2023-container-image-types.html)  [2023 Container](https://docs.aws.amazon.com/linux/al2023/ug/al2023-container-image-types.html) Images. Per ulteriori informazioni sulle differenze tra AL2 023 e Amazon Linux 2, consulta la sezione [Introduzione al runtime di Amazon Linux 2023 AWS Lambda](https://aws.amazon.com/blogs/compute/introducing-the-amazon-linux-2023-runtime-for-aws-lambda/) sul AWS Compute Blog.

### **a** Note

Per eseguire immagini AL2 basate su 023 localmente, incluso with AWS Serverless Application Model (AWS SAM), devi usare Docker versione 20.10.10 o successiva.

Per creare un'immagine del contenitore utilizzando un'immagine di AWS base, scegli le istruzioni per la tua lingua preferita:

- [Node.js](#page-435-0)
- [TypeScript](#page-492-0)(utilizza un'immagine di base Node.js)
- **[Python](#page-548-0)**
- [Java](#page-701-0)
- [Go](#page-833-0)
- [.NET](#page-899-0)
- [Ruby](#page-640-0)

### <span id="page-168-0"></span>Utilizzo di un'immagine di AWS base solo per il sistema operativo

[AWS Le immagini di base solo](https://gallery.ecr.aws/lambda/provided) per il sistema operativo contengono una distribuzione Amazon Linux e l'emulatore [di interfaccia di runtime.](https://github.com/aws/aws-lambda-runtime-interface-emulator/) Queste immagini vengono comunemente utilizzate per creare immagini di container per linguaggi compilati, come [Go](#page-833-0) e [Rust](#page-953-0), e per un linguaggio o una versione di linguaggio per cui Lambda non fornisce un'immagine di base, come Node.js 19. Puoi anche utilizzare immagini di base solo per il sistema operativo per implementare un [runtime personalizzato](#page-135-0). Per

rendere l'immagine compatibile con Lambda, devi includere nell'immagine un [client di interfaccia di](#page-170-0) [runtime](#page-170-0) per il tuo linguaggio.

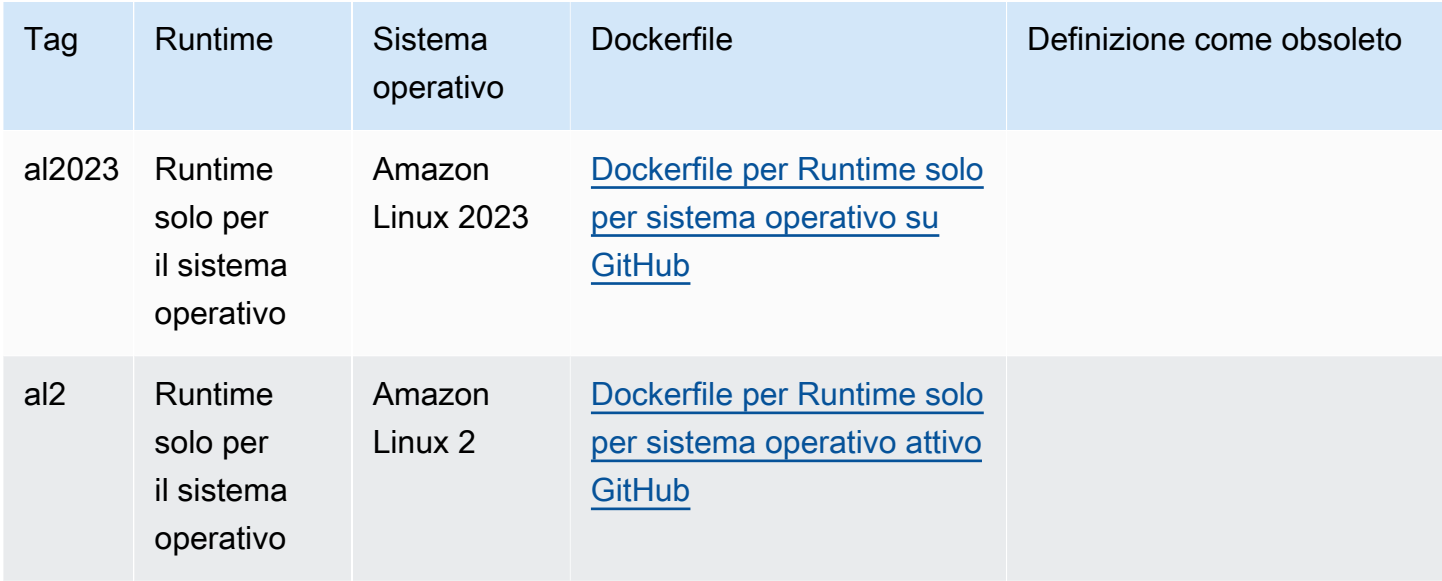

<span id="page-169-0"></span>Galleria pubblica di Amazon Elastic Container Registry: [gallery.ecr.aws/lambda/provided](https://gallery.ecr.aws/lambda/provided)

## Utilizzo di un'immagine non di base AWS

Lambda supporta qualsiasi immagine conforme a uno dei seguenti formati manifest per le immagini:

- Docker Image Manifest V2 Schema 2 (utilizzato con Docker versione 1.10 e successive)
- Specifiche di Open Container Initiative (OCI) (v1.0.0 e successive)

Lambda supporta una dimensione massima dell'immagine non compressa pari a 10 GB, inclusi tutti i livelli.

### **a** Note

Per rendere l'immagine compatibile con Lambda, devi includere nell'immagine un [client di](#page-170-0)  [interfaccia di runtime](#page-170-0) per il tuo linguaggio.

# <span id="page-170-0"></span>Client di interfaccia runtime

Se utilizzi un'[immagine di base solo per il sistema operativo](#page-168-0) o un'immagine di base alternativa, devi includere un client dell'interfaccia di runtime nell'immagine. Il client dell'interfaccia di runtime deve estender[eUtilizzo del runtime Lambda API per runtime personalizzati,](#page-128-0) che gestisce l'interazione tra Lambda e il codice della funzione. AWS fornisce client di interfaccia di runtime open source per le seguenti lingue:

- [Node.js](#page-441-0)
- **[Python](#page-554-0)**
- [Java](#page-710-0)
- [.NET](#page-902-0)
- [Go](#page-833-1)
- [Ruby](#page-647-0)
- [Rust:](#page-953-0) il [client di runtime Rust](https://github.com/awslabs/aws-lambda-rust-runtime) è un pacchetto sperimentale. È soggetto a modifiche ed è destinato esclusivamente a scopi di valutazione.

Se utilizzi un linguaggio che non dispone di un AWS client di interfaccia di runtime fornito, devi crearne uno personalizzato.

# <span id="page-170-1"></span>ECRAutorizzazioni Amazon

Prima di creare una funzione Lambda da un'immagine del contenitore, devi creare l'immagine localmente e caricarla in un repository AmazonECR. Quando crei la funzione, specifica il ECR repository URI Amazon.

Assicurati che le autorizzazioni per l'utente o il ruolo che crea la funzione GetRepositoryPolicy includano e. SetRepositoryPolicy

Ad esempio, utilizzate la IAM console per creare un ruolo con la seguente politica:

```
{ 
   "Version": "2012-10-17", 
   "Statement": [ 
     { 
        "Sid": "VisualEditor0", 
        "Effect": "Allow", 
        "Action": [
```

```
 "ecr:SetRepositoryPolicy", 
          "ecr:GetRepositoryPolicy" 
       ], 
       "Resource": "arn:aws:ecr:us-east-1:111122223333:repository/hello-world" 
     } 
   ]
}
```
Politiche relative ai ECR repository di Amazon

Per una funzione nello stesso account dell'immagine del contenitore in AmazonECR, puoi aggiungere autorizzazioni ecr:BatchGetImage e ecr:GetDownloadUrlForLayer autorizzazioni alla tua politica di ECR archiviazione Amazon. L'esempio seguente mostra il valore minimo della policy.

```
{ 
          "Sid": "LambdaECRImageRetrievalPolicy", 
          "Effect": "Allow", 
          "Principal": { 
             "Service": "lambda.amazonaws.com" 
          }, 
          "Action": [ 
             "ecr:BatchGetImage", 
             "ecr:GetDownloadUrlForLayer" 
         \mathbf 1 }
```
Per ulteriori informazioni sulle autorizzazioni dei ECR repository Amazon, consulta le [politiche dei](https://docs.aws.amazon.com/AmazonECR/latest/userguide/repository-policies.html)  [repository privati](https://docs.aws.amazon.com/AmazonECR/latest/userguide/repository-policies.html) nella Amazon Elastic Container Registry User Guide.

Se il ECR repository Amazon non include queste autorizzazioni, Lambda aggiunge le autorizzazioni ecr:GetDownloadUrlForLayer al container ecr:BatchGetImage image repository. Lambda può aggiungere queste autorizzazioni solo se l'entità principale che chiama Lambda dispone delle autorizzazioni ecr:getRepositoryPolicy e ecr:setRepositoryPolicy.

Per visualizzare o modificare le autorizzazioni del ECR repository Amazon, segui le istruzioni nella [dichiarazione sulla politica di impostazione di un repository privato](https://docs.aws.amazon.com/AmazonECR/latest/userguide/set-repository-policy.html) nella Amazon Elastic Container Registry User Guide.

<span id="page-171-0"></span>Autorizzazioni Amazon ECR per più account

Un account diverso nella stessa Regione può creare una funzione che utilizza un'immagine container di proprietà del tuo account. Nell'esempio seguente, la tua [politica di autorizzazione dei ECR](https://docs.aws.amazon.com/AmazonECR/latest/userguide/set-repository-policy.html)

[repository Amazon](https://docs.aws.amazon.com/AmazonECR/latest/userguide/set-repository-policy.html) richiede le seguenti istruzioni per concedere l'accesso al numero di account 123456789012.

- CrossAccountPermission— Consente all'account 123456789012 di creare e aggiornare funzioni Lambda che utilizzano immagini da questo repository. ECR
- L ambdaECRImage CrossAccountRetrievalPolicy Lambda alla fine imposterà lo stato di una funzione su inattivo se non viene richiamata per un periodo prolungato. Questa istruzione è necessaria affinché Lambda possa recuperare l'immagine del container per l'ottimizzazione e la memorizzazione nella cache per conto della funzione di proprietà di 123456789012.

Example - Aggiunta di autorizzazioni multi-account al repository

```
{ 
   "Version": "2012-10-17", 
   "Statement": [ 
     { 
        "Sid": "CrossAccountPermission", 
        "Effect": "Allow", 
        "Action": [ 
          "ecr:BatchGetImage", 
          "ecr:GetDownloadUrlForLayer" 
       ], 
        "Principal": { 
          "AWS": "arn:aws:iam::123456789012:root" 
       } 
     }, 
     { 
        "Sid": "LambdaECRImageCrossAccountRetrievalPolicy", 
        "Effect": "Allow", 
        "Action": [ 
          "ecr:BatchGetImage", 
          "ecr:GetDownloadUrlForLayer" 
       ], 
        "Principal": { 
          "Service": "lambda.amazonaws.com" 
       }, 
        "Condition": { 
          "StringLike": { 
            "aws:sourceARN": "arn:aws:lambda:us-east-1:123456789012:function:*" 
          } 
        }
```
}

 ] }

Per consentire l'accesso a più account, aggiungi l'account IDs all'elenco Principal nella CrossAccountPermission policy e all'elenco di valutazione delle condizioni in. LambdaECRImageCrossAccountRetrievalPolicy

Se lavori con più account in un' AWS organizzazione, ti consigliamo di enumerare ogni ID account nella politica delle ECR autorizzazioni. Questo approccio è in linea con le migliori pratiche di AWS sicurezza che prevedono l'impostazione di autorizzazioni limitate nelle politiche. IAM

Oltre alle autorizzazioni Lambda, l'utente o il ruolo che crea la funzione deve disporre BatchGetImage anche delle autorizzazioni e. GetDownloadUrlForLayer

# <span id="page-173-0"></span>Ciclo di vita delle funzioni

Dopo aver caricato un'immagine container nuova o aggiornata, Lambda ottimizza l'immagine prima che la funzione possa elaborare le chiamate. Il processo di ottimizzazione può richiedere alcuni secondi. La funzione rimane nello stato Pending fino al completamento del processo. La funzione passa quindi allo stato Active. Mentre lo stato è Pending, è possibile richiamare la funzione, ma non è possibile completare altre operazioni. Le chiamate che si verificano durante l'aggiornamento dell'immagine eseguono il codice dell'immagine precedente.

Se una funzione non viene richiamata per più settimane, Lambda recupera la sua versione ottimizzata e la funzione passa allo stato Inactive. Per riattivare la funzione, è necessario invocarla. Lambda rifiuta la prima invocazione e la funzione entra nello stato Pending finché Lambda non riottimizza l'immagine. La funzione ritorna quindi allo stato Active.

Lambda recupera periodicamente l'immagine del contenitore associata dal repository Amazon. ECR Se l'immagine del contenitore corrispondente non esiste più su Amazon ECR o le autorizzazioni vengono revocate, la funzione entra Failed nello stato e Lambda restituisce un errore per qualsiasi chiamata di funzione.

È possibile utilizzare Lambda API per ottenere informazioni sullo stato di una funzione. Per ulteriori informazioni, consulta [Stati funzione Lambda.](#page-315-0)

# <span id="page-174-0"></span>Configurazione della memoria funzionale Lambda

Lambda alloca la potenza della CPU in proporzione alla quantità di memoria configurata. Memory (Memoria) indica la quantità di memoria disponibile per la funzione Lambda in fase di runtime. È possibile aumentare o diminuire la memoria e la potenza della CPU allocate alla funzione utilizzando l'impostazione Memoria. È possibile configurare la memoria tra 128 MB e 10.240 MB con incrementi di 1 MB. A 1.769 MB, una funzione ha l'equivalente di una vCPU (un vCPU-secondo di crediti al secondo).

Questa pagina descrive come e quando aggiornare l'impostazione della memoria per una funzione Lambda.

### **Sections**

- [Determinazione dell'impostazione di memoria appropriata per una funzione Lambda](#page-174-1)
- [Configurazione della memoria delle funzioni \(console\)](#page-175-0)
- [Configurazione della funzione memory \(\)AWS CLI](#page-175-1)
- [Configurazione della funzione memory \(\)AWS SAM](#page-176-0)
- [Accettazione dei suggerimenti relativi alla memoria delle funzioni \(console\)](#page-176-1)

# <span id="page-174-1"></span>Determinazione dell'impostazione di memoria appropriata per una funzione Lambda

La memoria è la leva principale per controllare le prestazioni di una funzione. L'impostazione predefinita, 128 MB, è l'impostazione più bassa possibile. Ti consigliamo di utilizzare solo 128 MB per funzioni Lambda semplici, come quelle che trasformano e instradano gli eventi verso altri AWS servizi. Un'allocazione di memoria più elevata può migliorare le prestazioni per le funzioni che utilizzano librerie importate, livelli [Lambda,](#page-1654-0) Amazon Simple Storage Service (Amazon S3) o Amazon Elastic File System (Amazon EFS). L'aggiunta di più memoria aumenta proporzionalmente la quantità di CPU, aumentando la potenza di calcolo complessiva disponibile. Se una funzione è legata alla CPU, alla rete o alla memoria, l'aumento dell'impostazione della memoria può migliorarne notevolmente le prestazioni.

Per trovare la configurazione di memoria giusta per le tue funzioni, ti consigliamo di utilizzare lo strumento open source [AWS Lambda Power](https://github.com/alexcasalboni/aws-lambda-power-tuning) Tuning. Questo strumento consente AWS Step Functions di eseguire più versioni simultanee di una funzione Lambda con diverse allocazioni di memoria e misurare le prestazioni. La funzione di input viene eseguita nell' AWS account ed esegue chiamate HTTP in tempo reale e interazioni SDK, per misurare le probabili prestazioni in uno scenario di produzione live. Puoi anche implementare un processo CI/CD per utilizzare questo strumento per misurare automaticamente le prestazioni delle nuove funzioni che distribuisci.

## <span id="page-175-0"></span>Configurazione della memoria delle funzioni (console)

È possibile configurare la memoria della funzione nella console Lambda.

Per aggiornare la memoria di una funzione

- 1. Aprire la pagina [Funzioni](https://console.aws.amazon.com/lambda/home#/functions) della console Lambda.
- 2. Scegliere una funzione.
- 3. Scegli la scheda Configurazione, quindi scegli Configurazione generale.

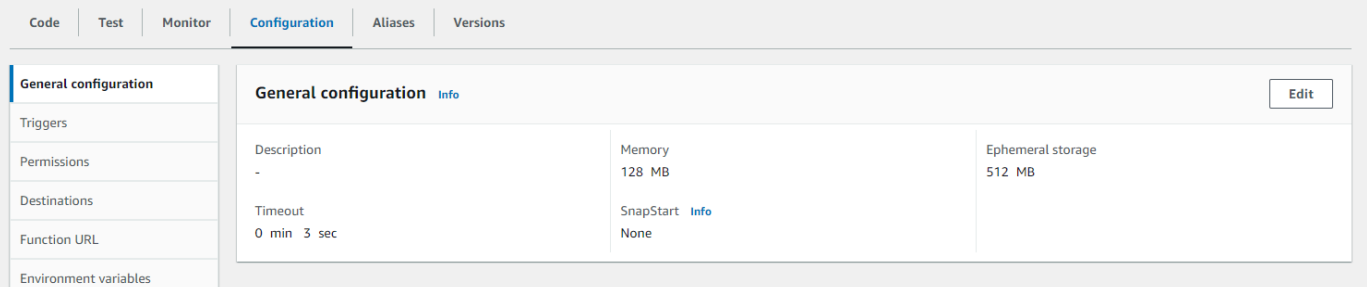

- 4. In Configurazione generale, scegli Modifica.
- 5. Per Memoria, imposta un valore compreso tra 128 MB e 10.240 MB.
- 6. Selezionare Salva.

# <span id="page-175-1"></span>Configurazione della funzione memory ()AWS CLI

È possibile utilizzare il [update-function-configurationc](https://awscli.amazonaws.com/v2/documentation/api/latest/reference/lambda/update-function-configuration.html)omando per configurare la memoria della funzione.

### Example

```
aws lambda update-function-configuration \ 
   --function-name my-function \ 
   --memory-size 1024
```
# <span id="page-176-0"></span>Configurazione della funzione memory ()AWS SAM

È possibile utilizzare il [AWS Serverless Application Modelp](https://docs.aws.amazon.com/serverless-application-model/latest/developerguide/serverless-getting-started.html)er configurare la memoria per la propria funzione. Aggiorna la [MemorySizep](https://docs.aws.amazon.com/serverless-application-model/latest/developerguide/sam-resource-function.html#sam-function-memorysize)roprietà nel tuo template.yaml file e poi esegui [sam deploy.](https://docs.aws.amazon.com/serverless-application-model/latest/developerguide/sam-cli-command-reference-sam-deploy.html)

### Example template.yaml

```
AWSTemplateFormatVersion: '2010-09-09'
Transform: AWS::Serverless-2016-10-31
Description: An AWS Serverless Application Model template describing your function.
Resources: 
   my-function: 
     Type: AWS::Serverless::Function 
     Properties: 
       CodeUri: . 
       Description: '' 
       MemorySize: 1024
       # Other function properties...
```
# <span id="page-176-1"></span>Accettazione dei suggerimenti relativi alla memoria delle funzioni (console)

Se disponi delle autorizzazioni di amministratore in AWS Identity and Access Management (IAM), puoi scegliere di ricevere consigli sulle impostazioni della memoria della funzione Lambda da. AWS Compute Optimizer Per istruzioni su come attivare i suggerimenti sulla memoria per il proprio account o la propria organizzazione, consultare [Accettazione delle opzioni nell'account](https://docs.aws.amazon.com/compute-optimizer/latest/ug/getting-started.html#account-opt-in) nella Guida per l'utente di AWS Compute Optimizer .

### **a** Note

Compute Optimizer supporta solo le funzioni che utilizzano l'architettura x86\_64.

Dopo avere accettato le opzioni e se la [funzione Lambda soddisfa i requisiti del Sistema di](https://docs.aws.amazon.com/compute-optimizer/latest/ug/requirements.html#requirements-lambda-functions) [ottimizzazione del calcolo,](https://docs.aws.amazon.com/compute-optimizer/latest/ug/requirements.html#requirements-lambda-functions) puoi visualizzare e accettare i suggerimenti sulla memoria della funzione del Sistema di ottimizzazione del calcolo nella console Lambda in Configurazione generale.

# <span id="page-177-0"></span>Configura lo storage temporaneo per le funzioni Lambda

Lambda fornisce una memorizzazione temporanea per le funzioni nella directory. /tmp Questo storage è temporaneo e unico per ogni ambiente di esecuzione. È possibile controllare la quantità di spazio di archiviazione temporaneo allocato alla funzione utilizzando l'impostazione di archiviazione temporanea. È possibile configurare lo storage temporaneo tra 512 MB e 10.240 MB, con incrementi di 1 MB. Tutti i dati archiviati vengono crittografati quando sono inattivi con /tmp una chiave gestita da. AWS

Questa pagina descrive i casi d'uso comuni e come aggiornare lo storage temporaneo per una funzione Lambda.

### **Sections**

- [Casi d'uso comuni per aumentare lo storage temporaneo](#page-177-1)
- [Configurazione dell'archiviazione temporanea \(console\)](#page-178-0)
- [AWS CLI Configurazione dello storage effimero \(\)](#page-178-1)
- [Configurazione dello storage temporaneo \(\)AWS SAM](#page-179-0)

## <span id="page-177-1"></span>Casi d'uso comuni per aumentare lo storage temporaneo

Ecco alcuni casi d'uso comuni che traggono vantaggio dall'aumento dello spazio di archiviazione effimero:

- Job E xtract-transform-load (ETL): aumenta lo storage temporaneo quando il codice esegue calcoli intermedi o scarica altre risorse per completare l'elaborazione. Più spazio temporaneo consente l'esecuzione di lavori ETL più complessi nelle funzioni Lambda.
- Inferenza con machine learning (ML): molte attività di inferenza si basano su file di dati di riferimento di grandi dimensioni, tra cui librerie e modelli. Con uno storage più temporaneo, puoi scaricare modelli più grandi da Amazon Simple Storage Service (Amazon S3) e /tmp utilizzarli nell'elaborazione.
- Elaborazione dei dati: per i carichi di lavoro che scaricano oggetti da Amazon S3 in risposta a eventi S3, /tmp più spazio consente di gestire oggetti più grandi senza utilizzare l'elaborazione in memoria. Anche i carichi di lavoro che creano PDF o elaborano contenuti multimediali traggono vantaggio da uno storage più effimero.
- Elaborazione grafica: l'elaborazione delle immagini è un caso d'uso comune per le applicazioni basate su Lambda. Per i carichi di lavoro che elaborano file TIFF di grandi dimensioni o immagini

satellitari, uno storage più temporaneo semplifica l'uso delle librerie e l'esecuzione del calcolo in Lambda.

### <span id="page-178-0"></span>Configurazione dell'archiviazione temporanea (console)

Puoi configurare lo storage temporaneo nella console Lambda.

Per modificare la memorizzazione temporanea per una funzione

- 1. Aprire la pagina [Funzioni](https://console.aws.amazon.com/lambda/home#/functions) della console Lambda.
- 2. Scegliere una funzione.
- 3. Scegli la scheda Configurazione, quindi scegli Configurazione generale.

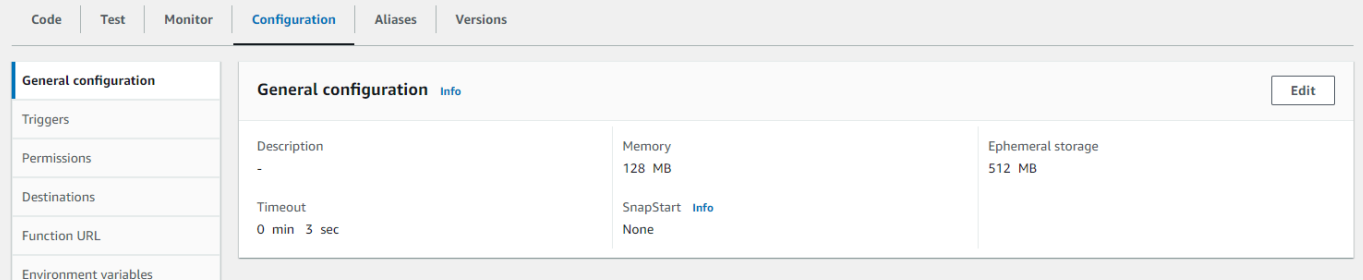

- 4. In Configurazione generale, scegli Modifica.
- 5. Per l'archiviazione temporanea, imposta un valore compreso tra 512 MB e 10.240 MB, con incrementi di 1 MB.
- 6. Selezionare Salva.

## <span id="page-178-1"></span>AWS CLI Configurazione dello storage effimero ()

È possibile utilizzare il [update-function-configurationc](https://awscli.amazonaws.com/v2/documentation/api/latest/reference/lambda/update-function-configuration.html)omando per configurare l'archiviazione temporanea.

Example

```
aws lambda update-function-configuration \ 
   --function-name my-function \ 
   --ephemeral-storage '{"Size": 1024}'
```
# <span id="page-179-0"></span>Configurazione dello storage temporaneo ()AWS SAM

Puoi usare il [AWS Serverless Application Modelp](https://docs.aws.amazon.com/serverless-application-model/latest/developerguide/serverless-getting-started.html)er configurare la memorizzazione temporanea per la tua funzione. [Aggiorna la EphemeralStorageproprietà nel tuo](https://docs.aws.amazon.com/serverless-application-model/latest/developerguide/sam-cli-command-reference-sam-deploy.html) template.yaml file e poi esegui sam [deploy.](https://docs.aws.amazon.com/serverless-application-model/latest/developerguide/sam-cli-command-reference-sam-deploy.html)

Example template.yaml

```
AWSTemplateFormatVersion: '2010-09-09'
Transform: AWS::Serverless-2016-10-31
Description: An AWS Serverless Application Model template describing your function.
Resources: 
   my-function: 
     Type: AWS::Serverless::Function 
     Properties: 
       CodeUri: . 
       Description: '' 
       MemorySize: 128 
       Timeout: 120 
       Handler: index.handler 
       Runtime: nodejs20.x 
       Architectures: 
          - x86_64 
       EphemeralStorage: 
         Size: 10240
       # Other function properties...
```
# Selezione e configurazione di un'architettura di set di istruzioni per la funzione Lambda

L'architettura del set di istruzioni di una funzione Lambda determina il tipo di processore del computer utilizzato da Lambda per eseguire la funzione. Lambda offre una scelta di architetture del set di istruzioni:

- arm64 ARM architettura a 64 bit, per il processore Graviton2 AWS .
- x86\_64: architettura x86 a 64 bit, per processori basati su x86.

#### **a** Note

L'architettura arm64 è disponibile nella maggior parte dei casi. Regioni AWS Per ulteriori informazioni, consultare [AWS Lambda Prezzi.](https://aws.amazon.com/lambda/pricing/#aws-element-9ccd9262-b656-4d9c-8a72-34ee6b662135) Nella tabella dei prezzi della memoria, scegli la scheda Arm Price, quindi apri l'elenco a discesa Region per vedere quali Regioni AWS supportano arm64 con Lambda.

Per un esempio di come creare una funzione con l'architettura arm64, vedi [AWS Lambda](https://aws.amazon.com/blogs/aws/aws-lambda-functions-powered-by-aws-graviton2-processor-run-your-functions-on-arm-and-get-up-to-34-better-price-performance/)  [Functions Powered](https://aws.amazon.com/blogs/aws/aws-lambda-functions-powered-by-aws-graviton2-processor-run-your-functions-on-arm-and-get-up-to-34-better-price-performance/) by Graviton2 Processor. AWS

#### Argomenti

- [Vantaggi dell'utilizzo dell'architettura arm64](#page-180-0)
- [Requisiti per la migrazione all'architettura arm64](#page-181-0)
- [Compatibilità del codice della funzione con l'architettura arm64](#page-181-1)
- [Come eseguire la migrazione all'architettura arm64](#page-182-0)
- [Configurazione dell'architettura del set di istruzioni](#page-182-1)

# <span id="page-180-0"></span>Vantaggi dell'utilizzo dell'architettura arm64

Le funzioni Lambda che utilizzano l'architettura arm64 (processore AWS Graviton2) possono ottenere prezzi e prestazioni significativamente migliori rispetto alla funzione equivalente in esecuzione sull'architettura x86\_64. Prendi in considerazione l'utilizzo di arm64 per applicazioni ad uso intensivo di calcolo come computing ad alte prestazioni, codifica video e carichi di lavoro di simulazione.

Graviton2 CPU utilizza il core Neoverse N1 e supporta Armv8.2 (incluse le estensioni crittografiche) oltre a diverse altre estensioni architettoniche. CRC

Graviton2 riduce il tempo di lettura della memoria fornendo una cache L2 più grande per vCPU, che migliora le prestazioni di latenza dei backend web e mobili, dei microservizi e dei sistemi di elaborazione dati. Graviton2 offre anche prestazioni di crittografia migliorate e supporta set di istruzioni che migliorano la latenza dell'inferenza basata sull'apprendimento automatico. CPU

#### [Per ulteriori informazioni su AWS Graviton2, vedere Graviton Processor.AWS](https://aws.amazon.com/ec2/graviton)

### <span id="page-181-0"></span>Requisiti per la migrazione all'architettura arm64

Quando selezioni una funzione Lambda per migrare all'architettura arm64, per garantire una migrazione fluida assicurati che la tua funzione soddisfi i seguenti requisiti:

- Il pacchetto di implementazione contiene solo componenti open source e codice sorgente sotto il tuo controllo, in modo da poter apportare tutti gli aggiornamenti necessari per la migrazione.
- Se il codice delle funzione include dipendenze di terze parti, ogni libreria o pacchetto fornisce una versione arm64.

### <span id="page-181-1"></span>Compatibilità del codice della funzione con l'architettura arm64

Il codice della funzione Lambda deve essere compatibile con l'architettura del set di istruzioni della funzione. Prima di migrare una funzione all'architettura arm64, tieni presente le seguenti osservazioni sul codice della funzione corrente:

- Se hai aggiunto il codice della funzione utilizzando l'editor di codice incorporato, probabilmente è possibile eseguire il codice su entrambe le architetture senza modifiche.
- Se il codice della funzione è stato caricato, è necessario caricare un nuovo codice compatibile con l'architettura specifica.
- Se la funzione utilizza livelli, è necessario [controllare ogni livello](#page-1667-0) per garantire che sia compatibile con la nuova architettura. Se un livello non è compatibile, modifica la funzione per sostituire la versione del livello corrente con una versione del livello compatibile.
- Se la tua funzione utilizza estensioni Lambda, è necessario controllare ciascuna estensione per assicurarsi che sia compatibile con la nuova architettura.
- Se la funzione usa un tipo di pacchetto di distribuzione dell'immagine del container, è necessario creare una nuova immagine del container compatibile con l'architettura della funzione.

## <span id="page-182-0"></span>Come eseguire la migrazione all'architettura arm64

Per migrare una funzione Lambda all'architettura arm64, ti consigliamo di seguire questi passaggi:

- 1. Crea l'elenco di dipendenze per l'applicazione o il carico di lavoro. Le dipendenze comuni includono:
	- Tutte le librerie e i pacchetti utilizzati dalla funzione.
	- Gli strumenti utilizzati per creare, distribuire e testare la funzione, come compilatori, suite di test, pipeline di integrazione continua e distribuzione continua (CI/CD), strumenti di provisioning e script.
	- Le estensioni Lambda e gli strumenti di terza parte utilizzati per monitorare la funzione in produzione.
- 2. Per ciascuna delle dipendenze, controlla la versione e verifica se sono disponibili versioni arm64.
- 3. Crea un ambiente per eseguire la migrazione dell'applicazione.
- 4. Esegui il bootstrap dell'applicazione.
- 5. Test e debugging dell'applicazione.
- 6. Testa le prestazioni della funzione arm64. Confronta le prestazioni con la versione x86\_64.
- 7. Aggiorna la pipeline dell'infrastruttura per supportare le funzioni arm64 Lambda.
- 8. Simula l'implementazione per la produzione.

Ad esempio, è possibile usare la [configurazione del routing dell'alias](#page-251-0) per dividere il traffico tra le versioni x86 e arm64 della funzione e confrontare le prestazioni e la latenza.

Per ulteriori informazioni su come creare un ambiente di codice per l'architettura arm64, incluse informazioni specifiche del linguaggio per Java, Go,. NETe Python, consultate il repository [Guida](https://github.com/aws/aws-graviton-getting-started) [introduttiva a AWS GitHub Graviton.](https://github.com/aws/aws-graviton-getting-started)

### <span id="page-182-1"></span>Configurazione dell'architettura del set di istruzioni

Puoi configurare l'architettura del set di istruzioni per funzioni Lambda nuove ed esistenti utilizzando la console Lambda, AWS SDKs, AWS Command Line Interface ()AWS CLI o. AWS CloudFormation Completa questa procedura per modificare l'architettura del set di istruzioni per una funzione Lambda esistente dalla console.

1. Aprire la pagina [Funzioni](https://console.aws.amazon.com/lambda/home#/functions) della console Lambda.

- 2. Scegli il nome della funzione per la quale desideri configurare l'architettura del set di istruzioni.
- 3. Nella scheda Codice principale, per la sezione Impostazioni di runtime, scegli Modifica.
- 4. In Architettura, scegli l'architettura del set di istruzioni da utilizzare per la funzione.
- 5. Seleziona Salva.

# Configura il timeout della funzione Lambda

Lambda esegue il codice per un determinato periodo di tempo prima del timeout. Il timeout è il tempo massimo in secondi in cui una funzione Lambda può essere eseguita. Il valore predefinito per questa impostazione è 3 secondi, ma è possibile regolarlo con incrementi di 1 secondo fino a un valore massimo di 900 secondi (15 minuti).

Questa pagina descrive come e quando aggiornare l'impostazione del timeout per una funzione Lambda.

#### **Sections**

- [Determinazione del valore di timeout appropriato per una funzione Lambda](#page-184-0)
- [Configurazione del timeout \(console\)](#page-185-0)
- [Configurazione del timeout \(\)AWS CLI](#page-185-1)
- [Configurazione del timeout \(\)AWS SAM](#page-185-2)

### <span id="page-184-0"></span>Determinazione del valore di timeout appropriato per una funzione Lambda

Se il valore di timeout è vicino alla durata media di una funzione, c'è un rischio maggiore che la funzione scada inaspettatamente. La durata di una funzione può variare in base alla quantità di trasferimento ed elaborazione dei dati e alla latenza dei servizi con cui interagisce la funzione. Alcune cause comuni di timeout includono:

- I download da Amazon Simple Storage Service (Amazon S3) sono più grandi o richiedono più tempo della media.
- Una funzione invia una richiesta a un altro servizio, che impiega più tempo a rispondere.
- I parametri forniti a una funzione richiedono una maggiore complessità computazionale della funzione, il che fa sì che l'invocazione richieda più tempo.

Quando testate l'applicazione, assicuratevi che i test riflettano accuratamente la dimensione e la quantità di dati e i valori realistici dei parametri. I test utilizzano spesso campioni di piccole dimensioni per comodità, ma è consigliabile utilizzare set di dati al limite massimo di quanto ragionevolmente previsto per il carico di lavoro.

## <span id="page-185-0"></span>Configurazione del timeout (console)

Puoi configurare il timeout della funzione nella console Lambda.

Per modificare il timeout di una funzione

- 1. Aprire la pagina [Funzioni](https://console.aws.amazon.com/lambda/home#/functions) della console Lambda.
- 2. Scegliere una funzione.
- 3. Scegli la scheda Configurazione, quindi scegli Configurazione generale.

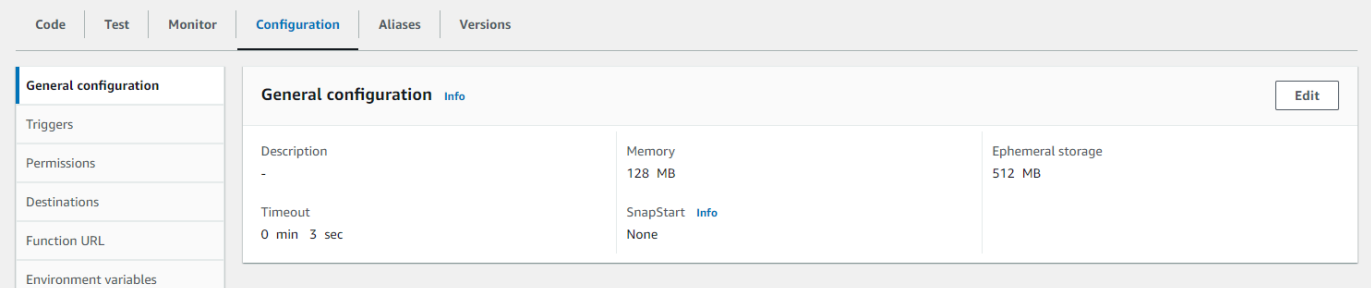

- 4. In Configurazione generale, scegli Modifica.
- 5. Per Timeout, imposta un valore compreso tra 1 e 900 secondi (15 minuti).
- 6. Selezionare Salva.

### <span id="page-185-1"></span>Configurazione del timeout ()AWS CLI

È possibile utilizzare il [update-function-configurationc](https://awscli.amazonaws.com/v2/documentation/api/latest/reference/lambda/update-function-configuration.html)omando per configurare il valore di timeout, in secondi. Il comando di esempio seguente aumenta il timeout della funzione a 120 secondi (2 minuti).

#### Example

```
aws lambda update-function-configuration \ 
   --function-name my-function \ 
   --timeout 120
```
# <span id="page-185-2"></span>Configurazione del timeout ()AWS SAM

Puoi usare il [AWS Serverless Application Modelp](https://docs.aws.amazon.com/serverless-application-model/latest/developerguide/serverless-getting-started.html)er configurare il valore di timeout per la tua funzione. Aggiorna la proprietà [Timeout](https://docs.aws.amazon.com/serverless-application-model/latest/developerguide/sam-resource-function.html#sam-function-timeout) nel tuo template. yaml file e poi esegui [sam](https://docs.aws.amazon.com/serverless-application-model/latest/developerguide/sam-cli-command-reference-sam-deploy.html) deploy.

#### Example template.yaml

```
AWSTemplateFormatVersion: '2010-09-09'
Transform: AWS::Serverless-2016-10-31
Description: An AWS Serverless Application Model template describing your function.
Resources: 
   my-function: 
     Type: AWS::Serverless::Function 
     Properties: 
       CodeUri: . 
       Description: '' 
       MemorySize: 128 
       Timeout: 120
       # Other function properties...
```
# Usa le variabili di ambiente Lambda per configurare i valori nel codice

È possibile utilizzare le variabili di ambiente per regolare il comportamento della funzione senza aggiornare il codice. Una variabile di ambiente è una coppia di stringhe archiviata nella configurazione specifica della versione di una funzione. Il runtime Lambda rende le variabili di ambiente disponibili per il codice e imposta variabili di ambiente aggiuntive che contengono informazioni sulla richiesta di funzione e invocazione.

#### **a** Note

Per aumentare la sicurezza, consigliamo di utilizzare AWS Secrets Manager al posto delle variabili di ambiente per archiviare le credenziali del database e altre informazioni sensibili come API chiavi o token di autorizzazione. Per ulteriori informazioni, consulta [Creare e](https://docs.aws.amazon.com/secretsmanager/latest/userguide/managing-secrets.html) [gestire segreti](https://docs.aws.amazon.com/secretsmanager/latest/userguide/managing-secrets.html) con. AWS Secrets Manager

Le variabili di ambiente non vengono valutate prima dell'invocazione della funzione. Qualsiasi valore definito è considerato una stringa letterale e non espanso. Eseguire la valutazione della variabile nel codice funzione.

Puoi configurare le variabili di ambiente in Lambda utilizzando la console Lambda, (), AWS Command Line Interface AWS Serverless Application Model (AWS CLI) o utilizzando un.AWS SAM AWS SDK

#### **Console**

Puoi definire le variabili di ambiente sulla versione non pubblicata della funzione. Quando pubblicate una versione, le variabili di ambiente vengono bloccate per quella versione insieme ad altre impostazioni di configurazione [specifiche della versione](#page-254-0).

È possibile creare una variabile di ambiente per la funzione definendo una chiave e un valore. La funzione utilizza il nome della chiave per recuperare il valore della variabile di ambiente.

Per impostare le variabili di ambiente nella console Lambda

- 1. Aprire la pagina [Funzioni](https://console.aws.amazon.com/lambda/home#/functions) della console Lambda.
- 2. Scegliere una funzione.
- 3. Scegli Configurazione, quindi scegli Variabili di ambiente.
- 4. In Environment variables (Variabili di ambiente), scegliere Edit (Modifica).
- 5. Scegli Add environment variable (Aggiungi variabile d'ambiente).
- 6. Inserisci una coppia chiave valore.

Requisiti

- Le chiavi iniziano con una lettera e sono di almeno due caratteri.
- Le chiavi contengono solo lettere, numeri e il carattere di sottolineatura  $(\_)$ .
- Le chiavi non sono [riservate da Lambda.](#page-190-0)
- La dimensione totale di tutte le variabili di ambiente non supera i 4 KB.
- 7. Seleziona Salva.

Generazione di un elenco di variabili di ambiente nell'editor di codice della console

Puoi generare un elenco di variabili di ambiente nell'editor di codice Lambda. È un modo rapido per fare riferimento alle variabili di ambiente durante la scrittura del codice.

- 1. Scegli la scheda Codice.
- 2. Scegli la scheda Variabili di ambiente.
- 3. Scegli Strumenti, quindi Mostra variabili di ambiente.

Le variabili di ambiente rimangono crittografate quando sono elencate nell'editor di codice della console. Se hai abilitato gli helper di crittografia per la crittografia in transito, tali impostazioni rimangono invariate. Per ulteriori informazioni, consulta [Protezione delle variabili di ambiente](#page-193-0) [Lambda](#page-193-0).

L'elenco delle variabili di ambiente è di sola lettura ed è disponibile solo nella console Lambda. Questo file non è incluso quando scarichi l'archivio di file .zip della funzione e non è possibile aggiungere variabili di ambiente caricando questo file.

#### AWS CLI

L'esempio seguente imposta due variabili di ambiente in una funzione denominata my-function.

```
aws lambda update-function-configuration \ 
   --function-name my-function \ 
   --environment "Variables={BUCKET=amzn-s3-demo-bucket,KEY=file.txt}"
```
Quando applichi le variabili di ambiente con il comando update-function-configuration, viene sostituito l'intero contenuto della struttura Variables. Per mantenere le variabili di ambiente esistenti quando ne aggiungi una nuova, includi tutti i valori esistenti nella richiesta.

Per ottenere la configurazione corrente, utilizza il comando get-function-configuration.

```
aws lambda get-function-configuration \ 
   --function-name my-function
```
Verrà visualizzato l'output seguente:

```
{ 
     "FunctionName": "my-function", 
     "FunctionArn": "arn:aws:lambda:us-east-2:111122223333:function:my-function", 
     "Runtime": "nodejs20.x", 
     "Role": "arn:aws:iam::111122223333:role/lambda-role", 
     "Environment": { 
          "Variables": { 
              "BUCKET": "amzn-s3-demo-bucket", 
              "KEY": "file.txt" 
         } 
     }, 
     "RevisionId": "0894d3c1-2a3d-4d48-bf7f-abade99f3c15", 
     ...
}
```
È possibile passare l'ID di revisione dall'output di get-function-configuration come parametro a update-function-configuration. Ciò garantisce che i valori non cambino da quando leggi la configurazione a quando la aggiorni.

Per configurare la chiave di crittografia di una funzione, imposta l'opzione KMSKeyARN.

```
aws lambda update-function-configuration \ 
   --function-name my-function \ 
   --kms-key-arn arn:aws:kms:us-east-2:111122223333:key/055efbb4-xmpl-4336-
ba9c-538c7d31f599
```
#### AWS SAM

Puoi usare il [AWS Serverless Application Modelp](https://docs.aws.amazon.com/serverless-application-model/latest/developerguide/serverless-getting-started.html)er configurare le variabili di ambiente per la tua funzione. Aggiorna le proprietà [Environment](https://docs.aws.amazon.com/serverless-application-model/latest/developerguide/sam-resource-function.html#sam-function-environment) e [Variables](https://docs.aws.amazon.com/AWSCloudFormation/latest/UserGuide/aws-properties-lambda-function-environment.html#cfn-lambda-function-environment-variables) nel tuo template. yaml file, quindi esegui [sam deploy.](https://docs.aws.amazon.com/serverless-application-model/latest/developerguide/sam-cli-command-reference-sam-deploy.html)

Example template.yaml

```
AWSTemplateFormatVersion: '2010-09-09'
Transform: AWS::Serverless-2016-10-31
Description: An AWS Serverless Application Model template describing your function.
Resources: 
   my-function: 
     Type: AWS::Serverless::Function 
     Properties: 
       CodeUri: . 
       Description: '' 
       MemorySize: 128 
       Timeout: 120 
       Handler: index.handler 
       Runtime: nodejs18.x 
       Architectures: 
         - x86_64 
       EphemeralStorage: 
         Size: 10240 
       Environment: 
         Variables: 
            BUCKET: amzn-s3-demo-bucket
           KEY: file.txt
       # Other function properties...
```
#### AWS SDKs

Per gestire le variabili di ambiente utilizzando un AWS SDK, utilizzate le seguenti API operazioni.

- [UpdateFunctionConfiguration](https://docs.aws.amazon.com/lambda/latest/api/API_UpdateFunctionConfiguration.html)
- [GetFunctionConfiguration](https://docs.aws.amazon.com/lambda/latest/api/API_GetFunctionConfiguration.html)
- [CreateFunction](https://docs.aws.amazon.com/lambda/latest/api/API_CreateFunction.html)

Per ulteriori informazioni, consultate la [AWS SDKdocumentazione relativa](https://aws.amazon.com/developer/tools/) al linguaggio di programmazione preferito.

### <span id="page-190-0"></span>Variabili di ambiente di runtime definite

I [tempi di esecuzione](#page-94-0) Lambda impostano diverse variabili di ambiente durante l'inizializzazione. La maggior parte delle variabili di ambiente fornisce informazioni sulla funzione o sul runtime. Le chiavi

per queste variabili di ambiente sono riservate e non possono essere impostate nella configurazione della funzione.

Variabili d'ambiente riservate

- \_HANDLER: la posizione del gestore configurata nella funzione.
- \_X\_AMZN\_TRACE\_ID: l'[intestazione di traccia X-Ray.](#page-1636-0) Questa variabile di ambiente cambia a ogni invocazione.
	- Questa variabile di ambiente non è definita per i runtime solo per il sistema operativo (la famiglia di runtime provided). Puoi impostare X AMZN TRACE ID per runtime personalizzati utilizzando l'intestazione di risposta Lambda-Runtime-Trace-Id dal [Chiamata successiva.](#page-128-0)
	- Per le versioni di runtime Java 17 e successive, questa variabile di ambiente non viene utilizzata. Lambda archivia invece le informazioni di tracciamento nella proprietà di sistema com.amazonaws.xray.traceHeader.
- AWS\_DEFAULT\_REGION— L'impostazione predefinita Regione AWS in cui viene eseguita la funzione Lambda.
- AWS REGION— Il Regione AWS luogo in cui viene eseguita la funzione Lambda. Se immesso, questo valore sovrascrive AWS\_DEFAULT\_REGION.
	- Per ulteriori informazioni sull'utilizzo delle variabili di Regione AWS ambiente con AWS SDKs, vedete [AWS Region nella AWS](https://docs.aws.amazon.com/sdkref/latest/guide/feature-region.html#feature-region-sdk-compat) SDKsand Tools Reference Guide.
- AWS\_EXECUTION\_ENV: l'[identificatore di runtime,](#page-94-0) preceduto da AWS\_Lambda\_, ad esempio AWS\_Lambda\_java8. Questa variabile di ambiente non è definita per i runtime solo per il sistema operativo (la famiglia di runtime provided).
- AWS LAMBDA FUNCTION NAME: il nome della funzione.
- AWS\_LAMBDA\_FUNCTION\_MEMORY\_SIZE: la quantità di memoria disponibile per la funzione in MB.
- AWS\_LAMBDA\_FUNCTION\_VERSION: la versione della funzione in esecuzione.
- AWS LAMBDA INITIALIZATION TYPE: il tipo di inizializzazione della funzione, che è ondemand,provisioned-concurrency o snap-start. Per informazioni, consulta [Configurazione](#page-390-0) [della simultaneità con provisioning](#page-390-0) o [Migliorare le prestazioni di avvio con Lambda SnapStart.](#page-731-0)
- AWS LAMBDA LOG GROUP NAME, AWS LAMBDA LOG STREAM NAME Il nome del gruppo e dello stream Amazon CloudWatch Logs per la funzione. Le [variabili di](#page-190-0) [AWS\\_LAMBDA\\_LOG\\_STREAM\\_NAME](#page-190-0) ambiente AWS\_LAMBDA\_LOG\_GROUP\_NAME e non sono disponibili nelle funzioni Lambda SnapStart .
- AWS\_ACCESS\_KEY, AWS\_ACCESS\_KEY\_ID, AWS\_SECRET\_ACCESS\_KEY, AWS\_SESSION\_TOKEN: le chiavi di accesso ottenute dal [ruolo di esecuzione](#page-1477-0) della funzione.
- AWS LAMBDA RUNTIME API— ([Runtime personalizzato](#page-135-0)) L'host e la porta del [runtime API.](#page-128-1)
- LAMBDA\_TASK\_ROOT: il percorso del codice della funzione Lambda.
- LAMBDA\_RUNTIME\_DIR: il percorso delle librerie di runtime.

Le seguenti variabili di ambiente aggiuntive non sono riservate e possono essere estese nella configurazione della funzione.

Variabili d'ambiente non riservate

- LANG Le impostazioni locali del runtime (en\_US.UTF-8).
- PATH: il percorso di esecuzione (/usr/local/bin:/usr/bin/:/bin:/opt/bin).
- LD\_LIBRARY\_PATH: il percorso della libreria di sistema (/var/lang/lib:/lib64:/usr/ lib64:\$LAMBDA\_RUNTIME\_DIR:\$LAMBDA\_RUNTIME\_DIR/lib:\$LAMBDA\_TASK\_ROOT: \$LAMBDA\_TASK\_ROOT/lib:/opt/lib).
- NODE\_PATH [\(Node.js](#page-408-0)) Il percorso della libreria Node.js (/opt/nodejs/node12/ node\_modules/:/opt/nodejs/node\_modules:\$LAMBDA\_RUNTIME\_DIR/node\_modules).
- PYTHONPATH ([Python 2.7, 3.6, 3.8\)](#page-519-0) Il percorso della libreria Python (\$LAMBDA\_RUNTIME\_DIR).
- GEM\_PATH [\(Ruby](#page-619-0)) Il percorso della libreria Ruby (\$LAMBDA\_TASK\_ROOT/vendor/bundle/ ruby/2.5.0:/opt/ruby/gems/2.5.0).
- AWS\_XRAY\_CONTEXT\_MISSING— Per il tracciamento a raggi X, Lambda lo imposta per evitare di LOG\_ERROR generare errori di runtime dall'X-Ray. SDK
- AWS XRAY DAEMON ADDRESS Per il tracciamento X-Ray, l'indirizzo IP e la porta del daemon X-Ray.
- AWS\_LAMBDA\_DOTNET\_PREJIT— Per. NET6 e. NET7 runtime, imposta questa variabile per abilitare o disabilitare. NETottimizzazioni di runtime specifiche. I valori includono always, never e provisioned-concurrency. Per ulteriori informazioni, consulta [Configurazione della](#page-390-0)  [concorrenza fornita per una funzione](#page-390-0).
- TZ: il fuso orario dell'ambiente (:UTC). L'ambiente di esecuzione utilizza NTP per sincronizzare l'orologio di sistema.

I valori di esempio mostrati riflettono i runtime più recenti. La presenza di variabili specifiche o dei loro valori può variare nei runtime precedenti.

## Scenario di esempio per le variabili di ambiente

È possibile utilizzare le variabili di ambiente per personalizzare il comportamento delle funzioni nell'ambiente di test e nell'ambiente di produzione. Ad esempio, puoi creare due funzioni con stesso codice ma configurazione diversa. Una funzione si connette a un database di test e l'altra a un database di produzione. In questo caso, puoi utilizzare le variabili di ambiente per passare alla funzione il nome host e altri dettagli di connessione per il database.

Nell'esempio seguente viene illustrato come definire l'host del database e il nome del database come variabili di ambiente.

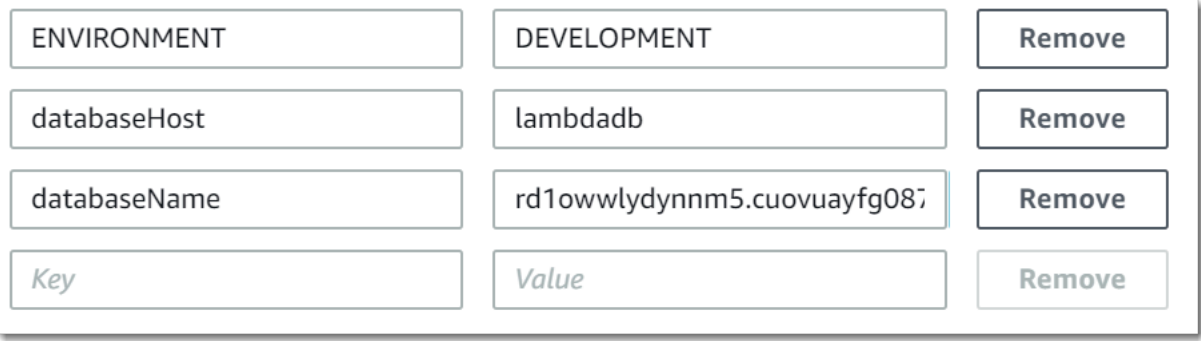

Se si desidera che l'ambiente di test generi più informazioni di debug rispetto all'ambiente di produzione, è possibile impostare una variabile di ambiente per configurare l'ambiente di test in modo da utilizzare una registrazione più dettagliata o una traccia più dettagliata.

### <span id="page-193-0"></span>Protezione delle variabili di ambiente Lambda

Per proteggere le variabili di ambiente, è possibile utilizzare la crittografia lato server per proteggere i dati inattivi e la crittografia lato client per proteggere i dati in transito.

#### **a** Note

Per aumentare la sicurezza del database, si consiglia di utilizzare AWS Secrets Manager al posto delle variabili di ambiente per memorizzare le credenziali del database. Per ulteriori informazioni, consulta [Utilizzo AWS Lambda con Amazon RDS.](#page-1312-0)

Sicurezza dei dati inattivi

Lambda fornisce sempre la crittografia lato server dei dati inattivi con un AWS KMS key. Per impostazione predefinita, Lambda utilizza un Chiave gestita da AWS. Se questo comportamento

predefinito si adatta al flusso di lavoro, non è necessario impostare altro. Lambda li crea Chiave gestita da AWS nel tuo account e ne gestisce le autorizzazioni per conto tuo. AWS non ti addebita alcun costo per l'utilizzo di questa chiave.

Se preferisci, puoi invece fornire una chiave gestita AWS KMS dal cliente. È possibile eseguire questa operazione per avere il controllo sulla rotazione della chiave KMS o per soddisfare i requisiti dell'organizzazione per la gestione delle chiavi KMS. Quando si utilizza la chiave gestita dal cliente, solo gli utenti del tuo account con accesso alla chiave possono visualizzare o gestire le variabili di ambiente sulla funzione.

Le chiavi gestite dal cliente sono soggette a costi standard AWS KMS . Per ulteriori informazioni, consultare [Prezzi di AWS Key Management Service.](https://aws.amazon.com/kms/pricing/)

#### Sicurezza in transito

Per una maggiore sicurezza, è possibile abilitare gli helper per la crittografia in transito, assicurando così che le variabili di ambiente siano crittografate lato client per la protezione in transito.

Per configurare la crittografia per le variabili di ambiente

- 1. Usa AWS Key Management Service (AWS KMS) per creare qualsiasi chiave gestita dal cliente che Lambda possa utilizzare per la crittografia lato server e lato client. Per ulteriori informazioni, consulta [Creazione di chiavi](https://docs.aws.amazon.com/kms/latest/developerguide/create-keys.html) nella AWS Key Management Service Guida per gli sviluppatori di .
- 2. Utilizzando la console Lambda, accedere alla pagina Edit environment variables (Modifica delle variabili di ambiente).
	- a. Aprire la pagina [Funzioni](https://console.aws.amazon.com/lambda/home#/functions) della console Lambda.
	- b. Scegliere una funzione.
	- c. Scegliere Configurazione, quindi scegliere Variabili di ambiente nella barra di navigazione sinistra.
	- d. Nella sezione Variabili di ambiente, scegliere Modifica.
	- e. Espandere Encryption configuration (Configurazione della crittografia).
- 3. (Facoltativo) Abilita gli helper di crittografia della console per utilizzare la crittografia lato client per proteggere i dati in transito.
	- a. In Crittografia in transito, scegliere Enable helpers for encryption in transit (Abilita helper per la crittografia in transito).
- b. Per ogni variabile di ambiente per cui si desidera abilitare gli helper di crittografia della console, scegliere Encrypt (Crittografia) accanto alla variabile di ambiente.
- c. In AWS KMS key Per crittografare in transito, scegli una chiave gestita dal cliente che hai creato all'inizio di questa procedura.
- d. Scegliere Execution role policy (Policy del ruolo di esecuzione) e copiare la policy. Questa policy concede l'autorizzazione al ruolo di esecuzione della funzione per decrittare le variabili di ambiente.

Salvare la policy da utilizzare nell'ultima fase di questa procedura.

- e. Aggiungi il codice alla funzione che decritta le variabili di ambiente. Per visualizzare un esempio, scegli Decritta frammento di segreto.
- 4. (Facoltativo) Specifica la chiave gestita dal cliente per la crittografia dei dati inattivi.
	- a. Scegliere Use a customer master key (Utilizza una chiave master del cliente).
	- b. Scegliere una chiave gestita dal cliente creata all'inizio di questa procedura.
- 5. Selezionare Salva.
- 6. Impostare le autorizzazioni.

Se stai utilizzando una chiave gestita dal cliente con crittografia lato server, concedi le autorizzazioni a qualsiasi utente o ruolo che desideri possa visualizzare o gestire le variabili di ambiente sulla funzione. Per ulteriori informazioni, consulta [Gestione delle autorizzazioni per la](#page-195-0) [chiave KMS di crittografia lato server](#page-195-0).

Se si abilita la crittografia lato client per la sicurezza in transito, la funzione richiede l'autorizzazione per chiamare l'operazione API kms:Decrypt. Aggiungere la policy salvata in precedenza in questa procedura al [ruolo di esecuzione](#page-1477-0) della funzione.

#### <span id="page-195-0"></span>Gestione delle autorizzazioni per la chiave KMS di crittografia lato server

Non sono necessarie AWS KMS autorizzazioni affinché l'utente o il ruolo di esecuzione della funzione utilizzino la chiave di crittografia predefinita. Per utilizzare una chiave gestita dal cliente, occorre l'autorizzazione all'utilizzo della chiave. Lambda utilizza queste autorizzazioni per creare una concessione sulla chiave. Questo consente a Lambda di usarla per la crittografia.

• kms:ListAliases – Per visualizzare i tasti nella console Lambda.

- kms:CreateGrant, kms:Encrypt Per configurare una chiave gestita dal cliente su una funzione.
- kms:Decrypt Per visualizzare e gestire le variabili di ambiente crittografate con la chiave gestita dal cliente.

Puoi ottenere queste autorizzazioni dalla tua politica di autorizzazioni basata sulle risorse Account AWS o sulla politica delle autorizzazioni basata sulle risorse di una chiave. ListAliasesè fornito dalle [policy gestite per Lambda](#page-1490-0). Le policy della chiave concedono le autorizzazioni rimanenti agli utenti del gruppo Key users (Utenti chiave).

Gli utenti senza autorizzazioni Decrypt possono comunque gestire le funzioni, ma non possono visualizzare le variabili di ambiente o gestirle nella console Lambda. Per impedire a un utente di visualizzare le variabili di ambiente, aggiungere un'istruzione alle autorizzazioni dell'utente che nega l'accesso alla chiave predefinita, a una chiave gestita dal cliente o a tutte le chiavi.

Example Policy IAM: negano l'accesso in base all'ARN della chiave

```
{ 
     "Version": "2012-10-17", 
     "Statement": [ 
          { 
              "Sid": "VisualEditor0", 
              "Effect": "Deny", 
              "Action": [ 
                  "kms:Decrypt" 
              ], 
              "Resource": "arn:aws:kms:us-east-2:111122223333:key/3be10e2d-xmpl-4be4-
bc9d-0405a71945cc" 
 } 
     ]
}
```
Per informazioni dettagliate sulla gestione delle autorizzazioni delle chiavi, consulta la pagina [Utilizzo](https://docs.aws.amazon.com/kms/latest/developerguide/key-policies.html) [delle policy delle chiavi in AWS KMS](https://docs.aws.amazon.com/kms/latest/developerguide/key-policies.html) nella Guida per gli sviluppatori di AWS Key Management Service .

### Recupero delle variabili di ambiente Lambda

Per recuperare le variabili di ambiente nel codice della funzione, utilizza il metodo standard per il linguaggio di programmazione.

#### Node.js

```
let region = process.env.AWS_REGION
```
#### Python

```
import os 
   region = os.environ['AWS_REGION']
```
#### **a** Note

In alcuni casi, potrebbe essere necessario utilizzare il seguente formato:

```
region = os.environ.get('AWS_REGION')
```
#### Ruby

region = ENV["AWS\_REGION"]

Java

```
String region = System.getenv("AWS_REGION");
```
Go

```
var region = os.Getenv("AWS_REGION")
```
C#

string region = Environment.GetEnvironmentVariable("AWS\_REGION");

#### **PowerShell**

\$region = \$env:AWS\_REGION

Lambda memorizza le variabili di ambiente in modo sicuro crittografandole quando inattive. Puoi [configurare Lambda per utilizzare una chiave di crittografia diversa](#page-193-0), crittografare i valori delle variabili di ambiente sul lato client o impostare le variabili di ambiente in un AWS CloudFormation modello con. AWS Secrets Manager

# Offrire alle funzioni Lambda l'accesso alle risorse in Amazon VPC

Con Amazon Virtual Private Cloud (AmazonVPC), puoi creare reti private nelle tue risorse Account AWS per ospitare risorse come istanze Amazon Elastic Compute Cloud (AmazonEC2), istanze Amazon Relational Database Service (AmazonRDS) e istanze Amazon. ElastiCache Puoi consentire alla tua funzione Lambda di accedere alle risorse ospitate in Amazon VPC collegando la funzione a VPC tramite le sottoreti private che contengono le risorse. Segui le istruzioni nelle sezioni seguenti per collegare una funzione Lambda a un Amazon VPC utilizzando la console Lambda, il AWS Command Line Interface ()AWS CLI o. AWS SAM

#### **a** Note

Ogni funzione Lambda viene eseguita all'interno di un VPC sistema di proprietà e gestito dal servizio Lambda. Questi VPCs vengono gestiti automaticamente da Lambda e non sono visibili ai clienti. La configurazione della funzione per accedere ad altre AWS risorse in un Amazon non VPC ha alcun effetto sulla funzione gestita da Lambda all'interno della quale VPC viene eseguita.

#### **Sections**

- [Autorizzazioni richieste IAM](#page-199-0)
- [Collegare le funzioni Lambda a un Amazon VPC nel tuo Account AWS](#page-201-0)
- [Accesso a Internet se collegato a un VPC](#page-205-0)
- [IPv6supporto](#page-205-1)
- [Le migliori pratiche per l'utilizzo di Lambda con Amazon VPCs](#page-206-0)
- [Comprensione delle interfacce di rete elastiche Hyperplane \(\) ENIs](#page-207-0)
- [Utilizzo dei tasti IAM condizionali per le impostazioni VPC](#page-208-0)
- [Tutorial di VPC](#page-213-0)

# <span id="page-199-0"></span>Autorizzazioni richieste IAM

Per collegare una funzione Lambda a un Amazon VPC nel tuo, Account AWS Lambda necessita delle autorizzazioni per creare e gestire le interfacce di rete che utilizza per consentire alla tua funzione di accedere alle risorse di. VPC

Le interfacce di rete create da Lambda sono note come Hyperplane Elastic Network Interfaces o Hyperplane. ENIs Per ulteriori informazioni su queste interfacce di rete, consulta. [the section called](#page-207-0)  ["Comprensione delle interfacce di rete elastiche Hyperplane \(\) ENIs"](#page-207-0)

Puoi concedere alla tua funzione le autorizzazioni necessarie allegando la [policy AWS gestita](https://docs.aws.amazon.com/IAM/latest/UserGuide/access_policies_managed-vs-inline.html#aws-managed-policies) [AWSLambdaVPCAccessExecutionRole](https://docs.aws.amazon.com/IAM/latest/UserGuide/access_policies_managed-vs-inline.html#aws-managed-policies)al ruolo di esecuzione della funzione. Quando crei una nuova funzione nella console Lambda e la colleghi a, VPC Lambda aggiunge automaticamente questa politica di autorizzazioni per te.

Se preferisci creare una tua politica di IAM autorizzazioni, assicurati di aggiungere tutte le seguenti autorizzazioni:

- ec2: CreateNetworkInterface
- ec2: DescribeNetworkInterfaces Questa azione funziona solo se è consentita su tutte le risorse ()"Resource": "\*".
- ec2: DescribeSubnets
- ec2: DeleteNetworkInterface Se non specifichi un ID di risorsa per DeleteNetworkInterfaceil ruolo di esecuzione, la tua funzione potrebbe non essere in grado di accedere a. VPC Specificate un ID di risorsa univoco o includete tutte le risorseIDs, "Resource": "arn:aws:ec2:uswest-2:123456789012:\*/\*" ad esempio.
- ec2: AssignPrivateIpAddresses
- ec2: UnassignPrivateIpAddresses

Nota che il ruolo della tua funzione necessita di queste autorizzazioni solo per creare le interfacce di rete, non per richiamare la tua funzione. Puoi comunque richiamare correttamente la tua funzione quando è collegata a un AmazonVPC, anche se rimuovi queste autorizzazioni dal ruolo di esecuzione della tua funzione.

Per collegare la tua funzione aVPC, Lambda deve anche verificare le risorse di rete utilizzando il tuo ruolo IAM utente. Assicurati che il tuo ruolo utente disponga delle seguenti IAM autorizzazioni:

- ec2: DescribeSecurityGroups
- ec2: DescribeSubnets
- ec2: DescribeVpcs

#### **a** Note

Le EC2 autorizzazioni Amazon concesse al ruolo di esecuzione della funzione vengono utilizzate dal servizio Lambda per collegare la funzione a un. VPC Tuttavia, stai anche concedendo implicitamente queste autorizzazioni al codice della tua funzione. Ciò significa che il codice della funzione è in grado di effettuare queste EC2 API chiamate Amazon. Per consigli su come seguire le migliori pratiche di sicurezza, consult[athe section called "Best](#page-206-1) [practice di sicurezza".](#page-206-1)

# <span id="page-201-0"></span>Collegare le funzioni Lambda a un Amazon VPC nel tuo Account AWS

Collega la tua funzione a un Amazon VPC nel tuo Account AWS dispositivo utilizzando la console Lambda, o. AWS CLI AWS SAM Se utilizzi AWS CLI o o AWS SAM colleghi una funzione esistente a una che VPC utilizza la console Lambda, assicurati che il ruolo di esecuzione della funzione disponga delle autorizzazioni necessarie elencate nella sezione precedente.

Le funzioni Lambda non possono connettersi direttamente a una tenancy VPC con [istanza dedicata](https://docs.aws.amazon.com/AWSEC2/latest/UserGuide/dedicated-instance.html). Per connetterti alle risorse in un ambiente dedicatoVPC, esegui il [peer su un secondo VPC con](https://aws.amazon.com/premiumsupport/knowledge-center/lambda-dedicated-vpc/) la locazione predefinita.

#### Lambda console

Per collegare una funzione a un Amazon al VPC momento della creazione

- 1. Apri la pagina [Funzioni](https://console.aws.amazon.com/lambda/home#/functions) della console Lambda e scegli Crea funzione.
- 2. In Informazioni di base, immettere un nome per la funzione in Nome funzione.
- 3. Configura VPC le impostazioni per la funzione effettuando le seguenti operazioni:
	- a. Espandere Advanced settings (Impostazioni avanzate).
	- b. Seleziona Abilita VPC, quindi seleziona l'elemento a VPC cui desideri collegare la funzione.
	- c. (Facoltativo) Per consentire il [IPv6traffico in uscita, seleziona Consenti il IPv6 traffico](#page-205-1) per sottoreti dual-stack.
	- d. Scegli le sottoreti e i gruppi di sicurezza per cui creare l'interfaccia di rete. Se hai selezionato Consenti il IPv6 traffico per le sottoreti dual-stack, tutte le sottoreti selezionate devono avere un blocco e un blocco. IPv4 CIDR IPv6 CIDR

#### **a** Note

Connetti la tua funzione a sottoreti private per accedere alle risorse private. Se la tua funzione richiede l'accesso a Internet, vedi. [the section called "Accesso](#page-214-0) [a Internet per le funzioni VPC"](#page-214-0) La connessione di una funzione a una sottorete pubblica non fornisce l'accesso a Internet o a un indirizzo IP pubblico.

4. Scegli Crea funzione.

Per collegare una funzione esistente a un Amazon VPC

- 1. Apri la [pagina Funzioni](https://console.aws.amazon.com/lambda/home#/functions) della console Lambda e scegli la tua funzione.
- 2. Scegli la scheda Configurazione, quindi scegli VPC.
- 3. Scegli Modifica.
- 4. In VPC, seleziona l'Amazon a VPC cui desideri collegare la tua funzione.
- 5. (Facoltativo) Per consentire il [IPv6traffico in uscita, seleziona Consenti il IPv6 traffico](#page-205-1) per sottoreti dual-stack.
- 6. Scegli le sottoreti e i gruppi di sicurezza per cui creare l'interfaccia di rete. Se hai selezionato Consenti il IPv6 traffico per le sottoreti dual-stack, tutte le sottoreti selezionate devono avere un blocco e un blocco. IPv4 CIDR IPv6 CIDR

#### **a** Note

Connetti la tua funzione a sottoreti private per accedere alle risorse private. Se la tua funzione richiede l'accesso a Internet, vedi. [the section called "Accesso a Internet](#page-214-0)  [per le funzioni VPC"](#page-214-0) La connessione di una funzione a una sottorete pubblica non fornisce l'accesso a Internet o a un indirizzo IP pubblico.

7. Seleziona Salva.

#### AWS CLI

Per collegare una funzione a un Amazon al VPC momento della creazione

• Per creare una funzione Lambda e collegarla aVPC, esegui il comando seguente CLIcreate-function.

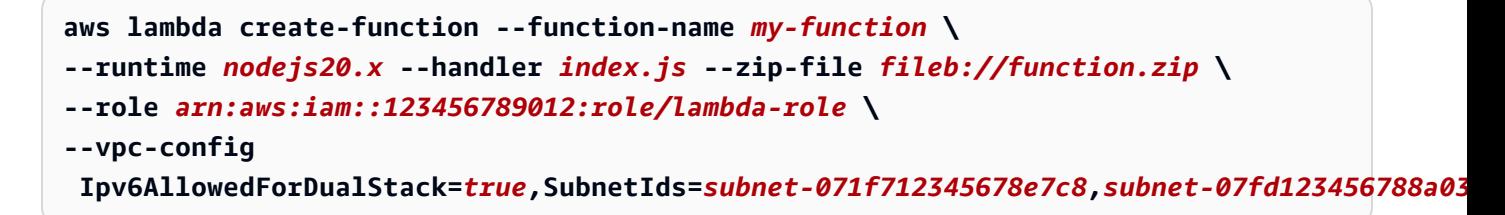

Specificate le vostre sottoreti e i vostri gruppi di sicurezza e impostateli su true o Ipv6AllowedForDualStack in false base al vostro caso d'uso.

Per collegare una funzione esistente a un Amazon VPC

• Per collegare una funzione esistente aVPC, esegui il CLI update-functionconfiguration comando seguente.

```
aws lambda update-function-configuration --function-name my-function \
--vpc-config Ipv6AllowedForDualStack=true, 
  SubnetIds=subnet-071f712345678e7c8,subnet-07fd123456788a036,SecurityGroupIds=sg-085912345678492fb
```
Per scollegare una funzione da un VPC

• Per scollegare la funzione da aVPC, esegui il update-function-configuration CLI comando seguente con un elenco vuoto di VPC sottoreti e gruppi di sicurezza.

```
aws lambda update-function-configuration --function-name my-function \
--vpc-config SubnetIds=[],SecurityGroupIds=[]
```
#### AWS SAM

Per collegare la tua funzione a un VPC

• Per collegare una funzione Lambda a un AmazonVPC, aggiungi la VpcConfig proprietà alla definizione della funzione come mostrato nel seguente modello di esempio. Per ulteriori informazioni su questa proprietà, vedere [AWS: :Lambda: :Function VpcConfig](https://docs.aws.amazon.com/AWSCloudFormation/latest/UserGuide/aws-properties-lambda-function-vpcconfig.html) nella Guida per l'AWS CloudFormation utente (la AWS SAM VpcConfig proprietà viene passata direttamente alla VpcConfig proprietà di una AWS CloudFormation AWS::Lambda::Function risorsa).

```
AWSTemplateFormatVersion: '2010-09-09'
Transform: AWS::Serverless-2016-10-31
Resources: 
   MyFunction: 
     Type: AWS::Serverless::Function 
     Properties: 
       CodeUri: ./lambda_function/ 
       Handler: lambda_function.handler 
       Runtime: python3.12 
       VpcConfig: 
         SecurityGroupIds: 
            - !Ref MySecurityGroup 
         SubnetIds: 
            - !Ref MySubnet1 
            - !Ref MySubnet2 
       Policies: 
          - AWSLambdaVPCAccessExecutionRole 
   MySecurityGroup: 
     Type: AWS::EC2::SecurityGroup 
     Properties: 
       GroupDescription: Security group for Lambda function 
       VpcId: !Ref MyVPC 
   MySubnet1: 
     Type: AWS::EC2::Subnet 
     Properties: 
       VpcId: !Ref MyVPC 
       CidrBlock: 10.0.1.0/24 
   MySubnet2: 
     Type: AWS::EC2::Subnet 
     Properties: 
       VpcId: !Ref MyVPC 
       CidrBlock: 10.0.2.0/24 
   MyVPC: 
     Type: AWS::EC2::VPC 
     Properties: 
       CidrBlock: 10.0.0.0/16
```
Per ulteriori informazioni sulla configurazione del tuo VPC in AWS SAM, consulta [AWS:::EC2:](https://docs.aws.amazon.com/AWSCloudFormation/latest/UserGuide/aws-resource-ec2-vpc.html) [VPC](https://docs.aws.amazon.com/AWSCloudFormation/latest/UserGuide/aws-resource-ec2-vpc.html) nella Guida per l'utente.AWS CloudFormation

### <span id="page-205-0"></span>Accesso a Internet se collegato a un VPC

Per impostazione predefinita, le funzioni Lambda hanno accesso alla rete Internet pubblica. Quando colleghi una funzione aVPC, questa può accedere solo alle risorse disponibili al suo interno. VPC Per consentire alla funzione di accedere a Internet, è inoltre necessario configurare l'accesso VPC a Internet. Per ulteriori informazioni, consulta [the section called "Accesso a Internet per le funzioni](#page-214-0)  [VPC".](#page-214-0)

### <span id="page-205-1"></span>IPv6supporto

La tua funzione può connettersi alle risorse in sottoreti dual-stack VPC tramite. IPv6 Per impostazione predefinita, questa opzione è disabilitata. [Per consentire il IPv6 traffico in uscita, usa la console o l'](https://awscli.amazonaws.com/v2/documentation/api/latest/reference/lambda/create-function.html)- [vpc-config Ipv6AllowedForDualStack=true](https://awscli.amazonaws.com/v2/documentation/api/latest/reference/lambda/create-function.html)opzione con la funzione o il comando create-. [update-function-configuration](https://awscli.amazonaws.com/v2/documentation/api/latest/reference/lambda/update-function-configuration.html)

#### **a** Note

Per consentire il IPv6 traffico in uscita in aVPC, tutte le sottoreti connesse alla funzione devono essere sottoreti dual-stack. Lambda non supporta IPv6 connessioni in uscita per sottoreti IPv6 -only in aVPC, connessioni in uscita per funzioni che non sono connesse a o IPv6 connessioni in entrata che utilizzano endpoints VPC (). IPv6 VPC AWS PrivateLink

Puoi aggiornare il codice della funzione per connetterti in modo esplicito alle risorse della sottorete. IPv6 Il seguente esempio di Python apre un socket e si connette a un IPv6 server.

Example — Connect al IPv6 server

```
def connect_to_server(event, context): 
     server_address = event['host'] 
     server_port = event['port'] 
     message = event['message'] 
     run_connect_to_server(server_address, server_port, message)
def run_connect_to_server(server_address, server_port, message):
```

```
 sock = socket.socket(socket.AF_INET6, socket.SOCK_STREAM, 0) 
 try: 
     # Send data 
    sock.connect((server_address, int(server_port), 0, 0))
     sock.sendall(message.encode()) 
    BUFF SIZE = 4096data = b' while True: 
         segment = sock.recv(BUFF_SIZE) 
         data += segment 
         # Either 0 or end of data 
         if len(segment) < BUFF_SIZE: 
              break 
     return data 
 finally: 
     sock.close()
```
### <span id="page-206-0"></span>Le migliori pratiche per l'utilizzo di Lambda con Amazon VPCs

Per assicurarti che la tua VPC configurazione Lambda soddisfi le linee guida sulle best practice, segui i consigli nelle sezioni seguenti.

#### <span id="page-206-1"></span>Best practice di sicurezza

Per collegare la tua funzione Lambda aVPC, devi assegnare al ruolo di esecuzione della funzione una serie di autorizzazioni AmazonEC2. Queste autorizzazioni sono necessarie per creare le interfacce di rete utilizzate dalla funzione per accedere alle risorse di. VPC Tuttavia, queste autorizzazioni vengono concesse implicitamente anche al codice della funzione. Ciò significa che il codice della funzione è autorizzato a effettuare queste EC2 API chiamate Amazon.

Per seguire il principio dell'accesso con privilegi minimi, aggiungi una politica di negazione come quella riportata nell'esempio seguente al ruolo di esecuzione della tua funzione. Questa politica impedisce alla tua funzione di effettuare chiamate ad Amazon EC2 APIs che il servizio Lambda utilizza per collegare la tua funzione a un. VPC

```
{ 
     "Version": "2012-10-17", 
     "Statement": [ 
          { 
               "Effect": "Deny", 
               "Action": [ 
                     "ec2:CreateNetworkInterface",
```

```
 "ec2:DeleteNetworkInterface", 
                            "ec2:DescribeNetworkInterfaces", 
                            "ec2:DetachNetworkInterface", 
                            "ec2:AssignPrivateIpAddresses", 
                            "ec2:UnassignPrivateIpAddresses", 
                    ], 
                    "Resource": [ "*" ], 
                    "Condition": { 
                           "ArnEquals": { 
                                 "lambda:SourceFunctionArn": [ 
                                        "arn:aws:lambda:us-west-2:123456789012:function:my_function" 
\sim 100 \sim 100 \sim 100 \sim 100 \sim 100 \sim 100 \sim 100 \sim 100 \sim 100 \sim 100 \sim 100 \sim 100 \sim 100 \sim 100 \sim 100 \sim 100 \sim 100 \sim 100 \sim 100 \sim 100 \sim 100 \sim 100 \sim 100 \sim 100 \sim 
 } 
 } 
             } 
      \mathbf{I}}
```
AWS fornisce [gruppi di sicurezza](https://docs.aws.amazon.com/vpc/latest/userguide/VPC_SecurityGroups.html) e [liste di controllo degli accessi di rete \(ACLs\)](https://docs.aws.amazon.com/vpc/latest/userguide/vpc-network-acls.html) per aumentare la sicurezza del tuoVPC. I gruppi di sicurezza controllano il traffico in entrata e in uscita per le risorse e la rete ACLs controlla il traffico in entrata e in uscita per le sottoreti. I gruppi di sicurezza forniscono un controllo di accesso sufficiente per la maggior parte delle sottoreti. Puoi usare la rete ACLs se desideri un ulteriore livello di sicurezza per il tuo. VPC Per linee guida generali sulle migliori pratiche di sicurezza quando usi AmazonVPCs, consulta [le migliori pratiche di sicurezza per te VPC](https://docs.aws.amazon.com/vpc/latest/userguide/vpc-security-best-practices.html) nella Amazon Virtual Private Cloud User Guide.

### Best practice sulle prestazioni

Quando colleghi la tua funzione aVPC, Lambda verifica se esiste una risorsa di rete disponibile (HyperplaneENI) a cui può connettersi. Gli iperpiani ENIs sono associati a una particolare combinazione di gruppi di sicurezza e sottoreti. VPC Se hai già collegato una funzione a unaVPC, specificare le stesse sottoreti e gli stessi gruppi di sicurezza quando colleghi un'altra funzione significa che Lambda può condividere le risorse di rete ed evitare la necessità di creare un nuovo Hyperplane. ENI Per ulteriori informazioni su Hyperplane e il relativo ciclo di vitaENIs, consulta. [the](#page-207-0)  [section called "Comprensione delle interfacce di rete elastiche Hyperplane \(\) ENIs"](#page-207-0)

# <span id="page-207-0"></span>Comprensione delle interfacce di rete elastiche Hyperplane () ENIs

Un Hyperplane ENI è una risorsa gestita che funge da interfaccia di rete tra la funzione Lambda e le risorse a cui si desidera che la funzione si connetta. Il servizio Lambda li crea e li gestisce ENIs automaticamente quando colleghi la funzione a un. VPC

Gli Hyperplane non ENIs sono visibili direttamente all'utente e non è necessario configurarli o gestirli. Tuttavia, sapere come funzionano può aiutarti a comprendere il comportamento della tua funzione quando la colleghi a unVPC.

La prima volta che si collega una funzione a una combinazione VPC utilizzando una particolare sottorete e gruppo di sicurezza, Lambda crea un Hyperplane. ENI Questa combinazione può essere utilizzata anche da altre funzioni dell'account che utilizzano la stessa combinazione di sottorete e gruppo di sicurezza. ENI Ove possibile, Lambda riutilizza le risorse esistenti ENIs per ottimizzare l'utilizzo delle risorse e ridurre al minimo la creazione di nuove. ENIs Ogni Hyperplane ENI supporta fino a 65.000 connessioni/porte. Se il numero di connessioni supera questo limite, Lambda ridimensiona automaticamente il numero in base al traffico ENIs di rete e ai requisiti di concorrenza.

Per le nuove funzioni, mentre Lambda crea un iperpianoENI, la funzione rimane nello stato In sospeso e non è possibile richiamarla. La funzione passa allo stato Attivo solo quando l'Iperplano ENI è pronto, operazione che può richiedere diversi minuti. Per le funzioni esistenti, non è possibile eseguire operazioni aggiuntive mirate alla funzione, come la creazione di versioni o l'aggiornamento del codice della funzione, ma è possibile continuare a richiamare le versioni precedenti della funzione.

#### **a** Note

Se una funzione Lambda rimane inattiva per 30 giorni, Lambda recupera qualsiasi iperpiano ENIs inutilizzato e imposta lo stato della funzione su inattivo. Il prossimo tentativo di chiamata avrà esito negativo e la funzione rientrerà nello stato Pending finché Lambda non completerà la creazione o l'allocazione di un Hyperplane. ENI Per ulteriori informazioni sugli stati delle funzioni Lambda, vedere. [the section called "Stati delle funzioni"](#page-315-0)

### <span id="page-208-0"></span>Utilizzo dei tasti IAM condizionali per le impostazioni VPC

Puoi utilizzare chiavi di condizione specifiche per Lambda per le VPC impostazioni per fornire controlli di autorizzazione aggiuntivi per le tue funzioni Lambda. Ad esempio, puoi richiedere che tutte le funzioni dell'organizzazione siano collegate a un. VPC È inoltre possibile specificare le sottoreti e i gruppi di sicurezza che gli utenti della funzione possono e non possono utilizzare.

Lambda supporta le seguenti chiavi di condizione nelle IAM politiche:

- lambda: VpcIds Consenti o nega uno o più. VPCs
- lambda: SubnetIds Consenti o nega una o più sottoreti.

• lambda: SecurityGroupIds — Consenti o nega uno o più gruppi di sicurezza.

Le API operazioni Lambda [CreateFunctione](https://docs.aws.amazon.com/lambda/latest/api/API_CreateFunction.html) il [UpdateFunctionConfiguration](https://docs.aws.amazon.com/lambda/latest/api/API_UpdateFunctionConfiguration.html)supporto di queste chiavi di condizione. Per ulteriori informazioni sull'utilizzo delle chiavi di condizione nelle IAM politiche, consulta [IAMJSONPolicy Elements: Condition](https://docs.aws.amazon.com/IAM/latest/UserGuide/reference_policies_elements_condition.html) nella Guida per l'IAMutente.

#### **G** Tip

Se la tua funzione include già una VPC configurazione da una API richiesta precedente, puoi inviare una UpdateFunctionConfiguration richiesta senza la VPC configurazione.

#### Politiche di esempio con chiavi di condizione per VPC le impostazioni

Gli esempi seguenti mostrano come utilizzare i tasti di condizione per VPC le impostazioni. Dopo aver creato un'istruzione delle policy con le restrizioni desiderate, aggiungere l'istruzione delle policy per l'utente o il ruolo di destinazione.

Assicuratevi che gli utenti distribuiscano solo funzioni VPC connesse

Per garantire che tutti gli utenti distribuiscano solo funzioni VPC connesse, puoi negare le operazioni di creazione e aggiornamento delle funzioni che non includono un ID valido. VPC

Tieni presente che VPC ID non è un parametro di input per la CreateFunction richiesta o. UpdateFunctionConfiguration Lambda recupera il valore VPC ID in base ai parametri della sottorete e del gruppo di sicurezza.

```
{ 
   "Version": "2012-10-17", 
   "Statement": [ 
     { 
        "Sid": "EnforceVPCFunction", 
        "Action": [ 
            "lambda:CreateFunction", 
            "lambda:UpdateFunctionConfiguration" 
         ], 
        "Effect": "Deny", 
        "Resource": "*", 
        "Condition": { 
          "Null": {
```

```
 "lambda:VpcIds": "true" 
            } 
         } 
       } 
   ]
}
```
Nega agli utenti l'accesso a sottoreti o gruppi VPCs di sicurezza specifici

Per negare agli utenti l'accesso a informazioni specificheVPCs, usa StringEquals per verificare il valore della condizione. lambda:VpcIds Nell'esempio seguente viene negato agli utenti l'accesso a vpc-1 e vpc-2.

```
{ 
   "Version": "2012-10-17", 
   "Statement": [ 
     { 
        "Sid": "EnforceOutOfVPC", 
        "Action": [ 
            "lambda:CreateFunction", 
            "lambda:UpdateFunctionConfiguration" 
        ], 
        "Effect": "Deny", 
        "Resource": "*", 
        "Condition": { 
          "StringEquals": { 
               "lambda:VpcIds": ["vpc-1", "vpc-2"] 
          } 
       } 
     }
```
Per negare agli utenti l'accesso a subnet specifiche, utilizzare StringEquals per verificare il valore della condizione lambda:SubnetIds. Nell'esempio seguente viene negato agli utenti l'accesso a subnet-1 e subnet-2.

```
{ 
       "Sid": "EnforceOutOfSubnet", 
       "Action": [ 
            "lambda:CreateFunction", 
            "lambda:UpdateFunctionConfiguration"
```

```
 ], 
   "Effect": "Deny", 
   "Resource": "*", 
   "Condition": { 
     "ForAnyValue:StringEquals": { 
          "lambda:SubnetIds": ["subnet-1", "subnet-2"] 
     } 
   } 
 }
```
Per negare agli utenti l'accesso a specifici gruppi di sicurezza, utilizzare StringEquals per verificare il valore della condizione lambda:SecurityGroupIds. Nell'esempio seguente viene negato agli utenti l'accesso a sg-1 e sg-2.

```
{ 
        "Sid": "EnforceOutOfSecurityGroups", 
        "Action": [ 
            "lambda:CreateFunction", 
            "lambda:UpdateFunctionConfiguration" 
         ], 
        "Effect": "Deny", 
        "Resource": "*", 
        "Condition": { 
          "ForAnyValue:StringEquals": { 
               "lambda:SecurityGroupIds": ["sg-1", "sg-2"] 
          } 
        } 
     } 
   ]
}
```
Consenti agli utenti di creare e aggiornare funzioni con impostazioni specifiche VPC

Per consentire agli utenti di accedere a VPCs informazioni specifiche, utilizza StringEquals per verificare il valore della lambda:VpcIds condizione. L'esempio seguente consente agli utenti di accedere a vpc-1 e vpc-2.

```
{ 
   "Version": "2012-10-17", 
   "Statement": [
```

```
 { 
   "Sid": "EnforceStayInSpecificVpc", 
   "Action": [ 
        "lambda:CreateFunction", 
        "lambda:UpdateFunctionConfiguration" 
    ], 
   "Effect": "Allow", 
   "Resource": "*", 
   "Condition": { 
     "StringEquals": { 
          "lambda:VpcIds": ["vpc-1", "vpc-2"] 
     } 
   } 
 }
```
Per consentire agli utenti di accedere a sottoreti specifiche, utilizzare StringEquals per verificare il valore della condizione lambda:SubnetIds. L'esempio seguente consente agli utenti di accedere a subnet-1 e subnet-2.

```
{ 
        "Sid": "EnforceStayInSpecificSubnets", 
        "Action": [ 
            "lambda:CreateFunction", 
            "lambda:UpdateFunctionConfiguration" 
         ], 
        "Effect": "Allow", 
        "Resource": "*", 
        "Condition": { 
          "ForAllValues:StringEquals": { 
              "lambda:SubnetIds": ["subnet-1", "subnet-2"] 
          } 
       } 
     }
```
Per consentire agli utenti di accedere a gruppi di sicurezza specifici, utilizzare StringEquals per verificare il valore della condizione lambda:SecurityGroupIds. L'esempio seguente consente agli utenti di accedere a sg-1 e sg-2.

"Sid": "EnforceStayInSpecificSecurityGroup",

{

```
 "Action": [ 
            "lambda:CreateFunction", 
            "lambda:UpdateFunctionConfiguration" 
         ], 
        "Effect": "Allow", 
        "Resource": "*", 
        "Condition": { 
          "ForAllValues:StringEquals": { 
               "lambda:SecurityGroupIds": ["sg-1", "sg-2"] 
          } 
        } 
     } 
   ]
}
```
# <span id="page-213-0"></span>Tutorial di VPC

Nei seguenti tutorial, connetti una funzione Lambda alle risorse del tuo. VPC

- [Tutorial: Utilizzo di una funzione Lambda per accedere ad Amazon RDS in Amazon VPC](https://docs.aws.amazon.com/AmazonRDS/latest/UserGuide/rds-lambda-tutorial.html)
- [Tutorial: Configurazione di una funzione Lambda per accedere ad Amazon in ElastiCache Amazon](https://docs.aws.amazon.com/AmazonElastiCache/latest/mem-ug/Lambda.html) [VPC](https://docs.aws.amazon.com/AmazonElastiCache/latest/mem-ug/Lambda.html)

# <span id="page-214-0"></span>Abilita l'accesso a Internet per le funzioni VPC Lambda connesse

Per impostazione predefinita, le funzioni Lambda vengono eseguite in un sistema gestito da Lambda con accesso a InternetVPC. Per accedere alle risorse contenute VPC in un account, puoi aggiungere una VPC configurazione a una funzione. Ciò limita la funzione alle risorse all'interno di tale risorsaVPC, a meno che non VPC disponga di accesso a Internet. Questa pagina spiega come fornire l'accesso a Internet alle funzioni Lambda VPC connesse.

Non ne ho ancora uno VPC

#### Crea il VPC

Il VPCflusso di lavoro Create crea tutte le VPC risorse necessarie affinché una funzione Lambda acceda alla rete Internet pubblica da una sottorete privata, tra cui sottoreti, NAT gateway, gateway Internet e voci della tabella di routing.

#### Per creare il VPC

- 1. Apri la VPC console Amazon all'indirizzo <https://console.aws.amazon.com/vpc/>.
- 2. Nella dashboard, scegli Crea VPC.
- 3. Per Risorse da creare, scegli VPCe altro ancora.
- 4. Configura il VPC
	- a. Per la generazione automatica del tag Nome, inserisci un nome per. VPC
	- b. Per il IPv4CIDRblocco, puoi mantenere il suggerimento predefinito o, in alternativa, puoi inserire il CIDR blocco richiesto dall'applicazione o dalla rete.
	- c. Se la tua applicazione comunica utilizzando IPv6 indirizzi, scegli IPv6CIDRblocca, blocco fornito da Amazon IPv6 CIDR.
- 5. Configurazione delle sottoreti
	- a. In Numero di zone di disponibilità, scegli 2. Ne consigliamo almeno due AZs per un'elevata disponibilità.
	- b. Per Number of public subnets (Numero di sottoreti pubbliche), scegli 2.
	- c. Per Number of private subnets (Numero di sottoreti private), scegli 2.
	- d. Puoi mantenere il CIDR blocco predefinito per la sottorete pubblica o, in alternativa, puoi espandere Personalizza i CIDR blocchi di sottorete e inserire un CIDR blocco. Per ulteriori informazioni, consulta Blocchi di [sottorete CIDR](https://docs.aws.amazon.com/vpc/latest/userguide/subnet-sizing.html).
- 6. Per i NATgateway, scegli 1 per AZ per migliorare la resilienza.
- 7. Per il gateway Internet solo Egress, scegli Sì se hai scelto di includere un blocco. IPv6 CIDR
- 8. Per gli VPCendpoint, mantieni l'impostazione predefinita (S3 Gateway). Questa opzione è gratuita. Per ulteriori informazioni, consulta [Tipi di VPC endpoint per Amazon](https://docs.aws.amazon.com/AmazonS3/latest/userguide/privatelink-interface-endpoints.html#types-of-vpc-endpoints-for-s3) S3.
- 9. Per quanto riguarda DNSle opzioni, mantieni le impostazioni predefinite.
- 10. Scegliete Crea VPC.

#### Configura la funzione Lambda

Per configurare una VPC quando si crea una funzione

- 1. Aprire la pagina [Funzioni](https://console.aws.amazon.com/lambda/home#/functions) della console Lambda.
- 2. Scegli Crea funzione.
- 3. In Informazioni di base, immettere un nome per la funzione in Nome funzione.
- 4. Espandere Advanced settings (Impostazioni avanzate).
- 5. Seleziona Abilita VPC, quindi scegli unVPC.
- 6. (Facoltativo) Per consentire il [IPv6traffico in uscita, seleziona Consenti il IPv6 traffico](#page-205-1) per sottoreti dual-stack.
- 7. Per Sottoreti, seleziona tutte le sottoreti private. Le sottoreti private possono accedere a Internet tramite il gateway. NAT Il collegamento di una funzione a una sottorete pubblica non le consente l'accesso a Internet.

#### **a** Note

Se hai selezionato Consenti IPv6 il traffico per le sottoreti dual-stack, tutte le sottoreti selezionate devono avere un blocco e un blocco. IPv4 CIDR IPv6 CIDR

- 8. Per i gruppi di sicurezza, seleziona un gruppo di sicurezza che consenta il traffico in uscita.
- 9. Scegli Crea funzione.

Lambda crea automaticamente un ruolo di esecuzione con la policy

[AWSLambdaVPCAccessExecutionRole](https://docs.aws.amazon.com/aws-managed-policy/latest/reference/AWSLambdaVPCAccessExecutionRole.html) AWS gestita. Le autorizzazioni contenute in questa policy sono necessarie solo per creare interfacce di rete elastiche per la VPC configurazione, non per richiamare la funzione. Per applicare le autorizzazioni con privilegi minimi, è possibile rimuovere la
AWSLambdaVPCAccessExecutionRolepolicy dal ruolo di esecuzione dopo aver creato la funzione e la configurazione. VPC Per ulteriori informazioni, consulta [Autorizzazioni richieste IAM.](#page-199-0)

Per configurare a per una funzione esistente VPC

Per aggiungere una VPC configurazione a una funzione esistente, il ruolo di esecuzione della funzione deve disporre dell'[autorizzazione per creare e gestire interfacce di rete elastiche.](#page-199-0) La politica [AWSLambdaVPCAccessExecutionRole](https://docs.aws.amazon.com/aws-managed-policy/latest/reference/AWSLambdaVPCAccessExecutionRole.html) AWS gestita include le autorizzazioni richieste. Per applicare le autorizzazioni con privilegi minimi, puoi rimuovere la AWSLambdaVPCAccessExecutionRolepolicy dal tuo ruolo di esecuzione dopo aver creato la configurazione. VPC

- 1. Aprire la pagina [Funzioni](https://console.aws.amazon.com/lambda/home#/functions) della console Lambda.
- 2. Scegliere una funzione.
- 3. Scegli la scheda Configurazione, quindi scegli. VPC
- 4. In VPC, scegli Modifica.
- 5. Seleziona ilVPC.
- 6. (Facoltativo) Per consentire il [IPv6traffico in uscita, seleziona Consenti il IPv6 traffico](#page-205-0) per sottoreti dual-stack.
- 7. Per Sottoreti, seleziona tutte le sottoreti private. Le sottoreti private possono accedere a Internet tramite il gateway. NAT Il collegamento di una funzione a una sottorete pubblica non le consente l'accesso a Internet.

## **a** Note

Se hai selezionato Consenti IPv6 il traffico per le sottoreti dual-stack, tutte le sottoreti selezionate devono avere un blocco e un blocco. IPv4 CIDR IPv6 CIDR

- 8. Per i gruppi di sicurezza, seleziona un gruppo di sicurezza che consenta il traffico in uscita.
- 9. Seleziona Salva.

## Test della funzione

Usa il seguente codice di esempio per confermare che la tua funzione VPC connessa possa raggiungere la rete Internet pubblica. In caso di successo, il codice restituisce un codice di 200 stato. In caso di esito negativo, la funzione scade.

#### Node.js

Questo esempio utilizzafetch, che è disponibile nei runtime nodejs18.x e nelle versioni successive.

1. Nel riquadro Codice sorgente della console Lambda, incolla il codice seguente nel file index.mjs. La funzione effettua una HTTP GET richiesta a un endpoint pubblico e restituisce il codice di HTTP risposta per verificare se la funzione ha accesso alla rete Internet pubblica.

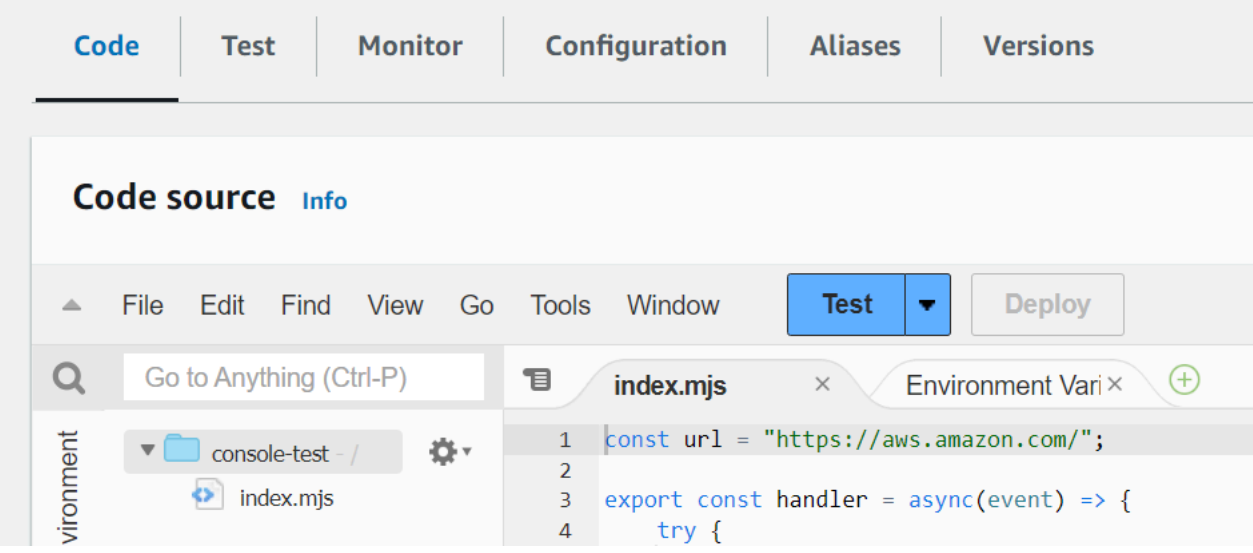

Example — HTTP richiesta con async/await

```
const url = "https://aws.amazon.com/";
export const handler = async(event) => {
     try { 
         // fetch is available with Node.js 18 and later runtimes 
         const res = await fetch(url); 
         console.info("status", res.status); 
         return res.status; 
     } 
     catch (e) { 
         console.error(e); 
         return 500; 
     }
};
```
- 2. Seleziona Deploy (Implementa).
- 3. Seleziona la scheda Test.

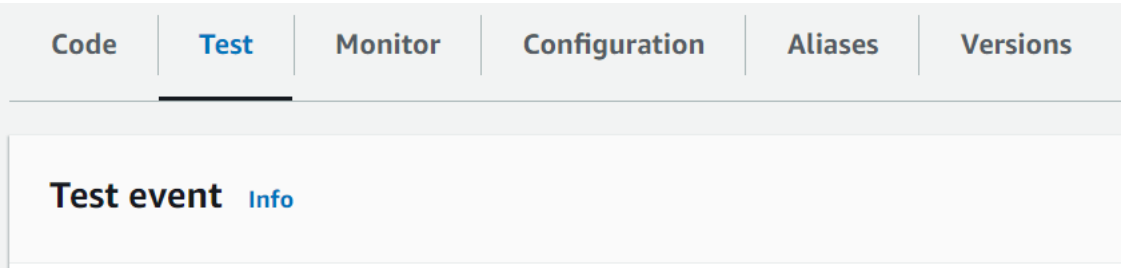

- 4. Scegli Test (Esegui test).
- 5. La funzione restituisce un codice di 200 stato. Ciò significa che la funzione dispone di un accesso a Internet in uscita.

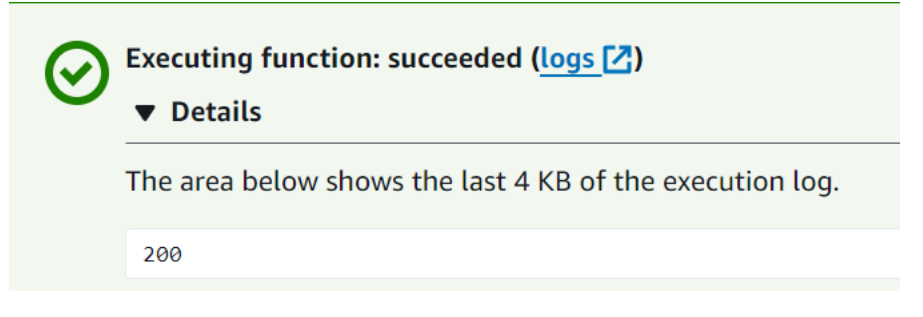

Se la funzione non riesce a raggiungere la rete Internet pubblica, viene visualizzato un messaggio di errore simile al seguente:

```
{ 
   "errorMessage": "2024-04-11T17:22:20.857Z abe12jlc-640a-8157-0249-9be825c2y110 
 Task timed out after 3.01 seconds"
}
```
## Python

1. Nel riquadro Codice sorgente della console Lambda, incolla il codice seguente nel file lambda\_function.py. La funzione effettua una HTTP GET richiesta a un endpoint pubblico e restituisce il codice di HTTP risposta per verificare se la funzione ha accesso alla rete Internet pubblica.

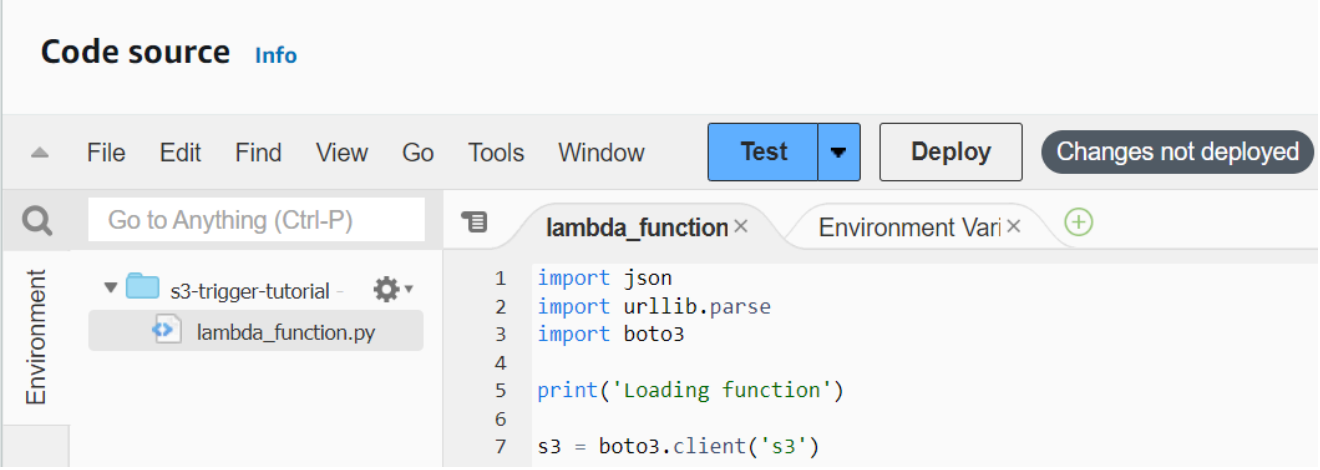

```
import urllib.request
def lambda_handler(event, context): 
     try: 
         response = urllib.request.urlopen('https://aws.amazon.com') 
         status_code = response.getcode() 
         print('Response Code:', status_code) 
         return status_code 
     except Exception as e: 
         print('Error:', e) 
         raise e
```
- 2. Seleziona Deploy (Implementa).
- 3. Seleziona la scheda Test.

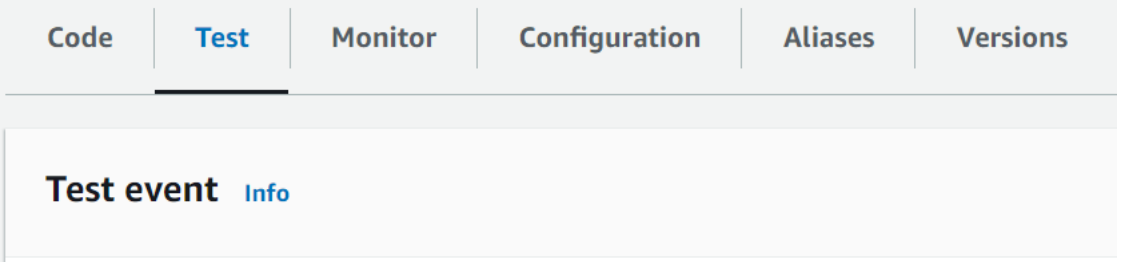

- 4. Scegli Test (Esegui test).
- 5. La funzione restituisce un codice di 200 stato. Ciò significa che la funzione dispone di un accesso a Internet in uscita.

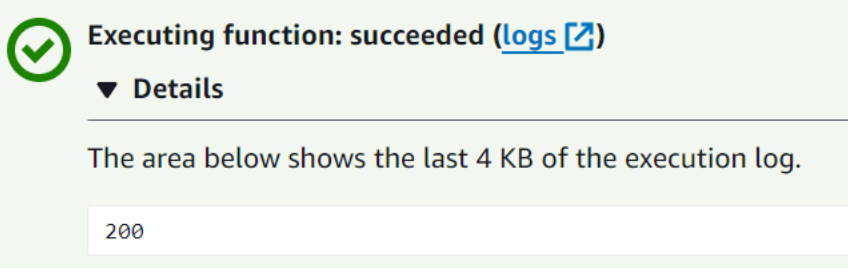

Se la funzione non riesce a raggiungere la rete Internet pubblica, viene visualizzato un messaggio di errore simile al seguente:

```
{ 
   "errorMessage": "2024-04-11T17:22:20.857Z abe12jlc-640a-8157-0249-9be825c2y110 
 Task timed out after 3.01 seconds"
}
```
# Ho già un VPC

Se ne hai già uno VPC ma devi configurare l'accesso pubblico a Internet per una funzione Lambda, segui questi passaggi. Questa procedura presuppone che l'utente VPC disponga di almeno due sottoreti. Se non disponi di due sottoreti, consulta [Creare una sottorete](https://docs.aws.amazon.com/vpc/latest/userguide/create-subnets.html) nella Amazon VPC User Guide.

Verifica la configurazione della tabella delle rotte

- 1. Apri la VPC console Amazon all'indirizzo <https://console.aws.amazon.com/vpc/>.
- 2. Scegli l'VPCID.

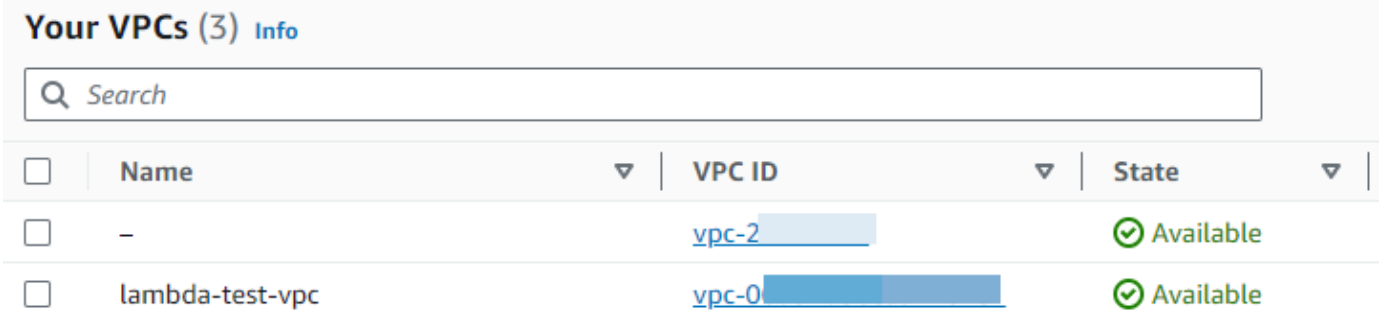

3. Scorri verso il basso fino alla sezione Mappa delle risorse. Nota le mappature della tabella dei percorsi. Apri ogni tabella di routing mappata su una sottorete.

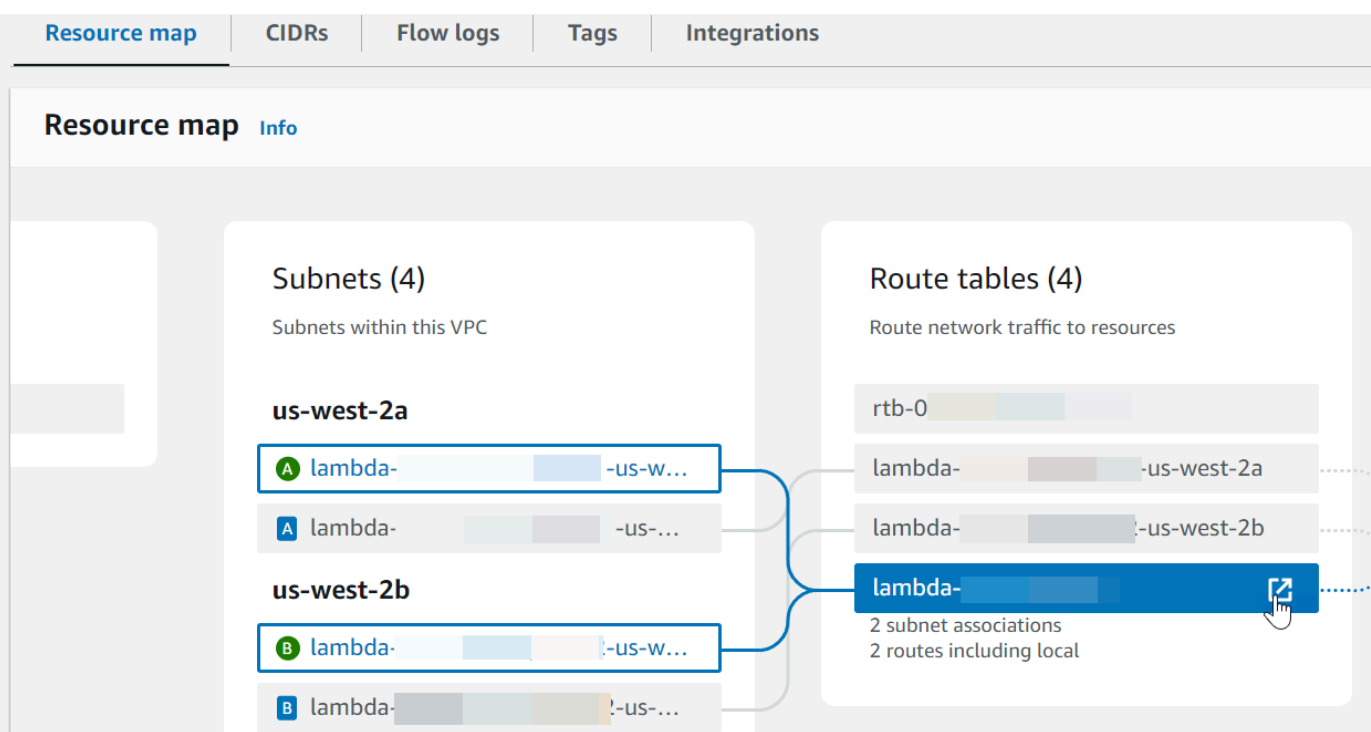

- 4. Scorri verso il basso fino alla scheda Percorsi. Controlla i percorsi per determinare se una delle seguenti condizioni è vera. Ciascuno di questi requisiti deve essere soddisfatto da una tabella dei percorsi separata.
	- Il traffico diretto a Internet (0.0.0.0/0forIPv4, ::/0 forIPv6) viene indirizzato a un gateway Internet (). igw-xxxxxxxxx Ciò significa che la sottorete associata alla tabella delle rotte è una sottorete pubblica.

#### **G** Note

Se la tua sottorete non ha un IPv6 CIDR blocco, vedrai solo IPv4 route (). 0.0.0.0/0

### Example tabella di routing di sottorete pubblica

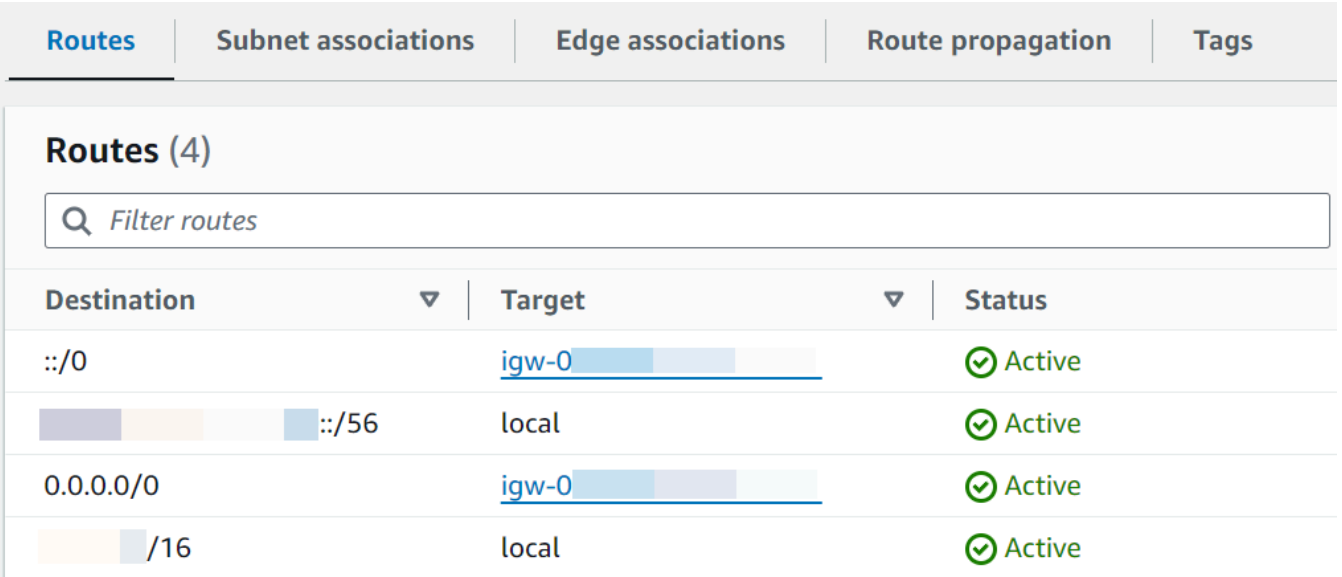

• Il traffico collegato a Internet for IPv4 (0.0.0.0/0) viene indirizzato a un NAT gateway (natxxxxxxxxxx) associato a una sottorete pubblica. Ciò significa che la sottorete è una sottorete privata che può accedere a Internet tramite il gateway. NAT

**G** Note

Se la sottorete ha un IPv6 CIDR blocco, la tabella delle rotte deve inoltre indirizzare il IPv6 traffico diretto a Internet (::/0) verso un gateway Internet solo in uscita (). eigwxxxxxxxxxx Se la sottorete non ha un IPv6 CIDR blocco, vedrete solo route (). IPv4 0.0.0.0/0

#### Example tabella di routing di sottorete privata

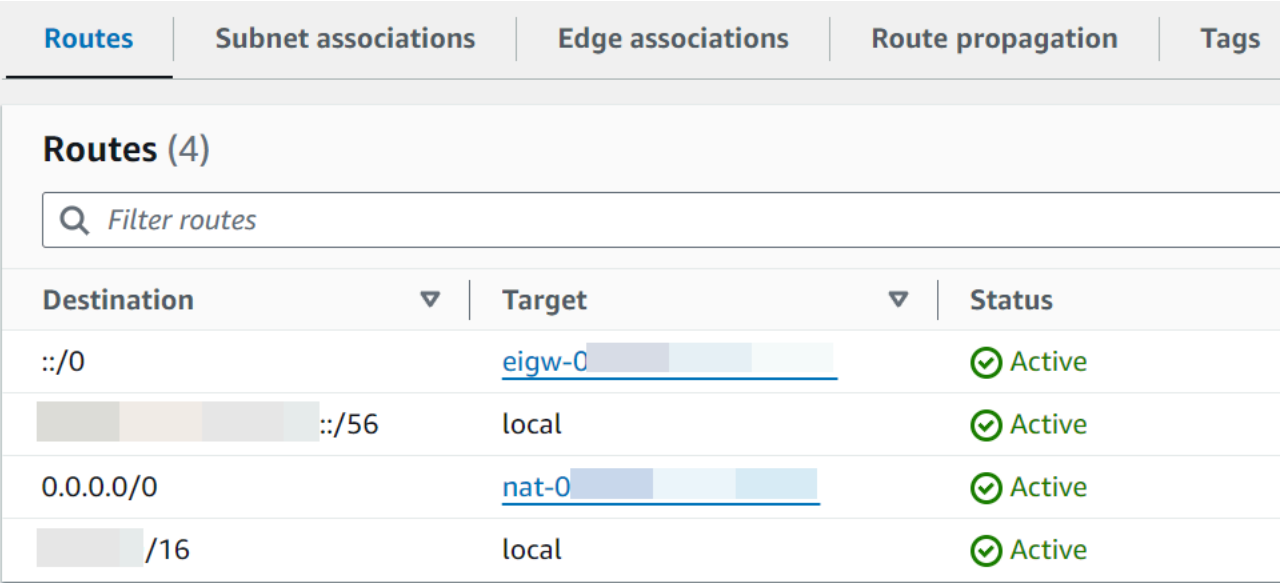

5. Ripeti il passaggio precedente fino a quando non avrai esaminato ogni tabella di routing associata a una sottorete del tuo paese VPC e avrai confermato di avere una tabella di routing con un gateway Internet e una tabella di routing con un NAT gateway.

Se non disponi di due tabelle di routing, una con un percorso verso un gateway Internet e una con un percorso verso un NAT gateway, segui questi passaggi per creare le risorse mancanti e le voci della tabella di routing.

Creazione di una tabella di routing

Segui questi passaggi per creare una tabella di routing e associarla a una sottorete.

Per creare una tabella di routing personalizzata utilizzando la VPC console Amazon

- 1. Apri la VPC console Amazon all'indirizzo <https://console.aws.amazon.com/vpc/>.
- 2. Nel riquadro di navigazione, seleziona Tabelle di routing.
- 3. Selezionare Create route table (Crea tabella di instradamento).
- 4. (Facoltativo) In Name (Nome), inserisci un nome per la tabella di instradamento.
- 5. Perché VPC, scegli il tuoVPC.
- 6. (Facoltativo) Per aggiungere un tag, scegli Add new tag (Aggiungi nuovo tag) e inserisci la chiave e il valore del tag.
- 7. Selezionare Create route table (Crea tabella di instradamento).
- 8. Nella scheda Associazioni sottorete scegli Modifica associazioni sottorete.

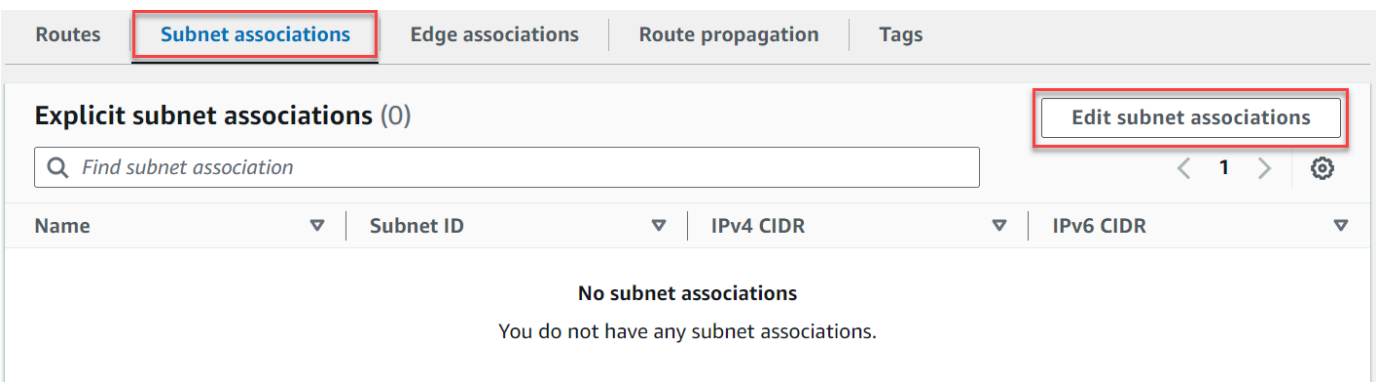

- 9. Seleziona la casella di controllo per la sottorete da associare alla tabella di instradamento.
- 10. Scegli Salva associazioni.

Creazione di un Internet Gateway

Segui questi passaggi per creare un gateway Internet, collegarlo al tuo VPC e aggiungerlo alla tabella di routing della sottorete pubblica.

Creare un gateway Internet

- 1. Apri la VPC console Amazon all'indirizzo <https://console.aws.amazon.com/vpc/>.
- 2. Nel pannello di navigazione, scegli Internet gateways (Gateway Internet).
- 3. Scegliere Crea gateway Internet.
- 4. (Facoltativo) Inserisci un nome per il gateway Internet.
- 5. (Facoltativo) Per aggiungere un tag, scegli Add new tag (Aggiungi nuovo tag) e immetti la chiave e il valore del tag.
- 6. Scegliere Crea gateway Internet.
- 7. Scegli Allega a a VPC dal banner nella parte superiore dello schermo, seleziona uno disponibileVPC, quindi scegli Collega gateway Internet.

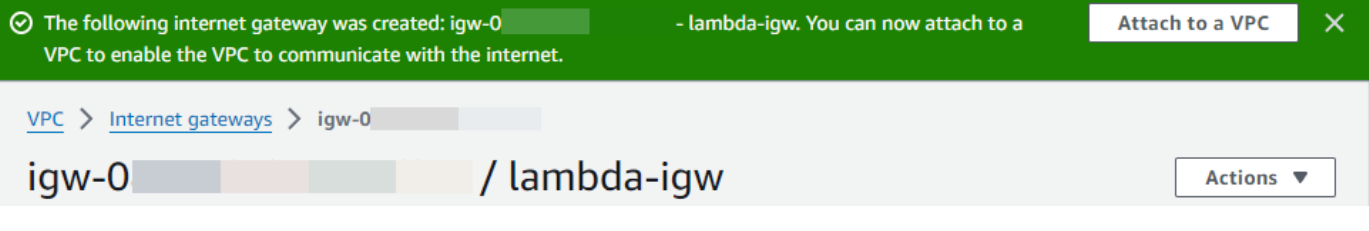

8. Scegli l'VPCID.

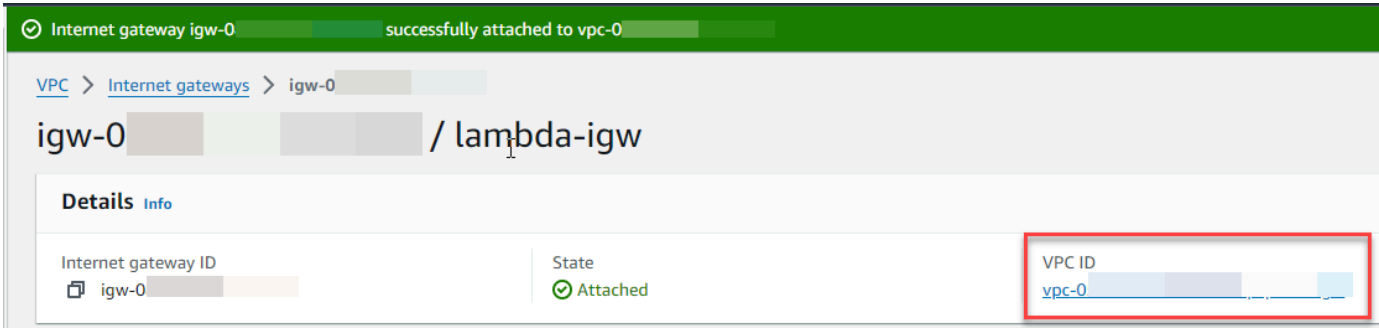

9. Scegli nuovamente l'VPCID per aprire la pagina dei VPC dettagli.

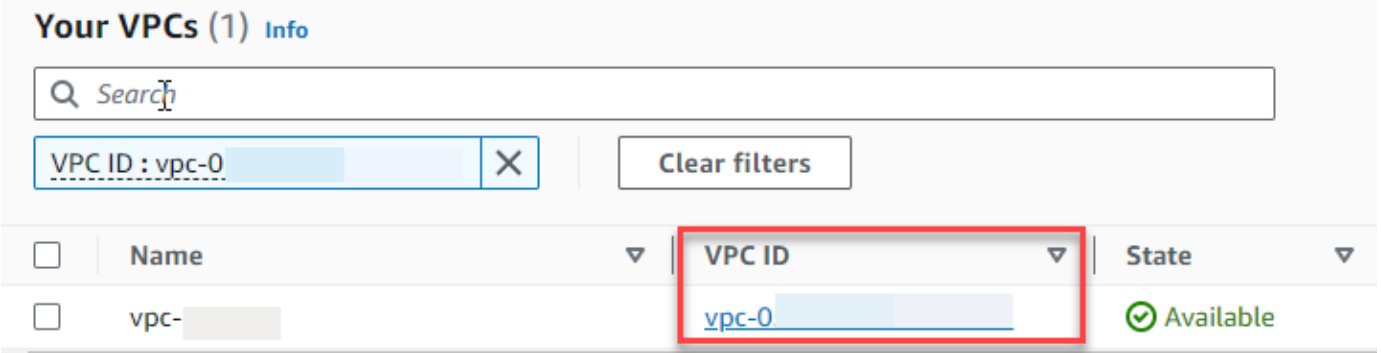

10. Scorri verso il basso fino alla sezione Mappa delle risorse, quindi scegli una sottorete. I dettagli della sottorete vengono visualizzati in una nuova scheda.

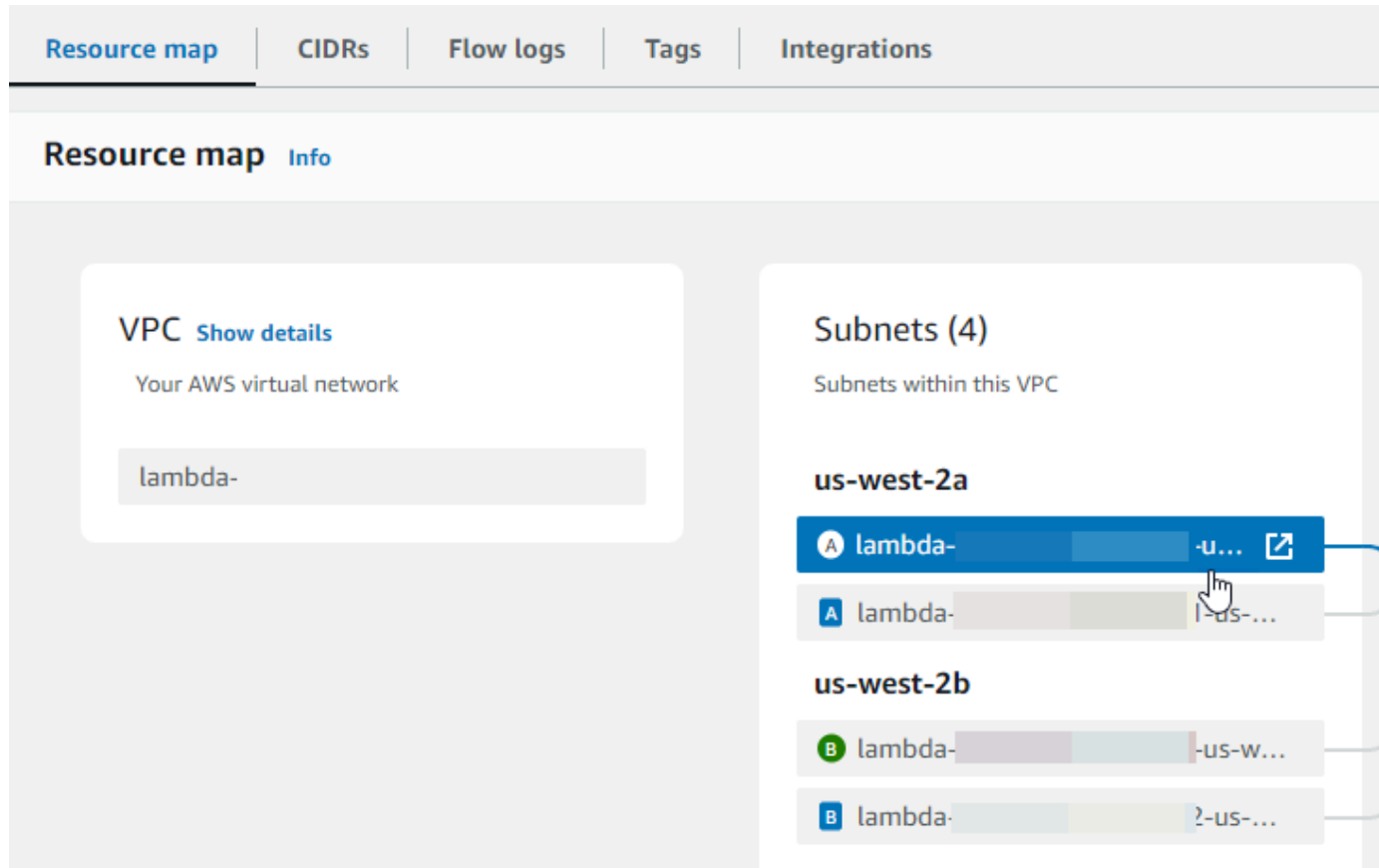

11. Scegli il link nella tabella delle rotte.

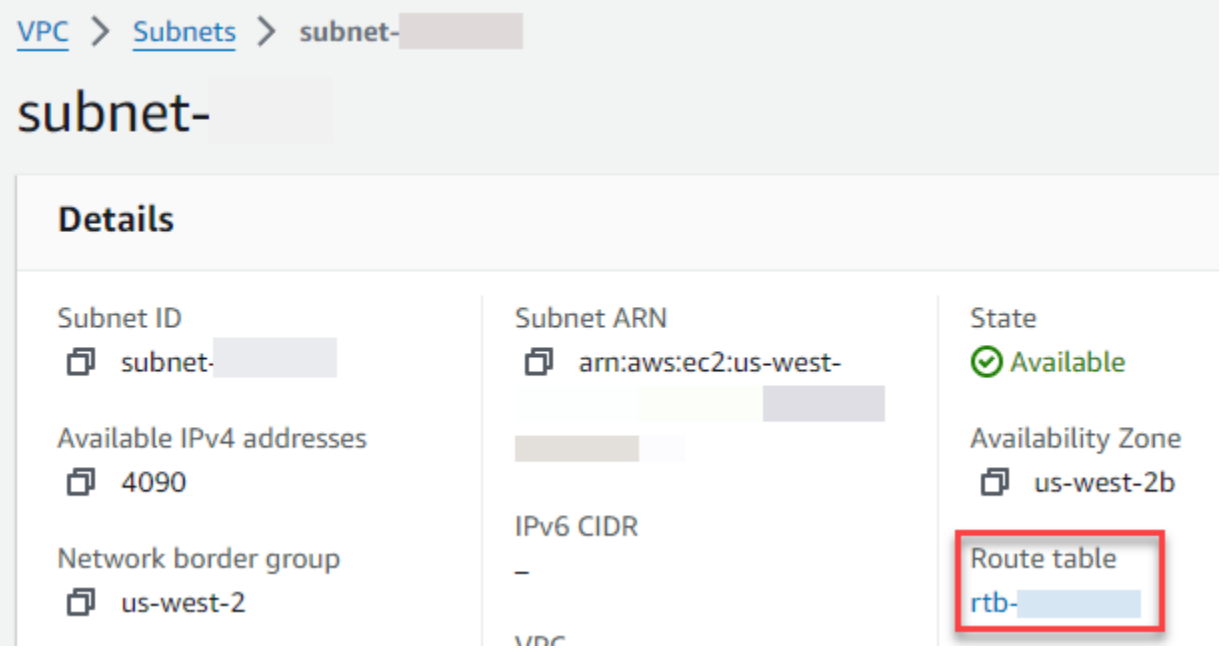

12. Scegli l'ID della tabella delle rotte per aprire la pagina dei dettagli della tabella delle rotte.

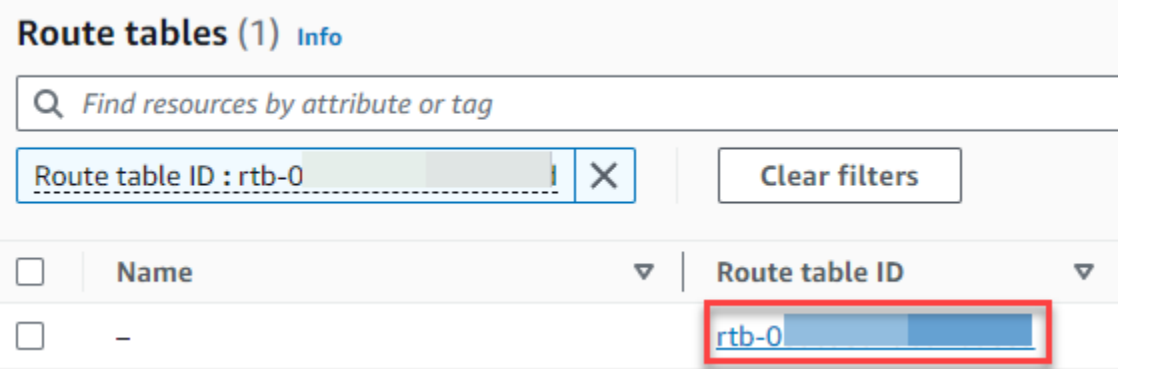

## 13. In Percorsi, scegli Modifica percorsi.

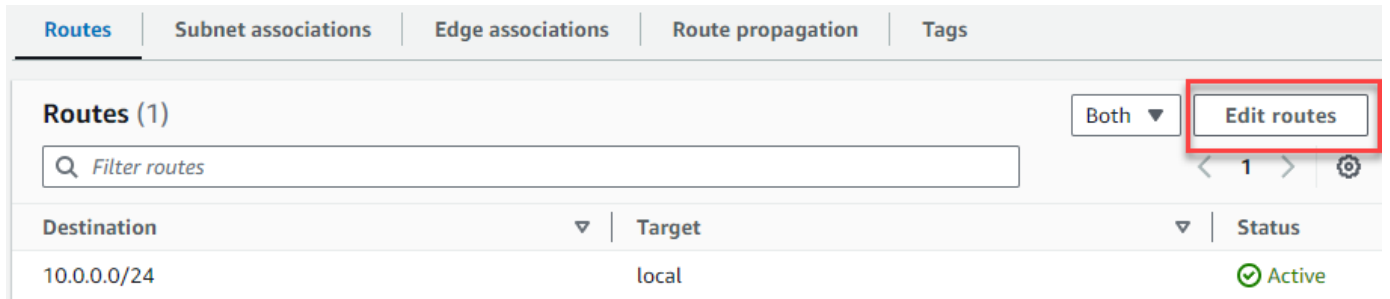

14. Scegli Aggiungi percorso, quindi inserisci 0.0.0.0/0 nella casella Destinazione.

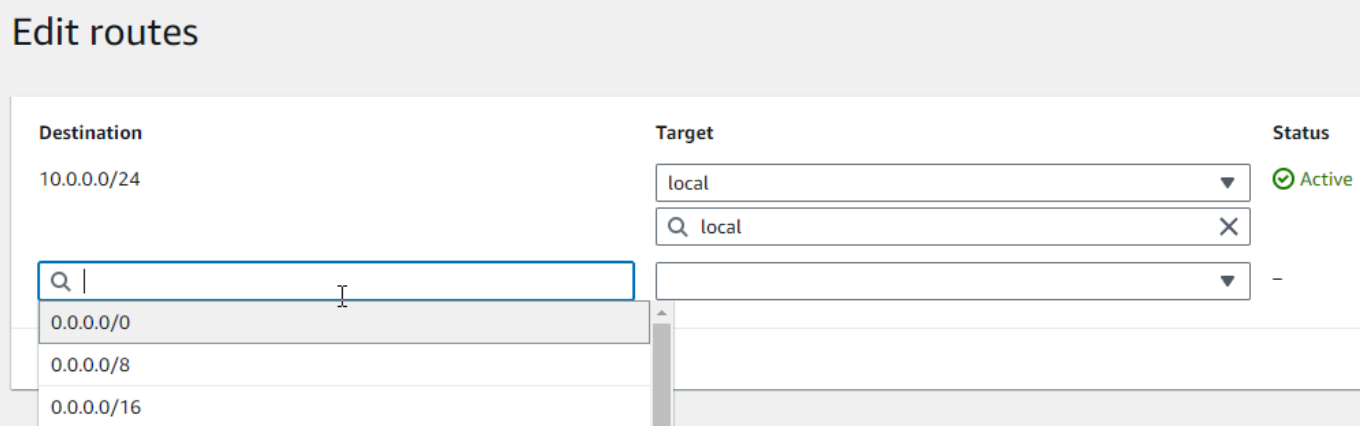

15. Per Target, seleziona Internet gateway, quindi scegli il gateway Internet creato in precedenza. Se la sottorete ha un IPv6 CIDR blocco, devi anche aggiungere un percorso :: /0 per lo stesso gateway Internet.

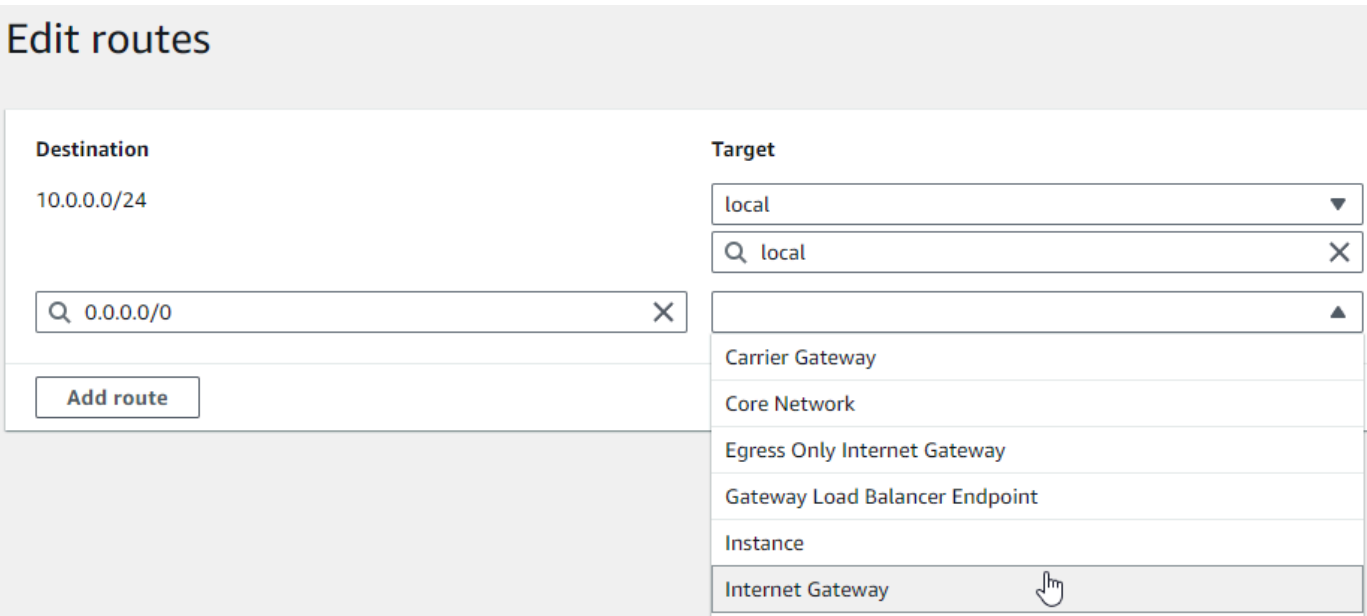

16. Scegli Save changes (Salva modifiche).

#### Crea un NAT gateway

Segui questi passaggi per creare un NAT gateway, associarlo a una sottorete pubblica e aggiungerlo alla tabella di routing della sottorete privata.

Per creare un NAT gateway e associarlo a una sottorete pubblica

- 1. Nel riquadro di navigazione, scegli NATgateway.
- 2. Scegli Crea NAT gateway.
- 3. (Facoltativo) Inserisci un nome per il NAT gateway.
- 4. Per Subnet, seleziona una sottorete pubblica nel tuo. VPC (Una sottorete pubblica è una sottorete che ha un percorso diretto verso un gateway Internet nella tabella di routing.)

### **a** Note

NATi gateway sono associati a una sottorete pubblica, ma la voce della tabella di routing si trova nella sottorete privata.

- 5. Per Elastic IP allocation ID, seleziona un indirizzo IP elastico o scegli Allocate Elastic IP.
- 6. Scegli Crea NAT gateway.

Per aggiungere una route al NAT gateway nella tabella di routing della sottorete privata

- 1. Nel pannello di navigazione, scegli Subnets (Sottoreti).
- 2. Seleziona una sottorete privata nella tua. VPC (Una sottorete privata è una sottorete che non ha un percorso verso un gateway Internet nella tabella delle rotte.)
- 3. Scegli il link nella tabella delle rotte.

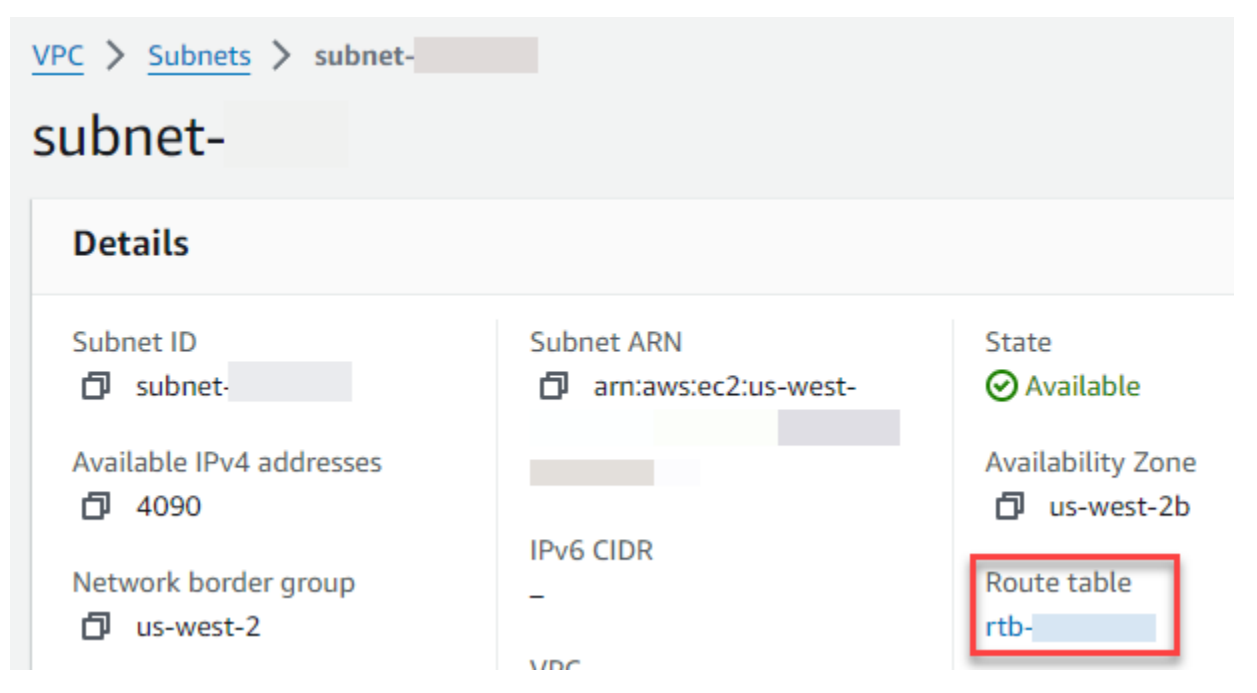

4. Scegli l'ID della tabella delle rotte per aprire la pagina dei dettagli della tabella delle rotte.

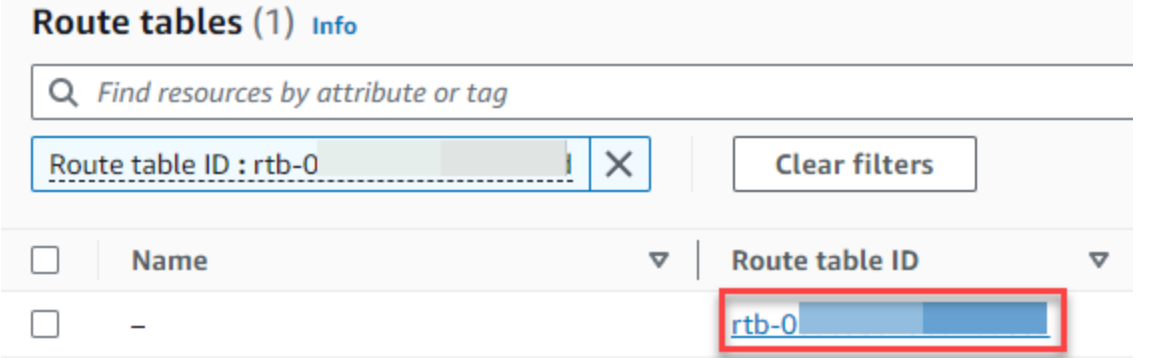

5. Scorri verso il basso e scegli la scheda Percorsi, quindi scegli Modifica percorsi

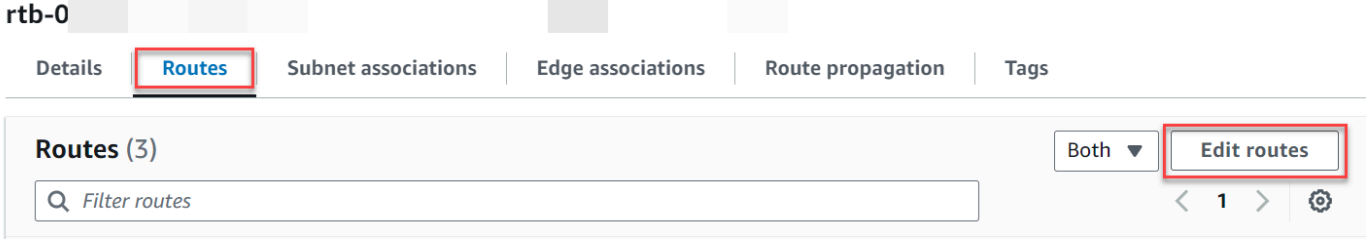

## 6. Scegli Aggiungi percorso, quindi inserisci 0.0.0.0/0 nella casella Destinazione.

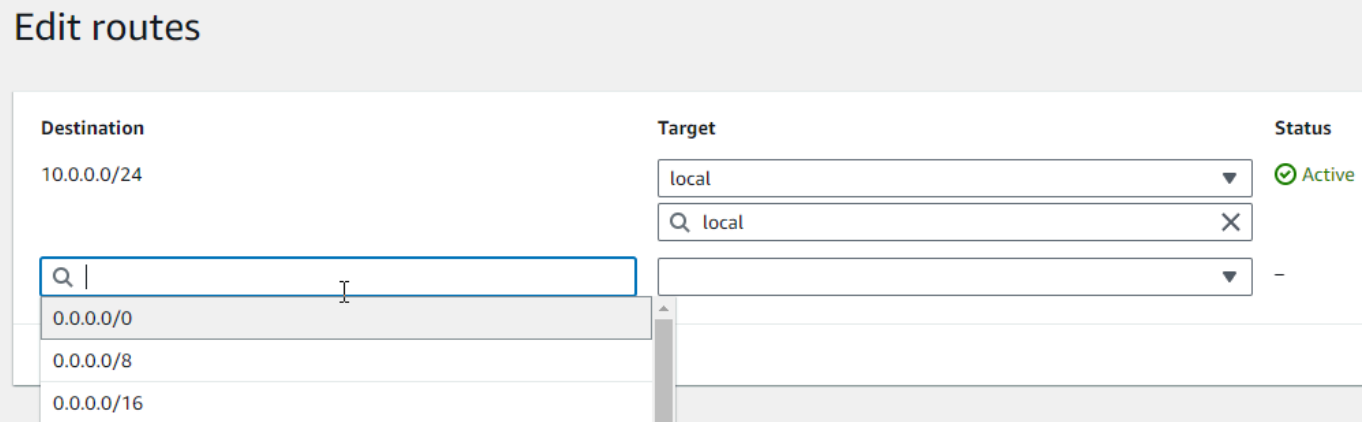

7. Per Target, seleziona NATgateway, quindi scegli il NAT gateway che hai creato in precedenza.

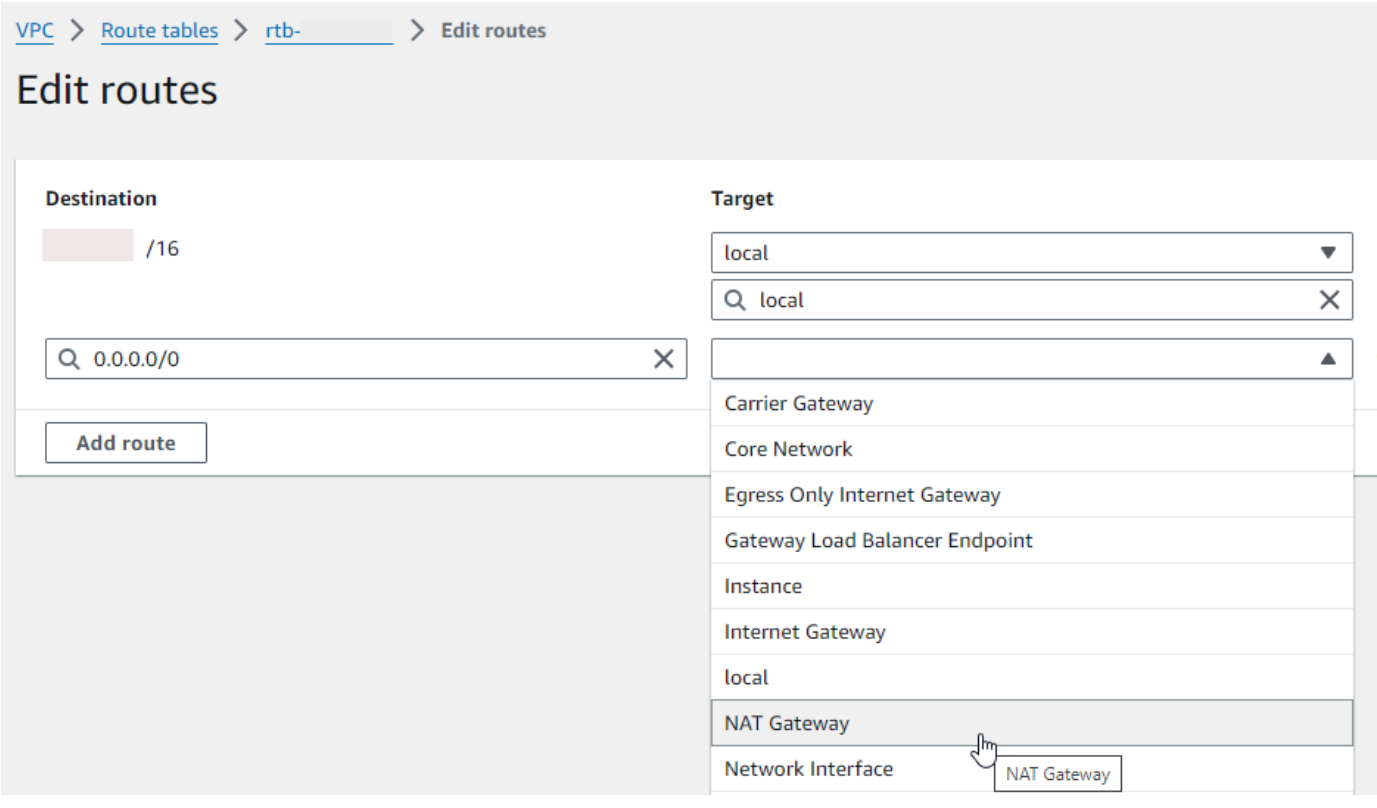

8. Scegli Save changes (Salva modifiche).

Crea un gateway Internet solo in uscita (solo) IPv6

Segui questi passaggi per creare un gateway Internet solo in uscita e aggiungerlo alla tabella di routing della tua sottorete privata.

Per creare un gateway internet egress-only

- 1. Nel riquadro di navigazione, seleziona Gateway Internet solo in uscita.
- 2. Seleziona Crea gateway Internet solo in uscita.
- 3. (Facoltativo) Inserisci un nome.
- 4. Seleziona il gateway VPC Internet in cui creare il gateway Internet solo in uscita.
- 5. Seleziona Crea gateway Internet solo in uscita.
- 6. Scegli il link in Attached ID. VPC

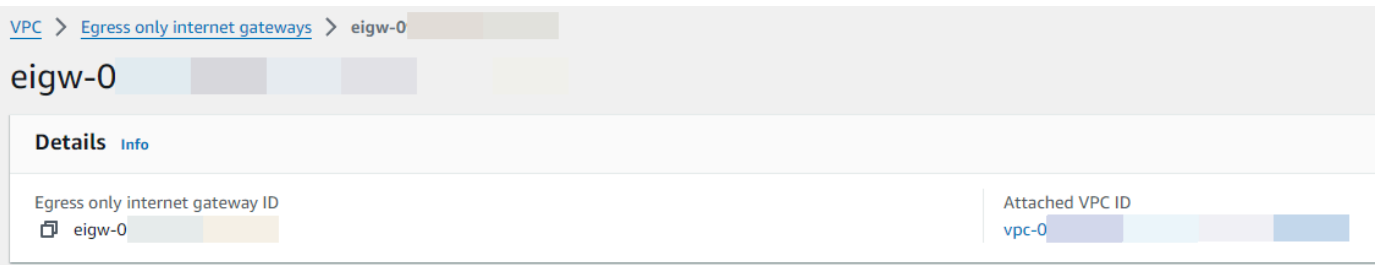

- 7. Scegli il link sotto VPCID per aprire la pagina dei VPC dettagli.
- 8. Scorri verso il basso fino alla sezione Mappa delle risorse, quindi scegli una sottorete privata. (Una sottorete privata è una sottorete che non ha un percorso verso un gateway Internet nella tabella delle rotte.) I dettagli della sottorete vengono visualizzati in una nuova scheda.

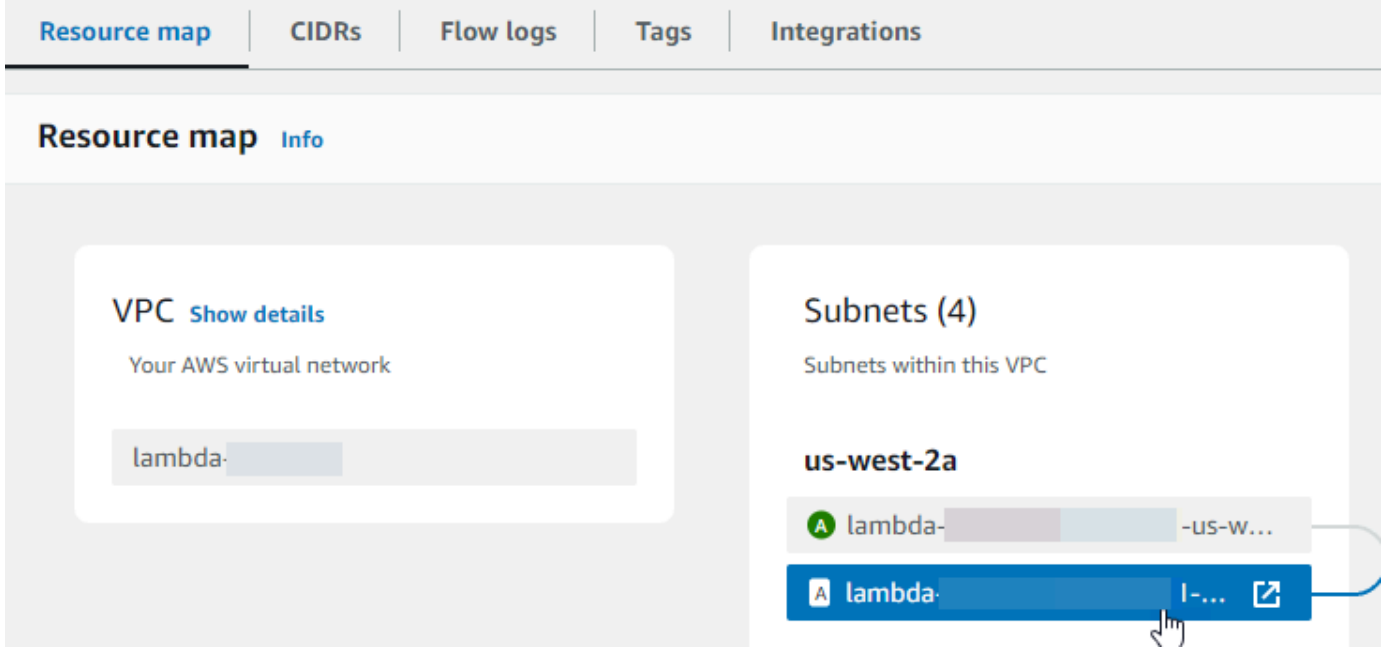

9. Scegli il link nella tabella delle rotte.

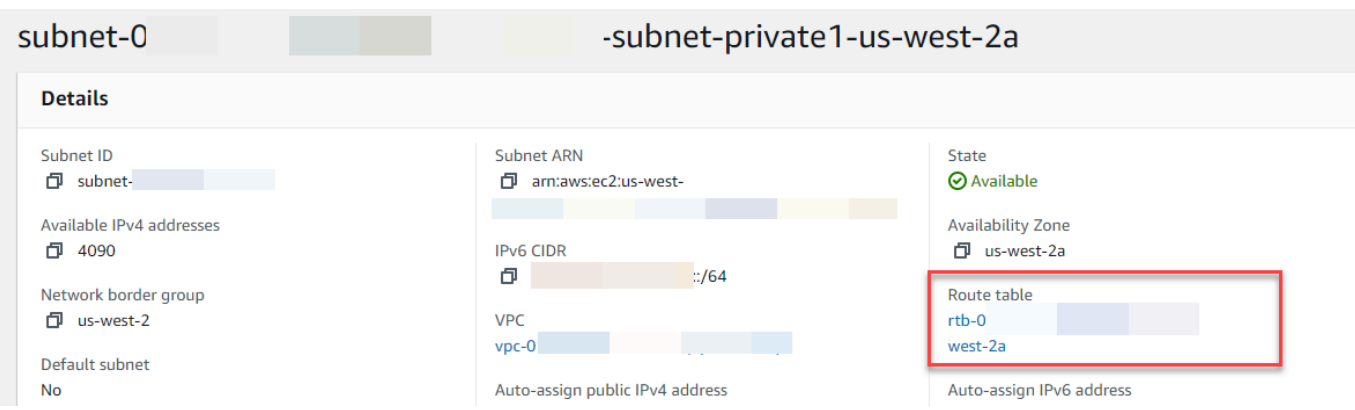

10. Scegli l'ID della tabella delle rotte per aprire la pagina dei dettagli della tabella delle rotte.

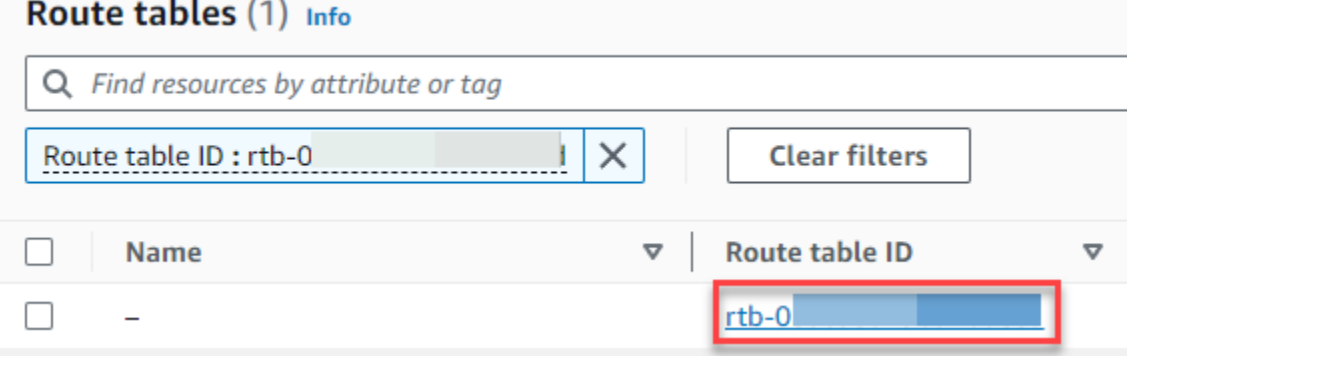

11. In Percorsi, scegli Modifica percorsi.

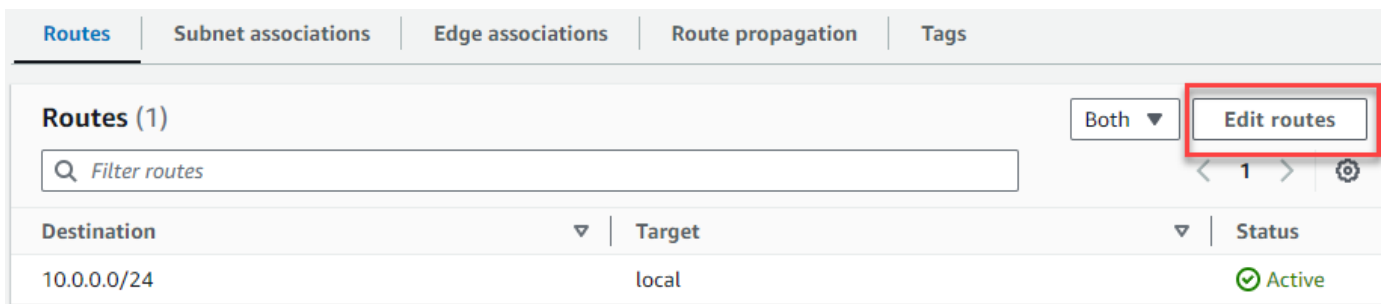

12. Scegli Aggiungi percorso, quindi inserisci ::/0 nella casella Destinazione.

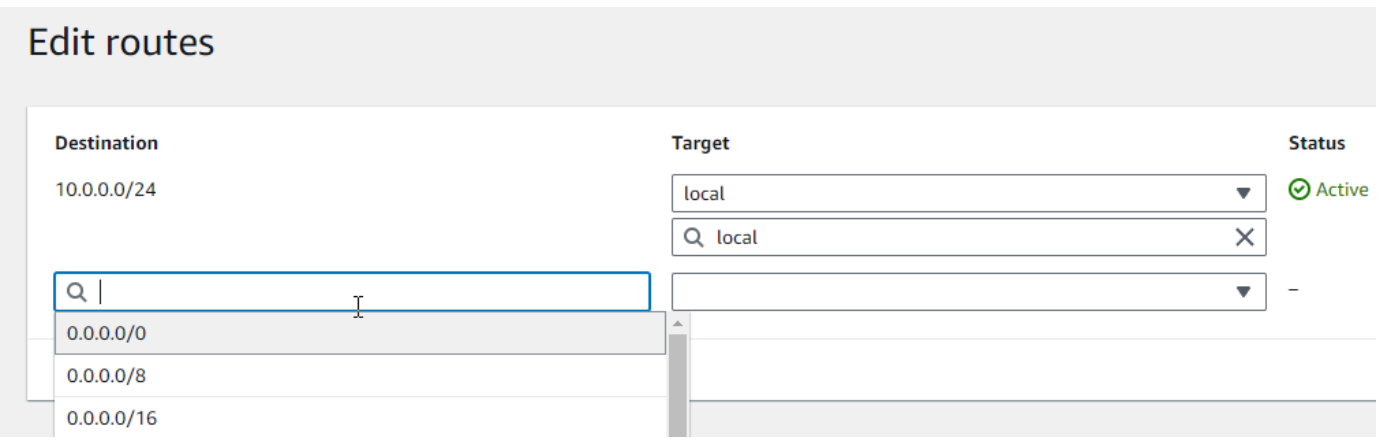

13. Per Target, seleziona Gateway Internet Only Egress, quindi scegli il gateway creato in precedenza.

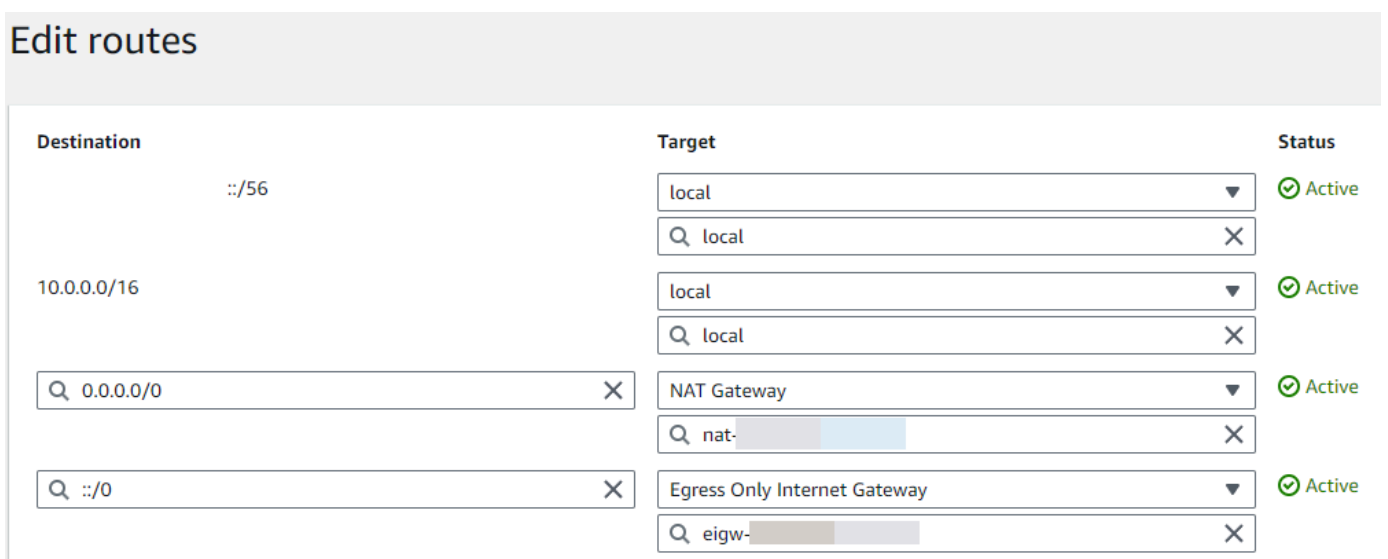

14. Scegli Save changes (Salva modifiche).

## Configura la funzione Lambda

Per configurare un VPC quando si crea una funzione

- 1. Aprire la pagina [Funzioni](https://console.aws.amazon.com/lambda/home#/functions) della console Lambda.
- 2. Scegli Crea funzione.
- 3. In Informazioni di base, immettere un nome per la funzione in Nome funzione.
- 4. Espandere Advanced settings (Impostazioni avanzate).
- 5. Seleziona Abilita VPC, quindi scegli unVPC.
- 6. (Facoltativo) Per consentire il [IPv6traffico in uscita, seleziona Consenti il IPv6 traffico](#page-205-0) per sottoreti dual-stack.
- 7. Per Sottoreti, seleziona tutte le sottoreti private. Le sottoreti private possono accedere a Internet tramite il gateway. NAT Il collegamento di una funzione a una sottorete pubblica non le consente l'accesso a Internet.

### **a** Note

Se hai selezionato Consenti IPv6 il traffico per le sottoreti dual-stack, tutte le sottoreti selezionate devono avere un blocco e un blocco. IPv4 CIDR IPv6 CIDR

- 8. Per i gruppi di sicurezza, seleziona un gruppo di sicurezza che consenta il traffico in uscita.
- 9. Scegli Crea funzione.

Lambda crea automaticamente un ruolo di esecuzione con la policy

[AWSLambdaVPCAccessExecutionRole](https://docs.aws.amazon.com/aws-managed-policy/latest/reference/AWSLambdaVPCAccessExecutionRole.html) AWS gestita. Le autorizzazioni contenute in questa policy sono necessarie solo per creare interfacce di rete elastiche per la VPC configurazione, non per richiamare la funzione. Per applicare le autorizzazioni con privilegi minimi, è possibile rimuovere la AWSLambdaVPCAccessExecutionRolepolicy dal ruolo di esecuzione dopo aver creato la funzione e la configurazione. VPC Per ulteriori informazioni, consulta [Autorizzazioni richieste IAM.](#page-199-0)

Per configurare a per una funzione esistente VPC

Per aggiungere una VPC configurazione a una funzione esistente, il ruolo di esecuzione della funzione deve disporre dell'[autorizzazione per creare e gestire interfacce di rete elastiche.](#page-199-0) La politica [AWSLambdaVPCAccessExecutionRole](https://docs.aws.amazon.com/aws-managed-policy/latest/reference/AWSLambdaVPCAccessExecutionRole.html) AWS gestita include le autorizzazioni richieste. Per applicare le autorizzazioni con privilegi minimi, puoi rimuovere la AWSLambdaVPCAccessExecutionRolepolicy dal tuo ruolo di esecuzione dopo aver creato la configurazione. VPC

- 1. Aprire la pagina [Funzioni](https://console.aws.amazon.com/lambda/home#/functions) della console Lambda.
- 2. Scegliere una funzione.
- 3. Scegli la scheda Configurazione, quindi scegli. VPC
- 4. In VPC, scegli Modifica.
- 5. Seleziona ilVPC.
- 6. (Facoltativo) Per consentire il [IPv6traffico in uscita, seleziona Consenti il IPv6 traffico](#page-205-0) per sottoreti dual-stack.
- 7. Per Sottoreti, seleziona tutte le sottoreti private. Le sottoreti private possono accedere a Internet tramite il gateway. NAT Il collegamento di una funzione a una sottorete pubblica non le consente l'accesso a Internet.

#### **a** Note

Se hai selezionato Consenti IPv6 il traffico per le sottoreti dual-stack, tutte le sottoreti selezionate devono avere un blocco e un blocco. IPv4 CIDR IPv6 CIDR

- 8. Per i gruppi di sicurezza, seleziona un gruppo di sicurezza che consenta il traffico in uscita.
- 9. Seleziona Salva.

#### Test della funzione

Usa il seguente codice di esempio per confermare che la tua funzione VPC connessa possa raggiungere la rete Internet pubblica. In caso di successo, il codice restituisce un codice di 200 stato. In caso di esito negativo, la funzione scade.

#### Node.js

Questo esempio utilizzafetch, che è disponibile nei runtime nodejs18.x e nelle versioni successive.

1. Nel riquadro Codice sorgente della console Lambda, incolla il codice seguente nel file index.mjs. La funzione effettua una HTTP GET richiesta a un endpoint pubblico e restituisce il codice di HTTP risposta per verificare se la funzione ha accesso alla rete Internet pubblica.

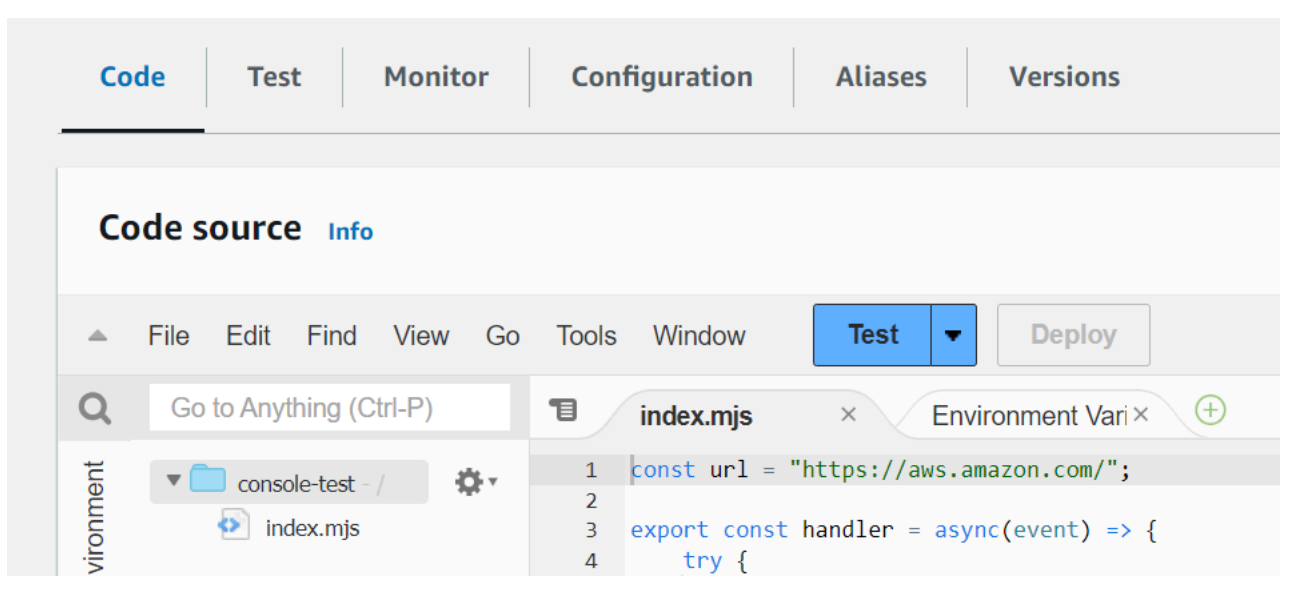

Example — HTTP richiesta con async/await

```
const url = "https://aws.amazon.com/";
export const handler = async(event) => {
     try { 
         // fetch is available with Node.js 18 and later runtimes 
         const res = await fetch(url); 
         console.info("status", res.status); 
         return res.status; 
     } 
     catch (e) { 
         console.error(e);
```
};

```
 return 500; 
 }
```
- 2. Seleziona Deploy (Implementa).
- 3. Seleziona la scheda Test.

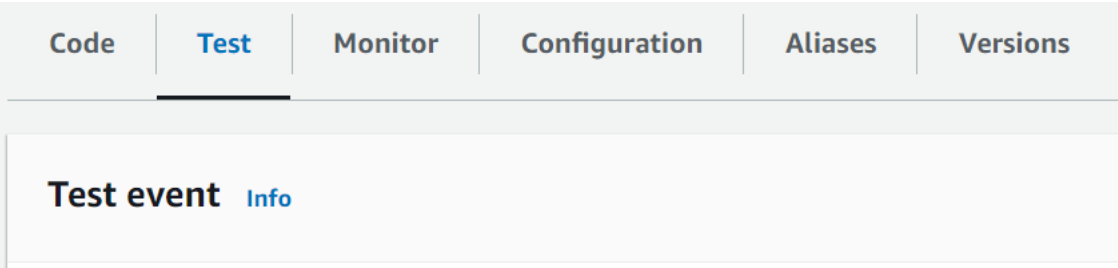

- 4. Scegli Test (Esegui test).
- 5. La funzione restituisce un codice di 200 stato. Ciò significa che la funzione dispone di un accesso a Internet in uscita.

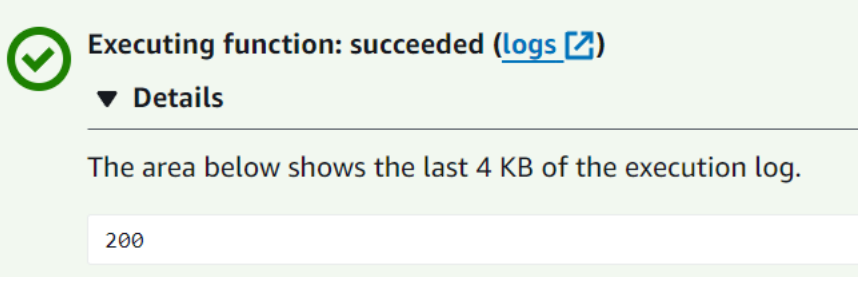

Se la funzione non riesce a raggiungere la rete Internet pubblica, viene visualizzato un messaggio di errore simile al seguente:

```
{ 
   "errorMessage": "2024-04-11T17:22:20.857Z abe12jlc-640a-8157-0249-9be825c2y110 
 Task timed out after 3.01 seconds"
}
```
Python

1. Nel riquadro Codice sorgente della console Lambda, incolla il codice seguente nel file lambda\_function.py. La funzione effettua una HTTP GET richiesta a un endpoint pubblico e restituisce il codice di HTTP risposta per verificare se la funzione ha accesso alla rete Internet pubblica.

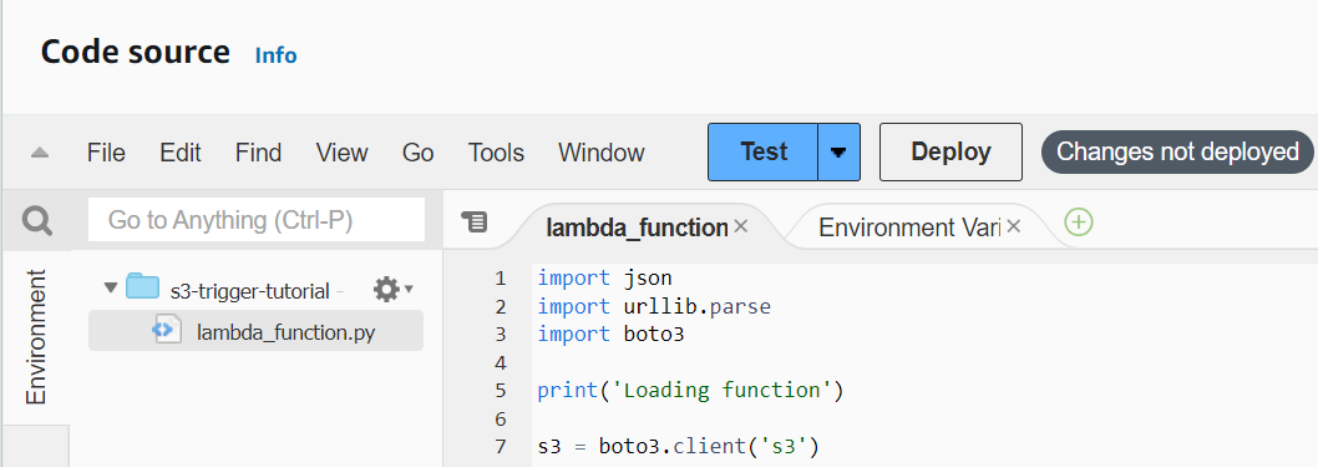

```
import urllib.request
def lambda_handler(event, context): 
     try: 
         response = urllib.request.urlopen('https://aws.amazon.com') 
         status_code = response.getcode() 
         print('Response Code:', status_code) 
         return status_code 
     except Exception as e: 
         print('Error:', e) 
         raise e
```
- 2. Seleziona Deploy (Implementa).
- 3. Seleziona la scheda Test.

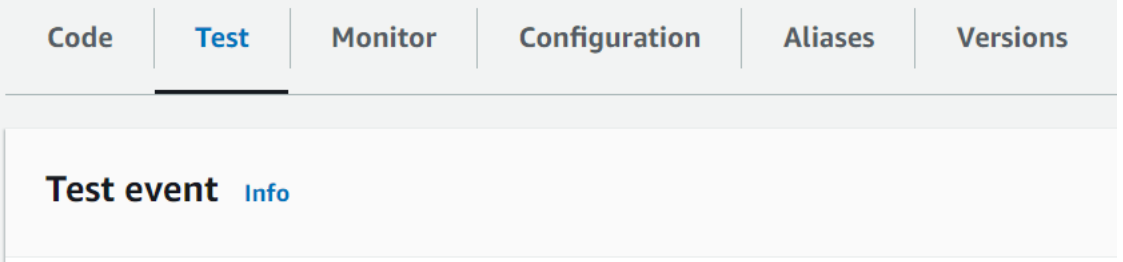

- 4. Scegli Test (Esegui test).
- 5. La funzione restituisce un codice di 200 stato. Ciò significa che la funzione dispone di un accesso a Internet in uscita.

Executing function: succeeded (logs [2]) ▼ Details The area below shows the last 4 KB of the execution log. 200

Se la funzione non riesce a raggiungere la rete Internet pubblica, viene visualizzato un messaggio di errore simile al seguente:

```
{ 
   "errorMessage": "2024-04-11T17:22:20.857Z abe12jlc-640a-8157-0249-9be825c2y110 
 Task timed out after 3.01 seconds"
}
```
# Connessione degli VPC endpoint dell'interfaccia in ingresso per Lambda

Se utilizzi Amazon Virtual Private Cloud (AmazonVPC) per ospitare AWS le tue risorse, puoi stabilire una connessione tra te VPC e Lambda. È possibile utilizzare questa connessione per richiamare la propria funzione Lambda senza attraversare l'Internet pubblico.

Per stabilire una connessione privata tra te VPC e Lambda, crea un endpoint di [interfaccia VPC.](https://docs.aws.amazon.com/vpc/latest/privatelink/vpce-interface.html) Gli endpoint di interfaccia sono alimentati da [AWS PrivateLink,](https://aws.amazon.com/privatelink) il che consente di accedere in modo privato a Lambda APIs senza un gateway Internet, un NAT dispositivo, una connessione o una VPN connessione. AWS Direct Connect Le istanze del tuo VPC non hanno bisogno di indirizzi IP pubblici per comunicare con LambdaAPIs. Il traffico tra te VPC e Lambda non esce dalla AWS rete.

Ogni endpoint di interfaccia è rappresentato da una o più [interfacce di rete elastiche](https://docs.aws.amazon.com/AWSEC2/latest/UserGuide/using-eni.html) nelle sottoreti. Un'interfaccia di rete fornisce un indirizzo IP privato che funge da punto di ingresso per il traffico verso Lambda.

## **Sections**

- [Considerazioni per gli endpoint di interfaccia Lambda](#page-239-0)
- [Creazione di un endpoint di interfaccia per Lambda](#page-240-0)
- [Creazione di una policy degli endpoint di interfaccia per Lambda](#page-242-0)

# <span id="page-239-0"></span>Considerazioni per gli endpoint di interfaccia Lambda

Prima di configurare un endpoint di interfaccia per Lambda, assicurati di [consultare le proprietà e le](https://docs.aws.amazon.com/vpc/latest/privatelink/vpce-interface.html#vpce-interface-limitations)  [limitazioni degli endpoint dell'interfaccia](https://docs.aws.amazon.com/vpc/latest/privatelink/vpce-interface.html#vpce-interface-limitations) nella Amazon VPC User Guide.

Puoi chiamare qualsiasi API operazione Lambda dal tuo. VPC Ad esempio, puoi richiamare la funzione Lambda chiamando l'elemento dall'interno Invoke API del tuo. VPC Per l'elenco completo di LambdaAPIs, consulta [Actions](https://docs.aws.amazon.com/lambda/latest/dg/API_Operations.html) in the Lambda reference. API

use1-az3è una regione a capacità limitata per le funzioni LambdaVPC. L'utilizzo di sottoreti con le funzioni Lambda in questa zona di disponibilità non è consigliato perché, in caso di interruzione del servizio, potrebbe provocare una riduzione della ridondanza zonale.

## Keep-alive per connessioni persistenti

Lambda elimina le connessioni inattive nel tempo, quindi occorre utilizzare una direttiva keep-alive per mantenere le connessioni persistenti. Se si tenta di riutilizzare una connessione inattiva quando si richiama una funzione, si verificherà un errore di connessione. Per mantenere la connessione persistente, utilizzare la direttiva keep-alive associata al runtime. Per un esempio, vedere [Riutilizzo](https://docs.aws.amazon.com/sdk-for-javascript/v3/developer-guide/node-reusing-connections.html)  [delle connessioni con Keep-Alive in Node.js](https://docs.aws.amazon.com/sdk-for-javascript/v3/developer-guide/node-reusing-connections.html) nella Guida per gli sviluppatori di AWS SDK for JavaScript .

# Considerazioni sulla fatturazione

Non vi è alcun costo aggiuntivo per accedere a una funzione Lambda tramite un endpoint di interfaccia. Per ulteriori informazioni sui prezzi di Lambda, consulta [Prezzi di AWS Lambda.](https://aws.amazon.com/lambda/pricing/)

Il prezzo standard AWS PrivateLink si applica agli endpoint di interfaccia per Lambda. All' AWS account viene fatturata ogni ora di provisioning di un endpoint di interfaccia in ciascuna zona di disponibilità e per i dati elaborati tramite l'endpoint di interfaccia. Per ulteriori informazioni sui prezzi degli endpoint di interfaccia, consulta [Prezzi di AWS PrivateLink](https://aws.amazon.com/privatelink/pricing/).

# VPCConsiderazioni sul peering

[È possibile connettere altri endpoint VPCs all'interfaccia VPC con interfaccia tramite peering. VPC](https://docs.aws.amazon.com/vpc/latest/peering/what-is-vpc-peering.html) VPCil peering è una connessione di rete tra due. VPCs Puoi stabilire una connessione VPC peering tra i tuoi due account VPCs o con un altro VPC AWS account. VPCsPossono anche trovarsi in due AWS regioni diverse.

Il traffico tra utenti VPCs peer rimane sulla AWS rete e non attraversa la rete Internet pubblica. Una volta VPCs eseguito il peering, risorse come le istanze Amazon Elastic Compute Cloud (AmazonEC2), le istanze Amazon Relational Database Service (RDSAmazon) VPC o le funzioni Lambda abilitate VPCs in entrambe possono accedere a Lambda tramite endpoint di interfaccia creati in uno API dei. VPCs

# <span id="page-240-0"></span>Creazione di un endpoint di interfaccia per Lambda

Puoi creare un endpoint di interfaccia per Lambda utilizzando la console VPC Amazon o AWS Command Line Interface ().AWS CLI Per ulteriori informazioni, consulta [Creazione di un endpoint di](https://docs.aws.amazon.com/vpc/latest/privatelink/vpce-interface.html#create-interface-endpoint)  [interfaccia](https://docs.aws.amazon.com/vpc/latest/privatelink/vpce-interface.html#create-interface-endpoint) nella Amazon VPC User Guide.

Per creare un endpoint di interfaccia per Lambda (console)

1. Apri la [pagina Endpoints](https://console.aws.amazon.com/vpc/home?#Endpoints) della VPC console Amazon.

- 2. Scegliere Create Endpoint (Crea endpoint).
- 3. In Categoria del servizio, assicurati che sia selezionato Servizi di AWS .
- 4. Per Nome del servizio, scegli com.amazonaws.*region*.lambda. Verificare che il tipo sia Interfaccia.
- 5. Scegli una VPC e sottoreti.
- 6. Per abilitare la modalità privata DNS per l'endpoint dell'interfaccia, seleziona la casella di controllo Abilita DNS nome. Ti consigliamo di abilitare i DNS nomi privati per i tuoi VPC endpoint per. Servizi AWS Ciò garantisce che le richieste che utilizzano gli endpoint del servizio pubblico, ad esempio le richieste effettuate tramite un AWS SDK, vengano risolte sul tuo VPC endpoint.
- 7. Per gruppo di sicurezza, scegliere uno o più gruppi di sicurezza.
- 8. Seleziona Crea endpoint.

Per utilizzare l'DNSopzione privata, devi impostare la enableDnsHostnames e enableDnsSupportattributes del tuo. VPC Per ulteriori informazioni, consulta [la sezione](https://docs.aws.amazon.com/vpc/latest/userguide/vpc-dns.html#vpc-dns-updating) [Visualizzazione e aggiornamento del DNS supporto VPC nella](https://docs.aws.amazon.com/vpc/latest/userguide/vpc-dns.html#vpc-dns-updating) Amazon VPC User Guide. Se abiliti private DNS per l'endpoint dell'interfaccia, puoi effettuare API richieste a Lambda utilizzando il nome DNS predefinito per la regione, ad esempio. lambda.us-east-1.amazonaws.com Per ulteriori endpoint di servizio, vedere [Endpoint e quote del servizio](https://docs.aws.amazon.com/general/latest/gr/aws-service-information.html) in Riferimenti generali di AWS.

Per ulteriori informazioni, consulta [Accedere a un servizio tramite un endpoint di interfaccia](https://docs.aws.amazon.com/vpc/latest/privatelink/vpce-interface.html#access-service-though-endpoint) nella Amazon VPC User Guide.

Per informazioni sulla creazione e configurazione di un endpoint utilizzando AWS CloudFormation, consulta la VPCEndpoint risorsa [AWS:::EC2:](https://docs.aws.amazon.com/AWSCloudFormation/latest/UserGuide/aws-resource-ec2-vpcendpoint.html) nella Guida per l'AWS CloudFormation utente.

Per creare un endpoint di interfaccia per Lambda (AWS CLI)

Utilizzate il [create-vpc-endpointc](https://awscli.amazonaws.com/v2/documentation/api/latest/reference/ec2/create-vpc-endpoint.html)omando e specificate l'VPCID, il tipo di VPC endpoint (interfaccia), il nome del servizio, le sottoreti che utilizzeranno l'endpoint e i gruppi di sicurezza da associare alle interfacce di rete dell'endpoint. Per esempio:

```
aws ec2 create-vpc-endpoint 
   --vpc-id vpc-ec43eb89
   --vpc-endpoint-type Interface 
   --service-name com.amazonaws.us-east-1.lambda 
   --subnet-id subnet-abababab
```
--security-group-id *sg-1a2b3c4d*

# <span id="page-242-0"></span>Creazione di una policy degli endpoint di interfaccia per Lambda

Per controllare chi può utilizzare l'endpoint di interfaccia e a quali funzioni Lambda l'utente può accedere, è possibile allegare una policy endpoint all'endpoint. La policy specifica le informazioni riportate di seguito:

- Il principale che può eseguire operazioni.
- Le azioni che l'entità può eseguire.
- Le risorse su cui l'utente/gruppo/ruolo può eseguire azioni.

Per ulteriori informazioni, consulta [Controllare l'accesso ai servizi con VPC endpoint](https://docs.aws.amazon.com/vpc/latest/privatelink/vpc-endpoints-access.html) nella Amazon VPC User Guide.

Esempio: policy endpoint di interfaccia per le azioni Lambda

Di seguito è riportato un esempio di una policy endpoint per Lambda. Quando è collegata a un endpoint, questa policy consente all'utente MyUser di richiamare la funzione my-function.

**a** Note

È necessario includere nella risorsa sia la funzione ARN qualificata che quella non qualificata.

```
{ 
    "Statement":[ 
       { 
           "Principal": 
           { 
                "AWS": "arn:aws:iam::111122223333:user/MyUser" 
           }, 
           "Effect":"Allow", 
           "Action":[ 
               "lambda:InvokeFunction" 
           ], 
           "Resource": [ 
                  "arn:aws:lambda:us-east-2:123456789012:function:my-function", 
                  "arn:aws:lambda:us-east-2:123456789012:function:my-function:*" 
              ] 
       } 
    ]
```
}

# Configurazione dell'accesso al file system per le funzioni Lambda

Puoi configurare una funzione per montare un file system Amazon Elastic File System (AmazonEFS) in una directory locale. Con AmazonEFS, il codice della funzione può accedere e modificare le risorse condivise in modo sicuro e con elevata concorrenza.

**Sections** 

- [Autorizzazioni del ruolo di esecuzione e dell'utente](#page-244-0)
- [Configurazione di un file system e di un punto di accesso](#page-245-0)
- [Connessione a un file system \(console\)](#page-246-0)

# <span id="page-244-0"></span>Autorizzazioni del ruolo di esecuzione e dell'utente

Se il file system non dispone di una politica configurata dall'utente AWS Identity and Access Management (IAM), EFS utilizza una politica predefinita che garantisce l'accesso completo a qualsiasi client in grado di connettersi al file system utilizzando una destinazione di montaggio del file system. Se il file system ha una IAM policy configurata dall'utente, il ruolo di esecuzione della funzione deve disporre delle autorizzazioni corrette. elasticfilesystem

Autorizzazioni del ruolo di esecuzione

- file system elastico: ClientMount
- elasticfilesystem: (non richiesto per connessioni di sola lettura) ClientWrite

Queste autorizzazioni sono incluse nella politica gestita. AmazonElasticFileSystemClientReadWriteAccess Inoltre, il ruolo di esecuzione deve disporre delle [autorizzazioni necessarie per connettersi al file system.](#page-199-0) VPC

Quando si configura un file system, Lambda utilizza le autorizzazioni dell'utente per verificare le destinazioni di montaggio. Per configurare una funzione affinché possa connettersi a un file system, l'utente deve disporre delle seguenti autorizzazioni:

Autorizzazioni degli utenti

• file system elastico: DescribeMountTargets

# <span id="page-245-0"></span>Configurazione di un file system e di un punto di accesso

Crea un file system in Amazon EFS con una destinazione di montaggio in ogni zona di disponibilità a cui si connette la tua funzione. Per prestazioni e resilienza, utilizzare almeno due zone di disponibilità. Ad esempio, in una configurazione semplice potresti avere un file VPC con due sottoreti private in zone di disponibilità separate. La funzione si connette a entrambe le sottoreti e in ciascuna di esse è disponibile una destinazione di montaggio. Assicuratevi che NFS il traffico (porta 2049) sia consentito dai gruppi di sicurezza utilizzati dalla funzione e dagli obiettivi di montaggio.

## **a** Note

Quando si crea un file system, si sceglie una modalità di prestazioni che non può essere modificata in un secondo momento. La modalità General Purpose ha una latenza inferiore e la modalità Max I/O supporta un throughput massimo più elevato e. IOPS Per assistenza nella scelta, consulta [EFSle prestazioni di Amazon](https://docs.aws.amazon.com/efs/latest/ug/performance.html) nella Amazon Elastic File System User Guide.

Un punto di accesso collega ogni istanza della funzione alla destinazione di montaggio corretta per la zona di disponibilità a cui si connette. Per ottenere prestazioni ottimali, creare un punto di accesso con un percorso non root e limitare il numero di file creati in ogni directory. Nell'esempio seguente viene creata una directory denominata my-function nel file system e viene impostato l'ID proprietario su 1001 con autorizzazioni di directory standard (755).

Example Configurazione del punto di accesso

- Nome files
- ID utente: 1001
- ID gruppo: 1001
- Percorso /my-function
- Autorizzazioni: 755
- ID utente proprietario 1001
- ID utente gruppo 1001

Quando una funzione utilizza il punto di accesso, riceve l'ID utente 1001 e ha accesso completo alla directory.

Per ulteriori informazioni, consulta i seguenti argomenti nella Amazon Elastic File System User Guide.

- [Creazione di risorse per Amazon EFS](https://docs.aws.amazon.com/efs/latest/ug/creating-using.html)
- [Utilizzo di utenti, gruppi e autorizzazioni](https://docs.aws.amazon.com/efs/latest/ug/accessing-fs-nfs-permissions.html)

# <span id="page-246-0"></span>Connessione a un file system (console)

Una funzione si connette a un file system tramite la rete locale in unVPC. Le sottoreti a cui si connette la funzione possono essere le stesse sottoreti che contengono punti di montaggio per il file system o sottoreti nella stessa zona di disponibilità che possono instradare il NFS traffico (porta 2049) verso il file system.

## **a** Note

Se la funzione non è già connessa a un, consulta. VPC [Offrire alle funzioni Lambda l'accesso](#page-199-1)  [alle risorse in Amazon VPC](#page-199-1)

Configurazione dell'accesso al file system

- 1. Aprire la pagina [Funzioni](https://console.aws.amazon.com/lambda/home#/functions) della console Lambda.
- 2. Scegliere una funzione.
- 3. Scegliere Configuration (Configurazione) e quindi scegliere File systems (File system).
- 4. In File system, scegliere Aggiungi file system.
- 5. Configurare le proprietà seguenti:
	- EFSfile system Il punto di accesso per un file system nello stessoVPC.
	- Percorso di montaggio locale: la posizione in cui il file system è montato sulla funzione Lambda, a partire da /mnt/.

## **a** Prezzi

Amazon EFS addebita costi per lo storage e la velocità effettiva, con tariffe che variano in base alla classe di storage. Per maggiori dettagli, consulta [EFSi prezzi di Amazon.](https://aws.amazon.com/efs/pricing) Tariffe Lambda per il trasferimento di dati tra. VPCs Questo vale solo se la funzione VPC viene trasferita a un'altra VPC con un file system. Le tariffe sono le stesse del trasferimento EC2 dati di Amazon VPCs nella stessa regione. Per informazioni dettagliate, consulta [Prezzi](https://aws.amazon.com/lambda/pricing)  [di Lambda](https://aws.amazon.com/lambda/pricing).

# Creare un alias per una funzione Lambda

È possibile creare alias per la funzione Lambda. Un alias Lambda è un puntatore a una versione della funzione che è possibile aggiornare. Gli utenti della funzione possono accedere alla versione della funzione utilizzando l'alias Amazon Resource Name (ARN). Quando si distribuisce una nuova versione, è possibile aggiornare l'alias per utilizzare la nuova versione o dividere il traffico tra due versioni.

## Console

Per creare un alias utilizzando la console

- 1. Aprire la pagina [Funzioni](https://console.aws.amazon.com/lambda/home#/functions) della console Lambda.
- 2. Scegliere una funzione.
- 3. Scegliere Aliases (Alias) e quindi Create alias (Crea alias).
- 4. Nella pagina Create alias (Crea alias), eseguire le operazioni seguenti:
	- a. Immettere un Name (Nome) per la query.
	- b. (Facoltativo) Immettere una Description (Descrizione) per l'alias.
	- c. Per Version (Versione), scegliere una versione della funzione a cui si desidera puntare l'alias.
	- d. (Facoltativo) Per configurare il routing sull'alias, espandere Weighted alias (Alias ponderato). Per ulteriori informazioni, consulta [Creare una configurazione di routing per](#page-251-0) [un alias Lambda](#page-251-0).
	- e. Seleziona Save (Salva.

## AWS CLI

Per creare un alias utilizzando AWS Command Line Interface (AWS CLI), utilizzate il comando [create-alias](https://awscli.amazonaws.com/v2/documentation/api/latest/reference/lambda/create-alias.html).

```
aws lambda create-alias \ 
   --function-name my-function \ 
   --name alias-name \ 
   --function-version version-number \ 
   --description " "
```
[Per modificare un alias in modo che punti a una nuova versione della funzione, utilizzate il](https://awscli.amazonaws.com/v2/documentation/api/latest/reference/lambda/update-alias.html) [comando update-alias.](https://awscli.amazonaws.com/v2/documentation/api/latest/reference/lambda/update-alias.html)

```
aws lambda update-alias \ 
   --function-name my-function \ 
   --name alias-name \ 
   --function-version version-number
```
[Per eliminare un alias, utilizzate il comando delete-alias.](https://awscli.amazonaws.com/v2/documentation/api/latest/reference/lambda/delete-alias.html)

```
aws lambda delete-alias \ 
   --function-name my-function \ 
   --name alias-name
```
I AWS CLI comandi nei passaggi precedenti corrispondono alle seguenti operazioni API Lambda:

- [CreateAlias](https://docs.aws.amazon.com/lambda/latest/api/API_CreateAlias.html)
- **[UpdateAlias](https://docs.aws.amazon.com/lambda/latest/api/API_UpdateAlias.html)**
- **[DeleteAlias](https://docs.aws.amazon.com/lambda/latest/api/API_DeleteAlias.html)**

# Utilizzo degli alias Lambda nelle sorgenti degli eventi e nelle politiche di autorizzazione

Ogni alias ha un nome univoco. ARN Un alias può puntare solo a una versione della funzione, non a un altro alias. È possibile aggiornare un alias in modo che punti a una nuova versione della funzione.

Le origini eventi, ad esempio Amazon Simple Storage Service (Amazon S3), richiamano la funzione Lambda. Queste origini eventi mantengono un mapping che identifica la funzione da richiamare quando si verificano gli eventi. Se si specifica un alias di funzione Lambda nella configurazione del mapping, non è necessario aggiornare il mapping quando cambia la versione della funzione. Per ulteriori informazioni, consulta [In che modo Lambda elabora i record provenienti da fonti di eventi](#page-289-0)  [basate su stream e code](#page-289-0).

In una policy di risorsa, è possibile concedere le autorizzazioni per le origini eventi per utilizzare la funzione Lambda. Se specificate un alias ARN nella policy, non è necessario aggiornare la policy quando cambia la versione della funzione.

## Policy delle risorse

È possibile utilizzare una [policy basata sulle risorse](#page-1496-0) per concedere a un servizio, a una risorsa o a un account l'accesso alla funzione. L'ambito di tale autorizzazione dipende dal fatto che venga applicata a un alias, a una versione o all'intera funzione. Ad esempio, se utilizzate un nome alias (comehelloworld:PROD), l'autorizzazione consente di richiamare la helloworld funzione utilizzando l'alias ARN (). helloworld:PROD

Se si tenta di richiamare la funzione senza un alias o una versione specifica, viene visualizzato un errore di autorizzazione. Questo errore di autorizzazione si verifica anche se si tenta di richiamare direttamente la versione della funzione associata all'alias.

Ad esempio, il AWS CLI comando seguente concede ad Amazon S3 le autorizzazioni per richiamare PROD l'alias della funzione helloworld quando Amazon S3 agisce per conto di. amzn-s3-demobucket

```
aws lambda add-permission \ 
   --function-name helloworld \ 
   --qualifier PROD \ 
   --statement-id 1 \ 
   --principal s3.amazonaws.com \ 
   --action lambda:InvokeFunction \ 
   --source-arn arn:aws:s3:::amzn-s3-demo-bucket \
```
#### **--source-account 123456789012**

Per ulteriori informazioni sull'utilizzo dei nomi delle risorse nelle policy, consulta [Ottimizzazione delle](#page-1512-0)  [sezioni Risorse e Condizioni delle politiche.](#page-1512-0)

# <span id="page-251-0"></span>Creare una configurazione di routing per un alias Lambda

Utilizza una configurazione di routing su un alias per inviare una parte del traffico a una seconda versione della funzione. Ad esempio, è possibile ridurre il rischio di distribuzione di una nuova versione configurando l'alias per inviare la maggior parte del traffico alla versione esistente e solo una piccola percentuale di traffico alla nuova versione.

Lambda utilizza un modello probabilistico semplice per distribuire il traffico tra le due versioni delle funzioni. A livelli di traffico bassi, è possibile che si verifichi una variazione elevata tra la percentuale di traffico configurata e quella effettiva in ciascuna versione. Se la tua funzione utilizza la concorrenza con provisioning, puoi evitare [invocazioni spillover](#page-1601-0) configurando un numero maggiore di istanze di concorrenza sottoposte a provisioning durante il periodo in cui il routing degli alias è attivo.

È possibile puntare un alias a un massimo di due versioni della funzione Lambda. Le versioni devono soddisfare i seguenti criteri:

- Entrambe le versioni devono disporre dello stesso [ruolo di esecuzione](#page-1477-0).
- Entrambe le versioni devono avere la stessa configurazione della [coda dead-letter](#page-286-0) o nessuna configurazione della coda dead-letter.
- Entrambe le versioni devono essere pubblicate. L'alias non può puntare a \$LATEST.

#### Console

Per configurare il routing su un alias utilizzando la console

#### **a** Note

Verificare che la funzione abbia almeno due versioni pubblicate. Per creare versioni aggiuntive, seguire le istruzioni in [Gestione delle versioni della funzione Lambda](#page-254-0).

- 1. Aprire la pagina [Funzioni](https://console.aws.amazon.com/lambda/home#/functions) della console Lambda.
- 2. Scegliere una funzione.
- 3. Scegliere Aliases (Alias) e quindi Create alias (Crea alias).
- 4. Nella pagina Create alias (Crea alias), eseguire le operazioni seguenti:
	- a. Immettere un Name (Nome) per la query.
	- b. (Facoltativo) Immettere una Description (Descrizione) per l'alias.
	- c. Per Version (Versione), scegliere la prima versione della funzione a cui si desidera puntare l'alias.
	- d. Espandere Weighted alias (Alias ponderato).
	- e. In Additional version (Versione aggiuntiva), scegliere la seconda versione della funzione a cui si desidera puntare l'alias.
	- f. Per Weight (%) (Ponderazione %), digitare un valore di ponderazione per la funzione. Weight (Ponderazione) è la percentuale di traffico assegnata alla versione quando l'alias viene invocato. La prima versione riceve la ponderazione residua. Ad esempio se si specifica il 10 percento per Additional version (Versione aggiuntiva), alla prima versione viene automaticamente assegnato il 90 percento.
	- g. Seleziona Salva.

#### AWS CLI

Utilizzate i AWS CLI comandi [create-alias e u](https://awscli.amazonaws.com/v2/documentation/api/latest/reference/lambda/create-alias.html)[pdate-alias](https://awscli.amazonaws.com/v2/documentation/api/latest/reference/lambda/update-alias.html) per configurare i pesi del traffico tra due versioni di funzioni. Quando crei o aggiorni l'alias, specifica il peso del traffico nel parametro routing-config.

Nell'esempio seguente viene creato un alias della funzione Lambda denominato routing-alias che punta alla versione 1 della funzione. La versione 2 della funzione riceve il 3% del traffico. Il restante 97 percento del traffico viene instradato alla versione 1.

```
aws lambda create-alias \ 
   --name routing-alias \ 
   --function-name my-function \ 
   --function-version 1 \ 
   --routing-config AdditionalVersionWeights={"2"=0.03}
```
Utilizza il comando update-alias per aumentare la percentuale di traffico in ingresso alla versione 2. Nell'esempio seguente, aumenti il traffico al 5%.

```
aws lambda update-alias \
```

```
 --name routing-alias \ 
 --function-name my-function \ 
 --routing-config AdditionalVersionWeights={"2"=0.05}
```
Per instradare tutto il traffico alla versione 2, utilizza il comando update-alias per modificare la proprietà function-version in modo che l'alias punti alla versione 2. Il comando reimposta anche la configurazione di routing.

```
aws lambda update-alias \ 
   --name routing-alias \ 
   --function-name my-function \ 
   --function-version 2 \ 
   --routing-config AdditionalVersionWeights={}
```
I AWS CLI comandi nei passaggi precedenti corrispondono alle seguenti operazioni API Lambda:

- [CreateAlias](https://docs.aws.amazon.com/lambda/latest/api/API_CreateAlias.html)
- **[UpdateAlias](https://docs.aws.amazon.com/lambda/latest/api/API_UpdateAlias.html)**

#### Determinare quale versione è stata richiamata

Quando configuri i pesi del traffico tra due versioni di funzioni, esistono due modi per determinare la versione della funzione Lambda invocata:

• CloudWatch Registri: Lambda invia automaticamente ad CloudWatch Amazon Logs START una voce di registro contenente l'ID di versione richiamato per ogni chiamata di funzione. Di seguito è riportato un esempio:

19:44:37 START RequestId: *request id* Version: \$*version*

Per le invocazioni di alias Lambda utilizza la dimensione Executed Version per filtrare i dati del parametro dalla versione richiamata. Per ulteriori informazioni, consulta [Visualizza le metriche per](#page-1600-0)  [le funzioni Lambda.](#page-1600-0)

• Payload della risposta (invocazioni sincrone) - Le risposte a invocazioni sincrone della funzione includono un'intestazione x-amz-executed-version per indicare quale versione della funzione è stata invocata.

## Gestione delle versioni della funzione Lambda

Puoi utilizzare le versioni per gestire la distribuzione delle funzioni. Ad esempio, puoi pubblicare una nuova versione di una funzione per il test beta senza influire sugli utenti della versione di produzione stabile. Lambda crea una nuova versione della funzione ogni volta che pubblichi la funzione. La nuova versione è una copia della versione non pubblicata della funzione. La versione non pubblicata è denominata. \$LATEST

#### **a** Note

Per creare una nuova versione della funzione, è necessario prima apportare modifiche alla versione non pubblicata ()\$LATEST. Queste modifiche possono includere l'aggiornamento del codice o la modifica delle impostazioni di configurazione. Se \$LATEST è identica a una versione pubblicata in precedenza, non potrai creare una nuova versione finché non distribuirai le modifiche a. \$LATEST

Dopo aver pubblicato la versione di una funzione, il codice, il runtime, l'architettura, la memoria, i livelli e la maggior parte delle altre impostazioni di configurazione sono immutabili. Ciò significa che non puoi modificare queste impostazioni senza pubblicare una nuova versione da. \$LATEST È possibile configurare i seguenti elementi per una versione pubblicata della funzione:

- **[Trigger](#page-996-0)**
- **[Destinazioni](#page-284-0)**
- [Concorrenza fornita](#page-390-0)
- [Invocazione asincrona](#page-278-0)
- [Connessioni al database e proxy](#page-1312-0)

#### **a** Note

Quando si utilizzano [i controlli di gestione del runtime](#page-107-0) con la modalità Auto, la versione di runtime utilizzata dalla versione della funzione viene aggiornata automaticamente. Quando si utilizza la modalità Function update (Aggiornamento delle funzioni) o Manual (Manuale), la versione di runtime non viene aggiornata. Per ulteriori informazioni, consulta [the section](#page-106-0)  [called "Aggiornamenti delle versioni di runtime"](#page-106-0).

#### **Sections**

- [Creazione di versioni delle funzioni](#page-255-0)
- [Utilizzo delle versioni](#page-256-0)
- [Concessione di autorizzazioni](#page-257-0)

### <span id="page-255-0"></span>Creazione di versioni delle funzioni

Puoi modificare il codice della funzione e le impostazioni solo sulla versione non pubblicata di una funzione. Quando pubblichi una versione, il codice e la maggior parte delle impostazioni sono bloccati da Lambda per garantire un'esperienza coerente agli utenti di quella versione.

È possibile creare una versione della funzione utilizzando la console Lambda.

Per creare una nuova versione della funzione

- 1. Aprire la pagina [Funzioni](https://console.aws.amazon.com/lambda/home#/functions) della console Lambda.
- 2. Scegliere una funzione e quindi scegliere Versions (Versioni).
- 3. Nella pagina di configurazione delle versioni, scegliere Publish new version (Pubblica nuova versione).
- 4. (Facoltativo) Immettere una descrizione della versione.
- 5. Seleziona Publish (Pubblica).

In alternativa, è possibile pubblicare una versione di una funzione utilizzando l'[PublishVersionA](https://docs.aws.amazon.com/lambda/latest/api/API_PublishVersion.html)PIoperazione.

Il AWS CLI comando seguente pubblica una nuova versione di una funzione. La risposta restituisce informazioni di configurazione sulla nuova versione, incluso il numero di versione e la funzione ARN con il suffisso di versione.

```
aws lambda publish-version --function-name my-function
```
Verrà visualizzato l'output seguente:

```
{ 
   "FunctionName": "my-function", 
   "FunctionArn": "arn:aws:lambda:us-east-2:123456789012:function:my-function:1",
```

```
 "Version": "1", 
   "Role": "arn:aws:iam::123456789012:role/lambda-role", 
   "Handler": "function.handler", 
   "Runtime": "nodejs20.x", 
 ...
}
```
#### **G** Note

Lambda assegna numeri di sequenza crescenti in modo monotono per il controllo delle versioni. Lambda non riutilizza mai i numeri di versione, anche dopo aver eliminato e ricreato una funzione.

### <span id="page-256-0"></span>Utilizzo delle versioni

Puoi fare riferimento alla tua funzione Lambda utilizzando una funzione qualificata ARN o non qualificata. ARN

• Qualificata ARN: la funzione ARN con un suffisso di versione. L'esempio seguente fa riferimento alla versione 42 della funzione helloworld.

arn:aws:lambda:aws-region:acct-id:function:helloworld:42

• Non qualificata ARN: la funzione ARN senza un suffisso di versione.

arn:aws:lambda:aws-region:acct-id:function:helloworld

È possibile utilizzare un valore qualificato o non qualificato ARN in tutte le operazioni pertinenti. API Tuttavia, non è possibile utilizzare un non qualificato ARN per creare un alias.

[Se decidi di non pubblicare le versioni della funzione, puoi richiamare la funzione utilizzando la](#page-289-0) [funzione qualificata o non qualificata ARN nella mappatura delle sorgenti degli eventi.](#page-289-0) Quando si richiama una funzione utilizzando un valore non qualificato, ARN Lambda invoca implicitamente. \$LATEST

Lambda pubblica una nuova versione della funzione solo se il codice non è mai stato pubblicato o se il codice è cambiato rispetto all'ultima versione pubblicata. Se non ci sono modifiche, la versione della funzione rimane la versione pubblicata più di recente.

Il qualificato ARN per ogni versione della funzione Lambda è unico. Dopo aver pubblicato una versione, non è possibile modificare il codice ARN o il codice della funzione.

## <span id="page-257-0"></span>Concessione di autorizzazioni

È possibile utilizzare una [policy basata sulle risorse](#page-1496-0) o una [policy basata sull'identità](#page-1490-0) per concedere l'accesso alla funzione. L'ambito dell'autorizzazione dipende dal fatto che la policy venga applicata a una funzione o a una versione di una funzione. Per ulteriori informazioni sui nomi delle risorse delle funzioni nelle policy, consulta [Ottimizzazione delle sezioni Risorse e Condizioni delle politiche.](#page-1512-0)

È possibile semplificare la gestione delle fonti di eventi e delle politiche AWS Identity and Access Management (IAM) utilizzando gli alias delle funzioni. Per ulteriori informazioni, consulta [Creare un](#page-248-0) [alias per una funzione Lambda](#page-248-0).

## Uso dei tag sulle funzioni Lambda

Puoi aggiungere un tag alle funzioni AWS Lambda per attivare il [controllo degli accessi basato su](#page-1505-0)  [attributi \(ABAC\)](#page-1505-0) e organizzarle in base al proprietario, al progetto o al reparto. I tag sono coppie chiave-valore a forma libera supportate dai servizi AWS per l'utilizzo in ABAC, per il filtraggio delle risorse e l'[aggiunta di dettagli ai report di fatturazione.](https://docs.aws.amazon.com/awsaccountbilling/latest/aboutv2/cost-alloc-tags.html)

I tag si applicano a livello di funzione, non a versioni o alias. I tag non fanno parte della configurazione specifica della versione di cui Lambda crea uno snapshot quando pubblichi una versione.

**Sections** 

- [Autorizzazioni necessarie per lavorare con i tag](#page-258-0)
- [Utilizzo di tag con la console Lambda](#page-258-1)
- [Utilizzo dei tag con la AWS CLI](#page-261-0)
- [Requisiti per i tag](#page-262-0)

### <span id="page-258-0"></span>Autorizzazioni necessarie per lavorare con i tag

Concedi le autorizzazioni appropriate all'identità AWS Identity and Access Management IAM (utente, gruppo o ruolo) per la persona che lavora con la funzione:

- lambda: ListTags Quando una funzione ha dei tag, concedi questa autorizzazione a chiunque abbia bisogno di chiamarla GetFunction o ListTags attivarla.
- lambda: TagResource Concedi questa autorizzazione a chiunque abbia bisogno di chiamare CreateFunction o. TagResource

Per ulteriori informazioni, consulta [Politiche basate sull'identità IAM per Lambda.](#page-1490-0)

### <span id="page-258-1"></span>Utilizzo di tag con la console Lambda

Puoi utilizzare la console Lambda per creare funzioni che hanno tag, aggiungere tag a funzioni esistenti e filtrare le funzioni in base ai tag aggiunti.

Per aggiungere tag durante la creazione di una funzione

1. Aprire la pagina [Funzioni](https://console.aws.amazon.com/lambda/home#/functions) della console Lambda.

- 2. Scegli Crea funzione.
- 3. Scegliere Author from scratch (Crea da zero) o Container image (Immagine di container).
- 4. In Basic information (Informazioni di base) eseguire queste operazioni:
	- a. In Function name (Nome funzione), immettere il nome della funzione. I nomi delle funzioni hanno un limite di lunghezza di 64 caratteri.
	- b. Per Runtime, scegliere la versione della lingua da utilizzare per la funzione.
	- c. (Opzionale) Per Architecture (Architettura), scegli l'[architettura del set di istruzioni](#page-180-0) da utilizzare per la funzione. L'architettura predefinita è x86\_64. Quando crei il pacchetto di implementazione per la tua funzione, assicurati che sia compatibile con l'architettura del set di istruzioni scelta.
- 5. Espandi Advanced settings (Impostazioni avanzate), quindi seleziona Enable tags (Abilita tag).
- 6. Scegli Add new tag (Aggiungi nuovo tag) e completa i campi Key (Chiave) e facoltativamente Value (Valore). Ripetere questa fase per aggiungere altri tag.
- 7. Scegli Crea funzione.

Per aggiungere tag a una funzione esistente

- 1. Aprire la pagina [Functions](https://console.aws.amazon.com/lambda/home#/functions) (Funzioni) della console Lambda.
- 2. Scegliere il nome della funzione.
- 3. Scegli Configuration (Configurazione), quindi Tags (Tag).
- 4. In Tag, scegli Gestisci tag.
- 5. Scegli Add new tag (Aggiungi nuovo tag) e completa i campi Key (Chiave) e facoltativamente Value (Valore). Ripetere questa fase per aggiungere altri tag.

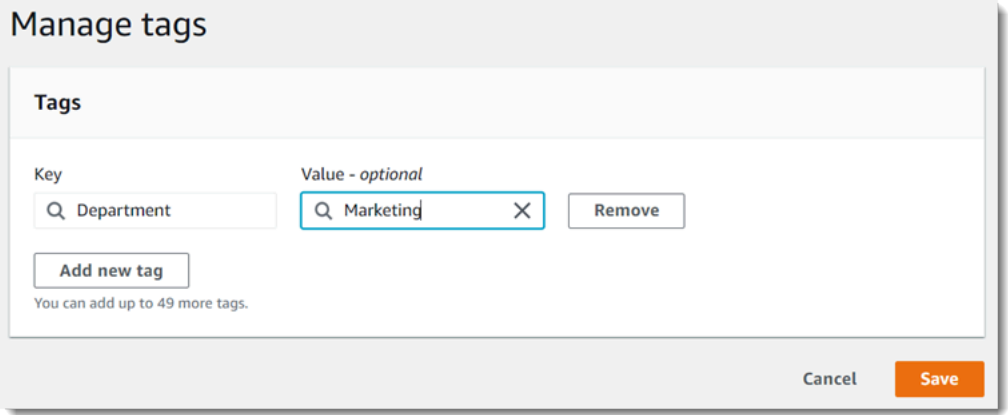

6. Selezionare Salva.

#### Per filtrare le funzioni con i tag

- 1. Aprire la pagina [Funzioni](https://console.aws.amazon.com/lambda/home#/functions) della console Lambda.
- 2. Scegli la barra di ricerca per visualizzare un elenco di attributi di funzione e chiavi di tag.

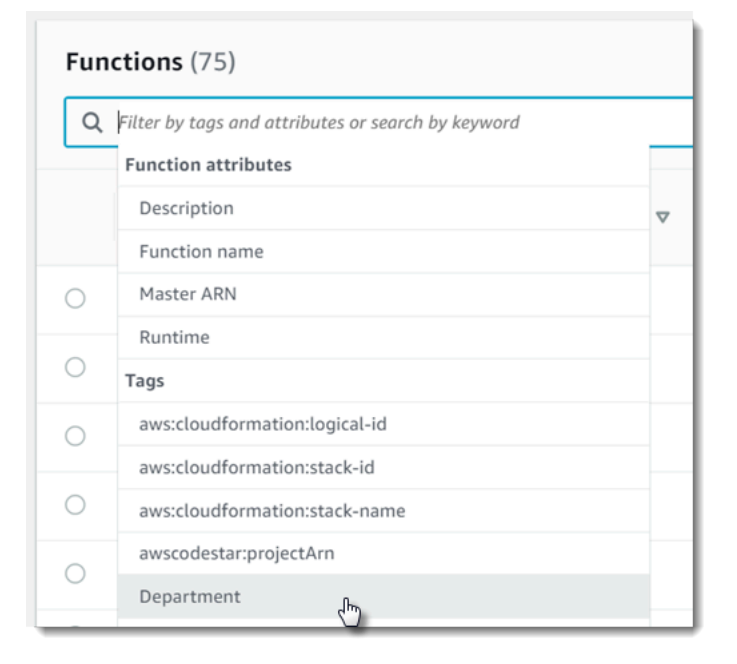

- 3. Scegli una chiave di tag per visualizzare un elenco di valori in uso nella regione AWS corrente.
- 4. Scegliere un valore per visualizzare le funzioni con quel valore, oppure scegliere (tutti i valori) per visualizzare tutte le funzioni che hanno un tag con quella chiave.

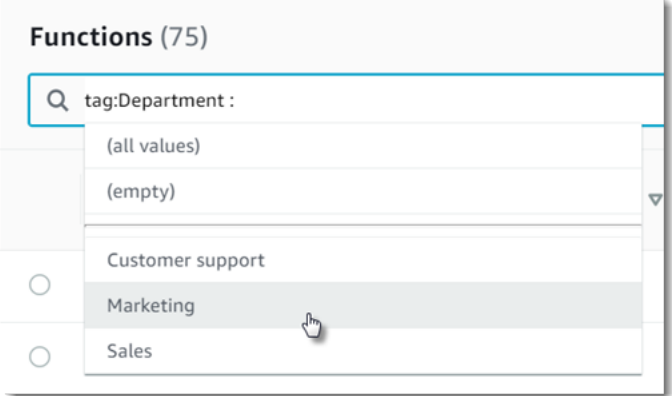

La barra di ricerca supporta anche la ricerca di chiavi tag. Immetti tag per visualizzare solo un elenco di chiavi di tag oppure immetti il nome di una chiave per trovarla nell'elenco.

### <span id="page-261-0"></span>Utilizzo dei tag con la AWS CLI

#### Aggiunta e rimozione di tag

Per creare una nuova funzione Lambda con i tag, utilizza il comando create-function con l'opzione - tags.

```
aws lambda create-function --function-name my-function
--handler index.js --runtime nodejs20.x \
--role arn:aws:iam::123456789012:role/lambda-role \
--tags Department=Marketing,CostCenter=1234ABCD
```
Per aggiungere i tag alla funzione, usa il comando tag-resource.

```
aws lambda tag-resource \
--resource arn:aws:lambda:us-east-2:123456789012:function:my-function \
--tags Department=Marketing,CostCenter=1234ABCD
```
Pr rimuovere i tag, utilizza il comando untag-resource.

```
aws lambda untag-resource --resource arn:aws:lambda:us-east-1:123456789012:function:my-
function \
--tag-keys Department
```
Visualizzazione dei tag su una funzione

Se desideri visualizzare i tag applicati a una funzione Lambda specifica, puoi utilizzare uno dei seguenti comandi della AWS CLI:

• [ListTags](https://docs.aws.amazon.com/lambda/latest/api/API_ListTags.html)— Per visualizzare un elenco dei tag associati a questa funzione, includi la funzione Lambda ARN (Amazon Resource Name):

**aws lambda list-tags --resource** *arn:aws:lambda:us-east-1:123456789012:function:myfunction*

• [GetFunction](https://docs.aws.amazon.com/lambda/latest/api/API_GetFunction.html)— Per visualizzare un elenco dei tag associati a questa funzione, includi il nome della funzione Lambda:

```
aws lambda get-function --function-name my-function
```
#### Funzioni di filtro per tag

È possibile utilizzare l'operazione AWS Resource Groups Tagging API [GetResourcesA](https://docs.aws.amazon.com/resourcegroupstagging/latest/APIReference/API_GetResources.html)PI per filtrare le risorse in base ai tag. L'operazione GetResources riceve fino a 10 filtri, ognuno dei quali contenente una chiave di tag e un massimo di 10 valori di tag. Fornisci GetResources con un ResourceType per filtrare in base a tipi di risorse specifiche.

Per ulteriori informazioni su AWS Resource Groups, consulta [Cosa sono i gruppi di risorse?](https://docs.aws.amazon.com/ARG/latest/userguide/resource-groups.html) nella Guida per l'utente di AWS Resource Groups e tag.

### <span id="page-262-0"></span>Requisiti per i tag

I seguenti requisiti si applicano ai tag:

- numero massimo di tag per risorsa: 50
- Lunghezza massima della chiave: 128 caratteri Unicode in formato UTF-8
- Lunghezza massima del valore: 256 caratteri Unicode in formato UTF-8
- I valori e le chiavi dei tag rispettano la distinzione tra maiuscole e minuscole.
- Non utilizzare il prefisso aws: nei nomi o nei valori di tag perché è riservato per essere utilizzato in AWS. Non è possibile modificare né eliminare i nomi o i valori di tag con tale prefisso. I tag con questo prefisso non vengono conteggiati per il limite del numero di tag per risorsa.
- Se prevedi di utilizzare lo schema di aggiunta tag in più servizi e risorse, ricorda che in altri servizi possono essere presenti delle limitazioni sui caratteri consentiti. I caratteri consentiti sono in genere lettere, spazi e numeri rappresentabili in formato UTF-8, più i caratteri speciali: + - = . \_ : / @.

## Streaming di risposte per le funzioni Lambda

Puoi configurare la tua funzione Lambda URLs per trasmettere i payload di risposta ai client. Lo streaming di risposta può favorire le applicazioni sensibili alla latenza migliorando le prestazioni del time-to-first byte (). TTFB Questo perché consente di inviare risposte parziali al client non appena diventano disponibili. Inoltre, lo streaming delle risposte permette di creare funzioni che restituiscono payload più grandi. I payload del flusso di risposta hanno un limite flessibile di 20 MB, a differenza del limite di 6 MB per le risposte bufferizzate. Lo streaming di una risposta significa anche che la funzione non deve contenere l'intera risposta in memoria. Per risposte molto grandi, ciò può ridurre la quantità di memoria necessaria per configurare la funzione.

La velocità con cui Lambda trasmette le tue risposte dipende dalla dimensione della risposta. La velocità di streaming per i primi 6 MB di risposta della funzione è illimitata. Per le risposte superiori a 6 MB, il resto della risposta è soggetto a un limite di larghezza di banda. Per ulteriori informazioni sulla larghezza di banda dello streaming, consulta la sezione [Limiti di larghezza di banda per lo](#page-264-0)  [streaming delle risposte.](#page-264-0)

Lo streaming delle risposte comporta un costo. Per ulteriori informazioni, consultare [AWS Lambda](https://aws.amazon.com/lambda/pricing/)  [Prezzi](https://aws.amazon.com/lambda/pricing/).

Lambda supporta lo streaming delle risposte sui runtime gestiti di Node.js. Per altre lingue, puoi [utilizzare un runtime personalizzato con un'APIintegrazione Runtime personalizzata](#page-138-0) per lo streaming delle risposte o utilizzare [Lambda Web](https://github.com/awslabs/aws-lambda-web-adapter) Adapter. È possibile trasmettere le risposte tramite la [funzione](#page-330-0) [Lambda URLs](#page-330-0) AWS SDK, o utilizzando Lambda. [InvokeWithResponseStreamA](https://docs.aws.amazon.com/lambda/latest/dg/API_InvokeWithResponseStream.html)PI

#### **a** Note

Quando testi la funzione tramite la console Lambda, vedrai sempre le risposte come memorizzate nel buffer.

#### Argomenti

- [Limiti di larghezza di banda per lo streaming delle risposte](#page-264-0)
- [Scrittura di funzioni Lambda abilitate allo streaming di risposte](#page-264-1)
- [Richiamo di una funzione abilitata allo streaming di risposte utilizzando la funzione Lambda URLs](#page-266-0)
- [Tutorial: creazione di una funzione Lambda di streaming delle risposte con un URL della funzione](#page-267-0)

### <span id="page-264-0"></span>Limiti di larghezza di banda per lo streaming delle risposte

I primi 6 MB del payload di risposta della funzione hanno una larghezza di banda illimitata. Dopo questa raffica iniziale, Lambda trasmette la tua risposta a una velocità massima di 2. MBps Se le risposte delle tue funzioni non superano mai i 6 MB, questo limite di larghezza di banda non verrà mai applicato.

#### **a** Note

I limiti di larghezza di banda si applicano solo al payload di risposta della funzione e non all'accesso alla rete da parte della funzione.

La velocità della larghezza di banda illimitata varia in base a una serie di fattori, inclusa la velocità di elaborazione della funzione. Normalmente puoi aspettarti una frequenza superiore a 2 MBps per i primi 6 MB di risposta della funzione. Se la tua funzione trasmette in streaming una risposta a una destinazione esterna AWS, la velocità di streaming dipende anche dalla velocità della connessione Internet esterna.

### <span id="page-264-1"></span>Scrittura di funzioni Lambda abilitate allo streaming di risposte

La scrittura del gestore per le funzioni di streaming delle risposte è diversa dai modelli di gestore tipici. Quando scrivi funzioni di streaming, assicurati di completare le seguenti operazioni:

- Racchiudi la funzione con il decoratore awslambda.streamifyResponse() fornito dai runtime nativi di Node.js.
- Termina il flusso in modo corretto per assicurarti che tutta l'elaborazione dei dati sia completa.

### Configurazione di un gestore delle funzioni per lo streaming delle risposte

Per indicare al runtime che Lambda deve trasmettere in streaming le risposte della funzione, è necessario racchiudere la funzione con il decoratore streamifyResponse(). Questo indica al runtime di utilizzare il percorso logico corretto per lo streaming delle risposte e consente alla funzione di trasmettere le risposte.

Il decoratore streamifyResponse() accetta una funzione che accetta i seguenti parametri:

• event— Fornisce informazioni sull'evento URL di invocazione della funzione, come il HTTP metodo, i parametri di interrogazione e il corpo della richiesta.

- responseStream: fornisce un flusso scrivibile.
- context: fornisce i metodi e le proprietà con informazioni sulla chiamata, sulla funzione e sull'ambiente di esecuzione.

L'oggetto responseStream è un [writableStream](https://nodesource.com/blog/understanding-streams-in-nodejs/) Node.js. Come con qualsiasi flusso di questo tipo, dovresti usare il metodo pipeline().

Example gestore abilitato allo streaming delle risposte

```
const pipeline = require("util").promisify(require("stream").pipeline);
const { Readable } = require('stream');
exports.echo = awslambda.streamifyResponse(async (event, responseStream, context) => {
   // As an example, convert event to a readable stream. 
   const requestStream = Readable.from(Buffer.from(JSON.stringify(event))); 
   await pipeline(requestStream, responseStream);
});
```
Sebbene responseStream offra il metodo write() per scrivere sul flusso, ti consigliamo di utilizzare [pipeline\(\)](https://nodejs.org/api/stream.html#streampipelinesource-transforms-destination-callback)laddove possibile. L'utilizzo di pipeline() garantisce che il flusso scrivibile non venga sopraffatto da un flusso leggibile più veloce.

#### Terminazione dello streaming

Assicurati di terminare correttamente il flusso prima che torni al gestore. Il metodo pipeline() gestisce questo aspetto automaticamente.

Per altri casi d'uso, chiama il metodo responseStream.end() per terminare correttamente un flusso. Questo metodo segnala che nel flusso non devono essere scritti altri dati. Questo metodo non è necessario se si scrive nel flusso con pipeline() o pipe().

Example Esempio di terminazione di un flusso con pipeline()

```
const pipeline = require("util").promisify(require("stream").pipeline);
exports.handler = awslambda.streamifyResponse(async (event, responseStream, _context) 
 \Rightarrow {
   await pipeline(requestStream, responseStream);
```
});

Example Esempio di terminazione di un flusso senza pipeline()

```
exports.handler = awslambda.streamifyResponse(async (event, responseStream, _context) 
 \Rightarrow {
   responseStream.write("Hello "); 
   responseStream.write("world "); 
   responseStream.write("from "); 
   responseStream.write("Lambda!"); 
   responseStream.end();
});
```
## <span id="page-266-0"></span>Richiamo di una funzione abilitata allo streaming di risposte utilizzando la funzione Lambda URLs

**a** Note

È necessario richiamare la funzione utilizzando una funzione URL per lo streaming delle risposte.

È possibile richiamare le funzioni abilitate allo streaming di risposte modificando la modalità di invoca delle proprie funzioni. URL La modalità invoke determina l'APIoperazione utilizzata da Lambda per richiamare la funzione. Le modalità di richiamo disponibili sono:

- BUFFERED: questa è l'opzione predefinita. Lambda richiama la funzione utilizzando l'operazione. Invoke API I risultati delle chiamate sono disponibili quando il payload è completo. La dimensione massima del payload è pari a 6 MB.
- RESPONSE\_STREAM: consente alla funzione di trasmettere in streaming i risultati del payload non appena diventano disponibili. Lambda richiama la funzione utilizzando l'operazione. InvokeWithResponseStream API La dimensione massima del payload di risposta è 20 MB. Tuttavia, è possibile [richiedere un aumento della quota.](https://docs.aws.amazon.com/servicequotas/latest/userguide/request-quota-increase.html)

Puoi comunque richiamare la tua funzione senza lo streaming di risposte chiamando direttamente l'operazione. Invoke API Tuttavia, Lambda trasmette in streaming tutti i payload di risposta per le chiamate che arrivano tramite la funzione URL fino a quando non si modifica la modalità di invoke in. BUFFERED

#### **Console**

Per impostare la modalità di invoca di una funzione (console) URL

- 1. Aprire la pagina [Funzioni](https://console.aws.amazon.com/lambda/home#/functions) della console Lambda.
- 2. Scegli il nome della funzione per la quale desideri impostare la modalità di richiamo.
- 3. Scegli la scheda Configurazione, quindi scegli Funzione URL.
- 4. Scegli Modifica, quindi scegli Impostazioni aggiuntive.
- 5. In Modalità di richiamo, scegli la modalità di richiamo desiderata.
- 6. Seleziona Salva.

#### AWS CLI

Per impostare la modalità di richiamo di una funzione URL ()AWS CLI

```
aws lambda update-function-url-config \ 
   --function-name my-function \ 
   --invoke-mode RESPONSE_STREAM
```
#### AWS CloudFormation

Per impostare la modalità di invoke di una funzione () URL AWS CloudFormation

```
MyFunctionUrl: 
   Type: AWS::Lambda::Url 
   Properties: 
     AuthType: AWS_IAM 
     InvokeMode: RESPONSE_STREAM
```
Per ulteriori informazioni sulla configurazione della funzioneURLs, vedere Funzione [URLsLambda.](#page-330-0)

## <span id="page-267-0"></span>Tutorial: creazione di una funzione Lambda di streaming delle risposte con un URL della funzione

In questo tutorial viene creata una funzione Lambda definita come archivio file .zip con un endpoint funzione URL che restituisce un flusso di risposte. Per ulteriori informazioni sulla configurazione degli URL della funzione, consulta [Funzione URLs.](#page-330-0)

#### **Prerequisiti**

Questo tutorial presuppone una certa conoscenza delle operazioni di base di Lambda e della console relativa. Se non lo si è già fatto, seguire le istruzioni riportate in [Creare una funzione Lambda con la](#page-33-0) [console](#page-33-0) per creare la prima funzione Lambda.

Per completare i passaggi seguenti, è necessaria l'[AWS Command Line Interface \(AWS CLI\)](https://docs.aws.amazon.com/cli/latest/userguide/getting-started-install.html)  [versione 2](https://docs.aws.amazon.com/cli/latest/userguide/getting-started-install.html). I comandi e l'output previsto sono elencati in blocchi separati:

**aws --version**

Verrà visualizzato l'output seguente:

aws-cli/2.13.27 Python/3.11.6 Linux/4.14.328-248.540.amzn2.x86\_64 exe/x86\_64.amzn.2

Per i comandi lunghi viene utilizzato un carattere di escape (\) per dividere un comando su più righe.

In Linux e macOS utilizzare la propria shell e il proprio programma di gestione dei pacchetti preferiti.

#### **a** Note

Su Windows, alcuni comandi della CLI Bash utilizzati comunemente con Lambda (ad esempio, zip) non sono supportati dai terminali integrati del sistema operativo. Per ottenere una versione integrata su Windows di Ubuntu e Bash, [installa il sottosistema Windows per](https://docs.microsoft.com/en-us/windows/wsl/install-win10)  [Linux.](https://docs.microsoft.com/en-us/windows/wsl/install-win10) I comandi della CLI di esempio in questa guida utilizzano la formattazione Linux. Se si utilizza la CLI di Windows, i comandi che includono documenti JSON in linea dovranno essere riformattati.

#### Creazione di un ruolo di esecuzione

Creare il [ruolo di esecuzione](#page-1477-0) che offre l'autorizzazione alla funzione Lambda per accedere alle risorse AWS .

Creazione di un ruolo di esecuzione

- 1. Aprire la pagina [Roles \(Ruoli\)](https://console.aws.amazon.com/iam/home#/roles) della console IAM AWS Identity and Access Management.
- 2. Scegliere Create role (Crea ruolo).
- 3. Creare un ruolo con le seguenti proprietà:
	- Tipo di entità affidabile: servizio di AWS
	- Caso d'uso: Lambda
	- Autorizzazioni AWSLambdaBasicExecutionRole
	- Nome ruolo **response-streaming-role**

La AWSLambdaBasicExecutionRolepolicy dispone delle autorizzazioni necessarie alla funzione per scrivere log su Amazon CloudWatch Logs. Una volta creato il ruolo, prendi nota del relativo nome della risorsa Amazon (ARN). Questo valore servirà nella fase successiva.

Creazione di una funzione di streaming delle risposte (AWS CLI)

Crea una funzione Lambda di streaming delle risposte con un endpoint URL della funzione utilizzando l' AWS Command Line Interface (AWS CLI).

Creazione di una funzione in grado di trasmettere le risposte

1. Copiare il codice di esempio seguente in un file denominato index.mjs.

```
import util from 'util';
import stream from 'stream';
const { Readable } = stream;
const pipeline = util.promisify(stream.pipeline);
/* global awslambda */
export const handler = awslambda.streamifyResponse(async (event, responseStream, 
 _{\text{contrast}} => {
   const requestStream = Readable.from(Buffer.from(JSON.stringify(event))); 
   await pipeline(requestStream, responseStream);
});
```
2. Crea un pacchetto di implementazione.

zip function.zip index.mjs

3. Creare una funzione Lambda con il comando create-function. Sostituisci il valore di --role con l'ARN del ruolo del passaggio precedente.

```
aws lambda create-function \
```

```
 --function-name my-streaming-function \ 
 --runtime nodejs16.x \ 
 --zip-file fileb://function.zip \ 
 --handler index.handler \ 
 --role arn:aws:iam::123456789012:role/response-streaming-role
```
Creazione di un URL della funzione

1. Aggiungi alla funzione una policy basata sulle risorse per consentire l'accesso alla funzione URL. Sostituisci il valore di --principal con il tuo ID. Account AWS

```
aws lambda add-permission \ 
   --function-name my-streaming-function \ 
   --action lambda:InvokeFunctionUrl \ 
  -statement-id 12345 \
   --principal 123456789012 \ 
   --function-url-auth-type AWS_IAM \ 
   --statement-id url
```
2. Crea un endpoint URL per la funzione con il comando create-function-url-config.

```
aws lambda create-function-url-config \ 
   --function-name my-streaming-function \ 
   --auth-type AWS_IAM \ 
   --invoke-mode RESPONSE_STREAM
```
#### Verifica l'endpoint URL della funzione

Testa l'integrazione richiamando la tua funzione. Puoi aprire l'URL della funzione in un browser oppure puoi usare curl.

```
curl --request GET "<function_url>" --user "<key:token>" --aws-sigv4 "aws:amz:us-
east-1:lambda" --no-buffer
```
La nostra funzione URL utilizza il tipo di autenticazione IAM\_AUTH. Ciò significa che devi firmare le richieste sia con la chiave di AWS accesso che con la chiave segreta. Nel comando precedente, sostituiscilo <key:token> con l'ID della chiave di AWS accesso. Inserisci la tua chiave AWS segreta quando richiesto. Se non disponi della chiave AWS segreta, puoi invece [utilizzare AWS credenziali](https://docs.aws.amazon.com/IAM/latest/UserGuide/id_credentials_temp_request.html)  [temporanee](https://docs.aws.amazon.com/IAM/latest/UserGuide/id_credentials_temp_request.html).

#### Pulizia delle risorse

Ora è possibile eliminare le risorse create per questo tutorial, a meno che non si voglia conservarle. Eliminando AWS le risorse che non utilizzi più, eviti addebiti inutili a tuo carico. Account AWS

Come eliminare il ruolo di esecuzione

- 1. Aprire la pagina [Ruoli](https://console.aws.amazon.com/iam/home#/roles) della console IAM.
- 2. Selezionare il ruolo di esecuzione creato.
- 3. Scegliere Elimina.
- 4. Inserisci il nome del ruolo nel campo di immissione testo e seleziona Delete (Elimina).

Per eliminare la funzione Lambda

- 1. Aprire la pagina [Functions \(Funzioni\)](https://console.aws.amazon.com/lambda/home#/functions) della console Lambda.
- 2. Selezionare la funzione creata.
- 3. Scegliere Operazioni, Elimina.
- 4. Digita **delete** nel campo di immissione testo e scegli Delete (Elimina).

# Comprensione dei metodi di invocazione della funzione Lambda

Dopo aver distribuito la funzione Lambda, puoi richiamarla in diversi modi:

- La console [Lambda: utilizza la console](#page-311-0) Lambda per creare rapidamente un evento di test per richiamare la tua funzione.
- La [AWS SDK—](https://aws.amazon.com/developer/tools/) Usa la per richiamare la tua AWS SDK funzione a livello di codice.
- The [Invoke](https://docs.aws.amazon.com/lambda/latest/api/API_Invoke.html)API: usa Lambda API Invoke per richiamare direttamente la tua funzione.
- The [AWS Command Line Interface \(AWS CLI\):](https://awscli.amazonaws.com/v2/documentation/api/latest/reference/lambda/invoke.html) utilizza il aws lambda invoke AWS CLI comando per richiamare direttamente la funzione dalla riga di comando.
- Un [endpoint di funzione URL HTTP \(S\)](#page-330-0): utilizzate la funzione URLs per creare un endpoint dedicato HTTP (S) da utilizzare per richiamare la funzione.

Tutti questi metodi sono modi diretti per richiamare la tua funzione. In Lambda, un caso d'uso comune consiste nel richiamare la funzione in base a un evento che si verifica altrove nell'applicazione. Alcuni servizi possono richiamare una funzione Lambda con ogni nuovo evento. [Si chiama trigger.](#page-996-1) Per i servizi basati su stream e code, Lambda richiama la funzione con batch di record. [Questa operazione è denominata mappatura delle sorgenti degli eventi.](#page-289-0)

Quando si invoca una funzione, è possibile scegliere di invocarla in modo sincrono o asincrono. Con l'[invocazione sincrona](#page-274-0), è necessario attendere che la funzione elabori l'evento e restituisca una risposta. Con l'invocazione [asincrona,](#page-278-0) Lambda accoda l'evento per l'elaborazione e restituisce una risposta immediatamente. Il parametro InvocationType [request in Invoke API determina il](https://docs.aws.amazon.com/lambda/latest/api/API_Invoke.html#API_Invoke_RequestParameters) modo in cui Lambda richiama la funzione. Un valore di RequestResponse indica una chiamata sincrona e un valore di indica una chiamata asincrona. Event

[Per richiamare la tua funzione, usa gli endpoint dual-stack pubblici di Lambda. IPv6](https://docs.aws.amazon.com/general/latest/gr/rande.html#dual-stack-endpoints) Gli endpoint dual-stack supportano entrambi e. IPv4 IPv6 Gli endpoint dual-stack Lambda utilizzano la seguente sintassi:

*protocol*://lambda.*us-east-1*.api.aws

È inoltre possibile utilizzare la [funzione Lambda URLs](#page-330-0) per richiamare funzioni. IPv6 URLGli endpoint delle funzioni hanno il seguente formato:

#### https://*url-id*.lambda-url.*us-east-1*.on.aws

Se l'invocazione della funzione genera un errore, per le chiamate sincrone, visualizza il messaggio di errore nella risposta e riprova a richiamare manualmente. [Per le chiamate asincrone, Lambda](#page-283-0) [gestisce automaticamente i tentativi e può inviare i record di chiamata a una destinazione.](#page-283-0)

## <span id="page-274-0"></span>Richiama una funzione Lambda in modo sincrono

Quando si invoca una funzione in modo sincrono, Lambda esegue la funzione e attende una risposta. Quando l'esecuzione di una funzione termina, Lambda restituisce la risposta dal codice della funzione con dati aggiuntivi, ad esempio la versione della funzione invocata. Per richiamare una funzione in modo sincrono con, usa il AWS CLI comando. invoke

```
aws lambda invoke --function-name my-function \ 
     --cli-binary-format raw-in-base64-out \ 
     --payload '{ "key": "value" }' response.json
```
L'cli-binary-formatopzione è obbligatoria se si utilizza la AWS CLI versione 2. Per rendere questa impostazione come predefinita, esegui aws configure set cli-binary-format raw-inbase64-out. Per ulteriori informazioni, consulta la pagina [AWS CLI supported global command line](https://docs.aws.amazon.com/cli/latest/userguide/cli-configure-options.html#cli-configure-options-list)  [options](https://docs.aws.amazon.com/cli/latest/userguide/cli-configure-options.html#cli-configure-options-list) nella Guida per l'utente di AWS Command Line Interface versione 2.

Verrà visualizzato l'output seguente:

```
{ 
     "ExecutedVersion": "$LATEST", 
     "StatusCode": 200
}
```
Il seguente diagramma mostra i client che richiamano una funzione Lambda in modo sincrono. Lambda invia gli eventi direttamente alla funzione e invia la risposta della funzione all'invoker.

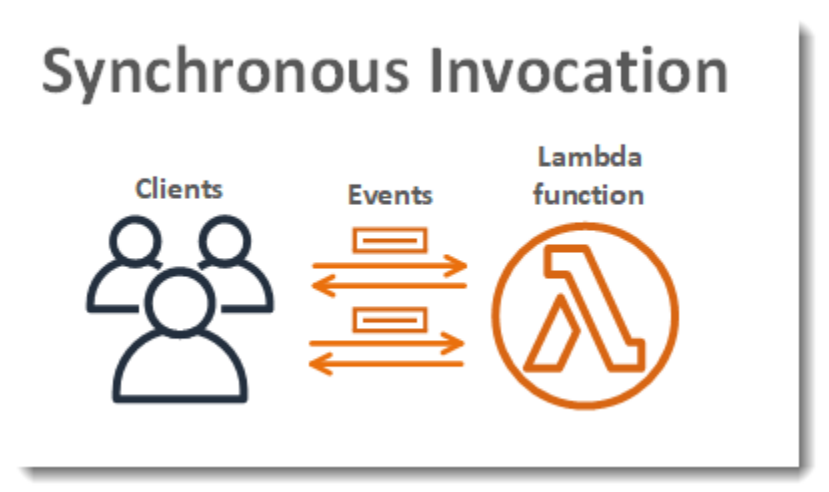

payloadè una stringa che contiene un evento in JSON formato. Il nome del file in cui l' AWS CLI scrive la risposta dalla funzione è response. json. Se la funzione restituisce un oggetto o un errore, il corpo della risposta è l'oggetto o l'errore nel JSON formato. Se la funzione termina senza errori, il corpo della risposta ènull.

#### **a** Note

Lambda non attende il completamento delle estensioni esterne prima di inviare la risposta. Le estensioni esterne vengono eseguite come processi indipendenti nell'ambiente di esecuzione e continuano l'esecuzione dopo che la chiamata della funzione è stata completata. Per ulteriori informazioni, consulta [Potenzia le funzioni Lambda utilizzando le estensioni Lambda](#page-1672-0).

L'output del comando, che viene visualizzato nel terminale, include informazioni dalle intestazioni nella risposta da Lambda. Sono incluse la versione che ha elaborato l'evento (utile quando si utilizzano gli [alias](#page-248-0)) e il codice di stato restituito da Lambda. Se Lambda è stato in grado di eseguire la funzione, il codice di stato è 200, anche se la funzione ha restituito un errore.

#### **a** Note

Per le funzioni con un lungo timeout, il client potrebbe essere scollegato durante l'invocazione sincrona mentre è in attesa della risposta. Configura il HTTP clientSDK, il firewall, il proxy o il sistema operativo per consentire connessioni lunghe con impostazioni di timeout o keepalive.

Se Lambda non è in grado di eseguire la funzione, l'errore viene visualizzato nell'output.

```
aws lambda invoke --function-name my-function \ 
     --cli-binary-format raw-in-base64-out \ 
     --payload value response.json
```
Verrà visualizzato l'output seguente:

```
An error occurred (InvalidRequestContentException) when calling the Invoke operation: 
  Could not parse request body into json: Unrecognized token 'value': was expecting 
  ('true', 'false' or 'null') 
  at [Source: (byte[])"value"; line: 1, column: 11]
```
AWS CLI È uno strumento open source che consente di interagire con i AWS servizi utilizzando i comandi nella shell della riga di comando. Per completare le fasi riportate in questa sezione, è necessario:

- [AWS Command Line Interface \(AWS CLI\) versione 2](https://docs.aws.amazon.com/cli/latest/userguide/getting-started-install.html)
- [AWS CLI Configurazione rapida con](https://docs.aws.amazon.com/cli/latest/userguide/cli-chap-configure.html) aws configure

È possibile utilizzare [AWS CLI](https://docs.aws.amazon.com/cli/latest/userguide/cli-chap-welcome.html) per recuperare i log per una chiamata utilizzando l'opzione di comando --log-type. La risposta include un campo LogResult che contiene fino a 4 KB di log con codifica base64 del richiamo.

Example recuperare un ID di log

Nell'esempio seguente viene illustrato come recuperare un ID di log dal LogResult campo per una funzione denominata my-function.

**aws lambda invoke --function-name my-function out --log-type Tail**

Verrà visualizzato l'output seguente:

```
{ 
     "StatusCode": 200, 
     "LogResult": 
  "U1RBUlQgUmVxdWVzdElkOiA4N2QwNDRiOC1mMTU0LTExZTgtOGNkYS0yOTc0YzVlNGZiMjEgVmVyc2lvb...", 
     "ExecutedVersion": "$LATEST"
}
```
Example decodificare i log

Nello stesso prompt dei comandi, utilizzare l'base64 utilità per decodificare i log. Nell'esempio seguente viene illustrato come recuperare i log codificati in base64 per my-function.

```
aws lambda invoke --function-name my-function out --log-type Tail \
--query 'LogResult' --output text --cli-binary-format raw-in-base64-out | base64 --
decode
```
L'cli-binary-formatopzione è obbligatoria se si utilizza la AWS CLI versione 2. Per rendere questa impostazione come predefinita, esegui aws configure set cli-binary-format raw-in-

base64-out. Per ulteriori informazioni, consulta la pagina [AWS CLI supported global command line](https://docs.aws.amazon.com/cli/latest/userguide/cli-configure-options.html#cli-configure-options-list)  [options](https://docs.aws.amazon.com/cli/latest/userguide/cli-configure-options.html#cli-configure-options-list) nella Guida per l'utente di AWS Command Line Interface versione 2.

Verrà visualizzato l'output seguente:

```
START RequestId: 57f231fb-1730-4395-85cb-4f71bd2b87b8 Version: $LATEST
"AWS_SESSION_TOKEN": "AgoJb3JpZ2luX2VjELj...", "_X_AMZN_TRACE_ID": "Root=1-5d02e5ca-
f5792818b6fe8368e5b51d50;Parent=191db58857df8395;Sampled=0"",ask/lib:/opt/lib",
END RequestId: 57f231fb-1730-4395-85cb-4f71bd2b87b8
REPORT RequestId: 57f231fb-1730-4395-85cb-4f71bd2b87b8 Duration: 79.67 ms Billed
 Duration: 80 ms Memory Size: 128 MB Max Memory Used: 73 MB
```
L'utilità base64 è disponibile su Linux, macOS e [Ubuntu su Windows](https://docs.microsoft.com/en-us/windows/wsl/install-win10). Gli utenti macOS potrebbero dover utilizzare base64 -D.

Per ulteriori informazioni su InvokeAPI, incluso un elenco completo di parametri, intestazioni ed errori, consulta [Invoke.](https://docs.aws.amazon.com/lambda/latest/api/API_Invoke.html)

Quando si invoca una funzione direttamente, è possibile controllare la risposta agli errori e riprovare. AWS SDKInoltre, AWS CLI riprova automaticamente i timeout del client, le limitazioni e gli errori di servizio. Per ulteriori informazioni, consulta [Comprensione del comportamento dei tentativi in](#page-318-0)  [Lambda](#page-318-0).

## <span id="page-278-0"></span>Invocare una funzione Lambda in modo asincrono

Molti Servizi AWS, come Amazon Simple Storage Service (Amazon S3) e Amazon Simple Notification Service (SNSAmazon), richiamano le funzioni in modo asincrono per elaborare gli eventi. Puoi anche richiamare una funzione Lambda in modo asincrono utilizzando AWS CLI() o uno AWS Command Line Interface dei. AWS SDKs Quando si richiama una funzione in modo asincrono, non si attende una risposta dal codice della funzione. Si passa l'evento a Lambda e Lambda si occupa del resto. Puoi configurare il modo in cui Lambda gestisce gli errori e inviare i record di chiamata a una risorsa downstream come Amazon Simple Queue Service (Amazon) SQS o Amazon EventBridge (EventBridge) per concatenare i componenti della tua applicazione.

Il seguente diagramma mostra i client che richiamano una funzione Lambda in modo asincrono. Lambda accoda gli eventi prima di inviarli alla funzione.

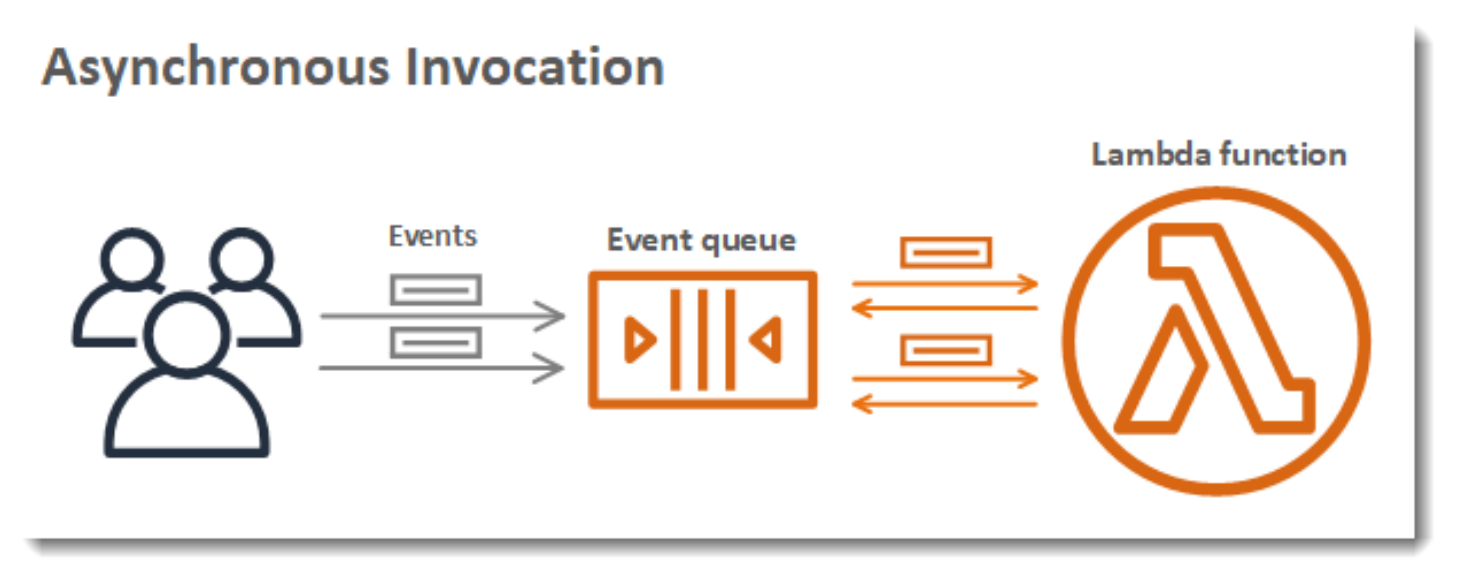

Per l'invocazione asincrona, Lambda inserisce l'evento in una coda e restituisce una risposta di esito positivo senza ulteriori informazioni. Un processo separato legge gli eventi dalla coda ed esegue la funzione.

Per richiamare una funzione Lambda in modo asincrono utilizzando AWS Command Line Interface AWS CLI() o una delle, imposta AWS SDKs il parametro su. [InvocationType](https://docs.aws.amazon.com/lambda/latest/api/API_Invoke.html#lambda-Invoke-request-InvocationType)Event L'esempio seguente mostra un AWS CLI comando per richiamare una funzione.

```
aws lambda invoke \ 
   --function-name my-function \ 
   --invocation-type Event \ 
   --cli-binary-format raw-in-base64-out \
```

```
 --payload '{ "key": "value" }' response.json
```
Verrà visualizzato l'output seguente:

```
{ 
     "StatusCode": 202
}
```
L'cli-binary-formatopzione è obbligatoria se si utilizza la AWS CLI versione 2. Per rendere questa impostazione come predefinita, esegui aws configure set cli-binary-format raw-inbase64-out. Per ulteriori informazioni, consulta la pagina [AWS CLI supported global command line](https://docs.aws.amazon.com/cli/latest/userguide/cli-configure-options.html#cli-configure-options-list)  [options](https://docs.aws.amazon.com/cli/latest/userguide/cli-configure-options.html#cli-configure-options-list) nella Guida per l'utente di AWS Command Line Interface versione 2.

Il file di output (response.json) non contiene informazioni, ma è comunque creato quando si esegue il comando. Se Lambda non è in grado di aggiungere l'evento alla coda, il messaggio di errore viene visualizzato nell'output del comando.

## In che modo Lambda gestisce gli errori e i nuovi tentativi con la chiamata asincrona

Lambda gestisce la coda degli eventi asincroni della funzione e tenta di riprovare gli errori. Se la funzione restituisce un errore, per impostazione predefinita Lambda tenta di eseguirla altre due volte, con un'attesa di un minuto tra i primi due tentativi e due minuti tra il secondo e il terzo tentativo. Gli errori di funzione includono gli errori restituiti dal codice della funzione e gli errori restituiti dal runtime della funzione, ad esempio timeout.

Se la funzione non dispone di sufficiente concorrenza per elaborare tutti gli eventi, ulteriori richieste saranno sottoposte a throttling. Per gli errori di limitazione (429) e gli errori di sistema (serie 500), Lambda riporta l'evento nella coda e tenta di eseguire nuovamente la funzione per un massimo di 6 ore per impostazione predefinita. L'intervallo tra i tentativi aumenta esponenzialmente da 1 secondo dopo il primo tentativo a un massimo di 5 minuti. Se la coda contiene molte voci, Lambda aumenta l'intervallo dei tentativi e riduce la velocità con cui legge gli eventi dalla coda.

Anche se la funzione non restituisce un errore, è possibile che riceva lo stesso evento da Lambda più volte perché la coda stessa alla fine è coerente. Se la funzione non è in grado di seguire gli eventi in entrata, gli eventi possono anche essere eliminati dalla coda senza essere inviati alla funzione. Verificare che il codice della funzione gestisca normalmente gli eventi duplicati e che si disponga di sufficiente concorrenza per gestire tutte le invocazioni.

Quando la coda è molto lunga, i nuovi eventi potrebbero diventare datati prima che Lambda abbia la possibilità di inviarli alla funzione. Quando un evento scade o fallisce tutti i tentativi di elaborazione, Lambda lo scarta. È possibile [configurare la gestione degli errori](#page-280-0) per una funzione per ridurre il numero di tentativi eseguiti da Lambda o per eliminare più rapidamente gli eventi non elaborati.

È anche possibile configurare Lambda in modo che invii un record di invocazione a un altro servizio. Per ulteriori informazioni, consulta [Acquisizione dei record delle chiamate asincrone Lambda.](#page-282-0)

## <span id="page-280-0"></span>Configurazione delle impostazioni di gestione degli errori per le chiamate asincrone Lambda

Usa le seguenti impostazioni per configurare il modo in cui Lambda gestisce gli errori e i tentativi per le chiamate di funzioni asincrone:

- [MaximumEventAgeInSeconds:](https://docs.aws.amazon.com/lambda/latest/api/API_PutFunctionEventInvokeConfig.html#lambda-PutFunctionEventInvokeConfig-request-MaximumEventAgeInSeconds) Il periodo di tempo massimo, in secondi, in cui Lambda mantiene un evento nella coda degli eventi asincroni prima di eliminarlo.
- [MaximumRetryAttempts:](https://docs.aws.amazon.com/lambda/latest/api/API_PutFunctionEventInvokeConfig.html#lambda-PutFunctionEventInvokeConfig-request-MaximumRetryAttempts) Il numero massimo di volte in cui Lambda ritenta gli eventi quando la funzione restituisce un errore.

Usa la console Lambda o AWS CLI per configurare le impostazioni di gestione degli errori su una funzione, una versione o un alias.

#### **Console**

Per configurare la gestione degli errori

- 1. Aprire la pagina [Funzioni](https://console.aws.amazon.com/lambda/home#/functions) della console Lambda.
- 2. Scegliere una funzione.
- 3. Scegliere Configuration (Configurazione), quindi scegli Asynchronous invocation (Chiamata asincrona).
- 4. In Asynchronous invocation (Chiamata asincrona), scegliere Edit (Modifica).
- 5. Configura le impostazioni seguenti.
	- Maximum age of event (Età massima dell'evento): il tempo massimo per cui Lambda conserva un evento nella coda degli eventi asincroni, fino a 6 ore.
	- Retry attempts (Nuovi tentativi): il numero di tentativi che Lambda effettua quando la funzione restituisce un errore, tra 0 e 2.

#### 6. Seleziona Salva.

#### AWS CLI

[Per configurare la chiamata asincrona con, usa il comando -config. AWS CLI put-function-event](https://awscli.amazonaws.com/v2/documentation/api/latest/reference/lambda/put-function-event-invoke-config.html)[invoke](https://awscli.amazonaws.com/v2/documentation/api/latest/reference/lambda/put-function-event-invoke-config.html) Nell'esempio seguente viene configurata una funzione con una durata massima dell'evento di 1 ora e senza ulteriori tentativi.

```
aws lambda put-function-event-invoke-config \ 
   --function-name error \ 
   --maximum-event-age-in-seconds 3600 \ 
   --maximum-retry-attempts 0
```
Il comando put-function-event-invoke-config sovrascrive qualsiasi configurazione esistente sulla funzione, versione o alias. [Per configurare un'opzione senza resettarne altre,](https://awscli.amazonaws.com/v2/documentation/api/latest/reference/lambda/update-function-event-invoke-config.html)  [usa -config. update-function-event-invoke](https://awscli.amazonaws.com/v2/documentation/api/latest/reference/lambda/update-function-event-invoke-config.html) L'esempio seguente configura Lambda per inviare un record a una coda SQS standard destination denominata quando un evento non può essere elaborato.

```
aws lambda update-function-event-invoke-config \ 
   --function-name my-function \ 
   --destination-config '{"OnFailure":{"Destination": "arn:aws:sqs:us-
east-1:123456789012:destination"}}'
```
Verrà visualizzato l'output seguente:

```
{ 
     "LastModified": 1573686021.479, 
     "FunctionArn": "arn:aws:lambda:us-east-1:123456789012:function:my-function:
$LATEST", 
     "MaximumRetryAttempts": 0, 
     "MaximumEventAgeInSeconds": 3600, 
     "DestinationConfig": { 
         "OnSuccess": {}, 
         "OnFailure": {} 
     }
}
```
Quando un evento di invocazione supera l'età massima o fallisce tutti i nuovi tentativi, Lambda lo scarta. [Per conservare una copia degli eventi scartati, configura una destinazione per gli eventi non](#page-283-0)  [riusciti.](#page-283-0)

### <span id="page-282-0"></span>Acquisizione dei record delle chiamate asincrone Lambda

Lambda può inviare record di chiamate asincrone a uno dei seguenti. Servizi AWS

- Amazon SQS: una SQS coda standard.
- Amazon SNS: un SNS argomento standard.
- AWS Lambda: una funzione Lambda.
- Amazon EventBridge: un bus per EventBridge eventi.

Il record di chiamata contiene dettagli sulla richiesta e sulla risposta in JSON formato. È possibile configurare destinazioni separate per gli eventi che vengono elaborati correttamente e per quelli che restituiscono un errore a ogni tentativo di elaborazione. In alternativa, puoi configurare una SQS coda Amazon standard o un SNS argomento Amazon standard come coda di lettere non scritte per eventi scartati. Per le code DLQ, Lambda invia solo il contenuto dell'evento, senza dettagli sulla risposta.

Se Lambda non è in grado di inviare un record a una destinazione che hai configurato, invia una DestinationDeliveryFailures metrica ad Amazon. CloudWatch Questo può accadere se la configurazione include un tipo di destinazione non supportato, ad esempio una SQS FIFO coda Amazon o un argomento Amazon SNSFIFO. Gli errori di recapito possono verificarsi anche a causa di errori di autorizzazioni e limiti di dimensione. Per ulteriori informazioni sui parametri di invocazione Lambda, consulta [Parametri di invocazione](#page-1601-0).

#### **a** Note

Per impedire l'attivazione di una funzione, è possibile impostare la simultaneità riservata della funzione su zero. Quando si imposta la simultaneità riservata su zero per una funzione chiamata in modo asincrono, Lambda inizia a inviare i nuovi eventi alla [coda DLQ](#page-286-0) configurata o alla [destinazione degli eventi](#page-283-0) in caso di errore, senza nuovi tentativi. Per elaborare gli eventi inviati mentre la simultaneità riservata era impostata su zero, è necessario utilizzare gli eventi dalla coda DLQ o dalla destinazione degli eventi in caso di errore.

#### <span id="page-283-0"></span>Aggiungere una destinazione

Per mantenere i record delle chiamate asincrone, aggiungi una destinazione alla funzione. È possibile scegliere di inviare a una destinazione le chiamate riuscite o non riuscite. Ogni funzione può avere più destinazioni, quindi è possibile configurare destinazioni separate per eventi riusciti e non riusciti. Ogni record inviato alla destinazione è un JSON documento con dettagli sulla chiamata. Come per le impostazioni di gestione degli errori, è possibile impostare le destinazioni su una funzione, una versione della funzione o un alias.

#### **a** Note

[Puoi anche conservare i record delle chiamate non riuscite per i seguenti tipi di mappatura](#page-1291-0)  [delle sorgenti degli eventi: Amazon Kinesis,](#page-1291-0) [Amazon DynamoDB, Apache](#page-1209-0)[K](#page-1291-0)[afka autogestito e](#page-1136-0) [Amazo](#page-1136-0)[n. MSK](#page-1291-0)

<span id="page-283-1"></span>La tabella seguente elenca le destinazioni supportate per i record di chiamata asincrona. Affinché Lambda invii correttamente i record alla destinazione prescelta, assicurati che il [ruolo di esecuzione](#page-1477-0) della funzione disponga anche delle autorizzazioni pertinenti. La tabella descrive anche come ogni tipo di destinazione riceve il record di chiamata. JSON

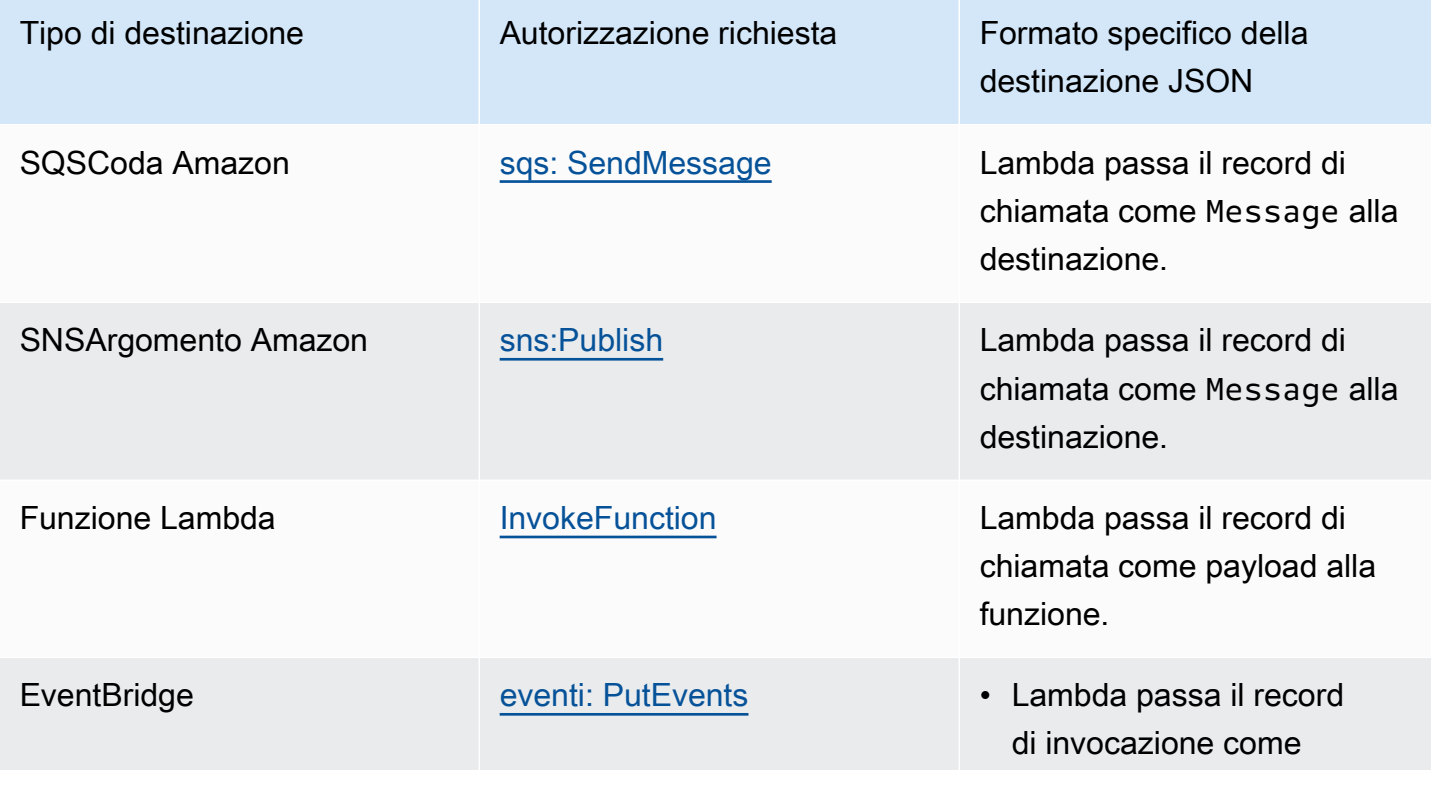

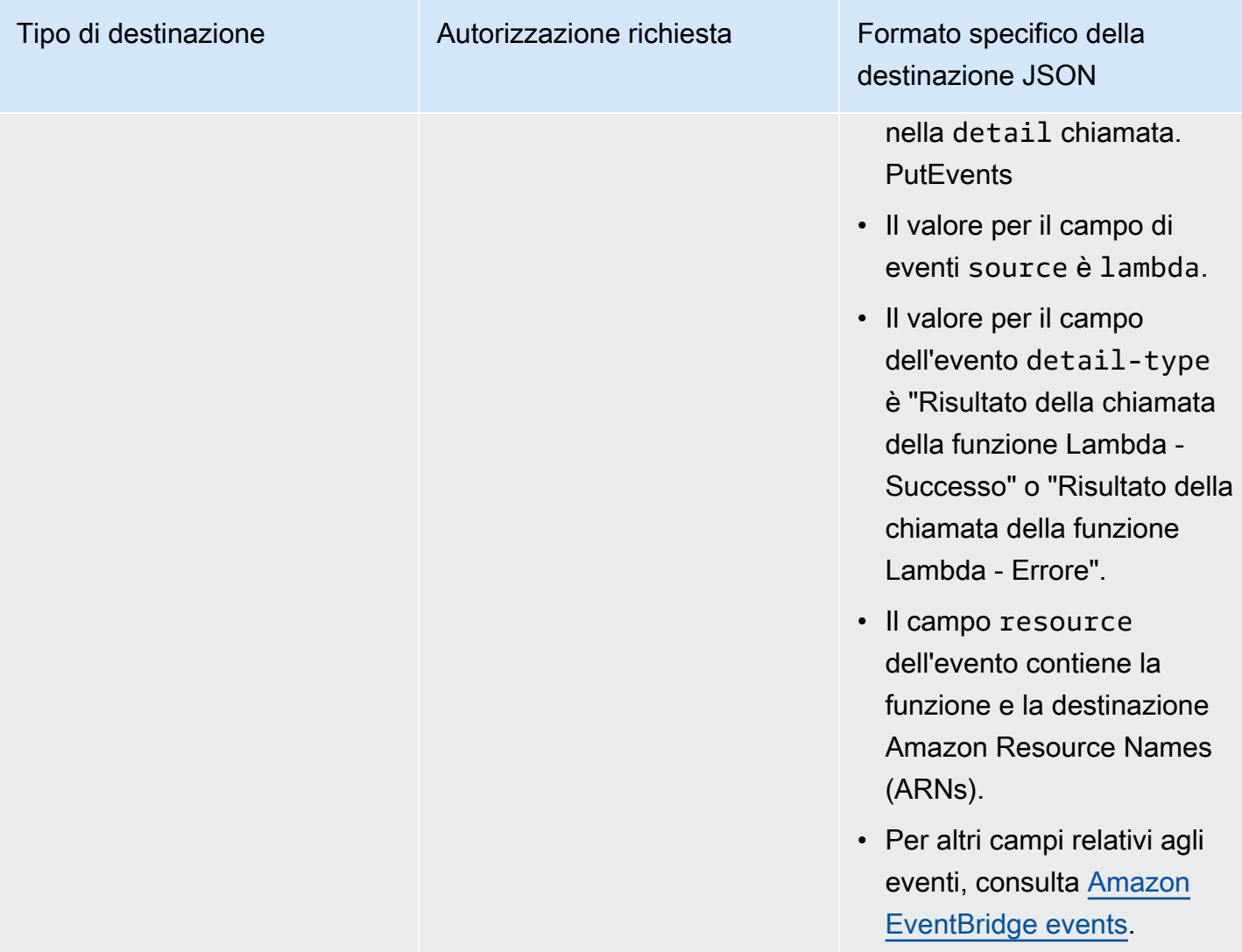

<span id="page-284-0"></span>I passaggi seguenti descrivono come configurare una destinazione per una funzione utilizzando la console Lambda e il. AWS CLI

#### Console

- 1. Aprire la pagina [Funzioni](https://console.aws.amazon.com/lambda/home#/functions) della console Lambda.
- 2. Scegliere una funzione.
- 3. In Function overview (Panoramica delle funzioni), scegliere Add destination (Aggiungi destinazione).
- 4. Per Source (Origine), scegliere Asynchronous invocation (Chiamata asincrona).
- 5. Per Condition (Condizione) scegliere tra le seguenti opzioni:
- In caso di errore: viene inviato un record quando l'evento fallisce tutti i tentativi di elaborazione o supera l'età massima.
- On success (In caso di esito positivo): viene inviato un record quando la funzione elabora correttamente un'invocazione asincrona.
- 6. Per Destination type (Tipo di destinazione), scegliere il tipo di risorsa che riceve il record di invocazione.
- 7. Per Destination (Destinazione), scegliere una risorsa.
- 8. Seleziona Salva.

#### AWS CLI

Per configurare una destinazione utilizzando AWS CLI, esegui il comando [update-function-event](https://awscli.amazonaws.com/v2/documentation/api/latest/reference/lambda/update-function-event-invoke-config.html)[invoke-config.](https://awscli.amazonaws.com/v2/documentation/api/latest/reference/lambda/update-function-event-invoke-config.html) L'esempio seguente configura Lambda per inviare un record a una coda SQS standard destination denominata quando un evento non può essere elaborato.

```
aws lambda update-function-event-invoke-config \ 
   --function-name my-function \ 
   --destination-config '{"OnFailure":{"Destination": "arn:aws:sqs:us-
east-1:123456789012:destination"}}'
```
Quando una chiamata soddisfa la condizione, Lambda invia [un JSON documento](#page-283-1) con i dettagli sulla chiamata alla destinazione. L'esempio seguente mostra un record di invocazione per un evento che non è stato possibile elaborare per tre volte a causa di un errore di funzione.

Example record di invocazione

```
{ 
     "version": "1.0", 
     "timestamp": "2019-11-14T18:16:05.568Z", 
     "requestContext": { 
         "requestId": "e4b46cbf-b738-xmpl-8880-a18cdf61200e", 
         "functionArn": "arn:aws:lambda:us-east-1:123456789012:function:my-function:
$LATEST", 
         "condition": "RetriesExhausted", 
         "approximateInvokeCount": 3 
     }, 
     "requestPayload": {
```

```
 "ORDER_IDS": [ 
              "9e07af03-ce31-4ff3-xmpl-36dce652cb4f", 
              "637de236-e7b2-464e-xmpl-baf57f86bb53", 
              "a81ddca6-2c35-45c7-xmpl-c3a03a31ed15" 
         \mathbf{I} }, 
     "responseContext": { 
          "statusCode": 200, 
          "executedVersion": "$LATEST", 
          "functionError": "Unhandled" 
     }, 
     "responsePayload": { 
          "errorMessage": "RequestId: e4b46cbf-b738-xmpl-8880-a18cdf61200e Process exited 
  before completing request" 
     }
}
```
Il record di invocazione contiene dettagli sull'evento, la risposta e il motivo per cui il record è stato inviato.

Tracciamento delle richieste verso le destinazioni

È possibile utilizzare AWS X-Ray per visualizzare una vista connessa di ogni richiesta mentre viene messa in coda, elaborata da una funzione Lambda e inviata al servizio di destinazione. Quando si attiva il tracciamento X-Ray per una funzione o un servizio che richiama una funzione, Lambda aggiunge un'intestazione X-Ray alla richiesta e passa l'intestazione al servizio di destinazione. Le tracce dei servizi upstream vengono collegate automaticamente alle tracce delle funzioni Lambda a valle e dei servizi di destinazione, creando una end-to-end visualizzazione dell'intera applicazione. Per ulteriori informazioni sul tracciamento, consulta [Visualizza le chiamate alla funzione Lambda](#page-1636-0)  [utilizzando AWS X-Ray.](#page-1636-0)

<span id="page-286-0"></span>Aggiungere una coda di lettere non scritte

In alternativa a una [destinazione in caso di errore,](#page-283-0) è possibile configurare la funzione con una coda DLQ per salvare gli eventi eliminati per ulteriori elaborazioni. Una coda DLQ agisce allo stesso modo di una destinazione in caso di errore in quanto viene utilizzata quando un evento non riesce a tutti i tentativi di elaborazione o scade senza essere elaborato. Tuttavia, è possibile aggiungere o rimuovere una coda di lettere non scritte solo a livello di funzione. Le versioni delle funzioni utilizzano le stesse impostazioni della coda di lettere non scritte della versione non pubblicata (\$). LATEST Le destinazioni in caso di errore supportano anche destinazioni aggiuntive e includono dettagli sulla risposta della funzione nel record di invocazione.

Per rielaborare gli eventi in una coda di lettere morte, puoi impostarla come origine [eventi per](#page-289-0) la tua funzione Lambda. In alternativa, è possibile recuperare gli eventi manualmente.

Puoi scegliere una coda Amazon SQS standard o un argomento Amazon SNS standard per la coda delle lettere non ricevute. FIFOle code e SNS FIFO gli argomenti di Amazon non sono supportati.

- [Amazon SQS queue](https://docs.aws.amazon.com/AWSSimpleQueueService/latest/SQSDeveloperGuide/sqs-create-queue.html): una coda contiene gli eventi non riusciti finché non vengono recuperati. Scegli una coda Amazon SQS standard se prevedi che una singola entità, come una funzione Lambda CloudWatch o un allarme, elabori l'evento non riuscito. Per ulteriori informazioni, consulta [Usare Lambda con Amazon SQS](#page-1391-0).
- [SNSArgomento Amazon:](https://docs.aws.amazon.com/sns/latest/gsg/CreateTopic.html) un argomento inoltra gli eventi non riusciti a una o più destinazioni. Scegli un argomento SNS standard di Amazon se prevedi che più entità agiscano in base a un evento non riuscito. Ad esempio, puoi configurare un argomento per inviare eventi a un indirizzo e-mail, una funzione Lambda e/o un HTTP endpoint. Per ulteriori informazioni, consulta [Richiamo di funzioni](#page-1450-0)  [Lambda con le notifiche di Amazon SNS.](#page-1450-0)

Per inviare gli eventi a una coda o argomento, la funzione necessita di autorizzazioni aggiuntive. [Aggiungi una politica con le](#page-1477-0) [autorizzazioni richieste](#page-283-1) [al ruolo di esecuzione della tua funzione.](#page-1477-0)

Se la coda o l'argomento di destinazione sono crittografati con una chiave gestita dal cliente, il ruolo di esecuzione deve essere anche un utente nella [policy basata sulle risorse](https://docs.aws.amazon.com/kms/latest/developerguide/key-policies.html) della chiave.

Dopo aver creato il target e l'aggiornamento del ruolo di esecuzione della funzione, aggiungere la coda DLQ alla funzione. È possibile configurare più funzioni per l'invio di eventi allo stesso oggetto.

#### **Console**

- 1. Aprire la pagina [Funzioni](https://console.aws.amazon.com/lambda/home#/functions) della console Lambda.
- 2. Scegliere una funzione.
- 3. Scegliere Configuration (Configurazione), quindi scegli Asynchronous invocation (Chiamata asincrona).
- 4. In Asynchronous invocation (Chiamata asincrona), scegliere Edit (Modifica).
- 5. Imposta il servizio Dead-letter Queue su Amazon o SQS Amazon. SNS
- 6. Scegliere l'argomento o la coda target.
- 7. Seleziona Salva.
#### AWS CLI

Per configurare una coda di lettere non scritte con, usa il comando. AWS CLI[update-function](https://awscli.amazonaws.com/v2/documentation/api/latest/reference/lambda/update-function-configuration.html)[configuration](https://awscli.amazonaws.com/v2/documentation/api/latest/reference/lambda/update-function-configuration.html)

```
aws lambda update-function-configuration \ 
   --function-name my-function \ 
   --dead-letter-config TargetArn=arn:aws:sns:us-east-1:123456789012:my-topic
```
Lambda invia l'evento alla coda DLQ così com'è, con ulteriori informazioni negli attributi. Queste informazioni possono essere utilizzate per identificare l'errore restituito dalla funzione o correlare l'evento ai log o a una traccia AWS X-Ray .

Attributi dei messaggi della coda DLQ

- RequestID (String) L'ID della richiesta di invocazione. La richiesta IDs viene visualizzata nei registri delle funzioni. È inoltre possibile utilizzare X-Ray SDK per registrare l'ID della richiesta su un attributo nella traccia. Si possono quindi cercare le tracce in base all'ID richiesta nella console X-Ray.
- ErrorCode(Numero) Il codice di HTTP stato.
- ErrorMessage(Stringa) Il primo 1 KB del messaggio di errore.

Se Lambda non riesce a inviare un messaggio alla coda delle lettere non scritte, elimina l'evento ed emette la metrica. [DeadLetterErrors](#page-1601-0) Questo può accadere a causa di mancanza di autorizzazioni oppure se le dimensioni totali del messaggio superano il limite per la coda o l'argomento target. Ad esempio, supponiamo che una SNS notifica Amazon con un corpo di dimensioni prossime a 256 KB attivi una funzione che genera un errore. In tal caso, i dati sugli eventi SNS aggiunti da Amazon, combinati con gli attributi aggiunti da Lambda, possono far sì che il messaggio superi la dimensione massima consentita nella coda delle lettere morte.

Se utilizzi Amazon SQS come fonte di eventi, configura una coda di lettere morte sulla SQS coda Amazon stessa e non sulla funzione Lambda. Per ulteriori informazioni, consulta [Usare Lambda con](#page-1391-0)  [Amazon SQS.](#page-1391-0)

# <span id="page-289-0"></span>In che modo Lambda elabora i record provenienti da fonti di eventi basate su stream e code

Una mappatura dell'origine degli eventi è una risorsa Lambda che legge gli elementi dai servizi basati su stream e code e richiama una funzione con batch di record. I seguenti servizi utilizzano le mappature delle sorgenti degli eventi per richiamare le funzioni Lambda:

- [Amazon DocumentDB \(compatibile con MongoDB\) \(Amazon DocumentDB\)](#page-1071-0)
- [Amazon DynamoDB](#page-1117-0)
- [Amazon Kinesis](#page-1185-0)
- [Amazon MQ](#page-1239-0)
- [Streaming gestito da Amazon per Apache Kafka \(Amazon\) MSK](#page-1261-0)
- [Apache Kafka gestito dal cliente](#page-999-0)
- [Servizio Amazon Simple Queue \(AmazonSQS\)](#page-1391-0)

### **A** Warning

Le mappature delle sorgenti degli eventi Lambda elaborano ogni evento almeno una volta e può verificarsi un'elaborazione duplicata dei record. Per evitare potenziali problemi legati agli eventi duplicati, ti consigliamo vivamente di rendere idempotente il codice della funzione. Per ulteriori informazioni, consulta [Come posso rendere idempotente la mia funzione Lambda](https://repost.aws/knowledge-center/lambda-function-idempotent) nel Knowledge Center. AWS

# In che modo le mappature delle sorgenti degli eventi differiscono dai trigger diretti

Alcuni AWS servizi possono richiamare direttamente le funzioni Lambda utilizzando i trigger. Questi servizi inviano eventi a Lambda e la funzione viene richiamata immediatamente quando si verifica l'evento specificato. I trigger sono adatti per eventi discreti e l'elaborazione in tempo reale. Quando [crei un trigger utilizzando la console Lambda, la console](#page-996-0) interagisce con il AWS servizio corrispondente per configurare la notifica degli eventi su quel servizio. Il trigger viene effettivamente archiviato e gestito dal servizio che genera gli eventi, non da Lambda. Ecco alcuni esempi di servizi che utilizzano i trigger per richiamare le funzioni Lambda:

- Amazon Simple Storage Service (Amazon S3) Simple Storage Service (Amazon S3): richiama una funzione quando un oggetto viene creato, eliminato o modificato in un bucket. Per ulteriori informazioni, consulta [Tutorial: uso di un trigger Amazon S3 per richiamare una funzione Lambda.](#page-1335-0)
- Amazon Simple Notification Service (AmazonSNS): richiama una funzione quando un messaggio viene pubblicato su un SNS argomento. Per ulteriori informazioni, consulta [Tutorial: Utilizzo AWS](#page-1453-0) [Lambda con Amazon Simple Notification Service](#page-1453-0).
- Amazon API Gateway: richiama una funzione quando viene effettuata una API richiesta a un endpoint specifico. Per ulteriori informazioni, consulta [Richiamo di una funzione Lambda utilizzando](#page-1031-0)  [un endpoint Amazon API Gateway](#page-1031-0).

Le mappature delle sorgenti degli eventi sono risorse Lambda create e gestite all'interno del servizio Lambda. Le mappature delle sorgenti degli eventi sono progettate per l'elaborazione di dati o messaggi in streaming ad alto volume dalle code. L'elaborazione dei record da uno stream o da una coda in batch è più efficiente rispetto all'elaborazione dei record singolarmente.

# Comportamento di batching

Per impostazione predefinita, una mappatura delle origini eventi raggruppa i registri in un unico payload che Lambda invia alla funzione. Per ottimizzare il comportamento di batch, è possibile configurare una finestra di batch ([MaximumBatchingWindowInSeconds\)](https://docs.aws.amazon.com/lambda/latest/api/API_CreateEventSourceMapping.html#lambda-CreateEventSourceMapping-request-MaximumBatchingWindowInSeconds) e una dimensione del batch (). [BatchSize](https://docs.aws.amazon.com/lambda/latest/api/API_CreateEventSourceMapping.html#lambda-CreateEventSourceMapping-response-BatchSize) Una finestra di batch è il tempo massimo per la raccolta dei registri in un singolo payload. La dimensione del batch è il numero massimo di registri in un singolo batch. Lambda richiama la funzione in presenza dei tre criteri seguenti:

- La finestra di dosaggio raggiunge il valore massimo. Il comportamento predefinito della finestra di batch varia a seconda dell'origine specifica dell'evento.
	- Per le sorgenti di eventi Kinesis, DynamoDB e SQS Amazon: la finestra di batch predefinita è 0 secondi. Ciò significa che Lambda richiama la funzione non appena i record sono disponibili. Per impostare una finestra di batch, configura. MaximumBatchingWindowInSeconds È possibile impostare questo parametro su qualsiasi valore compreso tra 0 e 300 secondi con incrementi di 1 secondo. Se si configura una finestra di batch, la finestra successiva inizia non appena viene completata la precedente chiamata della funzione.
	- Per AmazonMSK, sorgenti di eventi autogestite Apache Kafka, Amazon MQ e Amazon DocumentDB: la finestra di batch predefinita è di 500 ms. È possibile configurare MaximumBatchingWindowInSeconds su qualsiasi valore da 0 secondi a 300 secondi con incrementi di secondi. Una finestra di batch inizia non appena arriva il primo registro.

#### **a** Note

Poiché è possibile modificare solo MaximumBatchingWindowInSeconds in incrementi di secondi, non è possibile tornare alla finestra di batch predefinita di 500 ms dopo averla modificata. Per ripristinare la finestra di batch predefinita, è necessario creare una nuova mappatura dell'origine eventi.

- Le dimensioni del batch sono soddisfatte. La dimensione minima del batch è 1. La dimensione predefinita e massima del batch dipendono dall'origine eventi. Per i dettagli su questi valori, vedere le [BatchSizes](https://docs.aws.amazon.com/lambda/latest/api/API_CreateEventSourceMapping.html#lambda-CreateEventSourceMapping-request-BatchSize)pecifiche dell'operazione. CreateEventSourceMapping API
- La dimensione del payload raggiunge [6 MB.](https://docs.aws.amazon.com/lambda/latest/dg/gettingstarted-limits.html) Tale limite non è modificabile.

Il diagramma seguente illustra queste tre configurazioni. Supponiamo che una finestra di batch inizi a t = 7 secondi. Nel primo scenario, la finestra di batch raggiunge il suo massimo di 40 secondi a t = 47 secondi dopo aver accumulato 5 registri. Nel secondo scenario, la dimensione del batch raggiunge 10 prima della scadenza della finestra di batch, quindi la finestra di batch termina in anticipo. Nel secondo scenario, il valore massimo del payload viene raggiunta prima della scadenza della finestra di batch, quindi la finestra di batch termina in anticipo.

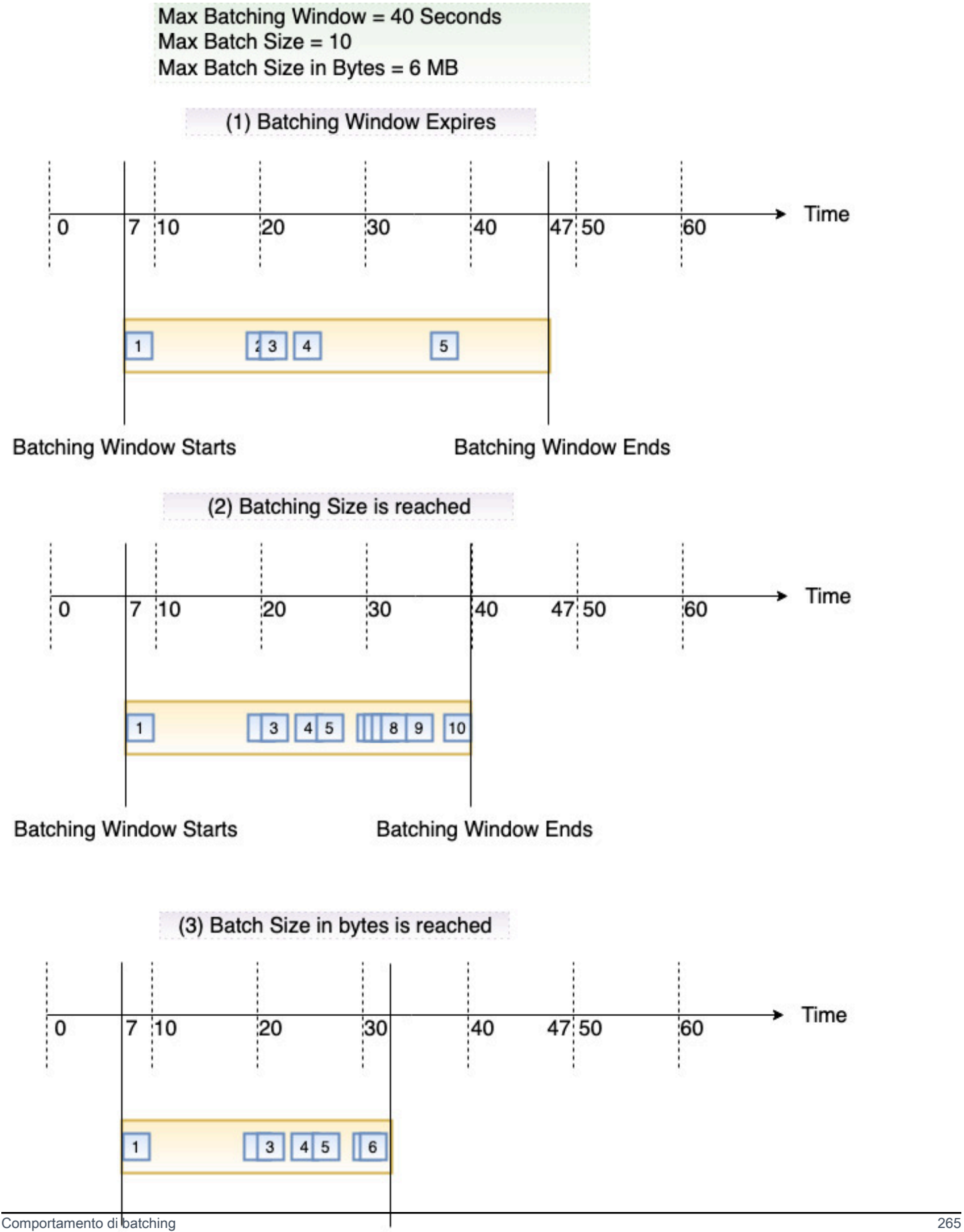

Si consiglia di eseguire il test con batch e record di dimensioni diverse in modo che la frequenza di polling di ciascuna fonte di eventi sia regolata in base alla velocità con cui la funzione è in grado di completare l'attività. Il [CreateEventSourceMapping](https://docs.aws.amazon.com/lambda/latest/api/API_CreateEventSourceMapping.html) BatchSize parametro controlla il numero massimo di record che possono essere inviati alla funzione con ogni chiamata. Una dimensione di batch maggiore può spesso assorbire in modo più efficiente il costo associato all'invocazione in un set di record più grande, aumentando in tal modo il throughput.

Lambda non attende il completamento delle [estensioni](#page-1672-0) configurate prima di inviare il batch successivo per l'elaborazione. In altre parole, le estensioni possono continuare a funzionare mentre Lambda elabora il successivo batch di record. Ciò può causare problemi di limitazione in caso di violazione delle impostazioni o dei limiti di [simultaneità.](#page-366-0) Per rilevare se si tratta di un potenziale problema, monitora le tue funzioni e verifica se i [parametri di simultaneità](#page-402-0) per lo strumento di mappatura dell'origine degli eventi sono superiori al previsto. A causa degli intervalli ridotti tra le invocazioni, Lambda potrebbe segnalare brevemente un utilizzo della simultaneità maggiore rispetto al numero di partizioni. Ciò può essere vero anche per le funzioni Lambda senza estensioni.

Per impostazione predefinita, se la funzione restituisce un errore, l'intera mappatura del batch viene rielaborato fino a quando la funzione non restituisce esito positivo o gli elementi nel batch scadono. Per garantire l'ordine di elaborazione, l'elaborazione della mappatura delle fonti eventi per gli shard interessati viene messa in pausa finché l'errore non viene risolto. Per le origini di flusso (DynamoDB e Kinesis), è possibile configurare il numero massimo di tentativi che Lambda effettua quando la funzione restituisce un errore. Gli errori di servizio o le limitazioni per cui il batch non raggiunge la funzione non vengono conteggiati ai fini dei tentativi ripetuti. Puoi anche configurare la mappatura delle sorgenti degli eventi per inviare un record di chiamata a una [destinazione](#page-283-0) quando scarta un batch di eventi.

### Mappatura delle sorgenti degli eventi API

Per gestire un'origine di eventi con [AWS Command Line Interface \(AWS CLI\)](https://docs.aws.amazon.com/cli/latest/userguide/getting-started-install.html) o an [AWS SDK,](https://aws.amazon.com/getting-started/tools-sdks/) puoi utilizzare le seguenti API operazioni:

- [CreateEventSourceMapping](https://docs.aws.amazon.com/lambda/latest/api/API_CreateEventSourceMapping.html)
- [ListEventSourceMappings](https://docs.aws.amazon.com/lambda/latest/api/API_ListEventSourceMappings.html)
- [GetEventSourceMapping](https://docs.aws.amazon.com/lambda/latest/api/API_GetEventSourceMapping.html)
- [UpdateEventSourceMapping](https://docs.aws.amazon.com/lambda/latest/api/API_UpdateEventSourceMapping.html)
- [DeleteEventSourceMapping](https://docs.aws.amazon.com/lambda/latest/api/API_DeleteEventSourceMapping.html)

# Controlla quali eventi Lambda invia alla tua funzione

Puoi utilizzare il filtraggio degli eventi per controllare quali record di un flusso o di una coda Lambda invia alla funzione. Ad esempio, puoi aggiungere un filtro in modo che la tua funzione elabori solo i SQS messaggi Amazon contenenti determinati parametri di dati. Il filtraggio degli eventi funziona solo con determinate mappature delle sorgenti degli eventi. È possibile aggiungere filtri alle mappature delle sorgenti degli eventi per i seguenti servizi: AWS

- Amazon DynamoDB
- Flusso di dati Amazon Kinesis
- Amazon MQ
- Streaming gestito da Amazon per Apache Kafka (Amazon) MSK
- Apache Kafka gestito dal cliente
- Servizio Amazon Simple Queue (AmazonSQS)

Per informazioni specifiche sul filtraggio con fonti di eventi specifiche, consulta. [the section called](#page-309-0)  ["Utilizzo di filtri con diversi Servizi AWS"](#page-309-0) Lambda non supporta il filtraggio degli eventi per Amazon DocumentDB.

Per impostazione predefinita, è possibile definire fino a cinque filtri diversi per una singola mappatura dell'origine degli eventi. I filtri sono collegati logicamenteORed. Se un record proveniente dall'origine dell'evento soddisfa uno o più filtri, Lambda include il record nell'evento successivo che invia alla funzione. Se nessuno dei filtri è soddisfatto, Lambda scarta il record.

#### **a** Note

Se devi definire più di cinque filtri per un'origine di eventi, puoi richiedere un aumento della quota per un massimo di 10 filtri per ogni fonte di evento. Se si tenta di aggiungere più filtri rispetto a quelli consentiti dalla quota corrente, Lambda restituirà un errore quando si tenta di creare l'origine dell'evento.

#### Argomenti

- [Comprendere le nozioni di base sul filtraggio degli eventi](#page-295-0)
- [Gestione dei record che non soddisfano i criteri di filtraggio](#page-297-0)
- [Sintassi delle regole di filtro](#page-298-0)
- [Collegamento dei criteri di filtro a una mappatura dell'origine evento \(console\)](#page-300-0)
- [Collegamento dei criteri di filtro a una mappatura dell'origine evento \(AWS CLI\)](#page-301-0)
- [Collegamento dei criteri di filtro a una mappatura dell'origine evento \(AWS SAM\)](#page-302-0)
- [Crittografia dei criteri di filtro](#page-303-0)
- [Utilizzo di filtri con diversi Servizi AWS](#page-309-0)

### <span id="page-295-0"></span>Comprendere le nozioni di base sul filtraggio degli eventi

Un oggetto criterio di filtro (FilterCriteria) è una struttura costituita da un elenco di filtri (Filters). Ogni filtro è una struttura che definisce un modello di filtraggio degli eventi (Pattern). Un pattern è una rappresentazione in formato stringa di una regola di JSON filtro. La struttura di un oggetto FilterCriteria è come segue.

```
{ 
    "Filters": [ 
          { 
               "Pattern": "{ \"Metadata1\": [ rule1 ], \"data\": { \"Data1\": 
 [ rule2 ] }}"
          } 
     ]
}
```
Per maggiore chiarezza, ecco il valore del filtro Pattern espanso in chiaroJSON.

```
{ 
      "Metadata1": [ rule1 ], 
      "data": { 
          "Data1": [ rule2 ] 
      }
}
```
Il modello di filtraggio può includere proprietà dei metadati, proprietà dei dati o entrambe. I parametri dei metadati disponibili e il formato dei parametri dei dati variano a seconda del Servizio AWS che funge da origine dell'evento. Ad esempio, supponiamo che la mappatura dell'origine degli eventi riceva il seguente record da una coda AmazonSQS:

```
 "messageId": "059f36b4-87a3-44ab-83d2-661975830a7d",
```
{

```
 "receiptHandle": "AQEBwJnKyrHigUMZj6rYigCgxlaS3SLy0a...", 
     "body": "{\n "City": "Seattle",\n "State": "WA",\n "Temperature": "46"\n}", 
     "attributes": { 
         "ApproximateReceiveCount": "1", 
         "SentTimestamp": "1545082649183", 
         "SenderId": "AIDAIENQZJOLO23YVJ4VO", 
         "ApproximateFirstReceiveTimestamp": "1545082649185" 
     }, 
     "messageAttributes": {}, 
     "md5OfBody": "e4e68fb7bd0e697a0ae8f1bb342846b3", 
     "eventSource": "aws:sqs", 
     "eventSourceARN": "arn:aws:sqs:us-east-2:123456789012:my-queue", 
     "awsRegion": "us-east-2"
}
```
- Le Proprietà dei metadati sono i campi contenenti informazioni sull'evento che ha creato il record. Nel SQS record Amazon di esempio, le proprietà dei metadati includono campi come messageIDeventSourceArn, eawsRegion.
- Le Proprietà dei dati sono i campi del record contenenti i dati del flusso o della coda. Nell'esempio dell'SQSevento Amazon, la chiave per il campo dati èbody, e le proprietà dei dati sono City State i campi eTemperature.

Diversi tipi di origine degli eventi utilizzano valori di chiave differenti per i rispettivi campi di dati. Per filtrare le proprietà dei dati, assicurati di utilizzare la chiave corretta nel modello del filtraggio. Per un elenco delle chiavi di filtraggio dei dati e per vedere esempi di modelli di filtro per ciascuna delle chiavi supportate Servizio AWS, consulta. [Utilizzo di filtri con diversi Servizi AWS](#page-309-0)

Il filtraggio degli eventi può gestire il filtraggio a più livelliJSON. Considera, ad esempio, il seguente frammento di un record da un flusso DynamoDB:

```
"dynamodb": { 
      "Keys": { 
           "ID": { 
                 "S": "ABCD" 
           } 
           "Number": { 
                 "N": "1234" 
      }, 
      ...
}
```
Supponi di voler elaborare solo i record in cui il valore della chiave di ordinamento Number è 4567. In questo caso, l'oggetto FilterCriteria appare così:

```
{ 
     "Filters": [ 
          { 
               "Pattern": "{ \"dynamodb\": { \"Keys\": { \"Number\": { \"N\": 
  [ "4567" ] } } } }" 
          } 
     ]
}
```
Per maggiore chiarezza, ecco il valore del filtro Pattern espanso in chiaro. JSON

```
{ 
    "dynamodb": { 
        "Keys": { 
           "Number": { 
               "N": [ "4567" ] 
 } 
 } 
        }
}
```
### <span id="page-297-0"></span>Gestione dei record che non soddisfano i criteri di filtraggio

Il modo in cui Lambda gestisce i record che non soddisfano i tuoi criteri di filtro dipende dall'origine dell'evento.

- Per Amazon SQS, se un messaggio non soddisfa i criteri di filtro, Lambda rimuove automaticamente il messaggio dalla coda. Non è necessario eliminare manualmente questi messaggi in AmazonSQS.
- Per Kinesis e DynamoDB, dopo che i criteri di filtro hanno valutato un record, l'iteratore stream avanza oltre questo record. Se il registro non soddisfa i criteri di filtro, non è necessario eliminare manualmente il registro dall'origine evento. Dopo il periodo di conservazione, Kinesis e DynamoDB eliminano automaticamente questi vecchi record. Se vuoi che i record vengano eliminati prima, consulta [Modifica del periodo di conservazione dei dati.](https://docs.aws.amazon.com/streams/latest/dev/kinesis-extended-retention.html)
- Per i messaggi Amazon MSK, Apache Kafka e Amazon MQ autogestiti, Lambda rilascia i messaggi che non corrispondono a tutti i campi inclusi nel filtro. Per Amazon MSK e Apache

Kafka autogestito, Lambda esegue il commit degli offset per i messaggi corrispondenti e non corrispondenti dopo aver richiamato correttamente la funzione. Per Amazon MQ, Lambda riconosce i messaggi corrispondenti dopo aver richiamato con successo la funzione e riconosce i messaggi senza corrispondenza quando li filtra.

### <span id="page-298-0"></span>Sintassi delle regole di filtro

Per le regole di filtro, Lambda supporta EventBridge le regole di Amazon e utilizza la stessa sintassi di. EventBridge Per ulteriori informazioni, consulta i [modelli di EventBridge eventi](https://docs.aws.amazon.com/eventbridge/latest/userguide/eb-event-patterns.html) di Amazon nella Amazon EventBridge User Guide.

Di seguito è riportato un riepilogo di tutti gli operatori di confronto disponibili per il filtro eventi Lambda.

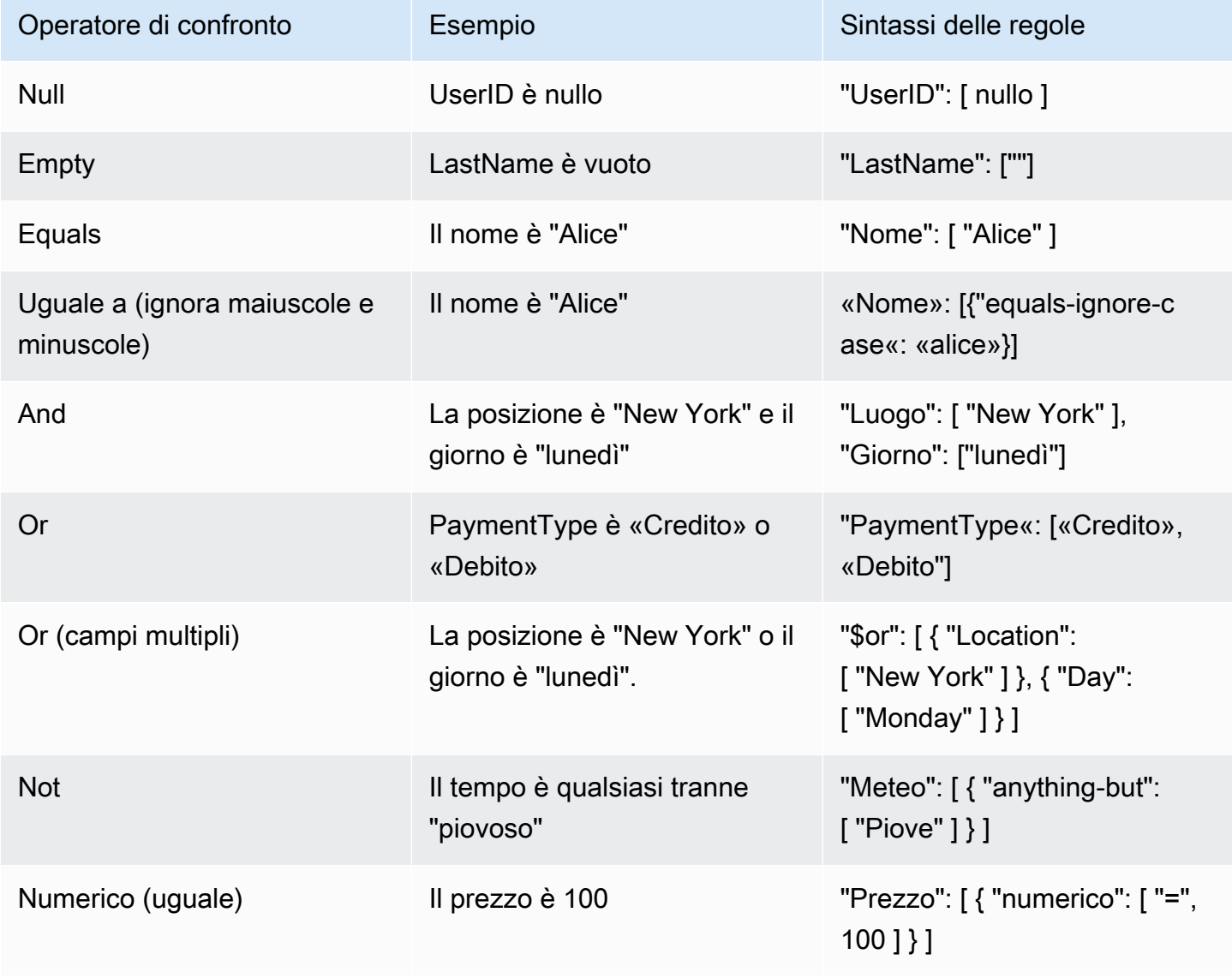

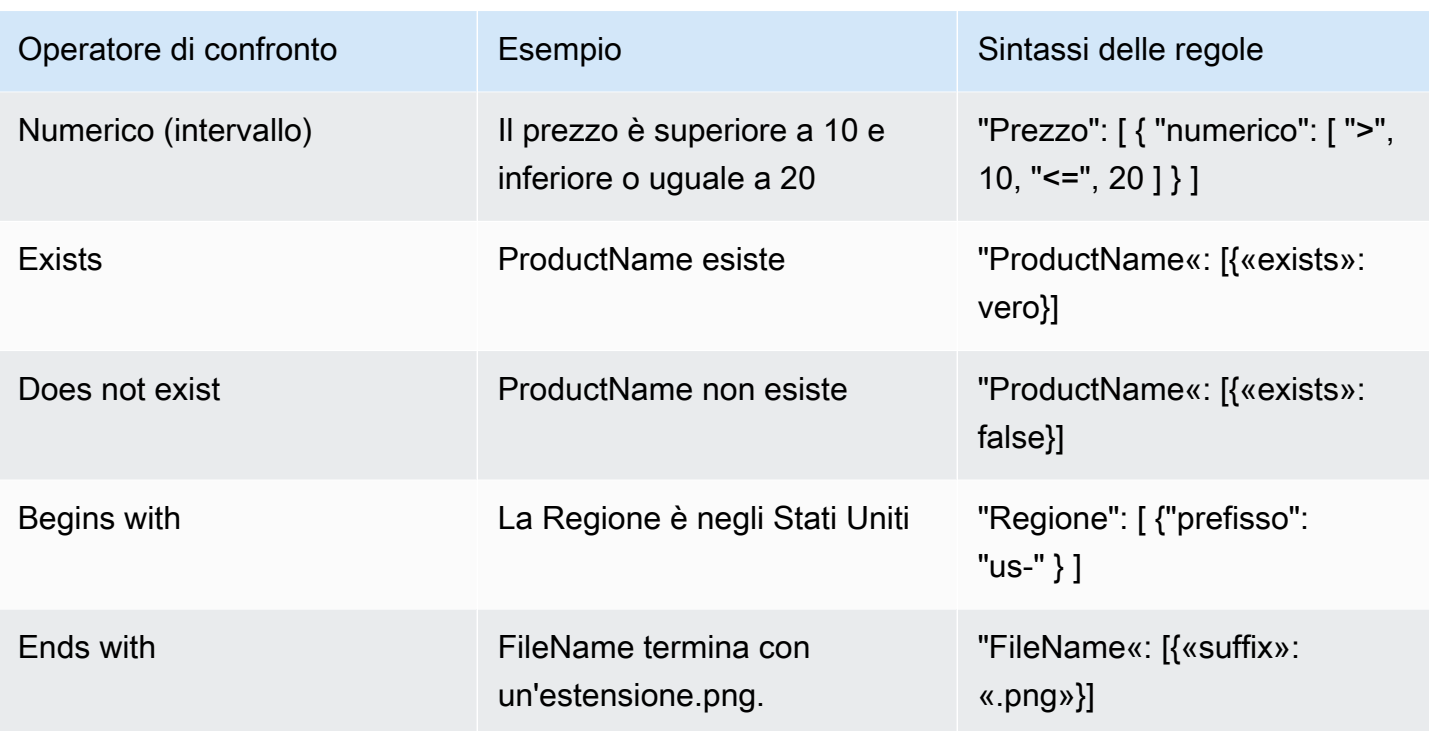

#### **a** Note

Ad esempio EventBridge, per le stringhe, Lambda utilizza la corrispondenza characterby-character esatta senza ripiegamento tra maiuscole e minuscole o qualsiasi altra normalizzazione delle stringhe. Per i numeri Lambda utilizza anche la rappresentazione di stringhe. Ad esempio, 300, 300.0 e 3.0e2 non sono considerati uguali.

Nota che l'operatore Exists funziona solo sui nodi foglia nella fonte dell'evento. JSON Non corrisponde ai nodi intermedi. Ad esempio, con quanto segueJSON, il modello di filtro non { "person": { "address": [ { "exists": true } ] } }" troverebbe una corrispondenza perché "address" è un nodo intermedio.

```
{ 
   "person": { 
     "name": "John Doe", 
     "age": 30, 
     "address": { 
        "street": "123 Main St", 
        "city": "Anytown", 
        "country": "USA" 
     }
```
}

}

# <span id="page-300-0"></span>Collegamento dei criteri di filtro a una mappatura dell'origine evento (console)

Seguire questi passaggi per creare una nuova mappatura delle origini eventi con criteri di filtro utilizzando la console Lambda.

Per creare una nuova mappatura dell'origine evento con criteri di filtro (console)

- 1. Aprire la pagina [Funzioni](https://console.aws.amazon.com/lambda/home#/functions) della console Lambda.
- 2. Scegliere il nome di una funzione per la creazione di una mappatura dell'origine evento.
- 3. In Panoramica delle funzioni, scegliere Aggiungi trigger.
- 4. Per Trigger configuration (Configurazione trigger), scegliere un tipo di attivazione che supporta il filtraggio degli eventi. Per un elenco dei servizi supportati, consulta l'elenco all'inizio di questa pagina.
- 5. Espandere Additional settings (Impostazioni aggiuntive).
- 6. Alla voce Filter criteria (Criteri di filtro), seleziona Add (Aggiungi), quindi definisci e immetti i filtri. Ad esempio, è possibile inserire i seguenti valori.

{ "Metadata" : [ 1, 2 ] }

Ciò indica a Lambda di elaborare solo i registri in cui il campo Metadata è uguale a 1 o 2. Puoi continuare a selezionare Aggiungi per aggiungere altri filtri fino alla quantità massima consentita.

7. Una volta completata l'aggiunta di filtri, scegli Salva.

Quando si inseriscono i criteri di filtraggio utilizzando la console, si inserisce solo il modello di filtraggio e non è necessario fornire la chiave Pattern o le virgolette di escape. Nel passaggio 6 delle istruzioni precedenti, { "Metadata" : [ 1, 2 ] } corrisponde ai FilterCriteria seguenti.

```
{ 
    "Filters": [ 
        { 
            "Pattern": "{ \"Metadata\" : [ 1, 2 ] }"
```
 } ] }

Dopo aver creato la mappatura dell'origine eventi nella console, è possibile visualizzare il FilterCriteria formattato nei dettagli del trigger. Per altri esempi di creazione di filtri per gli eventi utilizzando la console, consulta la pagina [Utilizzo di filtri con diversi Servizi AWS.](#page-309-0)

<span id="page-301-0"></span>Collegamento dei criteri di filtro a una mappatura dell'origine evento (AWS CLI)

Supponiamo che si desideri che una mappatura dell'origine eventi abbia i seguenti FilterCriteria:

```
{ 
    "Filters": [ 
        { 
             "Pattern": "{ \"Metadata\" : [ 1, 2 ] }" 
        } 
    ]
}
```
Per creare una nuova mappatura dell'origine degli eventi con questi criteri di filtro utilizzando AWS Command Line Interface (AWS CLI), esegui il comando seguente.

```
aws lambda create-event-source-mapping \ 
     --function-name my-function \ 
     --event-source-arn arn:aws:sqs:us-east-2:123456789012:my-queue \ 
     --filter-criteria '{"Filters": [{"Pattern": "{ \"Metadata\" : [ 1, 2 ]}"}]}'
```
Questo [create-event-source-mapping](https://docs.aws.amazon.com/cli/latest/reference/lambda/create-event-source-mapping.html)comando crea una nuova mappatura SQS dell'origine degli eventi Amazon per la funzione my-function con quanto specificatoFilterCriteria.

Per aggiungere questi criteri di filtraggio a una mappatura dell'origine degli eventi esistente, esegui il comando seguente.

```
aws lambda update-event-source-mapping \ 
     --uuid "a1b2c3d4-5678-90ab-cdef-11111EXAMPLE" \ 
     --filter-criteria '{"Filters": [{"Pattern": "{ \"Metadata\" : [ 1, 2 ]}"}]}'
```
Tieni presente che per aggiornare una mappatura delle sorgenti di eventi, ne hai bisogno. UUID È possibile ottenerlo UUID da una [list-event-source-mappingsc](https://docs.aws.amazon.com/cli/latest/reference/lambda/list-event-source-mappings.html)hiamata. Lambda restituisce anche UUID nella [create-event-source-mapping](https://docs.aws.amazon.com/cli/latest/reference/lambda/create-event-source-mapping.html)CLIrisposta.

Per rimuovere i criteri di filtro da un'origine di eventi, puoi eseguire il [update-event-source](https://docs.aws.amazon.com/cli/latest/reference/lambda/update-event-source-mapping.html)[mapping](https://docs.aws.amazon.com/cli/latest/reference/lambda/update-event-source-mapping.html)comando seguente con un FilterCriteria oggetto vuoto.

```
aws lambda update-event-source-mapping \ 
     --uuid "a1b2c3d4-5678-90ab-cdef-11111EXAMPLE" \ 
     --filter-criteria "{}"
```
Per ulteriori esempi di creazione di filtri di eventi utilizzando il AWS CLI, vedere[Utilizzo di filtri con](#page-309-0) [diversi Servizi AWS.](#page-309-0)

# <span id="page-302-0"></span>Collegamento dei criteri di filtro a una mappatura dell'origine evento (AWS SAM)

Supponiamo di voler configurare un'origine di eventi in modo AWS SAM da utilizzare i seguenti criteri di filtro:

```
{ 
     "Filters": [ 
        \{ "Pattern": "{ \"Metadata\" : [ 1, 2 ] }" 
         } 
    \mathbf{I}}
```
Per aggiungere questi criteri di filtro alla mappatura della fonte dell'evento, inserisci il seguente frammento nel YAML modello della fonte dell'evento.

```
FilterCriteria: 
   Filters: 
     - Pattern: '{"Metadata": [1, 2]}'
```
Per ulteriori informazioni sulla creazione e la configurazione di un AWS SAM modello per la mappatura delle sorgenti di un evento, consulta la [EventSources](https://docs.aws.amazon.com/serverless-application-model/latest/developerguide/sam-property-function-eventsource.html)ezione della Guida per gli sviluppatori. AWS SAM Per altri esempi di creazione di filtri di eventi utilizzando AWS SAM modelli, consulta. [Utilizzo di filtri con diversi Servizi AWS](#page-309-0)

## <span id="page-303-0"></span>Crittografia dei criteri di filtro

Per impostazione predefinita, Lambda non crittografa l'oggetto dei criteri di filtro. Nei casi d'uso in cui è possibile includere informazioni riservate nell'oggetto dei criteri di filtro, è possibile utilizzare la propria [KMSchiave](https://docs.aws.amazon.com/kms/latest/developerguide/concepts.html#kms_keys) per crittografarle.

Dopo aver crittografato l'oggetto dei criteri di filtro, è possibile visualizzarne la versione in testo semplice utilizzando una chiamata. [GetEventSourceMappingA](https://docs.aws.amazon.com/lambda/latest/api/API_GetEventSourceMapping.html)PI È necessario disporre kms:Decrypt delle autorizzazioni per poter visualizzare correttamente i criteri di filtro in testo non crittografato.

#### **a** Note

Se l'oggetto dei criteri di filtro è crittografato, Lambda oscura il valore del FilterCriteria campo nella risposta alle chiamate. [ListEventSourceMappings](https://docs.aws.amazon.com/lambda/latest/api/API_ListEventSourceMappings.html) Invece, questo campo viene visualizzato come. null Per vedere il vero valore diFilterCriteria, usa il [GetEventSourceMapping](https://docs.aws.amazon.com/lambda/latest/api/API_GetEventSourceMapping.html)API.

Per visualizzare il valore decrittografato di FilterCriteria nella console, assicurati che il tuo IAM ruolo contenga le autorizzazioni per. [GetEventSourceMapping](https://docs.aws.amazon.com/lambda/latest/api/API_GetEventSourceMapping.html)

Puoi specificare la tua KMS chiave tramite la console,API/CLI, o. AWS CloudFormation

Per crittografare i criteri di filtro con una KMS chiave di proprietà del cliente (console)

- 1. Aprire la pagina [Funzioni](https://console.aws.amazon.com/lambda/home#/functions) della console Lambda.
- 2. Selezionare Add trigger (Aggiungi trigger). Se disponi già di un trigger esistente, scegli la scheda Configurazione, quindi scegli Trigger. Seleziona il trigger esistente e scegli Modifica.
- 3. Seleziona la casella di controllo accanto a Encrypt with Customer Managed KMS Key.
- 4. Per Scegli una chiave di KMS crittografia gestita dal cliente, seleziona una chiave abilitata esistente o crea una nuova chiave. A seconda dell'operazione, sono necessarie alcune o tutte le seguenti autorizzazioni: kms:DescribeKeykms:GenerateDataKey, ekms:Decrypt. Utilizza la politica KMS chiave per concedere queste autorizzazioni.

Se utilizzi la tua KMS chiave, le seguenti API operazioni devono essere consentite nella [politica delle](https://docs.aws.amazon.com/kms/latest/developerguide/key-policies.html)  [chiavi:](https://docs.aws.amazon.com/kms/latest/developerguide/key-policies.html)

- kms:Decrypt— Deve essere concesso al responsabile del servizio Lambda regionale (lambda.*AWS\_region*.amazonaws.com). Ciò consente a Lambda di decrittografare i dati con questa chiave. KMS
	- Per evitare la [confusione tra diversi servizi,](https://docs.aws.amazon.com/IAM/latest/UserGuide/confused-deputy.html) la policy chiave utilizza la [aws:SourceArn](https://docs.aws.amazon.com/IAM/latest/UserGuide/reference_policies_condition-keys.html#condition-keys-sourcearn)chiave di condizione globale. Il valore corretto della aws:SourceArn chiave è quello della risorsa ARN di mappatura della sorgente degli eventi, quindi puoi aggiungerla alla tua policy solo dopo averla conosciuta. ARN Lambda inoltra anche aws:lambda:EventSourceArn le chiavi aws:lambda:FunctionArn and e i rispettivi valori nel [contesto di crittografia](https://docs.aws.amazon.com/kms/latest/developerguide/concepts.html#encrypt_context) quando effettua una richiesta di decrittografia a. KMS Affinché la richiesta di decrittografia abbia successo, questi valori devono corrispondere alle condizioni specificate nella politica chiave. Non è necessario includere le sorgenti EventSourceArn di eventi Kafka gestite in modo autonomo poiché non dispongono di un. EventSourceArn
- kms:Decrypt— Deve essere concesso anche al preside che intende utilizzare la chiave per visualizzare i criteri di filtro in chiaro nelle nostre chiamate. [GetEventSourceMapping](https://docs.aws.amazon.com/lambda/latest/api/API_GetEventSourceMapping.html)[DeleteEventSourceMapping](https://docs.aws.amazon.com/lambda/latest/api/API_DeleteEventSourceMapping.html)API
- kms:DescribeKey— Fornisce i dettagli chiave gestiti dal cliente per consentire al principale specificato di utilizzare la chiave.
- kms:GenerateDataKey— Fornisce le autorizzazioni a Lambda per generare una chiave dati per crittografare i criteri di filtro, per conto del principale specificato [\(](https://docs.aws.amazon.com/kms/latest/developerguide/concepts.html#enveloping)crittografia a busta).

Puoi utilizzarlo AWS CloudTrail per tenere traccia AWS KMS delle richieste che Lambda effettua per tuo conto. Per esempi di CloudTrail eventi, consulta[???.](#page-1525-0)

Consigliamo inoltre di utilizzare la chiave [kms:ViaService](https://docs.aws.amazon.com/kms/latest/developerguide/conditions-kms.html#conditions-kms-via-service)condition per limitare l'uso della KMS chiave solo alle richieste provenienti da Lambda. Il valore di questa chiave è il servizio Lambda regionale principal ()lambda.*AWS\_region*.amazonaws.com. Di seguito è riportato un esempio di politica chiave che concede tutte le autorizzazioni pertinenti:

Example AWS KMS politica chiave

```
{ 
     "Version": "2012-10-17", 
     "Id": "example-key-policy-1", 
     "Statement": [ 
          { 
               "Sid": "Allow Lambda to decrypt using the key", 
               "Effect": "Allow", 
               "Principal": {
```

```
 "Service": "lambda.us-east-1.amazonaws.com"
                }, 
                "Action": [ 
                     "kms:Decrypt" 
                ], 
                "Resource": "*", 
                "Condition": { 
                     "ArnEquals" : { 
                           "aws:SourceArn": [ 
                                "arn:aws:lambda:us-east-1:123456789012:event-source-
mapping:<esm_uuid>"
\sim 100 \sim 100 \sim 100 \sim 100 \sim 100 \sim 100 \sim 100 \sim 100 \sim 100 \sim 100 \sim 100 \sim 100 \sim 100 \sim 100 \sim 100 \sim 100 \sim 100 \sim 100 \sim 100 \sim 100 \sim 100 \sim 100 \sim 100 \sim 100 \sim 
\qquad \qquad \text{ } "StringEquals": { 
                           "kms:EncryptionContext:aws:lambda:FunctionArn": "arn:aws:lambda:us-
east-1:123456789012:function:test-function", 
                           "kms:EncryptionContext:aws:lambda:EventSourceArn": "arn:aws:sqs:us-
east-1:123456789012:test-queue"
 } 
 } 
           }, 
           { 
                "Sid": "Allow actions by an AWS account on the key", 
                "Effect": "Allow", 
                "Principal": { 
                     "AWS": "arn:aws:iam::123456789012:root" 
                }, 
                "Action": "kms:*", 
                "Resource": "*" 
           }, 
           { 
                "Sid": "Allow use of the key to specific roles", 
                "Effect": "Allow", 
                "Principal": { 
                     "AWS": "arn:aws:iam::123456789012:role/ExampleRole"
                }, 
                "Action": [ 
                     "kms:Decrypt", 
                     "kms:DescribeKey", 
                     "kms:GenerateDataKey" 
                ], 
                "Resource": "*", 
                "Condition": { 
                     "StringEquals" : {
```

```
 "kms:ViaService": "lambda.us-east-1.amazonaws.com"
 } 
 } 
        } 
   \mathbf{I}}
```
Per utilizzare la propria KMS chiave per crittografare i criteri di filtro, è possibile utilizzare anche il seguente [CreateEventSourceMapping](https://docs.aws.amazon.com/lambda/latest/api/API_CreateEventSourceMapping.html) AWS CLI comando. Specificate la KMS chiave ARN con la - kms-key-arn bandiera.

```
aws lambda create-event-source-mapping --function-name my-function \setminus --maximum-batching-window-in-seconds 60 \ 
     --event-source-arn arn:aws:sqs:us-east-1:123456789012:my-queue \ 
    --filter-criteria "{\"filters\": [{\"pattern\": \"{\"a\": [\"1\", \"2\"]}\" }]}" \
     --kms-key-arn arn:aws:kms:us-east-1:123456789012:key/055efbb4-xmpl-4336-
ba9c-538c7d31f599
```
Se disponi di una mappatura della sorgente degli eventi esistente, usa invece il [UpdateEventSourceMapping](https://docs.aws.amazon.com/lambda/latest/api/API_UpdateEventSourceMapping.html) AWS CLI comando. Specificate la KMS chiave ARN con la --kmskey-arn bandiera.

```
aws lambda update-event-source-mapping --function-name my-function \setminus --maximum-batching-window-in-seconds 60 \ 
     --event-source-arn arn:aws:sqs:us-east-1:123456789012:my-queue \ 
    --filter-criteria "{\"filters\": [{\"pattern\": \"{\"a\": [\"1\", \"2\"]}\" }]}" \
     --kms-key-arn arn:aws:kms:us-east-1:123456789012:key/055efbb4-xmpl-4336-
ba9c-538c7d31f599
```
Questa operazione sovrascrive qualsiasi KMS chiave precedentemente specificata. Se specifichi il - kms-key-arn flag insieme a un argomento vuoto, Lambda smette di usare la tua KMS chiave per crittografare i criteri di filtro. Lambda torna invece a utilizzare per impostazione predefinita una chiave di proprietà di Amazon.

Per specificare la tua KMS chiave in un AWS CloudFormation modello, utilizza la KMSKeyArn proprietà del tipo di risorsa. AWS::Lambda::EventSourceMapping Ad esempio, puoi inserire il seguente frammento nel YAML modello per la fonte del tuo evento.

```
MyEventSourceMapping: 
   Type: AWS::Lambda::EventSourceMapping 
   Properties:
```

```
 ... 
     FilterCriteria: 
       Filters: 
          - Pattern: '{"a": [1, 2]}' 
     KMSKeyArn: "arn:aws:kms:us-east-1:123456789012:key/055efbb4-xmpl-4336-
ba9c-538c7d31f599" 
     ...
```
Per poter visualizzare i criteri di filtro crittografati in testo semplice in una [DeleteEventSourceMapping](https://docs.aws.amazon.com/lambda/latest/api/API_DeleteEventSourceMapping.html)APIchiamata [GetEventSourceMappingo](https://docs.aws.amazon.com/lambda/latest/api/API_GetEventSourceMapping.html), è necessario disporre delle autorizzazioni. kms:Decrypt

A partire dal 6 agosto 2024, il FilterCriteria campo non viene più visualizzato nei AWS CloudTrail log di e nelle [DeleteEventSourceMappingA](https://docs.aws.amazon.com/lambda/latest/api/API_DeleteEventSourceMapping.html)PIchiamate se la funzione non utilizza il filtro degli eventi. [CreateEventSourceMapping](https://docs.aws.amazon.com/lambda/latest/api/API_CreateEventSourceMapping.html)[UpdateEventSourceMapping](https://docs.aws.amazon.com/lambda/latest/api/API_UpdateEventSourceMapping.html) Se la tua funzione utilizza il filtro degli eventi, il FilterCriteria campo viene visualizzato come vuoto (). {} Puoi comunque visualizzare i criteri di filtro in testo semplice nella risposta alle [GetEventSourceMappingA](https://docs.aws.amazon.com/lambda/latest/api/API_GetEventSourceMapping.html)PIchiamate se disponi delle kms: Decrypt autorizzazioni per la chiave corretta. KMS

Esempio di voce di CloudTrail registro per le chiamate Create/Update/ DeleteEventSourceMapping

Nel seguente AWS CloudTrail esempio di voce di registro per una CreateEventSourceMapping chiamata, FilterCriteria viene visualizzata come empty ({}) perché la funzione utilizza il filtro degli eventi. Questo è il caso anche se FilterCriteria l'oggetto contiene criteri di filtro validi che la funzione utilizza attivamente. Se la funzione non utilizza il filtro degli eventi, CloudTrail non visualizzerà affatto il FilterCriteria campo nelle voci di registro.

```
{ 
     "eventVersion": "1.08", 
     "userIdentity": { 
         "type": "AssumedRole", 
         "principalId": "AROA123456789EXAMPLE:userid1", 
         "arn": "arn:aws:sts::123456789012:assumed-role/Example/example-role", 
         "accountId": "123456789012", 
         "accessKeyId": "ASIAIOSFODNN7EXAMPLE", 
         "sessionContext": { 
              "sessionIssuer": { 
                  "type": "Role", 
                  "principalId": "AROA987654321EXAMPLE", 
                  "arn": "arn:aws:iam::123456789012:role/User1", 
                  "accountId": "123456789012", 
                  "userName": "User1"
```

```
 }, 
              "webIdFederationData": {}, 
              "attributes": { 
                  "creationDate": "2024-05-09T20:35:01Z", 
                  "mfaAuthenticated": "false" 
 } 
         }, 
         "invokedBy": "AWS Internal" 
     }, 
     "eventTime": "2024-05-09T21:05:41Z", 
     "eventSource": "lambda.amazonaws.com", 
     "eventName": "CreateEventSourceMapping20150331", 
     "awsRegion": "us-east-2", 
     "sourceIPAddress": "AWS Internal", 
     "userAgent": "AWS Internal", 
     "requestParameters": { 
         "eventSourceArn": "arn:aws:sqs:us-east-2:123456789012:example-queue", 
         "functionName": "example-function", 
         "enabled": true, 
         "batchSize": 10, 
         "filterCriteria": {}, 
         "kMSKeyArn": "arn:aws:kms:us-east-2:123456789012:key/a1b2c3d4-5678-90ab-cdef-
EXAMPLE11111", 
         "scalingConfig": {}, 
         "maximumBatchingWindowInSeconds": 0, 
         "sourceAccessConfigurations": [] 
     }, 
     "responseElements": { 
         "uUID": "a1b2c3d4-5678-90ab-cdef-EXAMPLEaaaaa", 
         "batchSize": 10, 
         "maximumBatchingWindowInSeconds": 0, 
         "eventSourceArn": "arn:aws:sqs:us-east-2:123456789012:example-queue", 
         "filterCriteria": {}, 
         "kMSKeyArn": "arn:aws:kms:us-east-2:123456789012:key/a1b2c3d4-5678-90ab-cdef-
EXAMPLE11111", 
         "functionArn": "arn:aws:lambda:us-east-2:123456789012:function:example-
function", 
         "lastModified": "May 9, 2024, 9:05:41 PM", 
         "state": "Creating", 
         "stateTransitionReason": "USER_INITIATED", 
         "functionResponseTypes": [], 
         "eventSourceMappingArn": "arn:aws:lambda:us-east-2:123456789012:event-source-
mapping:a1b2c3d4-5678-90ab-cdef-EXAMPLEbbbbb" 
     },
```

```
 "requestID": "a1b2c3d4-5678-90ab-cdef-EXAMPLE33333", 
     "eventID": "a1b2c3d4-5678-90ab-cdef-EXAMPLE22222", 
     "readOnly": false, 
     "eventType": "AwsApiCall", 
     "managementEvent": true, 
     "recipientAccountId": "123456789012", 
     "eventCategory": "Management", 
     "sessionCredentialFromConsole": "true"
}
```
### <span id="page-309-0"></span>Utilizzo di filtri con diversi Servizi AWS

Diversi tipi di origine degli eventi utilizzano valori di chiave differenti per i rispettivi campi di dati. Per filtrare le proprietà dei dati, assicurati di utilizzare la chiave corretta nel modello del filtraggio. La tabella seguente fornisce le chiavi di filtro per ogni supporto Servizio AWS.

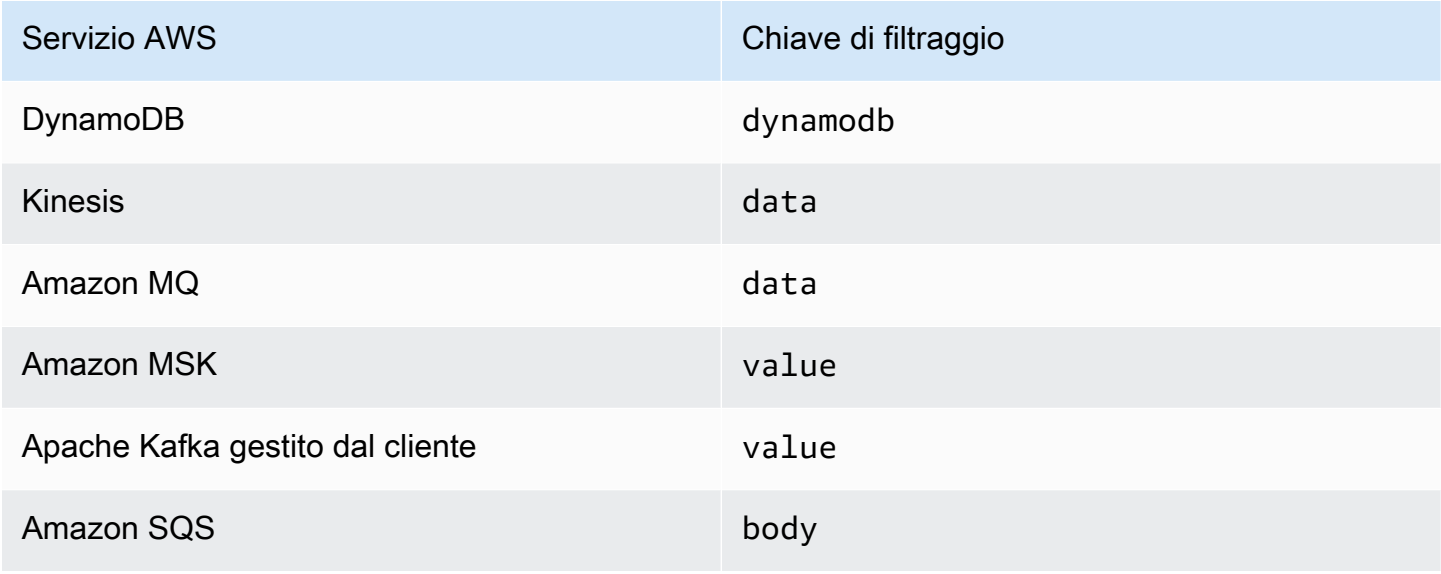

Le sezioni seguenti forniscono esempi di modelli di filtro per diversi tipi di sorgenti di eventi. Forniscono inoltre definizioni dei formati di dati in entrata supportati e dei formati del corpo dei modelli di filtraggio per ciascun servizio supportato.

- [the section called "Filtro eventi"](#page-1147-0)
- [the section called "Filtro eventi"](#page-1218-0)
- [the section called "Filtro eventi"](#page-1253-0)
- [the section called "Filtro eventi"](#page-1285-0)
- [the section called "Filtro eventi"](#page-1018-0)

### • [the section called "Filtro eventi"](#page-1415-0)

# Test delle funzioni Lambda nella console

È possibile testare la funzione Lambda nella console richiamando la funzione con un evento di test. Un evento di test è un input JSON per la funzione. Se la funzione non richiede input, l'evento può essere un documento ({}) vuoto.

Quando esegui un test nella console, Lambda invoca la funzione in modo sincrono con l'evento di test. Il runtime della funzione converte il JSON di evento in un oggetto e lo passa al metodo del gestore del codice per l'elaborazione.

#### Creare un evento di test

Prima di poter eseguire il test nella console, devi creare un evento di test privato o condivisibile.

### Invocare funzioni con eventi di test

#### Testare una funzione

- 1. Aprire la pagina [Funzioni](https://console.aws.amazon.com/lambda/home#/functions) della console Lambda.
- 2. Scegli il nome della funzione che desideri testare.
- 3. Seleziona la scheda Test.
- 4. Sotto a Evento di test, scegli Crea nuovo evento o Modifica Evento salvato, quindi seleziona l'evento salvato da utilizzare.
- 5. Facoltativamente, scegli un Modello per l'evento JSON.
- 6. Scegli Test (Esegui test).
- 7. Per esaminare i risultati del test, in Execution result (Risultato esecuzione), espandi Details (Dettagli).

Per invocare la funzione senza salvare l'evento di test scegli Test prima di salvare. Questo crea un evento di test non salvato che Lambda conserverà solo per l'intera durata della sessione.

Puoi anche accedere agli eventi di test salvati e non salvati nella scheda Code (codice). Da lì, scegli Test, quindi scegli l'evento di test.

## Creazione di eventi di test privati

Gli eventi di test privati sono disponibili solo per il creatore dell'evento e non richiedono autorizzazioni aggiuntive per l'uso. Puoi creare fino a 10 eventi di test per ogni funzione.

Creare un evento di test

- 1. Aprire la pagina [Funzioni](https://console.aws.amazon.com/lambda/home#/functions) della console Lambda.
- 2. Scegli il nome della funzione che desideri testare.
- 3. Seleziona la scheda Test.
- 4. Sotto a Test event (evento di test), procedi come segue:
	- a. Seleziona un Template (modello).
	- b. Inserisci un Nome per l'evento di test.
	- c. Nella casella di immissione testo, inserire l'evento di test JSON.
	- d. Sotto Event sharing settings (impostazioni di condivisione degli eventi), scegli Private (privato).
- 5. Seleziona Salvataggio delle modifiche.

È inoltre possibile creare nuovi eventi di test sulla scheda Code (codice). Da lì, scegli Test, Configure test event (configura l'evento di test).

### Creazione di eventi di test condivisibili

Gli eventi di test condivisibili sono eventi di test che è possibile condividere con altri utenti nello stesso account AWS. Puoi modificare gli eventi di test condivisibili di altri utenti e richiamare la funzione con essi.

Lambda salva gli eventi di test condivisibili come schemi in un registro di schemi [Amazon](https://docs.aws.amazon.com/eventbridge/latest/userguide/eb-schema-registry.html)  [EventBridge \(CloudWatch Events\) denominato.](https://docs.aws.amazon.com/eventbridge/latest/userguide/eb-schema-registry.html) lambda-testevent-schemas Poiché Lambda utilizza questo registro di sistema per memorizzare e chiamare gli eventi di test condivisibili creati, è consigliabile non modificare tale registro o creare un registro utilizzando il nome lambdatestevent-schemas.

Per visualizzare, condividere e modificare gli eventi di test condivisibili, devi disporre delle autorizzazioni per tutte le seguenti operazioni dell'API del registro degli schemi [EventBridge](https://docs.aws.amazon.com/eventbridge/latest/schema-reference/operations.html)  [\(CloudWatch Events\)](https://docs.aws.amazon.com/eventbridge/latest/schema-reference/operations.html):

- [schemas.CreateRegistry](https://docs.aws.amazon.com/eventbridge/latest/schema-reference/v1-registries-name-registryname.html#CreateRegistry)
- [schemas.CreateSchema](https://docs.aws.amazon.com/eventbridge/latest/schema-reference/v1-registries-name-registryname-schemas-name-schemaname.html#CreateSchema)
- [schemas.DeleteSchema](https://docs.aws.amazon.com/eventbridge/latest/schema-reference/v1-registries-name-registryname-schemas-name-schemaname.html#DeleteSchema)
- [schemas.DeleteSchemaVersion](https://docs.aws.amazon.com/eventbridge/latest/schema-reference/v1-registries-name-registryname-schemas-name-schemaname-version-schemaversion.html#DeleteSchemaVersion)
- [schemas.DescribeRegistry](https://docs.aws.amazon.com/eventbridge/latest/schema-reference/v1-registries-name-registryname.html#DescribeRegistry)
- [schemas.DescribeSchema](https://docs.aws.amazon.com/eventbridge/latest/schema-reference/v1-registries-name-registryname-schemas-name-schemaname.html#DescribeSchema)
- [schemas.GetDiscoveredSchema](https://docs.aws.amazon.com/eventbridge/latest/schema-reference/v1-discover.html#GetDiscoveredSchema)
- [schemas.ListSchemaVersions](https://docs.aws.amazon.com/eventbridge/latest/schema-reference/v1-registries-name-registryname-schemas-name-schemaname-versions.html#ListSchemaVersions)
- [schemas.UpdateSchema](https://docs.aws.amazon.com/eventbridge/latest/schema-reference/v1-registries-name-registryname-schemas-name-schemaname.html#UpdateSchema)

Ricorda che il salvataggio delle modifiche apportate a un evento di test condivisibile sovrascrive tale evento.

Se non riesci a creare, modificare o visualizzare eventi di test condivisibili, verifica che il tuo account disponga delle autorizzazioni necessarie per queste operazioni. Se disponi delle autorizzazioni necessarie ma non riesci ancora ad accedere agli eventi di test condivisibili, verifica eventuali [politiche basate sulle risorse](#page-1496-0) che potrebbero limitare l'accesso al registro (Events). EventBridge **CloudWatch** 

#### Per creare un evento di test

- 1. Aprire la pagina [Funzioni](https://console.aws.amazon.com/lambda/home#/functions) della console Lambda.
- 2. Scegli il nome della funzione che desideri testare.
- 3. Seleziona la scheda Test.
- 4. Sotto a Test event (evento di test), procedi come segue:
	- a. Seleziona un Template (modello).
	- b. Inserisci un Nome per l'evento di test.
	- c. Nella casella di immissione testo, inserire l'evento di test JSON.
	- d. Sotto Event sharing settings (impostazioni di condivisione degli eventi), scegli Shareable (condivisibile).
- 5. Seleziona Salvataggio delle modifiche.

Usa eventi di test condivisibili con AWS Serverless Application Model.

Puoi usare AWS SAM per richiamare eventi di test condivisibili. Consultare [sam remote](https://docs.aws.amazon.com/serverless-application-model/latest/developerguide/using-sam-cli-remote-test-event.html)  [test-event](https://docs.aws.amazon.com/serverless-application-model/latest/developerguide/using-sam-cli-remote-test-event.html) nella [Guida per gli sviluppatori di AWS Serverless Application Model](https://docs.aws.amazon.com/serverless-application-model/latest/developerguide/using-sam-cli-remote-test-event.html)

### Eliminare schemi di eventi di test condivisibili

Quando si eliminano eventi di test condivisibili, Lambda li rimuove dal registro lambda-testeventschemas. Se si rimuove l'ultimo evento di test condivisibile dal Registro di sistema, Lambda elimina il Registro di sistema.

Se si elimina la funzione, Lambda non elimina gli schemi di eventi di test condivisibili associati. [È](https://console.aws.amazon.com/events)  [necessario pulire queste risorse manualmente dalla console \(Events\). EventBridge CloudWatch](https://console.aws.amazon.com/events)

## Stati funzione Lambda

Per indicare quando la funzione è pronta per la chiamata, Lambda include un campo di stato nella configurazione della funzione per tutte le funzioni. State fornisce informazioni sullo stato corrente della funzione, incluso se sia possibile richiamare correttamente la funzione. Gli stati della funzione non modificano il comportamento delle chiamate della funzione o il modo in cui la funzione esegue il codice. Gli stati delle funzioni includono:

- Pending Dopo che Lambda ha creato la funzione, imposta lo stato su sospeso. Mentre lo stato è in sospeso, Lambda tenta di creare o configurare le risorse per la funzione, ad esempio le risorse VPC o EFS. Lambda non richiama una funzione durante lo stato in sospeso. Qualsiasi chiamata o altre operazioni API che operano sulla funzione avranno esito negativo.
- Active La funzione passa allo stato attivo dopo che Lambda ha completato la configurazione e il provisioning delle risorse. Le funzioni possono essere richiamate correttamente solo quando sono attive.
- Failed Indica che la configurazione o il provisioning delle risorse ha riscontrato un errore.
- Inactive Una funzione diventa inattiva quando è stata inattiva abbastanza a lungo perché Lambda recuperi le risorse esterne configurate per essa. Quando si tenta di richiamare una funzione che è inattiva, la chiamata non riesce e Lambda imposta la funzione sullo stato in sospeso fino a quando le risorse della funzione non vengono ricreate. Se Lambda non riesce a ricreare le risorse, la funzione torna allo stato inattivo. Se la funzione è bloccata nello stato inattivo, consulta la funzione StatusCode e StatusCodeReason gli attributi per un'ulteriore risoluzione dei problemi. Potrebbe essere necessario risolvere eventuali errori e ridistribuire la funzione per ripristinarla allo stato attivo.

Se utilizzi flussi di lavoro di automazione basati su SDK o richiami direttamente le API di servizio di Lambda, prima dell'invocazione assicurati di controllare lo stato di una funzione per verificare che sia attiva. Puoi farlo con l'azione [GetFunctionA](https://docs.aws.amazon.com/lambda/latest/api/API_GetFunction.html)PI Lambda o configurando un cameriere utilizzando l'SDK for [AWS Java](https://github.com/aws/aws-sdk-java-v2) 2.0.

```
aws lambda get-function --function-name my-function --query 'Configuration.[State, 
  LastUpdateStatus]'
```
Verrà visualizzato l'output seguente:

```
 "Active", 
  "Successful" 
]
```
Le operazioni seguenti non riescono mentre la creazione della funzione è in attesa:

- [Invoke](https://docs.aws.amazon.com/lambda/latest/api/API_Invoke.html)
- [UpdateFunctionCode](https://docs.aws.amazon.com/lambda/latest/api/API_UpdateFunctionCode.html)
- [UpdateFunctionConfiguration](https://docs.aws.amazon.com/lambda/latest/api/API_UpdateFunctionConfiguration.html)
- [PublishVersion](https://docs.aws.amazon.com/lambda/latest/api/API_PublishVersion.html)

### Stati delle funzioni durante l'aggiornamento

Lambda fornisce un contesto aggiuntivo per le funzioni in fase di aggiornamento con l'attributo LastUpdateStatus, che può avere i seguenti stati:

- InProgress È in corso un aggiornamento su una funzione esistente. Mentre è in corso un aggiornamento della funzione, le chiamate vanno al codice e alla configurazione precedenti della funzione.
- Successful L'aggiornamento è stato eseguito. Una volta che Lambda ha terminato l'aggiornamento, questo rimane impostato fino a un aggiornamento ulteriore.
- Failed L'aggiornamento della funzione non è riuscito. Lambda interrompe l'aggiornamento e il codice e la configurazione precedenti della funzione rimangono disponibili.

#### Example

Quel che segue è il risultato di get-function-configuration su una funzione in fase di aggiornamento.

```
{ 
     "FunctionName": "my-function", 
     "FunctionArn": "arn:aws:lambda:us-east-2:123456789012:function:my-function", 
     "Runtime": "nodejs20.x", 
     "VpcConfig": { 
         "SubnetIds": [ 
              "subnet-071f712345678e7c8", 
              "subnet-07fd123456788a036", 
              "subnet-0804f77612345cacf"
```

```
 ], 
          "SecurityGroupIds": [ 
               "sg-085912345678492fb" 
          ], 
          "VpcId": "vpc-08e1234569e011e83" 
     }, 
      "State": "Active", 
      "LastUpdateStatus": "InProgress", 
      ...
}
```
[FunctionConfiguration](https://docs.aws.amazon.com/lambda/latest/api/API_FunctionConfiguration.html) ha altri due attributi, LastUpdateStatusReason e

LastUpdateStatusReasonCode, per contribuire a risolvere i problemi relativi all'aggiornamento.

Le operazioni seguenti non riescono mentre è in corso un aggiornamento asincrono:

- [UpdateFunctionCode](https://docs.aws.amazon.com/lambda/latest/api/API_UpdateFunctionCode.html)
- [UpdateFunctionConfiguration](https://docs.aws.amazon.com/lambda/latest/api/API_UpdateFunctionConfiguration.html)
- [PublishVersion](https://docs.aws.amazon.com/lambda/latest/api/API_PublishVersion.html)
- [TagResource](https://docs.aws.amazon.com/lambda/latest/api/API_TagResource.html)

# Comprensione del comportamento dei tentativi in Lambda

Quando invochi una funzione esplicitamente, stabilisci la strategia per la gestione degli errori relativi al codice della funzione. Lambda non riprova automaticamente questi tipi di errori per conto dell'utente. Per riprovare, puoi re-invocare manualmente la funzione, inviare l'evento che presenta l'errore a una coda per il debug o ignorare l'errore. Il codice della funzione può essere eseguito completamente, parzialmente o per niente. Se si riprova, accertare che il codice della funzione sia in grado di gestire lo stesso evento più volte senza provocare transazioni duplicate o altri effetti collaterali indesiderati.

Quando si invoca una funzione in modo indiretto, è necessario conoscere il comportamento del nuovo tentativo dell'invoker e qualsiasi servizio che la richiesta incontra. Questo include i seguenti scenari.

- Invocazione asincrona Lambda tenta due volte gli errori di funzione. Se la funzione non ha una capacità sufficiente per gestire tutte le richieste in arrivo, gli eventi potrebbero attendere in coda per ore prima di essere inviati alla funzione. È possibile configurare una coda DLQ sulla funzione per acquisire eventi che non sono stati elaborati. Per ulteriori informazioni, consulta [Invocare una](#page-278-0)  [funzione Lambda in modo asincrono](#page-278-0).
- Mappature evento di origine Le mappature evento di origine che leggono dai flussi effettuano nuovi tentativi sull'intero batch di elementi. Errori ripetuti bloccano l'elaborazione degli shard interessati finché l'errore non viene risolto o gli elementi non scadono. Per rilevare shard in stallo, è possibile monitorare il parametro [Età iteratore.](#page-1600-0)

Per le mappature origine evento che leggono da una coda, stabilire il tempo trascorso tra i nuovi tentativi e la destinazione degli eventi non riusciti configurando il timeout di visibilità e la policy di reindirizzamento sulla coda di origine. Per ulteriori informazioni, consulta [In che modo Lambda](#page-289-0)  [elabora i record provenienti da fonti di eventi basate su stream e code](#page-289-0) e gli argomenti specifici del servizio in [Richiamare Lambda con eventi di altri servizi AWS](#page-996-1).

• AWS servizi: i AWS servizi possono richiamare la funzione in modo sincrono o [asincrono](#page-274-0). Per l'invocazione sincrona, il servizio decide se effettuare un nuovo tentativo. Ad esempio, le operazioni batch Amazon S3 ritentano l'operazione se la funzione Lambda restituisce un codice di risposta TemporaryFailure. I servizi che vengono richiesti tramite proxy a un utente o client a monte possono adottare una strategia di ripetizione dei tentativi o inoltrare la risposta all'errore al richiedente. Ad esempio, API Gateway inoltra sempre la risposta di errore al richiedente.

Per le chiamate asincrone, la logica di riprova è la stessa indipendentemente dalla fonte di chiamata. Per impostazione predefinita, Lambda ritenta una chiamata asincrona fallita fino a due volte. Per ulteriori informazioni, consulta [In che modo Lambda gestisce gli errori e i nuovi tentativi](#page-279-0) [con la chiamata asincrona](#page-279-0).

• Altri account e client – Quando si concede l'accesso ad altri account, è possibile usare policy [basate su risorse](#page-1496-0) per limitare i servizi e le risorse che possono configurare per invocare la funzione. Per proteggere la tua funzione dal sovraccarico, prendi in considerazione l'idea di mettere un API livello davanti alla tua funzione con [Amazon API Gateway.](#page-1031-0)

Per aiutarti a gestire gli errori nelle applicazioni Lambda, Lambda si integra con servizi come Amazon e. CloudWatch AWS X-Ray Puoi utilizzare una combinazione di log, metriche, allarmi e tracciamento per rilevare e identificare rapidamente problemi nel codice funzionale o in altre risorse che supportano l'APIapplicazione. Per ulteriori informazioni, consulta [Monitoraggio e risoluzione dei](#page-1599-0)  [problemi delle funzioni Lambda](#page-1599-0).

# Usa il rilevamento ricorsivo del loop Lambda per prevenire loop infiniti

Quando configuri una funzione Lambda di modo che invii l'output sullo stesso servizio o risorsa che richiama la funzione, è possibile che venga creato un ciclo ricorsivo infinito. Ad esempio, una funzione Lambda potrebbe scrivere un messaggio in una coda Amazon Simple Queue Service (AmazonSQS), che a sua volta richiama la stessa funzione. Questa invocazione fa sì che la funzione scriva un altro messaggio nella coda, che a sua volta richiama nuovamente la funzione.

I loop ricorsivi involontari possono comportare la fatturazione di addebiti imprevisti a tuo favore. Account AWS I cicli ricorsivi possono anche far sì che Lambda si [dimensioni](#page-366-0) e utilizzi tutta la simultaneità disponibile del tuo account. Per contribuire a ridurre l'impatto dei loop involontari, Lambda rileva alcuni tipi di loop ricorsivi subito dopo che si sono verificati. Per impostazione predefinita, quando Lambda rileva un ciclo ricorsivo, interrompe la chiamata della funzione e ti avvisa. Se il tuo progetto utilizza intenzionalmente schemi ricorsivi, puoi modificare la configurazione predefinita di una funzione per consentirne l'invocazione ricorsiva. Per ulteriori informazioni, consulta [the section called "Consentire l'esecuzione di una funzione Lambda in un ciclo ricorsivo".](#page-326-0)

#### **Sections**

- [Comprendere il rilevamento dei cicli ricorsivi](#page-320-0)
- [Supportato e Servizi AWS SDKs](#page-322-0)
- [Notifiche dei cicli ricorsivi](#page-324-0)
- [Risposta alle notifiche di rilevamento dei cicli ricorsivi](#page-325-0)
- [Consentire l'esecuzione di una funzione Lambda in un ciclo ricorsivo](#page-326-0)
- [Regioni supportate per il rilevamento ricorsivo del loop Lambda](#page-328-0)

### <span id="page-320-0"></span>Comprendere il rilevamento dei cicli ricorsivi

Il rilevamento dei cicli ricorsivi in Lambda si basa sul tracciamento gli eventi. Lambda è un servizio di elaborazione basato su eventi che esegue il codice della funzione quando si verificano determinati eventi. Ad esempio, quando un articolo viene aggiunto a una SQS coda Amazon o a un argomento di Amazon Simple Notification Service (AmazonSNS). Lambda passa gli eventi alla funzione come JSON oggetti, che contengono informazioni sulla modifica dello stato del sistema. Quando un evento causa l'esecuzione di una funzione, si parla di invocazione.

Per rilevare i cicli ricorsivi, Lambda utilizza le intestazioni di tracciamento [AWS X-Ray](https://docs.aws.amazon.com/xray/latest/devguide/aws-xray.html). Quando dei [Servizi AWS che supportano il rilevamento dei cicli ricorsivi](#page-322-1) inviano eventi a Lambda, tali eventi vengono automaticamente annotati con metadati. Quando la funzione Lambda scrive uno di questi eventi su un altro supportato Servizio AWS utilizzando una [versione supportata di an AWS](#page-323-0) [SDK,](#page-323-0) aggiorna questi metadati. I metadati aggiornati includono il numero di volte in cui l'evento ha richiamato la funzione.

#### **a** Note

Non è necessario abilitare il tracciamento attivo X-Ray per far funzionare questa funzionalità. Il rilevamento dei cicli ricorsivi è attivato per impostazione predefinita per tutti i clienti AWS . L'utilizzo della funzionalità è gratuito.

Una catena di richieste è una sequenza di invocazioni Lambda causate dallo stesso evento di attivazione. Ad esempio, immagina che una SQS coda Amazon richiami la tua funzione Lambda. La tua funzione Lambda invia quindi l'evento elaborato alla stessa SQS coda Amazon, che richiama nuovamente la tua funzione. In questo esempio, ogni invocazione della funzione rientra nella stessa catena di richieste.

Se la tua funzione viene richiamata circa 16 volte nella stessa catena di richieste, Lambda interrompe automaticamente la successiva chiamata di funzione in quella catena di richieste e ti avvisa. Ad esempio, se la funzione è configurata con più trigger, le invocazioni da altri trigger non sono interessate.

#### **G** Note

Anche quando l'maxReceiveCountimpostazione della politica di redrive della coda di origine è superiore a 16, la protezione da ricorsione Lambda non impedisce ad Amazon SQS di ritentare il messaggio dopo che un ciclo ricorsivo è stato rilevato e terminato. Quando Lambda rileva un ciclo ricorsivo e annulla le chiamate successive, restituisce RecursiveInvocationException allo strumento di mappatura dell'origine degli eventi. Questo incrementa il valore del messaggio. receiveCount Lambda continua a riprovare il messaggio e continua a bloccare le chiamate di funzione, finché SQS Amazon non determina che maxReceiveCount il limite è stato superato e invia il messaggio alla coda di lettere morte configurata.

Se hai configurato una [destinazione in caso di errore](#page-283-0) o una [coda DLQ](#page-286-0) per la funzione, Lambda invia anche l'evento dall'invocazione interrotta alla destinazione o alla coda DLQ. Quando configuri una coda di destinazione o di lettere morte per la tua funzione, assicurati di non utilizzare un argomento Amazon SNS o una SQS coda Amazon che la tua funzione utilizza anche come trigger di eventi o mappatura dell'origine degli eventi. Se invii eventi alla stessa risorsa che richiama la tua funzione, puoi creare un altro ciclo ricorsivo.

## <span id="page-322-0"></span>Supportato e Servizi AWS SDKs

Lambda è in grado di rilevare solo i loop ricorsivi che includono determinati loop supportati. Servizi AWS Affinché i loop ricorsivi vengano rilevati, la funzione deve utilizzare anche uno dei circuiti supportati. AWS SDKs

### <span id="page-322-1"></span>Supportato Servizi AWS

Lambda attualmente rileva loop ricorsivi tra le tue funzioni, Amazon e Amazon. SQS SNS Lambda rileva anche i cicli ricorsivi composti solo da funzioni Lambda, che possono richiamarsi reciprocamente in modo sincrono o asincrono. I diagrammi seguenti mostrano alcuni esempi di ciclo ricorsivo che Lambda è in grado di rilevare:

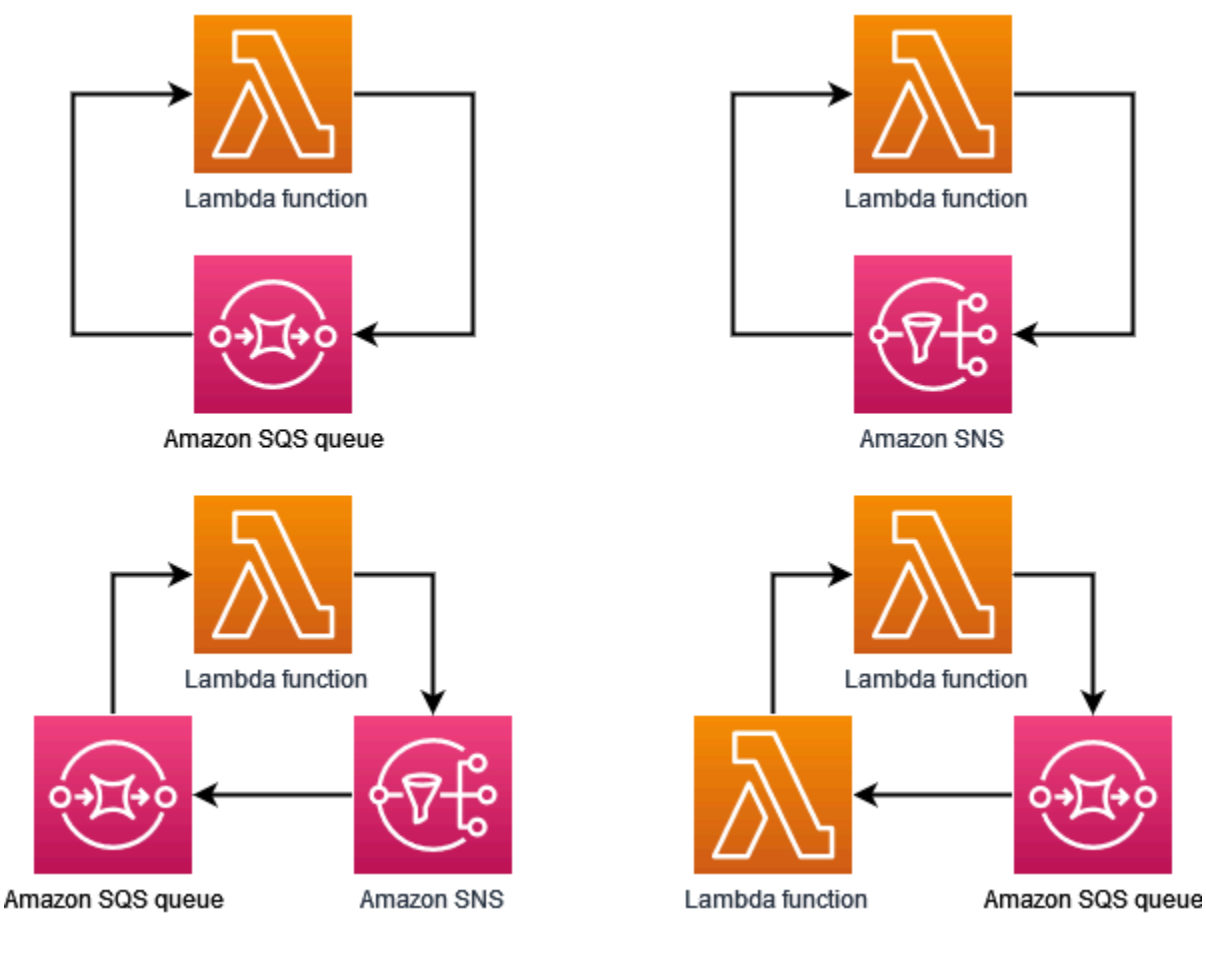

Quando un altro Servizio AWS sistema come Amazon DynamoDB o Amazon Simple Storage Service (Amazon S3) fa parte del ciclo, Lambda al momento non è in grado di rilevarlo e fermarlo.

Poiché attualmente Lambda rileva solo loop ricorsivi che coinvolgono Amazon SQS e SNS Amazon, è comunque possibile che i loop che coinvolgono Servizi AWS altri possano comportare un utilizzo non intenzionale delle tue funzioni Lambda.

Per evitare che ti vengano addebitati addebiti imprevisti Account AWS, ti consigliamo di configurare gli [CloudWatchallarmi Amazon](https://docs.aws.amazon.com/AmazonCloudWatch/latest/monitoring/AlarmThatSendsEmail.html) per avvisarti di modelli di utilizzo insoliti. Ad esempio, puoi CloudWatch configurare la notifica dei picchi nella concorrenza o nelle chiamate della funzione Lambda. Puoi anche configurare un [avviso di fatturazione](https://docs.aws.amazon.com/AmazonCloudWatch/latest/monitoring/monitor_estimated_charges_with_cloudwatch.html) che ti segnali quando la spesa nel tuo account supera una soglia da te specificata. In alternativa, puoi utilizzare [AWS Cost Anomaly](https://docs.aws.amazon.com/cost-management/latest/userguide/manage-ad.html)  [Detection](https://docs.aws.amazon.com/cost-management/latest/userguide/manage-ad.html) per ricevere avvisi in merito a schemi di fatturazione insoliti.

### <span id="page-323-0"></span>Supportato AWS SDKs

Affinché Lambda rilevi i loop ricorsivi, la funzione deve utilizzare una delle seguenti versioni o successive: SDK

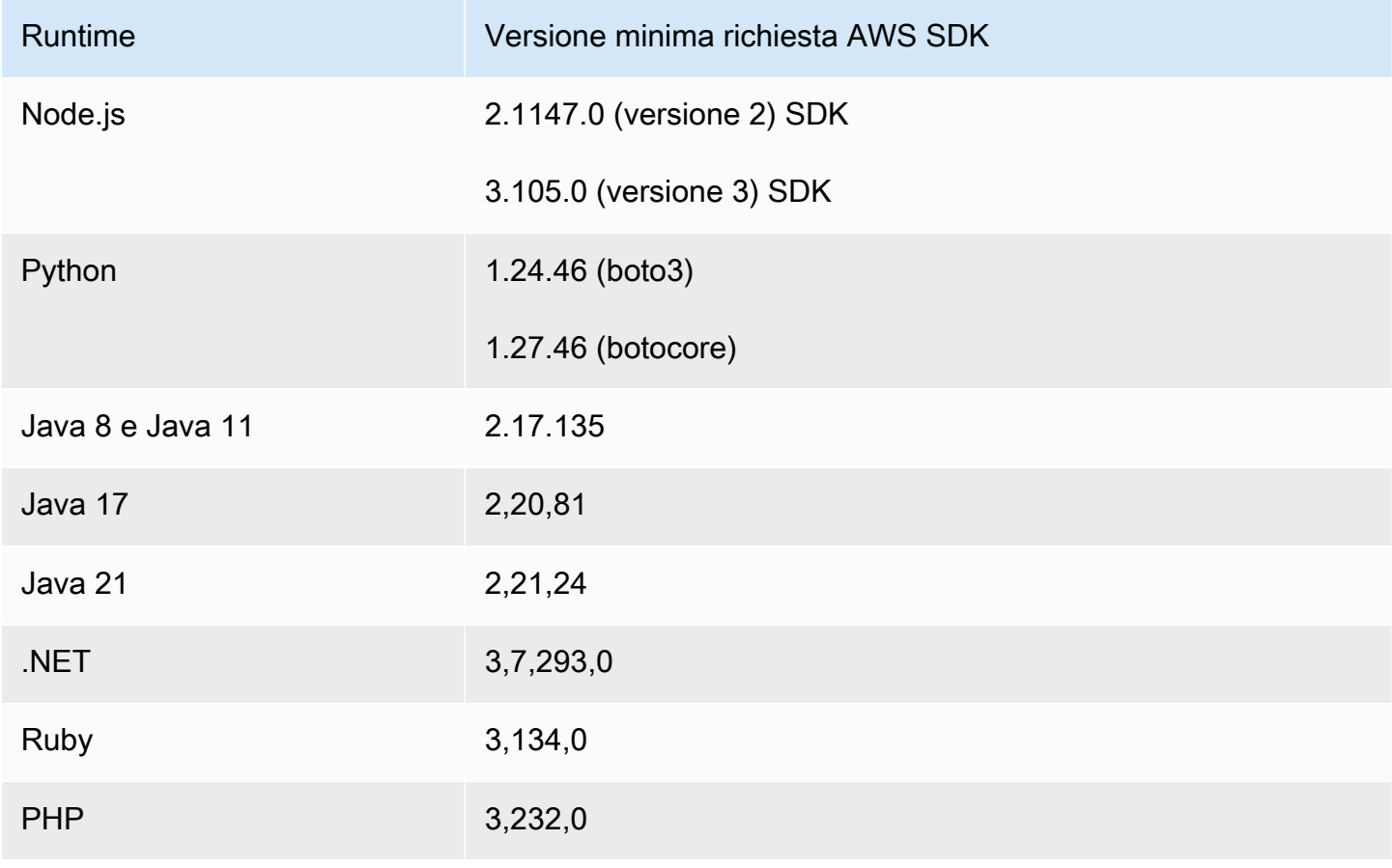
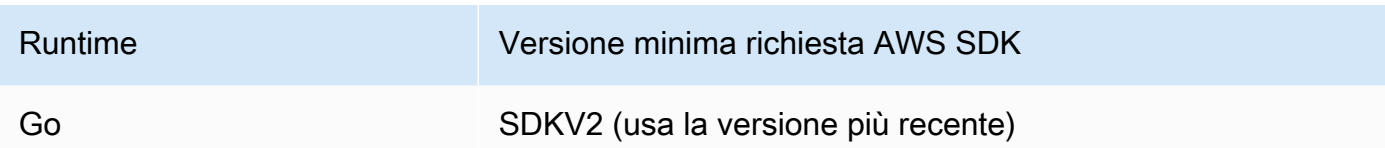

Alcuni runtime Lambda come Python e Node.js includono una versione di. AWS SDK [Se la SDK](#page-72-0)  [versione inclusa nel runtime della funzione è inferiore a quella minima richiesta, puoi aggiungere](#page-72-0)  [una versione supportata di SDK al pacchetto di distribuzione della funzione.](#page-72-0) Puoi anche aggiungere una SDK versione supportata alla tua funzione utilizzando un livello [Lambda.](#page-1654-0) Per un elenco dei componenti SDKs inclusi in ogni runtime Lambda, consulta. [Runtime Lambda](#page-94-0)

# Notifiche dei cicli ricorsivi

Quando Lambda interrompe un ciclo ricorsivo, ricevi notifiche tramite [AWS Health Dashboard](https://aws.amazon.com/premiumsupport/technology/aws-health-dashboard/) e tramite e-mail. Puoi anche utilizzare le CloudWatch metriche per monitorare il numero di chiamate ricorsive interrotte da Lambda.

## AWS Health Dashboard notifiche

[Quando Lambda interrompe una chiamata ricorsiva, AWS Health Dashboard visualizza una notifica](https://health.aws.amazon.com/health/home#/account/dashboard/open-issues) nella pagina Lo stato del [tuo account, in Problemi aperti](https://health.aws.amazon.com/health/home#/account/dashboard/open-issues) e recenti. Tieni presente che possono essere necessarie fino a tre ore dopo che Lambda interrompe un'invocazione ricorsiva prima che venga visualizzata questa notifica. Per ulteriori informazioni sulla visualizzazione degli eventi dell'account in AWS Health Dashboard, consulta [Getting started with your AWS Health Dashboard — Lo stato del](https://docs.aws.amazon.com/health/latest/ug/getting-started-health-dashboard.html) [tuo account](https://docs.aws.amazon.com/health/latest/ug/getting-started-health-dashboard.html) nella AWS Health User Guide.

## Avvisi via e-mail

Quando Lambda interrompe per la prima volta un'invocazione ricorsiva della funzione, ti invia un avviso e-mail. Lambda invia un massimo di un'e-mail ogni 24 ore per ogni funzione del tuo Account AWS. Dopo l'invio di una notifica e-mail da parte di Lambda, non riceverai altre e-mail per la stessa funzione per altre 24 ore, anche se Lambda interrompe ulteriori invocazioni ricorsive della funzione. Tieni presente che possono essere necessarie fino a tre ore dopo che Lambda interrompe un'invocazione ricorsiva prima che tu riceva questo avviso via e-mail.

Lambda invia avvisi e-mail a ciclo ricorsivo al contatto principale Account AWS dell'account e al contatto operativo alternativo. Per informazioni sulla visualizzazione o l'aggiornamento degli indirizzi e-mail nel tuo account, consulta la pagina [Aggiornamento delle informazioni di contatto](https://docs.aws.amazon.com/accounts/latest/reference/manage-acct-update-contact.html) della Guida generale di AWS .

## CloudWatch Metriche Amazon

La [CloudWatch metrica](#page-1601-0) RecursiveInvocationsDropped registra il numero di chiamate di funzioni che Lambda ha interrotto perché la funzione è stata richiamata più di 16 volte in una singola catena di richieste. Lambda emette questo parametro non appena interrompe un'invocazione ricorsiva. Per visualizzare questa metrica, segui le istruzioni relative alla [visualizzazione delle](https://docs.aws.amazon.com/lambda/latest/dg/monitoring-metrics.html#monitoring-metrics-console) [metriche sulla console e scegli la metrica.](https://docs.aws.amazon.com/lambda/latest/dg/monitoring-metrics.html#monitoring-metrics-console) CloudWatch RecursiveInvocationsDropped

# Risposta alle notifiche di rilevamento dei cicli ricorsivi

Quando la funzione viene richiamata più di 16 volte dallo stesso evento di attivazione, Lambda interrompe la successiva invocazione della funzione per quell'evento per interrompere il ciclo ricorsivo. Per evitare il ripetersi di un ciclo ricorsivo interrotto da Lambda, procedi come segue:

- Riduci la [simultaneità](#page-366-0) disponibile della funzione a zero, il che limita tutte le invocazioni future.
- Rimuovi o disabilita il trigger o la mappatura dell'origine degli eventi che richiama la tua funzione.
- Identifica e correggi i difetti del codice che riscrivono gli eventi nella AWS risorsa che richiama la tua funzione. Una fonte comune di difetti è l'utilizzo di variabili per definire l'origine e la destinazione degli eventi di una funzione. Verifica di non utilizzare lo stesso valore per entrambe le variabili.

Inoltre, se l'origine degli eventi per la tua funzione Lambda è una SQS coda Amazon, valuta la possibilità di [configurare una coda di lettere non scritte nella coda di](https://docs.aws.amazon.com/AWSSimpleQueueService/latest/SQSDeveloperGuide/sqs-configure-dead-letter-queue.html) origine.

**a** Note

Assicurati di configurare la coda DLQ sulla coda di origine, non sulla funzione Lambda. La coda DLQ che si configura su una funzione viene utilizzata per la [coda di invocazione](#page-278-0)  [asincrona](#page-278-0) della funzione, non per le code di origine eventi.

Se l'origine dell'evento è un SNS argomento di Amazon, prendi in considerazione l'aggiunta di una [destinazione in caso di errore](#page-283-0) per la tua funzione.

Azzeramento della simultaneità disponibile per la funzione (console)

- 1. Aprire la pagina [Funzioni](https://console.aws.amazon.com/lambda/home#/functions) della console Lambda.
- 2. Scegli il nome della funzione .
- 3. Scegli Limitatore.
- 4. Nella finestra di dialogo Limita la tua funzione, scegli Conferma.

Rimozione di un trigger o di una mappatura dell'origine degli eventi per la funzione (console)

- 1. Aprire la pagina [Funzioni](https://console.aws.amazon.com/lambda/home#/functions) della console Lambda.
- 2. Scegli il nome della funzione .
- 3. Scegli la scheda Configurazione, quindi scegli Trigger.
- 4. In Trigger, seleziona il trigger o la mappatura dell'origine degli eventi che desideri eliminare, quindi scegli Elimina.
- 5. Nella finestra di dialogo Elimina trigger, scegli Elimina.

Disabilitazione di una mappatura dell'origine degli eventi per la funzione (AWS CLI)

1. Per trovare la UUID mappatura della fonte dell'evento che desideri disabilitare, esegui il comando AWS Command Line Interface (AWS CLI) [list-event-source-mappings.](https://awscli.amazonaws.com/v2/documentation/api/latest/reference/lambda/list-event-source-mappings.html)

**aws lambda list-event-source-mappings**

2. Per disabilitare la mappatura delle sorgenti degli eventi, esegui il comando seguente AWS CLI [update-event-source-mapping](https://awscli.amazonaws.com/v2/documentation/api/latest/reference/lambda/update-event-source-mapping.html).

**aws lambda update-event-source-mapping --function-name** *MyFunction* **\ --uuid** *a1b2c3d4-5678-90ab-cdef-EXAMPLE11111* **--no-enabled**

# Consentire l'esecuzione di una funzione Lambda in un ciclo ricorsivo

Se il tuo progetto utilizza intenzionalmente un ciclo ricorsivo, puoi configurare una funzione Lambda per consentirne l'invocazione ricorsiva. Ti consigliamo di evitare l'uso di loop ricorsivi nel tuo progetto. Gli errori di implementazione possono portare a invocazioni ricorsive che utilizzano tutta la concorrenza disponibile e alla fatturazione di Account AWS addebiti imprevisti sul tuo account.

#### **A** Important

Se utilizzi loop ricorsivi, trattali con cautela. Implementa i guard rail basati sulle migliori pratiche per ridurre al minimo i rischi di errori di implementazione. Per ulteriori informazioni sulle migliori pratiche per l'utilizzo di modelli ricorsivi, consulta Modelli ricorsivi che [causano](https://serverlessland.com/content/service/lambda/guides/aws-lambda-operator-guide/recursive-runaway)  [funzioni Lambda di esecuzione in Serverless](https://serverlessland.com/content/service/lambda/guides/aws-lambda-operator-guide/recursive-runaway) Land.

È possibile configurare funzioni per consentire loop ricorsivi utilizzando la console Lambda, il AWS Command Line Interface ()AWS CLI e il. [PutFunctionRecursionConfigA](https://docs.aws.amazon.com/lambda/latest/api/API_PutFunctionRecursionConfig.html)PI Puoi anche configurare l'impostazione di rilevamento ricorsivo del loop di una funzione in and. AWS SAM AWS CloudFormation

Per impostazione predefinita, Lambda rileva e termina i loop ricorsivi. A meno che il progetto non utilizzi intenzionalmente un loop ricorsivo, ti consigliamo di non modificare la configurazione predefinita delle funzioni.

[Nota che quando configuri una funzione per consentire i loop ricorsivi, la metrica non viene emessa.](#page-1601-1)  [CloudWatch](#page-1601-1) RecursiveInvocationsDropped

#### **Console**

Per consentire l'esecuzione di una funzione in un ciclo ricorsivo (console)

- 1. Aprire la pagina [Funzioni](https://console.aws.amazon.com/lambda/home#/functions) della console Lambda.
- 2. Scegliete il nome della funzione per aprire la pagina dei dettagli della funzione.
- 3. Scegli la scheda Configurazione, quindi scegli Rilevamento di concorrenza e ricorsione.
- 4. Oltre al rilevamento ricorsivo del loop, scegli Modifica.
- 5. Seleziona Consenti loop ricorsivi.
- 6. Seleziona Salva.

#### AWS CLI

È possibile utilizzare il [PutFunctionRecursionConfig](https://docs.aws.amazon.com/lambda/latest/api/API_PutFunctionRecursionConfig.html)APIper consentire alla funzione di essere richiamata in un ciclo ricorsivo. Specificare Allow il parametro del ciclo ricorsivo. Ad esempio, puoi chiamarlo API con il put-function-recursion-config AWS CLI comando:

aws lambda put-function-recursion-config --function-name *yourFunctionName* - recursive-loop Allow

Puoi riportare la configurazione della funzione all'impostazione predefinita in modo che Lambda termini i loop ricorsivi quando li rileva. Modifica la configurazione della tua funzione utilizzando la console Lambda o il. AWS CLI

#### Console

Per configurare una funzione in modo che i loop ricorsivi vengano terminati (console)

- 1. Aprire la pagina [Funzioni](https://console.aws.amazon.com/lambda/home#/functions) della console Lambda.
- 2. Scegliete il nome della funzione per aprire la pagina dei dettagli della funzione.
- 3. Scegli la scheda Configurazione, quindi scegli Rilevamento di concorrenza e ricorsione.
- 4. Oltre al rilevamento ricorsivo del loop, scegli Modifica.
- 5. Seleziona Termina i loop ricorsivi.
- 6. Seleziona Salva.

### AWS CLI

Puoi usare il [PutFunctionRecursionConfigA](https://docs.aws.amazon.com/lambda/latest/api/API_PutFunctionRecursionConfig.html)PIper configurare la tua funzione in modo che Lambda termini i loop ricorsivi quando li rileva. Specificare il parametro Terminate del ciclo ricorsivo. Ad esempio, puoi chiamarlo API con il put-function-recursion-config AWS CLI comando:

aws lambda put-function-recursion-config --function-name *yourFunctionName* - recursive-loop Terminate

# Regioni supportate per il rilevamento ricorsivo del loop Lambda

Il rilevamento ricorsivo del loop Lambda è supportato nei seguenti casi. Regioni AWS

- Stati Uniti orientali (Virginia settentrionale)
- Stati Uniti orientali (Ohio)
- Stati Uniti occidentali (California settentrionale)
- Stati Uniti occidentali (Oregon)
- Africa (Città del Capo)
- Asia Pacific (Hong Kong)
- Asia Pacific (Mumbai)
- Asia Pacific (Osaka)
- Asia Pacific (Seul)
- Asia Pacifico (Singapore)
- Asia Pacifico (Sydney)
- Asia Pacifico (Tokyo)
- Canada (Centrale)
- Europa (Francoforte)
- Europa (Irlanda)
- Europa (Londra)
- Europa (Milano)
- Europa (Parigi)
- Europa (Stoccolma)
- Medio Oriente (Bahrein)
- Sud America (San Paolo)

# Creazione e gestione della funzione Lambda URLs

Una funzione URL è un endpoint HTTP (S) dedicato per la funzione Lambda. Puoi creare e configurare una funzione URL tramite la console Lambda o Lambda. API Quando crei una funzioneURL, Lambda genera automaticamente un URL endpoint unico per te. Una volta creata una funzioneURL, il suo URL endpoint non cambia mai. URLGli endpoint della funzione hanno il seguente formato:

https://**<url-id>**.lambda-url.<region>.on.aws

### **a** Note

URLsLe funzioni non sono supportate nei seguenti paesi Regioni AWS: Asia Pacifico (Hyderabad) (ap-south-2), Asia Pacifico (Melbourne) (ap-southeast-4), Asia Pacifico (Malaysia) (ap-southeast-5), Canada occidentale (Calgary) (), Europa (Spagnacawest-1) (), Europa (Zurigoeu-south-2) () (), Israele (Tel Aviveu-central-2) () e Medio Oriente (il-central-1) (). UAE me-central-1

URLsLe funzioni sono abilitate al dual stack, supportano e. IPv4 IPv6 Dopo aver configurato una funzione URL per la tua funzione, puoi richiamarla tramite il suo endpoint HTTP (S) tramite un browser web, curl, Postman o qualsiasi client. HTTP

### **a** Note

Puoi accedere alla tua funzione solo URL tramite Internet pubblico. Sebbene le funzioni Lambda supportino AWS PrivateLink, le funzioni noURLs.

La funzione Lambda URLs utilizza [politiche basate sulle risorse per la sicurezza e il controllo degli](#page-1496-0) [accessi](#page-1496-0). La funzione supporta URLs anche le opzioni di configurazione di condivisione delle risorse () tra origini diverse. CORS

È possibile applicare la funzione URLs a qualsiasi alias di funzione o alla versione della funzione \$LATEST non pubblicata. Non è possibile aggiungere una funzione URL a nessun'altra versione della funzione.

La sezione seguente mostra come creare e gestire una funzione URL utilizzando la console Lambda e il AWS CLI modello AWS CloudFormation

#### Argomenti

- [Creazione di una funzione URL \(console\)](#page-331-0)
- [Creazione di una funzione URL \(AWS CLI\)](#page-333-0)
- [Aggiungere una funzione URL a un CloudFormation modello](#page-333-1)
- [Condivisione di risorse tra origini diverse \(\) CORS](#page-335-0)
- [Funzione di limitazione URLs](#page-337-0)
- [Funzione di disattivazione URLs](#page-337-1)
- [Funzione di eliminazione URLs](#page-337-2)
- [Controlla l'accesso agli URL delle funzioni Lambda](#page-338-0)
- [Invocare la funzione Lambda URLs](#page-347-0)
- [Monitoraggio degli URL della funzione Lambda](#page-359-0)
- [Tutorial: Creazione di una funzione Lambda con un URL della funzione](#page-361-0)

# <span id="page-331-0"></span>Creazione di una funzione URL (console)

Segui questi passaggi per creare una funzione URL utilizzando la console.

Per creare una funzione URL per una funzione esistente (console)

- 1. Aprire la pagina [Funzioni](https://console.aws.amazon.com/lambda/home#/functions) della console Lambda.
- 2. Scegliete il nome della funzione per cui desiderate creare la funzioneURL.
- 3. Scegliete la scheda Configurazione, quindi scegliete Funzione URL.
- 4. Scegli Create functionURL (Crea funzione).
- 5. Per il tipo di autenticazione, scegliete AWS\_ IAM o NONE. Per ulteriori informazioni sull'URLautenticazione delle funzioni, veder[eControllo accessi.](#page-338-0)
- 6. (Facoltativo) Seleziona Configura la condivisione delle risorse tra le origini (CORS), quindi configura le CORS impostazioni per la tua funzioneURL. Per ulteriori informazioni suCORS, vedere[Condivisione di risorse tra origini diverse \(\) CORS](#page-335-0).
- 7. Seleziona Salva.

Questo crea una funzione URL per la versione \$LATEST non pubblicata della funzione. La funzione URL viene visualizzata nella sezione Panoramica delle funzioni della console.

Per creare una funzione URL per un alias esistente (console)

- 1. Aprire la pagina [Funzioni](https://console.aws.amazon.com/lambda/home#/functions) della console Lambda.
- 2. Scegliete il nome della funzione con l'alias per cui desiderate creare la funzioneURL.
- 3. Scegliete la scheda Alias, quindi scegliete il nome dell'alias per cui desiderate creare la funzione. URL
- 4. Scegliete la scheda Configurazione, quindi scegliete Funzione. URL
- 5. Scegli Create functionURL (Crea funzione).
- 6. Per il tipo di autenticazione, scegliete AWS\_ IAM o NONE. Per ulteriori informazioni sull'URLautenticazione delle funzioni, veder[eControllo accessi.](#page-338-0)
- 7. (Facoltativo) Seleziona Configura la condivisione delle risorse tra le origini (CORS), quindi configura le CORS impostazioni per la tua funzioneURL. Per ulteriori informazioni suCORS, vedere[Condivisione di risorse tra origini diverse \(\) CORS](#page-335-0).
- 8. Seleziona Salva.

Questo crea una funzione URL per l'alias della funzione. La funzione URL viene visualizzata nella sezione Panoramica delle funzioni della console relativa all'alias.

Per creare una nuova funzione con una funzione URL (console)

Per creare una nuova funzione con una funzione URL (console)

- 1. Aprire la pagina [Funzioni](https://console.aws.amazon.com/lambda/home#/functions) della console Lambda.
- 2. Scegli Crea funzione.
- 3. In Basic information (Informazioni di base) eseguire queste operazioni:
	- a. In Function name (Nome funzione), inserisci un nome per la funzione, ad esempio **myfunction**.
	- b. Per Runtime, scegli il runtime del linguaggio desiderato, ad esempio Node.js 18.x.
	- c. Per Architecture (Architettura), scegli x86\_64 o arm64.
	- d. Espandi Permissions (Autorizzazioni), quindi scegli se creare un nuovo ruolo di esecuzione o usarne uno esistente.
- 4. Espandi Impostazioni avanzate, quindi seleziona Funzione URL.
- 5. Per il tipo di autenticazione, scegli AWS\_ IAM o NONE. Per ulteriori informazioni sull'URLautenticazione delle funzioni, veder[eControllo accessi.](#page-338-0)
- 6. (Facoltativo) Seleziona Configura la condivisione delle risorse tra le origini (CORS). Selezionando questa opzione durante la creazione della funzione, per impostazione predefinita la funzione URL consente le richieste da tutte le origini. È possibile modificare le CORS impostazioni della funzione URL dopo averla creata. Per ulteriori informazioni suCORS, vedere[Condivisione di risorse tra origini diverse \(\) CORS](#page-335-0).
- 7. Scegli Crea funzione.

Questo crea una nuova funzione con una funzione URL per la versione \$LATEST non pubblicata della funzione. La funzione URL viene visualizzata nella sezione Panoramica delle funzioni della console.

## <span id="page-333-0"></span>Creazione di una funzione URL (AWS CLI)

Per creare una funzione URL per una funzione Lambda esistente utilizzando AWS Command Line Interface (AWS CLI), esegui il comando seguente:

```
aws lambda create-function-url-config \ 
     --function-name my-function \ 
     --qualifier prod \ // optional 
     --auth-type AWS_IAM
     --cors-config {AllowOrigins="https://example.com"} // optional
```
Ciò aggiunge una funzione URL al **prod** qualificatore della funzione. **my-function** Per ulteriori informazioni su questi parametri di configurazione, vedere [CreateFunctionUrlConfign](https://docs.aws.amazon.com/lambda/latest/api/API_CreateFunctionUrlConfig.html)el API riferimento.

**a** Note

Per creare una funzione URL tramite AWS CLI, la funzione deve già esistere.

## <span id="page-333-1"></span>Aggiungere una funzione URL a un CloudFormation modello

Per aggiungere una AWS::Lambda::Url risorsa al AWS CloudFormation modello, utilizzate la seguente sintassi:

### JSON

```
{ 
   "Type" : "AWS::Lambda::Url", 
   "Properties" : { 
        "AuthType" : String, 
       "Cors" : Cors, 
        "Qualifier" : String, 
        "TargetFunctionArn" : String 
     }
}
```
### YAML

```
Type: AWS::Lambda::Url
Properties: 
   AuthType: String 
  Cors:
     Cors 
   Qualifier: String 
   TargetFunctionArn: String
```
### Parametri

- (Obbligatorio)AuthType: definisce il tipo di autenticazione per la funzioneURL. I valori possibili sono AWS\_IAM o NONE. Per limitare l'accesso solo agli utenti autenticati, imposta su AWS\_IAM. Per aggirare IAM l'autenticazione e consentire a qualsiasi utente di effettuare richieste alla funzione, imposta su. NONE
- (Facoltativo)Cors: definisce le [CORSimpostazioni](#page-335-0) per la funzioneURL. Per aggiungere Cors alla AWS::Lambda::Url risorsa in CloudFormation, utilizzate la seguente sintassi.

Example AWS: :Lambda: :Url.Cors () JSON

```
{ 
   "AllowCredentials" : Boolean, 
   "AllowHeaders" : [ String, ... ], 
   "AllowMethods" : [ String, ... ], 
   "AllowOrigins" : [ String, ... ], 
   "ExposeHeaders" : [ String, ... ],
```

```
 "MaxAge" : Integer
}
```
Example AWS: :Lambda: :Url.Cors () YAML

```
 AllowCredentials: Boolean 
 AllowHeaders: 
   - String 
 AllowMethods: 
   - String 
 AllowOrigins: 
   - String 
 ExposeHeaders: 
   - String 
 MaxAge: Integer
```
- (Opzionale) Qualifier: il nome dell'alias.
- (Obbligatorio)TargetFunctionArn: il nome o Amazon Resource Name (ARN) della funzione Lambda. I formati dei nomi validi includono quanto segue:
	- Nome funzione my-function
	- Funzione ARN: arn:aws:lambda:us-west-2:123456789012:function:my-function
	- Parziale ARN 123456789012:function:my-function

## <span id="page-335-0"></span>Condivisione di risorse tra origini diverse () CORS

Per definire in che modo origini diverse possono accedere alla tua funzioneURL, usa la [condivisione](https://developer.mozilla.org/en-US/docs/Web/HTTP/CORS) [di risorse tra origini diverse \(\) CORS.](https://developer.mozilla.org/en-US/docs/Web/HTTP/CORS) Ti consigliamo di eseguire la configurazione CORS se intendi chiamare la tua funzione URL da un dominio diverso. Lambda supporta le seguenti CORS intestazioni per la funzione. URLs

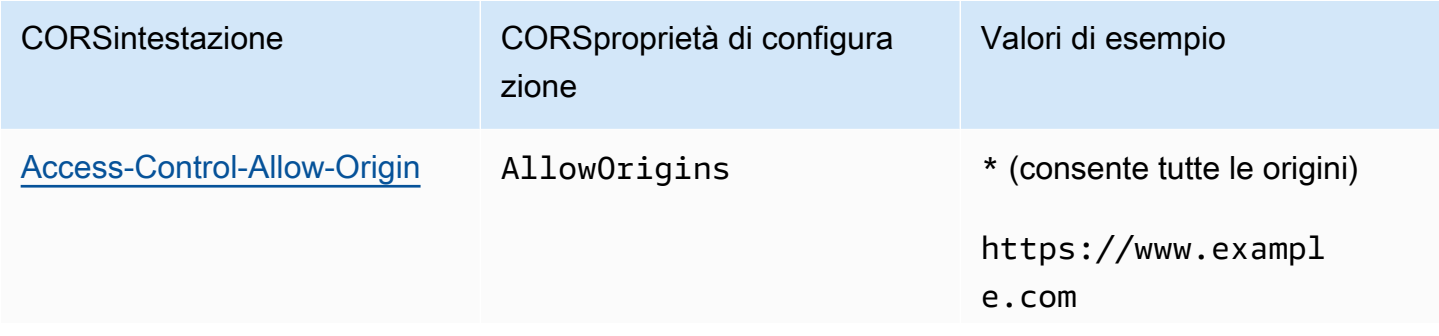

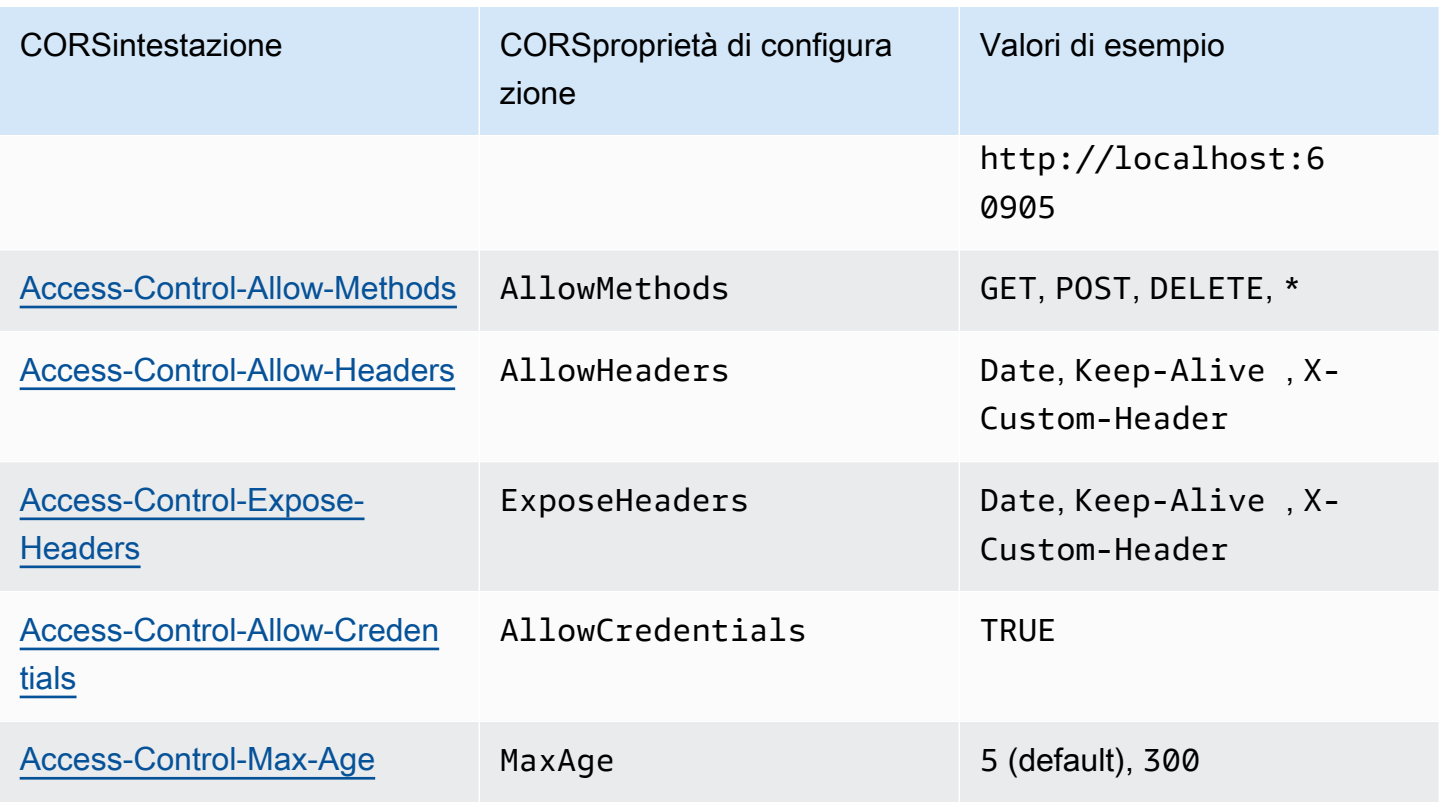

Quando si configura CORS una funzione URL utilizzando la console Lambda o il, AWS CLI Lambda aggiunge automaticamente le CORS intestazioni a tutte le risposte tramite la funzione. URL In alternativa, puoi aggiungere manualmente le CORS intestazioni alla risposta della funzione. Se ci sono intestazioni in conflitto, il comportamento previsto dipende dal tipo di richiesta:

- Per le richieste di preflight, come OPTIONS le richieste, le CORS intestazioni configurate sulla funzione hanno la precedenza. URL Lambda restituisce solo queste CORS intestazioni nella risposta.
- Per le richieste non preflight come le POST richieste GET or, Lambda restituisce sia le CORS intestazioni configurate sulla funzioneURL, sia le CORS intestazioni restituite dalla funzione. Ciò può comportare la duplicazione delle intestazioni nella rispostaCORS. Potresti visualizzare un errore simile al seguente:. The 'Access-Control-Allow-Origin' header contains multiple values '\*, \*', but only one is allowed

In generale, consigliamo di configurare tutte le CORS impostazioni sulla funzioneURL, piuttosto che inviare manualmente le CORS intestazioni nella risposta della funzione.

# <span id="page-337-0"></span>Funzione di limitazione URLs

Il throttling limita la frequenza con cui la funzione elabora le richieste. Ciò è utile in molte situazioni, ad esempio per impedire alla funzione di sovraccaricare le risorse a valle o per gestire un improvviso aumento delle richieste.

Puoi limitare la frequenza delle richieste che la tua funzione Lambda elabora tramite una funzione configurando la concorrenza riservataURL. La simultaneità riservata limita il numero massimo di richiami simultanei della funzione. La frequenza massima di richieste al secondo della funzione (RPS) è equivalente a 10 volte la concorrenza riservata configurata. Ad esempio, se configuri la funzione con una concorrenza riservata di 100, il massimo RPS è 1.000.

Ogni volta che la concorrenza della funzione supera la concorrenza riservata, la funzione URL restituisce un codice di stato. HTTP 429 Se la funzione riceve una richiesta che supera il RPS massimo di 10 volte in base alla concorrenza riservata configurata, viene visualizzato anche un errore. HTTP 429 Per ulteriori informazioni sulla simultaneità riservata, consulta [Configurazione della](#page-386-0) [concorrenza riservata per una funzione](#page-386-0).

# <span id="page-337-1"></span>Funzione di disattivazione URLs

In caso di emergenza, potresti voler rifiutare tutto il traffico verso la tua sede. URL Per disattivare la funzioneURL, imposta la concorrenza riservata su zero. Ciò limita tutte le richieste alla funzioneURL, con conseguenti risposte di stato. HTTP 429 Per riattivare la funzioneURL, elimina la configurazione di concorrenza riservata o imposta la configurazione su un importo maggiore di zero.

# <span id="page-337-2"></span>Funzione di eliminazione URLs

Quando si elimina una funzioneURL, non è possibile ripristinarla. La creazione di una nuova funzione URL comporterà un URL indirizzo diverso.

### **a** Note

Se elimini una funzione URL con tipo di autenticazioneNONE, Lambda non elimina automaticamente la policy associata basata sulle risorse. Se desideri eliminare questa policy, dovrai farlo manualmente.

1. Aprire la pagina [Funzioni](https://console.aws.amazon.com/lambda/home#/functions) della console Lambda.

- 2. Scegliere il nome della funzione.
- 3. Scegli la scheda Configurazione, quindi scegli Funzione. URL
- 4. Scegli Elimina.
- 5. Inserisci la parola delete (elimina) nel campo per confermare l'eliminazione.
- 6. Scegli Elimina.

#### **a** Note

Quando elimini una funzione che ha una funzioneURL, Lambda elimina la funzione in modo asincrono. URL Se crei immediatamente una nuova funzione con lo stesso nome nello stesso account, è possibile che la funzione originale URL venga mappata alla nuova funzione anziché eliminata.

# <span id="page-338-0"></span>Controlla l'accesso agli URL delle funzioni Lambda

Puoi controllare l'accesso agli URL della funzione Lambda utilizzando il parametro AuthType combinato con [policy basate sulle risorse](#page-1496-0) collegate alla funzione specifica. La configurazione di questi due componenti determina chi può richiamare o eseguire altre azioni amministrative sull'URL della funzione.

Il parametro AuthType determina il modo in cui Lambda autentica o autorizza le richieste all'URL della funzione. Quando configuri l'URL della funzione, è necessario specificare una delle seguenti opzioni AuthType:

- AWS IAM— Lambda utilizza AWS Identity and Access Management (IAM) per autenticare e autorizzare le richieste in base alla policy di identità del principale IAM e alla policy basata sulle risorse della funzione. Scegli questa opzione se desideri che solo utenti e ruoli autenticati richiamino la funzione tramite l'URL della funzione.
- NONE: Lambda non esegue alcuna autenticazione prima di richiamare la funzione. Tuttavia, la policy basata sulle risorse della funzione è sempre valida e deve concedere l'accesso pubblico prima che l'URL della funzione possa ricevere richieste. Scegli questa opzione per consentire l'accesso pubblico e non autenticato all'URL della funzione.

Oltre a AuthType, puoi anche utilizzare policy basate sulle risorse per concedere autorizzazioni ad altri Account AWS per richiamare la funzione. Per ulteriori informazioni, consulta [Utilizzo di politiche](#page-1496-0) [basate sulle risorse IAM in Lambda](#page-1496-0).

Per ulteriori approfondimenti sulla sicurezza, puoi utilizzare per ottenere un'analisi completa dell'accesso esterno AWS Identity and Access Management Access Analyzer all'URL della tua funzione. IAM Access Analyzer controlla inoltre le autorizzazioni nuove o aggiornate sulle funzioni Lambda per aiutarti a identificare le autorizzazioni che garantiscono l'accesso pubblico e tra account. L'uso di IAM Access Analyzer è gratuito per qualsiasi AWS cliente. Per iniziare a usare IAM Access Analyzer, consulta [Using AWS IAM Access](https://docs.aws.amazon.com/IAM/latest/UserGuide/what-is-access-analyzer.html) Analyzer.

Questa pagina contiene esempi di politiche basate sulle risorse per entrambi i tipi di autenticazione e anche come creare queste politiche utilizzando l'operazione [AddPermissionA](https://docs.aws.amazon.com/lambda/latest/api/API_AddPermission.html)PI o la console Lambda. Per informazioni su come richiamare l'URL della funzione dopo aver configurato le autorizzazioni, consulta [Invocare la funzione Lambda URLs](#page-347-0).

### Argomenti

- [Utilizzo del tipo di autenticazione AWS\\_IAM](#page-339-0)
- [Utilizzo del tipo di autenticazione NONE](#page-341-0)
- [Governance e controllo degli accessi](#page-343-0)

## <span id="page-339-0"></span>Utilizzo del tipo di autenticazione **AWS\_IAM**

Se scegli il tipo di autenticazione AWS\_IAM, gli utenti che hanno bisogno di richiamare l'URL della funzione Lambda devono avere l'autorizzazione lambda:InvokeFunctionUrl. A seconda di chi effettua la richiesta di richiamo, potrebbe essere necessario concedere questa autorizzazione utilizzando una policy basata sulle risorse.

Se il principale che effettua la richiesta corrisponde all'URL della funzione, il principale deve disporre delle lambda:InvokeFunctionUrl autorizzazioni nella propria politica basata sull'[identità](https://docs.aws.amazon.com/IAM/latest/UserGuide/access_policies_identity-vs-resource.html) o [avere le autorizzazioni concesse nella politica basata sulle](https://docs.aws.amazon.com/IAM/latest/UserGuide/access_policies_identity-vs-resource.html) risorse della funzione. Account AWS In altre parole, una policy basata sulle risorse è facoltativa se l'utente ha già autorizzazioni lambda:InvokeFunctionUrl nella policy basata sull'identità. La valutazione delle policy segue le regole delineate nella sezione [Determinare se una richiesta è consentita o rifiutata in un account.](https://docs.aws.amazon.com/IAM/latest/UserGuide/reference_policies_evaluation-logic.html#policy-eval-denyallow)

Se il principal che effettua la richiesta si trova in un account diverso, il principal deve avere sia una policy basata sull'identità che fornisce autorizzazioni lambda:InvokeFunctionUrl, sia autorizzazioni concesse in una policy basata sulle risorse nella funzione che si sta tentando di richiamare. Nei casi di interazione tra account, la valutazione delle policy segue le regole delineate in [Determinare se una richiesta tra account è consentita.](https://docs.aws.amazon.com/IAM/latest/UserGuide/reference_policies_evaluation-logic-cross-account.html#policy-eval-cross-account)

Per un esempio di interazione tra account, la seguente politica basata sulle risorse consente al ruolo di richiamare l'URL della funzione associata alla funzione: example Account AWS 444455556666 my-function

Example Policy di richiamo tra account dell'URL della funzione

```
{ 
     "Version": "2012-10-17", 
     "Statement": [ 
         { 
             "Effect": "Allow", 
             "Principal": { 
                 "AWS": "arn:aws:iam::444455556666:role/example" 
             }, 
             "Action": "lambda:InvokeFunctionUrl", 
             "Resource": "arn:aws:lambda:us-east-1:123456789012:function:my-function", 
             "Condition": { 
                 "StringEquals": { 
                      "lambda:FunctionUrlAuthType": "AWS_IAM" 
 } 
 } 
         } 
     ]
}
```
È possibile creare questa dichiarazione di policy tramite la console seguendo questi passaggi:

Per concedere le autorizzazioni di richiamo URL a un altro account (console)

- 1. Aprire la pagina [Funzioni](https://console.aws.amazon.com/lambda/home#/functions) della console Lambda.
- 2. Scegli il nome della funzione per la quale desideri concedere autorizzazioni di richiamo URL.
- 3. Quindi, seleziona la scheda Configuration (Configurazione) e poi Permissions (Autorizzazioni).
- 4. In Resource-based policy (Policy basata sulle risorse), scegli Add permissions (Aggiungi autorizzazioni).
- 5. Scegli Function URL (URL funzione).
- 6. Per Auth type (Tipo di autenticazione), scegli AWS\_IAM.
- 7. (Opzionale) Per Statement ID (ID dichiarazione), inserisci un ID dichiarazione per la dichiarazione di policy.
- 8. Per Principale, inserisci l'ID o il nome della risorsa Amazon (ARN) dell'utente o del ruolo a cui desideri concedere le autorizzazioni. Ad esempio: **444455556666**.
- 9. Selezionare Salva.

[In alternativa, è possibile creare questa dichiarazione di policy utilizzando il seguente comando add](https://awscli.amazonaws.com/v2/documentation/api/latest/reference/lambda/add-permission.html)[permission \(\):](https://awscli.amazonaws.com/v2/documentation/api/latest/reference/lambda/add-permission.html) AWS Command Line Interface AWS CLI

```
aws lambda add-permission --function-name my-function \ 
     --statement-id example0-cross-account-statement \ 
     --action lambda:InvokeFunctionUrl \ 
     --principal 444455556666 \ 
     --function-url-auth-type AWS_IAM
```
Nell'esempio precedente, il valore della chiave di condizione lambda:FunctionUrlAuthType è AWS\_IAM. Questa policy consente l'accesso solo quando anche il tipo di autenticazione dell'URL della funzione è AWS\_IAM.

## <span id="page-341-0"></span>Utilizzo del tipo di autenticazione **NONE**

### **A** Important

Quando il tipo di autenticazione dell'URL della funzione è NONE e hai una policy basata sulle risorse che garantisce l'accesso pubblico, qualsiasi utente non autenticato con l'URL della funzione può richiamare la funzione.

In alcuni casi, potrebbe essere preferibile che l'URL della funzione sia pubblico. Ad esempio, potrebbe essere preferibile inviare le richieste effettuate direttamente da un browser Web. Per consentire l'accesso pubblico all'URL della funzione, scegli il tipo di autenticazione NONE.

Se scegli il tipo di autenticazione NONE, Lambda non utilizza IAM per autenticare le richieste all'URL della funzione. Tuttavia, gli utenti devono comunque avere autorizzazioni lambda:InvokeFunctionUrl per richiamare correttamente l'URL della funzione. Puoi concedere le autorizzazioni lambda:InvokeFunctionUrl utilizzando la seguente policy basata sulle risorse: Example Policy di richiamo dell'URL della funzione per tutte le entità principali non autenticate

```
{ 
     "Version": "2012-10-17", 
     "Statement": [ 
         { 
              "Effect": "Allow", 
              "Principal": "*", 
              "Action": "lambda:InvokeFunctionUrl", 
              "Resource": "arn:aws:lambda:us-east-1:123456789012:function:my-function", 
              "Condition": { 
                  "StringEquals": { 
                       "lambda:FunctionUrlAuthType": "NONE" 
 } 
              } 
         } 
    \mathbf{I}}
```
#### **a** Note

Quando crei un URL di funzione con tipo di autenticazione NONE tramite la console o AWS Serverless Application Model (AWS SAM), Lambda crea automaticamente la precedente dichiarazione politica basata sulle risorse per te. Se la policy esiste già o l'utente o il ruolo che crea l'applicazione non dispone delle autorizzazioni appropriate, Lambda non la crea per tuo conto. Se utilizzi direttamente l'API Lambda AWS CLI AWS CloudFormation, o l'API Lambda, devi aggiungere tu stesso le lambda:InvokeFunctionUrl autorizzazioni. Questo rende pubblica la funzione.

Inoltre, se elimini l'URL della funzione con il tipo di autenticazione NONE, Lambda non elimina automaticamente la policy basata sulle risorse associata. Se desideri eliminare questa policy, dovrai farlo manualmente.

In questa dichiarazione, il valore della chiave di condizione lambda:FunctionUrlAuthType è NONE. Questa dichiarazione di policy consente l'accesso solo quando anche il tipo di autenticazione dell'URL della funzione è NONE.

Se la policy basata sulle risorse di una funzione non concede le autorizzazioni lambda:invokeFunctionUrl, gli utenti riceveranno un codice di errore 403 Non consentito quando tentano di richiamare l'URL della funzione, anche se l'URL della funzione utilizza il tipo di autenticazione NONE

<span id="page-343-0"></span>Governance e controllo degli accessi

Oltre alle autorizzazioni di richiamo degli URL della funzione, puoi anche controllare l'accesso alle azioni utilizzate per configurare gli URL della funzione. Lambda supporta le seguenti azioni delle policy IAM per gli URL della funzione:

- lambda:InvokeFunctionUrl: richiamo di una funzione Lambda utilizzando l'URL della funzione.
- lambda:CreateFunctionUrlConfig: creazione di un URL della funzione e impostazione del relativo AuthType.
- lambda:UpdateFunctionUrlConfig: aggiornamento della configurazione dell'URL della funzione e del relativo AuthType.
- lambda:GetFunctionUrlConfig: visualizzazione dei dettagli dell'URL della funzione.
- lambda:ListFunctionUrlConfigs: elenco delle configurazioni dell'URL della funzione.
- lambda:DeleteFunctionUrlConfig: eliminazione dell'URL della funzione.

### **a** Note

La console Lambda supporta l'aggiunta di autorizzazioni solo per lambda:InvokeFunctionUrl. Per tutte le altre azioni, è necessario aggiungere autorizzazioni utilizzando l'API Lambda o AWS CLI.

Per consentire o negare l'accesso all'URL della funzione ad altre AWS entità, includi queste azioni nelle policy IAM. Ad esempio, la seguente politica concede il example ruolo nelle Account AWS 444455556666 autorizzazioni per aggiornare l'URL della funzione per la funzione nell'account. **myfunction** 123456789012

Example Policy dell'URL della funzione tra account

```
{ 
     "Version": "2012-10-17", 
     "Statement": [ 
          {
```

```
 "Effect": "Allow", 
              "Principal": { 
                  "AWS": "arn:aws:iam::444455556666:role/example" 
              }, 
              "Action": "lambda:UpdateFunctionUrlConfig", 
              "Resource": "arn:aws:lambda:us-east-2:123456789012:function:my-function" 
         } 
     ]
}
```
#### Chiavi di condizione

Per un controllo accurato degli accessi sugli URL della funzione, utilizzare una chiave di condizione. Lambda supporta una chiave di condizione aggiuntiva per gli URL della funzione: FunctionUrlAuthType. La chiave FunctionUrlAuthType definisce un valore enum che descrive il tipo di autenticazione utilizzato dall'URL della funzione. Il valore può essere AWS\_IAM o NONE.

È possibile utilizzare questa chiave di condizione in policy associate alla funzione. Ad esempio, è preferibile limitare chi può apportare modifiche alla configurazione degli URL della funzione. Per negare tutte le richieste UpdateFunctionUrlConfig a qualsiasi funzione con tipo di autenticazione URL NONE, è possibile definire la seguente policy:

Example Policy dell'URL della funzione con rifiuto esplicito

```
{ 
     "Version": "2012-10-17", 
     "Statement": [ 
\overline{\mathcal{L}} "Effect": "Deny", 
              "Principal": "*", 
              "Action":[ 
                   "lambda:UpdateFunctionUrlConfig" 
              ], 
              "Resource": "arn:aws:lambda:us-east-1:123456789012:function:*", 
              "Condition": { 
                   "StringEquals": { 
                       "lambda:FunctionUrlAuthType": "NONE" 
 } 
              } 
          } 
     ]
```
#### }

Per concedere il example ruolo nelle Account AWS 444455556666 autorizzazioni CreateFunctionUrlConfig e nelle UpdateFunctionUrlConfig richieste sulle funzioni con tipo di autenticazione URLAWS\_IAM, puoi definire la seguente politica:

Example Policy dell'URL della funzione con permesso esplicito

```
{ 
     "Version": "2012-10-17", 
     "Statement": [ 
\overline{\mathcal{L}} "Effect": "Allow", 
              "Principal": { 
                   "AWS": "arn:aws:iam::444455556666:role/example" 
              }, 
              "Action":[ 
                  "lambda:CreateFunctionUrlConfig", 
                  "lambda:UpdateFunctionUrlConfig" 
              ], 
              "Resource": "arn:aws:lambda:us-east-1:123456789012:function:*", 
              "Condition": { 
                  "StringEquals": { 
                       "lambda:FunctionUrlAuthType": "AWS_IAM" 
 } 
 } 
         } 
    \mathbf{I}}
```
È inoltre possibile utilizzare questa chiave di condizione in una [policy di controllo dei servizi](https://docs.aws.amazon.com/organizations/latest/userguide/orgs_manage_policies_scps.html) (SCP). Utilizzare SCP per gestire le autorizzazioni di un'intera organizzazione in AWS Organizations. Ad esempio, per negare agli utenti di creare o aggiornare gli URL della funzione che utilizzano qualcosa di diverso dal tipo di autenticazione AWS\_IAM, utilizzare i seguenti criteri di controllo dei servizi:

Example SCP dell'URL della funzione con rifiuto esplicito

```
{ 
      "Version": "2012-10-17", 
      "Statement": [ 
          { 
               "Effect": "Deny",
```

```
 "Action":[ 
                   "lambda:CreateFunctionUrlConfig", 
                   "lambda:UpdateFunctionUrlConfig" 
              ], 
              "Resource": "arn:aws:lambda:*:123456789012:function:*", 
              "Condition": { 
                   "StringNotEquals": { 
                       "lambda:FunctionUrlAuthType": "AWS_IAM" 
                   } 
              } 
          } 
     ]
}
```
# <span id="page-347-0"></span>Invocare la funzione Lambda URLs

Una funzione URL è un endpoint HTTP (S) dedicato per la funzione Lambda. Puoi creare e configurare una funzione URL tramite la console Lambda o Lambda. API Quando crei una funzioneURL, Lambda genera automaticamente un URL endpoint unico per te. Una volta creata una funzioneURL, il suo URL endpoint non cambia mai. URLGli endpoint della funzione hanno il seguente formato:

https://**<url-id>**.lambda-url.<region>.on.aws

#### **a** Note

URLsLe funzioni non sono supportate nei seguenti paesi Regioni AWS: Asia Pacifico (Hyderabad) (ap-south-2), Asia Pacifico (Melbourne) (ap-southeast-4), Asia Pacifico (Malaysia) (ap-southeast-5), Canada occidentale (Calgary) (), Europa (Spagnacawest-1) (), Europa (Zurigoeu-south-2) () (), Israele (Tel Aviveu-central-2) () e Medio Oriente (il-central-1) (). UAE me-central-1

URLsLe funzioni sono abilitate al dual stack, supportano e. IPv4 IPv6 Dopo aver configurato la funzioneURL, è possibile richiamarla tramite il suo endpoint HTTP (S) tramite un browser Web, curl, Postman o qualsiasi client. HTTP Per richiamare una funzioneURL, è necessario disporre delle autorizzazioni. lambda:InvokeFunctionUrl Per ulteriori informazioni, consulta [Controllo accessi](#page-338-0).

### Argomenti

- [Nozioni di base sull'invocazione delle funzioni URL](#page-347-1)
- [Payload di richieste e risposte](#page-348-0)

<span id="page-347-1"></span>Nozioni di base sull'invocazione delle funzioni URL

Se la funzione URL utilizza il tipo di AWS\_IAM autenticazione, è necessario firmare ogni HTTP richiesta utilizzando [AWS Signature Version 4 \(SigV4\)](https://docs.aws.amazon.com/general/latest/gr/signature-version-4.html). Strumenti come [awscurl,](https://github.com/okigan/awscurl) [Postman](http://www.postman.com/) e [AWS](https://github.com/awslabs/aws-sigv4-proxy) [SigV4 Proxy](https://github.com/awslabs/aws-sigv4-proxy) offrono modalità integrate per firmare le richieste con Sigv4.

Se non utilizzi uno strumento per firmare HTTP le richieste alla tua funzioneURL, devi firmare manualmente ogni richiesta utilizzando SigV4. Quando la funzione URL riceve una richiesta, Lambda calcola anche la firma SigV4. Lambda elabora la richiesta solo se le firme corrispondono. Per

istruzioni su come firmare manualmente le richieste con SigV4, consulta [Firmare le AWS richieste](https://docs.aws.amazon.com/general/latest/gr/sigv4_signing.html)  [con Signature](https://docs.aws.amazon.com/general/latest/gr/sigv4_signing.html) Version 4 nella Guida.Riferimenti generali di Amazon Web Services

Se la funzione URL utilizza il tipo di NONE autenticazione, non è necessario firmare le richieste utilizzando SigV4. Puoi richiamare la tua funzione utilizzando un browser web, curl, Postman o qualsiasi altro client. HTTP

Per verificare semplici richieste GET alla funzione, usa un browser Web. Ad esempio, se la tua funzione URL è https://abcdefg.lambda-url.us-east-1.on.aws e utilizza un parametro stringamessage, la tua richiesta URL potrebbe essere simile alla seguente:

```
https://abcdefg.lambda-url.us-east-1.on.aws/?message=HelloWorld
```
Per testare altre HTTP richieste, come una POST richiesta, puoi usare uno strumento come curl. Ad esempio, se desideri includere alcuni JSON dati in una POST richiesta alla tua funzioneURL, puoi usare il seguente comando curl:

```
curl -v 'https://abcdefg.lambda-url.us-east-1.on.aws/?message=HelloWorld' \
-H 'content-type: application/json' \
-d '{ "example": "test" }'
```
### <span id="page-348-0"></span>Payload di richieste e risposte

Quando un client chiama la tua funzioneURL, Lambda mappa la richiesta a un oggetto evento prima di passarla alla tua funzione. La risposta della funzione viene quindi mappata su una HTTP risposta che Lambda invia al client tramite la funzione. URL

I formati degli eventi di richiesta e risposta seguono lo stesso schema del [formato di payload di](https://docs.aws.amazon.com/apigateway/latest/developerguide/http-api-develop-integrations-lambda.html#http-api-develop-integrations-lambda.proxy-format)  [Amazon API Gateway versione 2.0.](https://docs.aws.amazon.com/apigateway/latest/developerguide/http-api-develop-integrations-lambda.html#http-api-develop-integrations-lambda.proxy-format)

#### Formato del payload di richiesta

Un payload di richiesta ha la seguente struttura:

```
{ 
   "version": "2.0", 
   "routeKey": "$default", 
   "rawPath": "/my/path", 
  "rawQueryString": "parameter1=value1&parameter1=value2&parameter2=value",
   "cookies": [ 
     "cookie1",
```

```
 "cookie2" 
 ], 
 "headers": { 
   "header1": "value1", 
   "header2": "value1,value2" 
 }, 
 "queryStringParameters": { 
   "parameter1": "value1,value2", 
   "parameter2": "value" 
 }, 
 "requestContext": { 
   "accountId": "123456789012", 
   "apiId": "<urlid>", 
   "authentication": null, 
   "authorizer": { 
       "iam": { 
                "accessKey": "AKIA...", 
                "accountId": "111122223333", 
                "callerId": "AIDA...", 
                "cognitoIdentity": null, 
                "principalOrgId": null, 
                "userArn": "arn:aws:iam::111122223333:user/example-user", 
                "userId": "AIDA..." 
       } 
   }, 
   "domainName": "<url-id>.lambda-url.us-west-2.on.aws", 
   "domainPrefix": "<url-id>", 
   "http": { 
     "method": "POST", 
     "path": "/my/path", 
     "protocol": "HTTP/1.1", 
     "sourceIp": "123.123.123.123", 
     "userAgent": "agent" 
   }, 
   "requestId": "id", 
   "routeKey": "$default", 
   "stage": "$default", 
   "time": "12/Mar/2020:19:03:58 +0000", 
   "timeEpoch": 1583348638390 
 }, 
 "body": "Hello from client!", 
 "pathParameters": null, 
 "isBase64Encoded": false, 
 "stageVariables": null
```
}

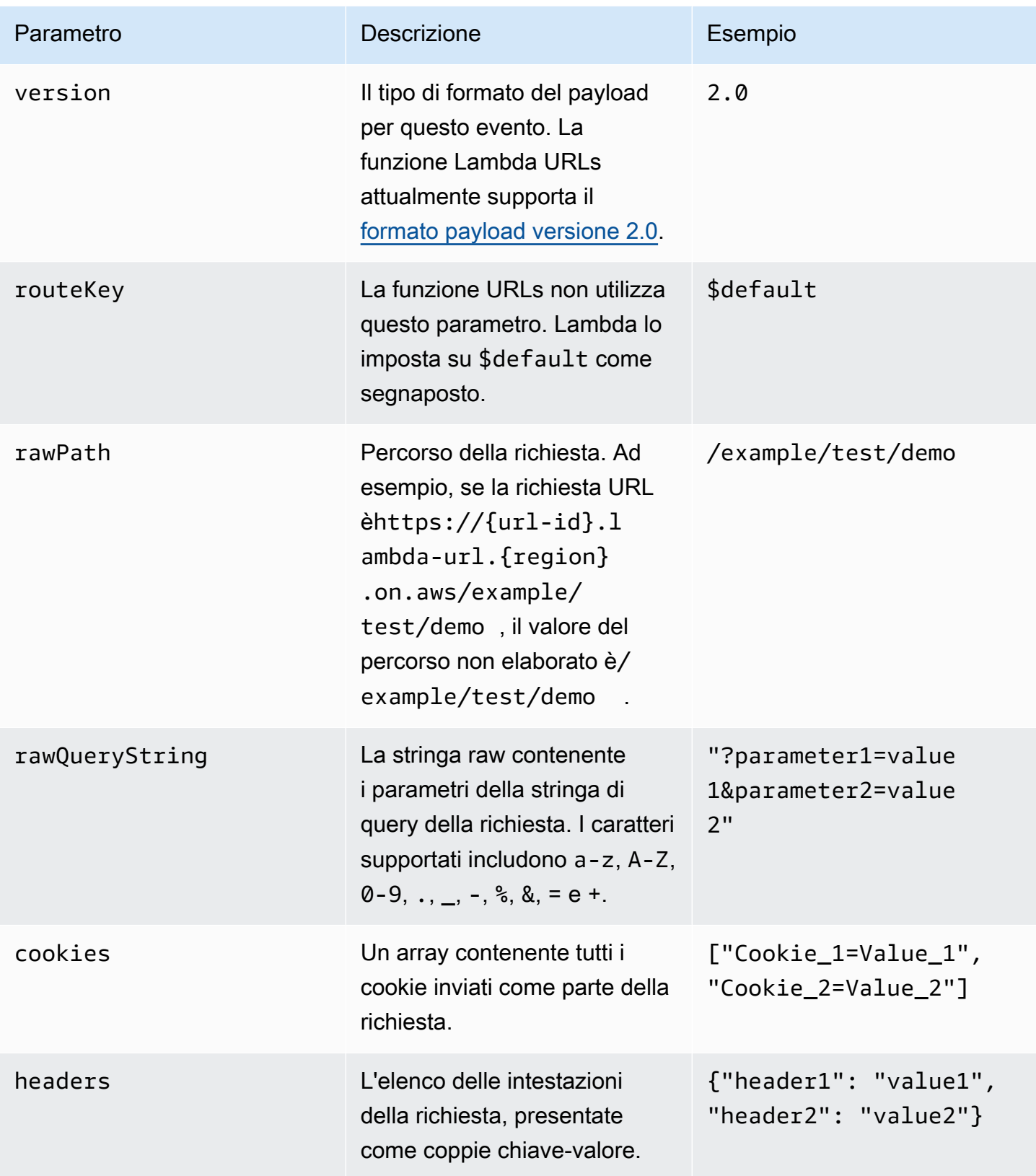

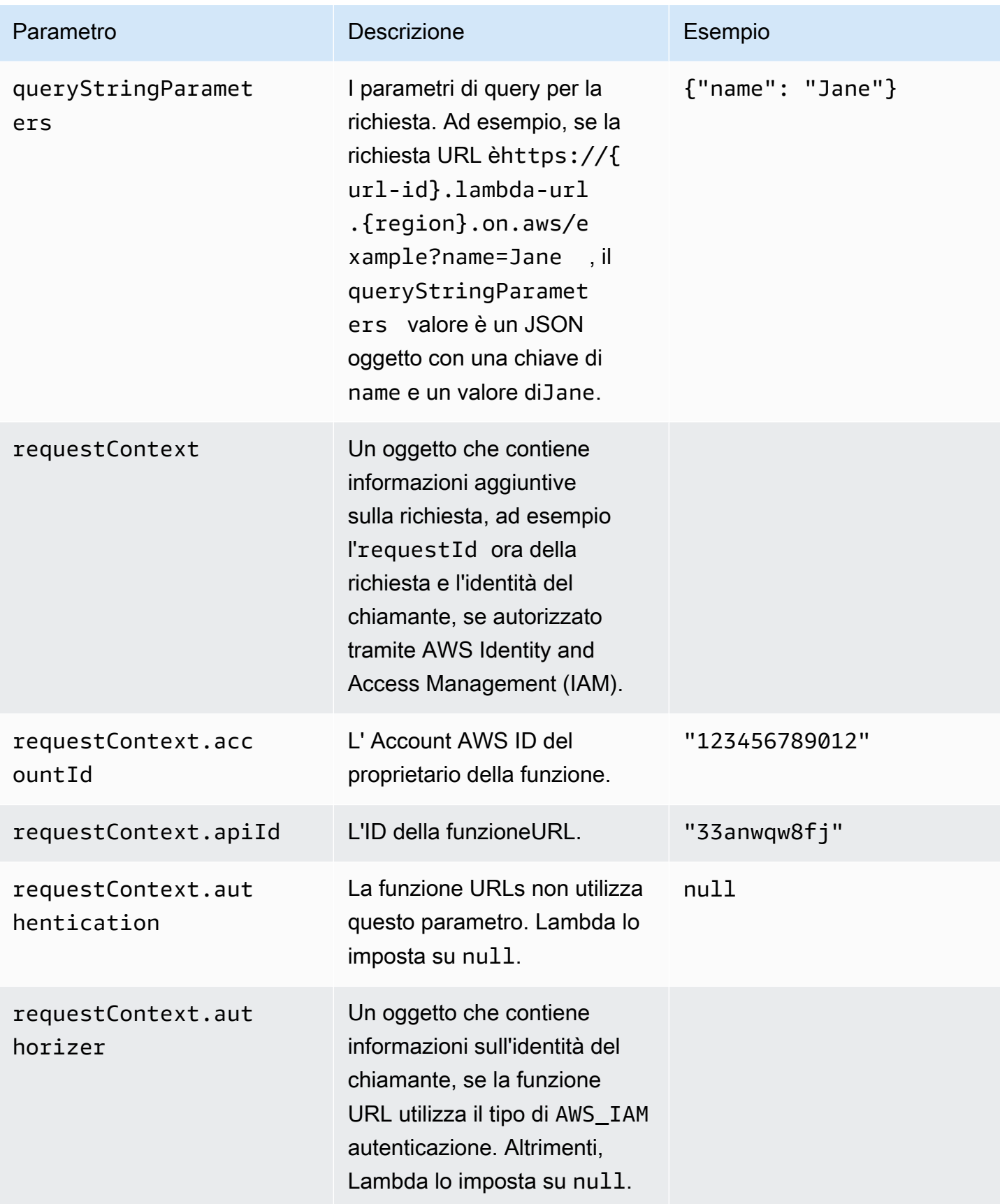

AWS Lambda Guida per gli sviluppatori

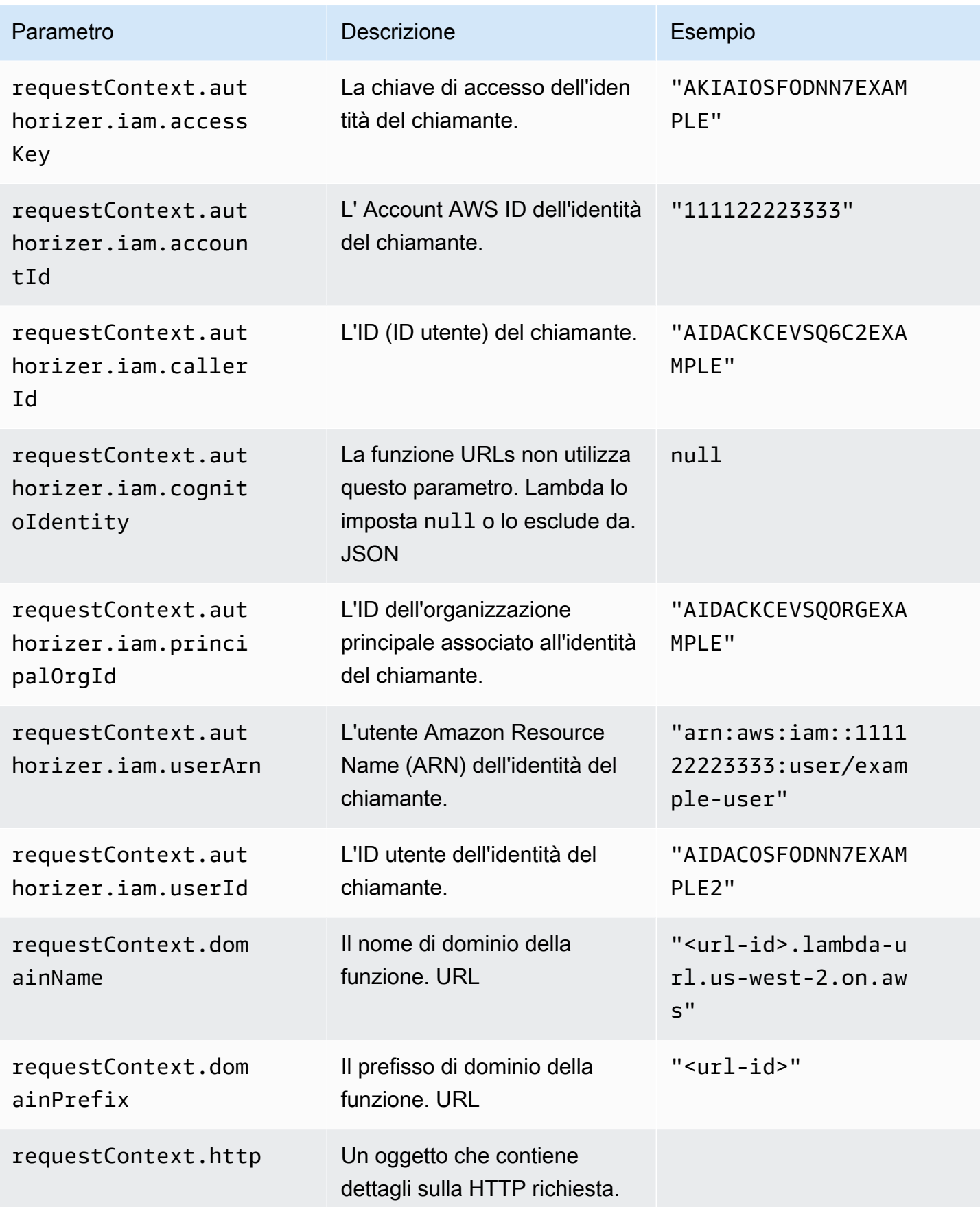

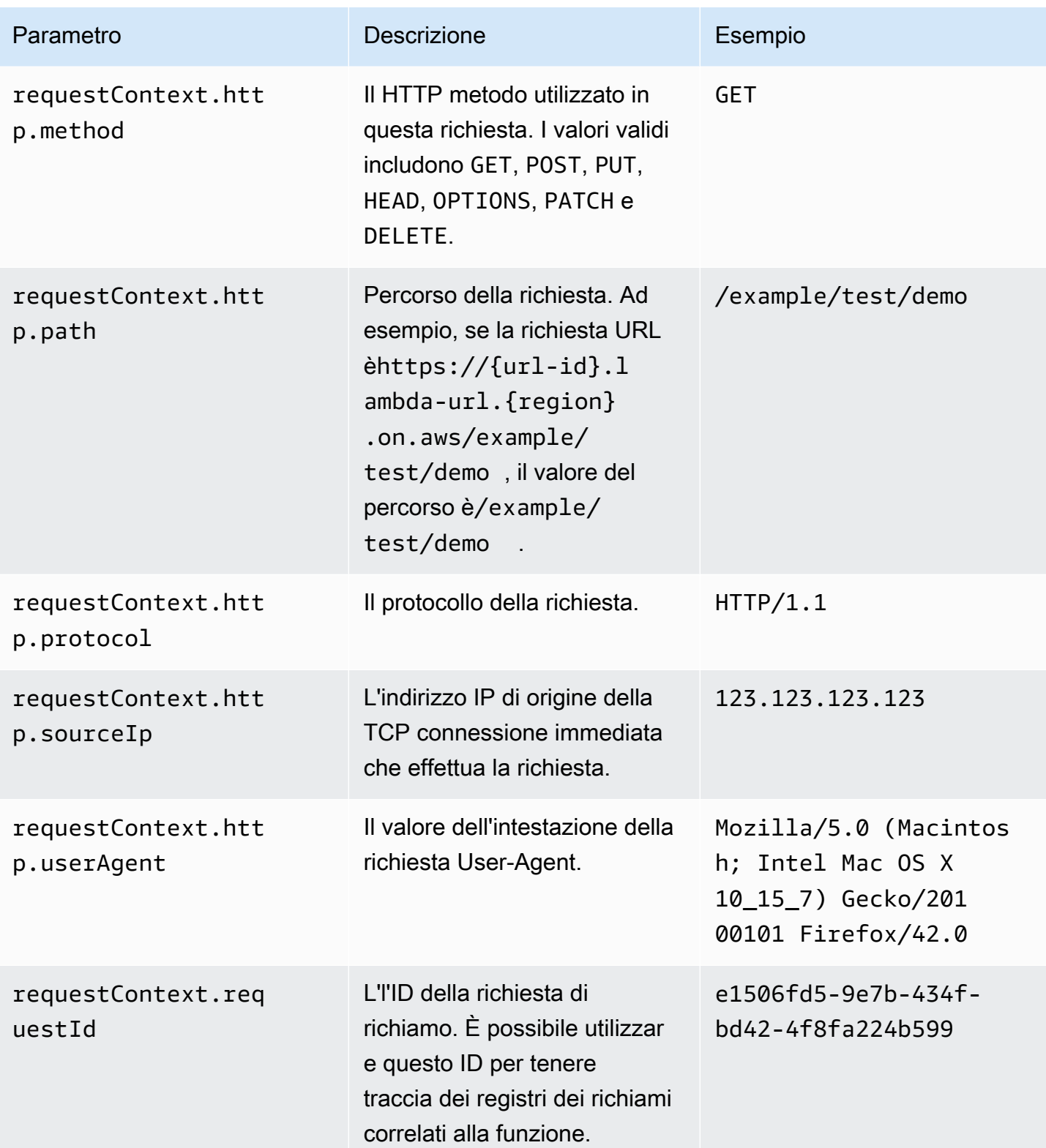

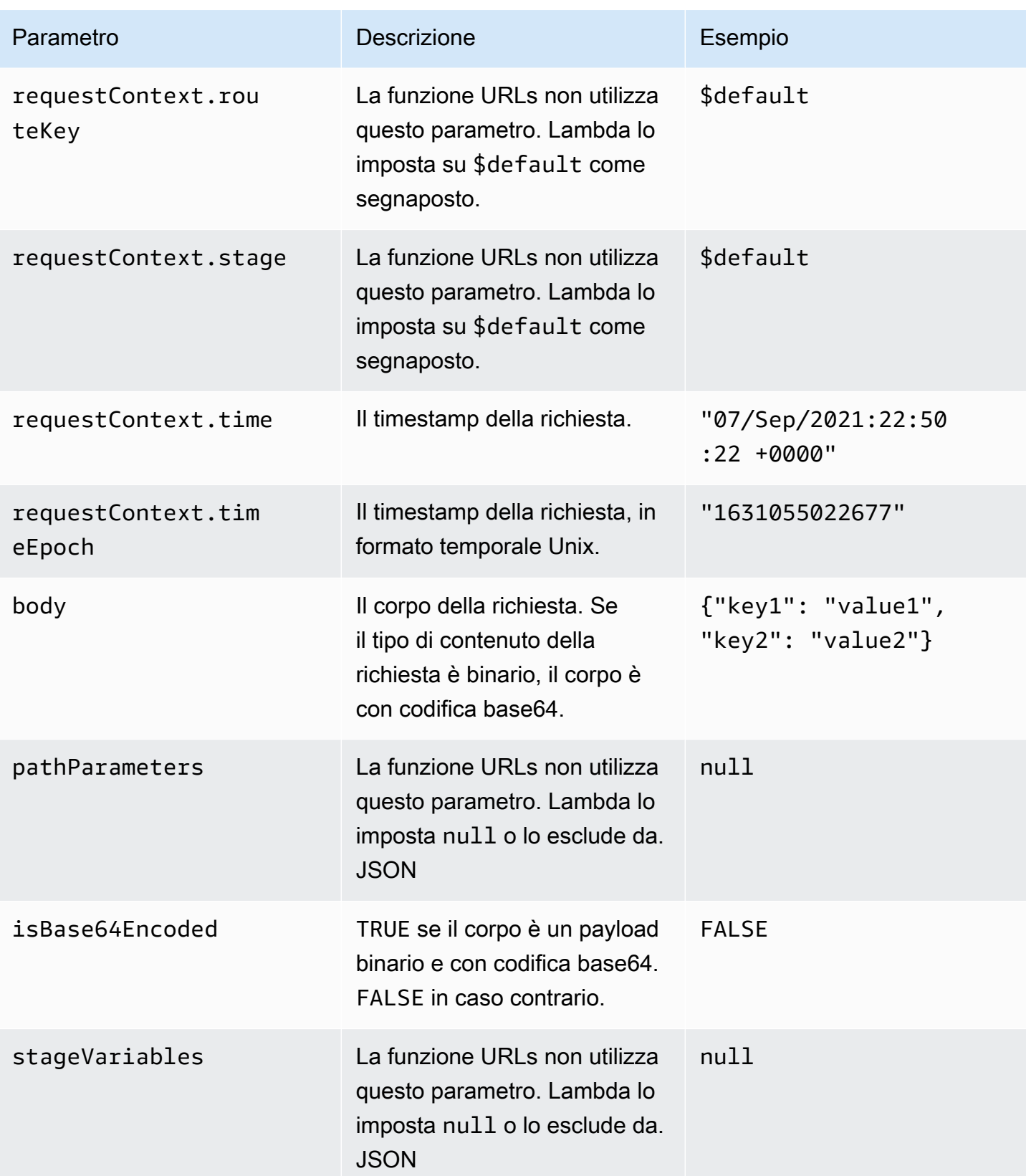

#### Formato del payload di risposta

Quando la funzione restituisce una risposta, Lambda analizza la risposta e la converte in risposta. HTTP I payload di risposta della funzione hanno il formato seguente:

```
{ 
    "statusCode": 201, 
     "headers": { 
          "Content-Type": "application/json", 
          "My-Custom-Header": "Custom Value" 
     }, 
    "body": "{ \"message\": \"Hello, world!\" }",
     "cookies": [ 
          "Cookie_1=Value1; Expires=21 Oct 2021 07:48 GMT", 
          "Cookie_2=Value2; Max-Age=78000" 
     ], 
     "isBase64Encoded": false
}
```
Lambda deduce il formato di risposta per l'utente. Se la funzione restituisce un valore valido JSON e non restituisce un valorestatusCode, Lambda presuppone quanto segue:

- statusCode è 200.
- content-type è application/json.
- body è la risposta della funzione.
- isBase64Encoded è false.

Gli esempi seguenti mostrano come l'output della funzione Lambda viene mappato al payload di risposta e come il payload di risposta viene mappato alla risposta finale. HTTP Quando il client richiama la tua funzioneURL, vede la risposta. HTTP

Esempio di output per una risposta in formato stringa

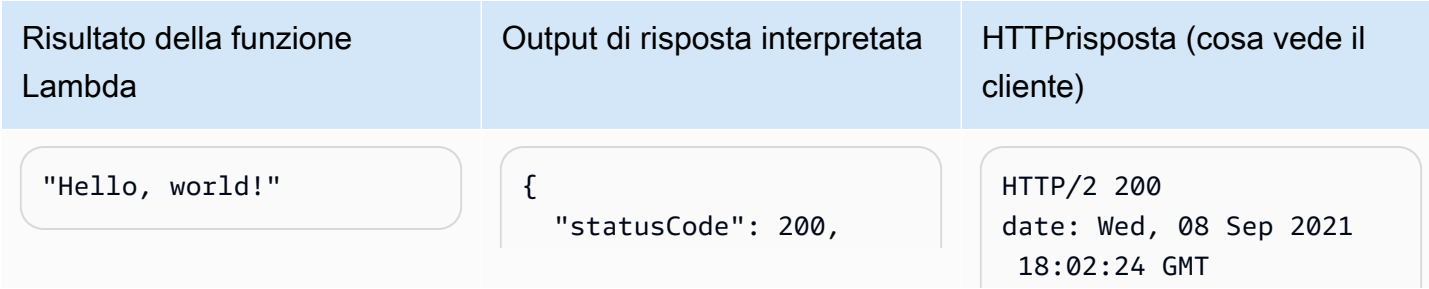

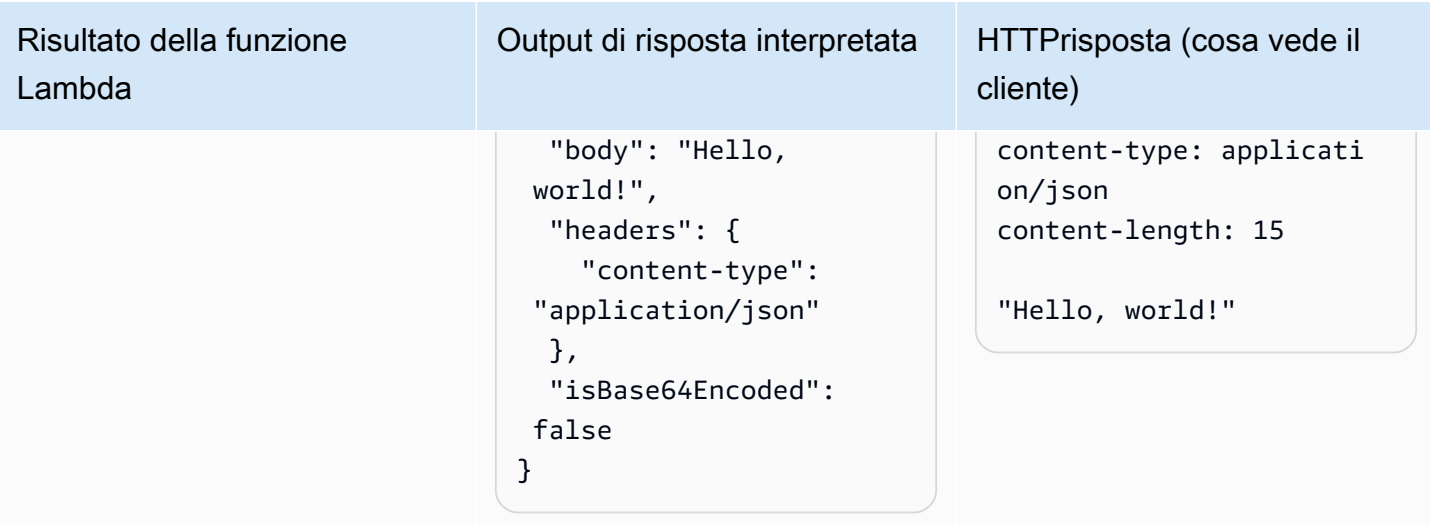

Esempio di output per una JSON risposta

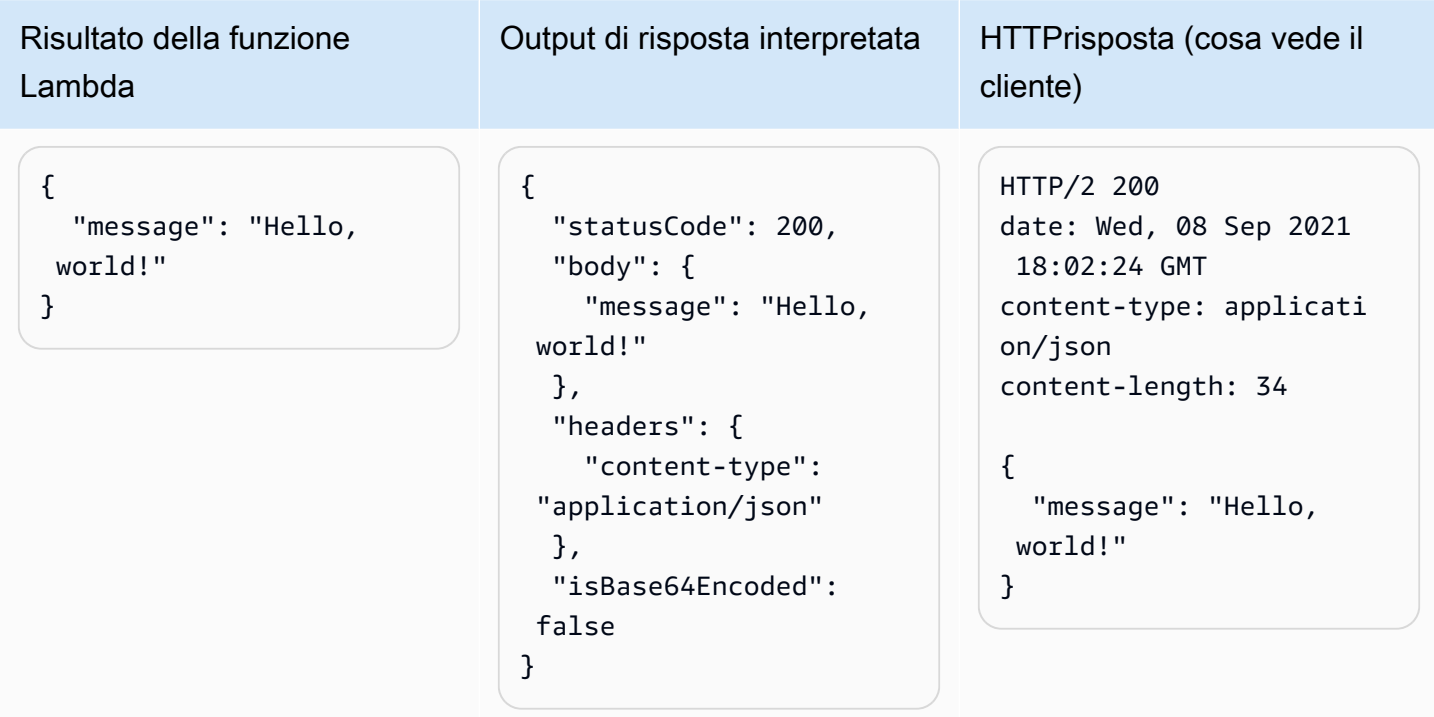

Esempio di output per una risposta personalizzata

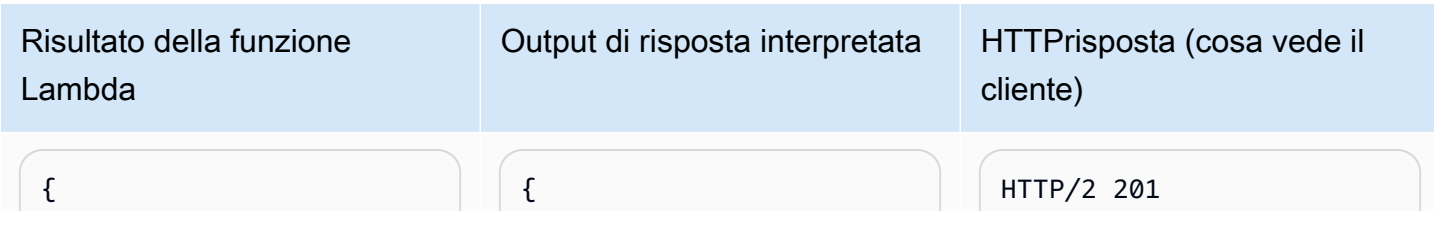

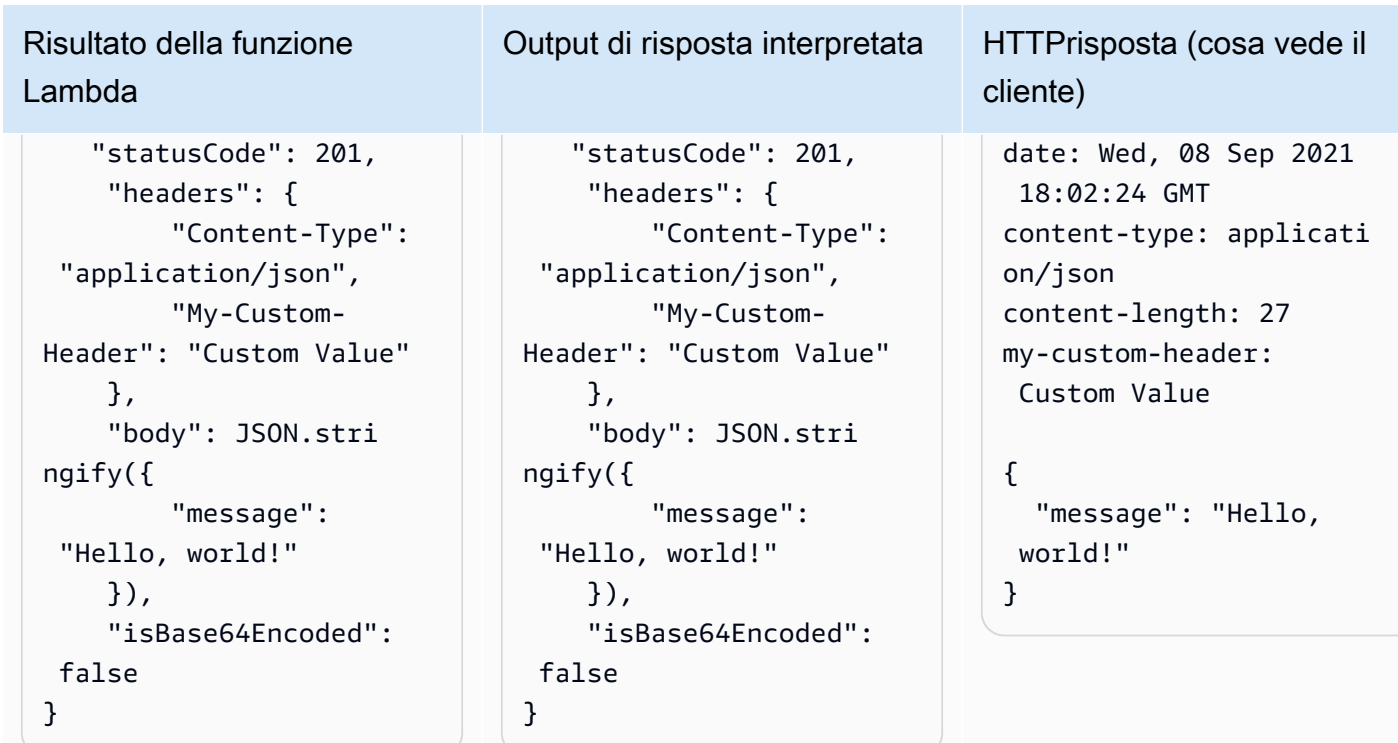

### Cookie

Per restituire i cookie della funzione, non aggiungere manualmente intestazioni set-cookie. Al contrario, includi i cookie nell'oggetto payload di risposta. Lambda lo interpreta automaticamente e li aggiunge come set-cookie intestazioni nella HTTP risposta, come nell'esempio seguente.

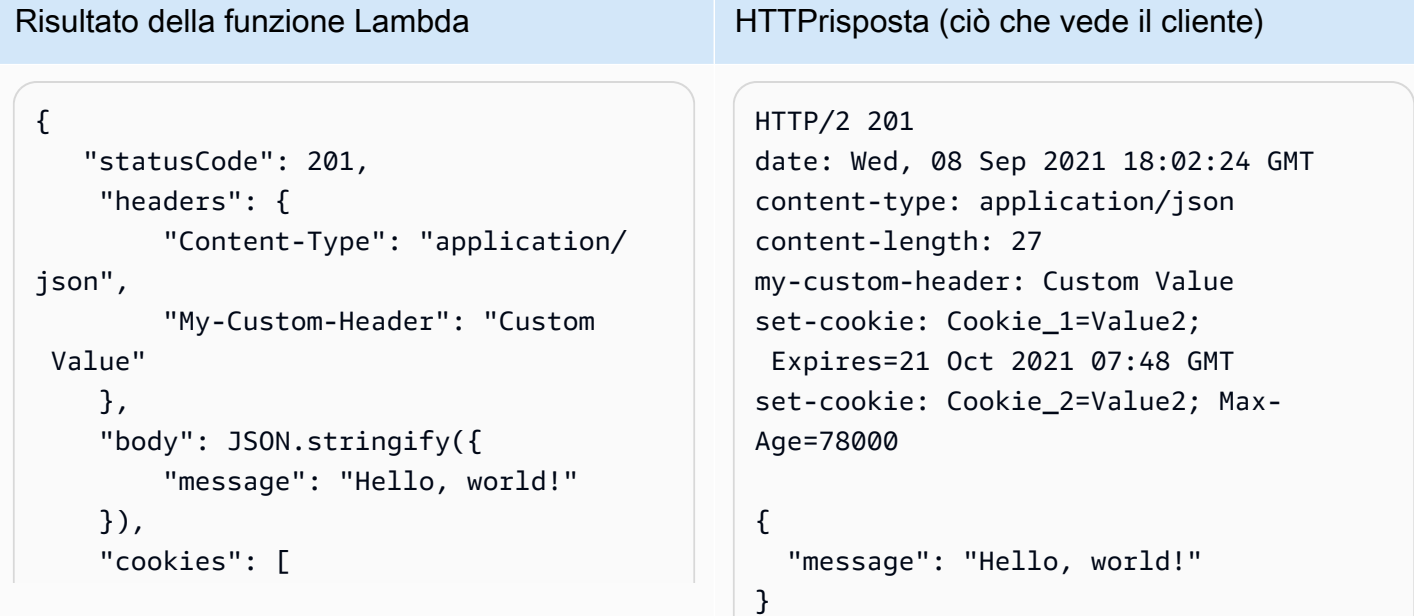

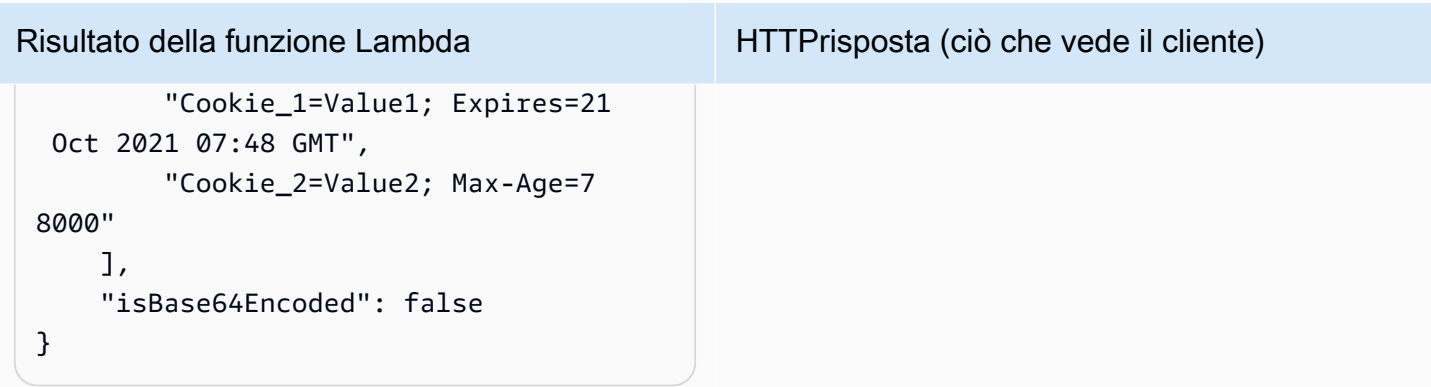

# <span id="page-359-0"></span>Monitoraggio degli URL della funzione Lambda

Puoi utilizzare AWS CloudTrail Amazon CloudWatch per monitorare gli URL delle tue funzioni.

### Argomenti

- [URL delle funzioni di monitoraggio con CloudTrail](#page-359-1)
- [CloudWatch metriche per gli URL delle funzioni](#page-359-2)

## <span id="page-359-1"></span>URL delle funzioni di monitoraggio con CloudTrail

Per gli URL delle funzioni, Lambda supporta automaticamente la registrazione delle seguenti operazioni API come eventi CloudTrail nei file di registro:

- [CreateFunctionUrlConfig](https://docs.aws.amazon.com/lambda/latest/api/API_CreateFunctionUrlConfig.html)
- [UpdateFunctionUrlConfig](https://docs.aws.amazon.com/lambda/latest/api/API_UpdateFunctionUrlConfig.html)
- [DeleteFunctionUrlConfig](https://docs.aws.amazon.com/lambda/latest/api/API_DeleteFunctionUrlConfig.html)
- [GetFunctionUrlConfig](https://docs.aws.amazon.com/lambda/latest/api/API_GetFunctionUrlConfig.html)
- [ListFunctionUrlConfigs](https://docs.aws.amazon.com/lambda/latest/api/API_ListFunctionUrlConfigs.html)

Ogni voce di registro contiene informazioni sull'identità del chiamante, sul momento in cui è stata effettuata la richiesta e altri dettagli. Puoi vedere tutti gli eventi degli ultimi 90 giorni visualizzando la cronologia CloudTrail degli eventi. Per conservare i record degli ultimi 90 giorni, puoi creare un percorso.

Per impostazione predefinita, CloudTrail non registra InvokeFunctionUrl le richieste, che sono considerate eventi relativi ai dati. Tuttavia, puoi attivare la registrazione degli eventi relativi ai dati. CloudTrail Per ulteriori informazioni, consulta [Registrazione di eventi di dati per i percorsi](https://docs.aws.amazon.com/awscloudtrail/latest/userguide/logging-data-events-with-cloudtrail.html) nella Guida per l'utente di AWS CloudTrail .

## <span id="page-359-2"></span>CloudWatch metriche per gli URL delle funzioni

Lambda invia metriche aggregate sulle richieste URL delle funzioni a. CloudWatch Con queste metriche, puoi monitorare gli URL delle tue funzioni, creare dashboard e configurare gli allarmi nella console. CloudWatch

Gli URL della funzione supportano i seguenti parametri di richiamo. È consigliabile visualizzare questi parametri con le statistiche di Sum.
- UrlRequestCount: il numero di richieste inviate all'URL della funzione.
- Url4xxCount: il numero di richieste che hanno restituito un codice di stato HTTP 4XX. I codici della serie 4XX indicano errori lato client, ad esempio richieste non valide.
- Url5xxCount: il numero di richieste che hanno restituito un codice di stato HTTP 5XX. I codici della serie 5XX indicano errori lato server, ad esempio errori di funzione e timeout.

Gli URL della funzione supportano anche il seguente parametro di prestazioni. È consigliabile visualizzare questo parametro con le statistiche di Average o Max.

• UrlRequestLatency: il periodo di tempo che intercorre tra il momento in cui l'URL della funzione riceve una richiesta e il momento in cui l'URL della funzione restituisce una risposta.

Ciascuno di questi parametri di richiamo e prestazioni supporta le seguenti dimensioni:

- FunctionName: visualizza i parametri aggregati per gli URL della funzione assegnati a una versione \$LATEST non pubblicata di una funzione o a uno degli alias della funzione. Ad esempio, hello-world-function.
- Resource: visualizza i parametri relativi a un URL della funzione specifico. Questo URL è definito dal nome di una funzione, insieme alla versione \$LATEST non pubblicata della funzione o a uno degli alias della funzione. Ad esempio, hello-world-function:\$LATEST.
- ExecutedVersion: visualizza i parametri per un URL di funzione specifico, in base alla versione eseguita. Puoi utilizzare questa dimensione principalmente per tenere traccia dell'URL della funzione assegnato alla versione \$LATEST non pubblicata.

### Tutorial: Creazione di una funzione Lambda con un URL della funzione

In questo tutorial viene creata una funzione Lambda definita come archivio di file .zip con un endpoint URL della funzione pubblico che restituisce il prodotto di due numeri. Per ulteriori informazioni sulla configurazione degli URL della funzione, consulta [Funzione URLs.](#page-330-0)

#### **Prerequisiti**

Questo tutorial presuppone una certa conoscenza delle operazioni di base di Lambda e della console relativa. Se non lo si è già fatto, seguire le istruzioni riportate in [Creare una funzione Lambda con la](#page-33-0) [console](#page-33-0) per creare la prima funzione Lambda.

Per completare i passaggi seguenti, è necessaria l'[AWS Command Line Interface \(AWS CLI\)](https://docs.aws.amazon.com/cli/latest/userguide/getting-started-install.html)  [versione 2](https://docs.aws.amazon.com/cli/latest/userguide/getting-started-install.html). I comandi e l'output previsto sono elencati in blocchi separati:

**aws --version**

Verrà visualizzato l'output seguente:

```
aws-cli/2.13.27 Python/3.11.6 Linux/4.14.328-248.540.amzn2.x86_64 exe/x86_64.amzn.2
```
Per i comandi lunghi viene utilizzato un carattere di escape (\) per dividere un comando su più righe.

In Linux e macOS utilizzare la propria shell e il proprio programma di gestione dei pacchetti preferiti.

**a** Note

Su Windows, alcuni comandi della CLI Bash utilizzati comunemente con Lambda (ad esempio, zip) non sono supportati dai terminali integrati del sistema operativo. Per ottenere una versione integrata su Windows di Ubuntu e Bash, [installa il sottosistema Windows per](https://docs.microsoft.com/en-us/windows/wsl/install-win10)  [Linux.](https://docs.microsoft.com/en-us/windows/wsl/install-win10) I comandi della CLI di esempio in questa guida utilizzano la formattazione Linux. Se si utilizza la CLI di Windows, i comandi che includono documenti JSON in linea dovranno essere riformattati.

Creazione di un ruolo di esecuzione

Creare il [ruolo di esecuzione](#page-1477-0) che offre l'autorizzazione alla funzione Lambda per accedere alle risorse AWS .

#### Creazione di un ruolo di esecuzione

- 1. Apri la [pagina Ruoli](https://console.aws.amazon.com/iam/home#/roles) della console AWS Identity and Access Management (IAM).
- 2. Scegli Crea ruolo.
- 3. Per il tipo di entità affidabile seleziona AWS servizio, quindi per Use case, seleziona Lambda.
- 4. Seleziona Successivo.
- 5. Nel riquadro Politiche di autorizzazione, inserisci **AWSLambdaBasicExecutionRole** nella casella di ricerca.
- 6. Seleziona la casella di controllo accanto alla politica **AWSLambdaBasicExecutionRole** AWS gestita, quindi scegli Avanti.
- 7. Inserisci **lambda-url-role** il nome del ruolo, quindi scegli Crea ruolo.

La AWSLambdaBasicExecutionRole policy dispone delle autorizzazioni necessarie alla funzione per scrivere log su Amazon CloudWatch Logs. Più avanti nel tutorial, avrai bisogno dell'Amazon Resource Name (ARN) del ruolo per creare la tua funzione Lambda.

Per trovare l'ARN del tuo ruolo esecutivo

- 1. Apri la [pagina Ruoli](https://console.aws.amazon.com/iam/home#/roles) della console AWS Identity and Access Management (IAM).
- 2. Seleziona il ruolo che hai appena creato (lambda-url-role).
- 3. Nel riquadro Riepilogo, copia l'ARN.

Crea una funzione Lambda con un URL della funzione (archivio di file.zip)

Crea una funzione Lambda con un endpoint URL della funzione utilizzando un archivio di file .zip.

#### Creazione della funzione

1. Copiare il codice di esempio seguente in un file denominato index.js.

Example index.js

```
exports.handler = async (event) => { 
     let body = JSON.parse(event.body); 
     const product = body.num1 * body.num2; 
     const response = { 
         statusCode: 200,
```

```
body: "The product of " + body.num1 + " and " + body.num2 + " is " +
  product, 
     }; 
     return response;
};
```
2. Crea un pacchetto di implementazione.

```
zip function.zip index.js
```
3. Creare una funzione Lambda con il comando create-function. Assicurati di sostituire il ruolo ARN con l'ARN del tuo ruolo di esecuzione che hai copiato in precedenza nel tutorial.

```
aws lambda create-function \ 
     --function-name my-url-function \ 
     --runtime nodejs18.x \ 
     --zip-file fileb://function.zip \ 
     --handler index.handler \ 
     --role arn:aws:iam::123456789012:role/lambda-url-role
```
4. Aggiungi una policy basata sulle risorse alla funzione che concede le autorizzazioni per consentire l'accesso pubblico all'URL della funzione.

```
aws lambda add-permission \ 
     --function-name my-url-function \ 
     --action lambda:InvokeFunctionUrl \ 
     --principal "*" \ 
     --function-url-auth-type "NONE" \ 
     --statement-id url
```
5. Crea un endpoint URL per la funzione con il comando create-function-url-config.

```
aws lambda create-function-url-config \ 
     --function-name my-url-function \ 
     --auth-type NONE
```
Verifica l'endpoint URL della funzione

Richiama la funzione Lambda chiamando l'endpoint URL della funzione utilizzando un client HTTP, ad esempio curl o Postman.

Tutorial: Creazione di una funzione con un URL della funzione 336

```
curl 'https://abcdefg.lambda-url.us-east-1.on.aws/' \
-H 'Content-Type: application/json' \
-d '{"num1": "10", "num2": "10"}'
```
Verrà visualizzato l'output seguente:

```
The product of 10 and 10 is 100
```
Crea una funzione Lambda con una funzione URL () CloudFormation

Puoi anche creare una funzione Lambda con un endpoint URL della funzione utilizzando il tipo. AWS CloudFormation AWS:: Lambda:: Url

```
Resources: 
   MyUrlFunction: 
     Type: AWS::Lambda::Function 
     Properties: 
       Handler: index.handler 
       Runtime: nodejs18.x 
       Role: arn:aws:iam::123456789012:role/lambda-url-role 
       Code: 
         ZipFile: | 
            exports.handler = async (event) => { 
                let body = JSON.parse(event.body); 
                const product = body.num1 * body.num2; 
                const response = { 
                    statusCode: 200, 
                   body: "The product of " + body.num1 + " and " + body.num2 + " is " +
 product, 
                }; 
                return response; 
           }; 
       Description: Create a function with a URL. 
   MyUrlFunctionPermissions: 
     Type: AWS::Lambda::Permission 
     Properties: 
       FunctionName: !Ref MyUrlFunction 
       Action: lambda:InvokeFunctionUrl 
       Principal: "*" 
       FunctionUrlAuthType: NONE 
   MyFunctionUrl: 
     Type: AWS::Lambda::Url
```

```
 Properties: 
   TargetFunctionArn: !Ref MyUrlFunction 
   AuthType: NONE
```
Crea una funzione Lambda con un URL della funzione (AWS SAM)

Puoi anche creare una funzione Lambda configurata con un URL di funzione utilizzando AWS Serverless Application Model ()AWS SAM.

```
ProductFunction: 
   Type: AWS::Serverless::Function 
   Properties: 
     CodeUri: function/. 
     Handler: index.handler 
     Runtime: nodejs18.x 
     AutoPublishAlias: live 
     FunctionUrlConfig: 
       AuthType: NONE
```
#### Pulizia delle risorse

Ora è possibile eliminare le risorse create per questo tutorial, a meno che non si voglia conservarle. Eliminando AWS le risorse che non utilizzi più, eviti addebiti inutili ai tuoi. Account AWS

Come eliminare il ruolo di esecuzione

- 1. Aprire la pagina [Ruoli](https://console.aws.amazon.com/iam/home#/roles) della console IAM.
- 2. Selezionare il ruolo di esecuzione creato.
- 3. Scegliere Elimina.
- 4. Inserisci il nome del ruolo nel campo di immissione testo e seleziona Delete (Elimina).

#### Per eliminare la funzione Lambda

- 1. Aprire la pagina [Functions \(Funzioni\)](https://console.aws.amazon.com/lambda/home#/functions) della console Lambda.
- 2. Selezionare la funzione creata.
- 3. Scegliere Operazioni, Elimina.
- 4. Digita **delete** nel campo di immissione testo e scegli Delete (Elimina).

# <span id="page-366-1"></span>Comprendere il ridimensionamento delle funzioni Lambda

La concorrenza è il numero di richieste in corso che la tua AWS Lambda funzione gestisce contemporaneamente. Per ogni richiesta simultanea, Lambda fornisce un'istanza separata del tuo ambiente di esecuzione. Man mano che le funzioni ricevono più richieste, Lambda gestisce automaticamente il dimensionamento del numero di ambienti di esecuzione fino al raggiungimento del limite di simultaneità dell'account. Per impostazione predefinita, Lambda fornisce all'account un limite totale di simultaneità pari a 1.000 esecuzioni simultanee per tutte le funzioni in una Regione AWS. Per soddisfare le esigenze specifiche dell'account, è possibile [richiedere un aumento della](https://aws.amazon.com/premiumsupport/knowledge-center/lambda-concurrency-limit-increase/)  [quota](https://aws.amazon.com/premiumsupport/knowledge-center/lambda-concurrency-limit-increase/) e configurare i controlli di simultaneità a livello di funzione in modo che le funzioni critiche non subiscano limitazioni.

Questo argomento spiega i concetti di concorrenza e la scalabilità delle funzioni in Lambda. Alla fine di questo argomento, sarà possibile capire come calcolare la simultaneità, visualizzare le due principali opzioni di controllo della simultaneità (riservata e fornita), stimare le impostazioni di controllo della simultaneità appropriate e visualizzare i parametri per un'ulteriore ottimizzazione.

#### **Sections**

- [Comprendere e visualizzare la simultaneità](#page-366-0)
- [Calcolo della concorrenza per una funzione](#page-371-0)
- [Comprensione della concorrenza riservata e della concorrenza accantonata](#page-372-0)
- [Comprensione della concorrenza e delle richieste al secondo](#page-382-0)
- [Quote di simultaneità](#page-384-0)
- [Configurazione della concorrenza riservata per una funzione](#page-386-0)
- [Configurazione della concorrenza fornita per una funzione](#page-390-0)
- [Comportamento del dimensionamento Lambda](#page-400-0)
- [Monitoraggio della simultaneità](#page-402-0)

# <span id="page-366-0"></span>Comprendere e visualizzare la simultaneità

Lambda richiama la funzione in un [ambiente di esecuzione](#page-148-0) sicuro e isolato. Per gestire una richiesta, Lambda deve prima inizializzare un ambiente di esecuzione (la [fase Init](#page-149-0)) e poi utilizzare tale ambiente per richiamare la funzione (la [fase Invoke](#page-151-0)):

# Time **Init** Invoke **Execution environment busy**

#### **a** Note

Le durate effettive delle fasi Init e Invoke possono variare in base a molti fattori, come il runtime scelto e il codice della funzione Lambda. Il diagramma precedente non intende rappresentare le proporzioni esatte delle durate delle fasi Init e Invoke.

Il rettangolo nel diagramma rappresenta un singolo ambiente di esecuzione. Quando la funzione riceve la sua primissima richiesta (rappresentata dal cerchio giallo con etichetta 1), Lambda crea un nuovo ambiente di esecuzione ed esegue il codice all'esterno del gestore principale durante la fase Init. Quindi, esegue il codice del gestore principale della funzione durante la fase Invoke. Durante l'intero processo, questo ambiente di esecuzione è occupato e non può elaborare altre richieste.

Quando Lambda termina l'elaborazione della prima richiesta, questo ambiente di esecuzione potrà elaborare richieste aggiuntive per la stessa funzione. Per le richieste successive, Lambda non deve reinizializzare l'ambiente.

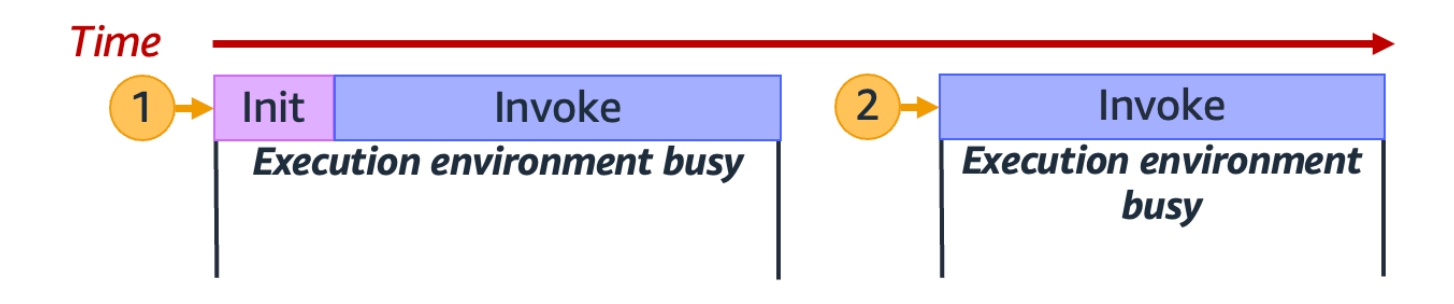

Nel diagramma precedente, Lambda riutilizza l'ambiente di esecuzione per gestire la seconda richiesta (rappresentata dal cerchio giallo con etichetta 2).

Finora ci siamo concentrati su una sola istanza dell'ambiente di esecuzione (ossia una simultaneità pari a 1). In pratica, Lambda potrebbe dover fornire più istanze dell'ambiente di esecuzione in parallelo in modo da gestire tutte le richieste in entrata. Quando la funzione riceve una nuova richiesta, può succedere una delle due cose:

- Se è disponibile un'istanza dell'ambiente di esecuzione pre-inizializzata, Lambda la utilizza per elaborare la richiesta.
- Altrimenti, Lambda crea una nuova istanza dell'ambiente di esecuzione.

Ad esempio, vediamo cosa accade quando la funzione riceve 10 richieste:

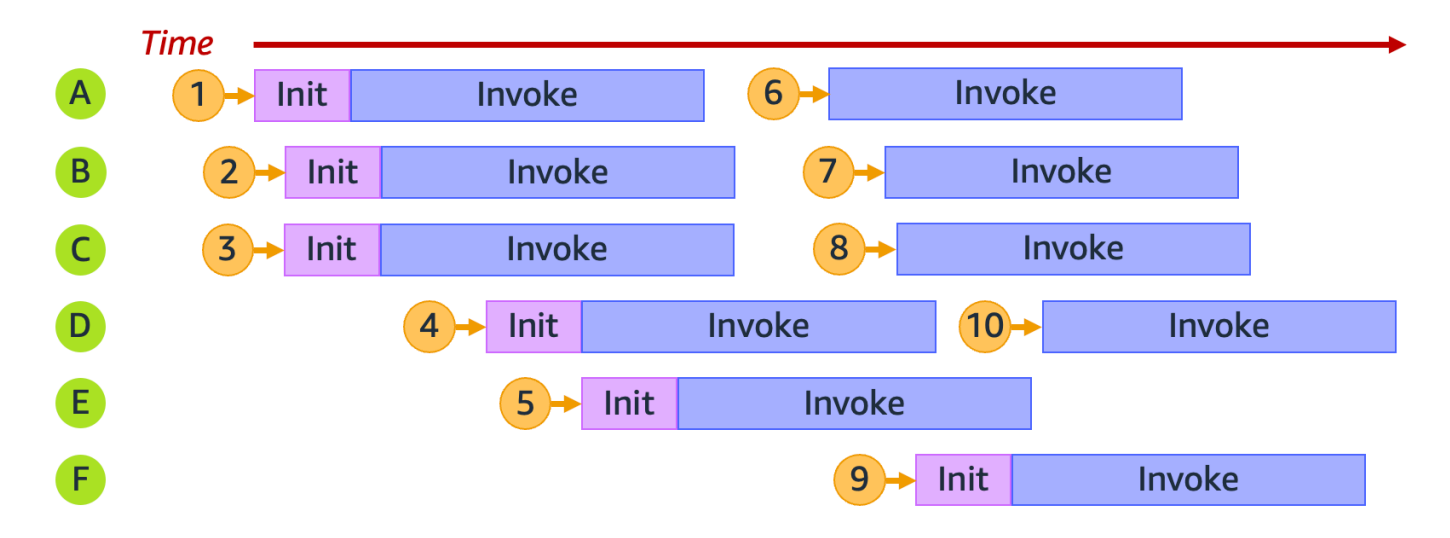

Nel diagramma precedente, ogni piano orizzontale rappresenta una singola istanza dell'ambiente di esecuzione (etichettata da A a F). Ecco come Lambda gestisce ogni richiesta:

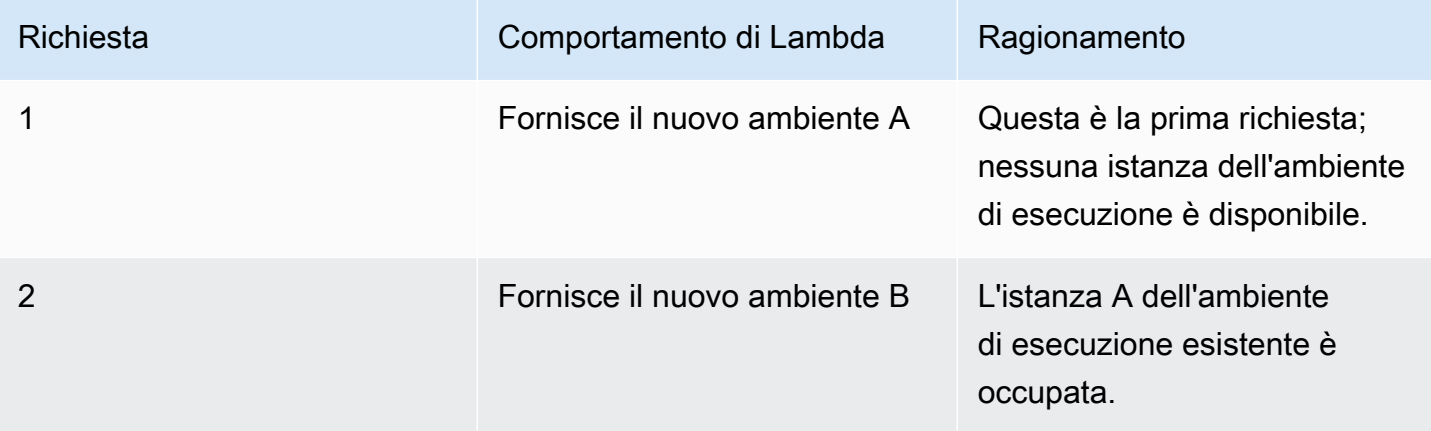

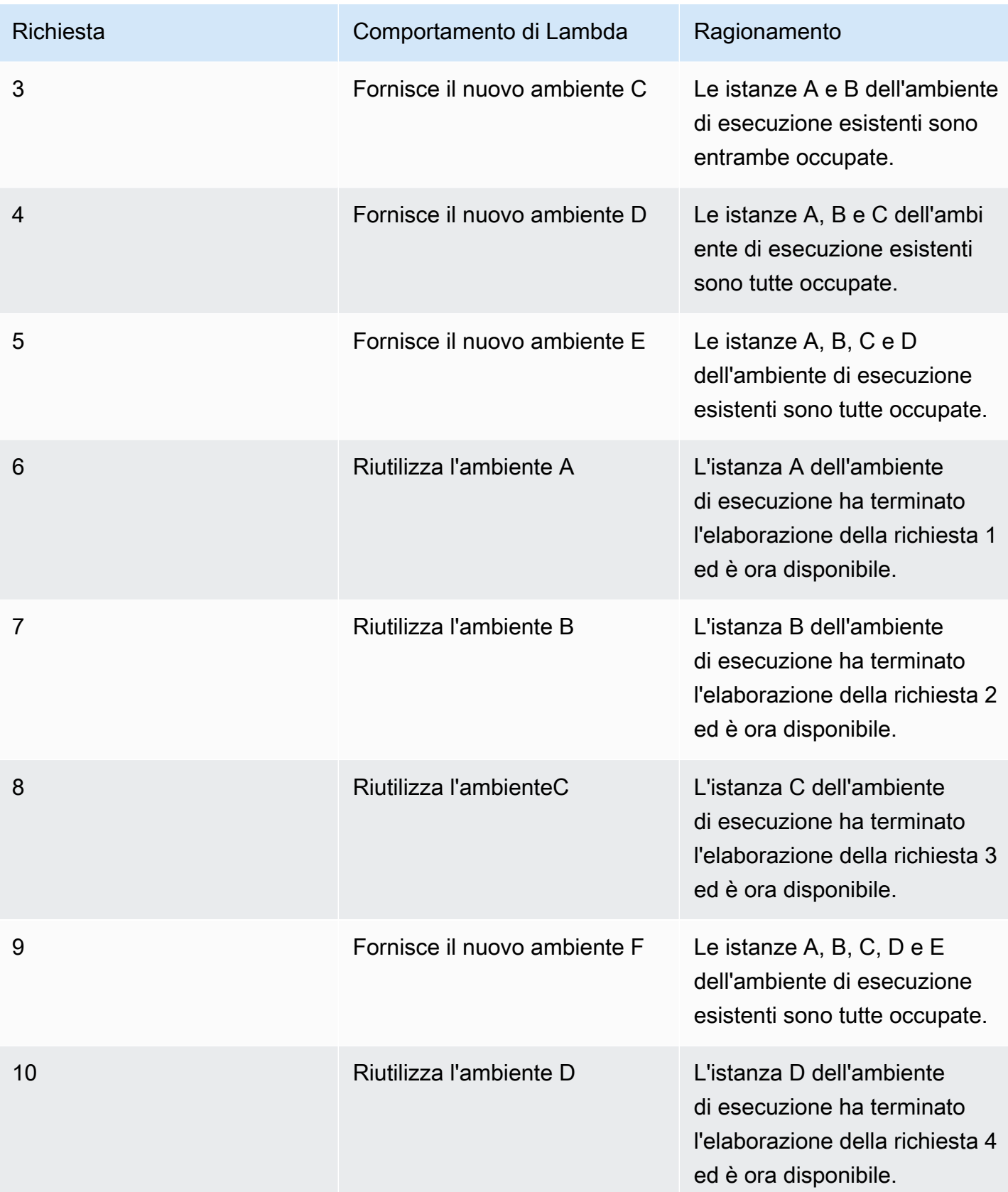

Man mano che la funzione riceve più richieste simultanee, Lambda aumenta il numero di istanze dell'ambiente di esecuzione in risposta. L'animazione seguente tiene traccia del numero di richieste simultanee nel tempo:

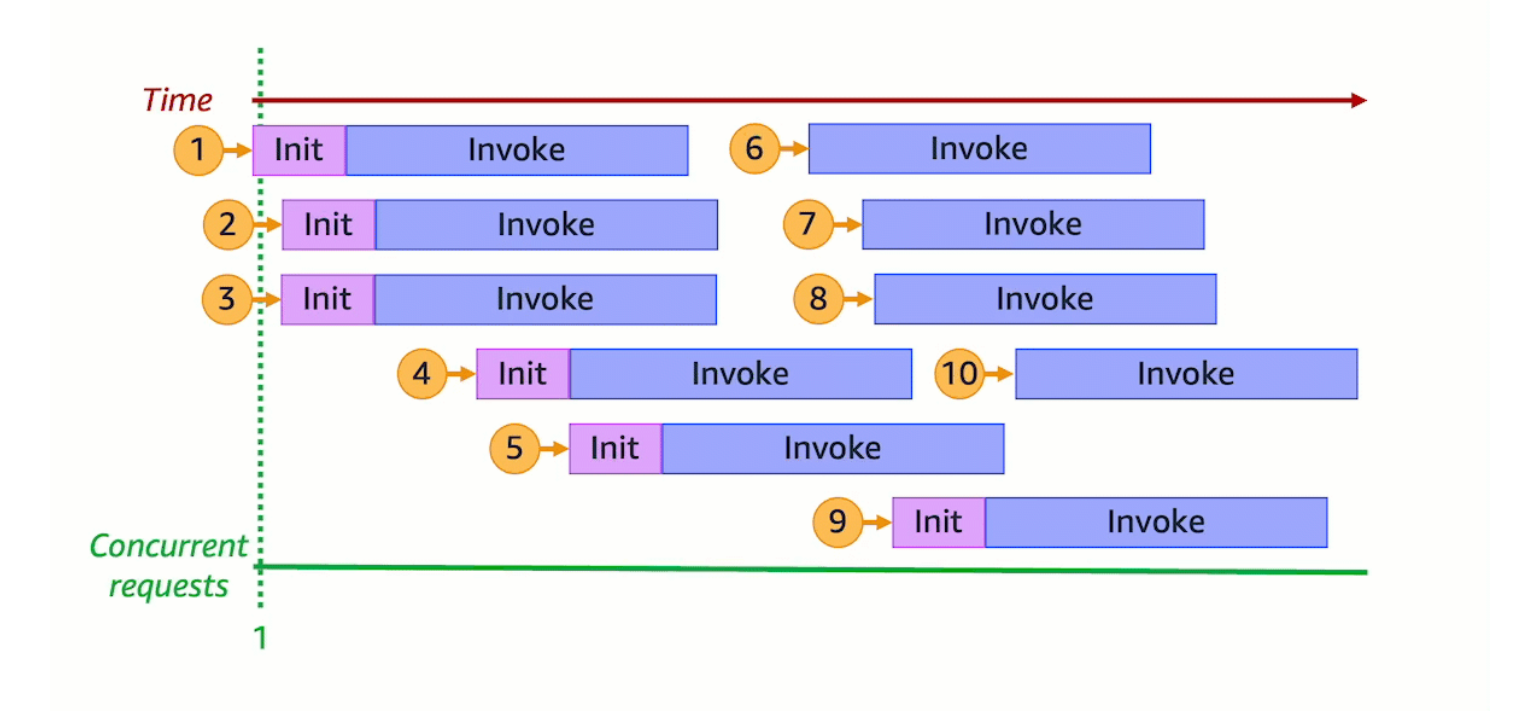

Osservando l'animazione precedente in sei momenti distinti nel tempo, otteniamo il seguente diagramma:

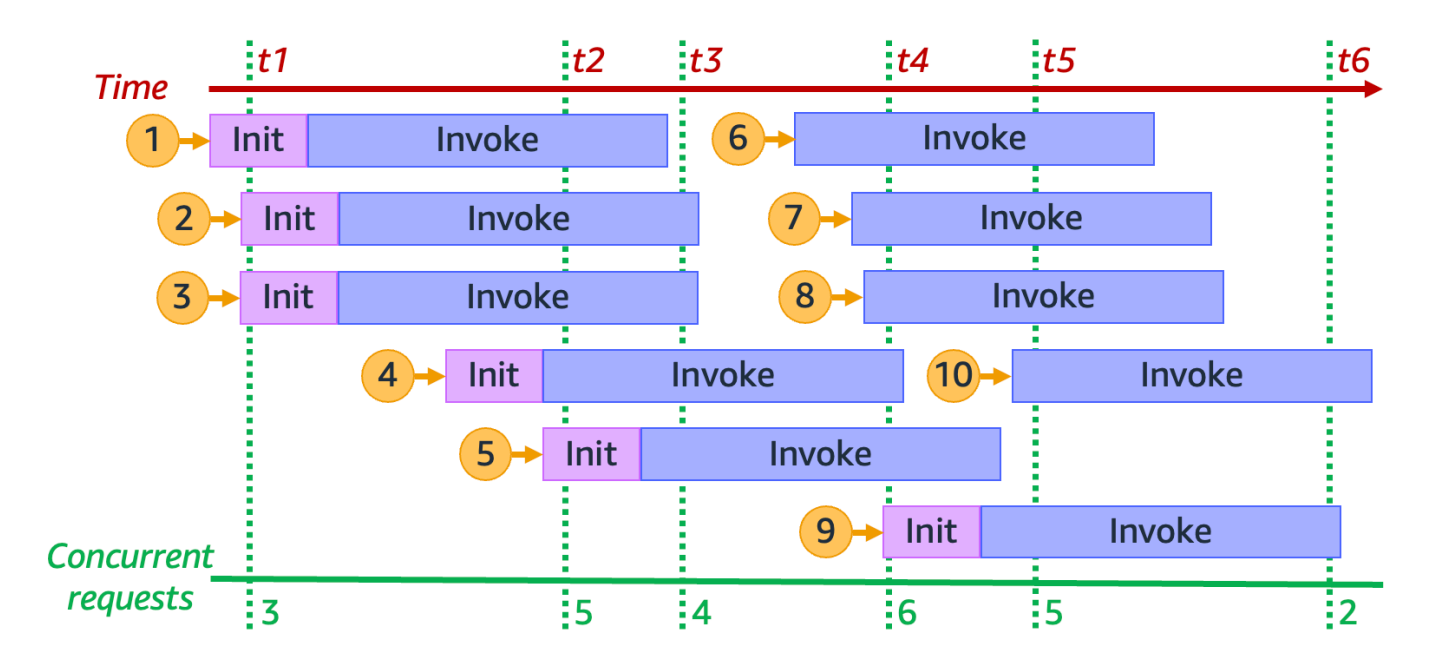

Nel diagramma precedente, possiamo tracciare una linea verticale in qualsiasi momento e contare il numero di ambienti che intersecano questa linea. Questo ci dà il numero di richieste simultanee in quel momento. Ad esempio, al momento t1, ci sono tre ambienti attivi che gestiscono tre richieste simultanee. Il numero massimo di richieste simultanee in questa simulazione si verifica nel momento t4, quando ci sono sei ambienti attivi che gestiscono sei richieste simultanee.

Per riassumere, la simultaneità della funzione è il numero di richieste simultanee che sono gestite nello stesso momento. In risposta a un aumento della simultaneità della funzione, Lambda fornisce più istanze dell'ambiente di esecuzione per soddisfare la domanda di richieste.

### <span id="page-371-0"></span>Calcolo della concorrenza per una funzione

In generale, la simultaneità di un sistema è la capacità di elaborare più di un'attività contemporaneamente. In Lambda, la simultaneità è il numero di richieste in corso che la funzione può gestire nello stesso momento. Un modo rapido e pratico per misurare la simultaneità di una funzione Lambda consiste nell'utilizzare la seguente formula:

Concurrency = (average requests per second) \* (average request duration in seconds)

La simultaneità è diversa dalle richieste al secondo. Ad esempio, supponiamo che la funzione riceva in media 100 richieste al secondo. Se la durata media della richiesta è di 1 secondo, anche la simultaneità è 100:

```
Concurrency = (100 requests/second) * (1 second/request) = 100
```
Tuttavia, se la durata media della richiesta è di 500 ms, la simultaneità è 50:

```
Concurrency = (100 \text{ requests/second}) * (0.5 \text{ second/request}) = 50
```
Cosa significa in pratica una simultaneità pari a 50? Se la durata media della richiesta è di 500 ms, si può immaginare che un'istanza della funzione sia in grado di gestire 2 richieste al secondo. Quindi, sono necessarie 50 istanze della funzione per gestire un carico di 100 richieste al secondo. Una simultaneità pari a 50 significa che Lambda deve fornire 50 istanze dell'ambiente di esecuzione per gestire in modo efficiente questo carico di lavoro senza alcuna limitazione. Ecco come esprimerlo in forma di equazione:

```
Concurrency = (100 requests/second) / (2 requests/second) = 50
```
Se la funzione riceve il doppio del numero di richieste (200 richieste al secondo), ma richiede solo la metà del tempo per elaborare ciascuna richiesta (250 ms), la simultaneità è ancora 50:

Concurrency =  $(200 \text{ requests/second}) * (0.25 \text{ second/request}) = 50$ 

Verifica se hai capito come funziona la simultaneità

Supponiamo di avere una funzione che richiede, in media, 200 ms per essere eseguita. Durante i picchi di carico, si osservano 5.000 richieste al secondo. Qual è la simultaneità della tua funzione durante i picchi di carico?

Risposta

La durata media della funzione è di 200 ms o 0,2 secondi. Utilizzando la formula della simultaneità, a partire da questi numeri si ottiene una simultaneità pari a 1.000:

Concurrency =  $(5,000$  requests/second) \*  $(0.2$  seconds/request) = 1,000

In alternativa, una durata media della funzione di 200 ms significa che la funzione può elaborare 5 richieste al secondo. Per gestire il carico di lavoro di 5.000 richieste al secondo, sono necessarie 1.000 istanze dell'ambiente di esecuzione. Pertanto, la simultaneità è 1.000:

```
Concurrency = (5,000 requests/second) / (5 requests/second) = 1,000
```
# Comprensione della concorrenza riservata e della concorrenza accantonata

Per impostazione predefinita, il tuo account ha un limite di simultaneità pari a 1.000 esecuzioni simultanee per tutte le funzioni in una regione. Le funzioni condividono questo pool di simultaneità 1.000 su richiesta. Se si esaurisce la simultaneità disponibile, la tua funzione subisce una limitazione della larghezza di banda della rete, ossia inizia a ignorare le richieste.

Alcune delle tue funzioni potrebbero essere più critiche di altre. Di conseguenza, potresti voler configurare le impostazioni di simultaneità in modo da garantire che le funzioni critiche ottengano la simultaneità di cui hanno bisogno. Lambda fornisce due tipi di controlli della simultaneità: la simultaneità riservata e la simultaneità fornita.

- Utilizza la simultaneità riservata per riservare una parte della simultaneità riservata del tuo account per una funzione. Ciò è utile se non si desidera che altre funzioni occupino tutta la simultaneità non riservata disponibile.
- Usa la simultaneità fornita per pre-inizializzare una serie di istanze di ambiente per una funzione. Ciò è utile per ridurre le latenze di avviamento a freddo.

### Simultaneità riservata

Se vuoi garantire che una certa quantità di simultaneità sia disponibile per la tua funzione in qualsiasi momento, usa la simultaneità riservata.

La simultaneità riservata è il numero massimo di istanze simultanee che desideri allocare alla funzione. Quando una funzione ha la simultaneità riservata dedicata, nessun'altra funzione potrà utilizzare tale simultaneità. In altre parole, l'impostazione della simultaneità riservata può influire sul pool di simultaneità disponibile per altre funzioni. Le funzioni che non dispongono di simultaneità riservata condividono il pool rimanente di simultaneità non riservata.

La configurazione della simultaneità riservata viene conteggiata ai fini del limite complessivo di simultaneità dell'account. Non è previsto alcun addebito per la configurazione della simultaneità riservata per una funzione.

Per comprendere meglio la simultaneità riservata, considera il seguente diagramma:

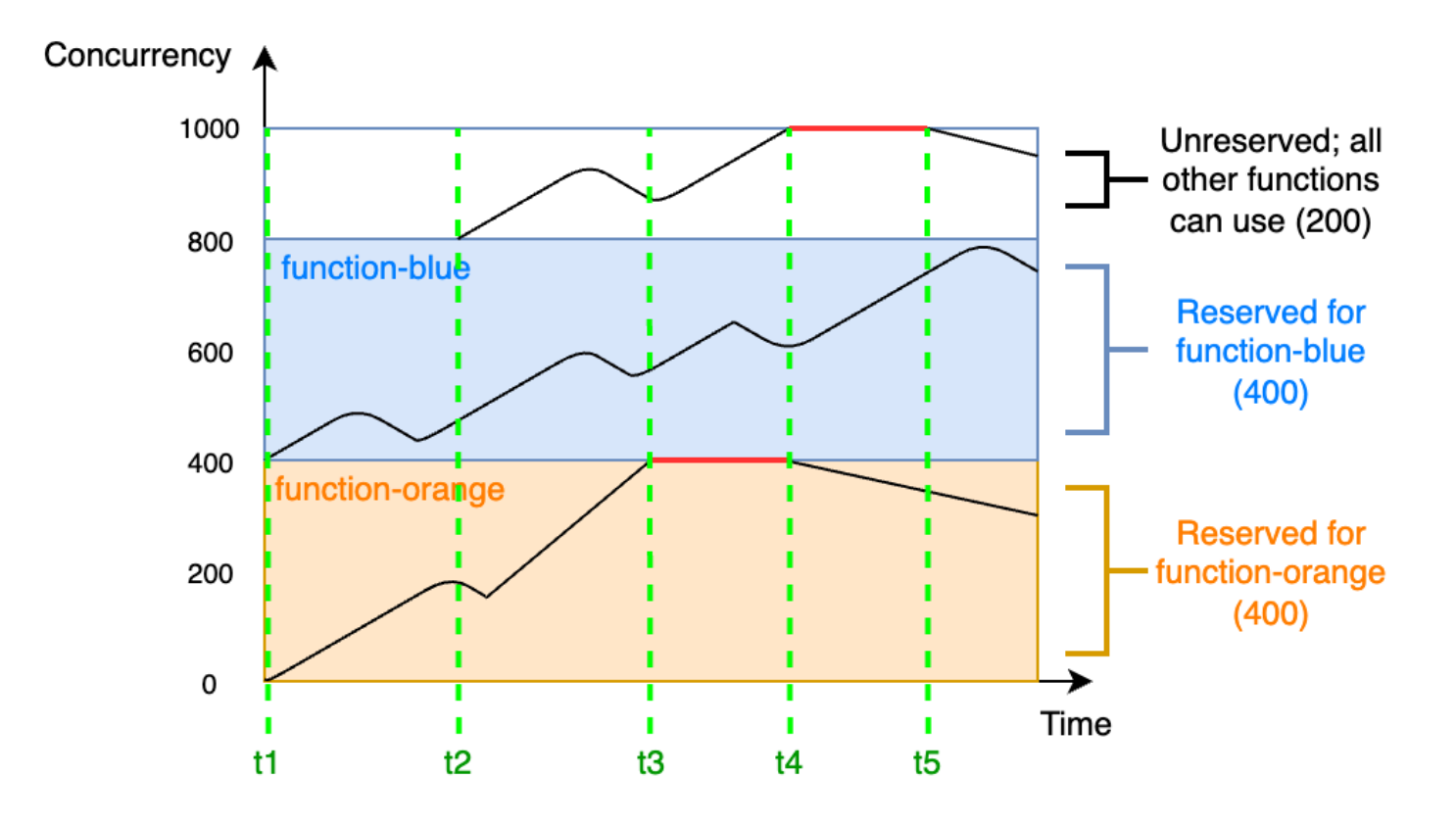

In questo diagramma, il limite di simultaneità dell'account per tutte le funzioni in questa regione è il limite predefinito di 1.000. Supponiamo di avere due funzioni critiche function-blue e functionorange che si aspettino di ottenere regolarmente volumi di chiamate elevati. Decidi di assegnare 400 unità di simultaneità riservata a function-blue e 400 unità di simultaneità riservata a functionorange. In questo esempio, tutte le altre funzioni del tuo account dovranno condividere le restanti 200 unità di simultaneità non riservata.

Il diagramma presenta cinque punti di interesse:

- Su t1, sia function-orange che function-blue iniziano a ricevere richieste. Ogni funzione inizia a utilizzare la parte allocata di unità di simultaneità riservata.
- Al momento t2, function-orange e function-blue stanno ricevendo costantemente più richieste. Allo stesso tempo, vengono implementate altre funzioni Lambda, che iniziano a ricevere richieste. La simultaneità riservata non viene assegnata a queste altre funzioni. Iniziano a utilizzare le restanti 200 unità di simultaneità non riservata.
- Su t3, function-orange raggiunge la simultaneità massima di 400. Sebbene sia presente una simultaneità inutilizzata altrove nel tuo account, function-orange non può accedervi. La linea

rossa indica che per function-orange si sta verificando una limitazione e Lambda potrebbe eliminare le richieste.

- Su t4, function-orange inizia a ricevere meno richieste e non è più limitato. Tuttavia, le altre funzioni registrano un picco di traffico e iniziano a rallentare. Sebbene sia presente una simultaneità inutilizzata altrove nel tuo account, queste funzioni non possono accedervi. La linea rossa indica che le altre funzioni sono soggette a limitazioni.
- Su t5, le altre funzioni iniziano a ricevere meno richieste e non sono più limitate.

Da questo esempio, nota che riservare la simultaneità ha i seguenti effetti:

- La funzione può essere dimensionata indipendentemente dalle altre funzioni nel tuo account. Tutte le funzioni dell'account nella stessa regione che non dispongono di simultaneità riservata condividono il pool di simultaneità non riservata. Senza simultaneità riservata, altre funzioni possono utilizzare potenzialmente tutta la simultaneità disponibile. Ciò impedisce alle funzioni critiche di aumentare quando necessario.
- La tua funzione non può essere aumentata orizzontalmente senza controllo. La simultaneità riservata pone un limite alla simultaneità massima della funzione. Ciò significa che la funzione non può utilizzare la simultaneità riservata ad altre funzioni o la simultaneità dal pool non riservato. È possibile riservare la simultaneità per evitare che la funzione utilizzi tutta la simultaneità disponibile nell'account oppure sovraccarichi le risorse in downstream.
- Potresti non essere in grado di utilizzare tutta la simultaneità disponibile del tuo account. La simultaneità di prenotazione viene conteggiata ai fini del limite di simultaneità dell'account, ma ciò significa anche che altre funzioni non possono utilizzare quella parte di simultaneità riservata. Se la tua funzione non utilizza tutta la simultaneità riservata, stai effettivamente sprecando quella simultaneità. Questo non è un problema a meno che altre funzioni del tuo account non possano trarre vantaggio dallo spreco di simultaneità.

Per gestire le impostazioni di simultaneità riservata per le tue funzioni, consulta la pagina [Configurazione della concorrenza riservata per una funzione.](#page-386-0)

### Simultaneità fornita

La simultaneità riservata viene utilizzata per definire il numero massimo di ambienti di esecuzione riservati a una funzione Lambda. Tuttavia, nessuno di questi ambienti è pre-inizializzato. Di conseguenza, le chiamate delle funzioni potrebbero richiedere più tempo perché Lambda deve inizializzare il nuovo ambiente prima di poterlo utilizzare per richiamare la funzione. Quando Lambda deve inizializzare un nuovo ambiente per eseguire una chiamata, si parla di avvio a freddo. Per mitigare gli avviamenti a freddo, è possibile utilizzare la simultaneità fornita.

La simultaneità assegnata è il numero di ambienti di esecuzione pre-inizializzati che si desidera allocare alla funzione. Se si imposta la simultaneità fornita su una funzione, Lambda inizia quel numero di ambienti di esecuzione in modo che siano preparati a rispondere immediatamente alle richieste della funzione.

#### **a** Note

La configurazione della simultaneità fornita comporta addebiti sul tuo account. Se lavori con i runtime Java 11 o Java 17, puoi anche usare SnapStart Lambda per mitigare i problemi di avvio a freddo senza costi aggiuntivi. SnapStart utilizza istantanee memorizzate nella cache dell'ambiente di esecuzione per migliorare significativamente le prestazioni di avvio. Non è possibile utilizzare entrambe le funzioni SnapStart e assegnare la concorrenza nella stessa versione della funzione. Per ulteriori informazioni su SnapStart funzionalità, limitazioni e regioni supportate, consulta. [Migliorare le prestazioni di avvio con Lambda SnapStart](#page-731-0)

Quando si utilizza la simultaneità fornita, Lambda riavvia comunque gli ambienti di esecuzione in background. Tuttavia, in qualsiasi momento, Lambda garantisce sempre che il numero di ambienti pre-inizializzati sia uguale al valore dell'impostazione di simultaneità fornita dalla funzione. Questo comportamento è diverso dalla simultaneità riservata, in cui Lambda può terminare completamente un ambiente dopo un periodo di inattività. Il diagramma seguente illustra ciò confrontando il ciclo di vita di un singolo ambiente di esecuzione quando si configura la funzione utilizzando la simultaneità riservata rispetto alla simultaneità fornita.

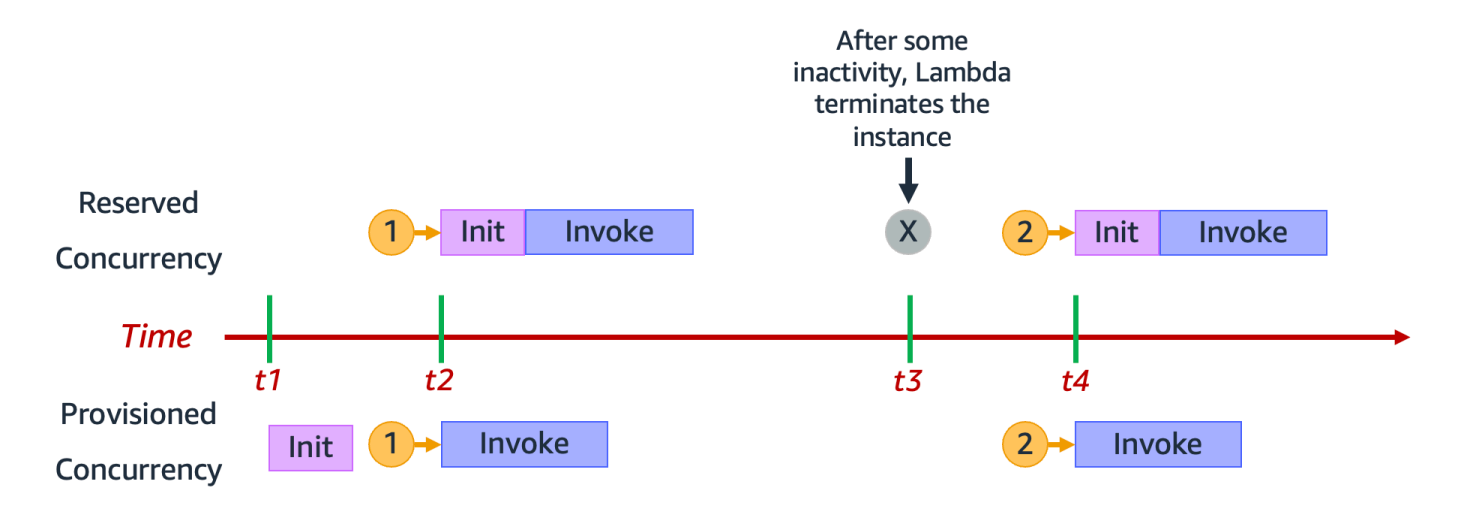

Il diagramma presenta 4 punti di interesse:

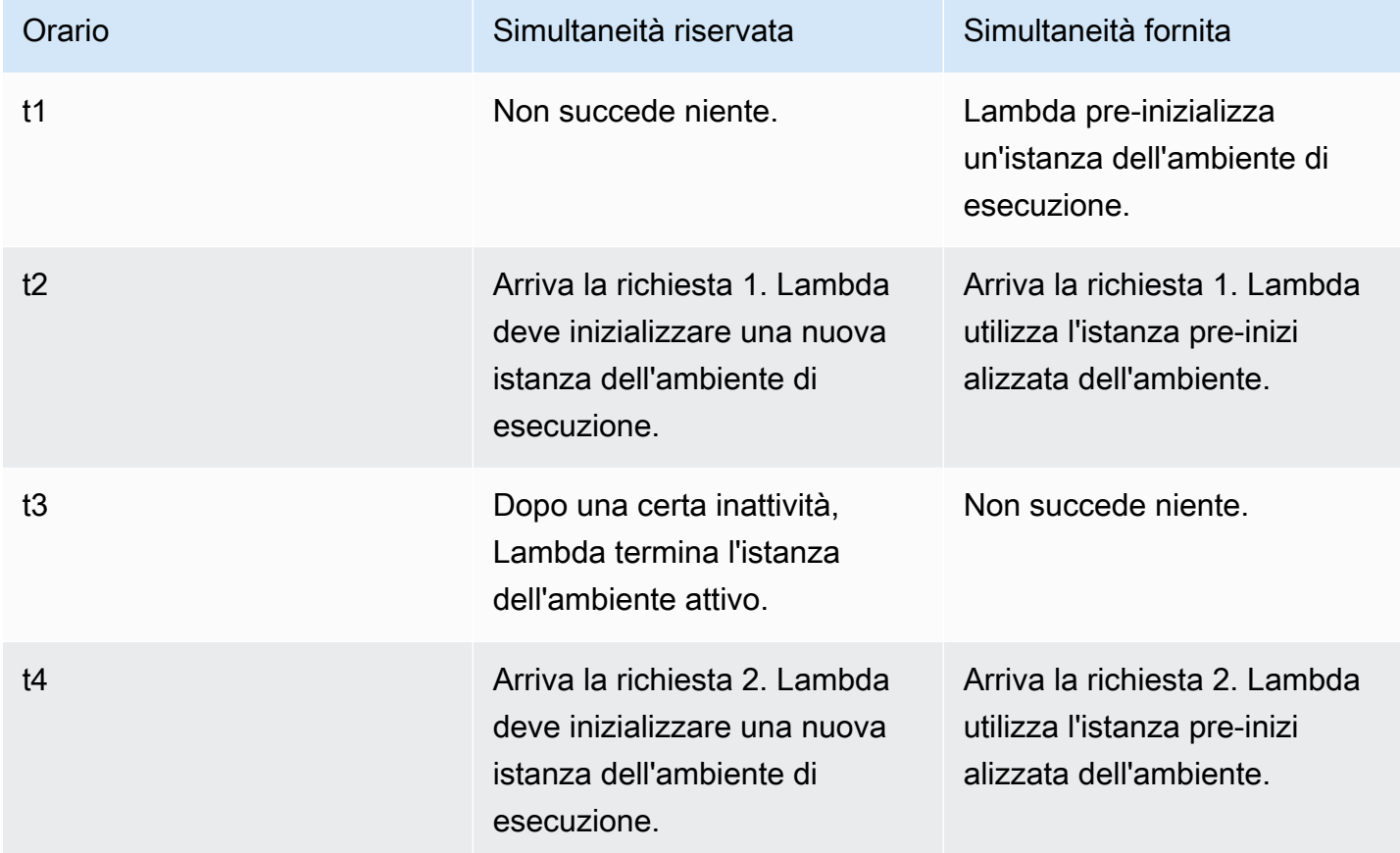

Per comprendere meglio la simultaneità fornita, considera il seguente diagramma:

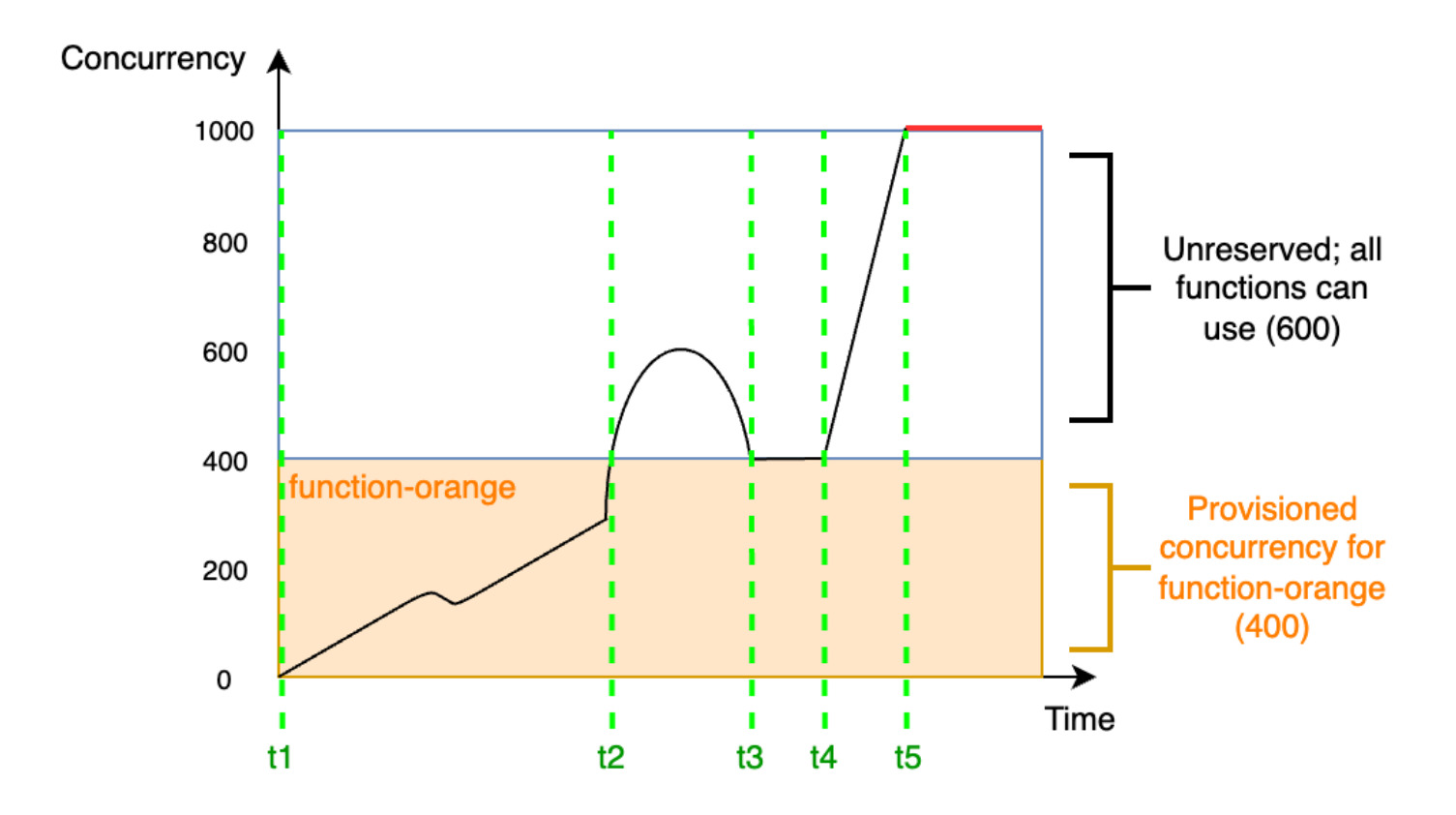

In questo diagramma, hai un limite di simultaneità dell'account pari a 1.000. Decidi di assegnare 400 unità di simultaneità fornita a function-orange. Tutte le funzioni del tuo account, inclusa function-orange, possono utilizzare le restanti 600 unità di simultaneità non riservata.

Il diagramma presenta cinque punti di interesse:

- Su t1, function-orange inizia a ricevere richieste. Poiché Lambda ha pre-inizializzato 400 istanze dell'ambiente di esecuzione, function-orange è pronta per la chiamata immediata.
- Su t2, function-orange raggiunge le 400 richieste simultanee. Di conseguenza, functionorange esaurisce la simultaneità fornita. Tuttavia, poiché è ancora disponibile la simultaneità non riservata, Lambda può utilizzarla per gestire richieste aggiuntive a function-orange (senza limitazioni). Lambda deve creare nuove istanze per soddisfare queste richieste e la funzione potrebbe presentare latenze di avvio a freddo.
- Su t3, function-orange torna a 400 richieste simultanee dopo un breve picco di traffico. Lambda è nuovamente in grado di gestire tutte le richieste senza latenze di avvio a freddo.
- Su t4, le funzioni del tuo account subiscono un'impennata di traffico. Questa impennata può provenire da function-orange o da qualsiasi altra funzione del tuo account. Per gestire queste richieste, Lambda utilizza la simultaneità non riservata.

• Su t5, le funzioni del tuo account raggiungono il limite massimo di simultaneità pari a 1.000 e subiscono una limitazione.

L'esempio precedente considerava solo la simultaneità assegnata. In pratica, su una funzione è possibile impostare sia la simultaneità fornita che la simultaneità riservata. Ciò sarebbe possibile se si avesse una funzione che gestisce un carico costante di chiamate nei giorni feriali, ma registra regolarmente picchi di traffico durante i fine settimana. In questo caso, è possibile utilizzare la simultaneità fornita per impostare una quantità di base di ambienti per gestire le richieste durante i giorni feriali e utilizzare la simultaneità riservata per gestire i picchi del fine settimana. Considera il seguente diagramma:

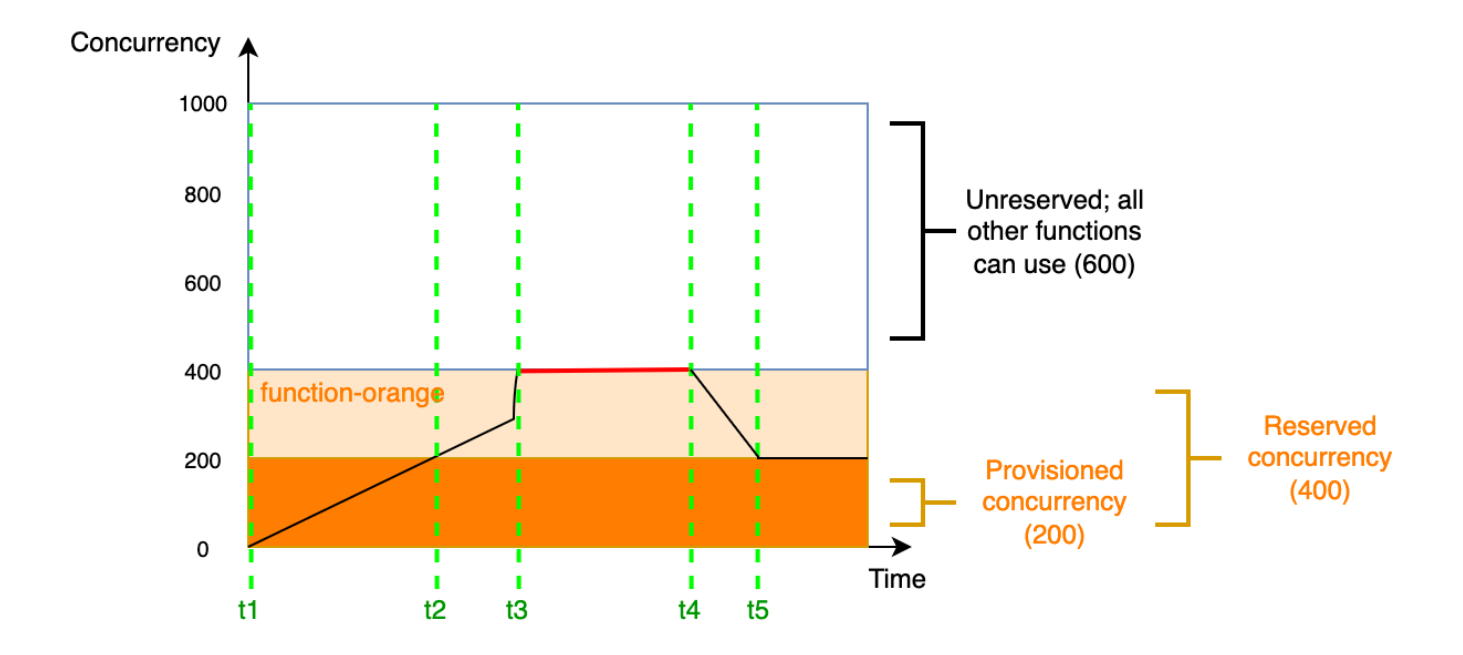

In questo diagramma, supponiamo di configurare 200 unità di simultaneità fornita e 400 unità di simultaneità riservata per function-orange. Poiché è stata configurata la simultaneità riservata, function-orange non può utilizzare nessuna delle 600 unità di simultaneità non riservata.

Il diagramma presenta cinque punti di interesse:

- Su t1, function-orange inizia a ricevere richieste. Poiché Lambda ha pre-inizializzato 200 istanze dell'ambiente di esecuzione, function-orange è pronta per la chiamata immediata.
- Su t2, function-orange utilizza tutta la simultaneità fornita. function-orange può continuare a gestire le richieste utilizzando la simultaneità riservata, ma queste richieste potrebbero presentare latenze di avvio a freddo.
- Su t3, function-orange raggiunge le 400 richieste simultanee. Di conseguenza, functionorange utilizza tutta la sua simultaneità riservata. Poiché function-orange non può utilizzare la simultaneità non riservata, le richieste iniziano a rallentare.
- Su t4, function-orange inizia a ricevere meno richieste e non è più limitato.
- Al momento t5, function-orange scende a 200 richieste simultanee, quindi tutte le richieste possono nuovamente utilizzare la simultaneità assegnata (ossia nessuna latenza di avvio a freddo).

Sia la simultaneità riservata che la simultaneità fornita vengono conteggiate ai fini del limite di simultaneità dell'account e delle [quote regionali.](#page-2232-0) In altre parole, l'impostazione della simultaneità riservata e fornita può influire sul pool di simultaneità disponibile per altre funzioni. La configurazione della concorrenza fornita comporta addebiti a carico dell'utente. Account AWS

#### **a** Note

Se la quantità di simultaneità assegnata nelle versioni e negli alias di una funzione si somma alla simultaneità riservata della funzione, tutte le chiamate vengono eseguite sulla simultaneità assegnata. Questa configurazione ha anche l'effetto di limitare il throttling della funzione (\$LATEST), che ne impedisce l'esecuzione. Non è possibile allocare più simultaneità fornita rispetto alla simultaneità riservata per una funzione.

Per gestire le impostazioni di simultaneità riservata delle tue funzioni, consulta la pagina [Configurazione della concorrenza fornita per una funzione](#page-390-0). Per automatizzare il dimensionamento della simultaneità assegnata in base a una pianificazione o all'utilizzo dell'applicazione, consulta la pagina [Utilizzo di Application Auto Scaling per automatizzare la gestione simultanea fornita.](#page-396-0)

### Come Lambda alloca la simultaneità fornita

La simultaneità fornita non è disponibile online immediatamente dopo la configurazione. Lambda avvia l'allocazione della simultaneità con provisioning dopo uno o due minuti di preparazione. Per ogni funzione, Lambda può fornire fino a 6.000 ambienti di esecuzione al minuto, indipendentemente da. Regione AWSÈ esattamente la stessa della velocità di [scalabilità simultanea per le funzioni.](#page-400-1)

Quando invii una richiesta di allocazione della simultaneità fornita, non puoi accedere a nessuno di questi ambienti finché Lambda non completa l'allocazione. Ad esempio, se richiedi 5.000 ambienti di esecuzione simultanei, nessuna delle tue richieste può utilizzare la concorrenza fornita fino a quando Lambda non avrà completato completamente l'allocazione dei 5.000 ambienti di esecuzione.

# Simultaneità riservata e simultaneità fornita di Lambda.

Di seguito è riportata una tabella che riassume e mette a confronto la simultaneità riservata e la simultaneità assegnata.

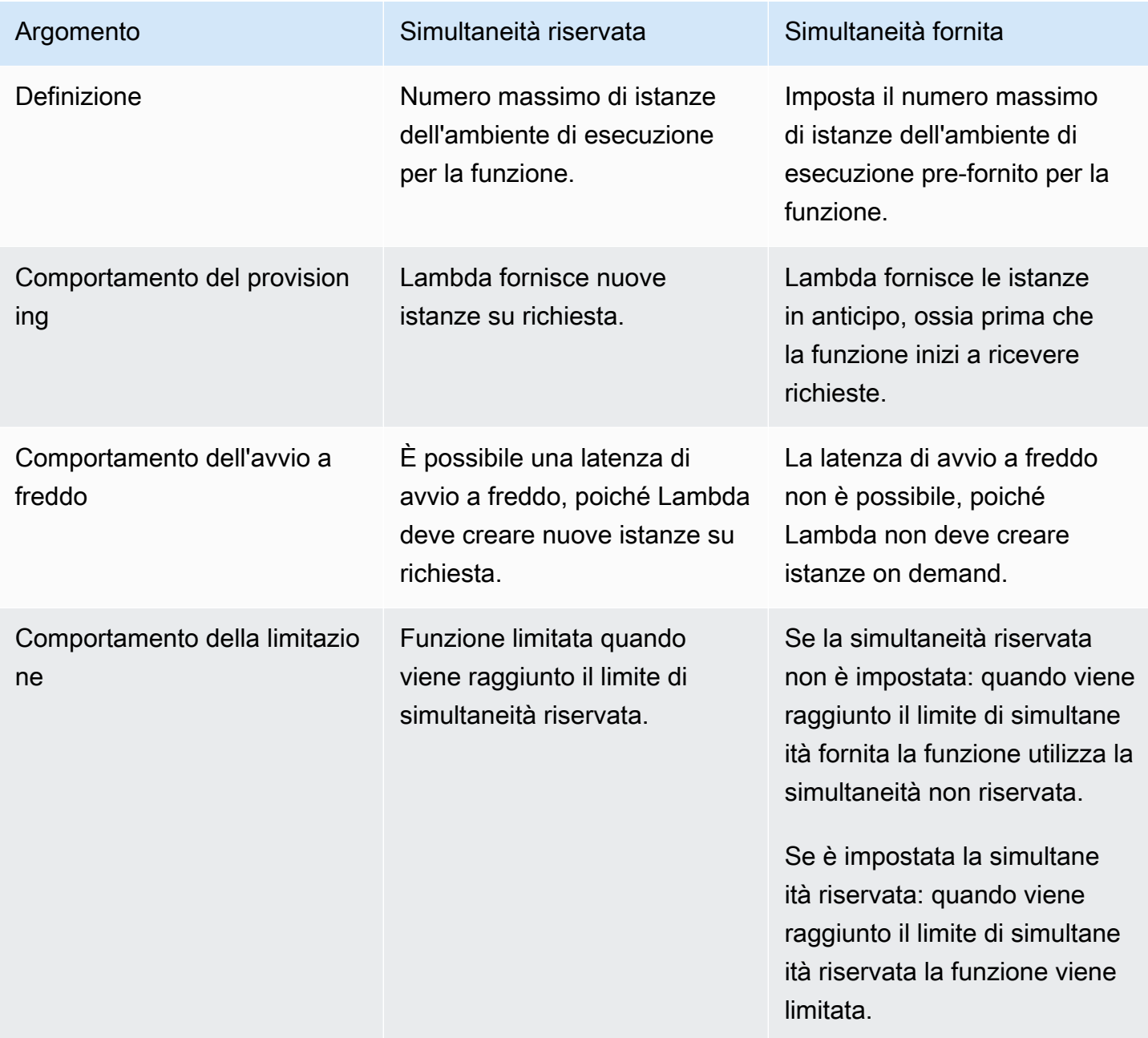

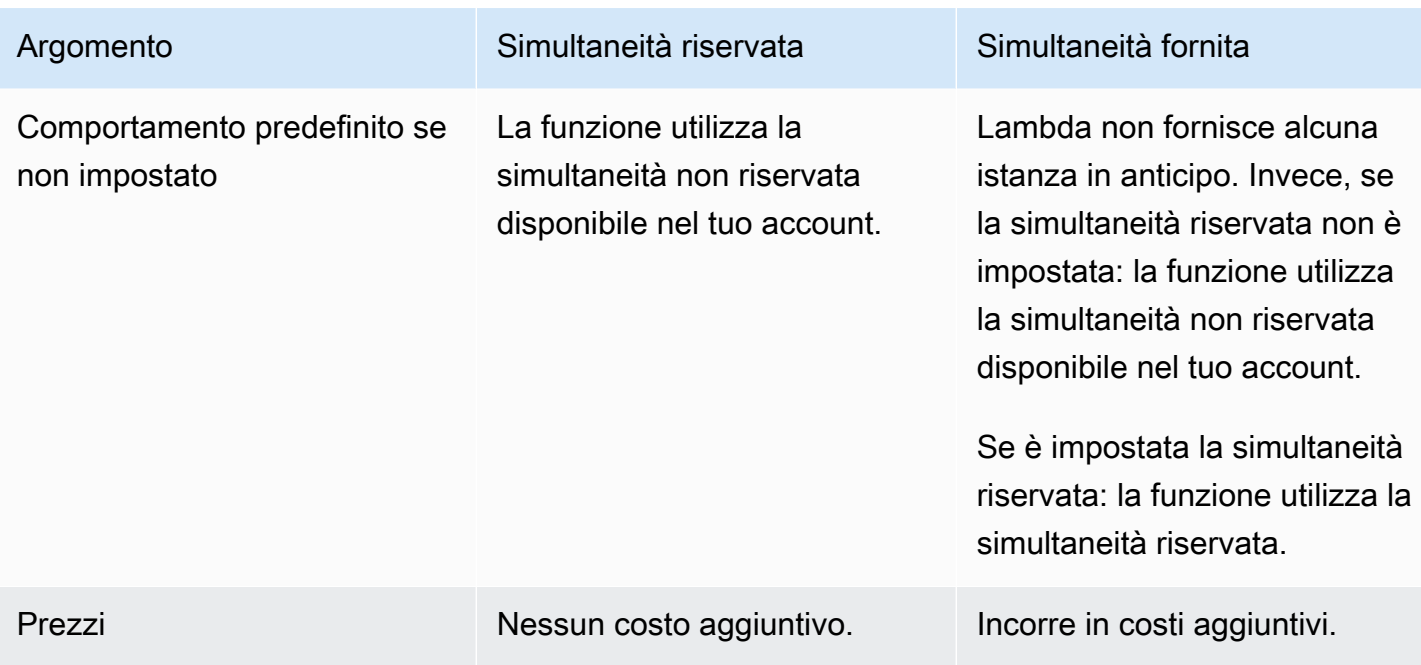

# <span id="page-382-0"></span>Comprensione della concorrenza e delle richieste al secondo

Come indicato nella sezione precedente, la simultaneità è diversa dalle richieste al secondo. Questa distinzione è particolarmente rilevante quando si lavora con funzioni con una durata media della richiesta inferiore a 100 ms.

In tutte le funzioni del tuo account, Lambda applica un limite di richieste al secondo pari a 10 volte la frequenza simultanea dell'account. Ad esempio, poiché il limite di contemporaneità predefinito dell'account è 1.000, le funzioni dell'account possono gestire un massimo di 10.000 richieste al secondo.

Ad esempio, consideriamo una funzione con una durata media della richiesta di 50 ms. A 20.000 richieste al secondo, ecco la concorrenza di questa funzione:

```
Concurrency = (20,000 requests/second) * (0.05 second/request) = 1,000
```
In base a questo risultato, potresti aspettarti che il limite di concomitanza dell'account di 1.000 sia sufficiente per gestire questo carico. Tuttavia, a causa del limite di 10.000 richieste al secondo, la funzione può gestire solo 10.000 richieste al secondo sulle 20.000 richieste totali. Questa funzione subisce una limitazione.

Pertanto, quando si configurano le impostazioni di simultaneità per le funzioni, è necessario considerare sia la simultaneità sia le richieste al secondo. In questo caso, è necessario richiedere un aumento del limite di contemporanea dell'account a 2.000, poiché ciò aumenterebbe il limite totale di richieste al secondo a 20.000.

#### **a** Note

In base a questo limite di richieste al secondo, non è corretto affermare che ogni ambiente di esecuzione Lambda può gestire solo un massimo di 10 richieste al secondo. Invece di osservare il carico su ogni singolo ambiente di esecuzione, Lambda considera solo la concorrenza complessiva e le richieste complessive al secondo nel calcolo delle quote.

Metti alla prova la tua comprensione della simultaneità (funzioni inferiori a 100 ms)

Supponiamo di avere una funzione che richiede, in media, 20 ms per essere eseguita. Durante i picchi di carico, si osservano 30.000 richieste al secondo. Qual è la simultaneità della tua funzione durante i picchi di carico?

#### Risposta

La durata media della funzione è di 20 ms o 0,02 secondi. Utilizzando la formula di concorrenza, puoi inserire i numeri per ottenere una concorrenza di 600:

Concurrency =  $(30,000$  requests/second) \*  $(0.02$  seconds/request) = 600

Per impostazione predefinita, il limite di concorrenza dell'account di 1.000 sembra sufficiente per gestire questo carico. Tuttavia, il limite di 10.000 richieste al secondo non è sufficiente per gestire le 30.000 richieste in entrata al secondo. Per soddisfare appieno le 30.000 richieste, devi richiedere un aumento del limite di concorrenza dell'account a 3.000 o più.

Il limite di richieste al secondo si applica a tutte le quote in Lambda che prevedono la concorrenza. [In](#page-400-0)  [altre parole, si applica alle funzioni sincrone su richiesta, alle funzioni che utilizzano la concorrenza](#page-400-0)  [assegnata e il comportamento di ridimensionamento simultaneo.](#page-400-0) Ad esempio, ecco alcuni scenari in cui è necessario considerare attentamente sia i limiti di concorrenza che quelli di richieste al secondo:

• Una funzione che utilizza la concorrenza su richiesta può registrare un aumento improvviso di 500 simultanee ogni 10 secondi o di 5.000 richieste al secondo ogni 10 secondi, a seconda dell'evento che si verifica per primo.

• Si supponga di disporre di una funzione con un'allocazione simultanea assegnata pari a 10. Questa funzione si ripercuote sulla concorrenza su richiesta dopo 10 operazioni simultanee o 100 richieste al secondo, a seconda dell'evento che si verifica per primo.

# <span id="page-384-0"></span>Quote di simultaneità

Lambda imposta le quote per la quantità totale di simultaneità che è possibile utilizzare in tutte le funzioni di una regione. Queste quote esistono su due livelli:

- A livello di account: per impostazione predefinita, le funzioni possono avere fino a 1.000 unità di simultaneità. Per aumentare questo limite, consulta [Richiesta di aumento delle quote](https://docs.aws.amazon.com/servicequotas/latest/userguide/request-quota-increase.html) nella Guida per l'utente di Service Quotas.
- A livello di funzione, per impostazione predefinita, è possibile riservare fino a 900 unità di simultaneità in tutte le regioni. Indipendentemente dal limite totale di simultaneità dell'account, Lambda riserva sempre 100 unità di simultaneità per le funzioni che non la riservano esplicitamente. Ad esempio, se hai aumentato il limite di simultaneità del tuo account a 2.000, puoi riservare fino a 1.900 unità di simultaneità a livello di funzione.
- Sia a livello di account che a livello di funzione, Lambda impone anche un limite di richieste al secondo pari a 10 volte la quota di concorrenza corrispondente. [Ad esempio, ciò si applica](#page-400-0)  [alla concorrenza a livello di account, alle funzioni che utilizzano la concorrenza su richiesta,](#page-400-0)  [alle funzioni che utilizzano la concorrenza fornita e al comportamento di ridimensionamento](#page-400-0)  [della concorrenza.](#page-400-0) Per ulteriori informazioni, consulta [the section called "Comprensione della](#page-382-0)  [concorrenza e delle richieste al secondo"](#page-382-0).

Per verificare la quota di concorrenza a livello di account corrente, utilizzate il comando () per eseguire il seguente comando: AWS Command Line Interface AWS CLI

```
aws lambda get-account-settings
```
L'output restituito dovrebbe essere simile al seguente:

```
{ 
     "AccountLimit": { 
          "TotalCodeSize": 80530636800, 
          "CodeSizeUnzipped": 262144000, 
          "CodeSizeZipped": 52428800, 
          "ConcurrentExecutions": 1000,
```

```
 "UnreservedConcurrentExecutions": 900 
     }, 
     "AccountUsage": { 
          "TotalCodeSize": 410759889, 
          "FunctionCount": 8 
     }
}
```
ConcurrentExecutions è la quota di simultaneità totale a livello di account. UnreservedConcurrentExecutions è la quantità di simultaneità riservata che puoi ancora destinare alle tue funzioni.

Man mano che la funzione riceve altre richieste, Lambda aumenta automaticamente il numero di ambienti di esecuzione per gestire le richieste fino al raggiungimento della quota di simultaneità dell'account. Tuttavia, per proteggersi dall'eccessivo aumento in risposta a improvvisi picchi di traffico, Lambda limita la velocità di dimensionamento delle funzioni. Questa velocità di scalabilità simultanea è la velocità massima alla quale le funzioni del tuo account possono scalare in risposta a un aumento delle richieste. Si tratta della velocità con cui Lambda può creare nuovi ambienti di esecuzione. Il tasso di scalabilità simultanea è diverso dal limite di concorrenza a livello di account, che è la quantità totale di concorrenza disponibile per le tue funzioni.

In ciascuna funzione e per ogni funzione Regione AWS, la velocità di scalabilità simultanea è di 1.000 istanze dell'ambiente di esecuzione ogni 10 secondi (o 10.000 richieste al secondo ogni 10 secondi). In altre parole, ogni 10 secondi, Lambda può allocare al massimo 1.000 istanze aggiuntive dell'ambiente di esecuzione o soddisfare 10.000 richieste aggiuntive al secondo, a ciascuna delle tue funzioni.

Di solito, non è necessario preoccuparsi di questa limitazione. La velocità di dimensionamento di Lambda è sufficiente per la maggior parte dei casi d'uso.

È importante sottolineare che il tasso di scalabilità della concorrenza è un limite a livello di funzione. Ciò significa che ogni funzione del tuo account può dimensionarsi indipendentemente dalle altre funzioni.

Per ulteriori informazioni sul comportamento di dimensionamento, consulta la pagina [Comportamento](#page-400-0)  [del dimensionamento Lambda.](#page-400-0)

### <span id="page-386-0"></span>Configurazione della concorrenza riservata per una funzione

In Lambda, la [simultaneità](#page-366-1) è il numero di richieste in transito che la funzione sta gestendo attualmente. Sono disponibili due tipi di controlli di simultaneità:

- Simultaneità riservata: rappresenta il numero massimo di istanze simultanee allocate alla funzione. Quando una funzione ha la simultaneità riservata, nessun'altra funzione può utilizzare tale simultaneità. La concorrenza riservata è utile per garantire che le funzioni più critiche abbiano sempre una concorrenza sufficiente per gestire le richieste in arrivo. La configurazione della simultaneità riservata per una funzione non comporta alcun addebito ulteriore.
- Simultaneità fornita: il numero di ambienti di esecuzione pre-inizializzati che desideri allocare alla funzione. Questi ambienti di esecuzione sono pronti a rispondere immediatamente alle richieste di funzioni in arrivo. La concorrenza fornita è utile per ridurre le latenze di avvio a freddo delle funzioni. La configurazione della concorrenza fornita comporta costi aggiuntivi per l'utente. Account AWS

In questo argomento viene descritta in dettaglio la modalità gestire e configurare la simultaneità riservata. Per una panoramica concettuale di questi due tipi di controlli della simultaneità, consulta la sezione [Simultaneità riservata e simultaneità fornita.](https://docs.aws.amazon.com/lambda/latest/dg/lambda-concurrency.html#reserved-and-provisioned) Per informazioni sulla configurazione della simultaneità fornita, consulta la sezione [the section called "Configurazione della simultaneità fornita".](#page-390-0)

#### **a** Note

Le funzioni Lambda collegate a uno strumento di mappatura dell'origine degli eventi Amazon MQ hanno una simultaneità massima predefinita. Per Apache Active MQ, il numero massimo di istanze simultanee è 5. Per Rabbit MQ, il numero massimo di istanze simultanee è 1. L'impostazione della simultaneità sottoposta a provisioning o riservata per la funzione non modifica questi limiti. Per richiedere un aumento della simultaneità massima predefinita quando si utilizza Amazon MQ, contatta AWS Support.

#### Sections

- [Configurazione della simultaneità riservata](#page-387-0)
- [Stima accurata della concorrenza riservata richiesta per una funzione](#page-388-0)

### <span id="page-387-0"></span>Configurazione della simultaneità riservata

È possibile configurare le impostazioni di concorrenza riservate per una funzione utilizzando la console Lambda o Lambda. API

Riserva della simultaneità per una funzione (console)

- 1. Aprire la pagina [Funzioni](https://console.aws.amazon.com/lambda/home#/functions) della console Lambda.
- 2. Scegli la funzione per la quale desideri prenotare la simultaneità.
- 3. Scegliere Configuration (Configurazione) e quindi scegliere Concurrency (Simultaneità).
- 4. In Concurrency (Concorrenza), scegliere Edit (Modifica).
- 5. Scegliere Reserve concurrency (Impegna concorrenza). Inserire la quantità di simultaneità da riservare per la funzione.
- 6. Seleziona Salva.

Puoi prenotare fino al valore di Simultaneità dell'account non riservata meno 100. Le restanti 100 unità di simultaneità sono destinate a funzioni che non utilizzano la simultaneità riservata. Ad esempio, se l'account ha un limite di simultaneità di 1.000, non puoi utilizzare tutte le 1.000 unità di simultaneità per una singola funzione.

# **Edit concurrency**

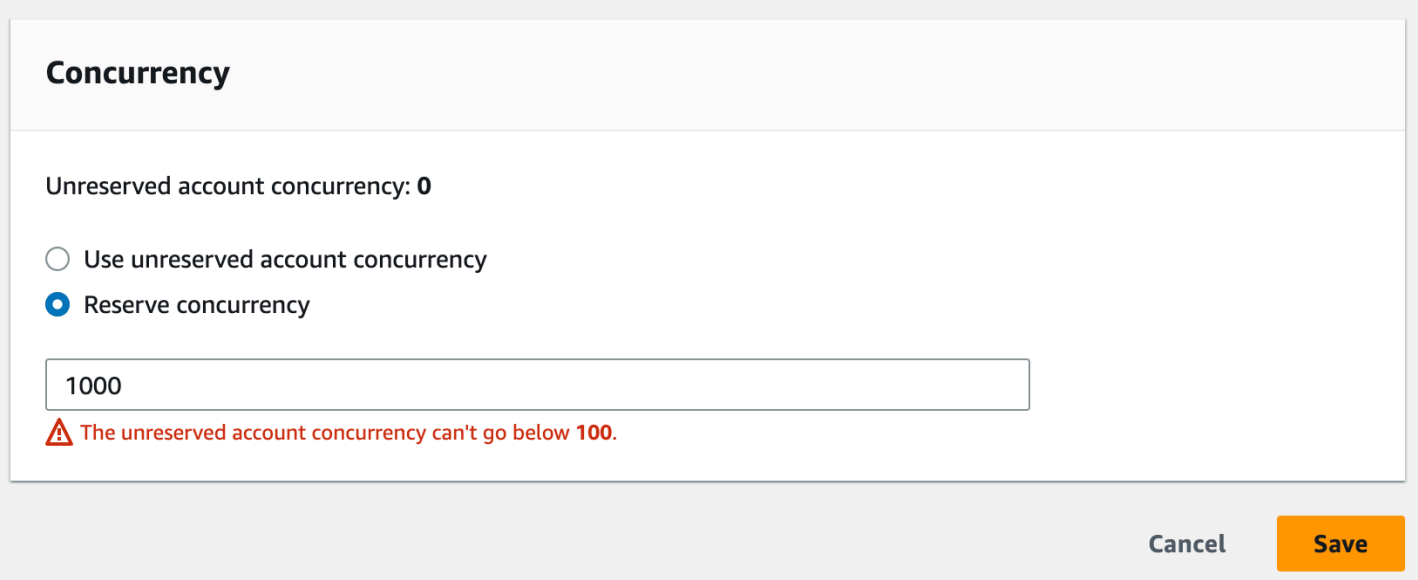

La riserva della simultaneità per una funzione può influire sul pool di simultaneità disponibile per altre funzioni. Ad esempio, se riservi 100 unità di simultaneità per function-a, le altre funzioni del tuo account devono condividere le 900 unità di simultaneità rimanenti, anche se function-a non utilizza tutte le 100 unità di simultaneità riservata.

Per limitare intenzionalmente una funzione, imposta la simultaneità riservata su 0. In questo modo, viene interrotta la capacità della funzione di elaborare ulteriori eventi fino a quando il limite non viene rimosso.

Per configurare la concorrenza riservata con API Lambda, usa le API seguenti operazioni.

- [PutFunctionConcurrency](https://docs.aws.amazon.com/lambda/latest/api/API_PutFunctionConcurrency.html)
- **[GetFunctionConcurrency](https://docs.aws.amazon.com/lambda/latest/api/API_GetFunctionConcurrency.html)**
- [DeleteFunctionConcurrency](https://docs.aws.amazon.com/lambda/latest/api/API_DeleteFunctionConcurrency.html)

Ad esempio, per configurare la concorrenza riservata con AWS Command Line Interface (CLI), utilizzate il comando. put-function-concurrency Il comando seguente riserva 100 unità di simultaneità per una funzione denominata my-function:

```
aws lambda put-function-concurrency --function-name my-function \ 
     --reserved-concurrent-executions 100
```
L'output restituito dovrebbe essere simile al seguente:

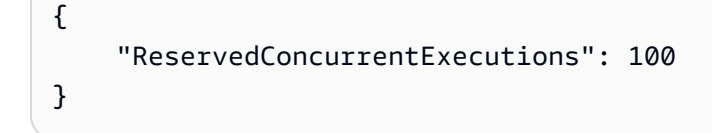

### <span id="page-388-0"></span>Stima accurata della concorrenza riservata richiesta per una funzione

[Se la tua funzione attualmente serve traffico, puoi visualizzare facilmente le sue](https://docs.aws.amazon.com/AmazonCloudWatch/latest/monitoring/working_with_metrics.html)  [metriche di concorrenza utilizzando le metriche. CloudWatch](https://docs.aws.amazon.com/AmazonCloudWatch/latest/monitoring/working_with_metrics.html) In particolare, il parametro ConcurrentExecutions mostra il numero di chiamate simultanee per ciascuna funzione del tuo account.

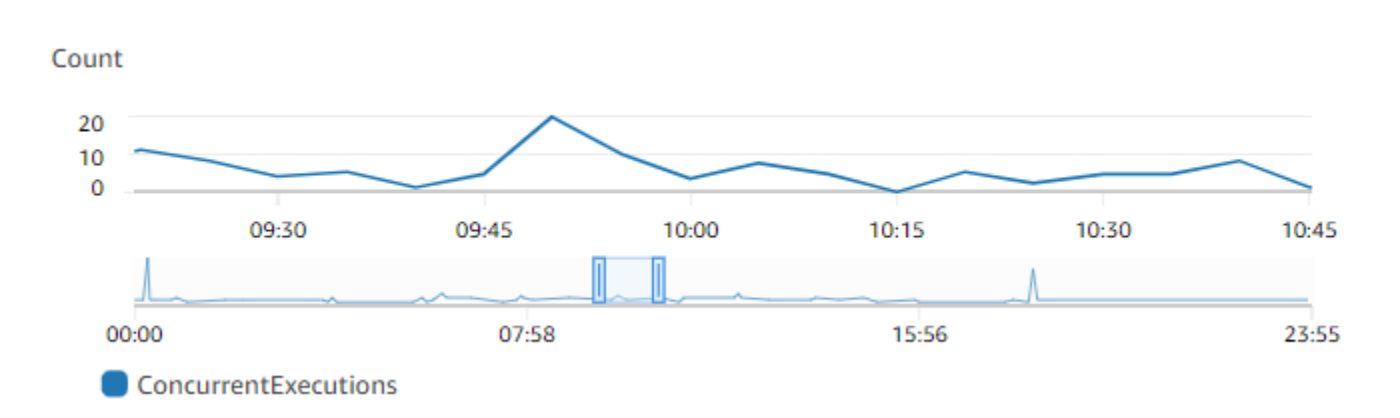

Il grafico precedente mostra che questa funzione gestisce in media da 5 a 10 richieste simultanee in ogni momento e in un giorno tipico raggiunge un massimo di 20 richieste. Supponiamo che nel tuo account siano presenti molte altre funzioni. Se questa funzione è fondamentale per la tua applicazione e non vuoi che alcuna richiesta venga tralasciata, puoi utilizzare un numero uguale a o maggiore di 20 come impostazione della simultaneità riservata.

In alternativa, ricorda che è possibile [calcolare la simultaneità](https://docs.aws.amazon.com/lambda/latest/dg/lambda-concurrency.html#calculating-concurrency) anche utilizzando la seguente formula:

Concurrency = (average requests per second) \* (average request duration in seconds)

Moltiplicando le richieste medie al secondo per la durata media delle richieste in secondi, si ottiene una stima approssimativa della quantità di simultaneità che è necessario riservare. Puoi stimare le richieste medie al secondo utilizzando il parametro Invocation e la durata media delle richieste in secondi utilizzando il parametro Duration. Per ulteriori dettagli, consulta [Visualizza le metriche per](#page-1600-0) [le funzioni Lambda.](#page-1600-0)

È inoltre necessario conoscere i vincoli di throughput a monte e a valle. Sebbene le funzioni Lambda si dimensioni perfettamente in base al carico, le dipendenze a monte e a valle potrebbero non avere le stesse capacità di velocità di trasmissione effettiva. Se devi limitare l'altezza di scalabilità della tua funzione, configura la concorrenza riservata sulla tua funzione.

# <span id="page-390-0"></span>Configurazione della concorrenza fornita per una funzione

In Lambda, la [simultaneità](#page-366-1) è il numero di richieste in transito che la funzione sta gestendo attualmente. Sono disponibili due tipi di controlli di simultaneità:

- Simultaneità riservata: rappresenta il numero massimo di istanze simultanee allocate alla funzione. Quando una funzione ha la simultaneità riservata, nessun'altra funzione può utilizzare tale simultaneità. La concorrenza riservata è utile per garantire che le funzioni più critiche abbiano sempre una concorrenza sufficiente per gestire le richieste in arrivo. La configurazione della simultaneità riservata per una funzione non comporta alcun addebito ulteriore.
- Simultaneità fornita: il numero di ambienti di esecuzione pre-inizializzati che desideri allocare alla funzione. Questi ambienti di esecuzione sono pronti a rispondere immediatamente alle richieste di funzioni in arrivo. La concorrenza fornita è utile per ridurre le latenze di avvio a freddo delle funzioni. La configurazione della concorrenza fornita comporta costi aggiuntivi per l'utente. Account AWS

In questo argomento viene descritta in dettaglio la modalità gestire e configurare la simultaneità fornita. Per una panoramica concettuale di questi due tipi di controlli della simultaneità, consulta la sezione [Simultaneità riservata e simultaneità fornita.](https://docs.aws.amazon.com/lambda/latest/dg/lambda-concurrency.html#reserved-and-provisioned) Per ulteriori informazioni sulla configurazione della simultaneità riservata, consulta la sezione [the section called "Configurazione della simultaneità](#page-386-0)  [riservata".](#page-386-0)

#### **a** Note

Le funzioni Lambda collegate a uno strumento di mappatura dell'origine degli eventi Amazon MQ hanno una simultaneità massima predefinita. Per Apache Active MQ, il numero massimo di istanze simultanee è 5. Per Rabbit MQ, il numero massimo di istanze simultanee è 1. L'impostazione della simultaneità sottoposta a provisioning o riservata per la funzione non modifica questi limiti. Per richiedere un aumento della simultaneità massima predefinita quando si utilizza Amazon MQ, contatta AWS Support.

#### **Sections**

- [Configurazione della simultaneità fornita](#page-391-0)
- [Stima accurata della concorrenza fornita richiesta per una funzione](#page-393-0)
- [Ottimizzazione del codice della funzione quando si utilizza la concorrenza fornita](#page-394-0)
- [Utilizzo di variabili di ambiente per visualizzare e controllare il comportamento di concorrenza](#page-395-0)  [assegnato](#page-395-0)
- [Comprensione del comportamento di registrazione e fatturazione con la concorrenza fornita](#page-395-1)
- [Utilizzo di Application Auto Scaling per automatizzare la gestione simultanea fornita](#page-396-0)

### <span id="page-391-0"></span>Configurazione della simultaneità fornita

È possibile configurare le impostazioni di concorrenza assegnate per una funzione utilizzando la console Lambda o Lambda. API

Allocazione della simultaneità fornita per una funzione (console)

- 1. Aprire la pagina [Funzioni](https://console.aws.amazon.com/lambda/home#/functions) della console Lambda.
- 2. Scegli la funzione per la quale desideri allocare la simultaneità fornita.
- 3. Scegliere Configuration (Configurazione) e quindi scegliere Concurrency (Simultaneità).
- 4. In Provisioned concurrency configurations (Configurazioni di simultaneità fornita), scegliere Add configuration (Aggiungi configurazione).
- 5. Scegli il tipo di qualificatore e l'alias o la versione.

#### **a** Note

Non è possibile utilizzare la concorrenza fornita con la versione \$ di alcuna funzione. LATEST

Se la funzione dispone di un'origine eventi, assicurati che tale origine punti all'alias corretto o alla versione corretta della funzione. In caso contrario, la funzione non utilizzerà gli ambienti di simultaneità fornita.

- 6. Inserisci un numero in Simultaneità fornita. Lambda fornisce una stima dei costi mensili.
- 7. Seleziona Salva.

Puoi configurare fino al valore massimo di Simultaneità dell'account non riservata meno 100. Le restanti 100 unità di simultaneità sono destinate a funzioni che non utilizzano la simultaneità riservata. Ad esempio, se il tuo account ha un limite di simultaneità di 1.000 e non hai assegnato simultaneità riservata o fornita ad alcuna delle tue altre funzioni, puoi configurare un massimo di 900 unità di simultaneità fornita per una singola funzione.

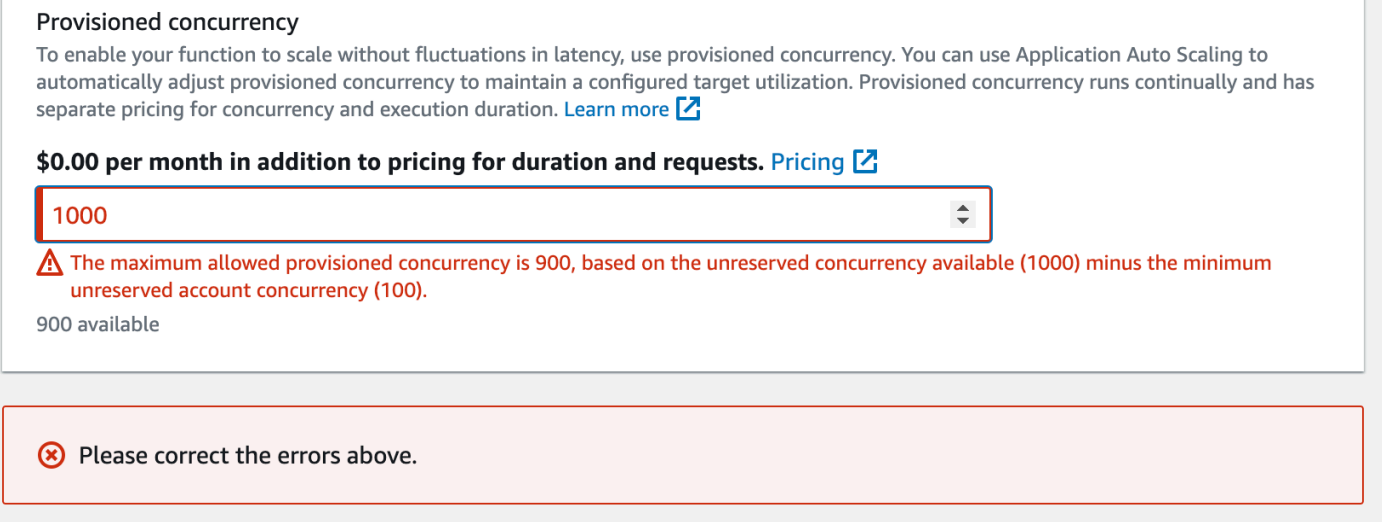

La configurazione della simultaneità fornita per una funzione influisce sul pool di simultaneità disponibile per altre funzioni. Ad esempio, se configuri 100 unità di simultaneità fornita per function-a, le altre funzioni nell'account devono condividere le 900 unità di simultaneità rimanenti. Ciò vale anche se function-a non utilizza tutte le 100 unità.

Per la stessa funzione è possibile allocare sia la simultaneità riservata che la simultaneità fornita. In questi casi, la concorrenza fornita non può superare la concorrenza riservata.

Questa limitazione si estende alle versioni della funzione. La simultaneità fornita massima che si può assegnare a una versione specifica della funzione corrisponde alla simultaneità riservata della funzione meno la simultaneità fornita su altre versioni della funzione.

Per configurare la concorrenza fornita con LambdaAPI, utilizza le seguenti operazioni. API

- [PutProvisionedConcurrencyConfig](https://docs.aws.amazon.com/lambda/latest/api/API_PutProvisionedConcurrencyConfig.html)
- [GetProvisionedConcurrencyConfig](https://docs.aws.amazon.com/lambda/latest/api/API_GetProvisionedConcurrencyConfig.html)
- [ListProvisionedConcurrencyConfigs](https://docs.aws.amazon.com/lambda/latest/api/API_ListProvisionedConcurrencyConfigs.html)
- [DeleteProvisionedConcurrencyConfig](https://docs.aws.amazon.com/lambda/latest/api/API_DeleteProvisionedConcurrencyConfig.html)

Ad esempio, per configurare la concorrenza fornita con AWS Command Line Interface (CLI), utilizzate il comando. put-provisioned-concurrency-config Il comando seguente alloca 100 unità di simultaneità fornita per l'alias BLUE di una funzione denominata my-function:

```
aws lambda put-provisioned-concurrency-config --function-name my-function \setminus --qualifier BLUE \
```

```
 --provisioned-concurrent-executions 100
```
L'output restituito dovrebbe essere simile al seguente:

```
{ 
   "Requested ProvisionedConcurrentExecutions": 100, 
   "Allocated ProvisionedConcurrentExecutions": 0, 
   "Status": "IN_PROGRESS", 
   "LastModified": "2023-01-21T11:30:00+0000"
}
```
### <span id="page-393-0"></span>Stima accurata della concorrenza fornita richiesta per una funzione

[È possibile visualizzare le metriche di concorrenza di qualsiasi funzione attiva utilizzando le metriche.](https://docs.aws.amazon.com/AmazonCloudWatch/latest/monitoring/working_with_metrics.html)  [CloudWatch](https://docs.aws.amazon.com/AmazonCloudWatch/latest/monitoring/working_with_metrics.html) Nello specifico, il parametro ConcurrentExecutions mostra il numero di invocazioni simultanee per le funzioni nell'account.

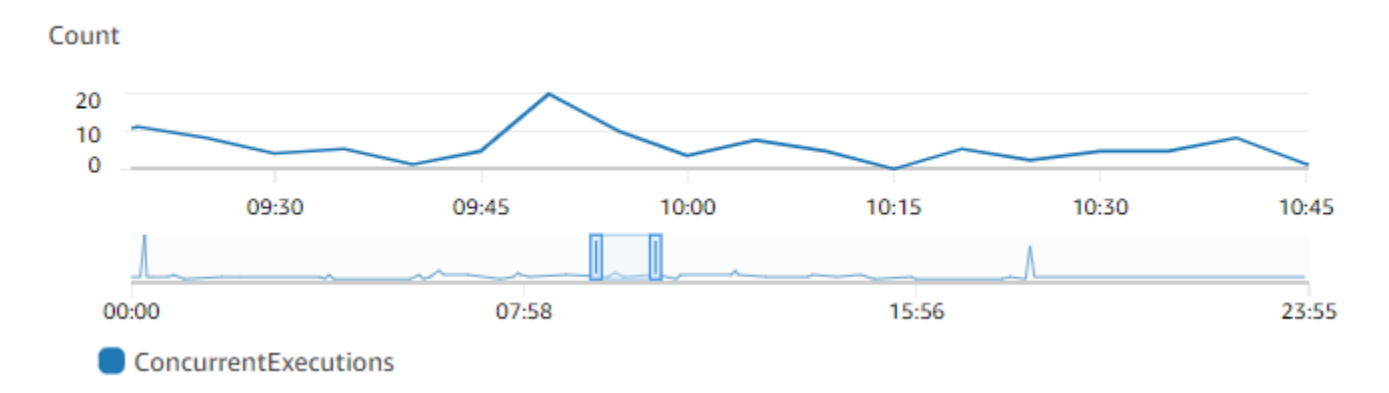

Il grafico precedente mostra che questa funzione gestisce in media da 5 a 10 richieste simultanee in qualsiasi momento dato, e ha un picco di 20 richieste. Supponiamo che nel tuo account siano presenti molte altre funzioni. Se questa funzione è fondamentale per la tua applicazione e necessiti di una risposta a bassa latenza per ogni invocazione, configura almeno 20 unità di simultaneità fornita.

Ricorda che puoi anche [calcolare la simultaneità](https://docs.aws.amazon.com/lambda/latest/dg/lambda-concurrency.html#calculating-concurrency) utilizzando la seguente formula:

```
Concurrency = (average requests per second) * (average request duration in seconds)
```
Per stimare la quantità di simultaneità necessaria, moltiplica le richieste medie al secondo per la durata media delle richieste in secondi. Puoi stimare le richieste medie al secondo utilizzando il parametro Invocation e la durata media delle richieste in secondi utilizzando il parametro Duration.

Quando si configura la simultaneità fornita, Lambda suggerisce di aggiungere un buffer del 10% oltre alla quantità di simultaneità che generalmente occorre alla funzione. Ad esempio, se la funzione di solito raggiunge il picco di 200 richieste simultanee, imposta la simultaneità fornita su 220 (200 richieste simultanee + 10% = 220 unità di simultaneità fornita).

# <span id="page-394-0"></span>Ottimizzazione del codice della funzione quando si utilizza la concorrenza fornita

Se utilizzi la concorrenza fornita, prendi in considerazione la possibilità di ristrutturare il codice della funzione per ottimizzarlo per una bassa latenza. Per le funzioni che utilizzano la concorrenza fornita, Lambda esegue qualsiasi codice di inizializzazione, come il caricamento di librerie e l'istanziazione dei client, durante il tempo di allocazione. Pertanto, è consigliabile trasferire quanti più processi di inizializzazione di istanze all'esterno del gestore della funzione principale per evitare di influire sulla latenza durante le invocazioni effettive della funzione. Al contrario, l'inizializzazione delle librerie o l'istanziazione di client all'interno del codice del gestore principale significa che la funzione deve essere eseguita ogni volta che viene richiamata (ciò avviene indipendentemente dal fatto che si stia utilizzando la concorrenza fornita).

Per le invocazioni on demand, Lambda potrebbe dover eseguire nuovamente il codice di inizializzazione ogni volta che la funzione subisce un avvio a freddo. Per tali funzioni, puoi scegliere di rinviare l'inizializzazione di una funzionalità specifica fino a quando la funzione non ne ha necessità. Ad esempio, considera il seguente flusso di controllo per un gestore Lambda:

```
def handler(event, context): 
     ... 
     if ( some_condition ): 
         // Initialize CLIENT_A to perform a task 
     else: 
         // Do nothing
```
Nell'esempio precedente, invece di inizializzare CLIENT\_A all'esterno del gestore principale, lo sviluppatore lo ha inizializzato all'interno dell'istruzione if. In tal modo, Lambda esegue il codice solo se la condizione some condition è soddisfatta. Se esegui l'inizializzazione di CLIENT A all'esterno del gestore principale, Lambda esegue quel codice a ogni avvio a freddo. Ciò può aumentare la latenza complessiva.

# <span id="page-395-0"></span>Utilizzo di variabili di ambiente per visualizzare e controllare il comportamento di concorrenza assegnato

È possibile che la funzione utilizzi tutta la simultaneità fornita. Per gestire il traffico in eccesso, Lambda utilizza istanze on demand. Per determinare il tipo di inizializzazione che Lambda ha utilizzato per un ambiente specifico, controlla il valore della variabile di ambiente AWS\_LAMBDA\_INITIALIZATION\_TYPE. Questa variabile ammette due valori possibili: provisioned-concurrency o on-demand. Il valore di AWS\_LAMBDA\_INITIALIZATION\_TYPE è immutabile e rimane costante per tutta la durata dell'ambiente. Per verificare il valore di una variabile di ambiente nel codice della funzione, vedere. [???](#page-196-0)

Se stai usando il. NET6 o. NET7 runtime, è possibile configurare la variabile di AWS\_LAMBDA\_DOTNET\_PREJIT ambiente per migliorare la latenza delle funzioni, anche se non utilizzano la concorrenza fornita. Il. NETruntime utilizza la compilazione e l'inizializzazione lente per ogni libreria che il codice chiama per la prima volta. Di conseguenza, la prima invocazione di una funzione Lambda può richiedere più tempo delle successive. Per ovviare a questo problema, puoi scegliere tra tre valori per AWS\_LAMBDA\_DOTNET\_PREJIT:

- ProvisionedConcurrency: Lambda esegue la ahead-of-time JIT compilazione per tutti gli ambienti utilizzando la concorrenza fornita. Si tratta del valore di default.
- Always: Lambda esegue ahead-of-time JIT la compilazione per ogni ambiente, anche se la funzione non utilizza la concorrenza fornita.
- Never: Lambda disabilita la ahead-of-time JIT compilazione per tutti gli ambienti.

# <span id="page-395-1"></span>Comprensione del comportamento di registrazione e fatturazione con la concorrenza fornita

Per gli ambienti con simultaneità fornita, il codice di inizializzazione della funzione viene eseguito durante l'allocazione e periodicamente mentre Lambda ricicla le istanze attive dell'ambiente. Puoi vedere il tempo di inizializzazione nei log e nelle [tracce](#page-1636-0) dopo che un'istanza dell'ambiente elabora una richiesta. È importante tenere presente che Lambda addebita i costi di inizializzazione anche se l'istanza non elabora mai richieste. La simultaneità fornita viene eseguita continuamente e prevede una fatturazione separata rispetto ai costi di inizializzazione e invocazione. Per maggiori dettagli, consulta [Prezzi di AWS Lambda](https://aws.amazon.com/lambda/pricing/).

Inoltre, quando configuri una funzione Lambda con la concorrenza fornita, Lambda preinizializza l'ambiente di esecuzione in modo che sia disponibile prima delle richieste di invocazione della
funzione. Tuttavia, la funzione pubblica i log delle chiamate solo quando la funzione viene effettivamente richiamata. CloudWatch Pertanto, il [campo Init Duration](#page-149-0) viene visualizzato nella riga di REPORT registro della prima chiamata della funzione, anche se l'inizializzazione è avvenuta in anticipo. Ciò non significa che la funzione abbia subito un avvio a freddo.

# Utilizzo di Application Auto Scaling per automatizzare la gestione simultanea fornita

Puoi utilizzare Application Auto Scaling per gestire la simultaneità fornita in base a una pianificazione o all'utilizzo. Se la funzione riceve modelli di traffico prevedibili, utilizza il dimensionamento pianificato. Se desideri che la funzione mantenga una percentuale di utilizzo specifica, utilizza una policy di dimensionamento con monitoraggio degli obiettivi.

### Dimensionamento programmato

Con Application Auto Scaling, puoi creare una pianificazione personalizzata in base alle variazioni di carico prevedibili. Per ulteriori informazioni ed esempi, consulta [Scheduled scaling for Application](https://docs.aws.amazon.com/autoscaling/application/userguide/application-auto-scaling-scheduled-scaling.html)  [Auto Scaling nella Application Auto](https://docs.aws.amazon.com/autoscaling/application/userguide/application-auto-scaling-scheduled-scaling.html) Scaling User Guide [AWS Lambda e Scheduling Provisioned](https://aws.amazon.com/blogs/compute/scheduling-aws-lambda-provisioned-concurrency-for-recurring-peak-usage/)  [Concurrency per](https://aws.amazon.com/blogs/compute/scheduling-aws-lambda-provisioned-concurrency-for-recurring-peak-usage/) i picchi di utilizzo ricorrenti sul blog di Compute. AWS

### Monitoraggio degli obiettivi

Con il tracciamento degli obiettivi, Application Auto Scaling crea e gestisce una serie di CloudWatch allarmi in base alla definizione della politica di scalabilità. Quando questi allarmi si attivano, Application Auto Scaling regola automaticamente la quantità di ambienti allocati utilizzando la simultaneità fornita. Utilizza il monitoraggio degli obiettivi per le applicazioni che non presentano modelli di traffico prevedibili.

Per scalare la concorrenza assegnata utilizzando il tracciamento delle destinazioni, utilizzate le operazioni RegisterScalableTarget e PutScalingPolicy Application Auto API Scaling. Ad esempio, se utilizzi il AWS Command Line Interface (CLI), segui questi passaggi:

1. Registrare l'alias di una funzione come target di dimensionamento. L'esempio seguente registra l'BLUEalias di una funzione denominata: my-function

**aws application-autoscaling register-scalable-target --service-namespace lambda \ --resource-id function:my-function:BLUE --min-capacity 1 --max-capacity 100 \ --scalable-dimension lambda:function:ProvisionedConcurrency**

2. Applicare una policy di dimensionamento alla destinazione. L'esempio seguente configura Application Auto Scaling per modificare la configurazione di concorrenza fornita per un alias in modo da mantenere l'utilizzo vicino al 70 percento, ma è possibile applicare qualsiasi valore compreso tra il 10% e il 90%.

```
aws application-autoscaling put-scaling-policy \ 
     --service-namespace lambda \ 
     --scalable-dimension lambda:function:ProvisionedConcurrency \ 
     --resource-id function:my-function:BLUE \ 
     --policy-name my-policy \ 
     --policy-type TargetTrackingScaling \ 
     --target-tracking-scaling-policy-configuration '{ "TargetValue": 
 0.7, "PredefinedMetricSpecification": { "PredefinedMetricType": 
  "LambdaProvisionedConcurrencyUtilization" }}'
```
L'output visualizzato dovrebbe essere di questo tipo:

```
{ 
     "PolicyARN": "arn:aws:autoscaling:us-
east-2:123456789012:scalingPolicy:12266dbb-1524-xmpl-a64e-9a0a34b996fa:resource/lambda/
function:my-function:BLUE:policyName/my-policy", 
     "Alarms": [ 
         { 
              "AlarmName": "TargetTracking-function:my-function:BLUE-AlarmHigh-aed0e274-
xmpl-40fe-8cba-2e78f000c0a7", 
              "AlarmARN": "arn:aws:cloudwatch:us-
east-2:123456789012:alarm:TargetTracking-function:my-function:BLUE-AlarmHigh-aed0e274-
xmpl-40fe-8cba-2e78f000c0a7" 
         }, 
         { 
              "AlarmName": "TargetTracking-function:my-function:BLUE-AlarmLow-7e1a928e-
xmpl-4d2b-8c01-782321bc6f66", 
              "AlarmARN": "arn:aws:cloudwatch:us-
east-2:123456789012:alarm:TargetTracking-function:my-function:BLUE-AlarmLow-7e1a928e-
xmpl-4d2b-8c01-782321bc6f66" 
         } 
    \mathbf{I}}
```
Application Auto Scaling crea due allarmi. CloudWatch Il primo allarme si attiva quando l'utilizzo della simultaneità fornita supera costantemente il 70%. In questo caso, Application Auto Scaling alloca

più simultaneità con provisioning per ridurre l'utilizzo. Il secondo allarme si attiva quando l'utilizzo è costantemente inferiore al 63% (90% dell'obiettivo del 70%). In questo caso, Application Auto Scaling riduce la simultaneità di provisioning dell'alias.

Nell'esempio seguente, una funzione si dimensiona tra una quantità minima e massima di concorrenza di cui è stato eseguito il provisioning in base all'utilizzo.

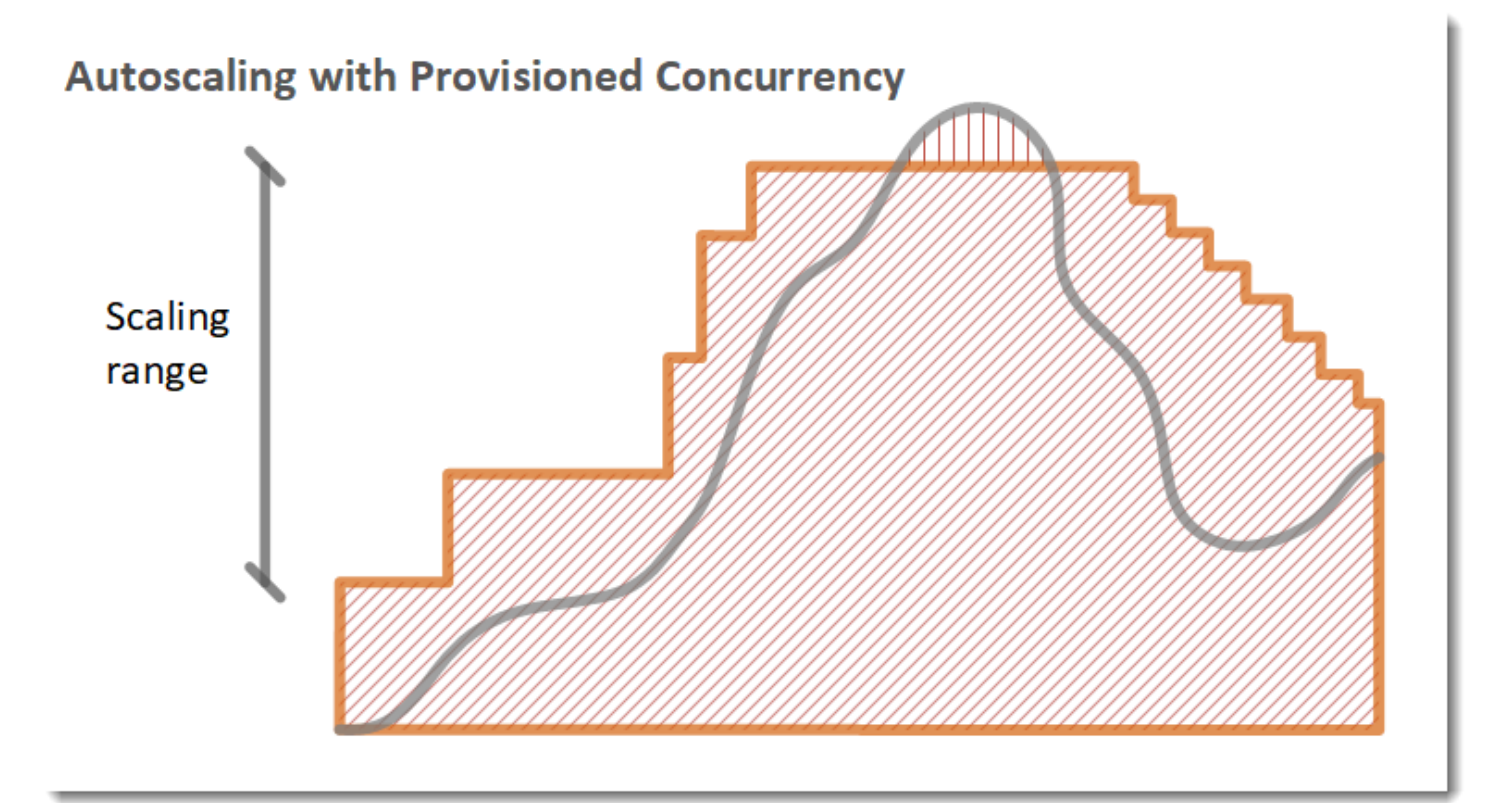

#### Legenda

•

•

Istanze di funzione

Richieste aperte

- Simultaneità fornita
- $\bullet$  |||||||||||||||| Simultaneità standard

Quando il numero di richieste aperte aumenta, Application Auto Scaling aumenta la simultaneità fornita a grandi scaglioni fino a raggiungere il massimo configurato. Successivamente, la funzione può continuare a dimensionarsi in base alla simultaneità non riservata standard se non hai raggiunto il limiti di simultaneità dell'account. Quando l'utilizzo scende e rimane basso, Application Auto Scaling riduce la simultaneità fornita a piccoli scaglioni periodici.

Entrambi gli allarmi di Application Auto Scaling utilizzano per impostazione predefinita la statistica media. Le funzioni che rilevano picchi di traffico rapidi potrebbero non attivare questi allarmi. Ad esempio, supponiamo che la funzione Lambda venga eseguita velocemente (ovvero in 20-100 ms) e che il traffico presenti picchi rapidi. In tal caso, il numero di richieste supera la simultaneità fornita allocata durante il picco. Tuttavia, Application Auto Scaling richiede che il carico di picco duri almeno 3 minuti allo scopo di fornire ambienti aggiuntivi. Inoltre, entrambi gli CloudWatch allarmi richiedono 3 punti dati che raggiungano la media target per attivare la politica di auto scaling. Se la tua funzione registra rapidi picchi di traffico, l'utilizzo della statistica Maximum anziché della statistica Average può essere più efficace nel ridimensionare la concorrenza fornita per ridurre al minimo gli avviamenti a freddo.

Per ulteriori informazioni sulle policy di dimensionamento con monitoraggio degli obiettivi, consulta la sezione [Policy di dimensionamento con monitoraggio degli obiettivi per Application Auto Scaling.](https://docs.aws.amazon.com/autoscaling/application/userguide/application-auto-scaling-target-tracking.html)

# Comportamento del dimensionamento Lambda

Man mano che la funzione riceve altre richieste, Lambda aumenta automaticamente il numero di ambienti di esecuzione per gestire le richieste fino al raggiungimento della quota di simultaneità dell'account. Tuttavia, per proteggersi dall'eccessivo aumento in risposta a improvvisi picchi di traffico, Lambda limita la velocità di dimensionamento delle funzioni. Questo tasso di scalabilità simultanea è la velocità massima alla quale le funzioni del tuo account possono scalare in risposta a un aumento delle richieste. Si tratta della velocità con cui Lambda può creare nuovi ambienti di esecuzione. Il tasso di scalabilità simultanea è diverso dal limite di concorrenza a livello di account, che è la quantità totale di concorrenza disponibile per le tue funzioni.

# Velocità di dimensionamento della simultaneità

In ciascuna funzione e per ogni funzione Regione AWS, la velocità di scalabilità simultanea è di 1.000 istanze dell'ambiente di esecuzione ogni 10 secondi (o 10.000 richieste al secondo ogni 10 secondi). In altre parole, ogni 10 secondi, Lambda può allocare al massimo 1.000 istanze aggiuntive dell'ambiente di esecuzione o soddisfare 10.000 richieste aggiuntive al secondo, a ciascuna delle tue funzioni.

Di solito, non è necessario preoccuparsi di questa limitazione. La velocità di dimensionamento di Lambda è sufficiente per la maggior parte dei casi d'uso.

È importante sottolineare che il tasso di scalabilità della concorrenza è un limite a livello di funzione. Ciò significa che ogni funzione del tuo account può dimensionarsi indipendentemente dalle altre funzioni.

### **a** Note

In pratica, Lambda fa del suo meglio per ricaricare la velocità di dimensionamento della simultaneità in modo continuo nel tempo, anziché con una singola ricarica di 1.000 unità ogni 10 secondi.

Lambda non accumula porzioni inutilizzate della velocità di dimensionamento della simultaneità. Ciò significa che in qualsiasi momento, la velocità di dimensionamento è sempre al massimo di 1.000 unità di simultaneità. Ad esempio, se non utilizzi nessuna delle 1.000 unità di simultaneità disponibili in un intervallo di 10 secondi, non accumulerai 1.000 unità aggiuntive nel successivo intervallo di 10 secondi. La tua velocità di dimensionamento della simultaneità sarà ancora di 1.000 unità nel successivo intervallo di 10 secondi.

Finché la tua funzione continua a ricevere un numero crescente di richieste, Lambda si dimensionerà alla massima velocità disponibile, fino al limite di simultaneità del tuo account. [Puoi limitare la quantità](#page-386-0)  [di simultaneità che le singole funzioni possono utilizzare configurando la simultaneità riservata.](#page-386-0) Quando le richieste arrivano più velocemente della capacità di dimensionamento della funzione, oppure quando la funzione ha raggiunto la simultaneità massima, le altre richieste restituiscono esito negativo con un errore di limitazione della larghezza di banda della rete (429).

# Monitoraggio della simultaneità

Lambda emette i parametri di CloudWatch Amazon per aiutarti a monitorare la concorrenza per le tue funzioni. Questo argomento illustra questi parametri e spiega come interpretarli.

### **Sections**

- [Parametri generici di simultaneità](#page-402-0)
- [Parametri della simultaneità con provisioning](#page-402-1)
- [Lavorare con il parametro ClaimedAccountConcurrency](#page-405-0)

# <span id="page-402-0"></span>Parametri generici di simultaneità

Per monitorare la simultaneità delle funzioni Lambda, utilizza i seguenti parametri. La granularità di ogni parametro è di 1 minuto.

- ConcurrentExecutions: il numero di chiamate simultanee attive in un determinato momento. Lambda emette questo parametro per tutte le funzioni, gli alias e le versioni. Per qualsiasi funzione nella console Lambda, Lambda visualizza il grafico di ConcurrentExecutions in modo nativo nella scheda Monitoraggio, sotto Parametri. Visualizza questa metrica utilizzando. MAX
- UnreservedConcurrentExecutions: il numero di chiamate simultanee attive che utilizzano la simultaneità non riservata. Lambda emette questo parametro per tutte le funzioni in una regione. Visualizza questa metrica utilizzando. MAX
- ClaimedAccountConcurrency: la quantità di simultaneità che non è disponibile per le invocazioni on demand. ClaimedAccountConcurrency corrisponde a UnreservedConcurrentExecutions più la quantità di simultaneità allocata (ovvero la simultaneità totale riservata più la simultaneità totale fornita). Se ClaimedAccountConcurrency supera il limite di simultaneità dell'account, puoi [richiedere un limite di simultaneità più elevato.](https://aws.amazon.com/premiumsupport/knowledge-center/lambda-concurrency-limit-increase/) Visualizza questa metrica utilizzando. MAX Per ulteriori informazioni, consulta [Lavorare con il](#page-405-0)  parametro [ClaimedAccountConcurrency](#page-405-0).

# <span id="page-402-1"></span>Parametri della simultaneità con provisioning

Per monitorare le funzioni Lambda che utilizzano la simultaneità fornita, utilizza i seguenti parametri. La granularità di ogni parametro è di 1 minuto.

• ProvisionedConcurrentExecutions: il numero di istanze dell'ambiente di esecuzione che stanno attivamente elaborando una chiamata con la simultaneità fornita. Lambda emette questo parametro per ogni versione e alias di funzione per cui sia configurata la simultaneità fornita. Visualizza questa metrica utilizzando. MAX

ProvisionedConcurrentExecutions non è uguale al numero totale di unità di simultaneità fornita allocate. Ad esempio, si supponga di allocare 100 unità di simultaneità fornita a una versione di funzione. In un dato minuto, se almeno 50 di questi 100 ambienti di esecuzione gestivano le chiamate contemporaneamente, il valore di MAX(ProvisionedConcurrentExecutions) è 50.

• ProvisionedConcurrentInvocations: il numero di volte in cui Lambda richiama il codice di funzione tramite la simultaneità fornita. Lambda emette questo parametro per ogni versione e alias di funzione per cui sia configurata la simultaneità fornita. Visualizza questa metrica utilizzando. SUM

ProvisionedConcurrentInvocations differisce da ProvisionedConcurrentExecutions per il fatto che ProvisionedConcurrentInvocations conta il numero totale di chiamate, mentre ProvisionedConcurrentExecutions conta il numero di ambienti attivi. Per comprendere questa distinzione, esamina i seguenti scenari:

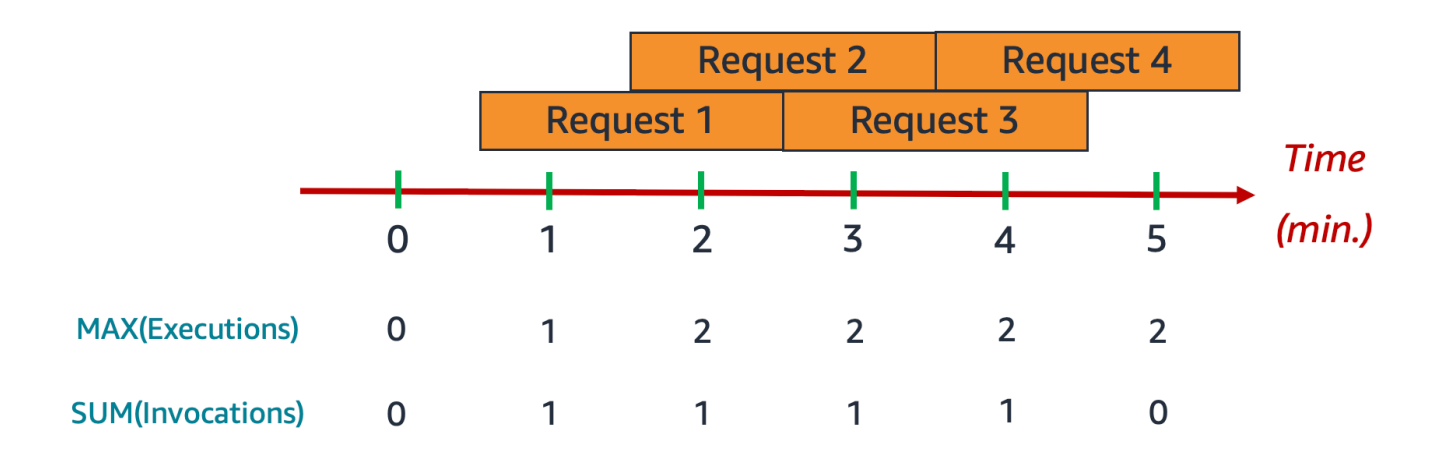

In questo esempio, supponiamo di ricevere 1 chiamata al minuto e che ogni chiamata richieda 2 minuti per essere completata. Ogni barra orizzontale arancione rappresenta una singola richiesta. Si supponga di allocare 10 unità di simultaneità fornita a questa funzione, in modo che ogni richiesta venga eseguita in base alla simultaneità fornita.

Tra i minuti 0 e 1, arriva la Request 1. Al minuto 1, il valore di MAX(ProvisionedConcurrentExecutions) è 1, poiché nell'ultimo minuto era attivo al massimo un ambiente di esecuzione. Il valore per SUM(ProvisionedConcurrentInvocations) è anch'esso 1, poiché 1 nuova richiesta è arrivata nell'ultimo minuto.

Tra i minuti 1 e 2, arriva la Request 2 mentre la Request 1 è ancora in esecuzione. Al minuto 2, il valore di MAX(ProvisionedConcurrentExecutions) è 2, poiché nell'ultimo minuto erano attivi al massimo 2 ambienti di esecuzione. Tuttavia, il valore di SUM(ProvisionedConcurrentInvocations) è 1, poiché nell'ultimo minuto è arrivata solo 1 nuova richiesta. I parametri continuano a comportarsi in questo modo fino alla fine dell'esempio.

• ProvisionedConcurrencySpilloverInvocations: il numero di volte in cui Lambda richiama la funzione con la simultaneità (riservata o fornita) standard quando è in uso tutta la simultaneità fornita. Lambda emette questo parametro per ogni versione e alias di funzione per cui sia configurata la simultaneità fornita. Visualizza questa metrica utilizzando SUM. Il valore di ProvisionedConcurrentInvocations + ProvisionedConcurrencySpilloverInvocations deve essere uguale al numero totale di chiamate delle funzioni (cioè il parametro Invocations).

ProvisionedConcurrencyUtilization: la percentuale di simultaneità fornita in uso (ossia il valore di ProvisionedConcurrentExecutions diviso per la quantità totale di simultaneità fornita allocata). Lambda emette questo parametro per ogni versione e alias di funzione per cui sia configurata la simultaneità fornita. Visualizza questa metrica utilizzando. MAX

Ad esempio, si supponga di allocare 100 unità di simultaneità fornita a una versione di funzione. In un dato minuto, se almeno 60 di questi 100 ambienti di esecuzione gestivano le chiamate contemporaneamente, il valore di MAX(ProvisionedConcurrentExecutions) è 60 e il valore di MAX(ProvisionedConcurrentUtilization) è 0,6.

Un valore elevato di ProvisionedConcurrencySpilloverInvocations può indicare che è necessario allocare simultaneità fornita aggiuntiva per la funzione. In alternativa, è possibile [configurare Application Auto Scaling per gestire il dimensionamento automatico della simultaneità](https://docs.aws.amazon.com/lambda/latest/dg/provisioned-concurrency.html#managing-provisioned-concurency) [fornita](https://docs.aws.amazon.com/lambda/latest/dg/provisioned-concurrency.html#managing-provisioned-concurency) in base a soglie predefinite.

Viceversa, valori costantemente bassi di ProvisionedConcurrencyUtilization possono indicare che hai allocato una quantità eccessiva di simultaneità fornita per la funzione.

# <span id="page-405-0"></span>Lavorare con il parametro **ClaimedAccountConcurrency**

Lambda utilizza il parametro ClaimedAccountConcurrency per determinare la quantità di simultaneità disponibile nell'account per le invocazioni on demand. Lambda calcola ClaimedAccountConcurrency utilizzando la formula seguente:

```
ClaimedAccountConcurrency = UnreservedConcurrentExecutions + (allocated concurrency)
```
UnreservedConcurrentExecutions corrisponde al numero di invocazioni simultanee attive che utilizzano la simultaneità non riservata. La simultaneità allocata è la somma delle due parti seguenti (sostituendo RC come "simultaneità riservata" e PC come "simultaneità fornita"):

- Il valore RC totale in tutte le funzioni di una Regione.
- Il valore PC totale in tutte le funzioni di una Regione che utilizzanoPC, escluse le funzioni che utilizzano RC.

#### **a** Note

Non puoi allocare più PC di RC per una funzione. Pertanto, il valore RC di una funzione è sempre maggiore o uguale al suo valore PC. Per calcolare il contributo alla simultaneità allocata per tali funzioni con sia PC che RC, Lambda considera solo RC, che è il valore massimo tra i due.

Per determinare la quantità di simultaneità disponibile per le invocazioni on demand, Lambda utilizza il parametro ClaimedAccountConcurrency anziché ConcurrentExecutions. Sebbene sia utile per tenere traccia del numero di invocazioni simultanee attive, il parametro ConcurrentExecutions non sempre riflette la disponibilità di simultaneità effettiva. Questo perché Lambda considera anche la simultaneità riservata e la simultaneità fornita per determinare la disponibilità.

Per illustrare il funzionamento di ClaimedAccountConcurrency, immaginiamo uno scenario in cui configuri una grande quantità di simultaneità riservata e simultaneità fornita nelle funzioni che rimane per buona parte inutilizzata. Nell'esempio seguente, supponiamo che il limite di simultaneità dell'account sia 1.000 e che vi siano due funzioni principali nell'account: function-orange e function-blue. Assegni 600 unità di simultaneità riservata per function-orange. Assegni 200

Concurrency 1000 **Unreserved** 800 200 I  $\Sigma$  Provisioned = 200  $\overline{0}$ 600 600  $Reserved = 600$  $t1$  $t2$  $t3$ Time

unità di simultaneità fornita per function-blue. Supponiamo che, nel corso del tempo, implementi ulteriori funzioni e osservi lo schema di traffico seguente:

Nel diagramma precedente, le linee nere indicano l'uso effettivo della simultaneità nel tempo, mentre la linea rossa indica il valore di ClaimedAccountConcurrency nel tempo. In tutto lo scenario, il valore minimo di ClaimedAccountConcurrency è 800, nonostante lo scarso utilizzo effettivo di simultaneità nelle funzioni. Questo perché hai assegnato 800 unità totali di simultaneità per function-orange e function-blue. Dal punto di vista di Lambda, hai "rivendicato" questa simultaneità per l'uso, quindi ti rimangono in effetti solo 200 unità di simultaneità per le altre funzioni.

In questo scenario, la concorrenza allocata è 800 nella formula ClaimedAccountConcurrency. Possiamo quindi ricavare il valore di ClaimedAccountConcurrency in corrispondenza di vari punti del diagramma:

- In t1, ClaimedAccountConcurrency è 800 (800 + 0 UnreservedConcurrentExecutions).
- In t2, ClaimedAccountConcurrency è 900 (800 + 100 UnreservedConcurrentExecutions).

• In t3, ClaimedAccountConcurrency è di nuovo 900 (800 + 100 UnreservedConcurrentExecutions).

## Configurazione della **ClaimedAccountConcurrency** metrica in CloudWatch

Lambda emette la metrica inClaimedAccountConcurrency. CloudWatch Utilizza questo parametro insieme al valore di SERVICE\_QUOTA(ConcurrentExecutions) per ottenere la percentuale di utilizzo della simultaneità nel tuo account, come mostrato nella formula seguente:

Utilization = (ClaimedAccountConcurrency/SERVICE\_QUOTA(ConcurrentExecutions)) \* 100%

La schermata seguente illustra come inserire graficamente questa formula. CloudWatch La linea claim\_utilization verde rappresenta l'utilizzo della simultaneità nell'account, che è pari a circa il 40%:

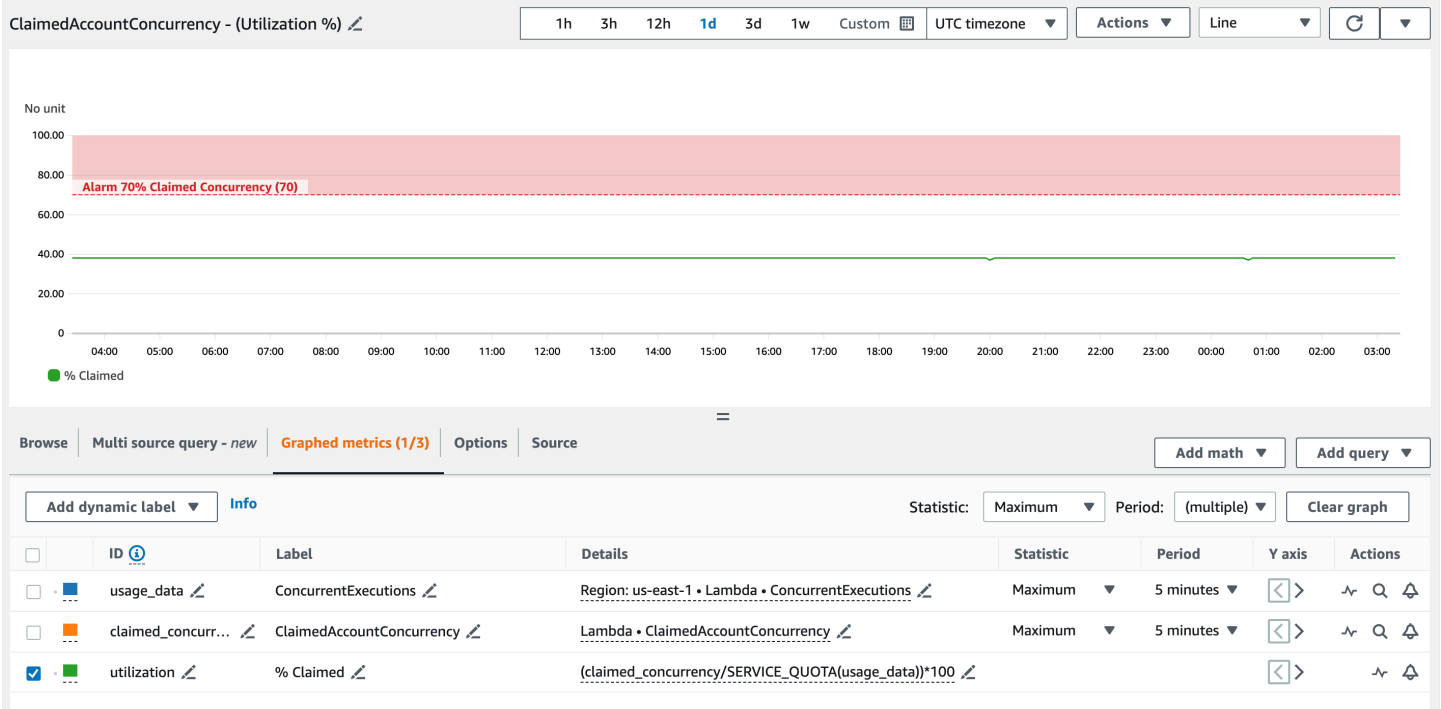

La schermata precedente include anche un CloudWatch allarme che entra in ALARM stato quando l'utilizzo della concorrenza supera il 70%. Puoi utilizzare il parametro ClaimedAccountConcurrency insieme ad allarmi simili per determinare in modo proattivo quando potrebbe essere necessario richiedere un limite di simultaneità dell'account più elevato.

# Compilazione di funzioni Lambda con Node.js

È possibile eseguire il JavaScript codice con Node.js in AWS Lambda. Lambda fornisce [Runtime](#page-94-0) per Node.js che eseguono il tuo codice per elaborare gli eventi. Il codice viene eseguito in un ambiente che include AWS SDK for JavaScript, con le credenziali di un ruolo AWS Identity and Access Management (IAM) che gestisci. Per ulteriori informazioni sulle SDK versioni incluse nei runtime di Node.js, consultate. [the section called "Versioni incluse in Runtime SDK"](#page-411-0)

Lambda supporta i seguenti runtime di Node.js.

#### Node.js

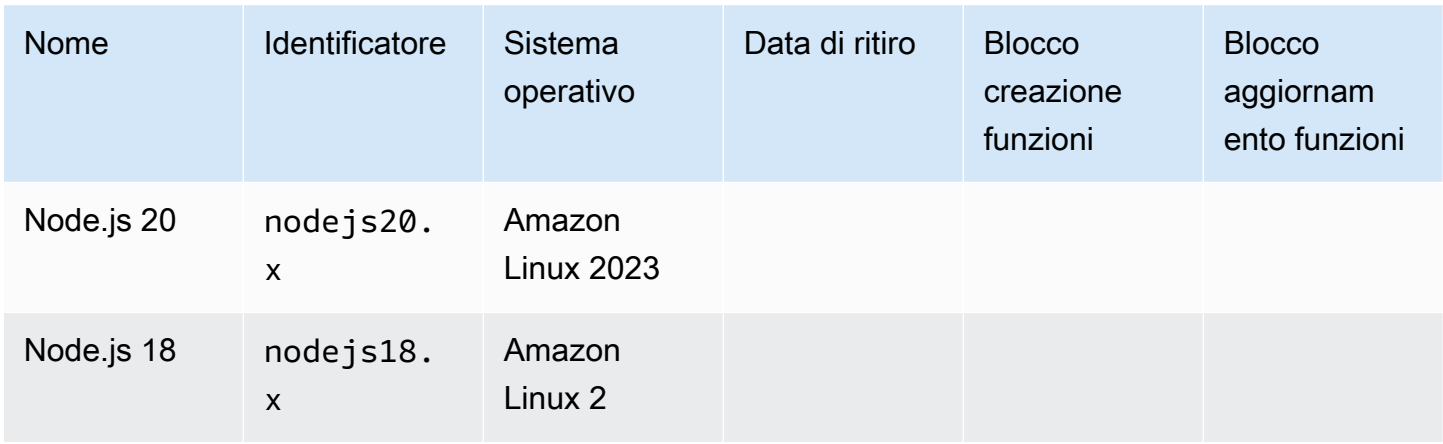

### **a** Note

I runtime di Node.js 18 e versioni successive utilizzano AWS SDK per la JavaScript versione 3. Per migrare una funzione da un runtime precedente, segui il workshop sulla [migrazione](https://github.com/aws-samples/aws-sdk-js-v3-workshop) su. GitHub Per ulteriori informazioni sulla AWS SDK JavaScript versione 3, consulta il post sul blog [Modular AWS SDK for JavaScript è ora generalmente disponibile.](https://aws.amazon.com/blogs/developer/modular-aws-sdk-for-javascript-is-now-generally-available/)

Per creare una funzione Node.js.

- 1. Aprire la [console Lambda](https://console.aws.amazon.com/lambda).
- 2. Scegli Crea funzione.
- 3. Configurare le impostazioni seguenti:
	- Nome della funzione: inserisci il nome della funzione.
- Runtime: scegli Node.js 20.x.
- 4. Scegli Crea funzione.
- 5. Per configurare un evento di test scegliere Test.
- 6. Per Event name (Nome evento) immettere **test**.
- 7. Scegli Save changes (Salva modifiche).
- 8. Per invocare la funzione, scegliere Test (Testa).

La console crea una funzione Lambda con un singolo file di origine denominato index. js o index.mjs. È possibile modificare questo file e aggiungere altri file nell'editor di codice predefinito. Per salvare le modifiche, scegliere Save (Salva). Quindi, per eseguire il codice, scegliere Test (Testa).

Il file index.js o index.mjs esporta una funzione denominata handler che richiede un oggetto evento e un oggetto contesto. Questa è la [funzione del gestore](#page-413-0) chiamata da Lambda quando la funzione viene richiamata. Il runtime della funzione Node.js riceve gli eventi di chiamata da Lambda e li passa al gestore. Nella configurazione della funzione il valore del gestore è index. handler.

Quando si salva il codice funzione, la console Lambda crea un pacchetto di implementazione dell'archivio di file .zip. Quando sviluppi il codice della funzione all'esterno della console (utilizzando unIDE), devi [creare un pacchetto di distribuzione](#page-422-0) per caricare il codice nella funzione Lambda.

Il runtime della funzione passa un oggetto contesto al gestore, oltre all'evento di chiamata. L'[oggetto](#page-451-0) [contesto](#page-451-0) contiene ulteriori informazioni sulla chiamata, sulla funzione e sull'ambiente di esecuzione. Altre informazioni sono disponibili con le variabili di ambiente.

La funzione Lambda include un gruppo di CloudWatch log Logs. Il runtime della funzione invia i dettagli su ogni chiamata a Logs. CloudWatch Si trasmette qualsiasi [log che la tua funzione emette](#page-453-0) durante la chiamata. Se la funzione restituisce un errore, Lambda formatta l'errore e lo restituisce al chiamante.

### Argomenti

- [Inizializzazione di Node.js](#page-410-0)
- [Versioni incluse in Runtime SDK](#page-411-0)
- [Utilizzo di keep-alive per le connessioni TCP](#page-411-1)
- [Caricamento di certificati CA](#page-412-0)
- [Definire il gestore della funzione Lambda in Node.js](#page-413-0)
- [Distribuisci funzioni Lambda in Node.js con archivi di file .zip](#page-422-0)
- [Distribuisci funzioni Lambda in Node.js con immagini di container](#page-433-0)
- [Utilizzo dell'oggetto contesto Lambda per recuperare le informazioni sulla funzione Node.js](#page-451-0)
- [Registra e monitora le funzioni Lambda di Node.js](#page-453-0)
- [Strumentazione del codice Node.js in AWS Lambda](#page-466-0)

# <span id="page-410-0"></span>Inizializzazione di Node.js

Node.js ha un modello di ciclo di eventi univoco che fa sì che il suo comportamento di inizializzazione sia diverso dagli altri tempi di esecuzione. In particolare, Node.js utilizza un modello di I/O senza blocchi che supporta operazioni asincrone. Questo modello consente a Node.js di funzionare in modo efficiente per la maggior parte dei carichi di lavoro. Ad esempio, se una funzione Node.js effettua una chiamata di rete, tale richiesta può essere designata come operazione asincrona e inserita in una coda di callback. La funzione può continuare a elaborare altre operazioni all'interno dello stack di chiamate principale senza essere bloccata in attesa che la chiamata di rete sia restituita. Una volta completata la chiamata di rete, viene eseguita la richiamata e quindi rimossa dalla coda di richiamata.

Alcune attività di inizializzazione possono essere eseguite in modo asincrono. L'esecuzione di queste attività asincrone potrebbe non essere completata prima di una chiamata. Ad esempio, il codice che effettua una chiamata di rete per recuperare un AWS parametro da Parameter Store potrebbe non essere completo nel momento in cui Lambda esegue la funzione di gestione. Di conseguenza, la variabile potrebbe essere null durante una chiamata. Per evitare ciò, assicurati che le variabili e altri codici asincroni siano completamente inizializzati prima di continuare con il resto della logica di business principale della funzione.

In alternativa, è possibile impostare il codice funzione come modulo ES, consentendo di utilizzare await al primo livello del file, al di fuori dell'ambito del gestore di funzioni. Quando await ogni Promise, il codice di inizializzazione asincrono viene completato prima delle chiamate del gestore, massimizzando l'efficacia della [simultaneità con provisioning](#page-390-0) nella riduzione della latenza di avvio a freddo. Per ulteriori informazioni e un esempio, consulta [Utilizzo di moduli ES Node.js e attesa di](https://aws.amazon.com/blogs/compute/using-node-js-es-modules-and-top-level-await-in-aws-lambda)  [primo livello in AWS Lambda](https://aws.amazon.com/blogs/compute/using-node-js-es-modules-and-top-level-await-in-aws-lambda).

## <span id="page-410-1"></span>Impostazione di un gestore di funzioni come modulo ES

Per impostazione predefinita, Lambda tratta i file con il suffisso. js come moduli CommonJS. Facoltativamente, puoi designare il tuo codice come modulo ES. Ciò è possibile in due modi: specificando il type come module nel file package. json della funzione o utilizzando l'estensione del nome file .mjs. Nel primo scenario, il codice funzione tratta tutti i file .js come moduli ES, mentre nel secondo scenario solo il file specificato con .mjs è un modulo ES. È possibile combinare moduli ES e moduli CommonJS chiamandoli rispettivamente .mjs e .cjs, poiché i file .mjssono sempre moduli ES e i file .cjs sono sempre moduli CommonJS.

Lambda cerca le cartelle nella variabile di NODE\_PATH ambiente durante il caricamento dei moduli ES. Puoi caricare AWS SDK ciò che è incluso nel runtime utilizzando le istruzioni del modulo import ES. È inoltre possibile caricare i moduli ES dai [livelli](#page-72-0).

# <span id="page-411-0"></span>Versioni incluse in Runtime SDK

La versione AWS SDK inclusa nel runtime di Node.js dipende dalla versione di runtime e dalla tua. Regione AWS Per trovare la versione SDK inclusa nel runtime che stai utilizzando, crea una funzione Lambda con il codice seguente.

**a** Note

Il codice di esempio riportato di seguito per le versioni 18 e successive di Node.js utilizza il formato CommonJS. Se crei la funzione nella console Lambda, assicurati di rinominare il file contenente il codice in. index. js

Example Node.js 18 e versioni successive

```
const { version } = require("@aws-sdk/client-s3/package.json");
```

```
exports.handler = async () => ({ version });
```
Ciò restituisce una risposta nel seguente formato:

```
{ 
   "version": "3.462.0"
}
```
# <span id="page-411-1"></span>Utilizzo di keep-alive per le connessioni TCP

L'HTTPSagente Node.jsHTTP/predefinito crea una nuova TCP connessione per ogni nuova richiesta. Per evitare il costo di stabilire nuove connessioni, puoi keepAlive: true riutilizzare le connessioni

che la tua funzione effettua utilizzando AWS SDK for JavaScript. Keep-alive può ridurre i tempi di richiesta per le funzioni Lambda che effettuano più API chiamate utilizzando. SDK

In AWS SDK for JavaScript 3.x, incluso nei runtime Lambda nodejs18.x e successivi, keep-alive è abilitato per impostazione predefinita. Per disabilitare keep-alive, consulta [Riutilizzo delle connessioni](https://docs.aws.amazon.com/sdk-for-javascript/v3/developer-guide/node-reusing-connections.html) [con keep-alive](https://docs.aws.amazon.com/sdk-for-javascript/v3/developer-guide/node-reusing-connections.html) in Node.js nella Guida per sviluppatori per 3.x.AWS SDK JavaScript Per ulteriori informazioni sull'uso di keep-alive, vedi [HTTPkeep-alive è attivo di default in modular o nel blog](https://aws.amazon.com/blogs/developer/http-keep-alive-is-on-by-default-in-modular-aws-sdk-for-javascript/)  [Developer Tools](https://aws.amazon.com/blogs/developer/http-keep-alive-is-on-by-default-in-modular-aws-sdk-for-javascript/). AWS SDK JavaScript AWS

# <span id="page-412-0"></span>Caricamento di certificati CA

Per le versioni di runtime di Node.js fino a Node.js 18, Lambda carica automaticamente i certificati CA (autorità di certificazione) specifici di Amazon per semplificare la creazione di funzioni che interagiscono con altri servizi. AWS Ad esempio, Lambda include RDS i certificati Amazon necessari per convalidare il [certificato di identità del server](https://docs.aws.amazon.com/AmazonRDS/latest/UserGuide/UsingWithRDS.SSL.html) installato sul tuo database Amazon. RDS Questo comportamento può avere un impatto sulle prestazioni durante gli avvii a freddo.

A partire da Node.js 20, Lambda non carica più certificati CA aggiuntivi per impostazione predefinita. Il runtime Node.js 20 contiene un file di certificato con tutti i certificati Amazon CA nella posizione / var/runtime/ca-cert.pem. Per ripristinare lo stesso comportamento da Node.js 18 e runtime precedenti, imposta la [variabile di ambiente](#page-187-0) NODE\_EXTRA\_CA\_CERTS su /var/runtime/cacert.pem.

Per prestazioni ottimali, consigliamo di raggruppare nel pacchetto di implementazione solo i certificati necessari e di caricarli tramite la variabile di ambiente NODE\_EXTRA\_CA\_CERTS. Il file dei certificati deve essere composto da uno o più certificati CA root o intermedi affidabili in formato. PEM Ad esempio, forRDS, includi i certificati richiesti insieme al codice ascertificates/rds.pem. Quindi, carica i certificati impostando NODE\_EXTRA\_CA\_CERTS su /var/task/certificates/rds.pem.

# <span id="page-413-0"></span>Definire il gestore della funzione Lambda in Node.js

Il gestore di funzioni Lambda è il metodo nel codice della funzione che elabora gli eventi. Quando viene richiamata la funzione, Lambda esegue il metodo del gestore. La funzione viene eseguita fino a quando il gestore non restituisce una risposta, termina o scade.

Argomenti

- [Nozioni di base sul gestore Node.js](#page-413-1)
- **[Denominazione](#page-414-0)**
- [Utilizzo di async/await](#page-415-0)
- [Utilizzo dei richiami](#page-417-0)
- [Procedure consigliate relative al codice per le funzioni Lambda di Node.js](#page-420-0)

## <span id="page-413-1"></span>Nozioni di base sul gestore Node.js

La funzione di esempio seguente registra il contenuto dell'[oggetto evento](#page-71-0) e restituisce la posizione dei registri.

### **a** Note

Questa pagina mostra esempi di gestori di moduli sia CommonJS sia ES. Per informazioni sulle differenze tra questi due tipi di gestori, consulta [Impostazione di un gestore di funzioni](#page-410-1) [come modulo ES](#page-410-1).

### ES module handler

Example

```
export const handler = async (event, context) => {
  console.log("EVENT: \n" + JSON.stringify(event, null, 2));
   return context.logStreamName;
};
```
#### CommonJS module handler

#### Example

```
exports.handler = async function (event, context) { 
   console.log("EVENT: \n" + JSON.stringify(event, null, 2)); 
   return context.logStreamName;
};
```
Quando si configura una funzione, il valore dell'impostazione dell'handler è costituito dal nome del file e dal nome del metodo dell'handler esportato, separati da un punto. L'impostazione predefinita nella console e negli esempi in questa guida è index.handler. Questo indica il metodo handler che viene esportato dal file index.js.

Il runtime trasferisce gli argomenti al metodo del gestore. Il primo argomento è l'oggetto event, che contiene le informazioni sull'invoker. L'invoker passa queste informazioni come stringa in JSON formato -quando chiama [Invoke](https://docs.aws.amazon.com/lambda/latest/api/API_Invoke.html) e il runtime le converte in un oggetto. [Quando un AWS servizio](#page-996-0)  [richiama la funzione, la struttura degli eventi varia in base al servizio.](#page-996-0)

Il secondo argomento è l'[oggetto context,](#page-451-0) che contiene le informazioni sulla chiamata, la funzione, e l'ambiente di esecuzione. In questo esempio, la funzione ottiene il nome del [flusso di log](#page-453-0) dall'oggetto context e lo restituisce all'invoker.

Inoltre puoi utilizzare un argomento di richiamo, ovvero una funzione che puoi richiamare nei gestori non asincroni per inviare una risposta. È consigliato l'utilizzo di async/await, anziché dei richiami. Async/Await fornisce una migliore leggibilità, gestione degli errori ed efficienza. Per ulteriori informazioni sulla differenza tra async/await e richiami, consulta [Utilizzo dei richiami.](#page-417-0)

## <span id="page-414-0"></span>Denominazione

Quando si configura una funzione, il valore dell'impostazione dell'handler è costituito dal nome del file e dal nome del metodo dell'handler esportato, separati da un punto. L'impostazione predefinita per le funzioni create nella console e per gli esempi in questa guida è. index.handler Indica il handler metodo che viene esportato dal index.mjs file index.js or.

Se si crea una funzione nella console utilizzando un nome di file o un nome del gestore di funzione diverso, è necessario modificare il nome del gestore predefinito.

Modifica del nome del gestore funzioni (console)

- 1. Apri la pagina [Funzioni](https://console.aws.amazon.com/lambda/home#/functions) della console Lambda e scegli la tua funzione.
- 2. Scegli la scheda Codice.
- 3. Scorri verso il basso fino al riquadro Impostazioni di runtime e scegli Modifica.
- 4. In Gestore, inserisci il nuovo nome per il tuo gestore di funzioni.
- 5. Seleziona Salva.

### <span id="page-415-0"></span>Utilizzo di async/await

Se il codice esegue un'attività asincrona, usa lo schema aync/await per assicurarti che il gestore termini l'esecuzione. Async/await è un modo conciso e leggibile per scrivere codice asincrono in Node.js, senza la necessità di richiami nidificati o di concatenamento di promesse. Con async/await puoi scrivere codice che si legga come codice sincrono, pur rimanendo asincrono e privo di blocchi.

La parola chiave async contrassegna una funzione come asincrona, mentre la parola chiave await mette in pausa l'esecuzione della funzione fino alla risoluzione di Promise.

#### **a** Note

Assicurati di attendere il completamento degli eventi asincroni. Se la funzione restituisce un risultato prima del completamento degli eventi asincroni, potrebbe avere esito negativo o causare un comportamento imprevisto nell'applicazione. Ciò può accadere quando un ciclo forEach contiene un evento asincrono. I loop forEach prevedono una chiamata sincrona. Per ulteriori informazioni, vedete [Array.prototype. forEach\(\) nella documentazione](https://developer.mozilla.org/en-US/docs/Web/JavaScript/Reference/Global_Objects/Array/forEach) di Mozilla.

#### ES module handler

Example — HTTP richiesta con async/await

```
const url = "https://aws.amazon.com/";
export const handler = async(event) => { 
     try { 
         // fetch is available in Node.js 18 and later runtimes 
         const res = await fetch(url);
```

```
 console.info("status", res.status); 
          return res.status; 
     } 
     catch (e) { 
          console.error(e); 
          return 500; 
     }
};
```
CommonJS module handler

Example — richiesta con async/await HTTP

```
const https = require("https");
let url = "https://aws.amazon.com/";
exports.handler = async function (event) { 
   let statusCode; 
   await new Promise(function (resolve, reject) { 
     https.get(url, (res) => { 
         statusCode = res.statusCode; 
         resolve(statusCode); 
       }).on("error", (e) => { 
         reject(Error(e)); 
       }); 
   }); 
   console.log(statusCode); 
   return statusCode;
};
```
Nell'esempio successivo async/await è utilizzato per elencare i bucket Amazon Simple Storage Service.

### **a** Note

Prima di utilizzare questo esempio, assicurati che il ruolo di esecuzione della tua funzione disponga delle autorizzazioni di lettura di Amazon S3.

#### ES module handler

Example — v3 con async/await AWS SDK

Questo esempio utilizza la versione [AWS SDK for JavaScript v3,](https://docs.aws.amazon.com/sdk-for-javascript/v3/developer-guide/welcome.html) disponibile nei runtime e nelle versioni successive. nodejs18.x

```
import {S3Client, ListBucketsCommand} from '@aws-sdk/client-s3';
const s3 = new S3Client({region: 'us-east-1'}); 
export const handler = async(event) => {
   const data = await s3.send(new ListBucketsCommand({})); 
   return data.Buckets; 
};
```
CommonJS module handler

Example — AWS SDK v3 con async/await

Questo esempio utilizza la versione [AWS SDK for JavaScript v3,](https://docs.aws.amazon.com/sdk-for-javascript/v3/developer-guide/welcome.html) disponibile nei runtime e nelle versioni successive. nodejs18.x

```
const { S3Client, ListBucketsCommand } = require('@aws-sdk/client-s3');
const s3 = new S3Client(\{ region: 'us-east-1' \});
exports.handler = async (event) => {
   const data = await s3.send(new ListBucketsCommand({})); 
   return data.Buckets;
};
```
## <span id="page-417-0"></span>Utilizzo dei richiami

Per dichiarare il gestore della funzione è consigliato l'utilizzo di [async/await,](#page-415-0) anziché di quello dei richiami. Async/await rappresenta una scelta migliore per diverse ragioni:

- Leggibilità: il codice async/await è più facile da leggere e comprendere rispetto al codice con richiami, che, invece, può di colpo diventare difficile da seguire e provocare problemi con i richiami.
- Debug e gestione degli errori: il debug del codice basato su richiami può essere difficile. La pila delle chiamate può diventare difficile da seguire e gli errori possono essere facilmente ingeriti. Con async/await, puoi utilizzare i blocchi try/catch per gestire gli errori.

• Efficienza: i richiami richiedono spesso il passaggio tra diverse parti del codice. Async/await può ridurre il numero dei passaggi di contesto, realizzando un codice più efficiente.

Quando utilizzi i richiami nel gestore, la funzione continua ad essere eseguita finché il [ciclo di eventi](https://nodejs.org/en/docs/guides/event-loop-timers-and-nexttick/) è vuoto o la funzione va in timeout. La risposta non viene inviata all'invoker finché tutte le attività del ciclo di eventi non giungono a termine. Se la funzione va in timeout, viene invece restituito un errore. [È possibile configurare il runtime per inviare immediatamente la risposta impostando il contesto.](#page-451-0)  [callbackWaitsForEmptyEventLoopa](#page-451-0) false.

La funzione di callback richiede due argomenti, un Error e una risposta. L'oggetto risposta deve essere compatibile con JSON.stringify.

La seguente funzione di esempio controlla a URL e restituisce il codice di stato all'invocatore.

ES module handler

Example — HTTP richiesta con callback

```
import https from "https";
let url = "https://aws.amazon.com/";
export function handler(event, context, callback) { 
   https.get(url, (res) => { 
       callback(null, res.statusCode); 
     }).on("error", (e) => { 
       callback(Error(e)); 
     });
}
```
CommonJS module handler

Example — HTTP richiesta con richiamata

```
const https = require("https");
let url = "https://aws.amazon.com/";
exports.handler = function (event, context, callback) { 
   https.get(url, (res) => { 
       callback(null, res.statusCode); 
     }).on("error", (e) => { 
       callback(Error(e));
```
};

});

Nell'esempio che segue, la risposta da Amazon S3 viene restituita all'invoker non appena disponibile. Il timeout in esecuzione sul ciclo di eventi viene bloccato e l'esecuzione continua la volta successiva in cui la funzione viene richiamata.

**a** Note

Prima di utilizzare questo esempio, assicurati che il ruolo di esecuzione della tua funzione disponga delle autorizzazioni di lettura di Amazon S3.

ES module handler

Example — AWS SDK v3 con callbackWaitsFor EmptyEventLoop

Questo esempio utilizza la versione [AWS SDK for JavaScript v3,](https://docs.aws.amazon.com/sdk-for-javascript/v3/developer-guide/welcome.html) disponibile nei runtime node  $i$ s18. x e nelle versioni successive.

```
import AWS from "@aws-sdk/client-s3";
const s3 = new AWS.S3({1});
export const handler = function (event, context, callback) { 
   context.callbackWaitsForEmptyEventLoop = false; 
  s3.listBuckets({}, callback); 
  setTimeout(function () { 
     console.log("Timeout complete."); 
   }, 5000);
};
```
CommonJS module handler

Example — v3 AWS SDK con callbackWaitsFor EmptyEventLoop

Questo esempio utilizza la versione [AWS SDK for JavaScript v3,](https://docs.aws.amazon.com/sdk-for-javascript/v3/developer-guide/welcome.html) disponibile nei runtime nodejs18.x e nelle versioni successive.

```
const AWS = require("@aws-sdk/client-s3");
const s3 = new AWS.S3(\{\});
```

```
exports.handler = function (event, context, callback) { 
   context.callbackWaitsForEmptyEventLoop = false; 
   s3.listBuckets({}, callback); 
   setTimeout(function () { 
     console.log("Timeout complete."); 
   }, 5000);
};
```
## <span id="page-420-0"></span>Procedure consigliate relative al codice per le funzioni Lambda di Node.js

Segui le linee guida riportate nell'elenco seguente per utilizzare le migliori pratiche di codifica durante la creazione delle funzioni Lambda:

• Separare il gestore Lambda dalla logica principale. In questo modo è possibile creare una funzione di cui è più semplice eseguire l'unit test. In Node.js, l'aspetto è analogo al seguente:

```
exports.myHandler = function(event, context, callback) { 
  var foo = event.foo; 
  var bar = event.bar; 
 var result = MyLambdaFunction (foo, bar);
 callback(null, result);
}
function MyLambdaFunction (foo, bar) { 
 // MyLambdaFunction logic here
}
```
- Controllare le dipendenze nel pacchetto di distribuzione della funzione. L'ambiente di AWS Lambda esecuzione contiene diverse librerie. Per i runtime Node.js e Python, questi includono. AWS SDKs Per abilitare il set di caratteristiche e aggiornamenti della sicurezza più recenti, Lambda aggiorna periodicamente tali librerie. Tali aggiornamenti possono introdurre lievi modifiche al comportamento della funzione Lambda. Per mantenere il controllo completo delle dipendenze utilizzate dalla funzione, inserire tutte le dipendenze nel pacchetto di implementazione.
- Ridurre la complessità delle dipendenze. Preferire framework più semplici che si caricano velocemente all'avvio del [contesto di esecuzione](#page-148-0).
- Ridurre al minimo le dimensioni del pacchetto di implementazione al fine di soddisfare le esigenze di runtime. In questo modo viene ridotta la quantità di tempo necessaria per il download del pacchetto e per la relativa decompressione prima dell'invocazione.

• Sfruttare il riutilizzo del contesto di esecuzione per migliorare le prestazioni della funzione. Inizializza SDK i client e le connessioni al database all'esterno del gestore delle funzioni e memorizza nella cache le risorse statiche localmente nella directory. /tmp Le chiamate successive elaborate dalla stessa istanza della funzione possono riutilizzare queste risorse. Ciò consente di risparmiare sui costi riducendo i tempi di esecuzione delle funzioni.

Per evitare potenziali perdite di dati tra le chiamate, non utilizzare il contesto di esecuzione per archiviare dati utente, eventi o altre informazioni con implicazioni di sicurezza. Se la funzione si basa su uno stato mutabile che non può essere archiviato in memoria all'interno del gestore, considerare la possibilità di creare una funzione separata o versioni separate di una funzione per ogni utente.

- Utilizzare una direttiva keep-alive per mantenere le connessioni persistenti. Lambda elimina le connessioni inattive nel tempo. Se si tenta di riutilizzare una connessione inattiva quando si richiama una funzione, si verificherà un errore di connessione. Per mantenere la connessione persistente, utilizzare la direttiva keep-alive associata al runtime. Per un esempio, vedere [Riutilizzo](https://docs.aws.amazon.com/sdk-for-javascript/v3/developer-guide/node-reusing-connections.html)  [delle connessioni con Keep-Alive in Node.js.](https://docs.aws.amazon.com/sdk-for-javascript/v3/developer-guide/node-reusing-connections.html)
- Utilizzare [le variabili di ambiente](#page-187-0) per passare i parametri operativi alla funzione. Se ad esempio si scrive in un bucket Amazon S3 anziché impostare come hard-coded il nome del bucket in cui si esegue la scrittura, configurare tale nome come una variabile di ambiente.
- Evita di usare invocazioni ricorsive nella tua funzione Lambda, in cui la funzione si richiama da sola o avvia un processo che potrebbe richiamare nuovamente la funzione. Ciò potrebbe provocare un volume non desiderato di invocazioni della funzione e un aumento dei costi. Se vedi un volume involontario di chiamate, imposta la concorrenza riservata alla funzione su «0immediate» per limitare tutte le chiamate alla funzione mentre aggiorni il codice.
- Non utilizzare documenti non documentati e non pubblici APIs nel codice della funzione Lambda. Per i runtime AWS Lambda gestiti, Lambda applica periodicamente aggiornamenti di sicurezza e funzionalità all'interno di Lambda. APIs Questi API aggiornamenti interni possono essere incompatibili con le versioni precedenti e portare a conseguenze indesiderate, come errori di chiamata se la funzione dipende da questi aggiornamenti non pubblici. APIs [Vedi il riferimento per](https://docs.aws.amazon.com/lambda/latest/api/welcome.html) [un elenco di quelli disponibili al pubblico. API](https://docs.aws.amazon.com/lambda/latest/api/welcome.html) APIs
- Scrivi un codice idempotente. La scrittura di un codice idempotente per le tue funzioni garantisce che gli eventi duplicati vengano gestiti allo stesso modo. Il tuo codice dovrebbe convalidare correttamente gli eventi e gestire con garbo gli eventi duplicati. Per ulteriori informazioni, consulta [Come posso rendere idempotente la mia funzione Lambda?.](https://aws.amazon.com/premiumsupport/knowledge-center/lambda-function-idempotent/)

# <span id="page-422-0"></span>Distribuisci funzioni Lambda in Node.js con archivi di file .zip

Il codice della AWS Lambda funzione comprende un file .js o .mjs contenente il codice del gestore della funzione, insieme a tutti i pacchetti e moduli aggiuntivi da cui dipende il codice. Per implementare questo codice della funzione in Lambda, utilizza un pacchetto di implementazione. Questo pacchetto può essere un archivio di file .zip o un'immagine di container. Per ulteriori informazioni sull'uso delle immagini di container con Node.js, consulta la pagina [Implementazione di](https://docs.aws.amazon.com/lambda/latest/dg/nodejs-image.html) [funzioni Lambda in Node.js con immagini di container.](https://docs.aws.amazon.com/lambda/latest/dg/nodejs-image.html)

Per creare un pacchetto di implementazione come archivio di file .zip, puoi utilizzare l'utilità di archiviazione di file .zip incorporata del tuo strumento della linea di comando o qualsiasi altra utilità file .zip, come ad esempio [7zip.](https://www.7-zip.org/download.html) Gli esempi mostrati nelle sezioni seguenti presuppongono che tu stia utilizzando uno strumento della linea di comando zip in un ambiente Linux o MacOS. Per utilizzare gli stessi comandi in Windows, puoi [installare il sottosistema Windows per Linux](https://docs.microsoft.com/en-us/windows/wsl/install-win10) per ottenere una versione di Ubuntu e Bash integrata con Windows.

Tieni presente che Lambda utilizza le autorizzazioni relative ai POSIX file, quindi potrebbe essere necessario [impostare le autorizzazioni per la cartella del pacchetto di distribuzione](https://aws.amazon.com/premiumsupport/knowledge-center/lambda-deployment-package-errors/) prima di creare l'archivio del file.zip.

### Argomenti

- [Dipendenze di runtime in Node.js](#page-422-1)
- [Creazione di un pacchetto di implementazione .zip senza dipendenze](#page-423-0)
- [Creazione di un pacchetto di implementazione .zip con dipendenze](#page-423-1)
- [Creazione di un livello Node.js per dipendenze](#page-425-0)
- [Percorso di ricerca delle dipendenze e librerie incluse nel runtime](#page-426-0)
- [Creazione e aggiornamento delle funzioni Lambda di Node.js utilizzando file .zip](#page-427-0)

# <span id="page-422-1"></span>Dipendenze di runtime in Node.js

Per le funzioni Lambda che utilizzano il runtime di Node.js, una dipendenza può essere qualsiasi modulo Node.js. Il runtime di Node.js include una serie di librerie comuni, oltre a una versione di AWS SDK for JavaScript. Il runtime nodejs16.x Lambda include la versione 2.x di. SDK Le versioni di runtime nodejs18.x e successive includono la versione 3 di. SDK Per utilizzare la versione 2 di SDK con le versioni runtime nodejs18.x e successive, aggiungila SDK al pacchetto di distribuzione del file.zip. Se il runtime scelto include la versione di SDK che stai utilizzando, non è necessario

includere la SDK libreria nel file.zip. Per scoprire quale versione di SDK è inclusa nel runtime che stai utilizzando, consulta[the section called "Versioni incluse in Runtime SDK".](#page-411-0)

Lambda aggiorna periodicamente le SDK librerie nel runtime di Node.js per includere le funzionalità e gli aggiornamenti di sicurezza più recenti. Lambda applica anche patch di sicurezza e aggiornamenti alle altre librerie incluse nel runtime. Per avere il pieno controllo delle dipendenze del pacchetto, puoi aggiungere la tua versione preferita di qualsiasi dipendenza inclusa nel runtime al tuo pacchetto di implementazione. Ad esempio, se desideri utilizzare una versione particolare di SDK for JavaScript, puoi includerla nel tuo file.zip come dipendenza. Per ulteriori informazioni sull'aggiunta di dipendenze incluse nel runtime al tuo file .zip, consulta la pagina [Percorso di ricerca delle dipendenze e librerie](#page-426-0) [incluse nel runtime.](#page-426-0)

In base al [modello di responsabilità condivisa di AWS,](#page-98-0) è tua responsabilità gestire eventuali dipendenze nei pacchetti di implementazione delle tue funzioni. Ciò include l'applicazione di aggiornamenti e patch di sicurezza. Per aggiornare le dipendenze nel pacchetto di implementazione della funzione, crea prima un nuovo file .zip e poi caricalo su Lambda. Per ulteriori informazioni, consulta [Creazione di un pacchetto di implementazione .zip con dipendenze](#page-423-1) e [Creazione e](#page-427-0) [aggiornamento delle funzioni Lambda di Node.js utilizzando file .zip](#page-427-0).

## <span id="page-423-0"></span>Creazione di un pacchetto di implementazione .zip senza dipendenze

Se il codice della funzione non ha dipendenze oltre alle librerie incluse nel runtime Lambda, il file .zip contiene solo il file index.js o index.mjs con il codice del gestore della funzione. Utilizza il tuo strumento di compressione preferito per creare un file .zip con il file index.js o index.mjs nella directory principale. Se il file contenente il codice del gestore della funzione non si trova nella directory principale del file .zip, Lambda non è in grado di eseguire il codice.

Per informazioni su come implementare il file .zip per creare una nuova funzione Lambda o aggiornarne una esistente, consulta la sezione [Creazione e aggiornamento delle funzioni Lambda di](#page-427-0) [Node.js utilizzando file .zip](#page-427-0).

## <span id="page-423-1"></span>Creazione di un pacchetto di implementazione .zip con dipendenze

Se il codice della funzione dipende da pacchetti o moduli non inclusi nel runtime Node.js di Lambda, puoi aggiungere queste dipendenze al file .zip con il codice della funzione oppure utilizzare un [livello](#page-1654-0) [Lambda](#page-1654-0). Le istruzioni in questa sezione mostrano come includere le dipendenze nel pacchetto di implementazione .zip. Per istruzioni sull'inclusione di dipendenze in un livello, consulta [the section](#page-425-0)  [called "Creazione di un livello Node.js per dipendenze"](#page-425-0).

I CLI comandi di esempio seguenti creano un file con estensione zip denominato my deployment package.zip contenente il index.mjs file index.js or con il codice del gestore della funzione e le relative dipendenze. Nell'esempio, installi le dipendenze utilizzando il gestore di pacchetti npm.

Per creare il pacchetto di implementazione

1. Passa alla directory del progetto contenente il file del codice sorgente index.js o index.mjs. In questo esempio, la directory è denominata my\_function.

**cd my\_function**

2. Installa le librerie richieste dalla tua funzione nella directory node\_modules utilizzando il comando npm install. In questo esempio installi l' SDK AWS X-Ray per Node.js.

**npm install aws-xray-sdk**

Questo crea una struttura di cartelle simile alla seguente:

```
~/my_function
### index.mjs
### node_modules 
     ### async 
     ### async-listener 
     ### atomic-batcher 
     ### aws-sdk 
     ### aws-xray-sdk 
     ### aws-xray-sdk-core
```
Al tuo pacchetto di implementazione puoi anche aggiungere moduli personalizzati che crei in autonomia. Crea una directory in node\_modules con il nome del tuo modulo e salva lì i tuoi pacchetti personalizzati.

3. Crea un file .zip dei contenuti della cartella di progetto della directory principale. Utilizza l'opzione (ricorsiva) r per garantire che lo zip comprima le sottocartelle.

**zip -r my\_deployment\_package.zip .**

# <span id="page-425-0"></span>Creazione di un livello Node.js per dipendenze

Le istruzioni in questa sezione spiegano come includere dipendenze in un livello. Per istruzioni sull'inclusione di dipendenze in un pacchetto di implementazione, consulta [the section called](#page-423-1) ["Creazione di un pacchetto di implementazione .zip con dipendenze"](#page-423-1).

Quando si aggiunge un livello a una funzione, Lambda carica il contenuto del livello nella directory / opt di quell'ambiente di esecuzione. Per ogni runtime Lambda, la variabile PATH include percorsi di cartelle specifici nella directory /opt. Per garantire che la PATH variabile raccolga il contenuto del layer, il file Layer .zip deve avere le sue dipendenze nei seguenti percorsi di cartella:

- nodejs/node\_modules
- nodejs/node16/node\_modules (NODE\_PATH)
- nodejs/node18/node\_modules (NODE\_PATH)
- nodejs/node20/node\_modules (NODE\_PATH)

Ad esempio, la struttura del file .zip del livello potrebbe essere simile alla seguente:

```
xray-sdk.zip
# nodejs/node_modules/aws-xray-sdk
```
Lambda rileva automaticamente tutte le librerie nella directory /opt/lib e tutti i file binari nella directory /opt/bin. Per accertarti che Lambda trovi correttamente il contenuto del tuo livello, crea un livello con la seguente struttura:

```
custom-layer.zip
# lib 
      | lib_1 
      | lib_2
# bin 
      | bin_1 
      | bin_2
```
Dopo aver creato un pacchetto del livello, consulta [the section called "Creazione ed eliminazione di](#page-1662-0) [livelli"](#page-1662-0) e [the section called "Aggiunta di livelli"](#page-1665-0) per completare l'impostazione del livello.

## <span id="page-426-0"></span>Percorso di ricerca delle dipendenze e librerie incluse nel runtime

Il runtime di Node.js include una serie di librerie comuni, oltre a una versione di AWS SDK for JavaScript. Se desideri utilizzare una versione diversa di una libreria inclusa nel runtime, puoi farlo raggruppandola con la tua funzione o aggiungendola come dipendenza nel tuo pacchetto di implementazione. Ad esempio, è possibile utilizzare una versione diversa di aggiungendola al SDK pacchetto di distribuzione.zip. Puoi anche includerlo in un [livello Lambda](#page-1654-0) per la tua funzione.

Quando utilizzi un'istruzione import o require nel codice, il runtime di Node.js cerca nelle directory nel percorso NODE\_PATH finché non trova il modulo. Per impostazione predefinita, la prima posizione cercata dal runtime è la directory in cui il pacchetto di implementazione .zip viene decompresso e montato (/var/task). Se includi una versione di una libreria inclusa nel runtime nel tuo pacchetto di implementazione, questa versione avrà la precedenza sulla versione inclusa nel runtime. Le dipendenze nel pacchetto di implementazione hanno la precedenza anche sulle dipendenze nei livelli.

Quando aggiungi una dipendenza a un livello, Lambda la estrae in /opt/nodejs/nodexx/ node\_modules, dove nodexx rappresenta la versione del runtime che stai utilizzando. Nel percorso di ricerca, questa directory ha la precedenza sulla directory contenente le librerie incluse nel runtime (/var/lang/lib/node\_modules). Le librerie nei livelli di funzione hanno quindi la precedenza sulle versioni incluse nel runtime.

Puoi visualizzare il percorso di ricerca completo per la tua funzione Lambda aggiungendo la seguente riga di codice.

```
console.log(process.env.NODE_PATH)
```
Puoi anche aggiungere dipendenze in una cartella separata all'interno del tuo pacchetto .zip. Ad esempio, potresti aggiungere un modulo personalizzato a una cartella del tuo pacchetto .zip denominata common. Quando il pacchetto .zip viene decompresso e montato, questa cartella viene inserita nella directory /var/task. Per utilizzare nel codice una dipendenza da una cartella del pacchetto di distribuzione.zip, utilizza un'const  $\{ \}$  = require() istruzione import  $\{ \}$  from or, a seconda che si stia utilizzando CJS o ESM la risoluzione del modulo. Per esempio:

import { myModule } from './common'

Se raggruppi il codice con esbuild, rollup o qualcosa di simile, le dipendenze utilizzate dalla funzione vengono raggruppate in uno o più file. Si consiglia di utilizzare questo metodo per eliminare le dipendenze ogni volta che è possibile. Rispetto all'aggiunta di dipendenze al pacchetto di implementazione, il raggruppamento del codice comporta un miglioramento delle prestazioni perché si riducono le operazioni di I/O.

# <span id="page-427-0"></span>Creazione e aggiornamento delle funzioni Lambda di Node.js utilizzando file .zip

Dopo aver creato il pacchetto di implementazione .zip, puoi utilizzarlo per creare una nuova funzione Lambda o aggiornarne una esistente. Puoi distribuire il tuo pacchetto.zip utilizzando la console Lambda, il AWS Command Line Interface e Lambda. API Puoi anche creare e aggiornare le funzioni Lambda usando AWS Serverless Application Model (AWS SAM) e AWS CloudFormation.

La dimensione massima per un pacchetto di implementazione .zip per Lambda è di 250 MB (dopo l'estrazione). Nota che questo limite si applica alla dimensione combinata di tutti i file caricati, inclusi eventuali livelli Lambda.

Il runtime Lambda necessita dell'autorizzazione per leggere i file nel pacchetto di distribuzione. Nella notazione ottale delle autorizzazioni Linux, Lambda richiede 644 permessi per i file non eseguibili (rwr--r--) e 755 permessi () per le directory e i file eseguibili. rwxr-xr-x

In Linux e macOS, utilizza il comando chmod per modificare le autorizzazioni file su file e directory nel pacchetto di implementazione. Ad esempio, per assegnare a un file eseguibile le autorizzazioni corrette, utilizza il comando seguente.

#### **chmod 755 <filepath>**

Per modificare le autorizzazioni file in Windows, consulta [Set, View, Change, or Remove Permissions](https://learn.microsoft.com/en-us/previous-versions/windows/it-pro/windows-server-2008-R2-and-2008/cc731667(v=ws.10))  [on an Object](https://learn.microsoft.com/en-us/previous-versions/windows/it-pro/windows-server-2008-R2-and-2008/cc731667(v=ws.10)) nella documentazione di Microsoft Windows.

### Creazione e aggiornamento delle funzioni con file .zip utilizzando la console

Per creare una nuova funzione, devi prima creare la funzione nella console, quindi devi caricare il tuo archivio .zip. Per aggiornare una funzione esistente, apri la pagina relativa alla funzione, quindi segui la stessa procedura per aggiungere il file .zip aggiornato.

Se il file .zip ha dimensioni inferiori a 50 MB, è possibile creare o aggiornare una funzione caricando il file direttamente dal computer locale. Per i file .zip di dimensioni superiori a 50 MB, prima è necessario caricare il pacchetto in un bucket Amazon S3. Per istruzioni su come caricare un file in un bucket Amazon S3 utilizzando AWS Management Console, consulta la [Guida introduttiva ad Amazon](https://docs.aws.amazon.com/AmazonS3/latest/userguide/GetStartedWithS3.html) [S3.](https://docs.aws.amazon.com/AmazonS3/latest/userguide/GetStartedWithS3.html) Per caricare file utilizzando la AWS CLI, consulta [Move objects](https://docs.aws.amazon.com/cli/latest/userguide/cli-services-s3-commands.html#using-s3-commands-managing-objects-move) nella Guida per l'AWS CLI utente.

#### **a** Note

Non è possibile modificare il [tipo di pacchetto di distribuzione](https://docs.aws.amazon.com/lambda/latest/api/API_CreateFunction.html#lambda-CreateFunction-request-PackageType) (.zip o immagine del contenitore) per una funzione esistente. Ad esempio, non è possibile convertire una funzione di immagine del contenitore per utilizzare un archivio di file.zip. È necessario creare una nuova funzione.

Creazione di una nuova funzione (console)

- 1. Apri la [pagina Funzioni](https://console.aws.amazon.com/lambda/home#/functions) della console Lambda e scegli Crea funzione.
- 2. Scegli Author from scratch (Crea da zero).
- 3. In Basic information (Informazioni di base) eseguire queste operazioni:
	- a. In Nome funzione, inserisci il nome della funzione.
	- b. Per Runtime, seleziona il runtime che desideri utilizzare.
	- c. (Facoltativo) Per Architettura, scegli l'architettura del set di istruzioni per la funzione. L'architettura predefinita è x86\_64. Assicurati che il pacchetto di implementazione per la tua funzione sia compatibile con l'architettura del set di istruzioni scelta.
- 4. (Opzionale) In Autorizzazioni espandere Modifica ruolo di esecuzione predefinito. Puoi creare un nuovo ruolo di esecuzione o utilizzare un ruolo esistente.
- 5. Scegli Crea funzione. Lambda crea una funzione di base "Hello world" utilizzando il runtime scelto.

Caricamento di un archivio .zip dal computer locale (console)

- 1. Nella [pagina Funzioni](https://console.aws.amazon.com/lambda/home#/functions) della console Lambda, scegli la funzione per cui vuoi caricare il file .zip.
- 2. Scegli la scheda Codice.
- 3. Nel riquadro Origine del codice, scegli Carica da.
- 4. Scegli File .zip.
- 5. Per caricare il file .zip, procedi come segue:
	- a. Seleziona Carica, quindi seleziona il tuo file .zip nel selettore di file.
	- b. Seleziona Apri.
	- c. Seleziona Salva.

Creazione e aggiornamento delle funzioni Lambda di Node.js utilizzando file .zip 401

Caricamento di un archivio .zip da un bucket Amazon S3 (console)

- 1. Nella [pagina Funzioni](https://console.aws.amazon.com/lambda/home#/functions) della console Lambda, scegli la funzione per cui vuoi caricare un nuovo file .zip.
- 2. Scegli la scheda Codice.
- 3. Nel riquadro Origine del codice, scegli Carica da.
- 4. Scegli Posizione Amazon S3.
- 5. Incolla il link Amazon S3 URL del tuo file.zip e scegli Salva.

Aggiornamento delle funzioni dei file .zip tramite l'editor di codice della console

Per alcune funzioni con pacchetti di implementazione .zip, puoi utilizzare l'editor di codice integrato nella console Lambda per aggiornare direttamente il codice della funzione. Per utilizzare questa funzione, la funzione deve soddisfare i seguenti criteri:

- La funzione deve utilizzare uno dei runtime del linguaggio interpretato (Python, Node.js o Ruby)
- Il pacchetto di implementazione della funzione deve avere dimensioni inferiori a 3 MB.

Il codice della funzione per le funzioni con pacchetti di implementazione di immagini di container non può essere modificato direttamente nella console.

Aggiornamento del codice della funzione utilizzando l'editor di codice della console

- 1. Apri la [pagina Funzioni](https://console.aws.amazon.com/lambda/home#/functions) della console Lambda e scegli la tua funzione.
- 2. Scegli la scheda Codice.
- 3. Nel riquadro Origine del codice, seleziona il tuo file di codice sorgente e modificalo nell'editor di codice integrato.
- 4. Quando hai finito di modificare il codice, scegli Implementa per salvare le modifiche e aggiornare la funzione.

### Creazione e aggiornamento di funzioni con file.zip utilizzando il AWS CLI

È possibile utilizzare la [AWS CLI](https://docs.aws.amazon.com/cli/latest/userguide/getting-started-install.html) per creare una nuova funzione o aggiornare una funzione esistente mediante un file .zip. Usa la funzione [create-function](https://docs.aws.amazon.com/cli/latest/reference/lambda/create-function.html) e [update-function-codei](https://docs.aws.amazon.com/cli/latest/reference/lambda/create-function.html) comandi per distribuire il tuo pacchetto .zip. Se il file .zip ha dimensioni inferiori a 50 MB, è possibile caricare il pacchetto .zip da una posizione di file nella macchina di compilazione locale. Per i file di dimensioni maggiori, è

necessario caricare il pacchetto .zip da un bucket Amazon S3. Per istruzioni su come caricare un file su un bucket Amazon S3 utilizzando AWS CLI, consulta [Move objects](https://docs.aws.amazon.com/cli/latest/userguide/cli-services-s3-commands.html#using-s3-commands-managing-objects-move) nella User Guide.AWS CLI

#### **a** Note

Se carichi il tuo file.zip da un bucket Amazon S3 utilizzando AWS CLI il, il bucket deve trovarsi nella stessa posizione della Regione AWS tua funzione.

Per creare una nuova funzione utilizzando un file.zip con AWS CLI, devi specificare quanto segue:

- Il nome della funzione (--function-name)
- Il runtime della tua funzione (--runtime)
- L'Amazon Resource Name (ARN) del [ruolo di esecuzione](https://docs.aws.amazon.com/lambda/latest/dg/lambda-intro-execution-role.html) della tua funzione (--role)
- Il nome del metodo del gestore nel codice della funzione (--handler)

È inoltre necessario specificare la posizione del file .zip. Se il file .zip si trova in una cartella sulla macchina di compilazione locale, utilizza l'opzione --zip-file per specificare il percorso del file, come mostrato nel seguente comando di esempio.

```
aws lambda create-function --function-name myFunction \
--runtime nodejs20.x --handler index.handler \
--role arn:aws:iam::111122223333:role/service-role/my-lambda-role \
--zip-file fileb://myFunction.zip
```
Per specificare la posizione del file .zip in un bucket Amazon S3, utilizza l'opzione --code illustrata nel seguente comando di esempio. È necessario utilizzare il parametro S3ObjectVersion solo per gli oggetti con controllo delle versioni.

```
aws lambda create-function --function-name myFunction \
--runtime nodejs20.x --handler index.handler \
--role arn:aws:iam::111122223333:role/service-role/my-lambda-role \
--code S3Bucket=amzn-s3-demo-
bucket,S3Key=myFileName.zip,S3ObjectVersion=myObjectVersion
```
Per aggiornare una funzione esistente utilizzando ilCLI, specifichi il nome della funzione utilizzando il --function-name parametro. È inoltre necessario specificare la posizione del file .zip che desideri utilizzare per aggiornare il codice della funzione. Se il file .zip si trova in una cartella sulla macchina di compilazione locale, utilizza l'opzione --zip-file per specificare il percorso del file, come mostrato nel seguente comando di esempio.

```
aws lambda update-function-code --function-name myFunction \
--zip-file fileb://myFunction.zip
```
Per specificare la posizione del file .zip in un bucket Amazon S3, utilizza le opzioni --s3-bucket e --s3-key come illustrato nel seguente comando di esempio. È necessario utilizzare il parametro - s3-object-version solo per gli oggetti con controllo delle versioni.

```
aws lambda update-function-code --function-name myFunction \
--s3-bucket amzn-s3-demo-bucket --s3-key myFileName.zip --s3-object-version myObject 
 Version
```
Creazione e aggiornamento di funzioni con file.zip utilizzando Lambda API

Per creare e aggiornare funzioni utilizzando un archivio di file.zip, utilizzate le seguenti operazioni: API

- [CreateFunction](https://docs.aws.amazon.com/lambda/latest/api/API_CreateFunction.html)
- [UpdateFunctionCode](https://docs.aws.amazon.com/lambda/latest/api/API_UpdateFunctionCode.html)

### Creazione e aggiornamento di funzioni con file.zip utilizzando AWS SAM

Il AWS Serverless Application Model (AWS SAM) è un toolkit che aiuta a semplificare il processo di creazione ed esecuzione di applicazioni serverless su. AWS Definite le risorse per l'applicazione in un JSON modello YAML o e utilizzate l'interfaccia a riga di AWS SAM comando (AWS SAM CLI) per creare, impacchettare e distribuire le applicazioni. Quando crei una funzione Lambda da un AWS SAM modello, crea AWS SAM automaticamente un pacchetto di distribuzione.zip o un'immagine del contenitore con il codice della funzione e le eventuali dipendenze specificate. Per ulteriori informazioni sull'utilizzo AWS SAM per creare e distribuire funzioni Lambda, [consulta la](https://docs.aws.amazon.com/serverless-application-model/latest/developerguide/serverless-getting-started.html) [Guida introduttiva AWS Serverless Application Model](https://docs.aws.amazon.com/serverless-application-model/latest/developerguide/serverless-getting-started.html) alla AWS SAM Developer Guide.

È inoltre possibile utilizzare AWS SAM per creare una funzione Lambda utilizzando un archivio di file.zip esistente. Per creare una funzione Lambda utilizzando AWS SAM, puoi salvare il tuo file.zip in un bucket Amazon S3 o in una cartella locale sulla tua macchina di compilazione. Per istruzioni su come caricare un file su un bucket Amazon S3 utilizzando AWS CLI, consulta [Move objects](https://docs.aws.amazon.com/cli/latest/userguide/cli-services-s3-commands.html#using-s3-commands-managing-objects-move) nella User Guide.AWS CLI
Nel AWS SAM modello, la AWS::Serverless::Function risorsa specifica la funzione Lambda. In questa risorsa, imposta le seguenti proprietà per creare una funzione utilizzando un archivio di file .zip:

- PackageType: imposta il valore su Zip
- CodeUri- impostato sull'Amazon S3 del codice della funzioneURI, sul percorso della cartella locale o sull'oggetto [FunctionCode](https://docs.aws.amazon.com/serverless-application-model/latest/developerguide/sam-property-function-functioncode.html)
- Runtime: imposta il runtime prescelto

Inoltre AWS SAM, se il tuo file.zip è più grande di 50 MB, non è necessario caricarlo prima in un bucket Amazon S3. AWS SAM puoi caricare pacchetti.zip fino alla dimensione massima consentita di 250 MB (decompressi) da una posizione sulla macchina di compilazione locale.

Per ulteriori informazioni sulla distribuzione delle funzioni utilizzando il file.zip in AWS SAM, consulta [AWS: :Serverless: :Function](https://docs.aws.amazon.com/serverless-application-model/latest/developerguide/sam-resource-function.html) nella Developer Guide.AWS SAM

Creazione e aggiornamento di funzioni con file.zip utilizzando AWS CloudFormation

È possibile utilizzare AWS CloudFormation per creare una funzione Lambda utilizzando un archivio di file.zip. Per creare una funzione Lambda da un file .zip, devi prima caricare il file su un bucket Amazon S3. Per istruzioni su come caricare un file su un bucket Amazon S3 utilizzando AWS CLI, consulta [Move objects](https://docs.aws.amazon.com/cli/latest/userguide/cli-services-s3-commands.html#using-s3-commands-managing-objects-move) nella User Guide.AWS CLI

Nel AWS CloudFormation modello, la AWS::Lambda::Function risorsa specifica la funzione Lambda. In questa risorsa, imposta le seguenti proprietà per creare una funzione utilizzando un archivio di file .zip:

- PackageType: imposta il valore su Zip
- Code: inserisci il nome del bucket Amazon S3 e il nome del file .zip nei campi S3Bucket e S3Key
- Runtime: imposta il runtime prescelto

Il file.zip che AWS CloudFormation genera non può superare i 4 MB. Per ulteriori informazioni sulla distribuzione di funzioni utilizzando il file.zip in AWS CloudFormation, vedere [AWS: :Lambda: :Function](https://docs.aws.amazon.com/AWSCloudFormation/latest/UserGuide/aws-resource-lambda-function.html) nella Guida per l'utente.AWS CloudFormation

# Distribuisci funzioni Lambda in Node.js con immagini di container

Esistono tre modi per creare un'immagine di container per una funzione Lambda in Node.js:

### • [Utilizzo di un'immagine di base per Node.js AWS](#page-435-0)

[Le immagini di base AWS](#page-167-0) sono precaricate con un runtime in linguaggio, un client di interfaccia di runtime per gestire l'interazione tra Lambda e il codice della funzione e un emulatore di interfaccia di runtime per i test locali.

• [Utilizzo di un'immagine di AWS base solo per il sistema operativo](#page-168-0)

[AWS Le immagini di base solo](https://gallery.ecr.aws/lambda/provided) per il sistema operativo contengono una distribuzione Amazon Linux e l'emulatore [di interfaccia di runtime.](https://github.com/aws/aws-lambda-runtime-interface-emulator/) Queste immagini vengono comunemente utilizzate per creare immagini di container per linguaggi compilati, come [Go](#page-833-0) e [Rust](#page-953-0), e per un linguaggio o una versione di linguaggio per cui Lambda non fornisce un'immagine di base, come Node.js 19. Puoi anche utilizzare immagini di base solo per il sistema operativo al fine di implementare un [runtime personalizzato.](#page-135-0) Per rendere l'immagine compatibile con Lambda, devi includere il [client di](#page-441-0)  [interfaccia di runtime per Node.js](#page-441-0) nell'immagine.

• [Utilizzo di un'immagine non AWS di base](#page-441-0)

È possibile utilizzare un'immagine di base alternativa da un altro registro del container, come ad esempio Alpine Linux o Debian. Puoi anche utilizzare un'immagine personalizzata creata dalla tua organizzazione. Per rendere l'immagine compatibile con Lambda, devi includere il [client di](#page-441-0)  [interfaccia di runtime per Node.js](#page-441-0) nell'immagine.

## **b** Tip

Per ridurre il tempo necessario all'attivazione delle funzioni del container Lambda, consulta [Utilizzo di compilazioni a più fasi](https://docs.docker.com/build/building/multi-stage/) nella documentazione Docker. Per creare immagini di container efficienti, segui le [best practice per scrivere file Docker.](https://docs.docker.com/develop/develop-images/dockerfile_best-practices/)

Questa pagina spiega come creare, testare e implementare le immagini di container per Lambda.

### Argomenti

- [AWS immagini di base per Node.js](#page-434-0)
- [Utilizzo di un'immagine di base per Node.js AWS](#page-435-0)

• [Utilizzo di un'immagine di base alternativa con il client di interfaccia di runtime](#page-441-0)

# <span id="page-434-0"></span>AWS immagini di base per Node.js

AWS fornisce le seguenti immagini di base per Node.js:

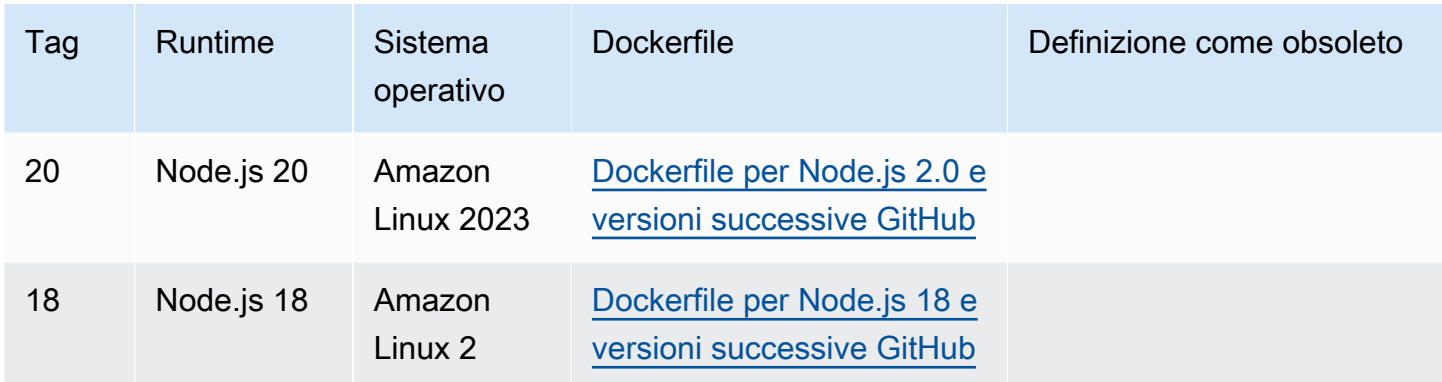

### EC[RArchivio Amazon: gallery.ecr.aws/lambda/nodejs](https://gallery.ecr.aws/lambda/nodejs)

Le immagini di base Node.js 20 e successive si basano sull'[immagine minima del contenitore](https://docs.aws.amazon.com/linux/al2023/ug/minimal-container.html)  [Amazon Linux 2023](https://docs.aws.amazon.com/linux/al2023/ug/minimal-container.html). Le immagini di base precedenti utilizzavano Amazon Linux 2. AL2023 offre diversi vantaggi rispetto ad Amazon Linux 2, tra cui un ingombro di distribuzione ridotto e versioni aggiornate di librerie come. glibc

AL2Le immagini basate su 023 utilizzano microdnf (symlinked asdnf) come gestore di pacchetti anzichéyum, che è il gestore di pacchetti predefinito in Amazon Linux 2. microdnfè un'implementazione autonoma di. dnf Per un elenco dei pacchetti inclusi nelle immagini AL2 basate su 023, consulta le colonne Minimal Container in [Confronto dei pacchetti installati su Amazon Linux](https://docs.aws.amazon.com/linux/al2023/ug/al2023-container-image-types.html)  [2023 Container](https://docs.aws.amazon.com/linux/al2023/ug/al2023-container-image-types.html) Images. Per ulteriori informazioni sulle differenze tra AL2 023 e Amazon Linux 2, consulta la sezione [Introduzione al runtime di Amazon Linux 2023 AWS Lambda](https://aws.amazon.com/blogs/compute/introducing-the-amazon-linux-2023-runtime-for-aws-lambda/) sul AWS Compute Blog.

### **a** Note

Per eseguire immagini AL2 basate su 023 localmente, incluso with AWS Serverless Application Model (AWS SAM), devi usare Docker versione 20.10.10 o successiva.

# <span id="page-435-0"></span>Utilizzo di un'immagine di base per Node.js AWS

#### **Prerequisiti**

Per completare le fasi riportate in questa sezione, è necessario:

- [AWS Command Line Interface \(AWS CLI\) versione 2](https://docs.aws.amazon.com/cli/latest/userguide/getting-started-install.html)
- [Docker](https://docs.docker.com/get-docker) (versione minima 20.10.10 per Node.js 20 e immagini di base successive)
- Node.js

Creazione di un'immagine da un'immagine di base

Per creare un'immagine del contenitore da un'immagine di AWS base per Node.js

1. Crea una directory per il progetto, quindi passa a quella directory.

mkdir example cd example

2. Crea un nuovo progetto Node.js con npm. Per accettare le opzioni predefinite fornite nell'esperienza interattiva, premi Enter.

npm init

3. Crea un nuovo file denominato index.js. A fini di test, puoi utilizzare il codice della funzione di esempio seguente o sostituirlo con il tuo codice personalizzato.

Example Gestore CommonJS

```
exports.handler = async (event) => {
     const response = { 
          statusCode: 200, 
          body: JSON.stringify('Hello from Lambda!'), 
     }; 
     return response;
};
```
- 4. Se la tua funzione dipende da librerie diverse da AWS SDK for JavaScript, usa [npm](https://www.npmjs.com/) per aggiungerle al tuo pacchetto.
- 5. Crea un nuovo Dockerfile con la seguente configurazione:
- Imposta la FROM proprietà sull'[immagine URI di base.](https://gallery.ecr.aws/lambda/nodejs)
- Usa il COPY comando per copiare il codice della funzione e le dipendenze di runtime in una variabile di {LAMBDA\_TASK\_ROOT} ambiente definita da [Lambda.](#page-190-0)
- Imposta l'argomento CMD specificando il gestore della funzione Lambda.

[Nota che l'esempio Dockerfile non include un'istruzione. USER](https://docs.docker.com/reference/dockerfile/#user) Quando distribuisci un'immagine del contenitore in Lambda, Lambda definisce automaticamente un utente Linux predefinito con le autorizzazioni con privilegi minimi. Questo è diverso dal comportamento standard di Docker, che per impostazione predefinita è l'utente quando non viene fornita alcuna istruzione. root USER

#### Example Dockerfile

```
FROM public.ecr.aws/lambda/nodejs:20
# Copy function code
COPY index.js ${LAMBDA_TASK_ROOT} 
# Set the CMD to your handler (could also be done as a parameter override outside 
 of the Dockerfile)
CMD [ "index.handler" ]
```
6. Crea l'immagine Docker con il comando [docker build.](https://docs.docker.com/engine/reference/commandline/build/) L'esempio seguente assegna un nome all'immagine docker-image e le assegna il [tag](https://docs.docker.com/engine/reference/commandline/build/#tag) test.

docker build --platform linux/amd64 -t *docker-image*:*test* .

#### **a** Note

Il comando specifica l'opzione --platform linux/amd64 per garantire che il container sia compatibile con l'ambiente di esecuzione di Lambda, indipendentemente dall'architettura della macchina di sviluppo. Se intendi creare una funzione Lambda utilizzando l'architettura del set di ARM64 istruzioni, assicurati di modificare il comando per utilizzare invece l'--platform linux/arm64opzione.

#### (Facoltativo) Test dell'immagine in locale

1. Avvia l'immagine Docker con il comando docker run. In questo esempio, docker-image è il nome dell'immagine e test è il tag.

docker run --platform linux/amd64 -p 9000:8080 *docker-image*:*test*

Questo comando esegue l'immagine come container e crea un endpoint locale in localhost:9000/2015-03-31/functions/function/invocations.

#### **a** Note

Se hai creato l'immagine Docker per l'architettura del set di ARM64 istruzioni, assicurati di utilizzare l'--platform linux/*arm64*opzione invece di. --platform linux/*amd64*

2. Da una nuova finestra di terminale, invia un evento all'endpoint locale.

#### Linux/macOS

Su MacOS o Linux, esegui il comando seguente curl:

curl "http://localhost:9000/2015-03-31/functions/function/invocations" -d '{}'

Questo comando richiama la funzione con un evento vuoto e restituisce una risposta. Se utilizzi il tuo codice di funzione anziché il codice di funzione di esempio, potresti voler richiamare la funzione con un JSON payload. Esempio:

```
curl "http://localhost:9000/2015-03-31/functions/function/invocations" -d 
  '{"payload":"hello world!"}'
```
### **PowerShell**

In PowerShell, esegui il seguente Invoke-WebRequest comando:

```
Invoke-WebRequest -Uri "http://localhost:9000/2015-03-31/functions/function/
invocations" -Method Post -Body '{}' -ContentType "application/json"
```
Questo comando richiama la funzione con un evento vuoto e restituisce una risposta. Se utilizzi il tuo codice di funzione anziché il codice di funzione di esempio, potresti voler richiamare la funzione con un JSON payload. Esempio:

Invoke-WebRequest -Uri "http://localhost:9000/2015-03-31/functions/function/ invocations" -Method Post -Body '*{"payload":"hello world!"}*' -ContentType "application/json"

3. Ottieni l'ID del container.

docker ps

4. Utilizza il comando [docker kill](https://docs.docker.com/engine/reference/commandline/kill/) per arrestare il container. In questo comando, sostituisci 3766c4ab331c con l'ID del container del passaggio precedente.

docker kill *3766c4ab331c*

Implementazione dell'immagine

Per caricare l'immagine su Amazon ECR e creare la funzione Lambda

- 1. Esegui il [get-login-password](https://awscli.amazonaws.com/v2/documentation/api/latest/reference/ecr/get-login-password.html)comando per autenticare il Docker nel CLI tuo registro AmazonECR.
	- Imposta il --region valore nel Regione AWS punto in cui desideri creare il ECR repository Amazon.
	- 111122223333Sostituiscilo con il tuo Account AWS ID.

```
aws ecr get-login-password --region us-east-1 | docker login --username AWS --
password-stdin 111122223333.dkr.ecr.us-east-1.amazonaws.com
```
2. Crea un repository in Amazon ECR utilizzando il comando [create-repository.](https://awscli.amazonaws.com/v2/documentation/api/latest/reference/ecr/create-repository.html)

aws ecr create-repository --repository-name *hello-world* --region *us-east-1* --imagescanning-configuration scanOnPush=true --image-tag-mutability MUTABLE

#### **a** Note

Il ECR repository Amazon deve corrispondere alla funzione Regione AWS Lambda.

In caso di esito positivo, dovresti ottenere una risposta simile a questa:

```
{ 
     "repository": { 
          "repositoryArn": "arn:aws:ecr:us-east-1:111122223333:repository/hello-
world", 
         "registryId": "111122223333", 
         "repositoryName": "hello-world", 
         "repositoryUri": "111122223333.dkr.ecr.us-east-1.amazonaws.com/hello-
world", 
         "createdAt": "2023-03-09T10:39:01+00:00", 
         "imageTagMutability": "MUTABLE", 
         "imageScanningConfiguration": { 
              "scanOnPush": true 
         }, 
          "encryptionConfiguration": { 
              "encryptionType": "AES256" 
         } 
     }
}
```
- 3. Copia il repositoryUri dall'output del passaggio precedente.
- 4. Esegui il comando [docker tag](https://docs.docker.com/engine/reference/commandline/tag/) per taggare la tua immagine locale nel tuo ECR repository Amazon come versione più recente. In questo comando:
	- docker-image:testè il nome e il [tag](https://docs.docker.com/engine/reference/commandline/build/#tag) della tua immagine Docker. Si tratta del nome e del tag dell'immagine che hai specificato nel docker build comando.
	- Sostituisci l'<ECRrepositoryUri> con l'repositoryUri copiato. Assicurati di includere :latest alla fine diURI.

docker tag docker-image:test *<ECRrepositoryUri>*:latest

Esempio:

```
docker tag docker-image:test 111122223333.dkr.ecr.us-east-1.amazonaws.com/hello-
world:latest
```
5. Esegui il comando [docker push](https://docs.docker.com/engine/reference/commandline/push/) per distribuire l'immagine locale nel repository Amazon. ECR Assicurati di includerla alla : latest fine del repository. URI

```
docker push 111122223333.dkr.ecr.us-east-1.amazonaws.com/hello-world:latest
```
- 6. [Crea un ruolo di esecuzione](#page-1478-0) per la funzione, se non lo hai già fatto. Nella fase successiva è necessario l'Amazon Resource Name (ARN) del ruolo.
- 7. Creazione della funzione Lambda PerImageUri, specifica il repository URI di cui hai parlato in precedenza. Assicurati di includere :latest alla fine di. URI

```
aws lambda create-function \ 
   --function-name hello-world \ 
   --package-type Image \ 
   --code ImageUri=111122223333.dkr.ecr.us-east-1.amazonaws.com/hello-world:latest \ 
   --role arn:aws:iam::111122223333:role/lambda-ex
```
### **a** Note

È possibile creare una funzione utilizzando un'immagine in un AWS account diverso, purché l'immagine si trovi nella stessa regione della funzione Lambda. Per ulteriori informazioni, consulta [Autorizzazioni Amazon ECR per più account.](#page-171-0)

8. Richiama la funzione.

```
aws lambda invoke --function-name hello-world response.json
```
Dovresti ottenere una risposta simile a questa:

```
{ 
   "ExecutedVersion": "$LATEST", 
   "StatusCode": 200
}
```
9. Per vedere l'output della funzione, controlla il file response. json.

Per aggiornare il codice della funzione, devi creare nuovamente l'immagine, caricare la nuova immagine nel ECR repository Amazon e quindi utilizzare il [update-function-codec](https://awscli.amazonaws.com/v2/documentation/api/latest/reference/lambda/update-function-code.html)omando per distribuire l'immagine nella funzione Lambda.

Lambda risolve il tag image in un digest di immagini specifico. Ciò significa che se punti il tag image utilizzato per distribuire la funzione su una nuova immagine in AmazonECR, Lambda non aggiorna automaticamente la funzione per utilizzare la nuova immagine.

Per distribuire la nuova immagine nella stessa funzione Lambda, devi usare [update-function-code](https://awscli.amazonaws.com/v2/documentation/api/latest/reference/lambda/update-function-code.html)il comando, anche se il tag dell'immagine in ECR Amazon rimane lo stesso. Nell'esempio seguente, l'--publishopzione crea una nuova versione della funzione utilizzando l'immagine del contenitore aggiornata.

```
aws lambda update-function-code \ 
   --function-name hello-world \ 
   --image-uri 111122223333.dkr.ecr.us-east-1.amazonaws.com/hello-world:latest \ 
   --publish
```
# <span id="page-441-0"></span>Utilizzo di un'immagine di base alternativa con il client di interfaccia di runtime

Se utilizzi un'[immagine di base solo per il sistema operativo](#page-168-0) o un'immagine di base alternativa, devi includere il client dell'interfaccia di runtime nell'immagine. Il client dell'interfaccia di runtime estende l'[Utilizzo del runtime Lambda API per runtime personalizzati](#page-128-0), che gestisce l'interazione tra Lambda e il codice della funzione.

Installa il [client di interfaccia di runtime per Node.js](http://npmjs.com/package/aws-lambda-ric) utilizzando il gestore di pacchetti npm:

npm install aws-lambda-ric

È inoltre possibile scaricare il [client dell'interfaccia di runtime Node.js](https://github.com/aws/aws-lambda-nodejs-runtime-interface-client) da GitHub. Il client di interfaccia di runtime attualmente supporta le seguenti versioni di Node.js:

- 14.x
- 16.x
- $\cdot$  18 $x$
- 20. $x$

L'esempio seguente dimostra come creare un'immagine contenitore per Node.js utilizzando un'immagine non di AWS base. Il Dockerfile di esempio utilizza l'immagine di base buster. Il Dockerfile include il client di interfaccia di runtime.

**Prerequisiti** 

Per completare le fasi riportate in questa sezione, è necessario:

- [AWS Command Line Interface \(AWS CLI\) versione 2](https://docs.aws.amazon.com/cli/latest/userguide/getting-started-install.html)
- [Docker](https://docs.docker.com/get-docker)
- Node.js

Creazione di un'immagine da un'immagine di base alternativa

Per creare un'immagine del contenitore da un'immagine non di AWS base

1. Crea una directory per il progetto, quindi passa a quella directory.

mkdir example cd example

2. Crea un nuovo progetto Node.js con npm. Per accettare le opzioni predefinite fornite nell'esperienza interattiva, premi Enter.

npm init

3. Crea un nuovo file denominato index.js. A fini di test, puoi utilizzare il codice della funzione di esempio seguente o sostituirlo con il tuo codice personalizzato.

Example Gestore CommonJS

```
exports.handler = async (event) => { 
     const response = { 
          statusCode: 200, 
          body: JSON.stringify('Hello from Lambda!'), 
     }; 
     return response;
};
```
4. Crea un nuovo Dockerfile. Il seguente Dockerfile utilizza un'immagine di base buster anziché un'[immagine di base AWS](#page-167-0). Il Dockerfile include il [client di interfaccia di runtime](http://npmjs.com/package/aws-lambda-ric), che rende

l'immagine compatibile con Lambda. Il seguente Dockerfile utilizza una [build multi-fase.](https://docs.docker.com/develop/develop-images/dockerfile_best-practices/#use-multi-stage-builds) Nella prima fase viene creata un'immagine della build, che è un ambiente Node.js standard in cui sono installate le dipendenze della funzione. Nella seconda fase viene creata un'immagine più leggera con il codice della funzione e le relative dipendenze. Ciò riduce la dimensione finale dell'immagine.

- Imposta la proprietà FROM sull'identificativo dell'immagine di base.
- Utilizza il comando COPY per copiare il codice della funzione e le dipendenze di runtime.
- Imposta l'ENTRYPOINT sul modulo su cui desideri che il container Docker venga eseguito all'avvio. In questo caso, il modulo è il client di interfaccia di runtime.
- Imposta l'argomento CMD specificando il gestore della funzione Lambda.

[Nota che l'esempio Dockerfile non include un'USERistruzione.](https://docs.docker.com/reference/dockerfile/#user) Quando distribuisci un'immagine del contenitore in Lambda, Lambda definisce automaticamente un utente Linux predefinito con le autorizzazioni con privilegi minimi. Questo è diverso dal comportamento standard di Docker, che per impostazione predefinita è l'utente quando non viene fornita alcuna istruzione. root USER

#### Example Dockerfile

```
# Define custom function directory
ARG FUNCTION_DIR="/function"
FROM node:20-buster as build-image
# Include global arg in this stage of the build
ARG FUNCTION_DIR
# Install build dependencies
RUN apt-get update && \setminusapt-get install -y \setminusq++ \setminus make \ 
     cmake \ 
    unzip \setminus libcurl4-openssl-dev
# Copy function code
RUN mkdir -p ${FUNCTION_DIR}
COPY . ${FUNCTION_DIR}
```

```
WORKDIR ${FUNCTION_DIR}
# Install Node.js dependencies
RUN npm install
# Install the runtime interface client
RUN npm install aws-lambda-ric
# Grab a fresh slim copy of the image to reduce the final size
FROM node:20-buster-slim
# Required for Node runtimes which use npm@8.6.0+ because
# by default npm writes logs under /home/.npm and Lambda fs is read-only
ENV NPM_CONFIG_CACHE=/tmp/.npm
# Include global arg in this stage of the build
ARG FUNCTION_DIR
# Set working directory to function root directory
WORKDIR ${FUNCTION_DIR}
# Copy in the built dependencies
COPY --from=build-image ${FUNCTION_DIR} ${FUNCTION_DIR}
# Set runtime interface client as default command for the container runtime
ENTRYPOINT ["/usr/local/bin/npx", "aws-lambda-ric"]
# Pass the name of the function handler as an argument to the runtime
CMD ["index.handler"]
```
5. Crea l'immagine Docker con il comando [docker build.](https://docs.docker.com/engine/reference/commandline/build/) L'esempio seguente assegna un nome all'immagine docker-image e le assegna il [tag](https://docs.docker.com/engine/reference/commandline/build/#tag) test.

docker build --platform linux/amd64 -t *docker-image*:*test* .

### **a** Note

Il comando specifica l'opzione --platform linux/amd64 per garantire che il container sia compatibile con l'ambiente di esecuzione di Lambda, indipendentemente dall'architettura della macchina di sviluppo. Se intendi creare una funzione Lambda utilizzando l'architettura del set di ARM64 istruzioni, assicurati di modificare il comando per utilizzare invece l'--platform linux/arm64opzione.

#### (Facoltativo) Test dell'immagine in locale

Usa il [simulatore dell'interfaccia di runtime](https://github.com/aws/aws-lambda-runtime-interface-emulator/) per testare localmente l'immagine. Puoi [creare l'emulatore](https://github.com/aws/aws-lambda-runtime-interface-emulator/?tab=readme-ov-file#build-rie-into-your-base-image) [nell'immagine](https://github.com/aws/aws-lambda-runtime-interface-emulator/?tab=readme-ov-file#build-rie-into-your-base-image) o utilizzare la seguente procedura per installarlo sul tuo computer locale.

Installazione ed esecuzione dell'emulatore di interfaccia di runtime sul computer locale

1. Dalla directory del progetto, esegui il comando seguente per scaricare l'emulatore di interfaccia di runtime (architettura x86-64) GitHub e installarlo sul computer locale.

Linux/macOS

```
mkdir -p \sim/.aws-lambda-rie && \
     curl -Lo ~/.aws-lambda-rie/aws-lambda-rie https://github.com/aws/aws-lambda-
runtime-interface-emulator/releases/latest/download/aws-lambda-rie && \ 
     chmod +x ~/.aws-lambda-rie/aws-lambda-rie
```
Per installare l'emulatore arm64, sostituisci il GitHub repository URL nel comando precedente con quanto segue:

https://github.com/aws/aws-lambda-runtime-interface-emulator/releases/latest/ download/aws-lambda-rie-arm64

**PowerShell** 

```
$dirPath = "$HOME\.aws-lambda-rie"
if (-not (Test-Path $dirPath)) { 
     New-Item -Path $dirPath -ItemType Directory
} 
$downloadLink = "https://github.com/aws/aws-lambda-runtime-interface-emulator/
releases/latest/download/aws-lambda-rie"
$destinationPath = "$HOME\.aws-lambda-rie\aws-lambda-rie"
Invoke-WebRequest -Uri $downloadLink -OutFile $destinationPath
```
Per installare l'emulatore arm64, sostituisci \$downloadLink con quanto segue:

https://github.com/aws/aws-lambda-runtime-interface-emulator/releases/latest/ download/aws-lambda-rie-arm64

2. Avvia l'immagine Docker con il comando docker run. Tieni presente quanto segue:

- docker-image è il nome dell'immagine e test è il tag.
- /usr/local/bin/npx aws-lambda-ric index.handler è l'ENTRYPOINT seguito dal CMD del Dockerfile.

#### Linux/macOS

```
docker run --platform linux/amd64 -d -v ~/.aws-lambda-rie:/aws-lambda -p 
  9000:8080 \ 
     --entrypoint /aws-lambda/aws-lambda-rie \ 
     docker-image:test \ 
         /usr/local/bin/npx aws-lambda-ric index.handler
```
#### **PowerShell**

```
docker run --platform linux/amd64 -d -v "$HOME\.aws-lambda-rie:/aws-lambda" -p 
  9000:8080 `
--entrypoint /aws-lambda/aws-lambda-rie `
docker-image:test ` 
     /usr/local/bin/npx aws-lambda-ric index.handler
```
Questo comando esegue l'immagine come container e crea un endpoint locale in localhost:9000/2015-03-31/functions/function/invocations.

#### **a** Note

Se hai creato l'immagine Docker per l'architettura del set di ARM64 istruzioni, assicurati di utilizzare l'--platform linux/*arm64*opzione anziché. --platform linux/*amd64*

3. Pubblica un evento nell'endpoint locale.

#### Linux/macOS

Su MacOS o Linux, esegui il comando seguente curl:

curl "http://localhost:9000/2015-03-31/functions/function/invocations" -d '{}'

Questo comando richiama la funzione con un evento vuoto e restituisce una risposta. Se utilizzi il tuo codice di funzione anziché il codice di funzione di esempio, potresti voler richiamare la funzione con un JSON payload. Esempio:

```
curl "http://localhost:9000/2015-03-31/functions/function/invocations" -d 
  '{"payload":"hello world!"}'
```
#### **PowerShell**

In PowerShell, esegui il seguente Invoke-WebRequest comando:

```
Invoke-WebRequest -Uri "http://localhost:9000/2015-03-31/functions/function/
invocations" -Method Post -Body '{}' -ContentType "application/json"
```
Questo comando richiama la funzione con un evento vuoto e restituisce una risposta. Se utilizzi il tuo codice di funzione anziché il codice di funzione di esempio, potresti voler richiamare la funzione con un JSON payload. Esempio:

Invoke-WebRequest -Uri "http://localhost:9000/2015-03-31/functions/function/ invocations" -Method Post -Body '*{"payload":"hello world!"}*' -ContentType "application/json"

4. Ottieni l'ID del container.

docker ps

5. Utilizza il comando [docker kill](https://docs.docker.com/engine/reference/commandline/kill/) per arrestare il container. In questo comando, sostituisci 3766c4ab331c con l'ID del container del passaggio precedente.

docker kill *3766c4ab331c*

#### Implementazione dell'immagine

Per caricare l'immagine su Amazon ECR e creare la funzione Lambda

1. Esegui il [get-login-password](https://awscli.amazonaws.com/v2/documentation/api/latest/reference/ecr/get-login-password.html)comando per autenticare il Docker nel CLI tuo registro AmazonECR.

- Imposta il --region valore nel Regione AWS punto in cui desideri creare il ECR repository Amazon.
- 111122223333Sostituiscilo con il tuo Account AWS ID.

```
aws ecr get-login-password --region us-east-1 | docker login --username AWS --
password-stdin 111122223333.dkr.ecr.us-east-1.amazonaws.com
```
2. Crea un repository in Amazon ECR utilizzando il comando [create-repository.](https://awscli.amazonaws.com/v2/documentation/api/latest/reference/ecr/create-repository.html)

```
aws ecr create-repository --repository-name hello-world --region us-east-1 --image-
scanning-configuration scanOnPush=true --image-tag-mutability MUTABLE
```
**a** Note

Il ECR repository Amazon deve corrispondere alla funzione Regione AWS Lambda.

In caso di esito positivo, dovresti ottenere una risposta simile a questa:

```
{ 
     "repository": { 
         "repositoryArn": "arn:aws:ecr:us-east-1:111122223333:repository/hello-
world", 
         "registryId": "111122223333", 
         "repositoryName": "hello-world", 
         "repositoryUri": "111122223333.dkr.ecr.us-east-1.amazonaws.com/hello-
world", 
         "createdAt": "2023-03-09T10:39:01+00:00", 
         "imageTagMutability": "MUTABLE", 
         "imageScanningConfiguration": { 
              "scanOnPush": true 
         }, 
         "encryptionConfiguration": { 
              "encryptionType": "AES256" 
         } 
     }
}
```
3. Copia il repositoryUri dall'output del passaggio precedente.

- 4. Esegui il comando [docker tag](https://docs.docker.com/engine/reference/commandline/tag/) per taggare la tua immagine locale nel tuo ECR repository Amazon come versione più recente. In questo comando:
	- docker-image:testè il nome e il [tag](https://docs.docker.com/engine/reference/commandline/build/#tag) della tua immagine Docker. Si tratta del nome e del tag dell'immagine che hai specificato nel docker build comando.
	- Sostituisci l'<ECRrepositoryUri> con l'repositoryUri copiato. Assicurati di includere :latest alla fine diURI.

docker tag docker-image:test *<ECRrepositoryUri>*:latest

Esempio:

```
docker tag docker-image:test 111122223333.dkr.ecr.us-east-1.amazonaws.com/hello-
world:latest
```
5. Esegui il comando [docker push](https://docs.docker.com/engine/reference/commandline/push/) per distribuire l'immagine locale nel repository Amazon. ECR Assicurati di includerla alla : latest fine del repository. URI

docker push *111122223333*.dkr.ecr.*us-east-1*.amazonaws.com/*hello-world*:latest

- 6. [Crea un ruolo di esecuzione](#page-1478-0) per la funzione, se non lo hai già fatto. Nella fase successiva è necessario l'Amazon Resource Name (ARN) del ruolo.
- 7. Creazione della funzione Lambda PerImageUri, specifica il repository URI di cui hai parlato in precedenza. Assicurati di includere :latest alla fine di. URI

```
aws lambda create-function \ 
   --function-name hello-world \ 
   --package-type Image \ 
   --code ImageUri=111122223333.dkr.ecr.us-east-1.amazonaws.com/hello-world:latest \ 
   --role arn:aws:iam::111122223333:role/lambda-ex
```
**a** Note

È possibile creare una funzione utilizzando un'immagine in un AWS account diverso, purché l'immagine si trovi nella stessa regione della funzione Lambda. Per ulteriori informazioni, consulta [Autorizzazioni Amazon ECR per più account.](#page-171-0)

8. Richiama la funzione.

aws lambda invoke --function-name *hello-world* response.json

Dovresti ottenere una risposta simile a questa:

```
{ 
   "ExecutedVersion": "$LATEST", 
   "StatusCode": 200
}
```
9. Per vedere l'output della funzione, controlla il file response. json.

Per aggiornare il codice della funzione, devi creare nuovamente l'immagine, caricare la nuova immagine nel ECR repository Amazon e quindi utilizzare il [update-function-codec](https://awscli.amazonaws.com/v2/documentation/api/latest/reference/lambda/update-function-code.html)omando per distribuire l'immagine nella funzione Lambda.

Lambda risolve il tag image in un digest di immagini specifico. Ciò significa che se punti il tag image utilizzato per distribuire la funzione su una nuova immagine in AmazonECR, Lambda non aggiorna automaticamente la funzione per utilizzare la nuova immagine.

Per distribuire la nuova immagine nella stessa funzione Lambda, devi usare [update-function-code](https://awscli.amazonaws.com/v2/documentation/api/latest/reference/lambda/update-function-code.html)il comando, anche se il tag dell'immagine in ECR Amazon rimane lo stesso. Nell'esempio seguente, l'--publishopzione crea una nuova versione della funzione utilizzando l'immagine del contenitore aggiornata.

```
aws lambda update-function-code \ 
   --function-name hello-world \ 
   --image-uri 111122223333.dkr.ecr.us-east-1.amazonaws.com/hello-world:latest \ 
   --publish
```
# Utilizzo dell'oggetto contesto Lambda per recuperare le informazioni sulla funzione Node.js

Quando Lambda esegue la funzione, passa un oggetto Context al [gestore.](#page-413-0) Questo oggetto fornisce i metodi e le proprietà che forniscono le informazioni sulla chiamata, sulla funzione e sull'ambiente di esecuzione.

Metodi del contesto

• getRemainingTimeInMillis(): restituisce il numero di millisecondi rimasti prima del timeout dell'esecuzione.

## Proprietà del contesto

- functionName: il nome della funzione Lambda.
- functionVersion: la [versione](#page-254-0) della funzione.
- invokedFunctionArn— L'Amazon Resource Name (ARN) utilizzato per richiamare la funzione. Indica se l'invoker ha specificato un numero di versione o un alias.
- memoryLimitInMB: la quantità di memoria allocata per la funzione.
- awsRequestId: l'identificatore della richiesta di invocazione.
- logGroupName: il gruppo di log per la funzione.
- logStreamName: il flusso di log per l'istanza della funzione.
- identity: (app per dispositivi mobili) Informazioni relative all'identità Amazon Cognito che ha autorizzato la richiesta.
	- cognitoIdentityId: l'identità autenticata di Amazon Cognito.
	- cognitoIdentityPoolId: il pool di identità Amazon Cognito che ha autorizzato l'invocazione.
- clientContext: (app per dispositivi mobili) Contesto client fornito a Lambda dall'applicazione client.
	- client.installation\_id
	- client.app\_title
	- client.app\_version\_name
	- client.app\_version\_code
	- client.app\_package\_name
- env.platform\_version
- env.platform
- env.make
- env.model
- env.locale
- Custom: valori personalizzati impostati dall'applicazione mobile.
- callbackWaitsForEmptyEventLoop: imposta su false per inviare immediatamente la risposta quando viene eseguito il [callback](#page-417-0) anziché attendere che il ciclo di eventi Node.js sia vuoto. Se impostato su false, tutti gli eventi in sospeso rimarranno in esecuzione durante la successiva chiamata.

La seguente funzione di esempio registra le informazioni di contesto e restituisce la posizione dei log.

Example File index.js

```
exports.handler = async function(event, context) { 
   console.log('Remaining time: ', context.getRemainingTimeInMillis()) 
   console.log('Function name: ', context.functionName) 
   return context.logStreamName
}
```
# Registra e monitora le funzioni Lambda di Node.js

AWS Lambda monitora automaticamente le funzioni Lambda per tuo conto e invia i log ad Amazon. CloudWatch La funzione Lambda include un gruppo di log CloudWatch Logs e un flusso di log per ogni istanza della funzione. L'ambiente del runtime Lambda invia i dettagli su ogni richiamo al flusso di log e inoltra i log e l'output del codice della funzione. Per ulteriori informazioni, consulta [Utilizzo dei](#page-1606-0)  [CloudWatch log di log con Lambda](#page-1606-0).

Questa pagina descrive come produrre un output di registro dal codice della funzione Lambda e accedere ai log utilizzando AWS Command Line Interface la console Lambda o la console. **CloudWatch** 

**Sections** 

- [Creazione di una funzione che restituisce i registri](#page-453-0)
- [Utilizzo dei controlli di registrazione avanzati di Lambda con Node.js](#page-455-0)
- [Visualizzazione dei log nella console Lambda](#page-461-0)
- [Visualizzazione dei log nella console CloudWatch](#page-461-1)
- [Visualizzazione dei log utilizzando \(\) AWS Command Line InterfaceAWS CLI](#page-462-0)
- [Eliminazione dei log](#page-465-0)

## <span id="page-453-0"></span>Creazione di una funzione che restituisce i registri

Per generare i log dal codice della funzione, è possibile utilizzare i metodi dell'[oggetto console](https://developer.mozilla.org/en-US/docs/Web/API/Console) o di qualsiasi libreria di registrazione che scriva su stdout o stderr. L'esempio seguente registra i valori delle variabili di ambiente e l'oggetto evento.

Example File index.js – Registrazione dei log

```
exports.handler = async function(event, context) { 
   console.log("ENVIRONMENT VARIABLES\n" + JSON.stringify(process.env, null, 2)) 
   console.info("EVENT\n" + JSON.stringify(event, null, 2)) 
   console.warn("Event not processed.") 
   return context.logStreamName
}
```
## Example Formato dei log

START RequestId: c793869b-ee49-115b-a5b6-4fd21e8dedac Version: \$LATEST

```
2019-06-07T19:11:20.562Z c793869b-ee49-115b-a5b6-4fd21e8dedac INFO ENVIRONMENT 
  VARIABLES
{ 
   "AWS_LAMBDA_FUNCTION_VERSION": "$LATEST", 
   "AWS_LAMBDA_LOG_GROUP_NAME": "/aws/lambda/my-function", 
   "AWS_LAMBDA_LOG_STREAM_NAME": "2019/06/07/[$LATEST]e6f4a0c4241adcd70c262d34c0bbc85c", 
   "AWS_EXECUTION_ENV": "AWS_Lambda_nodejs12.x", 
   "AWS_LAMBDA_FUNCTION_NAME": "my-function", 
   "PATH": "/var/lang/bin:/usr/local/bin:/usr/bin/:/bin:/opt/bin", 
   "NODE_PATH": "/opt/nodejs/node10/node_modules:/opt/nodejs/node_modules:/var/runtime/
node_modules", 
 ...
}
2019-06-07T19:11:20.563Z c793869b-ee49-115b-a5b6-4fd21e8dedac INFO EVENT
{ 
   "key": "value"
}
2019-06-07T19:11:20.564Z c793869b-ee49-115b-a5b6-4fd21e8dedac WARN Event not processed.
END RequestId: c793869b-ee49-115b-a5b6-4fd21e8dedac
REPORT RequestId: c793869b-ee49-115b-a5b6-4fd21e8dedac Duration: 128.83 ms Billed 
  Duration: 200 ms Memory Size: 128 MB Max Memory Used: 74 MB Init Duration: 166.62 ms 
  XRAY TraceId: 1-5d9d007f-0a8c7fd02xmpl480aed55ef0 SegmentId: 3d752xmpl1bbe37e Sampled: 
  true
```
Il runtime di Node.js registra le voci START, END e REPORT per ogni chiamata. A ogni voce registrata dalla funzione aggiunge un timestamp, l'ID della richiesta e il livello di log. La riga del report fornisce i seguenti dettagli.

Campi dati della riga REPORT

- RequestId— L'ID univoco della richiesta per la chiamata.
- Durata La quantità di tempo che il metodo del gestore della funzione impiega durante l'elaborazione dell'evento.
- Durata fatturata La quantità di tempo fatturata per la chiamata.
- Dimensioni memoria La quantità di memoria allocata per la funzione.
- Quantità max utilizzata La quantità di memoria utilizzata dalla funzione.
- Durata Init Per la prima richiesta servita, la quantità di tempo impiegato dal runtime per caricare la funzione ed eseguire il codice al di fuori del metodo del gestore.
- XRAY TraceId  [Per le richieste tracciate, l'ID di traccia.AWS X-Ray](#page-1636-0)
- SegmentId— Per le richieste tracciate, l'ID del segmento X-Ray.

• Campionato – Per le richieste tracciate, il risultato del campionamento.

Puoi visualizzare i log nella console Lambda, nella CloudWatch console Logs o dalla riga di comando.

## <span id="page-455-0"></span>Utilizzo dei controlli di registrazione avanzati di Lambda con Node.js

Per avere un maggiore controllo sul modo in cui i log delle tue funzioni vengono acquisiti, elaborati e utilizzati, puoi configurare le seguenti opzioni di registrazione per i runtime Node.js supportati:

- Formato di log: scegli tra i formati di testo normale e JSON strutturato per i log della funzione
- Livello di log: per i log in formato JSON, scegli il livello di dettaglio dei log che Lambda invia ad CloudWatch Amazon, come ERROR, DEBUG o INFO
- Gruppo di log: scegli il gruppo di log a cui la CloudWatch funzione invia i log

Per ulteriori informazioni su queste opzioni di registrazione e istruzioni su come configurare la funzione per utilizzarle, consulta la pagina [the section called "Configura i registri delle funzioni".](#page-1607-0)

Per utilizzare le opzioni del formato di log e del livello di log con le funzioni Lambda in Node.js, consulta le istruzioni nelle sezioni seguenti.

## <span id="page-455-1"></span>Utilizzo di log JSON strutturati con Node.js

Se si seleziona JSON per il formato di registro della funzione, Lambda invierà l'output dei log utilizzando i metodi della console console.trace diconsole.debug,,, console.log console.infoconsole.error, console.warn e CloudWatch a come JSON strutturato. Ogni oggetto di log JSON contiene almeno quattro coppie chiave-valore con le seguenti chiavi:

- "timestamp": l'ora in cui è stato generato il messaggio di log
- "level": il livello di log assegnato al messaggio
- "message": il contenuto del messaggio di log
- "requestId": l'ID di richiesta univoco dell'invocazione alla funzione

A seconda del metodo di registrazione di log utilizzato dalla funzione, questo oggetto JSON può anche contenere coppie di chiavi aggiuntive. Ad esempio, se la funzione utilizza metodi della console per registrare i log degli oggetti di errore con più argomenti, l'oggetto JSON conterrà coppie chiave-valore aggiuntive con le chiavi errorMessage, errorType e stackTrace.

Se il codice utilizza già un'altra libreria di registrazione, come Powertools for AWS Lambda, per produrre log strutturati JSON, non è necessario apportare alcuna modifica. Lambda non codifica due volte i log che sono già codificati in JSON, quindi i log delle applicazioni della funzione continueranno a essere acquisiti come prima.

Per ulteriori informazioni sull'utilizzo del pacchetto Powertools for AWS Lambda logging per creare log strutturati JSON nel runtime Node.js, vedere. [the section called "Registrazione"](#page-502-0)

```
Esempi di output di log in formato JSON
```
Gli esempi seguenti mostrano come i vari output di log generati utilizzando i console metodi con argomenti singoli e multipli vengono acquisiti in CloudWatch Logs quando si imposta il formato di registro della funzione su JSON.

Il primo esempio utilizza il metodo console.error per generare una stringa semplice.

Example Codice di registrazione di Node.js

```
export const handler = async (event) => { 
   console.error("This is a warning message"); 
   ...
}
```
Example Record di log JSON

```
{ 
     "timestamp":"2023-11-01T00:21:51.358Z", 
     "level":"ERROR", 
     "message":"This is a warning message", 
     "requestId":"93f25699-2cbf-4976-8f94-336a0aa98c6f"
}
```
Con i metodi della console, puoi anche generare messaggi di log strutturati più complessi utilizzando argomenti singoli o multipli. Nel prossimo esempio, viene utilizzato console.log per generare due coppie chiave-valore con un singolo argomento. Nota che il "message" campo nell'oggetto JSON che Lambda invia CloudWatch ai log non è stringato.

Example Codice di registrazione di Node.js

```
export const handler = async (event) => { 
   console.log({data: 12.3, flag: false});
```
...

}

#### Example Record di log JSON

```
{ 
     "timestamp": "2023-12-08T23:21:04.664Z", 
     "level": "INFO", 
     "requestId": "405a4537-9226-4216-ac59-64381ec8654a", 
     "message": { 
          "data": 12.3, 
          "flag": false 
     }
}
```
Nel prossimo esempio, viene utilizzato ancora una volta il metodo console.log per creare un output di log. Nella fattispecie, il metodo richiede due argomenti, una mappa contenente due coppie chiave-valore e una stringa identificativa. Tieni presente che in questo caso, poiché hai fornito due argomenti, Lambda rende il campo "message" in formato stringa.

Example Codice di registrazione di Node.js

```
export const handler = async (event) => { 
   console.log('Some object - ', {data: 12.3, flag: false}); 
   ...
}
```
Example Record di log JSON

```
{ 
     "timestamp": "2023-12-08T23:21:04.664Z", 
     "level": "INFO", 
     "requestId": "405a4537-9226-4216-ac59-64381ec8654a", 
     "message": "Some object - { data: 12.3, flag: false }"
}
```
Lambda assegna gli output generati utilizzando il livello di log INFO della console.log.

L'ultimo esempio mostra come gli oggetti di errore possono essere inviati ai log utilizzando i metodi. CloudWatch console Tieni presente che quando esegui il log di oggetti di errore utilizzando più argomenti, Lambda aggiunge i campi errorMessage, errorType e stackTrace all'output del log. Example Codice di registrazione di Node.js

```
export const handler = async (event) => { 
   let e1 = new ReferenceError("some reference error"); 
   let e2 = new SyntaxError("some syntax error"); 
   console.log(e1); 
   console.log("errors logged - ", e1, e2);
};
```
#### Example Record di log JSON

```
{ 
     "timestamp": "2023-12-08T23:21:04.632Z", 
     "level": "INFO", 
     "requestId": "405a4537-9226-4216-ac59-64381ec8654a", 
     "message": { 
         "errorType": "ReferenceError", 
         "errorMessage": "some reference error", 
         "stackTrace": [ 
             "ReferenceError: some reference error", 
             " at Runtime.handler (file:///var/task/index.mjs:3:12)", 
                 at Runtime.handleOnceNonStreaming (file:///var/runtime/
index.mjs:1173:29)" 
 ] 
     }
}
{ 
     "timestamp": "2023-12-08T23:21:04.646Z", 
     "level": "INFO", 
     "requestId": "405a4537-9226-4216-ac59-64381ec8654a", 
     "message": "errors logged - ReferenceError: some reference error
\n at Runtime.handler (file:///var/task/index.mjs:3:12)\n at 
  Runtime.handleOnceNonStreaming 
     (file:///var/runtime/index.mjs:1173:29) SyntaxError: some syntax 
  error\n at Runtime.handler (file:///var/task/index.mjs:4:12)\n at 
  Runtime.handleOnceNonStreaming 
     (file:///var/runtime/index.mjs:1173:29)", 
     "errorType": "ReferenceError", 
     "errorMessage": "some reference error", 
     "stackTrace": [ 
         "ReferenceError: some reference error", 
              " at Runtime.handler (file:///var/task/index.mjs:3:12)",
```
 $\mathbf{I}$ 

" at Runtime.handleOnceNonStreaming (file:///var/runtime/index.mjs:1173:29)"

}

Quando si registrano i log di più tipi di errore, i campi aggiuntivi errorMessage, errorType e stackTrace vengono estratti dal primo tipo di errore fornito al metodo della console.

Utilizzo di librerie client formato del parametro incorporato (EMF) con log JSON strutturati

AWS fornisce librerie client open source per Node.js che è possibile utilizzare per creare log in [formato metrico incorporato](https://docs.aws.amazon.com/AmazonCloudWatch/latest/monitoring/CloudWatch_Embedded_Metric_Format_Libraries.html) (EMF). Se disponi di funzioni esistenti che utilizzano queste librerie e modifichi il formato di registro della funzione in JSON, CloudWatch potresti non riconoscere più le metriche emesse dal tuo codice.

Se attualmente il codice emette i log EMF direttamente utilizzando console.log o utilizzando Powertools for AWS Lambda (TypeScript), non CloudWatch sarà inoltre in grado di analizzarli se modificate il formato di registro della funzione in JSON.

### **A** Important

[Per assicurarvi che i log EMF delle vostre funzioni continuino ad essere analizzati](https://github.com/aws-powertools/powertools-lambda-typescript)  [correttamente CloudWatch, aggiornate le librerie EMF e Powertools for alle versioni più](https://github.com/aws-powertools/powertools-lambda-typescript)  [recenti. AWS Lambda](https://github.com/aws-powertools/powertools-lambda-typescript) Se passi al formato di log JSON, ti consigliamo di eseguire dei test anche per garantire la compatibilità con i parametri incorporati della tua funzione. Se il tuo codice emette i log EMF direttamente utilizzando console.log, modifica il codice in modo che emetta tali parametri direttamente a stdout, come mostrato nel seguente esempio di codice.

Example codice che emette parametri incorporati a **stdout**

```
process.stdout.write(JSON.stringify( 
     { 
         "_aws": { 
              "Timestamp": Date.now(), 
              "CloudWatchMetrics": [{ 
                  "Namespace": "lambda-function-metrics", 
                  "Dimensions": [["functionVersion"]],
```

```
 "Metrics": [{ 
                        "Name": "time", 
                        "Unit": "Milliseconds", 
                        "StorageResolution": 60 
                   }] 
              }] 
          }, 
          "functionVersion": "$LATEST", 
          "time": 100, 
          "requestId": context.awsRequestId 
     }
) + "\n")
```
Utilizzo del filtraggio a livello di log con Node.js

Per AWS Lambda filtrare i log delle applicazioni in base al loro livello di registro, la funzione deve utilizzare log in formato JSON. Puoi farlo in due modi:

- Crea output di log utilizzando i metodi standard della console e configura la tua funzione per utilizzare la formattazione dei log JSON. AWS Lambda quindi filtra gli output di log utilizzando la coppia chiave-valore «level» nell'oggetto JSON descritto in. [the section called "Utilizzo di log](#page-455-1) [JSON strutturati con Node.js"](#page-455-1) Per informazioni su come configurare il formato di log della funzione, consulta la pagina [the section called "Configura i registri delle funzioni".](#page-1607-0)
- Utilizza un'altra libreria o metodo di registrazione per creare nel codice dei log JSON strutturati che includono una coppia chiave-valore "livello" che definisce il livello dell'output log. Ad esempio, puoi utilizzare Powertools per generare output AWS Lambda di log strutturati JSON dal tuo codice. Per ulteriori informazioni sull'utilizzo di Powertools con il runtime Node.js, consulta la pagina [the section](#page-502-0) [called "Registrazione"](#page-502-0).

Per consentire a Lambda di filtrare i log della funzione, è necessario includere anche una coppia chiave-valore "timestamp" nell'output log JSON. L'ora deve essere specificata in un formato di timestamp [RFC 3339](https://www.ietf.org/rfc/rfc3339.txt) valido. Se non fornisci un timestamp valido, Lambda assegnerà al log il livello INFO e aggiungerà un timestamp per tuo conto.

Quando configuri la tua funzione per utilizzare il filtraggio a livello di log, selezioni il livello di log che desideri inviare AWS Lambda a Logs tra le seguenti opzioni: CloudWatch

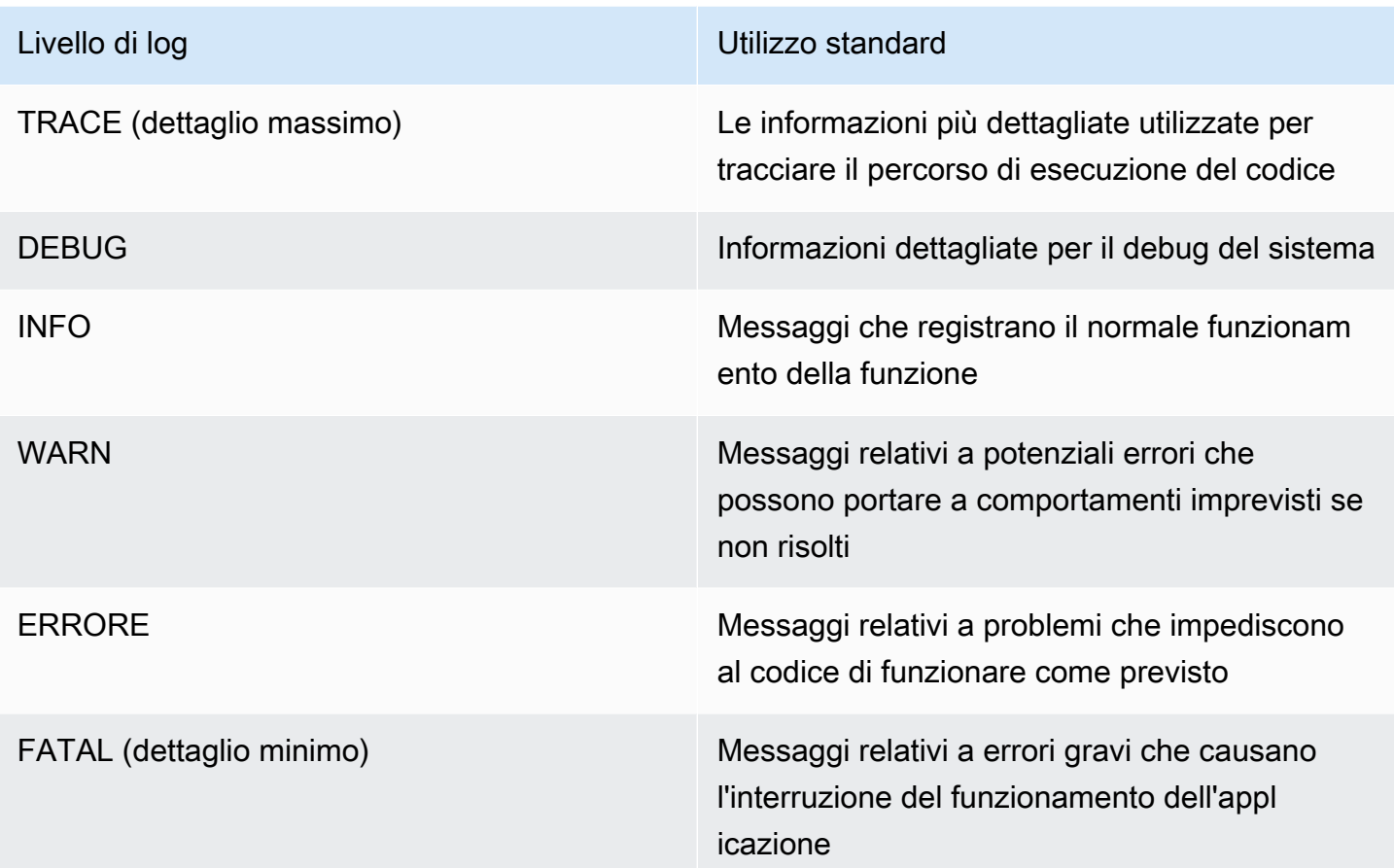

Lambda invia i log del livello selezionato e inferiore a. CloudWatch Ad esempio, se configuri un livello di log WARN, Lambda invierà i log corrispondenti ai livelli WARN, ERROR e FATAL.

# <span id="page-461-0"></span>Visualizzazione dei log nella console Lambda

È possibile utilizzare la console Lambda per visualizzare l'output del log dopo aver richiamato una funzione Lambda.

Se il codice può essere testato dall'editor del codice incorporato, troverai i log nei risultati dell'esecuzione. Quando utilizzi la funzionalità di test della console per richiamare una funzione, troverai l'output del log nella sezione Dettagli.

# <span id="page-461-1"></span>Visualizzazione dei log nella console CloudWatch

Puoi utilizzare la CloudWatch console Amazon per visualizzare i log di tutte le chiamate di funzioni Lambda.

Visualizzazione dei log nella console Lambda 434

Per visualizzare i log sulla console CloudWatch

- 1. Apri la [pagina Registra gruppi](https://console.aws.amazon.com/cloudwatch/home?#logs:) sulla CloudWatch console.
- 2. Scegli il gruppo di log per la tua funzione (*your-function-name*/aws/lambda/).
- 3. Creare un flusso di log.

Ogni flusso di log corrisponde a un'[istanza della funzione](#page-148-0). Nuovi flussi di log vengono visualizzati quando aggiorni la funzione Lambda e quando vengono create istanze aggiuntive per gestire più chiamate simultanee. Per trovare i log per una chiamata specifica, ti consigliamo di strumentare la tua funzione con. AWS X-Ray X-Ray registra i dettagli sulla richiesta e il flusso di log nella traccia.

# <span id="page-462-0"></span>Visualizzazione dei log utilizzando () AWS Command Line InterfaceAWS CLI

AWS CLI È uno strumento open source che consente di interagire con i AWS servizi utilizzando i comandi nella shell della riga di comando. Per completare le fasi riportate in questa sezione, è necessario:

- [AWS Command Line Interface \(AWS CLI\) versione 2](https://docs.aws.amazon.com/cli/latest/userguide/getting-started-install.html)
- [AWS CLI Configurazione rapida con](https://docs.aws.amazon.com/cli/latest/userguide/cli-chap-configure.html) aws configure

È possibile utilizzare [AWS CLI](https://docs.aws.amazon.com/cli/latest/userguide/cli-chap-welcome.html) per recuperare i log per una chiamata utilizzando l'opzione di comando --log-type. La risposta include un campo LogResult che contiene fino a 4 KB di log con codifica base64 del richiamo.

Example recuperare un ID di log

Nell'esempio seguente viene illustrato come recuperare un ID di log dal LogResult campo per una funzione denominata my-function.

**aws lambda invoke --function-name my-function out --log-type Tail**

Verrà visualizzato l'output seguente:

```
{ 
     "StatusCode": 200, 
     "LogResult": 
  "U1RBUlQgUmVxdWVzdElkOiA4N2QwNDRiOC1mMTU0LTExZTgtOGNkYS0yOTc0YzVlNGZiMjEgVmVyc2lvb...",
```
}

```
 "ExecutedVersion": "$LATEST"
```
Example decodificare i log

Nello stesso prompt dei comandi, utilizzare l'base64 utilità per decodificare i log. Nell'esempio seguente viene illustrato come recuperare i log codificati in base64 per my-function.

```
aws lambda invoke --function-name my-function out --log-type Tail \
--query 'LogResult' --output text --cli-binary-format raw-in-base64-out | base64 --
decode
```
L'cli-binary-formatopzione è obbligatoria se si utilizza la AWS CLI versione 2. Per rendere questa impostazione come predefinita, esegui aws configure set cli-binary-format raw-inbase64-out. Per ulteriori informazioni, consulta la pagina [AWS CLI supported global command line](https://docs.aws.amazon.com/cli/latest/userguide/cli-configure-options.html#cli-configure-options-list)  [options](https://docs.aws.amazon.com/cli/latest/userguide/cli-configure-options.html#cli-configure-options-list) nella Guida per l'utente di AWS Command Line Interface versione 2.

Verrà visualizzato l'output seguente:

```
START RequestId: 57f231fb-1730-4395-85cb-4f71bd2b87b8 Version: $LATEST
"AWS_SESSION_TOKEN": "AgoJb3JpZ2luX2VjELj...", "_X_AMZN_TRACE_ID": "Root=1-5d02e5ca-
f5792818b6fe8368e5b51d50;Parent=191db58857df8395;Sampled=0"",ask/lib:/opt/lib",
END RequestId: 57f231fb-1730-4395-85cb-4f71bd2b87b8
REPORT RequestId: 57f231fb-1730-4395-85cb-4f71bd2b87b8 Duration: 79.67 ms Billed
 Duration: 80 ms Memory Size: 128 MB Max Memory Used: 73 MB
```
L'utilità base64 è disponibile su Linux, macOS e [Ubuntu su Windows](https://docs.microsoft.com/en-us/windows/wsl/install-win10). Gli utenti macOS potrebbero dover utilizzare base64 -D.

Example Script get-logs.sh

Nello stesso prompt dei comandi, utilizzare lo script seguente per scaricare gli ultimi cinque eventi di log. Lo script utilizza sed per rimuovere le virgolette dal file di output e rimane in sospensione per 15 secondi in attesa che i log diventino disponibili. L'output include la risposta di Lambda e l'output del comando get-log-events.

Copiare il contenuto del seguente esempio di codice e salvare nella directory del progetto Lambda come get-logs.sh.

L'cli-binary-formatopzione è obbligatoria se utilizzi la AWS CLI versione 2. Per rendere questa impostazione come predefinita, esegui aws configure set cli-binary-format raw-inbase64-out. Per ulteriori informazioni, consulta la pagina [AWS CLI supported global command line](https://docs.aws.amazon.com/cli/latest/userguide/cli-configure-options.html#cli-configure-options-list)  [options](https://docs.aws.amazon.com/cli/latest/userguide/cli-configure-options.html#cli-configure-options-list) nella Guida per l'utente di AWS Command Line Interface versione 2.

```
#!/bin/bash
aws lambda invoke --function-name my-function --cli-binary-format raw-in-base64-out --
payload '{"key": "value"}' out
sed -i'' -e 's/"//g' out
sleep 15
aws logs get-log-events --log-group-name /aws/lambda/my-function --log-stream-
name stream1 --limit 5
```
Example (solo) macOS e Linux

Nello stesso prompt dei comandi, gli utenti macOS e Linux potrebbero dover eseguire il seguente comando per assicurarsi che lo script sia eseguibile.

**chmod -R 755 get-logs.sh**

Example recuperare gli ultimi cinque eventi di log

Nello stesso prompt dei comandi, eseguire lo script seguente per ottenere gli ultimi cinque eventi di log.

**./get-logs.sh**

Verrà visualizzato l'output seguente:

```
{ 
     "StatusCode": 200, 
     "ExecutedVersion": "$LATEST"
}
{ 
     "events": [ 
          { 
              "timestamp": 1559763003171, 
              "message": "START RequestId: 4ce9340a-b765-490f-ad8a-02ab3415e2bf Version: 
  $LATEST\n", 
               "ingestionTime": 1559763003309 
          }, 
          { 
               "timestamp": 1559763003173,
```

```
 "message": "2019-06-05T19:30:03.173Z\t4ce9340a-b765-490f-ad8a-02ab3415e2bf
\tINFO\tENVIRONMENT VARIABLES\r{\r \"AWS_LAMBDA_FUNCTION_VERSION\": \"$LATEST\",
\langle r \ldots",
              "ingestionTime": 1559763018353 
         }, 
         { 
              "timestamp": 1559763003173, 
              "message": "2019-06-05T19:30:03.173Z\t4ce9340a-b765-490f-ad8a-02ab3415e2bf
\tINFO\tEVENT\r{\r \"key\": \"value\"\r}\n",
              "ingestionTime": 1559763018353 
         }, 
         { 
              "timestamp": 1559763003218, 
              "message": "END RequestId: 4ce9340a-b765-490f-ad8a-02ab3415e2bf\n", 
              "ingestionTime": 1559763018353 
         }, 
         { 
              "timestamp": 1559763003218, 
              "message": "REPORT RequestId: 4ce9340a-b765-490f-ad8a-02ab3415e2bf
\tDuration: 26.73 ms\tBilled Duration: 27 ms \tMemory Size: 128 MB\tMax Memory Used: 75 
 MB\t\n", 
              "ingestionTime": 1559763018353 
         } 
     ], 
     "nextForwardToken": "f/34783877304859518393868359594929986069206639495374241795", 
     "nextBackwardToken": "b/34783877303811383369537420289090800615709599058929582080"
}
```
# <span id="page-465-0"></span>Eliminazione dei log

I gruppi di log non vengono eliminati automaticamente quando si elimina una funzione. Per evitare di archiviare i log a tempo indeterminato, eliminare il gruppo di log o [configurare un periodo di](https://docs.aws.amazon.com/AmazonCloudWatch/latest/logs/Working-with-log-groups-and-streams.html#SettingLogRetention) [conservazione](https://docs.aws.amazon.com/AmazonCloudWatch/latest/logs/Working-with-log-groups-and-streams.html#SettingLogRetention) trascorso il quale i log vengono eliminati automaticamente.

# Strumentazione del codice Node.js in AWS Lambda

Lambda si integra con AWS X-Ray per aiutarti a tracciare, eseguire il debug e ottimizzare le applicazioni Lambda. Puoi utilizzare X-Ray per tracciare una richiesta mentre attraversa le risorse nell'applicazione, che possono includere funzioni Lambda e altri servizi AWS .

Per inviare dati di tracciamento a X-Ray, puoi utilizzare una delle SDK due librerie:

- [AWS Distro for OpenTelemetry \(ADOT\):](https://aws.amazon.com/otel) una distribuzione sicura, pronta per la produzione e AWS supportata di (). OpenTelemetry OTel SDK
- [SDK AWS X-Ray per Node.js—](https://docs.aws.amazon.com/xray/latest/devguide/xray-sdk-nodejs.html) E SDK per generare e inviare dati di traccia a X-Ray.

Ciascuno di essi SDKs offre modi per inviare i dati di telemetria al servizio X-Ray. Puoi quindi utilizzare X-Ray per visualizzare, filtrare e analizzare le metriche delle prestazioni dell'applicazione per identificare i problemi e le opportunità di ottimizzazione.

**A** Important

X-Ray e Powertools per AWS Lambda SDKs fanno parte di una soluzione di strumentazione strettamente integrata offerta da. AWS I ADOT Lambda Layer fanno parte di uno standard di settore per la strumentazione di tracciamento che raccoglie più dati in generale, ma potrebbe non essere adatta a tutti i casi d'uso. È possibile implementare il end-to-end tracciamento in X-Ray utilizzando entrambe le soluzioni. Per saperne di più sulla scelta tra di esse, consulta [Scelta tra AWS Distro for Open Telemetry](https://docs.aws.amazon.com/xray/latest/devguide/xray-instrumenting-your-app.html#xray-instrumenting-choosing) e X-Ray. SDKs

## **Sections**

- [Utilizzo ADOT per strumentare le funzioni di Node.js](#page-467-0)
- [Utilizzo degli X-Ray SDK per strumentare le funzioni di Node.js](#page-467-1)
- [Attivazione del tracciamento con la console Lambda](#page-468-0)
- [Attivazione del tracciamento con la Lambda API](#page-469-0)
- [Attivazione del tracciamento con AWS CloudFormation](#page-469-1)
- [Interpretazione di una traccia X-Ray](#page-470-0)
- [Memorizzazione delle dipendenze di runtime in un livello \(X-RaySDK\)](#page-473-0)

# <span id="page-467-0"></span>Utilizzo ADOT per strumentare le funzioni di Node.js

ADOTfornisce [layer](#page-72-0) Lambda completamente gestiti che racchiudono tutto il necessario per raccogliere dati di telemetria utilizzando. OTel SDK Usando questo livello, è possibile strumentare le funzioni Lambda senza dover modificare alcun codice funzione. Puoi anche configurare il tuo layer per eseguire l'inizializzazione personalizzata di. OTel Per ulteriori informazioni, consulta [Configurazione personalizzata per ADOT Collector on Lambda](https://aws-otel.github.io/docs/getting-started/lambda#custom-configuration-for-the-adot-collector-on-lambda) nella ADOT documentazione.

Per i runtime di Node.js, puoi aggiungere il layer Lambda AWS gestito ADOT per Javascript per strumentare automaticamente le tue funzioni. Per istruzioni dettagliate su come aggiungere questo layer, consulta [AWS Distro for OpenTelemetry Lambda JavaScript Support](https://aws-otel.github.io/docs/getting-started/lambda/lambda-js) ADOT nella documentazione.

# <span id="page-467-1"></span>Utilizzo degli X-Ray SDK per strumentare le funzioni di Node.js

Per registrare i dettagli sulle chiamate effettuate dalla funzione Lambda ad altre risorse nell'applicazione, è anche possibile utilizzare il SDK AWS X-Ray per Node.js. Per ottenerloSDK, aggiungete il aws-xray-sdk-core pacchetto alle dipendenze dell'applicazione.

Example [blank-nodejs/package.json](https://github.com/awsdocs/aws-lambda-developer-guide/tree/main/sample-apps/blank-nodejs/package.json)

```
{ 
   "name": "blank-nodejs", 
   "version": "1.0.0", 
   "private": true, 
   "devDependencies": { 
     "jest": "29.7.0" 
   }, 
   "dependencies": { 
     "@aws-sdk/client-lambda": "3.345.0", 
     "aws-xray-sdk-core": "3.5.3"
   }, 
   "scripts": { 
     "test": "jest" 
   }
}
```
Per AWS SDK i client Instrument nella [AWS SDK for JavaScript v3](https://docs.aws.amazon.com/sdk-for-javascript/v3/developer-guide/welcome.html), avvolgi l'istanza del client con il captureAWSv3Client metodo.
Example [blank-nodejs/function/index.js](https://github.com/awsdocs/aws-lambda-developer-guide/tree/main/sample-apps/blank-nodejs/function/index.js) — Tracciamento di un client AWS SDK

```
const AWSXRay = require('aws-xray-sdk-core');
const { LambdaClient, GetAccountSettingsCommand } = require('@aws-sdk/client-lambda');
// Create client outside of handler to reuse
const lambda = AWSXRay.captureAWSv3Client(new LambdaClient());
// Handler
exports.handler = async function(event, context) { 
     event.Records.forEach(record => { 
   ...
```
Il runtime Lambda imposta alcune variabili di ambiente per configurare X-Ray. SDK Ad esempio, Lambda imposta in modo da AWS\_XRAY\_CONTEXT\_MISSING LOG\_ERROR evitare la generazione di errori di runtime dall'X-Ray. SDK Per impostare una strategia mancante di contesto personalizzato, sovrascrivi la variabile di ambiente nella configurazione della funzione in modo da non avere alcun valore, quindi puoi impostare la strategia mancante di contesto a livello di programmazione.

Example Esempio di codice di inizializzazione

```
const AWSXRay = require('aws-xray-sdk-core');
// Configure the context missing strategy to do nothing
AWSXRay.setContextMissingStrategy(() => {});
```
Per ulteriori informazioni, consulta [the section called "Configurazione delle variabili d'ambiente".](#page-187-0)

Dopo aver aggiunto le dipendenze corrette e apportato le modifiche necessarie al codice, attiva la traccia nella configurazione della funzione tramite la console Lambda o il. API

### Attivazione del tracciamento con la console Lambda

Per attivare il tracciamento attivo sulla funzione Lambda con la console, attenersi alla seguente procedura:

Per attivare il tracciamento attivo

- 1. Aprire la pagina [Funzioni](https://console.aws.amazon.com/lambda/home#/functions) della console Lambda.
- 2. Scegliere una funzione.
- 3. Scegliere Configuration (Configurazione) e quindi Monitoring and operations tools (Strumenti di monitoraggio e operazioni).
- 4. Scegli Modifica.
- 5. In X-Ray, attivare Active tracing (Tracciamento attivo).
- 6. Seleziona Salva.

### Attivazione del tracciamento con la Lambda API

Configura il tracciamento sulla tua funzione Lambda con AWS SDK o, utilizza AWS CLI le API seguenti operazioni:

- [UpdateFunctionConfiguration](https://docs.aws.amazon.com/lambda/latest/api/API_UpdateFunctionConfiguration.html)
- [GetFunctionConfiguration](https://docs.aws.amazon.com/lambda/latest/api/API_GetFunctionConfiguration.html)
- [CreateFunction](https://docs.aws.amazon.com/lambda/latest/api/API_CreateFunction.html)

Il AWS CLI comando di esempio seguente abilita il tracciamento attivo su una funzione denominata my-function.

```
aws lambda update-function-configuration --function-name my-function \
--tracing-config Mode=Active
```
La modalità di tracciamento fa parte della configurazione specifica della versione quando si pubblica una versione della funzione. Non è possibile modificare la modalità di tracciamento in una versione pubblicata.

## Attivazione del tracciamento con AWS CloudFormation

Per attivare il tracciamento su una AWS::Lambda::Function risorsa in un AWS CloudFormation modello, utilizzate la proprietà. TracingConfig

Example [function-inline.yml](https://github.com/awsdocs/aws-lambda-developer-guide/blob/master/templates/function-inline.yml) – Configurazione del tracciamento

```
Resources: 
   function: 
     Type: AWS::Lambda::Function
     Properties: 
        TracingConfig: 
          Mode: Active
```
#### ...

Per una AWS::Serverless::Function risorsa AWS Serverless Application Model (AWS SAM), utilizzate la Tracing proprietà.

Example [template.yml](https://github.com/awsdocs/aws-lambda-developer-guide/tree/main/sample-apps/blank-nodejs/template.yml) – Configurazione del tracciamento

```
Resources: 
   function: 
     Type: AWS::Serverless::Function
     Properties: 
       Tracing: Active
        ...
```
## Interpretazione di una traccia X-Ray

La funzione ha bisogno dell'autorizzazione per caricare i dati di traccia su X-Ray. Quando si attiva il tracciamento nella console Lambda, Lambda aggiunge le autorizzazioni necessarie al [ruolo di](#page-1477-0) [esecuzione](#page-1477-0) della funzione. Altrimenti, aggiungete la [AWSXRayDaemonWriteAccess](https://console.aws.amazon.com/iam/home#/policies/arn:aws:iam::aws:policy/AWSXRayDaemonWriteAccess)politica al ruolo di esecuzione.

Dopo aver configurato il tracciamento attivo, è possibile osservare richieste specifiche tramite l'applicazione. Il [grafico dei servizi X-Ray](https://docs.aws.amazon.com/xray/latest/devguide/aws-xray.html#xray-concepts-servicegraph) mostra informazioni sull'applicazione e tutti i suoi componenti. L'esempio seguente mostra un'applicazione con due funzioni. La funzione principale elabora gli eventi e talvolta restituisce errori. La seconda funzione in alto elabora gli errori che compaiono nel gruppo di log della prima e utilizza X-Ray, Amazon Simple Storage Service (Amazon S3) e Amazon Logs. AWS SDK CloudWatch

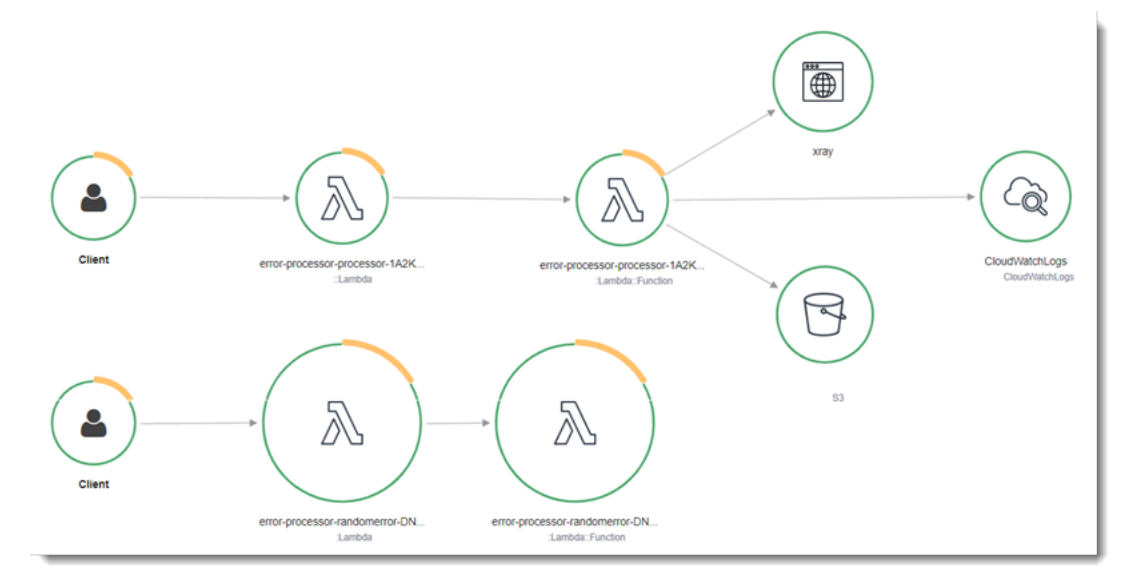

X-Ray non traccia tutte le richieste nell'applicazione. X-Ray applica un algoritmo di campionamento per garantire che il tracciamento avvenga in modo efficiente, continuando allo stesso tempo a fornire un campione rappresentativo di tutte le richieste. La frequenza di campionamento è di una richiesta al secondo e del 5% delle altre richieste. Non puoi configurare la frequenza di campionamento dei raggi X per le tue funzioni.

In X-Ray, una traccia registra informazioni su una richiesta elaborata da uno o più servizi. Lambda registra 2 segmenti per traccia, il che crea due nodi sul grafico del servizio. L'immagine seguente evidenzia questi due nodi:

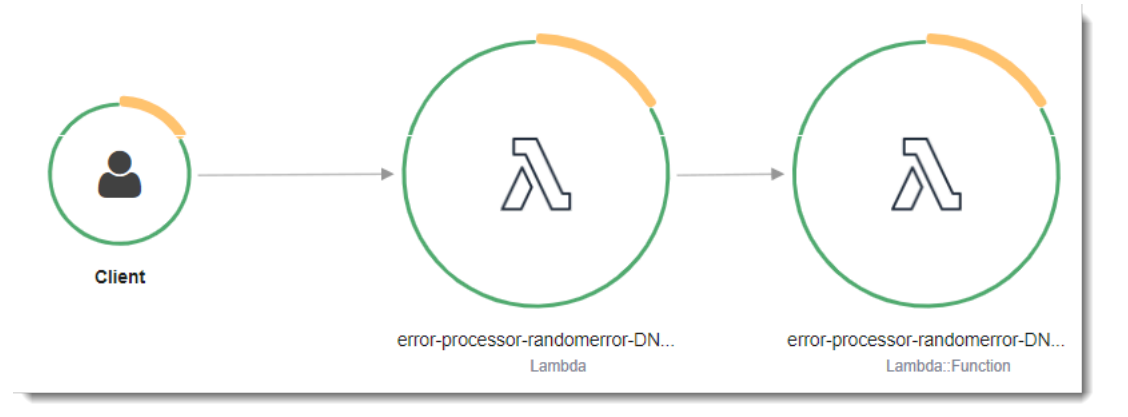

Il primo nodo a sinistra rappresenta il servizio Lambda che riceve la richiesta di chiamata. Il secondo nodo rappresenta la specifica funzione Lambda. L'esempio seguente mostra una traccia con questi 2 segmenti. Entrambi sono denominati my-function, ma uno ha un'origine di AWS::Lambda e l'altro ha un'origine di. AWS::Lambda::Function Se il AWS::Lambda segmento mostra un errore, il servizio Lambda presentava un problema. Se il AWS:: Lambda:: Function segmento mostra un errore, la funzione presentava un problema.

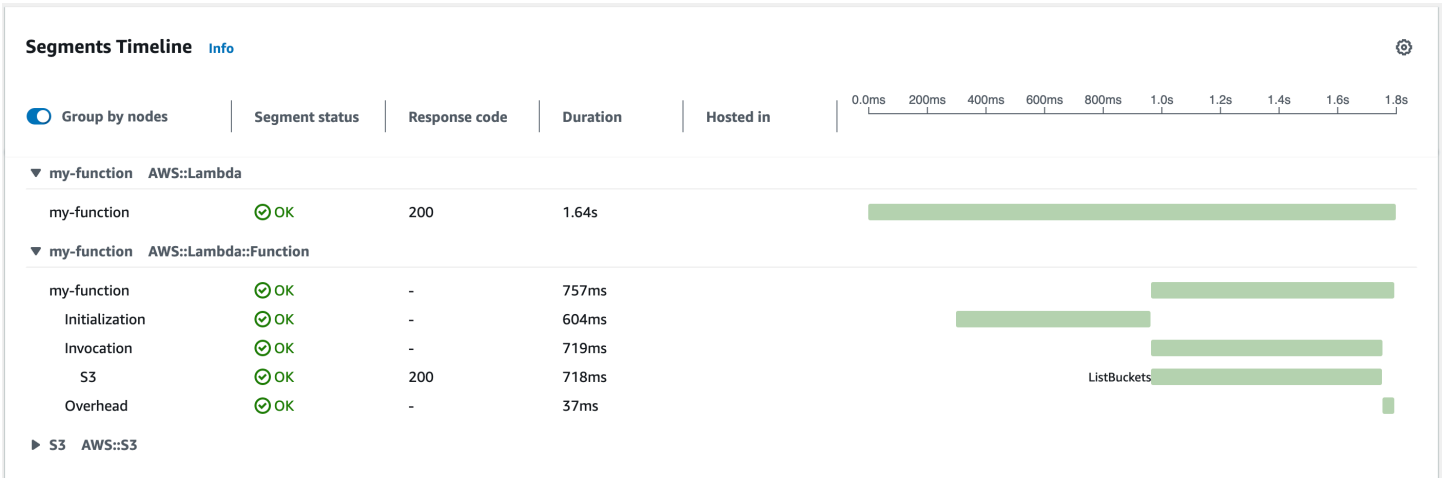

Questo esempio espande il AWS:: Lambda:: Function segmento per mostrarne i tre sottosegmenti.

### a Note

AWS sta attualmente implementando modifiche al servizio Lambda. A causa di queste modifiche, potresti notare piccole differenze tra la struttura e il contenuto dei messaggi di registro di sistema e dei segmenti di traccia emessi da diverse funzioni Lambda nel tuo. Account AWS

La traccia di esempio mostrata qui illustra il segmento di funzione vecchio stile. Le differenze tra i segmenti vecchio e nuovo stile sono descritte nei paragrafi seguenti.

Queste modifiche verranno implementate nelle prossime settimane e tutte le funzioni, Regioni AWS ad eccezione della Cina e delle GovCloud regioni, passeranno all'utilizzo dei messaggi di registro e dei segmenti di traccia di nuovo formato.

Il segmento di funzioni vecchio stile contiene i seguenti sottosegmenti:

- Inizializzazione Rappresenta il tempo trascorso a caricare la funzione e ad eseguire il [codice](#page-92-0)  [di inizializzazione.](#page-92-0) Questo sottosegmento viene visualizzato solo per il primo evento che viene elaborato da ogni istanza della funzione.
- Chiamata: rappresenta il tempo impiegato per eseguire il codice del gestore.
- Overhead: rappresenta il tempo impiegato dal runtime Lambda per prepararsi a gestire l'evento successivo.

Il segmento di funzione di nuovo stile non contiene un sottosegmento. Invocation I sottosegmenti dei clienti vengono invece collegati direttamente al segmento di funzioni. Per ulteriori informazioni sulla struttura dei segmenti di funzione di vecchio e nuovo stile, vedere. [the section called](#page-1637-0)  ["Informazioni sui monitoraggi di X-Ray"](#page-1637-0)

È inoltre possibile strumentare HTTP i client, registrare SQL le interrogazioni e creare sottosegmenti personalizzati con annotazioni e metadati. Per ulteriori informazioni, consulta [SDK AWS X-Ray per](https://docs.aws.amazon.com/xray/latest/devguide/xray-sdk-nodejs.html) [Node.js](https://docs.aws.amazon.com/xray/latest/devguide/xray-sdk-nodejs.html) nella Guida per gli sviluppatori di AWS X-Ray .

#### **a** Prezzi

Puoi utilizzare il tracciamento X-Ray gratuitamente ogni mese fino a un determinato limite come parte del AWS piano gratuito. Oltre la soglia, X-Ray addebita lo storage di traccia e il recupero. Per ulteriori informazioni, consulta [Prezzi di AWS X-Ray](https://aws.amazon.com/xray/pricing/).

# Memorizzazione delle dipendenze di runtime in un livello (X-RaySDK)

Se utilizzate X-Ray SDK per strumentare AWS SDK i client del codice della funzione, il pacchetto di implementazione può diventare piuttosto grande. [Per evitare di caricare le dipendenze di runtime ogni](#page-1654-0) [volta che aggiorni il codice della funzione, impacchetta X-Ray in SDK un layer Lambda.](#page-1654-0)

L'esempio seguente mostra una risorsa AWS::Serverless::LayerVersion che memorizza SDK AWS X-Ray per Node.js.

Example [template.yml](https://github.com/awsdocs/aws-lambda-developer-guide/tree/main/sample-apps/blank-nodejs/template.yml) – Livello delle dipendenze

```
Resources: 
   function: 
     Type: AWS::Serverless::Function
     Properties: 
       CodeUri: function/. 
       Tracing: Active 
       Layers: 
          - !Ref libs
        ... 
   libs: 
     Type: AWS::Serverless::LayerVersion
     Properties: 
       LayerName: blank-nodejs-lib 
       Description: Dependencies for the blank sample app. 
       ContentUri: lib/. 
       CompatibleRuntimes: 
          - nodejs16.x
```
Con questa configurazione, si aggiorna il livello della libreria solo se si modificano le dipendenze di runtime. Poiché il pacchetto di implementazione della funzione contiene solo il codice, questo può contribuire a ridurre i tempi di caricamento.

La creazione di un layer per le dipendenze richiede modifiche alla compilazione per generare l'archivio dei layer prima della distribuzione. Per un esempio funzionante, vedere l'applicazione di esempio [blank-nodejs](https://github.com/awsdocs/aws-lambda-developer-guide/tree/main/sample-apps/blank-nodejs) .

# Creazione di funzioni Lambda con TypeScript

È possibile utilizzare il runtime Node.js per eseguire il TypeScript codice. AWS Lambda Poiché Node.js non esegue il TypeScript codice in modo nativo, è necessario prima traspilare il TypeScript codice in. JavaScript Quindi, usa i JavaScript file per distribuire il codice della funzione in Lambda. Il codice viene eseguito in un ambiente che include AWS SDK for JavaScript, con le credenziali di un ruolo AWS Identity and Access Management (IAM) che gestisci. Per ulteriori informazioni sulle SDK versioni incluse nei runtime di Node.js, consultate. [the section called "Versioni incluse in Runtime](#page-411-0)  [SDK"](#page-411-0)

Lambda supporta i seguenti runtime di Node.js.

#### Node.js

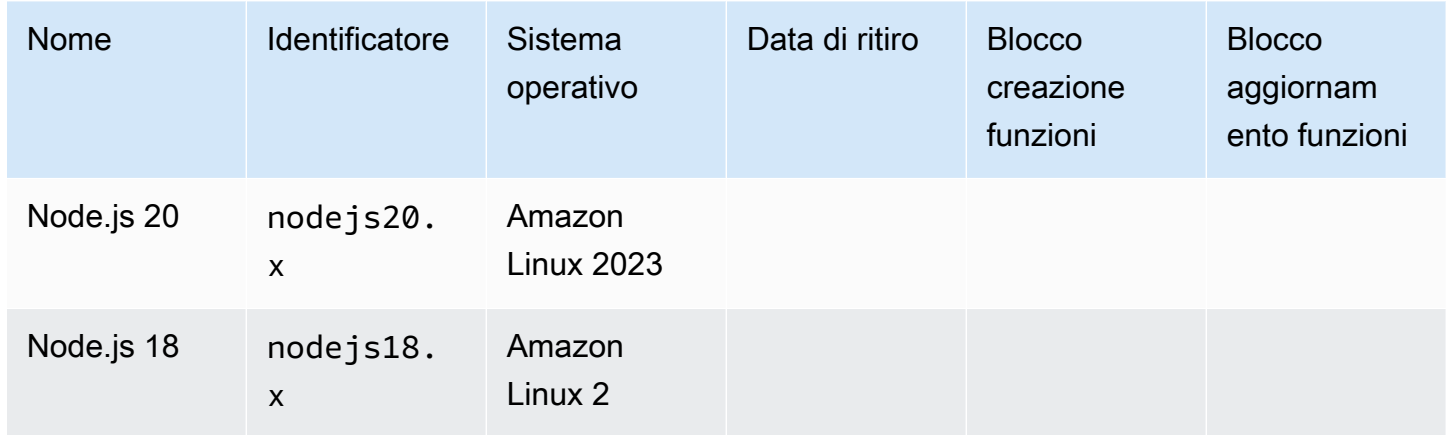

### Argomenti

- [Configurazione di un ambiente di TypeScript sviluppo](#page-475-0)
- [Definisci il gestore di funzioni Lambda in TypeScript](#page-477-0)
- [Implementa codice trascritto TypeScript in Lambda con archivi di file.zip](#page-484-0)
- [Implementa codice trascritto TypeScript in Lambda con immagini di container](#page-492-0)
- [Utilizzo dell'oggetto contestuale Lambda per recuperare informazioni TypeScript sulla funzione](#page-500-0)
- [Registra e monitora le funzioni TypeScript Lambda](#page-502-0)
- [TypeScript Codice di tracciamento in AWS Lambda](#page-511-0)

# <span id="page-475-0"></span>Configurazione di un ambiente di TypeScript sviluppo

Utilizzate un ambiente di sviluppo integrato locale (IDE), un editor di testo o [AWS Cloud9](https://docs.aws.amazon.com/cloud9/latest/user-guide/sample-typescript.html)per scrivere il codice TypeScript della funzione. Non puoi creare TypeScript codice sulla console Lambda.

[Per trascrivere il TypeScript codice, configura un compilatore come](https://www.typescriptlang.org/download) [esbuil](https://esbuild.github.io/)[d o il TypeScript compiler](https://www.typescriptlang.org/download) (tsc[\) di Microsoft, fornito in bundle con la distribuzione. TypeScript](https://www.typescriptlang.org/download) Puoi usare il [AWS Serverless](https://docs.aws.amazon.com/serverless-application-model/latest/developerguide/serverless-getting-started.html) [Application Model \(AWS SAM\)](https://docs.aws.amazon.com/serverless-application-model/latest/developerguide/serverless-getting-started.html) o il per semplificare la creazione e la distribuzione del codice [AWS](https://docs.aws.amazon.com/cdk/v2/guide/getting_started.html)  [Cloud Development Kit \(AWS CDK\).](https://docs.aws.amazon.com/cdk/v2/guide/getting_started.html) TypeScript Entrambi gli strumenti utilizzano esbuild per trascrivere il codice TypeScript in. JavaScript

Durante l'utilizzo di esbuild, considera quanto segue:

- [Ci sono diversi avvertimenti. TypeScript](https://esbuild.github.io/content-types/#typescript-caveats)
- È necessario configurare le impostazioni di TypeScript traspilazione in modo che corrispondano al runtime di Node.js che si intende utilizzare. Per ulteriori informazioni, consulta [Target](https://esbuild.github.io/api/#target) nella documentazione esbuild. Per un esempio di file tsconfig.json [che dimostra come indirizzare una](https://github.com/tsconfig/bases/blob/main/bases/node14.json) [versione specifica di Node.js supportata da Lambda, fai riferimento al repository. TypeScript GitHub](https://github.com/tsconfig/bases/blob/main/bases/node14.json)
- esbuild non esegue controlli di tipo. Per controllare i tipi, utilizza il compilatore tsc. Esegui tsc noEmit oppure aggiungi un parametro "noEmit" al file tsconfig.json come mostrato nell'esempio seguente. Questo configura per non emettere file. tsc JavaScript Dopo aver controllato i tipi, usa esbuild per convertire i TypeScript file in. JavaScript

Example tsconfig.json

```
 { 
  "compilerOptions": { 
    "target": "es2020", 
    "strict": true, 
    "preserveConstEnums": true, 
    "noEmit": true, 
    "sourceMap": false, 
    "module":"commonjs", 
    "moduleResolution":"node", 
    "esModuleInterop": true, 
    "skipLibCheck": true, 
    "forceConsistentCasingInFileNames": true, 
    "isolatedModules": true, 
  },
```

```
 "exclude": ["node_modules", "**/*.test.ts"]
}
```
# <span id="page-477-0"></span>Definisci il gestore di funzioni Lambda in TypeScript

Il gestore di funzioni Lambda è il metodo nel codice della funzione che elabora gli eventi. Quando viene richiamata la funzione, Lambda esegue il metodo del gestore. La funzione viene eseguita fino a quando il gestore non restituisce una risposta, termina o scade.

### Argomenti

- [Nozioni di base sul gestore Typescript](#page-477-1)
- [Utilizzo di async/await](#page-478-0)
- [Utilizzo dei richiami](#page-479-0)
- [Utilizzo di tipi per l'oggetto evento](#page-481-0)
- [Procedure consigliate di codice per le funzioni Lambda di Typescript](#page-482-0)

## <span id="page-477-1"></span>Nozioni di base sul gestore Typescript

### Example TypeScript gestore

La seguente funzione di esempio registra il contenuto dell'oggetto evento e restituisce la posizione dei log. Tieni presente quanto segue:

- Prima di utilizzare questo codice in una funzione Lambda, devi aggiungere il pacchetto  $@t$ ypes/ [aws-lambda](https://www.npmjs.com/package/@types/aws-lambda) come dipendenza di sviluppo. Questo pacchetto contiene le definizioni dei tipi per Lambda. Quando è installato @types/aws-lambda, l'istruzione import (import ... from 'aws-lambda') importa le definizioni dei tipi. Non importa il aws-lambda NPM pacchetto, che è uno strumento di terze parti non correlato. Per ulteriori informazioni, consulta [aws-lambda](https://github.com/DefinitelyTyped/DefinitelyTyped/tree/master/types/aws-lambda) nel repository. DefinitelyTyped GitHub
- Il gestore in questo esempio è un modulo ES e deve essere designato come tale nel file package. json o utilizzando l'estensione del file .mjs. Per ulteriori informazioni, consulta le [Impostazione di un gestore di funzioni come modulo ES.](#page-410-0)

```
import { Handler } from 'aws-lambda';
export const handler: Handler = async (event, context) => { 
     console.log('EVENT: \n' + JSON.stringify(event, null, 2)); 
     return context.logStreamName;
};
```
Il runtime trasferisce gli argomenti al metodo del gestore. Il primo argomento è l'oggetto event, che contiene le informazioni sull'invoker. L'invoker passa queste informazioni come una stringa in JSON formato -formattato quando chiama [Invoke](https://docs.aws.amazon.com/lambda/latest/api/API_Invoke.html) e il runtime le converte in un oggetto. [Quando un](#page-996-0)  [AWS servizio richiama la funzione, la struttura degli eventi varia in base al servizio.](#page-996-0) Con TypeScript, consigliamo di utilizzare annotazioni di tipo per l'oggetto evento. Per ulteriori informazioni, consulta [Utilizzo di tipi per l'oggetto evento](#page-481-0).

Il secondo argomento è l'[oggetto context,](#page-500-0) che contiene le informazioni sulla chiamata, la funzione, e l'ambiente di esecuzione. In questo esempio, la funzione ottiene il nome del [flusso di log](#page-502-0) dall'oggetto context e lo restituisce all'invoker.

Inoltre puoi utilizzare un argomento di richiamo, ovvero una funzione che puoi richiamare nei gestori non asincroni per inviare una risposta. È consigliato l'utilizzo di async/await, anziché dei richiami. Async/Await fornisce una migliore leggibilità, gestione degli errori ed efficienza. Per ulteriori informazioni sulla differenza tra async/await e richiami, consulta [Utilizzo dei richiami.](#page-479-0)

## <span id="page-478-0"></span>Utilizzo di async/await

Se il codice esegue un'attività asincrona, usa lo schema aync/await per assicurarti che il gestore termini l'esecuzione. Async/await è un modo conciso e leggibile per scrivere codice asincrono in Node.js, senza la necessità di richiami nidificati o di concatenamento di promesse. Con async/await puoi scrivere codice che si legga come codice sincrono, pur rimanendo asincrono e privo di blocchi.

La parola chiave async contrassegna una funzione come asincrona, mentre la parola chiave await mette in pausa l'esecuzione della funzione fino alla risoluzione di Promise.

Example TypeScript funzione: asincrona

In questo esempio viene utilizzato fetch, che è disponibile nel runtime di nodejs18.x. Tieni presente quanto segue:

• Prima di utilizzare questo codice in una funzione Lambda, devi aggiungere il pacchetto [@types/](https://www.npmjs.com/package/@types/aws-lambda) [aws-lambda](https://www.npmjs.com/package/@types/aws-lambda) come dipendenza di sviluppo. Questo pacchetto contiene le definizioni dei tipi per Lambda. Quando è installato @types/aws-lambda, l'istruzione import (import ... from 'aws-lambda') importa le definizioni dei tipi. Non importa il aws-lambda NPM pacchetto, che è uno strumento di terze parti non correlato. Per ulteriori informazioni, consulta [aws-lambda](https://github.com/DefinitelyTyped/DefinitelyTyped/tree/master/types/aws-lambda) nel repository. DefinitelyTyped GitHub

• Il gestore in questo esempio è un modulo ES e deve essere designato come tale nel file package.json o utilizzando l'estensione del file .mjs. Per ulteriori informazioni, consulta le [Impostazione di un gestore di funzioni come modulo ES.](#page-410-0)

```
import { APIGatewayProxyEvent, APIGatewayProxyResult } from 'aws-lambda';
const url = 'https://aws.amazon.com/';
export const lambdaHandler = async (event: APIGatewayProxyEvent): 
  Promise<APIGatewayProxyResult> => { 
     try { 
          // fetch is available with Node.js 18 
          const res = await fetch(url); 
          return { 
              statusCode: res.status, 
              body: JSON.stringify({ 
                  message: await res.text(), 
              }), 
          }; 
     } catch (err) { 
          console.log(err); 
          return { 
              statusCode: 500, 
              body: JSON.stringify({ 
                  message: 'some error happened', 
              }), 
         }; 
     }
};
```
## <span id="page-479-0"></span>Utilizzo dei richiami

Per dichiarare il gestore della funzione è consigliato l'utilizzo di [async/await,](#page-478-0) anziché di quello dei richiami. Async/await rappresenta una scelta migliore per diverse ragioni:

- Leggibilità: il codice async/await è più facile da leggere e comprendere rispetto al codice con richiami, che, invece, può di colpo diventare difficile da seguire e provocare problemi con i richiami.
- Debug e gestione degli errori: il debug del codice basato su richiami può essere difficile. La pila delle chiamate può diventare difficile da seguire e gli errori possono essere facilmente ingeriti. Con async/await, puoi utilizzare i blocchi try/catch per gestire gli errori.
- Efficienza: i richiami richiedono spesso il passaggio tra diverse parti del codice. Async/await può ridurre il numero dei passaggi di contesto, realizzando un codice più efficiente.

Quando utilizzi i richiami nel gestore, la funzione continua ad essere eseguita finché il [ciclo di eventi](https://nodejs.org/en/docs/guides/event-loop-timers-and-nexttick/) è vuoto o la funzione va in timeout. La risposta non viene inviata all'invoker finché tutte le attività del ciclo di eventi non giungono a termine. Se la funzione va in timeout, viene invece restituito un errore. [Puoi configurare il runtime per inviare immediatamente la risposta impostando il contesto.](#page-500-0) [callbackWaitsForEmptyEventLoopa](#page-500-0) false.

La funzione di callback richiede due argomenti, un Error e una risposta. L'oggetto risposta deve essere compatibile con JSON.stringify.

Example TypeScript funzione con callback

Questa funzione di esempio riceve un evento da Amazon API Gateway, registra l'evento e gli oggetti di contesto e quindi restituisce una risposta a API Gateway. Tieni presente quanto segue:

- Prima di utilizzare questo codice in una funzione Lambda, devi aggiungere il pacchetto  $@$ types/ [aws-lambda](https://www.npmjs.com/package/@types/aws-lambda) come dipendenza di sviluppo. Questo pacchetto contiene le definizioni dei tipi per Lambda. Quando è installato @types/aws-lambda, l'istruzione import (import ... from 'aws-lambda') importa le definizioni dei tipi. Non importa il aws-lambda NPM pacchetto, che è uno strumento di terze parti non correlato. Per ulteriori informazioni, consulta [aws-lambda](https://github.com/DefinitelyTyped/DefinitelyTyped/tree/master/types/aws-lambda) nel repository. DefinitelyTyped GitHub
- Il gestore in questo esempio è un modulo ES e deve essere designato come tale nel file package.json o utilizzando l'estensione del file .mjs. Per ulteriori informazioni, consulta le [Impostazione di un gestore di funzioni come modulo ES.](#page-410-0)

```
import { Context, APIGatewayProxyCallback, APIGatewayEvent } from 'aws-lambda';
export const lambdaHandler = (event: APIGatewayEvent, context: Context, callback: 
  APIGatewayProxyCallback): void => { 
     console.log(`Event: ${JSON.stringify(event, null, 2)}`); 
     console.log(`Context: ${JSON.stringify(context, null, 2)}`); 
     callback(null, { 
         statusCode: 200, 
         body: JSON.stringify({ 
             message: 'hello world', 
         }), 
     });
};
```
# <span id="page-481-0"></span>Utilizzo di tipi per l'oggetto evento

Consigliamo di non utilizzare il tipo [any](https://www.typescriptlang.org/docs/handbook/declaration-files/do-s-and-don-ts.html#any) per gli argomenti del gestore e il tipo return perché si perde la possibilità di controllare i tipi. [Genera invece un evento usando il AWS Serverless Application Model](https://www.npmjs.com/package/@types/aws-lambda)  [CLI comando s](https://www.npmjs.com/package/@types/aws-lambda)[am local generate-even](https://docs.aws.amazon.com/serverless-application-model/latest/developerguide/sam-cli-command-reference-sam-local-generate-event.html)[t o usa una definizione open source dal pacchetto @types /](https://www.npmjs.com/package/@types/aws-lambda) [aws-lambda.](https://www.npmjs.com/package/@types/aws-lambda)

Generazione di un evento utilizzando il comando sam local generate-event

1. Generare un evento proxy Amazon Simple Storage Service (Amazon S3).

```
sam local generate-event s3 put >> S3PutEvent.json
```
2. Utilizzate l'[utilità quicktype](https://quicktype.io/typescript) per generare definizioni dei tipi dal file S3 .json. PutEvent

```
npm install -g quicktype
quicktype S3PutEvent.json -o S3PutEvent.ts
```
3. Usare i tipi generati nel codice.

```
import { S3PutEvent } from './S3PutEvent';
export const lambdaHandler = async (event: S3PutEvent): Promise<void> => { 
   event.Records.map((record) => console.log(record.s3.object.key));
};
```
Generazione di un evento utilizzando una definizione open-source dal pacchetto @types/aws-lambda

1. Aggiungere il pacchetto [@types/aws-lambda](https://www.npmjs.com/package/@types/aws-lambda) come dipendenza dallo sviluppo.

```
npm install -D @types/aws-lambda
```
2. Usare i tipi nel codice.

```
import { S3Event } from "aws-lambda";
export const lambdaHandler = async (event: S3Event): Promise<void> => { 
   event.Records.map((record) => console.log(record.s3.object.key));
};
```
# <span id="page-482-0"></span>Procedure consigliate di codice per le funzioni Lambda di Typescript

Segui le linee guida riportate nell'elenco seguente per utilizzare le migliori pratiche di codifica durante la creazione delle funzioni Lambda:

• Separare il gestore Lambda dalla logica principale. In questo modo è possibile creare una funzione di cui è più semplice eseguire l'unit test. In Node.js, l'aspetto è analogo al seguente:

```
exports.myHandler = function(event, context, callback) { 
  var foo = event.foo; 
  var bar = event.bar; 
 var result = MyLambdaFunction (foo, bar);
 callback(null, result);
}
function MyLambdaFunction (foo, bar) { 
  // MyLambdaFunction logic here
}
```
- Controllare le dipendenze nel pacchetto di distribuzione della funzione. L'ambiente di AWS Lambda esecuzione contiene diverse librerie. Per i runtime Node.js e Python, questi includono. AWS SDKs Per abilitare il set di caratteristiche e aggiornamenti della sicurezza più recenti, Lambda aggiorna periodicamente tali librerie. Tali aggiornamenti possono introdurre lievi modifiche al comportamento della funzione Lambda. Per mantenere il controllo completo delle dipendenze utilizzate dalla funzione, inserire tutte le dipendenze nel pacchetto di implementazione.
- Ridurre la complessità delle dipendenze. Preferire framework più semplici che si caricano velocemente all'avvio del [contesto di esecuzione](#page-148-0).
- Ridurre al minimo le dimensioni del pacchetto di implementazione al fine di soddisfare le esigenze di runtime. In questo modo viene ridotta la quantità di tempo necessaria per il download del pacchetto e per la relativa decompressione prima dell'invocazione.
- Sfruttare il riutilizzo del contesto di esecuzione per migliorare le prestazioni della funzione. Inizializza SDK i client e le connessioni al database all'esterno del gestore delle funzioni e memorizza nella cache le risorse statiche localmente nella directory. /tmp Le chiamate successive elaborate dalla stessa istanza della funzione possono riutilizzare queste risorse. Ciò consente di risparmiare sui costi riducendo i tempi di esecuzione delle funzioni.

Per evitare potenziali perdite di dati tra le chiamate, non utilizzare il contesto di esecuzione per archiviare dati utente, eventi o altre informazioni con implicazioni di sicurezza. Se la funzione si basa su uno stato mutabile che non può essere archiviato in memoria all'interno del gestore, considerare la possibilità di creare una funzione separata o versioni separate di una funzione per ogni utente.

- Utilizzare una direttiva keep-alive per mantenere le connessioni persistenti. Lambda elimina le connessioni inattive nel tempo. Se si tenta di riutilizzare una connessione inattiva quando si richiama una funzione, si verificherà un errore di connessione. Per mantenere la connessione persistente, utilizzare la direttiva keep-alive associata al runtime. Per un esempio, vedere [Riutilizzo](https://docs.aws.amazon.com/sdk-for-javascript/v3/developer-guide/node-reusing-connections.html)  [delle connessioni con Keep-Alive in Node.js.](https://docs.aws.amazon.com/sdk-for-javascript/v3/developer-guide/node-reusing-connections.html)
- Utilizzare [le variabili di ambiente](#page-187-0) per passare i parametri operativi alla funzione. Se ad esempio si scrive in un bucket Amazon S3 anziché impostare come hard-coded il nome del bucket in cui si esegue la scrittura, configurare tale nome come una variabile di ambiente.
- Evita di usare invocazioni ricorsive nella tua funzione Lambda, in cui la funzione si richiama da sola o avvia un processo che potrebbe richiamare nuovamente la funzione. Ciò potrebbe provocare un volume non desiderato di invocazioni della funzione e un aumento dei costi. Se vedi un volume involontario di chiamate, imposta la concorrenza riservata alla funzione su «0immediate» per limitare tutte le chiamate alla funzione mentre aggiorni il codice.
- Non utilizzare documenti non documentati e non pubblici APIs nel codice della funzione Lambda. Per i runtime AWS Lambda gestiti, Lambda applica periodicamente aggiornamenti di sicurezza e funzionalità all'interno di Lambda. APIs Questi API aggiornamenti interni possono essere incompatibili con le versioni precedenti e portare a conseguenze indesiderate, come errori di chiamata se la funzione dipende da questi aggiornamenti non pubblici. APIs [Vedi il riferimento per](https://docs.aws.amazon.com/lambda/latest/api/welcome.html) [un elenco di quelli disponibili al pubblico. API](https://docs.aws.amazon.com/lambda/latest/api/welcome.html) APIs
- Scrivi un codice idempotente. La scrittura di un codice idempotente per le tue funzioni garantisce che gli eventi duplicati vengano gestiti allo stesso modo. Il tuo codice dovrebbe convalidare correttamente gli eventi e gestire con garbo gli eventi duplicati. Per ulteriori informazioni, consulta [Come posso rendere idempotente la mia funzione Lambda?.](https://aws.amazon.com/premiumsupport/knowledge-center/lambda-function-idempotent/)

# <span id="page-484-0"></span>Implementa codice trascritto TypeScript in Lambda con archivi di file.zip

Prima di poter distribuire il TypeScript codice inAWS Lambda, devi trasporlo in. JavaScript Questa pagina spiega tre modi per creare e distribuire TypeScript codice in Lambda con archivi di file.zip:

- [Utilizzo di AWS Serverless Application Model \(AWS SAM\)](#page-484-1)
- [Utilizzando AWS Cloud Development Kit \(AWS CDK\)](#page-486-0)
- [Utilizzando AWS Command Line Interface\(AWS CLI\) e esbuild](#page-489-0)

AWS SAMe AWS CDK semplifica la creazione e l'implementazione di funzioni. TypeScript La [specifica del modello AWS SAM](https://docs.aws.amazon.com/serverless-application-model/latest/developerguide/sam-specification.html) fornisce una sintassi semplice e chiara per descrivere le funzioni, le API, le autorizzazioni, le configurazioni e gli eventi Lambda che compongono l'applicazione serverless. [AWS CDK](https://docs.aws.amazon.com/cdk/v2/guide/home.html) consente di creare applicazioni affidabili, scalabili e convenienti nel cloud con la notevole potenza espressiva di un linguaggio di programmazione. AWS CDK è destinato a utenti AWS da moderatamente a altamente esperti. Sia gli che AWS CDK i AWS SAM usano esbuild per trascrivere il codice TypeScript in. JavaScript

# <span id="page-484-1"></span>Utilizzo AWS SAM per distribuire TypeScript codice in Lambda

Segui i passaggi seguenti per scaricare, creare e distribuire un' TypeScript applicazione Hello World di esempio utilizzando. AWS SAM Questa applicazione implementa un backend API di base. Consiste in un endpoint Gateway Amazon API e in una funzione Lambda. Quando si invia una richiesta GET all'endpoint API Gateway, viene richiamata la funzione Lambda. La funzione restituisce un messaggio hello world.

### **a** Note

AWS SAMusa esbuild per creare le funzioni Lambda di Node.js TypeScript dal codice. il supporto di esbuild è attualmente in anteprima pubblica. Durante l'anteprima pubblica, il supporto di esbuild potrebbe essere soggetto a modifiche incompatibili con il passato.

### **Prerequisiti**

Per completare le fasi riportate in questa sezione, è necessario:

- [AWS CLI versione 2](https://docs.aws.amazon.com/cli/latest/userguide/getting-started-install.html)
- [Versione della CLI AWS SAM 1.75 o successiva](https://docs.aws.amazon.com/serverless-application-model/latest/developerguide/serverless-sam-cli-install.html)
- Node.js 18.x

Implementare un'applicazione AWS SAM di esempio

1. Inizializza l'applicazione utilizzando il modello Hello World. TypeScript

```
sam init --app-template hello-world-typescript --name sam-app --package-type Zip --
runtime nodejs18.x
```
2. (Facoltativo) L'applicazione di esempio include configurazioni per strumenti di uso comune, ad esempio [ESLIint](https://eslint.org/) per analisi del codice e [Jest](https://jestjs.io/) per test unitario. Per eseguire i comandi lint e test:

```
cd sam-app/hello-world
npm install
npm run lint
npm run test
```
3. Costruisci l'app.

```
cd sam-app
sam build
```
4. Distribuire l'app.

```
sam deploy --guided
```
- 5. Seguire le istruzioni visualizzate sullo schermo. Per accettare le opzioni predefinite fornite nell'esperienza interattiva, rispondi con Enter.
- 6. L'output mostra l'endpoint per la REST API. Apri l'endpoint in un browser per testare la funzione. Dovresti vedere questa risposta:

```
{"message":"hello world"}
```
7. Questo è un endpoint API pubblico accessibile su Internet. È consigliabile eliminare l'endpoint dopo il test.

sam delete

# <span id="page-486-0"></span>Utilizzo di AWS CDK per distribuire il TypeScript codice in Lambda

Segui i passaggi seguenti per creare e distribuire un' TypeScript applicazione di esempio utilizzando. AWS CDK Questa applicazione implementa un backend API di base. È costituito da un endpoint API Gateway e da una funzione Lambda. Quando si invia una richiesta GET all'endpoint API Gateway, viene richiamata la funzione Lambda. La funzione restituisce un messaggio hello world.

**Prerequisiti** 

Per completare le fasi riportate in questa sezione, è necessario:

- [AWS CLI versione 2](https://docs.aws.amazon.com/cli/latest/userguide/getting-started-install.html)
- [AWS CDK versione 2](https://docs.aws.amazon.com/cdk/v2/guide/getting_started.html#getting_started_prerequisites)
- Node.js 18.x
- [Docker](https://www.docker.com/get-started/) o [esbuild](https://esbuild.github.io/)

Implementare un'applicazione AWS CDK di esempio

1. Crea una directory di progetto per la nuova applicazione.

```
mkdir hello-world
cd hello-world
```
2. Inizializza l'app.

cdk init app --language typescript

3. Aggiungi il pacchetto [@types /aws-lambda](https://www.npmjs.com/package/@types/aws-lambda) come dipendenza di sviluppo. Questo pacchetto contiene le definizioni dei tipi per Lambda.

```
npm install -D @types/aws-lambda
```
- 4. Apri la directory lib. Dovresti vedere un file chiamato hello-world-stack.ts. Crea due nuovi file in questa directory: hello-world.function.ts e hello-world.ts.
- 5. Apri hello-world.function.ts e aggiungi il seguente codice al file. Questo è il codice per la funzione Lambda.

### **a** Note

L'istruzione import importa le definizioni dei tipi da  $@$ types/aws-lambda. Non importa il pacchetto NPM aws-lambda, che è uno strumento di terzi non correlato. Per ulteriori informazioni, consulta [aws-lambda](https://github.com/DefinitelyTyped/DefinitelyTyped/tree/master/types/aws-lambda) nel repository. DefinitelyTyped GitHub

```
import { Context, APIGatewayProxyResult, APIGatewayEvent } from 'aws-lambda';
export const handler = async (event: APIGatewayEvent, context: Context): 
  Promise<APIGatewayProxyResult> => { 
     console.log(`Event: ${JSON.stringify(event, null, 2)}`); 
     console.log(`Context: ${JSON.stringify(context, null, 2)}`); 
     return { 
         statusCode: 200, 
         body: JSON.stringify({ 
             message: 'hello world', 
         }), 
     };
};
```
6. Apri hello-world.ts e aggiungi il seguente codice al file. Contiene il [NodejsFunction costrutto,](https://docs.aws.amazon.com/cdk/api/v2/docs/aws-cdk-lib.aws_lambda_nodejs-readme.html) che crea la funzione Lambda, e il costrutto, che crea [LambdaRestApi l'](https://docs.aws.amazon.com/cdk/api/v2/docs/aws-cdk-lib.aws_apigateway.LambdaRestApi.html)API REST.

```
import { Construct } from 'constructs';
import { NodejsFunction } from 'aws-cdk-lib/aws-lambda-nodejs';
import { LambdaRestApi } from 'aws-cdk-lib/aws-apigateway'; 
export class HelloWorld extends Construct { 
  constructor(scope: Construct, id: string) { 
     super(scope, id); 
     const helloFunction = new NodejsFunction(this, 'function'); 
     new LambdaRestApi(this, 'apigw', { 
       handler: helloFunction, 
     }); 
  }
}
```
Il costrutto NodejsFunction presuppone quanto segue per impostazione predefinita:

- Viene richiamato il gestore di funzioni handler.
- Il file .ts che contiene il codice funzione (hello-world.function.ts) si trova nella stessa directory del file .ts che contiene il costrutto (hello-world.ts). Il costrutto utilizza l'ID del costrutto ("helloworld") e il nome del file del gestore Lambda ("funzione") per trovare il codice funzione. Ad esempio, se il codice funzione si trova in un file chiamato hello-world.my-function.ts, il file hello-world.ts deve fare riferimento al codice funzione in questo modo:

```
const helloFunction = new NodejsFunction(this, 'my-function');
```
È possibile modificare questo comportamento e configurare altri parametri esbuild. Per ulteriori informazioni, consulta la sezione relativa alla [configurazione di esbuild](https://docs.aws.amazon.com/cdk/api/v2/docs/aws-cdk-lib.aws_lambda_nodejs-readme.html#configuring-esbuild) nella guida di riferimento dell'API AWS CDK.

7. Apri .ts. hello-world-stack Questo è il codice che definisce lo [stack AWS CDK](https://docs.aws.amazon.com/cdk/v2/guide/stacks.html). Sostituisci il codice con il seguente:

```
import { Stack, StackProps } from 'aws-cdk-lib';
import { Construct } from 'constructs';
import { HelloWorld } from './hello-world'; 
export class HelloWorldStack extends Stack { 
   constructor(scope: Construct, id: string, props?: StackProps) { 
     super(scope, id, props); 
     new HelloWorld(this, 'hello-world'); 
   }
}
```
8. dalla directory hello-world contenente il file cdk. json, implementa l'applicazione.

cdk deploy

9. AWS CDK crea e impacchetta la funzione Lambda usando esbuild e quindi implementa la funzione al runtime di Lambda. L'output mostra l'endpoint per la REST API. Apri l'endpoint in un browser per testare la funzione. Dovresti vedere questa risposta:

{"message":"hello world"}

Questo è un endpoint API pubblico accessibile su Internet. È consigliabile eliminare l'endpoint dopo il test.

## <span id="page-489-0"></span>Utilizzo di AWS CLI ed esbuild per distribuire il TypeScript codice in Lambda

L'esempio seguente dimostra come traspilare e distribuire codice in TypeScript Lambda utilizzando esbuild e. esbuild produce un file con tutte le AWS CLI dipendenze. JavaScript Questo è l'unico file che devi aggiungere all'archivio .zip.

**Prerequisiti** 

Per completare le fasi riportate in questa sezione, è necessario:

- [AWS CLI versione 2](https://docs.aws.amazon.com/cli/latest/userguide/getting-started-install.html)
- Node.js 18.x
- Un [ruolo di esecuzione](#page-1477-0) per la funzione Lambda
- Per gli utenti Windows, un'utilità di file zip come [7zip.](https://www.7-zip.org/download.html)

Implementare una funzione di esempio

- 1. Sul tuo computer locale, crea una directory di progetto per la nuova funzione.
- 2. Crea un nuovo progetto Node.js con npm o un gestore di pacchetti di tua scelta.

npm init

3. Aggiungi i pacchetti [@types/aws-lambda](https://www.npmjs.com/package/@types/aws-lambda) e [esbuild](https://esbuild.github.io/) come dipendenze di sviluppo. Il pacchetto @types/aws-lambda contiene le definizioni dei tipi per Lambda.

npm install -D @types/aws-lambda esbuild

4. Crea un nuovo file denominato index.ts. Aggiungi il seguente codice al nuovo file. Questo è il codice per la funzione Lambda. La funzione restituisce un messaggio hello world. La funzione non crea risorse API Gateway.

### **a** Note

L'istruzione import importa le definizioni dei tipi da  $@$ types/aws-lambda. Non importa il pacchetto NPM aws-lambda, che è uno strumento di terzi non correlato. [Per ulteriori](https://github.com/DefinitelyTyped/DefinitelyTyped/tree/master/types/aws-lambda)  [informazioni, consulta aws-lambda nel repository.](https://github.com/DefinitelyTyped/DefinitelyTyped/tree/master/types/aws-lambda) DefinitelyTyped GitHub

```
import { Context, APIGatewayProxyResult, APIGatewayEvent } from 'aws-lambda';
export const handler = async (event: APIGatewayEvent, context: Context): 
 Promise<APIGatewayProxyResult> => { 
   console.log(`Event: ${JSON.stringify(event, null, 2)}`); 
   console.log(`Context: ${JSON.stringify(context, null, 2)}`); 
   return { 
       statusCode: 200, 
       body: JSON.stringify({ 
           message: 'hello world', 
       }), 
    };
};
```
5. Aggiungi uno script di compilazione al file package.json. esbuild viene configurato per creare automaticamente il pacchetto di implementazione .zip. Per ulteriori informazioni, consulta la sezione relativa alla [compilazione degli script](https://esbuild.github.io/getting-started/#build-scripts) nella documentazione di esbuild.

Linux and MacOS

```
"scripts": { 
   "prebuild": "rm -rf dist", 
   "build": "esbuild index.ts --bundle --minify --sourcemap --platform=node --
target=es2020 --outfile=dist/index.js", 
   "postbuild": "cd dist && zip -r index.zip index.js*"
},
```
#### Windows

In questo esempio, il comando "postbuild" utilizza l'utilità [7zip](https://www.7-zip.org/download.html) per creare il file con estensione .zip. Utilizza l'utilità zip di Windows preferita e modifica il comando secondo necessità.

```
"scripts": { 
   "prebuild": "del /q dist", 
   "build": "esbuild index.ts --bundle --minify --sourcemap --platform=node --
target=es2020 --outfile=dist/index.js", 
  "postbuild": "cd dist && 7z a -tzip index.zip index.js*"
},
```
6. Creare il pacchetto.

```
npm run build
```
7. Crea una funzione Lambda utilizzando il pacchetto di implementazione .zip. Sostituisci il testo evidenziato con l'Amazon Resource Name (ARN) del tuo [ruolo di esecuzione](#page-1477-0).

```
aws lambda create-function --function-name hello-world --runtime "nodejs18.x" --
role arn:aws:iam::123456789012:role/lambda-ex --zip-file "fileb://dist/index.zip" 
  --handler index.handler
```
8. [Esegui un evento di test](#page-311-0) per confermare che la funzione restituisca la risposta seguente. Se desideri richiamare questa funzione utilizzando API Gateway, [crea e configura una REST API.](https://docs.aws.amazon.com/apigateway/latest/developerguide/how-to-create-api.html)

```
{ 
   "statusCode": 200, 
   "body": "{\"message\":\"hello world\"}"
}
```
# <span id="page-492-0"></span>Implementa codice trascritto TypeScript in Lambda con immagini di container

[Puoi distribuire il TypeScript codice in una AWS Lambda funzione come immagine del contenitore](#page-165-0)  [Node.js.](#page-165-0) AWS fornisce [immagini di base](#page-434-0) per Node.js per aiutarti a creare l'immagine del contenitore. Queste immagini di base sono precaricate con un runtime del linguaggio e altri componenti necessari per eseguire l'immagine su Lambda. AWS fornisce un Dockerfile per ciascuna delle immagini di base per facilitare la creazione dell'immagine del contenitore.

Se utilizzi un'immagine di base aziendale privata o comunitaria, devi [aggiungere il client](#page-441-0)  [dell'interfaccia di runtime Node.js \(RIC\)](#page-441-0) all'immagine di base per renderla compatibile con Lambda.

Lambda fornisce un emulatore di interfaccia di runtime per i test in locale. Le immagini di AWS base per Node.js includono l'emulatore dell'interfaccia di runtime. Se utilizzi un'immagine di base alternativa, come Alpine Linux o Debian, puoi [creare il simulatore nella tua immagine](https://github.com/aws/aws-lambda-runtime-interface-emulator/?tab=readme-ov-file#build-rie-into-your-base-image) [o installarlo sul](https://github.com/aws/aws-lambda-runtime-interface-emulator/?tab=readme-ov-file#test-an-image-without-adding-rie-to-the-image)  [tuo computer locale.](https://github.com/aws/aws-lambda-runtime-interface-emulator/?tab=readme-ov-file#test-an-image-without-adding-rie-to-the-image)

Utilizzo di un'immagine di base Node.js per creare e impacchettare il codice TypeScript della funzione

**Prerequisiti** 

Per completare le fasi riportate in questa sezione, è necessario:

- [AWS Command Line Interface \(AWS CLI\) versione 2](https://docs.aws.amazon.com/cli/latest/userguide/getting-started-install.html)
- **[Docker](https://docs.docker.com/get-docker)**
- Node.js 20.x

Creazione di un'immagine da un'immagine di base

Per creare un'immagine da un'immagine di AWS base per Lambda

- 1. Sul tuo computer locale, crea una directory di progetto per la nuova funzione.
- 2. Crea un nuovo progetto Node.js con npm o un gestore di pacchetti a tua scelta.

npm init

3. Aggiungi i pacchetti [@types/aws-lambda](https://www.npmjs.com/package/@types/aws-lambda) e [esbuild](https://esbuild.github.io/) come dipendenze di sviluppo. Il pacchetto @types/aws-lambda contiene le definizioni dei tipi per Lambda.

```
npm install -D @types/aws-lambda esbuild
```
4. Aggiungi uno [script di compilazione](https://esbuild.github.io/getting-started/#build-scripts) al file package. json.

```
 "scripts": { 
   "build": "esbuild index.ts --bundle --minify --sourcemap --platform=node --
target=es2020 --outfile=dist/index.js"
}
```
5. Crea un nuovo file denominato index.ts. Aggiungi il codice di esempio seguente al nuovo file. Questo è il codice per la funzione Lambda. La funzione restituisce un messaggio hello world.

#### **a** Note

L'istruzione import importa le definizioni dei tipi da [@types/aws-lambda.](https://www.npmjs.com/package/@types/aws-lambda) Non importa il aws-lambda NPM pacchetto, che è uno strumento di terze parti non correlato. Per ulteriori informazioni, consulta [aws-lambda](https://github.com/DefinitelyTyped/DefinitelyTyped/tree/master/types/aws-lambda) nel repository. DefinitelyTyped GitHub

```
import { Context, APIGatewayProxyResult, APIGatewayEvent } from 'aws-lambda';
export const handler = async (event: APIGatewayEvent, context: Context): 
  Promise<APIGatewayProxyResult> => { 
     console.log(`Event: ${JSON.stringify(event, null, 2)}`); 
     console.log(`Context: ${JSON.stringify(context, null, 2)}`); 
     return { 
         statusCode: 200, 
         body: JSON.stringify({ 
             message: 'hello world', 
         }), 
     };
};
```
- 6. Crea un nuovo Dockerfile con la seguente configurazione:
	- Imposta la FROM proprietà sull'immagine URI di base.
	- Imposta l'argomento CMD per specificare il gestore della funzione Lambda.

Il seguente Dockerfile di esempio utilizza una build multi-fase. Il primo passaggio trascrive il TypeScript codice in. JavaScript Il secondo passaggio produce un'immagine del contenitore che contiene solo JavaScript file e dipendenze di produzione.

[Nota che l'esempio Dockerfile non include un'istruzione. USER](https://docs.docker.com/reference/dockerfile/#user) Quando distribuisci un'immagine del contenitore in Lambda, Lambda definisce automaticamente un utente Linux predefinito con le autorizzazioni con privilegi minimi. Questo è diverso dal comportamento standard di Docker, che per impostazione predefinita è l'utente quando non viene fornita alcuna istruzione. root USER

Example Dockerfile

```
FROM public.ecr.aws/lambda/nodejs:20 as builder
WORKDIR /usr/app
COPY package.json index.ts ./
RUN npm install
RUN npm run build 
FROM public.ecr.aws/lambda/nodejs:20
WORKDIR ${LAMBDA_TASK_ROOT}
COPY --from=builder /usr/app/dist/* ./
CMD ["index.handler"]
```
7. Crea l'immagine Docker con il comando [docker build.](https://docs.docker.com/engine/reference/commandline/build/) L'esempio seguente assegna un nome all'immagine docker-image e le assegna il [tag](https://docs.docker.com/engine/reference/commandline/build/#tag) test.

docker build --platform linux/amd64 -t *docker-image*:*test* .

### **a** Note

Il comando specifica l'opzione --platform linux/amd64 per garantire che il container sia compatibile con l'ambiente di esecuzione di Lambda, indipendentemente dall'architettura della macchina di sviluppo. Se intendi creare una funzione Lambda utilizzando l'architettura del set di ARM64 istruzioni, assicurati di modificare il comando per utilizzare invece l'--platform linux/arm64opzione.

#### (Facoltativo) Test dell'immagine in locale

1. Avvia l'immagine Docker con il comando docker run. In questo esempio, docker-image è il nome dell'immagine e test è il tag.

docker run --platform linux/amd64 -p 9000:8080 *docker-image*:*test*

Questo comando esegue l'immagine come container e crea un endpoint locale in localhost:9000/2015-03-31/functions/function/invocations.

#### **a** Note

Se hai creato l'immagine Docker per l'architettura del set di ARM64 istruzioni, assicurati di utilizzare l'--platform linux/*arm64*opzione invece di. --platform linux/*amd64*

2. Da una nuova finestra di terminale, invia un evento all'endpoint locale.

#### Linux/macOS

Su MacOS o Linux, esegui il comando seguente curl:

curl "http://localhost:9000/2015-03-31/functions/function/invocations" -d '{}'

Questo comando richiama la funzione con un evento vuoto e restituisce una risposta. Se utilizzi il tuo codice di funzione anziché il codice di funzione di esempio, potresti voler richiamare la funzione con un JSON payload. Esempio:

```
curl "http://localhost:9000/2015-03-31/functions/function/invocations" -d 
  '{"payload":"hello world!"}'
```
#### **PowerShell**

In PowerShell, esegui il seguente Invoke-WebRequest comando:

Invoke-WebRequest -Uri "http://localhost:9000/2015-03-31/functions/function/ invocations" -Method Post -Body '{}' -ContentType "application/json"

Questo comando richiama la funzione con un evento vuoto e restituisce una risposta. Se utilizzi il tuo codice di funzione anziché il codice di funzione di esempio, potresti voler richiamare la funzione con un JSON payload. Esempio:

Invoke-WebRequest -Uri "http://localhost:9000/2015-03-31/functions/function/ invocations" -Method Post -Body '*{"payload":"hello world!"}*' -ContentType "application/json"

3. Ottieni l'ID del container.

docker ps

4. Utilizza il comando [docker kill](https://docs.docker.com/engine/reference/commandline/kill/) per arrestare il container. In questo comando, sostituisci 3766c4ab331c con l'ID del container del passaggio precedente.

docker kill *3766c4ab331c*

Implementazione dell'immagine

Per caricare l'immagine su Amazon ECR e creare la funzione Lambda

- 1. Esegui il [get-login-password](https://awscli.amazonaws.com/v2/documentation/api/latest/reference/ecr/get-login-password.html)comando per autenticare il Docker nel CLI tuo registro AmazonECR.
	- Imposta il --region valore nel Regione AWS punto in cui desideri creare il ECR repository Amazon.
	- 111122223333Sostituiscilo con il tuo Account AWS ID.

```
aws ecr get-login-password --region us-east-1 | docker login --username AWS --
password-stdin 111122223333.dkr.ecr.us-east-1.amazonaws.com
```
2. Crea un repository in Amazon ECR utilizzando il comando [create-repository.](https://awscli.amazonaws.com/v2/documentation/api/latest/reference/ecr/create-repository.html)

aws ecr create-repository --repository-name *hello-world* --region *us-east-1* --imagescanning-configuration scanOnPush=true --image-tag-mutability MUTABLE

#### **a** Note

Il ECR repository Amazon deve corrispondere alla funzione Regione AWS Lambda.

In caso di esito positivo, dovresti ottenere una risposta simile a questa:

```
{ 
     "repository": { 
          "repositoryArn": "arn:aws:ecr:us-east-1:111122223333:repository/hello-
world", 
         "registryId": "111122223333", 
         "repositoryName": "hello-world", 
         "repositoryUri": "111122223333.dkr.ecr.us-east-1.amazonaws.com/hello-
world", 
         "createdAt": "2023-03-09T10:39:01+00:00", 
         "imageTagMutability": "MUTABLE", 
         "imageScanningConfiguration": { 
              "scanOnPush": true 
         }, 
          "encryptionConfiguration": { 
              "encryptionType": "AES256" 
         } 
     }
}
```
- 3. Copia il repositoryUri dall'output del passaggio precedente.
- 4. Esegui il comando [docker tag](https://docs.docker.com/engine/reference/commandline/tag/) per taggare la tua immagine locale nel tuo ECR repository Amazon come versione più recente. In questo comando:
	- docker-image:testè il nome e il [tag](https://docs.docker.com/engine/reference/commandline/build/#tag) della tua immagine Docker. Si tratta del nome e del tag dell'immagine che hai specificato nel docker build comando.
	- Sostituisci l'<ECRrepositoryUri> con l'repositoryUri copiato. Assicurati di includere :latest alla fine diURI.

docker tag docker-image:test *<ECRrepositoryUri>*:latest

Esempio:

docker tag *docker-image*:*test 111122223333*.dkr.ecr.*us-east-1*.amazonaws.com/*helloworld*:latest

5. Esegui il comando [docker push](https://docs.docker.com/engine/reference/commandline/push/) per distribuire l'immagine locale nel repository Amazon. ECR Assicurati di includerla alla : latest fine del repository. URI

```
docker push 111122223333.dkr.ecr.us-east-1.amazonaws.com/hello-world:latest
```
- 6. [Crea un ruolo di esecuzione](#page-1478-0) per la funzione, se non lo hai già fatto. Nella fase successiva è necessario l'Amazon Resource Name (ARN) del ruolo.
- 7. Creazione della funzione Lambda PerImageUri, specifica il repository URI di cui hai parlato in precedenza. Assicurati di includere :latest alla fine di. URI

```
aws lambda create-function \ 
   --function-name hello-world \ 
   --package-type Image \ 
   --code ImageUri=111122223333.dkr.ecr.us-east-1.amazonaws.com/hello-world:latest \ 
   --role arn:aws:iam::111122223333:role/lambda-ex
```
#### **a** Note

È possibile creare una funzione utilizzando un'immagine in un AWS account diverso, purché l'immagine si trovi nella stessa regione della funzione Lambda. Per ulteriori informazioni, consulta [Autorizzazioni Amazon ECR per più account.](#page-171-0)

8. Richiama la funzione.

```
aws lambda invoke --function-name hello-world response.json
```
Dovresti ottenere una risposta simile a questa:

```
{ 
   "ExecutedVersion": "$LATEST", 
   "StatusCode": 200
}
```
9. Per vedere l'output della funzione, controlla il file response. json.

Per aggiornare il codice della funzione, devi creare nuovamente l'immagine, caricare la nuova immagine nel ECR repository Amazon e quindi utilizzare il [update-function-codec](https://awscli.amazonaws.com/v2/documentation/api/latest/reference/lambda/update-function-code.html)omando per distribuire l'immagine nella funzione Lambda.

Lambda risolve il tag image in un digest di immagini specifico. Ciò significa che se punti il tag di immagine utilizzato per distribuire la funzione su una nuova immagine in AmazonECR, Lambda non aggiorna automaticamente la funzione per utilizzare la nuova immagine.

Per distribuire la nuova immagine nella stessa funzione Lambda, devi usare [update-function-code](https://awscli.amazonaws.com/v2/documentation/api/latest/reference/lambda/update-function-code.html)il comando, anche se il tag dell'immagine in ECR Amazon rimane lo stesso. Nell'esempio seguente, l'--publishopzione crea una nuova versione della funzione utilizzando l'immagine del contenitore aggiornata.

```
aws lambda update-function-code \ 
   --function-name hello-world \ 
   --image-uri 111122223333.dkr.ecr.us-east-1.amazonaws.com/hello-world:latest \ 
   --publish
```
# <span id="page-500-0"></span>Utilizzo dell'oggetto contestuale Lambda per recuperare informazioni TypeScript sulla funzione

Quando Lambda esegue la funzione, passa un oggetto Context al [gestore.](#page-477-0) Questo oggetto fornisce i metodi e le proprietà che forniscono le informazioni sulla chiamata, sulla funzione e sull'ambiente di esecuzione.

Metodi del contesto

• getRemainingTimeInMillis(): restituisce il numero di millisecondi rimasti prima del timeout dell'esecuzione.

### Proprietà del contesto

- functionName: il nome della funzione Lambda.
- functionVersion: la [versione](#page-254-0) della funzione.
- invokedFunctionArn— L'Amazon Resource Name (ARN) utilizzato per richiamare la funzione. Indica se l'invoker ha specificato un numero di versione o un alias.
- memoryLimitInMB: la quantità di memoria allocata per la funzione.
- awsRequestId: l'identificatore della richiesta di invocazione.
- logGroupName: il gruppo di log per la funzione.
- logStreamName: il flusso di log per l'istanza della funzione.
- identity: (app per dispositivi mobili) Informazioni relative all'identità Amazon Cognito che ha autorizzato la richiesta.
	- cognitoIdentityId: l'identità autenticata di Amazon Cognito.
	- cognitoIdentityPoolId: il pool di identità Amazon Cognito che ha autorizzato l'invocazione.
- clientContext: (app per dispositivi mobili) Contesto client fornito a Lambda dall'applicazione client.
	- client.installation\_id
	- client.app\_title
	- client.app\_version\_name
	- client.app\_version\_code
	- client.app\_package\_name
- env.platform\_version
- env.platform
- env.make
- env.model
- env.locale
- Custom: valori personalizzati impostati dall'applicazione mobile.
- callbackWaitsForEmptyEventLoop: imposta su false per inviare immediatamente la risposta quando viene eseguito il [callback](#page-479-0) anziché attendere che il ciclo di eventi Node.js sia vuoto. Se impostato su false, tutti gli eventi in sospeso rimarranno in esecuzione durante la successiva chiamata.

Puoi usare il pacchetto npm [@types/aws-lambda](https://www.npmjs.com/package/@types/aws-lambda) per lavorare con l'oggetto di contesto.

### Example File index.js

La seguente funzione di esempio registra le informazioni di contesto e restituisce la posizione dei log.

#### **a** Note

Prima di utilizzare questo codice in una funzione Lambda, devi aggiungere il pacchetto [@types/aws-lambda](https://www.npmjs.com/package/@types/aws-lambda) come dipendenza di sviluppo. Questo pacchetto contiene le definizioni dei tipi per Lambda. Quando è installato @types/aws-lambda, l'istruzione import (import ... from 'aws-lambda') importa le definizioni dei tipi. Non importa il awslambda NPM pacchetto, che è uno strumento di terze parti non correlato. Per ulteriori informazioni, consulta [aws-lambda](https://github.com/DefinitelyTyped/DefinitelyTyped/tree/master/types/aws-lambda) nel repository. DefinitelyTyped GitHub

```
import { Context } from 'aws-lambda';
export const lambdaHandler = async (event: string, context: Context): Promise<string> 
\Rightarrow {
   console.log('Remaining time: ', context.getRemainingTimeInMillis()); 
   console.log('Function name: ', context.functionName); 
   return context.logStreamName;
};
```
# <span id="page-502-0"></span>Registra e monitora le funzioni TypeScript Lambda

AWS Lambda monitora automaticamente le funzioni Lambda e invia le voci di registro ad Amazon. CloudWatch La funzione Lambda include un gruppo di log CloudWatch Logs e un flusso di log per ogni istanza della funzione. L'ambiente di runtime di Lambda invia al flusso di log i dettagli su ogni invocazione e altri output dal codice della funzione. Per ulteriori informazioni sui CloudWatch registri, consulta. [Utilizzo dei CloudWatch log di log con Lambda](#page-1606-0)

Per i log di output dal codice della funzione, puoi utilizzare i metodi nell'[oggetto console.](https://nodejs.org/docs/latest-v18.x/api/console.html) Per una registrazione più dettagliata, puoi utilizzare qualunque libreria di registrazione che scrive su stdout o stderr.

**Sections** 

- [Utilizzo degli strumenti e delle librerie di registrazione](#page-502-1)
- [Utilizzo di Powertools per AWS Lambda \(\) e per la registrazione TypeScript strutturata AWS SAM](#page-503-0)
- [Utilizzo di Powertools for AWS Lambda \(TypeScript\) e the AWS CDK per la registrazione](#page-505-0)  [strutturata](#page-505-0)
- [Visualizzazione dei log nella console Lambda](#page-509-0)
- [Visualizzazione dei log nella console CloudWatch](#page-510-0)

# <span id="page-502-1"></span>Utilizzo degli strumenti e delle librerie di registrazione

[Powertools for AWS Lambda \(TypeScript\)](https://docs.powertools.aws.dev/lambda/typescript/latest/) è un toolkit per sviluppatori per implementare le migliori pratiche Serverless e aumentare la velocità degli sviluppatori. L'[utilità di registrazione](https://docs.powertools.aws.dev/lambda/typescript/latest/core/logger/) fornisce un logger ottimizzato per Lambda che include informazioni aggiuntive sul contesto delle funzioni in tutte le funzioni con output strutturato come JSON. Utilizza l'utility per eseguire le seguenti operazioni:

- Acquisizione di campi essenziali dal contesto Lambda, avvii a freddo e output di registrazione della struttura come JSON
- Registrazione degli eventi di chiamata Lambda quando richiesto (disabilitata per impostazione predefinita)
- Stampa di tutti i log solo per una percentuale di chiamate tramite campionamento dei log (disabilitata per impostazione predefinita)
- Aggiunta di chiavi supplementari al log strutturato in qualsiasi momento
- Utilizzo di un formattatore di log personalizzato (Bring Your Own Formatter) per generare i log in una struttura compatibile con Logging RFC dell'organizzazione

# <span id="page-503-0"></span>Utilizzo di Powertools per AWS Lambda () e per la registrazione TypeScript strutturata AWS SAM

Segui i passaggi seguenti per scaricare, creare e distribuire un' TypeScript applicazione Hello World di esempio con i moduli [Powertools for AWS Lambda \(TypeScript\)](https://docs.powertools.aws.dev/lambda-typescript) integrati utilizzando il. AWS SAM Questa applicazione implementa un back-end dell'API di base e utilizza Powertools per l'emissione di log, parametri e tracce. Consiste in un endpoint Gateway Amazon API e in una funzione Lambda. Quando invii una richiesta GET all'endpoint API Gateway, la funzione Lambda richiama, invia log e metriche utilizzando Embedded Metric Format a e invia tracce a. CloudWatch AWS X-Ray La funzione restituisce un messaggio hello world.

**Prerequisiti** 

Per completare le fasi riportate in questa sezione, è necessario:

- Node is 18.x o versione successiva
- [AWS CLI versione 2](https://docs.aws.amazon.com/cli/latest/userguide/getting-started-install.html)
- [AWS SAM CLI versione 1.75](https://docs.aws.amazon.com/serverless-application-model/latest/developerguide/serverless-sam-cli-install.html) o successiva. Se disponi di una versione precedente della AWS SAM CLI, consulta [Aggiornamento](https://docs.aws.amazon.com/serverless-application-model/latest/developerguide/manage-sam-cli-versions.html#manage-sam-cli-versions-upgrade) della CLI. AWS SAM

Implementa un'applicazione di esempio AWS SAM

1. Inizializza l'applicazione utilizzando il modello Hello World. TypeScript

```
sam init --app-template hello-world-powertools-typescript --name sam-app --package-
type Zip --runtime nodejs18.x
```
2. Costruisci l'app.

cd sam-app && sam build

3. Distribuire l'app.

sam deploy --guided

4. Seguire le istruzioni visualizzate sullo schermo. Per accettare le opzioni predefinite fornite nell'esperienza interattiva, premi Enter.
#### **a** Note

Perché HelloWorldFunction potrebbe non avere un'autorizzazione definita. Va bene? , assicurati di entrarey.

5. Ottieni l'URL dell'applicazione implementata:

```
aws cloudformation describe-stacks --stack-name sam-app --query 
  'Stacks[0].Outputs[?OutputKey==`HelloWorldApi`].OutputValue' --output text
```
6. Richiama l'endpoint dell'API:

curl *<URL\_FROM\_PREVIOUS\_STEP>*

In caso di esito positivo, vedrai questa risposta:

{"message":"hello world"}

7. Per ottenere i log per la funzione, esegui [sam logs.](https://docs.aws.amazon.com/serverless-application-model/latest/developerguide/sam-cli-command-reference-sam-logs.html) Per ulteriori informazioni, consulta l'argomento relativo all'[utilizzo dei log](https://docs.aws.amazon.com/serverless-application-model/latest/developerguide/serverless-sam-cli-logging.html) nella Guida per sviluppatori AWS Serverless Application Model .

```
sam logs --stack-name sam-app
```
L'output del log ha la struttura seguente:

```
2023/01/31/[$LATEST]4d53e8d279824834a1ccd35511a4949c 2022-08-31T09:33:10.552000 
 START RequestId: 70693159-7e94-4102-a2af-98a6343fb8fb Version: $LATEST
2023/01/31/[$LATEST]4d53e8d279824834a1ccd35511a4949c 2022-08-31T09:33:10.594000 
 2022-08-31T09:33:10.557Z 70693159-7e94-4102-a2af-98a6343fb8fb 
 INFO {"_aws":{"Timestamp":1661938390556,"CloudWatchMetrics":
[{"Namespace":"sam-app","Dimensions":[["service"]],"Metrics":
[{"Name":"ColdStart","Unit":"Count"}]}]},"service":"helloWorld","ColdStart":1}
2023/01/31/[$LATEST]4d53e8d279824834a1ccd35511a4949c 2022-08-31T09:33:10.595000 
 2022-08-31T09:33:10.595Z 70693159-7e94-4102-a2af-98a6343fb8fb INFO 
 {"level":"INFO","message":"This is an INFO log - sending HTTP 200 - hello world 
 response","service":"helloWorld","timestamp":"2022-08-31T09:33:10.594Z"}
2023/01/31/[$LATEST]4d53e8d279824834a1ccd35511a4949c 2022-08-31T09:33:10.655000 
  2022-08-31T09:33:10.655Z 70693159-7e94-4102-a2af-98a6343fb8fb INFO
```
 {"\_aws":{"Timestamp":1661938390655,"CloudWatchMetrics":[{"Namespace":"samapp","Dimensions":[["service"]],"Metrics":[]}]},"service":"helloWorld"} 2023/01/31/[\$LATEST]4d53e8d279824834a1ccd35511a4949c 2022-08-31T09:33:10.754000 END RequestId: 70693159-7e94-4102-a2af-98a6343fb8fb 2023/01/31/[\$LATEST]4d53e8d279824834a1ccd35511a4949c 2022-08-31T09:33:10.754000 REPORT RequestId: 70693159-7e94-4102-a2af-98a6343fb8fb Duration: 201.55 ms Billed Duration: 202 ms Memory Size: 128 MB Max Memory Used: 66 MB Init Duration: 252.42 ms XRAY TraceId: 1-630f2ad5-1de22b6d29a658a466e7ecf5 SegmentId: 567c116658fbf11a Sampled: true

8. Questo è un endpoint API pubblico accessibile su Internet. È consigliabile eliminare l'endpoint dopo il test.

sam delete

### Gestione della conservazione dei log

I gruppi di log non vengono eliminati automaticamente quando si elimina una funzione. Per evitare di archiviare i log a tempo indeterminato, elimina il gruppo di log o configura un periodo di conservazione dopo il quale i log CloudWatch vengono eliminati automaticamente. Per configurare la conservazione dei log, aggiungi quanto segue al tuo modello: AWS SAM

```
Resources: 
   HelloWorldFunction: 
     Type: AWS::Serverless::Function 
     Properties: 
     # Omitting other properties 
   LogGroup: 
     Type: AWS::Logs::LogGroup 
     Properties: 
       LogGroupName: !Sub "/aws/lambda/${HelloWorldFunction}" 
       RetentionInDays: 7
```
# Utilizzo di Powertools for AWS Lambda (TypeScript) e the AWS CDK per la registrazione strutturata

Segui i passaggi seguenti per scaricare, creare e distribuire un' TypeScript applicazione Hello World di esempio con moduli [Powertools for AWS Lambda \(TypeScript\)](https://docs.powertools.aws.dev/lambda-typescript) integrati utilizzando. AWS CDK

Questa applicazione implementa un back-end dell'API di base e utilizza Powertools per l'emissione di log, parametri e tracce. Consiste in un endpoint Gateway Amazon API e in una funzione Lambda. Quando invii una richiesta GET all'endpoint API Gateway, la funzione Lambda richiama, invia log e metriche utilizzando Embedded Metric Format a e invia tracce a. CloudWatch AWS X-Ray La funzione restituisce un messaggio hello world.

Prerequisiti

Per completare le fasi riportate in questa sezione, è necessario:

- Node.js 18.x o versione successiva
- [AWS CLI versione 2](https://docs.aws.amazon.com/cli/latest/userguide/getting-started-install.html)
- [AWS CDK versione 2](https://docs.aws.amazon.com/cdk/v2/guide/getting_started.html#getting_started_prerequisites)
- [AWS SAM CLI versione 1.75](https://docs.aws.amazon.com/serverless-application-model/latest/developerguide/serverless-sam-cli-install.html) o successiva. Se disponi di una versione precedente della AWS SAM CLI, consulta [Aggiornamento](https://docs.aws.amazon.com/serverless-application-model/latest/developerguide/manage-sam-cli-versions.html#manage-sam-cli-versions-upgrade) della CLI. AWS SAM

Implementa un'applicazione di esempio AWS CDK

1. Crea una directory di progetto per la nuova applicazione.

```
mkdir hello-world
cd hello-world
```
2. Inizializza l'app.

```
cdk init app --language typescript
```
3. Aggiungi il pacchetto [@types /aws-lambda](https://www.npmjs.com/package/@types/aws-lambda) come dipendenza di sviluppo.

npm install -D @types/aws-lambda

4. Installa l'[utilità Logger](https://docs.powertools.aws.dev/lambda-typescript/latest/core/logger/) di Powertools.

npm install @aws-lambda-powertools/logger

- 5. Apri la directory lib. Dovresti vedere un file chiamato hello-world-stack.ts. Crea due nuovi file in questa directory: hello-world.function.ts e hello-world.ts.
- 6. Apri hello-world.function.ts e aggiungi il seguente codice al file. Questo è il codice per la funzione Lambda.

```
import { APIGatewayEvent, APIGatewayProxyResult, Context } from 'aws-lambda';
import { Logger } from '@aws-lambda-powertools/logger';
const logger = new Logger();
export const handler = async (event: APIGatewayEvent, context: Context): 
  Promise<APIGatewayProxyResult> => { 
   logger.info('This is an INFO log - sending HTTP 200 - hello world response'); 
  return { 
     statusCode: 200, 
     body: JSON.stringify({ 
       message: 'hello world', 
     }), 
   };
};
```
7. Apri hello-world.ts e aggiungi il seguente codice al file. Contiene il [NodejsFunction costrutto](https://docs.aws.amazon.com/cdk/api/v2/docs/aws-cdk-lib.aws_lambda_nodejs-readme.html) che crea la funzione Lambda, configura le variabili di ambiente per Powertools e imposta la conservazione dei log su una settimana. Include anche il [LambdaRestApi costrutto,](https://docs.aws.amazon.com/cdk/api/v2/docs/aws-cdk-lib.aws_apigateway.LambdaRestApi.html) che crea l'API REST.

```
import { Construct } from 'constructs';
import { NodejsFunction } from 'aws-cdk-lib/aws-lambda-nodejs';
import { LambdaRestApi } from 'aws-cdk-lib/aws-apigateway';
import { RetentionDays } from 'aws-cdk-lib/aws-logs';
import { CfnOutput } from 'aws-cdk-lib'; 
export class HelloWorld extends Construct { 
   constructor(scope: Construct, id: string) { 
     super(scope, id); 
     const helloFunction = new NodejsFunction(this, 'function', { 
       environment: { 
         Powertools_SERVICE_NAME: 'helloWorld', 
         LOG_LEVEL: 'INFO', 
       }, 
       logRetention: RetentionDays.ONE_WEEK, 
     }); 
     const api = new LambdaRestApi(this, 'apigw', { 
       handler: helloFunction, 
     }); 
     new CfnOutput(this, 'apiUrl', { 
       exportName: 'apiUrl', 
       value: api.url,
```
 }); } }

8. Apri hello-world-stack.ts. Questo è il codice che definisce lo [stack AWS CDK.](https://docs.aws.amazon.com/cdk/v2/guide/stacks.html) Sostituisci il codice con il seguente:

```
import { Stack, StackProps } from 'aws-cdk-lib';
import { Construct } from 'constructs';
import { HelloWorld } from './hello-world'; 
export class HelloWorldStack extends Stack { 
   constructor(scope: Construct, id: string, props?: StackProps) { 
     super(scope, id, props); 
     new HelloWorld(this, 'hello-world'); 
  }
}
```
9. Passa alla directory del progetto.

cd hello-world

10. Distribuisci l'applicazione.

cdk deploy

11. Ottieni l'URL dell'applicazione implementata:

```
aws cloudformation describe-stacks --stack-name HelloWorldStack --query 
  'Stacks[0].Outputs[?ExportName==`apiUrl`].OutputValue' --output text
```
12. Richiama l'endpoint dell'API:

curl *<URL\_FROM\_PREVIOUS\_STEP>*

In caso di esito positivo, vedrai questa risposta:

{"message":"hello world"}

13. Per ottenere i log per la funzione, esegui [sam logs.](https://docs.aws.amazon.com/serverless-application-model/latest/developerguide/sam-cli-command-reference-sam-logs.html) Per ulteriori informazioni, consulta l'argomento relativo all'[utilizzo dei log](https://docs.aws.amazon.com/serverless-application-model/latest/developerguide/serverless-sam-cli-logging.html) nella Guida per sviluppatori AWS Serverless Application Model .

sam logs --stack-name HelloWorldStack

L'output del log ha la struttura seguente:

```
2023/01/31/[$LATEST]2ca67f180dcd4d3e88b5d68576740c8e 2022-08-31T14:48:37.047000 
 START RequestId: 19ad1007-ff67-40ce-9afe-0af0a9eb512c Version: $LATEST
2023/01/31/[$LATEST]2ca67f180dcd4d3e88b5d68576740c8e 2022-08-31T14:48:37.050000 {
"level": "INFO",
"message": "This is an INFO log - sending HTTP 200 - hello world response",
"service": "helloWorld",
"timestamp": "2022-08-31T14:48:37.048Z",
"xray_trace_id": "1-630f74c4-2b080cf77680a04f2362bcf2"
}
2023/01/31/[$LATEST]2ca67f180dcd4d3e88b5d68576740c8e 2022-08-31T14:48:37.082000 END 
 RequestId: 19ad1007-ff67-40ce-9afe-0af0a9eb512c
2023/01/31/[$LATEST]2ca67f180dcd4d3e88b5d68576740c8e 2022-08-31T14:48:37.082000 
  REPORT RequestId: 19ad1007-ff67-40ce-9afe-0af0a9eb512c Duration: 34.60 ms Billed 
 Duration: 35 ms Memory Size: 128 MB Max Memory Used: 57 MB Init Duration: 173.48 
 ms
```
14. Questo è un endpoint API pubblico accessibile su Internet. È consigliabile eliminare l'endpoint dopo il test.

cdk destroy

## Visualizzazione dei log nella console Lambda

È possibile utilizzare la console Lambda per visualizzare l'output del log dopo aver richiamato una funzione Lambda.

Se il codice può essere testato dall'editor del codice incorporato, troverai i log nei risultati dell'esecuzione. Quando utilizzi la funzionalità di test della console per richiamare una funzione, troverai l'output del log nella sezione Dettagli.

# Visualizzazione dei log nella console CloudWatch

Puoi utilizzare la CloudWatch console Amazon per visualizzare i log di tutte le chiamate di funzioni Lambda.

Per visualizzare i log sulla console CloudWatch

- 1. Apri la [pagina Registra gruppi](https://console.aws.amazon.com/cloudwatch/home?#logs:) sulla CloudWatch console.
- 2. Scegli il gruppo di log per la tua funzione (*your-function-name*/aws/lambda/).
- 3. Creare un flusso di log.

Ogni flusso di log corrisponde a un'[istanza della funzione](#page-148-0). Nuovi flussi di log vengono visualizzati quando aggiorni la funzione Lambda e quando vengono create istanze aggiuntive per gestire più chiamate simultanee. Per trovare i log per una chiamata specifica, ti consigliamo di strumentare la tua funzione con. AWS X-Ray X-Ray registra i dettagli sulla richiesta e il flusso di log nella traccia.

# TypeScript Codice di tracciamento in AWS Lambda

Lambda si integra con AWS X-Ray per aiutarti a tracciare, eseguire il debug e ottimizzare le applicazioni Lambda. Puoi utilizzare X-Ray per tracciare una richiesta mentre attraversa le risorse nell'applicazione, che possono includere funzioni Lambda e altri servizi AWS .

Per inviare dati di tracciamento a X-Ray, puoi utilizzare una delle SDK tre librerie:

- [AWS Distro for OpenTelemetry \(ADOT\):](https://aws.amazon.com/otel) una distribuzione sicura, pronta per la produzione e AWS supportata di (). OpenTelemetry OTel SDK
- [AWS X-Ray SDKper Node.js](https://docs.aws.amazon.com/xray/latest/devguide/xray-sdk-nodejs.html) Un programma SDK per generare e inviare dati di traccia a X-Ray.
- [Powertools for AWS Lambda \(TypeScript\):](https://docs.powertools.aws.dev/lambda-typescript/) un toolkit per sviluppatori per implementare le migliori pratiche Serverless e aumentare la velocità degli sviluppatori.

Ciascuno di essi SDKs offre modi per inviare i dati di telemetria al servizio X-Ray. Puoi quindi utilizzare X-Ray per visualizzare, filtrare e analizzare le metriche delle prestazioni dell'applicazione per identificare i problemi e le opportunità di ottimizzazione.

## **A** Important

X-Ray e Powertools per AWS Lambda SDKs fanno parte di una soluzione di strumentazione strettamente integrata offerta da. AWS I ADOT Lambda Layer fanno parte di uno standard di settore per la strumentazione di tracciamento che raccoglie più dati in generale, ma potrebbe non essere adatta a tutti i casi d'uso. È possibile implementare il end-to-end tracciamento in X-Ray utilizzando entrambe le soluzioni. Per saperne di più sulla scelta tra di esse, consulta [Scelta tra AWS Distro for Open Telemetry](https://docs.aws.amazon.com/xray/latest/devguide/xray-instrumenting-your-app.html#xray-instrumenting-choosing) e X-Ray. SDKs

### **Sections**

- [Utilizzo di Powertools per \(\) e per il tracciamento AWS Lambda TypeScript AWS SAM](#page-512-0)
- [Utilizzo di Powertools per AWS Lambda \(TypeScript\) e per il tracciamento AWS CDK](#page-514-0)
- [Interpretazione di una traccia X-Ray](#page-518-0)

# <span id="page-512-0"></span>Utilizzo di Powertools per () e per il tracciamento AWS Lambda TypeScript AWS SAM

Segui i passaggi seguenti per scaricare, creare e distribuire un' TypeScript applicazione Hello World di esempio con i moduli [Powertools for AWS Lambda \(TypeScript\)](https://docs.powertools.aws.dev/lambda-typescript) integrati utilizzando il. AWS SAM Questa applicazione implementa un API backend di base e utilizza Powertools per l'emissione di log, metriche e tracce. È costituito da un endpoint Amazon API Gateway e da una funzione Lambda. Quando invii una GET richiesta all'endpoint API Gateway, la funzione Lambda richiama, invia log e metriche utilizzando Embedded Metric Format a e invia tracce a. CloudWatch AWS X-Ray La funzione restituisce un messaggio hello world.

### **Prerequisiti**

Per completare le fasi riportate in questa sezione, è necessario:

- Node is 18.x o versione successiva
- [AWS CLI versione 2](https://docs.aws.amazon.com/cli/latest/userguide/getting-started-install.html)
- [AWS SAM CLIversione 1.75 o successiva.](https://docs.aws.amazon.com/serverless-application-model/latest/developerguide/serverless-sam-cli-install.html) Se disponi di una versione precedente di AWS SAM CLI, consulta [Aggiornamento](https://docs.aws.amazon.com/serverless-application-model/latest/developerguide/manage-sam-cli-versions.html#manage-sam-cli-versions-upgrade) di. AWS SAM CLI

Distribuisci un'applicazione di esempio AWS SAM

1. Inizializza l'applicazione utilizzando il modello Hello World. TypeScript

```
sam init --app-template hello-world-powertools-typescript --name sam-app --package-
type Zip --runtime nodejs18.x --no-tracing
```
2. Costruisci l'app.

cd sam-app && sam build

3. Distribuire l'app.

sam deploy --guided

4. Seguire le istruzioni visualizzate sullo schermo. Per accettare le opzioni predefinite fornite nell'esperienza interattiva, premi Enter.

#### **a** Note

Perché HelloWorldFunction potrebbe non avere un'autorizzazione definita. Va bene? , assicurati di entrarey.

5. Scarica URL l'applicazione distribuita:

```
aws cloudformation describe-stacks --stack-name sam-app --query 
  'Stacks[0].Outputs[?OutputKey==`HelloWorldApi`].OutputValue' --output text
```
6. Invoca l'APIendpoint:

curl *<URL\_FROM\_PREVIOUS\_STEP>*

In caso di esito positivo, vedrai questa risposta:

{"message":"hello world"}

7. Per ottenere le tracce per la funzione, esegui [sam traces.](https://docs.aws.amazon.com/serverless-application-model/latest/developerguide/sam-cli-command-reference-sam-traces.html)

```
sam traces
```
L'output della traccia ha il seguente aspetto:

```
XRay Event [revision 1] at (2023-01-31T11:29:40.527000) with id 
  (1-11a2222-111a222222cb33de3b95daf9) and duration (0.483s) 
   - 0.425s - sam-app/Prod [HTTP: 200] 
     - 0.422s - Lambda [HTTP: 200] 
   - 0.406s - sam-app-HelloWorldFunction-Xyzv11a1bcde [HTTP: 200] 
   - 0.172s - sam-app-HelloWorldFunction-Xyzv11a1bcde 
     - 0.179s - Initialization 
     - 0.112s - Invocation 
       - 0.052s - ## app.lambdaHandler 
         - 0.001s - ### MySubSegment 
     - 0.059s - Overhead
```
8. Si tratta di un API endpoint pubblico accessibile tramite Internet. È consigliabile eliminare l'endpoint dopo il test.

sam delete

X-Ray non traccia tutte le richieste nell'applicazione. X-Ray applica un algoritmo di campionamento per garantire che il tracciamento avvenga in modo efficiente, continuando allo stesso tempo a fornire un campione rappresentativo di tutte le richieste. La frequenza di campionamento è di una richiesta al secondo e del 5% delle altre richieste. Non puoi configurare la frequenza di campionamento dei raggi X per le tue funzioni.

# <span id="page-514-0"></span>Utilizzo di Powertools per AWS Lambda (TypeScript) e per il tracciamento AWS CDK

Segui i passaggi seguenti per scaricare, creare e distribuire un' TypeScript applicazione Hello World di esempio con moduli [Powertools for AWS Lambda \(TypeScript\)](https://docs.powertools.aws.dev/lambda-typescript) integrati utilizzando. AWS CDK Questa applicazione implementa un API backend di base e utilizza Powertools per l'emissione di log, metriche e tracce. È costituito da un endpoint Amazon API Gateway e da una funzione Lambda. Quando invii una GET richiesta all'endpoint API Gateway, la funzione Lambda richiama, invia log e metriche utilizzando Embedded Metric Format a e invia tracce a. CloudWatch AWS X-Ray La funzione restituisce un messaggio hello world.

#### **Prerequisiti**

Per completare le fasi riportate in questa sezione, è necessario:

- Node.js 18.x o versione successiva
- [AWS CLI versione 2](https://docs.aws.amazon.com/cli/latest/userguide/getting-started-install.html)
- [AWS CDK versione 2](https://docs.aws.amazon.com/cdk/v2/guide/getting_started.html#getting_started_prerequisites)
- [AWS SAM CLIversione 1.75 o successiva.](https://docs.aws.amazon.com/serverless-application-model/latest/developerguide/serverless-sam-cli-install.html) Se disponi di una versione precedente di AWS SAM CLI, consulta [Aggiornamento](https://docs.aws.amazon.com/serverless-application-model/latest/developerguide/manage-sam-cli-versions.html#manage-sam-cli-versions-upgrade) di. AWS SAM CLI

Distribuisci un'applicazione di esempio AWS Cloud Development Kit (AWS CDK)

1. Crea una directory di progetto per la nuova applicazione.

mkdir hello-world cd hello-world

2. Inizializza l'app.

```
cdk init app --language typescript
```
3. Aggiungi il pacchetto [@types /aws-lambda](https://www.npmjs.com/package/@types/aws-lambda) come dipendenza di sviluppo.

npm install -D @types/aws-lambda

4. Installa l'[utilità Tracer](https://docs.powertools.aws.dev/lambda-typescript/latest/core/tracer/) di Powertools.

```
npm install @aws-lambda-powertools/tracer
```
- 5. Apri la directory lib. Dovresti vedere un file chiamato hello-world-stack.ts. Crea due nuovi file in questa directory: hello-world.function.ts e hello-world.ts.
- 6. Apri hello-world.function.ts e aggiungi il seguente codice al file. Questo è il codice per la funzione Lambda.

```
import { APIGatewayEvent, APIGatewayProxyResult, Context } from 'aws-lambda';
import { Tracer } from '@aws-lambda-powertools/tracer';
const tracer = new Tracer();
export const handler = async (event: APIGatewayEvent, context: Context): 
 Promise<APIGatewayProxyResult> => { 
  // Get facade segment created by Lambda 
  const segment = tracer.getSegment(); 
  // Create subsegment for the function and set it as active 
 const handlerSegment = segment.addNewSubsegment(`## ${process.env._HANDLER}`);
  tracer.setSegment(handlerSegment); 
  // Annotate the subsegment with the cold start and serviceName 
  tracer.annotateColdStart(); 
  tracer.addServiceNameAnnotation(); 
  // Add annotation for the awsRequestId 
  tracer.putAnnotation('awsRequestId', context.awsRequestId); 
  // Create another subsegment and set it as active 
   const subsegment = handlerSegment.addNewSubsegment('### MySubSegment'); 
  tracer.setSegment(subsegment); 
   let response: APIGatewayProxyResult = { 
     statusCode: 200, 
     body: JSON.stringify({
```

```
 message: 'hello world', 
     }), 
   }; 
   // Close subsegments (the Lambda one is closed automatically) 
   subsegment.close(); // (### MySubSegment) 
   handlerSegment.close(); // (## index.handler) 
  // Set the facade segment as active again (the one created by Lambda) 
   tracer.setSegment(segment); 
   return response;
};
```
7. Apri hello-world.ts e aggiungi il seguente codice al file. Contiene il [NodejsFunction costrutto](https://docs.aws.amazon.com/cdk/api/v2/docs/aws-cdk-lib.aws_lambda_nodejs-readme.html) che crea la funzione Lambda, configura le variabili di ambiente per Powertools e imposta la conservazione dei log su una settimana. Include anche il [LambdaRestApi costrutto, che crea](https://docs.aws.amazon.com/cdk/api/v2/docs/aws-cdk-lib.aws_apigateway.LambdaRestApi.html) il. REST API

```
import { Construct } from 'constructs';
import { NodejsFunction } from 'aws-cdk-lib/aws-lambda-nodejs';
import { LambdaRestApi } from 'aws-cdk-lib/aws-apigateway';
import { CfnOutput } from 'aws-cdk-lib';
import { Tracing } from 'aws-cdk-lib/aws-lambda';
export class HelloWorld extends Construct { 
   constructor(scope: Construct, id: string) { 
     super(scope, id); 
     const helloFunction = new NodejsFunction(this, 'function', { 
       environment: { 
         POWERTOOLS_SERVICE_NAME: 'helloWorld', 
       }, 
       tracing: Tracing.ACTIVE, 
     }); 
     const api = new LambdaRestApi(this, 'apigw', { 
       handler: helloFunction, 
     }); 
     new CfnOutput(this, 'apiUrl', { 
       exportName: 'apiUrl', 
       value: api.url, 
     }); 
   }
}
```
8. Aprire hello-world-stack.ts. Questo è il codice che definisce lo [stack AWS CDK.](https://docs.aws.amazon.com/cdk/v2/guide/stacks.html) Sostituisci il codice con il seguente:

```
import { Stack, StackProps } from 'aws-cdk-lib';
import { Construct } from 'constructs';
import { HelloWorld } from './hello-world'; 
export class HelloWorldStack extends Stack { 
   constructor(scope: Construct, id: string, props?: StackProps) { 
     super(scope, id, props); 
     new HelloWorld(this, 'hello-world'); 
   }
}
```
9. Distribuisci l'applicazione.

cd .. cdk deploy

10. Ottieni la versione URL dell'applicazione distribuita:

```
aws cloudformation describe-stacks --stack-name HelloWorldStack --query 
  'Stacks[0].Outputs[?ExportName==`apiUrl`].OutputValue' --output text
```
11. Invoca l'APIendpoint:

curl *<URL\_FROM\_PREVIOUS\_STEP>*

In caso di esito positivo, vedrai questa risposta:

{"message":"hello world"}

12. Per ottenere le tracce per la funzione, esegui [sam traces.](https://docs.aws.amazon.com/serverless-application-model/latest/developerguide/sam-cli-command-reference-sam-traces.html)

sam traces

L'output della traccia ha il seguente aspetto:

```
XRay Event [revision 1] at (2023-01-31T11:50:06.997000) with id 
  (1-11a2222-111a222222cb33de3b95daf9) and duration (0.449s) 
   - 0.350s - HelloWorldStack-helloworldfunction111A2BCD-Xyzv11a1bcde [HTTP: 200]
```
- 0.157s HelloWorldStack-helloworldfunction111A2BCD-Xyzv11a1bcde - 0.169s - Initialization - 0.058s - Invocation
	- 0.055s ## index.handler
		- 0.000s ### MySubSegment
	- 0.099s Overhead
- 13. Si tratta di un API endpoint pubblico accessibile tramite Internet. È consigliabile eliminare l'endpoint dopo il test.

cdk destroy

## <span id="page-518-0"></span>Interpretazione di una traccia X-Ray

Dopo aver configurato il tracciamento attivo, è possibile osservare richieste specifiche tramite l'applicazione. La [mappa del tracciamento X-Ray](https://docs.aws.amazon.com/xray/latest/devguide/xray-console-servicemap.html) fornisce informazioni sull'applicazione e su tutti i relativi componenti. L'esempio seguente mostra una traccia dall'applicazione di esempio:

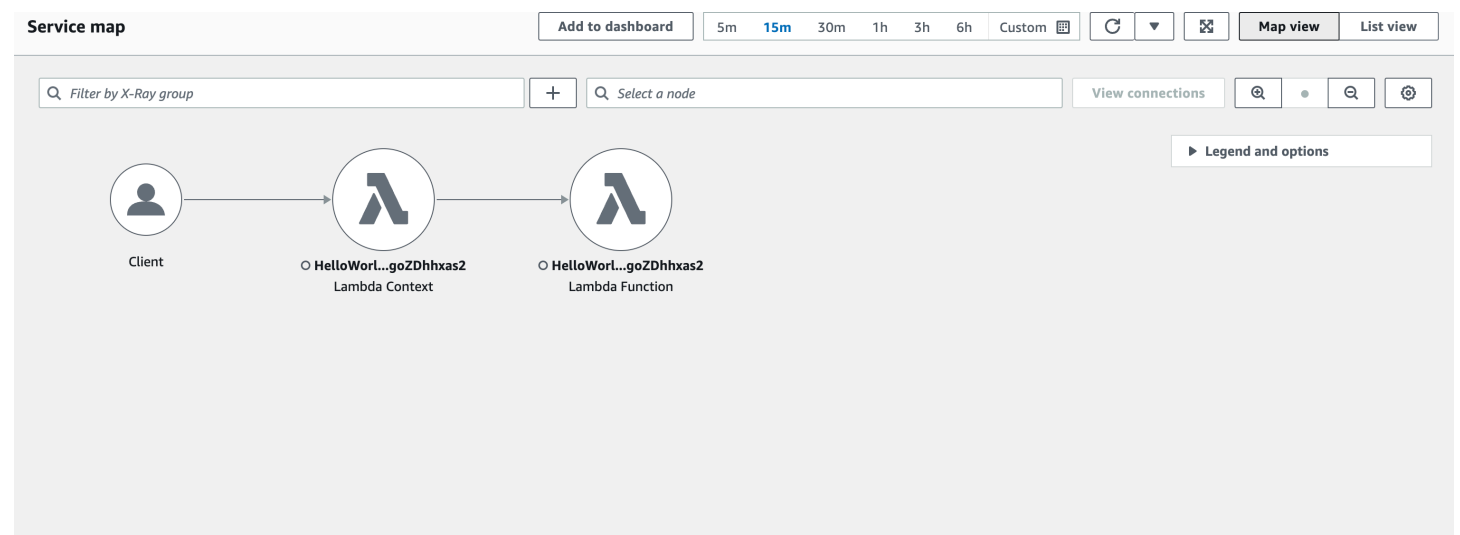

# Compilazione di funzioni Lambda con Python

Puoi eseguire il codice Python in AWS Lambda. Lambda fornisce [Runtime](#page-94-0) per Python che eseguono il tuo codice per elaborare gli eventi. Il codice viene eseguito in un ambiente che include SDK for Python (Boto3), con le credenziali di un ruolo AWS Identity and Access Management (IAM) che gestisci. Per saperne di più sulle SDK versioni incluse nei runtime di Python, consulta. [the section](#page-521-0) [called "Versioni incluse in runtime SDK"](#page-521-0)

Lambda supporta i seguenti runtime di Python.

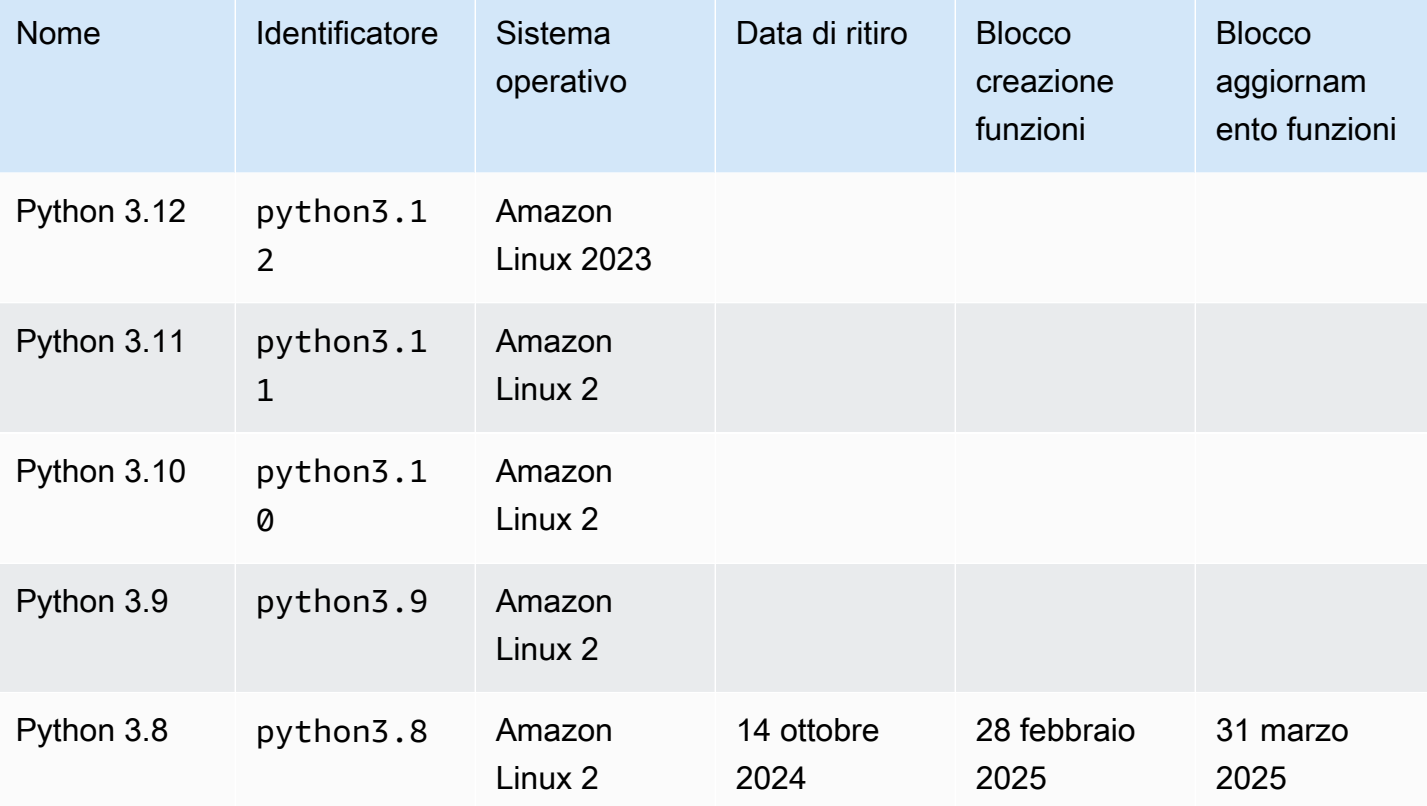

Python

Per creare una funzione Python

- 1. Aprire la [console Lambda](https://console.aws.amazon.com/lambda).
- 2. Scegli Crea funzione.
- 3. Configurare le impostazioni seguenti:
	- Nome della funzione: inserisci il nome della funzione.
- Runtime: scegli Python 3.12.
- 4. Scegli Crea funzione.
- 5. Per configurare un evento di test scegliere Test.
- 6. Per Event name (Nome evento) immettere **test**.
- 7. Scegli Save changes (Salva modifiche).
- 8. Per invocare la funzione, scegliere Test (Testa).

La console crea una funzione Lambda con un singolo file di origine denominato lambda\_function. È possibile modificare questo file e aggiungere altri file nell'editor di codice predefinito. Per salvare le modifiche, scegliere Save (Salva). Quindi, per eseguire il codice, scegliere Test (Testa).

La funzione Lambda include un gruppo di CloudWatch log Logs. Il runtime della funzione invia i dettagli su ogni chiamata a Logs. CloudWatch Si trasmette qualsiasi [log che la tua funzione emette](#page-577-0) durante la chiamata. Se la funzione restituisce un errore, Lambda formatta l'errore e lo restituisce al chiamante.

### Argomenti

- [Versioni incluse in runtime SDK](#page-521-0)
- [Formato della risposta](#page-521-1)
- [Chiusura graduale per le estensioni](#page-521-2)
- [Definisci il gestore di funzioni Lambda in Python](#page-523-0)
- [Utilizzo di archivi di file .zip per le funzioni Lambda in Python](#page-530-0)
- [Distribuisci funzioni Lambda per Python con immagini di container](#page-545-0)
- [Lavorare con i livelli per le funzioni Python Lambda](#page-564-0)
- [Utilizzo dell'oggetto contestuale Lambda per recuperare le informazioni sulla funzione Python](#page-575-0)
- [Registra e monitora le funzioni Lambda di Python](#page-577-0)
- [Test delle funzioni AWS Lambda in Python](#page-600-0)
- [Strumentazione del codice Python in AWS Lambda](#page-603-0)

# <span id="page-521-0"></span>Versioni incluse in runtime SDK

La versione AWS SDK inclusa nel runtime di Python dipende dalla versione di runtime e dalla tua. Regione AWS Per trovare la versione SDK inclusa nel runtime che stai utilizzando, crea una funzione Lambda con il codice seguente.

```
import boto3
import botocore
def lambda_handler(event, context): 
    print(f'boto3 version: {boto3.__version__}') 
    print(f'botocore version: {botocore.__version__}')
```
# <span id="page-521-1"></span>Formato della risposta

Nei runtime Python 3.12 e successivi, le funzioni restituiscono caratteri Unicode come parte della loro risposta. JSON I runtime Python precedenti restituivano sequenze con escape per i caratteri Unicode nelle risposte. Ad esempio, in Python 3.11, se restituisci una stringa Unicode come "こんにちは", viene eseguito l'escape dei caratteri Unicode e restituito il valore "\u3053\u3093\u306b\u3061\u306f". Il runtime Python 3.12 restituisce il valore "こんにちは" originale.

L'utilizzo delle risposte Unicode riduce le dimensioni delle risposte Lambda e ciò facilita l'inserimento di risposte più grandi nella dimensione del payload massima di 6 MB per le funzioni sincrone. Nell'esempio precedente, la versione con escape è di 32 byte, rispetto ai 17 della stringa Unicode.

Quando esegui l'aggiornamento a Python 3.12, potrebbe essere necessario modificare il codice tenendo conto del nuovo formato di risposta. Se il chiamante prevede un codice Unicode con escape, devi aggiungere manualmente il codice alla funzione restituita per eseguire l'escape dell'Unicode o regolare il chiamante per gestire la restituzione dell'Unicode.

# <span id="page-521-2"></span>Chiusura graduale per le estensioni

I runtime Python 3.12 e versioni successive offrono funzionalità di arresto graduale migliorate per funzioni con [estensioni esterne](#page-1672-0). Quando chiude un ambiente di esecuzione, Lambda invia un segnale SIGTERM al runtime e quindi un evento SHUTDOWN a ogni estensione esterna registrata. È possibile catturare il segnale SIGTERM nella funzione Lambda e ripulire risorse come le connessioni al database create dalla funzione.

Per ulteriori informazioni sul ciclo di vita dell'ambiente di esecuzione, consulta [Comprendi il ciclo di](#page-148-0) [vita dell'ambiente di esecuzione Lambda.](#page-148-0) [Per esempi di come utilizzare Graceful Shutdown con le](https://github.com/aws-samples/graceful-shutdown-with-aws-lambda)  [estensioni, consulta il repository Samples.AWS GitHub](https://github.com/aws-samples/graceful-shutdown-with-aws-lambda)

# <span id="page-523-0"></span>Definisci il gestore di funzioni Lambda in Python

Il gestore di funzioni Lambda è il metodo nel codice della funzione che elabora gli eventi. Quando viene richiamata la funzione, Lambda esegue il metodo del gestore. La funzione viene eseguita fino a quando il gestore non restituisce una risposta, termina o scade.

È possibile utilizzare la seguente sintassi generale quando si crea un gestore di funzioni in Python:

```
def handler_name(event, context): 
     ... 
     return some_value
```
Argomenti

- **[Denominazione](#page-523-1)**
- [Come funziona](#page-524-0)
- [Restituzione di un valore](#page-524-1)
- [Esempi](#page-525-0)
- [Procedure consigliate di codice per le funzioni Python Lambda](#page-527-0)

## <span id="page-523-1"></span>Denominazione

Il nome del gestore di funzioni Lambda specificato al momento della creazione di una funzione Lambda deriva da quanto segue:

- il nome del file in cui si trova la funzione del gestore Lambda.
- il nome della funzione del gestore Python.

Un gestore di funzioni può essere qualsiasi nome; tuttavia, il nome predefinito sulla console Lambda è lambda\_function.lambda\_handler. Questo nome del gestore funzioni riflette il nome della funzione (lambda\_handler) e il file in cui è memorizzato il codice del gestore è memorizzato (lambda\_function.py).

Se si crea una funzione nella console utilizzando un nome di file o un nome del gestore di funzione diverso, è necessario modificare il nome del gestore predefinito.

Modifica del nome del gestore funzioni (console)

- 1. Apri la pagina [Funzioni](https://console.aws.amazon.com/lambda/home#/functions) della console Lambda e scegli la tua funzione.
- 2. Scegli la scheda Codice.
- 3. Scorri verso il basso fino al riquadro Impostazioni di runtime e scegli Modifica.
- 4. In Gestore, inserisci il nuovo nome per il tuo gestore di funzioni.
- 5. Seleziona Salva.

## <span id="page-524-0"></span>Come funziona

Quando il gestore di funzioni viene richiamato da Lambda, il [Runtime Lambda](#page-94-0) passa due argomenti al gestore di funzioni:

• Il primo argomento è l'[oggetto evento.](https://docs.aws.amazon.com/lambda/latest/dg/gettingstarted-concepts.html#gettingstarted-concepts-event) Un evento è un documento in JSON formato elettronico che contiene dati da elaborare per una funzione Lambda. Il [runtime Lambda](#page-94-0) converte l'evento in un oggetto e lo passa al codice della funzione. Di solito è del tipo Python dict. Può essere anche di tipo list, str, int, float o NoneType.

L'oggetto evento contiene informazioni dal servizio di invocazione. Quando si invoca una funzione, si determina la struttura e il contenuto dell'evento. Quando un AWS servizio richiama la funzione, definisce la struttura dell'evento. Per ulteriori informazioni sugli eventi generati dai AWS servizi, vedere. [Richiamare Lambda con eventi di altri servizi AWS](#page-996-0)

• Il secondo argomento è l'[oggetto contesto](#page-575-0). Un oggetto contesto viene passato alla funzione da Lambda in runtime. Questo oggetto fornisce i metodi e le proprietà che forniscono le informazioni sulla chiamata, sulla funzione e sull'ambiente di runtime.

## <span id="page-524-1"></span>Restituzione di un valore

È inoltre possibile che il gestore restituisca un valore. Ciò che accade al valore restituito dipende dal [tipo di chiamata](#page-272-0) e dal [servizio](#page-996-0) che ha invocato la funzione. Per esempio:

• Se si utilizza il tipo di RequestResponse invocazione, ad esempi[oRichiama una funzione Lambda](#page-274-0)  [in modo sincrono](#page-274-0), AWS Lambda restituisce il risultato della chiamata alla funzione Python al client che richiama la funzione Lambda (nella HTTP risposta alla richiesta di chiamata, serializzata in). JSON Ad esempio, la console AWS Lambda utilizza il tipo di invocazione RequestResponse;

quindi, quando si invoca la funzione mediante la console, in quest'ultima verrà visualizzato il valore restituito.

- Se il gestore restituisce degli oggetti che non possono essere serializzati da json.dumps, il runtime restituisce un errore.
- Se il gestore restituisce None, come fanno implicitamente le funzioni Python senza un'istruzione return, il runtime restituisce null.
- Se utilizzi il tipo di invocazione Event, ovvero una [invocazione asincrona,](#page-278-0) il valore viene ignorato.

### **a** Note

In Python 3.9 e versioni successive, Lambda include l' requestid invocazione nella risposta all'errore.

## <span id="page-525-0"></span>Esempi

La sezione seguente mostra esempi di funzioni Python che è possibile utilizzare con Lambda. Se si utilizza la console Lambda per creare la funzione, non è necessario allegare un [file di archivio .zip](#page-530-0) per eseguire le funzioni di questa sezione. Queste funzioni utilizzano le librerie Python standard che sono incluse nel runtime Lambda selezionato. Per ulteriori informazioni, consulta [???](#page-72-0).

## Restituzione di un messaggio

L'esempio seguente mostra una funzione denominata lambda\_handler. La funzione accetta l'input dell'utente di un nome e cognome e restituisce un messaggio contenente i dati dell'evento ricevuto come input.

```
def lambda_handler(event, context): 
     message = 'Hello {} {}!'.format(event['first_name'], event['last_name']) 
     return { 
          'message' : message 
     }
```
È possibile utilizzare i seguenti dati evento per invocare la funzione:

```
 "first_name": "John", 
 "last_name": "Smith"
```
{

}

La risposta mostra i dati dell'evento passati come input:

```
{ 
     "message": "Hello John Smith!"
}
```
### Analisi di una risposta

L'esempio seguente mostra una funzione denominata lambda\_handler. La funzione utilizza i dati degli eventi passati da Lambda al runtime. Analizza la [variabile di ambiente restituita nella risposta.](#page-187-0) AWS\_REGION JSON

```
import os
import json 
def lambda_handler(event, context): 
     json_region = os.environ['AWS_REGION'] 
     return { 
          "statusCode": 200, 
          "headers": { 
              "Content-Type": "application/json" 
          }, 
          "body": json.dumps({ 
              "Region ": json_region 
          }) 
     }
```
È possibile utilizzare qualsiasi dato evento per invocare la funzione:

```
\{ "key1": "value1", 
   "key2": "value2", 
   "key3": "value3"
}
```
I runtime Lambda impostano diverse variabili di ambiente durante l'inizializzazione. Per ulteriori informazioni sulle variabili di ambiente restituite nella risposta al runtime, consulta [Usa le variabili di](#page-187-0)  [ambiente Lambda per configurare i valori nel codice](#page-187-0).

La funzione in questo esempio dipende dall'esito positivo della risposta (in200) di API Invoke. Per ulteriori informazioni sullo API stato Invoke, vedete la sintassi [Invoke Response.](https://docs.aws.amazon.com/lambda/latest/api/API_Invoke.html)

## Rimozione di un calcolo

L'esempio seguente mostra una funzione denominata lambda\_handler. La funzione accetta l'input dell'utente e restituisce un calcolo all'utente. [Per ulteriori informazioni su questo esempio, consulta il](https://github.com/awsdocs/aws-doc-sdk-examples/blob/master/python/example_code/lambda/lambda_handler_basic.py)  [repository. aws-doc-sdk-examples GitHub](https://github.com/awsdocs/aws-doc-sdk-examples/blob/master/python/example_code/lambda/lambda_handler_basic.py)

```
import logging
logger = logging.getLogger()
logger.setLevel(logging.INFO)
def lambda_handler(event, context): 
     ... 
     result = None 
     action = event.get('action') 
     if action == 'increment': 
        result = event.get('number', \emptyset) + 1
         logger.info('Calculated result of %s', result) 
     else: 
         logger.error("%s is not a valid action.", action) 
     response = {'result': result} 
     return response
```
È possibile utilizzare i seguenti dati evento per invocare la funzione:

```
{ 
     "action": "increment", 
     "number": 3
}
```
# <span id="page-527-0"></span>Procedure consigliate di codice per le funzioni Python Lambda

Segui le linee guida riportate nell'elenco seguente per utilizzare le migliori pratiche di codifica durante la creazione delle funzioni Lambda:

• Separare il gestore Lambda dalla logica principale. In questo modo è possibile creare una funzione di cui è più semplice eseguire l'unit test. Ad esempio, in Python, potrebbe assomigliare a:

```
def lambda handler(event, context):
     foo = event['foo'] 
    bar = event['bar']result = my lambda function(foo, bar)
def my_lambda_function(foo, bar): 
     // MyLambdaFunction logic here
```
- Controllare le dipendenze nel pacchetto di distribuzione della funzione. L'ambiente di AWS Lambda esecuzione contiene una serie di librerie. Per i runtime Node.js e Python, questi includono. AWS SDKs Per abilitare il set di caratteristiche e aggiornamenti della sicurezza più recenti, Lambda aggiorna periodicamente tali librerie. Tali aggiornamenti possono introdurre lievi modifiche al comportamento della funzione Lambda. Per mantenere il controllo completo delle dipendenze utilizzate dalla funzione, inserire tutte le dipendenze nel pacchetto di implementazione.
- Ridurre la complessità delle dipendenze. Preferire framework più semplici che si caricano velocemente all'avvio del [contesto di esecuzione](#page-148-0).
- Ridurre al minimo le dimensioni del pacchetto di implementazione al fine di soddisfare le esigenze di runtime. In questo modo viene ridotta la quantità di tempo necessaria per il download del pacchetto e per la relativa decompressione prima dell'invocazione.
- Sfruttare il riutilizzo del contesto di esecuzione per migliorare le prestazioni della funzione. Inizializza SDK i client e le connessioni al database all'esterno del gestore delle funzioni e memorizza nella cache le risorse statiche localmente nella directory. /tmp Le chiamate successive elaborate dalla stessa istanza della funzione possono riutilizzare queste risorse. Ciò consente di risparmiare sui costi riducendo i tempi di esecuzione delle funzioni.

Per evitare potenziali perdite di dati tra le chiamate, non utilizzare il contesto di esecuzione per archiviare dati utente, eventi o altre informazioni con implicazioni di sicurezza. Se la funzione si basa su uno stato mutabile che non può essere archiviato in memoria all'interno del gestore, considerare la possibilità di creare una funzione separata o versioni separate di una funzione per ogni utente.

• Utilizzare una direttiva keep-alive per mantenere le connessioni persistenti. Lambda elimina le connessioni inattive nel tempo. Se si tenta di riutilizzare una connessione inattiva quando si richiama una funzione, si verificherà un errore di connessione. Per mantenere la connessione persistente, utilizzare la direttiva keep-alive associata al runtime. Per un esempio, vedere [Riutilizzo](https://docs.aws.amazon.com/sdk-for-javascript/v3/developer-guide/node-reusing-connections.html)  [delle connessioni con Keep-Alive in Node.js.](https://docs.aws.amazon.com/sdk-for-javascript/v3/developer-guide/node-reusing-connections.html)

- Utilizzare [le variabili di ambiente](#page-187-0) per passare i parametri operativi alla funzione. Se ad esempio si scrive in un bucket Amazon S3 anziché impostare come hard-coded il nome del bucket in cui si esegue la scrittura, configurare tale nome come una variabile di ambiente.
- Evita di usare invocazioni ricorsive nella tua funzione Lambda, in cui la funzione si richiama da sola o avvia un processo che potrebbe richiamare nuovamente la funzione. Ciò potrebbe provocare un volume non desiderato di invocazioni della funzione e un aumento dei costi. Se vedi un volume involontario di chiamate, imposta la concorrenza riservata alla funzione su «0immediate» per limitare tutte le chiamate alla funzione mentre aggiorni il codice.
- Non utilizzare documenti non documentati e non pubblici APIs nel codice della funzione Lambda. Per i runtime AWS Lambda gestiti, Lambda applica periodicamente aggiornamenti di sicurezza e funzionalità all'interno di Lambda. APIs Questi API aggiornamenti interni possono essere incompatibili con le versioni precedenti e portare a conseguenze indesiderate, come errori di chiamata se la funzione dipende da questi aggiornamenti non pubblici. APIs [Vedi il riferimento per](https://docs.aws.amazon.com/lambda/latest/api/welcome.html) [un elenco di quelli disponibili al pubblico. API](https://docs.aws.amazon.com/lambda/latest/api/welcome.html) APIs
- Scrivi un codice idempotente. La scrittura di un codice idempotente per le tue funzioni garantisce che gli eventi duplicati vengano gestiti allo stesso modo. Il tuo codice dovrebbe convalidare correttamente gli eventi e gestire con garbo gli eventi duplicati. Per ulteriori informazioni, consulta [Come posso rendere idempotente la mia funzione Lambda?.](https://aws.amazon.com/premiumsupport/knowledge-center/lambda-function-idempotent/)

# <span id="page-530-0"></span>Utilizzo di archivi di file .zip per le funzioni Lambda in Python

Il codice della AWS Lambda funzione comprende un file.py contenente il codice del gestore della funzione, insieme a tutti i pacchetti e i moduli aggiuntivi da cui dipende il codice. Per implementare questo codice della funzione in Lambda, utilizza un pacchetto di implementazione. Questo pacchetto può essere un archivio di file .zip o un'immagine di container. Per ulteriori informazioni sull'uso delle immagini di container con Python, consulta la sezione [Implementazione di funzioni Lambda in Python](https://docs.aws.amazon.com/lambda/latest/dg/python-image.html) [con immagini di container.](https://docs.aws.amazon.com/lambda/latest/dg/python-image.html)

Per creare un pacchetto di implementazione come archivio di file .zip, puoi utilizzare l'utilità di archiviazione di file .zip incorporata del tuo strumento della linea di comando o qualsiasi altra utilità file .zip, come ad esempio [7zip.](https://www.7-zip.org/download.html) Gli esempi mostrati nelle sezioni seguenti presuppongono che tu stia utilizzando uno strumento della linea di comando zip in un ambiente Linux o MacOS. Per utilizzare gli stessi comandi in Windows, puoi [installare il sottosistema Windows per Linux](https://docs.microsoft.com/en-us/windows/wsl/install-win10) per ottenere una versione di Ubuntu e Bash integrata con Windows.

Tieni presente che Lambda utilizza le autorizzazioni relative ai POSIX file, quindi potrebbe essere necessario [impostare le autorizzazioni per la cartella del pacchetto di distribuzione](https://aws.amazon.com/premiumsupport/knowledge-center/lambda-deployment-package-errors/) prima di creare l'archivio del file.zip.

### Argomenti

- [Dipendenze di runtime in Python](#page-530-1)
- [Creazione di un pacchetto di implementazione .zip senza dipendenze](#page-531-0)
- [Creazione di un pacchetto di implementazione .zip con dipendenze](#page-532-0)
- [Percorso di ricerca delle dipendenze e librerie incluse nel runtime](#page-534-0)
- [Utilizzo delle cartelle \\_\\_pycache\\_\\_](#page-536-0)
- [Creazione di un pacchetto di implementazione .zip con librerie native](#page-536-1)
- [Creazione e aggiornamento delle funzioni Lambda di Python utilizzando file .zip](#page-537-0)

## <span id="page-530-1"></span>Dipendenze di runtime in Python

Per le funzioni Lambda che utilizzano il runtime Python, una dipendenza può essere qualsiasi pacchetto o modulo Python. [Quando si distribuisce la funzione utilizzando un archivio.zip, è possibile](#page-1654-0)  [aggiungere queste dipendenze al file.zip con il codice della funzione o utilizzare un layer Lambda.](#page-1654-0) Un livello è un file .zip separato che può contenere codice aggiuntivo o altri contenuti. Per saperne di più sull'utilizzo dei layer Lambda in Python, consulta. [the section called "Livelli"](#page-564-0)

I runtime Lambda Python includono e le relative dipendenze. AWS SDK for Python (Boto3) Lambda fornisce SDK in fase di esecuzione gli scenari di distribuzione in cui non è possibile aggiungere dipendenze personalizzate. Questi scenari includono la creazione di funzioni nella console utilizzando l'editor di codice integrato o l'utilizzo di funzioni in linea in AWS Serverless Application Model (AWS SAM) o modelli. AWS CloudFormation

Lambda aggiorna periodicamente le librerie nel runtime Python per includere gli aggiornamenti e le patch di sicurezza più recenti. Se la funzione utilizza la versione di Boto3 SDK inclusa nel runtime ma il pacchetto di distribuzione include SDK dipendenze, ciò può causare problemi di disallineamento della versione. Ad esempio, il pacchetto di distribuzione potrebbe includere la dipendenza urllib3. SDK Quando Lambda aggiorna il file SDK in fase di esecuzione, i problemi di compatibilità tra la nuova versione del runtime e la versione di urllib3 nel pacchetto di distribuzione possono causare il fallimento della funzione.

### **A** Important

Per mantenere il pieno controllo sulle dipendenze ed evitare possibili problemi di disallineamento delle versioni, si consiglia di aggiungere tutte le dipendenze della funzione al pacchetto di implementazione, anche se le relative versioni sono incluse nel runtime Lambda. Ciò include Boto3. SDK

Per scoprire quale versione di SDK for Python (Boto3) è inclusa nel runtime che stai utilizzando, vedi. [the section called "Versioni incluse in runtime SDK"](#page-521-0)

In base al [modello di responsabilità condivisa di AWS,](https://docs.aws.amazon.com/whitepapers/latest/aws-risk-and-compliance/shared-responsibility-model.html) è tua responsabilità gestire eventuali dipendenze nei pacchetti di implementazione delle tue funzioni. Ciò include l'applicazione di aggiornamenti e patch di sicurezza. Per aggiornare le dipendenze nel pacchetto di implementazione della funzione, crea prima un nuovo file .zip e poi caricalo su Lambda. Per ulteriori informazioni, consulta [Creazione di un pacchetto di implementazione .zip con dipendenze](#page-532-0) e [Creazione e](#page-537-0) [aggiornamento delle funzioni Lambda di Python utilizzando file .zip.](#page-537-0)

## <span id="page-531-0"></span>Creazione di un pacchetto di implementazione .zip senza dipendenze

Se il codice della funzione non ha dipendenze, il file .zip contiene solo il file .py con il codice del gestore della funzione. Usa la tua utilità zip preferita per creare un file .zip con il file .py nella directory principale. Se il file .py non si trova nella directory principale del file .zip, Lambda non sarà in grado di eseguire il codice.

Per informazioni su come implementare il file .zip per creare una nuova funzione Lambda o aggiornarne una esistente, consulta la sezione [Creazione e aggiornamento delle funzioni Lambda di](#page-537-0) [Python utilizzando file .zip.](#page-537-0)

## <span id="page-532-0"></span>Creazione di un pacchetto di implementazione .zip con dipendenze

Se il codice della funzione dipende da pacchetti o moduli aggiuntivi, puoi aggiungere queste dipendenze al tuo file.zip con il codice della funzione o [utilizzare un livello Lambda.](#page-564-0) Le istruzioni in questa sezione mostrano come includere le dipendenze nel pacchetto di implementazione .zip. Affinché Lambda esegua il codice, il file .py contenente il codice del gestore e tutte le dipendenze della funzione deve essere installato nella radice del file .zip.

Supponiamo che il codice della funzione sia salvato in un file denominato lambda\_function.py. I seguenti CLI comandi di esempio creano un file.zip denominato my\_deployment\_package.zip contenente il codice della funzione e le relative dipendenze. Puoi installare le tue dipendenze direttamente in una cartella nella directory del tuo progetto o utilizzare un ambiente virtuale Python.

Creazione del pacchetto di implementazione (directory del progetto)

1. Passa alla directory del progetto contenente il file del codice sorgente lambda\_function.py. In questo esempio, la directory è denominata my\_function.

#### **cd my\_function**

2. Crea una nuova directory denominata "pacchetto" in cui installare le tue dipendenze.

#### **mkdir package**

Tieni presente che per un pacchetto di implementazione .zip, Lambda prevede che il codice sorgente e le relative dipendenze siano tutti nella directory principale del file .zip. Tuttavia, l'installazione delle dipendenze direttamente nella directory del progetto può introdurre un gran numero di nuovi file e cartelle e rendere difficile la navigazione. IDE Qui crei una directory package separata per mantenere le dipendenze separate dal codice sorgente.

3. Installa le dipendenze nella directory package. L'esempio seguente installa Boto3 dal Python Package SDK Index usando pip. Se il codice della funzione utilizza pacchetti Python creati da te, salvali nella directory package.

#### **pip install --target ./package boto3**

4. Crea un file .zip con le librerie installate nella directory principale.

```
cd package
zip -r ../my_deployment_package.zip .
```
Verrà generato un file my\_deployment\_package.zip nella directory del progetto.

5. Aggiunta del file lambda\_function.py alla directory principale del file .zip

```
cd ..
zip my_deployment_package.zip lambda_function.py
```
Il tuo file .zip dovrebbe avere una struttura di directory semplice, con il codice del gestore della funzione e tutte le cartelle delle dipendenze installate nella directory principale come segue.

```
my_deployment_package.zip
|- bin
  | |-jp.py
|- boto3
   | |-compat.py
   | |-data
| |-docs
...
|- lambda_function.py
```
Se il file .py contenente il codice del gestore della funzione non si trova nella directory principale del file .zip, Lambda non sarà in grado di eseguire il codice.

Creazione del pacchetto di implementazione (ambiente virtuale)

1. Crea e attiva un ambiente virtuale nella directory del progetto. In questo esempio, la directory del progetto è denominata my\_function.

```
~$ cd my_function
~/my_function$ python3.12 -m venv my_virtual_env
~/my_function$ source ./my_virtual_env/bin/activate
```
2. Installa le librerie richieste utilizzando pip. L'esempio seguente installa Boto3 SDK

```
(my_virtual_env) ~/my_function$ pip install boto3
```
3. Utilizza pip show per trovare la posizione, all'interno del tuo ambiente virtuale, in cui pip ha installato le tue dipendenze.

(my\_virtual\_env) ~/my\_function\$ **pip show <package\_name>**

La cartella in cui pip installa le tue librerie può essere denominata site-packages oppure dist-packages. Questa cartella può trovarsi nella directory lib/python3.x oppure lib64/ python3.x (dove python3.x rappresenta la versione di Python che stai utilizzando).

4. Disattivazione dell'ambiente virtuale

(my\_virtual\_env) ~/my\_function\$ **deactivate**

5. Accedi alla directory contenente le dipendenze che hai installato con pip e crea un file .zip nella directory principale del tuo progetto, nella quale sono installate le dipendenze. In questo esempio, pip ha installato le tue dipendenze nella directory my\_virtual\_env/lib/ python3.12/site-packages.

```
~/my_function$ cd my_virtual_env/lib/python3.12/site-packages
~/my_function/my_virtual_env/lib/python3.12/site-packages$ zip -r ../../../../
my_deployment_package.zip .
```
6. Vai alla directory principale del tuo progetto, in cui si trova il file .py contenente il codice del gestore, e aggiungi quel file alla directory principale del tuo pacchetto .zip. In questo esempio, il file di codice della funzione è denominato lambda\_function.py.

~/my\_function/my\_virtual\_env/lib/python3.12/site-packages\$ **cd ../../../../** ~/my\_function\$ **zip my\_deployment\_package.zip lambda\_function.py**

## <span id="page-534-0"></span>Percorso di ricerca delle dipendenze e librerie incluse nel runtime

Quando utilizzi un'istruzione import nel codice, il runtime Python cerca nelle directory del suo percorso di ricerca finché non trova il modulo o il pacchetto. Per impostazione predefinita, la prima posizione cercata dal runtime è la directory in cui il pacchetto di implementazione .zip viene decompresso e montato (/var/task). Se includi una versione di una libreria inclusa nel runtime nel tuo pacchetto di implementazione, questa versione avrà la precedenza sulla versione inclusa nel runtime. Le dipendenze nel pacchetto di implementazione hanno la precedenza anche sulle dipendenze nei livelli.

Quando aggiungi una dipendenza a un livello, Lambda la estrae in /opt/python/lib/ python3.x/site-packages, dove python3.x rappresenta la versione del runtime che stai utilizzando, o /opt/python. Nel percorso di ricerca, queste directory hanno la precedenza sulle directory contenenti le librerie incluse nel runtime e le librerie installate con pip (/var/runtime e / var/lang/lib/python3.x/site-packages). Le librerie nei livelli di funzione hanno quindi la precedenza sulle versioni incluse nel runtime.

#### **a** Note

Nel runtime gestito e nell'immagine di base di Python 3.11, AWS SDK e le relative dipendenze sono installate nella directory. /var/lang/lib/python3.11/sitepackages

Puoi visualizzare il percorso di ricerca completo per la tua funzione Lambda aggiungendo il seguente frammento di codice.

import sys

```
search_path = sys.path
print(search_path)
```
#### **a** Note

Poiché le dipendenze nel pacchetto o nei livelli di distribuzione hanno la precedenza sulle librerie incluse nel runtime, ciò può causare problemi di disallineamento delle versioni se includi una SDK dipendenza come urllib3 nel pacchetto senza includere anche la. SDK Se implementi la tua versione di una dipendenza Boto3, devi anche implementare Boto3 come dipendenza nel tuo pacchetto di implementazione. Ti consigliamo di impacchettare tutte le dipendenze della tua funzione, anche se le rispettive versioni sono già incluse nel runtime.

Puoi anche aggiungere dipendenze in una cartella separata all'interno del tuo pacchetto .zip. Ad esempio, è possibile aggiungere una versione di Boto3 a una cartella del pacchetto.zip denominata. SDK common Quando il pacchetto .zip viene decompresso e montato, questa cartella viene inserita nella directory /var/task. Per utilizzare nel codice una dipendenza da una cartella del pacchetto di implementazione .zip, utilizza un'istruzione import from. Ad esempio, per utilizzare una versione di Boto3 da una cartella denominata common nel tuo pacchetto .zip, usa la seguente istruzione.

from common import boto3

# <span id="page-536-0"></span>Utilizzo delle cartelle pycache

È consigliabile non includere cartelle \_\_pycache\_\_ nel pacchetto di implementazione della funzione. Il bytecode Python compilato su un computer di compilazione con un'architettura o un sistema operativo diverso potrebbe non essere compatibile con l'ambiente di esecuzione Lambda.

## <span id="page-536-1"></span>Creazione di un pacchetto di implementazione .zip con librerie native

Se la tua funzione utilizza solo pacchetti e moduli Python puri, puoi usare il comando pip install per installare le tue dipendenze su qualsiasi computer di compilazione locale e creare il file .zip. Molte librerie Python popolari, tra cui NumPy e Pandas, non sono Python puro e contengono codice scritto in C o C++. Quando aggiungi librerie contenenti codice C/C++ al pacchetto di implementazione, devi creare il pacchetto correttamente per assicurarti che sia compatibile con l'ambiente di esecuzione Lambda.

La maggior parte dei pacchetti disponibili nel Python Package Index [\(PyPI\)](https://pypi.org/) sono disponibili come "wheel" (file .whl). Un file.whl è un tipo di ZIP file che contiene una distribuzione integrata con binari precompilati per un particolare sistema operativo e un'architettura di set di istruzioni. Per rendere il pacchetto di implementazione compatibile con Lambda, è necessario installare il wheel per i sistemi operativi Linux e l'architettura del set di istruzioni della funzione.

Alcuni pacchetti possono essere disponibili solo come distribuzioni di origine. Per questi pacchetti, è necessario compilare e creare personalmente i componenti C/C++.

Per vedere quali distribuzioni sono disponibili per il pacchetto richiesto, procedi come segue:

- 1. Cerca il nome del pacchetto nella [pagina principale di Python Package Index](https://pypi.org/).
- 2. Seleziona la versione del pacchetto da utilizzare.
- 3. Scegli Scarica file.

## Utilizzo di distribuzioni integrate (wheel)

Per scaricare un wheel compatibile con Lambda, utilizza l'opzione --platform in pip.

Se la tua funzione Lambda utilizza l'architettura del set di istruzioni x86\_64, esegui il comando pip install seguente per installare un wheel compatibile nella tua directory package. Sostituisci - python 3.x con la versione del runtime Python che stai utilizzando.

```
pip install \
--platform manylinux2014_x86_64 \
--target=package \
--implementation cp \
--python-version 3.x \
--only-binary=:all: --upgrade \
<package_name>
```
Se la funzione utilizza l'architettura del set di istruzioni arm64, esegui il seguente comando. Sostituisci --python 3.x con la versione del runtime Python che stai utilizzando.

```
pip install \
--platform manylinux2014_aarch64 \
--target=package \
--implementation cp \
--python-version 3.x \
--only-binary=:all: --upgrade \
<package_name>
```
## Utilizzo delle distribuzioni di origine

Se il tuo pacchetto è disponibile solo come distribuzione di origine, la creazione delle librerie C/C++ spetta a te. Per rendere il pacchetto compatibile con l'ambiente di esecuzione Lambda, devi crearlo in un ambiente che utilizza lo stesso sistema operativo Amazon Linux 2. Puoi farlo creando il tuo pacchetto in un'istanza Amazon EC2 Linux.

Per informazioni su come avviare e connettersi a un'istanza Amazon EC2 Linux, consulta il [Tutorial:](https://docs.aws.amazon.com/AWSEC2/latest/UserGuide/EC2_GetStarted.html)  [Guida introduttiva alle istanze Amazon EC2 Linux](https://docs.aws.amazon.com/AWSEC2/latest/UserGuide/EC2_GetStarted.html) nella Amazon EC2 User Guide for Linux Instances.

# <span id="page-537-0"></span>Creazione e aggiornamento delle funzioni Lambda di Python utilizzando file .zip

Dopo aver creato il pacchetto di implementazione .zip, puoi utilizzarlo per creare una nuova funzione Lambda o aggiornarne una esistente. Puoi distribuire il tuo pacchetto.zip utilizzando la console Lambda, il AWS Command Line Interface e Lambda. API Puoi anche creare e aggiornare le funzioni Lambda usando AWS Serverless Application Model (AWS SAM) e AWS CloudFormation.

La dimensione massima per un pacchetto di implementazione .zip per Lambda è di 250 MB (dopo l'estrazione). Nota che questo limite si applica alla dimensione combinata di tutti i file caricati, inclusi eventuali livelli Lambda.

Il runtime Lambda necessita dell'autorizzazione per leggere i file nel pacchetto di distribuzione. Nella notazione ottale delle autorizzazioni Linux, Lambda richiede 644 permessi per i file non eseguibili (rwr--r--) e 755 permessi () per le directory e i file eseguibili. rwxr-xr-x

In Linux e macOS, utilizza il comando chmod per modificare le autorizzazioni file su file e directory nel pacchetto di implementazione. Ad esempio, per assegnare a un file eseguibile le autorizzazioni corrette, utilizza il comando seguente.

#### **chmod 755 <filepath>**

Per modificare le autorizzazioni file in Windows, consulta [Set, View, Change, or Remove Permissions](https://learn.microsoft.com/en-us/previous-versions/windows/it-pro/windows-server-2008-R2-and-2008/cc731667(v=ws.10))  [on an Object](https://learn.microsoft.com/en-us/previous-versions/windows/it-pro/windows-server-2008-R2-and-2008/cc731667(v=ws.10)) nella documentazione di Microsoft Windows.

### Creazione e aggiornamento delle funzioni con file .zip utilizzando la console

Per creare una nuova funzione, devi prima creare la funzione nella console, quindi devi caricare il tuo archivio .zip. Per aggiornare una funzione esistente, apri la pagina relativa alla funzione, quindi segui la stessa procedura per aggiungere il file .zip aggiornato.

Se il file .zip ha dimensioni inferiori a 50 MB, è possibile creare o aggiornare una funzione caricando il file direttamente dal computer locale. Per i file .zip di dimensioni superiori a 50 MB, prima è necessario caricare il pacchetto in un bucket Amazon S3. Per istruzioni su come caricare un file in un bucket Amazon S3 utilizzando AWS Management Console, consulta la [Guida introduttiva ad Amazon](https://docs.aws.amazon.com/AmazonS3/latest/userguide/GetStartedWithS3.html) [S3.](https://docs.aws.amazon.com/AmazonS3/latest/userguide/GetStartedWithS3.html) Per caricare file utilizzando la AWS CLI, consulta [Move objects](https://docs.aws.amazon.com/cli/latest/userguide/cli-services-s3-commands.html#using-s3-commands-managing-objects-move) nella Guida per l'AWS CLI utente.

### **a** Note

Non è possibile modificare il [tipo di pacchetto di distribuzione](https://docs.aws.amazon.com/lambda/latest/api/API_CreateFunction.html#lambda-CreateFunction-request-PackageType) (.zip o immagine del contenitore) per una funzione esistente. Ad esempio, non è possibile convertire una funzione di immagine del contenitore per utilizzare un archivio di file.zip. È necessario creare una nuova funzione.

### Creazione di una nuova funzione (console)

- 1. Apri la [pagina Funzioni](https://console.aws.amazon.com/lambda/home#/functions) della console Lambda e scegli Crea funzione.
- 2. Scegli Author from scratch (Crea da zero).
- 3. In Basic information (Informazioni di base) eseguire queste operazioni:
- a. In Nome funzione, inserisci il nome della funzione.
- b. Per Runtime, seleziona il runtime che desideri utilizzare.
- c. (Facoltativo) Per Architettura, scegli l'architettura del set di istruzioni per la funzione. L'architettura predefinita è x86 64. Assicurati che il pacchetto di implementazione per la tua funzione sia compatibile con l'architettura del set di istruzioni scelta.
- 4. (Opzionale) In Autorizzazioni espandere Modifica ruolo di esecuzione predefinito. Puoi creare un nuovo ruolo di esecuzione o utilizzare un ruolo esistente.
- 5. Scegli Crea funzione. Lambda crea una funzione di base "Hello world" utilizzando il runtime scelto.

Caricamento di un archivio .zip dal computer locale (console)

- 1. Nella [pagina Funzioni](https://console.aws.amazon.com/lambda/home#/functions) della console Lambda, scegli la funzione per cui vuoi caricare il file .zip.
- 2. Scegli la scheda Codice.
- 3. Nel riquadro Origine del codice, scegli Carica da.
- 4. Scegli File .zip.
- 5. Per caricare il file .zip, procedi come segue:
	- a. Seleziona Carica, quindi seleziona il tuo file .zip nel selettore di file.
	- b. Seleziona Apri.
	- c. Seleziona Salva.

Caricamento di un archivio .zip da un bucket Amazon S3 (console)

- 1. Nella [pagina Funzioni](https://console.aws.amazon.com/lambda/home#/functions) della console Lambda, scegli la funzione per cui vuoi caricare un nuovo file .zip.
- 2. Scegli la scheda Codice.
- 3. Nel riquadro Origine del codice, scegli Carica da.
- 4. Scegli Posizione Amazon S3.
- 5. Incolla il link Amazon S3 URL del tuo file.zip e scegli Salva.
## Aggiornamento delle funzioni dei file .zip tramite l'editor di codice della console

Per alcune funzioni con pacchetti di implementazione .zip, puoi utilizzare l'editor di codice integrato nella console Lambda per aggiornare direttamente il codice della funzione. Per utilizzare questa funzione, la funzione deve soddisfare i seguenti criteri:

- La funzione deve utilizzare uno dei runtime del linguaggio interpretato (Python, Node.js o Ruby)
- Il pacchetto di implementazione della funzione deve avere dimensioni inferiori a 3 MB.

Il codice della funzione per le funzioni con pacchetti di implementazione di immagini di container non può essere modificato direttamente nella console.

Aggiornamento del codice della funzione utilizzando l'editor di codice della console

- 1. Apri la [pagina Funzioni](https://console.aws.amazon.com/lambda/home#/functions) della console Lambda e scegli la tua funzione.
- 2. Scegli la scheda Codice.
- 3. Nel riquadro Origine del codice, seleziona il tuo file di codice sorgente e modificalo nell'editor di codice integrato.
- 4. Quando hai finito di modificare il codice, scegli Implementa per salvare le modifiche e aggiornare la funzione.

## Creazione e aggiornamento di funzioni con file.zip utilizzando il AWS CLI

È possibile utilizzare la [AWS CLI](https://docs.aws.amazon.com/cli/latest/userguide/getting-started-install.html) per creare una nuova funzione o aggiornare una funzione esistente mediante un file .zip. Usa la funzione [create-function](https://docs.aws.amazon.com/cli/latest/reference/lambda/create-function.html) e [update-function-codei](https://docs.aws.amazon.com/cli/latest/reference/lambda/create-function.html) comandi per distribuire il tuo pacchetto .zip. Se il file .zip ha dimensioni inferiori a 50 MB, è possibile caricare il pacchetto .zip da una posizione di file nella macchina di compilazione locale. Per i file di dimensioni maggiori, è necessario caricare il pacchetto .zip da un bucket Amazon S3. Per istruzioni su come caricare un file su un bucket Amazon S3 utilizzando AWS CLI, consulta [Move objects](https://docs.aws.amazon.com/cli/latest/userguide/cli-services-s3-commands.html#using-s3-commands-managing-objects-move) nella User Guide.AWS CLI

#### **a** Note

Se carichi il tuo file.zip da un bucket Amazon S3 utilizzando AWS CLI il, il bucket deve trovarsi nella stessa posizione della Regione AWS tua funzione.

Per creare una nuova funzione utilizzando un file.zip con AWS CLI, devi specificare quanto segue:

- Il nome della funzione (--function-name)
- Il runtime della tua funzione (--runtime)
- L'Amazon Resource Name (ARN) del [ruolo di esecuzione](https://docs.aws.amazon.com/lambda/latest/dg/lambda-intro-execution-role.html) della tua funzione (--role)
- Il nome del metodo del gestore nel codice della funzione (--handler)

È inoltre necessario specificare la posizione del file .zip. Se il file .zip si trova in una cartella sulla macchina di compilazione locale, utilizza l'opzione --zip-file per specificare il percorso del file, come mostrato nel seguente comando di esempio.

```
aws lambda create-function --function-name myFunction \
--runtime python3.12 --handler lambda_function.lambda_handler \
--role arn:aws:iam::111122223333:role/service-role/my-lambda-role \
--zip-file fileb://myFunction.zip
```
Per specificare la posizione del file .zip in un bucket Amazon S3, utilizza l'opzione --code illustrata nel seguente comando di esempio. È necessario utilizzare il parametro S3ObjectVersion solo per gli oggetti con controllo delle versioni.

```
aws lambda create-function --function-name myFunction \
--runtime python3.12 --handler lambda_function.lambda_handler \
--role arn:aws:iam::111122223333:role/service-role/my-lambda-role \
--code S3Bucket=amzn-s3-demo-
bucket,S3Key=myFileName.zip,S3ObjectVersion=myObjectVersion
```
Per aggiornare una funzione esistente utilizzando ilCLI, specifichi il nome della funzione utilizzando il --function-name parametro. È inoltre necessario specificare la posizione del file .zip che desideri utilizzare per aggiornare il codice della funzione. Se il file .zip si trova in una cartella sulla macchina di compilazione locale, utilizza l'opzione --zip-file per specificare il percorso del file, come mostrato nel seguente comando di esempio.

```
aws lambda update-function-code --function-name myFunction \
--zip-file fileb://myFunction.zip
```
Per specificare la posizione del file .zip in un bucket Amazon S3, utilizza le opzioni --s3-bucket e --s3-key come illustrato nel seguente comando di esempio. È necessario utilizzare il parametro - s3-object-version solo per gli oggetti con controllo delle versioni.

```
aws lambda update-function-code --function-name myFunction \
```
#### **--s3-bucket amzn-s3-demo-bucket --s3-key myFileName.zip --s3-object-version myObject Version**

## Creazione e aggiornamento di funzioni con file.zip utilizzando Lambda API

Per creare e aggiornare funzioni utilizzando un archivio di file.zip, utilizzate le seguenti operazioni: API

- [CreateFunction](https://docs.aws.amazon.com/lambda/latest/api/API_CreateFunction.html)
- [UpdateFunctionCode](https://docs.aws.amazon.com/lambda/latest/api/API_UpdateFunctionCode.html)

## Creazione e aggiornamento di funzioni con file.zip utilizzando AWS SAM

Il AWS Serverless Application Model (AWS SAM) è un toolkit che aiuta a semplificare il processo di creazione ed esecuzione di applicazioni serverless su. AWS Definite le risorse per l'applicazione in un JSON modello YAML o e utilizzate l'interfaccia a riga di AWS SAM comando (AWS SAM CLI) per creare, impacchettare e distribuire le applicazioni. Quando crei una funzione Lambda da un AWS SAM modello, crea AWS SAM automaticamente un pacchetto di distribuzione.zip o un'immagine del contenitore con il codice della funzione e le eventuali dipendenze specificate. Per ulteriori informazioni sull'utilizzo AWS SAM per creare e distribuire funzioni Lambda, [consulta la](https://docs.aws.amazon.com/serverless-application-model/latest/developerguide/serverless-getting-started.html) [Guida introduttiva AWS Serverless Application Model](https://docs.aws.amazon.com/serverless-application-model/latest/developerguide/serverless-getting-started.html) alla AWS SAM Developer Guide.

È inoltre possibile utilizzare AWS SAM per creare una funzione Lambda utilizzando un archivio di file.zip esistente. Per creare una funzione Lambda utilizzando AWS SAM, puoi salvare il tuo file.zip in un bucket Amazon S3 o in una cartella locale sulla tua macchina di compilazione. Per istruzioni su come caricare un file su un bucket Amazon S3 utilizzando AWS CLI, consulta [Move objects](https://docs.aws.amazon.com/cli/latest/userguide/cli-services-s3-commands.html#using-s3-commands-managing-objects-move) nella User Guide.AWS CLI

Nel AWS SAM modello, la AWS::Serverless::Function risorsa specifica la funzione Lambda. In questa risorsa, imposta le seguenti proprietà per creare una funzione utilizzando un archivio di file .zip:

- PackageType: imposta il valore su Zip
- CodeUri- impostato sull'Amazon S3 del codice della funzioneURI, sul percorso della cartella locale o sull'oggetto [FunctionCode](https://docs.aws.amazon.com/serverless-application-model/latest/developerguide/sam-property-function-functioncode.html)
- Runtime: imposta il runtime prescelto

Inoltre AWS SAM, se il tuo file.zip è più grande di 50 MB, non è necessario caricarlo prima in un bucket Amazon S3. AWS SAM puoi caricare pacchetti.zip fino alla dimensione massima consentita di 250 MB (decompressi) da una posizione sulla macchina di compilazione locale.

Per ulteriori informazioni sulla distribuzione delle funzioni utilizzando il file.zip in AWS SAM, consulta [AWS: :Serverless: :Function](https://docs.aws.amazon.com/serverless-application-model/latest/developerguide/sam-resource-function.html) nella Developer Guide.AWS SAM

Creazione e aggiornamento di funzioni con file.zip utilizzando AWS CloudFormation

È possibile utilizzare AWS CloudFormation per creare una funzione Lambda utilizzando un archivio di file.zip. Per creare una funzione Lambda da un file .zip, devi prima caricare il file su un bucket Amazon S3. Per istruzioni su come caricare un file su un bucket Amazon S3 utilizzando AWS CLI, consulta [Move objects](https://docs.aws.amazon.com/cli/latest/userguide/cli-services-s3-commands.html#using-s3-commands-managing-objects-move) nella User Guide.AWS CLI

Per i runtime di Node.js e Python, puoi anche fornire codice sorgente in linea nel tuo modello. AWS CloudFormation AWS CloudFormation quindi crea un file.zip contenente il codice quando crei la funzione.

Utilizzo di un file .zip esistente

Nel AWS CloudFormation modello, la AWS::Lambda::Function risorsa specifica la funzione Lambda. In questa risorsa, imposta le seguenti proprietà per creare una funzione utilizzando un archivio di file .zip:

- PackageType: imposta il valore su Zip
- Code: inserisci il nome del bucket Amazon S3 e il nome del file .zip nei campi S3Bucket e S3Key
- Runtime: imposta il runtime prescelto

Creazione di un file .zip da codice inline

È possibile dichiarare semplici funzioni scritte in Python o Node.js in linea in un modello. AWS CloudFormation Poiché il codice è incorporato in YAML oJSON, non è possibile aggiungere dipendenze esterne al pacchetto di distribuzione. Ciò significa che la funzione deve utilizzare la versione AWS SDK di inclusa nel runtime. I requisiti del modello, come la necessità di evitare determinati caratteri, rendono inoltre più difficile l'utilizzo delle funzionalità di controllo IDE della sintassi e di completamento del codice. Ciò significa che il tuo modello potrebbe richiedere test aggiuntivi. A causa di queste limitazioni, la dichiarazione di funzioni in linea è più adatta per codice molto semplice che non cambia frequentemente.

Per creare un file .zip dal codice inline per i runtime Node.js e Python, imposta le seguenti proprietà nella risorsa del modello AWS::Lambda::Function:

- PackageType: imposta il valore su Zip
- Code: inserisci il codice della funzione nel campo ZipFile
- Runtime: imposta il runtime prescelto

Il file.zip AWS CloudFormation generato non può superare i 4 MB. Per ulteriori informazioni sulla distribuzione di funzioni utilizzando il file.zip in AWS CloudFormation, vedere [AWS: :Lambda: :Function](https://docs.aws.amazon.com/AWSCloudFormation/latest/UserGuide/aws-resource-lambda-function.html) nella Guida per l'utente.AWS CloudFormation

# Distribuisci funzioni Lambda per Python con immagini di container

Esistono tre modi per creare un'immagine di container per una funzione Lambda in Python:

### • [Usare un'immagine AWS base per Python](#page-548-0)

[Le immagini di base AWS](#page-167-0) sono precaricate con un runtime in linguaggio, un client di interfaccia di runtime per gestire l'interazione tra Lambda e il codice della funzione e un emulatore di interfaccia di runtime per i test locali.

• [Utilizzo di un'immagine di AWS base solo per il sistema operativo](#page-168-0)

[AWS Le immagini di base solo](https://gallery.ecr.aws/lambda/provided) per il sistema operativo contengono una distribuzione Amazon Linux e l'emulatore [di interfaccia di runtime.](https://github.com/aws/aws-lambda-runtime-interface-emulator/) Queste immagini vengono comunemente utilizzate per creare immagini di container per linguaggi compilati, come [Go](#page-833-0) e [Rust](#page-953-0), e per un linguaggio o una versione di linguaggio per cui Lambda non fornisce un'immagine di base, come Node.js 19. Puoi anche utilizzare immagini di base solo per il sistema operativo per implementare un [runtime personalizzato.](#page-135-0) Per rendere l'immagine compatibile con Lambda, devi includere il [client di](#page-554-0)  [interfaccia di runtime per Python](#page-554-0) nell'immagine.

• [Utilizzo di un'immagine non AWS di base](#page-554-0)

È possibile utilizzare un'immagine di base alternativa da un altro registro del container, come ad esempio Alpine Linux o Debian. Puoi anche utilizzare un'immagine personalizzata creata dalla tua organizzazione. Per rendere l'immagine compatibile con Lambda, devi includere il [client di](#page-554-0)  [interfaccia di runtime per Python](#page-554-0) nell'immagine.

### **b** Tip

Per ridurre il tempo necessario all'attivazione delle funzioni del container Lambda, consulta [Utilizzo di compilazioni a più fasi](https://docs.docker.com/build/building/multi-stage/) nella documentazione Docker. Per creare immagini di container efficienti, segui le [best practice per scrivere file Docker.](https://docs.docker.com/develop/develop-images/dockerfile_best-practices/)

Questa pagina spiega come creare, testare e implementare le immagini di container per Lambda.

#### Argomenti

- [AWS immagini base per Python](#page-546-0)
- [Usare un'immagine AWS base per Python](#page-548-0)

• [Utilizzo di un'immagine di base alternativa con il client di interfaccia di runtime](#page-554-0)

## <span id="page-546-0"></span>AWS immagini base per Python

AWS fornisce le seguenti immagini di base per Python:

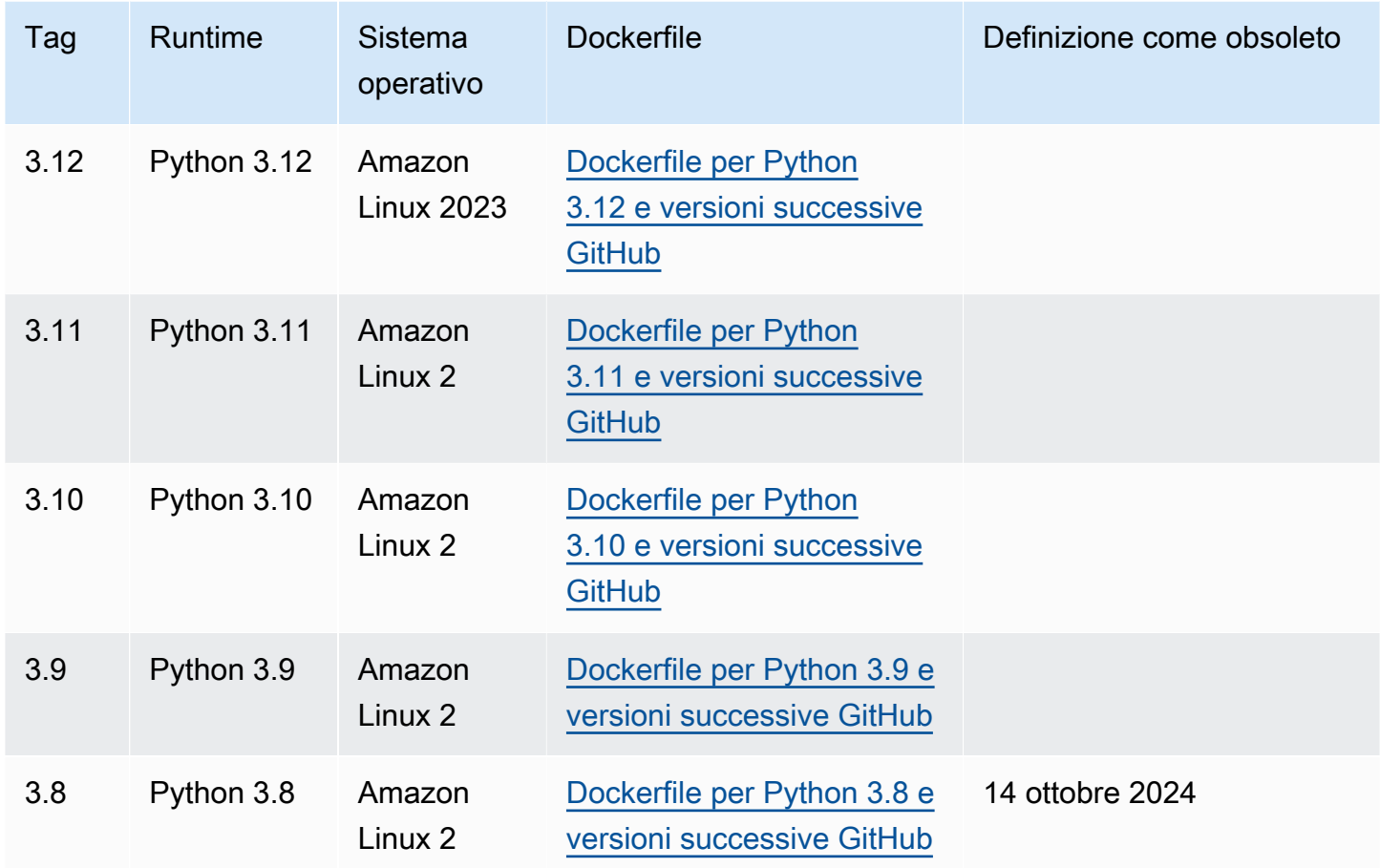

### EC[RArchivio Amazon: gallery.ecr.aws/lambda/python](https://gallery.ecr.aws/lambda/python)

Le immagini di base di Python 3.12 e versioni successive si basano sull'immagine contenitore [minima](https://docs.aws.amazon.com/linux/al2023/ug/minimal-container.html) [di Amazon Linux 2023.](https://docs.aws.amazon.com/linux/al2023/ug/minimal-container.html) Le immagini di base di Python 3.8-3.11 sono basate sull'immagine Amazon Linux 2. AL2Le immagini basate su 023 offrono diversi vantaggi rispetto ad Amazon Linux 2, tra cui un ingombro di distribuzione ridotto e versioni aggiornate di librerie come. glibc

AL2Le immagini basate su 023 utilizzano microdnf (symlinked asdnf) come gestore di pacchetti anzichéyum, che è il gestore di pacchetti predefinito in Amazon Linux 2. microdnfè un'implementazione autonoma di. dnf Per un elenco dei pacchetti inclusi nelle immagini AL2 basate su 023, consulta le colonne Minimal Container in [Confronto dei pacchetti installati su Amazon Linux](https://docs.aws.amazon.com/linux/al2023/ug/al2023-container-image-types.html) 

[2023 Container](https://docs.aws.amazon.com/linux/al2023/ug/al2023-container-image-types.html) Images. Per ulteriori informazioni sulle differenze tra AL2 023 e Amazon Linux 2, consulta la sezione [Introduzione al runtime di Amazon Linux 2023 AWS Lambda](https://aws.amazon.com/blogs/compute/introducing-the-amazon-linux-2023-runtime-for-aws-lambda/) sul AWS Compute Blog.

### **a** Note

Per eseguire immagini AL2 basate su 023 localmente, incluso with AWS Serverless Application Model (AWS SAM), devi usare Docker versione 20.10.10 o successiva.

## Percorso di ricerca delle dipendenze nelle immagini di base

Quando utilizzi un'istruzione import nel codice, il runtime Python cerca nelle directory del suo percorso di ricerca finché non trova il modulo o il pacchetto. Per impostazione predefinita, il runtime cerca prima nella directory {LAMBDA\_TASK\_ROOT}. Se includi una versione di una libreria inclusa nel runtime nella tua immagine, questa versione avrà la precedenza sulla versione inclusa nel runtime.

Gli altri passaggi del percorso di ricerca dipendono dalla versione dell'immagine base Lambda per il Python che stai utilizzando:

- Python 3.11 e versioni successive: le librerie incluse nel runtime e le librerie installate con pip sono installate nella directory /var/lang/lib/python3.11/site-packages. Questa directory ha la precedenza su /var/runtime nel percorso di ricerca. Puoi sovrascrivere il SDK utilizzando pip per installare una versione più recente. Puoi usare pip per verificare che il runtime incluso SDK e le sue dipendenze siano compatibili con tutti i pacchetti che installi.
- Python 3.8-3.10: le librerie incluse nel runtime sono installate nella directory /var/runtime. Le librerie installate da pip sono installate nella directory /var/lang/lib/python3.x/sitepackages. La directory /var/runtime ha la precedenza su /var/lang/lib/python3.x/ site-packages nel percorso di ricerca.

Puoi visualizzare il percorso di ricerca completo per la tua funzione Lambda aggiungendo il seguente frammento di codice.

```
import sys 
search_path = sys.path
print(search_path)
```
## <span id="page-548-0"></span>Usare un'immagine AWS base per Python

#### **Prerequisiti**

Per completare le fasi riportate in questa sezione, è necessario:

- [AWS Command Line Interface \(AWS CLI\) versione 2](https://docs.aws.amazon.com/cli/latest/userguide/getting-started-install.html)
- [Docker](https://docs.docker.com/get-docker) (versione minima 20.10.10 per Python 3.12 e immagini base successive)
- Python

Creazione di un'immagine da un'immagine di base

Per creare un'immagine contenitore da un'immagine di AWS base per Python

1. Crea una directory per il progetto, quindi passa a quella directory.

```
mkdir example
cd example
```
2. Crea un nuovo file denominato lambda\_function.py. A fini di test, puoi utilizzare il codice della funzione di esempio seguente o sostituirlo con il tuo codice personalizzato.

Example Funzione Python

```
import sys
def handler(event, context): 
     return 'Hello from AWS Lambda using Python' + sys.version + '!'
```
3. Crea un nuovo file denominato requirements.txt. Se stai utilizzando il codice della funzione di esempio del passaggio precedente, puoi lasciare il file vuoto perché non ci sono dipendenze. Altrimenti, elenca ogni libreria richiesta. Ad esempio, ecco come dovrebbe apparire la tua versione di requirements.txt se la funzione utilizza AWS SDK for Python (Boto3):

Example requirements.txt

boto3

- 4. Crea un nuovo Dockerfile con la seguente configurazione:
	- Imposta la FROM proprietà sull'[immagine URI di base.](https://gallery.ecr.aws/lambda/python/)
- Usa il COPY comando per copiare il codice della funzione e le dipendenze di runtime in una variabile di {LAMBDA\_TASK\_ROOT} ambiente definita da [Lambda.](#page-190-0)
- Imposta l'argomento CMD specificando il gestore della funzione Lambda.

[Nota che l'esempio Dockerfile non include un'istruzione. USER](https://docs.docker.com/reference/dockerfile/#user) Quando distribuisci un'immagine del contenitore in Lambda, Lambda definisce automaticamente un utente Linux predefinito con le autorizzazioni con privilegi minimi. Questo è diverso dal comportamento standard di Docker, che per impostazione predefinita è l'utente quando non viene fornita alcuna istruzione. root USER

Example Dockerfile

```
FROM public.ecr.aws/lambda/python:3.12
# Copy requirements.txt
COPY requirements.txt ${LAMBDA_TASK_ROOT}
# Install the specified packages
RUN pip install -r requirements.txt
# Copy function code
COPY lambda_function.py ${LAMBDA_TASK_ROOT}
# Set the CMD to your handler (could also be done as a parameter override outside 
 of the Dockerfile)
```

```
CMD [ "lambda_function.handler" ]
```
5. Crea l'immagine Docker con il comando [docker build.](https://docs.docker.com/engine/reference/commandline/build/) L'esempio seguente assegna un nome all'immagine docker-image e le assegna il [tag](https://docs.docker.com/engine/reference/commandline/build/#tag) test.

docker build --platform linux/amd64 -t *docker-image*:*test* .

#### **a** Note

Il comando specifica l'opzione --platform linux/amd64 per garantire che il container sia compatibile con l'ambiente di esecuzione di Lambda, indipendentemente dall'architettura della macchina di sviluppo. Se intendi creare una funzione Lambda utilizzando l'architettura del set di ARM64 istruzioni, assicurati di modificare il comando per utilizzare invece l'--platform linux/arm64opzione.

#### (Facoltativo) Test dell'immagine in locale

1. Avvia l'immagine Docker con il comando docker run. In questo esempio, docker-image è il nome dell'immagine e test è il tag.

docker run --platform linux/amd64 -p 9000:8080 *docker-image*:*test*

Questo comando esegue l'immagine come container e crea un endpoint locale in localhost:9000/2015-03-31/functions/function/invocations.

#### **a** Note

Se hai creato l'immagine Docker per l'architettura del set di ARM64 istruzioni, assicurati di utilizzare l'--platform linux/*arm64*opzione invece di. --platform linux/*amd64*

2. Da una nuova finestra di terminale, invia un evento all'endpoint locale.

#### Linux/macOS

Su MacOS o Linux, esegui il comando seguente curl:

curl "http://localhost:9000/2015-03-31/functions/function/invocations" -d '{}'

Questo comando richiama la funzione con un evento vuoto e restituisce una risposta. Se utilizzi il tuo codice di funzione anziché il codice di funzione di esempio, potresti voler richiamare la funzione con un JSON payload. Esempio:

```
curl "http://localhost:9000/2015-03-31/functions/function/invocations" -d 
  '{"payload":"hello world!"}'
```
#### **PowerShell**

In PowerShell, esegui il seguente Invoke-WebRequest comando:

```
Invoke-WebRequest -Uri "http://localhost:9000/2015-03-31/functions/function/
invocations" -Method Post -Body '{}' -ContentType "application/json"
```
Questo comando richiama la funzione con un evento vuoto e restituisce una risposta. Se utilizzi il tuo codice di funzione anziché il codice di funzione di esempio, potresti voler richiamare la funzione con un JSON payload. Esempio:

Invoke-WebRequest -Uri "http://localhost:9000/2015-03-31/functions/function/ invocations" -Method Post -Body '*{"payload":"hello world!"}*' -ContentType "application/json"

3. Ottieni l'ID del container.

docker ps

4. Utilizza il comando [docker kill](https://docs.docker.com/engine/reference/commandline/kill/) per arrestare il container. In questo comando, sostituisci 3766c4ab331c con l'ID del container del passaggio precedente.

docker kill *3766c4ab331c*

Implementazione dell'immagine

Per caricare l'immagine su Amazon ECR e creare la funzione Lambda

- 1. Esegui il [get-login-password](https://awscli.amazonaws.com/v2/documentation/api/latest/reference/ecr/get-login-password.html)comando per autenticare il Docker nel CLI tuo registro AmazonECR.
	- Imposta il --region valore nel Regione AWS punto in cui desideri creare il ECR repository Amazon.
	- 111122223333Sostituiscilo con il tuo Account AWS ID.

```
aws ecr get-login-password --region us-east-1 | docker login --username AWS --
password-stdin 111122223333.dkr.ecr.us-east-1.amazonaws.com
```
2. Crea un repository in Amazon ECR utilizzando il comando [create-repository.](https://awscli.amazonaws.com/v2/documentation/api/latest/reference/ecr/create-repository.html)

aws ecr create-repository --repository-name *hello-world* --region *us-east-1* --imagescanning-configuration scanOnPush=true --image-tag-mutability MUTABLE

#### **a** Note

Il ECR repository Amazon deve corrispondere alla funzione Regione AWS Lambda.

In caso di esito positivo, dovresti ottenere una risposta simile a questa:

```
{ 
     "repository": { 
          "repositoryArn": "arn:aws:ecr:us-east-1:111122223333:repository/hello-
world", 
         "registryId": "111122223333", 
         "repositoryName": "hello-world", 
         "repositoryUri": "111122223333.dkr.ecr.us-east-1.amazonaws.com/hello-
world", 
         "createdAt": "2023-03-09T10:39:01+00:00", 
         "imageTagMutability": "MUTABLE", 
         "imageScanningConfiguration": { 
              "scanOnPush": true 
         }, 
          "encryptionConfiguration": { 
              "encryptionType": "AES256" 
         } 
     }
}
```
- 3. Copia il repositoryUri dall'output del passaggio precedente.
- 4. Esegui il comando [docker tag](https://docs.docker.com/engine/reference/commandline/tag/) per taggare la tua immagine locale nel tuo ECR repository Amazon come versione più recente. In questo comando:
	- docker-image:testè il nome e il [tag](https://docs.docker.com/engine/reference/commandline/build/#tag) della tua immagine Docker. Si tratta del nome e del tag dell'immagine che hai specificato nel docker build comando.
	- Sostituisci l'<ECRrepositoryUri> con l'repositoryUri copiato. Assicurati di includere :latest alla fine diURI.

docker tag docker-image:test *<ECRrepositoryUri>*:latest

Esempio:

```
docker tag docker-image:test 111122223333.dkr.ecr.us-east-1.amazonaws.com/hello-
world:latest
```
5. Esegui il comando [docker push](https://docs.docker.com/engine/reference/commandline/push/) per distribuire l'immagine locale nel repository Amazon. ECR Assicurati di includerla alla : latest fine del repository. URI

```
docker push 111122223333.dkr.ecr.us-east-1.amazonaws.com/hello-world:latest
```
- 6. [Crea un ruolo di esecuzione](#page-1478-0) per la funzione, se non lo hai già fatto. Nella fase successiva è necessario l'Amazon Resource Name (ARN) del ruolo.
- 7. Creazione della funzione Lambda PerImageUri, specifica il repository URI di cui hai parlato in precedenza. Assicurati di includere :latest alla fine di. URI

```
aws lambda create-function \ 
   --function-name hello-world \ 
   --package-type Image \ 
   --code ImageUri=111122223333.dkr.ecr.us-east-1.amazonaws.com/hello-world:latest \ 
   --role arn:aws:iam::111122223333:role/lambda-ex
```
#### **a** Note

È possibile creare una funzione utilizzando un'immagine in un AWS account diverso, purché l'immagine si trovi nella stessa regione della funzione Lambda. Per ulteriori informazioni, consulta [Autorizzazioni Amazon ECR per più account.](#page-171-0)

8. Richiama la funzione.

```
aws lambda invoke --function-name hello-world response.json
```
Dovresti ottenere una risposta simile a questa:

```
{ 
   "ExecutedVersion": "$LATEST", 
   "StatusCode": 200
}
```
9. Per vedere l'output della funzione, controlla il file response. json.

Per aggiornare il codice della funzione, devi creare nuovamente l'immagine, caricare la nuova immagine nel ECR repository Amazon e quindi utilizzare il [update-function-codec](https://awscli.amazonaws.com/v2/documentation/api/latest/reference/lambda/update-function-code.html)omando per distribuire l'immagine nella funzione Lambda.

Lambda risolve il tag image in un digest di immagini specifico. Ciò significa che se punti il tag di immagine utilizzato per distribuire la funzione su una nuova immagine in AmazonECR, Lambda non aggiorna automaticamente la funzione per utilizzare la nuova immagine.

Per distribuire la nuova immagine nella stessa funzione Lambda, devi usare [update-function-code](https://awscli.amazonaws.com/v2/documentation/api/latest/reference/lambda/update-function-code.html)il comando, anche se il tag dell'immagine in ECR Amazon rimane lo stesso. Nell'esempio seguente, l'--publishopzione crea una nuova versione della funzione utilizzando l'immagine del contenitore aggiornata.

```
aws lambda update-function-code \ 
   --function-name hello-world \ 
   --image-uri 111122223333.dkr.ecr.us-east-1.amazonaws.com/hello-world:latest \ 
   --publish
```
# <span id="page-554-0"></span>Utilizzo di un'immagine di base alternativa con il client di interfaccia di runtime

Se utilizzi un'[immagine di base solo per il sistema operativo](#page-168-0) o un'immagine di base alternativa, devi includere il client dell'interfaccia di runtime nell'immagine. Il client dell'interfaccia di runtime estende l'[Utilizzo del runtime Lambda API per runtime personalizzati](#page-128-0), che gestisce l'interazione tra Lambda e il codice della funzione.

Installa il [client di interfaccia di runtime per Python](https://pypi.org/project/awslambdaric) utilizzando il gestore di pacchetti pip:

```
pip install awslambdaric
```
Puoi anche scaricare il [client dell'interfaccia di runtime Python](https://github.com/aws/aws-lambda-python-runtime-interface-client/) da. GitHub

L'esempio seguente dimostra come creare un'immagine contenitore per Python usando un'immagine non di base AWS . Il Dockerfile di esempio utilizza un'immagine di base Python ufficiale. Il Dockerfile include il client di interfaccia di runtime per Python.

**Prerequisiti** 

Per completare le fasi riportate in questa sezione, è necessario:

- [AWS Command Line Interface \(AWS CLI\) versione 2](https://docs.aws.amazon.com/cli/latest/userguide/getting-started-install.html)
- [Docker](https://docs.docker.com/get-docker)
- Python

Creazione di un'immagine da un'immagine di base alternativa

Per creare un'immagine del contenitore da un'immagine non di AWS base

1. Crea una directory per il progetto, quindi passa a quella directory.

mkdir example cd example

2. Crea un nuovo file denominato lambda\_function.py. A fini di test, puoi utilizzare il codice della funzione di esempio seguente o sostituirlo con il tuo codice personalizzato.

Example Funzione Python

```
import sys
def handler(event, context): 
     return 'Hello from AWS Lambda using Python' + sys.version + '!'
```
3. Crea un nuovo file denominato requirements.txt. Se stai utilizzando il codice della funzione di esempio del passaggio precedente, puoi lasciare il file vuoto perché non ci sono dipendenze. Altrimenti, elenca ogni libreria richiesta. Ad esempio, ecco come dovrebbe apparire la tua versione di requirements.txt se la funzione utilizza AWS SDK for Python (Boto3):

Example requirements.txt

boto3

- 4. Crea un nuovo Dockerfile. Il seguente Dockerfile utilizza un'immagine di base Python ufficiale anziché un'[immagine di base AWS.](#page-167-0) Il Dockerfile include il [client di interfaccia di runtime](https://pypi.org/project/awslambdaric), che rende l'immagine compatibile con Lambda. Il seguente Dockerfile di esempio utilizza una [build](https://docs.docker.com/develop/develop-images/dockerfile_best-practices/#use-multi-stage-builds)  [multi-fase.](https://docs.docker.com/develop/develop-images/dockerfile_best-practices/#use-multi-stage-builds)
	- Imposta la proprietà FROM sull'immagine di base.
	- Imposta l'ENTRYPOINT sul modulo su cui desideri che il container Docker venga eseguito all'avvio. In questo caso, il modulo è il client di interfaccia di runtime.

• Imposta il CMD specificando il gestore della funzione Lambda.

[Nota che l'esempio Dockerfile non include un'USERistruzione.](https://docs.docker.com/reference/dockerfile/#user) Quando distribuisci un'immagine del contenitore in Lambda, Lambda definisce automaticamente un utente Linux predefinito con le autorizzazioni con privilegi minimi. Questo è diverso dal comportamento standard di Docker, che per impostazione predefinita è l'utente quando non viene fornita alcuna istruzione. root USER

#### Example Dockerfile

```
# Define custom function directory
ARG FUNCTION_DIR="/function"
FROM python:3.12 as build-image
# Include global arg in this stage of the build
ARG FUNCTION_DIR
# Copy function code
RUN mkdir -p ${FUNCTION_DIR}
COPY . ${FUNCTION_DIR}
# Install the function's dependencies
RUN pip install \ 
     --target ${FUNCTION_DIR} \ 
         awslambdaric
# Use a slim version of the base Python image to reduce the final image size
FROM python:3.12-slim
# Include global arg in this stage of the build
ARG FUNCTION_DIR
# Set working directory to function root directory
WORKDIR ${FUNCTION_DIR}
# Copy in the built dependencies
COPY --from=build-image ${FUNCTION_DIR} ${FUNCTION_DIR}
# Set runtime interface client as default command for the container runtime
ENTRYPOINT [ "/usr/local/bin/python", "-m", "awslambdaric" ]
# Pass the name of the function handler as an argument to the runtime
CMD [ "lambda_function.handler" ]
```
5. Crea l'immagine Docker con il comando [docker build.](https://docs.docker.com/engine/reference/commandline/build/) L'esempio seguente assegna un nome all'immagine docker-image e le assegna il [tag](https://docs.docker.com/engine/reference/commandline/build/#tag) test.

docker build --platform linux/amd64 -t *docker-image*:*test* .

#### **a** Note

Il comando specifica l'opzione --platform linux/amd64 per garantire che il container sia compatibile con l'ambiente di esecuzione di Lambda, indipendentemente dall'architettura della macchina di sviluppo. Se intendi creare una funzione Lambda utilizzando l'architettura del set di ARM64 istruzioni, assicurati di modificare il comando per utilizzare invece l'--platform linux/arm64opzione.

#### (Facoltativo) Test dell'immagine in locale

Usa il [simulatore dell'interfaccia di runtime](https://github.com/aws/aws-lambda-runtime-interface-emulator/) per testare localmente l'immagine. Puoi [creare l'emulatore](https://github.com/aws/aws-lambda-runtime-interface-emulator/?tab=readme-ov-file#build-rie-into-your-base-image) [nell'immagine](https://github.com/aws/aws-lambda-runtime-interface-emulator/?tab=readme-ov-file#build-rie-into-your-base-image) o utilizzare la seguente procedura per installarlo sul tuo computer locale.

Installazione ed esecuzione dell'emulatore di interfaccia di runtime sul computer locale

1. Dalla directory del progetto, esegui il comando seguente per scaricare l'emulatore di interfaccia di runtime (architettura x86-64) GitHub e installarlo sul computer locale.

Linux/macOS

```
mkdir -p ~/.aws-lambda-rie && \ 
     curl -Lo ~/.aws-lambda-rie/aws-lambda-rie https://github.com/aws/aws-lambda-
runtime-interface-emulator/releases/latest/download/aws-lambda-rie && \ 
     chmod +x ~/.aws-lambda-rie/aws-lambda-rie
```
Per installare l'emulatore arm64, sostituisci il GitHub repository URL nel comando precedente con quanto segue:

https://github.com/aws/aws-lambda-runtime-interface-emulator/releases/latest/ download/aws-lambda-rie-arm64

#### **PowerShell**

```
$dirPath = "$HOME\.aws-lambda-rie"
if (-not (Test-Path $dirPath)) { 
     New-Item -Path $dirPath -ItemType Directory
} 
$downloadLink = "https://github.com/aws/aws-lambda-runtime-interface-emulator/
releases/latest/download/aws-lambda-rie"
$destinationPath = "$HOME\.aws-lambda-rie\aws-lambda-rie"
Invoke-WebRequest -Uri $downloadLink -OutFile $destinationPath
```
Per installare l'emulatore arm64, sostituisci \$downloadLink con quanto segue:

https://github.com/aws/aws-lambda-runtime-interface-emulator/releases/latest/ download/aws-lambda-rie-arm64

- 2. Avvia l'immagine Docker con il comando docker run. Tieni presente quanto segue:
	- docker-image è il nome dell'immagine e test è il tag.
	- /usr/local/bin/python -m awslambdaric lambda\_function.handler è l'ENTRYPOINT seguito dal CMD del Dockerfile.

Linux/macOS

```
docker run --platform linux/amd64 -d -v ~/.aws-lambda-rie:/aws-lambda -p 
  9000:8080 \ 
     --entrypoint /aws-lambda/aws-lambda-rie \ 
     docker-image:test \ 
         /usr/local/bin/python -m awslambdaric lambda_function.handler
```
#### PowerShell

```
docker run --platform linux/amd64 -d -v "$HOME\.aws-lambda-rie:/aws-lambda" -p 
  9000:8080 `
--entrypoint /aws-lambda/aws-lambda-rie `
docker-image:test ` 
     /usr/local/bin/python -m awslambdaric lambda_function.handler
```
Questo comando esegue l'immagine come container e crea un endpoint locale in localhost:9000/2015-03-31/functions/function/invocations.

#### **a** Note

Se hai creato l'immagine Docker per l'architettura del set di ARM64 istruzioni, assicurati di utilizzare l'--platform linux/*arm64*opzione invece di. --platform linux/*amd64*

3. Pubblica un evento nell'endpoint locale.

#### Linux/macOS

Su MacOS o Linux, esegui il comando seguente curl:

curl "http://localhost:9000/2015-03-31/functions/function/invocations" -d '{}'

Questo comando richiama la funzione con un evento vuoto e restituisce una risposta. Se utilizzi il tuo codice di funzione anziché il codice di funzione di esempio, potresti voler richiamare la funzione con un JSON payload. Esempio:

```
curl "http://localhost:9000/2015-03-31/functions/function/invocations" -d 
  '{"payload":"hello world!"}'
```
#### **PowerShell**

In PowerShell, esegui il seguente Invoke-WebRequest comando:

Invoke-WebRequest -Uri "http://localhost:9000/2015-03-31/functions/function/ invocations" -Method Post -Body '{}' -ContentType "application/json"

Questo comando richiama la funzione con un evento vuoto e restituisce una risposta. Se utilizzi il tuo codice di funzione anziché il codice di funzione di esempio, potresti voler richiamare la funzione con un JSON payload. Esempio:

Invoke-WebRequest -Uri "http://localhost:9000/2015-03-31/functions/function/ invocations" -Method Post -Body '*{"payload":"hello world!"}*' -ContentType "application/json"

4. Ottieni l'ID del container.

docker ps

5. Utilizza il comando [docker kill](https://docs.docker.com/engine/reference/commandline/kill/) per arrestare il container. In questo comando, sostituisci 3766c4ab331c con l'ID del container del passaggio precedente.

docker kill *3766c4ab331c*

Implementazione dell'immagine

Per caricare l'immagine su Amazon ECR e creare la funzione Lambda

- 1. Esegui il [get-login-password](https://awscli.amazonaws.com/v2/documentation/api/latest/reference/ecr/get-login-password.html)comando per autenticare il Docker nel CLI tuo registro AmazonECR.
	- Imposta il --region valore nel Regione AWS punto in cui desideri creare il ECR repository Amazon.
	- 111122223333Sostituiscilo con il tuo Account AWS ID.

```
aws ecr get-login-password --region us-east-1 | docker login --username AWS --
password-stdin 111122223333.dkr.ecr.us-east-1.amazonaws.com
```
2. Crea un repository in Amazon ECR utilizzando il comando [create-repository.](https://awscli.amazonaws.com/v2/documentation/api/latest/reference/ecr/create-repository.html)

```
aws ecr create-repository --repository-name hello-world --region us-east-1 --image-
scanning-configuration scanOnPush=true --image-tag-mutability MUTABLE
```
#### **a** Note

Il ECR repository Amazon deve corrispondere alla funzione Regione AWS Lambda.

In caso di esito positivo, dovresti ottenere una risposta simile a questa:

```
{ 
     "repository": { 
         "repositoryArn": "arn:aws:ecr:us-east-1:111122223333:repository/hello-
world", 
         "registryId": "111122223333", 
         "repositoryName": "hello-world", 
         "repositoryUri": "111122223333.dkr.ecr.us-east-1.amazonaws.com/hello-
world", 
         "createdAt": "2023-03-09T10:39:01+00:00", 
         "imageTagMutability": "MUTABLE", 
         "imageScanningConfiguration": { 
              "scanOnPush": true 
         }, 
          "encryptionConfiguration": { 
              "encryptionType": "AES256" 
         } 
     }
}
```
- 3. Copia il repositoryUri dall'output del passaggio precedente.
- 4. Esegui il comando [docker tag](https://docs.docker.com/engine/reference/commandline/tag/) per taggare la tua immagine locale nel tuo ECR repository Amazon come versione più recente. In questo comando:
	- docker-image:testè il nome e il [tag](https://docs.docker.com/engine/reference/commandline/build/#tag) della tua immagine Docker. Si tratta del nome e del tag dell'immagine che hai specificato nel docker build comando.
	- Sostituisci l'<ECRrepositoryUri> con l'repositoryUri copiato. Assicurati di includere :latest alla fine diURI.

docker tag docker-image:test *<ECRrepositoryUri>*:latest

Esempio:

```
docker tag docker-image:test 111122223333.dkr.ecr.us-east-1.amazonaws.com/hello-
world:latest
```
5. Esegui il comando [docker push](https://docs.docker.com/engine/reference/commandline/push/) per distribuire l'immagine locale nel repository Amazon. ECR Assicurati di includerla alla : latest fine del repository. URI

docker push *111122223333*.dkr.ecr.*us-east-1*.amazonaws.com/*hello-world*:latest

- 6. [Crea un ruolo di esecuzione](#page-1478-0) per la funzione, se non lo hai già fatto. Nella fase successiva è necessario l'Amazon Resource Name (ARN) del ruolo.
- 7. Creazione della funzione Lambda PerImageUri, specifica il repository URI di cui hai parlato in precedenza. Assicurati di includere :latest alla fine di. URI

```
aws lambda create-function \ 
   --function-name hello-world \ 
  --package-type Image \ 
   --code ImageUri=111122223333.dkr.ecr.us-east-1.amazonaws.com/hello-world:latest \ 
   --role arn:aws:iam::111122223333:role/lambda-ex
```
#### **a** Note

È possibile creare una funzione utilizzando un'immagine in un AWS account diverso, purché l'immagine si trovi nella stessa regione della funzione Lambda. Per ulteriori informazioni, consulta [Autorizzazioni Amazon ECR per più account.](#page-171-0)

8. Richiama la funzione.

```
aws lambda invoke --function-name hello-world response.json
```
Dovresti ottenere una risposta simile a questa:

```
\{ "ExecutedVersion": "$LATEST", 
   "StatusCode": 200
}
```
9. Per vedere l'output della funzione, controlla il file response. json.

Per aggiornare il codice della funzione, devi creare nuovamente l'immagine, caricare la nuova immagine nel ECR repository Amazon e quindi utilizzare il [update-function-codec](https://awscli.amazonaws.com/v2/documentation/api/latest/reference/lambda/update-function-code.html)omando per distribuire l'immagine nella funzione Lambda.

Lambda risolve il tag image in un digest di immagini specifico. Ciò significa che se punti il tag di immagine utilizzato per distribuire la funzione su una nuova immagine in AmazonECR, Lambda non aggiorna automaticamente la funzione per utilizzare la nuova immagine.

Per distribuire la nuova immagine nella stessa funzione Lambda, devi usare [update-function-code](https://awscli.amazonaws.com/v2/documentation/api/latest/reference/lambda/update-function-code.html)il comando, anche se il tag dell'immagine in ECR Amazon rimane lo stesso. Nell'esempio seguente, l'--publishopzione crea una nuova versione della funzione utilizzando l'immagine del contenitore aggiornata.

```
aws lambda update-function-code \ 
   --function-name hello-world \ 
   --image-uri 111122223333.dkr.ecr.us-east-1.amazonaws.com/hello-world:latest \ 
   --publish
```
Per un esempio di come creare un'immagine Python da un'immagine di base Alpine, consulta [Supporto delle immagini di container per Lambda](https://aws.amazon.com/blogs/aws/new-for-aws-lambda-container-image-support/) sul Blog AWS .

# Lavorare con i livelli per le funzioni Python Lambda

Un [layer Lambda](#page-1654-0) è un archivio di file.zip che contiene codice o dati supplementari. I livelli di solito contengono dipendenze dalla libreria, un [runtime personalizzato](#page-135-0) o file di configurazione. La creazione di un livello prevede tre passaggi generali:

- 1. Package del contenuto del layer. Ciò significa creare un archivio di file.zip che contenga le dipendenze da utilizzare nelle funzioni.
- 2. Crea il livello in Lambda.
- 3. Aggiungi il layer alle tue funzioni.

Questo argomento contiene passaggi e indicazioni su come impacchettare e creare correttamente un layer Python Lambda con dipendenze di librerie esterne.

## Argomenti

- [Prerequisiti](#page-564-0)
- [Compatibilità a livello Python con Amazon Linux](#page-565-0)
- [Percorsi di livello per i runtime di Python](#page-566-0)
- [Imballaggio del contenuto del livello](#page-566-1)
- [Creazione del livello](#page-568-0)
- [Aggiungere il layer alla tua funzione](#page-568-1)
- [Utilizzo delle distribuzioni manylinux delle ruote](#page-571-0)

## <span id="page-564-0"></span>**Prerequisiti**

Per seguire i passaggi di questa sezione, è necessario disporre di quanto segue:

- [Python 3.11](https://www.python.org/downloads/release/python-3118/) [e il programma di installazione del pacchetto pip](https://pip.pypa.io/en/stable/installation/)
- [AWS Command Line Interface \(\) versione 2 AWS CLI](https://docs.aws.amazon.com/cli/latest/userguide/getting-started-install.html)

In questo argomento, facciamo riferimento all'applicazione di [layer-python](https://github.com/awsdocs/aws-lambda-developer-guide/tree/main/sample-apps/layer-python)esempio nel repository awsdocs GitHub . Questa applicazione contiene script che scaricano le dipendenze e generano i livelli. L'applicazione contiene anche le funzioni corrispondenti che utilizzano le dipendenze dai livelli. Dopo aver creato un livello, potete implementare e richiamare la funzione corrispondente per

verificare che tutto funzioni correttamente. Poiché si utilizza il runtime Python 3.11 per le funzioni, i livelli devono essere compatibili anche con Python 3.11.

Nell'applicazione di layer-python esempio, ci sono due esempi:

- Il primo esempio prevede l'impacchettamento della [requests](https://pypi.org/project/requests/)libreria in un livello Lambda. La layer/ directory contiene gli script per generare il layer. La function/ directory contiene una funzione di esempio per verificare il funzionamento del layer. La maggior parte di questo tutorial spiega come creare e impacchettare questo layer.
- Il secondo esempio prevede l'impacchettamento della [numpy](https://numpy.org/)libreria in un livello Lambda. La layer-numpy/ directory contiene gli script per generare il layer. La function-numpy/ directory contiene una funzione di esempio per verificare il funzionamento del layer. Per un esempio di come creare e impacchettare questo layer, vedi[the section called "Utilizzo delle distribuzioni](#page-571-0) manylinux [delle ruote"](#page-571-0).

## <span id="page-565-0"></span>Compatibilità a livello Python con Amazon Linux

Il primo passaggio per creare un livello consiste nel raggruppare tutto il contenuto del livello in un archivio di file .zip. Perché le funzioni Lambda vengano eseguite su [Amazon Linux,](https://docs.aws.amazon.com/linux/al2023/ug/what-is-amazon-linux.html) il contenuto del livello deve essere in grado di compilare e creare in un ambiente Linux.

In Python, la maggior parte dei pacchetti sono disponibili come [ruote](https://packaging.python.org/en/latest/glossary/#term-Wheel) (.whlfile) oltre alla distribuzione dei sorgenti. Ogni ruota è un tipo di distribuzione integrata che supporta una combinazione specifica di versioni di Python, sistemi operativi e set di istruzioni della macchina.

Le ruote sono utili per garantire che il tuo layer sia compatibile con Amazon Linux. Quando scarichi le tue dipendenze, scarica la ruota universale, se possibile. (Per impostazione predefinita, pip installa la ruota universale, se disponibile). La ruota universale contiene any un tag della piattaforma, che indica che è compatibile con tutte le piattaforme, incluso Amazon Linux.

Nell'esempio che segue, impacchettate la requests libreria in un livello Lambda. La requests libreria è un esempio di pacchetto disponibile come ruota universale.

Non tutti i pacchetti Python sono distribuiti come ruote universali. Ad esempio, [numpy](https://numpy.org/)ha più distribuzioni di ruote, ognuna delle quali supporta un diverso set di piattaforme. Per tali pacchetti, scarica la manylinux distribuzione per garantire la compatibilità con Amazon Linux. Per istruzioni dettagliate su come impacchettare tali livelli, consulta[the section called "Utilizzo delle distribuzioni](#page-571-0) [manylinux](#page-571-0) delle ruote".

In rari casi, un pacchetto Python potrebbe non essere disponibile come ruota. Se esiste solo la [distribuzione del codice sorgente](https://packaging.python.org/en/latest/overview/#python-source-distributions) (sdist), ti consigliamo di installare e impacchettare le dipendenze in un ambiente [Docker basato](https://docs.docker.com/get-docker) sull'immagine del contenitore di base di [Amazon Linux 2023.](https://docs.aws.amazon.com/linux/al2023/ug/base-container.html) Consigliamo questo approccio anche se desideri includere le tue librerie personalizzate scritte in altri linguaggi come C/C++. Questo approccio imita l'ambiente di esecuzione Lambda in Docker e garantisce che le dipendenze dei pacchetti non Python siano compatibili con Amazon Linux.

## <span id="page-566-0"></span>Percorsi di livello per i runtime di Python

Quando si aggiunge un livello a una funzione, Lambda carica il contenuto del livello nella directory / opt di quell'ambiente di esecuzione. Per ogni runtime Lambda, la variabile PATH include percorsi di cartelle specifici nella directory /opt. Per garantire che la PATH variabile raccolga il contenuto del layer, il file layer.zip dovrebbe avere le sue dipendenze nei seguenti percorsi di cartella:

- python
- python/lib/python3.*x*/site-packages

Ad esempio, il file.zip del layer risultante creato in questo tutorial ha la seguente struttura di directory:

```
layer_content.zip
# python 
     # lib 
          # python3.11 
              # site-packages 
                  # requests 
                  # <other_dependencies> (i.e. dependencies of the requests package) 
                  # ...
```
La [requests](https://pypi.org/project/requests/)libreria è posizionata correttamente nella python/lib/python3.11/sitepackages directory. Ciò garantisce che Lambda possa localizzare la libreria durante le chiamate delle funzioni.

## <span id="page-566-1"></span>Imballaggio del contenuto del livello

In questo esempio, impacchettate la requests libreria Python in un file.zip di livello. Completate i seguenti passaggi per installare e impacchettare il contenuto del layer.

Per installare e impacchettare il contenuto del layer

1. Clona il [aws-lambda-developer-guide](https://github.com/awsdocs/aws-lambda-developer-guide) GitHub repository, che contiene il codice di esempio necessario nella sample-apps/layer-python directory.

git clone https://github.com/awsdocs/aws-lambda-developer-guide.git

2. Vai alla layer directory dell'app di layer-python esempio. Questa directory contiene gli script che utilizzate per creare e impacchettare correttamente il layer.

```
cd aws-lambda-developer-guide/sample-apps/layer-python/layer
```
3. Esaminate il [requirements.txt](https://github.com/awsdocs/aws-lambda-developer-guide/blob/main/sample-apps/layer-python/layer/requirements.txt)file. Questo file definisce le dipendenze da includere nel layer, vale a dire la requests libreria. È possibile aggiornare questo file per includere tutte le dipendenze che si desidera includere nel proprio layer.

Example requirements.txt

requests==2.31.0

4. Assicuratevi di disporre delle autorizzazioni per eseguire entrambi gli script.

chmod 744 1-install.sh && chmod 744 2-package.sh

5. Esegui lo [1-install.sh](https://github.com/awsdocs/aws-lambda-developer-guide/blob/main/sample-apps/layer-python/layer/1-install.sh)script utilizzando il seguente comando:

```
./1-install.sh
```
Questo script utilizza venv per creare un ambiente virtuale Python denominato. create\_layer Quindi installa tutte le dipendenze richieste nella directory. create\_layer/lib/python3.11/ site-packages

Example 1-install.sh

```
python3.11 -m venv create_layer
source create_layer/bin/activate
pip install -r requirements.txt
```
6. Esegui lo [2-package.sh](https://github.com/awsdocs/aws-lambda-developer-guide/blob/main/sample-apps/layer-python/layer/2-package.sh)script utilizzando il seguente comando:

./2-package.sh

Questo script copia il contenuto dalla create\_layer/lib directory in una nuova directory denominatapython. Quindi comprime il contenuto della python directory in un file denominatolayer\_content.zip. Questo è il file.zip per il livello. È possibile decomprimere il file e verificare che contenga la struttura di file corretta, come mostrato nella [the section called](#page-566-0)  ["Percorsi di livello per i runtime di Python"](#page-566-0) sezione.

Example 2-package.sh

mkdir python cp -r create\_layer/lib python/ zip -r layer\_content.zip python

## <span id="page-568-0"></span>Creazione del livello

In questa sezione, prendi il layer\_content.zip file che hai generato nella sezione precedente e lo carichi come layer Lambda. È possibile caricare un layer utilizzando AWS Management Console o Lambda API tramite AWS Command Line Interface ()AWS CLI. Quando caricate il file Layer .zip, nel [PublishLayerVersion](https://docs.aws.amazon.com/lambda/latest/api/API_PublishLayerVersion.html) AWS CLI comando seguente, specificate python3.11 come runtime compatibile e arm64 come architettura compatibile.

```
aws lambda publish-layer-version --layer-name python-requests-layer \
     --zip-file fileb://layer_content.zip \ 
     --compatible-runtimes python3.11 \ 
     --compatible-architectures "arm64"
```
Dalla risposta, nota ilLayerVersionArn, che arn:aws:lambda:us-

east-1:*123456789012*:layer:python-requests-layer:1 assomiglia a. Avrai bisogno di questo Amazon Resource Name (ARN) nel passaggio successivo di questo tutorial, quando aggiungi il layer alla tua funzione.

## <span id="page-568-1"></span>Aggiungere il layer alla tua funzione

In questa sezione, si distribuisce una funzione Lambda di esempio che utilizza requests la libreria nel relativo codice funzione, quindi si collega il layer. Per distribuire la funzione, è necessario un. [the](#page-1477-0) [section called "Ruolo di esecuzione \(autorizzazioni per le funzioni di accedere ad altre risorse\)"](#page-1477-0) Se non disponi di un ruolo di esecuzione esistente, segui i passaggi nella sezione comprimibile.

(Facoltativo) Crea un ruolo di esecuzione

Creazione di un ruolo di esecuzione

- 1. Apri la [pagina dei ruoli](https://console.aws.amazon.com/iam/home#/roles) nella IAM console.
- 2. Scegliere Crea ruolo.
- 3. Creare un ruolo con le seguenti proprietà.
	- Trusted entity (Entità attendibile Lambda
	- Autorizzazioni AWSLambdaBasicExecutionRole.
	- Nome ruolo **lambda-role**.

La AWSLambdaBasicExecutionRolepolitica dispone delle autorizzazioni necessarie alla funzione per scrivere i log in Logs. CloudWatch

Il [codice della funzione](https://github.com/awsdocs/aws-lambda-developer-guide/blob/main/sample-apps/layer-python/function/lambda_function.py) Lambda importa la requests libreria, effettua una semplice HTTP richiesta e quindi restituisce il codice di stato e il corpo.

```
import requests
def lambda_handler(event, context): 
     print(f"Version of requests library: {requests.__version__}") 
     request = requests.get('https://api.github.com/') 
     return { 
          'statusCode': request.status_code, 
         'body': request.text 
     }
```
Per distribuire la funzione Lambda

1. Passa alla directory function/. Se ti trovi attualmente nella layer/ directory, esegui il seguente comando:

cd ../function

2. Crea un pacchetto di distribuzione di file.zip utilizzando il seguente comando:

```
zip my deployment package.zip lambda function.py
```
3. Implementa la funzione. Nel AWS CLI comando seguente, sostituite il --role parametro con il vostro ruolo ARN di esecuzione:

```
aws lambda create-function --function-name python_function_with_layer \
    --runtime python3.11 \setminus --architectures "arm64" \ 
     --handler lambda_function.lambda_handler \ 
     --role arn:aws:iam::123456789012:role/lambda-role \ 
     --zip-file fileb://my_deployment_package.zip
```
4. Quindi, collega il livello alla tua funzione. Nel AWS CLI comando seguente, sostituite il - layers parametro con la versione del livello ARN che avete annotato in precedenza:

```
aws lambda update-function-configuration --function-name python_function_with_layer 
\setminus --cli-binary-format raw-in-base64-out \ 
     --layers "arn:aws:lambda:us-east-1:123456789012:layer:python-requests-layer:1"
```
5. Infine, provate a richiamare la vostra funzione usando il seguente AWS CLI comando:

```
aws lambda invoke --function-name python_function_with_layer \ 
     --cli-binary-format raw-in-base64-out \ 
     --payload '{ "key": "value" }' response.json
```
L'output visualizzato dovrebbe essere di questo tipo:

```
{ 
     "StatusCode": 200, 
     "ExecutedVersion": "$LATEST"
}
```
Il response. json file di output contiene dettagli sulla risposta.

#### (Facoltativo) Pulisci le tue risorse

Ora è possibile eliminare le risorse create per questo tutorial, a meno che non si voglia conservarle. Eliminando AWS le risorse che non utilizzi più, eviti addebiti inutili ai tuoi Account AWS.

Per eliminare il layer Lambda

- 1. Apri la [pagina Layers](https://console.aws.amazon.com/lambda/home#/layers) (Livelli) nella console Lambda.
- 2. Seleziona il livello che hai creato.
- 3. Scegliete Elimina, quindi scegliete nuovamente Elimina.

Per eliminare la funzione Lambda

- 1. Aprire la pagina [Functions \(Funzioni\)](https://console.aws.amazon.com/lambda/home#/functions) della console Lambda.
- 2. Selezionare la funzione creata.
- 3. Scegliere Operazioni, Elimina.
- 4. Inserisci **delete** nel campo di immissione del testo, quindi scegli Elimina.

## <span id="page-571-0"></span>Utilizzo delle distribuzioni **manylinux** delle ruote

A volte, un pacchetto che si desidera includere come dipendenza non ha una ruota universale (in particolare, non ha any come tag della piattaforma). In questo caso, scarica manylinux invece la ruota che supporta. Ciò garantisce che le tue librerie di livelli siano compatibili con Amazon Linux.

[numpy](https://numpy.org/)è un pacchetto che non dispone di una ruota universale. Se si desidera includere il numpy pacchetto nel layer, è possibile completare i seguenti passaggi di esempio per installare e impacchettare correttamente il layer.

Per installare e impacchettare il contenuto del layer

1. Clona il [aws-lambda-developer-guide](https://github.com/awsdocs/aws-lambda-developer-guide) GitHub repository, che contiene il codice di esempio necessario nella sample-apps/layer-python directory.

git clone https://github.com/awsdocs/aws-lambda-developer-guide.git

2. Vai alla layer-numpy directory dell'app di layer-python esempio. Questa directory contiene gli script che utilizzate per creare e impacchettare correttamente il layer.

cd aws-lambda-developer-guide/sample-apps/layer-python/layer-numpy

3. Esaminate il [requirements.txt](https://github.com/awsdocs/aws-lambda-developer-guide/blob/main/sample-apps/layer-python/layer-numpy/requirements.txt)file. Questo file definisce le dipendenze da includere nel layer, vale a dire la numpy libreria. Qui, specifichi URL la distribuzione manylinux wheel compatibile con Python 3.11, Amazon Linux e il x86\_64 set di istruzioni:

Example requirements.txt

```
https://files.pythonhosted.org/packages/3a/d0/
edc009c27b406c4f9cbc79274d6e46d634d139075492ad055e3d68445925/numpy-1.26.4-cp311-
cp311-manylinux_2_17_x86_64.manylinux2014_x86_64.whl
```
4. Assicurati di disporre delle autorizzazioni per eseguire entrambi gli script.

```
chmod 744 1-install.sh && chmod 744 2-package.sh
```
5. Esegui lo [1-install.sh](https://github.com/awsdocs/aws-lambda-developer-guide/blob/main/sample-apps/layer-python/layer-numpy/1-install.sh)script utilizzando il seguente comando:

./1-install.sh

Questo script utilizza venv per creare un ambiente virtuale Python denominato. create\_layer Quindi installa tutte le dipendenze richieste nella directory. create\_layer/lib/python3.11/ site-packages Il pip comando è diverso in questo caso, perché è necessario specificare il - platform tag come. manylinux2014\_x86\_64 Questo indica pip di installare la manylinux ruota corretta, anche se il computer locale utilizza macOS o Windows.

#### Example 1-install.sh

```
python3.11 -m venv create_layer
source create_layer/bin/activate
pip install -r requirements.txt --platform=manylinux2014_x86_64 --only-binary=:all: 
  --target ./create_layer/lib/python3.11/site-packages
```
6. Esegui lo [2-package.sh](https://github.com/awsdocs/aws-lambda-developer-guide/blob/main/sample-apps/layer-python/layer-numpy/2-package.sh)script utilizzando il seguente comando:

```
./2-package.sh
```
Questo script copia il contenuto dalla create layer/lib directory in una nuova directory denominatapython. Quindi comprime il contenuto della python directory in un file denominatolayer\_content.zip. Questo è il file.zip per il livello. È possibile decomprimere il file e verificare che contenga la struttura di file corretta, come mostrato nella [the section called](#page-566-0)  ["Percorsi di livello per i runtime di Python"](#page-566-0) sezione.

#### Example 2-package.sh

```
mkdir python
cp -r create_layer/lib python/
zip -r layer_content.zip python
```
Per caricare questo layer su Lambda, usa il seguente comando: [PublishLayerVersion](https://docs.aws.amazon.com/lambda/latest/api/API_PublishLayerVersion.html) AWS CLI

```
aws lambda publish-layer-version --layer-name python-numpy-layer \ 
     --zip-file fileb://layer_content.zip \ 
     --compatible-runtimes python3.11 \ 
     --compatible-architectures "x86_64"
```
Dalla risposta, nota ilLayerVersionArn, che arn:aws:lambda:us-

east-1:*123456789012*:layer:python-numpy-layer:1 assomiglia a. Per verificare che il layer funzioni come previsto, distribuite la funzione Lambda nella function-numpy directory.

Per distribuire la funzione Lambda

1. Passa alla directory function-numpy/. Se ti trovi attualmente nella layer-numpy/ directory, esegui il seguente comando:

cd ../function-numpy

2. Esamina il [codice della funzione.](https://github.com/awsdocs/aws-lambda-developer-guide/blob/main/sample-apps/layer-python/function-numpy/lambda_function.py) La funzione importa la numpy libreria, crea un numpy array semplice e quindi restituisce un codice di stato e un corpo fittizi.

```
import json
import numpy as np
def lambda_handler(event, context): 
    x = np.arange(15, dtype=np.int64).reshape(3, 5)print(x) return { 
         'statusCode': 200, 
         'body': json.dumps('Hello from Lambda!') 
     }
```
3. Crea un pacchetto di distribuzione di file.zip utilizzando il seguente comando:

```
zip my_deployment_package.zip lambda_function.py
```
4. Implementa la funzione. Nel AWS CLI comando seguente, sostituite il --role parametro con il vostro ruolo ARN di esecuzione:

```
aws lambda create-function --function-name python_function_with_numpy \setminus --runtime python3.11 \ 
     --handler lambda_function.lambda_handler \ 
     --role arn:aws:iam::123456789012:role/lambda-role \ 
     --zip-file fileb://my_deployment_package.zip
```
5. Quindi, collega il livello alla tua funzione. Nel AWS CLI comando seguente, sostituite il - layers parametro con la versione del livelloARN:

```
aws lambda update-function-configuration --function-name python_function_with_numpy 
\setminus --cli-binary-format raw-in-base64-out \ 
     --layers "arn:aws:lambda:us-east-1:123456789012:layer:python-requests-layer:1"
```
6. Infine, provate a richiamare la vostra funzione usando il seguente AWS CLI comando:

```
aws lambda invoke --function-name python_function_with_numpy \
     --cli-binary-format raw-in-base64-out \ 
     --payload '{ "key": "value" }' response.json
```
L'output visualizzato dovrebbe essere di questo tipo:

```
{ 
     "StatusCode": 200, 
     "ExecutedVersion": "$LATEST"
}
```
È possibile esaminare i log delle funzioni per verificare che il codice stampi l'numpyarray in modo standard out.

# Utilizzo dell'oggetto contestuale Lambda per recuperare le informazioni sulla funzione Python

Quando Lambda esegue la funzione, passa un oggetto Context al [gestore.](#page-523-0) Questo oggetto fornisce i metodi e le proprietà che forniscono le informazioni sulla chiamata, sulla funzione e sull'ambiente di esecuzione. Per ulteriori informazioni su come l'oggetto contesto viene passato al gestore di funzioni, consulta [Definisci il gestore di funzioni Lambda in Python.](#page-523-0)

### Metodi del contesto

• get\_remaining\_time\_in\_millis: restituisce il numero di millisecondi rimasti prima del timeout dell'esecuzione.

### Proprietà del contesto

- function\_name: il nome della funzione Lambda.
- function\_version: la [versione](#page-254-0) della funzione.
- invoked\_function\_arn— L'Amazon Resource Name (ARN) utilizzato per richiamare la funzione. Indica se l'invoker ha specificato un numero di versione o un alias.
- memory\_limit\_in\_mb: la quantità di memoria allocata per la funzione.
- aws\_request\_id: l'identificatore della richiesta di invocazione.
- log\_group\_name: il gruppo di log per la funzione.
- log stream name: il flusso di log per l'istanza della funzione.
- identity: (app per dispositivi mobili) Informazioni relative all'identità Amazon Cognito che ha autorizzato la richiesta.
	- cognito\_identity\_id: l'identità autenticata di Amazon Cognito.
	- cognito\_identity\_pool\_id: il pool di identità Amazon Cognito che ha autorizzato l'invocazione.
- client\_context: (app per dispositivi mobili) Contesto client fornito a Lambda dall'applicazione client.
	- client.installation\_id
	- client.app\_title
	- client.app\_version\_name
	- client.app\_version\_code
- client.app\_package\_name
- custom: un dict di valori personalizzati impostati dall'applicazione client per dispositivi mobili.
- env— Una dict delle informazioni ambientali fornite da. AWS SDK

L'esempio seguente mostra una funzione di gestione che registra le informazioni di contesto.

Example handler.py

```
import time
def lambda_handler(event, context): 
     print("Lambda function ARN:", context.invoked_function_arn) 
     print("CloudWatch log stream name:", context.log_stream_name) 
     print("CloudWatch log group name:", context.log_group_name) 
     print("Lambda Request ID:", context.aws_request_id) 
     print("Lambda function memory limits in MB:", context.memory_limit_in_mb) 
     # We have added a 1 second delay so you can see the time remaining in 
  get_remaining_time_in_millis. 
     time.sleep(1) 
     print("Lambda time remaining in MS:", context.get_remaining_time_in_millis())
```
Oltre alle opzioni sopra elencate, è possibile utilizzare AWS X-Ray anche SDK per [Strumentazione](#page-603-0)  [del codice Python in AWS Lambda](#page-603-0) identificare percorsi di codice critici, tracciarne le prestazioni e acquisire i dati per l'analisi.

# Registra e monitora le funzioni Lambda di Python

AWS Lambda monitora automaticamente le funzioni Lambda e invia le voci di registro ad Amazon. CloudWatch La funzione Lambda include un gruppo di log CloudWatch Logs e un flusso di log per ogni istanza della funzione. L'ambiente di runtime di Lambda invia al flusso di log i dettagli su ogni invocazione e altri output dal codice della funzione. Per ulteriori informazioni sui CloudWatch registri, consulta. [Utilizzo dei CloudWatch log di log con Lambda](#page-1606-0)

Per l'output dei log dal codice della funzione, puoi utilizzare il modulo di [logging](https://docs.python.org/3/library/logging.html) integrato. Per ottenere voci più dettagliate, puoi utilizzare qualunque libreria di log che scrive in stdout o stderr.

# <span id="page-577-0"></span>Stampa nel log

Per inviare l'output base ai log, puoi utilizzare un metodo print nella funzione. L'esempio seguente registra i valori del gruppo e del flusso di log CloudWatch Logs e dell'oggetto evento.

Nota che se la tua funzione genera log usando istruzioni Pythonprint, Lambda può inviare output di log a Logs solo in formato testo semplice. CloudWatch Per acquisire i log in formato JSON strutturato, è necessario utilizzare una libreria di registrazione supportata. Per ulteriori informazioni, consulta [the section called "Utilizzo dei controlli di registrazione avanzati di Lambda con Python".](#page-580-0)

Example lambda\_function.py

```
import os
def lambda_handler(event, context): 
     print('## ENVIRONMENT VARIABLES') 
     print(os.environ['AWS_LAMBDA_LOG_GROUP_NAME']) 
     print(os.environ['AWS_LAMBDA_LOG_STREAM_NAME']) 
     print('## EVENT') 
     print(event)
```
### Example Output log

```
START RequestId: 8f507cfc-xmpl-4697-b07a-ac58fc914c95 Version: $LATEST
## ENVIRONMENT VARIABLES
/aws/lambda/my-function
2023/08/31/[$LATEST]3893xmpl7fac4485b47bb75b671a283c
## EVENT
{'key': 'value'}
END RequestId: 8f507cfc-xmpl-4697-b07a-ac58fc914c95
```
REPORT RequestId: 8f507cfc-xmpl-4697-b07a-ac58fc914c95 Duration: 15.74 ms Billed Duration: 16 ms Memory Size: 128 MB Max Memory Used: 56 MB Init Duration: 130.49 ms XRAY TraceId: 1-5e34a614-10bdxmplf1fb44f07bc535a1 SegmentId: 07f5xmpl2d1f6f85 Sampled: true

Il runtime di Python registra START, END e REPORT per ogni chiamata. La riga REPORT include i seguenti dati:

Campi dati della riga REPORT

- RequestId— L'ID univoco della richiesta per la chiamata.
- Durata La quantità di tempo che il metodo del gestore della funzione impiega durante l'elaborazione dell'evento.
- Durata fatturata La quantità di tempo fatturata per la chiamata.
- Dimensioni memoria La quantità di memoria allocata per la funzione.
- Quantità max utilizzata La quantità di memoria utilizzata dalla funzione.
- Durata Init Per la prima richiesta servita, la quantità di tempo impiegato dal runtime per caricare la funzione ed eseguire il codice al di fuori del metodo del gestore.
- XRAY TraceId  [Per le richieste tracciate, l'ID di traccia.AWS X-Ray](#page-1636-0)
- SegmentId— Per le richieste tracciate, l'ID del segmento X-Ray.
- Campionato Per le richieste tracciate, il risultato del campionamento.

## Utilizzo di una libreria di log

Per registri più dettagliati, utilizza il modulo di [log](https://docs.python.org/3/library/logging.html) nella libreria standard o qualunque libreria di log di terzi che scrive in stdout o stderr.

Per i runtime Python supportati, puoi scegliere se i log creati utilizzando il modulo logging standard vengono acquisiti in testo normale o JSON. Per ulteriori informazioni, consulta [the section called](#page-580-0)  ["Utilizzo dei controlli di registrazione avanzati di Lambda con Python".](#page-580-0)

Attualmente, il formato di log predefinito per tutti i runtime di Python è il testo normale. L'esempio seguente mostra come gli output di registro creati utilizzando il logging modulo standard vengono acquisiti in testo semplice in Logs. CloudWatch

```
import logging
logger = logging.getLogger()
logger.setLevel("INFO") 
def lambda_handler(event, context): 
     logger.info('## ENVIRONMENT VARIABLES') 
     logger.info(os.environ['AWS_LAMBDA_LOG_GROUP_NAME']) 
     logger.info(os.environ['AWS_LAMBDA_LOG_STREAM_NAME']) 
     logger.info('## EVENT') 
     logger.info(event)
```
L'output di logger include il livello del log, il timestamp e l'ID della richiesta.

```
START RequestId: 1c8df7d3-xmpl-46da-9778-518e6eca8125 Version: $LATEST
[INFO] 2023-08-31T22:12:58.534Z 1c8df7d3-xmpl-46da-9778-518e6eca8125 ## 
 ENVIRONMENT VARIABLES
[INFO] 2023-08-31T22:12:58.534Z 1c8df7d3-xmpl-46da-9778-518e6eca8125 /aws/
lambda/my-function
[INFO] 2023-08-31T22:12:58.534Z 1c8df7d3-xmpl-46da-9778-518e6eca8125 2023/01/31/
[$LATEST]1bbe51xmplb34a2788dbaa7433b0aa4d
[INFO] 2023-08-31T22:12:58.535Z 1c8df7d3-xmpl-46da-9778-518e6eca8125 ## EVENT
[INFO] 2023-08-31T22:12:58.535Z 1c8df7d3-xmpl-46da-9778-518e6eca8125 {'key': 
  'value'}
END RequestId: 1c8df7d3-xmpl-46da-9778-518e6eca8125
REPORT RequestId: 1c8df7d3-xmpl-46da-9778-518e6eca8125 Duration: 2.75 ms Billed
 Duration: 3 ms Memory Size: 128 MB Max Memory Used: 56 MB Init Duration: 113.51 ms
XRAY TraceId: 1-5e34a66a-474xmpl7c2534a87870b4370 SegmentId: 073cxmpl3e442861 
 Sampled: true
```
### **a** Note

Quando il formato di log della funzione è impostato su testo semplice, l'impostazione predefinita a livello di log per i runtime Python è WARN. Ciò significa che Lambda invia solo output di log di livello WARN e inferiore a Logs. CloudWatch Per modificare il livello di log predefinito, utilizza il metodo logging setLevel() di Python come mostrato in questo codice di esempio. Se imposti il formato di log della funzione su JSON, consigliamo di configurare il livello di log della funzione utilizzando i controlli di registrazione avanzati di Lambda e non impostando il livello di log nel codice. Per ulteriori informazioni, consulta [the](#page-584-0)  [section called "Utilizzo del filtraggio a livello di log con Python"](#page-584-0)

## <span id="page-580-0"></span>Utilizzo dei controlli di registrazione avanzati di Lambda con Python

Per avere un maggiore controllo sul modo in cui i log delle tue funzioni vengono acquisiti, elaborati e utilizzati, puoi configurare le seguenti opzioni di registrazione per i runtime Python di Lambda supportati:

- Formato di log: scegli tra i formati di testo normale e JSON strutturato per i log della funzione
- Livello di log: per i log in formato JSON, scegli il livello di dettaglio dei log che Lambda invia ad CloudWatch Amazon, come ERROR, DEBUG o INFO
- Gruppo di log: scegli il gruppo di log a cui la CloudWatch funzione invia i log

Per ulteriori informazioni su queste opzioni di registrazione e istruzioni su come configurare la funzione per utilizzarle, consulta la pagina [the section called "Configura i registri delle funzioni".](#page-1607-0)

Per ulteriori informazioni sull'utilizzo delle opzioni di formato e livello di log con le funzioni Lambda in Python, consulta le istruzioni nelle sezioni seguenti.

## <span id="page-580-1"></span>Utilizzo di log JSON strutturati con Python

Se selezioni JSON per il formato di log della tua funzione, Lambda invierà i log in uscita dalla libreria di registrazione standard Python in un formato JSON strutturato. CloudWatch Ogni oggetto di log JSON contiene almeno quattro coppie chiave-valore con le seguenti chiavi:

- "timestamp": l'ora in cui è stato generato il messaggio di log
- "level": il livello di log assegnato al messaggio
- "message": il contenuto del messaggio di log
- "requestId": l'ID di richiesta univoco dell'invocazione alla funzione

La libreria logging di Python può anche aggiungere a tale oggetto JSON ulteriori coppie chiavevalore, come "logger".

Gli esempi nelle sezioni seguenti mostrano come gli output di log generati utilizzando la libreria logging Python vengono acquisiti CloudWatch in Logs quando si configura il formato di log della funzione come JSON.

Tieni presente che se usi il metodo print per generare output log di base come descritto in [the](#page-577-0)  [section called "Stampa nel log",](#page-577-0) Lambda acquisirà questi output come testo normale anche se configuri il formato di registrazione della funzione come JSON.

Output log JSON standard che utilizzano la libreria di registrazione di Python

Il seguente frammento di codice e l'output di registro mostrano come gli output di log standard generati utilizzando la logging libreria Python vengono acquisiti in CloudWatch Logs quando il formato di log della funzione è impostato su JSON.

Example Codice di registrazione di Python

```
import logging 
logger = logging.getLogger()
def lambda_handler(event, context): 
     logger.info("Inside the handler function")
```
Example Record di log JSON

```
{ 
     "timestamp":"2023-10-27T19:17:45.586Z", 
     "level":"INFO", 
     "message":"Inside the handler function", 
     "logger": "root", 
     "requestId":"79b4f56e-95b1-4643-9700-2807f4e68189"
}
```
Registrazione di parametri aggiuntivi in JSON

Quando il formato di log della funzione è impostato su JSON, puoi anche registrare parametri aggiuntivi con la libreria logging Python standard usando extra la parola chiave per passare un dizionario Python all'output del log.

Example Codice di registrazione di Python

```
import logging
def lambda_handler(event, context): 
     logging.info( 
          "extra parameters example", 
          extra={"a":"b", "b": [3]}, 
     )
```
#### Example Record di log JSON

```
{ 
   "timestamp": "2023-11-02T15:26:28Z", 
   "level": "INFO", 
   "message": "extra parameters example", 
   "logger": "root", 
   "requestId": "3dbd5759-65f6-45f8-8d7d-5bdc79a3bd01", 
   "a": "b", 
   "b": [ 
     3 
   ]
}
```
Registrazione delle eccezioni in JSON

Il seguente frammento di codice mostra come le eccezioni Python vengono acquisite nell'output log della funzione quando si configura JSON come formato di log. Nota che agli output log generati utilizzando logging.exception viene assegnato il livello di log ERROR.

Example Codice di registrazione di Python

```
import logging
def lambda_handler(event, context): 
     try: 
          raise Exception("exception") 
     except: 
         logging.exception("msg")
```
Example Record di log JSON

```
{ 
   "timestamp": "2023-11-02T16:18:57Z", 
   "level": "ERROR", 
   "message": "msg", 
   "logger": "root", 
   "stackTrace": [ 
     " File \"/var/task/lambda_function.py\", line 15, in lambda_handler\n raise 
 Exception(\"exception\")\n" 
   ], 
   "errorType": "Exception",
```

```
 "errorMessage": "exception", 
   "requestId": "3f9d155c-0f09-46b7-bdf1-e91dab220855", 
   "location": "/var/task/lambda_function.py:lambda_handler:17"
}
```
Log JSON strutturati con altri strumenti di registrazione

Se il codice utilizza già un'altra libreria di registrazione, come Powertools for AWS Lambda, per produrre log strutturati JSON, non è necessario apportare alcuna modifica. AWS Lambda non codifica due volte i log che sono già codificati in JSON. Anche se configuri la tua funzione per utilizzare il formato di registro JSON, i tuoi output di registrazione vengono visualizzati nella struttura JSON che definisci. CloudWatch

L'esempio seguente mostra come gli output di log generati utilizzando il pacchetto Powertools for AWS Lambda vengono acquisiti in Logs. CloudWatch Il formato di questo output log è lo stesso indipendentemente dal fatto che la configurazione di registrazione della funzione sia impostata su JSON o TEXT. Per ulteriori informazioni sull'utilizzo di Powertools per, vedere e AWS Lambda[the](#page-589-0) [section called "Utilizzo di Powertools per AWS Lambda \(Python\) AWS SAM e per la registrazione](#page-589-0)  [strutturata"](#page-589-0) [the section called "Utilizzo di Powertools per AWS Lambda \(Python\) AWS CDK e per la](#page-593-0) [registrazione strutturata"](#page-593-0)

Example Frammento di codice di registrazione Python (usando Powertools for) AWS Lambda

```
from aws_lambda_powertools import Logger
logger = Logger()
def lambda_handler(event, context): 
     logger.info("Inside the handler function")
```
Example Record di registro JSON (utilizzando Powertools per) AWS Lambda

```
{ 
     "level": "INFO", 
     "location": "lambda_handler:7", 
     "message": "Inside the handler function", 
     "timestamp": "2023-10-31 22:38:21,010+0000", 
     "service": "service_undefined", 
     "xray_trace_id": "1-654181dc-65c15d6b0fecbdd1531ecb30" 
}
```
## <span id="page-584-0"></span>Utilizzo del filtraggio a livello di log con Python

Configurando il filtraggio a livello di registro, puoi scegliere di inviare solo i log di un determinato livello di registrazione o inferiore a Logs. CloudWatch Per informazioni su come configurare il filtraggio a livello di log della funzione, consulta la pagina [the section called "Filtraggio a livello di log"](#page-1614-0).

Per AWS Lambda filtrare i log delle applicazioni in base al relativo livello di registro, la funzione deve utilizzare log in formato JSON. Puoi farlo in due modi:

- Crea output log utilizzando la libreria standard logging di Python e configura la funzione affinché utilizzi JSON come formato di log. Successivamente, AWS Lambda filtra gli output log utilizzando la coppia chiave-valore "livello" nell'oggetto JSON descritto in [the section called "Utilizzo di log](#page-580-1) [JSON strutturati con Python".](#page-580-1) Per informazioni su come configurare il formato di log della funzione, consulta la pagina [the section called "Configura i registri delle funzioni".](#page-1607-0)
- Utilizza un'altra libreria o metodo di registrazione per creare nel codice dei log JSON strutturati che includono una coppia chiave-valore "livello" che definisce il livello dell'output log. Ad esempio, puoi utilizzare Powertools per AWS Lambda generare output di log strutturati JSON dal tuo codice.

Inoltre, è possibile utilizzare un'istruzione di stampa per generare un oggetto JSON contenente un identificatore a livello di log. La seguente istruzione print produce un output in formato JSON in cui il livello di registro è impostato su INFO. AWS Lambda invierà l'oggetto JSON a CloudWatch Logs se il livello di registrazione della funzione è impostato su INFO, DEBUG o TRACE.

```
print('{"msg":"My log message", "level":"info"}')
```
Per consentire a Lambda di filtrare i log della funzione, è necessario includere anche una coppia chiave-valore "timestamp" nell'output log JSON. L'ora deve essere specificata in un formato di timestamp [RFC 3339](https://www.ietf.org/rfc/rfc3339.txt) valido. Se non fornisci un timestamp valido, Lambda assegnerà al log il livello INFO e aggiungerà un timestamp per tuo conto.

## Visualizzazione dei log nella console di Lambda

È possibile utilizzare la console Lambda per visualizzare l'output del log dopo aver richiamato una funzione Lambda.

Se il codice può essere testato dall'editor del codice incorporato, troverai i log nei risultati dell'esecuzione. Quando utilizzi la funzionalità di test della console per richiamare una funzione, troverai l'output del log nella sezione Dettagli.

## Visualizzazione dei log nella console CloudWatch

Puoi utilizzare la CloudWatch console Amazon per visualizzare i log di tutte le chiamate di funzioni Lambda.

Per visualizzare i log sulla console CloudWatch

- 1. Apri la [pagina Registra gruppi](https://console.aws.amazon.com/cloudwatch/home?#logs:) sulla CloudWatch console.
- 2. Scegli il gruppo di log per la tua funzione (*your-function-name*/aws/lambda/).
- 3. Creare un flusso di log.

Ogni flusso di log corrisponde a un'[istanza della funzione](#page-148-0). Nuovi flussi di log vengono visualizzati quando aggiorni la funzione Lambda e quando vengono create istanze aggiuntive per gestire più chiamate simultanee. Per trovare i log per una chiamata specifica, ti consigliamo di strumentare la tua funzione con. AWS X-Ray X-Ray registra i dettagli sulla richiesta e il flusso di log nella traccia.

## Visualizzazione dei log con AWS CLI

AWS CLI È uno strumento open source che consente di interagire con i AWS servizi utilizzando i comandi nella shell della riga di comando. Per completare le fasi riportate in questa sezione, è necessario:

- [AWS Command Line Interface \(AWS CLI\) versione 2](https://docs.aws.amazon.com/cli/latest/userguide/getting-started-install.html)
- [AWS CLI Configurazione rapida con](https://docs.aws.amazon.com/cli/latest/userguide/cli-chap-configure.html) aws configure

È possibile utilizzare [AWS CLI](https://docs.aws.amazon.com/cli/latest/userguide/cli-chap-welcome.html) per recuperare i log per una chiamata utilizzando l'opzione di comando --log-type. La risposta include un campo LogResult che contiene fino a 4 KB di log con codifica base64 del richiamo.

Example recuperare un ID di log

Nell'esempio seguente viene illustrato come recuperare un ID di log dal LogResult campo per una funzione denominata my-function.

**aws lambda invoke --function-name my-function out --log-type Tail**

Verrà visualizzato l'output seguente:

```
{ 
     "StatusCode": 200, 
     "LogResult": 
  "U1RBUlQgUmVxdWVzdElkOiA4N2QwNDRiOC1mMTU0LTExZTgtOGNkYS0yOTc0YzVlNGZiMjEgVmVyc2lvb...", 
     "ExecutedVersion": "$LATEST"
}
```
Example decodificare i log

Nello stesso prompt dei comandi, utilizzare l'base64 utilità per decodificare i log. Nell'esempio seguente viene illustrato come recuperare i log codificati in base64 per my-function.

```
aws lambda invoke --function-name my-function out --log-type Tail \
--query 'LogResult' --output text --cli-binary-format raw-in-base64-out | base64 --
decode
```
L'cli-binary-formatopzione è obbligatoria se si utilizza la AWS CLI versione 2. Per rendere questa impostazione come predefinita, esegui aws configure set cli-binary-format raw-inbase64-out. Per ulteriori informazioni, consulta la pagina [AWS CLI supported global command line](https://docs.aws.amazon.com/cli/latest/userguide/cli-configure-options.html#cli-configure-options-list)  [options](https://docs.aws.amazon.com/cli/latest/userguide/cli-configure-options.html#cli-configure-options-list) nella Guida per l'utente di AWS Command Line Interface versione 2.

Verrà visualizzato l'output seguente:

```
START RequestId: 57f231fb-1730-4395-85cb-4f71bd2b87b8 Version: $LATEST
"AWS_SESSION_TOKEN": "AgoJb3JpZ2luX2VjELj...", "_X_AMZN_TRACE_ID": "Root=1-5d02e5ca-
f5792818b6fe8368e5b51d50;Parent=191db58857df8395;Sampled=0"",ask/lib:/opt/lib",
END RequestId: 57f231fb-1730-4395-85cb-4f71bd2b87b8
REPORT RequestId: 57f231fb-1730-4395-85cb-4f71bd2b87b8 Duration: 79.67 ms Billed
 Duration: 80 ms Memory Size: 128 MB Max Memory Used: 73 MB
```
L'utilità base64 è disponibile su Linux, macOS e [Ubuntu su Windows](https://docs.microsoft.com/en-us/windows/wsl/install-win10). Gli utenti macOS potrebbero dover utilizzare base64 -D.

Example Script get-logs.sh

Nello stesso prompt dei comandi, utilizzare lo script seguente per scaricare gli ultimi cinque eventi di log. Lo script utilizza sed per rimuovere le virgolette dal file di output e rimane in sospensione per 15 secondi in attesa che i log diventino disponibili. L'output include la risposta di Lambda e l'output del comando get-log-events.

Copiare il contenuto del seguente esempio di codice e salvare nella directory del progetto Lambda come get-logs.sh.

L'cli-binary-formatopzione è obbligatoria se utilizzi la AWS CLI versione 2. Per rendere questa impostazione come predefinita, esegui aws configure set cli-binary-format raw-inbase64-out. Per ulteriori informazioni, consulta la pagina [AWS CLI supported global command line](https://docs.aws.amazon.com/cli/latest/userguide/cli-configure-options.html#cli-configure-options-list)  [options](https://docs.aws.amazon.com/cli/latest/userguide/cli-configure-options.html#cli-configure-options-list) nella Guida per l'utente di AWS Command Line Interface versione 2.

```
#!/bin/bash
aws lambda invoke --function-name my-function --cli-binary-format raw-in-base64-out --
payload '{"key": "value"}' out
sed -i'' -e 's/"//g' out
sleep 15
aws logs get-log-events --log-group-name /aws/lambda/my-function --log-stream-
name stream1 --limit 5
```
#### Example (solo) macOS e Linux

Nello stesso prompt dei comandi, gli utenti macOS e Linux potrebbero dover eseguire il seguente comando per assicurarsi che lo script sia eseguibile.

**chmod -R 755 get-logs.sh**

Example recuperare gli ultimi cinque eventi di log

Nello stesso prompt dei comandi, eseguire lo script seguente per ottenere gli ultimi cinque eventi di log.

**./get-logs.sh**

Verrà visualizzato l'output seguente:

```
{ 
     "StatusCode": 200, 
     "ExecutedVersion": "$LATEST"
}
{ 
     "events": [ 
          { 
               "timestamp": 1559763003171,
```

```
 "message": "START RequestId: 4ce9340a-b765-490f-ad8a-02ab3415e2bf Version: 
  $LATEST\n", 
              "ingestionTime": 1559763003309 
         }, 
        \mathcal{L} "timestamp": 1559763003173, 
              "message": "2019-06-05T19:30:03.173Z\t4ce9340a-b765-490f-ad8a-02ab3415e2bf
\tINFO\tENVIRONMENT VARIABLES\r{\r \"AWS_LAMBDA_FUNCTION_VERSION\": \"$LATEST\",
\langle r \ldots",
              "ingestionTime": 1559763018353 
         }, 
         { 
              "timestamp": 1559763003173, 
              "message": "2019-06-05T19:30:03.173Z\t4ce9340a-b765-490f-ad8a-02ab3415e2bf
\tINFO\tEVENT\r{\r \"key\": \"value\"\r}\n",
              "ingestionTime": 1559763018353 
         }, 
         { 
              "timestamp": 1559763003218, 
              "message": "END RequestId: 4ce9340a-b765-490f-ad8a-02ab3415e2bf\n", 
              "ingestionTime": 1559763018353 
         }, 
         { 
              "timestamp": 1559763003218, 
              "message": "REPORT RequestId: 4ce9340a-b765-490f-ad8a-02ab3415e2bf
\tDuration: 26.73 ms\tBilled Duration: 27 ms \tMemory Size: 128 MB\tMax Memory Used: 75 
 MB\t\n", 
              "ingestionTime": 1559763018353 
         } 
     ], 
     "nextForwardToken": "f/34783877304859518393868359594929986069206639495374241795", 
     "nextBackwardToken": "b/34783877303811383369537420289090800615709599058929582080"
}
```
## Eliminazione dei log

I gruppi di log non vengono eliminati automaticamente quando si elimina una funzione. Per evitare di archiviare i log a tempo indeterminato, eliminare il gruppo di log o [configurare un periodo di](https://docs.aws.amazon.com/AmazonCloudWatch/latest/logs/Working-with-log-groups-and-streams.html#SettingLogRetention) [conservazione](https://docs.aws.amazon.com/AmazonCloudWatch/latest/logs/Working-with-log-groups-and-streams.html#SettingLogRetention) trascorso il quale i log vengono eliminati automaticamente.

# Utilizzo di altri strumenti e librerie di registrazione

[Powertools for AWS Lambda \(Python\)](https://docs.powertools.aws.dev/lambda/python/latest/) è un toolkit per sviluppatori per implementare le migliori pratiche Serverless e aumentare la velocità degli sviluppatori. L'[utilità di registrazione](https://docs.powertools.aws.dev/lambda/python/latest/core/logger/) fornisce un logger ottimizzato per Lambda che include informazioni aggiuntive sul contesto delle funzioni in tutte le funzioni con output strutturato come JSON. Utilizza l'utility per eseguire le seguenti operazioni:

- Acquisizione di campi essenziali dal contesto Lambda, avvii a freddo e output di registrazione della struttura come JSON
- Registrazione degli eventi di chiamata Lambda quando richiesto (disabilitata per impostazione predefinita)
- Stampa di tutti i log solo per una percentuale di chiamate tramite campionamento dei log (disabilitata per impostazione predefinita)
- Aggiunta di chiavi supplementari al log strutturato in qualsiasi momento
- Utilizzo di un formattatore di log personalizzato (Bring Your Own Formatter) per generare i log in una struttura compatibile con Logging RFC dell'organizzazione

# <span id="page-589-0"></span>Utilizzo di Powertools per AWS Lambda (Python) AWS SAM e per la registrazione strutturata

Segui i passaggi riportati sotto per scaricare, creare e implementare un'applicazione Python Hello World di esempio con moduli [Powertools per Python](https://docs.powertools.aws.dev/lambda-python) integrati utilizzando AWS SAM. Questa applicazione implementa un back-end dell'API di base e utilizza Powertools per l'emissione di log, parametri e tracce. Consiste in un endpoint Gateway Amazon API e in una funzione Lambda. Quando invii una richiesta GET all'endpoint API Gateway, la funzione Lambda richiama, invia log e metriche utilizzando Embedded Metric Format e invia tracce a. CloudWatch AWS X-Ray La funzione restituisce un messaggio hello world.

## **Prerequisiti**

Per completare le fasi riportate in questa sezione, è necessario:

- Python 3.9
- [AWS CLI versione 2](https://docs.aws.amazon.com/cli/latest/userguide/getting-started-install.html)
- [AWS SAM CLI versione 1.75](https://docs.aws.amazon.com/serverless-application-model/latest/developerguide/serverless-sam-cli-install.html) o successiva. Se disponi di una versione precedente della AWS SAM CLI, consulta [Aggiornamento](https://docs.aws.amazon.com/serverless-application-model/latest/developerguide/manage-sam-cli-versions.html#manage-sam-cli-versions-upgrade) della CLI. AWS SAM

Implementa un'applicazione di esempio AWS SAM

1. Inizializza l'applicazione utilizzando il modello Python Hello World.

sam init --app-template hello-world-powertools-python --name sam-app --package-type Zip --runtime python3.9 --no-tracing

2. Costruisci l'app.

cd sam-app && sam build

3. Distribuire l'app.

sam deploy --guided

4. Seguire le istruzioni visualizzate sullo schermo. Per accettare le opzioni predefinite fornite nell'esperienza interattiva, premi Enter.

#### **a** Note

Perché HelloWorldFunction potrebbe non avere un'autorizzazione definita, va bene? , assicurati di entrarey.

5. Ottieni l'URL dell'applicazione implementata:

```
aws cloudformation describe-stacks --stack-name sam-app --query 
  'Stacks[0].Outputs[?OutputKey==`HelloWorldApi`].OutputValue' --output text
```
6. Richiama l'endpoint dell'API:

curl GET *<URL\_FROM\_PREVIOUS\_STEP>*

In caso di esito positivo, vedrai questa risposta:

{"message":"hello world"}

7. Per ottenere i log per la funzione, esegui [sam logs.](https://docs.aws.amazon.com/serverless-application-model/latest/developerguide/sam-cli-command-reference-sam-logs.html) Per ulteriori informazioni, consulta l'argomento relativo all'[utilizzo dei log](https://docs.aws.amazon.com/serverless-application-model/latest/developerguide/serverless-sam-cli-logging.html) nella Guida per sviluppatori AWS Serverless Application Model .

```
sam logs --stack-name sam-app
```
L'output del log ha la struttura seguente:

```
2023/02/03/[$LATEST]ea9a64ec87294bf6bbc9026c05a01e04 
  2023-02-03T14:59:50.371000 INIT_START Runtime Version: 
  python:3.9.v16 Runtime Version ARN: arn:aws:lambda:us-
east-1::runtime:07a48df201798d627f2b950f03bb227aab4a655a1d019c3296406f95937e2525
2023/02/03/[$LATEST]ea9a64ec87294bf6bbc9026c05a01e04 2023-02-03T14:59:51.112000 
  START RequestId: d455cfc4-7704-46df-901b-2a5cce9405be Version: $LATEST
2023/02/03/[$LATEST]ea9a64ec87294bf6bbc9026c05a01e04 2023-02-03T14:59:51.114000 { 
   "level": "INFO", 
   "location": "hello:23", 
   "message": "Hello world API - HTTP 200", 
   "timestamp": "2023-02-03 14:59:51,113+0000", 
   "service": "PowertoolsHelloWorld", 
   "cold_start": true, 
   "function_name": "sam-app-HelloWorldFunction-YBg8yfYtOc9j", 
   "function_memory_size": "128", 
   "function_arn": "arn:aws:lambda:us-east-1:111122223333:function:sam-app-
HelloWorldFunction-YBg8yfYtOc9j", 
   "function_request_id": "d455cfc4-7704-46df-901b-2a5cce9405be", 
   "correlation_id": "e73f8aef-5e07-436e-a30b-63e4b23f0047", 
   "xray_trace_id": "1-63dd2166-434a12c22e1307ff2114f299"
}
2023/02/03/[$LATEST]ea9a64ec87294bf6bbc9026c05a01e04 2023-02-03T14:59:51.126000 { 
   "_aws": { 
     "Timestamp": 1675436391126, 
     "CloudWatchMetrics": [ 
       { 
         "Namespace": "Powertools", 
         "Dimensions": [ 
\blacksquare \blacksquare \blacksquare "function_name", 
              "service" 
          \mathbf{I} ], 
         "Metrics": [ 
\overline{\mathcal{L}} "Name": "ColdStart", 
              "Unit": "Count" 
 }
```

```
 ] 
       } 
     ] 
   }, 
   "function_name": "sam-app-HelloWorldFunction-YBg8yfYtOc9j", 
   "service": "PowertoolsHelloWorld", 
   "ColdStart": [ 
     1.0 
   ]
}
2023/02/03/[$LATEST]ea9a64ec87294bf6bbc9026c05a01e04 2023-02-03T14:59:51.126000 { 
  " aws": {
     "Timestamp": 1675436391126, 
     "CloudWatchMetrics": [ 
       { 
         "Namespace": "Powertools", 
         "Dimensions": [ 
 [ 
             "service" 
           ] 
         ], 
         "Metrics": [ 
           { 
             "Name": "HelloWorldInvocations", 
             "Unit": "Count" 
           } 
         ] 
       } 
     ] 
   }, 
   "service": "PowertoolsHelloWorld", 
   "HelloWorldInvocations": [ 
     1.0 
   ]
}
2023/02/03/[$LATEST]ea9a64ec87294bf6bbc9026c05a01e04 2023-02-03T14:59:51.128000 END 
  RequestId: d455cfc4-7704-46df-901b-2a5cce9405be
2023/02/03/[$LATEST]ea9a64ec87294bf6bbc9026c05a01e04 2023-02-03T14:59:51.128000 
 REPORT RequestId: d455cfc4-7704-46df-901b-2a5cce9405be Duration: 16.33 ms 
 Billed Duration: 17 ms Memory Size: 128 MB Max Memory Used: 64 MB Init 
 Duration: 739.46 ms 
XRAY TraceId: 1-63dd2166-434a12c22e1307ff2114f299 SegmentId: 3c5d18d735a1ced0 
  Sampled: true
```
8. Questo è un endpoint API pubblico accessibile su Internet. È consigliabile eliminare l'endpoint dopo il test.

```
sam delete
```
## Gestione della conservazione dei log

I gruppi di log non vengono eliminati automaticamente quando si elimina una funzione. Per evitare di archiviare i log a tempo indeterminato, elimina il gruppo di log o configura un periodo di conservazione dopo il quale i log CloudWatch vengono eliminati automaticamente. Per configurare la conservazione dei log, aggiungi quanto segue al tuo modello: AWS SAM

```
Resources: 
   HelloWorldFunction: 
     Type: AWS::Serverless::Function 
     Properties: 
       # Omitting other properties 
   LogGroup: 
     Type: AWS::Logs::LogGroup 
     Properties: 
       LogGroupName: !Sub "/aws/lambda/${HelloWorldFunction}" 
       RetentionInDays: 7
```
# <span id="page-593-0"></span>Utilizzo di Powertools per AWS Lambda (Python) AWS CDK e per la registrazione strutturata

Segui i passaggi seguenti per scaricare, creare e distribuire un'applicazione Hello World Python di esempio con i moduli [Powertools for AWS Lambda \(Python\) integrati](https://docs.powertools.aws.dev/lambda-python) utilizzando il. AWS CDK Questa applicazione implementa un back-end dell'API di base e utilizza Powertools per l'emissione di log, parametri e tracce. Consiste in un endpoint Gateway Amazon API e in una funzione Lambda. Quando invii una richiesta GET all'endpoint API Gateway, la funzione Lambda richiama, invia log e metriche utilizzando Embedded Metric Format e invia tracce a. CloudWatch AWS X-Ray La funzione restituisce un messaggio hello world.

### **Prerequisiti**

Per completare le fasi riportate in questa sezione, è necessario:

- Python 3.9
- [AWS CLI versione 2](https://docs.aws.amazon.com/cli/latest/userguide/getting-started-install.html)
- [AWS CDK versione 2](https://docs.aws.amazon.com/cdk/v2/guide/getting_started.html#getting_started_prerequisites)
- [AWS SAM CLI versione 1.75](https://docs.aws.amazon.com/serverless-application-model/latest/developerguide/serverless-sam-cli-install.html) o successiva. Se disponi di una versione precedente della AWS SAM CLI, consulta [Aggiornamento](https://docs.aws.amazon.com/serverless-application-model/latest/developerguide/manage-sam-cli-versions.html#manage-sam-cli-versions-upgrade) della CLI. AWS SAM

Implementa un'applicazione di esempio AWS CDK

1. Crea una directory di progetto per la nuova applicazione.

mkdir hello-world cd hello-world

2. Inizializza l'app.

cdk init app --language python

3. Installa le dipendenze di Python.

pip install -r requirements.txt

4. Crea una directory lambda\_function nella cartella root.

mkdir lambda\_function cd lambda\_function

5. Crea un file app.py e aggiungi il seguente codice al file. Questo è il codice per la funzione Lambda.

```
from aws_lambda_powertools.event_handler import APIGatewayRestResolver
from aws_lambda_powertools.utilities.typing import LambdaContext
from aws_lambda_powertools.logging import correlation_paths
from aws_lambda_powertools import Logger
from aws_lambda_powertools import Tracer
from aws_lambda_powertools import Metrics
from aws_lambda_powertools.metrics import MetricUnit
app = APIGatewayRestResolver()
tracer = Tracer()
logger = Logger()
```

```
metrics = Metrics(namespace="PowertoolsSample")
@app.get("/hello")
@tracer.capture_method
def hello(): 
     # adding custom metrics 
     # See: https://docs.powertools.aws.dev/lambda-python/latest/core/metrics/ 
     metrics.add_metric(name="HelloWorldInvocations", unit=MetricUnit.Count, 
 value=1) 
     # structured log 
     # See: https://docs.powertools.aws.dev/lambda-python/latest/core/logger/ 
     logger.info("Hello world API - HTTP 200") 
     return {"message": "hello world"}
# Enrich logging with contextual information from Lambda
@logger.inject_lambda_context(correlation_id_path=correlation_paths.API_GATEWAY_REST)
# Adding tracer
# See: https://docs.powertools.aws.dev/lambda-python/latest/core/tracer/
@tracer.capture_lambda_handler
# ensures metrics are flushed upon request completion/failure and capturing 
 ColdStart metric
@metrics.log_metrics(capture_cold_start_metric=True)
def lambda_handler(event: dict, context: LambdaContext) -> dict: 
     return app.resolve(event, context)
```
6. Apri la directory hello\_world. Dovrebbe essere visualizzato un file denominato hello\_world\_stack.py.

```
cd ..
cd hello_world
```
7. Apri hello\_world\_stack.py e aggiungi il seguente codice al file. Contiene il [Lambda Constructor](https://docs.aws.amazon.com/cdk/api/v1/python/aws_cdk.aws_lambda.html), che crea la funzione Lambda, configura le variabili di ambiente per Powertools e imposta la conservazione dei log su una settimana, e il [costruttore ApiGatewayv 1, che crea l'API REST](https://docs.aws.amazon.com/cdk/api/v1/python/aws_cdk.aws_apigateway.html).

```
from aws_cdk import ( 
     Stack, 
     aws_apigateway as apigwv1, 
     aws_lambda as lambda_, 
    CfnOutput,
     Duration
)
```

```
from constructs import Construct
class HelloWorldStack(Stack): 
     def __init__(self, scope: Construct, construct_id: str, **kwargs) -> None: 
        super(). init (scope, construct id, **kwargs)
         # Powertools Lambda Layer 
         powertools_layer = lambda_.LayerVersion.from_layer_version_arn( 
             self, 
             id="lambda-powertools", 
            # At the moment we wrote this example, the aws lambda python alpha CDK
  constructor is in Alpha, o we use layer to make the example simpler 
             # See https://docs.aws.amazon.com/cdk/api/v2/python/
aws_cdk.aws_lambda_python_alpha/README.html 
             # Check all Powertools layers versions here: https://
docs.powertools.aws.dev/lambda-python/latest/#lambda-layer 
             layer_version_arn=f"arn:aws:lambda:
{self.region}:017000801446:layer:AWSLambdaPowertoolsPythonV2:21" 
         ) 
         function = lambda_.Function(self, 
             'sample-app-lambda', 
             runtime=lambda_.Runtime.PYTHON_3_9, 
             layers=[powertools_layer], 
             code = lambda_.Code.from_asset("./lambda_function/"), 
             handler="app.lambda_handler", 
            memory size=128,
             timeout=Duration.seconds(3), 
             architecture=lambda_.Architecture.X86_64, 
             environment={ 
                 "POWERTOOLS_SERVICE_NAME": "PowertoolsHelloWorld", 
                 "POWERTOOLS_METRICS_NAMESPACE": "PowertoolsSample", 
                 "LOG_LEVEL": "INFO" 
 } 
         ) 
         apigw = apigwv1.RestApi(self, "PowertoolsAPI", 
 deploy_options=apigwv1.StageOptions(stage_name="dev")) 
         hello_api = apigw.root.add_resource("hello") 
         hello_api.add_method("GET", apigwv1.LambdaIntegration(function, 
  proxy=True))
```

```
 CfnOutput(self, "apiUrl", value=f"{apigw.url}hello")
```
8. Distribuisci l'applicazione.

cd .. cdk deploy

9. Ottieni l'URL dell'applicazione implementata:

```
aws cloudformation describe-stacks --stack-name HelloWorldStack --query 
  'Stacks[0].Outputs[?OutputKey==`apiUrl`].OutputValue' --output text
```
10. Richiama l'endpoint dell'API:

curl GET *<URL\_FROM\_PREVIOUS\_STEP>*

In caso di esito positivo, vedrai questa risposta:

{"message":"hello world"}

11. Per ottenere i log per la funzione, esegui [sam logs.](https://docs.aws.amazon.com/serverless-application-model/latest/developerguide/sam-cli-command-reference-sam-logs.html) Per ulteriori informazioni, consulta l'argomento relativo all'[utilizzo dei log](https://docs.aws.amazon.com/serverless-application-model/latest/developerguide/serverless-sam-cli-logging.html) nella Guida per sviluppatori AWS Serverless Application Model .

sam logs --stack-name HelloWorldStack

L'output del log ha la struttura seguente:

```
2023/02/03/[$LATEST]ea9a64ec87294bf6bbc9026c05a01e04 
 2023-02-03T14:59:50.371000 INIT_START Runtime Version: 
 python:3.9.v16 Runtime Version ARN: arn:aws:lambda:us-
east-1::runtime:07a48df201798d627f2b950f03bb227aab4a655a1d019c3296406f95937e2525
2023/02/03/[$LATEST]ea9a64ec87294bf6bbc9026c05a01e04 2023-02-03T14:59:51.112000 
 START RequestId: d455cfc4-7704-46df-901b-2a5cce9405be Version: $LATEST
2023/02/03/[$LATEST]ea9a64ec87294bf6bbc9026c05a01e04 2023-02-03T14:59:51.114000 { 
   "level": "INFO", 
   "location": "hello:23", 
     "message": "Hello world API - HTTP 200", 
   "timestamp": "2023-02-03 14:59:51,113+0000", 
   "service": "PowertoolsHelloWorld", 
   "cold_start": true,
```

```
 "function_name": "sam-app-HelloWorldFunction-YBg8yfYtOc9j", 
   "function_memory_size": "128", 
   "function_arn": "arn:aws:lambda:us-east-1:111122223333:function:sam-app-
HelloWorldFunction-YBg8yfYtOc9j", 
   "function_request_id": "d455cfc4-7704-46df-901b-2a5cce9405be", 
   "correlation_id": "e73f8aef-5e07-436e-a30b-63e4b23f0047", 
   "xray_trace_id": "1-63dd2166-434a12c22e1307ff2114f299"
}
2023/02/03/[$LATEST]ea9a64ec87294bf6bbc9026c05a01e04 2023-02-03T14:59:51.126000 { 
   "_aws": { 
     "Timestamp": 1675436391126, 
     "CloudWatchMetrics": [ 
      \sqrt{ } "Namespace": "Powertools", 
         "Dimensions": [ 
 [ 
              "function_name", 
              "service" 
           ] 
         ], 
         "Metrics": [ 
           { 
              "Name": "ColdStart", 
              "Unit": "Count" 
           } 
        \mathbf{I} } 
     ] 
   }, 
   "function_name": "sam-app-HelloWorldFunction-YBg8yfYtOc9j", 
   "service": "PowertoolsHelloWorld", 
   "ColdStart": [ 
     1.0 
   ]
}
2023/02/03/[$LATEST]ea9a64ec87294bf6bbc9026c05a01e04 2023-02-03T14:59:51.126000 { 
  " aws": {
     "Timestamp": 1675436391126, 
     "CloudWatchMetrics": [ 
       { 
         "Namespace": "Powertools", 
          "Dimensions": [ 
 [ 
              "service"
```

```
 ] 
         ], 
         "Metrics": [ 
           { 
             "Name": "HelloWorldInvocations", 
             "Unit": "Count" 
           } 
         ] 
       } 
     ] 
   }, 
   "service": "PowertoolsHelloWorld", 
   "HelloWorldInvocations": [ 
     1.0 
   ]
}
2023/02/03/[$LATEST]ea9a64ec87294bf6bbc9026c05a01e04 2023-02-03T14:59:51.128000 END 
  RequestId: d455cfc4-7704-46df-901b-2a5cce9405be
2023/02/03/[$LATEST]ea9a64ec87294bf6bbc9026c05a01e04 2023-02-03T14:59:51.128000 
  REPORT RequestId: d455cfc4-7704-46df-901b-2a5cce9405be Duration: 16.33 ms 
  Billed Duration: 17 ms Memory Size: 128 MB Max Memory Used: 64 MB Init 
 Duration: 739.46 ms 
XRAY TraceId: 1-63dd2166-434a12c22e1307ff2114f299 SegmentId: 3c5d18d735a1ced0 
  Sampled: true
```
12. Questo è un endpoint API pubblico accessibile su Internet. È consigliabile eliminare l'endpoint dopo il test.

cdk destroy

# Test delle funzioni AWS Lambda in Python

## **a** Note

Consulta il capitolo sul [Test delle funzioni](#page-979-0) per un'introduzione completa alle tecniche e alle best practice per testare soluzioni serverless.

Sebbene il test delle funzioni serverless si basi su tipologie e tecniche di test consolidate, è importante tenere in considerazione la possibilità di effettuare test sulle applicazioni serverless nella loro interezza. I test basati sul cloud forniranno la misura più accurata della qualità sia delle funzioni sia delle applicazioni serverless.

Un'architettura applicativa serverless include servizi gestiti che forniscono funzionalità applicative critiche tramite chiamate API. Pertanto, è fondamentale che il ciclo di sviluppo preveda test automatici in grado di verificare il corretto funzionamento dell'interazione tra le funzioni e i servizi.

Se non crei test basati sul cloud, potresti riscontrare problemi dovuti alle differenze tra l'ambiente locale e quello implementato. Il processo di integrazione continua dovrebbe eseguire test su un insieme di risorse con provisioning nel cloud prima di promuovere il codice nell'ambiente di implementazione successivo, come quello di controllo qualità (QA), staging o produzione.

Continua a leggere questa breve guida per scoprire le strategie di test per le applicazioni serverless oppure visita il [repository Serverless Test Samples](https://github.com/aws-samples/serverless-test-samples) per approfondire esempi pratici, specifici per il linguaggio e il runtime selezionati.

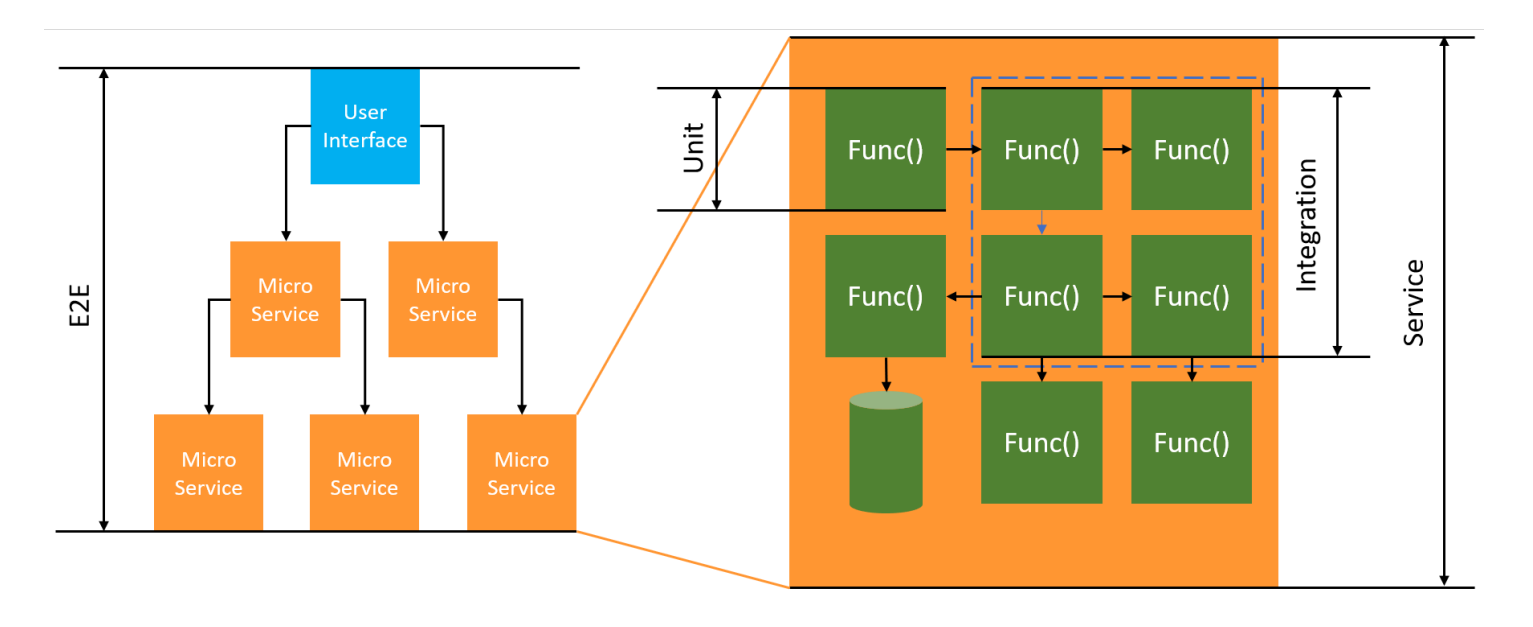

Per i test senza server, continuerai a scrivere unità, integrazioni e end-to-endtest.

- Test unitari: vengono eseguiti su un blocco di codice isolato. Ad esempio, possono essere utilizzati per verificare la logica aziendale per calcolare le spese di spedizione in base a un articolo e a una destinazione specifici.
- Test di integrazione: coinvolgono due o più componenti o servizi che interagiscono, in genere in un ambiente cloud. Ad esempio, possono essere utilizzati per verificare che una funzione elabori gli eventi di una coda.
- E nd-to-end test: test che verificano il comportamento in un'intera applicazione. Ad esempio, possono essere utilizzati per verificare che l'infrastruttura sia configurata correttamente e che gli eventi fluiscano tra i servizi come previsto per registrare l'ordine di un cliente.

## Test delle applicazioni serverless

Generalmente, utilizzerai una combinazione di approcci per testare il codice dell'applicazione serverless, inclusi test nel cloud, test con mock e occasionalmente test con emulatori.

## Test nel cloud

I test nel cloud sono utili per tutte le fasi del test, inclusi test unitari, test di integrazione e end-to-end test. Esegui test su codice implementato nel cloud e interagisci con servizi basati su cloud. Questo approccio fornisce la misura più accurata della qualità del codice.

Un modo conveniente per eseguire il debug di una funzione Lambda nel cloud è con un evento di test nella console. Un evento di test è un input JSON per la funzione. Se la funzione non richiede input, l'evento può essere un documento JSON ({}) vuoto. La console fornisce eventi di esempio per una varietà di integrazioni di servizi. Dopo aver creato un evento nella console, puoi condividerlo con il tuo team per rendere i test più semplici e coerenti.

### **a** Note

[Testare una funzione nella console](#page-311-0) è un modo rapido per iniziare, ma l'automazione dei cicli di test garantisce la qualità delle applicazioni e la velocità di sviluppo.

## Strumenti di test

Esistono strumenti e tecniche per accelerare i cicli di feedback sullo sviluppo. Ad esempio, [AWS](https://docs.aws.amazon.com/serverless-application-model/latest/developerguide/accelerate.html)  [SAM Accelerate](https://docs.aws.amazon.com/serverless-application-model/latest/developerguide/accelerate.html) e [AWS CDK watch mode](https://docs.aws.amazon.com/cdk/v2/guide/cli.html#cli-deploy-watch) riducono entrambi il tempo necessario per aggiornare gli ambienti cloud.

[Moto](https://pypi.org/project/moto/) è una libreria Python per simulare servizi e risorse AWS, in modo da poter testare le funzioni con poche o nessuna modifica utilizzando decoratori per intercettare e simulare le risposte.

La funzione di convalida di [Powertools per AWS Lambda \(Python\)](https://docs.powertools.aws.dev/lambda-python/latest/utilities/validation/) fornisce decoratori che consentono di convalidare gli eventi di input e le risposte di output dalle funzioni Python.

Per ulteriori informazioni, leggi il post del blog [Test unitari di Lambda con Python e servizi AWS fittizi.](https://aws.amazon.com/blogs/devops/unit-testing-aws-lambda-with-python-and-mock-aws-services/)

Per ridurre la latenza associata alle iterazioni di implementazione del cloud, consulta le sezioni [AWS](https://docs.aws.amazon.com/serverless-application-model/latest/developerguide/using-sam-cli-sync.html)  [Serverless Application Model \(AWS SAM\) Accelerate](https://docs.aws.amazon.com/serverless-application-model/latest/developerguide/using-sam-cli-sync.html) e [AWS Cloud Development Kit \(AWS CDK\)](https://docs.aws.amazon.com/cdk/v2/guide/cli.html#cli-deploy-watch) [watch mode.](https://docs.aws.amazon.com/cdk/v2/guide/cli.html#cli-deploy-watch) Questi strumenti monitorano l'infrastruttura e il codice per rilevare eventuali modifiche. Reagiscono a questi cambiamenti creando e implementando automaticamente aggiornamenti incrementali nell'ambiente cloud.

Alcuni esempi che utilizzano questi strumenti sono disponibili nel repository di codice [Python Test](https://github.com/aws-samples/serverless-test-samples/tree/main/python-test-samples) [Samples.](https://github.com/aws-samples/serverless-test-samples/tree/main/python-test-samples)

# <span id="page-603-0"></span>Strumentazione del codice Python in AWS Lambda

Lambda si integra con AWS X-Ray per aiutarti a tracciare, eseguire il debug e ottimizzare le applicazioni Lambda. Puoi utilizzare X-Ray per tracciare una richiesta mentre attraversa le risorse nell'applicazione, che possono includere funzioni Lambda e altri servizi AWS .

Per inviare dati di tracciamento a X-Ray, puoi utilizzare una delle SDK tre librerie:

- [AWS Distro for OpenTelemetry \(ADOT\):](https://aws.amazon.com/otel) una distribuzione sicura, pronta per la produzione e AWS supportata di (). OpenTelemetry OTel SDK
- [SDK AWS X-Ray per Python](https://docs.aws.amazon.com/xray/latest/devguide/xray-sdk-python.html) E SDK per generare e inviare dati di traccia a X-Ray.
- [Powertools for AWS Lambda \(Python\)](https://docs.powertools.aws.dev/lambda-python/): un toolkit per sviluppatori per implementare le migliori pratiche Serverless e aumentare la velocità degli sviluppatori.

Ciascuno di essi SDKs offre modi per inviare i dati di telemetria al servizio X-Ray. Puoi quindi utilizzare X-Ray per visualizzare, filtrare e analizzare le metriche delle prestazioni dell'applicazione per identificare i problemi e le opportunità di ottimizzazione.

### **A** Important

X-Ray e Powertools per AWS Lambda SDKs fanno parte di una soluzione di strumentazione strettamente integrata offerta da. AWS I ADOT Lambda Layer fanno parte di uno standard di settore per la strumentazione di tracciamento che raccoglie più dati in generale, ma potrebbe non essere adatta a tutti i casi d'uso. È possibile implementare il end-to-end tracciamento in X-Ray utilizzando entrambe le soluzioni. Per saperne di più sulla scelta tra di esse, consulta [Scelta tra AWS Distro for Open Telemetry](https://docs.aws.amazon.com/xray/latest/devguide/xray-instrumenting-your-app.html#xray-instrumenting-choosing) e X-Ray. SDKs

### **Sections**

- [Usare Powertools per AWS Lambda \(Python\) AWS SAM e per tracciare](#page-604-0)
- [Usare Powertools per AWS Lambda \(Python\) e AWS CDK per tracciare](#page-606-0)
- [ADOTUsare per strumentare le tue funzioni Python](#page-611-0)
- [Usare gli X-Ray SDK per strumentare le funzioni di Python](#page-612-0)
- [Attivazione del tracciamento con la console Lambda](#page-613-0)
- [Attivazione del tracciamento con la Lambda API](#page-613-1)
- [Attivazione del tracciamento con AWS CloudFormation](#page-614-0)
- [Interpretazione di una traccia X-Ray](#page-614-1)
- [Memorizzazione delle dipendenze di runtime in un livello \(X-RaySDK\)](#page-617-0)

## <span id="page-604-0"></span>Usare Powertools per AWS Lambda (Python) AWS SAM e per tracciare

Segui i passaggi seguenti per scaricare, creare e distribuire un'applicazione Hello World Python di esempio con i moduli [Powertools for AWS Lambda \(Python\) integrati](https://docs.powertools.aws.dev/lambda-python) utilizzando il. AWS SAM Questa applicazione implementa un API backend di base e utilizza Powertools per l'emissione di log, metriche e tracce. È costituito da un endpoint Amazon API Gateway e da una funzione Lambda. Quando invii una GET richiesta all'endpoint API Gateway, la funzione Lambda richiama, invia log e metriche utilizzando Embedded Metric Format a e invia tracce a. CloudWatch AWS X-Ray La funzione restituisce un messaggio hello world.

#### **Prerequisiti**

Per completare le fasi riportate in questa sezione, è necessario:

- Python 3.9
- [AWS CLI versione 2](https://docs.aws.amazon.com/cli/latest/userguide/getting-started-install.html)
- [AWS SAM CLIversione 1.75 o successiva.](https://docs.aws.amazon.com/serverless-application-model/latest/developerguide/serverless-sam-cli-install.html) Se disponi di una versione precedente di AWS SAM CLI, vedi [Aggiornamento](https://docs.aws.amazon.com/serverless-application-model/latest/developerguide/manage-sam-cli-versions.html#manage-sam-cli-versions-upgrade) di. AWS SAM CLI

Distribuisci un'applicazione di esempio AWS SAM

1. Inizializza l'applicazione utilizzando il modello Python Hello World.

```
sam init --app-template hello-world-powertools-python --name sam-app --package-type 
  Zip --runtime python3.9 --no-tracing
```
2. Costruisci l'app.

```
cd sam-app && sam build
```
3. Distribuire l'app.

```
sam deploy --guided
```
4. Seguire le istruzioni visualizzate sullo schermo. Per accettare le opzioni predefinite fornite nell'esperienza interattiva, premi Enter.

#### **a** Note

Perché HelloWorldFunction potrebbe non avere un'autorizzazione definita, va bene? , assicurati di entrarey.

5. Scarica URL l'applicazione distribuita:

```
aws cloudformation describe-stacks --stack-name sam-app --query 
  'Stacks[0].Outputs[?OutputKey==`HelloWorldApi`].OutputValue' --output text
```
6. Invoca l'APIendpoint:

curl -X GET *<URL\_FROM\_PREVIOUS\_STEP>*

In caso di esito positivo, vedrai questa risposta:

{"message":"hello world"}

7. Per ottenere le tracce per la funzione, esegui [sam traces.](https://docs.aws.amazon.com/serverless-application-model/latest/developerguide/sam-cli-command-reference-sam-traces.html)

sam traces

L'output della traccia ha il seguente aspetto:

```
New XRay Service Graph 
   Start time: 2023-02-03 14:59:50+00:00 
   End time: 2023-02-03 14:59:50+00:00 
   Reference Id: 0 - (Root) AWS::Lambda - sam-app-HelloWorldFunction-YBg8yfYtOc9j - 
  Edges: [1] 
    Summary_statistics: 
      - total requests: 1 
      - ok count(2XX): 1 
      - error count(4XX): 0 
      - fault count(5XX): 0 
      - total response time: 0.924 
   Reference Id: 1 - AWS::Lambda::Function - sam-app-HelloWorldFunction-YBg8yfYtOc9j 
  - Edges: [] 
    Summary_statistics: 
      - total requests: 1 
      - ok count(2XX): 1
```

```
 - error count(4XX): 0 
      - fault count(5XX): 0 
      - total response time: 0.016 
   Reference Id: 2 - client - sam-app-HelloWorldFunction-YBg8yfYtOc9j - Edges: [0] 
    Summary_statistics: 
      - total requests: 0 
      - ok count(2XX): 0 
      - error count(4XX): 0 
      - fault count(5XX): 0 
      - total response time: 0
XRay Event [revision 1] at (2023-02-03T14:59:50.204000) with id 
  (1-63dd2166-434a12c22e1307ff2114f299) and duration (0.924s) 
  - 0.924s - sam-app-HelloWorldFunction-YBg8yfYtOc9j [HTTP: 200] 
  - 0.016s - sam-app-HelloWorldFunction-YBg8yfYtOc9j 
    - 0.739s - Initialization 
    - 0.016s - Invocation 
     - 0.013s - ## lambda handler
        - 0.000s - ## app.hello 
    - 0.000s - Overhead
```
8. Si tratta di un API endpoint pubblico accessibile tramite Internet. È consigliabile eliminare l'endpoint dopo il test.

sam delete

X-Ray non traccia tutte le richieste nell'applicazione. X-Ray applica un algoritmo di campionamento per garantire che il tracciamento avvenga in modo efficiente, continuando allo stesso tempo a fornire un campione rappresentativo di tutte le richieste. La frequenza di campionamento è di una richiesta al secondo e del 5% delle altre richieste. Non puoi configurare la frequenza di campionamento dei raggi X per le tue funzioni.

# <span id="page-606-0"></span>Usare Powertools per AWS Lambda (Python) e AWS CDK per tracciare

Segui i passaggi seguenti per scaricare, creare e distribuire un'applicazione Hello World Python di esempio con i moduli [Powertools for AWS Lambda \(Python\) integrati](https://docs.powertools.aws.dev/lambda-python) utilizzando il. AWS CDK Questa applicazione implementa un API backend di base e utilizza Powertools per l'emissione di log, metriche e tracce. È costituito da un endpoint Amazon API Gateway e da una funzione Lambda. Quando invii una GET richiesta all'endpoint API Gateway, la funzione Lambda richiama, invia log

e metriche utilizzando Embedded Metric Format a e invia tracce a. CloudWatch AWS X-Ray La funzione restituisce un messaggio hello world.

### **Prerequisiti**

Per completare le fasi riportate in questa sezione, è necessario:

- Python 3.9
- [AWS CLI versione 2](https://docs.aws.amazon.com/cli/latest/userguide/getting-started-install.html)
- [AWS CDK versione 2](https://docs.aws.amazon.com/cdk/v2/guide/getting_started.html#getting_started_prerequisites)
- [AWS SAM CLIversione 1.75 o successiva.](https://docs.aws.amazon.com/serverless-application-model/latest/developerguide/serverless-sam-cli-install.html) Se disponi di una versione precedente di AWS SAM CLI, vedi [Aggiornamento](https://docs.aws.amazon.com/serverless-application-model/latest/developerguide/manage-sam-cli-versions.html#manage-sam-cli-versions-upgrade) di. AWS SAM CLI

Distribuisci un'applicazione di esempio AWS CDK

1. Crea una directory di progetto per la nuova applicazione.

mkdir hello-world cd hello-world

2. Inizializza l'app.

cdk init app --language python

3. Installa le dipendenze di Python.

pip install -r requirements.txt

4. Crea una directory lambda\_function nella cartella root.

```
mkdir lambda_function
cd lambda_function
```
5. Crea un file app.py e aggiungi il seguente codice al file. Questo è il codice per la funzione Lambda.

```
from aws_lambda_powertools.event_handler import APIGatewayRestResolver
from aws_lambda_powertools.utilities.typing import LambdaContext
from aws_lambda_powertools.logging import correlation_paths
from aws_lambda_powertools import Logger
```

```
from aws_lambda_powertools import Tracer
from aws_lambda_powertools import Metrics
from aws lambda powertools.metrics import MetricUnit
app = APIGatewayRestResolver()
tracer = Tracer()
logger = Logger()metrics = Metrics(namespace="PowertoolsSample")
@app.get("/hello")
@tracer.capture_method
def hello(): 
     # adding custom metrics 
     # See: https://docs.powertools.aws.dev/lambda-python/latest/core/metrics/ 
     metrics.add_metric(name="HelloWorldInvocations", unit=MetricUnit.Count, 
 value=1) 
     # structured log 
     # See: https://docs.powertools.aws.dev/lambda-python/latest/core/logger/ 
     logger.info("Hello world API - HTTP 200") 
     return {"message": "hello world"}
# Enrich logging with contextual information from Lambda
@logger.inject_lambda_context(correlation_id_path=correlation_paths.API_GATEWAY_REST)
# Adding tracer
# See: https://docs.powertools.aws.dev/lambda-python/latest/core/tracer/
@tracer.capture_lambda_handler
# ensures metrics are flushed upon request completion/failure and capturing 
 ColdStart metric
@metrics.log_metrics(capture_cold_start_metric=True)
def lambda_handler(event: dict, context: LambdaContext) -> dict: 
     return app.resolve(event, context)
```
6. Apri la directory hello\_world. Dovrebbe essere visualizzato un file denominato hello\_world\_stack.py.

```
cd ..
cd hello_world
```
7. Apri hello\_world\_stack.py e aggiungi il seguente codice al file. [Contiene il L](https://docs.aws.amazon.com/cdk/api/v1/python/aws_cdk.aws_apigateway.html)[ambda Constructo](https://docs.aws.amazon.com/cdk/api/v1/python/aws_cdk.aws_lambda.html)[r,](https://docs.aws.amazon.com/cdk/api/v1/python/aws_cdk.aws_apigateway.html)  [che crea la funzione Lambda, configura le variabili di ambiente per Powertools e imposta la](https://docs.aws.amazon.com/cdk/api/v1/python/aws_cdk.aws_apigateway.html) [conservazione dei log su una settimana, e il costruttore 1, che crea il ApiGatewayv.](https://docs.aws.amazon.com/cdk/api/v1/python/aws_cdk.aws_apigateway.html) REST API

```
from aws_cdk import ( 
     Stack, 
     aws_apigateway as apigwv1, 
     aws_lambda as lambda_, 
    CfnOutput,
     Duration
\lambdafrom constructs import Construct
class HelloWorldStack(Stack): 
     def __init__(self, scope: Construct, construct_id: str, **kwargs) -> None: 
         super().__init__(scope, construct_id, **kwargs) 
         # Powertools Lambda Layer 
         powertools_layer = lambda_.LayerVersion.from_layer_version_arn( 
             self, 
             id="lambda-powertools", 
            # At the moment we wrote this example, the aws lambda python alpha CDK
  constructor is in Alpha, o we use layer to make the example simpler 
             # See https://docs.aws.amazon.com/cdk/api/v2/python/
aws cdk.aws lambda python alpha/README.html
             # Check all Powertools layers versions here: https://
docs.powertools.aws.dev/lambda-python/latest/#lambda-layer 
             layer_version_arn=f"arn:aws:lambda:
{self.region}:017000801446:layer:AWSLambdaPowertoolsPythonV2:21" 
\overline{\phantom{a}} function = lambda_.Function(self, 
              'sample-app-lambda', 
             runtime=lambda_.Runtime.PYTHON_3_9, 
             layers=[powertools_layer], 
             code = lambda_.Code.from_asset("./lambda_function/"), 
             handler="app.lambda_handler", 
             memory_size=128, 
             timeout=Duration.seconds(3), 
             architecture=lambda_.Architecture.X86_64, 
             environment={ 
                  "POWERTOOLS_SERVICE_NAME": "PowertoolsHelloWorld", 
                  "POWERTOOLS_METRICS_NAMESPACE": "PowertoolsSample", 
                  "LOG_LEVEL": "INFO" 
 } 
\overline{\phantom{a}}
```

```
 apigw = apigwv1.RestApi(self, "PowertoolsAPI", 
deploy options=apigwv1.StageOptions(stage name="dev"))
        hello_api = apigw.root.add_resource("hello") 
       hello api.add method("GET", apigwv1.LambdaIntegration(function,
 proxy=True))
```
CfnOutput(self, "apiUrl", value=f"{apigw.url}hello")

8. Distribuisci l'applicazione.

cd .. cdk deploy

9. Ottieni la versione dell'applicazione distribuita: URL

```
aws cloudformation describe-stacks --stack-name HelloWorldStack --query 
  'Stacks[0].Outputs[?OutputKey==`apiUrl`].OutputValue' --output text
```
10. Invoca l'APIendpoint:

curl -X GET *<URL\_FROM\_PREVIOUS\_STEP>*

In caso di esito positivo, vedrai questa risposta:

{"message":"hello world"}

11. Per ottenere le tracce per la funzione, esegui [sam traces.](https://docs.aws.amazon.com/serverless-application-model/latest/developerguide/sam-cli-command-reference-sam-traces.html)

sam traces

L'output delle tracce ha la struttura seguente:

```
New XRay Service Graph 
   Start time: 2023-02-03 14:59:50+00:00 
   End time: 2023-02-03 14:59:50+00:00 
   Reference Id: 0 - (Root) AWS::Lambda - sam-app-HelloWorldFunction-YBg8yfYtOc9j - 
  Edges: [1] 
    Summary_statistics: 
      - total requests: 1 
      - ok count(2XX): 1
```

```
 - error count(4XX): 0 
      - fault count(5XX): 0 
      - total response time: 0.924 
   Reference Id: 1 - AWS::Lambda::Function - sam-app-HelloWorldFunction-YBg8yfYtOc9j 
  - Edges: [] 
    Summary_statistics: 
      - total requests: 1 
      - ok count(2XX): 1 
      - error count(4XX): 0 
      - fault count(5XX): 0 
      - total response time: 0.016 
   Reference Id: 2 - client - sam-app-HelloWorldFunction-YBg8yfYtOc9j - Edges: [0] 
    Summary_statistics: 
      - total requests: 0 
      - ok count(2XX): 0 
      - error count(4XX): 0 
      - fault count(5XX): 0 
      - total response time: 0
XRay Event [revision 1] at (2023-02-03T14:59:50.204000) with id 
  (1-63dd2166-434a12c22e1307ff2114f299) and duration (0.924s) 
  - 0.924s - sam-app-HelloWorldFunction-YBg8yfYtOc9j [HTTP: 200] 
  - 0.016s - sam-app-HelloWorldFunction-YBg8yfYtOc9j 
    - 0.739s - Initialization 
    - 0.016s - Invocation 
      - 0.013s - ## lambda_handler 
        - 0.000s - ## app.hello 
    - 0.000s - Overhead
```
12. Si tratta di un API endpoint pubblico accessibile tramite Internet. È consigliabile eliminare l'endpoint dopo il test.

cdk destroy

# <span id="page-611-0"></span>ADOTUsare per strumentare le tue funzioni Python

ADOTfornisce [layer](#page-72-0) Lambda completamente gestiti che racchiudono tutto il necessario per raccogliere dati di telemetria utilizzando. OTel SDK Usando questo livello, è possibile strumentare le funzioni Lambda senza dover modificare alcun codice funzione. Puoi anche configurare il tuo layer per eseguire l'inizializzazione personalizzata di. OTel Per ulteriori informazioni, consulta [Configurazione personalizzata per ADOT Collector on Lambda](https://aws-otel.github.io/docs/getting-started/lambda#custom-configuration-for-the-adot-collector-on-lambda) nella ADOT documentazione.
Per i runtime Python, puoi aggiungere il layer AWS Lambda gestito per ADOT Python per strumentare automaticamente le tue funzioni. Questo livello funziona sia per architetture arm64 che x86\_64. Per istruzioni dettagliate su come aggiungere questo layer, consulta [AWS Distro for](https://aws-otel.github.io/docs/getting-started/lambda/lambda-python)  [OpenTelemetry Lambda Support for](https://aws-otel.github.io/docs/getting-started/lambda/lambda-python) ADOT Python nella documentazione.

### Usare gli X-Ray SDK per strumentare le funzioni di Python

Per registrare i dettagli sulle chiamate effettuate dalla funzione Lambda ad altre risorse nell'applicazione, è anche possibile utilizzare il SDK AWS X-Ray per Python. Per ottenere ilSDK, aggiungi il aws-xray-sdk pacchetto alle dipendenze dell'applicazione.

Example [requirements.txt](https://github.com/awsdocs/aws-lambda-developer-guide/tree/main/sample-apps/blank-python/function/requirements.txt)

```
jsonpickle==1.3
aws-xray-sdk==2.4.3
```
Nel codice della funzione, puoi strumentare AWS SDK i client patchando la boto3 libreria con il aws\_xray\_sdk.core modulo.

Example [funzione — Tracciare un client AWS SDK](https://github.com/awsdocs/aws-lambda-developer-guide/tree/main/sample-apps/blank-python/function/lambda_function.py)

```
import boto3
from aws_xray_sdk.core import xray_recorder
from aws_xray_sdk.core import patch_all
logger = logging.getLogger()
logger.setLevel(logging.INFO)
patch_all()
client = boto3.client('lambda')
client.get_account_settings()
def lambda_handler(event, context): 
     logger.info('## ENVIRONMENT VARIABLES\r' + jsonpickle.encode(dict(**os.environ))) 
   ...
```
Dopo aver aggiunto le dipendenze corrette e apportato le modifiche necessarie al codice, attiva la traccia nella configurazione della funzione tramite la console Lambda o il. API

### Attivazione del tracciamento con la console Lambda

Per attivare il tracciamento attivo sulla funzione Lambda con la console, attenersi alla seguente procedura:

Per attivare il tracciamento attivo

- 1. Aprire la pagina [Funzioni](https://console.aws.amazon.com/lambda/home#/functions) della console Lambda.
- 2. Scegliere una funzione.
- 3. Scegliere Configuration (Configurazione) e quindi Monitoring and operations tools (Strumenti di monitoraggio e operazioni).
- 4. Scegli Modifica.
- 5. In X-Ray, attivare Active tracing (Tracciamento attivo).
- 6. Seleziona Salva.

### Attivazione del tracciamento con la Lambda API

Configura il tracciamento sulla tua funzione Lambda con AWS SDK o, utilizza AWS CLI le API seguenti operazioni:

- [UpdateFunctionConfiguration](https://docs.aws.amazon.com/lambda/latest/api/API_UpdateFunctionConfiguration.html)
- **[GetFunctionConfiguration](https://docs.aws.amazon.com/lambda/latest/api/API_GetFunctionConfiguration.html)**
- **[CreateFunction](https://docs.aws.amazon.com/lambda/latest/api/API_CreateFunction.html)**

Il AWS CLI comando di esempio seguente abilita il tracciamento attivo su una funzione denominata my-function.

```
aws lambda update-function-configuration --function-name my-function \
--tracing-config Mode=Active
```
La modalità di tracciamento fa parte della configurazione specifica della versione quando si pubblica una versione della funzione. Non è possibile modificare la modalità di tracciamento in una versione pubblicata.

# Attivazione del tracciamento con AWS CloudFormation

Per attivare il tracciamento su una AWS::Lambda::Function risorsa in un AWS CloudFormation modello, utilizzate la proprietà. TracingConfig

Example [function-inline.yml](https://github.com/awsdocs/aws-lambda-developer-guide/blob/master/templates/function-inline.yml) – Configurazione del tracciamento

```
Resources: 
   function: 
     Type: AWS::Lambda::Function
     Properties: 
        TracingConfig: 
          Mode: Active
        ...
```
Per una AWS::Serverless::Function risorsa AWS Serverless Application Model (AWS SAM), utilizzate la Tracing proprietà.

Example [template.yml](https://github.com/awsdocs/aws-lambda-developer-guide/tree/main/sample-apps/blank-nodejs/template.yml) – Configurazione del tracciamento

```
Resources: 
   function: 
     Type: AWS::Serverless::Function
     Properties: 
       Tracing: Active
        ...
```
# Interpretazione di una traccia X-Ray

La funzione ha bisogno dell'autorizzazione per caricare i dati di traccia su X-Ray. Quando si attiva il tracciamento nella console Lambda, Lambda aggiunge le autorizzazioni necessarie al [ruolo di](#page-1477-0) [esecuzione](#page-1477-0) della funzione. Altrimenti, aggiungete la [AWSXRayDaemonWriteAccess](https://console.aws.amazon.com/iam/home#/policies/arn:aws:iam::aws:policy/AWSXRayDaemonWriteAccess)politica al ruolo di esecuzione.

Dopo aver configurato il tracciamento attivo, è possibile osservare richieste specifiche tramite l'applicazione. Il [grafico dei servizi X-Ray](https://docs.aws.amazon.com/xray/latest/devguide/aws-xray.html#xray-concepts-servicegraph) mostra informazioni sull'applicazione e tutti i suoi componenti. L'esempio seguente mostra un'applicazione con due funzioni. La funzione principale elabora gli eventi e talvolta restituisce errori. La seconda funzione in alto elabora gli errori che compaiono nel gruppo di log della prima e utilizza X-Ray, Amazon Simple Storage Service (Amazon S3) e Amazon Logs. AWS SDK CloudWatch

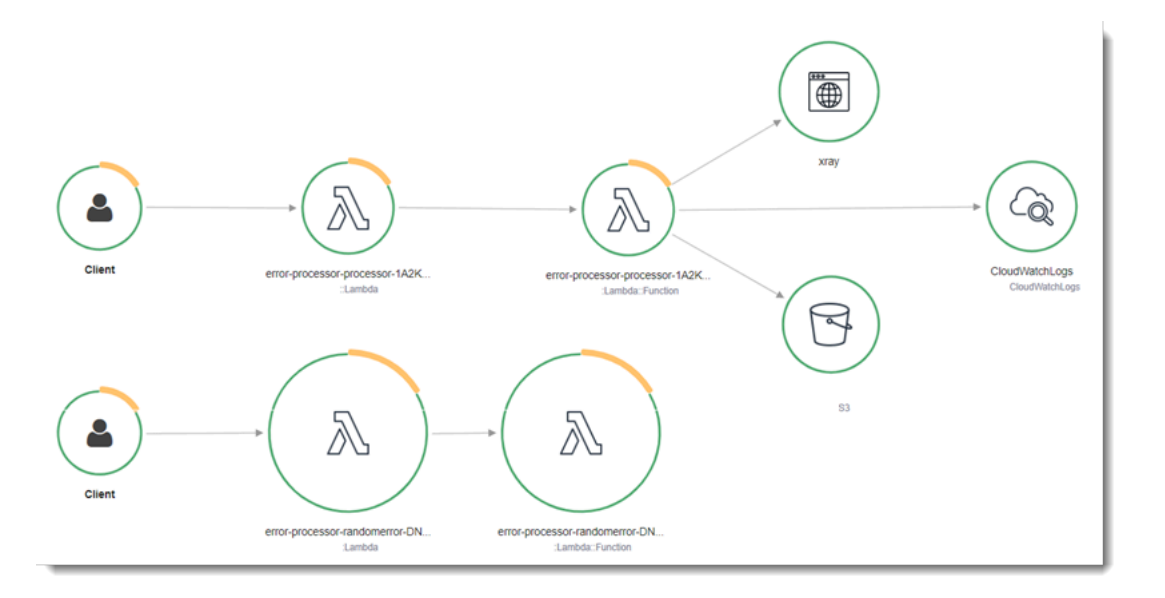

X-Ray non traccia tutte le richieste nell'applicazione. X-Ray applica un algoritmo di campionamento per garantire che il tracciamento avvenga in modo efficiente, continuando allo stesso tempo a fornire un campione rappresentativo di tutte le richieste. La frequenza di campionamento è di una richiesta al secondo e del 5% delle altre richieste. Non puoi configurare la frequenza di campionamento dei raggi X per le tue funzioni.

In X-Ray, una traccia registra informazioni su una richiesta elaborata da uno o più servizi. Lambda registra 2 segmenti per traccia, il che crea due nodi sul grafico del servizio. L'immagine seguente evidenzia questi due nodi:

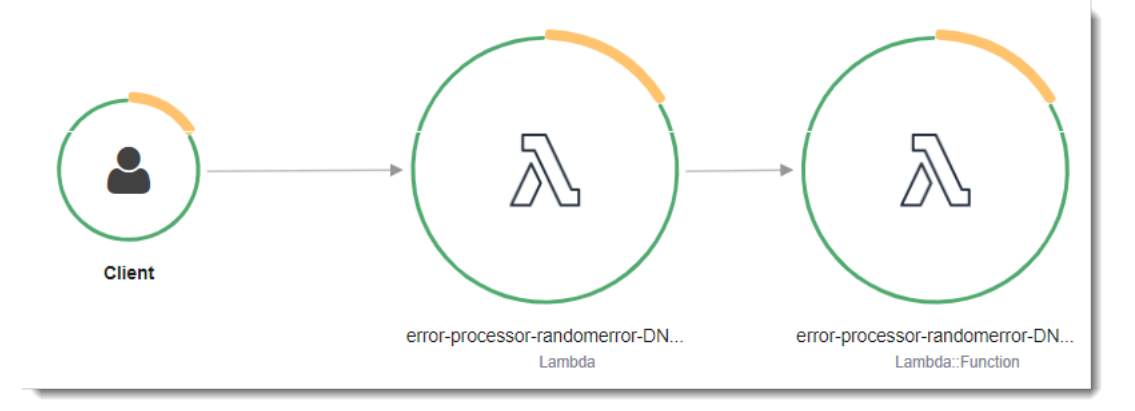

Il primo nodo a sinistra rappresenta il servizio Lambda che riceve la richiesta di chiamata. Il secondo nodo rappresenta la specifica funzione Lambda. L'esempio seguente mostra una traccia con questi 2 segmenti. Entrambi sono denominati my-function, ma uno ha un'origine di AWS::Lambda e l'altro ha un'origine di. AWS::Lambda::Function Se il AWS::Lambda segmento mostra un errore, il servizio Lambda presentava un problema. Se il AWS:: Lambda:: Function segmento mostra un errore, la funzione presentava un problema.

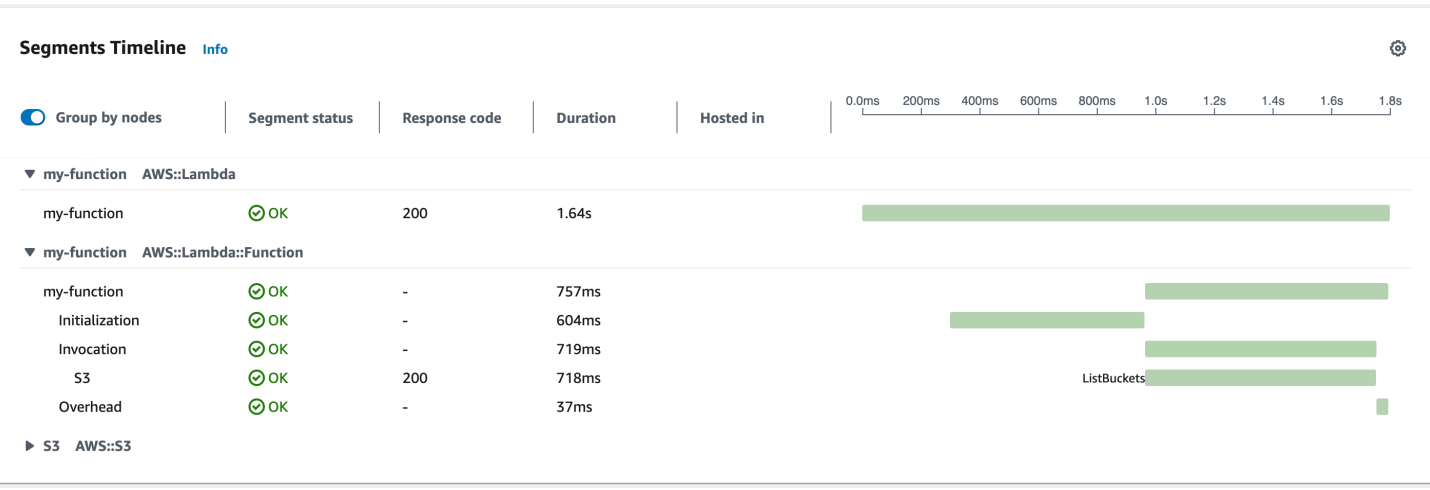

Questo esempio espande il AWS::Lambda::Function segmento per mostrarne i tre sottosegmenti.

#### **a** Note

AWS sta attualmente implementando modifiche al servizio Lambda. A causa di queste modifiche, potresti notare piccole differenze tra la struttura e il contenuto dei messaggi di registro di sistema e dei segmenti di traccia emessi da diverse funzioni Lambda nel tuo. Account AWS

La traccia di esempio mostrata qui illustra il segmento di funzione vecchio stile. Le differenze tra i segmenti vecchio e nuovo stile sono descritte nei paragrafi seguenti.

Queste modifiche verranno implementate nelle prossime settimane e tutte le funzioni, Regioni AWS ad eccezione della Cina e delle GovCloud regioni, passeranno all'utilizzo dei messaggi di registro e dei segmenti di traccia di nuovo formato.

Il segmento di funzioni vecchio stile contiene i seguenti sottosegmenti:

- Inizializzazione Rappresenta il tempo trascorso a caricare la funzione e ad eseguire il [codice](#page-92-0)  [di inizializzazione.](#page-92-0) Questo sottosegmento viene visualizzato solo per il primo evento che viene elaborato da ogni istanza della funzione.
- Chiamata: rappresenta il tempo impiegato per eseguire il codice del gestore.
- Overhead: rappresenta il tempo impiegato dal runtime Lambda per prepararsi a gestire l'evento successivo.

Il segmento di funzione di nuovo stile non contiene un sottosegmento. Invocation I sottosegmenti dei clienti vengono invece collegati direttamente al segmento di funzioni. Per ulteriori informazioni

sulla struttura dei segmenti di funzione di vecchio e nuovo stile, vedere. [the section called](#page-1637-0)  ["Informazioni sui monitoraggi di X-Ray"](#page-1637-0)

È inoltre possibile strumentare HTTP i client, registrare SQL le interrogazioni e creare sottosegmenti personalizzati con annotazioni e metadati. Per ulteriori informazioni, consulta [SDK AWS X-Ray per](https://docs.aws.amazon.com/xray/latest/devguide/xray-sdk-python.html) [Python](https://docs.aws.amazon.com/xray/latest/devguide/xray-sdk-python.html) nella Guida per gli sviluppatori di AWS X-Ray .

<sup>3</sup> Prezzi

Puoi utilizzare il tracciamento X-Ray gratuitamente ogni mese fino a un determinato limite come parte del AWS piano gratuito. Oltre la soglia, X-Ray addebita lo storage di traccia e il recupero. Per ulteriori informazioni, consulta [Prezzi di AWS X-Ray](https://aws.amazon.com/xray/pricing/).

## Memorizzazione delle dipendenze di runtime in un livello (X-RaySDK)

Se utilizzate X-Ray SDK per strumentare AWS SDK i client del codice della funzione, il pacchetto di implementazione può diventare piuttosto grande. [Per evitare di caricare le dipendenze di runtime ogni](#page-1654-0) [volta che aggiorni il codice della funzione, impacchetta X-Ray in SDK un layer Lambda.](#page-1654-0)

L'esempio seguente mostra una risorsa AWS::Serverless::LayerVersion che memorizza SDK AWS X-Ray per Python.

Example [template.yml](https://github.com/awsdocs/aws-lambda-developer-guide/tree/main/sample-apps/blank-python/template.yml) – Livello delle dipendenze

```
Resources: 
   function: 
     Type: AWS::Serverless::Function
     Properties: 
       CodeUri: function/. 
       Tracing: Active 
       Layers: 
          - !Ref libs
        ... 
   libs: 
     Type: AWS::Serverless::LayerVersion
     Properties: 
       LayerName: blank-python-lib 
       Description: Dependencies for the blank-python sample app. 
       ContentUri: package/. 
       CompatibleRuntimes:
```
 **- python3.8**

Con questa configurazione, si aggiorna il livello della libreria solo se si modificano le dipendenze di runtime. Poiché il pacchetto di implementazione della funzione contiene solo il codice, questo può contribuire a ridurre i tempi di caricamento.

La creazione di un layer per le dipendenze richiede modifiche alla compilazione per generare l'archivio dei layer prima della distribuzione. Per un esempio funzionante, vedere l'applicazione di esempio [blank-python](https://github.com/awsdocs/aws-lambda-developer-guide/tree/main/sample-apps/blank-python) .

# Compilazione di funzioni Lambda con Ruby

Puoi eseguire il codice Ruby in AWS Lambda. Lambda fornisce [Runtime](#page-94-0) per Ruby che eseguono il tuo codice per elaborare gli eventi. Il codice viene eseguito in un ambiente che include AWS SDK for Ruby, con le credenziali di un ruolo AWS Identity and Access Management (IAM) che gestisci. Per saperne di più sulle SDK versioni incluse nei runtime di Ruby, consulta. [the section called "Versioni](#page-621-0)  [incluse in runtime SDK"](#page-621-0)

Lambda supporta i seguenti runtime di Ruby.

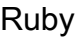

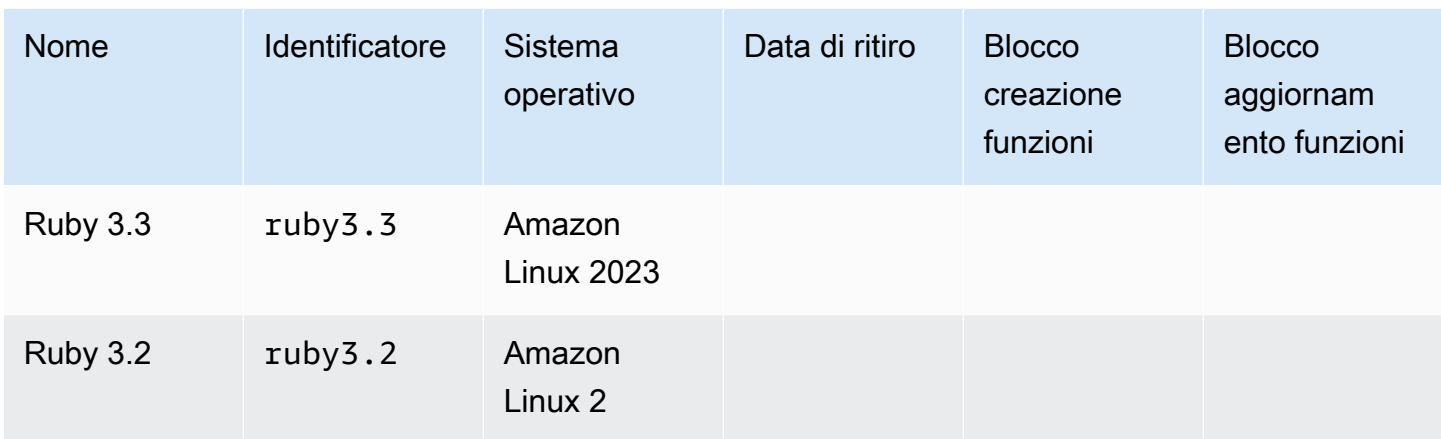

### Per creare una funzione Ruby

- 1. Aprire la [console Lambda](https://console.aws.amazon.com/lambda).
- 2. Scegli Crea funzione.
- 3. Configurare le impostazioni seguenti:
	- Nome della funzione: inserisci il nome della funzione.
	- Runtime: scegli Ruby 3.2.
- 4. Scegli Crea funzione.
- 5. Per configurare un evento di test scegliere Test.
- 6. Per Event name (Nome evento) immettere **test**.
- 7. Scegli Save changes (Salva modifiche).
- 8. Per invocare la funzione, scegliere Test (Testa).

La console crea una funzione Lambda con un singolo file di origine denominato lambda  $f$ unction.rb. È possibile modificare questo file e aggiungere altri file nell'editor di codice predefinito. Per salvare le modifiche, scegliere Save (Salva). Quindi, per eseguire il codice, scegliere Test (Testa).

Il file lambda\_function.rb esporta una funzione denominata lambda\_handler che richiede un oggetto evento e un oggetto contesto. Questa è la [funzione del gestore](#page-622-0) chiamata da Lambda quando la funzione viene richiamata. Il runtime della funzione Ruby riceve gli eventi di chiamata da Lambda e li passa al gestore. Nella configurazione della funzione il valore del gestore è lambda\_function.lambda\_handler.

Quando si salva il codice funzione, la console Lambda crea un pacchetto di implementazione dell'archivio di file .zip. Quando sviluppi il codice della funzione all'esterno della console (utilizzando unIDE), devi [creare un pacchetto di distribuzione](#page-626-0) per caricare il codice nella funzione Lambda.

Il runtime della funzione passa un oggetto contesto al gestore, oltre all'evento di chiamata. L'[oggetto](#page-657-0) [contesto](#page-657-0) contiene ulteriori informazioni sulla chiamata, sulla funzione e sull'ambiente di esecuzione. Altre informazioni sono disponibili con le variabili di ambiente.

La funzione Lambda include un gruppo di CloudWatch log Logs. Il runtime della funzione invia i dettagli su ogni chiamata a Logs. CloudWatch Si trasmette qualsiasi [log che la tua funzione emette](#page-658-0) durante la chiamata. Se la funzione restituisce un errore, Lambda formatta l'errore e lo restituisce al chiamante.

### Argomenti

- [Versioni incluse in runtime SDK](#page-621-0)
- [Abilitare Yet Another Ruby JIT \(\) YJIT](#page-621-1)
- [Definisci il gestore di funzioni Lambda in Ruby](#page-622-0)
- [Distribuire le funzioni Ruby Lambda con gli archivi di file .zip](#page-626-0)
- [Distribuisci funzioni Lambda per Ruby con immagini di container](#page-639-0)
- [Utilizzo dell'oggetto contesto Lambda per recuperare le informazioni sulla funzione Ruby](#page-657-0)
- [Registra e monitora le funzioni di Ruby Lambda](#page-658-0)
- [Strumentazione del codice Ruby in AWS Lambda](#page-665-0)

# <span id="page-621-0"></span>Versioni incluse in runtime SDK

La versione AWS SDK inclusa nel runtime di Ruby dipende dalla versione di runtime e dalla tua. Regione AWS Il AWS SDK for Ruby è progettato per essere modulare ed è separato da. Servizio AWS Per trovare il numero di versione di un particolare service gem incluso nel runtime che stai utilizzando, crea una funzione Lambda con codice nel seguente formato. Sostituisci aws-sdk-s3 e Aws::S3 con il nome dei service gem utilizzati dal tuo codice.

```
require 'aws-sdk-s3'
def lambda_handler(event:, context:) 
   puts "Service gem version: #{Aws::S3::GEM_VERSION}" 
   puts "Core version: #{Aws::CORE_GEM_VERSION}"
end
```
# <span id="page-621-1"></span>Abilitare Yet Another Ruby JIT () YJIT

Il runtime di Ruby 3.2 supporta un [YJITc](https://github.com/ruby/ruby/blob/master/doc/yjit/yjit.md)ompilatore Ruby leggero e minimalista. JIT YJIToffre prestazioni significativamente più elevate, ma utilizza anche più memoria rispetto all'interprete Ruby. YJITè consigliato per i carichi di lavoro Ruby on Rails.

YJITnon è abilitato per impostazione predefinita. YJITPer abilitare una funzione Ruby 3.2, imposta la variabile di RUBY\_YJIT\_ENABLE ambiente su1. Per confermare che YJIT sia abilitata, stampa il risultato del RubyVM::YJIT.enabled? metodo.

Example — Conferma che YJIT sia abilitato

```
puts(RubyVM::YJIT.enabled?())
# => true
```
# <span id="page-622-0"></span>Definisci il gestore di funzioni Lambda in Ruby

Il gestore di funzioni Lambda è il metodo nel codice della funzione che elabora gli eventi. Quando viene richiamata la funzione, Lambda esegue il metodo del gestore. La funzione viene eseguita fino a quando il gestore non restituisce una risposta, termina o scade.

### Argomenti

- [Nozioni di base sul gestore Ruby](#page-622-1)
- [Procedure consigliate di codice per le funzioni Ruby Lambda](#page-623-0)

## <span id="page-622-1"></span>Nozioni di base sul gestore Ruby

In questo esempio il file function.rb definisce un metodo del gestore denominato handler. La funzione handler accetta due oggetti come input e restituisce un documento. JSON

Example function.rb

```
require 'json'
def handler(event:, context:) 
     { event: JSON.generate(event), context: JSON.generate(context.inspect) }
end
```
Nella configurazione della funzione, l'impostazione handler indica a Lambda dove trovare il gestore. Nell'esempio precedente, il valore corretto per questa impostazione è **function.handler**. Include due nomi separati da un punto: il nome del file e il nome del metodo del gestore.

È inoltre possibile definire il metodo del gestore in una classe. L'esempio seguente definisce il metodo del gestore process nella classe Handler nel modulo LambdaFunctions.

Example source.rb

```
module LambdaFunctions 
   class Handler 
     def self.process(event:,context:) 
        "Hello!" 
     end 
   end
end
```
In questo caso, l'impostazione del gestore è **source.LambdaFunctions::Handler.process**.

I due oggetti che il gestore accetta sono il contesto e l'evento di chiamata. L'evento è un oggetto Ruby che contiene il payload fornito dal chiamante. Se il payload è un JSON documento, l'oggetto evento è un hash Ruby. In caso contrario, è una stringa. L'[oggetto contesto](#page-657-0) include i metodi e le proprietà che forniscono le informazioni sulla chiamata, sulla funzione e sull'ambiente di esecuzione.

Il gestore della funzione viene eseguito ogni volta che la funzione Lambda viene richiamata. Il codice statico all'esterno del gestore viene eseguito una volta per istanza della funzione. Se il gestore utilizza risorse come SDK client e connessioni al database, è possibile crearle al di fuori del metodo handler per riutilizzarle per più chiamate.

Ogni istanza della funzione può elaborare più eventi di chiamata, ma elabora un solo evento alla volta. Il numero di istanze che elaborano un evento in un dato momento costituisce la simultaneità della funzione. Per ulteriori informazioni sull'ambiente di esecuzione Lambda, consulta [Comprendi il](#page-148-0) [ciclo di vita dell'ambiente di esecuzione Lambda.](#page-148-0)

# <span id="page-623-0"></span>Procedure consigliate di codice per le funzioni Ruby Lambda

Segui le linee guida riportate nell'elenco seguente per utilizzare le migliori pratiche di codifica durante la creazione delle funzioni Lambda:

• Separare il gestore Lambda dalla logica principale. In questo modo è possibile creare una funzione di cui è più semplice eseguire l'unit test. Ad esempio, in Ruby, questo potrebbe assomigliare a:

```
def lambda_handler(event:, context:) 
     foo = event['foo'] 
     bar = event['bar'] 
     result = my_lambda_function(foo:, bar:)
end
def my_lambda_function(foo:, bar:) 
     // MyLambdaFunction logic here 
end
```
• Controllare le dipendenze nel pacchetto di distribuzione della funzione. L'ambiente di AWS Lambda esecuzione contiene una serie di librerie. Per il runtime di Ruby, queste includono. AWS SDK Per abilitare il set di caratteristiche e aggiornamenti della sicurezza più recenti, Lambda

aggiorna periodicamente tali librerie. Tali aggiornamenti possono introdurre lievi modifiche al comportamento della funzione Lambda. Per mantenere il controllo completo delle dipendenze utilizzate dalla funzione, inserire tutte le dipendenze nel pacchetto di implementazione.

- Ridurre la complessità delle dipendenze. Preferire framework più semplici che si caricano velocemente all'avvio del [contesto di esecuzione](#page-148-0).
- Ridurre al minimo le dimensioni del pacchetto di implementazione al fine di soddisfare le esigenze di runtime. In questo modo viene ridotta la quantità di tempo necessaria per il download del pacchetto e per la relativa decompressione prima dell'invocazione. Per le funzioni create in Ruby, evitate di caricare l'intera AWS SDK libreria come parte del pacchetto di distribuzione. Dipendi invece in modo selettivo dai gem che raccolgono i componenti di cui SDK hai bisogno (ad esempio i gem DynamoDB o Amazon S3). SDK
- Sfruttare il riutilizzo del contesto di esecuzione per migliorare le prestazioni della funzione. Inizializza SDK i client e le connessioni al database all'esterno del gestore delle funzioni e memorizza nella cache gli asset statici localmente nella directory. /tmp Le chiamate successive elaborate dalla stessa istanza della funzione possono riutilizzare queste risorse. Ciò consente di risparmiare sui costi riducendo i tempi di esecuzione delle funzioni.

Per evitare potenziali perdite di dati tra le chiamate, non utilizzare il contesto di esecuzione per archiviare dati utente, eventi o altre informazioni con implicazioni di sicurezza. Se la funzione si basa su uno stato mutabile che non può essere archiviato in memoria all'interno del gestore, considerare la possibilità di creare una funzione separata o versioni separate di una funzione per ogni utente.

- Utilizzare una direttiva keep-alive per mantenere le connessioni persistenti. Lambda elimina le connessioni inattive nel tempo. Se si tenta di riutilizzare una connessione inattiva quando si richiama una funzione, si verificherà un errore di connessione. Per mantenere la connessione persistente, utilizzare la direttiva keep-alive associata al runtime. Per un esempio, vedere [Riutilizzo](https://docs.aws.amazon.com/sdk-for-javascript/v3/developer-guide/node-reusing-connections.html)  [delle connessioni con Keep-Alive in Node.js.](https://docs.aws.amazon.com/sdk-for-javascript/v3/developer-guide/node-reusing-connections.html)
- Utilizzare [le variabili di ambiente](#page-187-0) per passare i parametri operativi alla funzione. Se ad esempio si scrive in un bucket Amazon S3 anziché impostare come hard-coded il nome del bucket in cui si esegue la scrittura, configurare tale nome come una variabile di ambiente.
- Evita di usare invocazioni ricorsive nella tua funzione Lambda, in cui la funzione si richiama da sola o avvia un processo che potrebbe richiamare nuovamente la funzione. Ciò potrebbe provocare un volume non desiderato di invocazioni della funzione e un aumento dei costi. Se vedi un volume

involontario di chiamate, imposta la concorrenza riservata alla funzione su «0immediate» per limitare tutte le chiamate alla funzione mentre aggiorni il codice.

- Non utilizzare documenti non documentati e non pubblici APIs nel codice della funzione Lambda. Per i runtime AWS Lambda gestiti, Lambda applica periodicamente aggiornamenti di sicurezza e funzionalità all'interno di Lambda. APIs Questi API aggiornamenti interni possono essere incompatibili con le versioni precedenti e portare a conseguenze indesiderate, come errori di chiamata se la funzione dipende da questi aggiornamenti non pubblici. APIs [Vedi il riferimento per](https://docs.aws.amazon.com/lambda/latest/api/welcome.html) [un elenco di quelli disponibili al pubblico. API](https://docs.aws.amazon.com/lambda/latest/api/welcome.html) APIs
- Scrivi un codice idempotente. La scrittura di un codice idempotente per le tue funzioni garantisce che gli eventi duplicati vengano gestiti allo stesso modo. Il tuo codice dovrebbe convalidare correttamente gli eventi e gestire con garbo gli eventi duplicati. Per ulteriori informazioni, consulta [Come posso rendere idempotente la mia funzione Lambda?.](https://aws.amazon.com/premiumsupport/knowledge-center/lambda-function-idempotent/)

# <span id="page-626-0"></span>Distribuire le funzioni Ruby Lambda con gli archivi di file .zip

Il codice della AWS Lambda funzione comprende un file.rb contenente il codice del gestore della funzione, insieme a tutte le dipendenze aggiuntive (gemme) da cui dipende il codice. Per implementare questo codice della funzione in Lambda, utilizza un pacchetto di implementazione. Questo pacchetto può essere un archivio di file .zip o un'immagine di container. Per ulteriori informazioni sull'uso delle immagini di container con Ruby, consulta la pagina [Implementazione di](https://docs.aws.amazon.com/lambda/latest/dg/ruby-image.html)  [funzioni Lambda in Ruby con immagini di container](https://docs.aws.amazon.com/lambda/latest/dg/ruby-image.html).

Per creare un pacchetto di implementazione come archivio di file .zip, puoi utilizzare l'utilità di archiviazione di file .zip incorporata del tuo strumento della linea di comando o qualsiasi altra utilità file .zip, come ad esempio [7zip.](https://www.7-zip.org/download.html) Gli esempi mostrati nelle sezioni seguenti presuppongono che tu stia utilizzando uno strumento della linea di comando zip in un ambiente Linux o MacOS. Per utilizzare gli stessi comandi in Windows, puoi [installare il sottosistema Windows per Linux](https://docs.microsoft.com/en-us/windows/wsl/install-win10) per ottenere una versione di Ubuntu e Bash integrata con Windows.

Tieni presente che Lambda utilizza le autorizzazioni relative ai POSIX file, quindi potrebbe essere necessario [impostare le autorizzazioni per la cartella del pacchetto di distribuzione](https://aws.amazon.com/premiumsupport/knowledge-center/lambda-deployment-package-errors/) prima di creare l'archivio del file.zip.

I comandi di esempio nelle sezioni seguenti utilizzano l'utilità [Creatore di bundle](https://bundler.io/) per aggiungere dipendenze al pacchetto di implementazione. Per installare il creatore di bundle, esegui il comando sotto riportato.

#### **gem install bundler**

#### Sections

- [Dipendenze in Ruby](#page-627-0)
- [Creazione di un pacchetto di implementazione .zip senza dipendenze](#page-627-1)
- [Creazione di un pacchetto di implementazione .zip con dipendenze](#page-627-2)
- [Creazione di un livello Ruby per dipendenze](#page-629-0)
- [Creazione di un pacchetto di implementazione .zip con librerie native](#page-630-0)
- [Creazione e aggiornamento delle funzioni Lambda di Ruby utilizzando file .zip](#page-632-0)

# <span id="page-627-0"></span>Dipendenze in Ruby

Per le funzioni Lambda che utilizzano il runtime di Ruby, una dipendenza può essere una qualsiasi gemma Ruby. Se implementi la funzione utilizzando un archivio .zip, puoi aggiungere queste dipendenze al file .zip con il tuo codice della funzione o utilizzare un livello Lambda. Un livello è un file .zip separato che può contenere codice aggiuntivo o altri contenuti. Per maggiori informazioni sull'uso dei livelli Lambda, consulta [Livelli Lambda](#page-1654-0).

Il runtime di Ruby include. AWS SDK for Ruby Se la tua funzione utilizza ilSDK, non è necessario raggrupparlo con il codice. Tuttavia, per mantenere il pieno controllo delle dipendenze o per utilizzare una versione specifica diSDK, puoi aggiungerla al pacchetto di distribuzione della funzione. Puoi includerlo SDK nel tuo file.zip o aggiungerlo utilizzando un livello Lambda. Le dipendenze nel file .zip o nei livelli Lambda hanno la precedenza sulle versioni incluse nel runtime. Per scoprire quale versione di SDK for Ruby è inclusa nella tua versione di runtime, consulta. [the section called "Versioni](#page-621-0)  [incluse in runtime SDK"](#page-621-0)

In base al [modello di responsabilità condivisa di AWS,](#page-98-0) è tua responsabilità gestire eventuali dipendenze nei pacchetti di implementazione delle tue funzioni. Ciò include l'applicazione di aggiornamenti e patch di sicurezza. Per aggiornare le dipendenze nel pacchetto di implementazione della funzione, crea prima un nuovo file .zip e poi caricalo su Lambda. Per ulteriori informazioni, consulta [Creazione di un pacchetto di implementazione .zip con dipendenze](#page-627-2) e [Creazione e](#page-632-0) [aggiornamento delle funzioni Lambda di Ruby utilizzando file .zip.](#page-632-0)

## <span id="page-627-1"></span>Creazione di un pacchetto di implementazione .zip senza dipendenze

Se il codice della funzione non ha dipendenze, il file .zip contiene solo il file .rb con il codice del gestore della funzione. Utilizza il tuo strumento di compressione preferito per creare un file .zip con il file .rb nella directory principale. Se il file .rb non si trova nella directory principale del file .zip, Lambda non sarà in grado di eseguire il codice.

Per informazioni su come implementare il file .zip per creare una nuova funzione Lambda o aggiornarne una esistente, consulta la sezione [Creazione e aggiornamento delle funzioni Lambda di](#page-632-0) [Ruby utilizzando file .zip.](#page-632-0)

## <span id="page-627-2"></span>Creazione di un pacchetto di implementazione .zip con dipendenze

Se il codice della funzione dipende da gem Ruby aggiuntivi, puoi aggiungere queste dipendenze al file .zip con il codice della funzione o utilizzare un [livello Lambda.](#page-1654-0) Le istruzioni in questa sezione

mostrano come includere le dipendenze nel pacchetto di implementazione .zip. Per istruzioni sull'inclusione di dipendenze in un livello, consulta [the section called "Creazione di un livello Ruby per](#page-629-0)  [dipendenze"](#page-629-0).

Supponiamo che il codice della funzione sia salvato in un file denominato lambda function.rb nella directory del progetto. I seguenti CLI comandi di esempio creano un file.zip denominato my\_deployment\_package.zip contenente il codice della funzione e le relative dipendenze.

Per creare il pacchetto di implementazione

1. Nella directory del progetto, crea un Gemfile in cui specificare le tue dipendenze.

**bundle init**

2. Utilizzando il tuo editor di testo preferito, modifica il Gemfile per specificare le dipendenze della tua funzione. Ad esempio, per usare la TZInfo gemma, modificate il vostro in modo che assomigli Gemfile al seguente.

```
source "https://rubygems.org"
gem "tzinfo"
```
3. Esegui il comando sotto riportato per installare le gemme specificate nel Gemfile nella tua directory del progetto. Questo comando imposta vendor/bundle come percorso predefinito per le installazioni delle gemme.

**bundle config set --local path 'vendor/bundle' && bundle install**

Verrà visualizzato un output simile al seguente.

```
Fetching gem metadata from https://rubygems.org/...........
Resolving dependencies...
Using bundler 2.4.13
Fetching tzinfo 2.0.6
Installing tzinfo 2.0.6
...
```
#### **a** Note

Per installare nuovamente le gemme a livello globale in un secondo momento, esegui il comando sotto riportato.

```
bundle config set --local system 'true'
```
4. Crea un archivio di file .zip contenente il file lambda\_function.rb con il codice del gestore della funzione e le dipendenze che hai installato nel passaggio precedente.

```
zip -r my_deployment_package.zip lambda_function.rb vendor
```
Verrà visualizzato un output simile al seguente.

```
adding: lambda_function.rb (deflated 37%) 
   adding: vendor/ (stored 0%) 
   adding: vendor/bundle/ (stored 0%) 
   adding: vendor/bundle/ruby/ (stored 0%) 
   adding: vendor/bundle/ruby/3.2.0/ (stored 0%) 
   adding: vendor/bundle/ruby/3.2.0/build_info/ (stored 0%) 
   adding: vendor/bundle/ruby/3.2.0/cache/ (stored 0%) 
   adding: vendor/bundle/ruby/3.2.0/cache/aws-eventstream-1.0.1.gem (deflated 36%)
...
```
## <span id="page-629-0"></span>Creazione di un livello Ruby per dipendenze

Le istruzioni in questa sezione spiegano come includere dipendenze in un livello. Per istruzioni sull'inclusione di dipendenze in un pacchetto di implementazione, consulta [the section called](#page-627-2) ["Creazione di un pacchetto di implementazione .zip con dipendenze"](#page-627-2).

Quando si aggiunge un livello a una funzione, Lambda carica il contenuto del livello nella directory / opt di quell'ambiente di esecuzione. Per ogni runtime Lambda, la variabile PATH include percorsi di cartelle specifici nella directory /opt. Per garantire che la PATH variabile raccolga il contenuto del layer, il file layer.zip dovrebbe avere le sue dipendenze nei seguenti percorsi di cartella:

- ruby/gems/2.7.0 (GEM\_PATH)
- ruby/lib (RUBYLIB)

Ad esempio, la struttura del file .zip del livello potrebbe essere simile alla seguente:

json.zip # ruby/gems/2.7.0/

Creazione di un livello Ruby per dipendenze 602

 | build\_info | cache | doc | extensions | gems | # json-2.1.0 # specifications # json-2.1.0.gemspec

Lambda rileva automaticamente tutte le librerie nella directory /opt/lib e tutti i file binari nella directory /opt/bin. Per accertarti che Lambda trovi correttamente il contenuto del tuo livello, crea un livello con la seguente struttura:

```
custom-layer.zip
# lib 
      | lib_1 
      | lib_2
# bin 
      | bin_1 
      | bin_2
```
Dopo aver creato un pacchetto del livello, consulta [the section called "Creazione ed eliminazione di](#page-1662-0) [livelli"](#page-1662-0) e [the section called "Aggiunta di livelli"](#page-1665-0) per completare l'impostazione del livello.

## <span id="page-630-0"></span>Creazione di un pacchetto di implementazione .zip con librerie native

Molte gemme Ruby comuni, come nokogiri, nio4r e mysql, contengono estensioni native scritte in C. Quando aggiungi librerie contenenti codice C al pacchetto di implementazione, devi creare il pacchetto correttamente per assicurarti che sia compatibile con l'ambiente di esecuzione Lambda.

Per le applicazioni di produzione, consigliamo di creare e distribuire il codice utilizzando (). AWS Serverless Application Model AWS SAM AWS SAM Usa l'sam build --use-containeropzione per creare la tua funzione all'interno di un contenitore Docker simile a Lambda. Per saperne di più sull'utilizzo AWS SAM per distribuire il codice della funzione, consulta [Building applications](https://docs.aws.amazon.com/serverless-application-model/latest/developerguide/serverless-sam-cli-using-build.html) nella Developer Guide.AWS SAM

Per creare un pacchetto di distribuzione.zip contenente gemme con estensioni native senza utilizzarlo AWS SAM, puoi in alternativa utilizzare un contenitore per raggruppare le tue dipendenze in un ambiente uguale all'ambiente di runtime Lambda Ruby. Per completare questi passaggi, Docker deve essere installato sulla tua macchina di compilazione. Per ulteriori informazioni sull'installazione di Docker, consulta la pagina [Install Docker Engine.](https://docs.docker.com/engine/install/)

Creazione di un pacchetto di implementazione .zip in un container Docker

1. Sulla tua macchina di compilazione locale, crea una cartella in cui salvare il container. All'interno di quella cartella, crea un file denominato dockerfile e incolla il seguente codice.

```
FROM public.ecr.aws/sam/build-ruby3.2:latest-x86_64
RUN gem update bundler 
CMD "/bin/bash"
```
2. All'interno della cartella in cui hai creato il tuo dockerfile, esegui il comando sotto riportato per creare il container Docker.

**docker build -t awsruby32 .**

3. Accedi alla directory del progetto contenente il file .rb con il codice del gestore della funzione e il Gemfile specificato nelle dipendenze della funzione. Dall'interno di quella directory, esegui il comando sotto riportato per avviare il container Lambda Ruby.

Linux/MacOS

**docker run --rm -it -v \$PWD:/var/task -w /var/task awsruby32**

**a** Note

In MacOS, potresti visualizzare un avviso che ti informa che la piattaforma dell'immagine richiesta non corrisponde alla piattaforma host rilevata. Ignora questo avviso.

Windows PowerShell

**docker run --rm -it -v \${pwd}:var/task -w /var/task awsruby32**

All'avvio del container, dovresti vedere un prompt bash.

bash-4.2#

Creazione di un pacchetto di implementazione .zip con librerie native 604

4. Configura l'utilità di creazione di bundle per installare le gemme specificate nel Gemfile in una directory vendor/bundle locale e installare le tue dipendenze.

bash-4.2# **bundle config set --local path 'vendor/bundle' && bundle install**

5. Crea il pacchetto di implementazione .zip con il codice della funzione e le relative dipendenze. In questo esempio, il file contenente il codice del gestore della funzione è denominato lambda\_function.rb.

bash-4.2# **zip -r my\_deployment\_package.zip lambda\_function.rb vendor**

6. Esci dal container e torna alla directory del progetto locale.

```
bash-4.2# exit
```
Ora puoi usare il pacchetto di implementazione di file .zip per creare o aggiornare la tua funzione Lambda. Consulta la sezione [Creazione e aggiornamento delle funzioni Lambda di Ruby](#page-632-0) [utilizzando file .zip](#page-632-0)

# <span id="page-632-0"></span>Creazione e aggiornamento delle funzioni Lambda di Ruby utilizzando file .zip

Dopo aver creato il pacchetto di implementazione .zip, puoi utilizzarlo per creare una nuova funzione Lambda o aggiornarne una esistente. Puoi distribuire il tuo pacchetto.zip utilizzando la console Lambda, il AWS Command Line Interface e Lambda. API Puoi anche creare e aggiornare le funzioni Lambda usando AWS Serverless Application Model (AWS SAM) e AWS CloudFormation.

La dimensione massima per un pacchetto di implementazione .zip per Lambda è di 250 MB (dopo l'estrazione). Nota che questo limite si applica alla dimensione combinata di tutti i file caricati, inclusi eventuali livelli Lambda.

Il runtime Lambda necessita dell'autorizzazione per leggere i file nel pacchetto di distribuzione. Nella notazione ottale delle autorizzazioni Linux, Lambda richiede 644 permessi per i file non eseguibili (rwr--r--) e 755 permessi () per le directory e i file eseguibili. rwxr-xr-x

In Linux e macOS, utilizza il comando chmod per modificare le autorizzazioni file su file e directory nel pacchetto di implementazione. Ad esempio, per assegnare a un file eseguibile le autorizzazioni corrette, utilizza il comando seguente.

#### **chmod 755 <filepath>**

Per modificare le autorizzazioni file in Windows, consulta [Set, View, Change, or Remove Permissions](https://learn.microsoft.com/en-us/previous-versions/windows/it-pro/windows-server-2008-R2-and-2008/cc731667(v=ws.10))  [on an Object](https://learn.microsoft.com/en-us/previous-versions/windows/it-pro/windows-server-2008-R2-and-2008/cc731667(v=ws.10)) nella documentazione di Microsoft Windows.

### Creazione e aggiornamento delle funzioni con file .zip utilizzando la console

Per creare una nuova funzione, devi prima creare la funzione nella console, quindi devi caricare il tuo archivio .zip. Per aggiornare una funzione esistente, apri la pagina relativa alla funzione, quindi segui la stessa procedura per aggiungere il file .zip aggiornato.

Se il file .zip ha dimensioni inferiori a 50 MB, è possibile creare o aggiornare una funzione caricando il file direttamente dal computer locale. Per i file .zip di dimensioni superiori a 50 MB, prima è necessario caricare il pacchetto in un bucket Amazon S3. Per istruzioni su come caricare un file in un bucket Amazon S3 utilizzando il AWS Management Console, consulta la [Guida introduttiva ad](https://docs.aws.amazon.com/AmazonS3/latest/userguide/GetStartedWithS3.html) [Amazon S3.](https://docs.aws.amazon.com/AmazonS3/latest/userguide/GetStartedWithS3.html) Per caricare file utilizzando la AWS CLI, consulta [Move objects](https://docs.aws.amazon.com/cli/latest/userguide/cli-services-s3-commands.html#using-s3-commands-managing-objects-move) nella Guida per l'AWS CLI utente.

#### **a** Note

Non è possibile modificare il [tipo di pacchetto di distribuzione](https://docs.aws.amazon.com/lambda/latest/api/API_CreateFunction.html#lambda-CreateFunction-request-PackageType) (.zip o immagine del contenitore) per una funzione esistente. Ad esempio, non è possibile convertire una funzione di immagine del contenitore per utilizzare un archivio di file.zip. È necessario creare una nuova funzione.

Creazione di una nuova funzione (console)

- 1. Apri la [pagina Funzioni](https://console.aws.amazon.com/lambda/home#/functions) della console Lambda e scegli Crea funzione.
- 2. Scegli Author from scratch (Crea da zero).
- 3. In Basic information (Informazioni di base) eseguire queste operazioni:
	- a. In Nome funzione, inserisci il nome della funzione.
	- b. Per Runtime, seleziona il runtime che desideri utilizzare.
	- c. (Facoltativo) Per Architettura, scegli l'architettura del set di istruzioni per la funzione. L'architettura predefinita è x86\_64. Assicurati che il pacchetto di implementazione per la tua funzione sia compatibile con l'architettura del set di istruzioni scelta.
- 4. (Opzionale) In Autorizzazioni espandere Modifica ruolo di esecuzione predefinito. Puoi creare un nuovo ruolo di esecuzione o utilizzare un ruolo esistente.
- 5. Scegli Crea funzione. Lambda crea una funzione di base "Hello world" utilizzando il runtime scelto.

Caricamento di un archivio .zip dal computer locale (console)

- 1. Nella [pagina Funzioni](https://console.aws.amazon.com/lambda/home#/functions) della console Lambda, scegli la funzione per cui vuoi caricare il file .zip.
- 2. Scegli la scheda Codice.
- 3. Nel riquadro Origine del codice, scegli Carica da.
- 4. Scegli File .zip.
- 5. Per caricare il file .zip, procedi come segue:
	- a. Seleziona Carica, quindi seleziona il tuo file .zip nel selettore di file.
	- b. Seleziona Apri.
	- c. Seleziona Salva.

Caricamento di un archivio .zip da un bucket Amazon S3 (console)

- 1. Nella [pagina Funzioni](https://console.aws.amazon.com/lambda/home#/functions) della console Lambda, scegli la funzione per cui vuoi caricare un nuovo file .zip.
- 2. Scegli la scheda Codice.
- 3. Nel riquadro Origine del codice, scegli Carica da.
- 4. Scegli Posizione Amazon S3.
- 5. Incolla il link Amazon S3 URL del tuo file.zip e scegli Salva.

### Aggiornamento delle funzioni dei file .zip tramite l'editor di codice della console

Per alcune funzioni con pacchetti di implementazione .zip, puoi utilizzare l'editor di codice integrato nella console Lambda per aggiornare direttamente il codice della funzione. Per utilizzare questa funzione, la funzione deve soddisfare i seguenti criteri:

- La funzione deve utilizzare uno dei runtime del linguaggio interpretato (Python, Node.js o Ruby)
- Il pacchetto di implementazione della funzione deve avere dimensioni inferiori a 3 MB.

Il codice della funzione per le funzioni con pacchetti di implementazione di immagini di container non può essere modificato direttamente nella console.

Aggiornamento del codice della funzione utilizzando l'editor di codice della console

- 1. Apri la [pagina Funzioni](https://console.aws.amazon.com/lambda/home#/functions) della console Lambda e scegli la tua funzione.
- 2. Scegli la scheda Codice.
- 3. Nel riquadro Origine del codice, seleziona il tuo file di codice sorgente e modificalo nell'editor di codice integrato.
- 4. Quando hai finito di modificare il codice, scegli Implementa per salvare le modifiche e aggiornare la funzione.

### Creazione e aggiornamento di funzioni con file.zip utilizzando il AWS CLI

È possibile utilizzare la [AWS CLI](https://docs.aws.amazon.com/cli/latest/userguide/getting-started-install.html) per creare una nuova funzione o aggiornare una funzione esistente mediante un file .zip. Usa la funzione [create-function](https://docs.aws.amazon.com/cli/latest/reference/lambda/create-function.html) e [update-function-codei](https://docs.aws.amazon.com/cli/latest/reference/lambda/create-function.html) comandi per distribuire il tuo pacchetto .zip. Se il file .zip ha dimensioni inferiori a 50 MB, è possibile caricare il pacchetto .zip da una posizione di file nella macchina di compilazione locale. Per i file di dimensioni maggiori, è necessario caricare il pacchetto .zip da un bucket Amazon S3. Per istruzioni su come caricare un file su un bucket Amazon S3 utilizzando AWS CLI, consulta [Move objects](https://docs.aws.amazon.com/cli/latest/userguide/cli-services-s3-commands.html#using-s3-commands-managing-objects-move) nella User Guide.AWS CLI

#### **a** Note

Se carichi il tuo file.zip da un bucket Amazon S3 utilizzando AWS CLI il, il bucket deve trovarsi nella stessa posizione della Regione AWS tua funzione.

Per creare una nuova funzione utilizzando un file.zip con AWS CLI, devi specificare quanto segue:

- Il nome della funzione (--function-name)
- Il runtime della tua funzione (--runtime)
- L'Amazon Resource Name (ARN) del [ruolo di esecuzione](https://docs.aws.amazon.com/lambda/latest/dg/lambda-intro-execution-role.html) della tua funzione (--role)
- Il nome del metodo del gestore nel codice della funzione (--handler)

È inoltre necessario specificare la posizione del file .zip. Se il file .zip si trova in una cartella sulla macchina di compilazione locale, utilizza l'opzione --zip-file per specificare il percorso del file, come mostrato nel seguente comando di esempio.

```
aws lambda create-function --function-name myFunction \
--runtime ruby3.2 --handler lambda_function.lambda_handler \
--role arn:aws:iam::111122223333:role/service-role/my-lambda-role \
--zip-file fileb://myFunction.zip
```
Per specificare la posizione del file .zip in un bucket Amazon S3, utilizza l'opzione --code illustrata nel seguente comando di esempio. È necessario utilizzare il parametro S3ObjectVersion solo per gli oggetti con controllo delle versioni.

```
aws lambda create-function --function-name myFunction \
--runtime ruby3.2 --handler lambda_function.lambda_handler \
--role arn:aws:iam::111122223333:role/service-role/my-lambda-role \
--code S3Bucket=amzn-s3-demo-
bucket,S3Key=myFileName.zip,S3ObjectVersion=myObjectVersion
```
Per aggiornare una funzione esistente utilizzando ilCLI, specifichi il nome della funzione utilizzando il --function-name parametro. È inoltre necessario specificare la posizione del file .zip che desideri utilizzare per aggiornare il codice della funzione. Se il file .zip si trova in una cartella sulla macchina di compilazione locale, utilizza l'opzione --zip-file per specificare il percorso del file, come mostrato nel seguente comando di esempio.

```
aws lambda update-function-code --function-name myFunction \
--zip-file fileb://myFunction.zip
```
Per specificare la posizione del file .zip in un bucket Amazon S3, utilizza le opzioni --s3-bucket e --s3-key come illustrato nel seguente comando di esempio. È necessario utilizzare il parametro - s3-object-version solo per gli oggetti con controllo delle versioni.

```
aws lambda update-function-code --function-name myFunction \
--s3-bucket amzn-s3-demo-bucket --s3-key myFileName.zip --s3-object-version myObject 
 Version
```
Creazione e aggiornamento di funzioni con file.zip utilizzando Lambda API

Per creare e aggiornare funzioni utilizzando un archivio di file.zip, utilizzate le seguenti operazioni: API

- [CreateFunction](https://docs.aws.amazon.com/lambda/latest/api/API_CreateFunction.html)
- [UpdateFunctionCode](https://docs.aws.amazon.com/lambda/latest/api/API_UpdateFunctionCode.html)

### Creazione e aggiornamento di funzioni con file.zip utilizzando AWS SAM

Il AWS Serverless Application Model (AWS SAM) è un toolkit che aiuta a semplificare il processo di creazione ed esecuzione di applicazioni serverless su. AWS Definite le risorse per l'applicazione in un JSON modello YAML o e utilizzate l'interfaccia a riga di AWS SAM comando (AWS SAM CLI) per creare, impacchettare e distribuire le applicazioni. Quando crei una funzione Lambda da un AWS SAM modello, crea AWS SAM automaticamente un pacchetto di distribuzione.zip o un'immagine del contenitore con il codice della funzione e le eventuali dipendenze specificate. Per ulteriori informazioni sull'utilizzo AWS SAM per creare e distribuire funzioni Lambda, [consulta la](https://docs.aws.amazon.com/serverless-application-model/latest/developerguide/serverless-getting-started.html) [Guida introduttiva AWS Serverless Application Model](https://docs.aws.amazon.com/serverless-application-model/latest/developerguide/serverless-getting-started.html) alla AWS SAM Developer Guide.

È inoltre possibile utilizzare AWS SAM per creare una funzione Lambda utilizzando un archivio di file.zip esistente. Per creare una funzione Lambda utilizzando AWS SAM, puoi salvare il tuo file.zip in un bucket Amazon S3 o in una cartella locale sulla tua macchina di compilazione. Per istruzioni su come caricare un file su un bucket Amazon S3 utilizzando AWS CLI, consulta [Move objects](https://docs.aws.amazon.com/cli/latest/userguide/cli-services-s3-commands.html#using-s3-commands-managing-objects-move) nella User Guide.AWS CLI

Nel AWS SAM modello, la AWS::Serverless::Function risorsa specifica la funzione Lambda. In questa risorsa, imposta le seguenti proprietà per creare una funzione utilizzando un archivio di file .zip:

- PackageType: imposta il valore su Zip
- CodeUri- impostato sull'Amazon S3 del codice della funzioneURI, sul percorso della cartella locale o sull'oggetto [FunctionCode](https://docs.aws.amazon.com/serverless-application-model/latest/developerguide/sam-property-function-functioncode.html)
- Runtime: imposta il runtime prescelto

Inoltre AWS SAM, se il tuo file.zip è più grande di 50 MB, non è necessario caricarlo prima in un bucket Amazon S3. AWS SAM puoi caricare pacchetti.zip fino alla dimensione massima consentita di 250 MB (decompressi) da una posizione sulla macchina di compilazione locale.

Per ulteriori informazioni sulla distribuzione delle funzioni utilizzando il file.zip in AWS SAM, consulta [AWS: :Serverless: :Function](https://docs.aws.amazon.com/serverless-application-model/latest/developerguide/sam-resource-function.html) nella Developer Guide.AWS SAM

### Creazione e aggiornamento di funzioni con file.zip utilizzando AWS CloudFormation

È possibile utilizzare AWS CloudFormation per creare una funzione Lambda utilizzando un archivio di file.zip. Per creare una funzione Lambda da un file .zip, devi prima caricare il file su un bucket Amazon S3. Per istruzioni su come caricare un file su un bucket Amazon S3 utilizzando AWS CLI, consulta [Move objects](https://docs.aws.amazon.com/cli/latest/userguide/cli-services-s3-commands.html#using-s3-commands-managing-objects-move) nella User Guide.AWS CLI

Nel AWS CloudFormation modello, la AWS::Lambda::Function risorsa specifica la funzione Lambda. In questa risorsa, imposta le seguenti proprietà per creare una funzione utilizzando un archivio di file .zip:

- PackageType: imposta il valore su Zip
- Code: inserisci il nome del bucket Amazon S3 e il nome del file .zip nei campi S3Bucket e S3Key
- Runtime: imposta il runtime prescelto

Il file.zip che AWS CloudFormation genera non può superare i 4 MB. Per ulteriori informazioni sulla distribuzione di funzioni utilizzando il file.zip in AWS CloudFormation, vedere [AWS: :Lambda: :Function](https://docs.aws.amazon.com/AWSCloudFormation/latest/UserGuide/aws-resource-lambda-function.html) nella Guida per l'utente.AWS CloudFormation

# <span id="page-639-0"></span>Distribuisci funzioni Lambda per Ruby con immagini di container

Esistono tre modi per creare un'immagine di container per una funzione Lambda in Ruby:

### • [Utilizzo di un' AWS immagine di base per Ruby](#page-640-0)

[Le immagini di base AWS](#page-167-0) sono precaricate con un runtime in linguaggio, un client di interfaccia di runtime per gestire l'interazione tra Lambda e il codice della funzione e un emulatore di interfaccia di runtime per i test locali.

• [Utilizzo di un'immagine di AWS base solo per il sistema operativo](#page-168-0)

[AWS Le immagini di base solo](https://gallery.ecr.aws/lambda/provided) per il sistema operativo contengono una distribuzione Amazon Linux e l'emulatore [di interfaccia di runtime.](https://github.com/aws/aws-lambda-runtime-interface-emulator/) Queste immagini vengono comunemente utilizzate per creare immagini di container per linguaggi compilati, come [Go](#page-833-0) e [Rust](#page-953-0), e per un linguaggio o una versione di linguaggio per cui Lambda non fornisce un'immagine di base, come Node.js 19. Puoi anche utilizzare immagini di base solo per il sistema operativo per implementare un [runtime personalizzato.](#page-135-0) Per rendere l'immagine compatibile con Lambda, devi includere il [client di](#page-647-0)  [interfaccia di runtime per Ruby](#page-647-0) nell'immagine.

• [Utilizzo di un'immagine non AWS di base](#page-647-0)

È possibile utilizzare un'immagine di base alternativa da un altro registro del container, come ad esempio Alpine Linux o Debian. Puoi anche utilizzare un'immagine personalizzata creata dalla tua organizzazione. Per rendere l'immagine compatibile con Lambda, devi includere il [client di](#page-647-0)  [interfaccia di runtime per Ruby](#page-647-0) nell'immagine.

### **b** Tip

Per ridurre il tempo necessario all'attivazione delle funzioni del container Lambda, consulta [Utilizzo di compilazioni a più fasi](https://docs.docker.com/build/building/multi-stage/) nella documentazione Docker. Per creare immagini di container efficienti, segui le [best practice per scrivere file Docker.](https://docs.docker.com/develop/develop-images/dockerfile_best-practices/)

Questa pagina spiega come creare, testare e implementare le immagini di container per Lambda.

### Argomenti

- [AWS immagini di base per Ruby](#page-640-1)
- [Utilizzo di un' AWS immagine di base per Ruby](#page-640-0)

• [Utilizzo di un'immagine di base alternativa con il client di interfaccia di runtime](#page-647-0)

## <span id="page-640-1"></span>AWS immagini di base per Ruby

AWS fornisce le seguenti immagini di base per Ruby:

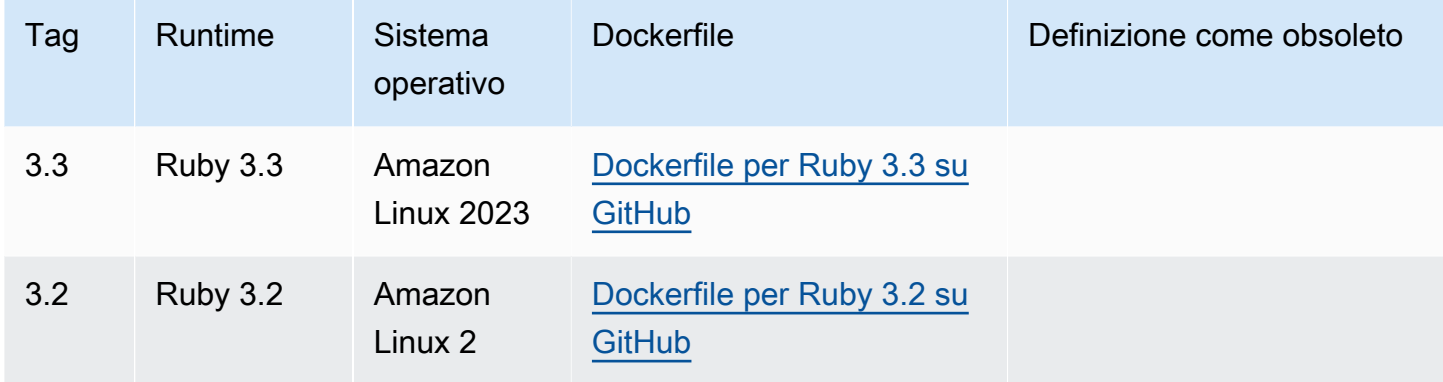

<span id="page-640-0"></span>EC[RArchivio Amazon: gallery.ecr.aws/lambda/ruby](https://gallery.ecr.aws/lambda/ruby)

### Utilizzo di un' AWS immagine di base per Ruby

**Prerequisiti** 

Per completare le fasi riportate in questa sezione, è necessario:

- [AWS Command Line Interface \(AWS CLI\) versione 2](https://docs.aws.amazon.com/cli/latest/userguide/getting-started-install.html)
- **[Docker](https://docs.docker.com/get-docker)**
- Ruby

Creazione di un'immagine da un'immagine di base

Creazione di un'immagine di container per Ruby

1. Crea una directory per il progetto, quindi passa a quella directory.

```
mkdir example
cd example
```
2. Crea un nuovo file denominato Gemfile. Qui è possibile elencare i RubyGems pacchetti richiesti dall'applicazione. AWS SDK for Ruby È disponibile da RubyGems. Dovresti scegliere AWS service gem specifici da installare. Ad esempio, per usare la [gemma Ruby per Lambda](https://rubygems.org/gems/aws-sdk-lambda/), il tuo Gemfile dovrebbe avere questo aspetto:

```
source 'https://rubygems.org'
```
gem 'aws-sdk-lambda'

In alternativa, la gemma [aws-sdk](https://rubygems.org/gems/aws-sdk/) contiene tutte le gem di servizio disponibili. AWS Questa gemma è molto grande. Ti consigliamo di utilizzarlo solo se dipendi da molti servizi. AWS

3. Installa le dipendenze specificate nel Gemfile utilizzando l'[installazione in bundle](https://bundler.io/v2.4/man/bundle-install.1.html).

```
bundle install
```
4. Crea un nuovo file denominato lambda\_function.rb. A fini di test, puoi utilizzare il codice della funzione di esempio seguente o sostituirlo con il tuo codice personalizzato.

Example Funzione Ruby

```
module LambdaFunction 
   class Handler 
     def self.process(event:,context:) 
        "Hello from Lambda!" 
     end 
   end
end
```
- 5. Crea un nuovo Dockerfile. Il Dockerfile di esempio seguente utilizza l'[immagine di base AWS.](#page-167-0) Il Dockerfile utilizza la seguente configurazione:
	- Imposta la FROM proprietà sull'immagine URI di base.
	- Usa il COPY comando per copiare il codice della funzione e le dipendenze di runtime in una variabile di {LAMBDA\_TASK\_ROOT} ambiente definita da [Lambda.](#page-190-0)
	- Imposta l'argomento CMD specificando il gestore della funzione Lambda.

[Nota che l'esempio Dockerfile non include un'istruzione. USER](https://docs.docker.com/reference/dockerfile/#user) Quando distribuisci un'immagine del contenitore in Lambda, Lambda definisce automaticamente un utente Linux predefinito con le autorizzazioni con privilegi minimi. Questo è diverso dal comportamento standard di Docker, che per impostazione predefinita è l'utente quando non viene fornita alcuna istruzione. root USER

#### Example Dockerfile

```
FROM public.ecr.aws/lambda/ruby:3.2
# Copy Gemfile and Gemfile.lock
COPY Gemfile Gemfile.lock ${LAMBDA_TASK_ROOT}/
# Install Bundler and the specified gems
RUN gem install bundler:2.4.20 && \ 
     bundle config set --local path 'vendor/bundle' && \ 
     bundle install
# Copy function code
COPY lambda_function.rb ${LAMBDA_TASK_ROOT}/ 
# Set the CMD to your handler (could also be done as a parameter override outside 
 of the Dockerfile)
CMD [ "lambda_function.LambdaFunction::Handler.process" ]
```
6. Crea l'immagine Docker con il comando [docker build.](https://docs.docker.com/engine/reference/commandline/build/) L'esempio seguente assegna un nome all'immagine docker-image e le assegna il [tag](https://docs.docker.com/engine/reference/commandline/build/#tag) test.

docker build --platform linux/amd64 -t *docker-image*:*test* .

#### **a** Note

Il comando specifica l'opzione --platform linux/amd64 per garantire che il container sia compatibile con l'ambiente di esecuzione di Lambda, indipendentemente dall'architettura della macchina di sviluppo. Se intendi creare una funzione Lambda utilizzando l'architettura del set di ARM64 istruzioni, assicurati di modificare il comando per utilizzare invece l'--platform linux/arm64opzione.

(Facoltativo) Test dell'immagine in locale

1. Avvia l'immagine Docker con il comando docker run. In questo esempio, docker-image è il nome dell'immagine e test è il tag.

```
docker run --platform linux/amd64 -p 9000:8080 docker-image:test
```
Questo comando esegue l'immagine come container e crea un endpoint locale in localhost:9000/2015-03-31/functions/function/invocations.

#### **a** Note

Se hai creato l'immagine Docker per l'architettura del set di ARM64 istruzioni, assicurati di utilizzare l'--platform linux/*arm64*opzione invece di. --platform linux/*amd64*

2. Da una nuova finestra di terminale, invia un evento all'endpoint locale.

#### Linux/macOS

Su MacOS o Linux, esegui il comando seguente curl:

curl "http://localhost:9000/2015-03-31/functions/function/invocations" -d '{}'

Questo comando richiama la funzione con un evento vuoto e restituisce una risposta. Se utilizzi il tuo codice di funzione anziché il codice di funzione di esempio, potresti voler richiamare la funzione con un JSON payload. Esempio:

```
curl "http://localhost:9000/2015-03-31/functions/function/invocations" -d 
  '{"payload":"hello world!"}'
```
#### **PowerShell**

In PowerShell, esegui il seguente Invoke-WebRequest comando:

Invoke-WebRequest -Uri "http://localhost:9000/2015-03-31/functions/function/ invocations" -Method Post -Body '{}' -ContentType "application/json"

Questo comando richiama la funzione con un evento vuoto e restituisce una risposta. Se utilizzi il tuo codice di funzione anziché il codice di funzione di esempio, potresti voler richiamare la funzione con un JSON payload. Esempio:

```
Invoke-WebRequest -Uri "http://localhost:9000/2015-03-31/functions/function/
invocations" -Method Post -Body '{"payload":"hello world!"}' -ContentType 
  "application/json"
```
#### 3. Ottieni l'ID del container.

docker ps

4. Utilizza il comando [docker kill](https://docs.docker.com/engine/reference/commandline/kill/) per arrestare il container. In questo comando, sostituisci 3766c4ab331c con l'ID del container del passaggio precedente.

docker kill *3766c4ab331c*

Implementazione dell'immagine

Per caricare l'immagine su Amazon ECR e creare la funzione Lambda

- 1. Esegui il [get-login-password](https://awscli.amazonaws.com/v2/documentation/api/latest/reference/ecr/get-login-password.html)comando per autenticare il Docker nel CLI tuo registro AmazonECR.
	- Imposta il --region valore nel Regione AWS punto in cui desideri creare il ECR repository Amazon.
	- 111122223333Sostituiscilo con il tuo Account AWS ID.

```
aws ecr get-login-password --region us-east-1 | docker login --username AWS --
password-stdin 111122223333.dkr.ecr.us-east-1.amazonaws.com
```
2. Crea un repository in Amazon ECR utilizzando il comando [create-repository.](https://awscli.amazonaws.com/v2/documentation/api/latest/reference/ecr/create-repository.html)

aws ecr create-repository --repository-name *hello-world* --region *us-east-1* --imagescanning-configuration scanOnPush=true --image-tag-mutability MUTABLE

**a** Note

Il ECR repository Amazon deve corrispondere alla funzione Regione AWS Lambda.

In caso di esito positivo, dovresti ottenere una risposta simile a questa:

```
{ 
     "repository": { 
         "repositoryArn": "arn:aws:ecr:us-east-1:111122223333:repository/hello-
world",
```

```
 "registryId": "111122223333", 
         "repositoryName": "hello-world", 
         "repositoryUri": "111122223333.dkr.ecr.us-east-1.amazonaws.com/hello-
world", 
         "createdAt": "2023-03-09T10:39:01+00:00", 
         "imageTagMutability": "MUTABLE", 
         "imageScanningConfiguration": { 
              "scanOnPush": true 
         }, 
         "encryptionConfiguration": { 
              "encryptionType": "AES256" 
         } 
     }
}
```
- 3. Copia il repositoryUri dall'output del passaggio precedente.
- 4. Esegui il comando [docker tag](https://docs.docker.com/engine/reference/commandline/tag/) per taggare la tua immagine locale nel tuo ECR repository Amazon come versione più recente. In questo comando:
	- docker-image:testè il nome e il [tag](https://docs.docker.com/engine/reference/commandline/build/#tag) della tua immagine Docker. Si tratta del nome e del tag dell'immagine che hai specificato nel docker build comando.
	- Sostituisci l'<ECRrepositoryUri> con l'repositoryUri copiato. Assicurati di includere :latest alla fine diURI.

docker tag docker-image:test *<ECRrepositoryUri>*:latest

Esempio:

```
docker tag docker-image:test 111122223333.dkr.ecr.us-east-1.amazonaws.com/hello-
world:latest
```
5. Esegui il comando [docker push](https://docs.docker.com/engine/reference/commandline/push/) per distribuire l'immagine locale nel repository Amazon. ECR Assicurati di includerla alla : latest fine del repository. URI

docker push *111122223333*.dkr.ecr.*us-east-1*.amazonaws.com/*hello-world*:latest

6. [Crea un ruolo di esecuzione](#page-1478-0) per la funzione, se non lo hai già fatto. Nella fase successiva è necessario l'Amazon Resource Name (ARN) del ruolo.

7. Creazione della funzione Lambda PerImageUri, specifica il repository URI di cui hai parlato in precedenza. Assicurati di includere :latest alla fine di. URI

```
aws lambda create-function \ 
   --function-name hello-world \ 
   --package-type Image \ 
   --code ImageUri=111122223333.dkr.ecr.us-east-1.amazonaws.com/hello-world:latest \ 
   --role arn:aws:iam::111122223333:role/lambda-ex
```
#### **a** Note

È possibile creare una funzione utilizzando un'immagine in un AWS account diverso, purché l'immagine si trovi nella stessa regione della funzione Lambda. Per ulteriori informazioni, consulta [Autorizzazioni Amazon ECR per più account.](#page-171-0)

8. Richiama la funzione.

aws lambda invoke --function-name *hello-world* response.json

Dovresti ottenere una risposta simile a questa:

```
{ 
   "ExecutedVersion": "$LATEST", 
   "StatusCode": 200
}
```
9. Per vedere l'output della funzione, controlla il file response. json.

Per aggiornare il codice della funzione, devi creare nuovamente l'immagine, caricare la nuova immagine nel ECR repository Amazon e quindi utilizzare il [update-function-codec](https://awscli.amazonaws.com/v2/documentation/api/latest/reference/lambda/update-function-code.html)omando per distribuire l'immagine nella funzione Lambda.

Lambda risolve il tag image in un digest di immagini specifico. Ciò significa che se punti il tag image utilizzato per distribuire la funzione su una nuova immagine in AmazonECR, Lambda non aggiorna automaticamente la funzione per utilizzare la nuova immagine.

Per distribuire la nuova immagine nella stessa funzione Lambda, devi usare [update-function-code](https://awscli.amazonaws.com/v2/documentation/api/latest/reference/lambda/update-function-code.html)il comando, anche se il tag dell'immagine in ECR Amazon rimane lo stesso. Nell'esempio seguente,

l'--publishopzione crea una nuova versione della funzione utilizzando l'immagine del contenitore aggiornata.

```
aws lambda update-function-code \ 
   --function-name hello-world \ 
   --image-uri 111122223333.dkr.ecr.us-east-1.amazonaws.com/hello-world:latest \ 
   --publish
```
# <span id="page-647-0"></span>Utilizzo di un'immagine di base alternativa con il client di interfaccia di runtime

Se utilizzi un'[immagine di base solo per il sistema operativo](#page-168-0) o un'immagine di base alternativa, devi includere il client dell'interfaccia di runtime nell'immagine. Il client dell'interfaccia di runtime estende l'[Utilizzo del runtime Lambda API per runtime personalizzati](#page-128-0), che gestisce l'interazione tra Lambda e il codice della funzione.

Installa il [client dell'interfaccia di runtime Lambda per Ruby utilizzando il gestore di RubyGems](https://rubygems.org/gems/aws_lambda_ric)  [pacchetti.org:](https://rubygems.org/gems/aws_lambda_ric)

gem install aws\_lambda\_ric

Puoi anche scaricare il client dell'[interfaccia di runtime Ruby da.](https://github.com/aws/aws-lambda-ruby-runtime-interface-client) GitHub Il client di interfaccia di runtime supporta le versioni di Ruby da 2.5.x a 2.7.x.

L'esempio seguente mostra come creare un'immagine contenitore per Ruby utilizzando un'immagine non di base.AWS Il Dockerfile di esempio utilizza un'immagine di base Ruby ufficiale. Il Dockerfile include il client di interfaccia di runtime.

**Prerequisiti** 

Per completare le fasi riportate in questa sezione, è necessario:

- [AWS Command Line Interface \(AWS CLI\) versione 2](https://docs.aws.amazon.com/cli/latest/userguide/getting-started-install.html)
- **[Docker](https://docs.docker.com/get-docker)**
- Ruby
Creazione di un'immagine da un'immagine di base alternativa

Creazione di un'immagine di container per Ruby utilizzando un'immagine di base alternativa

1. Crea una directory per il progetto, quindi passa a quella directory.

```
mkdir example
cd example
```
2. Crea un nuovo file denominato Gemfile. Qui è possibile elencare i RubyGems pacchetti richiesti dall'applicazione. AWS SDK for Ruby È disponibile da RubyGems. Dovresti scegliere AWS service gem specifici da installare. Ad esempio, per usare la [gemma Ruby per Lambda](https://rubygems.org/gems/aws-sdk-lambda/), il tuo Gemfile dovrebbe avere questo aspetto:

```
source 'https://rubygems.org'
gem 'aws-sdk-lambda'
```
In alternativa, la gemma [aws-sdk](https://rubygems.org/gems/aws-sdk/) contiene tutte le gem di servizio disponibili. AWS Questa gemma è molto grande. Ti consigliamo di utilizzarlo solo se dipendi da molti servizi. AWS

3. Installa le dipendenze specificate nel Gemfile utilizzando l'[installazione in bundle](https://bundler.io/v2.4/man/bundle-install.1.html).

```
bundle install
```
4. Crea un nuovo file denominato lambda\_function.rb. A fini di test, puoi utilizzare il codice della funzione di esempio seguente o sostituirlo con il tuo codice personalizzato.

Example Funzione Ruby

```
module LambdaFunction 
   class Handler 
     def self.process(event:,context:) 
       "Hello from Lambda!" 
     end 
   end
end
```
5. Crea un nuovo Dockerfile. Il seguente Dockerfile utilizza un'immagine di base Ruby anziché un'[immagine di base AWS](#page-167-0). Il Dockerfile include il [client di interfaccia di runtime per Ruby](https://github.com/aws/aws-lambda-ruby-runtime-interface-client), che rende l'immagine compatibile con Lambda. In alternativa, puoi aggiungere il client di interfaccia di runtime al Gemfile dell'applicazione.

- Imposta la proprietà FROM sull'immagine di base Ruby.
- Create una directory per il codice della funzione e una variabile di ambiente che punti a quella directory. In questo esempio, la directory is/var/task, che rispecchia l'ambiente di esecuzione Lambda. Tuttavia, puoi scegliere qualsiasi directory per il codice della funzione perché il Dockerfile non utilizza un'immagine di base. AWS
- Imposta l'ENTRYPOINT sul modulo su cui desideri che il container Docker venga eseguito all'avvio. In questo caso, il modulo è il client di interfaccia di runtime.
- Imposta l'argomento CMD specificando il gestore della funzione Lambda.

[Nota che il Dockerfile di esempio non include un'istruzione. USER](https://docs.docker.com/reference/dockerfile/#user) Quando distribuisci un'immagine del contenitore in Lambda, Lambda definisce automaticamente un utente Linux predefinito con le autorizzazioni con privilegi minimi. Questo è diverso dal comportamento standard di Docker, che per impostazione predefinita è l'utente quando non viene fornita alcuna istruzione. root USER

Example Dockerfile

```
FROM ruby:2.7
# Install the runtime interface client for Ruby
RUN gem install aws_lambda_ric
# Add the runtime interface client to the PATH
ENV PATH="/usr/local/bundle/bin:${PATH}"
# Create a directory for the Lambda function
ENV LAMBDA_TASK_ROOT=/var/task
RUN mkdir -p ${LAMBDA_TASK_ROOT}
WORKDIR ${LAMBDA_TASK_ROOT}
# Copy Gemfile and Gemfile.lock
COPY Gemfile Gemfile.lock ${LAMBDA_TASK_ROOT}/
# Install Bundler and the specified gems
RUN gem install bundler:2.4.20 && \ 
     bundle config set --local path 'vendor/bundle' && \
```
bundle install

```
# Copy function code
COPY lambda_function.rb ${LAMBDA_TASK_ROOT}/ 
# Set runtime interface client as default command for the container runtime
ENTRYPOINT [ "aws_lambda_ric" ]
# Set the CMD to your handler (could also be done as a parameter override outside 
 of the Dockerfile)
CMD [ "lambda_function.LambdaFunction::Handler.process" ]
```
6. Crea l'immagine Docker con il comando [docker build.](https://docs.docker.com/engine/reference/commandline/build/) L'esempio seguente assegna un nome all'immagine docker-image e le assegna il [tag](https://docs.docker.com/engine/reference/commandline/build/#tag) test.

docker build --platform linux/amd64 -t *docker-image*:*test* .

#### **a** Note

Il comando specifica l'opzione --platform linux/amd64 per garantire che il container sia compatibile con l'ambiente di esecuzione di Lambda, indipendentemente dall'architettura della macchina di sviluppo. Se intendi creare una funzione Lambda utilizzando l'architettura del set di ARM64 istruzioni, assicurati di modificare il comando per utilizzare invece l'--platform linux/arm64opzione.

(Facoltativo) Test dell'immagine in locale

Usa il [simulatore dell'interfaccia di runtime](https://github.com/aws/aws-lambda-runtime-interface-emulator/) per testare l'immagine in locale. Puoi [creare l'emulatore](https://github.com/aws/aws-lambda-runtime-interface-emulator/?tab=readme-ov-file#build-rie-into-your-base-image) [nell'immagine](https://github.com/aws/aws-lambda-runtime-interface-emulator/?tab=readme-ov-file#build-rie-into-your-base-image) o utilizzare la seguente procedura per installarlo sul tuo computer locale.

Installazione ed esecuzione dell'emulatore di interfaccia di runtime sul computer locale

1. Dalla directory del progetto, esegui il comando seguente per scaricare l'emulatore di interfaccia di runtime (architettura x86-64) GitHub e installarlo sul computer locale.

Linux/macOS

```
mkdir -p \sim/.aws-lambda-rie && \
     curl -Lo ~/.aws-lambda-rie/aws-lambda-rie https://github.com/aws/aws-lambda-
runtime-interface-emulator/releases/latest/download/aws-lambda-rie && \
```
chmod +x ~/.aws-lambda-rie/aws-lambda-rie

Per installare l'emulatore arm64, sostituisci il GitHub repository URL nel comando precedente con quanto segue:

https://github.com/aws/aws-lambda-runtime-interface-emulator/releases/latest/ download/aws-lambda-rie-arm64

PowerShell

```
$dirPath = "$HOME\.aws-lambda-rie"
if (-not (Test-Path $dirPath)) { 
     New-Item -Path $dirPath -ItemType Directory
} 
$downloadLink = "https://github.com/aws/aws-lambda-runtime-interface-emulator/
releases/latest/download/aws-lambda-rie"
$destinationPath = "$HOME\.aws-lambda-rie\aws-lambda-rie"
Invoke-WebRequest -Uri $downloadLink -OutFile $destinationPath
```
Per installare l'emulatore arm64, sostituisci \$downloadLink con quanto segue:

```
https://github.com/aws/aws-lambda-runtime-interface-emulator/releases/latest/
download/aws-lambda-rie-arm64
```
- 2. Avvia l'immagine Docker con il comando docker run. Tieni presente quanto segue:
	- docker-image è il nome dell'immagine e test è il tag.
	- aws\_lambda\_ric lambda\_function.LambdaFunction::Handler.process è l'ENTRYPOINT seguito dal CMD del Dockerfile.

Linux/macOS

```
docker run --platform linux/amd64 -d -v ~/.aws-lambda-rie:/aws-lambda -p 
  9000:8080 \ 
     --entrypoint /aws-lambda/aws-lambda-rie \ 
     docker-image:test \ 
         aws_lambda_ric lambda_function.LambdaFunction::Handler.process
```
#### **PowerShell**

```
docker run --platform linux/amd64 -d -v "$HOME\.aws-lambda-rie:/aws-lambda" -p 
  9000:8080 `
--entrypoint /aws-lambda/aws-lambda-rie `
docker-image:test ` 
     aws_lambda_ric lambda_function.LambdaFunction::Handler.process
```
Questo comando esegue l'immagine come container e crea un endpoint locale in localhost:9000/2015-03-31/functions/function/invocations.

#### **a** Note

Se hai creato l'immagine Docker per l'architettura del set di ARM64 istruzioni, assicurati di utilizzare l'--platform linux/*arm64*opzione anziché. --platform linux/*amd64*

3. Pubblica un evento nell'endpoint locale.

#### Linux/macOS

Su MacOS o Linux, esegui il comando seguente curl:

curl "http://localhost:9000/2015-03-31/functions/function/invocations" -d '{}'

Questo comando richiama la funzione con un evento vuoto e restituisce una risposta. Se utilizzi il tuo codice di funzione anziché il codice di funzione di esempio, potresti voler richiamare la funzione con un JSON payload. Esempio:

```
curl "http://localhost:9000/2015-03-31/functions/function/invocations" -d 
  '{"payload":"hello world!"}'
```
#### PowerShell

In PowerShell, esegui il seguente Invoke-WebRequest comando:

Invoke-WebRequest -Uri "http://localhost:9000/2015-03-31/functions/function/ invocations" -Method Post -Body '{}' -ContentType "application/json"

Questo comando richiama la funzione con un evento vuoto e restituisce una risposta. Se utilizzi il tuo codice di funzione anziché il codice di funzione di esempio, potresti voler richiamare la funzione con un JSON payload. Esempio:

Invoke-WebRequest -Uri "http://localhost:9000/2015-03-31/functions/function/ invocations" -Method Post -Body '*{"payload":"hello world!"}*' -ContentType "application/json"

4. Ottieni l'ID del container.

docker ps

5. Utilizza il comando [docker kill](https://docs.docker.com/engine/reference/commandline/kill/) per arrestare il container. In questo comando, sostituisci 3766c4ab331c con l'ID del container del passaggio precedente.

docker kill *3766c4ab331c*

Implementazione dell'immagine

Per caricare l'immagine su Amazon ECR e creare la funzione Lambda

- 1. Esegui il [get-login-password](https://awscli.amazonaws.com/v2/documentation/api/latest/reference/ecr/get-login-password.html)comando per autenticare il Docker nel CLI tuo registro AmazonECR.
	- Imposta il --region valore nel Regione AWS punto in cui desideri creare il ECR repository Amazon.
	- 111122223333Sostituiscilo con il tuo Account AWS ID.

```
aws ecr get-login-password --region us-east-1 | docker login --username AWS --
password-stdin 111122223333.dkr.ecr.us-east-1.amazonaws.com
```
2. Crea un repository in Amazon ECR utilizzando il comando [create-repository.](https://awscli.amazonaws.com/v2/documentation/api/latest/reference/ecr/create-repository.html)

aws ecr create-repository --repository-name *hello-world* --region *us-east-1* --imagescanning-configuration scanOnPush=true --image-tag-mutability MUTABLE

#### **a** Note

Il ECR repository Amazon deve corrispondere alla funzione Regione AWS Lambda.

In caso di esito positivo, dovresti ottenere una risposta simile a questa:

```
{ 
     "repository": { 
          "repositoryArn": "arn:aws:ecr:us-east-1:111122223333:repository/hello-
world", 
         "registryId": "111122223333", 
         "repositoryName": "hello-world", 
         "repositoryUri": "111122223333.dkr.ecr.us-east-1.amazonaws.com/hello-
world", 
         "createdAt": "2023-03-09T10:39:01+00:00", 
         "imageTagMutability": "MUTABLE", 
         "imageScanningConfiguration": { 
              "scanOnPush": true 
         }, 
          "encryptionConfiguration": { 
              "encryptionType": "AES256" 
         } 
     }
}
```
- 3. Copia il repositoryUri dall'output del passaggio precedente.
- 4. Esegui il comando [docker tag](https://docs.docker.com/engine/reference/commandline/tag/) per taggare la tua immagine locale nel tuo ECR repository Amazon come versione più recente. In questo comando:
	- docker-image:testè il nome e il [tag](https://docs.docker.com/engine/reference/commandline/build/#tag) della tua immagine Docker. Si tratta del nome e del tag dell'immagine che hai specificato nel docker build comando.
	- Sostituisci l'<ECRrepositoryUri> con l'repositoryUri copiato. Assicurati di includere :latest alla fine diURI.

docker tag docker-image:test *<ECRrepositoryUri>*:latest

Esempio:

```
docker tag docker-image:test 111122223333.dkr.ecr.us-east-1.amazonaws.com/hello-
world:latest
```
5. Esegui il comando [docker push](https://docs.docker.com/engine/reference/commandline/push/) per distribuire l'immagine locale nel repository Amazon. ECR Assicurati di includerla alla : latest fine del repository. URI

```
docker push 111122223333.dkr.ecr.us-east-1.amazonaws.com/hello-world:latest
```
- 6. [Crea un ruolo di esecuzione](#page-1478-0) per la funzione, se non lo hai già fatto. Nella fase successiva è necessario l'Amazon Resource Name (ARN) del ruolo.
- 7. Creazione della funzione Lambda PerImageUri, specifica il repository URI di cui hai parlato in precedenza. Assicurati di includere :latest alla fine di. URI

```
aws lambda create-function \ 
   --function-name hello-world \ 
   --package-type Image \ 
   --code ImageUri=111122223333.dkr.ecr.us-east-1.amazonaws.com/hello-world:latest \ 
   --role arn:aws:iam::111122223333:role/lambda-ex
```
### **a** Note

È possibile creare una funzione utilizzando un'immagine in un AWS account diverso, purché l'immagine si trovi nella stessa regione della funzione Lambda. Per ulteriori informazioni, consulta [Autorizzazioni Amazon ECR per più account.](#page-171-0)

8. Richiama la funzione.

```
aws lambda invoke --function-name hello-world response.json
```
Dovresti ottenere una risposta simile a questa:

```
{ 
   "ExecutedVersion": "$LATEST", 
   "StatusCode": 200
}
```
9. Per vedere l'output della funzione, controlla il file response. json.

Per aggiornare il codice della funzione, devi creare nuovamente l'immagine, caricare la nuova immagine nel ECR repository Amazon e quindi utilizzare il [update-function-codec](https://awscli.amazonaws.com/v2/documentation/api/latest/reference/lambda/update-function-code.html)omando per distribuire l'immagine nella funzione Lambda.

Lambda risolve il tag image in un digest di immagini specifico. Ciò significa che se punti il tag image utilizzato per distribuire la funzione su una nuova immagine in AmazonECR, Lambda non aggiorna automaticamente la funzione per utilizzare la nuova immagine.

Per distribuire la nuova immagine nella stessa funzione Lambda, devi usare [update-function-code](https://awscli.amazonaws.com/v2/documentation/api/latest/reference/lambda/update-function-code.html)il comando, anche se il tag dell'immagine in ECR Amazon rimane lo stesso. Nell'esempio seguente, l'--publishopzione crea una nuova versione della funzione utilizzando l'immagine del contenitore aggiornata.

```
aws lambda update-function-code \ 
   --function-name hello-world \ 
   --image-uri 111122223333.dkr.ecr.us-east-1.amazonaws.com/hello-world:latest \ 
   --publish
```
# Utilizzo dell'oggetto contesto Lambda per recuperare le informazioni sulla funzione Ruby

Quando Lambda esegue la funzione, passa un oggetto Context al [gestore.](#page-622-0) Questo oggetto fornisce i metodi e le proprietà che forniscono le informazioni sulla chiamata, sulla funzione e sull'ambiente di esecuzione.

Metodi del contesto

• get\_remaining\_time\_in\_millis: restituisce il numero di millisecondi rimasti prima del timeout dell'esecuzione.

### Proprietà del contesto

- function\_name: il nome della funzione Lambda.
- function\_version: la [versione](#page-254-0) della funzione.
- invoked\_function\_arn— L'Amazon Resource Name (ARN) utilizzato per richiamare la funzione. Indica se l'invoker ha specificato un numero di versione o un alias.
- memory\_limit\_in\_mb: la quantità di memoria allocata per la funzione.
- aws\_request\_id: l'identificatore della richiesta di invocazione.
- log\_group\_name: il gruppo di log per la funzione.
- log\_stream\_name: il flusso di log per l'istanza della funzione.
- deadline ms: la data del timeout dell'esecuzione in millisecondi Unix.
- identity: (app per dispositivi mobili) Informazioni relative all'identità Amazon Cognito che ha autorizzato la richiesta.
- client\_context: (app per dispositivi mobili) Contesto client fornito a Lambda dall'applicazione client.

# Registra e monitora le funzioni di Ruby Lambda

AWS Lambda monitora automaticamente le funzioni Lambda per tuo conto e invia i log ad Amazon. CloudWatch La funzione Lambda include un gruppo di log CloudWatch Logs e un flusso di log per ogni istanza della funzione. L'ambiente del runtime Lambda invia i dettagli su ogni richiamo al flusso di log e inoltra i log e l'output del codice della funzione. Per ulteriori informazioni, consulta [Utilizzo dei](#page-1606-0)  [CloudWatch log di log con Lambda](#page-1606-0).

Questa pagina descrive come produrre un output di registro dal codice della funzione Lambda e accedere ai log utilizzando AWS Command Line Interface la console Lambda o la console. CloudWatch

**Sections** 

- [Creazione di una funzione che restituisce i registri](#page-658-0)
- [Visualizzazione dei log nella console Lambda](#page-659-0)
- [Visualizzazione dei log nella console CloudWatch](#page-660-0)
- [Visualizzazione dei log utilizzando \(\) AWS Command Line InterfaceAWS CLI](#page-660-1)
- [Eliminazione dei log](#page-663-0)
- [Lavorare con la libreria Ruby logger](#page-664-0)

## <span id="page-658-0"></span>Creazione di una funzione che restituisce i registri

Per i log di output del codice della funzione, puoi usare le istruzioni puts o qualsiasi libreria di registrazione che scriva in stdout o stderr. L'esempio seguente registra i valori delle variabili di ambiente e l'oggetto evento.

### Example lambda\_function.rb

```
# lambda_function.rb
def handler(event:, context:) 
     puts "## ENVIRONMENT VARIABLES" 
     puts ENV.to_a 
     puts "## EVENT" 
     puts event.to_a
end
```
Example Formato dei log

```
START RequestId: 8f507cfc-xmpl-4697-b07a-ac58fc914c95 Version: $LATEST
## ENVIRONMENT VARIABLES
environ({'AWS_LAMBDA_LOG_GROUP_NAME': '/aws/lambda/my-function', 
  'AWS_LAMBDA_LOG_STREAM_NAME': '2020/01/31/[$LATEST]3893xmpl7fac4485b47bb75b671a283c', 
  'AWS_LAMBDA_FUNCTION_NAME': 'my-function', ...})
## EVENT
{'key': 'value'}
END RequestId: 8f507cfc-xmpl-4697-b07a-ac58fc914c95
REPORT RequestId: 8f507cfc-xmpl-4697-b07a-ac58fc914c95 Duration: 15.74 ms Billed 
  Duration: 16 ms Memory Size: 128 MB Max Memory Used: 56 MB Init Duration: 130.49 ms
XRAY TraceId: 1-5e34a614-10bdxmplf1fb44f07bc535a1 SegmentId: 07f5xmpl2d1f6f85 
  Sampled: true
```
Il runtime di Ruby registra START, END e REPORT per ogni chiamata. La riga del report fornisce i seguenti dettagli.

Campi dati della riga REPORT

- RequestId— L'ID univoco della richiesta per la chiamata.
- Durata La quantità di tempo che il metodo del gestore della funzione impiega durante l'elaborazione dell'evento.
- Durata fatturata La quantità di tempo fatturata per la chiamata.
- Dimensioni memoria La quantità di memoria allocata per la funzione.
- Quantità max utilizzata La quantità di memoria utilizzata dalla funzione.
- Durata Init Per la prima richiesta servita, la quantità di tempo impiegato dal runtime per caricare la funzione ed eseguire il codice al di fuori del metodo del gestore.
- XRAY TraceId  [Per le richieste tracciate, l'ID di traccia.AWS X-Ray](#page-1636-0)
- SegmentId— Per le richieste tracciate, l'ID del segmento X-Ray.
- Campionato Per le richieste tracciate, il risultato del campionamento.

<span id="page-659-0"></span>Per ottenere log più dettagliati, utilizza la [the section called "Lavorare con la libreria Ruby logger".](#page-664-0)

### Visualizzazione dei log nella console Lambda

È possibile utilizzare la console Lambda per visualizzare l'output del log dopo aver richiamato una funzione Lambda.

Se il codice può essere testato dall'editor del codice incorporato, troverai i log nei risultati dell'esecuzione. Quando utilizzi la funzionalità di test della console per richiamare una funzione, troverai l'output del log nella sezione Dettagli.

### <span id="page-660-0"></span>Visualizzazione dei log nella console CloudWatch

Puoi utilizzare la CloudWatch console Amazon per visualizzare i log di tutte le chiamate di funzioni Lambda.

Per visualizzare i log sulla console CloudWatch

- 1. Apri la [pagina Registra gruppi](https://console.aws.amazon.com/cloudwatch/home?#logs:) sulla CloudWatch console.
- 2. Scegli il gruppo di log per la tua funzione (*your-function-name*/aws/lambda/).
- 3. Creare un flusso di log.

Ogni flusso di log corrisponde a un'[istanza della funzione](#page-148-0). Nuovi flussi di log vengono visualizzati quando aggiorni la funzione Lambda e quando vengono create istanze aggiuntive per gestire più chiamate simultanee. Per trovare i log per una chiamata specifica, ti consigliamo di strumentare la tua funzione con. AWS X-Ray X-Ray registra i dettagli sulla richiesta e il flusso di log nella traccia.

## <span id="page-660-1"></span>Visualizzazione dei log utilizzando () AWS Command Line InterfaceAWS CLI

AWS CLI È uno strumento open source che consente di interagire con i AWS servizi utilizzando i comandi nella shell della riga di comando. Per completare le fasi riportate in questa sezione, è necessario:

- [AWS Command Line Interface \(AWS CLI\) versione 2](https://docs.aws.amazon.com/cli/latest/userguide/getting-started-install.html)
- [AWS CLI Configurazione rapida con](https://docs.aws.amazon.com/cli/latest/userguide/cli-chap-configure.html) aws configure

È possibile utilizzare [AWS CLI](https://docs.aws.amazon.com/cli/latest/userguide/cli-chap-welcome.html) per recuperare i log per una chiamata utilizzando l'opzione di comando --log-type. La risposta include un campo LogResult che contiene fino a 4 KB di log con codifica base64 del richiamo.

Example recuperare un ID di log

Nell'esempio seguente viene illustrato come recuperare un ID di log dal LogResult campo per una funzione denominata my-function.

**aws lambda invoke --function-name my-function out --log-type Tail**

Verrà visualizzato l'output seguente:

```
{ 
     "StatusCode": 200, 
     "LogResult": 
  "U1RBUlQgUmVxdWVzdElkOiA4N2QwNDRiOC1mMTU0LTExZTgtOGNkYS0yOTc0YzVlNGZiMjEgVmVyc2lvb...", 
     "ExecutedVersion": "$LATEST"
}
```
Example decodificare i log

Nello stesso prompt dei comandi, utilizzare l'base64 utilità per decodificare i log. Nell'esempio seguente viene illustrato come recuperare i log codificati in base64 per my-function.

**aws lambda invoke --function-name my-function out --log-type Tail \ --query 'LogResult' --output text --cli-binary-format raw-in-base64-out | base64 - decode**

L'cli-binary-formatopzione è obbligatoria se si utilizza la AWS CLI versione 2. Per rendere questa impostazione come predefinita, esegui aws configure set cli-binary-format raw-inbase64-out. Per ulteriori informazioni, consulta la pagina [AWS CLI supported global command line](https://docs.aws.amazon.com/cli/latest/userguide/cli-configure-options.html#cli-configure-options-list)  [options](https://docs.aws.amazon.com/cli/latest/userguide/cli-configure-options.html#cli-configure-options-list) nella Guida per l'utente di AWS Command Line Interface versione 2.

Verrà visualizzato l'output seguente:

```
START RequestId: 57f231fb-1730-4395-85cb-4f71bd2b87b8 Version: $LATEST
"AWS_SESSION_TOKEN": "AgoJb3JpZ2luX2VjELj...", "_X_AMZN_TRACE_ID": "Root=1-5d02e5ca-
f5792818b6fe8368e5b51d50;Parent=191db58857df8395;Sampled=0"",ask/lib:/opt/lib",
END RequestId: 57f231fb-1730-4395-85cb-4f71bd2b87b8
REPORT RequestId: 57f231fb-1730-4395-85cb-4f71bd2b87b8 Duration: 79.67 ms Billed
 Duration: 80 ms Memory Size: 128 MB Max Memory Used: 73 MB
```
L'utilità base64 è disponibile su Linux, macOS e [Ubuntu su Windows](https://docs.microsoft.com/en-us/windows/wsl/install-win10). Gli utenti macOS potrebbero dover utilizzare base64 -D.

Example Script get-logs.sh

Nello stesso prompt dei comandi, utilizzare lo script seguente per scaricare gli ultimi cinque eventi di log. Lo script utilizza sed per rimuovere le virgolette dal file di output e rimane in sospensione per 15 secondi in attesa che i log diventino disponibili. L'output include la risposta di Lambda e l'output del comando get-log-events.

Copiare il contenuto del seguente esempio di codice e salvare nella directory del progetto Lambda come get-logs.sh.

L'cli-binary-formatopzione è obbligatoria se utilizzi la AWS CLI versione 2. Per rendere questa impostazione come predefinita, esegui aws configure set cli-binary-format raw-inbase64-out. Per ulteriori informazioni, consulta la pagina [AWS CLI supported global command line](https://docs.aws.amazon.com/cli/latest/userguide/cli-configure-options.html#cli-configure-options-list)  [options](https://docs.aws.amazon.com/cli/latest/userguide/cli-configure-options.html#cli-configure-options-list) nella Guida per l'utente di AWS Command Line Interface versione 2.

```
#!/bin/bash
aws lambda invoke --function-name my-function --cli-binary-format raw-in-base64-out --
payload '{"key": "value"}' out
sed -i'' -e 's/"//g' out
sleep 15
aws logs get-log-events --log-group-name /aws/lambda/my-function --log-stream-
name stream1 --limit 5
```
Example (solo) macOS e Linux

Nello stesso prompt dei comandi, gli utenti macOS e Linux potrebbero dover eseguire il seguente comando per assicurarsi che lo script sia eseguibile.

**chmod -R 755 get-logs.sh**

Example recuperare gli ultimi cinque eventi di log

Nello stesso prompt dei comandi, eseguire lo script seguente per ottenere gli ultimi cinque eventi di log.

**./get-logs.sh**

Verrà visualizzato l'output seguente:

```
{ 
     "StatusCode": 200, 
     "ExecutedVersion": "$LATEST"
}
```

```
{ 
     "events": [ 
         { 
              "timestamp": 1559763003171, 
              "message": "START RequestId: 4ce9340a-b765-490f-ad8a-02ab3415e2bf Version: 
  $LATEST\n", 
              "ingestionTime": 1559763003309 
         }, 
         { 
              "timestamp": 1559763003173, 
              "message": "2019-06-05T19:30:03.173Z\t4ce9340a-b765-490f-ad8a-02ab3415e2bf
\tINFO\tENVIRONMENT VARIABLES\r{\r \"AWS_LAMBDA_FUNCTION_VERSION\": \"$LATEST\",
\langle r \ldots",
              "ingestionTime": 1559763018353 
         }, 
         { 
              "timestamp": 1559763003173, 
              "message": "2019-06-05T19:30:03.173Z\t4ce9340a-b765-490f-ad8a-02ab3415e2bf
\tINFO\tEVENT\r{\r \"key\": \"value\"\r}\n",
              "ingestionTime": 1559763018353 
         }, 
         { 
              "timestamp": 1559763003218, 
              "message": "END RequestId: 4ce9340a-b765-490f-ad8a-02ab3415e2bf\n", 
              "ingestionTime": 1559763018353 
         }, 
        \mathcal{L} "timestamp": 1559763003218, 
              "message": "REPORT RequestId: 4ce9340a-b765-490f-ad8a-02ab3415e2bf
\tDuration: 26.73 ms\tBilled Duration: 27 ms \tMemory Size: 128 MB\tMax Memory Used: 75 
 MB\t\n", 
              "ingestionTime": 1559763018353 
         } 
     ], 
     "nextForwardToken": "f/34783877304859518393868359594929986069206639495374241795", 
     "nextBackwardToken": "b/34783877303811383369537420289090800615709599058929582080"
}
```
### <span id="page-663-0"></span>Eliminazione dei log

I gruppi di log non vengono eliminati automaticamente quando si elimina una funzione. Per evitare di archiviare i log a tempo indeterminato, eliminare il gruppo di log o [configurare un periodo di](https://docs.aws.amazon.com/AmazonCloudWatch/latest/logs/Working-with-log-groups-and-streams.html#SettingLogRetention) [conservazione](https://docs.aws.amazon.com/AmazonCloudWatch/latest/logs/Working-with-log-groups-and-streams.html#SettingLogRetention) trascorso il quale i log vengono eliminati automaticamente.

### <span id="page-664-0"></span>Lavorare con la libreria Ruby logger

La [libreria di registrazione](https://ruby-doc.org/stdlib-2.7.0/libdoc/logger/rdoc/index.html) Ruby restituisce log semplificati e facilmente leggibili. Utilizza l'utilità di registrazione per generare informazioni dettagliate, messaggi e codici di errore relativi alla tua funzione.

```
# lambda_function.rb
require 'logger'
def handler(event:, context:) 
   logger = Logger.new($stdout) 
   logger.info('## ENVIRONMENT VARIABLES') 
   logger.info(ENV.to_a) 
   logger.info('## EVENT') 
   logger.info(event) 
   event.to_a
end
```
L'output di logger include il livello del log, il timestamp e l'ID della richiesta.

```
START RequestId: 1c8df7d3-xmpl-46da-9778-518e6eca8125 Version: $LATEST
[INFO] 2020-01-31T22:12:58.534Z 1c8df7d3-xmpl-46da-9778-518e6eca8125 ## 
 ENVIRONMENT VARIABLES
[INFO] 2020-01-31T22:12:58.534Z 1c8df7d3-xmpl-46da-9778-518e6eca8125 
     environ({'AWS_LAMBDA_LOG_GROUP_NAME': '/aws/lambda/my-function', 
  'AWS_LAMBDA_LOG_STREAM_NAME': '2020/01/31/[$LATEST]1bbe51xmplb34a2788dbaa7433b0aa4d', 
  'AWS_LAMBDA_FUNCTION_NAME': 'my-function', ...})
[INFO] 2020-01-31T22:12:58.535Z 1c8df7d3-xmpl-46da-9778-518e6eca8125 ## EVENT
[INFO] 2020-01-31T22:12:58.535Z 1c8df7d3-xmpl-46da-9778-518e6eca8125 {'key': 
  'value'}
END RequestId: 1c8df7d3-xmpl-46da-9778-518e6eca8125
REPORT RequestId: 1c8df7d3-xmpl-46da-9778-518e6eca8125 Duration: 2.75 ms Billed
 Duration: 3 ms Memory Size: 128 MB Max Memory Used: 56 MB Init Duration: 113.51 ms
XRAY TraceId: 1-5e34a66a-474xmpl7c2534a87870b4370 SegmentId: 073cxmpl3e442861 
 Sampled: true
```
# Strumentazione del codice Ruby in AWS Lambda

Lambda si integra con AWS X-Ray per consentirti di tracciare, eseguire il debug e ottimizzare le applicazioni Lambda. È possibile utilizzare X-Ray per tracciare una richiesta mentre attraversa le risorse dell'applicazione, dal frontend allo storage e API al database sul backend. Aggiungendo semplicemente la SDK libreria X-Ray alla configurazione di build, è possibile registrare errori e latenza per ogni chiamata effettuata dalla funzione a un servizio. AWS

Dopo aver configurato il tracciamento attivo, è possibile osservare richieste specifiche tramite l'applicazione. Il [grafico dei servizi X-Ray](https://docs.aws.amazon.com/xray/latest/devguide/aws-xray.html#xray-concepts-servicegraph) mostra informazioni sull'applicazione e tutti i suoi componenti. L'esempio seguente mostra un'applicazione con due funzioni. La funzione principale elabora gli eventi e talvolta restituisce errori. La seconda funzione in alto elabora gli errori che compaiono nel gruppo di log della prima e utilizza X-Ray, Amazon Simple Storage Service (Amazon S3) e Amazon Logs. AWS SDK CloudWatch

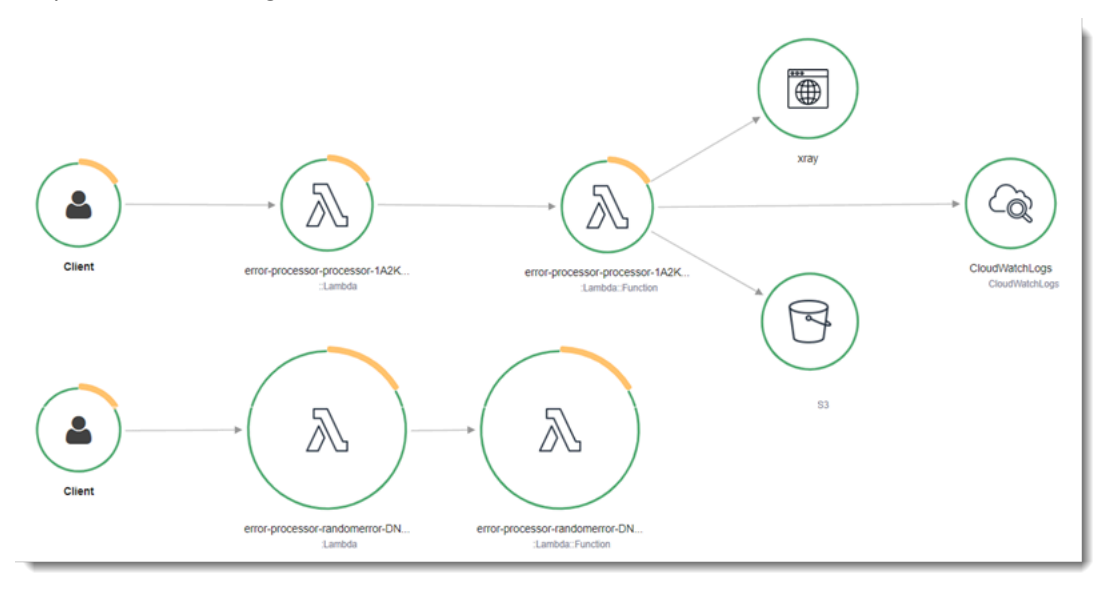

Per attivare il tracciamento attivo sulla funzione Lambda con la console, attenersi alla seguente procedura:

Per attivare il tracciamento attivo

- 1. Aprire la pagina [Funzioni](https://console.aws.amazon.com/lambda/home#/functions) della console Lambda.
- 2. Scegliere una funzione.
- 3. Scegliere Configuration (Configurazione) e quindi Monitoring and operations tools (Strumenti di monitoraggio e operazioni).
- 4. Scegli Modifica.
- 5. In X-Ray, attivare Active tracing (Tracciamento attivo).
- 6. Seleziona Salva.

### **a** Prezzi

Puoi utilizzare il tracciamento X-Ray gratuitamente ogni mese fino a un determinato limite come parte del AWS piano gratuito. Oltre la soglia, X-Ray addebita lo storage di traccia e il recupero. Per ulteriori informazioni, consulta [Prezzi di AWS X-Ray](https://aws.amazon.com/xray/pricing/).

La funzione ha bisogno dell'autorizzazione per caricare i dati di traccia su X-Ray. Quando si attiva il tracciamento nella console Lambda, Lambda aggiunge le autorizzazioni necessarie al [ruolo di](#page-1477-0) [esecuzione](#page-1477-0) della funzione. Altrimenti, aggiungi la [AWSXRayDaemonWriteAccess](https://console.aws.amazon.com/iam/home#/policies/arn:aws:iam::aws:policy/AWSXRayDaemonWriteAccess)policy al ruolo di esecuzione.

X-Ray non traccia tutte le richieste nell'applicazione. X-Ray applica un algoritmo di campionamento per garantire che il tracciamento avvenga in modo efficiente, continuando allo stesso tempo a fornire un campione rappresentativo di tutte le richieste. La frequenza di campionamento è di una richiesta al secondo e del 5% delle altre richieste. Non puoi configurare la frequenza di campionamento dei raggi X per le tue funzioni.

In X-Ray, una traccia registra informazioni su una richiesta elaborata da uno o più servizi. Lambda registra 2 segmenti per traccia, il che crea due nodi sul grafico del servizio. L'immagine seguente evidenzia questi due nodi:

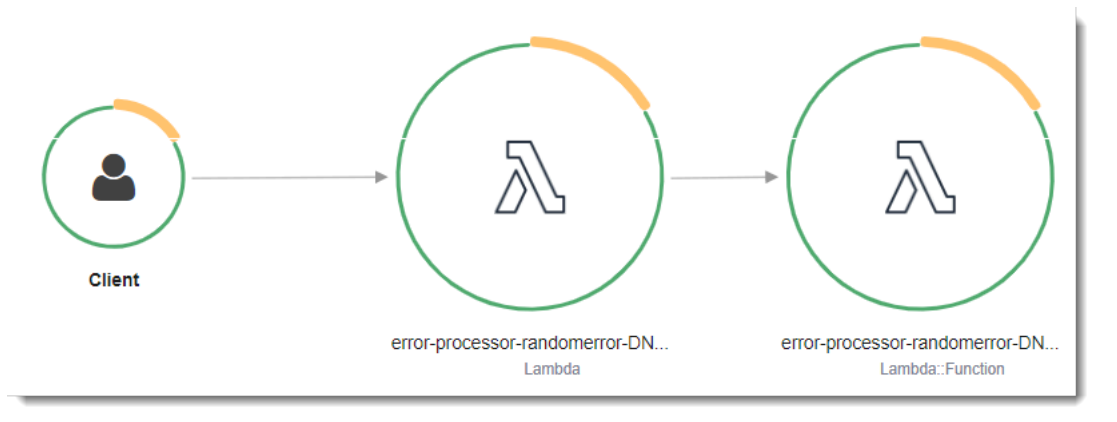

Il primo nodo a sinistra rappresenta il servizio Lambda che riceve la richiesta di chiamata. Il secondo nodo rappresenta la specifica funzione Lambda. L'esempio seguente mostra una traccia con questi 2 segmenti. Entrambi sono denominati my-function, ma uno ha un'origine di AWS::Lambda e l'altro ha

un'origine di. AWS::Lambda::Function Se il AWS::Lambda segmento mostra un errore, il servizio Lambda presentava un problema. Se il AWS:: Lambda:: Function segmento mostra un errore, la funzione presentava un problema.

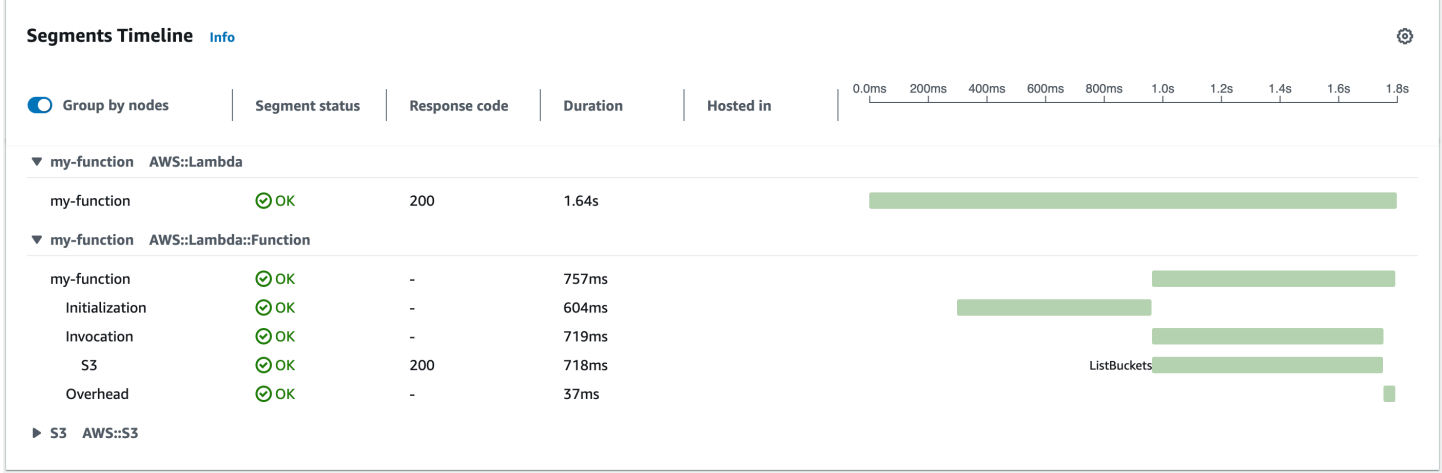

Questo esempio espande il AWS:: Lambda:: Function segmento per mostrarne i tre sottosegmenti.

#### **a** Note

AWS sta attualmente implementando modifiche al servizio Lambda. A causa di queste modifiche, potresti notare piccole differenze tra la struttura e il contenuto dei messaggi di registro di sistema e dei segmenti di traccia emessi da diverse funzioni Lambda nel tuo. Account AWS

La traccia di esempio mostrata qui illustra il segmento di funzione vecchio stile. Le differenze tra i segmenti vecchio e nuovo stile sono descritte nei paragrafi seguenti.

Queste modifiche verranno implementate nelle prossime settimane e tutte le funzioni, Regioni AWS ad eccezione della Cina e delle GovCloud regioni, passeranno all'utilizzo dei messaggi di registro e dei segmenti di traccia di nuovo formato.

Il segmento di funzioni vecchio stile contiene i seguenti sottosegmenti:

- Inizializzazione Rappresenta il tempo trascorso a caricare la funzione e ad eseguire il [codice](#page-92-0)  [di inizializzazione.](#page-92-0) Questo sottosegmento viene visualizzato solo per il primo evento che viene elaborato da ogni istanza della funzione.
- Chiamata: rappresenta il tempo impiegato per eseguire il codice del gestore.
- Overhead: rappresenta il tempo impiegato dal runtime Lambda per prepararsi a gestire l'evento successivo.

Il segmento di funzione di nuovo stile non contiene un sottosegmento. Invocation I sottosegmenti dei clienti vengono invece collegati direttamente al segmento di funzioni. Per ulteriori informazioni sulla struttura dei segmenti di funzione di vecchio e nuovo stile, vedere. [the section called](#page-1637-0)  ["Informazioni sui monitoraggi di X-Ray"](#page-1637-0)

È possibile strumentare il codice del gestore per registrare i metadati e tracciare le chiamate a valle. Per registrare i dettagli delle chiamate effettuate dal gestore verso altre risorse e servizi, utilizzate SDK X-Ray for Ruby. Per ottenere ilSDK, aggiungete il aws-xray-sdk pacchetto alle dipendenze dell'applicazione.

Example [blank-ruby/function/Gemfile](https://github.com/awsdocs/aws-lambda-developer-guide/tree/main/sample-apps/blank-ruby/function/Gemfile)

```
# Gemfile
source 'https://rubygems.org'
gem 'aws-xray-sdk', '0.11.4'
gem 'aws-sdk-lambda', '1.39.0'
gem 'test-unit', '3.3.5'
```
Per strumentare AWS SDK i client, richiedi il aws-xray-sdk/lambda modulo dopo aver creato un client nel codice di inizializzazione.

Example [blank-ruby/function/lambda\\_function.rb](https://github.com/awsdocs/aws-lambda-developer-guide/tree/main/sample-apps/blank-ruby/function/lambda_function.rb) — Tracciamento di un client AWS SDK

```
# lambda_function.rb
require 'logger'
require 'json'
require 'aws-sdk-lambda'
$client = Aws::Lambda::Client.new()
$client.get_account_settings()
require 'aws-xray-sdk/lambda'
def lambda_handler(event:, context:) 
   logger = Logger.new($stdout) 
   ...
```
In X-Ray, una traccia registra informazioni su una richiesta elaborata da uno o più servizi. Lambda registra 2 segmenti per traccia, il che crea due nodi sul grafico del servizio. L'immagine seguente evidenzia questi due nodi:

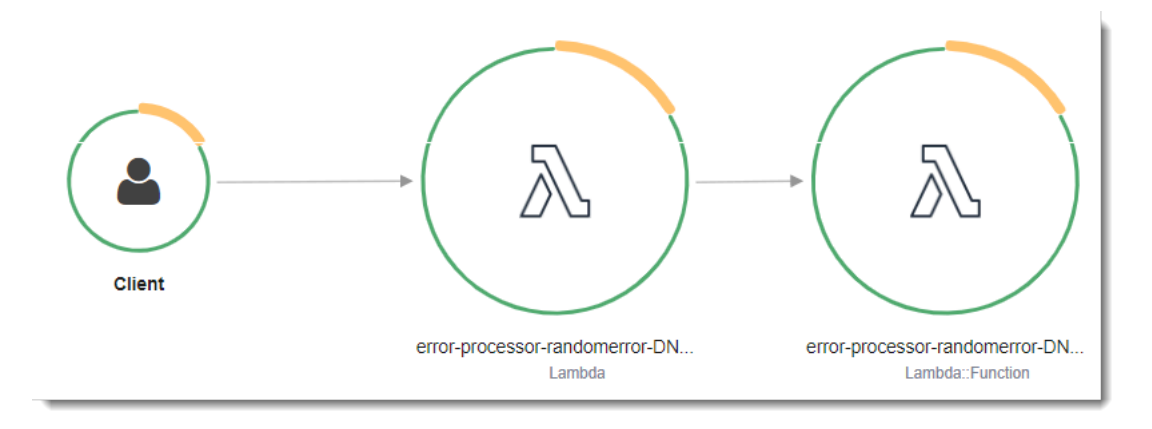

Il primo nodo a sinistra rappresenta il servizio Lambda che riceve la richiesta di chiamata. Il secondo nodo rappresenta la specifica funzione Lambda. L'esempio seguente mostra una traccia con questi 2 segmenti. Entrambi sono denominati my-function, ma uno ha un'origine di AWS::Lambda e l'altro ha un'origine di. AWS::Lambda::Function Se il AWS::Lambda segmento mostra un errore, il servizio Lambda presentava un problema. Se il AWS:: Lambda:: Function segmento mostra un errore, la funzione presentava un problema.

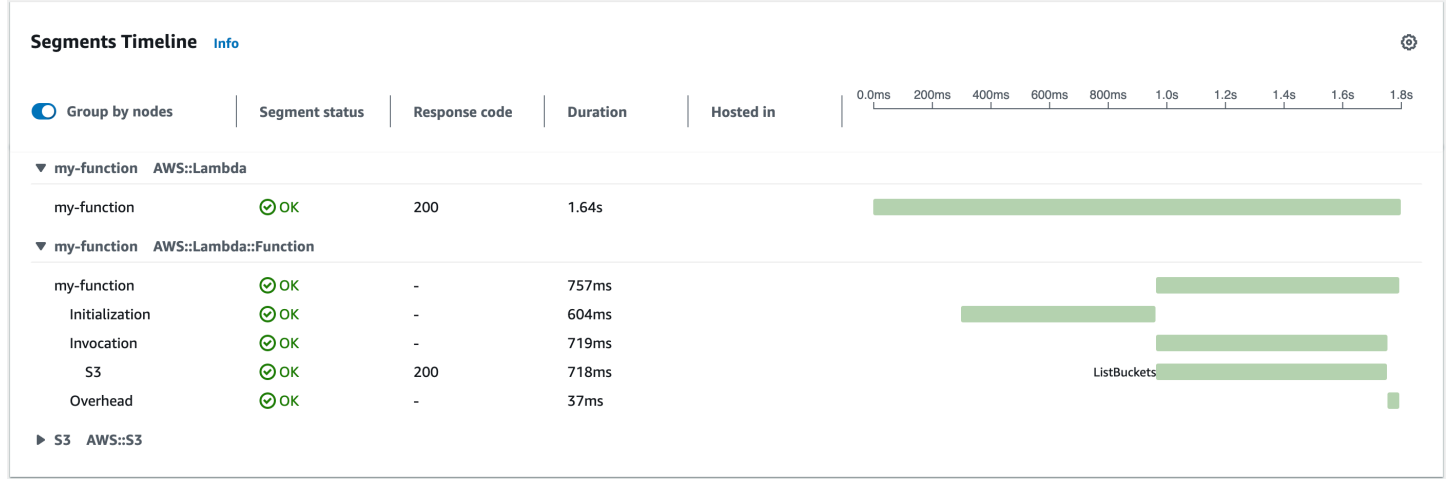

Questo esempio espande il AWS:: Lambda:: Function segmento per mostrarne i tre sottosegmenti.

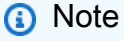

AWS sta attualmente implementando modifiche al servizio Lambda. A causa di queste modifiche, potresti notare piccole differenze tra la struttura e il contenuto dei messaggi di registro di sistema e dei segmenti di traccia emessi da diverse funzioni Lambda nel tuo. Account AWS

La traccia di esempio mostrata qui illustra il segmento di funzione vecchio stile. Le differenze tra i segmenti vecchio e nuovo stile sono descritte nei paragrafi seguenti.

Queste modifiche verranno implementate nelle prossime settimane e tutte le funzioni, Regioni AWS ad eccezione della Cina e delle GovCloud regioni, passeranno all'utilizzo dei messaggi di registro e dei segmenti di traccia di nuovo formato.

Il segmento di funzioni vecchio stile contiene i seguenti sottosegmenti:

- Inizializzazione Rappresenta il tempo trascorso a caricare la funzione e ad eseguire il [codice](#page-92-0)  [di inizializzazione.](#page-92-0) Questo sottosegmento viene visualizzato solo per il primo evento che viene elaborato da ogni istanza della funzione.
- Chiamata: rappresenta il tempo impiegato per eseguire il codice del gestore.
- Overhead: rappresenta il tempo impiegato dal runtime Lambda per prepararsi a gestire l'evento successivo.

Il segmento di funzione di nuovo stile non contiene un sottosegmento. Invocation I sottosegmenti dei clienti vengono invece collegati direttamente al segmento di funzioni. Per ulteriori informazioni sulla struttura dei segmenti di funzione di vecchio e nuovo stile, vedere. [the section called](#page-1637-0)  ["Informazioni sui monitoraggi di X-Ray"](#page-1637-0)

È inoltre possibile strumentare HTTP i client, registrare SQL le interrogazioni e creare sottosegmenti personalizzati con annotazioni e metadati. Per ulteriori informazioni, vedere [The X-Ray SDK for Ruby](https://docs.aws.amazon.com/xray/latest/devguide/xray-sdk-ruby.html) nella Developer Guide. AWS X-Ray

### **Sections**

- [Abilitare il tracciamento attivo con Lambda API](#page-670-0)
- [Abilitazione del tracciamento attivo con AWS CloudFormation](#page-671-0)
- [Memorizzazione delle dipendenze di runtime in un layer](#page-672-0)

### <span id="page-670-0"></span>Abilitare il tracciamento attivo con Lambda API

Per gestire la configurazione di tracciamento con AWS CLI o AWS SDK, utilizza le seguenti operazioni: API

- [UpdateFunctionConfiguration](https://docs.aws.amazon.com/lambda/latest/api/API_UpdateFunctionConfiguration.html)
- [GetFunctionConfiguration](https://docs.aws.amazon.com/lambda/latest/api/API_GetFunctionConfiguration.html)
- **[CreateFunction](https://docs.aws.amazon.com/lambda/latest/api/API_CreateFunction.html)**

Il AWS CLI comando di esempio seguente abilita il tracciamento attivo su una funzione denominata my-function.

```
aws lambda update-function-configuration --function-name my-function \
--tracing-config Mode=Active
```
La modalità di tracciamento fa parte della configurazione specifica della versione quando si pubblica una versione della funzione. Non è possibile modificare la modalità di tracciamento in una versione pubblicata.

### <span id="page-671-0"></span>Abilitazione del tracciamento attivo con AWS CloudFormation

Per attivare il tracciamento su una AWS::Lambda::Function risorsa in un AWS CloudFormation modello, utilizzate la TracingConfig proprietà.

Example [function-inline.yml](https://github.com/awsdocs/aws-lambda-developer-guide/blob/master/templates/function-inline.yml) – Configurazione del tracciamento

```
Resources: 
   function: 
     Type: AWS::Lambda::Function
     Properties: 
        TracingConfig: 
          Mode: Active
        ...
```
Per una AWS::Serverless::Function risorsa AWS Serverless Application Model (AWS SAM), utilizzate la Tracing proprietà.

Example [template.yml](https://github.com/awsdocs/aws-lambda-developer-guide/tree/main/sample-apps/blank-nodejs/template.yml) – Configurazione del tracciamento

```
Resources: 
   function: 
     Type: AWS::Serverless::Function
     Properties: 
       Tracing: Active
        ...
```
### <span id="page-672-0"></span>Memorizzazione delle dipendenze di runtime in un layer

Se utilizzate X-Ray SDK per strumentare AWS SDK i client del codice della funzione, il pacchetto di implementazione può diventare piuttosto grande. [Per evitare di caricare le dipendenze di runtime ogni](#page-1654-0) [volta che aggiorni il codice della funzione, impacchetta X-Ray in SDK un layer Lambda.](#page-1654-0)

L'esempio seguente mostra una AWS::Serverless::LayerVersion risorsa che memorizza X-Ray SDK for Ruby.

Example [template.yml](https://github.com/awsdocs/aws-lambda-developer-guide/tree/main/sample-apps/blank-ruby/template.yml) – Livello delle dipendenze

```
Resources: 
   function: 
     Type: AWS::Serverless::Function
     Properties: 
       CodeUri: function/. 
       Tracing: Active 
       Layers: 
          - !Ref libs
        ... 
   libs: 
     Type: AWS::Serverless::LayerVersion
     Properties: 
       LayerName: blank-ruby-lib 
       Description: Dependencies for the blank-ruby sample app. 
       ContentUri: lib/. 
       CompatibleRuntimes: 
          - ruby2.5
```
Con questa configurazione, si aggiorna il livello della libreria solo se si modificano le dipendenze di runtime. Poiché il pacchetto di implementazione della funzione contiene solo il codice, questo può contribuire a ridurre i tempi di caricamento.

La creazione di un layer per le dipendenze richiede modifiche alla compilazione per generare l'archivio dei layer prima della distribuzione. Per un esempio funzionante, vedere l'applicazione di esempio [blank-ruby](https://github.com/awsdocs/aws-lambda-developer-guide/tree/main/sample-apps/blank-ruby) .

# Compilazione di funzioni Lambda con Java

Puoi eseguire il codice Java in AWS Lambda. Lambda fornisce [Runtime](#page-94-0) per Java che eseguono il tuo codice per elaborare gli eventi. Il codice viene eseguito in un ambiente Amazon Linux che include AWS le credenziali di un ruolo AWS Identity and Access Management (IAM) che gestisci.

Lambda supporta i seguenti runtime di Java.

Java

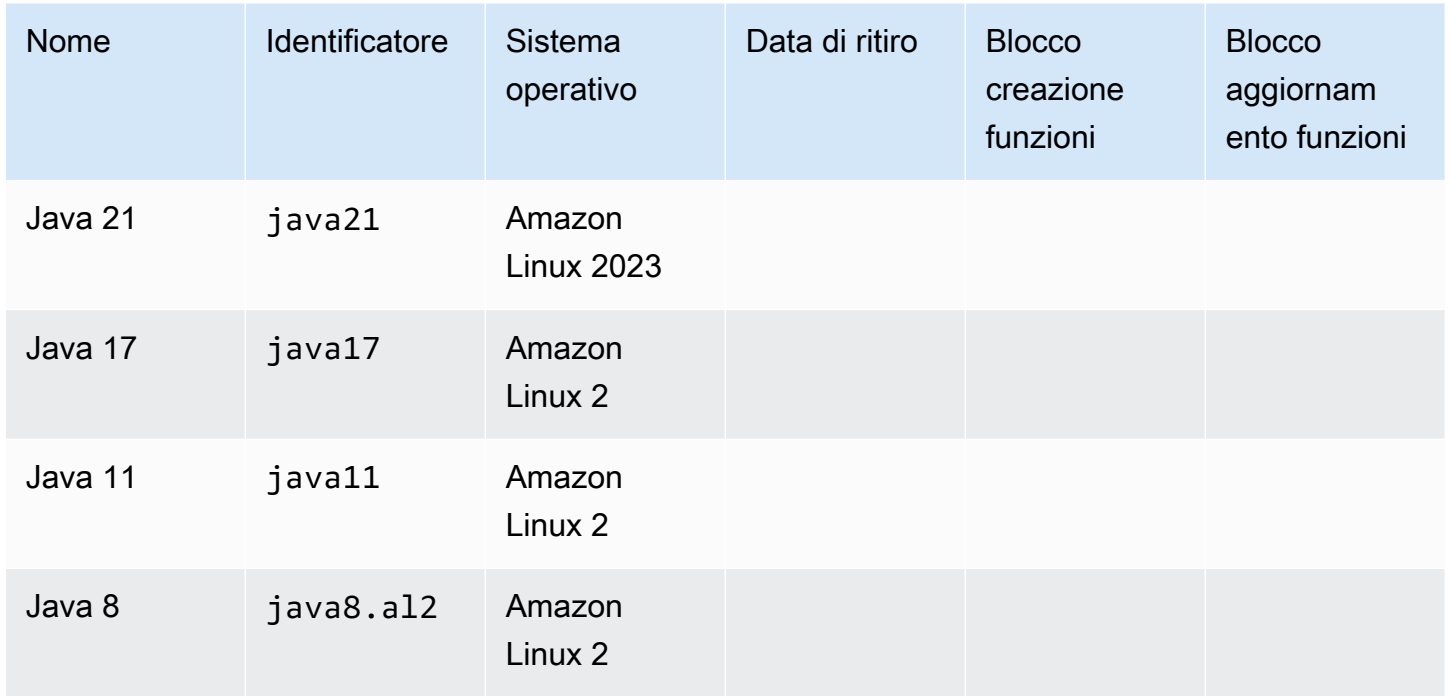

Lambda fornisce le seguenti librerie per le funzioni Java:

- [com.amazonaws:aws-lambda-java-core](https://github.com/aws/aws-lambda-java-libs/tree/master/aws-lambda-java-core) (obbligatorio): definisce le interfacce del metodo del gestore e l'oggetto contestuale che il runtime passa al gestore. Se definisci i propri tipi di input, questa è l'unica libreria necessaria.
- [com.amazonaws:aws-lambda-java-events](https://github.com/aws/aws-lambda-java-libs/tree/master/aws-lambda-java-events): tipi di input per eventi da servizi che richiamano funzioni Lambda.
- [com.amazonaws:aws-lambda-java-log4j2](https://github.com/aws/aws-lambda-java-libs/tree/master/aws-lambda-java-log4j2): una libreria appender per Apache Log4j 2 che è possibile utilizzare per aggiungere l'ID della richiesta per la chiamata corrente ai [log della funzione](#page-762-0).
- [AWS SDK for Java](https://github.com/aws/aws-sdk-java-v2) 2.0 L'SDK AWS ufficiale per il linguaggio di programmazione Java.

### **A** Important

Non utilizzare componenti privati dell'API JDK, come campi, metodi o classi di tipo privato. I componenti dell'API non pubblici possono cambiare o essere rimossi in qualsiasi aggiornamento e causare l'interruzione dell'applicazione.

#### Per creare una funzione Java

- 1. Aprire la [console Lambda](https://console.aws.amazon.com/lambda).
- 2. Scegli Crea funzione.
- 3. Configurare le impostazioni seguenti:
	- Nome della funzione: inserisci il nome della funzione.
	- Runtime: scegli Java 21.
- 4. Scegli Crea funzione.
- 5. Per configurare un evento di test scegliere Test.
- 6. Per Event name (Nome evento) immettere **test**.
- 7. Seleziona Salvataggio delle modifiche.
- 8. Per invocare la funzione, scegliere Test (Testa).

La console crea una funzione Lambda con una classe del gestore denominata Hello. Poiché Java è un linguaggio compilato, non è possibile visualizzare o modificare il codice sorgente nella console Lambda, ma è possibile modificarne la configurazione, invocarla e configurare i trigger.

### **a** Note

Per iniziare a sviluppare applicazioni nel tuo ambiente locale, implementa una delle [applicazioni di esempio](#page-804-0) disponibili nell' GitHub archivio di questa guida.

La classe Hello ha una funzione denominata handleRequest che richiede un oggetto evento e un oggetto contesto. Questa è la [funzione del gestore](#page-676-0) chiamata da Lambda quando la funzione viene richiamata. Il runtime della funzione Lambda riceve gli eventi di chiamata da e li passa al gestore. Nella configurazione della funzione il valore del gestore è example.Hello::handleRequest.

Per aggiornare il codice di funzione, crea un pacchetto di distribuzione costituito da un archivio .zip contenente il codice di funzione. Man mano che lo sviluppo della tua funzione procede vorrai memorizzare il tuo codice di funzione nel controllo del codice sorgente, aggiungere le librerie e automatizzare le distribuzioni. Inizia [creando un pacchetto di distribuzione](#page-687-0) e aggiornando il codice dalla riga di comando.

Il runtime della funzione passa un oggetto contesto al gestore, oltre all'evento di chiamata. L'[oggetto](#page-758-0) [contesto](#page-758-0) contiene ulteriori informazioni sulla chiamata, sulla funzione e sull'ambiente di esecuzione. Altre informazioni sono disponibili con le variabili di ambiente.

La funzione Lambda include un gruppo di CloudWatch log Logs. Il runtime della funzione invia i dettagli su ogni chiamata a Logs. CloudWatch Si trasmette qualsiasi [log che la tua funzione emette](#page-762-0) durante la chiamata. Se la funzione restituisce un errore, Lambda formatta l'errore e lo restituisce al chiamante.

### Argomenti

- [Definisci il gestore di funzioni Lambda in Java](#page-676-0)
- [Implementa le funzioni Java Lambda con archivi di JAR file.zip o di file](#page-687-0)
- [Distribuisci funzioni Java Lambda con immagini di container](#page-699-0)
- [Utilizzo dei livelli per le funzioni Java Lambda](#page-722-0)
- [Migliorare le prestazioni di avvio con Lambda SnapStart](#page-731-0)
- [Personalizza il comportamento di avvio del runtime Java per le funzioni Lambda](#page-755-0)
- [Utilizzo dell'oggetto contestuale Lambda per recuperare informazioni sulla funzione Java](#page-758-0)
- [Registra e monitora le funzioni Java Lambda](#page-762-0)
- [Strumentazione del codice Java in AWS Lambda](#page-781-0)
- [Esempi di applicazioni Java per AWS Lambda](#page-804-0)

# <span id="page-676-0"></span>Definisci il gestore di funzioni Lambda in Java

Il gestore di funzioni Lambda è il metodo nel codice della funzione che elabora gli eventi. Quando viene richiamata la funzione, Lambda esegue il metodo del gestore. La funzione viene eseguita fino a quando il gestore non restituisce una risposta, termina o scade.

Il GitHub repository di questa guida fornisce applicazioni di easy-to-deploy esempio che illustrano una varietà di tipi di gestori. Per informazioni dettagliate, consulta la [parte finale di questo argomento.](#page-685-0)

**Sections** 

- [Gestore di esempio: runtime di Java 17](#page-676-1)
- [Gestore di esempio: runtime di Java 11 e versioni precedenti](#page-678-0)
- [Codice di inizializzazione](#page-679-0)
- [Scelta dei tipi di input e di output](#page-680-0)
- [Interfacce del gestore](#page-681-0)
- [Procedure consigliate di codice per le funzioni Java Lambda](#page-683-0)
- [Codice di esempio del gestore](#page-685-0)

## <span id="page-676-1"></span>Gestore di esempio: runtime di Java 17

Nell'esempio seguente di Java 17, una classe denominata HandlerIntegerJava17 definisce un metodo del gestore denominato handleRequest. Il metodo del gestore accetta i seguenti input:

• Un IntegerRecord, che è un [record](https://openjdk.org/jeps/395) Java personalizzato che rappresenta i dati degli eventi. In questo esempio, definiamo IntegerRecord come segue:

```
record IntegerRecord(int x, int y, String message) {
}
```
• Un [oggetto di contesto,](#page-758-0) che fornisce i metodi e le proprietà che forniscono le informazioni sull'invocazione, sulla funzione e sull'ambiente di esecuzione.

Supponiamo di voler scrivere una funzione che registri il message dall'IntegerRecord di input e restituisca la somma di x e y. Di seguito è riportato il codice della funzione:

#### Example [HandlerIntegerJava17.java](https://github.com/awsdocs/aws-lambda-developer-guide/tree/main/sample-apps/java17-examples/src/main/java/example/HandlerIntegerJava17.java)

```
package example;
import com.amazonaws.services.lambda.runtime.Context;
import com.amazonaws.services.lambda.runtime.LambdaLogger;
import com.amazonaws.services.lambda.runtime.RequestHandler;
// Handler value: example.HandlerInteger
public class HandlerIntegerJava17 implements RequestHandler<IntegerRecord, Integer>{ 
   @Override 
   /* 
    * Takes in an InputRecord, which contains two integers and a String. 
    * Logs the String, then returns the sum of the two Integers. 
    */ 
   public Integer handleRequest(IntegerRecord event, Context context) 
  \{LambdaLogger logger = context.getLogger();
     logger.log("String found: " + event.message()); 
    return event.x() + event.y();
   }
}
record IntegerRecord(int x, int y, String message) {
}
```
Specifica quale metodo Lambda deve richiamare impostando il parametro del gestore sulla configurazione della funzione. È possibile specificare il gestore nei seguenti formati:

- *package*.*Class*::*method*: formato completo . Ad esempio: example.Handler::handleRequest.
- *package*.*Class*: formato abbreviato per le classi che implementano un'[interfaccia del gestore.](#page-681-0) Ad esempio: example.Handler.

Quando Lambda richiama il gestore, il runtime [Lambda](#page-94-0) riceve un evento come stringa in formato format e lo converte in JSON un oggetto. Nell'esempio precedente, un evento di esempio potrebbe essere simile al seguente:

#### Example [event.json](https://github.com/awsdocs/aws-lambda-developer-guide/tree/main/sample-apps/java17-examples/event.json)

```
{ 
   "x": 1, 
   "y": 20, 
   "message": "Hello World!"
}
```
Puoi salvare questo file e testare la tua funzione localmente con il seguente comando (): AWS Command Line Interface CLI

aws lambda invoke --function-name **function\_name** --payload file://event.json out.json

### <span id="page-678-0"></span>Gestore di esempio: runtime di Java 11 e versioni precedenti

Lambda supporta i record nei runtime di Java 17 e successivi. In tutti i runtime di Java, è possibile utilizzare una classe per rappresentare i dati degli eventi. L'esempio seguente utilizza un elenco di numeri interi e un oggetto di contesto come input e restituisce la somma di tutti i numeri interi nell'elenco.

Example [Handler.java](https://github.com/awsdocs/aws-lambda-developer-guide/tree/main/sample-apps/java-basic/src/main/java/example/Handler.java)

Nell'esempio seguente, una classe denominata Handler definisce un metodo del gestore denominato handleRequest. Il metodo del gestore accetta un oggetto evento e contesto come input e restituisce una stringa.

Example [HandlerList.java](https://github.com/awsdocs/aws-lambda-developer-guide/tree/main/sample-apps/java-basic/src/main/java/example/HandlerList.java)

```
package example;
import com.amazonaws.services.lambda.runtime.Context;
import com.amazonaws.services.lambda.runtime.LambdaLogger;
import com.amazonaws.services.lambda.runtime.RequestHandler;
import java.util.List;
// Handler value: example.HandlerList
public class HandlerList implements RequestHandler<List<Integer>, Integer>{ 
   @Override 
   /* 
    * Takes a list of Integers and returns its sum.
```

```
 */ 
   public Integer handleRequest(List<Integer> event, Context context) 
  \{ LambdaLogger logger = context.getLogger(); 
     logger.log("EVENT TYPE: " + event.getClass().toString()); 
     return event.stream().mapToInt(Integer::intValue).sum(); 
   }
}
```
<span id="page-679-0"></span>Per altri esempi, consulta la pagina [Codice del gestore di esempio](#page-685-0).

### Codice di inizializzazione

Lambda esegue il codice statico e il costruttore della classe durante la [fase di inizializzazione](#page-149-0) prima di richiamare la funzione per la prima volta. Le risorse create durante l'inizializzazione restano in memoria tra un'invocazione e l'altra e possono essere riutilizzate dal gestore migliaia di volte. È possibile aggiungere il [codice di inizializzazione](https://serverlessland.com/content/service/lambda/guides/aws-lambda-operator-guide/static-initialization) al di fuori del metodo del gestore per risparmiare tempo di calcolo e riutilizzare le risorse tra più invocazioni.

Nell'esempio seguente, il codice di inizializzazione del client non rientra nel metodo del gestore principale. Il runtime inizializza il client prima che la funzione esegua il suo primo evento. Gli eventi successivi sono molto più veloci perché Lambda non ha bisogno di inizializzare nuovamente il client.

Example [Handler.java](https://github.com/awsdocs/aws-lambda-developer-guide/tree/main/sample-apps/blank-java/src/main/java/example/Handler.java)

```
package example;
import com.amazonaws.services.lambda.runtime.Context;
import com.amazonaws.services.lambda.runtime.LambdaLogger;
import com.amazonaws.services.lambda.runtime.RequestHandler;
import java.util.Map;
import software.amazon.awssdk.services.lambda.LambdaClient;
import software.amazon.awssdk.services.lambda.model.GetAccountSettingsResponse;
import software.amazon.awssdk.services.lambda.model.LambdaException;
// Handler value: example.Handler
public class Handler implements RequestHandler<Map<String,String>, String> {
```
private static final LambdaClient lambdaClient = LambdaClient.builder().build();

}

```
 @Override 
   public String handleRequest(Map<String, String> event, Context context) {
        LambdaLogger logger = context.getLogger(); 
        logger.log("Handler invoked"); 
       GetAccountSettingsResponse response = null;
        try { 
            response = lambdaClient.getAccountSettings(); 
        } catch(LambdaException e) { 
            logger.log(e.getMessage()); 
        } 
        return response != null ? "Total code size for your account is " + 
 response.accountLimit().totalCodeSize() + " bytes" : "Error"; 
    }
```
### <span id="page-680-0"></span>Scelta dei tipi di input e di output

Specificare il tipo di oggetto a cui l'evento si mappa nella firma del metodo del gestore. Nell'esempio precedente, il runtime di Java deserializza l'evento in un tipo che implementa l'interfaccia Map<String, String>. tring-to-string Le mappe S funzionano per eventi flat come i seguenti:

Example [Event.json](https://github.com/awsdocs/aws-lambda-developer-guide/tree/main/sample-apps/java-basic/event.json) – Dati meteo

```
{ 
   "temperatureK": 281, 
   "windKmh": -3, 
   "humidityPct": 0.55, 
   "pressureHPa": 1020
}
```
Tuttavia, il valore di ogni campo deve essere una stringa o un numero. Se l'evento include un campo con un oggetto come valore, il runtime non può deserializzarlo e restituisce un errore.

Scegliere un tipo di input che funzioni con i dati degli eventi elaborati dalla funzione. È possibile utilizzare un tipo di base, un tipo generico o un tipo ben definito.

Tipi di input

• Integer, Long, Double e così via. – L' evento è un numero senza formattazione aggiuntiva, ad esempio 3.5. Il runtime converte il valore in un oggetto del tipo specificato.

- String— L'evento è una JSON stringa che include virgolette, ad esempio. "My string." Il runtime converte il valore (senza virgolette) in un oggetto String.
- *Type*, Map<String,*Type*> e così via. L'evento è un oggetto. JSON Il runtime lo deserializza in un oggetto del tipo o dell'interfaccia specificati.
- List<Integer>, List<String>, List<Object> e così via. L'evento è un JSON array. Il runtime lo deserializza in un oggetto del tipo o dell'interfaccia specificati.
- InputStream— L'evento è JSON di qualsiasi tipo. Il runtime passa un flusso di byte del documento al gestore senza modifiche. Si deserializza l'output di input e scrittura in un flusso di output.
- Tipo di libreria: per gli eventi inviati dai AWS servizi, utilizza i tipi presenti nella [aws-lambda-java](#page-687-0)[events](#page-687-0)libreria.

Se definite il vostro tipo di input, dovrebbe essere un semplice oggetto Java (POJO) deserializzabile e mutabile, con un costruttore e proprietà predefiniti per ogni campo dell'evento. Le chiavi nell'evento che non si mappano a una proprietà e le proprietà che non sono incluse nell'evento vengono eliminate senza errori.

Il tipo di output può essere un oggetto o void. Il runtime serializza i valori restituiti in testo. Se l'output è un oggetto con campi, il runtime lo serializza in un documento. JSON Se è un tipo che esegue il wrapping di un valore primitivo, il runtime restituisce una rappresentazione testuale di tale valore.

### <span id="page-681-0"></span>Interfacce del gestore

La [aws-lambda-java-corel](https://github.com/aws/aws-lambda-java-libs/tree/master/aws-lambda-java-core)ibreria definisce due interfacce per i metodi del gestore. Utilizzare le interfacce fornite per semplificare la configurazione del gestore e convalidare la firma del metodo del gestore in fase di compilazione.

- [com.amazonaws.services.lambda.runtime. RequestHandler](https://github.com/aws/aws-lambda-java-libs/blob/master/aws-lambda-java-core/src/main/java/com/amazonaws/services/lambda/runtime/RequestHandler.java)
- [com.amazonaws.services.lambda.runtime. RequestStreamHandler](https://github.com/aws/aws-lambda-java-libs/blob/master/aws-lambda-java-core/src/main/java/com/amazonaws/services/lambda/runtime/RequestStreamHandler.java)

L'interfaccia RequestHandler è un tipo generico che accetta due parametri: il tipo di input e il tipo di output. Entrambi i tipi devono essere oggetti. Quando si utilizza questa interfaccia, il runtime Java deserializza l'evento in un oggetto con il tipo di input e serializza l'output in testo. Utilizzare questa interfaccia quando la serializzazione integrata funziona con i tipi di input e output.

#### Example [Handler.java](https://github.com/awsdocs/aws-lambda-developer-guide/tree/main/sample-apps/java-basic/src/main/java/example/Handler.java) – Interfaccia del gestore

```
// Handler value: example.Handler
public class Handler implements RequestHandler<Map<String, String>, String>{
   @Override 
   public String handleRequest(Map<String,String> event, Context context)
```
Per utilizzare la propria serializzazione, implementare l'interfaccia RequestStreamHandler. Con questa interfaccia, Lambda passa al gestore un flusso di input e un flusso di output. Il gestore legge i byte dal flusso di input, scrive nel flusso di output e restituisce il valore void.

Il seguente esempio di Java 21 mostra come utilizzare una funzione Lambda per elaborare gli ordini. L'esempio utilizza tipi di lettore e scrittore con buffer per lavorare con i flussi di input e output e mostra come definire record Java personalizzati da utilizzare all'interno della funzione.

Example [HandlerStream.java](https://github.com/awsdocs/aws-lambda-developer-guide/tree/main/sample-apps/java-basic/src/main/java/example/HandlerStream.java)

```
import com.amazonaws.services.lambda.runtime.Context;
import com.amazonaws.services.lambda.runtime.RequestStreamHandler;
import com.fasterxml.jackson.annotation.JsonProperty;
import com.fasterxml.jackson.databind.ObjectMapper;
import java.io.IOException;
import java.io.InputStream;
import java.io.OutputStream;
import java.util.List;
public class HandlerStream implements RequestStreamHandler { 
     private static final ObjectMapper objectMapper = new ObjectMapper(); 
     @Override 
     public void handleRequest(InputStream input, OutputStream output, Context context) 
  throws IOException { 
         Order order = objectMapper.readValue(input, Order.class); 
         processOrder(order); 
         OrderAccepted orderAccepted = new OrderAccepted(order.orderId); 
         objectMapper.writeValue(output, orderAccepted); 
     } 
     private void processOrder(Order order) {
```

```
 // business logic 
     } 
     public record Order(@JsonProperty("orderId") String orderId, @JsonProperty("items") 
 List<Item> items) { }
     public record Item(@JsonProperty("name") String name, @JsonProperty("quantity") 
  Integer quantity) { } 
     public record OrderAccepted(@JsonProperty("orderId") String orderId) { }
}
```
## <span id="page-683-0"></span>Procedure consigliate di codice per le funzioni Java Lambda

Segui le linee guida riportate nell'elenco seguente per utilizzare le migliori pratiche di codifica durante la creazione delle funzioni Lambda:

- Separare il gestore Lambda dalla logica principale. In questo modo è possibile creare una funzione di cui è più semplice eseguire l'unit test.
- Controllare le dipendenze nel pacchetto di distribuzione della funzione. L'ambiente di AWS Lambda esecuzione contiene diverse librerie. Per abilitare il set di caratteristiche e aggiornamenti della sicurezza più recenti, Lambda aggiorna periodicamente tali librerie. Tali aggiornamenti possono introdurre lievi modifiche al comportamento della funzione Lambda. Per mantenere il controllo completo delle dipendenze utilizzate dalla funzione, inserire tutte le dipendenze nel pacchetto di implementazione.
- Ridurre la complessità delle dipendenze. Preferire framework più semplici che si caricano velocemente all'avvio del [contesto di esecuzione](#page-148-0). Preferire ad esempio l'utilizzo di framework di inserimento di dipendenze Java, come [Dagger](https://google.github.io/dagger/) o [Guice](https://github.com/google/guice), rispetto a framework più complessi come [Spring Framework.](https://github.com/spring-projects/spring-framework)
- Ridurre al minimo le dimensioni del pacchetto di implementazione al fine di soddisfare le esigenze di runtime. In questo modo viene ridotta la quantità di tempo necessaria per il download del pacchetto e per la relativa decompressione prima dell'invocazione. Per le funzioni create in Java, evitate di caricare l'intera AWS SDK libreria come parte del pacchetto di distribuzione. [Dipendi](https://github.com/aws/aws-lambda-java-libs)  [invece in modo selettivo dai moduli che raccolgono i componenti di cui SDK hai bisogno \(ad](https://github.com/aws/aws-lambda-java-libs)  [esempio DynamoDB, moduli Amazon SDK S3 e librerie di base Lambda\).](https://github.com/aws/aws-lambda-java-libs)
- Sfruttare il riutilizzo del contesto di esecuzione per migliorare le prestazioni della funzione. Inizializza SDK i client e le connessioni al database all'esterno del gestore delle funzioni e
memorizza nella cache gli asset statici localmente nella directory. /tmp Le chiamate successive elaborate dalla stessa istanza della funzione possono riutilizzare queste risorse. Ciò consente di risparmiare sui costi riducendo i tempi di esecuzione delle funzioni.

Per evitare potenziali perdite di dati tra le chiamate, non utilizzare il contesto di esecuzione per archiviare dati utente, eventi o altre informazioni con implicazioni di sicurezza. Se la funzione si basa su uno stato mutabile che non può essere archiviato in memoria all'interno del gestore, considerare la possibilità di creare una funzione separata o versioni separate di una funzione per ogni utente.

- Utilizzare una direttiva keep-alive per mantenere le connessioni persistenti. Lambda elimina le connessioni inattive nel tempo. Se si tenta di riutilizzare una connessione inattiva quando si richiama una funzione, si verificherà un errore di connessione. Per mantenere la connessione persistente, utilizzare la direttiva keep-alive associata al runtime. Per un esempio, vedere [Riutilizzo](https://docs.aws.amazon.com/sdk-for-javascript/v3/developer-guide/node-reusing-connections.html)  [delle connessioni con Keep-Alive in Node.js.](https://docs.aws.amazon.com/sdk-for-javascript/v3/developer-guide/node-reusing-connections.html)
- Utilizzare [le variabili di ambiente](#page-187-0) per passare i parametri operativi alla funzione. Se ad esempio si scrive in un bucket Amazon S3 anziché impostare come hard-coded il nome del bucket in cui si esegue la scrittura, configurare tale nome come una variabile di ambiente.
- Evita di usare invocazioni ricorsive nella tua funzione Lambda, in cui la funzione si richiama da sola o avvia un processo che potrebbe richiamare nuovamente la funzione. Ciò potrebbe provocare un volume non desiderato di invocazioni della funzione e un aumento dei costi. Se vedi un volume involontario di chiamate, imposta la concorrenza riservata alla funzione su «0immediate» per limitare tutte le chiamate alla funzione mentre aggiorni il codice.
- Non utilizzare documenti non documentati e non pubblici APIs nel codice della funzione Lambda. Per i runtime AWS Lambda gestiti, Lambda applica periodicamente aggiornamenti di sicurezza e funzionalità all'interno di Lambda. APIs Questi API aggiornamenti interni possono essere incompatibili con le versioni precedenti e portare a conseguenze indesiderate, come errori di chiamata se la funzione dipende da questi aggiornamenti non pubblici. APIs [Vedi il riferimento per](https://docs.aws.amazon.com/lambda/latest/api/welcome.html) [un elenco di quelli disponibili al pubblico. API](https://docs.aws.amazon.com/lambda/latest/api/welcome.html) APIs
- Scrivi un codice idempotente. La scrittura di un codice idempotente per le tue funzioni garantisce che gli eventi duplicati vengano gestiti allo stesso modo. Il tuo codice dovrebbe convalidare correttamente gli eventi e gestire con garbo gli eventi duplicati. Per ulteriori informazioni, consulta [Come posso rendere idempotente la mia funzione Lambda?.](https://aws.amazon.com/premiumsupport/knowledge-center/lambda-function-idempotent/)
- Evita di usare la DNS cache Java. Le funzioni Lambda memorizzano già nella cache DNS le risposte. Se utilizzi un'altra DNS cache, potrebbero verificarsi dei timeout di connessione.

La java.util.logging.Logger classe può abilitare indirettamente la cache. JVM DNS Per sovrascrivere le impostazioni predefinite, imposta [networkaddress.cache.ttl](https://docs.oracle.com/en/java/javase/21/docs/api/java.base/java/net/InetAddress.html#inetaddress-caching-heading) su 0 prima dell'inizializzazione. logger Esempio:

```
public class MyHandler { 
   // first set TTL property 
   static{ 
    java.security.Security.setProperty("networkaddress.cache.ttl" , "0"); 
   } 
 // then instantiate logger 
   var logger = org.apache.logging.log4j.LogManager.getLogger(MyHandler.class);
}
```
Per evitare errorinetworkaddress.cache.negative.ttl, consigliamo di impostare su 0. UnknownHostException È possibile impostare questa proprietà per una funzione Lambda con la variabile di AWS\_LAMBDA\_JAVA\_NETWORKADDRESS\_CACHE\_NEGATIVE\_TTL=0 ambiente.

La disabilitazione della JVM DNS cache non disabilita la memorizzazione nella cache gestita di Lambda. DNS

• Ridurre il tempo necessario a Lambda per decomprimere i pacchetti di distribuzione creati in Java inserendo i file .jar della dipendenza in una directory /lib separata. Questo metodo è più rapido rispetto all'inserimento di tutto il codice della funzione in un unico file .jar con un elevato numero di file .class. Per istruzioni, consulta [Implementa le funzioni Java Lambda con archivi di JAR file.zip](#page-687-0) [o di file.](#page-687-0)

# Codice di esempio del gestore

L' GitHub archivio di questa guida include applicazioni di esempio che dimostrano l'uso di vari tipi di gestori e interfacce. Ogni applicazione di esempio include script per facilitare la distribuzione e la pulizia, un AWS SAM modello e risorse di supporto.

Applicazioni Lambda di esempio in Java

- [java17-examples:](https://github.com/awsdocs/aws-lambda-developer-guide/tree/main/sample-apps/java17-examples) una funzione Java che dimostra come utilizzare un record Java per rappresentare un oggetto di dati dell'evento di input.
- [java-basic](https://github.com/awsdocs/aws-lambda-developer-guide/tree/main/sample-apps/java-basic): una raccolta di funzioni Java minimali con unit test e configurazione della registrazione dei log delle variabili.
- [java-events](https://github.com/awsdocs/aws-lambda-developer-guide/tree/main/sample-apps/java-events) Una raccolta di funzioni Java che contengono codice scheletrico su come gestire gli eventi di vari servizi come Amazon GatewayAPI, Amazon e Amazon SQS Kinesis. Queste funzioni utilizzano la versione più recente della [aws-lambda-java-events](#page-687-0)libreria (3.0.0 e successive). Questi esempi non richiedono che sia una dipendenza AWS SDK.
- [s3-java:](https://github.com/awsdocs/aws-lambda-developer-guide/tree/main/sample-apps/s3-java) una funzione Java che elabora gli eventi di notifica da Amazon S3 e utilizza la Java Class Library JCL () per creare miniature dai file di immagine caricati.
- [Usa API Gateway per richiamare una funzione Lambda](https://docs.aws.amazon.com/lambda/latest/dg/example_cross_LambdaAPIGateway_section.html), una funzione Java che analizza una tabella Amazon DynamoDB che contiene informazioni sui dipendenti. Quindi utilizza Amazon Simple Notification Service per inviare un messaggio di testo ai dipendenti per festeggiare i loro anniversari di lavoro. Questo esempio utilizza API Gateway per richiamare la funzione.

Le s3-java applicazioni java-events and accettano un evento AWS di servizio come input e restituiscono una stringa. L'applicazione java-basic include vari tipi di gestori:

- [Handler.java](https://github.com/awsdocs/aws-lambda-developer-guide/tree/main/sample-apps/java-basic/src/main/java/example/Handler.java) Accetta input Map<String, String>.
- [HandlerInteger.java](https://github.com/awsdocs/aws-lambda-developer-guide/tree/main/sample-apps/java-basic/src/main/java/example/HandlerInteger.java)  Accetta un input Integer come.
- Handler Listiava Accetta un input List<Integer> come input.
- [HandlerStream.java](https://github.com/awsdocs/aws-lambda-developer-guide/tree/main/sample-apps/java-basic/src/main/java/example/HandlerStream.java)  Accetta un InputStream e OutputStream come input.
- [HandlerString.java](https://github.com/awsdocs/aws-lambda-developer-guide/tree/main/sample-apps/java-basic/src/main/java/example/HandlerString.java)  Accetta un String come input.
- [HandlerWeatherData.java](https://github.com/awsdocs/aws-lambda-developer-guide/tree/main/sample-apps/java-basic/src/main/java/example/HandlerWeatherData.java) Accetta un tipo personalizzato come input.

Per testare diversi tipi di gestore, basta modificare il valore del gestore nel modello. AWS SAM Per istruzioni dettagliate, consultare il file readme dell'applicazione di esempio.

# <span id="page-687-0"></span>Implementa le funzioni Java Lambda con archivi di JAR file.zip o di file

Il codice della AWS Lambda funzione è costituito da script o programmi compilati e dalle relative dipendenze. Utilizza un pacchetto di implementazione per distribuire il codice della funzione a Lambda. Lambda supporta due tipi di pacchetti di implementazione: immagini di container e archivi di file .zip.

Questa pagina descrive come creare il pacchetto di distribuzione come file.zip o file Jar, quindi utilizzare il pacchetto di distribuzione per distribuire il codice della funzione su (). AWS Lambda AWS Command Line Interface AWS CLI

# **Sections**

- [Prerequisiti](#page-687-1)
- [Strumenti e librerie](#page-687-2)
- [Creazione di un pacchetto di distribuzione con Gradle](#page-689-0)
- [Creare un livello Java per dipendenze](#page-690-0)
- [Creazione di un pacchetto di distribuzione con Maven](#page-691-0)
- [Caricamento di un pacchetto di implementazione con la console Lambda](#page-693-0)
- [Caricamento di un pacchetto di distribuzione con AWS CLI](#page-695-0)
- [Caricamento di un pacchetto di distribuzione con AWS SAM](#page-697-0)

# <span id="page-687-1"></span>**Prerequisiti**

AWS CLI È uno strumento open source che consente di interagire con i AWS servizi utilizzando i comandi nella shell della riga di comando. Per completare le fasi riportate in questa sezione, è necessario:

- [AWS Command Line Interface \(AWS CLI\) versione 2](https://docs.aws.amazon.com/cli/latest/userguide/getting-started-install.html)
- [AWS CLI Configurazione rapida con](https://docs.aws.amazon.com/cli/latest/userguide/cli-chap-configure.html) aws configure

# <span id="page-687-2"></span>Strumenti e librerie

Lambda fornisce le seguenti librerie per le funzioni Java:

- [com.amazonaws: aws-lambda-java-core](https://github.com/aws/aws-lambda-java-libs/tree/master/aws-lambda-java-core) (obbligatorio) Definisce le interfacce del metodo del gestore e l'oggetto di contesto che il runtime passa al gestore. Se definisci i propri tipi di input, questa è l'unica libreria necessaria.
- [com.amazonaws: aws-lambda-java-events](https://github.com/aws/aws-lambda-java-libs/tree/master/aws-lambda-java-events)  Tipi di input per eventi provenienti da servizi che richiamano funzioni Lambda.
- [com.amazonaws: aws-lambda-java-log 4j2 Una libreria di appender per Apache Log4j 2](https://github.com/aws/aws-lambda-java-libs/tree/master/aws-lambda-java-log4j2) [che](#page-762-0) [puoi utilizzare per aggiungere l'ID della richiesta per la chiamata corrente ai log delle funzioni.](#page-762-0)
- AWS SDKper [Java 2.0](https://github.com/aws/aws-sdk-java-v2) AWS SDK La versione ufficiale del linguaggio di programmazione Java.

Queste librerie sono disponibili tramite [Maven Central Repository](https://search.maven.org/search?q=g:com.amazonaws). Aggiungile alla definizione di build come segue.

### **Gradle**

```
dependencies { 
     implementation 'com.amazonaws:aws-lambda-java-core:1.2.2' 
     implementation 'com.amazonaws:aws-lambda-java-events:3.11.1' 
     runtimeOnly 'com.amazonaws:aws-lambda-java-log4j2:1.5.1'
```
}

# Maven

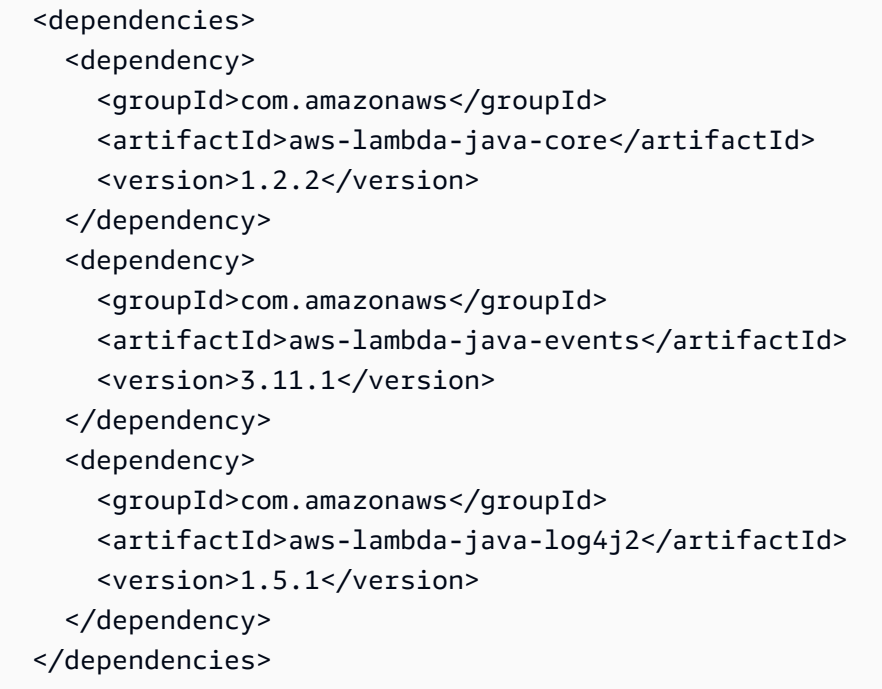

Per creare un pacchetto di distribuzione, compila il codice della funzione e le dipendenze in un unico file.zip o file Java Archive ()JAR. Per Gradle, [utilizza il tipo di build](#page-689-0) Zip. Per Apache Maven, [utilizza il](#page-691-0)  [plugin Maven Shade](#page-691-0). Per caricare il pacchetto di distribuzione, usa la console Lambda, Lambda API o (). AWS Serverless Application Model AWS SAM

### **a** Note

Per mantenere contenute le dimensioni del pacchetto di distribuzione, raggruppa le dipendenze della funzione in livelli. I livelli consentono di gestire le dipendenze in modo indipendente, possono essere utilizzate da più funzioni e possono essere condivisi con altri account. Per ulteriori informazioni, consulta [Livelli Lambda](#page-1654-0).

# <span id="page-689-0"></span>Creazione di un pacchetto di distribuzione con Gradle

Per creare un pacchetto di implementazione con il codice e le dipendenze della funzione in Gradle, utilizza il tipo di compilazione Zip. Ecco un esempio tratto da un [file build.gradle di esempio](https://github.com/awsdocs/aws-lambda-developer-guide/blob/main/sample-apps/s3-java/build.gradle)  [completo:](https://github.com/awsdocs/aws-lambda-developer-guide/blob/main/sample-apps/s3-java/build.gradle)

Example build.gradle: attività di compilazione

```
task buildZip(type: Zip) { 
     into('lib') { 
          from(jar) 
          from(configurations.runtimeClasspath) 
     }
}
```
Questa configurazione di build crea un pacchetto di distribuzione nella directory build/ distributions. All'interno dell'istruzione into('lib'), l'attività jar assembla un archivio jar contenente le classi principali in una cartella denominata lib. Inoltre, l'istruzione configurations.runtimeClassPath copia le librerie delle dipendenze dal classpath della build in una cartella denominata lib.

Example build.gradle: dipendenze

```
dependencies { 
 ... 
     implementation 'com.amazonaws:aws-lambda-java-core:1.2.2' 
     implementation 'com.amazonaws:aws-lambda-java-events:3.11.1'
```
}

```
 implementation 'org.apache.logging.log4j:log4j-api:2.17.1' 
 implementation 'org.apache.logging.log4j:log4j-core:2.17.1' 
 runtimeOnly 'org.apache.logging.log4j:log4j-slf4j18-impl:2.17.1' 
 runtimeOnly 'com.amazonaws:aws-lambda-java-log4j2:1.5.1'
 ...
```
Lambda carica JAR i file in ordine alfabetico Unicode. Se più JAR file nella lib directory contengono la stessa classe, viene utilizzata la prima. È possibile utilizzare il seguente script di shell per identificare le classi duplicate:

Example test-zip.sh

```
mkdir -p expanded
unzip path/to/my/function.zip -d expanded
find ./expanded/lib -name '*.jar' | xargs -n1 zipinfo -1 | grep '.*.class' | sort | 
  uniq -c | sort
```
# <span id="page-690-0"></span>Creare un livello Java per dipendenze

#### **a** Note

L'utilizzo di livelli con funzioni in un linguaggio compilato come Java potrebbe non offrire gli stessi vantaggi di un linguaggio interpretato come Python. Siccome Java è un linguaggio compilato, le funzioni devono comunque caricare manualmente gli assembly condivisi in memoria durante la fase di inizializzazione, per cui i tempi di avvio a freddo possono aumentare. È preferibile, invece, includere qualunque codice condiviso in fase di compilazione per sfruttare le ottimizzazioni integrate del compilatore.

Le istruzioni in questa sezione spiegano come includere dipendenze in un livello. Per istruzioni sull'inclusione di dipendenze in un pacchetto di implementazione, consulta [the section called](#page-689-0)  ["Creazione di un pacchetto di distribuzione con Gradle"](#page-689-0) o [the section called "Creazione di un](#page-691-0)  [pacchetto di distribuzione con Maven"](#page-691-0).

Quando si aggiunge un livello a una funzione, Lambda carica il contenuto del livello nella directory / opt di quell'ambiente di esecuzione. Per ogni runtime Lambda, la variabile PATH include percorsi di cartelle specifici nella directory /opt. Per garantire che la PATH variabile raccolga il contenuto del layer, il file layer.zip dovrebbe avere le sue dipendenze nei seguenti percorsi di cartella:

#### • java/lib (CLASSPATH)

Ad esempio, la struttura del file .zip del livello potrebbe essere simile alla seguente:

```
jackson.zip
# java/lib/jackson-core-2.2.3.jar
```
Lambda rileva automaticamente tutte le librerie nella directory /opt/lib e tutti i file binari nella directory /opt/bin. Per accertarti che Lambda trovi correttamente il contenuto del tuo livello, crea un livello con la seguente struttura:

```
custom-layer.zip
# lib 
      | lib_1 
      | lib_2
# bin 
      | bin_1 
      | bin_2
```
Dopo aver creato un pacchetto del livello, consulta [the section called "Creazione ed eliminazione di](#page-1662-0) [livelli"](#page-1662-0) e [the section called "Aggiunta di livelli"](#page-1665-0) per completare l'impostazione del livello.

# <span id="page-691-0"></span>Creazione di un pacchetto di distribuzione con Maven

Per creare un pacchetto di distribuzione con Maven, utilizzare il [plugin Maven Shade.](https://maven.apache.org/plugins/maven-shade-plugin/) Il plugin crea un JAR file che contiene il codice della funzione compilato e tutte le sue dipendenze.

Example pom.xml: configurazione del plugin

```
 <plugin> 
   <groupId>org.apache.maven.plugins</groupId> 
   <artifactId>maven-shade-plugin</artifactId> 
   <version>3.2.2</version> 
   <configuration> 
     <createDependencyReducedPom>false</createDependencyReducedPom> 
   </configuration> 
   <executions> 
     <execution> 
       <phase>package</phase> 
       <goals>
```

```
 <goal>shade</goal> 
        </goals> 
     </execution> 
   </executions> 
 </plugin>
```
Per compilare il pacchetto di distribuzione, utilizzare il comando mvn package.

```
[INFO] Scanning for projects...
[INFO] -----------------------< com.example:java-maven >-----------------------
[INFO] Building java-maven-function 1.0-SNAPSHOT
[INFO] --------------------------------[ jar ]---------------------------------
...
[INFO] --- maven-jar-plugin:2.4:jar (default-jar) @ java-maven ---
[INFO] Building jar: target/java-maven-1.0-SNAPSHOT.jar
[INFO]
[INFO] --- maven-shade-plugin:3.2.2:shade (default) @ java-maven ---
[INFO] Including com.amazonaws:aws-lambda-java-core:jar:1.2.2 in the shaded jar.
[INFO] Including com.amazonaws:aws-lambda-java-events:jar:3.11.1 in the shaded jar.
[INFO] Including joda-time:joda-time:jar:2.6 in the shaded jar.
[INFO] Including com.google.code.gson:gson:jar:2.8.6 in the shaded jar.
[INFO] Replacing original artifact with shaded artifact.
[INFO] Replacing target/java-maven-1.0-SNAPSHOT.jar with target/java-maven-1.0-
SNAPSHOT-shaded.jar
[INFO] ------------------------------------------------------------------------
[INFO] BUILD SUCCESS
[INFO] ------------------------------------------------------------------------
[INFO] Total time: 8.321 s
[INFO] Finished at: 2020-03-03T09:07:19Z
[INFO] ------------------------------------------------------------------------
```
Questo comando genera un JAR file nella target directory.

### **a** Note

Se stai lavorando con una [versione multipla JAR \(MRJAR\),](https://openjdk.org/jeps/238) devi includere MRJAR (ad esempio lo shaded JAR prodotto dal plug-in Maven Shade) nella lib directory e comprimerlo prima di caricare il pacchetto di distribuzione su Lambda. Altrimenti, Lambda potrebbe non decomprimere correttamente il JAR file, facendolo MANIFEST.MF ignorare.

Se si utilizza la libreria appender (aws-lambda-java-log4j2), è necessario configurare anche un trasformatore per il plugin Maven Shade. La libreria del trasformatore combina le versioni di un file di cache presenti sia nella libreria appender che in Log4j.

Example pom.xml: configurazione del plugin con l'appender Log4j 2

```
 <plugin> 
        <groupId>org.apache.maven.plugins</groupId> 
        <artifactId>maven-shade-plugin</artifactId> 
        <version>3.2.2</version> 
        <configuration> 
           <createDependencyReducedPom>false</createDependencyReducedPom> 
        </configuration> 
        <executions> 
           <execution> 
             <phase>package</phase> 
             <goals> 
               <goal>shade</goal> 
             </goals> 
             <configuration> 
               <transformers> 
                 <transformer 
implementation="com.github.edwgiz.maven_shade_plugin.log4j2_cache_transformer.PluginsCacheFile
                 </transformer> 
               </transformers> 
             </configuration> 
           </execution> 
        </executions> 
        <dependencies> 
           <dependency> 
             <groupId>com.github.edwgiz</groupId> 
             <artifactId>maven-shade-plugin.log4j2-cachefile-transformer</artifactId> 
             <version>2.13.0</version> 
           </dependency> 
        </dependencies> 
      </plugin>
```
# <span id="page-693-0"></span>Caricamento di un pacchetto di implementazione con la console Lambda

Per creare una nuova funzione, devi prima creare la funzione nella console, quindi caricare il file.zip o il file. JAR Per aggiornare una funzione esistente, apri la pagina relativa alla funzione, quindi segui la stessa procedura per aggiungere il file.zip o JAR il file aggiornato.

Se il file del pacchetto di implementazione ha dimensioni inferiori a 50 MB, è possibile creare o aggiornare una funzione caricando il file direttamente dal computer locale. Per JAR i file con estensione zip o di dimensioni superiori a 50 MB, devi prima caricare il pacchetto in un bucket Amazon S3. Per istruzioni su come caricare un file in un bucket Amazon S3 utilizzando AWS Management Console, consulta la [Guida introduttiva ad Amazon S3.](https://docs.aws.amazon.com/AmazonS3/latest/userguide/GetStartedWithS3.html) Per caricare file utilizzando la AWS CLI, consulta [Move objects](https://docs.aws.amazon.com/cli/latest/userguide/cli-services-s3-commands.html#using-s3-commands-managing-objects-move) nella Guida per l'AWS CLI utente.

### **a** Note

Non è possibile modificare il [tipo di pacchetto di distribuzione](https://docs.aws.amazon.com/lambda/latest/api/API_CreateFunction.html#lambda-CreateFunction-request-PackageType) (.zip o immagine del contenitore) per una funzione esistente. Ad esempio, non è possibile convertire una funzione di immagine del contenitore per utilizzare un archivio di file.zip. È necessario creare una nuova funzione.

### Creazione di una nuova funzione (console)

- 1. Apri la [pagina Funzioni](https://console.aws.amazon.com/lambda/home#/functions) della console Lambda e scegli Crea funzione.
- 2. Scegli Author from scratch (Crea da zero).
- 3. In Basic information (Informazioni di base) eseguire queste operazioni:
	- a. In Nome funzione, inserisci il nome della funzione.
	- b. Per Runtime, seleziona il runtime che desideri utilizzare.
	- c. (Facoltativo) Per Architettura, scegli l'architettura del set di istruzioni per la funzione. L'architettura predefinita è x86\_64. Assicurati che il pacchetto di implementazione per la tua funzione sia compatibile con l'architettura del set di istruzioni scelta.
- 4. (Opzionale) In Autorizzazioni espandere Modifica ruolo di esecuzione predefinito. Puoi creare un nuovo ruolo di esecuzione o utilizzare un ruolo esistente.
- 5. Scegli Crea funzione. Lambda crea una funzione di base "Hello world" utilizzando il runtime scelto.

Per caricare un file.zip o un JAR archivio dal computer locale (console)

- 1. Nella [pagina Funzioni](https://console.aws.amazon.com/lambda/home#/functions) della console Lambda, scegli la funzione per cui vuoi caricare il file.zip o JAR il file.
- 2. Scegli la scheda Codice.

Caricamento di un pacchetto di implementazione con la console Lambda 667

- 3. Nel riquadro Origine del codice, scegli Carica da.
- 4. Scegli File .zip o .jar.
- 5. Per caricare il file.zip o il JAR file, procedi come segue:
	- a. Seleziona Carica, quindi seleziona il file.zip o il JAR file nel selettore di file.
	- b. Seleziona Apri.
	- c. Seleziona Salva.

Per caricare un file.zip o un JAR archivio da un bucket Amazon S3 (console)

- 1. Nella [pagina Funzioni](https://console.aws.amazon.com/lambda/home#/functions) della console Lambda, scegli la funzione per cui desideri caricare un nuovo .zip o JAR file.
- 2. Scegli la scheda Codice.
- 3. Nel riquadro Origine del codice, scegli Carica da.
- 4. Scegli Posizione Amazon S3.
- 5. Incolla il link Amazon S3 URL del tuo file.zip e scegli Salva.

# <span id="page-695-0"></span>Caricamento di un pacchetto di distribuzione con AWS CLI

È possibile utilizzarlo [AWS CLIp](https://docs.aws.amazon.com/cli/latest/userguide/getting-started-install.html)er creare una nuova funzione o aggiornarne una esistente utilizzando un file.zip o JAR un file. Usa la [funzione di creazione](https://docs.aws.amazon.com/cli/latest/reference/lambda/create-function.html) e [update-function-code](https://docs.aws.amazon.com/cli/latest/reference/lambda/create-function.html)i comandi per distribuire il tuo .zip o il tuo pacchetto. JAR Se il file ha dimensioni inferiori a 50 MB, è possibile caricare il pacchetto da una posizione nella macchina di compilazione locale. Per file di dimensioni maggiori, devi caricare il file.zip o il JAR pacchetto da un bucket Amazon S3. Per istruzioni su come caricare un file su un bucket Amazon S3 utilizzando AWS CLI, consulta [Move objects](https://docs.aws.amazon.com/cli/latest/userguide/cli-services-s3-commands.html#using-s3-commands-managing-objects-move) nella User Guide.AWS CLI

## **a** Note

Se carichi il tuo .zip o JAR file da un bucket Amazon S3 utilizzando AWS CLI il, il bucket deve trovarsi nella stessa posizione della Regione AWS tua funzione.

Per creare una nuova funzione utilizzando un .zip o un JAR file con AWS CLI, devi specificare quanto segue:

• Il nome della funzione (--function-name)

- Il runtime della tua funzione (--runtime)
- L'Amazon Resource Name (ARN) del [ruolo di esecuzione](https://docs.aws.amazon.com/lambda/latest/dg/lambda-intro-execution-role.html) della tua funzione (--role)
- Il nome del metodo del gestore nel codice della funzione (--handler)

È inoltre necessario specificare la posizione del file.zip o del JAR file. Se il file.zip o il JAR file si trova in una cartella sul computer di compilazione locale, utilizzate l'--zip-fileopzione per specificare il percorso del file, come mostrato nel seguente comando di esempio.

```
aws lambda create-function --function-name myFunction \
--runtime java21 --handler example.handler \
--role arn:aws:iam::123456789012:role/service-role/my-lambda-role \
--zip-file fileb://myFunction.zip
```
Per specificare la posizione del file .zip in un bucket Amazon S3, utilizza l'opzione --code illustrata nel seguente comando di esempio. È necessario utilizzare il parametro S3ObjectVersion solo per gli oggetti con controllo delle versioni.

```
aws lambda create-function --function-name myFunction \
--runtime java21 --handler example.handler \
--role arn:aws:iam::123456789012:role/service-role/my-lambda-role \
--code S3Bucket=amzn-s3-demo-
bucket,S3Key=myFileName.zip,S3ObjectVersion=myObjectVersion
```
Per aggiornare una funzione esistente utilizzando ilCLI, specificate il nome della funzione utilizzando il --function-name parametro. È inoltre necessario specificare la posizione del file .zip che desideri utilizzare per aggiornare il codice della funzione. Se il file .zip si trova in una cartella sulla macchina di compilazione locale, utilizza l'opzione --zip-file per specificare il percorso del file, come mostrato nel seguente comando di esempio.

```
aws lambda update-function-code --function-name myFunction \
--zip-file fileb://myFunction.zip
```
Per specificare la posizione del file .zip in un bucket Amazon S3, utilizza le opzioni --s3-bucket e --s3-key come illustrato nel seguente comando di esempio. È necessario utilizzare il parametro - s3-object-version solo per gli oggetti con controllo delle versioni.

```
aws lambda update-function-code --function-name myFunction \
```

```
--s3-bucket amzn-s3-demo-bucket --s3-key myFileName.zip --s3-object-version myObject 
 Version
```
# <span id="page-697-0"></span>Caricamento di un pacchetto di distribuzione con AWS SAM

È possibile utilizzarlo AWS SAM per automatizzare le distribuzioni del codice funzionale, della configurazione e delle dipendenze. AWS SAM è un'estensione AWS CloudFormation che fornisce una sintassi semplificata per la definizione di applicazioni serverless. Il modello di esempio seguente definisce una funzione con un pacchetto di distribuzione nella directory build/distributions utilizzata da Gradle:

Example template.yml

```
AWSTemplateFormatVersion: '2010-09-09'
Transform: 'AWS::Serverless-2016-10-31'
Description: An AWS Lambda application that calls the Lambda API.
Resources: 
   function: 
     Type: AWS::Serverless::Function
     Properties: 
       CodeUri: build/distributions/java-basic.zip
       Handler: example.Handler 
       Runtime: java21 
       Description: Java function 
       MemorySize: 512 
       Timeout: 10 
       # Function's execution role 
       Policies: 
         - AWSLambdaBasicExecutionRole 
         - AWSLambda_ReadOnlyAccess 
         - AWSXrayWriteOnlyAccess 
         - AWSLambdaVPCAccessExecutionRole 
       Tracing: Active
```
Per creare la funzione, utilizzare i comandi package e deploy. Questi comandi sono personalizzazioni per l' AWS CLI. Includono altri comandi per caricare il pacchetto di distribuzione su Amazon S3, riscrivere il modello con l'oggetto URI e aggiornare il codice della funzione.

Lo script di esempio seguente esegue una compilazione Gradle e carica il pacchetto di distribuzione creato. Crea uno AWS CloudFormation stack la prima volta che lo esegui. Se lo stack esiste già, lo script lo aggiorna.

#### Example deploy.sh

```
#!/bin/bash
set -eo pipefail
aws cloudformation package --template-file template.yml --s3-bucket MY_BUCKET --output-
template-file out.yml
aws cloudformation deploy --template-file out.yml --stack-name java-basic --
capabilities CAPABILITY_NAMED_IAM
```
Per un esempio pratico completo, consulta le seguenti applicazioni di esempio:

Applicazioni Lambda di esempio in Java

- [java17-examples:](https://github.com/awsdocs/aws-lambda-developer-guide/tree/main/sample-apps/java17-examples) una funzione Java che dimostra come utilizzare un record Java per rappresentare un oggetto di dati dell'evento di input.
- [java-basic](https://github.com/awsdocs/aws-lambda-developer-guide/tree/main/sample-apps/java-basic): una raccolta di funzioni Java minimali con unit test e configurazione della registrazione dei log delle variabili.
- [java-events](https://github.com/awsdocs/aws-lambda-developer-guide/tree/main/sample-apps/java-events) Una raccolta di funzioni Java che contengono codice scheletrico su come gestire gli eventi di vari servizi come Amazon GatewayAPI, Amazon e Amazon SQS Kinesis. Queste funzioni utilizzano la versione più recente della [aws-lambda-java-events](#page-687-0)libreria (3.0.0 e successive). Questi esempi non richiedono che sia una dipendenza AWS SDK.
- [s3-java:](https://github.com/awsdocs/aws-lambda-developer-guide/tree/main/sample-apps/s3-java) una funzione Java che elabora gli eventi di notifica da Amazon S3 e utilizza la Java Class Library JCL () per creare miniature dai file di immagine caricati.
- [Usa API Gateway per richiamare una funzione Lambda](https://docs.aws.amazon.com/lambda/latest/dg/example_cross_LambdaAPIGateway_section.html), una funzione Java che analizza una tabella Amazon DynamoDB che contiene informazioni sui dipendenti. Quindi utilizza Amazon Simple Notification Service per inviare un messaggio di testo ai dipendenti per festeggiare i loro anniversari di lavoro. Questo esempio utilizza API Gateway per richiamare la funzione.

# Distribuisci funzioni Java Lambda con immagini di container

Esistono tre modi per creare un'immagine di container per una funzione Lambda in Java:

## • [Utilizzo di un'immagine di base per Java AWS](#page-701-0)

[Le immagini di base AWS](#page-167-0) sono precaricate con un runtime in linguaggio, un client di interfaccia di runtime per gestire l'interazione tra Lambda e il codice della funzione e un emulatore di interfaccia di runtime per i test locali.

• [Utilizzo di un'immagine di AWS base solo per il sistema operativo](#page-168-0)

[AWS Le immagini di base solo](https://gallery.ecr.aws/lambda/provided) per il sistema operativo contengono una distribuzione Amazon Linux e l'emulatore [di interfaccia di runtime.](https://github.com/aws/aws-lambda-runtime-interface-emulator/) Queste immagini vengono comunemente utilizzate per creare immagini di container per linguaggi compilati, come [Go](#page-833-0) e [Rust](#page-953-0), e per un linguaggio o una versione di linguaggio per cui Lambda non fornisce un'immagine di base, come Node.js 19. Puoi anche utilizzare immagini di base solo per il sistema operativo per implementare un [runtime personalizzato.](#page-135-0) Per rendere l'immagine compatibile con Lambda, devi includere il [client di](#page-710-0)  [interfaccia di runtime per Java](#page-710-0) nell'immagine.

• [Utilizzo di un'immagine non AWS di base](#page-710-0)

È possibile utilizzare un'immagine di base alternativa da un altro registro del container, come ad esempio Alpine Linux o Debian. Puoi anche utilizzare un'immagine personalizzata creata dalla tua organizzazione. Per rendere l'immagine compatibile con Lambda, devi includere il [client di](#page-710-0)  [interfaccia di runtime per Java](#page-710-0) nell'immagine.

# **b** Tip

Per ridurre il tempo necessario all'attivazione delle funzioni del container Lambda, consulta [Utilizzo di compilazioni a più fasi](https://docs.docker.com/build/building/multi-stage/) nella documentazione Docker. Per creare immagini di container efficienti, segui le [best practice per scrivere file Docker.](https://docs.docker.com/develop/develop-images/dockerfile_best-practices/)

Questa pagina spiega come creare, testare e implementare le immagini di container per Lambda.

### Argomenti

- [AWS immagini di base per Java](#page-700-0)
- [Utilizzo di un'immagine di base per Java AWS](#page-701-0)

• [Utilizzo di un'immagine di base alternativa con il client di interfaccia di runtime](#page-710-0)

# <span id="page-700-0"></span>AWS immagini di base per Java

AWS fornisce le seguenti immagini di base per Java:

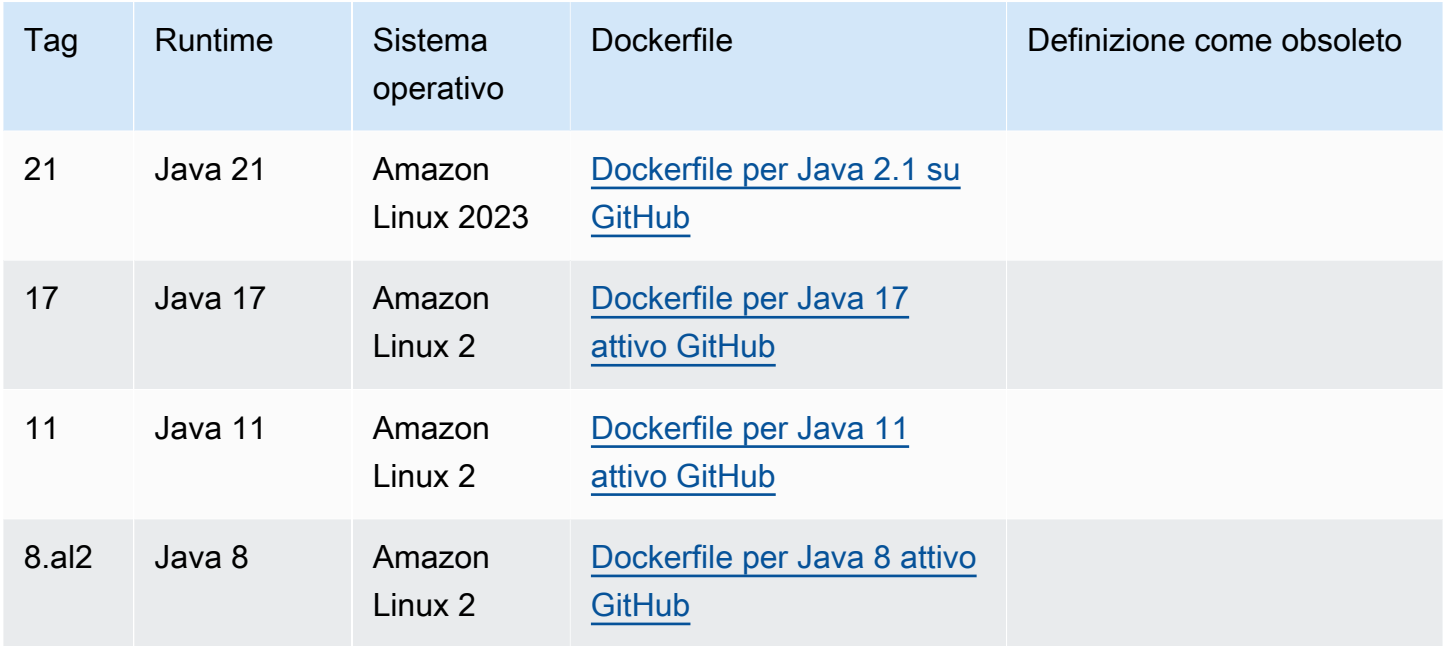

# EC[RArchivio Amazon: gallery.ecr.aws/lambda/java](https://gallery.ecr.aws/lambda/java)

Le immagini di base Java 21 e versioni successive si basano sull'[immagine container minima di](https://docs.aws.amazon.com/linux/al2023/ug/minimal-container.html) [Amazon Linux 2023](https://docs.aws.amazon.com/linux/al2023/ug/minimal-container.html). Le immagini di base precedenti utilizzavano Amazon Linux 2. AL2023 offre diversi vantaggi rispetto ad Amazon Linux 2, tra cui un ingombro di distribuzione ridotto e versioni aggiornate di librerie come. glibc

AL2Le immagini basate su 023 utilizzano microdnf (symlinked asdnf) come gestore di pacchetti anzichéyum, che è il gestore di pacchetti predefinito in Amazon Linux 2. microdnfè un'implementazione autonoma di. dnf Per un elenco dei pacchetti inclusi nelle immagini AL2 basate su 023, consulta le colonne Minimal Container in [Confronto dei pacchetti installati su Amazon Linux](https://docs.aws.amazon.com/linux/al2023/ug/al2023-container-image-types.html)  [2023 Container](https://docs.aws.amazon.com/linux/al2023/ug/al2023-container-image-types.html) Images. Per ulteriori informazioni sulle differenze tra AL2 023 e Amazon Linux 2, consulta la sezione [Introduzione al runtime di Amazon Linux 2023 AWS Lambda](https://aws.amazon.com/blogs/compute/introducing-the-amazon-linux-2023-runtime-for-aws-lambda/) sul AWS Compute Blog.

### **a** Note

Per eseguire immagini AL2 basate su 023 localmente, incluso with AWS Serverless Application Model (AWS SAM), devi usare Docker versione 20.10.10 o successiva.

# <span id="page-701-0"></span>Utilizzo di un'immagine di base per Java AWS

## **Prerequisiti**

Per completare le fasi riportate in questa sezione, è necessario:

- Java (ad esempio, [Amazon Corretto\)](https://aws.amazon.com/corretto)
- [Docker](https://docs.docker.com/get-docker) (versione minima 20.10.10 per immagini di base Java 21 e successive)
- [Apache Maven](https://maven.apache.org/) o [Gradle](https://gradle.org/install/)
- [AWS Command Line Interface \(\) versione 2 AWS CLI](https://docs.aws.amazon.com/cli/latest/userguide/getting-started-install.html)

Creazione di un'immagine da un'immagine di base

#### Maven

- 1. Esegui il comando seguente per creare un progetto Maven utilizzando l'[archetipo per](https://github.com/aws/aws-sdk-java-v2/tree/master/archetypes/archetype-lambda) [Lambda](https://github.com/aws/aws-sdk-java-v2/tree/master/archetypes/archetype-lambda). I parametri seguenti sono obbligatori:
	- service Il Servizio AWS client da utilizzare nella funzione Lambda. Per un elenco delle fonti disponibili, consulta [aws-sdk-java-v2/services on.](https://github.com/aws/aws-sdk-java-v2/tree/master/services) GitHub
	- region Il Regione AWS luogo in cui si desidera creare la funzione Lambda.
	- groupId— Lo spazio dei nomi completo del pacchetto dell'applicazione.
	- artifactId— Il nome del tuo progetto. Questo sarà il nome della directory per il progetto.

In Linux e macOS, esegui questo comando:

```
mvn -B archetype:generate \ 
    -DarchetypeGroupId=software.amazon.awssdk \ 
    -DarchetypeArtifactId=archetype-lambda -Dservice=s3 -Dregion=US_WEST_2 \ 
    -DgroupId=com.example.myapp \ 
    -DartifactId=myapp
```
In PowerShell, esegui questo comando:

```
mvn -B archetype:generate ` 
   "-DarchetypeGroupId=software.amazon.awssdk" `
    "-DarchetypeArtifactId=archetype-lambda" "-Dservice=s3" "-Dregion=US_WEST_2" 
\mathcal{L}_{\mathcal{L}} "-DgroupId=com.example.myapp" ` 
    "-DartifactId=myapp"
```
L'archetipo Maven per Lambda è preconfigurato per la compilazione con Java SE 8 e include una dipendenza da AWS SDK for Java. Se crei il tuo progetto con un archetipo diverso o utilizzando un altro metodo, devi [configurare il compilatore Java per Maven](https://docs.aws.amazon.com/sdk-for-java/latest/developer-guide/setup-project-maven.html#configure-maven-compiler) e [dichiararlo](https://docs.aws.amazon.com/sdk-for-java/latest/developer-guide/setup-project-maven.html#configure-maven-compiler) come dipendenza. SDK

- 2. Apri la directory *myapp*/src/main/java/com/example/*myapp* e cerca il file App.java. Questo è il codice per la funzione Lambda. A fini di test, puoi utilizzare il codice di esempio fornito o sostituirlo con il tuo codice personalizzato.
- 3. Torna alla directory principale del progetto e crea un nuovo Dockerfile con la seguente configurazione:
	- Imposta la FROM [proprietà sull'immagine di base. URI](https://gallery.ecr.aws/lambda/java)
	- Imposta l'argomento CMD specificando il gestore della funzione Lambda.

[Nota che l'esempio Dockerfile non include un'USERistruzione.](https://docs.docker.com/reference/dockerfile/#user) Quando distribuisci un'immagine del contenitore in Lambda, Lambda definisce automaticamente un utente Linux predefinito con le autorizzazioni con privilegi minimi. Questo è diverso dal comportamento standard di Docker, che per impostazione predefinita è l'utente quando non viene fornita alcuna istruzione. root USER

Example Dockerfile

```
FROM public.ecr.aws/lambda/java:21 
# Copy function code and runtime dependencies from Maven layout
COPY target/classes ${LAMBDA_TASK_ROOT}
COPY target/dependency/* ${LAMBDA_TASK_ROOT}/lib/ 
# Set the CMD to your handler (could also be done as a parameter override 
  outside of the Dockerfile)
```

```
CMD [ "com.example.myapp.App::handleRequest" ]
```
4. Compila il progetto e raccogli le dipendenze di runtime.

mvn compile dependency:copy-dependencies -DincludeScope=runtime

5. Crea l'immagine Docker con il comando [docker build.](https://docs.docker.com/engine/reference/commandline/build/) L'esempio seguente assegna un nome all'immagine docker-image e le assegna il [tag](https://docs.docker.com/engine/reference/commandline/build/#tag) test.

docker build --platform linux/amd64 -t *docker-image*:*test* .

#### **a** Note

Il comando specifica l'opzione --platform linux/amd64 per garantire che il container sia compatibile con l'ambiente di esecuzione di Lambda, indipendentemente dall'architettura della macchina di sviluppo. Se intendi creare una funzione Lambda utilizzando l'architettura del set di ARM64 istruzioni, assicurati di modificare il comando per utilizzare invece l'--platform linux/arm64opzione.

#### **Gradle**

1. Crea una directory per il progetto, quindi passa a quella directory.

```
mkdir example
cd example
```
2. Esegui il comando seguente per fare in modo che Gradle generi un nuovo progetto di applicazione Java nella directory example dell'ambiente. Per Select build script DSL, scegliete 2: Groovy.

```
gradle init --type java-application
```
3. Apri la directory /*example*/app/src/main/java/*example* e cerca il file App.java. Questo è il codice per la funzione Lambda. A fini di test, puoi utilizzare il codice di esempio seguente o sostituirlo con il tuo codice personalizzato.

## Example App.java

```
package com.example;
import com.amazonaws.services.lambda.runtime.Context;
import com.amazonaws.services.lambda.runtime.RequestHandler;
public class App implements RequestHandler<Object, String> { 
     public String handleRequest(Object input, Context context) { 
         return "Hello world!"; 
     }
}
```
4. Apri il file build.gradle. Se stai utilizzando il codice della funzione di esempio del passaggio precedente, sostituisci il contenuto di build.gradle con il seguente. Se utilizzi un codice di funzione personalizzato, modifica il file build.gradle secondo necessità.

Example build.gradle (Groovy) DSL

```
plugins { 
   id 'java'
}
group 'com.example'
version '1.0-SNAPSHOT'
sourceCompatibility = 1.8
repositories { 
   mavenCentral()
}
dependencies { 
   implementation 'com.amazonaws:aws-lambda-java-core:1.2.1'
}
jar { 
   manifest { 
       attributes 'Main-Class': 'com.example.App' 
   }
}
```
- 5. Il comando gradle init del passaggio 2 ha anche generato un caso di test fittizio nella directory app/test. Ai fini di questo tutorial, salta l'esecuzione dei test eliminando la directory / test.
- 6. Compilare il progetto.

gradle build

- 7. Nella directory root del progetto (/example), crea un Dockerfile con la seguente configurazione:
	- Imposta la FROM [proprietà sull'immagine di base. URI](https://gallery.ecr.aws/lambda/java)
	- Usa il COPY comando per copiare il codice della funzione e le dipendenze di runtime in una variabile di {LAMBDA\_TASK\_ROOT} ambiente definita da [Lambda.](#page-190-0)
	- Imposta l'argomento CMD specificando il gestore della funzione Lambda.

[Nota che l'esempio Dockerfile non include un'istruzione. USER](https://docs.docker.com/reference/dockerfile/#user) Quando distribuisci un'immagine del contenitore in Lambda, Lambda definisce automaticamente un utente Linux predefinito con le autorizzazioni con privilegi minimi. Questo è diverso dal comportamento standard di Docker, che per impostazione predefinita è l'utente quando non viene fornita alcuna istruzione. root USER

Example Dockerfile

```
FROM public.ecr.aws/lambda/java:21 
# Copy function code and runtime dependencies from Gradle layout
COPY app/build/classes/java/main ${LAMBDA_TASK_ROOT} 
# Set the CMD to your handler (could also be done as a parameter override 
  outside of the Dockerfile)
CMD [ "com.example.App::handleRequest" ]
```
8. Crea l'immagine Docker con il comando [docker build.](https://docs.docker.com/engine/reference/commandline/build/) L'esempio seguente assegna un nome all'immagine docker-image e le assegna il [tag](https://docs.docker.com/engine/reference/commandline/build/#tag) test.

docker build --platform linux/amd64 -t *docker-image*:*test* .

### **a** Note

Il comando specifica l'opzione --platform linux/amd64 per garantire che il container sia compatibile con l'ambiente di esecuzione di Lambda, indipendentemente dall'architettura della macchina di sviluppo. Se intendi creare una funzione Lambda utilizzando l'architettura del set di ARM64 istruzioni, assicurati di modificare il comando per utilizzare invece l'--platform linux/arm64opzione.

(Facoltativo) Test dell'immagine in locale

1. Avvia l'immagine Docker con il comando docker run. In questo esempio, docker-image è il nome dell'immagine e test è il tag.

docker run --platform linux/amd64 -p 9000:8080 *docker-image*:*test*

Questo comando esegue l'immagine come container e crea un endpoint locale in localhost:9000/2015-03-31/functions/function/invocations.

**a** Note

Se hai creato l'immagine Docker per l'architettura del set di ARM64 istruzioni, assicurati di utilizzare l'--platform linux/*arm64*opzione invece di. --platform linux/*amd64*

2. Da una nuova finestra di terminale, invia un evento all'endpoint locale.

Linux/macOS

Su MacOS o Linux, esegui il comando seguente curl:

curl "http://localhost:9000/2015-03-31/functions/function/invocations" -d '{}'

Questo comando richiama la funzione con un evento vuoto e restituisce una risposta. Se utilizzi il tuo codice di funzione anziché il codice di funzione di esempio, potresti voler richiamare la funzione con un JSON payload. Esempio:

```
curl "http://localhost:9000/2015-03-31/functions/function/invocations" -d 
  '{"payload":"hello world!"}'
```
**PowerShell** 

In PowerShell, esegui il seguente Invoke-WebRequest comando:

Invoke-WebRequest -Uri "http://localhost:9000/2015-03-31/functions/function/ invocations" -Method Post -Body '{}' -ContentType "application/json"

Questo comando richiama la funzione con un evento vuoto e restituisce una risposta. Se utilizzi il tuo codice di funzione anziché il codice di funzione di esempio, potresti voler richiamare la funzione con un JSON payload. Esempio:

Invoke-WebRequest -Uri "http://localhost:9000/2015-03-31/functions/function/ invocations" -Method Post -Body '*{"payload":"hello world!"}*' -ContentType "application/json"

3. Ottieni l'ID del container.

```
docker ps
```
4. Utilizza il comando [docker kill](https://docs.docker.com/engine/reference/commandline/kill/) per arrestare il container. In questo comando, sostituisci 3766c4ab331c con l'ID del container del passaggio precedente.

docker kill *3766c4ab331c*

Implementazione dell'immagine

Per caricare l'immagine su Amazon ECR e creare la funzione Lambda

- 1. Esegui il [get-login-password](https://awscli.amazonaws.com/v2/documentation/api/latest/reference/ecr/get-login-password.html)comando per autenticare il Docker nel CLI tuo registro AmazonECR.
	- Imposta il --region valore nel Regione AWS punto in cui desideri creare il ECR repository Amazon.
	- 111122223333Sostituiscilo con il tuo Account AWS ID.

```
aws ecr get-login-password --region us-east-1 | docker login --username AWS --
password-stdin 111122223333.dkr.ecr.us-east-1.amazonaws.com
```
2. Crea un repository in Amazon ECR utilizzando il comando [create-repository.](https://awscli.amazonaws.com/v2/documentation/api/latest/reference/ecr/create-repository.html)

```
aws ecr create-repository --repository-name hello-world --region us-east-1 --image-
scanning-configuration scanOnPush=true --image-tag-mutability MUTABLE
```
### **a** Note

Il ECR repository Amazon deve corrispondere alla funzione Regione AWS Lambda.

In caso di esito positivo, dovresti ottenere una risposta simile a questa:

```
{ 
     "repository": { 
          "repositoryArn": "arn:aws:ecr:us-east-1:111122223333:repository/hello-
world", 
         "registryId": "111122223333", 
         "repositoryName": "hello-world", 
         "repositoryUri": "111122223333.dkr.ecr.us-east-1.amazonaws.com/hello-
world", 
         "createdAt": "2023-03-09T10:39:01+00:00", 
         "imageTagMutability": "MUTABLE", 
         "imageScanningConfiguration": { 
              "scanOnPush": true 
         }, 
          "encryptionConfiguration": { 
              "encryptionType": "AES256" 
         } 
     }
}
```
- 3. Copia il repositoryUri dall'output del passaggio precedente.
- 4. Esegui il comando [docker tag](https://docs.docker.com/engine/reference/commandline/tag/) per taggare la tua immagine locale nel tuo ECR repository Amazon come versione più recente. In questo comando:
	- docker-image:testè il nome e il [tag](https://docs.docker.com/engine/reference/commandline/build/#tag) della tua immagine Docker. Si tratta del nome e del tag dell'immagine che hai specificato nel docker build comando.
	- Sostituisci l'<ECRrepositoryUri> con l'repositoryUri copiato. Assicurati di includere :latest alla fine diURI.

docker tag docker-image:test *<ECRrepositoryUri>*:latest

Esempio:

```
docker tag docker-image:test 111122223333.dkr.ecr.us-east-1.amazonaws.com/hello-
world:latest
```
5. Esegui il comando [docker push](https://docs.docker.com/engine/reference/commandline/push/) per distribuire l'immagine locale nel repository Amazon. ECR Assicurati di includerla alla : latest fine del repository. URI

```
docker push 111122223333.dkr.ecr.us-east-1.amazonaws.com/hello-world:latest
```
- 6. [Crea un ruolo di esecuzione](#page-1478-0) per la funzione, se non lo hai già fatto. Nella fase successiva è necessario l'Amazon Resource Name (ARN) del ruolo.
- 7. Creazione della funzione Lambda PerImageUri, specifica il repository URI di cui hai parlato in precedenza. Assicurati di includere :latest alla fine di. URI

```
aws lambda create-function \ 
   --function-name hello-world \ 
   --package-type Image \ 
   --code ImageUri=111122223333.dkr.ecr.us-east-1.amazonaws.com/hello-world:latest \ 
   --role arn:aws:iam::111122223333:role/lambda-ex
```
### **a** Note

È possibile creare una funzione utilizzando un'immagine in un AWS account diverso, purché l'immagine si trovi nella stessa regione della funzione Lambda. Per ulteriori informazioni, consulta [Autorizzazioni Amazon ECR per più account.](#page-171-0)

8. Richiama la funzione.

```
aws lambda invoke --function-name hello-world response.json
```
Dovresti ottenere una risposta simile a questa:

```
{ 
   "ExecutedVersion": "$LATEST", 
   "StatusCode": 200
}
```
9. Per vedere l'output della funzione, controlla il file response. json.

Per aggiornare il codice della funzione, devi creare nuovamente l'immagine, caricare la nuova immagine nel ECR repository Amazon e quindi utilizzare il [update-function-codec](https://awscli.amazonaws.com/v2/documentation/api/latest/reference/lambda/update-function-code.html)omando per distribuire l'immagine nella funzione Lambda.

Lambda risolve il tag image in un digest di immagini specifico. Ciò significa che se punti il tag di immagine utilizzato per distribuire la funzione su una nuova immagine in AmazonECR, Lambda non aggiorna automaticamente la funzione per utilizzare la nuova immagine.

Per distribuire la nuova immagine nella stessa funzione Lambda, devi usare [update-function-code](https://awscli.amazonaws.com/v2/documentation/api/latest/reference/lambda/update-function-code.html)il comando, anche se il tag dell'immagine in ECR Amazon rimane lo stesso. Nell'esempio seguente, l'--publishopzione crea una nuova versione della funzione utilizzando l'immagine del contenitore aggiornata.

```
aws lambda update-function-code \ 
   --function-name hello-world \ 
   --image-uri 111122223333.dkr.ecr.us-east-1.amazonaws.com/hello-world:latest \ 
   --publish
```
# <span id="page-710-0"></span>Utilizzo di un'immagine di base alternativa con il client di interfaccia di runtime

Se utilizzi un'[immagine di base solo per il sistema operativo](#page-168-0) o un'immagine di base alternativa, devi includere il client dell'interfaccia di runtime nell'immagine. Il client dell'interfaccia di runtime estende l'[Utilizzo del runtime Lambda API per runtime personalizzati](#page-128-0), che gestisce l'interazione tra Lambda e il codice della funzione.

Installa il client di interfaccia di runtime per Java nel tuo Dockerfile o come dipendenza nel tuo progetto. Ad esempio, per installare il client di interfaccia di runtime utilizzando il gestore di pacchetti Maven, aggiungi quanto segue al file pom.xml:

```
<dependency> 
     <groupId>com.amazonaws</groupId> 
     <artifactId>aws-lambda-java-runtime-interface-client</artifactId> 
     <version>2.3.2</version>
</dependency>
```
Per i dettagli del pacchetto, consulta la pagina [Client di interfaccia di runtime AWS Lambda Java](https://mvnrepository.com/artifact/com.amazonaws/aws-lambda-java-runtime-interface-client) nel Maven Central Repository. È inoltre possibile esaminare il codice sorgente del client dell'interfaccia di runtime nel GitHub repository [AWS Lambda Java Support Libraries.](https://github.com/aws/aws-lambda-java-libs/tree/main/aws-lambda-java-runtime-interface-client)

L'esempio seguente dimostra come creare un'immagine di container per Java utilizzando un'[immagine Amazon Corretto.](https://gallery.ecr.aws/amazoncorretto/amazoncorretto) Amazon Corretto è una distribuzione gratuita, multipiattaforma e pronta per la produzione dell'Open Java Development Kit (Open). JDK Il progetto Maven include il client di interfaccia di runtime come dipendenza.

**Prerequisiti** 

Per completare le fasi riportate in questa sezione, è necessario:

- Java (ad esempio, [Amazon Corretto\)](https://aws.amazon.com/corretto)
- [Docker](https://docs.docker.com/get-docker)
- [Apache Maven](https://maven.apache.org/)
- [AWS Command Line Interface \(\) versione 2 AWS CLI](https://docs.aws.amazon.com/cli/latest/userguide/getting-started-install.html)

Creazione di un'immagine da un'immagine di base alternativa

- 1. Crea un progetto Maven. I parametri seguenti sono obbligatori:
	- groupId— Lo spazio dei nomi completo del pacchetto dell'applicazione.
	- artifactId— Il nome del tuo progetto. Questo sarà il nome della directory per il progetto.

Linux/macOS

```
mvn -B archetype:generate \ 
    -DarchetypeArtifactId=maven-archetype-quickstart \ 
    -DgroupId=example \ 
    -DartifactId=myapp \ 
    -DinteractiveMode=false
```
# **PowerShell**

```
mvn -B archetype:generate ` 
    -DarchetypeArtifactId=maven-archetype-quickstart ` 
    -DgroupId=example ` 
    -DartifactId=myapp ` 
    -DinteractiveMode=false
```
2. Apri la directory del progetto.

#### cd *myapp*

3. Apri il file pom.xml e sostituisci il contenuto con quanto riportato di seguito. Questo file include [aws-lambda-java-runtime-interface-client](https://github.com/aws/aws-lambda-java-libs/tree/main/aws-lambda-java-runtime-interface-client) come dipendenza. In alternativa, è possibile installare il client di interfaccia di runtime nel Dockerfile. Tuttavia, l'approccio più semplice consiste nell'includere la libreria come dipendenza.

```
<project xmlns="http://maven.apache.org/POM/4.0.0" xmlns:xsi="http://
www.w3.org/2001/XMLSchema-instance" 
   xsi:schemaLocation="http://maven.apache.org/POM/4.0.0 http://maven.apache.org/
maven-v4_0_0.xsd"> 
   <modelVersion>4.0.0</modelVersion> 
   <groupId>example</groupId> 
   <artifactId>hello-lambda</artifactId> 
   <packaging>jar</packaging> 
   <version>1.0-SNAPSHOT</version> 
   <name>hello-lambda</name> 
   <url>http://maven.apache.org</url> 
   <properties> 
     <maven.compiler.source>1.8</maven.compiler.source> 
     <maven.compiler.target>1.8</maven.compiler.target> 
   </properties> 
   <dependencies> 
     <dependency> 
       <groupId>com.amazonaws</groupId> 
       <artifactId>aws-lambda-java-runtime-interface-client</artifactId> 
       <version>2.3.2</version> 
     </dependency> 
   </dependencies> 
   <build> 
     <plugins> 
       <plugin> 
         <groupId>org.apache.maven.plugins</groupId> 
         <artifactId>maven-dependency-plugin</artifactId> 
         <version>3.1.2</version> 
         <executions> 
            <execution> 
              <id>copy-dependencies</id> 
              <phase>package</phase> 
              <goals> 
                <goal>copy-dependencies</goal> 
              </goals>
```

```
 </execution> 
          </executions> 
        </plugin> 
     </plugins> 
   </build>
</project>
```
4. Apri la directory *myapp*/src/main/java/com/example/*myapp* e cerca il file App.java. Questo è il codice per la funzione Lambda. Sostituisci il codice con il seguente.

Example gestore della funzione

```
package example;
public class App { 
     public static String sayHello() { 
         return "Hello world!"; 
     }
}
```
- 5. Il comando mvn -B archetype:generate del passaggio 1 ha anche generato un test case fittizio nella directory src/test. Ai fini di questo tutorial, salta l'esecuzione dei test eliminando la directory /test generata interamente.
- 6. Torna alla directory principale del progetto e crea un nuovo Dockerfile. Il Dockerfile di esempio seguente utilizza un'[immagine Amazon Corretto](https://gallery.ecr.aws/amazoncorretto/amazoncorretto). Amazon Corretto è una distribuzione gratuita, multipiattaforma e pronta per la produzione di Open. JDK
	- Imposta la FROM proprietà sull'immagine URI di base.
	- Imposta l'ENTRYPOINT sul modulo su cui desideri che il container Docker venga eseguito all'avvio. In questo caso, il modulo è il client di interfaccia di runtime.
	- Imposta l'argomento CMD specificando il gestore della funzione Lambda.

[Nota che l'esempio Dockerfile non include un'USERistruzione.](https://docs.docker.com/reference/dockerfile/#user) Quando distribuisci un'immagine del contenitore in Lambda, Lambda definisce automaticamente un utente Linux predefinito con le autorizzazioni con privilegi minimi. Questo è diverso dal comportamento standard di Docker, che per impostazione predefinita è l'utente quando non viene fornita alcuna istruzione. root USER

#### Example Dockerfile

```
FROM public.ecr.aws/amazoncorretto/amazoncorretto:21 as base
# Configure the build environment
FROM base as build
RUN yum install -y maven
WORKDIR /src
# Cache and copy dependencies
ADD pom.xml .
RUN mvn dependency:go-offline dependency:copy-dependencies
# Compile the function
ADD . .
RUN mvn package 
# Copy the function artifact and dependencies onto a clean base
FROM base
WORKDIR /function
COPY --from=build /src/target/dependency/*.jar ./
COPY --from=build /src/target/*.jar ./
# Set runtime interface client as default command for the container runtime
ENTRYPOINT [ "/usr/bin/java", "-cp", "./*", 
 "com.amazonaws.services.lambda.runtime.api.client.AWSLambda" ]
# Pass the name of the function handler as an argument to the runtime
CMD [ "example.App::sayHello" ]
```
7. Crea l'immagine Docker con il comando [docker build.](https://docs.docker.com/engine/reference/commandline/build/) L'esempio seguente assegna un nome all'immagine docker-image e le assegna il [tag](https://docs.docker.com/engine/reference/commandline/build/#tag) test.

docker build --platform linux/amd64 -t *docker-image*:*test* .

#### **a** Note

Il comando specifica l'opzione --platform linux/amd64 per garantire che il container sia compatibile con l'ambiente di esecuzione di Lambda, indipendentemente dall'architettura della macchina di sviluppo. Se intendi creare una funzione Lambda

utilizzando l'architettura del set di ARM64 istruzioni, assicurati di modificare il comando per utilizzare invece l'--platform linux/arm64opzione.

(Facoltativo) Test dell'immagine in locale

Usa il [simulatore dell'interfaccia di runtime](https://github.com/aws/aws-lambda-runtime-interface-emulator/) per testare localmente l'immagine. Puoi [creare l'emulatore](https://github.com/aws/aws-lambda-runtime-interface-emulator/?tab=readme-ov-file#build-rie-into-your-base-image) [nell'immagine](https://github.com/aws/aws-lambda-runtime-interface-emulator/?tab=readme-ov-file#build-rie-into-your-base-image) o utilizzare la seguente procedura per installarlo sul tuo computer locale.

Installazione ed esecuzione dell'emulatore di interfaccia di runtime sul computer locale

1. Dalla directory del progetto, esegui il comando seguente per scaricare l'emulatore di interfaccia di runtime (architettura x86-64) GitHub e installarlo sul computer locale.

Linux/macOS

```
mkdir -p \sim/.aws-lambda-rie && \
     curl -Lo ~/.aws-lambda-rie/aws-lambda-rie https://github.com/aws/aws-lambda-
runtime-interface-emulator/releases/latest/download/aws-lambda-rie && \ 
     chmod +x ~/.aws-lambda-rie/aws-lambda-rie
```
Per installare l'emulatore arm64, sostituisci il GitHub repository URL nel comando precedente con quanto segue:

```
https://github.com/aws/aws-lambda-runtime-interface-emulator/releases/latest/
download/aws-lambda-rie-arm64
```
**PowerShell** 

```
$dirPath = "$HOME\.aws-lambda-rie"
if (-not (Test-Path $dirPath)) { 
     New-Item -Path $dirPath -ItemType Directory
} 
$downloadLink = "https://github.com/aws/aws-lambda-runtime-interface-emulator/
releases/latest/download/aws-lambda-rie"
$destinationPath = "$HOME\.aws-lambda-rie\aws-lambda-rie"
Invoke-WebRequest -Uri $downloadLink -OutFile $destinationPath
```
Per installare l'emulatore arm64, sostituisci \$downloadLink con quanto segue:

https://github.com/aws/aws-lambda-runtime-interface-emulator/releases/latest/ download/aws-lambda-rie-arm64

- 2. Avvia l'immagine Docker con il comando docker run. Tieni presente quanto segue:
	- docker-image è il nome dell'immagine e test è il tag.
	- /usr/bin/java -cp './\*'

```
com.amazonaws.services.lambda.runtime.api.client.AWSLambda 
example.App::sayHello è l'ENTRYPOINT seguito dal CMD del Dockerfile.
```
Linux/macOS

```
docker run --platform linux/amd64 -d -v ~/.aws-lambda-rie:/aws-lambda -p 
  9000:8080 \ 
     --entrypoint /aws-lambda/aws-lambda-rie \ 
     docker-image:test \ 
         /usr/bin/java -cp './*' 
  com.amazonaws.services.lambda.runtime.api.client.AWSLambda 
  example.App::sayHello
```
### **PowerShell**

```
docker run --platform linux/amd64 -d -v "$HOME\.aws-lambda-rie:/aws-lambda" -p 
  9000:8080 `
--entrypoint /aws-lambda/aws-lambda-rie `
docker-image:test ` 
     /usr/bin/java -cp './*' 
 com.amazonaws.services.lambda.runtime.api.client.AWSLambda 
  example.App::sayHello
```
Questo comando esegue l'immagine come container e crea un endpoint locale in localhost:9000/2015-03-31/functions/function/invocations.

#### **a** Note

Se hai creato l'immagine Docker per l'architettura del set di ARM64 istruzioni, assicurati di utilizzare l'--platform linux/*arm64*opzione anziché. --platform linux/*amd64*

3. Pubblica un evento nell'endpoint locale.

#### Linux/macOS

Su MacOS o Linux, esegui il comando seguente curl:

curl "http://localhost:9000/2015-03-31/functions/function/invocations" -d '{}'

Questo comando richiama la funzione con un evento vuoto e restituisce una risposta. Se utilizzi il tuo codice di funzione anziché il codice di funzione di esempio, potresti voler richiamare la funzione con un JSON payload. Esempio:

```
curl "http://localhost:9000/2015-03-31/functions/function/invocations" -d 
  '{"payload":"hello world!"}'
```
#### PowerShell

In PowerShell, esegui il seguente Invoke-WebRequest comando:

```
Invoke-WebRequest -Uri "http://localhost:9000/2015-03-31/functions/function/
invocations" -Method Post -Body '{}' -ContentType "application/json"
```
Questo comando richiama la funzione con un evento vuoto e restituisce una risposta. Se utilizzi il tuo codice di funzione anziché il codice di funzione di esempio, potresti voler richiamare la funzione con un JSON payload. Esempio:

```
Invoke-WebRequest -Uri "http://localhost:9000/2015-03-31/functions/function/
invocations" -Method Post -Body '{"payload":"hello world!"}' -ContentType 
  "application/json"
```
4. Ottieni l'ID del container.

docker ps

5. Utilizza il comando [docker kill](https://docs.docker.com/engine/reference/commandline/kill/) per arrestare il container. In questo comando, sostituisci 3766c4ab331c con l'ID del container del passaggio precedente.

docker kill *3766c4ab331c*

#### Implementazione dell'immagine

Per caricare l'immagine su Amazon ECR e creare la funzione Lambda

- 1. Esegui il [get-login-password](https://awscli.amazonaws.com/v2/documentation/api/latest/reference/ecr/get-login-password.html)comando per autenticare il Docker nel CLI tuo registro AmazonECR.
	- Imposta il --region valore nel Regione AWS punto in cui desideri creare il ECR repository Amazon.
	- 111122223333Sostituiscilo con il tuo Account AWS ID.

```
aws ecr get-login-password --region us-east-1 | docker login --username AWS --
password-stdin 111122223333.dkr.ecr.us-east-1.amazonaws.com
```
2. Crea un repository in Amazon ECR utilizzando il comando [create-repository.](https://awscli.amazonaws.com/v2/documentation/api/latest/reference/ecr/create-repository.html)

```
aws ecr create-repository --repository-name hello-world --region us-east-1 --image-
scanning-configuration scanOnPush=true --image-tag-mutability MUTABLE
```
### **a** Note

Il ECR repository Amazon deve corrispondere alla funzione Regione AWS Lambda.

In caso di esito positivo, dovresti ottenere una risposta simile a questa:

```
{ 
     "repository": { 
         "repositoryArn": "arn:aws:ecr:us-east-1:111122223333:repository/hello-
world", 
         "registryId": "111122223333",
```

```
 "repositoryName": "hello-world", 
          "repositoryUri": "111122223333.dkr.ecr.us-east-1.amazonaws.com/hello-
world", 
          "createdAt": "2023-03-09T10:39:01+00:00", 
          "imageTagMutability": "MUTABLE", 
         "imageScanningConfiguration": { 
              "scanOnPush": true 
         }, 
          "encryptionConfiguration": { 
              "encryptionType": "AES256" 
         } 
     }
}
```
- 3. Copia il repositoryUri dall'output del passaggio precedente.
- 4. Esegui il comando [docker tag](https://docs.docker.com/engine/reference/commandline/tag/) per taggare la tua immagine locale nel tuo ECR repository Amazon come versione più recente. In questo comando:
	- docker-image:testè il nome e il [tag](https://docs.docker.com/engine/reference/commandline/build/#tag) della tua immagine Docker. Si tratta del nome e del tag dell'immagine che hai specificato nel docker build comando.
	- Sostituisci l'<ECRrepositoryUri> con l'repositoryUri copiato. Assicurati di includere :latest alla fine diURI.

docker tag docker-image:test *<ECRrepositoryUri>*:latest

Esempio:

```
docker tag docker-image:test 111122223333.dkr.ecr.us-east-1.amazonaws.com/hello-
world:latest
```
5. Esegui il comando [docker push](https://docs.docker.com/engine/reference/commandline/push/) per distribuire l'immagine locale nel repository Amazon. ECR Assicurati di includerla alla :latest fine del repository. URI

docker push *111122223333*.dkr.ecr.*us-east-1*.amazonaws.com/*hello-world*:latest

- 6. [Crea un ruolo di esecuzione](#page-1478-0) per la funzione, se non lo hai già fatto. Nella fase successiva è necessario l'Amazon Resource Name (ARN) del ruolo.
- 7. Creazione della funzione Lambda PerImageUri, specifica il repository URI di cui hai parlato in precedenza. Assicurati di includere : latest alla fine di. URI
```
aws lambda create-function \ 
   --function-name hello-world \ 
   --package-type Image \ 
   --code ImageUri=111122223333.dkr.ecr.us-east-1.amazonaws.com/hello-world:latest \ 
   --role arn:aws:iam::111122223333:role/lambda-ex
```
#### **a** Note

È possibile creare una funzione utilizzando un'immagine in un AWS account diverso, purché l'immagine si trovi nella stessa regione della funzione Lambda. Per ulteriori informazioni, consulta [Autorizzazioni Amazon ECR per più account.](#page-171-0)

8. Richiama la funzione.

```
aws lambda invoke --function-name hello-world response.json
```
Dovresti ottenere una risposta simile a questa:

```
{ 
   "ExecutedVersion": "$LATEST", 
   "StatusCode": 200
}
```
9. Per vedere l'output della funzione, controlla il file response. json.

Per aggiornare il codice della funzione, devi creare nuovamente l'immagine, caricare la nuova immagine nel ECR repository Amazon e quindi utilizzare il [update-function-codec](https://awscli.amazonaws.com/v2/documentation/api/latest/reference/lambda/update-function-code.html)omando per distribuire l'immagine nella funzione Lambda.

Lambda risolve il tag image in un digest di immagini specifico. Ciò significa che se punti il tag di immagine utilizzato per distribuire la funzione su una nuova immagine in AmazonECR, Lambda non aggiorna automaticamente la funzione per utilizzare la nuova immagine.

Per distribuire la nuova immagine nella stessa funzione Lambda, devi usare [update-function-code](https://awscli.amazonaws.com/v2/documentation/api/latest/reference/lambda/update-function-code.html)il comando, anche se il tag dell'immagine in ECR Amazon rimane lo stesso. Nell'esempio seguente, l'--publishopzione crea una nuova versione della funzione utilizzando l'immagine del contenitore aggiornata.

```
aws lambda update-function-code \ 
   --function-name hello-world \ 
   --image-uri 111122223333.dkr.ecr.us-east-1.amazonaws.com/hello-world:latest \ 
   --publish
```
## Utilizzo dei livelli per le funzioni Java Lambda

Un [layer Lambda](#page-1654-0) è un archivio di file.zip che contiene codice o dati supplementari. I livelli di solito contengono dipendenze dalla libreria, un [runtime personalizzato](#page-135-0) o file di configurazione. La creazione di un livello prevede tre passaggi generali:

- 1. Package del contenuto del layer. Ciò significa creare un archivio di file.zip che contenga le dipendenze da utilizzare nelle funzioni.
- 2. Crea il livello in Lambda.
- 3. Aggiungi il layer alle tue funzioni.

Questo argomento contiene passaggi e linee guida su come impacchettare e creare correttamente un layer Java Lambda con dipendenze di librerie esterne.

### Argomenti

- [Prerequisiti](#page-722-0)
- [Compatibilità del livello Java con Amazon Linux](#page-723-0)
- [Percorsi di livello per i runtime Java](#page-723-1)
- [Imballaggio del contenuto del livello](#page-724-0)
- [Creazione del livello](#page-726-0)
- [Aggiungere il layer alla tua funzione](#page-727-0)

## <span id="page-722-0"></span>**Prerequisiti**

Per seguire i passaggi di questa sezione, è necessario disporre di quanto segue:

- [Java 2.1](https://www.oracle.com/java/technologies/downloads/#java21)
- [Apache Maven 3.8.6 o versione successiva](https://maven.apache.org/download.cgi)
- [AWS Command Line InterfaceAWS CLI\(\) versione 2](https://docs.aws.amazon.com/cli/latest/userguide/getting-started-install.html)
	- **a** Note

Assicurati che la versione Java a cui fa riferimento Maven sia la stessa della versione Java della funzione che intendi distribuire. Ad esempio, per una funzione Java 21, il mvn -v comando dovrebbe elencare la versione Java 21 nell'output:

```
Apache Maven 3.8.6
...
Java version: 21.0.2, vendor: Oracle Corporation, runtime: /Library/Java/
JavaVirtualMachines/jdk-21.jdk/Contents/Home
...
```
In questo argomento, facciamo riferimento all'applicazione di  $l$ ayer-javaesempio nel repository awsdocs GitHub . Questa applicazione contiene script che scaricano le dipendenze e generano il layer. L'applicazione contiene anche una funzione corrispondente che utilizza le dipendenze dal livello. Dopo aver creato un livello, potete implementare e richiamare la funzione corrispondente per verificare che tutto funzioni correttamente. Poiché utilizzate il runtime Java 21 per le funzioni, i livelli devono essere compatibili anche con Java 21.

L'applicazione layer-java di esempio contiene un singolo esempio all'interno di due sottodirectory. La layer directory contiene un pom.xml file che definisce le dipendenze dei livelli, nonché gli script per generare il livello. La function directory contiene una funzione di esempio per verificare il funzionamento del layer. Questo tutorial spiega come creare e impacchettare questo layer.

### <span id="page-723-0"></span>Compatibilità del livello Java con Amazon Linux

Il primo passaggio per creare un livello consiste nel raggruppare tutto il contenuto del livello in un archivio di file .zip. Perché le funzioni Lambda vengano eseguite su [Amazon Linux,](https://docs.aws.amazon.com/linux/al2023/ug/what-is-amazon-linux.html) il contenuto del livello deve essere in grado di compilare e creare in un ambiente Linux.

Il codice Java è progettato per essere indipendente dalla piattaforma, quindi puoi impacchettare i livelli sul tuo computer locale anche se non utilizza un ambiente Linux. Dopo aver caricato il layer Java su Lambda, sarà ancora compatibile con Amazon Linux.

## <span id="page-723-1"></span>Percorsi di livello per i runtime Java

Quando si aggiunge un livello a una funzione, Lambda carica il contenuto del livello nella directory / opt di quell'ambiente di esecuzione. Per ogni runtime Lambda, la variabile PATH include percorsi di cartelle specifici nella directory /opt. Per garantire che la PATH variabile raccolga il contenuto del layer, il file layer.zip dovrebbe avere le sue dipendenze nei seguenti percorsi di cartella:

• java/lib

Ad esempio, il file.zip del layer risultante creato in questo tutorial ha la seguente struttura di directory:

```
layer_content.zip
# java 
     # lib 
         # layer-java-layer-1.0-SNAPSHOT.jar
```
Il layer-java-layer-1.0-SNAPSHOT. jar JAR file (un uber-jar che contiene tutte le nostre dipendenze richieste) si trova correttamente nella directory. java/lib Ciò garantisce che Lambda possa localizzare la libreria durante le chiamate delle funzioni.

### <span id="page-724-0"></span>Imballaggio del contenuto del livello

In questo esempio, si impacchettano le seguenti due librerie Java in un unico JAR file:

- [aws-lambda-java-core](https://mvnrepository.com/artifact/com.amazonaws/aws-lambda-java-core) Un set minimo di definizioni di interfaccia per lavorare con Java in AWS Lambda
- [Jackson](https://github.com/FasterXML/jackson) Una popolare suite di strumenti di elaborazione dati, in particolare con cui lavorare. JSON

Completate i seguenti passaggi per installare e impacchettare il contenuto del layer.

Per installare e impacchettare il contenuto del layer

1. Clona il [aws-lambda-developer-guide](https://github.com/awsdocs/aws-lambda-developer-guide) GitHub repository, che contiene il codice di esempio necessario nella sample-apps/layer-java directory.

git clone https://github.com/awsdocs/aws-lambda-developer-guide.git

2. Vai alla layer directory dell'app di layer-java esempio. Questa directory contiene gli script che utilizzate per creare e impacchettare correttamente il layer.

cd aws-lambda-developer-guide/sample-apps/layer-java/layer

3. Esaminate il pom. xml file. Nella <dependencies> sezione, definisci le dipendenze che desideri includere nel layer, vale a dire le jackson-databind librerie aws-lambda-java-core and. È possibile aggiornare questo file per includere tutte le dipendenze che si desidera includere nel proprio layer.

#### Example pom.xml

```
<dependencies> 
     <dependency> 
         <groupId>com.amazonaws</groupId> 
         <artifactId>aws-lambda-java-core</artifactId> 
         <version>1.2.3</version> 
     </dependency> 
     <dependency> 
         <groupId>com.fasterxml.jackson.core</groupId> 
         <artifactId>jackson-databind</artifactId> 
         <version>2.17.0</version> 
     </dependency>
</dependencies>
```
#### **a** Note

La <build> sezione di questo pom. xml file contiene due plugin. [maven-compiler](https://maven.apache.org/plugins/maven-compiler-plugin/)[plugin](https://maven.apache.org/plugins/maven-compiler-plugin/)Compila il codice sorgente. Quindi [maven-shade-plugin](https://maven.apache.org/plugins/maven-shade-plugin/)impacchetta i tuoi artefatti in un unico uber-jar.

4. Assicurati di disporre delle autorizzazioni per eseguire entrambi gli script.

chmod 744 1-install.sh && chmod 744 2-package.sh

5. Esegui lo [1-install.sh](https://github.com/awsdocs/aws-lambda-developer-guide/blob/main/sample-apps/layer-java/layer/1-install.sh)script utilizzando il seguente comando:

```
./1-install.sh
```
Questo script viene eseguito mvn clean install nella directory corrente. Questo crea l'uberjar con tutte le dipendenze richieste nella directory. target/

Example 1-install.sh

```
mvn clean install
```
6. Esegui lo [2-package.sh](https://github.com/awsdocs/aws-lambda-developer-guide/blob/main/sample-apps/layer-java/layer/2-package.sh)script utilizzando il seguente comando:

./2-package.sh

Questo script crea la struttura di java/lib directory necessaria per impacchettare correttamente il contenuto del layer. Quindi copia l'uber-jar dalla /target directory nella directory appena creata. java/lib Infine, lo script comprime il contenuto della java directory in un file denominato. layer\_content.zip Questo è il file.zip per il livello. È possibile decomprimere il file e verificare che contenga la struttura di file corretta, come mostrato nella [the](#page-723-1) [section called "Percorsi di livello per i runtime Java"](#page-723-1) sezione.

Example 2-package.sh

```
mkdir java
mkdir java/lib
cp -r target/layer-java-layer-1.0-SNAPSHOT.jar java/lib/
zip -r layer_content.zip java
```
### <span id="page-726-0"></span>Creazione del livello

In questa sezione, prendi il layer\_content.zip file che hai generato nella sezione precedente e lo carichi come layer Lambda. È possibile caricare un layer utilizzando AWS Management Console o Lambda API tramite AWS Command Line Interface ()AWS CLI. Quando caricate il file Layer .zip, nel [PublishLayerVersion](https://docs.aws.amazon.com/lambda/latest/api/API_PublishLayerVersion.html) AWS CLI comando seguente, specificate java21 come runtime compatibile e arm64 come architettura compatibile.

```
aws lambda publish-layer-version --layer-name java-jackson-layer \ 
     --zip-file fileb://layer_content.zip \ 
     --compatible-runtimes java21 \ 
     --compatible-architectures "arm64"
```
Dalla risposta, nota ilLayerVersionArn, che arn:aws:lambda:us-

east-1:*123456789012*:layer:java-jackson-layer:1 assomiglia a. Avrai bisogno di questo Amazon Resource Name (ARN) nel passaggio successivo di questo tutorial, quando aggiungi il layer alla tua funzione.

## <span id="page-727-0"></span>Aggiungere il layer alla tua funzione

In questa sezione, distribuisci una funzione Lambda di esempio che utilizza la libreria Jackson nel suo codice funzione, quindi colleghi il layer. Per distribuire la funzione, è necessario un. [the section](#page-1477-0)  [called "Ruolo di esecuzione \(autorizzazioni per le funzioni di accedere ad altre risorse\)"](#page-1477-0) Se non disponi di un ruolo di esecuzione esistente, segui i passaggi nella sezione comprimibile.

(Facoltativo) Crea un ruolo di esecuzione

Creazione di un ruolo di esecuzione

- 1. Apri la [pagina dei ruoli](https://console.aws.amazon.com/iam/home#/roles) nella IAM console.
- 2. Scegliere Crea ruolo.
- 3. Creare un ruolo con le seguenti proprietà.
	- Trusted entity (Entità attendibile Lambda
	- Autorizzazioni AWSLambdaBasicExecutionRole.
	- Nome ruolo **lambda-role**.

La AWSLambdaBasicExecutionRolepolitica dispone delle autorizzazioni necessarie alla funzione per scrivere i log in Logs. CloudWatch

[Il](https://github.com/awsdocs/aws-lambda-developer-guide/blob/main/sample-apps/layer-java/function/src/main/java/example/F1Car.java) [codice della funzion](https://github.com/awsdocs/aws-lambda-developer-guide/blob/main/sample-apps/layer-java/function/src/main/java/example/Handler.java)[e Lambda accetta un input](https://github.com/awsdocs/aws-lambda-developer-guide/blob/main/sample-apps/layer-java/function/src/main/java/example/F1Car.java) Map<String, String> as e utilizza Jackson per [scrivere l'input come JSON stringa prima di convertirlo in un oggetto Java F1Car predefinito.](https://github.com/awsdocs/aws-lambda-developer-guide/blob/main/sample-apps/layer-java/function/src/main/java/example/F1Car.java) Infine, la funzione utilizza i campi dell'oggetto F1Car per costruire una stringa restituita dalla funzione.

```
package example;
import com.amazonaws.services.lambda.runtime.Context;
import com.fasterxml.jackson.databind.ObjectMapper;
import java.io.IOException;
import java.util.Map;
public class Handler { 
     public String handleRequest(Map<String, String> input, Context context) throws 
  IOException { 
         // Parse the input JSON
```

```
 ObjectMapper objectMapper = new ObjectMapper(); 
         F1Car f1Car = objectMapper.readValue(objectMapper.writeValueAsString(input), 
  F1Car.class); 
         StringBuilder finalString = new StringBuilder(); 
         finalString.append(f1Car.getDriver()); 
         finalString.append(" is a driver for team "); 
         finalString.append(f1Car.getTeam()); 
         return finalString.toString(); 
     }
}
```
Per distribuire la funzione Lambda

1. Passa alla directory function/. Se ti trovi attualmente nella layer/ directory, esegui il seguente comando:

cd ../function

2. Costruisci il progetto usando il seguente comando Maven:

```
mvn package
```
Questo comando produce un JAR file nella target/ directory denominata. layer-javafunction-1.0-SNAPSHOT.jar

3. Implementa la funzione. Nel AWS CLI comando seguente, sostituite il --role parametro con il vostro ruolo ARN di esecuzione:

```
aws lambda create-function --function-name java_function_with_layer \ 
     --runtime java21 \ 
     --architectures "arm64" \ 
     --handler example.Handler::handleRequest \ 
    --timeout 30 \
     --role arn:aws:iam::123456789012:role/lambda-role \ 
     --zip-file fileb://target/layer-java-function-1.0-SNAPSHOT.jar
```
4. Quindi, collega il livello alla tua funzione. Nel AWS CLI comando seguente, sostituite il - layers parametro con la versione del livello ARN che avete annotato in precedenza:

aws lambda update-function-configuration --function-name java\_function\_with\_layer \ --cli-binary-format raw-in-base64-out \

```
 --layers "arn:aws:lambda:us-east-1:123456789012:layer:java-jackson-layer:1"
```
5. Infine, provate a richiamare la vostra funzione usando il seguente AWS CLI comando:

```
aws lambda invoke --function-name java_function_with_layer \ 
     --cli-binary-format raw-in-base64-out \ 
     --payload '{ "driver": "Max Verstappen", "team": "Red Bull" }' response.json
```
L'output visualizzato dovrebbe essere di questo tipo:

```
{ 
     "StatusCode": 200, 
     "ExecutedVersion": "$LATEST"
}
```
Ciò indica che la funzione è stata in grado di utilizzare la dipendenza Jackson per eseguire correttamente la funzione. È possibile verificare che il response.json file di output contenga la stringa restituita corretta:

"Max Verstappen is a driver for team Red Bull"

(Facoltativo) Pulisci le tue risorse

Ora è possibile eliminare le risorse create per questo tutorial, a meno che non si voglia conservarle. Eliminando AWS le risorse che non utilizzi più, eviti addebiti inutili ai tuoi Account AWS.

Per eliminare il layer Lambda

- 1. Apri la [pagina Layers](https://console.aws.amazon.com/lambda/home#/layers) (Livelli) nella console Lambda.
- 2. Seleziona il livello che hai creato.
- 3. Scegliete Elimina, quindi scegliete nuovamente Elimina.

Per eliminare la funzione Lambda

- 1. Aprire la pagina [Functions \(Funzioni\)](https://console.aws.amazon.com/lambda/home#/functions) della console Lambda.
- 2. Selezionare la funzione creata.
- 3. Scegliere Operazioni, Elimina.

4. Digita **delete** nel campo di immissione testo e scegli Delete (Elimina).

## Migliorare le prestazioni di avvio con Lambda SnapStart

Lambda SnapStart per Java può migliorare le prestazioni di avvio per le applicazioni sensibili alla latenza fino a 10 volte senza costi aggiuntivi, in genere senza modifiche al codice della funzione. Il fattore che contribuisce maggiormente alla latenza di avvio (spesso definita tempo di avvio a freddo) è il tempo impiegato da Lambda per inizializzare la funzione, che include il caricamento del codice della funzione, l'avvio del runtime e l'inizializzazione del codice della funzione.

Con SnapStart, Lambda inizializza la funzione quando si pubblica una versione della funzione. Lambda utilizza lo snapshot di una [microVM Firecracker](https://aws.amazon.com/blogs/opensource/firecracker-open-source-secure-fast-microvm-serverless/) della memoria e dello stato del disco dell'[ambiente di esecuzione](#page-148-0) inizializzato, crittografa lo snapshot e lo memorizza nella cache per l'accesso a bassa latenza. Quando richiami la versione della funzione per la prima volta e man mano che le chiamate aumentano, Lambda riprende i nuovi ambienti di esecuzione dallo snapshot memorizzato nella cache invece di inizializzarli da zero, migliorando così la latenza di avvio.

### **A** Important

Se le applicazioni dipendono dall'univocità dello stato, è necessario valutare il codice della funzione e verificare che sia resiliente alle operazioni di snapshot. Per ulteriori informazioni, consulta [Gestire l'unicità con Lambda SnapStart.](#page-742-0)

### Argomenti

- [Funzionalità e limitazioni supportate](#page-732-0)
- [Regioni supportate](#page-732-1)
- [Considerazioni sulla compatibilità](#page-733-0)
- [SnapStart prezzi](#page-734-0)
- [Confronto tra Lambda SnapStart e la concorrenza fornita](#page-734-1)
- [Risorse aggiuntive](#page-735-0)
- [Attivazione e gestione di Lambda SnapStart](#page-736-0)
- [Gestire l'unicità con Lambda SnapStart](#page-742-0)
- [Implementa il codice prima o dopo le istantanee della funzione Lambda](#page-745-0)
- [Monitoraggio per Lambda SnapStart](#page-748-0)
- [Modello di sicurezza per Lambda SnapStart](#page-751-0)

• [Massimizza le prestazioni Lambda SnapStart](#page-752-0)

## <span id="page-732-0"></span>Funzionalità e limitazioni supportate

SnapStart [supporta i runtime gestiti di Java 11 e versioni successive.](#page-94-0) Altri runtime gestiti (come nodejs20.x e python3.12), [Runtime solo per il sistema operativo](#page-134-0) e le [immagini di container](#page-165-0) non sono supportati.

SnapStart non supporta la [concorrenza fornita](#page-390-0), [Amazon Elastic File System EFS \(Amazon\)](https://docs.aws.amazon.com/efs/latest/ug/accessing-fs.html) o lo storage temporaneo superiore a 512 MB.

Con cui lavorare SnapStart, puoi usare la console Lambda, the AWS Command Line Interface (AWS CLI), LambdaAPI,, AWS SDK for Java AWS CloudFormation, AWS Serverless Application Model (AWS SAM) e. AWS Cloud Development Kit (AWS CDK) Per ulteriori informazioni, consulta [Attivazione e gestione di Lambda SnapStart](#page-736-0).

#### **a** Note

È possibile utilizzare SnapStart solo versioni di [funzioni pubblicate e a](#page-255-0)[lias](#page-248-0) [che rimandano a](#page-255-0) [versioni](#page-255-0). Non è possibile utilizzare SnapStart sulla versione non pubblicata di una funzione (\$LATEST).

## <span id="page-732-1"></span>Regioni supportate

SnapStart è disponibile nelle seguenti Regioni AWS versioni:

- Stati Uniti orientali (Virginia settentrionale)
- Stati Uniti orientali (Ohio)
- Stati Uniti occidentali (California settentrionale)
- Stati Uniti occidentali (Oregon)
- Africa (Città del Capo)
- Asia Pacific (Hong Kong)
- Asia Pacifico (Mumbai)
- Asia Pacific (Hyderabad)
- Asia Pacifico (Tokyo)
- Asia Pacifico (Seoul)
- Asia Pacifico (Osaka-Locale)
- Asia Pacifico (Singapore)
- Asia Pacifico (Sydney)
- Asia Pacifico (Giacarta)
- Asia Pacifico (Melbourne)
- Canada (Centrale)
- Europa (Stoccolma)
- Europa (Francoforte)
- Europa (Zurigo)
- Europa (Irlanda)
- Europe (London)
- Europa (Parigi)
- Europa (Milano)
- Europa (Spagna)
- Medio Oriente (UAE)
- Medio Oriente (Bahrein)
- Sud America (San Paolo)

### <span id="page-733-0"></span>Considerazioni sulla compatibilità

Con SnapStart, Lambda utilizza una singola istantanea come stato iniziale per più ambienti di esecuzione. Se la funzione utilizza uno dei seguenti elementi durante la [fase di inizializzazione,](#page-149-0) potrebbe essere necessario apportare alcune modifiche prima di utilizzarla: SnapStart

#### Unicità

Se il codice di inizializzazione genera contenuti unici inclusi nello snapshot, il contenuto potrebbe non essere più unico quando viene riutilizzato in più ambienti di esecuzione. Per mantenere l'unicità durante l'utilizzo SnapStart, è necessario generare contenuti unici dopo l'inizializzazione. Ciò include segreti unici IDs e unici e l'entropia utilizzata per generare pseudocasualità. Per informazioni su come ripristinare l'unicità, consulta [Gestire l'unicità con Lambda SnapStart.](#page-742-0)

#### Connessioni di rete

Lo stato delle connessioni che la funzione stabilisce durante la fase di inizializzazione non è garantito quando Lambda riprende la funzione da uno snapshot. Convalida lo stato delle connessioni di rete e ristabiliscile se necessario. Nella maggior parte dei casi, le connessioni di rete stabilite da un vengono riattivate automaticamente. AWS SDK Per altre connessioni, consulta le [best practice.](#page-752-0)

#### Dati temporanei

Durante la fase di inizializzazione, alcune funzioni scaricano o inizializzano dati effimeri, come credenziali temporanee o timestamp memorizzati nella cache. Aggiorna i dati temporanei nel gestore delle funzioni prima di utilizzarli, anche quando non li usi. SnapStart

## <span id="page-734-0"></span>SnapStart prezzi

Non ci sono costi aggiuntivi per SnapStart. L'addebito viene effettuato in base al numero di richieste per le funzioni, al tempo impiegato dal codice per l'esecuzione e alla memoria configurata per la funzione. La durata viene calcolata dal momento in cui il codice inizia a funzionare fino a quando ritorna o termina in altro modo, arrotondato al valore di 1 ms più vicino.

[I costi di durata si applicano al codice eseguito nel g](#page-745-0)[estore](#page-676-0) [delle funzioni, al codice di inizializzazione](#page-745-0) [dichiarato all'esterno del gestore, al tempo impiegato per il caricamento di runtime \(JVM\) e a qualsiasi](#page-745-0)  [codice eseguito in un hook di runtime.](#page-745-0) Per ulteriori informazioni su come Lambda calcola la durata, consulta [Monitoraggio per Lambda SnapStart](#page-748-0).

Per le funzioni configurate con SnapStart, Lambda ricicla periodicamente gli ambienti di esecuzione ed esegue nuovamente il codice di inizializzazione. Per garantire la resilienza, Lambda crea istantanee in più regioni. I costi vengono applicati ogni volta che Lambda esegue nuovamente il codice di inizializzazione in un'altra regione. Per ulteriori informazioni su come Lambda calcola gli addebiti, consulta [Prezzi di AWS Lambda.](https://aws.amazon.com/lambda/pricing/)

## <span id="page-734-1"></span>Confronto tra Lambda SnapStart e la concorrenza fornita

Sia la [concorrenza Lambda SnapStart che quella fornita](#page-390-0) possono ridurre gli avviamenti a freddo e le latenze anomale quando una funzione aumenta. SnapStart ti aiuta a migliorare le prestazioni di avvio fino a 10 volte senza costi aggiuntivi. La simultaneità con provisioning mantiene le funzioni inizializzate e pronte a rispondere entro i 100 millisecondi. La configurazione della concorrenza fornita comporta addebiti a carico dell'utente. Account AWS Utilizza la simultaneità con provisioning se

l'applicazione ha requisiti di latenza rigorosi per l'avvio a freddo. Non è possibile utilizzare entrambe le funzioni SnapStart e la concorrenza predisposta nella stessa versione della funzione.

### **a** Note

SnapStart funziona meglio se utilizzato con invocazioni di funzioni su larga scala. Le funzioni richiamate di rado potrebbero non presentare gli stessi miglioramenti delle prestazioni.

## <span id="page-735-0"></span>Risorse aggiuntive

Oltre a leggere gli altri argomenti di questo capitolo, ti consigliamo anche di provare Starting [up](https://catalog.workshops.aws/java-on-aws-lambda/en-US/03-snapstart)  [faster with AWS Lambda SnapStart](https://catalog.workshops.aws/java-on-aws-lambda/en-US/03-snapstart) workshop e di guardare la sessione [Fast cold start for your Java](https://www.youtube.com/watch?v=ZbnAithBNYY)  [functions](https://www.youtube.com/watch?v=ZbnAithBNYY) di AWS re:Invent 2022.

## <span id="page-736-0"></span>Attivazione e gestione di Lambda SnapStart

Per utilizzarlo SnapStart, attivalo SnapStart su una funzione Lambda nuova o esistente. Quindi, pubblica e richiama una versione della funzione.

#### Argomenti

- [Attivazione SnapStart \(console\)](#page-736-1)
- [Attivazione SnapStart \(\)AWS CLI](#page-737-0)
- [Attivazione SnapStart \(\) API](#page-739-0)
- [Lambda SnapStart e stati funzionali](#page-740-0)
- [Aggiornamento di uno snapshot](#page-740-1)
- [Usando SnapStart con AWS SDK for Java](#page-740-2)
- [Utilizzando SnapStart with AWS CloudFormationAWS SAM, e AWS CDK](#page-741-0)
- [Eliminazione di snapshot](#page-741-1)

### <span id="page-736-1"></span>Attivazione SnapStart (console)

Attivare SnapStart per una funzione

- 1. Aprire la pagina [Functions](https://console.aws.amazon.com/lambda/home#/functions) (Funzioni) della console Lambda.
- 2. Scegliere il nome della funzione.
- 3. Scegli Configuration (Configurazione), quindi scegli Configurazione generale.
- 4. Nel pannello General configuration (Configurazione generale), scegli Edit (Modifica).
- 5. Nella pagina Modifica impostazioni di base, per SnapStart, scegli Versioni pubblicate.
- 6. Seleziona Salva.
- 7. [Pubblica una versione della funzione](#page-255-0). Lambda inizializza il codice, crea uno snapshot dell'ambiente di esecuzione inizializzato e quindi memorizza nella cache lo snapshot per l'accesso a bassa latenza.
- 8. [Invoca la versione della funzione](#page-256-0).

### <span id="page-737-0"></span>Attivazione SnapStart ()AWS CLI

Da attivare SnapStart per una funzione esistente

1. Aggiorna la configurazione della funzione eseguendo il [update-function-configuration](https://awscli.amazonaws.com/v2/documentation/api/latest/reference/lambda/update-function-configuration.html)comando con l'--snap-startopzione.

```
aws lambda update-function-configuration \ 
   --function-name my-function \ 
   --snap-start ApplyOn=PublishedVersions
```
2. Pubblica una versione della funzione con il comando [publish-version](https://awscli.amazonaws.com/v2/documentation/api/latest/reference/lambda/publish-version.html).

```
aws lambda publish-version \ 
   --function-name my-function
```
3. Confermate che SnapStart sia attivata per la versione della funzione eseguendo il [get-function](https://awscli.amazonaws.com/v2/documentation/api/latest/reference/lambda/get-function-configuration.html)[configurationc](https://awscli.amazonaws.com/v2/documentation/api/latest/reference/lambda/get-function-configuration.html)omando e specificando il numero di versione. Il seguente esempio specifica la versione 1.

**aws lambda get-function-configuration \ --function-name my-function:***1*

Se la risposta mostra che [OptimizationStatus](https://docs.aws.amazon.com/lambda/latest/api/API_SnapStartResponse.html)is On e [State](https://docs.aws.amazon.com/lambda/latest/api/API_GetFunctionConfiguration.html#lambda-GetFunctionConfiguration-response-State) è Active, allora SnapStart viene attivata e un'istantanea è disponibile per la versione della funzione specificata.

```
"SnapStart": { 
     "ApplyOn": "PublishedVersions", 
     "OptimizationStatus": "On"
  },
 "State": "Active",
```
4. Richiama la versione della funzione eseguendo il comando [invoke](https://awscli.amazonaws.com/v2/documentation/api/latest/reference/lambda/invoke.html) e specificando la versione. L'esempio seguente richiama la versione 1.

```
aws lambda invoke \ 
   --cli-binary-format raw-in-base64-out \ 
   --function-name my-function:1 \ 
   --payload '{ "name": "Bob" }' \ 
   response.json
```
L'cli-binary-formatopzione è obbligatoria se si utilizza la AWS CLI versione 2. Per rendere questa impostazione come predefinita, esegui aws configure set cli-binary-format rawin-base64-out. Per ulteriori informazioni, consulta la pagina [AWS CLI supported global](https://docs.aws.amazon.com/cli/latest/userguide/cli-configure-options.html#cli-configure-options-list)  [command line options](https://docs.aws.amazon.com/cli/latest/userguide/cli-configure-options.html#cli-configure-options-list) nella Guida per l'utente di AWS Command Line Interface versione 2.

Da attivare SnapStart quando si crea una nuova funzione

1. Crea una funzione eseguendo il comando [create-function](https://awscli.amazonaws.com/v2/documentation/api/latest/reference/lambda/create-function.html) con l'opzione --snap-start. Per--role, specifica l'Amazon Resource Name (ARN) del tuo [ruolo di esecuzione.](#page-1477-0)

```
aws lambda create-function \ 
   --function-name my-function \ 
   --runtime "java21" \ 
   --zip-file fileb://my-function.zip \ 
   --handler my-function.handler \ 
   --role arn:aws:iam::111122223333:role/lambda-ex \ 
   --snap-start ApplyOn=PublishedVersions
```
2. Crea una versione con il comando [publish-version](https://awscli.amazonaws.com/v2/documentation/api/latest/reference/lambda/publish-version.html).

**aws lambda publish-version \ --function-name my-function**

3. Conferma che SnapStart sia attivata per la versione della funzione eseguendo il [get-function](https://awscli.amazonaws.com/v2/documentation/api/latest/reference/lambda/get-function-configuration.html)[configurationc](https://awscli.amazonaws.com/v2/documentation/api/latest/reference/lambda/get-function-configuration.html)omando e specificando il numero di versione. Il seguente esempio specifica la versione 1.

**aws lambda get-function-configuration \ --function-name my-function:***1*

Se la risposta mostra che [OptimizationStatus](https://docs.aws.amazon.com/lambda/latest/api/API_SnapStartResponse.html)is On e [State](https://docs.aws.amazon.com/lambda/latest/api/API_GetFunctionConfiguration.html#lambda-GetFunctionConfiguration-response-State) è Active, allora SnapStart viene attivata e un'istantanea è disponibile per la versione della funzione specificata.

```
"SnapStart": { 
      "ApplyOn": "PublishedVersions", 
      "OptimizationStatus": "On"
  }, 
   "State": "Active",
```
4. Richiama la versione della funzione eseguendo il comando [invoke](https://awscli.amazonaws.com/v2/documentation/api/latest/reference/lambda/invoke.html) e specificando la versione. L'esempio seguente richiama la versione 1.

```
aws lambda invoke \ 
   --cli-binary-format raw-in-base64-out \ 
   --function-name my-function:1 \ 
   --payload '{ "name": "Bob" }' \ 
   response.json
```
L'cli-binary-formatopzione è obbligatoria se si utilizza la AWS CLI versione 2. Per rendere questa impostazione come predefinita, esegui aws configure set cli-binary-format rawin-base64-out. Per ulteriori informazioni, consulta la pagina [AWS CLI supported global](https://docs.aws.amazon.com/cli/latest/userguide/cli-configure-options.html#cli-configure-options-list)  [command line options](https://docs.aws.amazon.com/cli/latest/userguide/cli-configure-options.html#cli-configure-options-list) nella Guida per l'utente di AWS Command Line Interface versione 2.

### <span id="page-739-0"></span>Attivazione SnapStart () API

Attivare SnapStart

- 1. Esegui una di queste operazioni:
	- Crea una nuova funzione con SnapStart activated utilizzando l'[CreateFunctionA](https://docs.aws.amazon.com/lambda/latest/api/API_CreateFunction.html)PIazione con il [SnapStartp](https://docs.aws.amazon.com/lambda/latest/api/API_SnapStart.html)arametro.
	- Attiva SnapStart per una funzione esistente utilizzando l'[UpdateFunctionConfigurationa](https://docs.aws.amazon.com/lambda/latest/api/API_UpdateFunctionConfiguration.html)zione con il [SnapStartp](https://docs.aws.amazon.com/lambda/latest/api/API_SnapStart.html)arametro.
- 2. Pubblica una versione della funzione con l'[PublishVersion](https://docs.aws.amazon.com/lambda/latest/api/API_PublishVersion.html)azione. Lambda inizializza il codice, crea uno snapshot dell'ambiente di esecuzione inizializzato e quindi memorizza nella cache lo snapshot per l'accesso a bassa latenza.
- 3. Verifica che SnapStart sia attivata per la versione della funzione utilizzando l'[GetFunctionConfigurationa](https://docs.aws.amazon.com/lambda/latest/api/API_GetFunctionConfiguration.html)zione. Specificate un numero di versione per confermare che SnapStart è attivata per quella versione. Se la risposta mostra che [OptimizationStatusè](https://docs.aws.amazon.com/lambda/latest/api/API_SnapStartResponse.html) On e [State](https://docs.aws.amazon.com/lambda/latest/api/API_GetFunctionConfiguration.html#lambda-GetFunctionConfiguration-response-State) èActive, allora SnapStart viene attivata ed è disponibile un'istantanea per la versione della funzione specificata.

```
"SnapStart": { 
          "ApplyOn": "PublishedVersions", 
         "OptimizationStatus": "On"
      }, 
      "State": "Active",
```
4. Richiama la versione della funzione con l'operazione [Invoke.](https://docs.aws.amazon.com/lambda/latest/api/API_Invoke.html)

### <span id="page-740-0"></span>Lambda SnapStart e stati funzionali

I seguenti stati di funzione possono verificarsi quando si utilizza SnapStart. Possono verificarsi anche quando Lambda ricicla periodicamente l'ambiente di esecuzione ed esegue nuovamente il codice di inizializzazione per una funzione configurata con. SnapStart

- Pending: Lambda sta inizializzando il codice e acquisendo uno snapshot dell'ambiente di esecuzione inizializzato. Qualsiasi chiamata o altra API azione che opera sulla versione della funzione avrà esito negativo.
- Active: la creazione di istantanee è completa ed è possibile richiamare la funzione. Per utilizzarla SnapStart, è necessario richiamare la versione pubblicata della funzione, non la versione non pubblicata (\$). LATEST
- Inactive: la versione della funzione non viene richiamata da 14 giorni. Quando la versione della funzione diventaInactive, Lambda elimina lo snapshot. Se si richiama la versione della funzione dopo 14 giorni, Lambda restituisce una risposta SnapStartNotReadyException e inizia a inizializzare un nuovo snapshot. Attendi che la versione della funzione raggiunga lo stato Active, quindi richiamala di nuovo. Lo Inactive stato può verificarsi anche quando Lambda esegue un riciclo periodico dell'ambiente di esecuzione. In questo caso, se la funzione non riesce a inizializzarsi, può entrare in uno stato. Inactive
- Failed: Lambda ha riscontrato un errore durante l'esecuzione del codice di inizializzazione o la creazione dello snapshot.

### <span id="page-740-1"></span>Aggiornamento di uno snapshot

Lambda crea uno snapshot per ogni versione della funzione pubblicata. Per aggiornare uno snapshot, pubblica una nuova versione della funzione. Lambda aggiorna automaticamente gli snapshot con le patch di runtime e sicurezza più recenti.

### <span id="page-740-2"></span>Usando SnapStart con AWS SDK for Java

Per effettuare AWS SDK chiamate dalla tua funzione, Lambda genera un set temporaneo di credenziali assumendo il ruolo di esecuzione della funzione. Queste credenziali sono disponibili come variabili d'ambiente durante l'invocazione della funzione. Non è necessario fornire le credenziali per il codice direttamente inserito. SDK Per impostazione predefinita, la catena di fornitori di credenziali controlla in sequenza ogni punto in cui è possibile impostare le credenziali e seleziona il primo

disponibile, in genere le variabili d'ambiente (AWS\_ACCESS\_KEY\_ID, AWS\_SECRET\_ACCESS\_KEY e AWS SESSION TOKEN).

#### **a** Note

Quando SnapStart è attivato, il runtime Java utilizza automaticamente le credenziali del contenitore

(AWS\_CONTAINER\_CREDENTIALS\_FULL\_URIandAWS\_CONTAINER\_AUTHORIZATION\_TOKEN) anziché le variabili di ambiente della chiave di accesso. Ciò impedisce la scadenza delle credenziali prima che la funzione venga ripristinata.

### <span id="page-741-0"></span>Utilizzando SnapStart with AWS CloudFormationAWS SAM, e AWS CDK

- AWS CloudFormation: dichiara l'[SnapStart](https://docs.aws.amazon.com/AWSCloudFormation/latest/UserGuide/aws-properties-lambda-function-snapstart.html)entità nel modello.
- AWS Serverless Application Model (AWS SAM): dichiara la [SnapStart](https://docs.aws.amazon.com/serverless-application-model/latest/developerguide/sam-resource-function.html#sam-function-snapstart)proprietà nel modello.
- AWS Cloud Development Kit (AWS CDK): Usa il [SnapStartProperty](https://docs.aws.amazon.com/cdk/api/v2/java/software/amazon/awscdk/services/lambda/CfnFunction.SnapStartProperty.html)tipo.

#### <span id="page-741-1"></span>Eliminazione di snapshot

Lambda elimina gli snapshot quando:

- Si elimina la funzione o la versione della funzione.
- Non si richiama la versione della funzione per 14 giorni. Dopo 14 giorni senza una chiamata, la versione della funzione passa allo stato [Inactive](#page-740-0) (Inattivo). Se si richiama la versione della funzione dopo 14 giorni, Lambda restituisce una risposta SnapStartNotReadyException e inizia a inizializzare un nuovo snapshot. Attendi che la versione della funzione raggiunga lo stato [Active](#page-740-0) (Attivo), quindi richiamala di nuovo.

Lambda rimuove tutte le risorse associate alle istantanee eliminate in conformità al Regolamento generale sulla protezione dei dati (). GDPR

## <span id="page-742-0"></span>Gestire l'unicità con Lambda SnapStart

Quando le chiamate aumentano su una SnapStart funzione, Lambda utilizza una singola istantanea inizializzata per riprendere più ambienti di esecuzione. Se il codice di inizializzazione genera contenuti unici inclusi nello snapshot, il contenuto potrebbe non essere più unico quando viene riutilizzato in più ambienti di esecuzione. Per mantenere l'unicità durante l'utilizzo SnapStart, è necessario generare contenuti unici dopo l'inizializzazione. Ciò include segreti unici IDs e unici e l'entropia utilizzata per generare pseudocasualità.

Di seguito sono riportate le best practice che consentono di mantenere l'unicità nel codice. Lambda fornisce anche [uno strumento di SnapStart scansione](#page-744-0) open source per aiutare a verificare la presenza di codice che presuppone l'unicità. Se durante la fase di inizializzazione vengono generati dati univoci, è possibile utilizzare un [hook di runtime](#page-745-0) per ripristinare l'unicità. Con gli hook di runtime, puoi eseguire codice specifico immediatamente prima che Lambda esegua uno snapshot o subito dopo che Lambda riprende una funzione da uno snapshot.

Evitare lo stato di salvataggio che dipende dall'unicità durante l'inizializzazione

Durante la [fase di inizializzazione](#page-149-0) della funzione, evita di memorizzare nella cache dati destinati a essere univoci, ad esempio la generazione di un ID univoco per la registrazione. Ti consigliamo invece di generare dati univoci all'interno del gestore delle funzioni o di utilizzare un [hook di runtime.](#page-745-0)

Example : generazione di un ID univoco nel gestore delle funzioni

L'esempio seguente mostra come generare un UUID nel gestore di funzioni.

```
import java.util.UUID; 
   public class Handler implements RequestHandler<String, String> { 
     private static UUID uniqueSandboxId = null; 
     @Override 
     public String handleRequest(String event, Context context) { 
       if (uniqueSandboxId == null) 
         uniqueSandboxId = UUID.randomUUID();
       System.out.println("Unique Sandbox Id: " + uniqueSandboxId); 
       return "Hello, World!"; 
     } 
   }
```
### Utilizza generatori di numeri pseudocasuali crittograficamente sicuri () CSPRNGs

Se la tua applicazione dipende dalla casualità, ti consigliamo di utilizzare generatori di numeri casuali crittograficamente sicuri (). CSPRNGs Il runtime gestito da Lambda per Java include due funzionalità integrate CSPRNGs (Open SSL 1.0.2 ejava.security.SecureRandom) che mantengono automaticamente la casualità con. SnapStart Software che ottiene sempre numeri casuali da /dev/ random o /dev/urandom con cui mantiene la casualità. SnapStart

AWS Le librerie di crittografia mantengono automaticamente la casualità a SnapStart partire dalle versioni minime specificate nella tabella seguente. Se usi queste librerie con le tue funzioni Lambda, assicurati di utilizzare le seguenti versioni minime o versioni successive:

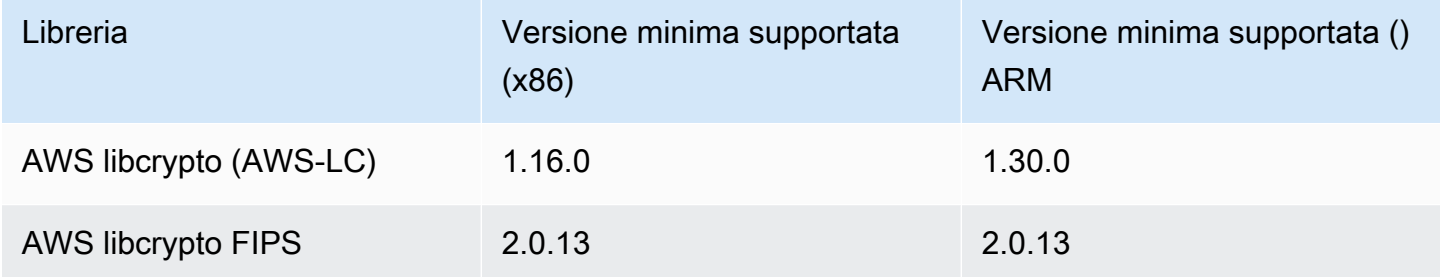

Se impacchetti le librerie crittografiche precedenti con le funzioni Lambda come dipendenze transitive tramite le seguenti librerie, assicurati di utilizzare le seguenti versioni minime o versioni successive:

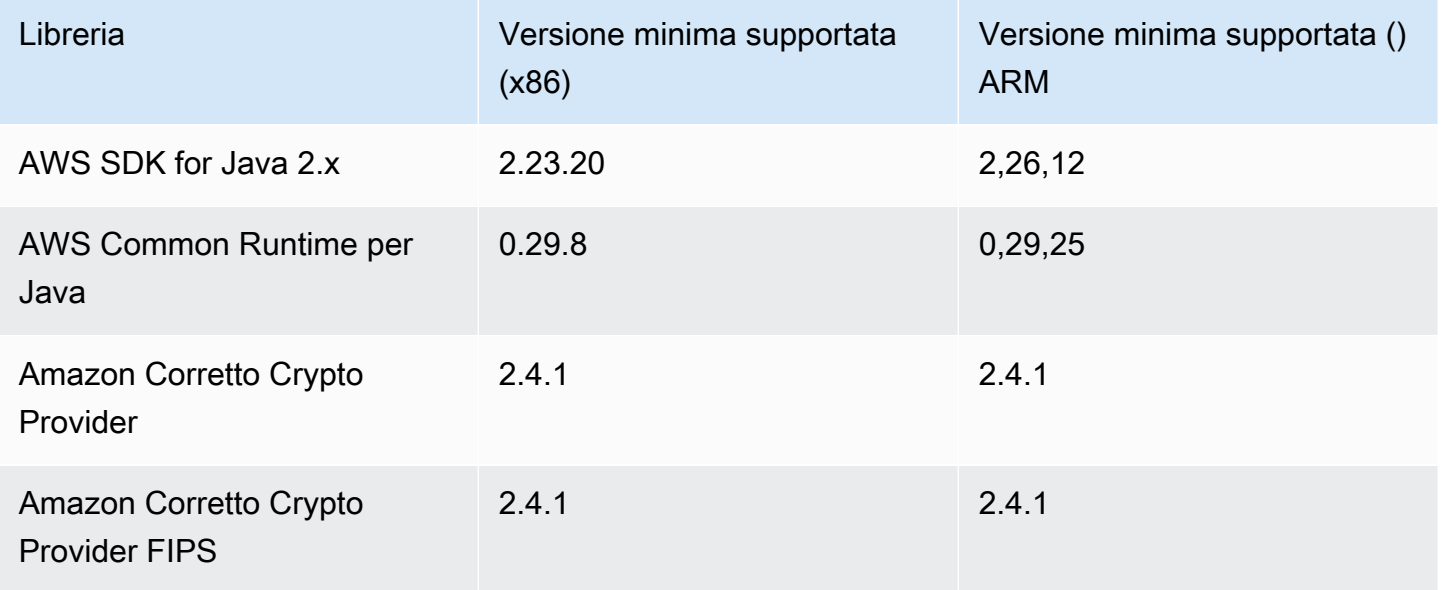

#### Example — java.security. SecureRandom

L'esempio seguente utilizza java.security.SecureRandom, che genera sequenze numeriche univoche anche quando la funzione viene ripristinata da uno snapshot.

```
import java.security.SecureRandom; 
   public class Handler implements RequestHandler<String, String> { 
     private static SecureRandom rng = new SecureRandom();
     @Override 
     public String handleRequest(String event, Context context) { 
      for (int i = 0; i < 10; i++) {
         System.out.println(rng.next()); 
       } 
       return "Hello, World!"; 
     } 
   }
```
#### <span id="page-744-0"></span>SnapStart strumento di scansione

Lambda fornisce uno strumento di scansione che aiuta a verificare la presenza di codice che presuppone l'unicità. Lo strumento di SnapStart scansione è un [SpotBugsp](https://spotbugs.github.io/)lug-in open source che esegue un'analisi statica rispetto a una serie di regole. Lo strumento di scansione consente di identificare potenziali implementazioni di codice che potrebbero infrangere i presupposti sull'unicità. Per le istruzioni di installazione e un elenco dei controlli eseguiti dallo strumento di scansione, consultate il repository [aws-lambda-snapstart-java-rules su.](https://github.com/aws/aws-lambda-snapstart-java-rules) GitHub

Per saperne di più sulla gestione dell'unicità con SnapStart, consulta Starting [up faster with AWS](https://aws.amazon.com/blogs/compute/starting-up-faster-with-aws-lambda-snapstart/) [Lambda SnapStart](https://aws.amazon.com/blogs/compute/starting-up-faster-with-aws-lambda-snapstart/) sul blog di Compute AWS .

## <span id="page-745-0"></span>Implementa il codice prima o dopo le istantanee della funzione Lambda

Gli hook di runtime possono essere utilizzati per implementare il codice prima che Lambda crei uno snapshot o dopo che ha ripristinato una funzione da uno snapshot. Gli hook di runtime sono disponibili come parte del progetto open source Coordinated Restore at Checkpoint (CRaC). CRaC è in fase sviluppo per l'[Open Java Development Kit \(OpenJDK\)](https://wiki.openjdk.org/display/crac). Per un esempio di come usare cRac con un'applicazione di riferimento, consulta il repository [cRac](https://github.com/CRaC/docs/blob/master/STEP-BY-STEP.md) su. GitHub Il CRaC utilizza tre elementi principali:

- Resource: un'interfaccia con due metodi, beforeCheckpoint() e afterRestore(). Utilizza questi metodi per implementare il codice che desideri eseguire prima di uno snapshot e dopo un ripristino.
- Context <R extends Resource>: per ricevere notifiche relative ai checkpoint e ai ripristini, è necessario registrare una Resource con un Context.
- Core: il servizio di coordinamento, che fornisce il Context globale predefinito tramite il metodo statico Core.getGlobalContext().

Per ulteriori informazioni su Context e Resource, consulta [Pacchetto org.crac](https://javadoc.io/doc/io.github.crac/org-crac/latest/index.html) nella documentazione di CRaC.

Completa le seguenti operazioni per implementare gli hook di runtime con il [pacchetto org.crac.](https://github.com/CRaC/org.crac) Il runtime Lambda contiene un'implementazione del contesto CRaC personalizzata che chiama gli hook di runtime prima del checkpoint e dopo il ripristino.

Fase 1: aggiornamento della configurazione di build

Aggiungi la dipendenza org.crac alla configurazione della build. Nell'esempio seguente viene utilizzato Gradle. Per esempi di altri sistemi di compilazione, consulta la [documentazione di Apache](https://search.maven.org/artifact/io.github.crac/org-crac/0.1.3/jar) [Maven](https://search.maven.org/artifact/io.github.crac/org-crac/0.1.3/jar).

```
dependencies { 
     compile group: 'com.amazonaws', name: 'aws-lambda-java-core', version: '1.2.1' 
     # All other project dependecies go here: 
     # ... 
     # Then, add the org.crac dependency: 
  implementation group: 'org.crac', name: 'crac', version: '1.4.0'
}
```
### Fase 2: aggiornamento del gestore Lambda

Il gestore di funzioni Lambda è il metodo nel codice della funzione che elabora gli eventi. Quando viene richiamata la funzione, Lambda esegue il metodo del gestore. La funzione viene eseguita fino a quando il gestore non restituisce una risposta, termina o scade.

Per ulteriori informazioni, consulta [Definisci il gestore di funzioni Lambda in Java.](#page-676-0)

Il seguente gestore di esempio mostra come eseguire il codice prima del checkpoint (beforeCheckpoint()) e dopo il ripristino (afterRestore()). Questo gestore registra anche la Resource nel Context gestito dal runtime.

#### **a** Note

Quando Lambda crea uno snapshot, il codice di inizializzazione può essere eseguito per un massimo di 15 minuti. Il limite di tempo è 130 secondi o il [timeout della funzione](#page-184-0)  [configurato](#page-184-0) (massimo 900 secondi), a seconda di quale dei due valori sia più elevato. I tuoi hook di runtime beforeCheckpoint() contano ai fini del limite di tempo del codice di inizializzazione. Quando Lambda ripristina uno snapshot, il runtime (JVM) deve essere caricato e gli hook di runtime afterRestore() devono essere completati entro il limite di timeout (10 secondi). Altrimenti, otterrai un. SnapStartTimeoutException

```
... 
   import org.crac.Resource; 
   import org.crac.Core; 
 ... 
public class CRaCDemo implements RequestStreamHandler, Resource { 
     public CRaCDemo() { 
       Core.getGlobalContext().register(this); 
     } 
     public String handleRequest(String name, Context context) throws IOException { 
       System.out.println("Handler execution"); 
       return "Hello " + name; 
     } 
     @Override 
     public void beforeCheckpoint(org.crac.Context<? extends Resource> context) 
         throws Exception { 
       System.out.println("Before checkpoint"); 
     } 
     @Override
```

```
 public void afterRestore(org.crac.Context<? extends Resource> context) 
     throws Exception { 
  System.out.println("After restore");
```
Context mantiene solo un [WeakReference](https://docs.oracle.com/en/java/javase/11/docs/api/java.base/java/lang/ref/WeakReference.html) all'oggetto registrato. Se per una [Resource](https://javadoc.io/static/io.github.crac/org-crac/0.1.3/org/crac/Resource.html) viene eseguita la rimozione di oggetti inutili (garbage collection), gli hook di runtime non vengono eseguiti. Il codice deve mantenere un forte riferimento alla Resource per garantire l'esecuzione dell'hook di runtime.

Ecco due esempi di modelli da evitare:

Example : oggetto senza un forte riferimento

```
Core.getGlobalContext().register( new MyResource() );
```
Example : oggetti di classi anonime

```
Core.getGlobalContext().register( new Resource() { 
    @Override 
    public void afterRestore(Context<? extends Resource> context) throws Exception { 
     // ... 
    } 
    @Override 
    public void beforeCheckpoint(Context<? extends Resource> context) throws Exception { 
    // \dots }
} );
```
Invece, mantieni un riferimento forte. Nell'esempio seguente, per la risorsa registrata non viene eseguita la rimozione di oggetti inutili (garbage collection) e gli hook di runtime vengono eseguiti in modo coerente.

Example : oggetto con un forte riferimento

```
Resource myResource = new MyResource(); // This reference must be maintained to prevent 
  the registered resource from being garbage collected
Core.getGlobalContext().register( myResource );
```
## <span id="page-748-0"></span>Monitoraggio per Lambda SnapStart

Puoi monitorare le tue SnapStart funzioni Lambda utilizzando Amazon CloudWatch AWS X-Ray, e il. [Accesso ai dati di telemetria in tempo reale per le estensioni utilizzando la telemetria API](#page-1697-0)

#### **a** Note

Le variabili di [AWS\\_LAMBDA\\_LOG\\_STREAM\\_NAME](#page-190-0) ambiente AWS\_LAMBDA\_LOG\_GROUP\_NAME e non sono disponibili nelle funzioni Lambda SnapStart .

### CloudWatch per SnapStart

Esistono alcune differenze con il formato del [flusso di CloudWatch log](#page-1606-0) per SnapStart le funzioni:

- Log di inizializzazione: quando viene creato un nuovo ambiente di esecuzione, il REPORT non include il campo Init Duration. Questo perché Lambda inizializza SnapStart le funzioni quando crei una versione anziché durante la chiamata della funzione. Per SnapStart le funzioni, il Init Duration campo è nel record. INIT REPORT Questo record mostra i dettagli della durata di [Fase](#page-149-0) [di init,](#page-149-0) inclusa la durata di eventuali [hook di runtime](#page-745-0) beforeCheckpoint.
- Log di invocazione: quando viene creato un nuovo ambiente di esecuzione, il REPORT include i campi Restore Duration e Billed Restore Duration:
	- Restore Duration: il tempo impiegato da Lambda per ripristinare uno snapshot, caricare il runtime (JVM) ed eseguire qualsiasi hook di runtime afterRestore. Il processo di ripristino degli snapshot può includere il tempo dedicato ad attività esterne alla MicroVM. Questo tempo non è riportato in Restore Duration.
	- Billed Restore Duration: il tempo impiegato da Lambda per caricare il runtime (JVM) ed eseguire qualsiasi hook afterRestore. Non ti sarà addebitato alcun costo per il tempo necessario per ripristinare uno snapshot.

#### **a** Note

I costi di durata si applicano al codice eseguito nel [gestore](#page-676-0) della funzione, al codice di inizializzazione dichiarato all'esterno del gestore, al tempo necessario per il caricamento del runtime (JVM) e a qualsiasi codice eseguito in un [hook di runtime.](#page-745-0) Per ulteriori informazioni, consulta [SnapStart prezzi.](#page-734-0)

La durata dell'avviamento a freddo è la somma di Restore Duration e Duration.

L'esempio seguente è una query Lambda Insights che restituisce i percentili di latenza per le funzioni. SnapStart Per ulteriori informazioni sulle query Lambda Insights, consulta [Esempio di flusso di lavoro](#page-1651-0)  [utilizzando query per risolvere i problemi di una funzione](#page-1651-0).

```
filter @type = "REPORT" 
   | parse @log /\d+:\/aws\/lambda\/(?<function>.*)/ 
   | parse @message /Restore Duration: (?<restoreDuration>.*?) ms/ 
   | stats
count(*) as invocations,
pct(@duration+coalesce(@initDuration,0)+coalesce(restoreDuration,0), 50) as p50,
pct(@duration+coalesce(@initDuration,0)+coalesce(restoreDuration,0), 90) as p90,
pct(@duration+coalesce(@initDuration,0)+coalesce(restoreDuration,0), 99) as p99,
pct(@duration+coalesce(@initDuration,0)+coalesce(restoreDuration,0), 99.9) as p99.9
group by function, (ispresent(@initDuration) or ispresent(restoreDuration)) as 
  coldstart 
   | sort by coldstart desc
```
### Tracciamento attivo a raggi X per SnapStart

Puoi usare [X-Ray](#page-1636-0) per tracciare le richieste verso le funzioni Lambda. SnapStart Esistono alcune differenze con i sottosegmenti X-Ray per quanto riguarda le funzioni: SnapStart

- Non esiste un Initialization sottosegmento per le funzioni. SnapStart
- Il sottosegmento Restore mostra il tempo impiegato da Lambda per ripristinare uno snapshot, caricare il runtime (JVM) ed eseguire qualsiasi [hook di runtime](#page-745-0) afterRestore. Il processo di ripristino degli snapshot può includere il tempo dedicato ad attività esterne alla MicroVM. Questa volta è riportato nel segmento secondario Restore. Non ti viene addebitato il tempo trascorso fuori dalla microVM per il ripristino di una snapshot.

### Eventi dell'API di telemetria per SnapStart

Lambda invia i seguenti SnapStart eventi a: [Telemetria API](#page-1697-0)

- [platform.restoreStart](#page-1722-0): mostra l'ora in cui è iniziata la fase [Restore](#page-151-0).
- [platform.restoreRuntimeDone](#page-1723-0): indica se la fase Restore è riuscita correttamente. Lambda genera questo messaggio quando il runtime invia una richiesta API di runtime restore/next. Ci sono tre stati possibili: riuscito, errore e timeout.

• [platform.restoreReport](#page-1723-1): mostra quanto è durata la fase Restore e quanti millisecondi sono stati fatturati durante questa fase.

Parametri di Gateway Amazon API e della funzione URL

Se crei un'API Web [utilizzando API Gateway,](#page-1031-0) puoi utilizzare la [IntegrationLatency](https://docs.aws.amazon.com/apigateway/latest/developerguide/api-gateway-metrics-and-dimensions.html)metrica per misurare la end-to-end latenza (il tempo che intercorre tra il momento in cui API Gateway inoltra una richiesta al backend e il momento in cui riceve una risposta dal backend).

Se utilizzi l'[URL di una funzione Lambda](#page-330-0), puoi utilizzare la [UrlRequestLatency](#page-359-0)metrica per misurare la end-to-end latenza (il tempo che intercorre tra il momento in cui l'URL della funzione riceve una richiesta e il momento in cui l'URL della funzione restituisce una risposta).

## <span id="page-751-0"></span>Modello di sicurezza per Lambda SnapStart

Lambda SnapStart supporta la crittografia a riposo. Lambda crittografa gli snapshot con una AWS KMS key. Per impostazione predefinita, Lambda utilizza un Chiave gestita da AWS. Se questo comportamento predefinito si adatta al flusso di lavoro, non è necessario impostare altro. Altrimenti, puoi utilizzare l'--kms-key-arnopzione nella [funzione o nel u](https://awscli.amazonaws.com/v2/documentation/api/latest/reference/lambda/create-function.html)[pdate-function](https://awscli.amazonaws.com/v2/documentation/api/latest/reference/lambda/update-function-configuration.html)[configuration](https://awscli.amazonaws.com/v2/documentation/api/latest/reference/lambda/update-function-configuration.html)[comando create-function](https://awscli.amazonaws.com/v2/documentation/api/latest/reference/lambda/create-function.html) per fornire una chiave gestita AWS KMS dal cliente. È possibile eseguire questa operazione per controllare la rotazione della chiave KMS o per soddisfare i requisiti dell'organizzazione per la gestione delle chiavi KMS. Le chiavi gestite dal cliente sono soggette a costi AWS KMS standard. Per ulteriori informazioni, consulta [Prezzi di AWS Key](https://aws.amazon.com/kms/pricing/) [Management Service](https://aws.amazon.com/kms/pricing/).

Quando si elimina una SnapStart funzione o una versione della funzione, tutte le Invoke richieste relative a tale funzione o versione della funzione hanno esito negativo. Lambda elimina automaticamente gli snapshot che non vengono richiamati per 14 giorni. Lambda rimuove tutte le risorse associate agli snapshot eliminati in conformità con il Regolamento generale sulla protezione dei dati (GDPR).

## <span id="page-752-0"></span>Massimizza le prestazioni Lambda SnapStart

#### Argomenti

- [Ottimizzazione prestazioni](#page-752-1)
- [Le migliori pratiche di rete](#page-753-0)

### <span id="page-752-1"></span>Ottimizzazione prestazioni

### **a** Note

SnapStart funziona meglio se utilizzato con invocazioni di funzioni su larga scala. Le funzioni richiamate di rado potrebbero non presentare gli stessi miglioramenti delle prestazioni.

Per massimizzare i vantaggi di SnapStart, si consiglia di precaricare le classi che contribuiscono alla latenza di avvio nel codice di inizializzazione anziché nel gestore delle funzioni. In questo modo la latenza associata al caricamento intensivo delle classi viene rimossa dal percorso di invocazione, ottimizzando le prestazioni di avvio con. SnapStart

Se non riesci a precaricare le classi durante l'inizializzazione, ti consigliamo di precaricare le classi con invocazioni fittizie. A tale scopo, aggiornate il codice del gestore delle funzioni, come illustrato nell'esempio seguente, tratto dalla [funzione pet store del repository](https://github.com/awslabs/aws-serverless-java-container/tree/main/samples/spring/pet-store) Labs. AWS GitHub

```
private static SpringLambdaContainerHandler<AwsProxyRequest, AwsProxyResponse> handler; 
  static { 
       try { 
           handler = 
 SpringLambdaContainerHandler.getAwsProxyHandler(PetStoreSpringAppConfig.class); 
           // Use the onStartup method of the handler to register the custom filter 
           handler.onStartup(servletContext -> { 
               FilterRegistration.Dynamic registration = 
 servletContext.addFilter("CognitoIdentityFilter", CognitoIdentityFilter.class); 
               registration.addMappingForUrlPatterns(EnumSet.of(DispatcherType.REQUEST), 
false, ''/''');
           });
```
 // Send a fake Amazon API Gateway request to the handler to load classes ahead of time

```
 ApiGatewayRequestIdentity identity = new ApiGatewayRequestIdentity(); 
     identity.setApiKey("foo"); 
     identity.setAccountId("foo"); 
     identity.setAccessKey("foo"); 
     AwsProxyRequestContext reqCtx = new AwsProxyRequestContext(); 
     reqCtx.setPath("/pets"); 
     reqCtx.setStage("default"); 
     reqCtx.setAuthorizer(null); 
     reqCtx.setIdentity(identity); 
     AwsProxyRequest req = new AwsProxyRequest(); 
     req.setHttpMethod("GET"); 
     req.setPath("/pets"); 
     req.setBody(""); 
     req.setRequestContext(reqCtx); 
     Context ctx = new TestContext(); 
     handler.proxy(req, ctx); 
 } catch (ContainerInitializationException e) { 
    // if we fail here. We re-throw the exception to force another cold start
     e.printStackTrace(); 
     throw new RuntimeException("Could not initialize Spring framework", e); 
 }
```
### <span id="page-753-0"></span>Le migliori pratiche di rete

Lo stato delle connessioni che la funzione stabilisce durante la fase di inizializzazione non è garantito quando Lambda riprende la funzione da uno snapshot. Nella maggior parte dei casi, le connessioni di rete AWS SDK stabilite da un vengono riattivate automaticamente. Per altre connessioni, consigliamo le seguenti best practice.

Ristabilire le connessioni di rete

Ristabilisci sempre le connessioni di rete quando la funzione riprende da uno snapshot. Si consiglia di ristabilire le connessioni di rete nel gestore delle funzioni. In alternativa, puoi usare un [hook di runtime](#page-745-0) afterRestore.

Non utilizzare hostname come identificatore univoco dell'ambiente di esecuzione

}

Si consiglia di non utilizzare hostname per identificare l'ambiente di esecuzione come nodo o container univoco nelle applicazioni. Con SnapStart, una singola istantanea viene utilizzata come stato iniziale per più ambienti di esecuzione e tutti gli ambienti di esecuzione restituiscono lo stesso hostname valore per. InetAddress.getLocalHost() Per le applicazioni che richiedono un'identità dell'ambiente di esecuzione o un valore hostname univoco, si consiglia di generare un ID univoco nel gestore della funzione. Oppure, utilizza un [hook di runtime](#page-745-0) afterRestore per generare un ID univoco, quindi utilizza l'ID univoco come identificatore per l'ambiente di esecuzione.

Evitare di collegare connessioni a porte di origine fisse

Si consiglia di evitare di associare le connessioni di rete a porte di origine fisse. Le connessioni vengono ristabilite quando una funzione riprende da uno snapshot e le connessioni di rete legate a una porta di origine fissa potrebbero non riuscire.

Evita di usare la cache Java DNS

Le funzioni Lambda memorizzano già nella cache DNS le risposte. Se utilizzi un'altra DNS cache con SnapStart, potresti riscontrare dei timeout di connessione quando la funzione riprende da un'istantanea.

La java.util.logging.Logger classe può abilitare indirettamente la cache. JVM DNS Per sovrascrivere le impostazioni predefinite, imposta [networkaddress.cache.ttl](https://docs.oracle.com/en/java/javase/21/docs/api/java.base/java/net/InetAddress.html#inetaddress-caching-heading) su 0 prima dell'inizializzazione. logger Esempio:

```
public class MyHandler { 
   // first set TTL property 
   static{ 
    java.security.Security.setProperty("networkaddress.cache.ttl" , "0"); 
   } 
  // then instantiate logger 
  var logger = org.apache.logging.log4j.LogManager.getLogger(MyHandler.class);
}
```
Per evitare errorinetworkaddress.cache.negative.ttl, consigliamo di impostare su 0. UnknownHostException È possibile impostare questa proprietà per una funzione Lambda con la variabile di AWS\_LAMBDA\_JAVA\_NETWORKADDRESS\_CACHE\_NEGATIVE\_TTL=0 ambiente.

La disabilitazione della JVM DNS cache non disabilita la memorizzazione nella cache gestita di Lambda. DNS

# Personalizza il comportamento di avvio del runtime Java per le funzioni Lambda

Questa pagina descrive le impostazioni specifiche delle funzioni Java in AWS Lambda. È possibile utilizzare queste impostazioni per personalizzare il comportamento di avvio del runtime Java. Ciò può ridurre la latenza complessiva della funzione e migliorare le prestazioni complessive delle funzioni senza dover modificare il codice.

### **Sections**

• [Comprensione della variabile di JAVA\\_TOOL\\_OPTIONS ambiente](#page-755-0)

## <span id="page-755-0"></span>Comprensione della variabile di **JAVA\_TOOL\_OPTIONS** ambiente

In Java, Lambda supporta la variabile di ambiente JAVA\_TOOL\_OPTIONS per impostare variabili della linea di comando aggiuntive in Lambda. È possibile utilizzare questa variabile di ambiente in vari modi, ad esempio per personalizzare le impostazioni di compilazione a più livelli. L'esempio seguente illustra come utilizzare la variabile di ambiente JAVA\_TOOL\_OPTIONS per questo caso d'uso.

### Esempio: personalizzazione delle impostazioni di compilazione a più livelli

La compilazione a più livelli è una funzionalità della macchina virtuale Java (). JVM È possibile utilizzare impostazioni di compilazione specifiche a più livelli per utilizzare al meglio i compilatori JVM's just-in-time (). JIT In genere, il compilatore C1 è ottimizzato per tempi di avvio rapidi. Il compilatore C2 è ottimizzato per le migliori prestazioni complessive, ma di contro utilizza più memoria e impiega più tempo per raggiungerle.

Esistono 5 diversi livelli di compilazione a più livelli. Al livello 0, JVM interpreta il codice byte Java. Al livello 4, JVM utilizza il compilatore C2 per analizzare i dati di profilazione raccolti durante l'avvio dell'applicazione. Nel tempo, monitora l'utilizzo del codice per identificare le migliori ottimizzazioni.

La personalizzazione del livello di compilazione a più livelli può aiutarti a ridurre la latenza di avvio a freddo delle funzioni Java. Ad esempio, impostate il livello di compilazione a più livelli su 1 per utilizzare il JVM compilatore C1. Questo compilatore produce rapidamente codice nativo ottimizzato, ma non genera dati di profilazione e non utilizza mai il compilatore C2.

Nel runtime di Java 17, il JVM flag per la compilazione a più livelli è impostato per interrompersi al livello 1 per impostazione predefinita. Per il runtime di Java 11 e versioni precedenti, puoi impostare il livello di compilazione a più livelli su 1 effettuando le seguenti operazioni:
Personalizzazione delle impostazioni di compilazione a più livelli (console)

- 1. Apri la [pagina Funzioni](https://console.aws.amazon.com/lambda/home#/functions) della console Lambda.
- 2. Scegli una funzione Java per la quale desideri personalizzare la compilazione a più livelli.
- 3. Scegli la scheda Configurazione, quindi scegli Variabili di ambiente nel menu a sinistra.
- 4. Scegli Modifica.
- 5. Scegli Add environment variable (Aggiungi variabile d'ambiente).
- 6. Per la chiave, inserisci JAVA\_TOOL\_OPTIONS. Per il valore, inserisci -XX: +TieredCompilation -XX:TieredStopAtLevel=1.

## Edit environment variables

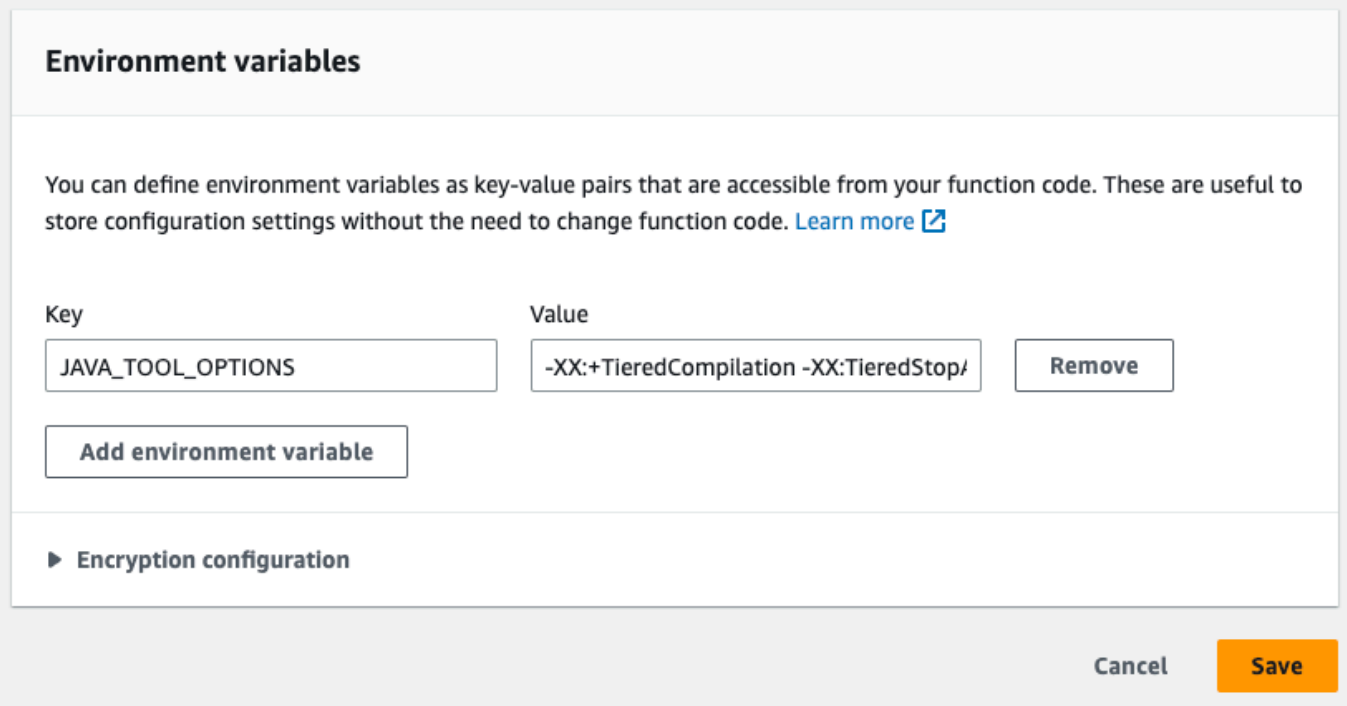

#### 7. Seleziona Salva.

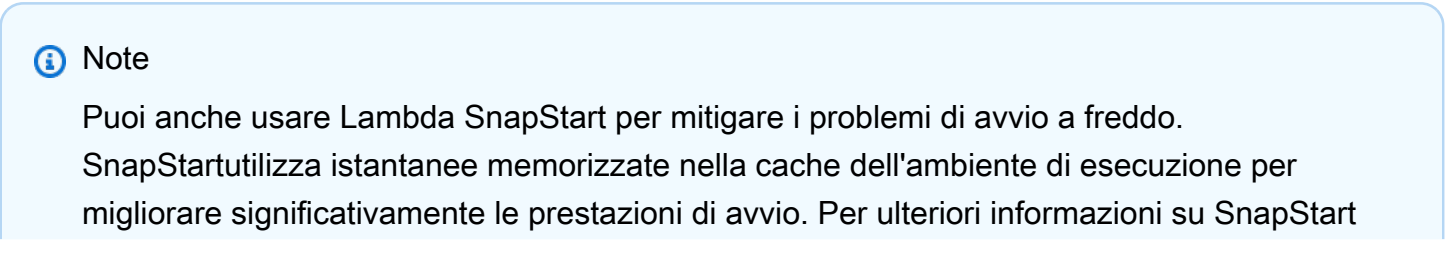

funzionalità, limitazioni e aree supportate, consulta. [Migliorare le prestazioni di avvio con](#page-731-0)  [Lambda SnapStart](#page-731-0)

Esempio: personalizzazione del comportamento di GC utilizzando \_ \_ JAVA TOOL **OPTIONS** 

I runtime di Java 11 utilizzano [Serial](https://docs.oracle.com/en/java/javase/18/gctuning/available-collectors.html#GUID-45794DA6-AB96-4856-A96D-FDE5F7DEE498) Garbage Collector (GC) per la rimozione di oggetti inutili (garbage collection). Per impostazione predefinita, anche i runtime di Java 17 utilizzano Serial GC. Tuttavia, con Java 17 puoi anche utilizzare la variabile di ambiente JAVA\_TOOL\_OPTIONS per modificare il GC predefinito. Puoi scegliere tra Parallel GC e [Shenandoah GC](https://wiki.openjdk.org/display/shenandoah/Main).

Ad esempio, se il tuo carico di lavoro utilizza più memoria e più memoriaCPUs, prendi in considerazione l'utilizzo di Parallel GC per prestazioni migliori. Puoi farlo aggiungendo quanto segue al valore della tua variabile di ambiente JAVA\_TOOL\_OPTIONS:

-XX:+UseParallelGC

# Utilizzo dell'oggetto contestuale Lambda per recuperare informazioni sulla funzione Java

Quando Lambda esegue la funzione, passa un oggetto Context al [gestore.](#page-676-0) Questo oggetto fornisce i metodi e le proprietà che forniscono le informazioni sulla chiamata, sulla funzione e sull'ambiente di esecuzione.

Metodi del contesto

- getRemainingTimeInMillis(): restituisce il numero di millisecondi rimasti prima del timeout dell'esecuzione.
- getFunctionName(): restituisce il nome della funzione Lambda.
- getFunctionVersion(): restituisce la [versione](#page-254-0) della funzione.
- getInvokedFunctionArn()— Restituisce l'Amazon Resource Name (ARN) utilizzato per richiamare la funzione. Indica se l'invoker ha specificato un numero di versione o un alias.
- getMemoryLimitInMB(): restituisce la quantità di memoria allocata per la funzione.
- getAwsRequestId(): restituisce l'identificatore della richiesta di invocazione.
- getLogGroupName(): restituisce il gruppo di log per la funzione.
- getLogStreamName(): restituisce il flusso di log per l'istanza della funzione.
- getIdentity(): (app per dispositivi mobili) restituisce informazioni relative all'identità Amazon Cognito che ha autorizzato la richiesta.
- getClientContext(): (app per dispositivi mobili) restituisce il contesto client fornito a Lambda dall'applicazione client.
- getLogger(): restituisce l'[oggetto logger](#page-762-0) per la funzione.

Nell'esempio seguente viene illustrata una funzione che utilizza l'oggetto contesto per accedere al logger Lambda.

Example [Handler.java](https://github.com/awsdocs/aws-lambda-developer-guide/tree/main/sample-apps/java-basic/src/main/java/example/Handler.java)

```
package example;
com.amazonaws.services.lambda.runtime.Context;
import com.amazonaws.services.lambda.runtime.LambdaLogger;
com.amazonaws.services.lambda.runtime.RequestHandler;
```

```
import java.util.Map;
// Handler value: example.Handler
public class Handler implements RequestHandler<Map<String, String>, Void>{
   @Override 
  public Void handleRequest(Map<String, String> event, Context context)
  \mathcal{L} LambdaLogger logger = context.getLogger();
     logger.log("EVENT TYPE: " + event.getClass()); 
     return null; 
   }
}
```
La funzione registra il tipo di classe dell'evento in arrivo prima che venga restituito. null

Example Output log

EVENT TYPE: class java.util.LinkedHashMap

L'interfaccia per l'oggetto context è disponibile nella [aws-lambda-java-corel](https://github.com/aws/aws-lambda-java-libs/tree/master/aws-lambda-java-core)ibreria. È possibile implementare questa interfaccia per creare una classe di contesto per il test. L'esempio seguente mostra una classe di contesto che restituisce valori fittizi per la maggior parte delle proprietà e un logger di test funzionante.

Example [src/test/java/example/ .java TestContext](https://github.com/awsdocs/aws-lambda-developer-guide/tree/main/sample-apps/java-basic/src/test/java/example/TestContext.java)

```
package example;
com.amazonaws.services.lambda.runtime.Context;
com.amazonaws.services.lambda.runtime.CognitoIdentity;
com.amazonaws.services.lambda.runtime.ClientContext;
import com.amazonaws.services.lambda.runtime.LambdaLogger;
public class TestContext implements Context{ 
   public TestContext() {} 
   public String getAwsRequestId(){ 
     return new String("495b12a8-xmpl-4eca-8168-160484189f99"); 
   } 
   public String getLogGroupName(){ 
     return new String("/aws/lambda/my-function");
```

```
 } 
   public String getLogStreamName(){ 
     return new String("2020/02/26/[$LATEST]704f8dxmpla04097b9134246b8438f1a"); 
   } 
   public String getFunctionName(){ 
     return new String("my-function"); 
   } 
   public String getFunctionVersion(){ 
     return new String("$LATEST"); 
   } 
   public String getInvokedFunctionArn(){ 
     return new String("arn:aws:lambda:us-east-2:123456789012:function:my-function"); 
   } 
   public CognitoIdentity getIdentity(){ 
     return null; 
   } 
   public ClientContext getClientContext(){ 
     return null; 
   } 
   public int getRemainingTimeInMillis(){ 
     return 300000; 
   } 
   public int getMemoryLimitInMB(){ 
     return 512; 
   } 
   public LambdaLogger getLogger(){ 
     return new TestLogger(); 
   }
}
```
Per ulteriori informazioni sulla registrazione, consulta [Registra e monitora le funzioni Java Lambda](#page-762-0).

## Contesto nelle applicazioni di esempio

L' GitHub archivio di questa guida include applicazioni di esempio che dimostrano l'uso dell'oggetto context. Ogni applicazione di esempio include script per facilitare la distribuzione e la pulizia, un modello AWS Serverless Application Model (AWS SAM) e risorse di supporto.

Applicazioni Lambda di esempio in Java

• [java17-examples:](https://github.com/awsdocs/aws-lambda-developer-guide/tree/main/sample-apps/java17-examples) una funzione Java che dimostra come utilizzare un record Java per rappresentare un oggetto di dati dell'evento di input.

- [java-basic](https://github.com/awsdocs/aws-lambda-developer-guide/tree/main/sample-apps/java-basic): una raccolta di funzioni Java minimali con unit test e configurazione della registrazione dei log delle variabili.
- [java-events](https://github.com/awsdocs/aws-lambda-developer-guide/tree/main/sample-apps/java-events) Una raccolta di funzioni Java che contengono codice scheletrico su come gestire gli eventi di vari servizi come Amazon GatewayAPI, Amazon e Amazon SQS Kinesis. Queste funzioni utilizzano la versione più recente della [aws-lambda-java-events](#page-687-0)libreria (3.0.0 e successive). Questi esempi non richiedono che sia una dipendenza AWS SDK.
- [s3-java:](https://github.com/awsdocs/aws-lambda-developer-guide/tree/main/sample-apps/s3-java) una funzione Java che elabora gli eventi di notifica da Amazon S3 e utilizza la Java Class Library JCL () per creare miniature dai file di immagine caricati.
- [Usa API Gateway per richiamare una funzione Lambda](https://docs.aws.amazon.com/lambda/latest/dg/example_cross_LambdaAPIGateway_section.html), una funzione Java che analizza una tabella Amazon DynamoDB che contiene informazioni sui dipendenti. Quindi utilizza Amazon Simple Notification Service per inviare un messaggio di testo ai dipendenti per festeggiare i loro anniversari di lavoro. Questo esempio utilizza API Gateway per richiamare la funzione.

# <span id="page-762-0"></span>Registra e monitora le funzioni Java Lambda

AWS Lambda monitora automaticamente le funzioni Lambda e invia le voci di registro ad Amazon. CloudWatch La funzione Lambda include un gruppo di log CloudWatch Logs e un flusso di log per ogni istanza della funzione. L'ambiente di runtime di Lambda invia al flusso di log i dettagli su ogni invocazione e altri output dal codice della funzione. Per ulteriori informazioni sui CloudWatch registri, consulta. [Utilizzo dei CloudWatch log di log con Lambda](#page-1606-0)

Per generare output di log dal codice della funzione, puoi utilizzare i metodi di [java.lang.System](https://docs.oracle.com/javase/8/docs/api/java/lang/System.html) o qualsiasi modulo di registrazione che scriva in stdout o stderr.

**Sections** 

- [Creazione di una funzione che restituisce i registri](#page-762-1)
- [Utilizzo dei controlli di registrazione avanzati di Lambda con Java](#page-764-0)
- [Implementazione della registrazione avanzata con Log4j2 e SLF4J](#page-767-0)
- [Utilizzo di altri strumenti e librerie di registrazione](#page-771-0)
- [Utilizzo di Powertools per AWS Lambda \(Java\) e per la registrazione strutturata AWS SAM](#page-771-1)
- [Visualizzazione dei log nella console Lambda](#page-776-0)
- [Visualizzazione dei log nella console CloudWatch](#page-776-1)
- [Visualizzazione dei log utilizzando \(\) AWS Command Line InterfaceAWS CLI](#page-776-2)
- [Eliminazione dei log](#page-780-0)
- [Codice di registrazione dei log di esempio](#page-780-1)

## <span id="page-762-1"></span>Creazione di una funzione che restituisce i registri

Per i log di output del codice della funzione, puoi usare i metodi di [java.lang.System](https://docs.oracle.com/javase/8/docs/api/java/lang/System.html) o qualsiasi modulo di registrazione che scriva in stdout o stderr. La [aws-lambda-java-core](#page-687-0)libreria fornisce una classe logger denominata a LambdaLogger cui è possibile accedere dall'oggetto context. La classe di logger supporta i log multilinea.

Nell'esempio seguente viene utilizzato il logger LambdaLogger fornito dall'oggetto contestuale.

Example Handler.java

```
// Handler value: example.Handler
public class Handler implements RequestHandler<Object, String>{
```

```
 Gson gson = new GsonBuilder().setPrettyPrinting().create(); 
   @Override 
   public String handleRequest(Object event, Context context) 
   { 
     LambdaLogger logger = context.getLogger();
     String response = new String("SUCCESS"); 
     // log execution details 
     logger.log("ENVIRONMENT VARIABLES: " + gson.toJson(System.getenv())); 
     logger.log("CONTEXT: " + gson.toJson(context));
     // process event 
     logger.log("EVENT: " + gson.toJson(event));
     return response; 
   }
}
```
#### Example Formato dei log

```
START RequestId: 6bc28136-xmpl-4365-b021-0ce6b2e64ab0 Version: $LATEST
ENVIRONMENT VARIABLES: 
{ 
     "_HANDLER": "example.Handler", 
     "AWS_EXECUTION_ENV": "AWS_Lambda_java8", 
     "AWS_LAMBDA_FUNCTION_MEMORY_SIZE": "512", 
     ...
}
CONTEXT: 
{ 
     "memoryLimit": 512, 
     "awsRequestId": "6bc28136-xmpl-4365-b021-0ce6b2e64ab0", 
     "functionName": "java-console", 
     ...
}
EVENT:
{ 
   "records": [ 
     { 
       "messageId": "19dd0b57-xmpl-4ac1-bd88-01bbb068cb78", 
       "receiptHandle": "MessageReceiptHandle", 
       "body": "Hello from SQS!", 
        ... 
     } 
   ]
}
```

```
END RequestId: 6bc28136-xmpl-4365-b021-0ce6b2e64ab0
REPORT RequestId: 6bc28136-xmpl-4365-b021-0ce6b2e64ab0 Duration: 198.50 ms Billed 
  Duration: 200 ms Memory Size: 512 MB Max Memory Used: 90 MB Init Duration: 524.75 ms
```
Il runtime di Java registra START, END e REPORT per ogni chiamata. La riga del report fornisce i seguenti dettagli:

Campi dati della riga REPORT

- RequestId— L'ID univoco della richiesta per la chiamata.
- Durata La quantità di tempo che il metodo del gestore della funzione impiega durante l'elaborazione dell'evento.
- Durata fatturata La quantità di tempo fatturata per la chiamata.
- Dimensioni memoria La quantità di memoria allocata per la funzione.
- Quantità max utilizzata La quantità di memoria utilizzata dalla funzione.
- Durata Init Per la prima richiesta servita, la quantità di tempo impiegato dal runtime per caricare la funzione ed eseguire il codice al di fuori del metodo del gestore.
- XRAY TraceId  [Per le richieste tracciate, l'ID di traccia.AWS X-Ray](#page-1636-0)
- SegmentId— Per le richieste tracciate, l'ID del segmento X-Ray.
- Campionato Per le richieste tracciate, il risultato del campionamento.

### <span id="page-764-0"></span>Utilizzo dei controlli di registrazione avanzati di Lambda con Java

Per avere un maggiore controllo sul modo in cui i log delle tue funzioni vengono acquisiti, elaborati e utilizzati, puoi configurare le seguenti opzioni di registrazione per i runtime Java supportati:

- Formato di log: scegli tra i formati di testo normale e JSON strutturato per i log della funzione
- Livello di registro: per i log in formato JSON, scegli il livello di dettaglio dei log a cui Lambda invia, CloudWatch ad esempio ERROR, DEBUG o INFO
- Gruppo di log: scegli il gruppo di log a cui la CloudWatch funzione invia i log

Per ulteriori informazioni su queste opzioni di registrazione e istruzioni su come configurare la funzione per utilizzarle, consulta la pagina [the section called "Configura i registri delle funzioni".](#page-1607-0)

Per utilizzare le opzioni del formato di log e del livello di log con le funzioni Lambda in Java, consulta le istruzioni nelle sezioni seguenti.

### <span id="page-765-0"></span>Utilizzo del formato di log JSON strutturato con Java

Se si seleziona JSON come formato di log della funzione, Lambda invierà gli output log utilizzando la classe LambdaLogger come JSON strutturati. Ogni oggetto di log JSON contiene almeno quattro coppie chiave-valore con le seguenti chiavi:

- "timestamp": l'ora in cui è stato generato il messaggio di log
- "level": il livello di log assegnato al messaggio
- "message": il contenuto del messaggio di log
- "AWSrequestId": l'ID di richiesta univoco dell'invocazione alla funzione

A seconda del metodo di registrazione di log utilizzato, gli output di log della funzione acquisiti in formato JSON possono contenere anche coppie di chiave-valore aggiuntive.

Per assegnare un livello ai log creati utilizzando il logger LambdaLogger, è necessario fornire un argomento LogLevel nel comando di registrazione, come mostrato nell'esempio seguente.

Example Codice di registrazione di Java

```
LambdaLogger logger = context.getLogger();
logger.log("This is a debug log", LogLevel.DEBUG);
```
L'output di registro di questo codice di esempio verrebbe acquisito in CloudWatch Logs come segue:

### Example Record di log JSON

```
{ 
     "timestamp":"2023-11-01T00:21:51.358Z", 
     "level":"DEBUG", 
     "message":"This is a debug log", 
     "AWSrequestId":"93f25699-2cbf-4976-8f94-336a0aa98c6f"
}
```
Se non assegni un livello all'output log, Lambda gli assegnerà automaticamente il livello INFO.

Se il codice utilizza già un'altra libreria di registrazione per generare log JSON strutturati, non è necessario apportare alcuna modifica. Lambda non codifica due volte i log già codificati in JSON. Anche se configuri la tua funzione per utilizzare il formato di log JSON, i tuoi output di registrazione vengono visualizzati CloudWatch nella struttura JSON che definisci.

### Utilizzo del filtraggio a livello di log con Java

Per AWS Lambda filtrare i log delle applicazioni in base al loro livello di registro, la funzione deve utilizzare log in formato JSON. Puoi farlo in due modi:

- Crea output log utilizzando il LambdaLogger standard e configura la tua funzione per utilizzare la formattazione dei log JSON. Successivamente, Lambda filtra gli output log utilizzando la coppia chiave-valore "livello" nell'oggetto JSON descritto in [the section called "Utilizzo del formato di log](#page-765-0) [JSON strutturato con Java".](#page-765-0) Per informazioni su come configurare il formato di log della funzione, consulta la pagina [the section called "Configura i registri delle funzioni".](#page-1607-0)
- Utilizza un'altra libreria o metodo di registrazione per creare nel codice dei log JSON strutturati che includono una coppia chiave-valore "livello" che definisce il livello dell'output log. Puoi utilizzare qualunque libreria di registrazione che sia in grado di scrivere log JSON in stdout o stderr. Ad esempio, puoi utilizzare Powertools for AWS Lambda o il pacchetto Log4j2 per generare output di log strutturati JSON dal tuo codice. Per ulteriori informazioni, consulta le pagine [the section called](#page-771-1) ["Utilizzo di Powertools per AWS Lambda \(Java\) e per la registrazione strutturata AWS SAM"](#page-771-1) e [the](#page-767-0) [section called "Implementazione della registrazione avanzata con Log4j2 e SLF4J"](#page-767-0).

Quando configuri la tua funzione per utilizzare il filtraggio a livello di log, devi selezionare una delle seguenti opzioni per il livello di log che Lambda invii a Logs: CloudWatch

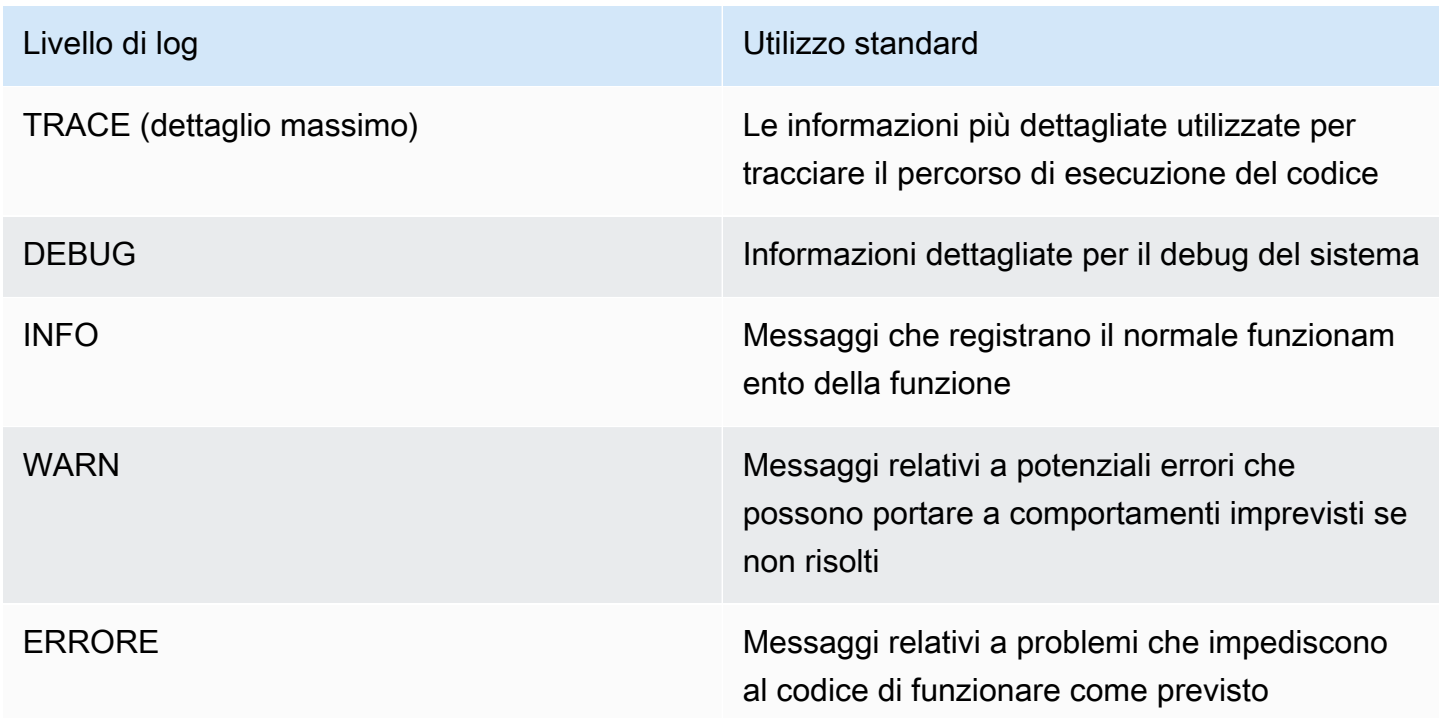

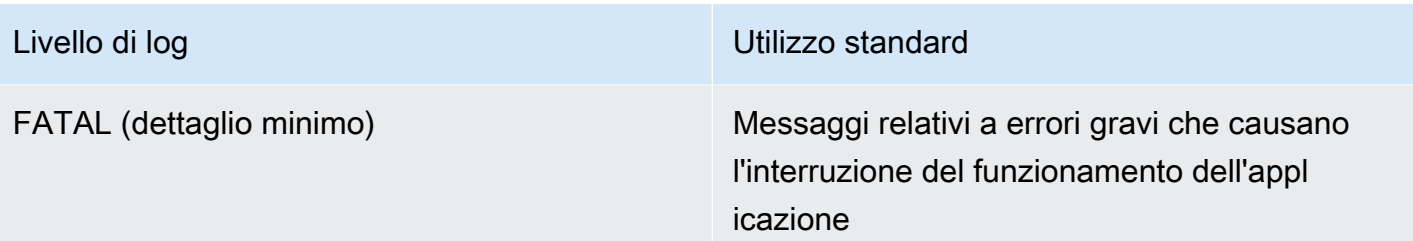

Per consentire a Lambda di filtrare i log della funzione, è necessario includere anche una coppia chiave-valore "timestamp" nell'output log JSON. L'ora deve essere specificata in un formato di timestamp [RFC 3339](https://www.ietf.org/rfc/rfc3339.txt) valido. Se non fornisci un timestamp valido, Lambda assegnerà al log il livello INFO e aggiungerà un timestamp per tuo conto.

Lambda invia i log del livello selezionato e inferiore a. CloudWatch Ad esempio, se configuri un livello di log WARN, Lambda invierà i log corrispondenti ai livelli WARN, ERROR e FATAL.

## <span id="page-767-0"></span>Implementazione della registrazione avanzata con Log4j2 e SLF4J

#### **a** Note

AWS Lambda non include Log4j2 nei suoi runtime gestiti o nelle immagini dei contenitori di base. Pertanto, non sono influenzati dai problemi descritti in CVE-2021-44228, CVE-2021-45046 e CVE-2021-45105.

Per i casi in cui una funzione cliente include una versione Log4j2 interessata, abbiamo applicato una modifica ai [temèi di esecuzione gestiti](#page-94-0) Lambda Java e alle [immagini del](#page-699-0)  [container di base](#page-699-0) che aiutano a mitigare i problemi in CVE-2021-44228, CVE-2021-45046 e CVE-2021-45105. Come risultato di questa modifica, i clienti che utilizzano Log4J2 potrebbero vedere una voce di log aggiuntiva, simile a "Transforming org/apache/ logging/log4j/core/lookup/JndiLookup (java.net.URLClassLoader@...)". Tutte le stringhe di log che fanno riferimento al mappatore jndi nell'output Log4J2 saranno sostituite con "Patched JndiLookup::lookup()".

Indipendentemente da questa modifica, incoraggiamo fortemente tutti i clienti le cui funzioni includono Log4j2 ad aggiornare l'ultima versione. In particolare, i clienti che utilizzano la libreria aws-lambda-java-log 4j2 nelle proprie funzioni devono eseguire l'aggiornamento alla versione 1.5.0 (o successiva) e ridistribuire le proprie funzioni. Questa versione aggiorna le dipendenze dell'utility Log4j2 sottostanti alla versione 2.17.0 (o successiva). [Il binario aws](https://github.com/aws/aws-lambda-java-libs/tree/master/aws-lambda-java-log4j2)[lambda-java-log 4j2 aggiornato è disponibile nel](https://github.com/aws/aws-lambda-java-libs/tree/master/aws-lambda-java-log4j2) [repository Mave](https://repo1.maven.org/maven2/com/amazonaws/aws-lambda-java-log4j2/)[n e il suo codice sorgente è](https://github.com/aws/aws-lambda-java-libs/tree/master/aws-lambda-java-log4j2)  [disponibile in Github.](https://github.com/aws/aws-lambda-java-libs/tree/master/aws-lambda-java-log4j2)

Infine, tieni presente che le librerie relative a aws-lambda-java-log4j (v1.0.0 o 1.0.1) non devono essere utilizzate in nessuna circostanza. Queste librerie sono correlate alla versione 1.x di log4j, che ha raggiunto il fine vita nel 2015. Le librerie non sono supportate, non sono gestite, non sono corredate di patch e presentano vulnerabilità di sicurezza note.

Per personalizzare l'output dei log, supportare la registrazione durante i test unitari e registrare le chiamate AWS SDK, utilizzate Apache Log4j2 con SLF4J. Log4j è una libreria di registrazione per i programmi Java che consente di configurare i livelli di log e utilizzare librerie appender. SLF4J è una libreria di tipo Facade che consente di modificare quale libreria si utilizza senza modificare il codice di funzione.

[Per aggiungere l'ID della richiesta ai log della funzione, usa l'appender nella libreria 4j2. aws-lambda](#page-687-0)[java-log](#page-687-0)

Example [src/main/resources/log4j2.xml](https://github.com/awsdocs/aws-lambda-developer-guide/tree/main/sample-apps/s3-java/src/main/resources/log4j2.xml) – Configurazione dell'appender

```
<Configuration> 
   <Appenders> 
     <Lambda name="Lambda" format="${env:AWS_LAMBDA_LOG_FORMAT:-TEXT}"> 
        <LambdaTextFormat> 
          <PatternLayout> 
               <pattern>%d{yyyy-MM-dd HH:mm:ss} %X{AWSRequestId} %-5p %c{1} - %m%n </
pattern> 
          </PatternLayout> 
        </LambdaTextFormat> 
        <LambdaJSONFormat> 
          <JsonTemplateLayout eventTemplateUri="classpath:LambdaLayout.json" /> 
        </LambdaJSONFormat> 
      </Lambda> 
    </Appenders> 
    <Loggers> 
      <Root level="${env:AWS_LAMBDA_LOG_LEVEL:-INFO}"> 
        <AppenderRef ref="Lambda"/> 
      </Root> 
      <Logger name="software.amazon.awssdk" level="WARN" /> 
      <Logger name="software.amazon.awssdk.request" level="DEBUG" /> 
    </Loggers> 
  </Configuration>
```
Puoi decidere di configurare gli output dei log di Log4j2 in testo normale o JSON specificando un layout sotto i tag <LambdaTextFormat> e <LambdaJSONFormat>.

Con questa configurazione, in modalità di testo, ogni riga è preceduta da data, ora, ID richiesta, livello di log e nome della classe. In modalità JSON, viene utilizzato <JsonTemplateLayout> con una configurazione fornita insieme alla libreria aws-lambda-java-log4j2.

SLF4J è una libreria di tipo Facade per la registrazione in codice Java. Nel codice funzione, si utilizza la factory del logger SLF4J per recuperare un logger con metodi per i livelli di log quali info() e warn(). Nella configurazione di compilazione, includere la libreria di registrazione e l'adattatore SLF4J nel classpath. Modificando le librerie nella configurazione di compilazione, è possibile modificare il tipo di logger senza modificare il codice della funzione. SLF4J è richiesto per acquisire i log da SDK per Java.

Nell'esempio di codice seguente, la classe del gestore utilizza SLF4J per recuperare un logger.

Example [src/main/java/example/HandlerS3.java:](https://github.com/awsdocs/aws-lambda-developer-guide/tree/main/sample-apps/java-events/src/main/java/example/HandlerS3.java) Registrazione con SLF4J

```
package example;
import org.slf4j.Logger;
import org.slf4j.LoggerFactory;
import com.amazonaws.services.lambda.runtime.Context;
import com.amazonaws.services.lambda.runtime.RequestHandler;
import com.amazonaws.services.lambda.runtime.events.S3Event;
import static org.apache.logging.log4j.CloseableThreadContext.put;
public class HandlerS3 implements RequestHandler<S3Event, String>{ 
     private static final Logger logger = LoggerFactory.getLogger(HandlerS3.class); 
     @Override 
     public String handleRequest(S3Event event, Context context) { 
         for(var record : event.getRecords()) { 
             try (var loggingCtx = put("awsRegion", record.getAwsRegion())) { 
                 loggingCtx.put("eventName", record.getEventName()); 
                 loggingCtx.put("bucket", record.getS3().getBucket().getName()); 
                 loggingCtx.put("key", record.getS3().getObject().getKey()); 
                 logger.info("Handling s3 event");
```

```
 } 
        } 
        return "Ok"; 
    }
}
```
Questo codice genera output log simili al seguente:

#### Example Formato dei log

```
{ 
     "timestamp": "2023-11-15T16:56:00.815Z", 
     "level": "INFO", 
     "message": "Handling s3 event", 
     "logger": "example.HandlerS3", 
     "AWSRequestId": "0bced576-3936-4e5a-9dcd-db9477b77f97", 
     "awsRegion": "eu-south-1", 
     "bucket": "java-logging-test-input-bucket", 
     "eventName": "ObjectCreated:Put", 
     "key": "test-folder/"
}
```
La configurazione di compilazione prende le dipendenze di runtime sull'appender Lambda e sull'adattatore SLF4J e le dipendenze di implementazione su Log4j2.

Example build.gradle – Registrazione delle dipendenze

```
dependencies { 
     ... 
     'com.amazonaws:aws-lambda-java-log4j2:[1.6.0,)', 
     'com.amazonaws:aws-lambda-java-events:[3.11.3,)', 
     'org.apache.logging.log4j:log4j-layout-template-json:[2.17.1,)', 
     'org.apache.logging.log4j:log4j-slf4j2-impl:[2.19.0,)', 
     ...
}
```
Quando esegui localmente il codice per i test, l'oggetto contestuale con il logger Lambda non è disponibile e non esiste alcun ID richiesta che possa essere utilizzato dall'appender Lambda. Per configurazioni di test di esempio, consulta le applicazioni di esempio nella sezione successiva.

## <span id="page-771-0"></span>Utilizzo di altri strumenti e librerie di registrazione

[Powertools for AWS Lambda \(Java\)](https://docs.powertools.aws.dev/lambda/java/) è un toolkit per sviluppatori per implementare le migliori pratiche Serverless e aumentare la velocità degli sviluppatori. L'[utilità di registrazione](https://docs.powertools.aws.dev/lambda/java/core/logging/) fornisce un logger ottimizzato per Lambda che include informazioni aggiuntive sul contesto delle funzioni in tutte le funzioni con output strutturato come JSON. Utilizza l'utility per eseguire le seguenti operazioni:

- Acquisizione di campi essenziali dal contesto Lambda, avvii a freddo e output di registrazione della struttura come JSON
- Registrazione degli eventi di chiamata Lambda quando richiesto (disabilitata per impostazione predefinita)
- Stampa di tutti i log solo per una percentuale di chiamate tramite campionamento dei log (disabilitata per impostazione predefinita)
- Aggiunta di chiavi supplementari al log strutturato in qualsiasi momento
- Utilizzo di un formattatore di log personalizzato (Bring Your Own Formatter) per generare i log in una struttura compatibile con Logging RFC dell'organizzazione

# <span id="page-771-1"></span>Utilizzo di Powertools per AWS Lambda (Java) e per la registrazione strutturata AWS SAM

Segui i passaggi seguenti per scaricare, creare e distribuire un'applicazione Java Hello World di esempio con i moduli [Powertools for AWS Lambda \(Java\) ~](https://docs.powertools.aws.dev/lambda-java) integrati utilizzando. AWS SAM Questa applicazione implementa un back-end dell'API di base e utilizza Powertools per l'emissione di log, parametri e tracce. Consiste in un endpoint Gateway Amazon API e in una funzione Lambda. Quando invii una richiesta GET all'endpoint API Gateway, la funzione Lambda richiama, invia log e metriche utilizzando Embedded Metric Format e invia tracce a. CloudWatch AWS X-Ray La funzione restituisce un messaggio hello world.

### **Prerequisiti**

Per completare le fasi riportate in questa sezione, è necessario:

- Java 11
- [AWS CLI versione 2](https://docs.aws.amazon.com/cli/latest/userguide/getting-started-install.html)
- [AWS SAM CLI versione 1.75](https://docs.aws.amazon.com/serverless-application-model/latest/developerguide/serverless-sam-cli-install.html) o successiva. Se disponi di una versione precedente della AWS SAM CLI, consulta [Aggiornamento](https://docs.aws.amazon.com/serverless-application-model/latest/developerguide/manage-sam-cli-versions.html#manage-sam-cli-versions-upgrade) della CLI. AWS SAM

Distribuisci un'applicazione di esempio AWS SAM

1. Inizializza l'applicazione utilizzando il modello Java Hello World.

sam init --app-template hello-world-powertools-java --name sam-app --package-type Zip --runtime java11 --no-tracing

2. Costruisci l'app.

cd sam-app && sam build

3. Distribuire l'app.

sam deploy --guided

4. Seguire le istruzioni visualizzate sullo schermo. Per accettare le opzioni predefinite fornite nell'esperienza interattiva, premi Enter.

#### **a** Note

Perché HelloWorldFunction potrebbe non avere un'autorizzazione definita, va bene? , assicurati di entrarey.

5. Ottieni l'URL dell'applicazione implementata:

```
aws cloudformation describe-stacks --stack-name sam-app --query 
  'Stacks[0].Outputs[?OutputKey==`HelloWorldApi`].OutputValue' --output text
```
6. Richiama l'endpoint dell'API:

curl -X GET *<URL\_FROM\_PREVIOUS\_STEP>*

In caso di esito positivo, vedrai questa risposta:

{"message":"hello world"}

7. Per ottenere i log per la funzione, esegui [sam logs.](https://docs.aws.amazon.com/serverless-application-model/latest/developerguide/sam-cli-command-reference-sam-logs.html) Per ulteriori informazioni, consulta l'argomento relativo all'[utilizzo dei log](https://docs.aws.amazon.com/serverless-application-model/latest/developerguide/serverless-sam-cli-logging.html) nella Guida per sviluppatori AWS Serverless Application Model .

sam logs --stack-name sam-app

L'output del log ha la struttura seguente:

```
2023/02/03/[$LATEST]851411a899b545eea2cffeba4cfbec81 2023-02-03T09:24:34.095000 
  INIT_START Runtime Version: java:11.v15 Runtime Version ARN: arn:aws:lambda:eu-
central-1::runtime:0a25e3e7a1cc9ce404bc435eeb2ad358d8fa64338e618d0c224fe509403583ca
2023/02/03/[$LATEST]851411a899b545eea2cffeba4cfbec81 2023-02-03T09:24:34.114000 
 Picked up JAVA_TOOL_OPTIONS: -XX:+TieredCompilation -XX:TieredStopAtLevel=1
2023/02/03/[$LATEST]851411a899b545eea2cffeba4cfbec81 2023-02-03T09:24:34.793000 
 Transforming org/apache/logging/log4j/core/lookup/JndiLookup 
  (lambdainternal.CustomerClassLoader@1a6c5a9e)
2023/02/03/[$LATEST]851411a899b545eea2cffeba4cfbec81 2023-02-03T09:24:35.252000 
 START RequestId: 7fcf1548-d2d4-41cd-a9a8-6ae47c51f765 Version: $LATEST
2023/02/03/[$LATEST]851411a899b545eea2cffeba4cfbec81 2023-02-03T09:24:36.531000 { 
   "_aws": { 
     "Timestamp": 1675416276051, 
     "CloudWatchMetrics": [ 
       { 
         "Namespace": "sam-app-powerools-java", 
         "Metrics": [ 
           { 
              "Name": "ColdStart", 
              "Unit": "Count" 
           } 
         ], 
         "Dimensions": [ 
\blacksquare \blacksquare \blacksquare \blacksquare "Service", 
              "FunctionName" 
           ] 
         ] 
       } 
    \mathbf{I} }, 
   "function_request_id": "7fcf1548-d2d4-41cd-a9a8-6ae47c51f765", 
   "traceId": 
  "Root=1-63dcd2d1-25f90b9d1c753a783547f4dd;Parent=e29684c1be352ce4;Sampled=1", 
   "FunctionName": "sam-app-HelloWorldFunction-y9Iu1FLJJBGD", 
   "functionVersion": "$LATEST", 
   "ColdStart": 1.0, 
   "Service": "service_undefined",
```

```
 "logStreamId": "2023/02/03/[$LATEST]851411a899b545eea2cffeba4cfbec81", 
   "executionEnvironment": "AWS_Lambda_java11"
}
2023/02/03/[$LATEST]851411a899b545eea2cffeba4cfbec81 2023-02-03T09:24:36.974000 Feb 
03, 2023 9:24:36 AM com.amazonaws.xray.AWSXRayRecorder <init>
2023/02/03/[$LATEST]851411a899b545eea2cffeba4cfbec81 2023-02-03T09:24:36.993000 Feb 
03, 2023 9:24:36 AM com.amazonaws.xray.config.DaemonConfiguration <init>
2023/02/03/[$LATEST]851411a899b545eea2cffeba4cfbec81 2023-02-03T09:24:36.993000 
  INFO: Environment variable AWS_XRAY_DAEMON_ADDRESS is set. Emitting to daemon on 
 address XXXX.XXXX.XXXX.XXXX:2000.
2023/02/03/[$LATEST]851411a899b545eea2cffeba4cfbec81 2023-02-03T09:24:37.331000 
 09:24:37.294 [main] INFO helloworld.App - {"version":null,"resource":"/
hello","path":"/hello/","httpMethod":"GET","headers":{"Accept":"*/
*","CloudFront-Forwarded-Proto":"https","CloudFront-Is-Desktop-
Viewer":"true","CloudFront-Is-Mobile-Viewer":"false","CloudFront-Is-
SmartTV-Viewer":"false","CloudFront-Is-Tablet-Viewer":"false","CloudFront-
Viewer-ASN":"16509","CloudFront-Viewer-Country":"IE","Host":"XXXX.execute-
api.eu-central-1.amazonaws.com","User-Agent":"curl/7.86.0","Via":"2.0 
 f0300a9921a99446a44423d996042050.cloudfront.net (CloudFront)","X-Amz-
Cf-Id":"t9W5ByT11HaY33NM8YioKECn_4eMpNsOMPfEVRczD7T1RdhbtiwV1Q==","X-
Amzn-Trace-Id":"Root=1-63dcd2d1-25f90b9d1c753a783547f4dd","X-Forwarded-
For":"XX.XXX.XXX.XX, XX.XXX.XXX.XX","X-Forwarded-Port":"443","X-
Forwarded-Proto":"https"},"multiValueHeaders":{"Accept":["*/
*"],"CloudFront-Forwarded-Proto":["https"],"CloudFront-Is-Desktop-Viewer":
["true"],"CloudFront-Is-Mobile-Viewer":["false"],"CloudFront-Is-SmartTV-
Viewer":["false"],"CloudFront-Is-Tablet-Viewer":["false"],"CloudFront-Viewer-
ASN":["16509"],"CloudFront-Viewer-Country":["IE"],"Host":["XXXX.execute-
api.eu-central-1.amazonaws.com"],"User-Agent":["curl/7.86.0"],"Via":["2.0 
 f0300a9921a99446a44423d996042050.cloudfront.net (CloudFront)"],"X-Amz-
Cf-Id":["t9W5ByT11HaY33NM8YioKECn_4eMpNsOMPfEVRczD7T1RdhbtiwV1Q=="],"X-
Amzn-Trace-Id":["Root=1-63dcd2d1-25f90b9d1c753a783547f4dd"],"X-Forwarded-
For":["XXX, XXX"],"X-Forwarded-Port":["443"],"X-Forwarded-Proto":
["https"]},"queryStringParameters":null,"multiValueQueryStringParameters":null,"pathParamet
{"accountId":"XXX","stage":"Prod","resourceId":"at73a1","requestId":"ba09ecd2-
acf3-40f6-89af-fad32df67597","operationName":null,"identity":
{"cognitoIdentityPoolId":null,"accountId":null,"cognitoIdentityId":null,"caller":null,"apik
hello","httpMethod":"GET","apiId":"XXX","path":"/Prod/
hello/","authorizer":null},"body":null,"isBase64Encoded":false}
2023/02/03/[$LATEST]851411a899b545eea2cffeba4cfbec81 2023-02-03T09:24:37.351000 
 09:24:37.351 [main] INFO helloworld.App - Retrieving https://
checkip.amazonaws.com
2023/02/03/[$LATEST]851411a899b545eea2cffeba4cfbec81 2023-02-03T09:24:39.313000 { 
   "function_request_id": "7fcf1548-d2d4-41cd-a9a8-6ae47c51f765",
```
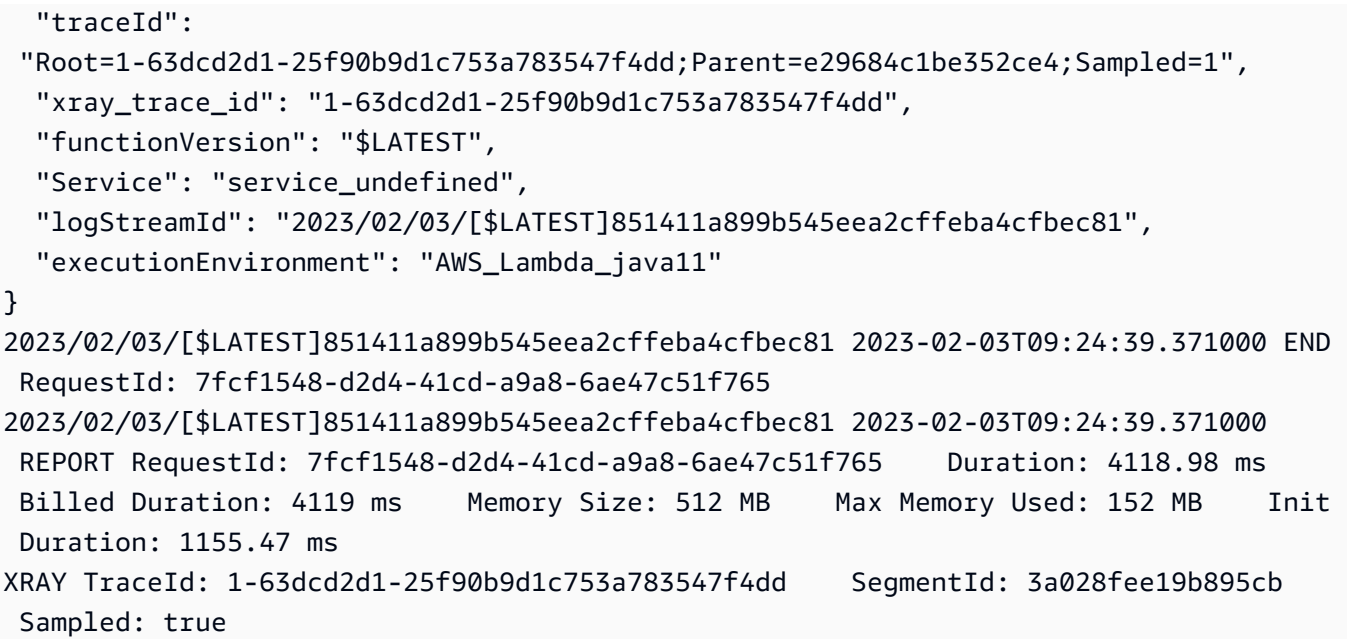

8. Questo è un endpoint API pubblico accessibile su Internet. È consigliabile eliminare l'endpoint dopo il test.

sam delete

### Gestione della conservazione dei log

I gruppi di log non vengono eliminati automaticamente quando si elimina una funzione. Per evitare di archiviare i log a tempo indeterminato, elimina il gruppo di log o configura un periodo di conservazione dopo il quale i log CloudWatch vengono eliminati automaticamente. Per configurare la conservazione dei log, aggiungi quanto segue al tuo modello: AWS SAM

```
Resources: 
   HelloWorldFunction: 
     Type: AWS::Serverless::Function 
     Properties: 
       # Omitting other properties 
   LogGroup: 
     Type: AWS::Logs::LogGroup 
     Properties: 
       LogGroupName: !Sub "/aws/lambda/${HelloWorldFunction}" 
       RetentionInDays: 7
```
## <span id="page-776-0"></span>Visualizzazione dei log nella console Lambda

È possibile utilizzare la console Lambda per visualizzare l'output del log dopo aver richiamato una funzione Lambda.

Se il codice può essere testato dall'editor del codice incorporato, troverai i log nei risultati dell'esecuzione. Quando utilizzi la funzionalità di test della console per richiamare una funzione, troverai l'output del log nella sezione Dettagli.

## <span id="page-776-1"></span>Visualizzazione dei log nella console CloudWatch

Puoi utilizzare la CloudWatch console Amazon per visualizzare i log di tutte le chiamate di funzioni Lambda.

Per visualizzare i log sulla console CloudWatch

- 1. Apri la [pagina Registra gruppi](https://console.aws.amazon.com/cloudwatch/home?#logs:) sulla CloudWatch console.
- 2. Scegli il gruppo di log per la tua funzione (*your-function-name*/aws/lambda/).
- 3. Creare un flusso di log.

Ogni flusso di log corrisponde a un'[istanza della funzione](#page-148-0). Nuovi flussi di log vengono visualizzati quando aggiorni la funzione Lambda e quando vengono create istanze aggiuntive per gestire più chiamate simultanee. Per trovare i log per una chiamata specifica, ti consigliamo di strumentare la tua funzione con. AWS X-Ray X-Ray registra i dettagli sulla richiesta e il flusso di log nella traccia.

# <span id="page-776-2"></span>Visualizzazione dei log utilizzando () AWS Command Line InterfaceAWS CLI

AWS CLI È uno strumento open source che consente di interagire con i AWS servizi utilizzando i comandi nella shell della riga di comando. Per completare le fasi riportate in questa sezione, è necessario:

- [AWS Command Line Interface \(AWS CLI\) versione 2](https://docs.aws.amazon.com/cli/latest/userguide/getting-started-install.html)
- [AWS CLI Configurazione rapida con](https://docs.aws.amazon.com/cli/latest/userguide/cli-chap-configure.html) aws configure

È possibile utilizzare [AWS CLI](https://docs.aws.amazon.com/cli/latest/userguide/cli-chap-welcome.html) per recuperare i log per una chiamata utilizzando l'opzione di comando --log-type. La risposta include un campo LogResult che contiene fino a 4 KB di log con codifica base64 del richiamo.

Example recuperare un ID di log

Nell'esempio seguente viene illustrato come recuperare un ID di log dal LogResult campo per una funzione denominata my-function.

**aws lambda invoke --function-name my-function out --log-type Tail**

Verrà visualizzato l'output seguente:

```
{ 
     "StatusCode": 200, 
     "LogResult": 
  "U1RBUlQgUmVxdWVzdElkOiA4N2QwNDRiOC1mMTU0LTExZTgtOGNkYS0yOTc0YzVlNGZiMjEgVmVyc2lvb...", 
     "ExecutedVersion": "$LATEST"
}
```
Example decodificare i log

Nello stesso prompt dei comandi, utilizzare l'base64 utilità per decodificare i log. Nell'esempio seguente viene illustrato come recuperare i log codificati in base64 per my-function.

```
aws lambda invoke --function-name my-function out --log-type Tail \
--query 'LogResult' --output text --cli-binary-format raw-in-base64-out | base64 --
decode
```
L'cli-binary-formatopzione è obbligatoria se si utilizza la AWS CLI versione 2. Per rendere questa impostazione come predefinita, esegui aws configure set cli-binary-format raw-inbase64-out. Per ulteriori informazioni, consulta la pagina [AWS CLI supported global command line](https://docs.aws.amazon.com/cli/latest/userguide/cli-configure-options.html#cli-configure-options-list)  [options](https://docs.aws.amazon.com/cli/latest/userguide/cli-configure-options.html#cli-configure-options-list) nella Guida per l'utente di AWS Command Line Interface versione 2.

Verrà visualizzato l'output seguente:

```
START RequestId: 57f231fb-1730-4395-85cb-4f71bd2b87b8 Version: $LATEST
"AWS_SESSION_TOKEN": "AgoJb3JpZ2luX2VjELj...", "_X_AMZN_TRACE_ID": "Root=1-5d02e5ca-
f5792818b6fe8368e5b51d50;Parent=191db58857df8395;Sampled=0"",ask/lib:/opt/lib",
END RequestId: 57f231fb-1730-4395-85cb-4f71bd2b87b8
REPORT RequestId: 57f231fb-1730-4395-85cb-4f71bd2b87b8 Duration: 79.67 ms Billed
 Duration: 80 ms Memory Size: 128 MB Max Memory Used: 73 MB
```
L'utilità base64 è disponibile su Linux, macOS e [Ubuntu su Windows](https://docs.microsoft.com/en-us/windows/wsl/install-win10). Gli utenti macOS potrebbero dover utilizzare base64 -D.

Example Script get-logs.sh

Nello stesso prompt dei comandi, utilizzare lo script seguente per scaricare gli ultimi cinque eventi di log. Lo script utilizza sed per rimuovere le virgolette dal file di output e rimane in sospensione per 15 secondi in attesa che i log diventino disponibili. L'output include la risposta di Lambda e l'output del comando get-log-events.

Copiare il contenuto del seguente esempio di codice e salvare nella directory del progetto Lambda come get-logs.sh.

L'cli-binary-formatopzione è obbligatoria se utilizzi la AWS CLI versione 2. Per rendere questa impostazione come predefinita, esegui aws configure set cli-binary-format raw-inbase64-out. Per ulteriori informazioni, consulta la pagina [AWS CLI supported global command line](https://docs.aws.amazon.com/cli/latest/userguide/cli-configure-options.html#cli-configure-options-list)  [options](https://docs.aws.amazon.com/cli/latest/userguide/cli-configure-options.html#cli-configure-options-list) nella Guida per l'utente di AWS Command Line Interface versione 2.

```
#!/bin/bash
aws lambda invoke --function-name my-function --cli-binary-format raw-in-base64-out --
payload '{"key": "value"}' out
sed -i'' -e 's/"//g' out
sleep 15
aws logs get-log-events --log-group-name /aws/lambda/my-function --log-stream-
name stream1 --limit 5
```
Example (solo) macOS e Linux

Nello stesso prompt dei comandi, gli utenti macOS e Linux potrebbero dover eseguire il seguente comando per assicurarsi che lo script sia eseguibile.

**chmod -R 755 get-logs.sh**

Example recuperare gli ultimi cinque eventi di log

Nello stesso prompt dei comandi, eseguire lo script seguente per ottenere gli ultimi cinque eventi di log.

**./get-logs.sh**

{

Verrà visualizzato l'output seguente:

```
 "StatusCode": 200,
```

```
 "ExecutedVersion": "$LATEST"
}
{ 
     "events": [ 
        \mathcal{L} "timestamp": 1559763003171, 
              "message": "START RequestId: 4ce9340a-b765-490f-ad8a-02ab3415e2bf Version: 
  $LATEST\n", 
              "ingestionTime": 1559763003309 
         }, 
         { 
              "timestamp": 1559763003173, 
              "message": "2019-06-05T19:30:03.173Z\t4ce9340a-b765-490f-ad8a-02ab3415e2bf
\tINFO\tENVIRONMENT VARIABLES\r{\r \"AWS_LAMBDA_FUNCTION_VERSION\": \"$LATEST\",
\langle r \dots",
              "ingestionTime": 1559763018353 
         }, 
         { 
              "timestamp": 1559763003173, 
              "message": "2019-06-05T19:30:03.173Z\t4ce9340a-b765-490f-ad8a-02ab3415e2bf
\tINFO\tEVENT\r{\r \"key\": \"value\"\r}\n", 
              "ingestionTime": 1559763018353 
         }, 
         { 
              "timestamp": 1559763003218, 
              "message": "END RequestId: 4ce9340a-b765-490f-ad8a-02ab3415e2bf\n", 
              "ingestionTime": 1559763018353 
         }, 
         { 
              "timestamp": 1559763003218, 
              "message": "REPORT RequestId: 4ce9340a-b765-490f-ad8a-02ab3415e2bf
\tDuration: 26.73 ms\tBilled Duration: 27 ms \tMemory Size: 128 MB\tMax Memory Used: 75 
  MB\t\n", 
              "ingestionTime": 1559763018353 
         } 
     ], 
     "nextForwardToken": "f/34783877304859518393868359594929986069206639495374241795", 
     "nextBackwardToken": "b/34783877303811383369537420289090800615709599058929582080"
}
```
## <span id="page-780-0"></span>Eliminazione dei log

I gruppi di log non vengono eliminati automaticamente quando si elimina una funzione. Per evitare di archiviare i log a tempo indeterminato, eliminare il gruppo di log o [configurare un periodo di](https://docs.aws.amazon.com/AmazonCloudWatch/latest/logs/Working-with-log-groups-and-streams.html#SettingLogRetention) [conservazione](https://docs.aws.amazon.com/AmazonCloudWatch/latest/logs/Working-with-log-groups-and-streams.html#SettingLogRetention) trascorso il quale i log vengono eliminati automaticamente.

## <span id="page-780-1"></span>Codice di registrazione dei log di esempio

L' GitHub archivio di questa guida include applicazioni di esempio che dimostrano l'uso di varie configurazioni di registrazione. Ogni applicazione di esempio include script per facilitare la distribuzione e la pulizia, un AWS SAM modello e risorse di supporto.

Applicazioni Lambda di esempio in Java

- [java17-examples:](https://github.com/awsdocs/aws-lambda-developer-guide/tree/main/sample-apps/java17-examples) una funzione Java che dimostra come utilizzare un record Java per rappresentare un oggetto di dati dell'evento di input.
- [java-basic](https://github.com/awsdocs/aws-lambda-developer-guide/tree/main/sample-apps/java-basic): una raccolta di funzioni Java minimali con unit test e configurazione della registrazione dei log delle variabili.
- [java-events](https://github.com/awsdocs/aws-lambda-developer-guide/tree/main/sample-apps/java-events): una raccolta di funzioni Java che contengono codice skeleton per la gestione degli eventi di vari servizi, ad esempio Gateway Amazon API, Amazon SQS e Amazon Kinesis. Queste funzioni utilizzano la versione più recente della [aws-lambda-java-eventsl](#page-687-0)ibreria (3.0.0 e successive). Questi esempi non richiedono l' AWS SDK come dipendenza.
- [s3-java](https://github.com/awsdocs/aws-lambda-developer-guide/tree/main/sample-apps/s3-java)  Una funzione Java che elabora gli eventi di notifica da Amazon S3 e utilizza la Java Class Library (JCL) per creare anteprime dai file di immagine caricati.
- [Utilizza API Gateway per richiamare una funzione Lambda:](https://docs.aws.amazon.com/lambda/latest/dg/example_cross_LambdaAPIGateway_section.html) una funzione Java che esegue la scansione di una tabella Amazon DynamoDB che contiene informazioni sui dipendenti. Quindi utilizza Amazon Simple Notification Service per inviare un messaggio di testo ai dipendenti per festeggiare i loro anniversari di lavoro. Questo esempio usa API Gateway per richiamare la funzione.

L'applicazione java-basic di esempio mostra una configurazione di registrazione minima che supporta i test di registrazione. Il codice del gestore utilizza il logger LambdaLogger fornito dall'oggetto contestuale. Per i test, l'applicazione utilizza una classe TestLogger personalizzata che implementa l'interfaccia LambdaLogger con un logger Log4j2. Utilizza SLF4J come facciata per la compatibilità con l'SDK. AWS Le librerie di logging sono escluse dall'output di compilazione per mantenere il pacchetto di implementazione di dimensioni ridotte.

## Strumentazione del codice Java in AWS Lambda

Lambda si integra con AWS X-Ray per aiutarti a tracciare, eseguire il debug e ottimizzare le applicazioni Lambda. Puoi utilizzare X-Ray per tracciare una richiesta mentre attraversa le risorse nell'applicazione, che possono includere funzioni Lambda e altri servizi AWS .

Per inviare dati di tracciamento a X-Ray, puoi utilizzare una delle SDK due librerie:

- [AWS Distro for OpenTelemetry \(ADOT\):](https://aws.amazon.com/otel) una distribuzione sicura, pronta per la produzione e AWS supportata di (). OpenTelemetry OTel SDK
- [SDK AWS X-Ray per Java](https://docs.aws.amazon.com/xray/latest/devguide/xray-sdk-java.html) E SDK per generare e inviare dati di traccia a X-Ray.
- [Powertools for AWS Lambda \(Java\):](https://docs.powertools.aws.dev/lambda-java/) un toolkit per sviluppatori per implementare le migliori pratiche Serverless e aumentare la velocità degli sviluppatori.

Ciascuno di essi SDKs offre modi per inviare i dati di telemetria al servizio X-Ray. Puoi quindi utilizzare X-Ray per visualizzare, filtrare e analizzare le metriche delle prestazioni dell'applicazione per identificare i problemi e le opportunità di ottimizzazione.

### **A** Important

X-Ray e Powertools per AWS Lambda SDKs fanno parte di una soluzione di strumentazione strettamente integrata offerta da. AWS I ADOT Lambda Layer fanno parte di uno standard di settore per la strumentazione di tracciamento che raccoglie più dati in generale, ma potrebbe non essere adatta a tutti i casi d'uso. È possibile implementare il end-to-end tracciamento in X-Ray utilizzando entrambe le soluzioni. Per saperne di più sulla scelta tra di esse, consulta [Scelta tra AWS Distro for Open Telemetry](https://docs.aws.amazon.com/xray/latest/devguide/xray-instrumenting-your-app.html#xray-instrumenting-choosing) e X-Ray. SDKs

#### Sections

- [Utilizzo di Powertools per \(Java\) e per il AWS Lambda tracciamento AWS SAM](#page-782-0)
- [Utilizzo di Powertools per AWS Lambda \(Java\) e per il AWS CDK tracciamento](#page-784-0)
- [ADOTUsalo per strumentare le tue funzioni Java](#page-796-0)
- [Utilizzo degli X-Ray SDK per strumentare le funzioni Java](#page-796-1)
- [Attivazione del tracciamento con la console Lambda](#page-797-0)
- [Attivazione del tracciamento con la Lambda API](#page-797-1)
- [Attivazione del tracciamento con AWS CloudFormation](#page-798-0)
- [Interpretazione di una traccia X-Ray](#page-798-1)
- [Memorizzazione delle dipendenze di runtime in un livello \(X-RaySDK\)](#page-801-0)
- [Tracciamento a raggi X in applicazioni di esempio \(X-Ray\) SDK](#page-802-0)

# <span id="page-782-0"></span>Utilizzo di Powertools per (Java) e per il AWS Lambda tracciamento AWS SAM

Segui i passaggi seguenti per scaricare, creare e distribuire un'applicazione Java Hello World di esempio con i moduli [Powertools for AWS Lambda \(Java\)](https://docs.powertools.aws.dev/lambda-java) integrati utilizzando il. AWS SAM Questa applicazione implementa un API backend di base e utilizza Powertools per l'emissione di log, metriche e tracce. È costituito da un endpoint Amazon API Gateway e da una funzione Lambda. Quando invii una GET richiesta all'endpoint API Gateway, la funzione Lambda richiama, invia log e metriche utilizzando Embedded Metric Format a e invia tracce a. CloudWatch AWS X-Ray La funzione restituisce un messaggio hello world.

### **Prerequisiti**

Per completare le fasi riportate in questa sezione, è necessario:

- Java 11
- [AWS CLI versione 2](https://docs.aws.amazon.com/cli/latest/userguide/getting-started-install.html)
- [AWS SAM CLIversione 1.75 o successiva.](https://docs.aws.amazon.com/serverless-application-model/latest/developerguide/serverless-sam-cli-install.html) Se disponi di una versione precedente di AWS SAM CLI, consulta [Aggiornamento](https://docs.aws.amazon.com/serverless-application-model/latest/developerguide/manage-sam-cli-versions.html#manage-sam-cli-versions-upgrade) di. AWS SAM CLI

Distribuisci un'applicazione di esempio AWS SAM

1. Inizializza l'applicazione utilizzando il modello Java Hello World.

```
sam init --app-template hello-world-powertools-java --name sam-app --package-type 
  Zip --runtime java11 --no-tracing
```
2. Costruisci l'app.

cd sam-app && sam build

3. Distribuire l'app.

```
sam deploy --guided
```
4. Seguire le istruzioni visualizzate sullo schermo. Per accettare le opzioni predefinite fornite nell'esperienza interattiva, premi Enter.

**a** Note

Perché HelloWorldFunction potrebbe non avere un'autorizzazione definita, va bene? , assicurati di entrarey.

5. Scarica URL l'applicazione distribuita:

```
aws cloudformation describe-stacks --stack-name sam-app --query
  'Stacks[0].Outputs[?OutputKey==`HelloWorldApi`].OutputValue' --output text
```
6. Invoca l'APIendpoint:

curl -X GET *<URL\_FROM\_PREVIOUS\_STEP>*

In caso di esito positivo, vedrai questa risposta:

{"message":"hello world"}

7. Per ottenere le tracce per la funzione, esegui [sam traces.](https://docs.aws.amazon.com/serverless-application-model/latest/developerguide/sam-cli-command-reference-sam-traces.html)

```
sam traces
```
L'output della traccia ha il seguente aspetto:

```
New XRay Service Graph 
   Start time: 2023-02-03 14:31:48+01:00 
   End time: 2023-02-03 14:31:48+01:00 
   Reference Id: 0 - (Root) AWS::Lambda - sam-app-HelloWorldFunction-y9Iu1FLJJBGD - 
  Edges: [] 
    Summary_statistics: 
      - total requests: 1 
      - ok count(2XX): 1 
      - error count(4XX): 0 
      - fault count(5XX): 0
```

```
 - total response time: 5.587 
   Reference Id: 1 - client - sam-app-HelloWorldFunction-y9Iu1FLJJBGD - Edges: [0] 
    Summary_statistics: 
      - total requests: 0 
      - ok count(2XX): 0 
      - error count(4XX): 0 
      - fault count(5XX): 0 
      - total response time: 0
XRay Event [revision 3] at (2023-02-03T14:31:48.500000) with id 
  (1-63dd0cc4-3c869dec72a586875da39777) and duration (5.603s) 
  - 5.587s - sam-app-HelloWorldFunction-y9Iu1FLJJBGD [HTTP: 200] 
  - 4.053s - sam-app-HelloWorldFunction-y9Iu1FLJJBGD 
    - 1.181s - Initialization 
    - 4.037s - Invocation 
      - 1.981s - ## handleRequest 
        - 1.840s - ## getPageContents 
    - 0.000s - Overhead
```
8. Si tratta di un API endpoint pubblico accessibile tramite Internet. È consigliabile eliminare l'endpoint dopo il test.

sam delete

# <span id="page-784-0"></span>Utilizzo di Powertools per AWS Lambda (Java) e per il AWS CDK tracciamento

Segui i passaggi seguenti per scaricare, creare e distribuire un'applicazione Java Hello World di esempio con i moduli [Powertools for AWS Lambda \(Java\)](https://docs.powertools.aws.dev/lambda-java) integrati utilizzando. AWS CDK Questa applicazione implementa un API backend di base e utilizza Powertools per l'emissione di log, metriche e tracce. È costituito da un endpoint Amazon API Gateway e da una funzione Lambda. Quando invii una GET richiesta all'endpoint API Gateway, la funzione Lambda richiama, invia log e metriche utilizzando Embedded Metric Format a e invia tracce a. CloudWatch AWS X-Ray La funzione restituisce un messaggio hello world.

#### **Prerequisiti**

Per completare le fasi riportate in questa sezione, è necessario:

• Java 11

- [AWS CLI versione 2](https://docs.aws.amazon.com/cli/latest/userguide/getting-started-install.html)
- [AWS CDK versione 2](https://docs.aws.amazon.com/cdk/v2/guide/getting_started.html#getting_started_prerequisites)
- [AWS SAM CLIversione 1.75 o successiva.](https://docs.aws.amazon.com/serverless-application-model/latest/developerguide/serverless-sam-cli-install.html) Se disponi di una versione precedente di AWS SAM CLI, consulta [Aggiornamento](https://docs.aws.amazon.com/serverless-application-model/latest/developerguide/manage-sam-cli-versions.html#manage-sam-cli-versions-upgrade) di. AWS SAM CLI

Distribuisci un'applicazione di esempio AWS CDK

1. Crea una directory di progetto per la nuova applicazione.

```
mkdir hello-world
cd hello-world
```
2. Inizializza l'app.

cdk init app --language java

3. Crea un progetto maven utilizzando il comando seguente:

```
mkdir app
cd app
mvn archetype:generate -DgroupId=helloworld -DartifactId=Function -
DarchetypeArtifactId=maven-archetype-quickstart -DinteractiveMode=false
```
4. Apri pom.xml nella directory hello-world\app\Function e sostituisci il codice esistente con il codice seguente, che include dipendenze e plug-in maven per Powertools.

```
<project xmlns="http://maven.apache.org/POM/4.0.0" xmlns:xsi="http://
www.w3.org/2001/XMLSchema-instance" 
   xsi:schemaLocation="http://maven.apache.org/POM/4.0.0 http://maven.apache.org/
maven-v4_0_0.xsd"> 
   <modelVersion>4.0.0</modelVersion> 
   <groupId>helloworld</groupId> 
   <artifactId>Function</artifactId> 
   <packaging>jar</packaging> 
   <version>1.0-SNAPSHOT</version> 
   <name>Function</name> 
   <url>http://maven.apache.org</url>
<properties> 
     <maven.compiler.source>11</maven.compiler.source> 
     <maven.compiler.target>11</maven.compiler.target> 
     <log4j.version>2.17.2</log4j.version>
```
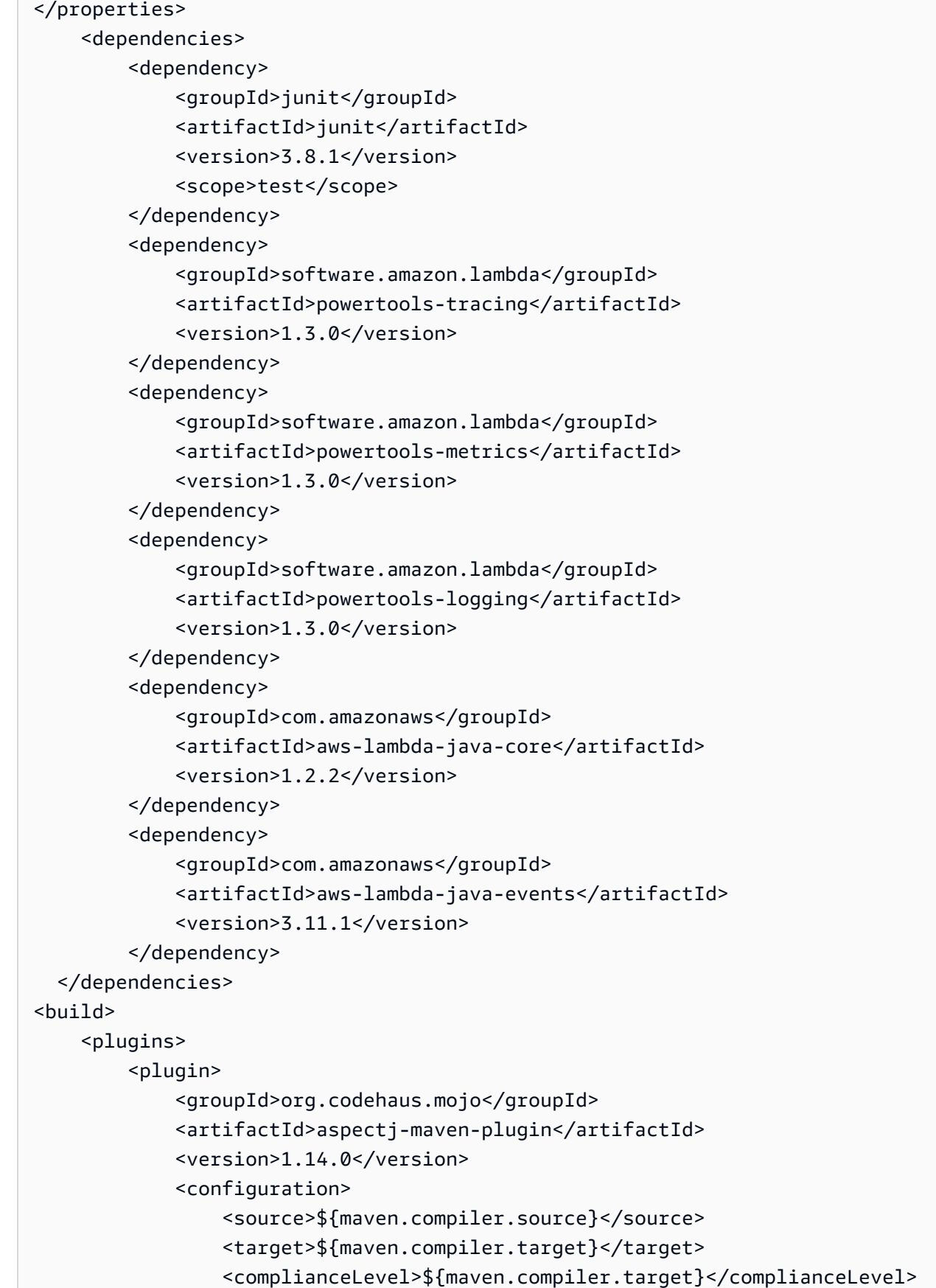

```
 <aspectLibraries> 
                       <aspectLibrary> 
                           <groupId>software.amazon.lambda</groupId> 
                           <artifactId>powertools-tracing</artifactId> 
                       </aspectLibrary> 
                       <aspectLibrary> 
                           <groupId>software.amazon.lambda</groupId> 
                           <artifactId>powertools-metrics</artifactId> 
                       </aspectLibrary> 
                       <aspectLibrary> 
                           <groupId>software.amazon.lambda</groupId> 
                           <artifactId>powertools-logging</artifactId> 
                       </aspectLibrary> 
                  </aspectLibraries> 
              </configuration> 
              <executions> 
                  <execution> 
                       <goals> 
                           <goal>compile</goal> 
                       </goals> 
                  </execution> 
              </executions> 
         </plugin> 
         <plugin> 
                  <groupId>org.apache.maven.plugins</groupId> 
                  <artifactId>maven-shade-plugin</artifactId> 
                  <version>3.4.1</version> 
                  <executions> 
                       <execution> 
                          <phase>package</phase>
                           <goals> 
                                <goal>shade</goal> 
                           </goals> 
                           <configuration> 
                                <transformers> 
                                    <transformer 
 implementation="com.github.edwgiz.maven_shade_plugin.log4j2_cache_transformer.PluginsCache
                                    </transformer> 
                                </transformers> 
                                <createDependencyReducedPom>false</
createDependencyReducedPom> 
                                <finalName>function</finalName>
```

```
 </configuration> 
                       </execution> 
                  </executions> 
                  <dependencies> 
                       <dependency> 
                            <groupId>com.github.edwgiz</groupId> 
                           <artifactId>maven-shade-plugin.log4j2-cachefile-
transformer</artifactId> 
                            <version>2.15</version> 
                       </dependency> 
                  </dependencies> 
          </plugin> 
     </plugins>
</build>
</project>
```
5. Crea la directory hello-world\app\src\main\resource e crea log4j.xml per la configurazione del log.

```
mkdir -p src/main/resource
cd src/main/resource
touch log4j.xml
```
6. Apri log4j.xml e aggiungi il seguente codice.

```
<?xml version="1.0" encoding="UTF-8"?>
<Configuration> 
     <Appenders> 
         <Console name="JsonAppender" target="SYSTEM_OUT"> 
              <JsonTemplateLayout 
  eventTemplateUri="classpath:LambdaJsonLayout.json" /> 
         </Console> 
     </Appenders> 
     <Loggers> 
         <Logger name="JsonLogger" level="INFO" additivity="false"> 
              <AppenderRef ref="JsonAppender"/> 
         </Logger> 
         <Root level="info"> 
              <AppenderRef ref="JsonAppender"/> 
         </Root> 
     </Loggers>
</Configuration>
```
7. Apri App.java dalla directory hello-world\app\Function\src\main\java \helloworld e sostituisci il codice esistente con il codice seguente. Questo è il codice per la funzione Lambda.

```
package helloworld;
import java.io.BufferedReader;
import java.io.IOException;
import java.io.InputStreamReader;
import java.net.URL;
import java.util.HashMap;
import java.util.Map;
import java.util.stream.Collectors;
import com.amazonaws.services.lambda.runtime.Context;
import com.amazonaws.services.lambda.runtime.RequestHandler;
import com.amazonaws.services.lambda.runtime.events.APIGatewayProxyRequestEvent;
import com.amazonaws.services.lambda.runtime.events.APIGatewayProxyResponseEvent;
import org.apache.logging.log4j.LogManager;
import org.apache.logging.log4j.Logger;
import software.amazon.lambda.powertools.logging.Logging;
import software.amazon.lambda.powertools.metrics.Metrics;
import software.amazon.lambda.powertools.tracing.CaptureMode;
import software.amazon.lambda.powertools.tracing.Tracing;
import static software.amazon.lambda.powertools.tracing.CaptureMode.*;
/** 
  * Handler for requests to Lambda function. 
 */
public class App implements RequestHandler<APIGatewayProxyRequestEvent, 
 APIGatewayProxyResponseEvent> { 
     Logger log = LogManager.getLogger(App.class); 
     @Logging(logEvent = true) 
     @Tracing(captureMode = DISABLED) 
     @Metrics(captureColdStart = true) 
     public APIGatewayProxyResponseEvent handleRequest(final 
 APIGatewayProxyRequestEvent input, final Context context) { 
         Map<String, String> headers = new HashMap<>(); 
         headers.put("Content-Type", "application/json"); 
         headers.put("X-Custom-Header", "application/json");
```

```
 APIGatewayProxyResponseEvent response = new APIGatewayProxyResponseEvent() 
                  .withHeaders(headers); 
         try { 
             final String pageContents = this.getPageContents("https://
checkip.amazonaws.com"); 
             String output = String.format("{ \"message\": \"hello world\", 
 \"location\": \"%s\" }", pageContents); 
             return response 
                      .withStatusCode(200) 
                      .withBody(output); 
         } catch (IOException e) { 
             return response 
                      .withBody("{}") 
                      .withStatusCode(500); 
         } 
     } 
     @Tracing(namespace = "getPageContents") 
     private String getPageContents(String address) throws IOException { 
         log.info("Retrieving {}", address); 
        URL url = new URL(address);
         try (BufferedReader br = new BufferedReader(new 
  InputStreamReader(url.openStream()))) { 
             return br.lines().collect(Collectors.joining(System.lineSeparator())); 
         } 
     }
}
```
8. Apri HelloWorldStack.java dalla directory hello-world\src\main\java\com\myorg e sostituisci il codice esistente con il codice seguente. Questo codice utilizza [Lambda Constructor](https://docs.aws.amazon.com/cdk/api/v1/java/aws_cdk.aws_lambda.html) e [ApiGatewayv2 Constructor](https://docs.aws.amazon.com/cdk/api/v2/docs/aws-cdk-lib.aws_apigatewayv2-readme.html) per creare una funzione Lambda e REST API una.

```
package com.myorg;
import software.amazon.awscdk.*;
import software.amazon.awscdk.services.apigatewayv2.alpha.*;
import 
  software.amazon.awscdk.services.apigatewayv2.integrations.alpha.HttpLambdaIntegration;
import 
 software.amazon.awscdk.services.apigatewayv2.integrations.alpha.HttpLambdaIntegrationProps;
import software.amazon.awscdk.services.lambda.Code;
import software.amazon.awscdk.services.lambda.Function;
```

```
import software.amazon.awscdk.services.lambda.FunctionProps;
import software.amazon.awscdk.services.lambda.Runtime;
import software.amazon.awscdk.services.lambda.Tracing;
import software.amazon.awscdk.services.logs.RetentionDays;
import software.amazon.awscdk.services.s3.assets.AssetOptions;
import software.constructs.Construct;
import java.util.Arrays;
import java.util.List;
import static java.util.Collections.singletonList;
import static software.amazon.awscdk.BundlingOutput.ARCHIVED;
public class HelloWorldStack extends Stack { 
     public HelloWorldStack(final Construct scope, final String id) { 
         this(scope, id, null); 
     } 
     public HelloWorldStack(final Construct scope, final String id, final StackProps 
  props) { 
         super(scope, id, props); 
         List<String> functionPackagingInstructions = Arrays.asList( 
                 "/bin/sh", 
                "-c",
                 "cd Function " + 
                          "&& mvn clean install " + 
                          "&& cp /asset-input/Function/target/function.jar /asset-
output/" 
         ); 
         BundlingOptions.Builder builderOptions = BundlingOptions.builder() 
                 .command(functionPackagingInstructions) 
                 .image(Runtime.JAVA_11.getBundlingImage()) 
                 .volumes(singletonList( 
                          // Mount local .m2 repo to avoid download all the 
 dependencies again inside the container 
                          DockerVolume.builder() 
                                  .hostPath(System.getProperty("user.home") + 
  "/.m2/") 
                                  .containerPath("/root/.m2/") 
                                  .build() 
 )) 
                  .user("root") 
                  .outputType(ARCHIVED);
```
}

```
 Function function = new Function(this, "Function", FunctionProps.builder() 
                .runtime(Runtime.JAVA_11) 
                .code(Code.fromAsset("app", AssetOptions.builder() 
                         .bundling(builderOptions 
                                 .command(functionPackagingInstructions) 
                                .build().buid() .handler("helloworld.App::handleRequest") 
                .memorySize(1024) 
                .tracing(Tracing.ACTIVE) 
                .timeout(Duration.seconds(10)) 
                .logRetention(RetentionDays.ONE_WEEK) 
               .build();
        HttpApi httpApi = new HttpApi(this, "sample-api", HttpApiProps.builder() 
                .apiName("sample-api") 
               .build();
        httpApi.addRoutes(AddRoutesOptions.builder() 
               .path("/") .methods(singletonList(HttpMethod.GET)) 
                .integration(new HttpLambdaIntegration("function", function, 
 HttpLambdaIntegrationProps.builder() 
                         .payloadFormatVersion(PayloadFormatVersion.VERSION_2_0) 
                        .build())
               .build();
        new CfnOutput(this, "HttpApi", CfnOutputProps.builder() 
                .description("Url for Http Api") 
                .value(httpApi.getApiEndpoint()) 
               .build();
    }
```
9. Apri pom.xml dalla directory hello-world e sostituisci il codice esistente con il codice seguente.

```
<?xml version="1.0" encoding="UTF-8"?>
<project xsi:schemaLocation="http://maven.apache.org/POM/4.0.0 http://
maven.apache.org/xsd/maven-4.0.0.xsd" 
          xmlns="http://maven.apache.org/POM/4.0.0" xmlns:xsi="http://
www.w3.org/2001/XMLSchema-instance">
```

```
 <modelVersion>4.0.0</modelVersion> 
 <groupId>com.myorg</groupId> 
 <artifactId>hello-world</artifactId> 
 <version>0.1</version> 
 <properties> 
     <project.build.sourceEncoding>UTF-8</project.build.sourceEncoding> 
     <cdk.version>2.70.0</cdk.version> 
     <constructs.version>[10.0.0,11.0.0)</constructs.version> 
     <junit.version>5.7.1</junit.version> 
 </properties> 
 <build> 
     <plugins> 
         <plugin> 
              <groupId>org.apache.maven.plugins</groupId> 
              <artifactId>maven-compiler-plugin</artifactId> 
              <version>3.8.1</version> 
              <configuration> 
                  <source>1.8</source> 
                  <target>1.8</target> 
              </configuration> 
         </plugin> 
         <plugin> 
              <groupId>org.codehaus.mojo</groupId> 
              <artifactId>exec-maven-plugin</artifactId> 
              <version>3.0.0</version> 
              <configuration> 
                  <mainClass>com.myorg.HelloWorldApp</mainClass> 
              </configuration> 
         </plugin> 
     </plugins> 
 </build> 
 <dependencies> 
     <!-- AWS Cloud Development Kit --> 
     <dependency> 
          <groupId>software.amazon.awscdk</groupId> 
         <artifactId>aws-cdk-lib</artifactId> 
         <version>${cdk.version}</version> 
     </dependency> 
     <dependency>
```
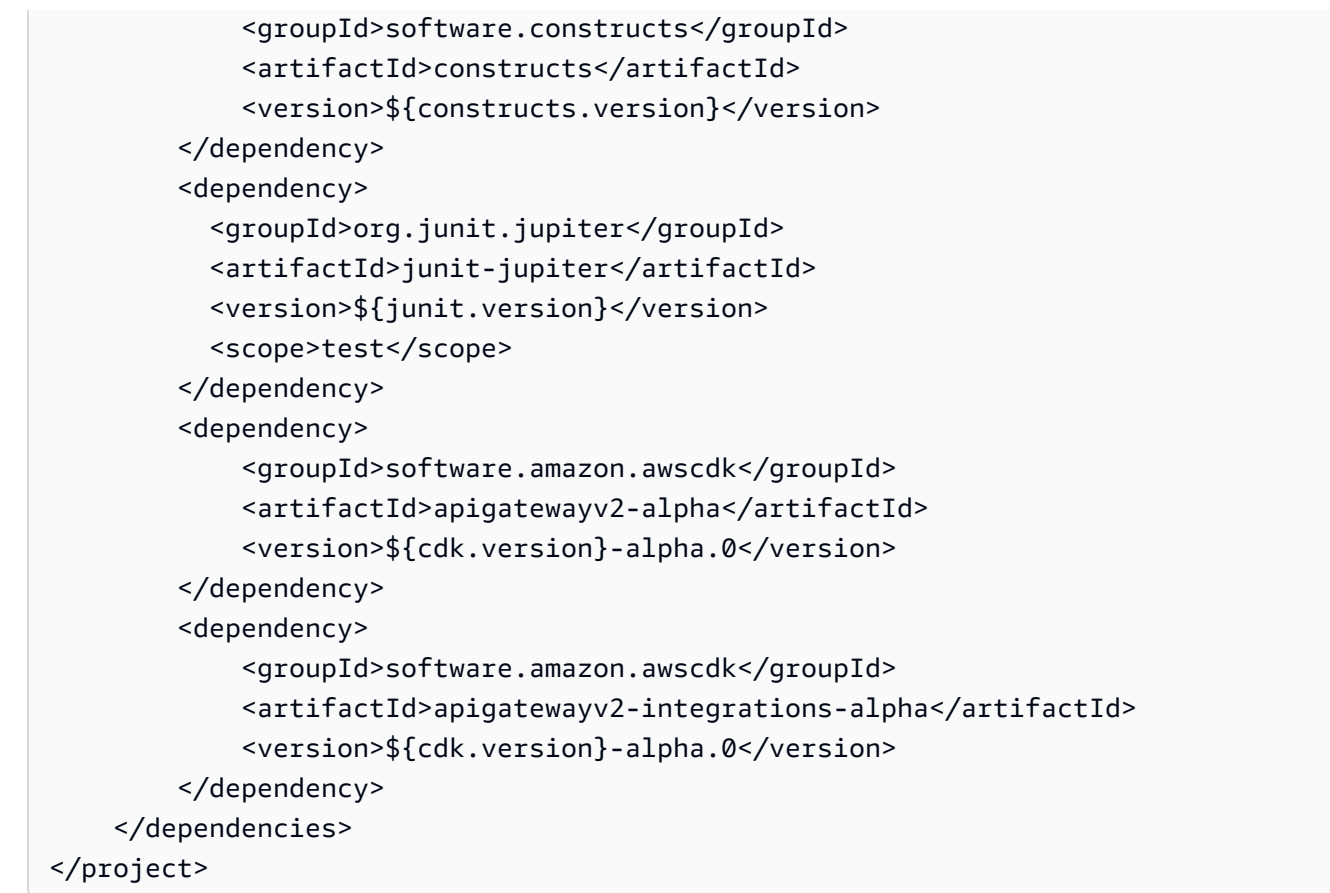

10. Assicurati di essere nella directory hello-world e implementa l'applicazione.

cdk deploy

11. Ottieni la versione dell'applicazione distribuitaURL:

```
aws cloudformation describe-stacks --stack-name HelloWorldStack --query 
  'Stacks[0].Outputs[?OutputKey==`HttpApi`].OutputValue' --output text
```
12. Invoca l'APIendpoint:

curl -X GET *<URL\_FROM\_PREVIOUS\_STEP>*

In caso di esito positivo, vedrai questa risposta:

{"message":"hello world"}

13. Per ottenere le tracce per la funzione, esegui [sam traces.](https://docs.aws.amazon.com/serverless-application-model/latest/developerguide/sam-cli-command-reference-sam-traces.html)

#### sam traces

L'output della traccia ha il seguente aspetto:

```
New XRay Service Graph 
   Start time: 2023-02-03 14:59:50+00:00 
   End time: 2023-02-03 14:59:50+00:00 
   Reference Id: 0 - (Root) AWS::Lambda - sam-app-HelloWorldFunction-YBg8yfYtOc9j - 
  Edges: [1] 
    Summary_statistics: 
      - total requests: 1 
      - ok count(2XX): 1 
      - error count(4XX): 0 
      - fault count(5XX): 0 
      - total response time: 0.924 
   Reference Id: 1 - AWS::Lambda::Function - sam-app-HelloWorldFunction-YBg8yfYtOc9j 
  - Edges: [] 
    Summary_statistics: 
      - total requests: 1 
      - ok count(2XX): 1 
      - error count(4XX): 0 
      - fault count(5XX): 0 
      - total response time: 0.016 
   Reference Id: 2 - client - sam-app-HelloWorldFunction-YBg8yfYtOc9j - Edges: [0] 
    Summary_statistics: 
      - total requests: 0 
      - ok count(2XX): 0 
      - error count(4XX): 0 
      - fault count(5XX): 0 
      - total response time: 0
XRay Event [revision 1] at (2023-02-03T14:59:50.204000) with id 
 (1-63dd2166-434a12c22e1307ff2114f299) and duration (0.924s) 
  - 0.924s - sam-app-HelloWorldFunction-YBg8yfYtOc9j [HTTP: 200] 
  - 0.016s - sam-app-HelloWorldFunction-YBg8yfYtOc9j 
    - 0.739s - Initialization 
    - 0.016s - Invocation 
      - 0.013s - ## lambda_handler 
        - 0.000s - ## app.hello 
    - 0.000s - Overhead
```
14. Si tratta di un API endpoint pubblico accessibile tramite Internet. È consigliabile eliminare l'endpoint dopo il test.

cdk destroy

## ADOTUsalo per strumentare le tue funzioni Java

ADOTfornisce [layer](#page-72-0) Lambda completamente gestiti che racchiudono tutto ciò di cui hai bisogno per raccogliere dati di telemetria utilizzando. OTel SDK Usando questo livello, è possibile strumentare le funzioni Lambda senza dover modificare alcun codice funzione. Puoi anche configurare il tuo layer per eseguire l'inizializzazione personalizzata di. OTel Per ulteriori informazioni, consulta [Configurazione personalizzata per ADOT Collector on Lambda](https://aws-otel.github.io/docs/getting-started/lambda#custom-configuration-for-the-adot-collector-on-lambda) nella ADOT documentazione.

Per i runtime Java, è possibile scegliere tra due livelli da utilizzare:

- AWS layer Lambda gestito per ADOT Java (Auto-instrumentation Agent): questo livello trasforma automaticamente il codice della funzione all'avvio per raccogliere dati di tracciamento. Per istruzioni dettagliate su come utilizzare questo layer insieme all'agente ADOT Java, consulta [AWS Distro](https://aws-otel.github.io/docs/getting-started/lambda/lambda-java-auto-instr) [for OpenTelemetry Lambda Support for Java \(Auto-Instrumentation](https://aws-otel.github.io/docs/getting-started/lambda/lambda-java-auto-instr) Agent) nella documentazione. ADOT
- AWS layer Lambda gestito per ADOT Java Questo livello fornisce anche strumentazione integrata per le funzioni Lambda, ma richiede alcune modifiche manuali al codice per inizializzare. OTel SDK Per istruzioni dettagliate su come utilizzare questo layer, consulta [AWS Distro for](https://aws-otel.github.io/docs/getting-started/lambda/lambda-java) [OpenTelemetry Lambda Support](https://aws-otel.github.io/docs/getting-started/lambda/lambda-java) for Java ADOT nella documentazione.

### Utilizzo degli X-Ray SDK per strumentare le funzioni Java

Per registrare i dati sulle chiamate effettuate dalla funzione ad altre risorse e servizi dell'applicazione, è possibile aggiungere X-Ray SDK for Java alla configurazione di build. L'esempio seguente mostra una configurazione di build Gradle che include le librerie che attivano la strumentazione automatica dei client. AWS SDK for Java 2.x

Example [build.gradle](https://github.com/awsdocs/aws-lambda-developer-guide/tree/main/sample-apps/s3-java/build.gradle) – Tracciamento delle dipendenze

```
dependencies { 
     implementation platform('software.amazon.awssdk:bom:2.16.1') 
     implementation platform('com.amazonaws:aws-xray-recorder-sdk-bom:2.11.0')
```

```
 ... 
     implementation 'com.amazonaws:aws-xray-recorder-sdk-core' 
     implementation 'com.amazonaws:aws-xray-recorder-sdk-aws-sdk' 
     implementation 'com.amazonaws:aws-xray-recorder-sdk-aws-sdk-v2-instrumentor'
     ...
}
```
Dopo aver aggiunto le dipendenze corrette e apportato le modifiche necessarie al codice, attiva la traccia nella configurazione della funzione tramite la console Lambda o il. API

### Attivazione del tracciamento con la console Lambda

Per attivare il tracciamento attivo sulla funzione Lambda con la console, attenersi alla seguente procedura:

Per attivare il tracciamento attivo

- 1. Aprire la pagina [Funzioni](https://console.aws.amazon.com/lambda/home#/functions) della console Lambda.
- 2. Scegliere una funzione.
- 3. Scegliere Configuration (Configurazione) e quindi Monitoring and operations tools (Strumenti di monitoraggio e operazioni).
- 4. Scegli Modifica.
- 5. In X-Ray, attivare Active tracing (Tracciamento attivo).
- 6. Seleziona Salva.

# Attivazione del tracciamento con la Lambda API

Configura il tracciamento sulla tua funzione Lambda con AWS SDK o, utilizza AWS CLI le API seguenti operazioni:

- [UpdateFunctionConfiguration](https://docs.aws.amazon.com/lambda/latest/api/API_UpdateFunctionConfiguration.html)
- [GetFunctionConfiguration](https://docs.aws.amazon.com/lambda/latest/api/API_GetFunctionConfiguration.html)
- [CreateFunction](https://docs.aws.amazon.com/lambda/latest/api/API_CreateFunction.html)

Il AWS CLI comando di esempio seguente abilita il tracciamento attivo su una funzione denominata my-function.

### **aws lambda update-function-configuration --function-name my-function \ --tracing-config Mode=Active**

La modalità di tracciamento fa parte della configurazione specifica della versione quando si pubblica una versione della funzione. Non è possibile modificare la modalità di tracciamento in una versione pubblicata.

### Attivazione del tracciamento con AWS CloudFormation

Per attivare il tracciamento su una AWS::Lambda::Function risorsa in un AWS CloudFormation modello, utilizzate la proprietà. TracingConfig

Example [function-inline.yml](https://github.com/awsdocs/aws-lambda-developer-guide/blob/master/templates/function-inline.yml) – Configurazione del tracciamento

```
Resources: 
   function: 
     Type: AWS::Lambda::Function
     Properties: 
        TracingConfig: 
          Mode: Active
        ...
```
Per una AWS::Serverless::Function risorsa AWS Serverless Application Model (AWS SAM), utilizzate la Tracing proprietà.

Example [template.yml](https://github.com/awsdocs/aws-lambda-developer-guide/tree/main/sample-apps/blank-nodejs/template.yml) – Configurazione del tracciamento

```
Resources: 
   function: 
     Type: AWS::Serverless::Function
     Properties: 
       Tracing: Active
        ...
```
# Interpretazione di una traccia X-Ray

La funzione ha bisogno dell'autorizzazione per caricare i dati di traccia su X-Ray. Quando si attiva il tracciamento nella console Lambda, Lambda aggiunge le autorizzazioni necessarie al [ruolo di](#page-1477-0) [esecuzione](#page-1477-0) della funzione. Altrimenti, aggiungete la [AWSXRayDaemonWriteAccess](https://console.aws.amazon.com/iam/home#/policies/arn:aws:iam::aws:policy/AWSXRayDaemonWriteAccess)politica al ruolo di esecuzione.

Dopo aver configurato il tracciamento attivo, è possibile osservare richieste specifiche tramite l'applicazione. Il [grafico dei servizi X-Ray](https://docs.aws.amazon.com/xray/latest/devguide/aws-xray.html#xray-concepts-servicegraph) mostra informazioni sull'applicazione e tutti i suoi componenti. L'esempio seguente mostra un'applicazione con due funzioni. La funzione principale elabora gli eventi e talvolta restituisce errori. La seconda funzione in alto elabora gli errori che compaiono nel gruppo di log della prima e utilizza X-Ray, Amazon Simple Storage Service (Amazon S3) e Amazon Logs. AWS SDK CloudWatch

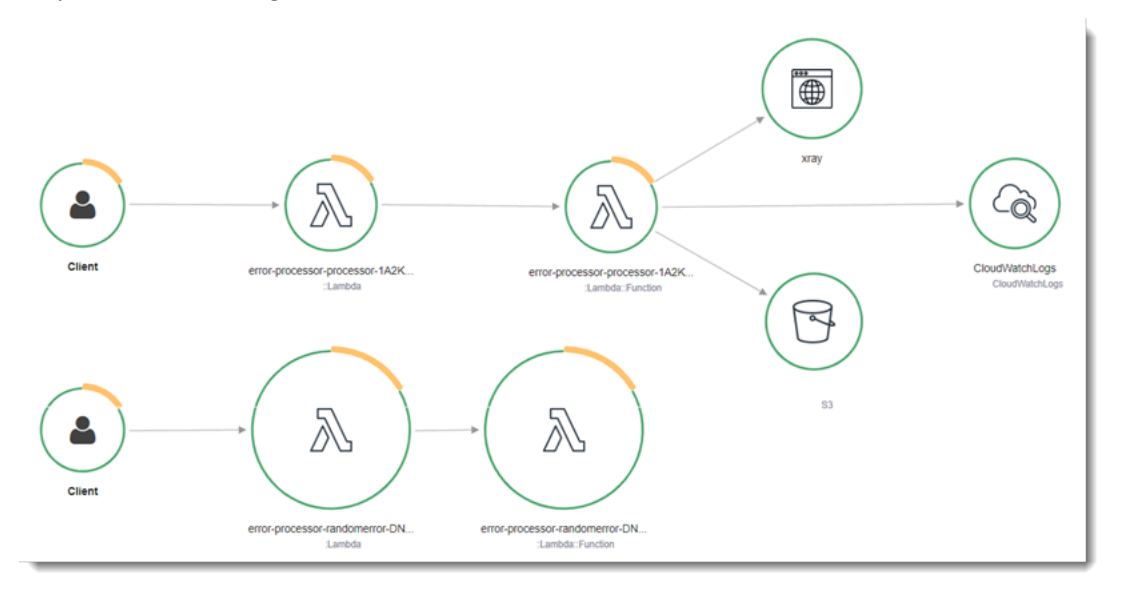

X-Ray non traccia tutte le richieste nell'applicazione. X-Ray applica un algoritmo di campionamento per garantire che il tracciamento avvenga in modo efficiente, continuando allo stesso tempo a fornire un campione rappresentativo di tutte le richieste. La frequenza di campionamento è di una richiesta al secondo e del 5% delle altre richieste. Non puoi configurare la frequenza di campionamento dei raggi X per le tue funzioni.

In X-Ray, una traccia registra informazioni su una richiesta elaborata da uno o più servizi. Lambda registra 2 segmenti per traccia, il che crea due nodi sul grafico del servizio. L'immagine seguente evidenzia questi due nodi:

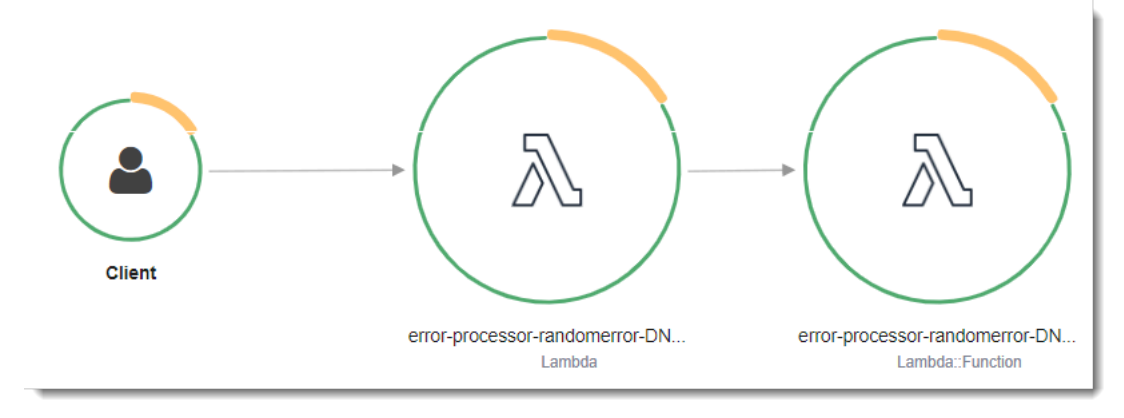

Il primo nodo a sinistra rappresenta il servizio Lambda che riceve la richiesta di chiamata. Il secondo nodo rappresenta la specifica funzione Lambda. L'esempio seguente mostra una traccia con questi 2 segmenti. Entrambi sono denominati my-function, ma uno ha un'origine di AWS::Lambda e l'altro ha un'origine di. AWS::Lambda::Function Se il AWS::Lambda segmento mostra un errore, il servizio Lambda presentava un problema. Se il AWS:: Lambda:: Function segmento mostra un errore, la funzione presentava un problema.

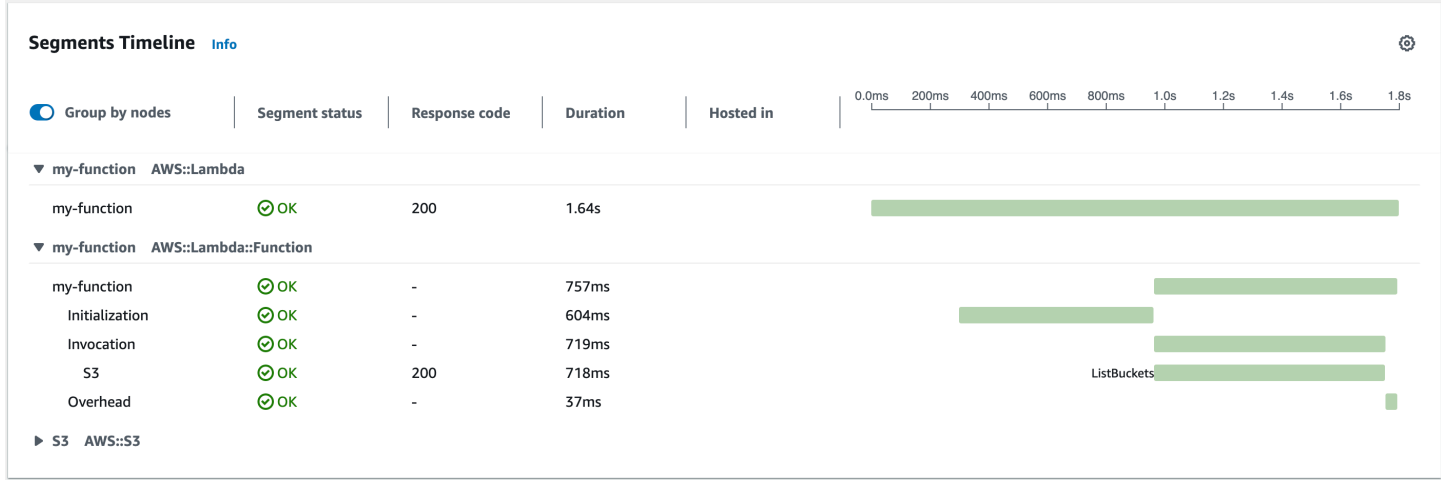

Questo esempio espande il AWS:: Lambda:: Function segmento per mostrarne i tre sottosegmenti.

### **a** Note

AWS sta attualmente implementando modifiche al servizio Lambda. A causa di queste modifiche, potresti notare piccole differenze tra la struttura e il contenuto dei messaggi di registro di sistema e dei segmenti di traccia emessi da diverse funzioni Lambda nel tuo. Account AWS

La traccia di esempio mostrata qui illustra il segmento di funzione vecchio stile. Le differenze tra i segmenti vecchio e nuovo stile sono descritte nei paragrafi seguenti.

Queste modifiche verranno implementate nelle prossime settimane e tutte le funzioni, Regioni AWS ad eccezione della Cina e delle GovCloud regioni, passeranno all'utilizzo dei messaggi di registro e dei segmenti di traccia di nuovo formato.

Il segmento di funzioni vecchio stile contiene i seguenti sottosegmenti:

• Inizializzazione – Rappresenta il tempo trascorso a caricare la funzione e ad eseguire il [codice](#page-92-0)  [di inizializzazione.](#page-92-0) Questo sottosegmento viene visualizzato solo per il primo evento che viene elaborato da ogni istanza della funzione.

- Chiamata: rappresenta il tempo impiegato per eseguire il codice del gestore.
- Overhead: rappresenta il tempo impiegato dal runtime Lambda per prepararsi a gestire l'evento successivo.

Il segmento di funzione di nuovo stile non contiene un sottosegmento. Invocation I sottosegmenti dei clienti vengono invece collegati direttamente al segmento di funzioni. Per ulteriori informazioni sulla struttura dei segmenti di funzione di vecchio e nuovo stile, vedere. [the section called](#page-1637-0)  ["Informazioni sui monitoraggi di X-Ray"](#page-1637-0)

### **a** Note

Le funzioni [Lambda SnapStart](#page-731-0) includono anche un sottosegmento Restore. Il [Restore](#page-745-0) [sottosegmento mostra il tempo impiegato da Lambda per ripristinare un'istantanea, caricare il](#page-745-0)  [runtime JVM \(\) ed eseguire](#page-745-0) afterRestore qualsiasi hook di runtime. Il processo di ripristino degli snapshot può includere il tempo dedicato ad attività esterne alla MicroVM. Questa volta è riportato nel segmento secondario Restore. Non ti viene addebitato il tempo trascorso fuori dalla microVM per il ripristino di una snapshot.

Puoi anche strumentare HTTP i client, registrare SQL le interrogazioni e creare sottosegmenti personalizzati con annotazioni e metadati. Per ulteriori informazioni, consulta la sezione [SDK AWS X-](https://docs.aws.amazon.com/xray/latest/devguide/xray-sdk-java.html)[Ray per Java](https://docs.aws.amazon.com/xray/latest/devguide/xray-sdk-java.html) nella Guida per gli sviluppatori di AWS X-Ray .

### **a** Prezzi

Puoi utilizzare il tracciamento X-Ray gratuitamente ogni mese fino a un determinato limite come parte del AWS piano gratuito. Oltre la soglia, X-Ray addebita lo storage di traccia e il recupero. Per ulteriori informazioni, consulta [Prezzi di AWS X-Ray](https://aws.amazon.com/xray/pricing/).

# Memorizzazione delle dipendenze di runtime in un livello (X-RaySDK)

Se utilizzate X-Ray SDK per strumentare AWS SDK i client del codice della funzione, il pacchetto di implementazione può diventare piuttosto grande. [Per evitare di caricare le dipendenze di runtime ogni](#page-1654-0) [volta che aggiorni il codice della funzione, impacchetta X-Ray in SDK un layer Lambda.](#page-1654-0)

L'esempio seguente mostra una AWS::Serverless::LayerVersion risorsa che memorizza X-Ray SDK for Java. AWS SDK for Java

### Example [template.yml](https://github.com/awsdocs/aws-lambda-developer-guide/tree/main/sample-apps/blank-java/template.yml) – Livello delle dipendenze

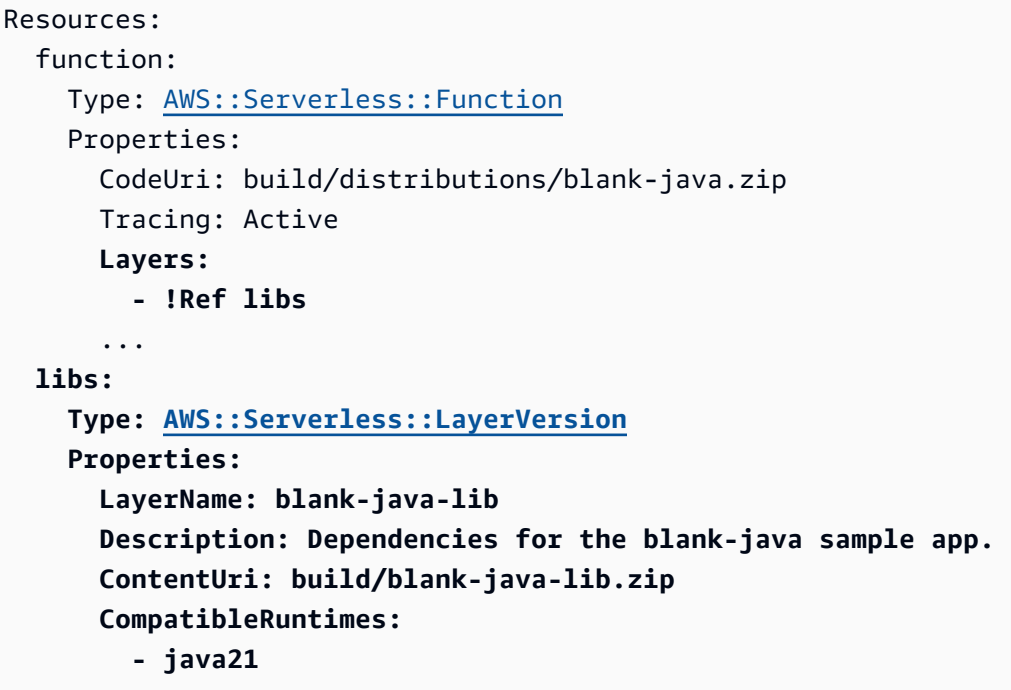

Con questa configurazione, si aggiorna il livello della libreria solo se si modificano le dipendenze di runtime. Poiché il pacchetto di implementazione della funzione contiene solo il codice, questo può aiutare a ridurre i tempi di caricamento.

La creazione di un layer per le dipendenze richiede modifiche alla configurazione di compilazione per generare l'archivio dei layer prima della distribuzione. Per un esempio funzionante, vedete l'applicazione di esempio [java-basic](https://github.com/awsdocs/aws-lambda-developer-guide/tree/main/sample-apps/java-basic) su. GitHub

# Tracciamento a raggi X in applicazioni di esempio (X-Ray) SDK

L' GitHub archivio di questa guida include applicazioni di esempio che dimostrano l'uso del tracciamento a raggi X. Ogni applicazione di esempio include script per facilitare l'implementazione e la pulizia, un AWS SAM modello e risorse di supporto.

Applicazioni Lambda di esempio in Java

- [java17-examples:](https://github.com/awsdocs/aws-lambda-developer-guide/tree/main/sample-apps/java17-examples) una funzione Java che dimostra come utilizzare un record Java per rappresentare un oggetto di dati dell'evento di input.
- [java-basic](https://github.com/awsdocs/aws-lambda-developer-guide/tree/main/sample-apps/java-basic): una raccolta di funzioni Java minimali con unit test e configurazione della registrazione dei log delle variabili.
- [java-events](https://github.com/awsdocs/aws-lambda-developer-guide/tree/main/sample-apps/java-events) Una raccolta di funzioni Java che contengono codice scheletrico su come gestire gli eventi di vari servizi come Amazon GatewayAPI, Amazon e Amazon SQS Kinesis. Queste funzioni utilizzano la versione più recente della [aws-lambda-java-events](#page-687-0)libreria (3.0.0 e successive). Questi esempi non richiedono che sia una dipendenza AWS SDK.
- [s3-java:](https://github.com/awsdocs/aws-lambda-developer-guide/tree/main/sample-apps/s3-java) una funzione Java che elabora gli eventi di notifica da Amazon S3 e utilizza la Java Class Library JCL () per creare miniature dai file di immagine caricati.
- [Usa API Gateway per richiamare una funzione Lambda](https://docs.aws.amazon.com/lambda/latest/dg/example_cross_LambdaAPIGateway_section.html), una funzione Java che analizza una tabella Amazon DynamoDB che contiene informazioni sui dipendenti. Quindi utilizza Amazon Simple Notification Service per inviare un messaggio di testo ai dipendenti per festeggiare i loro anniversari di lavoro. Questo esempio utilizza API Gateway per richiamare la funzione.

Tutte le applicazioni di esempio hanno il tracciamento attivo abilitato per le funzioni Lambda. Ad esempio, l's3-javaapplicazione mostra la strumentazione automatica dei AWS SDK for Java 2.x client, la gestione dei segmenti per i test, i sottosegmenti personalizzati e l'uso dei livelli Lambda per archiviare le dipendenze di runtime.

# Esempi di applicazioni Java per AWS Lambda

L' GitHub archivio di questa guida fornisce applicazioni di esempio che dimostrano l'uso di Java in AWS Lambda. Ogni applicazione di esempio include script per facilitare la distribuzione e la pulizia, un AWS CloudFormation modello e risorse di supporto.

Applicazioni Lambda di esempio in Java

- [java17-examples:](https://github.com/awsdocs/aws-lambda-developer-guide/tree/main/sample-apps/java17-examples) una funzione Java che dimostra come utilizzare un record Java per rappresentare un oggetto di dati dell'evento di input.
- [java-basic](https://github.com/awsdocs/aws-lambda-developer-guide/tree/main/sample-apps/java-basic): una raccolta di funzioni Java minimali con unit test e configurazione della registrazione dei log delle variabili.
- [java-events](https://github.com/awsdocs/aws-lambda-developer-guide/tree/main/sample-apps/java-events): una raccolta di funzioni Java che contengono codice skeleton per la gestione degli eventi di vari servizi, ad esempio Gateway Amazon API, Amazon SQS e Amazon Kinesis. Queste funzioni utilizzano la versione più recente della libreria [aws-lambda-java-events](#page-687-0) (3.0.0 e versioni successive). Questi esempi non richiedono l' AWS SDK come dipendenza.
- [s3-java](https://github.com/awsdocs/aws-lambda-developer-guide/tree/main/sample-apps/s3-java)  Una funzione Java che elabora gli eventi di notifica da Amazon S3 e utilizza la Java Class Library (JCL) per creare anteprime dai file di immagine caricati.
- [Utilizza API Gateway per richiamare una funzione Lambda:](https://docs.aws.amazon.com/lambda/latest/dg/example_cross_LambdaAPIGateway_section.html) una funzione Java che esegue la scansione di una tabella Amazon DynamoDB che contiene informazioni sui dipendenti. Quindi utilizza Amazon Simple Notification Service per inviare un messaggio di testo ai dipendenti per festeggiare i loro anniversari di lavoro. Questo esempio usa API Gateway per richiamare la funzione.

Esecuzione dei framework Java più diffusi su Lambda

- [spring-cloud-function-samples](https://github.com/spring-cloud/spring-cloud-function/tree/3.2.x/spring-cloud-function-samples/function-sample-aws) Un esempio di Spring che mostra come utilizzare il [framework](https://spring.io/projects/spring-cloud-function) [Spring Cloud Function](https://spring.io/projects/spring-cloud-function) per creare funzioni Lambda. AWS
- [Demo dell'applicazione Spring Boot senza server:](https://github.com/aws-samples/serverless-java-frameworks-samples/tree/main/springboot) un esempio che mostra come configurare una tipica applicazione Spring Boot in un runtime Java gestito con e senza SnapStart, o come immagine nativa GraalVM con un runtime personalizzato.
- [Demo dell'applicazione Serverless Micronaut:](https://github.com/aws-samples/serverless-java-frameworks-samples/tree/main/micronaut) un esempio che mostra come utilizzare Micronaut in un runtime Java gestito con e senza SnapStart, o come immagine nativa GraalVM con un runtime personalizzato. Scopri di più nelle [guide Micronaut/Lambda](https://guides.micronaut.io/latest/tag-lambda.html).
- [Demo dell'applicazione Quarkus senza server:](https://github.com/aws-samples/serverless-java-frameworks-samples/tree/main/quarkus) un esempio che mostra come utilizzare Quarkus in un runtime Java gestito con e senza, o come immagine nativa GraalVM con un runtime

personalizzato. SnapStart [Scopri di più nella guida](https://quarkus.io/guides/aws-lambda-snapstart) [Quarkus/Lambda e nella guida Quarkus/](https://quarkus.io/guides/aws-lambda)[.](https://quarkus.io/guides/aws-lambda-snapstart)  **[SnapStart](https://quarkus.io/guides/aws-lambda-snapstart)** 

Se non hai mai utilizzato le funzioni Lambda in Java, inizia con gli esempi java-basic. Per iniziare con le origini eventi Lambda, consulta gli esempi java-events. Entrambi questi set di esempi mostrano l'uso delle librerie Java, delle variabili di ambiente, dell'SDK e dell'SDK di Lambda. AWS AWS X-Ray Questi esempi richiedono una configurazione minima e possono essere implementati dalla riga di comando in meno di un minuto.

# Compilazione di funzioni Lambda con Go

Go è implementato in modo diverso rispetto ad altri runtime gestiti. Poiché Go viene compilato nativamente in un file binario eseguibile, non richiede un runtime linguistico dedicato. Usa un [runtime](#page-134-0)  [solo per](#page-134-0) il sistema operativo (la famiglia provided di runtime) per distribuire le funzioni Go in Lambda.

Argomenti

- [Supporto per il runtime Go](#page-806-0)
- [Strumenti e librerie](#page-807-0)
- [Definisci il gestore di funzioni Lambda in Go](#page-809-0)
- [Utilizzo dell'oggetto contestuale Lambda per recuperare le informazioni sulla funzione Go](#page-817-0)
- [Distribuisci funzioni Lambda per Go con gli archivi di file .zip](#page-820-0)
- [Distribuzione delle funzioni Go Lambda con immagini di container](#page-832-0)
- [Utilizzo dei livelli per le funzioni Go Lambda](#page-850-0)
- [Registra e monitora le funzioni Go Lambda](#page-851-0)
- [Strumentazione del codice Go in AWS Lambda](#page-858-0)

# <span id="page-806-0"></span>Supporto per il runtime Go

[Il runtime gestito Go 1.x per Lambda è obsoleto.](#page-97-0) Se disponi di funzioni che utilizzano il runtime Go 1.x, devi migrare le funzioni in or. provided.al2023 provided.al2 I provided.al2 runtime provided.al2023 and offrono diversi vantaggigo1.x, tra cui il supporto per l'architettura arm64 (processori AWS Graviton2), binari più piccoli e tempi di richiamo leggermente più rapidi.

Per questa migrazione, non sono necessarie modifiche al codice. Le uniche modifiche richieste riguardano la modalità di creazione del pacchetto di implementazione e il runtime utilizzato per creare la funzione. Per ulteriori informazioni, consulta la sezione [Migrazione AWS Lambda delle funzioni dal](https://aws.amazon.com/blogs/compute/migrating-aws-lambda-functions-from-the-go1-x-runtime-to-the-custom-runtime-on-amazon-linux-2/)  [runtime Go1.x al runtime personalizzato su Amazon Linux 2](https://aws.amazon.com/blogs/compute/migrating-aws-lambda-functions-from-the-go1-x-runtime-to-the-custom-runtime-on-amazon-linux-2/) sul blog di Compute AWS .

### Solo per il sistema operativo

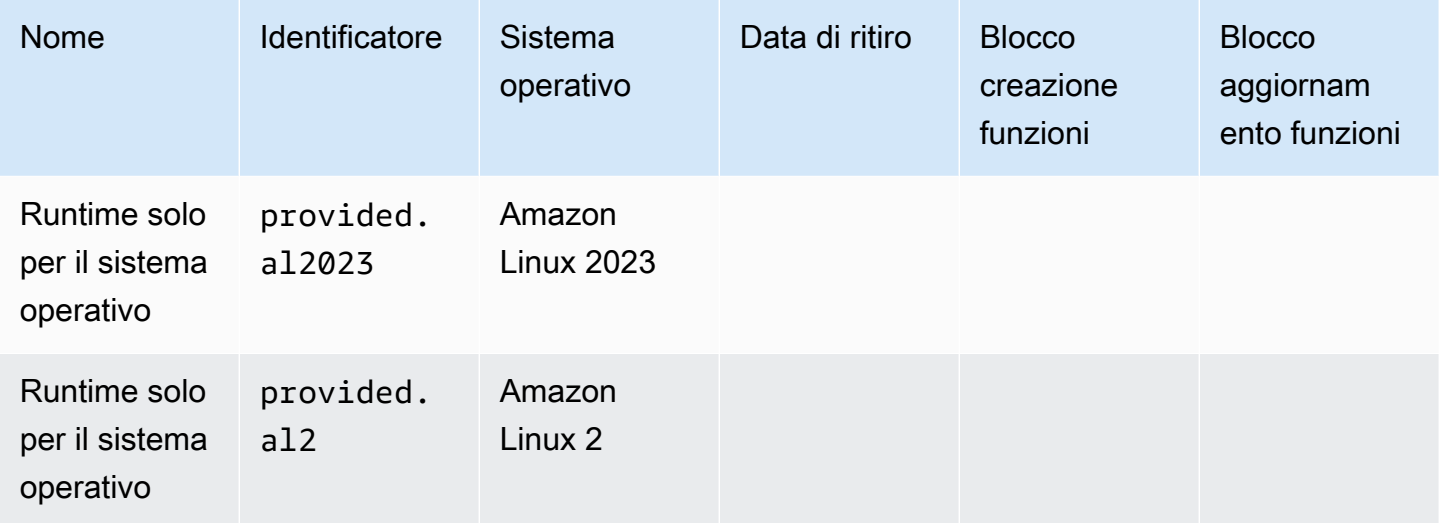

# <span id="page-807-0"></span>Strumenti e librerie

Lambda fornisce i seguenti strumenti e librerie per il runtime Go:

- [AWS SDKfor Go:](https://github.com/aws/aws-sdk-go) il linguaggio di programmazione ufficiale del linguaggio AWS SDK di programmazione Go.
- [github.com/aws/ aws-lambda-go /lambda: l'implementazione del modello di programmazione](https://github.com/aws/aws-lambda-go/tree/master/lambda)  [Lambda](https://github.com/aws/aws-lambda-go/tree/master/lambda) per Go. [Questo pacchetto viene utilizzato da per richiamare il gestore. AWS Lambda](#page-809-0)
- [github.com/aws/ aws-lambda-go /lambdacontext](https://github.com/aws/aws-lambda-go/tree/master/lambdacontext)[: aiutanti per accedere alle informazioni di contesto](#page-817-0)  [dall'oggetto contestuale.](#page-817-0)
- [aws-lambda-gogithub.com/aws/](https://github.com/aws/aws-lambda-go/tree/master/events) /events: questa libreria fornisce definizioni dei tipi per le integrazioni di sorgenti di eventi comuni.
- [github.com/aws/ aws-lambda-go build-lambda-zip /cmd/:](https://github.com/aws/aws-lambda-go/tree/master/cmd/build-lambda-zip) questo strumento può essere utilizzato per creare un archivio di file.zip su Windows.

Per ulteriori informazioni, [aws-lambda-gov](https://github.com/aws/aws-lambda-go)edere on. GitHub

Lambda fornisce le seguenti applicazioni di esempio per il runtime di Go:

Applicazioni Lambda di esempio in Go

• [go-al2](https://github.com/aws-samples/sessions-with-aws-sam/tree/master/go-al2): una funzione hello world che restituisce l'indirizzo IP pubblico. Questa app utilizza il runtime personalizzato provided.al2.

• [blank-go](https://github.com/awsdocs/aws-lambda-developer-guide/tree/main/sample-apps/blank-go): una funzione Go che mostra l'uso delle librerie Go di Lambda, la registrazione, le variabili di ambiente e. AWS SDK Questa app utilizza il runtime go1.x.

# <span id="page-809-0"></span>Definisci il gestore di funzioni Lambda in Go

Il gestore di funzioni Lambda è il metodo nel codice della funzione che elabora gli eventi. Quando viene richiamata la funzione, Lambda esegue il metodo del gestore. La funzione viene eseguita fino a quando il gestore non restituisce una risposta, termina o scade.

### Argomenti

- [Nozioni di base su Go Handler](#page-809-1)
- **[Denominazione](#page-811-0)**
- [Gestore della funzione Lambda che utilizza tipi di dato strutturati](#page-811-1)
- [Utilizzo dello stato globale](#page-813-0)
- [Procedure consigliate di codice per le funzioni Go Lambda](#page-815-0)

# <span id="page-809-1"></span>Nozioni di base su Go Handler

Una funzione Lambda scritta in [Go](https://golang.org/) viene creata come eseguibile di Go. Nel codice della funzione Lambda, devi includere il [aws-lambda-gopacchetto github.com/aws/ /lambda, che implementa il](https://github.com/aws/aws-lambda-go/tree/master/lambda)  [modello di programmazione Lambda](https://github.com/aws/aws-lambda-go/tree/master/lambda) per Go. Inoltre, è necessario implementare il codice della funzione del gestore e una funzione main().

Example Funzione Go Lambda

```
package main
import ( 
  "context" 
  "fmt" 
  "github.com/aws/aws-lambda-go/lambda"
)
type MyEvent struct { 
 Name string `json:"name"`
}
func HandleRequest(ctx context.Context, event *MyEvent) (*string, error) { 
 if event == nil {
   return nil, fmt.Errorf("received nil event") 
  } 
  message := fmt.Sprintf("Hello %s!", event.Name)
```

```
 return &message, nil
}
func main() { 
  lambda.Start(HandleRequest)
}
```
Di seguito è riportato un input di esempio per questa funzione:

```
{ 
   "name": "Jane"
}
```
Tieni presente quanto segue:

- package main: in Go, il pacchetto contenente func main() deve essere sempre denominato main.
- import: consente di includere le librerie richieste dalla funzione Lambda. In questa istanza, include:
	- context: [Utilizzo dell'oggetto contestuale Lambda per recuperare le informazioni sulla funzione](#page-817-0)  [Go.](#page-817-0)
	- fmt: l'oggetto di [formattazione](https://golang.org/pkg/fmt/) di Go utilizzato per formattare il valore restituito della funzione.
	- github.com/aws/ aws-lambda-go /lambda: come accennato in precedenza, implementa il modello di programmazione Lambda per Go.
- func HandleRequest (ctx context.context, event \*MyEvent) (\*string, error): Questa è la firma del tuo gestore Lambda. È il punto di ingresso per la funzione Lambda e contiene la logica che viene eseguita quando la funzione viene richiamata. Inoltre, i parametri inclusi indicano quanto segue:
	- ctx context.Context: fornisce le informazioni di runtime relative all'invocazione della funzione Lambda. ctx è la variabile dichiarata per sfruttare le informazioni disponibili mediante [Utilizzo](#page-817-0)  [dell'oggetto contestuale Lambda per recuperare le informazioni sulla funzione Go.](#page-817-0)
	- evento\* MyEvent: Questo è un parametro denominato che punta a. event MyEvent Rappresenta l'input per la funzione Lambda.
	- \*string, error: il gestore restituisce due valori. Il primo è un puntatore a una stringa con il risultato della funzione Lambda. Il secondo è un tipo di errore, vale a dire nil se non si verifica alcun errore e contiene informazioni standard sull'[errore](https://golang.org/pkg/builtin/#error) se qualcosa va storto.
	- return &message, nil: restituisce due valori. Il primo è un puntatore a un messaggio in formato stringa, che è un saluto costruito utilizzando il campo Name dell'evento di input. Il secondo valore, nil, indica che la funzione non ha riscontrato errori.

• func main(): il punto di ingresso che esegue il codice della funzione Lambda. Questo dato è obbligatorio.

La funzione Lambda verrà eseguita se si aggiunge lambda.Start(HandleRequest) tra le parentesi del codice func main(){}. Per gli standard del linguaggio Go, la parentesi iniziale, {, deve essere posizionata direttamente alla fine della firma della funzione main.

# <span id="page-811-0"></span>Denominazione

runtime provided.al2 e provided.al2023

Per le funzioni Go che utilizzano il runtime provided.al2 o provided.al2023 in un [pacchetto](#page-820-0)  [di implementazione .zip](#page-820-0), il file eseguibile che contiene il codice della funzione deve essere denominato bootstrap. Se desideri implementare la funzione con un file .zip, il file bootstrap deve trovarsi nella root di quello .zip. Per le funzioni Go che utilizzano il runtime provided.al2 o provided.al2023 in un'[immagine di container,](#page-833-0) puoi utilizzare qualsiasi nome per il file eseguibile.

Puoi usare qualsiasi nome per il gestore. Per fare riferimento al valore del gestore nel codice, puoi usare la variabile di ambiente \_HANDLER.

Runtime go1.x

Per le funzioni Go che utilizzano il runtime go1, x, il file eseguibile e il gestore possono condividere qualsiasi nome. Ad esempio, se imposti il valore del gestore su Handler, Lambda chiamerà la funzione main() nel file eseguibile Handler.

Per modificare il nome del gestore funzioni nella console Lambda, nella scheda Impostazioni runtime, scegliere Modifica.

# <span id="page-811-1"></span>Gestore della funzione Lambda che utilizza tipi di dato strutturati

Nell'esempio riportato sopra, il tipo di input era una semplice stringa. Tuttavia, è anche possibile passare eventi strutturati al gestore della funzione:

package main import ( "fmt"

```
 "github.com/aws/aws-lambda-go/lambda"
)
type MyEvent struct { 
  Name string `json:"What is your name?"` 
 Age int `ison:"How old are you?"`
}
type MyResponse struct { 
Message string `json:"Answer"`
}
func HandleLambdaEvent(event *MyEvent) (*MyResponse, error) { 
 if event == nil {
   return nil, fmt.Errorf("received nil event") 
  } 
  return &MyResponse{Message: fmt.Sprintf("%s is %d years old!", event.Name, 
  event.Age)}, nil
}
func main() { 
  lambda.Start(HandleLambdaEvent)
}
```
Di seguito è riportato un input di esempio per questa funzione:

```
{ 
     "What is your name?": "Jim", 
     "How old are you?": 33
}
```
La risposta avrebbe questa struttura:

```
{ 
     "Answer": "Jim is 33 years old!"
}
```
Affinché siano esportati, i nomi dei campi nella struttura dell'evento devono avere l'iniziale maiuscola. Per ulteriori informazioni sulla gestione degli eventi dalle fonti di AWS eventi, consulta [aws-lambda](https://github.com/aws/aws-lambda-go/tree/master/events)[go/events.](https://github.com/aws/aws-lambda-go/tree/master/events)

### Firme del gestore valide

Durante la creazione di un gestore della funzione Lambda in Go sono disponibili diverse opzioni, ma è necessario attenersi alle seguenti regole:

- Il gestore deve essere una funzione.
- Il gestore può richiedere da 0 a 2 argomenti. Nel caso di due argomenti, il primo argomento deve implementare context. Context.
- Il gestore può restituire da 0 a 2 argomenti. Nel caso di un singolo valore restituito, deve implementare error. Nel caso di due valori restituiti, il secondo valore deve implementare error.

Di seguito sono elencate le firme del gestore valide. TIn e TOut rappresentano le tipologie compatibili con la libreria standard encoding/json. Per ulteriori informazioni su come deserializzare queste tipologie, consultare [func Unmarshal](https://golang.org/pkg/encoding/json/#Unmarshal).

```
•
   func ()
•
   func () error
•
   func (TIn) error
•
   func () (TOut, error)
•
   func (context.Context) error
•
   func (context.Context, TIn) error
•
   func (context.Context) (TOut, error)
•
   func (context.Context, TIn) (TOut, error)
```
# <span id="page-813-0"></span>Utilizzo dello stato globale

È possibile dichiarare e modificare le variabili globali indipendenti dal codice del gestore della funzione Lambda. Inoltre, il gestore può dichiarare una funzione init che viene eseguita quando il gestore viene caricato. Si comporta allo stesso modo dei programmi Go standard. AWS Lambda Una singola istanza della funzione Lambda non gestirà mai più eventi simultaneamente.

Example Funzione Go con variabili globali

### **a** Note

Questo codice utilizza la AWS SDK for Go V2. Per ulteriori informazioni, vedere [Guida](https://aws.github.io/aws-sdk-go-v2/docs/getting-started/) [introduttiva alla AWS SDK for Go V2.](https://aws.github.io/aws-sdk-go-v2/docs/getting-started/)

```
package main
import ( 
  "context" 
  "github.com/aws/aws-lambda-go/lambda" 
  "github.com/aws/aws-sdk-go-v2/config" 
  "github.com/aws/aws-sdk-go-v2/service/s3" 
  "github.com/aws/aws-sdk-go-v2/service/s3/types" 
  "log"
)
var invokeCount int
var myObjects []types.Object
func init() { 
 // Load the SDK configuration 
  cfg, err := config.LoadDefaultConfig(context.TODO()) 
  if err != nil { 
   log.Fatalf("Unable to load SDK config: %v", err) 
  } 
  // Initialize an S3 client 
  svc := s3.NewFromConfig(cfg) 
  // Define the bucket name as a variable so we can take its address 
  bucketName := "amzn-s3-demo-bucket" 
  input := &s3.ListObjectsV2Input{ 
   Bucket: &bucketName, 
  } 
 // List objects in the bucket
```

```
 result, err := svc.ListObjectsV2(context.TODO(), input) 
 if err != nil {
   log.Fatalf("Failed to list objects: %v", err) 
  } 
 myObjects = result.Contents
}
func LambdaHandler(ctx context.Context) (int, error) { 
  invokeCount++ 
  for i, obj := range myObjects { 
   log.Printf("object[%d] size: %d key: %s", i, obj.Size, *obj.Key) 
  } 
 return invokeCount, nil
}
func main() { 
  lambda.Start(LambdaHandler)
}
```
# <span id="page-815-0"></span>Procedure consigliate di codice per le funzioni Go Lambda

Segui le linee guida riportate nell'elenco seguente per utilizzare le migliori pratiche di codifica durante la creazione delle funzioni Lambda:

- Separare il gestore Lambda dalla logica principale. In questo modo è possibile creare una funzione di cui è più semplice eseguire l'unit test.
- Ridurre la complessità delle dipendenze. Preferire framework più semplici che si caricano velocemente all'avvio del [contesto di esecuzione](#page-148-0).
- Ridurre al minimo le dimensioni del pacchetto di implementazione al fine di soddisfare le esigenze di runtime. In questo modo viene ridotta la quantità di tempo necessaria per il download del pacchetto e per la relativa decompressione prima dell'invocazione.
- Sfruttare il riutilizzo del contesto di esecuzione per migliorare le prestazioni della funzione. Inizializza SDK i client e le connessioni al database all'esterno del gestore delle funzioni e memorizza nella cache le risorse statiche localmente nella directory. /tmp Le chiamate successive elaborate dalla stessa istanza della funzione possono riutilizzare queste risorse. Ciò consente di risparmiare sui costi riducendo i tempi di esecuzione delle funzioni.

Per evitare potenziali perdite di dati tra le chiamate, non utilizzare il contesto di esecuzione per archiviare dati utente, eventi o altre informazioni con implicazioni di sicurezza. Se la funzione

si basa su uno stato mutabile che non può essere archiviato in memoria all'interno del gestore, considerare la possibilità di creare una funzione separata o versioni separate di una funzione per ogni utente.

- Utilizzare una direttiva keep-alive per mantenere le connessioni persistenti. Lambda elimina le connessioni inattive nel tempo. Se si tenta di riutilizzare una connessione inattiva quando si richiama una funzione, si verificherà un errore di connessione. Per mantenere la connessione persistente, utilizzare la direttiva keep-alive associata al runtime. Per un esempio, vedere [Riutilizzo](https://docs.aws.amazon.com/sdk-for-javascript/v3/developer-guide/node-reusing-connections.html)  [delle connessioni con Keep-Alive in Node.js.](https://docs.aws.amazon.com/sdk-for-javascript/v3/developer-guide/node-reusing-connections.html)
- Utilizzare [le variabili di ambiente](#page-187-0) per passare i parametri operativi alla funzione. Se ad esempio si scrive in un bucket Amazon S3 anziché impostare come hard-coded il nome del bucket in cui si esegue la scrittura, configurare tale nome come una variabile di ambiente.
- Evita di usare invocazioni ricorsive nella tua funzione Lambda, in cui la funzione si richiama da sola o avvia un processo che potrebbe richiamare nuovamente la funzione. Ciò potrebbe provocare un volume non desiderato di invocazioni della funzione e un aumento dei costi. Se vedi un volume involontario di chiamate, imposta la concorrenza riservata alla funzione su «0immediate» per limitare tutte le chiamate alla funzione mentre aggiorni il codice.
- Non utilizzare documenti non documentati e non pubblici APIs nel codice della funzione Lambda. Per i runtime AWS Lambda gestiti, Lambda applica periodicamente aggiornamenti di sicurezza e funzionalità all'interno di Lambda. APIs Questi API aggiornamenti interni possono essere incompatibili con le versioni precedenti e portare a conseguenze indesiderate, come errori di chiamata se la funzione dipende da questi aggiornamenti non pubblici. APIs [Vedi il riferimento per](https://docs.aws.amazon.com/lambda/latest/api/welcome.html) [un elenco di quelli disponibili al pubblico. API](https://docs.aws.amazon.com/lambda/latest/api/welcome.html) APIs
- Scrivi un codice idempotente. La scrittura di un codice idempotente per le tue funzioni garantisce che gli eventi duplicati vengano gestiti allo stesso modo. Il tuo codice dovrebbe convalidare correttamente gli eventi e gestire con garbo gli eventi duplicati. Per ulteriori informazioni, consulta [Come posso rendere idempotente la mia funzione Lambda?.](https://aws.amazon.com/premiumsupport/knowledge-center/lambda-function-idempotent/)

# <span id="page-817-0"></span>Utilizzo dell'oggetto contestuale Lambda per recuperare le informazioni sulla funzione Go

Quando Lambda esegue la funzione, passa un oggetto Context al [gestore.](#page-809-0) Questo oggetto fornisce i metodi e le proprietà con informazioni sulla chiamata, sulla funzione e sull'ambiente di esecuzione.

La libreria contesto Lambda offre le variabili globali, i metodi e le proprietà indicate di seguito.

### Variabili globali

- FunctionName: il nome della funzione Lambda.
- FunctionVersion: la [versione](#page-254-0) della funzione.
- MemoryLimitInMB: la quantità di memoria allocata per la funzione.
- LogGroupName: il gruppo di log per la funzione.
- LogStreamName: il flusso di log per l'istanza della funzione.

### Metodi del contesto

• Deadline: restituisce la data del timeout dell'esecuzione in millisecondi Unix.

### Proprietà del contesto

- InvokedFunctionArn— L'Amazon Resource Name (ARN) utilizzato per richiamare la funzione. Indica se l'invoker ha specificato un numero di versione o un alias.
- AwsRequestID: l'identificatore della richiesta di invocazione.
- Identity: (app per dispositivi mobili) Informazioni relative all'identità Amazon Cognito che ha autorizzato la richiesta.
- ClientContext: (app per dispositivi mobili) Contesto client fornito a Lambda dall'applicazione client.

# Accesso alle informazioni relative al contesto di invocazione

Le funzioni Lambda hanno accesso ai metadata relativi al loro ambiente e alla richiesta di invocazione. È possibile accedervi mediante il [Package context.](https://golang.org/pkg/context/) Qualora il gestore includa context.Context come parametro, Lambda inserirà le informazioni relative alla funzione nella

proprietà Value del contesto. È necessario importare la libreria lambdacontext per accedere ai contenuti dell'oggetto context.Context.

```
package main 
import ( 
         "context" 
         "log" 
         "github.com/aws/aws-lambda-go/lambda" 
         "github.com/aws/aws-lambda-go/lambdacontext"
) 
func CognitoHandler(ctx context.Context) { 
         lc, _ := lambdacontext.FromContext(ctx) 
         log.Print(lc.Identity.CognitoIdentityPoolID)
} 
func main() { 
         lambda.Start(CognitoHandler)
}
```
Nell'esempio precedente, lc è la variabile utilizzata per consumare le informazioni acquisite dall'oggetto contestuale e log.Print(lc.Identity.CognitoIdentityPoolID) stampa tali informazioni, in questo caso l' CognitoIdentityPoolID.

L'esempio che segue illustra come utilizzare l'oggetto contesto per monitorare il tempo impiegato per il completamento della funzione Lambda. In tal modo è possibile analizzare le aspettative prestazionali e, se necessario modificare la funzione di conseguenza.

```
package main
import ( 
         "context" 
         "log" 
         "time" 
         "github.com/aws/aws-lambda-go/lambda"
)
func LongRunningHandler(ctx context.Context) (string, error) { 
         deadline, _ := ctx.Deadline() 
         deadline = deadline.Add(-100 * time.Millisecond)
```

```
 timeoutChannel := time.After(time.Until(deadline)) 
         for { 
                 select { 
                 case <- timeoutChannel: 
                         return "Finished before timing out.", nil 
                 default: 
                         log.Print("hello!") 
                          time.Sleep(50 * time.Millisecond) 
 } 
         }
}
func main() { 
         lambda.Start(LongRunningHandler)
}
```
# <span id="page-820-0"></span>Distribuisci funzioni Lambda per Go con gli archivi di file .zip

Il codice della AWS Lambda funzione è costituito da script o programmi compilati e dalle relative dipendenze. Utilizza un pacchetto di implementazione per distribuire il codice della funzione a Lambda. Lambda supporta due tipi di pacchetti di implementazione: immagini di container e archivi di file .zip.

Questa pagina descrive come creare un file.zip come pacchetto di distribuzione per il runtime Go, quindi utilizzare il file.zip per distribuire il codice della funzione su AWS Management Console, AWS Command Line Interface (AWS CLI) e (). AWS Lambda AWS Serverless Application Model AWS SAM

Tieni presente che Lambda utilizza le autorizzazioni relative ai POSIX file, quindi potrebbe essere necessario [impostare le autorizzazioni per la cartella del pacchetto di distribuzione](https://aws.amazon.com/premiumsupport/knowledge-center/lambda-deployment-package-errors/) prima di creare l'archivio del file.zip.

### **Sections**

- [Creazione di un file .zip su macOS e Linux](#page-820-1)
- [Creazione di un file .zip su Windows](#page-822-0)
- [Creazione e aggiornamento delle funzioni Lambda di Go utilizzando file .zip](#page-825-0)

# <span id="page-820-1"></span>Creazione di un file .zip su macOS e Linux

I passaggi seguenti mostrano come compilare il file eseguibile utilizzando il comando go build e creare un pacchetto di implementazione con file .zip per Lambda. [Prima di compilare](https://github.com/aws/aws-lambda-go/tree/master/lambda)  [il codice, assicurati di aver installato il pacchetto lambda da.](https://github.com/aws/aws-lambda-go/tree/master/lambda) GitHub Questo modulo fornisce un'implementazione dell'interfaccia di runtime, che gestisce l'interazione tra Lambda e il codice della funzione. Per scaricare questa libreria, esegui il comando seguente.

### **go get github.com/aws/aws-lambda-go/lambda**

Se la tua funzione utilizza il AWS SDK for Go, scarica il set standard di SDK moduli, insieme a tutti API i client AWS di servizio richiesti dall'applicazione. Per informazioni su come installare SDK for Go, consulta [Guida introduttiva alla AWS SDK for Go versione 2.](https://aws.github.io/aws-sdk-go-v2/docs/getting-started/)

### Utilizzo della famiglia di runtime fornita

Go è implementato in modo diverso rispetto ad altri runtime gestiti. Poiché Go viene compilato in modo nativo in un file binario eseguibile, non richiede un runtime linguistico dedicato. Usa un [runtime solo per](#page-134-0) il sistema operativo (la famiglia provided di runtime) per distribuire le funzioni Go in Lambda.

Creazione di un pacchetto di implementazione .zip (macOS/Linux)

- 1. Nella directory del progetto contenente il file main.go dell'applicazione, compila il tuo eseguibile. Tieni presente quanto segue:
	- L'eseguibile deve essere denominato bootstrap. Per ulteriori informazioni, consulta [Denominazione](#page-811-0).
	- Imposta l'[architettura del set di istruzioni](#page-180-0) di destinazione. I runtime solo per il sistema operativo supportano sia arm64 che x86\_64.
	- È possibile utilizzare il lambda.norpc [tag opzionale per escludere il componente Remote](https://github.com/aws/aws-lambda-go/tree/master/lambda) [Procedure Call \(\) RPC della libreria lambda.](https://github.com/aws/aws-lambda-go/tree/master/lambda) Il RPC componente è necessario solo se si utilizza il runtime Go 1.x obsoleto. L'esclusione di RPC riduce le dimensioni del pacchetto di distribuzione.

Per l'architettura arm64:

**GOOS=linux GOARCH=***arm64* **go build -tags lambda.norpc -o bootstrap main.go**

Per l'architettura x86\_64:

**GOOS=linux GOARCH=***amd64* **go build -tags lambda.norpc -o bootstrap main.go**

2. (Opzionale) Potrebbe essere necessario compilare pacchetti con CGO\_ENABLED=0 impostato su Linux:

**GOOS=linux GOARCH=***arm64* **CGO\_ENABLED=0 go build -o bootstrap -tags lambda.norpc main.go**

Questo comando crea un pacchetto binario stabile per le versioni standard della libreria C (libc) che possono essere diverse su Lambda e su altri dispositivi.

3. Crea un pacchetto di distribuzione comprimendo l'eseguibile in un file .zip.

#### **zip myFunction.zip bootstrap**

### a Note

Il file bootstrap deve trovarsi nella posizione root del file .zip.

- 4. Crea la funzione . Tieni presente quanto segue:
	- Il file binario deve essere denominato bootstrap ma il nome del gestore può essere qualsiasi cosa. Per ulteriori informazioni, consulta [Denominazione](#page-811-0).
	- L'opzione --architectures è necessaria solo se si utilizza arm64. Il valore predefinito è x86\_64.
	- Per--role, specifica l'Amazon Resource Name (ARN) del [ruolo di esecuzione](#page-1477-0).

```
aws lambda create-function --function-name myFunction \
--runtime provided.al2023 --handler bootstrap \
--architectures arm64 \
--role arn:aws:iam::111122223333:role/lambda-ex \
--zip-file fileb://myFunction.zip
```
### <span id="page-822-0"></span>Creazione di un file .zip su Windows

I passaggi seguenti mostrano come scaricare lo [build-lambda-zip](https://github.com/aws/aws-lambda-go/tree/main/cmd/build-lambda-zip)strumento per Windows da GitHub, compilare il file eseguibile e creare un pacchetto di distribuzione.zip.

### **a** Note

Se non è già presente, è necessario installare [git](https://git-scm.com/) e quindi aggiungere il percorso dell'eseguibile git alla variabile di ambiente di Windows %PATH%.

Prima di compilare il codice, assicurati di aver installato la libreria [lambda](https://github.com/aws/aws-lambda-go/tree/master/lambda) da. GitHub Per scaricare questa libreria, esegui il comando seguente.

#### **go get github.com/aws/aws-lambda-go/lambda**

Se la tua funzione utilizza il AWS SDK for Go, scarica il set standard di SDK moduli, insieme a tutti API i client AWS di servizio richiesti dall'applicazione. Per informazioni su come installare SDK for Go, consulta [Guida introduttiva alla AWS SDK for Go versione 2.](https://aws.github.io/aws-sdk-go-v2/docs/getting-started/)

Utilizzo della famiglia di runtime fornita

Go è implementato in modo diverso rispetto ad altri runtime gestiti. Poiché Go viene compilato in modo nativo in un file binario eseguibile, non richiede un runtime linguistico dedicato. Usa un [runtime solo per](#page-134-0) il sistema operativo (la famiglia provided di runtime) per distribuire le funzioni Go in Lambda.

Creazione di un pacchetto di implementazione .zip (Windows)

1. Scarica lo strumento da. build-lambda-zip GitHub

**go install github.com/aws/aws-lambda-go/cmd/build-lambda-zip@latest**

2. Utilizza lo strumento dal tuo GOPATH per creare un file .zip. Se si dispone di un'installazione predefinita di Go, lo strumento si trova solitamente in %USERPROFILE%\Go\bin. Altrimenti, vai alla posizione in cui è stato installato il runtime Go ed esegui una delle seguenti operazioni:

cmd.exe

In cmd.exe, esegui una delle operazioni riportate, a seconda della tua [architettura del set di](#page-180-0)  [istruzioni](#page-180-0) di destinazione. I runtime solo per il sistema operativo supportano sia arm64 che x86\_64.

È possibile utilizzare il lambda.norpc [tag opzionale per escludere il componente Remote](https://github.com/aws/aws-lambda-go/tree/master/lambda) [Procedure Call \(\) RPC della libreria lambda.](https://github.com/aws/aws-lambda-go/tree/master/lambda) Il RPC componente è necessario solo se si utilizza il runtime Go 1.x obsoleto. L'esclusione di RPC riduce le dimensioni del pacchetto di distribuzione.

Example - Per l'architettura x86\_64

```
set GOOS=linux
set GOARCH=amd64
set CGO_ENABLED=0
go build -tags lambda.norpc -o bootstrap main.go
%USERPROFILE%\Go\bin\build-lambda-zip.exe -o myFunction.zip bootstrap
```
#### Example - Per l'architettura arm64

```
set GOOS=linux
set GOARCH=arm64
set CGO ENABLED=0
go build -tags lambda.norpc -o bootstrap main.go
%USERPROFILE%\Go\bin\build-lambda-zip.exe -o myFunction.zip bootstrap
```
### **PowerShell**

In PowerShell, esegui una delle seguenti operazioni, a seconda dell'[architettura del set di](#page-180-0)  [istruzioni](#page-180-0) di destinazione. I runtime solo per il sistema operativo supportano sia arm64 che x86\_64.

È possibile utilizzare il lambda.norpc [tag opzionale per escludere il componente Remote](https://github.com/aws/aws-lambda-go/tree/master/lambda) [Procedure Call \(\) RPC della libreria lambda.](https://github.com/aws/aws-lambda-go/tree/master/lambda) Il RPC componente è necessario solo se si utilizza il runtime Go 1.x obsoleto. L'esclusione di RPC riduce le dimensioni del pacchetto di distribuzione.

Per l'architettura x86\_64:

```
senv:GOOS = "linux"$env:GOARCH = "amd64"
$env:CGO_ENABLED = "0"
go build -tags lambda.norpc -o bootstrap main.go
~\Go\Bin\build-lambda-zip.exe -o myFunction.zip bootstrap
```
Per l'architettura arm64:

```
senv:GOOS = "linux"senv:GOARCH = "arm64"$env:CGO_ENABLED = "0"
go build -tags lambda.norpc -o bootstrap main.go
~\Go\Bin\build-lambda-zip.exe -o myFunction.zip bootstrap
```
- 3. Crea la funzione . Tieni presente quanto segue:
	- Il file binario deve essere denominato bootstrap ma il nome del gestore può essere qualsiasi cosa. Per ulteriori informazioni, consulta [Denominazione](#page-811-0).
- L'opzione --architectures è necessaria solo se si utilizza arm64. Il valore predefinito è x86\_64.
- Per--role, specifica l'Amazon Resource Name (ARN) del [ruolo di esecuzione](#page-1477-0).

```
aws lambda create-function --function-name myFunction \
--runtime provided.al2023 --handler bootstrap \
--architectures arm64 \
--role arn:aws:iam::111122223333:role/lambda-ex \
--zip-file fileb://myFunction.zip
```
## <span id="page-825-0"></span>Creazione e aggiornamento delle funzioni Lambda di Go utilizzando file .zip

Dopo aver creato il pacchetto di implementazione .zip, puoi utilizzarlo per creare una nuova funzione Lambda o aggiornarne una esistente. Puoi distribuire il tuo pacchetto.zip utilizzando la console Lambda, il AWS Command Line Interface e Lambda. API Puoi anche creare e aggiornare le funzioni Lambda usando AWS Serverless Application Model (AWS SAM) e AWS CloudFormation.

La dimensione massima per un pacchetto di implementazione .zip per Lambda è di 250 MB (dopo l'estrazione). Nota che questo limite si applica alla dimensione combinata di tutti i file caricati, inclusi eventuali livelli Lambda.

Il runtime Lambda necessita dell'autorizzazione per leggere i file nel pacchetto di distribuzione. Nella notazione ottale delle autorizzazioni Linux, Lambda richiede 644 permessi per i file non eseguibili (rwr--r--) e 755 permessi () per le directory e i file eseguibili. rwxr-xr-x

In Linux e macOS, utilizza il comando chmod per modificare le autorizzazioni file su file e directory nel pacchetto di implementazione. Ad esempio, per assegnare a un file eseguibile le autorizzazioni corrette, utilizza il comando seguente.

#### **chmod 755 <filepath>**

Per modificare le autorizzazioni file in Windows, consulta [Set, View, Change, or Remove Permissions](https://learn.microsoft.com/en-us/previous-versions/windows/it-pro/windows-server-2008-R2-and-2008/cc731667(v=ws.10))  [on an Object](https://learn.microsoft.com/en-us/previous-versions/windows/it-pro/windows-server-2008-R2-and-2008/cc731667(v=ws.10)) nella documentazione di Microsoft Windows.

### Creazione e aggiornamento delle funzioni con file .zip utilizzando la console

Per creare una nuova funzione, devi prima creare la funzione nella console, quindi devi caricare il tuo archivio .zip. Per aggiornare una funzione esistente, apri la pagina relativa alla funzione, quindi segui la stessa procedura per aggiungere il file .zip aggiornato.

Se il file .zip ha dimensioni inferiori a 50 MB, è possibile creare o aggiornare una funzione caricando il file direttamente dal computer locale. Per i file .zip di dimensioni superiori a 50 MB, prima è necessario caricare il pacchetto in un bucket Amazon S3. Per istruzioni su come caricare un file in un bucket Amazon S3 utilizzando il AWS Management Console, consulta la [Guida introduttiva ad](https://docs.aws.amazon.com/AmazonS3/latest/userguide/GetStartedWithS3.html) [Amazon S3.](https://docs.aws.amazon.com/AmazonS3/latest/userguide/GetStartedWithS3.html) Per caricare file utilizzando la AWS CLI, consulta [Move objects](https://docs.aws.amazon.com/cli/latest/userguide/cli-services-s3-commands.html#using-s3-commands-managing-objects-move) nella Guida per l'AWS CLI utente.

### **a** Note

Non è possibile convertire una funzione di immagine di container esistente per utilizzare un archivio .zip. È necessario creare una nuova funzione.

Creazione di una nuova funzione (console)

- 1. Apri la [pagina Funzioni](https://console.aws.amazon.com/lambda/home#/functions) della console Lambda e scegli Crea funzione.
- 2. Scegli Author from scratch (Crea da zero).
- 3. In Basic information (Informazioni di base) eseguire queste operazioni:
	- a. In Nome funzione, inserisci il nome della funzione.
	- b. In Runtime, selezionare provided.al2023.
- 4. (Opzionale) In Autorizzazioni espandere Modifica ruolo di esecuzione predefinito. Puoi creare un nuovo ruolo di esecuzione o utilizzare un ruolo esistente.
- 5. Scegli Crea funzione. Lambda crea una funzione di base "Hello world" utilizzando il runtime scelto.

Caricamento di un archivio .zip dal computer locale (console)

- 1. Nella [pagina Funzioni](https://console.aws.amazon.com/lambda/home#/functions) della console Lambda, scegli la funzione per cui vuoi caricare il file .zip.
- 2. Scegli la scheda Codice.
- 3. Nel riquadro Origine del codice, scegli Carica da.
- 4. Scegli File .zip.
- 5. Per caricare il file .zip, procedi come segue:
	- a. Seleziona Carica, quindi seleziona il tuo file .zip nel selettore di file.
	- b. Seleziona Apri.
	- c. Seleziona Salva.

Caricamento di un archivio .zip da un bucket Amazon S3 (console)

- 1. Nella [pagina Funzioni](https://console.aws.amazon.com/lambda/home#/functions) della console Lambda, scegli la funzione per cui vuoi caricare un nuovo file .zip.
- 2. Scegli la scheda Codice.
- 3. Nel riquadro Origine del codice, scegli Carica da.
- 4. Scegli Posizione Amazon S3.
- 5. Incolla il link Amazon S3 URL del tuo file.zip e scegli Salva.

Creazione e aggiornamento di funzioni con file.zip utilizzando AWS CLI

È possibile utilizzare la [AWS CLI](https://docs.aws.amazon.com/cli/latest/userguide/getting-started-install.html) per creare una nuova funzione o aggiornare una funzione esistente mediante un file .zip. Usa la funzione [create-function](https://docs.aws.amazon.com/cli/latest/reference/lambda/create-function.html) e [update-function-codei](https://docs.aws.amazon.com/cli/latest/reference/lambda/create-function.html) comandi per distribuire il tuo pacchetto .zip. Se il file .zip ha dimensioni inferiori a 50 MB, è possibile caricare il pacchetto .zip da una posizione di file nella macchina di compilazione locale. Per i file di dimensioni maggiori, è necessario caricare il pacchetto .zip da un bucket Amazon S3. Per istruzioni su come caricare un file su un bucket Amazon S3 utilizzando AWS CLI, consulta [Move objects](https://docs.aws.amazon.com/cli/latest/userguide/cli-services-s3-commands.html#using-s3-commands-managing-objects-move) nella User Guide.AWS CLI

### **a** Note

Se carichi il tuo file.zip da un bucket Amazon S3 utilizzando AWS CLI il, il bucket deve trovarsi nella stessa posizione della Regione AWS tua funzione.

Per creare una nuova funzione utilizzando un file.zip con AWS CLI, devi specificare quanto segue:

- Il nome della funzione (--function-name)
- Il runtime della tua funzione (--runtime)
- L'Amazon Resource Name (ARN) del [ruolo di esecuzione](https://docs.aws.amazon.com/lambda/latest/dg/lambda-intro-execution-role.html) della tua funzione (--role)
• Il nome del metodo del gestore nel codice della funzione (--handler)

È inoltre necessario specificare la posizione del file .zip. Se il file .zip si trova in una cartella sulla macchina di compilazione locale, utilizza l'opzione --zip-file per specificare il percorso del file, come mostrato nel seguente comando di esempio.

```
aws lambda create-function --function-name myFunction \
--runtime provided.al2023 --handler bootstrap \
--role arn:aws:iam::111122223333:role/service-role/my-lambda-role \
--zip-file fileb://myFunction.zip
```
Per specificare la posizione del file .zip in un bucket Amazon S3, utilizza l'opzione --code illustrata nel seguente comando di esempio. È necessario utilizzare il parametro S3ObjectVersion solo per gli oggetti con controllo delle versioni.

```
aws lambda create-function --function-name myFunction \
--runtime provided.al2023 --handler bootstrap \
--role arn:aws:iam::111122223333:role/service-role/my-lambda-role \
--code S3Bucket=amzn-s3-demo-
bucket,S3Key=myFileName.zip,S3ObjectVersion=myObjectVersion
```
Per aggiornare una funzione esistente utilizzando ilCLI, specifichi il nome della funzione utilizzando il --function-name parametro. È inoltre necessario specificare la posizione del file .zip che desideri utilizzare per aggiornare il codice della funzione. Se il file .zip si trova in una cartella sulla macchina di compilazione locale, utilizza l'opzione --zip-file per specificare il percorso del file, come mostrato nel seguente comando di esempio.

```
aws lambda update-function-code --function-name myFunction \
--zip-file fileb://myFunction.zip
```
Per specificare la posizione del file .zip in un bucket Amazon S3, utilizza le opzioni --s3-bucket e --s3-key come illustrato nel seguente comando di esempio. È necessario utilizzare il parametro - s3-object-version solo per gli oggetti con controllo delle versioni.

```
aws lambda update-function-code --function-name myFunction \
--s3-bucket amzn-s3-demo-bucket --s3-key myFileName.zip --s3-object-version myObject 
 Version
```
### Creazione e aggiornamento di funzioni con file.zip utilizzando Lambda API

Per creare e aggiornare funzioni utilizzando un archivio di file.zip, utilizzate le seguenti operazioni: API

- [CreateFunction](https://docs.aws.amazon.com/lambda/latest/api/API_CreateFunction.html)
- [UpdateFunctionCode](https://docs.aws.amazon.com/lambda/latest/api/API_UpdateFunctionCode.html)

## Creazione e aggiornamento di funzioni con file.zip utilizzando AWS SAM

Il AWS Serverless Application Model (AWS SAM) è un toolkit che aiuta a semplificare il processo di creazione ed esecuzione di applicazioni serverless su. AWS Definite le risorse per l'applicazione in un JSON modello YAML o e utilizzate l'interfaccia a riga di AWS SAM comando (AWS SAM CLI) per creare, impacchettare e distribuire le applicazioni. Quando crei una funzione Lambda da un AWS SAM modello, crea AWS SAM automaticamente un pacchetto di distribuzione.zip o un'immagine del contenitore con il codice della funzione e le eventuali dipendenze specificate. Per ulteriori informazioni sull'utilizzo AWS SAM per creare e distribuire funzioni Lambda, [consulta la](https://docs.aws.amazon.com/serverless-application-model/latest/developerguide/serverless-getting-started.html) [Guida introduttiva AWS Serverless Application Model](https://docs.aws.amazon.com/serverless-application-model/latest/developerguide/serverless-getting-started.html) alla AWS SAM Developer Guide.

È inoltre possibile utilizzare AWS SAM per creare una funzione Lambda utilizzando un archivio di file.zip esistente. Per creare una funzione Lambda utilizzando AWS SAM, puoi salvare il tuo file.zip in un bucket Amazon S3 o in una cartella locale sulla tua macchina di compilazione. Per istruzioni su come caricare un file su un bucket Amazon S3 utilizzando AWS CLI, consulta [Move objects](https://docs.aws.amazon.com/cli/latest/userguide/cli-services-s3-commands.html#using-s3-commands-managing-objects-move) nella User Guide.AWS CLI

Nel AWS SAM modello, la AWS::Serverless::Function risorsa specifica la funzione Lambda. In questa risorsa, imposta le seguenti proprietà per creare una funzione utilizzando un archivio di file .zip:

- PackageType: imposta il valore su Zip
- CodeUri- impostato sull'Amazon S3 del codice della funzioneURI, sul percorso della cartella locale o sull'oggetto [FunctionCode](https://docs.aws.amazon.com/serverless-application-model/latest/developerguide/sam-property-function-functioncode.html)
- Runtime: imposta il runtime prescelto

Inoltre AWS SAM, se il tuo file.zip è più grande di 50 MB, non è necessario caricarlo prima in un bucket Amazon S3. AWS SAM puoi caricare pacchetti.zip fino alla dimensione massima consentita di 250 MB (decompressi) da una posizione sulla macchina di compilazione locale.

Per ulteriori informazioni sulla distribuzione delle funzioni utilizzando il file.zip in AWS SAM, consulta [AWS: :Serverless: :Function](https://docs.aws.amazon.com/serverless-application-model/latest/developerguide/sam-resource-function.html) nella Developer Guide.AWS SAM

Esempio: utilizzo AWS SAM per creare una funzione Go con provided.al2023

- 1. Crea un AWS SAM modello con le seguenti proprietà:
	- BuildMethod: specifica il compilatore per l'applicazione. Utilizza go1. x.
	- Runtime: utilizza provided.al2023.
	- CodeUri: inserisci il percorso del codice.
	- Architetture: usa [arm64] per l'architettura arm64. Per l'architettura del set di istruzioni x86\_64, utilizza [amd64] oppure rimuovi la proprietà Architectures.

Example template.yaml

```
AWSTemplateFormatVersion: '2010-09-09'
Transform: 'AWS::Serverless-2016-10-31'
Resources: 
   HelloWorldFunction: 
     Type: AWS::Serverless::Function 
     Metadata: 
       BuildMethod: go1.x
     Properties: 
       CodeUri: hello-world/ # folder where your main program resides 
       Handler: bootstrap 
       Runtime: provided.al2023
       Architectures: [arm64]
```
2. Usa il comando [sam build](https://docs.aws.amazon.com/serverless-application-model/latest/developerguide/sam-cli-command-reference-sam-build.html) per compilare l'eseguibile.

sam build

3. Utilizza il comando [sam deploy](https://docs.aws.amazon.com/serverless-application-model/latest/developerguide/sam-cli-command-reference-sam-deploy.html) per implementare la funzione su Lambda.

sam deploy --guided

### Creazione e aggiornamento di funzioni con file.zip utilizzando AWS CloudFormation

È possibile utilizzare AWS CloudFormation per creare una funzione Lambda utilizzando un archivio di file.zip. Per creare una funzione Lambda da un file .zip, devi prima caricare il file su un bucket Amazon S3. Per istruzioni su come caricare un file su un bucket Amazon S3 utilizzando AWS CLI, consulta [Move objects](https://docs.aws.amazon.com/cli/latest/userguide/cli-services-s3-commands.html#using-s3-commands-managing-objects-move) nella User Guide.AWS CLI

Nel AWS CloudFormation modello, la AWS::Lambda::Function risorsa specifica la funzione Lambda. In questa risorsa, imposta le seguenti proprietà per creare una funzione utilizzando un archivio di file .zip:

- PackageType: imposta il valore su Zip
- Code: inserisci il nome del bucket Amazon S3 e il nome del file .zip nei campi S3Bucket e S3Key
- Runtime: imposta il runtime prescelto

Il file.zip che AWS CloudFormation genera non può superare i 4 MB. Per ulteriori informazioni sulla distribuzione di funzioni utilizzando il file.zip in AWS CloudFormation, vedere [AWS: :Lambda: :Function](https://docs.aws.amazon.com/AWSCloudFormation/latest/UserGuide/aws-resource-lambda-function.html) nella Guida per l'utente.AWS CloudFormation

# Distribuzione delle funzioni Go Lambda con immagini di container

Esistono due modi per creare un'immagine contenitore per una funzione Go Lambda:

• [Utilizzo di un'immagine di base solo per il sistema operativo AWS](#page-833-0)

Go è implementato in modo diverso rispetto ad altri runtime gestiti. Poiché Go viene compilato in modo nativo in un file binario eseguibile, non richiede un runtime linguistico dedicato. Usa un'[immagine di base solo](#page-168-0) per il sistema operativo per creare immagini Go per Lambda. Per rendere l'immagine compatibile con Lambda, devi includere il pacchetto aws-lambda-go/lambda nell'immagine.

### • [Utilizzo di un'immagine non AWS di base](#page-841-0)

È possibile utilizzare un'immagine di base alternativa da un altro registro del container, come ad esempio Alpine Linux o Debian. Puoi anche utilizzare un'immagine personalizzata creata dalla tua organizzazione. Per rendere l'immagine compatibile con Lambda, devi includere il pacchetto awslambda-go/lambda nell'immagine.

### **G** Tip

Per ridurre il tempo necessario all'attivazione delle funzioni del container Lambda, consulta [Utilizzo di compilazioni a più fasi](https://docs.docker.com/develop/develop-images/dockerfile_best-practices/#use-multi-stage-builds) nella documentazione Docker. Per creare immagini di container efficienti, segui le [best practice per scrivere file Docker.](https://docs.docker.com/develop/develop-images/dockerfile_best-practices/)

Questa pagina spiega come creare, testare e implementare le immagini di container per Lambda.

## AWS immagini di base per l'implementazione delle funzioni Go

Go è implementato in modo diverso rispetto ad altri runtime gestiti. Poiché Go viene compilato in modo nativo in un file binario eseguibile, non richiede un runtime linguistico dedicato. Usa un'[immagine di base solo](#page-168-0) per il sistema operativo per distribuire le funzioni Go su Lambda.

### Solo per il sistema operativo

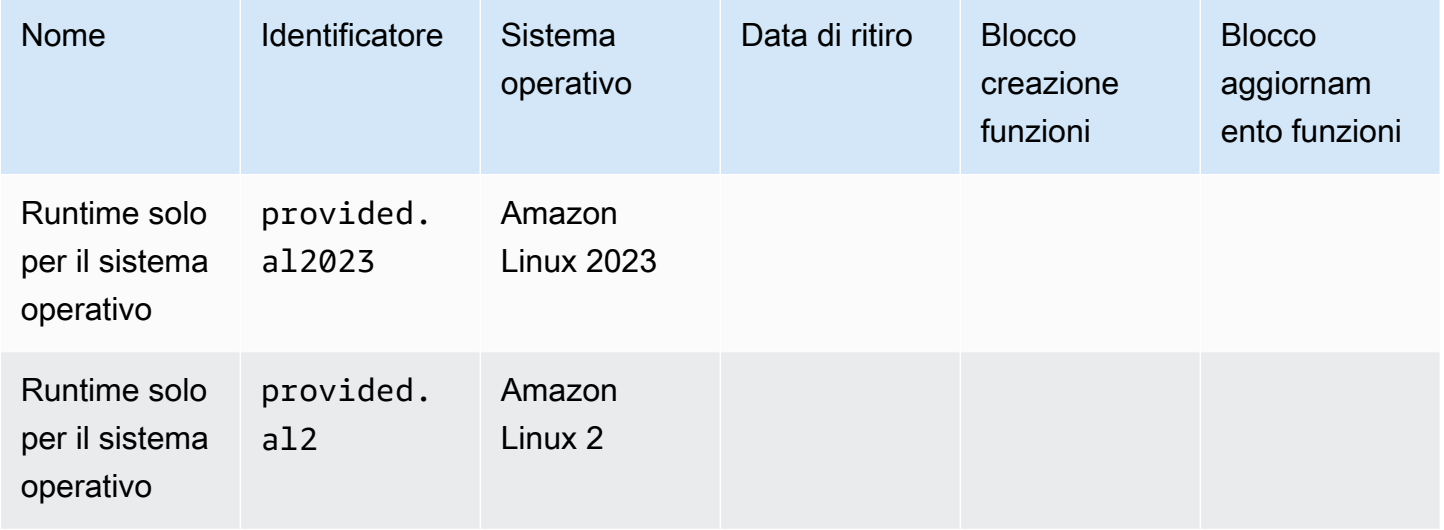

Galleria pubblica di Amazon Elastic Container Registry: [gallery.ecr.aws/lambda/provided](https://gallery.ecr.aws/lambda/provided)

## Client di interfaccia di runtime per Go

Il pacchetto aws-lambda-go/lambda include un'implementazione dell'interfaccia di runtime. Per esempi di come utilizzare aws-lambda-go/lambda nell'immagine, consulta le sezioni [Utilizzo di](#page-833-0)  [un'immagine di base solo per il sistema operativo AWS](#page-833-0) o [Utilizzo di un'immagine non AWS di base.](#page-841-0)

## <span id="page-833-0"></span>Utilizzo di un'immagine di base solo per il sistema operativo AWS

Go è implementato in modo diverso rispetto ad altri runtime gestiti. Poiché Go viene compilato in modo nativo in un file binario eseguibile, non richiede un runtime linguistico dedicato. Usa un'immagine di [base solo per il sistema operativo per creare immagini](#page-168-0) di contenitori per le funzioni Go.

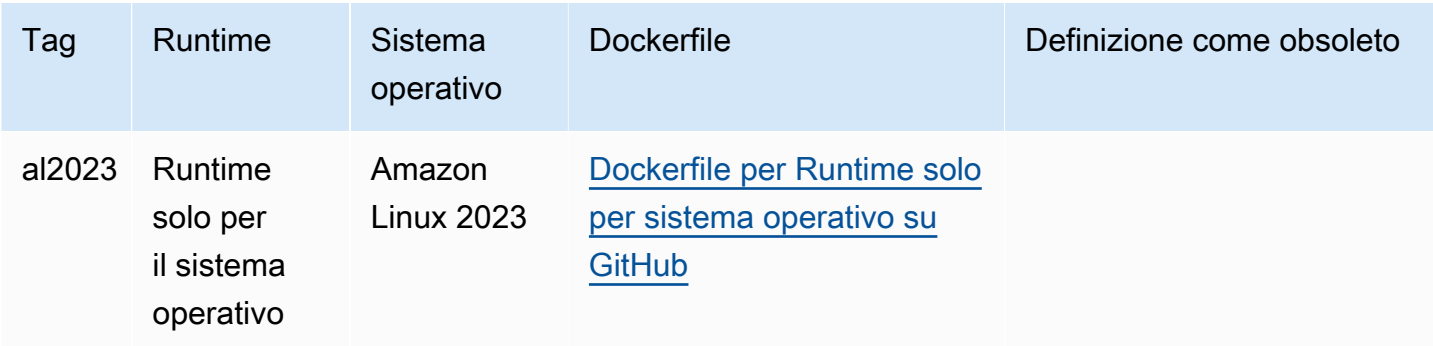

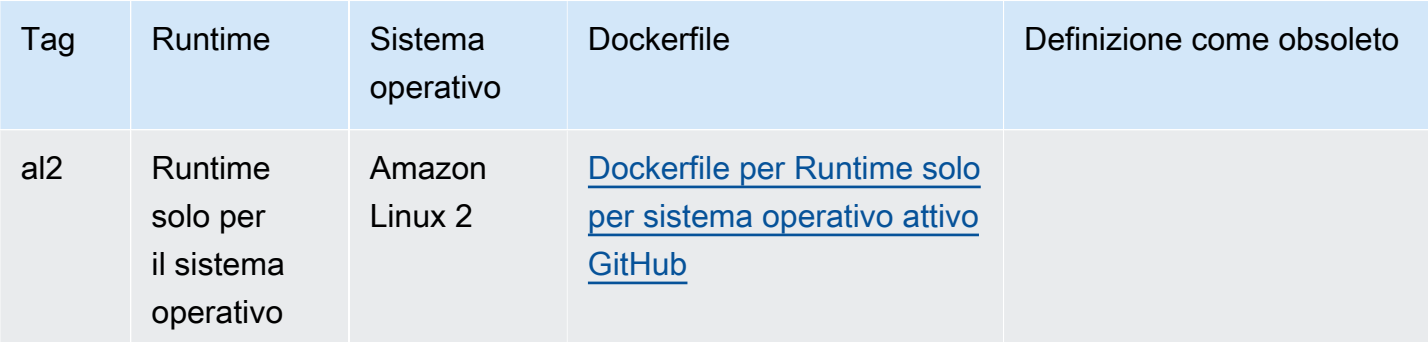

Per ulteriori informazioni su queste immagini di base, consulta la [pagina fornita](https://gallery.ecr.aws/lambda/provided) nella galleria ECR pubblica di Amazon.

È necessario includere il pacchetto [aws-lambda-go/lambda](https://github.com/aws/aws-lambda-go) nel gestore Go. Questo pacchetto implementa il modello di programmazione per Go, inclusa l'interfaccia di runtime.

**Prerequisiti** 

Per completare le fasi riportate in questa sezione, è necessario:

- Go
- **[Docker](https://docs.docker.com/get-docker)**
- [AWS Command Line Interface \(\) versione 2 AWS CLI](https://docs.aws.amazon.com/cli/latest/userguide/getting-started-install.html)

Creazione di un'immagine dall'immagine di base provided.al2023

Creazione e implementazione di una funzione Go con l'immagine di base **provided.al2023**

1. Crea una directory per il progetto, quindi passa a quella directory.

2. Inizializza un nuovo modulo Go.

go mod init *example.com/hello-world*

3. Aggiungi la libreria lambda come dipendenza del nuovo modulo.

go get github.com/aws/aws-lambda-go/lambda

mkdir hello cd hello

4. Crea un file denominato main.go, quindi aprilo in un editor di testo. Questo è il codice per la funzione Lambda. A fini di test, puoi utilizzare il codice di esempio seguente o sostituirlo con il tuo codice personalizzato.

```
package main
import ( 
  "context" 
  "github.com/aws/aws-lambda-go/events" 
  "github.com/aws/aws-lambda-go/lambda"
)
func handler(ctx context.Context, event events.APIGatewayProxyRequest) 
  (events.APIGatewayProxyResponse, error) { 
  response := events.APIGatewayProxyResponse{ 
   StatusCode: 200, 
   Body: "\"Hello from Lambda!\"", 
  } 
 return response, nil
}
func main() { 
  lambda.Start(handler)
}
```
- 5. Utilizza un editor di testo per creare un file Dockerfile nella directory del progetto.
	- Il seguente Dockerfile di esempio utilizza una [build multi-fase.](https://docs.docker.com/develop/develop-images/dockerfile_best-practices/#use-multi-stage-builds) Ciò consente di utilizzare un'immagine di base diversa in ogni passaggio. Puoi utilizzare un'immagine, ad esempio un'[immagine di base Go,](https://hub.docker.com/_/golang) per compilare il codice e creare il file binario eseguibile. È quindi possibile utilizzare un'immagine diversa, ad esempio provided.al2023, nell'istruzione FROM finale per definire l'immagine da implementare in Lambda. Il processo di compilazione è separato dall'immagine di implementazione finale, quindi l'immagine finale contiene solo i file necessari per eseguire l'applicazione.
	- È possibile utilizzare il lambda.norpc tag opzionale per escludere il componente Remote Procedure Call (RPC) della libreria [lambda.](https://github.com/aws/aws-lambda-go/tree/master/lambda) Il RPC componente è necessario solo se si utilizza il runtime Go 1.x obsoleto. L'esclusione di RPC riduce le dimensioni del pacchetto di distribuzione.
	- [Nota che l'esempio Dockerfile non include un'USERistruzione.](https://docs.docker.com/reference/dockerfile/#user) Quando distribuisci un'immagine del contenitore in Lambda, Lambda definisce automaticamente un utente Linux

predefinito con le autorizzazioni con privilegi minimi. Questo è diverso dal comportamento standard di Docker, che per impostazione predefinita è l'utente quando non viene fornita alcuna istruzione. root USER

Example - Dockerfile di compilazione multi-fase

### **a** Note

Assicurati che la versione di Go specificata nel tuo Dockerfile (ad esempio golang:1.20) sia la stessa versione di Go che hai usato per creare l'applicazione.

```
FROM golang:1.20 as build
WORKDIR /helloworld
# Copy dependencies list
COPY go.mod go.sum ./
# Build with optional lambda.norpc tag
COPY main.go .
RUN go build -tags lambda.norpc -o main main.go
# Copy artifacts to a clean image
FROM public.ecr.aws/lambda/provided:al2023
COPY --from=build /helloworld/main ./main
ENTRYPOINT [ "./main" ]
```
6. Crea l'immagine Docker con il comando [docker build.](https://docs.docker.com/engine/reference/commandline/build/) L'esempio seguente assegna un nome all'immagine docker-image e le assegna il [tag](https://docs.docker.com/engine/reference/commandline/build/#tag) test.

docker build --platform linux/amd64 -t *docker-image*:*test* .

### **a** Note

Il comando specifica l'opzione --platform linux/amd64 per garantire che il container sia compatibile con l'ambiente di esecuzione di Lambda, indipendentemente dall'architettura della macchina di sviluppo. Se intendi creare una funzione Lambda utilizzando l'architettura del set di ARM64 istruzioni, assicurati di modificare il comando per utilizzare invece l'--platform linux/arm64opzione.

(Facoltativo) Test dell'immagine in locale

Usa il [simulatore dell'interfaccia di runtime](https://github.com/aws/aws-lambda-runtime-interface-emulator/) per testare l'immagine in locale. Il simulatore dell'interfaccia di runtime è incluso nell'immagine di base provided.al2023.

Esecuzione del simulatore dell'interfaccia di runtime sul computer locale

- 1. Avvia l'immagine Docker con il comando docker run. Tieni presente quanto segue:
	- docker-image è il nome dell'immagine e test è il tag.
	- ./main è l'ENTRYPOINT del Dockerfile.

```
docker run -d -p 9000:8080 \
--entrypoint /usr/local/bin/aws-lambda-rie \
docker-image:test ./main
```
Questo comando esegue l'immagine come container e crea un endpoint locale in localhost:9000/2015-03-31/functions/function/invocations.

2. Da una nuova finestra di terminale, invia un evento al seguente endpoint utilizzando un comando curl:

```
curl "http://localhost:9000/2015-03-31/functions/function/invocations" -d '{}'
```
Questo comando richiama la funzione con un evento vuoto e restituisce una risposta. Alcune funzioni potrebbero richiedere un JSON payload. Esempio:

```
curl "http://localhost:9000/2015-03-31/functions/function/invocations" -d 
  '{"payload":"hello world!"}'
```
3. Ottieni l'ID del container.

docker ps

4. Utilizza il comando [docker kill](https://docs.docker.com/engine/reference/commandline/kill/) per arrestare il container. In questo comando, sostituisci 3766c4ab331c con l'ID del container del passaggio precedente.

```
docker kill 3766c4ab331c
```
Implementazione dell'immagine

Per caricare l'immagine su Amazon ECR e creare la funzione Lambda

- 1. Esegui il [get-login-password](https://awscli.amazonaws.com/v2/documentation/api/latest/reference/ecr/get-login-password.html)comando per autenticare il Docker nel CLI tuo registro AmazonECR.
	- Imposta il --region valore nel Regione AWS punto in cui desideri creare il ECR repository Amazon.
	- 111122223333Sostituiscilo con il tuo Account AWS ID.

```
aws ecr get-login-password --region us-east-1 | docker login --username AWS --
password-stdin 111122223333.dkr.ecr.us-east-1.amazonaws.com
```
2. Crea un repository in Amazon ECR utilizzando il comando [create-repository.](https://awscli.amazonaws.com/v2/documentation/api/latest/reference/ecr/create-repository.html)

```
aws ecr create-repository --repository-name hello-world --region us-east-1 --image-
scanning-configuration scanOnPush=true --image-tag-mutability MUTABLE
```
#### **a** Note

Il ECR repository Amazon deve corrispondere alla funzione Regione AWS Lambda.

In caso di esito positivo, dovresti ottenere una risposta simile a questa:

```
{ 
     "repository": { 
         "repositoryArn": "arn:aws:ecr:us-east-1:111122223333:repository/hello-
world", 
         "registryId": "111122223333", 
         "repositoryName": "hello-world", 
         "repositoryUri": "111122223333.dkr.ecr.us-east-1.amazonaws.com/hello-
world", 
         "createdAt": "2023-03-09T10:39:01+00:00", 
         "imageTagMutability": "MUTABLE", 
         "imageScanningConfiguration": { 
             "scanOnPush": true 
         }, 
         "encryptionConfiguration": { 
              "encryptionType": "AES256"
```
 } }

}

- 3. Copia il repositoryUri dall'output del passaggio precedente.
- 4. Esegui il comando [docker tag](https://docs.docker.com/engine/reference/commandline/tag/) per taggare la tua immagine locale nel tuo ECR repository Amazon come versione più recente. In questo comando:
	- docker-image:testè il nome e il [tag](https://docs.docker.com/engine/reference/commandline/build/#tag) della tua immagine Docker. Si tratta del nome e del tag dell'immagine che hai specificato nel docker build comando.
	- Sostituisci l'<ECRrepositoryUri> con l'repositoryUri copiato. Assicurati di includere :latest alla fine diURI.

docker tag docker-image:test *<ECRrepositoryUri>*:latest

Esempio:

```
docker tag docker-image:test 111122223333.dkr.ecr.us-east-1.amazonaws.com/hello-
world:latest
```
5. Esegui il comando [docker push](https://docs.docker.com/engine/reference/commandline/push/) per distribuire l'immagine locale nel repository Amazon. ECR Assicurati di includerla alla :latest fine del repository. URI

docker push *111122223333*.dkr.ecr.*us-east-1*.amazonaws.com/*hello-world*:latest

- 6. [Crea un ruolo di esecuzione](#page-1478-0) per la funzione, se non lo hai già fatto. Nella fase successiva è necessario l'Amazon Resource Name (ARN) del ruolo.
- 7. Creazione della funzione Lambda PerImageUri, specifica il repository URI di cui hai parlato in precedenza. Assicurati di includere :latest alla fine di. URI

```
aws lambda create-function \ 
   --function-name hello-world \ 
  --package-type Image \ 
   --code ImageUri=111122223333.dkr.ecr.us-east-1.amazonaws.com/hello-world:latest \ 
   --role arn:aws:iam::111122223333:role/lambda-ex
```
#### **a** Note

È possibile creare una funzione utilizzando un'immagine in un AWS account diverso, purché l'immagine si trovi nella stessa regione della funzione Lambda. Per ulteriori informazioni, consulta [Autorizzazioni Amazon ECR per più account.](#page-171-0)

8. Richiama la funzione.

```
aws lambda invoke --function-name hello-world response.json
```
Dovresti ottenere una risposta simile a questa:

```
{ 
   "ExecutedVersion": "$LATEST", 
   "StatusCode": 200
}
```
9. Per vedere l'output della funzione, controlla il file response. json.

Per aggiornare il codice della funzione, devi creare nuovamente l'immagine, caricare la nuova immagine nel ECR repository Amazon e quindi utilizzare il [update-function-codec](https://awscli.amazonaws.com/v2/documentation/api/latest/reference/lambda/update-function-code.html)omando per distribuire l'immagine nella funzione Lambda.

Lambda risolve il tag image in un digest di immagini specifico. Ciò significa che se punti il tag di immagine utilizzato per distribuire la funzione su una nuova immagine in AmazonECR, Lambda non aggiorna automaticamente la funzione per utilizzare la nuova immagine.

Per distribuire la nuova immagine nella stessa funzione Lambda, devi usare [update-function-code](https://awscli.amazonaws.com/v2/documentation/api/latest/reference/lambda/update-function-code.html)il comando, anche se il tag dell'immagine in ECR Amazon rimane lo stesso. Nell'esempio seguente, l'--publishopzione crea una nuova versione della funzione utilizzando l'immagine del contenitore aggiornata.

```
aws lambda update-function-code \ 
   --function-name hello-world \ 
  --image-uri 111122223333.dkr.ecr.us-east-1.amazonaws.com/hello-world:latest \ 
   --publish
```
## <span id="page-841-0"></span>Utilizzo di un'immagine non AWS di base

Puoi creare un'immagine contenitore per Go da un'immagine non di AWS base. Nei passaggi di esempio che seguono, Dockerfile utilizza un'[immagine di base Alpine.](https://hub.docker.com/_/golang/)

È necessario includere il pacchetto [aws-lambda-go/lambda](https://github.com/aws/aws-lambda-go) nel gestore Go. Questo pacchetto implementa il modello di programmazione per Go, inclusa l'interfaccia di runtime.

**Prerequisiti** 

Per completare le fasi riportate in questa sezione, è necessario:

- Go
- [Docker](https://docs.docker.com/get-docker)
- [AWS Command Line Interface \(\) versione 2 AWS CLI](https://docs.aws.amazon.com/cli/latest/userguide/getting-started-install.html)

Creazione di un'immagine da un'immagine di base alternativa

Creazione e implementazione di una funzione Go con un'immagine di base Alpine

1. Crea una directory per il progetto, quindi passa a quella directory.

```
mkdir hello
cd hello
```
2. Inizializza un nuovo modulo Go.

go mod init *example.com/hello-world*

3. Aggiungi la libreria lambda come dipendenza del nuovo modulo.

go get github.com/aws/aws-lambda-go/lambda

4. Crea un file denominato main.go, quindi aprilo in un editor di testo. Questo è il codice per la funzione Lambda. A fini di test, puoi utilizzare il codice di esempio seguente o sostituirlo con il tuo codice personalizzato.

package main import (

```
 "context" 
  "github.com/aws/aws-lambda-go/events" 
  "github.com/aws/aws-lambda-go/lambda"
\lambdafunc handler(ctx context.Context, event events.APIGatewayProxyRequest) 
  (events.APIGatewayProxyResponse, error) { 
  response := events.APIGatewayProxyResponse{ 
   StatusCode: 200, 
  Body: "\"Hello from Lambda!\"", 
  } 
 return response, nil
}
func main() { 
 lambda.Start(handler)
}
```
5. Utilizza un editor di testo per creare un file Dockerfile nella directory del progetto. Nell'esempio che segue, Dockerfile utilizza un'[immagine di base Alpine.](https://hub.docker.com/_/golang/) [Nota che il Dockerfile di esempio non](https://docs.docker.com/reference/dockerfile/#user)  [include un'USERistruzione.](https://docs.docker.com/reference/dockerfile/#user) Quando distribuisci un'immagine del contenitore in Lambda, Lambda definisce automaticamente un utente Linux predefinito con le autorizzazioni con privilegi minimi. Questo è diverso dal comportamento standard di Docker, che per impostazione predefinita è l'utente quando non viene fornita alcuna istruzione. root USER

#### Example Dockerfile

```
a Note
```
Assicurati che la versione di Go specificata nel tuo Dockerfile (ad esempio golang:1.20) sia la stessa versione di Go che hai usato per creare l'applicazione.

```
FROM golang:1.20.2-alpine3.16 as build
WORKDIR /helloworld
# Copy dependencies list
COPY go.mod go.sum ./
# Build
COPY main.go .
RUN go build -o main main.go
# Copy artifacts to a clean image
```

```
FROM alpine:3.16
COPY --from=build /helloworld/main /main
ENTRYPOINT [ "/main" ]
```
6. Crea l'immagine Docker con il comando [docker build.](https://docs.docker.com/engine/reference/commandline/build/) L'esempio seguente assegna un nome all'immagine docker-image e le assegna il [tag](https://docs.docker.com/engine/reference/commandline/build/#tag) test.

docker build --platform linux/amd64 -t *docker-image*:*test* .

### **a** Note

Il comando specifica l'opzione --platform linux/amd64 per garantire che il container sia compatibile con l'ambiente di esecuzione di Lambda, indipendentemente dall'architettura della macchina di sviluppo. Se intendi creare una funzione Lambda utilizzando l'architettura del set di ARM64 istruzioni, assicurati di modificare il comando per utilizzare invece l'--platform linux/arm64opzione.

(Facoltativo) Test dell'immagine in locale

Usa il [simulatore dell'interfaccia di runtime](https://github.com/aws/aws-lambda-runtime-interface-emulator/) per testare l'immagine in locale. Puoi [creare l'emulatore](https://github.com/aws/aws-lambda-runtime-interface-emulator/?tab=readme-ov-file#build-rie-into-your-base-image) [nell'immagine](https://github.com/aws/aws-lambda-runtime-interface-emulator/?tab=readme-ov-file#build-rie-into-your-base-image) o utilizzare la seguente procedura per installarlo sul tuo computer locale.

Installazione ed esecuzione dell'emulatore di interfaccia di runtime sul computer locale

1. Dalla directory del progetto, esegui il comando seguente per scaricare l'emulatore di interfaccia di runtime (architettura x86-64) GitHub e installarlo sul tuo computer locale.

Linux/macOS

```
mkdir -p \sim/.aws-lambda-rie && \
     curl -Lo ~/.aws-lambda-rie/aws-lambda-rie https://github.com/aws/aws-lambda-
runtime-interface-emulator/releases/latest/download/aws-lambda-rie && \ 
     chmod +x ~/.aws-lambda-rie/aws-lambda-rie
```
Per installare l'emulatore arm64, sostituisci il GitHub repository URL nel comando precedente con quanto segue:

https://github.com/aws/aws-lambda-runtime-interface-emulator/releases/latest/ download/aws-lambda-rie-arm64

### **PowerShell**

```
$dirPath = "$HOME\.aws-lambda-rie"
if (-not (Test-Path $dirPath)) { 
     New-Item -Path $dirPath -ItemType Directory
} 
$downloadLink = "https://github.com/aws/aws-lambda-runtime-interface-emulator/
releases/latest/download/aws-lambda-rie"
$destinationPath = "$HOME\.aws-lambda-rie\aws-lambda-rie"
Invoke-WebRequest -Uri $downloadLink -OutFile $destinationPath
```
Per installare l'emulatore arm64, sostituisci \$downloadLink con quanto segue:

```
https://github.com/aws/aws-lambda-runtime-interface-emulator/releases/latest/
download/aws-lambda-rie-arm64
```
- 2. Avvia l'immagine Docker con il comando docker run. Tieni presente quanto segue:
	- docker-image è il nome dell'immagine e test è il tag.
	- /main è l'ENTRYPOINT del Dockerfile.

Linux/macOS

```
docker run --platform linux/amd64 -d -v ~/.aws-lambda-rie:/aws-lambda -p 
  9000:8080 \ 
     --entrypoint /aws-lambda/aws-lambda-rie \ 
     docker-image:test \ 
         /main
```
**PowerShell** 

```
docker run --platform linux/amd64 -d -v "$HOME\.aws-lambda-rie:/aws-lambda" -p 
  9000:8080 `
--entrypoint /aws-lambda/aws-lambda-rie `
docker-image:test `
```
*/main*

Questo comando esegue l'immagine come container e crea un endpoint locale in localhost:9000/2015-03-31/functions/function/invocations.

**a** Note

Se hai creato l'immagine Docker per l'architettura del set di ARM64 istruzioni, assicurati di utilizzare l'--platform linux/*arm64*opzione invece di. --platform linux/*amd64*

3. Pubblica un evento nell'endpoint locale.

Linux/macOS

Su MacOS o Linux, esegui il comando seguente curl:

curl "http://localhost:9000/2015-03-31/functions/function/invocations" -d '{}'

Questo comando richiama la funzione con un evento vuoto e restituisce una risposta. Se utilizzi il tuo codice di funzione anziché il codice di funzione di esempio, potresti voler richiamare la funzione con un JSON payload. Esempio:

```
curl "http://localhost:9000/2015-03-31/functions/function/invocations" -d 
  '{"payload":"hello world!"}'
```
PowerShell

In PowerShell, esegui il seguente Invoke-WebRequest comando:

```
Invoke-WebRequest -Uri "http://localhost:9000/2015-03-31/functions/function/
invocations" -Method Post -Body '{}' -ContentType "application/json"
```
Questo comando richiama la funzione con un evento vuoto e restituisce una risposta. Se utilizzi il tuo codice di funzione anziché il codice di funzione di esempio, potresti voler richiamare la funzione con un JSON payload. Esempio:

Invoke-WebRequest -Uri "http://localhost:9000/2015-03-31/functions/function/ invocations" -Method Post -Body '*{"payload":"hello world!"}*' -ContentType "application/json"

4. Ottieni l'ID del container.

docker ps

5. Utilizza il comando [docker kill](https://docs.docker.com/engine/reference/commandline/kill/) per arrestare il container. In questo comando, sostituisci 3766c4ab331c con l'ID del container del passaggio precedente.

docker kill *3766c4ab331c*

Implementazione dell'immagine

Per caricare l'immagine su Amazon ECR e creare la funzione Lambda

- 1. Esegui il [get-login-password](https://awscli.amazonaws.com/v2/documentation/api/latest/reference/ecr/get-login-password.html)comando per autenticare il Docker nel CLI tuo registro AmazonECR.
	- Imposta il --region valore nel Regione AWS punto in cui desideri creare il ECR repository Amazon.
	- 111122223333Sostituiscilo con il tuo Account AWS ID.

```
aws ecr get-login-password --region us-east-1 | docker login --username AWS --
password-stdin 111122223333.dkr.ecr.us-east-1.amazonaws.com
```
2. Crea un repository in Amazon ECR utilizzando il comando [create-repository.](https://awscli.amazonaws.com/v2/documentation/api/latest/reference/ecr/create-repository.html)

```
aws ecr create-repository --repository-name hello-world --region us-east-1 --image-
scanning-configuration scanOnPush=true --image-tag-mutability MUTABLE
```
#### **a** Note

Il ECR repository Amazon deve corrispondere alla funzione Regione AWS Lambda.

In caso di esito positivo, dovresti ottenere una risposta simile a questa:

```
{ 
     "repository": { 
         "repositoryArn": "arn:aws:ecr:us-east-1:111122223333:repository/hello-
world", 
         "registryId": "111122223333", 
         "repositoryName": "hello-world", 
         "repositoryUri": "111122223333.dkr.ecr.us-east-1.amazonaws.com/hello-
world", 
         "createdAt": "2023-03-09T10:39:01+00:00", 
         "imageTagMutability": "MUTABLE", 
         "imageScanningConfiguration": { 
              "scanOnPush": true 
         }, 
          "encryptionConfiguration": { 
              "encryptionType": "AES256" 
         } 
     }
}
```
- 3. Copia il repositoryUri dall'output del passaggio precedente.
- 4. Esegui il comando [docker tag](https://docs.docker.com/engine/reference/commandline/tag/) per taggare la tua immagine locale nel tuo ECR repository Amazon come versione più recente. In questo comando:
	- docker-image:testè il nome e il [tag](https://docs.docker.com/engine/reference/commandline/build/#tag) della tua immagine Docker. Si tratta del nome e del tag dell'immagine che hai specificato nel docker build comando.
	- Sostituisci l'<ECRrepositoryUri> con l'repositoryUri copiato. Assicurati di includere :latest alla fine diURI.

docker tag docker-image:test *<ECRrepositoryUri>*:latest

Esempio:

```
docker tag docker-image:test 111122223333.dkr.ecr.us-east-1.amazonaws.com/hello-
world:latest
```
5. Esegui il comando [docker push](https://docs.docker.com/engine/reference/commandline/push/) per distribuire l'immagine locale nel repository Amazon. ECR Assicurati di includerla alla : latest fine del repository. URI

docker push *111122223333*.dkr.ecr.*us-east-1*.amazonaws.com/*hello-world*:latest

- 6. [Crea un ruolo di esecuzione](#page-1478-0) per la funzione, se non lo hai già fatto. Nella fase successiva è necessario l'Amazon Resource Name (ARN) del ruolo.
- 7. Creazione della funzione Lambda PerImageUri, specifica il repository URI di cui hai parlato in precedenza. Assicurati di includere :latest alla fine di. URI

```
aws lambda create-function \ 
   --function-name hello-world \ 
  --package-type Image \ 
   --code ImageUri=111122223333.dkr.ecr.us-east-1.amazonaws.com/hello-world:latest \ 
   --role arn:aws:iam::111122223333:role/lambda-ex
```
### **a** Note

È possibile creare una funzione utilizzando un'immagine in un AWS account diverso, purché l'immagine si trovi nella stessa regione della funzione Lambda. Per ulteriori informazioni, consulta [Autorizzazioni Amazon ECR per più account.](#page-171-0)

8. Richiama la funzione.

```
aws lambda invoke --function-name hello-world response.json
```
Dovresti ottenere una risposta simile a questa:

```
\{ "ExecutedVersion": "$LATEST", 
   "StatusCode": 200
}
```
9. Per vedere l'output della funzione, controlla il file response. json.

Per aggiornare il codice della funzione, devi creare nuovamente l'immagine, caricare la nuova immagine nel ECR repository Amazon e quindi utilizzare il [update-function-codec](https://awscli.amazonaws.com/v2/documentation/api/latest/reference/lambda/update-function-code.html)omando per distribuire l'immagine nella funzione Lambda.

Lambda risolve il tag image in un digest di immagini specifico. Ciò significa che se punti il tag di immagine utilizzato per distribuire la funzione su una nuova immagine in AmazonECR, Lambda non aggiorna automaticamente la funzione per utilizzare la nuova immagine.

Per distribuire la nuova immagine nella stessa funzione Lambda, devi usare [update-function-code](https://awscli.amazonaws.com/v2/documentation/api/latest/reference/lambda/update-function-code.html)il comando, anche se il tag dell'immagine in ECR Amazon rimane lo stesso. Nell'esempio seguente, l'--publishopzione crea una nuova versione della funzione utilizzando l'immagine del contenitore aggiornata.

```
aws lambda update-function-code \ 
   --function-name hello-world \ 
   --image-uri 111122223333.dkr.ecr.us-east-1.amazonaws.com/hello-world:latest \ 
   --publish
```
# Utilizzo dei livelli per le funzioni Go Lambda

Un [layer Lambda](#page-1654-0) è un archivio di file.zip che contiene codice o dati supplementari. I livelli di solito contengono dipendenze dalla libreria, un [runtime personalizzato](#page-135-0) o file di configurazione. La creazione di un livello prevede tre passaggi generali:

- 1. Package del contenuto del layer. Ciò significa creare un archivio di file.zip che contenga le dipendenze da utilizzare nelle funzioni.
- 2. Crea il livello in Lambda.
- 3. Aggiungi il layer alle tue funzioni.

Non è consigliabile utilizzare i livelli per gestire le dipendenze per le funzioni Lambda scritte in Go. Questo perché le funzioni Lambda in Go vengono compilate in un unico eseguibile, che fornisci a Lambda quando distribuisci la tua funzione. Questo eseguibile contiene il codice di funzione compilato, insieme a tutte le sue dipendenze. L'uso dei livelli non solo complica questo processo, ma comporta anche un aumento dei tempi di avvio a freddo, poiché le funzioni devono caricare manualmente assiemi aggiuntivi in memoria durante la fase di inizializzazione.

Per utilizzare dipendenze esterne con i gestori Go, includile direttamente nel pacchetto di distribuzione. In questo modo, semplifichi il processo di distribuzione e sfrutti anche le ottimizzazioni integrate del compilatore Go. Per un esempio di come importare e utilizzare una dipendenza come AWS SDK for Go nella tua funzione, vedi. [the section called "Gestore"](#page-809-0)

# Registra e monitora le funzioni Go Lambda

AWS Lambda monitora automaticamente le funzioni Lambda per tuo conto e invia i log ad Amazon. CloudWatch La funzione Lambda include un gruppo di log CloudWatch Logs e un flusso di log per ogni istanza della funzione. L'ambiente del runtime Lambda invia i dettagli su ogni richiamo al flusso di log e inoltra i log e l'output del codice della funzione. Per ulteriori informazioni, consulta [Utilizzo dei](#page-1606-0)  [CloudWatch log di log con Lambda](#page-1606-0).

Questa pagina descrive come produrre un output di registro dal codice della funzione Lambda e accedere ai log utilizzando AWS Command Line Interface la console Lambda o la console. **CloudWatch** 

**Sections** 

- [Creazione di una funzione che restituisce i registri](#page-851-0)
- [Visualizzazione dei log nella console Lambda](#page-853-0)
- [Visualizzazione dei log nella console CloudWatch](#page-853-1)
- [Visualizzazione dei log utilizzando \(\) AWS Command Line InterfaceAWS CLI](#page-853-2)
- [Eliminazione dei log](#page-857-0)

## <span id="page-851-0"></span>Creazione di una funzione che restituisce i registri

Per i log di output del codice della funzione, puoi usare i metodi del [pacchetto fmt](https://golang.org/pkg/fmt/) o qualsiasi libreria di registrazione che scriva in stdout o stderr. Nell'esempio seguente viene utilizzato [il pacchetto](https://golang.org/pkg/log/)  [log](https://golang.org/pkg/log/).

### Example [main.go](https://github.com/awsdocs/aws-lambda-developer-guide/tree/main/sample-apps/blank-go/function/main.go) – Registrazione

```
func handleRequest(ctx context.Context, event events.SQSEvent) (string, error) { 
   // event 
   eventJson, _ := json.MarshalIndent(event, "", " ") 
   log.Printf("EVENT: %s", eventJson) 
   // environment variables 
   log.Printf("REGION: %s", os.Getenv("AWS_REGION")) 
   log.Println("ALL ENV VARS:") 
   for _, element := range os.Environ() { 
     log.Println(element) 
   }
```
#### Example Formato dei log

```
START RequestId: dbda340c-xmpl-4031-8810-11bb609b4c71 Version: $LATEST
2020/03/27 03:40:05 EVENT: { 
   "Records": [ 
     { 
       "messageId": "19dd0b57-b21e-4ac1-bd88-01bbb068cb78", 
       "receiptHandle": "MessageReceiptHandle", 
       "body": "Hello from SQS!", 
       "md5OfBody": "7b27xmplb47ff90a553787216d55d91d", 
       "md5OfMessageAttributes": "", 
       "attributes": { 
         "ApproximateFirstReceiveTimestamp": "1523232000001", 
         "ApproximateReceiveCount": "1", 
         "SenderId": "123456789012", 
         "SentTimestamp": "1523232000000" 
       }, 
 ...
2020/03/27 03:40:05 AWS_LAMBDA_LOG_STREAM_NAME=2020/03/27/
[$LATEST]569cxmplc3c34c7489e6a97ad08b4419
2020/03/27 03:40:05 AWS_LAMBDA_FUNCTION_NAME=blank-go-function-9DV3XMPL6XBC
2020/03/27 03:40:05 AWS_LAMBDA_FUNCTION_MEMORY_SIZE=128
2020/03/27 03:40:05 AWS_LAMBDA_FUNCTION_VERSION=$LATEST
2020/03/27 03:40:05 AWS_EXECUTION_ENV=AWS_Lambda_go1.x
END RequestId: dbda340c-xmpl-4031-8810-11bb609b4c71
REPORT RequestId: dbda340c-xmpl-4031-8810-11bb609b4c71 Duration: 38.66 ms Billed 
  Duration: 39 ms Memory Size: 128 MB Max Memory Used: 54 MB Init Duration: 203.69 ms 
XRAY TraceId: 1-5e7d7595-212fxmpl9ee07c4884191322 SegmentId: 42ffxmpl0645f474 Sampled: 
  true
```
Il runtime di Go registra START, END e REPORT per ogni chiamata. La riga del report fornisce i seguenti dettagli.

Campi dati della riga REPORT

- RequestId— L'ID univoco della richiesta per la chiamata.
- Durata La quantità di tempo che il metodo del gestore della funzione impiega durante l'elaborazione dell'evento.
- Durata fatturata La quantità di tempo fatturata per la chiamata.
- Dimensioni memoria La quantità di memoria allocata per la funzione.
- Quantità max utilizzata La quantità di memoria utilizzata dalla funzione.
- Durata Init Per la prima richiesta servita, la quantità di tempo impiegato dal runtime per caricare la funzione ed eseguire il codice al di fuori del metodo del gestore.
- XRAY TraceId  [Per le richieste tracciate, l'ID di traccia.AWS X-Ray](#page-1636-0)
- SegmentId— Per le richieste tracciate, l'ID del segmento X-Ray.
- Campionato Per le richieste tracciate, il risultato del campionamento.

# <span id="page-853-0"></span>Visualizzazione dei log nella console Lambda

È possibile utilizzare la console Lambda per visualizzare l'output del log dopo aver richiamato una funzione Lambda.

Se il codice può essere testato dall'editor del codice incorporato, troverai i log nei risultati dell'esecuzione. Quando utilizzi la funzionalità di test della console per richiamare una funzione, troverai l'output del log nella sezione Dettagli.

## <span id="page-853-1"></span>Visualizzazione dei log nella console CloudWatch

Puoi utilizzare la CloudWatch console Amazon per visualizzare i log di tutte le chiamate di funzioni Lambda.

Per visualizzare i log sulla console CloudWatch

- 1. Apri la [pagina Registra gruppi](https://console.aws.amazon.com/cloudwatch/home?#logs:) sulla CloudWatch console.
- 2. Scegli il gruppo di log per la tua funzione (*your-function-name*/aws/lambda/).
- 3. Creare un flusso di log.

Ogni flusso di log corrisponde a un'[istanza della funzione](#page-148-0). Nuovi flussi di log vengono visualizzati quando aggiorni la funzione Lambda e quando vengono create istanze aggiuntive per gestire più chiamate simultanee. Per trovare i log per una chiamata specifica, ti consigliamo di strumentare la tua funzione con. AWS X-Ray X-Ray registra i dettagli sulla richiesta e il flusso di log nella traccia.

# <span id="page-853-2"></span>Visualizzazione dei log utilizzando () AWS Command Line InterfaceAWS CLI

AWS CLI È uno strumento open source che consente di interagire con i AWS servizi utilizzando i comandi nella shell della riga di comando. Per completare le fasi riportate in questa sezione, è necessario:

- [AWS Command Line Interface \(AWS CLI\) versione 2](https://docs.aws.amazon.com/cli/latest/userguide/getting-started-install.html)
- [AWS CLI Configurazione rapida con](https://docs.aws.amazon.com/cli/latest/userguide/cli-chap-configure.html) aws configure

È possibile utilizzare [AWS CLI](https://docs.aws.amazon.com/cli/latest/userguide/cli-chap-welcome.html) per recuperare i log per una chiamata utilizzando l'opzione di comando --log-type. La risposta include un campo LogResult che contiene fino a 4 KB di log con codifica base64 del richiamo.

Example recuperare un ID di log

Nell'esempio seguente viene illustrato come recuperare un ID di log dal LogResult campo per una funzione denominata my-function.

**aws lambda invoke --function-name my-function out --log-type Tail**

Verrà visualizzato l'output seguente:

```
{ 
     "StatusCode": 200, 
     "LogResult": 
  "U1RBUlQgUmVxdWVzdElkOiA4N2QwNDRiOC1mMTU0LTExZTgtOGNkYS0yOTc0YzVlNGZiMjEgVmVyc2lvb...", 
     "ExecutedVersion": "$LATEST"
}
```
Example decodificare i log

Nello stesso prompt dei comandi, utilizzare l'base64 utilità per decodificare i log. Nell'esempio seguente viene illustrato come recuperare i log codificati in base64 per my-function.

```
aws lambda invoke --function-name my-function out --log-type Tail \
--query 'LogResult' --output text --cli-binary-format raw-in-base64-out | base64 --
decode
```
L'cli-binary-formatopzione è obbligatoria se si utilizza la AWS CLI versione 2. Per rendere questa impostazione come predefinita, esegui aws configure set cli-binary-format raw-inbase64-out. Per ulteriori informazioni, consulta la pagina [AWS CLI supported global command line](https://docs.aws.amazon.com/cli/latest/userguide/cli-configure-options.html#cli-configure-options-list)  [options](https://docs.aws.amazon.com/cli/latest/userguide/cli-configure-options.html#cli-configure-options-list) nella Guida per l'utente di AWS Command Line Interface versione 2.

Verrà visualizzato l'output seguente:

START RequestId: 57f231fb-1730-4395-85cb-4f71bd2b87b8 Version: \$LATEST "AWS\_SESSION\_TOKEN": "AgoJb3JpZ2luX2VjELj...", "\_X\_AMZN\_TRACE\_ID": "Root=1-5d02e5caf5792818b6fe8368e5b51d50;Parent=191db58857df8395;Sampled=0"",ask/lib:/opt/lib", END RequestId: 57f231fb-1730-4395-85cb-4f71bd2b87b8 REPORT RequestId: 57f231fb-1730-4395-85cb-4f71bd2b87b8 Duration: 79.67 ms Billed Duration: 80 ms Memory Size: 128 MB Max Memory Used: 73 MB

L'utilità base64 è disponibile su Linux, macOS e [Ubuntu su Windows](https://docs.microsoft.com/en-us/windows/wsl/install-win10). Gli utenti macOS potrebbero dover utilizzare base64 -D.

Example Script get-logs.sh

Nello stesso prompt dei comandi, utilizzare lo script seguente per scaricare gli ultimi cinque eventi di log. Lo script utilizza sed per rimuovere le virgolette dal file di output e rimane in sospensione per 15 secondi in attesa che i log diventino disponibili. L'output include la risposta di Lambda e l'output del comando get-log-events.

Copiare il contenuto del seguente esempio di codice e salvare nella directory del progetto Lambda come get-logs.sh.

L'cli-binary-formatopzione è obbligatoria se utilizzi la AWS CLI versione 2. Per rendere questa impostazione come predefinita, esegui aws configure set cli-binary-format raw-inbase64-out. Per ulteriori informazioni, consulta la pagina [AWS CLI supported global command line](https://docs.aws.amazon.com/cli/latest/userguide/cli-configure-options.html#cli-configure-options-list)  [options](https://docs.aws.amazon.com/cli/latest/userguide/cli-configure-options.html#cli-configure-options-list) nella Guida per l'utente di AWS Command Line Interface versione 2.

```
#!/bin/bash
aws lambda invoke --function-name my-function --cli-binary-format raw-in-base64-out --
payload '{"key": "value"}' out
sed -i'' -e 's/"//g' out
sleep 15
aws logs get-log-events --log-group-name /aws/lambda/my-function --log-stream-
name stream1 --limit 5
```
Example (solo) macOS e Linux

Nello stesso prompt dei comandi, gli utenti macOS e Linux potrebbero dover eseguire il seguente comando per assicurarsi che lo script sia eseguibile.

```
chmod -R 755 get-logs.sh
```
Visualizzazione dei log utilizzando () AWS Command Line InterfaceAWS CLI 828

### Example recuperare gli ultimi cinque eventi di log

Nello stesso prompt dei comandi, eseguire lo script seguente per ottenere gli ultimi cinque eventi di log.

**./get-logs.sh**

Verrà visualizzato l'output seguente:

```
{ 
     "StatusCode": 200, 
     "ExecutedVersion": "$LATEST"
}
{ 
     "events": [ 
         { 
              "timestamp": 1559763003171, 
              "message": "START RequestId: 4ce9340a-b765-490f-ad8a-02ab3415e2bf Version: 
  $LATEST\n", 
              "ingestionTime": 1559763003309 
         }, 
         { 
              "timestamp": 1559763003173, 
              "message": "2019-06-05T19:30:03.173Z\t4ce9340a-b765-490f-ad8a-02ab3415e2bf
\tINFO\tENVIRONMENT VARIABLES\r{\r \"AWS_LAMBDA_FUNCTION_VERSION\": \"$LATEST\",
\langle r \ldots",
              "ingestionTime": 1559763018353 
         }, 
         { 
              "timestamp": 1559763003173, 
              "message": "2019-06-05T19:30:03.173Z\t4ce9340a-b765-490f-ad8a-02ab3415e2bf
\tINFO\tEVENT\r{\r \"key\": \"value\"\r}\n", 
              "ingestionTime": 1559763018353 
         }, 
         { 
              "timestamp": 1559763003218, 
              "message": "END RequestId: 4ce9340a-b765-490f-ad8a-02ab3415e2bf\n", 
              "ingestionTime": 1559763018353 
         }, 
         { 
              "timestamp": 1559763003218,
```

```
 "message": "REPORT RequestId: 4ce9340a-b765-490f-ad8a-02ab3415e2bf
\tDuration: 26.73 ms\tBilled Duration: 27 ms \tMemory Size: 128 MB\tMax Memory Used: 75 
 MB\t\n", 
             "ingestionTime": 1559763018353 
         } 
     ], 
     "nextForwardToken": "f/34783877304859518393868359594929986069206639495374241795", 
     "nextBackwardToken": "b/34783877303811383369537420289090800615709599058929582080"
}
```
# <span id="page-857-0"></span>Eliminazione dei log

I gruppi di log non vengono eliminati automaticamente quando si elimina una funzione. Per evitare di archiviare i log a tempo indeterminato, eliminare il gruppo di log o [configurare un periodo di](https://docs.aws.amazon.com/AmazonCloudWatch/latest/logs/Working-with-log-groups-and-streams.html#SettingLogRetention) [conservazione](https://docs.aws.amazon.com/AmazonCloudWatch/latest/logs/Working-with-log-groups-and-streams.html#SettingLogRetention) trascorso il quale i log vengono eliminati automaticamente.

# Strumentazione del codice Go in AWS Lambda

Lambda si integra con AWS X-Ray per aiutarti a tracciare, eseguire il debug e ottimizzare le applicazioni Lambda. Puoi utilizzare X-Ray per tracciare una richiesta mentre attraversa le risorse nell'applicazione, che possono includere funzioni Lambda e altri servizi AWS .

Per inviare dati di tracciamento a X-Ray, puoi utilizzare una delle SDK due librerie:

- [AWS Distro for OpenTelemetry \(ADOT\):](https://aws.amazon.com/otel) una distribuzione sicura, pronta per la produzione e AWS supportata di (). OpenTelemetry OTel SDK
- [AWS X-Ray SDK for Go:](https://docs.aws.amazon.com/xray/latest/devguide/xray-sdk-go.html) un programma SDK per la generazione e l'invio di dati di traccia a X-Ray.

Ciascuno di essi SDKs offre modi per inviare i dati di telemetria al servizio X-Ray. Puoi quindi utilizzare X-Ray per visualizzare, filtrare e analizzare le metriche delle prestazioni dell'applicazione per identificare i problemi e le opportunità di ottimizzazione.

**A** Important

X-Ray e Powertools per AWS Lambda SDKs fanno parte di una soluzione di strumentazione strettamente integrata offerta da. AWS I ADOT Lambda Layer fanno parte di uno standard di settore per la strumentazione di tracciamento che raccoglie più dati in generale, ma potrebbe non essere adatta a tutti i casi d'uso. È possibile implementare il end-to-end tracciamento in X-Ray utilizzando entrambe le soluzioni. Per saperne di più sulla scelta tra di esse, consulta [Scelta tra AWS Distro for Open Telemetry](https://docs.aws.amazon.com/xray/latest/devguide/xray-instrumenting-your-app.html#xray-instrumenting-choosing) e X-Ray. SDKs

### **Sections**

- [Usalo per strumentare le funzioni di ADOT Go](#page-859-0)
- [Utilizzo degli X-Ray SDK per strumentare le funzioni Go](#page-859-1)
- [Attivazione del tracciamento con la console Lambda](#page-859-2)
- [Attivazione del tracciamento con la Lambda API](#page-860-0)
- [Attivazione del tracciamento con AWS CloudFormation](#page-860-1)
- [Interpretazione di una traccia X-Ray](#page-861-0)

## <span id="page-859-0"></span>Usalo per strumentare le funzioni di ADOT Go

ADOTfornisce [layer](#page-72-0) Lambda completamente gestiti che racchiudono tutto il necessario per raccogliere dati di telemetria utilizzando. OTel SDK Usando questo livello, è possibile strumentare le funzioni Lambda senza dover modificare alcun codice funzione. Puoi anche configurare il tuo layer per eseguire l'inizializzazione personalizzata di. OTel Per ulteriori informazioni, consulta [Configurazione personalizzata per ADOT Collector on Lambda](https://aws-otel.github.io/docs/getting-started/lambda#custom-configuration-for-the-adot-collector-on-lambda) nella ADOT documentazione.

Per i runtime Go, puoi aggiungere il layer Lambda AWS gestito ADOT per Go per strumentare automaticamente le tue funzioni. Per istruzioni dettagliate su come aggiungere questo layer, consulta [AWS Distro for OpenTelemetry Lambda Support](https://aws-otel.github.io/docs/getting-started/lambda/lambda-go) for Go ADOT nella documentazione.

## <span id="page-859-1"></span>Utilizzo degli X-Ray SDK per strumentare le funzioni Go

Per registrare i dettagli sulle chiamate che la funzione Lambda effettua ad altre risorse dell'applicazione, puoi anche usare AWS X-Ray SDK for Go. Per scaricarloSDK, scaricalo SDK dal suo [GitHub repository](https://github.com/aws/aws-xray-sdk-go) con: go get

**go get github.com/aws/aws-xray-sdk-go**

Per AWS SDK i client dello strumento, passate il client al xray.AWS() metodo. Quindi potrai tracciare le chiamate utilizzando la versione WithContext del metodo.

```
svc := s3.New(session.New())
xray.AWS(svc.Client)
...
svc.ListBucketsWithContext(ctx aws.Context, input *ListBucketsInput)
```
Dopo aver aggiunto le dipendenze corrette e apportato le modifiche necessarie al codice, attiva la traccia nella configurazione della funzione tramite la console Lambda o il. API

## <span id="page-859-2"></span>Attivazione del tracciamento con la console Lambda

Per attivare il tracciamento attivo sulla funzione Lambda con la console, attenersi alla seguente procedura:

Per attivare il tracciamento attivo

1. Aprire la pagina [Funzioni](https://console.aws.amazon.com/lambda/home#/functions) della console Lambda.

- 2. Scegliere una funzione.
- 3. Scegliere Configuration (Configurazione) e quindi Monitoring and operations tools (Strumenti di monitoraggio e operazioni).
- 4. Scegli Modifica.
- 5. In X-Ray, attivare Active tracing (Tracciamento attivo).
- 6. Seleziona Salva.

## <span id="page-860-0"></span>Attivazione del tracciamento con la Lambda API

Configura il tracciamento sulla tua funzione Lambda con AWS SDK o, utilizza AWS CLI le API seguenti operazioni:

- [UpdateFunctionConfiguration](https://docs.aws.amazon.com/lambda/latest/api/API_UpdateFunctionConfiguration.html)
- [GetFunctionConfiguration](https://docs.aws.amazon.com/lambda/latest/api/API_GetFunctionConfiguration.html)
- [CreateFunction](https://docs.aws.amazon.com/lambda/latest/api/API_CreateFunction.html)

Il AWS CLI comando di esempio seguente abilita il tracciamento attivo su una funzione denominata my-function.

```
aws lambda update-function-configuration --function-name my-function \
--tracing-config Mode=Active
```
La modalità di tracciamento fa parte della configurazione specifica della versione quando si pubblica una versione della funzione. Non è possibile modificare la modalità di tracciamento in una versione pubblicata.

### <span id="page-860-1"></span>Attivazione del tracciamento con AWS CloudFormation

Per attivare il tracciamento su una AWS::Lambda::Function risorsa in un AWS CloudFormation modello, utilizzate la proprietà. TracingConfig

Example [function-inline.yml](https://github.com/awsdocs/aws-lambda-developer-guide/blob/master/templates/function-inline.yml) – Configurazione del tracciamento

Resources: function:

Attivazione del tracciamento con la Lambda API 833

```
 Type: AWS::Lambda::Function
 Properties: 
   TracingConfig: 
     Mode: Active
   ...
```
Per una AWS::Serverless::Function risorsa AWS Serverless Application Model (AWS SAM), utilizzate la Tracing proprietà.

Example [template.yml](https://github.com/awsdocs/aws-lambda-developer-guide/tree/main/sample-apps/blank-nodejs/template.yml) – Configurazione del tracciamento

Resources: function: Type: [AWS::Serverless::Function](https://docs.aws.amazon.com/serverless-application-model/latest/developerguide/sam-resource-function.html) Properties: **Tracing: Active** ...

## <span id="page-861-0"></span>Interpretazione di una traccia X-Ray

La funzione ha bisogno dell'autorizzazione per caricare i dati di traccia su X-Ray. Quando si attiva il tracciamento nella console Lambda, Lambda aggiunge le autorizzazioni necessarie al [ruolo di](#page-1477-0) [esecuzione](#page-1477-0) della funzione. Altrimenti, aggiungete la [AWSXRayDaemonWriteAccess](https://console.aws.amazon.com/iam/home#/policies/arn:aws:iam::aws:policy/AWSXRayDaemonWriteAccess)politica al ruolo di esecuzione.

Dopo aver configurato il tracciamento attivo, è possibile osservare richieste specifiche tramite l'applicazione. Il [grafico dei servizi X-Ray](https://docs.aws.amazon.com/xray/latest/devguide/aws-xray.html#xray-concepts-servicegraph) mostra informazioni sull'applicazione e tutti i suoi componenti. L'esempio seguente mostra un'applicazione con due funzioni. La funzione principale elabora gli eventi e talvolta restituisce errori. La seconda funzione in alto elabora gli errori che compaiono nel gruppo di log della prima e utilizza X-Ray, Amazon Simple Storage Service (Amazon S3) e Amazon Logs. AWS SDK CloudWatch

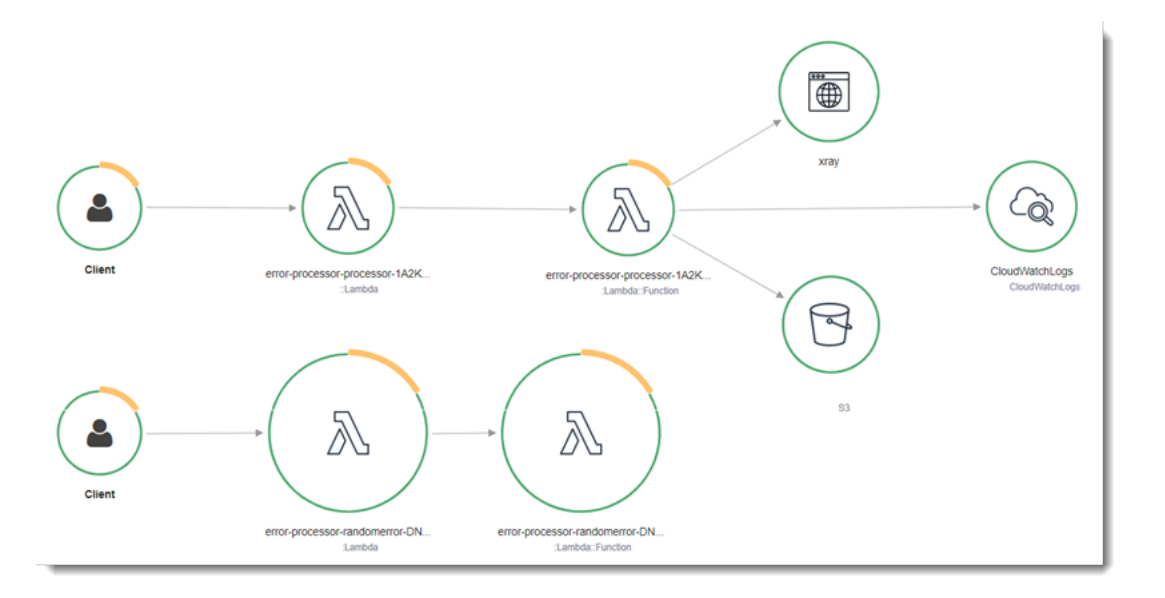

X-Ray non traccia tutte le richieste nell'applicazione. X-Ray applica un algoritmo di campionamento per garantire che il tracciamento avvenga in modo efficiente, continuando allo stesso tempo a fornire un campione rappresentativo di tutte le richieste. La frequenza di campionamento è di una richiesta al secondo e del 5% delle altre richieste. Non puoi configurare la frequenza di campionamento dei raggi X per le tue funzioni.

In X-Ray, una traccia registra informazioni su una richiesta elaborata da uno o più servizi. Lambda registra 2 segmenti per traccia, il che crea due nodi sul grafico del servizio. L'immagine seguente evidenzia questi due nodi:

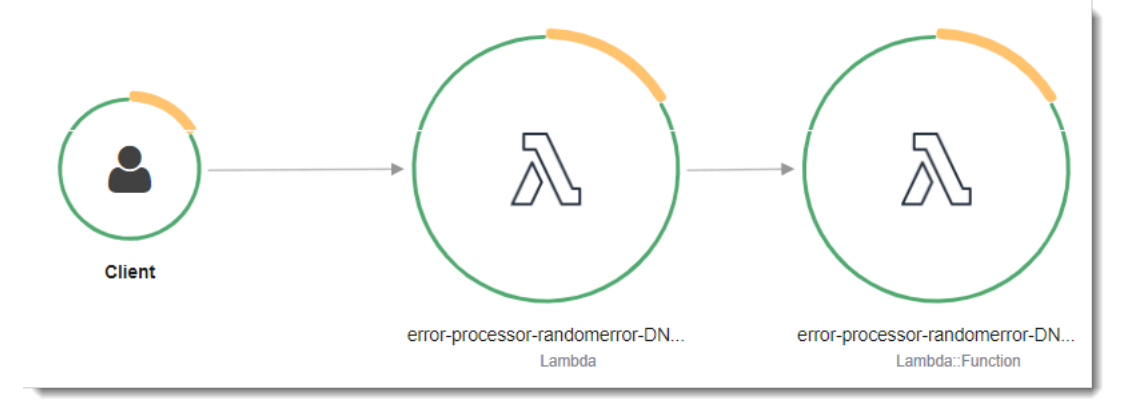

Il primo nodo a sinistra rappresenta il servizio Lambda che riceve la richiesta di chiamata. Il secondo nodo rappresenta la specifica funzione Lambda. L'esempio seguente mostra una traccia con questi 2 segmenti. Entrambi sono denominati my-function, ma uno ha un'origine di AWS::Lambda e l'altro ha un'origine di. AWS::Lambda::Function Se il AWS::Lambda segmento mostra un errore, il servizio Lambda presentava un problema. Se il AWS:: Lambda:: Function segmento mostra un errore, la funzione presentava un problema.

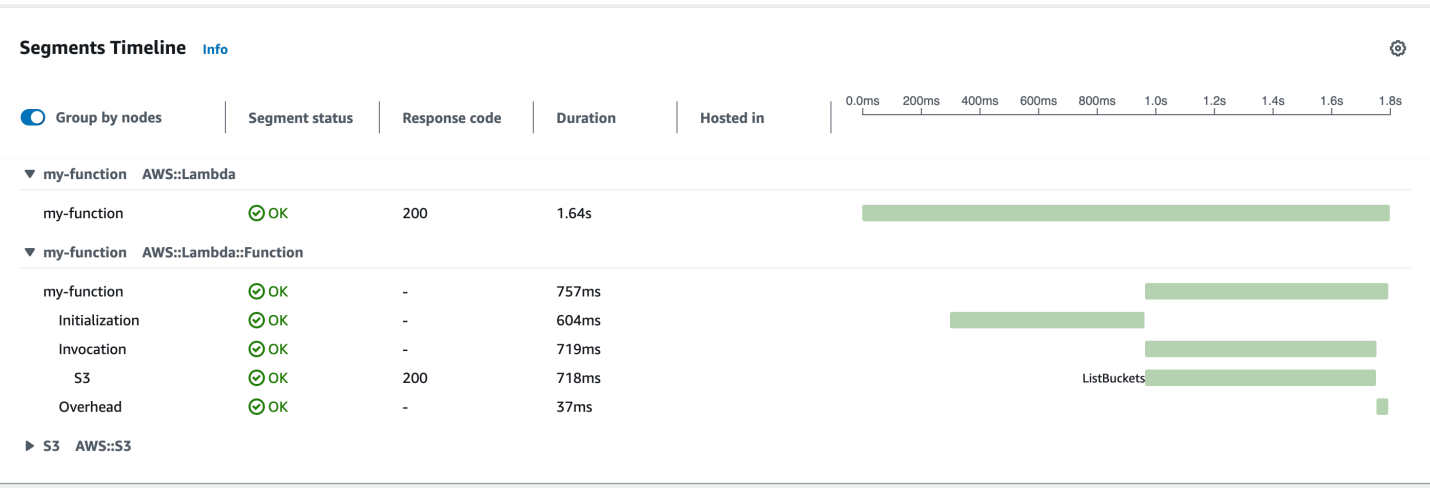

Questo esempio espande il AWS::Lambda::Function segmento per mostrarne i tre sottosegmenti.

### **a** Note

AWS sta attualmente implementando modifiche al servizio Lambda. A causa di queste modifiche, potresti notare piccole differenze tra la struttura e il contenuto dei messaggi di registro di sistema e dei segmenti di traccia emessi da diverse funzioni Lambda nel tuo. Account AWS

La traccia di esempio mostrata qui illustra il segmento di funzione vecchio stile. Le differenze tra i segmenti vecchio e nuovo stile sono descritte nei paragrafi seguenti.

Queste modifiche verranno implementate nelle prossime settimane e tutte le funzioni, Regioni AWS ad eccezione della Cina e delle GovCloud regioni, passeranno all'utilizzo dei messaggi di registro e dei segmenti di traccia di nuovo formato.

Il segmento di funzioni vecchio stile contiene i seguenti sottosegmenti:

- Inizializzazione Rappresenta il tempo trascorso a caricare la funzione e ad eseguire il [codice](#page-92-0)  [di inizializzazione.](#page-92-0) Questo sottosegmento viene visualizzato solo per il primo evento che viene elaborato da ogni istanza della funzione.
- Chiamata: rappresenta il tempo impiegato per eseguire il codice del gestore.
- Overhead: rappresenta il tempo impiegato dal runtime Lambda per prepararsi a gestire l'evento successivo.

Il segmento di funzione di nuovo stile non contiene un sottosegmento. Invocation I sottosegmenti dei clienti vengono invece collegati direttamente al segmento di funzioni. Per ulteriori informazioni
sulla struttura dei segmenti di funzione di vecchio e nuovo stile, vedere. [the section called](#page-1637-0)  ["Informazioni sui monitoraggi di X-Ray"](#page-1637-0)

È inoltre possibile strumentare HTTP i client, registrare SQL le interrogazioni e creare sottosegmenti personalizzati con annotazioni e metadati. Per ulteriori informazioni, consulta la sezione Go nella [AWS X-Ray SDKDeveloper Guide.](https://docs.aws.amazon.com/xray/latest/devguide/xray-sdk-python.html)AWS X-Ray

#### <sup>3</sup> Prezzi

Puoi utilizzare il tracciamento X-Ray gratuitamente ogni mese fino a un determinato limite come parte del AWS piano gratuito. Oltre la soglia, X-Ray addebita lo storage di traccia e il recupero. Per ulteriori informazioni, consulta [Prezzi di AWS X-Ray](https://aws.amazon.com/xray/pricing/).

# Compilazione di funzioni Lambda con C#

È possibile eseguire l'applicazione.NET in Lambda utilizzando i runtime gestiti.NET 6 o .NET 8, un runtime personalizzato o un'immagine del contenitore. Dopo aver compilato il codice dell'applicazione, potrai implementarlo su Lambda come file .zip o come immagine di container. Lambda fornisce i runtime seguenti per i linguaggi .NET:

.NET

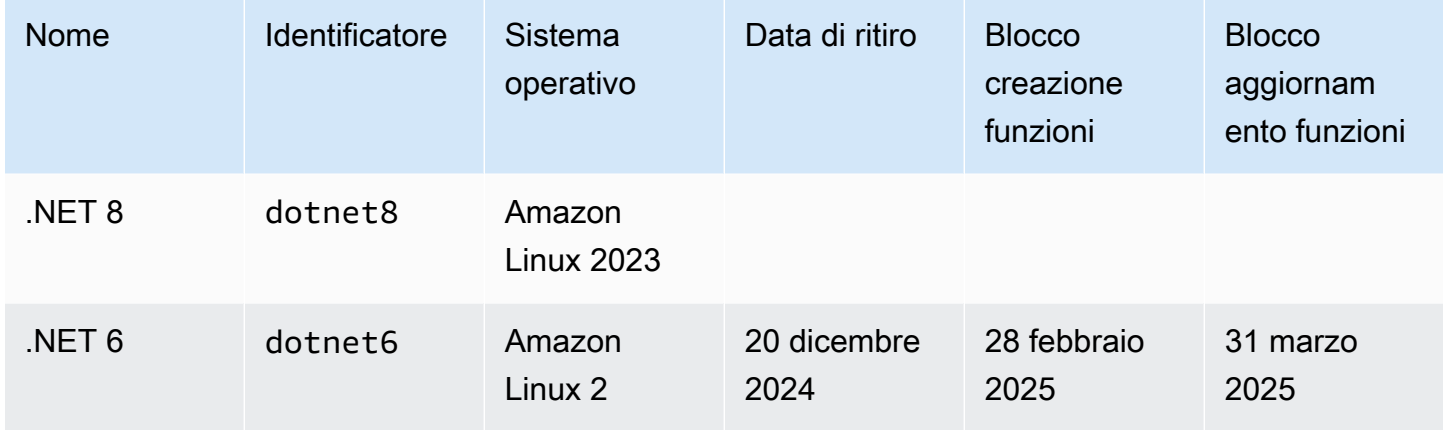

# Configurazione dell'ambiente di sviluppo .NET

Per sviluppare e creare le funzioni Lambda, puoi utilizzare uno qualsiasi degli ambienti di sviluppo integrati.NET (IDE) comunemente disponibili, tra cui Microsoft Visual Studio, Visual Studio Code e JetBrains Rider. Per semplificare l'esperienza di sviluppo, AWS fornisce un set di modelli di progetto.NET e l'interfaccia a riga di Amazon.Lambda.Tools comando (CLI).

Emetti i seguenti comandi .NET della CLI per installare questi modelli di progetto e strumenti da riga di comando.

## Installazione dei modelli di progetto.NET

Per installare i modelli di progetto (.NET 8):

**dotnet new install Amazon.Lambda.Templates**

Per installare i modelli di progetto (.NET 6):

```
dotnet new --install Amazon.Lambda.Templates
```
#### **a** Note

Se utilizzi il runtime Lambda gestito.NET 6, ti consigliamo di eseguire l'aggiornamento a utilizzare.NET 8. Per ulteriori informazioni, consulta [Gestire gli aggiornamenti AWS Lambda](https://aws.amazon.com/blogs/compute/managing-aws-lambda-runtime-upgrades/)  [di runtime](https://aws.amazon.com/blogs/compute/managing-aws-lambda-runtime-upgrades/) e [Introduzione al runtime di .NET 8 nel blog AWS Lambda](https://aws.amazon.com/blogs/compute/introducing-the-net-8-runtime-for-aws-lambda/) di AWS Compute.

## Installazione e aggiornamento degli strumenti CLI

Esegui i seguenti comandi per installare, aggiornare e disinstallare la Amazon.Lambda.Tools CLI.

Per installare gli strumenti a riga di comando:

**dotnet tool install -g Amazon.Lambda.Tools**

Per aggiornare gli strumenti della riga di comando:

**dotnet tool update -g Amazon.Lambda.Tools**

Per disinstallare gli strumenti da riga di comando:

**dotnet tool uninstall -g Amazon.Lambda.Tools**

# Definisci il gestore di funzioni Lambda in C#

Il gestore di funzioni Lambda è il metodo nel codice della funzione che elabora gli eventi. Quando viene richiamata la funzione, Lambda esegue il metodo del gestore. La funzione viene eseguita fino a quando il gestore non restituisce una risposta, termina o scade.

Quando la funzione viene richiamata e Lambda esegue il metodo del gestore della funzione, passa due argomenti alla funzione. Il primo argomento è l'oggetto event. Quando un altro Servizio AWS richiama la funzione, l'eventoggetto contiene dati sull'evento che ha causato l'invocazione della funzione. Ad esempio, un event oggetto di API Gateway contiene informazioni sul percorso, sul HTTP metodo e sulle intestazioni. HTTP L'esatta struttura degli eventi varia in base alla funzione che Servizio AWS richiama la funzione. Per ulteriori informazioni sui formati degli eventi per i singoli servizi, consulta [Integrazione con altri servizi](#page-996-0).

Lambda passa alla funzione anche un oggetto context. Questo oggetto di contesto contiene informazioni sull'invocazione, sulla funzione e sull'ambiente di esecuzione. Per ulteriori informazioni, consulta [the section called "Context"](#page-913-0).

Il formato nativo per tutti gli eventi Lambda è costituito da flussi di byte che rappresentano l'evento formattato. JSON Se i parametri di input e output della funzione non sono di tipo System.IO.Stream, è necessario serializzarli. Specifica il serializzatore che desideri utilizzare impostando l'attributo assembly LambdaSerializer. Per ulteriori informazioni, consulta [the section](#page-870-0)  [called "Serializzazione nelle funzioni Lambda"](#page-870-0).

### Argomenti

- [. NETmodelli di esecuzione per Lambda](#page-867-0)
- [Gestori di librerie di classi](#page-868-0)
- [Gestori di assembly eseguibili](#page-869-0)
- [Serializzazione nelle funzioni Lambda](#page-870-0)
- [Semplificazione del codice delle funzioni con il framework Lambda Annotations](#page-872-0)
- [Restrizioni del gestore della funzione Lambda](#page-875-0)
- [Procedure consigliate per le funzioni Lambda in C#](#page-875-1)

## <span id="page-867-0"></span>. NETmodelli di esecuzione per Lambda

Esistono due diversi modelli di esecuzione per l'esecuzione delle funzioni Lambda. NET: l'approccio alla libreria di classi e l'approccio all'assemblaggio eseguibile.

Nell'approccio alla libreria di classi, fornisci a Lambda una stringa che indica AssemblyName, ClassName e Method della funzione da richiamare. Per ulteriori informazioni sul formato di questa stringa, consulta [the section called "Gestori di librerie di classi"](#page-868-0). Durante la fase di inizializzazione della funzione, la classe della funzione viene inizializzata e viene eseguito qualsiasi codice nel costruttore.

Nell'approccio di assembly eseguibile, si utilizza la funzionalità delle [istruzioni di livello superiore](https://learn.microsoft.com/en-us/dotnet/csharp/whats-new/tutorials/top-level-statements) di 9 C#. Questo approccio genera un assembly eseguibile che Lambda esegue ogni volta che riceve un comando invoke per la tua funzione. Fornisci a Lambda solo il nome dell'assembly eseguibile da eseguire.

Le sezioni seguenti forniscono esempi di codice di funzione per questi due approcci.

## <span id="page-868-0"></span>Gestori di librerie di classi

Il seguente codice di funzione Lambda mostra un esempio di metodo handler (FunctionHandler) per una funzione Lambda che utilizza l'approccio della libreria di classi. In questo esempio funtion, Lambda riceve un evento API da Gateway che richiama la funzione. La funzione legge un record da un database e restituisce il record come parte della risposta Gateway. API

```
[assembly: 
  LambdaSerializer(typeof(Amazon.Lambda.Serialization.SystemTextJson.DefaultLambdaJsonSerializer))]
namespace GetProductHandler;
public class Function
{ 
     private readonly IDatabaseRepository _repo; 
     public Function() 
     { 
         this._repo = new DatabaseRepository(); 
     } 
     public async Task<APIGatewayProxyResponse> FunctionHandler(APIGatewayProxyRequest 
  request) 
     { 
         var id = request.PathParameters["id"]; 
         var databaseRecord = await this._repo.GetById(id);
```

```
 return new APIGatewayProxyResponse 
          { 
              StatusCode = (int)HttpStatusCode.OK, 
              Body = JsonSerializer.Serialize(databaseRecord) 
          }; 
     }
}
```
Quando crei una funzione Lambda, devi fornire a Lambda informazioni sul gestore della funzione sotto forma di stringa del gestore. Questo indica a Lambda quale metodo del codice eseguire quando la funzione viene richiamata. In C#, il formato della stringa del gestore quando si utilizza l'approccio della libreria di classi è il seguente:

ASSEMBLY::TYPE::METHOD, dove:

- ASSEMBLYè il nome di. NETfile di assemblaggio per l'applicazione. Se si utilizza il Amazon.Lambda.Tools CLI per creare l'applicazione e non si imposta il nome dell'assembly utilizzando la AssemblyName proprietà nel file.csproj, si ASSEMBLY tratta semplicemente del nome del file .csproj.
- TYPE è il nome completo del tipo di gestore, costituito da Namespace e ClassName.
- METHOD è il nome del metodo del gestore della funzione nel codice.

Per il codice di esempio mostrato, se l'assembly è denominato GetProductHandler, la stringa del gestore sarebbe GetProductHandler::GetProductHandler.Function::FunctionHandler.

## <span id="page-869-0"></span>Gestori di assembly eseguibili

Nell'esempio seguente, la funzione Lambda è definita come un assembly eseguibile. Il metodo handler in questo codice è denominato Handler. Quando si utilizzano assembly eseguibili, è necessario avviare il runtime Lambda. Per far ciò, viene utilizzato il metodo LambdaBootstrapBuilder.Create. Questo metodo accetta come input il metodo utilizzato dalla funzione come gestore e il serializzatore Lambda da utilizzare.

```
Per ulteriori informazioni sull'utilizzo delle istruzioni di primo livello, vedere Introduzione al. NET6 
runtime per AWS Lambda sul blog di AWS calcolo.
```
namespace GetProductHandler;

```
IDatabaseRepository repo = new DatabaseRepository();
```

```
await LambdaBootstrapBuilder.Create<APIGatewayProxyRequest>(Handler, new 
  DefaultLambdaJsonSerializer()) 
     .Build() 
     .RunAsync();
async Task<APIGatewayProxyResponse> Handler(APIGatewayProxyRequest apigProxyEvent, 
  ILambdaContext context)
{ 
    var id = input.PathParameters["id"];
    var databaseRecord = await this.repo.GetById(id);
     return new APIGatewayProxyResponse 
    \mathcal{L} StatusCode = (int)HttpStatusCode.OK, 
         Body = JsonSerializer.Serialize(databaseRecord) 
     };
};
```
Quando si utilizzano assembly eseguibili, la stringa del gestore che indica a Lambda come eseguire il codice è il nome dell'assembly. In questo esempio, sarebbe GetProductHandler.

## <span id="page-870-0"></span>Serializzazione nelle funzioni Lambda

Se la funzione Lambda utilizza i tipi di input/output diversi da un oggetto Stream, è necessario aggiungere una libreria di serializzazione all'applicazione. È possibile implementare la serializzazione utilizzando la serializzazione standard basata sulla riflessione fornita da System.Text.Json e Newtonsoft.Json oppure utilizzando la serializzazione [generata dal codice sorgente](https://learn.microsoft.com/en-us/dotnet/standard/serialization/system-text-json/source-generation).

### Utilizzo della serializzazione generata dal codice sorgente

La serializzazione generata dal codice sorgente è una funzionalità di. NETversioni 6 e successive che consentono la generazione del codice di serializzazione in fase di compilazione. Elimina la necessità di riflessione e può migliorare le prestazioni della tua funzione. Per utilizzare la serializzazione generata dal codice sorgente nella tua funzione, procedi come segue:

- Crea una nuova classe parziale che eredita da JsonSerializerContext, aggiungendo attributi JsonSerializable per tutti i tipi che richiedono la serializzazione o la deserializzazione.
- Configura il LambdaSerializer per utilizzare un SourceGeneratorLambdaJsonSerializer<T>.

• Aggiorna qualsiasi serializzazione o deserializzazione manuale nel codice dell'applicazione per utilizzare la classe appena creata.

Nel codice seguente viene illustrata una funzione di esempio che utilizza la serializzazione generata dal codice sorgente.

```
[assembly: 
  LambdaSerializer(typeof(SourceGeneratorLambdaJsonSerializer<CustomSerializer>))]
public class Function
{ 
     private readonly IDatabaseRepository _repo; 
     public Function() 
     { 
         this._repo = new DatabaseRepository(); 
     } 
     public async Task<APIGatewayProxyResponse> FunctionHandler(APIGatewayProxyRequest 
  request) 
     { 
         var id = request.PathParameters["id"]; 
         var databaseRecord = await this._repo.GetById(id); 
         return new APIGatewayProxyResponse 
         { 
             StatusCode = (int)HttpStatusCode.OK, 
             Body = JsonSerializer.Serialize(databaseRecord, 
  CustomSerializer.Default.Product) 
         }; 
     }
}
[JsonSerializable(typeof(APIGatewayProxyRequest))]
[JsonSerializable(typeof(APIGatewayProxyResponse))]
[JsonSerializable(typeof(Product))]
public partial class CustomSerializer : JsonSerializerContext
{ 
}
```
#### **a** Note

Se desideri utilizzare la compilazione anticipata nativa (AOT) con Lambda, devi utilizzare la serializzazione generata dal codice sorgente.

#### Utilizzo della serializzazione basata sulla riflessione

AWS fornisce librerie predefinite che consentono di aggiungere rapidamente la serializzazione all'applicazione. È possibile configurarlo utilizzando i pacchetti Amazon.Lambda.Serialization.SystemTextJson o Amazon.Lambda.Serialization.Json NuGet . Dietro le quinte, Amazon.Lambda.Serialization.SystemTextJson utilizza System.Text.Json per eseguire attività di serializzazione e Amazon.Lambda.Serialization.Json utilizza il pacchetto Newtonsoft.Json.

È possibile inoltre creare una libreria di serializzazione personalizzata implementando l'interfaccia ILambdaSerializer, disponibile come parte della libreria Amazon.Lambda.Core. L'interfaccia definisce due metodi:

• T Deserialize<T>(Stream requestStream);

Implementate questo metodo per deserializzare il payload della richiesta dall'InvokeAPIinterno all'oggetto che viene passato al gestore della funzione Lambda.

• T Serialize<T>(T response, Stream responseStream);

Implementate questo metodo per serializzare il risultato restituito dal gestore della funzione Lambda nel payload di risposta restituito dall'operazione. Invoke API

# <span id="page-872-0"></span>Semplificazione del codice delle funzioni con il framework Lambda **Annotations**

Lambda Annotations è un framework per. NET6 e. NET8 che semplifica la scrittura di funzioni Lambda usando C#. Con il framework Annotations, è possibile sostituire gran parte del codice in una funzione Lambda scritta utilizzando il normale modello di programmazione. Il codice scritto utilizzando il framework utilizza espressioni più semplici che consentono di concentrarsi sulla logica aziendale.

Il codice di esempio riportato di seguito mostra come l'utilizzo del framework delle annotazioni può semplificare la scrittura di funzioni Lambda. Il primo esempio mostra il codice scritto utilizzando il normale modello di programmazione Lambda e il secondo mostra l'equivalente utilizzando il framework Annotations.

```
public APIGatewayHttpApiV2ProxyResponse LambdaMathAdd(APIGatewayHttpApiV2ProxyRequest 
  request, ILambdaContext context)
{ 
     if (!request.PathParameters.TryGetValue("x", out var xs)) 
     { 
         return new APIGatewayHttpApiV2ProxyResponse 
         { 
              StatusCode = (int)HttpStatusCode.BadRequest 
         }; 
     } 
     if (!request.PathParameters.TryGetValue("y", out var ys)) 
     { 
         return new APIGatewayHttpApiV2ProxyResponse 
         { 
              StatusCode = (int)HttpStatusCode.BadRequest 
         }; 
     } 
    var x = int.Parse(xs);var y = int.Parse(ys); return new APIGatewayHttpApiV2ProxyResponse 
     { 
         StatusCode = (int)HttpStatusCode.OK, 
        Body = (x + y). ToString(),
        Headers = new Dictionary#string, string> { { "Content-Type", "text/plain" } }
     };
}
```

```
[LambdaFunction]
[HttpApi(LambdaHttpMethod.Get, "/add/{x}/{y}")]
public int Add(int x, int y)
{ 
     return x + y;
}
```
Per un altro esempio di come l'utilizzo di Lambda Annotations può semplificare il codice, consulta questo [esempio di applicazione cross-service](https://github.com/awsdocs/aws-doc-sdk-examples/tree/main/dotnetv3/cross-service/PhotoAssetManager) nel repository. awsdocs/aws-doc-sdk-examples GitHub La cartella PamApiAnnotations utilizza Lambda Annotations nel file function.cs

principale. Per fare un confronto, la cartella PamApi contiene file equivalenti scritti utilizzando il normale modello di programmazione Lambda.

Il framework Annotations utilizza [generatori di codice sorgente](https://learn.microsoft.com/en-us/dotnet/csharp/roslyn-sdk/source-generators-overview) per generare codice che si traduce dal modello di programmazione Lambda al codice visto nel secondo esempio.

Per ulteriori informazioni su come utilizzare Lambda Annotations for. NET, consulta le seguenti risorse:

- Il [aws/aws-lambda-dotnet](https://github.com/aws/aws-lambda-dotnet/blob/master/Libraries/src/Amazon.Lambda.Annotations/README.md) GitHub repository.
- [Presentazione. NETAnnotations Lambda Framework \(anteprima](https://aws.amazon.com/blogs/developer/introducing-net-annotations-lambda-framework-preview/)) sul blog Developer AWS Tools.
- Il [Amazon.Lambda.Annotations](https://www.nuget.org/packages/Amazon.Lambda.Annotations) NuGet pacchetto.

#### Iniezione delle dipendenze con il framework Lambda Annotations

Puoi utilizzare il framework Lambda Annotations anche per aggiungere l'iniezione di dipendenze alle tue funzioni Lambda utilizzando una sintassi che conosci. Quando aggiungi un attributo [LambdaStartup] a un file Startup.cs, il framework Lambda Annotations genererà il codice richiesto in fase di compilazione.

```
[LambdaStartup]
public class Startup
{ 
     public void ConfigureServices(IServiceCollection services) 
     { 
         services.AddSingleton<IDatabaseRepository, DatabaseRepository>(); 
     }
}
```
La tua funzione Lambda può iniettare servizi utilizzando l'iniezione del costruttore o iniettandoli in metodi individuali utilizzando l'attributo [FromServices].

```
[assembly: 
 LambdaSerializer(typeof(Amazon.Lambda.Serialization.SystemTextJson.DefaultLambdaJsonSerializer))]
namespace GetProductHandler;
public class Function
```

```
{ 
     private readonly IDatabaseRepository _repo; 
     public Function(IDatabaseRepository repo) 
    \mathcal{L} this._repo = repo; 
     } 
     [LambdaFunction] 
     [HttpApi(LambdaHttpMethod.Get, "/product/{id}")] 
     public async Task<Product> FunctionHandler([FromServices] IDatabaseRepository 
  repository, string id) 
    \{return await this. repo.GetById(id);
     }
}
```
## <span id="page-875-0"></span>Restrizioni del gestore della funzione Lambda

Tieni in considerazione che la firma del gestore presenta alcune restrizioni.

- Nella firma del gestore non è possibile utilizzare unsafe e tipi di puntatori. Tuttavia, il contesto unsafe può essere utilizzato nel metodo del gestore e nelle relative dipendenze. Per ulteriori informazioni, consulta [unsafe \(Riferimenti per C#\)](https://msdn.microsoft.com/en-us/library/chfa2zb8.aspx) sul sito web Microsoft Docs.
- Non può passare un numero variabile di parametri utilizzando la parola chiave params o utilizzare ArgIterator come parametro di input o di restituzione per supportare un numero variabile di parametri.
- Il gestore potrebbe non essere un metodo generico, ad esempio IList <T>Sort <T>(IList<T>input).
- I gestori asincroni con firma async void non sono supportati.

## <span id="page-875-1"></span>Procedure consigliate per le funzioni Lambda in C#

Segui le linee guida riportate nell'elenco seguente per utilizzare le migliori pratiche di codifica durante la creazione delle funzioni Lambda:

- Separare il gestore Lambda dalla logica principale. In questo modo è possibile creare una funzione di cui è più semplice eseguire l'unit test.
- Controllare le dipendenze nel pacchetto di distribuzione della funzione. L'ambiente di AWS Lambda esecuzione contiene diverse librerie. Per abilitare il set di caratteristiche e aggiornamenti

della sicurezza più recenti, Lambda aggiorna periodicamente tali librerie. Tali aggiornamenti possono introdurre lievi modifiche al comportamento della funzione Lambda. Per mantenere il controllo completo delle dipendenze utilizzate dalla funzione, inserire tutte le dipendenze nel pacchetto di implementazione.

- Ridurre la complessità delle dipendenze. Preferire framework più semplici che si caricano velocemente all'avvio del [contesto di esecuzione](#page-148-0).
- Ridurre al minimo le dimensioni del pacchetto di implementazione al fine di soddisfare le esigenze di runtime. In questo modo viene ridotta la quantità di tempo necessaria per il download del pacchetto e per la relativa decompressione prima dell'invocazione. Per le funzioni create in. NET, evita di caricare l'intera AWS SDK libreria come parte del pacchetto di distribuzione. Dipendi invece in modo selettivo dai moduli che raccolgono i componenti di cui SDK hai bisogno (ad esempio DynamoDB, moduli Amazon SDK S3 e librerie di base Lambda).
- Sfruttare il riutilizzo del contesto di esecuzione per migliorare le prestazioni della funzione. Inizializza SDK i client e le connessioni al database all'esterno del gestore delle funzioni e memorizza nella cache gli asset statici localmente nella directory. /tmp Le chiamate successive elaborate dalla stessa istanza della funzione possono riutilizzare queste risorse. Ciò consente di risparmiare sui costi riducendo i tempi di esecuzione delle funzioni.

Per evitare potenziali perdite di dati tra le chiamate, non utilizzare il contesto di esecuzione per archiviare dati utente, eventi o altre informazioni con implicazioni di sicurezza. Se la funzione si basa su uno stato mutabile che non può essere archiviato in memoria all'interno del gestore, considerare la possibilità di creare una funzione separata o versioni separate di una funzione per ogni utente.

- Utilizzare una direttiva keep-alive per mantenere le connessioni persistenti. Lambda elimina le connessioni inattive nel tempo. Se si tenta di riutilizzare una connessione inattiva quando si richiama una funzione, si verificherà un errore di connessione. Per mantenere la connessione persistente, utilizzare la direttiva keep-alive associata al runtime. Per un esempio, vedere [Riutilizzo](https://docs.aws.amazon.com/sdk-for-javascript/v3/developer-guide/node-reusing-connections.html)  [delle connessioni con Keep-Alive in Node.js.](https://docs.aws.amazon.com/sdk-for-javascript/v3/developer-guide/node-reusing-connections.html)
- Utilizzare [le variabili di ambiente](#page-187-0) per passare i parametri operativi alla funzione. Se ad esempio si scrive in un bucket Amazon S3 anziché impostare come hard-coded il nome del bucket in cui si esegue la scrittura, configurare tale nome come una variabile di ambiente.
- Evita di usare invocazioni ricorsive nella tua funzione Lambda, in cui la funzione si richiama da sola o avvia un processo che potrebbe richiamare nuovamente la funzione. Ciò potrebbe provocare un volume non desiderato di invocazioni della funzione e un aumento dei costi. Se vedi un volume

involontario di chiamate, imposta la concorrenza riservata alla funzione su «0immediate» per limitare tutte le chiamate alla funzione mentre aggiorni il codice.

- Non utilizzare documenti non documentati e non pubblici APIs nel codice della funzione Lambda. Per i runtime AWS Lambda gestiti, Lambda applica periodicamente aggiornamenti di sicurezza e funzionalità all'interno di Lambda. APIs Questi API aggiornamenti interni possono essere incompatibili con le versioni precedenti e portare a conseguenze indesiderate, come errori di chiamata se la funzione dipende da questi aggiornamenti non pubblici. APIs [Vedi il riferimento per](https://docs.aws.amazon.com/lambda/latest/api/welcome.html) [un elenco di quelli disponibili al pubblico. API](https://docs.aws.amazon.com/lambda/latest/api/welcome.html) APIs
- Scrivi un codice idempotente. La scrittura di un codice idempotente per le tue funzioni garantisce che gli eventi duplicati vengano gestiti allo stesso modo. Il tuo codice dovrebbe convalidare correttamente gli eventi e gestire con garbo gli eventi duplicati. Per ulteriori informazioni, consulta [Come posso rendere idempotente la mia funzione Lambda?.](https://aws.amazon.com/premiumsupport/knowledge-center/lambda-function-idempotent/)

# Crea e implementa le funzioni Lambda C# con gli archivi di file .zip

Un pacchetto di implementazione .NET (archivio di file.zip) contiene l'assembly compilato della funzione insieme a tutte le dipendenze dell'assembly stesso. Il pacchetto contiene inoltre un file *proj*.deps.json, Ciò indica al runtime di .NET tutte le dipendenze della funzione e un file *proj*.runtimeconfig.json utilizzato per configurare il runtime.

Per implementare singole funzioni Lambda, puoi utilizzare l'interfaccia a riga di comando globale Lambda .NET Amazon.Lambda.Tools. L'utilizzo del comando dotnet lambda deployfunction crea automaticamente un pacchetto di implementazione .zip e lo distribuisce su Lambda. Tuttavia, è consigliabile utilizzare framework come AWS Serverless Application Model (AWS SAM) o the su cui distribuire AWS Cloud Development Kit (AWS CDK) le applicazioni.NET. AWS

Le applicazioni serverless di solito comprendono una combinazione di funzioni Lambda e altre Servizi AWS funzioni gestite che interagiscono per eseguire una particolare attività aziendale. AWS SAM e AWS CDK semplifica la creazione e l'implementazione di funzioni Lambda con Servizi AWS altre su larga scala. La [specifica del AWS SAM modello](https://docs.aws.amazon.com/serverless-application-model/latest/developerguide/sam-specification.html) fornisce una sintassi semplice e pulita per descrivere le funzioni Lambda, le API, le autorizzazioni, le configurazioni e AWS altre risorse che costituiscono l'applicazione serverless. Con il [AWS CDK](https://docs.aws.amazon.com/cdk/v2/guide/home.html) si definisce l'infrastruttura cloud come codice per creare applicazioni affidabili, scalabili e convenienti nel cloud utilizzando linguaggi di programmazione e framework di programmazione moderni come .NET. Entrambi AWS SAM utilizzano AWS CDK la CLI globale .NET Lambda per creare pacchetti di funzioni.

Anche se è possibile utilizzare [livelli Lambda](#page-1654-0) con funzioni in C# [tramite la CLI di .NET Core,](#page-885-0) tale scelta non è preferibile. Le funzioni in C# che utilizzano livelli caricano manualmente gli assembly condivisi in memoria durante il [Fase di init,](#page-149-0) per cui i tempi di avvio a freddo possono aumentare. Includi, invece, tutto il codice condiviso in fase di compilazione per sfruttare le ottimizzazioni integrate del compilatore .NET.

Nelle sezioni seguenti sono disponibili le istruzioni per la creazione e la distribuzione di funzioni.NET Lambda utilizzando AWS SAM AWS CDK la, e.NET Lambda Global CLI.

#### Argomenti

- [Utilizzo della CLI globale Lambda di .NET](#page-879-0)
- [Distribuisci le funzioni Lambda C# usando AWS SAM](#page-885-1)
- [Distribuisci le funzioni Lambda C# usando AWS CDK](#page-888-0)
- [Implementa applicazioni ASP.NET](#page-892-0)

## <span id="page-879-0"></span>Utilizzo della CLI globale Lambda di .NET

La CLI .NET e l'estensione degli strumenti globali Lambda .NET (Amazon.Lambda.Tools) offrono un modo multi-piattaforma per creare applicazioni Lambda basate su .NET, impacchettarle e implementarle in Lambda. In questa sezione, scoprirai come creare nuovi progetti Lambda .NET utilizzando la CLI .NET e i modelli Amazon Lambda e come impacchettarli e implementarli tramite Amazon.Lambda.Tools

Argomenti

- [Prerequisiti](#page-879-1)
- [Creazione di progetti .NET con la CLI .NET](#page-880-0)
- [Implementazione di progetti .NET con la CLI .NET](#page-883-0)
- [Utilizzo dei livelli Lambda con la CLI di .NET](#page-885-0)

#### <span id="page-879-1"></span>**Prerequisiti**

.NET 8 SDK

Se non l'hai già fatto, installa [.NET 8](https://dotnet.microsoft.com/en-us/download/dotnet/8.0) SDK e Runtime.

AWS Amazon.Lambda.Templates: modelli di progetto.NET

Per generare il codice della funzione Lambda, usa il [Amazon.Lambda.Templates](https://www.nuget.org/packages/Amazon.Lambda.Templates) NuGet pacchetto. Per installare questo pacchetto del modello, esegui il comando riportato:

**dotnet new install Amazon.Lambda.Templates**

AWS Strumenti CLI globali Amazon.Lambda.Tools.NET

Per creare le funzioni Lambda, usa l'[estensione degli strumenti globali .NET](https://aws.amazon.com/blogs/developer/net-core-global-tools-for-aws/) [Amazon.Lambda.Tools](https://www.nuget.org/packages/Amazon.Lambda.Tools). Per installare Amazon.Lambda.Tools, esegui il comando riportato:

**dotnet tool install -g Amazon.Lambda.Tools**

Per ulteriori informazioni sull'Amazon.Lambda.Toolsestensione.NET CLI, consulta l'archivio [AWS](https://github.com/aws/aws-extensions-for-dotnet-cli) [Extensions for .NET CLI su.](https://github.com/aws/aws-extensions-for-dotnet-cli) GitHub

#### <span id="page-880-0"></span>Creazione di progetti .NET con la CLI .NET

Nella CLI .NET, utilizzi il comando dotnet new per creare progetti .NET da una riga di comando. Lambda offre modelli aggiuntivi utilizzando il Amazon. Lambda. Templates NuGet pacchetto.

Dopo aver installato questo pacchetto, esegui il comando di seguito per visualizzare un elenco di modelli disponibili.

**dotnet new list**

Per esaminare i dettagli relativi a un modello, utilizzare l'opzione help. Ad esempio, per visualizzare i dettagli del modello lambda.EmptyFunction, emetti il seguente comando.

**dotnet new lambda.EmptyFunction --help**

Per creare un modello di base per una funzione Lambda .NET, usa il modello lambda.EmptyFunction. In questo modo viene creata una funzione semplice che accetta una stringa come input e la converte in lettere maiuscole utilizzando il metodo ToUpper. Questo modello supporta le seguenti opzioni:

- --name: il nome della funzione.
- --region— La AWS regione in cui creare la funzione.
- --profile— Il nome di un profilo nel file delle AWS SDK for .NET credenziali. Per ulteriori informazioni sui profili di credenziali in.NET, consulta [Configurare AWS le credenziali](https://docs.aws.amazon.com/sdk-for-net/v3/developer-guide/net-dg-config-creds.html) nella AWS SDK for .NET Developer Guide.

In questo esempio, creiamo una nuova funzione vuota denominata myDotnetFunction utilizzando il profilo e le impostazioni predefiniti: Regione AWS

**dotnet new lambda.EmptyFunction --name myDotnetFunction**

Questo comando crea i seguenti file e directory nella directory di progetto.

```
### myDotnetFunction 
     ### src 
     #   ### myDotnetFunction 
     #   ### Function.cs 
    # ### Readme.md
```

```
 #   ### aws-lambda-tools-defaults.json 
 #   ### myDotnetFunction.csproj 
 ### test 
     ### myDotnetFunction.Tests 
         ### FunctionTest.cs 
         ### myDotnetFunction.Tests.csproj
```
Nella directory src/myDotnetFunction esaminare i file seguenti:

• aws-lambda-tools-defaults.json: file in cui si specificano le opzioni della riga di comando quando si distribuisce la funzione Lambda. Ad esempio:

```
 "profile" : "default", 
 "region" : "us-east-2", 
 "configuration" : "Release", 
 "function-architecture": "x86_64", 
 "function-runtime":"dotnet8", 
 "function-memory-size" : 256, 
 "function-timeout" : 30, 
 "function-handler" : "myDotnetFunction::myDotnetFunction.Function::FunctionHandler"
```
• Function.cs: codice della funzione del gestore Lambda. Si tratta di un modello C# che include la libreria Amazon.Lambda.Core e un attributo LambdaSerializer predefiniti. Per ulteriori informazioni sui requisiti e sulle opzioni di serializzazione, consulta [Serializzazione nelle funzioni](#page-870-0)  [Lambda](#page-870-0). Include anche una funzione di esempio che è possibile modificare per applicare il codice della funzione Lambda.

```
using Amazon.Lambda.Core;
// Assembly attribute to enable the Lambda function's JSON input to be converted into 
  a .NET class.
[assembly: 
 LambdaSerializer(typeof(Amazon.Lambda.Serialization.SystemTextJson.DefaultLambdaJsonSerializer))]
namespace myDotnetFunction;
public class Function
\{ /// <summary> 
     /// A simple function that takes a string and does a ToUpper 
     /// </summary#
```

```
 /// <param name="input"></param> 
     /// <param name="context"></param> 
     /// <returns></returns> 
     public string FunctionHandler(string input, ILambdaContext context) 
     { 
         return input.ToUpper(); 
     }
}
```
• my DotnetFunction .csproj: un file [MSBuild](https://msdn.microsoft.com/en-us/library/dd393574.aspx) che elenca i file e gli assembly che compongono l'applicazione.

```
<Project Sdk="Microsoft.NET.Sdk"> 
   <PropertyGroup> 
     <TargetFramework>net8.0</TargetFramework> 
     <ImplicitUsings>enable</ImplicitUsings> 
     <Nullable>enable</Nullable> 
     <GenerateRuntimeConfigurationFiles>true</GenerateRuntimeConfigurationFiles> 
     <AWSProjectType>Lambda</AWSProjectType> 
     <!-- This property makes the build directory similar to a publish directory and 
 helps the AWS .NET Lambda Mock Test Tool find project dependencies. --> 
     <CopyLocalLockFileAssemblies>true</CopyLocalLockFileAssemblies> 
     <!-- Generate ready to run images during publishing to improve cold start time. 
  --> 
     <PublishReadyToRun>true</PublishReadyToRun> 
   </PropertyGroup> 
   <ItemGroup> 
     <PackageReference Include="Amazon.Lambda.Core" Version="2.2.0" /> 
     <PackageReference Include="Amazon.Lambda.Serialization.SystemTextJson" 
 Version="2.4.0" /> 
   </ItemGroup>
</Project>
```
• Readme: file che consente di documentare la funzione Lambda.

Nella directory myfunction/test esaminare i file seguenti:

• my DotnetFunction .tests.csproj: Come indicato in precedenza, si tratta di un file [MSBuild](https://msdn.microsoft.com/en-us/library/dd393574.aspx) che elenca i file e gli assembly che compongono il progetto di test. Si noti anche che nel file è inclusa la libreria Amazon.Lambda.Core, che consente di integrare in modo semplice qualsiasi modello Lambda necessario per eseguire il test della funzione.

```
<Project Sdk="Microsoft.NET.Sdk"> 
    ... 
     <PackageReference Include="Amazon.Lambda.Core" Version="2.2.0 " /> 
    ...
```
• FunctionTest.cs: lo stesso file modello di codice C# incluso nella directory. src Modificare questo file per eseguire il mirroring del codice di produzione della funzione e per eseguirne il test prima di caricare la funzione Lambda in un ambiente di produzione.

```
using Xunit;
using Amazon.Lambda.Core;
using Amazon.Lambda.TestUtilities;
using MyFunction;
namespace MyFunction.Tests
{ 
     public class FunctionTest 
     { 
         [Fact] 
         public void TestToUpperFunction() 
         { 
             // Invoke the lambda function and confirm the string was upper cased. 
             var function = new Function(); 
             var context = new TestLambdaContext(); 
              var upperCase = function.FunctionHandler("hello world", context); 
             Assert.Equal("HELLO WORLD", upperCase); 
         } 
     }
}
```
<span id="page-883-0"></span>Implementazione di progetti .NET con la CLI .NET

Per creare il pacchetto di implementazione e implementarlo in Lambda, utilizzi gli strumenti della CLI Amazon.Lambda.Tools. Per implementare la funzione dai file creati nei passaggi precedenti, per prima cosa accedi alla cartella contenente il file .csproj della funzione.

#### **cd myDotnetFunction/src/myDotnetFunction**

Per implementare il codice in Lambda come pacchetto di implementazione .zip, emetti il comando seguente. Scegli il nome della tua funzione.

**dotnet lambda deploy-function** *myDotnetFunction*

Durante la distribuzione, la procedura guidata chiede di selezionare un. [the section called "Ruolo](#page-1477-0)  [di esecuzione \(autorizzazioni per le funzioni di accedere ad altre risorse\)"](#page-1477-0) Per questo esempio, seleziona lambda\_basic\_role.

Dopo aver implementato la funzione, puoi testarla nel cloud con il comando dotnet lambda invoke-function. Per il codice di esempio nel modello lambda.EmptyFunction, puoi testare la tua funzione inserendo una stringa utilizzando l'opzione --payload.

**dotnet lambda invoke-function myDotnetFunction --payload "Just checking if everything is OK"**

Se la funzione è stata implementata con successo, dovresti vedere un output simile al seguente.

```
dotnet lambda invoke-function myDotnetFunction --payload "Just checking if everything 
 is OK"
Amazon Lambda Tools for .NET Core applications (5.8.0)
Project Home: https://github.com/aws/aws-extensions-for-dotnet-cli, https://github.com/
aws/aws-lambda-dotnet
Payload:
"JUST CHECKING IF EVERYTHING IS OK"
Log Tail:
START RequestId: id Version: $LATEST
END RequestId: id
REPORT RequestId: id Duration: 0.99 ms Billed Duration: 1 ms Memory
Size: 256 MB Max Memory Used: 12 MB
```
### <span id="page-885-0"></span>Utilizzo dei livelli Lambda con la CLI di .NET

#### **a** Note

L'uso di livelli con funzioni in un linguaggio compilato come C# potrebbe non offrire gli stessi vantaggi di un linguaggio interpretato come Python. Siccome C# è un linguaggio compilato, le funzioni devono comunque caricare manualmente gli assembly condivisi in memoria durante la fase di inizializzazione, per cui i tempi di avvio a freddo possono aumentare. È preferibile, invece, includere qualunque codice condiviso in fase di compilazione per sfruttare le ottimizzazioni integrate del compilatore.

La CLI di .NET supporta comandi che facilitano la pubblicazione di livelli e l'implementazione di funzioni C# che utilizzano livelli. Per pubblicare un livello in un bucket Amazon S3 specificato, utilizza il comando seguente nella stessa directory del tuo file .csproj:

```
dotnet lambda publish-layer <layer_name> --layer-type runtime-package-store --s3-
bucket <s3_bucket_name>
```
Quando implementi la funzione utilizzando la CLI di .NET, quindi, specifica l'ARN utilizzato dal livello nel seguente comando:

```
dotnet lambda deploy-function <function_name> --function-layers arn:aws:lambda:us-
east-1:123456789012:layer:layer-name:1
```
Per un esempio completo di una funzione Hello World, vedi l' [blank-csharp-with-layer](https://github.com/awsdocs/aws-lambda-developer-guide/tree/main/sample-apps/blank-csharp-with-layer)esempio.

## <span id="page-885-1"></span>Distribuisci le funzioni Lambda C# usando AWS SAM

Il AWS Serverless Application Model (AWS SAM) è un toolkit che aiuta a semplificare il processo di creazione ed esecuzione di applicazioni serverless su. AWS Definisci le risorse per la tua applicazione in un modello YAML o JSON e utilizzi l'interfaccia a riga di AWS SAM comando (AWS SAM CLI) per creare, impacchettare e distribuire le tue applicazioni. Quando crei una funzione Lambda da un AWS SAM modello, crea AWS SAM automaticamente un pacchetto di distribuzione.zip o un'immagine del contenitore con il codice della funzione e le eventuali dipendenze specificate. AWS SAM [quindi distribuisce la funzione utilizzando uno stack.AWS CloudFormation](https://docs.aws.amazon.com/AWSCloudFormation/latest/UserGuide/stacks.html) Per ulteriori informazioni sull'utilizzo AWS SAM per creare e distribuire funzioni Lambda, [consulta la](https://docs.aws.amazon.com/serverless-application-model/latest/developerguide/serverless-getting-started.html) [Guida introduttiva AWS Serverless Application Model](https://docs.aws.amazon.com/serverless-application-model/latest/developerguide/serverless-getting-started.html) alla AWS SAM Developer Guide.

La seguente procedura mostra come scaricare, creare e implementare un'applicazione Hello World .NET di esempio con AWS SAM. Questa applicazione di esempio utilizza una funzione Lambda e un endpoint Gateway Amazon API per implementare un backend API di base. Quando invii una richiesta HTTP GET all'endpoint Gateway API, Gateway API richiama la funzione Lambda. La funzione restituisce un messaggio "hello world", insieme all'indirizzo IP dell'istanza della funzione Lambda che elabora la richiesta.

Quando crei e distribuisci l'applicazione utilizzando AWS SAM, dietro le quinte, la AWS SAM CLI utilizza il comando per impacchettare i singoli dotnet lambda package bundle di codici delle funzioni Lambda.

**Prerequisiti** 

.NET 8 SDK

Installa [.NET 8](https://dotnet.microsoft.com/en-us/download/dotnet/8.0) SDK e Runtime.

AWS SAM CLI versione 1.39 o successiva

Per informazioni su come installare la versione più recente della AWS SAM CLI, consulta [Installazione della AWS SAM CLI](https://docs.aws.amazon.com/serverless-application-model/latest/developerguide/install-sam-cli.html).

Implementa un'applicazione di esempio AWS SAM

1. Inizializza l'applicazione utilizzando il modello .NET Hello world con il comando riportato di seguito.

```
sam init --app-template hello-world --name sam-app \
--package-type Zip --runtime dotnet8
```
Questo comando crea i seguenti file e directory nella directory di progetto.

```
### sam-app 
     ### README.md 
     ### events 
     #   ### event.json 
     ### omnisharp.json 
     ### samconfig.toml 
     ### src 
     #   ### HelloWorld 
     #   ### Function.cs
```

```
 #   ### HelloWorld.csproj 
 #   ### aws-lambda-tools-defaults.json 
 ### template.yaml 
 ### test 
     ### HelloWorld.Test 
         ### FunctionTest.cs 
         ### HelloWorld.Tests.csproj
```
2. Passa alla directory contenente il template.yaml file. Questo file è un modello che definisce le risorse AWS per l'applicazione, tra cui la funzione Lambda e un'API di Gateway API.

**cd sam-app**

3. Per creare il codice sorgente dell'applicazione, digita il comando riportato di seguito.

**sam build**

4. Per distribuire l'applicazione in AWS, esegui il comando seguente.

**sam deploy --guided**

Questo comando impacchetta e implementa l'applicazione con la seguente serie di prompt. Per accettare le opzioni predefinite, premi Invio.

**a** Note

Perché HelloWorldFunction potrebbe non avere un'autorizzazione definita, va bene? , assicurati di entrarey.

- Nome dello stack: il nome dello stack da implementare su AWS CloudFormation. Questo nome deve essere unico per te Account AWS e Regione AWS.
- Regione AWS: La Regione AWS destinazione in cui vuoi distribuire l'app.
- Conferma le modifiche prima dell'implementazione: seleziona Sì per rivedere manualmente tutti i set di modifiche prima che AWS SAM implementi modifiche all'applicazione. Se si seleziona no, la AWS SAM CLI distribuisce automaticamente le modifiche alle applicazioni.
- Consenti la creazione di ruoli IAM SAM CLI: molti AWS SAM modelli, incluso quello Hello world in questo esempio, creano ruoli AWS Identity and Access Management (IAM) per consentire alle funzioni Lambda di accedere ad altre funzioni Lambda. Servizi AWS Seleziona

Sì per fornire l'autorizzazione a distribuire uno AWS CloudFormation stack che crea o modifica i ruoli IAM.

- Disabilita il rollback: per impostazione predefinita, se si AWS SAM verifica un errore durante la creazione o la distribuzione dello stack, lo stack torna alla versione precedente. Seleziona No per accettare questa impostazione predefinita.
- HelloWorldFunction potrebbe non avere un'autorizzazione definita, va bene: Invio. y
- Salva gli argomenti in samconfig.toml: seleziona Sì per salvare le tue scelte di configurazione. In futuro, potrai eseguire nuovamente sam deploy senza parametri per implementare le modifiche all'applicazione.
- 5. Una volta completata l'implementazione dell'applicazione, la CLI restituisce il nome della risorsa Amazon (ARN) della funzione Lambda Hello World e il ruolo IAM creato per essa. Consente inoltre di visualizzare anche l'endpoint dell'API di Gateway API. Per testare l'applicazione, apri l'endpoint in un browser. Si avrà una risposta simile alla seguente.

{"message":"hello world","location":"34.244.135.203"}

6. Per eliminare le risorse, emetti il seguente comando. Tieni presente che l'endpoint dell'API che hai creato è un endpoint pubblico accessibile su Internet. È consigliabile eliminare questo endpoint dopo il test.

**sam delete**

### Passaggi successivi

Per ulteriori informazioni sull'utilizzo AWS SAM per creare e distribuire funzioni Lambda usando.NET, consulta le seguenti risorse:

- La [Guida per gli sviluppatori di AWS Serverless Application Model \(AWS SAM\)](https://docs.aws.amazon.com/serverless-application-model/latest/developerguide/what-is-sam.html)
- [Creazione di applicazioni.NET serverless con AWS Lambda e la CLI SAM](https://aws.amazon.com/blogs/dotnet/building-serverless-net-applications-with-aws-lambda-and-the-sam-cli/)

## <span id="page-888-0"></span>Distribuisci le funzioni Lambda C# usando AWS CDK

AWS Cloud Development Kit (AWS CDK) È un framework di sviluppo software open source per definire l'infrastruttura cloud come codice con linguaggi di programmazione e framework moderni come .NET. AWS CDK i progetti vengono eseguiti per generare AWS CloudFormation modelli che vengono poi utilizzati per distribuire il codice.

Per creare e distribuire un'applicazione Hello world .NET di esempio utilizzando il AWS CDK, segui le istruzioni nelle sezioni seguenti. L'applicazione di esempio implementa un backend di API di base che consiste di un endpoint Gateway API e di una funzione Lambda. Quando si invia una richiesta HTTP GET all'endpoint, Gateway API richiama la funzione Lambda. La funzione restituisce un messaggio "hello world", insieme all'indirizzo IP dell'istanza Lambda che elabora la richiesta.

**Prerequisiti** 

.NET 8 SDK

Installa [.NET 8](https://dotnet.microsoft.com/en-us/download/dotnet/8.0) SDK e Runtime.

AWS CDK versione 2

Per informazioni su come installare la versione più recente di, AWS CDK consulta la Guida per sviluppatori [introduttiva](https://docs.aws.amazon.com/cdk/v2/guide/getting_started.html) alla AWS Cloud Development Kit (AWS CDK) versione 2. AWS CDK

Implementa un'applicazione di esempio AWS CDK

1. Crea una directory di progetto per l'applicazione di esempio e passa ad essa.

```
mkdir hello-world
cd hello-world
```
2. Inizializza una nuova AWS CDK applicazione eseguendo il comando seguente.

**cdk init app --language csharp**

Questo comando crea i seguenti file e directory nella directory di progetto.

```
### README.md
### cdk.json
### src 
     ### HelloWorld 
     #   ### GlobalSuppressions.cs 
     #   ### HelloWorld.csproj 
     #   ### HelloWorldStack.cs 
     #   ### Program.cs 
     ### HelloWorld.sln
```
3. Apri la directory src e crea una nuova funzione Lambda utilizzando la CLI .NET. Questa è la funzione che implementerai utilizzando il AWS CDK. In questo esempio, viene creata una funzione Hello world denominata HelloWorldLambda utilizzando il modello lambda.EmptyFunction.

**cd src dotnet new lambda.EmptyFunction -n HelloWorldLambda**

Dopo questo passaggio, la struttura di directory all'interno della directory del progetto dovrebbe avere un aspetto simile al seguente.

```
### README.md
### cdk.json
### src 
     ### HelloWorld 
     #   ### GlobalSuppressions.cs 
     #   ### HelloWorld.csproj 
     #   ### HelloWorldStack.cs 
     #   ### Program.cs 
     ### HelloWorld.sln 
     ### HelloWorldLambda 
         ### src 
         #   ### HelloWorldLambda 
         #   ### Function.cs 
         #   ### HelloWorldLambda.csproj 
         #   ### Readme.md 
         #   ### aws-lambda-tools-defaults.json 
         ### test 
             ### HelloWorldLambda.Tests 
                  ### FunctionTest.cs 
                  ### HelloWorldLambda.Tests.csproj
```
4. Apri il file HelloWorldStack.cs nella directory src/HelloWorld. Sostituisci il contenuto del file con il seguente codice.

```
using Amazon.CDK;
using Amazon.CDK.AWS.Lambda;
using Amazon.CDK.AWS.Logs;
using Constructs;
namespace CdkTest
```

```
{ 
     public class HelloWorldStack : Stack 
     { 
         internal HelloWorldStack(Construct scope, string id, IStackProps props = 
  null) : base(scope, id, props) 
         { 
             var buildOption = new BundlingOptions() 
\{\hspace{.1cm} \} Image = Runtime.DOTNET_8.BundlingImage, 
                  User = "root", 
                  OutputType = BundlingOutput.ARCHIVED, 
                 Command = new string[]{
             "/bin/sh", 
                 "-c",
                  " dotnet tool install -g Amazon.Lambda.Tools"+ 
                  " && dotnet build"+ 
                  " && dotnet lambda package --output-package /asset-output/
function.zip" 
 } 
             }; 
              var helloWorldLambdaFunction = new Function(this, 
  "HelloWorldFunction", new FunctionProps 
\{\hspace{.1cm} \} Runtime = Runtime.DOTNET_8, 
                  MemorySize = 1024, 
                  LogRetention = RetentionDays.ONE_DAY, 
                  Handler = 
  "HelloWorldLambda::HelloWorldLambda.Function::FunctionHandler", 
                  Code = Code.FromAsset("./src/HelloWorldLambda/src/
HelloWorldLambda", new Amazon.CDK.AWS.S3.Assets.AssetOptions 
\overline{a} Bundling = buildOption 
                  }), 
             }); 
         } 
     }
}
```
Questo è il codice per compilare e raggruppare il codice dell'applicazione, nonché la definizione della funzione Lambda stessa. L'oggetto BundlingOptions consente di creare un file zip, insieme a una serie di comandi utilizzati per generare il contenuto del file zip. In questa istanza, il comando dotnet lambda package viene utilizzato per compilare e generare il file zip.

5. Per implementare l'applicazione, emetti il comando riportato di seguito.

#### **cdk deploy**

6. Invoca la funzione Lambda implementata utilizzando la CLI .NET Lambda.

**dotnet lambda invoke-function HelloWorldFunction -p "hello world"**

7. Una volta terminato il test, potrai eliminare le risorse create (a meno che non si desideri mantenerle). Per eliminare le risorse, emetti il seguente comando.

**cdk destroy**

### Passaggi successivi

Per ulteriori informazioni sull'utilizzo AWS CDK per creare e distribuire funzioni Lambda usando.NET, consulta le seguenti risorse:

- [Utilizzo del AWS CDK in C#](https://docs.aws.amazon.com/cdk/v2/guide/work-with-cdk-csharp.html)
- [Crea, impacchetta e pubblica funzioni.NET C# Lambda con CDK AWS](https://aws.amazon.com/blogs/modernizing-with-aws/build-package-publish-dotnet-csharp-lambda-functions-aws-cdk/)

## <span id="page-892-0"></span>Implementa applicazioni ASP.NET

Oltre a ospitare funzioni basate sugli eventi, puoi utilizzare .NET con Lambda anche per ospitare applicazioni ASP.NET leggere. È possibile creare e distribuire applicazioni ASP.NET utilizzando il pacchetto. Amazon.Lambda.AspNetCoreServer NuGet In questa sezione, imparerai come distribuire un'API Web ASP.NET in Lambda utilizzando gli strumenti della CLI .NET Lambda.

#### Argomenti

- [Prerequisiti](#page-893-0)
- [Implementazione di un'API Web ASP.NET in Lambda](#page-893-1)
- [Implementazione di API minime ASP.NET su Lambda](#page-895-0)

#### <span id="page-893-0"></span>**Prerequisiti**

.NET 8 SDK

Installa [.NET 8](https://dotnet.microsoft.com/en-us/download/dotnet/8.0) SDK e ASP.NET Core Runtime.

Amazon.Lambda.Tools

Per creare le funzioni Lambda, usa l'[estensione degli strumenti globali .NET](https://aws.amazon.com/blogs/developer/net-core-global-tools-for-aws/) [Amazon.Lambda.Tools](https://www.nuget.org/packages/Amazon.Lambda.Tools). Per installare Amazon.Lambda.Tools, esegui il comando riportato:

**dotnet tool install -g Amazon.Lambda.Tools**

Per ulteriori informazioni sull'Amazon.Lambda.Toolsestensione.NET CLI, consulta l'archivio [AWS](https://github.com/aws/aws-extensions-for-dotnet-cli) [Extensions for .NET CLI su.](https://github.com/aws/aws-extensions-for-dotnet-cli) GitHub

Amazon.Lambda.Templates

Per generare il codice della funzione Lambda, usa il [Amazon.Lambda.Templates](https://www.nuget.org/packages/Amazon.Lambda.Templates) NuGet pacchetto. Per installare questo pacchetto del modello, esegui il comando riportato:

**dotnet new --install Amazon.Lambda.Templates**

<span id="page-893-1"></span>Implementazione di un'API Web ASP.NET in Lambda

Per implementare un'API Web utilizzando ASP.NET, puoi utilizzare i modelli Lambda .NET per creare un nuovo progetto di API Web. Utilizza il comando seguente per inizializzare un nuovo progetto di API Web ASP.NET. Nel comando di esempio, diamo un nome al progetto AspNetOnLambda.

#### **dotnet new serverless.AspNetCoreWebAPI -n AspNetOnLambda**

Questo comando crea i seguenti file e directory nella directory di progetto.

```
.
### AspNetOnLambda 
     ### src 
     #   ### AspNetOnLambda 
     #   ### AspNetOnLambda.csproj 
     #   ### Controllers
```
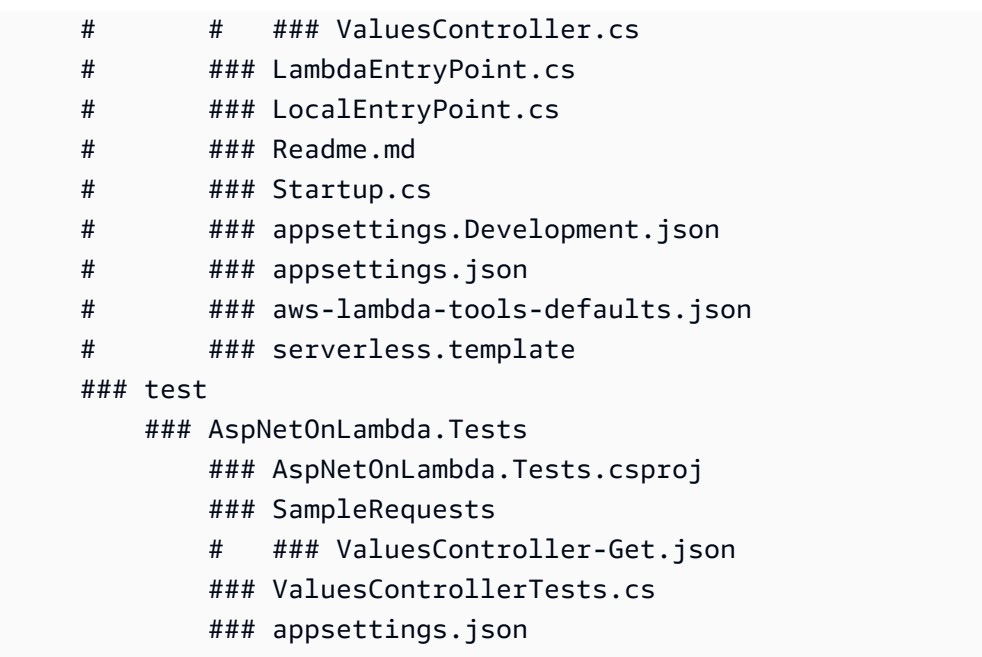

Quando Lambda richiama la funzione, il punto di ingresso che utilizza è il file LambdaEntryPoint.cs. Il file creato dal modello Lambda .NET contiene il seguente codice.

```
namespace AspNetOnLambda;
public class LambdaEntryPoint : Amazon.Lambda.AspNetCoreServer.APIGatewayProxyFunction
{ 
     protected override void Init(IWebHostBuilder builder) 
     { 
          builder 
              .UseStartup#Startup#(); 
     } 
     protected override void Init(IHostBuilder builder) 
     { 
     }
}
```
Il punto di ingresso utilizzato da Lambda deve ereditare da una delle tre classi base del pacchetto Amazon.Lambda.AspNetCoreServer. Queste tre classi base sono:

- APIGatewayProxyFunction
- APIGatewayHttpApiV2ProxyFunction
- ApplicationLoadBalancerFunction

La classe predefinita utilizzata quando si crea il file LambdaEntryPoint.cs utilizzando il modello Lambda .NET fornito è APIGatewayProxyFunction. La classe base che usi nella tua funzione dipende dal livello API che precede la tua funzione Lambda.

Ciascuna delle tre classi base contiene un metodo pubblico denominato FunctionHandlerAsync. Il nome di questo metodo farà parte della [stringa del gestore](#page-868-0) che Lambda usa per richiamare la tua funzione. Il metodo FunctionHandlerAsync trasforma il payload dell'evento in entrata nel formato ASP.NET corretto e la risposta ASP.NET in un payload di risposta Lambda. Per il progetto AspNetOnLambda di esempio mostrato, la stringa del gestore sarebbe la seguente.

AspNetOnLambda::AspNetOnLambda.LambdaEntryPoint::FunctionHandlerAsync

Per implementare l'API in Lambda, emetti i seguenti comandi per navigare nella directory contenente il file del codice sorgente e implementa la funzione utilizzando AWS CloudFormation.

**cd AspNetOnLambda/src/AspNetOnLambda dotnet lambda deploy-serverless**

#### G Tip

Quando distribuisci un'API utilizzando il **dotnet lambda deploy-serverless** comando, AWS CloudFormation assegna alla funzione Lambda un nome basato sul nome dello stack specificato durante la distribuzione. Per assegnare un nome personalizzato alla funzione Lambda, modifica il serverless.template file per aggiungere una FunctionName proprietà alla AWS::Serverless::Function risorsa. Per ulteriori informazioni, consulta [Name type](https://docs.aws.amazon.com/AWSCloudFormation/latest/UserGuide/aws-properties-name.html) nella Guida per AWS CloudFormation l'utente.

### <span id="page-895-0"></span>Implementazione di API minime ASP.NET su Lambda

Per implementare un'API minima ASP.NET, puoi utilizzare i modelli Lambda .NET per creare un nuovo progetto di API minima. Utilizza il comando seguente per inizializzare un nuovo progetto di API minima ASP.NET. In questo esempio, al progetto assegnamo il nome MinimalApiOnLambda.

#### **dotnet new serverless.AspNetCoreMinimalAPI -n MinimalApiOnLambda**

Questo comando crea i seguenti file e directory nella directory di progetto.

```
### MinimalApiOnLambda 
     ### src 
         ### MinimalApiOnLambda 
              ### Controllers 
                 ### CalculatorController.cs
              ### MinimalApiOnLambda.csproj 
              ### Program.cs 
              ### Readme.md 
              ### appsettings.Development.json 
              ### appsettings.json 
              ### aws-lambda-tools-defaults.json 
              ### serverless.template
```
Il file Program.cs contiene il seguente codice.

```
var builder = WebApplication.CreateBuilder(args);
// Add services to the container.
builder.Services.AddControllers();
// Add AWS Lambda support. When application is run in Lambda Kestrel is swapped out as 
  the web server with Amazon.Lambda.AspNetCoreServer. This
// package will act as the webserver translating request and responses between the 
  Lambda event source and ASP.NET Core.
builder.Services.AddAWSLambdaHosting(LambdaEventSource.RestApi);
var app = builder.Build();
app.UseHttpsRedirection();
app.UseAuthorization();
app.MapControllers();
app.MapGet("/", () => "Welcome to running ASP.NET Core Minimal API on AWS Lambda");
app.Run();
```
Per configurare l'API minima da eseguire su Lambda, potrebbe essere necessario modificare questo codice in modo che le richieste e le risposte tra Lambda e ASP.NET Core vengano tradotte correttamente. Per impostazione predefinita, la funzione è configurata per un'origine di eventi della REST API. Per un'API HTTP o un Application Load Balancer, sostituisci (LambdaEventSource.RestApi) con una delle seguenti opzioni:

- (LambdaEventSource.HttpAPi)
- (LambdaEventSource.ApplicationLoadBalancer)

Per implementare l'API minima in Lambda, emetti i seguenti comandi per navigare nella directory contenente il file del codice sorgente e implementa la funzione utilizzando AWS CloudFormation.

**cd MinimalApiOnLambda/src/MinimalApiOnLambda dotnet lambda deploy-serverless**

## Implementazione. NETFunzioni Lambda con immagini di contenitori

Esistono tre modi per creare un'immagine contenitore per un. NETFunzione Lambda:

• [Utilizzo di un' AWS immagine di base per. NET](#page-899-0)

[Le immagini di base AWS](#page-167-0) sono precaricate con un runtime in linguaggio, un client di interfaccia di runtime per gestire l'interazione tra Lambda e il codice della funzione e un emulatore di interfaccia di runtime per i test locali.

• [Utilizzo di un'immagine di AWS base solo per il sistema operativo](#page-168-0)

[AWS Le immagini di base solo](https://gallery.ecr.aws/lambda/provided) per il sistema operativo contengono una distribuzione Amazon Linux e l'emulatore [di interfaccia di runtime.](https://github.com/aws/aws-lambda-runtime-interface-emulator/) Queste immagini vengono comunemente utilizzate per creare immagini di container per linguaggi compilati, come [Go](#page-833-0) e [Rust](#page-953-0), e per un linguaggio o una versione di linguaggio per cui Lambda non fornisce un'immagine di base, come Node.js 19. Puoi anche utilizzare immagini di base solo per il sistema operativo per implementare un [runtime personalizzato.](#page-135-0) Per rendere l'immagine compatibile con Lambda, devi includere il [client](#page-902-0)  [dell'interfaccia di runtime per. NETn](#page-902-0)ell'immagine.

• [Utilizzo di un'immagine non di AWS base](#page-902-0)

È possibile utilizzare un'immagine di base alternativa da un altro registro del container, come ad esempio Alpine Linux o Debian. Puoi anche utilizzare un'immagine personalizzata creata dalla tua organizzazione. Per rendere l'immagine compatibile con Lambda, devi includere il [client](#page-902-0)  [dell'interfaccia di runtime per. NETn](#page-902-0)ell'immagine.

**b** Tip

Per ridurre il tempo necessario all'attivazione delle funzioni del container Lambda, consulta [Utilizzo di compilazioni a più fasi](https://docs.docker.com/build/building/multi-stage/) nella documentazione Docker. Per creare immagini di container efficienti, segui le [best practice per scrivere file Docker.](https://docs.docker.com/develop/develop-images/dockerfile_best-practices/)

Questa pagina spiega come creare, testare e implementare le immagini di container per Lambda.

Argomenti

- [AWS immagini di base per. NET](#page-899-1)
- [Utilizzo di un' AWS immagine di base per. NET](#page-899-0)

• [Utilizzo di un'immagine di base alternativa con il client di interfaccia di runtime](#page-902-0)

## <span id="page-899-1"></span>AWS immagini di base per. NET

AWS fornisce le seguenti immagini di base per. NET:

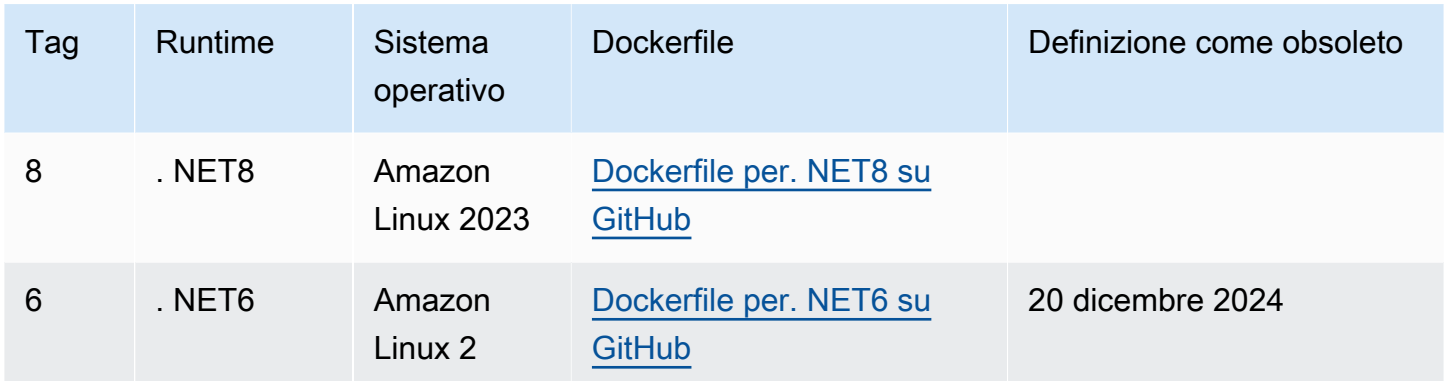

<span id="page-899-0"></span>EC[RArchivio Amazon: gallery.ecr.aws/lambda/dotnet](https://gallery.ecr.aws/lambda/dotnet)

## Utilizzo di un' AWS immagine di base per. NET

### **Prerequisiti**

Per completare le fasi riportate in questa sezione, è necessario:

- [. NETSDK](https://dotnet.microsoft.com/download) I passaggi seguenti utilizzano il. NET8) immagine base. Assicurati che il tuo. NETla versione corrisponde alla versione dell'[immagine di base](https://gallery.ecr.aws/lambda/dotnet) specificata nel Dockerfile.
- [Docker](https://docs.docker.com/get-docker)

Creazione e implementazione di un'immagine utilizzando un'immagine di base

[Nei passaggi seguenti, utilizzi A](https://github.com/aws/aws-extensions-for-dotnet-cli#aws-lambda-amazonlambdatools)[mazon.Lambda.Templates e Amazon.Lambda.Tool](https://github.com/aws/aws-lambda-dotnet#dotnet-cli-templates)[s per creare un.](https://github.com/aws/aws-extensions-for-dotnet-cli#aws-lambda-amazonlambdatools) NETprogetto. Quindi, crei un'immagine Docker, carichi l'immagine su Amazon ECR e la distribuisci in una funzione Lambda.

1. [Installa il pacchetto Amazon.Lambda.Templates.](https://github.com/aws/aws-lambda-dotnet#dotnet-cli-templates) NuGet

dotnet new install Amazon.Lambda.Templates
2. Crea un. NETprogetto utilizzando il lambda.image.EmptyFunction modello.

```
dotnet new lambda.image.EmptyFunction --name MyFunction --region us-east-1
```
- 3. Passa alla directory *MyFunction*/src/*MyFunction*. Qui sono archiviati i file del progetto. Esamina i seguenti file di log:
	- aws-lambda-tools-defaults.json: in questo file si specificano le opzioni della riga di comando quando si distribuisce la funzione Lambda.
	- Function.cs: il codice della funzione del gestore Lambda. Si tratta di un modello C# che include la libreria Amazon.Lambda.Core e un attributo LambdaSerializer predefiniti. Per ulteriori informazioni sui requisiti e sulle opzioni di serializzazione, consulta la pagina [Serializzazione](#page-870-0) [nelle funzioni Lambda.](#page-870-0) A fini di test, puoi utilizzare il codice fornito o sostituirlo con il tuo codice personalizzato.
	- MyFunction.csproj A. NET[file di progetto,](https://learn.microsoft.com/en-us/dotnet/core/project-sdk/overview#project-files) che elenca i file e gli assembly che compongono l'applicazione.
	- Readme.md: questo file contiene ulteriori informazioni sulla funzione Lambda di esempio.
- 4. Esamina il Dockerfile nella directory src/*MyFunction*. A fini di test, puoi utilizzare il Dockerfile fornito o sostituirlo con un file personalizzato. Se utilizzi un file personalizzato, assicurati di:
	- Imposta la FROM proprietà sull'immagine [URIdi base](https://gallery.ecr.aws/lambda/dotnet). Tuo. NETIa versione deve corrispondere alla versione dell'immagine di base.
	- Imposta l'argomento CMD specificando il gestore della funzione Lambda. Questo dovrebbe corrispondere a image-command in aws-lambda-tools-defaults.json.

[Nota che l'esempio Dockerfile non include un'USERistruzione.](https://docs.docker.com/reference/dockerfile/#user) Quando distribuisci un'immagine del contenitore in Lambda, Lambda definisce automaticamente un utente Linux predefinito con le autorizzazioni con privilegi minimi. Questo è diverso dal comportamento standard di Docker, che per impostazione predefinita è l'utente quando non viene fornita alcuna istruzione. root USER

#### Example Dockerfile

```
# You can also pull these images from DockerHub amazon/aws-lambda-dotnet:8
FROM public.ecr.aws/lambda/dotnet:8
# Copy function code to Lambda-defined environment variable
COPY publish/* ${LAMBDA_TASK_ROOT}
```

```
# Set the CMD to your handler (could also be done as a parameter override outside 
  of the Dockerfile)
```
CMD [ "*MyFunction::MyFunction.Function::FunctionHandler*" ]

5. [Installa Amazon.Lambda.Tools. NET](https://aws.amazon.com/blogs/developer/net-core-global-tools-for-aws/)Strumento globale.

```
dotnet tool install -g Amazon.Lambda.Tools
```
Se Amazon.Lambda.Tools è già installato, assicurati di disporre della versione più recente.

dotnet tool update -g Amazon.Lambda.Tools

6. Passa alla directory *MyFunction*/src/*MyFunction*, se non lo hai ancora fatto.

```
cd src/MyFunction
```
7. Usa Amazon.Lambda.Tools per creare l'immagine Docker, inviarla a un nuovo repository ECR Amazon e distribuire la funzione Lambda.

Per--function-role, specifica il nome del ruolo, non Amazon Resource Name (ARN), del [ruolo di esecuzione](#page-1477-0) per la funzione. Ad esempio lambda-role.

dotnet lambda deploy-function *MyFunction* --function-role *lambda-role*

Per ulteriori informazioni su Amazon.Lambda.Tools. NET[Global Tool, consulta le estensioni](https://github.com/aws/aws-extensions-for-dotnet-cli) [per.AWS NETCLIr](https://github.com/aws/aws-extensions-for-dotnet-cli)epository attivo. GitHub

8. Richiama la funzione.

```
dotnet lambda invoke-function MyFunction --payload "Testing the function"
```
In caso di esito positivo, viene visualizzato quanto segue:

```
Payload:
"TESTING THE FUNCTION"
Log Tail:
START RequestId: id Version: $LATEST
END RequestId: id
```
REPORT RequestId: *id* Duration: 0.99 ms Billed Duration: 1 ms Memory Size: 256 MB Max Memory Used: 12 MB

9. Elimina la funzione Lambda.

dotnet lambda delete-function *MyFunction*

# Utilizzo di un'immagine di base alternativa con il client di interfaccia di runtime

Se utilizzi un'[immagine di base solo per il sistema operativo](#page-168-0) o un'immagine di base alternativa, devi includere il client dell'interfaccia di runtime nell'immagine. Il client dell'interfaccia di runtime estende l'[Utilizzo del runtime Lambda API per runtime personalizzati](#page-128-0), che gestisce l'interazione tra Lambda e il codice della funzione.

L'esempio seguente mostra come creare un'immagine contenitore per. NETutilizzo di un'immagine non di AWS base e come aggiungere [Amazon.Lambda. RuntimeSupport](https://github.com/aws/aws-lambda-dotnet/blob/master/Libraries/src/Amazon.Lambda.RuntimeSupport/README.md#using-amazonlambdaruntimesupport-as-a-class-library) pacchetto, che è il client dell'interfaccia di runtime Lambda per. NET. L'esempio Dockerfile utilizza Microsoft. NETImmagine di base 8.

### **Prerequisiti**

Per completare le fasi riportate in questa sezione, è necessario:

- [. NETSDK](https://dotnet.microsoft.com/download) I passaggi seguenti utilizzano un. NET8) immagine base. Assicurati che il tuo. NETla versione corrisponde alla versione dell'[immagine di base](https://gallery.ecr.aws/lambda/dotnet) specificata nel Dockerfile.
- [Docker](https://docs.docker.com/get-docker)

Creazione e implementazione di un'immagine utilizzando un'immagine di base alternativa

1. Installa il pacchetto [NuGet Amazon.Lambda.Templates.](https://github.com/aws/aws-lambda-dotnet#dotnet-cli-templates)

dotnet new install Amazon.Lambda.Templates

2. Crea un. NETprogetto utilizzando il lambda.CustomRuntimeFunction modello. Questo modello include [Amazon.Lambda. RuntimeSupportp](https://github.com/aws/aws-lambda-dotnet/blob/master/Libraries/src/Amazon.Lambda.RuntimeSupport/README.md#using-amazonlambdaruntimesupport-as-a-class-library)acchetto.

```
dotnet new lambda.CustomRuntimeFunction --name MyFunction --region us-east-1
```
- 3. Passa alla directory *MyFunction*/src/*MyFunction*. Qui sono archiviati i file del progetto. Esamina i seguenti file di log:
	- aws-lambda-tools-defaults.json: in questo file si specificano le opzioni della riga di comando quando si distribuisce la funzione Lambda.
	- Function.cs: il codice contiene una classe con un metodo Main che inizializza la libreria Amazon.Lambda.RuntimeSupport come bootstrap. Il metodo Main sarà il punto di ingresso per il processo della funzione. Il metodo Main racchiude il gestore della funzione in un wrapper con cui il bootstrap può funzionare. [Per ulteriori informazioni, consulta Using](https://github.com/aws/aws-lambda-dotnet/blob/master/Libraries/src/Amazon.Lambda.RuntimeSupport/README.md#using-amazonlambdaruntimesupport-as-a-class-library)  [Amazon.Lambda. RuntimeSupport come libreria di classi](https://github.com/aws/aws-lambda-dotnet/blob/master/Libraries/src/Amazon.Lambda.RuntimeSupport/README.md#using-amazonlambdaruntimesupport-as-a-class-library) nel repository. GitHub
	- MyFunction.csproj A. NET[file di progetto,](https://learn.microsoft.com/en-us/dotnet/core/project-sdk/overview#project-files) che elenca i file e gli assembly che compongono l'applicazione.
	- Readme.md: questo file contiene ulteriori informazioni sulla funzione Lambda di esempio.
- 4. Apri il file aws-lambda-tools-defaults.json e aggiungi le righe seguenti.

```
 "package-type": "image",
 "docker-host-build-output-dir": "./bin/Release/lambda-publish"
```
- package-type: definisce il pacchetto di implementazione come immagine di container.
- docker-host-build-output-dir: Imposta la directory di output per il processo di compilazione.

Example aws-lambda-tools-defaults.json

```
{ 
   "Information": [ 
     "This file provides default values for the deployment wizard inside Visual 
  Studio and the AWS Lambda commands added to the .NET Core CLI.", 
     "To learn more about the Lambda commands with the .NET Core CLI execute the 
 following command at the command line in the project root directory.", 
     "dotnet lambda help", 
     "All the command line options for the Lambda command can be specified in this 
 file." 
   ], 
   "profile": "", 
   "region": "us-east-1",
```

```
 "configuration": "Release", 
   "function-runtime": "provided.al2023", 
   "function-memory-size": 256, 
   "function-timeout": 30, 
   "function-handler": "bootstrap", 
   "msbuild-parameters": "--self-contained true", 
   "package-type": "image",
   "docker-host-build-output-dir": "./bin/Release/lambda-publish"
}
```
- 5. Crea un Dockerfile nella directory *MyFunction*/src/*MyFunction*. L'esempio seguente Dockerfile utilizza un Microsoft. NETimmagine di base anziché un'immagine di [AWS base.](#page-899-0)
	- Imposta la proprietà FROM sull'identificativo dell'immagine di base. Il tuo. NETla versione deve corrispondere alla versione dell'immagine di base.
	- Utilizza il comando COPY per copiare la funzione nella directory /var/task.
	- Imposta l'ENTRYPOINT sul modulo su cui desideri che il container Docker venga eseguito all'avvio. In questo caso, il modulo è il bootstrap, che inizializza la libreria Amazon.Lambda.RuntimeSupport.

[Nota che l'esempio Dockerfile non include un'USERistruzione.](https://docs.docker.com/reference/dockerfile/#user) Quando distribuisci un'immagine del contenitore in Lambda, Lambda definisce automaticamente un utente Linux predefinito con le autorizzazioni con privilegi minimi. Questo è diverso dal comportamento standard di Docker, che per impostazione predefinita è l'utente quando non viene fornita alcuna istruzione. root USER

#### Example Dockerfile

# You can also pull these images from DockerHub amazon/aws-lambda-dotnet:8 FROM *mcr.microsoft.com/dotnet/runtime:8.0* # Set the image's internal work directory WORKDIR /var/task # Copy function code to Lambda-defined environment variable COPY "bin/Release/net8.0/linux-x64" . # Set the entrypoint to the bootstrap ENTRYPOINT ["*/usr/bin/dotnet", "exec", "/var/task/bootstrap.dll*"]

6. [Installa Amazon.Lambda.Tools. NETEstensione Global Tools.](https://aws.amazon.com/blogs/developer/net-core-global-tools-for-aws/)

dotnet tool install -g Amazon.Lambda.Tools

Se Amazon.Lambda.Tools è già installato, assicurati di disporre della versione più recente.

dotnet tool update -g Amazon.Lambda.Tools

7. Usa Amazon.Lambda.Tools per creare l'immagine Docker, inviarla a un nuovo repository ECR Amazon e distribuire la funzione Lambda.

Per--function-role, specifica il nome del ruolo, non Amazon Resource Name (ARN), del [ruolo di esecuzione](#page-1477-0) per la funzione. Ad esempio lambda-role.

```
dotnet lambda deploy-function MyFunction --function-role lambda-role
```
Per ulteriori informazioni su Amazon.Lambda.Tools. NETCL[Iestensione, consulta le estensioni](https://github.com/aws/aws-extensions-for-dotnet-cli)  [per.AWS NETCLIr](https://github.com/aws/aws-extensions-for-dotnet-cli)epository su. GitHub

8. Richiama la funzione.

dotnet lambda invoke-function *MyFunction* --payload "Testing the function"

In caso di esito positivo, viene visualizzato quanto segue:

```
Payload:
"TESTING THE FUNCTION"
Log Tail:
START RequestId: id Version: $LATEST
END RequestId: id
REPORT RequestId: id Duration: 0.99 ms Billed Duration: 1 ms Memory
Size: 256 MB Max Memory Used: 12 MB
```
9. Elimina la funzione Lambda.

dotnet lambda delete-function *MyFunction*

# Compilare il codice della funzione.NET Lambda in un formato di runtime nativo

.NET 8 supporta la compilazione nativa ahead-of-time (AOT). Con AOT nativa, puoi compilare il codice della funzione Lambda in un formato di runtime nativo, che elimina la necessità di compilare il codice .NET in fase di runtime. La compilazione AOT nativa può ridurre il tempo di avvio a freddo delle funzioni Lambda scritte in .NET. Per ulteriori informazioni, vedi [Introduzione al runtime di .NET 8](https://aws.amazon.com/blogs/compute/introducing-the-net-8-runtime-for-aws-lambda/) [nel blog AWS Lambda](https://aws.amazon.com/blogs/compute/introducing-the-net-8-runtime-for-aws-lambda/) di AWS Compute.

**Sections** 

- [Runtime Lambda](#page-906-0)
- **[Prerequisiti](#page-907-0)**
- [Nozioni di base](#page-907-1)
- **[Serializzazione](#page-910-0)**
- [Rifinitura](#page-911-0)
- [Risoluzione dei problemi](#page-912-0)

## <span id="page-906-0"></span>Runtime Lambda

Per distribuire una build di funzione Lambda con compilazione AOT nativa, usa il runtime gestito.NET 8 Lambda. Questo runtime supporta l'uso di entrambe le architetture x86\_64 e arm64.

Quando si distribuisce una funzione.NET Lambda senza utilizzare AOT, l'applicazione viene prima compilata nel codice Intermediate Language (IL). In fase di esecuzione, il compilatore just-in-time (JIT) nel runtime Lambda prende il codice IL e lo compila in codice macchina secondo necessità. Con una funzione Lambda compilata in anticipo con AOT nativo, compili il codice in codice macchina quando distribuisci la funzione, in modo da non dipendere dal runtime .NET o dall'SDK nel runtime Lambda per compilare il codice prima che venga eseguito.

Una limitazione di AOT è che il codice dell'applicazione deve essere compilato in un ambiente con lo stesso sistema operativo Amazon Linux 2023 (AL2023) utilizzato dal runtime .NET 8. La CLI.NET Lambda offre funzionalità per compilare l'applicazione in un contenitore Docker utilizzando un'immagine AL2023.

Per evitare potenziali problemi di compatibilità tra architetture diverse, consigliamo vivamente di compilare il codice in un ambiente con la stessa architettura di processore configurata per la funzione. Per ulteriori informazioni sui limiti della compilazione tra architetture diverse, vedere Compilazione [incrociata nella](https://learn.microsoft.com/en-us/dotnet/core/deploying/native-aot/cross-compile) documentazione di Microsoft.NET.

## <span id="page-907-0"></span>**Prerequisiti**

**Docker** 

Per utilizzare l'AOT nativo, il codice della funzione deve essere compilato in un ambiente con lo stesso sistema operativo AL2023 del runtime DI.NET 8. I comandi CLI.NET nelle seguenti sezioni utilizzano Docker per sviluppare e creare funzioni Lambda in un ambiente AL2023.

### .NET 8 SDK

La compilazione AOT nativa è una funzionalità di.NET 8. È necessario installare [il.NET 8 SDK](https://dotnet.microsoft.com/en-us/download/dotnet/8.0) sulla macchina di compilazione, non solo sul runtime.

### Amazon.Lambda.Tools

Per creare le funzioni Lambda, usa l'[estensione degli strumenti globali .NET](https://aws.amazon.com/blogs/developer/net-core-global-tools-for-aws/) [Amazon.Lambda.Tools](https://www.nuget.org/packages/Amazon.Lambda.Tools). Per installare Amazon.Lambda.Tools, esegui il comando riportato:

```
dotnet tool install -g Amazon.Lambda.Tools
```
Per ulteriori informazioni sull'Amazon.Lambda.Toolsestensione.NET CLI, consulta l'archivio [AWS](https://github.com/aws/aws-extensions-for-dotnet-cli) [Extensions for .NET CLI su.](https://github.com/aws/aws-extensions-for-dotnet-cli) GitHub

Amazon.Lambda.Templates

Per generare il codice della funzione Lambda, usa il [Amazon.Lambda.Templates](https://www.nuget.org/packages/Amazon.Lambda.Templates) NuGet pacchetto. Per installare questo pacchetto del modello, esegui il comando riportato:

**dotnet new install Amazon.Lambda.Templates**

## <span id="page-907-1"></span>Nozioni di base

Sia il.NET Global CLI che AWS Serverless Application Model (AWS SAM) forniscono modelli introduttivi per la creazione di applicazioni utilizzando AOT nativo. Per creare la tua prima funzione Lambda AOT nativa, completa le operazioni riportate nelle seguenti istruzioni.

Inizializzazione e distribuzione di una funzione Lambda compilata in AOT nativa

1. Inizializza un nuovo progetto utilizzando il modello AOT nativo, quindi naviga nella directory contenente i file .cs e .csproj creati. In questo esempio, diamo un nome alla nostra funzione NativeAotSample.

```
dotnet new lambda.NativeAOT -n NativeAotSample
cd ./NativeAotSample/src/NativeAotSample
```
Il file Function.cs creato dal modello AOT nativo contiene il seguente codice di funzione.

```
using Amazon.Lambda.Core;
using Amazon.Lambda.RuntimeSupport;
using Amazon.Lambda.Serialization.SystemTextJson;
using System.Text.Json.Serialization;
namespace NativeAotSample;
public class Function
{ 
     /// <summary> 
     /// The main entry point for the Lambda function. The main function is called 
 once during the Lambda init phase. It 
     /// initializes the .NET Lambda runtime client passing in the function handler 
 to invoke for each Lambda event and 
     /// the JSON serializer to use for converting Lambda JSON format to the .NET 
 types. 
     /// </summary> 
     private static async Task Main() 
     { 
         Func<string, ILambdaContext, string> handler = FunctionHandler; 
         await LambdaBootstrapBuilder.Create(handler, new 
  SourceGeneratorLambdaJsonSerializer<LambdaFunctionJsonSerializerContext>()) 
             .Build() 
             .RunAsync(); 
     } 
     /// <summary> 
     /// A simple function that takes a string and does a ToUpper. 
     /// 
    \frac{1}{2} To use this handler to respond to an AWS event, reference the appropriate
  package from
```

```
 /// https://github.com/aws/aws-lambda-dotnet#events 
    \frac{1}{2} and change the string input parameter to the desired event type. When the
  event type 
    // is changed, the handler type registered in the main method needs to be
  updated and the LambdaFunctionJsonSerializerContext 
     /// defined below will need the JsonSerializable updated. If the return type 
  and event type are different then the 
     /// LambdaFunctionJsonSerializerContext must have two JsonSerializable 
  attributes, one for each type. 
     /// 
     // When using Native AOT extra testing with the deployed Lambda functions is 
  required to ensure 
     // the libraries used in the Lambda function work correctly with Native AOT. If 
  a runtime 
     // error occurs about missing types or methods the most likely solution will be 
  to remove references to trim-unsafe 
     // code or configure trimming options. This sample defaults to partial TrimMode 
  because currently the AWS 
     // SDK for .NET does not support trimming. This will result in a larger 
  executable size, and still does not 
     // guarantee runtime trimming errors won't be hit. 
     /// </summary> 
     /// <param name="input"></param> 
     /// <param name="context"></param> 
     /// <returns></returns> 
     public static string FunctionHandler(string input, ILambdaContext context) 
     { 
         return input.ToUpper(); 
     }
}
/// <summary>
/// This class is used to register the input event and return type for the 
  FunctionHandler method with the System.Text.Json source generator.
/// There must be a JsonSerializable attribute for each type used as the input and 
  return type or a runtime error will occur
/// from the JSON serializer unable to find the serialization information for 
 unknown types.
// </summary>
[JsonSerializable(typeof(string))]
public partial class LambdaFunctionJsonSerializerContext : JsonSerializerContext
\{ // By using this partial class derived from JsonSerializerContext, we can 
  generate reflection free JSON Serializer code at compile time
```

```
 // which can deserialize our class and properties. However, we must attribute 
  this class to tell it what types to generate serialization code for. 
    // See https://docs.microsoft.com/en-us/dotnet/standard/serialization/system-
text-json-source-generation
```
AOT nativo compila l'applicazione in un unico binario nativo. Il punto di ingresso di quel binario è il metodo static Main. All'interno di static Main, viene avviato il runtime Lambda e viene impostato il metodo FunctionHandler. Come parte del bootstrap di runtime, un serializzatore generato dal codice sorgente viene configurato utilizzando new SourceGeneratorLambdaJsonSerializer<LambdaFunctionJsonSerializerContext>()

2. Per distribuire l'applicazione in Lambda, assicurati che Docker sia in esecuzione nel tuo ambiente locale ed esegui il comando riportato.

#### **dotnet lambda deploy-function**

Dietro le quinte, la CLI globale.NET scarica un'immagine Docker AL2023 e compila il codice dell'applicazione all'interno di un container in esecuzione. Il file binario compilato viene restituito al file system locale prima di essere implementato su Lambda.

3. Verifica la tua funzione eseguendo il comando riportato. Sostituisci <FUNCTION\_NAME> con il nome scelto per la funzione nella procedura guidata di implementazione.

**dotnet lambda invoke-function <FUNCTION\_NAME> --payload "hello world"**

La risposta della CLI include dettagli sulle prestazioni per l'avvio a freddo (durata di inizializzazione) e il tempo di esecuzione totale per l'invocazione della funzione.

4. Per eliminare le AWS risorse create seguendo i passaggi precedenti, esegui il comando seguente. Sostituisci <FUNCTION\_NAME> con il nome scelto per la funzione nella procedura guidata di implementazione. Eliminando AWS le risorse che non utilizzi più, eviti che ti vengano addebitati addebiti inutili. Account AWS

#### **dotnet lambda delete-function <FUNCTION\_NAME>**

### <span id="page-910-0"></span>Serializzazione

Per implementare le funzioni in Lambda utilizzando AOT nativo, il codice della funzione deve utilizzare la [serializzazione generata dal codice sorgente](https://learn.microsoft.com/en-us/dotnet/standard/serialization/system-text-json/source-generation-modes?pivots=dotnet-8-0). Invece di utilizzare la riflessione in fase di esecuzione per raccogliere i metadati necessari per accedere alle proprietà degli oggetti per la serializzazione, i generatori di codice sorgente generano file sorgente C# che vengono compilati durante la creazione dell'applicazione. Per configurare correttamente il serializzatore generato dal codice sorgente, assicurati di includere tutti gli oggetti di input e output utilizzati dalla funzione, nonché tutti i tipi personalizzati. Ad esempio, una funzione Lambda che riceve eventi da una REST API di Gateway API e restituisce un tipo Product personalizzato includerebbe un serializzatore definito come segue.

```
[JsonSerializable(typeof(APIGatewayProxyRequest))]
[JsonSerializable(typeof(APIGatewayProxyResponse))]
[JsonSerializable(typeof(Product))]
public partial class CustomSerializer : JsonSerializerContext
{
}
```
## <span id="page-911-0"></span>Rifinitura

L'AOT nativo rifinisce il codice dell'applicazione come parte della compilazione per garantire che il file binario sia il più piccolo possibile. .NET 8 for Lambda offre un supporto di taglio migliorato rispetto alle versioni precedenti di.NET. È stato aggiunto il supporto alle [librerie di runtime Lambda,](https://github.com/aws/aws-lambda-dotnet/pull/1596) [AWS .NET](https://github.com/aws/aws-sdk-net/pulls?q=is%3Apr+trimming) [SDK, .NET](https://github.com/aws/aws-sdk-net/pulls?q=is%3Apr+trimming) [Lambda Annotations](https://github.com/aws/aws-lambda-dotnet/pull/1610) e .NET 8 stesso.

Questi miglioramenti offrono la possibilità di eliminare gli avvisi di taglio in fase di compilazione, ma .NET non sarà mai completamente sicuro. Ciò significa che parti delle librerie su cui si basa la funzione possono essere eliminate durante la fase di compilazione. Puoi gestirlo definendo TrimmerRootAssemblies come parte del tuo .csproj file, come mostrato nell'esempio seguente.

```
<ItemGroup> 
     <TrimmerRootAssembly Include="AWSSDK.Core" /> 
     <TrimmerRootAssembly Include="AWSXRayRecorder.Core" /> 
     <TrimmerRootAssembly Include="AWSXRayRecorder.Handlers.AwsSdk" /> 
     <TrimmerRootAssembly Include="Amazon.Lambda.APIGatewayEvents" /> 
     <TrimmerRootAssembly Include="bootstrap" /> 
     <TrimmerRootAssembly Include="Shared" />
</ItemGroup>
```
Tieni presente che quando ricevi un avviso di taglio, l'aggiunta della classe che genera l'avviso TrimmerRootAssembly potrebbe non risolvere il problema. Un avviso di trim indica che la classe sta tentando di accedere a un'altra classe che non può essere determinata fino al runtime. Per evitare errori di runtime, aggiungete questa seconda classe aTrimmerRootAssembly.

Per ulteriori informazioni sulla gestione degli avvisi di taglio, vedere [Introduzione agli avvisi di taglio](https://learn.microsoft.com/en-us/dotnet/core/deploying/trimming/fixing-warnings) [nella](https://learn.microsoft.com/en-us/dotnet/core/deploying/trimming/fixing-warnings) documentazione di Microsoft.NET.

## <span id="page-912-0"></span>Risoluzione dei problemi

Errore: la compilazione nativa tra sistemi operativi non è supportata.

La tua versione dello strumento globale .NET Core di Amazon.Lambda.Tools non è aggiornata. Esegui l'aggiornamento alla versione più recente e riprova.

Docker: il sistema operativo di immagini "linux" non può essere utilizzato su questa piattaforma.

Docker sul tuo sistema è configurato per utilizzare container Windows. Passa ai container Linux per eseguire l'ambiente della compilazione AOT nativa.

Per ulteriori informazioni sugli errori comuni, consulta il repository [AWS NativeAOT](https://github.com/awslabs/dotnet-nativeaot-labs#common-errors) for .NET su. **GitHub** 

# Utilizzo dell'oggetto contesto Lambda per recuperare informazioni sulla funzione C#

Quando Lambda esegue la funzione, passa un oggetto Context al [gestore.](#page-867-0) Questo oggetto fornisce proprietà con informazioni sulla chiamata, sulla funzione e sull'ambiente di esecuzione.

Proprietà del contesto

- FunctionName: il nome della funzione Lambda.
- FunctionVersion: la [versione](#page-254-0) della funzione.
- InvokedFunctionArn— L'Amazon Resource Name (ARN) utilizzato per richiamare la funzione. Indica se l'invoker ha specificato un numero di versione o un alias.
- MemoryLimitInMB: la quantità di memoria allocata per la funzione.
- AwsRequestId: l'identificatore della richiesta di invocazione.
- LogGroupName: il gruppo di log per la funzione.
- LogStreamName: il flusso di log per l'istanza della funzione.
- RemainingTime (TimeSpan): il numero di millisecondi rimasti prima del timeout dell'esecuzione.
- Identity: (app per dispositivi mobili) Informazioni relative all'identità Amazon Cognito che ha autorizzato la richiesta.
- ClientContext: (app per dispositivi mobili) Contesto client fornito a Lambda dall'applicazione client.
- Logger L'[oggetto logger](#page-915-0) per la funzione.

Puoi utilizzare le informazioni riportate nell'oggetto ILambdaContext per generare informazioni sull'invocazione della funzione a scopo di monitoraggio. Il seguente codice fornisce un esempio di come aggiungere informazioni di contesto a un framework di registrazione strutturato. In questo esempio, la funzione aggiunge AwsRequestId agli output di log. La funzione utilizza anche la proprietà RemainingTime per annullare un'attività in transito se il timeout della funzione Lambda sta per essere raggiunto.

```
[assembly:
```
LambdaSerializer(typeof(Amazon.Lambda.Serialization.SystemTextJson.DefaultLambdaJsonSerializer))]

```
namespace GetProductHandler;
```

```
public class Function
{ 
     private readonly IDatabaseRepository _repo; 
     public Function() 
    \mathcal{L} this._repo = new DatabaseRepository(); 
     } 
     public async Task<APIGatewayProxyResponse> FunctionHandler(APIGatewayProxyRequest 
  request, ILambdaContext context) 
     { 
          Logger.AppendKey("AwsRequestId", context.AwsRequestId); 
          var id = request.PathParameters["id"]; 
          using var cts = new CancellationTokenSource(); 
         try 
          { 
              cts.CancelAfter(context.RemainingTime.Add(TimeSpan.FromSeconds(-1))); 
             var databaseRecord = await this._repo.GetById(id, cts.Token);
              return new APIGatewayProxyResponse 
              { 
                  StatusCode = (int)HttpStatusCode.OK, 
                  Body = JsonSerializer.Serialize(databaseRecord) 
              }; 
          } 
          finally 
          { 
              cts.Cancel(); 
              return new APIGatewayProxyResponse 
\{\hspace{.1cm} \} StatusCode = (int)HttpStatusCode.InternalServerError, 
                  Body = JsonSerializer.Serialize(databaseRecord) 
              }; 
          } 
     }
}
```
# <span id="page-915-0"></span>Registra e monitora le funzioni Lambda di C#

AWS Lambda monitora automaticamente le funzioni Lambda e invia le voci di registro ad Amazon. CloudWatch La funzione Lambda include un gruppo di log CloudWatch Logs e un flusso di log per ogni istanza della funzione. L'ambiente di runtime di Lambda invia al flusso di log i dettagli su ogni invocazione e altri output dal codice della funzione. Per ulteriori informazioni sui CloudWatch registri, consulta. [Utilizzo dei CloudWatch log di log con Lambda](#page-1606-0)

**Sections** 

- [Creazione di una funzione che restituisce i registri](#page-915-1)
- [Utilizzo di strumenti e librerie di registrazione](#page-916-0)
- [Utilizzo di Powertools per \(. AWS Lambda NET\) e AWS SAM per la registrazione strutturata](#page-916-1)
- [Visualizzazione dei log nella console Lambda](#page-919-0)
- [Visualizzazione dei log nella console CloudWatch](#page-920-0)
- [Visualizzazione dei log utilizzando \(\) AWS Command Line InterfaceAWS CLI](#page-920-1)
- [Eliminazione dei log](#page-923-0)

## <span id="page-915-1"></span>Creazione di una funzione che restituisce i registri

Per i registri di output del codice della funzione, puoi usare i metodi della [classe della console](https://docs.microsoft.com/en-us/dotnet/api/system.console) o qualsiasi libreria di registrazione che scriva in stdout o stderr.

Il. NETruntime registra le REPORT righe STARTEND, e per ogni chiamata. La riga del report fornisce i seguenti dettagli.

REPORTcampi di dati lineari

- RequestId— L'ID univoco della richiesta per la chiamata.
- Durata La quantità di tempo che il metodo del gestore della funzione impiega durante l'elaborazione dell'evento.
- Durata fatturata La quantità di tempo fatturata per la chiamata.
- Dimensioni memoria La quantità di memoria allocata per la funzione.
- Quantità max utilizzata La quantità di memoria utilizzata dalla funzione.
- Durata Init Per la prima richiesta servita, la quantità di tempo impiegato dal runtime per caricare la funzione ed eseguire il codice al di fuori del metodo del gestore.
- XRAY TraceId [Per le richieste tracciate, l'AWS X-Ray ID di traccia.](#page-1636-0)
- SegmentId— Per le richieste tracciate, l'ID del segmento X-Ray.
- Campionato Per le richieste tracciate, il risultato del campionamento.

## <span id="page-916-0"></span>Utilizzo di strumenti e librerie di registrazione

[Powertools per AWS Lambda \(. NET](https://docs.powertools.aws.dev/lambda/dotnet/)) è un toolkit per sviluppatori per implementare le migliori pratiche Serverless e aumentare la velocità degli sviluppatori. L'[utilità Logging fornisce un logger](https://docs.powertools.aws.dev/lambda/dotnet/core/logging/) ottimizzato per Lambda che include informazioni aggiuntive sul contesto delle funzioni in tutte le funzioni con output strutturato come. JSON Utilizza l'utility per eseguire le seguenti operazioni:

- Acquisisci i campi chiave dal contesto Lambda, dall'avvio a freddo e dall'output di registrazione delle strutture come JSON
- Registrazione degli eventi di chiamata Lambda quando richiesto (disabilitata per impostazione predefinita)
- Stampa di tutti i log solo per una percentuale di chiamate tramite campionamento dei log (disabilitata per impostazione predefinita)
- Aggiunta di chiavi supplementari al log strutturato in qualsiasi momento
- Utilizza un formattatore di log personalizzato (Bring Your Own Formatter) per generare i log in una struttura compatibile con il Logging della tua organizzazione RFC

# <span id="page-916-1"></span>Utilizzo di Powertools per (. AWS Lambda NET) e AWS SAM per la registrazione strutturata

Segui i passaggi seguenti per scaricare, creare e distribuire un'applicazione Hello World C# di esempio con [Powertools integrato per \(. AWS Lambda NET\)](https://docs.powertools.aws.dev/lambda-dotnet) moduli che utilizzano. AWS SAM Questa applicazione implementa un API backend di base e utilizza Powertools per l'emissione di log, metriche e tracce. È costituito da un endpoint Amazon API Gateway e da una funzione Lambda. Quando invii una GET richiesta all'endpoint API Gateway, la funzione Lambda richiama, invia log e metriche utilizzando Embedded Metric Format a e invia tracce a. CloudWatch AWS X-Ray La funzione restituisce un messaggio hello world.

### **Prerequisiti**

Per completare le fasi riportate in questa sezione, è necessario:

- . NET6 o. NET8
- [AWS CLI versione 2](https://docs.aws.amazon.com/cli/latest/userguide/getting-started-install.html)
- [AWS SAM CLIversione 1.75 o successiva.](https://docs.aws.amazon.com/serverless-application-model/latest/developerguide/serverless-sam-cli-install.html) Se disponi di una versione precedente di AWS SAM CLI, consulta [Aggiornamento](https://docs.aws.amazon.com/serverless-application-model/latest/developerguide/manage-sam-cli-versions.html#manage-sam-cli-versions-upgrade) di. AWS SAM CLI

Implementa un'applicazione di esempio AWS SAM

1. Inizializza l'applicazione utilizzando il modello Hello World. TypeScript

```
sam init --app-template hello-world-powertools-dotnet --name sam-app --package-type 
 Zip --runtime dotnet6 --no-tracing
```
2. Costruisci l'app.

cd sam-app && sam build

3. Distribuire l'app.

sam deploy --guided

4. Seguire le istruzioni visualizzate sullo schermo. Per accettare le opzioni predefinite fornite nell'esperienza interattiva, premi Enter.

#### **a** Note

Perché HelloWorldFunction potrebbe non avere un'autorizzazione definita. Va bene? , assicurati di entrarey.

5. Scarica URL l'applicazione distribuita:

```
aws cloudformation describe-stacks --stack-name sam-app --query 
  'Stacks[0].Outputs[?OutputKey==`HelloWorldApi`].OutputValue' --output text
```
6. Invoca l'APIendpoint:

```
curl -X GET <URL_FROM_PREVIOUS_STEP>
```
In caso di esito positivo, vedrai questa risposta:

```
{"message":"hello world"}
```
7. Per ottenere i log per la funzione, esegui [sam logs.](https://docs.aws.amazon.com/serverless-application-model/latest/developerguide/sam-cli-command-reference-sam-logs.html) Per ulteriori informazioni, consulta l'argomento relativo all'[utilizzo dei log](https://docs.aws.amazon.com/serverless-application-model/latest/developerguide/serverless-sam-cli-logging.html) nella Guida per sviluppatori AWS Serverless Application Model .

sam logs --stack-name sam-app

L'output del log ha la struttura seguente:

```
2023/02/20/[$LATEST]4eaf8445ba7a4a93b999cb17fbfbecd8 
 2023-02-20T14:15:27.988000 INIT_START Runtime Version: 
 dotnet:6.v13 Runtime Version ARN: arn:aws:lambda:ap-
southeast-2::runtime:699f346a05dae24c58c45790bc4089f252bf17dae3997e79b17d939a288aa1ec
2023/02/20/[$LATEST]4eaf8445ba7a4a93b999cb17fbfbecd8 2023-02-20T14:15:28.229000 
 START RequestId: bed25b38-d012-42e7-ba28-f272535fb80e Version: $LATEST
2023/02/20/[$LATEST]4eaf8445ba7a4a93b999cb17fbfbecd8 2023-02-20T14:15:29.259000 
 2023-02-20T14:15:29.201Z bed25b38-d012-42e7-ba28-f272535fb80e info 
    {"_aws":{"Timestamp":1676902528962,"CloudWatchMetrics":[{"Namespace":"sam-
app-logging","Metrics":[{"Name":"ColdStart","Unit":"Count"}],"Dimensions":
[["FunctionName"],["Service"]]}]},"FunctionName":"sam-app-HelloWorldFunction-
haKIoVeose2p","Service":"PowertoolsHelloWorld","ColdStart":1}
2023/02/20/[$LATEST]4eaf8445ba7a4a93b999cb17fbfbecd8 2023-02-20T14:15:30.479000 
 2023-02-20T14:15:30.479Z bed25b38-d012-42e7-ba28-f272535fb80e info 
 {"ColdStart":true,"XrayTraceId":"1-63f3807f-5dbcb9910c96f50742707542","CorrelationId":"d3d4de7f-4ccc-411a-
a549-4d67b2fdc015","FunctionName":"sam-app-HelloWorldFunction-
haKIoVeose2p","FunctionVersion":"$LATEST","FunctionMemorySize":256,"FunctionArn":"arn:aws:1
southeast-2:123456789012:function:sam-app-HelloWorldFunction-
haKIoVeose2p","FunctionRequestId":"bed25b38-d012-42e7-ba28-
f272535fb80e","Timestamp":"2023-02-20T14:15:30.4602970Z","Level":"Information","Service":"F
 world API - HTTP 200"}
2023/02/20/[$LATEST]4eaf8445ba7a4a93b999cb17fbfbecd8 2023-02-20T14:15:30.599000 
 2023-02-20T14:15:30.599Z bed25b38-d012-42e7-ba28-f272535fb80e info 
    {"_aws":{"Timestamp":1676902528922,"CloudWatchMetrics":[{"Namespace":"sam-
app-logging","Metrics":[{"Name":"ApiRequestCount","Unit":"Count"}],"Dimensions":
[["Service"]]}]},"Service":"PowertoolsHelloWorld","ApiRequestCount":1}
2023/02/20/[$LATEST]4eaf8445ba7a4a93b999cb17fbfbecd8 2023-02-20T14:15:30.680000 END 
 RequestId: bed25b38-d012-42e7-ba28-f272535fb80e
2023/02/20/[$LATEST]4eaf8445ba7a4a93b999cb17fbfbecd8 2023-02-20T14:15:30.680000 
 REPORT RequestId: bed25b38-d012-42e7-ba28-f272535fb80e Duration: 2450.99 ms
```

```
 Billed Duration: 2451 ms Memory Size: 256 MB Max Memory Used: 74 MB Init 
 Duration: 240.05 ms
XRAY TraceId: 1-63f3807f-5dbcb9910c96f50742707542 SegmentId: 16b362cd5f52cba0
```
8. Si tratta di un API endpoint pubblico accessibile tramite Internet. È consigliabile eliminare l'endpoint dopo il test.

sam delete

### Gestione della conservazione dei log

I gruppi di log non vengono eliminati automaticamente quando si elimina una funzione. Per evitare di archiviare i log a tempo indeterminato, elimina il gruppo di log o configura un periodo di conservazione dopo il quale i log CloudWatch vengono eliminati automaticamente. Per configurare la conservazione dei log, aggiungi quanto segue al tuo modello: AWS SAM

```
Resources: 
   HelloWorldFunction: 
     Type: AWS::Serverless::Function 
     Properties: 
       # Omitting other properties 
   LogGroup: 
     Type: AWS::Logs::LogGroup 
     Properties: 
       LogGroupName: !Sub "/aws/lambda/${HelloWorldFunction}" 
       RetentionInDays: 7
```
## <span id="page-919-0"></span>Visualizzazione dei log nella console Lambda

È possibile utilizzare la console Lambda per visualizzare l'output del log dopo aver richiamato una funzione Lambda.

Se il codice può essere testato dall'editor del codice incorporato, troverai i log nei risultati dell'esecuzione. Quando utilizzi la funzionalità di test della console per richiamare una funzione, troverai l'output del log nella sezione Dettagli.

## <span id="page-920-0"></span>Visualizzazione dei log nella console CloudWatch

Puoi utilizzare la CloudWatch console Amazon per visualizzare i log di tutte le chiamate di funzioni Lambda.

Per visualizzare i log sulla console CloudWatch

- 1. Apri la [pagina Registra gruppi](https://console.aws.amazon.com/cloudwatch/home?#logs:) sulla CloudWatch console.
- 2. Scegli il gruppo di log per la tua funzione (/aws/lambda/*your-function-name*).
- 3. Creare un flusso di log.

Ogni flusso di log corrisponde a un'[istanza della funzione](#page-148-0). Nuovi flussi di log vengono visualizzati quando aggiorni la funzione Lambda e quando vengono create istanze aggiuntive per gestire più chiamate simultanee. Per trovare i log per una chiamata specifica, ti consigliamo di strumentare la tua funzione con. AWS X-Ray X-Ray registra i dettagli sulla richiesta e il flusso di log nella traccia.

# <span id="page-920-1"></span>Visualizzazione dei log utilizzando () AWS Command Line InterfaceAWS CLI

AWS CLI È uno strumento open source che consente di interagire con i AWS servizi utilizzando i comandi nella shell della riga di comando. Per completare le fasi riportate in questa sezione, è necessario:

- [AWS Command Line Interface \(AWS CLI\) versione 2](https://docs.aws.amazon.com/cli/latest/userguide/getting-started-install.html)
- [AWS CLI Configurazione rapida con](https://docs.aws.amazon.com/cli/latest/userguide/cli-chap-configure.html) aws configure

È possibile utilizzare [AWS CLI](https://docs.aws.amazon.com/cli/latest/userguide/cli-chap-welcome.html) per recuperare i log per una chiamata utilizzando l'opzione di comando --log-type. La risposta include un campo LogResult che contiene fino a 4 KB di log con codifica base64 del richiamo.

### Example recuperare un ID di log

Nell'esempio seguente viene illustrato come recuperare un ID di log dal LogResult campo per una funzione denominata my-function.

**aws lambda invoke --function-name my-function out --log-type Tail**

Verrà visualizzato l'output seguente:

```
{ 
     "StatusCode": 200, 
     "LogResult": 
  "U1RBUlQgUmVxdWVzdElkOiA4N2QwNDRiOC1mMTU0LTExZTgtOGNkYS0yOTc0YzVlNGZiMjEgVmVyc2lvb...", 
     "ExecutedVersion": "$LATEST"
}
```
Example decodificare i log

Nello stesso prompt dei comandi, utilizzare l'base64 utilità per decodificare i log. Nell'esempio seguente viene illustrato come recuperare i log codificati in base64 per my-function.

```
aws lambda invoke --function-name my-function out --log-type Tail \
--query 'LogResult' --output text --cli-binary-format raw-in-base64-out | base64 --
decode
```
L'cli-binary-formatopzione è obbligatoria se si utilizza la AWS CLI versione 2. Per rendere questa impostazione come predefinita, esegui aws configure set cli-binary-format raw-inbase64-out. Per ulteriori informazioni, consulta la pagina [AWS CLI supported global command line](https://docs.aws.amazon.com/cli/latest/userguide/cli-configure-options.html#cli-configure-options-list)  [options](https://docs.aws.amazon.com/cli/latest/userguide/cli-configure-options.html#cli-configure-options-list) nella Guida per l'utente di AWS Command Line Interface versione 2.

Verrà visualizzato l'output seguente:

```
START RequestId: 57f231fb-1730-4395-85cb-4f71bd2b87b8 Version: $LATEST
"AWS_SESSION_TOKEN": "AgoJb3JpZ2luX2VjELj...", "_X_AMZN_TRACE_ID": "Root=1-5d02e5ca-
f5792818b6fe8368e5b51d50;Parent=191db58857df8395;Sampled=0"",ask/lib:/opt/lib",
END RequestId: 57f231fb-1730-4395-85cb-4f71bd2b87b8
REPORT RequestId: 57f231fb-1730-4395-85cb-4f71bd2b87b8 Duration: 79.67 ms Billed
 Duration: 80 ms Memory Size: 128 MB Max Memory Used: 73 MB
```
L'utilità base64 è disponibile su Linux, macOS e [Ubuntu su Windows](https://docs.microsoft.com/en-us/windows/wsl/install-win10). Gli utenti macOS potrebbero dover utilizzare base64 -D.

Example Script get-logs.sh

Nello stesso prompt dei comandi, utilizzare lo script seguente per scaricare gli ultimi cinque eventi di log. Lo script utilizza sed per rimuovere le virgolette dal file di output e rimane in sospensione per 15 secondi in attesa che i log diventino disponibili. L'output include la risposta di Lambda e l'output del comando get-log-events.

Copiare il contenuto del seguente esempio di codice e salvare nella directory del progetto Lambda come get-logs.sh.

L'cli-binary-formatopzione è obbligatoria se utilizzi la AWS CLI versione 2. Per rendere questa impostazione come predefinita, esegui aws configure set cli-binary-format raw-inbase64-out. Per ulteriori informazioni, consulta la pagina [AWS CLI supported global command line](https://docs.aws.amazon.com/cli/latest/userguide/cli-configure-options.html#cli-configure-options-list)  [options](https://docs.aws.amazon.com/cli/latest/userguide/cli-configure-options.html#cli-configure-options-list) nella Guida per l'utente di AWS Command Line Interface versione 2.

```
#!/bin/bash
aws lambda invoke --function-name my-function --cli-binary-format raw-in-base64-out --
payload '{"key": "value"}' out
sed -i'' -e 's/"//g' out
sleep 15
aws logs get-log-events --log-group-name /aws/lambda/my-function --log-stream-
name stream1 --limit 5
```
#### Example (solo) macOS e Linux

Nello stesso prompt dei comandi, gli utenti macOS e Linux potrebbero dover eseguire il seguente comando per assicurarsi che lo script sia eseguibile.

**chmod -R 755 get-logs.sh**

Example recuperare gli ultimi cinque eventi di log

Nello stesso prompt dei comandi, eseguire lo script seguente per ottenere gli ultimi cinque eventi di log.

**./get-logs.sh**

Verrà visualizzato l'output seguente:

```
{ 
     "StatusCode": 200, 
     "ExecutedVersion": "$LATEST"
}
{ 
     "events": [ 
          { 
               "timestamp": 1559763003171,
```

```
 "message": "START RequestId: 4ce9340a-b765-490f-ad8a-02ab3415e2bf Version: 
  $LATEST\n", 
              "ingestionTime": 1559763003309 
         }, 
        \mathcal{L} "timestamp": 1559763003173, 
              "message": "2019-06-05T19:30:03.173Z\t4ce9340a-b765-490f-ad8a-02ab3415e2bf
\tINFO\tENVIRONMENT VARIABLES\r{\r \"AWS_LAMBDA_FUNCTION_VERSION\": \"$LATEST\",
\langle r \ldots",
              "ingestionTime": 1559763018353 
         }, 
         { 
              "timestamp": 1559763003173, 
              "message": "2019-06-05T19:30:03.173Z\t4ce9340a-b765-490f-ad8a-02ab3415e2bf
\tINFO\tEVENT\r{\r \"key\": \"value\"\r}\n",
              "ingestionTime": 1559763018353 
         }, 
         { 
              "timestamp": 1559763003218, 
              "message": "END RequestId: 4ce9340a-b765-490f-ad8a-02ab3415e2bf\n", 
              "ingestionTime": 1559763018353 
         }, 
         { 
              "timestamp": 1559763003218, 
              "message": "REPORT RequestId: 4ce9340a-b765-490f-ad8a-02ab3415e2bf
\tDuration: 26.73 ms\tBilled Duration: 27 ms \tMemory Size: 128 MB\tMax Memory Used: 75 
  MB\t\n", 
              "ingestionTime": 1559763018353 
         } 
     ], 
     "nextForwardToken": "f/34783877304859518393868359594929986069206639495374241795", 
     "nextBackwardToken": "b/34783877303811383369537420289090800615709599058929582080"
}
```
## <span id="page-923-0"></span>Eliminazione dei log

I gruppi di log non vengono eliminati automaticamente quando si elimina una funzione. Per evitare di archiviare i log a tempo indeterminato, eliminare il gruppo di log o [configurare un periodo di](https://docs.aws.amazon.com/AmazonCloudWatch/latest/logs/Working-with-log-groups-and-streams.html#SettingLogRetention) [conservazione](https://docs.aws.amazon.com/AmazonCloudWatch/latest/logs/Working-with-log-groups-and-streams.html#SettingLogRetention) trascorso il quale i log vengono eliminati automaticamente.

# Strumentazione del codice C# in AWS Lambda

Lambda si integra con AWS X-Ray per aiutarti a tracciare, eseguire il debug e ottimizzare le applicazioni Lambda. Puoi utilizzare X-Ray per tracciare una richiesta mentre attraversa le risorse nell'applicazione, che possono includere funzioni Lambda e altri servizi AWS .

Per inviare dati di tracciamento a X-Ray, puoi utilizzare una delle SDK tre librerie:

- [AWS Distro for OpenTelemetry \(ADOT\):](https://aws.amazon.com/otel) una distribuzione sicura, pronta per la produzione e AWS supportata di (). OpenTelemetry OTel SDK
- [SDK AWS X-Ray per .NET](https://docs.aws.amazon.com/xray/latest/devguide/xray-sdk-dotnet.html) E SDK per generare e inviare dati di traccia a X-Ray.
- [Utensili elettrici per AWS Lambda \(. NET\)](https://docs.powertools.aws.dev/lambda-dotnet/) Un toolkit per sviluppatori per implementare le migliori pratiche Serverless e aumentare la velocità degli sviluppatori.

Ciascuno di essi SDKs offre modi per inviare i dati di telemetria al servizio X-Ray. Puoi quindi utilizzare X-Ray per visualizzare, filtrare e analizzare le metriche delle prestazioni dell'applicazione per identificare i problemi e le opportunità di ottimizzazione.

### **A** Important

X-Ray e Powertools per AWS Lambda SDKs fanno parte di una soluzione di strumentazione strettamente integrata offerta da. AWS I ADOT Lambda Layer fanno parte di uno standard di settore per la strumentazione di tracciamento che raccoglie più dati in generale, ma potrebbe non essere adatta a tutti i casi d'uso. È possibile implementare il end-to-end tracciamento in X-Ray utilizzando entrambe le soluzioni. Per saperne di più sulla scelta tra di esse, consulta [Scelta tra AWS Distro for Open Telemetry](https://docs.aws.amazon.com/xray/latest/devguide/xray-instrumenting-your-app.html#xray-instrumenting-choosing) e X-Ray. SDKs

### Sections

- [Utilizzo di Powertools per \(. AWS Lambda NET\) e AWS SAM per tracciare](#page-925-0)
- [Utilizzo degli X-Ray SDK per strumentare il tuo. NETfunzioni](#page-928-0)
- [Attivazione del tracciamento con la console Lambda](#page-929-0)
- [Attivazione del tracciamento con la Lambda API](#page-930-0)
- [Attivazione del tracciamento con AWS CloudFormation](#page-930-1)
- [Interpretazione di una traccia X-Ray](#page-931-0)

## <span id="page-925-0"></span>Utilizzo di Powertools per (. AWS Lambda NET) e AWS SAM per tracciare

Segui i passaggi seguenti per scaricare, creare e distribuire un'applicazione Hello World C# di esempio con [Powertools integrato per \(. AWS Lambda NET\)](https://docs.powertools.aws.dev/lambda-dotnet) moduli che utilizzano. AWS SAM Questa applicazione implementa un API backend di base e utilizza Powertools per l'emissione di log, metriche e tracce. È costituito da un endpoint Amazon API Gateway e da una funzione Lambda. Quando invii una GET richiesta all'endpoint API Gateway, la funzione Lambda richiama, invia log e metriche utilizzando Embedded Metric Format a e invia tracce a. CloudWatch AWS X-Ray La funzione restituisce un messaggio hello world.

### **Prerequisiti**

Per completare le fasi riportate in questa sezione, è necessario:

- . NET6 o. NET8
- [AWS CLI versione 2](https://docs.aws.amazon.com/cli/latest/userguide/getting-started-install.html)
- [AWS SAM CLIversione 1.75 o successiva.](https://docs.aws.amazon.com/serverless-application-model/latest/developerguide/serverless-sam-cli-install.html) Se disponi di una versione precedente di AWS SAM CLI, consulta [Aggiornamento](https://docs.aws.amazon.com/serverless-application-model/latest/developerguide/manage-sam-cli-versions.html#manage-sam-cli-versions-upgrade) di. AWS SAM CLI

Implementa un'applicazione di esempio AWS SAM

1. Inizializza l'applicazione utilizzando il modello Hello World. TypeScript

```
sam init --app-template hello-world-powertools-dotnet --name sam-app --package-type 
  Zip --runtime dotnet6 --no-tracing
```
2. Costruisci l'app.

cd sam-app && sam build

3. Distribuire l'app.

```
sam deploy --guided
```
4. Seguire le istruzioni visualizzate sullo schermo. Per accettare le opzioni predefinite fornite nell'esperienza interattiva, premi Enter.

#### **a** Note

Perché HelloWorldFunction potrebbe non avere un'autorizzazione definita. Va bene? , assicurati di entrarey.

5. Scarica URL l'applicazione distribuita:

```
aws cloudformation describe-stacks --stack-name sam-app --query 
  'Stacks[0].Outputs[?OutputKey==`HelloWorldApi`].OutputValue' --output text
```
6. Invoca l'APIendpoint:

curl *<URL\_FROM\_PREVIOUS\_STEP>*

In caso di esito positivo, vedrai questa risposta:

{"message":"hello world"}

7. Per ottenere le tracce per la funzione, esegui [sam traces.](https://docs.aws.amazon.com/serverless-application-model/latest/developerguide/sam-cli-command-reference-sam-traces.html)

sam traces

L'output della traccia ha il seguente aspetto:

```
New XRay Service Graph 
   Start time: 2023-02-20 23:05:16+08:00 
   End time: 2023-02-20 23:05:16+08:00 
   Reference Id: 0 - AWS::Lambda - sam-app-HelloWorldFunction-pNjujb7mEoew - Edges: 
  [1] 
    Summary_statistics: 
      - total requests: 1 
      - ok count(2XX): 1 
      - error count(4XX): 0 
      - fault count(5XX): 0 
      - total response time: 2.814 
   Reference Id: 1 - AWS::Lambda::Function - sam-app-HelloWorldFunction-pNjujb7mEoew 
  - Edges: [] 
    Summary_statistics: 
      - total requests: 1 
      - ok count(2XX): 1
```

```
 - error count(4XX): 0 
      - fault count(5XX): 0 
      - total response time: 2.429 
   Reference Id: 2 - (Root) AWS::ApiGateway::Stage - sam-app/Prod - Edges: [0] 
    Summary_statistics: 
      - total requests: 1 
      - ok count(2XX): 1 
      - error count(4XX): 0 
      - fault count(5XX): 0 
      - total response time: 2.839 
   Reference Id: 3 - client - sam-app/Prod - Edges: [2] 
    Summary_statistics: 
      - total requests: 0 
      - ok count(2XX): 0 
      - error count(4XX): 0 
      - fault count(5XX): 0 
      - total response time: 0
XRay Event [revision 3] at (2023-02-20T23:05:16.521000) with id 
  (1-63f38c2c-270200bf1d292a442c8e8a00) and duration (2.877s) 
  - 2.839s - sam-app/Prod [HTTP: 200] 
    - 2.836s - Lambda [HTTP: 200] 
  - 2.814s - sam-app-HelloWorldFunction-pNjujb7mEoew [HTTP: 200] 
  - 2.429s - sam-app-HelloWorldFunction-pNjujb7mEoew 
    - 0.230s - Initialization 
    - 2.389s - Invocation 
      - 0.600s - ## FunctionHandler 
        - 0.517s - Get Calling IP 
    - 0.039s - Overhead
```
8. Si tratta di un API endpoint pubblico accessibile tramite Internet. È consigliabile eliminare l'endpoint dopo il test.

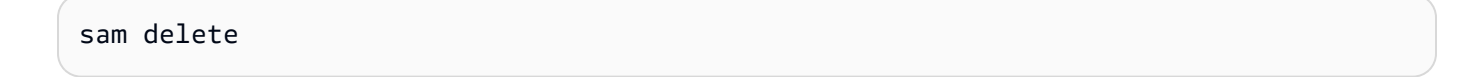

X-Ray non traccia tutte le richieste nell'applicazione. X-Ray applica un algoritmo di campionamento per garantire che il tracciamento avvenga in modo efficiente, continuando allo stesso tempo a fornire un campione rappresentativo di tutte le richieste. La frequenza di campionamento è di una richiesta al secondo e del 5% delle altre richieste. Non puoi configurare la frequenza di campionamento dei raggi X per le tue funzioni.

## <span id="page-928-0"></span>Utilizzo degli X-Ray SDK per strumentare il tuo. NETfunzioni

È possibile utilizzare il codice funzione per registrare i metadati e tracciare le chiamate a valle. Per registrare i dettagli delle chiamate effettuate dalla funzione ad altre risorse e servizi, utilizza SDK AWS X-Ray per .NET. Per ottenerliSDK, aggiungete i AWSXRayRecorder pacchetti al vostro file di progetto.

```
<Project Sdk="Microsoft.NET.Sdk"> 
  <PropertyGroup> 
     <TargetFramework>net8.0</TargetFramework> 
     <GenerateRuntimeConfigurationFiles>true</GenerateRuntimeConfigurationFiles> 
     <AWSProjectType>Lambda</AWSProjectType> 
   </PropertyGroup> 
  <ItemGroup> 
     <PackageReference Include="Amazon.Lambda.Core" Version="2.1.0" /> 
     <PackageReference Include="Amazon.Lambda.SQSEvents" Version="2.1.0" /> 
     <PackageReference Include="Amazon.Lambda.Serialization.Json" Version="2.1.0" /> 
     <PackageReference Include="AWSSDK.Core" Version="3.7.103.24" /> 
     <PackageReference Include="AWSSDK.Lambda" Version="3.7.104.3" /> 
     <PackageReference Include="AWSXRayRecorder.Core" Version="2.13.0" />
     <PackageReference Include="AWSXRayRecorder.Handlers.AwsSdk" Version="2.11.0" />
   </ItemGroup>
</Project>
```
Esistono diversi pacchetti Nuget che forniscono strumentazione automatica per Entity Framework e richieste AWS SDKs. HTTP [Per vedere il set completo di opzioni di configurazione, fare riferimento a](https://docs.aws.amazon.com/xray/latest/devguide/xray-sdk-dotnet.html) [for.AWS X-Ray SDK NETn](https://docs.aws.amazon.com/xray/latest/devguide/xray-sdk-dotnet.html)ella Guida per gli AWS X-Ray sviluppatori.

Dopo aver aggiunto i pacchetti Nuget desiderati, configura la strumentazione automatica. Una best practice consiste nell'eseguire questa configurazione al di fuori della funzione di gestione della funzione. Ciò consente di sfruttare il riutilizzo dell'ambiente di esecuzione per migliorare le prestazioni della funzione. Nel seguente esempio di codice, il RegisterXRayForAllServices metodo viene chiamato nel costruttore della funzione per aggiungere la strumentazione per tutte le chiamate. AWS SDK

```
[assembly: 
 LambdaSerializer(typeof(Amazon.Lambda.Serialization.SystemTextJson.DefaultLambdaJsonSerializer))]
namespace GetProductHandler;
```

```
Utilizzo degli X-Ray SDK per strumentare il tuo. NETfunzioni 901
```
public class Function

```
{ 
     private readonly IDatabaseRepository _repo; 
     public Function() 
    \mathcal{L} // Add auto instrumentation for all AWS SDK calls 
         // It is important to call this method before initializing any SDK clients 
         AWSSDKHandler.RegisterXRayForAllServices(); 
        this. repo = new DatabaseRepository();
     } 
     public async Task<APIGatewayProxyResponse> FunctionHandler(APIGatewayProxyRequest 
  request) 
     { 
         var id = request.PathParameters["id"]; 
        var databaseRecord = await this._repo.GetById(id);
         return new APIGatewayProxyResponse 
         { 
              StatusCode = (int)HttpStatusCode.OK, 
              Body = JsonSerializer.Serialize(databaseRecord) 
         }; 
     }
}
```
## <span id="page-929-0"></span>Attivazione del tracciamento con la console Lambda

Per attivare il tracciamento attivo sulla funzione Lambda con la console, attenersi alla seguente procedura:

Per attivare il tracciamento attivo

- 1. Aprire la pagina [Funzioni](https://console.aws.amazon.com/lambda/home#/functions) della console Lambda.
- 2. Scegliere una funzione.
- 3. Scegliere Configuration (Configurazione) e quindi Monitoring and operations tools (Strumenti di monitoraggio e operazioni).
- 4. Scegli Modifica.
- 5. In X-Ray, attivare Active tracing (Tracciamento attivo).
- 6. Seleziona Salva.

## <span id="page-930-0"></span>Attivazione del tracciamento con la Lambda API

Configura il tracciamento sulla tua funzione Lambda con AWS SDK o, utilizza AWS CLI le API seguenti operazioni:

- [UpdateFunctionConfiguration](https://docs.aws.amazon.com/lambda/latest/api/API_UpdateFunctionConfiguration.html)
- [GetFunctionConfiguration](https://docs.aws.amazon.com/lambda/latest/api/API_GetFunctionConfiguration.html)
- [CreateFunction](https://docs.aws.amazon.com/lambda/latest/api/API_CreateFunction.html)

Il AWS CLI comando di esempio seguente abilita il tracciamento attivo su una funzione denominata my-function.

```
aws lambda update-function-configuration --function-name my-function \
--tracing-config Mode=Active
```
La modalità di tracciamento fa parte della configurazione specifica della versione quando si pubblica una versione della funzione. Non è possibile modificare la modalità di tracciamento in una versione pubblicata.

## <span id="page-930-1"></span>Attivazione del tracciamento con AWS CloudFormation

Per attivare il tracciamento su una AWS::Lambda::Function risorsa in un AWS CloudFormation modello, utilizzate la proprietà. TracingConfig

Example [function-inline.yml](https://github.com/awsdocs/aws-lambda-developer-guide/blob/master/templates/function-inline.yml) – Configurazione del tracciamento

```
Resources: 
   function: 
     Type: AWS::Lambda::Function
     Properties: 
        TracingConfig: 
          Mode: Active
        ...
```
Per una AWS::Serverless::Function risorsa AWS Serverless Application Model (AWS SAM), utilizzate la Tracing proprietà.

Example [template.yml](https://github.com/awsdocs/aws-lambda-developer-guide/tree/main/sample-apps/blank-nodejs/template.yml) – Configurazione del tracciamento

Resources:

```
Attivazione del tracciamento con la Lambda API 903
```

```
 function: 
   Type: AWS::Serverless::Function
   Properties: 
     Tracing: Active
      ...
```
## <span id="page-931-0"></span>Interpretazione di una traccia X-Ray

La funzione ha bisogno dell'autorizzazione per caricare i dati di traccia su X-Ray. Quando si attiva il tracciamento nella console Lambda, Lambda aggiunge le autorizzazioni necessarie al [ruolo di](#page-1477-0) [esecuzione](#page-1477-0) della funzione. Altrimenti, aggiungete la [AWSXRayDaemonWriteAccess](https://console.aws.amazon.com/iam/home#/policies/arn:aws:iam::aws:policy/AWSXRayDaemonWriteAccess)politica al ruolo di esecuzione.

Dopo aver configurato il tracciamento attivo, è possibile osservare richieste specifiche tramite l'applicazione. Il [grafico dei servizi X-Ray](https://docs.aws.amazon.com/xray/latest/devguide/aws-xray.html#xray-concepts-servicegraph) mostra informazioni sull'applicazione e tutti i suoi componenti. L'esempio seguente mostra un'applicazione con due funzioni. La funzione principale elabora gli eventi e talvolta restituisce errori. La seconda funzione in alto elabora gli errori che compaiono nel gruppo di log della prima e utilizza X-Ray, Amazon Simple Storage Service (Amazon S3) e Amazon Logs. AWS SDK CloudWatch

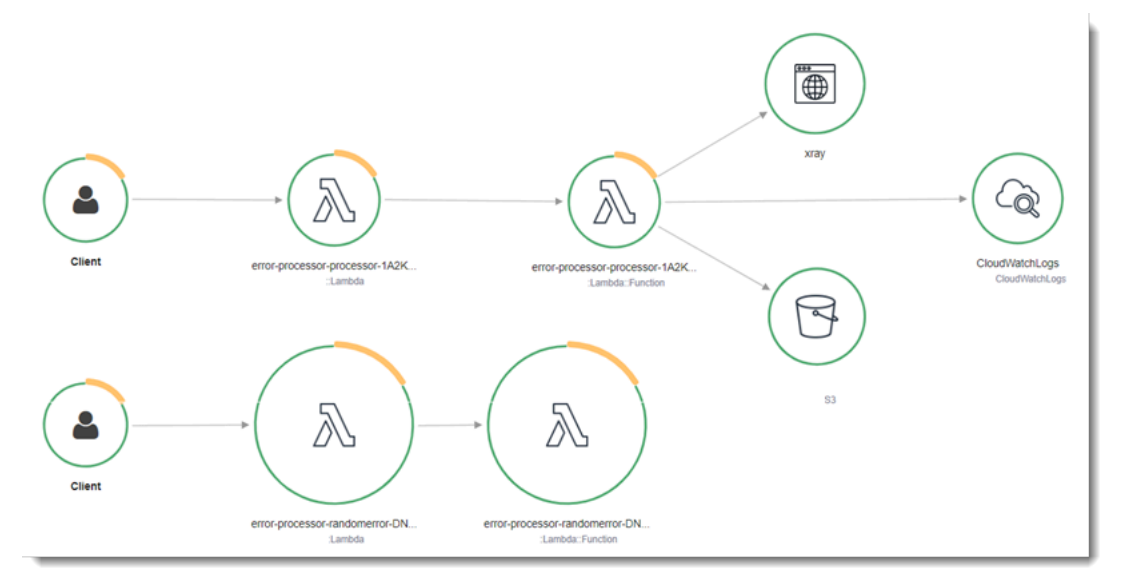

X-Ray non traccia tutte le richieste nell'applicazione. X-Ray applica un algoritmo di campionamento per garantire che il tracciamento avvenga in modo efficiente, continuando allo stesso tempo a fornire un campione rappresentativo di tutte le richieste. La frequenza di campionamento è di una richiesta al secondo e del 5% delle altre richieste. Non puoi configurare la frequenza di campionamento dei raggi X per le tue funzioni.

In X-Ray, una traccia registra informazioni su una richiesta elaborata da uno o più servizi. Lambda registra 2 segmenti per traccia, il che crea due nodi sul grafico del servizio. L'immagine seguente evidenzia questi due nodi:

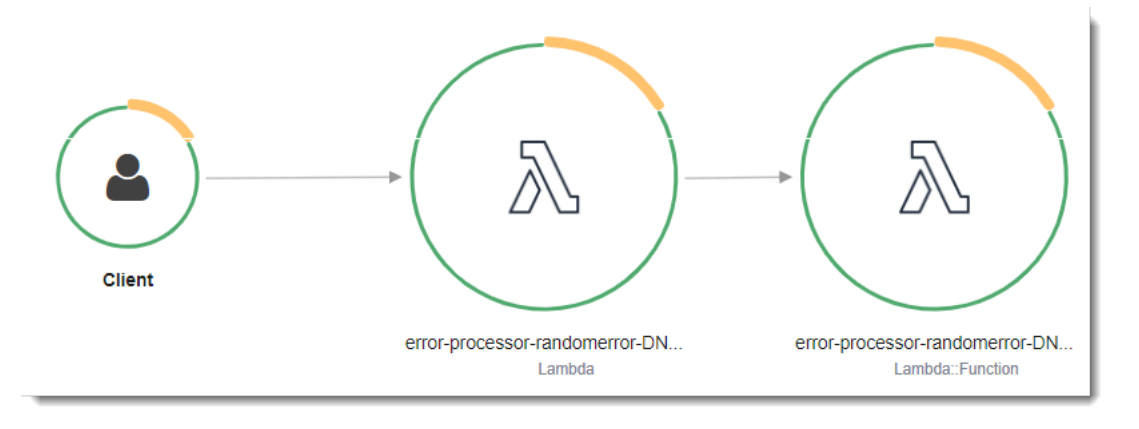

Il primo nodo a sinistra rappresenta il servizio Lambda che riceve la richiesta di chiamata. Il secondo nodo rappresenta la specifica funzione Lambda. L'esempio seguente mostra una traccia con questi 2 segmenti. Entrambi sono denominati my-function, ma uno ha un'origine di AWS:: Lambda e l'altro ha un'origine di. AWS::Lambda::Function Se il AWS::Lambda segmento mostra un errore, il servizio Lambda presentava un problema. Se il AWS:: Lambda:: Function segmento mostra un errore, la funzione presentava un problema.

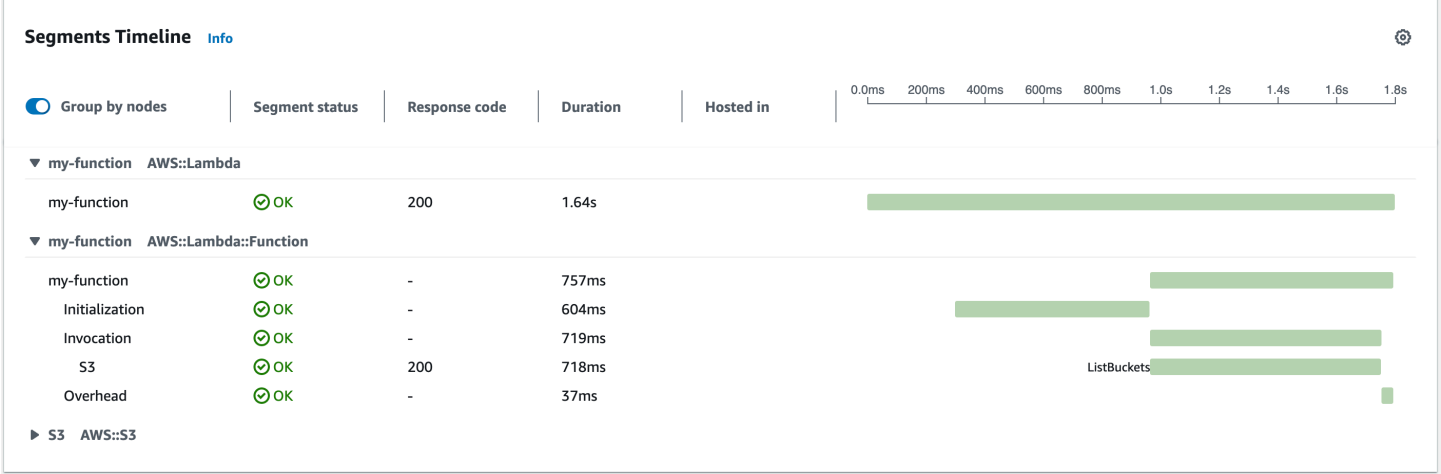

Questo esempio espande il AWS:: Lambda:: Function segmento per mostrarne i tre sottosegmenti.

#### **a** Note

AWS sta attualmente implementando modifiche al servizio Lambda. A causa di queste modifiche, potresti notare piccole differenze tra la struttura e il contenuto dei messaggi di

registro di sistema e dei segmenti di traccia emessi da diverse funzioni Lambda nel tuo. Account AWS

La traccia di esempio mostrata qui illustra il segmento di funzione vecchio stile. Le differenze tra i segmenti vecchio e nuovo stile sono descritte nei paragrafi seguenti.

Queste modifiche verranno implementate nelle prossime settimane e tutte le funzioni, Regioni AWS ad eccezione della Cina e delle GovCloud regioni, passeranno all'utilizzo dei messaggi di registro e dei segmenti di traccia di nuovo formato.

Il segmento di funzioni vecchio stile contiene i seguenti sottosegmenti:

- Inizializzazione Rappresenta il tempo trascorso a caricare la funzione e ad eseguire il [codice](#page-92-0)  [di inizializzazione.](#page-92-0) Questo sottosegmento viene visualizzato solo per il primo evento che viene elaborato da ogni istanza della funzione.
- Chiamata: rappresenta il tempo impiegato per eseguire il codice del gestore.
- Overhead: rappresenta il tempo impiegato dal runtime Lambda per prepararsi a gestire l'evento successivo.

Il segmento di funzione di nuovo stile non contiene un sottosegmento. Invocation I sottosegmenti dei clienti vengono invece collegati direttamente al segmento di funzioni. Per ulteriori informazioni sulla struttura dei segmenti di funzione di vecchio e nuovo stile, vedere. [the section called](#page-1637-0)  ["Informazioni sui monitoraggi di X-Ray"](#page-1637-0)

È inoltre possibile strumentare HTTP i client, registrare SQL le interrogazioni e creare sottosegmenti personalizzati con annotazioni e metadati. Per ulteriori informazioni, consulta [SDK AWS X-Ray](https://docs.aws.amazon.com/xray/latest/devguide/xray-sdk-dotnet.html)  [per .NET](https://docs.aws.amazon.com/xray/latest/devguide/xray-sdk-dotnet.html) nella Guida per gli sviluppatori di AWS X-Ray .

### **a** Prezzi

Puoi utilizzare il tracciamento X-Ray gratuitamente ogni mese fino a un determinato limite come parte del AWS piano gratuito. Oltre la soglia, X-Ray addebita lo storage di traccia e il recupero. Per ulteriori informazioni, consulta [Prezzi di AWS X-Ray](https://aws.amazon.com/xray/pricing/).

# Test della funzione AWS Lambda in C#

### **a** Note

Consulta il capitolo sul [Test delle funzioni](#page-979-0) per un'introduzione completa alle tecniche e alle best practice per testare soluzioni serverless.

Sebbene il test delle funzioni serverless si basi su tipologie e tecniche di test consolidate, è importante tenere in considerazione la possibilità di effettuare test sulle applicazioni serverless nella loro interezza. I test basati sul cloud forniranno la misura più accurata della qualità sia delle funzioni sia delle applicazioni serverless.

Un'architettura applicativa serverless include servizi gestiti che forniscono funzionalità applicative critiche tramite chiamate API. Pertanto, è fondamentale che il ciclo di sviluppo preveda test automatici in grado di verificare il corretto funzionamento dell'interazione tra le funzioni e i servizi.

Se non crei test basati sul cloud, potresti riscontrare problemi dovuti alle differenze tra l'ambiente locale e quello implementato. Il processo di integrazione continua dovrebbe eseguire test su un insieme di risorse con provisioning nel cloud prima di promuovere il codice nell'ambiente di implementazione successivo, come quello di controllo qualità (QA), staging o produzione.

Continua a leggere questa breve guida per scoprire le strategie di test per le applicazioni serverless oppure visita il [repository Serverless Test Samples](https://github.com/aws-samples/serverless-test-samples) per approfondire esempi pratici, specifici per il linguaggio e il runtime selezionati.

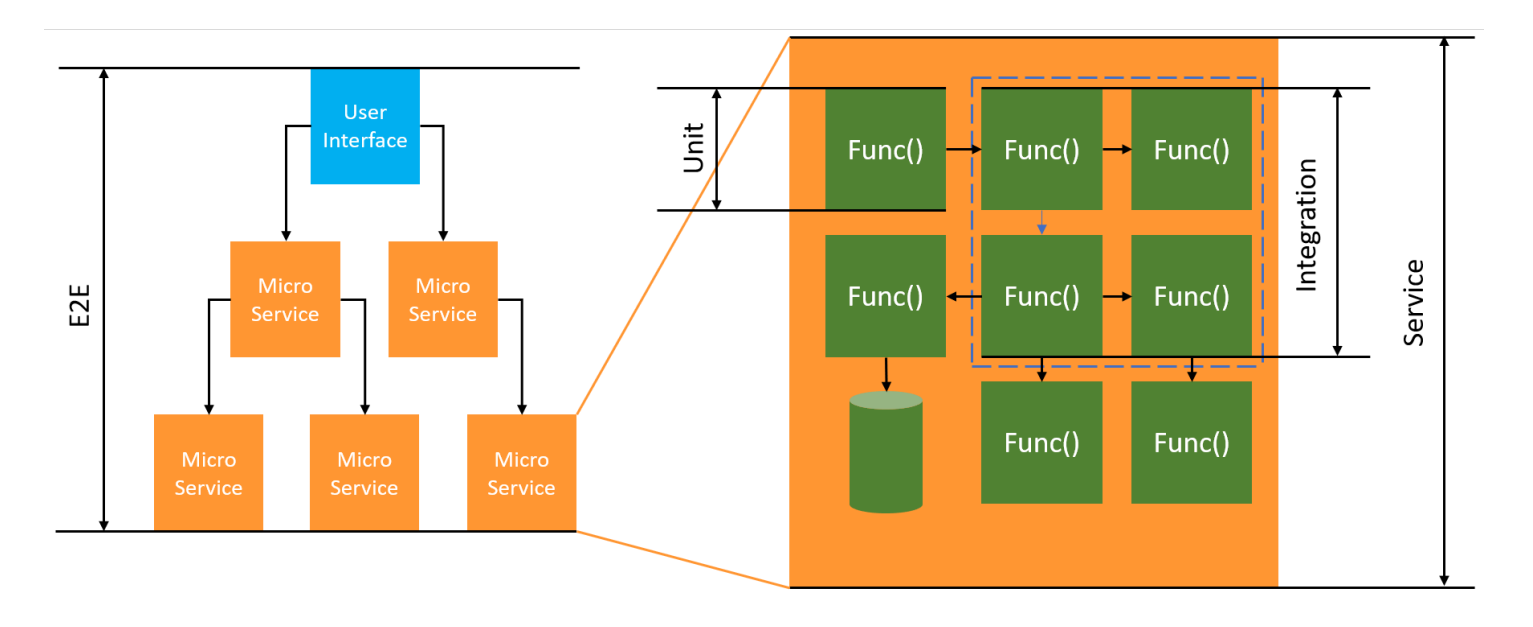

Per i test senza server, continuerai a scrivere unità, integrazioni e end-to-endtest.

- Test unitari: vengono eseguiti su un blocco di codice isolato. Ad esempio, possono essere utilizzati per verificare la logica aziendale per calcolare le spese di spedizione in base a un articolo e a una destinazione specifici.
- Test di integrazione: coinvolgono due o più componenti o servizi che interagiscono, in genere in un ambiente cloud. Ad esempio, possono essere utilizzati per verificare che una funzione elabori gli eventi di una coda.
- E nd-to-end test: test che verificano il comportamento in un'intera applicazione. Ad esempio, possono essere utilizzati per verificare che l'infrastruttura sia configurata correttamente e che gli eventi fluiscano tra i servizi come previsto per registrare l'ordine di un cliente.

## Test delle applicazioni serverless

Generalmente, utilizzerai una combinazione di approcci per testare il codice dell'applicazione serverless, inclusi test nel cloud, test con mock e occasionalmente test con emulatori.

## Test nel cloud

I test nel cloud sono utili per tutte le fasi del test, inclusi test unitari, test di integrazione e end-to-end test. Esegui test su codice implementato nel cloud e interagisci con servizi basati su cloud. Questo approccio fornisce la misura più accurata della qualità del codice.

Un modo conveniente per eseguire il debug di una funzione Lambda nel cloud è con un evento di test nella console. Un evento di test è un input JSON per la funzione. Se la funzione non richiede input, l'evento può essere un documento JSON ({}) vuoto. La console fornisce eventi di esempio per una varietà di integrazioni di servizi. Dopo aver creato un evento nella console, puoi condividerlo con il tuo team per rendere i test più semplici e coerenti.

### **a** Note

[Testare una funzione nella console](#page-311-0) è un modo rapido per iniziare, ma l'automazione dei cicli di test garantisce la qualità delle applicazioni e la velocità di sviluppo.
### Strumenti di test

Per accelerare il ciclo di sviluppo, esistono diversi strumenti e tecniche che è possibile utilizzare durante il test delle funzioni. Ad esempio, [AWS SAM Accelerate](https://docs.aws.amazon.com/serverless-application-model/latest/developerguide/using-sam-cli-sync.html) e [AWS CDK CDK watch mode](https://docs.aws.amazon.com/cdk/v2/guide/cli.html#cli-deploy-watch) riducono entrambi il tempo necessario per aggiornare gli ambienti cloud.

Il modo in cui definisci il codice della funzione Lambda semplifica l'aggiunta di test unitari. Per inizializzare la classe, Lambda richiede un costruttore pubblico senza parametri. L'introduzione di un secondo costruttore interno consente di controllare le dipendenze utilizzate dall'applicazione.

```
[assembly: 
  LambdaSerializer(typeof(Amazon.Lambda.Serialization.SystemTextJson.DefaultLambdaJsonSerializer))]
namespace GetProductHandler;
public class Function
{ 
     private readonly IDatabaseRepository _repo; 
     public Function(): this(null) 
     { 
     } 
     internal Function(IDatabaseRepository repo) 
     { 
         this._repo = repo ?? new DatabaseRepository(); 
     } 
     public async Task<APIGatewayProxyResponse> FunctionHandler(APIGatewayProxyRequest 
  request) 
     { 
         var id = request.PathParameters["id"]; 
         var databaseRecord = await this._repo.GetById(id); 
         return new APIGatewayProxyResponse 
         { 
              StatusCode = (int)HttpStatusCode.OK, 
              Body = JsonSerializer.Serialize(databaseRecord) 
         }; 
     }
}
```
Per scrivere un test per questa funzione, puoi inizializzare una nuova istanza della classe Function e passare un'implementazione simulata di IDatabaseRepository. Gli esempi seguenti utilizzano XUnit, Moq e FluentAssertions per scrivere un semplice test che assicuri che FunctionHandler restituisca un codice di stato 200.

```
using Xunit;
using Moq;
using FluentAssertions;
public class FunctionTests
{ 
     [Fact] 
     public async Task TestLambdaHandler_WhenInputIsValid_ShouldReturn200StatusCode() 
    \mathcal{L} // Arrange 
         var mockDatabaseRepository = new Mock<IDatabaseRepository>(); 
         var functionUnderTest = new Function(mockDatabaseRepository.Object); 
         // Act 
         var response = await functionUnderTest.FunctionHandler(new 
  APIGatewayProxyRequest()); 
         // Assert 
         response.StatusCode.Should().Be(200); 
     }
}
```
Per esempi più dettagliati, inclusi esempi di test asincroni, consulta l'archivio dei [campioni di](https://github.com/aws-samples/serverless-test-samples/tree/main/dotnet-test-samples)  [testing .NET su.](https://github.com/aws-samples/serverless-test-samples/tree/main/dotnet-test-samples) GitHub

# Creazione di funzioni Lambda con PowerShell

Le sezioni seguenti spiegano come si applicano i modelli di programmazione e i concetti fondamentali comuni quando si crea codice di funzione Lambda. PowerShell

Lambda fornisce le seguenti applicazioni di esempio per: PowerShell

• [blank-powershell](https://github.com/awsdocs/aws-lambda-developer-guide/tree/main/sample-apps/blank-powershell) — Una PowerShell funzione che mostra l'uso della registrazione, delle variabili di ambiente e dell'SDK. AWS

Prima di iniziare, devi prima configurare un ambiente di sviluppo. PowerShell Per istruzioni su come eseguire questa operazione, consultare [Configurazione di un ambiente di PowerShell sviluppo](#page-940-0).

Per ulteriori informazioni su come utilizzare il AWSLambdaPSCore modulo per scaricare PowerShell progetti di esempio dai modelli, creare pacchetti di PowerShell distribuzione e distribuire PowerShell funzioni nel AWS cloud, consulta[Implementa le funzioni PowerShell Lambda con archivi di file.zip.](#page-941-0)

Lambda fornisce i runtime seguenti per i linguaggi .NET:

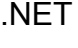

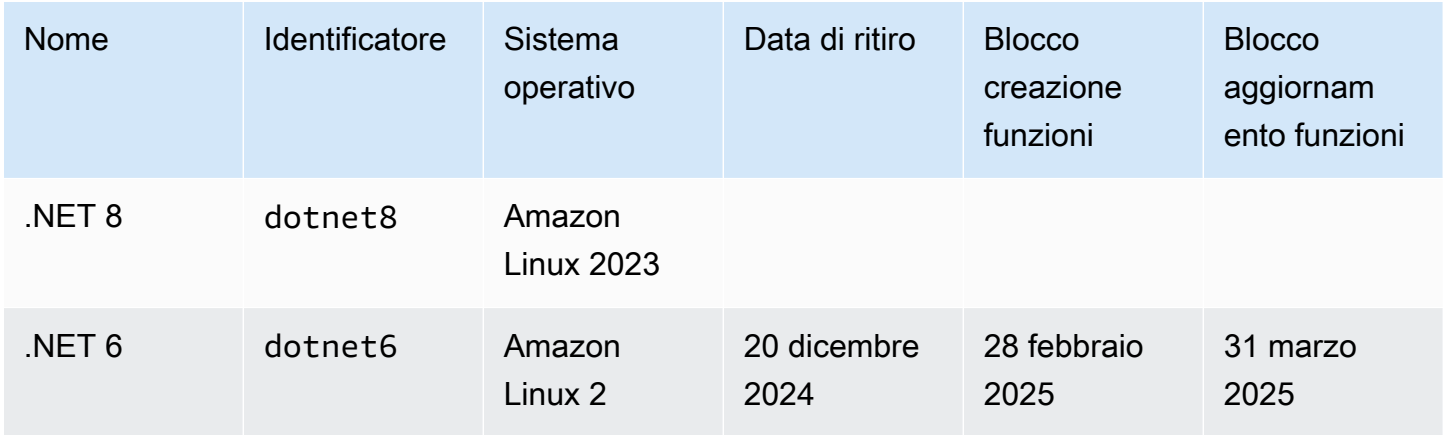

Argomenti

- [Configurazione di un ambiente di PowerShell sviluppo](#page-940-0)
- [Implementa le funzioni PowerShell Lambda con archivi di file.zip](#page-941-0)
- [Definisci il gestore di funzioni Lambda in PowerShell](#page-943-0)
- [Utilizzo dell'oggetto contestuale Lambda per recuperare informazioni PowerShell sulla funzione](#page-945-0)
- [Registra e monitora le funzioni Powershell Lambda](#page-946-0)

# <span id="page-940-0"></span>Configurazione di un ambiente di PowerShell sviluppo

Lambda fornisce un set di strumenti e librerie per il PowerShell runtime. Per le istruzioni di installazione, consulta [Lambda tools for PowerShell on.](https://github.com/aws/aws-lambda-dotnet/tree/master/PowerShell) GitHub

Il AWSLambdaPSCore modulo include i seguenti cmdlet per aiutare a creare e pubblicare funzioni Lambda PowerShell :

- Get AWSPowerShellLambdaTemplate -: restituisce un elenco di modelli introduttivi.
- Nuovo- AWSPowerShellLambda Crea uno PowerShell script iniziale basato su un modello.
- Publish- AWSPowerShellLambda Pubblica un determinato PowerShell script in Lambda.
- Nuovo- AWSPowerShellLambdaPackage Crea un pacchetto di distribuzione Lambda che è possibile utilizzare in un sistema CI/CD per la distribuzione.

## <span id="page-941-0"></span>Implementa le funzioni PowerShell Lambda con archivi di file.zip

Un pacchetto di distribuzione per il PowerShell runtime contiene PowerShell lo script, PowerShell i moduli necessari per PowerShell lo script e gli assembly necessari per ospitare Core. PowerShell

### Creazione di una funzione Lambda

Per iniziare a scrivere e richiamare uno PowerShell script con Lambda, è possibile utilizzare New-AWSPowerShellLambda il cmdlet per creare uno script di avvio basato su un modello. È possibile utilizzare il cmdlet Publish-AWSPowerShellLambda per distribuire lo script in Lambda. Quindi è possibile testare lo script utilizzando la riga di comando o la console Lambda.

Per creare un nuovo PowerShell script, caricarlo e testarlo, procedi come segue:

1. Per visualizzare l'elenco dei modelli disponibili, esegui il comando seguente:

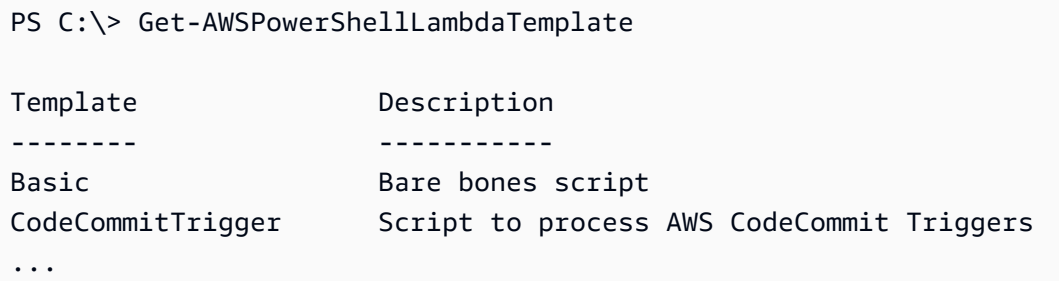

2. Per creare uno script di esempio in base al modello Basic, esegui il comando seguente:

New-AWSPowerShellLambda -ScriptName MyFirstPSScript -Template Basic

Un nuovo file con nome MyFirstPSScript.ps1 viene creato in una nuova sottodirectory della directory corrente. Il nome della directory viene determinato in base al parametro -ScriptName. Puoi utilizzare il parametro -Directory per scegliere una directory alternativa.

Puoi vedere che il nuovo file ha il seguente contenuto:

```
# PowerShell script file to run as a Lambda function
# 
# When executing in Lambda the following variables are predefined.
# $LambdaInput - A PSObject that contains the Lambda function input data.
# $LambdaContext - An Amazon.Lambda.Core.ILambdaContext object that contains 
  information about the currently running Lambda environment.
#
```

```
# The last item in the PowerShell pipeline is returned as the result of the Lambda 
  function.
#
# To include PowerShell modules with your Lambda function, like the 
 AWSPowerShell.NetCore module, add a "#Requires" statement 
# indicating the module and version. 
#Requires -Modules @{ModuleName='AWSPowerShell.NetCore';ModuleVersion='3.3.618.0'}
# Uncomment to send the input to CloudWatch Logs
# Write-Host (ConvertTo-Json -InputObject $LambdaInput -Compress -Depth 5)
```
3. Per vedere come i messaggi di log del tuo PowerShell script vengono inviati ad Amazon CloudWatch Logs, decommenta la Write-Host riga dello script di esempio.

Per dimostrare come puoi restituire i dati dalle tue funzioni Lambda, aggiungi una nuova riga alla fine dello script con \$PSVersionTable. Questo aggiunge \$PSVersionTable alla pipeline. PowerShell Una volta completato lo PowerShell script, l'ultimo oggetto nella PowerShell pipeline è costituito dai dati di ritorno per la funzione Lambda. \$PSVersionTableè una variabile PowerShell globale che fornisce anche informazioni sull'ambiente di esecuzione.

Dopo aver apportato le modifiche, le ultime due righe dello script di esempio sono come riportato di seguito:

```
Write-Host (ConvertTo-Json -InputObject $LambdaInput -Compress -Depth 5)
$PSVersionTable
```
4. Dopo la modifica del file MyFirstPSScript.ps1, modifica la directory sul percorso dello script. Quindi esegui il seguente comando per pubblicare lo script in Lambda:

```
Publish-AWSPowerShellLambda -ScriptPath .\MyFirstPSScript.ps1 -Name 
 MyFirstPSScript -Region us-east-2
```
Nota che il parametro -Name specifica il nome della funzione Lambda che viene visualizzato nella console Lambda. Puoi utilizzare questa funzione per invocare manualmente lo script.

5. Invoca la funzione utilizzando il comando AWS Command Line Interface (AWS CLI) invoke.

> aws lambda invoke --function-name MyFirstPSScript out

## <span id="page-943-0"></span>Definisci il gestore di funzioni Lambda in PowerShell

Quando viene richiamata una funzione Lambda, il gestore Lambda richiama lo script. PowerShell

Quando lo PowerShell script viene richiamato, le seguenti variabili sono predefinite:

- *\$ LambdaInput* Un oggetto PSObject che contiene l'input del gestore. L'input può essere costituito da dati dell'evento, pubblicati da un'origine eventi, o un input personalizzato che fornisci, ad esempio una stringa o qualsiasi oggetto dati personalizzato.
- *\$ LambdaContext* Un LambdaContext oggetto Amazon.Lambda.Core.I che puoi utilizzare per accedere alle informazioni sulla chiamata corrente, come il nome della funzione corrente, il limite di memoria, il tempo di esecuzione rimanente e la registrazione.

Ad esempio, considera il seguente codice di esempio. PowerShell

#Requires -Modules @{ModuleName='AWSPowerShell.NetCore';ModuleVersion='3.3.618.0'} Write-Host 'Function Name:' \$LambdaContext.FunctionName

Questo script restituisce la FunctionName proprietà ottenuta dalla LambdaContext variabile \$.

#### **a** Note

È necessario utilizzare l'#Requiresistruzione all'interno PowerShell degli script per indicare i moduli da cui dipendono gli script. Questa istruzione svolge due attività importanti. 1) Comunica agli altri sviluppatori i moduli utilizzati dallo script e 2) identifica i moduli dipendenti che AWS PowerShell gli strumenti devono includere nello script, come parte della distribuzione. Per ulteriori informazioni sull'#Requiresistruzione in PowerShell, vedere [About](https://docs.microsoft.com/en-us/powershell/module/microsoft.powershell.core/about/about_requires?view=powershell-6) requires. Per ulteriori informazioni sui pacchetti PowerShell di distribuzione, vedere[Implementa le funzioni PowerShell Lambda con archivi di file.zip.](#page-941-0) Quando la funzione PowerShell Lambda utilizza i AWS PowerShell cmdlet, assicurati di impostare un'#Requiresistruzione che faccia riferimento al AWSPowerShell.NetCore modulo, che supporta PowerShell Core, e non al modulo, che supporta solo WindowsAWSPowerShell. PowerShell Inoltre, assicurati di utilizzare la versione 3.3.270.0 o più recente di AWSPowerShell.NetCore che ottimizza il processo di importazione dei cmdlet. Se usi una versione precedente, sperimenterai partenze a freddo più lunghe. Per ulteriori informazioni, consultare [AWS Strumenti per PowerShell](https://aws.amazon.com/powershell/?track=sdk).

### Restituzione dei dati

Alcune chiamate Lambda hanno lo scopo di restituire i dati al loro chiamante. Ad esempio, se una chiamata era in risposta a una richiesta web proveniente da API Gateway, la funzione Lambda deve restituire la risposta. Per PowerShell Lambda, l'ultimo oggetto che viene aggiunto alla PowerShell pipeline sono i dati restituiti dalla chiamata Lambda. Se l'oggetto è una stringa, i dati vengono restituiti così come sono. In caso contrario, l'oggetto viene convertito in formato JSON utilizzando il cmdlet ConvertTo-Json.

Ad esempio, considera la seguente PowerShell dichiarazione, che si aggiunge alla pipeline: \$PSVersionTable PowerShell

\$PSVersionTable

Al termine dello PowerShell script, l'ultimo oggetto nella PowerShell pipeline è costituito dai dati di ritorno per la funzione Lambda. \$PSVersionTableè una variabile PowerShell globale che fornisce anche informazioni sull'ambiente di esecuzione.

# <span id="page-945-0"></span>Utilizzo dell'oggetto contestuale Lambda per recuperare informazioni PowerShell sulla funzione

Quando Lambda esegue la tua funzione, passa le informazioni di contesto rendendo una variabile \$LambdaContext disponibile al [gestore.](#page-943-0) Questa variabile fornisce i metodi e le proprietà con informazioni sulla chiamata, sulla funzione e sull'ambiente di esecuzione.

Proprietà del contesto

- FunctionName: il nome della funzione Lambda.
- FunctionVersion: la [versione](#page-254-0) della funzione.
- InvokedFunctionArn— L'Amazon Resource Name (ARN) utilizzato per richiamare la funzione. Indica se l'invoker ha specificato un numero di versione o un alias.
- MemoryLimitInMB: la quantità di memoria allocata per la funzione.
- AwsRequestId: l'identificatore della richiesta di invocazione.
- LogGroupName: il gruppo di log per la funzione.
- LogStreamName: il flusso di log per l'istanza della funzione.
- RemainingTime: il numero di millisecondi rimasti prima del timeout dell'esecuzione.
- Identity: (app per dispositivi mobili) Informazioni relative all'identità Amazon Cognito che ha autorizzato la richiesta.
- ClientContext: (app per dispositivi mobili) Contesto client fornito a Lambda dall'applicazione client.
- Logger: l'[oggetto logger](#page-946-0) per la funzione.

Il seguente frammento di PowerShell codice mostra una semplice funzione di gestione che stampa alcune informazioni di contesto.

#Requires -Modules @{ModuleName='AWSPowerShell.NetCore';ModuleVersion='3.3.618.0'} Write-Host 'Function name:' \$LambdaContext.FunctionName Write-Host 'Remaining milliseconds:' \$LambdaContext.RemainingTime.TotalMilliseconds Write-Host 'Log group name:' \$LambdaContext.LogGroupName Write-Host 'Log stream name:' \$LambdaContext.LogStreamName

# <span id="page-946-0"></span>Registra e monitora le funzioni Powershell Lambda

AWS Lambda monitora automaticamente le funzioni Lambda per tuo conto e invia i log ad Amazon. CloudWatch La funzione Lambda include un gruppo di log CloudWatch Logs e un flusso di log per ogni istanza della funzione. L'ambiente del runtime Lambda invia i dettagli su ogni richiamo al flusso di log e inoltra i log e l'output del codice della funzione. Per ulteriori informazioni, consulta [Utilizzo dei](#page-1606-0)  [CloudWatch log di log con Lambda](#page-1606-0).

Questa pagina descrive come produrre un output di registro dal codice della funzione Lambda e accedere ai log utilizzando AWS Command Line Interface la console Lambda o la console. CloudWatch

**Sections** 

- [Creazione di una funzione che restituisce i registri](#page-946-1)
- [Visualizzazione dei log nella console Lambda](#page-948-0)
- [Visualizzazione dei log nella console CloudWatch](#page-948-1)
- [Visualizzazione dei log utilizzando \(\) AWS Command Line InterfaceAWS CLI](#page-949-0)
- [Eliminazione dei log](#page-952-0)

### <span id="page-946-1"></span>Creazione di una funzione che restituisce i registri

[Per generare log dal codice della funzione, è possibile utilizzare i cmdlet in Microsoft.](https://docs.microsoft.com/en-us/powershell/module/microsoft.powershell.utility)  [PowerShell.Utility](https://docs.microsoft.com/en-us/powershell/module/microsoft.powershell.utility) o qualsiasi modulo di registrazione che scrive su o. stdout stderr Nell'esempio seguente viene utilizzato Write-Host.

```
Example function/Handler.ps1 – Registrazione
```

```
#Requires -Modules @{ModuleName='AWSPowerShell.NetCore';ModuleVersion='3.3.618.0'}
Write-Host `## Environment variables
Write-Host AWS_LAMBDA_FUNCTION_VERSION=$Env:AWS_LAMBDA_FUNCTION_VERSION
Write-Host AWS_LAMBDA_LOG_GROUP_NAME=$Env:AWS_LAMBDA_LOG_GROUP_NAME
Write-Host AWS_LAMBDA_LOG_STREAM_NAME=$Env:AWS_LAMBDA_LOG_STREAM_NAME
Write-Host AWS_EXECUTION_ENV=$Env:AWS_EXECUTION_ENV
Write-Host AWS_LAMBDA_FUNCTION_NAME=$Env:AWS_LAMBDA_FUNCTION_NAME
Write-Host PATH=$Env:PATH
Write-Host `## Event
Write-Host (ConvertTo-Json -InputObject $LambdaInput -Compress -Depth 3)
```
#### Example Formato dei log

```
START RequestId: 56639408-xmpl-435f-9041-ac47ae25ceed Version: $LATEST
Importing module ./Modules/AWSPowerShell.NetCore/3.3.618.0/AWSPowerShell.NetCore.psd1
[Information] - ## Environment variables
[Information] - AWS LAMBDA FUNCTION VERSION=$LATEST
[Information] - AWS_LAMBDA_LOG_GROUP_NAME=/aws/lambda/blank-powershell-
function-18CIXMPLHFAJJ
[Information] - AWS_LAMBDA_LOG_STREAM_NAME=2020/04/01/
[$LATEST]53c5xmpl52d64ed3a744724d9c201089
[Information] - AWS_EXECUTION_ENV=AWS_Lambda_dotnet6_powershell_1.0.0
[Information] - AWS_LAMBDA_FUNCTION_NAME=blank-powershell-function-18CIXMPLHFAJJ
[Information] - PATH=/var/lang/bin:/usr/local/bin:/usr/bin/:/bin:/opt/bin
[Information] - ## Event
[Information] - 
{ 
     "Records": [ 
\overline{\mathcal{L}} "messageId": "19dd0b57-b21e-4ac1-bd88-01bbb068cb78", 
             "receiptHandle": "MessageReceiptHandle", 
             "body": "Hello from SQS!", 
             "attributes": { 
                 "ApproximateReceiveCount": "1", 
                 "SentTimestamp": "1523232000000", 
                 "SenderId": "123456789012", 
                 "ApproximateFirstReceiveTimestamp": "1523232000001" 
             }, 
             ...
END RequestId: 56639408-xmpl-435f-9041-ac47ae25ceed
REPORT RequestId: 56639408-xmpl-435f-9041-ac47ae25ceed Duration: 3906.38 ms Billed 
  Duration: 4000 ms Memory Size: 512 MB Max Memory Used: 367 MB Init Duration: 5960.19 
  ms 
XRAY TraceId: 1-5e843da6-733cxmple7d0c3c020510040 SegmentId: 3913xmpl20999446 Sampled: 
  true
```
Il runtime di .NET registra START, END e REPORT per ogni chiamata. La riga del report fornisce i seguenti dettagli.

Campi dati della riga REPORT

• RequestId— L'ID univoco della richiesta per la chiamata.

- Durata La quantità di tempo che il metodo del gestore della funzione impiega durante l'elaborazione dell'evento.
- Durata fatturata La quantità di tempo fatturata per la chiamata.
- Dimensioni memoria La quantità di memoria allocata per la funzione.
- Quantità max utilizzata La quantità di memoria utilizzata dalla funzione.
- Durata Init Per la prima richiesta servita, la quantità di tempo impiegato dal runtime per caricare la funzione ed eseguire il codice al di fuori del metodo del gestore.
- XRAY TraceId  [Per le richieste tracciate, l'ID di traccia.AWS X-Ray](#page-1636-0)
- SegmentId— Per le richieste tracciate, l'ID del segmento X-Ray.
- Campionato Per le richieste tracciate, il risultato del campionamento.

### <span id="page-948-0"></span>Visualizzazione dei log nella console Lambda

È possibile utilizzare la console Lambda per visualizzare l'output del log dopo aver richiamato una funzione Lambda.

Se il codice può essere testato dall'editor del codice incorporato, troverai i log nei risultati dell'esecuzione. Quando utilizzi la funzionalità di test della console per richiamare una funzione, troverai l'output del log nella sezione Dettagli.

### <span id="page-948-1"></span>Visualizzazione dei log nella console CloudWatch

Puoi utilizzare la CloudWatch console Amazon per visualizzare i log di tutte le chiamate di funzioni Lambda.

Per visualizzare i log sulla console CloudWatch

- 1. Apri la [pagina Registra gruppi](https://console.aws.amazon.com/cloudwatch/home?#logs:) sulla CloudWatch console.
- 2. Scegli il gruppo di log per la tua funzione (*your-function-name*/aws/lambda/).
- 3. Creare un flusso di log.

Ogni flusso di log corrisponde a un'[istanza della funzione](#page-148-0). Nuovi flussi di log vengono visualizzati quando aggiorni la funzione Lambda e quando vengono create istanze aggiuntive per gestire più chiamate simultanee. Per trovare i log per una chiamata specifica, ti consigliamo di strumentare la tua funzione con. AWS X-Ray X-Ray registra i dettagli sulla richiesta e il flusso di log nella traccia.

### <span id="page-949-0"></span>Visualizzazione dei log utilizzando () AWS Command Line InterfaceAWS CLI

AWS CLI È uno strumento open source che consente di interagire con i AWS servizi utilizzando i comandi nella shell della riga di comando. Per completare le fasi riportate in questa sezione, è necessario:

- [AWS Command Line Interface \(AWS CLI\) versione 2](https://docs.aws.amazon.com/cli/latest/userguide/getting-started-install.html)
- [AWS CLI Configurazione rapida con](https://docs.aws.amazon.com/cli/latest/userguide/cli-chap-configure.html) aws configure

È possibile utilizzare [AWS CLI](https://docs.aws.amazon.com/cli/latest/userguide/cli-chap-welcome.html) per recuperare i log per una chiamata utilizzando l'opzione di comando --log-type. La risposta include un campo LogResult che contiene fino a 4 KB di log con codifica base64 del richiamo.

Example recuperare un ID di log

Nell'esempio seguente viene illustrato come recuperare un ID di log dal LogResult campo per una funzione denominata my-function.

**aws lambda invoke --function-name my-function out --log-type Tail**

Verrà visualizzato l'output seguente:

```
{ 
     "StatusCode": 200, 
     "LogResult": 
  "U1RBUlQgUmVxdWVzdElkOiA4N2QwNDRiOC1mMTU0LTExZTgtOGNkYS0yOTc0YzVlNGZiMjEgVmVyc2lvb...", 
     "ExecutedVersion": "$LATEST"
}
```
Example decodificare i log

Nello stesso prompt dei comandi, utilizzare l'base64 utilità per decodificare i log. Nell'esempio seguente viene illustrato come recuperare i log codificati in base64 per my-function.

```
aws lambda invoke --function-name my-function out --log-type Tail \
--query 'LogResult' --output text --cli-binary-format raw-in-base64-out | base64 --
decode
```
L'cli-binary-formatopzione è obbligatoria se si utilizza la AWS CLI versione 2. Per rendere questa impostazione come predefinita, esegui aws configure set cli-binary-format raw-inbase64-out. Per ulteriori informazioni, consulta la pagina [AWS CLI supported global command line](https://docs.aws.amazon.com/cli/latest/userguide/cli-configure-options.html#cli-configure-options-list)  [options](https://docs.aws.amazon.com/cli/latest/userguide/cli-configure-options.html#cli-configure-options-list) nella Guida per l'utente di AWS Command Line Interface versione 2.

Verrà visualizzato l'output seguente:

```
START RequestId: 57f231fb-1730-4395-85cb-4f71bd2b87b8 Version: $LATEST
"AWS_SESSION_TOKEN": "AgoJb3JpZ2luX2VjELj...", "_X_AMZN_TRACE_ID": "Root=1-5d02e5ca-
f5792818b6fe8368e5b51d50;Parent=191db58857df8395;Sampled=0"",ask/lib:/opt/lib",
END RequestId: 57f231fb-1730-4395-85cb-4f71bd2b87b8
REPORT RequestId: 57f231fb-1730-4395-85cb-4f71bd2b87b8 Duration: 79.67 ms Billed
 Duration: 80 ms Memory Size: 128 MB Max Memory Used: 73 MB
```
L'utilità base64 è disponibile su Linux, macOS e [Ubuntu su Windows](https://docs.microsoft.com/en-us/windows/wsl/install-win10). Gli utenti macOS potrebbero dover utilizzare base64 -D.

Example Script get-logs.sh

Nello stesso prompt dei comandi, utilizzare lo script seguente per scaricare gli ultimi cinque eventi di log. Lo script utilizza sed per rimuovere le virgolette dal file di output e rimane in sospensione per 15 secondi in attesa che i log diventino disponibili. L'output include la risposta di Lambda e l'output del comando get-log-events.

Copiare il contenuto del seguente esempio di codice e salvare nella directory del progetto Lambda come get-logs.sh.

L'cli-binary-formatopzione è obbligatoria se utilizzi la AWS CLI versione 2. Per rendere questa impostazione come predefinita, esegui aws configure set cli-binary-format raw-inbase64-out. Per ulteriori informazioni, consulta la pagina [AWS CLI supported global command line](https://docs.aws.amazon.com/cli/latest/userguide/cli-configure-options.html#cli-configure-options-list)  [options](https://docs.aws.amazon.com/cli/latest/userguide/cli-configure-options.html#cli-configure-options-list) nella Guida per l'utente di AWS Command Line Interface versione 2.

```
#!/bin/bash
aws lambda invoke --function-name my-function --cli-binary-format raw-in-base64-out --
payload '{"key": "value"}' out
sed -i'' -e 's/"//g' out
sleep 15
aws logs get-log-events --log-group-name /aws/lambda/my-function --log-stream-
name stream1 --limit 5
```
#### Example (solo) macOS e Linux

Nello stesso prompt dei comandi, gli utenti macOS e Linux potrebbero dover eseguire il seguente comando per assicurarsi che lo script sia eseguibile.

```
chmod -R 755 get-logs.sh
```
Example recuperare gli ultimi cinque eventi di log

Nello stesso prompt dei comandi, eseguire lo script seguente per ottenere gli ultimi cinque eventi di log.

**./get-logs.sh**

Verrà visualizzato l'output seguente:

```
{ 
     "StatusCode": 200, 
     "ExecutedVersion": "$LATEST"
}
{ 
     "events": [ 
         { 
              "timestamp": 1559763003171, 
              "message": "START RequestId: 4ce9340a-b765-490f-ad8a-02ab3415e2bf Version: 
  $LATEST\n", 
              "ingestionTime": 1559763003309 
         }, 
        \{ "timestamp": 1559763003173, 
              "message": "2019-06-05T19:30:03.173Z\t4ce9340a-b765-490f-ad8a-02ab3415e2bf
\tINFO\tENVIRONMENT VARIABLES\r{\r \"AWS_LAMBDA_FUNCTION_VERSION\": \"$LATEST\",
\r ...", 
              "ingestionTime": 1559763018353 
         }, 
         { 
              "timestamp": 1559763003173, 
              "message": "2019-06-05T19:30:03.173Z\t4ce9340a-b765-490f-ad8a-02ab3415e2bf
\tINFO\tEVENT\r{\r \"key\": \"value\"\r}\n", 
              "ingestionTime": 1559763018353 
         }, 
         {
```

```
 "timestamp": 1559763003218, 
              "message": "END RequestId: 4ce9340a-b765-490f-ad8a-02ab3415e2bf\n", 
              "ingestionTime": 1559763018353 
         }, 
        \mathcal{L} "timestamp": 1559763003218, 
              "message": "REPORT RequestId: 4ce9340a-b765-490f-ad8a-02ab3415e2bf
\tDuration: 26.73 ms\tBilled Duration: 27 ms \tMemory Size: 128 MB\tMax Memory Used: 75 
 MB\t\n", 
              "ingestionTime": 1559763018353 
         } 
     ], 
     "nextForwardToken": "f/34783877304859518393868359594929986069206639495374241795", 
     "nextBackwardToken": "b/34783877303811383369537420289090800615709599058929582080"
}
```
### <span id="page-952-0"></span>Eliminazione dei log

I gruppi di log non vengono eliminati automaticamente quando si elimina una funzione. Per evitare di archiviare i log a tempo indeterminato, eliminare il gruppo di log o [configurare un periodo di](https://docs.aws.amazon.com/AmazonCloudWatch/latest/logs/Working-with-log-groups-and-streams.html#SettingLogRetention) [conservazione](https://docs.aws.amazon.com/AmazonCloudWatch/latest/logs/Working-with-log-groups-and-streams.html#SettingLogRetention) trascorso il quale i log vengono eliminati automaticamente.

# Compilazione di funzioni Lambda con Rust

Poiché Rust viene compilato in codice nativo, non è necessario un runtime dedicato per eseguire il codice Rust su Lambda. Utilizza invece il [client di runtime Rust](https://github.com/awslabs/aws-lambda-rust-runtime) per creare il tuo progetto localmente, quindi implementalo su Lambda utilizzando il runtime provided.al2023 o provided.al2. Durante l'utilizzo di provided.al2023 o provided.al2, Lambda mantiene automaticamente aggiornato il sistema operativo con le patch più recenti.

#### **a** Note

Il [client di runtime Rust](https://github.com/awslabs/aws-lambda-rust-runtime) è un pacchetto sperimentale. È soggetto a modifiche ed è destinato esclusivamente a scopi di valutazione.

#### Strumenti e librerie per Rust

- [AWS SDK for Rust:](https://docs.aws.amazon.com/sdk-for-rust/latest/dg/getting-started.html) L' AWS SDK per Rust fornisce API Rust per interagire con i servizi di infrastruttura Amazon Web Services.
- [Client di runtime Rust per Lambda:](https://github.com/awslabs/aws-lambda-rust-runtime) il client di runtime Rust è un pacchetto sperimentale. È soggetto a modifiche e non è consigliato per l'uso in ambiente di produzione.
- [Cargo Lambda](https://www.cargo-lambda.info/guide/what-is-cargo-lambda.html): questa libreria fornisce un'applicazione a riga di comando per lavorare con le funzioni Lambda create con Rust.
- [HTTP Lambda:](https://github.com/awslabs/aws-lambda-rust-runtime/tree/main/lambda-http) questa libreria fornisce un wrapper per lavorare con gli eventi HTTP.
- [Estensione Lambda](https://github.com/awslabs/aws-lambda-rust-runtime/tree/main/lambda-extension): questa libreria fornisce supporto per scrivere estensioni Lambda con Rust.
- [AWS Lambda Eventi:](https://crates.io/crates/aws_lambda_events) questa libreria fornisce definizioni dei tipi per le integrazioni di sorgenti di eventi comuni.

#### Esempi di applicazioni Lambda per Rust

- [Funzione Lambda di base](https://github.com/awslabs/aws-lambda-rust-runtime/blob/main/examples/basic-lambda): una funzione Rust che mostra come elaborare gli eventi di base.
- [Funzione Lambda con gestione degli errori](https://github.com/awslabs/aws-lambda-rust-runtime/blob/main/examples/basic-error-handling): una funzione Rust che mostra come gestire gli errori Rust personalizzati in Lambda.
- [Funzione Lambda con risorse condivise](https://github.com/awslabs/aws-lambda-rust-runtime/blob/main/examples/basic-shared-resource): un progetto Rust che inizializza le risorse condivise prima della creazione della funzione Lambda.
- [Eventi HTTP Lambda:](https://github.com/awslabs/aws-lambda-rust-runtime/blob/main/examples/http-basic-lambda) una funzione Rust che gestisce gli eventi HTTP.
- [Eventi HTTP Lambda con intestazioni CORS:](https://github.com/awslabs/aws-lambda-rust-runtime/blob/main//examples/http-cors) una funzione Rust che utilizza Tower per inserire le intestazioni CORS.
- [REST API Lambda](https://github.com/awslabs/aws-lambda-rust-runtime/tree/main/examples/http-axum-diesel): una REST API che utilizza Axum e Diesel per connettersi a un database PostgreSQL.
- [Demo di Rust senza server:](https://github.com/aws-samples/serverless-rust-demo/) un progetto Rust che mostra l'uso delle librerie Rust di Lambda, la registrazione, le variabili di ambiente e l'SDK. AWS
- [Estensione Lambda di base](https://github.com/awslabs/aws-lambda-rust-runtime/blob/main/examples/extension-basic): un'estensione Rust che mostra come elaborare gli eventi di estensione di base.
- [Lambda Logs Amazon Data Firehose](https://github.com/awslabs/aws-lambda-rust-runtime/blob/main/examples/extension-logs-kinesis-firehose) Extension: un'estensione Rust che mostra come inviare log Lambda a Firehose.

#### Argomenti

- [Definisci il gestore di funzioni Lambda in Rust](#page-955-0)
- [Utilizzo dell'oggetto contestuale Lambda per recuperare le informazioni sulla funzione Rust](#page-960-0)
- [Elaborazione di eventi HTTP con Rust](#page-962-0)
- [Implementazione di funzioni Lambda per Go con gli archivi di file .zip](#page-965-0)
- [Registra e monitora le funzioni di Rust Lambda](#page-970-0)

## <span id="page-955-0"></span>Definisci il gestore di funzioni Lambda in Rust

#### **a** Note

Il [client di runtime Rust](https://github.com/awslabs/aws-lambda-rust-runtime) è un pacchetto sperimentale. È soggetto a modifiche ed è destinato esclusivamente a scopi di valutazione.

Il gestore di funzioni Lambda è il metodo nel codice della funzione che elabora gli eventi. Quando viene richiamata la funzione, Lambda esegue il metodo del gestore. La funzione viene eseguita fino a quando il gestore non restituisce una risposta, termina o scade.

#### Argomenti

- [Nozioni di base sul gestore Rust](#page-955-1)
- [Utilizzo dello stato condiviso](#page-956-0)
- [Procedure consigliate di codice per le funzioni Rust Lambda](#page-957-0)

### <span id="page-955-1"></span>Nozioni di base sul gestore Rust

Scrivi il codice della tua funzione Lambda come eseguibile Rust. Implementa il codice della funzione del gestore e una funzione principale e includi quanto segue:

- La cassa [lambda\\_runtime](https://crates.io/crates/lambda_runtime) di crates.io, che implementa il modello di programmazione Lambda per Rust.
- Includi [Tokio](https://crates.io/crates/tokio) nelle tue dipendenze. Il [client di runtime Rust per Lambda](https://github.com/awslabs/aws-lambda-rust-runtime) utilizza Tokio per gestire le chiamate asincrone.

Example — Gestore Rust che elabora gli eventi JSON

L'esempio seguente utilizza il crate [serde\\_json](https://crates.io/crates/serde_json) per elaborare gli eventi di base: JSON

```
use lambda_runtime::{service_fn, LambdaEvent, Error};
use serde_json::{json, Value};
async fn handler(event: LambdaEvent<Value>) -> Result<Value, Error> { 
  let payload = event.payload; 
  let first_name = payload["firstName"].as_str().unwrap_or("world"); 
  Ok(json!({ "message": format!("Hello, {first_name}!") }))
```
}

```
#[tokio::main]
async fn main() -> Result<(), Error> { 
  lambda_runtime::run(service_fn(handler)).await
}
```
Tieni presente quanto segue:

- use: importa le librerie richieste dalla funzione Lambda.
- async fn main: il punto di ingresso che esegue il codice della funzione Lambda. Il client di runtime Rust utilizza [Tokio](https://tokio.rs/) come runtime asincrono, quindi è necessario annotare la funzione principale con #[tokio::main].
- async fn handler(event: LambdaEvent<Value>) -> Result<Value,Error>: questa è la firma del gestore Lambda. Include del codice che viene eseguito quando la funzione viene richiamata.
	- LambdaEvent<Value>: si tratta di un tipo generico che descrive l'evento ricevuto dal runtime Lambda e dal [contesto della funzione Lambda](#page-960-0).
	- Result<Value, Error>: la funzione restituisce un tipo Result. Se la funzione ha successo, il risultato è un valore. JSON Se la funzione ha esito negativo, il risultato è un errore.

### <span id="page-956-0"></span>Utilizzo dello stato condiviso

È possibile dichiarare delle variabili condivise indipendenti dal codice del gestore della funzione Lambda. Queste variabili possono aiutarti a caricare le informazioni sullo stato durante i [Fase di init,](#page-149-0) prima che la funzione riceva eventi.

Example - Condivisione del client Amazon S3 tra istanze di funzione

Tieni presente quanto segue:

- use aws\_sdk\_s3::Client: questo esempio richiede l'aggiunta di aws-sdk-s3 = "0.26.0" all'elenco delle dipendenze nel file Cargo.toml.
- aws\_config::from\_env: questo esempio richiede l'aggiunta di aws-config = "0.55.1" all'elenco delle dipendenze nel file Cargo.toml.

```
use aws_sdk_s3::Client;
```

```
use lambda_runtime::{service_fn, Error, LambdaEvent};
use serde::{Deserialize, Serialize};
#[derive(Deserialize)]
struct Request { 
     bucket: String,
}
#[derive(Serialize)]
struct Response { 
     keys: Vec<String>,
}
async fn handler(client: &Client, event: LambdaEvent<Request>) -> Result<Response, 
  Error> { 
     let bucket = event.payload.bucket; 
     let objects = client.list_objects_v2().bucket(bucket).send().await?; 
     let keys = objects 
         .contents() 
         .map(|s| s.iter().flat_map(|o| o.key().map(String::from)).collect()) 
        .unwrap or default();
     Ok(Response { keys })
}
#[tokio::main]
async fn main() -> Result<(), Error> { 
     let shared_config = aws_config::from_env().load().await; 
    let client = Client::new(&shared config);
     let shared_client = &client; 
     lambda_runtime::run(service_fn(move |event: LambdaEvent<Request>| async move { 
        handler(&shared client, event).await
     })) 
     .await
}
```
### <span id="page-957-0"></span>Procedure consigliate di codice per le funzioni Rust Lambda

Segui le linee guida riportate nell'elenco seguente per utilizzare le migliori pratiche di codifica durante la creazione delle funzioni Lambda:

• Separare il gestore Lambda dalla logica principale. In questo modo è possibile creare una funzione di cui è più semplice eseguire l'unit test.

- Ridurre la complessità delle dipendenze. Preferire framework più semplici che si caricano velocemente all'avvio del [contesto di esecuzione](#page-148-0).
- Ridurre al minimo le dimensioni del pacchetto di implementazione al fine di soddisfare le esigenze di runtime. In questo modo viene ridotta la quantità di tempo necessaria per il download del pacchetto e per la relativa decompressione prima dell'invocazione.
- Sfruttare il riutilizzo del contesto di esecuzione per migliorare le prestazioni della funzione. Inizializza SDK i client e le connessioni al database all'esterno del gestore delle funzioni e memorizza nella cache le risorse statiche localmente nella directory. /tmp Le chiamate successive elaborate dalla stessa istanza della funzione possono riutilizzare queste risorse. Ciò consente di risparmiare sui costi riducendo i tempi di esecuzione delle funzioni.

Per evitare potenziali perdite di dati tra le chiamate, non utilizzare il contesto di esecuzione per archiviare dati utente, eventi o altre informazioni con implicazioni di sicurezza. Se la funzione si basa su uno stato mutabile che non può essere archiviato in memoria all'interno del gestore, considerare la possibilità di creare una funzione separata o versioni separate di una funzione per ogni utente.

- Utilizzare una direttiva keep-alive per mantenere le connessioni persistenti. Lambda elimina le connessioni inattive nel tempo. Se si tenta di riutilizzare una connessione inattiva quando si richiama una funzione, si verificherà un errore di connessione. Per mantenere la connessione persistente, utilizzare la direttiva keep-alive associata al runtime. Per un esempio, vedere [Riutilizzo](https://docs.aws.amazon.com/sdk-for-javascript/v3/developer-guide/node-reusing-connections.html)  [delle connessioni con Keep-Alive in Node.js.](https://docs.aws.amazon.com/sdk-for-javascript/v3/developer-guide/node-reusing-connections.html)
- Utilizzare [le variabili di ambiente](#page-187-0) per passare i parametri operativi alla funzione. Se ad esempio si scrive in un bucket Amazon S3 anziché impostare come hard-coded il nome del bucket in cui si esegue la scrittura, configurare tale nome come una variabile di ambiente.
- Evita di usare invocazioni ricorsive nella tua funzione Lambda, in cui la funzione si richiama da sola o avvia un processo che potrebbe richiamare nuovamente la funzione. Ciò potrebbe provocare un volume non desiderato di invocazioni della funzione e un aumento dei costi. Se vedi un volume involontario di chiamate, imposta la concorrenza riservata alla funzione su «0immediate» per limitare tutte le chiamate alla funzione mentre aggiorni il codice.
- Non utilizzare documenti non documentati e non pubblici APIs nel codice della funzione Lambda. Per i runtime AWS Lambda gestiti, Lambda applica periodicamente aggiornamenti di sicurezza e funzionalità all'interno di Lambda. APIs Questi API aggiornamenti interni possono essere incompatibili con le versioni precedenti e portare a conseguenze indesiderate, come errori di

chiamata se la funzione dipende da questi aggiornamenti non pubblici. APIs [Vedi il riferimento per](https://docs.aws.amazon.com/lambda/latest/api/welcome.html) [un elenco di quelli disponibili al pubblico. API](https://docs.aws.amazon.com/lambda/latest/api/welcome.html) APIs

• Scrivi un codice idempotente. La scrittura di un codice idempotente per le tue funzioni garantisce che gli eventi duplicati vengano gestiti allo stesso modo. Il tuo codice dovrebbe convalidare correttamente gli eventi e gestire con garbo gli eventi duplicati. Per ulteriori informazioni, consulta [Come posso rendere idempotente la mia funzione Lambda?.](https://aws.amazon.com/premiumsupport/knowledge-center/lambda-function-idempotent/)

# <span id="page-960-0"></span>Utilizzo dell'oggetto contestuale Lambda per recuperare le informazioni sulla funzione Rust

#### **a** Note

Il [client di runtime Rust](https://github.com/awslabs/aws-lambda-rust-runtime) è un pacchetto sperimentale. È soggetto a modifiche ed è destinato esclusivamente a scopi di valutazione.

Quando Lambda esegue la funzione, aggiunge un oggetto di contesto a LambdaEvent quello ricevuto dal [gestore](#page-955-0). Questo oggetto fornisce proprietà con informazioni sulla chiamata, sulla funzione e sull'ambiente di esecuzione.

#### Proprietà del contesto

- request\_id: l'ID della AWS richiesta generato dal servizio Lambda.
- deadline: la scadenza di esecuzione per la chiamata corrente in millisecondi.
- invoked\_function\_arn: L'Amazon Resource Name (ARN) della funzione Lambda richiamata.
- xray\_trace\_id: L'ID di AWS X-Ray traccia per la chiamata corrente.
- client content: l'oggetto contestuale del client inviato dal dispositivo mobile. AWS SDK Questo campo è vuoto a meno che la funzione non venga richiamata utilizzando un AWS dispositivo mobileSDK.
- identity: l'identità Amazon Cognito che ha richiamato la funzione. Questo campo è vuoto a meno che la richiesta di chiamata a Lambda non sia APIs stata effettuata utilizzando AWS credenziali emesse dai pool di identità di Amazon Cognito.
- env config: la configurazione della funzione Lambda in base alle variabili di ambiente locali. Questa proprietà include informazioni come il nome della funzione, l'allocazione della memoria, la versione e i flussi di log.

### Accesso alle informazioni relative al contesto di invocazione

Le funzioni Lambda hanno accesso ai metadata relativi al loro ambiente e alla richiesta di invocazione. L'oggetto LambaEvent ricevuto dal gestore delle funzioni include i metadati context:

```
use lambda_runtime::{service_fn, LambdaEvent, Error};
```

```
use serde_json::{json, Value};
async fn handler(event: LambdaEvent<Value>) -> Result<Value, Error> { 
     let invoked_function_arn = event.context.invoked_function_arn; 
     Ok(json!({ "message": format!("Hello, this is function 
  {invoked_function_arn}!") }))
}
#[tokio::main]
async fn main() -> Result<(), Error> { 
     lambda_runtime::run(service_fn(handler)).await
}
```
### <span id="page-962-0"></span>Elaborazione di eventi HTTP con Rust

#### **a** Note

Il [client di runtime Rust](https://github.com/awslabs/aws-lambda-rust-runtime) è un pacchetto sperimentale. È soggetto a modifiche ed è destinato esclusivamente a scopi di valutazione.

Le API di Amazon API Gateway, gli Application Load Balancer e gli [URL delle funzioni Lambda](#page-330-0) possono inviare eventi HTTP a Lambda. Puoi utilizzare la cassa [aws\\_lambda\\_events](https://crates.io/crates/aws_lambda_events) di crates.io per elaborare gli eventi da queste origini.

Example - Gestione della richiesta proxy di Gateway API

Tieni presente quanto segue:

- use aws\_lambda\_events::apigw::{ApiGatewayProxyRequest, ApiGatewayProxyResponse}: la cassa [aws\\_lambda\\_events](https://crates.io/crates/aws-lambda-events) include molti eventi Lambda. Per ridurre i tempi di compilazione, utilizza i flag delle funzionalità per attivare gli eventi di cui hai bisogno. Esempio: aws\_lambda\_events = { version = "0.8.3", default-features = false, features = ["apigw"] }.
- use http::HeaderMap: questa importazione richiede l'aggiunta della cassa [http](https://crates.io/crates/http) alle dipendenze.

```
use aws_lambda_events::apigw::{ApiGatewayProxyRequest, ApiGatewayProxyResponse};
use http::HeaderMap;
use lambda_runtime::{service_fn, Error, LambdaEvent};
async fn handler( 
     _event: LambdaEvent<ApiGatewayProxyRequest>,
) -> Result<ApiGatewayProxyResponse, Error> { 
     let mut headers = HeaderMap::new(); 
     headers.insert("content-type", "text/html".parse().unwrap()); 
     let resp = ApiGatewayProxyResponse { 
         status_code: 200, 
         multi_value_headers: headers.clone(), 
         is_base64_encoded: false, 
         body: Some("Hello AWS Lambda HTTP request".into()), 
         headers,
```

```
 }; 
     Ok(resp)
}
#[tokio::main]
async fn main() -> Result<(), Error> {
     lambda_runtime::run(service_fn(handler)).await
}
```
Il [client di runtime Rust per Lambda](https://github.com/awslabs/aws-lambda-rust-runtime) fornisce anche un'astrazione su questi tipi di eventi che consente di lavorare con tipi HTTP nativi, indipendentemente dal servizio che invia gli eventi. Il codice seguente è equivalente all'esempio precedente e funziona immediatamente con gli URL delle funzioni Lambda, gli Application Load Balancer e Gateway API.

#### **a** Note

La cassa [lambda\\_http](https://crates.io/crates/lambda_http) utilizza la cassa [lambda\\_runtime](https://crates.io/crates/lambda_runtime) sottostante. Non è necessario eseguire l'importazione di lambda\_runtime separatamente.

Example - Gestione delle richieste HTTP

```
use lambda_http::{service_fn, Error, IntoResponse, Request, RequestExt, Response};
async fn handler(event: Request) -> Result<impl IntoResponse, Error> { 
     let resp = Response::builder() 
         .status(200) 
         .header("content-type", "text/html") 
         .body("Hello AWS Lambda HTTP request") 
         .map_err(Box::new)?; 
     Ok(resp)
}
#[tokio::main]
async fn main() -> Result<(), Error> {
     lambda_http::run(service_fn(handler)).await
}
```
Per un altro esempio di utilizzolambda\_http, consulta l'esempio di codice [http-axum](https://github.com/awslabs/aws-lambda-rust-runtime/blob/main/examples/http-axum/src/main.rs) nel repository Labs. AWS GitHub

#### Eventi HTTP Lambda di esempio per Rust

- [Eventi HTTP Lambda:](https://github.com/awslabs/aws-lambda-rust-runtime/tree/main/examples/http-basic-lambda) una funzione Rust che gestisce gli eventi HTTP.
- [Eventi HTTP Lambda con intestazioni CORS:](https://github.com/awslabs/aws-lambda-rust-runtime/blob/main/examples/http-cors) una funzione Rust che utilizza Tower per inserire le intestazioni CORS.
- [Eventi HTTP Lambda con risorse condivise:](https://github.com/awslabs/aws-lambda-rust-runtime/tree/main/examples/basic-shared-resource) una funzione Rust che utilizza risorse condivise inizializzate prima della creazione del gestore della funzione.

# <span id="page-965-0"></span>Implementazione di funzioni Lambda per Go con gli archivi di file .zip

#### **a** Note

Il [client di runtime Rust](https://github.com/awslabs/aws-lambda-rust-runtime) è un pacchetto sperimentale. È soggetto a modifiche ed è destinato esclusivamente a scopi di valutazione.

Questa pagina descrive come compilare la funzione Rust e quindi distribuire il binario compilato su Cargo [Lambda AWS Lambda.](https://www.cargo-lambda.info/guide/what-is-cargo-lambda.html) Mostra anche come distribuire il file binario compilato con and the. AWS Command Line Interface AWS Serverless Application Model CLI

#### **Sections**

- [Prerequisiti](#page-965-1)
- [Compilazione di funzioni Rust su macOS, Windows o Linux](#page-965-2)
- [Implementazione del file binario di funzioni Rust con Cargo Lambda](#page-966-0)
- [Richiamo della funzione Rust con Cargo Lambda](#page-968-0)

### <span id="page-965-1"></span>**Prerequisiti**

- [Rust](https://www.rust-lang.org/tools/install)
- [AWS Command Line Interface \(AWS CLI\) versione 2](https://docs.aws.amazon.com/cli/latest/userguide/getting-started-install.html)

### <span id="page-965-2"></span>Compilazione di funzioni Rust su macOS, Windows o Linux

La procedura seguente mostra come creare il progetto per la prima funzione Lambda con Rust e compilarlo con [Cargo Lambda](https://www.cargo-lambda.info/).

1. Installa Cargo Lambda, un sottocomando Cargo, che compila le funzioni Rust per Lambda su macOS, Windows e Linux.

Per installare Cargo Lambda su qualsiasi sistema in cui è installato Python 3, utilizza pip:

```
pip3 install cargo-lambda
```
Per installare Cargo Lambda su macOS o Linux, utilizza Homebrew:

```
brew tap cargo-lambda/cargo-lambda
brew install cargo-lambda
```
Per installare Cargo Lambda su Windows, utilizza [Scoop](https://scoop.sh/):

```
scoop bucket add cargo-lambda
scoop install cargo-lambda/cargo-lambda
```
Per altre opzioni, consulta la pagina [Installazione](https://www.cargo-lambda.info/guide/installation.html) nella documentazione di Cargo Lambda.

2. Crea la struttura del pacchetto. Questo comando crea un codice di funzione di base in src/ main.rs. A fini di test, puoi utilizzare questo codice o sostituirlo con il tuo codice personalizzato.

```
cargo lambda new my-function
```
3. All'interno della directory principale del pacchetto, esegui il sottocomando [build](https://www.cargo-lambda.info/commands/build.html) per compilare il codice nella funzione.

cargo lambda build --release

(Facoltativo) Se vuoi usare AWS Graviton2 su Lambda, aggiungi il --arm64 flag per cui compilare il codice. ARM CPUs

cargo lambda build --release --arm64

4. Prima di distribuire la funzione Rust, configura le credenziali sulla tua macchina. AWS

aws configure

### <span id="page-966-0"></span>Implementazione del file binario di funzioni Rust con Cargo Lambda

Utilizza il sottocomando [deploy](https://www.cargo-lambda.info/commands/deploy.html) per implementare il file binario compilato su Lambda. Questo comando crea un [ruolo di esecuzione](#page-1477-0) e quindi crea la funzione Lambda. Per specificare un ruolo di esecuzione esistente, utilizza il [flag --iam-role](https://www.cargo-lambda.info/commands/deploy.html#iam-roles).

cargo lambda deploy *my-function*

Distribuzione del binario della funzione Rust con AWS CLI

Puoi anche distribuire il tuo file binario con. AWS CLI

1. Per compilare il pacchetto di implementazione .zip, utilizza il sottocomando [build.](https://www.cargo-lambda.info/commands/build.html)

```
cargo lambda build --release --output-format zip
```
- 2. [Per distribuire il pacchetto.zip in Lambda, esegui il comando create-function.](https://awscli.amazonaws.com/v2/documentation/api/latest/reference/lambda/create-function.html)
	- Per --runtime, specificare provided.al2023. [Si tratta di un runtime solo per il sistema](#page-134-0)  [operativo.](#page-134-0) I runtime solo per il sistema operativo vengono utilizzati per distribuire file binari compilati e runtime personalizzati su Lambda.
	- Per--role[, specifica il ruolo di esecuzione. ARN](#page-1477-0)

```
aws lambda create-function \ 
      --function-name my-function \ 
      --runtime provided.al2023 \ 
      --role arn:aws:iam::111122223333:role/lambda-role \ 
      --handler rust.handler \ 
      --zip-file fileb://target/lambda/my-function/bootstrap.zip
```
Distribuzione del file binario della funzione Rust con AWS SAM CLI

Puoi anche distribuire il tuo file binario con. AWS SAM CLI

1. Crea un AWS SAM modello con la definizione della risorsa e della proprietà. Per Runtime, specificare provided.al2023. Questo è un runtime [solo per il sistema](#page-134-0) operativo. I runtime solo per il sistema operativo vengono utilizzati per distribuire file binari compilati e runtime personalizzati su Lambda.

Per ulteriori informazioni sulla distribuzione delle funzioni Lambda AWS SAM utilizzando, [AWSvedi: :Serverless: :Function](https://docs.aws.amazon.com/serverless-application-model/latest/developerguide/sam-resource-function.html) nella Developer Guide.AWS Serverless Application Model Example SAMdefinizione di risorse e proprietà per un binario Rust

```
AWSTemplateFormatVersion: '2010-09-09'
Transform: AWS::Serverless-2016-10-31
Description: SAM template for Rust binaries
Resources: 
   RustFunction: 
     Type: AWS::Serverless::Function 
     Properties: 
       CodeUri: target/lambda/my-function/ 
       Handler: rust.handler 
       Runtime: provided.al2023
Outputs: 
   RustFunction: 
     Description: "Lambda Function ARN" 
     Value: !GetAtt RustFunction.Arn
```
2. Utilizza il sottocomando [build](https://www.cargo-lambda.info/commands/build.html) per compilare la funzione.

cargo lambda build --release

3. Utilizza il comando [sam deploy](https://docs.aws.amazon.com/serverless-application-model/latest/developerguide/sam-cli-command-reference-sam-deploy.html) per implementare la funzione su Lambda.

sam deploy --guided

Per ulteriori informazioni sulla creazione di funzioni Rust con AWS SAM CLI, consulta [Building Rust](https://docs.aws.amazon.com/serverless-application-model/latest/developerguide/building-rust.html)  [Lambda functions with Cargo Lambda](https://docs.aws.amazon.com/serverless-application-model/latest/developerguide/building-rust.html) nella Developer Guide.AWS Serverless Application Model

### <span id="page-968-0"></span>Richiamo della funzione Rust con Cargo Lambda

Utilizza il sottocomando [invoke](https://www.cargo-lambda.info/commands/invoke.html) per testare la tua funzione con un payload.

cargo lambda invoke --remote --data-ascii '{"command": "Hello world"}' *my-function*

Invocare la funzione Rust con AWS CLI

Puoi anche usare il AWS CLI per richiamare la funzione.

```
aws lambda invoke --function-name my-function --cli-binary-format raw-in-base64-out --
payload '{"command": "Hello world"}' /tmp/out.txt
```
L'cli-binary-formatopzione è obbligatoria se si utilizza la AWS CLI versione 2. Per rendere questa impostazione come predefinita, esegui aws configure set cli-binary-format raw-inbase64-out. Per ulteriori informazioni, consulta la pagina [AWS CLI supported global command line](https://docs.aws.amazon.com/cli/latest/userguide/cli-configure-options.html#cli-configure-options-list)  [options](https://docs.aws.amazon.com/cli/latest/userguide/cli-configure-options.html#cli-configure-options-list) nella Guida per l'utente di AWS Command Line Interface versione 2.

# <span id="page-970-0"></span>Registra e monitora le funzioni di Rust Lambda

#### **a** Note

Il [client di runtime Rust](https://github.com/awslabs/aws-lambda-rust-runtime) è un pacchetto sperimentale. È soggetto a modifiche ed è destinato esclusivamente a scopi di valutazione.

AWS Lambda monitora automaticamente le funzioni Lambda per tuo conto e invia i log ad Amazon. CloudWatch La funzione Lambda include un gruppo di log CloudWatch Logs e un flusso di log per ogni istanza della funzione. L'ambiente del runtime Lambda invia i dettagli su ogni richiamo al flusso di log e inoltra i log e l'output del codice della funzione. Per ulteriori informazioni, consulta [Utilizzo dei](#page-1606-0)  [CloudWatch log di log con Lambda](#page-1606-0). In questa pagina viene descritto come generare l'output del log dal codice della funzione Lambda.

### Creazione di una funzione che scrive i log

Per generare i log dal codice della funzione, è possibile utilizzare qualsiasi funzione di registrazione che scriva in stdout o stderr, come la macro println!. L'esempio seguente utilizza println! per stampare un messaggio all'avvio del gestore della funzione e prima che finisca.

```
use lambda_runtime::{service_fn, LambdaEvent, Error};
use serde json:: {json, Value};
async fn handler(event: LambdaEvent<Value>) -> Result<Value, Error> { 
     println!("Rust function invoked"); 
     let payload = event.payload; 
     let first_name = payload["firstName"].as_str().unwrap_or("world"); 
     println!("Rust function responds to {}", &first_name); 
     Ok(json!({ "message": format!("Hello, {first_name}!") }))
}
#[tokio::main]
async fn main() -> Result<(), Error> { 
     lambda_runtime::run(service_fn(handler)).await
}
```
### Implementazione della registrazione avanzata con Tracing crate

[Tracing](https://crates.io/crates/tracing) è un framework che consente di strumentare i programmi Rust per raccogliere informazioni diagnostiche strutturate e basate sugli eventi. Questo framework fornisce utilità per personalizzare

i livelli e i formati di output di registrazione, come la creazione di messaggi di log JSON strutturati. Per utilizzare questo framework, è necessario inizializzare un subscriber prima di implementare il gestore della funzione. Dopodiché, è possibile utilizzare macro di tracciamento come debug, info e error per specificare il livello di registrazione desiderato per ogni scenario.

Example - Utilizzo della cassa Tracing

Tieni presente quanto segue:

- tracing\_subscriber::fmt().json():quando questa opzione è inclusa, i log vengono formattati in JSON. Per utilizzare questa opzione, è necessario includere la funzionalità json nella dipendenza tracing-subscriber (ad esempio, tracing-subscriber =  $\{$  version = "0.3.11", features = ["json"] }).
- #[tracing::instrument(skip(event), fields(req\_id = %event.context.request\_id))]: questa annotazione genera un intervallo ogni volta che viene richiamato il gestore. L'intervallo aggiunge l'ID della richiesta su ciascuna riga di log.
- $\{$  %first name  $\}$ : questo costrutto aggiunge il campo first name alla riga di log in cui viene utilizzato. Il valore di questo campo corrisponde alla variabile con lo stesso nome.

```
use lambda_runtime::{service_fn, Error, LambdaEvent};
use serde_json::{json, Value};
#[tracing::instrument(skip(event), fields(req_id = %event.context.request_id))]
async fn handler(event: LambdaEvent<Value>) -> Result<Value, Error> { 
     tracing::info!("Rust function invoked"); 
     let payload = event.payload; 
     let first_name = payload["firstName"].as_str().unwrap_or("world"); 
     tracing::info!({ %first_name }, "Rust function responds to event"); 
     Ok(json!({ "message": format!("Hello, {first_name}!") }))
}
#[tokio::main]
async fn main() -> Result<(), Error> { 
     tracing_subscriber::fmt().json() 
         .with_max_level(tracing::Level::INFO) 
         // this needs to be set to remove duplicated information in the log. 
         .with_current_span(false) 
         // this needs to be set to false, otherwise ANSI color codes will 
         // show up in a confusing manner in CloudWatch logs. 
         .with_ansi(false) 
         // disabling time is handy because CloudWatch will add the ingestion time.
```
}

```
 .without_time() 
     // remove the name of the function from every log entry 
     .with_target(false) 
     .init(); 
 lambda_runtime::run(service_fn(handler)).await
```
Quando viene richiamata questa funzione Rust, stampa due righe di log simili alle seguenti:

```
{"level":"INFO","fields":{"message":"Rust function invoked"},"spans":
[{"req_id":"45daaaa7-1a72-470c-9a62-e79860044bb5","name":"handler"}]}
{"level":"INFO","fields":{"message":"Rust function responds to 
 event","first_name":"David"},"spans":[{"req_id":"45daaaa7-1a72-470c-9a62-
e79860044bb5","name":"handler"}]}
```
# Procedure consigliate per l'utilizzo AWS Lambda delle funzioni

Di seguito sono indicate le best practice per l'utilizzo di AWS Lambda.

#### Argomenti

- [Codice della funzione](#page-973-0)
- [Configurazione della funzione](#page-974-0)
- [Scalabilità delle funzioni](#page-976-0)
- [Parametri e allarmi](#page-976-1)
- [Utilizzo di flussi](#page-977-0)
- [Best practice di sicurezza](#page-978-0)

# <span id="page-973-0"></span>Codice della funzione

• Sfruttare il riutilizzo del contesto di esecuzione per migliorare le prestazioni della funzione. Inizializza SDK i client e le connessioni al database all'esterno del gestore delle funzioni e memorizza nella cache le risorse statiche localmente nella /tmp directory. Le chiamate successive elaborate dalla stessa istanza della funzione possono riutilizzare queste risorse. Ciò consente di risparmiare sui costi riducendo i tempi di esecuzione delle funzioni.

Per evitare potenziali perdite di dati tra le chiamate, non utilizzare il contesto di esecuzione per archiviare dati utente, eventi o altre informazioni con implicazioni di sicurezza. Se la funzione si basa su uno stato mutabile che non può essere archiviato in memoria all'interno del gestore, considerare la possibilità di creare una funzione separata o versioni separate di una funzione per ogni utente.

- Utilizzare una direttiva keep-alive per mantenere le connessioni persistenti. Lambda elimina le connessioni inattive nel tempo. Se si tenta di riutilizzare una connessione inattiva quando si richiama una funzione, si verificherà un errore di connessione. Per mantenere la connessione persistente, utilizzare la direttiva keep-alive associata al runtime. Per un esempio, vedere [Riutilizzo](https://docs.aws.amazon.com/sdk-for-javascript/v3/developer-guide/node-reusing-connections.html)  [delle connessioni con Keep-Alive in Node.js.](https://docs.aws.amazon.com/sdk-for-javascript/v3/developer-guide/node-reusing-connections.html)
- Utilizzare [le variabili di ambiente](#page-187-0) per passare i parametri operativi alla funzione. Se ad esempio si scrive in un bucket Amazon S3 anziché impostare come hard-coded il nome del bucket in cui si esegue la scrittura, configurare tale nome come una variabile di ambiente.
- Evita di usare invocazioni ricorsive nella tua funzione Lambda, in cui la funzione si richiama da sola o avvia un processo che potrebbe richiamare nuovamente la funzione. Ciò potrebbe provocare un volume non desiderato di invocazioni della funzione e un aumento dei costi. Se vedi un volume involontario di chiamate, imposta la concorrenza riservata alla funzione su «0immediate» per limitare tutte le chiamate alla funzione mentre aggiorni il codice.
- Non utilizzare documenti non documentati e non pubblici APIs nel codice della funzione Lambda. Per i runtime AWS Lambda gestiti, Lambda applica periodicamente aggiornamenti di sicurezza e funzionalità all'interno di Lambda. APIs Questi API aggiornamenti interni possono essere incompatibili con le versioni precedenti e portare a conseguenze indesiderate, come errori di chiamata se la funzione dipende da questi aggiornamenti non pubblici. APIs [Vedi il riferimento per](https://docs.aws.amazon.com/lambda/latest/api/welcome.html) [un elenco di quelli disponibili al pubblico. API](https://docs.aws.amazon.com/lambda/latest/api/welcome.html) APIs
- Scrivi un codice idempotente. La scrittura di un codice idempotente per le tue funzioni garantisce che gli eventi duplicati vengano gestiti allo stesso modo. Il tuo codice dovrebbe convalidare correttamente gli eventi e gestire con garbo gli eventi duplicati. Per ulteriori informazioni, consulta [Come posso rendere idempotente la mia funzione Lambda?.](https://aws.amazon.com/premiumsupport/knowledge-center/lambda-function-idempotent/)

Per le best practice relative al codice specifiche per ogni lingua, consulta le seguenti sezioni:

- [the section called "Procedure consigliate relative al codice per le funzioni Lambda di Node.js"](#page-420-0)
- [the section called "Procedure consigliate di codice per le funzioni Lambda di Typescript"](#page-482-0)
- [the section called "Procedure consigliate di codice per le funzioni Python Lambda"](#page-527-0)
- [the section called "Procedure consigliate di codice per le funzioni Ruby Lambda"](#page-623-0)
- [the section called "Procedure consigliate di codice per le funzioni Java Lambda"](#page-683-0)
- [the section called "Procedure consigliate di codice per le funzioni Go Lambda"](#page-815-0)
- [the section called "Procedure consigliate per le funzioni Lambda in C#"](#page-875-0)
- [the section called "Procedure consigliate di codice per le funzioni Rust Lambda"](#page-957-0)

### <span id="page-974-0"></span>Configurazione della funzione

• La verifica delle prestazione della funzione Lambda è una fase fondamentale per garantire la scelta della configurazione delle dimensioni di memoria ottimali. Qualsiasi aumento delle dimensioni della memoria comporta un aumento equivalente della CPU disponibilità della funzione. [L'utilizzo della](https://docs.aws.amazon.com/AmazonCloudWatch/latest/monitoring/WhatIsCloudWatchLogs.html)  [memoria per la tua funzione è determinato per ogni richiamo e può essere visualizzato in Amazon.](https://docs.aws.amazon.com/AmazonCloudWatch/latest/monitoring/WhatIsCloudWatchLogs.html)  [CloudWatch](https://docs.aws.amazon.com/AmazonCloudWatch/latest/monitoring/WhatIsCloudWatchLogs.html) A ogni invocazione, verrà creata una voce REPORT:, come illustrato di seguito:

REPORT RequestId: 3604209a-e9a3-11e6-939a-754dd98c7be3 Duration: 12.34 ms Billed Duration: 100 ms Memory Size: 128 MB Max Memory Used: 18 MB

Se si analizza il campo Max Memory Used:, è possibile determinare se per la funzione è necessaria una maggiore quantità di memoria o se ne è stata riservata una quantità eccessiva.

Per trovare la configurazione di memoria giusta per le tue funzioni, ti consigliamo di utilizzare il progetto open source AWS Lambda Power Tuning. Per ulteriori informazioni, consulta [AWS](https://github.com/alexcasalboni/aws-lambda-power-tuning)  [Lambda Power Tuning on.](https://github.com/alexcasalboni/aws-lambda-power-tuning) GitHub

Per ottimizzare le prestazioni delle funzioni, consigliamo inoltre di implementare librerie in grado di sfruttare Advanced Vector Extensions 2 (). AVX2 Ciò consente di elaborare carichi di lavoro impegnativi, tra cui inferenza tramite machine learning, elaborazione multimediale, elaborazione ad alte prestazioni (HPC), simulazioni scientifiche e modellazione finanziaria. Per ulteriori informazioni, vedere [Creazione](https://aws.amazon.com/blogs/compute/creating-faster-aws-lambda-functions-with-avx2/) di funzioni più veloci con. AWS Lambda AVX2

- Eseguire il test della funzione Lambda per determinare un valore di timeout ottimale. È importante analizzare il tempo di esecuzione della funzione in modo da individuare meglio gli eventuali problemi con un servizio di dipendenza che possa aumentare la simultaneità della funzione oltre le previsioni. Ciò risulta particolarmente utile quando la funzione effettua chiamate di rete a risorse che non sono in grado di gestire il dimensionamento di Lambda.
- Utilizza le autorizzazioni più restrittive quando imposti i criteri. IAM È importante comprendere le risorse e le operazioni necessarie alla funzione Lambda e limitare il ruolo di esecuzione in base a tali autorizzazioni. Per ulteriori informazioni, consulta [Gestione delle autorizzazioni in AWS](#page-1475-0) [Lambda](#page-1475-0).
- Acquisire familiarità con [Quote di Lambda.](#page-2232-0) Le dimensioni del payload, i descrittori di file e lo spazio /tmp sono aspetti spesso sottovalutati quando si determinano i limiti delle risorse del tempo di esecuzione.
- Eliminare le funzioni Lambda non più utilizzate. In questo modo le funzioni non utilizzate non vengono conteggiate inutilmente ai fini del calcolo del limite delle dimensioni del pacchetto di distribuzione.
- Se si sta usando Amazon Simple Queue Service come origine eventi, verificare che il valore del tempo di invocazione stimato della funzione non superi il valore [Visibility Timeout \(Timeout](https://docs.aws.amazon.com/AWSSimpleQueueService/latest/SQSDeveloperGuide/sqs-visibility-timeout.html) [visibilità\)](https://docs.aws.amazon.com/AWSSimpleQueueService/latest/SQSDeveloperGuide/sqs-visibility-timeout.html) della coda. Questo vale sia per che. [CreateFunction](https://docs.aws.amazon.com/lambda/latest/api/API_CreateFunction.html)[UpdateFunctionConfiguration](https://docs.aws.amazon.com/lambda/latest/api/API_UpdateFunctionConfiguration.html)
	- Nel caso di CreateFunction, AWS Lambda fallirà il processo di creazione della funzione.

• Nel caso di UpdateFunctionConfiguration, potrebbe comportare invocazioni duplicate della funzione.

# <span id="page-976-0"></span>Scalabilità delle funzioni

- Informati sui vincoli di velocità di trasmissione effettiva a monte e a valle. Sebbene le funzioni Lambda si dimensioni perfettamente in base al carico, le dipendenze a monte e a valle potrebbero non avere le stesse capacità di velocità di trasmissione effettiva. Se devi limitare la scalabilità della tua funzione, puoi [configurare la concorrenza riservata](#page-386-0) sulla tua funzione.
- Integra la tolleranza all'acceleratore. Se la tua funzione sincrona subisce una limitazione a causa del traffico che supera la velocità di scalabilità di Lambda, puoi utilizzare le seguenti strategie per migliorare la tolleranza all'acceleratore:
	- Usa [timeout](https://aws.amazon.com/builders-library/timeouts-retries-and-backoff-with-jitter/), nuovi tentativi e backoff con jitter. L'implementazione di queste strategie semplifica le chiamate ripetute e aiuta a garantire che Lambda possa scalare in pochi secondi per ridurre al minimo le limitazioni da parte dell'utente finale.
	- [Utilizza la concorrenza fornita.](#page-390-0) La concorrenza fornita è il numero di ambienti di esecuzione preinizializzati che Lambda alloca alla funzione. Lambda gestisce le richieste in arrivo utilizzando la concorrenza fornita, se disponibile. Lambda può anche scalare la funzione oltre l'impostazione di concorrenza fornita, se necessario. La configurazione della concorrenza fornita comporta costi aggiuntivi per l'account. AWS

# <span id="page-976-1"></span>Parametri e allarmi

- Usa [Visualizza le metriche per le funzioni Lambda](#page-1600-0) and [CloudWatch Alarms](https://docs.aws.amazon.com/AmazonCloudWatch/latest/monitoring/AlarmThatSendsEmail.html) invece di creare o aggiornare una metrica dal codice della funzione Lambda. In questo modo è molto più efficiente eseguire il controllo dello stato delle funzioni Lambda, perché è possibile rilevare tempestivamente i problemi nel processo di sviluppo. È possibile ad esempio configurare un allarme in base alla durata prevista dell'esecuzione della funzione Lambda per individuare colli di bottiglia o latenze attribuibili al codice della funzione.
- Sfrutta la tua libreria di registrazione e le [AWS Lambda metriche e le dimensioni per](https://docs.aws.amazon.com/AmazonCloudWatch/latest/monitoring/lam-metricscollected.html) catturare gli errori delle app (ad esempio ERR ERRORWARNING, ecc.)
- Utilizza [AWS Cost Anomaly Detection](https://docs.aws.amazon.com/cost-management/latest/userguide/manage-ad.html) per rilevare attività insolite sul tuo account. Cost Anomaly Detection utilizza il machine learning per monitorare continuamente i costi e l'utilizzo riducendo al minimo i falsi positivi. Cost Anomaly Detection utilizza i dati di AWS Cost Explorer, che hanno

un ritardo fino a 24 ore. Di conseguenza, possono essere necessarie fino a 24 ore per rilevare un'anomalia dopo l'utilizzo. Per iniziare a utilizzare Cost Anomaly Detection, è necessario [registrarsi per Cost Explorer](https://docs.aws.amazon.com/cost-management/latest/userguide/ce-enable.html). Quindi, [accedi a Cost Anomaly Detection.](https://docs.aws.amazon.com/cost-management/latest/userguide/settingup-ad.html#access-ad)

# <span id="page-977-0"></span>Utilizzo di flussi

• Eseguire il test con dimensioni di batch e record diverse in modo che la frequenza di polling di ogni origine eventi sia regolata in base alla velocità con cui la funzione è in grado di completare l'attività. Il [CreateEventSourceMapping](https://docs.aws.amazon.com/lambda/latest/api/API_CreateEventSourceMapping.html) BatchSize parametro controlla il numero massimo di record che possono essere inviati alla funzione con ogni chiamata. Una dimensione di batch maggiore può spesso assorbire in modo più efficiente il costo associato all'invocazione in un set di record più grande, aumentando in tal modo il throughput.

Per impostazione predefinita, Lambda richiama la funzione non appena i record sono disponibili. Se il batch che Lambda legge dall'origine eventi contiene un solo record, Lambda invia solo un record alla funzione. Per evitare di richiamare la funzione con pochi record è possibile, configurando un periodo di batch, chiedere all'origine eventi di memorizzare nel buffer i registri per un massimo di 5 minuti. Prima di richiamare la funzione, Lambda continua a leggere i registri dall'origine eventi fino a quando non ha raccolto un batch completo, fino alla scadenza del periodo di batch o fino a quando il batch non ha raggiunto il limite del payload di 6 MB. Per ulteriori informazioni, consulta [Comportamento di batching.](#page-290-0)

### **A** Warning

Le mappature delle sorgenti degli eventi Lambda elaborano ogni evento almeno una volta e può verificarsi un'elaborazione duplicata dei record. Per evitare potenziali problemi legati agli eventi duplicati, ti consigliamo vivamente di rendere idempotente il codice della funzione. Per ulteriori informazioni, consulta [Come posso rendere idempotente la mia](https://repost.aws/knowledge-center/lambda-function-idempotent)  [funzione Lambda](https://repost.aws/knowledge-center/lambda-function-idempotent) nel Knowledge Center. AWS

• Aumentare il throughput di elaborazione del flusso Kinesis tramite l'aggiunta di shard. Un flusso Kinesis è costituito da uno o più shard. La velocità con cui Lambda è in grado di leggere i dati da Kinesis si ridimensiona linearmente con il numero di shard. L'aumento del numero di shard determina direttamente l'aumento del numero massimo di invocazioni di funzioni Lambda simultanee e può aumentare il throughput di elaborazione del flusso Kinesis. Per ulteriori informazioni sulla relazione tra shard e invocazioni di funzioni, consulta. [the section called " Flussi](#page-1185-0)  [di polling e batching"](#page-1185-0) Se si aumenta il numero di shard in un flusso Kinesis, verificare di avere

scelto una chiave di partizione opportuna (consultare l'argomento relativo alle [chiavi di partizione](https://docs.aws.amazon.com/streams/latest/dev/key-concepts.html#partition-key)) per i dati, in modo che i record correlati appartengano agli stessi shard e che i dati siano distribuiti in modo uniforme.

• Usa [Amazon CloudWatch](https://docs.aws.amazon.com/streams/latest/dev/monitoring-with-cloudwatch.html) on IteratorAge per determinare se il tuo stream Kinesis è in fase di elaborazione. Ad esempio, configura un CloudWatch allarme con un'impostazione massima su 30000 (30 secondi).

## <span id="page-978-0"></span>Best practice di sicurezza

- Monitora il tuo utilizzo AWS Lambda in relazione alle migliori pratiche di sicurezza utilizzando. AWS Security Hub Security Hub utilizza controlli di sicurezza per valutare le configurazioni delle risorse e gli standard di sicurezza per aiutarti a rispettare vari framework di conformità. Per ulteriori informazioni sull'utilizzo di Security Hub per valutare le risorse Lambda, consulta [AWS Lambda i](https://docs.aws.amazon.com/securityhub/latest/userguide/lambda-controls.html)  [controlli nella Guida](https://docs.aws.amazon.com/securityhub/latest/userguide/lambda-controls.html) per l' AWS Security Hub utente.
- Monitora i log delle attività di rete Lambda utilizzando Amazon GuardDuty Lambda Protection. GuardDuty La protezione Lambda ti aiuta a identificare potenziali minacce alla sicurezza quando le funzioni Lambda vengono richiamate nel tuo. Account AWS Ad esempio, se una delle tue funzioni richiede un indirizzo IP associato ad attività legate alle criptovalute. GuardDuty monitora i registri delle attività di rete generati quando viene richiamata una funzione Lambda. Per ulteriori informazioni, consulta la [protezione Lambda](https://docs.aws.amazon.com/guardduty/latest/ug/lambda-protection.html) nella Amazon GuardDuty User Guide.

# Come testare funzioni e applicazioni serverless

Sebbene il test delle funzioni serverless si basi su tipologie e tecniche di test consolidate, è importante tenere in considerazione la possibilità di effettuare test sulle applicazioni serverless nella loro interezza. I test basati sul cloud forniranno la misura più accurata della qualità sia delle funzioni sia delle applicazioni serverless.

Un'architettura applicativa serverless include servizi gestiti che forniscono funzionalità applicative critiche tramite API chiamate. Pertanto, è fondamentale che il ciclo di sviluppo preveda test automatici in grado di verificare il corretto funzionamento dell'interazione tra le funzioni e i servizi.

Se non crei test basati sul cloud, potresti riscontrare problemi dovuti alle differenze tra l'ambiente locale e quello implementato. Il processo di integrazione continua dovrebbe eseguire test su un insieme di risorse con provisioning nel cloud prima di promuovere il codice nell'ambiente di implementazione successivo, come quello di controllo qualità (QA), staging o produzione.

Continua a leggere questa breve guida per scoprire le strategie di test per le applicazioni serverless oppure visita il [repository Serverless Test Samples](https://github.com/aws-samples/serverless-test-samples) per approfondire esempi pratici, specifici per il linguaggio e il runtime selezionati.

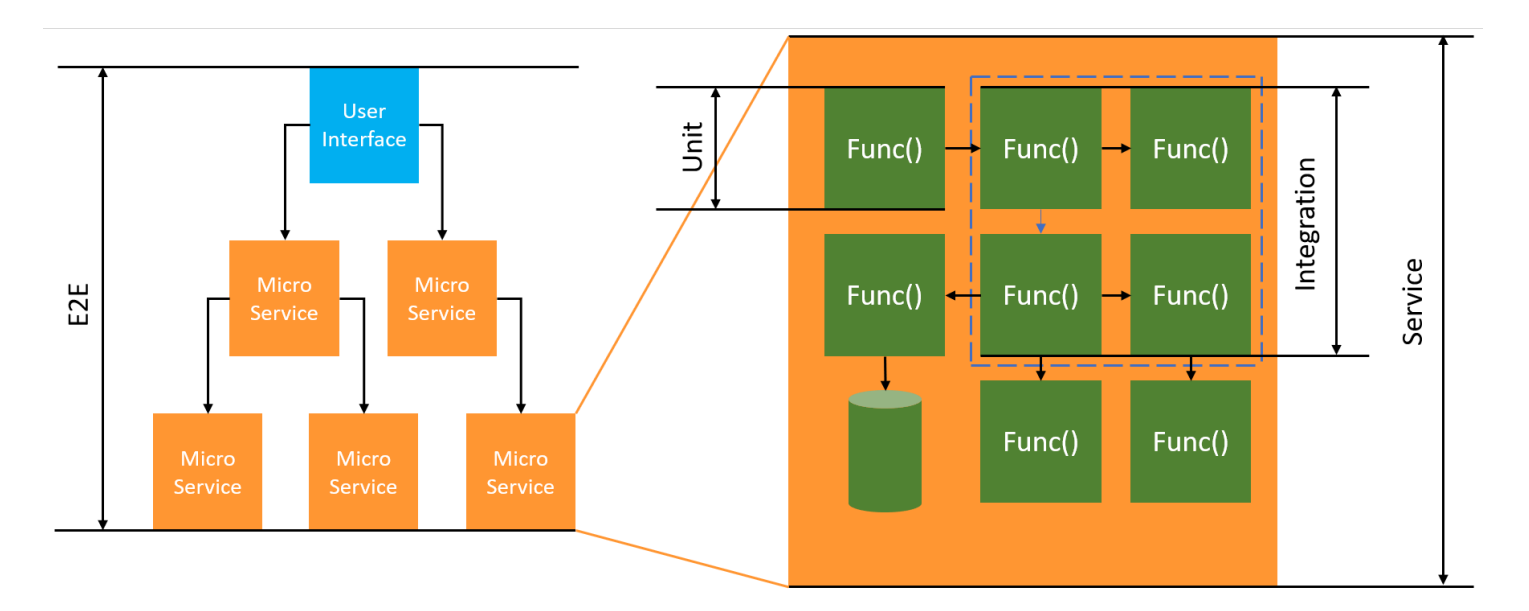

Per i test senza server, continuerai a scrivere unità, integrazioni e end-to-endtest.

• Test unitari: vengono eseguiti su un blocco di codice isolato. Ad esempio, possono essere utilizzati per verificare la logica aziendale per calcolare le spese di spedizione in base a un articolo e a una destinazione specifici.

- Test di integrazione: coinvolgono due o più componenti o servizi che interagiscono, in genere in un ambiente cloud. Ad esempio, possono essere utilizzati per verificare che una funzione elabori gli eventi di una coda.
- E nd-to-end test: test che verificano il comportamento in un'intera applicazione. Ad esempio, possono essere utilizzati per verificare che l'infrastruttura sia configurata correttamente e che gli eventi fluiscano tra i servizi come previsto per registrare l'ordine di un cliente.

# Obiettivi aziendali specifici

Le verifiche delle soluzioni serverless possono richiedere un po' più di tempo per configurare test in grado di analizzare le interazioni basate sugli eventi tra i servizi. Durante la lettura della presente guida, tieni a mente i seguenti aspetti pratici per l'azienda:

- Aumenta la qualità della tua applicazione
- Riduci il tempo necessario per creare funzionalità e correggere bug

La qualità di un'applicazione dipende dai test condotti per verificarne la funzionalità in vari scenari. Per migliorare la qualità della tua applicazione, è consigliabile valutare attentamente gli scenari aziendali e automatizzare i relativi test, eseguendoli sui servizi cloud.

Rilevare i bug del software e i problemi di configurazione durante un ciclo di sviluppo iterativo può avere un impatto minimo sui costi e sulla pianificazione. Se i problemi non vengono rilevati durante lo sviluppo, la ricerca e la risoluzione in fase di produzione richiede un maggiore impegno da parte di più persone.

Una strategia di test in ambito serverless ben pianificata aumenterà la qualità del software e migliorerà i tempi di iterazione, verificando che le applicazioni e le funzioni Lambda funzionino come previsto in un ambiente cloud.

# Cosa testare

Ti consigliamo di adottare una strategia di test che verifichi i comportamenti dei servizi gestiti, la configurazione del cloud, le policy di sicurezza e l'integrazione con il codice per migliorare la qualità del software. I test comportamentali, noti anche come test della scatola nera, sono progettati per verificare il corretto funzionamento di un sistema senza la necessità di conoscere tutti i dettagli interni del software.

- Esegui test unitari per verificare la logica aziendale all'interno delle funzioni Lambda.
- Verifica che i servizi integrati siano effettivamente richiamati e che i parametri di input siano corretti.
- Verifica che un evento passi attraverso tutti i servizi previsti end-to-end in un flusso di lavoro.

Nell'architettura tradizionale basata su server, i team spesso definiscono l'ambito di test andando a includere solo il codice che viene eseguito sul server applicativo. Altri componenti, servizi o dipendenze spesso sono considerati esterni e non possono essere testati.

Le applicazioni serverless abitualmente sono costituite da piccole unità di lavoro, come le funzioni Lambda che recuperano prodotti da un database, elaborano elementi da una coda o ridimensionano un'immagine nell'archiviazione. Ogni componente viene eseguito nel proprio ambiente. Probabilmente, i team saranno responsabili di molte di queste piccole unità all'interno di una singola applicazione.

Alcune funzionalità delle applicazioni possono essere delegate interamente a servizi gestiti come Amazon S3 o create senza utilizzare alcun codice sviluppato internamente. Non è necessario testare questi servizi gestiti, ma è necessario testare l'integrazione con questi servizi.

## Come testare le soluzioni serverless

Probabilmente hai familiarità con i test delle applicazioni implementate in locale: si scrivono test che vengono eseguiti su codice completamente in esecuzione sul proprio sistema operativo desktop o all'interno di container. Ad esempio, è possibile richiamare un componente del servizio Web locale con una richiesta e quindi formulare affermazioni sulla risposta.

Le soluzioni serverless vengono create a partire dal codice funzionale e dai servizi gestiti basati sul cloud, come code, database, bus di eventi e sistemi di messaggistica. Questi componenti sono tutti collegati tramite un'architettura basata sugli eventi, in cui i messaggi, chiamati eventi, fluiscono da una risorsa all'altra. Queste interazioni possono essere sincrone, ad esempio quando un servizio Web restituisce immediatamente i risultati, o un'azione asincrona che viene completata in un secondo momento, come l'inserimento di elementi in una coda o l'avvio di una fase del flusso di lavoro. La tua strategia di test deve includere entrambi gli scenari e testare le interazioni tra i servizi. Per le interazioni asincrone, potrebbe essere necessario rilevare effetti collaterali nei componenti a valle che potrebbero non essere immediatamente osservabili.

La replica di un intero ambiente cloud, tra cui code, tabelle di database, bus di eventi, policy di sicurezza e altro ancora, non è un metodo pratico. Incontrerai inevitabilmente problemi dovuti alle differenze tra il tuo ambiente locale e gli ambienti implementati nel cloud. Le discrepanze tra i tuoi ambienti aumenteranno il tempo necessario per riprodurre e correggere i bug.

Nelle applicazioni serverless, i componenti dell'architettura solitamente esistono interamente nel cloud, quindi per sviluppare funzionalità e correggere bug è necessario eseguire test su codice e servizi nel cloud.

# Tecniche di test

Nella realtà, per aumentare la qualità delle tue soluzioni, la tua strategia di test includerà probabilmente un mix di tecniche diverse. Utilizzerai test interattivi rapidi per eseguire il debug delle funzioni nella console, test unitari automatici per verificare la logica aziendale isolata, verifiche delle chiamate a servizi esterni con mock e test occasionali su emulatori che imitano un servizio.

• Test nel cloud: consente di implementare l'infrastruttura e il codice per eseguire test utilizzando effettivamente servizi, policy di sicurezza, configurazioni e parametri specifici dell'infrastruttura. I test basati sul cloud forniscono la misura più accurata della qualità del codice.

Il debug di una funzione nella console è un modo rapido per eseguire test nel cloud. È possibile scegliere da una raccolta di esempi di eventi di test o creare un evento personalizzato per testare una funzione in modo isolato. Tramite la console puoi anche condividere gli eventi di test con il tuo team.

Per automatizzare i test nel ciclo di vita dello sviluppo e della realizzazione, dovrai eseguire i test all'esterno della console. Per le strategie e le risorse di automazione, consulta le sezioni relative ai test per linguaggi specifici nella presente guida.

- Test con mock (chiamati anche fake): i mock sono oggetti all'interno del codice che simulano e sostituiscono un servizio esterno. I mock forniscono un comportamento predefinito per verificare le chiamate e i parametri del servizio. Un fake (o "falso") è un'implementazione fittizia che utilizza scorciatoie per semplificare o migliorare le prestazioni. Ad esempio, un oggetto di accesso ai dati falso potrebbe restituire dati da un datastore in memoria. I mock possono simulare e semplificare dipendenze complesse, ma possono anche portare a più mock per sostituire le dipendenze nidificate.
- Test con emulatori: è possibile configurare applicazioni (a volte di terze parti) per simulare un servizio cloud nel proprio ambiente locale. Il loro punto di forza è la velocità, tuttavia la configurazione e l'equivalenza con i servizi in fase di produzione sono il loro punto debole. Consigliamo di utilizzare gli emulatori con parsimonia.

### Test nel cloud

I test nel cloud sono utili per tutte le fasi del test, inclusi test unitari, test di integrazione e test. endto-end Quando esegui test su codice basato sul cloud che interagisce anche con i servizi basati sul cloud, ottieni la misura più accurata della qualità del tuo codice.

Un modo conveniente per eseguire una funzione Lambda nel cloud è con un evento di test nella AWS Management Console. Un evento di test è un JSON input per la tua funzione. Se la funzione non richiede input, l'evento può essere un JSON documento vuoto({}). La console fornisce eventi di esempio per una varietà di integrazioni di servizi. Dopo aver creato un evento nella console, puoi anche condividerlo con il tuo team per rendere i test più semplici e coerenti.

Scopri come eseguire il [debug di una funzione di esempio nella console.](#page-311-0)

#### **a** Note

Sebbene l'esecuzione delle funzioni nella console sia un modo rapido per eseguire il debug, l'automazione dei cicli di test è essenziale per aumentare la qualità delle applicazioni e la velocità di sviluppo.

Gli esempi di automazione dei test sono disponibili nel [repository Serverless Test Samples.](https://github.com/aws-samples/serverless-test-samples) La seguente linea di comando esegue un [esempio di test di integrazione Python](https://github.com/aws-samples/serverless-test-samples/blob/main/python-test-samples/apigw-lambda/tests/integration/test_api_gateway.py) automatizzato:

python -m pytest -s tests/integration -v

Sebbene il test venga eseguito localmente, interagisce con le risorse basate sul cloud. Queste risorse sono state distribuite utilizzando lo strumento da riga di AWS SAM comando AWS Serverless Application Model and. Il codice di test recupera innanzitutto gli output dello stack distribuiti, che includono l'APIendpoint, la funzione e il ruolo di sicurezza. ARN Successivamente, il test invia una richiesta all'APIendpoint, che risponde con un elenco di bucket Amazon S3. Questo test viene eseguito interamente su risorse basate sul cloud per verificare che tali risorse siano implementate e protette e che funzionino come previsto.

```
========================= test session starts ========================= 
       platform darwin -- Python 3.10.10, pytest-7.3.1, pluggy-1.0.0 
       -- /Users/t/code/aws/serverless-test-samples/python-test-samples/apigw-lambda/
venv/bin/python 
       cachedir: .pytest_cache
```

```
 rootdir: /Users/t/code/aws/serverless-test-samples/python-test-samples/apigw-
lambda 
       plugins: mock-3.10.0 
       collected 1 item 
       tests/integration/test_api_gateway.py::TestApiGateway::test_api_gateway 
       --> Stack outputs: 
         HelloWorldApi 
         = https://p7teqs3162.execute-api.us-east-2.amazonaws.com/Prod/hello/ 
         > API Gateway endpoint URL for Prod stage for Hello World function 
         PythonTestDemo 
         = arn:aws:lambda:us-east-2:123456789012:function:testing-apigw-lambda-
PythonTestDemo-iSij8evaTdxl 
         > Hello World Lambda Function ARN 
         PythonTestDemoIamRole 
         = arn:aws:iam::123456789012:role/testing-apigw-lambda-PythonTestDemoRole-
IZELQQ9MG4HQ 
         > Implicit IAM Role created for Hello World function 
       --> Found API endpoint for "testing-apigw-lambda" stack... 
       --> https://p7teqs3162.execute-api.us-east-2.amazonaws.com/Prod/hello/ 
       API Gateway response: 
       amplify-dev-123456789-deployment|myapp-prod-p-loggingbucket-123456|s3-java-
bucket-123456789 
       PASSED 
       ========================= 1 passed in 1.53s =========================
```
I test nel cloud offrono i seguenti vantaggi per lo sviluppo di applicazioni native del cloud:

- Puoi testare ogni servizio disponibile.
- Utilizzi sempre i valori di servizio APIs e di ritorno più recenti.
- Un ambiente di test cloud somiglia molto al tuo ambiente di produzione.
- I test possono verificare policy di sicurezza, Service Quotas, configurazioni e parametri specifici dell'infrastruttura.
- Ogni sviluppatore può creare rapidamente uno o più ambienti di test nel cloud.

• I test nel cloud aumentano le probabilità che il codice venga eseguito correttamente in produzione.

I test nel cloud presentano alcuni svantaggi. L'aspetto negativo più evidente dei test nel cloud è che le implementazioni in ambienti cloud richiedono in genere più tempo rispetto alle implementazioni in ambienti desktop locali.

Fortunatamente, strumenti come [AWS Serverless Application Model \(AWS SAM\) Accelerate,](https://docs.aws.amazon.com/serverless-application-model/latest/developerguide/accelerate.html) [AWS](https://docs.aws.amazon.com/cdk/v2/guide/cli.html#cli-deploy-watch)  [Cloud Development Kit \(AWS CDK\) watch mode](https://docs.aws.amazon.com/cdk/v2/guide/cli.html#cli-deploy-watch) e [SST\(](https://sst.dev/)3rd party) riducono la latenza associata alle iterazioni di implementazione nel cloud. Questi strumenti possono monitorare l'infrastruttura e il codice e implementare automaticamente aggiornamenti incrementali nell'ambiente cloud.

#### **G** Note

Scopri come [creare un'infrastruttura come codice](https://docs.aws.amazon.com/serverless/latest/devguide/serverless-dev-workflow.html#dev_create-infrastructure-with-code) nella Serverless Developer Guide per saperne di più su AWS Serverless Application Model, e. AWS CloudFormation AWS Cloud Development Kit (AWS CDK)

A differenza dei test locali, i test nel cloud richiedono risorse aggiuntive che possono comportare costi di servizio. La creazione di ambienti di test isolati può aumentare il carico di lavoro per i DevOps team, specialmente nelle organizzazioni con controlli rigorosi su account e infrastruttura. Tuttavia, quando si lavora con scenari infrastrutturali complessi, il costo in termini di tempo degli sviluppatori per configurare e gestire un ambiente locale complesso potrebbe essere simile (o più alto) rispetto all'utilizzo di ambienti di test usa e getta creati con gli strumenti di automazione Infrastructure as Code.

I test nel cloud, anche alla luce di queste considerazioni, restano il modo migliore per garantire la qualità delle soluzioni serverless.

### Test con mock

Il test con mock è una tecnica in cui crei oggetti sostitutivi nel tuo codice per simulare il comportamento di un servizio cloud.

Ad esempio, puoi scrivere un test che utilizza un mock del servizio Amazon S3 che restituisce una risposta specifica ogni volta che viene chiamato CreateObjectil metodo. Quando viene eseguito un test, il mock restituisce quella risposta programmata senza chiamare Amazon S3 o altri endpoint del servizio.

Gli oggetti fittizi (mock) sono spesso generati da un framework fittizio per ridurre gli sforzi necessari per lo sviluppo. Alcuni framework fittizi sono generici e altri sono progettati specificamente per AWS SDKs, come [Moto,](https://pypi.org/project/moto/) una libreria Python per simulare servizi e risorse. AWS

Ricorda che gli oggetti fittizi (mock) differiscono dagli emulatori in quanto i mock vengono generalmente creati o configurati da uno sviluppatore come parte del codice di test, mentre gli emulatori sono applicazioni autonome che espongono le funzionalità allo stesso modo dei sistemi che emulano.

Di seguito puoi trovare alcuni vantaggi legati all'utilizzo dei mock:

- I simulatori possono simulare servizi di terze parti che sfuggono al controllo dell'applicazione, come APIs i fornitori di software as a service (SaaS), senza bisogno di accedere direttamente a tali servizi.
- I mock sono utili per testare le condizioni di errore, soprattutto quando tali condizioni sono difficili da simulare, come un'interruzione del servizio.
- Una volta configurato, il mock consente di eseguire rapidamente test locali.
- I mock possono fornire un comportamento sostitutivo praticamente per qualsiasi tipo di oggetto, quindi le strategie di simulazione possono riguardare una più ampia varietà di servizi rispetto agli emulatori.
- Quando diventano disponibili nuove funzionalità o comportamenti, i test con mock possono reagire più rapidamente. Utilizzando un framework fittizio generico, è possibile simulare nuove funzionalità non appena l'aggiornamento diventa disponibile. AWS SDK

I test con mock presentano i seguenti svantaggi:

- Generalmente, i mock richiedono un notevole impegno per l'impostazione e la configurazione, in particolare quando si cerca di determinare i valori restituiti da servizi diversi al fine di simulare correttamente le risposte.
- I mock devono essere scritti, configurati e gestiti dagli sviluppatori, aumentando le loro responsabilità.
- Potrebbe essere necessario avere accesso al cloud per comprendere APIs e restituire i valori dei servizi.
- I mock possono essere difficili da mantenere. Quando API le firme cloud simulate cambiano o gli schemi di valori restituiti si evolvono, devi aggiornare i tuoi mock. I mock richiedono aggiornamenti anche se estendete la logica dell'applicazione per effettuare chiamate verso nuovi utenti. APIs
- I test che utilizzano mock potrebbero avere un esito positivo negli ambienti desktop ma fallire nel cloud. I risultati potrebbero non corrispondere a quelli attualiAPI. La configurazione e le quote del servizio non possono essere testate.
- I framework fittizi sono limitati nel testare o rilevare le limitazioni delle quote o delle policy di AWS Identity and Access Management (IAM). Sebbene i mock siano più efficaci per simulare quando l'autorizzazione viene negata o quando viene superata una quota, i test non possono determinare quale risultato si verificherà effettivamente in un ambiente di produzione.

### Test con emulazione

Gli emulatori sono in genere un'applicazione eseguita localmente che imita un servizio di produzione. AWS

Gli emulatori APIs hanno caratteristiche simili alle loro controparti cloud e forniscono valori di ritorno simili. Possono anche simulare i cambiamenti di stato avviati dalle chiamate. API Ad esempio, è possibile AWS SAM eseguire una funzione con AWS SAM local per emulare il servizio Lambda in modo da poter richiamare rapidamente una funzione. Per ulteriori informazioni, consulta la sezione [AWS SAM locale](https://docs.aws.amazon.com/serverless-application-model/latest/developerguide/using-sam-cli-local.html) nella Guida per gli sviluppatori di AWS Serverless Application Model .

I vantaggi dei test con gli emulatori sono molteplici:

- Gli emulatori possono facilitare iterazioni e test di sviluppo locale rapidi.
- Gli emulatori offrono un ambiente familiare per gli sviluppatori abituati a sviluppare codice in un ambiente locale. Ad esempio, se hai familiarità con lo sviluppo di un'applicazione n-tier, potresti disporre di un motore di database e un server Web (simili a quelli in esecuzione in produzione) in esecuzione sul tuo computer locale per fornire una capacità di test rapida, locale e isolata.
- Gli emulatori non richiedono alcuna modifica all'infrastruttura cloud (come gli account cloud per sviluppatori), quindi sono facili da implementare con i modelli di test esistenti.

I test con emulatori presentano i seguenti svantaggi:

- Gli emulatori possono essere difficili da configurare e replicare, soprattutto se utilizzati nelle pipeline CI/CD. Ciò può contribuire ad aumentare il carico di lavoro del personale IT o degli sviluppatori che gestiscono il proprio software.
- Funzionalità emulate e in APIs genere sono in ritardo rispetto agli aggiornamenti del servizio. Ciò può causare errori perché il codice testato non corrisponde a quello effettivo API e impedisce l'adozione di nuove funzionalità.
- Gli emulatori richiedono miglioramenti in termini di supporto, aggiornamenti, correzioni di bug e parità delle funzionalità. Questi sono di responsabilità dell'autore dell'emulatore, che potrebbe essere una società terza.
- I test che si basano sugli emulatori possono fornire risultati positivi a livello locale, ma restituire un esito negativo nel cloud a causa delle policy di sicurezza in fase di produzione, delle configurazioni tra servizi o del superamento delle quote Lambda.
- Molti AWS servizi non dispongono di emulatori. È importante considerare che, se ci si affida all'emulazione, potrebbe non essere disponibile un'opzione di test soddisfacente per alcune parti dell'applicazione.

# Best practice

Le sezioni seguenti forniscono consigli per testare correttamente le applicazioni serverless.

Puoi trovare esempi pratici di test e automazione dei test nel [repository Serverless Test Samples](https://github.com/aws-samples/serverless-test-samples).

### Dai priorità ai test nel cloud

I test nel cloud sono un'opzione molto valida per garantire la copertura dei test più affidabile, accurata e completa. L'esecuzione dei test nel contesto del cloud metterà alla prova in modo completo non solo la logica aziendale, ma anche le politiche di sicurezza, le configurazioni dei servizi, le quote e le firme e i valori restituiti più aggiornatiAPI.

### Struttura il tuo codice per la testabilità

Semplifica i test e le funzioni Lambda separando il codice specifico di Lambda dalla logica aziendale principale.

Il gestore delle funzioni Lambda deve essere un adattatore agile in grado di acquisire i dati degli eventi e trasmettere solo i dettagli importanti ai metodi della logica aziendale. Con questa strategia, puoi eseguire test completi sulla tua logica aziendale senza preoccuparti dei dettagli specifici di Lambda. Le tue funzioni AWS Lambda non dovrebbero richiedere la configurazione di un ambiente complesso o una grande quantità di dipendenze per creare e inizializzare il componente sottoposto a test.

In generale, è consigliabile scrivere un gestore che estrae e convalida i dati dagli eventi e dagli oggetti di contesto in entrata, per poi inviare tale input ai metodi che eseguono la logica aziendale.

### Accelera i cicli di feedback sullo sviluppo

Esistono strumenti e tecniche per accelerare i cicli di feedback sullo sviluppo. Ad esempio, [AWS](https://docs.aws.amazon.com/serverless-application-model/latest/developerguide/accelerate.html)  [SAM AWS CDKAccelerate](https://docs.aws.amazon.com/serverless-application-model/latest/developerguide/accelerate.html) [e Watch Mode](https://docs.aws.amazon.com/cdk/v2/guide/cli.html#cli-deploy-watch) riducono entrambe il tempo necessario per aggiornare gli ambienti cloud.

Gli esempi presenti nel [repository GitHub Serverless Test Samples](https://github.com/aws-samples/serverless-test-samples) esplorano alcune di queste tecniche.

Inoltre, ti consigliamo di creare e testare le risorse cloud il prima possibile durante lo sviluppo, anziché solo dopo aver controllato il codice sorgente. Questa pratica consente di accelerare l'esplorazione e la sperimentazione durante lo sviluppo di soluzioni. Inoltre, l'automazione dell'implementazione da una macchina di sviluppo ti aiuta a scoprire i problemi di configurazione del cloud più rapidamente e riduce gli sprechi di tempo per gli aggiornamenti e i processi di revisione del codice.

### Concentrati sui test di integrazione

Quando si sviluppano applicazioni con Lambda, una buona pratica è quella di testare i componenti insieme.

I test eseguiti su due o più componenti architettonici sono chiamati test di integrazione. L'obiettivo dei test di integrazione è comprendere non solo come verrà eseguito il codice tra i componenti, ma anche come si comporterà l'ambiente che ospita il codice. nd-to-end I test E sono tipi speciali di test di integrazione che verificano i comportamenti in un'intera applicazione.

Per creare test di integrazione, implementa la tua applicazione in un ambiente cloud. Questa operazione può essere eseguita da un ambiente locale o tramite una pipeline CI/CD. Quindi, scrivi dei test per esercitare il sistema sotto test (SUT) e convalidare il comportamento previsto.

Ad esempio, il sistema in esame potrebbe essere un'applicazione che utilizza API Gateway, Lambda e DynamoDB. Un test potrebbe effettuare una HTTP chiamata sintetica a un endpoint API Gateway e verificare che la risposta includa il payload previsto. Questo test verifica che il codice AWS Lambda sia corretto e che ogni servizio sia configurato correttamente per gestire la richiesta, comprese IAM le autorizzazioni tra di essi. Inoltre, è possibile progettare un test in cui vengano scritti record di varie dimensioni per verificare che le Service Quotas, come la dimensione massima dei record in DynamoDB, siano impostate correttamente.

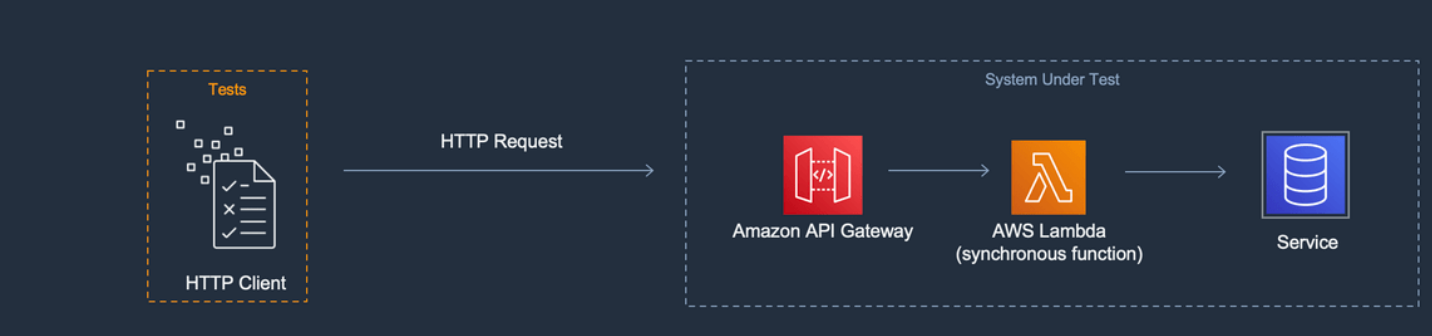

### Crea ambienti di test isolati

In genere, i test nel cloud richiedono ambienti di sviluppo isolati, in modo che test, dati ed eventi non si sovrappongano.

Un approccio consiste nel fornire a ogni sviluppatore un account dedicato. AWS Ciò eviterà conflitti con la denominazione delle risorse che possono verificarsi quando più sviluppatori lavorano in una base di codice condivisa, tentano di distribuire risorse o richiamano un. API

I processi di test automatizzati dovrebbero creare risorse con un nome univoco per ogni stack. Ad esempio, puoi impostare script o file di TOML configurazione in modo che i comandi AWS SAM CLI [sam deploy o sam](https://docs.aws.amazon.com/serverless-application-model/latest/developerguide/sam-cli-command-reference-sam-deploy.html) [sync](https://docs.aws.amazon.com/serverless-application-model/latest/developerguide/sam-cli-command-reference-sam-sync.html) specifichino automaticamente uno stack con un prefisso univoco.

In alcuni casi, gli sviluppatori condividono un account. AWS Ciò può essere dovuto alla presenza di risorse nello stack che sono dispendiose in termini di gestione o di provisioning e configurazione. Ad esempio, un database può essere condiviso per semplificare la configurazione e il seeding dei dati in modo corretto.

Se gli sviluppatori condividono un account, è necessario stabilire dei limiti per identificare la proprietà ed eliminare le sovrapposizioni. Un modo per farlo è aggiungere come prefisso ai nomi degli stack gli utenti sviluppatori. IDs Un altro approccio comune è quello di configurare stack basati su rami di codice. Grazie ai confini dei rami, gli ambienti sono isolati, ma gli sviluppatori possono comunque condividere risorse, come un database relazionale. Questo approccio è una procedura consigliata quando gli sviluppatori lavorano su più di un ramo alla volta.

I test nel cloud sono utili per tutte le fasi del test, inclusi test unitari, test di integrazione e end-to-end test. Mantenere un isolamento adeguato è essenziale, ma è comunque necessario che l'ambiente di controllo qualità (QA) assomigli il più possibile all'ambiente di produzione. Per questo motivo, i team aggiungono processi di controllo delle modifiche per gli ambienti QA.

Generalmente, per gli ambienti di preproduzione e produzione vengono fissati dei limiti a livello di account per isolare i carichi di lavoro dai problemi di tipo noisy neighbor e implementare controlli di sicurezza con privilegi minimi per proteggere i dati sensibili. I carichi di lavoro hanno delle quote assegnate. Non è auspicabile che i test consumino le quote allocate per la produzione (rischio di effetto noisy neighbor) o che abbiano accesso ai dati dei clienti. I test di carico sono un'altra attività da isolare dallo stack di produzione.

In tutti i casi, gli ambienti devono essere configurati con avvisi e controlli per evitare spese inutili. Ad esempio, è possibile limitare il tipo, il livello o la dimensione delle risorse che possono essere create e impostare avvisi e-mail quando i costi stimati superano una determinata soglia.

### Usa i mock per una logica aziendale isolata

I framework fittizi sono uno strumento prezioso per scrivere test unitari rapidi. Questi sono particolarmente utili quando i test riguardano logiche aziendali interne complesse, come calcoli o simulazioni matematiche o finanziarie. Cerca test unitari che prevedono un gran numero di casi di test o varianti di input, in cui tali input non modificano lo schema o il contenuto delle chiamate ad altri servizi cloud.

Il codice verificato dai test unitari con mock dovrebbe essere verificato anche dai test nel cloud. Questa operazione è consigliata perché l'ambiente su un laptop per sviluppatori o una macchina di compilazione potrebbe essere configurato in modo diverso rispetto a un ambiente di produzione nel cloud. Ad esempio, le funzioni Lambda potrebbero utilizzare più memoria o impiegare più tempo rispetto a quanto allocato quando vengono eseguite con determinati parametri di input. Oppure il codice potrebbe includere variabili di ambiente non configurate o che non sono state configurate allo stesso modo, e le differenze potrebbero causare un comportamento diverso o un errore del codice.

Il vantaggio dei mock è minore per i test di integrazione, poiché il livello di impegno richiesto per implementare i mock necessari aumenta in proporzione al numero di punti di connessione. nd-to-end I test elettronici non dovrebbero utilizzare simulazioni, poiché questi test generalmente si occupano di stati e logiche complesse che non possono essere facilmente simulate con framework fittizi.

Infine, evita di utilizzare servizi cloud fittizi per verificare la corretta implementazione delle chiamate del servizio. Al contrario, per convalidare l'implementazione a livello di comportamento, configurazione e funzionalità, è consigliabile effettuare le chiamate ai servizi cloud direttamente nell'ambiente cloud.

### Utilizza gli emulatori con parsimonia

Gli emulatori possono essere utili in alcuni casi d'uso, ad esempio per un team di sviluppo con accesso a Internet limitato, inaffidabile o lento. Tuttavia, nella maggior parte dei casi, assicurati di usare gli emulatori con parsimonia.

Evitando gli emulatori, sarai in grado di creare e innovare con le funzionalità di servizio più recenti e aggiornate. APIs Non rischierai di dover aspettare che i fornitori rilascino le versioni necessarie per raggiungere la parità di funzionalità. Ridurrai le spese iniziali e correnti per l'acquisto e la configurazione di più sistemi di sviluppo e macchine di compilazione. Inoltre, eviterai il problema che molti servizi cloud semplicemente non dispongono di emulatori. Pertanto, se la strategia di test dipende dall'emulazione, non si potranno utilizzare tali servizi (e, di conseguenza, occorreranno soluzioni alternative potenzialmente più costose), oppure si produrranno codice e configurazioni non testati adeguatamente.

Quando si utilizza l'emulazione per i test, è comunque necessario eseguire il test nel cloud per verificare la configurazione e testare le interazioni con i servizi cloud che possono essere simulate o ricorrere all'utilizzo di mock solo in un ambiente emulato.

# Problematiche legate ai test locali

Quando si utilizzano emulatori e chiamate fittizie per eseguire i test sul desktop locale, è possibile che si verifichino incongruenze nei test man mano che il codice passa da un ambiente all'altro nella pipeline CI/CD. I test unitari impiegati per convalidare la logica aziendale dell'applicazione sul desktop potrebbero non testare con precisione gli aspetti critici dei servizi cloud.

Gli esempi seguenti forniscono alcuni casi a cui prestare attenzione quando si eseguono test localmente con mock ed emulatori:

### Esempio: la funzione Lambda crea un bucket S3

Se la logica di una funzione Lambda dipende dalla creazione di un bucket S3, un test completo dovrebbe confermare che Amazon S3 è stato chiamato e che il bucket è stato creato correttamente.

- In una configurazione di test con mock, potresti simulare una risposta con esito positivo e potenzialmente aggiungere un caso di test per gestire una risposta non esito negativo.
- In uno scenario di test di emulazione, CreateBucketAPIpotrebbe essere chiamato, ma è necessario tenere presente che l'identità che effettua la chiamata locale non avrà origine dal servizio Lambda. L'identità che effettua la chiamata non assumerà un ruolo di sicurezza come nel cloud, quindi verrà

utilizzata invece un'autenticazione segnaposto, possibilmente con un ruolo o un'identità utente più permissivi che saranno diversi quando vengono eseguiti nel cloud.

Le configurazioni di mock ed emulazione verificheranno cosa farà la funzione Lambda se chiama Amazon S3; tuttavia, tali test non verificheranno che la funzione Lambda, così come configurata, sia in grado di creare correttamente il bucket Amazon S3. È necessario assicurarsi che al ruolo assegnato alla funzione sia associata una policy di sicurezza che consenta alla funzione di eseguire l'operazione s3:CreateBucket. In caso contrario, la funzione probabilmente genererà un errore qualora implementata in un ambiente cloud.

### Esempio: la funzione Lambda elabora i messaggi da una coda Amazon SQS

Se una SQS coda Amazon è l'origine di una funzione Lambda, un test completo dovrebbe verificare che la funzione Lambda venga richiamata correttamente quando un messaggio viene messo in coda.

I test di emulazione e i test simulati sono generalmente configurati per eseguire direttamente il codice della funzione Lambda e per simulare l'SQSintegrazione con Amazon passando un payload di JSON eventi (o un oggetto deserializzato) come input del gestore della funzione.

I test locali che simulano l'SQSintegrazione con Amazon verificheranno cosa farà la funzione Lambda quando viene chiamata da SQS Amazon con un determinato payload, ma il test non verificherà che SQS Amazon invocherà correttamente la funzione Lambda quando viene distribuita in un ambiente cloud.

Alcuni esempi di problemi di configurazione che potresti riscontrare con Amazon SQS e Lambda includono:

- Il timeout di SQS visibilità di Amazon è troppo basso e comporta più chiamate quando ne era prevista una sola.
- Il ruolo di esecuzione della funzione Lambda non consente la lettura di messaggi dalla coda (tramite sqs:ReceiveMessage, sqs:DeleteMessage o sqs:GetQueueAttributes).
- L'evento di esempio passato alla funzione Lambda supera la quota di dimensione dei SQS messaggi di Amazon. Pertanto, il test non è valido perché Amazon non SQS sarebbe mai in grado di inviare un messaggio di quelle dimensioni.

Come mostrano questi esempi, con molta probabilità si otterranno risultati inattendibili dai test che riguardano la logica aziendale ma non le configurazioni tra i servizi cloud.

# FAQ

Ho una funzione Lambda che esegue calcoli e restituisce un risultato senza chiamare altri servizi. Devo davvero testarla nel cloud?

Sì. Le funzioni Lambda hanno parametri di configurazione che possono modificare l'esito del test. Tutto il codice della funzione Lambda dipende dal [timeout](#page-184-0) e dalle impostazioni di [memoria](#page-174-0), il che potrebbe causare il fallimento della funzione se tali impostazioni non sono impostate correttamente. [Le policy Lambda consentono anche la registrazione standard dell'output su Amazon. CloudWatch](https://aws.amazon.com/cloudwatch/) Anche se il codice non chiama CloudWatch direttamente, è necessaria l'autorizzazione per abilitare la registrazione. Questa autorizzazione richiesta non può essere simulata o emulata con precisione.

In che modo i test nel cloud possono contribuire ai test unitari? Se sono nel cloud e si connettono ad altre risorse, non si tratta di test di integrazione?

Definiamo test unitari quei test che operano su componenti architettonici isolati, ma ciò non impedisce di includere componenti che possono richiamare altri servizi o di utilizzare alcune comunicazioni di rete.

Molte applicazioni serverless dispongono di componenti architettonici che possono essere testati in modo isolato, anche nel cloud. Un esempio è una funzione Lambda che riceve input, elabora i dati e invia un messaggio a una coda AmazonSQS. Un test unitario di questa funzione verificherebbe probabilmente se i valori di input determinano la presenza di determinati valori nel messaggio in coda.

Prendi in considerazione un test scritto utilizzando lo schema Arrange, Act, Assert (organizzazione, azione, affermazione):

- Arrange: alloca le risorse (una coda per ricevere messaggi e la funzione sottoposta a test).
- Act: chiama la funzione sottoposta a test.
- Assert: recupera il messaggio inviato dalla funzione e convalida l'output.

Un approccio di test con mock implicherebbe la simulazione della coda con un oggetto fittizio in corso di elaborazione e la creazione di un'istanza durante il processo della classe o del modulo che contiene il codice della funzione Lambda. Durante la fase Assert, il messaggio in coda verrebbe recuperato dall'oggetto fittizio.

In un approccio basato sul cloud, il test creerebbe una SQS coda Amazon ai fini del test e distribuirebbe la funzione Lambda con variabili di ambiente configurate per utilizzare la coda

SQS Amazon isolata come destinazione di output. Dopo aver eseguito la funzione Lambda, il test recupererebbe il messaggio dalla coda di Amazon. SQS

Il test basato sul cloud eseguirebbe lo stesso codice, affermerebbe lo stesso comportamento e convaliderebbe la correttezza funzionale dell'applicazione. Tuttavia, avrebbe l'ulteriore vantaggio di poter convalidare le impostazioni della funzione Lambda: il ruoloIAM, le politiche e IAM le impostazioni di timeout e memoria della funzione.

### Risorse e passaggi successivi

Utilizza le seguenti risorse per ottenere ulteriori informazioni ed esplorare esempi pratici di test.

#### Implementazioni di esempio

Il [repository Serverless Test Samples](https://github.com/aws-samples/serverless-test-samples) GitHub contiene esempi concreti di test che seguono i modelli e le best practice descritti in questa guida. Il repository contiene codice di esempio e procedure dettagliate dei processi di test con mock, emulazione e cloud descritti nelle sezioni precedenti. Usa questo repository per aggiornarti sulle ultime linee guida per i test serverless di. AWS

#### Approfondimenti

Visita [Serverless Land](https://serverlessland.com/) per accedere ai blog, ai video e ai corsi di formazione più recenti sulle tecnologie serverless. AWS

Si consiglia di leggere anche i seguenti post del AWS blog:

- [Accelerazione dello sviluppo serverless con AWS SAM Accelerate](https://aws.amazon.com/blogs/compute/accelerating-serverless-development-with-aws-sam-accelerate/) (AWS post sul blog)
- [Aumentare la velocità di sviluppo con CDK Watch](https://aws.amazon.com/blogs/developer/increasing-development-speed-with-cdk-watch/) (AWS post sul blog)
- [Simulazione delle integrazioni di servizi con AWS Step Functions Local](https://aws.amazon.com/blogs/compute/mocking-service-integrations-with-aws-step-functions-local/) (AWS post sul blog)
- [Guida introduttiva al test di applicazioni serverless](https://aws.amazon.com/blogs/compute/getting-started-with-testing-serverless-applications/) (post sul blog)AWS

#### **Strumenti**

- AWS SAM — [Test e debug](https://docs.aws.amazon.com/serverless-application-model/latest/developerguide/serverless-test-and-debug.html) di applicazioni serverless
- AWS SAM  [Integrazione con test automatici](https://docs.aws.amazon.com/serverless-application-model/latest/developerguide/serverless-sam-cli-using-automated-tests.html)
- Lambda: [Test delle funzioni Lambda nella console Lambda](#page-311-0)

# Richiamare Lambda con eventi di altri servizi AWS

Alcuni AWS servizi possono richiamare direttamente le funzioni Lambda utilizzando i trigger. Questi servizi inviano eventi a Lambda e la funzione viene richiamata immediatamente quando si verifica l'evento specificato. I trigger sono adatti per eventi discreti e l'elaborazione in tempo reale. Quando [crei un trigger utilizzando la console Lambda, la console](#page-996-0) interagisce con il AWS servizio corrispondente per configurare la notifica degli eventi su quel servizio. Il trigger viene effettivamente archiviato e gestito dal servizio che genera gli eventi, non da Lambda.

Gli eventi sono dati strutturati in un JSON formato. La JSON struttura varia a seconda del servizio che la genera e del tipo di evento, ma tutti contengono i dati necessari alla funzione per elaborare l'evento.

Una funzione può avere più trigger. Ogni trigger agisce come un client che invoca la funzione in modo indipendente e ogni evento che Lambda invia alla funzione contiene dati solo da un trigger. Lambda converte il documento di evento in un oggetto e lo passa al gestore funzione.

[A seconda del servizio, la chiamata basata sugli eventi può essere sincrona o asincrona.](#page-278-0)

- Per la chiamata sincrona, il servizio che genera l'evento attende la risposta della funzione. Tale servizio definisce i dati che la funzione deve restituire nella risposta. Il servizio controlla la strategia di errore, ad esempio se riprovare in caso di errori.
- Per la chiamata asincrona, Lambda inserisce l'evento in una coda prima di passarlo alla funzione. Quando Lambda accoda l'evento, invia immediatamente una risposta riuscita al servizio che ha generato l'evento. Dopo che la funzione elabora l'evento, Lambda non restituisce una risposta al servizio generatore di eventi.

# <span id="page-996-0"></span>Creazione di un trigger

Il modo più semplice per creare un trigger è utilizzare la console Lambda. [Quando crei un trigger](#page-1496-0)  [utilizzando la console, Lambda aggiunge automaticamente le autorizzazioni richieste alla politica](#page-1496-0) [basata sulle risorse della funzione.](#page-1496-0)

Per creare un trigger utilizzando la console Lambda

- 1. Aprire la pagina [Funzioni](https://console.aws.amazon.com/lambda/home#/functions) della console Lambda.
- 2. Seleziona la funzione per cui desideri creare un trigger.
- 3. Nel riquadro Panoramica della funzione, scegli Aggiungi trigger.
- 4. Seleziona il AWS servizio che desideri richiamare la tua funzione.
- 5. Compila le opzioni nel riquadro di configurazione Trigger e scegli Aggiungi. A seconda della Servizio AWS funzione scelta per richiamare la funzione, le opzioni di configurazione del trigger saranno diverse.

### Servizi che possono richiamare funzioni Lambda

La tabella seguente elenca i servizi che possono richiamare le funzioni Lambda.

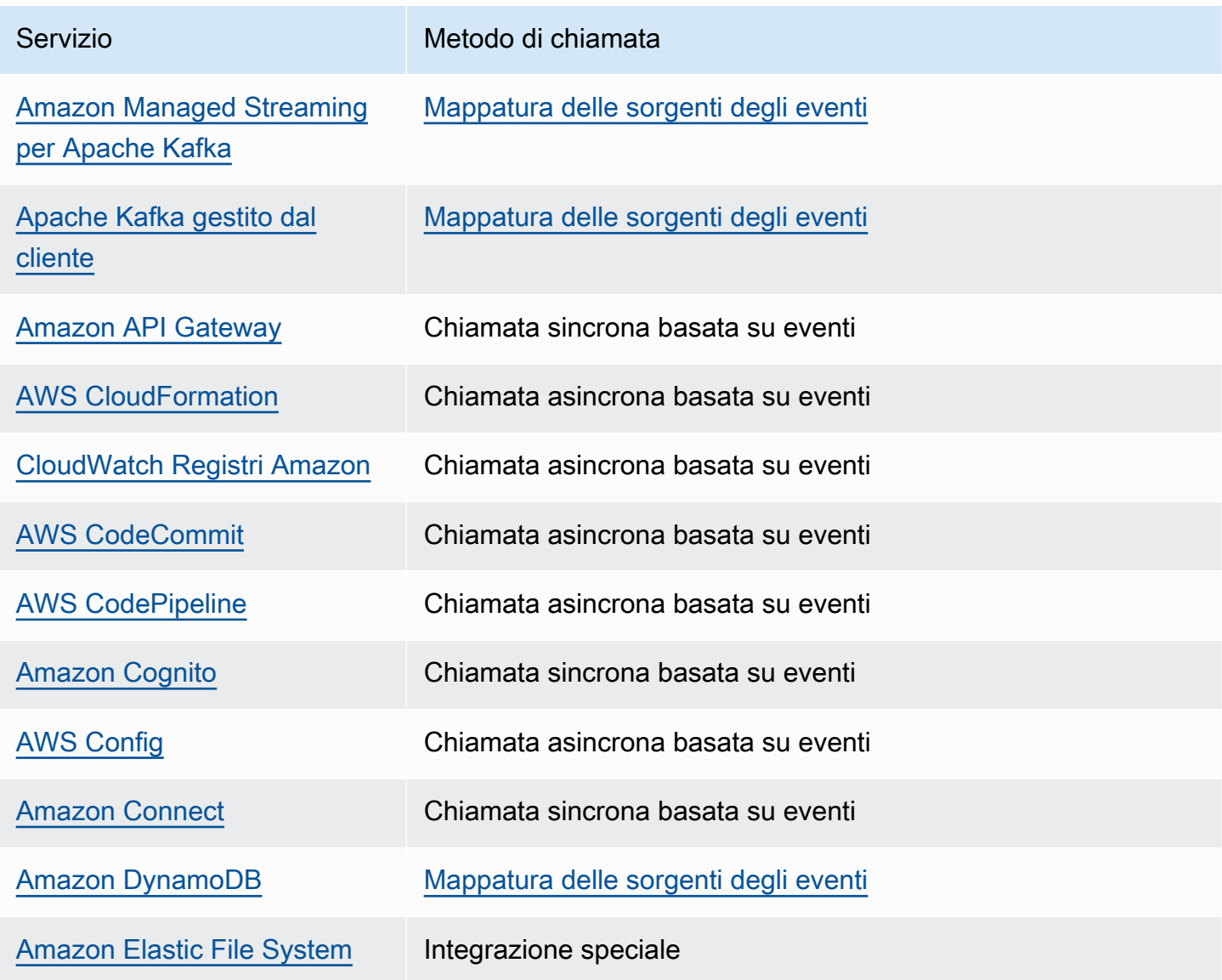

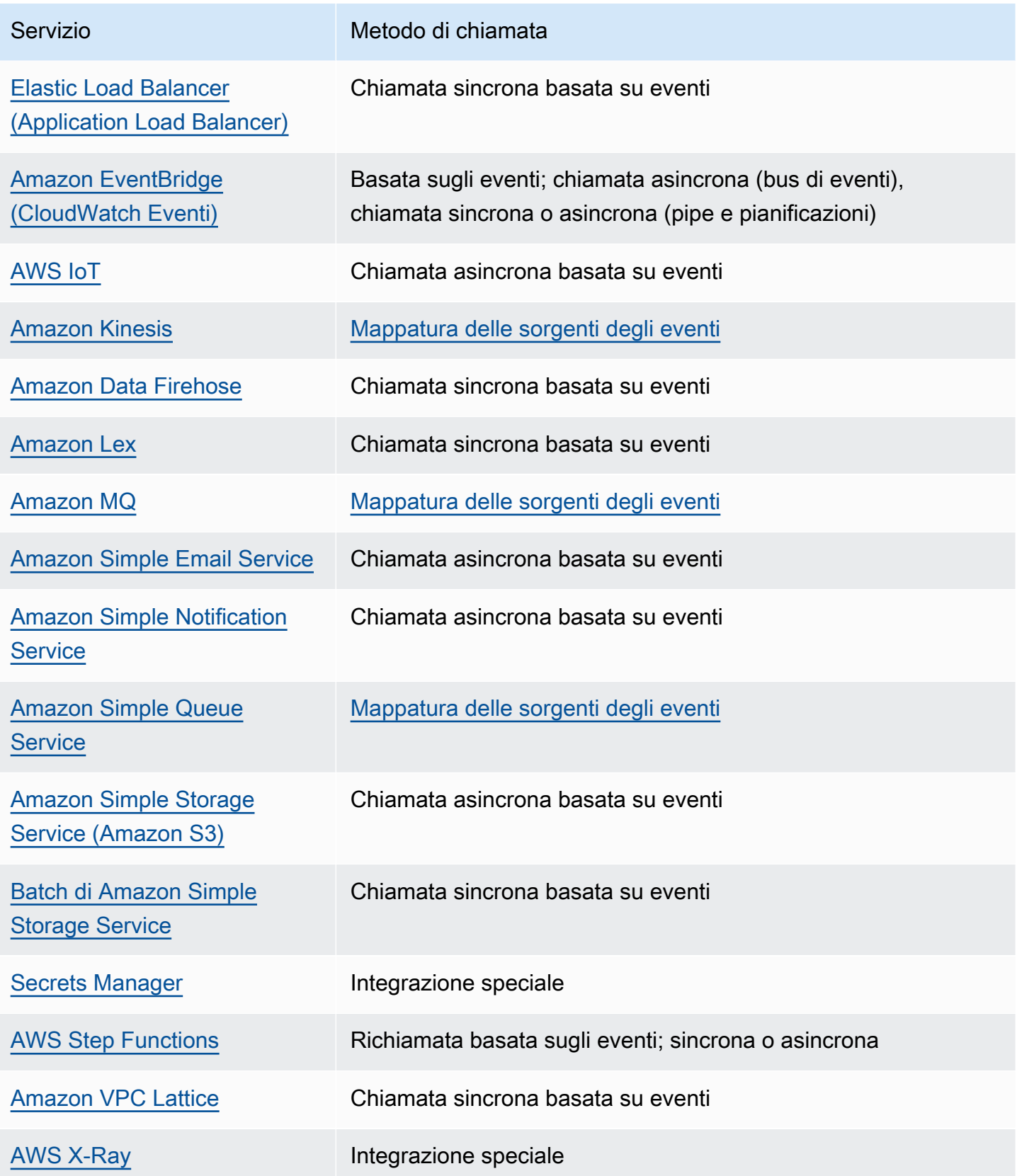

# <span id="page-999-0"></span>Utilizzo di Lambda con Apache Kafka gestito dal cliente

### **a** Note

[Se desideri inviare dati a una destinazione diversa da una funzione Lambda o arricchire i dati](https://docs.aws.amazon.com/eventbridge/latest/userguide/eb-pipes.html)  [prima di inviarli, consulta Amazon Pipes. EventBridge](https://docs.aws.amazon.com/eventbridge/latest/userguide/eb-pipes.html)

Lambda supporta [Apache Kafka](https://kafka.apache.org/) come [origine eventi.](#page-289-0) Apache Kafka è una piattaforma di flussi di eventi open source che supporta carichi di lavoro come pipeline di dati e analisi dei dati di streaming.

Puoi utilizzare il servizio Kafka AWS gestito Amazon Managed Streaming for Apache Kafka MSK (Amazon) o un cluster Kafka autogestito. Per informazioni dettagliate sull'utilizzo di Lambda con AmazonMSK, consulta. [Usare Lambda con Amazon MSK](#page-1261-0)

Questo argomento descrive come utilizzare Lambda con un cluster Kafka autogestito. In AWS terminologia, un cluster autogestito include cluster Kafka non AWS ospitati. Ad esempio, è possibile ospitare il proprio cluster Kafka con un provider cloud come [Confluent Cloud.](https://www.confluent.io/confluent-cloud/)

Apache Kafka come fonte di eventi funziona in modo simile all'utilizzo di Amazon Simple Queue Service (Amazon) o SQS Amazon Kinesis. Lambda interroga internamente i nuovi messaggi dell'origine eventi, quindi richiama in modo sincrono la funzione Lambda di destinazione. Lambda legge i messaggi in batch e li fornisce alla funzione come payload di evento. La dimensione massima del batch è configurabile. (L'impostazione predefinita è 100 messaggi.)

### **A** Warning

Le mappature delle sorgenti degli eventi Lambda elaborano ogni evento almeno una volta e può verificarsi un'elaborazione duplicata dei record. Per evitare potenziali problemi legati agli eventi duplicati, ti consigliamo vivamente di rendere idempotente il codice della funzione. Per ulteriori informazioni, consulta [Come posso rendere idempotente la mia funzione Lambda](https://repost.aws/knowledge-center/lambda-function-idempotent) nel Knowledge Center. AWS

Per le origini eventi basate su KAFKA, Lambda supporta i parametri di controllo dell'elaborazione, come le finestre di batch e le dimensioni del batch. Per ulteriori informazioni, consulta [Comportamento di batching](#page-290-0).

Per un esempio di come utilizzare Kafka autogestito come fonte di eventi, vedi [Utilizzo di Apache](https://aws.amazon.com/blogs/compute/using-self-hosted-apache-kafka-as-an-event-source-for-aws-lambda/)  [Kafka ospitato autonomamente come fonte di eventi per sul blog di Compute.](https://aws.amazon.com/blogs/compute/using-self-hosted-apache-kafka-as-an-event-source-for-aws-lambda/) AWS Lambda AWS

#### Argomenti

- [Esempio di evento](#page-1000-0)
- [Configurazione delle sorgenti di eventi Apache Kafka autogestite per Lambda](#page-1001-0)
- [Elaborazione di messaggi Apache Kafka autogestiti con Lambda](#page-1010-0)
- [Utilizzo del filtraggio degli eventi con una fonte di eventi Apache Kafka autogestita](#page-1018-0)
- [Acquisizione di batch scartati per una sorgente di eventi Apache Kafka autogestita](#page-1023-0)
- [Risoluzione degli errori di mappatura delle sorgenti degli eventi di Apache Kafka autogestiti](#page-1027-0)

### <span id="page-1000-0"></span>Esempio di evento

Lambda invia il batch di messaggi nel parametro evento quando richiama la funzione Lambda. Il payload evento contiene un array di messaggi. Ogni elemento dell'array contiene i dettagli dell'argomento Kafka e dell'identificatore della partizione Kafka, insieme a una data/ora e a un messaggio con codifica base64.

```
{ 
    "eventSource": "SelfManagedKafka", 
    "bootstrapServers":"b-2.demo-cluster-1.a1bcde.c1.kafka.us-
east-1.amazonaws.com:9092,b-1.demo-cluster-1.a1bcde.c1.kafka.us-
east-1.amazonaws.com:9092", 
    "records":{ 
       "mytopic-0":[ 
           { 
              "topic":"mytopic", 
              "partition":0, 
              "offset":15, 
              "timestamp":1545084650987, 
              "timestampType":"CREATE_TIME", 
              "key":"abcDEFghiJKLmnoPQRstuVWXyz1234==", 
              "value":"SGVsbG8sIHRoaXMgaXMgYSB0ZXN0Lg==", 
              "headers":[ 
\overline{a} "headerKey":[ 
                        104, 
                        101, 
                        97,
```
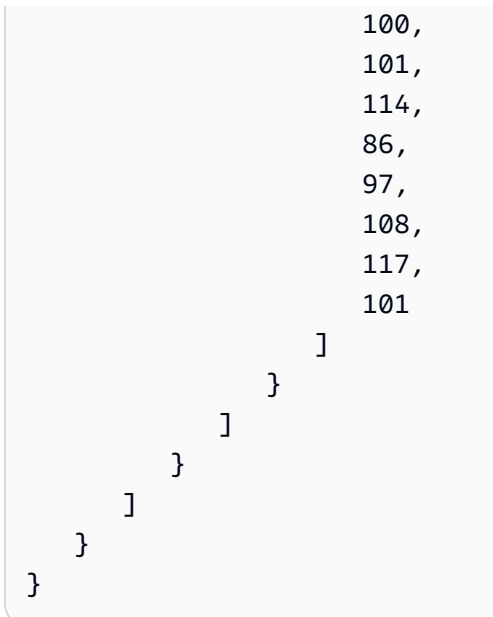

# <span id="page-1001-0"></span>Configurazione delle sorgenti di eventi Apache Kafka autogestite per Lambda

Prima di creare una mappatura delle sorgenti degli eventi per il cluster Apache Kafka autogestito, devi assicurarti che il cluster e il relativo cluster siano configurati correttamente. VPC È inoltre necessario assicurarsi che il [ruolo di esecuzione](#page-1477-0) della funzione Lambda disponga delle autorizzazioni necessarieIAM.

Segui le istruzioni nelle sezioni seguenti per configurare il cluster Apache Kafka autogestito e la funzione Lambda. Per informazioni su come creare la mappatura delle sorgenti degli eventi, consulta. [the section called "Aggiunta di un cluster Kafka come origine eventi"](#page-1010-1)

### Argomenti

- [Autenticazione cluster Kafka](#page-1001-1)
- [Configurazione della rete](#page-1005-0)
- [APIpermessi di accesso e delle funzioni Lambda](#page-1008-0)

### <span id="page-1001-1"></span>Autenticazione cluster Kafka

Lambda supporta diversi metodi per l'autenticazione al cluster Apache Kafka autogestito. Assicurarsi di configurare il cluster Kafka in modo da utilizzare uno dei seguenti metodi di autenticazione supportati. Per ulteriori informazioni sulla sicurezza con Kafka, consultare la sezione [Sicurezza](http://kafka.apache.org/documentation.html#security) della documentazione di Kafka.

#### VPCaccesso

Se solo gli utenti Kafka all'interno del tuo account VPC accedono ai tuoi broker Kafka, devi configurare la fonte di eventi Kafka per l'accesso ad Amazon Virtual Private Cloud (Amazon). VPC

#### SASL/autenticazione SCRAM

Lambda supporta l'autenticazione Simple Authentication and Security Layer/Salted Challenge Response Authentication Mechanism (SASL/SCRAM) con crittografia Transport Layer Security () (TLS). SASL\_SSL Lambda invia le credenziali crittografate per l'autenticazione con il cluster. Lambda non supportaSASL/SCRAMcon testo in chiaro (). SASL\_PLAINTEXT [Per ulteriori informazioni](https://tools.ietf.org/html/rfc5802) [suSASL/SCRAMauthentication, consulta 5802. RFC](https://tools.ietf.org/html/rfc5802)

Lambda supporta anche l'autenticazione SASL PLAIN /. Poiché questo meccanismo utilizza credenziali in chiaro, la connessione al server deve utilizzare la TLS crittografia per garantire che le credenziali siano protette.

Per SASL l'autenticazione, le credenziali di accesso vengono archiviate come accesso segreto. AWS Secrets Manager Per ulteriori informazioni sull'uso di Secrets Manager, consultare [Tutorial: Creare e](https://docs.aws.amazon.com/secretsmanager/latest/userguide/tutorials_basic.html)  [recuperare un segreto](https://docs.aws.amazon.com/secretsmanager/latest/userguide/tutorials_basic.html) nella Guida per l'utente AWS Secrets Manager .

#### **A** Important

Per utilizzare Secrets Manager per l'autenticazione, i segreti devono essere archiviati nella stessa AWS area della funzione Lambda.

#### Autenticazione reciproca TLS

Mutual TLS (mTLS) fornisce l'autenticazione bidirezionale tra client e server. Il client invia un certificato al server affinché il server verifichi il client e il server invia un certificato al client affinché il client verifichi il server.

In Apache Kafka autogestito Lambda agisce come client. È possibile configurare un certificato client (come segreto in Secrets Manager) per autenticare Lambda con i broker Kafka. Il certificato client deve essere firmato da una CA nell'archivio trust del server.

Il cluster Kafka invia un certificato server a Lambda per autenticare i broker con Lambda. Il certificato del server può essere un certificato CA pubblico o un certificato CA/autofirmato privato. Il certificato emesso da una CA pubblica deve essere firmato da un'autorità di certificazione (CA) presente nel

trust store di Lambda. Per un certificato CA/autofirmato privato, è possibile configurare il certificato CA root del server (come segreto in Secrets Manager). Lambda utilizza il certificato root per verificare i broker Kafka.

Per ulteriori informazioni su mTLS, consulta [Introducing mutual TLS authentication for Amazon MSK](https://aws.amazon.com/blogs/compute/introducing-mutual-tls-authentication-for-amazon-msk-as-an-event-source) [as an event source](https://aws.amazon.com/blogs/compute/introducing-mutual-tls-authentication-for-amazon-msk-as-an-event-source).

Configurazione del segreto del certificato client

Il AUTH segreto CLIENT CERTIFICATE \_ TLS \_ \_ richiede un campo certificato e un campo chiave privata. Per una chiave privata crittografata, il segreto richiede una password per chiave privata. Sia il certificato che la chiave privata devono essere in PEM formato.

**a** Note

Lambda supporta gli algoritmi di crittografia a chiave privata [PBES1\(](https://datatracker.ietf.org/doc/html/rfc2898/#section-6.1)ma nonPBES2).

Il campo certificato deve contenere un elenco di certificati, a partire dal certificato client, seguito da qualsiasi certificato intermedio, per finire con il certificato root. Ogni certificato deve iniziare su una nuova riga con la struttura seguente:

```
-----BEGIN CERTIFICATE----- 
         <certificate contents>
-----END CERTIFICATE-----
```
Secrets Manager supporta segreti fino a 65.536 byte, che è uno spazio sufficiente per lunghe catene di certificati.

La chiave privata deve essere in formato [PKCS#8](https://datatracker.ietf.org/doc/html/rfc5208), con la seguente struttura:

```
-----BEGIN PRIVATE KEY----- 
          <private key contents>
-----END PRIVATE KEY-----
```
Per una chiave privata crittografata, utilizza la struttura seguente:

```
-----BEGIN ENCRYPTED PRIVATE KEY----- 
           <private key contents>
```
-----END ENCRYPTED PRIVATE KEY-----

L'esempio seguente mostra il contenuto di un segreto per la mia TLS autenticazione utilizzando una chiave privata crittografata. Per una chiave privata crittografata, includere la password per chiave privata nel segreto.

```
{"privateKeyPassword":"testpassword",
"certificate":"-----BEGIN CERTIFICATE-----
MIIE5DCCAsygAwIBAgIRAPJdwaFaNRrytHBto0j5BA0wDQYJKoZIhvcNAQELBQAw
...
j0Lh4/+1HfgyE2KlmII36dg4IMzNjAFEBZiCRoPimO40s1cRqtFHXoal0QQbIlxk
cmUuiAii9R0=
-----END CERTIFICATE-----
-----BEGIN CERTIFICATE-----
MIIFgjCCA2qgAwIBAgIQdjNZd6uFf9hbNC5RdfmHrzANBgkqhkiG9w0BAQsFADBb
...
rQoiowbbk5wXCheYSANQIfTZ6weQTgiCHCCbuuMKNVS95FkXm0vqVD/YpXKwA/no
c8PH3PSoAaRwMMgOSA2ALJvbRz8mpg==
-----END CERTIFICATE-----",
"privateKey":"-----BEGIN ENCRYPTED PRIVATE KEY-----
MIIFKzBVBgkqhkiG9w0BBQ0wSDAnBgkqhkiG9w0BBQwwGgQUiAFcK5hT/X7Kjmgp
...
QrSekqF+kWzmB6nAfSzgO9IaoAaytLvNgGTckWeUkWn/V0Ck+LdGUXzAC4RxZnoQ
zp2mwJn2NYB7AZ7+imp0azDZb+8YG2aUCiyqb6PnnA==
-----END ENCRYPTED PRIVATE KEY-----"
}
```
Configurazione del segreto del certificato CA root del server

Questo segreto viene creato se i broker Kafka utilizzano la TLS crittografia con certificati firmati da una CA privata. È possibile utilizzare TLS la crittografia per l'VPCautenticazione,SASL/ SCRAMPLAIN,SASL/o m. TLS

Il segreto del certificato CA principale del server richiede un campo che contenga il certificato CA principale del broker Kafka in PEM formato. Il seguente esempio illustra la struttura del segreto.

```
{"certificate":"-----BEGIN CERTIFICATE-----
MIID7zCCAtegAwIBAgIBADANBgkqhkiG9w0BAQsFADCBmDELMAkGA1UEBhMCVVMx
EDAOBgNVBAgTB0FyaXpvbmExEzARBgNVBAcTClNjb3R0c2RhbGUxJTAjBgNVBAoT
HFN0YXJmaWVsZCBUZWNobm9sb2dpZXMsIEluYy4xOzA5BgNVBAMTMlN0YXJmaWVs
ZCBTZXJ2aWNlcyBSb290IENlcnRpZmljYXRlIEF1dG...
-----END CERTIFICATE-----"
```
}

### <span id="page-1005-0"></span>Configurazione della rete

Affinché Lambda utilizzi il cluster Kafka come origine di eventi, Lambda deve accedere all'Amazon VPC in cui risiede il cluster. Ti consigliamo di implementare AWS PrivateLink [VPCendpoint](https://docs.aws.amazon.com/vpc/latest/privatelink/create-interface-endpoint.html) per Lambda per accedere a. VPC Distribuisci endpoint per Lambda e (). AWS Security Token Service AWS STS Se il broker utilizza l'autenticazione, implementa anche un VPC endpoint per Secrets Manager. Se hai configurato una [destinazione in caso di errore,](#page-1024-0) implementa anche un VPC endpoint per il servizio di destinazione.

In alternativa, assicurati che il cluster Kafka VPC associato al tuo cluster Kafka includa un NAT gateway per sottorete pubblica. Per ulteriori informazioni, consulta [the section called "Accesso a](#page-214-0) [Internet per le funzioni VPC".](#page-214-0)

#### [Se utilizzi gli VPC endpoint, devi anche configurarli per abilitare i nomi privati. DNS](https://docs.aws.amazon.com/vpc/latest/privatelink/interface-endpoints.html#enable-private-dns-names)

Quando crei una mappatura dell'origine degli eventi per un cluster Apache Kafka autogestito, Lambda verifica se Elastic Network Interfaces ENIs () sono già presenti per le sottoreti e i gruppi di sicurezza del tuo cluster. VPC Se Lambda rileva che esistonoENIs, tenta di riutilizzarli. Altrimenti, Lambda ne crea di nuovi ENIs per connettersi all'origine dell'evento e richiamare la funzione.

#### **a** Note

Le funzioni Lambda vengono sempre eseguite all'interno del servizio Lambda di VPCs proprietà. Queste VPCs vengono gestite automaticamente dal servizio e non sono visibili ai clienti. Puoi anche collegare la tua funzione a un AmazonVPC. In entrambi i casi, la VPC configurazione della funzione non influisce sulla mappatura della fonte degli eventi. Solo la configurazione dell'origine dell'evento VPC determina il modo in cui Lambda si connette all'origine dell'evento.

Per ulteriori informazioni sulla configurazione della rete, consulta [Configurazione AWS Lambda con](https://aws.amazon.com/blogs/compute/setting-up-aws-lambda-with-an-apache-kafka-cluster-within-a-vpc/)  [un cluster Apache Kafka all'interno di un VPC](https://aws.amazon.com/blogs/compute/setting-up-aws-lambda-with-an-apache-kafka-cluster-within-a-vpc/) blog su Compute. AWS

VPCregole dei gruppi di sicurezza

Configura i gruppi di sicurezza per l'Amazon VPC che contiene il tuo cluster con le seguenti regole (come minimo):

- Regole in entrata Consenti tutto il traffico sulla porta del broker Kafka per i gruppi di sicurezza specificati per l'origine eventi. Kafka utilizza la porta 9092 per impostazione predefinita.
- Regole in uscita: consenti tutto il traffico sulla porta 443 per tutte le destinazioni. Consenti tutto il traffico sulla porta del broker Kafka per i gruppi di sicurezza specificati per l'origine eventi. Kafka utilizza la porta 9092 per impostazione predefinita.
- Se utilizzi gli VPC endpoint anziché un NAT gateway, i gruppi di sicurezza associati agli VPC endpoint devono consentire tutto il traffico in entrata sulla porta 443 proveniente dai gruppi di sicurezza dell'origine dell'evento.

#### Utilizzo degli endpoint VPC

Quando si utilizzano gli VPC endpoint, API le chiamate per richiamare la funzione vengono instradate attraverso questi endpoint utilizzando il. ENIs Il responsabile del servizio Lambda deve chiamare sts:AssumeRole e lambda:InvokeFunction attivare tutti i ruoli e le funzioni che li utilizzano. ENIs

Per impostazione predefinita, VPC gli endpoint dispongono IAM di policy aperte. La migliore pratica consiste nel limitare queste politiche per consentire solo a soggetti specifici di eseguire le azioni necessarie utilizzando quell'endpoint. Per garantire che la mappatura delle sorgenti degli eventi sia in grado di richiamare la funzione Lambda, la policy degli VPC endpoint deve consentire al principio del servizio Lambda di chiamare e. sts:AssumeRole lambda:InvokeFunction La limitazione delle policy VPC degli endpoint per consentire solo le API chiamate provenienti dall'organizzazione impedisce il corretto funzionamento della mappatura delle sorgenti degli eventi.

I seguenti esempi di policy VPC sugli endpoint mostrano come concedere l'accesso richiesto al principale del servizio Lambda per gli endpoint Lambda AWS STS e Lambda.

Example VPCpolitica degli endpoint - endpoint AWS STS

```
{ 
     "Statement": [ 
         { 
              "Action": "sts:AssumeRole", 
              "Effect": "Allow", 
              "Principal": { 
                  "Service": [ 
                      "lambda.amazonaws.com" 
 ] 
              }, 
              "Resource": "*"
```

```
 } 
                   \overline{1}}
```
Example VPCpolitica degli endpoint - Lambda endpoint

```
{ 
     "Statement": [ 
          { 
              "Action": "lambda:InvokeFunction", 
              "Effect": "Allow", 
              "Principal": { 
                  "Service": [ 
                       "lambda.amazonaws.com" 
 ] 
              }, 
              "Resource": "*" 
          } 
     ]
}
```
Se il tuo broker Kafka utilizza l'autenticazione, puoi anche limitare la policy degli endpoint per l'VPCendpoint Secrets Manager. Per chiamare Secrets ManagerAPI, Lambda utilizza il ruolo della funzione, non il responsabile del servizio Lambda. L'esempio seguente mostra una policy per gli endpoint di Secrets Manager.

Example VPCpolitica degli endpoint - Endpoint Secrets Manager

```
{ 
     "Statement": [ 
         { 
              "Action": "secretsmanager:GetSecretValue", 
              "Effect": "Allow", 
              "Principal": { 
                  "AWS": [ 
                      "customer_function_execution_role_arn" 
 ] 
              }, 
              "Resource": "customer_secret_arn" 
         } 
     ]
}
```
Se hai configurato una destinazione in caso di errore, Lambda utilizza anche il ruolo della tua funzione per chiamare una sqs:sendMessage o l's3:PutObjectaltra sns:Publish destinazione gestita da Lambda. ENIs

APIpermessi di accesso e delle funzioni Lambda

Oltre ad accedere al cluster Kafka autogestito, la funzione Lambda necessita delle autorizzazioni per eseguire varie azioni. API Aggiungere queste autorizzazioni al [ruolo di esecuzione](#page-1477-0) della funzione. Se gli utenti devono accedere a qualsiasi API azione, aggiungi le autorizzazioni richieste alla politica di identità per l'utente o il ruolo (). AWS Identity and Access Management IAM

Autorizzazioni necessarie per la funzione Lambda

Per creare e archiviare i log in un gruppo di log in Amazon CloudWatch Logs, la funzione Lambda deve disporre delle seguenti autorizzazioni nel ruolo di esecuzione:

- [registri: CreateLogGroup](https://docs.aws.amazon.com/AmazonCloudWatchLogs/latest/APIReference/API_CreateLogGroup.html)
- [registri: CreateLogStream](https://docs.aws.amazon.com/AmazonCloudWatchLogs/latest/APIReference/API_CreateLogStream.html)
- [registri: PutLogEvents](https://docs.aws.amazon.com/AmazonCloudWatchLogs/latest/APIReference/API_PutLogEvents.html)

Autorizzazioni facoltative per la funzione Lambda

La funzione Lambda potrebbe richiedere autorizzazioni per:

- Descrivere il segreto di Secrets Manager.
- Accedi alla tua chiave AWS Key Management Service (AWS KMS) gestita dal cliente.
- Accedi al tuo AmazonVPC.
- Invia i record delle chiamate non riuscite a una destinazione.

## Secrets Manager e AWS KMS autorizzazioni

A seconda del tipo di controllo degli accessi che stai configurando per i tuoi broker Kafka, la tua funzione Lambda potrebbe richiedere l'autorizzazione per accedere al tuo segreto di Secrets Manager o per decrittografare la tua chiave gestita dal cliente. AWS KMS Per accedere a queste risorse, il ruolo di esecuzione della funzione deve disporre delle seguenti autorizzazioni:

- [gestore dei segreti: GetSecretValue](https://docs.aws.amazon.com/secretsmanager/latest/apireference/API_GetSecretValue.html)
- [kms:Decrypt](https://docs.aws.amazon.com/kms/latest/APIReference/API_Decrypt.html)

Configura l'origine degli eventi 981

#### VPCautorizzazioni

Se solo gli utenti all'interno di un VPC possono accedere al tuo cluster Apache Kafka autogestito, la tua funzione Lambda deve avere l'autorizzazione per accedere alle tue risorse Amazon. VPC Queste risorse includono le tue sottoretiVPC, i gruppi di sicurezza e le interfacce di rete. Per accedere a queste risorse, il ruolo di esecuzione della funzione deve disporre delle seguenti autorizzazioni:

- [ec2: CreateNetworkInterface](https://docs.aws.amazon.com/AWSEC2/latest/APIReference/API_CreateNetworkInterface.html)
- [ec2: DescribeNetworkInterfaces](https://docs.aws.amazon.com/AWSEC2/latest/APIReference/API_DescribeNetworkInterfaces.html)
- [ec2: DescribeVpcs](https://docs.aws.amazon.com/AWSEC2/latest/APIReference/API_DescribeVpcs.html)
- [ec2: DeleteNetworkInterface](https://docs.aws.amazon.com/AWSEC2/latest/APIReference/API_DeleteNetworkInterface.html)
- [ec2: DescribeSubnets](https://docs.aws.amazon.com/AWSEC2/latest/APIReference/API_DescribeSubnets.html)
- [ec2: DescribeSecurityGroups](https://docs.aws.amazon.com/AWSEC2/latest/APIReference/API_DescribeSecurityGroups.html)

Aggiunta di autorizzazioni al ruolo di esecuzione

[Per accedere ad altri AWS servizi utilizzati dal cluster Apache Kafka autogestito, Lambda utilizza le](#page-1477-0) [politiche di autorizzazione definite nel ruolo di esecuzione della funzione Lambda.](#page-1477-0)

Per impostazione predefinita, Lambda non è autorizzato a eseguire le operazioni richieste o facoltative per un cluster Apache Kafka autogestito. [È necessario creare e definire queste azioni in](https://docs.aws.amazon.com/IAM/latest/UserGuide/id_roles_update-role-trust-policy.html)  [una politica di fiducia per il ruolo di IAM esecuzione.](https://docs.aws.amazon.com/IAM/latest/UserGuide/id_roles_update-role-trust-policy.html) Questo esempio mostra come potresti creare una policy che consenta Lambda di accedere alle tue risorse AmazonVPC.

```
{ 
         "Version":"2012-10-17", 
         "Statement":[ 
\{ "Effect":"Allow", 
                "Action":[ 
                   "ec2:CreateNetworkInterface", 
                   "ec2:DescribeNetworkInterfaces", 
                   "ec2:DescribeVpcs", 
                   "ec2:DeleteNetworkInterface", 
                   "ec2:DescribeSubnets", 
                   "ec2:DescribeSecurityGroups" 
                ], 
                "Resource":"*" 
 } 
        \mathbf 1
```
}

Concedere agli utenti l'accesso con una policy IAM

Per impostazione predefinita, gli utenti e i ruoli non dispongono dell'autorizzazione per eseguire [APIoperazioni sull'origine degli eventi](#page-293-0). Per concedere l'accesso agli utenti dell'organizzazione o dell'account, è possibile creare o aggiornare una policy basata sull'identità. Per ulteriori informazioni, vedere [Controllo dell'accesso alle AWS risorse mediante le politiche](https://docs.aws.amazon.com/IAM/latest/UserGuide/access_controlling.html) nella Guida per l'IAMutente.

# Elaborazione di messaggi Apache Kafka autogestiti con Lambda

#### **a** Note

[Se desideri inviare dati a una destinazione diversa da una funzione Lambda o arricchire i dati](https://docs.aws.amazon.com/eventbridge/latest/userguide/eb-pipes.html)  [prima di inviarli, consulta Amazon Pipes. EventBridge](https://docs.aws.amazon.com/eventbridge/latest/userguide/eb-pipes.html)

#### Argomenti

- [Aggiunta di un cluster Kafka come origine eventi](#page-1010-0)
- [Parametri di configurazione Apache Kafka gestiti dal cliente](#page-1014-0)
- [Aggiunta di un cluster Kafka come origine eventi](#page-1015-0)
- [Posizioni di partenza di polling e flussi](#page-1016-0)
- [Scalabilità automatica dell'origine eventi Kafka](#page-1017-0)
- [CloudWatch Metriche Amazon](#page-1017-1)

## <span id="page-1010-0"></span>Aggiunta di un cluster Kafka come origine eventi

[Per creare una m](https://docs.aws.amazon.com/cli/latest/userguide/getting-started-install.html)[appatura dell'origine degli event](#page-289-0)[i, aggiungi il tuo cluster Kafka come trigger](https://docs.aws.amazon.com/cli/latest/userguide/getting-started-install.html)  [della funzione Lambda](https://docs.aws.amazon.com/cli/latest/userguide/getting-started-install.html) [utilizzando](#page-70-0) [la console Lambda, an o \(\). A](https://docs.aws.amazon.com/cli/latest/userguide/getting-started-install.html)[WS SDK](https://aws.amazon.com/getting-started/tools-sdks/)[AWS Command Line](https://docs.aws.amazon.com/cli/latest/userguide/getting-started-install.html)  [InterfaceAWS CLI](https://docs.aws.amazon.com/cli/latest/userguide/getting-started-install.html)

Questa sezione descrive come creare una mappatura dell'origine eventi utilizzando la console Lambda e AWS CLI.

**Prerequisiti** 

• Un cluster Apache Kafka autogestito. Lambda supporta la versione 0.10.1.0 e successive di Apache Kafka.

• Un [ruolo di esecuzione](#page-1477-0) con autorizzazione ad accedere alle AWS risorse utilizzate dal cluster Kafka autogestito.

ID gruppo di consumer personalizzabile

Quando configuri Kafka come origine eventi, puoi specificare un ID gruppo di consumer. Questo ID gruppo di consumer è un identificatore esistente per il gruppo di consumer Kafka a cui desideri che la tua funzione Lambda aderisca. Puoi utilizzare questa funzione per migrare senza problemi qualsiasi configurazione di elaborazione dei record Kafka in corso da altri utenti a Lambda.

Se specifichi l'ID gruppo di consumer e sono presenti altri sondaggi attivi all'interno di quel gruppo di consumer, Kafka distribuisce i messaggi a tutti i consumer. In altre parole, Lambda non riceve tutti i messaggi relativi all'argomento Kafka. Se desideri che Lambda gestisca tutti i messaggi dell'argomento, disattiva tutti gli altri sondaggi in quel gruppo di consumer.

Inoltre, se specifichi un ID gruppo di consumer e Kafka trova un gruppo di consumer esistente valido con lo stesso ID, Lambda ignora il parametro StartingPosition per la mappatura dell'origine eventi. Inizia invece ad elaborare i record in base alla compensazione impegnata del gruppo di consumer. Se specifichi un ID gruppo di consumer e Kafka non riesce a trovare un gruppo di consumer esistente, Lambda configura l'origine eventi con la StartingPosition specificata.

L'ID gruppo di consumer deve essere univoco tra tutte le origini eventi Kafka. Dopo aver creato una mappatura dell'origine eventi Kafka con l'ID del gruppo di consumer specificato, non sarà più possibile aggiornare questo valore.

Aggiunta di un cluster Kafka autogestito (console)

Segui questi passaggi per aggiungere il cluster Apache Kafka autogestito e un argomento Kafka come trigger per la funzione Lambda.

Per aggiungere un trigger Apache Kafka alla funzione Lambda (console)

- 1. Aprire la pagina [Funzioni](https://console.aws.amazon.com/lambda/home#/functions) della console Lambda.
- 2. Scegliere il nome della funzione Lambda.
- 3. In Panoramica delle funzioni, scegliere Aggiungi trigger.
- 4. In Configurazione trigger, effettua le operazioni seguenti:
	- a. Scegliere il tipo di trigger Apache Kafka.
- b. Per Server di bootstrap, inserisci l'indirizzo composto dalla coppia host e porta di un broker Kafka nel cluster, quindi scegli Aggiungi. Ripeti la procedura per ogni broker Kafka del cluster.
- c. Per Nome argomento, inserisci il nome dell'argomento Kafka utilizzato per memorizzare i record nel cluster.
- d. (Facoltativo) In Dimensioni batch, inserisci il numero massimo di record da ricevere in un singolo batch.
- e. Per Finestra batch, immetti il tempo massimo in secondi per la raccolta dei registri da parte di Lambda prima di richiamare la funzione.
- f. (Facoltativo) Per ID gruppo di consumer, inserisci l'ID di un gruppo di consumer Kafka a cui aderire.
- g. (Facoltativo) Per Posizione di inizio, scegli Più recente per iniziare a leggere il flusso dal record più recente, Orizzonte di taglio per iniziare dal primo record disponibile o In corrispondenza del timestamp per specificare un timestamp da cui iniziare la lettura.
- h. (Facoltativo) Per VPC, scegli Amazon VPC per il tuo cluster Kafka. Quindi, scegli le VPCsottoreti e i gruppi di sicurezza. VPC

Questa impostazione è obbligatoria se solo gli utenti all'interno del tuo account VPC accedono ai tuoi broker.

- i. (Facoltativo) Per Autenticazione, scegli Aggiungi e quindi esegui le seguenti operazioni:
	- i. Scegli il protocollo di accesso o di autenticazione dei broker Kafka del cluster.
		- Se il tuo broker Kafka utilizza PLAIN l'autenticazioneSASL/, scegli \_. BASIC AUTH
		- Se il tuo broker utilizzaSASL/SCRAMauthentication, scegli uno dei protocolli SASL\_ SCRAM.
		- Se stai configurando la mia TLS autenticazione, scegli il AUTH protocollo CLIENT \_ CERTIFICATE \_ TLS \_.
	- ii. Per TLS l'autenticazioneSASL/SCRAMo m, scegli la chiave segreta di Secrets Manager che contiene le credenziali per il tuo cluster Kafka.
- j. (Facoltativo) Per la crittografia, scegliete il segreto Secrets Manager contenente il certificato CA principale utilizzato dai broker Kafka per la TLS crittografia, se i broker Kafka utilizzano certificati firmati da una CA privata.

Questa impostazione si applica alla TLS crittografia perSASL/SCRAMoSASL/PLAINe all'autenticazione m. TLS

- k. Per creare il trigger in uno stato disabilitato per il test (scelta consigliata), deselezionare Abilita trigger. Oppure, per attivare immediatamente il trigger, selezionareAbilita trigger.
- 5. Per creare il trigger, scegli Aggiungi.

Aggiunta di un cluster Kafka autogestito (AWS CLI)

Usa i seguenti AWS CLI comandi di esempio per creare e visualizzare un trigger Apache Kafka autogestito per la tua funzione Lambda.

#### Utilizzo SASL di/SCRAM

Se gli utenti Kafka accedono ai tuoi broker Kafka su Internet, specifica il segreto di Secrets Manager che hai creato per/authentication. SASL SCRAM L'esempio seguente utilizza il [create-event-source](https://awscli.amazonaws.com/v2/documentation/api/latest/reference/lambda/create-event-source-mapping.html)[mapping](https://awscli.amazonaws.com/v2/documentation/api/latest/reference/lambda/create-event-source-mapping.html) AWS CLI comando per mappare una funzione Lambda denominata my-kafka-function a un argomento di Kafka denominato. AWSKafkaTopic

```
aws lambda create-event-source-mapping \ 
   --topics AWSKafkaTopic \ 
   --source-access-configuration Type=SASL_SCRAM_512_AUTH,URI=arn:aws:secretsmanager:us-
east-1:111122223333:secret:MyBrokerSecretName \ 
   --function-name arn:aws:lambda:us-east-1:111122223333:function:my-kafka-function \ 
   --self-managed-event-source '{"Endpoints":{"KAFKA_BOOTSTRAP_SERVERS":
["abc3.xyz.com:9092", "abc2.xyz.com:9092"]}}'
```
Usando un VPC

Se solo gli utenti Kafka compresi nel tuo account VPC accedono ai tuoi broker Kafka, devi specificare le tue VPC sottoreti e il gruppo di sicurezza. VPC L'esempio seguente utilizza il [create-event-source](https://awscli.amazonaws.com/v2/documentation/api/latest/reference/lambda/create-event-source-mapping.html)[mapping](https://awscli.amazonaws.com/v2/documentation/api/latest/reference/lambda/create-event-source-mapping.html) AWS CLI comando per mappare una funzione Lambda denominata my-kafka-function a un argomento di Kafka denominato. AWSKafkaTopic

```
aws lambda create-event-source-mapping \ 
   --topics AWSKafkaTopic \ 
   --source-access-configuration '[{"Type": "VPC_SUBNET", "URI": 
  "subnet:subnet-0011001100"}, {"Type": "VPC_SUBNET", "URI": 
  "subnet:subnet-0022002200"}, {"Type": "VPC_SECURITY_GROUP", "URI": 
  "security_group:sg-0123456789"}]' \
```

```
 --function-name arn:aws:lambda:us-east-1:111122223333:function:my-kafka-function \ 
  --self-managed-event-source '{"Endpoints":{"KAFKA_BOOTSTRAP_SERVERS":
["abc3.xyz.com:9092", "abc2.xyz.com:9092"]}}'
```
Visualizzazione dello stato utilizzando il AWS CLI

L'esempio seguente utilizza il [get-event-source-mapping](https://awscli.amazonaws.com/v2/documentation/api/latest/reference/lambda/get-event-source-mapping.html) AWS CLI comando per descrivere lo stato della mappatura dell'origine degli eventi creata.

```
aws lambda get-event-source-mapping 
           --uuid dh38738e-992b-343a-1077-3478934hjkfd7
```
<span id="page-1014-0"></span>Parametri di configurazione Apache Kafka gestiti dal cliente

Tutti i tipi di sorgenti di eventi Lambda condividono [CreateEventSourceMappingl](https://docs.aws.amazon.com/lambda/latest/api/API_CreateEventSourceMapping.html)e [UpdateEventSourceMapping](https://docs.aws.amazon.com/lambda/latest/api/API_UpdateEventSourceMapping.html)APIstesse operazioni. Tuttavia, solo alcuni dei parametri si applicano ad Apache Kafka.

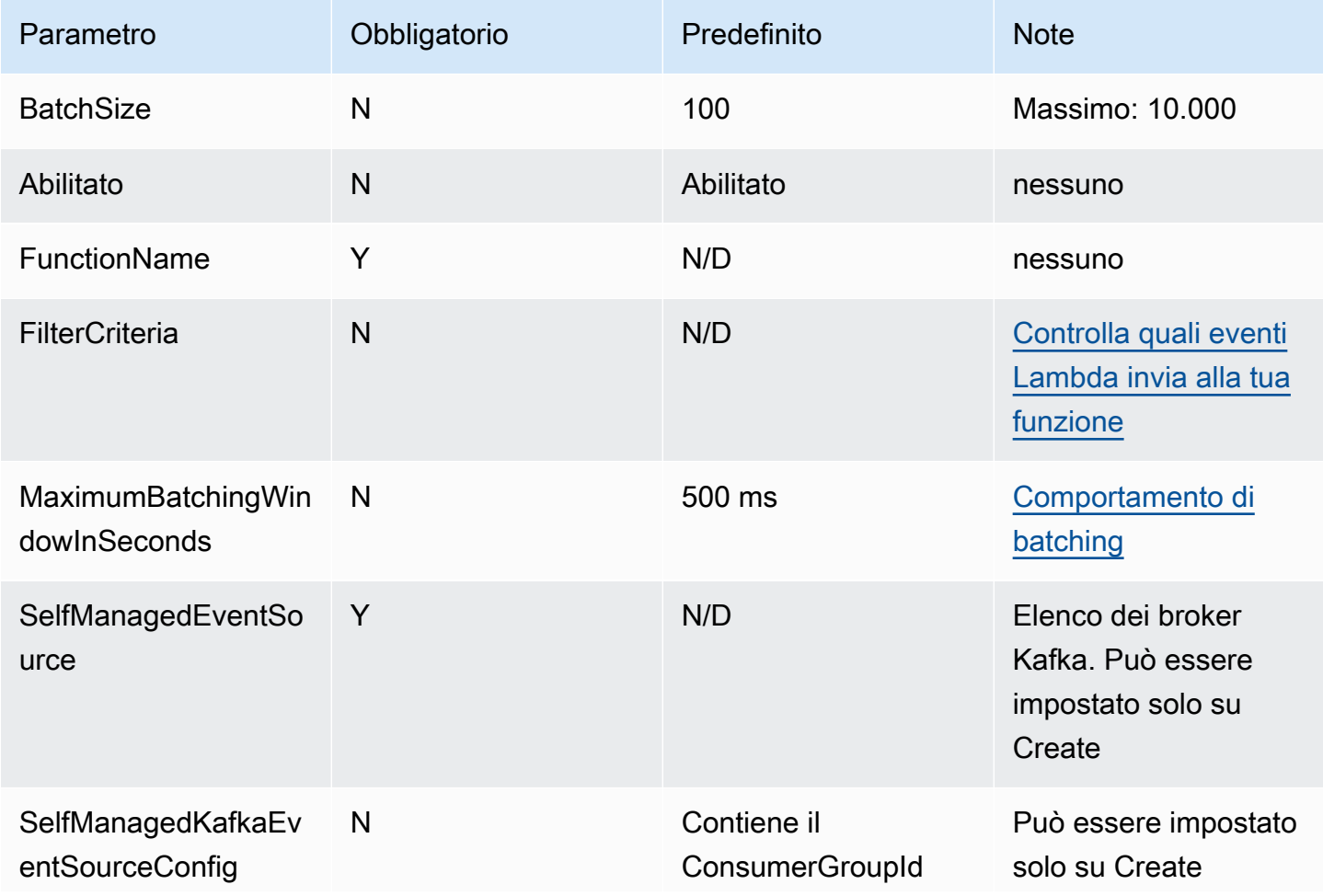

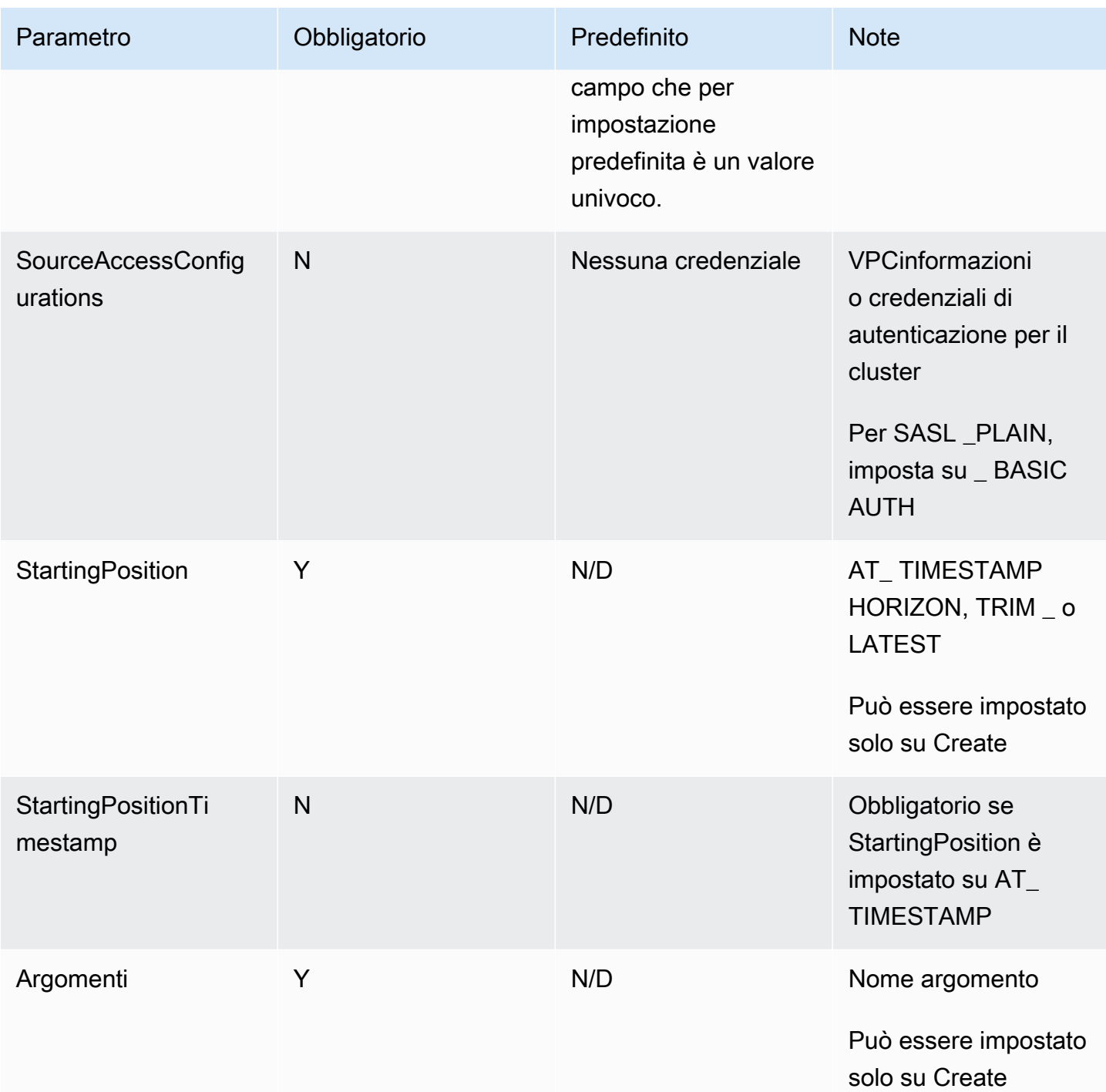

## <span id="page-1015-0"></span>Aggiunta di un cluster Kafka come origine eventi

[Quando aggiungi un MSK cluster Apache Kafka o Amazon come trigger per la tua funzione Lambda,](#page-289-0) [il cluster viene utilizzato come origine di eventi.](#page-289-0)

Lambda legge i dati degli eventi dagli argomenti di Kafka specificati Topics in una [CreateEventSourceMappingr](https://docs.aws.amazon.com/lambda/latest/api/API_CreateEventSourceMapping.html)ichiesta, in base a ciò che specifichi. StartingPosition Dopo che l'elaborazione è avvenuta con successo, l'argomento Kafka viene salvato nel cluster Kafka.

Se specifichi StartingPosition come LATEST, Lambda inizia a leggere a partire dall'ultimo messaggio in ogni partizione appartenente all'argomento. Poiché ci può essere un certo ritardo dopo la configurazione del trigger prima che Lambda inizi a leggere i messaggi, Lambda non legge alcun messaggio prodotto durante questo periodo.

Lambda elabora i record da una o più partizioni tematiche di Kafka specificate dall'utente e invia un JSON payload alla funzione. Quando sono disponibili più record, Lambda continua a elaborare i record in batch, in base al BatchSize valore specificato in una [CreateEventSourceMapping](https://docs.aws.amazon.com/lambda/latest/api/API_CreateEventSourceMapping.html)richiesta, finché la funzione non raggiunge l'argomento.

Se la funzione restituisce un errore per uno qualunque dei messaggi in un batch, Lambda ritenta l'intero batch di messaggi fino a quando l'elaborazione riesce o i messaggi scadono. È possibile inviare i record che non superano tutti i tentativi di riprova a una destinazione in caso di [errore per](#page-1024-0)  [un'elaborazione successiva](#page-1024-0).

#### **a** Note

Sebbene le funzioni Lambda abbiano in genere un limite di timeout massimo di 15 minuti, le mappature delle sorgenti degli eventi per Amazon, Apache Kafka, MSK Amazon DocumentDB e Amazon MQ per ActiveMQ e RabbitMQ supportano solo funzioni con limiti di timeout massimi di 14 minuti. Questa limitazione garantisce che lo strumento di mappatura dell'origine degli eventi possa gestire correttamente errori di funzioni e nuovi tentativi.

## <span id="page-1016-0"></span>Posizioni di partenza di polling e flussi

Tieni presente che il polling dei flussi durante la creazione e gli aggiornamenti dello strumento di mappatura dell'origine degli eventi alla fine è coerente.

- Durante la creazione dello strumento di mappatura dell'origine degli eventi, potrebbero essere necessari alcuni minuti per l'avvio degli eventi di polling dal flusso.
- Durante gli aggiornamenti dello strumento di mappatura dell'origine degli eventi, potrebbero essere necessari alcuni minuti per l'avvio degli eventi di polling dal flusso.

Questo comportamento implica che se specifichi LATEST come posizione iniziale del flusso, lo strumento di mappatura dell'origine degli eventi potrebbe perdere eventi durante la creazione o gli aggiornamenti. Per non perdere alcun evento, specifica la posizione iniziale del flusso come TRIM\_HORIZON o AT\_TIMESTAMP.

## <span id="page-1017-0"></span>Scalabilità automatica dell'origine eventi Kafka

Quando si crea inizialmente un'[origine eventi](#page-289-0) Apache Kafka, Lambda assegna un consumatore per elaborare tutte le partizioni dell'argomento Kafka. Ogni consumatore ha più processori in esecuzione in parallelo per gestire carichi di lavoro più elevati. Inoltre, Lambda aumenta o diminuisce automaticamente il numero di consumatori in base al carico di lavoro. Per preservare l'ordinamento dei messaggi in ogni partizione, il numero massimo di consumatori è un consumatore per ogni partizione dell'argomento.

Ogni minuto, Lambda valuta il ritardo dell'offset del consumatore di tutte le partizioni dell'argomento. Se il ritardo è troppo alto, la partizione sta ricevendo messaggi più velocemente di quanto Lambda possa elaborarli. Se necessario, Lambda aggiunge o rimuove i consumer dall'argomento. Il processo di dimensionamento di aggiunta o rimozione dei consumatori avviene entro tre minuti dalla valutazione.

Se la funzione Lambda di destinazione è sovraccarica, Lambda riduce il numero di consumer. Questa operazione riduce il carico di lavoro sulla funzione riducendo il numero di messaggi che i consumer possono recuperare e inviare alla funzione.

Per monitorare il throughput del proprio argomento Kafka, è possibile visualizzare i parametri dei consumer Apache Kafka, come consumer\_lag e consumer\_offset. Per controllare quante invocazioni di funzioni si verificano in parallelo, è inoltre possibile monitorare i [parametri di](#page-1603-0) [concorrenza](#page-1603-0) per la funzione.

## <span id="page-1017-1"></span>CloudWatch Metriche Amazon

Lambda emette il parametro OffsetLag mentre la funzione elabora i registri. Il valore di questo parametro è la differenza di offset tra l'ultimo registro scritto nell'argomento dell'origine eventi Kafka e l'ultimo registro elaborato da Lambda. Puoi utilizzare OffsetLag per stimare la latenza tra il momento in cui un registro viene aggiunto e il momento in cui il gruppo di consumer lo elabora.

Una tendenza in aumento in OffsetLag può indicare problemi con i sondaggi nel gruppo di consumer della funzione. Per ulteriori informazioni, consulta [Visualizza le metriche per le funzioni](#page-1600-0)  [Lambda](#page-1600-0).

# Utilizzo del filtraggio degli eventi con una fonte di eventi Apache Kafka autogestita

Puoi utilizzare il filtraggio degli eventi per controllare quali record di un flusso o di una coda Lambda invia alla funzione. Per informazioni generali su come funziona il filtraggio degli eventi, consulta. [the](#page-294-0)  [section called "Filtro eventi"](#page-294-0)

Questa sezione si concentra sul filtraggio degli eventi per le sorgenti di eventi Apache Kafka autogestite.

Argomenti

• [Nozioni di base sul filtraggio degli eventi di Apache Kafka autogestito](#page-1018-0)

## <span id="page-1018-0"></span>Nozioni di base sul filtraggio degli eventi di Apache Kafka autogestito

Supponiamo che un produttore stia scrivendo messaggi su un argomento nel cluster Apache Kafka autogestito, in formato valido o come stringhe semplici. JSON Un record di esempio sarebbe simile al seguente, con il messaggio convertito in una stringa codificata Base64 nel campo value.

```
{ 
      "mytopic-0":[ 
          { 
               "topic":"mytopic", 
               "partition":0, 
               "offset":15, 
               "timestamp":1545084650987, 
               "timestampType":"CREATE_TIME", 
               "value":"SGVsbG8sIHRoaXMgaXMgYSB0ZXN0Lg==", 
               "headers":[] 
          } 
     ]
}
```
Supponiamo che il produttore di Apache Kafka stia scrivendo messaggi sul tuo argomento nel seguente formato. JSON

```
 "device_ID": "AB1234", 
 "session":{
```
{

```
 "start_time": "yyyy-mm-ddThh:mm:ss", 
          "duration": 162 
     }
}
```
Puoi utilizzare la chiave value per filtrare i record. Supponiamo di voler filtrare solo i record in cui device\_ID inizia con le lettere AB. L'oggetto FilterCriteria dovrebbe avere la struttura seguente.

```
{ 
     "Filters": [ 
          { 
             "Pattern": "{ \"value\" : { \"device_ID\" : [ { \"prefix\": \"AB\" } ] } }"
          } 
     ]
}
```
Per maggiore chiarezza, ecco il valore del filtro espanso in chiaroPattern. JSON

```
{ 
     "value": { 
          "device_ID": [ { "prefix": "AB" } ] 
        }
}
```
Puoi aggiungere il filtro utilizzando la console AWS CLI o un AWS SAM modello.

#### Console

Per aggiungere questo filtro utilizzando la console, segui le istruzioni riportate in [Collegamento dei](#page-300-0)  [criteri di filtro a una mappatura dell'origine evento \(console\)](#page-300-0) e inserisci la seguente stringa per i criteri di filtraggio.

```
{ "value" : { "device_ID" : [ { "prefix": "AB" } ] } }
```
#### AWS CLI

Per creare una nuova mappatura dell'origine degli eventi con questi criteri di filtro utilizzando AWS Command Line Interface (AWS CLI), esegui il comando seguente.

```
aws lambda create-event-source-mapping \
```

```
 --function-name my-function \ 
     --event-source-arn arn:aws:kafka:us-east-2:123456789012:cluster/my-cluster/
b-8ac7cc01-5898-482d-be2f-a6b596050ea8 \ 
    --filter-criteria '{"Filters": [{"Pattern": "{ \"value\" : { \"device_ID\" :
  [ { \"prefix\": \"AB\" } ] } }"}]}'
```
Per aggiungere questi criteri di filtraggio a una mappatura dell'origine degli eventi esistente, esegui il comando seguente.

```
aws lambda update-event-source-mapping \ 
             --uuid "a1b2c3d4-5678-90ab-cdef-11111EXAMPLE" \ 
            --filter-criteria '{"Filters": [{"Pattern": "{ \"value\" : { \"device_ID\" :
   [ { \ \ \n \wedge \ \n \text{prefix} \ \ \n \wedge \ \n \wedge \ \n \
```
AWS SAM

Per aggiungere questo filtro utilizzando AWS SAM, aggiungete il seguente frammento al YAML modello per la fonte dell'evento.

```
FilterCriteria: 
   Filters: 
     - Pattern: '{ "value" : { "device_ID" : [ { "prefix": "AB" } ] } }'
```
Con Apache Kafka autogestito, puoi anche filtrare i record in cui il messaggio è una stringa semplice. Supponiamo di voler ignorare i messaggi la cui stringa è "errore". L'oggetto FilterCriteria dovrebbe avere la struttura seguente.

```
{ 
     "Filters": [ 
          { 
             "Pattern": "{ \"value\" : [ { \"anything-but\": [ \"error\" ] } ] }"
          } 
     ]
}
```
Per maggiore chiarezza, ecco il valore del filtro espanso in chiaroPattern. JSON

```
{ 
       "value": [ 
             {
```

```
 "anything-but": [ "error" ] 
             } 
      \mathbf{I}}
```
Puoi aggiungere il filtro utilizzando la console AWS CLI o un AWS SAM modello.

Console

Per aggiungere questo filtro utilizzando la console, segui le istruzioni riportate in [Collegamento dei](#page-300-0)  [criteri di filtro a una mappatura dell'origine evento \(console\)](#page-300-0) e inserisci la seguente stringa per i criteri di filtraggio.

{ "value" : [ { "anything-but": [ "error" ] } ] }

#### AWS CLI

Per creare una nuova mappatura dell'origine degli eventi con questi criteri di filtro utilizzando AWS Command Line Interface (AWS CLI), esegui il comando seguente.

```
aws lambda create-event-source-mapping \ 
     --function-name my-function \ 
     --event-source-arn arn:aws:kafka:us-east-2:123456789012:cluster/my-cluster/
b-8ac7cc01-5898-482d-be2f-a6b596050ea8 \ 
     --filter-criteria '{"Filters": [{"Pattern": "{ \"value\" : [ { \"anything-but\": 
  [ \"error\" ] } ] }"}]}'
```
Per aggiungere questi criteri di filtraggio a una mappatura dell'origine degli eventi esistente, esegui il comando seguente.

```
aws lambda update-event-source-mapping \ 
     --uuid "a1b2c3d4-5678-90ab-cdef-11111EXAMPLE" \ 
     --filter-criteria '{"Filters": [{"Pattern": "{ \"value\" : [ { \"anything-but\": 
  [ \"error\" ] } ] }"}]}'
```
#### AWS SAM

Per aggiungere questo filtro utilizzando AWS SAM, aggiungete il seguente frammento al YAML modello per la fonte dell'evento.

```
FilterCriteria:
```

```
 Filters: 
   - Pattern: '{ "value" : [ { "anything-but": [ "error" ] } ] }'
```
I messaggi di Apache Kafka autogestiti devono essere costituiti da UTF -8 stringhe codificate, semplici o in formato. JSON Questo perché Lambda decodifica gli array di byte Kafka in -8 prima di applicare i criteri di filtro. UTF Se i tuoi messaggi utilizzano un'altra codifica, ad esempio UTF -16 oASCII, o se il formato del messaggio non corrisponde al FilterCriteria formato, Lambda elabora solo i filtri dei metadati. La tabella seguente riepiloga il comportamento specifico:

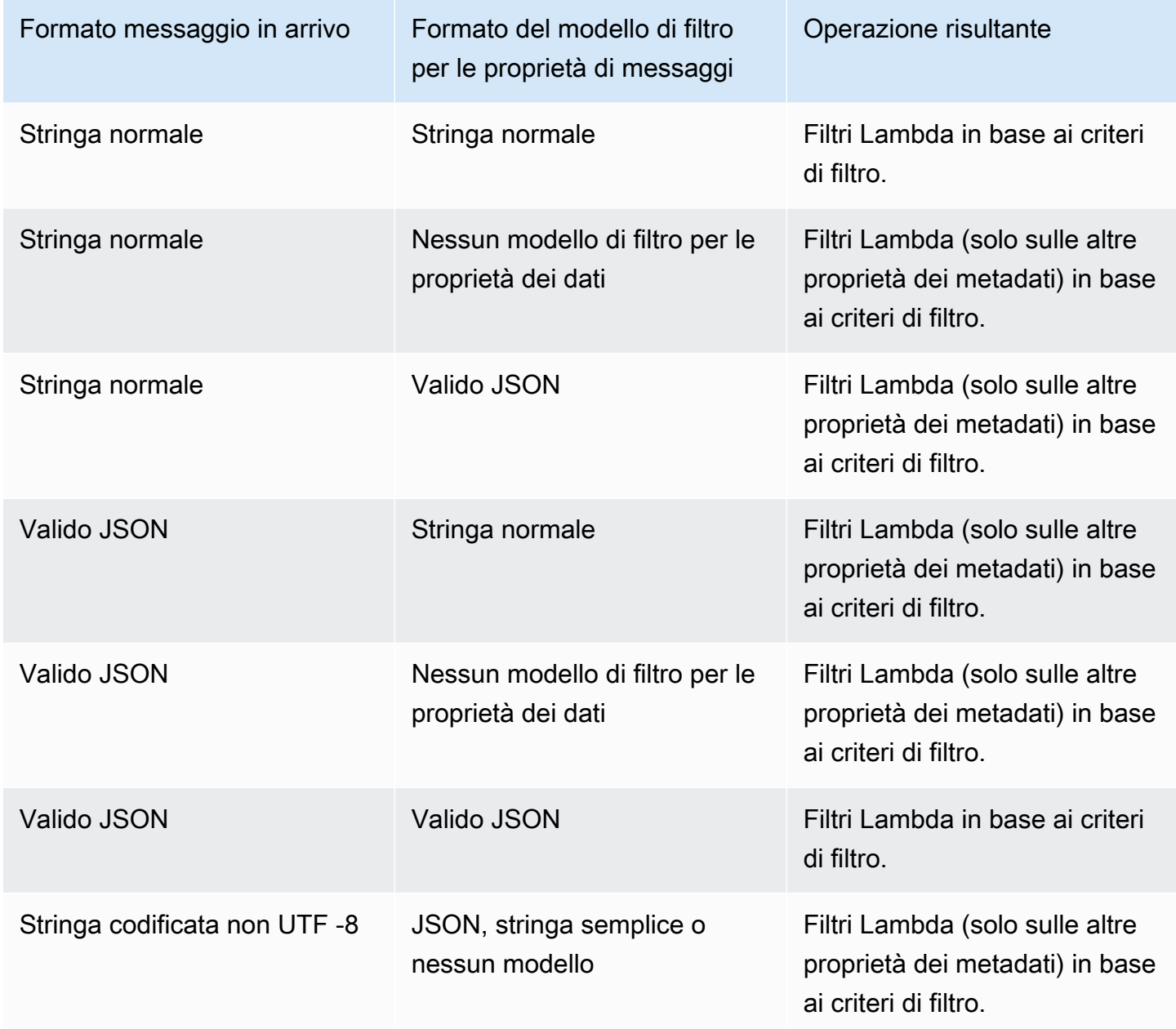

# Acquisizione di batch scartati per una sorgente di eventi Apache Kafka autogestita

Per mantenere i record delle chiamate non riuscite allo strumento di mappatura dell'origine degli eventi, aggiungi una destinazione allo strumento di mappatura dell'origine degli eventi della funzione. Ogni record inviato alla destinazione è un JSON documento con metadati sulla chiamata non riuscita. Puoi configurare qualsiasi SNS argomento Amazon, Amazon SQS queue o bucket S3 come destinazione. Il tuo ruolo di esecuzione deve avere le autorizzazioni per la destinazione:

- Per le SQS destinazioni: [sqs:](https://docs.aws.amazon.com/AWSSimpleQueueService/latest/APIReference/API_SendMessage.html) SendMessage
- [Per le SNS destinazioni: sns:publish](https://docs.aws.amazon.com/sns/latest/api/API_Publish.html)
- Per le destinazioni dei bucket S3: s3: [e s](https://docs.aws.amazon.com/AmazonS3/latest/API/API_ListBuckets.html)[3](https://docs.aws.amazon.com/AmazonS3/latest/API/API_PutObject.html)[: PutObject ListBuckets](https://docs.aws.amazon.com/AmazonS3/latest/API/API_ListBuckets.html)

È necessario implementare un VPC endpoint per il servizio di destinazione in caso di errore all'interno del cluster Apache Kafka. VPC

Inoltre, se hai configurato una KMS chiave sulla tua destinazione, Lambda necessita delle seguenti autorizzazioni a seconda del tipo di destinazione:

- Se hai abilitato la crittografia con la tua KMS chiave per una destinazione S3, è richiesto [kms:.](https://docs.aws.amazon.com/kms/latest/APIReference/API_GenerateDataKey.html) GenerateDataKey Se la KMS chiave e la destinazione del bucket S3 si trovano in un account diverso dalla funzione Lambda e dal ruolo di esecuzione, configura la KMS chiave in modo che consideri attendibile il ruolo di esecuzione per consentire kms:. GenerateDataKey
- [Se hai abilitato la crittografia con la tua KMS chiave di SQS destinazione, sono obbligatori](https://docs.aws.amazon.com/kms/latest/APIReference/API_GenerateDataKey.html) [KMS:Decrypt e kms](https://docs.aws.amazon.com/kms/latest/APIReference/API_Decrypt.html)[:. GenerateDataKey](https://docs.aws.amazon.com/kms/latest/APIReference/API_GenerateDataKey.html) [Se la KMS chiave e la destinazione della SQS coda si](https://docs.aws.amazon.com/kms/latest/APIReference/API_ReEncrypt.html)  [trovano in un account diverso dalla funzione Lambda e dal ruolo di esecuzione, configura la chiave](https://docs.aws.amazon.com/kms/latest/APIReference/API_ReEncrypt.html) [in modo che consideri attendibile KMS il ruolo di esecuzione per consentire KMS:Decrypt, kms:,](https://docs.aws.amazon.com/kms/latest/APIReference/API_ReEncrypt.html)  [kms: e kmsGenerateDataKey:. DescribeKey ReEncrypt](https://docs.aws.amazon.com/kms/latest/APIReference/API_ReEncrypt.html)
- [Se hai abilitato la crittografia con la tua KMS chiave di destinazione, sono obbligatori KMS:Decrypt](https://docs.aws.amazon.com/kms/latest/APIReference/API_GenerateDataKey.html)  [e kms:. SNS GenerateDataKey](https://docs.aws.amazon.com/kms/latest/APIReference/API_GenerateDataKey.html) [Se la destinazione della KMS chiave e dell'SNSargomento si](https://docs.aws.amazon.com/kms/latest/APIReference/API_ReEncrypt.html) [trovano in un account diverso dalla funzione Lambda e dal ruolo di esecuzione, configura la KMS](https://docs.aws.amazon.com/kms/latest/APIReference/API_ReEncrypt.html)  [chiave in modo che consideri attendibile il ruolo di esecuzione per consentire KMS:Decrypt, kms:,](https://docs.aws.amazon.com/kms/latest/APIReference/API_ReEncrypt.html)  [kms: e kms:GenerateDataKey. DescribeKey ReEncrypt](https://docs.aws.amazon.com/kms/latest/APIReference/API_ReEncrypt.html)

<span id="page-1024-0"></span>Configurazione di destinazioni in caso di errore per una mappatura delle sorgenti di eventi di Apache Kafka autogestita

Per configurare una destinazione in caso di errore tramite la console, completa i seguenti passaggi:

- 1. Aprire la pagina [Funzioni](https://console.aws.amazon.com/lambda/home#/functions) della console Lambda.
- 2. Scegliere una funzione.
- 3. In Function overview (Panoramica delle funzioni), scegliere Add destination (Aggiungi destinazione).
- 4. Per Origine, scegli Chiamata allo strumento di mappatura dell'origine degli eventi.
- 5. Per Strumento di mappatura dell'origine degli eventi, scegli un'origine dell'evento configurata per questa funzione.
- 6. Per Condizione, seleziona In caso di errore. Per le chiamate allo strumento di mappatura dell'origine degli eventi, questa è l'unica condizione accettata.
- 7. Per Tipo di destinazione, scegli il tipo di destinazione a cui Lambda deve inviare i record di chiamata.
- 8. Per Destination (Destinazione), scegliere una risorsa.
- 9. Seleziona Salva.

È inoltre possibile configurare una destinazione in caso di errore utilizzando. AWS CLI Ad esempio, il [create-event-source-mapping](https://awscli.amazonaws.com/v2/documentation/api/latest/reference/lambda/create-event-source-mapping.html)comando seguente aggiunge una mappatura dell'origine degli eventi con una destinazione in caso di SQS errore a: MyFunction

```
aws lambda create-event-source-mapping \
--function-name "MyFunction" \
--event-source-arn arn:aws:kafka:us-east-1:123456789012:cluster/
vpc-2priv-2pub/751d2973-a626-431c-9d4e-d7975eb44dd7-2 \
--destination-config '{"OnFailure": {"Destination": "arn:aws:sqs:us-
east-1:123456789012:dest-queue"}}'
```
Il [update-event-source-mapping](https://awscli.amazonaws.com/v2/documentation/api/latest/reference/lambda/update-event-source-mapping.html)comando seguente aggiunge una destinazione S3 in caso di errore all'origine dell'evento associata all'input: uuid

```
aws lambda update-event-source-mapping \
--uuid f89f8514-cdd9-4602-9e1f-01a5b77d449b \
--destination-config '{"OnFailure": {"Destination": "arn:aws:s3:::dest-bucket"}}'
```
Per rimuovere una destinazione, fornisci una stringa vuota come argomento del parametro destination-config:

```
aws lambda update-event-source-mapping \
--uuid f89f8514-cdd9-4602-9e1f-01a5b77d449b \
--destination-config '{"OnFailure": {"Destination": ""}}'
```
SNSed SQS esempio di record di invocazione

L'esempio seguente mostra ciò che Lambda invia a un SNS argomento o a una destinazione di SQS coda per una chiamata alla fonte di un evento Kafka non riuscita. Ciascuna delle chiavi in recordsInfo contiene sia l'argomento sia la partizione di Kafka, separati da un trattino. Ad esempio, per la chiave "Topic-0", Topic è l'argomento di Kafka e 0 è la partizione. Per ogni argomento e partizione, è possibile utilizzare i dati di offset e timestamp per individuare i record di chiamata originali.

```
{ 
     "requestContext": { 
         "requestId": "316aa6d0-8154-xmpl-9af7-85d5f4a6bc81", 
         "functionArn": "arn:aws:lambda:us-east-1:123456789012:function:myfunction", 
         "condition": "RetryAttemptsExhausted" | "MaximumPayloadSizeExceeded", 
         "approximateInvokeCount": 1 
     }, 
     "responseContext": { // null if record is MaximumPayloadSizeExceeded 
         "statusCode": 200, 
         "executedVersion": "$LATEST", 
         "functionError": "Unhandled" 
     }, 
     "version": "1.0", 
     "timestamp": "2019-11-14T00:38:06.021Z", 
     "KafkaBatchInfo": { 
         "batchSize": 500, 
         "eventSourceArn": "arn:aws:kafka:us-east-1:123456789012:cluster/
vpc-2priv-2pub/751d2973-a626-431c-9d4e-d7975eb44dd7-2", 
         "bootstrapServers": "...", 
         "payloadSize": 2039086, // In bytes 
         "recordsInfo": { 
              "Topic-0": { 
                  "firstRecordOffset": 
  "49601189658422359378836298521827638475320189012309704722", 
                  "lastRecordOffset": 
  "49601189658422359378836298522902373528957594348623495186",
```

```
 "firstRecordTimestamp": "2019-11-14T00:38:04.835Z", 
                  "lastRecordTimestamp": "2019-11-14T00:38:05.580Z", 
             }, 
             "Topic-1": { 
                  "firstRecordOffset": 
  "49601189658422359378836298521827638475320189012309704722", 
                 "lastRecordOffset": 
  "49601189658422359378836298522902373528957594348623495186", 
                 "firstRecordTimestamp": "2019-11-14T00:38:04.835Z", 
                 "lastRecordTimestamp": "2019-11-14T00:38:05.580Z", 
 } 
         } 
     }
}
```
Esempio di destinazione S3 (record di invocazione)

Se le destinazioni sono S3, Lambda invia alla destinazione l'intero record di chiamata insieme ai metadati. L'esempio seguente mostra ciò che Lambda invia a un bucket S3 di destinazione per una chiamata non riuscita all'origine dell'evento Kafka. Oltre a tutti i campi dell'esempio precedente for SQS and SNS destinations, il payload campo contiene il record di invocazione originale come stringa di escape. JSON

```
{ 
     "requestContext": { 
         "requestId": "316aa6d0-8154-xmpl-9af7-85d5f4a6bc81", 
         "functionArn": "arn:aws:lambda:us-east-1:123456789012:function:myfunction", 
         "condition": "RetryAttemptsExhausted" | "MaximumPayloadSizeExceeded", 
         "approximateInvokeCount": 1 
     }, 
     "responseContext": { // null if record is MaximumPayloadSizeExceeded 
         "statusCode": 200, 
         "executedVersion": "$LATEST", 
         "functionError": "Unhandled" 
     }, 
     "version": "1.0", 
     "timestamp": "2019-11-14T00:38:06.021Z", 
     "KafkaBatchInfo": { 
         "batchSize": 500, 
         "eventSourceArn": "arn:aws:kafka:us-east-1:123456789012:cluster/
vpc-2priv-2pub/751d2973-a626-431c-9d4e-d7975eb44dd7-2", 
         "bootstrapServers": "...", 
         "payloadSize": 2039086, // In bytes
```

```
 "recordsInfo": { 
              "Topic-0": { 
                  "firstRecordOffset": 
  "49601189658422359378836298521827638475320189012309704722", 
                  "lastRecordOffset": 
  "49601189658422359378836298522902373528957594348623495186", 
                  "firstRecordTimestamp": "2019-11-14T00:38:04.835Z", 
                  "lastRecordTimestamp": "2019-11-14T00:38:05.580Z", 
             }, 
             "Topic-1": { 
                  "firstRecordOffset": 
  "49601189658422359378836298521827638475320189012309704722", 
                  "lastRecordOffset": 
  "49601189658422359378836298522902373528957594348623495186", 
                  "firstRecordTimestamp": "2019-11-14T00:38:04.835Z", 
                  "lastRecordTimestamp": "2019-11-14T00:38:05.580Z", 
 } 
         } 
     }, 
     "payload": "<Whole Event>" // Only available in S3
}
```
#### **G** Tip

Ti consigliamo di abilitare il controllo delle versioni S3 sul bucket di destinazione.

# Risoluzione degli errori di mappatura delle sorgenti degli eventi di Apache Kafka autogestiti

I seguenti argomenti forniscono consigli per la risoluzione di errori e problemi che potrebbero verificarsi durante l'utilizzo di Apache Kafka autogestito con Lambda. Se scopri un problema che non è elencato qui di seguito, puoi utilizzare il pulsante Feedback in questa pagina per segnalarlo.

[Per ulteriori informazioni sulla risoluzione dei problemi, visita il Knowledge Center.AWS](https://aws.amazon.com/premiumsupport/knowledge-center/#AWS_Lambda)

## Errori di autenticazione e autorizzazione

Se manca una delle autorizzazioni necessarie per consumare i dati dal cluster Kafka, Lambda visualizza uno dei seguenti messaggi di errore nella mappatura delle sorgenti degli eventi sotto. LastProcessingResult

Messaggi di errore

- [Il cluster non è riuscito ad autorizzare Lambda](#page-1028-0)
- [Autenticazione SASL non riuscita](#page-1028-1)
- [Il server non è riuscito ad autenticare Lambda](#page-1028-2)
- [Lambda non è riuscita ad autenticare il server](#page-1029-0)
- [Il certificato o la chiave privata forniti non sono validi](#page-1029-1)

<span id="page-1028-0"></span>Il cluster non è riuscito ad autorizzare Lambda

Per SASL/SCRAM o mTLS, questo errore indica che l'utente fornito non dispone di tutte le seguenti autorizzazioni della lista di controllo accessi Kafka (ACL) richieste:

- DescribeConfigs Cluster
- Descrivi il gruppo
- Leggi il gruppo
- Descrivi l'argomento
- Leggi l'argomento

Quando si crea ACL Kafka con le autorizzazioni kafka-cluster richieste, è necessario specificare l'argomento e il gruppo come risorse. Il nome dell'argomento deve corrispondere all'argomento nella mappatura dell'origine eventi. Il nome del gruppo deve corrispondere all'UUID della mappatura dell'origine eventi.

Dopo avere aggiunto le autorizzazioni richieste al ruolo di esecuzione, potrebbero essere necessari alcuni minuti affinché le modifiche entrino in vigore.

<span id="page-1028-1"></span>Autenticazione SASL non riuscita

Per SASL/SCRAM o SASL/PLAIN, questo errore indica che le credenziali di accesso fornite non sono valide.

<span id="page-1028-2"></span>Il server non è riuscito ad autenticare Lambda

Questo errore indica che il broker Kafka non è riuscito ad autenticare Lambda. Questo errore può verificarsi per uno dei seguenti motivi:

• Non è stato fornito un certificato client per l'autenticazione mTLS.

- È stato fornito un certificato client, ma i broker Kafka non sono configurati per l'utilizzo dell'autenticazione mTLS.
- Un certificato client non è attendibile per i broker Kafka.

<span id="page-1029-0"></span>Lambda non è riuscita ad autenticare il server

Questo errore indica che Lambda non è riuscita ad autenticare il broker Kafka. Questo errore può verificarsi per uno dei seguenti motivi:

- I broker Kafka utilizzano certificati autofirmati o una CA privata, ma non hanno fornito il certificato CA root del server.
- Il certificato CA root del server non corrisponde alla CA root che ha firmato il certificato del broker.
- La convalida del nome host non è riuscita perché il certificato del broker non contiene il nome DNS o l'indirizzo IP del broker come nome alternativo dell'oggetto.

<span id="page-1029-1"></span>Il certificato o la chiave privata forniti non sono validi

Questo errore indica che il consumatore Kafka non ha potuto utilizzare il certificato o la chiave privata fornita. Assicurati che il certificato e la chiave utilizzino il formato PEM e che la crittografia della chiave privata utilizzi un algoritmo PBES1.

Errori della mappatura dell'origine eventi

Quando aggiungi il cluster Apache Kafka come [origine eventi](#page-289-0) per la funzione Lambda, se la funzione rileva un errore, il consumer Kafka arresta l'elaborazione dei record. I consumatori di una partizione dell'argomento sono quelli che sottoscrivono, leggono ed elaborano i record. Gli altri consumatori Kafka possono continuare a elaborare i record, a condizione che non riscontrino lo stesso errore.

Per determinare la causa di un consumatore interrotto, controlla il campo StateTransitionReason nella risposta di EventSourceMapping. Nell'elenco seguente vengono descritti gli errori dell'origine eventi che è possibile ricevere:

## **ESM\_CONFIG\_NOT\_VALID**

La configurazione della mappatura della fonte evento non è valida.

## **EVENT\_SOURCE\_AUTHN\_ERROR**

Lambda non ha potuto autenticare la fonte evento.

#### **EVENT\_SOURCE\_AUTHZ\_ERROR**

Lambda non dispone delle autorizzazioni necessarie per accedere alla fonte evento.

#### **FUNCTION\_CONFIG\_NOT\_VALID**

La configurazione della funzione non è valida.

## **a** Note

Se i record degli eventi Lambda superano il limite di dimensione consentito di 6 MB, potrebbero non venire elaborati.

# Richiamo di una funzione Lambda utilizzando un endpoint Amazon API Gateway

Puoi creare un Web API con un HTTP endpoint per la tua funzione Lambda utilizzando Amazon API Gateway. APIGateway fornisce strumenti per creare e documentare siti Web APIs che indirizzano HTTP le richieste alle funzioni Lambda. Puoi proteggere l'accesso al tuo API con controlli di autenticazione e autorizzazione. APIsPuoi servire il traffico su Internet o essere accessibile solo all'interno del tuoVPC.

Le risorse incluse nella tua API definizione di uno o più metodi, ad esempio GET oPOST. I metodi hanno un'integrazione che instrada le richieste a una funzione Lambda o a un altro tipo di integrazione. È possibile definire ogni risorsa e metodo singolarmente oppure utilizzare tipi di risorse e metodi speciali per soddisfare tutte le richieste che si adattano a un modello. Una [risorsa proxy](https://docs.aws.amazon.com/apigateway/latest/developerguide/set-up-lambda-proxy-integrations.html) cattura tutti i percorsi sottostanti una risorsa. Il ANY metodo rileva tutti i HTTP metodi.

## **Sections**

- [Scelta di un tipo API](#page-1031-0)
- [Aggiunta di un endpoint alla funzione Lambda](#page-1034-0)
- [Integrazione proxy](#page-1034-1)
- [Formato dell'evento](#page-1035-0)
- [Formato della risposta](#page-1036-0)
- [Autorizzazioni](#page-1037-0)
- [Applicazione di esempio](#page-1039-0)
- [Tutorial: Utilizzo di Lambda con Gateway API](#page-1039-1)
- [Gestione degli errori Lambda con un'API Gateway API](#page-1061-0)

# <span id="page-1031-0"></span>Scelta di un tipo API

APIGateway supporta tre tipi di funzioni APIs che richiamano le funzioni Lambda:

- [HTTPAPI:](https://docs.aws.amazon.com/apigateway/latest/developerguide/http-api.html) Leggero e a bassa latenza. RESTful API
- [RESTAPI](https://docs.aws.amazon.com/apigateway/latest/developerguide/apigateway-rest-api.html): Un software personalizzabile e ricco di funzionalità. RESTful API
- [WebSocket API:](https://docs.aws.amazon.com/apigateway/latest/developerguide/apigateway-websocket-api.html) Un Web API che mantiene connessioni permanenti con i client per comunicazioni full-duplex.

HTTPAPIse REST APIs sono entrambi quelli RESTful APIs che elaborano HTTP le richieste e restituiscono le risposte. HTTPAPIssono più recenti e sono costruiti con la versione API Gateway 2API. Le seguenti funzionalità sono nuove per HTTPAPIs:

#### HTTPAPIcaratteristiche

- Distribuzioni automatiche: quando si modificano routing o integrazioni, le modifiche vengono distribuite automaticamente alle fasi in cui è abilitata la distribuzione automatica.
- Fase predefinita: puoi creare una fase predefinita (\$default) per soddisfare le richieste nel percorso principale API delle tueURL. Per le fasi denominate, è necessario includere il nome dello stage all'inizio del percorso.
- CORSconfigurazione: puoi configurare in modo API da aggiungere CORS intestazioni alle risposte in uscita, invece di aggiungerle manualmente nel codice della funzione.

RESTAPIssono i classici RESTful APIs che API Gateway ha supportato sin dal lancio. RESTAPIsattualmente dispongono di più funzionalità di personalizzazione, integrazione e gestione.

#### RESTAPIfunzionalità

- Tipi di integrazione: REST APIs supporta integrazioni Lambda personalizzate. Con un'integrazione personalizzata, è possibile inviare solo il corpo della richiesta alla funzione, o applicare un modello di trasformazione al corpo della richiesta prima di inviarlo alla funzione.
- Controllo degli accessi: REST APIs supporta più opzioni per l'autenticazione e l'autorizzazione.
- Monitoraggio e tracciamento: REST APIs supporta il AWS X-Ray tracciamento e opzioni di registrazione aggiuntive.

Per un confronto dettagliato, consulta [Choose between HTTP APIs and REST APIs](https://docs.aws.amazon.com/apigateway/latest/developerguide/http-api-vs-rest.html) nella APIGateway Developer Guide.

WebSocket APIsutilizza anche la versione 2 di API Gateway API e supporta un set di funzionalità simile. Utilizza a WebSocket API per le applicazioni che traggono vantaggio da una connessione persistente tra il client eAPI. WebSocket APIsforniscono una comunicazione full-duplex, il che significa che sia il client che il client API possono inviare messaggi in modo continuo senza attendere una risposta.

HTTPAPIssupporta un formato di eventi semplificato (versione 2.0). L'esempio seguente mostra un evento da un HTTPAPI.

```
{ 
     "version": "2.0", 
     "routeKey": "ANY /nodejs-apig-function-1G3XMPLZXVXYI", 
     "rawPath": "/default/nodejs-apig-function-1G3XMPLZXVXYI", 
     "rawQueryString": "", 
     "cookies": [ 
         "s_fid=7AABXMPL1AFD9BBF-0643XMPL09956DE2", 
         "regStatus=pre-register" 
     ], 
     "headers": { 
         "accept": "text/html,application/xhtml+xml,application/xml;q=0.9,image/
webp,image/apng,*/*;q=0.8,application/signed-exchange;v=b3;q=0.9", 
         "accept-encoding": "gzip, deflate, br", 
         ... 
     }, 
     "requestContext": { 
         "accountId": "123456789012", 
         "apiId": "r3pmxmplak", 
         "domainName": "r3pmxmplak.execute-api.us-east-2.amazonaws.com", 
         "domainPrefix": "r3pmxmplak", 
         "http": { 
              "method": "GET", 
              "path": "/default/nodejs-apig-function-1G3XMPLZXVXYI", 
              "protocol": "HTTP/1.1", 
              "sourceIp": "205.255.255.176", 
              "userAgent": "Mozilla/5.0 (Windows NT 10.0; Win64; x64) AppleWebKit/537.36 
  (KHTML, like Gecko) Chrome/80.0.3987.132 Safari/537.36" 
         }, 
         "requestId": "JKJaXmPLvHcESHA=", 
         "routeKey": "ANY /nodejs-apig-function-1G3XMPLZXVXYI", 
         "stage": "default", 
         "time": "10/Mar/2020:05:16:23 +0000", 
         "timeEpoch": 1583817383220 
     }, 
     "isBase64Encoded": true
}
```
Per ulteriori informazioni, consulta [Creare integrazioni AWS Lambda proxy per HTTP APIs in API](https://docs.aws.amazon.com/apigateway/latest/developerguide/http-api-develop-integrations-lambda.html) [Gateway](https://docs.aws.amazon.com/apigateway/latest/developerguide/http-api-develop-integrations-lambda.html).

# <span id="page-1034-0"></span>Aggiunta di un endpoint alla funzione Lambda

Per aggiungere un endpoint pubblico alla funzione Lambda

- 1. Aprire la pagina [Funzioni](https://console.aws.amazon.com/lambda/home#/functions) della console Lambda.
- 2. Scegliere una funzione.
- 3. In Function overview (Panoramica delle funzioni), scegliere Add trigger (Aggiungi trigger).
- 4. Seleziona APIGateway.
- 5. Scegli Crea un API o Usa un esistente API.
	- a. NuovoAPI: per APItipo, scegli HTTPAPI. Per ulteriori informazioni, consulta [Scelta di un tipo](#page-1031-0) [API](#page-1031-0).
	- b. EsistenteAPI: seleziona l'opzione API dall'elenco a discesa o inserisci l'APIID (ad esempio, r3pmxmplak).
- 6. Per Security (Sicurezza), scegliere Open (Apri).
- 7. Scegliere Add (Aggiungi).

## <span id="page-1034-1"></span>Integrazione proxy

APIAPIsI gateway sono composti da fasi, risorse, metodi e integrazioni. La fase e la risorsa determinano il percorso dell'endpoint:

#### APIformato del percorso

- /prod/: la fase e la risorsa radice di prod.
- /prod/user: la fase di prod e la risorsa di user.
- /dev/{proxy+} Qualunque routing della fase dev.
- /— (HTTPAPIs) La fase e la risorsa root predefinite.

Un'integrazione Lambda mappa una combinazione di percorso e HTTP metodo a una funzione Lambda. Puoi configurare API Gateway per passare il corpo della HTTP richiesta così com'è (integrazione personalizzata) o per incapsulare il corpo della richiesta in un documento che includa tutte le informazioni sulla richiesta, tra cui intestazioni, risorse, percorso e metodo.

Per ulteriori informazioni, consulta [Integrazioni proxy Lambda](https://docs.aws.amazon.com/apigateway/latest/developerguide/set-up-lambda-proxy-integrations.html) in Gateway. API

# <span id="page-1035-0"></span>Formato dell'evento

Amazon API Gateway richiama la tua funzione [in modo sincrono](#page-274-0) con un evento che contiene una JSON rappresentazione della richiesta. HTTP Per un'integrazione personalizzata, l'evento è il corpo della richiesta. Per un'integrazione proxy, l'evento ha una struttura definita. L'esempio seguente mostra un evento proxy proveniente da un Gateway. API REST API

Example APIEvento proxy Gateway (RESTAPI)

```
{ 
       "resource": "/", 
       "path": "/", 
       "httpMethod": "GET", 
       "requestContext": { 
            "resourcePath": "/", 
            "httpMethod": "GET", 
            "path": "/Prod/", 
            ... 
       }, 
       "headers": { 
            "accept": "text/html,application/xhtml+xml,application/xml;q=0.9,image/
webp,image/apng,*/*;q=0.8,application/signed-exchange;v=b3;q=0.9", 
            "accept-encoding": "gzip, deflate, br", 
            "Host": "70ixmpl4fl.execute-api.us-east-2.amazonaws.com", 
            "User-Agent": "Mozilla/5.0 (Windows NT 10.0; Win64; x64) AppleWebKit/537.36 
  (KHTML, like Gecko) Chrome/80.0.3987.132 Safari/537.36", 
            "X-Amzn-Trace-Id": "Root=1-5e66d96f-7491f09xmpl79d18acf3d050", 
            ... 
       }, 
       "multiValueHeaders": { 
            "accept": [ 
                "text/html,application/xhtml+xml,application/xml;q=0.9,image/webp,image/
apng,*/*;q=0.8,application/signed-exchange;v=b3;q=0.9" 
            ], 
            "accept-encoding": [ 
                "gzip, deflate, br" 
            ], 
            ... 
       }, 
       "queryStringParameters": null, 
       "multiValueQueryStringParameters": null, 
       "pathParameters": null, 
       "stageVariables": null,
```
}

```
 "body": null, 
 "isBase64Encoded": false
```
# <span id="page-1036-0"></span>Formato della risposta

APIIl gateway attende una risposta dalla funzione e trasmette il risultato al chiamante. Per un'integrazione personalizzata, si definiscono una risposta di integrazione e una risposta di metodo per convertire l'output della funzione in una risposta. HTTP Per un'integrazione proxy, la funzione deve rispondere con una rappresentazione della risposta in un formato specifico.

L'esempio seguente mostra un oggetto risposta da una funzione Node.js. L'oggetto response rappresenta una HTTP risposta riuscita che contiene un JSON documento.

Example index.mjs: oggetto risposta di integrazione proxy (Node.js)

```
var response = \{ "statusCode": 200, 
       "headers": { 
         "Content-Type": "application/json" 
       }, 
       "isBase64Encoded": false, 
       "multiValueHeaders": { 
         "X-Custom-Header": ["My value", "My other value"], 
       }, 
       "body": "{\n \"TotalCodeSize\": 104330022,\n \"FunctionCount\": 26\n}" 
     }
```
Il runtime Lambda serializza l'oggetto di risposta in JSON e lo invia a. API APIAnalizza la risposta e la utilizza per creare una HTTP risposta, che poi invia al client che ha effettuato la richiesta originale.

Example HTTPrisposta

```
< HTTP/1.1 200 OK 
   < Content-Type: application/json 
   < Content-Length: 55 
   < Connection: keep-alive 
   < x-amzn-RequestId: 32998fea-xmpl-4268-8c72-16138d629356 
   < X-Custom-Header: My value 
   < X-Custom-Header: My other value 
   < X-Amzn-Trace-Id: Root=1-5e6aa925-ccecxmplbae116148e52f036
```

```
\prec { 
   "TotalCodeSize": 104330022, 
   "FunctionCount": 26 
 }
```
# <span id="page-1037-0"></span>Autorizzazioni

Amazon API Gateway ottiene l'autorizzazione a richiamare la tua funzione dalla politica basata sulle [risorse](#page-1496-0) della funzione. Puoi concedere l'autorizzazione di invoca a un intero API gruppo o concedere un accesso limitato a una fase, una risorsa o un metodo.

Quando aggiungi una API funzione utilizzando la console Lambda, la console API Gateway o in un AWS SAM modello, la policy basata sulle risorse della funzione viene aggiornata automaticamente. Di seguito è riportata una policy di funzioni di esempio.

Example Policy di funzione

```
{ 
   "Version": "2012-10-17", 
   "Id": "default", 
   "Statement": [ 
    \{ "Sid": "nodejs-apig-functiongetEndpointPermissionProd-BWDBXMPLXE2F", 
       "Effect": "Allow", 
       "Principal": { 
          "Service": "apigateway.amazonaws.com" 
       }, 
       "Action": "lambda:InvokeFunction", 
       "Resource": "arn:aws:lambda:us-east-2:111122223333:function:nodejs-apig-
function-1G3MXMPLXVXYI", 
       "Condition": { 
          "StringEquals": { 
            "aws:SourceAccount": "111122223333" 
         }, 
          "ArnLike": { 
            "aws:SourceArn": "arn:aws:execute-api:us-east-2:111122223333:ktyvxmpls1/*/
GET/" 
          } 
       } 
     } 
   ]
```
}

Puoi gestire manualmente le autorizzazioni delle policy funzionali con le seguenti operazioni: API

- **[AddPermission](https://docs.aws.amazon.com/lambda/latest/api/API_AddPermission.html)**
- [RemovePermission](https://docs.aws.amazon.com/lambda/latest/api/API_RemovePermission.html)
- **[GetPolicy](https://docs.aws.amazon.com/lambda/latest/api/API_GetPolicy.html)**

Per concedere il permesso di invocazione a un esistenteAPI, usa il comando. add-permission Esempio:

```
aws lambda add-permission \ 
   --function-name my-function \ 
  --statement-id apigateway-get --action lambda:InvokeFunction \ 
   --principal apigateway.amazonaws.com \ 
   --source-arn "arn:aws:execute-api:us-east-2:123456789012:mnh1xmpli7/default/GET/"
```
Verrà visualizzato l'output seguente:

```
{ 
     "Statement": "{\"Sid\":\"apigateway-test-2\",\"Effect\":\"Allow\",\"Principal
\":{\"Service\":\"apigateway.amazonaws.com\"},\"Action\":\"lambda:InvokeFunction
\",\"Resource\":\"arn:aws:lambda:us-east-2:123456789012:function:my-function
\",\"Condition\":{\"ArnLike\":{\"AWS:SourceArn\":\"arn:aws:execute-api:us-
east-2:123456789012:mnh1xmpli7/default/GET\"}}}"
}
```
#### **a** Note

Se la funzione utilizzata API è diversa Regioni AWS, l'identificatore della regione nell'origine ARN deve corrispondere alla regione della funzione, non alla regione di. API Quando API Gateway richiama una funzione, utilizza una risorsa ARN basata sulla regione ARN diAPI, ma modificata per corrispondere alla regione della funzione.

L'origine ARN in questo esempio concede l'autorizzazione a un'integrazione sul GET metodo della risorsa radice nella fase predefinita di unAPI, con ID. mnh1xmpli7 È possibile utilizzare un asterisco nell'origine ARN per concedere autorizzazioni a più fasi, metodi o risorse.

#### Modelli di risorse

- mnh1xmpli7/\*/GET/\*— GET metodo su tutte le risorse in tutte le fasi.
- mnh1xmpli7/prod/ANY/user— ANY metodo sulla user risorsa in prod fase.
- mnh1xmpli7/ $*/*/$ ; qualsiasi metodo su tutte le risorse in tutte le fasi.

Per informazioni dettagliate sulla visualizzazione delle policy e sulla rimozione delle istruzioni, vedere [Utilizzo di politiche basate sulle risorse IAM in Lambda](#page-1496-0).

## <span id="page-1039-0"></span>Applicazione di esempio

L'app di esempio [APIGateway with Node.js](https://github.com/awsdocs/aws-lambda-developer-guide/tree/main/sample-apps/nodejs-apig) include una funzione con un AWS SAM modello che crea un REST API file con AWS X-Ray tracciamento abilitato. Include anche script per la distribuzione, il richiamo della funzione, il test e la API pulizia.

## <span id="page-1039-1"></span>Tutorial: Utilizzo di Lambda con Gateway API

In questo tutorial, crei una funzione Lambda REST API tramite la quale richiami una funzione Lambda utilizzando HTTP una richiesta. La tua funzione Lambda eseguirà operazioni di creazione, lettura, aggiornamento ed eliminazione (CRUD) su una tabella DynamoDB. Questa funzione viene fornita qui a scopo dimostrativo, ma imparerai a configurare un API gateway in REST API grado di richiamare qualsiasi funzione Lambda.

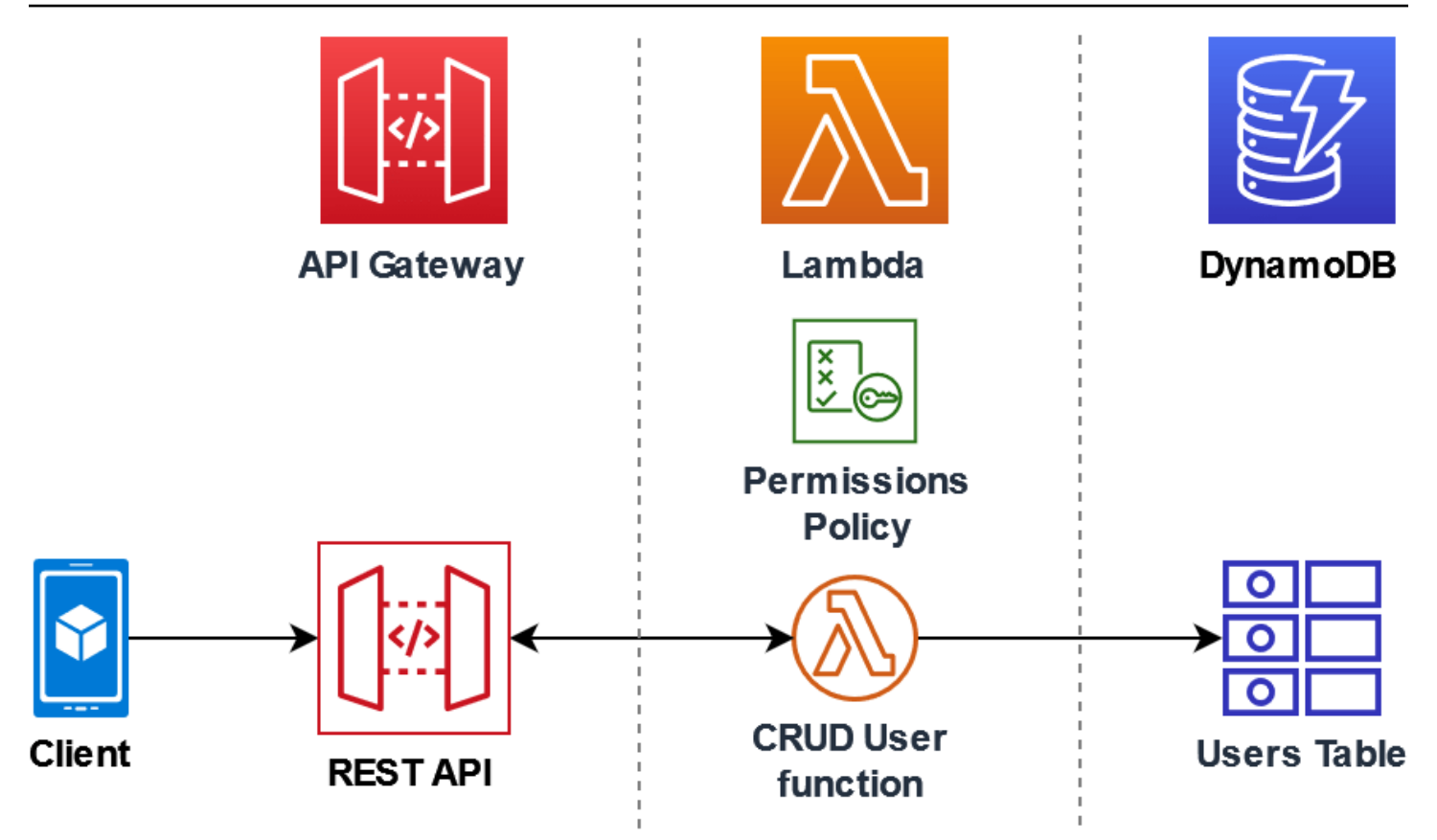

L'utilizzo di API Gateway offre agli utenti un HTTP endpoint sicuro per richiamare la funzione Lambda e può aiutare a gestire grandi volumi di chiamate alla funzione limitando il traffico e convalidando e autorizzando automaticamente le chiamate. API APIGateway fornisce anche controlli di sicurezza flessibili utilizzando AWS Identity and Access Management (IAM) e Amazon Cognito. Ciò è utile nei casi d'uso in cui è richiesta un'autorizzazione preventiva per le chiamate all'applicazione.

Per completare questo tutorial, saranno completate le seguenti fasi:

- 1. Crea e configura una funzione Lambda in Python o Node.js per eseguire operazioni su una tabella DynamoDB.
- 2. Crea un API gateway REST API in per connetterti alla tua funzione Lambda.
- 3. Crea una tabella DynamoDB e testala con la funzione Lambda nella console.
- 4. Implementa API e testa la configurazione completa usando curl in un terminale.

Completando queste fasi, imparerai a utilizzare API Gateway per creare un HTTP endpoint in grado di richiamare in modo sicuro una funzione Lambda su qualsiasi scala. Imparerai anche come implementare e come testarlo nella console e inviando una richiesta tramite un HTTP terminale. API

#### **Sections**

- [Prerequisiti](#page-1041-0)
- [Creazione di una policy di autorizzazione](#page-1044-0)
- [Creazione di un ruolo di esecuzione](#page-1045-0)
- [Creazione della funzione](#page-1046-0)
- [Invoca la funzione utilizzando il AWS CLI](#page-1050-0)
- [Crea un API Gateway REST API utilizzando](#page-1052-0)
- [Crea una risorsa sul tuo REST API](#page-1052-1)
- [Crea un HTTP POST metodo](#page-1053-0)
- [Creazione di una tabella DynamoDB](#page-1054-0)
- [Testa l'integrazione di API Gateway, Lambda e DynamoDB](#page-1055-0)
- [Implementa il API](#page-1057-0)
- [Usa curl per richiamare la tua funzione usando le richieste HTTP](#page-1058-0)
- [Pulizia delle risorse \(facoltativo\)](#page-271-0)

## <span id="page-1041-0"></span>**Prerequisiti**

Registrati per un Account AWS

Se non ne hai uno Account AWS, completa i seguenti passaggi per crearne uno.

Per iscriverti a un Account AWS

- 1. Apri la [https://portal.aws.amazon.com/billing/registrazione.](https://portal.aws.amazon.com/billing/signup)
- 2. Segui le istruzioni online.

Nel corso della procedura di registrazione riceverai una telefonata, durante la quale sarà necessario inserire un codice di verifica attraverso la tastiera del telefono.

Quando ti iscrivi a un Account AWS, Utente root dell'account AWSviene creato un. L'utente root dispone dell'accesso a tutte le risorse e tutti i Servizi AWS nell'account. Come best practice di sicurezza, assegna l'accesso amministrativo a un utente e utilizza solo l'utente root per eseguire [attività che richiedono l'accesso di un utente root](https://docs.aws.amazon.com/accounts/latest/reference/root-user-tasks.html).

AWS ti invia un'email di conferma dopo il completamento della procedura di registrazione. In qualsiasi momento, puoi visualizzare l'attività corrente del tuo account e gestirlo accedendo a [https://](https://aws.amazon.com/)  [aws.amazon.com/e](https://aws.amazon.com/) scegliendo Il mio account.

Crea un utente con accesso amministrativo

Dopo esserti registrato Account AWS, proteggi Utente root dell'account AWS AWS IAM Identity Center, abilita e crea un utente amministrativo in modo da non utilizzare l'utente root per le attività quotidiane.

Proteggi i tuoi Utente root dell'account AWS

1. Accedi [AWS Management Console](https://console.aws.amazon.com/)come proprietario dell'account scegliendo Utente root e inserendo il tuo indirizzo Account AWS email. Nella pagina successiva, inserisci la password.

Per informazioni sull'accesso utilizzando un utente root, consulta la pagina [Signing in as the root](https://docs.aws.amazon.com/signin/latest/userguide/console-sign-in-tutorials.html#introduction-to-root-user-sign-in-tutorial)  [user](https://docs.aws.amazon.com/signin/latest/userguide/console-sign-in-tutorials.html#introduction-to-root-user-sign-in-tutorial) della Guida per l'utente di Accedi ad AWS .

2. Attiva l'autenticazione a più fattori (MFA) per il tuo utente root.

Per istruzioni, consulta [Abilitare un MFA dispositivo virtuale per l'utente Account AWS root](https://docs.aws.amazon.com/IAM/latest/UserGuide/enable-virt-mfa-for-root.html) [\(console\)](https://docs.aws.amazon.com/IAM/latest/UserGuide/enable-virt-mfa-for-root.html) nella Guida per l'IAMutente.

Crea un utente con accesso amministrativo

1. Abilita IAM Identity Center.

Per istruzioni, consulta [Abilitazione di AWS IAM Identity Center](https://docs.aws.amazon.com/singlesignon/latest/userguide/get-set-up-for-idc.html) nella Guida per l'utente di AWS IAM Identity Center .

2. In IAM Identity Center, concedi l'accesso amministrativo a un utente.

Per un tutorial sull'utilizzo di IAM Identity Center directory come fonte di identità, consulta [Configurare l'accesso utente con i valori predefiniti IAM Identity Center directory](https://docs.aws.amazon.com/singlesignon/latest/userguide/quick-start-default-idc.html) nella Guida per l'AWS IAM Identity Center utente.

Accesso come utente amministratore

• Per accedere con l'utente dell'IAMIdentity Center, utilizza l'accesso URL che è stato inviato al tuo indirizzo e-mail quando hai creato l'utente IAM Identity Center.

Per informazioni sull'accesso tramite un utente di IAM Identity Center, consulta [Accesso al](https://docs.aws.amazon.com/signin/latest/userguide/iam-id-center-sign-in-tutorial.html)  [portale di AWS accesso](https://docs.aws.amazon.com/signin/latest/userguide/iam-id-center-sign-in-tutorial.html) nella Guida per l'Accedi ad AWS utente.

Assegna l'accesso a ulteriori utenti

1. In IAM Identity Center, crea un set di autorizzazioni che segua la migliore pratica di applicazione delle autorizzazioni con privilegi minimi.

Segui le istruzioni riportate nella pagina [Creazione di un set di autorizzazioni](https://docs.aws.amazon.com/singlesignon/latest/userguide/get-started-create-a-permission-set.html) nella Guida per l'utente di AWS IAM Identity Center .

2. Assegna al gruppo prima gli utenti e poi l'accesso con autenticazione unica (Single Sign-On).

Per istruzioni, consulta [Aggiungere gruppi](https://docs.aws.amazon.com/singlesignon/latest/userguide/addgroups.html) nella Guida per l'utente di AWS IAM Identity Center .

### Installa il AWS Command Line Interface

Se non l'hai ancora installato AWS Command Line Interface, segui i passaggi indicati in [Installazione](https://docs.aws.amazon.com/cli/latest/userguide/getting-started-install.html) [o aggiornamento della versione più recente di AWS CLI](https://docs.aws.amazon.com/cli/latest/userguide/getting-started-install.html) per installarlo.

Per eseguire i comandi nel tutorial, sono necessari un terminale a riga di comando o una shell (interprete di comandi). In Linux e macOS, utilizza la shell (interprete di comandi) e il gestore pacchetti preferiti.

**a** Note

In Windows, alcuni CLI comandi Bash comunemente utilizzati con Lambda (zipcome) non sono supportati dai terminali integrati del sistema operativo. Per ottenere una versione integrata su Windows di Ubuntu e Bash, [installa il sottosistema Windows per Linux.](https://docs.microsoft.com/en-us/windows/wsl/install-win10)
# Creazione di una policy di autorizzazione

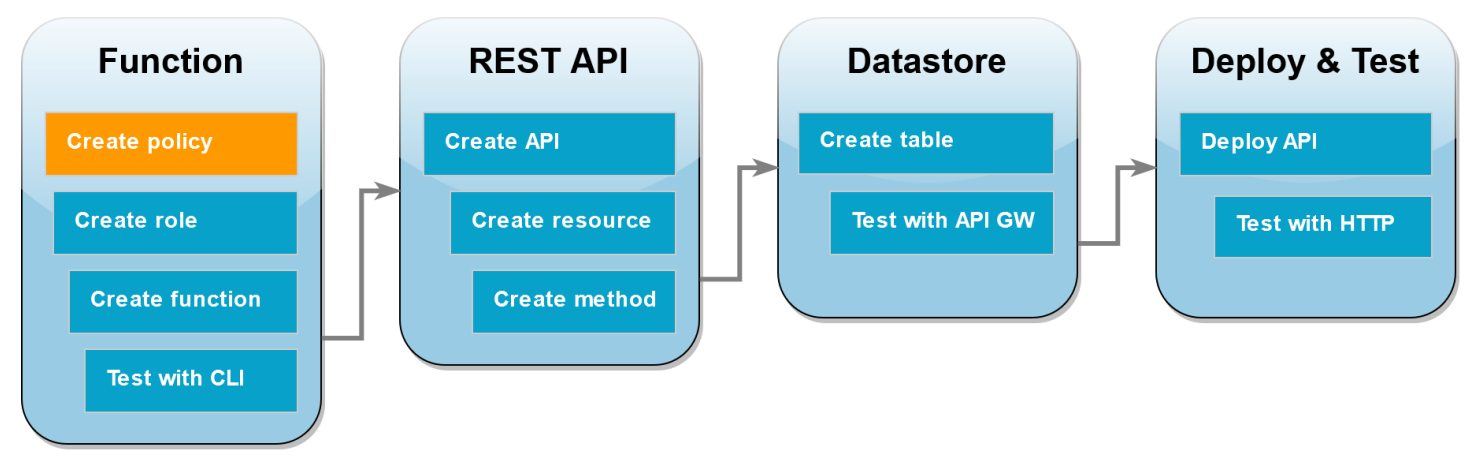

Prima di poter creare un [ruolo di esecuzione](#page-1477-0) per la tua funzione Lambda, devi prima creare una politica di autorizzazioni per concedere alla funzione il permesso di accedere alle risorse richieste. AWS Per questo tutorial, la policy consente a Lambda di eseguire CRUD operazioni su una tabella DynamoDB e scrivere su Amazon Logs. CloudWatch

Come creare la policy

- 1. Apri la [pagina Policies della console.](https://console.aws.amazon.com/iam/home#/policies) IAM
- 2. Scegliere Create Policy (Crea policy).
- 3. Scegli la JSONscheda, quindi incolla la seguente politica personalizzata nell'JSONeditor.

```
{ 
   "Version": "2012-10-17", 
   "Statement": [ 
     { 
        "Sid": "Stmt1428341300017", 
        "Action": [ 
          "dynamodb:DeleteItem", 
          "dynamodb:GetItem", 
          "dynamodb:PutItem", 
          "dynamodb:Query", 
          "dynamodb:Scan", 
          "dynamodb:UpdateItem" 
        ], 
        "Effect": "Allow", 
        "Resource": "*" 
     }, 
     {
```
}

```
 "Sid": "", 
      "Resource": "*", 
      "Action": [ 
        "logs:CreateLogGroup", 
        "logs:CreateLogStream", 
        "logs:PutLogEvents" 
      ], 
      "Effect": "Allow" 
   } 
 ]
```
- 4. Scegliere Next: Tags (Successivo: Tag).
- 5. Scegliere Next:Review (Successivo: Rivedi).
- 6. In Rivedi policy, per Nome della policy inserisci **lambda-apigateway-policy**.
- 7. Scegli Create Policy (Crea policy).

Creazione di un ruolo di esecuzione

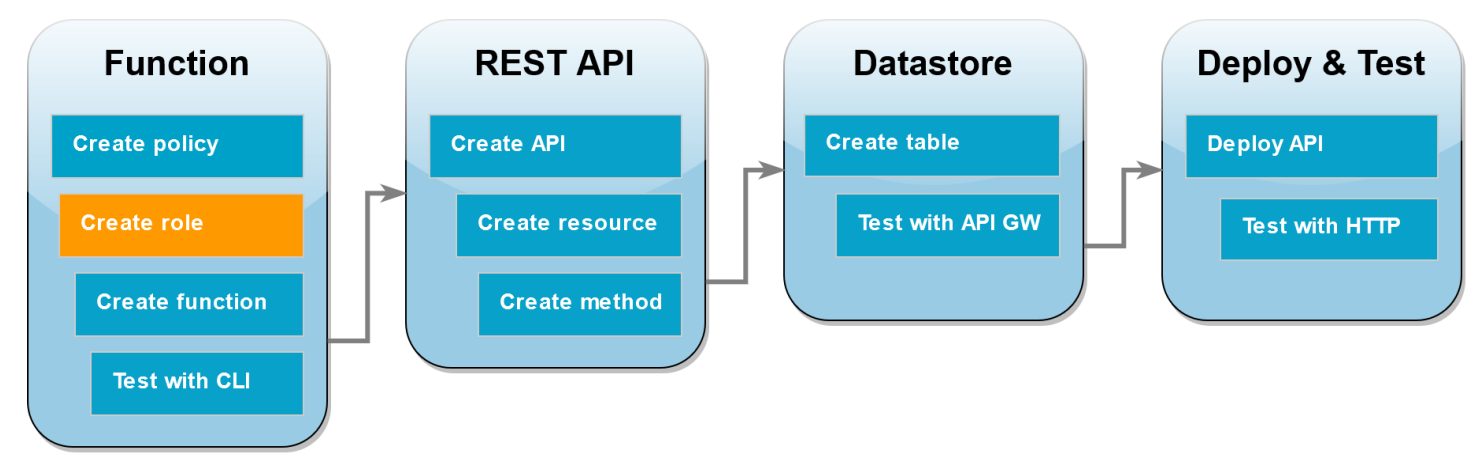

Un [ruolo di esecuzione](#page-1477-0) è un ruolo AWS Identity and Access Management (IAM) che concede a una funzione Lambda il permesso di AWS accedere a servizi e risorse. Per consentire alla funzione di eseguire operazioni su una tabella DynamoDB, collega la policy di autorizzazione che hai creato nella fase precedente.

Creazione di un ruolo di esecuzione e collegamento di una policy di autorizzazione personalizzata

- 1. Apri la [pagina Ruoli](https://console.aws.amazon.com/iam/home#/roles) della IAM console.
- 2. Scegliere Crea ruolo.
- 3. Per il tipo di entità attendibile, scegli Servizio AWS , quindi per il caso d'uso seleziona Lambda.
- 4. Scegli Next (Successivo).
- 5. Nella casella di ricerca delle policy, immettere **lambda-apigateway-policy**.
- 6. Nei risultati della ricerca, seleziona la policy creata (lambda-apigateway-policy), quindi scegli Next (Successivo).
- 7. In Role details (Dettagli del ruolo), per Role name (Nome del ruolo), specifica **lambdaapigateway-role**, quindi scegli Create role (Crea ruolo).

Più avanti nel tutorial, avrai bisogno dell'Amazon Resource Name (ARN) del ruolo che hai appena creato. Nella pagina Ruoli della IAM console, scegli il nome del tuo ruolo (lambda-apigatewayrole) e copia il ruolo ARN visualizzato nella pagina di riepilogo.

#### Creazione della funzione

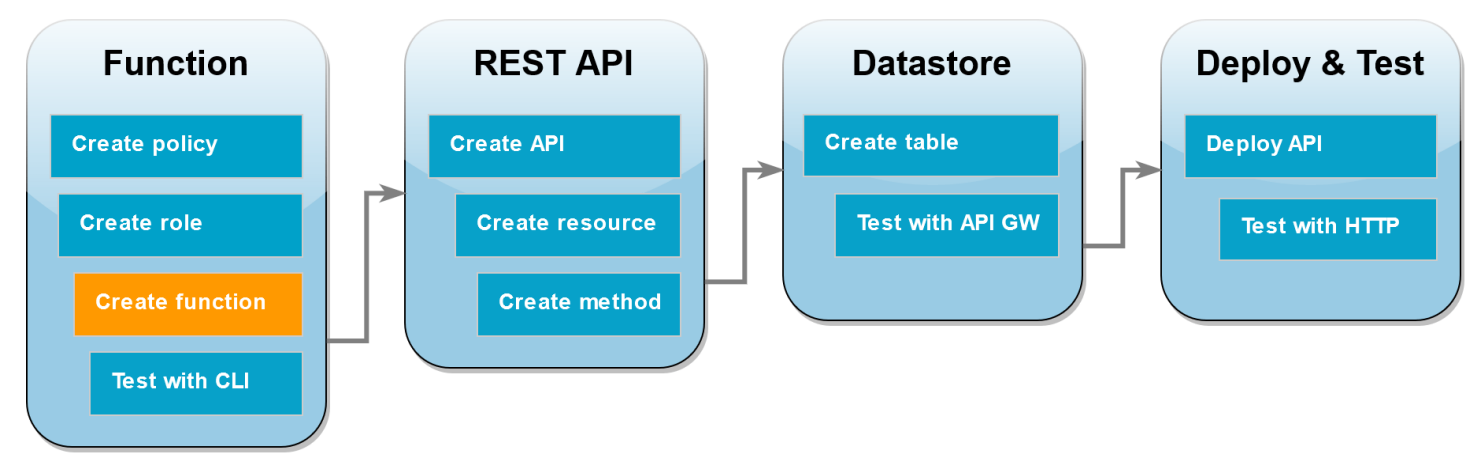

Il seguente esempio di codice riceve un input di evento da API Gateway che specifica un'operazione da eseguire sulla tabella DynamoDB che verrà creata e alcuni dati di payload. Se i parametri ricevuti dalla funzione sono validi, l'operazione richiesta viene eseguita sulla tabella.

#### Node.js

#### Example index.mjs

```
import { DynamoDBDocumentClient, PutCommand, GetCommand, 
          UpdateCommand, DeleteCommand} from "@aws-sdk/lib-dynamodb";
import { DynamoDBClient } from "@aws-sdk/client-dynamodb";
const ddbClient = new DynamoDBClient({ region: "us-east-2" });
const ddbDocClient = DynamoDBDocumentClient.from(ddbClient);
// Define the name of the DDB table to perform the CRUD operations on
```

```
const tablename = "lambda-apigateway";
/** 
  * Provide an event that contains the following keys: 
  * 
  * - operation: one of 'create,' 'read,' 'update,' 'delete,' or 'echo' 
  * - payload: a JSON object containing the parameters for the table item 
  * to perform the operation on 
  */
export const handler = async (event, context) => {
      const operation = event.operation; 
     if (operation == 'echo') return(event.payload); 
      } 
     else { 
         event.payload.TableName = tablename; 
         let response; 
         switch (operation) { 
           case 'create': 
                 response = await ddbDocClient.send(new PutCommand(event.payload)); 
                 break; 
           case 'read': 
                 response = await ddbDocClient.send(new GetCommand(event.payload)); 
                 break; 
           case 'update': 
                 response = ddbDocClient.send(new UpdateCommand(event.payload)); 
                 break; 
           case 'delete': 
                 response = ddbDocClient.send(new DeleteCommand(event.payload)); 
                 break; 
           default: 
             response = 'Unknown operation: ${operation}'; 
           } 
         console.log(response); 
         return response; 
     }
};
```
#### **a** Note

In questo esempio, il nome della tabella DynamoDB è definito come variabile nel codice della funzione. In un'applicazione reale, la best practice consiste nell'inviare questo parametro come variabile d'ambiente ed evitare di codificare il nome della tabella. [Per](https://docs.aws.amazon.com/lambda/latest/dg/configuration-envvars.html)  [ulteriori informazioni, vedere Utilizzo delle variabili di ambiente. AWS Lambda](https://docs.aws.amazon.com/lambda/latest/dg/configuration-envvars.html)

#### Creazione della funzione

- 1. Salvate l'esempio di codice come file denominato index.mjs e, se necessario, modificate l' AWS area specificata nel codice. La regione specificata nel codice deve essere la stessa regione in cui verrà creata la tabella DynamoDB più avanti nel tutorial.
- 2. Crea un pacchetto di implementazione utilizzando il seguente comando zip.

#### **zip function.zip index.mjs**

3. Crea una funzione Lambda utilizzando il create-function AWS CLI comando. Per il role parametro, inserisci l'Amazon Resource Name (ARN) del ruolo di esecuzione che hai copiato in precedenza.

```
aws lambda create-function \
--function-name LambdaFunctionOverHttps \
--zip-file fileb://function.zip \
--handler index.handler \
--runtime nodejs20.x \
--role arn:aws:iam::123456789012:role/service-role/lambda-apigateway-role
```
#### Python 3

Example LambdaFunctionOverHttps.py

```
import boto3
# Define the DynamoDB table that Lambda will connect to
table_name = "lambda-apigateway"
# Create the DynamoDB resource
dynamo = boto3.resource('dynamodb').Table(table_name)
```

```
# Define some functions to perform the CRUD operations
def create(payload): 
     return dynamo.put_item(Item=payload['Item'])
def read(payload): 
     return dynamo.get_item(Key=payload['Key'])
def update(payload): 
     return dynamo.update_item(**{k: payload[k] for k in ['Key', 'UpdateExpression', 
     'ExpressionAttributeNames', 'ExpressionAttributeValues'] if k in payload})
def delete(payload): 
     return dynamo.delete_item(Key=payload['Key'])
def echo(payload): 
     return payload
operations = { 
     'create': create, 
     'read': read, 
     'update': update, 
     'delete': delete, 
     'echo': echo,
}
def lambda_handler(event, context): 
     '''Provide an event that contains the following keys: 
       - operation: one of the operations in the operations dict below 
       - payload: a JSON object containing parameters to pass to the 
         operation being performed 
    \mathbf{r} operation = event['operation'] 
     payload = event['payload'] 
     if operation in operations: 
         return operations[operation](payload) 
     else: 
         raise ValueError(f'Unrecognized operation "{operation}"')
```
#### **a** Note

In questo esempio, il nome della tabella DynamoDB è definito come variabile nel codice della funzione. In un'applicazione reale, la best practice consiste nell'inviare questo parametro come variabile d'ambiente ed evitare di codificare il nome della tabella. Per ulteriori informazioni, vedere [Utilizzo delle variabili di AWS Lambda ambiente.](https://docs.aws.amazon.com/lambda/latest/dg/configuration-envvars.html)

Creazione della funzione

- 1. Salva l'esempio di codice come un file denominato LambdaFunctionOverHttps.py.
- 2. Crea un pacchetto di implementazione utilizzando il seguente comando zip.

**zip function.zip LambdaFunctionOverHttps.py**

3. Crea una funzione Lambda utilizzando il create-function AWS CLI comando. Per il role parametro, inserisci l'Amazon Resource Name (ARN) del ruolo di esecuzione che hai copiato in precedenza.

```
aws lambda create-function \
--function-name LambdaFunctionOverHttps \
--zip-file fileb://function.zip \
--handler LambdaFunctionOverHttps.lambda_handler \
--runtime python3.12 \
--role arn:aws:iam::123456789012:role/service-role/lambda-apigateway-role
```
#### Invoca la funzione utilizzando il AWS CLI

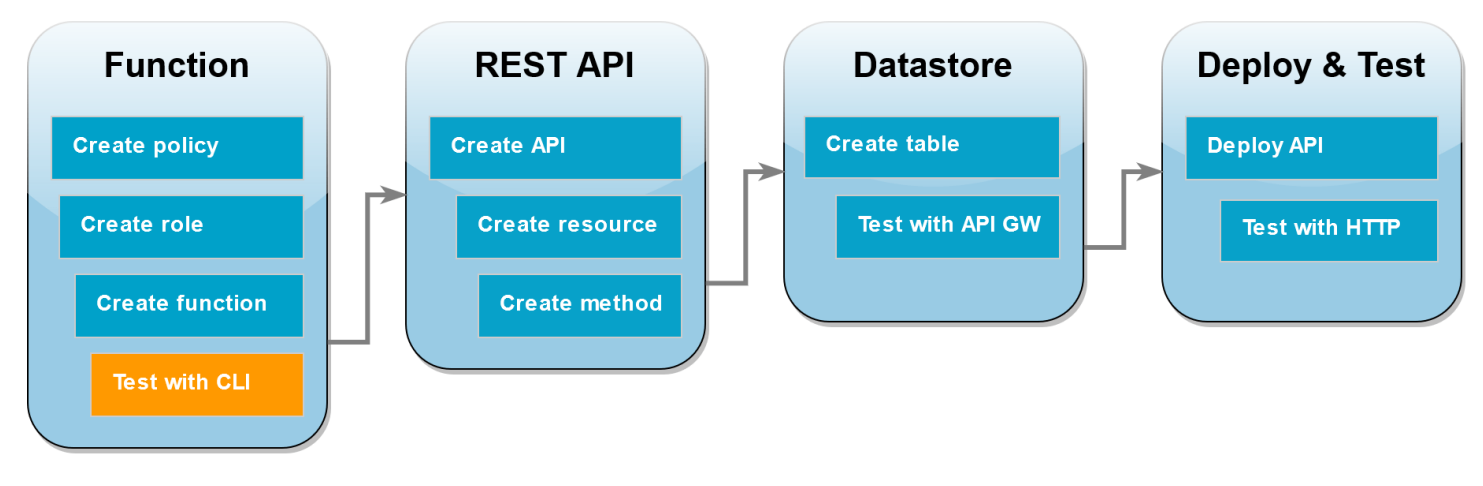

Prima di integrare la funzione con API Gateway, verificate di averla implementata correttamente. Crea un evento di test contenente i parametri che il tuo API Gateway API invierà a Lambda e usa il AWS CLI invoke comando per eseguire la funzione.

Per richiamare la funzione Lambda con AWS CLI

1. Salvate quanto segue JSON come file denominato. input.txt

```
{ 
     "operation": "echo", 
     "payload": { 
          "somekey1": "somevalue1", 
          "somekey2": "somevalue2" 
     }
}
```
2. Eseguire il seguente comando invoke AWS CLI .

```
aws lambda invoke \
--function-name LambdaFunctionOverHttps \
--payload file://input.txt outputfile.txt \
--cli-binary-format raw-in-base64-out
```
L'cli-binary-formatopzione è obbligatoria se utilizzi la AWS CLI versione 2. Per rendere questa impostazione come predefinita, esegui aws configure set cli-binary-format rawin-base64-out. Per ulteriori informazioni, consulta la pagina [AWS CLI supported global](https://docs.aws.amazon.com/cli/latest/userguide/cli-configure-options.html#cli-configure-options-list)  [command line options](https://docs.aws.amazon.com/cli/latest/userguide/cli-configure-options.html#cli-configure-options-list) nella Guida per l'utente di AWS Command Line Interface versione 2.

Dovrebbe essere visualizzata la seguente risposta:

```
{
"StatusCode": 200,
"ExecutedVersion": "LATEST"
}
```
3. Verifica che la tua funzione abbia eseguito l'echooperazione specificata nell'evento JSON di test. Analizza il file outputfile.txt e verifica che contenga quanto segue:

```
{"somekey1": "somevalue1", "somekey2": "somevalue2"}
```
# Crea un API Gateway REST API utilizzando

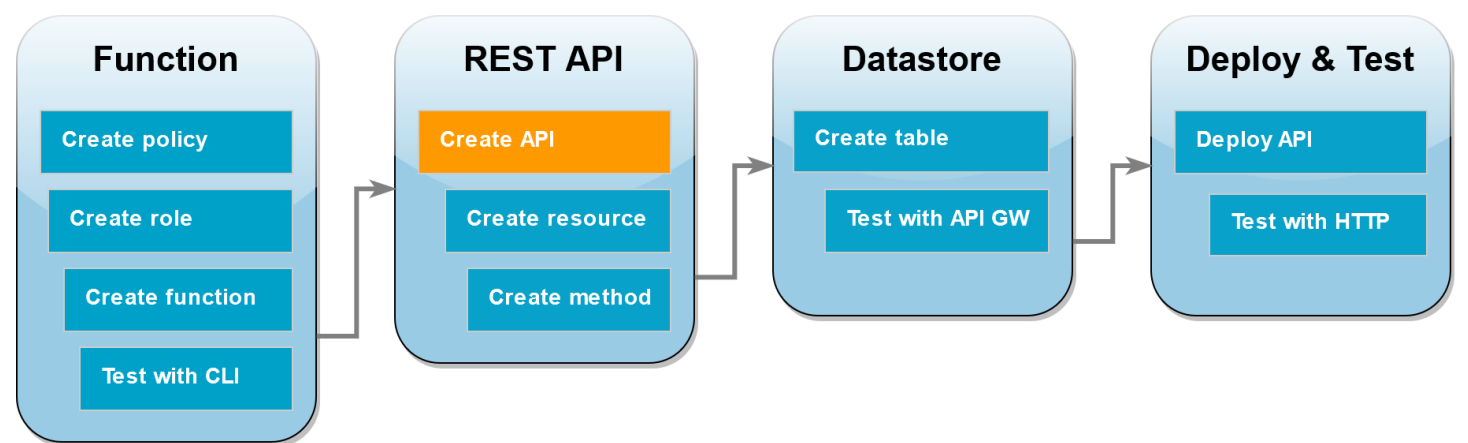

In questo passaggio, creerai il API Gateway REST API che utilizzerai per richiamare la tua funzione Lambda.

Per creare il API

- 1. Aprire la [console API Gateway.](https://console.aws.amazon.com/apigateway)
- 2. Scegli Crea API.
- 3. Nella RESTAPIcasella, scegli Costruisci.
- 4. In APIDettagli, lascia API selezionato Nuovo e, per APINome, inserisci**DynamoDBOperations**.
- 5. Scegliete Crea API.

# Crea una risorsa sul tuo REST API

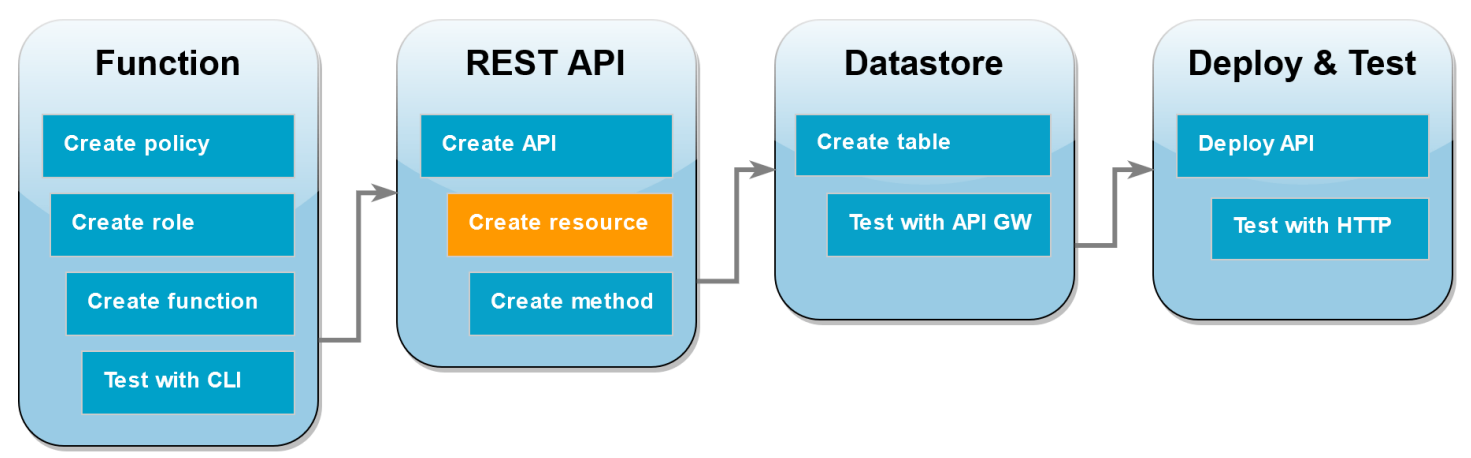

Per aggiungere un HTTP metodo al tuoAPI, devi prima creare una risorsa su cui quel metodo possa funzionare. Qui viene creata la risorsa per gestire la tabella DynamoDB.

#### Per creare la risorsa

- 1. Nella [console API Gateway](https://console.aws.amazon.com/apigateway), nella pagina Risorse relativa al tuoAPI, scegli Crea risorsa.
- 2. In Dettagli risorsa, per Nome risorsa, inserire **DynamoDBManager**.
- 3. Scegliere Create Resource (Crea risorsa).

### Crea un HTTP POST metodo

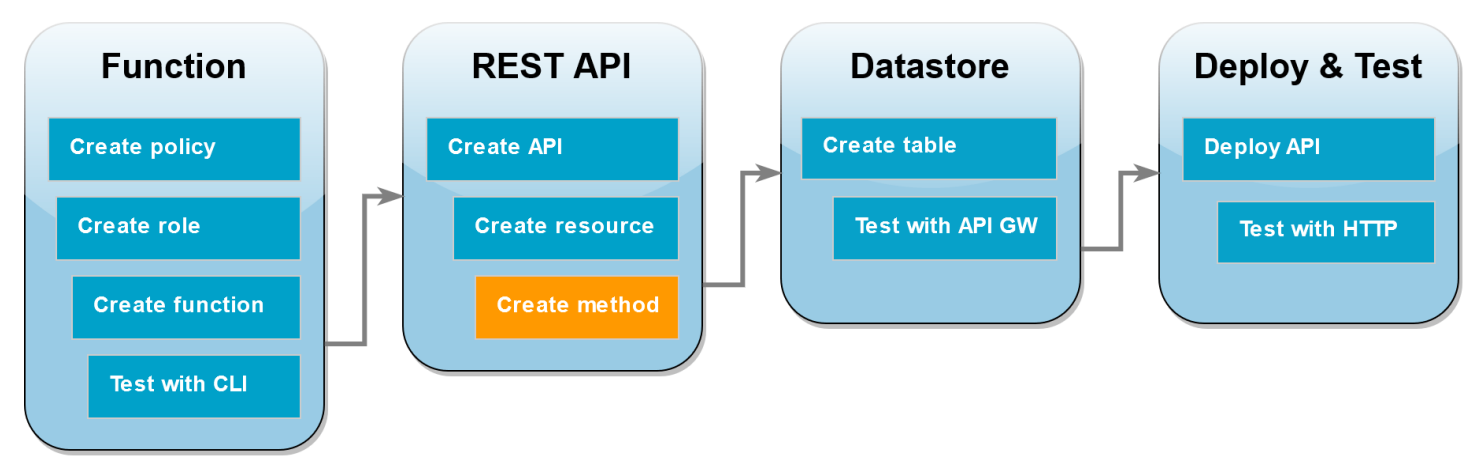

In questa fase, viene creato un metodo (POST) per la risorsa DynamoDBManager. Colleghi questo POST metodo alla tua funzione Lambda in modo che quando il metodo riceve una HTTP richiesta, API Gateway richiami la tua funzione Lambda.

#### **a** Note

Ai fini di questo tutorial, viene utilizzato un HTTP metodo (POST) per richiamare una singola funzione Lambda che esegue tutte le operazioni sulla tabella DynamoDB. In un'applicazione reale, la best practice consiste nell'utilizzare una funzione e un HTTP metodo Lambda diversi per ogni operazione. Per ulteriori informazioni, consulta [Il monolite Lambda](https://serverlessland.com/content/service/lambda/guides/aws-lambda-operator-guide/monolith) in Serverless Land.

#### Per creare il metodo POST

- 1. Nella pagina Risorse relativa a teAPI, assicurati che la /DynamoDBManager risorsa sia evidenziata. Nel riquadro Metodi, scegliere Crea metodo.
- 2. Per Tipo di metodo, scegliete POST.
- 3. Per Tipo di integrazione lasciare selezionato Funzione Lambda.
- 4. Per la funzione Lambda, scegli Amazon Resource Name (ARN) per la tua funzione (LambdaFunctionOverHttps).
- 5. Scegli Crea metodo.

### Creazione di una tabella DynamoDB

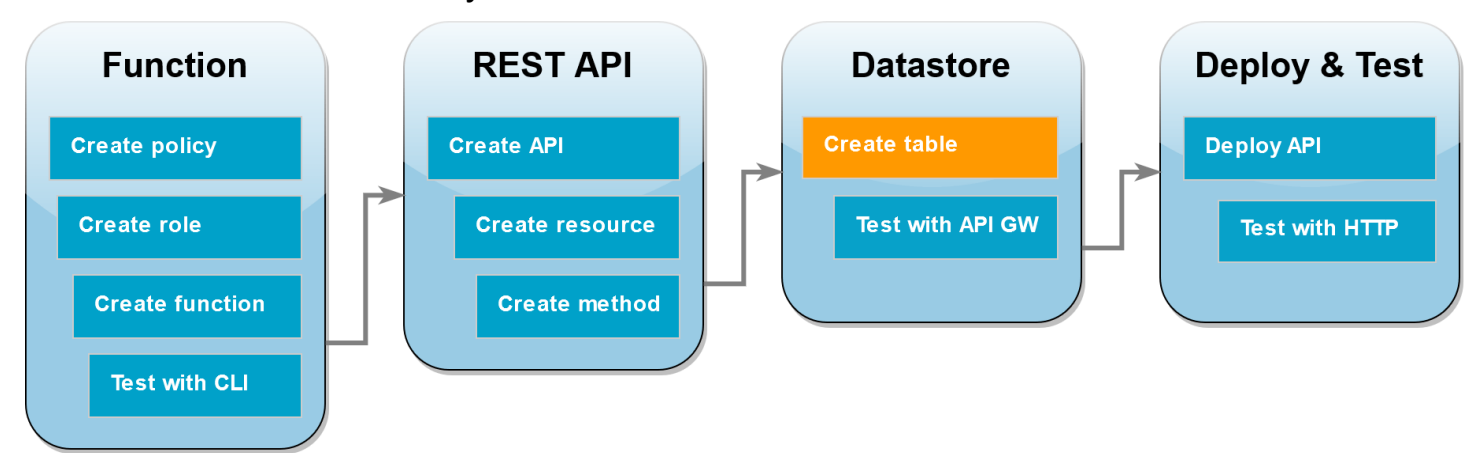

Crea una tabella DynamoDB vuota su cui la tua funzione Lambda eseguirà le operazioni. CRUD

#### Creare la tabella DynamoDB

- 1. Aprire la pagina [Tables \(Tabelle\)](https://console.aws.amazon.com/dynamodbv2#tables) della console DynamoDB.
- 2. Scegliere Create table (Crea tabella).
- 3. In Table details (Dettagli tabella), effettuare le seguenti operazioni:
	- 1. Nel campo Table name (Nome tabella) immetti **lambda-apigateway**.
	- 2. Per Partition key (Chiave di partizione), immettere **id** e mantenere il tipo di dati impostato come String (Stringa).
- 4. In Table settings (Impostazioni tabella), mantieni le impostazioni predefinite.
- 5. Scegliere Create table (Crea tabella).

# Testa l'integrazione di API Gateway, Lambda e DynamoDB

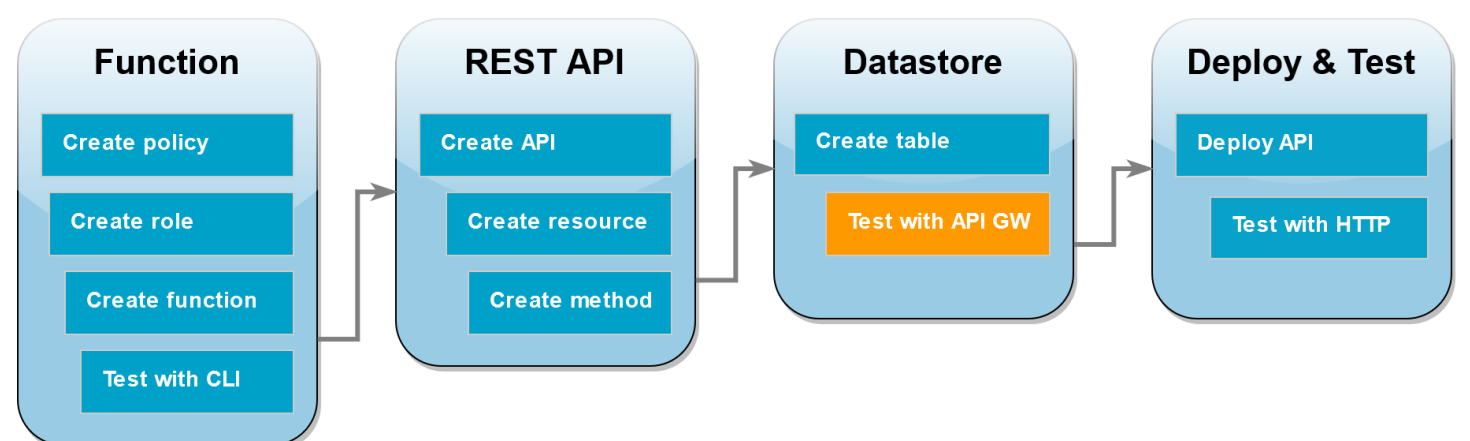

Ora sei pronto per testare l'integrazione del tuo API metodo API Gateway con la tua funzione Lambda e la tua tabella DynamoDB. Utilizzando la console API Gateway, inviate le richieste direttamente al vostro POST metodo utilizzando la funzione di test della console. In questo passaggio, viene utilizzata prima un'operazione create per aggiungere un nuovo elemento alla tabella DynamoDB, quindi viene utilizzata un'operazione update per modificare l'elemento.

Test 1: creazione di un nuovo elemento nella tabella DynamoDB

- 1. Nella [console API Gateway](https://console.aws.amazon.com/apigateway), scegli il tuo API (DynamoDBOperations).
- 2. Scegli il POSTmetodo sotto la DynamoDBManager risorsa.

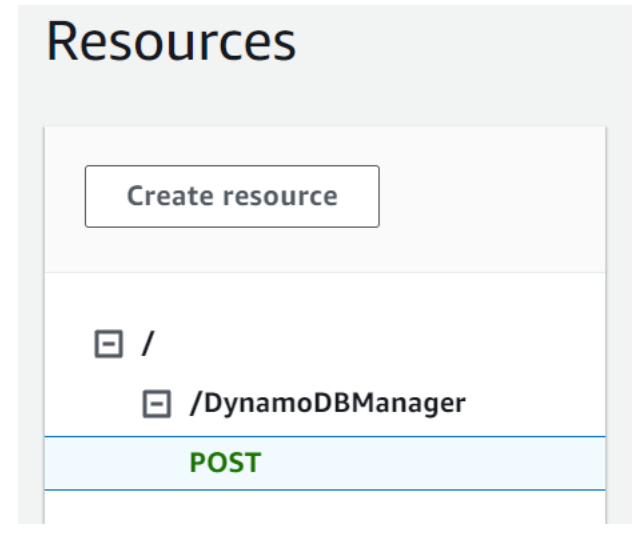

- 3. Seleziona la scheda Test. Potrebbe essere necessario scegliere il pulsante freccia destra per visualizzare la scheda.
- 4. In Metodo di prova, lasciare vuote le stringhe di query e le intestazioni. Per Request body, incolla quanto segueJSON:

```
{ 
   "operation": "create", 
   "payload": { 
      "Item": { 
        "id": "1234ABCD", 
        "number": 5 
      } 
   }
}
```
5. Scegli Test (Esegui test).

I risultati visualizzati al termine del test devono mostrare lo stato 200. Questo codice di stato indica che l'operazione create è riuscita.

Come verifica, controlla che la tabella DynamoDB contenga il nuovo elemento.

- 6. Apri la pagina [Tables](https://console.aws.amazon.com/dynamodbv2#tables) (Tabelle) della console DynamoDB e scegli la tabella lambdaapigateway.
- 7. Scegli Explore table items (Esplora elementi della tabella). Nel riquadro Items returned (Elementi restituiti), dovresti vedere un elemento con l'id 1234ABCD e il numero 5.

Test 2: aggiornamento dell'elemento nella tabella DynamoDB

- 1. Nella [console API Gateway](https://console.aws.amazon.com/apigateway), torna alla scheda Test del POST metodo.
- 2. In Metodo di prova, lasciare vuote le stringhe di query e le intestazioni. Per Request body, incolla quanto segueJSON:

```
{ 
     "operation": "update", 
     "payload": { 
          "Key": { 
              "id": "1234ABCD" 
         }, 
          "AttributeUpdates": { 
              "number": { 
                   "Value": 10 
 } 
          } 
     }
```
}

3. Scegli Test (Esegui test).

I risultati visualizzati al termine del test devono mostrare lo stato 200. Questo codice di stato indica che l'operazione update è riuscita.

Per confermare, controlla che l'elemento nella tua tabella DynamoDB sia stato modificato.

- 4. Apri la pagina [Tables](https://console.aws.amazon.com/dynamodbv2#tables) (Tabelle) della console DynamoDB e scegli la tabella lambdaapigateway.
- 5. Scegli Explore table items (Esplora elementi della tabella). Nel riquadro Items returned (Elementi restituiti), dovresti vedere un elemento con l'id 1234ABCD e il numero 10.

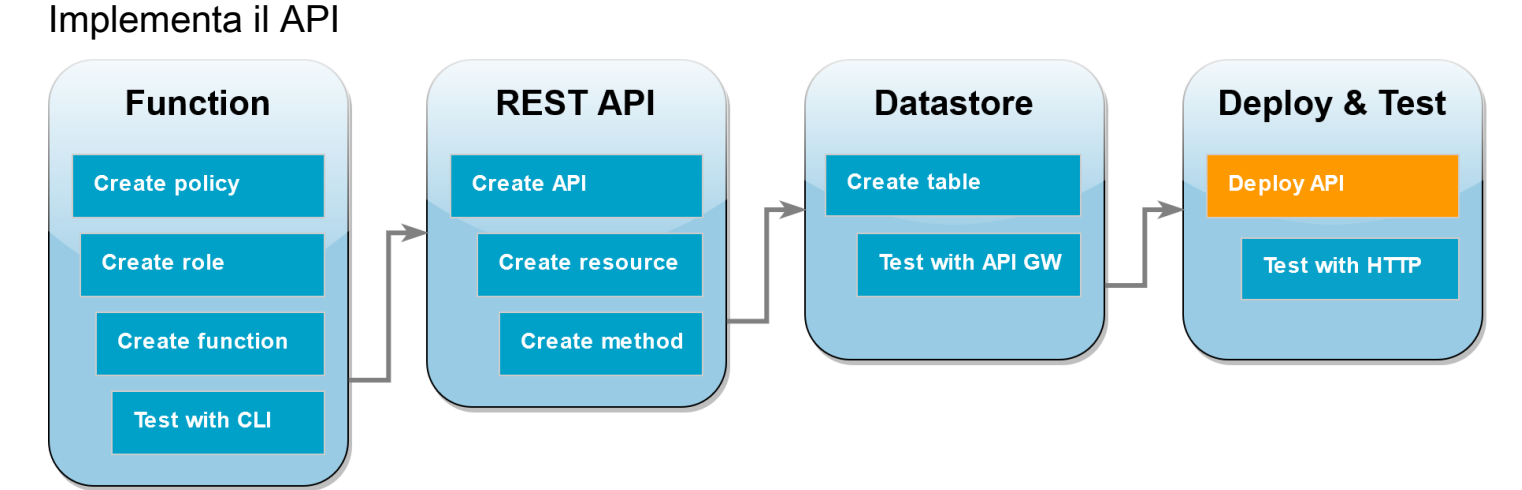

Affinché un client possa chiamare ilAPI, è necessario creare una distribuzione e una fase associata. Una fase rappresenta un'istantanea della situazione, API inclusi i metodi e le integrazioni.

#### Per distribuire API

- 1. Apri la APIspagina della [console API Gateway](https://console.aws.amazon.com/apigateway) e scegli. DynamoDBOperations API
- 2. Nella pagina Risorse corrispondente API scegli Deploy. API
- 3. Per Fase, scegliere \*Nuova fase\* quindi per Nome fase specificare **test**.
- 4. Seleziona Deploy (Implementa).
- 5. Nel riquadro dei dettagli dello stage, copia URLInvoke. Lo utilizzerai nel passaggio successivo per richiamare la tua funzione utilizzando una HTTP richiesta.

# Usa curl per richiamare la tua funzione usando le richieste HTTP

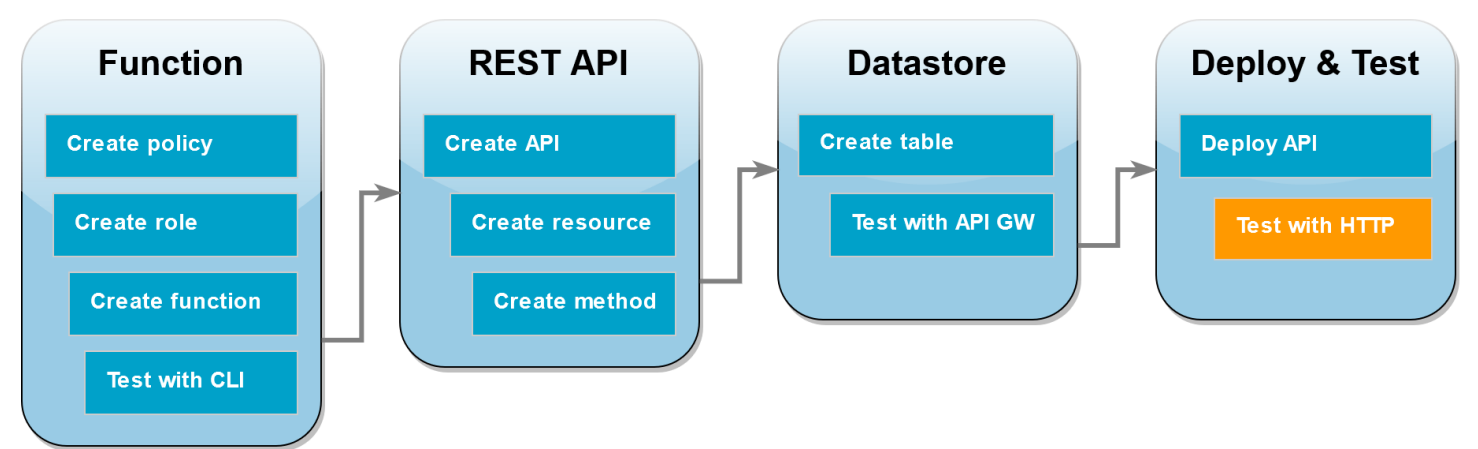

Ora puoi richiamare la tua funzione Lambda inviando HTTP una richiesta al tuo. API In questo passaggio, creerai un nuovo elemento nella tabella DynamoDB e quindi eseguirai operazioni di lettura, aggiornamento ed eliminazione su quell'elemento.

Per creare un elemento nella tabella DynamoDB usando curl

1. Esegui il curl comando seguente utilizzando l'invoke che URL hai copiato nel passaggio precedente. Quando usi curl con l'opzione -d (data), utilizza automaticamente il metodo. HTTP POST

```
curl https://l8togsqxd8.execute-api.us-east-2.amazonaws.com/test/DynamoDBManager \
-d '{"operation": "create", "payload": {"Item": {"id": "5678EFGH", "number": 15}}}'
```
Se l'operazione ha avuto successo, dovresti vedere una risposta restituita con un codice di HTTP stato di 200.

- 2. Puoi anche utilizzare la console DynamoDB per verificare che il nuovo elemento sia nella tua tabella effettuando le seguenti operazioni:
	- 1. Apri la pagina [Tables](https://console.aws.amazon.com/dynamodbv2#tables) (Tabelle) della console DynamoDB e scegli la tabella lambdaapigateway.
	- 2. Scegli Explore table items (Esplora elementi della tabella). Nel riquadro Items returned (Elementi restituiti), dovresti vedere un elemento con l'id 5678EFGH e il numero 15.

Per leggere l'elemento nella tabella DynamoDB usando curl

• Esegui il curl comando seguente per leggere il valore dell'elemento che hai appena creato. Usa il tuo invokeURL.

```
curl https://avos4dr2rk.execute-api.us-east-2.amazonaws.com/test/DynamoDBManager -d 
  \
'{"operation": "read", "payload": {"Key": {"id": "5678EFGH"}}}'
```
Dovresti vedere un output simile a uno dei seguenti a seconda che tu abbia scelto il codice della funzione Node.js o Python:

Node.js

```
{"$metadata":
{"httpStatusCode":200,"requestId":"7BP3G5Q0C0O1E50FBQI9NS099JVV4KQNSO5AEMVJF66Q9ASUAAJG",
"attempts":1,"totalRetryDelay":0},"Item":{"id":"5678EFGH","number":15}}
```
Python

```
{"Item":{"id":"5678EFGH","number":15},"ResponseMetadata":
{"RequestId":"QNDJICE52E86B82VETR6RKBE5BVV4KQNSO5AEMVJF66Q9ASUAAJG",
"HTTPStatusCode":200,"HTTPHeaders":{"server":"Server","date":"Wed, 31 Jul 2024 
 00:37:01 GMT","content-type":"application/x-amz-json-1.0",
"content-length":"52","connection":"keep-alive","x-amzn-
requestid":"QNDJICE52E86B82VETR6RKBE5BVV4KQNSO5AEMVJF66Q9ASUAAJG","x-amz-
crc32":"2589610852"},
"RetryAttempts":0}}
```
Per aggiornare l'elemento nella tabella DynamoDB usando curl

1. Esegui il seguente curl comando per aggiornare l'elemento appena creato modificando il valore. number Usa il tuo invokeURL.

```
curl https://avos4dr2rk.execute-api.us-east-2.amazonaws.com/test/DynamoDBManager \
-d '{"operation": "update", "payload": {"Key": {"id": "5678EFGH"}, 
  "UpdateExpression": "SET #num = :new_value", "ExpressionAttributeNames": {"#num": 
  "number"}, "ExpressionAttributeValues": {":new_value": 42}}}'
```
2. Per confermare che il valore di number per l'elemento è stato aggiornato, esegui un altro comando di lettura:

```
curl https://avos4dr2rk.execute-api.us-east-2.amazonaws.com/test/DynamoDBManager \
-d '{"operation": "read", "payload": {"Key": {"id": "5678EFGH"}}}'
```
Per eliminare l'elemento nella tabella DynamoDB usando curl

1. Esegui il comando curl riportato per eliminare l'elemento appena creato. Usa il tuo invoke. URL

```
curl https://l8togsqxd8.execute-api.us-east-2.amazonaws.com/test/DynamoDBManager \
-d '{"operation": "delete", "payload": {"Key": {"id": "5678EFGH"}}}'
```
2. Verifica che l'operazione di eliminazione è andata a buon fine. Nel riquadro Items returned (Elementi restituiti) della pagina Explore items (Esplora elementi) della console DynamoDB, verifica che l'elemento con id 5678EFGH non sia più presente nella tabella.

Pulizia delle risorse (facoltativo)

Ora è possibile eliminare le risorse create per questo tutorial, a meno che non si voglia conservarle. Eliminando AWS le risorse che non utilizzi più, eviti addebiti inutili ai tuoi. Account AWS

Per eliminare la funzione Lambda

- 1. Aprire la pagina [Functions \(Funzioni\)](https://console.aws.amazon.com/lambda/home#/functions) della console Lambda.
- 2. Selezionare la funzione creata.
- 3. Scegliere Operazioni, Elimina.
- 4. Inserisci **delete** nel campo di immissione del testo, quindi scegli Elimina.

Come eliminare il ruolo di esecuzione

- 1. Apri la [pagina Ruoli](https://console.aws.amazon.com/iam/home#/roles) della IAM console.
- 2. Selezionare il ruolo di esecuzione creato.
- 3. Scegliere Elimina.
- 4. Inserisci il nome del ruolo nel campo di immissione testo e seleziona Elimina.

#### Per eliminare il API

- 1. Aprire la [APIspagina](https://console.aws.amazon.com/apigateway/main/apis) della console API Gateway.
- 2. Seleziona quello API che hai creato.
- 3. Scegliere Actions (Operazioni), Delete (Elimina).
- 4. Scegliere Delete (Elimina).

#### Per eliminare la tabella DynamoDB

- 1. Aprire la pagina [Tables \(Tabelle\)](https://console.aws.amazon.com/dynamodb/home#tables:) della console DynamoDB.
- 2. Selezionare la tabella creata.
- 3. Scegliere Delete (Elimina).
- 4. Immettere **delete** nella casella di testo.
- 5. Seleziona Delete Table (Elimina tabella).

# Gestione degli errori Lambda con un'API Gateway API

API Gateway considera tutti gli errori di invocazione e di funzione come errori interni. Se l'API Lambda rifiuta la richiesta di invocazione, API Gateway restituisce un codice di errore 500. Se la funzione viene eseguita ma restituisce un errore o una risposta nel formato errato, API Gateway restituisce il codice 502. In entrambi i casi, il corpo della risposta da API Gateway è {"message": "Internal server error"}.

#### **a** Note

API Gateway non riprova le invocazioni Lambda. Se Lambda restituisce un errore, API Gateway restituisce una risposta di errore al client.

Nell'esempio seguente viene illustrata una mappa di tracciamento X-Ray per una richiesta che ha generato un errore di funzione e un codice 502 da API Gateway. Il client riceve il messaggio di errore generico.

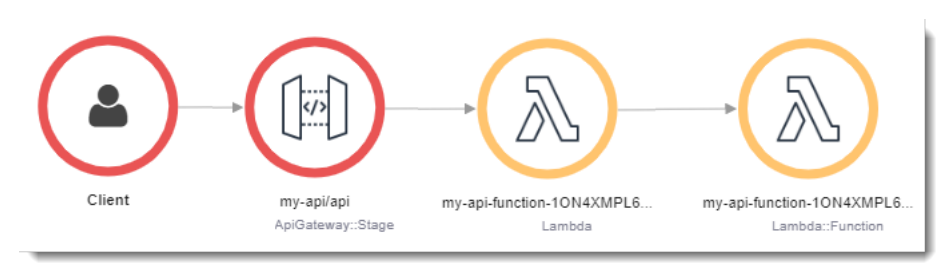

Per personalizzare la risposta di errore, è necessario rilevare gli errori nel codice e formattare una risposta nel formato richiesto.

Example [index.mjs:](https://github.com/awsdocs/aws-lambda-developer-guide/tree/main/sample-apps/nodejs-apig/function/index.mjs) errore di formattazione

```
var formatError = function(error){ 
   var response = { 
     "statusCode": error.statusCode, 
     "headers": { 
       "Content-Type": "text/plain", 
       "x-amzn-ErrorType": error.code 
     }, 
     "isBase64Encoded": false, 
     "body": error.code + ": " + error.message 
   } 
   return response
}
```
API Gateway converte questa risposta in un errore HTTP con un codice di stato personalizzato e un corpo. Nella mappa di tracciamento, il nodo della funzione è verde perché ha gestito l'errore.

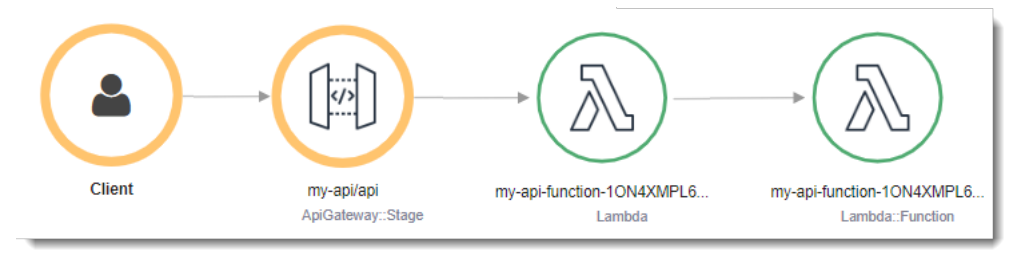

# Utilizzo AWS Lambda con Strumento AWS per la creazione di applicazioni

Strumento AWS per la creazione di applicazioni è un generatore visivo per la progettazione di applicazioni moderne su. AWS Progetta l'architettura della tua applicazione trascinandola, raggruppandola e connettendola in un'area di disegno visiva. Servizi AWS Strumento per la

creazione di applicazioni crea modelli di infrastructure as code (IaC) a partire dal tuo progetto che puoi implementare utilizzando [AWS SAM](https://docs.aws.amazon.com/serverless-application-model/latest/developerguide/what-is-sam.html) oppure [AWS CloudFormation.](https://docs.aws.amazon.com/AWSCloudFormation/latest/UserGuide/Welcome.html)

# Esportazione di una funzione Lambda in Strumento per la creazione di applicazioni

Per iniziare a utilizzare Strumento per la creazione di applicazioni, crea un nuovo progetto basato sulla configurazione di una funzione Lambda esistente utilizzando la console Lambda. Per esportare la configurazione e il codice della funzione in Strumento per la creazione di applicazioni per creare un nuovo progetto, procedi come segue:

- 1. Aprire la pagina [Funzioni](https://console.aws.amazon.com/lambda/home#/functions) della console Lambda.
- 2. Seleziona la funzione che desideri utilizzare come base per il tuo progetto Strumento per la creazione di applicazioni.
- 3. Nel riquadro Panoramica della funzione, scegli Esporta in Strumento per la creazione di applicazioni.

Per esportare la configurazione e il codice della funzione in Strumento per la creazione di applicazioni, Lambda crea un bucket Amazon S3 nel tuo account in cui archiviare temporaneamente questi dati.

- 4. Nella finestra di dialogo, scegli Conferma e crea progetto per accettare il nome predefinito per questo bucket ed esportare la configurazione e il codice della funzione in Strumento per la creazione di applicazioni.
- 5. (Facoltativo) Per scegliere un altro nome per il bucket Amazon S3 creato da Lambda, immetti un nuovo nome e scegli Conferma e crea progetto. I nomi dei bucket Amazon S3 devono essere univoci a livello globale e seguire le [regole di denominazione dei bucket](https://docs.aws.amazon.com/AmazonS3/latest/userguide/bucketnamingrules.html).
- 6. Per salvare i file di progetto e funzione in Strumento per la creazione di applicazioni, attiva la [modalità di sincronizzazione locale.](https://docs.aws.amazon.com/application-composer/latest/dg/reference-features-local-sync.html)

**a** Note

Se hai già utilizzato la funzionalità Esporta in Strumento per la creazione di applicazioni e hai creato un bucket Amazon S3 utilizzando il nome predefinito, Lambda può riutilizzare questo bucket, se esiste ancora. Accetta il nome predefinito del bucket nella finestra di dialogo per riutilizzare il bucket esistente.

# Configurazione del bucket di trasferimento Amazon S3

Il bucket Amazon S3 creato da Lambda per trasferire la configurazione della funzione crittografa automaticamente gli oggetti utilizzando lo standard di crittografia 256. AES Lambda configura inoltre il bucket in modo che utilizzi la [condizione di proprietario del bucket](https://docs.aws.amazon.com/AmazonS3/latest/userguide/bucket-owner-condition.html) per garantire che solo il tuo Account AWS sia in grado di aggiungere oggetti al bucket.

Lambda configura il bucket per eliminare automaticamente gli oggetti 10 giorni dopo il caricamento. Tuttavia, Lambda non elimina automaticamente il bucket stesso. [Per eliminare il bucket dal tuo](https://docs.aws.amazon.com/AmazonS3/latest/userguide/delete-bucket.html)  [Account AWS, segui le istruzioni in Eliminare un bucket.](https://docs.aws.amazon.com/AmazonS3/latest/userguide/delete-bucket.html) Il nome predefinito del bucket utilizza il prefissolambdasam, una stringa alfanumerica di 10 cifre, e la funzione in cui hai creato la funzione in: Regione AWS

lambdasam-*06f22da95b*-*us-east-1*

Per evitare costi aggiuntivi Account AWS, ti consigliamo di eliminare il bucket Amazon S3 non appena hai finito di esportare la funzione in Application Composer.

Si applicano i [prezzi standard di Amazon S3.](https://aws.amazon.com/s3/pricing/)

#### Autorizzazioni richieste

Per utilizzare l'integrazione Lambda con la funzionalità Application Composer, sono necessarie determinate autorizzazioni per scaricare un AWS SAM modello e scrivere la configurazione della funzione su Amazon S3.

Per scaricare un AWS SAM modello, devi disporre dell'autorizzazione per utilizzare le seguenti azioni: API

- **[GetPolicy](https://docs.aws.amazon.com/lambda/latest/api/API_GetPolicy.html)**
- [sono: GetPolicyVersion](https://docs.aws.amazon.com/IAM/latest/APIReference/API_GetPolicyVersion.html)
- lo sono: GetRole
- [Io sono: GetRolePolicy](https://docs.aws.amazon.com/IAM/latest/APIReference/API_GetRolePolicy.html)
- [Io sono: ListAttachedRolePolicies](https://docs.aws.amazon.com/IAM/latest/APIReference/API_ListAttachedRolePolicies.html)
- [Io sono: ListRolePolicies](https://docs.aws.amazon.com/IAM/latest/APIReference/API_ListRolePolicies.html)
- [Io sono: ListRoles](https://docs.aws.amazon.com/IAM/latest/APIReference/API_ListRoles.html)

Puoi concedere l'autorizzazione a utilizzare tutte queste azioni aggiungendo la policy [AWSLambda\\_ReadOnlyAccess](https://docs.aws.amazon.com/aws-managed-policy/latest/reference/AWSLambda_ReadOnlyAccess.html) AWS gestita al tuo ruolo IAM utente.

Affinché Lambda scriva la configurazione della tua funzione su Amazon S3, devi avere l'autorizzazione a utilizzare le seguenti azioni: API

- [S3: PutObject](https://docs.aws.amazon.com/AmazonS3/latest/API/API_PutObject.html)
- [S3: CreateBucket](https://docs.aws.amazon.com/AmazonS3/latest/API/API_CreateBucket.html)
- [S3: PutBucketEncryption](https://docs.aws.amazon.com/AmazonS3/latest/API/API_PutBucketEncryption.html)
- [S3: PutBucketLifecycleConfiguration](https://docs.aws.amazon.com/AmazonS3/latest/API/API_PutBucketLifecycleConfiguration.html)

Se non riesci a esportare la configurazione della tua funzione in Strumento per la creazione di applicazioni, verifica che il tuo account disponga delle autorizzazioni necessarie per queste operazioni. Se disponi delle autorizzazioni richieste ma non riesci comunque a esportare la configurazione della funzione, verifica se ne sono presenti [policy basate sulle risorse](#page-1496-0) che potrebbero limitare l'accesso ad Amazon S3.

# Altre risorse

Per un tutorial più dettagliato su come progettare un'applicazione serverless in Strumento per la creazione di applicazioni basata su una funzione Lambda esistente, consulta la pagina [Infrastructure](#page-75-0) [as code \(IaC\).](#page-75-0)

[Per utilizzare Application Composer e AWS SAM progettare e distribuire un'applicazione serverless](https://catalog.workshops.aws/serverless-patterns/en-US)  [completa utilizzando Lambda, puoi anche seguire il](https://catalog.workshops.aws/serverless-patterns/en-US) [Strumento AWS per la creazione di applicazioni](https://catalog.workshops.aws/serverless-patterns/en-US/dive-deeper/module1a)  [tutorial](https://catalog.workshops.aws/serverless-patterns/en-US/dive-deeper/module1a) [nel Serverless Patterns Workshop.AWS](https://catalog.workshops.aws/serverless-patterns/en-US)

# Utilizzo AWS Lambda con AWS CloudFormation

In un AWS CloudFormation modello, puoi specificare una funzione Lambda come destinazione di una risorsa personalizzata. Utilizza risorse personalizzate per elaborare parametri, recuperare valori di configurazione o chiamare altri AWS servizi durante gli eventi del ciclo di vita dello stack.

L'esempio seguente invoca una funzione definita in un altro punto del modello.

Example – Definizione di risorse personalizzate

```
Resources: 
   primerinvoke: 
     Type: AWS::CloudFormation::CustomResource
     Version: "1.0" 
     Properties: 
       ServiceToken: !GetAtt primer.Arn 
       FunctionName: !Ref randomerror
```
Il token di servizio è l'Amazon Resource Name (ARN) della funzione che AWS CloudFormation richiama quando crei, aggiorni o elimini lo stack. Puoi anche includere proprietà aggiuntive comeFunctionName, che vengono AWS CloudFormation passate alla funzione così com'è.

AWS CloudFormation richiama la funzione Lambda in modo [asincrono](#page-278-0) con un evento che include un callback. URL

Example — AWS CloudFormation evento relativo al messaggio

```
{ 
     "RequestType": "Create", 
     "ServiceToken": "arn:aws:lambda:us-east-1:123456789012:function:lambda-error-
processor-primer-14ROR2T3JKU66", 
     "ResponseURL": "https://cloudformation-custom-resource-response-useast1.s3-us-
east-1.amazonaws.com/arn%3Aaws%3Acloudformation%3Aus-east-1%3A123456789012%3Astack/
lambda-error-processor/1134083a-2608-1e91-9897-022501a2c456%7Cprimerinvoke
%7C5d478078-13e9-baf0-464a-7ef285ecc786?
AWSAccessKeyId=AKIAIOSFODNN7EXAMPLE&Expires=1555451971&Signature=28UijZePE5I4dvukKQqM
%2F9Rf1o4%3D", 
     "StackId": "arn:aws:cloudformation:us-east-1:123456789012:stack/lambda-error-
processor/1134083a-2608-1e91-9897-022501a2c456", 
     "RequestId": "5d478078-13e9-baf0-464a-7ef285ecc786", 
     "LogicalResourceId": "primerinvoke",
```

```
 "ResourceType": "AWS::CloudFormation::CustomResource", 
     "ResourceProperties": { 
         "ServiceToken": "arn:aws:lambda:us-east-1:123456789012:function:lambda-error-
processor-primer-14ROR2T3JKU66", 
         "FunctionName": "lambda-error-processor-randomerror-ZWUC391MQAJK" 
     }
}
```
La funzione è responsabile della restituzione di una risposta al callback URL che indichi l'esito positivo o negativo. Per la sintassi di risposta completa, consulta [Oggetti di risposta delle risorse](https://docs.aws.amazon.com/AWSCloudFormation/latest/UserGuide/crpg-ref-responses.html)  [personalizzate](https://docs.aws.amazon.com/AWSCloudFormation/latest/UserGuide/crpg-ref-responses.html).

Example — risposta AWS CloudFormation personalizzata delle risorse

```
{ 
     "Status": "SUCCESS", 
     "PhysicalResourceId": "2019/04/18/[$LATEST]b3d1bfc65f19ec610654e4d9b9de47a0", 
     "StackId": "arn:aws:cloudformation:us-east-1:123456789012:stack/lambda-error-
processor/1134083a-2608-1e91-9897-022501a2c456", 
     "RequestId": "5d478078-13e9-baf0-464a-7ef285ecc786", 
     "LogicalResourceId": "primerinvoke"
}
```
AWS CloudFormation fornisce una libreria chiamata cfn-response che gestisce l'invio della risposta. Se definisci la tua funzione all'interno di un modello, puoi richiedere la libreria per nome. AWS CloudFormation quindi aggiunge la libreria al pacchetto di distribuzione creato per la funzione.

Se alla funzione utilizzata da una risorsa personalizzata è associata un'[interfaccia di rete elastica,](#page-207-0) aggiungi le seguenti risorse alla VPC politica in cui si **region** trova la regione in cui si trova la funzione senza i trattini. Ad esempio, us-east-1 è useast1. Ciò consentirà alla Custom Resource di rispondere al callback URL che rimanda un segnale allo AWS CloudFormation stack.

```
arn:aws:s3:::cloudformation-custom-resource-response-region",
"arn:aws:s3:::cloudformation-custom-resource-response-region/*",
```
La seguente funzione di esempio invoca una seconda funzione. Se la chiamata ha esito positivo, la funzione invia una risposta positiva a AWS CloudFormation e l'aggiornamento dello stack continua. Il modello utilizza il tipo di risorsa [AWS: :Serverless: :Function fornito](https://docs.aws.amazon.com/serverless-application-model/latest/developerguide/sam-resource-function.html) da. AWS Serverless Application Model

Example — Funzione di risorse personalizzata

```
Transform: 'AWS::Serverless-2016-10-31'
Resources: 
   primer: 
     Type: AWS::Serverless::Function
     Properties: 
       Handler: index.handler 
       Runtime: nodejs16.x 
       InlineCode: | 
         var aws = require('aws-sdk'); 
         var response = require('cfn-response');
         exports.handler = function(event, context) { 
             // For Delete requests, immediately send a SUCCESS response. 
             if (event.RequestType == "Delete") { 
                  response.send(event, context, "SUCCESS"); 
                  return; 
             } 
             var responseStatus = "FAILED"; 
             var responseData = {}; 
             var functionName = event.ResourceProperties.FunctionName 
             var lambda = new aws.Lambda(); 
             lambda.invoke({ FunctionName: functionName }, function(err, invokeResult) { 
                  if (err) { 
                      responseData = {Error: "Invoke call failed"}; 
                      console.log(responseData.Error + ":\n", err); 
 } 
                  else responseStatus = "SUCCESS"; 
                  response.send(event, context, responseStatus, responseData); 
             }); 
         }; 
       Description: Invoke a function to create a log stream. 
       MemorySize: 128 
       Timeout: 8 
       Role: !GetAtt role.Arn 
       Tracing: Active
```
Se la funzione richiamata dalla risorsa personalizzata non è definita in un modello, è possibile ottenere il codice sorgente cfn-response dal [modulo cfn-response](https://docs.aws.amazon.com/AWSCloudFormation/latest/UserGuide/cfn-lambda-function-code-cfnresponsemodule.html) nella Guida per l'utente. AWS **CloudFormation** 

Per ulteriori informazioni sulle risorse personalizzate, consulta [Risorse personalizzate](https://docs.aws.amazon.com/AWSCloudFormation/latest/UserGuide/template-custom-resources.html) nella Guida per l'utente di AWS CloudFormation .

# Utilizzo AWS Lambda con CloudFront Lambda @Edge

[Lambda @Edge](https://docs.aws.amazon.com/AmazonCloudFront/latest/DeveloperGuide/lambda-at-the-edge.html) è un'estensione AWS Lambda che consente di distribuire funzioni Python e Node.js nelle edge location di Amazon. CloudFront Un caso d'uso comune di Lambda @Edge consiste nell'utilizzare funzioni per personalizzare il contenuto che la CloudFront distribuzione fornisce agli utenti finali. Il richiamo di queste funzioni più vicine al visualizzatore invece che al server di origine consente di ridurre significativamente la latenza e migliorare l'esperienza dell'utente.

Quando associ una CloudFront distribuzione a una funzione Lambda @Edge, CloudFront intercetta le richieste e le risposte nelle edge location. CloudFront CloudFront quindi richiama la funzione Lambda inviando un evento. Puoi CloudFront invocare la tua funzione Lambda quando si verificano i seguenti eventi:

- Quando CloudFront riceve una richiesta da un visualizzatore (richiesta del visualizzatore)
- Prima CloudFront inoltra una richiesta all'origine (richiesta di origine)
- Quando CloudFront riceve una risposta dall'origine (origin response)
- Before CloudFront restituisce la risposta allo spettatore (risposta del visualizzatore)

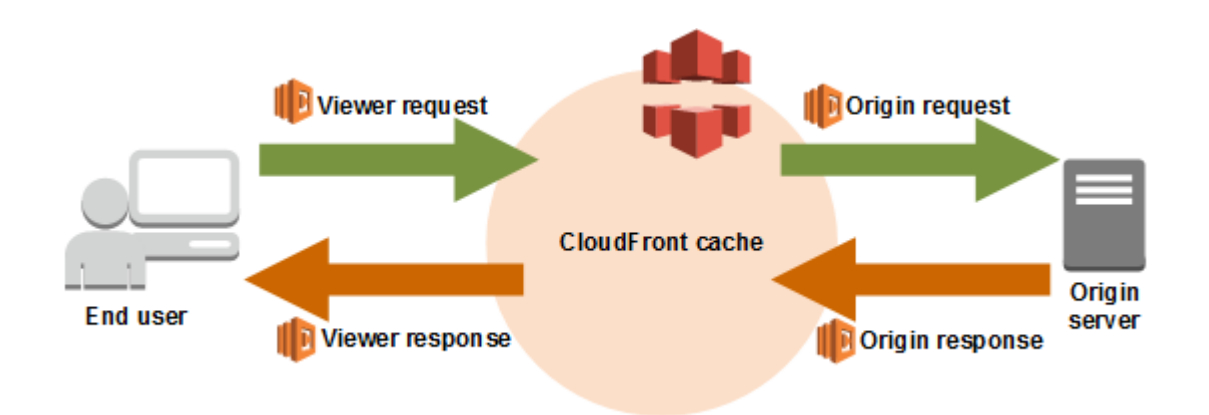

**a** Note

Lambda@Edge supporta un insieme limitato di runtime e funzionalità. Per i dettagli, consulta [Requisiti e restrizioni sulle funzioni Lambda](https://docs.aws.amazon.com/AmazonCloudFront/latest/DeveloperGuide/lambda-requirements-limits.html) nella Amazon CloudFront Developer Guide.

Di seguito è riportato un esempio di CloudFront evento.

Example CloudFront evento di messaggio

```
{ 
   "Records": [ 
     { 
       "cf": { 
         "config": { 
           "distributionId": "EDFDVBD6EXAMPLE" 
         }, 
         "request": { 
           "clientIp": "2001:0db8:85a3:0:0:8a2e:0370:7334", 
           "method": "GET", 
           "uri": "/picture.jpg", 
           "headers": { 
              "host": [ 
               { 
                  "key": "Host", 
                  "value": "d111111abcdef8.cloudfront.net" 
 } 
             ], 
              "user-agent": [ 
\overline{a} "key": "User-Agent", 
                  "value": "curl/7.51.0" 
 } 
 ] 
           } 
         } 
       } 
     } 
   ]
}
```
Per ulteriori informazioni sull'utilizzo di Lambda @Edge, consulta [Using with CloudFront Lambda](https://docs.aws.amazon.com/AmazonCloudFront/latest/DeveloperGuide/lambda-at-the-edge.html)  [@Edge](https://docs.aws.amazon.com/AmazonCloudFront/latest/DeveloperGuide/lambda-at-the-edge.html).

# Elaborazione di eventi Amazon DocumentDB con Lambda

Per elaborare gli eventi in un [flusso di modifica di Amazon DocumentDB \(compatibile con MongoDB\),](https://docs.aws.amazon.com/documentdb/latest/developerguide/change_streams.html) puoi utilizzare una funzione Lambda configurando un cluster Amazon DocumentDB come origine degli eventi. Successivamente puoi automatizzare i carichi di lavoro basati sugli eventi invocando la funzione Lambda con il cluster Amazon DocumentDB ogni volta che i dati cambiano.

#### **a** Note

Lambda supporta solo le versioni 4.0 e 5.0 di Amazon DocumentDB. Lambda non supporta la versione 3.6.

Inoltre, per gli strumenti di mappatura dell'origine degli eventi, Lambda supporta solo cluster basati su istanze e cluster regionali. Lambda non supporta [cluster elastici](https://docs.aws.amazon.com/documentdb/latest/developerguide/docdb-using-elastic-clusters.html) o [cluster globali](https://docs.aws.amazon.com/documentdb/latest/developerguide/global-clusters.html). Questa limitazione non si applica quando si utilizza Lambda come client per connettersi ad Amazon DocumentDB. Lambda può connettersi a tutti i tipi di cluster per eseguire operazioniCRUD.

Lambda elabora gli eventi di Amazon DocumentDB nei flussi di modifica in sequenza secondo l'ordine in cui arrivano. Per questo motivo, la funzione può gestire solo una chiamata simultanea da Amazon DocumentDB alla volta. Per monitorare la tua funzione, puoi tenere traccia dei relativi [parametri di simultaneità.](https://docs.aws.amazon.com/lambda/latest/dg/monitoring-concurrency.html)

### **A** Warning

Le mappature delle sorgenti degli eventi Lambda elaborano ogni evento almeno una volta e può verificarsi un'elaborazione duplicata dei record. Per evitare potenziali problemi legati agli eventi duplicati, ti consigliamo vivamente di rendere idempotente il codice della funzione. Per ulteriori informazioni, consulta [Come posso rendere idempotente la mia funzione Lambda](https://repost.aws/knowledge-center/lambda-function-idempotent) nel Knowledge Center. AWS

#### Argomenti

- [Esempio di evento Amazon DocumentDB](#page-1072-0)
- [Prerequisiti e autorizzazioni](#page-1073-0)
- [Configurazione della rete](#page-1075-0)
- [Creazione di una mappatura dell'origine degli eventi Amazon DocumentDB \(console\)](#page-1077-0)
- [Creazione di una mappatura dei sorgenti di eventi Amazon DocumentDB \(o\) SDK CLI](#page-1079-0)
- [Posizioni di partenza di polling e flussi](#page-1082-0)
- [Monitoraggio dell'origine degli eventi di Amazon DocumentDB](#page-1082-1)
- [Tutorial: Utilizzo AWS Lambda con Amazon DocumentDB Streams](#page-1083-0)

# <span id="page-1072-0"></span>Esempio di evento Amazon DocumentDB

```
{ 
       "eventSourceArn": "arn:aws:rds:us-
east-1:123456789012:cluster:canaryclusterb2a659a2-qo5tcmqkcl03", 
       "events": [ 
            { 
                  "event": { 
                        "_id": { 
                              "_data": "0163eeb6e7000000090100000009000041e1" 
                        }, 
                        "clusterTime": { 
                              "$timestamp": { 
                                    "t": 1676588775, 
                                    "i": 9 
 } 
                        }, 
                        "documentKey": { 
                              "_id": { 
                                    "$oid": "63eeb6e7d418cd98afb1c1d7" 
 } 
\mathbb{R}, \mathbb{R} "fullDocument": { 
                              "_id": { 
                                    "$oid": "63eeb6e7d418cd98afb1c1d7" 
\mathbb{R}, \mathbb{R}, \mathbb{R}, \mathbb{R}, \mathbb{R}, \mathbb{R}, \mathbb{R}, \mathbb{R}, \mathbb{R}, \mathbb{R}, \mathbb{R}, \mathbb{R}, \mathbb{R}, \mathbb{R}, \mathbb{R}, \mathbb{R}, \mathbb{R}, \mathbb{R}, \mathbb{R}, \mathbb{R}, \mathbb{R}, \mathbb{R},  "anyField": "sampleValue" 
                        }, 
                        "ns": { 
                              "db": "test_database", 
                              "coll": "test_collection" 
                        }, 
                        "operationType": "insert" 
 } 
            }
```

```
 ], 
     "eventSource": "aws:docdb"
}
```
Per ulteriori informazioni sugli eventi in questo esempio e sulle loro forme, consulta la sezione [Eventi](https://www.mongodb.com/docs/manual/reference/change-events/)  [di modifica](https://www.mongodb.com/docs/manual/reference/change-events/) sul sito Web della documentazione di MongoDB.

# <span id="page-1073-0"></span>Prerequisiti e autorizzazioni

Prima di utilizzare Amazon DocumentDB come origine degli eventi della funzione Lambda, è necessario tenere a mente i seguenti prerequisiti. Devi:

- Disponi di un cluster Amazon DocumentDB esistente nella stessa Account AWS Regione AWS funzione. Se non hai un cluster esistente, puoi crearlo seguendo i passaggi riportati nella sezione [Nozioni di base su Amazon DocumentDB](https://docs.aws.amazon.com/documentdb/latest/developerguide/get-started-guide.html) nella Guida per gli sviluppatori di Amazon DocumentDB. In alternativa, la prima serie di passaggi ti [Tutorial: Utilizzo AWS Lambda con](#page-1083-0) [Amazon DocumentDB Streams](#page-1083-0) guida nella creazione di un cluster Amazon DocumentDB con tutti i prerequisiti necessari.
- Consenti a Lambda di accedere alle risorse Amazon Virtual Private Cloud VPC (Amazon) associate al tuo cluster Amazon DocumentDB. Per ulteriori informazioni, consulta [Configurazione della rete.](#page-1075-0)
- Abilita TLS sul tuo cluster Amazon DocumentDB. Si tratta dell'impostazione di default. Se disabilitiTLS, Lambda non può comunicare con il tuo cluster.
- È necessario attivare i flussi di modifica sul cluster Amazon DocumentDB. Per ulteriori informazioni, consulta la sezione [Utilizzo dei flussi di modifica di Amazon DocumentDB](https://docs.aws.amazon.com/documentdb/latest/developerguide/change_streams.html) nella Guida per gli sviluppatori di Amazon DocumentDB.
- Fornire a Lambda le credenziali per accedere al cluster Amazon DocumentDB. Quando configuri l'origine degli eventi, fornisci la chiave [AWS Secrets Manager](https://docs.aws.amazon.com/secretsmanager/latest/userguide/intro.html) che contiene i dettagli di autenticazione (nome utente e password) necessari per accedere al cluster. Per fornire questa chiave durante la configurazione, esegui una delle seguenti operazioni:
	- Se per la configurazione stai utilizzando la console Lambda, fornisci la chiave nel campo Chiave di Secrets manager.
	- Se stai usando AWS Command Line Interface (AWS CLI) per la configurazione, fornisci questa chiave nell'source-access-configurationsopzione. È possibile includere questa opzione sia con il comando [create-event-source-mapping](https://awscli.amazonaws.com/v2/documentation/api/latest/reference/lambda/create-event-source-mapping.html) sia con il comando [update-event](https://awscli.amazonaws.com/v2/documentation/api/latest/reference/lambda/update-event-source-mapping.html)[source-mapping](https://awscli.amazonaws.com/v2/documentation/api/latest/reference/lambda/update-event-source-mapping.html). Per esempio:

```
aws lambda create-event-source-mapping \
```

```
 ... 
     --source-access-configurations 
  '[{"Type":"BASIC_AUTH","URI":"arn:aws:secretsmanager:us-
west-2:123456789012:secret:DocDBSecret-AbC4E6"}]' \ 
     ...
```
- Concedere a Lambda le autorizzazioni per gestire le risorse correlate al flusso di Amazon DocumentDB. Aggiungi le seguenti autorizzazioni al [ruolo di esecuzione](#page-1477-0) della tua funzione:
	- [RDS: d escribeDBClusters](https://docs.aws.amazon.com/AmazonRDS/latest/APIReference/API_DescribeDBClusters.html)
	- [Parametri RDS:d escribeDBCluster](https://docs.aws.amazon.com/AmazonRDS/latest/APIReference/API_DescribeDBClusterParameters.html)
	- [Gruppi escribeDBSubnet RDS:d](https://docs.aws.amazon.com/AmazonRDS/latest/APIReference/API_DescribeDBSubnetGroups.html)
	- [ec2: CreateNetworkInterface](https://docs.aws.amazon.com/AWSEC2/latest/APIReference/API_CreateNetworkInterface.html)
	- [ec2: DescribeNetworkInterfaces](https://docs.aws.amazon.com/AWSEC2/latest/APIReference/API_DescribeNetworkInterfaces.html)
	- [ec2: DescribeVpcs](https://docs.aws.amazon.com/AWSEC2/latest/APIReference/API_DescribeVpcs.html)
	- [ec2: DeleteNetworkInterface](https://docs.aws.amazon.com/AWSEC2/latest/APIReference/API_DeleteNetworkInterface.html)
	- [ec2: DescribeSubnets](https://docs.aws.amazon.com/AWSEC2/latest/APIReference/API_DescribeSubnets.html)
	- [ec2: DescribeSecurityGroups](https://docs.aws.amazon.com/AWSEC2/latest/APIReference/API_DescribeSecurityGroups.html)
	- [kms:Decrypt](https://docs.aws.amazon.com/kms/latest/APIReference/API_Decrypt.html)
	- [gestore dei segreti: GetSecretValue](https://docs.aws.amazon.com/secretsmanager/latest/apireference/API_GetSecretValue.html)
- È necessario mantenere la dimensione degli eventi del flusso di modifica di Amazon DocumentDB che invii a Lambda inferiore a 6 MB. Lambda supporta payload di dimensioni massime di 6 MB. Se il flusso di modifica tenta di inviare a Lambda un evento di dimensioni superiori a 6 MB, Lambda tralascia il messaggio ed emette il parametro OversizedRecordCount. Lambda emette tutte i parametri sulla base del miglior tentativo.

#### **a** Note

Sebbene le funzioni Lambda abbiano in genere un limite di timeout massimo di 15 minuti, le mappature delle sorgenti degli eventi per Amazon, Apache Kafka, MSK Amazon DocumentDB e Amazon MQ per ActiveMQ e RabbitMQ supportano solo funzioni con limiti di timeout massimi di 14 minuti. Questa limitazione garantisce che lo strumento di mappatura dell'origine degli eventi possa gestire correttamente errori di funzioni e nuovi tentativi.

# <span id="page-1075-0"></span>Configurazione della rete

Affinché Lambda possa utilizzare il cluster Amazon DocumentDB come origine di eventi, è necessario accedere all'VPCAmazon in cui risiede il cluster. Ti consigliamo di implementare AWS PrivateLink [VPCendpoint](https://docs.aws.amazon.com/vpc/latest/privatelink/create-interface-endpoint.html) per Lambda per accedere a. VPC Implementa un VPC endpoint per Lambda e, se il cluster utilizza l'autenticazione, implementa anche un endpoint VPC per Secrets Manager.

In alternativa, assicurati che il cluster VPC associato al tuo cluster Amazon DocumentDB includa un NAT gateway per sottorete pubblica. Per ulteriori informazioni, consulta [the section called "Accesso a](#page-214-0)  [Internet per le funzioni VPC".](#page-214-0)

Se utilizzi gli VPC endpoint, devi anche configurarli per [abilitare](https://docs.aws.amazon.com/vpc/latest/privatelink/interface-endpoints.html#enable-private-dns-names) i nomi privati. DNS

Quando crei una mappatura dell'origine degli eventi per un cluster Amazon DocumentDB, Lambda verifica se Elastic Network Interfaces ENIs () sono già presenti per le sottoreti e i gruppi di sicurezza del tuo cluster. VPC Se Lambda rileva che esistonoENIs, tenta di riutilizzarli. Altrimenti, Lambda ne crea di nuovi ENIs per connettersi all'origine dell'evento e richiamare la funzione.

#### **a** Note

Le funzioni Lambda vengono sempre eseguite all'interno del servizio Lambda di VPCs proprietà. Queste VPCs vengono gestite automaticamente dal servizio e non sono visibili ai clienti. Puoi anche collegare la tua funzione a un AmazonVPC. In entrambi i casi, la VPC configurazione della funzione non influisce sulla mappatura della fonte degli eventi. Solo la configurazione dell'origine dell'evento VPC determina il modo in cui Lambda si connette all'origine dell'evento.

# VPCregole del gruppo di sicurezza

Configura i gruppi di sicurezza per l'Amazon VPC che contiene il tuo cluster con le seguenti regole (come minimo):

- Regole in entrata: consenti tutto il traffico sulla porta del cluster Amazon DocumentDB per i gruppi di sicurezza specificati per l'origine dell'evento. Amazon DocumentDB utilizza la porta 27017 per impostazione predefinita.
- Regole in uscita: consenti tutto il traffico sulla porta 443 per tutte le destinazioni. Consenti tutto il traffico sulla porta del cluster Amazon DocumentDB. Amazon DocumentDB utilizza la porta 27017 per impostazione predefinita.

• Se utilizzi gli VPC endpoint anziché un NAT gateway, i gruppi di sicurezza associati agli VPC endpoint devono consentire tutto il traffico in entrata sulla porta 443 proveniente dai gruppi di sicurezza dell'origine dell'evento.

# Utilizzo degli endpoint VPC

Quando si utilizzano gli VPC endpoint, API le chiamate per richiamare la funzione vengono instradate attraverso questi endpoint utilizzando il. ENIs Il responsabile del servizio Lambda deve richiamare tutte lambda:InvokeFunction le funzioni che li utilizzano. ENIs

Per impostazione predefinita, VPC gli endpoint dispongono IAM di policy aperte. La migliore pratica consiste nel limitare queste politiche per consentire solo a soggetti specifici di eseguire le azioni necessarie utilizzando quell'endpoint. Per garantire che la mappatura delle sorgenti degli eventi sia in grado di richiamare la funzione Lambda, la policy dell'VPCendpoint deve consentire la chiamata al principio del servizio Lambda. lambda:InvokeFunction La limitazione delle policy VPC degli endpoint per consentire solo le API chiamate provenienti dall'organizzazione impedisce il corretto funzionamento della mappatura delle sorgenti degli eventi.

I seguenti esempi di policy VPC sugli endpoint mostrano come concedere l'accesso richiesto per gli endpoint Lambda.

Example VPCpolitica degli endpoint - Lambda endpoint

```
{ 
     "Statement": [ 
          { 
              "Action": "lambda:InvokeFunction", 
              "Effect": "Allow", 
              "Principal": { 
                  "Service": [ 
                       "lambda.amazonaws.com" 
 ] 
              }, 
              "Resource": "*" 
          } 
     ]
}
```
Se il tuo cluster Amazon DocumentDB utilizza l'autenticazione, puoi anche limitare la policy degli endpoint per l'VPCendpoint Secrets Manager. Per chiamare Secrets ManagerAPI, Lambda utilizza il ruolo della funzione, non il responsabile del servizio Lambda. L'esempio seguente mostra una policy per gli endpoint di Secrets Manager.

Example VPCpolitica degli endpoint - Endpoint Secrets Manager

```
{ 
     "Statement": [ 
         { 
              "Action": "secretsmanager:GetSecretValue", 
              "Effect": "Allow", 
              "Principal": { 
                  "AWS": [ 
                       "customer_function_execution_role_arn" 
 ] 
              }, 
              "Resource": "customer_secret_arn" 
         } 
     ]
}
```
<span id="page-1077-0"></span>Creazione di una mappatura dell'origine degli eventi Amazon DocumentDB (console)

Per configurare una funzione Lambda per la lettura dal flusso di modifica di un cluster Amazon DocumentDB, crea una [mappatura dell'origine degli eventi.](#page-289-0) In questa sezione viene descritto come eseguire questa operazione dalla console Lambda. Per AWS CLI istruzioni AWS SDK e istruzioni, vedere. [the section called "Creazione di una mappatura dei sorgenti di eventi Amazon DocumentDB](#page-1079-0)  [\(o\) SDK CLI"](#page-1079-0)

Creazione di una mappatura dell'origine degli eventi per Amazon DocumentDB (console)

- 1. Aprire la pagina [Functions](https://console.aws.amazon.com/lambda/home#/functions) (Funzioni) della console Lambda.
- 2. Scegliere il nome della funzione.
- 3. In Function overview (Panoramica delle funzioni), scegliere Add trigger (Aggiungi trigger).
- 4. In Configurazione del trigger, nell'elenco a discesa, scegli DocumentDB.
- 5. Configurare le opzioni richieste, quindi scegliere Add (Aggiungi).

Lambda supporta le seguenti opzioni per le origini degli eventi Amazon DocumentDB:

- Cluster DocumentDB: seleziona un cluster Amazon DocumentDB.
- Attiva il trigger: seleziona l'opzione se vuoi attivare il trigger immediatamente. Se selezioni questa casella, la funzione inizia immediatamente a ricevere traffico dal flusso di modifica specificato di Amazon DocumentDB al momento della creazione della mappatura dell'origine degli eventi. Ai fini del test, è preferibile deselezionare la casella in modo da creare una mappatura dell'origine degli eventi non attiva. Dopo la creazione, puoi attivare lo strumento di mappatura dell'origine degli eventi in qualsiasi momento.
- Nome database: immetti il nome di un database da utilizzare nel cluster.
- (Facoltativo) Nome della raccolta: immetti il nome di una raccolta da utilizzare nel database. Se non specifichi una raccolta, Lambda ascolta tutti gli eventi di ciascuna raccolta del database.
- Dimensioni batch: imposta, fino a 10.000, il numero massimo di messaggi da recuperare in un singolo batch. La dimensione predefinita del batch è pari a 100.
- Posizione iniziale: scegli la posizione del flusso da cui iniziare a leggere i record.
	- Ultimi: elabora solo i nuovi record aggiunti al flusso. La funzione inizia a elaborare i record solo dopo che Lambda ha terminato la creazione dell'origine degli eventi. Ciò significa che alcuni record potrebbero essere tralasciati fino a quando l'origine degli eventi non viene creata correttamente.
	- Trim Horizon (Orizzonte di taglio): elabora tutti i record contenuti nel flusso. Lambda utilizza la durata di conservazione dei log del tuo cluster per stabilire da dove iniziare a leggere gli eventi. In particolare Lambda inizia a leggere da current\_time - log\_retention\_duration. Il flusso di modifica deve essere già attivo prima di questo timestamp affinché Lambda legga tutti gli eventi correttamente.
	- At timestamp (Al timestamp): elaborare record a partire da una determinata ora. Il flusso di modifica deve essere già attivo prima del timestamp specificato affinché Lambda legga tutti gli eventi correttamente.
- .Autenticazione: scegli il metodo di autenticazione per l'accesso dei broker al cluster.
	- BASIC\_ AUTH Con l'autenticazione di base, è necessario fornire la chiave Secrets Manager che contiene le credenziali per accedere al cluster.
- Chiave Secrets Manager: scegli la chiave Secrets Manager che contiene i dettagli di autenticazione (nome utente e password) necessari per accedere al cluster Amazon DocumentDB.
- (Facoltativo) Finestra batch: specifica il tempo massimo, espresso in secondi fino a un massimo di 300, per la raccolta dei record prima che la funzione venga richiamata.
- (Facoltativo) Configurazione completa del documento: per le operazioni di aggiornamento del documento, scegli che cosa inviare al flusso. Il valore predefinito è Default, il che significa che

Amazon DocumentDB invia solo un delta che descrive le modifiche apportate per ogni evento del flusso di modifica. Per ulteriori informazioni su questo campo, consulta la documentazione [FullDocumentd](https://mongodb.github.io/mongo-java-driver/3.9/javadoc/com/mongodb/client/model/changestream/FullDocument.html#DEFAULT)i MongoDB API Javadoc.

- Impostazione predefinita: Lambda invia solo un documento parziale che descrive le modifiche apportate.
- UpdateLookup— Lambda invia un delta che descrive le modifiche, insieme a una copia dell'intero documento.

# <span id="page-1079-0"></span>Creazione di una mappatura dei sorgenti di eventi Amazon DocumentDB (o) SDK CLI

Per creare o gestire una mappatura delle sorgenti di eventi di Amazon DocumentDB con un [AWS](https://aws.amazon.com/developer/tools/)  [SDK,](https://aws.amazon.com/developer/tools/) puoi utilizzare le seguenti operazioni: API

- [CreateEventSourceMapping](https://docs.aws.amazon.com/lambda/latest/api/API_CreateEventSourceMapping.html)
- [ListEventSourceMappings](https://docs.aws.amazon.com/lambda/latest/api/API_ListEventSourceMappings.html)
- [GetEventSourceMapping](https://docs.aws.amazon.com/lambda/latest/api/API_GetEventSourceMapping.html)
- [UpdateEventSourceMapping](https://docs.aws.amazon.com/lambda/latest/api/API_UpdateEventSourceMapping.html)
- [DeleteEventSourceMapping](https://docs.aws.amazon.com/lambda/latest/api/API_DeleteEventSourceMapping.html)

Per creare la mappatura delle sorgenti degli eventi con AWS CLI, usa il comando. [create](https://awscli.amazonaws.com/v2/documentation/api/latest/reference/lambda/create-event-source-mapping.html)[event-source-mapping](https://awscli.amazonaws.com/v2/documentation/api/latest/reference/lambda/create-event-source-mapping.html) L'esempio seguente utilizza questo comando per mappare una funzione denominata my-function a un flusso di modifica Amazon DocumentDB. L'origine dell'evento è specificata da un Amazon Resource Name (ARN), con una dimensione del batch di 500, a partire dal timestamp in formato Unix. Il comando specifica anche la chiave Secrets Manager che Lambda utilizza per connettersi ad Amazon DocumentDB. Inoltre, include document-db-event-sourceconfig parametri che specificano il database e la raccolta da cui leggere.

```
aws lambda create-event-source-mapping --function-name my-function \setminus --event-source-arn arn:aws:rds:us-west-2:123456789012:cluster:privatecluster7de2-
epzcyvu4pjoy 
     --batch-size 500 \ 
     --starting-position AT_TIMESTAMP \ 
     --starting-position-timestamp 1541139109 \
```
```
 --source-access-configurations 
  '[{"Type":"BASIC_AUTH","URI":"arn:aws:secretsmanager:us-
east-1:123456789012:secret:DocDBSecret-BAtjxi"}]' \ 
     --document-db-event-source-config '{"DatabaseName":"test_database", 
  "CollectionName": "test_collection"}' \
```
L'output visualizzato dovrebbe essere di questo tipo:

```
{ 
     "UUID": "2b733gdc-8ac3-cdf5-af3a-1827b3b11284", 
     "BatchSize": 500, 
     "DocumentDBEventSourceConfig": { 
         "CollectionName": "test_collection", 
         "DatabaseName": "test_database", 
         "FullDocument": "Default" 
     }, 
     "MaximumBatchingWindowInSeconds": 0, 
     "EventSourceArn": "arn:aws:rds:us-west-2:123456789012:cluster:privatecluster7de2-
epzcyvu4pjoy", 
     "FunctionArn": "arn:aws:lambda:us-west-2:123456789012:function:my-function", 
     "LastModified": 1541348195.412, 
     "LastProcessingResult": "No records processed", 
     "State": "Creating", 
     "StateTransitionReason": "User action"
}
```
Dopo la creazione, puoi utilizzare il comando [update-event-source-mapping](https://awscli.amazonaws.com/v2/documentation/api/latest/reference/lambda/update-event-source-mapping.html) per modificare le impostazioni di aggiornamento relative all'origine degli eventi di Amazon DocumentDB. Nell'esempio seguente, la dimensione del batch viene aggiornata a 1.000 e la finestra batch a 10 secondi. Per questo comando, è necessaria la mappatura UUID delle sorgenti degli eventi, che è possibile recuperare utilizzando il list-event-source-mapping comando o la console Lambda.

```
aws lambda update-event-source-mapping --function-name my-function \setminus --uuid f89f8514-cdd9-4602-9e1f-01a5b77d449b \ 
    --batch-size 1000 \
     --batch-window 10
```
L'output visualizzato dovrebbe essere di questo tipo:

{

"UUID": "2b733gdc-8ac3-cdf5-af3a-1827b3b11284",

```
 "BatchSize": 500, 
     "DocumentDBEventSourceConfig": { 
         "CollectionName": "test_collection", 
         "DatabaseName": "test_database", 
         "FullDocument": "Default" 
     }, 
     "MaximumBatchingWindowInSeconds": 0, 
     "EventSourceArn": "arn:aws:rds:us-west-2:123456789012:cluster:privatecluster7de2-
epzcyvu4pjoy", 
     "FunctionArn": "arn:aws:lambda:us-west-2:123456789012:function:my-function", 
     "LastModified": 1541359182.919, 
     "LastProcessingResult": "OK", 
     "State": "Updating", 
     "StateTransitionReason": "User action"
}
```
Lambda aggiorna le impostazioni in modo asincrono, pertanto potresti non essere in grado di visualizzare queste modifiche nell'output fino al completamento del processo. Per visualizzare le impostazioni correnti della mappatura dell'origine degli eventi, utilizza il comando [get-event](https://awscli.amazonaws.com/v2/documentation/api/latest/reference/lambda/get-event-source-mapping.html)[source-mapping](https://awscli.amazonaws.com/v2/documentation/api/latest/reference/lambda/get-event-source-mapping.html).

```
aws lambda get-event-source-mapping --uuid f89f8514-cdd9-4602-9e1f-01a5b77d449b
```
L'output visualizzato dovrebbe essere di questo tipo:

```
{ 
     "UUID": "2b733gdc-8ac3-cdf5-af3a-1827b3b11284", 
     "DocumentDBEventSourceConfig": { 
         "CollectionName": "test_collection", 
         "DatabaseName": "test_database", 
         "FullDocument": "Default" 
     }, 
     "BatchSize": 1000, 
     "MaximumBatchingWindowInSeconds": 10, 
     "EventSourceArn": "arn:aws:rds:us-west-2:123456789012:cluster:privatecluster7de2-
epzcyvu4pjoy", 
     "FunctionArn": "arn:aws:lambda:us-west-2:123456789012:function:my-function", 
     "LastModified": 1541359182.919, 
     "LastProcessingResult": "OK", 
     "State": "Enabled", 
     "StateTransitionReason": "User action"
}
```
Per eliminare la mappatura dell'origine degli eventi di Amazon DocumentDB, utilizza il comando [delete-event-source-mapping](https://awscli.amazonaws.com/v2/documentation/api/latest/reference/lambda/delete-event-source-mapping.html):

```
aws lambda delete-event-source-mapping \ 
     --uuid 2b733gdc-8ac3-cdf5-af3a-1827b3b11284
```
# Posizioni di partenza di polling e flussi

Tieni presente che il polling dei flussi durante la creazione e gli aggiornamenti dello strumento di mappatura dell'origine degli eventi alla fine è coerente.

- Durante la creazione dello strumento di mappatura dell'origine degli eventi, potrebbero essere necessari alcuni minuti per l'avvio degli eventi di polling dal flusso.
- Durante gli aggiornamenti dello strumento di mappatura dell'origine degli eventi, potrebbero essere necessari alcuni minuti per l'avvio degli eventi di polling dal flusso.

Questo comportamento implica che se specifichi LATEST come posizione iniziale del flusso, lo strumento di mappatura dell'origine degli eventi potrebbe perdere eventi durante la creazione o gli aggiornamenti. Per non perdere alcun evento, specifica la posizione iniziale del flusso come TRIM\_HORIZON o AT\_TIMESTAMP.

# Monitoraggio dell'origine degli eventi di Amazon DocumentDB

Per aiutarti a monitorare l'origine degli eventi Amazon DocumentDB, Lambda emette il parametro IteratorAge quando la funzione termina l'elaborazione di un batch di record. L'età dell'iteratore è la differenza tra il timestamp dell'evento più recente e il timestamp corrente. Sostanzialmente, il parametro IteratorAge indica l'età dell'ultimo record elaborato nel batch. Se la funzione continua a elaborare nuovi eventi, puoi utilizzare la cronologia di iterazione per stimare la latenza tra il momento in cui un record viene aggiunto e il momento in cui viene elaborato dalla tua funzione. Una tendenza in aumento in IteratorAge può indicare problemi con la funzione. Per ulteriori informazioni, consulta [Visualizza le metriche per le funzioni Lambda.](#page-1600-0)

I flussi di modifiche di Amazon DocumentDB non sono ottimizzati per gestire ampi intervalli di tempo tra gli eventi. Se la fonte di eventi Amazon DocumentDB non riceve alcun evento per un periodo di tempo prolungato, Lambda può disabilitare la mappatura delle sorgenti degli eventi. La durata di questo periodo di tempo può variare da alcune settimane a qualche mese a seconda delle dimensioni del cluster e di altri carichi di lavoro.

Lambda supporta payload di dimensioni massime di 6 MB. Tuttavia, gli eventi del flusso di modifica di Amazon DocumentDB possono avere dimensioni fino a 16 MB. Se il flusso di modifica tenta di inviare a Lambda un evento di flusso di modifica di dimensioni superiori a 6 MB, Lambda tralascia il messaggio ed emette il parametro OversizedRecordCount. Lambda emette tutti i parametri sulla base del miglior tentativo.

# Tutorial: Utilizzo AWS Lambda con Amazon DocumentDB Streams

In questo tutorial creerai una funzione Lambda di base che utilizza gli eventi provenienti da un flusso di modifica Amazon DocumentDB (compatibile con MongoDB). Per completare questo tutorial, saranno completate le seguenti fasi:

- Configura il tuo cluster Amazon DocumentDB, connettiti a esso e attiva i flussi di modifica su di esso.
- Crea la funzione Lambda e configura il cluster Amazon DocumentDB come origine degli eventi Amazon DocumentDB come origine degli eventi per la funzione.
- Verifica la end-to-end configurazione inserendo elementi nel tuo database Amazon DocumentDB.

### Argomenti

- [Prerequisiti](#page-1084-0)
- [Crea l'ambiente AWS Cloud9](#page-1086-0)
- [Crea il gruppo EC2 di sicurezza Amazon](#page-1088-0)
- [Crea il cluster Amazon DocumentDB](#page-1089-0)
- [Creazione del segreto di Gestione dei segreti](#page-1090-0)
- [Installazione della shell Mongo](#page-1092-0)
- [Connect al cluster Amazon DocumentDB](#page-1093-0)
- [Attivazione dei flussi di modifica](#page-1094-0)
- [Crea endpoint di interfaccia VPC](#page-1096-0)
- [Creazione del ruolo di esecuzione](#page-1098-0)
- [Creazione della funzione Lambda](#page-1100-0)
- [Creazione della mappatura dell'origine degli eventi Lambda](#page-1108-0)
- [Test della funzione: richiamo manuale](#page-1110-0)
- [Test della funzione: inserimento di un record](#page-1112-0)
- [Test della funzione: aggiornamento di un record](#page-1113-0)
- [Test della funzione: eliminazione di un record](#page-1114-0)
- [Pulizia delle risorse](#page-1114-1)

#### <span id="page-1084-0"></span>**Prerequisiti**

Registrati per un Account AWS

Se non ne hai uno Account AWS, completa i seguenti passaggi per crearne uno.

Per iscriverti a un Account AWS

- 1. Apri la [https://portal.aws.amazon.com/billing/registrazione.](https://portal.aws.amazon.com/billing/signup)
- 2. Segui le istruzioni online.

Nel corso della procedura di registrazione riceverai una telefonata, durante la quale sarà necessario inserire un codice di verifica attraverso la tastiera del telefono.

Quando ti iscrivi a un Account AWS, Utente root dell'account AWSviene creato un. L'utente root dispone dell'accesso a tutte le risorse e tutti i Servizi AWS nell'account. Come best practice di sicurezza, assegna l'accesso amministrativo a un utente e utilizza solo l'utente root per eseguire [attività che richiedono l'accesso di un utente root](https://docs.aws.amazon.com/accounts/latest/reference/root-user-tasks.html).

AWS ti invia un'email di conferma dopo il completamento della procedura di registrazione. In qualsiasi momento, puoi visualizzare l'attività corrente del tuo account e gestirlo accedendo a [https://](https://aws.amazon.com/)  [aws.amazon.com/e](https://aws.amazon.com/) scegliendo Il mio account.

Crea un utente con accesso amministrativo

Dopo esserti registrato Account AWS, proteggi Utente root dell'account AWS AWS IAM Identity Center, abilita e crea un utente amministrativo in modo da non utilizzare l'utente root per le attività quotidiane.

Proteggi i tuoi Utente root dell'account AWS

1. Accedi [AWS Management Console](https://console.aws.amazon.com/)come proprietario dell'account scegliendo Utente root e inserendo il tuo indirizzo Account AWS email. Nella pagina successiva, inserisci la password.

Per informazioni sull'accesso utilizzando un utente root, consulta la pagina [Signing in as the root](https://docs.aws.amazon.com/signin/latest/userguide/console-sign-in-tutorials.html#introduction-to-root-user-sign-in-tutorial)  [user](https://docs.aws.amazon.com/signin/latest/userguide/console-sign-in-tutorials.html#introduction-to-root-user-sign-in-tutorial) della Guida per l'utente di Accedi ad AWS .

2. Attiva l'autenticazione a più fattori (MFA) per il tuo utente root.

Per istruzioni, consulta [Abilitare un MFA dispositivo virtuale per l'utente Account AWS root](https://docs.aws.amazon.com/IAM/latest/UserGuide/enable-virt-mfa-for-root.html) [\(console\)](https://docs.aws.amazon.com/IAM/latest/UserGuide/enable-virt-mfa-for-root.html) nella Guida per l'IAMutente.

Crea un utente con accesso amministrativo

1. Abilita IAM Identity Center.

Per istruzioni, consulta [Abilitazione di AWS IAM Identity Center](https://docs.aws.amazon.com/singlesignon/latest/userguide/get-set-up-for-idc.html) nella Guida per l'utente di AWS IAM Identity Center .

2. In IAM Identity Center, concedi l'accesso amministrativo a un utente.

Per un tutorial sull'utilizzo di IAM Identity Center directory come fonte di identità, consulta [Configurare l'accesso utente con i valori predefiniti IAM Identity Center directory](https://docs.aws.amazon.com/singlesignon/latest/userguide/quick-start-default-idc.html) nella Guida per l'AWS IAM Identity Center utente.

Accesso come utente amministratore

• Per accedere con l'utente dell'IAMIdentity Center, utilizza l'accesso URL che è stato inviato al tuo indirizzo e-mail quando hai creato l'utente IAM Identity Center.

Per informazioni sull'accesso tramite un utente di IAM Identity Center, consulta [Accesso al](https://docs.aws.amazon.com/signin/latest/userguide/iam-id-center-sign-in-tutorial.html)  [portale di AWS accesso](https://docs.aws.amazon.com/signin/latest/userguide/iam-id-center-sign-in-tutorial.html) nella Guida per l'Accedi ad AWS utente.

Assegna l'accesso a ulteriori utenti

1. In IAM Identity Center, crea un set di autorizzazioni che segua la migliore pratica di applicazione delle autorizzazioni con privilegi minimi.

Segui le istruzioni riportate nella pagina [Creazione di un set di autorizzazioni](https://docs.aws.amazon.com/singlesignon/latest/userguide/get-started-create-a-permission-set.html) nella Guida per l'utente di AWS IAM Identity Center .

2. Assegna al gruppo prima gli utenti e poi l'accesso con autenticazione unica (Single Sign-On).

Per istruzioni, consulta [Aggiungere gruppi](https://docs.aws.amazon.com/singlesignon/latest/userguide/addgroups.html) nella Guida per l'utente di AWS IAM Identity Center .

#### Installa AWS Command Line Interface

Se non l'hai ancora installato AWS Command Line Interface, segui i passaggi indicati in [Installazione](https://docs.aws.amazon.com/cli/latest/userguide/getting-started-install.html) [o aggiornamento della versione più recente di AWS CLI](https://docs.aws.amazon.com/cli/latest/userguide/getting-started-install.html) per installarlo.

Per eseguire i comandi nel tutorial, sono necessari un terminale a riga di comando o una shell (interprete di comandi). In Linux e macOS, utilizza la shell (interprete di comandi) e il gestore pacchetti preferiti.

**a** Note

In Windows, alcuni CLI comandi Bash che usi comunemente con Lambda (zipcome) non sono supportati dai terminali integrati del sistema operativo. Per ottenere una versione integrata su Windows di Ubuntu e Bash, [installa il sottosistema Windows per Linux.](https://docs.microsoft.com/en-us/windows/wsl/install-win10)

## <span id="page-1086-0"></span>Crea l'ambiente AWS Cloud9

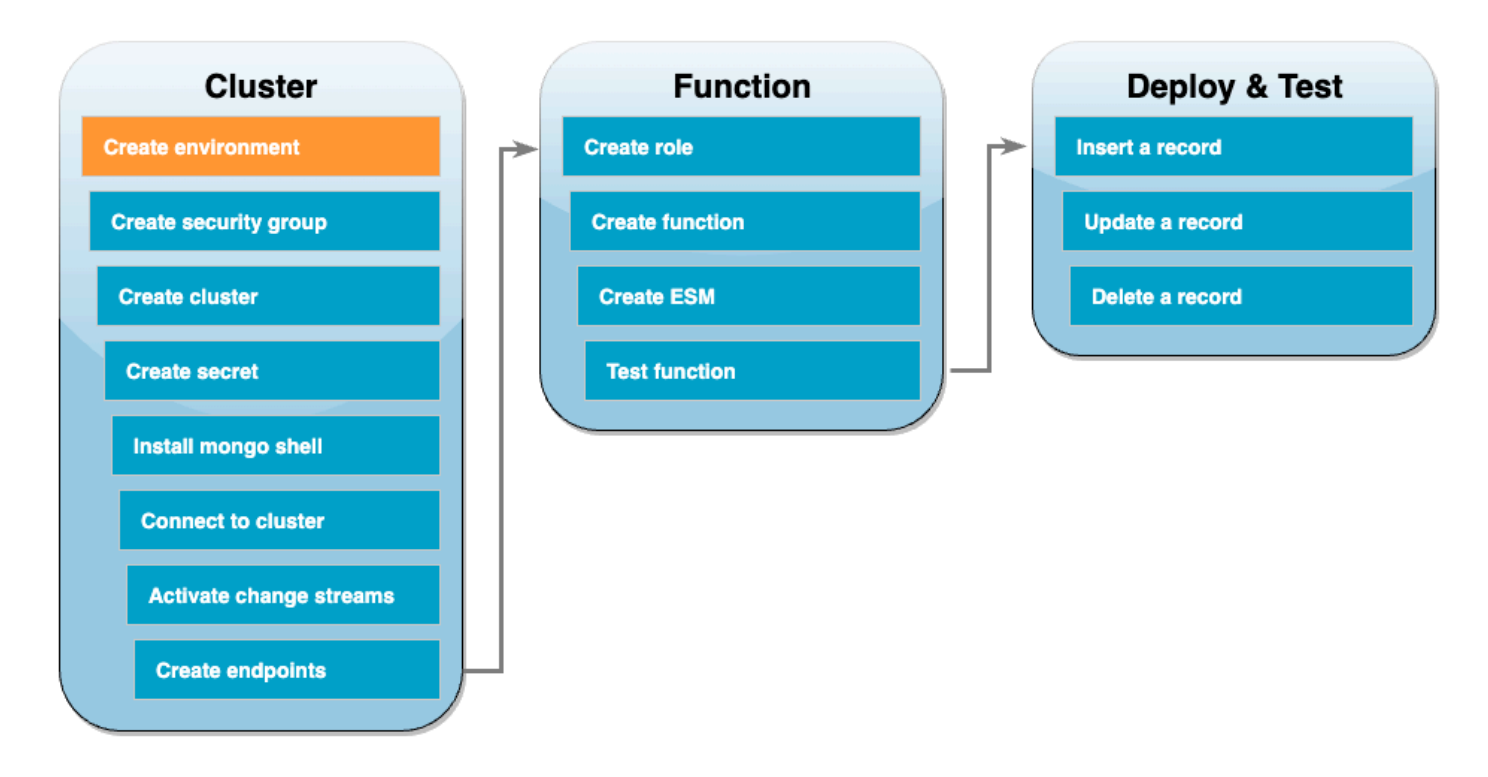

Prima di creare la funzione Lambda, devi creare e configurare il cluster Amazon DocumentDB. I passaggi per configurare il cluster di questo tutorial si basano sulla procedura descritta nella [Guida](https://docs.aws.amazon.com/documentdb/latest/developerguide/get-started-guide.html) [introduttiva ad Amazon DocumentDB](https://docs.aws.amazon.com/documentdb/latest/developerguide/get-started-guide.html).

#### **a** Note

Se disponi già di un cluster Amazon DocumentDB configurato, assicurati di attivare i flussi di modifica e di creare gli endpoint di interfaccia necessari. VPC Dopodiché, puoi passare direttamente ai passaggi di creazione della funzione.

Innanzitutto, crea un ambiente. AWS Cloud9 Utilizzerai questo ambiente durante questo tutorial per connetterti e interrogare il tuo cluster Amazon DocumentDB.

Per creare un ambiente AWS Cloud9

- 1. Apri la [AWS Cloud9 console](https://console.aws.amazon.com/cloud9control/home#) e scegli Crea ambiente.
- 2. Crea un ambiente con la seguente configurazione:
	- In Dettagli:
		- Nome: DocumentDBCloud9Environment
		- Tipo di ambiente: nuova EC2 istanza
	- In Nuova EC2 istanza:
		- Tipo di istanza: t2.micro (1 RAM GiB+ 1 v) CPU
		- Piattaforma: Amazon Linux 2
		- Timeout: 30 minuti
	- In Impostazioni di rete:
		- Connessione: AWS Systems Manager () SSM
		- Espandi il menu a discesa VPCdelle impostazioni.
		- Amazon Virtual Private Cloud (VPC) :Scegli il tuo valore predefinito[. VPC](https://docs.aws.amazon.com/vpc/latest/userguide/default-vpc.html)
		- Subnet: nessuna preferenza
	- Mantieni tutte le altre impostazioni predefinite.
- 3. Scegli Create (Crea) . Il provisioning del nuovo AWS Cloud9 ambiente può richiedere diversi minuti.

## <span id="page-1088-0"></span>Crea il gruppo EC2 di sicurezza Amazon

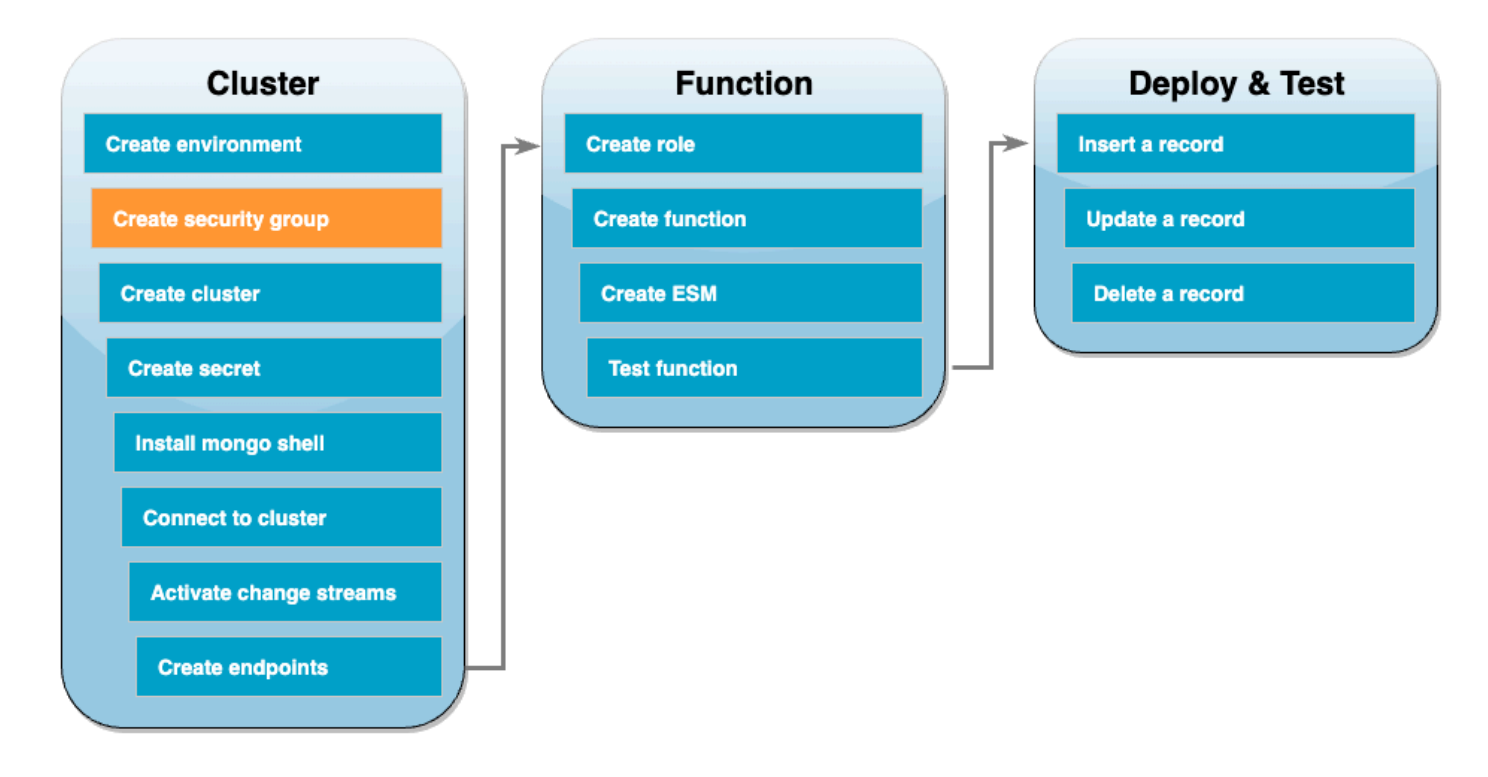

Successivamente, crea un [gruppo EC2 di sicurezza Amazon](https://docs.aws.amazon.com/AWSEC2/latest/UserGuide/ec2-security-groups.html) con regole che consentano il traffico tra il cluster Amazon DocumentDB e il tuo AWS Cloud9 ambiente.

Per creare un gruppo EC2 di sicurezza

- 1. Apri la [EC2console.](https://console.aws.amazon.com/ec2) In Rete e sicurezza, scegli Gruppi di sicurezza.
- 2. Scegliere Create Security Group (Crea gruppo di sicurezza).
- 3. Crea un gruppo di sicurezza con la seguente configurazione:
	- In Dettagli di base:
		- Security group name: (Nome del gruppo di sicurezza: DocDBTutorial
		- Descrizione: gruppo di sicurezza per il traffico tra AWS Cloud9 e Amazon DocumentDB.
		- VPC: Scegli il tuo [valore predefinito VPC.](https://docs.aws.amazon.com/vpc/latest/userguide/default-vpc.html)
	- Per Inbound rules (Regole in entrata), scegliere Add rule (Aggiungi regola). Creare una regola con la seguente configurazione:
		- Tipo: Personalizzato TCP
		- Intervallo di porte: 27017
		- Source (Origine): personalizzata
- Nella casella di ricerca accanto a Source, scegli il gruppo di sicurezza per l' AWS Cloud9 ambiente creato nel passaggio precedente. Per visualizzare un elenco dei gruppi di sicurezza disponibili, inserisci cloud9 nella casella di ricerca. Scegli il gruppo di sicurezza denominato aws-cloud9-<environment\_name>.
- Mantieni tutte le altre impostazioni predefinite.
- 4. Scegliere Create Security Group (Crea gruppo di sicurezza).

### <span id="page-1089-0"></span>Crea il cluster Amazon DocumentDB

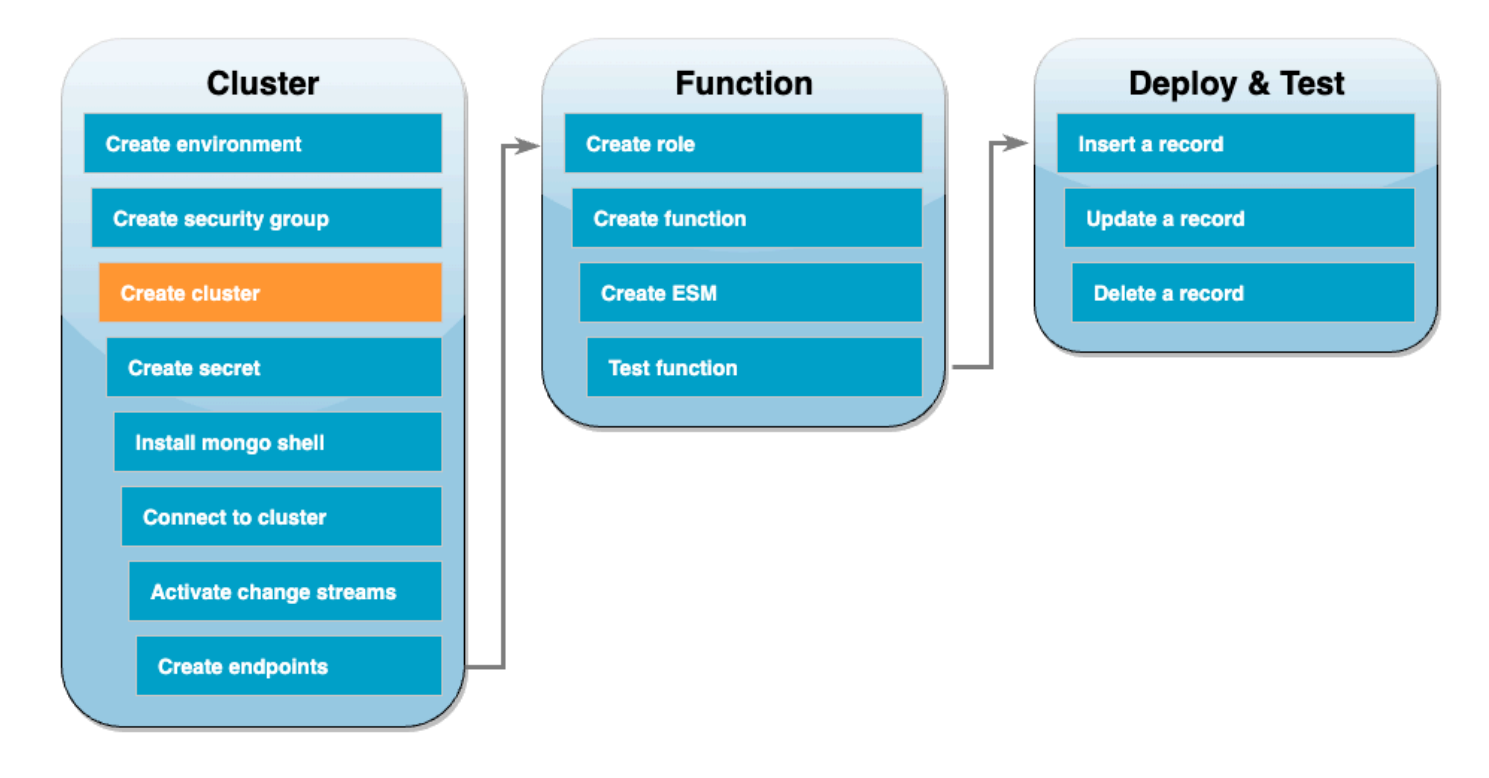

In questo passaggio, creerai un cluster Amazon DocumentDB utilizzando il gruppo di sicurezza del passaggio precedente.

Per creare un cluster Amazon DocumentDB

- 1. Apri la console [Amazon DocumentDB.](https://console.aws.amazon.com/docdb/home#) In Cluster, scegli Crea.
- 2. Crea un cluster con la seguente configurazione:
	- Per Tipo di cluster, scegli Cluster basato su istanze.
	- In Configurazione:
		- Versione del motore: 5.0.0
- Classe di istanza: db.t3.medium (idonea alla prova gratuita)
- Numero di istanze: 1
- In Autenticazione:
	- Inserisci il nome utente e la password necessari per connetterti al cluster (le stesse credenziali utilizzate per creare il segreto nel passaggio precedente). In Conferma password, conferma la password.
- Attiva Mostra impostazioni avanzate.
- In Impostazioni di rete:
	- Virtual Private Cloud (VPC): scegli il tuo [valore predefinito VPC.](https://docs.aws.amazon.com/vpc/latest/userguide/default-vpc.html)
	- Gruppo di sottoreti: predefinito
	- VPCgruppi di sicurezza: inoltredefault (VPC), scegli il gruppo DocDBTutorial (VPC) di sicurezza creato nel passaggio precedente.
- Mantieni tutte le altre impostazioni predefinite.
- 3. Scegli Create cluster (Crea cluster). Il provisioning del cluster Amazon DocumentDB può richiedere diversi minuti.

## <span id="page-1090-0"></span>Creazione del segreto di Gestione dei segreti

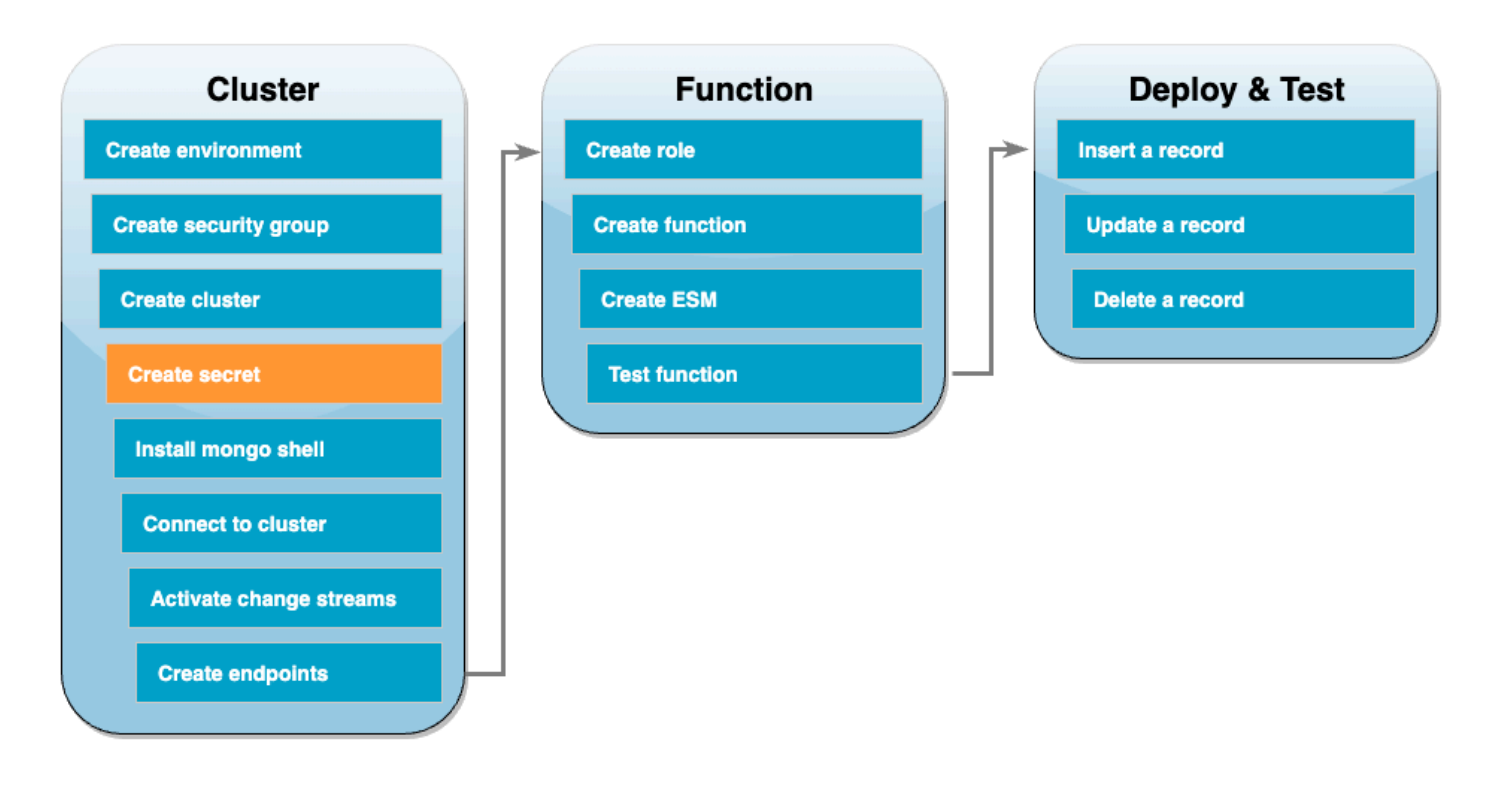

Per accedere manualmente al cluster Amazon DocumentDB, devi fornire credenziali di nome utente e password. Affinché Lambda possa accedere al cluster, è necessario fornire un segreto di Gestione dei segreti che contenga le stesse credenziali di accesso utilizzate durante la configurazione della mappatura dell'origine degli eventi. In questo passaggio, creerai questo segreto.

Creazione del segreto in Gestione dei segreti

- 1. Apri la console [Gestione dei segreti](https://console.aws.amazon.com/secretsmanager/home#) e scegli Archivia un nuovo segreto.
- 2. In Scegli il tipo di segreto, scegli una delle seguenti opzioni:
	- In Dettagli di base:
		- Tipo segreto: credenziali per il tuo database Amazon DocumentDB
		- In Credenziali, inserisci il nome utente e la password che utilizzerai per accedere al tuo cluster Amazon DocumentDB.
		- Database: scegli il tuo cluster Amazon DocumentDB.
		- Scegli Next (Successivo).
- 3. Per Configura segreto, scegli tra le seguenti opzioni:
	- Nome segreto: DocumentDBSecret
	- Scegli Next (Successivo).
- 4. Scegli Next (Successivo).
- 5. Scegli Store.
- 6. Aggiorna la console per verificare di aver archiviato correttamente il segreto DocumentDBSecret.

Annota il segreto ARN del tuo segreto. Lo utilizzerai in un passaggio successivo.

### <span id="page-1092-0"></span>Installazione della shell Mongo

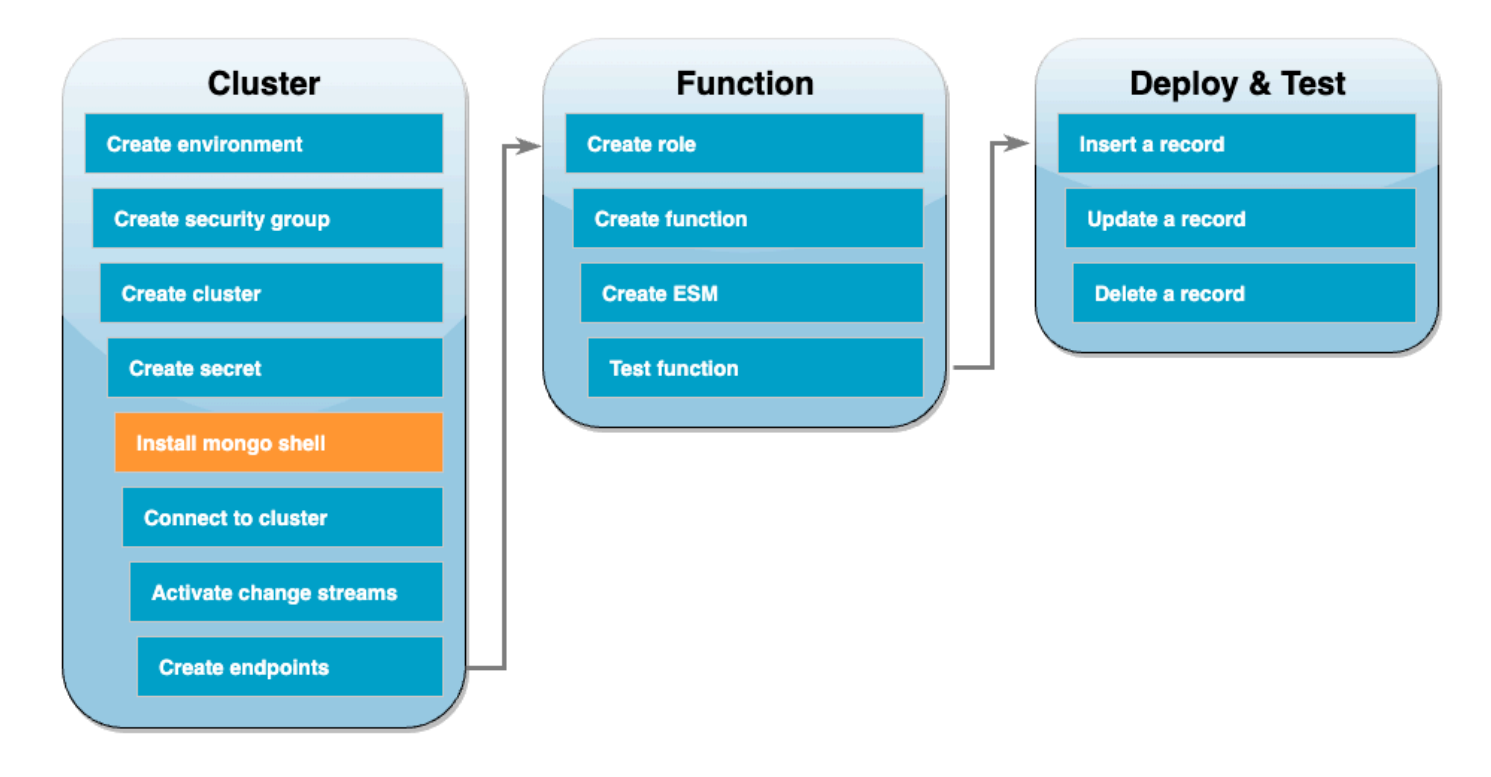

In questo passaggio, installerai la shell mongo nel tuo AWS Cloud9 ambiente. La mongo shell è un'utilità da riga di comando che puoi utilizzare per connetterti e interrogare il tuo cluster Amazon DocumentDB.

Per installare la shell mongo nel tuo ambiente AWS Cloud9

- 1. Apri la [AWS Cloud9 console.](https://console.aws.amazon.com/cloud9control/home#) Accanto all'DocumentDBCloud9Environmentambiente che hai creato in precedenza, fai clic sul link Apri sotto la AWS Cloud9 IDEcolonna.
- 2. In una finestra del terminale, crea il file di repository MongoDB con il comando seguente:

```
echo -e "[mongodb-org-5.0] \nname=MongoDB Repository\nbaseurl=https://
repo.mongodb.org/yum/amazon/2/mongodb-org/5.0/x86_64/\ngpgcheck=1 \nenabled=1 
 \ngpgkey=https://www.mongodb.org/static/pgp/server-5.0.asc" | sudo tee /etc/
yum.repos.d/mongodb-org-5.0.repo
```
3. Quindi, installa la shell mongo con il comando seguente:

```
sudo yum install -y mongodb-org-shell
```
4. Per crittografare i dati in transito, scarica la [chiave pubblica per Amazon DocumentDB.](https://s3.amazonaws.com/rds-downloads/rds-combined-ca-bundle.pem) Il comando seguente scarica un file denominato qlobal-bundle.pem:

```
wget https://truststore.pki.rds.amazonaws.com/global/global-bundle.pem
```
## <span id="page-1093-0"></span>Connect al cluster Amazon DocumentDB

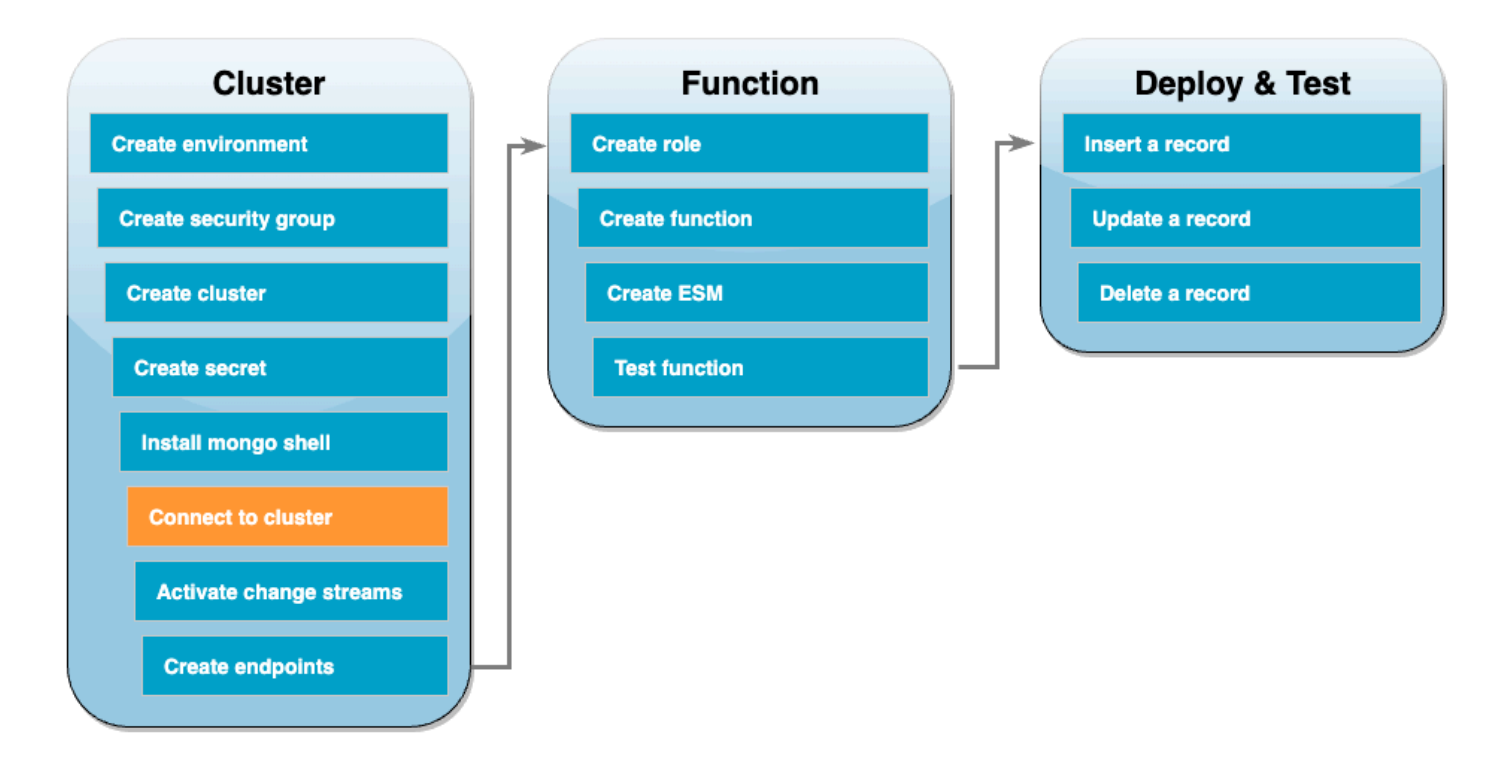

Ora sei pronto per connetterti al tuo cluster Amazon DocumentDB utilizzando la shell mongo.

Per connetterti al tuo cluster Amazon DocumentDB

- 1. Apri la console [Amazon DocumentDB.](https://console.aws.amazon.com/docdb/home#) In Cluster, scegli il cluster selezionando il relativo identificatore.
- 2. Nella scheda Connettività e sicurezza, in Connetti a questo cluster con la shell mongo, scegli Copia.
- 3. Nel tuo AWS Cloud9 ambiente, incolla questo comando nel terminale. Sostituisci <insertYourPassword> con la password corretta.

Dopo aver inserito questo comando, se il prompt dei comandi diventa rs0: PRIMARY>, allora la connessione al cluster Amazon DocumentDB è stata stabilita.

## <span id="page-1094-0"></span>Attivazione dei flussi di modifica

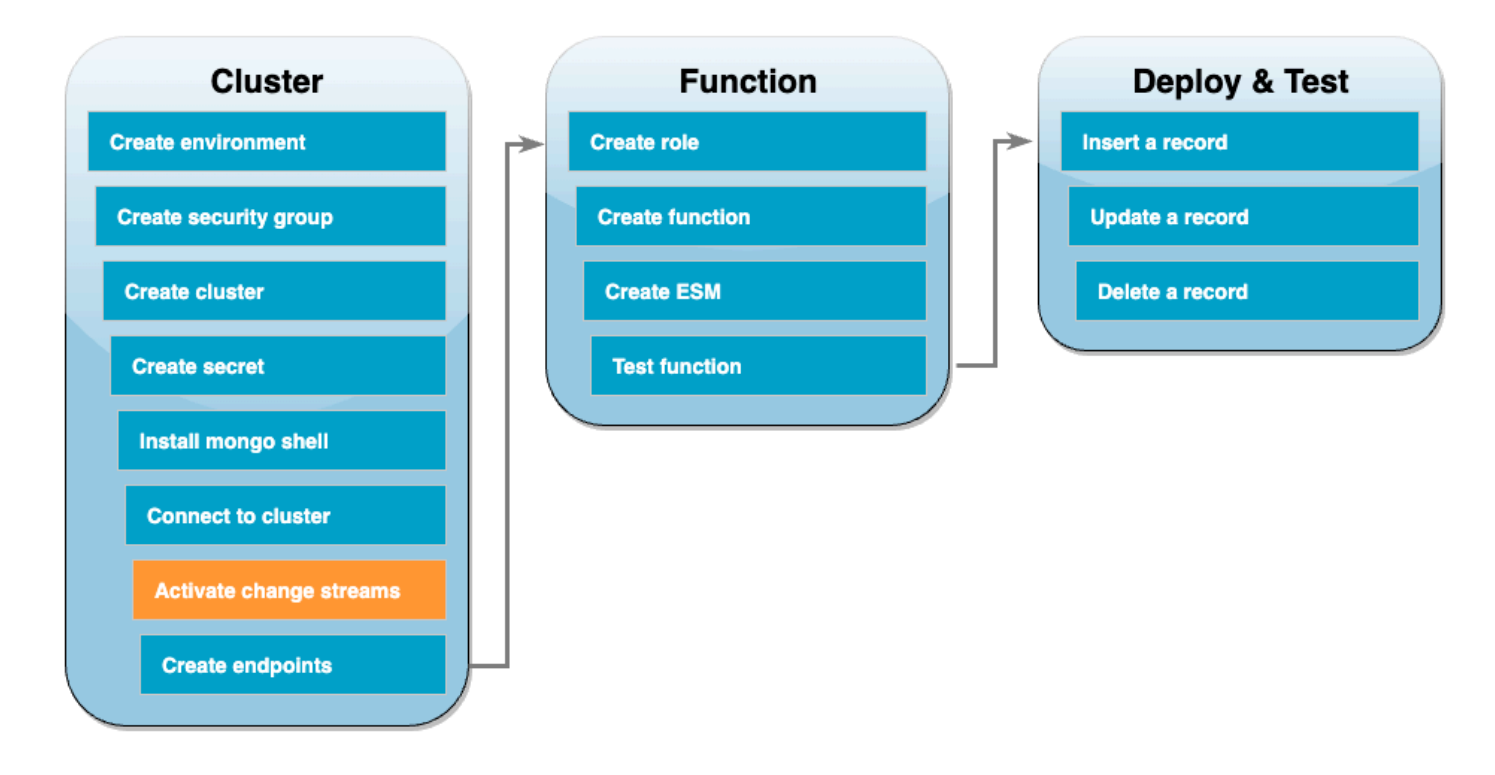

In questo tutorial, monitorerai le modifiche alla products raccolta del docdbdemo database nel tuo cluster Amazon DocumentDB. Puoi farlo attivando i [flussi di modifica.](https://docs.aws.amazon.com/documentdb/latest/developerguide/change_streams.html) Innanzitutto, crea il database docdbdemo e testalo inserendo un record.

Creazione di un nuovo database all'interno del cluster

- 1. Nel tuo AWS Cloud9 ambiente, assicurati di essere ancora [connesso al cluster Amazon](#page-1093-0) [DocumentDB](#page-1093-0).
- 2. In una finestra del terminale, utilizza il comando seguente per creare un nuovo database denominato docdbdemo:

use docdbdemo

3. Quindi, utilizza il comando seguente per inserire un record in docdbdemo:

```
db.products.insert({"hello":"world"})
```
L'output visualizzato dovrebbe essere di questo tipo:

```
WriteResult({ "nInserted" : 1 })
```
4. Utilizza il seguente comando per elencare tutti i database:

show dbs

Assicurati che l'output contenga il database docdbdemo:

docdbdemo 0.000GB

Quindi, attiva i flussi di modifica sulla raccolta products del database docdbdemo utilizzando il comando seguente:

```
db.adminCommand({modifyChangeStreams: 1, 
     database: "docdbdemo", 
     collection: "products", 
     enable: true});
```
L'output visualizzato dovrebbe essere di questo tipo:

```
{ "ok" : 1, "operationTime" : Timestamp(1680126165, 1) }
```
## <span id="page-1096-0"></span>Crea endpoint di interfaccia VPC

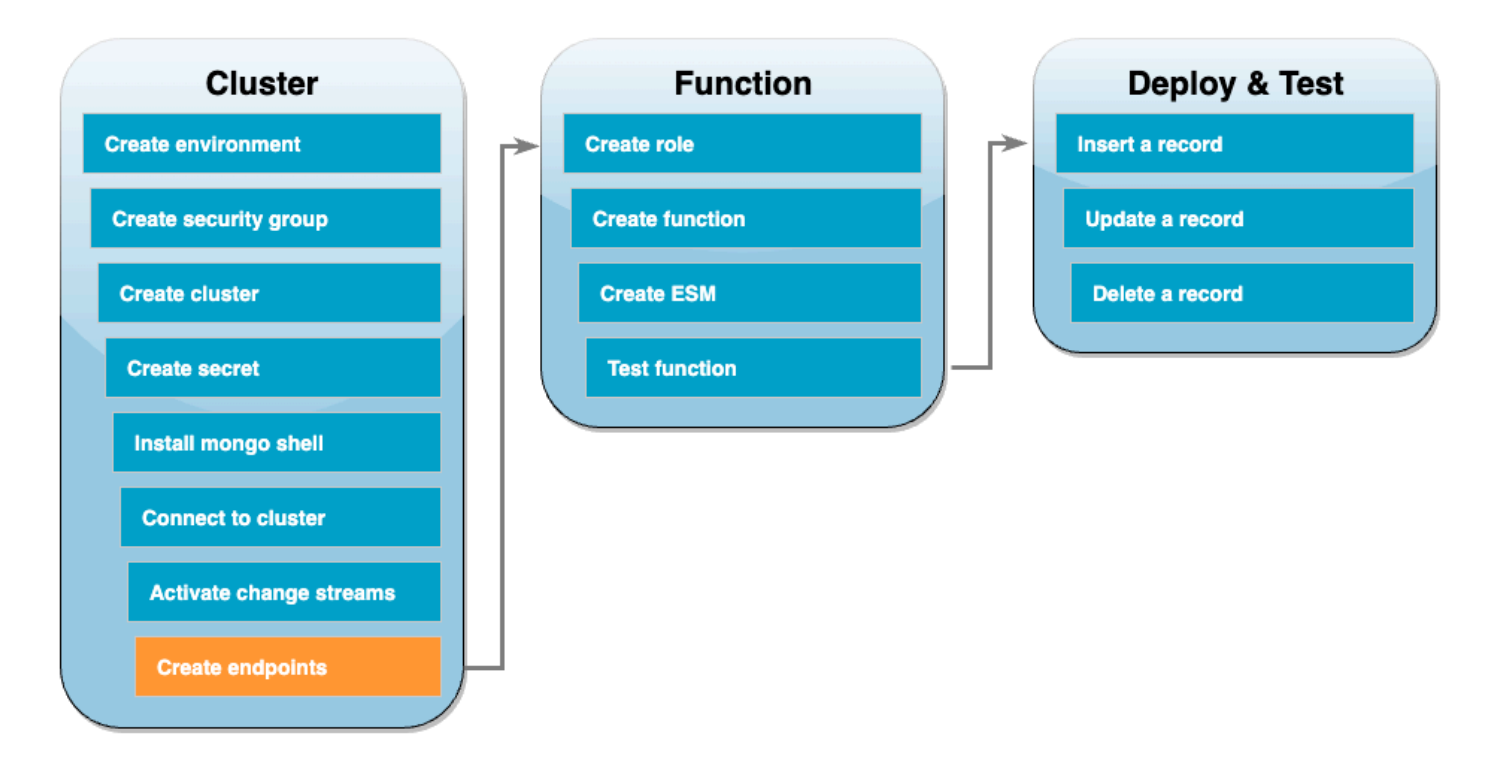

Successivamente, crea [VPCendpoint di interfaccia](https://docs.aws.amazon.com/vpc/latest/privatelink/create-interface-endpoint.html#create-interface-endpoint-aws) per assicurarti che Lambda e Secrets Manager (utilizzati in seguito per archiviare le nostre credenziali di accesso al cluster) possano connettersi ai tuoi valori predefiniti. VPC

Per creare endpoint di interfaccia VPC

- 1. Apri la [VPCconsole](https://console.aws.amazon.com/vpc/home#). Nel menu a sinistra, in Cloud privato virtuale, scegli Endpoint.
- 2. Seleziona Crea endpoint. Crea un endpoint con la seguente configurazione:
	- Per Nome tag, inserisci lambda-default-vpc.
	- Per Categoria di servizio, scegli AWS servizi.
	- Per Servizi, digita lambda nella casella di ricerca. Scegli il servizio con il formato com.amazonaws.<region>.lambda.
	- Per VPC, scegli il tuo [valore predefinito VPC.](https://docs.aws.amazon.com/vpc/latest/userguide/default-vpc.html)
	- Per Sottoreti, seleziona le caselle accanto a ciascuna zona di disponibilità. Scegli l'ID della sottorete corretta per ogni zona di disponibilità.
	- Per il tipo di indirizzo IP, selezionaIPv4.
- Per i gruppi di sicurezza, scegli il gruppo di VPC sicurezza predefinito (nome del gruppo didefault) e il gruppo di sicurezza creato in precedenza (nome del gruppo diDocDBTutorial).
- Mantieni tutte le altre impostazioni predefinite.
- Seleziona Crea endpoint.
- 3. Seleziona di nuovo Crea endpoint. Crea un endpoint con la seguente configurazione:
	- Per Nome tag, inserisci secretsmanager-default-vpc.
	- Per la categoria Servizi, scegli AWS servizi.
	- Per Servizi, digita secretsmanager nella casella di ricerca. Scegli il servizio con il formato com.amazonaws.<region>.secretsmanager.
	- Per VPC, scegli il tuo [valore predefinito VPC.](https://docs.aws.amazon.com/vpc/latest/userguide/default-vpc.html)
	- Per Sottoreti, seleziona le caselle accanto a ciascuna zona di disponibilità. Scegli l'ID della sottorete corretta per ogni zona di disponibilità.
	- Per il tipo di indirizzo IP, selezionaIPv4.
	- Per i gruppi di sicurezza, scegli il gruppo di VPC sicurezza predefinito (nome del gruppo didefault) e il gruppo di sicurezza creato in precedenza (nome del gruppo diDocDBTutorial).
	- Mantieni tutte le altre impostazioni predefinite.
	- Seleziona Crea endpoint.

Questo completa la sezione del tutorial dedicata alla configurazione del cluster.

## <span id="page-1098-0"></span>Creazione del ruolo di esecuzione

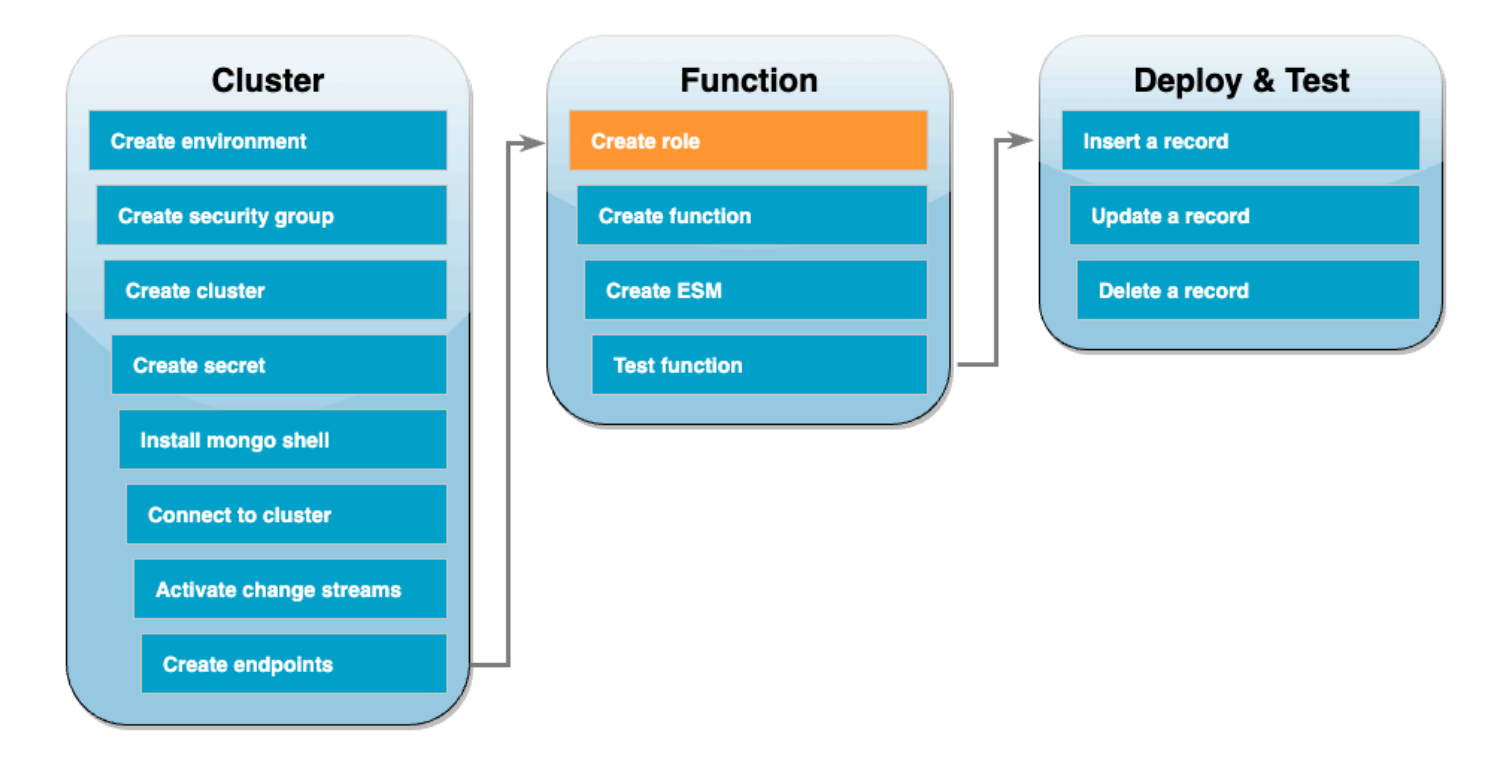

Nella serie di passaggi successiva, creerai la funzione Lambda. Innanzitutto, devi creare il ruolo di esecuzione che fornisce alla funzione l'autorizzazione per accedere al cluster. A tale scopo, è necessario creare prima una IAM politica, quindi associarla a un IAM ruolo.

Per creare una politica IAM

- 1. Apri la [pagina Politiche](https://console.aws.amazon.com/iam/home#/policies) nella IAM console e scegli Crea policy.
- 2. Scegli la JSONscheda. Nella seguente politica, sostituisci la risorsa Secrets Manager ARN nella riga finale dell'istruzione con il tuo segreto ARN di prima e copia la politica nell'editor.

```
{ 
     "Version": "2012-10-17", 
     "Statement": [ 
          { 
              "Sid": "LambdaESMNetworkingAccess", 
              "Effect": "Allow", 
              "Action": [ 
                   "ec2:CreateNetworkInterface", 
                   "ec2:DescribeNetworkInterfaces", 
                   "ec2:DescribeVpcs", 
                   "ec2:DeleteNetworkInterface",
```

```
 "ec2:DescribeSubnets", 
                   "ec2:DescribeSecurityGroups", 
                   "kms:Decrypt" 
              ], 
              "Resource": "*" 
          }, 
          { 
              "Sid": "LambdaDocDBESMAccess", 
              "Effect": "Allow", 
              "Action": [ 
                   "rds:DescribeDBClusters", 
                   "rds:DescribeDBClusterParameters", 
                   "rds:DescribeDBSubnetGroups" 
              ], 
              "Resource": "*" 
          }, 
          { 
              "Sid": "LambdaDocDBESMGetSecretValueAccess", 
              "Effect": "Allow", 
              "Action": [ 
                   "secretsmanager:GetSecretValue" 
              ], 
              "Resource": "arn:aws:secretsmanager:us-
east-1:123456789012:secret:DocumentDBSecret" 
          } 
     ]
}
```
- 3. Scegli Successivo: Tag, quindi Successivo: Verifica.
- 4. In Nome, inserisci AWSDocumentDBLambdaPolicy.
- 5. Scegli Create Policy (Crea policy).

### Per creare il ruolo IAM

- 1. Apri la [pagina Ruoli](https://console.aws.amazon.com/iam/home#/roles) nella IAM console e scegli Crea ruolo.
- 2. Per Seleziona un'entità attendibile, scegli le seguenti opzioni:
	- Tipo di entità affidabile: AWS servizio
	- Caso d'uso: Lambda
	- Scegli Next (Successivo).
- 3. Per Aggiungi autorizzazioni, scegli la AWSDocumentDBLambdaPolicy policy che hai appena creato e AWSLambdaBasicExecutionRole autorizza la funzione a scrivere su Amazon CloudWatch Logs.
- 4. Scegli Next (Successivo).
- 5. Per Nome ruolo, inserisci AWSDocumentDBLambdaExecutionRole.
- 6. Scegliere Crea ruolo.

### <span id="page-1100-0"></span>Creazione della funzione Lambda

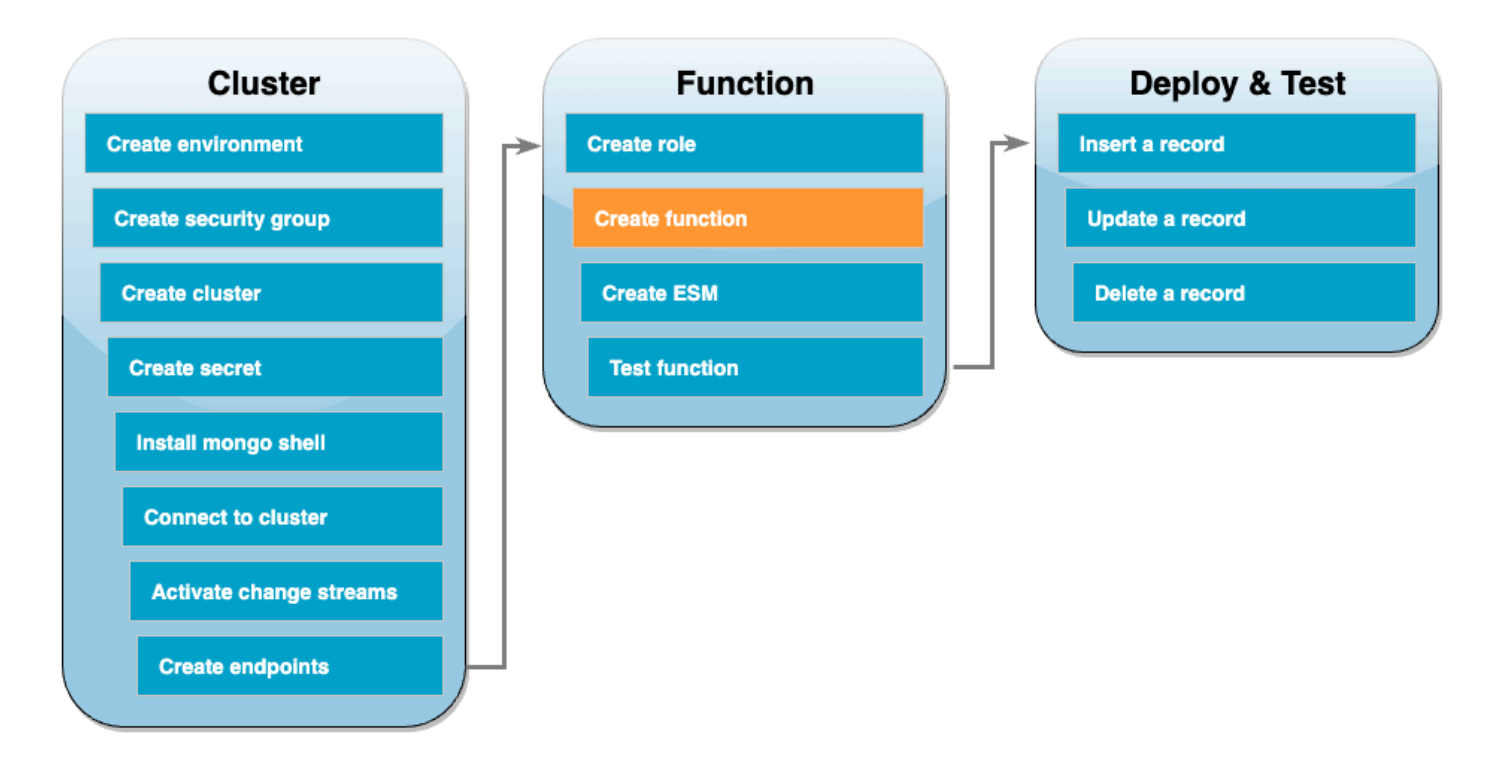

Il codice di esempio seguente riceve l'input di un evento Amazon DocumentDB ed elabora il messaggio in esso contenuto.

Go

SDKper Go V2

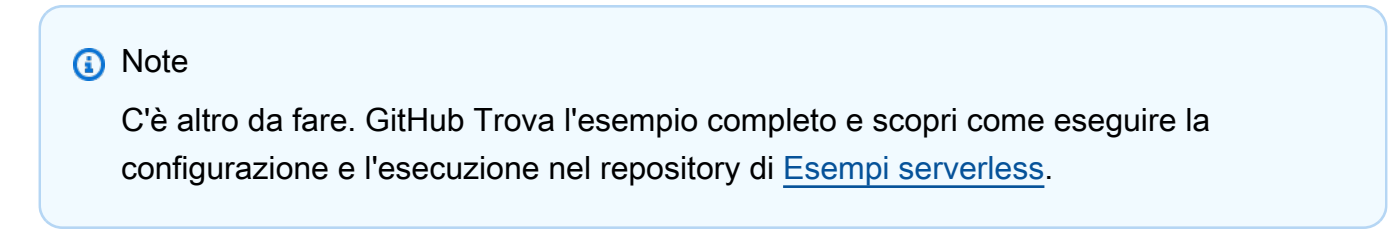

Consumo di un evento Amazon DocumentDB con Lambda utilizzando Go.

```
package main
import ( 
  "context" 
  "encoding/json" 
  "fmt" 
  "github.com/aws/aws-lambda-go/lambda"
\lambdatype Event struct { 
 Events []Record `json:"events"`
}
type Record struct { 
  Event struct { 
   OperationType string `json:"operationType"` 
   NS struct { 
   DB string `json:"db"` 
   Coll string `json:"coll"` 
   } `json:"ns"` 
  FullDocument interface{} `json:"fullDocument"` 
  } `json:"event"`
}
func main() { 
 lambda.Start(handler)
}
func handler(ctx context.Context, event Event) (string, error) { 
  fmt.Println("Loading function") 
  for _, record := range event.Events { 
  logDocumentDBEvent(record) 
  } 
 return "OK", nil
}
func logDocumentDBEvent(record Record) { 
 fmt.Printf("Operation type: %s\n", record.Event.OperationType) 
  fmt.Printf("db: %s\n", record.Event.NS.DB)
```

```
 fmt.Printf("collection: %s\n", record.Event.NS.Coll) 
  docBytes, _ := json.MarshalIndent(record.Event.FullDocument, "", " ") 
  fmt.Printf("Full document: %s\n", string(docBytes))
}
```
**JavaScript** 

SDKper JavaScript (v3)

**G** Note

C'è di più su. GitHub Trova l'esempio completo e scopri come eseguire la configurazione e l'esecuzione nel repository di [Esempi serverless](https://github.com/aws-samples/serverless-snippets/tree/main/integration-docdb-to-lambda).

Consumo di un evento Amazon DocumentDB con Lambda utilizzando. JavaScript

```
console.log('Loading function');
exports.handler = async (event, context) => { 
     event.events.forEach(record => { 
         logDocumentDBEvent(record); 
     }); 
     return 'OK';
};
const logDocumentDBEvent = (record) => { 
     console.log('Operation type: ' + record.event.operationType); 
     console.log('db: ' + record.event.ns.db); 
     console.log('collection: ' + record.event.ns.coll); 
     console.log('Full document:', JSON.stringify(record.event.fullDocument, null, 
 2));
};
```
Consumo di un evento Amazon DocumentDB con Lambda utilizzando TypeScript

import { DocumentDBEventRecord, DocumentDBEventSubscriptionContext } from 'awslambda';

```
console.log('Loading function');
export const handler = async ( 
   event: DocumentDBEventSubscriptionContext, 
   context: any
): Promise<string> => {
   event.events.forEach((record: DocumentDBEventRecord) => { 
     logDocumentDBEvent(record); 
  }); 
  return 'OK';
};
const logDocumentDBEvent = (record: DocumentDBEventRecord): void => { 
   console.log('Operation type: ' + record.event.operationType); 
   console.log('db: ' + record.event.ns.db); 
   console.log('collection: ' + record.event.ns.coll); 
  console.log('Full document:', JSON.stringify(record.event.fullDocument, null, 
  2));
};
```
#### PHP

SDK per PHP

#### **a** Note

C'è altro da fare. GitHub Trova l'esempio completo e scopri come eseguire la configurazione e l'esecuzione nel repository di [Esempi serverless](https://github.com/aws-samples/serverless-snippets/tree/main/integration-docdb-to-lambda).

Consumo di un evento Amazon DocumentDB con Lambda utilizzando. PHP

```
<?php
require __DIR__.'/vendor/autoload.php';
use Bref\Context\Context;
use Bref\Event\Handler;
class DocumentDBEventHandler implements Handler
{
```

```
 public function handle($event, Context $context): string 
     { 
         $events = $event['events'] ?? []; 
         foreach ($events as $record) { 
              $this->logDocumentDBEvent($record['event']); 
         } 
         return 'OK'; 
     } 
     private function logDocumentDBEvent($event): void 
     { 
         // Extract information from the event record 
         $operationType = $event['operationType'] ?? 'Unknown'; 
         $db = $event['ns']['db'] ?? 'Unknown'; 
         $collection = $event['ns']['coll'] ?? 'Unknown'; 
         $fullDocument = $event['fullDocument'] ?? []; 
         // Log the event details 
         echo "Operation type: $operationType\n"; 
         echo "Database: $db\n"; 
         echo "Collection: $collection\n"; 
         echo "Full document: " . json_encode($fullDocument, JSON_PRETTY_PRINT) . 
  "\n"; 
     }
}
return new DocumentDBEventHandler();
```
#### Python

SDKper Python (Boto3)

#### **a** Note

C'è di più su. GitHub Trova l'esempio completo e scopri come eseguire la configurazione e l'esecuzione nel repository di [Esempi serverless](https://github.com/aws-samples/serverless-snippets/tree/main/integration-docdb-to-lambda).

Consumo di un evento Amazon DocumentDB con Lambda utilizzando Python.

```
import json
def lambda_handler(event, context): 
     for record in event.get('events', []): 
         log_document_db_event(record) 
     return 'OK'
def log_document_db_event(record): 
    event_data = record.get('event', {} operation_type = event_data.get('operationType', 'Unknown') 
     db = event_data.get('ns', {}).get('db', 'Unknown') 
     collection = event_data.get('ns', {}).get('coll', 'Unknown') 
     full_document = event_data.get('fullDocument', {}) 
     print(f"Operation type: {operation_type}") 
     print(f"db: {db}") 
     print(f"collection: {collection}") 
     print("Full document:", json.dumps(full_document, indent=2))
```
#### Ruby

SDKper Ruby

#### **a** Note

c'è altro da fare. GitHub Trova l'esempio completo e scopri come eseguire la configurazione e l'esecuzione nel repository di [Esempi serverless](https://github.com/aws-samples/serverless-snippets/tree/main/integration-docdb-to-lambda).

Consumo di un evento Amazon DocumentDB con Lambda utilizzando Ruby.

```
require 'json'
def lambda_handler(event:, context:) 
   event['events'].each do |record| 
     log_document_db_event(record) 
   end 
   'OK'
end
def log_document_db_event(record)
```

```
event_data = record['event'] || {\} operation_type = event_data['operationType'] || 'Unknown' 
   db = event_data.dig('ns', 'db') || 'Unknown' 
  collection = event_data.dig('ns', 'coll') || 'Unknown' 
  full_document = event_data['fullDocument'] || {} 
  puts "Operation type: #{operation_type}" 
  puts "db: #{db}" 
   puts "collection: #{collection}" 
  puts "Full document: #{JSON.pretty_generate(full_document)}"
end
```
#### Rust

#### SDKper Rust

#### **a** Note

c'è altro da fare GitHub. Trova l'esempio completo e scopri come eseguire la configurazione e l'esecuzione nel repository di [Esempi serverless](https://github.com/aws-samples/serverless-snippets/tree/main/integration-docdb-to-lambda).

Consumo di un evento Amazon DocumentDB con Lambda utilizzando Rust.

```
use lambda_runtime::{service_fn, tracing, Error, LambdaEvent};
use aws_lambda_events::{ 
     event::documentdb::{DocumentDbEvent, DocumentDbInnerEvent}, 
    };
// Built with the following dependencies:
//lambda\_runtime = "0.11.1"//seterde_json = "1.0"
//tokio = \{ version = "1", features = ["macros"] \}//tracing = \{ version = "0.1", features = ['log"] \}//tracing-subscriber = { version = "0.3", default-features = false, features = 
  ["fmt"] }
//aws_lambda_events = "0.15.0"
async fn function_handler(event: LambdaEvent<DocumentDbEvent>) ->Result<(), 
  Error> {
```

```
 tracing::info!("Event Source ARN: {:?}", event.payload.event_source_arn); 
     tracing::info!("Event Source: {:?}", event.payload.event_source); 
     let records = &event.payload.events; 
     if records.is_empty() { 
         tracing::info!("No records found. Exiting."); 
        return Ok(());
     } 
     for record in records{ 
         log_document_db_event(record); 
     } 
     tracing::info!("Document db records processed"); 
     // Prepare the response 
    0k(())}
fn log_document_db_event(record: &DocumentDbInnerEvent)-> Result<(), Error>{ 
     tracing::info!("Change Event: {:?}", record.event); 
    0k(())}
#[tokio::main]
async fn main() -> Result<(), Error> { 
     tracing_subscriber::fmt() 
     .with_max_level(tracing::Level::INFO) 
     .with_target(false) 
     .without_time() 
     .init(); 
     let func = service_fn(function_handler); 
     lambda_runtime::run(func).await?; 
    0k(())}
```
Creazione della funzione Lambda

- 1. Copiare il codice di esempio in un file denominato index.js.
- 2. Crea un pacchetto di implementazione utilizzando il seguente comando.

```
zip function.zip index.js
```
3. Usa il seguente CLI comando per creare la funzione. Sostituisci us-east-1 Regione AWS con e 123456789012 con l'ID del tuo account.

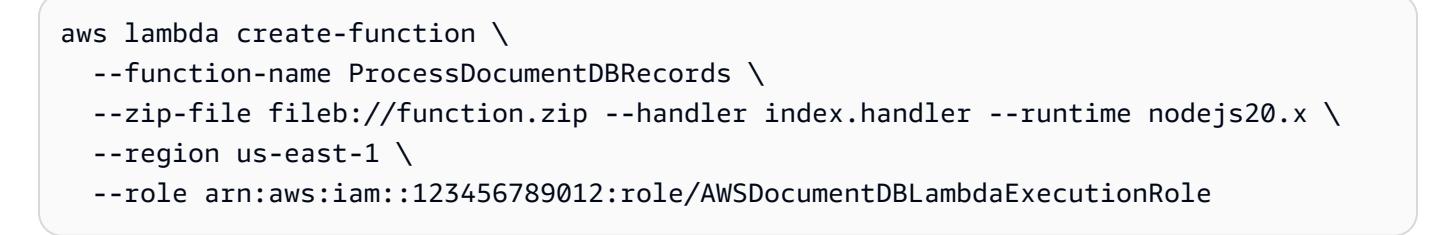

## <span id="page-1108-0"></span>Creazione della mappatura dell'origine degli eventi Lambda

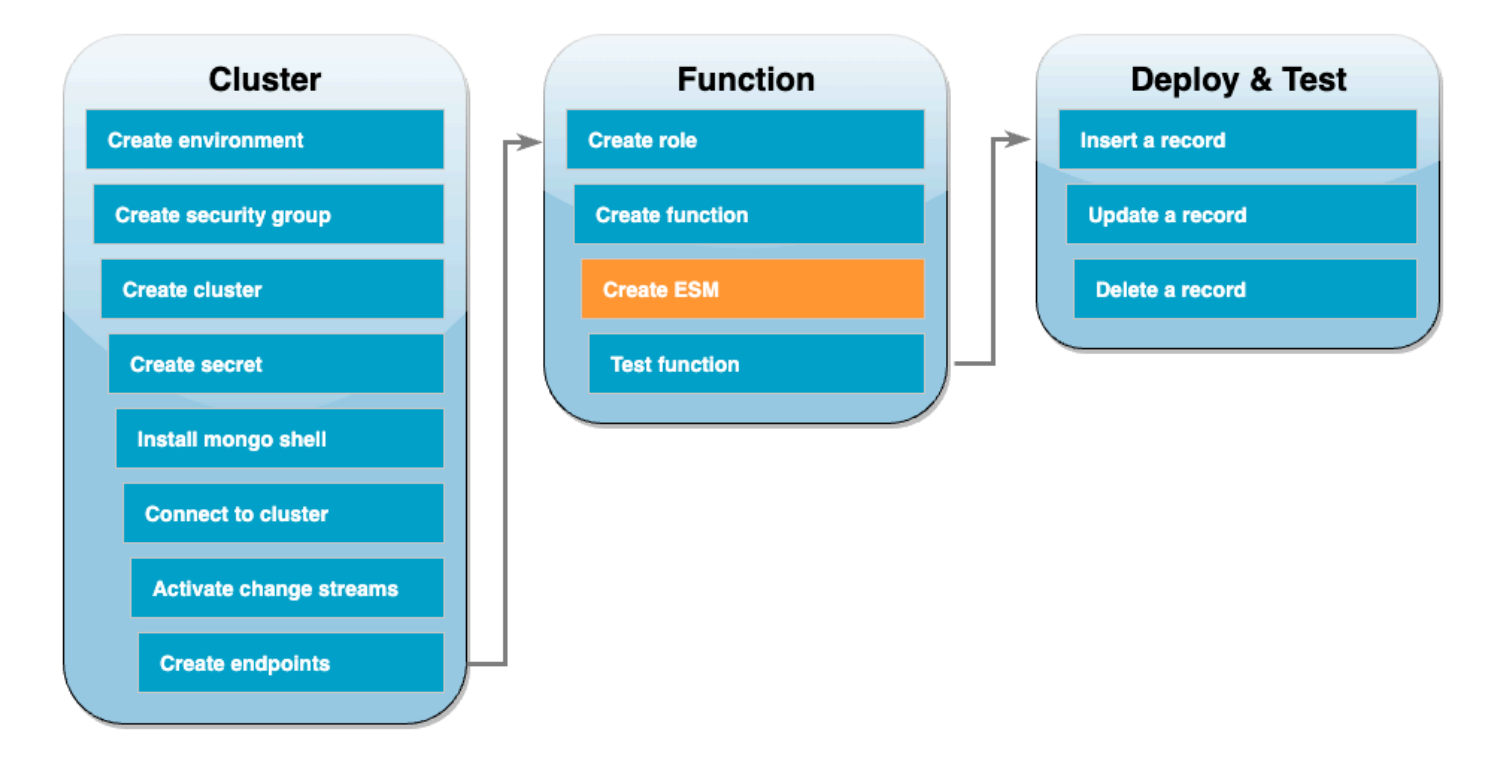

Crea la mappatura delle sorgenti degli eventi che associ il flusso di modifiche di Amazon DocumentDB alla tua funzione Lambda. Dopo aver creato questa mappatura delle sorgenti degli eventi, inizia AWS Lambda immediatamente il polling dello stream.

Creazione di una mappatura dell'origine degli eventi

- 1. Apri la [pagina Funzioni](https://console.aws.amazon.com/lambda/home#/functions) della console Lambda.
- 2. Scegli la funzione ProcessDocumentDBRecords creata in precedenza.
- 3. Scegli la scheda Configurazione, quindi scegli Triggers nel menu a sinistra.
- 4. Selezionare Add trigger (Aggiungi trigger).
- 5. In Configurazione Trigger, come sorgente, seleziona Amazon DocumentDB.
- 6. Crea la mappatura dell'origine degli eventi con la seguente configurazione:
	- Cluster Amazon DocumentDB: scegli il cluster creato in precedenza.
	- Nome del database: docdbdemo
	- Nome della collezione: prodotti
	- Dimensione del batch: 1
	- Posizione di partenza: più recente
	- Autenticazione BASIC \_ AUTH
	- Chiave Secrets Manager: scegli quella DocumentDBSecret che hai appena creato.
	- Finestra Batch 1
	- Configurazione completa del documento UpdateLookup
- 7. Scegli Aggiungi. La creazione della mappatura dell'origine degli eventi può richiedere alcuni minuti.

## <span id="page-1110-0"></span>Test della funzione: richiamo manuale

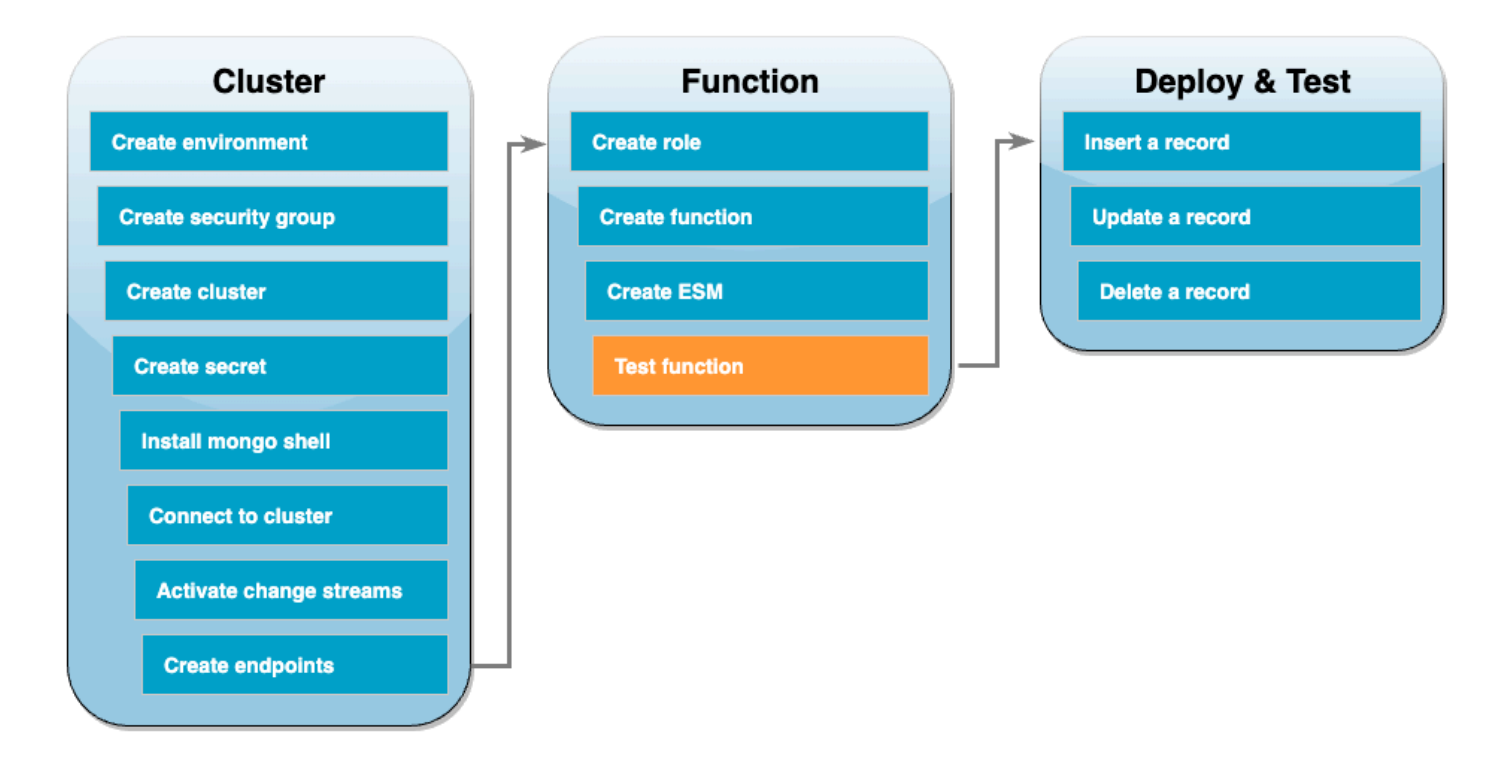

Per verificare di aver creato correttamente la funzione e la mappatura dell'origine degli eventi, richiama la funzione utilizzando il comando invoke. Per fare ciò, prima copia il seguente evento JSON in un file chiamatoinput.txt:

```
{ 
   "eventSourceArn": "arn:aws:rds:us-east-1:123456789012:cluster:canaryclusterb2a659a2-
qo5tcmqkcl03", 
   "events": [ 
     { 
        "event": { 
          "_id": { 
            "_data": "0163eeb6e7000000090100000009000041e1" 
          }, 
          "clusterTime": { 
            "$timestamp": { 
              "t": 1676588775, 
              "i": 9 
            } 
          }, 
          "documentKey": { 
            "_id": { 
              "$oid": "63eeb6e7d418cd98afb1c1d7"
```

```
 } 
          }, 
          "fullDocument": { 
             "_id": { 
               "$oid": "63eeb6e7d418cd98afb1c1d7" 
            }, 
             "anyField": "sampleValue" 
          }, 
          "ns": { 
            "db": "docdbdemo", 
            "coll": "products" 
          }, 
          "operationType": "insert" 
        } 
     } 
   ], 
   "eventSource": "aws:docdb"
}
```
Dopodiché, utilizza il comando seguente per richiamare la funzione con questo evento:

```
aws lambda invoke \ 
   --function-name ProcessDocumentDBRecords \ 
   --cli-binary-format raw-in-base64-out \ 
   --region us-east-1 \ 
   --payload file://input.txt out.txt
```
La risposta visualizzata sarà simile alla seguente:

```
{ 
    "StatusCode": 200, 
    "ExecutedVersion": "$LATEST"
}
```
È possibile verificare che la funzione abbia elaborato correttamente l'evento controllando CloudWatch Logs.

Per verificare la chiamata manuale tramite Logs CloudWatch

- 1. Apri la [pagina Funzioni](https://console.aws.amazon.com/lambda/home#/functions) della console Lambda.
- 2. Scegli la scheda Monitor, quindi scegli Visualizza registri. CloudWatch Questo ti porta al gruppo di log specifico associato alla tua funzione nella CloudWatch console.

3. Scegli il flusso di log più recente. All'interno dei messaggi di registro, dovresti vedere l'eventoJSON.

## <span id="page-1112-0"></span>Test della funzione: inserimento di un record

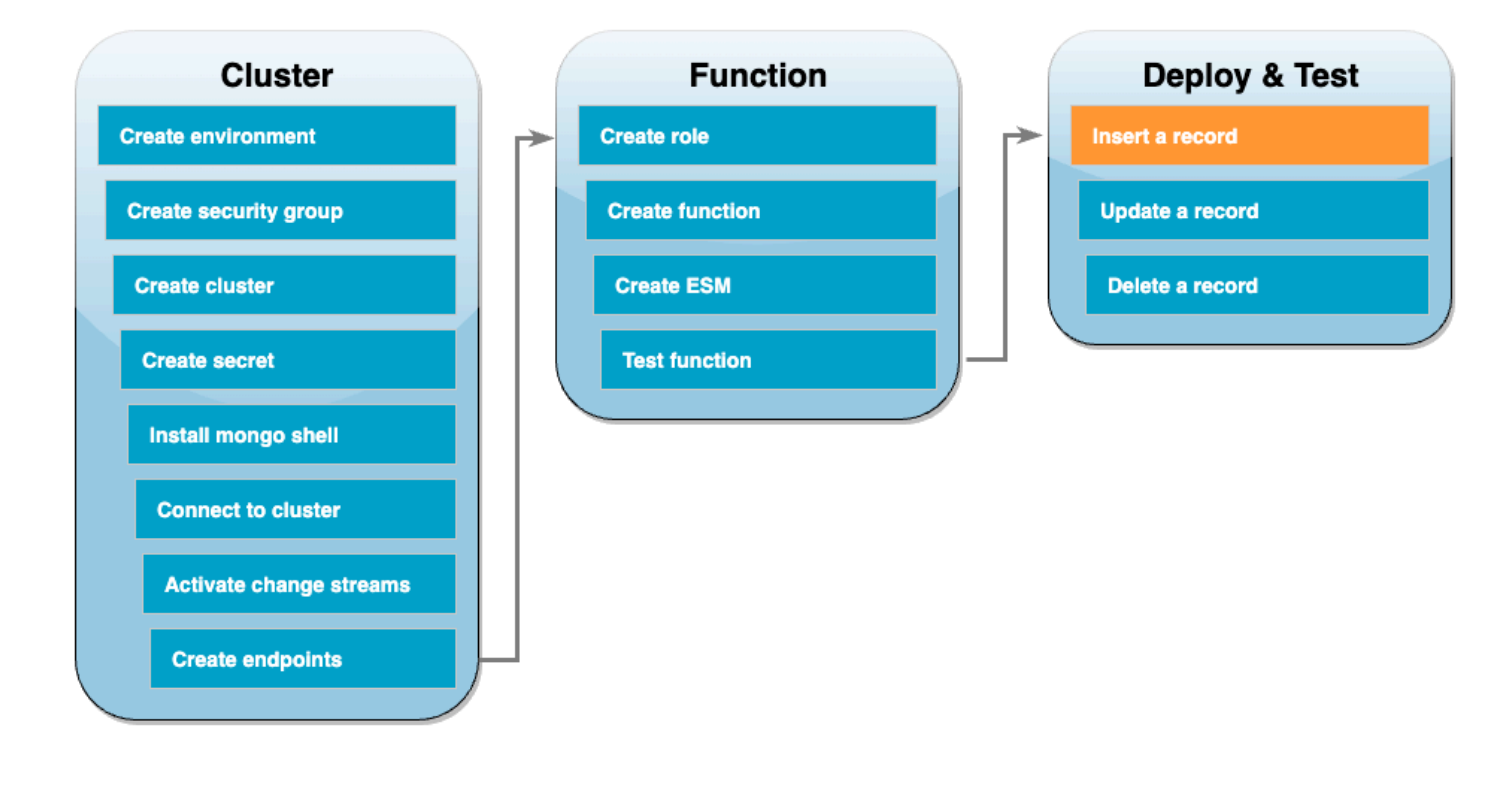

Testa la tua end-to-end configurazione interagendo direttamente con il tuo database Amazon DocumentDB. Nella serie di passaggi successiva, inserirai un record, lo aggiornerai e quindi lo eliminerai.

Inserimento di un record

- 1. [Riconnettiti al cluster Amazon DocumentDB nel AWS Cloud9 tuo](#page-1093-0) ambiente.
- 2. Utilizza questo comando per verificare che stai attualmente utilizzando il database docdbdemo:

use docdbdemo

3. Inserisci un record nella raccolta products del database docdbdemo:

db.products.insert({"name":"Pencil", "price": 1.00})

## <span id="page-1113-0"></span>Test della funzione: aggiornamento di un record

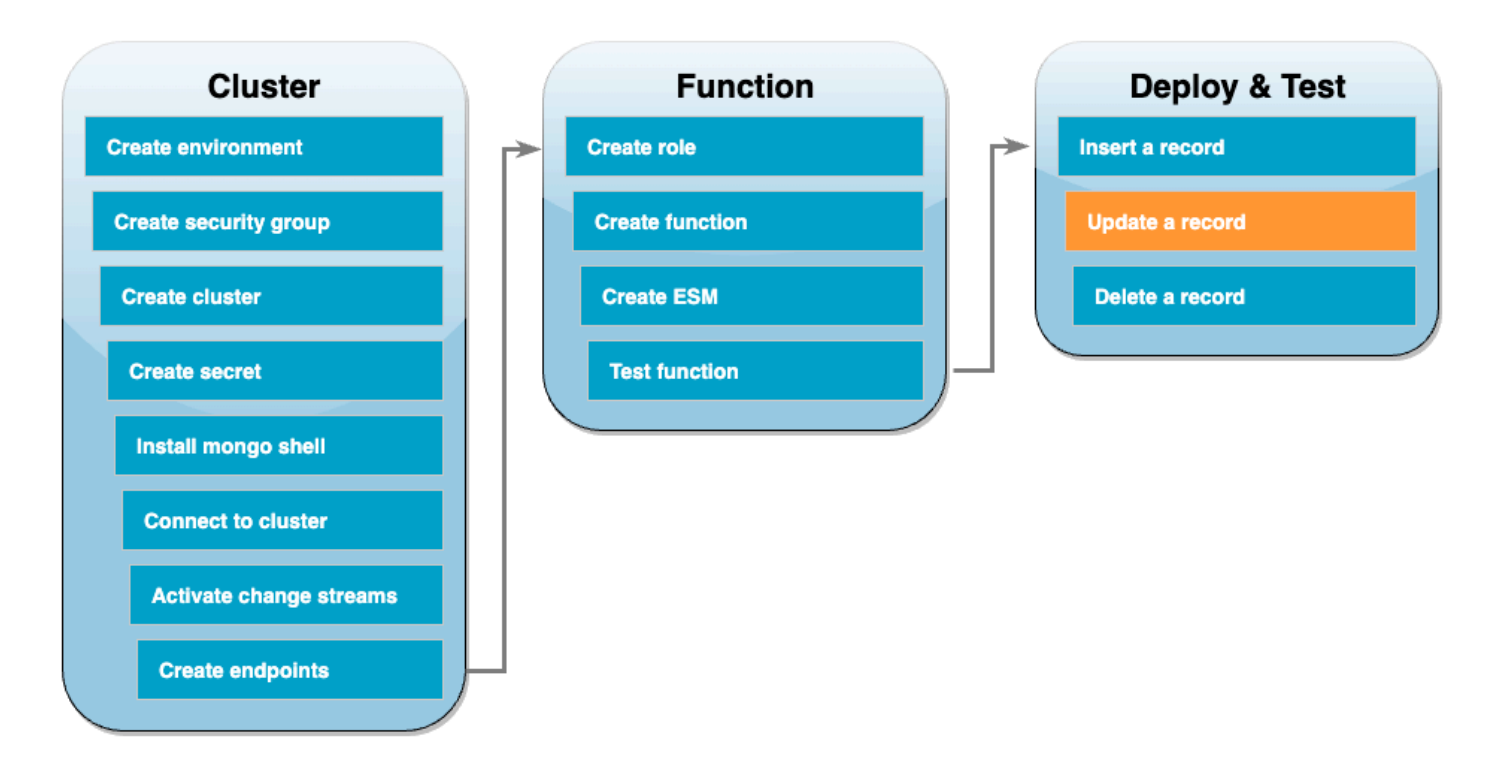

Successivamente, aggiorna il record appena inserito con il comando seguente:

```
db.products.update( 
     { "name": "Pencil" }, 
     { $set: { "price": 0.50 }}
)
```
Verifica che la tua funzione abbia elaborato correttamente questo evento CloudWatch controllando i log.

## <span id="page-1114-0"></span>Test della funzione: eliminazione di un record

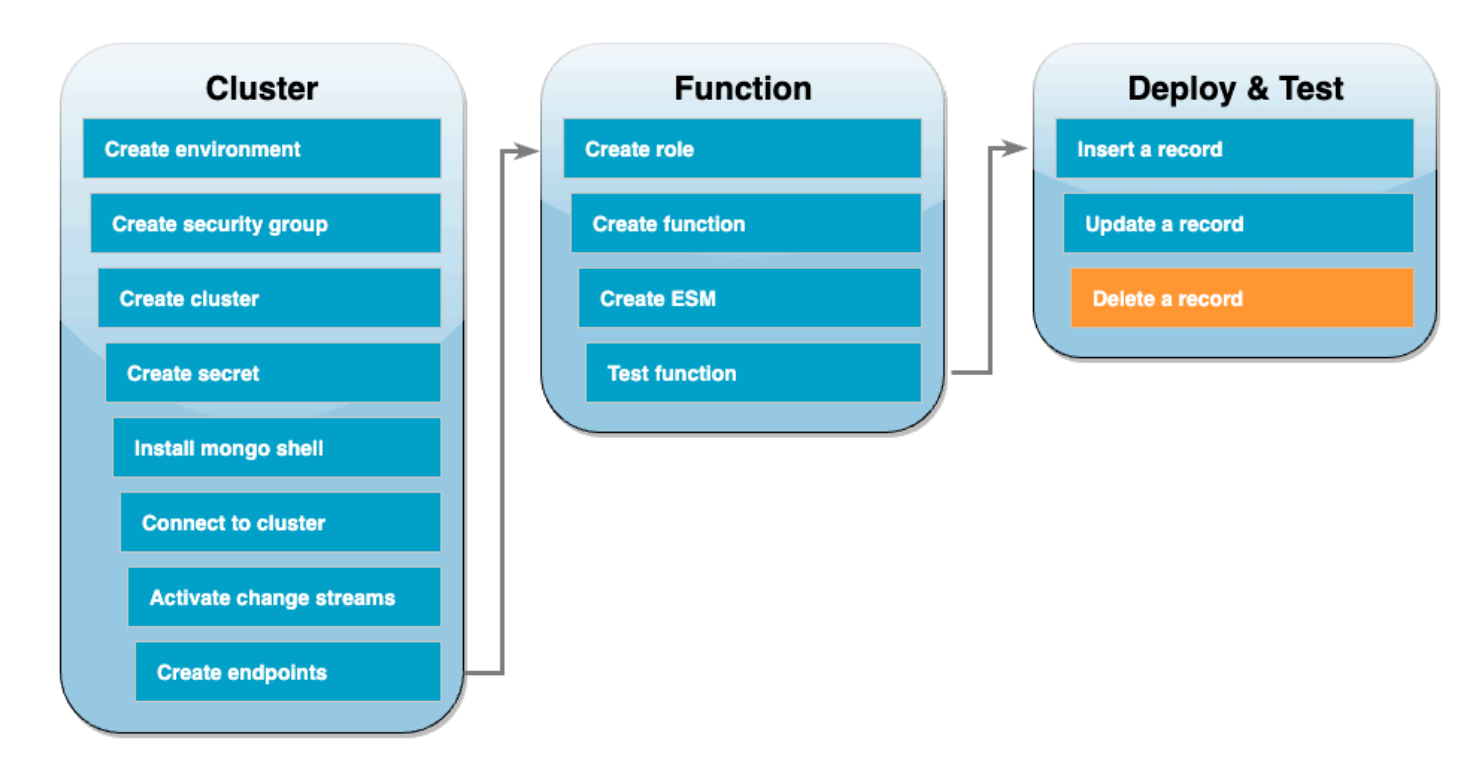

Infine, elimina il record appena aggiornato con il seguente comando:

```
db.products.remove( { "name": "Pencil" } )
```
Verifica che la tua funzione abbia elaborato correttamente questo evento controllando CloudWatch Logs.

#### <span id="page-1114-1"></span>Pulizia delle risorse

Ora è possibile eliminare le risorse create per questo tutorial, a meno che non si voglia conservarle. Eliminando le risorse AWS che non si utilizzano più, è possibile evitare addebiti superflui sul proprio account Account AWS.

Per eliminare la funzione Lambda

- 1. Aprire la pagina [Functions \(Funzioni\)](https://console.aws.amazon.com/lambda/home#/functions) della console Lambda.
- 2. Selezionare la funzione creata.
- 3. Scegliere Operazioni, Elimina.
- 4. Inserisci **delete** nel campo di immissione del testo, quindi scegli Elimina.

Come eliminare il ruolo di esecuzione

- 1. Apri la [pagina Ruoli](https://console.aws.amazon.com/iam/home#/roles) della IAM console.
- 2. Selezionare il ruolo di esecuzione creato.
- 3. Scegliere Elimina.
- 4. Inserisci il nome del ruolo nel campo di immissione testo e seleziona Elimina.

#### Per eliminare gli VPC endpoint

- 1. Apri la [VPCconsole](https://console.aws.amazon.com/vpc/home#). Nel menu a sinistra, in Cloud privato virtuale, scegli Endpoint.
- 2. Seleziona gli endpoint creati.
- 3. Scegli Azioni, Elimina VPC endpoint.
- 4. Inserisci **delete** nel campo di immissione del testo.
- 5. Scegli Elimina.

#### Eliminazione del cluster Amazon DocumentDB

- 1. Apri la console [Amazon DocumentDB.](https://console.aws.amazon.com/docdb/home#)
- 2. Scegli il cluster Amazon DocumentDB che hai creato per questo tutorial e disabilita la protezione da eliminazione.
- 3. Nella pagina principale Clusters, scegli nuovamente il tuo cluster Amazon DocumentDB.
- 4. Scegli Operazioni > Elimina.
- 5. Per Crea snapshot finale del cluster, seleziona No.
- 6. Inserisci **delete** nel campo di immissione del testo.
- 7. Scegli Elimina.

Eliminazione del segreto in Gestione dei segreti

- 1. Apri la [console Secrets Manager](https://console.aws.amazon.com/secretsmanager/home#).
- 2. Scegli il segreto creato per questo tutorial.
- 3. Scegli Operazioni, Elimina segreto.
- 4. Scegliere Schedule deletion (Pianifica eliminazione).
Per eliminare il gruppo EC2 di sicurezza Amazon

- 1. Apri la [EC2console.](https://console.aws.amazon.com/ec2) In Rete e sicurezza, scegli Gruppi di sicurezza.
- 2. Seleziona il gruppo di sicurezza creato per questo tutorial.
- 3. Scegli Operazioni, Elimina gruppi di sicurezza.
- 4. Scegli Elimina.

Per eliminare l' AWS Cloud9 ambiente

- 1. Apri la [AWS Cloud9 console.](https://console.aws.amazon.com/cloud9control/home#)
- 2. Seleziona l'ambiente creato per questo tutorial.
- 3. Scegli Elimina.
- 4. Inserisci **delete** nel campo di immissione del testo.
- 5. Scegli Delete (Elimina).

# Utilizzo AWS Lambda con Amazon DynamoDB

## **a** Note

[Se desideri inviare dati a una destinazione diversa da una funzione Lambda o arricchire i dati](https://docs.aws.amazon.com/eventbridge/latest/userguide/eb-pipes.html)  [prima di inviarli, consulta Amazon Pipes. EventBridge](https://docs.aws.amazon.com/eventbridge/latest/userguide/eb-pipes.html)

Puoi utilizzare una AWS Lambda funzione per elaborare i record in un flusso [Amazon DynamoDB.](https://docs.aws.amazon.com/amazondynamodb/latest/developerguide/Streams.html) Con DynamoDB Streams, è possibile attivare una funzione Lambda per eseguire lavoro aggiuntivo ogni volta che una tabella DynamoDB viene aggiornata.

## Argomenti

- [Flussi di polling e batching](#page-1117-0)
- [Posizioni di partenza di polling e flussi](#page-1119-0)
- [Lettori simultanei di una partizione in DynamoDB Streams](#page-1119-1)
- [Esempio di evento](#page-1119-2)
- [Elabora i record DynamoDB con Lambda](#page-1121-0)
- [Configurazione della risposta batch parziale con DynamoDB e Lambda](#page-1123-0)
- [Conserva i record scartati per un'origine di eventi DynamoDB in Lambda](#page-1136-0)
- [Monitoraggio con log CloudWatch](#page-1139-0)
- [Implementazione dell'elaborazione di flussi DynamoDB con stato in Lambda](#page-1139-1)
- [Parametri Lambda per le mappature delle sorgenti degli eventi di Amazon DynamoDB](#page-1145-0)
- [Utilizzo del filtraggio degli eventi con una sorgente di eventi DynamoDB](#page-1147-0)
- [Tutorial: Utilizzo AWS Lambda con flussi Amazon DynamoDB](#page-1156-0)

# <span id="page-1117-0"></span>Flussi di polling e batching

Lambda esegue il polling delle partizioni presenti nel proprio flusso DynamoDB ricercando i record a una velocità di base di 4 volte al secondo. Quando sono disponibili dei record, Lambda invoca la funzione e attende il risultato. Se l'elaborazione ha esito positivo, Lambda riprende il polling fino a quando non riceve più record.

Per impostazione predefinita, Lambda richiama la funzione non appena i record sono disponibili. Se il batch che Lambda legge dall'origine eventi contiene un solo record, Lambda invia solo un record alla

funzione. Per evitare di richiamare la funzione con pochi record è possibile, configurando un periodo di batch, chiedere all'origine eventi di memorizzare nel buffer i registri per un massimo di 5 minuti. Prima di richiamare la funzione, Lambda continua a leggere i registri dall'origine eventi fino a quando non ha raccolto un batch completo, fino alla scadenza del periodo di batch o fino a quando il batch non ha raggiunto il limite del payload di 6 MB. Per ulteriori informazioni, consulta [Comportamento di](#page-290-0)  [batching](#page-290-0).

### **A** Warning

Le mappature delle sorgenti degli eventi Lambda elaborano ogni evento almeno una volta e può verificarsi un'elaborazione duplicata dei record. Per evitare potenziali problemi legati agli eventi duplicati, ti consigliamo vivamente di rendere idempotente il codice della funzione. Per ulteriori informazioni, consulta [Come posso rendere idempotente la mia funzione Lambda](https://repost.aws/knowledge-center/lambda-function-idempotent) nel Knowledge Center. AWS

Lambda non attende il completamento delle [estensioni](#page-1672-0) configurate prima di inviare il batch successivo per l'elaborazione. In altre parole, le estensioni possono continuare a funzionare mentre Lambda elabora il successivo batch di record. Ciò può causare problemi di limitazione in caso di violazione delle impostazioni o dei limiti di [simultaneità.](#page-366-0) Per rilevare se si tratta di un potenziale problema, monitora le tue funzioni e verifica se i [parametri di simultaneità](#page-402-0) per lo strumento di mappatura dell'origine degli eventi sono superiori al previsto. A causa degli intervalli ridotti tra le invocazioni, Lambda potrebbe segnalare brevemente un utilizzo della simultaneità maggiore rispetto al numero di partizioni. Ciò può essere vero anche per le funzioni Lambda senza estensioni.

Configura l' [ParallelizationFactor](https://docs.aws.amazon.com/lambda/latest/api/API_CreateEventSourceMapping.html#lambda-CreateEventSourceMapping-request-ParallelizationFactor)impostazione per elaborare uno shard di un flusso DynamoDB con più di una chiamata Lambda contemporaneamente. È possibile specificare il numero di batch simultanei di cui Lambda esegue il polling da una partizione da un fattore di parallelizzazione compreso tra da 1 (predefinito) e 10. Ad esempio, se si imposta su ParallelizationFactor 2, è possibile avere un massimo di 200 chiamate Lambda simultanee per elaborare 100 shard di flusso DynamoDB (anche se in pratica, è possibile visualizzare valori diversi per la metrica). ConcurrentExecutions Ciò permette di dimensionare verso l'alto il throughput di elaborazione quando il volume dei dati è volatile e l'IteratorAge è alta. Quando si aumenta il numero di batch simultanei per shard, Lambda garantisce comunque l'elaborazione in ordine a livello di articolo (chiave di partizione e ordinamento).

# <span id="page-1119-0"></span>Posizioni di partenza di polling e flussi

Tieni presente che il polling dei flussi durante la creazione e gli aggiornamenti dello strumento di mappatura dell'origine degli eventi alla fine è coerente.

- Durante la creazione dello strumento di mappatura dell'origine degli eventi, potrebbero essere necessari alcuni minuti per l'avvio degli eventi di polling dal flusso.
- Durante gli aggiornamenti dello strumento di mappatura dell'origine degli eventi, potrebbero essere necessari alcuni minuti per l'avvio degli eventi di polling dal flusso.

Questo comportamento implica che se specifichi LATEST come posizione iniziale del flusso, lo strumento di mappatura dell'origine degli eventi potrebbe perdere eventi durante la creazione o gli aggiornamenti. Per garantire che nessun evento venga perso, specifica la posizione di inizio del flusso come TRIM\_HORIZON.

# <span id="page-1119-1"></span>Lettori simultanei di una partizione in DynamoDB Streams

Per le tabelle di una regione singola che non sono tabelle globali, è possibile progettare contemporaneamente fino a due funzioni Lambda per leggere dalla stessa partizione di DynamoDB Streams nello stesso momento. Il superamento di questo limite comporta una limitazione delle richieste. Per le tabelle globali consigliamo di limitare il numero di lettori simultanei a uno per evitare richieste di limitazione della larghezza di banda della rete.

# <span id="page-1119-2"></span>Esempio di evento

## Example

```
{ 
   "Records": [ 
     { 
        "eventID": "1", 
        "eventVersion": "1.0", 
        "dynamodb": { 
          "Keys": { 
             "Id": { 
               "N": "101" 
 } 
          }, 
          "NewImage": { 
             "Message": {
```

```
 "S": "New item!" 
            }, 
            "Id": { 
              "N": "101" 
            } 
          }, 
          "StreamViewType": "NEW_AND_OLD_IMAGES", 
          "SequenceNumber": "111", 
          "SizeBytes": 26 
        }, 
        "awsRegion": "us-west-2", 
        "eventName": "INSERT", 
        "eventSourceARN": "arn:aws:dynamodb:us-east-2:123456789012:table/my-table/
stream/2024-06-10T19:26:16.525", 
        "eventSource": "aws:dynamodb" 
     }, 
    \mathcal{L} "eventID": "2", 
        "eventVersion": "1.0", 
        "dynamodb": { 
          "OldImage": { 
            "Message": { 
               "S": "New item!" 
            }, 
            "Id": { 
              "N": "101" 
            } 
          }, 
          "SequenceNumber": "222", 
          "Keys": { 
            "Id": { 
              "N": "101" 
            } 
          }, 
          "SizeBytes": 59, 
          "NewImage": { 
            "Message": { 
               "S": "This item has changed" 
            }, 
            "Id": { 
              "N": "101" 
 } 
          }, 
          "StreamViewType": "NEW_AND_OLD_IMAGES"
```

```
 }, 
       "awsRegion": "us-west-2", 
       "eventName": "MODIFY", 
       "eventSourceARN": "arn:aws:dynamodb:us-east-2:123456789012:table/my-table/
stream/2024-06-10T19:26:16.525", 
       "eventSource": "aws:dynamodb" 
     } 
   ]}
```
# <span id="page-1121-0"></span>Elabora i record DynamoDB con Lambda

Crea una mappatura dell'origine eventi per indicare a Lambda di inviare i record dal proprio flusso a una funzione Lambda. È possibile creare più mappature dell'origine eventi per elaborare gli stessi dati con più funzioni Lambda o per elaborare elementi da più flussi con una singola funzione.

Per configurare la tua funzione per la lettura da DynamoDB Streams, collega la policy gestita [AWSLambdaDynamoDBExecutionRole](https://docs.aws.amazon.com/aws-managed-policy/latest/reference/AWSLambdaDynamoDBExecutionRole.html) AWS al tuo ruolo di esecuzione e quindi crea un trigger DynamoDB.

Per aggiungere autorizzazioni e creare un trigger

- 1. Aprire la pagina [Functions](https://console.aws.amazon.com/lambda/home#/functions) (Funzioni) della console Lambda.
- 2. Scegliere il nome della funzione.
- 3. Quindi, seleziona la scheda Configuration (Configurazione) e poi Permissions (Autorizzazioni).
- 4. In Nome del ruolo, scegli il link al tuo ruolo di esecuzione. Questo link apre il ruolo nella IAM console.

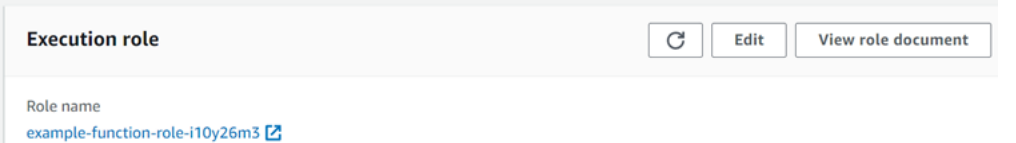

5. Seleziona Aggiungi autorizzazioni, quindi seleziona Collega policy.

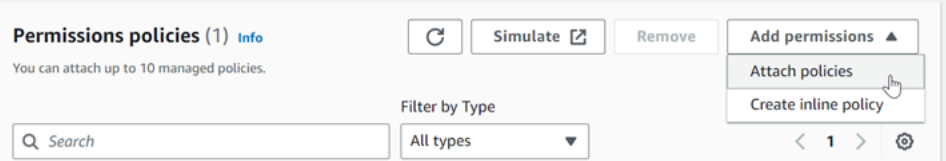

6. Inserisci AWSLambdaDynamoDBExecutionRole nel campo di ricerca. Aggiungi questa politica al tuo ruolo di esecuzione. Si tratta di una policy AWS gestita che contiene le autorizzazioni che

la funzione deve leggere dal flusso DynamoDB. Per ulteriori informazioni su questa politica, consulta il AWS Managed Policy [AWSLambdaDynamoDBExecutionRole](https://docs.aws.amazon.com/aws-managed-policy/latest/reference/AWSLambdaDynamoDBExecutionRole.html)Reference.

7. Torna alla tua funzione nella console Lambda. In Panoramica delle funzioni, scegliere Aggiungi trigger.

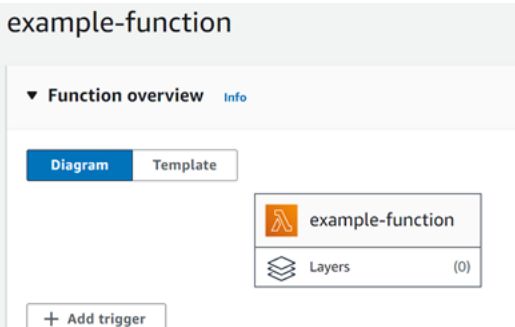

- 8. Scegliere un tipo di trigger.
- 9. Configurare le opzioni richieste, quindi scegliere Add (Aggiungi).

Lambda supporta le seguenti opzioni per le sorgenti di eventi DynamoDB:

### Opzioni di origine eventi

- DynamoDB table (Tabella DynamoDB): la tabella DynamoDB da cui leggere i record.
- Batch size (Dimensione batch): il numero di record da inviare alla funzione in ogni batch, fino a 10.000. Lambda passa tutti i record del batch alla funzione in una singola chiamata, purché la dimensione totale degli eventi non superi il [limite di payload](#page-2232-0) per l'invocazione sincrona (6 MB).
- Batch window (Periodo di batch): specifica il tempo massimo in secondi per la raccolta dei record prima di richiamare la funzione.
- Starting position (Posizione iniziale): elabora solo i nuovi record o tutti i record esistenti.
	- Latest (Ultimi): consente di elaborare i nuovi record aggiunti al flusso.
	- Trim Horizon (Orizzonte di taglio): elabora tutti i record contenuti nel flusso.

Dopo l'elaborazione di qualsiasi record esistente, la funzione è aggiornata e continua a elaborare nuovi record.

• Destinazione in caso di errore: una SQS coda standard o un SNS argomento standard per i record che non possono essere elaborati. Quando Lambda scarta un batch di record perché è troppo datato o ha esaurito tutti i tentativi, invia i dettagli sul batch alla coda o all'argomento.

- Retry attempts (Nuovi tentativi): il numero massimo di tentativi che Lambda effettua quando la funzione restituisce un errore. Non si applica agli errori di servizio o alle limitazioni in cui il batch non ha raggiunto la funzione.
- Maximum age of record (Età massima del record): l'età massima di un record inviato da Lambda alla funzione.
- Split batch on error (Dividi batch in caso di errore): quando la funzione restituisce un errore, divide il batch in due prima di un nuovo tentativo. L'impostazione originale delle dimensioni del batch rimane invariata.
- Concurrent batches per shard (Batch simultanei per partizione): elabora più batch dalla stessa partizione simultaneamente.
- Enabled (Abilitato): impostare su true per abilitare la mappatura dell'origine eventi. Impostare su false per interrompere l'elaborazione dei record. Lambda registra l'ultimo record elaborato e riprende l'elaborazione da quel punto quando la mappatura viene riabilitata.

**a** Note

Non ti vengono addebitati costi per GetRecords API le chiamate richiamate da Lambda come parte dei trigger di DynamoDB.

Per gestire la configurazione dell'origine eventi in un momento successivo, scegliere il trigger nel designer.

# <span id="page-1123-0"></span>Configurazione della risposta batch parziale con DynamoDB e Lambda

Quando si consumano ed elaborano i dati di streaming da un'origine eventi, per impostazione predefinita i Lambda imposta i checkpoint al numero di sequenza più alto di un batch solo quando il batch è riuscito completamente. Lambda tratta tutti gli altri risultati come un fallimento completo e riprova a elaborare il batch fino al limite di tentativi. Per consentire i successi parziali durante l'elaborazione di batch da un flusso, attivare ReportBatchItemFailures. Consentire successi parziali può contribuire a ridurre il numero di tentativi su un record, anche se non impedisce del tutto la possibilità di tentativi in un record riuscito.

Per attivarloReportBatchItemFailures, includi il valore enum nell'elenco.

**ReportBatchItemFailures** [FunctionResponseTypes](https://docs.aws.amazon.com/lambda/latest/api/API_CreateEventSourceMapping.html#lambda-CreateEventSourceMapping-request-FunctionResponseTypes) Questo elenco indica quali tipi di risposta sono abilitati per la funzione. È possibile configurare questo elenco quando si [crea](https://docs.aws.amazon.com/lambda/latest/api/API_CreateEventSourceMapping.html) o si [aggiorna](https://docs.aws.amazon.com/lambda/latest/api/API_UpdateEventSourceMapping.html) una mappatura della sorgente degli eventi.

# Sintassi di report

Quando si configura la creazione di report sugli errori degli elementi batch, la StreamsEventResponse classe viene restituita con un elenco di errori degli articoli batch. È possibile utilizzare un StreamsEventResponse oggetto per restituire il numero di sequenza del primo record non riuscito nel batch. È inoltre possibile creare la propria classe personalizzata utilizzando la sintassi di risposta corretta. La JSON struttura seguente mostra la sintassi di risposta richiesta:

```
{ 
   "batchItemFailures": [ 
         \{ "itemIdentifier": "<SequenceNumber>" 
          } 
     ]
}
```
## **a** Note

Se l'array batchItemFailures contiene più elementi, Lambda utilizza il record con il numero di sequenza più basso come checkpoint. Lambda quindi riprova tutti i record a partire da quel checkpoint.

## Condizioni di successo e di errore

Lambda considera un batch come un successo completo se si restituisce uno degli elementi seguenti:

- Una batchItemFailure lista vuota
- Un batchItemFailure elenco nullo
- Un vuoto EventResponse
- Un valore nullo EventResponse

Lambda considera un batch come un fallimento completo se si restituisce uno degli elementi seguenti:

• Una stringa vuota itemIdentifier

- Un valore nullo itemIdentifier
- Un itemIdentifier con un nome chiave errato

Lambda esegue nuovi tentativi in seguito ai fallimenti secondo la strategia di tentativi impostata.

### Bisezione un batch

Se il richiamo fallisce ed BisectBatchOnFunctionError è attivato, il batch viene bisecato a prescindere dalle ReportBatchItemFailures impostazioni.

Quando si riceve una risposta di successo parziale del batch ed entrambi BisectBatchOnFunctionError e ReportBatchItemFailures sono attivati, il batch viene bisecato in corrispondenza del numero di sequenza restituito e Lambda ritenta solo i record rimanenti.

Ecco alcuni esempi di codice di funzione che restituiscono l'elenco dei messaggi non riusciti IDs nel batch:

.NET

AWS SDK for .NET

**a** Note

C'è altro su GitHub. Trova l'esempio completo e scopri come eseguire la configurazione e l'esecuzione nel repository di [Esempi serverless](https://github.com/aws-samples/serverless-snippets/tree/main/integration-ddb-to-lambda-with-batch-item-handling).

Segnalazione degli errori degli elementi batch di DynamoDB utilizzando Lambda. NET.

```
// Copyright Amazon.com, Inc. or its affiliates. All Rights Reserved.
// SPDX-License-Identifier: Apache-2.0
using System.Text.Json;
using System.Text;
using Amazon.Lambda.Core;
using Amazon.Lambda.DynamoDBEvents;
// Assembly attribute to enable the Lambda function's JSON input to be converted 
  into a .NET class.
[assembly: 
  LambdaSerializer(typeof(Amazon.Lambda.Serialization.SystemTextJson.DefaultLambdaJsonSerializer))]
```

```
namespace AWSLambda_DDB;
public class Function
{ 
     public StreamsEventResponse FunctionHandler(DynamoDBEvent dynamoEvent, 
  ILambdaContext context) 
     { 
         context.Logger.LogInformation($"Beginning to process 
  {dynamoEvent.Records.Count} records..."); 
         List<StreamsEventResponse.BatchItemFailure> batchItemFailures = new 
  List<StreamsEventResponse.BatchItemFailure>(); 
         StreamsEventResponse streamsEventResponse = new StreamsEventResponse(); 
         foreach (var record in dynamoEvent.Records) 
         { 
             try 
\{\hspace{.1cm} \} var sequenceNumber = record.Dynamodb.SequenceNumber; 
                  context.Logger.LogInformation(sequenceNumber); 
 } 
             catch (Exception ex) 
\{\hspace{.1cm} \} context.Logger.LogError(ex.Message); 
                  batchItemFailures.Add(new StreamsEventResponse.BatchItemFailure() 
  { ItemIdentifier = record.Dynamodb.SequenceNumber }); 
 } 
         } 
         if (batchItemFailures.Count > 0) 
         { 
             streamsEventResponse.BatchItemFailures = batchItemFailures; 
         } 
         context.Logger.LogInformation("Stream processing complete."); 
         return streamsEventResponse; 
     }
}
```
### Go

# **a** Note

C'è altro da fare. GitHub Trova l'esempio completo e scopri come eseguire la configurazione e l'esecuzione nel repository di [Esempi serverless](https://github.com/aws-samples/serverless-snippets/tree/main/integration-ddb-to-lambda-with-batch-item-handling).

Segnalazione degli errori degli elementi batch di DynamoDB con Lambda utilizzando Go.

```
// Copyright Amazon.com, Inc. or its affiliates. All Rights Reserved.
// SPDX-License-Identifier: Apache-2.0
package main
import ( 
  "context" 
  "github.com/aws/aws-lambda-go/events" 
  "github.com/aws/aws-lambda-go/lambda"
\lambdatype BatchItemFailure struct { 
  ItemIdentifier string `json:"ItemIdentifier"`
}
type BatchResult struct { 
  BatchItemFailures []BatchItemFailure `json:"BatchItemFailures"`
}
func HandleRequest(ctx context.Context, event events.DynamoDBEvent) 
  (*BatchResult, error) { 
  var batchItemFailures []BatchItemFailure 
  curRecordSequenceNumber := "" 
  for _, record := range event.Records { 
  // Process your record 
   curRecordSequenceNumber = record.Change.SequenceNumber 
  } 
  if curRecordSequenceNumber != "" { 
   batchItemFailures = append(batchItemFailures, BatchItemFailure{ItemIdentifier: 
  curRecordSequenceNumber})
```
}

```
 batchResult := BatchResult{ 
   BatchItemFailures: batchItemFailures, 
  } 
 return &batchResult, nil
}
func main() { 
  lambda.Start(HandleRequest)
}
```
#### Java

#### SDKper Java 2.x

#### **a** Note

C'è altro su. GitHub Trova l'esempio completo e scopri come eseguire la configurazione e l'esecuzione nel repository di [Esempi serverless](https://github.com/aws-samples/serverless-snippets/tree/main/integration-ddb-to-lambda-with-batch-item-handling#readme).

Segnalazione degli errori degli elementi batch di DynamoDB con Lambda utilizzando Java.

```
// Copyright Amazon.com, Inc. or its affiliates. All Rights Reserved.
// SPDX-License-Identifier: Apache-2.0
import com.amazonaws.services.lambda.runtime.Context;
import com.amazonaws.services.lambda.runtime.RequestHandler;
import com.amazonaws.services.lambda.runtime.events.DynamodbEvent;
import com.amazonaws.services.lambda.runtime.events.StreamsEventResponse;
import com.amazonaws.services.lambda.runtime.events.models.dynamodb.StreamRecord;
import java.io.Serializable;
import java.util.ArrayList;
import java.util.List;
public class ProcessDynamodbRecords implements RequestHandler<DynamodbEvent, 
  Serializable> { 
     @Override
```

```
 public StreamsEventResponse handleRequest(DynamodbEvent input, Context 
  context) { 
         List<StreamsEventResponse.BatchItemFailure> batchItemFailures = new 
  ArrayList<>(); 
         String curRecordSequenceNumber = ""; 
         for (DynamodbEvent.DynamodbStreamRecord dynamodbStreamRecord : 
  input.getRecords()) { 
           try { 
                 //Process your record 
                  StreamRecord dynamodbRecord = dynamodbStreamRecord.getDynamodb(); 
                  curRecordSequenceNumber = dynamodbRecord.getSequenceNumber(); 
             } catch (Exception e) { 
                  /* Since we are working with streams, we can return the failed 
  item immediately. 
                     Lambda will immediately begin to retry processing from this 
  failed item onwards. */ 
                  batchItemFailures.add(new 
  StreamsEventResponse.BatchItemFailure(curRecordSequenceNumber)); 
                  return new StreamsEventResponse(batchItemFailures); 
 } 
         } 
        return new StreamsEventResponse(); 
     }
}
```
#### **JavaScript**

SDKper (v3) JavaScript

### **a** Note

C'è di più su. GitHub Trova l'esempio completo e scopri come eseguire la configurazione e l'esecuzione nel repository di [Esempi serverless](https://github.com/aws-samples/serverless-snippets/tree/main/integration-ddb-to-lambda-with-batch-item-handling).

Segnalazione degli errori degli elementi batch di DynamoDB utilizzando Lambda. JavaScript

```
export const handler = async (event) => {
   const records = event.Records; 
   let curRecordSequenceNumber = ""; 
   for (const record of records) { 
     try { 
       // Process your record 
       curRecordSequenceNumber = record.dynamodb.SequenceNumber; 
     } catch (e) { 
       // Return failed record's sequence number 
       return { batchItemFailures: [{ itemIdentifier: 
  curRecordSequenceNumber }] }; 
     } 
   } 
   return { batchItemFailures: [] };
};
```
Segnalazione degli errori degli elementi batch di DynamoDB utilizzando Lambda. TypeScript

```
import { 
   DynamoDBBatchResponse, 
   DynamoDBBatchItemFailure, 
   DynamoDBStreamEvent,
} from "aws-lambda";
export const handler = async ( 
   event: DynamoDBStreamEvent
): Promise<DynamoDBBatchResponse> => { 
   const batchItemFailures: DynamoDBBatchItemFailure[] = []; 
   let curRecordSequenceNumber; 
   for (const record of event.Records) { 
     curRecordSequenceNumber = record.dynamodb?.SequenceNumber; 
     if (curRecordSequenceNumber) { 
       batchItemFailures.push({ 
         itemIdentifier: curRecordSequenceNumber, 
       }); 
     } 
   }
```

```
 return { batchItemFailures: batchItemFailures };
};
```
#### PHP

#### SDK per PHP

#### **a** Note

C'è altro da fare. GitHub Trova l'esempio completo e scopri come eseguire la configurazione e l'esecuzione nel repository di [Esempi serverless](https://github.com/aws-samples/serverless-snippets/tree/main/integration-ddb-to-lambda-with-batch-item-handling).

Segnalazione degli errori degli elementi batch di DynamoDB utilizzando Lambda. PHP

```
<?php
# using bref/bref and bref/logger for simplicity
use Bref\Context\Context;
use Bref\Event\DynamoDb\DynamoDbEvent;
use Bref\Event\Handler as StdHandler;
use Bref\Logger\StderrLogger;
require __DIR__ . '/vendor/autoload.php';
class Handler implements StdHandler
{ 
     private StderrLogger $logger; 
     public function __construct(StderrLogger $logger) 
     { 
         $this->logger = $logger; 
     } 
     /** 
      * @throws JsonException 
      * @throws \Bref\Event\InvalidLambdaEvent 
      */ 
     public function handle(mixed $event, Context $context): array 
     { 
         $dynamoDbEvent = new DynamoDbEvent($event);
```

```
 $this->logger->info("Processing records"); 
         $records = $dynamoDbEvent->getRecords(); 
         $failedRecords = []; 
         foreach ($records as $record) { 
             try { 
                  $data = $record->getData(); 
                  $this->logger->info(json_encode($data)); 
                  // TODO: Do interesting work based on the new data 
             } catch (Exception $e) { 
                  $this->logger->error($e->getMessage()); 
                  // failed processing the record 
                  $failedRecords[] = $record->getSequenceNumber(); 
 } 
         } 
         $totalRecords = count($records); 
         $this->logger->info("Successfully processed $totalRecords records"); 
         // change format for the response 
         $failures = array_map( 
             fn(string $sequenceNumber) => ['itemIdentifier' => $sequenceNumber], 
             $failedRecords 
         ); 
         return [ 
              'batchItemFailures' => $failures 
         ]; 
     }
}
$logger = new StderrLogger();
return new Handler($logger);
```
#### Python

### SDKper Python (Boto3)

### **a** Note

C'è di più su. GitHub Trova l'esempio completo e scopri come eseguire la configurazione e l'esecuzione nel repository di [Esempi serverless](https://github.com/aws-samples/serverless-snippets/tree/main/integration-ddb-to-lambda-with-batch-item-handling).

Segnalazione degli errori degli elementi batch di DynamoDB con Lambda utilizzando Python.

```
# Copyright Amazon.com, Inc. or its affiliates. All Rights Reserved.
# SPDX-License-Identifier: Apache-2.0
def handler(event, context): 
     records = event.get("Records") 
     curRecordSequenceNumber = "" 
     for record in records: 
         try: 
             # Process your record 
             curRecordSequenceNumber = record["dynamodb"]["SequenceNumber"] 
         except Exception as e: 
             # Return failed record's sequence number 
             return {"batchItemFailures":[{"itemIdentifier": 
  curRecordSequenceNumber}]} 
     return {"batchItemFailures":[]}
```
#### Ruby

### SDKper Ruby

#### **a** Note

c'è altro da fare. GitHub Trova l'esempio completo e scopri come eseguire la configurazione e l'esecuzione nel repository di [Esempi serverless](https://github.com/aws-samples/serverless-snippets/tree/main/integration-ddb-to-lambda-with-batch-item-handling).

Segnalazione degli errori degli elementi batch di DynamoDB con Lambda utilizzando Ruby.

```
def lambda_handler(event:, context:) 
     records = event["Records"] 
     cur_record_sequence_number = "" 
     records.each do |record| 
       begin 
         # Process your record 
         cur_record_sequence_number = record["dynamodb"]["SequenceNumber"] 
       rescue StandardError => e 
         # Return failed record's sequence number 
         return {"batchItemFailures" => [{"itemIdentifier" => 
  cur_record_sequence_number}]} 
       end 
     end 
     {"batchItemFailures" => []} 
   end
```
#### Rust

SDKper Rust

#### **a** Note

c'è altro da fare GitHub. Trova l'esempio completo e scopri come eseguire la configurazione e l'esecuzione nel repository di [Esempi serverless](https://github.com/aws-samples/serverless-snippets/tree/main/integration-ddb-to-lambda-with-batch-item-handling).

Segnalazione degli errori degli elementi batch di DynamoDB con Lambda utilizzando Rust.

```
use aws_lambda_events::{ 
     event::dynamodb::{Event, EventRecord, StreamRecord}, 
     streams::{DynamoDbBatchItemFailure, DynamoDbEventResponse},
};
use lambda_runtime::{run, service_fn, Error, LambdaEvent};
/// Process the stream record
fn process_record(record: &EventRecord) -> Result<(), Error> { 
     let stream_record: &StreamRecord = &record.change;
```

```
 // process your stream record here... 
     tracing::info!("Data: {:?}", stream_record); 
    0k(())}
/// Main Lambda handler here...
async fn function handler(event: LambdaEvent<Event>) ->
  Result<DynamoDbEventResponse, Error> { 
     let mut response = DynamoDbEventResponse { 
         batch_item_failures: vec![], 
     }; 
     let records = &event.payload.records; 
     if records.is_empty() { 
         tracing::info!("No records found. Exiting."); 
         return Ok(response); 
     } 
     for record in records { 
         tracing::info!("EventId: {}", record.event_id); 
         // Couldn't find a sequence number 
         if record.change.sequence_number.is_none() { 
              response.batch_item_failures.push(DynamoDbBatchItemFailure { 
                  item_identifier: Some("".to_string()), 
             }); 
              return Ok(response); 
         } 
         // Process your record here... 
         if process_record(record).is_err() { 
              response.batch_item_failures.push(DynamoDbBatchItemFailure { 
                  item_identifier: record.change.sequence_number.clone(), 
              }); 
            \gamma^* Since we are working with streams, we can return the failed item
  immediately. 
              Lambda will immediately begin to retry processing from this failed 
  item onwards. */ 
             return Ok(response); 
         } 
     }
```

```
 tracing::info!("Successfully processed {} record(s)", records.len()); 
     Ok(response)
}
#[tokio::main]
async fn main() -> Result<(), Error> { 
     tracing_subscriber::fmt() 
        .with max level(tracing::Level::INFO)
         // disable printing the name of the module in every log line. 
         .with_target(false) 
         // disabling time is handy because CloudWatch will add the ingestion 
  time. 
         .without_time() 
         .init(); 
     run(service_fn(function_handler)).await
}
```
# <span id="page-1136-0"></span>Conserva i record scartati per un'origine di eventi DynamoDB in Lambda

La gestione degli errori per le mappature delle sorgenti degli eventi DynamoDB dipende dal fatto che l'errore si verifichi prima che la funzione venga richiamata o durante la chiamata della funzione:

- Prima della chiamata: se una mappatura dell'origine degli eventi Lambda non è in grado di richiamare la funzione a causa di limitazioni o altri problemi, riprova finché i record non scadono o superano l'età massima configurata nella mappatura dell'origine dell'evento (). [MaximumRecordAgeInSeconds](https://docs.aws.amazon.com/lambda/latest/api/API_CreateEventSourceMapping.html#lambda-CreateEventSourceMapping-request-MaximumRecordAgeInSeconds)
- Durante la chiamata: se la funzione viene richiamata ma restituisce un errore, Lambda riprova fino alla scadenza dei record, al superamento dell'età massima () o al raggiungimento della quota di tentativi configurata ([MaximumRecordAgeInSeconds\)](https://docs.aws.amazon.com/lambda/latest/api/API_CreateEventSourceMapping.html#lambda-CreateEventSourceMapping-request-MaximumRecordAgeInSeconds). [MaximumRetryAttempts](https://docs.aws.amazon.com/lambda/latest/api/API_CreateEventSourceMapping.html#lambda-CreateEventSourceMapping-request-MaximumRetryAttempts) Per gli errori di funzione, puoi anche configurare, che divide un batch non riuscito in due batch più piccoli [BisectBatchOnFunctionError,](https://docs.aws.amazon.com/lambda/latest/api/API_CreateEventSourceMapping.html#lambda-CreateEventSourceMapping-response-BisectBatchOnFunctionError) isolando i record non validi ed evitando i timeout. La suddivisione dei batch non consuma la quota di tentativi.

Se le misure di gestione degli errori non riescono, Lambda elimina i record e continua l'elaborazione dei batch dal flusso. Con le impostazioni predefinite, ciò significa che un record errato può bloccare

l'elaborazione sulla partizione interessata per un massimo di un giorno. Per evitare questa situazione, configura la mappatura dell'origine eventi della funzione con un numero ragionevole di tentativi e un'età massima dei record che sia adatta al caso d'uso.

## Configurazione delle destinazioni per le chiamate non riuscite

Per mantenere i record delle chiamate non riuscite allo strumento di mappatura dell'origine degli eventi, aggiungi una destinazione allo strumento di mappatura dell'origine degli eventi della funzione. Ogni record inviato alla destinazione è un JSON documento con metadati relativi alla chiamata non riuscita. Puoi configurare qualsiasi SNS argomento Amazon o SQS coda Amazon come destinazione. Il tuo ruolo di esecuzione deve avere le autorizzazioni per la destinazione:

- Per le SQS destinazioni: [sqs:](https://docs.aws.amazon.com/AWSSimpleQueueService/latest/APIReference/API_SendMessage.html) SendMessage
- [Per le SNS destinazioni: sns:publish](https://docs.aws.amazon.com/sns/latest/api/API_Publish.html)

Per configurare una destinazione in caso di errore tramite la console, completa i seguenti passaggi:

- 1. Aprire la pagina [Funzioni](https://console.aws.amazon.com/lambda/home#/functions) della console Lambda.
- 2. Scegliere una funzione.
- 3. In Function overview (Panoramica delle funzioni), scegliere Add destination (Aggiungi destinazione).
- 4. Per Origine, scegli Chiamata allo strumento di mappatura dell'origine degli eventi.
- 5. Per Strumento di mappatura dell'origine degli eventi, scegli un'origine dell'evento configurata per questa funzione.
- 6. Per Condizione, seleziona In caso di errore. Per le chiamate allo strumento di mappatura dell'origine degli eventi, questa è l'unica condizione accettata.
- 7. Per Tipo di destinazione, scegli il tipo di destinazione a cui Lambda deve inviare i record di chiamata.
- 8. Per Destination (Destinazione), scegliere una risorsa.
- 9. Seleziona Salva.

Puoi anche configurare una destinazione in caso di errore utilizzando (). AWS Command Line Interface AWS CLI Ad esempio, il [create-event-source-mappingc](https://awscli.amazonaws.com/v2/documentation/api/latest/reference/lambda/create-event-source-mapping.html)omando seguente aggiunge una mappatura dell'origine degli eventi con una destinazione in caso di SQS errore a: MyFunction

```
aws lambda create-event-source-mapping \
```

```
--function-name "MyFunction" \
--event-source-arn arn:aws:dynamodb:us-east-2:123456789012:table/my-table/
stream/2024-06-10T19:26:16.525 \
--destination-config '{"OnFailure": {"Destination": "arn:aws:sqs:us-
east-1:123456789012:dest-queue"}}'
```
Il [update-event-source-mapping](https://awscli.amazonaws.com/v2/documentation/api/latest/reference/lambda/update-event-source-mapping.html)comando seguente aggiorna una mappatura dell'origine degli eventi per inviare i record di chiamata non riuscita a una SNS destinazione dopo due tentativi o se i record risalgono a più di un'ora.

```
aws lambda update-event-source-mapping \
--uuid f89f8514-cdd9-4602-9e1f-01a5b77d449b \
--maximum-retry-attempts 2 \
--maximum-record-age-in-seconds 3600 \
--destination-config '{"OnFailure": {"Destination": "arn:aws:sns:us-
east-1:123456789012:dest-topic"}}'
```
Le impostazioni aggiornate sono applicate in modo asincrono e non sono riflesse nell'output fino al completamento del processo. Utilizzate il [get-event-source-mappingc](https://awscli.amazonaws.com/v2/documentation/api/latest/reference/lambda/get-event-source-mapping.html)omando per visualizzare lo stato corrente.

Per rimuovere una destinazione, fornisci una stringa vuota come argomento del parametro destination-config:

```
aws lambda update-event-source-mapping \
--uuid f89f8514-cdd9-4602-9e1f-01a5b77d449b \
--destination-config '{"OnFailure": {"Destination": ""}}'
```
L'esempio seguente mostra un record di chiamata per un flusso DynamoDB.

#### Example Record di chiamata

```
{ 
     "requestContext": { 
         "requestId": "316aa6d0-8154-xmpl-9af7-85d5f4a6bc81", 
         "functionArn": "arn:aws:lambda:us-east-2:123456789012:function:myfunction", 
         "condition": "RetryAttemptsExhausted", 
         "approximateInvokeCount": 1 
     }, 
     "responseContext": { 
         "statusCode": 200, 
         "executedVersion": "$LATEST",
```

```
 "functionError": "Unhandled" 
     }, 
     "version": "1.0", 
     "timestamp": "2019-11-14T00:13:49.717Z", 
     "DDBStreamBatchInfo": { 
         "shardId": "shardId-00000001573689847184-864758bb", 
         "startSequenceNumber": "800000000003126276362", 
         "endSequenceNumber": "800000000003126276362", 
         "approximateArrivalOfFirstRecord": "2019-11-14T00:13:19Z", 
         "approximateArrivalOfLastRecord": "2019-11-14T00:13:19Z", 
         "batchSize": 1, 
         "streamArn": "arn:aws:dynamodb:us-east-2:123456789012:table/mytable/
stream/2019-11-14T00:04:06.388" 
     }
}
```
È possibile utilizzare queste informazioni per recuperare i record interessati dal flusso per la risoluzione dei problemi. I record effettivi non sono inclusi, pertanto è necessario elaborare questo record e recuperarli dal flusso prima che scadano e vadano persi.

# <span id="page-1139-0"></span>Monitoraggio con log CloudWatch

Lambda emette il parametro IteratorAge quando la funzione termina l'elaborazione di un batch di record. Il parametro indica a quando risaliva l'ultimo record nel batch al momento del completamento dell'elaborazione. Se la funzione elabora nuovi eventi, è possibile utilizzare la cronologia di iterazione per stimare la latenza tra il momento in cui un record viene aggiunto e il momento in cui la funzione lo elabora.

Una tendenza in aumento nella cronologia di iterazione può indicare problemi con la funzione. Per ulteriori informazioni, consulta [Visualizza le metriche per le funzioni Lambda.](#page-1600-0)

# <span id="page-1139-1"></span>Implementazione dell'elaborazione di flussi DynamoDB con stato in Lambda

Le funzioni Lambda possono eseguire applicazioni di elaborazione di flussi continui. Un flusso rappresenta dati illimitati che scorrono continuamente attraverso l'applicazione. Per analizzare le informazioni da questo input di aggiornamento continuo, è possibile associare i record inclusi utilizzando una finestra definita in termini di tempo.

Le finestre a cascata sono finestre temporali distinte che si aprono e si chiudono a intervalli regolari. Per impostazione predefinita, le invocazioni Lambda sono senza stato: non è possibile utilizzarle per l'elaborazione dei dati tra più invocazioni continue senza un database esterno. Tuttavia, con la

finestra a cascata, è possibile mantenere il proprio stato tra le invocazioni. Questo stato contiene il risultato aggregato dei messaggi precedentemente elaborati per la finestra corrente. Lo stato può essere un massimo di 1 MB per partizione. Se supera quella dimensione, Lambda termina la finestra in anticipo.

Ogni record in un flusso appartiene a una finestra specifica. Lambda elaborerà ogni record almeno una volta, ma non garantisce che ogni record venga elaborato una sola volta. In rari casi, come nel caso della gestione degli errori, alcuni record potrebbero essere elaborati più di una volta. La prima volta i record vengono sempre elaborati in ordine. Se i record vengono elaborati più di una volta, possono essere elaborati fuori ordine.

# Aggregazione ed elaborazione

La funzione gestita dall'utente viene richiamata sia per l'aggregazione che per l'elaborazione dei risultati finali di tale aggregazione. Lambda aggrega tutti i record ricevuti nella finestra. È possibile ricevere questi record in più batch, ciascuno come richiamo separato. Ogni richiamo riceve uno stato. Pertanto, quando si utilizzano finestre a cascata, la risposta della funzione Lambda deve contenere una proprietà di state. Se la risposta non contiene una proprietà di state, Lambda la considera un'invocazione non riuscita. Per soddisfare questa condizione, la funzione può restituire un TimeWindowEventResponse oggetto con la seguente forma: JSON

## Example **TimeWindowEventResponse** valori

```
{ 
      "state": { 
           "1": 282, 
           "2": 715 
      }, 
      "batchItemFailures": []
}
```
### **a** Note

Per le funzioni Java, si consiglia di utilizzare una Map<String, String> per rappresentare lo stato.

Alla fine della finestra, il flag isFinalInvokeForWindow è impostato true per indicare che questo è lo stato finale e che è pronto per l'elaborazione. Dopo l'elaborazione, la finestra viene completata e il richiamo finale viene completato e quindi lo stato viene eliminato.

Al termine della finestra, Lambda utilizza l'elaborazione finale per le operazioni sui risultati dell'aggregazione. L'elaborazione finale viene richiamata in modo sincrono. Dopo il richiamo riuscito, la funzione controlla il numero di sequenza e l'elaborazione del flusso continua. Se il richiamo non ha esito positivo, la funzione Lambda sospende l'ulteriore elaborazione fino a quando non viene eseguito correttamente il richiamo.

Example DynamodbTimeWindowEvent

```
{ 
    "Records":[ 
       { 
           "eventID":"1", 
           "eventName":"INSERT", 
           "eventVersion":"1.0", 
           "eventSource":"aws:dynamodb", 
           "awsRegion":"us-east-1", 
           "dynamodb":{ 
              "Keys":{ 
                 "Id":{ 
                     "N":"101" 
 } 
              }, 
              "NewImage":{ 
                 "Message":{ 
                     "S":"New item!" 
                 }, 
                 "Id":{ 
                     "N":"101" 
 } 
              }, 
              "SequenceNumber":"111", 
              "SizeBytes":26, 
              "StreamViewType":"NEW_AND_OLD_IMAGES" 
           }, 
           "eventSourceARN":"stream-ARN" 
       }, 
       { 
           "eventID":"2", 
           "eventName":"MODIFY", 
           "eventVersion":"1.0", 
           "eventSource":"aws:dynamodb", 
           "awsRegion":"us-east-1",
```

```
 "dynamodb":{ 
             "Keys":{ 
                "Id":{ 
                    "N":"101" 
 } 
             }, 
             "NewImage":{ 
                 "Message":{ 
                    "S":"This item has changed" 
                }, 
                "Id":{ 
                   "N":"101" 
 } 
             }, 
             "OldImage":{ 
                 "Message":{ 
                    "S":"New item!" 
                }, 
                "Id":{ 
                    "N":"101" 
 } 
             }, 
             "SequenceNumber":"222", 
             "SizeBytes":59, 
             "StreamViewType":"NEW_AND_OLD_IMAGES" 
          }, 
          "eventSourceARN":"stream-ARN" 
       }, 
       { 
          "eventID":"3", 
          "eventName":"REMOVE", 
          "eventVersion":"1.0", 
          "eventSource":"aws:dynamodb", 
          "awsRegion":"us-east-1", 
          "dynamodb":{ 
             "Keys":{ 
                 "Id":{ 
                    "N":"101" 
 } 
             }, 
             "OldImage":{ 
                 "Message":{ 
                    "S":"This item has changed" 
                },
```

```
 "Id":{ 
                     "N":"101" 
 } 
              }, 
              "SequenceNumber":"333", 
              "SizeBytes":38, 
              "StreamViewType":"NEW_AND_OLD_IMAGES" 
           }, 
           "eventSourceARN":"stream-ARN" 
       } 
    ], 
     "window": { 
          "start": "2020-07-30T17:00:00Z", 
          "end": "2020-07-30T17:05:00Z" 
     }, 
     "state": { 
          "1": "state1" 
     }, 
     "shardId": "shard123456789", 
     "eventSourceARN": "stream-ARN", 
     "isFinalInvokeForWindow": false, 
     "isWindowTerminatedEarly": false
}
```
## **Configurazione**

È possibile configurare le finestre a cascata quando si crea o si aggiorna un mapping di origini di eventi. Per configurare una finestra rotante, specificate la finestra in secondi ([TumblingWindowInSeconds\)](https://docs.aws.amazon.com/lambda/latest/api/API_CreateEventSourceMapping.html#lambda-CreateEventSourceMapping-request-TumblingWindowInSeconds). Il seguente comando di esempio AWS Command Line Interface (AWS CLI) crea una mappatura della sorgente degli eventi in streaming con una finestra di rotazione di 120 secondi. La funzione Lambda definita per l'aggregazione e l'elaborazione è denominata tumblingwindow-example-function.

```
aws lambda create-event-source-mapping \
--event-source-arn arn:aws:dynamodb:us-east-2:123456789012:table/my-table/
stream/2024-06-10T19:26:16.525 \
--function-name tumbling-window-example-function \
--starting-position TRIM_HORIZON \
--tumbling-window-in-seconds 120
```
Lambda determina i limiti delle finestre a cascata in base al momento in cui i record sono stati inseriti nel flusso. Tutti i record dispongono di un timestamp approssimativo che Lambda utilizza nelle determinazioni dei limiti.

Le aggregazioni delle finestre a cascata non supportano il risharding. Quando la partizione termina, Lambda considera la finestra chiusa e le partizioni secondarie iniziano la propria finestra in uno stato nuovo.

Le finestre a cascata supportano completamente le policy di ripetizione dei tentativi esistenti maxRetryAttempts e maxRecordAge.

Example Handler.py: aggregazione ed elaborazione

La seguente funzione Python mostra come aggregare e quindi elaborare lo stato finale:

```
def lambda_handler(event, context): 
     print('Incoming event: ', event) 
     print('Incoming state: ', event['state'])
#Check if this is the end of the window to either aggregate or process. 
     if event['isFinalInvokeForWindow']: 
         # logic to handle final state of the window 
         print('Destination invoke') 
     else: 
         print('Aggregate invoke')
#Check for early terminations 
     if event['isWindowTerminatedEarly']: 
         print('Window terminated early') 
     #Aggregation logic 
     state = event['state'] 
     for record in event['Records']: 
         state[record['dynamodb']['NewImage']['Id']] = state.get(record['dynamodb']
['NewImage']['Id'], 0) + 1 
     print('Returning state: ', state) 
     return {'state': state}
```
# <span id="page-1145-0"></span>Parametri Lambda per le mappature delle sorgenti degli eventi di Amazon DynamoDB

Tutti i tipi di sorgenti di eventi Lambda condividono [CreateEventSourceMappingl](https://docs.aws.amazon.com/lambda/latest/api/API_CreateEventSourceMapping.html)e

[UpdateEventSourceMapping](https://docs.aws.amazon.com/lambda/latest/api/API_UpdateEventSourceMapping.html)APIstesse operazioni. Tuttavia, solo alcuni dei parametri si applicano a DynamoDB Streams.

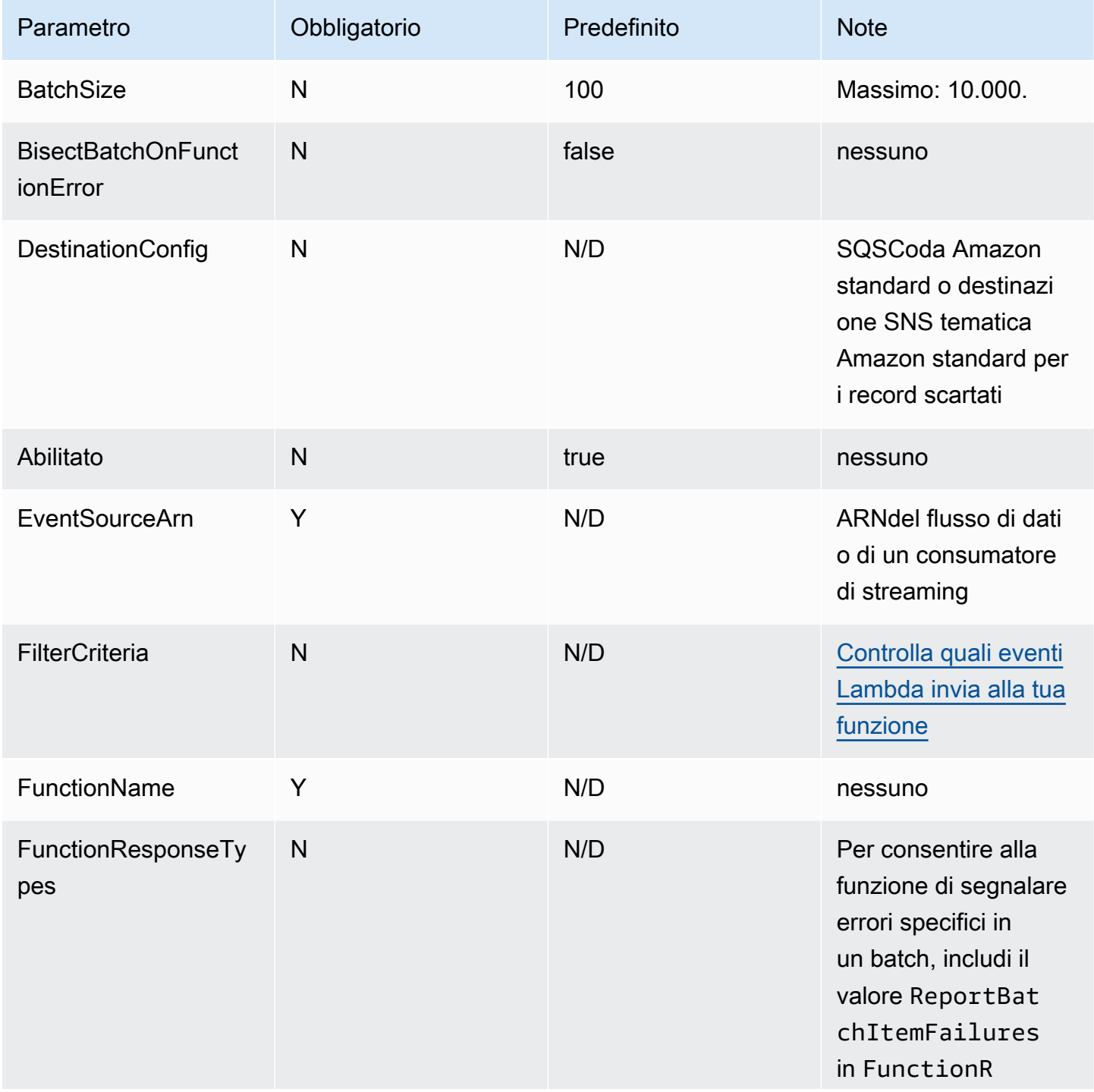

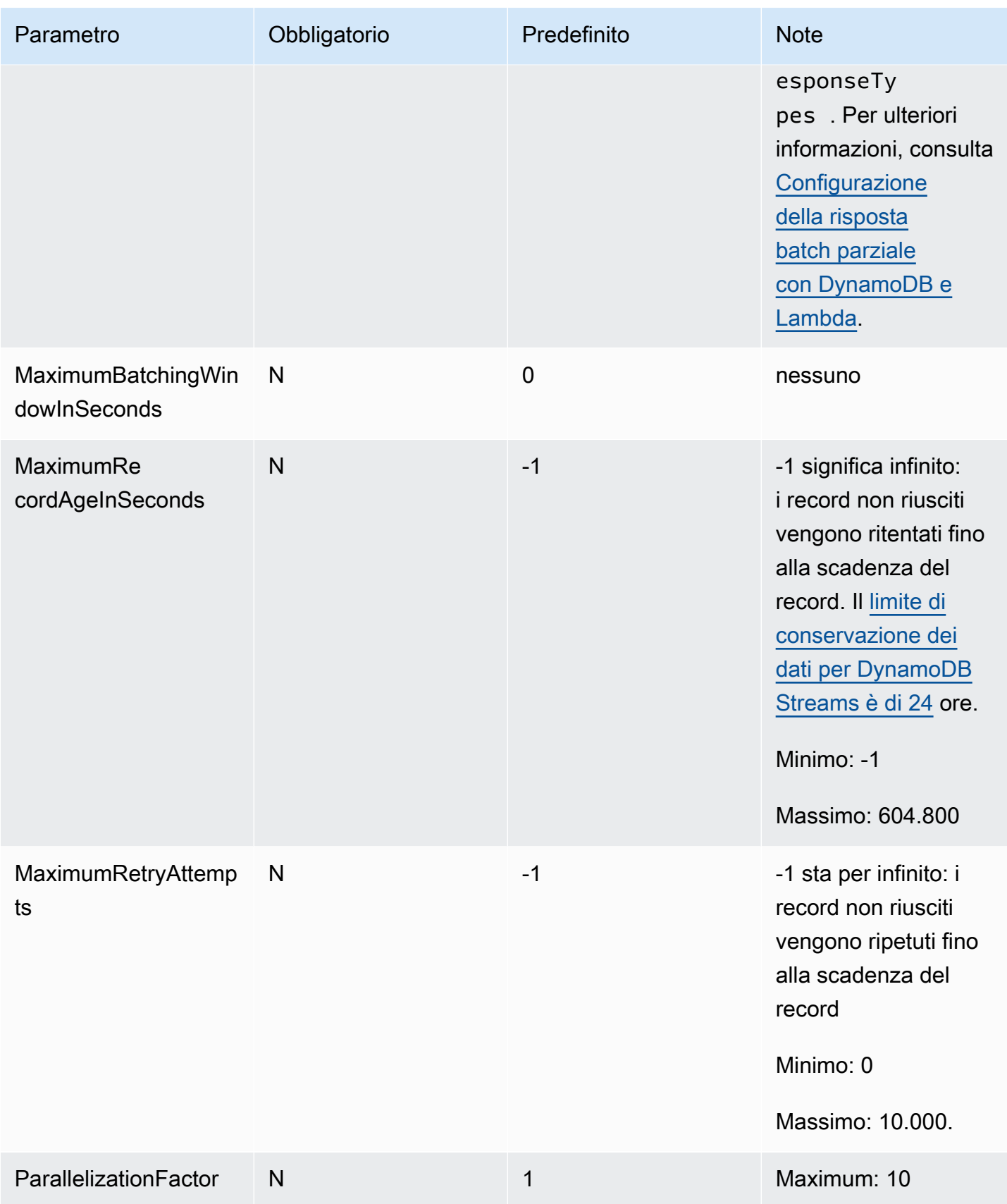

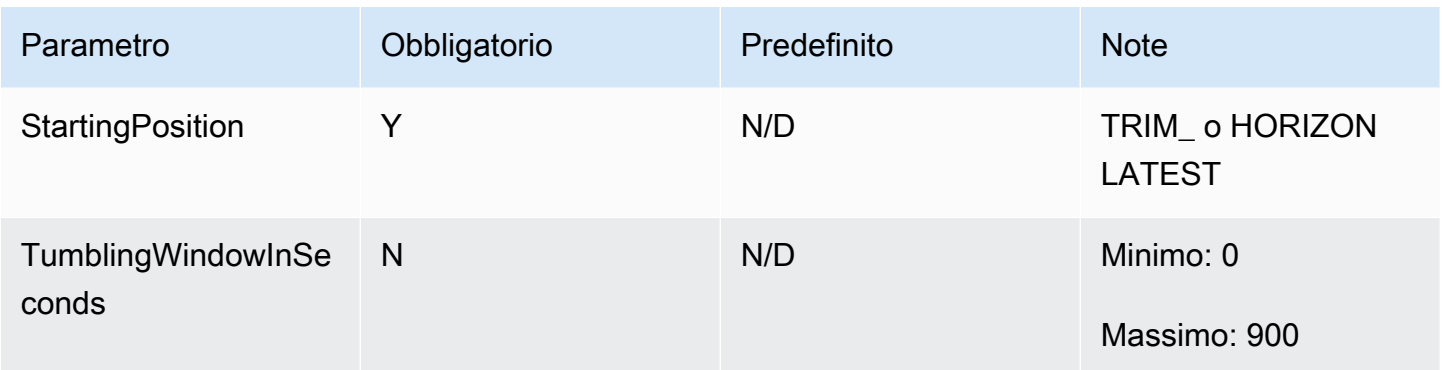

# <span id="page-1147-0"></span>Utilizzo del filtraggio degli eventi con una sorgente di eventi DynamoDB

Puoi utilizzare il filtraggio degli eventi per controllare quali record di un flusso o di una coda Lambda invia alla funzione. Per informazioni generali su come funziona il filtraggio degli eventi, consulta. [the](#page-294-0)  [section called "Filtro eventi"](#page-294-0)

Questa sezione si concentra sul filtraggio degli eventi per le sorgenti di eventi DynamoDB.

## Argomenti

- [Evento DynamoDB](#page-1147-1)
- [Filtraggio con attributi di tabella](#page-1150-0)
- [Filtraggio con espressioni booleane](#page-1151-0)
- [Utilizzo dell'operatore Exists](#page-1154-0)
- [JSONformato per il filtraggio DynamoDB](#page-1155-0)

# <span id="page-1147-1"></span>Evento DynamoDB

Supponiamo di avere una tabella DynamoDB con la chiave primaria CustomerName e gli attributi AccountManager e PaymentTerms. Di seguito è riportato un esempio di record dal flusso della tabella DynamoDB.

```
{ 
       "eventID": "1", 
       "eventVersion": "1.0", 
        "dynamodb": { 
            "ApproximateCreationDateTime": "1678831218.0", 
            "Keys": { 
                 "CustomerName": { 
                     "S": "AnyCompany Industries"
```

```
 }, 
                 "NewImage": { 
                      "AccountManager": { 
                           "S": "Pat Candella" 
, and the state \mathbb{R}, the state \mathbb{R} "PaymentTerms": { 
                           "S": "60 days" 
                      }, 
                      "CustomerName": { 
                           "S": "AnyCompany Industries" 
 } 
                 }, 
                 "SequenceNumber": "111", 
                 "SizeBytes": 26, 
                 "StreamViewType": "NEW_IMAGE" 
            } 
       } 
   }
```
Per filtrare in base ai valori della chiave e degli attributi nella tabella DynamoDB, utilizza la chiave dynamodb nel record. Le seguenti sezioni forniscono esempi per diversi tipi di filtri.

Filtraggio con chiavi di tabella

Supponiamo che tu voglia che la tua funzione elabori solo i record in cui la chiave primaria CustomerName è «AnyCompany Industries». L'oggetto FilterCriteria dovrebbe avere la struttura seguente.

```
{ 
      "Filters": [ 
\overline{a}"Pattern": "{ \"dynamodb\" : { \"Keys\" : { \"CustomerName\" : { \"S\" :
  [ \"AnyCompany Industries\" ] } } } }" 
 } 
       ] 
  }
```
Per maggiore chiarezza, ecco il valore del filtro Pattern espanso in chiaroJSON.

```
{ 
       "dynamodb": { 
              "Keys": {
```

```
 "CustomerName": { 
               "S": [ "AnyCompany Industries" ] 
 } 
 } 
        } 
 }
```
Puoi aggiungere il filtro utilizzando la console AWS CLI o un AWS SAM modello.

### **Console**

Per aggiungere questo filtro utilizzando la console, segui le istruzioni riportate in [Collegamento dei](#page-300-0)  [criteri di filtro a una mappatura dell'origine evento \(console\)](#page-300-0) e inserisci la seguente stringa per i criteri di filtraggio.

```
{ "dynamodb" : { "Keys" : { "CustomerName" : { "S" : [ "AnyCompany 
  Industries" ] } } } }
```
AWS CLI

Per creare una nuova mappatura dell'origine degli eventi con questi criteri di filtro utilizzando AWS Command Line Interface (AWS CLI), esegui il comando seguente.

```
aws lambda create-event-source-mapping \ 
     --function-name my-function \ 
     --event-source-arn arn:aws:dynamodb:us-east-2:123456789012:table/my-table \ 
     --filter-criteria '{"Filters": [{"Pattern": "{ \"dynamodb\" : { \"Keys\" : 
  { \"CustomerName\" : { \"S\" : [ \"AnyCompany Industries\" ] } } } }"}]}'
```
Per aggiungere questi criteri di filtraggio a una mappatura dell'origine degli eventi esistente, esegui il comando seguente.

```
aws lambda update-event-source-mapping \ 
     --uuid "a1b2c3d4-5678-90ab-cdef-11111EXAMPLE" \ 
    --filter-criteria '{"Filters": [{"Pattern": "{ \"dynamodb\" : { \"Keys\" :
  { \"CustomerName\" : { \"S\" : [ \"AnyCompany Industries\" ] } } } }"}]}'
```
## AWS SAM

Per aggiungere questo filtro utilizzando AWS SAM, aggiungete il seguente frammento al YAML modello per la fonte dell'evento.

```
FilterCriteria: 
    Filters: 
      - Pattern: '{ "dynamodb" : { "Keys" : { "CustomerName" : { "S" : [ "AnyCompany 
  Industries" ] } } } }'
```
<span id="page-1150-0"></span>Filtraggio con attributi di tabella

Con DynamoDB, puoi anche utilizzare le chiavi NewImage e OldImage per filtrare i valori degli attributi. Supponiamo di voler filtrare i record in cui l'attributo AccountManager nell'ultima immagine della tabella è "Pat Candella" o "Shirley Rodriguez". L'oggetto FilterCriteria dovrebbe avere la struttura seguente.

```
{ 
     "Filters": [ 
         { 
            "Pattern": "{ \"dynamodb\" : { \"NewImage\" : { \"AccountManager\" : { \"S
\" : [ \"Pat Candella\", \"Shirley Rodriguez\" ] } } } }" 
 } 
     ]
}
```
Per maggiore chiarezza, ecco il valore del filtro Pattern espanso in chiaroJSON.

```
{ 
     "dynamodb": { 
         "NewImage": { 
             "AccountManager": { 
                  "S": [ "Pat Candella", "Shirley Rodriguez" ] 
 } 
         } 
     }
}
```
Puoi aggiungere il filtro utilizzando la console AWS CLI o un AWS SAM modello.

## Console

Per aggiungere questo filtro utilizzando la console, segui le istruzioni riportate in [Collegamento dei](#page-300-0)  [criteri di filtro a una mappatura dell'origine evento \(console\)](#page-300-0) e inserisci la seguente stringa per i criteri di filtraggio.

```
{ "dynamodb" : { "NewImage" : { "AccountManager" : { "S" : [ "Pat Candella", 
  "Shirley Rodriguez" ] } } } }
```
### AWS CLI

Per creare una nuova mappatura dell'origine degli eventi con questi criteri di filtro utilizzando AWS Command Line Interface (AWS CLI), esegui il comando seguente.

```
aws lambda create-event-source-mapping \ 
     --function-name my-function \ 
     --event-source-arn arn:aws:dynamodb:us-east-2:123456789012:table/my-table \ 
    --filter-criteria '{"Filters": [{"Pattern": "{ \"dynamodb\" : { \"NewImage
\" : { \"AccountManager\" : { \"S\" : [ \"Pat Candella\", \"Shirley Rodriguez
\" ] } } } }"}]}'
```
Per aggiungere questi criteri di filtraggio a una mappatura dell'origine degli eventi esistente, esegui il comando seguente.

```
aws lambda update-event-source-mapping \ 
     --uuid "a1b2c3d4-5678-90ab-cdef-11111EXAMPLE" \ 
    --filter-criteria '{"Filters": [{"Pattern": "{ \"dynamodb\" : { \"NewImage
\" : { \"AccountManager\" : { \"S\" : [ \"Pat Candella\", \"Shirley Rodriguez
\" ] } } } }"}]}'
```
### AWS SAM

Per aggiungere questo filtro utilizzando AWS SAM, aggiungete il seguente frammento al YAML modello per la fonte dell'evento.

```
FilterCriteria: 
   Filters: 
     - Pattern: '{ "dynamodb" : { "NewImage" : { "AccountManager" : { "S" : [ "Pat 
  Candella", "Shirley Rodriguez" ] } } } }'
```
## <span id="page-1151-0"></span>Filtraggio con espressioni booleane

È inoltre possibile creare filtri utilizzando espressioni booleane. AND Queste espressioni possono includere sia i parametri chiave sia quelli degli attributi della tabella. Supponiamo che tu voglia filtrare i record in cui il valore di NewImage di AccountManager è "Pat Candella" e il valore di OldImage è "Terry Whitlock". L'oggetto FilterCriteria dovrebbe avere la struttura seguente.
```
{ 
     "Filters": [ 
         { 
             "Pattern": "{ \"dynamodb\" : { \"NewImage\" : { \"AccountManager\" : { \"S
\" : [ \"Pat Candella\" ] } } } , \"dynamodb\" : { \"OldImage\" : { \"AccountManager
\" : { \"S\" : [ \"Terry Whitlock\" ] } } } }" 
         } 
     ]
}
```
Per maggiore chiarezza, ecco il valore del filtro Pattern espanso in chiaro. JSON

```
{ 
     "dynamodb" : { 
        "NewImage" : { 
            "AccountManager" : { 
                "S" : [ 
                    "Pat Candella" 
 ] 
 } 
        } 
    }, 
    "dynamodb": { 
        "OldImage": { 
            "AccountManager": { 
                "S": [ 
                    "Terry Whitlock" 
 ] 
 } 
        } 
    } 
}
```
Puoi aggiungere il filtro utilizzando la console AWS CLI o un AWS SAM modello.

Console

Per aggiungere questo filtro utilizzando la console, segui le istruzioni riportate in [Collegamento dei](#page-300-0)  [criteri di filtro a una mappatura dell'origine evento \(console\)](#page-300-0) e inserisci la seguente stringa per i criteri di filtraggio.

```
{ "dynamodb" : { "NewImage" : { "AccountManager" : { "S" : [ "Pat 
 Candella" ] } } } , "dynamodb" : { "OldImage" : { "AccountManager" : { "S" : 
  [ "Terry Whitlock" ] } } } }
```
#### AWS CLI

Per creare una nuova mappatura dell'origine degli eventi con questi criteri di filtro utilizzando AWS Command Line Interface (AWS CLI), esegui il comando seguente.

```
aws lambda create-event-source-mapping \ 
     --function-name my-function \ 
     --event-source-arn arn:aws:dynamodb:us-east-2:123456789012:table/my-table \ 
    --filter-criteria '{"Filters": [{"Pattern": "{ \"dynamodb\" : { \"NewImage
\" : { \"AccountManager\" : { \"S\" : [ \"Pat Candella\" ] } } } , \"dynamodb\" : 
  { \"OldImage\" : { \"AccountManager\" : { \"S\" : [ \"Terry Whitlock\" ] } } } } 
  "}]}'
```
Per aggiungere questi criteri di filtraggio a una mappatura dell'origine degli eventi esistente, esegui il comando seguente.

```
aws lambda update-event-source-mapping \ 
     --uuid "a1b2c3d4-5678-90ab-cdef-11111EXAMPLE" \ 
     --filter-criteria '{"Filters": [{"Pattern": "{ \"dynamodb\" : { \"NewImage
\" : { \"AccountManager\" : { \"S\" : [ \"Pat Candella\" ] } } } , \"dynamodb\" : 
  { \"OldImage\" : { \"AccountManager\" : { \"S\" : [ \"Terry Whitlock\" ] } } } } 
  "}]}'
```
#### AWS SAM

Per aggiungere questo filtro utilizzando AWS SAM, aggiungete il seguente frammento al YAML modello per la fonte dell'evento.

```
FilterCriteria: 
   Filters: 
     - Pattern: '{ "dynamodb" : { "NewImage" : { "AccountManager" : { "S" : [ "Pat 
  Candella" ] } } } , "dynamodb" : { "OldImage" : { "AccountManager" : { "S" : 
  [ "Terry Whitlock" ] } } } }'
```
#### **a** Note

Il filtraggio degli eventi DynamoDB non supporta l'uso di operatori numerici (uguali numerici e intervallo numerico). Anche se gli elementi della tabella sono memorizzati come numeri, questi parametri vengono convertiti in stringhe nell'JSONoggetto record.

#### Utilizzo dell'operatore Exists

A causa del modo in cui sono strutturati gli oggetti JSON evento di DynamoDB, l'utilizzo dell'operatore Exists richiede particolare attenzione. L'operatore Exists funziona solo sui nodi foglia nell'eventoJSON, quindi se il modello di filtro utilizza Exists per testare un nodo intermedio, non funzionerà. Considerate il seguente elemento della tabella DynamoDB:

```
{ 
   "UserID": {"S": "12345"}, 
   "Name": {"S": "John Doe"}, 
   "Organizations": {"L": [ 
        {"S":"Sales"}, 
        {"S":"Marketing"}, 
        {"S":"Support"} 
     \mathbf 1 }
}
```
Potresti voler creare uno schema di filtro come il seguente per verificare la presenza di eventi contenenti: "Organizations"

```
{ "dynamodb" : { "NewImage" : { "Organizations" : [ { "exists": true } ] } } }
```
Tuttavia, questo modello di filtro non restituirebbe mai una corrispondenza perché non "Organizations" è un nodo foglia. L'esempio seguente mostra come utilizzare correttamente l'operatore Exists per costruire il pattern di filtro desiderato:

```
{ "dynamodb" : { "NewImage" : {"Organizations": {"L": {"S": [ {"exists": 
 true } ] } } } } }
```
### JSONformato per il filtraggio DynamoDB

Per filtrare correttamente gli eventi dalle sorgenti DynamoDB, sia il campo dati che i criteri di filtro per il campo dati dynamodb () devono essere in formato valido. JSON Se uno dei due campi non è in un JSON formato valido, Lambda elimina il messaggio o genera un'eccezione. La tabella seguente riepiloga il comportamento specifico:

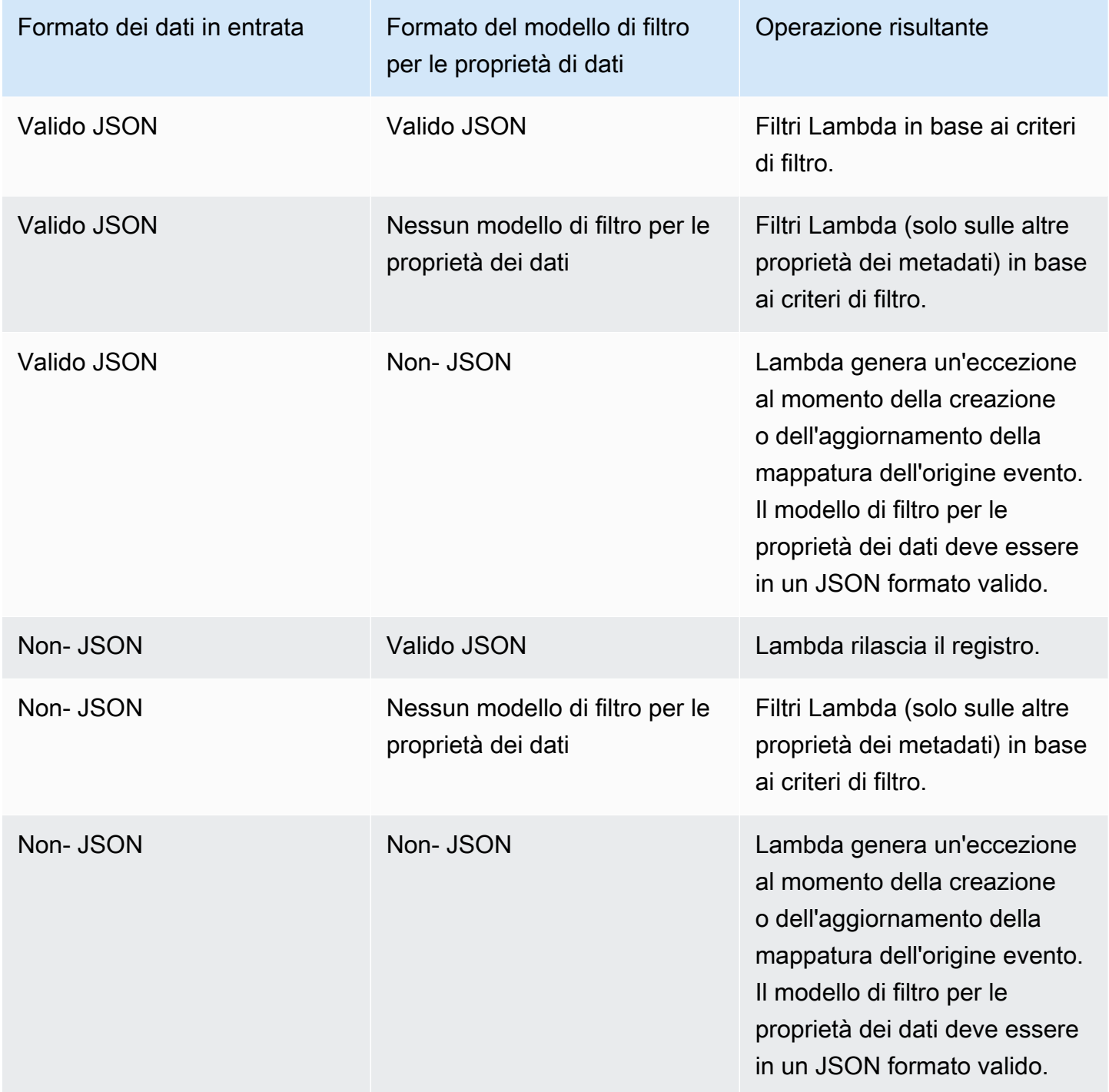

## Tutorial: Utilizzo AWS Lambda con flussi Amazon DynamoDB

In questo tutorial creerai una funzione Lambda per consumare eventi da un flusso Amazon DynamoDB.

Prerequisiti

Questo tutorial presuppone una certa conoscenza delle operazioni di base di Lambda e della console relativa. Se non lo si è già fatto, seguire le istruzioni riportate in [Creare una funzione Lambda con la](#page-33-0) [console](#page-33-0) per creare la prima funzione Lambda.

Per completare i passaggi seguenti, è necessaria l'[AWS Command Line Interface \(AWS CLI\)](https://docs.aws.amazon.com/cli/latest/userguide/getting-started-install.html)  [versione 2](https://docs.aws.amazon.com/cli/latest/userguide/getting-started-install.html). I comandi e l'output previsto sono elencati in blocchi separati:

**aws --version**

Verrà visualizzato l'output seguente:

aws-cli/2.13.27 Python/3.11.6 Linux/4.14.328-248.540.amzn2.x86\_64 exe/x86\_64.amzn.2

Per i comandi lunghi viene utilizzato un carattere di escape (\) per dividere un comando su più righe.

In Linux e macOS utilizzare la propria shell e il proprio programma di gestione dei pacchetti preferiti.

**a** Note

In Windows, alcuni CLI comandi Bash che usi comunemente con Lambda (zipcome) non sono supportati dai terminali integrati del sistema operativo. Per ottenere una versione integrata su Windows di Ubuntu e Bash, [installa il sottosistema Windows per Linux.](https://docs.microsoft.com/en-us/windows/wsl/install-win10) CLII comandi di esempio in questa guida utilizzano la formattazione Linux. I comandi che includono JSON documenti in linea devono essere riformattati se si utilizza Windows. CLI

#### Creazione del ruolo di esecuzione

Create il [ruolo di esecuzione](#page-1477-0) che autorizza la funzione ad accedere alle risorse. AWS

Creazione di un ruolo di esecuzione

1. Apri la [pagina dei ruoli](https://console.aws.amazon.com/iam/home#/roles) nella IAM console.

- 2. Scegliere Crea ruolo.
- 3. Creare un ruolo con le seguenti proprietà.
	- Entità attendibile Lambda.
	- Autorizzazioni AWSLambdaDynamoDBExecutionRole.
	- Nome ruolo **lambda-dynamodb-role**.

AWSLambdaDynamoDBExecutionRoleDispone delle autorizzazioni necessarie alla funzione per leggere gli elementi da DynamoDB e scrivere i log nei log. CloudWatch

#### Creazione della funzione

Crea una funzione Lambda che elabori i tuoi eventi DynamoDB. Il codice della funzione scrive alcuni dei dati degli eventi in entrata in Logs. CloudWatch

#### .NET

AWS SDK for .NET

**a** Note

C'è altro da fare. GitHub Trova l'esempio completo e scopri come eseguire la configurazione e l'esecuzione nel repository di [Esempi serverless](https://github.com/aws-samples/serverless-snippets/tree/main/integration-ddb-to-lambda).

Consumo di un evento DynamoDB con Lambda utilizzando. NET.

```
// Copyright Amazon.com, Inc. or its affiliates. All Rights Reserved.
// SPDX-License-Identifier: Apache-2.0
using System.Text.Json;
using System.Text;
using Amazon.Lambda.Core;
using Amazon.Lambda.DynamoDBEvents;
// Assembly attribute to enable the Lambda function's JSON input to be converted 
  into a .NET class.
[assembly: 
  LambdaSerializer(typeof(Amazon.Lambda.Serialization.SystemTextJson.DefaultLambdaJsonSerializer))]
namespace AWSLambda_DDB;
```

```
public class Function
{ 
     public void FunctionHandler(DynamoDBEvent dynamoEvent, ILambdaContext 
  context) 
     { 
         context.Logger.LogInformation($"Beginning to process 
  {dynamoEvent.Records.Count} records..."); 
         foreach (var record in dynamoEvent.Records) 
         { 
             context.Logger.LogInformation($"Event ID: {record.EventID}"); 
             context.Logger.LogInformation($"Event Name: {record.EventName}"); 
             context.Logger.LogInformation(JsonSerializer.Serialize(record)); 
         } 
         context.Logger.LogInformation("Stream processing complete."); 
     }
}
```
#### Go

SDKper Go V2

#### **a** Note

C'è altro da fare. GitHub Trova l'esempio completo e scopri come eseguire la configurazione e l'esecuzione nel repository di [Esempi serverless](https://github.com/aws-samples/serverless-snippets/tree/main/integration-ddb-to-lambda).

Consumo di un evento DynamoDB con Lambda utilizzando Go.

```
// Copyright Amazon.com, Inc. or its affiliates. All Rights Reserved.
// SPDX-License-Identifier: Apache-2.0
package main
import ( 
  "context" 
  "github.com/aws/aws-lambda-go/lambda" 
  "github.com/aws/aws-lambda-go/events"
```

```
 "fmt"
)
func HandleRequest(ctx context.Context, event events.DynamoDBEvent) (*string, 
  error) { 
 if len(event.Records) == 0 \text{ } f return nil, fmt.Errorf("received empty event") 
  } 
  for _, record := range event.Records { 
    LogDynamoDBRecord(record) 
  } 
 message := fmt.Sprintf("Records processed: %d", len(event.Records)) 
 return &message, nil
}
func main() { 
  lambda.Start(HandleRequest)
}
func LogDynamoDBRecord(record events.DynamoDBEventRecord){ 
 fmt.Println(record.EventID) 
  fmt.Println(record.EventName) 
  fmt.Printf("%+v\n", record.Change)
}
```
#### Java

SDKper Java 2.x

**a** Note

C'è di più su. GitHub Trova l'esempio completo e scopri come eseguire la configurazione e l'esecuzione nel repository di [Esempi serverless](https://github.com/aws-samples/serverless-snippets/tree/main/integration-ddb-to-lambda#readme).

Consumo di un evento DynamoDB con Lambda utilizzando Java.

import com.amazonaws.services.lambda.runtime.Context; import com.amazonaws.services.lambda.runtime.RequestHandler; import com.amazonaws.services.lambda.runtime.events.DynamodbEvent;

```
import 
  com.amazonaws.services.lambda.runtime.events.DynamodbEvent.DynamodbStreamRecord;
import com.google.gson.Gson;
import com.google.gson.GsonBuilder;
public class example implements RequestHandler<DynamodbEvent, Void> { 
     private static final Gson GSON = new 
  GsonBuilder().setPrettyPrinting().create(); 
     @Override 
     public Void handleRequest(DynamodbEvent event, Context context) { 
         System.out.println(GSON.toJson(event)); 
         event.getRecords().forEach(this::logDynamoDBRecord); 
         return null; 
     } 
     private void logDynamoDBRecord(DynamodbStreamRecord record) { 
         System.out.println(record.getEventID()); 
         System.out.println(record.getEventName()); 
         System.out.println("DynamoDB Record: " + 
  GSON.toJson(record.getDynamodb())); 
     }
}
```
#### **JavaScript**

SDKper JavaScript (v3)

#### **a** Note

C'è di più su. GitHub Trova l'esempio completo e scopri come eseguire la configurazione e l'esecuzione nel repository di [Esempi serverless](https://github.com/aws-samples/serverless-snippets/tree/main/integration-ddb-to-lambda).

Consumo di un evento DynamoDB con Lambda utilizzando. JavaScript

```
// Copyright Amazon.com, Inc. or its affiliates. All Rights Reserved.
// SPDX-License-Identifier: Apache-2.0
exports.handler = async (event, context) => { 
     console.log(JSON.stringify(event, null, 2)); 
     event.Records.forEach(record => {
```

```
 logDynamoDBRecord(record); 
     });
};
const logDynamoDBRecord = (record) => { 
     console.log(record.eventID); 
     console.log(record.eventName); 
     console.log(`DynamoDB Record: ${JSON.stringify(record.dynamodb)}`);
};
```
Consumo di un evento DynamoDB con Lambda utilizzando. TypeScript

```
export const handler = async (event, context) => {
    console.log(JSON.stringify(event, null, 2));
     event.Records.forEach(record => { 
         logDynamoDBRecord(record); 
     });
}
const logDynamoDBRecord = (record) => { 
     console.log(record.eventID); 
     console.log(record.eventName); 
     console.log(`DynamoDB Record: ${JSON.stringify(record.dynamodb)}`);
};
```
#### PHP

#### SDK per PHP

#### **a** Note

C'è altro da fare. GitHub Trova l'esempio completo e scopri come eseguire la configurazione e l'esecuzione nel repository di [Esempi serverless](https://github.com/aws-samples/serverless-snippets/tree/main/integration-ddb-to-lambda).

Consumo di un evento DynamoDB con Lambda utilizzando. PHP

<?php

# using bref/bref and bref/logger for simplicity

```
use Bref\Context\Context;
use Bref\Event\DynamoDb\DynamoDbEvent;
use Bref\Event\DynamoDb\DynamoDbHandler;
use Bref\Logger\StderrLogger;
require __DIR__ . '/vendor/autoload.php';
class Handler extends DynamoDbHandler
\{ private StderrLogger $logger; 
     public function __construct(StderrLogger $logger) 
    \{ $this->logger = $logger; 
     } 
     /** 
      * @throws JsonException 
      * @throws \Bref\Event\InvalidLambdaEvent 
      */ 
     public function handleDynamoDb(DynamoDbEvent $event, Context $context): void 
     { 
         $this->logger->info("Processing DynamoDb table items"); 
         $records = $event->getRecords(); 
         foreach ($records as $record) { 
             $eventName = $record->getEventName(); 
             $keys = $record->getKeys(); 
             $old = $record->getOldImage(); 
             $new = $record->getNewImage(); 
             $this->logger->info("Event Name:".$eventName."\n"); 
             $this->logger->info("Keys:". json_encode($keys)."\n"); 
             $this->logger->info("Old Image:". json_encode($old)."\n"); 
             $this->logger->info("New Image:". json_encode($new)); 
             // TODO: Do interesting work based on the new data 
             // Any exception thrown will be logged and the invocation will be 
  marked as failed 
         } 
         $totalRecords = count($records); 
         $this->logger->info("Successfully processed $totalRecords items");
```

```
 }
}
$logger = new StderrLogger();
return new Handler($logger);
```
#### Python

SDKper Python (Boto3)

#### **a** Note

C'è di più su. GitHub Trova l'esempio completo e scopri come eseguire la configurazione e l'esecuzione nel repository di [Esempi serverless](https://github.com/aws-samples/serverless-snippets/tree/main/integration-ddb-to-lambda).

Consumo di un evento DynamoDB con Lambda utilizzando Python.

```
import json
def lambda_handler(event, context): 
     print(json.dumps(event, indent=2)) 
     for record in event['Records']: 
         log_dynamodb_record(record)
def log_dynamodb_record(record): 
     print(record['eventID']) 
     print(record['eventName']) 
     print(f"DynamoDB Record: {json.dumps(record['dynamodb'])}")
```
#### Ruby

#### SDKper Ruby

#### **a** Note

c'è altro da fare. GitHub Trova l'esempio completo e scopri come eseguire la configurazione e l'esecuzione nel repository di [Esempi serverless](https://github.com/aws-samples/serverless-snippets/tree/main/integration-ddb-to-lambda).

Consumo di un evento DynamoDB con Lambda utilizzando Ruby.

```
def lambda_handler(event:, context:) 
     return 'received empty event' if event['Records'].empty? 
     event['Records'].each do |record| 
       log_dynamodb_record(record) 
     end 
     "Records processed: #{event['Records'].length}" 
   end 
   def log_dynamodb_record(record) 
     puts record['eventID'] 
     puts record['eventName'] 
     puts "DynamoDB Record: #{JSON.generate(record['dynamodb'])}" 
   end
```
#### Rust

#### SDKper Rust

#### **a** Note

c'è altro da fare GitHub. Trova l'esempio completo e scopri come eseguire la configurazione e l'esecuzione nel repository di [Esempi serverless](https://github.com/aws-samples/serverless-snippets/tree/main/integration-ddb-to-lambda).

Consumo di un evento DynamoDB con Lambda utilizzando Rust.

```
use lambda_runtime::{service_fn, tracing, Error, LambdaEvent};
use aws_lambda_events::{ 
     event::dynamodb::{Event, EventRecord}, 
    };
// Built with the following dependencies:
//lambda_runtime = "0.11.1"
//serde_json = "1.0"
//tokio = \{ version = "1", features = ["macros"] \}//tracing = \{ version = "0.1", features = ['log"] \}//tracing-subscriber = { version = "0.3", default-features = false, features = 
  ["fmt"] }
//aws_lambda_events = "0.15.0"
async fn function_handler(event: LambdaEvent<Event>) ->Result<(), Error> { 
     let records = &event.payload.records; 
     tracing::info!("event payload: {:?}",records); 
     if records.is_empty() { 
         tracing::info!("No records found. Exiting."); 
        return 0k(());
     } 
     for record in records{ 
         log_dynamo_dbrecord(record); 
     } 
     tracing::info!("Dynamo db records processed"); 
     // Prepare the response 
    0k(())}
fn log_dynamo_dbrecord(record: &EventRecord)-> Result<(), Error>{ 
     tracing::info!("EventId: {}", record.event_id); 
     tracing::info!("EventName: {}", record.event_name); 
     tracing::info!("DynamoDB Record: {:?}", record.change ); 
    0k(())
```

```
}
#[tokio::main]
async fn main() -> Result<(), Error> { 
     tracing_subscriber::fmt() 
     .with_max_level(tracing::Level::INFO) 
     .with_target(false) 
     .without_time() 
     .init(); 
     let func = service_fn(function_handler); 
     lambda_runtime::run(func).await?; 
    0k(())}
```
#### Per creare la funzione

- 1. Copiare il codice di esempio in un file denominato example.js.
- 2. Crea un pacchetto di implementazione.

```
zip function.zip example.js
```
3. Creare una funzione Lambda con il comando create-function.

```
aws lambda create-function --function-name ProcessDynamoDBRecords \ 
     --zip-file fileb://function.zip --handler example.handler --runtime nodejs18.x 
  \ 
     --role arn:aws:iam::111122223333:role/lambda-dynamodb-role
```
#### Test della funzione Lambda

In questo passaggio, si richiama manualmente la funzione Lambda utilizzando il comando e invoke AWS Lambda CLI il seguente evento DynamoDB di esempio. Copia quanto segue in un file denominato. input.txt

#### Example input.txt

```
 "Records":[ 
       { 
          "eventID":"1", 
          "eventName":"INSERT", 
          "eventVersion":"1.0", 
          "eventSource":"aws:dynamodb", 
          "awsRegion":"us-east-1", 
          "dynamodb":{ 
              "Keys":{ 
                 "Id":{ 
                    "N":"101" 
 } 
             }, 
              "NewImage":{ 
                 "Message":{ 
                    "S":"New item!" 
                 }, 
                 "Id":{ 
                    "N":"101" 
 } 
             }, 
              "SequenceNumber":"111", 
              "SizeBytes":26, 
              "StreamViewType":"NEW_AND_OLD_IMAGES" 
          }, 
          "eventSourceARN":"stream-ARN" 
       }, 
       { 
          "eventID":"2", 
          "eventName":"MODIFY", 
          "eventVersion":"1.0", 
          "eventSource":"aws:dynamodb", 
          "awsRegion":"us-east-1", 
          "dynamodb":{ 
              "Keys":{ 
                 "Id":{ 
                    "N":"101" 
 } 
             }, 
              "NewImage":{ 
                 "Message":{ 
                    "S":"This item has changed" 
                 }, 
                 "Id":{
```

```
 "N":"101" 
 } 
             }, 
             "OldImage":{ 
                 "Message":{ 
                    "S":"New item!" 
                }, 
                "Id":{ 
                    "N":"101" 
 } 
             }, 
             "SequenceNumber":"222", 
             "SizeBytes":59, 
             "StreamViewType":"NEW_AND_OLD_IMAGES" 
          }, 
          "eventSourceARN":"stream-ARN" 
       }, 
       { 
          "eventID":"3", 
          "eventName":"REMOVE", 
          "eventVersion":"1.0", 
          "eventSource":"aws:dynamodb", 
          "awsRegion":"us-east-1", 
          "dynamodb":{ 
             "Keys":{ 
                "Id":{ 
                    "N":"101" 
 } 
             }, 
             "OldImage":{ 
                 "Message":{ 
                    "S":"This item has changed" 
                }, 
                 "Id":{ 
                    "N":"101" 
 } 
             }, 
             "SequenceNumber":"333", 
             "SizeBytes":38, 
             "StreamViewType":"NEW_AND_OLD_IMAGES" 
          }, 
          "eventSourceARN":"stream-ARN" 
       } 
   ]
```
}

Eseguire il seguente comando invoke.

```
aws lambda invoke --function-name ProcessDynamoDBRecords \ 
     --cli-binary-format raw-in-base64-out \ 
     --payload file://input.txt outputfile.txt
```
L'cli-binary-formatopzione è obbligatoria se utilizzi la AWS CLI versione 2. Per rendere questa impostazione come predefinita, esegui aws configure set cli-binary-format raw-inbase64-out. Per ulteriori informazioni, consulta la pagina [AWS CLI supported global command line](https://docs.aws.amazon.com/cli/latest/userguide/cli-configure-options.html#cli-configure-options-list)  [options](https://docs.aws.amazon.com/cli/latest/userguide/cli-configure-options.html#cli-configure-options-list) nella Guida per l'utente di AWS Command Line Interface versione 2.

La funzione restituisce la stringa message nel corpo della risposta.

Verificare l'output nel file outputfile.txt.

Creazione di una tabella DynamoDB con un flusso abilitato

Crea una tabella Amazon DynamoDB con un flusso abilitato.

Per creare una tabella DynamoDB

- 1. Aprire la [console DynamoDB.](https://console.aws.amazon.com/dynamodb)
- 2. Scegliere Create table (Crea tabella).
- 3. Creare una tabella con le impostazioni seguenti.
	- Table name (Nome tabella) **lambda-dynamodb-stream**
	- Primary key (Chiave primaria) **id** (string)
- 4. Scegliere Create (Crea).

#### Per abilitare i flussi

- 1. Aprire la [console DynamoDB.](https://console.aws.amazon.com/dynamodb)
- 2. Scegliere Tables (Tabelle).
- 3. Seleziona la tabella lambda-dynamodb-stream.
- 4. In Exports and streams (Esportazioni e flussi), scegliere DynamDB stream details (Dettagli del flusso di Dynamo DB).
- 5. Scegliere Turn On (Attiva).
- 6. Per Tipo di visualizzazione, scegli Solo attributi chiave.
- 7. Scegli Attiva lo streaming.

Annota lo streamARN. Questa operazione è necessaria nella fase successiva quando si associa il flusso alla funzione Lambda. Per ulteriori informazioni sull'attivazione dei flussi, consultare [Acquisizione dell'attività sulla tabella tramite DynamoDB Streams.](https://docs.aws.amazon.com/amazondynamodb/latest/developerguide/Streams.html)

#### Aggiungi una fonte di eventi in AWS Lambda

Creare una mappatura dell'origine eventi in AWS Lambda. Questa mappatura dell'origine eventi associa il flusso DynamoDB alla funzione Lambda. Dopo aver creato questa mappatura delle sorgenti degli eventi, AWS Lambda inizia il polling dello stream.

Eseguire il seguente comando AWS CLI create-event-source-mapping. Dopo l'esecuzione del comando, annota il. UUID Ne avrai bisogno UUID per fare riferimento alla mappatura della sorgente dell'evento in qualsiasi comando, ad esempio, quando elimini la mappatura della fonte dell'evento.

**aws lambda create-event-source-mapping --function-name ProcessDynamoDBRecords \ --batch-size 100 --starting-position LATEST --event-source** *DynamoDB-stream-arn*

Questa procedura crea una mappatura tra il flusso DynamoDB specificato e la funzione Lambda. È possibile associare un flusso DynamoDB a più funzioni Lambda e associare la stessa funzione Lambda a più flussi. Tuttavia, le funzioni Lambda condivideranno il throughput di lettura per il flusso che condividono.

Mediante l'esecuzione del comando riportato di seguito è possibile ottenere l'elenco di mappature delle origini eventi.

#### **aws lambda list-event-source-mappings**

L'elenco restituisce tutte le mappature delle origini eventi create e per ciascuna mappatura mostra, tra l'altro, il valore LastProcessingResult. Questo campo è utilizzato per fornire un messaggio informativo nel caso in cui vengano riscontrati problemi. Valori come No records processed (indica che non AWS Lambda è stato avviato il polling o che non ci sono record nello stream) e OK (indica che i record dallo stream sono AWS Lambda stati letti correttamente e che è stata richiamata la funzione Lambda) indicano che non ci sono problemi. Se vengono riscontrati problemi, si riceve un messaggio di errore.

Se disponi di una grande quantità di mappature delle origini eventi, utilizza il parametro funzionenome per restringere i risultati.

**aws lambda list-event-source-mappings --function-name ProcessDynamoDBRecords**

Eseguire il test della configurazione

Metti alla prova l'esperienza. end-to-end Quando vengono eseguiti gli aggiornamenti delle tabelle, DynamoDB scrive record di eventi nel flusso. Quando AWS Lambda esegue il polling del flusso, rileva nuovi record nel flusso e richiama la funzione Lambda per proprio conto passando eventi alla funzione.

- 1. Nella console di DynamoDB, aggiungi, aggiorna ed elimina elementi dalla tabella. DynamoDB scrive record di queste operazioni nel flusso.
- 2. AWS Lambda esegue il polling dello stream e, quando rileva aggiornamenti allo stream, richiama la funzione Lambda passando i dati degli eventi che trova nello stream.
- 3. La tua funzione viene eseguita e crea registri in Amazon CloudWatch. Puoi verificare i log riportati nella CloudWatch console Amazon.

#### Pulizia delle risorse

Ora è possibile eliminare le risorse create per questo tutorial, a meno che non si voglia conservarle. Eliminando AWS le risorse che non utilizzi più, eviti addebiti inutili ai tuoi. Account AWS

Per eliminare la funzione Lambda

- 1. Aprire la pagina [Functions \(Funzioni\)](https://console.aws.amazon.com/lambda/home#/functions) della console Lambda.
- 2. Selezionare la funzione creata.
- 3. Scegliere Operazioni, Elimina.
- 4. Inserisci **delete** nel campo di immissione del testo, quindi scegli Elimina.

Come eliminare il ruolo di esecuzione

- 1. Apri la [pagina Ruoli](https://console.aws.amazon.com/iam/home#/roles) della IAM console.
- 2. Selezionare il ruolo di esecuzione creato.
- 3. Scegliere Elimina.

4. Inserisci il nome del ruolo nel campo di immissione testo e seleziona Delete (Elimina).

Per eliminare la tabella DynamoDB

- 1. Aprire la pagina [Tables \(Tabelle\)](https://console.aws.amazon.com/dynamodb/home#tables:) della console DynamoDB.
- 2. Selezionare la tabella creata.
- 3. Scegliere Delete (Elimina).
- 4. Immettere **delete** nella casella di testo.
- 5. Seleziona Delete Table (Elimina tabella).

# Elabora gli eventi EC2 del ciclo di vita di Amazon con una funzione Lambda

Puoi utilizzarlo AWS Lambda per elaborare eventi del ciclo di vita da Amazon Elastic Compute Cloud e gestire le risorse Amazon. EC2 Amazon EC2 invia eventi ad [Amazon EventBridge \(CloudWatch](https://docs.aws.amazon.com/eventbridge/latest/userguide/eb-what-is.html)  [Events\) per eventi](https://docs.aws.amazon.com/eventbridge/latest/userguide/eb-what-is.html) [del ciclo](https://docs.aws.amazon.com/autoscaling/ec2/userguide/ec2-auto-scaling-lifecycle.html) di vita, ad esempio quando un'istanza cambia stato, quando viene completata un'istantanea del volume Amazon Elastic Block Store o quando è pianificata la chiusura di un'istanza spot. Si configura EventBridge (CloudWatch Eventi) per inoltrare tali eventi a una funzione Lambda per l'elaborazione.

EventBridge (CloudWatch Events) richiama la funzione Lambda in modo asincrono con il documento evento di Amazon. EC2

Example Evento del ciclo di vita dell'istanza

```
{ 
     "version": "0", 
     "id": "b6ba298a-7732-2226-xmpl-976312c1a050", 
     "detail-type": "EC2 Instance State-change Notification", 
     "source": "aws.ec2", 
     "account": "111122223333", 
     "time": "2019-10-02T17:59:30Z", 
     "region": "us-east-1", 
     "resources": [ 
          "arn:aws:ec2:us-east-1:111122223333:instance/i-0c314xmplcd5b8173" 
     ], 
     "detail": { 
          "instance-id": "i-0c314xmplcd5b8173", 
          "state": "running" 
     }
}
```
Per i dettagli sulla configurazione degli eventi, consulta. [Richiama una funzione Lambda in base a](#page-1177-0)  [una pianificazione](#page-1177-0) Per una funzione di esempio che elabora le notifiche EBS istantanee di Amazon, consulta [EventBridge Scheduler for Amazon](https://docs.aws.amazon.com/ebs/latest/userguide/ebs-cloud-watch-events.html). EBS

Puoi anche AWS SDK utilizzarlo per gestire istanze e altre risorse con Amazon EC2API.

### Concessione delle autorizzazioni a EventBridge (Events) CloudWatch

Per elaborare gli eventi del ciclo di vita da AmazonEC2, EventBridge (CloudWatch Events) necessita dell'autorizzazione per richiamare la tua funzione. Questa autorizzazione proviene dalla [policy basata](#page-1496-0)  [sulle risorse](#page-1496-0) della funzione. Se utilizzi la console EventBridge (CloudWatch Events) per configurare l'attivazione di un evento, la console aggiorna la politica basata sulle risorse per tuo conto. In caso contrario, aggiungere un'istruzione come la seguente:

Example dichiarazione politica basata sulle risorse per le notifiche sul ciclo di vita di Amazon EC2

```
{ 
   "Sid": "ec2-events", 
   "Effect": "Allow", 
   "Principal": { 
     "Service": "events.amazonaws.com" 
   }, 
   "Action": "lambda:InvokeFunction", 
   "Resource": "arn:aws:lambda:us-east-1:12456789012:function:my-function", 
   "Condition": { 
     "ArnLike": { 
       "AWS:SourceArn": "arn:aws:events:us-east-1:12456789012:rule/*" 
     } 
   }
}
```
Per aggiungere una dichiarazione, usa il comando. add-permission AWS CLI

```
aws lambda add-permission --action lambda: InvokeFunction --statement-id ec2-events \
--principal events.amazonaws.com --function-name my-function --source-arn 
  'arn:aws:events:us-east-1:12456789012:rule/*'
```
Se la tua funzione utilizza il AWS SDK per gestire EC2 le risorse Amazon, aggiungi le EC2 autorizzazioni Amazon al [ruolo di esecuzione](#page-1477-0) della funzione.

## Elabora le richieste di Application Load Balancer con Lambda

È possibile utilizzare una funzione Lambda per elaborare le richieste di un Application Load Balancer. Elastic Load Balancing supporta le funzioni Lambda come target per un Application Load Balancer. Utilizza le regole del load balancer per indirizzare le HTTP richieste a una funzione, in base ai valori del percorso o dell'intestazione. Elabora la richiesta e restituisci una HTTP risposta dalla tua funzione Lambda.

Elastic Load Balancing richiama la funzione Lambda in modo sincrono con un evento contenente il corpo della richiesta e i metadati.

Example Evento di richiesta Application Load Balancer

```
{ 
     "requestContext": { 
         "elb": { 
              "targetGroupArn": "arn:aws:elasticloadbalancing:us-
east-1:123456789012:targetgroup/lambda-279XGJDqGZ5rsrHC2Fjr/49e9d65c45c6791a" 
         } 
     }, 
     "httpMethod": "GET", 
     "path": "/lambda", 
     "queryStringParameters": { 
         "query": "1234ABCD" 
     }, 
     "headers": { 
         "accept": "text/html,application/xhtml+xml,application/xml;q=0.9,image/
webp,image/apng,*/*;q=0.8", 
         "accept-encoding": "gzip", 
         "accept-language": "en-US,en;q=0.9", 
         "connection": "keep-alive", 
         "host": "lambda-alb-123578498.us-east-1.elb.amazonaws.com", 
         "upgrade-insecure-requests": "1", 
         "user-agent": "Mozilla/5.0 (Windows NT 10.0; Win64; x64) AppleWebKit/537.36 
  (KHTML, like Gecko) Chrome/71.0.3578.98 Safari/537.36", 
         "x-amzn-trace-id": "Root=1-5c536348-3d683b8b04734faae651f476", 
         "x-forwarded-for": "72.12.164.125", 
         "x-forwarded-port": "80", 
         "x-forwarded-proto": "http", 
         "x-imforwards": "20" 
     }, 
     "body": "",
```
}

```
 "isBase64Encoded": False
```
La tua funzione elabora l'evento e restituisce un documento di risposta al sistema di bilanciamento del carico in. JSON Elastic Load Balancing converte il documento in una risposta di HTTP successo o di errore e lo restituisce all'utente.

Example Formato del documento di risposta

```
{ 
     "statusCode": 200, 
     "statusDescription": "200 OK", 
     "isBase64Encoded": False, 
     "headers": { 
          "Content-Type": "text/html" 
     }, 
     "body": "<h1>Hello from Lambda!</h1>"
}
```
Per configurare un Application Load Balancer come trigger di funzione, concedi l'autorizzazione Elastic Load Balancing per eseguire la funzione, crea un gruppo di destinazioni che instradi le richieste alla funzione e aggiungi una regola al sistema di bilanciamento del carico che invia le richieste al gruppo di destinazioni.

Utilizza il comando add-permission per aggiungere un'istruzione di autorizzazione alla policy basata sulle risorse della funzione.

```
aws lambda add-permission --function-name alb-function \
--statement-id load-balancer --action "lambda:InvokeFunction" \
--principal elasticloadbalancing.amazonaws.com
```
Verrà visualizzato l'output seguente:

{

```
 "Statement": "{\"Sid\":\"load-balancer\",\"Effect\":\"Allow\",\"Principal\":
{\"Service\":\"elasticloadbalancing.amazonaws.com\"},\"Action\":\"lambda:InvokeFunction
\",\"Resource\":\"arn:aws:lambda:us-west-2:123456789012:function:alb-function\"}"
}
```
Per istruzioni su come configurare il gruppo di destinazione e il listener di Application Load Balancer, consulta [funzioni Lambda come target](https://docs.aws.amazon.com/elasticloadbalancing/latest/application/lambda-functions.html) nella Guida per l'utente dei sistemi Application Load Balancer.

## <span id="page-1177-0"></span>Richiama una funzione Lambda in base a una pianificazione

[Amazon EventBridge Scheduler](https://docs.aws.amazon.com/scheduler/latest/UserGuide/what-is-scheduler.html) è uno strumento di pianificazione senza server che consente di creare, eseguire e gestire attività da un unico servizio gestito centralizzato. Con EventBridge Scheduler, puoi creare pianificazioni utilizzando le espressioni cron e rate per schemi ricorrenti o configurare chiamate una tantum. Puoi configurare finestre temporali flessibili per la consegna, definire limiti per nuovi tentativi e impostare il tempo massimo di conservazione per eventi non elaborati.

Quando configuri EventBridge Scheduler con Lambda EventBridge , Scheduler richiama la funzione Lambda in modo asincrono. Questa pagina spiega come usare EventBridge Scheduler per richiamare una funzione Lambda in base a una pianificazione.

### Configurare il ruolo di esecuzione

Quando crei una nuova EventBridge pianificazione, Scheduler deve avere il permesso di richiamare l'operazione di destinazione API per tuo conto. Concedi queste autorizzazioni a EventBridge Scheduler utilizzando un ruolo di esecuzione. La policy di autorizzazione collegata al ruolo di esecuzione della pianificazione definisce le autorizzazioni necessarie. Queste autorizzazioni dipendono dall'obiettivo che EventBridge Scheduler API deve richiamare.

Quando si utilizza la console EventBridge Scheduler per creare una pianificazione, come nella procedura seguente, EventBridge Scheduler imposta automaticamente un ruolo di esecuzione in base all'obiettivo selezionato. Se si desidera creare una pianificazione utilizzando uno degli EventBridge Scheduler SDKs AWS CLI AWS CloudFormation, oppure è necessario disporre di un ruolo di esecuzione esistente che conceda le autorizzazioni richieste da EventBridge Scheduler per richiamare una destinazione. Per ulteriori informazioni sull'impostazione manuale di un ruolo di esecuzione per la pianificazione, consulta [Configurazione di un ruolo di esecuzione nella Guida per](https://docs.aws.amazon.com/scheduler/latest/UserGuide/setting-up.html#setting-up-execution-role) [l'utente di Scheduler](https://docs.aws.amazon.com/scheduler/latest/UserGuide/setting-up.html#setting-up-execution-role). EventBridge

### Creare una pianificazione.

Per creare una pianificazione utilizzando la console

- 1. Apri la console Amazon EventBridge Scheduler a [https://console.aws.amazon.com/scheduler/](https://console.aws.amazon.com/scheduler/home/) [casa](https://console.aws.amazon.com/scheduler/home/).
- 2. Nella pagina Pianificazioni, scegli Crea pianificazione.
- 3. Nella pagina Specifica i dettagli della pianificazione, nella sezione Nome e descrizione della pianificazione, effettua le seguenti operazioni:
	- a. Per Nome pianificazione, inserisci un nome per la pianificazione. Ad esempio **MyTestSchedule**.
	- b. (Facoltativo) Per Descrizione, inserisci una descrizione per la pianificazione. Ad esempio **My first schedule**.
	- c. Per Gruppo di pianificazioni, scegli un gruppo di pianificazioni dall'elenco a discesa. Se non hai un gruppo, scegli predefinito. Per creare un gruppo di pianificazioni, scegli crea la tua pianificazione.

I gruppi di pianificazione vengono utilizzati per aggiungere tag a gruppi di pianificazioni.

4. • Scegli le opzioni di pianificazione.

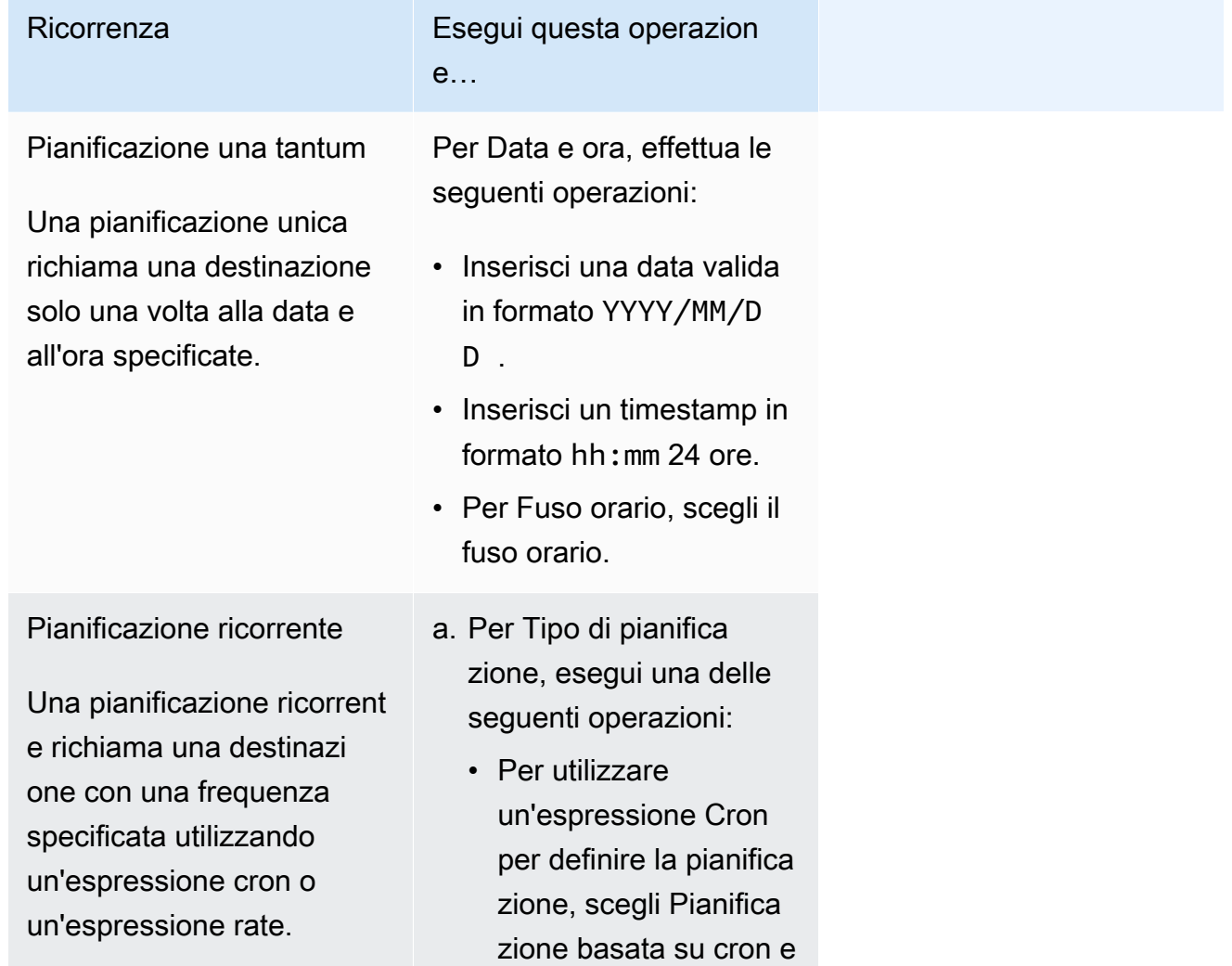

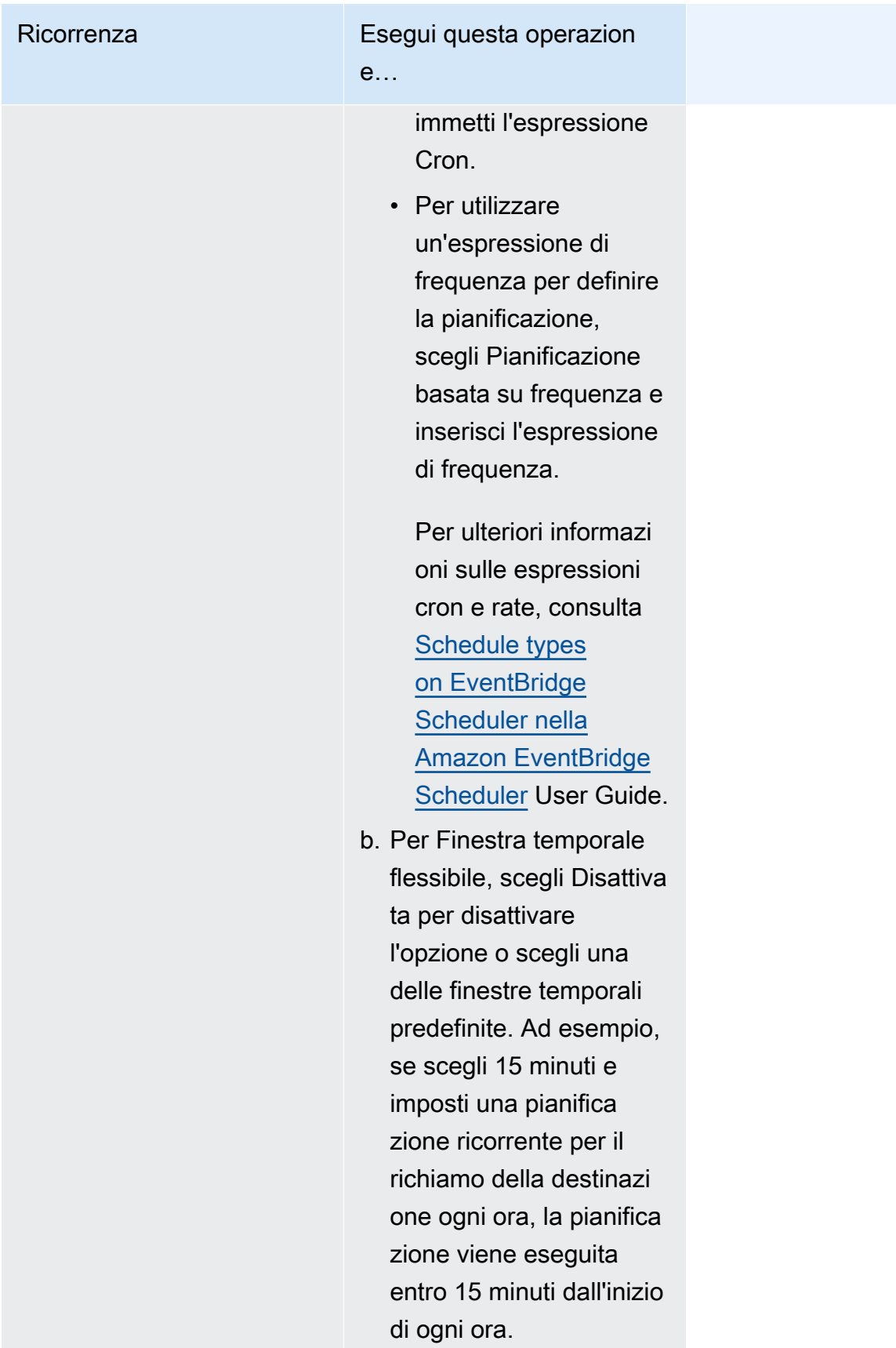

- 5. (Facoltativo) Se hai scelto Pianificazione ricorrente nel passaggio precedente, nella sezione Intervallo di tempo effettua le seguenti operazioni:
	- a. Per Fuso orario, scegli un fuso orario.
	- b. Per Data e ora di inizio, inserisci una data valida in formato YYYY/MM/DD, quindi specifica un timestamp in formato hh:mm 24 ore.
	- c. Per Data e ora di fine, inserisci una data valida in formato YYYY/MM/DD, quindi specifica un timestamp in formato hh:mm 24 ore.
- 6. Scegli Next (Successivo).
- 7. Nella pagina Seleziona destinazione, scegli l' AWS APIoperazione richiamata da Scheduler: **EventBridge** 
	- a. Scegli Richiama AWS Lambda .
	- b. Nella sezione Richiama, seleziona una funzione o scegli Crea una nuova funzione Lambda.
	- c. (Facoltativo) Inserisci un payload JSON. Se non inserite un payload, EventBridge Scheduler utilizza un evento vuoto per richiamare la funzione.
- 8. Scegli Next (Successivo).
- 9. Nella pagina Settings (Impostazioni), eseguire le operazioni descritte di seguito.
	- a. Per attivare la pianificazione, in Stato della pianificazione, attiva Abilita pianificazione.
	- b. Per configurare una politica di riprova per la tua pianificazione, in Politica di riprova e deadletter queue (), procedi come segue: DLQ
		- Attiva/disattiva Riprova.
		- Per Età massima dell'evento, inserisci il numero massimo di ore e minuti in cui EventBridge Scheduler deve conservare un evento non elaborato.
		- La durata massima è 24 ore.
		- Per Numero massimo di tentativi, inserisci il numero massimo di volte in cui EventBridge Scheduler riprova la pianificazione se la destinazione restituisce un errore.

Il valore massimo è 185 tentativi.

Con le politiche di ripetizione dei tentativi, se una pianificazione non riesce a richiamare l'obiettivo, EventBridge Scheduler esegue nuovamente la pianificazione. Se configurato, è necessario impostare il tempo di conservazione massimo e i nuovi tentativi per la pianificazione.

c. Scegli dove EventBridge Scheduler archivia gli eventi non consegnati.

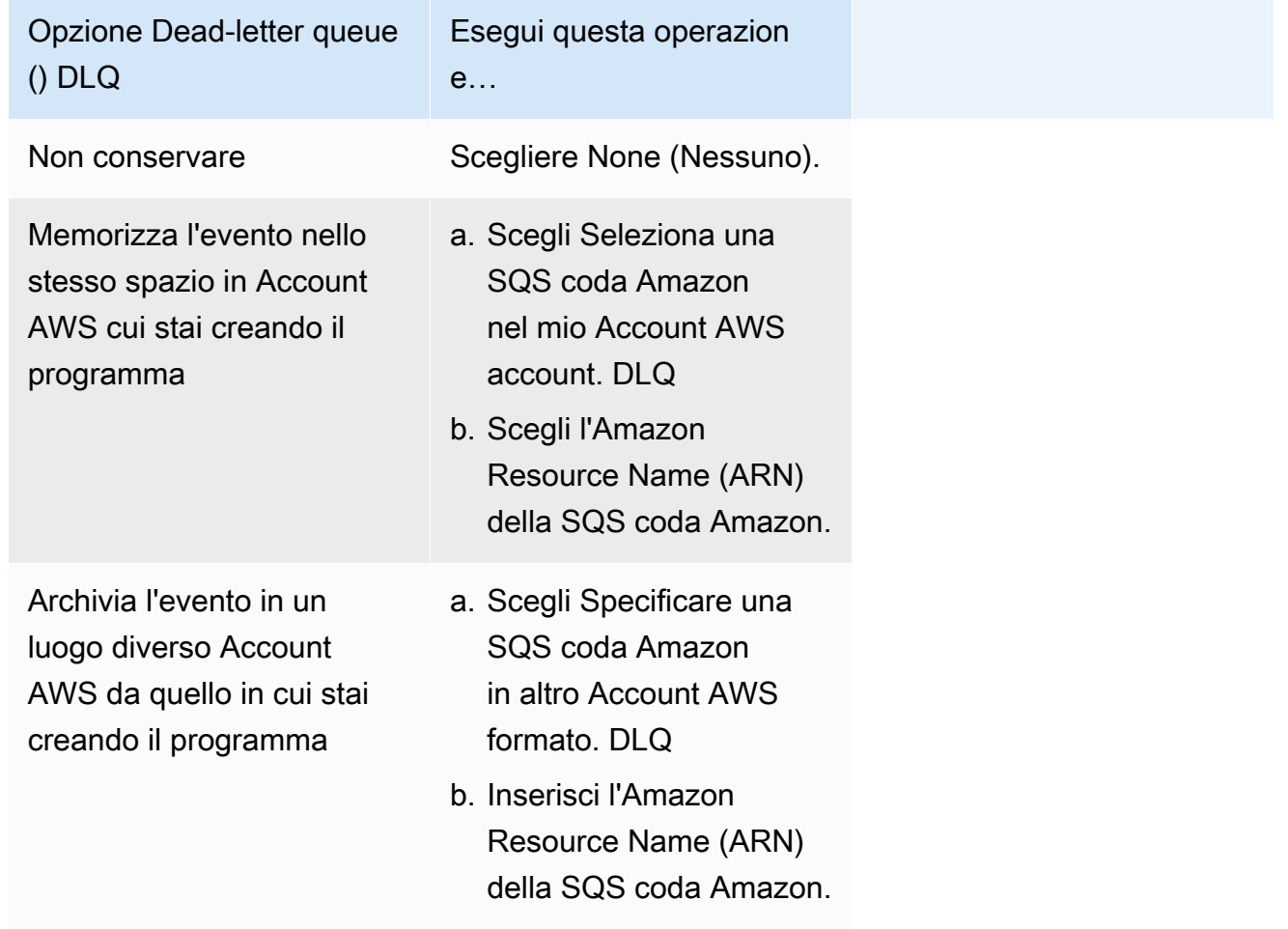

d. Per utilizzare una chiave gestita dal cliente per crittografare l'input di destinazione, in Crittografia scegli Personalizza le impostazioni di crittografia (avanzate).

Se scegli questa opzione, inserisci una KMS chiave esistente ARN o scegli Crea un codice AWS KMS key per accedere alla AWS KMS console. Per ulteriori informazioni su come EventBridge Scheduler crittografa i dati inattivi, consulta [Encryption at rest](https://docs.aws.amazon.com/scheduler/latest/UserGuide/encryption-rest.html) nella Amazon EventBridge Scheduler User Guide.

- e. Per fare in modo che EventBridge Scheduler crei un nuovo ruolo di esecuzione per te, scegli Crea nuovo ruolo per questa pianificazione. Inserisci, quindi, un nome per Nome ruolo. Se scegli questa opzione, EventBridge Scheduler assegna al ruolo le autorizzazioni necessarie per la destinazione basata sul modello.
- 10. Scegli Next (Successivo).
- 11. Nella pagina Rivedi e crea pianificazione, rivedi i dettagli della pianificazione. In ogni sezione, scegli Modifica per tornare a tale passaggio e modificarne i dettagli.
- 12. Scegli Crea pianificazione.

Puoi visualizzare un elenco delle pianificazioni nuove ed esistenti nella pagina Pianificazioni. Nella colonna Stato, accertati che la nuova pianificazione sia Abilitata.

Per confermare che EventBridge Scheduler ha richiamato la funzione, [controlla i log Amazon](#page-1622-0)  [CloudWatch della funzione.](#page-1622-0)

### Risorse correlate

Per ulteriori informazioni su EventBridge Scheduler, consulta quanto segue:

- [EventBridge Guida per l'utente di Scheduler](https://docs.aws.amazon.com/scheduler/latest/UserGuide/what-is-scheduler.html)
- [EventBridge Riferimento allo Scheduler API](https://docs.aws.amazon.com/scheduler/latest/APIReference/Welcome.html)
- [EventBridge Prezzi Scheduler](https://aws.amazon.com/eventbridge/pricing/#Scheduler)

# Utilizzo AWS Lambda con AWS IoT

AWS IoT fornisce una comunicazione sicura tra i dispositivi connessi a Internet (come i sensori) e il cloud. AWS Questo consente raccogliere, archiviare e analizzare i dati di telemetria da più dispositivi.

Puoi creare AWS IoT regole per consentire ai tuoi dispositivi di interagire con i servizi. AWS Il AWS IoT [Rules Engine](https://docs.aws.amazon.com/iot/latest/developerguide/iot-rules.html) fornisce un linguaggio SQL basato per selezionare i dati dai payload dei messaggi e inviarli ad altri servizi, come Amazon S3, Amazon DynamoDB e. AWS Lambda Si definisce una regola per richiamare una funzione Lambda quando si desidera richiamare un AWS altro servizio o un servizio di terze parti.

Quando un messaggio IoT in arrivo attiva la regola, AWS IoT richiama la funzione Lambda in modo asincrono e passa i dati dal messaggio IoT alla [funzione.](#page-278-0)

L'esempio seguente mostra una lettura dell'umidità da un sensore serra. I valori di riga e pos identificano la posizione del sensore. Questo evento di esempio si basa sul tipo serra in [Tutorial sulle](https://docs.aws.amazon.com/iot/latest/developerguide/iot-rules-tutorial.html)  [regole AWS IoT.](https://docs.aws.amazon.com/iot/latest/developerguide/iot-rules-tutorial.html)

Example AWS IoT evento di messaggio

```
{ 
     "row" : "10", 
     "pos" : "23", 
     "moisture" : "75"
}
```
Per le chiamate asincrone, Lambda inserisce in una coda i messaggi e i [tentativi](#page-318-0) se la funzione restituisce un errore. Configura la tua funzione con una [destination](#page-283-0) per mantenere gli eventi che la tua funzione non è in grado di elaborare.

È necessario concedere l'autorizzazione al AWS IoT servizio per richiamare la funzione Lambda. Utilizza il comando add-permission per aggiungere un'istruzione di autorizzazione alla policy basata sulle risorse della funzione.

```
aws lambda add-permission --function-name my-function \
--statement-id iot-events --action "lambda:InvokeFunction" --principal 
  iot.amazonaws.com
```
Verrà visualizzato l'output seguente:

{

```
 "Statement": "{\"Sid\":\"iot-events\",\"Effect\":\"Allow\",\"Principal\":
{\"Service\":\"iot.amazonaws.com\"},\"Action\":\"lambda:InvokeFunction\",\"Resource\":
\"arn:aws:lambda:us-east-1:123456789012:function:my-function\"}"
}
```
Per ulteriori informazioni su come usare Lambda con AWS IoT, vedi [Creazione di una AWS Lambda](https://docs.aws.amazon.com/iot/latest/developerguide/iot-lambda-rule.html)  [regola](https://docs.aws.amazon.com/iot/latest/developerguide/iot-lambda-rule.html).

# In che modo Lambda elabora i record di Amazon Kinesis Data Streams

È possibile utilizzare una funzione Lambda per elaborare i record in un flusso di dati [Amazon Kinesis.](https://docs.aws.amazon.com/streams/latest/dev/introduction.html) [È possibile mappare una funzione Lambda a un consumer a throughput condiviso di Kinesis Data](https://docs.aws.amazon.com/kinesis/latest/dev/enhanced-consumers.html) [Streams \(iteratore standard\) o a un consumer a throughput dedicato con fan-out migliorato.](https://docs.aws.amazon.com/kinesis/latest/dev/enhanced-consumers.html) Per gli iteratori standard, Lambda analizza ogni shard nel flusso Kinesis alla ricerca di record utilizzando il protocollo. HTTP La mappatura dell'origine eventi condivide il throughput di lettura con altri utenti della partizione.

Per informazioni dettagliate sui flussi di dati Kinesis, consulta [Lettura dei dati da Amazon Kinesis](https://docs.aws.amazon.com/kinesis/latest/dev/building-consumers.html)  [Data Streams](https://docs.aws.amazon.com/kinesis/latest/dev/building-consumers.html).

#### **a** Note

Kinesis addebita dei costi per ogni partizione, per il fan-out avanzato e per i dati letti dal flusso. Per i dettagli sui prezzi, consulta [Prezzi di Amazon Kinesis.](https://aws.amazon.com/kinesis/data-streams/pricing)

#### Argomenti

- [Flussi di polling e batching](#page-1185-0)
- [Esempio di evento](#page-1187-0)
- [Elaborazione dei record di Amazon Kinesis Data Streams con Lambda](#page-1188-0)
- [Configurazione della risposta batch parziale con Kinesis Data Streams e Lambda](#page-1194-0)
- [Conserva i record batch scartati per un'origine di eventi Kinesis Data Streams in Lambda](#page-1209-0)
- [Implementazione dell'elaborazione Kinesis Data Streams con stato in Lambda](#page-1212-0)
- [Parametri Lambda per le mappature delle sorgenti degli eventi di Amazon Kinesis Data Streams](#page-1216-0)
- [Utilizzo del filtraggio degli eventi con una sorgente di eventi Kinesis](#page-1218-0)
- [Tutorial: Utilizzo di Lambda con Kinesis Data Streams](#page-1222-0)

## <span id="page-1185-0"></span>Flussi di polling e batching

Lambda legge i record dal flusso di dati e richiama la funzione [in modo sincrono](#page-274-0) con un evento che contiene record di flusso. Lambda legge i record in batch e richiama la funzione per elaborare i record dal batch. Ogni batch contiene registri da una singola partizione/flusso dei dati.

Per i flussi di dati Kinesis standard, Lambda analizza i frammenti del flusso alla ricerca di record a una velocità di una volta al secondo per ogni shard. Per il [fan-out avanzato di Kinesis](https://docs.aws.amazon.com/streams/latest/dev/building-enhanced-consumers-api.html), Lambda utilizza HTTP una connessione /2 per ascoltare i record inviati da Kinesis. Quando sono disponibili dei record, Lambda invoca la funzione e attende il risultato.

Per impostazione predefinita, Lambda richiama la funzione non appena i record sono disponibili. Se il batch che Lambda legge dall'origine eventi contiene un solo record, Lambda invia solo un record alla funzione. Per evitare di richiamare la funzione con pochi record è possibile, configurando un periodo di batch, chiedere all'origine eventi di memorizzare nel buffer i registri per un massimo di 5 minuti. Prima di richiamare la funzione, Lambda continua a leggere i registri dall'origine eventi fino a quando non ha raccolto un batch completo, fino alla scadenza del periodo di batch o fino a quando il batch non ha raggiunto il limite del payload di 6 MB. Per ulteriori informazioni, consulta [Comportamento di](#page-290-0)  [batching](#page-290-0).

#### **A** Warning

Le mappature delle sorgenti degli eventi Lambda elaborano ogni evento almeno una volta e può verificarsi un'elaborazione duplicata dei record. Per evitare potenziali problemi legati agli eventi duplicati, ti consigliamo vivamente di rendere idempotente il codice della funzione. Per ulteriori informazioni, consulta [Come posso rendere idempotente la mia funzione Lambda](https://repost.aws/knowledge-center/lambda-function-idempotent) nel Knowledge Center. AWS

Lambda non attende il completamento delle [estensioni](#page-1672-0) configurate prima di inviare il batch successivo per l'elaborazione. In altre parole, le estensioni possono continuare a funzionare mentre Lambda elabora il successivo batch di record. Ciò può causare problemi di limitazione in caso di violazione delle impostazioni o dei limiti di [simultaneità.](#page-366-0) Per rilevare se si tratta di un potenziale problema, monitora le tue funzioni e verifica se i [parametri di simultaneità](#page-402-0) per lo strumento di mappatura dell'origine degli eventi sono superiori al previsto. A causa degli intervalli ridotti tra le invocazioni, Lambda potrebbe segnalare brevemente un utilizzo della simultaneità maggiore rispetto al numero di partizioni. Ciò può essere vero anche per le funzioni Lambda senza estensioni.

Configura l'[ParallelizationFactori](https://docs.aws.amazon.com/lambda/latest/api/API_CreateEventSourceMapping.html#lambda-CreateEventSourceMapping-request-ParallelizationFactor)mpostazione per elaborare uno shard di un flusso di dati Kinesis con più di una chiamata Lambda contemporaneamente. È possibile specificare il numero di batch simultanei di cui Lambda esegue il polling da una partizione da un fattore di parallelizzazione compreso tra da 1 (predefinito) e 10. Ad esempio, se si imposta su ParallelizationFactor 2, è possibile avere un massimo di 200 chiamate Lambda simultanee per elaborare 100 shard di dati Kinesis (anche se in pratica, è possibile visualizzare valori diversi per la metrica).

ConcurrentExecutions Ciò permette di dimensionare verso l'alto il throughput di elaborazione quando il volume dei dati è volatile e l'IteratorAge è alta. Quando si aumenta il numero di batch simultanei per shard, Lambda garantisce comunque l'elaborazione in ordine a livello di chiave di partizione.

È possibile utilizzarlo anche ParallelizationFactor con l'aggregazione Kinesis. [Il](https://docs.aws.amazon.com/streams/latest/dev/enhanced-consumers.html) [comportamento della mappatura delle sorgenti degli eventi dipende dall'utilizzo o meno di un fan-out](https://docs.aws.amazon.com/streams/latest/dev/enhanced-consumers.html)  [avanzato:](https://docs.aws.amazon.com/streams/latest/dev/enhanced-consumers.html)

- Senza fan-out avanzato: tutti gli eventi all'interno di un evento aggregato devono avere la stessa chiave di partizione. La chiave di partizione deve inoltre corrispondere a quella dell'evento aggregato. Se gli eventi all'interno dell'evento aggregato hanno chiavi di partizione diverse, Lambda non può garantire l'elaborazione ordinata degli eventi per chiave di partizione.
- Con fan-out migliorato: in primo luogo, Lambda decodifica l'evento aggregato nei suoi singoli eventi. L'evento aggregato può avere una chiave di partizione diversa dagli eventi che contiene. Tuttavia, gli eventi che non corrispondono alla chiave di partizione vengono [eliminati](https://github.com/awslabs/kinesis-aggregation/blob/master/potential_data_loss.md) e persi. Lambda non elabora questi eventi e non li invia a una destinazione di errore configurata.

# <span id="page-1187-0"></span>Esempio di evento

#### Example

```
{ 
     "Records": [ 
         { 
              "kinesis": { 
                  "kinesisSchemaVersion": "1.0", 
                  "partitionKey": "1", 
                  "sequenceNumber": 
  "49590338271490256608559692538361571095921575989136588898", 
                  "data": "SGVsbG8sIHRoaXMgaXMgYSB0ZXN0Lg==", 
                  "approximateArrivalTimestamp": 1545084650.987 
              }, 
              "eventSource": "aws:kinesis", 
              "eventVersion": "1.0", 
              "eventID": 
  "shardId-000000000006:49590338271490256608559692538361571095921575989136588898", 
              "eventName": "aws:kinesis:record", 
              "invokeIdentityArn": "arn:aws:iam::123456789012:role/lambda-role", 
              "awsRegion": "us-east-2",
```
```
 "eventSourceARN": "arn:aws:kinesis:us-east-2:123456789012:stream/lambda-
stream" 
         }, 
         { 
              "kinesis": { 
                  "kinesisSchemaVersion": "1.0", 
                  "partitionKey": "1", 
                  "sequenceNumber": 
  "49590338271490256608559692540925702759324208523137515618", 
                  "data": "VGhpcyBpcyBvbmx5IGEgdGVzdC4=", 
                  "approximateArrivalTimestamp": 1545084711.166 
              }, 
              "eventSource": "aws:kinesis", 
              "eventVersion": "1.0", 
              "eventID": 
  "shardId-000000000006:49590338271490256608559692540925702759324208523137515618", 
              "eventName": "aws:kinesis:record", 
              "invokeIdentityArn": "arn:aws:iam::123456789012:role/lambda-role", 
              "awsRegion": "us-east-2", 
              "eventSourceARN": "arn:aws:kinesis:us-east-2:123456789012:stream/lambda-
stream" 
         } 
    \mathbf{I}}
```
## Elaborazione dei record di Amazon Kinesis Data Streams con Lambda

Per elaborare i record di Amazon Kinesis Data Streams con Lambda, crea un consumatore per il tuo stream e quindi crea una mappatura delle sorgenti degli eventi Lambda.

Configurazione del flusso di dati e della funzione

La funzione Lambda è un'applicazione consumer per il flusso di dati. Elabora un batch di record alla volta da ciascuna partizione. È possibile mappare una funzione Lambda a un consumer a throughput condiviso (iteratore standard) o a un consumer di throughput dedicato con fan-out avanzato.

- Iteratore standard: Lambda analizza ogni shard del flusso Kinesis alla ricerca di record con una frequenza base di una volta al secondo. Quando sono disponibili più record, Lambda continua l'elaborazione dei batch fino a quando la funzione raggiunge il flusso. La mappatura dell'origine eventi condivide il throughput di lettura con altri utenti della partizione.
- Fan-out migliorato: [per ridurre al minimo la latenza e massimizzare la velocità di lettura, crea un](https://docs.aws.amazon.com/streams/latest/dev/enhanced-consumers.html) [fruitore di flussi di dati con fan-out migliorato.](https://docs.aws.amazon.com/streams/latest/dev/enhanced-consumers.html) I consumatori del fan-out avanzato ottengono una

connessione dedicata a ciascuna partizione che non ha conseguenze su altre applicazioni che leggono dal flusso. I consumatori del flusso utilizzano HTTP/2 per ridurre la latenza spingendo record da Lambda a long-lived su una connessione di lunga durata e comprimendo le intestazioni della richiesta. Puoi creare uno stream consumer con l'API Kinesis [RegisterStreamConsumer.](https://docs.aws.amazon.com/kinesis/latest/APIReference/API_RegisterStreamConsumer.html)

```
aws kinesis register-stream-consumer \
--consumer-name con1 \
--stream-arn arn:aws:kinesis:us-east-2:123456789012:stream/lambda-stream
```
Verrà visualizzato l'output seguente:

```
{ 
     "Consumer": { 
         "ConsumerName": "con1", 
         "ConsumerARN": "arn:aws:kinesis:us-east-2:123456789012:stream/lambda-stream/
consumer/con1:1540591608", 
         "ConsumerStatus": "CREATING", 
         "ConsumerCreationTimestamp": 1540591608.0 
     }
}
```
Per aumentare la velocità con cui la tua funzione elabora i record, [aggiungi degli shard al tuo flusso](https://repost.aws/knowledge-center/kinesis-data-streams-open-shards)  [di dati.](https://repost.aws/knowledge-center/kinesis-data-streams-open-shards) Lambda elabora i record in ogni partizione in ordine. Interrompe l'elaborazione di record aggiuntivi in una partizione se la funzione restituisce un errore. Con più partizioni, vengono elaborati più batch contemporaneamente e l'impatto di errori in simultanea viene ridotto.

Se la funzione non è in grado di aumentare le dimensioni fino a gestire il numero totale di batch simultanei, [richiedere un aumento della quota](https://docs.aws.amazon.com/servicequotas/latest/userguide/request-quota-increase.html) o [riservare la simultaneità](#page-386-0) per la funzione.

#### Crea una mappatura dell'origine degli eventi per richiamare una funzione Lambda

Per richiamare la funzione Lambda con i record del flusso di dati, crea [una mappatura dell'origine](#page-289-0)  [degli eventi.](#page-289-0) È possibile creare più mappature delle origini eventi per elaborare gli stessi dati con più funzioni Lambda o per elaborare elementi da più flussi di dati con una singola funzione. Quando si elaborano elementi provenienti da più flussi, ogni batch contiene i record di un solo shard o stream.

È possibile configurare le mappature delle sorgenti degli eventi per elaborare i record di un flusso in un altro. Account AWS Per ulteriori informazioni, consulta [the section called "Mappature tra account".](#page-1193-0) Prima di creare una mappatura dell'origine degli eventi, devi autorizzare la funzione Lambda a leggere da un flusso di dati Kinesis. Lambda necessita delle seguenti autorizzazioni per gestire le risorse relative al flusso di dati Kinesis:

- [kinesis: DescribeStream](https://docs.aws.amazon.com/lambda/latest/api/API_DescribeStream.html)
- [kinesis: Riepilogo DescribeStream](https://docs.aws.amazon.com/lambda/latest/api/API_DescribeStreamSummary.html)
- [kinesis: GetRecords](https://docs.aws.amazon.com/lambda/latest/api/API_GetRecords.html)
- [kinesis: iteratore GetShard](https://docs.aws.amazon.com/lambda/latest/api/API_GetShardIterator.html)
- [cinesi: ListShards](https://docs.aws.amazon.com/lambda/latest/api/API_ListShards.html)
- [cinesi: ListStreams](https://docs.aws.amazon.com/lambda/latest/api/API_ListStreams.html)
- [cinesi: Shard SubscribeTo](https://docs.aws.amazon.com/lambda/latest/api/API_SubscribeToShard.html)

La politica AWS gestita [AWSLambdaKinesisExecutionRole](https://docs.aws.amazon.com/aws-managed-policy/latest/reference/AWSLambdaKinesisExecutionRole.html)include queste autorizzazioni. Aggiungi questa politica gestita alla tua funzione come descritto nella procedura seguente.

#### AWS Management Console

Per aggiungere le autorizzazioni Kinesis alla tua funzione

- 1. Apri la [pagina Funzioni](https://console.aws.amazon.com/lambda/home#/functions) della console Lambda e scegli la tua funzione.
- 2. Nella scheda Configurazione, seleziona Autorizzazioni.
- 3. Nel riquadro Ruolo di esecuzione, in Nome ruolo, scegli il link al ruolo di esecuzione della tua funzione. Questo link apre la pagina relativa a quel ruolo nella console IAM.
- 4. Nel riquadro Politiche di autorizzazione, scegli Aggiungi autorizzazioni, quindi seleziona Allega politiche.
- 5. Inserisci **AWSLambdaKinesisExecutionRole** nel campo di ricerca.
- 6. Seleziona la casella di controllo accanto alla politica e scegli Aggiungi autorizzazione.

#### AWS CLI

Per aggiungere le autorizzazioni Kinesis alla tua funzione

• Esegui il seguente comando CLI per aggiungere la AWSLambdaKinesisExecutionRole policy al ruolo di esecuzione della tua funzione:

**aws iam attach-role-policy \**

```
--role-name MyFunctionRole \
--policy-arn arn:aws:iam::aws:policy/service-role/AWSLambdaKinesisExecutionRole
```
#### AWS SAM

Per aggiungere le autorizzazioni Kinesis alla tua funzione

• Nella definizione della funzione, aggiungi la Policies proprietà come mostrato nell'esempio seguente:

```
Resources: 
  MyFunction: 
     Type: AWS::Serverless::Function 
     Properties: 
       CodeUri: ./my-function/ 
       Handler: index.handler 
       Runtime: nodejs20.x 
       Policies: 
          - AWSLambdaKinesisExecutionRole
```
Dopo aver configurato le autorizzazioni richieste, create la mappatura della fonte dell'evento.

#### AWS Management Console

Per creare la mappatura delle sorgenti degli eventi Kinesis

- 1. Apri la [pagina Funzioni](https://console.aws.amazon.com/lambda/home#/functions) della console Lambda e scegli la tua funzione.
- 2. Nel riquadro Panoramica della funzione, scegli Aggiungi trigger.
- 3. In Configurazione Trigger, per l'origine, seleziona Kinesis.
- 4. Seleziona lo stream Kinesis per il quale desideri creare la mappatura delle sorgenti degli eventi e, facoltativamente, un utente del tuo stream.
- 5. (Facoltativo) modifica la dimensione del batch, la posizione iniziale e la finestra Batch per la mappatura della fonte dell'evento.
- 6. Scegli Aggiungi.

Quando crei la mappatura delle sorgenti degli eventi dalla console, il tuo ruolo IAM deve disporre delle autorizzazioni [kinesis: ListStreams e](https://docs.aws.amazon.com/lambda/latest/api/API_ListStreams.html) [kinesis](https://docs.aws.amazon.com/lambda/latest/api/API_ListStreamConsumers.html)[:](https://docs.aws.amazon.com/lambda/latest/api/API_ListStreams.html) Consumers. ListStream

#### AWS CLI

Per creare la mappatura delle sorgenti degli eventi Kinesis

• Esegui il seguente comando CLI per creare una mappatura delle sorgenti degli eventi Kinesis. Scegliete la dimensione del batch e la posizione iniziale in base al vostro caso d'uso.

```
aws lambda create-event-source-mapping \
--function-name MyFunction \
--event-source-arn arn:aws:kinesis:us-east-2:123456789012:stream/lambda-stream \
--starting-position LATEST \
--batch-size 100
```
Per specificare una finestra di batch, aggiungete l'--maximum-batching-window-insecondsopzione. Per ulteriori informazioni sull'utilizzo di questo e di altri parametri, vedete [create-event-source-mapping](https://awscli.amazonaws.com/v2/documentation/api/latest/reference/lambda/create-event-source-mapping.html) nel Command Reference.AWS CLI

#### AWS SAM

Per creare la mappatura delle sorgenti degli eventi Kinesis

• Nella definizione della funzione, aggiungi la KinesisEvent proprietà come mostrato nell'esempio seguente:

```
Resources: 
   MyFunction: 
     Type: AWS::Serverless::Function 
     Properties: 
       CodeUri: ./my-function/ 
       Handler: index.handler 
       Runtime: nodejs20.x 
       Policies: 
          - AWSLambdaKinesisExecutionRole 
       Events: 
          KinesisEvent: 
            Type: Kinesis 
            Properties: 
              Stream: !GetAtt MyKinesisStream.Arn 
              StartingPosition: LATEST 
              BatchSize: 100 
   MyKinesisStream:
```
 Type: AWS::Kinesis::Stream Properties: ShardCount: 1

Per ulteriori informazioni sulla creazione di una mappatura delle sorgenti di eventi per Kinesis Data Streams in AWS SAM, consulta [Kinesis nella Developer Guide](https://docs.aws.amazon.com/serverless-application-model/latest/developerguide/sam-property-function-kinesis.html).AWS Serverless Application Model

Posizioni di partenza di polling e flussi

Tieni presente che il polling dei flussi durante la creazione e gli aggiornamenti dello strumento di mappatura dell'origine degli eventi alla fine è coerente.

- Durante la creazione dello strumento di mappatura dell'origine degli eventi, potrebbero essere necessari alcuni minuti per l'avvio degli eventi di polling dal flusso.
- Durante gli aggiornamenti dello strumento di mappatura dell'origine degli eventi, potrebbero essere necessari alcuni minuti per l'avvio degli eventi di polling dal flusso.

Questo comportamento implica che se specifichi LATEST come posizione iniziale del flusso, lo strumento di mappatura dell'origine degli eventi potrebbe perdere eventi durante la creazione o gli aggiornamenti. Per non perdere alcun evento, specifica la posizione iniziale del flusso come TRIM\_HORIZON o AT\_TIMESTAMP.

## <span id="page-1193-0"></span>Creazione di una mappatura delle sorgenti degli eventi tra più account

Amazon Kinesis Data [Streams](https://docs.aws.amazon.com/IAM/latest/UserGuide/access_policies_identity-vs-resource.html) supporta policy basate sulle risorse. Per questo motivo, puoi elaborare i dati inseriti in un flusso in uno Account AWS con una funzione Lambda in un altro account.

Per creare una mappatura dell'origine degli eventi per la tua funzione Lambda utilizzando un flusso Kinesis in un Account AWS altro, devi configurare il flusso utilizzando una policy basata sulle risorse per autorizzare la funzione Lambda a leggere gli elementi. Per informazioni su come configurare lo stream per consentire l'accesso su più account, consulta [Condivisione dell'accesso con AWS](https://docs.aws.amazon.com/streams/latest/dev/resource-based-policy-examples.html#Resource-based-policy-examples-lambda)  [Lambda funzioni su più account nella guida](https://docs.aws.amazon.com/streams/latest/dev/resource-based-policy-examples.html#Resource-based-policy-examples-lambda) per sviluppatori di Amazon Kinesis Streams.

Dopo aver configurato lo stream con una policy basata sulle risorse che fornisce alla funzione Lambda le autorizzazioni richieste, crea la mappatura delle sorgenti degli eventi utilizzando uno dei metodi descritti nella sezione precedente.

Se scegli di creare la mappatura delle sorgenti degli eventi utilizzando la console Lambda, incolla l'ARN del tuo stream direttamente nel campo di input. Se desideri specificare un consumatore per il tuo stream, incollando l'ARN del consumatore viene compilato automaticamente il campo stream.

# <span id="page-1194-0"></span>Configurazione della risposta batch parziale con Kinesis Data Streams e Lambda

Quando si consumano ed elaborano i dati di streaming da un'origine eventi, per impostazione predefinita i Lambda imposta i checkpoint al numero di sequenza più alto di un batch solo quando il batch è riuscito completamente. Lambda tratta tutti gli altri risultati come un fallimento completo e riprova a elaborare il batch fino al limite di tentativi. Per consentire i successi parziali durante l'elaborazione di batch da un flusso, attivare ReportBatchItemFailures. Consentire successi parziali può contribuire a ridurre il numero di tentativi su un record, anche se non impedisce del tutto la possibilità di tentativi in un record riuscito.

Per attivarloReportBatchItemFailures, includi il valore **[ReportBatchItemFailures](https://docs.aws.amazon.com/lambda/latest/api/API_CreateEventSourceMapping.html#lambda-CreateEventSourceMapping-request-FunctionResponseTypes)** enum [nell'elenco dei tipi. FunctionResponse](https://docs.aws.amazon.com/lambda/latest/api/API_CreateEventSourceMapping.html#lambda-CreateEventSourceMapping-request-FunctionResponseTypes) Questo elenco indica quali tipi di risposta sono abilitati per la funzione. È possibile configurare questo elenco quando si [crea](https://docs.aws.amazon.com/lambda/latest/api/API_CreateEventSourceMapping.html) o si [aggiorna](https://docs.aws.amazon.com/lambda/latest/api/API_UpdateEventSourceMapping.html) una mappatura della sorgente degli eventi.

## Sintassi di report

Quando si configura la creazione di report sugli errori degli elementi batch, la StreamsEventResponse classe viene restituita con un elenco di errori degli articoli batch. È possibile utilizzare un StreamsEventResponse oggetto per restituire il numero di sequenza del primo record non riuscito nel batch. È inoltre possibile creare la propria classe personalizzata utilizzando la sintassi di risposta corretta. La seguente struttura JSON mostra la sintassi di risposta richiesta:

```
{ 
   "batchItemFailures": [ 
           { 
                "itemIdentifier": "<SequenceNumber>" 
           } 
      ]
}
```
#### **a** Note

Se l'array batchItemFailures contiene più elementi, Lambda utilizza il record con il numero di sequenza più basso come checkpoint. Lambda quindi riprova tutti i record a partire da quel checkpoint.

### Condizioni di successo e di errore

Lambda considera un batch come un successo completo se si restituisce uno degli elementi seguenti:

- Una batchItemFailure lista vuota
- Un batchItemFailure elenco nullo
- Un vuoto EventResponse
- Un valore nullo EventResponse

Lambda considera un batch come un fallimento completo se si restituisce uno degli elementi seguenti:

- Una stringa vuota itemIdentifier
- Un valore nullo itemIdentifier
- Un itemIdentifier con un nome chiave errato

Lambda esegue nuovi tentativi in seguito ai fallimenti secondo la strategia di tentativi impostata.

#### Bisezione un batch

Se il richiamo fallisce ed BisectBatchOnFunctionError è attivato, il batch viene bisecato a prescindere dalle ReportBatchItemFailures impostazioni.

Quando si riceve una risposta di successo parziale del batch ed entrambi BisectBatchOnFunctionError e ReportBatchItemFailures sono attivati, il batch viene bisecato in corrispondenza del numero di sequenza restituito e Lambda ritenta solo i record rimanenti.

Di seguito sono riportati alcuni esempi di codice di funzione che restituiscono l'elenco degli ID dei messaggi con errori nel batch:

#### .NET

#### AWS SDK for .NET

#### **a** Note

C'è altro su. GitHub Trova l'esempio completo e scopri come eseguire la configurazione e l'esecuzione nel repository di [Esempi serverless](https://github.com/aws-samples/serverless-snippets/tree/main/integration-kinesis-to-lambda-with-batch-item-handling).

Segnalazione di errori di elementi batch di Kinesis con Lambda tramite .NET.

```
// Copyright Amazon.com, Inc. or its affiliates. All Rights Reserved.
// SPDX-License-Identifier: Apache-2.0 
using System.Text;
using System.Text.Json.Serialization;
using Amazon.Lambda.Core;
using Amazon.Lambda.KinesisEvents;
using AWS.Lambda.Powertools.Logging;
// Assembly attribute to enable the Lambda function's JSON input to be converted 
  into a .NET class.
[assembly: 
  LambdaSerializer(typeof(Amazon.Lambda.Serialization.SystemTextJson.DefaultLambdaJsonSerializer))]
namespace KinesisIntegration;
public class Function
{ 
     // Powertools Logger requires an environment variables against your function 
     // POWERTOOLS_SERVICE_NAME 
     [Logging(LogEvent = true)] 
     public async Task<StreamsEventResponse> FunctionHandler(KinesisEvent evnt, 
  ILambdaContext context) 
     { 
         if (evnt.Records.Count == 0) 
         { 
              Logger.LogInformation("Empty Kinesis Event received"); 
              return new StreamsEventResponse(); 
         } 
         foreach (var record in evnt.Records) 
\overline{\mathcal{L}}
```

```
 try 
\{\hspace{.1cm} \} Logger.LogInformation($"Processed Event with EventId: 
  {record.EventId}"); 
                 string data = await GetRecordDataAsync(record.Kinesis, context); 
                 Logger.LogInformation($"Data: {data}"); 
                 // TODO: Do interesting work based on the new data 
 } 
             catch (Exception ex) 
             { 
                 Logger.LogError($"An error occurred {ex.Message}"); 
                \gamma^* Since we are working with streams, we can return the failed
  item immediately. 
                    Lambda will immediately begin to retry processing from this 
  failed item onwards. */ 
                 return new StreamsEventResponse 
\overline{a} BatchItemFailures = new 
  List<StreamsEventResponse.BatchItemFailure> 
\{ new StreamsEventResponse.BatchItemFailure 
  { ItemIdentifier = record.Kinesis.SequenceNumber } 
1 1 1 1 1 1 1
                 }; 
 } 
         } 
         Logger.LogInformation($"Successfully processed {evnt.Records.Count} 
  records."); 
         return new StreamsEventResponse(); 
     } 
     private async Task<string> GetRecordDataAsync(KinesisEvent.Record record, 
  ILambdaContext context) 
     { 
         byte[] bytes = record.Data.ToArray(); 
         string data = Encoding.UTF8.GetString(bytes); 
         await Task.CompletedTask; //Placeholder for actual async work 
         return data; 
     }
}
public class StreamsEventResponse
{ 
     [JsonPropertyName("batchItemFailures")]
```

```
 public IList<BatchItemFailure> BatchItemFailures { get; set; } 
 public class BatchItemFailure 
 { 
     [JsonPropertyName("itemIdentifier")] 
     public string ItemIdentifier { get; set; } 
 }
```
#### Go

SDK per Go V2

}

#### **a** Note

C'è dell'altro GitHub. Trova l'esempio completo e scopri come eseguire la configurazione e l'esecuzione nel repository di [Esempi serverless](https://github.com/aws-samples/serverless-snippets/tree/main/integration-kinesis-to-lambda-with-batch-item-handling).

Segnalazione di errori relativi agli elementi batch di Kinesis con Lambda utilizzando Go.

```
// Copyright Amazon.com, Inc. or its affiliates. All Rights Reserved.
// SPDX-License-Identifier: Apache-2.0
package main
import ( 
  "context" 
  "fmt" 
  "github.com/aws/aws-lambda-go/events" 
  "github.com/aws/aws-lambda-go/lambda"
\lambdafunc handler(ctx context.Context, kinesisEvent events.KinesisEvent) 
  (map[string]interface{}, error) { 
  batchItemFailures := []map[string]interface{}{} 
  for _, record := range kinesisEvent.Records { 
   curRecordSequenceNumber := "" 
   // Process your record 
   if /* Your record processing condition here */ { 
    curRecordSequenceNumber = record.Kinesis.SequenceNumber 
   }
```

```
 // Add a condition to check if the record processing failed 
   if curRecordSequenceNumber != "" { 
    batchItemFailures = append(batchItemFailures, map[string]interface{}
{"itemIdentifier": curRecordSequenceNumber}) 
   } 
  } 
  kinesisBatchResponse := map[string]interface{}{ 
   "batchItemFailures": batchItemFailures, 
  } 
 return kinesisBatchResponse, nil
}
func main() { 
 lambda.Start(handler)
}
```
#### Java

SDK per Java 2.x

#### **a** Note

C'è altro da sapere. GitHub Trova l'esempio completo e scopri come eseguire la configurazione e l'esecuzione nel repository di [Esempi serverless](https://github.com/aws-samples/serverless-snippets/tree/main/integration-kinesis-to-lambda-with-batch-item-handling#readme).

Segnalazione di errori di elementi batch di Kinesis con Lambda tramite Java.

```
// Copyright Amazon.com, Inc. or its affiliates. All Rights Reserved.
// SPDX-License-Identifier: Apache-2.0
import com.amazonaws.services.lambda.runtime.Context;
import com.amazonaws.services.lambda.runtime.RequestHandler;
import com.amazonaws.services.lambda.runtime.events.KinesisEvent;
import com.amazonaws.services.lambda.runtime.events.StreamsEventResponse;
import java.io.Serializable;
import java.util.ArrayList;
import java.util.List;
```

```
public class ProcessKinesisRecords implements RequestHandler<KinesisEvent, 
  StreamsEventResponse> { 
     @Override 
     public StreamsEventResponse handleRequest(KinesisEvent input, Context 
  context) { 
         List<StreamsEventResponse.BatchItemFailure> batchItemFailures = new 
  ArrayList<>(); 
         String curRecordSequenceNumber = ""; 
         for (KinesisEvent.KinesisEventRecord kinesisEventRecord : 
  input.getRecords()) { 
             try { 
                 //Process your record 
                 KinesisEvent.Record kinesisRecord = 
  kinesisEventRecord.getKinesis(); 
                  curRecordSequenceNumber = kinesisRecord.getSequenceNumber(); 
             } catch (Exception e) { 
                 /* Since we are working with streams, we can return the failed 
  item immediately. 
                     Lambda will immediately begin to retry processing from this 
  failed item onwards. */ 
                 batchItemFailures.add(new 
  StreamsEventResponse.BatchItemFailure(curRecordSequenceNumber)); 
                 return new StreamsEventResponse(batchItemFailures); 
 } 
         } 
        return new StreamsEventResponse(batchItemFailures); 
     }
}
```
#### **JavaScript**

#### SDK per JavaScript (v3)

#### **a** Note

C'è altro da fare. GitHub Trova l'esempio completo e scopri come eseguire la configurazione e l'esecuzione nel repository di [Esempi serverless](https://github.com/aws-samples/serverless-snippets/blob/main/integration-kinesis-to-lambda-with-batch-item-handling).

Segnalazione di errori di elementi batch di Kinesis con Lambda tramite Javascript.

```
// Copyright Amazon.com, Inc. or its affiliates. All Rights Reserved.
// SPDX-License-Identifier: Apache-2.0
exports.handler = async (event, context) => { 
   for (const record of event.Records) { 
     try { 
       console.log(`Processed Kinesis Event - EventID: ${record.eventID}`); 
       const recordData = await getRecordDataAsync(record.kinesis); 
       console.log(`Record Data: ${recordData}`); 
       // TODO: Do interesting work based on the new data 
     } catch (err) { 
       console.error(`An error occurred ${err}`); 
       /* Since we are working with streams, we can return the failed item 
  immediately. 
             Lambda will immediately begin to retry processing from this failed 
  item onwards. */ 
       return { 
         batchItemFailures: [{ itemIdentifier: record.kinesis.sequenceNumber }], 
       }; 
     } 
   } 
   console.log(`Successfully processed ${event.Records.length} records.`); 
   return { batchItemFailures: [] };
};
async function getRecordDataAsync(payload) { 
  var data = Buffer.from(payload.data, "base64").toString("utf-8"); 
   await Promise.resolve(1); //Placeholder for actual async work 
  return data;
}
```
Segnalazione di errori relativi agli elementi batch di Kinesis utilizzando Lambda. TypeScript

```
// Copyright Amazon.com, Inc. or its affiliates. All Rights Reserved.
// SPDX-License-Identifier: Apache-2.0
import { 
   KinesisStreamEvent, 
  Context, 
  KinesisStreamHandler, 
  KinesisStreamRecordPayload, 
  KinesisStreamBatchResponse,
} from "aws-lambda";
import { Buffer } from "buffer";
import { Logger } from "@aws-lambda-powertools/logger";
const logger = new Logger({ 
  logLevel: "INFO", 
  serviceName: "kinesis-stream-handler-sample",
});
export const functionHandler: KinesisStreamHandler = async ( 
   event: KinesisStreamEvent, 
   context: Context
): Promise<KinesisStreamBatchResponse> => { 
  for (const record of event.Records) { 
     try { 
       logger.info(`Processed Kinesis Event - EventID: ${record.eventID}`); 
       const recordData = await getRecordDataAsync(record.kinesis); 
       logger.info(`Record Data: ${recordData}`); 
       // TODO: Do interesting work based on the new data 
     } catch (err) { 
       logger.error(`An error occurred ${err}`); 
       /* Since we are working with streams, we can return the failed item 
  immediately. 
             Lambda will immediately begin to retry processing from this failed 
  item onwards. */ 
       return { 
         batchItemFailures: [{ itemIdentifier: record.kinesis.sequenceNumber }], 
       }; 
     } 
   } 
  logger.info(`Successfully processed ${event.Records.length} records.`); 
  return { batchItemFailures: [] };
};
```

```
async function getRecordDataAsync( 
   payload: KinesisStreamRecordPayload
): Promise<string> { 
  var data = Buffer.from(payload.data, "base64").toString("utf-8"); 
   await Promise.resolve(1); //Placeholder for actual async work 
  return data;
}
```
#### PHP

SDK per PHP

#### **a** Note

C'è altro da fare. GitHub Trova l'esempio completo e scopri come eseguire la configurazione e l'esecuzione nel repository di [Esempi serverless](https://github.com/aws-samples/serverless-snippets/tree/main/integration-kinesis-to-lambda-with-batch-item-handling).

Segnalazione degli errori relativi agli elementi batch di Kinesis con Lambda tramite PHP.

```
// Copyright Amazon.com, Inc. or its affiliates. All Rights Reserved.
// SPDX-License-Identifier: Apache-2.0
<?php
# using bref/bref and bref/logger for simplicity
use Bref\Context\Context;
use Bref\Event\Kinesis\KinesisEvent;
use Bref\Event\Handler as StdHandler;
use Bref\Logger\StderrLogger;
require __DIR__ . '/vendor/autoload.php';
class Handler implements StdHandler
{ 
     private StderrLogger $logger; 
     public function __construct(StderrLogger $logger) 
     { 
         $this->logger = $logger; 
     }
```

```
 /** 
      * @throws JsonException 
      * @throws \Bref\Event\InvalidLambdaEvent 
      */ 
     public function handle(mixed $event, Context $context): array 
     { 
         $kinesisEvent = new KinesisEvent($event); 
         $this->logger->info("Processing records"); 
         $records = $kinesisEvent->getRecords(); 
         $failedRecords = []; 
         foreach ($records as $record) { 
             try { 
                  $data = $record->getData(); 
                  $this->logger->info(json_encode($data)); 
                  // TODO: Do interesting work based on the new data 
             } catch (Exception $e) { 
                  $this->logger->error($e->getMessage()); 
                  // failed processing the record 
                  $failedRecords[] = $record->getSequenceNumber(); 
 } 
         } 
         $totalRecords = count($records); 
         $this->logger->info("Successfully processed $totalRecords records"); 
         // change format for the response 
         $failures = array_map( 
             fn(string $sequenceNumber) => ['itemIdentifier' => $sequenceNumber], 
             $failedRecords 
         ); 
         return [ 
              'batchItemFailures' => $failures 
         ]; 
     }
}
$logger = new StderrLogger();
return new Handler($logger);
```
#### Python

#### SDK per Python (Boto3)

#### **a** Note

C'è altro da sapere. GitHub Trova l'esempio completo e scopri come eseguire la configurazione e l'esecuzione nel repository di [Esempi serverless](https://github.com/aws-samples/serverless-snippets/tree/main/integration-kinesis-to-lambda-with-batch-item-handling).

Segnalazione di errori di elementi batch di Kinesis con Lambda tramite Python.

```
# Copyright Amazon.com, Inc. or its affiliates. All Rights Reserved.
# SPDX-License-Identifier: Apache-2.0
def handler(event, context): 
     records = event.get("Records") 
     curRecordSequenceNumber = "" 
     for record in records: 
         try: 
             # Process your record 
             curRecordSequenceNumber = record["kinesis"]["sequenceNumber"] 
         except Exception as e: 
             # Return failed record's sequence number 
             return {"batchItemFailures":[{"itemIdentifier": 
  curRecordSequenceNumber}]} 
     return {"batchItemFailures":[]}
```
#### Ruby

SDK per Ruby

#### **a** Note

C'è dell'altro GitHub. Trova l'esempio completo e scopri come eseguire la configurazione e l'esecuzione nel repository di [Esempi serverless](https://github.com/aws-samples/serverless-snippets/tree/main/integration-kinesis-to-lambda-with-batch-item-handling).

Segnalazione di errori relativi agli elementi batch di Kinesis con Lambda utilizzando Ruby.

```
# Copyright Amazon.com, Inc. or its affiliates. All Rights Reserved.
# SPDX-License-Identifier: Apache-2.0
require 'aws-sdk'
def lambda_handler(event:, context:) 
   batch_item_failures = [] 
   event['Records'].each do |record| 
     begin 
       puts "Processed Kinesis Event - EventID: #{record['eventID']}" 
       record_data = get_record_data_async(record['kinesis']) 
       puts "Record Data: #{record_data}" 
       # TODO: Do interesting work based on the new data 
     rescue StandardError => err 
       puts "An error occurred #{err}" 
       # Since we are working with streams, we can return the failed item 
  immediately. 
       # Lambda will immediately begin to retry processing from this failed item 
  onwards. 
       return { batchItemFailures: [{ itemIdentifier: record['kinesis']
['sequenceNumber'] }] } 
     end 
   end 
  puts "Successfully processed #{event['Records'].length} records." 
   { batchItemFailures: batch_item_failures }
end
def get_record_data_async(payload) 
  data = Base64.decode64(payload['data']).force_encoding('utf-8') 
   # Placeholder for actual async work 
 sleep(1)
   data
end
```
#### Rust

#### SDK per Rust

#### **a** Note

C'è altro da sapere. GitHub Trova l'esempio completo e scopri come eseguire la configurazione e l'esecuzione nel repository di [Esempi serverless](https://github.com/aws-samples/serverless-snippets/tree/main/integration-kinesis-to-lambda-with-batch-item-handling).

Segnalazione degli errori degli elementi batch Kinesis con Lambda utilizzando Rust.

```
// Copyright Amazon.com, Inc. or its affiliates. All Rights Reserved.
// SPDX-License-Identifier: Apache-2.0
use aws_lambda_events::{ 
     event::kinesis::KinesisEvent, 
     kinesis::KinesisEventRecord, 
     streams::{KinesisBatchItemFailure, KinesisEventResponse},
};
use lambda_runtime::{run, service_fn, Error, LambdaEvent};
async fn function_handler(event: LambdaEvent<KinesisEvent>) -> 
  Result<KinesisEventResponse, Error> { 
     let mut response = KinesisEventResponse { 
         batch_item_failures: vec![], 
     }; 
     if event.payload.records.is_empty() { 
         tracing::info!("No records found. Exiting."); 
         return Ok(response); 
     } 
     for record in &event.payload.records { 
         tracing::info!( 
             "EventId: {}", 
             record.event_id.as_deref().unwrap_or_default() 
         ); 
         let record_processing_result = process_record(record); 
         if record_processing_result.is_err() { 
             response.batch_item_failures.push(KinesisBatchItemFailure { 
                  item_identifier: record.kinesis.sequence_number.clone(),
```

```
 }); 
             /* Since we are working with streams, we can return the failed item
  immediately. 
              Lambda will immediately begin to retry processing from this failed 
  item onwards. */ 
              return Ok(response); 
         } 
     } 
     tracing::info!( 
         "Successfully processed {} records", 
         event.payload.records.len() 
     ); 
     Ok(response)
}
fn process_record(record: &KinesisEventRecord) -> Result<(), Error> { 
     let record_data = std::str::from_utf8(record.kinesis.data.as_slice()); 
    if let Some(err) = record data.err() {
         tracing::error!("Error: {}", err); 
         return Err(Error::from(err)); 
     } 
     let record_data = record_data.unwrap_or_default(); 
     // do something interesting with the data 
     tracing::info!("Data: {}", record_data); 
    0k(())}
#[tokio::main]
async fn main() -> Result<(), Error> { 
     tracing_subscriber::fmt() 
          .with_max_level(tracing::Level::INFO) 
         // disable printing the name of the module in every log line. 
          .with_target(false) 
         // disabling time is handy because CloudWatch will add the ingestion 
  time. 
          .without_time() 
          .init();
```
}

#### run(service\_fn(function\_handler)).await

# Conserva i record batch scartati per un'origine di eventi Kinesis Data Streams in Lambda

La gestione degli errori per le mappature delle sorgenti degli eventi Kinesis dipende dal fatto che l'errore si verifichi prima che la funzione venga richiamata o durante la chiamata della funzione:

- Prima della chiamata: [se una mappatura dell'origine degli eventi Lambda non è in grado di](https://docs.aws.amazon.com/lambda/latest/api/API_CreateEventSourceMapping.html#lambda-CreateEventSourceMapping-request-MaximumRecordAgeInSeconds)  [richiamare la funzione a causa di limitazioni o altri problemi, riprova finché i record non scadono](https://docs.aws.amazon.com/lambda/latest/api/API_CreateEventSourceMapping.html#lambda-CreateEventSourceMapping-request-MaximumRecordAgeInSeconds) [o superano l'età massima configurata nella mappatura delle sorgenti degli eventi \(secondi\).](https://docs.aws.amazon.com/lambda/latest/api/API_CreateEventSourceMapping.html#lambda-CreateEventSourceMapping-request-MaximumRecordAgeInSeconds)  [MaximumRecord AgeIn](https://docs.aws.amazon.com/lambda/latest/api/API_CreateEventSourceMapping.html#lambda-CreateEventSourceMapping-request-MaximumRecordAgeInSeconds)
- Durante la chiamata: se la funzione viene richiamata ma restituisce un errore, Lambda riprova fino alla scadenza dei record, al superamento [dell'età massima \(M](https://docs.aws.amazon.com/lambda/latest/api/API_CreateEventSourceMapping.html#lambda-CreateEventSourceMapping-request-MaximumRetryAttempts)[aximumRecordAgeInsecond](https://docs.aws.amazon.com/lambda/latest/api/API_CreateEventSourceMapping.html#lambda-CreateEventSourceMapping-request-MaximumRecordAgeInSeconds)[i\) o al](https://docs.aws.amazon.com/lambda/latest/api/API_CreateEventSourceMapping.html#lambda-CreateEventSourceMapping-request-MaximumRetryAttempts)  [raggiungimento della quota di tentativi configurata \(Tentments\). MaximumRetry](https://docs.aws.amazon.com/lambda/latest/api/API_CreateEventSourceMapping.html#lambda-CreateEventSourceMapping-request-MaximumRetryAttempts) Per gli errori di funzione, puoi anche configurare [BisectBatchOnFunctionError](https://docs.aws.amazon.com/lambda/latest/api/API_CreateEventSourceMapping.html#lambda-CreateEventSourceMapping-response-BisectBatchOnFunctionError), che divide un batch non riuscito in due batch più piccoli, isolando i record non validi ed evitando i timeout. La divisione dei batch non consuma la quota di tentativi.

Se le misure di gestione degli errori non riescono, Lambda elimina i record e continua l'elaborazione dei batch dal flusso. Con le impostazioni predefinite, ciò significa che un record errato può bloccare l'elaborazione sulla partizione interessata per un massimo di una settimana. Per evitare questa situazione, configura la mappatura dell'origine eventi della funzione con un numero ragionevole di tentativi e un'età massima dei record che sia adatta al caso d'uso.

### <span id="page-1209-0"></span>Configurazione delle destinazioni per le chiamate non riuscite

Per mantenere i record delle chiamate non riuscite allo strumento di mappatura dell'origine degli eventi, aggiungi una destinazione allo strumento di mappatura dell'origine degli eventi della funzione. Ogni record inviato alla destinazione è un documento JSON con metadati sulla chiamata non riuscita. Puoi configurare qualsiasi argomento Amazon SNS o coda Amazon SQS come destinazione. Il tuo ruolo di esecuzione deve avere le autorizzazioni per la destinazione:

- [Per le destinazioni SQS: sqs: SendMessage](https://docs.aws.amazon.com/AWSSimpleQueueService/latest/APIReference/API_SendMessage.html)
- [Per le destinazioni SNS: sns:publish](https://docs.aws.amazon.com/sns/latest/api/API_Publish.html)

Per configurare una destinazione in caso di errore tramite la console, completa i seguenti passaggi:

- 1. Aprire la pagina [Funzioni](https://console.aws.amazon.com/lambda/home#/functions) della console Lambda.
- 2. Scegliere una funzione.
- 3. In Function overview (Panoramica delle funzioni), scegliere Add destination (Aggiungi destinazione).
- 4. Per Origine, scegli Chiamata allo strumento di mappatura dell'origine degli eventi.
- 5. Per Strumento di mappatura dell'origine degli eventi, scegli un'origine dell'evento configurata per questa funzione.
- 6. Per Condizione, seleziona In caso di errore. Per le chiamate allo strumento di mappatura dell'origine degli eventi, questa è l'unica condizione accettata.
- 7. Per Tipo di destinazione, scegli il tipo di destinazione a cui Lambda deve inviare i record di chiamata.
- 8. Per Destination (Destinazione), scegliere una risorsa.
- 9. Scegliere Save (Salva).

Puoi anche configurare una destinazione in caso di errore utilizzando (). AWS Command Line Interface AWS CLI Ad esempio, il seguente comando [create-event-source-mapping aggiunge una](https://awscli.amazonaws.com/v2/documentation/api/latest/reference/lambda/create-event-source-mapping.html) [mappatura](https://awscli.amazonaws.com/v2/documentation/api/latest/reference/lambda/create-event-source-mapping.html) dell'origine degli eventi con una destinazione SQS in caso di errore a: MyFunction

```
aws lambda create-event-source-mapping \
--function-name "MyFunction" \
--event-source-arn arn:aws:kinesis:us-east-2:123456789012:stream/lambda-stream \
--destination-config '{"OnFailure": {"Destination": "arn:aws:sqs:us-
east-1:123456789012:dest-queue"}}'
```
Il seguente comando [update-event-source-mapping aggiorna una mappatura](https://awscli.amazonaws.com/v2/documentation/api/latest/reference/lambda/update-event-source-mapping.html) dell'origine degli eventi per inviare i record di chiamata non riuscita a una destinazione SNS dopo due tentativi o se i record risalgono a più di un'ora.

```
aws lambda update-event-source-mapping \
--uuid f89f8514-cdd9-4602-9e1f-01a5b77d449b \
--maximum-retry-attempts 2 \
--maximum-record-age-in-seconds 3600 \
--destination-config '{"OnFailure": {"Destination": "arn:aws:sns:us-
east-1:123456789012:dest-topic"}}'
```
Le impostazioni aggiornate sono applicate in modo asincrono e non sono riflesse nell'output fino al completamento del processo. [Utilizzate il comando get-event-source-mapping](https://awscli.amazonaws.com/v2/documentation/api/latest/reference/lambda/get-event-source-mapping.html) per visualizzare lo stato corrente.

Per rimuovere una destinazione, fornisci una stringa vuota come argomento del parametro destination-config:

```
aws lambda update-event-source-mapping \
--uuid f89f8514-cdd9-4602-9e1f-01a5b77d449b \
--destination-config '{"OnFailure": {"Destination": ""}}'
```
L'esempio seguente mostra ciò che Lambda invia a un argomento SNS o una coda SQS di destinazione per una chiamata non riuscita all'origine dell'evento Kinesis. Poiché Lambda invia solo i metadati per questi tipi di destinazione, utilizza i endSequenceNumber campistreamArn, shardIdstartSequenceNumber, e per ottenere il record originale completo.

```
{ 
     "requestContext": { 
         "requestId": "c9b8fa9f-5a7f-xmpl-af9c-0c604cde93a5", 
         "functionArn": "arn:aws:lambda:us-east-2:123456789012:function:myfunction", 
         "condition": "RetryAttemptsExhausted", 
         "approximateInvokeCount": 1 
     }, 
     "responseContext": { 
         "statusCode": 200, 
         "executedVersion": "$LATEST", 
         "functionError": "Unhandled" 
     }, 
     "version": "1.0", 
     "timestamp": "2019-11-14T00:38:06.021Z", 
     "KinesisBatchInfo": { 
         "shardId": "shardId-000000000001", 
         "startSequenceNumber": 
  "49601189658422359378836298521827638475320189012309704722", 
         "endSequenceNumber": 
  "49601189658422359378836298522902373528957594348623495186", 
         "approximateArrivalOfFirstRecord": "2019-11-14T00:38:04.835Z", 
         "approximateArrivalOfLastRecord": "2019-11-14T00:38:05.580Z", 
         "batchSize": 500, 
         "streamArn": "arn:aws:kinesis:us-east-2:123456789012:stream/mystream" 
     }
```
}

È possibile utilizzare queste informazioni per recuperare i record interessati dal flusso per la risoluzione dei problemi. I record effettivi non sono inclusi, pertanto è necessario elaborare questo record e recuperarli dal flusso prima che scadano e vadano persi.

# Implementazione dell'elaborazione Kinesis Data Streams con stato in Lambda

Le funzioni Lambda possono eseguire applicazioni di elaborazione di flussi continui. Un flusso rappresenta dati illimitati che scorrono continuamente attraverso l'applicazione. Per analizzare le informazioni da questo input di aggiornamento continuo, è possibile associare i record inclusi utilizzando una finestra definita in termini di tempo.

Le finestre a cascata sono finestre temporali distinte che si aprono e si chiudono a intervalli regolari. Per impostazione predefinita, le invocazioni Lambda sono senza stato: non è possibile utilizzarle per l'elaborazione dei dati tra più invocazioni continue senza un database esterno. Tuttavia, con la finestra a cascata, è possibile mantenere il proprio stato tra le invocazioni. Questo stato contiene il risultato aggregato dei messaggi precedentemente elaborati per la finestra corrente. Lo stato può essere un massimo di 1 MB per partizione. Se supera quella dimensione, Lambda termina la finestra in anticipo.

Ogni record in un flusso appartiene a una finestra specifica. Lambda elaborerà ogni record almeno una volta, ma non garantisce che ogni record venga elaborato una sola volta. In rari casi, come nel caso della gestione degli errori, alcuni record potrebbero essere elaborati più di una volta. La prima volta i record vengono sempre elaborati in ordine. Se i record vengono elaborati più di una volta, possono essere elaborati fuori ordine.

## Aggregazione ed elaborazione

La funzione gestita dall'utente viene richiamata sia per l'aggregazione che per l'elaborazione dei risultati finali di tale aggregazione. Lambda aggrega tutti i record ricevuti nella finestra. È possibile ricevere questi record in più batch, ciascuno come richiamo separato. Ogni richiamo riceve uno stato. Pertanto, quando si utilizzano finestre a cascata, la risposta della funzione Lambda deve contenere una proprietà di state. Se la risposta non contiene una proprietà di state, Lambda la considera un'invocazione non riuscita. Per soddisfare questa condizione, la funzione può restituire un oggetto TimeWindowEventResponse, che presenta la seguente forma JSON:

#### Example **TimeWindowEventResponse** valori

```
{ 
      "state": { 
           "1": 282, 
           "2": 715 
      }, 
      "batchItemFailures": []
}
```
#### **a** Note

Per le funzioni Java, si consiglia di utilizzare una Map<String, String> per rappresentare lo stato.

Alla fine della finestra, il flag isFinalInvokeForWindow è impostato true per indicare che questo è lo stato finale e che è pronto per l'elaborazione. Dopo l'elaborazione, la finestra viene completata e il richiamo finale viene completato e quindi lo stato viene eliminato.

Al termine della finestra, Lambda utilizza l'elaborazione finale per le operazioni sui risultati dell'aggregazione. L'elaborazione finale viene richiamata in modo sincrono. Dopo il richiamo riuscito, la funzione controlla il numero di sequenza e l'elaborazione del flusso continua. Se il richiamo non ha esito positivo, la funzione Lambda sospende l'ulteriore elaborazione fino a quando non viene eseguito correttamente il richiamo.

Example KinesisTimeWindowEvent

```
{ 
     "Records": [ 
          { 
              "kinesis": { 
                   "kinesisSchemaVersion": "1.0", 
                   "partitionKey": "1", 
                  "sequenceNumber": 
  "49590338271490256608559692538361571095921575989136588898", 
                   "data": "SGVsbG8sIHRoaXMgaXMgYSB0ZXN0Lg==", 
                   "approximateArrivalTimestamp": 1607497475.000 
              }, 
              "eventSource": "aws:kinesis",
```

```
 "eventVersion": "1.0", 
              "eventID": 
  "shardId-000000000006:49590338271490256608559692538361571095921575989136588898", 
              "eventName": "aws:kinesis:record", 
              "invokeIdentityArn": "arn:aws:iam::123456789012:role/lambda-kinesis-role", 
              "awsRegion": "us-east-1", 
              "eventSourceARN": "arn:aws:kinesis:us-east-1:123456789012:stream/lambda-
stream" 
         } 
     ], 
     "window": { 
         "start": "2020-12-09T07:04:00Z", 
         "end": "2020-12-09T07:06:00Z" 
     }, 
     "state": { 
         "1": 282, 
         "2": 715 
     }, 
     "shardId": "shardId-000000000006", 
     "eventSourceARN": "arn:aws:kinesis:us-east-1:123456789012:stream/lambda-stream", 
     "isFinalInvokeForWindow": false, 
     "isWindowTerminatedEarly": false
}
```
### **Configurazione**

È possibile configurare le finestre a cascata quando si crea o si aggiorna un mapping di origini di eventi. Per configurare una finestra rotante, specifica la finestra in secondi (). [TumblingWindowInSeconds](https://docs.aws.amazon.com/lambda/latest/api/API_CreateEventSourceMapping.html#lambda-CreateEventSourceMapping-request-TumblingWindowInSeconds) Il seguente comando di esempio AWS Command Line Interface (AWS CLI) crea una mappatura della sorgente degli eventi in streaming con una finestra di rotazione di 120 secondi. La funzione Lambda definita per l'aggregazione e l'elaborazione è denominata tumblingwindow-example-function.

```
aws lambda create-event-source-mapping \
--event-source-arn arn:aws:kinesis:us-east-1:123456789012:stream/lambda-stream \
--function-name tumbling-window-example-function \
--starting-position TRIM_HORIZON \
--tumbling-window-in-seconds 120
```
Lambda determina i limiti delle finestre a cascata in base al momento in cui i record sono stati inseriti nel flusso. Tutti i record dispongono di un timestamp approssimativo che Lambda utilizza nelle determinazioni dei limiti.

Le aggregazioni delle finestre a cascata non supportano il risharding. Quando uno shard termina, Lambda considera chiusa la finestra corrente e tutti i frammenti secondari avvieranno la propria finestra in uno stato nuovo. Quando non vengono aggiunti nuovi record alla finestra corrente, Lambda attende fino a 2 minuti prima di presumere che la finestra sia finita. Questo aiuta a garantire che la funzione legga tutti i record nella finestra corrente, anche se i record vengono aggiunti a intermittenza.

Le finestre a cascata supportano completamente le policy di ripetizione dei tentativi esistenti maxRetryAttempts e maxRecordAge.

Example Handler.py: aggregazione ed elaborazione

La seguente funzione Python mostra come aggregare e quindi elaborare lo stato finale:

```
def lambda_handler(event, context): 
     print('Incoming event: ', event) 
     print('Incoming state: ', event['state'])
#Check if this is the end of the window to either aggregate or process. 
     if event['isFinalInvokeForWindow']: 
         # logic to handle final state of the window 
         print('Destination invoke') 
     else: 
         print('Aggregate invoke')
#Check for early terminations 
     if event['isWindowTerminatedEarly']: 
         print('Window terminated early') 
     #Aggregation logic 
     state = event['state'] 
     for record in event['Records']: 
         state[record['kinesis']['partitionKey']] = state.get(record['kinesis']
['partitionKey'], 0) + 1 
     print('Returning state: ', state) 
     return {'state': state}
```
# Parametri Lambda per le mappature delle sorgenti degli eventi di Amazon Kinesis Data Streams

Tutte le mappature delle sorgenti degli eventi Lambda condividono le stesse operazioni. [CreateEventSourceMappingU](https://docs.aws.amazon.com/lambda/latest/api/API_CreateEventSourceMapping.html)[pdateEventSourceMapping](https://docs.aws.amazon.com/lambda/latest/api/API_UpdateEventSourceMapping.html)API Tuttavia, solo alcuni dei parametri si applicano a Kinesis.

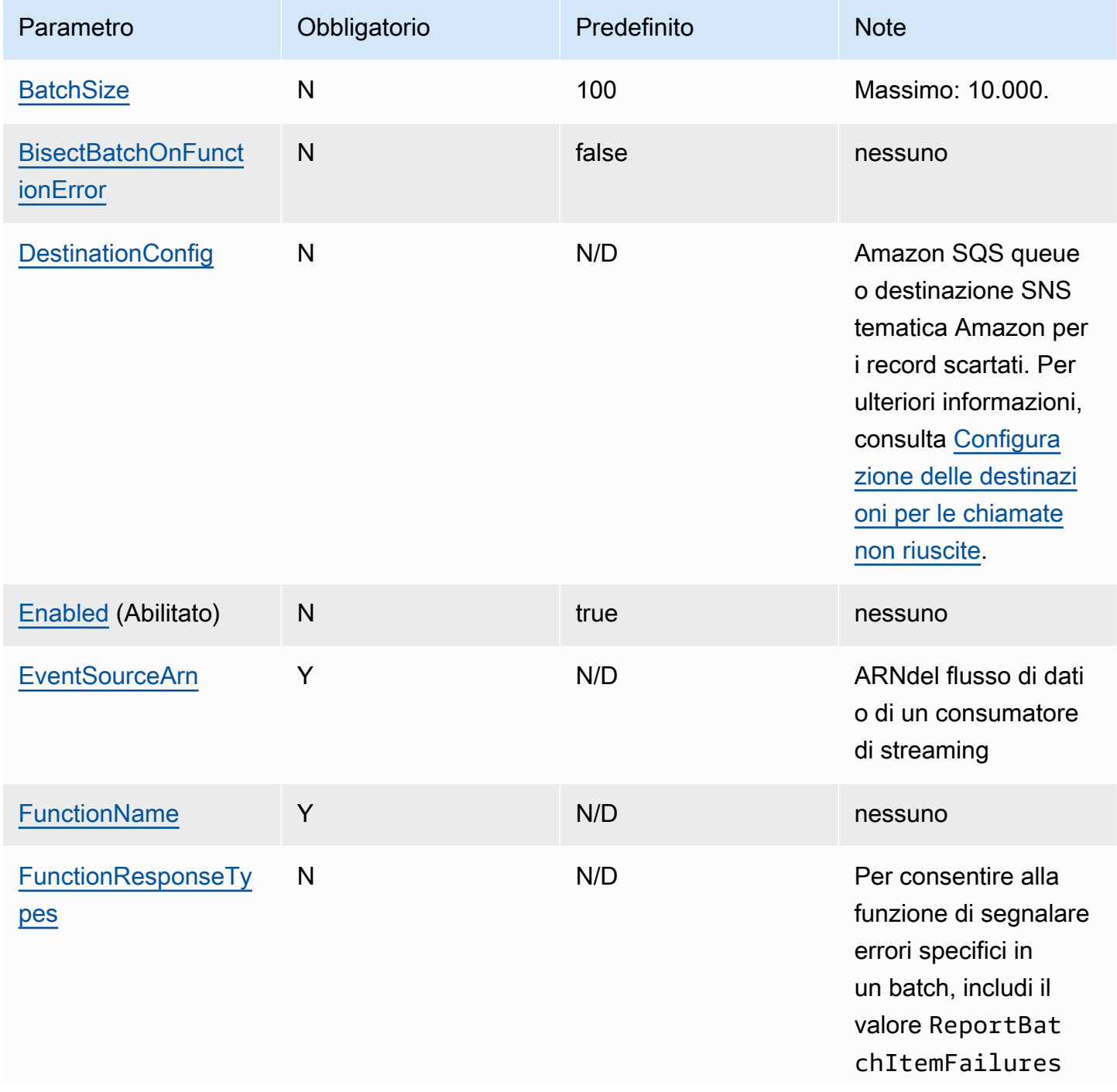

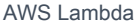

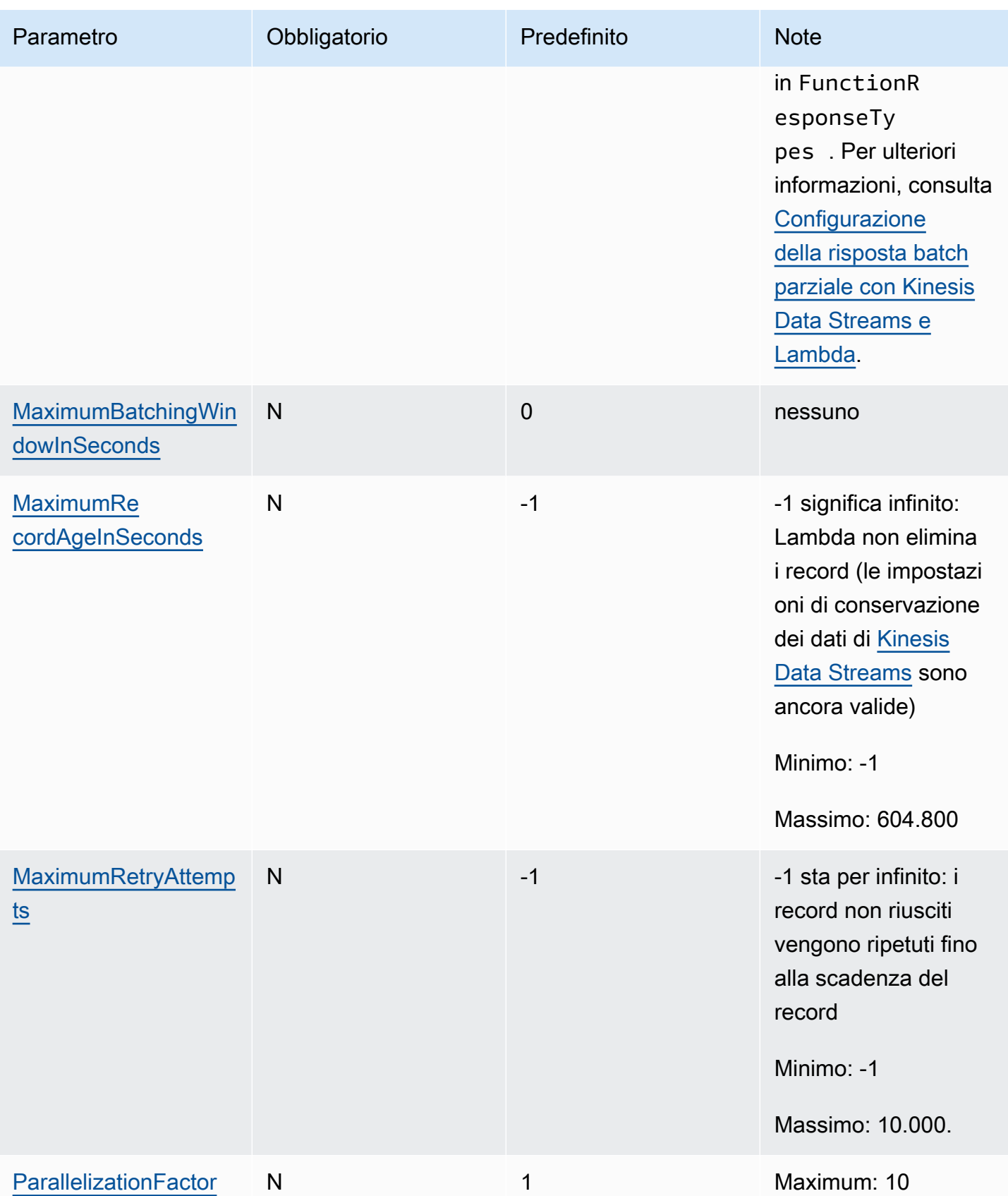

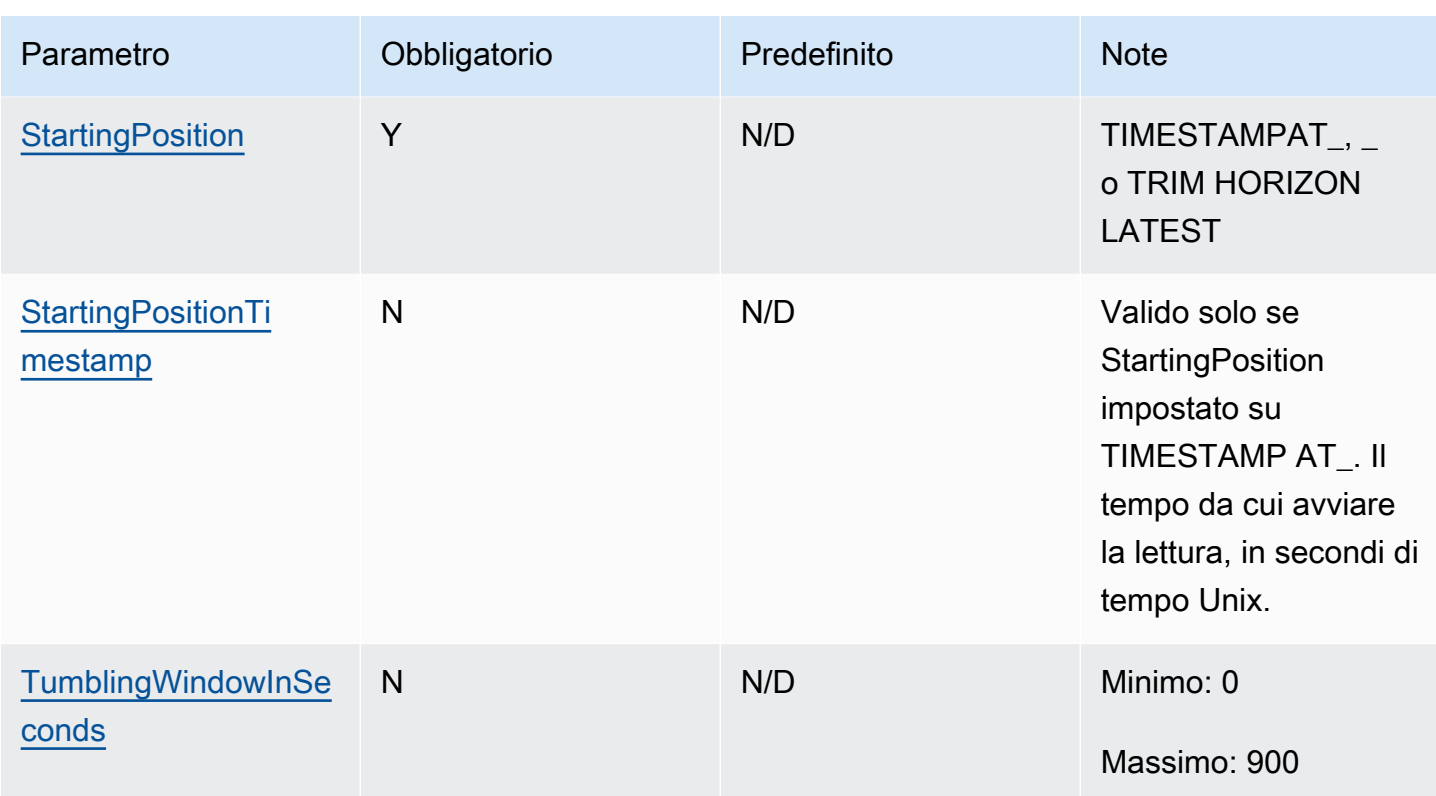

## Utilizzo del filtraggio degli eventi con una sorgente di eventi Kinesis

Puoi utilizzare il filtraggio degli eventi per controllare quali record di un flusso o di una coda Lambda invia alla funzione. Per informazioni generali su come funziona il filtraggio degli eventi, consulta. [the](#page-294-0)  [section called "Filtro eventi"](#page-294-0)

Questa sezione si concentra sul filtraggio degli eventi per le sorgenti di eventi Kinesis.

#### Argomenti

- [Nozioni di base sul filtraggio degli eventi Kinesis](#page-1218-0)
- [Filtraggio dei record aggregati Kinesis](#page-1222-0)

<span id="page-1218-0"></span>Nozioni di base sul filtraggio degli eventi Kinesis

Supponiamo che un produttore stia inserendo dati JSON formattati nel flusso di dati Kinesis. Un record di esempio sarebbe simile al seguente, con i JSON dati convertiti in una stringa codificata Base64 nel campo. data

```
 "kinesis": {
```
{

```
 "kinesisSchemaVersion": "1.0", 
         "partitionKey": "1", 
         "sequenceNumber": "49590338271490256608559692538361571095921575989136588898", 
         "data": 
 "eyJSZWNvcmROdW1iZXIiOiAiMDAwMSIsICJUaW1lU3RhbXAiOiAieXl5eS1tbS1kZFRoaDptbTpzcyIsICJSZXF1ZXN0(
         "approximateArrivalTimestamp": 1545084650.987 
         }, 
     "eventSource": "aws:kinesis", 
     "eventVersion": "1.0", 
     "eventID": 
  "shardId-000000000006:49590338271490256608559692538361571095921575989136588898", 
     "eventName": "aws:kinesis:record", 
     "invokeIdentityArn": "arn:aws:iam::123456789012:role/lambda-role", 
     "awsRegion": "us-east-2", 
     "eventSourceARN": "arn:aws:kinesis:us-east-2:123456789012:stream/lambda-stream"
}
```
Finché i dati che il produttore inserisce nello stream sono validiJSON, puoi utilizzare il filtro degli eventi per filtrare i record utilizzando la chiave. data Supponiamo che un produttore stia inserendo dei dischi nello stream Kinesis nel formato seguenteJSON.

```
{ 
      "record": 12345, 
     "order": { 
          "type": "buy", 
          "stock": "ANYCO", 
          "quantity": 1000 
          }
}
```
Per filtrare solo i record in cui il tipo di ordine è "acquista", l'oggetto FilterCriteria dovrebbe avere la struttura seguente.

```
{ 
     "Filters": [ 
         \{"Pattern": "{ \"data\" : { \"order\" : { \"type\" : [ \"buy\" ] } } }"
          } 
     ]
}
```
Per maggiore chiarezza, ecco il valore del filtro Pattern espanso in chiaro. JSON

```
{ 
     "data": { 
         "order": { 
             "type": [ "buy" ] 
 } 
       }
}
```
Puoi aggiungere il filtro utilizzando la console AWS CLI o un AWS SAM modello.

#### Console

Per aggiungere questo filtro utilizzando la console, segui le istruzioni riportate in [Collegamento dei](#page-300-0)  [criteri di filtro a una mappatura dell'origine evento \(console\)](#page-300-0) e inserisci la seguente stringa per i criteri di filtraggio.

```
{ "data" : { "order" : { "type" : [ "buy" ] } } }
```
**AWS CLI** 

Per creare una nuova mappatura dell'origine degli eventi con questi criteri di filtro utilizzando AWS Command Line Interface (AWS CLI), esegui il comando seguente.

```
aws lambda create-event-source-mapping \ 
     --function-name my-function \ 
     --event-source-arn arn:aws:kinesis:us-east-2:123456789012:stream/my-stream \ 
    --filter-criteria '{"Filters": [{"Pattern": "{\"data\" : {\"order\" : {\"type
\" : [ \"buy\" ] } } }"}]}'
```
Per aggiungere questi criteri di filtraggio a una mappatura dell'origine degli eventi esistente, esegui il comando seguente.

```
aws lambda update-event-source-mapping \ 
     --uuid "a1b2c3d4-5678-90ab-cdef-11111EXAMPLE" \ 
    --filter-criteria '{"Filters": [{"Pattern": "{ \"data\" : { \"order\" : { \"type
\" : [ \"buy\" ] } } }"}]}'
```
#### AWS SAM

Per aggiungere questo filtro utilizzando AWS SAM, aggiungi il seguente frammento al YAML modello per la fonte dell'evento.

```
FilterCriteria: 
   Filters: 
     - Pattern: '{ "data" : { "order" : { "type" : [ "buy" ] } } }'
```
Per filtrare correttamente gli eventi dalle sorgenti Kinesis, sia il campo dati che i criteri di filtro per il campo dati devono essere in formato validoJSON. Se uno dei due campi non è in un JSON formato valido, Lambda elimina il messaggio o genera un'eccezione. La tabella seguente riepiloga il comportamento specifico:

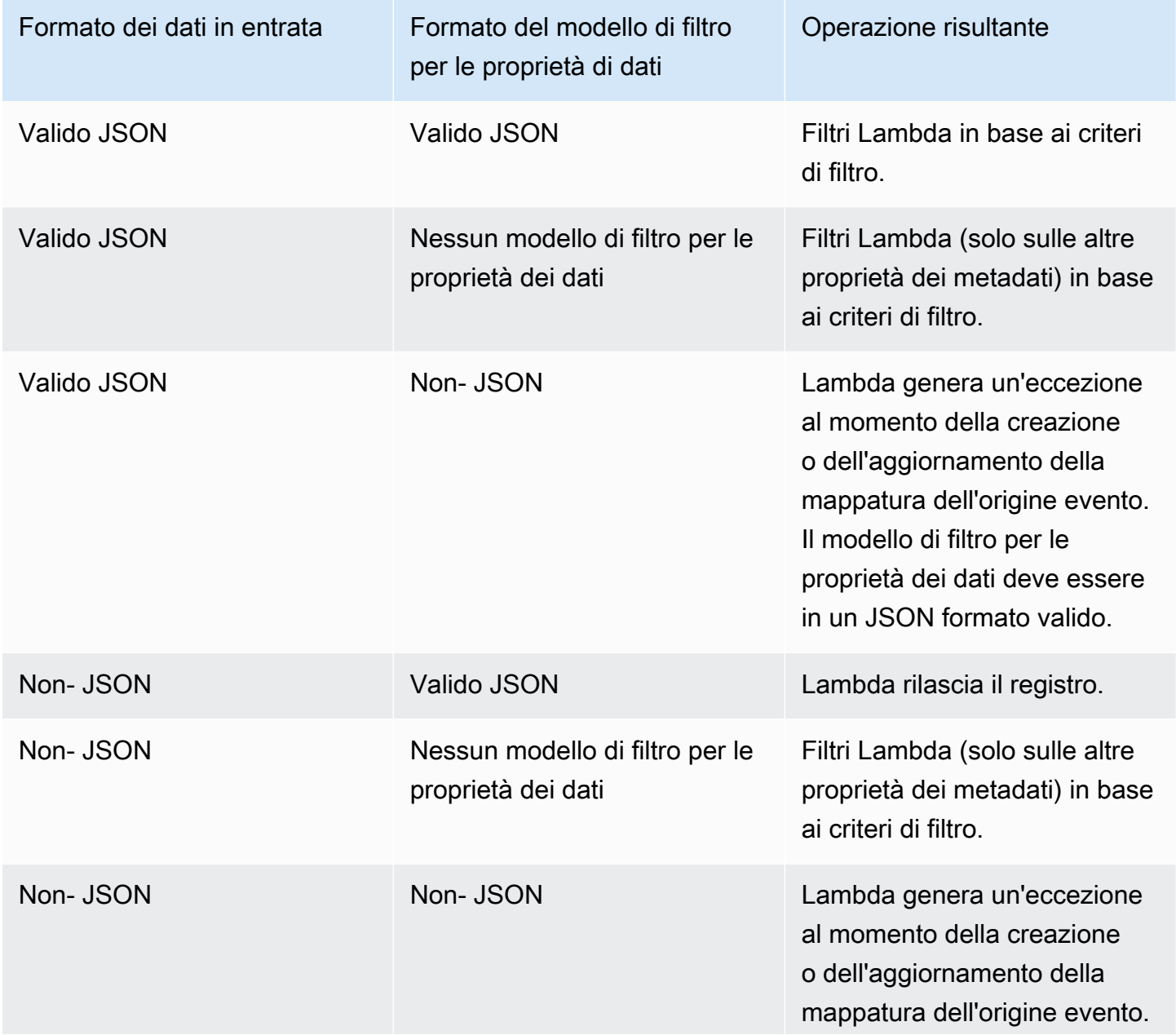

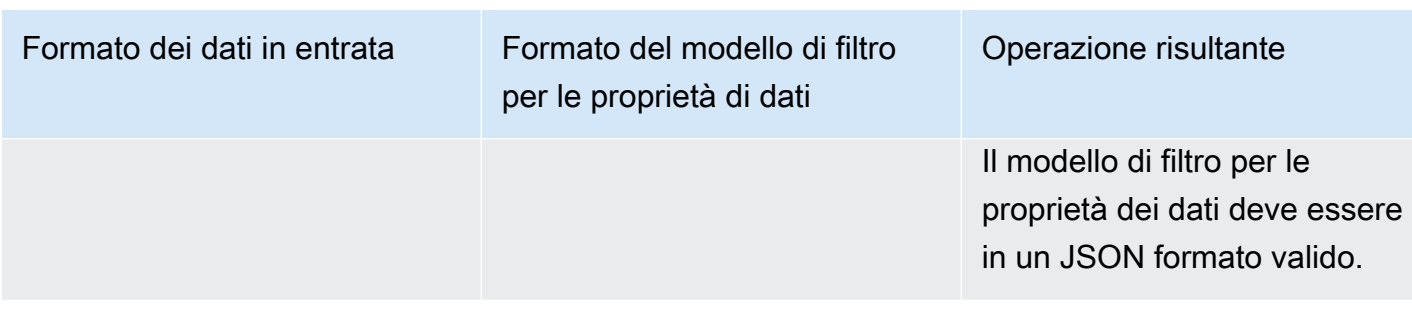

## <span id="page-1222-0"></span>Filtraggio dei record aggregati Kinesis

Con Kinesis, puoi aggregare più record in un unico record flusso di dati Kinesis per aumentare la velocità di trasmissione effettiva dei dati. Lambda può applicare criteri di filtraggio ai record aggregati solo quando si utilizza il [fan-out avanzato](https://docs.aws.amazon.com/streams/latest/dev/enhanced-consumers.html) di Kinesis. Il filtraggio dei record aggregati con Kinesis standard non è supportato. Quando utilizzi il fan-out avanzato, configuri un consumatore Kinesis a velocità di trasmissione effettiva dedicata che funga da trigger per la funzione Lambda. Lambda filtra quindi i record aggregati e passa solo i record che soddisfano i criteri di filtraggio.

Per saperne di più sull'aggregazione dei record di Kinesis, consulta la sezione [Aggregazione](https://docs.aws.amazon.com/streams/latest/dev/kinesis-kpl-concepts.html#kinesis-kpl-concepts-aggretation) della pagina Kinesis Producer Library () Key Concepts. KPL Per ulteriori informazioni sull'utilizzo di Lambda con il fan-out avanzato di Kinesis, consulta [Incrementare le prestazioni di elaborazione dei](https://aws.amazon.com/blogs/compute/increasing-real-time-stream-processing-performance-with-amazon-kinesis-data-streams-enhanced-fan-out-and-aws-lambda/) [flussi in tempo reale con Amazon Kinesis Data Streams](https://aws.amazon.com/blogs/compute/increasing-real-time-stream-processing-performance-with-amazon-kinesis-data-streams-enhanced-fan-out-and-aws-lambda/) Enhanced fan-out e Lambda sul blog di elaborazione. AWS AWS

## Tutorial: Utilizzo di Lambda con Kinesis Data Streams

In questo tutorial, crei una funzione Lambda per consumare eventi da un flusso di dati Amazon Kinesis.

- 1. L'app personalizzata scrive record nel flusso.
- 2. AWS Lambda interroga lo stream e, quando rileva nuovi record nello stream, richiama la funzione Lambda.
- 3. AWS Lambda esegue la funzione Lambda assumendo il ruolo di esecuzione specificato al momento della creazione della funzione Lambda.

### **Prerequisiti**

Questo tutorial presuppone una certa conoscenza delle operazioni di base di Lambda e della console relativa. Se non lo si è già fatto, seguire le istruzioni riportate in [Creare una funzione Lambda con la](#page-33-0) [console](#page-33-0) per creare la prima funzione Lambda.

Per completare i passaggi seguenti, è necessaria l'[AWS Command Line Interface \(AWS CLI\)](https://docs.aws.amazon.com/cli/latest/userguide/getting-started-install.html)  [versione 2](https://docs.aws.amazon.com/cli/latest/userguide/getting-started-install.html). I comandi e l'output previsto sono elencati in blocchi separati:

**aws --version**

Verrà visualizzato l'output seguente:

aws-cli/2.13.27 Python/3.11.6 Linux/4.14.328-248.540.amzn2.x86\_64 exe/x86\_64.amzn.2

Per i comandi lunghi viene utilizzato un carattere di escape (\) per dividere un comando su più righe.

In Linux e macOS utilizzare la propria shell e il proprio programma di gestione dei pacchetti preferiti.

#### **a** Note

Su Windows, alcuni comandi della CLI Bash utilizzati comunemente con Lambda (ad esempio, zip) non sono supportati dai terminali integrati del sistema operativo. Per ottenere una versione integrata su Windows di Ubuntu e Bash, [installa il sottosistema Windows per](https://docs.microsoft.com/en-us/windows/wsl/install-win10)  [Linux.](https://docs.microsoft.com/en-us/windows/wsl/install-win10) I comandi della CLI di esempio in questa guida utilizzano la formattazione Linux. Se si utilizza la CLI di Windows, i comandi che includono documenti JSON in linea dovranno essere riformattati.

## Creazione del ruolo di esecuzione

Crea il [ruolo di esecuzione](#page-1477-0) che autorizza la funzione ad accedere alle risorse. AWS

Per creare un ruolo di esecuzione

- 1. Apri la pagina [Ruoli](https://console.aws.amazon.com/iam/home#/roles) nella console IAM.
- 2. Scegliere Crea ruolo.
- 3. Creare un ruolo con le seguenti proprietà.
	- Trusted entity (Entità attendibile) AWS Lambda.
- Autorizzazioni AWSLambdaKinesisExecutionRole.
- Nome ruolo **lambda-kinesis-role**.

La AWSLambdaKinesisExecutionRolepolicy dispone delle autorizzazioni necessarie alla funzione per leggere gli elementi da Kinesis e scrivere i log in CloudWatch Logs.

#### Creazione della funzione

Crea una funzione Lambda che elabora i messaggi Kinesis. Il codice funzione registra l'ID dell'evento e i dati dell'evento del record CloudWatch Kinesis in Logs.

Questo tutorial utilizza il runtime Node.js 18.x, ma è fornito anche un codice di esempio in altri linguaggi di runtime. Per visualizzare il codice per il runtime che ti interessa, seleziona la scheda corrispondente nella casella seguente. Il JavaScript codice che utilizzerai in questo passaggio si trova nel primo esempio mostrato nella scheda. JavaScript

.NET

AWS SDK for .NET

**a** Note

C'è altro su GitHub. Trova l'esempio completo e scopri come eseguire la configurazione e l'esecuzione nel repository di [Esempi serverless](https://github.com/aws-samples/serverless-snippets/tree/main/integration-kinesis-to-lambda).

Utilizzo di un evento Kinesis con Lambda tramite .NET.

```
// Copyright Amazon.com, Inc. or its affiliates. All Rights Reserved.
// SPDX-License-Identifier: Apache-2.0 
using System.Text;
using Amazon.Lambda.Core;
using Amazon.Lambda.KinesisEvents;
using AWS.Lambda.Powertools.Logging;
// Assembly attribute to enable the Lambda function's JSON input to be converted 
  into a .NET class.
[assembly: 
  LambdaSerializer(typeof(Amazon.Lambda.Serialization.SystemTextJson.DefaultLambdaJsonSerializer))]
```

```
namespace KinesisIntegrationSampleCode;
public class Function
{ 
     // Powertools Logger requires an environment variables against your function 
    // POWERTOOLS SERVICE NAME
     [Logging(LogEvent = true)] 
     public async Task FunctionHandler(KinesisEvent evnt, ILambdaContext context) 
     { 
         if (evnt.Records.Count == 0) 
         { 
             Logger.LogInformation("Empty Kinesis Event received"); 
             return; 
         } 
         foreach (var record in evnt.Records) 
        \sqrt{ } try 
\{\hspace{.1cm} \} Logger.LogInformation($"Processed Event with EventId: 
  {record.EventId}"); 
                  string data = await GetRecordDataAsync(record.Kinesis, context); 
                  Logger.LogInformation($"Data: {data}"); 
                 // TODO: Do interesting work based on the new data 
 } 
             catch (Exception ex) 
\{\hspace{.1cm} \} Logger.LogError($"An error occurred {ex.Message}"); 
                  throw; 
 } 
         } 
         Logger.LogInformation($"Successfully processed {evnt.Records.Count} 
  records."); 
     } 
     private async Task<string> GetRecordDataAsync(KinesisEvent.Record record, 
  ILambdaContext context) 
     { 
         byte[] bytes = record.Data.ToArray(); 
         string data = Encoding.UTF8.GetString(bytes); 
         await Task.CompletedTask; //Placeholder for actual async work 
         return data; 
     }
```
}

#### Go

SDK per Go V2

#### **a** Note

C'è dell'altro GitHub. Trova l'esempio completo e scopri come eseguire la configurazione e l'esecuzione nel repository di [Esempi serverless](https://github.com/aws-samples/serverless-snippets/tree/main/integration-kinesis-to-lambda).

Utilizzo di un evento Kinesis con Lambda tramite Go.

```
// Copyright Amazon.com, Inc. or its affiliates. All Rights Reserved.
// SPDX-License-Identifier: Apache-2.0
package main
import ( 
  "context" 
  "log" 
  "github.com/aws/aws-lambda-go/events" 
  "github.com/aws/aws-lambda-go/lambda"
\lambdafunc handler(ctx context.Context, kinesisEvent events.KinesisEvent) error {
  if len(kinesisEvent.Records) == 0 { 
   log.Printf("empty Kinesis event received") 
   return nil 
  } 
  for _, record := range kinesisEvent.Records { 
   log.Printf("processed Kinesis event with EventId: %v", record.EventID) 
   recordDataBytes := record.Kinesis.Data 
   recordDataText := string(recordDataBytes) 
   log.Printf("record data: %v", recordDataText) 
  // TODO: Do interesting work based on the new data 
  } 
  log.Printf("successfully processed %v records", len(kinesisEvent.Records)) 
  return nil
}
```

```
func main() { 
  lambda.Start(handler)
}
```
Java

SDK per Java 2.x

**a** Note

C'è dell'altro GitHub. Trova l'esempio completo e scopri come eseguire la configurazione e l'esecuzione nel repository di [Esempi serverless](https://github.com/aws-samples/serverless-snippets/tree/main/integration-kinesis-to-lambda#readme).

Utilizzo di un evento Kinesis con Lambda tramite Java.

```
// Copyright Amazon.com, Inc. or its affiliates. All Rights Reserved.
// SPDX-License-Identifier: Apache-2.0
package example;
import com.amazonaws.services.lambda.runtime.Context;
import com.amazonaws.services.lambda.runtime.LambdaLogger;
import com.amazonaws.services.lambda.runtime.RequestHandler;
import com.amazonaws.services.lambda.runtime.events.KinesisEvent;
public class Handler implements RequestHandler<KinesisEvent, Void> { 
     @Override 
     public Void handleRequest(final KinesisEvent event, final Context context) { 
         LambdaLogger logger = context.getLogger(); 
         if (event.getRecords().isEmpty()) { 
             logger.log("Empty Kinesis Event received"); 
             return null; 
         } 
         for (KinesisEvent.KinesisEventRecord record : event.getRecords()) { 
             try { 
                 logger.log("Processed Event with EventId: "+record.getEventID()); 
                 String data = new String(record.getKinesis().getData().array()); 
                 logger.log("Data:"+ data); 
                 // TODO: Do interesting work based on the new data 
 }
```

```
 catch (Exception ex) { 
                  logger.log("An error occurred:"+ex.getMessage()); 
                  throw ex; 
 } 
         } 
         logger.log("Successfully processed:"+event.getRecords().size()+" 
  records"); 
         return null; 
     }
}
```
#### **JavaScript**

SDK per JavaScript (v3)

#### **a** Note

C'è altro da fare. GitHub Trova l'esempio completo e scopri come eseguire la configurazione e l'esecuzione nel repository di [Esempi serverless](https://github.com/aws-samples/serverless-snippets/blob/main/integration-kinesis-to-lambda).

Consumo di un evento Kinesis con Lambda utilizzando. JavaScript

```
// Copyright Amazon.com, Inc. or its affiliates. All Rights Reserved.
// SPDX-License-Identifier: Apache-2.0
exports.handler = async (event, context) => { 
   for (const record of event.Records) { 
     try { 
       console.log(`Processed Kinesis Event - EventID: ${record.eventID}`); 
       const recordData = await getRecordDataAsync(record.kinesis); 
       console.log(`Record Data: ${recordData}`); 
       // TODO: Do interesting work based on the new data 
     } catch (err) { 
       console.error(`An error occurred ${err}`); 
       throw err; 
     } 
   } 
   console.log(`Successfully processed ${event.Records.length} records.`);
};
```

```
async function getRecordDataAsync(payload) { 
   var data = Buffer.from(payload.data, "base64").toString("utf-8"); 
   await Promise.resolve(1); //Placeholder for actual async work 
  return data;
}
```
Consumo di un evento Kinesis con Lambda utilizzando. TypeScript

```
// Copyright Amazon.com, Inc. or its affiliates. All Rights Reserved.
// SPDX-License-Identifier: Apache-2.0
import { 
   KinesisStreamEvent, 
   Context, 
   KinesisStreamHandler, 
   KinesisStreamRecordPayload,
} from "aws-lambda";
import { Buffer } from "buffer";
import { Logger } from "@aws-lambda-powertools/logger";
const logger = new Logger({ 
   logLevel: "INFO", 
   serviceName: "kinesis-stream-handler-sample",
});
export const functionHandler: KinesisStreamHandler = async ( 
   event: KinesisStreamEvent, 
   context: Context
): Promise<void> => { 
   for (const record of event.Records) { 
     try { 
       logger.info(`Processed Kinesis Event - EventID: ${record.eventID}`); 
       const recordData = await getRecordDataAsync(record.kinesis); 
       logger.info(`Record Data: ${recordData}`); 
       // TODO: Do interesting work based on the new data 
     } catch (err) { 
       logger.error(`An error occurred ${err}`); 
       throw err; 
     } 
     logger.info(`Successfully processed ${event.Records.length} records.`); 
   }
};
```

```
async function getRecordDataAsync( 
   payload: KinesisStreamRecordPayload
): Promise<string> { 
  var data = Buffer.from(payload.data, "base64").toString("utf-8"); 
   await Promise.resolve(1); //Placeholder for actual async work 
  return data;
}
```
#### PHP

SDK per PHP

#### **a** Note

C'è altro da fare. GitHub Trova l'esempio completo e scopri come eseguire la configurazione e l'esecuzione nel repository di [Esempi serverless](https://github.com/aws-samples/serverless-snippets/tree/main/integration-kinesis-to-lambda).

Consumo di un evento Kinesis con Lambda utilizzando PHP.

```
// Copyright Amazon.com, Inc. or its affiliates. All Rights Reserved.
// SPDX-License-Identifier: Apache-2.0
<?php
# using bref/bref and bref/logger for simplicity
use Bref\Context\Context;
use Bref\Event\Kinesis\KinesisEvent;
use Bref\Event\Kinesis\KinesisHandler;
use Bref\Logger\StderrLogger;
require __DIR__ . '/vendor/autoload.php';
class Handler extends KinesisHandler
{ 
     private StderrLogger $logger; 
     public function __construct(StderrLogger $logger) 
     { 
         $this->logger = $logger; 
     }
```

```
 /** 
      * @throws JsonException 
      * @throws \Bref\Event\InvalidLambdaEvent 
      */ 
     public function handleKinesis(KinesisEvent $event, Context $context): void 
    \{ $this->logger->info("Processing records"); 
         $records = $event->getRecords(); 
         foreach ($records as $record) { 
             $data = $record->getData(); 
             $this->logger->info(json_encode($data)); 
             // TODO: Do interesting work based on the new data 
             // Any exception thrown will be logged and the invocation will be 
 marked as failed 
 } 
         $totalRecords = count($records); 
         $this->logger->info("Successfully processed $totalRecords records"); 
     }
}
$logger = new StderrLogger();
return new Handler($logger);
```
#### Python

SDK per Python (Boto3)

#### **a** Note

C'è altro da fare. GitHub Trova l'esempio completo e scopri come eseguire la configurazione e l'esecuzione nel repository di [Esempi serverless](https://github.com/aws-samples/serverless-snippets/tree/main/integration-kinesis-to-lambda).

Utilizzo di un evento Kinesis con Lambda tramite Python.

```
# Copyright Amazon.com, Inc. or its affiliates. All Rights Reserved.
# SPDX-License-Identifier: Apache-2.0
import base64
def lambda_handler(event, context):
```

```
 for record in event['Records']: 
         try: 
             print(f"Processed Kinesis Event - EventID: {record['eventID']}") 
             record_data = base64.b64decode(record['kinesis']
['data']).decode('utf-8') 
             print(f"Record Data: {record_data}") 
             # TODO: Do interesting work based on the new data 
         except Exception as e: 
             print(f"An error occurred {e}") 
             raise e 
     print(f"Successfully processed {len(event['Records'])} records.")
```
#### Ruby

#### SDK per Ruby

#### **a** Note

C'è dell'altro GitHub. Trova l'esempio completo e scopri come eseguire la configurazione e l'esecuzione nel repository di [Esempi serverless](https://github.com/aws-samples/serverless-snippets/tree/main/integration-kinesis-to-lambda).

Consumo di un evento Kinesis con Lambda utilizzando Ruby.

```
# Copyright Amazon.com, Inc. or its affiliates. All Rights Reserved.
# SPDX-License-Identifier: Apache-2.0
require 'aws-sdk'
def lambda_handler(event:, context:) 
   event['Records'].each do |record| 
     begin 
       puts "Processed Kinesis Event - EventID: #{record['eventID']}" 
       record_data = get_record_data_async(record['kinesis']) 
       puts "Record Data: #{record_data}" 
       # TODO: Do interesting work based on the new data 
     rescue => err 
       $stderr.puts "An error occurred #{err}" 
       raise err 
     end 
   end 
   puts "Successfully processed #{event['Records'].length} records."
```

```
end
def get record data async(payload)
  data = Base64.decode64(payload['data']).force_encoding('UTF-8') 
   # Placeholder for actual async work 
   # You can use Ruby's asynchronous programming tools like async/await or fibers 
  here. 
   return data
end
```
#### Rust

SDK per Rust

#### **a** Note

C'è altro da fare. GitHub Trova l'esempio completo e scopri come eseguire la configurazione e l'esecuzione nel repository di [Esempi serverless](https://github.com/aws-samples/serverless-snippets/tree/main/integration-kinesis-to-lambda).

Consumo di un evento Kinesis con Lambda utilizzando Rust.

```
// Copyright Amazon.com, Inc. or its affiliates. All Rights Reserved.
// SPDX-License-Identifier: Apache-2.0
use aws_lambda_events::event::kinesis::KinesisEvent;
use lambda_runtime::{run, service_fn, Error, LambdaEvent};
async fn function_handler(event: LambdaEvent<KinesisEvent>) -> Result<(), Error> 
 { 
     if event.payload.records.is_empty() { 
         tracing::info!("No records found. Exiting."); 
        return 0k(());
     } 
     event.payload.records.iter().for_each(|record| { 
         tracing::info!("EventId: 
  {}",record.event_id.as_deref().unwrap_or_default()); 
         let record_data = std::str::from_utf8(&record.kinesis.data); 
         match record_data { 
            0k(data) => {
```

```
 // log the record data 
                 tracing::info!("Data: {}", data); 
 } 
            Err(e) => {
                 tracing::error!("Error: {}", e); 
 } 
         } 
     }); 
     tracing::info!( 
         "Successfully processed {} records", 
         event.payload.records.len() 
     ); 
    0k(())}
#[tokio::main]
async fn main() -> Result<(), Error> { 
     tracing_subscriber::fmt() 
         .with_max_level(tracing::Level::INFO) 
         // disable printing the name of the module in every log line. 
         .with_target(false) 
         // disabling time is handy because CloudWatch will add the ingestion 
  time. 
         .without_time() 
         .init(); 
     run(service_fn(function_handler)).await
}
```
#### Creazione della funzione

1. Crea una directory per il progetto, quindi passa a quella directory.

```
mkdir kinesis-tutorial
cd kinesis-tutorial
```
- 2. Copia il JavaScript codice di esempio in un nuovo file denominato. index. js
- 3. Crea un pacchetto di implementazione.

**zip function.zip index.js**

4. Creare una funzione Lambda con il comando create-function.

```
aws lambda create-function --function-name ProcessKinesisRecords \
--zip-file fileb://function.zip --handler index.handler --runtime nodejs18.x \
--role arn:aws:iam::111122223333:role/lambda-kinesis-role
```
#### Test della funzione Lambda

Richiama la funzione Lambda manualmente utilizzando il comando invoke AWS Lambda CLI e un evento Kinesis di esempio.

Verifica della funzione Lambda

1. Copiare il codice JSON seguente in un file e salvarlo con nome input.txt.

```
{ 
     "Records": [ 
        \left\{ \right. "kinesis": { 
                  "kinesisSchemaVersion": "1.0", 
                   "partitionKey": "1", 
                   "sequenceNumber": 
  "49590338271490256608559692538361571095921575989136588898", 
                  "data": "SGVsbG8sIHRoaXMgaXMgYSB0ZXN0Lg==", 
                  "approximateArrivalTimestamp": 1545084650.987 
              }, 
              "eventSource": "aws:kinesis", 
              "eventVersion": "1.0", 
              "eventID": 
  "shardId-000000000006:49590338271490256608559692538361571095921575989136588898", 
              "eventName": "aws:kinesis:record", 
              "invokeIdentityArn": "arn:aws:iam::111122223333:role/lambda-kinesis-
role", 
              "awsRegion": "us-east-2", 
              "eventSourceARN": "arn:aws:kinesis:us-east-2:111122223333:stream/
lambda-stream" 
          } 
    \mathbf 1
```
}

2. Utilizzare il comando invoke per inviare l'evento alla funzione.

```
aws lambda invoke --function-name ProcessKinesisRecords \
--cli-binary-format raw-in-base64-out \
--payload file://input.txt outputfile.txt
```
L'cli-binary-formatopzione è obbligatoria se utilizzi la versione 2. AWS CLI Per rendere questa impostazione come predefinita, esegui aws configure set cli-binary-format rawin-base64-out. Per ulteriori informazioni, consulta la pagina [AWS CLI supported global](https://docs.aws.amazon.com/cli/latest/userguide/cli-configure-options.html#cli-configure-options-list)  [command line options](https://docs.aws.amazon.com/cli/latest/userguide/cli-configure-options.html#cli-configure-options-list) nella Guida per l'utente di AWS Command Line Interface versione 2.

La risposta viene salvata in out.txt.

#### Creare un flusso Kinesis

Utilizzare il comando create-stream per creare un flusso.

**aws kinesis create-stream --stream-name lambda-stream --shard-count 1**

Eseguire il seguente comando describe-stream per ottenere il flusso ARN.

```
aws kinesis describe-stream --stream-name lambda-stream
```
Verrà visualizzato l'output seguente:

```
{ 
     "StreamDescription": { 
         "Shards": [ 
\{\hspace{.1cm} \} "ShardId": "shardId-000000000000", 
                 "HashKeyRange": { 
                      "StartingHashKey": "0", 
                      "EndingHashKey": "340282366920746074317682119384634633455" 
\qquad \qquad \text{ } "SequenceNumberRange": { 
                      "StartingSequenceNumber": 
  "49591073947768692513481539594623130411957558361251844610" 
 }
```

```
 } 
         ], 
         "StreamARN": "arn:aws:kinesis:us-east-1:111122223333:stream/lambda-stream", 
         "StreamName": "lambda-stream", 
         "StreamStatus": "ACTIVE", 
         "RetentionPeriodHours": 24, 
         "EnhancedMonitoring": [ 
\{\hspace{.1cm} \} "ShardLevelMetrics": [] 
 } 
         ], 
         "EncryptionType": "NONE", 
         "KeyId": null, 
         "StreamCreationTimestamp": 1544828156.0 
     }
}
```
Nella fase successiva utilizzare l'ARN del flusso per associare il flusso alla funzione Lambda.

### Aggiungi un'origine eventi in AWS Lambda

Eseguire il seguente comando AWS CLI add-event-source.

```
aws lambda create-event-source-mapping --function-name ProcessKinesisRecords \
--event-source arn:aws:kinesis:us-east-1:111122223333:stream/lambda-stream \
--batch-size 100 --starting-position LATEST
```
Annotare l'ID della mappatura per utilizzarlo in futuro. Mediante l'esecuzione del comando listevent-source-mappings è possibile ottenere un elenco di mappature delle origini eventi.

**aws lambda list-event-source-mappings --function-name ProcessKinesisRecords \ --event-source arn:aws:kinesis:us-east-1:111122223333:stream/lambda-stream**

Nella risposta è possibile verificare che il valore dello stato sia enabled (attivato). Le mappature dell'origine eventi possono essere disabilitate per sospendere il polling temporaneamente senza perdere alcuni record.

## Eseguire il test della configurazione

Per testare la mappatura dell'origine eventi, aggiungere i record dell'evento al flusso Kinesis. Il valore --data è una stringa che il CLI codifica in base64 prima di inviarla a Kinesis. È possibile eseguire lo stesso comando più volte per aggiungere più record al flusso.

```
aws kinesis put-record --stream-name lambda-stream --partition-key 1 \
--data "Hello, this is a test."
```
Lambda usa il ruolo di esecuzione per leggere i record dal flusso. Quindi richiama la funzione Lambda, passando ai batch dei record. La funzione decodifica i dati di ogni record e li registra, inviando l'output a CloudWatch Logs. Visualizza i log nella [console CloudWatch .](https://console.aws.amazon.com/cloudwatch)

#### Pulizia delle risorse

Ora è possibile eliminare le risorse create per questo tutorial, a meno che non si voglia conservarle. Eliminando AWS le risorse che non utilizzi più, eviti addebiti inutili a tuo carico. Account AWS

Come eliminare il ruolo di esecuzione

- 1. Aprire la pagina [Ruoli](https://console.aws.amazon.com/iam/home#/roles) della console IAM.
- 2. Selezionare il ruolo di esecuzione creato.
- 3. Scegliere Elimina.
- 4. Inserisci il nome del ruolo nel campo di immissione testo e seleziona Delete (Elimina).

Per eliminare la funzione Lambda

- 1. Aprire la pagina [Functions \(Funzioni\)](https://console.aws.amazon.com/lambda/home#/functions) della console Lambda.
- 2. Selezionare la funzione creata.
- 3. Scegliere Operazioni, Elimina.
- 4. Digita **delete** nel campo di immissione testo e scegli Delete (Elimina).

Per eliminare il flusso Kinesis

- 1. [Accedi AWS Management Console e apri la console Kinesis all'indirizzo https://](https://console.aws.amazon.com/kinesis) [console.aws.amazon.com/kinesis.](https://console.aws.amazon.com/kinesis)
- 2. Selezionare il flusso creato.
- 3. Scegli Operazioni > Elimina.
- 4. Inserisci **delete** nel campo di immissione del testo.
- 5. Scegli Delete (Elimina).

# Utilizzo di Lambda con Amazon MQ

## **a** Note

[Se desideri inviare dati a una destinazione diversa da una funzione Lambda o arricchire i dati](https://docs.aws.amazon.com/eventbridge/latest/userguide/eb-pipes.html)  [prima di inviarli, consulta Amazon Pipes. EventBridge](https://docs.aws.amazon.com/eventbridge/latest/userguide/eb-pipes.html)

Amazon MQ è un servizio gestito di broker dei messaggi per [Apache ActiveMQ](https://activemq.apache.org/) e [RabbitMQ](https://www.rabbitmq.com). Un broker di messaggi consente alle applicazioni e ai componenti software di comunicare utilizzando vari linguaggi di programmazione, sistemi operativi e protocolli di messaggistica formali tramite destinazioni eventi di tipo argomento o coda.

Amazon MQ può anche gestire istanze Amazon Elastic Compute Cloud (AmazonEC2) per tuo conto installando broker ActiveMQ o RabbitMQ e fornendo diverse topologie di rete e altre esigenze di infrastruttura.

Puoi utilizzare una funzione Lambda per elaborare i record da un broker di messaggi di Amazon MQ. Lambda richiama la funzione tramite uno [strumento di mappatura dell'origine degli eventi,](#page-289-0) una risorsa Lambda che legge i messaggi dal broker e richiama la funzione [in maniera sincrona](#page-274-0).

## **A** Warning

Le mappature delle sorgenti degli eventi Lambda elaborano ogni evento almeno una volta e può verificarsi un'elaborazione duplicata dei record. Per evitare potenziali problemi legati agli eventi duplicati, ti consigliamo vivamente di rendere idempotente il codice della funzione. Per ulteriori informazioni, consulta [Come posso rendere idempotente la mia funzione Lambda](https://repost.aws/knowledge-center/lambda-function-idempotent) nel Knowledge Center. AWS

Lo strumento di mappatura dell'origine degli eventi di Amazon MQ presenta le seguenti restrizioni di configurazione:

• Concorrenza: le funzioni Lambda che utilizzano uno strumento di mappatura dell'origine degli eventi Amazon MQ hanno un'impostazione di [concorrenza](#page-366-0) massima predefinita. Per ActiveMQ, il servizio Lambda limita il numero di ambienti di esecuzione simultanea a cinque per mappatura delle sorgenti di eventi Amazon MQ. Per RabbitMQ, il numero di ambienti di esecuzione simultanea è limitato a 1 per mappatura delle sorgenti di eventi Amazon MQ. Anche se modifichi le impostazioni di simultaneità sottoposta a provisioning o riservata, il servizio Lambda non renderà disponibili altri ambienti di esecuzione. Per richiedere un aumento della concorrenza massima predefinita per una singola mappatura della sorgente di eventi Amazon MQ, contatta AWS Support la mappatura UUID della sorgente dell'evento e la regione. Poiché gli aumenti vengono applicati allo specifico livello di mappatura delle sorgenti degli eventi, non a livello di account o regione, è necessario richiedere manualmente un aumento di scalabilità per ogni mappatura delle sorgenti degli eventi.

- Più account: Lambda non supporta l'elaborazione tra più account. Non puoi utilizzare Lambda per elaborare i record da un broker di messaggi di Amazon MQ incluso in un Account AWS diverso.
- Autenticazione: per ActiveMQ, è supportato solo [SimpleAuthenticationPluginA](https://activemq.apache.org/security#simple-authentication-plugin)ctiveMQ. Per RabbitMQ, è supportato solo il meccanismo di autenticazione. [PLAIN](https://www.rabbitmq.com/access-control.html#mechanisms) Gli utenti devono utilizzare AWS Secrets Manager per gestire le proprie credenziali. Per ulteriori informazioni sull'autenticazione ActiveMQ, consulta [Integrating ActiveMQ brokers with nella Amazon MQ](https://docs.aws.amazon.com/amazon-mq/latest/developer-guide/security-authentication-authorization.html) [Developer LDAP Guide.](https://docs.aws.amazon.com/amazon-mq/latest/developer-guide/security-authentication-authorization.html)
- Quota di connessione: i broker hanno un numero massimo di connessioni consentite per protocollo a livello di collegamento. Questa quota si basa sul tipo di istanza del broker. Per ulteriori informazioni, consulta la sezione [Broker](https://docs.aws.amazon.com/amazon-mq/latest/developer-guide/amazon-mq-limits.html#broker-limits) di Quote in Amazon MQ nella Guida per gli sviluppatori di Amazon MQ.
- Connettività: puoi creare broker in un cloud privato virtuale pubblico o privato (). VPC Per uso privatoVPCs, la funzione Lambda deve accedere a per VPC ricevere messaggi. Per ulteriori informazioni, consulta [the section called "Configura l'accesso alla rete"](#page-1245-0) più avanti in questa sezione.
- Destinazioni eventi: sono supportate solo le destinazioni coda. Tuttavia, puoi utilizzare un argomento virtuale che si comporta internamente come un argomento mentre interagisce con Lambda come una coda. Per ulteriori informazioni, consulta [Destinazioni virtuali](https://activemq.apache.org/virtual-destinations) sul sito web di Apache ActiveMQ e [Host virtuali](https://www.rabbitmq.com/vhosts.html) sul sito Web di RabbitMQ.
- Topologia di rete: per ActiveMQ è supportato un solo broker a istanza singola o in standby per ogni strumento di mappatura dell'origine degli eventi. Per RabbitMQ è supportata una sola implementazione di broker o cluster a istanza singola per ogni strumento di mappatura dell'origine degli eventi. I broker a istanza singola richiedono un endpoint di failover. Per ulteriori informazioni su queste modalità di implementazione del broker, consulta [Architettura del broker MQ attiva](https://docs.aws.amazon.com/amazon-mq/latest/developer-guide/amazon-mq-broker-architecture.html) e [Architettura del broker MQ di Rabbit](https://docs.aws.amazon.com/amazon-mq/latest/developer-guide/rabbitmq-broker-architecture.html) nella Guida per gli sviluppatori di Amazon MQ.
- Protocolli: i protocolli supportati dipendono dal tipo di integrazione di Amazon MQ.
	- Per le integrazioni ActiveMQ, Lambda utilizza i messaggi utilizzando OpenWire il protocollo / Java Message Service (). JMS Non sono supportati altri protocolli per l'utilizzo dei messaggi.

All'interno del JMS protocollo, sono supportati solo e. [TextMessage](https://activemq.apache.org/components/cms/api_docs/activemqcpp-3.6.0/html/classactivemq_1_1commands_1_1_active_m_q_text_message.html)[BytesMessage](https://activemq.apache.org/components/cms/api_docs/activemqcpp-3.9.0/html/classactivemq_1_1commands_1_1_active_m_q_bytes_message.html) Lambda supporta anche proprietà JMS personalizzate. Per ulteriori informazioni sul OpenWire protocollo, vedere [OpenWirei](https://activemq.apache.org/openwire.html)l sito Web di Apache ActiveMQ.

• Per le integrazioni RabbitMQ, Lambda consuma i messaggi utilizzando il protocollo 0-9-1. AMQP Non sono supportati altri protocolli per l'utilizzo dei messaggi. [Per ulteriori informazioni](https://www.rabbitmq.com/amqp-0-9-1-reference.html) [sull'implementazione del protocollo 0-9-1 da parte di RabbitMQ, consulta la Guida di riferimento](https://www.rabbitmq.com/amqp-0-9-1-reference.html) [completa AMQP 0-9-1 sul sito Web di RabbitMQ. AMQP](https://www.rabbitmq.com/amqp-0-9-1-reference.html)

Lambda supporta automaticamente le versioni più recenti di ActiveMQ e RabbitMQ supportate da Amazon MQ. Per le ultime versioni supportate, consulta le [Note di rilascio di Amazon MQ](https://docs.aws.amazon.com/amazon-mq/latest/developer-guide/amazon-mq-release-notes.html) nella Guida per gli sviluppatori di Amazon MQ.

#### **a** Note

Per impostazione predefinita, Amazon MQ prevede un periodo di manutenzione settimanale per i broker. Durante quella finestra temporale, i broker non sono disponibili. Per i broker senza standby, Lambda non può elaborare alcun messaggio durante tale finestra.

#### Argomenti

- [Informazioni sul gruppo di consumatori Lambda per Amazon MQ](#page-1241-0)
- [Elaborazione di messaggi Amazon MQ con Lambda](#page-1245-1)
- [Parametri di mappatura della sorgente degli eventi](#page-1252-0)
- [Filtrare gli eventi da una fonte di eventi Amazon MQ](#page-1253-0)
- [Risolvi gli errori di mappatura delle sorgenti degli eventi di Amazon MQ](#page-1259-0)

## <span id="page-1241-0"></span>Informazioni sul gruppo di consumatori Lambda per Amazon MQ

Per interagire con Amazon MQ, Lambda crea un gruppo di utenti che può leggere dai broker di Amazon MQ. Il gruppo di consumatori viene creato con lo stesso ID della UUID mappatura della fonte dell'evento.

Per le origini eventi di Amazon MQ, Lambda crea un batch dei record e li invia alla tua funzione in un singolo payload. Per controllare il comportamento, puoi configurare la finestra batch e le dimensioni del batch. Lambda estrae i messaggi finché elabora la dimensione del payload massima di 6 MB, la

finestra di batch scade o il numero di record raggiunge la dimensione completa del batch. Per ulteriori informazioni, consulta [Comportamento di batching.](#page-290-0)

Il gruppo di consumatori recupera i messaggi in byte, li codifica in base64 in un unico JSON payload e quindi richiama la funzione. BLOB Se la funzione restituisce un errore per uno qualunque dei messaggi in un batch, Lambda ritenta l'intero batch di messaggi fino a quando l'elaborazione riesce o i messaggi scadono.

**a** Note

Sebbene le funzioni Lambda abbiano in genere un limite di timeout massimo di 15 minuti, le mappature delle sorgenti degli eventi per Amazon, Apache Kafka, MSK Amazon DocumentDB e Amazon MQ per ActiveMQ e RabbitMQ supportano solo funzioni con limiti di timeout massimi di 14 minuti. Questa limitazione garantisce che lo strumento di mappatura dell'origine degli eventi possa gestire correttamente errori di funzioni e nuovi tentativi.

Puoi monitorare l'utilizzo simultaneo di una determinata funzione utilizzando la ConcurrentExecutions metrica in Amazon. CloudWatch Per ulteriori informazioni sulla simultaneità, consulta [the section called "Configurazione della simultaneità riservata".](#page-386-0)

Example Eventi record di Amazon MQ

#### ActiveMQ

```
{ 
    "eventSource": "aws:mq", 
    "eventSourceArn": "arn:aws:mq:us-
east-2:111122223333:broker:test:b-9bcfa592-423a-4942-879d-eb284b418fc8", 
    "messages": [ 
       { 
          "messageID": "ID:b-9bcfa592-423a-4942-879d-eb284b418fc8-1.mq.us-
east-2.amazonaws.com-37557-1234520418293-4:1:1:1:1", 
          "messageType": "jms/text-message", 
          "deliveryMode": 1, 
          "replyTo": null, 
          "type": null, 
          "expiration": "60000", 
          "priority": 1, 
          "correlationId": "myJMSCoID", 
          "redelivered": false,
```

```
 "destination": { 
            "physicalName": "testQueue" 
          }, 
          "data":"QUJDOkFBQUE=", 
          "timestamp": 1598827811958, 
          "brokerInTime": 1598827811958, 
          "brokerOutTime": 1598827811959, 
          "properties": { 
            "index": "1", 
            "doAlarm": "false", 
            "myCustomProperty": "value" 
          } 
       }, 
        { 
          "messageID": "ID:b-9bcfa592-423a-4942-879d-eb284b418fc8-1.mq.us-
east-2.amazonaws.com-37557-1234520418293-4:1:1:1:1", 
          "messageType": "jms/bytes-message", 
          "deliveryMode": 1, 
          "replyTo": null, 
          "type": null, 
          "expiration": "60000", 
          "priority": 2, 
          "correlationId": "myJMSCoID1", 
          "redelivered": false, 
          "destination": { 
            "physicalName": "testQueue" 
          }, 
          "data":"LQaGQ82S48k=", 
          "timestamp": 1598827811958, 
          "brokerInTime": 1598827811958, 
          "brokerOutTime": 1598827811959, 
          "properties": { 
            "index": "1", 
            "doAlarm": "false", 
            "myCustomProperty": "value" 
          } 
       } 
   \mathbf{I}}
```
#### RabbitMQ

```
{ 
   "eventSource": "aws:rmq", 
   "eventSourceArn": "arn:aws:mq:us-
east-2:111122223333:broker:pizzaBroker:b-9bcfa592-423a-4942-879d-eb284b418fc8", 
   "rmqMessagesByQueue": { 
     "pizzaQueue::/": [ 
       { 
         "basicProperties": { 
            "contentType": "text/plain", 
            "contentEncoding": null, 
            "headers": { 
              "header1": { 
                "bytes": [ 
                  118, 
                  97, 
                  108, 
                  117, 
                  101, 
49 49
 ] 
              }, 
              "header2": { 
                "bytes": [ 
                  118, 
                  97, 
                  108, 
                  117, 
                  101, 
                  50 
 ] 
              }, 
              "numberInHeader": 10 
           }, 
            "deliveryMode": 1, 
            "priority": 34, 
            "correlationId": null, 
            "replyTo": null, 
            "expiration": "60000", 
            "messageId": null, 
            "timestamp": "Jan 1, 1970, 12:33:41 AM", 
            "type": null, 
            "userId": "AIDACKCEVSQ6C2EXAMPLE", 
            "appId": null, 
            "clusterId": null,
```

```
 "bodySize": 80 
          }, 
          "redelivered": false, 
          "data": "eyJ0aW1lb3V0IjowLCJkYXRhIjoiQ1pybWYwR3c4T3Y0YnFMUXhENEUifQ==" 
        } 
     ] 
   }
}
```
#### **a** Note

Nell'esempio di RabbitMQ, pizzaQueue è il nome della coda RabbitMQ e / è il nome dell'host virtuale. Quando si ricevono messaggi, l'origine eventi elenca i messaggi in pizzaQueue::/.

## <span id="page-1245-1"></span>Elaborazione di messaggi Amazon MQ con Lambda

### Argomenti

- [Configura l'accesso alla rete](#page-1245-0)
- [Crea la mappatura delle sorgenti degli eventi](#page-1249-0)

## <span id="page-1245-0"></span>Configura l'accesso alla rete

Per consentire a Lambda l'accesso completo al tuo broker tramite la mappatura dei sorgenti degli eventi, il broker deve utilizzare un endpoint pubblico (indirizzo IP pubblico) oppure devi fornire l'accesso all'Amazon in VPC cui hai creato il broker.

Per impostazione predefinita, quando crei un broker Amazon MQ, il flag PubliclyAccessible è impostato su false. Affinché il tuo broker riceva un indirizzo IP pubblico, devi impostare il flag PubliclyAccessible su true.

La best practice per usare Amazon MQ con Lambda consiste nell'utilizzare gli AWS PrivateLink [VPCendpoint](https://docs.aws.amazon.com/vpc/latest/privatelink/create-interface-endpoint.html) e consentire alla funzione Lambda di accedere a quella del broker. VPC Implementa un endpoint per Lambda e, solo per ActiveMQ, un endpoint per (). AWS Security Token Service AWS STS Se il tuo broker utilizza l'autenticazione, implementa anche un endpoint per. AWS Secrets Manager Per ulteriori informazioni, consulta [the section called "Configura gli VPC endpoint Amazon".](#page-1247-0)

In alternativa, configura un NAT gateway su ogni sottorete pubblica nel broker Amazon MQ VPC che contiene il tuo broker Amazon MQ. Per ulteriori informazioni, consulta [the section called "Accesso a](#page-214-0) [Internet per le funzioni VPC".](#page-214-0)

Quando crei una mappatura dell'origine degli eventi per un broker Amazon MQ, Lambda verifica se Elastic Network Interfaces ENIs () sono già presenti per le sottoreti e i gruppi di sicurezza del tuo broker. VPC Se Lambda rileva che esistonoENIs, tenta di riutilizzarli. Altrimenti, Lambda ne crea di nuovi ENIs per connettersi all'origine dell'evento e richiamare la funzione.

#### **a** Note

Le funzioni Lambda vengono sempre eseguite all'interno del servizio Lambda di VPCs proprietà. Queste VPCs vengono gestite automaticamente dal servizio e non sono visibili ai clienti. Puoi anche collegare la tua funzione a un AmazonVPC. In entrambi i casi, la VPC configurazione della funzione non influisce sulla mappatura della fonte degli eventi. Solo la configurazione dell'origine dell'evento VPC determina il modo in cui Lambda si connette all'origine dell'evento.

Configurazione delle regole per i gruppi di sicurezza

Configura i gruppi di sicurezza per l'Amazon VPC contenente il tuo Amazon MQ.

#### **a** Note

Per impostazione predefinita, Amazon MQ for ActiveMQ utilizza la porta e Amazon MQ per la 61617 porta RabbitMQ. 5671

- Regole in entrata: consente tutto il traffico sulla porta del broker per il gruppo di sicurezza associato alla fonte dell'evento dall'interno del proprio gruppo di sicurezza.
- Regole in uscita: consente tutto il traffico in porta 443 per tutte le destinazioni. Consenti tutto il traffico sulla porta del broker dall'interno del proprio gruppo di sicurezza.
- Regole di ingresso VPC degli endpoint di Amazon: per il gruppo di sicurezza associato al tuo VPC endpoint Amazon, consenti il traffico in entrata sulla porta 443 dal gruppo di sicurezza del broker

<span id="page-1247-0"></span>Configura gli VPC endpoint Amazon

Quando usi Amazon VPC endpoints, AWS indirizza le API chiamate per richiamare una funzione utilizzando l'Elastic Network Interface () dell'endpoint. ENI Il responsabile del servizio Lambda deve richiamare tutte lambda:InvokeFunction le funzioni che li utilizzano. ENIs Inoltre, per Amazon MQ for ActiveMQ, il responsabile del servizio Lambda deve sts:AssumeRole eseguire su ruoli che utilizzano il. ENIs

Per impostazione predefinita, gli VPC endpoint Amazon dispongono IAM di policy aperte che consentono un ampio accesso alle risorse. Per utilizzare Amazon MQ con Lambda in produzione, puoi limitare queste policy per consentire solo a soggetti specifici di accedere solo a ruoli e funzioni specifici.

I seguenti esempi di policy sugli VPC endpoint mostrano come concedere l'accesso richiesto per gli endpoint Lambda AWS STS e per gli endpoint Lambda.

Example Policy degli endpoint: AWS STS endpoint (solo ActiveMQ)

```
{ 
        "Statement": [ 
\overline{\mathcal{L}} "Action": "sts:AssumeRole", 
                 "Effect": "Allow", 
                 "Principal": { 
                     "Service": [ 
                         "lambda.amazonaws.com" 
 ] 
                }, 
                "Resource": "arn:aws::iam::123456789012:role/my-role" 
            } 
       ] 
   }
```
Example Politica degli endpoint: endpoint Lambda

```
{ 
        "Statement": [ 
\overline{\mathcal{L}} "Action": "lambda:InvokeFunction", 
                  "Effect": "Allow", 
                  "Principal": {
```

```
 "Service": [ 
                               "lambda.amazonaws.com" 
\sim 100 \sim 100 \sim 100 \sim 100 \sim 100 \sim 100 \sim }, 
                    "Resource": "arn:aws::lambda:us-west-2:123456789012:function:my-function" 
              } 
         ] 
   }
```
Se il tuo broker Amazon MQ utilizza l'autenticazione, puoi anche limitare la policy degli endpoint per l'endpoint Secrets Manager. Per chiamare Secrets ManagerAPI, Lambda utilizza il ruolo della funzione, non il responsabile del servizio Lambda. L'esempio seguente mostra una policy per gli endpoint di Secrets Manager.

Example VPCpolitica degli endpoint — endpoint Secrets Manager

```
{ 
        "Statement": [ 
\overline{a} "Action": "secretsmanager:GetSecretValue", 
                   "Effect": "Allow", 
                   "Principal": { 
                        "AWS": [ 
                             "arn:aws::iam::123456789012:role/my-role" 
\sim 100 \sim 100 \sim 100 \sim 100 \sim 100 \sim 100 \sim }, 
                   "Resource": "arn:aws::secretsmanager:us-west-2:123456789012:secret:my-
secret" 
             } 
       \mathbf{I} }
```
#### **A** Warning

La limitazione delle policy degli endpoint per consentire solo le API chiamate provenienti dall'organizzazione impedisce il corretto funzionamento della mappatura delle sorgenti degli eventi.

## <span id="page-1249-0"></span>Crea la mappatura delle sorgenti degli eventi

Creare una [mappatura dell'origine eventi](#page-289-0) per indicare a Lambda di inviare i record da un broker Amazon MQ a una funzione Lambda. È possibile creare più mappature delle origini di eventi per elaborare gli stessi dati con più funzioni o per elaborare elementi da più fonti con una singola funzione.

Per configurare la tua funzione per la lettura da Amazon MQ, aggiungi le autorizzazioni richieste e crea un trigger MQ nella console Lambda.

Per leggere i record da un broker Amazon MQ, la funzione Lambda necessita delle seguenti autorizzazioni. [Concedi a Lambda l'autorizzazione a interagire con il tuo broker Amazon MQ e le](#page-1477-0)  [relative risorse sottostanti aggiungendo istruzioni di autorizzazione al tuo ruolo di esecuzione della](#page-1477-0)  [funzione:](#page-1477-0)

- [mq: DescribeBroker](https://docs.aws.amazon.com/amazon-mq/latest/api-reference/brokers-broker-id.html#brokers-broker-id-http-methods)
- [gestore dei segreti: GetSecretValue](https://docs.aws.amazon.com/secretsmanager/latest/apireference/API_GetSecretValue.html)
- [ec2: CreateNetworkInterface](https://docs.aws.amazon.com/AWSEC2/latest/APIReference/API_CreateNetworkInterface.html)
- [ec2: DeleteNetworkInterface](https://docs.aws.amazon.com/AWSEC2/latest/APIReference/API_DeleteNetworkInterface.html)
- [ec2: DescribeNetworkInterfaces](https://docs.aws.amazon.com/AWSEC2/latest/APIReference/API_DescribeNetworkInterfaces.html)
- [ec2: DescribeSecurityGroups](https://docs.aws.amazon.com/AWSEC2/latest/APIReference/API_DescribeSecurityGroups.html)
- [ec2: DescribeSubnets](https://docs.aws.amazon.com/AWSEC2/latest/APIReference/API_DescribeSubnets.html)
- [ec2: DescribeVpcs](https://docs.aws.amazon.com/AWSEC2/latest/APIReference/API_DescribeVpcs.html)
- [registri: CreateLogGroup](https://docs.aws.amazon.com/AmazonCloudWatchLogs/latest/APIReference/API_CreateLogGroup.html)
- [registri: CreateLogStream](https://docs.aws.amazon.com/AmazonCloudWatchLogs/latest/APIReference/API_CreateLogStream.html)
- [registri: PutLogEvents](https://docs.aws.amazon.com/AmazonCloudWatchLogs/latest/APIReference/API_PutLogEvents.html)

#### **a** Note

Quando utilizzi una chiave gestita dal cliente crittografata, aggiungi anche l'autorizzazione [kms:Decrypt](https://docs.aws.amazon.com/msk/1.0/apireference/clusters-clusterarn-bootstrap-brokers.html#clusters-clusterarn-bootstrap-brokersget).

Per aggiungere autorizzazioni e creare un trigger

1. Aprire la pagina [Functions](https://console.aws.amazon.com/lambda/home#/functions) (Funzioni) della console Lambda.

- 2. Scegliere il nome della funzione.
- 3. Quindi, seleziona la scheda Configuration (Configurazione) e poi Permissions (Autorizzazioni).
- 4. In Nome del ruolo, scegli il link al tuo ruolo di esecuzione. Questo link apre il ruolo nella IAM console.

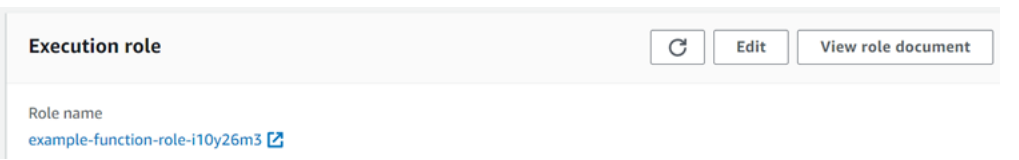

5. Scegli Aggiungi autorizzazioni, quindi scegli Crea politica in linea.

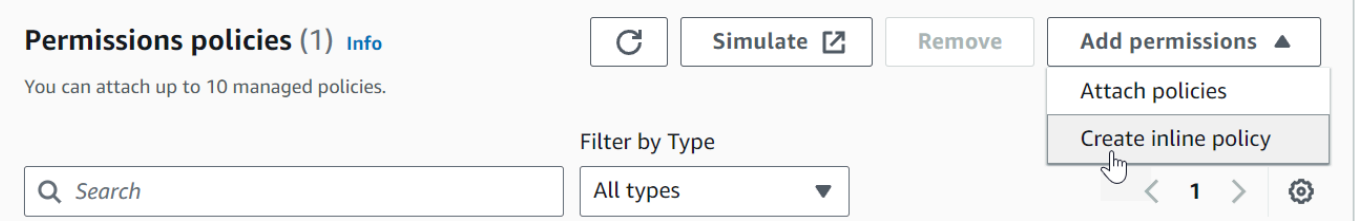

6. Nell'editor delle politiche, scegli JSON. Immetti la seguente policy. La tua funzione necessita di queste autorizzazioni per la lettura da un broker Amazon MQ.

```
{ 
     "Version": "2012-10-17", 
     "Statement": [ 
        { 
          "Effect": "Allow", 
          "Action": [ 
            "mq:DescribeBroker", 
            "secretsmanager:GetSecretValue", 
             "ec2:CreateNetworkInterface", 
            "ec2:DeleteNetworkInterface", 
             "ec2:DescribeNetworkInterfaces", 
            "ec2:DescribeSecurityGroups", 
            "ec2:DescribeSubnets", 
            "ec2:DescribeVpcs", 
            "logs:CreateLogGroup", 
            "logs:CreateLogStream", 
            "logs:PutLogEvents" 
          ], 
          "Resource": "*" 
        } 
    \overline{1} }
```
#### **a** Note

Quando utilizzi una chiave crittografata gestita dal cliente, devi aggiungere anche l'kms:Decryptautorizzazione.

- 7. Scegli Next (Successivo). Inserisci il nome di una politica, quindi scegli Crea politica.
- 8. Torna alla tua funzione nella console Lambda. In Panoramica delle funzioni, scegliere Aggiungi trigger.

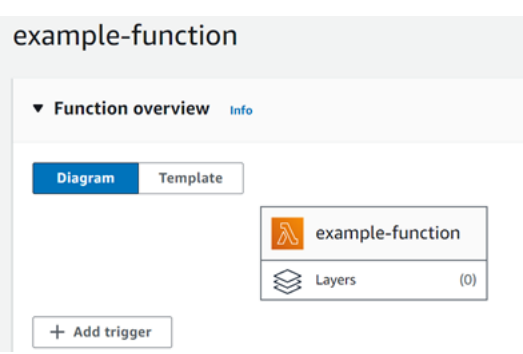

- 9. Scegli il tipo di trigger MQ.
- 10. Configurare le opzioni richieste, quindi scegliere Add (Aggiungi).

Lambda supporta le seguenti opzioni per le origini eventi Amazon MQ:

- Broker MQ Selezionare un broker Amazon MQ.
- Batch size (Dimensioni batch) Impostare il numero massimo di messaggi da recuperare in un singolo batch.
- Queue name (Nome della coda) Immettere la coda Amazon MQ da utilizzare.
- Source access configuration (Configurazione dell'accesso di origine) Immettere le informazioni sull'host virtuale e il segreto di Secrets Manager in cui sono memorizzate le credenziali del broker.
- Abilita trigger Disabilitare il trigger per interrompere l'elaborazione dei record.

Per attivare o disattivare il trigger (o eliminarlo), scegliere il trigger MQ nella finestra di progettazione. Per riconfigurare il trigger, utilizzate le operazioni di mappatura API della sorgente degli eventi.

## <span id="page-1252-0"></span>Parametri di mappatura della sorgente degli eventi

Tutti i tipi di sorgenti di eventi Lambda condividono [CreateEventSourceMappingl](https://docs.aws.amazon.com/lambda/latest/api/API_CreateEventSourceMapping.html)e [UpdateEventSourceMapping](https://docs.aws.amazon.com/lambda/latest/api/API_UpdateEventSourceMapping.html)APIstesse operazioni. Tuttavia, solo alcuni dei parametri si applicano ad Amazon MQ e RabbitMQ.

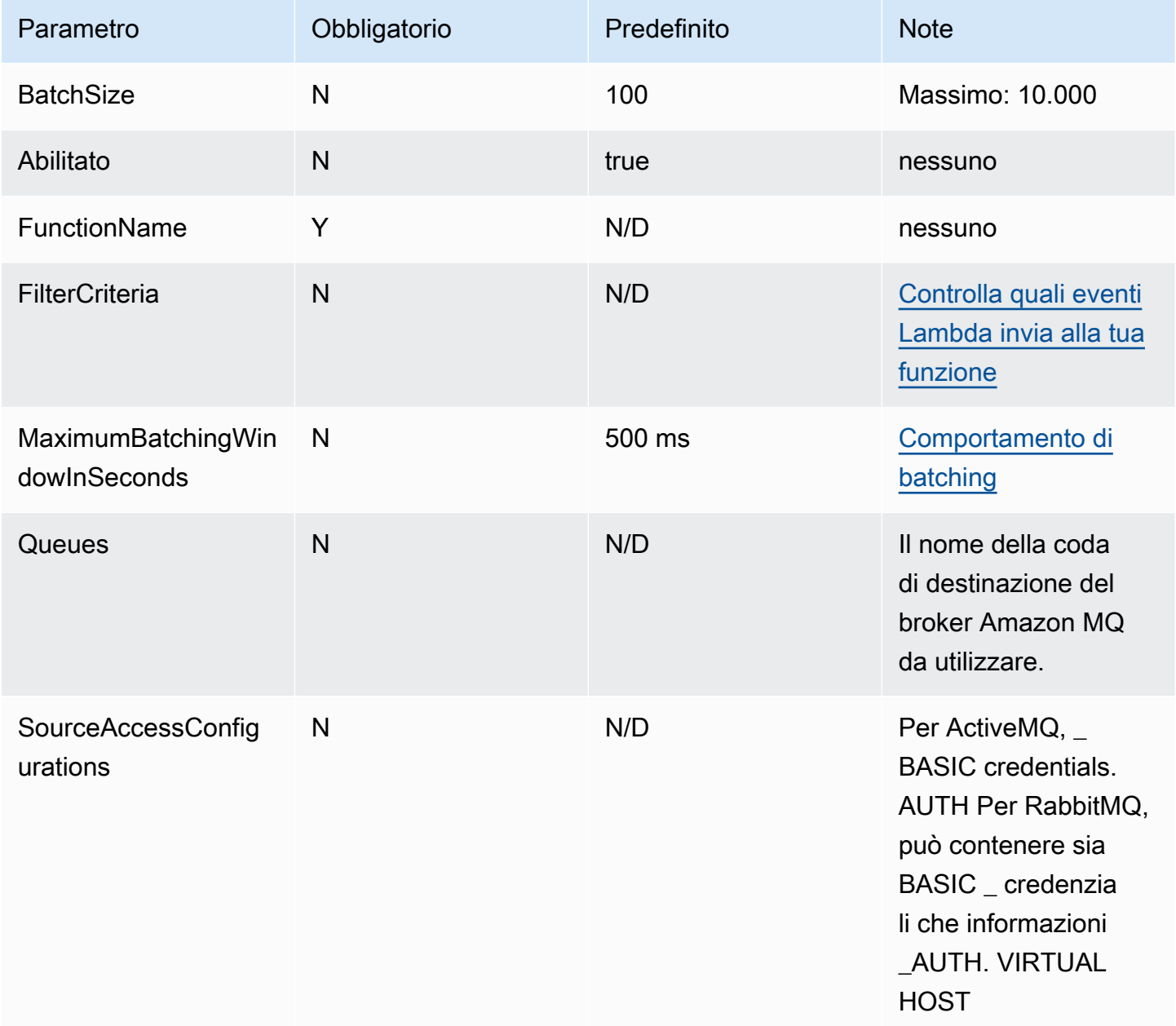

## <span id="page-1253-0"></span>Filtrare gli eventi da una fonte di eventi Amazon MQ

Puoi utilizzare il filtraggio degli eventi per controllare quali record di un flusso o di una coda Lambda invia alla funzione. Per informazioni generali su come funziona il filtraggio degli eventi, consulta. [the](#page-294-0)  [section called "Filtro eventi"](#page-294-0)

Questa sezione si concentra sul filtraggio degli eventi per le sorgenti di eventi Amazon MQ.

Argomenti

• [Nozioni di base sul filtraggio degli eventi di Amazon MQ](#page-1253-1)

<span id="page-1253-1"></span>Nozioni di base sul filtraggio degli eventi di Amazon MQ

Supponiamo che la coda di messaggi di Amazon MQ contenga messaggi in JSON formato valido o come stringhe semplici. Un record di esempio sarebbe simile al seguente, con i dati convertiti in una stringa codificata Base64 nel campo data.

ActiveMQ

```
{ 
     "messageID": "ID:b-9bcfa592-423a-4942-879d-eb284b418fc8-1.mq.us-
east-2.amazonaws.com-37557-1234520418293-4:1:1:1:1", 
     "messageType": "jms/text-message", 
     "deliveryMode": 1, 
     "replyTo": null, 
     "type": null, 
     "expiration": "60000", 
     "priority": 1, 
     "correlationId": "myJMSCoID", 
     "redelivered": false, 
     "destination": { 
       "physicalName": "testQueue" 
     }, 
     "data":"QUJDOkFBQUE=", 
     "timestamp": 1598827811958, 
     "brokerInTime": 1598827811958, 
     "brokerOutTime": 1598827811959, 
     "properties": { 
       "index": "1", 
       "doAlarm": "false", 
       "myCustomProperty": "value"
```

```
AWS Lambda Guida per gli sviluppatori
```

```
}
```
}

## RabbitMQ

{

```
 "basicProperties": { 
          "contentType": "text/plain", 
          "contentEncoding": null, 
          "headers": { 
               "header1": { 
                    "bytes": [ 
                       118, 
                       97, 
                       108, 
                       117, 
                       101, 
49 and 2012 and 2014 and 2014 and 2014 and 2014 and 2014 and 2014 and 2014 and 2014 and 2014 and 2014 and
 ] 
               }, 
               "header2": { 
                    "bytes": [ 
                       118, 
                       97, 
                       108, 
                       117, 
                       101, 
50 ] 
               }, 
               "numberInHeader": 10 
          }, 
          "deliveryMode": 1, 
          "priority": 34, 
          "correlationId": null, 
          "replyTo": null, 
          "expiration": "60000", 
          "messageId": null, 
          "timestamp": "Jan 1, 1970, 12:33:41 AM", 
          "type": null, 
          "userId": "AIDACKCEVSQ6C2EXAMPLE", 
          "appId": null, 
          "clusterId": null,
```

```
 "bodySize": 80 
         }, 
     "redelivered": false, 
     "data": "eyJ0aW1lb3V0IjowLCJkYXRhIjoiQ1pybWYwR3c4T3Y0YnFMUXhENEUifQ=="
}
```
Per i broker sia Active MQ sia Rabbit MQ, puoi utilizzare il filtraggio degli eventi per filtrare i record utilizzando la chiave data. Supponiamo che la coda di Amazon MQ contenga messaggi nel seguente JSON formato.

```
{ 
     "timeout": 0, 
     "IPAddress": "203.0.113.254"
}
```
Per filtrare solo i record in cui il campo timeout è maggiore di 0, l'oggetto FilterCriteria sarebbe il seguente.

```
{ 
      "Filters": [ 
          { 
              "Pattern": "{ \"data\" : { \"timeout\" : [ { \"numeric\": [ \">\",
  0] } } ] } }" 
          } 
    \mathbf{I}}
```
Per maggiore chiarezza, ecco il valore del filtro Pattern espanso in chiaro. JSON

```
{ 
     "data": { 
          "timeout": [ { "numeric": [ ">", 0 ] } ] 
          }
}
```
Puoi aggiungere il filtro utilizzando la console AWS CLI o un AWS SAM modello.

#### Console

Per aggiungere questo filtro utilizzando la console, segui le istruzioni riportate in [Collegamento dei](#page-300-0)  [criteri di filtro a una mappatura dell'origine evento \(console\)](#page-300-0) e inserisci la seguente stringa per i criteri di filtraggio.

```
{ "data" : { "timeout" : [ { "numeric": [ ">", 0 ] } ] } }
```
#### AWS CLI

Per creare una nuova mappatura dell'origine degli eventi con questi criteri di filtro utilizzando AWS Command Line Interface (AWS CLI), esegui il comando seguente.

```
aws lambda create-event-source-mapping \ 
     --function-name my-function \ 
     --event-source-arn arn:aws:mq:us-east-2:123456789012:broker:my-
broker:b-8ac7cc01-5898-482d-be2f-a6b596050ea8 \ 
     --filter-criteria '{"Filters": [{"Pattern": "{ \"data\" : { \"timeout\" : 
  [ { \"numeric\": [ \">\", 0 ] } ] } }"}]}'
```
Per aggiungere questi criteri di filtraggio a una mappatura dell'origine degli eventi esistente, esegui il comando seguente.

```
aws lambda update-event-source-mapping \ 
     --uuid "a1b2c3d4-5678-90ab-cdef-11111EXAMPLE" \ 
     --filter-criteria '{"Filters": [{"Pattern": "{ \"data\" : { \"timeout\" : 
 [ { \ \{ \ \}"numeric\": [ \ \{ \ \}">\", 0 ] ] ] ] ] ]"}]}'
```
Per aggiungere questi criteri di filtraggio a una mappatura dell'origine degli eventi esistente, esegui il comando seguente.

```
aws lambda update-event-source-mapping \ 
     --uuid "a1b2c3d4-5678-90ab-cdef-11111EXAMPLE" \ 
     --filter-criteria '{"Filters": [{"Pattern": "{ \"data\" : { \"timeout\" : 
  [ { \"numeric\": [ \">\", 0 ] } ] } }"}]}'
```
#### AWS SAM

Per aggiungere questo filtro utilizzando AWS SAM, aggiungete il seguente frammento al YAML modello per la fonte dell'evento.

```
FilterCriteria: 
   Filters: 
     - Pattern: '{ "data" : { "timeout" : [ { "numeric": [ ">", 0 ] } ] } }'
```
Con Amazon MQ, puoi anche filtrare i record in cui il messaggio è una stringa semplice. Supponiamo di voler elaborare solo i record in cui il messaggio inizia con "Risultato: ". L'oggetto FilterCriteria dovrebbe avere la struttura seguente.

```
{ 
     "Filters": [ 
         \{"Pattern": "{ \"data\" : [ { \"prefix\": \"Result: \" } ] }"
          } 
     ]
}
```
Per maggiore chiarezza, ecco il valore del filtro Pattern espanso in chiaro. JSON

```
{ 
      "data": [ 
            { 
            "prefix": "Result: " 
            } 
      ]
}
```
Puoi aggiungere il filtro utilizzando la console AWS CLI o un AWS SAM modello.

#### Console

Per aggiungere questo filtro utilizzando la console, segui le istruzioni riportate in [Collegamento dei](#page-300-0)  [criteri di filtro a una mappatura dell'origine evento \(console\)](#page-300-0) e inserisci la seguente stringa per i criteri di filtraggio.

```
{ "data" : [ { "prefix": "Result: " } ] }
```
#### AWS CLI

Per creare una nuova mappatura dell'origine degli eventi con questi criteri di filtro utilizzando AWS Command Line Interface (AWS CLI), esegui il comando seguente.

```
aws lambda create-event-source-mapping \ 
     --function-name my-function \ 
     --event-source-arn arn:aws:mq:us-east-2:123456789012:broker:my-
broker:b-8ac7cc01-5898-482d-be2f-a6b596050ea8 \ 
     --filter-criteria '{"Filters": [{"Pattern": "{ \"data\" : [ { \"prefix\": 
  \"Result: \" } ] }"}]}'
```
Per aggiungere questi criteri di filtraggio a una mappatura dell'origine degli eventi esistente, esegui il comando seguente.

```
aws lambda update-event-source-mapping \ 
     --uuid "a1b2c3d4-5678-90ab-cdef-11111EXAMPLE" \ 
     --filter-criteria '{"Filters": [{"Pattern": "{ \"data\" : [ { \"prefix\": 
  \"Result: \" } ] }"}]}'
```
#### AWS SAM

Per aggiungere questo filtro utilizzando AWS SAM, aggiungete il seguente frammento al YAML modello per la fonte dell'evento.

```
FilterCriteria: 
   Filters: 
     - Pattern: '{ "data" : [ { "prefix": "Result " } ] }'
```
I messaggi Amazon MQ devono essere costituiti da UTF -8 stringhe codificate, semplici o in formato. JSON Questo perché Lambda decodifica gli array di byte Amazon MQ in UTF -8 prima di applicare i criteri di filtro. Se i tuoi messaggi utilizzano un'altra codifica, ad esempio UTF -16 oASCII, o se il formato del messaggio non corrisponde al FilterCriteria formato, Lambda elabora solo i filtri dei metadati. La tabella seguente riepiloga il comportamento specifico:

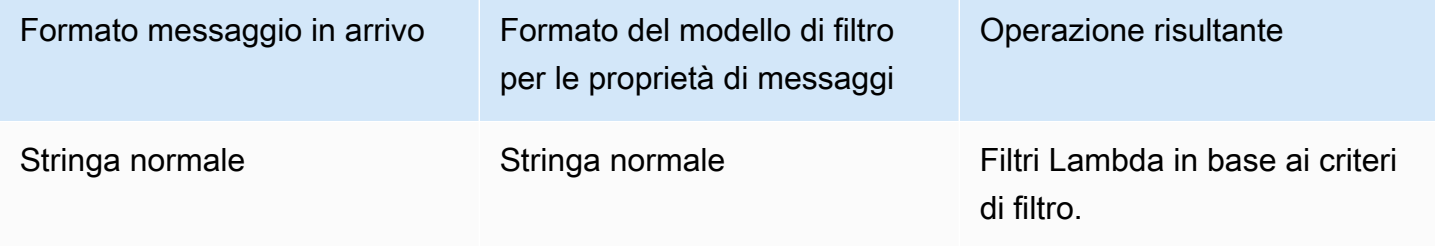

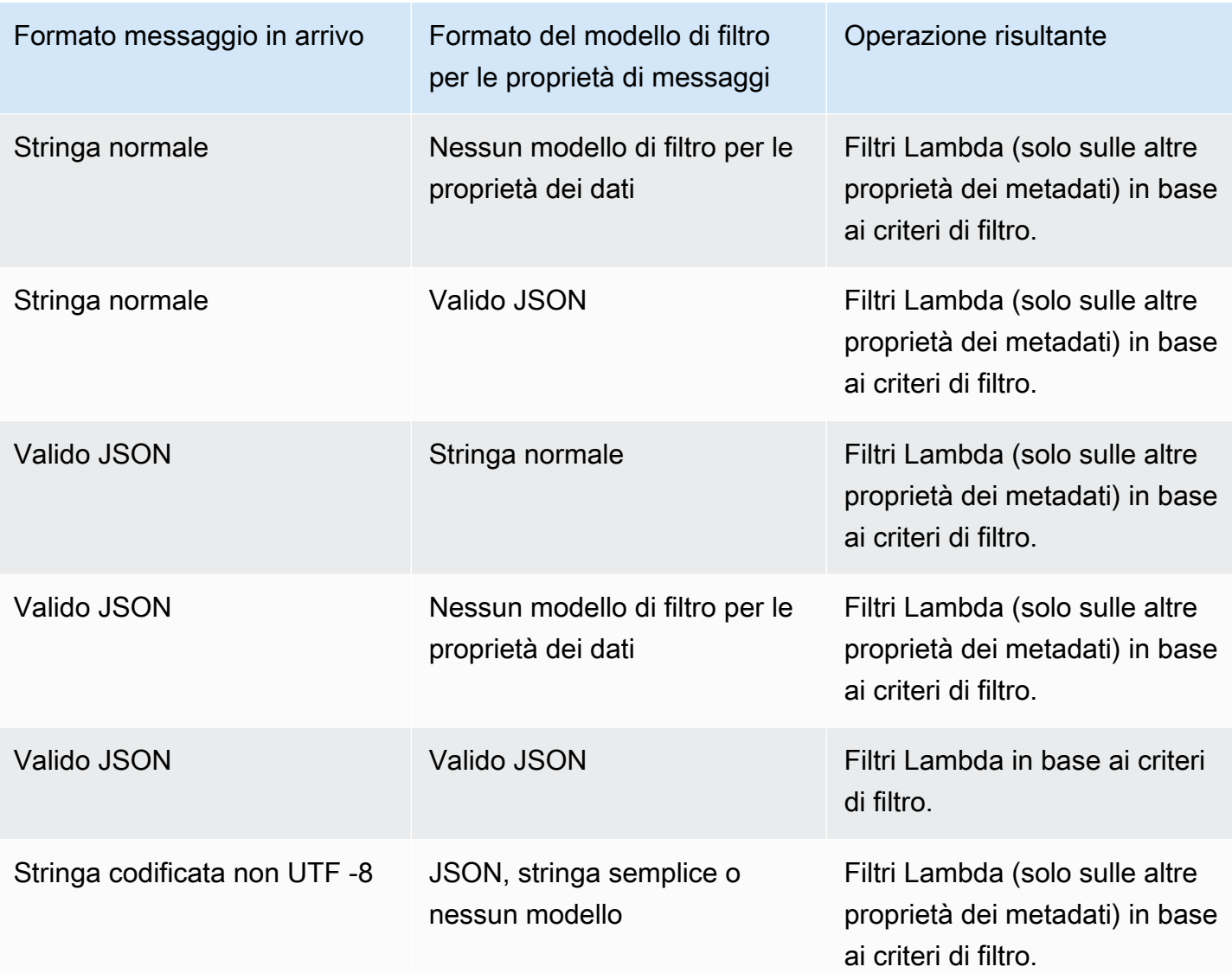

# <span id="page-1259-0"></span>Risolvi gli errori di mappatura delle sorgenti degli eventi di Amazon MQ

Quando una funzione Lambda rileva un errore irreversibile, il consumatore Amazon MQ arresta l'elaborazione dei record. Tutti gli altri consumatori possono continuare a elaborare, a condizione che non riscontrino lo stesso errore. Per determinare la causa potenziale di un consumatore fermato, controllare il campo StateTransitionReason nei dettagli di reso del EventSourceMapping per uno dei seguenti codici:

## **ESM\_CONFIG\_NOT\_VALID**

La configurazione della mappa dell'origine eventi non è valida.
#### **EVENT\_SOURCE\_AUTHN\_ERROR**

Lambda non è riuscito ad autenticare l'origine eventi.

#### **EVENT\_SOURCE\_AUTHZ\_ERROR**

Lambda non dispone delle autorizzazioni necessarie per accedere all'origine eventi.

#### **FUNCTION\_CONFIG\_NOT\_VALID**

La configurazione della funzione non è valida.

I record non verranno elaborati anche se Lambda li scarta a causa delle loro dimensioni. Il limite di dimensioni per i record Lambda è di 6 MB. Per recapitare i messaggi in caso di errore di funzione, puoi utilizzare una coda di lettere morte (). DLQ Per ulteriori informazioni, vedere [Message Redelivery](https://activemq.apache.org/message-redelivery-and-dlq-handling)  [and DLQ Handling](https://activemq.apache.org/message-redelivery-and-dlq-handling) sul sito Web Apache ActiveMQ e [Reliability](https://www.rabbitmq.com/reliability.html) Guide sul sito Web RabbitMQ.

#### **a** Note

Lambda non supporta policy di riconsegna personalizzate. Lambda utilizza invece una politica con i valori predefiniti della pagina [Politica di riconsegna](https://activemq.apache.org/redelivery-policy) sul sito Web di Apache ActiveMQ, impostata su 6. maximumRedeliveries

# Usare Lambda con Amazon MSK

## **a** Note

[Se desideri inviare dati a una destinazione diversa da una funzione Lambda o arricchire i dati](https://docs.aws.amazon.com/eventbridge/latest/userguide/eb-pipes.html)  [prima di inviarli, consulta Amazon Pipes. EventBridge](https://docs.aws.amazon.com/eventbridge/latest/userguide/eb-pipes.html)

[Amazon Managed Streaming for Apache Kafka \(MSKAmazon\) è un servizio completamente gestito](https://docs.aws.amazon.com/msk/latest/developerguide/what-is-msk.html)  [che puoi usare per](https://docs.aws.amazon.com/msk/latest/developerguide/what-is-msk.html) creare ed eseguire applicazioni che utilizzano Apache Kafka per elaborare dati di streaming. Amazon MSK semplifica la configurazione, il ridimensionamento e la gestione dei cluster che eseguono Kafka. Amazon semplifica MSK inoltre la configurazione dell'applicazione per più zone di disponibilità e per la sicurezza con AWS Identity and Access Management (IAM). Amazon MSK supporta diverse versioni open source di Kafka.

Amazon MSK come fonte di eventi funziona in modo simile all'utilizzo di Amazon Simple Queue Service (AmazonSQS) o Amazon Kinesis. Lambda interroga internamente i nuovi messaggi dell'origine eventi, quindi richiama in modo sincrono la funzione Lambda di destinazione. Lambda legge i messaggi in batch e li fornisce alla funzione come payload di evento. La dimensione massima del batch è configurabile (l'impostazione predefinita è 100 messaggi). Per ulteriori informazioni, consulta [Comportamento di batching](#page-290-0).

**A** Warning

Le mappature delle sorgenti degli eventi Lambda elaborano ogni evento almeno una volta e può verificarsi un'elaborazione duplicata dei record. Per evitare potenziali problemi legati agli eventi duplicati, ti consigliamo vivamente di rendere idempotente il codice della funzione. Per ulteriori informazioni, consulta [Come posso rendere idempotente la mia funzione Lambda](https://repost.aws/knowledge-center/lambda-function-idempotent) nel Knowledge Center. AWS

Per un esempio di come configurare Amazon MSK come fonte di eventi, consulta [Using Amazon](https://aws.amazon.com/blogs/compute/using-amazon-msk-as-an-event-source-for-aws-lambda/)  [MSK come source di eventi AWS Lambda](https://aws.amazon.com/blogs/compute/using-amazon-msk-as-an-event-source-for-aws-lambda/) sul AWS Compute Blog. Per un tutorial completo, consulta [Amazon MSK Lambda Integration](https://amazonmsk-labs.workshop.aws/en/msklambda.html) in Amazon MSK Labs.

## Argomenti

• [Esempio di evento](#page-1262-0)

- [Configurazione delle sorgenti di MSK eventi Amazon per Lambda](#page-1263-0)
- [Elaborazione dei MSK messaggi Amazon con Lambda](#page-1276-0)
- [Utilizzo del filtraggio degli eventi con una fonte di MSK eventi Amazon](#page-1285-0)
- [Acquisizione di batch scartati per una fonte di eventi Amazon MSK](#page-1290-0)
- [Tutorial: utilizzo di una mappatura delle sorgenti di MSK eventi Amazon per richiamare una](#page-1295-0)  [funzione Lambda](#page-1295-0)

# <span id="page-1262-0"></span>Esempio di evento

Lambda invia il batch di messaggi nel parametro evento quando richiama la funzione. Il payload evento contiene un array di messaggi. Ogni elemento dell'array contiene i dettagli dell'MSKargomento e dell'identificatore di partizione di Amazon, insieme a un timestamp e un messaggio con codifica base64.

```
{ 
    "eventSource":"aws:kafka", 
    "eventSourceArn":"arn:aws:kafka:us-east-1:123456789012:cluster/
vpc-2priv-2pub/751d2973-a626-431c-9d4e-d7975eb44dd7-2", 
    "bootstrapServers":"b-2.demo-cluster-1.a1bcde.c1.kafka.us-
east-1.amazonaws.com:9092,b-1.demo-cluster-1.a1bcde.c1.kafka.us-
east-1.amazonaws.com:9092", 
    "records":{ 
       "mytopic-0":[ 
\overline{\mathcal{E}} "topic":"mytopic", 
              "partition":0, 
              "offset":15, 
              "timestamp":1545084650987, 
              "timestampType":"CREATE_TIME", 
              "key":"abcDEFghiJKLmnoPQRstuVWXyz1234==", 
              "value":"SGVsbG8sIHRoaXMgaXMgYSB0ZXN0Lg==", 
              "headers":[ 
\overline{a} "headerKey":[ 
                        104, 
                        101, 
                        97, 
                        100, 
                        101, 
                        114,
```
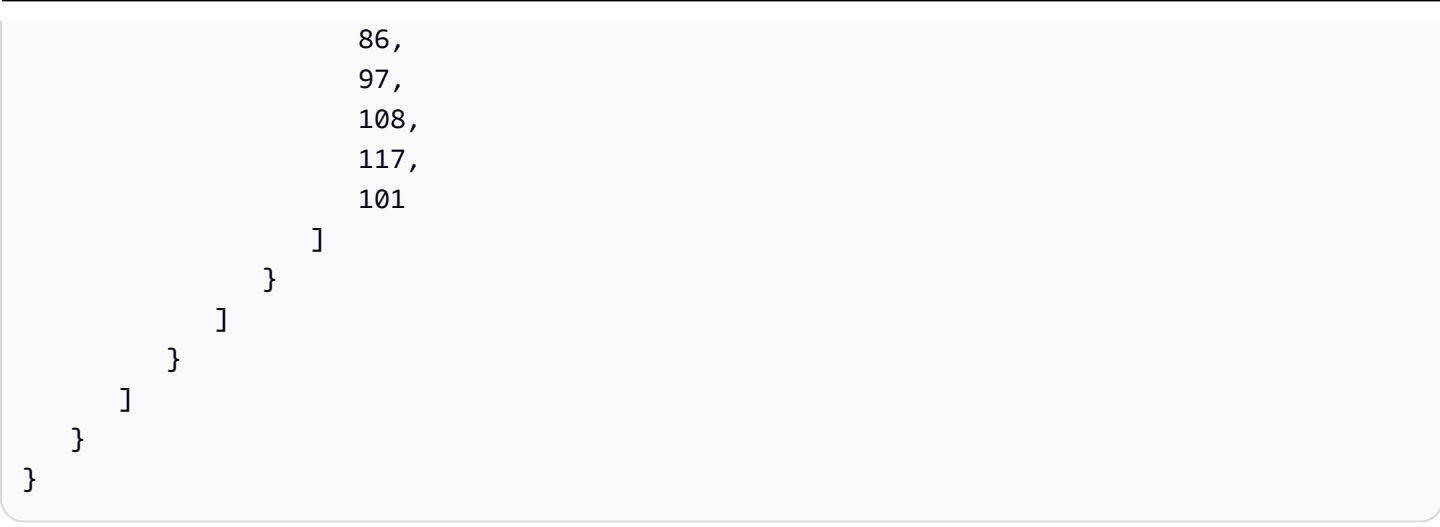

# <span id="page-1263-0"></span>Configurazione delle sorgenti di MSK eventi Amazon per Lambda

Prima di creare una mappatura delle sorgenti degli eventi per il tuo MSK cluster Amazon, devi assicurarti che il cluster e il cluster in cui VPC risiede siano configurati correttamente. È inoltre necessario assicurarsi che il [ruolo di esecuzione](#page-1477-0) della funzione Lambda disponga delle autorizzazioni necessarieIAM.

Segui le istruzioni nelle seguenti sezioni per configurare il tuo MSK cluster Amazon e VPC la funzione Lambda. Per informazioni su come creare la mappatura delle sorgenti degli eventi, consulta. [the](#page-1276-1) [section called "Aggiungere Amazon MSK come fonte di eventi"](#page-1276-1)

## Argomenti

- [MSKautenticazione del cluster](#page-1263-1)
- [Gestione API degli accessi e delle autorizzazioni](#page-1268-0)
- [Errori di autenticazione e autorizzazione](#page-1271-0)
- [Configurazione della rete](#page-1272-0)

## <span id="page-1263-1"></span>MSKautenticazione del cluster

Lambda necessita dell'autorizzazione per accedere al MSK cluster Amazon, recuperare i record ed eseguire altre attività. Amazon MSK supporta diverse opzioni per controllare l'accesso dei client al MSK cluster.

## Opzioni di accesso al cluster

• [Accesso non autenticato](#page-1264-0)

- [SASL/SCRAMautenticazione](#page-1264-1)
- [Autenticazione basata su ruoli IAM](#page-1264-2)
- [Autenticazione reciproca TLS](#page-1265-0)
- [Configurazione di m secret TLS](#page-1003-0)
- [Come Lambda sceglie un broker bootstrap](#page-1267-0)

#### <span id="page-1264-0"></span>Accesso non autenticato

Se nessun client accede al cluster tramite Internet, è possibile utilizzare l'accesso non autenticato.

#### <span id="page-1264-1"></span>SASL/SCRAMautenticazione

Amazon MSK supporta l'autenticazione Simple Authentication and Security Layer/Salted Challenge Response Authentication Mechanism (SASL/SCRAM) con crittografia Transport Layer Security (TLS). Per consentire a Lambda di connettersi al cluster, è necessario archiviare le credenziali di autenticazione (nome utente e password) in un luogo segreto. AWS Secrets Manager

Per ulteriori informazioni sull'uso di Secrets Manager, consulta [Autenticazione nome utente e](https://docs.aws.amazon.com/msk/latest/developerguide/msk-password.html)  [password con AWS Secrets Manager](https://docs.aws.amazon.com/msk/latest/developerguide/msk-password.html) nella Guida per gli sviluppatori di Amazon Managed Streaming for Apache Kafka.

Amazon MSK non supporta PLAIN l'autenticazione SASL /.

<span id="page-1264-2"></span>Autenticazione basata su ruoli IAM

Puoi utilizzarla IAM per autenticare l'identità dei client che si connettono al MSK cluster. Se IAM l'autenticazione è attiva nel MSK cluster e non fornisci un segreto per l'autenticazione, Lambda utilizza automaticamente l'autenticazione per impostazione predefinita. IAM Per creare e distribuire policy basate sugli utenti o sui ruoli, usa la console o. IAM API Per ulteriori informazioni, consulta il [controllo degli IAM accessi](https://docs.aws.amazon.com/msk/latest/developerguide/iam-access-control.html) nella Amazon Managed Streaming for Apache Kafka Developer Guide.

[Per consentire a Lambda di connettersi al MSK cluster, leggere i record ed eseguire altre azioni](#page-1477-0)  [richieste, aggiungi le seguenti autorizzazioni al ruolo di esecuzione della tua funzione.](#page-1477-0)

```
{ 
     "Version": "2012-10-17", 
     "Statement": [ 
          { 
               "Effect": "Allow",
```

```
 "Action": [ 
                  "kafka-cluster:Connect", 
                  "kafka-cluster:DescribeGroup", 
                  "kafka-cluster:AlterGroup", 
                  "kafka-cluster:DescribeTopic", 
                  "kafka-cluster:ReadData", 
                  "kafka-cluster:DescribeClusterDynamicConfiguration" 
             ], 
              "Resource": [ 
                  "arn:aws:kafka:region:account-id:cluster/cluster-name/cluster-uuid", 
                  "arn:aws:kafka:region:account-id:topic/cluster-name/cluster-uuid/topic-
name", 
                  "arn:aws:kafka:region:account-id:group/cluster-name/cluster-
uuid/consumer-group-id" 
 ] 
         } 
    \mathbf{I}}
```
È possibile assegnare queste autorizzazioni a un cluster, un argomento e un gruppo specifici. Per ulteriori informazioni, consulta le [azioni di Amazon MSK Kafka](https://docs.aws.amazon.com/msk/latest/developerguide/iam-access-control.html#kafka-actions) nella Amazon Managed Streaming for Apache Kafka Developer Guide.

<span id="page-1265-0"></span>Autenticazione reciproca TLS

Mutual TLS (mTLS) fornisce l'autenticazione bidirezionale tra client e server. Il client invia un certificato al server affinché il server verifichi il client e il server invia un certificato al client affinché il client verifichi il server.

Per AmazonMSK, Lambda funge da client. Configurate un certificato client (come segreto in Secrets Manager) per autenticare Lambda con i broker del vostro cluster. MSK Il certificato client deve essere firmato da una CA nell'archivio trust del server. Il MSK cluster invia un certificato del server a Lambda per autenticare i broker con Lambda. Il certificato del server deve essere firmato da un'autorità di certificazione (CA) presente nel trust store. AWS

Per istruzioni su come generare un certificato client, consulta [Introduzione dell'TLSautenticazione](https://aws.amazon.com/blogs/compute/introducing-mutual-tls-authentication-for-amazon-msk-as-an-event-source) [reciproca per Amazon MSK come fonte di eventi](https://aws.amazon.com/blogs/compute/introducing-mutual-tls-authentication-for-amazon-msk-as-an-event-source).

Amazon MSK non supporta i certificati server autofirmati, perché tutti i broker di Amazon MSK utilizzano [certificati pubblici firmati](https://docs.aws.amazon.com/msk/latest/developerguide/msk-encryption.html) da [Amazon Trust Services CAs,](https://www.amazontrust.com/repository/) che Lambda considera affidabili per impostazione predefinita.

Per ulteriori informazioni su m TLS for AmazonMSK, consulta [Mutual TLS Authentication](https://docs.aws.amazon.com/msk/latest/developerguide/msk-authentication.html) nella Amazon Managed Streaming for Apache Kafka Developer Guide.

Configurazione di m secret TLS

Il AUTH segreto CLIENT CERTIFICATE \_ TLS \_ \_ richiede un campo certificato e un campo chiave privata. Per una chiave privata crittografata, il segreto richiede una password per chiave privata. Sia il certificato che la chiave privata devono essere in PEM formato.

**a** Note

Lambda supporta gli algoritmi di crittografia a chiave privata [PBES1\(](https://datatracker.ietf.org/doc/html/rfc2898/#section-6.1)ma nonPBES2).

Il campo certificato deve contenere un elenco di certificati, a partire dal certificato client, seguito da qualsiasi certificato intermedio, per finire con il certificato root. Ogni certificato deve iniziare su una nuova riga con la struttura seguente:

```
-----BEGIN CERTIFICATE----- 
         <certificate contents>
-----END CERTIFICATE-----
```
Secrets Manager supporta segreti fino a 65.536 byte, che è uno spazio sufficiente per lunghe catene di certificati.

La chiave privata deve essere in formato [PKCS#8](https://datatracker.ietf.org/doc/html/rfc5208), con la seguente struttura:

```
-----BEGIN PRIVATE KEY----- 
          <private key contents>
-----END PRIVATE KEY-----
```
Per una chiave privata crittografata, utilizza la struttura seguente:

```
-----BEGIN ENCRYPTED PRIVATE KEY----- 
           <private key contents>
-----END ENCRYPTED PRIVATE KEY-----
```
L'esempio seguente mostra il contenuto di un segreto per la mia TLS autenticazione utilizzando una chiave privata crittografata. Per una chiave privata crittografata, includi una password per chiave privata nel segreto.

```
{ 
  "privateKeyPassword": "testpassword", 
  "certificate": "-----BEGIN CERTIFICATE-----
MIIE5DCCAsygAwIBAgIRAPJdwaFaNRrytHBto0j5BA0wDQYJKoZIhvcNAQELBQAw
...
j0Lh4/+1HfgyE2KlmII36dg4IMzNjAFEBZiCRoPimO40s1cRqtFHXoal0QQbIlxk
cmUuiAii9R0=
-----END CERTIFICATE-----
-----BEGIN CERTIFICATE-----
MIIFgjCCA2qgAwIBAgIQdjNZd6uFf9hbNC5RdfmHrzANBgkqhkiG9w0BAQsFADBb
...
rQoiowbbk5wXCheYSANQIfTZ6weQTgiCHCCbuuMKNVS95FkXm0vqVD/YpXKwA/no
c8PH3PSoAaRwMMgOSA2ALJvbRz8mpg==
-----END CERTIFICATE-----", 
  "privateKey": "-----BEGIN ENCRYPTED PRIVATE KEY-----
MIIFKzBVBgkqhkiG9w0BBQ0wSDAnBgkqhkiG9w0BBQwwGgQUiAFcK5hT/X7Kjmgp
...
QrSekqF+kWzmB6nAfSzgO9IaoAaytLvNgGTckWeUkWn/V0Ck+LdGUXzAC4RxZnoQ
zp2mwJn2NYB7AZ7+imp0azDZb+8YG2aUCiyqb6PnnA==
-----END ENCRYPTED PRIVATE KEY-----"
}
```
#### <span id="page-1267-0"></span>Come Lambda sceglie un broker bootstrap

Lambda sceglie un [broker bootstrap](https://docs.aws.amazon.com/msk/latest/developerguide/msk-get-bootstrap-brokers.html) in base ai metodi di autenticazione disponibili nel tuo cluster e se fornisci un segreto per l'autenticazione. Se fornisci un segreto per m TLS oSASL/SCRAM, Lambda sceglie automaticamente quel metodo di autenticazione. Se non fornisci un segreto, Lambda seleziona il metodo di autenticazione più forte attivo sul tuo cluster. Di seguito è riportato l'ordine di priorità in cui Lambda seleziona un broker, dall'autenticazione più forte a quella più debole:

- m TLS (segreto fornito per m) TLS
- SASL/SCRAM(segreto fornito perSASL/SCRAM)
- SASLIAM(nessun segreto fornito e IAM autenticazione attiva)
- Non autenticato TLS (nessun segreto fornito e IAM autenticazione non attiva)
- Testo in chiaro (nessun segreto fornito e sia l'IAMautenticazione che quella non autenticata non sono attive) TLS

## **a** Note

Se Lambda non riesce a connettersi al tipo di broker più sicuro, non proverà a connettersi a un tipo di broker diverso (più debole). Se vuoi che Lambda scelga un tipo di broker più debole, disattiva tutti i metodi di autenticazione più forti sul tuo cluster.

## <span id="page-1268-0"></span>Gestione API degli accessi e delle autorizzazioni

Oltre ad accedere al MSK cluster Amazon, la tua funzione necessita delle autorizzazioni per eseguire varie MSK API azioni Amazon. Aggiungi queste autorizzazioni al ruolo di esecuzione della funzione. Se i tuoi utenti devono accedere a una qualsiasi delle MSK API azioni Amazon, aggiungi le autorizzazioni richieste alla politica di identità per l'utente o il ruolo.

Puoi aggiungere manualmente ciascuna delle seguenti autorizzazioni al tuo ruolo di esecuzione. In alternativa, puoi allegare la policy AWS gestita [AWSLambdaMSKExecutionRole](https://docs.aws.amazon.com/aws-managed-policy/latest/reference/AWSLambdaMSKExecutionRole.html)al tuo ruolo di esecuzione. La AWSLambdaMSKExecutionRole policy contiene tutte le API azioni e le VPC autorizzazioni richieste elencate di seguito.

Autorizzazioni del ruolo di esecuzione della funzione Lambda necessarie

Per creare e archiviare i log in un gruppo di log in Amazon CloudWatch Logs, la funzione Lambda deve disporre delle seguenti autorizzazioni nel ruolo di esecuzione:

- [registri: CreateLogGroup](https://docs.aws.amazon.com/AmazonCloudWatchLogs/latest/APIReference/API_CreateLogGroup.html)
- [registri: CreateLogStream](https://docs.aws.amazon.com/AmazonCloudWatchLogs/latest/APIReference/API_CreateLogStream.html)
- [registri: PutLogEvents](https://docs.aws.amazon.com/AmazonCloudWatchLogs/latest/APIReference/API_PutLogEvents.html)

Affinché Lambda possa accedere al tuo MSK cluster Amazon per tuo conto, la funzione Lambda deve disporre delle seguenti autorizzazioni nel suo ruolo di esecuzione:

- [kafka: DescribeCluster](https://docs.aws.amazon.com/msk/1.0/apireference/clusters-clusterarn.html#clusters-clusterarnget)
- [kafka: V2 DescribeCluster](https://docs.aws.amazon.com/MSK/2.0/APIReference/v2-clusters-clusterarn.html#v2-clusters-clusterarnget)
- [kafka: GetBootstrapBrokers](https://docs.aws.amazon.com/msk/1.0/apireference/clusters-clusterarn-bootstrap-brokers.html#clusters-clusterarn-bootstrap-brokersget)
- [kafka:DescribeVpcConnection:](https://docs.aws.amazon.com/msk/1.0/apireference/vpc-connection-arn.html#vpc-connection-arnget) Richiesto solo per le mappature delle sorgenti degli eventi [tra](#page-1281-0) account.

• [kafka:ListVpcConnections:](https://docs.aws.amazon.com/msk/1.0/apireference/vpc-connections.html#vpc-connectionsget) [Non richiesto nel ruolo di esecuzione, ma richiesto per un IAM](#page-1281-0)  [principale che sta creando una mappatura delle sorgenti degli eventi tra account.](#page-1281-0)

Devi solo aggiungere uno dei seguenti: kafka:DescribeCluster o kafka:DescribeClusterV2. Per i MSK cluster con provisioning, entrambe le autorizzazioni funzionano. Per i MSK cluster serverless, è necessario utilizzare. kafka:DescribeClusterV2

#### **a** Note

Lambda alla fine prevede di rimuovere l'autorizzazione kafka:DescribeCluster dalla policy associata gestita da AWSLambdaMSKExecutionRole. Se utilizzi questa policy, sarebbe opportuno migrare tutte le applicazioni tramite kafka:DescribeCluster in modo da utilizzare kafka:DescribeClusterV2 al suo posto.

### VPCautorizzazioni

Se solo gli utenti all'interno di un VPC possono accedere al tuo MSK cluster Amazon, la tua funzione Lambda deve avere l'autorizzazione per accedere alle tue risorse AmazonVPC. Queste risorse includono le tue sottoretiVPC, i gruppi di sicurezza e le interfacce di rete. Per accedere a queste risorse, il ruolo di esecuzione della funzione deve disporre delle seguenti autorizzazioni. Queste autorizzazioni sono incluse nella politica [AWSLambdaMSKExecutionRole](https://docs.aws.amazon.com/aws-managed-policy/latest/reference/AWSLambdaMSKExecutionRole.html) AWS gestita.

- [ec2: CreateNetworkInterface](https://docs.aws.amazon.com/AWSEC2/latest/APIReference/API_CreateNetworkInterface.html)
- [ec2: DescribeNetworkInterfaces](https://docs.aws.amazon.com/AWSEC2/latest/APIReference/API_DescribeNetworkInterfaces.html)
- [ec2: DescribeVpcs](https://docs.aws.amazon.com/AWSEC2/latest/APIReference/API_DescribeVpcs.html)
- [ec2: DeleteNetworkInterface](https://docs.aws.amazon.com/AWSEC2/latest/APIReference/API_DeleteNetworkInterface.html)
- [ec2: DescribeSubnets](https://docs.aws.amazon.com/AWSEC2/latest/APIReference/API_DescribeSubnets.html)
- [ec2: DescribeSecurityGroups](https://docs.aws.amazon.com/AWSEC2/latest/APIReference/API_DescribeSecurityGroups.html)

Autorizzazioni facoltative per la funzione Lambda

La funzione Lambda potrebbe richiedere autorizzazioni per:

- Accedi al tuo SCRAM segreto, se usiSASL/SCRAMauthentication.
- Descrivere il segreto di Secrets Manager.
- Accedi alla tua chiave gestita dal cliente AWS Key Management Service (AWS KMS).
- Invia i record delle chiamate non riuscite a una destinazione.

### Secrets Manager e AWS KMS autorizzazioni

A seconda del tipo di controllo degli accessi che stai configurando per i tuoi MSK broker Amazon, la tua funzione Lambda potrebbe aver bisogno dell'autorizzazione per accedere al tuo SCRAM segreto (se usiSASL/SCRAMauthentication) o al segreto di Secrets Manager per decrittografare la chiave gestita dal cliente. AWS KMS Per accedere a queste risorse, il ruolo di esecuzione della funzione deve disporre delle seguenti autorizzazioni:

- [kafka: ListScramSecrets](https://docs.aws.amazon.com/msk/1.0/apireference/clusters-clusterarn-scram-secrets.html#ListScramSecrets)
- [responsabile dei segreti: GetSecretValue](https://docs.aws.amazon.com/secretsmanager/latest/apireference/API_GetSecretValue.html)
- [kms:Decrypt](https://docs.aws.amazon.com/kms/latest/APIReference/API_Decrypt.html)

Aggiunta di autorizzazioni al ruolo di esecuzione

Segui questi passaggi per aggiungere la policy AWS gestita [AWSLambdaMSKExecutionRolea](https://docs.aws.amazon.com/aws-managed-policy/latest/reference/AWSLambdaMSKExecutionRole.html)l tuo ruolo di esecuzione utilizzando la IAM console.

Per aggiungere una policy AWS gestita

- 1. Apri la [pagina Politiche](https://console.aws.amazon.com/iam/home#/policies) della IAM console.
- 2. Nella casella di ricerca inserisci il nome della policy (AWSLambdaMSKExecutionRole).
- 3. Seleziona la policy dall'elenco, quindi scegli Policy actions (Azioni delle policy), Attach (Allega).
- 4. Alla pagina Attach policy (Allega policy), seleziona il ruolo di esecuzione dall'elenco, quindi scegli Attach policy (Allega policy).

Concedere agli utenti l'accesso tramite una policy IAM

Per impostazione predefinita, gli utenti e i ruoli non dispongono dell'autorizzazione per eseguire MSK API operazioni Amazon. Per concedere l'accesso agli utenti dell'organizzazione o dell'account, è possibile aggiungere una policy basata sull'identità. Per ulteriori informazioni, consulta gli [esempi](https://docs.aws.amazon.com/msk/latest/developerguide/security_iam_id-based-policy-examples.html)  [di policy MSK basate sull'identità di Amazon](https://docs.aws.amazon.com/msk/latest/developerguide/security_iam_id-based-policy-examples.html) nella Amazon Managed Streaming for Apache Kafka Developer Guide.

# <span id="page-1271-0"></span>Errori di autenticazione e autorizzazione

Se manca una delle autorizzazioni necessarie per consumare i dati dal MSK cluster Amazon, Lambda visualizza uno dei seguenti messaggi di errore nella mappatura dell'origine degli eventi sotto. LastProcessingResult

Messaggi di errore

- [Il cluster non è riuscito ad autorizzare Lambda](#page-1271-1)
- [SASLautenticazione non riuscita](#page-1271-2)
- [Il server non è riuscito ad autenticare Lambda](#page-1272-1)
- [Il certificato o la chiave privata forniti non sono validi](#page-1272-2)

<span id="page-1271-1"></span>Il cluster non è riuscito ad autorizzare Lambda

PerSASL/SCRAMo mTLS, questo errore indica che l'utente fornito non dispone di tutte le seguenti autorizzazioni necessarie per Kafka access control list (): ACL

- DescribeConfigs Cluster
- Descrivi il gruppo
- Leggi il gruppo
- Descrivi l'argomento
- Leggi l'argomento

Per il controllo degli IAM accessi, al ruolo di esecuzione della funzione mancano una o più delle autorizzazioni necessarie per accedere al gruppo o all'argomento. Rivedi l'elenco delle autorizzazioni richieste in [the section called "Autenticazione basata su ruoli IAM"](#page-1264-2).

Quando crei Kafka ACLs o una IAM politica con le autorizzazioni richieste per il cluster Kafka, specifica l'argomento e il gruppo come risorse. Il nome dell'argomento deve corrispondere all'argomento nella mappatura dell'origine eventi. Il nome del gruppo deve corrispondere a quello della mappatura della fonte dell'evento. UUID

Dopo avere aggiunto le autorizzazioni richieste al ruolo di esecuzione, potrebbero essere necessari alcuni minuti affinché le modifiche entrino in vigore.

<span id="page-1271-2"></span>SASLautenticazione non riuscita

PerSASL/SCRAM, questo errore indica che il nome utente e la password forniti non sono validi.

Per il controllo degli IAM accessi, al ruolo di esecuzione manca l'kafkacluster:Connectautorizzazione per il MSK cluster. Aggiungi questa autorizzazione al ruolo e specifica l'Amazon Resource Name (ARN) del cluster come risorsa.

Potresti visualizzare questo errore in modo intermittente. Il cluster rifiuta le connessioni dopo che il numero di TCP connessioni supera la quota di [MSKservizio Amazon](https://docs.aws.amazon.com/msk/latest/developerguide/limits.html). Lambda cessa e ritenta finché una connessione non ha esito positivo. Dopo che Lambda si connette al cluster e ha eseguito il polling dei registri, l'ultimo risultato di elaborazione cambia in OK.

<span id="page-1272-1"></span>Il server non è riuscito ad autenticare Lambda

Questo errore indica che i broker Amazon MSK Kafka non sono riusciti ad autenticarsi con Lambda. Questo errore può verificarsi per uno dei seguenti motivi:

- Non hai fornito un certificato client per la mia autenticazione. TLS
- Hai fornito un certificato client, ma i broker non sono configurati per utilizzare m. TLS
- Un certificato client non è attendibile per i broker.

<span id="page-1272-2"></span>Il certificato o la chiave privata forniti non sono validi

Questo errore indica che il MSK consumatore Amazon non ha potuto utilizzare il certificato o la chiave privata forniti. Assicurati che il certificato e la chiave utilizzino il PEM formato e che la crittografia a chiave privata utilizzi un PBES1 algoritmo.

## <span id="page-1272-0"></span>Configurazione della rete

Affinché Lambda utilizzi il cluster Kafka come origine di eventi, Lambda deve accedere all'Amazon VPC in cui risiede il cluster. Ti consigliamo di implementare AWS PrivateLink [VPCendpoint](https://docs.aws.amazon.com/vpc/latest/privatelink/create-interface-endpoint.html) per Lambda per accedere a. VPC Distribuisci endpoint per Lambda e (). AWS Security Token Service AWS STS Se il broker utilizza l'autenticazione, implementa anche un VPC endpoint per Secrets Manager. Se hai configurato una [destinazione in caso di errore,](#page-1291-0) implementa anche un VPC endpoint per il servizio di destinazione.

In alternativa, assicurati che il cluster Kafka VPC associato al tuo cluster Kafka includa un NAT gateway per sottorete pubblica. Per ulteriori informazioni, consulta [the section called "Accesso a](#page-214-0) [Internet per le funzioni VPC".](#page-214-0)

[Se utilizzi gli VPC endpoint, devi anche configurarli per abilitare i nomi privati. DNS](https://docs.aws.amazon.com/vpc/latest/privatelink/interface-endpoints.html#enable-private-dns-names)

Quando crei una mappatura dell'origine degli eventi per un MSK cluster, Lambda verifica se Elastic Network Interfaces ENIs () sono già presenti per le sottoreti e i gruppi di sicurezza del cluster. VPC Se Lambda rileva che esistonoENIs, tenta di riutilizzarli. Altrimenti, Lambda ne crea di nuovi ENIs per connettersi all'origine dell'evento e richiamare la funzione.

### **a** Note

Le funzioni Lambda vengono sempre eseguite all'interno del servizio Lambda di VPCs proprietà. Queste VPCs vengono gestite automaticamente dal servizio e non sono visibili ai clienti. Puoi anche collegare la tua funzione a un AmazonVPC. In entrambi i casi, la VPC configurazione della funzione non influisce sulla mappatura della fonte degli eventi. Solo la configurazione dell'origine dell'evento VPC determina il modo in cui Lambda si connette all'origine dell'evento.

La tua VPC configurazione Amazon è rilevabile tramite [Amazon MSK API.](https://docs.aws.amazon.com/msk/1.0/apireference/resources.html) Non è necessario configurarlo durante l'installazione utilizzando il comando create-event-source-mapping.

Per ulteriori informazioni sulla configurazione della rete, consulta [Configurazione AWS Lambda con](https://aws.amazon.com/blogs/compute/setting-up-aws-lambda-with-an-apache-kafka-cluster-within-a-vpc/)  [un cluster Apache Kafka all'interno di un VPC](https://aws.amazon.com/blogs/compute/setting-up-aws-lambda-with-an-apache-kafka-cluster-within-a-vpc/) blog su Compute. AWS

### VPCregole dei gruppi di sicurezza

Configura i gruppi di sicurezza per l'Amazon VPC che contiene il tuo cluster con le seguenti regole (come minimo):

- Regole in entrata: consenti tutto il traffico sulla porta del MSK broker Amazon (9092 per testo semplice, 9094 per, 9096 perTLS, 9098 perIAM) per i SASL gruppi di sicurezza specificati per l'origine dell'evento.
- Regole in uscita: consenti tutto il traffico sulla porta 443 per tutte le destinazioni. Consenti tutto il traffico sulla porta del MSK broker Amazon (9092 per testo semplice, 9094 per, 9096 per TLSSASL, 9098 perIAM) per i gruppi di sicurezza specificati per l'origine del tuo evento.
- Se utilizzi gli VPC endpoint anziché un NAT gateway, i gruppi di sicurezza associati agli VPC endpoint devono consentire tutto il traffico in entrata sulla porta 443 proveniente dai gruppi di sicurezza dell'origine dell'evento.

#### Utilizzo degli endpoint VPC

Quando si utilizzano gli VPC endpoint, API le chiamate per richiamare la funzione vengono instradate attraverso questi endpoint utilizzando il. ENIs Il responsabile del servizio Lambda deve chiamare sts:AssumeRole e lambda:InvokeFunction attivare tutti i ruoli e le funzioni che li utilizzano. ENIs

Per impostazione predefinita, VPC gli endpoint dispongono IAM di policy aperte. La migliore pratica consiste nel limitare queste politiche per consentire solo a soggetti specifici di eseguire le azioni necessarie utilizzando quell'endpoint. Per garantire che la mappatura delle sorgenti degli eventi sia in grado di richiamare la funzione Lambda, la policy degli VPC endpoint deve consentire al principio del servizio Lambda di chiamare e. sts:AssumeRole lambda:InvokeFunction La limitazione delle policy VPC degli endpoint per consentire solo le API chiamate provenienti dall'organizzazione impedisce il corretto funzionamento della mappatura delle sorgenti degli eventi.

I seguenti esempi di policy VPC sugli endpoint mostrano come concedere l'accesso richiesto al principale del servizio Lambda per gli endpoint Lambda AWS STS e Lambda.

Example VPCpolitica degli endpoint - endpoint AWS STS

```
{ 
     "Statement": [ 
          { 
               "Action": "sts:AssumeRole", 
               "Effect": "Allow", 
               "Principal": { 
                   "Service": [ 
                        "lambda.amazonaws.com" 
 ] 
               }, 
               "Resource": "*" 
          } 
    \mathbf{I}}
```
Example VPCpolitica degli endpoint - Lambda endpoint

```
{ 
     "Statement": [ 
          { 
               "Action": "lambda:InvokeFunction",
```

```
 "Effect": "Allow", 
              "Principal": { 
                  "Service": [ 
                      "lambda.amazonaws.com" 
 ] 
             }, 
              "Resource": "*" 
         } 
     ]
}
```
Se il tuo broker Kafka utilizza l'autenticazione, puoi anche limitare la policy degli endpoint per l'VPCendpoint Secrets Manager. Per chiamare Secrets ManagerAPI, Lambda utilizza il ruolo della funzione, non il responsabile del servizio Lambda. L'esempio seguente mostra una policy per gli endpoint di Secrets Manager.

Example VPCpolitica degli endpoint - Endpoint Secrets Manager

```
{ 
     "Statement": [ 
        \{ "Action": "secretsmanager:GetSecretValue", 
              "Effect": "Allow", 
              "Principal": { 
                  "AWS": [ 
                      "customer_function_execution_role_arn" 
 ] 
             }, 
              "Resource": "customer_secret_arn" 
         } 
     ]
}
```
Se hai configurato una destinazione in caso di errore, Lambda utilizza anche il ruolo della tua funzione per chiamare una sqs:sendMessage o l's3:PutObjectaltra sns:Publish destinazione gestita da Lambda. ENIs

# <span id="page-1276-0"></span>Elaborazione dei MSK messaggi Amazon con Lambda

### **a** Note

[Se desideri inviare dati a una destinazione diversa da una funzione Lambda o arricchire i dati](https://docs.aws.amazon.com/eventbridge/latest/userguide/eb-pipes.html)  [prima di inviarli, consulta Amazon Pipes. EventBridge](https://docs.aws.amazon.com/eventbridge/latest/userguide/eb-pipes.html)

### Argomenti

- [Aggiungere Amazon MSK come fonte di eventi](#page-1276-1)
- [Parametri MSK di configurazione Amazon](#page-1280-0)
- [Creazione di strumenti di mappatura dell'origine degli eventi multi-account](#page-1281-0)
- [Utilizzo di un MSK cluster Amazon come origine di eventi](#page-1283-0)
- [Posizioni di partenza di polling e flussi](#page-1284-0)
- [CloudWatch Metriche Amazon](#page-1284-1)
- [Scalabilità automatica della fonte di MSK eventi Amazon](#page-1285-1)

## <span id="page-1276-1"></span>Aggiungere Amazon MSK come fonte di eventi

[Per creare una m](https://docs.aws.amazon.com/cli/latest/userguide/getting-started-install.html)[appatura delle sorgenti degli eventi](#page-289-0)[, aggiungi Amazon MSK come trigger](https://docs.aws.amazon.com/cli/latest/userguide/getting-started-install.html) [della f](https://docs.aws.amazon.com/cli/latest/userguide/getting-started-install.html)[unzion](#page-70-0)[e Lambda utilizzando la console Lambda,](https://docs.aws.amazon.com/cli/latest/userguide/getting-started-install.html) [AWS SDK](https://aws.amazon.com/getting-started/tools-sdks/)[an o \(\).AWS Command Line](https://docs.aws.amazon.com/cli/latest/userguide/getting-started-install.html)  [InterfaceAWS CLI](https://docs.aws.amazon.com/cli/latest/userguide/getting-started-install.html) Tieni presente che quando aggiungi Amazon MSK come trigger, Lambda presuppone VPC le impostazioni del MSK cluster Amazon, non le impostazioni della funzione Lambda. VPC

Questa sezione descrive come creare una mappatura dell'origine eventi utilizzando la console Lambda e AWS CLI.

**Prerequisiti** 

- Un MSK cluster Amazon e un argomento su Kafka. Per ulteriori informazioni, consulta [Getting](https://docs.aws.amazon.com/msk/latest/developerguide/getting-started.html) [Started Using Amazon MSK nella Amazon](https://docs.aws.amazon.com/msk/latest/developerguide/getting-started.html) Managed Streaming for Apache Kafka Developer Guide.
- Un [ruolo di esecuzione](#page-1477-0) con autorizzazione ad accedere alle AWS risorse utilizzate dal clusterMSK.

### ID gruppo di consumer personalizzabile

Quando configuri Kafka come origine eventi, puoi specificare un ID gruppo di consumer. Questo ID gruppo di consumer è un identificatore esistente per il gruppo di consumer Kafka a cui desideri che la tua funzione Lambda aderisca. Puoi utilizzare questa funzione per migrare senza problemi qualsiasi configurazione di elaborazione dei record Kafka in corso da altri utenti a Lambda.

Se specifichi l'ID gruppo di consumer e sono presenti altri sondaggi attivi all'interno di quel gruppo di consumer, Kafka distribuisce i messaggi a tutti i consumer. In altre parole, Lambda non riceve tutti i messaggi relativi all'argomento Kafka. Se desideri che Lambda gestisca tutti i messaggi dell'argomento, disattiva tutti gli altri sondaggi in quel gruppo di consumer.

Inoltre, se specifichi un ID gruppo di consumer e Kafka trova un gruppo di consumer esistente valido con lo stesso ID, Lambda ignora il parametro StartingPosition per la mappatura dell'origine eventi. Inizia invece ad elaborare i record in base alla compensazione impegnata del gruppo di consumer. Se specifichi un ID gruppo di consumer e Kafka non riesce a trovare un gruppo di consumer esistente, Lambda configura l'origine eventi con la StartingPosition specificata.

L'ID gruppo di consumer deve essere univoco tra tutte le origini eventi Kafka. Dopo aver creato una mappatura dell'origine eventi Kafka con l'ID gruppo di consumer specificato, non sarà più possibile aggiornare questo valore.

Aggiungere un MSK trigger Amazon (console)

Segui questi passaggi per aggiungere il tuo MSK cluster Amazon e un argomento di Kafka come trigger per la tua funzione Lambda.

Per aggiungere un MSK trigger Amazon alla tua funzione Lambda (console)

- 1. Aprire la pagina [Funzioni](https://console.aws.amazon.com/lambda/home#/functions) della console Lambda.
- 2. Scegliere il nome della funzione Lambda.
- 3. In Panoramica delle funzioni, scegliere Aggiungi trigger.
- 4. In Configurazione trigger, effettua le operazioni seguenti:
	- a. Scegli il tipo di trigger MSK.
	- b. Per MSKcluster, seleziona il tuo cluster.
	- c. Per Batch Size (Dimensione batch), immettere il numero massimo di messaggi da recuperare in un singolo batch.
- d. Per Batch window (Finestra batch), immetti il tempo massimo in secondi per la raccolta dei registri da parte di Lambda prima di richiamare la funzione.
- e. Per Topic name (Nome argomento) immetti un nome per l'argomento Kafka.
- f. (Facoltativo) Per Consumer group ID (ID gruppo di consumer), inserisci l'ID di un gruppo di consumer Kafka a cui aderire.
- g. (Facoltativo) Per Posizione di inizio, scegli Più recente per iniziare a leggere il flusso dal record più recente, Orizzonte di taglio per iniziare dal primo record disponibile o In corrispondenza del timestamp per specificare un timestamp da cui iniziare la lettura.
- h. (Facoltativo) Per l'autenticazione, scegli la chiave segreta per l'autenticazione con i broker del cluster. MSK
- i. Per creare il trigger in uno stato disabilitato per il test (scelta consigliata), deselezionare Abilita trigger. Oppure, per attivare immediatamente il trigger, selezionareAbilita trigger.
- 5. Per creare il trigger, scegli Aggiungi.

Aggiungere un MSK trigger Amazon (AWS CLI)

Usa i seguenti AWS CLI comandi di esempio per creare e visualizzare un MSK trigger Amazon per la tua funzione Lambda.

Creazione di un trigger utilizzando il AWS CLI

Example — Crea una mappatura dell'origine degli eventi per il cluster che utilizza l'autenticazione IAM

L'esempio seguente utilizza il [create-event-source-mapping](https://awscli.amazonaws.com/v2/documentation/api/latest/reference/lambda/create-event-source-mapping.html) AWS CLI comando per mappare una funzione Lambda denominata my-kafka-function a un argomento di Kafka denominato. AWSKafkaTopic La posizione iniziale dell'argomento è impostata su LATEST. Quando il cluster utilizza l'[autenticazione IAM basata sui ruoli](#page-1264-2), non è necessario un oggetto. [SourceAccessConfiguration](https://docs.aws.amazon.com/lambda/latest/api/API_SourceAccessConfiguration.html) Esempio:

```
aws lambda create-event-source-mapping \ 
   --event-source-arn arn:aws:kafka:us-east-1:111122223333:cluster/my-cluster/fc2f5bdf-
fd1b-45ad-85dd-15b4a5a6247e-2 \
```
- **--topics** *AWSKafkaTopic* **\**
- **--starting-position** *LATEST* **\**
- **--function-name** *my-kafka-function*

Example — Crea una mappatura delle sorgenti degli eventi per il cluster che utilizza/authentication SASL SCRAM

Se il cluster utilizza [SCRAMl'autenticazioneSASL/,](#page-1264-1) è necessario includere un [SourceAccessConfiguration](https://docs.aws.amazon.com/lambda/latest/api/API_SourceAccessConfiguration.html)oggetto che specifica SASL\_SCRAM\_512\_AUTH e un segreto ARN di Secrets Manager.

```
aws lambda create-event-source-mapping \ 
   --event-source-arn arn:aws:kafka:us-east-1:111122223333:cluster/my-cluster/fc2f5bdf-
fd1b-45ad-85dd-15b4a5a6247e-2 \ 
   --topics AWSKafkaTopic \ 
   --starting-position LATEST \ 
   --function-name my-kafka-function
   --source-access-configurations '[{"Type": "SASL_SCRAM_512_AUTH","URI": 
  "arn:aws:secretsmanager:us-east-1:111122223333:secret:my-secret"}]'
```
Example — Crea una mappatura delle sorgenti degli eventi per un cluster che utilizza l'autenticazione m TLS

Se il cluster utilizza [TLSl'autenticazione m,](#page-1265-0) è necessario includere un [SourceAccessConfiguration](https://docs.aws.amazon.com/lambda/latest/api/API_SourceAccessConfiguration.html)oggetto che specifica CLIENT\_CERTIFICATE\_TLS\_AUTH e un segreto ARN di Secrets Manager.

```
aws lambda create-event-source-mapping \ 
   --event-source-arn arn:aws:kafka:us-east-1:111122223333:cluster/my-cluster/fc2f5bdf-
fd1b-45ad-85dd-15b4a5a6247e-2 \ 
   --topics AWSKafkaTopic \ 
   --starting-position LATEST \ 
   --function-name my-kafka-function
   --source-access-configurations '[{"Type": "CLIENT_CERTIFICATE_TLS_AUTH","URI": 
  "arn:aws:secretsmanager:us-east-1:111122223333:secret:my-secret"}]'
```
Per ulteriori informazioni, consulta la documentazione [CreateEventSourceMappingA](https://docs.aws.amazon.com/lambda/latest/api/API_CreateEventSourceMapping.html)PIdi riferimento.

Visualizzazione dello stato utilizzando il AWS CLI

L'esempio seguente utilizza il [get-event-source-mapping](https://awscli.amazonaws.com/v2/documentation/api/latest/reference/lambda/get-event-source-mapping.html) AWS CLI comando per descrivere lo stato della mappatura dell'origine degli eventi creata.

```
aws lambda get-event-source-mapping \ 
   --uuid 6d9bce8e-836b-442c-8070-74e77903c815
```
# <span id="page-1280-0"></span>Parametri MSK di configurazione Amazon

Tutti i tipi di sorgenti di eventi Lambda condividono [CreateEventSourceMappingl](https://docs.aws.amazon.com/lambda/latest/api/API_CreateEventSourceMapping.html)e

[UpdateEventSourceMapping](https://docs.aws.amazon.com/lambda/latest/api/API_UpdateEventSourceMapping.html)APIstesse operazioni. Tuttavia, solo alcuni parametri si applicano ad AmazonMSK.

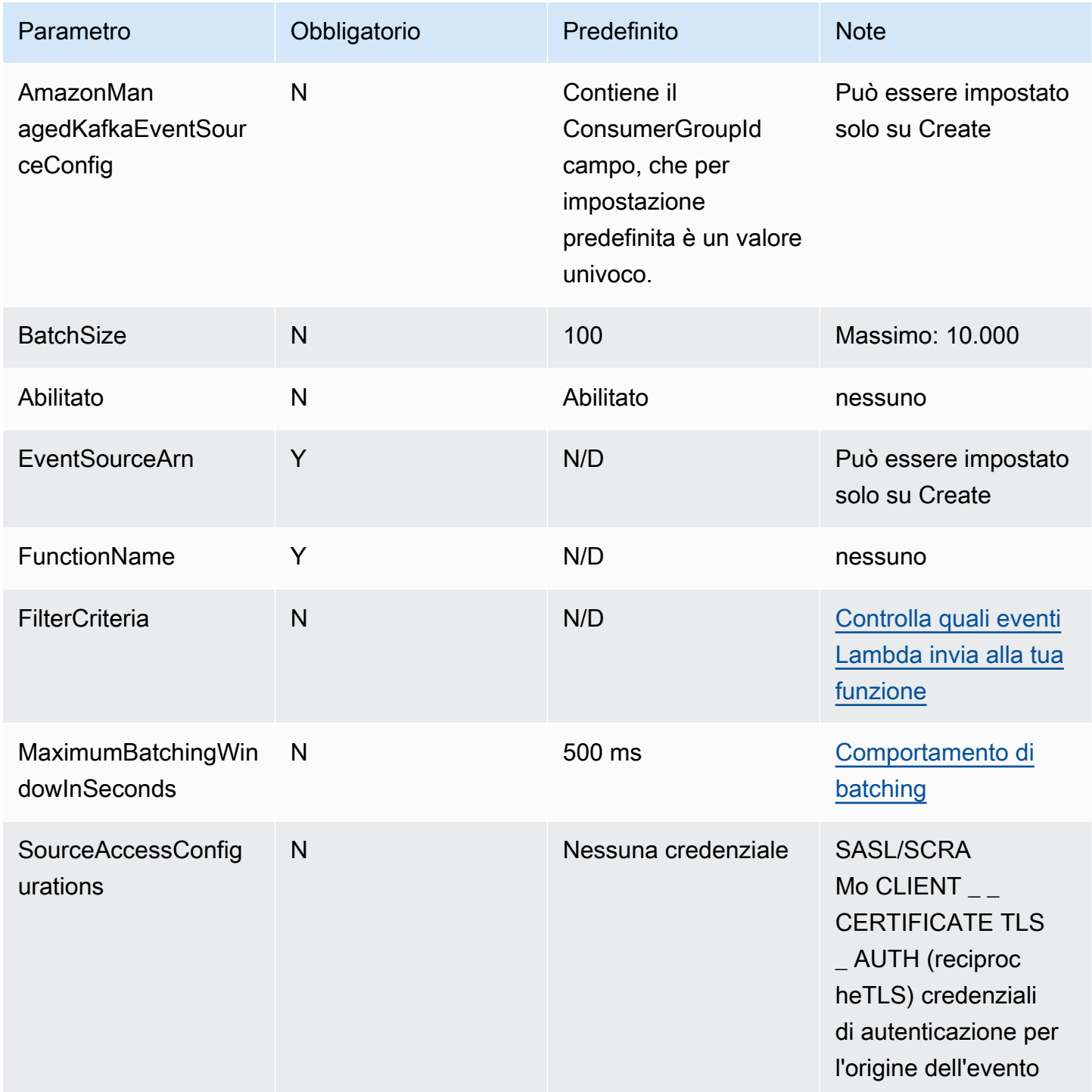

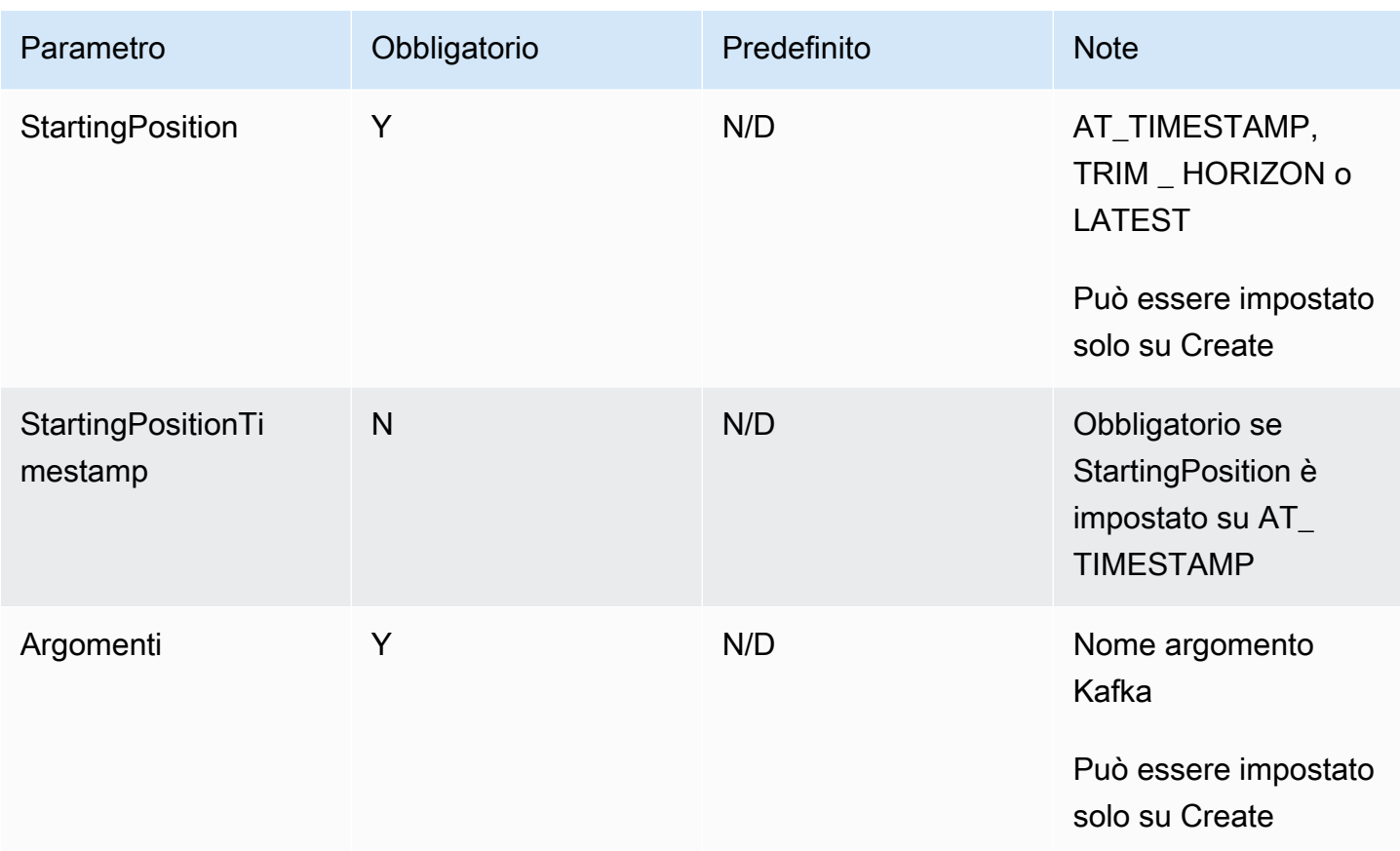

# <span id="page-1281-0"></span>Creazione di strumenti di mappatura dell'origine degli eventi multi-account

È possibile utilizzare la connettività [VPCmulti-privata per connettere](https://docs.aws.amazon.com/msk/latest/developerguide/aws-access-mult-vpc.html) una funzione Lambda a un cluster MSK fornito in un altro. Account AWS Utilizza la VPC connettività multipla AWS PrivateLink, che mantiene tutto il traffico all'interno della rete. AWS

## **a** Note

Non è possibile creare mappature delle sorgenti degli eventi tra account per cluster serverless. MSK

Per creare una mappatura delle sorgenti degli eventi tra account, devi prima [configurare](https://docs.aws.amazon.com/msk/latest/developerguide/aws-access-mult-vpc.html#mvpc-cluster-owner-action-turn-on) la connettività multipla per il cluster. VPC MSK Quando create la mappatura delle sorgenti degli eventi, utilizzate la VPC connessione gestita ARN anziché il clusterARN, come illustrato negli esempi seguenti. L'[CreateEventSourceMappingo](https://docs.aws.amazon.com/lambda/latest/api/API_CreateEventSourceMapping.html)perazione varia anche a seconda del tipo di autenticazione utilizzato dal MSK cluster.

Example — Crea una mappatura della sorgente degli eventi tra account per il cluster che utilizza l'autenticazione IAM

Quando il cluster utilizza l'[autenticazione IAM basata sui ruoli](#page-1264-2), non è necessario un oggetto. [SourceAccessConfiguration](https://docs.aws.amazon.com/lambda/latest/api/API_SourceAccessConfiguration.html) Esempio:

```
aws lambda create-event-source-mapping \ 
   --event-source-arn arn:aws:kafka:us-east-1:111122223333:vpc-connection/444455556666/
my-cluster-name/51jn98b4-0a61-46cc-b0a6-61g9a3d797d5-7 \ 
   --topics AWSKafkaTopic \ 
   --starting-position LATEST \ 
   --function-name my-kafka-function
```
Example — Crea una mappatura delle sorgenti degli eventi tra account per il cluster che utilizza/ authentication SASL SCRAM

Se il cluster utilizza [SCRAMl'autenticazioneSASL/,](#page-1264-1) è necessario includere un [SourceAccessConfiguration](https://docs.aws.amazon.com/lambda/latest/api/API_SourceAccessConfiguration.html)oggetto che specifica SASL\_SCRAM\_512\_AUTH e un segreto ARN di Secrets Manager.

Esistono due modi per utilizzare i segreti per le mappature delle sorgenti di MSK eventi Amazon tra più account con SASL l'autenticazione/: SCRAM

- Crea un segreto nell'account della funzione Lambda e sincronizzalo con il segreto del cluster. [Crea](https://docs.aws.amazon.com/secretsmanager/latest/userguide/rotating-secrets.html) [una rotazione](https://docs.aws.amazon.com/secretsmanager/latest/userguide/rotating-secrets.html) per mantenere sincronizzati i due segreti. Questa opzione consente di controllare il segreto dall'account della funzione.
- Usa il segreto associato al cluster. MSK Questo segreto deve consentire l'accesso multi-account all'account della funzione Lambda. Per ulteriori informazioni, consulta [Autorizzazioni ai AWS](https://docs.aws.amazon.com/secretsmanager/latest/userguide/auth-and-access_examples_cross.html)  [Secrets Manager segreti per gli utenti di un account diverso.](https://docs.aws.amazon.com/secretsmanager/latest/userguide/auth-and-access_examples_cross.html)

```
aws lambda create-event-source-mapping \ 
   --event-source-arn arn:aws:kafka:us-east-1:111122223333:vpc-connection/444455556666/
my-cluster-name/51jn98b4-0a61-46cc-b0a6-61g9a3d797d5-7 \ 
   --topics AWSKafkaTopic \ 
   --starting-position LATEST \ 
   --function-name my-kafka-function \ 
   --source-access-configurations '[{"Type": "SASL_SCRAM_512_AUTH","URI": 
  "arn:aws:secretsmanager:us-east-1:444455556666:secret:my-secret"}]'
```
Example — Crea una mappatura delle sorgenti degli eventi tra account per un cluster che utilizza l'autenticazione m TLS

Se il cluster utilizza [TLSl'autenticazione m,](#page-1265-0) è necessario includere un [SourceAccessConfiguration](https://docs.aws.amazon.com/lambda/latest/api/API_SourceAccessConfiguration.html)oggetto che specifica CLIENT\_CERTIFICATE\_TLS\_AUTH e un segreto ARN di Secrets Manager. Il segreto può essere archiviato nell'account del cluster o nell'account della funzione Lambda.

```
aws lambda create-event-source-mapping \ 
   --event-source-arn arn:aws:kafka:us-east-1:111122223333:vpc-connection/444455556666/
my-cluster-name/51jn98b4-0a61-46cc-b0a6-61g9a3d797d5-7 \ 
   --topics AWSKafkaTopic \ 
   --starting-position LATEST \ 
   --function-name my-kafka-function \ 
   --source-access-configurations '[{"Type": "CLIENT_CERTIFICATE_TLS_AUTH","URI": 
  "arn:aws:secretsmanager:us-east-1:444455556666:secret:my-secret"}]'
```
# <span id="page-1283-0"></span>Utilizzo di un MSK cluster Amazon come origine di eventi

[Quando aggiungi un MSK cluster Apache Kafka o Amazon come trigger per la tua funzione Lambda,](#page-289-0) [il cluster viene utilizzato come origine di eventi.](#page-289-0)

Lambda legge i dati degli eventi dagli argomenti di Kafka specificati Topics in una [CreateEventSourceMappingr](https://docs.aws.amazon.com/lambda/latest/api/API_CreateEventSourceMapping.html)ichiesta, in base a ciò che specifichi. StartingPosition Dopo che l'elaborazione è avvenuta con successo, l'argomento Kafka viene salvato nel cluster Kafka.

Se specifichi StartingPosition come LATEST, Lambda inizia a leggere a partire dall'ultimo messaggio in ogni partizione appartenente all'argomento. Poiché ci può essere un certo ritardo dopo la configurazione del trigger prima che Lambda inizi a leggere i messaggi, Lambda non legge alcun messaggio prodotto durante questo periodo.

Lambda legge i messaggi in sequenza per ogni partizione tematica di Kafka. Un singolo payload Lambda può contenere messaggi provenienti da più partizioni. Quando sono disponibili più record, Lambda continua a elaborare i record in batch, in base al BatchSize valore specificato in una [CreateEventSourceMappingr](https://docs.aws.amazon.com/lambda/latest/api/API_CreateEventSourceMapping.html)ichiesta, finché la funzione non raggiunge l'argomento.

Dopo che Lambda ha elaborato ogni batch, esegue il commit degli offset dei messaggi in quel batch. Se la funzione restituisce un errore per uno qualsiasi dei messaggi di un batch, Lambda ritenta l'intero batch di messaggi fino a quando l'elaborazione non riesce o i messaggi scadono. È possibile

inviare i record che non superano tutti i tentativi di riprova a una destinazione in caso di [errore per](#page-1291-0)  [un'elaborazione successiva](#page-1291-0).

## **a** Note

Sebbene le funzioni Lambda abbiano in genere un limite di timeout massimo di 15 minuti, le mappature delle sorgenti degli eventi per Amazon, Apache Kafka, MSK Amazon DocumentDB e Amazon MQ per ActiveMQ e RabbitMQ supportano solo funzioni con limiti di timeout massimi di 14 minuti. Questa limitazione garantisce che lo strumento di mappatura dell'origine degli eventi possa gestire correttamente errori di funzioni e nuovi tentativi.

# <span id="page-1284-0"></span>Posizioni di partenza di polling e flussi

Tieni presente che il polling dei flussi durante la creazione e gli aggiornamenti dello strumento di mappatura dell'origine degli eventi alla fine è coerente.

- Durante la creazione dello strumento di mappatura dell'origine degli eventi, potrebbero essere necessari alcuni minuti per l'avvio degli eventi di polling dal flusso.
- Durante gli aggiornamenti dello strumento di mappatura dell'origine degli eventi, potrebbero essere necessari alcuni minuti per l'avvio degli eventi di polling dal flusso.

Questo comportamento implica che se specifichi LATEST come posizione iniziale del flusso, lo strumento di mappatura dell'origine degli eventi potrebbe perdere eventi durante la creazione o gli aggiornamenti. Per non perdere alcun evento, specifica la posizione iniziale del flusso come TRIM\_HORIZON o AT\_TIMESTAMP.

# <span id="page-1284-1"></span>CloudWatch Metriche Amazon

Lambda emette il parametro OffsetLag mentre la funzione elabora i registri. Il valore di questo parametro è la differenza di offset tra l'ultimo registro scritto nell'argomento dell'origine eventi Kafka e l'ultimo registro elaborato da Lambda. Puoi utilizzare OffsetLag per stimare la latenza tra il momento in cui un registro viene aggiunto e il momento in cui il gruppo di consumer lo elabora.

Una tendenza in aumento in OffsetLag può indicare problemi con i sondaggi nel gruppo di consumer della funzione. Per ulteriori informazioni, consulta [Visualizza le metriche per le funzioni](#page-1600-0)  [Lambda](#page-1600-0).

# <span id="page-1285-1"></span>Scalabilità automatica della fonte di MSK eventi Amazon

Quando crei inizialmente un'origine di MSK eventi Amazon, Lambda assegna un consumatore all'elaborazione di tutte le partizioni nell'argomento Kafka. Ogni consumatore ha più processori in esecuzione in parallelo per gestire carichi di lavoro più elevati. Inoltre, Lambda aumenta o diminuisce automaticamente il numero di consumatori in base al carico di lavoro. Per preservare l'ordinamento dei messaggi in ogni partizione, il numero massimo di consumatori è un consumatore per ogni partizione dell'argomento.

Ogni minuto, Lambda valuta il ritardo dell'offset del consumatore di tutte le partizioni dell'argomento. Se il ritardo è troppo alto, la partizione sta ricevendo messaggi più velocemente di quanto Lambda possa elaborarli. Se necessario, Lambda aggiunge o rimuove i consumer dall'argomento. Il processo di dimensionamento di aggiunta o rimozione dei consumatori avviene entro tre minuti dalla valutazione.

Se la funzione Lambda di destinazione è limitata, Lambda riduce il numero di consumer. Questa operazione riduce il carico di lavoro sulla funzione riducendo il numero di messaggi che i consumer possono recuperare e inviare alla funzione.

Per monitorare il throughput dell'argomento Kafka, visualizza il [parametro del ritardo dell'offset](#page-1284-1) che Lambda emette mentre la funzione elabora i registri.

Per controllare quante chiamate di funzioni si verificano in parallelo, è inoltre possibile monitorare i [parametri di concorrenza](#page-1603-0) per la funzione.

# <span id="page-1285-0"></span>Utilizzo del filtraggio degli eventi con una fonte di MSK eventi Amazon

Puoi utilizzare il filtraggio degli eventi per controllare quali record di un flusso o di una coda Lambda invia alla funzione. Per informazioni generali su come funziona il filtraggio degli eventi, consulta. [the](#page-294-0)  [section called "Filtro eventi"](#page-294-0)

Questa sezione si concentra sul filtraggio degli eventi per le fonti di MSK eventi Amazon.

## Argomenti

• [Nozioni di base sul filtraggio MSK degli eventi di Amazon](#page-1286-0)

# <span id="page-1286-0"></span>Nozioni di base sul filtraggio MSK degli eventi di Amazon

Supponiamo che un produttore stia scrivendo messaggi su un argomento nel tuo MSK cluster Amazon, in JSON formato valido o come stringhe semplici. Un record di esempio sarebbe simile al seguente, con il messaggio convertito in una stringa codificata Base64 nel campo value.

```
{ 
     "mytopic-0":[ 
         \{ "topic":"mytopic", 
               "partition":0, 
               "offset":15, 
               "timestamp":1545084650987, 
               "timestampType":"CREATE_TIME", 
               "value":"SGVsbG8sIHRoaXMgaXMgYSB0ZXN0Lg==", 
               "headers":[] 
          } 
     ]
}
```
Supponiamo che il produttore di Apache Kafka stia scrivendo messaggi sul tuo argomento nel seguente formato. JSON

```
{ 
     "device_ID": "AB1234", 
     "session":{ 
          "start_time": "yyyy-mm-ddThh:mm:ss", 
          "duration": 162 
     }
}
```
Puoi utilizzare la chiave value per filtrare i record. Supponiamo di voler filtrare solo i record in cui device\_ID inizia con le lettere AB. L'oggetto FilterCriteria dovrebbe avere la struttura seguente.

```
{ 
     "Filters": [ 
         { 
            "Pattern": "{ \"value\" : { \"device_ID\" : [ { \"prefix\": \"AB\" } ] } }"
 } 
     ]
```
}

Per maggiore chiarezza, ecco il valore del filtro espanso in chiaroPattern. JSON

```
{ 
     "value": { 
          "device_ID": [ { "prefix": "AB" } ] 
        }
}
```
Puoi aggiungere il filtro utilizzando la console AWS CLI o un AWS SAM modello.

#### **Console**

Per aggiungere questo filtro utilizzando la console, segui le istruzioni riportate in [Collegamento dei](#page-300-0)  [criteri di filtro a una mappatura dell'origine evento \(console\)](#page-300-0) e inserisci la seguente stringa per i criteri di filtraggio.

{ "value" : { "device\_ID" : [ { "prefix": "AB" } ] } }

### AWS CLI

Per creare una nuova mappatura dell'origine degli eventi con questi criteri di filtro utilizzando AWS Command Line Interface (AWS CLI), esegui il comando seguente.

```
aws lambda create-event-source-mapping \ 
     --function-name my-function \ 
     --event-source-arn arn:aws:kafka:us-east-2:123456789012:cluster/my-cluster/
b-8ac7cc01-5898-482d-be2f-a6b596050ea8 \ 
     --filter-criteria '{"Filters": [{"Pattern": "{ \"value\" : { \"device_ID\" : 
 [ { \ \Psi \ ] } \
```
Per aggiungere questi criteri di filtraggio a una mappatura dell'origine degli eventi esistente, esegui il comando seguente.

```
aws lambda update-event-source-mapping \ 
             --uuid "a1b2c3d4-5678-90ab-cdef-11111EXAMPLE" \ 
            --filter-criteria '{"Filters": [{"Pattern": "{ \"value\" : { \"device_ID\" :
   [ { \ \ \n \wedge \ \n \text{prefix} \ \ \n \wedge \ \n \wedge \ \n \
```
### AWS SAM

Per aggiungere questo filtro utilizzando AWS SAM, aggiungete il seguente frammento al YAML modello per la fonte dell'evento.

```
FilterCriteria: 
   Filters: 
     - Pattern: '{ "value" : { "device_ID" : [ { "prefix": "AB" } ] } }'
```
Con AmazonMSK, puoi anche filtrare i record in cui il messaggio è una stringa semplice. Supponiamo di voler ignorare i messaggi la cui stringa è "errore". L'oggetto FilterCriteria dovrebbe avere la struttura seguente.

```
{ 
     "Filters": [ 
          { 
             "Pattern": "{ \"value\" : [ { \"anything-but\": [ \"error\" ] } ] }"
          } 
     ]
}
```
Per maggiore chiarezza, ecco il valore del filtro Pattern espanso in chiaroJSON.

```
{ 
      "value": [ 
           { 
           "anything-but": [ "error" ] 
           } 
      ]
}
```
Puoi aggiungere il filtro utilizzando la console AWS CLI o un AWS SAM modello.

Console

Per aggiungere questo filtro utilizzando la console, segui le istruzioni riportate in [Collegamento dei](#page-300-0)  [criteri di filtro a una mappatura dell'origine evento \(console\)](#page-300-0) e inserisci la seguente stringa per i criteri di filtraggio.

{ "value" : [ { "anything-but": [ "error" ] } ] }

#### AWS CLI

Per creare una nuova mappatura dell'origine degli eventi con questi criteri di filtro utilizzando AWS Command Line Interface (AWS CLI), esegui il comando seguente.

```
aws lambda create-event-source-mapping \ 
     --function-name my-function \ 
     --event-source-arn arn:aws:kafka:us-east-2:123456789012:cluster/my-cluster/
b-8ac7cc01-5898-482d-be2f-a6b596050ea8 \ 
     --filter-criteria '{"Filters": [{"Pattern": "{ \"value\" : [ { \"anything-but\": 
  [ \"error\" ] } ] }"}]}'
```
Per aggiungere questi criteri di filtraggio a una mappatura dell'origine degli eventi esistente, esegui il comando seguente.

```
aws lambda update-event-source-mapping \ 
     --uuid "a1b2c3d4-5678-90ab-cdef-11111EXAMPLE" \ 
     --filter-criteria '{"Filters": [{"Pattern": "{ \"value\" : [ { \"anything-but\": 
  [ \"error\" ] } ] }"}]}'
```
#### AWS SAM

Per aggiungere questo filtro utilizzando AWS SAM, aggiungete il seguente frammento al YAML modello per la fonte dell'evento.

```
FilterCriteria: 
   Filters: 
     - Pattern: '{ "value" : [ { "anything-but": [ "error" ] } ] }'
```
MSKI messaggi Amazon devono essere UTF composti da -8 stringhe codificate, semplici o in formato. JSON Questo perché Lambda decodifica gli array di byte MSK Amazon UTF in -8 prima di applicare i criteri di filtro. Se i tuoi messaggi utilizzano un'altra codifica, ad esempio UTF -16 oASCII, o se il formato del messaggio non corrisponde al FilterCriteria formato, Lambda elabora solo i filtri dei metadati. La tabella seguente riepiloga il comportamento specifico:

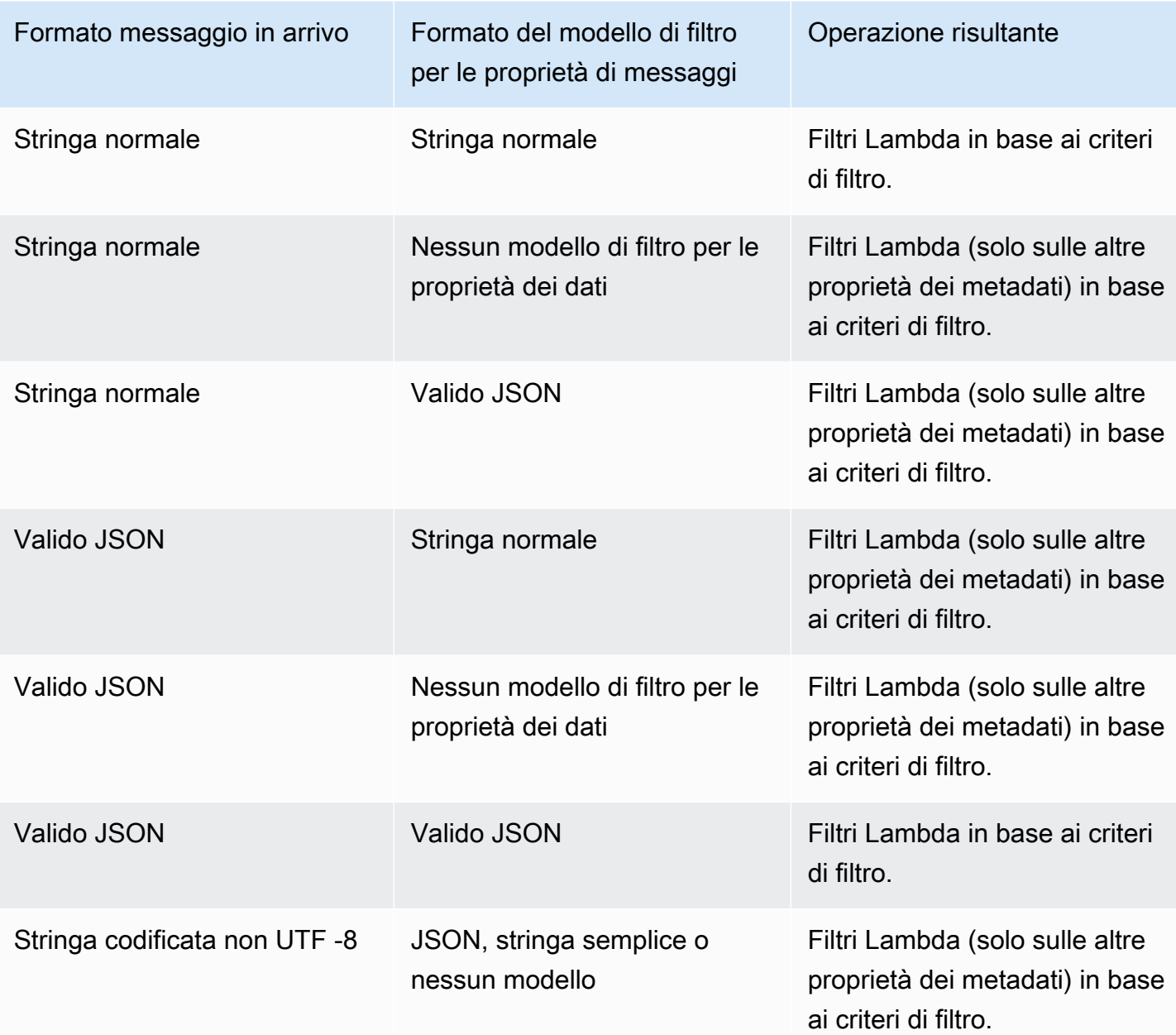

# <span id="page-1290-0"></span>Acquisizione di batch scartati per una fonte di eventi Amazon MSK

Per mantenere i record delle chiamate non riuscite allo strumento di mappatura dell'origine degli eventi, aggiungi una destinazione allo strumento di mappatura dell'origine degli eventi della funzione. Ogni record inviato alla destinazione è un JSON documento con metadati sulla chiamata non riuscita. Puoi configurare qualsiasi SNS argomento Amazon, Amazon SQS queue o bucket S3 come destinazione. Il tuo ruolo di esecuzione deve avere le autorizzazioni per la destinazione:

• Per le SQS destinazioni: [sqs:](https://docs.aws.amazon.com/AWSSimpleQueueService/latest/APIReference/API_SendMessage.html) SendMessage

- [Per le SNS destinazioni: sns:publish](https://docs.aws.amazon.com/sns/latest/api/API_Publish.html)
- Per le destinazioni dei bucket S3: s3: [e s](https://docs.aws.amazon.com/AmazonS3/latest/API/API_ListBuckets.html)[3](https://docs.aws.amazon.com/AmazonS3/latest/API/API_PutObject.html)[: PutObject ListBuckets](https://docs.aws.amazon.com/AmazonS3/latest/API/API_ListBuckets.html)

È necessario implementare un VPC endpoint per il servizio di destinazione in caso di errore all'interno del cluster Amazon. MSK VPC

Inoltre, se hai configurato una KMS chiave sulla tua destinazione, Lambda necessita delle seguenti autorizzazioni a seconda del tipo di destinazione:

- Se hai abilitato la crittografia con la tua KMS chiave per una destinazione S3, è richiesto [kms:.](https://docs.aws.amazon.com/kms/latest/APIReference/API_GenerateDataKey.html) GenerateDataKey Se la KMS chiave e la destinazione del bucket S3 si trovano in un account diverso dalla funzione Lambda e dal ruolo di esecuzione, configura la KMS chiave in modo che consideri attendibile il ruolo di esecuzione per consentire kms:. GenerateDataKey
- [Se hai abilitato la crittografia con la tua KMS chiave di SQS destinazione, sono obbligatori](https://docs.aws.amazon.com/kms/latest/APIReference/API_GenerateDataKey.html) [KMS:Decrypt e kms](https://docs.aws.amazon.com/kms/latest/APIReference/API_Decrypt.html)[:. GenerateDataKey](https://docs.aws.amazon.com/kms/latest/APIReference/API_GenerateDataKey.html) [Se la KMS chiave e la destinazione della SQS coda si](https://docs.aws.amazon.com/kms/latest/APIReference/API_ReEncrypt.html)  [trovano in un account diverso dalla funzione Lambda e dal ruolo di esecuzione, configura la chiave](https://docs.aws.amazon.com/kms/latest/APIReference/API_ReEncrypt.html) [in modo che consideri attendibile KMS il ruolo di esecuzione per consentire KMS:Decrypt, kms:,](https://docs.aws.amazon.com/kms/latest/APIReference/API_ReEncrypt.html)  [kms: e kmsGenerateDataKey:. DescribeKey ReEncrypt](https://docs.aws.amazon.com/kms/latest/APIReference/API_ReEncrypt.html)
- [Se hai abilitato la crittografia con la tua KMS chiave di destinazione, sono obbligatori KMS:Decrypt](https://docs.aws.amazon.com/kms/latest/APIReference/API_GenerateDataKey.html)  [e kms:. SNS GenerateDataKey](https://docs.aws.amazon.com/kms/latest/APIReference/API_GenerateDataKey.html) [Se la destinazione della KMS chiave e dell'SNSargomento si](https://docs.aws.amazon.com/kms/latest/APIReference/API_ReEncrypt.html) [trovano in un account diverso dalla funzione Lambda e dal ruolo di esecuzione, configura la KMS](https://docs.aws.amazon.com/kms/latest/APIReference/API_ReEncrypt.html)  [chiave in modo che consideri attendibile il ruolo di esecuzione per consentire KMS:Decrypt, kms:,](https://docs.aws.amazon.com/kms/latest/APIReference/API_ReEncrypt.html)  [kms: e kms:GenerateDataKey. DescribeKey ReEncrypt](https://docs.aws.amazon.com/kms/latest/APIReference/API_ReEncrypt.html)

<span id="page-1291-0"></span>Configurazione delle destinazioni in caso di errore per una mappatura delle sorgenti di MSK eventi Amazon

Per configurare una destinazione in caso di errore tramite la console, completa i seguenti passaggi:

- 1. Aprire la pagina [Funzioni](https://console.aws.amazon.com/lambda/home#/functions) della console Lambda.
- 2. Scegliere una funzione.
- 3. In Function overview (Panoramica delle funzioni), scegliere Add destination (Aggiungi destinazione).
- 4. Per Origine, scegli Chiamata allo strumento di mappatura dell'origine degli eventi.
- 5. Per Strumento di mappatura dell'origine degli eventi, scegli un'origine dell'evento configurata per questa funzione.
- 6. Per Condizione, seleziona In caso di errore. Per le chiamate allo strumento di mappatura dell'origine degli eventi, questa è l'unica condizione accettata.
- 7. Per Tipo di destinazione, scegli il tipo di destinazione a cui Lambda deve inviare i record di chiamata.
- 8. Per Destination (Destinazione), scegliere una risorsa.
- 9. Seleziona Salva.

Puoi anche configurare una destinazione in caso di errore utilizzando. AWS CLI Ad esempio, il [create-event-source-mappingc](https://awscli.amazonaws.com/v2/documentation/api/latest/reference/lambda/create-event-source-mapping.html)omando seguente aggiunge una mappatura dell'origine degli eventi con una destinazione in caso di SQS errore a: MyFunction

```
aws lambda create-event-source-mapping \
--function-name "MyFunction" \
--event-source-arn arn:aws:kafka:us-east-1:123456789012:cluster/
vpc-2priv-2pub/751d2973-a626-431c-9d4e-d7975eb44dd7-2 \
--destination-config '{"OnFailure": {"Destination": "arn:aws:sqs:us-
east-1:123456789012:dest-queue"}}'
```
Il [update-event-source-mapping](https://awscli.amazonaws.com/v2/documentation/api/latest/reference/lambda/update-event-source-mapping.html)comando seguente aggiunge una destinazione S3 in caso di errore all'origine dell'evento associata all'input: uuid

```
aws lambda update-event-source-mapping \
--uuid f89f8514-cdd9-4602-9e1f-01a5b77d449b \
--destination-config '{"OnFailure": {"Destination": "arn:aws:s3:::dest-bucket"}}'
```
Per rimuovere una destinazione, fornisci una stringa vuota come argomento del parametro destination-config:

```
aws lambda update-event-source-mapping \
--uuid f89f8514-cdd9-4602-9e1f-01a5b77d449b \
--destination-config '{"OnFailure": {"Destination": ""}}'
```
SNSed SQS esempio di record di invocazione

L'esempio seguente mostra ciò che Lambda invia a un SNS argomento o a una destinazione di SQS coda per una chiamata alla fonte di un evento Kafka non riuscita. Ciascuna delle chiavi in recordsInfo contiene sia l'argomento sia la partizione di Kafka, separati da un trattino. Ad esempio, per la chiave "Topic-0", Topic è l'argomento di Kafka e 0 è la partizione. Per ogni argomento e partizione, è possibile utilizzare i dati di offset e timestamp per individuare i record di chiamata originali.

```
{ 
     "requestContext": { 
         "requestId": "316aa6d0-8154-xmpl-9af7-85d5f4a6bc81", 
         "functionArn": "arn:aws:lambda:us-east-1:123456789012:function:myfunction", 
         "condition": "RetryAttemptsExhausted" | "MaximumPayloadSizeExceeded", 
         "approximateInvokeCount": 1 
     }, 
     "responseContext": { // null if record is MaximumPayloadSizeExceeded 
         "statusCode": 200, 
         "executedVersion": "$LATEST", 
         "functionError": "Unhandled" 
     }, 
     "version": "1.0", 
     "timestamp": "2019-11-14T00:38:06.021Z", 
     "KafkaBatchInfo": { 
         "batchSize": 500, 
         "eventSourceArn": "arn:aws:kafka:us-east-1:123456789012:cluster/
vpc-2priv-2pub/751d2973-a626-431c-9d4e-d7975eb44dd7-2", 
         "bootstrapServers": "...", 
         "payloadSize": 2039086, // In bytes 
         "recordsInfo": { 
              "Topic-0": { 
                  "firstRecordOffset": 
  "49601189658422359378836298521827638475320189012309704722", 
                  "lastRecordOffset": 
  "49601189658422359378836298522902373528957594348623495186", 
                  "firstRecordTimestamp": "2019-11-14T00:38:04.835Z", 
                  "lastRecordTimestamp": "2019-11-14T00:38:05.580Z", 
             }, 
              "Topic-1": { 
                  "firstRecordOffset": 
  "49601189658422359378836298521827638475320189012309704722", 
                  "lastRecordOffset": 
  "49601189658422359378836298522902373528957594348623495186", 
                  "firstRecordTimestamp": "2019-11-14T00:38:04.835Z", 
                  "lastRecordTimestamp": "2019-11-14T00:38:05.580Z", 
 } 
         } 
     }
}
```
Esempio di destinazione S3 (record di invocazione)

Se le destinazioni sono S3, Lambda invia alla destinazione l'intero record di chiamata insieme ai metadati. L'esempio seguente mostra ciò che Lambda invia a un bucket S3 di destinazione per una chiamata non riuscita all'origine dell'evento Kafka. Oltre a tutti i campi dell'esempio precedente for SQS and SNS destinations, il payload campo contiene il record di invocazione originale come stringa di escape. JSON

```
{ 
     "requestContext": { 
         "requestId": "316aa6d0-8154-xmpl-9af7-85d5f4a6bc81", 
         "functionArn": "arn:aws:lambda:us-east-1:123456789012:function:myfunction", 
         "condition": "RetryAttemptsExhausted" | "MaximumPayloadSizeExceeded", 
         "approximateInvokeCount": 1 
     }, 
     "responseContext": { // null if record is MaximumPayloadSizeExceeded 
         "statusCode": 200, 
         "executedVersion": "$LATEST", 
         "functionError": "Unhandled" 
     }, 
     "version": "1.0", 
     "timestamp": "2019-11-14T00:38:06.021Z", 
     "KafkaBatchInfo": { 
         "batchSize": 500, 
         "eventSourceArn": "arn:aws:kafka:us-east-1:123456789012:cluster/
vpc-2priv-2pub/751d2973-a626-431c-9d4e-d7975eb44dd7-2", 
         "bootstrapServers": "...", 
         "payloadSize": 2039086, // In bytes 
         "recordsInfo": { 
              "Topic-0": { 
                  "firstRecordOffset": 
  "49601189658422359378836298521827638475320189012309704722", 
                  "lastRecordOffset": 
  "49601189658422359378836298522902373528957594348623495186", 
                  "firstRecordTimestamp": "2019-11-14T00:38:04.835Z", 
                  "lastRecordTimestamp": "2019-11-14T00:38:05.580Z", 
             }, 
              "Topic-1": { 
                  "firstRecordOffset": 
  "49601189658422359378836298521827638475320189012309704722", 
                  "lastRecordOffset": 
  "49601189658422359378836298522902373528957594348623495186", 
                  "firstRecordTimestamp": "2019-11-14T00:38:04.835Z",
```

```
 "lastRecordTimestamp": "2019-11-14T00:38:05.580Z", 
 } 
         } 
     }, 
     "payload": "<Whole Event>" // Only available in S3
}
```
**G** Tip

Ti consigliamo di abilitare il controllo delle versioni S3 sul bucket di destinazione.

# <span id="page-1295-0"></span>Tutorial: utilizzo di una mappatura delle sorgenti di MSK eventi Amazon per richiamare una funzione Lambda

In questo tutorial, eseguirai quanto segue:

- Crea una funzione Lambda nello stesso AWS account di un cluster Amazon MSK esistente.
- Configura la rete e l'autenticazione per consentire a Lambda di comunicare con Amazon. MSK
- Configura una mappatura delle sorgenti MSK degli eventi Lambda Amazon, che esegue la funzione Lambda quando vengono visualizzati gli eventi nell'argomento.

Dopo aver completato questi passaggi, quando gli eventi vengono inviati ad AmazonMSK, potrai configurare una funzione Lambda per elaborarli automaticamente con il tuo codice Lambda personalizzato.

Cosa puoi fare con questa funzionalità?

Soluzione di esempio: utilizza una mappatura delle fonti MSK degli eventi per fornire punteggi in tempo reale ai tuoi clienti.

Considerate lo scenario seguente: la vostra azienda ospita un'applicazione web in cui i clienti possono visualizzare informazioni sugli eventi dal vivo, come le partite sportive. Gli aggiornamenti delle informazioni dal gioco vengono forniti al tuo team tramite un argomento di Kafka su Amazon. MSK Vuoi progettare una soluzione che utilizzi gli aggiornamenti dell'MSKargomento per fornire una visione aggiornata dell'evento dal vivo ai clienti all'interno di un'applicazione da te sviluppata. Avete deciso il seguente approccio di progettazione: le vostre applicazioni client comunicheranno con un
backend serverless ospitato in. AWS I client si connetteranno tramite sessioni websocket utilizzando Amazon API Gateway WebSocket API.

In questa soluzione, è necessario un componente che legga gli MSK eventi, esegua una logica personalizzata per prepararli per il livello dell'applicazione e quindi inoltrare tali informazioni al Gateway. API API Puoi implementare questo componente con AWS Lambda, fornendo la tua logica personalizzata in una funzione Lambda, quindi chiamandolo con una mappatura della sorgente MSK degli eventi AWS Lambda Amazon.

Per ulteriori informazioni sull'implementazione di soluzioni utilizzando Amazon API Gateway WebSocket API, consulta [WebSocket APIi tutorial](https://docs.aws.amazon.com/apigateway/latest/developerguide/websocket-api-chat-app.html) nella documentazione di API Gateway.

# **Prerequisiti**

Un AWS account con le seguenti risorse preconfigurate:

Per soddisfare questi prerequisiti, ti consigliamo di seguire la sezione [Guida introduttiva a usare](https://docs.aws.amazon.com/msk/latest/developerguide/getting-started.html) [Amazon MSK](https://docs.aws.amazon.com/msk/latest/developerguide/getting-started.html) nella MSK documentazione di Amazon.

- Un MSK cluster Amazon. Consulta [Creare un MSK cluster Amazon](https://docs.aws.amazon.com/msk/latest/developerguide/create-cluster.html) in Guida introduttiva all'uso di Amazon MSK.
- La seguente configurazione:
	- Assicurati che l'autenticazione IAM basata sui ruoli sia abilitata nelle impostazioni di sicurezza del cluster. Ciò migliora la sicurezza limitando la funzione Lambda all'accesso solo alle risorse MSK Amazon necessarie. Questa opzione è abilitata per impostazione predefinita sui nuovi MSK cluster Amazon.
	- Assicurati che l'accesso pubblico sia disattivato nelle impostazioni di rete del cluster. Limitare l'accesso a Internet del tuo MSK cluster Amazon migliora la tua sicurezza limitando il numero di intermediari che gestiscono i tuoi dati. Questa opzione è abilitata per impostazione predefinita sui nuovi MSK cluster Amazon.
- Un argomento di Kafka nel tuo MSK cluster Amazon da utilizzare per questa soluzione. Consulta [Creare un argomento](https://docs.aws.amazon.com/msk/latest/developerguide/create-topic.html) in Guida introduttiva all'uso di Amazon MSK.
- Un host di amministrazione Kafka configurato per recuperare informazioni dal tuo cluster Kafka e inviare eventi Kafka al tuo argomento per i test, ad esempio un'istanza Amazon EC2 con l'amministratore Kafka e la libreria Amazon installati. CLI MSK IAM Vedi [Creare una macchina](https://docs.aws.amazon.com/msk/latest/developerguide/create-client-machine.html)  [client](https://docs.aws.amazon.com/msk/latest/developerguide/create-client-machine.html) in Guida introduttiva a usare Amazon MSK.

Dopo aver configurato queste risorse, raccogli le seguenti informazioni dal tuo AWS account per confermare che sei pronto a continuare.

- Il nome del tuo MSK cluster Amazon. Puoi trovare queste informazioni nella MSK console Amazon.
- Il clusterUUID, parte del MSK cluster ARN for your Amazon, che puoi trovare nella MSK console Amazon. Segui le procedure in [Listing clusters](https://docs.aws.amazon.com/msk/latest/developerguide/msk-list-clusters.html) nella MSK documentazione di Amazon per trovare queste informazioni.
- I gruppi di sicurezza associati al tuo MSK cluster Amazon. Puoi trovare queste informazioni nella MSK console Amazon. Nei passaggi seguenti, fai riferimento a queste come alle tue *clusterSecurityGroups*.
- L'id dell'Amazon VPC contenente il tuo MSK cluster Amazon. Puoi trovare queste informazioni identificando le sottoreti associate al tuo MSK cluster Amazon nella MSK console Amazon, quindi identificando l'Amazon VPC associata alla sottorete nella console Amazon. VPC
- Il nome dell'argomento Kafka utilizzato nella tua soluzione. Puoi trovare queste informazioni chiamando il tuo MSK cluster Amazon con Kafka topics CLI dal tuo host di amministrazione Kafka. Per ulteriori informazioni sugli argomentiCLI, consulta [Aggiungere e rimuovere argomenti](https://kafka.apache.org/documentation/#basic_ops_add_topic) nella documentazione di Kafka.
- Il nome di un gruppo di consumatori per l'argomento Kafka, adatto all'uso con la funzione Lambda. Questo gruppo può essere creato automaticamente da Lambda, quindi non è necessario crearlo con Kafka. CLI Se devi gestire i tuoi gruppi di consumatori, per saperne di più sui gruppi di consumatori, consulta [Managing Consumer](https://kafka.apache.org/documentation/#basic_ops_consumer_group) Groups nella CLI documentazione di Kafka.

Le seguenti autorizzazioni nel tuo account: AWS

- Autorizzazione a creare e gestire una funzione Lambda.
- Autorizzazione a creare IAM policy e associarle alla funzione Lambda.
- Autorizzazione a creare VPC endpoint Amazon e modificare la configurazione di rete nell'Amazon che VPC ospita il tuo MSK cluster Amazon.

# Configura la connettività di rete per consentire a Lambda di comunicare con Amazon MSK

AWS PrivateLink Usalo per connettere Lambda e Amazon. MSK Puoi farlo creando VPC endpoint Amazon di interfaccia nella VPC console Amazon. Per ulteriori informazioni sulla configurazione di rete, consulta[the section called "Configurazione della rete"](#page-1272-0).

Quando una mappatura delle sorgenti di MSK eventi Amazon viene eseguita per conto di una funzione Lambda, assume il ruolo di esecuzione della funzione Lambda. Questo IAM ruolo autorizza la mappatura per accedere a risorse protette daIAM, come il tuo cluster Amazon. MSK Sebbene i componenti condividano un ruolo di esecuzione, la MSK mappatura Amazon e la funzione Lambda hanno requisiti di connettività separati per le rispettive attività, come mostrato nel diagramma seguente.

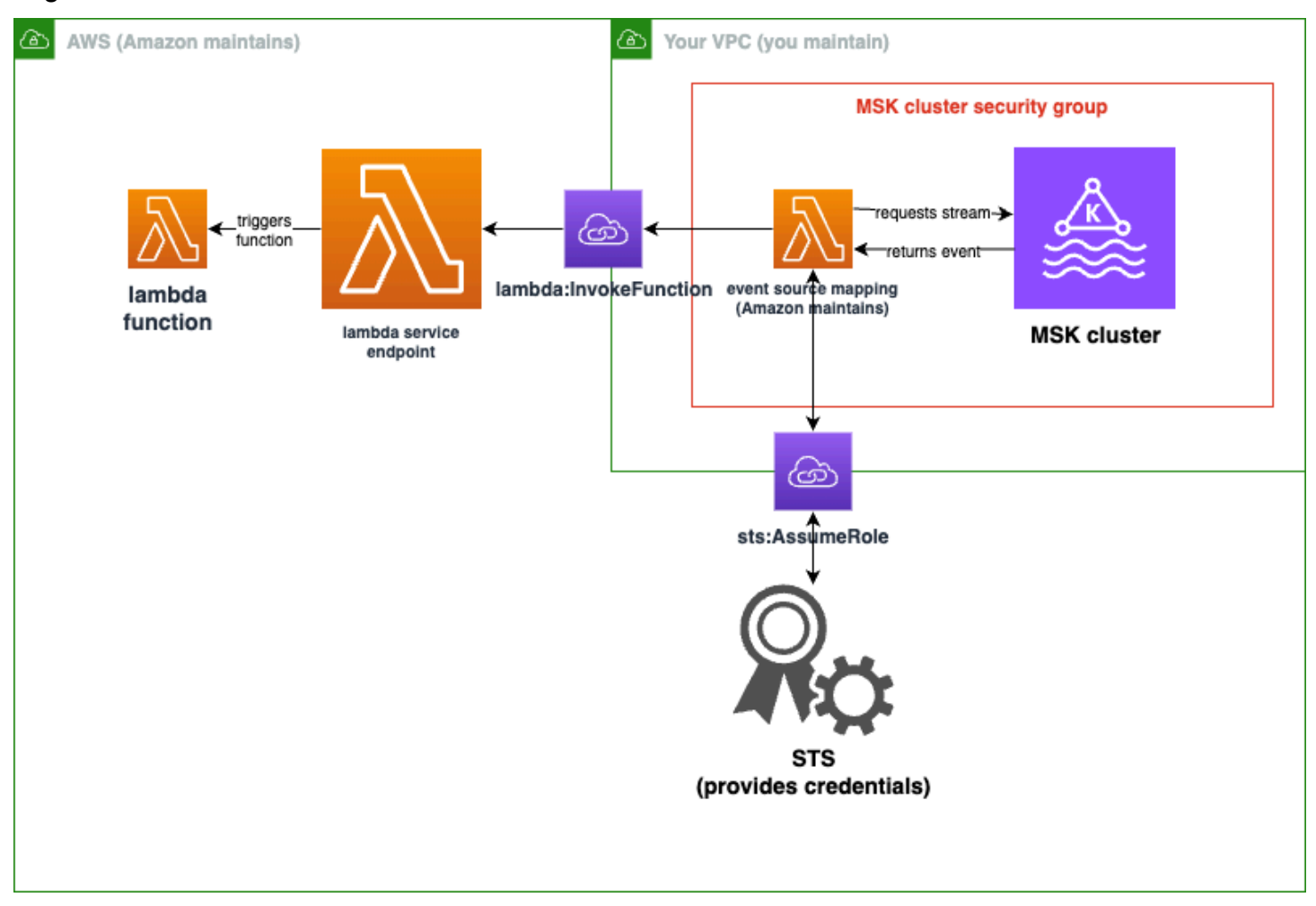

La mappatura delle sorgenti degli eventi appartiene al gruppo di sicurezza MSK del cluster Amazon. In questa fase di networking, crea VPC endpoint Amazon dal tuo MSK cluster Amazon VPC per connettere la mappatura delle sorgenti degli eventi a Lambda e ai servizi. STS Proteggi questi endpoint per accettare il traffico proveniente dal tuo gruppo di sicurezza MSK del cluster Amazon. Quindi, modifica i gruppi di sicurezza del MSK cluster Amazon per consentire alla mappatura delle sorgenti degli eventi di comunicare con il MSK cluster Amazon.

Puoi configurare i seguenti passaggi utilizzando. AWS Management Console

Per configurare l'interfaccia Amazon VPC endpoint per connettere Lambda e Amazon MSK

1. Crea un gruppo di sicurezza per la tua interfaccia Amazon VPC endpoints, *endpointSecurityGroup*, che consente il TCP traffico in entrata su 443 da *clusterSecurityGroups*. Segui la procedura in [Creare un gruppo di sicurezza](https://docs.aws.amazon.com/AWSEC2/latest/UserGuide/working-with-security-groups.html#creating-security-group) nella EC2 documentazione di Amazon per creare un gruppo di sicurezza. Quindi, segui la procedura in [Aggiungere regole a un gruppo di sicurezza](https://docs.aws.amazon.com/AWSEC2/latest/UserGuide/working-with-security-groups.html#adding-security-group-rule) nella EC2 documentazione di Amazon per aggiungere le regole appropriate.

Crea un gruppo di sicurezza con le seguenti informazioni:

Quando aggiungi le regole in entrata, crea una regola per ogni gruppo di sicurezza in *clusterSecurityGroups*. Per ogni regola:

- Per Tipo, seleziona HTTPS.
- Per Sorgente, selezionate una delle *clusterSecurityGroups*.
- 2. Crea un endpoint che collega il servizio Lambda all'Amazon contenente il tuo VPC cluster AmazonMSK. Segui la procedura descritta in [Creare un endpoint di interfaccia](https://docs.aws.amazon.com/vpc/latest/privatelink/create-interface-endpoint.html).

Crea un endpoint di interfaccia con le seguenti informazioni:

- Per il nome del servizio, selezionacom.amazonaws.*regionName*.lambda, dove *regionName* ospita la tua funzione Lambda.
- Per VPC, seleziona l'Amazon VPC contenente il tuo MSK cluster Amazon.
- Per i gruppi di sicurezza, seleziona *endpointSecurityGroup*, che hai creato in precedenza.
- Per Subnet, seleziona le sottoreti che ospitano il tuo cluster Amazon. MSK
- Per Policy, fornisci il seguente documento di policy, che protegge l'endpoint per l'utilizzo da parte del responsabile del servizio Lambda per l'azione. lambda:InvokeFunction

```
{ 
     "Statement": [ 
         { 
             "Action": "lambda:InvokeFunction", 
             "Effect": "Allow", 
             "Principal": { 
                  "Service": [ 
                      "lambda.amazonaws.com" 
 ] 
             },
```

```
 "Resource": "*" 
           } 
      ]
}
```
- Assicurati che il DNSnome Enable rimanga impostato.
- 3. Crea un endpoint che colleghi il AWS STS servizio all'Amazon VPC contenente il tuo MSK cluster Amazon. Segui la procedura descritta in [Creare un endpoint di interfaccia.](https://docs.aws.amazon.com/vpc/latest/privatelink/create-interface-endpoint.html)

Crea un endpoint di interfaccia con le seguenti informazioni:

- Per Nome del servizio, selezionare AWS STS.
- Per VPC, seleziona l'Amazon VPC contenente il tuo MSK cluster Amazon.
- Per i gruppi di sicurezza, seleziona *endpointSecurityGroup*.
- Per Subnet, seleziona le sottoreti che ospitano il tuo cluster Amazon. MSK
- Per Policy, fornisci il seguente documento di policy, che protegge l'endpoint per l'utilizzo da parte del responsabile del servizio Lambda per l'azione. sts:AssumeRole

```
{ 
     "Statement": [ 
          { 
               "Action": "sts:AssumeRole", 
               "Effect": "Allow", 
               "Principal": { 
                   "Service": [ 
                        "lambda.amazonaws.com" 
 ] 
              }, 
               "Resource": "*" 
          } 
    \mathbf{I}}
```
- Assicurati che il DNSnome Enable rimanga impostato.
- 4. Per ogni gruppo di sicurezza associato al tuo MSK cluster Amazon, ovvero in *clusterSecurityGroups*, consenti quanto segue:
	- Consenti tutto il TCP traffico in entrata e in uscita su 9098 a tutti *clusterSecurityGroups*, anche al suo interno.
	- Consenti tutto il TCP traffico in uscita su 443.

Parte di questo traffico è consentito dalle regole predefinite del gruppo di sicurezza, quindi se il cluster è collegato a un singolo gruppo di sicurezza e tale gruppo ha regole predefinite, non sono necessarie regole aggiuntive. Per modificare le regole del gruppo di sicurezza, segui le procedure in [Aggiungere regole a un gruppo di sicurezza](https://docs.aws.amazon.com/AWSEC2/latest/UserGuide/working-with-security-groups.html#adding-security-group-rule) nella EC2 documentazione di Amazon.

Aggiungi regole ai tuoi gruppi di sicurezza con le seguenti informazioni:

- Per ogni regola in entrata o in uscita per la porta 9098, fornisci
	- Per Tipo, seleziona Personalizzato. TCP
	- Per Port range, fornisci 9098.
	- Per Source, fornisci uno dei *clusterSecurityGroups*.
- Per ogni regola in entrata per la porta 443, per Tipo, seleziona. HTTPS

Crea un IAM ruolo per Lambda da leggere dal tuo argomento su Amazon MSK

Identifica i requisiti di autenticazione per Lambda da leggere nell'argomento di MSK Amazon, quindi definiscili in una policy. Crea un ruolo, *lambdaAuthRole*, che autorizza Lambda a utilizzare tali autorizzazioni. Autorizza le azioni sul tuo MSK cluster Amazon utilizzando kafka-cluster IAM le azioni. Quindi, autorizza Lambda a eseguire le azioni Amazon MSK kafka e EC2 Amazon necessarie per scoprire e connettersi al tuo cluster MSK Amazon, CloudWatch nonché le azioni in modo che Lambda possa registrare ciò che ha fatto.

Per descrivere i requisiti di autenticazione per Lambda da leggere da Amazon MSK

1. Scrivi un documento IAM politico (un JSON documento), *clusterAuthPolicy*, che consente a Lambda di leggere il tuo argomento Kafka nel tuo MSK cluster Amazon utilizzando il tuo gruppo di consumatori Kafka. Lambda richiede che durante la lettura sia impostato un gruppo di consumatori Kafka.

Modifica il seguente modello per allinearlo ai tuoi prerequisiti:

```
{ 
      "Version": "2012-10-17", 
      "Statement": [ 
          { 
               "Effect": "Allow", 
               "Action": [
```

```
 "kafka-cluster:Connect", 
                  "kafka-cluster:DescribeGroup", 
                  "kafka-cluster:AlterGroup", 
                  "kafka-cluster:DescribeTopic", 
                  "kafka-cluster:ReadData", 
                  "kafka-cluster:DescribeClusterDynamicConfiguration" 
             ], 
              "Resource": [ 
                  "arn:aws:kafka:region:account-id:cluster/mskClusterName/cluster-
uuid", 
                  "arn:aws:kafka:region:account-id:topic/mskClusterName/cluster-
uuid/mskTopicName", 
                  "arn:aws:kafka:region:account-id:group/mskClusterName/cluster-
uuid/mskGroupName" 
 ] 
         } 
    \mathbf{I}}
```
Per ulteriori informazioni, consultare. [the section called "Autenticazione basata su ruoli IAM"](#page-1264-0) Quando scrivi la tua politica:

- In *region* e *account-id*, fornisci quelli che ospitano il tuo MSK cluster Amazon.
- In *mskClusterName*, fornisci il nome del tuo MSK cluster Amazon.
- In *cluster-uuid*, UUID forniscili nel ARN tuo MSK cluster Amazon.
- In *mskTopicName*, fornisci il nome del tuo argomento su Kafka.
- In *mskGroupName*, fornisci il nome del tuo gruppo di consumatori Kafka.
- 2. Identifica AmazonMSK, Amazon EC2 e CloudWatch le autorizzazioni necessarie a Lambda per scoprire e connettere il tuo cluster MSK Amazon e registra tali eventi.

La policy AWSLambdaMSKExecutionRole gestita definisce in modo permissivo le autorizzazioni richieste. Usalo nei seguenti passaggi.

In un ambiente di produzione, valuta se AWSLambdaMSKExecutionRole limitare la tua politica relativa al ruolo di esecuzione in base al principio del privilegio minimo, quindi scrivi una politica per il tuo ruolo che sostituisca questa politica gestita.

[Per i dettagli sul linguaggio delle IAM politiche, consulta la IAM documentazione.](https://docs.aws.amazon.com/iam/)

Ora che hai scritto il tuo documento programmatico, crea una IAM politica in modo da poterla allegare al tuo ruolo. È possibile eseguire questa operazione utilizzando la console con la procedura seguente.

Per creare una IAM politica dal documento di policy

- 1. Accedi a AWS Management Console e apri la IAM console all'indirizzo [https://](https://console.aws.amazon.com/iam/) [console.aws.amazon.com/iam/.](https://console.aws.amazon.com/iam/)
- 2. Nel riquadro di navigazione a sinistra, seleziona Policies (Policy).
- 3. Scegli Create Policy (Crea policy).
- 4. Nella sezione Policy editor, scegli l'JSONopzione.
- 5. Paste (Incolla) *clusterAuthPolicy*.
- 6. Una volta terminata l'aggiunta delle autorizzazioni alla policy, scegli Successivo.
- 7. Nella pagina Verifica e crea, digita i valori per Nome policy e Descrizione (facoltativa) per la policy che si sta creando. Rivedi Autorizzazioni definite in questa policy per visualizzare le autorizzazioni concesse dalla policy.
- 8. Seleziona Crea policy per salvare la nuova policy.

Per ulteriori informazioni, consulta [Creazione IAM di politiche](https://docs.aws.amazon.com/IAM/latest/UserGuide/access_policies_create.html) nella IAM documentazione.

Ora che hai IAM le politiche appropriate, crea un ruolo e assegnale ad esso. È possibile farlo utilizzando la console con la seguente procedura.

Per creare un ruolo di esecuzione nella IAM console

- 1. Apri la [pagina Ruoli](https://console.aws.amazon.com/iam/home#/roles) nella IAM console.
- 2. Scegliere Crea ruolo.
- 3. In Tipo di entità attendibile, scegli Servizio AWS .
- 4. In Use case (Caso d'uso), scegli Lambda.
- 5. Scegli Next (Successivo).
- 6. Selezionare le seguenti policy:
	- *clusterAuthPolicy*
	- AWSLambdaMSKExecutionRole
- 7. Scegli Next (Successivo).

8. Per il nome del ruolo, inserisci *lambdaAuthRole* e quindi scegli Crea ruolo.

Per ulteriori informazioni, consulta [the section called "Ruolo di esecuzione \(autorizzazioni per le](#page-1477-0)  [funzioni di accedere ad altre risorse\)"](#page-1477-0).

# Crea una funzione Lambda da leggere dal tuo argomento Amazon MSK

Crea una funzione Lambda configurata per utilizzare il tuo IAM ruolo. Puoi creare la tua funzione Lambda utilizzando la console.

Per creare una funzione Lambda utilizzando la configurazione di autenticazione

- 1. Apri la console Lambda e seleziona Crea funzione dall'intestazione.
- 2. Scegli Crea da zero.
- 3. Per il nome della funzione, fornisci un nome appropriato a tua scelta.
- 4. Per Runtime, scegli l'ultima versione supportata di Node. js per utilizzare il codice fornito in questo tutorial.
- 5. Scegli Cambia il ruolo di esecuzione predefinito.
- 6. Seleziona Usa un ruolo esistente.
- 7. Per Ruolo esistente, seleziona *lambdaAuthRole*.

In un ambiente di produzione, di solito è necessario aggiungere ulteriori policy al ruolo di esecuzione della funzione Lambda per elaborare in modo significativo gli eventi Amazon. MSK Per ulteriori informazioni sull'aggiunta di politiche al tuo ruolo, consulta [Aggiungere o rimuovere le autorizzazioni](https://docs.aws.amazon.com/IAM/latest/UserGuide/access_policies_manage-attach-detach.html#add-policies-console)  [di identità nella documentazione](https://docs.aws.amazon.com/IAM/latest/UserGuide/access_policies_manage-attach-detach.html#add-policies-console). IAM

# Crea una mappatura della sorgente degli eventi sulla tua funzione Lambda

La mappatura delle sorgenti MSK degli eventi Amazon fornisce al servizio Lambda le informazioni necessarie per richiamare la tua Lambda quando si verificano gli eventi Amazon appropriati. MSK Puoi creare una MSK mappatura Amazon utilizzando la console. Crea un trigger Lambda, quindi la mappatura della sorgente dell'evento viene impostata automaticamente.

Per creare un trigger Lambda (e una mappatura dell'origine degli eventi)

- 1. Vai alla pagina di panoramica della tua funzione Lambda.
- 2. Nella sezione panoramica delle funzioni, scegli Aggiungi trigger in basso a sinistra.
- 3. Nel menu a discesa Seleziona una fonte, seleziona Amazon MSK.
- 4. Non impostare l'autenticazione.
- 5. Per il MSKcluster, seleziona il nome del cluster.
- 6. Per Dimensione del Batch, inserire 1. Questo passaggio semplifica il test di questa funzionalità e non rappresenta un valore ideale in fase di produzione.
- 7. Per il nome dell'argomento, inserisci il nome del tuo argomento Kafka.
- 8. Per l'ID del gruppo di consumatori, fornisci l'ID del tuo gruppo di consumatori Kafka.

# Aggiorna la funzione Lambda per leggere i dati di streaming

Lambda fornisce informazioni sugli eventi di Kafka tramite il parametro event method. Per un esempio di struttura di un MSK evento Amazon, vedi[the section called " Esempio di evento".](#page-1262-0) Dopo aver capito come interpretare gli eventi MSK Amazon inoltrati da Lambda, puoi modificare il codice della funzione Lambda per utilizzare le informazioni fornite.

Fornisci il seguente codice alla tua funzione Lambda per registrare il contenuto di un MSK evento Amazon Lambda a scopo di test:

#### .NET

AWS SDK for NFT

### **a** Note

C'è di più su. GitHub Trova l'esempio completo e scopri come eseguire la configurazione e l'esecuzione nel repository di [Esempi serverless](https://github.com/aws-samples/serverless-snippets/tree/main/integration-msk-to-lambda).

Consumazione di un MSK evento Amazon con Lambda utilizzando. NET.

```
using System.Text;
using Amazon.Lambda.Core;
using Amazon.Lambda.KafkaEvents;
// Assembly attribute to enable the Lambda function's JSON input to be converted 
  into a .NET class.
[assembly: 
 LambdaSerializer(typeof(Amazon.Lambda.Serialization.SystemTextJson.DefaultLambdaJsonSeri
```

```
namespace MSKLambda;
public class Function
{ 
     /// <param name="input">The event for the Lambda function handler to 
  process.</param> 
     /// <param name="context">The ILambdaContext that provides methods for 
 logging and describing the Lambda environment.</param>
    /// <returns></returns>
     public void FunctionHandler(KafkaEvent evnt, ILambdaContext context) 
     { 
         foreach (var record in evnt.Records) 
         { 
             Console.WriteLine("Key:" + record.Key); 
             foreach (var eventRecord in record.Value) 
\{\hspace{.1cm} \} var valueBytes = eventRecord.Value.ToArray(); 
                var valueText = Encoding.UTF8.GetString(valueBytes);
                 Console.WriteLine("Message:" + valueText); 
 } 
         } 
     } 
}
```
#### Java

SDKper Java 2.x

#### **a** Note

C'è di più su. GitHub Trova l'esempio completo e scopri come eseguire la configurazione e l'esecuzione nel repository di [Esempi serverless](https://github.com/aws-samples/serverless-snippets/tree/main/integration-msk-to-lambda#readme).

Consumo di un MSK evento Amazon con Lambda utilizzando Java.

```
import com.amazonaws.services.lambda.runtime.Context;
import com.amazonaws.services.lambda.runtime.RequestHandler;
import com.amazonaws.services.lambda.runtime.events.KafkaEvent;
import com.amazonaws.services.lambda.runtime.events.KafkaEvent.KafkaEventRecord;
import java.util.Base64;
import java.util.Map;
public class Example implements RequestHandler<KafkaEvent, Void> { 
     @Override 
     public Void handleRequest(KafkaEvent event, Context context) { 
         for (Map.Entry<String, java.util.List<KafkaEventRecord>> entry : 
  event.getRecords().entrySet()) { 
             String key = entry.getKey(); 
             System.out.println("Key: " + key); 
             for (KafkaEventRecord record : entry.getValue()) { 
                 System.out.println("Record: " + record); 
                 byte[] value = Base64.getDecoder().decode(record.getValue()); 
                 String message = new String(value); 
                 System.out.println("Message: " + message); 
 } 
         } 
         return null; 
     }
}
```
#### **JavaScript**

SDKper JavaScript (v3)

**a** Note

C'è di più su. GitHub Trova l'esempio completo e scopri come eseguire la configurazione e l'esecuzione nel repository di [Esempi serverless](https://github.com/aws-samples/serverless-snippets/tree/main/integration-msk-to-lambda).

Consumazione di un MSK evento Amazon con Lambda utilizzando. JavaScript

```
exports.handler = async (event) => {
     // Iterate through keys 
     for (let key in event.records) { 
       console.log('Key: ', key) 
       // Iterate through records 
       event.records[key].map((record) => { 
         console.log('Record: ', record) 
         // Decode base64 
         const msg = Buffer.from(record.value, 'base64').toString() 
         console.log('Message:', msg) 
       }) 
     }
}
```
#### Python

SDKper Python (Boto3)

### **a** Note

C'è di più su. GitHub Trova l'esempio completo e scopri come eseguire la configurazione e l'esecuzione nel repository di [Esempi serverless](https://github.com/aws-samples/serverless-snippets/tree/main/integration-msk-to-lambda).

Consumo di un MSK evento Amazon con Lambda usando Python.

```
import base64
def lambda_handler(event, context): 
     # Iterate through keys 
     for key in event['records']: 
         print('Key:', key) 
         # Iterate through records 
         for record in event['records'][key]: 
             print('Record:', record) 
             # Decode base64 
             msg = base64.b64decode(record['value']).decode('utf-8') 
             print('Message:', msg)
```
## Ruby

SDKper Ruby

# **a** Note

c'è altro da fare. GitHub Trova l'esempio completo e scopri come eseguire la configurazione e l'esecuzione nel repository di [Esempi serverless](https://github.com/aws-samples/serverless-snippets/tree/main/integration-msk-to-lambda).

Consumare un MSK evento Amazon con Lambda utilizzando Ruby.

```
require 'base64'
def lambda_handler(event:, context:) 
   # Iterate through keys 
   event['records'].each do |key, records| 
     puts "Key: #{key}" 
     # Iterate through records 
     records.each do |record| 
       puts "Record: #{record}" 
       # Decode base64 
       msg = Base64.decode64(record['value']) 
       puts "Message: #{msg}" 
     end 
   end
```
end

Puoi fornire il codice della funzione alla tua Lambda utilizzando la console.

Per aggiornare il codice della funzione Lambda

- 1. Vai alla pagina di panoramica della tua funzione Lambda.
- 2. Scegli la scheda Codice.
- 3. Inserisci il codice fornito nel codice sorgenteIDE.
- 4. Nella barra di navigazione del codice sorgente, scegli Deploy.

Testa la tua funzione Lambda per verificare che sia collegata al tuo argomento Amazon MSK

Ora puoi verificare se la tua Lambda viene richiamata o meno dall'origine dell'evento CloudWatch controllando i registri degli eventi.

Per verificare se la funzione Lambda viene richiamata

- 1. Usa il tuo host di amministrazione Kafka per generare eventi Kafka utilizzando. kafkaconsole-producer CLI Per maggiori informazioni, consulta [Scrivere alcuni eventi](https://kafka.apache.org/documentation/#quickstart_send) [nell'argomento della documentazione](https://kafka.apache.org/documentation/#quickstart_send) di Kafka. Invia un numero sufficiente di eventi per riempire il batch definito dalla dimensione del batch per la mappatura dell'origine degli eventi definita nel passaggio precedente, altrimenti Lambda aspetterà che vengano richiamate ulteriori informazioni.
- 2. Se la funzione viene eseguita, Lambda scrive cosa è successo a. CloudWatch Nella console, vai alla pagina dei dettagli della tua funzione Lambda.
- 3. Selezionare la scheda Configurazione.
- 4. Dalla barra laterale, seleziona Strumenti operativi e di monitoraggio.
- 5. Identifica il gruppo di CloudWatch log in Configurazione della registrazione. Il gruppo di log dovrebbe iniziare con/aws/lambda. Scegli il link al gruppo di log.
- 6. Nella CloudWatch console, controlla gli eventi di registro per gli eventi di registro che Lambda ha inviato al flusso di log. Identifica se ci sono eventi di registro contenenti il messaggio del tuo evento Kafka, come nell'immagine seguente. In tal caso, hai collegato correttamente una funzione Lambda ad Amazon MSK con una mappatura della sorgente degli eventi Lambda.

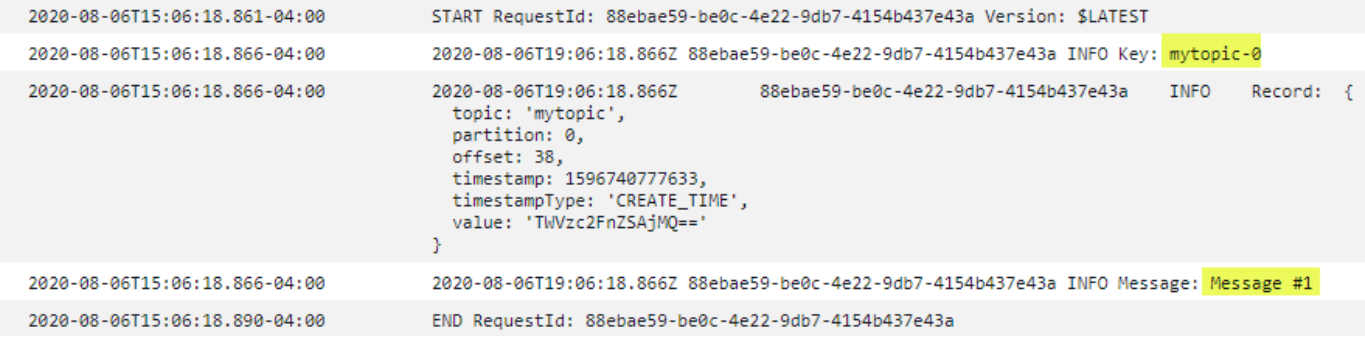

# Utilizzo AWS Lambda con Amazon RDS

Puoi connettere una funzione Lambda a un database Amazon Relational Database Service (AmazonRDS) direttamente e tramite un proxy Amazon. RDS Le connessioni dirette sono utili in scenari semplici, mentre i server proxy sono consigliati per la produzione. Un proxy del database gestisce un pool di connessioni a database condivisi che consente alla funzione di raggiungere elevati livelli di simultaneità senza esaurire le connessioni al database.

Ti consigliamo di utilizzare le funzioni di Amazon RDS Proxy for Lambda che effettuano connessioni brevi e frequenti al database o aprono e chiudono un numero elevato di connessioni al database. Per ulteriori informazioni, consulta [Connessione automatica di una funzione Lambda e un'istanza DB](https://docs.aws.amazon.com/AmazonRDS/latest/UserGuide/lambda-rds-connect.html) nella Amazon Relational Database Service Developer Guide.

# Configurazione della funzione per l'utilizzo delle risorse RDS

Nella console Lambda, puoi effettuare il provisioning e configurare istanze di RDS database Amazon e risorse proxy. Puoi farlo accedendo ai RDSdatabase nella scheda Configurazione. In alternativa, puoi anche creare e configurare connessioni alle funzioni Lambda nella console AmazonRDS. Quando configuri un'istanza di RDS database da utilizzare con Lambda, tieni presente i seguenti criteri:

- Per connetterti a un database, la tua funzione deve trovarsi nello stesso Amazon in VPC cui viene eseguito il database.
- Puoi utilizzare RDS i database Amazon con i motori MySQL, MariaDB, SQL Postgre o Microsoft Server. SQL
- Puoi anche utilizzare i cluster Aurora DB con i motori My SQL o Postgre. SQL
- Devi fornire un segreto di Secrets Manager per l'autenticazione del database.
- Un IAM ruolo deve fornire il permesso di utilizzare il segreto e una politica di fiducia deve consentire RDS ad Amazon di assumere il ruolo.
- Il IAM principale che utilizza la console per configurare la RDS risorsa Amazon e collegarla alla tua funzione deve disporre delle seguenti autorizzazioni:

# **a** Note

Le autorizzazioni Amazon RDS Proxy sono necessarie solo se configuri un Amazon RDS Proxy per gestire un pool di connessioni al database.

#### Example policy di autorizzazione

```
{ 
   "Version": "2012-10-17", 
   "Statement": [ 
     { 
       "Effect": "Allow", 
       "Action": [ 
          "ec2:CreateSecurityGroup", 
          "ec2:DescribeSecurityGroups", 
          "ec2:DescribeSubnets", 
          "ec2:DescribeVpcs", 
          "ec2:AuthorizeSecurityGroupIngress", 
          "ec2:AuthorizeSecurityGroupEgress", 
          "ec2:RevokeSecurityGroupEgress", 
          "ec2:CreateNetworkInterface", 
          "ec2:DeleteNetworkInterface", 
          "ec2:DescribeNetworkInterfaces" 
       ], 
       "Resource": "*" 
     }, 
     { 
       "Effect": "Allow", 
       "Action": [ 
          "rds-db:connect", 
          "rds:CreateDBProxy", 
          "rds:CreateDBInstance", 
          "rds:CreateDBSubnetGroup", 
          "rds:DescribeDBClusters", 
          "rds:DescribeDBInstances", 
          "rds:DescribeDBSubnetGroups", 
          "rds:DescribeDBProxies", 
          "rds:DescribeDBProxyTargets", 
          "rds:DescribeDBProxyTargetGroups", 
          "rds:RegisterDBProxyTargets", 
          "rds:ModifyDBInstance", 
          "rds:ModifyDBProxy" 
       ], 
       "Resource": "*" 
     }, 
     { 
       "Effect": "Allow",
```

```
 "Action": [ 
          "lambda:CreateFunction", 
          "lambda:ListFunctions", 
          "lambda:UpdateFunctionConfiguration" 
        ], 
        "Resource": "*" 
     }, 
     { 
        "Effect": "Allow", 
        "Action": [ 
          "iam:AttachRolePolicy", 
          "iam:AttachPolicy", 
          "iam:CreateRole", 
          "iam:CreatePolicy" 
        ], 
        "Resource": "*" 
     }, 
     { 
        "Effect": "Allow", 
        "Action": [ 
          "secretsmanager:GetResourcePolicy", 
          "secretsmanager:GetSecretValue", 
          "secretsmanager:DescribeSecret", 
          "secretsmanager:ListSecretVersionIds", 
          "secretsmanager:CreateSecret" 
        ], 
        "Resource": "*" 
     } 
   ]
}
```
Amazon RDS addebita una tariffa oraria per i proxy in base alla dimensione dell'istanza del database, consulta la sezione [Prezzi dei RDS proxy](https://aws.amazon.com/rds/proxy/pricing/) per i dettagli. Per ulteriori informazioni sulle connessioni proxy in generale, consulta [Using Amazon RDS Proxy](https://docs.aws.amazon.com/AmazonRDS/latest/UserGuide/rds-proxy.html) nella Amazon RDS User Guide.

#### **G** Configurazione Lambda e Amazon RDS

Entrambe le RDS console Lambda e Amazon ti aiuteranno a configurare automaticamente alcune delle risorse necessarie per stabilire una connessione tra Lambda e Amazon. RDS

# Connessione a un RDS database Amazon in una funzione Lambda

Il seguente esempio di codice mostra come implementare una funzione Lambda che si connette a un database AmazonRDS. La funzione effettua una semplice richiesta al database e restituisce il risultato.

Go

```
SDKper Go V2
```
**a** Note

C'è altro da fare. GitHub Trova l'esempio completo e scopri come eseguire la configurazione e l'esecuzione nel repository di [Esempi serverless](https://github.com/aws-samples/serverless-snippets/tree/main/lambda-function-connect-rds-iam).

Connessione a un RDS database Amazon in una funzione Lambda tramite Go.

```
/*
Golang v2 code here.
*/
package main
import ( 
  "context" 
  "database/sql" 
  "encoding/json" 
  "fmt" 
  "os" 
  "github.com/aws/aws-lambda-go/lambda" 
  "github.com/aws/aws-sdk-go-v2/config" 
  "github.com/aws/aws-sdk-go-v2/feature/rds/auth" 
  _ "github.com/go-sql-driver/mysql"
\mathcal{L}type MyEvent struct { 
 Name string `json:"name"`
}
func HandleRequest(event *MyEvent) (map[string]interface{}, error) {
```

```
 var dbName string = os.Getenv("DatabaseName") 
 var dbUser string = os.Getenv("DatabaseUser") 
 var dbHost string = os.Getenv("DBHost") // Add hostname without https 
 var dbPort int = os.Getenv("Port") // Add port number 
 var dbEndpoint string = fmt.Sprintf("%s:%d", dbHost, dbPort) 
 var region string = os.Getenv("AWS_REGION") 
 cfg, err := config.LoadDefaultConfig(context.TODO()) 
if err != nil {
  panic("configuration error: " + err.Error()) 
 } 
 authenticationToken, err := auth.BuildAuthToken( 
  context.TODO(), dbEndpoint, region, dbUser, cfg.Credentials) 
if err != nil {
 panic("failed to create authentication token: " + err.Error()) 
 } 
 dsn := fmt.Sprintf("%s:%s@tcp(%s)/%s?tls=true&allowCleartextPasswords=true", 
 dbUser, authenticationToken, dbEndpoint, dbName, 
\lambda db, err := sql.Open("mysql", dsn) 
if err != nil {
 panic(err) 
 } 
 defer db.Close() 
 var sum int 
 err = db.QueryRow("SELECT ?+? AS sum", 3, 2).Scan(&sum) 
 if err != nil { 
 panic(err) 
 } 
 s := fmt.Sprint(sum) 
 message := fmt.Sprintf("The selected sum is: %s", s) 
 messageBytes, err := json.Marshal(message) 
if err != nil {
 return nil, err 
 } 
 messageString := string(messageBytes)
```

```
 return map[string]interface{}{ 
   "statusCode": 200, 
   "headers": map[string]string{"Content-Type": "application/json"}, 
   "body": messageString, 
  }, nil
}
func main() { 
  lambda.Start(HandleRequest)
}
```
#### Java

#### SDKper Java 2.x

## **a** Note

C'è altro su. GitHub Trova l'esempio completo e scopri come eseguire la configurazione e l'esecuzione nel repository di [Esempi serverless](https://github.com/aws-samples/serverless-snippets/tree/main/lambda-function-connect-rds-iam#readme).

Connessione a un RDS database Amazon in una funzione Lambda tramite Java.

```
import com.amazonaws.services.lambda.runtime.Context;
import com.amazonaws.services.lambda.runtime.RequestHandler;
import com.amazonaws.services.lambda.runtime.events.APIGatewayProxyRequestEvent;
import com.amazonaws.services.lambda.runtime.events.APIGatewayProxyResponseEvent;
import software.amazon.awssdk.auth.credentials.DefaultCredentialsProvider;
import software.amazon.awssdk.regions.Region;
import software.amazon.awssdk.services.rdsdata.RdsDataClient;
import software.amazon.awssdk.services.rdsdata.model.ExecuteStatementRequest;
import software.amazon.awssdk.services.rdsdata.model.ExecuteStatementResponse;
import software.amazon.awssdk.services.rdsdata.model.Field;
import java.sql.Connection;
import java.sql.DriverManager;
import java.sql.PreparedStatement;
import java.sql.ResultSet;
public class RdsLambdaHandler implements 
 RequestHandler<APIGatewayProxyRequestEvent, APIGatewayProxyResponseEvent> {
```

```
 @Override 
     public APIGatewayProxyResponseEvent handleRequest(APIGatewayProxyRequestEvent 
  event, Context context) { 
         APIGatewayProxyResponseEvent response = new 
  APIGatewayProxyResponseEvent(); 
         try { 
             // Obtain auth token 
             String token = createAuthToken(); 
             // Define connection configuration 
             String connectionString = String.format("jdbc:mysql://%s:%s/%s?
useSSL=true&requireSSL=true", 
                      System.getenv("ProxyHostName"), 
                      System.getenv("Port"), 
                      System.getenv("DBName")); 
             // Establish a connection to the database 
             try (Connection connection = 
  DriverManager.getConnection(connectionString, System.getenv("DBUserName"), 
  token); 
                   PreparedStatement statement = 
  connection.prepareStatement("SELECT ? + ? AS sum")) { 
                  statement.setInt(1, 3); 
                 statement.setInt(2, 2); 
                 try (ResultSet resultSet = statement.executeQuery()) { 
                      if (resultSet.next()) { 
                          int sum = resultSet.getInt("sum"); 
                          response.setStatusCode(200); 
                          response.setBody("The selected sum is: " + sum); 
1999 1999 1999 1999 1999
 } 
 } 
         } catch (Exception e) { 
             response.setStatusCode(500); 
             response.setBody("Error: " + e.getMessage()); 
         } 
         return response; 
     }
```

```
 private String createAuthToken() { 
        // Create RDS Data Service client 
        RdsDataClient rdsDataClient = RdsDataClient.builder() 
                 .region(Region.of(System.getenv("AWS_REGION"))) 
                 .credentialsProvider(DefaultCredentialsProvider.create()) 
                .build();
        // Define authentication request 
        ExecuteStatementRequest request = ExecuteStatementRequest.builder() 
                 .resourceArn(System.getenv("ProxyHostName")) 
                 .secretArn(System.getenv("DBUserName")) 
                 .database(System.getenv("DBName")) 
                 .sql("SELECT 'RDS IAM Authentication'") 
                .build();
        // Execute request and obtain authentication token 
        ExecuteStatementResponse response = 
 rdsDataClient.executeStatement(request); 
        Field tokenField = response.records().get(0).get(0); 
        return tokenField.stringValue(); 
    }
```
#### **JavaScript**

}

SDKper JavaScript (v3)

### **a** Note

C'è di più su. GitHub Trova l'esempio completo e scopri come eseguire la configurazione e l'esecuzione nel repository di [Esempi serverless](https://github.com/aws-samples/serverless-snippets/tree/main/lambda-function-connect-rds-iam).

Connessione a un RDS database Amazon in una funzione Lambda utilizzando. JavaScript

```
// Copyright Amazon.com, Inc. or its affiliates. All Rights Reserved.
// SPDX-License-Identifier: Apache-2.0
/* 
Node.js code here.
```

```
*/
// ES6+ example
import { Signer } from "@aws-sdk/rds-signer";
import mysql from 'mysql2/promise';
async function createAuthToken() { 
   // Define connection authentication parameters 
  const dbinfo = \{ hostname: process.env.ProxyHostName, 
     port: process.env.Port, 
     username: process.env.DBUserName, 
     region: process.env.AWS_REGION, 
   } 
   // Create RDS Signer object 
   const signer = new Signer(dbinfo); 
  // Request authorization token from RDS, specifying the username 
   const token = await signer.getAuthToken(); 
   return token;
}
async function dbOps() { 
   // Obtain auth token 
   const token = await createAuthToken(); 
   // Define connection configuration 
  let connectionConfig = { 
     host: process.env.ProxyHostName, 
     user: process.env.DBUserName, 
     password: token, 
     database: process.env.DBName, 
     ssl: 'Amazon RDS' 
   } 
   // Create the connection to the DB 
   const conn = await mysql.createConnection(connectionConfig); 
  // Obtain the result of the query 
   const [res,] = await conn.execute('select ?+? as sum', [3, 2]); 
   return res;
}
```

```
export const handler = async (event) => {
   // Execute database flow 
  const result = await dbOps();
   // Return result 
   return { 
     statusCode: 200, 
     body: JSON.stringify("The selected sum is: " + result[0].sum) 
   }
};
```
Connessione a un RDS database Amazon in una funzione Lambda utilizzando. TypeScript

```
import { Signer } from "@aws-sdk/rds-signer";
import mysql from 'mysql2/promise';
// RDS settings
// Using '!' (non-null assertion operator) to tell the TypeScript compiler that 
 the DB settings are not null or undefined,
const proxy_host_name = process.env.PROXY_HOST_NAME!
const port = parseInt(process.env.PORT!)
const db_name = process.env.DB_NAME!
const db_user_name = process.env.DB_USER_NAME!
const aws_region = process.env.AWS_REGION!
async function createAuthToken(): Promise<string> { 
     // Create RDS Signer object 
     const signer = new Signer({ 
         hostname: proxy_host_name, 
         port: port, 
         region: aws_region, 
         username: db_user_name 
     }); 
     // Request authorization token from RDS, specifying the username 
     const token = await signer.getAuthToken(); 
     return token;
}
async function dbOps(): Promise<mysql.QueryResult | undefined> {
```

```
 try { 
         // Obtain auth token 
         const token = await createAuthToken(); 
         const conn = await mysql.createConnection({ 
              host: proxy_host_name, 
             user: db user name,
              password: token, 
              database: db_name, 
              ssl: 'Amazon RDS' // Ensure you have the CA bundle for SSL connection 
         }); 
        const [rows, fields] = await conn.execute('SELECT ? + ? AS sum', [3, 2]);
         console.log('result:', rows); 
         return rows; 
     } 
     catch (err) { 
         console.log(err); 
     }
}
export const lambdaHandler = async (event: any): Promise<{ statusCode: number; 
 body: string \} => {
     // Execute database flow 
    const result = await dbOps();
     // Return error is result is undefined 
     if (result == undefined) 
         return { 
              statusCode: 500, 
              body: JSON.stringify(`Error with connection to DB host`) 
         } 
     // Return result 
     return { 
          statusCode: 200, 
         body: JSON.stringify(`The selected sum is: ${result[0].sum}`) 
     };
};
```
#### PHP

### SDK per PHP

## **a** Note

C'è di più su. GitHub Trova l'esempio completo e scopri come eseguire la configurazione e l'esecuzione nel repository di [Esempi serverless](https://github.com/aws-samples/serverless-snippets/tree/main/lambda-function-connect-rds-iam).

Connessione a un RDS database Amazon in una funzione Lambda utilizzando. PHP

```
<?php
# Copyright Amazon.com, Inc. or its affiliates. All Rights Reserved.
# SPDX-License-Identifier: Apache-2.0
# using bref/bref and bref/logger for simplicity
use Bref\Context\Context;
use Bref\Event\Handler as StdHandler;
use Bref\Logger\StderrLogger;
use Aws\Rds\AuthTokenGenerator;
use Aws\Credentials\CredentialProvider;
require __DIR__ . '/vendor/autoload.php';
class Handler implements StdHandler
{ 
     private StderrLogger $logger; 
     public function __construct(StderrLogger $logger) 
     { 
         $this->logger = $logger; 
     } 
     private function getAuthToken(): string { 
         // Define connection authentication parameters 
         $dbConnection = [ 
             'hostname' => getenv('DB_HOSTNAME'), 
              'port' => getenv('DB_PORT'), 
              'username' => getenv('DB_USERNAME'), 
              'region' => getenv('AWS_REGION'), 
         ];
```

```
 // Create RDS AuthTokenGenerator object 
         $generator = new 
 AuthTokenGenerator(CredentialProvider::defaultProvider()); 
         // Request authorization token from RDS, specifying the username 
         return $generator->createToken( 
             $dbConnection['hostname'] . ':' . $dbConnection['port'], 
             $dbConnection['region'], 
             $dbConnection['username'] 
         ); 
    } 
     private function getQueryResults() { 
         // Obtain auth token 
         $token = $this->getAuthToken(); 
         // Define connection configuration 
         $connectionConfig = [ 
             'host' => getenv('DB_HOSTNAME'), 
            'user' => getenv('DB USERNAME'),
             'password' => $token, 
             'database' => getenv('DB_NAME'), 
         ]; 
         // Create the connection to the DB 
        $conn = new PDO( "mysql:host={$connectionConfig['host']};dbname={$connectionConfig['database']}", 
             $connectionConfig['user'], 
             $connectionConfig['password'], 
 [ 
                 PDO::MYSQL_ATTR_SSL_CA => '/path/to/rds-ca-2019-root.pem', 
                 PDO::MYSQL_ATTR_SSL_VERIFY_SERVER_CERT => true, 
 ] 
         ); 
         // Obtain the result of the query 
         $stmt = $conn->prepare('SELECT ?+? AS sum'); 
         $stmt->execute([3, 2]); 
         return $stmt->fetch(PDO::FETCH_ASSOC); 
    }
```

```
 /** 
      * @param mixed $event 
      * @param Context $context 
      * @return array 
      */ 
     public function handle(mixed $event, Context $context): array 
     { 
         $this->logger->info("Processing query"); 
         // Execute database flow 
         $result = $this->getQueryResults(); 
         return [ 
              'sum' => $result['sum'] 
         ]; 
     }
}
$logger = new StderrLogger();
return new Handler($logger);
```
#### Python

SDKper Python (Boto3)

### **a** Note

C'è di più su. GitHub Trova l'esempio completo e scopri come eseguire la configurazione e l'esecuzione nel repository di [Esempi serverless](https://github.com/aws-samples/serverless-snippets/tree/main/lambda-function-connect-rds-iam).

Connessione a un RDS database Amazon in una funzione Lambda tramite Python.

```
import json
import os
import boto3
import pymysql
# RDS settings
proxy_host_name = os.environ['PROXY_HOST_NAME']
port = int(os.environ['PORT'])
db_name = os.environ['DB_NAME']
```

```
db_user_name = os.environ['DB_USER_NAME']
aws_region = os.environ['AWS_REGION']
# Fetch RDS Auth Token
def get_auth_token(): 
     client = boto3.client('rds') 
     token = client.generate_db_auth_token( 
         DBHostname=proxy_host_name, 
         Port=port 
         DBUsername=db_user_name 
         Region=aws_region 
     ) 
     return token
def lambda_handler(event, context): 
     token = get_auth_token() 
     try: 
         connection = pymysql.connect( 
              host=proxy_host_name, 
              user=db_user_name, 
              password=token, 
              db=db_name, 
              port=port, 
              ssl={'ca': 'Amazon RDS'} # Ensure you have the CA bundle for SSL 
  connection 
\overline{\phantom{a}}with connection.cursor() as cursor:
              cursor.execute('SELECT %s + %s AS sum', (3, 2)) 
              result = cursor.fetchone() 
         return result 
     except Exception as e: 
         return (f"Error: {str(e)}") # Return an error message if an exception 
  occurs
```
#### Ruby

#### SDKper Ruby

## **a** Note

c'è altro da fare. GitHub Trova l'esempio completo e scopri come eseguire la configurazione e l'esecuzione nel repository di [Esempi serverless](https://github.com/aws-samples/serverless-snippets/tree/main/lambda-function-connect-rds-iam).

Connessione a un RDS database Amazon in una funzione Lambda tramite Ruby.

```
# Ruby code here.
require 'aws-sdk-rds'
require 'json'
require 'mysql2'
def lambda_handler(event:, context:) 
   endpoint = ENV['DBEndpoint'] # Add the endpoint without https" 
   port = ENV['Port'] # 3306 
   user = ENV['DBUser'] 
   region = ENV['DBRegion'] # 'us-east-1' 
   db_name = ENV['DBName'] 
   credentials = Aws::Credentials.new( 
     ENV['AWS_ACCESS_KEY_ID'], 
     ENV['AWS_SECRET_ACCESS_KEY'], 
     ENV['AWS_SESSION_TOKEN'] 
  \lambda rds_client = Aws::RDS::AuthTokenGenerator.new( 
     region: region, 
     credentials: credentials 
  \mathcal{L} token = rds_client.auth_token( 
     endpoint: endpoint+ ':' + port, 
     user_name: user, 
     region: region 
   ) 
   begin 
     conn = Mysql2::Client.new(
```

```
 host: endpoint, 
       username: user, 
       password: token, 
       port: port, 
       database: db_name, 
       sslca: '/var/task/global-bundle.pem', 
       sslverify: true, 
       enable_cleartext_plugin: true 
    \lambdaa = 3b = 2 result = conn.query("SELECT #{a} + #{b} AS sum").first['sum'] 
     puts result 
     conn.close 
     { 
       statusCode: 200, 
       body: result.to_json 
     } 
   rescue => e 
     puts "Database connection failed due to #{e}" 
   end
end
```
#### Rust

#### SDKper Rust

#### **a** Note

c'è altro da fare GitHub. Trova l'esempio completo e scopri come eseguire la configurazione e l'esecuzione nel repository di [Esempi serverless](https://github.com/aws-samples/serverless-snippets/tree/main/lambda-function-connect-rds-iam).

Connessione a un RDS database Amazon in una funzione Lambda utilizzando Rust.

```
use aws_config::BehaviorVersion;
use aws_credential_types::provider::ProvideCredentials;
use aws_sigv4::{ 
     http_request::{sign, SignableBody, SignableRequest, SigningSettings}, 
     sign::v4,
};
use lambda_runtime::{run, service_fn, Error, LambdaEvent};
```

```
use serde_json::{json, Value};
use sqlx::postgres::PgConnectOptions;
use std::env;
use std::time::{Duration, SystemTime};
const RDS_CERTS: &[u8] = include_bytes!("global-bundle.pem");
async fn generate_rds_iam_token( 
     db_hostname: &str, 
     port: u16, 
     db_username: &str,
) -> Result<String, Error> { 
     let config = aws_config::load_defaults(BehaviorVersion::v2024_03_28()).await; 
     let credentials = config 
         .credentials_provider() 
         .expect("no credentials provider found") 
         .provide_credentials() 
         .await 
         .expect("unable to load credentials"); 
     let identity = credentials.into(); 
    let region = config.region().unwrap().to_string();
     let mut signing_settings = SigningSettings::default(); 
    signing settings.expires in = Some(Duration::from secs(900));
     signing_settings.signature_location = 
  aws_sigv4::http_request::SignatureLocation::QueryParams; 
     let signing_params = v4::SigningParams::builder() 
         .identity(&identity) 
        .region(&region)
         .name("rds-db") 
         .time(SystemTime::now()) 
         .settings(signing_settings) 
         .build()?; 
    let url = format! "https://{db_hostname}:{port}/?Action=connect&DBUser={db_user}", 
         db_hostname = db_hostname, 
         port = port, 
         db_user = db_username 
     ); 
     let signable_request =
```

```
 SignableRequest::new("GET", &url, std::iter::empty(), 
  SignableBody::Bytes(&[])) 
              .expect("signable request"); 
     let (signing_instructions, _signature) = 
         sign(signable_request, &signing_params.into())?.into_parts(); 
     let mut url = url::Url::parse(&url).unwrap(); 
    for (name, value) in signing instructions.params() {
         url.query_pairs_mut().append_pair(name, &value); 
     } 
     let response = url.to_string().split_off("https://".len()); 
     Ok(response)
}
#[tokio::main]
async fn main() -> Result<(), Error> { 
     run(service_fn(handler)).await
}
async fn handler(_event: LambdaEvent<Value>) -> Result<Value, Error> { 
     let db_host = env::var("DB_HOSTNAME").expect("DB_HOSTNAME must be set"); 
    let db port = env::var("DB PORT")
         .expect("DB_PORT must be set") 
         .parse::<u16>() 
         .expect("PORT must be a valid number"); 
     let db_name = env::var("DB_NAME").expect("DB_NAME must be set"); 
     let db_user_name = env::var("DB_USERNAME").expect("DB_USERNAME must be set"); 
     let token = generate_rds_iam_token(&db_host, db_port, &db_user_name).await?; 
     let opts = PgConnectOptions::new() 
         .host(&db_host) 
         .port(db_port) 
         .username(&db_user_name) 
         .password(&token) 
         .database(&db_name) 
         .ssl_root_cert_from_pem(RDS_CERTS.to_vec()) 
         .ssl_mode(sqlx::postgres::PgSslMode::Require); 
     let pool = sqlx::postgres::PgPoolOptions::new() 
         .connect_with(opts)
```

```
 .await?; 
    let result: i32 = \text{sgl}x::query scalar("SELECT $1 + $2")
         .bind(3).bind(2) .fetch_one(&pool) 
          .await?; 
     println!("Result: {:?}", result); 
     Ok(json!({ 
          "statusCode": 200, 
          "content-type": "text/plain", 
          "body": format!("The selected sum is: {result}") 
     }))
}
```
# Elaborazione delle notifiche di eventi da Amazon RDS

Puoi usare Lambda per elaborare notifiche di eventi da un database AmazonRDS. Amazon RDS invia notifiche a un argomento di Amazon Simple Notification Service (AmazonSNS), che puoi configurare per richiamare una funzione Lambda. Amazon SNS inserisce il messaggio di Amazon RDS nel proprio documento evento e lo invia alla tua funzione.

Per ulteriori informazioni sulla configurazione di un RDS database Amazon per l'invio di notifiche, consulta [Using Amazon RDS Event Notifications](https://docs.aws.amazon.com/AmazonRDS/latest/UserGuide/USER_Events.html).

Example RDSMessaggio Amazon in un SNS evento Amazon

```
{ 
          "Records": [ 
\overline{\mathcal{L}} "EventVersion": "1.0", 
              "EventSubscriptionArn": "arn:aws:sns:us-east-2:123456789012:rds-
lambda:21be56ed-a058-49f5-8c98-aedd2564c486", 
              "EventSource": "aws:sns", 
              "Sns": { 
                "SignatureVersion": "1", 
                "Timestamp": "2023-01-02T12:45:07.000Z", 
                "Signature": "tcc6faL2yUC6dgZdmrwh1Y4cGa/ebXEkAi6RibDsvpi
+tE/1+82j...65r==",
```
```
 "SigningCertUrl": "https://sns.us-east-2.amazonaws.com/
SimpleNotificationService-ac565b8b1a6c5d002d285f9598aa1d9b.pem", 
               "MessageId": "95df01b4-ee98-5cb9-9903-4c221d41eb5e", 
               "Message": "{\"Event Source\":\"db-instance\",\"Event Time\":\"2023-01-02 
  12:45:06.000\",\"Identifier Link\":\"https://console.aws.amazon.com/rds/home?
region=eu-west-1#dbinstance:id=dbinstanceid\",\"Source ID\":\"dbinstanceid\",\"Event ID
\":\"http://docs.amazonwebservices.com/AmazonRDS/latest/UserGuide/USER_Events.html#RDS-
EVENT-0002\",\"Event Message\":\"Finished DB Instance backup\"}",
               "MessageAttributes": {}, 
               "Type": "Notification", 
               "UnsubscribeUrl": "https://sns.us-east-2.amazonaws.com/?
Action=Unsubscribe&SubscriptionArn=arn:aws:sns:us-east-2:123456789012:test-
lambda:21be56ed-a058-49f5-8c98-aedd2564c486", 
               "TopicArn":"arn:aws:sns:us-east-2:123456789012:sns-lambda", 
               "Subject": "RDS Notification Message" 
 } 
           } 
        \mathbf{I} }
```
# Tutorial completo su Lambda e Amazon RDS

• [Utilizzo di una funzione Lambda per accedere a un RDS database Amazon:](https://docs.aws.amazon.com/AmazonRDS/latest/UserGuide/rds-lambda-tutorial.html) dalla Amazon RDS User Guide, scopri come usare una funzione Lambda per scrivere dati su un database Amazon RDS tramite un Amazon Proxy. RDS La tua funzione Lambda leggerà i record da una SQS coda Amazon e scriverà nuovi elementi in una tabella del tuo database ogni volta che viene aggiunto un messaggio.

# Elabora le notifiche degli eventi di Amazon S3 con Lambda

È possibile utilizzare Lambda per elaborare le [notifiche degli eventi](https://docs.aws.amazon.com/AmazonS3/latest/dev/NotificationHowTo.html) da Amazon Simple Storage Service. Amazon S3 può inviare un evento a una funzione Lambda quando un oggetto viene creato o eliminato. È possibile configurare le impostazioni di notifica su un bucket e concedere ad Amazon S3 l'autorizzazione a invocare una funzione sulla policy di autorizzazione basata sulle risorse della funzione.

**A** Warning

Se la funzione Lambda utilizza lo stesso bucket che la attiva, potrebbe causare l'esecuzione della funzione in loop. Ad esempio, se il bucket attiva una funzione ogni volta che un oggetto viene caricato e la funzione carica un oggetto nel bucket, allora la funzione indirettamente lo attiva. Per evitare questo, utilizzare due bucket, oppure configurare il trigger in modo che venga applicato solo a un prefisso utilizzato per gli oggetti in entrata.

Amazon S3 richiama la funzione [in modo asincrono](#page-278-0) con un evento che contiene dettagli sull'oggetto. L'esempio seguente mostra un evento che Amazon S3 ha inviato quando un pacchetto di distribuzione è stato caricato su Amazon S3.

Example Evento di notifica Amazon S3

```
{ 
   "Records": [ 
     { 
       "eventVersion": "2.1", 
       "eventSource": "aws:s3", 
       "awsRegion": "us-east-2", 
       "eventTime": "2019-09-03T19:37:27.192Z", 
       "eventName": "ObjectCreated:Put", 
       "userIdentity": { 
         "principalId": "AWS:AIDAINPONIXQXHT3IKHL2" 
       }, 
       "requestParameters": { 
         "sourceIPAddress": "205.255.255.255" 
       }, 
       "responseElements": { 
         "x-amz-request-id": "D82B88E5F771F645", 
         "x-amz-id-2": 
  "vlR7PnpV2Ce81l0PRw6jlUpck7Jo5ZsQjryTjKlc5aLWGVHPZLj5NeC6qMa0emYBDXOo6QBU0Wo="
```

```
 }, 
       "s3": { 
          "s3SchemaVersion": "1.0", 
          "configurationId": "828aa6fc-f7b5-4305-8584-487c791949c1", 
          "bucket": { 
            "name": "amzn-s3-demo-bucket", 
            "ownerIdentity": { 
              "principalId": "A3I5XTEXAMAI3E" 
            }, 
            "arn": "arn:aws:s3:::lambda-artifacts-deafc19498e3f2df" 
          }, 
          "object": { 
            "key": "b21b84d653bb07b05b1e6b33684dc11b", 
            "size": 1305107, 
            "eTag": "b21b84d653bb07b05b1e6b33684dc11b", 
            "sequencer": "0C0F6F405D6ED209E1" 
          } 
       } 
     } 
   ]
}
```
Per richiamare la funzione, Amazon S3 necessita dell'autorizzazione dalla [policy basata su risorse](#page-1496-0) della funzione. Quando si configura un trigger Amazon S3 nella console Lambda, la console modifica la policy basata su risorse per consentire ad Amazon S3 di richiamare la funzione se il nome del bucket e l'ID account corrispondono. Se configuri la notifica in Amazon S3, usi Lambda API per aggiornare la policy. Puoi anche usare Lambda API per concedere l'autorizzazione a un altro account o limitare l'autorizzazione a un alias designato.

[Se la tua funzione utilizza il AWS SDK per gestire le risorse Amazon S3, necessita anche delle](#page-1477-0)  [autorizzazioni Amazon S3 nel suo ruolo di esecuzione.](#page-1477-0)

### Argomenti

- [Tutorial: uso di un trigger Amazon S3 per richiamare una funzione Lambda](#page-1335-0)
- [Tutorial: uso di un trigger Amazon S3 per creare immagini in miniatura](#page-1361-0)

# <span id="page-1335-0"></span>Tutorial: uso di un trigger Amazon S3 per richiamare una funzione Lambda

In questo tutorial si utilizzerà la console per creare una funzione Lambda e configurare un trigger per un bucket Amazon Simple Storage Service (Amazon S3). Ogni volta che aggiungi un oggetto al tuo bucket Amazon S3, la funzione viene eseguita e invia il tipo di oggetto in Amazon Logs. CloudWatch

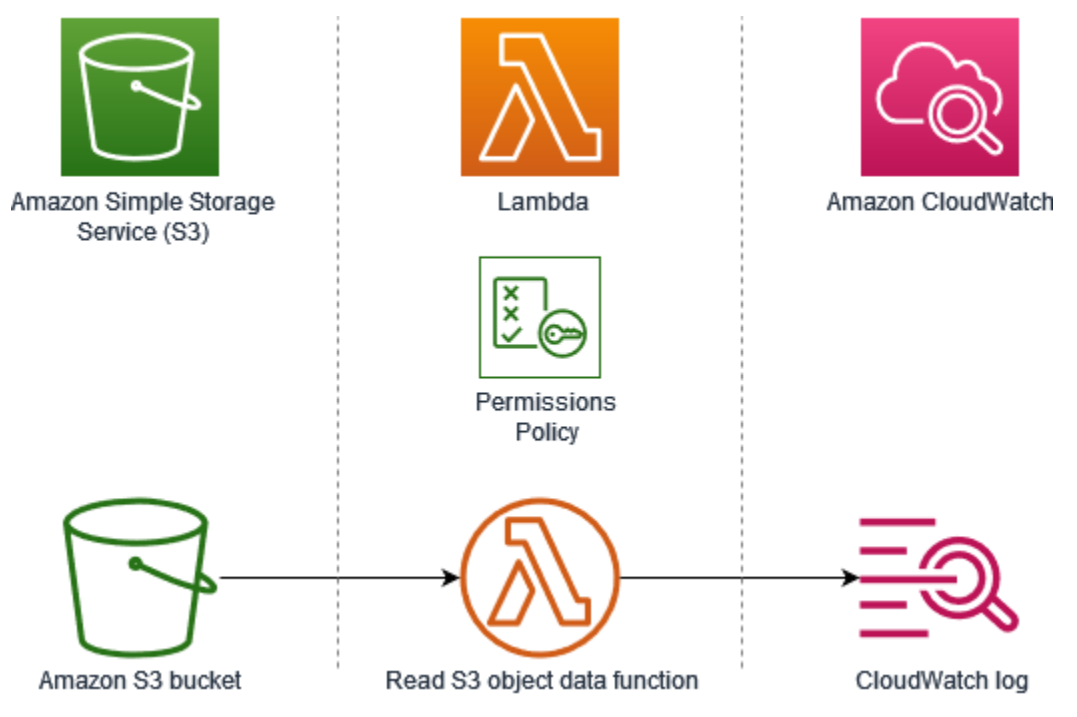

Questo tutorial dimostra come:

- 1. Crea un bucket Amazon S3.
- 2. Crea una funzione Lambda che restituisce il tipo di oggetto in un bucket Amazon S3.
- 3. Configura un trigger Lambda che richiami la tua funzione quando gli oggetti vengono caricati nel bucket.
- 4. Prova la tua funzione, prima con un evento fittizio e poi usando il trigger.

Completando questi passaggi, imparerai come configurare una funzione Lambda da eseguire ogni volta che vengono aggiunti o eliminati oggetti da un bucket Amazon S3. Puoi completare questo tutorial soltanto dalla AWS Management Console.

### <span id="page-1335-1"></span>**Prerequisiti**

Registrati per un Account AWS

Se non ne hai uno Account AWS, completa i seguenti passaggi per crearne uno.

#### Per iscriverti a un Account AWS

- 1. Apri la [https://portal.aws.amazon.com/billing/registrazione.](https://portal.aws.amazon.com/billing/signup)
- 2. Segui le istruzioni online.

Nel corso della procedura di registrazione riceverai una telefonata, durante la quale sarà necessario inserire un codice di verifica attraverso la tastiera del telefono.

Quando ti iscrivi a un Account AWS, Utente root dell'account AWSviene creato un. L'utente root dispone dell'accesso a tutte le risorse e tutti i Servizi AWS nell'account. Come best practice di sicurezza, assegna l'accesso amministrativo a un utente e utilizza solo l'utente root per eseguire [attività che richiedono l'accesso di un utente root](https://docs.aws.amazon.com/accounts/latest/reference/root-user-tasks.html).

AWS ti invia un'email di conferma dopo il completamento della procedura di registrazione. In qualsiasi momento, puoi visualizzare l'attività corrente del tuo account e gestirlo accedendo a [https://](https://aws.amazon.com/)  [aws.amazon.com/e](https://aws.amazon.com/) scegliendo Il mio account.

Crea un utente con accesso amministrativo

Dopo esserti registrato Account AWS, proteggi Utente root dell'account AWS AWS IAM Identity Center, abilita e crea un utente amministrativo in modo da non utilizzare l'utente root per le attività quotidiane.

Proteggi i tuoi Utente root dell'account AWS

1. Accedi [AWS Management Console](https://console.aws.amazon.com/)come proprietario dell'account scegliendo Utente root e inserendo il tuo indirizzo Account AWS email. Nella pagina successiva, inserisci la password.

Per informazioni sull'accesso utilizzando un utente root, consulta la pagina [Signing in as the root](https://docs.aws.amazon.com/signin/latest/userguide/console-sign-in-tutorials.html#introduction-to-root-user-sign-in-tutorial)  [user](https://docs.aws.amazon.com/signin/latest/userguide/console-sign-in-tutorials.html#introduction-to-root-user-sign-in-tutorial) della Guida per l'utente di Accedi ad AWS .

2. Attiva l'autenticazione a più fattori (MFA) per il tuo utente root.

Per istruzioni, consulta [Abilitare un MFA dispositivo virtuale per l'utente Account AWS root](https://docs.aws.amazon.com/IAM/latest/UserGuide/enable-virt-mfa-for-root.html) [\(console\)](https://docs.aws.amazon.com/IAM/latest/UserGuide/enable-virt-mfa-for-root.html) nella Guida per l'IAMutente.

#### Crea un utente con accesso amministrativo

1. Abilita IAM Identity Center.

Per istruzioni, consulta [Abilitazione di AWS IAM Identity Center](https://docs.aws.amazon.com/singlesignon/latest/userguide/get-set-up-for-idc.html) nella Guida per l'utente di AWS IAM Identity Center .

2. In IAM Identity Center, concedi l'accesso amministrativo a un utente.

Per un tutorial sull'utilizzo di IAM Identity Center directory come fonte di identità, consulta [Configurare l'accesso utente con i valori predefiniti IAM Identity Center directory](https://docs.aws.amazon.com/singlesignon/latest/userguide/quick-start-default-idc.html) nella Guida per l'AWS IAM Identity Center utente.

Accesso come utente amministratore

• Per accedere con l'utente dell'IAMIdentity Center, utilizza l'accesso URL che è stato inviato al tuo indirizzo e-mail quando hai creato l'utente IAM Identity Center.

Per informazioni sull'accesso tramite un utente di IAM Identity Center, consulta [Accesso al](https://docs.aws.amazon.com/signin/latest/userguide/iam-id-center-sign-in-tutorial.html)  [portale di AWS accesso](https://docs.aws.amazon.com/signin/latest/userguide/iam-id-center-sign-in-tutorial.html) nella Guida per l'Accedi ad AWS utente.

Assegna l'accesso a ulteriori utenti

1. In IAM Identity Center, crea un set di autorizzazioni che segua la migliore pratica di applicazione delle autorizzazioni con privilegi minimi.

Segui le istruzioni riportate nella pagina [Creazione di un set di autorizzazioni](https://docs.aws.amazon.com/singlesignon/latest/userguide/get-started-create-a-permission-set.html) nella Guida per l'utente di AWS IAM Identity Center .

2. Assegna al gruppo prima gli utenti e poi l'accesso con autenticazione unica (Single Sign-On).

Per istruzioni, consulta [Aggiungere gruppi](https://docs.aws.amazon.com/singlesignon/latest/userguide/addgroups.html) nella Guida per l'utente di AWS IAM Identity Center .

### Creazione di un bucket Amazon S3

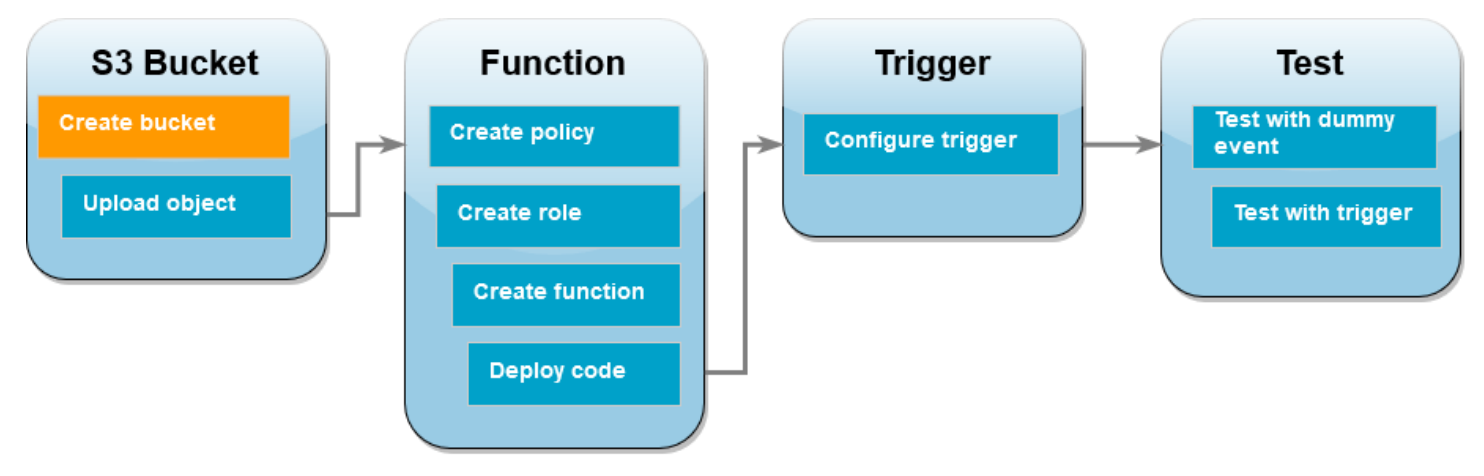

Come creare un bucket Amazon S3.

- 1. Apri la [console Amazon S3](https://console.aws.amazon.com/s3) e seleziona la pagina Bucket.
- 2. Scegliere Create bucket (Crea bucket).
- 3. In General configuration (Configurazione generale), eseguire le operazioni seguenti:
	- a. Per Nome del bucket, inserisci un nome univoco globale che soddisfi le [regole di](https://docs.aws.amazon.com/AmazonS3/latest/userguide/bucketnamingrules.html) [denominazione dei bucket](https://docs.aws.amazon.com/AmazonS3/latest/userguide/bucketnamingrules.html) di Amazon S3. I nomi dei bucket possono contenere solo lettere minuscole, numeri, punti (.) e trattini (-).
	- b. In AWS Region (Regione), scegliere una Regione. Più avanti nel tutorial, è necessario creare la funzione Lambda nella stessa regione.
- 4. Lascia tutte le altre opzioni impostate sui valori predefiniti e scegli Crea bucket.

#### **Function Trigger S3 Bucket Test Create bucket Test with dummy Create policy Configure trigger** event **Upload object Test with trigger Create role Create function** Deploy code

### Caricamento di un oggetto di test in un bucket

Caricamento di un oggetto di test

- 1. Apri la pagina [Bucket](https://console.aws.amazon.com/s3/buckets) della console Amazon S3 e scegli il bucket che hai creato durante il passaggio precedente.
- 2. Scegli Carica.
- 3. Scegli Aggiungi file e seleziona l'oggetto che desideri caricare. Puoi selezionare qualsiasi file (ad esempio,HappyFace.jpg).
- 4. Seleziona Apri, quindi Carica.

Più avanti nel tutorial, testerai la tua funzione Lambda utilizzando questo oggetto.

### Creazione di una policy di autorizzazione

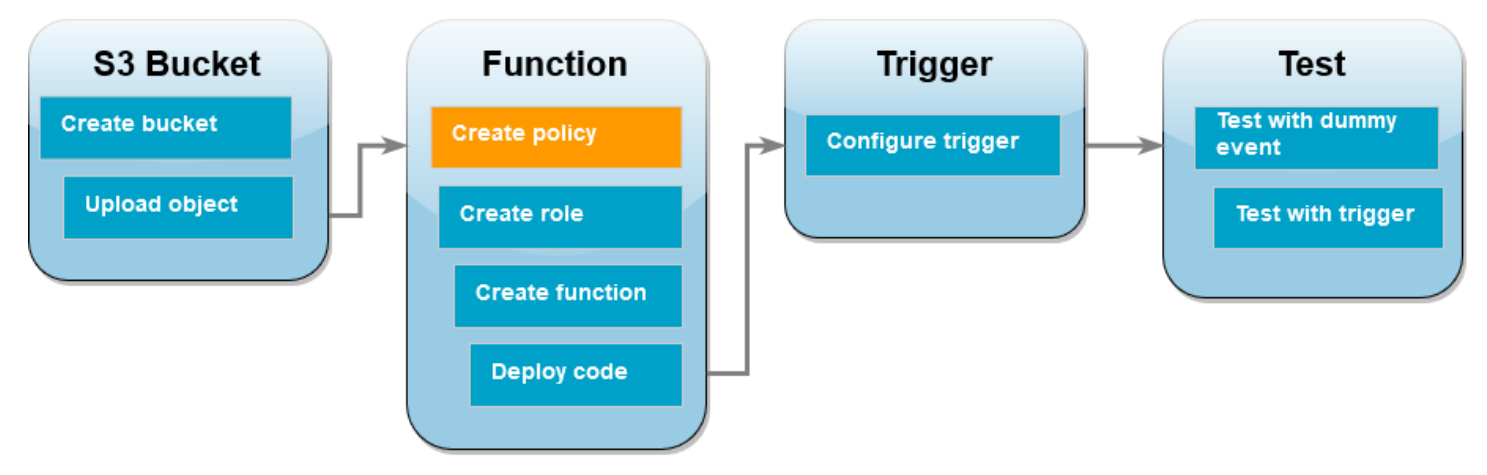

Crea una politica di autorizzazioni che consenta a Lambda di ottenere oggetti da un bucket Amazon S3 e di scriverli su Amazon Logs. CloudWatch

### Come creare la policy

- 1. Apri la pagina [Policies della console](https://console.aws.amazon.com/iam/home#/policies). IAM
- 2. Scegliere Create Policy (Crea policy).
- 3. Scegli la JSONscheda, quindi incolla la seguente politica personalizzata nell'JSONeditor.

```
{ 
     "Version": "2012-10-17", 
     "Statement": [ 
          { 
               "Effect": "Allow", 
               "Action": [
```

```
 "logs:PutLogEvents", 
                    "logs:CreateLogGroup", 
                    "logs:CreateLogStream" 
               ], 
               "Resource": "arn:aws:logs:*:*:*" 
          }, 
          { 
                "Effect": "Allow", 
               "Action": [ 
                    "s3:GetObject" 
               ], 
               "Resource": "arn:aws:s3:::*/*" 
          } 
     \mathbf{I}}
```
- 4. Scegliere Next: Tags (Successivo: Tag).
- 5. Scegliere Next:Review (Successivo: Rivedi).
- 6. In Rivedi policy, per Nome della policy inserisci **s3-trigger-tutorial**.
- 7. Scegli Create Policy (Crea policy).

### Creazione di un ruolo di esecuzione

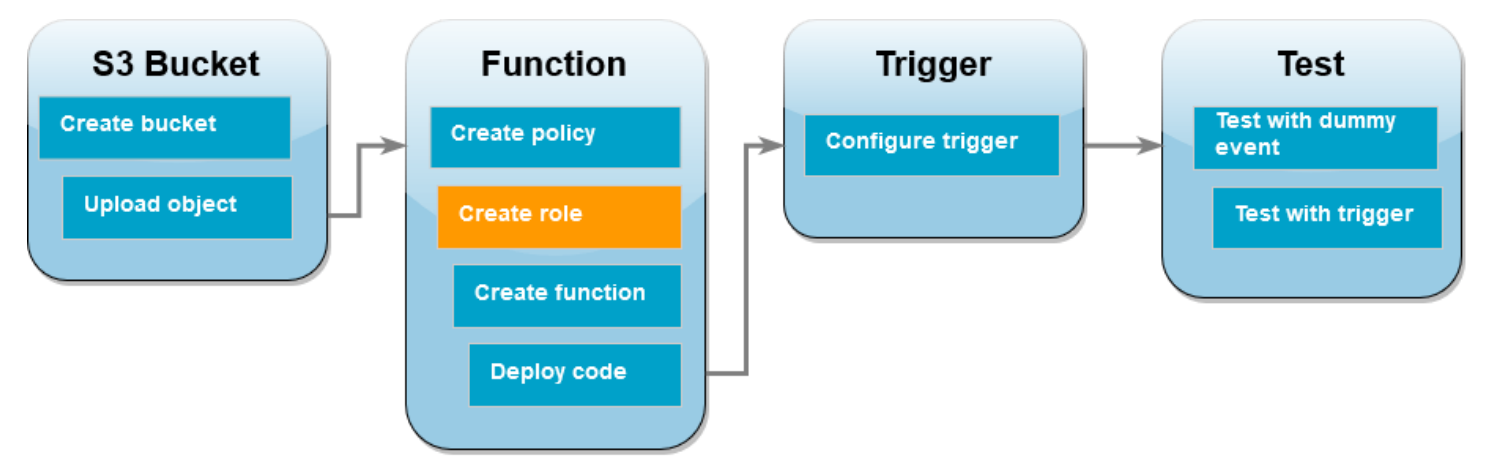

Un [ruolo di esecuzione](#page-1477-0) è un ruolo AWS Identity and Access Management (IAM) che concede a una funzione Lambda il permesso di AWS accedere a servizi e risorse. In questo passaggio, crea un ruolo di esecuzione utilizzando la politica di autorizzazioni creata nel passaggio precedente.

Creazione di un ruolo di esecuzione e collegamento di una policy di autorizzazione personalizzata

1. Apri la [pagina Ruoli](https://console.aws.amazon.com/iam/home#/roles) della IAM console.

- 2. Scegliere Crea ruolo.
- 3. Per il tipo di entità attendibile, scegli Servizio AWS , quindi per il caso d'uso seleziona Lambda.
- 4. Scegli Next (Successivo).
- 5. Nella casella di ricerca delle policy, immettere **s3-trigger-tutorial**.
- 6. Nei risultati della ricerca, seleziona la policy creata (s3-trigger-tutorial), quindi scegli Next (Successivo).
- 7. In Role details (Dettagli del ruolo), per Role name (Nome del ruolo), specifica **lambda-s3 trigger-role**, quindi scegli Create role (Crea ruolo).

### Creazione della funzione Lambda

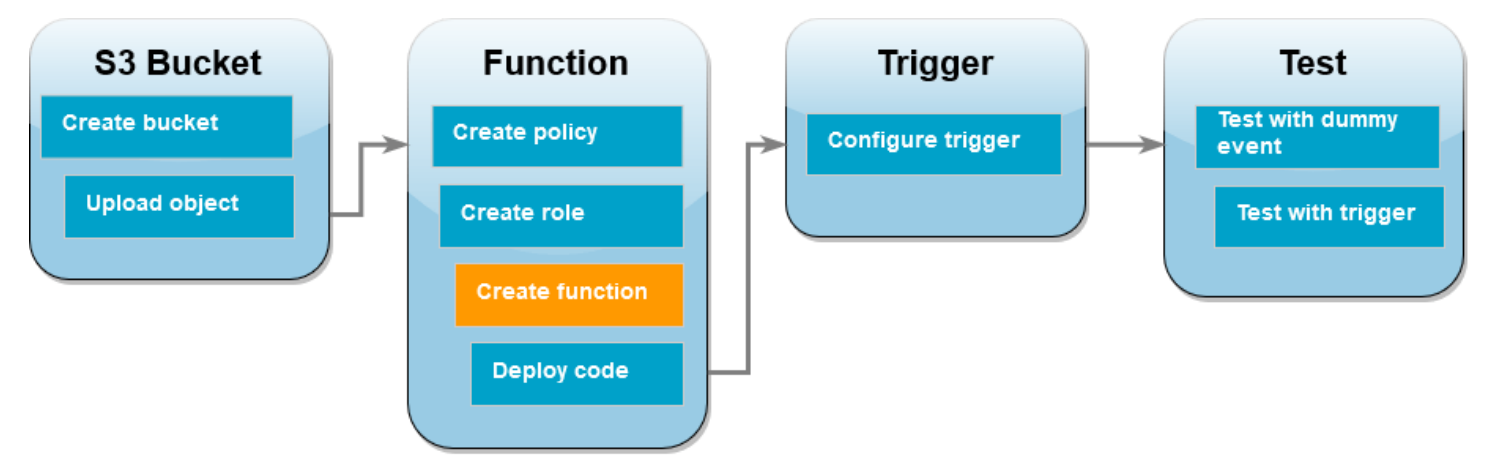

Crea una funzione Lambda nella console usando il runtime Python 3.12.

Creazione della funzione Lambda

- 1. Aprire la pagina [Funzioni](https://console.aws.amazon.com/lambda/home#/functions) della console Lambda.
- 2. Assicurati di lavorare nello stesso bucket in Regione AWS cui hai creato il tuo bucket Amazon S3. Puoi modificare la regione utilizzando l'elenco a discesa nella parte superiore dello schermo.

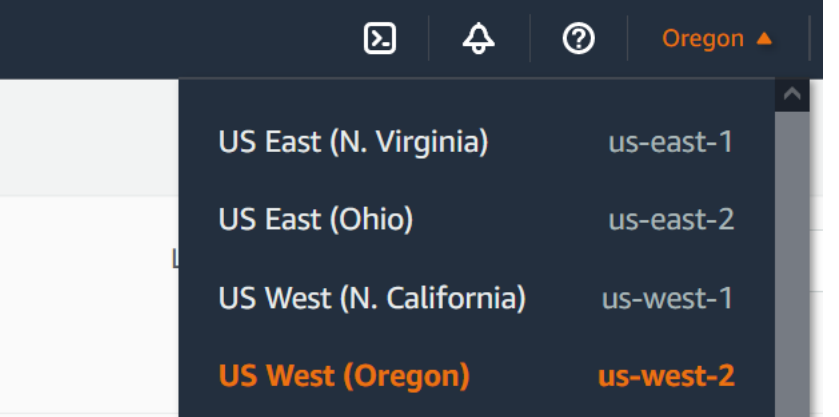

- 3. Scegli Crea funzione.
- 4. Scegli Crea da zero.
- 5. In Basic information (Informazioni di base) eseguire queste operazioni:
	- a. Nel campo Nome funzione, inserisci s3-trigger-tutorial.
	- b. Per Runtime, scegli Python 3.12.
	- c. In Architecture (Architettura), scegli x86\_64.
- 6. Nella scheda Modifica ruolo di esecuzione predefinito, effettua le seguenti operazioni:
	- a. Espandi la scheda, quindi scegli Utilizza un ruolo esistente.
	- b. Seleziona il lambda-s3-trigger-role che hai creato in precedenza.
- 7. Scegli Crea funzione.

### Implementazione del codice della funzione

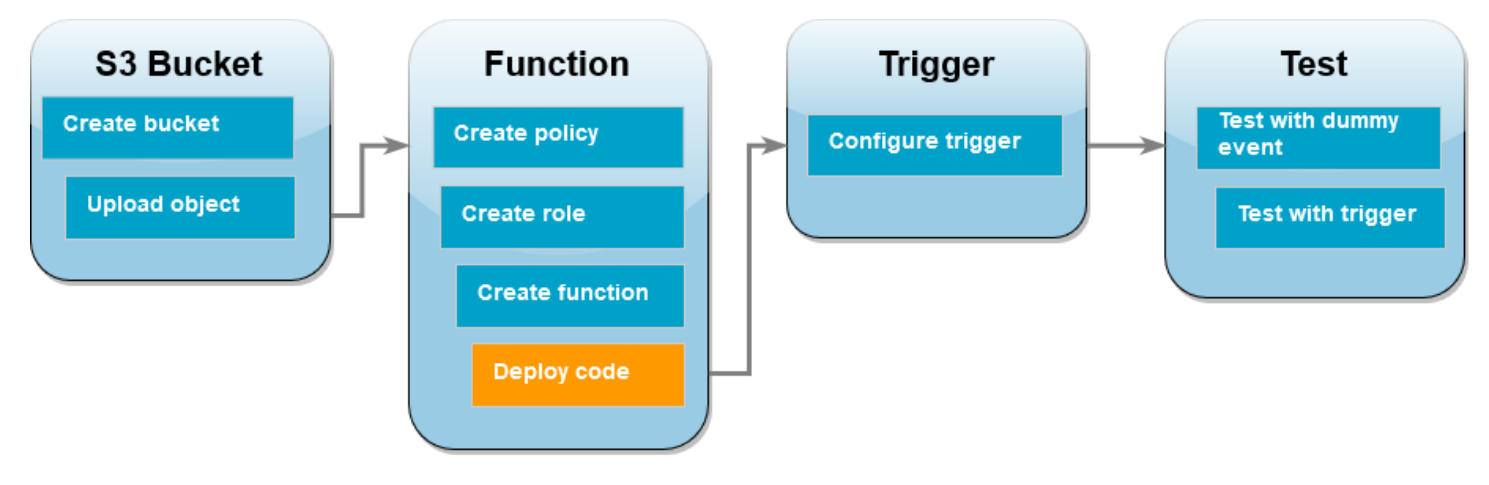

Questo tutorial utilizza il runtime di Python 3.12, ma abbiamo anche fornito file di codice di esempio per altri runtime. Per visualizzare il codice per il runtime che ti interessa, seleziona la scheda corrispondente nella casella seguente.

La funzione Lambda recupera il nome chiave dell'oggetto caricato e il nome del bucket dal event parametro che riceve da Amazon S3. La funzione utilizza quindi il metodo [get\\_object](https://boto3.amazonaws.com/v1/documentation/api/latest/reference/services/s3/client/get_object.html) di AWS SDK for Python (Boto3) per recuperare i metadati dell'oggetto, incluso il tipo di contenuto (tipo) dell'oggetto caricato. MIME

Implementazione del codice della funzione

1. Scegli la scheda Python nella casella seguente e copia il codice.

.NET

AWS SDK for .NET

### **G** Note

C'è altro su. GitHub Trova l'esempio completo e scopri come eseguire la configurazione e l'esecuzione nel repository di [Esempi serverless](https://github.com/aws-samples/serverless-snippets/tree/main/integration-s3-to-lambda).

Consumo di un evento S3 con Lambda utilizzando. NET.

```
// Copyright Amazon.com, Inc. or its affiliates. All Rights Reserved.
// SPDX-License-Identifier: Apache-2.0 
using System.Threading.Tasks;
using Amazon.Lambda.Core;
using Amazon.S3;
using System;
using Amazon.Lambda.S3Events;
using System.Web;
// Assembly attribute to enable the Lambda function's JSON input to be 
  converted into a .NET class.
[assembly: 
 LambdaSerializer(typeof(Amazon.Lambda.Serialization.SystemTextJson.DefaultLambdaJsor
namespace S3Integration
{
```

```
 public class Function 
    { 
         private static AmazonS3Client _s3Client; 
         public Function() : this(null) 
        \sqrt{ } } 
         internal Function(AmazonS3Client s3Client) 
         { 
             _s3Client = s3Client ?? new AmazonS3Client(); 
         } 
         public async Task<string> Handler(S3Event evt, ILambdaContext 
 context) 
         { 
             try 
\{\hspace{.1cm} \} if (evt.Records.Count <= 0) 
\overline{a} context.Logger.LogLine("Empty S3 Event received"); 
                     return string.Empty; 
 } 
                 var bucket = evt.Records[0].S3.Bucket.Name; 
                 var key = 
 HttpUtility.UrlDecode(evt.Records[0].S3.Object.Key); 
                 context.Logger.LogLine($"Request is for {bucket} and {key}"); 
                 var objectResult = await _s3Client.GetObjectAsync(bucket, 
 key); 
                 context.Logger.LogLine($"Returning {objectResult.Key}"); 
                 return objectResult.Key; 
 } 
             catch (Exception e) 
\{\hspace{.1cm} \} context.Logger.LogLine($"Error processing request - 
 {e.Message}"); 
                 return string.Empty; 
 } 
         }
```
}

}

SDKper Go V2

### **a** Note

C'è altro da fare. GitHub Trova l'esempio completo e scopri come eseguire la configurazione e l'esecuzione nel repository di [Esempi serverless](https://github.com/aws-samples/serverless-snippets/tree/main/integration-s3-to-lambda).

Utilizzo di un evento S3 con Lambda tramite Go.

```
// Copyright Amazon.com, Inc. or its affiliates. All Rights Reserved.
// SPDX-License-Identifier: Apache-2.0
package main
import ( 
  "context" 
  "log" 
  "github.com/aws/aws-lambda-go/events" 
  "github.com/aws/aws-lambda-go/lambda" 
  "github.com/aws/aws-sdk-go-v2/config" 
  "github.com/aws/aws-sdk-go-v2/service/s3"
)
func handler(ctx context.Context, s3Event events.S3Event) error { 
  sdkConfig, err := config.LoadDefaultConfig(ctx) 
 if err != nil {
  log.Printf("failed to load default config: %s", err) 
  return err 
  } 
  s3Client := s3.NewFromConfig(sdkConfig) 
  for _, record := range s3Event.Records { 
   bucket := record.S3.Bucket.Name 
   key := record.S3.Object.URLDecodedKey 
   headOutput, err := s3Client.HeadObject(ctx, &s3.HeadObjectInput{
```

```
 Bucket: &bucket, 
    Key: &key, 
   }) 
  if err != nil {
    log.Printf("error getting head of object %s/%s: %s", bucket, key, err) 
    return err 
   } 
   log.Printf("successfully retrieved %s/%s of type %s", bucket, key, 
  *headOutput.ContentType) 
  } 
  return nil
}
func main() { 
 lambda.Start(handler)
}
```
#### Java

SDKper Java 2.x

**a** Note

C'è di più su. GitHub Trova l'esempio completo e scopri come eseguire la configurazione e l'esecuzione nel repository di [Esempi serverless](https://github.com/aws-samples/serverless-snippets/tree/main/integration-s3-to-lambda#readme).

Utilizzo di un evento S3 con Lambda tramite Java.

```
// Copyright Amazon.com, Inc. or its affiliates. All Rights Reserved.
// SPDX-License-Identifier: Apache-2.0
package example;
import software.amazon.awssdk.services.s3.model.HeadObjectRequest;
import software.amazon.awssdk.services.s3.model.HeadObjectResponse;
import software.amazon.awssdk.services.s3.S3Client;
import com.amazonaws.services.lambda.runtime.Context;
import com.amazonaws.services.lambda.runtime.RequestHandler;
```

```
import com.amazonaws.services.lambda.runtime.events.S3Event;
import 
 com.amazonaws.services.lambda.runtime.events.models.s3.S3EventNotification.S3EventNo
import org.slf4j.Logger;
import org.slf4j.LoggerFactory;
public class Handler implements RequestHandler<S3Event, String> { 
     private static final Logger logger = 
  LoggerFactory.getLogger(Handler.class); 
     @Override 
     public String handleRequest(S3Event s3event, Context context) { 
         try { 
          S3EventNotificationRecord record = s3event.getRecords().get(0);
           String srcBucket = record.getS3().getBucket().getName(); 
           String srcKey = record.getS3().getObject().getUrlDecodedKey(); 
           S3Client s3Client = S3Client.builder().build(); 
           HeadObjectResponse headObject = getHeadObject(s3Client, srcBucket, 
  srcKey); 
           logger.info("Successfully retrieved " + srcBucket + "/" + srcKey + 
  " of type " + headObject.contentType()); 
           return "Ok"; 
         } catch (Exception e) { 
           throw new RuntimeException(e); 
         } 
     } 
     private HeadObjectResponse getHeadObject(S3Client s3Client, String 
  bucket, String key) { 
         HeadObjectRequest headObjectRequest = HeadObjectRequest.builder() 
                  .bucket(bucket) 
                  .key(key) 
                  .build(); 
         return s3Client.headObject(headObjectRequest); 
     }
}
```
**JavaScript** 

SDKper JavaScript (v3)

**a** Note

C'è di più su. GitHub Trova l'esempio completo e scopri come eseguire la configurazione e l'esecuzione nel repository di [Esempi serverless](https://github.com/aws-samples/serverless-snippets/tree/main/integration-s3-to-lambda).

Consumo di un evento S3 con JavaScript Lambda utilizzando.

```
import { S3Client, HeadObjectCommand } from "@aws-sdk/client-s3";
const client = new S3Client();
export const handler = async (event, context) => { 
     // Get the object from the event and show its content type 
     const bucket = event.Records[0].s3.bucket.name; 
     const key = decodeURIComponent(event.Records[0].s3.object.key.replace(/\
+(g, ' '));
     try { 
         const { ContentType } = await client.send(new HeadObjectCommand({ 
             Bucket: bucket, 
             Key: key, 
         })); 
         console.log('CONTENT TYPE:', ContentType); 
         return ContentType; 
     } catch (err) { 
         console.log(err); 
        const message = `Error getting object f\{key\} from bucket f\{bucket\}.
 Make sure they exist and your bucket is in the same region as this 
  function.`; 
         console.log(message); 
         throw new Error(message); 
     }
};
```
Consumo di un evento S3 con TypeScript Lambda utilizzando.

```
// Copyright Amazon.com, Inc. or its affiliates. All Rights Reserved.
// SPDX-License-Identifier: Apache-2.0
import { S3Event } from 'aws-lambda';
import { S3Client, HeadObjectCommand } from '@aws-sdk/client-s3';
const s3 = new S3Client({ region: process.env.AWS_REGION });
export const handler = async (event: S3Event): Promise<string | undefined> => 
 { 
  // Get the object from the event and show its content type 
   const bucket = event.Records[0].s3.bucket.name; 
   const key = decodeURIComponent(event.Records[0].s3.object.key.replace(/\+/
g, ' ')); 
 const params = \{ Bucket: bucket, 
     Key: key, 
  }; 
  try { 
     const { ContentType } = await s3.send(new HeadObjectCommand(params)); 
     console.log('CONTENT TYPE:', ContentType); 
     return ContentType; 
  } catch (err) { 
     console.log(err); 
     const message = `Error getting object ${key} from bucket ${bucket}. Make 
  sure they exist and your bucket is in the same region as this function.`; 
     console.log(message); 
     throw new Error(message); 
  }
};
```
#### PHP

SDK per PHP

### **a** Note

C'è altro da fare. GitHub Trova l'esempio completo e scopri come eseguire la configurazione e l'esecuzione nel repository di [Esempi serverless](https://github.com/aws-samples/serverless-snippets/tree/main/integration-s3-to-lambda).

Consumo di un evento S3 con PHP Lambda utilizzando.

```
<?php
use Bref\Context\Context;
use Bref\Event\S3\S3Event;
use Bref\Event\S3\S3Handler;
use Bref\Logger\StderrLogger;
require __DIR__ . '/vendor/autoload.php';
class Handler extends S3Handler 
\{ private StderrLogger $logger; 
     public function __construct(StderrLogger $logger) 
     { 
         $this->logger = $logger; 
     } 
     public function handleS3(S3Event $event, Context $context) : void 
     { 
         $this->logger->info("Processing S3 records"); 
         // Get the object from the event and show its content type 
         $records = $event->getRecords(); 
         foreach ($records as $record) 
         { 
             $bucket = $record->getBucket()->getName(); 
             $key = urldecode($record->getObject()->getKey());
```
 try { \$fileSize = urldecode(\$record->getObject()->getSize()); echo "File Size: " . \$fileSize . "\n"; // TODO: Implement your custom processing logic here } catch (Exception \$e) { echo \$e->getMessage() . "\n"; echo 'Error getting object ' . \$key . ' from bucket ' . \$bucket . '. Make sure they exist and your bucket is in the same region as this function.' . "\n"; throw \$e; } } } } \$logger = new StderrLogger(); return new Handler(\$logger);

### Python

SDKper Python (Boto3)

**a** Note

C'è di più su. GitHub Trova l'esempio completo e scopri come eseguire la configurazione e l'esecuzione nel repository di [Esempi serverless](https://github.com/aws-samples/serverless-snippets/tree/main/integration-s3-to-lambda).

Utilizzo di un evento S3 con Lambda tramite Python.

```
# Copyright Amazon.com, Inc. or its affiliates. All Rights Reserved.
# SPDX-License-Identifier: Apache-2.0
import json
import urllib.parse
import boto3
print('Loading function')
s3 = boto3.client('s3')
```

```
def lambda handler(event, context):
     #print("Received event: " + json.dumps(event, indent=2)) 
     # Get the object from the event and show its content type 
     bucket = event['Records'][0]['s3']['bucket']['name'] 
     key = urllib.parse.unquote_plus(event['Records'][0]['s3']['object']
['key'], encoding='utf-8') 
     try: 
         response = s3.get_object(Bucket=bucket, Key=key) 
         print("CONTENT TYPE: " + response['ContentType']) 
         return response['ContentType'] 
     except Exception as e: 
         print(e) 
         print('Error getting object {} from bucket {}. Make sure they 
  exist and your bucket is in the same region as this function.'.format(key, 
  bucket)) 
         raise e
```
#### Ruby

SDKper Ruby

#### **a** Note

c'è altro da fare. GitHub Trova l'esempio completo e scopri come eseguire la configurazione e l'esecuzione nel repository di [Esempi serverless](https://github.com/aws-samples/serverless-snippets/tree/main/integration-s3-to-lambda).

Consumo di un evento S3 con Lambda utilizzando Ruby.

```
require 'json'
require 'uri'
require 'aws-sdk'
puts 'Loading function'
def lambda_handler(event:, context:) 
   s3 = Aws::S3::Client.new(region: 'region') # Your AWS region
```

```
 # puts "Received event: #{JSON.dump(event)}" 
  # Get the object from the event and show its content type 
  bucket = event['Records'][0]['s3']['bucket']['name'] 
  key = URI.decode_www_form_component(event['Records'][0]['s3']['object']
['key'], Encoding::UTF 8)
  begin 
    response = s3.get_object(bucket: bucket, key: key) 
     puts "CONTENT TYPE: #{response.content_type}" 
    return response.content_type 
  rescue StandardError => e 
     puts e.message 
     puts "Error getting object #{key} from bucket #{bucket}. Make sure they 
 exist and your bucket is in the same region as this function." 
    raise e 
  end
end
```
#### Rust

SDKper Rust

**a** Note

c'è altro da fare GitHub. Trova l'esempio completo e scopri come eseguire la configurazione e l'esecuzione nel repository di [Esempi serverless](https://github.com/aws-samples/serverless-snippets/tree/main/integration-s3-to-lambda).

Utilizzo di un evento S3 con Lambda tramite Rust.

```
// Copyright Amazon.com, Inc. or its affiliates. All Rights Reserved.
// SPDX-License-Identifier: Apache-2.0
use aws_lambda_events::event::s3::S3Event;
use aws_sdk_s3::{Client};
use lambda_runtime::{run, service_fn, Error, LambdaEvent};
/// Main function
#[tokio::main]
async fn main() -> Result<(), Error> {
```

```
 tracing_subscriber::fmt() 
          .with_max_level(tracing::Level::INFO) 
         .with_target(false) 
         .without_time() 
         .init(); 
     // Initialize the AWS SDK for Rust 
     let config = aws_config::load_from_env().await; 
     let s3_client = Client::new(&config); 
     let res = run(service_fn(|request: LambdaEvent<S3Event>| { 
         function_handler(&s3_client, request) 
     })).await; 
     res
}
async fn function_handler( 
     s3_client: &Client, 
     evt: LambdaEvent<S3Event>
) -> Result<(), Error>[ tracing::info!(records = ?evt.payload.records.len(), "Received request 
 from SQS"); 
    if evt.payload.records.len() == 0 \text{ }{
         tracing::info!("Empty S3 event received"); 
     } 
     let bucket = 
  evt.payload.records[0].s3.bucket.name.as_ref().expect("Bucket name to 
  exist"); 
     let key = evt.payload.records[0].s3.object.key.as_ref().expect("Object 
  key to exist"); 
     tracing::info!("Request is for {} and object {}", bucket, key); 
     let s3_get_object_result = s3_client 
         .get_object() 
         .bucket(bucket) 
        key(key) .send() 
         .await; 
     match s3_get_object_result {
```

```
 Ok(_) => tracing::info!("S3 Get Object success, the s3GetObjectResult 
  contains a 'body' property of type ByteStream"), 
         Err(_) => tracing::info!("Failure with S3 Get Object request") 
     } 
    0k(())}
```
2. Nel riquadro Codice sorgente della console Lambda, incolla il codice nel file lambda\_function.py.

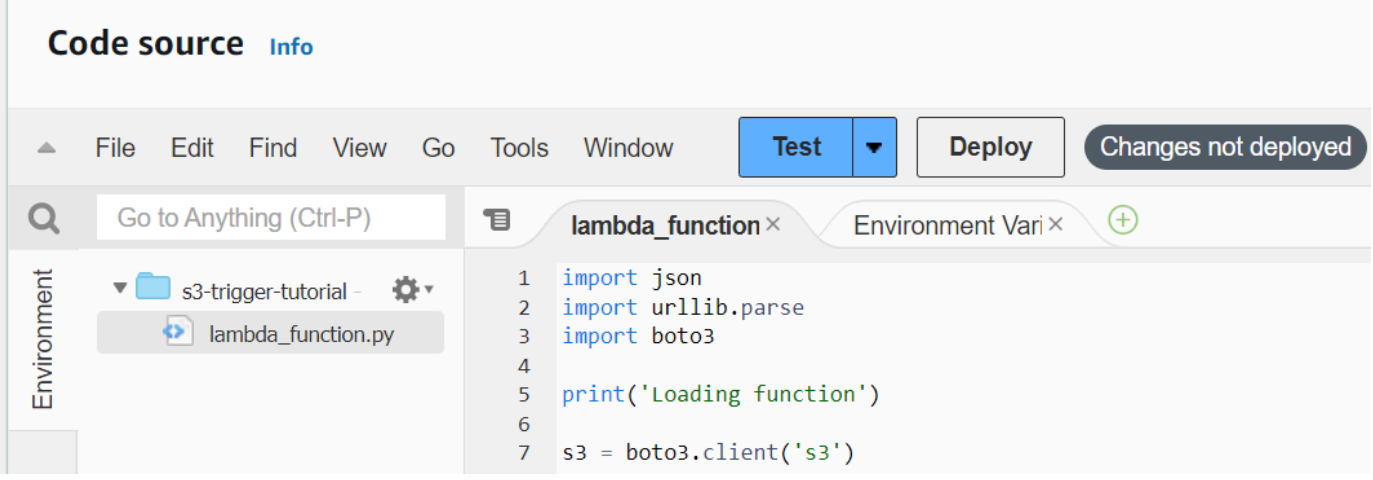

3. Seleziona Deploy (Implementa).

### Creazione del trigger Amazon S3

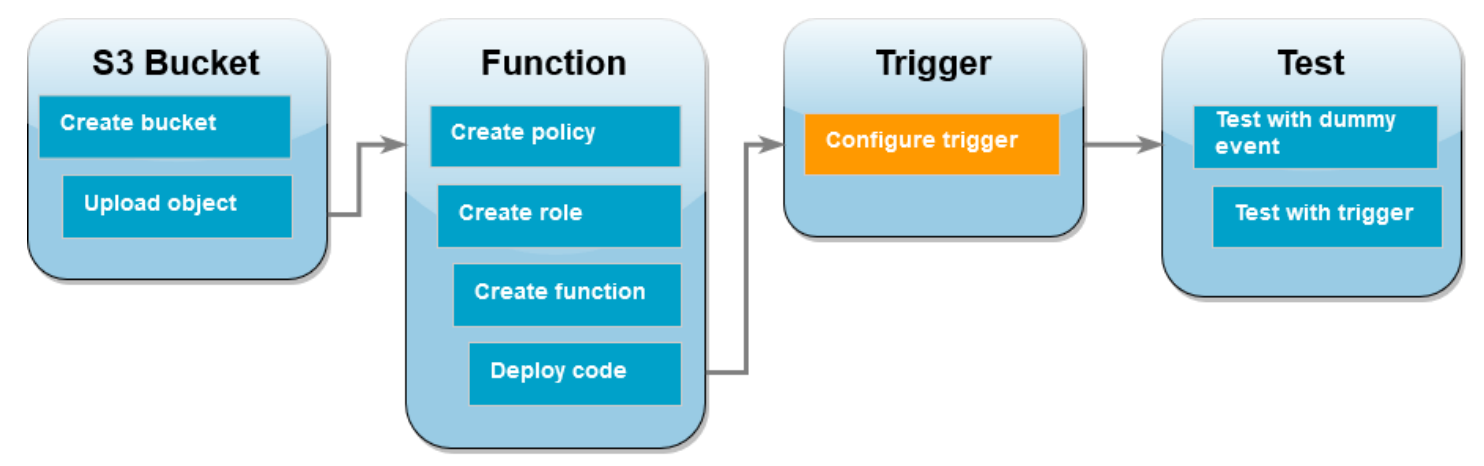

### Creazione del trigger Amazon S3

1. Nel riquadro Panoramica della funzione, scegli Aggiungi trigger.

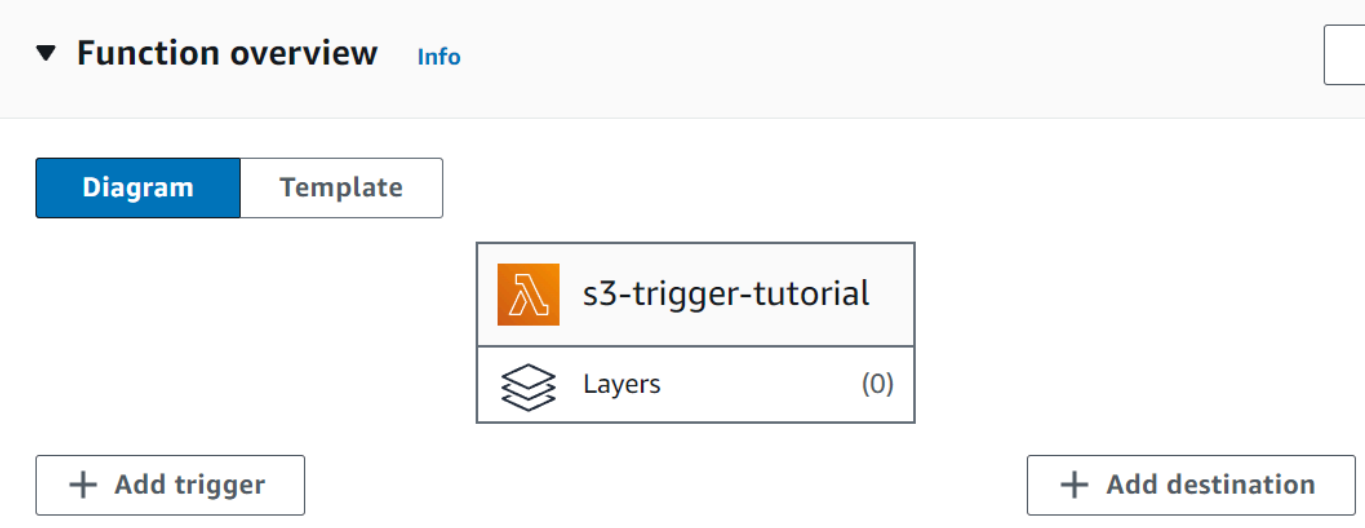

- 2. Seleziona S3.
- 3. In Bucket, seleziona il bucket che hai creato in precedenza nel tutorial.
- 4. In Tipi di evento, assicurati che sia selezionata l'opzione Tutti gli eventi di creazione degli oggetti.
- 5. In Invocazione ricorsiva, seleziona la casella di controllo per confermare che non è consigliabile utilizzare lo stesso bucket Amazon S3 per input e output.
- 6. Scegli Aggiungi.
	- **a** Note

[Quando crei un trigger Amazon S3 per una funzione Lambda utilizzando la console Lambda,](https://docs.aws.amazon.com/AmazonS3/latest/userguide/EventNotifications.html) [Amazon S3 configura una notifica degli eventi sul bucket specificato.](https://docs.aws.amazon.com/AmazonS3/latest/userguide/EventNotifications.html) Prima di configurare questa notifica di evento, Amazon S3 esegue una serie di controlli per confermare che la destinazione dell'evento esista e disponga delle IAM politiche richieste. Amazon S3 esegue questi test anche su qualsiasi altra notifica di eventi configurata per quel bucket. A causa di questo controllo, se il bucket ha precedentemente configurato destinazioni di eventi per risorse che non esistono più o per risorse che non dispongono delle politiche di autorizzazione richieste, Amazon S3 non sarà in grado di creare la nuova notifica di evento. Verrà visualizzato il seguente messaggio di errore che indica che non è stato possibile creare il trigger:

An error occurred when creating the trigger: Unable to validate the following destination configurations.

Puoi visualizzare questo errore se in precedenza hai configurato un trigger per un'altra funzione Lambda utilizzando lo stesso bucket e da allora hai eliminato la funzione o modificato le sue politiche di autorizzazione.

### Test di una funzione Lambda con un evento fittizio

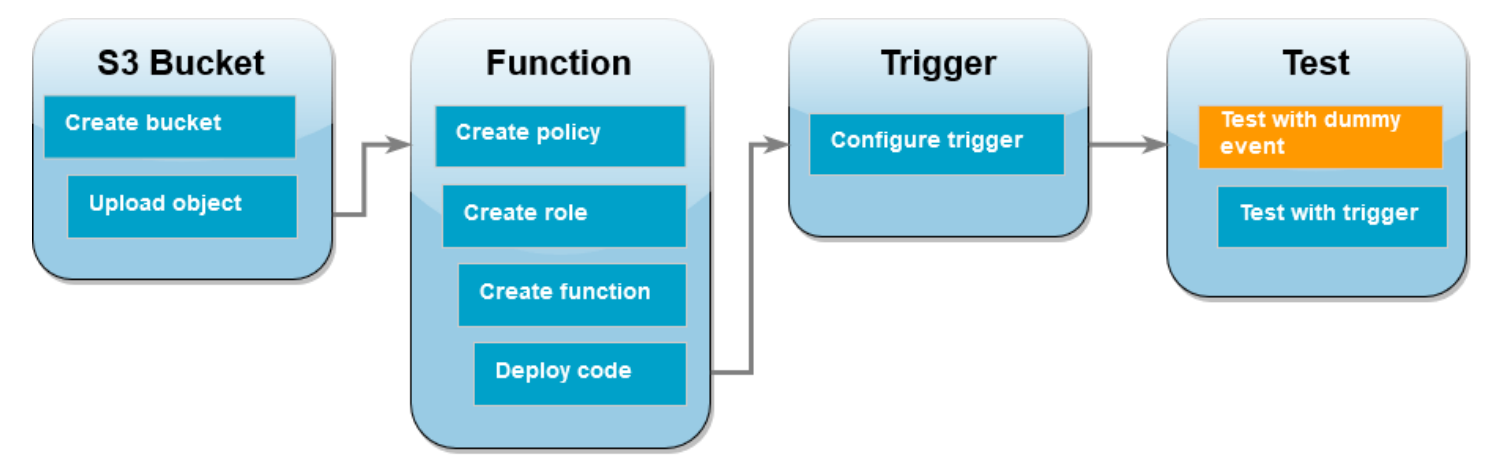

Test della funzione Lambda con un evento fittizio

1. Nella pagina della console Lambda relativa alla tua funzione, scegli la scheda Test.

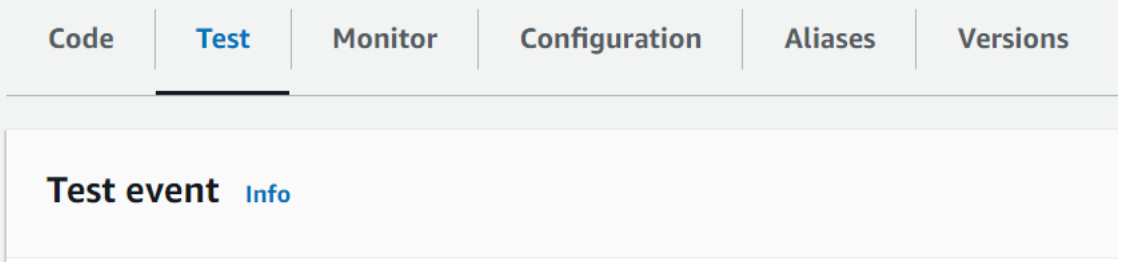

- 2. Per Event name (Nome evento) immettere MyTestEvent.
- 3. Nell'Evento JSON, incolla il seguente evento di test. Assicurati di sostituire questi valori:
	- Sostituisci us-east-1 con la regione in cui è stato creato il bucket Amazon S3.
	- Sostituisci entrambe le istanze di amzn-s3-demo-bucket con il nome del bucket Amazon S3.
	- Sostituisci test%2FKey con il nome dell'oggetto di test che hai caricato in precedenza nel tuo bucket (ad esempio, HappyFace.jpg).

```
 "Records": [ 
     { 
        "eventVersion": "2.0", 
        "eventSource": "aws:s3", 
        "awsRegion": "us-east-1", 
        "eventTime": "1970-01-01T00:00:00.000Z", 
        "eventName": "ObjectCreated:Put", 
        "userIdentity": { 
          "principalId": "EXAMPLE" 
       }, 
       "requestParameters": { 
          "sourceIPAddress": "127.0.0.1" 
       }, 
       "responseElements": { 
          "x-amz-request-id": "EXAMPLE123456789", 
          "x-amz-id-2": "EXAMPLE123/5678abcdefghijklambdaisawesome/
mnopqrstuvwxyzABCDEFGH" 
       }, 
       "s3": { 
          "s3SchemaVersion": "1.0", 
          "configurationId": "testConfigRule", 
          "bucket": { 
            "name": "amzn-s3-demo-bucket", 
            "ownerIdentity": { 
              "principalId": "EXAMPLE" 
            }, 
            "arn": "arn:aws:s3:::amzn-s3-demo-bucket" 
          }, 
          "object": { 
            "key": "test%2Fkey", 
            "size": 1024, 
            "eTag": "0123456789abcdef0123456789abcdef", 
            "sequencer": "0A1B2C3D4E5F678901" 
         } 
       } 
     } 
   ]
}
```
- 4. Scegli Save (Salva).
- 5. Scegli Test (Esegui test).
- 6. Se la tua funzione viene eseguita correttamente, vedrai un output simile al seguente nella scheda Risultati dell'esecuzione.

```
Response
"image/jpeg"
Function Logs
START RequestId: 12b3cae7-5f4e-415e-93e6-416b8f8b66e6 Version: $LATEST
2021-02-18T21:40:59.280Z 12b3cae7-5f4e-415e-93e6-416b8f8b66e6 INFO INPUT 
 BUCKET AND KEY: { Bucket: 'amzn-s3-demo-bucket', Key: 'HappyFace.jpg' }
2021-02-18T21:41:00.215Z 12b3cae7-5f4e-415e-93e6-416b8f8b66e6 INFO CONTENT 
 TYPE: image/jpeg
END RequestId: 12b3cae7-5f4e-415e-93e6-416b8f8b66e6
REPORT RequestId: 12b3cae7-5f4e-415e-93e6-416b8f8b66e6 Duration: 976.25 ms 
 Billed Duration: 977 ms Memory Size: 128 MB Max Memory Used: 90 MB Init 
 Duration: 430.47 ms 
Request ID
12b3cae7-5f4e-415e-93e6-416b8f8b66e6
```
Test della funzione Lambda mediante il trigger Amazon S3

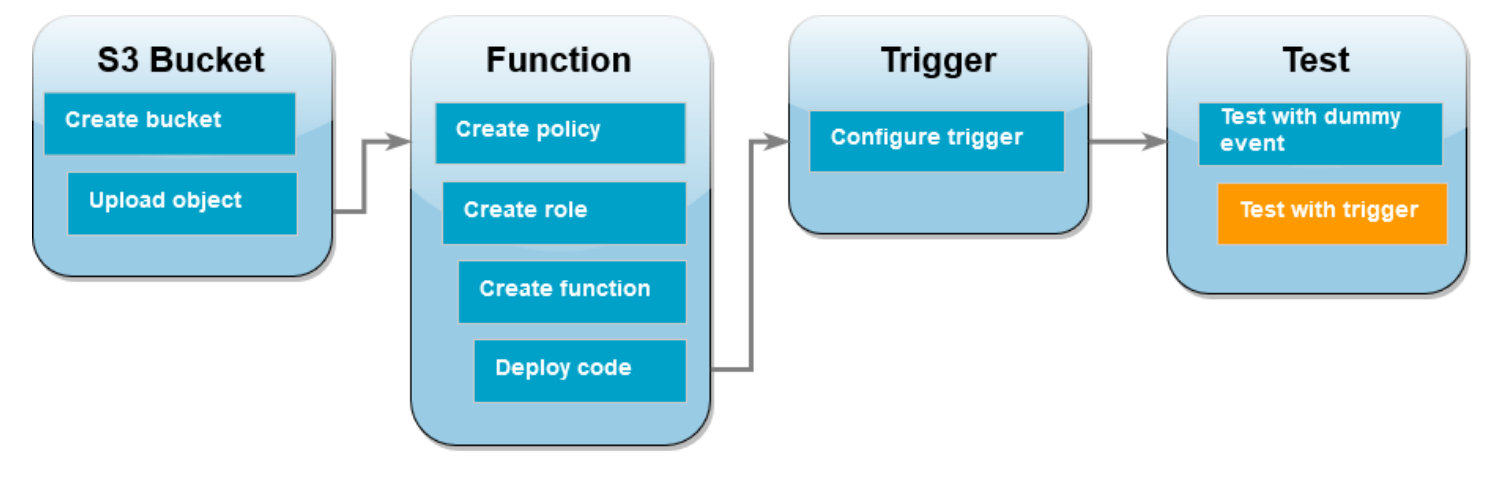

Per testare la tua funzione con il trigger configurato, carica un oggetto nel tuo bucket Amazon S3 utilizzando la console. Per verificare che la funzione Lambda sia stata eseguita come previsto, usa CloudWatch Logs per visualizzare l'output della funzione.

Caricamento di un oggetto nel bucket Amazon S3

- 1. Apri la pagina [Bucket](https://console.aws.amazon.com/s3/buckets) della console Amazon S3 e scegli il bucket che hai creato in precedenza.
- 2. Scegli Carica.
- 3. Scegli Aggiungi file e usa il selettore di file per scegliere un oggetto da caricare. Tale oggetto può essere qualsiasi file desideri.
- 4. Seleziona Apri, quindi Carica.

Per verificare l'invocazione della funzione utilizzando Logs CloudWatch

- 1. Apri la console. [CloudWatch](https://console.aws.amazon.com/cloudwatch/home)
- 2. Assicurati di lavorare nella stessa modalità in Regione AWS cui hai creato la funzione Lambda. Puoi modificare la regione utilizzando l'elenco a discesa nella parte superiore dello schermo.

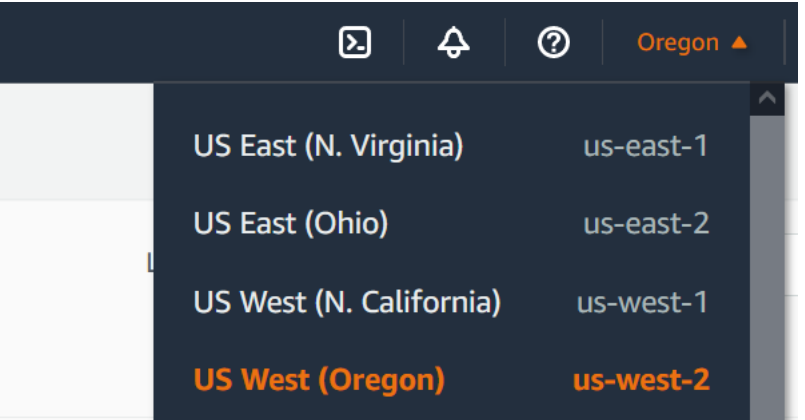

- 3. Scegli Log e quindi Gruppi di log.
- 4. Scegli il nome del gruppo di log per la funzione (/aws/lambda/s3-trigger-tutorial).
- 5. In Flussi di log, scegli il flusso di log più recente.
- 6. Se la tua funzione è stata richiamata correttamente in risposta al trigger di Amazon S3, vedrai un output simile al seguente. Il CONTENT TYPE visualizzato dipende dal tipo di file che hai caricato nel bucket.

```
2022-05-09T23:17:28.702Z 0cae7f5a-b0af-4c73-8563-a3430333cc10 INFO CONTENT 
  TYPE: image/jpeg
```
### Pulizia delle risorse

Ora è possibile eliminare le risorse create per questo tutorial, a meno che non si voglia conservarle. Eliminando AWS le risorse che non utilizzi più, eviti addebiti inutili ai tuoi. Account AWS

### Per eliminare la funzione Lambda

- 1. Aprire la pagina [Functions \(Funzioni\)](https://console.aws.amazon.com/lambda/home#/functions) della console Lambda.
- 2. Selezionare la funzione creata.
- 3. Scegliere Operazioni, Elimina.
- 4. Inserisci **delete** nel campo di immissione del testo, quindi scegli Elimina.

### Come eliminare il ruolo di esecuzione

- 1. Apri la [pagina Ruoli](https://console.aws.amazon.com/iam/home#/roles) della IAM console.
- 2. Selezionare il ruolo di esecuzione creato.
- 3. Scegliere Elimina.
- 4. Inserisci il nome del ruolo nel campo di immissione testo e seleziona Delete (Elimina).

### Per eliminare il bucket S3

- 1. Aprire la [console Amazon S3.](https://console.aws.amazon.com/s3/home#)
- 2. Selezionare il bucket creato in precedenza.
- 3. Scegliere Delete (Elimina).
- 4. Inserisci il nome del bucket nel campo di immissione testo.
- 5. Scegli Delete Bucket (Elimina bucket).

### Passaggi successivi

In[Tutorial: uso di un trigger Amazon S3 per creare immagini in miniatura,](#page-1361-0) il trigger di Amazon S3 richiama una funzione che crea un'immagine in miniatura per ogni file di immagine caricato in un bucket. Questo tutorial richiede un livello moderato di conoscenza del AWS dominio Lambda. Dimostra come creare risorse utilizzando AWS Command Line Interface (AWS CLI) e come creare un pacchetto di distribuzione di archivi di file.zip per la funzione e le sue dipendenze.

## <span id="page-1361-0"></span>Tutorial: uso di un trigger Amazon S3 per creare immagini in miniatura

In questo tutorial, creerai e configurerai una funzione Lambda che ridimensiona le immagini aggiunte a un bucket Amazon Simple Storage Service (Amazon S3). Quando aggiungi un file di immagine

al bucket, Amazon S3 richiama la tua funzione Lambda. La funzione crea quindi una versione in miniatura dell'immagine e la invia a un altro bucket Amazon S3.

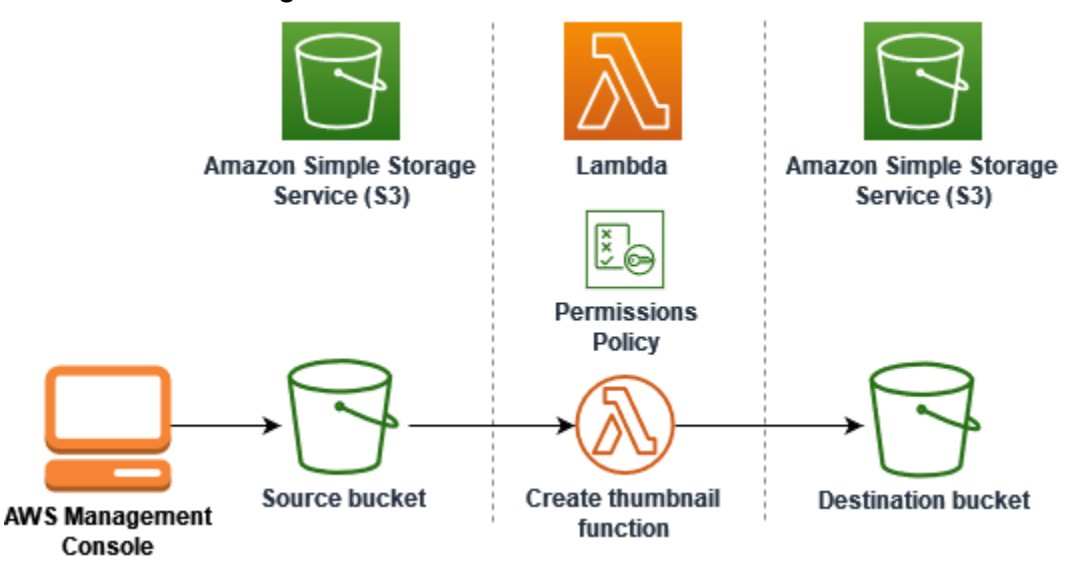

Per completare questo tutorial, completa le seguenti attività:

- 1. Crea i bucket Amazon S3 di origine e destinazione e carica un'immagine di esempio.
- 2. Crea una funzione Lambda che ridimensiona un'immagine e restituisce una miniatura in un bucket Amazon S3.
- 3. Configura un trigger Lambda che richiama la tua funzione quando gli oggetti vengono caricati nel bucket di origine.
- 4. Testa la tua funzione, prima con un evento fittizio e poi caricando un'immagine nel tuo bucket di origine.

Completando questi passaggi, imparerai come utilizzare Lambda per eseguire un'attività di elaborazione di file su oggetti aggiunti a un bucket Amazon S3. Puoi completare questo tutorial usando il () o il AWS Command Line Interface .AWS CLI AWS Management Console

Se stai cercando un esempio più semplice per imparare a configurare un trigger Amazon S3 per Lambda, puoi provare [Tutorial: utilizzo di un trigger Amazon S3 per richiamare una funzione Lambda.](https://docs.aws.amazon.com/lambda/latest/dg/with-s3-example.html)

### Argomenti

- **[Prerequisiti](#page-1335-1)**
- [Creazione di due bucket Amazon S3](#page-1365-0)
- [Caricamento di un'immagine di test nel bucket di origine](#page-1367-0)
- [Creazione di una policy di autorizzazione](#page-1368-0)
- [Creazione di un ruolo di esecuzione](#page-1370-0)
- [Creazione del pacchetto di implementazione della funzione](#page-1372-0)
- [Creazione della funzione Lambda](#page-1378-0)
- [Configurazione di Amazon S3 per richiamare la funzione](#page-1380-0)
- [Test di una funzione Lambda con un evento fittizio](#page-1383-0)
- [Test della funzione tramite il trigger Amazon S3](#page-1387-0)
- [Pulizia delle risorse](#page-1389-0)

### **Prerequisiti**

Iscriviti per un Account AWS

Se non ne hai uno Account AWS, completa i seguenti passaggi per crearne uno.

Per iscriverti a un Account AWS

- 1. Apri la [https://portal.aws.amazon.com/billing/registrazione.](https://portal.aws.amazon.com/billing/signup)
- 2. Segui le istruzioni online.

Nel corso della procedura di registrazione riceverai una telefonata, durante la quale sarà necessario inserire un codice di verifica attraverso la tastiera del telefono.

Quando ti iscrivi a un Account AWS, Utente root dell'account AWSviene creato un. L'utente root dispone dell'accesso a tutte le risorse e tutti i Servizi AWS nell'account. Come best practice di sicurezza, assegna l'accesso amministrativo a un utente e utilizza solo l'utente root per eseguire [attività che richiedono l'accesso di un utente root](https://docs.aws.amazon.com/accounts/latest/reference/root-user-tasks.html).

AWS ti invia un'email di conferma dopo il completamento della procedura di registrazione. È possibile visualizzare l'attività corrente dell'account e gestire l'account in qualsiasi momento accedendo all'indirizzo <https://aws.amazon.com/> e selezionando Il mio account.

Crea un utente con accesso amministrativo

Dopo la registrazione Account AWS, proteggi Utente root dell'account AWS AWS IAM Identity Center, abilita e crea un utente amministrativo in modo da non utilizzare l'utente root per le attività quotidiane.

#### Proteggi i tuoi Utente root dell'account AWS

1. Accedi [AWS Management Console](https://console.aws.amazon.com/)come proprietario dell'account scegliendo Utente root e inserendo il tuo indirizzo Account AWS email. Nella pagina successiva, inserisci la password.

Per informazioni sull'accesso utilizzando un utente root, consulta la pagina [Signing in as the root](https://docs.aws.amazon.com/signin/latest/userguide/console-sign-in-tutorials.html#introduction-to-root-user-sign-in-tutorial)  [user](https://docs.aws.amazon.com/signin/latest/userguide/console-sign-in-tutorials.html#introduction-to-root-user-sign-in-tutorial) della Guida per l'utente di Accedi ad AWS .

2. Attiva l'autenticazione a più fattori (MFA) per il tuo utente root.

Per istruzioni, consulta [Abilitare un MFA dispositivo virtuale per l'utente Account AWS root](https://docs.aws.amazon.com/IAM/latest/UserGuide/enable-virt-mfa-for-root.html) [\(console\)](https://docs.aws.amazon.com/IAM/latest/UserGuide/enable-virt-mfa-for-root.html) nella Guida per l'IAMutente.

Crea un utente con accesso amministrativo

1. Abilita IAM Identity Center.

Per istruzioni, consulta [Abilitazione di AWS IAM Identity Center](https://docs.aws.amazon.com/singlesignon/latest/userguide/get-set-up-for-idc.html) nella Guida per l'utente di AWS IAM Identity Center .

2. In IAM Identity Center, concedi l'accesso amministrativo a un utente.

Per un tutorial sull'utilizzo di IAM Identity Center directory come fonte di identità, consulta [Configurare l'accesso utente con i valori predefiniti IAM Identity Center directory](https://docs.aws.amazon.com/singlesignon/latest/userguide/quick-start-default-idc.html) nella Guida per l'AWS IAM Identity Center utente.

#### Accesso come utente amministratore

• Per accedere con l'utente dell'IAMIdentity Center, utilizza l'accesso URL che è stato inviato al tuo indirizzo e-mail quando hai creato l'utente IAM Identity Center.

Per informazioni sull'accesso tramite un utente di IAM Identity Center, consulta [Accesso al](https://docs.aws.amazon.com/signin/latest/userguide/iam-id-center-sign-in-tutorial.html)  [portale di AWS accesso](https://docs.aws.amazon.com/signin/latest/userguide/iam-id-center-sign-in-tutorial.html) nella Guida per l'Accedi ad AWS utente.

### Assegna l'accesso a ulteriori utenti

1. In IAM Identity Center, crea un set di autorizzazioni che segua la migliore pratica di applicazione delle autorizzazioni con privilegi minimi.

Segui le istruzioni riportate nella pagina [Creazione di un set di autorizzazioni](https://docs.aws.amazon.com/singlesignon/latest/userguide/get-started-create-a-permission-set.html) nella Guida per l'utente di AWS IAM Identity Center .

2. Assegna al gruppo prima gli utenti e poi l'accesso con autenticazione unica (Single Sign-On).

Per istruzioni, consulta [Aggiungere gruppi](https://docs.aws.amazon.com/singlesignon/latest/userguide/addgroups.html) nella Guida per l'utente di AWS IAM Identity Center .

Se desideri utilizzare il per completare il AWS CLI tutorial, installa la versione più recente di. AWS Command Line Interface

Per il codice della funzione Lambda, puoi utilizzare Python o Node.js. Installa gli strumenti di supporto linguistico e un gestore di pacchetti per il linguaggio che desideri utilizzare.

### <span id="page-1365-0"></span>Creazione di due bucket Amazon S3

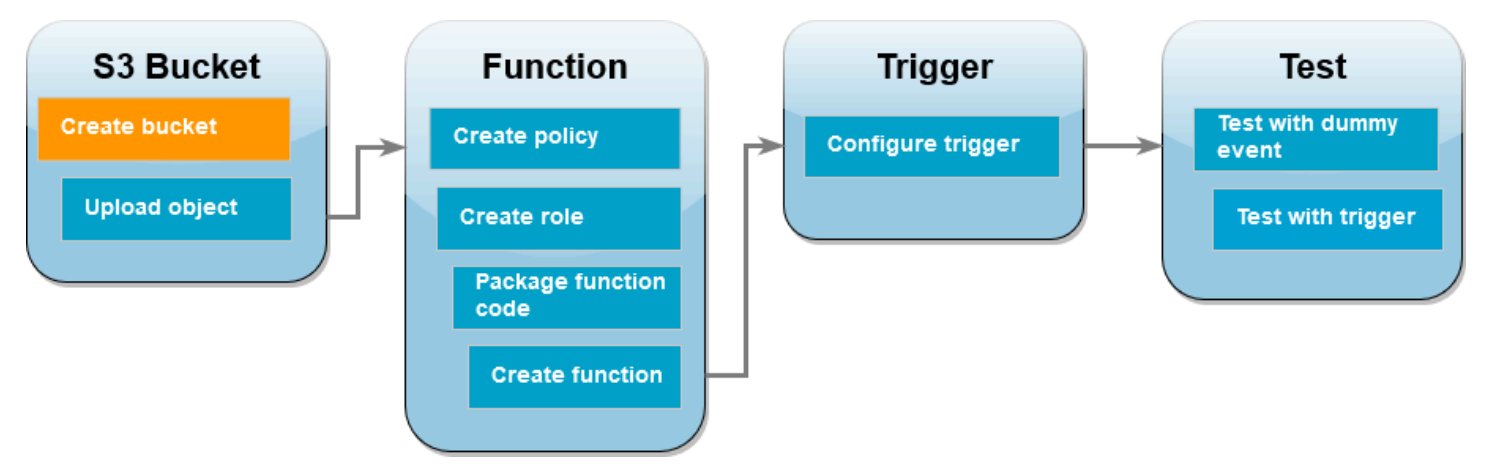

Per prima cosa, crea due bucket Amazon S3. Il primo bucket è il bucket di origine in cui caricherai le tue immagini. Il secondo bucket viene utilizzato da Lambda per salvare la miniatura ridimensionata quando richiami la tua funzione.

### AWS Management Console

Creazione di bucket Amazon S3 (console)

- 1. Nella console Amazon S3, apri la pagina [Bucket.](https://console.aws.amazon.com/s3/buckets)
- 2. Scegliere Create bucket (Crea bucket).
- 3. In General configuration (Configurazione generale), eseguire le operazioni seguenti:
- a. Per Nome del bucket, inserisci un nome univoco globale che soddisfi le [regole di](https://docs.aws.amazon.com/AmazonS3/latest/userguide/bucketnamingrules.html) [denominazione dei bucket](https://docs.aws.amazon.com/AmazonS3/latest/userguide/bucketnamingrules.html) di Amazon S3. I nomi dei bucket possono contenere solo lettere minuscole, numeri, punti (.) e trattini (-).
- b. Per Regione AWS, scegli la [Regione AWS](https://docs.aws.amazon.com/general/latest/gr/lambda-service.html) più vicina alla tua posizione geografica. Più avanti nel tutorial, devi creare la tua funzione Lambda nella stessa Regione AWS, quindi prendi nota della regione che hai scelto.
- 4. Lascia tutte le altre opzioni impostate sui valori predefiniti e scegli Crea bucket.
- 5. Ripeti i passaggi da 1 a 4 per creare il bucket di destinazione. Per Nome del bucket, inserisci **amzn-s3-demo-source-bucket-resized**, dove **amzn-s3-demo-source-bucket** è il nome del bucket di origine che hai appena creato.

#### AWS CLI

Creazione dei bucket Amazon S3 (AWS CLI)

1. Esegui il CLI comando seguente per creare il tuo bucket sorgente. Il nome che scegli per il bucket deve essere univoco a livello globale e seguire le [regole di denominazione dei bucket](https://docs.aws.amazon.com/AmazonS3/latest/userguide/bucketnamingrules.html) di Amazon S3. I nomi possono contenere solo lettere minuscole, numeri, punti (.) e trattini (-). Per region e LocationConstraint, scegli la [Regione AWS](https://docs.aws.amazon.com/general/latest/gr/lambda-service.html) più vicina alla tua posizione geografica.

```
aws s3api create-bucket --bucket amzn-s3-demo-source-bucket --region us-east-1 \
--create-bucket-configuration LocationConstraint=us-east-1
```
Più avanti nel tutorial, devi creare la tua funzione Lambda nello Regione AWS stesso bucket di origine, quindi prendi nota della regione che hai scelto.

2. Esegui il comando sotto riportato per creare il bucket di destinazione. Per il nome del bucket, devi usare **amzn-s3-demo-source-bucket-resized**, dove **amzn-s3-demosource-bucket** è il nome del bucket di origine che hai creato nel passaggio 1. Per region eLocationConstraint, scegli lo stesso Regione AWS che hai usato per creare il bucket sorgente.

```
aws s3api create-bucket --bucket amzn-s3-demo-source-bucket-resized --region us-
east-1 \
--create-bucket-configuration LocationConstraint=us-east-1
```
### <span id="page-1367-0"></span>Caricamento di un'immagine di test nel bucket di origine

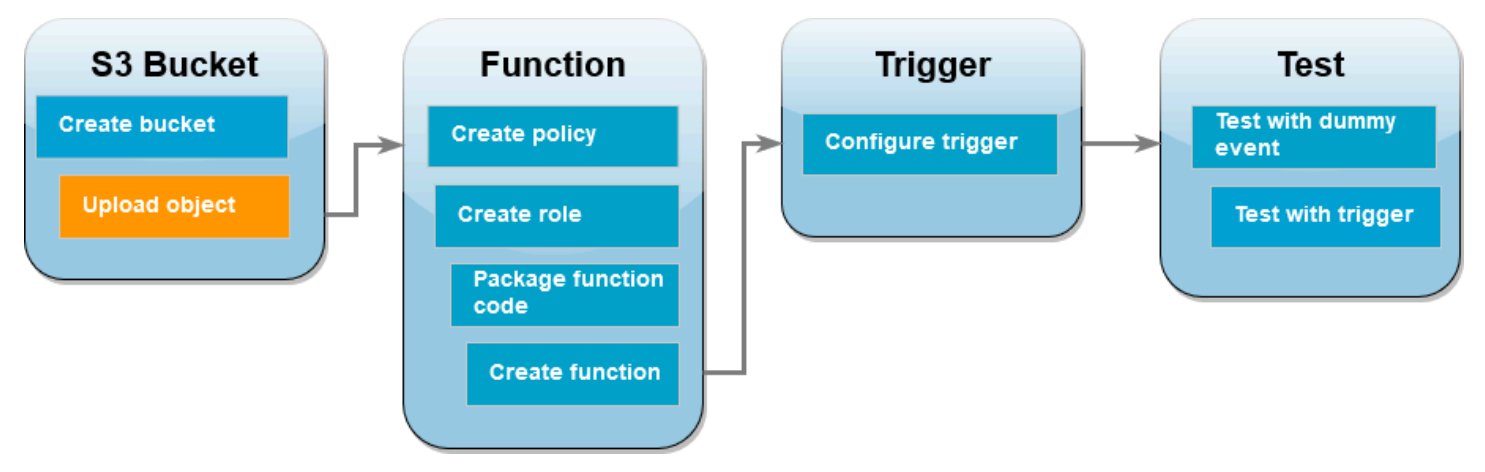

Più avanti nel tutorial, testerai la tua funzione Lambda invocandola utilizzando la console o AWS CLI la console Lambda. Per confermare che la funzione funzioni correttamente, il bucket di origine deve contenere un'immagine di test. Questa immagine può essere qualsiasi JPG o un PNG file a tua scelta.

### AWS Management Console

Caricamento di un'immagine di test nel bucket di origine (console)

- 1. Nella console Amazon S3, apri la pagina [Bucket.](https://console.aws.amazon.com/s3/buckets)
- 2. Seleziona il bucket di origine che hai creato nella fase precedente.
- 3. Scegli Carica.
- 4. Scegli Aggiungi file e usa il selettore di file per scegliere l'oggetto da caricare.
- 5. Seleziona Apri, quindi Carica.

### AWS CLI

Caricamento di un'immagine di test nel bucket di origine (AWS CLI)

• Dalla directory contenente l'immagine che desideri caricare, esegui il CLI comando seguente. Sostituisci il parametro --bucket con il nome del bucket di origine. Per i parametri --key e --body, usa il nome del file dell'immagine di test.

**aws s3api put-object --bucket** *amzn-s3-demo-source-bucket* **--key** *HappyFace.jpg* **- body** *./HappyFace.jpg*
## Creazione di una policy di autorizzazione

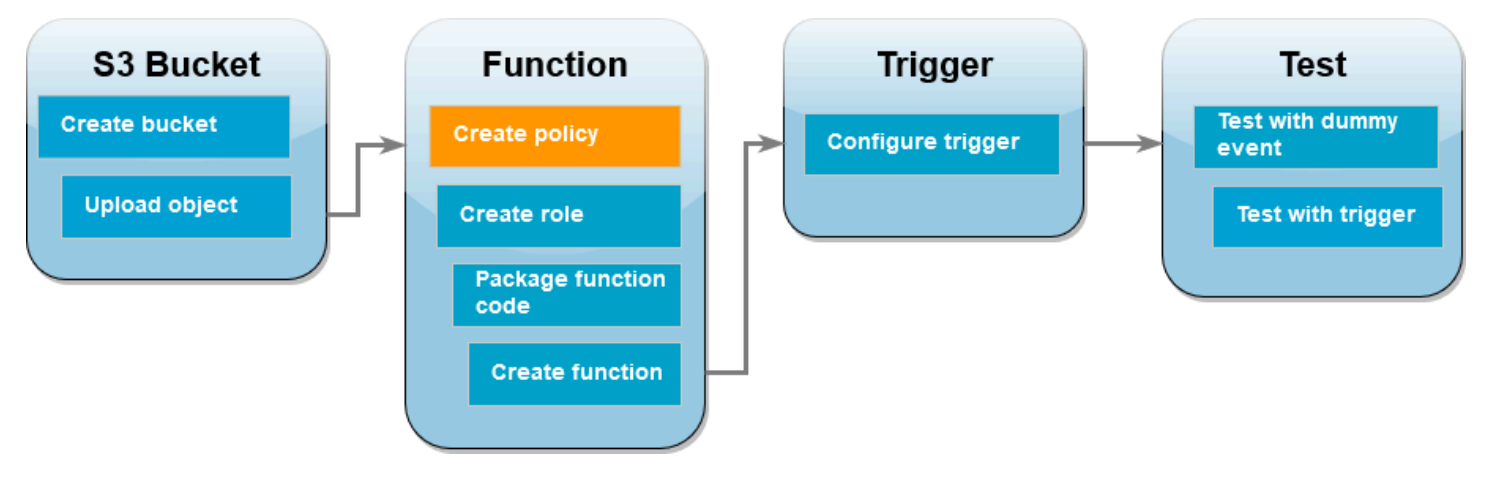

Il primo passo per creare una funzione Lambda consiste nel creare una policy di autorizzazione. Questa politica fornisce alla tua funzione le autorizzazioni necessarie per accedere ad altre AWS risorse. Per questo tutorial, la policy fornisce le autorizzazioni di lettura e scrittura Lambda per i bucket Amazon S3 e consente di scrivere su Amazon Logs. CloudWatch

AWS Management Console

Creazione della policy (console)

- 1. Apri la pagina [Policies](https://console.aws.amazon.com/iamv2/home#policies) della console (). AWS Identity and Access Management IAM
- 2. Scegli Create Policy (Crea policy).
- 3. Scegli la JSONscheda, quindi incolla la seguente politica personalizzata nell'JSONeditor.

```
{ 
      "Version": "2012-10-17", 
      "Statement": [ 
          { 
               "Effect": "Allow", 
               "Action": [ 
                    "logs:PutLogEvents", 
                    "logs:CreateLogGroup", 
                    "logs:CreateLogStream" 
               ], 
               "Resource": "arn:aws:logs:*:*:*" 
          }, 
          { 
               "Effect": "Allow", 
               "Action": [
```

```
 "s3:GetObject" 
               ], 
               "Resource": "arn:aws:s3:::*/*" 
          }, 
          { 
               "Effect": "Allow", 
               "Action": [ 
                    "s3:PutObject" 
               ], 
               "Resource": "arn:aws:s3:::*/*" 
          } 
     ]
}
```
- 4. Scegli Next (Successivo).
- 5. In Dettagli sulla policy, per Nome policy, inserisci **LambdaS3Policy**.
- 6. Scegli Create Policy (Crea policy).

### AWS CLI

Creazione della policy (AWS CLI)

1. Salva quanto segue JSON in un file denominatopolicy.json.

```
{ 
      "Version": "2012-10-17", 
      "Statement": [ 
          { 
               "Effect": "Allow", 
               "Action": [ 
                    "logs:PutLogEvents", 
                   "logs:CreateLogGroup", 
                   "logs:CreateLogStream" 
               ], 
               "Resource": "arn:aws:logs:*:*:*" 
          }, 
          { 
               "Effect": "Allow", 
               "Action": [ 
                    "s3:GetObject" 
               ], 
               "Resource": "arn:aws:s3:::*/*"
```

```
 }, 
           { 
                 "Effect": "Allow", 
                 "Action": [ 
                       "s3:PutObject" 
                 ], 
                 "Resource": "arn:aws:s3:::*/*" 
           } 
     \mathbf{I}}
```
2. Dalla directory in cui hai salvato il documento di JSON policy, esegui il CLI comando seguente.

```
aws iam create-policy --policy-name LambdaS3Policy --policy-document file://
policy.json
```
Creazione di un ruolo di esecuzione

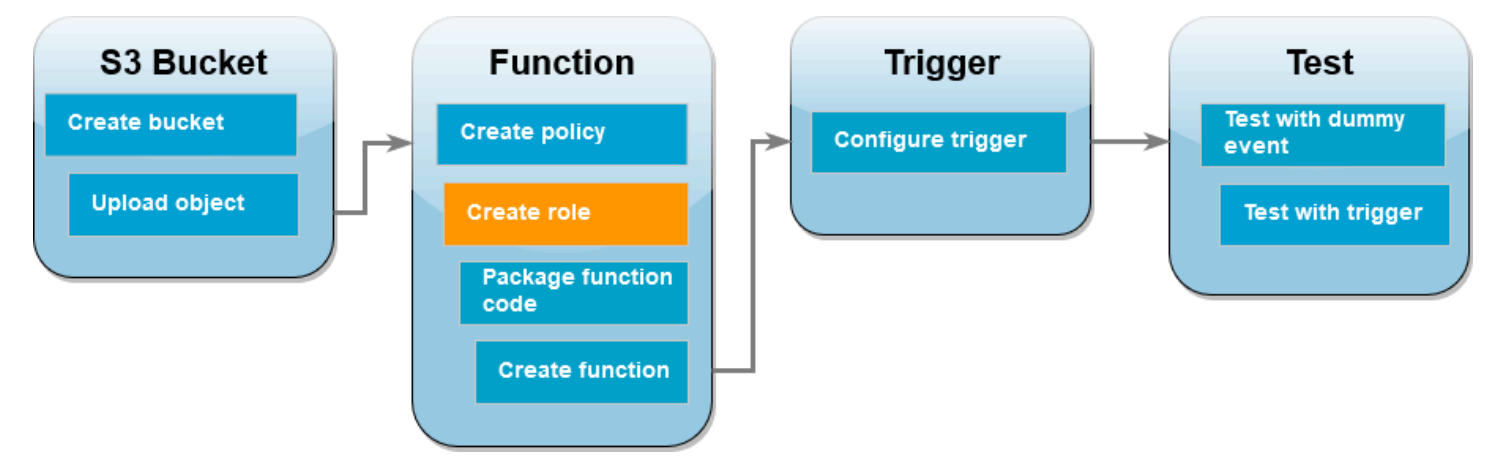

Un ruolo di esecuzione è un IAM ruolo che concede a una funzione Lambda l'autorizzazione all' Servizi AWS accesso e alle risorse. Per concedere alla funzione l'accesso in lettura e scrittura a un bucket Amazon S3, è necessario collegare la policy di autorizzazione che hai creato nel passaggio precedente.

### AWS Management Console

Creazione di un ruolo di esecuzione e collegamento di una policy di autorizzazione (console)

- 1. Apri la pagina [Ruoli](https://console.aws.amazon.com/iamv2/home#roles) della console (IAM).
- 2. Scegliere Crea ruolo.
- 3. Per Tipo di entità attendibile, seleziona Servizio AWS, mentre per Caso d'uso, seleziona Lambda.
- 4. Scegli Next (Successivo).
- 5. Aggiungi la policy di autorizzazione che hai creato nel passaggio precedente effettuando le seguenti operazioni:
	- a. Nella casella di ricerca delle policy, immettere **LambdaS3Policy**.
	- b. Nei risultati di ricerca, seleziona la casella di controllo per LambdaS3Policy.
	- c. Scegli Next (Successivo).
- 6. In Dettagli ruolo, per Nome ruolo, inserisci **LambdaS3Role**.
- 7. Scegliere Crea ruolo.

## AWS CLI

Creazione di un ruolo di esecuzione e collegamento di una policy di autorizzazione (AWS CLI)

1. Salvate quanto segue JSON in un file denominatotrust-policy.json. Questa politica di fiducia consente a Lambda di utilizzare le autorizzazioni del ruolo concedendo al servizio principale l'lambda.amazonaws.comautorizzazione a chiamare l'azione AWS Security Token Service ()AWS STS. AssumeRole

```
{ 
   "Version": "2012-10-17", 
   "Statement": [ 
     { 
        "Effect": "Allow", 
        "Principal": { 
          "Service": "lambda.amazonaws.com" 
        }, 
        "Action": "sts:AssumeRole" 
     } 
   ]
}
```
2. Dalla directory in cui hai salvato il documento sulla politica di JSON fiducia, esegui il CLI comando seguente per creare il ruolo di esecuzione.

**aws iam create-role --role-name LambdaS3Role --assume-role-policy-document file://trust-policy.json**

3. Per allegare la politica di autorizzazione creata nel passaggio precedente, esegui il CLI comando seguente. Sostituisci il Account AWS numero indicato nella policy ARN con il tuo numero di account.

```
aws iam attach-role-policy --role-name LambdaS3Role --policy-arn 
  arn:aws:iam::123456789012:policy/LambdaS3Policy
```
# Creazione del pacchetto di implementazione della funzione

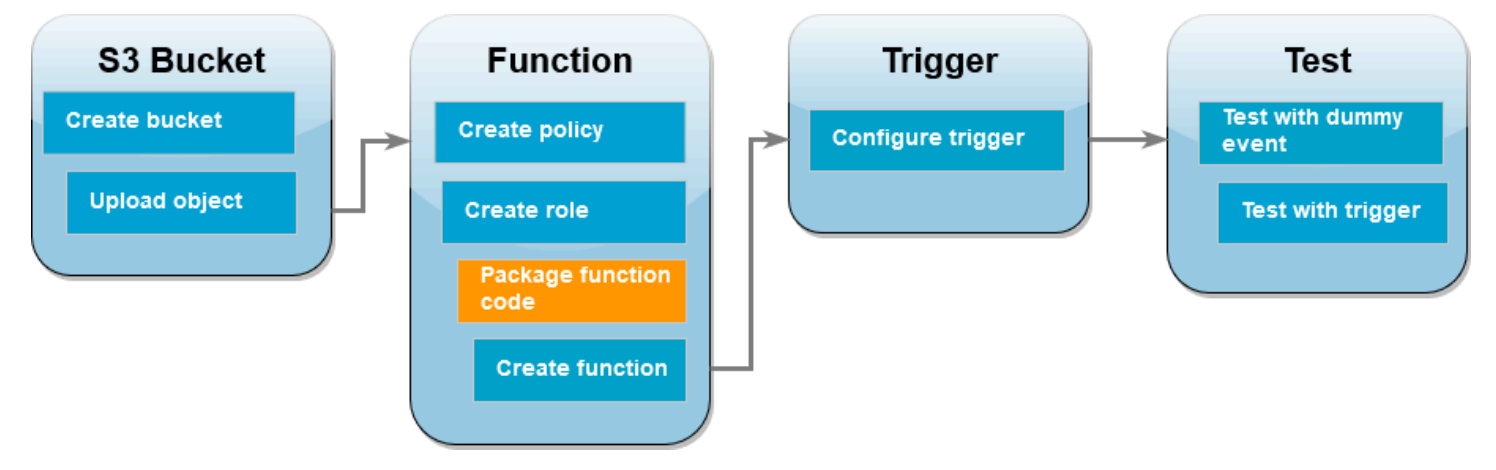

Per creare la funzione, occorre creare un pacchetto di implementazione contenente la funzione e le rispettive dipendenze. Per questa funzione CreateThumbnail, il codice della funzione utilizza una libreria separata per il ridimensionamento dell'immagine. Segui le istruzioni per il linguaggio scelto per creare un pacchetto di implementazione contenente la libreria richiesta.

### Node.js

Creazione del pacchetto di implementazione (Node.js)

1. Crea una directory denominata lambda-s3 per il codice della funzione e le dipendenze e naviga al suo interno.

```
mkdir lambda-s3
cd lambda-s3
```
2. Crea un nuovo progetto Node.js con npm. Per accettare le opzioni predefinite fornite nell'esperienza interattiva, premi Enter.

npm init

3. Salvare il codice della funzione seguente in un file denominato index.mjs. Assicurati di sostituirlo us-east-1 con quello Regione AWS in cui hai creato i tuoi bucket di origine e destinazione.

```
// dependencies
import { S3Client, GetObjectCommand, PutObjectCommand } from '@aws-sdk/client-
s3';
import { Readable } from 'stream';
import sharp from 'sharp';
import util from 'util';
// create S3 client
const s3 = new S3Client({region: 'us-east-1'});
// define the handler function
export const handler = async (event, context) => {
// Read options from the event parameter and get the source bucket
console.log("Reading options from event:\n", util.inspect(event, {depth: 5})); 
   const srcBucket = event.Records[0].s3.bucket.name; 
// Object key may have spaces or unicode non-ASCII characters
const srcKey = decodeURIComponent(event.Records[0].s3.object.key.replace(\wedge+/
g, " "));
const dstBucket = srcBucket + "-resized";
const dstKey = "resized-" + srcKey;
// Infer the image type from the file suffix
const typeMatch = srcKey.match(\wedge.([^.]*)$/);
if (!typeMatch) { 
   console.log("Could not determine the image type."); 
   return;
}
// Check that the image type is supported
```

```
const imageType = typeMatch[1].toLowerCase();
if (imageType != "jpg" && imageType != "png") { 
   console.log(`Unsupported image type: ${imageType}`); 
   return;
}
// Get the image from the source bucket. GetObjectCommand returns a stream.
try { 
   const params = { 
     Bucket: srcBucket, 
     Key: srcKey 
   }; 
   var response = await s3.send(new GetObjectCommand(params)); 
   var stream = response.Body; 
// Convert stream to buffer to pass to sharp resize function. 
   if (stream instanceof Readable) { 
     var content_buffer = Buffer.concat(await stream.toArray()); 
   } else { 
     throw new Error('Unknown object stream type'); 
   }
} catch (error) { 
   console.log(error); 
   return;
} 
// set thumbnail width. Resize will set the height automatically to maintain 
  aspect ratio.
const width = 200;
// Use the sharp module to resize the image and save in a buffer.
try { 
   var output_buffer = await sharp(content_buffer).resize(width).toBuffer();
} catch (error) { 
   console.log(error); 
   return;
}
// Upload the thumbnail image to the destination bucket
```

```
try { 
   const destparams = { 
     Bucket: dstBucket, 
     Key: dstKey, 
     Body: output_buffer, 
     ContentType: "image" 
   }; 
   const putResult = await s3.send(new PutObjectCommand(destparams)); 
   } catch (error) { 
     console.log(error); 
     return; 
   } 
   console.log('Successfully resized ' + srcBucket + '/' + srcKey + 
    ' and uploaded to ' + dstBucket + '/' + dstKey);
   };
```
4. Nella directory lambda-s3, installa la libreria sharp utilizzando npm. Tieni presente che l'ultima versione di sharp (0.33) non è compatibile con Lambda. Per completare questo tutorial, installa la versione 0.32.6.

```
npm install sharp@0.32.6
```
Il comando install di npm crea una directory node\_modules per i tuoi moduli. Dopo questo passaggio, la struttura di directory dovrebbe avere un aspetto simile al seguente.

```
lambda-s3
|- index.mjs
|- node_modules
| |- base64js
| |- bl
| |- buffer
...
|- package-lock.json
|- package.json
```
5. Crea un pacchetto di implementazione .zip contenente il codice della funzione e le rispettive dipendenze. Su MacOS o Linux, esegui il comando sotto riportato.

#### **zip -r function.zip .**

Su Windows, utilizza il tuo strumento di compressione preferito per creare il file .zip. Assicurati che i tuoi file index.mjs, package.json e package-lock.json e la tua directory node\_modules si trovino tutti nella directory principale del tuo file .zip.

#### Python

Creazione del pacchetto di implementazione (Python)

1. Salva il codice di esempio come un file denominato lambda\_function.py.

```
import boto3
import os
import sys
import uuid
from urllib.parse import unquote_plus
from PIL import Image
import PIL.Image 
s3_client = boto3.client('s3') 
def resize_image(image_path, resized_path): 
  with Image.open(image_path) as image: 
     image.thumbnail(tuple(x / 2 for x in image.size)) 
     image.save(resized_path) 
def lambda_handler(event, context): 
  for record in event['Records']: 
     bucket = record['s3']['bucket']['name'] 
     key = unquote_plus(record['s3']['object']['key']) 
    tmpkey = key.replace('/', '')download_path = '/tmp/{}}; format(uuid.uuid4(), tmpkey)
    upload path = ' /tmp / resized - {}'. format(tmpkey)
     s3_client.download_file(bucket, key, download_path) 
     resize_image(download_path, upload_path) 
     s3_client.upload_file(upload_path, '{}-resized'.format(bucket), 'resized-
{}'.format(key))
```
2. Nella stessa directory in cui avete creato il lambda function.py file, create una nuova directory denominata package e installate la libreria [Pillow \(PIL\)](https://pypi.org/project/Pillow/) e la. AWS SDK for Python (Boto3) Sebbene il runtime Lambda Python includa una versione di Boto3SDK, consigliamo di aggiungere tutte le dipendenze della funzione al pacchetto di distribuzione, anche se sono incluse nel runtime. Per ulteriori informazioni, consulta [Dipendenze del runtime in Python.](https://docs.aws.amazon.com/lambda/latest/dg/python-package.html#python-package-dependencies)

```
mkdir package
pip install \
--platform manylinux2014_x86_64 \
--target=package \
--implementation cp \
--python-version 3.12 \
--only-binary=:all: --upgrade \
pillow boto3
```
La libreria Pillow contiene codice C/C++. Utilizzando le opzioni --platform manylinux\_2014\_x86\_64 e --only-binary=:all:, pip scaricherà e installerà una versione di Pillow che contiene file binari precompilati compatibili con il sistema operativo Amazon Linux 2. Ciò garantisce che il pacchetto di implementazione funzioni nell'ambiente di esecuzione Lambda, indipendentemente dal sistema operativo e dall'architettura del computer di compilazione locale.

3. Crea un file .zip contenente il codice dell'applicazione e le librerie Pillow e Boto3. Su Linux o MacOS, esegui i comandi riportati di seguito dall'interfaccia della linea di comando.

```
cd package
zip -r ../lambda_function.zip .
cd ..
zip lambda_function.zip lambda_function.py
```
Su Windows, usa il tuo strumento di compressione preferito per creare il file lambda\_function.zip. Assicurati che il tuo file lambda\_function.py e le cartelle contenenti le tue dipendenze si trovino tutti nella directory principale del file .zip.

Puoi creare il tuo pacchetto di implementazione anche utilizzando un ambiente virtuale Python. Consulta la sezione [Utilizzo di archivi di file .zip per le funzioni Lambda in Python](#page-530-0)

## Creazione della funzione Lambda

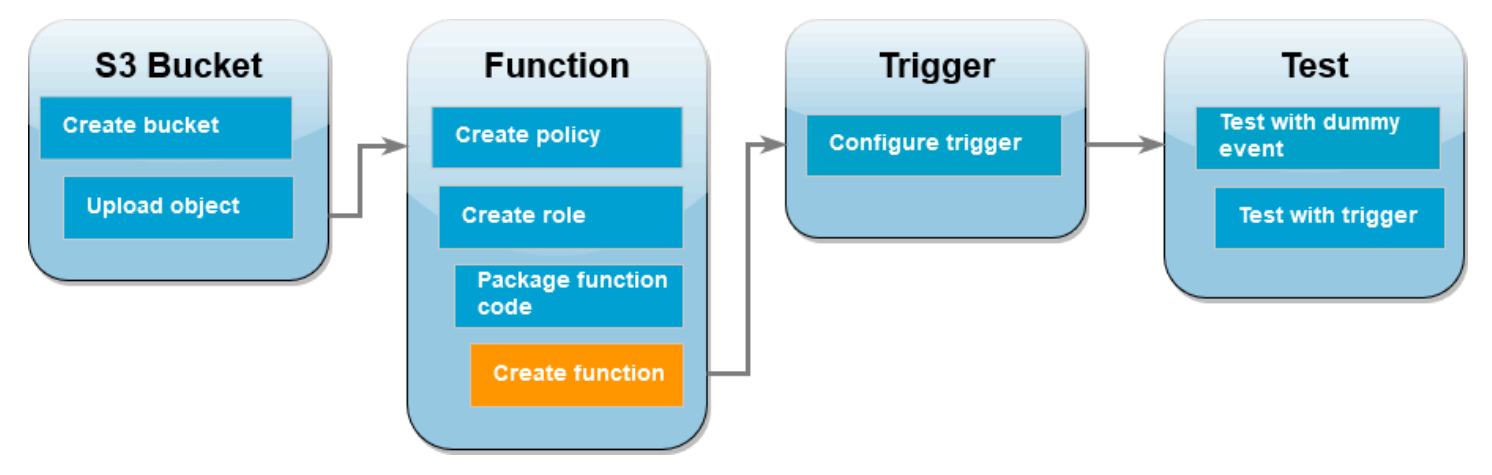

Puoi creare la tua funzione Lambda utilizzando la console AWS CLI o la console Lambda. Segui le istruzioni per il linguaggio scelto per creare la funzione.

### AWS Management Console

Creazione della funzione (console)

Per creare la tua funzione Lambda utilizzando la console, devi prima creare una funzione di base contenente del codice "Hello world". Quindi sostituisci questo codice con il tuo codice di funzione caricando the.zip o JAR il file creato nel passaggio precedente.

- 1. Aprire la pagina [Funzioni](https://console.aws.amazon.com/lambda/home#/functions) della console Lambda.
- 2. Assicurati di lavorare nello stesso bucket in Regione AWS cui hai creato il tuo bucket Amazon S3. Puoi modificare la regione utilizzando l'elenco a discesa nella parte superiore dello schermo.

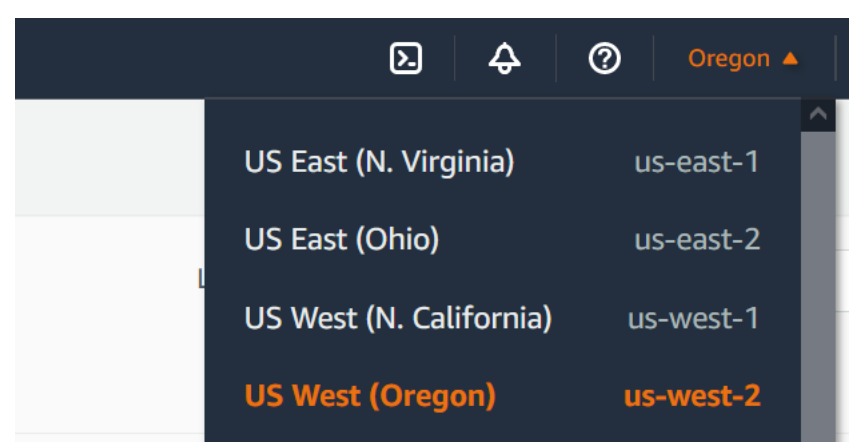

- 3. Selezionare Create function (Crea funzione).
- 4. Scegli Author from scratch (Crea da zero).
- 5. In Basic information (Informazioni di base) eseguire queste operazioni:
	- a. Nel campo Function name (Nome funzione), immettere **CreateThumbnail**.
	- b. Per Runtime scegli Node.js 20.x o Python 3.12 in base al linguaggio che hai scelto per la tua funzione.
	- c. In Architecture (Architettura), scegli x86\_64.
- 6. Nella scheda Modifica ruolo di esecuzione predefinito, effettua le seguenti operazioni:
	- a. Espandi la scheda, quindi scegli Utilizza un ruolo esistente.
	- b. Seleziona il LambdaS3Role che hai creato in precedenza.
- 7. Scegli Crea funzione.

Caricamento del codice della funzione (console)

- 1. Nel riquadro Origine del codice, scegli Carica da.
- 2. Scegli File .zip.
- 3. Scegli Carica.
- 4. Nel selettore di file, seleziona il tuo file .zip e scegli Apri.
- 5. Seleziona Salva.

### AWS CLI

Creazione della funzione (AWS CLI)

- Esegui il CLI comando per la lingua che hai scelto. Per il role parametro, assicurati di sostituirlo 123456789012 con il tuo Account AWS ID. Per il parametro region, sostituisci us-east-1 con la regione in cui hai creato i bucket Amazon S3.
	- Per Node.js, esegui il comando sotto riportato dalla directory contenente il file function.zip.

```
aws lambda create-function --function-name CreateThumbnail \
--zip-file fileb://function.zip --handler index.handler --runtime nodejs20.x \
--timeout 10 --memory-size 1024 \
--role arn:aws:iam::123456789012:role/LambdaS3Role --region us-east-1
```
• Per Python, esegui il comando sotto riportato dalla directory contenente il file lambda\_function.zip.

```
aws lambda create-function --function-name CreateThumbnail \
--zip-file fileb://lambda_function.zip --handler 
 lambda_function.lambda_handler \
--runtime python3.12 --timeout 10 --memory-size 1024 \
--role arn:aws:iam::123456789012:role/LambdaS3Role --region us-east-1
```
## Configurazione di Amazon S3 per richiamare la funzione

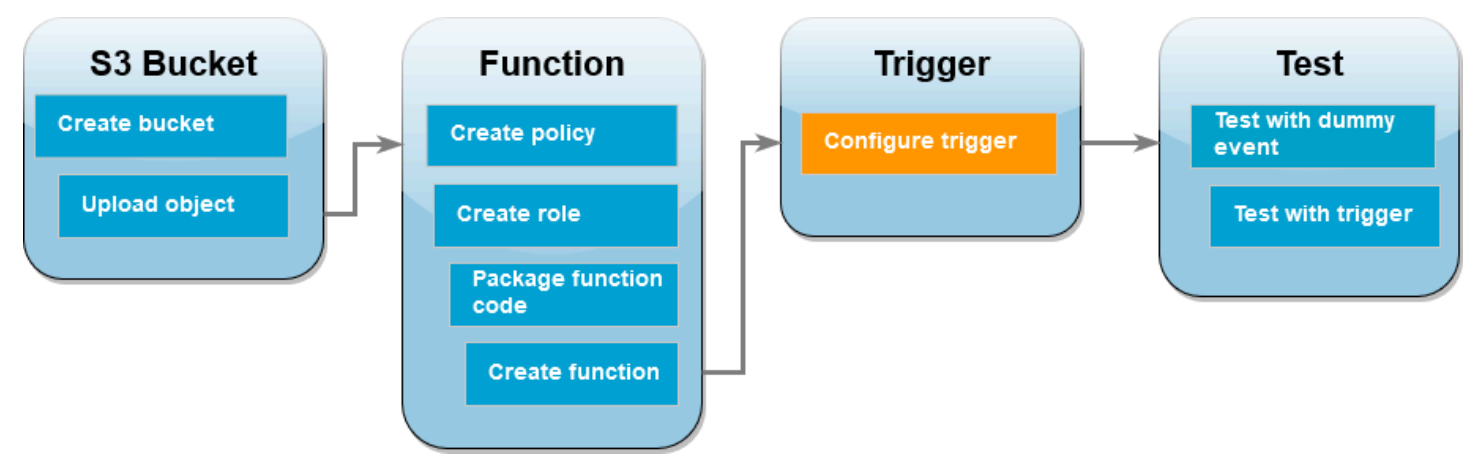

Affinché la funzione Lambda venga eseguita quando carichi un'immagine nel bucket di origine, devi configurare un trigger per la funzione. È possibile configurare il trigger Amazon S3 utilizzando la console Lambda o la AWS CLI.

### **A** Important

Questa procedura configura il bucket Amazon S3 per richiamare la funzione ogni volta che un oggetto viene creato nel bucket. Assicurati di configurare questa opzione solo sul bucket di origine. Se la tua funzione Lambda crea oggetti nello stesso bucket che la richiama, la tua funzione può essere [richiamata continuamente in un ciclo ricorsivo \(loop\).](https://serverlessland.com/content/service/lambda/guides/aws-lambda-operator-guide/recursive-runaway) Ciò può comportare la fatturazione di addebiti imprevisti a tuo favore. Account AWS

#### AWS Management Console

Configurazione del trigger Amazon S3 (console)

- 1. Apri la pagina [Funzioni](https://console.aws.amazon.com/lambda/home#/functions) della console Lambda e scegli la tua funzione (CreateThumbnail).
- 2. Selezionare Add trigger (Aggiungi trigger).
- 3. Seleziona S3.
- 4. In Bucket, seleziona il tuo bucket di origine.
- 5. In Tipi di eventi, seleziona Tutti gli eventi di creazione di oggetti.
- 6. In Invocazione ricorsiva, seleziona la casella di controllo per confermare che non è consigliabile utilizzare lo stesso bucket Amazon S3 per input e output. Per maggiori informazioni sui modelli di invocazione ricorsivi in Lambda, consulta [Schemi ricorsivi che](https://serverlessland.com/content/service/lambda/guides/aws-lambda-operator-guide/recursive-runaway)  [causano loop indeterminati delle funzioni Lambda](https://serverlessland.com/content/service/lambda/guides/aws-lambda-operator-guide/recursive-runaway) in Serverless Land.
- 7. Scegli Aggiungi.

Quando crei un trigger utilizzando la console Lambda, Lambda crea automaticamente una [policy basata sulle risorse](https://docs.aws.amazon.com/lambda/latest/dg/access-control-resource-based.html) per concedere al servizio selezionato l'autorizzazione a richiamare la funzione.

### AWS CLI

Configurazione del trigger Amazon S3 (AWS CLI)

1. Affinché il bucket di origine Amazon S3 richiami la funzione quando aggiungi un file di immagine, devi prima configurare le autorizzazioni per la funzione utilizzando una [policy](https://docs.aws.amazon.com/lambda/latest/dg/access-control-resource-based.html)  [basata sulle risorse](https://docs.aws.amazon.com/lambda/latest/dg/access-control-resource-based.html). Una dichiarazione politica basata sulle risorse fornisce altre Servizi AWS autorizzazioni per richiamare la funzione. Per autorizzare Amazon S3 a richiamare la tua funzione, esegui il comando seguente. CLI Assicurati di sostituire il source-account parametro con il tuo Account AWS ID e di utilizzare il tuo nome del bucket di origine.

```
aws lambda add-permission --function-name CreateThumbnail \
--principal s3.amazonaws.com --statement-id s3invoke --action 
 "lambda:InvokeFunction" \
--source-arn arn:aws:s3:::amzn-s3-demo-source-bucket \
--source-account 123456789012
```
La policy che definisci con questo comando consente ad Amazon S3 di richiamare la tua funzione solo quando viene eseguita un'operazione sul tuo bucket di origine.

### **a** Note

Sebbene i nomi dei bucket Amazon S3 siano univoci a livello globale, quando utilizzi policy basate sulle risorse è consigliabile specificare che il bucket deve appartenere al tuo account. Questo perché se elimini un bucket, è possibile che un altro lo Account AWS crei con lo stesso Amazon Resource Name ()ARN.

2. Salva quanto segue JSON in un file denominato. notification.json Se applicato al bucket di origine, questo JSON configura il bucket per inviare una notifica alla funzione Lambda ogni volta che viene aggiunto un nuovo oggetto. Sostituisci il Account AWS numero e Regione AWS nella funzione Lambda ARN con il tuo numero di account e la tua regione.

```
{
"LambdaFunctionConfigurations": [ 
     { 
       "Id": "CreateThumbnailEventConfiguration", 
       "LambdaFunctionArn": "arn:aws:lambda:us-
east-1:123456789012:function:CreateThumbnail", 
       "Events": [ "s3:ObjectCreated:Put" ] 
     } 
  \mathbf{I}}
```
3. Esegui il CLI comando seguente per applicare le impostazioni di notifica nel JSON file che hai creato al tuo bucket di origine. Sostituisci amzn-s3-demo-source-bucket con il nome del tuo bucket di origine.

```
aws s3api put-bucket-notification-configuration --bucket amzn-s3-demo-source-
bucket \
--notification-configuration file://notification.json
```
Per ulteriori informazioni sul put-bucket-notification-configuration comando e sull'notification-configurationopzione, consulta [put-bucket-notification](https://awscli.amazonaws.com/v2/documentation/api/latest/reference/s3api/put-bucket-notification-configuration.html)[configurationl](https://awscli.amazonaws.com/v2/documentation/api/latest/reference/s3api/put-bucket-notification-configuration.html)a sezione AWS CLICommand Reference.

## Test di una funzione Lambda con un evento fittizio

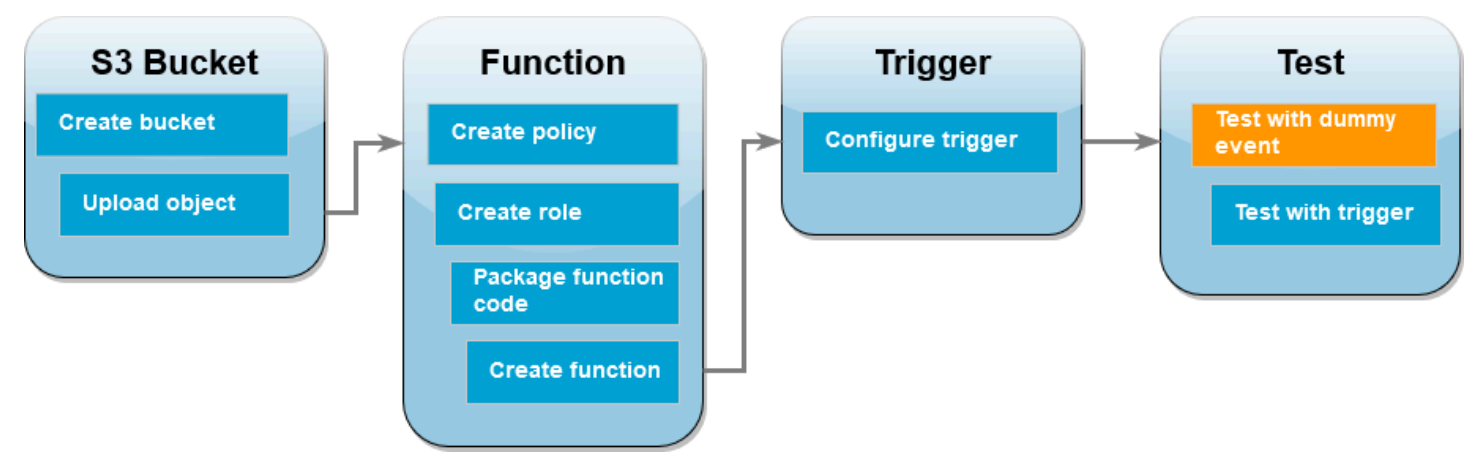

Prima di testare l'intera configurazione aggiungendo un file di immagine al tuo bucket di origine Amazon S3, verifica che la tua funzione Lambda funzioni correttamente richiamandola con un evento fittizio. Un evento in Lambda è un documento in JSON formato elettronico che contiene dati che la funzione deve elaborare. Quando la funzione viene richiamata da Amazon S3, l'evento inviato alla funzione contiene informazioni come il nome del bucket, il bucket e la chiave dell'ARNoggetto.

### AWS Management Console

Test di una funzione Lambda con un evento fittizio (console)

- 1. Apri la pagina [Funzioni](https://console.aws.amazon.com/lambda/home#/functions) della console Lambda e scegli la tua funzione (CreateThumbnail).
- 2. Seleziona la scheda Test.
- 3. Per creare il tuo evento di test, nel riquadro Evento di test, procedi come segue:
	- a. In Operazione evento di test, seleziona Crea nuovo evento.
	- b. Per Event name (Nome evento) immettere **myTestEvent**.
	- c. Per Modello, seleziona S3 Put.
	- d. Sostituisci i valori dei seguenti parametri con i tuoi valori.
		- InfattiawsRegion, us-east-1 sostituiscilo con quello in Regione AWS cui hai creato i bucket Amazon S3.
		- Per name, sostituisci amzn-s3-demo-bucket con il nome del bucket di origine Amazon S3.

• Per key, sostituisci test%2Fkey con il nome del file dell'oggetto di test che hai caricato nel bucket di origine durante il passaggio [Caricamento di un'immagine di test](#page-1367-0)  [nel bucket di origine.](#page-1367-0)

```
{ 
   "Records": [ 
     { 
       "eventVersion": "2.0", 
       "eventSource": "aws:s3", 
       "awsRegion": "us-east-1", 
       "eventTime": "1970-01-01T00:00:00.000Z", 
       "eventName": "ObjectCreated:Put", 
       "userIdentity": { 
          "principalId": "EXAMPLE" 
       }, 
       "requestParameters": { 
          "sourceIPAddress": "127.0.0.1" 
       }, 
       "responseElements": { 
          "x-amz-request-id": "EXAMPLE123456789", 
          "x-amz-id-2": "EXAMPLE123/5678abcdefghijklambdaisawesome/
mnopqrstuvwxyzABCDEFGH" 
       }, 
       "s3": { 
          "s3SchemaVersion": "1.0", 
          "configurationId": "testConfigRule", 
          "bucket": { 
            "name": "amzn-s3-demo-bucket", 
            "ownerIdentity": { 
              "principalId": "EXAMPLE" 
            }, 
            "arn": "arn:aws:s3:::amzn-s3-demo-bucket" 
          }, 
          "object": { 
            "key": "test%2Fkey", 
            "size": 1024, 
            "eTag": "0123456789abcdef0123456789abcdef", 
            "sequencer": "0A1B2C3D4E5F678901" 
          } 
       } 
     } 
   ]
```
}

- e. Seleziona Salva.
- 4. Nel riquadro Evento di test, scegli Test.
- 5. Per verificare che la funzione abbia creato una versione ridimensionata dell'immagine e l'abbia archiviata nel bucket Amazon S3 di destinazione, procedi come segue:
	- a. Nella console Amazon S3, apri la pagina [Bucket.](https://console.aws.amazon.com/s3/buckets)
	- b. Scegli il bucket di destinazione e conferma che il file ridimensionato sia elencato nel riquadro Oggetti.

### AWS CLI

Test di una funzione Lambda con un evento fittizio (AWS CLI)

- 1. Salva quanto segue JSON in un file denominato. dummyS3Event.json Sostituisci i valori dei seguenti parametri con i tuoi valori:
	- InfattiawsRegion, us-east-1 sostituiscilo con quello in Regione AWS cui hai creato i bucket Amazon S3.
	- Per name, sostituisci amzn-s3-demo-bucket con il nome del bucket di origine Amazon S3.
	- Per key, sostituisci test%2Fkey con il nome del file dell'oggetto di test che hai caricato nel bucket di origine durante il passaggio [Caricamento di un'immagine di test nel bucket di](#page-1367-0) [origine](#page-1367-0).

```
{ 
   "Records": [ 
     { 
        "eventVersion": "2.0", 
        "eventSource": "aws:s3", 
        "awsRegion": "us-east-1", 
        "eventTime": "1970-01-01T00:00:00.000Z", 
        "eventName": "ObjectCreated:Put", 
        "userIdentity": { 
          "principalId": "EXAMPLE" 
        }, 
        "requestParameters": {
```

```
 "sourceIPAddress": "127.0.0.1" 
       }, 
        "responseElements": { 
          "x-amz-request-id": "EXAMPLE123456789", 
          "x-amz-id-2": "EXAMPLE123/5678abcdefghijklambdaisawesome/
mnopqrstuvwxyzABCDEFGH" 
       }, 
        "s3": { 
          "s3SchemaVersion": "1.0", 
          "configurationId": "testConfigRule", 
          "bucket": { 
            "name": "amzn-s3-demo-bucket", 
            "ownerIdentity": { 
              "principalId": "EXAMPLE" 
            }, 
            "arn": "arn:aws:s3:::amzn-s3-demo-bucket" 
          }, 
          "object": { 
            "key": "test%2Fkey", 
            "size": 1024, 
            "eTag": "0123456789abcdef0123456789abcdef", 
            "sequencer": "0A1B2C3D4E5F678901" 
          } 
       } 
     } 
  \mathbf{I}}
```
2. Dalla directory in cui hai salvato il dummyS3Event. json file, richiama la funzione eseguendo il comando seguente. CLI Questo comando richiama la funzione Lambda in modo sincrono specificando RequestResponse come valore del parametro invocation-type. Per ulteriori informazioni sulla chiamata sincrona e asincrona, consulta la pagina [Invocazione delle](https://docs.aws.amazon.com/lambda/latest/dg/lambda-invocation.html) [funzioni Lambda](https://docs.aws.amazon.com/lambda/latest/dg/lambda-invocation.html).

```
aws lambda invoke --function-name CreateThumbnail \
--invocation-type RequestResponse --cli-binary-format raw-in-base64-out \
--payload file://dummyS3Event.json outputfile.txt
```
L' cli-binary-format opzione è obbligatoria se si utilizza la versione 2 di AWS CLI. Per rendere questa impostazione come predefinita, esegui aws configure set cli-binaryformat raw-in-base64-out. Per ulteriori informazioni, consulta [Opzioni della riga di](https://docs.aws.amazon.com/cli/latest/userguide/cli-configure-options.html#cli-configure-options-list)  [comando globali supportate da AWS CLI.](https://docs.aws.amazon.com/cli/latest/userguide/cli-configure-options.html#cli-configure-options-list)

3. Verifica che la funzione abbia creato una versione in miniatura dell'immagine e l'abbia salvata nel bucket Amazon S3 di destinazione. Esegui il CLI comando seguente, sostituendolo amzn-s3-demo-source-bucket-resized con il nome del tuo bucket di destinazione.

```
aws s3api list-objects-v2 --bucket amzn-s3-demo-source-bucket-resized
```
Verrà visualizzato un output simile al seguente. Il parametro Key mostra il nome del file di immagine ridimensionato.

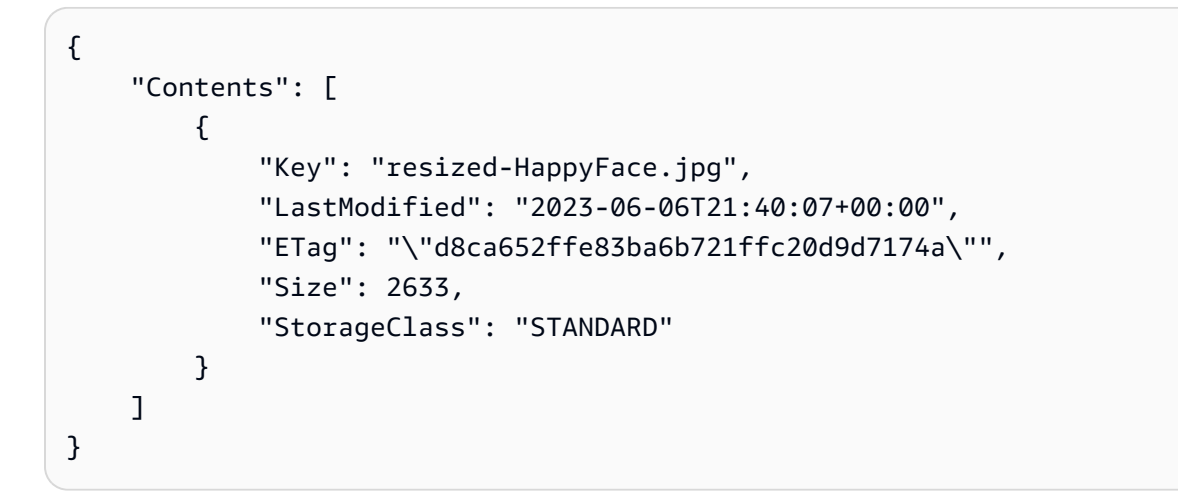

# Test della funzione tramite il trigger Amazon S3

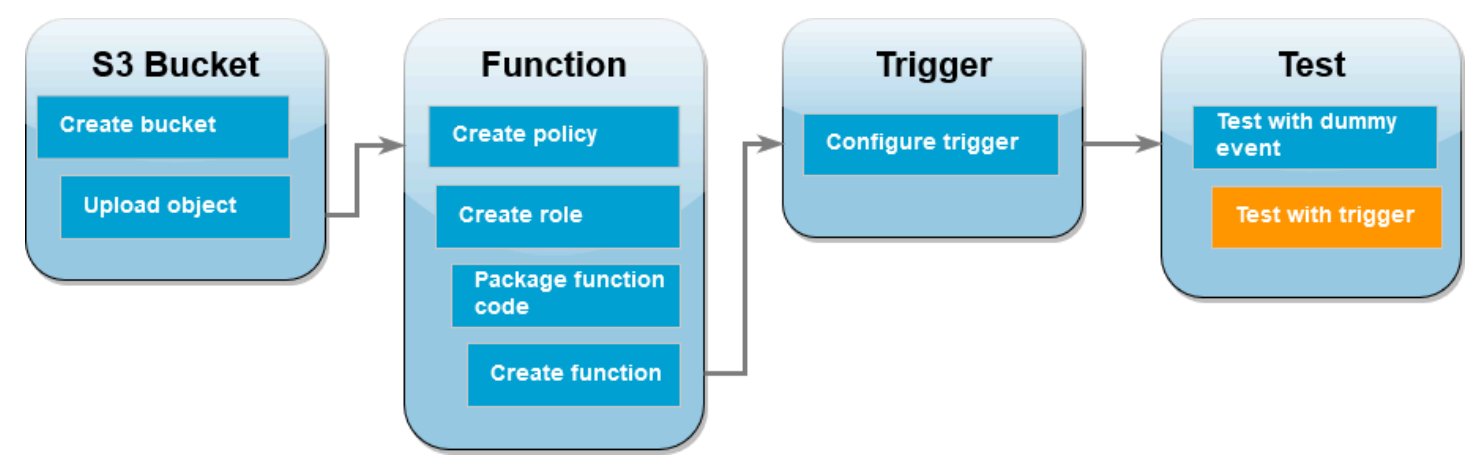

Ora che hai verificato che la funzione Lambda funziona correttamente, puoi testare la configurazione completa aggiungendo un file di immagine al tuo bucket di origine Amazon S3. Quando aggiungi l'immagine al bucket di origine, la tua funzione Lambda dovrebbe essere richiamata automaticamente. La tua funzione crea una versione ridimensionata del file e la archivia nel bucket di destinazione.

#### AWS Management Console

Test della funzione Lambda tramite il trigger Amazon S3 (console)

- 1. Per caricare un'immagine nel bucket Amazon S3, procedi come segue:
	- a. Apri la pagina [Bucket](https://console.aws.amazon.com/s3/buckets) della console Amazon S3 e scegli il bucket di origine.
	- b. Scegli Carica.
	- c. Scegli Aggiungi file e utilizza il selettore di file per scegliere il file di immagine da caricare. L'oggetto dell'immagine può essere qualsiasi file .jpg o .png.
	- d. Seleziona Apri, quindi Carica.
- 2. Verifica che Lambda abbia salvato una versione ridimensionata del tuo file di immagine nel bucket di destinazione effettuando le seguenti operazioni:
	- a. Torna alla pagina [Bucket](https://console.aws.amazon.com/s3/buckets) della console Amazon S3 e scegli il bucket di destinazione.
	- b. Nel riquadro Oggetti, ora dovresti vedere due file di immagine ridimensionati, uno per ogni test della tua funzione Lambda. Per scaricare l'immagine ridimensionata, seleziona il file, quindi scegli Scarica.

### AWS CLI

Test della funzione Lambda tramite il trigger Amazon S3 (AWS CLI)

1. Dalla directory contenente l'immagine che desideri caricare, esegui il CLI comando seguente. Sostituisci il parametro --bucket con il nome del bucket di origine. Per i parametri --key e --body, usa il nome del file dell'immagine di test. L'immagine di test può essere qualsiasi file .jpg o .png.

```
aws s3api put-object --bucket amzn-s3-demo-source-bucket --key SmileyFace.jpg --
body ./SmileyFace.jpg
```
2. Verifica che la funzione abbia creato una versione in miniatura dell'immagine e l'abbia salvata nel bucket Amazon S3 di destinazione. Esegui il CLI comando seguente, sostituendolo amzn-s3-demo-source-bucket-resized con il nome del tuo bucket di destinazione.

**aws s3api list-objects-v2 --bucket** *amzn-s3-demo-source-bucket-resized*

Se la tua funzione viene eseguita correttamente, vedrai un output simile al seguente. Il bucket di destinazione dovrebbe ora contenere due file ridimensionati.

```
{ 
     "Contents": [ 
         \left\{ \right. "Key": "resized-HappyFace.jpg", 
               "LastModified": "2023-06-07T00:15:50+00:00", 
               "ETag": "\"7781a43e765a8301713f533d70968a1e\"", 
               "Size": 2763, 
               "StorageClass": "STANDARD" 
          }, 
          { 
              "Key": "resized-SmileyFace.jpg", 
               "LastModified": "2023-06-07T00:13:18+00:00", 
               "ETag": "\"ca536e5a1b9e32b22cd549e18792cdbc\"", 
               "Size": 1245, 
               "StorageClass": "STANDARD" 
          } 
     ]
}
```
### Pulizia delle risorse

Ora è possibile eliminare le risorse create per questo tutorial, a meno che non si voglia conservarle. Eliminando AWS le risorse che non utilizzi più, eviti addebiti inutili ai tuoi. Account AWS

Per eliminare la funzione Lambda

- 1. Aprire la pagina [Functions \(Funzioni\)](https://console.aws.amazon.com/lambda/home#/functions) della console Lambda.
- 2. Selezionare la funzione creata.
- 3. Scegliere Operazioni, Elimina.
- 4. Digita **delete** nel campo di immissione testo e scegli Delete (Elimina).

Per eliminare la policy creata

- 1. Apri la [pagina Politiche](https://console.aws.amazon.com/iam/home#/policies) della IAM console.
- 2. Seleziona la politica che hai creato (AWSLambdaS3Policy).
- 3. Scegliere Policy actions (Operazioni policy), Delete (Elimina).
- 4. Scegliere Delete (Elimina).

Per eliminare il ruolo di esecuzione

- 1. Apri la [pagina Ruoli](https://console.aws.amazon.com/iam/home#/roles) della IAM console.
- 2. Selezionare il ruolo di esecuzione creato.
- 3. Scegliere Elimina.
- 4. Inserisci il nome del ruolo nel campo di immissione testo e seleziona Delete (Elimina).

Per eliminare il bucket S3

- 1. Aprire la [console Amazon S3.](https://console.aws.amazon.com/s3/home#)
- 2. Selezionare il bucket creato in precedenza.
- 3. Scegliere Delete (Elimina).
- 4. Inserisci il nome del bucket nel campo di immissione testo.
- 5. Scegli Delete Bucket (Elimina bucket).

# Usare Lambda con Amazon SQS

## **a** Note

[Se desideri inviare dati a una destinazione diversa da una funzione Lambda o arricchire i dati](https://docs.aws.amazon.com/eventbridge/latest/userguide/eb-pipes.html)  [prima di inviarli, consulta Amazon Pipes. EventBridge](https://docs.aws.amazon.com/eventbridge/latest/userguide/eb-pipes.html)

Puoi utilizzare una funzione Lambda per elaborare i messaggi in una coda Amazon Simple Queue Service (AmazonSQS). [Lambda supporta sia le](#page-289-0) [code standard che le code](https://docs.aws.amazon.com/AWSSimpleQueueService/latest/SQSDeveloperGuide/standard-queues.html)[f](#page-289-0)[irst-in, first-out \(FIFO\)](https://docs.aws.amazon.com/AWSSimpleQueueService/latest/SQSDeveloperGuide/FIFO-queues.html) [per](#page-289-0) [le mappature delle sorgenti degli eventi.](#page-289-0)

## Argomenti

- [Comprensione del comportamento di polling e batch per le mappature delle sorgenti SQS degli](#page-1391-0) [eventi Amazon](#page-1391-0)
- [Esempio di evento con messaggio di coda standard](#page-1392-0)
- [Esempio di evento di messaggio in FIFO coda](#page-1394-0)
- [Creazione e configurazione di una mappatura delle sorgenti di eventi Amazon SQS](#page-1395-0)
- [Configurazione del comportamento di ridimensionamento per le mappature delle sorgenti SQS](#page-1399-0) [degli eventi](#page-1399-0)
- [Gestione degli errori per un'origine di SQS eventi in Lambda](#page-1401-0)
- [Parametri Lambda per le mappature delle sorgenti SQS degli eventi Amazon](#page-1414-0)
- [Utilizzo del filtraggio degli eventi con una fonte di SQS eventi Amazon](#page-1415-0)
- [Tutorial: Utilizzo di Lambda con Amazon SQS](#page-1420-0)
- [Tutorial: utilizzo di una coda Amazon SQS tra più account come origine eventi](#page-1439-0)

# <span id="page-1391-0"></span>Comprensione del comportamento di polling e batch per le mappature delle sorgenti SQS degli eventi Amazon

[Con le mappature delle sorgenti di SQS eventi di Amazon, Lambda analizza la coda e richiama la](#page-274-0) [funzione in modo sincrono con un evento.](#page-274-0) Ogni evento può contenere un batch di più messaggi dalla coda. Lambda riceve questi eventi un batch alla volta e richiama la funzione una volta per ogni batch. Quando la funzione elabora correttamente un batch, Lambda elimina i relativi messaggi dalla coda.

[Quando Lambda riceve un batch, i messaggi rimangono in coda ma sono nascosti per tutta la durata](https://docs.aws.amazon.com/AWSSimpleQueueService/latest/SQSDeveloperGuide/sqs-visibility-timeout.html)  [del timeout di visibilità della coda.](https://docs.aws.amazon.com/AWSSimpleQueueService/latest/SQSDeveloperGuide/sqs-visibility-timeout.html) Se la funzione elabora correttamente tutti i messaggi del batch, Lambda elimina i messaggi dalla coda. Per impostazione predefinita, se la funzione rileva un errore durante l'elaborazione di un batch, tutti i messaggi in quel batch diventano nuovamente visibili nella coda dopo la scadenza del timeout di visibilità. Per questo motivo, il codice della funzione deve riuscire a elaborare lo stesso messaggio più volte, senza intoppi indesiderati.

### **A** Warning

Le mappature delle sorgenti degli eventi Lambda elaborano ogni evento almeno una volta e può verificarsi un'elaborazione duplicata dei record. Per evitare potenziali problemi legati agli eventi duplicati, ti consigliamo vivamente di rendere idempotente il codice della funzione. Per ulteriori informazioni, consulta [Come posso rendere idempotente la mia funzione Lambda](https://repost.aws/knowledge-center/lambda-function-idempotent) nel Knowledge Center. AWS

Per impedire a Lambda di elaborare un messaggio più volte, puoi configurare la mappatura dell'origine degli eventi in modo da includere gli [errori degli elementi batch](#page-1401-1) nella risposta della funzione oppure puoi utilizzarla [DeleteMessage](https://docs.aws.amazon.com/AWSSimpleQueueService/latest/APIReference/API_DeleteMessage.html)APIper rimuovere i messaggi dalla coda man mano che la funzione Lambda li elabora correttamente.

Per ulteriori informazioni sui parametri di configurazione supportati da Lambda per le mappature delle sorgenti SQS degli eventi, consulta. [the section called "Creazione di una mappatura delle sorgenti](#page-1396-0) [degli eventi SQS"](#page-1396-0)

# <span id="page-1392-0"></span>Esempio di evento con messaggio di coda standard

Example Evento SQS messaggio Amazon (coda standard)

```
{ 
     "Records": [ 
         { 
              "messageId": "059f36b4-87a3-44ab-83d2-661975830a7d", 
              "receiptHandle": "AQEBwJnKyrHigUMZj6rYigCgxlaS3SLy0a...", 
              "body": "Test message.", 
              "attributes": { 
                  "ApproximateReceiveCount": "1", 
                  "SentTimestamp": "1545082649183", 
                  "SenderId": "AIDAIENQZJOLO23YVJ4VO",
```
}

```
 "ApproximateFirstReceiveTimestamp": "1545082649185" 
         }, 
         "messageAttributes": {}, 
         "md5OfBody": "e4e68fb7bd0e697a0ae8f1bb342846b3", 
         "eventSource": "aws:sqs", 
         "eventSourceARN": "arn:aws:sqs:us-east-2:123456789012:my-queue", 
         "awsRegion": "us-east-2" 
     }, 
     { 
         "messageId": "2e1424d4-f796-459a-8184-9c92662be6da", 
         "receiptHandle": "AQEBzWwaftRI0KuVm4tP+/7q1rGgNqicHq...", 
         "body": "Test message.", 
         "attributes": { 
              "ApproximateReceiveCount": "1", 
             "SentTimestamp": "1545082650636", 
             "SenderId": "AIDAIENQZJOLO23YVJ4VO", 
             "ApproximateFirstReceiveTimestamp": "1545082650649" 
         }, 
         "messageAttributes": {}, 
         "md5OfBody": "e4e68fb7bd0e697a0ae8f1bb342846b3", 
         "eventSource": "aws:sqs", 
         "eventSourceARN": "arn:aws:sqs:us-east-2:123456789012:my-queue", 
         "awsRegion": "us-east-2" 
     } 
 ]
```
Per impostazione predefinita, Lambda eseguirà il polling di un massimo di 10 messaggi contemporaneamente nella coda e invierà il batch alla funzione. Per evitare di richiamare la funzione con un numero limitato di record, puoi configurare l'origine dell'evento in modo che memorizzi i record nel buffer per un massimo di 5 minuti configurando una finestra batch. Prima di richiamare la funzione, Lambda continua a eseguire il polling dei messaggi dalla coda standard fino alla scadenza della finestra del batch, al raggiungimento della quota di dimensione [del payload di chiamata o al](#page-2232-0) [raggiungimento della dimensione massima del](#page-2232-0) batch configurata.

Se utilizzi una finestra batch e la SQS coda contiene un traffico molto basso, Lambda potrebbe attendere fino a 20 secondi prima di richiamare la tua funzione. Lo stesso vale anche se imposti un periodo di batch inferiore a 20 secondi.

### **a** Note

In Java, è possibile che si verifichino errori nulli nei puntatori durante la deserializzazione. JSON Ciò potrebbe essere dovuto al modo in cui «Records» e "eventSourceARN" vengono convertiti dall'object mapper. JSON

# <span id="page-1394-0"></span>Esempio di evento di messaggio in FIFO coda

Per le FIFO code, i record contengono attributi aggiuntivi correlati alla deduplicazione e al sequenziamento.

Example Evento SQS messaggio Amazon (FIFOcoda)

```
{ 
     "Records": [ 
          { 
              "messageId": "11d6ee51-4cc7-4302-9e22-7cd8afdaadf5", 
              "receiptHandle": "AQEBBX8nesZEXmkhsmZeyIE8iQAMig7qw...", 
              "body": "Test message.", 
              "attributes": { 
                  "ApproximateReceiveCount": "1", 
                  "SentTimestamp": "1573251510774", 
                  "SequenceNumber": "18849496460467696128", 
                  "MessageGroupId": "1",
                  "SenderId": "AIDAIO23YVJENQZJOL4VO", 
                  "MessageDeduplicationId": "1",
                  "ApproximateFirstReceiveTimestamp": "1573251510774" 
              }, 
              "messageAttributes": {}, 
              "md5OfBody": "e4e68fb7bd0e697a0ae8f1bb342846b3", 
              "eventSource": "aws:sqs", 
              "eventSourceARN": "arn:aws:sqs:us-east-2:123456789012:fifo.fifo", 
              "awsRegion": "us-east-2" 
         } 
    \mathbf{I}}
```
# <span id="page-1395-0"></span>Creazione e configurazione di una mappatura delle sorgenti di eventi Amazon SQS

Per elaborare i messaggi Amazon SQS con Lambda, configura la coda con le impostazioni appropriate, quindi crea una mappatura dell'origine degli eventi Lambda.

## Configurazione di una coda da utilizzare con Lambda

Se non disponi già di una coda Amazon SQS esistente, [creane una](https://docs.aws.amazon.com/AWSSimpleQueueService/latest/SQSDeveloperGuide/sqs-configure-create-queue.html) che funga da origine di eventi per la tua funzione Lambda. Quindi configura la coda in modo che la funzione Lambda abbia tempo sufficiente per elaborare ogni batch di eventi.

Per consentire alla funzione di elaborare ogni batch di record, imposta il timeout di [visibilità della coda](https://docs.aws.amazon.com/AWSSimpleQueueService/latest/SQSDeveloperGuide/sqs-visibility-timeout.html) [di origine su almeno sei volte il timeout](https://docs.aws.amazon.com/AWSSimpleQueueService/latest/SQSDeveloperGuide/sqs-visibility-timeout.html) di [configurazione](#page-184-0) della tua funzione. Il tempo supplementare consente a Lambda di riprovare se la funzione viene limitata durante l'elaborazione di un batch precedente.

Per impostazione predefinita, se Lambda rileva un errore in qualsiasi momento durante l'elaborazione di un batch, tutti i messaggi in quel batch tornano in coda. Dopo il [timeout di visibilità](https://docs.aws.amazon.com/AWSSimpleQueueService/latest/SQSDeveloperGuide/sqs-visibility-timeout.html), i messaggi diventano nuovamente visibili a Lambda. È possibile configurare la mappatura delle sorgenti degli eventi in modo da utilizzare [risposte batch parziali](#page-1401-1) per riportare in coda solo i messaggi non riusciti. Inoltre, se la tua funzione non riesce a elaborare un messaggio più volte, Amazon SQS può inviarlo a una coda di lettere non scritt[e.](https://docs.aws.amazon.com/AWSSimpleQueueService/latest/SQSDeveloperGuide/sqs-dead-letter-queues.html) Ti consigliamo di impostare la politica di [redrive](https://docs.aws.amazon.com/AWSSimpleQueueService/latest/SQSDeveloperGuide/sqs-dead-letter-queues.html#policies-for-dead-letter-queues) della coda di origine maxReceiveCount su almeno 5. Ciò offre a Lambda alcune possibilità di riprovare prima di inviare i messaggi non riusciti direttamente alla coda delle lettere morte.

## Configurazione delle autorizzazioni per il ruolo di esecuzione Lambda

La policy [AWSLambdaSQSQueueExecutionRole](https://docs.aws.amazon.com/aws-managed-policy/latest/reference/AWSLambdaSQSQueueExecutionRole.html) AWS gestita include le autorizzazioni di cui Lambda ha bisogno per leggere dalla coda Amazon SQS. [Puoi aggiungere questa policy gestita al](#page-1477-0) [ruolo di esecuzione della tua funzione.](#page-1477-0)

Facoltativamente, se utilizzi una coda crittografata, devi anche aggiungere la seguente autorizzazione al tuo ruolo di esecuzione:

• [kms:Decrypt](https://docs.aws.amazon.com/kms/latest/APIReference/API_Decrypt.html)

## <span id="page-1396-0"></span>Creazione di una mappatura delle sorgenti degli eventi SQS

Creare una mappatura dell'origine eventi per indicare a Lambda di inviare le voci dalla coda a una funzione Lambda. È possibile creare più mappature delle origini eventi per elaborare elementi da più code con una singola funzione. Quando Lambda richiama la funzione di destinazione, l'evento può contenere più voci, fino a una dimensione batch massima configurabile.

Per configurare la tua funzione per la lettura da Amazon SQS, collega la policy [AWSLambdaSQSQueueExecutionRole](https://docs.aws.amazon.com/aws-managed-policy/latest/reference/AWSLambdaSQSQueueExecutionRole.html) AWS gestita al tuo ruolo di esecuzione. Quindi, crea una mappatura della sorgente degli eventi SQS dalla console utilizzando i seguenti passaggi.

Per aggiungere autorizzazioni e creare un trigger

- 1. Aprire la pagina [Functions](https://console.aws.amazon.com/lambda/home#/functions) (Funzioni) della console Lambda.
- 2. Scegliere il nome della funzione.
- 3. Quindi, seleziona la scheda Configuration (Configurazione) e poi Permissions (Autorizzazioni).
- 4. In Nome del ruolo, scegli il link al tuo ruolo di esecuzione. Questo link apre il ruolo nella console IAM.

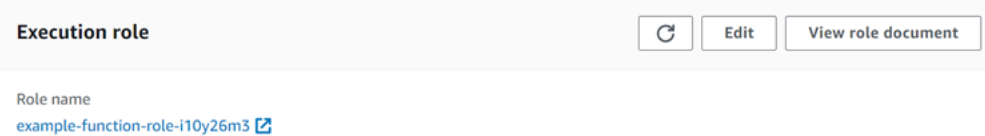

5. Seleziona Aggiungi autorizzazioni, quindi seleziona Collega policy.

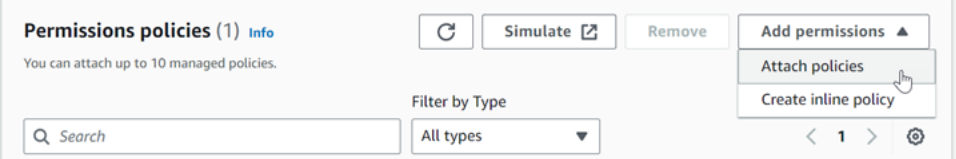

- 6. Inserisci AWSLambdaSQSQueueExecutionRole nel campo di ricerca. Aggiungi questa policy al tuo ruolo di esecuzione. Si tratta di una policy AWS gestita che contiene le autorizzazioni di cui la funzione ha bisogno per leggere da una coda Amazon SQS. Per ulteriori informazioni su questa politica, consulta il AWS Managed Policy [AWSLambdaSQSQueueExecutionRoleR](https://docs.aws.amazon.com/aws-managed-policy/latest/reference/AWSLambdaSQSQueueExecutionRole.html)eference.
- 7. Torna alla tua funzione nella console Lambda. In Panoramica delle funzioni, scegliere Aggiungi trigger.

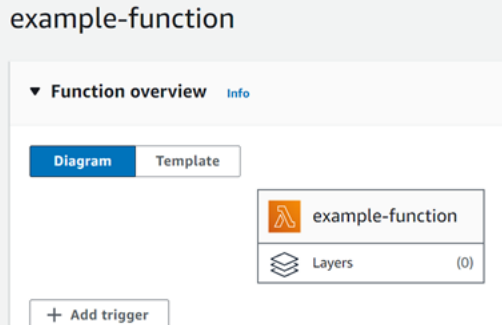

- 8. Scegliere un tipo di trigger.
- 9. Configurare le opzioni richieste, quindi scegliere Add (Aggiungi).

Lambda supporta le seguenti opzioni di configurazione per le sorgenti di eventi Amazon SQS:

### Coda SQS

La coda Amazon SQS da cui leggere i record.

### Abilita trigger

Lo stato dello strumento di mappatura dell'origine degli eventi. L'opzione Enable trigger (Abilita trigger) è selezionata per impostazione predefinita.

### Dimensione batch

Il numero massimo di record da inviare alla funzione in ogni batch. Per una coda standard il numero di registri può arrivare fino a 10.000. Per una coda FIFO il massimo è 10. Per un batch di dimensioni superiori a 10, è inoltre necessario la finestra batch (MaximumBatchingWindowInSeconds) su almeno 1 secondo.

Configura il [timeout della funzione](https://serverlessland.com/content/service/lambda/guides/aws-lambda-operator-guide/configurations#timeouts) per concedere tempo sufficiente per elaborare un intero batch di articoli. Se gli elementi richiedono tempi di elaborazione più lunghi, scegli un batch di dimensioni più piccole. Un batch di grandi dimensioni può migliorare l'efficienza per i carichi di lavoro molto veloci o con costi di gestione molto elevati. Se si configura la [concorrenza riservata](#page-386-0) sulla funzione, impostare un minimo di cinque esecuzioni simultanee per ridurre le probabilità di errori di limitazione (della larghezza di banda della rete) quando Lambda richiama la funzione.

Lambda passa tutti i record del batch alla funzione in un'unica chiamata, purché la dimensione totale degli eventi non superi la [quota di dimensione del payload di invocazione](#page-2232-0) per la chiamata sincrona (6 MB). Per ogni registro, vengono generati metadati sia da Lambda che da Amazon SQS. Questi metadati aggiuntivi vengono conteggiati per la dimensione totale

del payload e possono far sì che il numero totale di registri inviati in un batch sia inferiore alla dimensione del batch configurato. I campi di metadati inviati da Amazon SQS possono essere di lunghezza variabile. Per ulteriori informazioni sui campi di metadati di Amazon SQS, consulta la documentazione sul funzionamento delle [ReceiveMessage](https://docs.aws.amazon.com/AWSSimpleQueueService/latest/APIReference/API_ReceiveMessage.html)API nell'Amazon Simple Queue Service API Reference.

### Finestra batch

Il tempo massimo in secondi per la raccolta dei record prima di richiamare la funzione. Questo parametro si applica solo alle code standard.

[Se utilizzi una finestra batch superiore a 0 secondi, devi tenere conto dell'aumento del tempo](https://docs.aws.amazon.com/AWSSimpleQueueService/latest/SQSDeveloperGuide/sqs-visibility-timeout.html)  [di elaborazione nel timeout di visibilità della coda.](https://docs.aws.amazon.com/AWSSimpleQueueService/latest/SQSDeveloperGuide/sqs-visibility-timeout.html) Si consiglia di impostare il timeout di visibilità della coda ad un tempo sei volte maggiore rispetto al [timeout della funzione,](#page-184-0) più il valore di MaximumBatchingWindowInSeconds. Ciò consente alla funzione Lambda di elaborare ogni batch di eventi e riprovare in caso di errore di throttling.

Quando i messaggi diventano disponibili, Lambda avvia l'elaborazione dei messaggi in batch. Lambda inizia a elaborare cinque batch alla volta con cinque chiamate simultanee della funzione. Se sono ancora disponibili dei messaggi, Lambda aggiunge un massimo di altre 300 istanze della funzione al minuto, fino a un massimo di 1.000 istanze di funzione. Per informazioni su simultaneità e dimensionamento delle funzioni, consulta [Dimensionamento della funzione](https://docs.aws.amazon.com/lambda/latest/dg/lambda-concurrency.html) [Lambda](https://docs.aws.amazon.com/lambda/latest/dg/lambda-concurrency.html).

Per elaborare più messaggi, puoi ottimizzare la funzione Lambda per una maggiore velocità di trasmissione effettiva. Per ulteriori informazioni, consulta [Comprendere la AWS Lambda](https://aws.amazon.com/blogs/compute/understanding-how-aws-lambda-scales-when-subscribed-to-amazon-sqs-queues/%23:~:text=If%20there%20are%20more%20messages,messages%20from%20the%20SQS%20queue.) [scalabilità con le code standard di Amazon SQS.](https://aws.amazon.com/blogs/compute/understanding-how-aws-lambda-scales-when-subscribed-to-amazon-sqs-queues/%23:~:text=If%20there%20are%20more%20messages,messages%20from%20the%20SQS%20queue.)

### Simultaneità massima

Il numero massimo di funzioni simultanee che l'origine eventi può richiamare. Per ulteriori informazioni, consulta [Configurazione della concorrenza massima per le sorgenti di eventi](#page-1399-1)  [Amazon SQS.](#page-1399-1)

### Criteri di filtro

Aggiungi i criteri di filtro per controllare gli eventi che Lambda invia alla funzione per l'elaborazione. Per ulteriori informazioni, consulta [Controlla quali eventi Lambda invia alla tua](#page-294-0)  [funzione](#page-294-0).

# <span id="page-1399-0"></span>Configurazione del comportamento di ridimensionamento per le mappature delle sorgenti SQS degli eventi

Per le code standard, Lambda [utilizza il polling lungo](https://docs.aws.amazon.com/AWSSimpleQueueService/latest/SQSDeveloperGuide/sqs-short-and-long-polling.html#sqs-long-polling) per eseguire il polling di una coda finché non diventa attiva. Quando sono disponibili dei messaggi, Lambda inizia a elaborare cinque batch alla volta con cinque chiamate simultanee della funzione. Se sono ancora disponibili dei messaggi, Lambda aumenta il numero di processi che stanno leggendo i batch fino a 300 istanze aggiuntive al minuto. Il numero massimo di batch che è possibile elaborare contemporaneamente con una mappatura fonte evento è 1.000.

Per le FIFO code, Lambda invia i messaggi alla tua funzione nell'ordine in cui li riceve. Quando invii un messaggio a una FIFO coda, specifichi un ID del gruppo di [messaggi](https://docs.aws.amazon.com/AWSSimpleQueueService/latest/SQSDeveloperGuide/using-messagegroupid-property.html). Amazon SQS garantisce che i messaggi dello stesso gruppo vengano consegnati a Lambda in ordine. Quando Lambda legge i messaggi in batch, ogni batch può contenere messaggi provenienti da più di un gruppo di messaggi, ma l'ordine dei messaggi viene mantenuto. Se la funzione restituisce un errore, questa esegue nuovamente tutti i tentativi necessari sui messaggi interessati, prima che Lambda riceva ulteriori messaggi dallo stesso gruppo.

## <span id="page-1399-1"></span>Configurazione della concorrenza massima per le sorgenti di eventi Amazon SQS

Puoi utilizzare l'impostazione di concorrenza massima per controllare il comportamento di ridimensionamento delle fonti di eventi. SQS L'impostazione di concorrenza massima limita il numero di istanze simultanee della funzione che un'origine di SQS eventi Amazon può richiamare. La simultaneità massima è un'impostazione a livello di origine dell'evento. Se disponi di più sorgenti di SQS eventi Amazon mappate su una funzione, ogni origine di eventi può avere un'impostazione di massima concorrenza separata. È possibile utilizzare la simultaneità massima per evitare che una coda utilizzi tutta la [simultaneità riservata](#page-386-0) della funzione o il resto della [quota di simultaneità](#page-2232-0) [dell'account.](#page-2232-0) Non è previsto alcun costo per la configurazione della concorrenza massima su una fonte di SQS eventi Amazon.

È importante sottolineare che la simultaneità massima e la simultaneità riservata sono due impostazioni indipendenti. Non è possibile impostare la simultaneità massima su un valore maggiore della simultaneità riservata della funzione. Se configuri la concorrenza massima, assicurati che la concorrenza riservata della funzione sia maggiore o uguale alla concorrenza massima totale per tutte le sorgenti di SQS eventi Amazon sulla funzione. Altrimenti, Lambda potrebbe limitare i messaggi.

Quando la quota di concorrenza del tuo account è impostata sul valore predefinito di 1.000, una mappatura delle sorgenti di SQS eventi di Amazon può scalare per richiamare istanze di funzioni fino a questo valore, a meno che tu non specifichi una concorrenza massima.

Se ricevi un aumento della quota simultanea predefinita del tuo account, Lambda potrebbe non essere in grado di richiamare istanze di funzioni concorrenti fino alla tua nuova quota. Per impostazione predefinita, Lambda può scalare per richiamare fino a 1.250 istanze di funzioni simultanee per una mappatura delle sorgenti di eventi Amazon. SQS Se questo non è sufficiente per il tuo caso d'uso, contatta l' AWS assistenza per discutere di un aumento della concorrenza di mappatura dei sorgenti SQS degli eventi Amazon del tuo account.

### **a** Note

Per le FIFO code, le chiamate simultanee sono limitate dal numero di [gruppi di messaggi IDs](https://docs.aws.amazon.com/AWSSimpleQueueService/latest/SQSDeveloperGuide/using-messagegroupid-property.html) (messageGroupId) o dall'impostazione di concorrenza massima, a seconda di quale sia inferiore. Ad esempio, se si dispone di sei gruppi di messaggi IDs e la concorrenza massima è impostata su 10, la funzione può avere un massimo di sei chiamate simultanee.

Puoi configurare la massima concorrenza su mappature di sorgenti di SQS eventi Amazon nuove ed esistenti.

Configurazione della simultaneità massima tramite la console Lambda

- 1. Aprire la pagina [Functions](https://console.aws.amazon.com/lambda/home#/functions) (Funzioni) della console Lambda.
- 2. Scegliere il nome della funzione.
- 3. In Panoramica delle funzioni, scegli. SQS Viene aperta la scheda Configuration (Configurazione).
- 4. Seleziona il SQS trigger Amazon e scegli Modifica.
- 5. In Maximum concurrency (Simultaneità massima), inserisci un numero compreso tra 2 e 1.000. Per disattivare la simultaneità massima, lascia la casella vuota.
- 6. Seleziona Salva.

Configura la concorrenza massima utilizzando AWS Command Line Interface ()AWS CLI

Usa il [update-event-source-mapping](https://awscli.amazonaws.com/v2/documentation/api/latest/reference/lambda/update-event-source-mapping.html)comando con l'--scaling-configopzione. Esempio:

aws lambda update-event-source-mapping \

```
 --uuid "a1b2c3d4-5678-90ab-cdef-11111EXAMPLE" \ 
 --scaling-config '{"MaximumConcurrency":5}'
```
Per disattivare la simultaneità massima, inserisci un valore vuoto per --scaling-config:

```
aws lambda update-event-source-mapping \ 
     --uuid "a1b2c3d4-5678-90ab-cdef-11111EXAMPLE" \ 
     --scaling-config "{}"
```
Configura la massima concorrenza utilizzando Lambda API

Usa l'[UpdateEventSourceMappinga](https://docs.aws.amazon.com/lambda/latest/api/API_UpdateEventSourceMapping.html)zione [CreateEventSourceMapping](https://docs.aws.amazon.com/lambda/latest/api/API_CreateEventSourceMapping.html)o con un [ScalingConfigo](https://docs.aws.amazon.com/lambda/latest/api/API_ScalingConfig.html)ggetto.

## <span id="page-1401-0"></span>Gestione degli errori per un'origine di SQS eventi in Lambda

Per gestire gli errori relativi a un'origine di SQS eventi, Lambda utilizza automaticamente una strategia di riprova con una strategia di backoff. [Puoi anche personalizzare il comportamento di](#page-1401-1)  [gestione degli errori configurando la mappatura della fonte SQS degli eventi per restituire risposte](#page-1401-1)  [parziali in batch.](#page-1401-1)

### <span id="page-1401-2"></span>Strategia di backoff per le chiamate non riuscite

Quando una chiamata non riesce, Lambda riprovare la chiamata mentre implementa una strategia di backoff. La strategia di backoff varia leggermente a seconda che Lambda abbia riscontrato l'errore a causa di un errore nel codice della funzione o a causa di una limitazione.

- Se il codice della funzione ha causato l'errore, Lambda interromperà l'elaborazione e riproverà la chiamata. Nel frattempo, Lambda si ritira gradualmente, riducendo la quantità di concorrenza allocata alla mappatura delle sorgenti degli eventi Amazon. SQS Una volta scaduto il timeout di visibilità della coda, il messaggio riapparirà nuovamente nella coda.
- Se la chiamata fallisce a causa del throttling, Lambda annulla gradualmente i nuovi tentativi riducendo la quantità di concorrenza allocata alla mappatura delle sorgenti degli eventi Amazon. SQS Lambda continua a riprovare il messaggio fino a quando il timestamp del messaggio non supera il timeout di visibilità della coda e a quel punto Lambda elimina il messaggio.

### <span id="page-1401-1"></span>Implementazione di risposte batch parziali

Per impostazione predefinita, se la funzione rileva un errore durante l'elaborazione di un batch, tutti i messaggi in quel batch diventano nuovamente visibili nella coda, inclusi i messaggi che Lambda ha

elaborato correttamente. Di conseguenza, la tua funzione potrebbe elaborare lo stesso messaggio più volte.

Per evitare di rielaborare tutti i messaggi correttamente elaborati in un batch con errori, puoi configurare lo strumento di mappatura dell'origine degli eventi in modo da rendere nuovamente visibili solo i messaggi con errori. Questa operazione è nota come risposta batch parziale. Per attivare le risposte parziali in batch, specifica l'azione da eseguire durante la configurazione della mappatura delle sorgenti degli ReportBatchItemFailures eventi. [FunctionResponseTypes](https://docs.aws.amazon.com/lambda/latest/api/API_UpdateEventSourceMapping.html#lambda-UpdateEventSourceMapping-request-FunctionResponseTypes) Ciò consente alla funzione di restituire un completamento parziale, riducendo così il numero di tentativi non necessari sui registri.

Se ReportBatchItemFailures è attivata, Lambda non [riduce il polling dei messaggi](#page-1401-2) quando le invocazioni delle funzioni hanno esito negativo. Se prevedi che alcuni messaggi falliscano e non desideri che tali errori influiscano sulla velocità di elaborazione dei messaggi, utilizza ReportBatchItemFailures.

**a** Note

Quando utilizzi le risposte batch, tieni presente quanto segue:

- Se la funzione restituisce un'eccezione, l'intero batch viene considerato completamente non riuscito.
- Se utilizzi questa funzionalità con una FIFO coda, la funzione dovrebbe interrompere l'elaborazione dei messaggi dopo il primo errore e restituire tutti i messaggi non riusciti e non elaborati. batchItemFailures Ciò aiuta a preservare l'ordine dei messaggi nella coda.

### Attivazione di report batch parziali

- 1. Rivedi le [best practice per l'implementazione di risposte batch parziali.](https://docs.aws.amazon.com/prescriptive-guidance/latest/lambda-event-filtering-partial-batch-responses-for-sqs/best-practices-partial-batch-responses.html)
- 2. Per attivare ReportBatchItemFailures per la tua funzione, esegui il comando riportato di seguito. Per recuperare le mappature delle sorgenti degli eventiUUID, esegui il comando. [list](https://docs.aws.amazon.com/cli/latest/reference/lambda/list-event-source-mappings.html)[event-source-mappings](https://docs.aws.amazon.com/cli/latest/reference/lambda/list-event-source-mappings.html) AWS CLI

```
aws lambda update-event-source-mapping \
--uuid "a1b2c3d4-5678-90ab-cdef-11111EXAMPLE" \
--function-response-types "ReportBatchItemFailures"
```
3. Aggiorna il codice della funzione per catturare tutte le eccezioni e restituire i messaggi falliti in una batchItemFailures JSON risposta. La batchItemFailures risposta deve includere un elenco di messaggiIDs, sotto forma di itemIdentifier JSON valori.

Ad esempio, supponiamo di avere un batch di cinque messaggi IDsid1,id2, id3id4, eid5. La tua funzione elabora correttamente id1, id3, e id5. Per rendere i messaggi id2 e id4 di nuovo visibili nella coda, la funzione dovrebbe restituire la seguente risposta:

```
{ 
   "batchItemFailures": [ 
           { 
                "itemIdentifier": "id2" 
           }, 
           { 
                "itemIdentifier": "id4" 
           } 
      ]
}
```
Di seguito sono riportati alcuni esempi di codice di funzione che restituiscono l'elenco dei messaggi non riusciti IDs nel batch:

.NET

AWS SDK for .NET

### **a** Note

C'è altro su GitHub. Trova l'esempio completo e scopri come eseguire la configurazione e l'esecuzione nel repository di [Esempi serverless](https://github.com/aws-samples/serverless-snippets/tree/main/lambda-function-sqs-report-batch-item-failures).

Segnalazione degli errori degli elementi del SQS batch utilizzando Lambda. NET.

```
// Copyright Amazon.com, Inc. or its affiliates. All Rights Reserved.
// SPDX-License-Identifier: Apache-2.0
using Amazon.Lambda.Core;
using Amazon.Lambda.SQSEvents;
```
```
// Assembly attribute to enable the Lambda function's JSON input to be 
  converted into a .NET class.
[assembly: 
 LambdaSerializer(typeof(Amazon.Lambda.Serialization.SystemTextJson.DefaultLambdaJsor
namespace sqsSample;
public class Function
{ 
     public async Task<SQSBatchResponse> FunctionHandler(SQSEvent evnt, 
  ILambdaContext context) 
     { 
         List<SQSBatchResponse.BatchItemFailure> batchItemFailures = new 
  List<SQSBatchResponse.BatchItemFailure>(); 
         foreach(var message in evnt.Records) 
         { 
             try 
             { 
                 //process your message 
                  await ProcessMessageAsync(message, context); 
 } 
             catch (System.Exception) 
\{\hspace{.1cm} \} //Add failed message identifier to the batchItemFailures list 
                 batchItemFailures.Add(new 
 SOSBatchResponse.BatchItemFailure{ItemIdentifier=message.MessageId});
 } 
         } 
         return new SQSBatchResponse(batchItemFailures); 
     } 
     private async Task ProcessMessageAsync(SQSEvent.SQSMessage message, 
  ILambdaContext context) 
     { 
         if (String.IsNullOrEmpty(message.Body)) 
         { 
             throw new Exception("No Body in SQS Message."); 
         } 
         context.Logger.LogInformation($"Processed message {message.Body}"); 
         // TODO: Do interesting work based on the new message 
         await Task.CompletedTask; 
     }
}
```
Go

SDKper Go V2

**a** Note

C'è altro da fare. GitHub Trova l'esempio completo e scopri come eseguire la configurazione e l'esecuzione nel repository di [Esempi serverless](https://github.com/aws-samples/serverless-snippets/tree/main/lambda-function-sqs-report-batch-item-failures).

Segnalazione degli errori degli articoli in SQS batch con Lambda utilizzando Go.

```
// Copyright Amazon.com, Inc. or its affiliates. All Rights Reserved.
// SPDX-License-Identifier: Apache-2.0
package main
import ( 
  "context" 
  "encoding/json" 
  "fmt" 
  "github.com/aws/aws-lambda-go/events" 
  "github.com/aws/aws-lambda-go/lambda"
\lambdafunc handler(ctx context.Context, sqsEvent events.SQSEvent) 
  (map[string]interface{}, error) { 
  batchItemFailures := []map[string]interface{}{} 
  for _, message := range sqsEvent.Records { 
   if /* Your message processing condition here */ { 
    batchItemFailures = append(batchItemFailures, map[string]interface{}
{"itemIdentifier": message.MessageId}) 
   } 
  } 
  sqsBatchResponse := map[string]interface{}{ 
   "batchItemFailures": batchItemFailures, 
  } 
  return sqsBatchResponse, nil
}
```

```
func main() { 
  lambda.Start(handler)
}
```
#### Java

SDKper Java 2.x

**a** Note

C'è altro su. GitHub Trova l'esempio completo e scopri come eseguire la configurazione e l'esecuzione nel repository di [Esempi serverless](https://github.com/aws-samples/serverless-snippets/tree/main/lambda-function-sqs-report-batch-item-failures#readme).

Segnalazione degli errori degli elementi SQS batch con Lambda utilizzando Java.

```
// Copyright Amazon.com, Inc. or its affiliates. All Rights Reserved.
// SPDX-License-Identifier: Apache-2.0
import com.amazonaws.services.lambda.runtime.Context;
import com.amazonaws.services.lambda.runtime.RequestHandler;
import com.amazonaws.services.lambda.runtime.events.SQSEvent;
import com.amazonaws.services.lambda.runtime.events.SQSBatchResponse; 
import java.util.ArrayList;
import java.util.List; 
public class ProcessSQSMessageBatch implements RequestHandler<SQSEvent, 
  SQSBatchResponse> { 
     @Override 
     public SQSBatchResponse handleRequest(SQSEvent sqsEvent, Context context) 
  { 
          List<SQSBatchResponse.BatchItemFailure> batchItemFailures = new 
  ArrayList<SQSBatchResponse.BatchItemFailure>(); 
          String messageId = ""; 
          for (SQSEvent.SQSMessage message : sqsEvent.getRecords()) { 
              try { 
                  //process your message 
                  messageId = message.getMessageId();
```

```
 } catch (Exception e) { 
                  //Add failed message identifier to the batchItemFailures 
  list 
                  batchItemFailures.add(new 
  SQSBatchResponse.BatchItemFailure(messageId)); 
 } 
          } 
          return new SQSBatchResponse(batchItemFailures); 
      }
}
```
## **JavaScript**

SDKper JavaScript (v3)

## **a** Note

C'è di più su. GitHub Trova l'esempio completo e scopri come eseguire la configurazione e l'esecuzione nel repository di [Esempi serverless](https://github.com/aws-samples/serverless-snippets/tree/main/lambda-function-sqs-report-batch-item-failures).

Segnalazione degli errori degli elementi del SQS batch utilizzando JavaScript Lambda.

```
// Node.js 20.x Lambda runtime, AWS SDK for Javascript V3
export const handler = async (event, context) => { 
     const batchItemFailures = []; 
     for (const record of event.Records) { 
         try { 
              await processMessageAsync(record, context); 
         } catch (error) { 
              batchItemFailures.push({ itemIdentifier: record.messageId }); 
         } 
     } 
     return { batchItemFailures };
};
async function processMessageAsync(record, context) { 
     if (record.body && record.body.includes("error")) { 
         throw new Error("There is an error in the SQS Message."); 
     } 
     console.log(`Processed message: ${record.body}`);
```
}

Segnalazione degli errori degli elementi del SQS batch utilizzando TypeScript Lambda.

```
// Copyright Amazon.com, Inc. or its affiliates. All Rights Reserved.
// SPDX-License-Identifier: Apache-2.0
import { SQSEvent, SQSBatchResponse, Context, SQSBatchItemFailure, 
  SQSRecord } from 'aws-lambda';
export const handler = async (event: SQSEvent, context: Context): 
  Promise<SQSBatchResponse> => { 
     const batchItemFailures: SQSBatchItemFailure[] = []; 
     for (const record of event.Records) { 
         try { 
             await processMessageAsync(record); 
         } catch (error) { 
             batchItemFailures.push({ itemIdentifier: record.messageId }); 
         } 
     } 
     return {batchItemFailures: batchItemFailures};
};
async function processMessageAsync(record: SQSRecord): Promise<void> { 
     if (record.body && record.body.includes("error")) { 
         throw new Error('There is an error in the SQS Message.'); 
     } 
     console.log(`Processed message ${record.body}`);
}
```
#### PHP

## SDK per PHP

#### **a** Note

C'è altro da fare. GitHub Trova l'esempio completo e scopri come eseguire la configurazione e l'esecuzione nel repository di [Esempi serverless](https://github.com/aws-samples/serverless-snippets/tree/main/lambda-function-sqs-report-batch-item-failures).

Segnalazione degli errori degli elementi del SQS batch utilizzando PHP Lambda.

```
// Copyright Amazon.com, Inc. or its affiliates. All Rights Reserved.
// SPDX-License-Identifier: Apache-2.0
<?php
use Bref\Context\Context;
use Bref\Event\Sqs\SqsEvent;
use Bref\Event\Sqs\SqsHandler;
use Bref\Logger\StderrLogger;
require __DIR__ . '/vendor/autoload.php';
class Handler extends SqsHandler
{ 
     private StderrLogger $logger; 
     public function __construct(StderrLogger $logger) 
    \{ $this->logger = $logger; 
     } 
     /** 
      * @throws JsonException 
      * @throws \Bref\Event\InvalidLambdaEvent 
      */ 
     public function handleSqs(SqsEvent $event, Context $context): void 
     { 
         $this->logger->info("Processing SQS records"); 
         $records = $event->getRecords(); 
         foreach ($records as $record) { 
             try { 
                 // Assuming the SQS message is in JSON format 
                  $message = json_decode($record->getBody(), true); 
                  $this->logger->info(json_encode($message)); 
                 // TODO: Implement your custom processing logic here 
             } catch (Exception $e) { 
                  $this->logger->error($e->getMessage()); 
                 // failed processing the record 
                  $this->markAsFailed($record); 
 } 
 }
```

```
 $totalRecords = count($records); 
         $this->logger->info("Successfully processed $totalRecords SQS 
  records"); 
     }
}
$logger = new StderrLogger();
return new Handler($logger);
```
Python

SDKper Python (Boto3)

**a** Note

C'è di più su. GitHub Trova l'esempio completo e scopri come eseguire la configurazione e l'esecuzione nel repository di [Esempi serverless](https://github.com/aws-samples/serverless-snippets/tree/main/lambda-function-sqs-report-batch-item-failures).

Segnalazione degli errori degli elementi SQS batch con Lambda utilizzando Python.

```
# Copyright Amazon.com, Inc. or its affiliates. All Rights Reserved.
# SPDX-License-Identifier: Apache-2.0
def lambda_handler(event, context): 
     if event: 
         batch_item_failures = [] 
         sqs_batch_response = {} 
         for record in event["Records"]: 
             try: 
                  # process message 
             except Exception as e: 
                  batch_item_failures.append({"itemIdentifier": 
  record['messageId']}) 
         sqs_batch_response["batchItemFailures"] = batch_item_failures 
         return sqs_batch_response
```
## Ruby

SDKper Ruby

## **a** Note

c'è altro da fare. GitHub Trova l'esempio completo e scopri come eseguire la configurazione e l'esecuzione nel repository di [Esempi serverless](https://github.com/aws-samples/serverless-snippets/tree/main/integration-sqs-to-lambda-with-batch-item-handling).

Segnalazione degli errori degli elementi SQS batch con Lambda utilizzando Ruby.

```
# Copyright Amazon.com, Inc. or its affiliates. All Rights Reserved.
# SPDX-License-Identifier: Apache-2.0
require 'json'
def lambda_handler(event:, context:) 
   if event 
     batch_item_failures = [] 
     sqs_batch_response = {} 
     event["Records"].each do |record| 
       begin 
         # process message 
       rescue StandardError => e 
         batch_item_failures << {"itemIdentifier" => record['messageId']} 
       end 
     end 
     sqs_batch_response["batchItemFailures"] = batch_item_failures 
     return sqs_batch_response 
   end
end
```
#### Rust

SDKper Rust

## **a** Note

c'è altro da fare GitHub. Trova l'esempio completo e scopri come eseguire la configurazione e l'esecuzione nel repository di [Esempi serverless](https://github.com/aws-samples/serverless-snippets/tree/main/lambda-function-sqs-report-batch-item-failures).

Segnalazione degli errori degli articoli in SQS batch con Lambda utilizzando Rust.

```
// Copyright Amazon.com, Inc. or its affiliates. All Rights Reserved.
// SPDX-License-Identifier: Apache-2.0
use aws_lambda_events::{ 
     event::sqs::{SqsBatchResponse, SqsEvent}, 
     sqs::{BatchItemFailure, SqsMessage},
};
use lambda_runtime::{run, service_fn, Error, LambdaEvent};
async fn process_record(_: &SqsMessage) -> Result<(), Error> { 
     Err(Error::from("Error processing message"))
}
async fn function_handler(event: LambdaEvent<SqsEvent>) -> 
  Result<SqsBatchResponse, Error> { 
     let mut batch_item_failures = Vec::new(); 
     for record in event.payload.records { 
         match process_record(&record).await { 
            0k(\_) \Rightarrow (),
              Err(_) => batch_item_failures.push(BatchItemFailure { 
                  item_identifier: record.message_id.unwrap(), 
             }), 
         } 
     } 
     Ok(SqsBatchResponse { 
         batch_item_failures, 
     })
}
```

```
#[tokio::main]
async fn main() -> Result<(), Error> { 
     run(service_fn(function_handler)).await
}
```
Se gli eventi falliti non tornano in coda, vedi [Come posso risolvere i problemi della funzione Lambda](https://aws.amazon.com/premiumsupport/knowledge-center/lambda-sqs-report-batch-item-failures/)? SQS ReportBatchItemFailures nel Knowledge Center. AWS

Condizioni di successo e di errore

Lambda considera un batch completamente riuscito se la funzione restituisce uno dei seguenti elementi:

- Una batchItemFailures lista vuota
- Un batchItemFailures elenco nullo
- Un vuoto EventResponse
- Un valore nullo EventResponse

Lambda considera un batch completamente non riuscito se la funzione restituisce uno dei seguenti elementi:

- Una risposta non valida JSON
- Una stringa vuota itemIdentifier
- Un valore nullo itemIdentifier
- Un itemIdentifier con un nome chiave errato
- Un itemIdentifier valore di con un ID messaggio inesistente

## CloudWatch metriche

Per determinare se la tua funzione riporta correttamente gli errori degli articoli in batch, puoi monitorare i SQS parametri NumberOfMessagesDeleted e ApproximateAgeOfOldestMessage Amazon in Amazon. CloudWatch

• NumberOfMessagesDeleted tiene traccia del numero di messaggi rimossi dalla coda. Se questo scende a 0, significa che la risposta alla funzione non sta restituendo correttamente i messaggi non riusciti.

• ApproximateAgeOfOldestMessage tiene traccia del tempo di permanenza del messaggio meno recente all'interno della coda. Un incremento considerevole di questo parametro può indicare che la funzione non sta restituendo correttamente i messaggi non riusciti.

# Parametri Lambda per le mappature delle sorgenti SQS degli eventi Amazon

Tutti i tipi di sorgenti di eventi Lambda condividono [CreateEventSourceMappingl](https://docs.aws.amazon.com/lambda/latest/api/API_CreateEventSourceMapping.html)e [UpdateEventSourceMapping](https://docs.aws.amazon.com/lambda/latest/api/API_UpdateEventSourceMapping.html)APIstesse operazioni. Tuttavia, solo alcuni parametri si applicano ad AmazonSQS.

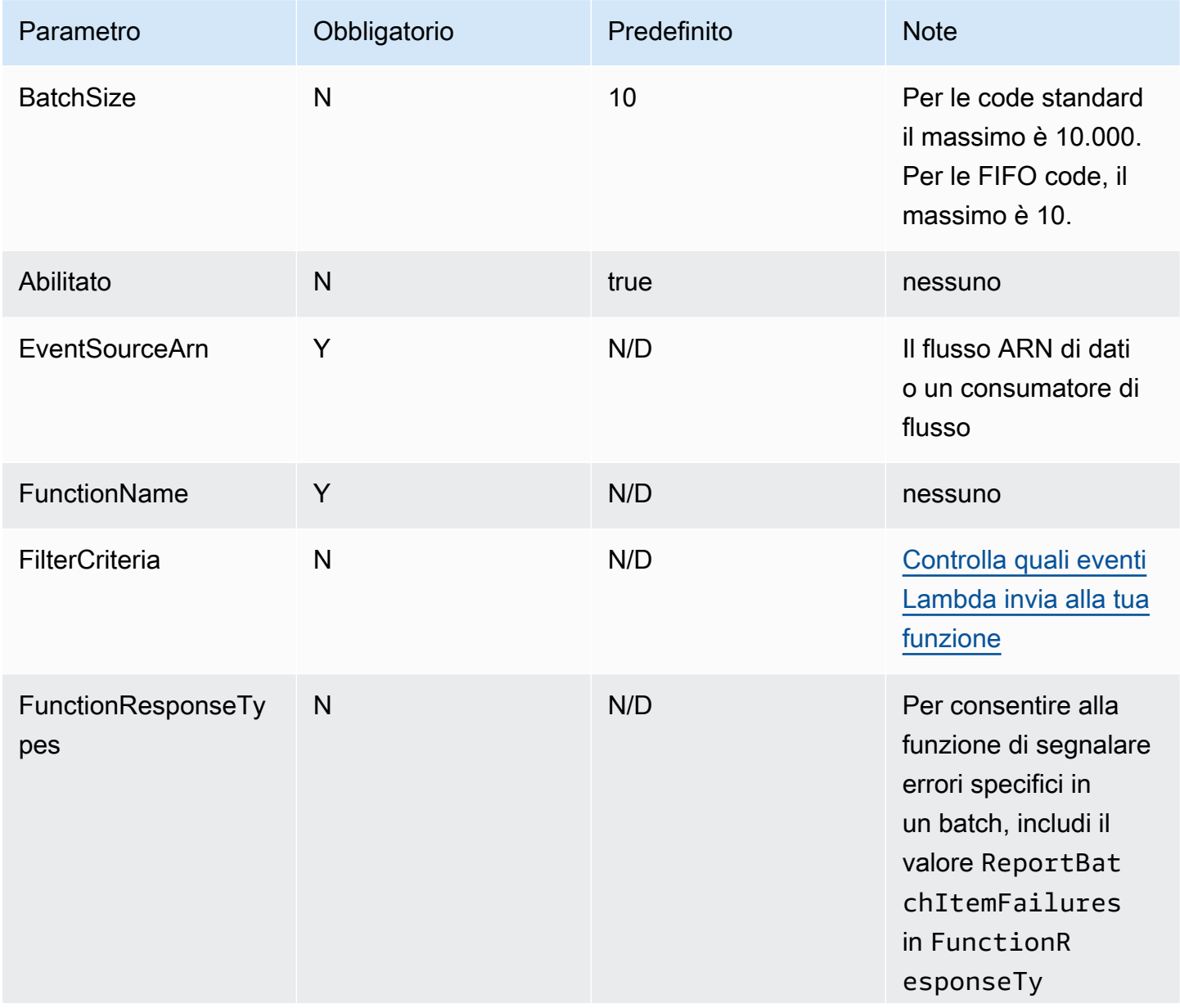

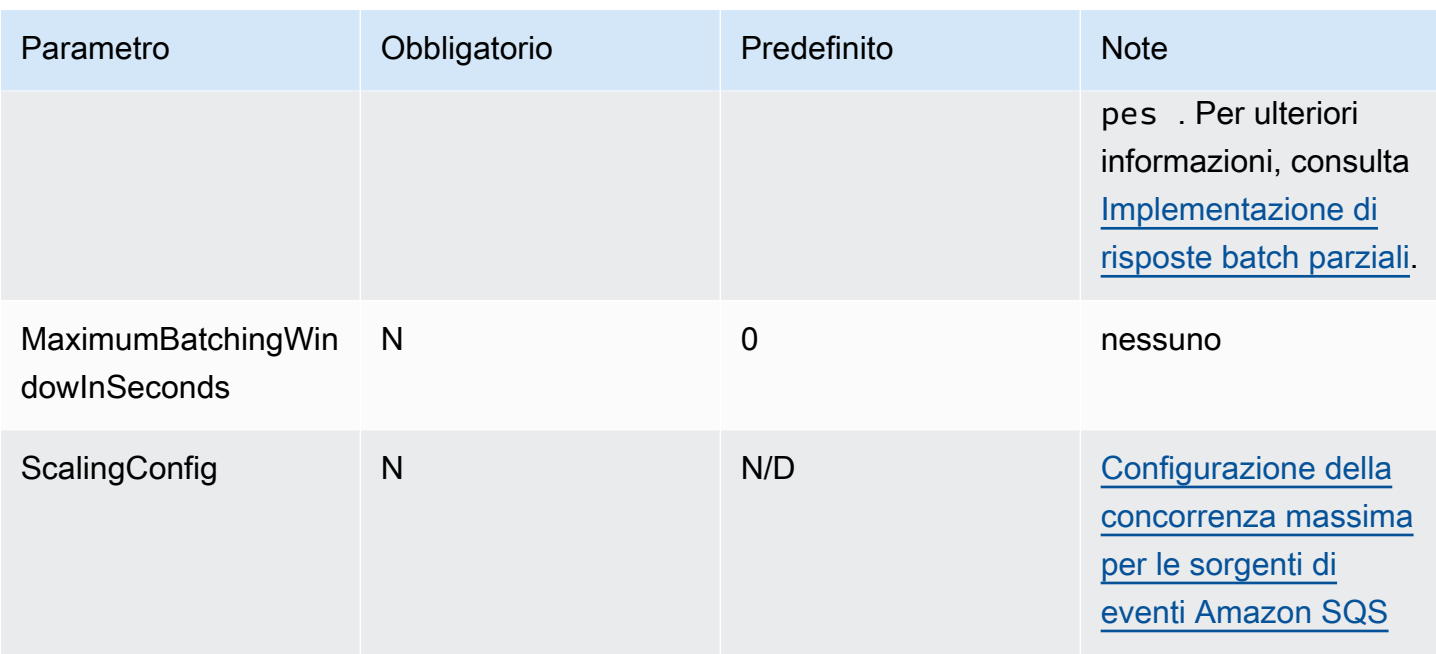

# Utilizzo del filtraggio degli eventi con una fonte di SQS eventi Amazon

Puoi utilizzare il filtraggio degli eventi per controllare quali record di un flusso o di una coda Lambda invia alla funzione. Per informazioni generali su come funziona il filtraggio degli eventi, consulta. [the](#page-294-0)  [section called "Filtro eventi"](#page-294-0)

Questa sezione si concentra sul filtraggio degli eventi per le fonti di MSK eventi Amazon.

Argomenti

• [Nozioni di base sul filtraggio SQS degli eventi di Amazon](#page-1415-0)

<span id="page-1415-0"></span>Nozioni di base sul filtraggio SQS degli eventi di Amazon

Supponiamo che la tua SQS coda Amazon contenga messaggi nel seguente JSON formato.

```
{ 
     "RecordNumber": 1234, 
     "TimeStamp": "yyyy-mm-ddThh:mm:ss", 
     "RequestCode": "AAAA"
}
```
Un record di esempio per questa coda sarebbe il seguente.

{

```
 "messageId": "059f36b4-87a3-44ab-83d2-661975830a7d", 
     "receiptHandle": "AQEBwJnKyrHigUMZj6rYigCgxlaS3SLy0a...", 
     "body": "{\n "RecordNumber": 1234,\n "TimeStamp": "yyyy-mm-ddThh:mm:ss",\n 
  "RequestCode": "AAAA"\n}", 
     "attributes": { 
         "ApproximateReceiveCount": "1", 
         "SentTimestamp": "1545082649183", 
         "SenderId": "AIDAIENQZJOLO23YVJ4VO", 
         "ApproximateFirstReceiveTimestamp": "1545082649185" 
         }, 
     "messageAttributes": {}, 
     "md5OfBody": "e4e68fb7bd0e697a0ae8f1bb342846b3", 
     "eventSource": "aws:sqs", 
     "eventSourceARN": "arn:aws:sqs:us-west-2:123456789012:my-queue", 
     "awsRegion": "us-west-2"
}
```
Per filtrare in base al contenuto dei tuoi SQS messaggi Amazon, usa la body chiave nel record dei SQS messaggi Amazon. Supponi di voler elaborare solo i record RequestCode in cui il tuo SQS messaggio Amazon è «BBBB.» L'oggetto FilterCriteria dovrebbe avere la struttura seguente.

```
{ 
     "Filters": [ 
         \{"Pattern": "{ \"body\" : { \"RequestCode\" : [ \"BBBB\" ] } }"
          } 
     ]
}
```
Per maggiore chiarezza, ecco il valore del filtro Pattern espanso in chiaroJSON.

```
{ 
      "body": { 
           "RequestCode": [ "BBBB" ] 
           }
}
```
Puoi aggiungere il filtro utilizzando la console AWS CLI o un AWS SAM modello.

#### Console

Per aggiungere questo filtro utilizzando la console, segui le istruzioni riportate in [Collegamento dei](#page-300-0)  [criteri di filtro a una mappatura dell'origine evento \(console\)](#page-300-0) e inserisci la seguente stringa per i criteri di filtraggio.

```
{ "body" : { "RequestCode" : [ "BBBB" ] } }
```
### AWS CLI

Per creare una nuova mappatura dell'origine degli eventi con questi criteri di filtro utilizzando AWS Command Line Interface (AWS CLI), esegui il comando seguente.

```
aws lambda create-event-source-mapping \ 
     --function-name my-function \ 
     --event-source-arn arn:aws:sqs:us-east-2:123456789012:my-queue \ 
     --filter-criteria '{"Filters": [{"Pattern": "{ \"body\" : { \"RequestCode\" : 
  [ \"BBBB\" ] } }"}]}'
```
Per aggiungere questi criteri di filtraggio a una mappatura dell'origine degli eventi esistente, esegui il comando seguente.

```
aws lambda update-event-source-mapping \ 
     --uuid "a1b2c3d4-5678-90ab-cdef-11111EXAMPLE" \ 
     --filter-criteria '{"Filters": [{"Pattern": "{ \"body\" : { \"RequestCode\" : 
  [ \"BBBB\" ] } }"}]}'
```
#### AWS SAM

Per aggiungere questo filtro utilizzando AWS SAM, aggiungete il seguente frammento al YAML modello per la fonte dell'evento.

```
FilterCriteria: 
   Filters: 
     - Pattern: '{ "body" : { "RequestCode" : [ "BBBB" ] } }'
```
Supponiamo che tu voglia che la tua funzione elabori solo i record in cui RecordNumber è maggiore di 9999. L'oggetto FilterCriteria dovrebbe avere la struttura seguente.

```
 "Filters": [ 
          { 
              "Pattern": "{ \"body\" : { \"RecordNumber\" : [ { \"numeric\": [ \">\",
  9999 ] } ] } }" 
          } 
     \mathbf{I}}
```
Per maggiore chiarezza, ecco il valore del filtro Pattern espanso in chiaro. JSON

```
{ 
     "body": { 
         "RecordNumber": [ 
\{\hspace{.1cm} \} "numeric": [ ">", 9999 ] 
 } 
         ] 
     }
}
```
Puoi aggiungere il filtro utilizzando la console AWS CLI o un AWS SAM modello.

## Console

Per aggiungere questo filtro utilizzando la console, segui le istruzioni riportate in [Collegamento dei](#page-300-0)  [criteri di filtro a una mappatura dell'origine evento \(console\)](#page-300-0) e inserisci la seguente stringa per i criteri di filtraggio.

```
{ "body" : { "RecordNumber" : [ { "numeric": [ ">", 9999 ] } ] } }
```
## AWS CLI

Per creare una nuova mappatura dell'origine degli eventi con questi criteri di filtro utilizzando AWS Command Line Interface (AWS CLI), esegui il comando seguente.

```
aws lambda create-event-source-mapping \ 
     --function-name my-function \ 
     --event-source-arn arn:aws:sqs:us-east-2:123456789012:my-queue \ 
      --filter-criteria '{"Filters": [{"Pattern": "{ \"body\" : { \"RecordNumber\" : 
 [ { \ \{ \ \text{``numeric\\''}: \ [\ \text{``}\text{''}, \ 9999 \ ] \ } ] \ } ] } } }"}]}'
```
Per aggiungere questi criteri di filtraggio a una mappatura dell'origine degli eventi esistente, esegui il comando seguente.

```
aws lambda update-event-source-mapping \ 
     --uuid "a1b2c3d4-5678-90ab-cdef-11111EXAMPLE" \ 
     --filter-criteria '{"Filters": [{"Pattern": "{ \"body\" : { \"RecordNumber\" : 
  [ { \"numeric\": [ \">\", 9999 ] } ] } }"}]}'
```
## AWS SAM

Per aggiungere questo filtro utilizzando AWS SAM, aggiungete il seguente frammento al YAML modello per la fonte dell'evento.

```
FilterCriteria: 
   Filters: 
     - Pattern: '{ "body" : { "RecordNumber" : [ { "numeric": [ ">", 9999 ] } ] } }'
```
Per AmazonSQS, il corpo del messaggio può essere qualsiasi stringa. Tuttavia, questo può essere problematico se FilterCriteria body prevedi che sia in un JSON formato valido. Vale anche lo scenario inverso: se il corpo del messaggio in arrivo è in JSON formato ma i criteri di filtro prevedono che sia una semplice stringa, ciò può body portare a un comportamento non intenzionale.

Per evitare questo problema, assicurati che il formato del corpo nei FilterCriteria corrisponda al formato previsto per il body nei messaggi ricevuti dalla coda. Prima di filtrare i messaggi, Lambda valuta automaticamente il formato del corpo del messaggio in arrivo e il modello di filtraggio per body. In caso di mancata corrispondenza, Lambda rilascia il messaggio. La tabella seguente riepiloga questa valutazione:

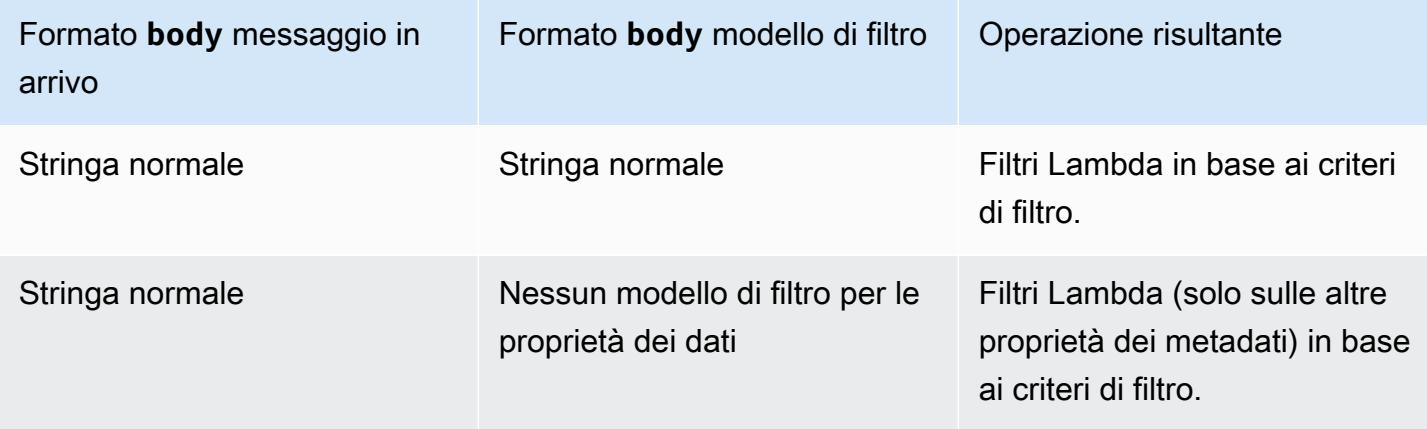

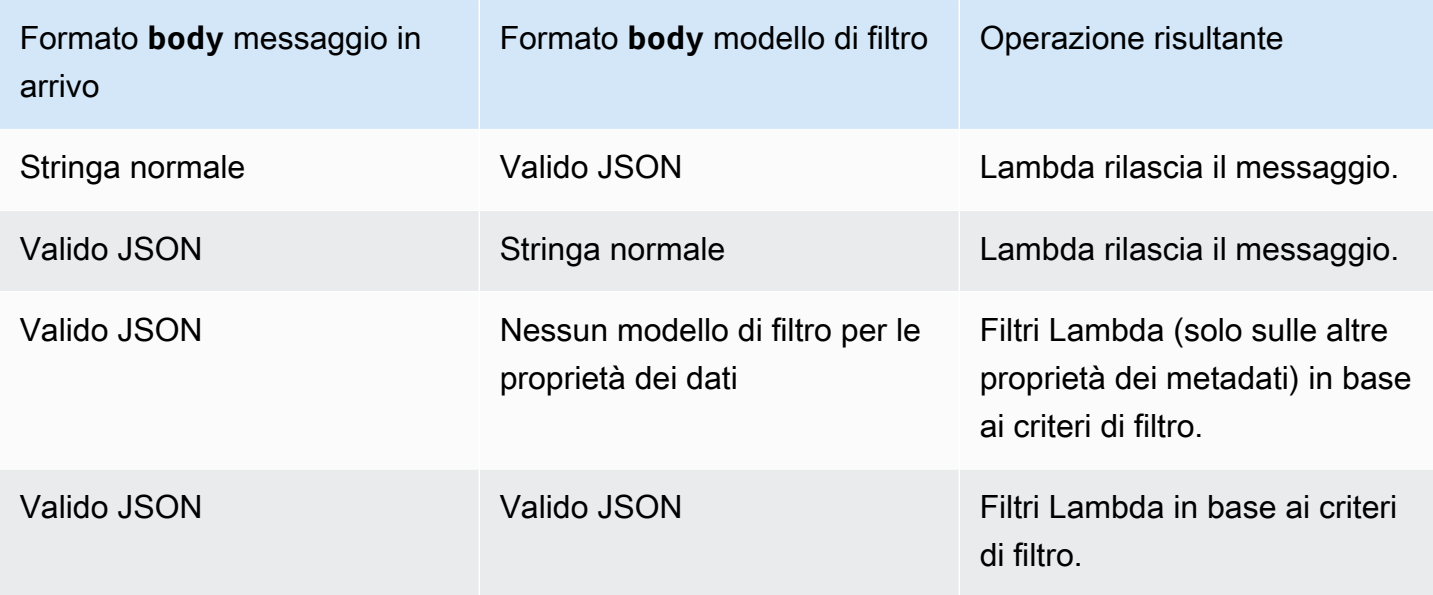

# Tutorial: Utilizzo di Lambda con Amazon SQS

In questo tutorial creerai una funzione Lambda che utilizza messaggi da una coda di [Amazon Simple](https://docs.aws.amazon.com/AWSSimpleQueueService/latest/SQSDeveloperGuide/welcome.html)  [Queue Service \(Amazon SQS\)](https://docs.aws.amazon.com/AWSSimpleQueueService/latest/SQSDeveloperGuide/welcome.html). La funzione Lambda viene eseguita ogni volta che viene aggiunto un nuovo messaggio alla coda. La funzione scrive i messaggi in un flusso Amazon CloudWatch Logs. Il seguente diagramma illustra le risorse AWS utilizzate per completare il tutorial.

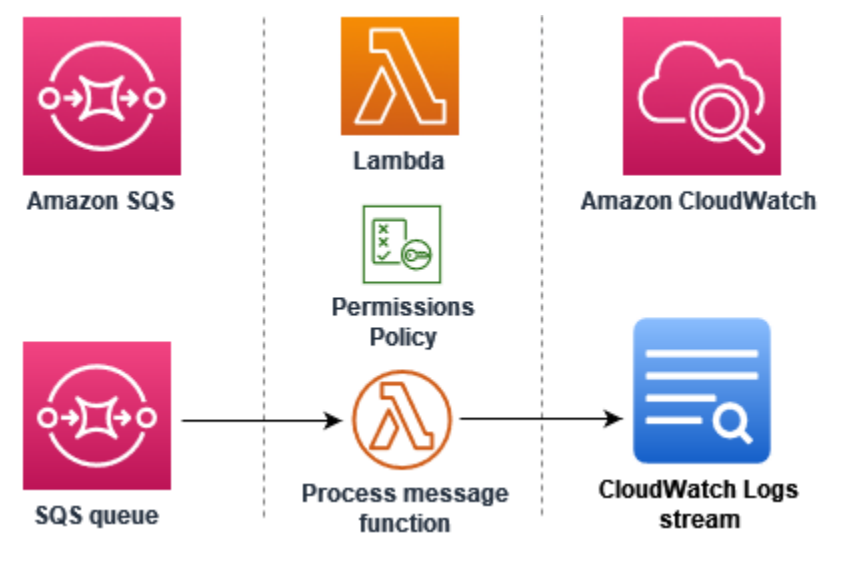

Per completare questo tutorial, completa le seguenti attività:

- 1. Crea una funzione Lambda che scrive messaggi nei registri. CloudWatch
- 2. Creare una coda Amazon SQS.
- 3. Crea una mappatura dell'origine degli eventi Lambda. La mappatura dell'origine degli eventi legge la coda di Amazon SQS e richiama la funzione Lambda quando viene aggiunto un nuovo messaggio.
- 4. Verifica la configurazione aggiungendo messaggi alla coda e monitorando i risultati in Logs. CloudWatch

## **Prerequisiti**

Registrati per un Account AWS

Se non ne hai uno Account AWS, completa i seguenti passaggi per crearne uno.

Per iscriverti a un Account AWS

- 1. Apri la pagina all'indirizzo [https://portal.aws.amazon.com/billing/signup.](https://portal.aws.amazon.com/billing/signup)
- 2. Segui le istruzioni online.

Nel corso della procedura di registrazione riceverai una telefonata, durante la quale sarà necessario inserire un codice di verifica attraverso la tastiera del telefono.

Quando ti iscrivi a un Account AWS, Utente root dell'account AWSviene creato un. L'utente root dispone dell'accesso a tutte le risorse e tutti i Servizi AWS nell'account. Come procedura consigliata in materia di sicurezza, assegnate l'accesso amministrativo a un utente e utilizzate solo l'utente root per eseguire [attività che richiedono l'accesso da parte dell'utente root](https://docs.aws.amazon.com/accounts/latest/reference/root-user-tasks.html).

AWS ti invia un'e-mail di conferma dopo il completamento della procedura di registrazione. È possibile visualizzare l'attività corrente dell'account e gestire l'account in qualsiasi momento accedendo all'indirizzo <https://aws.amazon.com/> e selezionando Il mio account.

Crea un utente con accesso amministrativo

Dopo esserti registrato Account AWS, proteggi Utente root dell'account AWS AWS IAM Identity Center, abilita e crea un utente amministrativo in modo da non utilizzare l'utente root per le attività quotidiane.

Proteggi i tuoi Utente root dell'account AWS

1. Accedi [AWS Management Console](https://console.aws.amazon.com/)come proprietario dell'account scegliendo Utente root e inserendo il tuo indirizzo Account AWS email. Nella pagina successiva, inserisci la password. Per informazioni sull'accesso utilizzando un utente root, consulta la pagina [Signing in as the root](https://docs.aws.amazon.com/signin/latest/userguide/console-sign-in-tutorials.html#introduction-to-root-user-sign-in-tutorial)  [user](https://docs.aws.amazon.com/signin/latest/userguide/console-sign-in-tutorials.html#introduction-to-root-user-sign-in-tutorial) della Guida per l'utente di Accedi ad AWS .

2. Abilita l'autenticazione a più fattori (MFA) per l'utente root.

Per istruzioni, consulta [Abilitare un dispositivo MFA virtuale per l'utente Account AWS root](https://docs.aws.amazon.com/IAM/latest/UserGuide/enable-virt-mfa-for-root.html) [\(console\)](https://docs.aws.amazon.com/IAM/latest/UserGuide/enable-virt-mfa-for-root.html) nella Guida per l'utente IAM.

Crea un utente con accesso amministrativo

1. Abilita Centro identità IAM.

Per istruzioni, consulta [Abilitazione di AWS IAM Identity Center](https://docs.aws.amazon.com/singlesignon/latest/userguide/get-set-up-for-idc.html) nella Guida per l'utente di AWS IAM Identity Center .

2. In IAM Identity Center, concedi l'accesso amministrativo a un utente.

Per un tutorial sull'utilizzo di IAM Identity Center directory come fonte di identità, consulta [Configurare l'accesso utente con le impostazioni predefinite IAM Identity Center directory](https://docs.aws.amazon.com/singlesignon/latest/userguide/quick-start-default-idc.html) nella Guida per l'AWS IAM Identity Center utente.

Accedi come utente con accesso amministrativo

• Per accedere con l'utente IAM Identity Center, utilizza l'URL di accesso che è stato inviato al tuo indirizzo e-mail quando hai creato l'utente IAM Identity Center.

Per informazioni sull'accesso utilizzando un utente IAM Identity Center, consulta [AWS Accedere](https://docs.aws.amazon.com/signin/latest/userguide/iam-id-center-sign-in-tutorial.html) [al portale di accesso](https://docs.aws.amazon.com/signin/latest/userguide/iam-id-center-sign-in-tutorial.html) nella Guida per l'Accedi ad AWS utente.

Assegna l'accesso ad altri utenti

1. In IAM Identity Center, crea un set di autorizzazioni che segua la migliore pratica di applicazione delle autorizzazioni con privilegi minimi.

Per istruzioni, consulta [Creare un set di autorizzazioni](https://docs.aws.amazon.com/singlesignon/latest/userguide/get-started-create-a-permission-set.html) nella Guida per l'utente.AWS IAM Identity **Center** 

2. Assegna gli utenti a un gruppo, quindi assegna l'accesso Single Sign-On al gruppo.

Per istruzioni, consulta [Aggiungere gruppi](https://docs.aws.amazon.com/singlesignon/latest/userguide/addgroups.html) nella Guida per l'utente.AWS IAM Identity Center

## Installa il AWS Command Line Interface

Se non l'hai ancora installato AWS Command Line Interface, segui i passaggi indicati in [Installazione](https://docs.aws.amazon.com/cli/latest/userguide/getting-started-install.html) [o aggiornamento della versione più recente di AWS CLI](https://docs.aws.amazon.com/cli/latest/userguide/getting-started-install.html) per installarlo.

Per eseguire i comandi nel tutorial, sono necessari un terminale a riga di comando o una shell (interprete di comandi). In Linux e macOS, utilizza la shell (interprete di comandi) e il gestore pacchetti preferiti.

## **a** Note

Su Windows, alcuni comandi della CLI Bash utilizzati comunemente con Lambda (ad esempio, zip) non sono supportati dai terminali integrati del sistema operativo. Per ottenere una versione integrata su Windows di Ubuntu e Bash, [installa il sottosistema Windows per](https://docs.microsoft.com/en-us/windows/wsl/install-win10)  [Linux.](https://docs.microsoft.com/en-us/windows/wsl/install-win10)

# Creazione del ruolo di esecuzione

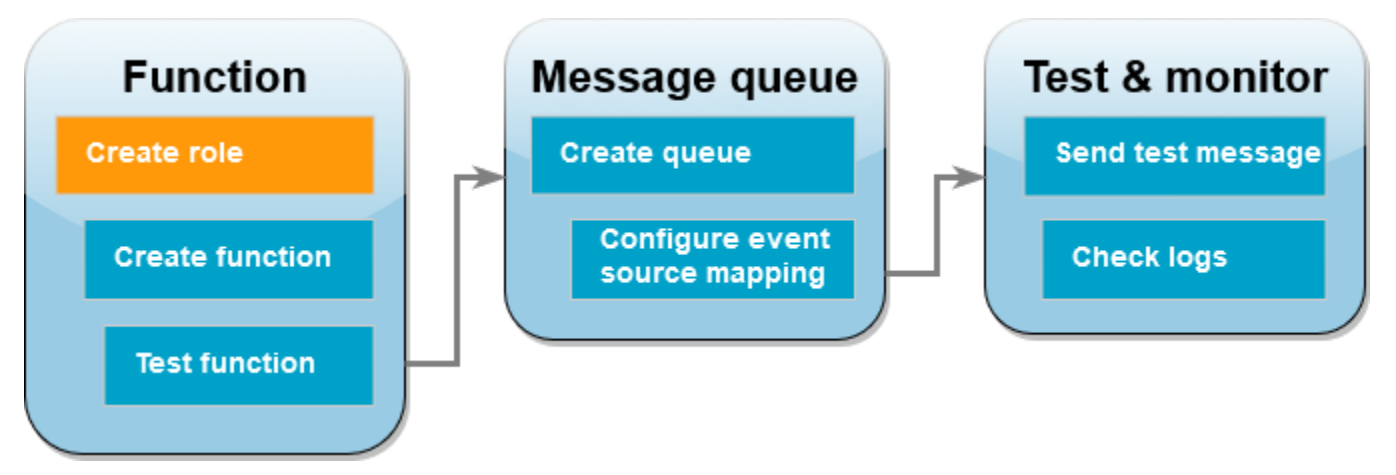

Un [ruolo di esecuzione](#page-1477-0) è un ruolo AWS Identity and Access Management (IAM) che concede a una funzione Lambda l'autorizzazione ad AWS accedere a servizi e risorse. Per consentire alla tua funzione di leggere articoli da Amazon SQS, allega la politica di AWSLambdaSQSQueueExecutionRoleautorizzazione.

Creazione di un ruolo di esecuzione e collegamento di una policy di autorizzazione Amazon SQS personalizzata

- 1. Aprire la [pagina Roles \(Ruoli\)](https://console.aws.amazon.com/iam/home#/roles) della console IAM.
- 2. Scegliere Create role (Crea ruolo).
- 3. Per Tipo di entità attendibile, scegli Servizio AWS .
- 4. In Caso d'uso, scegli Lambda.
- 5. Seleziona Successivo.
- 6. Nella casella di ricerca Policy di autorizzazione, inserisci **AWSLambdaSQSQueueExecutionRole**.
- 7. Seleziona la AWSLambdaSQSQueueExecutionRolepolitica, quindi scegli Avanti.
- 8. In Dettagli del ruolo, per Nome del ruolo inserisci **lambda-sqs-role**, quindi scegli Crea ruolo.

Dopo la creazione del ruolo, prendi nota del valore del nome della risorsa Amazon (ARN) del ruolo di esecuzione. Ne avrai bisogno nelle fasi successive.

## Creazione della funzione

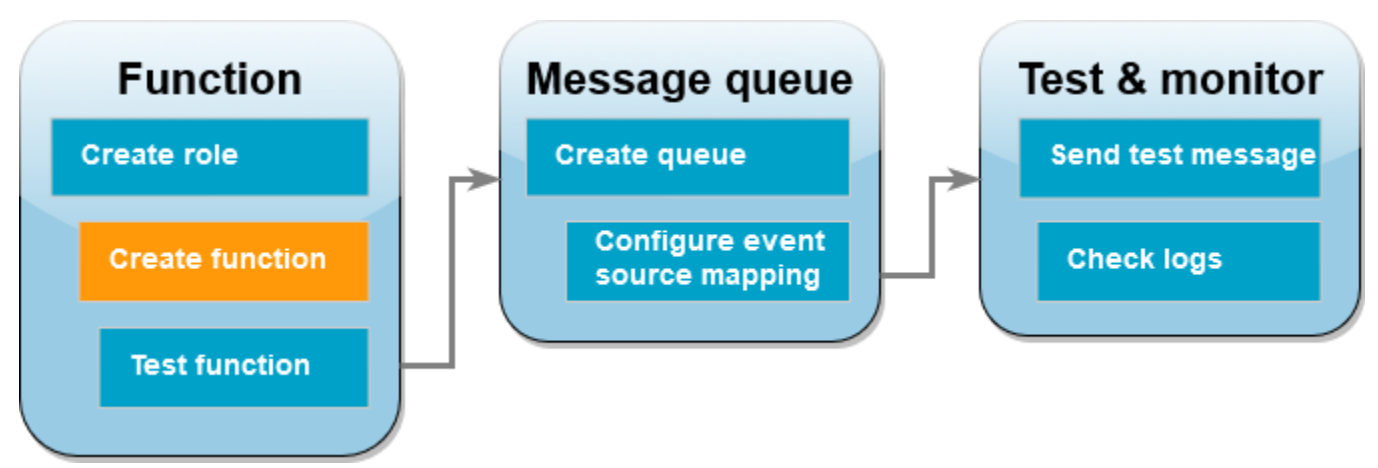

Crea una funzione Lambda che elabora i messaggi Amazon SQS. Il codice della funzione registra il corpo del messaggio CloudWatch Amazon SQS in Logs.

Questo tutorial utilizza il runtime Node.js 18.x, ma è fornito anche un codice di esempio in altri linguaggi di runtime. Per visualizzare il codice per il runtime che ti interessa, seleziona la scheda corrispondente nella casella seguente. Il JavaScript codice che utilizzerai in questo passaggio si trova nel primo esempio mostrato nella scheda. JavaScript

## .NET

## AWS SDK for .NET

#### **a**) Note

C'è altro su GitHub. Trova l'esempio completo e scopri come eseguire la configurazione e l'esecuzione nel repository di [Esempi serverless](https://github.com/aws-samples/serverless-snippets/tree/main/integration-sqs-to-lambda).

Utilizzo di un evento SQS con Lambda tramite .NET.

```
// Copyright Amazon.com, Inc. or its affiliates. All Rights Reserved.
// SPDX-License-Identifier: Apache-2.0 
using Amazon.Lambda.Core;
using Amazon.Lambda.SQSEvents;
// Assembly attribute to enable the Lambda function's JSON input to be converted 
  into a .NET class.
[assembly: 
 LambdaSerializer(typeof(Amazon.Lambda.Serialization.SystemTextJson.DefaultLambdaJsonSeri
namespace SqsIntegrationSampleCode
\{ public async Task FunctionHandler(SQSEvent evnt, ILambdaContext context) 
    \{ foreach (var message in evnt.Records) 
         { 
             await ProcessMessageAsync(message, context); 
         } 
         context.Logger.LogInformation("done"); 
     } 
     private async Task ProcessMessageAsync(SQSEvent.SQSMessage message, 
  ILambdaContext context) 
     { 
         try 
         { 
             context.Logger.LogInformation($"Processed message {message.Body}"); 
             // TODO: Do interesting work based on the new message
```

```
 await Task.CompletedTask; 
         } 
         catch (Exception e) 
          { 
              //You can use Dead Letter Queue to handle failures. By configuring a 
  Lambda DLQ. 
              context.Logger.LogError($"An error occurred"); 
              throw; 
         } 
     }
}
```
## Go

SDK per Go V2

## **a** Note

C'è dell'altro GitHub. Trova l'esempio completo e scopri come eseguire la configurazione e l'esecuzione nel repository di [Esempi serverless](https://github.com/aws-samples/serverless-snippets/tree/main/integration-sqs-to-lambda).

Utilizzo di un evento SQS con Lambda tramite Go.

```
// Copyright Amazon.com, Inc. or its affiliates. All Rights Reserved.
// SPDX-License-Identifier: Apache-2.0
package integration_sqs_to_lambda
import ( 
  "fmt" 
  "github.com/aws/aws-lambda-go/events" 
  "github.com/aws/aws-lambda-go/lambda"
)
func handler(event events.SQSEvent) error { 
 for _, record := range event.Records { 
   err := processMessage(record) 
  if err != nil { 
    return err 
   }
```

```
 } 
  fmt.Println("done") 
  return nil
}
func processMessage(record events.SQSMessage) error { 
 fmt.Printf("Processed message %s\n", record.Body) 
 // TODO: Do interesting work based on the new message 
 return nil
}
func main() { 
 lambda.Start(handler)
}
```
#### Java

SDK per Java 2.x

#### **a** Note

C'è dell'altro GitHub. Trova l'esempio completo e scopri come eseguire la configurazione e l'esecuzione nel repository di [Esempi serverless](https://github.com/aws-samples/serverless-snippets/tree/main/integration-sqs-to-lambda#readme).

Utilizzo di un evento SQS con Lambda tramite Java.

```
// Copyright Amazon.com, Inc. or its affiliates. All Rights Reserved.
// SPDX-License-Identifier: Apache-2.0
import com.amazonaws.services.lambda.runtime.Context;
import com.amazonaws.services.lambda.runtime.RequestHandler;
import com.amazonaws.services.lambda.runtime.events.SQSEvent;
import com.amazonaws.services.lambda.runtime.events.SQSEvent.SQSMessage;
public class Function implements RequestHandler<SQSEvent, Void> { 
     @Override 
     public Void handleRequest(SQSEvent sqsEvent, Context context) { 
         for (SQSMessage msg : sqsEvent.getRecords()) { 
             processMessage(msg, context); 
         } 
         context.getLogger().log("done");
```

```
 return null; 
     } 
     private void processMessage(SQSMessage msg, Context context) { 
         try { 
              context.getLogger().log("Processed message " + msg.getBody()); 
              // TODO: Do interesting work based on the new message 
         } catch (Exception e) { 
              context.getLogger().log("An error occurred"); 
              throw e; 
         } 
     }
}
```
## **JavaScript**

SDK per JavaScript (v3)

**a** Note

C'è altro da fare. GitHub Trova l'esempio completo e scopri come eseguire la configurazione e l'esecuzione nel repository di [Esempi serverless](https://github.com/aws-samples/serverless-snippets/blob/main/integration-sqs-to-lambda).

Consumo di un evento SQS con JavaScript Lambda utilizzando.

```
// Copyright Amazon.com, Inc. or its affiliates. All Rights Reserved.
// SPDX-License-Identifier: Apache-2.0
exports.handler = async (event, context) => { 
   for (const message of event.Records) { 
     await processMessageAsync(message); 
   } 
   console.info("done");
};
async function processMessageAsync(message) { 
   try { 
     console.log(`Processed message ${message.body}`); 
     // TODO: Do interesting work based on the new message
```

```
 await Promise.resolve(1); //Placeholder for actual async work 
   } catch (err) { 
     console.error("An error occurred"); 
     throw err; 
   }
}
```
Consumo di un evento SQS con TypeScript Lambda utilizzando.

```
// Copyright Amazon.com, Inc. or its affiliates. All Rights Reserved.
// SPDX-License-Identifier: Apache-2.0
import { SQSEvent, Context, SQSHandler, SQSRecord } from "aws-lambda";
export const functionHandler: SQSHandler = async ( 
   event: SQSEvent, 
   context: Context
): Promise<void> => { 
   for (const message of event.Records) { 
     await processMessageAsync(message); 
   } 
   console.info("done");
};
async function processMessageAsync(message: SQSRecord): Promise<any> { 
   try { 
     console.log(`Processed message ${message.body}`); 
     // TODO: Do interesting work based on the new message 
     await Promise.resolve(1); //Placeholder for actual async work 
   } catch (err) { 
     console.error("An error occurred"); 
     throw err; 
   }
}
```
## PHP

## SDK per PHP

## **a** Note

C'è altro da fare. GitHub Trova l'esempio completo e scopri come eseguire la configurazione e l'esecuzione nel repository di [Esempi serverless](https://github.com/aws-samples/serverless-snippets/tree/main/integration-sqs-to-lambda).

Consumo di un evento SQS con Lambda utilizzando PHP.

```
// Copyright Amazon.com, Inc. or its affiliates. All Rights Reserved.
// SPDX-License-Identifier: Apache-2.0
<?php
# using bref/bref and bref/logger for simplicity
use Bref\Context\Context;
use Bref\Event\InvalidLambdaEvent;
use Bref\Event\Sqs\SqsEvent;
use Bref\Event\Sqs\SqsHandler;
use Bref\Logger\StderrLogger;
require __DIR__ . '/vendor/autoload.php';
class Handler extends SqsHandler
{ 
     private StderrLogger $logger; 
     public function __construct(StderrLogger $logger) 
     { 
         $this->logger = $logger; 
     } 
     /** 
      * @throws InvalidLambdaEvent 
      */ 
     public function handleSqs(SqsEvent $event, Context $context): void 
    \{ foreach ($event->getRecords() as $record) { 
             $body = $record->getBody(); 
             // TODO: Do interesting work based on the new message 
         }
```

```
 }
}
$logger = new StderrLogger();
return new Handler($logger);
```
## Python

SDK per Python (Boto3)

## **a** Note

C'è altro da fare. GitHub Trova l'esempio completo e scopri come eseguire la configurazione e l'esecuzione nel repository di [Esempi serverless](https://github.com/aws-samples/serverless-snippets/tree/main/integration-sqs-to-lambda).

Utilizzo di un evento SQS con Lambda tramite Python.

```
# Copyright Amazon.com, Inc. or its affiliates. All Rights Reserved.
# SPDX-License-Identifier: Apache-2.0
def lambda_handler(event, context): 
     for message in event['Records']: 
         process_message(message) 
     print("done")
def process_message(message): 
     try: 
         print(f"Processed message {message['body']}") 
         # TODO: Do interesting work based on the new message 
     except Exception as err: 
         print("An error occurred") 
         raise err
```
### Ruby

## SDK per Ruby

## **a** Note

C'è dell'altro GitHub. Trova l'esempio completo e scopri come eseguire la configurazione e l'esecuzione nel repository di [Esempi serverless](https://github.com/aws-samples/serverless-snippets/tree/main/integration-sqs-to-lambda).

Utilizzo di un evento SQS con Lambda tramite Ruby.

```
# Copyright Amazon.com, Inc. or its affiliates. All Rights Reserved.
# SPDX-License-Identifier: Apache-2.0
def lambda_handler(event:, context:) 
   event['Records'].each do |message| 
     process_message(message) 
   end 
   puts "done"
end
def process_message(message) 
   begin 
     puts "Processed message #{message['body']}" 
     # TODO: Do interesting work based on the new message 
   rescue StandardError => err 
     puts "An error occurred" 
     raise err 
   end
end
```
## Rust

## SDK per Rust

## **a** Note

C'è dell'altro GitHub. Trova l'esempio completo e scopri come eseguire la configurazione e l'esecuzione nel repository di [Esempi serverless](https://github.com/aws-samples/serverless-snippets/tree/main/integration-sqs-to-lambda).

Consumo di un evento SQS con Lambda utilizzando Rust.

```
// Copyright Amazon.com, Inc. or its affiliates. All Rights Reserved.
// SPDX-License-Identifier: Apache-2.0
use aws lambda events::event::sqs::SqsEvent;
use lambda_runtime::{run, service_fn, Error, LambdaEvent};
async fn function_handler(event: LambdaEvent<SqsEvent>) -> Result<(), Error> {
     event.payload.records.iter().for_each(|record| { 
         // process the record 
         tracing::info!("Message body: {}", 
  record.body.as_deref().unwrap_or_default()) 
     }); 
    0k(())}
#[tokio::main]
async fn main() -> Result<(), Error> { 
     tracing_subscriber::fmt() 
         .with_max_level(tracing::Level::INFO) 
         // disable printing the name of the module in every log line. 
         .with_target(false) 
         // disabling time is handy because CloudWatch will add the ingestion 
  time. 
         .without_time() 
         .init(); 
     run(service_fn(function_handler)).await
}
```
Creazione di una funzione Lambda in Node.js

1. Crea una directory per il progetto, quindi passa a quella directory.

```
mkdir sqs-tutorial
cd sqs-tutorial
```
- 2. Copia il JavaScript codice di esempio in un nuovo file denominato. index. js
- 3. Crea un pacchetto di implementazione utilizzando il seguente comando zip.

#### **zip function.zip index.js**

4. Crea una funzione Lambda utilizzando il comando [create-function](https://awscli.amazonaws.com/v2/documentation/api/latest/reference/lambda/create-function.html) della AWS CLI . Per il role parametro, immettere l'ARN del ruolo di esecuzione creato in precedenza.

```
aws lambda create-function --function-name ProcessSQSRecord \
--zip-file fileb://function.zip --handler index.handler --runtime nodejs18.x \
--role arn:aws:iam::111122223333:role/lambda-sqs-role
```
## Test della funzione

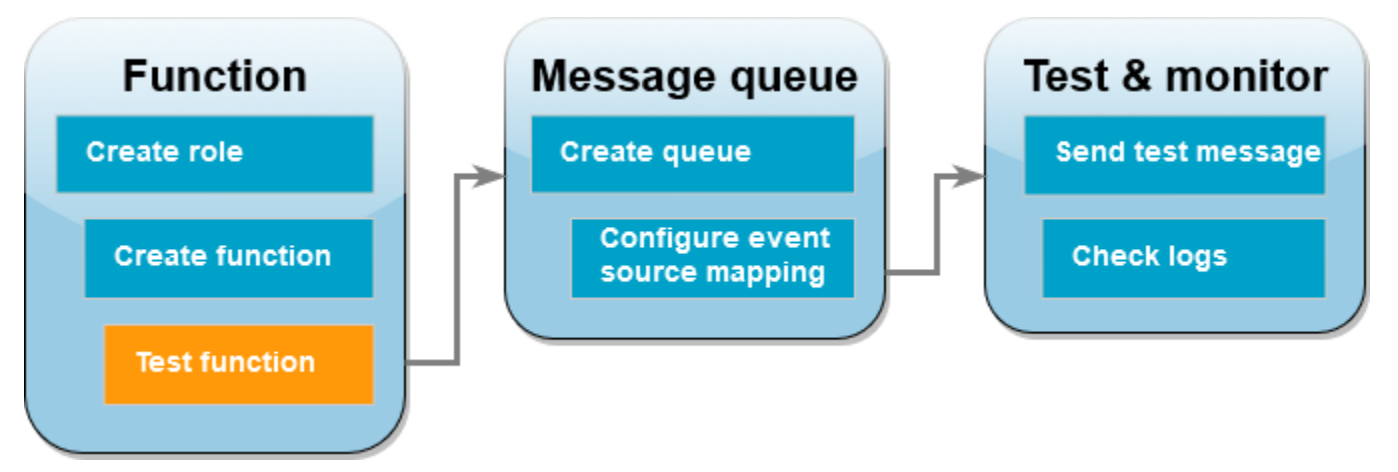

Richiama la funzione Lambda manualmente utilizzando invoke AWS CLI il comando e un evento Amazon SQS di esempio.

Invocazione della funzione Lambda con un evento di esempio

1. Salva il seguente JSON come un file denominato input.json. Questo JSON simula un evento che Amazon SQS potrebbe inviare alla tua funzione Lambda, dove "body" contiene il messaggio effettivo dalla coda. In questo esempio, il messaggio è "test".

Example Evento Amazon SQS

Questo è un evento di test: non è necessario modificare il messaggio o il numero di account.

```
{ 
     "Records": [ 
          { 
              "messageId": "059f36b4-87a3-44ab-83d2-661975830a7d",
```

```
 "receiptHandle": "AQEBwJnKyrHigUMZj6rYigCgxlaS3SLy0a...", 
              "body": "test", 
              "attributes": { 
                  "ApproximateReceiveCount": "1", 
                  "SentTimestamp": "1545082649183", 
                  "SenderId": "AIDAIENQZJOLO23YVJ4VO", 
                  "ApproximateFirstReceiveTimestamp": "1545082649185" 
              }, 
              "messageAttributes": {}, 
              "md5OfBody": "098f6bcd4621d373cade4e832627b4f6", 
              "eventSource": "aws:sqs", 
              "eventSourceARN": "arn:aws:sqs:us-east-1:111122223333:my-queue", 
              "awsRegion": "us-east-1" 
         } 
     ]
}
```
2. [Esegui il seguente comando invoke.](https://awscli.amazonaws.com/v2/documentation/api/latest/reference/lambda/invoke.html) AWS CLI Questo comando restituisce CloudWatch i log nella risposta. Per ulteriori informazioni sul recupero di oggetti, consulta [Accedere ai log con il](#page-1623-0)  [AWS CLI](#page-1623-0).

```
aws lambda invoke --function-name ProcessSQSRecord --payload file://input.json out 
 --log-type Tail \
--query 'LogResult' --output text --cli-binary-format raw-in-base64-out | base64 --
decode
```
L'cli-binary-formatopzione è obbligatoria se si utilizza la AWS CLI versione 2. Per rendere questa impostazione come predefinita, esegui aws configure set cli-binary-format rawin-base64-out. Per ulteriori informazioni, consulta la pagina [AWS CLI supported global](https://docs.aws.amazon.com/cli/latest/userguide/cli-configure-options.html#cli-configure-options-list)  [command line options](https://docs.aws.amazon.com/cli/latest/userguide/cli-configure-options.html#cli-configure-options-list) nella Guida per l'utente di AWS Command Line Interface versione 2.

3. Individua il log INFO nella risposta. È qui che la funzione Lambda registra il corpo del messaggio. I log visualizzati dovrebbero essere di questo tipo:

```
2023-09-11T22:45:04.271Z 348529ce-2211-4222-9099-59d07d837b60 INFO Processed 
 message test
2023-09-11T22:45:04.288Z 348529ce-2211-4222-9099-59d07d837b60 INFO done
```
# Creazione di una coda Amazon SQS

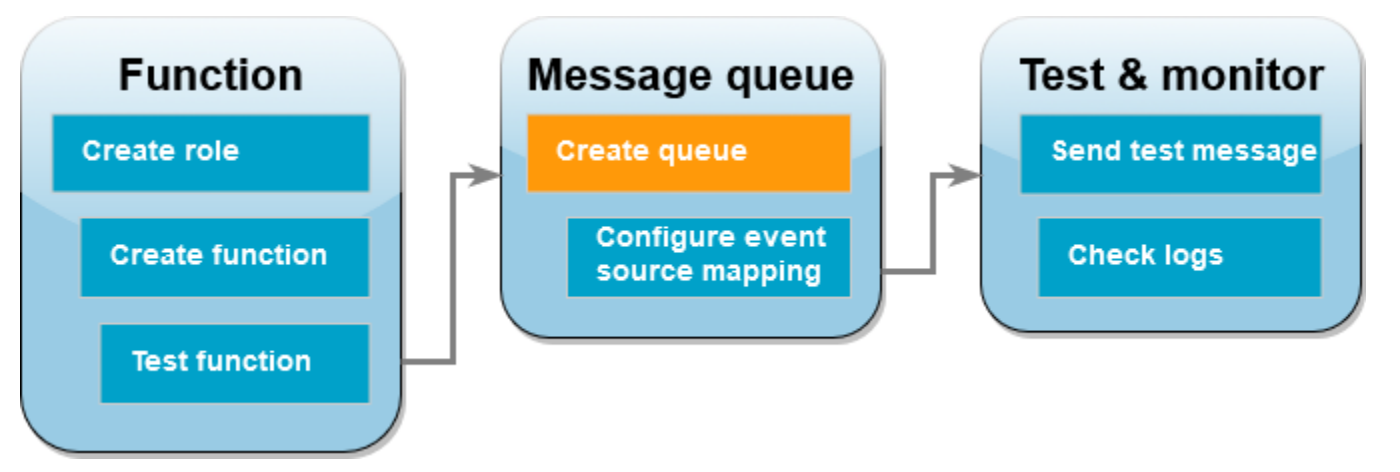

Creare una coda Amazon SQS che la funzione Lambda può utilizzare come origine eventi.

Per creare una coda

- 1. Apri la [console Amazon SQS.](https://console.aws.amazon.com/sqs)
- 2. Scegliere Crea coda.
- 3. Inserisci un nome per la coda. Lascia tutte le altre proprietà sui valori predefiniti.
- 4. Scegliere Crea coda.

Dopo aver creato la coda, prendi nota del suo ARN. Questa operazione è necessaria nella fase successiva quando si associa la coda alla funzione Lambda.

## Configurazione dell'origine eventi

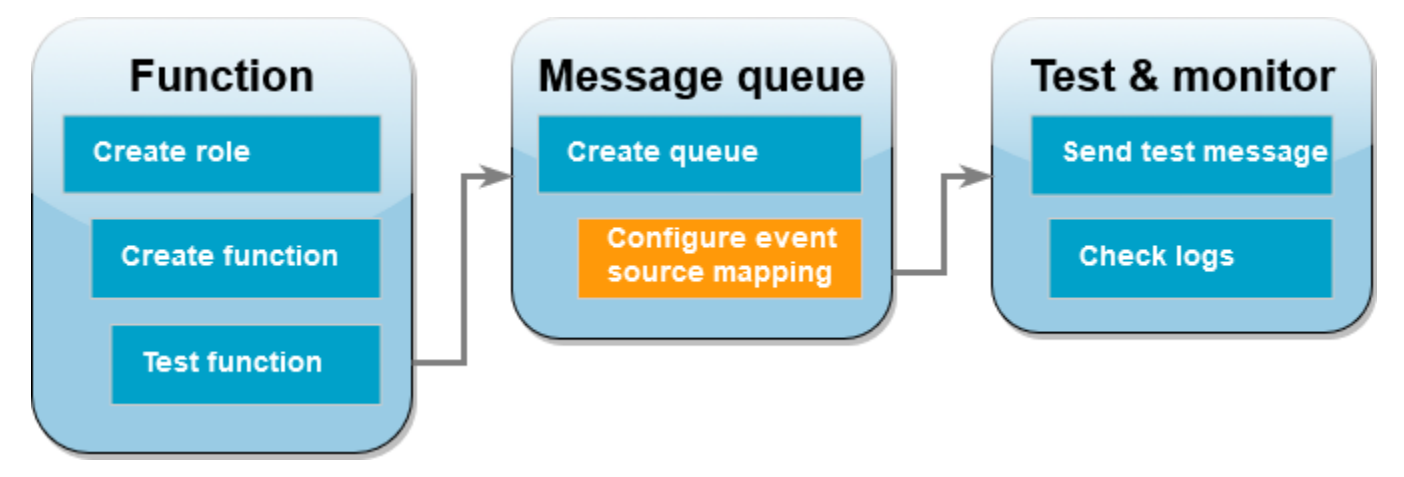

Collega la coda Amazon SQS alla tua funzione Lambda creando una [mappatura dell'origine degli](#page-289-0)  [eventi](#page-289-0). La mappatura dell'origine degli eventi legge la coda di Amazon SQS e richiama la funzione Lambda quando viene aggiunto un nuovo messaggio.

Per creare una mappatura tra la coda Amazon SQS e la funzione Lambda, usa il comando. [create](https://awscli.amazonaws.com/v2/documentation/api/latest/reference/lambda/create-event-source-mapping.html)[event-source-mapping](https://awscli.amazonaws.com/v2/documentation/api/latest/reference/lambda/create-event-source-mapping.html) AWS CLI Esempio:

```
aws lambda create-event-source-mapping --function-name ProcessSQSRecord --batch-size 
  10 \
--event-source-arn arn:aws:sqs:us-east-1:111122223333:my-queue
```
Per ottenere un elenco delle mappature delle sorgenti degli eventi, usa il comando. [list-event-source](https://awscli.amazonaws.com/v2/documentation/api/2.1.29/reference/lambda/list-event-source-mappings.html)[mappings](https://awscli.amazonaws.com/v2/documentation/api/2.1.29/reference/lambda/list-event-source-mappings.html) Esempio:

```
aws lambda list-event-source-mappings --function-name ProcessSQSRecord
```
## Invio di un messaggio di test

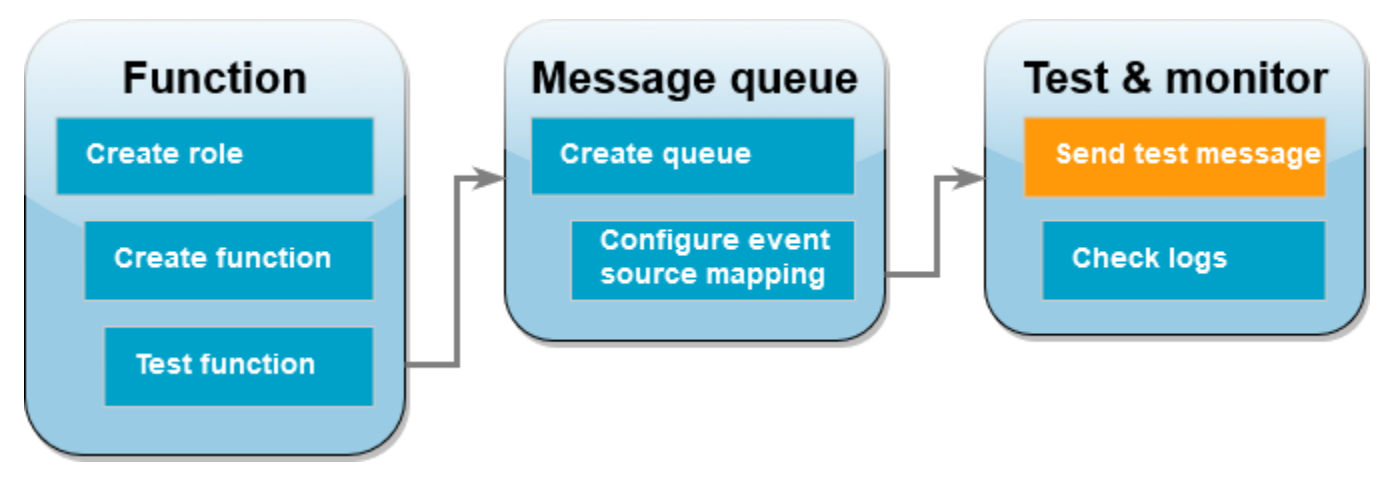

Invio di un messaggio Amazon SQS alla funzione Lambda

- 1. Apri la [console Amazon SQS.](https://console.aws.amazon.com/sqs)
- 2. Scegli la coda creata in precedenza.
- 3. Scegli Invia e ricevi messaggi.
- 4. Nella sezione Corpo del messaggio, inserisci un messaggio di test, ad esempio "questo è un messaggio di prova".
- 5. Scegliere Invia messaggio.

Lambda esegue il polling della coda per gli aggiornamenti. Quando c'è un nuovo messaggio, Lambda richiama la tua funzione con questi nuovi dati di evento dalla coda. Se il gestore della funzione conclude senza eccezioni, Lambda considera il messaggio elaborato correttamente e inizia a leggere nuovi messaggi nella coda. Dopo aver elaborato correttamente un messaggio, Lambda lo elimina automaticamente dalla coda. Se il gestore genera un'eccezione, Lambda considera il batch dei messaggi come non correttamente elaborato e Lambda richiama la funzione con lo stesso batch di messaggi.

# Controlla i log CloudWatch

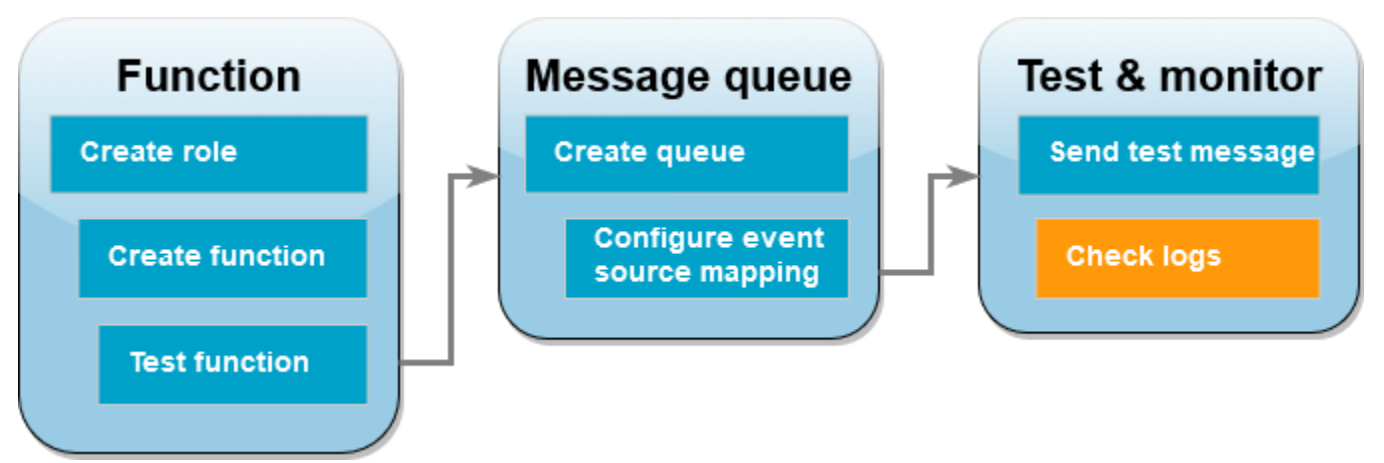

Verifica della corretta elaborazione del messaggio da parte della funzione

- 1. Aprire la pagina [Funzioni](https://console.aws.amazon.com/lambda/home#/functions) della console Lambda.
- 2. Scegli la funzione ProcessSQSRecord.
- 3. Scegli Monitor (Monitoraggio).
- 4. Scegli Visualizza CloudWatch registri.
- 5. Nella CloudWatch console, scegli il flusso di log per la funzione.
- 6. Individua il log INFO. È qui che la funzione Lambda registra il corpo del messaggio. Dovresti vedere il messaggio che hai inviato dalla coda Amazon SQS. Esempio:

2023-09-11T22:49:12.730Z b0c41e9c-0556-5a8b-af83-43e59efeec71 INFO **Processed message this is a test message.**

## Pulizia delle risorse

Ora è possibile eliminare le risorse create per questo tutorial, a meno che non si voglia conservarle. Eliminando AWS le risorse che non utilizzi più, eviti addebiti inutili a tuo Account AWS carico.

Come eliminare il ruolo di esecuzione

- 1. Aprire la pagina [Ruoli](https://console.aws.amazon.com/iam/home#/roles) della console IAM.
- 2. Selezionare il ruolo di esecuzione creato.
- 3. Scegliere Elimina.
- 4. Inserisci il nome del ruolo nel campo di immissione testo e seleziona Delete (Elimina).

#### Per eliminare la funzione Lambda

- 1. Aprire la pagina [Functions \(Funzioni\)](https://console.aws.amazon.com/lambda/home#/functions) della console Lambda.
- 2. Selezionare la funzione creata.
- 3. Scegliere Operazioni, Elimina.
- 4. Digita **delete** nel campo di immissione testo e scegli Delete (Elimina).

## Per eliminare la coda Amazon SQS

- 1. [Accedi AWS Management Console e apri la console Amazon SQS all'indirizzo https://](https://console.aws.amazon.com/sqs/) [console.aws.amazon.com/sqs/.](https://console.aws.amazon.com/sqs/)
- 2. Selezionare la coda creata.
- 3. Scegliere Delete (Elimina).
- 4. Inserisci **confirm** nel campo di immissione del testo.
- 5. Scegli Delete (Elimina).

# Tutorial: utilizzo di una coda Amazon SQS tra più account come origine eventi

In questo tutorial, crei una funzione Lambda che consuma i messaggi da una coda Amazon Simple Queue Service (Amazon SQS) in un account diverso. AWS Questo tutorial include due AWS account: l'account A si riferisce all'account che contiene la funzione Lambda e l'account B si riferisce all'account che contiene la coda Amazon SQS.
## **Prerequisiti**

Questo tutorial presuppone una certa conoscenza delle operazioni di base di Lambda e della console relativa. Se non lo si è già fatto, seguire le istruzioni riportate in [Creare una funzione Lambda con la](#page-33-0) [console](#page-33-0) per creare la prima funzione Lambda.

Per completare i passaggi seguenti, è necessaria l'[AWS Command Line Interface \(AWS CLI\)](https://docs.aws.amazon.com/cli/latest/userguide/getting-started-install.html)  [versione 2](https://docs.aws.amazon.com/cli/latest/userguide/getting-started-install.html). I comandi e l'output previsto sono elencati in blocchi separati:

**aws --version**

Verrà visualizzato l'output seguente:

aws-cli/2.13.27 Python/3.11.6 Linux/4.14.328-248.540.amzn2.x86\_64 exe/x86\_64.amzn.2

Per i comandi lunghi viene utilizzato un carattere di escape (\) per dividere un comando su più righe.

In Linux e macOS utilizzare la propria shell e il proprio programma di gestione dei pacchetti preferiti.

#### **a** Note

Su Windows, alcuni comandi della CLI Bash utilizzati comunemente con Lambda (ad esempio, zip) non sono supportati dai terminali integrati del sistema operativo. Per ottenere una versione integrata su Windows di Ubuntu e Bash, [installa il sottosistema Windows per](https://docs.microsoft.com/en-us/windows/wsl/install-win10)  [Linux.](https://docs.microsoft.com/en-us/windows/wsl/install-win10) I comandi della CLI di esempio in questa guida utilizzano la formattazione Linux. Se si utilizza la CLI di Windows, i comandi che includono documenti JSON in linea dovranno essere riformattati.

Creazione del ruolo di esecuzione (account A)

Nell'Account A, crea un [ruolo di esecuzione](#page-1477-0) che autorizzi la funzione ad accedere alle risorse richieste. AWS

Creazione di un ruolo di esecuzione

- 1. Apri la [pagina Ruoli](https://console.aws.amazon.com/iam/home#/roles) nella console AWS Identity and Access Management (IAM).
- 2. Scegliere Crea ruolo.
- 3. Creare un ruolo con le seguenti proprietà.
	- Entità attendibile AWS Lambda
	- Autorizzazioni AWSLambdaSQSQueueExecutionRole
	- Nome ruolo **cross-account-lambda-sqs-role**

La AWSLambdaSQSQueueExecutionRolepolicy dispone delle autorizzazioni necessarie alla funzione per leggere elementi da Amazon SQS e scrivere log su Amazon Logs. CloudWatch

Creazione della funzione (account A)

In Account A, crea una funzione Lambda che elabora i messaggi Amazon SQS. Il seguente esempio di codice Node.js 18 scrive ogni messaggio in un log in Logs. CloudWatch

Example index.mjs

```
export const handler = async function(event, context) { 
   event.Records.forEach(record => { 
    const { body } = record;
     console.log(body); 
   }); 
   return {};
}
```
Creazione della funzione

```
a Note
```
Seguendo questi passaggi, viene creata una funzione in Node.js 18. Per le altre lingue i passaggi sono simili, ma alcuni dettagli sono diversi.

- 1. Salva l'esempio di codice come un file denominato index.mjs.
- 2. Crea un pacchetto di implementazione.

```
zip function.zip index.mjs
```
3. Create la funzione utilizzando il comando create-function AWS Command Line Interface (AWS CLI).

```
aws lambda create-function --function-name CrossAccountSQSExample \
--zip-file fileb://function.zip --handler index.handler --runtime nodejs18.x \
--role arn:aws:iam::<AccountA_ID>:role/cross-account-lambda-sqs-role
```
Testa la funzione (Account A)

Nell'Account A, verifica manualmente la tua funzione Lambda utilizzando il invoke AWS CLI comando e un evento Amazon SQS di esempio.

Se il gestore termina normalmente senza eccezioni, Lambda considera il messaggio come elaborato correttamente e inizia a leggere nuovi messaggi nella coda. Dopo aver elaborato correttamente un messaggio, Lambda lo elimina automaticamente dalla coda. Se il gestore genera un'eccezione, Lambda considera il batch dei messaggi come non correttamente elaborato e Lambda richiama la funzione con lo stesso batch di messaggi.

1. Salva il seguente JSON come un file denominato input.txt.

```
{ 
     "Records": [ 
        \{ "messageId": "059f36b4-87a3-44ab-83d2-661975830a7d", 
              "receiptHandle": "AQEBwJnKyrHigUMZj6rYigCgxlaS3SLy0a...", 
              "body": "test", 
              "attributes": { 
                  "ApproximateReceiveCount": "1", 
                  "SentTimestamp": "1545082649183", 
                  "SenderId": "AIDAIENQZJOLO23YVJ4VO", 
                  "ApproximateFirstReceiveTimestamp": "1545082649185" 
              }, 
              "messageAttributes": {}, 
              "md5OfBody": "098f6bcd4621d373cade4e832627b4f6", 
              "eventSource": "aws:sqs", 
              "eventSourceARN": "arn:aws:sqs:us-east-1:111122223333:example-queue", 
              "awsRegion": "us-east-1" 
         } 
     ]
}
```
Il precedente JSON simula un evento che Amazon SQS potrebbe inviare alla tua funzione Lambda, dove "body" contiene il messaggio effettivo dalla coda.

2. Eseguire il seguente comando invoke AWS CLI .

**aws lambda invoke --function-name CrossAccountSQSExample \ --cli-binary-format raw-in-base64-out \ --payload file://input.txt outputfile.txt**

L'cli-binary-formatopzione è obbligatoria se utilizzi la AWS CLI versione 2. Per rendere questa impostazione come predefinita, esegui aws configure set cli-binary-format rawin-base64-out. Per ulteriori informazioni, consulta la pagina [AWS CLI supported global](https://docs.aws.amazon.com/cli/latest/userguide/cli-configure-options.html#cli-configure-options-list)  [command line options](https://docs.aws.amazon.com/cli/latest/userguide/cli-configure-options.html#cli-configure-options-list) nella Guida per l'utente di AWS Command Line Interface versione 2.

3. Verificare l'output nel file outputfile.txt.

Creazione di una coda Amazon SQS (account B)

In Account B, crea una coda Amazon SQS che la funzione Lambda in Account A può utilizzare come origine eventi.

Per creare una coda

- 1. Apri la [console Amazon SQS.](https://console.aws.amazon.com/sqs)
- 2. Scegliere Crea coda.
- 3. Crea una coda con le seguenti proprietà.
	- Type (Tipo): Standard
	- Nome LambdaCrossAccountQueue
	- Configuration (Configurazione): mantieni le impostazioni predefinite.
	- Access policy (Policy di accesso): scegli Advanced (Avanzata). Incolla la seguente policy JSON:

```
{ 
    "Version": "2012-10-17", 
    "Id": "Queue1_Policy_UUID", 
    "Statement": [{ 
       "Sid":"Queue1_AllActions", 
       "Effect": "Allow",
```

```
 "Principal": { 
          "AWS": [
               "arn:aws:iam::<AccountA_ID>:role/cross-account-lambda-sqs-role" 
           ] 
       }, 
        "Action": "sqs:*", 
        "Resource": "arn:aws:sqs:us-east-1:<AccountB_ID>:LambdaCrossAccountQueue" 
     } 
  \mathbf{I}}
```
Questa policy concede al ruolo di esecuzione Lambda nell'Account A le autorizzazioni per utilizzare i messaggi provenienti da questa coda Amazon SQS.

4. Dopo aver creato la coda, registra il suo Amazon Resource Name (ARN). Questa operazione è necessaria nella fase successiva quando si associa la coda alla funzione Lambda.

Configurazione dell'origine eventi (account A)

Nell'Account A, crea una mappatura dell'origine degli eventi tra la coda Amazon SQS nell'Account B e la tua funzione Lambda eseguendo il comando seguente. create-event-source-mapping AWS CLI

```
aws lambda create-event-source-mapping --function-name CrossAccountSQSExample --batch-
size 10 \
--event-source-arn arn:aws:sqs:us-east-1:<AccountB_ID>:LambdaCrossAccountQueue
```
È possibile ottenere un elenco delle mappature delle fonti eventi eseguendo il comando riportato di seguito.

```
aws lambda list-event-source-mappings --function-name CrossAccountSQSExample \
--event-source-arn arn:aws:sqs:us-east-1:<AccountB_ID>:LambdaCrossAccountQueue
```
Eseguire il test della configurazione

A questo punto è possibile eseguire il test della configurazione come indicato di seguito:

- 1. Nell'Account B, apri [Console Amazon SQS.](https://console.aws.amazon.com/sqs)
- 2. Scegli LambdaCrossAccountQueue, che hai creato in precedenza.
- 3. Scegli Invia e ricevi messaggi.
- 4. In Corpo del messaggio, inserisci un messaggio di prova.
- 5. Scegliere Send Message (Invia messaggio).

La funzione Lambda nell'Account A dovrebbe ricevere il messaggio. Lambda continuerà a eseguire il polling della coda per gli aggiornamenti. Quando c'è un nuovo messaggio, Lambda richiama la tua funzione con questi nuovi dati di evento dalla coda. La tua funzione viene eseguita e crea registri in Amazon CloudWatch. [Puoi visualizzare i log nella console. CloudWatch](https://console.aws.amazon.com/cloudwatch)

## Pulizia delle risorse

Ora è possibile eliminare le risorse create per questo tutorial, a meno che non si voglia conservarle. Eliminando AWS le risorse che non utilizzi più, eviti addebiti inutili ai tuoi. Account AWS

Nell'Account A elimina il ruolo di esecuzione e la funzione Lambda.

Come eliminare il ruolo di esecuzione

- 1. Aprire la pagina [Ruoli](https://console.aws.amazon.com/iam/home#/roles) della console IAM.
- 2. Selezionare il ruolo di esecuzione creato.
- 3. Scegliere Elimina.
- 4. Inserisci il nome del ruolo nel campo di immissione testo e seleziona Delete (Elimina).

#### Per eliminare la funzione Lambda

- 1. Aprire la pagina [Functions \(Funzioni\)](https://console.aws.amazon.com/lambda/home#/functions) della console Lambda.
- 2. Selezionare la funzione creata.
- 3. Scegliere Operazioni, Elimina.
- 4. Digita **delete** nel campo di immissione testo e scegli Delete (Elimina).

Nell'Account B elimina la coda Amazon SQS.

#### Per eliminare la coda Amazon SQS

- 1. [Accedi AWS Management Console e apri la console Amazon SQS all'indirizzo https://](https://console.aws.amazon.com/sqs/) [console.aws.amazon.com/sqs/.](https://console.aws.amazon.com/sqs/)
- 2. Selezionare la coda creata.
- 3. Scegliere Delete (Elimina).
- 4. Inserisci **confirm** nel campo di immissione del testo.
- 5. Scegli Delete (Elimina).

# Richiama una funzione Lambda con eventi batch di Amazon S3

È possibile utilizzare le operazioni batch di Amazon S3 per richiamare una funzione Lambda su un set di oggetti Amazon S3 di grandi dimensioni. Amazon S3 tiene traccia dello stato di avanzamento delle operazioni batch, invia notifiche e memorizza un report di completamento che mostra lo stato di ogni operazione.

Per eseguire un'operazione batch, è possibile creare un [lavoro di operazioni batch](https://docs.aws.amazon.com/AmazonS3/latest/dev/batch-ops-operations.html) Amazon S3. Quando si crea il lavoro, si fornisce un file manifest (l'elenco degli oggetti) e si configura l'operazione da eseguire su tali oggetti.

All'avvio del lavoro batch, Amazon S3 richiama la funzione Lambda in modo [sincrono](#page-274-0) per ogni oggetto nel manifest. Il parametro evento include i nomi del bucket e dell'oggetto.

L'esempio seguente mostra l'evento che Amazon S3 invia alla funzione Lambda per un oggetto denominato customerImage1.jpg nel bucket amzn-s3-demo-bucket.

Example Evento di richiesta batch Amazon S3

```
{
"invocationSchemaVersion": "1.0", 
     "invocationId": "YXNkbGZqYWRmaiBhc2RmdW9hZHNmZGpmaGFzbGtkaGZza2RmaAo", 
     "job": { 
          "id": "f3cc4f60-61f6-4a2b-8a21-d07600c373ce" 
     }, 
     "tasks": [ 
          { 
              "taskId": "dGFza2lkZ29lc2hlcmUK", 
              "s3Key": "customerImage1.jpg", 
              "s3VersionId": "1", 
              "s3BucketArn": "arn:aws:s3:::amzn-s3-demo-bucket" 
         } 
     ] 
}
```
La funzione Lambda deve restituire un JSON oggetto con i campi come mostrato nell'esempio seguente. È possibile copiare invocationId e taskId dal parametro evento. È possibile restituire una stringa in resultString. Amazon S3 salva i valori resultString nel report di completamento.

#### Example Risposta alla richiesta batch Amazon S3

```
{ 
   "invocationSchemaVersion": "1.0", 
   "treatMissingKeysAs" : "PermanentFailure", 
   "invocationId" : "YXNkbGZqYWRmaiBhc2RmdW9hZHNmZGpmaGFzbGtkaGZza2RmaAo", 
   "results": [ 
    \left\{ \right. "taskId": "dGFza2lkZ29lc2hlcmUK", 
        "resultCode": "Succeeded", 
        "resultString": "[\"Alice\", \"Bob\"]" 
     } 
   ]
}
```
## Chiamata di funzioni Lambda dalle operazioni in batch Amazon S3

È possibile richiamare la funzione Lambda con una funzione non qualificata o qualificata. ARN Se si desidera utilizzare la stessa versione di funzione per l'intero lavoro batch, configurare una versione di funzione specifica nel parametro FunctionARN quando si crea il lavoro. Se si configura un alias o il LATEST qualificatore \$, il processo batch inizia immediatamente a chiamare la nuova versione della funzione se l'alias o \$ LATEST viene aggiornato durante l'esecuzione del lavoro.

Si noti che non è possibile riutilizzare una funzione basata su eventi Amazon S3 esistente per le operazioni batch. Questo perché l'operazione batch di Amazon S3 passa un parametro di evento diverso alla funzione Lambda e prevede un messaggio di ritorno con una struttura specifica. JSON

Nella [policy basata sulle risorse](#page-1496-0) creata per il lavoro batch Amazon S3, assicurarsi di impostare l'autorizzazione per il lavoro per richiamare la funzione Lambda.

Nel [ruolo di esecuzione](https://docs.aws.amazon.com/AmazonS3/latest/userguide/batch-ops-iam-role-policies.html) per la funzione, impostare una policy di attendibilità Amazon S3 per assumere il ruolo quando viene eseguita la funzione.

Se la tua funzione utilizza AWS SDK per gestire le risorse Amazon S3, devi aggiungere le autorizzazioni Amazon S3 nel ruolo di esecuzione.

Quando il lavoro viene eseguito, Amazon S3 avvia più istanze di funzione per elaborare gli oggetti Amazon S3 in parallelo, fino al [limite di simultaneità](#page-366-0) della funzione. Amazon S3 limita l'aumento iniziale delle istanze per evitare costi eccessivi per i lavori più piccoli.

Se la funzione Lambda restituisce un codice di risposta TemporaryFailure, Amazon S3 riattiva l'operazione.

Per ulteriori informazioni sulla gestione delle operazioni in batch Amazon S3, consulta [Gestione dei](https://docs.aws.amazon.com/AmazonS3/latest/dev/batch-ops.html)  [processi di operazioni in batch](https://docs.aws.amazon.com/AmazonS3/latest/dev/batch-ops.html) nella Guida per gli sviluppatori di Amazon S3.

Per un esempio di come utilizzare una funzione Lambda nelle operazioni batch di Amazon S3, consulta [Invocare una funzione Lambda da operazioni batch di Amazon S3](https://docs.aws.amazon.com/AmazonS3/latest/dev/batch-ops-invoke-lambda.html) nella Guida per gli sviluppatori di Amazon S3.

# Richiamo di funzioni Lambda con le notifiche di Amazon SNS

Si può utilizzare una funzione Lambda per elaborare le notifiche Amazon Simple Notification Service (Amazon SNS). Amazon SNS supporta le funzioni Lambda come destinazione per i messaggi inviati a un argomento. Puoi sottoscrivere la funzione ad argomenti nello stesso account o in altri account AWS . Per la procedura guidata dettagliata, consulta [the section called "Tutorial".](#page-1453-0)

Lambda supporta i trigger SNS solo per argomenti SNS standard. Gli argomenti FIFO non sono supportati.

Per l'invocazione asincrona, Lambda mette in coda il messaggio e gestisce i nuovi tentativi. Se Amazon SNS non è in grado di raggiungere Lambda o il messaggio viene rifiutato, Amazon SNS riprova a intervalli crescenti per diverse ore. Per ulteriori informazioni, consulta [Affidabilità](https://aws.amazon.com/sns/faqs/#Reliability) nelle domande frequenti su Amazon SNS.

## **A** Warning

Le mappature delle sorgenti degli eventi Lambda elaborano ogni evento almeno una volta e può verificarsi un'elaborazione duplicata dei record. Per evitare potenziali problemi legati agli eventi duplicati, ti consigliamo vivamente di rendere idempotente il codice della funzione. Per ulteriori informazioni, consulta [Come posso rendere idempotente la mia funzione Lambda](https://repost.aws/knowledge-center/lambda-function-idempotent) nel Knowledge Center. AWS

## Argomenti

- [Aggiungere un trigger di argomento Amazon SNS per una funzione Lambda utilizzando la console](#page-1450-0)
- [Aggiungere manualmente un trigger di argomento Amazon SNS per una funzione Lambda](#page-1451-0)
- [Esempio di forma dell'evento SNS](#page-1452-0)
- [Tutorial: Utilizzo AWS Lambda con Amazon Simple Notification Service](#page-1453-0)

# <span id="page-1450-0"></span>Aggiungere un trigger di argomento Amazon SNS per una funzione Lambda utilizzando la console

Per aggiungere un argomento SNS come trigger per una funzione Lambda, il modo più semplice è utilizzare la console Lambda. Quando aggiungi il trigger tramite la console, Lambda configura

automaticamente le autorizzazioni e gli abbonamenti necessari per iniziare a ricevere eventi dall'argomento SNS.

Per aggiungere un argomento SNS come trigger per una funzione Lambda (console)

- 1. Aprire la pagina [Funzioni](https://console.aws.amazon.com/lambda/home#/functions) della console Lambda.
- 2. Scegli il nome di una funzione per la quale desideri aggiungere il trigger.
- 3. Scegli Configurazione, quindi scegli Trigger.
- 4. Selezionare Add trigger (Aggiungi trigger).
- 5. In Configurazione Trigger, nel menu a discesa, scegli SNS.
- 6. Per l'argomento SNS, scegli l'argomento SNS a cui iscriverti.

# <span id="page-1451-0"></span>Aggiungere manualmente un trigger di argomento Amazon SNS per una funzione Lambda

Per configurare manualmente un trigger SNS per una funzione Lambda, devi completare i seguenti passaggi:

- Definisci una policy basata sulle risorse per la tua funzione per consentire a SNS di richiamarla.
- Sottoscrivi la tua funzione Lambda all'argomento Amazon SNS.

## **a** Note

Se l'argomento SNS e la funzione Lambda si trovano in account AWS diversi, è inoltre necessario concedere autorizzazioni aggiuntive per consentire le sottoscrizioni tra account all'argomento SNS. Per ulteriori informazioni, consulta [Concedere l'autorizzazione per più](#page-1470-0)  [account per l'abbonamento ad Amazon SNS](#page-1470-0).

Puoi usare il AWS Command Line Interface (AWS CLI) per completare entrambi questi passaggi. Innanzitutto, per definire una politica basata sulle risorse per una funzione Lambda che consenta le chiamate SNS, usa il comando seguente. AWS CLI Assicurati di sostituire il valore di --functionname con il nome della funzione Lambda e il valore di --source-arn con l'argomento SNS ARN.

```
aws lambda add-permission --function-name example-function \ 
     --source-arn arn:aws:sns:us-east-1:123456789012:sns-topic-for-lambda \
```

```
 --statement-id function-with-sns --action "lambda:InvokeFunction" \ 
 --principal sns.amazonaws.com
```
Per iscrivere la tua funzione all'argomento SNS, usa il comando seguente. AWS CLI Sostituisci il valore di --topic-arn con il tuo argomento SNS ARN e il valore --notification-endpoint di con la funzione Lambda ARN.

```
aws sns subscribe --protocol lambda \ 
    --region us-east-1 \setminus --topic-arn arn:aws:sns:us-east-1:123456789012:sns-topic-for-lambda \ 
     --notification-endpoint arn:aws:lambda:us-east-1:123456789012:function:example-
function
```
## <span id="page-1452-0"></span>Esempio di forma dell'evento SNS

Amazon SNS richiama la funzione in modo [asincrono](#page-278-0) con un evento che contiene un messaggio e dei metadati.

Example Evento messaggio di Amazon SNS

```
{ 
   "Records": [ 
    \{ "EventVersion": "1.0", 
       "EventSubscriptionArn": "arn:aws:sns:us-east-1:123456789012:sns-lambda:21be56ed-
a058-49f5-8c98-aedd2564c486", 
       "EventSource": "aws:sns", 
       "Sns": { 
         "SignatureVersion": "1", 
         "Timestamp": "2019-01-02T12:45:07.000Z", 
         "Signature": "tcc6faL2yUC6dgZdmrwh1Y4cGa/ebXEkAi6RibDsvpi+tE/1+82j...65r==", 
         "SigningCertURL": "https://sns.us-east-1.amazonaws.com/
SimpleNotificationService-ac565b8b1a6c5d002d285f9598aa1d9b.pem", 
         "MessageId": "95df01b4-ee98-5cb9-9903-4c221d41eb5e", 
         "Message": "Hello from SNS!", 
         "MessageAttributes": { 
            "Test": { 
              "Type": "String", 
              "Value": "TestString" 
           }, 
            "TestBinary": { 
              "Type": "Binary",
```

```
 "Value": "TestBinary" 
 } 
         }, 
         "Type": "Notification", 
         "UnsubscribeURL": "https://sns.us-east-1.amazonaws.com/?
Action=Unsubscribe&SubscriptionArn=arn:aws:sns:us-east-1:123456789012:test-
lambda:21be56ed-a058-49f5-8c98-aedd2564c486", 
         "TopicArn":"arn:aws:sns:us-east-1:123456789012:sns-lambda", 
         "Subject": "TestInvoke" 
       } 
     } 
   ]
}
```
## <span id="page-1453-0"></span>Tutorial: Utilizzo AWS Lambda con Amazon Simple Notification Service

In questo tutorial, utilizzi una funzione Lambda in un'unica funzione Account AWS per iscriverti a un argomento di Amazon Simple Notification Service SNS (Amazon) in un altro. Account AWS Quando pubblichi messaggi sul tuo SNS argomento Amazon, la funzione Lambda legge il contenuto del messaggio e lo invia in Amazon Logs. CloudWatch Per completare questo tutorial, usi il pulsante (). AWS Command Line Interface AWS CLI

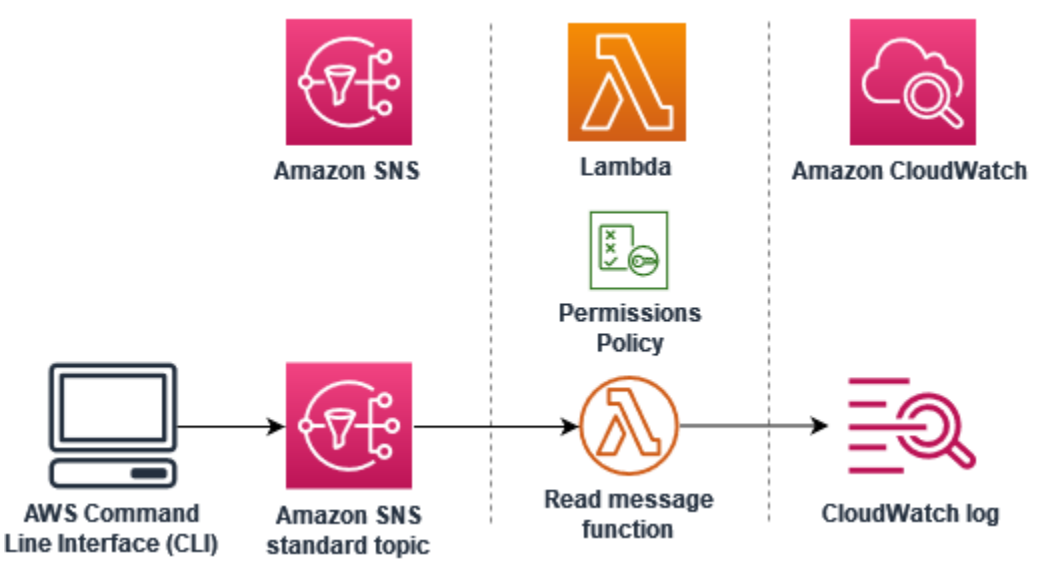

Per completare questo tutorial, esegui i passaggi riportati:

- Nell'account A, crea un SNS argomento Amazon.
- Nell'account B, crea una funzione Lambda che leggerà i messaggi dall'argomento.
- Nell'account B, crea una sottoscrizione all'argomento.

• Pubblica messaggi SNS sull'argomento Amazon nell'account A e conferma che la funzione Lambda nell'account B li invii nei log. CloudWatch

Completando questi passaggi, imparerai come configurare un SNS argomento Amazon per richiamare una funzione Lambda. Imparerai anche come creare una policy AWS Identity and Access Management (IAM) che autorizzi una risorsa in un'altra Account AWS a richiamare Lambda.

Nel tutorial, vengono utilizzati due Account AWS separati. I AWS CLI comandi lo illustrano utilizzando due profili denominati chiamati accountA eaccountB, ciascuno configurato per l'uso con un altro. Account AWS Per informazioni su come configurare l'utilizzo AWS CLI di profili diversi, consulta [Impostazioni dei file di configurazione e credenziali](https://docs.aws.amazon.com/cli/latest/userguide/cli-configure-files.html) nella Guida per l'AWS Command Line Interface utente della versione 2. Assicurati di configurare lo stesso valore predefinito Regione AWS per entrambi i profili.

Se i AWS CLI profili creati per i due Account AWS utilizzano nomi diversi o se utilizzi il profilo predefinito e un profilo denominato, modifica i AWS CLI comandi nei passaggi seguenti in base alle esigenze.

## **Prerequisiti**

Iscrivetevi per un Account AWS

Se non ne hai uno Account AWS, completa i seguenti passaggi per crearne uno.

Per iscriverti a un Account AWS

- 1. Apri la [https://portal.aws.amazon.com/billing/registrazione.](https://portal.aws.amazon.com/billing/signup)
- 2. Segui le istruzioni online.

Nel corso della procedura di registrazione riceverai una telefonata, durante la quale sarà necessario inserire un codice di verifica attraverso la tastiera del telefono.

Quando ti iscrivi a un Account AWS, Utente root dell'account AWSviene creato un. L'utente root dispone dell'accesso a tutte le risorse e tutti i Servizi AWS nell'account. Come best practice di sicurezza, assegna l'accesso amministrativo a un utente e utilizza solo l'utente root per eseguire [attività che richiedono l'accesso di un utente root](https://docs.aws.amazon.com/accounts/latest/reference/root-user-tasks.html).

AWS ti invia un'email di conferma dopo il completamento della procedura di registrazione. È possibile visualizzare l'attività corrente dell'account e gestire l'account in qualsiasi momento accedendo all'indirizzo <https://aws.amazon.com/> e selezionando Il mio account.

Crea un utente con accesso amministrativo

Dopo la registrazione Account AWS, proteggi Utente root dell'account AWS AWS IAM Identity Center, abilita e crea un utente amministrativo in modo da non utilizzare l'utente root per le attività quotidiane.

Proteggi i tuoi Utente root dell'account AWS

1. Accedi [AWS Management Console](https://console.aws.amazon.com/)come proprietario dell'account scegliendo Utente root e inserendo il tuo indirizzo Account AWS email. Nella pagina successiva, inserisci la password.

Per informazioni sull'accesso utilizzando un utente root, consulta la pagina [Signing in as the root](https://docs.aws.amazon.com/signin/latest/userguide/console-sign-in-tutorials.html#introduction-to-root-user-sign-in-tutorial)  [user](https://docs.aws.amazon.com/signin/latest/userguide/console-sign-in-tutorials.html#introduction-to-root-user-sign-in-tutorial) della Guida per l'utente di Accedi ad AWS .

2. Attiva l'autenticazione a più fattori (MFA) per il tuo utente root.

Per istruzioni, consulta [Abilitare un MFA dispositivo virtuale per l'utente Account AWS root](https://docs.aws.amazon.com/IAM/latest/UserGuide/enable-virt-mfa-for-root.html) [\(console\)](https://docs.aws.amazon.com/IAM/latest/UserGuide/enable-virt-mfa-for-root.html) nella Guida per l'IAMutente.

Crea un utente con accesso amministrativo

1. Abilita IAM Identity Center.

Per istruzioni, consulta [Abilitazione di AWS IAM Identity Center](https://docs.aws.amazon.com/singlesignon/latest/userguide/get-set-up-for-idc.html) nella Guida per l'utente di AWS IAM Identity Center .

2. In IAM Identity Center, concedi l'accesso amministrativo a un utente.

Per un tutorial sull'utilizzo di IAM Identity Center directory come fonte di identità, consulta [Configurare l'accesso utente con i valori predefiniti IAM Identity Center directory](https://docs.aws.amazon.com/singlesignon/latest/userguide/quick-start-default-idc.html) nella Guida per l'AWS IAM Identity Center utente.

Accesso come utente amministratore

• Per accedere con l'utente dell'IAMIdentity Center, utilizza l'accesso URL che è stato inviato al tuo indirizzo e-mail quando hai creato l'utente IAM Identity Center.

Per informazioni sull'accesso con un utente di IAM Identity Center, consulta [Accesso al portale di](https://docs.aws.amazon.com/signin/latest/userguide/iam-id-center-sign-in-tutorial.html) [AWS accesso](https://docs.aws.amazon.com/signin/latest/userguide/iam-id-center-sign-in-tutorial.html) nella Guida per l'Accedi ad AWS utente.

Assegna l'accesso a ulteriori utenti

1. In IAM Identity Center, crea un set di autorizzazioni che segua la migliore pratica di applicazione delle autorizzazioni con privilegi minimi.

Segui le istruzioni riportate nella pagina [Creazione di un set di autorizzazioni](https://docs.aws.amazon.com/singlesignon/latest/userguide/get-started-create-a-permission-set.html) nella Guida per l'utente di AWS IAM Identity Center .

2. Assegna al gruppo prima gli utenti e poi l'accesso con autenticazione unica (Single Sign-On).

Per istruzioni, consulta [Aggiungere gruppi](https://docs.aws.amazon.com/singlesignon/latest/userguide/addgroups.html) nella Guida per l'utente di AWS IAM Identity Center .

## Installa il AWS Command Line Interface

Se non l'hai ancora installato AWS Command Line Interface, segui i passaggi indicati in [Installazione](https://docs.aws.amazon.com/cli/latest/userguide/getting-started-install.html) [o aggiornamento della versione più recente di AWS CLI](https://docs.aws.amazon.com/cli/latest/userguide/getting-started-install.html) per installarlo.

Per eseguire i comandi nel tutorial, sono necessari un terminale a riga di comando o una shell (interprete di comandi). In Linux e macOS, utilizza la shell (interprete di comandi) e il gestore pacchetti preferiti.

**a** Note

In Windows, alcuni CLI comandi Bash comunemente utilizzati con Lambda (zipcome) non sono supportati dai terminali integrati del sistema operativo. Per ottenere una versione integrata su Windows di Ubuntu e Bash, [installa il sottosistema Windows per Linux.](https://docs.microsoft.com/en-us/windows/wsl/install-win10)

## Crea un SNS argomento Amazon (account A)

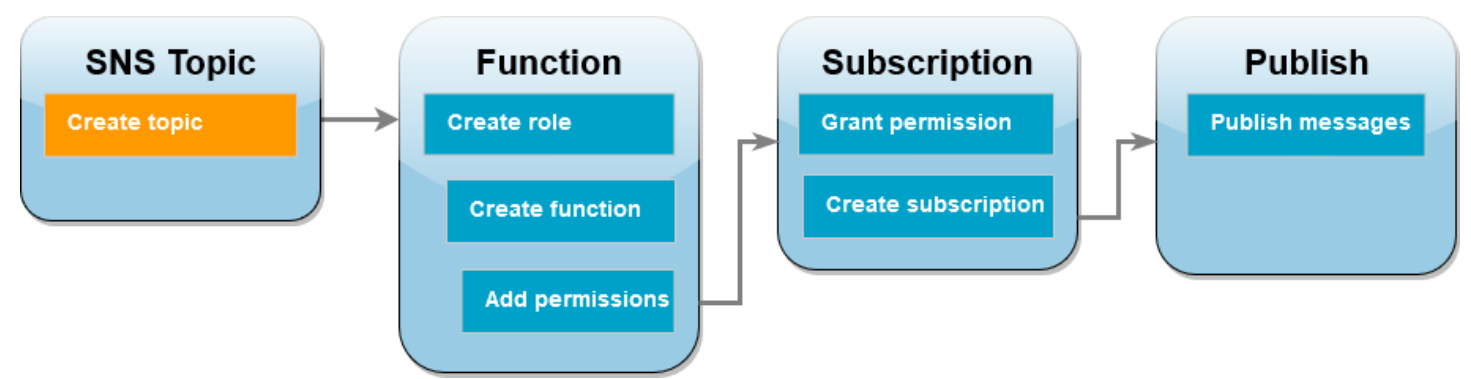

Per creare l'argomento

• Nell'account A, crea un argomento SNS standard Amazon utilizzando il seguente AWS CLI comando.

```
aws sns create-topic --name sns-topic-for-lambda --profile accountA
```
Verrà visualizzato un output simile al seguente.

```
{ 
     "TopicArn": "arn:aws:sns:us-west-2:123456789012:sns-topic-for-lambda"
}
```
Prendi nota dell'Amazon Resource Name (ARN) del tuo argomento. Sarà necessario in seguito nel tutorial, quando aggiungerai autorizzazioni alla funzione Lambda per effettuare la sottoscrizione all'argomento.

Creazione di un ruolo di esecuzione della funzione (account B)

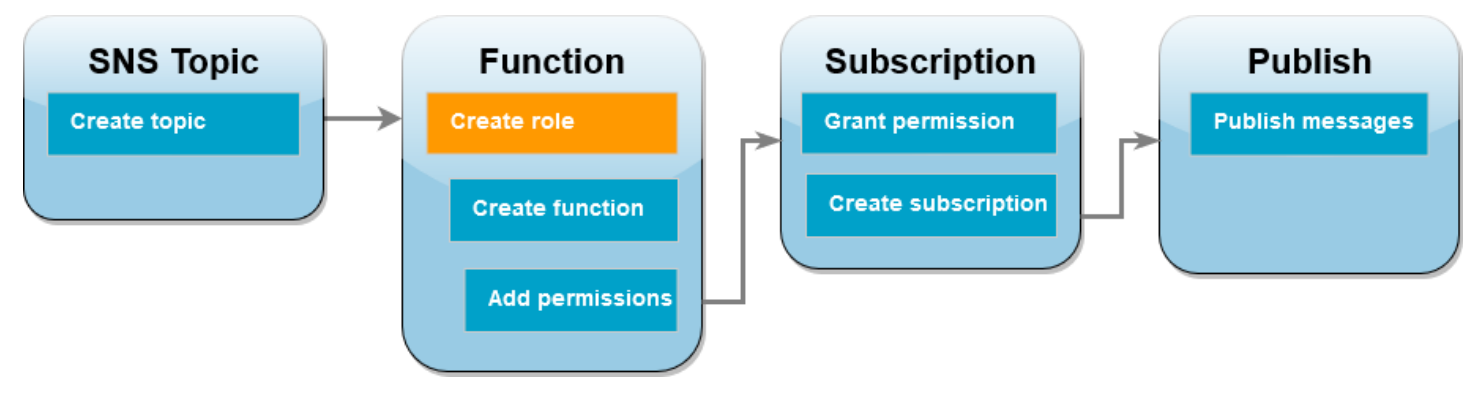

Un ruolo di esecuzione è un IAM ruolo che concede a una funzione Lambda l'autorizzazione ad AWS accedere a servizi e risorse. Prima di creare la funzione nell'account B, crei un ruolo che fornisce alla funzione le autorizzazioni di base per scrivere i log nei registri. CloudWatch Aggiungeremo le autorizzazioni per la lettura dal tuo SNS argomento Amazon in un passaggio successivo.

Creazione di un ruolo di esecuzione

- 1. Nell'account B apri la [pagina dei ruoli](https://console.aws.amazon.com/iam/home#/roles) nella IAM console.
- 2. Scegliere Crea ruolo.
- 3. Per Tipo di entità attendibile, scegli Servizio AWS .
- 4. In Caso d'uso, scegli Lambda.
- 5. Scegli Next (Successivo).
- 6. Aggiungi una policy di autorizzazioni di base al ruolo completando le seguenti operazioni:
	- a. Nella casella di ricerca Policy di autorizzazione, inserisci **AWSLambdaBasicExecutionRole**.
	- b. Scegli Next (Successivo).
- 7. Completa la creazione del ruolo effettuando le seguenti operazioni:
	- a. In Dettagli ruolo, immetti **lambda-sns-role** per Nome ruolo.
	- b. Scegliere Crea ruolo.

## Creare una funzione Lambda (account B)

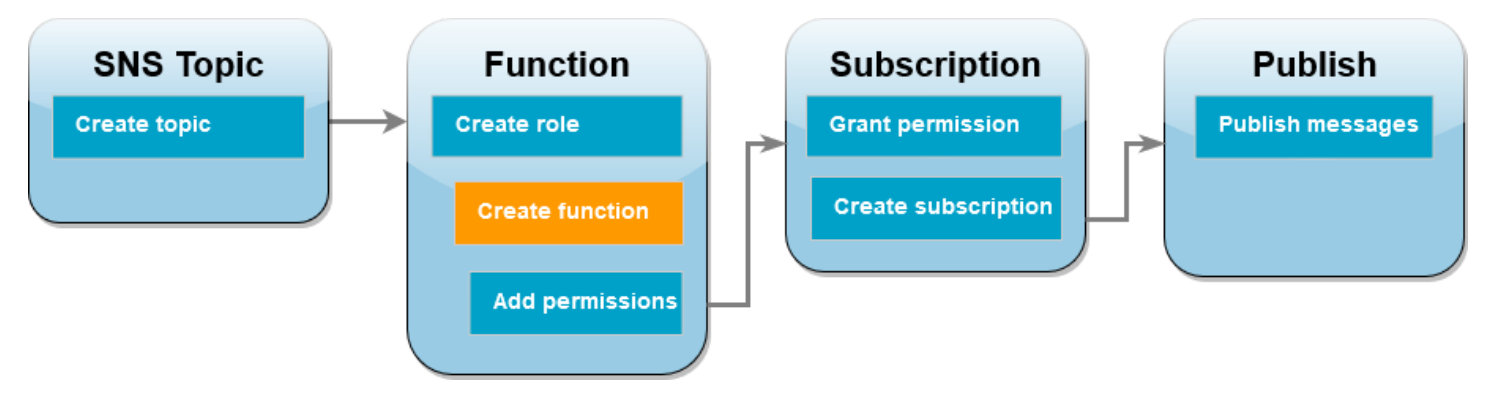

Crea una funzione Lambda che elabori i tuoi messaggi AmazonSNS. Il codice funzione registra il contenuto dei messaggi di ogni record in Amazon CloudWatch Logs.

Questo tutorial utilizza il runtime Node.js 18.x, ma è fornito anche un codice di esempio in altri linguaggi di runtime. Per visualizzare il codice per il runtime che ti interessa, seleziona la scheda corrispondente nella casella seguente. Il JavaScript codice che utilizzerai in questo passaggio è nel primo esempio mostrato nella JavaScriptscheda.

.NET

AWS SDK for .NET

### **a** Note

C'è altro su GitHub. Trova l'esempio completo e scopri come eseguire la configurazione e l'esecuzione nel repository di [Esempi serverless](https://github.com/aws-samples/serverless-snippets/tree/main/integration-sns-to-lambda).

Consumo di un SNS evento con Lambda che utilizza. NET.

```
// Copyright Amazon.com, Inc. or its affiliates. All Rights Reserved.
// SPDX-License-Identifier: Apache-2.0
using Amazon.Lambda.Core;
using Amazon.Lambda.SNSEvents;
// Assembly attribute to enable the Lambda function's JSON input to be converted 
  into a .NET class.
[assembly: 
  LambdaSerializer(typeof(Amazon.Lambda.Serialization.SystemTextJson.DefaultLambdaJsonSerializer))]
namespace SnsIntegration;
public class Function
{ 
     public async Task FunctionHandler(SNSEvent evnt, ILambdaContext context) 
    \{ foreach (var record in evnt.Records) 
         { 
             await ProcessRecordAsync(record, context); 
         } 
         context.Logger.LogInformation("done"); 
     } 
     private async Task ProcessRecordAsync(SNSEvent.SNSRecord record, 
  ILambdaContext context) 
     {
```

```
 try 
          { 
              context.Logger.LogInformation($"Processed record 
  {record.Sns.Message}"); 
              // TODO: Do interesting work based on the new message 
              await Task.CompletedTask; 
         } 
         catch (Exception e) 
         { 
              //You can use Dead Letter Queue to handle failures. By configuring a 
  Lambda DLQ. 
              context.Logger.LogError($"An error occurred"); 
              throw; 
         } 
     }
}
```
#### Go

SDKper Go V2

#### **a** Note

C'è altro da fare. GitHub Trova l'esempio completo e scopri come eseguire la configurazione e l'esecuzione nel repository di [Esempi serverless](https://github.com/aws-samples/serverless-snippets/tree/main/integration-sns-to-lambda).

Consumare un SNS evento con Lambda utilizzando Go.

```
// Copyright Amazon.com, Inc. or its affiliates. All Rights Reserved.
// SPDX-License-Identifier: Apache-2.0
package main
import ( 
  "context" 
  "fmt" 
  "github.com/aws/aws-lambda-go/events" 
  "github.com/aws/aws-lambda-go/lambda"
)
```

```
func handler(ctx context.Context, snsEvent events.SNSEvent) { 
  for _, record := range snsEvent.Records { 
   processMessage(record) 
  } 
 fmt.Println("done")
}
func processMessage(record events.SNSEventRecord) { 
 message := record.SNS.Message 
 fmt.Printf("Processed message: %s\n", message) 
 // TODO: Process your record here
}
func main() { 
  lambda.Start(handler)
}
```
#### Java

SDKper Java 2.x

```
a Note
```
C'è altro su. GitHub Trova l'esempio completo e scopri come eseguire la configurazione e l'esecuzione nel repository di [Esempi serverless](https://github.com/aws-samples/serverless-snippets/tree/main/integration-sns-to-lambda#readme).

Consumo di un SNS evento con Lambda utilizzando Java.

```
// Copyright Amazon.com, Inc. or its affiliates. All Rights Reserved.
// SPDX-License-Identifier: Apache-2.0
package example;
import com.amazonaws.services.lambda.runtime.Context;
import com.amazonaws.services.lambda.runtime.LambdaLogger;
import com.amazonaws.services.lambda.runtime.RequestHandler;
import com.amazonaws.services.lambda.runtime.events.SNSEvent;
import com.amazonaws.services.lambda.runtime.events.SNSEvent.SNSRecord;
```
import java.util.Iterator;

```
import java.util.List;
public class SNSEventHandler implements RequestHandler<SNSEvent, Boolean> { 
     LambdaLogger logger; 
     @Override 
     public Boolean handleRequest(SNSEvent event, Context context) { 
         logger = context.getLogger(); 
        List<SNSRecord> records = event.getRecords();
         if (!records.isEmpty()) { 
             Iterator<SNSRecord> recordsIter = records.iterator(); 
            while (recordsIter.hasNext()) {
                  processRecord(recordsIter.next()); 
 } 
         } 
         return Boolean.TRUE; 
     } 
     public void processRecord(SNSRecord record) { 
         try { 
             String message = record.getSNS().getMessage(); 
             logger.log("message: " + message); 
         } catch (Exception e) { 
             throw new RuntimeException(e); 
         } 
     }
}
```
#### **JavaScript**

SDKper JavaScript (v3)

### **a** Note

C'è di più su. GitHub Trova l'esempio completo e scopri come eseguire la configurazione e l'esecuzione nel repository di [Esempi serverless](https://github.com/aws-samples/serverless-snippets/blob/main/integration-sns-to-lambda).

Consumo di un SNS evento con Lambda che utilizza. JavaScript

```
// Copyright Amazon.com, Inc. or its affiliates. All Rights Reserved.
// SPDX-License-Identifier: Apache-2.0
exports.handler = async (event, context) => { 
   for (const record of event.Records) { 
     await processMessageAsync(record); 
   } 
   console.info("done");
};
async function processMessageAsync(record) { 
   try { 
     const message = JSON.stringify(record.Sns.Message); 
     console.log(`Processed message ${message}`); 
     await Promise.resolve(1); //Placeholder for actual async work 
   } catch (err) { 
     console.error("An error occurred"); 
     throw err; 
   }
}
```
Consumo di un SNS evento con Lambda che utilizza. TypeScript

```
// Copyright Amazon.com, Inc. or its affiliates. All Rights Reserved.
// SPDX-License-Identifier: Apache-2.0
import { SNSEvent, Context, SNSHandler, SNSEventRecord } from "aws-lambda";
export const functionHandler: SNSHandler = async ( 
   event: SNSEvent, 
   context: Context
): Promise<void> => { 
  for (const record of event.Records) { 
     await processMessageAsync(record); 
  } 
  console.info("done");
};
async function processMessageAsync(record: SNSEventRecord): Promise<any> { 
  try { 
     const message: string = JSON.stringify(record.Sns.Message); 
     console.log(`Processed message ${message}`);
```

```
 await Promise.resolve(1); //Placeholder for actual async work 
   } catch (err) { 
     console.error("An error occurred"); 
     throw err; 
   }
}
```
## PHP

## SDK per PHP

## **a** Note

C'è altro da fare. GitHub Trova l'esempio completo e scopri come eseguire la configurazione e l'esecuzione nel repository di [Esempi serverless](https://github.com/aws-samples/serverless-snippets/tree/main/integration-sns-to-lambda).

Consumo di un SNS evento con Lambda che utilizza. PHP

```
// Copyright Amazon.com, Inc. or its affiliates. All Rights Reserved.
// SPDX-License-Identifier: Apache-2.0
<?php
/* 
Since native PHP support for AWS Lambda is not available, we are utilizing Bref's 
  PHP functions runtime for AWS Lambda.
For more information on Bref's PHP runtime for Lambda, refer to: https://bref.sh/
docs/runtimes/function
Another approach would be to create a custom runtime. 
A practical example can be found here: https://aws.amazon.com/blogs/apn/aws-
lambda-custom-runtime-for-php-a-practical-example/
*/
// Additional composer packages may be required when using Bref or any other PHP 
 functions runtime.
// require __DIR__ . '/vendor/autoload.php';
use Bref\Context\Context;
use Bref\Event\Sns\SnsEvent;
use Bref\Event\Sns\SnsHandler;
```

```
class Handler extends SnsHandler
{ 
     public function handleSns(SnsEvent $event, Context $context): void 
    \sqrt{ } foreach ($event->getRecords() as $record) { 
             $message = $record->getMessage(); 
             // TODO: Implement your custom processing logic here 
             // Any exception thrown will be logged and the invocation will be 
  marked as failed 
             echo "Processed Message: $message" . PHP_EOL; 
         } 
     }
}
return new Handler();
```
## Python

SDKper Python (Boto3)

```
a Note
```
C'è di più su. GitHub Trova l'esempio completo e scopri come eseguire la configurazione e l'esecuzione nel repository di [Esempi serverless](https://github.com/aws-samples/serverless-snippets/tree/main/integration-sns-to-lambda).

Consumo di un SNS evento con Lambda usando Python.

```
# Copyright Amazon.com, Inc. or its affiliates. All Rights Reserved.
# SPDX-License-Identifier: Apache-2.0
def lambda_handler(event, context): 
     for record in event['Records']: 
         process_message(record) 
     print("done")
def process_message(record): 
     try: 
         message = record['Sns']['Message']
```

```
 print(f"Processed message {message}") 
     # TODO; Process your record here 
 except Exception as e: 
     print("An error occurred") 
     raise e
```
## Ruby

## SDKper Ruby

## **a** Note

c'è altro da fare. GitHub Trova l'esempio completo e scopri come eseguire la configurazione e l'esecuzione nel repository di [Esempi serverless](https://github.com/aws-samples/serverless-snippets/tree/main/integration-sns-to-lambda).

Consumare un SNS evento con Lambda usando Ruby.

```
# Copyright Amazon.com, Inc. or its affiliates. All Rights Reserved.
# SPDX-License-Identifier: Apache-2.0
def lambda_handler(event:, context:) 
   event['Records'].map { |record| process_message(record) }
end
def process_message(record) 
  message = record['Sns']['Message'] 
   puts("Processing message: #{message}")
rescue StandardError => e 
   puts("Error processing message: #{e}") 
  raise
end
```
#### Rust

### SDKper Rust

## **a** Note

c'è altro da fare GitHub. Trova l'esempio completo e scopri come eseguire la configurazione e l'esecuzione nel repository di [Esempi serverless](https://github.com/aws-samples/serverless-snippets/tree/main/integration-sns-to-lambda).

Consumare un SNS evento con Lambda utilizzando Rust.

```
// Copyright Amazon.com, Inc. or its affiliates. All Rights Reserved.
// SPDX-License-Identifier: Apache-2.0
use aws_lambda_events::event::sns::SnsEvent;
use aws_lambda_events::sns::SnsRecord;
use lambda_runtime::{run, service_fn, Error, LambdaEvent};
use tracing::info;
// Built with the following dependencies:
// aws_lambda_events = { version = "0.10.0", default-features = false, features 
  = ["sns"] }
// lambda_runtime = "0.8.1"
// tokio = \{ version = "1", features = ["macros"]// tracing = \{ version = "0.1", features = ['log"] }
// tracing-subscriber = { version = "0.3", default-features = false, features = 
  ["fmt"] }
async fn function_handler(event: LambdaEvent<SnsEvent>) -> Result<(), Error> { 
     for event in event.payload.records { 
         process_record(&event)?; 
     } 
    0k(())}
fn process_record(record: &SnsRecord) -> Result<(), Error> { 
     info!("Processing SNS Message: {}", record.sns.message); 
     // Implement your record handling code here. 
     Ok(())
}
```

```
#[tokio::main]
async fn main() -> Result<(), Error> { 
     tracing_subscriber::fmt() 
         .with_max_level(tracing::Level::INFO) 
        .with target(false)
         .without_time() 
         .init(); 
     run(service_fn(function_handler)).await
}
```
Creazione della funzione

1. Crea una directory per il progetto, quindi passa a quella directory.

```
mkdir sns-tutorial
cd sns-tutorial
```
- 2. Copia il JavaScript codice di esempio in un nuovo file denominatoindex.js.
- 3. Crea un pacchetto di implementazione utilizzando il seguente comando zip.

```
zip function.zip index.js
```
4. Esegui il AWS CLI comando seguente per creare la tua funzione Lambda nell'account B.

```
aws lambda create-function --function-name Function-With-SNS \ 
     --zip-file fileb://function.zip --handler index.handler --runtime nodejs18.x \ 
     --role arn:aws:iam::<AccountB_ID>:role/lambda-sns-role \ 
     --timeout 60 --profile accountB
```
Verrà visualizzato un output simile al seguente.

```
{ 
     "FunctionName": "Function-With-SNS", 
     "FunctionArn": "arn:aws:lambda:us-west-2:123456789012:function:Function-With-
SNS", 
     "Runtime": "nodejs18.x", 
     "Role": "arn:aws:iam::123456789012:role/lambda_basic_role", 
     "Handler": "index.handler", 
 ...
```

```
 "RuntimeVersionConfig": { 
         "RuntimeVersionArn": "arn:aws:lambda:us-
west-2::runtime:7d5f06b69c951da8a48b926ce280a9daf2e8bb1a74fc4a2672580c787d608206" 
     }
}
```
5. Registra l'Amazon Resource Name (ARN) della tua funzione. Ti servirà più avanti nel tutorial quando aggiungerai le autorizzazioni per consentire ad Amazon di SNS richiamare la tua funzione.

## Aggiunta di autorizzazioni alla funzione (account B)

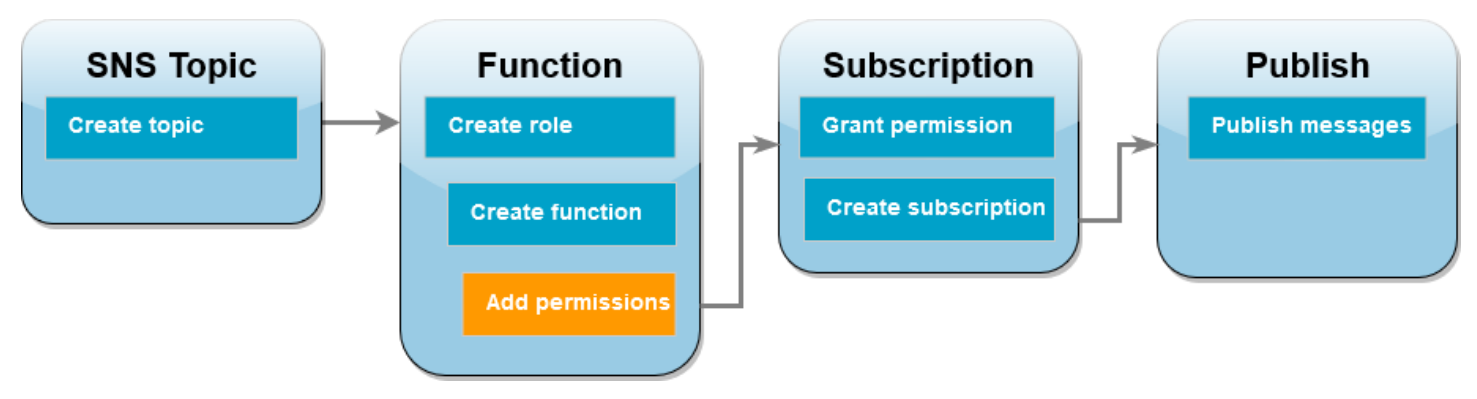

Affinché Amazon possa SNS richiamare la tua funzione, devi concederle l'autorizzazione in una dichiarazione su una politica basata sulle [risorse](#page-1496-0). Aggiungi questa dichiarazione utilizzando il comando. AWS CLI add-permission

Per concedere ad Amazon SNS il permesso di richiamare la tua funzione

• Nell'account B, esegui il AWS CLI comando seguente utilizzando l'SNSargomento ARN per il tuo Amazon che hai registrato in precedenza.

```
aws lambda add-permission --function-name Function-With-SNS \ 
     --source-arn arn:aws:sns:us-east-1:<AccountA_ID>:sns-topic-for-lambda \ 
     --statement-id function-with-sns --action "lambda:InvokeFunction" \ 
     --principal sns.amazonaws.com --profile accountB
```
Verrà visualizzato un output simile al seguente.

```
 "Statement": "{\"Condition\":{\"ArnLike\":{\"AWS:SourceArn\": 
  \"arn:aws:sns:us-east-1:<AccountA_ID>:sns-topic-for-lambda\"}},
```
{

```
 \"Action\":[\"lambda:InvokeFunction\"], 
       \"Resource\":\"arn:aws:lambda:us-east-1:<AccountB_ID>:function:Function-With-
SNS\", 
       \"Effect\":\"Allow\",\"Principal\":{\"Service\":\"sns.amazonaws.com\"}, 
       \"Sid\":\"function-with-sns\"}"
}
```
#### **a** Note

Se l'account con l'SNSargomento Amazon è ospitato in un [opt-in Regione AWS,](https://docs.aws.amazon.com/accounts/latest/reference/manage-acct-regions.html) devi specificare la regione nella pagina principale. Ad esempio, se lavori su un SNS argomento di Amazon nella regione Asia Pacifico (Hong Kong), devi specificare sns.apeast-1.amazonaws.com invece che sns.amazonaws.com per il principale.

<span id="page-1470-0"></span>Concedi l'autorizzazione per più account per SNS l'abbonamento Amazon (account A)

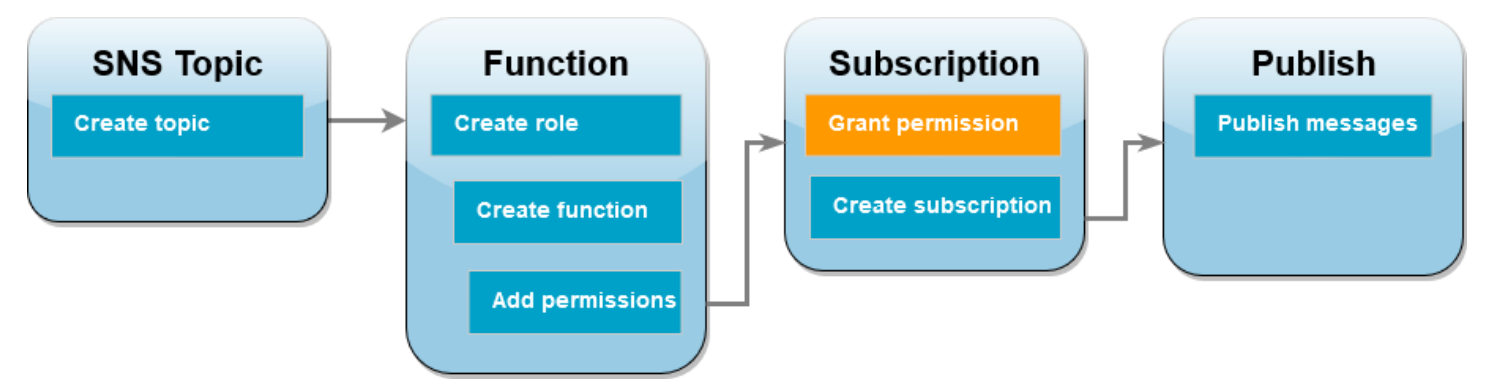

Affinché la tua funzione Lambda nell'account B possa iscriversi all'SNSargomento Amazon che hai creato nell'account A, devi concedere l'autorizzazione all'account B per iscriversi al tuo argomento. Concedi questa autorizzazione utilizzando il AWS CLI add-permission comando.

Concessione dell'autorizzazione per consentire all'account B la sottoscrizione all'argomento

• Nell'account A, esegui il seguente AWS CLI comando. Usa il ARN per l'SNSargomento Amazon che hai registrato in precedenza.

```
aws sns add-permission --label lambda-access --aws-account-id <AccountB_ID> \ 
     --topic-arn arn:aws:sns:us-east-1:<AccountA_ID>:sns-topic-for-lambda \ 
     --action-name Subscribe ListSubscriptionsByTopic --profile accountA
```
## Creare una sottoscrizione (account B)

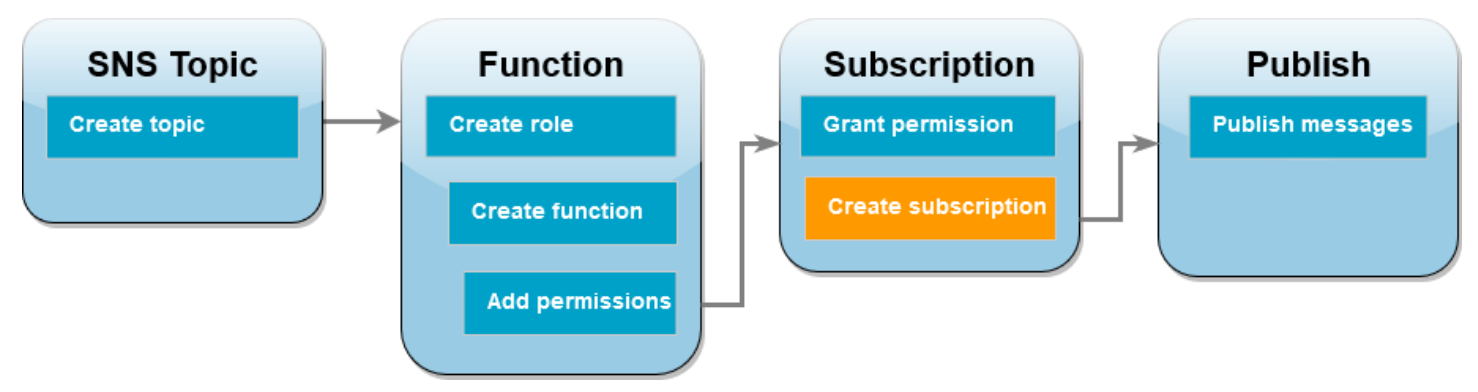

Nell'account B, ora sottoscrivi la tua funzione Lambda all'SNSargomento Amazon che hai creato all'inizio del tutorial nell'account A. Quando viene inviato un messaggio a questo argomento (**sns-topic-for-lambda**), Amazon SNS richiama la funzione **Function-With-SNS** Lambda nell'account B.

Creazione di una sottoscrizione

• Nell'account B, esegui il seguente comando. AWS CLI Usa l'area predefinita in cui hai creato l'argomento e la funzione ARNs for your topic e Lambda.

```
aws sns subscribe --protocol lambda \ 
     --region us-east-1 \ 
     --topic-arn arn:aws:sns:us-east-1:<AccountA_ID>:sns-topic-for-lambda \ 
     --notification-endpoint arn:aws:lambda:us-
east-1:<AccountB_ID>:function:Function-With-SNS \ 
     --profile accountB
```
Verrà visualizzato un output simile al seguente.

```
{ 
     "SubscriptionArn": "arn:aws:sns:us-east-1:<AccountA_ID>:sns-topic-for-
lambda:5d906xxxx-7c8x-45dx-a9dx-0484e31c98xx"
}
```
## Pubblicazione di messaggi sull'argomento (account A e account B)

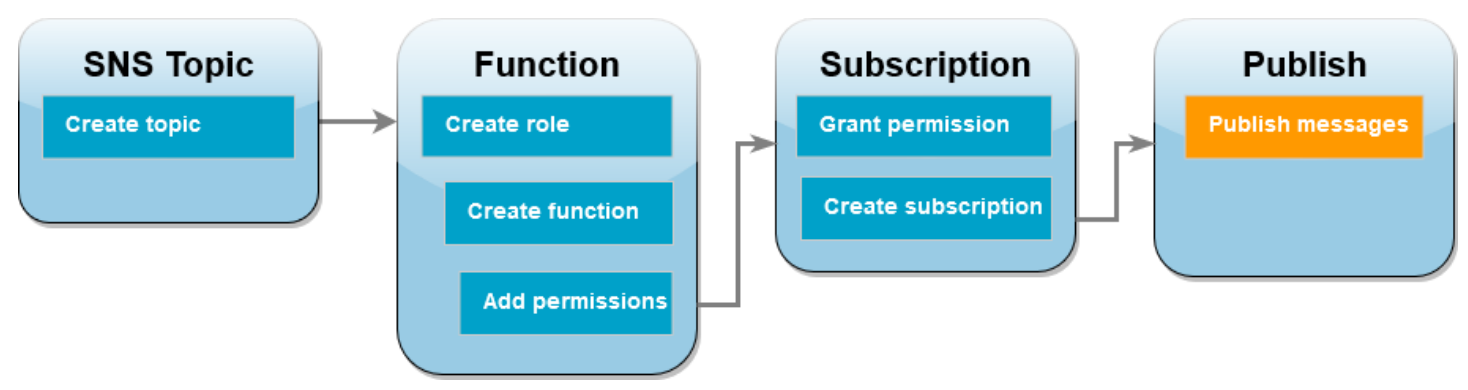

Ora che la tua funzione Lambda nell'account B è iscritta al tuo SNS argomento Amazon nell'account A, è il momento di testare la configurazione pubblicando messaggi sul tuo argomento. Per confermare che Amazon SNS ha richiamato la funzione Lambda, CloudWatch utilizza Logs per visualizzare l'output della funzione.

Pubblicazione di un messaggio sull' argomento e visualizzazione dell'output della tua funzione

- 1. Digita Hello World in un file di testo e salvalo come message.txt.
- 2. Dalla stessa directory in cui hai salvato il file di testo, esegui il seguente AWS CLI comando nell'account A. Utilizzalo ARN per il tuo argomento.

```
aws sns publish --message file://message.txt --subject Test \ 
     --topic-arn arn:aws:sns:us-east-1:<AccountA_ID>:sns-topic-for-lambda \ 
     --profile accountA
```
Ciò restituirà un ID messaggio con un identificatore univoco, che indica che Amazon SNS ha accettato il messaggio. Amazon tenta SNS quindi di recapitare il messaggio agli abbonati dell'argomento. Per confermare che Amazon SNS ha richiamato la tua funzione Lambda, CloudWatch usa Logs per visualizzare l'output della tua funzione:

- 3. Nell'account B, apri la pagina dei [gruppi di log](https://console.aws.amazon.com/cloudwatch/home#logsV2:log-groups) della CloudWatch console Amazon.
- 4. Scegli il nome del gruppo di log per la funzione (/aws/lambda/Function-With-SNS).
- 5. Scegli il flusso di log più recente.
- 6. Se la funzione è stata richiamata correttamente, vedrai un output simile al seguente che mostra il contenuto del messaggio pubblicato sull'argomento.

```
2023-07-31T21:42:51.250Z c1cba6b8-ade9-4380-aa32-d1a225da0e48 INFO Processed 
 message Hello World
```
#### 2023-07-31T21:42:51.250Z c1cba6b8-ade9-4380-aa32-d1a225da0e48 INFO done

## Pulizia delle risorse

Ora è possibile eliminare le risorse create per questo tutorial, a meno che non si voglia conservarle. Eliminando AWS le risorse che non utilizzi più, eviti addebiti inutili ai tuoi Account AWS.

Nell'Account A, ripulisci il tuo SNS argomento Amazon.

Per eliminare l'SNSargomento Amazon

- 1. Apri la [pagina Argomenti](https://console.aws.amazon.com/sns/home#topics:) della SNS console Amazon.
- 2. Selezionare l'argomento creato.
- 3. Scegli Elimina.
- 4. Inserisci **delete me** nel campo di immissione del testo.
- 5. Scegli Elimina.

Nell'Account B, ripulisci il ruolo di esecuzione, la funzione Lambda e l'abbonamento AmazonSNS.

Come eliminare il ruolo di esecuzione

- 1. Apri la [pagina Ruoli](https://console.aws.amazon.com/iam/home#/roles) della IAM console.
- 2. Selezionare il ruolo di esecuzione creato.
- 3. Scegliere Elimina.
- 4. Inserisci il nome del ruolo nel campo di immissione testo e seleziona Delete (Elimina).

Per eliminare la funzione Lambda

- 1. Aprire la pagina [Functions \(Funzioni\)](https://console.aws.amazon.com/lambda/home#/functions) della console Lambda.
- 2. Selezionare la funzione creata.
- 3. Scegliere Operazioni, Elimina.
- 4. Inserisci **delete** nel campo di immissione del testo, quindi scegli Elimina.

Per eliminare l'SNSabbonamento Amazon

1. Apri la [pagina Abbonamenti](https://console.aws.amazon.com/sns/home#subscriptions:) della SNS console Amazon.

- 2. Selezionare la sottoscrizione creata.
- 3. Scegli Delete (Elimina), poi Delete (Elimina).

# Gestione delle autorizzazioni in AWS Lambda

Puoi usare AWS Identity and Access Management (IAM) per gestire le autorizzazioni in. AWS Lambda Esistono due categorie principali di autorizzazioni da considerare quando si lavora con le funzioni Lambda:

- Autorizzazioni necessarie alle funzioni Lambda per API eseguire azioni e accedere ad altre risorse AWS
- Autorizzazioni necessarie ad altri AWS utenti ed entità per accedere alle tue funzioni Lambda

Le funzioni Lambda spesso devono accedere ad altre AWS risorse ed eseguire varie API operazioni su tali risorse. Ad esempio, potresti avere una funzione Lambda che risponde a un evento aggiornando le voci in un database Amazon DynamoDB. In questo caso, la funzione necessita delle autorizzazioni per accedere al database, nonché delle autorizzazioni per inserire o aggiornare elementi in quel database.

[Definisci le autorizzazioni di cui ha bisogno la tua funzione Lambda in un ruolo IAM speciale](#page-1477-0) [chiamato ruolo di esecuzione.](#page-1477-0) In questo ruolo, puoi allegare una policy che definisce tutte le autorizzazioni necessarie alla tua funzione per accedere ad altre AWS risorse e leggere le informazioni dalle fonti degli eventi. Ogni funzione Lambda deve avere un ruolo di esecuzione. Come minimo, il ruolo di esecuzione deve avere accesso ad Amazon CloudWatch perché le funzioni Lambda accedono ai CloudWatch log per impostazione predefinita. Puoi collegare la policy [AWSLambdaBasicExecutionRole](https://docs.aws.amazon.com/aws-managed-policy/latest/reference/AWSLambdaBasicExecutionRole.html) gestita al tuo ruolo di esecuzione per soddisfare questo requisito.

Per concedere Account AWS ad altre organizzazioni e servizi le autorizzazioni per accedere alle tue risorse Lambda, hai alcune opzioni:

- Puoi utilizzare [policy basate sull'identità](#page-1490-0) per concedere ad altri utenti l'accesso alle tue risorse Lambda. Le policy basate su identità possono essere applicate direttamente agli utenti o ai gruppi e ruoli associati a un utente.
- Puoi utilizzare [policy basate sulle risorse](#page-1496-0) per concedere ad altri account e AWS servizi le autorizzazioni per accedere alle tue risorse Lambda. Quando un utente prova ad accedere a una risorsa Lambda, Lambda considera sia le policy basate su identità dell'utente che la policy basata sulla risorsa della risorsa. Quando un AWS servizio come Amazon Simple Storage Service (Amazon S3) richiama la funzione Lambda, Lambda considera solo la politica basata sulle risorse.
• Puoi utilizzare un modello di controllo degli accessi [\(ABAC\) basato sugli attributi per controllare](#page-1505-0)  [l'a](#page-1505-0)ccesso alle tue funzioni Lambda. ConABAC, puoi allegare tag a una funzione Lambda, passarli in determinate API richieste o allegarli al IAM principale che effettua la richiesta. Specificate gli stessi tag nell'elemento condition di una IAM policy per controllare l'accesso alla funzione.

In AWS, è consigliabile concedere solo le autorizzazioni necessarie per eseguire un'attività (autorizzazioni con privilegi [minimi\)](https://docs.aws.amazon.com/IAM/latest/UserGuide/best-practices.html#grant-least-privilege). Per implementarlo in Lambda, consigliamo di iniziare con una policy [AWS gestita.](#page-1482-0) Puoi utilizzare queste policy gestite così come sono o come punto di partenza per scrivere le tue policy più restrittive.

Per aiutarti a ottimizzare le autorizzazioni per l'accesso con privilegi minimi, Lambda fornisce alcune condizioni aggiuntive che puoi includere nelle tue politiche. Per ulteriori informazioni, consulta [the](#page-1512-0) [section called "Risorse e condizioni"](#page-1512-0).

[Per ulteriori informazioni in merito, consulta la Guida per l'utente. IAM IAM](https://docs.aws.amazon.com/IAM/latest/UserGuide/introduction.html)

# <span id="page-1477-1"></span>Definizione delle autorizzazioni della funzione Lambda con un ruolo di esecuzione

Il ruolo di esecuzione di una funzione Lambda è un ruolo AWS Identity and Access Management (IAM) che concede alla funzione il permesso di accedere a AWS servizi e risorse. Ad esempio, potresti creare un ruolo di esecuzione con l'autorizzazione a inviare log ad Amazon CloudWatch e caricare AWS X-Ray dati di traccia su. Questa pagina fornisce informazioni su come creare, visualizzare e gestire il ruolo di esecuzione di una funzione Lambda.

Lambda assume automaticamente il tuo ruolo di esecuzione quando richiami la tua funzione. Dovresti evitare di chiamare manualmente sts:AssumeRole per assumere il ruolo di esecuzione nel codice della funzione. Se il tuo caso d'uso richiede che il ruolo venga assunto autonomamente, dovrai includere il ruolo stesso come principale attendibile nella policy di attendibilità del ruolo. Per ulteriori informazioni su come modificare una politica di fiducia dei ruoli, vedere [Modifica di una politica di](https://docs.aws.amazon.com/IAM/latest/UserGuide/roles-managingrole-editing-console.html#roles-managingrole_edit-trust-policy)  [fiducia dei ruoli \(console\)](https://docs.aws.amazon.com/IAM/latest/UserGuide/roles-managingrole-editing-console.html#roles-managingrole_edit-trust-policy) nella Guida per l'IAMutente.

Affinché Lambda assuma correttamente il tuo ruolo di esecuzione, la [policy di fiducia](#page-1478-0) del ruolo deve specificare il servizio Lambda principal (lambda.amazonaws.com) come servizio affidabile.

Argomenti

- [Creazione di un ruolo di esecuzione nella console IAM](#page-1477-0)
- [Creazione e gestione di ruoli con AWS CLI](#page-1478-0)
- [Garantisci l'accesso minimo ai privilegi per il tuo ruolo di esecuzione Lambda](#page-1480-0)
- [Visualizzazione e aggiornamento delle autorizzazioni nel ruolo di esecuzione](#page-1481-0)
- [Utilizzo delle politiche AWS gestite nel ruolo di esecuzione](#page-1482-0)
- [Utilizzo della funzione di origine ARN per controllare il comportamento di accesso alla funzione](#page-1485-0)

# <span id="page-1477-0"></span>Creazione di un ruolo di esecuzione nella console IAM

Per impostazione predefinita, Lambda crea un ruolo di esecuzione con autorizzazioni minime quando si [crea una funzione nella console Lambda](#page-33-0). In particolare, questo ruolo di esecuzione include la policy [AWSLambdaBasicExecutionRole](https://docs.aws.amazon.com/aws-managed-policy/latest/reference/AWSLambdaBasicExecutionRole.html) gestita, che fornisce alla tua funzione le autorizzazioni di base per registrare gli eventi su Amazon CloudWatch Logs.

Le tue funzioni in genere richiedono autorizzazioni aggiuntive per eseguire attività più significative. Ad esempio, potresti avere una funzione Lambda che risponde a un evento aggiornando le voci in un database Amazon DynamoDB. Puoi creare un ruolo di esecuzione con le autorizzazioni necessarie utilizzando la console. IAM

Per creare un ruolo di esecuzione nella console IAM

- 1. Apri la [pagina Ruoli](https://console.aws.amazon.com/iam/home#/roles) nella IAM console.
- 2. Scegliere Crea ruolo.
- 3. In Tipo di entità attendibile, scegli Servizio AWS .
- 4. In Use case (Caso d'uso), scegli Lambda.
- 5. Scegli Next (Successivo).
- 6. Seleziona le politiche AWS gestite che desideri associare al tuo ruolo. Ad esempio, se la tua funzione deve accedere a DynamoDB, seleziona AWSLambdaDynamoDBExecutionRolela policy gestita.
- 7. Scegli Next (Successivo).
- 8. Immettere un Role name (Nome ruolo), quindi selezionare Create role (Crea ruolo).

Per istruzioni dettagliate, consulta [Creazione di un ruolo per un AWS servizio \(console\) nella Guida](https://docs.aws.amazon.com/IAM/latest/UserGuide/id_roles_create_for-service.html#roles-creatingrole-service-console) per l'IAMutente.

Dopo aver creato il ruolo di esecuzione, associalo alla funzione. Quando [crei una funzione nella](#page-33-0) [console Lambda](#page-33-0), puoi allegare qualsiasi ruolo di esecuzione creato in precedenza alla funzione. Se desideri associare un nuovo ruolo di esecuzione a una funzione esistente, segui i passaggi indicati i[nthe section called "Aggiornamento del ruolo di esecuzione di una funzione"](#page-1481-1).

# <span id="page-1478-0"></span>Creazione e gestione di ruoli con AWS CLI

Per creare un ruolo di esecuzione con AWS Command Line Interface (AWS CLI), utilizzate il createrole comando. Quando utilizzi questo comando, puoi specificare la policy di attendibilità in linea. La policy di attendibilità di un ruolo garantisce ai principali specificati l'autorizzazione per assumere tale ruolo. Nell'esempio seguente concedi al principale del servizio Lambda l'autorizzazione per assumere il ruolo. Nota che i requisiti per l'escape tra virgolette nella JSON stringa possono variare a seconda della shell in uso.

```
aws iam create-role \ 
   --role-name lambda-ex \
```

```
 --assume-role-policy-document '{"Version": "2012-10-17","Statement": 
 [{ "Effect": "Allow", "Principal": {"Service": "lambda.amazonaws.com"}, "Action": 
 "sts:AssumeRole"}]}'
```
È inoltre possibile definire la politica di attendibilità per il ruolo utilizzando un JSON file separato. Nell'esempio seguente, trust-policy.json è un file che si trova nella directory attuale.

Example trust-policy.json

```
{ 
   "Version": "2012-10-17", 
   "Statement": [ 
     { 
        "Effect": "Allow", 
        "Principal": { 
          "Service": "lambda.amazonaws.com" 
        }, 
        "Action": "sts:AssumeRole" 
     } 
   ]
}
```

```
aws iam create-role \ 
   --role-name lambda-ex \ 
   --assume-role-policy-document file://trust-policy.json
```
Verrà visualizzato l'output seguente:

```
{ 
     "Role": { 
         "Path": "/", 
         "RoleName": "lambda-ex", 
         "RoleId": "AROAQFOXMPL6TZ6ITKWND", 
         "Arn": "arn:aws:iam::123456789012:role/lambda-ex", 
         "CreateDate": "2020-01-17T23:19:12Z", 
         "AssumeRolePolicyDocument": { 
              "Version": "2012-10-17", 
              "Statement": [ 
\overline{a} "Effect": "Allow", 
                      "Principal": { 
                           "Service": "lambda.amazonaws.com"
```

```
\}, \{ "Action": "sts:AssumeRole" 
 } 
 ] 
     } 
   }
}
```
Utilizza il comando attach-policy-to-role per aggiungere le autorizzazioni al ruolo. Il comando seguente aggiunge la politica AWSLambdaBasicExecutionRole gestita al ruolo di lambda-ex esecuzione.

**aws iam attach-role-policy --role-name lambda-ex --policy-arn arn:aws:iam::aws:policy/ service-role/AWSLambdaBasicExecutionRole**

Dopo aver creato il ruolo di esecuzione, associalo alla funzione. Quando [crei una funzione nella](#page-33-0) [console Lambda](#page-33-0), puoi allegare qualsiasi ruolo di esecuzione creato in precedenza alla funzione. Se desideri associare un nuovo ruolo di esecuzione a una funzione esistente, segui i passaggi indicati i[nthe section called "Aggiornamento del ruolo di esecuzione di una funzione"](#page-1481-1).

# <span id="page-1480-0"></span>Garantisci l'accesso minimo ai privilegi per il tuo ruolo di esecuzione Lambda

Quando crei per la prima volta un IAM ruolo per la tua funzione Lambda durante la fase di sviluppo, a volte potresti concedere autorizzazioni oltre a quelle richieste. Prima di pubblicare la funzione nell'ambiente di produzione, una best practice consiste nel modificare la policy in modo da includere solo le autorizzazioni richieste. Per ulteriori informazioni, consulta [Applica le autorizzazioni con](https://docs.aws.amazon.com/IAM/latest/UserGuide/best-practices.html#grant-least-privilege) [privilegi minimi nella Guida](https://docs.aws.amazon.com/IAM/latest/UserGuide/best-practices.html#grant-least-privilege) per l'utente. IAM

Usa IAM Access Analyzer per identificare le autorizzazioni richieste per la politica del ruolo di esecuzione. IAM IAMAccess Analyzer esamina AWS CloudTrail i log nell'intervallo di date specificato e genera un modello di policy con solo le autorizzazioni utilizzate dalla funzione in quel periodo. È possibile utilizzare il modello per creare una policy gestita con autorizzazioni dettagliate e quindi collegarla al ruolo. IAM In questo modo, concedi solo le autorizzazioni necessarie al ruolo per interagire con le AWS risorse per il tuo caso d'uso specifico.

Per ulteriori informazioni, consulta [Generare politiche basate sull'attività di accesso](https://docs.aws.amazon.com/IAM/latest/UserGuide/access_policies_generate-policy.html) nella Guida per l'IAMutente.

# <span id="page-1481-0"></span>Visualizzazione e aggiornamento delle autorizzazioni nel ruolo di esecuzione

Questo argomento spiega come visualizzare e aggiornare il ruolo di [esecuzione](#page-1477-1) della funzione.

### Argomenti

- [Visualizzazione del ruolo di esecuzione di una funzione](#page-1481-2)
- [Aggiornamento del ruolo di esecuzione di una funzione](#page-1481-1)

## <span id="page-1481-2"></span>Visualizzazione del ruolo di esecuzione di una funzione

Per visualizzare il ruolo di esecuzione di una funzione, usa la console Lambda.

Per visualizzare il ruolo di esecuzione di una funzione (console)

- 1. Aprire la pagina [Functions](https://console.aws.amazon.com/lambda/home#/functions) (Funzioni) della console Lambda.
- 2. Scegliere il nome della funzione.
- 3. Scegli Configuration (Configurazione), quindi Permissions (Autorizzazioni).
- 4. In Ruolo di esecuzione, è possibile visualizzare il ruolo attualmente utilizzato come ruolo di esecuzione della funzione. Per comodità, puoi visualizzare tutte le risorse e le azioni a cui la funzione può accedere nella sezione Riepilogo delle risorse. Puoi anche scegliere un servizio dall'elenco a discesa per visualizzare tutte le autorizzazioni relative a quel servizio.

## <span id="page-1481-1"></span>Aggiornamento del ruolo di esecuzione di una funzione

È possibile aggiungere o rimuovere le autorizzazioni da un ruolo di esecuzione della funzione in qualsiasi momento, oppure configurare la funzione per l'utilizzo di un altro ruolo. Se la funzione richiede l'accesso a qualsiasi altro servizio o risorsa, è necessario aggiungere le autorizzazioni necessarie al ruolo di esecuzione.

Quando aggiungi le autorizzazioni alla tua funzione, esegui anche un semplice aggiornamento del codice o della configurazione. Questa operazione forza l'arresto e la sostituzione delle istanze della funzione in esecuzione che hanno credenziali obsolete.

Per aggiornare il ruolo di esecuzione di una funzione, puoi utilizzare la console Lambda.

Per aggiornare il ruolo di esecuzione di una funzione (console)

- 1. Aprire la pagina [Functions](https://console.aws.amazon.com/lambda/home#/functions) (Funzioni) della console Lambda.
- 2. Scegliere il nome della funzione.
- 3. Scegli Configuration (Configurazione), quindi Permissions (Autorizzazioni).
- 4. In Ruolo di esecuzione, scegli Modifica.
- 5. Se desideri aggiornare la tua funzione per utilizzare un ruolo diverso come ruolo di esecuzione, scegli il nuovo ruolo nel menu a discesa in Ruolo esistente.

#### **a** Note

Se desideri aggiornare le autorizzazioni all'interno di un ruolo di esecuzione esistente, puoi farlo solo nella console AWS Identity and Access Management (IAM).

Se desideri creare un nuovo ruolo da utilizzare come ruolo di esecuzione, scegli Crea un nuovo ruolo dai modelli di AWS policy in Ruolo di esecuzione. Quindi, inserisci un nome per il tuo nuovo ruolo in Nome ruolo e specifica le politiche che desideri allegare al nuovo ruolo in Modelli di policy.

6. Selezionare Salva.

# <span id="page-1482-0"></span>Utilizzo delle politiche AWS gestite nel ruolo di esecuzione

Le seguenti politiche AWS gestite forniscono le autorizzazioni necessarie per utilizzare le funzionalità Lambda.

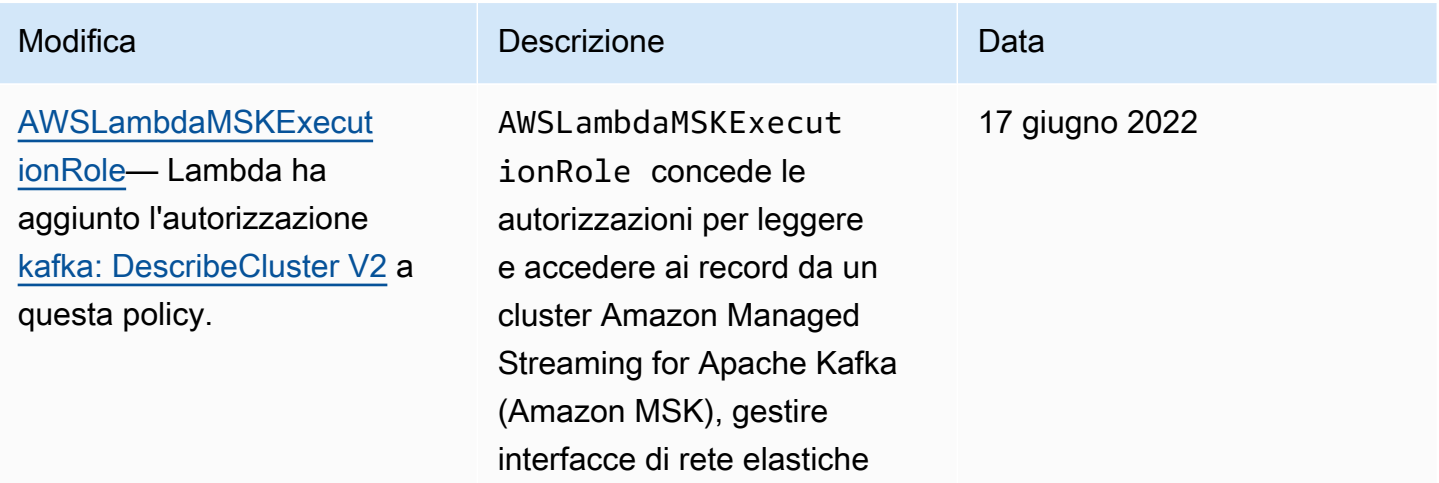

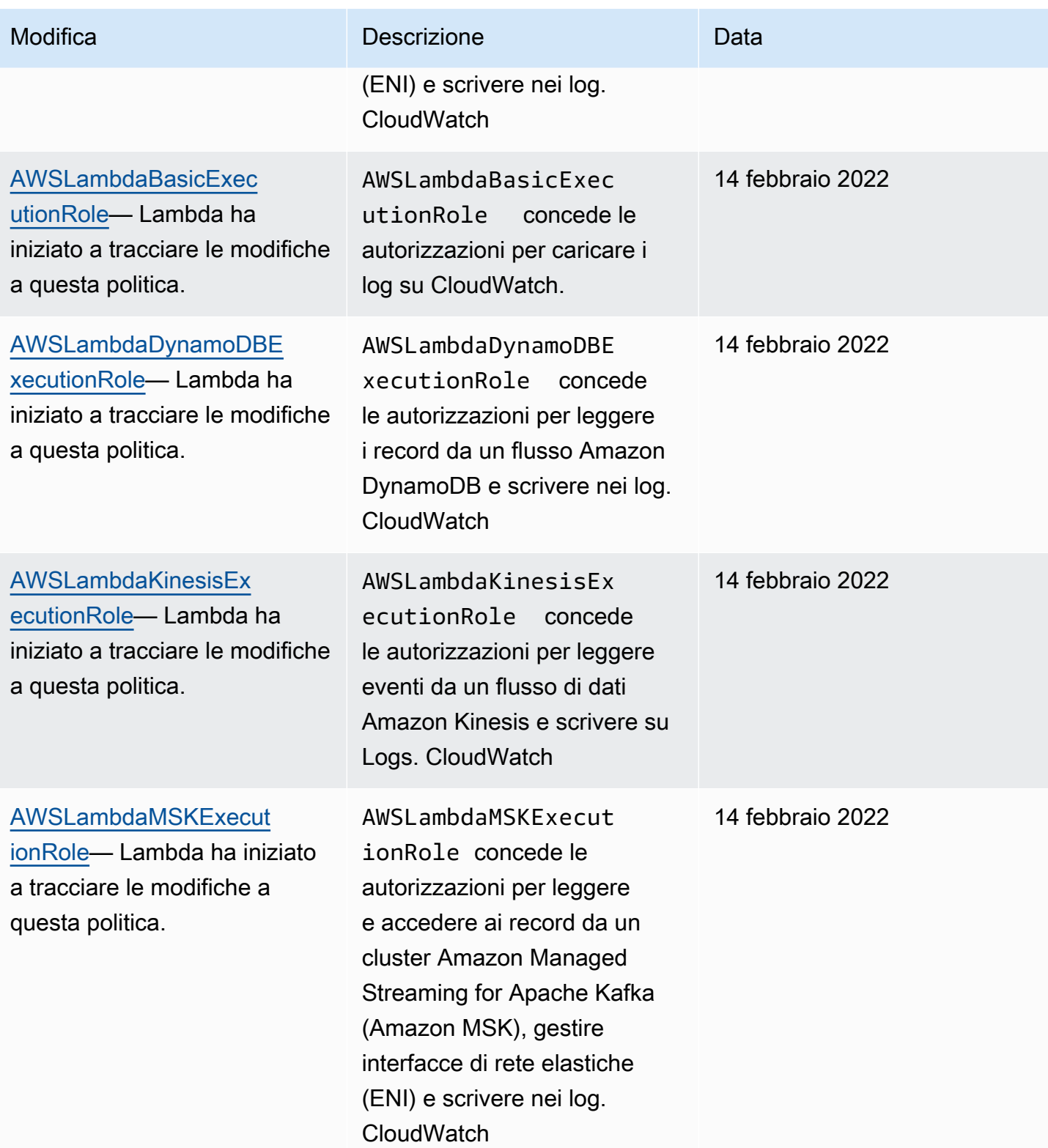

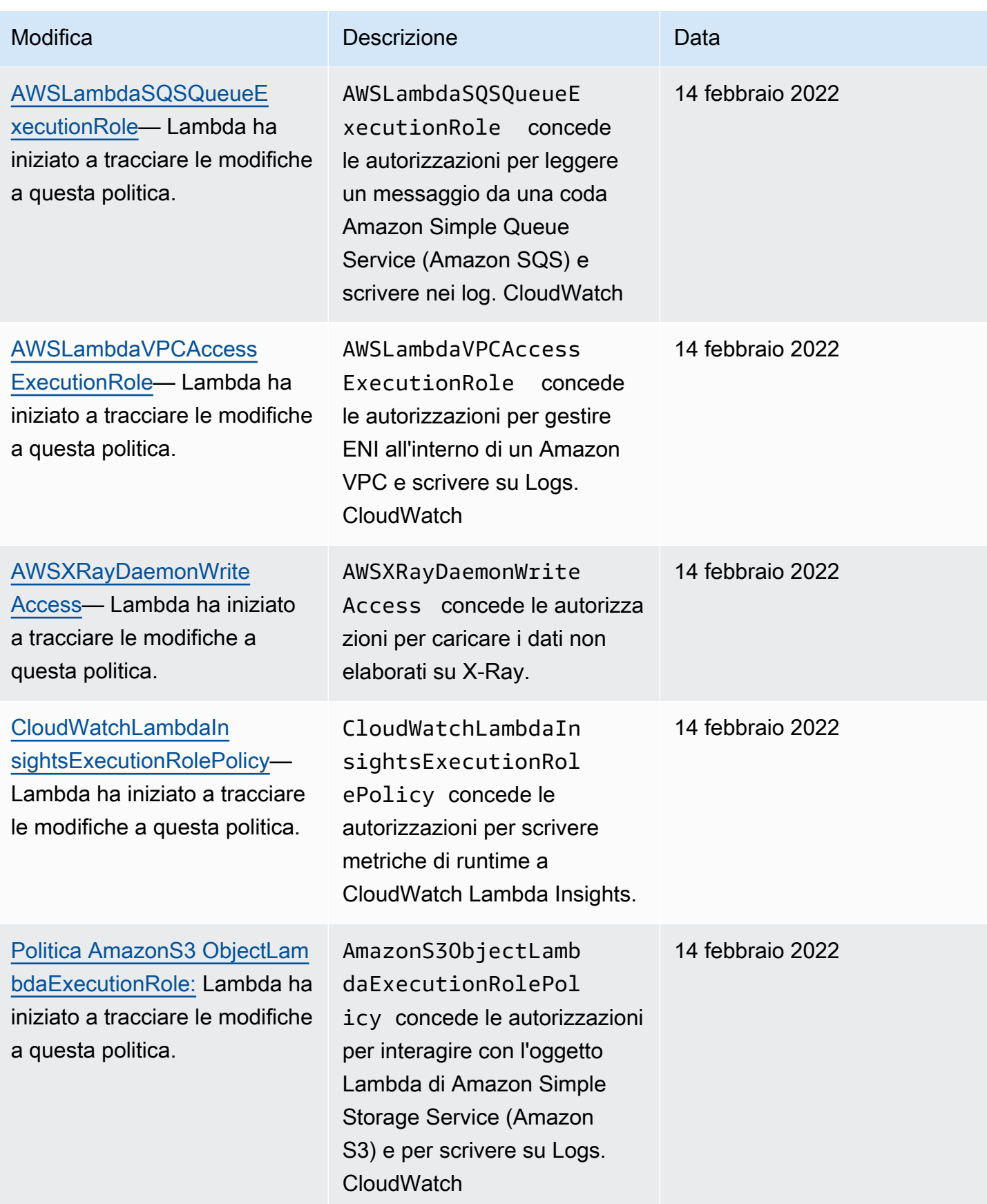

Per alcune funzionalità, la console Lambda tenta di aggiungere autorizzazioni mancanti al ruolo di esecuzione in una policy gestita dal cliente. Queste policy possono diventare numerose. Aggiungere le policy gestite AWS pertinenti al ruolo di esecuzione prima di abilitare le funzionalità per evitare la creazione di policy aggiuntive.

Quando si utilizza una [mappatura origine eventi](#page-289-0) per invocare la funzione, Lambda utilizza il ruolo di esecuzione per leggere i dati dell'evento. Ad esempio, la mappatura dell'origine eventi per Kinesis legge gli eventi provenienti da un flusso di dati e li invia alla funzione in batch.

Quando un servizio assume un ruolo nel tuo account, puoi includere le chiavi di contesto delle condizioni globali aws:SourceAccount e aws:SourceArn nella policy di attendibilità del ruolo per limitare l'accesso al ruolo solo alle richieste generate dalle risorse previste. Per ulteriori informazioni consulta [Prevenzione del problema "confused deputy" tra servizi per AWS Security Token Service.](https://docs.aws.amazon.com/IAM/latest/UserGuide/confused-deputy.html#cross-service-confused-deputy-prevention)

Oltre alle policy AWS gestite, la console Lambda fornisce modelli per la creazione di policy personalizzate con autorizzazioni per casi d'uso aggiuntivi. Quando si crea una funzione nella console Lambda, è possibile scegliere di creare un nuovo ruolo di esecuzione con le autorizzazioni da uno o più modelli. Questi modelli vengono applicati automaticamente al momento della creazione di una funzione da un piano, oppure quando si configurano le opzioni che richiedono l'accesso ad altri servizi. [Modelli di esempio sono disponibili nell'archivio di questa guida. GitHub](https://github.com/awsdocs/aws-lambda-developer-guide/tree/master/iam-policies)

# <span id="page-1485-0"></span>Utilizzo della funzione di origine ARN per controllare il comportamento di accesso alla funzione

È normale che il codice della funzione Lambda effettui richieste API ad altri AWS servizi. Per effettuare queste richieste, Lambda genera un insieme effimero di credenziali assumendo il ruolo di esecuzione della tua funzione. Queste credenziali sono disponibili come variabili d'ambiente durante l'invocazione della funzione. Quando si lavora con gli SDK AWS , non è necessario fornire le credenziali per l'SDK direttamente nel codice. Per impostazione predefinita, la catena di fornitori di credenziali controlla in sequenza ogni punto in cui è possibile impostare le credenziali e seleziona la prima disponibile, in genere le variabili d'ambiente (AWS\_ACCESS\_KEY\_ID, AWS\_SECRET\_ACCESS\_KEY e AWS\_SESSION\_TOKEN).

Lambda inserisce la funzione di origine ARN nel contesto delle credenziali se la richiesta è una richiesta AWS API proveniente dall'ambiente di esecuzione. Lambda inserisce anche l'ARN della funzione di origine per le seguenti richieste API AWS che Lambda effettua per tuo conto al di fuori dell'ambiente di esecuzione:

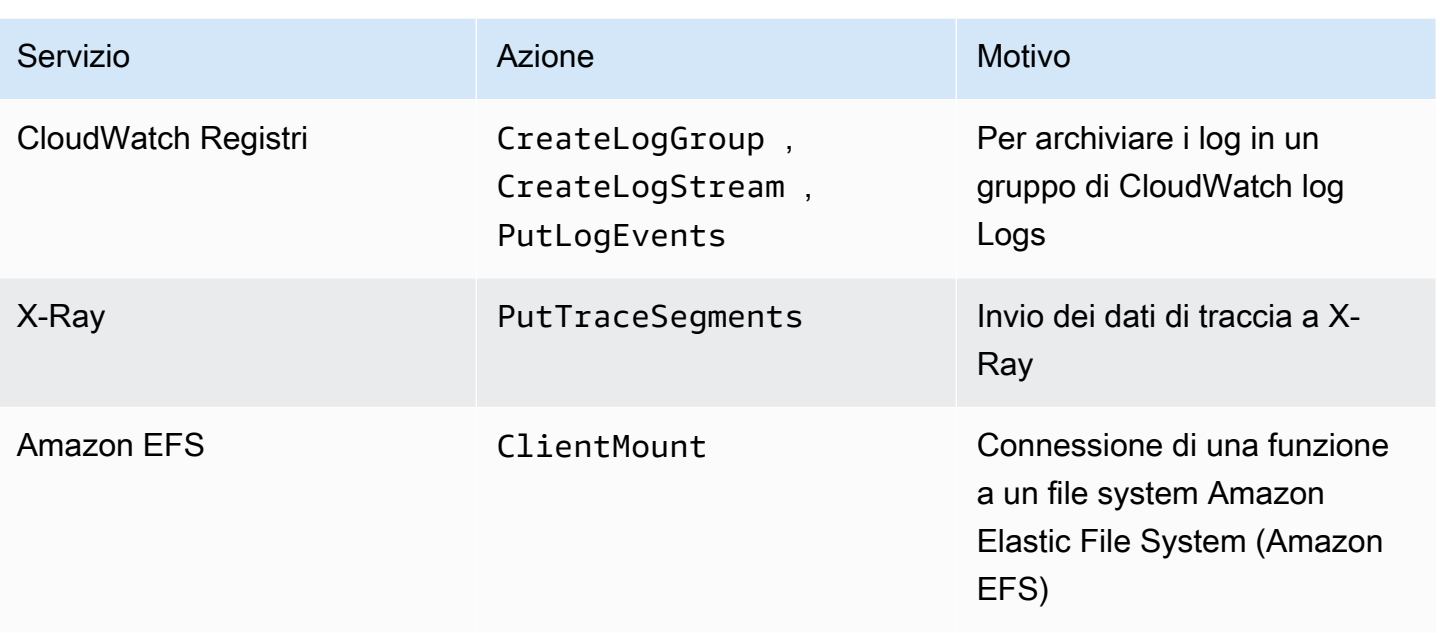

Le altre chiamate AWS API che Lambda effettua al di fuori dell'ambiente di esecuzione per tuo conto utilizzando lo stesso ruolo di esecuzione non contengono la funzione di origine ARN. Esempi di tali chiamate API al di fuori dell'ambiente di esecuzione includono:

- Chiama a AWS Key Management Service (AWS KMS) per crittografare e decrittografare automaticamente le variabili di ambiente.
- Chiamate Amazon Elastic Compute Cloud (Amazon EC2) per creare interfacce di rete elastiche (ENI) per una funzione che supporta il VPC.
- [Chiamate a AWS servizi, come Amazon Simple Queue Service \(Amazon SQS\), da leggere da](#page-289-0) [un'origine di eventi configurata come mappatura delle sorgenti di eventi.](#page-289-0)

Con l'ARN della funzione di origine nel contesto delle credenziali puoi verificare se una chiamata alla tua risorsa proviene dal codice di una funzione Lambda specifica. Per verificarlo, utilizza la chiave di lambda:SourceFunctionArn condizione in una policy basata sull'identità IAM o in una policy di controllo dei [servizi](https://docs.aws.amazon.com/organizations/latest/userguide/orgs_manage_policies_scps.html) (SCP).

### **a** Note

Non puoi utilizzare la chiave di condizione lambda:SourceFunctionArn nelle policy basate sulle risorse.

Con questa chiave di condizione nelle policy basate sull'identità o negli SCP, puoi implementare controlli di sicurezza per le azioni API che il tuo codice funzionale esegue su altri servizi. AWS Questo ha alcune funzioni di sicurezza chiave, come aiutarti a identificare l'origine di una perdita di credenziali.

#### **a** Note

La chiave di condizione lambda:SourceFunctionArn è diversa dalle chiavi di condizione lambda:FunctionArn e aws:SourceArn. La chiave di condizione lambda:FunctionArn si applica solo a [mappature di origine eventi](#page-289-0) e aiuta a definire quali funzioni può richiamare l'origine eventi. La chiave di aws:SourceArn condizione si applica solo alle politiche in cui la funzione Lambda è la risorsa di destinazione e aiuta a definire quali altri AWS servizi e risorse possono richiamare quella funzione. La chiave di lambda:SourceFunctionArn condizione può essere applicata a qualsiasi policy o SCP basata sull'identità per definire le funzioni Lambda specifiche che dispongono delle autorizzazioni per effettuare chiamate API specifiche ad altre risorse. AWS

Per utilizzare lambda:SourceFunctionArn nella tua policy, includila come condizione con uno qualsiasi degli [operatori di condizione ARN](https://docs.aws.amazon.com/IAM/latest/UserGuide/reference_policies_elements_condition_operators.html#Conditions_ARN). Il valore della chiave deve essere un ARN valido.

Ad esempio, supponiamo che il codice della funzione Lambda effettui una chiamata s3:PutObject che si rivolge a un determinato bucket Amazon S3. Potresti volere che solo una funzione Lambda specifica abbia accesso s3:PutObject a quel bucket. In questo caso, il ruolo di esecuzione della funzione deve avere una policy collegata simile alla seguente:

Example policy che concede l'accesso a una funzione Lambda specifica a una risorsa Amazon S3

```
{ 
     "Version": "2012-10-17", 
     "Statement": [ 
         { 
              "Sid": "ExampleSourceFunctionArn", 
              "Effect": "Allow", 
              "Action": "s3:PutObject", 
              "Resource": "arn:aws:s3:::lambda_bucket/*", 
              "Condition": { 
                  "ArnEquals": { 
                       "lambda:SourceFunctionArn": "arn:aws:lambda:us-
east-1:123456789012:function:source_lambda"
```

```
 } 
 } 
      } 
  \mathbf{I}}
```
Questa policy consente l'accesso s3:PutObject solo se l'origine è la funzione Lambda con ARN arn:aws:lambda:us-east-1:123456789012:function:source\_lambda. La policy non consente l'accesso s3:PutObject ad alcun'altra identità chiamante. Ciò è vero anche se una funzione o entità diversa effettua una chiamata s3:PutObject con lo stesso ruolo di esecuzione.

#### **a** Note

La chiave di condizione lambda:SourceFunctionARN non supporta gli alias delle funzioni o le versioni delle funzioni Lambda. Se utilizzi l'ARN per una particolare versione o alias di una funzione, la tua funzione non avrà l'autorizzazione per eseguire l'azione specificata. Assicurarsi di utilizzare l'ARN non completo per la funzione senza un suffisso di versione o alias.

È possibile utilizzarla anche in SCP. lambda:SourceFunctionArn Ad esempio, supponiamo di voler limitare l'accesso al bucket al codice di una singola funzione Lambda o a chiamate da un cloud privato virtuale (VPC) Amazon specifico. L'SCP seguente illustra questo scenario.

Example politica che nega l'accesso ad Amazon S3 in condizioni specifiche

```
{ 
        "Version": "2012-10-17", 
        "Statement": [ 
                { 
                        "Action": [ 
                               "s3:*" 
                        ], 
                        "Resource": "arn:aws:s3:::lambda_bucket/*", 
                        "Effect": "Deny", 
                        "Condition": { 
                                "StringNotEqualsIfExists": { 
                                       "aws:SourceVpc": [ 
                                               "vpc-12345678" 
\sim 100 \sim 100 \sim 100 \sim 100 \sim 100 \sim 100 \sim 100 \sim 100 \sim 100 \sim 100 \sim 100 \sim 100 \sim 100 \sim 100 \sim 100 \sim 100 \sim 100 \sim 100 \sim 100 \sim 100 \sim 100 \sim 100 \sim 100 \sim 100 \sim 
 }
```

```
 } 
         }, 
         { 
             "Action": [ 
                 "s3:*" 
             ], 
             "Resource": "arn:aws:s3:::lambda_bucket/*", 
             "Effect": "Deny", 
             "Condition": { 
                 "ArnNotEqualsIfExists": { 
                     "lambda:SourceFunctionArn": "arn:aws:lambda:us-
east-1:123456789012:function:source_lambda" 
 } 
 } 
         } 
    \mathbf{I}}
```
Questa policy nega tutte le azioni S3 a meno che non provengano da una specifica funzione Lambda con ARN arn:aws:lambda:\*:123456789012:function:source\_lambda o a meno che non provengano dal VPC specificato. L'operatore StringNotEqualsIfExists dice a IAM di elaborare questa condizione solo se la chiave aws:SourceVpc è presente nella richiesta. Allo stesso modo, IAM considera l'operatore ArnNotEqualsIfExists solo se esiste lambda:SourceFunctionArn.

# Concedere ad altre AWS entità l'accesso alle tue funzioni Lambda

Per concedere Account AWS ad altre organizzazioni e servizi le autorizzazioni per accedere alle tue risorse Lambda, hai alcune opzioni:

- Puoi utilizzare [policy basate sull'identità](#page-1490-0) per concedere ad altri utenti l'accesso alle tue risorse Lambda. Le policy basate su identità possono essere applicate direttamente agli utenti o ai gruppi e ruoli associati a un utente.
- Puoi utilizzare [policy basate sulle risorse](#page-1496-0) per concedere ad altri account e AWS servizi le autorizzazioni per accedere alle tue risorse Lambda. Quando un utente prova ad accedere a una risorsa Lambda, Lambda considera sia le policy basate su identità dell'utente che la policy basata sulla risorsa della risorsa. Quando un AWS servizio come Amazon Simple Storage Service (Amazon S3) richiama la funzione Lambda, Lambda considera solo la politica basata sulle risorse.
- Puoi utilizzare un modello di controllo degli accessi [\(ABAC\) basato sugli attributi per controllare](#page-1505-0)  [l'a](#page-1505-0)ccesso alle tue funzioni Lambda. ConABAC, puoi allegare tag a una funzione Lambda, passarli in determinate API richieste o allegarli al IAM principale che effettua la richiesta. Specificate gli stessi tag nell'elemento condition di una IAM policy per controllare l'accesso alla funzione.

Per aiutarti a ottimizzare le autorizzazioni per l'accesso con privilegi minimi, Lambda fornisce alcune condizioni aggiuntive che puoi includere nelle tue politiche. Per ulteriori informazioni, consulta [the](#page-1512-0) [section called "Risorse e condizioni"](#page-1512-0).

# <span id="page-1490-0"></span>Politiche basate sull'identità IAM per Lambda

Puoi utilizzare politiche basate sull'identità in AWS Identity and Access Management (IAM) per concedere agli utenti del tuo account l'accesso a Lambda. Le politiche basate sull'identità possono essere applicate a utenti, gruppi di utenti o ruoli. È inoltre possibile concedere le autorizzazioni a utenti in un altro account in modo che assumano un ruolo nel proprio account ed eseguano l'accesso alle risorse Lambda.

Lambda fornisce policy AWS gestite che garantiscono l'accesso alle API azioni Lambda e, in alcuni casi, l'accesso ad altri AWS servizi utilizzati per sviluppare e gestire le risorse Lambda. Lambda aggiorna le policy gestite in base alle necessità, per assicurare che gli utenti possano accedere a nuove caratteristiche quando queste vengono rilasciate.

• [AWSLambda\\_ FullAccess](https://docs.aws.amazon.com/aws-managed-policy/latest/reference/AWSLambda_FullAccess.html) — Garantisce l'accesso completo alle azioni Lambda e AWS ad altri servizi utilizzati per sviluppare e gestire le risorse Lambda.

- [AWSLambda\\_ ReadOnlyAccess](https://docs.aws.amazon.com/aws-managed-policy/latest/reference/AWSLambda_ReadOnlyAccess.html)  Garantisce l'accesso in sola lettura alle risorse Lambda.
- [AWSLambdaRole](https://docs.aws.amazon.com/aws-managed-policy/latest/reference/AWSLambdaRole.html) Concede le autorizzazioni per richiamare le funzioni Lambda.

AWS le politiche gestite concedono l'autorizzazione alle API azioni senza limitare le funzioni o i livelli Lambda che un utente può modificare. Per un controllo ancora più accurato, è possibile creare le proprie policy che limitano l'ambito di applicazione delle autorizzazioni di un utente.

Argomenti

- [Concedere agli utenti l'accesso a una funzione Lambda](#page-1491-0)
- [Concedere agli utenti l'accesso a un layer Lambda](#page-1495-0)

#### <span id="page-1491-0"></span>Concedere agli utenti l'accesso a una funzione Lambda

Utilizza [policy basate sull'identità](#page-1490-0) per consentire a utenti, gruppi di utenti o ruoli di eseguire operazioni sulle funzioni Lambda.

**a** Note

Per una funzione definita come immagine del contenitore, l'autorizzazione dell'utente per accedere all'immagine deve essere configurata in Amazon Elastic Container Registry (AmazonECR). Per un esempio, consulta le [politiche dei ECR repository di Amazon](#page-171-0).

Di seguito viene illustrato un esempio di policy di autorizzazione con ambito di applicazione limitato. Ciò consente a un utente di creare e gestire le funzioni Lambda denominate con un prefisso designato (intern-) e configurate con un ruolo di esecuzione designato.

Example Policy di sviluppo delle funzioni

```
{ 
     "Version": "2012-10-17", 
     "Statement": [ 
\overline{\mathcal{L}} "Sid": "ReadOnlyPermissions", 
               "Effect": "Allow", 
               "Action": [ 
                    "lambda:GetAccountSettings", 
                    "lambda:GetEventSourceMapping", 
                   "lambda:GetFunction",
```

```
 "lambda:GetFunctionConfiguration", 
                  "lambda:GetFunctionCodeSigningConfig", 
                  "lambda:GetFunctionConcurrency", 
                  "lambda:ListEventSourceMappings", 
                  "lambda:ListFunctions", 
                  "lambda:ListTags", 
                  "iam:ListRoles" 
             ], 
              "Resource": "*" 
         }, 
         { 
              "Sid": "DevelopFunctions", 
              "Effect": "Allow", 
              "NotAction": [ 
                  "lambda:AddPermission", 
                  "lambda:PutFunctionConcurrency" 
             ], 
              "Resource": "arn:aws:lambda:*:*:function:intern-*" 
         }, 
         { 
              "Sid": "DevelopEventSourceMappings", 
              "Effect": "Allow", 
              "Action": [ 
                  "lambda:DeleteEventSourceMapping", 
                  "lambda:UpdateEventSourceMapping", 
                  "lambda:CreateEventSourceMapping" 
             ], 
              "Resource": "*", 
              "Condition": { 
                  "StringLike": { 
                      "lambda:FunctionArn": "arn:aws:lambda:*:*:function:intern-*" 
 } 
 } 
         }, 
         { 
              "Sid": "PassExecutionRole", 
              "Effect": "Allow", 
              "Action": [ 
                  "iam:ListRolePolicies", 
                  "iam:ListAttachedRolePolicies", 
                  "iam:GetRole", 
                  "iam:GetRolePolicy", 
                  "iam:PassRole", 
                  "iam:SimulatePrincipalPolicy"
```

```
 ], 
               "Resource": "arn:aws:iam::*:role/intern-lambda-execution-role" 
          }, 
          { 
               "Sid": "ViewLogs", 
               "Effect": "Allow", 
               "Action": [ 
                   "logs:*" 
               ], 
               "Resource": "arn:aws:logs:*:*:log-group:/aws/lambda/intern-*" 
          } 
     ]
}
```
Le autorizzazioni nella policy sono organizzate in dichiarazioni in base alle [risorse e le condizioni](#page-1512-0) che supportano.

• ReadOnlyPermissions – La console Lambda utilizza queste autorizzazioni quando l'utente sfoglia e visualizza le funzioni. Esse non supportano i modelli di risorse o condizioni.

```
 "Action": [ 
     "lambda:GetAccountSettings", 
     "lambda:GetEventSourceMapping", 
     "lambda:GetFunction", 
     "lambda:GetFunctionConfiguration", 
     "lambda:GetFunctionCodeSigningConfig", 
     "lambda:GetFunctionConcurrency", 
     "lambda:ListEventSourceMappings", 
     "lambda:ListFunctions", 
     "lambda:ListTags", 
     "iam:ListRoles" 
 ], 
 "Resource": "*"
```
• DevelopFunctions— Utilizzare qualsiasi azione Lambda che operi su funzioni con prefissointern-, tranne e. AddPermission PutFunctionConcurrency AddPermissionmodifica la [politica basata sulle risorse sulla](#page-1496-0) funzione e può avere implicazioni sulla sicurezza. PutFunctionConcurrencyriserva la capacità di scalabilità per una funzione e può sottrarre capacità ad altre funzioni.

```
 "NotAction": [ 
     "lambda:AddPermission", 
     "lambda:PutFunctionConcurrency" 
 ], 
 "Resource": "arn:aws:lambda:*:*:function:intern-*"
```
• DevelopEventSourceMappings: gestisci le mappature di origine eventi sulle funzioni con prefisso intern-. Queste operazioni operano su mappature di origine eventi, ma è possibile limitarle per funzione con una condizione.

```
 "Action": [ 
                "lambda:DeleteEventSourceMapping", 
                "lambda:UpdateEventSourceMapping", 
                "lambda:CreateEventSourceMapping" 
            ], 
             "Resource": "*", 
             "Condition": { 
                "StringLike": { 
                     "lambda:FunctionArn": "arn:aws:lambda:*:*:function:intern-*" 
 } 
 }
```
• PassExecutionRole— Visualizza e passa solo un ruolo denominatointern-lambdaexecution-role, che deve essere creato e gestito da un utente con IAM autorizzazioni. PassRoleviene utilizzato quando si assegna un ruolo di esecuzione a una funzione.

```
 "Action": [ 
     "iam:ListRolePolicies", 
     "iam:ListAttachedRolePolicies", 
     "iam:GetRole", 
     "iam:GetRolePolicy", 
     "iam:PassRole", 
     "iam:SimulatePrincipalPolicy" 
 ], 
 "Resource": "arn:aws:iam::*:role/intern-lambda-execution-role"
```
• ViewLogs— Utilizzate CloudWatch Logs per visualizzare i log delle funzioni il cui prefisso è. intern-

```
 "Action": [ 
     "logs:*" 
 ], 
 "Resource": "arn:aws:logs:*:*:log-group:/aws/lambda/intern-*"
```
Questa policy consente a un utente di iniziare con Lambda, senza mettere le risorse di altri utenti a rischio. Non consente a un utente di configurare una funzione per l'attivazione o la chiamata di altri AWS servizi, il che richiede autorizzazioni più ampie. IAM Inoltre, non include l'autorizzazione a servizi che non supportano politiche ad ambito limitato, come CloudWatch X-Ray. Utilizzare le policy di sola lettura per questi servizi per fornire all'utente l'accesso ai parametri e ai dati di traccia.

Quando configuri i trigger per la tua funzione, devi accedere per utilizzare il AWS servizio che richiama la tua funzione. Ad esempio, per configurare un trigger Amazon S3, è necessario disporre dell'autorizzazione per utilizzare le operazioni Amazon S3 che gestiscono le notifiche dei bucket. [Molte di queste autorizzazioni sono incluse nella policy \\_ managed. AWSLambda FullAccess](https://docs.aws.amazon.com/aws-managed-policy/latest/reference/AWSLambda_FullAccess.html)

<span id="page-1495-0"></span>Concedere agli utenti l'accesso a un layer Lambda

Utilizza [policy basate sull'identità](#page-1490-0) per consentire a utenti, gruppi di utenti o ruoli di eseguire operazioni sui livelli Lambda. La seguente policy concede un'autorizzazione utente per creare i livelli e utilizzarli con le funzioni. I pattern di risorse consentono all'utente di lavorare in qualsiasi Regione AWS versione del layer, purché il nome del layer inizi con. test-

Example Policy per lo sviluppo dei livelli

```
{ 
     "Version": "2012-10-17", 
     "Statement": [ 
          { 
               "Sid": "PublishLayers", 
               "Effect": "Allow", 
               "Action": [ 
                   "lambda:PublishLayerVersion" 
              ], 
               "Resource": "arn:aws:lambda:*:*:layer:test-*" 
          }, 
          { 
               "Sid": "ManageLayerVersions", 
               "Effect": "Allow", 
               "Action": [ 
                   "lambda:GetLayerVersion",
```

```
 "lambda:DeleteLayerVersion" 
              ], 
               "Resource": "arn:aws:lambda:*:*:layer:test-*:*" 
          } 
     ]
}
```
È anche possibile implementare l'utilizzo di livelli durante la creazione e la configurazione della funzione con la condizione lambda:Layer. Ad esempio, è possibile evitare che gli utenti utilizzino livelli pubblicati da altri account. La policy seguente aggiunge una condizione per le operazioni CreateFunction e UpdateFunctionConfiguration per richiedere che i livelli specificati provengano dall'account 123456789012.

```
{ 
     "Version": "2012-10-17", 
     "Statement": [ 
         { 
             "Sid": "ConfigureFunctions", 
             "Effect": "Allow", 
             "Action": [ 
                 "lambda:CreateFunction", 
                 "lambda:UpdateFunctionConfiguration" 
             ], 
             "Resource": "*", 
             "Condition": { 
                 "ForAllValues:StringLike": { 
                     "lambda:Layer": [ 
                         "arn:aws:lambda:*:123456789012:layer:*:*" 
 ] 
 } 
 }
         } 
     ]
}
```
Per garantire che la condizione venga applicata, verificare che nessun'altra dichiarazioni conceda l'autorizzazione all'utente per tali azioni.

# <span id="page-1496-0"></span>Utilizzo di politiche basate sulle risorse IAM in Lambda

Lambda supporta le policy di autorizzazioni basate sulle risorse per le funzioni e i livelli Lambda. [Puoi utilizzare politiche basate sulle risorse per concedere l'accesso ad altri account, organizzazioni](#page-1500-0) 

[o servizi.AWS](#page-1500-0) Le policy basate sulle risorse si applicano a una singola funzione, versione, alias o versione del livello.

#### Console

Per visualizzare le policy basate sulle risorse di una funzione

- 1. Aprire la pagina [Funzioni](https://console.aws.amazon.com/lambda/home#/functions) della console Lambda.
- 2. Scegliere una funzione.
- 3. Scegliere Configuration (Configurazione), quindi Permissions (Autorizzazioni).
- 4. Scorrere verso il basso fino a Policy basata su risorse, quindi scegliere View Policy Document (Visualizza documento policy). La politica basata sulle risorse mostra le autorizzazioni applicate quando un altro account o AWS servizio tenta di accedere alla funzione. L'esempio seguente mostra un'istruzione che consente ad Amazon S3 di richiamare una funzione denominata my-function per un bucket denominato amzn-s3-demo-bucket nell'account 123456789012.

Example Policy basata su risorse

```
{ 
     "Version": "2012-10-17", 
     "Id": "default", 
     "Statement": [ 
        \mathcal{L} "Sid": "lambda-allow-s3-my-function", 
              "Effect": "Allow", 
              "Principal": { 
                "Service": "s3.amazonaws.com" 
             }, 
              "Action": "lambda:InvokeFunction", 
              "Resource": "arn:aws:lambda:us-east-2:123456789012:function:my-
function", 
             "Condition": { 
                "StringEquals": { 
                  "AWS:SourceAccount": "123456789012" 
                }, 
                "ArnLike": { 
                  "AWS:SourceArn": "arn:aws:s3:::amzn-s3-demo-bucket" 
 } 
 } 
         }
```
AWS Lambda Guida per gli sviluppatori

}

 $\mathbf{I}$ 

#### AWS CLI

Per visualizzare una policy basata sulle risorse di una funzione, utilizzare il comando getpolicy.

```
aws lambda get-policy \ 
   --function-name my-function \ 
   --output text
```
Verrà visualizzato l'output seguente:

```
{"Version":"2012-10-17","Id":"default","Statement":
[{"Sid":"sns","Effect":"Allow","Principal":
{"Service":"s3.amazonaws.com"},"Action":"lambda:InvokeFunction","Resource":"arn:aws:lambda:us-
east-2:123456789012:function:my-function","Condition":{"ArnLike":
{"AWS:SourceArn":"arn:aws:sns:us-east-2:123456789012:lambda*"}}}]} 7c681fc9-
b791-4e91-acdf-eb847fdaa0f0
```
Per le versioni e gli alias, aggiungere il numero di versione o un alias al nome della funzione.

**aws lambda get-policy --function-name my-function:PROD**

Per rimuovere le autorizzazioni dalla funzione, utilizzare remove-permission.

```
aws lambda remove-permission \ 
   --function-name example \ 
   --statement-id sns
```
Utilizzare il comando get-layer-version-policy per visualizzare le autorizzazioni su un layer.

```
aws lambda get-layer-version-policy \ 
   --layer-name my-layer \ 
   --version-number 3 \ 
   --output text
```
Verrà visualizzato l'output seguente:

```
b0cd9796-d4eb-4564-939f-de7fe0b42236 {"Sid":"engineering-
org","Effect":"Allow","Principal":"*","Action":"lambda:GetLayerVersion","Resource":"arn:aws:
west-2:123456789012:layer:my-layer:3","Condition":{"StringEquals":
{"aws:PrincipalOrgID":"o-t194hfs8cz"}}}"
```
Utilizzare remove-layer-version-permission per rimuovere le istruzioni dalla policy.

```
aws lambda remove-layer-version-permission --layer-name my-layer --version-number 3 
  --statement-id engineering-org
```
#### APIAzioni supportate

Le seguenti API azioni Lambda supportano le politiche basate sulle risorse:

- [CreateAlias](https://docs.aws.amazon.com/lambda/latest/api/API_CreateAlias.html)
- [DeleteAlias](https://docs.aws.amazon.com/lambda/latest/api/API_DeleteAlias.html)
- [DeleteFunction](https://docs.aws.amazon.com/lambda/latest/api/API_DeleteFunction.html)
- [DeleteFunctionConcurrency](https://docs.aws.amazon.com/lambda/latest/api/API_DeleteFunctionConcurrency.html)
- [DeleteFunctionEventInvokeConfig](https://docs.aws.amazon.com/lambda/latest/api/API_DeleteFunctionEventInvokeConfig.html)
- [DeleteProvisionedConcurrencyConfig](https://docs.aws.amazon.com/lambda/latest/api/API_DeleteProvisionedConcurrencyConfig.html)
- **[GetAlias](https://docs.aws.amazon.com/lambda/latest/api/API_GetAlias.html)**
- [GetFunction](https://docs.aws.amazon.com/lambda/latest/api/API_GetFunction.html)
- **[GetFunctionConcurrency](https://docs.aws.amazon.com/lambda/latest/api/API_GetFunctionConcurrency.html)**
- [GetFunctionConfiguration](https://docs.aws.amazon.com/lambda/latest/api/API_GetFunctionConfiguration.html)
- [GetFunctionEventInvokeConfig](https://docs.aws.amazon.com/lambda/latest/api/API_GetFunctionEventInvokeConfig.html)
- [GetPolicy](https://docs.aws.amazon.com/lambda/latest/api/API_GetPolicy.html)
- [GetProvisionedConcurrencyConfig](https://docs.aws.amazon.com/lambda/latest/api/API_GetProvisionedConcurrencyConfig.html)
- [Invoke](https://docs.aws.amazon.com/lambda/latest/api/API_Invoke.html)
- [ListAliases](https://docs.aws.amazon.com/lambda/latest/api/API_ListAliases.html)
- [ListFunctionEventInvokeConfigs](https://docs.aws.amazon.com/lambda/latest/api/API_ListFunctionEventInvokeConfigs.html)
- [ListProvisionedConcurrencyConfigs](https://docs.aws.amazon.com/lambda/latest/api/API_ListProvisionedConcurrencyConfigs.html)
- [ListTags](https://docs.aws.amazon.com/lambda/latest/api/API_ListTags.html)
- [ListVersionsByFunction](https://docs.aws.amazon.com/lambda/latest/api/API_ListVersionsByFunction.html)
- [PublishVersion](https://docs.aws.amazon.com/lambda/latest/api/API_PublishVersion.html)
- **[PutFunctionConcurrency](https://docs.aws.amazon.com/lambda/latest/api/API_PutFunctionConcurrency.html)**
- [PutFunctionEventInvokeConfig](https://docs.aws.amazon.com/lambda/latest/api/API_PutFunctionEventInvokeConfig.html)
- [PutProvisionedConcurrencyConfig](https://docs.aws.amazon.com/lambda/latest/api/API_PutProvisionedConcurrencyConfig.html)
- **[TagResource](https://docs.aws.amazon.com/lambda/latest/api/API_TagResource.html)**
- [UntagResource](https://docs.aws.amazon.com/lambda/latest/api/API_UntagResource.html)
- [UpdateAlias](https://docs.aws.amazon.com/lambda/latest/api/API_UpdateAlias.html)
- [UpdateFunctionCode](https://docs.aws.amazon.com/lambda/latest/api/API_UpdateFunctionCode.html)
- [UpdateFunctionEventInvokeConfig](https://docs.aws.amazon.com/lambda/latest/api/API_UpdateFunctionEventInvokeConfig.html)

### <span id="page-1500-0"></span>Concessione dell'accesso ai servizi alla funzione Lambda AWS

Quando [utilizzi un AWS servizio per richiamare la tua funzione](#page-996-0), concedi l'autorizzazione in una dichiarazione su una politica basata sulle risorse. È possibile applicare l'istruzione all'intera funzione o limitarla a una singola versione o alias.

#### **a** Note

Quando si aggiunge un trigger a una funzione con la console Lambda, la console aggiorna la policy basata sulle risorse della funzione per consentire al servizio di invocarla. Per concedere le autorizzazioni ad altri account o servizi che non sono disponibili nella console Lambda, puoi utilizzare l'interfaccia a riga di comando di AWS CLI.

Aggiungere un'istruzione con il comando [add-permission.](https://awscli.amazonaws.com/v2/documentation/api/latest/reference/lambda/add-permission.html) La dichiarazione più semplice della policy basata sulla risorsa consente a un servizio di invocare una funzione. Il comando seguente concede ad Amazon Simple Notification Service l'autorizzazione a richiamare una funzione denominata. myfunction

```
aws lambda add-permission \ 
   --function-name my-function \ 
   --action lambda:InvokeFunction \ 
   --statement-id sns \ 
   --principal sns.amazonaws.com \
```
#### **--output text**

Verrà visualizzato l'output seguente:

```
{"Sid":"sns","Effect":"Allow","Principal":
{"Service":"sns.amazonaws.com"},"Action":"lambda:InvokeFunction","Resource":"arn:aws:lambda:us-
east-2:123456789012:function:my-function"}
```
Ciò consente ad Amazon di SNS richiamare l'APIazione [Invoke](https://docs.aws.amazon.com/lambda/latest/api/API_Invoke.html) sulla funzione, ma non limita l'SNSargomento Amazon che attiva la chiamata. Per assicurarti che la tua funzione venga richiamata solo da una risorsa specifica, specifica l'Amazon Resource Name (ARN) della risorsa con l'sourcearnopzione. Il comando seguente consente SNS ad Amazon di richiamare la funzione solo per gli abbonamenti a un argomento denominato. my-topic

```
aws lambda add-permission \ 
   --function-name my-function \ 
  --action lambda:InvokeFunction \ 
  --statement-id sns-my-topic \ 
   --principal sns.amazonaws.com \ 
   --source-arn arn:aws:sns:us-east-2:123456789012:my-topic
```
Alcuni servizi possono invocare le funzioni in altri account. Se specifichi una fonte ARN che contiene l'ID del tuo account, non è un problema. Per Amazon S3, tuttavia, l'origine è un bucket che ARN non contiene un ID account. È possibile eliminare il bucket e un altro account può creare un bucket con lo stesso nome. Utilizza l'opzione source-account con il tuo ID account per avere la certezza che solo le risorse nel proprio account possano richiamare la funzione.

```
aws lambda add-permission \ 
   --function-name my-function \ 
   --action lambda:InvokeFunction \ 
   --statement-id s3-account \ 
   --principal s3.amazonaws.com \ 
   --source-arn arn:aws:s3:::amzn-s3-demo-bucket \ 
   --source-account 123456789012
```
#### <span id="page-1501-0"></span>Concedere l'accesso alle funzioni a un'organizzazione

Per concedere un'autorizzazione a un'organizzazione in [AWS Organizations,](https://docs.aws.amazon.com/organizations/latest/userguide/orgs_introduction.html) specifica l'ID dell'organizzazione come principal-org-id. Il seguente comando [add-permission concede](https://awscli.amazonaws.com/v2/documentation/api/latest/reference/lambda/add-permission.html) l'accesso alle chiamate a tutti gli utenti dell'organizzazione. o-a1b2c3d4e5f

**aws lambda add-permission \ --function-name example \ --statement-id PrincipalOrgIDExample \ --action lambda:InvokeFunction \**   $-$ -principal  $* \setminus$ 

 **--principal-org-id o-a1b2c3d4e5f**

#### **a** Note

In questo comando, Principal è \*. Ciò significa che tutti gli utenti dell'organizzazione o-a1b2c3d4e5f ottengono le autorizzazioni di invocazione delle funzioni. Se si specifica un ruolo Account AWS or comePrincipal, solo tale principale ottiene i permessi di invocazione della funzione, ma solo se fa anche parte dell'organizzazione. o-a1b2c3d4e5f

Questo comando crea una policy basata sulle risorse simile alla seguente:

```
{ 
     "Version": "2012-10-17", 
     "Statement": [ 
         { 
             "Sid": "PrincipalOrgIDExample", 
             "Effect": "Allow", 
             "Principal": "*", 
             "Action": "lambda:InvokeFunction", 
             "Resource": "arn:aws:lambda:us-east-2:123456789012:function:example", 
             "Condition": { 
                 "StringEquals": { 
                     "aws:PrincipalOrgID": "o-a1b2c3d4e5f" 
 } 
 }
         } 
     ]
}
```
<span id="page-1502-0"></span>Per ulteriori informazioni, consulta [aws: PrincipalOrg ID](https://docs.aws.amazon.com/IAM/latest/UserGuide/reference_policies_condition-keys.html#condition-keys-principalorgid) nella guida per l'IAMutente.

#### Concessione dell'accesso alla funzione Lambda ad altri account

[Per condividere una funzione con un'altra Account AWS, aggiungi una dichiarazione di](#page-1496-0)  [autorizzazione per più account alla politica basata sulle risorse della funzione.](#page-1496-0) Esegui il comando

[add-permission](https://awscli.amazonaws.com/v2/documentation/api/latest/reference/lambda/add-permission.html) e specifica l'ID dell'account come. principal L'esempio seguente concede l'autorizzazione 111122223333 a un account per invocare my-function con l'alias prod.

```
aws lambda add-permission \ 
   --function-name my-function:prod \ 
   --statement-id xaccount \ 
   --action lambda:InvokeFunction \ 
   --principal 111122223333 \ 
   --output text
```
Verrà visualizzato l'output seguente:

```
{"Sid":"xaccount","Effect":"Allow","Principal":
{"AWS":"arn:aws:iam::111122223333:root"},"Action":"lambda:InvokeFunction","Resource":"arn:aws:lambda:us-
east-1:123456789012:function:my-function"}
```
La policy basata sulle risorse concede l'autorizzazione all'altro account per accedere alla funzione, ma non consente agli utenti in tale account di superare le autorizzazioni. Gli utenti dell'altro account devono disporre delle [autorizzazioni utente](#page-1490-0) corrispondenti per utilizzare LambdaAPI.

Per limitare l'accesso a un utente o a un ruolo in un altro account, specifica ARN l'identità completa come principale. Ad esempio arn:aws:iam::123456789012:user/developer.

L'[alias](#page-248-0) limita quale versione l'altro account può invocare. Richiede che l'altro account includa l'alias nella funzioneARN.

```
aws lambda invoke \ 
   --function-name arn:aws:lambda:us-east-2:123456789012:function:my-function:prod out
```
Verrà visualizzato l'output seguente:

```
{ 
     "StatusCode": 200, 
     "ExecutedVersion": "1"
}
```
Il proprietario della funzione può quindi aggiornare l'alias per puntare a una nuova versione senza che il chiamante debba cambiare il modo in cui invoca la funzione. In questo modo l'altro account non deve modificare il codice per utilizzare la nuova versione e dispone solo dell'autorizzazione per richiamare la versione della funzione associata all'alias.

È possibile concedere l'accesso a più account per la maggior parte API delle azioni che [operano su una funzione esistente](#page-1516-0). Ad esempio, è possibile concedere l'accesso a un account lambda:ListAliases per ottenere un elenco di alias, oppure lambda:GetFunction per scaricare il codice funzione. Aggiungere ogni autorizzazione separatamente oppure utilizzare lambda:\* per concedere l'accesso a tutte le azioni per la funzione specificata.

Per concedere ad altri account l'autorizzazione per più funzioni o per azioni che non riguardano una funzione, ti consigliamo di utilizzare [IAMi ruoli](#page-1490-0).

Concessione dell'accesso al layer Lambda ad altri account

[Per condividere un layer con un altro Account AWS, aggiungi una dichiarazione di autorizzazione per](#page-1496-0)  [più account alla policy basata sulle risorse del layer.](#page-1496-0) Esegui il [add-layer-version-permissionc](https://awscli.amazonaws.com/v2/documentation/api/latest/reference/lambda/add-layer-version-permission.html)omando e specifica l'ID dell'account come. principal In ogni estratto conto, puoi concedere l'autorizzazione a un singolo account, a tutti gli account o a un'organizzazione in [AWS Organizations.](https://docs.aws.amazon.com/organizations/latest/userguide/orgs_introduction.html)

L'esempio seguente concede all'account 111122223333 l'accesso alla versione 2 del livello bashruntime.

```
aws lambda add-layer-version-permission \ 
   --layer-name bash-runtime \ 
   --version-number 2 \ 
   --statement-id xaccount \ 
   --action lambda:GetLayerVersion \ 
   --principal 111122223333 \ 
   --output text
```
Verrà visualizzato un output simile al seguente:

```
{"Sid":"xaccount","Effect":"Allow","Principal":
{"AWS":"arn:aws:iam::111122223333:root"},"Action":"lambda:GetLayerVersion","Resource":"arn:aws:lambda:us-
east-1:123456789012:layer:bash-runtime:2"}
```
Le autorizzazioni si applicano solo a un'unica versione di un livello. Ripeti la procedura ogni volta che crei la nuova versione di un livello.

Per concedere l'autorizzazione a tutti gli account di un'[AWS Organizations](https://docs.aws.amazon.com/organizations/latest/userguide/orgs_introduction.html)organizzazione, utilizza l'organization-idopzione. L'esempio seguente concede a tutti gli account dell'organizzazione ot194hfs8cz il permesso di utilizzare la versione 3 dimy-layer.

```
aws lambda add-layer-version-permission \ 
   --layer-name my-layer \ 
   --version-number 3 \ 
   --statement-id engineering-org \ 
   --principal '*' \ 
   --action lambda:GetLayerVersion \ 
   --organization-id o-t194hfs8cz \ 
   --output text
```
Verrà visualizzato l'output seguente:

```
{"Sid":"engineering-
org","Effect":"Allow","Principal":"*","Action":"lambda:GetLayerVersion","Resource":"arn:aws:lam
east-2:123456789012:layer:my-layer:3","Condition":{"StringEquals":
{"aws:PrincipalOrgID":"o-t194hfs8cz"}}}"
```
Per concedere l'autorizzazione a più account o organizzazioni, è necessario aggiungere più dichiarazioni.

## <span id="page-1505-0"></span>Utilizzo del controllo degli accessi basato sugli attributi in Lambda

Con il [controllo degli accessi basato su attributi \(ABAC\)](https://docs.aws.amazon.com/IAM/latest/UserGuide/introduction_attribute-based-access-control.html), puoi usare i tag per controllare l'accesso alle funzioni Lambda. Puoi allegare tag a una funzione Lambda, passarli in determinate richieste API o collegarli al principale AWS Identity and Access Management (IAM) che effettua la richiesta. Per ulteriori informazioni su come AWS concedere l'accesso basato sugli attributi, consulta [Controlling](https://docs.aws.amazon.com/IAM/latest/UserGuide/access_tags.html) [access to AWS resources using tags](https://docs.aws.amazon.com/IAM/latest/UserGuide/access_tags.html) nella IAM User Guide.

Puoi utilizzare ABAC per [concedere il privilegio minimo](https://docs.aws.amazon.com/IAM/latest/UserGuide/best-practices.html#grant-least-privilege) senza specificare un nome della risorsa Amazon (ARN) o uno schema ARN nella policy IAM. Per controllare gli accessi puoi invece specificare un tag nell'[elemento di condizione](https://docs.aws.amazon.com/IAM/latest/UserGuide/reference_policies_elements_condition.html) di una policy IAM. Il dimensionamento è più facile con ABAC perché non è necessario aggiornare le policy IAM quando si creano nuove funzioni. Invece, per controllare l'accesso aggiungi tag alle nuove funzioni.

In Lambda, i tag funzionano a livello di funzione. I tag non sono supportati per livelli, configurazioni di firma del codice o mappature di origini eventi. Quando aggiungi un tag a una funzione, tali tag si applicano a tutte le versioni e agli alias associati alla funzione. Per ulteriori informazioni su come aggiungere un tag alle funzioni, consulta [Uso dei tag sulle funzioni Lambda](#page-258-0).

Puoi utilizzare le seguenti chiavi di condizione per controllare le operazioni delle funzioni:

- [aws: ResourceTag /tag-key:](https://docs.aws.amazon.com/IAM/latest/UserGuide/reference_policies_condition-keys.html#condition-keys-resourcetag) controlla l'accesso in base ai tag allegati alle funzioni Lambda.
- [aws: RequestTag /tag-key](https://docs.aws.amazon.com/IAM/latest/UserGuide/reference_policies_condition-keys.html#condition-keys-requesttag): richiede che i tag siano presenti in una richiesta, ad esempio quando si crea una nuova funzione.
- [aws: PrincipalTag /tag-key](https://docs.aws.amazon.com/IAM/latest/UserGuide/reference_policies_condition-keys.html#condition-keys-principaltag) [: Controlla cosa può fare il principale IAM \(la persona che effettua la](https://docs.aws.amazon.com/IAM/latest/UserGuide/id_tags_roles.html)  [richiesta\) in base ai tag associati al suo utente o ruolo IAM.](https://docs.aws.amazon.com/IAM/latest/UserGuide/id_tags_roles.html)
- [aws:TagKeys:](https://docs.aws.amazon.com/IAM/latest/UserGuide/reference_policies_condition-keys.html#condition-keys-tagkeys) Controlla se è possibile utilizzare chiavi di tag specifiche in una richiesta.

Per l'elenco completo delle operazioni Lambda a supporto di ABAC, consulta [Azioni funzionali](#page-1516-0) [supportate](#page-1516-0) e controlla la colonna Condition (Condizione) nella tabella.

La seguente procedura mostra un modo per impostare le autorizzazioni tramite ABAC. In questo scenario di esempio, creerai quattro policy di autorizzazione IAM. Quindi, collegherai queste policy a un nuovo ruolo IAM. Infine, creerai un utente IAM e gli assegnerai l'autorizzazione per assumere il nuovo ruolo.

#### Argomenti

- [Prerequisiti](#page-1506-0)
- [Fase 1: richiesta di tag sulle nuove funzioni](#page-1506-1)
- [Fase 2: Consentire azioni basate su tag collegati a una funzione Lambda e al principale IAM](#page-1507-0)
- [Fase 3: Concessione delle autorizzazioni di elenco](#page-1508-0)
- [Fase 4: Concessione delle autorizzazioni IAM](#page-1509-0)
- [Fase 5: Creazione del ruolo IAM](#page-1509-1)
- [Fase 6: Creazione dell'utente IAM](#page-1510-0)
- [Fase 7: Test delle autorizzazioni](#page-1510-1)
- [Passaggio 8: Pulisci le tue risorse](#page-1511-0)

### <span id="page-1506-0"></span>**Prerequisiti**

Assicurati di avere un [ruolo di esecuzione Lambda](#page-1477-1). Userai questo ruolo quando concedi le autorizzazioni IAM e crei una funzione Lambda.

<span id="page-1506-1"></span>Fase 1: richiesta di tag sulle nuove funzioni

Quando utilizzi ABAC con Lambda, è consigliabile richiedere che tutte le funzioni abbiano i tag. Questo aiuta a garantire che le policy di autorizzazione ABAC funzionino come previsto.

[Crea una policy IAM](https://docs.aws.amazon.com/IAM/latest/UserGuide/access_policies_create-console.html#access_policies_create-json-editor) simile a quella del seguente esempio. Questa policy utilizza le chiavi [aws:](https://docs.aws.amazon.com/IAM/latest/UserGuide/reference_policies_condition-keys.html#condition-keys-requesttag)  [RequestTag /tag-key](https://docs.aws.amazon.com/IAM/latest/UserGuide/reference_policies_condition-keys.html#condition-keys-requesttag), [aws: ResourceTag /tag-key](https://docs.aws.amazon.com/IAM/latest/UserGuide/reference_policies_condition-keys.html#condition-keys-resourcetag) e [aws: TagKeys](https://docs.aws.amazon.com/IAM/latest/UserGuide/reference_policies_condition-keys.html#condition-keys-tagkeys) condition per richiedere che le nuove funzioni e il principale IAM che crea le funzioni abbiano entrambi il tag. project Il modificatore ForAllValues assicura che project sia l'unico tag consentito. Se non includi il modificatore ForAllValues, gli utenti potranno aggiungere altri tag alla funzione purché passino anche loro project.

Example : richiesta di tag sulle nuove funzioni

```
{ 
   "Version": "2012-10-17", 
   "Statement": { 
     "Effect": "Allow", 
     "Action": [ 
        "lambda:CreateFunction", 
       "lambda:TagResource" 
     ], 
     "Resource": "arn:aws:lambda:*:*:function:*", 
     "Condition": { 
       "StringEquals": { 
          "aws:RequestTag/project": "${aws:PrincipalTag/project}", 
          "aws:ResourceTag/project": "${aws:PrincipalTag/project}" 
       }, 
       "ForAllValues:StringEquals": { 
          "aws:TagKeys": "project" 
       } 
     } 
   }
}
```
<span id="page-1507-0"></span>Fase 2: Consentire azioni basate su tag collegati a una funzione Lambda e al principale IAM

Crea una seconda policy IAM utilizzando la chiave di condizione [aws: ResourceTag /tag-key](https://docs.aws.amazon.com/IAM/latest/UserGuide/reference_policies_condition-keys.html#condition-keys-resourcetag) per richiedere che il tag del principale corrisponda al tag associato alla funzione. La seguente policy di esempio consente ai principali con tag project di richiamare le funzioni con il tag project. Se una funzione ha altri tag, l'azione è negata.

Example : Richiesta di tag corrispondenti sulla funzione e sul principale IAM

```
 "Version": "2012-10-17", 
   "Statement": [ 
     { 
        "Effect": "Allow", 
        "Action": [ 
          "lambda:InvokeFunction", 
          "lambda:GetFunction" 
        ], 
        "Resource": "arn:aws:lambda:*:*:function:*", 
        "Condition": { 
          "StringEquals": { 
            "aws:ResourceTag/project": "${aws:PrincipalTag/project}" 
          } 
        } 
     } 
   ]
}
```
<span id="page-1508-0"></span>Fase 3: Concessione delle autorizzazioni di elenco

Crea una policy che consenta al principale di elencare le funzioni Lambda e i ruoli IAM. Ciò consente al principale di vedere tutte le funzioni Lambda e i ruoli IAM sulla console e quando si chiamano le operazioni API.

Example : Concessione delle autorizzazioni di elenco per Lambda e IAM

```
{ 
   "Version": "2012-10-17", 
   "Statement": [ 
     { 
        "Sid": "AllResourcesLambdaNoTags", 
        "Effect": "Allow", 
        "Action": [ 
          "lambda:GetAccountSettings", 
          "lambda:ListFunctions", 
          "iam:ListRoles" 
        ], 
        "Resource": "*" 
     } 
   ]
}
```
### <span id="page-1509-0"></span>Fase 4: Concessione delle autorizzazioni IAM

Crea una policy che consenta iam:. PassRole Questa autorizzazione è necessaria quando si assegna un ruolo di esecuzione a una funzione. Nella seguente policy di esempio, sostituisci l'ARN di esempio con l'ARN del tuo ruolo di esecuzione Lambda.

#### **a** Note

Non utilizzare la chiave di condizione ResourceTag in una policy con l'operazione iam:PassRole. Non puoi utilizzare il tag su un ruolo IAM per controllare l'accesso a chi può passare tale ruolo. Per ulteriori informazioni sulle autorizzazioni necessarie per passare un ruolo a un servizio, vedere [Concessione a un utente delle autorizzazioni per passare un ruolo](https://docs.aws.amazon.com/IAM/latest/UserGuide/id_roles_use_passrole.html) [a un](https://docs.aws.amazon.com/IAM/latest/UserGuide/id_roles_use_passrole.html) servizio. AWS

Example : Concessione dell'autorizzazione per inviare il ruolo di esecuzione

```
{ 
   "Version": "2012-10-17", 
   "Statement": [ 
     { 
        "Sid": "VisualEditor0", 
        "Effect": "Allow", 
        "Action": [ 
          "iam:PassRole" 
        ], 
        "Resource": "arn:aws:iam::111122223333:role/lambda-ex" 
     } 
   ]
}
```
## <span id="page-1509-1"></span>Fase 5: Creazione del ruolo IAM

Una best practice consiste nell'[utilizzare i ruoli per delegare le autorizzazioni](https://docs.aws.amazon.com/IAM/latest/UserGuide/best-practices.html#delegate-using-roles). [Crea un ruolo IAM](https://docs.aws.amazon.com/IAM/latest/UserGuide/id_roles_create_for-user.html#roles-creatingrole-user-console) chiamato abac-project-role:

- In Fase 1: Selezione dell'entità attendibile, scegli Account AWS , quindi Questo account.
- In Fase 2: Aggiunta delle autorizzazioni, collega le quattro policy IAM create nei passaggi precedenti.

• In Fase 3: Assegnazione di un nome, revisione e creazione, scegli Add tag (Aggiungi tag). In Chiave, inserire project. Non immettere un valore.

<span id="page-1510-0"></span>Fase 6: Creazione dell'utente IAM

[Crea un utente IAM](https://docs.aws.amazon.com/IAM/latest/UserGuide/id_users_create.html#id_users_create_console) chiamato abac-test-user. Nella sezione Set permissions (Imposta autorizzazioni), seleziona Attach existing policies directly (Collega direttamente le policy esistenti), quindi Create policy (Crea policy). Immetti la seguente definizione di policy. Sostituisci *111122223333* con il tuo [ID account AWS.](https://docs.aws.amazon.com/general/latest/gr/acct-identifiers.html#FindingYourAccountIdentifiers) Questa policy consente a abac-test-user di assumere il ruolo abac-project-role.

Example : Consentire all'utente IAM di assumere il ruolo ABAC

```
{ 
   "Version": "2012-10-17", 
   "Statement": { 
     "Effect": "Allow", 
     "Action": "sts:AssumeRole", 
     "Resource": "arn:aws:iam::111122223333:role/abac-project-role" 
   }
}
```
## <span id="page-1510-1"></span>Fase 7: Test delle autorizzazioni

- 1. Accedi alla console come. AWS abac-test-user Per ulteriori informazioni, consulta [Accesso](https://docs.aws.amazon.com/IAM/latest/UserGuide/console.html#user-sign-in-page) [come utente IAM.](https://docs.aws.amazon.com/IAM/latest/UserGuide/console.html#user-sign-in-page)
- 2. Passare al ruolo abac-project-role. Per ulteriori informazioni, consulta [Cambio di un ruolo](https://docs.aws.amazon.com/IAM/latest/UserGuide/id_roles_use_switch-role-console.html)  [\(console\)](https://docs.aws.amazon.com/IAM/latest/UserGuide/id_roles_use_switch-role-console.html).
- 3. [Crea una funzione Lambda:](#page-258-1)
	- In Permissions (Autorizzazioni), scegli Change default execution role (Modifica ruolo di esecuzione predefinito), quindi per Execution role (Ruolo di esecuzione), scegli Use an existing role (Utilizza un ruolo esistente). Scegli lo stesso ruolo di esecuzione che hai usato in [Fase 4: Concessione delle autorizzazioni IAM.](#page-1509-0)
	- In Advanced settings (Impostazioni avanzate), seleziona Enable tags (Abilita tag) quindi scegli Add new tag (Aggiungi nuovo tag). In Chiave, inserire project. Non immettere un valore.
- 4. [Esegui il test della funzione](#page-311-0).
- 5. Crea una seconda funzione Lambda e aggiungi un tag diverso, ad esempio environment. Questa operazione dovrebbe non riuscire perché la policy ABAC creata in [Fase 1: richiesta di tag](#page-1506-1)  [sulle nuove funzioni](#page-1506-1) consente al principale di creare solo funzioni con tag project.
- 6. Crea una terza funzione senza tag. Questa operazione dovrebbe non riuscire perché la policy ABAC creata in [Fase 1: richiesta di tag sulle nuove funzioni](#page-1506-1) non consente al principale di creare funzioni senza tag.

Questa strategia di autorizzazione consente di controllare l'accesso senza creare nuove policy per ogni nuovo utente. Per concedere l'accesso a nuovi utenti, è sufficiente concedere loro l'autorizzazione per assumere il ruolo che corrisponde al progetto assegnato.

<span id="page-1511-0"></span>Passaggio 8: Pulisci le tue risorse

Per eliminare il ruolo IAM

- 1. Aprire la pagina [Ruoli](https://console.aws.amazon.com/iam/home#/roles) della console IAM.
- 2. Seleziona il ruolo che hai creato nel [passaggio 5](#page-1509-1).
- 3. Scegli Elimina.
- 4. Per confermare l'eliminazione, inserisci il nome del ruolo nel campo di immissione del testo.
- 5. Scegli Elimina.

#### Per eliminare l'utente IAM

- 1. Apri la [pagina Utenti](https://console.aws.amazon.com/iam/home#/users) della console IAM.
- 2. Seleziona l'utente IAM che hai creato nel [passaggio 6.](#page-1510-0)
- 3. Scegli Elimina.
- 4. Per confermare l'eliminazione, inserisci il nome utente nel campo di immissione del testo.
- 5. Scegli Elimina utente.

#### Per eliminare la funzione Lambda

- 1. Aprire la pagina [Functions \(Funzioni\)](https://console.aws.amazon.com/lambda/home#/functions) della console Lambda.
- 2. Selezionare la funzione creata.
- 3. Scegliere Operazioni, Elimina.
4. Digita **delete** nel campo di immissione testo e scegli Delete (Elimina).

## Ottimizzazione delle sezioni Risorse e Condizioni delle politiche

Puoi limitare l'ambito delle autorizzazioni di un utente specificando risorse e condizioni in una AWS Identity and Access Management politica (). IAM Ogni operazione in una policy supporta una combinazione di tipi di risorse e condizioni che varia a seconda del comportamento dell'operazione.

Ogni dichiarazione IAM politica concede l'autorizzazione a un'azione eseguita su una risorsa. Quando l'operazione non agisce su una risorsa designata oppure quando concedi l'autorizzazione per eseguire l'operazione su tutte le risorse, il valore della risorsa nella policy è un carattere jolly (\*). Per molte azioni, puoi limitare le risorse che un utente può modificare specificando l'Amazon Resource Name (ARN) di una risorsa o uno ARN schema che corrisponda a più risorse.

Per limitare le autorizzazioni per risorsa, specifica la risorsa per. ARN

Formato di risorse Lambda ARN

- Funzione arn:aws:lambda:*us-west-2*:*123456789012*:function:*my-function*
- Versione funzione arn:aws:lambda:*us-west-2*:*123456789012*:function:*myfunction*:*1*
- Alias funzione arn:aws:lambda:*us-west-2*:*123456789012*:function:*myfunction*:*TEST*
- Mappatura delle origini eventi arn:aws:lambda:*us-west-2*:*123456789012*:eventsource-mapping:*fa123456-14a1-4fd2-9fec-83de64ad683de6d47*
- Livello arn:aws:lambda:*us-west-2*:*123456789012*:layer:*my-layer*
- Versione livello arn:aws:lambda:*us-west-2*:*123456789012*:layer:*my-layer*:*1*

Ad esempio, la seguente politica consente a un utente di Account AWS 123456789012 richiamare una funzione denominata my-function nella regione Stati Uniti occidentali (Oregon). AWS

Example Invocare la policy di una funzione

```
 "Version": "2012-10-17", 
 "Statement": [
```
{

```
 { 
               "Sid": "Invoke", 
               "Effect": "Allow", 
               "Action": [ 
                    "lambda:InvokeFunction" 
               ], 
               "Resource": "arn:aws:lambda:us-west-2:123456789012:function:my-function"
          } 
     \mathbf{I}}
```
[Questo è un caso speciale in cui l'identificatore di azione \(](https://docs.aws.amazon.com/lambda/latest/api/API_Invoke.html)lambda:InvokeFunction) è [diverso dall'APIoperazione \(Invoke\).](https://docs.aws.amazon.com/lambda/latest/api/API_Invoke.html) Per altre operazioni, l'identificatore dell'operazione è il nome dell'operazione preceduto dal prefisso lambda:.

**Sections** 

- [Comprensione della sezione Condizione nelle politiche](#page-1513-0)
- [Funzioni di riferimento nella sezione Risorse delle politiche](#page-1514-0)
- [Azioni funzionali supportate](#page-1516-0)
- [Azioni di mappatura delle sorgenti degli eventi supportate](#page-1520-0)
- [Azioni di livello supportate](#page-1520-1)

### <span id="page-1513-0"></span>Comprensione della sezione Condizione nelle politiche

Le condizioni sono un elemento opzionale della policy che applica una logica aggiuntiva per stabilire se è consentita un'operazione. Oltre alle [condizioni](https://docs.aws.amazon.com/IAM/latest/UserGuide/reference_policies_elements_condition.html) comuni supportate da tutte le operazioni, Lambda definisce i tipi di condizione che è possibile utilizzare per limitare i valori dei parametri aggiuntivi su alcune operazioni.

Ad esempio, la condizione lambda:Principal consente di limitare il servizio o un account al quale un utente può concedere l'accesso a una chiamata su una [policy basata sulle risorse](#page-1496-0) della funzione. La seguente politica consente a un utente di concedere l'autorizzazione agli argomenti di Amazon Simple Notification Service (AmazonSNS) per richiamare una funzione denominatatest.

Example Gestione delle autorizzazioni di una policy della funzione

```
 "Version": "2012-10-17",
```
{

```
 "Statement": [ 
         { 
             "Sid": "ManageFunctionPolicy", 
              "Effect": "Allow", 
             "Action": [ 
                  "lambda:AddPermission", 
                  "lambda:RemovePermission" 
             ], 
             "Resource": "arn:aws:lambda:us-west-2:123456789012:function:test:*", 
             "Condition": { 
                  "StringEquals": { 
                      "lambda:Principal": "sns.amazonaws.com" 
 } 
 }
         } 
    \mathbf{I}}
```
La condizione richiede che il principale sia Amazon SNS e non un altro servizio o account. Il modello di risorsa richiede che il nome della funzione sia test e includa un numero di versione o un alias. Ad esempio test:v1.

Per ulteriori informazioni sulle risorse e le condizioni per Lambda e altri AWS servizi, consulta [Azioni,](https://docs.aws.amazon.com/service-authorization/latest/reference/reference_policies_actions-resources-contextkeys.html)  [risorse e chiavi di condizione per AWS i servizi](https://docs.aws.amazon.com/service-authorization/latest/reference/reference_policies_actions-resources-contextkeys.html) nel Service Authorization Reference.

### <span id="page-1514-0"></span>Funzioni di riferimento nella sezione Risorse delle politiche

Fai riferimento a una funzione Lambda in una dichiarazione di policy utilizzando un Amazon Resource Name ()ARN. Il formato di una funzione ARN dipende dal fatto che tu stia facendo riferimento all'intera funzione (non qualificata) o a una [versione](#page-254-0) o [alias](#page-248-0) della funzione (qualificata).

Quando effettuano API chiamate Lambda, gli utenti possono specificare una versione o un alias passando una versione ARN o un alias ARN nel [GetFunction](https://docs.aws.amazon.com/lambda/latest/api/API_GetFunction.html)FunctionNameparametro o impostando un valore nel parametro. [GetFunction](https://docs.aws.amazon.com/lambda/latest/api/API_GetFunction.html)Qualifier Lambda prende decisioni di autorizzazione confrontando l'elemento risorsa nella IAM policy con le chiamate FunctionName e quelle Qualifier passateAPI. Se c'è un errore, Lambda nega la richiesta.

Sia che si consenta o si neghi un'azione sulla funzione, è necessario utilizzare i ARN tipi di funzione corretti nella dichiarazione di policy per ottenere i risultati attesi. Ad esempio, se la tua politica fa riferimento a un non qualificatoARN, Lambda accetta le richieste che fanno riferimento a un ARN non qualificato ma nega le richieste che fanno riferimento a un qualificato. ARN

#### **a** Note

Non puoi utilizzare un carattere jolly (\*) per la corrispondenza con l'ID account. Per ulteriori informazioni sulla sintassi accettata, consulta il [riferimento alle IAM JSON politiche](https://docs.aws.amazon.com/IAM/latest/UserGuide/reference_policies.html) nella Guida per l'utente. IAM

Example consentire l'invocazione di un non qualificato ARN

```
{ 
     "Version": "2012-10-17", 
     "Statement": [ 
          { 
              "Effect": "Allow", 
              "Action": "lambda:InvokeFunction", 
              "Resource": "arn:aws:lambda:us-west-2:123456789012:function:myFunction"
          } 
     ]
}
```
Se la tua politica fa riferimento a un qualificato specificoARN, Lambda accetta le richieste che fanno riferimento a quello, ARN ma nega le richieste che fanno riferimento a un qualificato non qualificato ARN o diversoARN, ad esempio. myFunction:2

Example consentire l'invocazione di un qualificato specifico ARN

```
{ 
     "Version": "2012-10-17", 
     "Statement": [ 
          { 
              "Effect": "Allow", 
              "Action": "lambda:InvokeFunction", 
              "Resource": "arn:aws:lambda:us-west-2:123456789012:function:myFunction:1"
          } 
     ]
}
```
Se la tua politica fa riferimento a un ARN uso qualificato: \*, Lambda accetta qualsiasi uso qualificato ARN ma nega le richieste che fanno riferimento a chi non è qualificato. ARN

#### Example permettendo l'invocazione di qualsiasi elemento qualificato ARN

```
{ 
     "Version": "2012-10-17", 
     "Statement": [ 
         \{ "Effect": "Allow", 
               "Action": "lambda:InvokeFunction", 
               "Resource": "arn:aws:lambda:us-west-2:123456789012:function:myFunction:*"
          } 
    \mathbf{I}}
```
Se la tua politica fa riferimento a qualsiasi ARN utilizzo\*, Lambda accetta qualsiasi prodotto qualificato o non qualificato. ARN

Example permettendo l'invocazione di qualsiasi persona qualificata o non qualificata ARN

```
{ 
     "Version": "2012-10-17", 
     "Statement": [ 
         \{ "Effect": "Allow", 
               "Action": "lambda:InvokeFunction", 
               "Resource": "arn:aws:lambda:us-west-2:123456789012:function:myFunction*"
          } 
    \mathbf{I}}
```
### <span id="page-1516-0"></span>Azioni funzionali supportate

Le azioni che operano su una funzione possono essere limitate a una funzione specifica per funzione, versione o aliasARN, come descritto nella tabella seguente. Le operazioni che non supportano limitazioni di risorse sono concesse a tutte le risorse (\*).

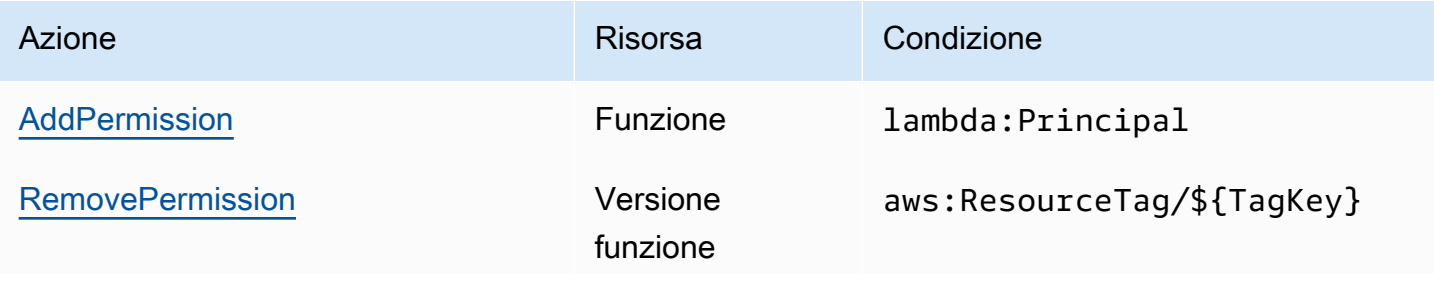

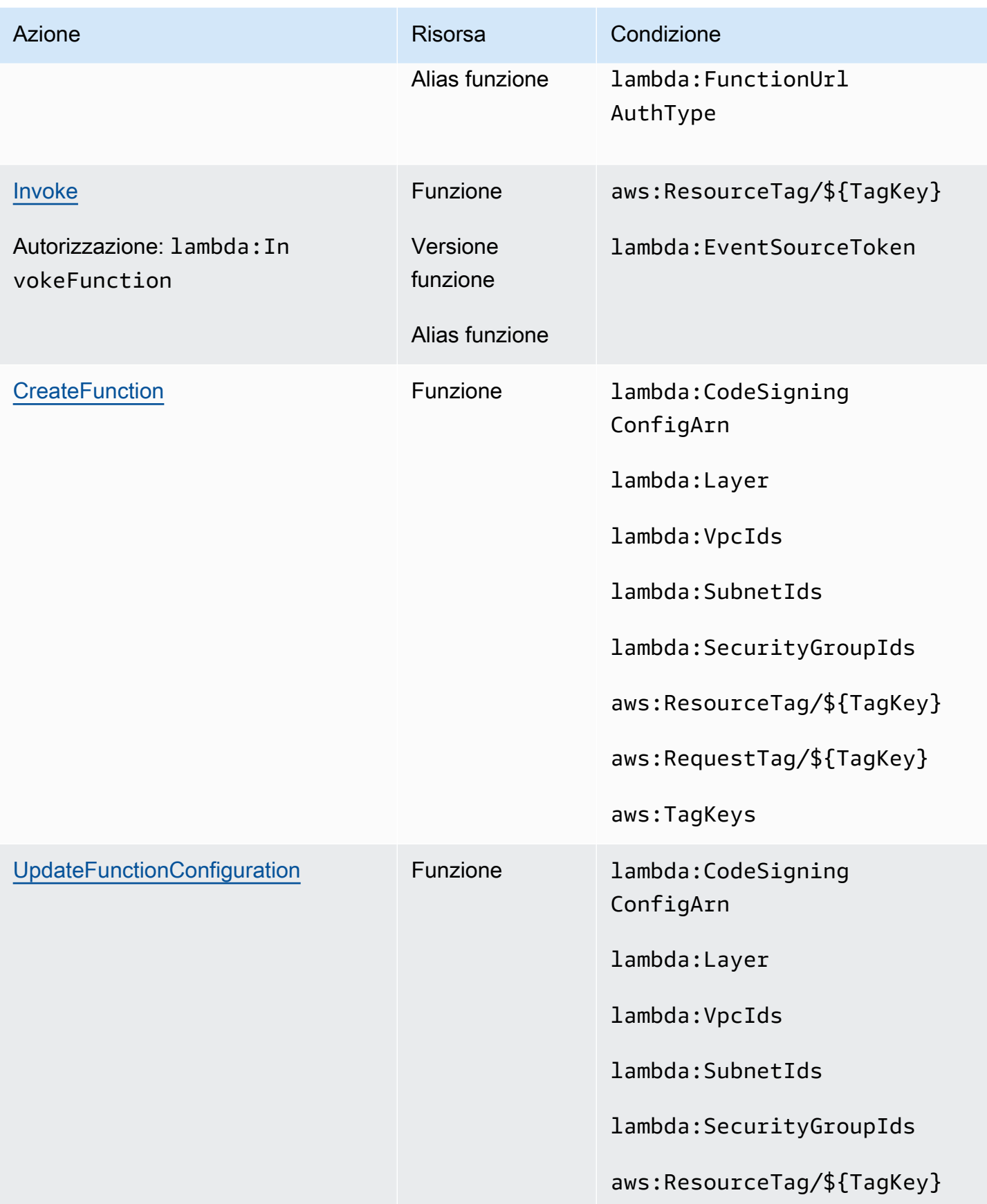

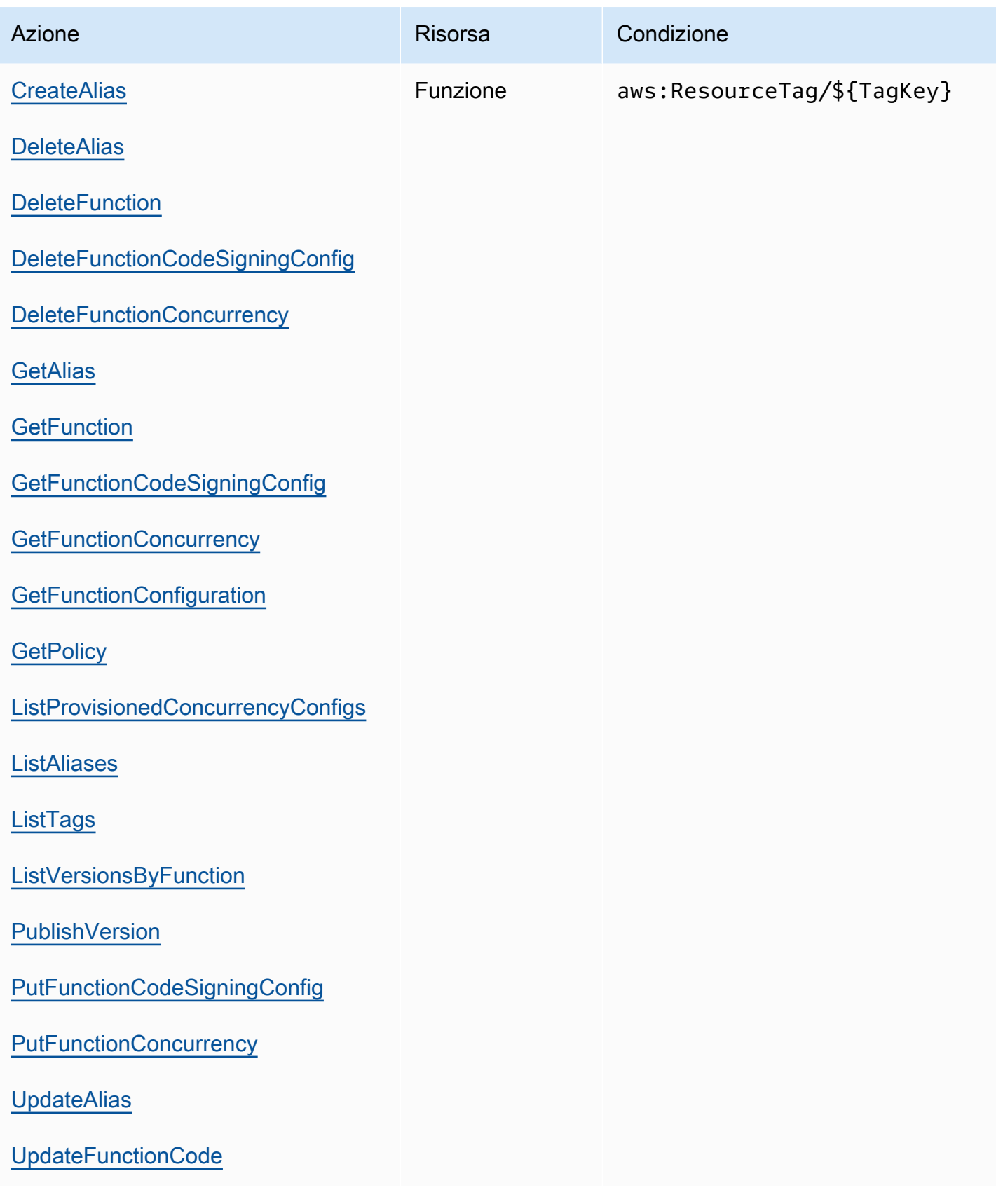

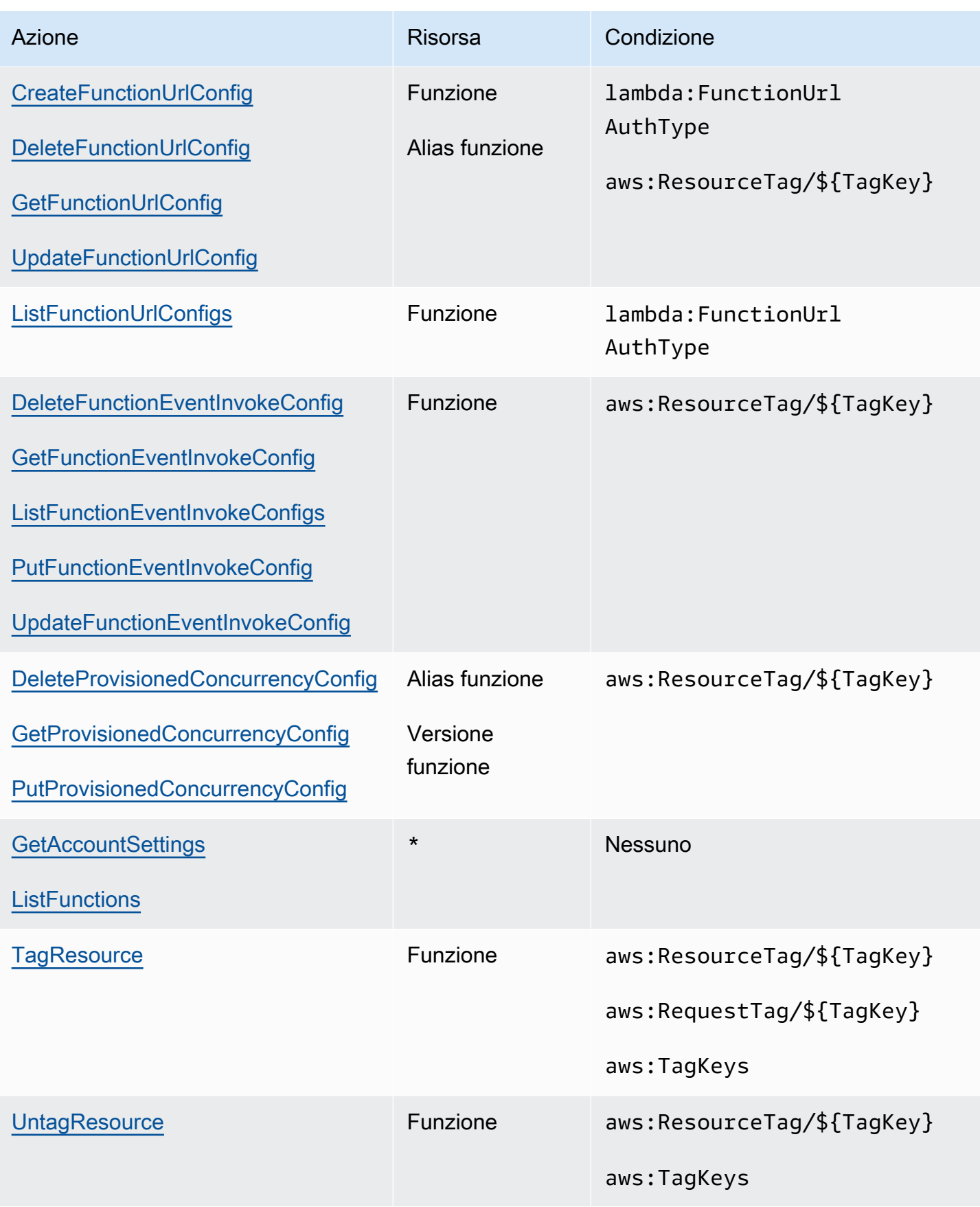

## <span id="page-1520-0"></span>Azioni di mappatura delle sorgenti degli eventi supportate

Per le [mappature delle origini eventi](#page-289-0), puoi limitare le autorizzazioni di eliminazione e aggiornamento a un'origine eventi specifica. La condizione lambda:FunctionArn consente di limitare le funzioni che un utente può configurare per richiamare un origine eventi.

Per tali operazioni, la risorsa è la mappatura dell'origine evento, quindi Lambda fornisce una condizione che consente di limitare l'autorizzazione in base alla funzione che la mappatura dell'origine evento richiama.

Operazioni della mappatura dell'origine eventi

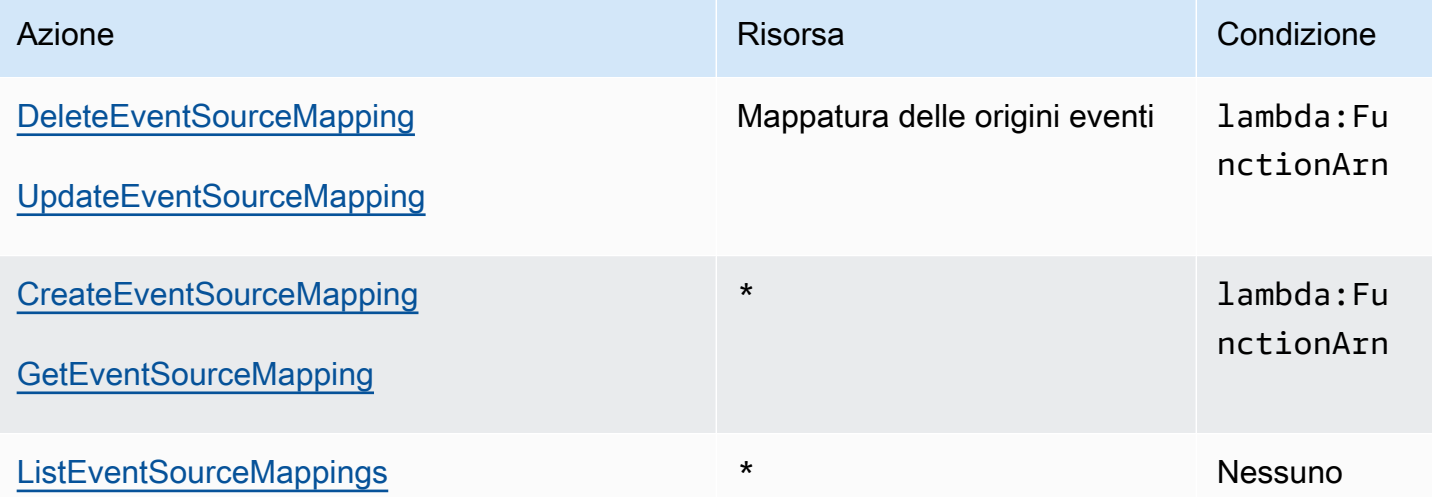

### <span id="page-1520-1"></span>Azioni di livello supportate

Le operazioni relative ai livelli consentono di limitare i livelli che un utente può gestire o utilizzare con una funzione. Le operazioni che riguardano l'utilizzo e le autorizzazioni relative ai livelli agiscono su una versione di un livello, mentre PublishLayerVersion agisce su un nome di livello. Entrambe possono essere utilizzate con i caratteri jolly per limitare i livelli che un utente può adottare in base al nome.

#### **a** Note

L'[GetLayerVersiona](https://docs.aws.amazon.com/lambda/latest/api/API_GetLayerVersion.html)zione copre anche [GetLayerVersionByArn.](https://docs.aws.amazon.com/lambda/latest/api/API_GetLayerVersionByArn.html) Lambda non supporta l'GetLayerVersionByArnazione. IAM

#### Azioni livello

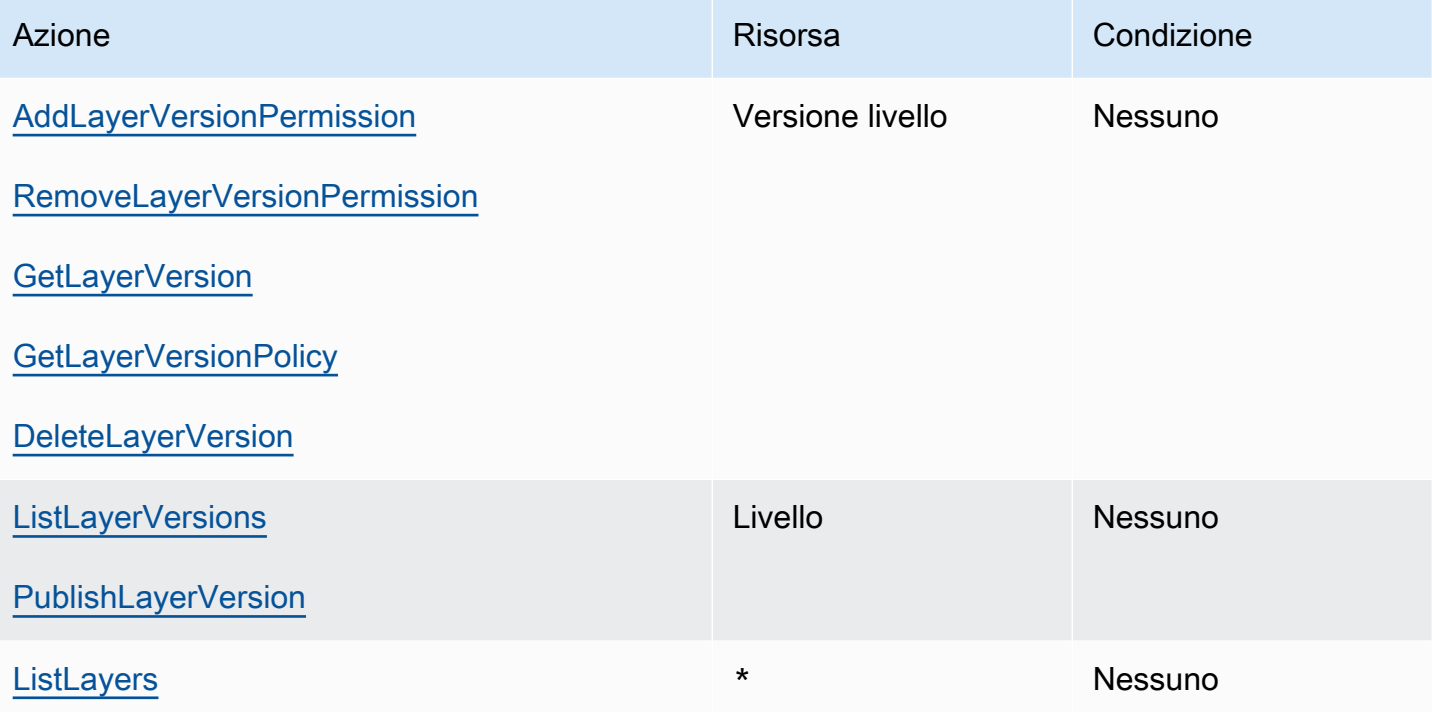

# Sicurezza in AWS Lambda

La sicurezza del cloud AWS è la massima priorità. In qualità di AWS cliente, puoi beneficiare di un data center e di un'architettura di rete progettati per soddisfare i requisiti delle organizzazioni più sensibili alla sicurezza.

La sicurezza è una responsabilità condivisa tra AWS te e te. Il [modello di responsabilità condivisa](https://aws.amazon.com/compliance/shared-responsibility-model/) descrive questo come sicurezza del cloud e sicurezza nel cloud:

- Sicurezza del cloud: AWS è responsabile della protezione dell'infrastruttura che gestisce AWS i servizi nel AWS cloud. AWS ti fornisce anche servizi che puoi utilizzare in modo sicuro. I revisori di terze parti testano e verificano regolarmente l'efficacia della sicurezza come parte dei [programmi](https://aws.amazon.com/compliance/programs/)  [di conformitàAWS.](https://aws.amazon.com/compliance/programs/) Per ulteriori informazioni sui programmi di conformità applicabili AWS Lambda, consulta [AWS Services in Scope by Compliance Program.](https://aws.amazon.com/compliance/services-in-scope/)
- Sicurezza nel cloud: la tua responsabilità è determinata dal servizio AWS che utilizzi. Sei anche responsabile di altri fattori, tra cui la riservatezza dei dati, i requisiti della tua azienda e le leggi e normative vigenti.

Questa documentazione consente di comprendere come applicare il modello di responsabilità condivisa quando si usa Lambda. I seguenti argomenti illustrano come configurare Lambda per soddisfare gli obiettivi di sicurezza e conformità. Scopri anche come utilizzare altri AWS servizi che ti aiutano a monitorare e proteggere le tue risorse Lambda.

Per maggiori informazioni sull'applicazione dei principi di sicurezza alle applicazioni Lambda, consulta [Sicurezza](https://serverlessland.com/content/service/lambda/guides/aws-lambda-operator-guide/security-ops)  in Serverless Land.

#### Argomenti

- [Protezione dei dati in AWS Lambda](#page-1523-0)
- [Identity and Access Management per AWS Lambda](#page-1529-0)
- [Crea una strategia di governance per le funzioni e i livelli Lambda](#page-1555-0)
- [Convalida della conformità per AWS Lambda](#page-1590-0)
- [Resilienza nell'AWS Lambda](#page-1590-1)
- [Sicurezza dell'infrastruttura in AWS Lambda](#page-1591-0)
- [Utilizzo della firma del codice per verificare l'integrità del codice con Lambda](#page-1592-0)

# <span id="page-1523-0"></span>Protezione dei dati in AWS Lambda

Il modello di [responsabilità AWS condivisa modello](https://aws.amazon.com/compliance/shared-responsibility-model/) di di si applica alla protezione dei dati in AWS Lambda. Come descritto in questo modello, AWS è responsabile della protezione dell'infrastruttura globale che gestisce tutti i Cloud AWS. L'utente è responsabile del controllo dei contenuti ospitati su questa infrastruttura. L'utente è inoltre responsabile della configurazione della protezione e delle attività di gestione per i Servizi AWS utilizzati. Per ulteriori informazioni sulla privacy dei dati, consulta la sezione [Privacy dei dati FAQ.](https://aws.amazon.com/compliance/data-privacy-faq/) Per informazioni sulla protezione dei dati in Europa, consulta il [Modello di responsabilitàAWS condivisa e GDPR](https://aws.amazon.com/blogs/security/the-aws-shared-responsibility-model-and-gdpr/) il post sul blog sulla AWS sicurezza.

Ai fini della protezione dei dati, ti consigliamo di proteggere Account AWS le credenziali e di configurare i singoli utenti con AWS IAM Identity Center o AWS Identity and Access Management (IAM). In tal modo, a ogni utente verranno assegnate solo le autorizzazioni necessarie per svolgere i suoi compiti. Ti suggeriamo, inoltre, di proteggere i dati nei seguenti modi:

- Utilizza l'autenticazione a più fattori (MFA) con ogni account.
- UsaSSL/TLSper comunicare con AWS le risorse. Richiediamo TLS 1.2 e consigliamo TLS 1.3.
- Configurazione API e registrazione delle attività degli utenti con AWS CloudTrail.
- Utilizza soluzioni di AWS crittografia, insieme a tutti i controlli di sicurezza predefiniti all'interno Servizi AWS.
- Utilizza i servizi di sicurezza gestiti avanzati, come Amazon Macie, che aiutano a individuare e proteggere i dati sensibili archiviati in Amazon S3.
- Se hai bisogno di FIPS 140-3 moduli crittografici convalidati per accedere AWS tramite un'interfaccia a riga di comando o unAPI, usa un endpoint. FIPS Per ulteriori informazioni sugli FIPS endpoint disponibili, vedere [Federal Information Processing](https://aws.amazon.com/compliance/fips/) Standard () 140-3. FIPS

Ti consigliamo vivamente di non inserire mai informazioni riservate o sensibili, ad esempio gli indirizzi e-mail dei clienti, nei tag o nei campi di testo in formato libero, ad esempio nel campo Nome. Ciò include quando lavori con Lambda o altri utenti Servizi AWS utilizzando la console, API AWS CLI, o. AWS SDKs I dati inseriti nei tag o nei campi di testo in formato libero utilizzati per i nomi possono essere utilizzati per i la fatturazione o i log di diagnostica. Se fornisci un URL a un server esterno, ti consigliamo vivamente di non includere le informazioni sulle credenziali nel modulo URL per convalidare la tua richiesta a quel server.

#### **Sections**

• [Crittografia in transito](#page-1524-0)

#### • [Crittografia dei dati a riposo per AWS Lambda](#page-1524-1)

## <span id="page-1524-0"></span>Crittografia in transito

APIGli endpoint Lambda supportano solo connessioni sicure su. HTTPS Quando gestisci le risorse Lambda con, o Lambda AWS Management ConsoleAWS SDKAPI, tutte le comunicazioni vengono crittografate con Transport Layer Security (). TLS Per un elenco completo degli API endpoint, consulta [AWS Regioni ed endpoint](https://docs.aws.amazon.com/general/latest/gr/rande.html) in. Riferimenti generali di AWS

Quando si [connette la funzione a un file system,](#page-244-0) Lambda utilizza Crittografia in transito per tutte le connessioni. Per ulteriori informazioni, consulta la sezione [Crittografia dei dati EFS in Amazon](https://docs.aws.amazon.com/efs/latest/ug/encryption.html) nella Amazon Elastic File System User Guide.

Quando si utilizzano le [variabili di ambiente,](#page-187-0) è possibile abilitare gli helper della crittografia della console per utilizzare il file crittografato lato client per proteggere le variabili di ambiente in transito. Per ulteriori informazioni, consulta [Protezione delle variabili di ambiente Lambda.](#page-193-0)

## <span id="page-1524-1"></span>Crittografia dei dati a riposo per AWS Lambda

Lambda crittografa sempre le variabili di ambiente inattive. Per impostazione predefinita, Lambda utilizza un AWS KMS key che Lambda crea nel tuo account per crittografare le variabili di ambiente. Questo Chiave gestita da AWS si chiamaaws/lambda.

In base alla funzione, puoi facoltativamente configurare Lambda per utilizzare una chiave gestita dal cliente anziché quella predefinita per Chiave gestita da AWS crittografare le variabili di ambiente. Per ulteriori informazioni, consulta [Protezione delle variabili di ambiente Lambda.](#page-193-0)

Se la mappatura dell'origine degli eventi della tua funzione ha un oggetto [filter criteria,](#page-303-0) Lambda crittografa anche i criteri di filtro utilizzando AWS KMS una chiave per impostazione predefinita. Facoltativamente, puoi utilizzare una chiave gestita dal cliente per crittografare i criteri di filtro.

Lambda crittografa sempre i file caricati su Lambda, inclusi i [pacchetti di implementazione](#page-165-0) e gli [archivi](#page-1654-0) [dei livelli](#page-1654-0).

Amazon CloudWatch Logs crittografa AWS X-Ray anche i dati per impostazione predefinita e può essere configurato per utilizzare una chiave gestita dal cliente. [Per i dettagli,](https://docs.aws.amazon.com/xray/latest/devguide/xray-console-encryption.html) [consulta Crittografa i dati](https://docs.aws.amazon.com/AmazonCloudWatch/latest/logs/encrypt-log-data-kms.html)  [di registro in CloudWatch Log](https://docs.aws.amazon.com/AmazonCloudWatch/latest/logs/encrypt-log-data-kms.html)[s e Data protection in. AWS X-Ray](https://docs.aws.amazon.com/xray/latest/devguide/xray-console-encryption.html)

#### **Sections**

• [Monitoraggio delle chiavi di crittografia per Lambda](#page-1525-0)

### <span id="page-1525-0"></span>Monitoraggio delle chiavi di crittografia per Lambda

Quando utilizzi una chiave gestita AWS KMS dal cliente con Lambda, puoi usare. [AWS CloudTrail](https://docs.aws.amazon.com/awscloudtrail/latest/userguide/cloudtrail-user-guide.html) Gli esempi seguenti sono CloudTrail gli eventi e GenerateDataKey le chiamate effettuate da Lambda per Decrypt accedere ai dati crittografati dalla chiave gestita dal cliente. DescribeKey

#### Decrypt

Se hai utilizzato una chiave gestita AWS KMS dal cliente per crittografare l'oggetto dei [criteri](#page-303-0) [di filtro](#page-303-0), Lambda invia Decrypt una richiesta per tuo conto quando tenti di accedervi in testo semplice (ad esempio, da una chiamata). ListEventSourceMappings L'evento di esempio seguente registra l'operazione Decrypt:

```
{ 
     "eventVersion": "1.09", 
     "userIdentity": { 
         "type": "AssumedRole", 
          "principalId": "AROA123456789EXAMPLE:example", 
         "arn": "arn:aws:sts::123456789012:assumed-role/role-name/example", 
          "accountId": "123456789012", 
          "accessKeyId": "ASIAIOSFODNN7EXAMPLE", 
          "sessionContext": { 
              "sessionIssuer": { 
                  "type": "Role", 
                  "principalId": "AROA123456789EXAMPLE", 
                  "arn": "arn:aws:iam::123456789012:role/role-name", 
                  "accountId": "123456789012", 
                  "userName": "role-name" 
              }, 
              "attributes": { 
                  "creationDate": "2024-05-30T00:45:23Z", 
                  "mfaAuthenticated": "false" 
 } 
         }, 
          "invokedBy": "lambda.amazonaws.com" 
     }, 
     "eventTime": "2024-05-30T01:05:46Z", 
     "eventSource": "kms.amazonaws.com", 
     "eventName": "Decrypt", 
     "awsRegion": "eu-west-1", 
     "sourceIPAddress": "lambda.amazonaws.com", 
     "userAgent": "lambda.amazonaws.com", 
     "requestParameters": {
```

```
 "keyId": "arn:aws:kms:eu-west-1:123456789012:key/a1b2c3d4-5678-90ab-cdef-
EXAMPLE11111", 
         "encryptionContext": { 
              "aws-crypto-public-key": "ABCD
+7876787678+CDEFGHIJKL/888666888999888555444111555222888333111==", 
              "aws:lambda:EventSourceArn": "arn:aws:sqs:eu-west-1:123456789012:sample-
source", 
              "aws:lambda:FunctionArn": "arn:aws:lambda:eu-
west-1:123456789012:function:sample-function" 
         }, 
         "encryptionAlgorithm": "SYMMETRIC_DEFAULT" 
     }, 
     "responseElements": null, 
     "requestID": "a1b2c3d4-5678-90ab-cdef-EXAMPLEaaaaa", 
     "eventID": "a1b2c3d4-5678-90ab-cdef-EXAMPLEbbbbb", 
     "readOnly": true, 
     "resources": [ 
         { 
              "accountId": "AWS Internal", 
            "type": "AWS::KMS::Key",
              "ARN": "arn:aws:kms:eu-west-1:123456789012:key/a1b2c3d4-5678-90ab-cdef-
EXAMPLE11111" 
         } 
     ], 
     "eventType": "AwsApiCall", 
     "managementEvent": true, 
     "recipientAccountId": "123456789012", 
     "eventCategory": "Management", 
     "sessionCredentialFromConsole": "true"
}
```
#### **DescribeKey**

Se hai utilizzato una chiave gestita AWS KMS dal cliente per crittografare l'oggetto dei [criteri](#page-303-0) [di filtro](#page-303-0), Lambda invia DescribeKey una richiesta per tuo conto quando tenti di accedervi (ad esempio, da GetEventSourceMapping una chiamata). L'evento di esempio seguente registra l'operazione DescribeKey:

```
{ 
     "eventVersion": "1.09", 
     "userIdentity": { 
          "type": "AssumedRole", 
          "principalId": "AROA123456789EXAMPLE:example",
```

```
 "arn": "arn:aws:sts::123456789012:assumed-role/role-name/example", 
         "accountId": "123456789012", 
         "accessKeyId": "ASIAIOSFODNN7EXAMPLE", 
         "sessionContext": { 
              "sessionIssuer": { 
                  "type": "Role", 
                  "principalId": "AROA123456789EXAMPLE", 
                  "arn": "arn:aws:iam::123456789012:role/role-name", 
                  "accountId": "123456789012", 
                  "userName": "role-name" 
              }, 
              "attributes": { 
                  "creationDate": "2024-05-30T00:45:23Z", 
                  "mfaAuthenticated": "false" 
 } 
         } 
     }, 
     "eventTime": "2024-05-30T01:09:40Z", 
     "eventSource": "kms.amazonaws.com", 
     "eventName": "DescribeKey", 
     "awsRegion": "eu-west-1", 
     "sourceIPAddress": "54.240.197.238", 
     "userAgent": "Mozilla/5.0 (Macintosh; Intel Mac OS X 10_15_7) AppleWebKit/537.36 
  (KHTML, like Gecko) Chrome/125.0.0.0 Safari/537.36", 
     "requestParameters": { 
         "keyId": "a1b2c3d4-5678-90ab-cdef-EXAMPLE11111" 
     }, 
     "responseElements": null, 
     "requestID": "a1b2c3d4-5678-90ab-cdef-EXAMPLEaaaaa", 
     "eventID": "a1b2c3d4-5678-90ab-cdef-EXAMPLEbbbbb", 
     "readOnly": true, 
     "resources": [ 
         { 
              "accountId": "AWS Internal", 
             "type": "AWS::KMS::Key",
              "ARN": "arn:aws:kms:eu-west-1:123456789012:key/a1b2c3d4-5678-90ab-cdef-
EXAMPLE11111" 
         } 
     ], 
     "eventType": "AwsApiCall", 
     "managementEvent": true, 
     "recipientAccountId": "123456789012", 
     "eventCategory": "Management", 
     "tlsDetails": {
```

```
 "tlsVersion": "TLSv1.3", 
         "cipherSuite": "TLS_AES_256_GCM_SHA384", 
         "clientProvidedHostHeader": "kms.eu-west-1.amazonaws.com" 
     }, 
     "sessionCredentialFromConsole": "true"
}
```
#### GenerateDataKey

Quando utilizzi una chiave gestita AWS KMS dal cliente per crittografare l'oggetto dei [criteri](#page-303-0) [di filtro](#page-303-0) in una UpdateEventSourceMapping chiamata CreateEventSourceMapping o, Lambda invia GenerateDataKey una richiesta per tuo conto per generare una chiave dati per crittografare i criteri di filtro [\(](https://docs.aws.amazon.com/kms/latest/developerguide/concepts.html#enveloping)crittografia a busta). L'evento di esempio seguente registra l'operazione GenerateDataKey:

```
{ 
     "eventVersion": "1.09", 
     "userIdentity": { 
         "type": "AssumedRole", 
         "principalId": "AROA123456789EXAMPLE:example", 
         "arn": "arn:aws:sts::123456789012:assumed-role/role-name/example", 
         "accountId": "123456789012", 
         "accessKeyId": "ASIAIOSFODNN7EXAMPLE", 
         "sessionContext": { 
              "sessionIssuer": { 
                  "type": "Role", 
                  "principalId": "AROA123456789EXAMPLE", 
                  "arn": "arn:aws:iam::123456789012:role/role-name", 
                  "accountId": "123456789012", 
                  "userName": "role-name" 
              }, 
              "attributes": { 
                  "creationDate": "2024-05-30T00:06:07Z", 
                  "mfaAuthenticated": "false" 
 } 
         }, 
         "invokedBy": "lambda.amazonaws.com" 
     }, 
     "eventTime": "2024-05-30T01:04:18Z", 
     "eventSource": "kms.amazonaws.com", 
     "eventName": "GenerateDataKey", 
     "awsRegion": "eu-west-1", 
     "sourceIPAddress": "lambda.amazonaws.com",
```

```
 "userAgent": "lambda.amazonaws.com", 
     "requestParameters": { 
         "numberOfBytes": 32, 
         "keyId": "arn:aws:kms:eu-west-1:123456789012:key/a1b2c3d4-5678-90ab-cdef-
EXAMPLE11111", 
         "encryptionContext": { 
              "aws-crypto-public-key": "ABCD
+7876787678+CDEFGHIJKL/888666888999888555444111555222888333111==", 
              "aws:lambda:EventSourceArn": "arn:aws:sqs:eu-west-1:123456789012:sample-
source", 
              "aws:lambda:FunctionArn": "arn:aws:lambda:eu-
west-1:123456789012:function:sample-function" 
         }, 
     }, 
     "responseElements": null, 
     "requestID": "a1b2c3d4-5678-90ab-cdef-EXAMPLEaaaaa", 
     "eventID": "a1b2c3d4-5678-90ab-cdef-EXAMPLEbbbbb", 
     "readOnly": true, 
     "resources": [ 
         { 
              "accountId": "AWS Internal", 
            "type": "AWS::KMS::Key",
             "ARN": "arn:aws:kms:eu-west-1:123456789012:key/a1b2c3d4-5678-90ab-cdef-
EXAMPLE11111" 
         } 
     ], 
     "eventType": "AwsApiCall", 
     "managementEvent": true, 
     "recipientAccountId": "123456789012", 
     "eventCategory": "Management"
}
```
# <span id="page-1529-0"></span>Identity and Access Management per AWS Lambda

AWS Identity and Access Management (IAM) è uno strumento Servizio AWS che aiuta un amministratore a controllare in modo sicuro l'accesso alle risorse. AWS IAMgli amministratori controllano chi può essere autenticato (effettuato l'accesso) e autorizzato (dispone delle autorizzazioni) a utilizzare le risorse Lambda. IAMè un software Servizio AWS che puoi utilizzare senza costi aggiuntivi.

#### Argomenti

- [Destinatari](#page-1530-0)
- [Autenticazione con identità](#page-1531-0)
- [Gestione dell'accesso con policy](#page-1534-0)
- [Come AWS Lambda funziona con IAM](#page-1537-0)
- [Esempi di policy basate su identità per AWS Lambda](#page-1544-0)
- [Policy gestite da AWS per AWS Lambda](#page-1547-0)
- [Risoluzione dei problemi AWS Lambda di identità e accesso](#page-1553-0)

## <span id="page-1530-0"></span>**Destinatari**

Il modo in cui usi AWS Identity and Access Management (IAM) varia a seconda del lavoro svolto in Lambda.

Utente del servizio: se utilizzi il servizio Lambda per svolgere il proprio lavoro, l'amministratore ti fornisce le credenziali e le autorizzazioni necessarie. Man mano che si utilizzano più funzionalità Lambda per svolgere il proprio lavoro, potresti necessitare di autorizzazioni aggiuntive. La comprensione della gestione dell'accesso consente di richiedere le autorizzazioni corrette all'amministratore. Se non riesci ad accedere a una funzionalità di Lambda, consultare [Risoluzione](#page-1553-0)  [dei problemi AWS Lambda di identità e accesso.](#page-1553-0)

Amministratore del servizio: se si è responsabile delle risorse Lambda presso la tua azienda, probabilmente hai pieno accesso a Lambda. Il tuo compito è determinare le funzioni Lambda e le risorse a cui gli utenti del servizio devono accedere. È quindi necessario inviare richieste all'IAMamministratore per modificare le autorizzazioni degli utenti del servizio. Consulta le informazioni contenute in questa pagina per comprendere i concetti di base diIAM. Per ulteriori informazioni su come la tua azienda può utilizzare IAM Lambda, consulta. [Come AWS Lambda](#page-1537-0)  [funziona con IAM](#page-1537-0)

IAMamministratore: se sei un IAM amministratore, potresti voler saperne di più su come scrivere politiche per gestire l'accesso a Lambda. Per visualizzare esempi di policy basate sull'identità Lambda che è possibile utilizzare in, vedere. IAM [Esempi di policy basate su identità per AWS](#page-1544-0) [Lambda](#page-1544-0)

## <span id="page-1531-0"></span>Autenticazione con identità

L'autenticazione è il modo in cui accedi AWS utilizzando le tue credenziali di identità. È necessario autenticarsi (accedere a AWS) come Utente root dell'account AWS, come IAM utente o assumendo un ruolo. IAM

È possibile accedere AWS come identità federata utilizzando le credenziali fornite tramite una fonte di identità. AWS IAM Identity Center Gli utenti (IAMIdentity Center), l'autenticazione Single Sign-On della tua azienda e le tue credenziali di Google o Facebook sono esempi di identità federate. Quando accedi come identità federata, l'amministratore aveva precedentemente configurato la federazione delle identità utilizzando i ruoli. IAM Quando si accede AWS utilizzando la federazione, si assume indirettamente un ruolo.

A seconda del tipo di utente, puoi accedere al AWS Management Console o al portale di AWS accesso. Per ulteriori informazioni sull'accesso a AWS, vedi [Come accedere al tuo Account AWS](https://docs.aws.amazon.com/signin/latest/userguide/how-to-sign-in.html)  [nella](https://docs.aws.amazon.com/signin/latest/userguide/how-to-sign-in.html) Guida per l'Accedi ad AWS utente.

Se accedi a AWS livello di codice, AWS fornisce un kit di sviluppo software (SDK) e un'interfaccia a riga di comando () per firmare crittograficamente le tue richieste utilizzando le tue credenziali. CLI Se non utilizzi AWS strumenti, devi firmare tu stesso le richieste. Per ulteriori informazioni sull'utilizzo del metodo consigliato per firmare autonomamente le richieste, consulta [Firmare AWS API le richieste](https://docs.aws.amazon.com/IAM/latest/UserGuide/reference_aws-signing.html) nella Guida per l'IAMutente.

A prescindere dal metodo di autenticazione utilizzato, potrebbe essere necessario specificare ulteriori informazioni sulla sicurezza. Ad esempio, ti AWS consiglia di utilizzare l'autenticazione a più fattori (MFA) per aumentare la sicurezza del tuo account. Per ulteriori informazioni, consulta [Autenticazione](https://docs.aws.amazon.com/singlesignon/latest/userguide/enable-mfa.html) [a più fattori](https://docs.aws.amazon.com/singlesignon/latest/userguide/enable-mfa.html) nella Guida per l'AWS IAM Identity Center utente e [Utilizzo dell'autenticazione a più fattori](https://docs.aws.amazon.com/IAM/latest/UserGuide/id_credentials_mfa.html) [\(MFA\) AWS nella](https://docs.aws.amazon.com/IAM/latest/UserGuide/id_credentials_mfa.html) Guida per l'IAMutente.

### Account AWS utente root

Quando si crea un account Account AWS, si inizia con un'identità di accesso che ha accesso completo a tutte Servizi AWS le risorse dell'account. Questa identità è denominata utente Account AWS root ed è accessibile effettuando l'accesso con l'indirizzo e-mail e la password utilizzati per creare l'account. Si consiglia vivamente di non utilizzare l'utente root per le attività quotidiane. Conserva le credenziali dell'utente root e utilizzale per eseguire le operazioni che solo l'utente root può eseguire. Per l'elenco completo delle attività che richiedono l'accesso come utente root, consulta [Attività che richiedono le credenziali dell'utente root](https://docs.aws.amazon.com/IAM/latest/UserGuide/root-user-tasks.html) nella Guida per l'IAMutente.

## Identità federata

Come procedura consigliata, richiedi agli utenti umani, compresi gli utenti che richiedono l'accesso come amministratore, di utilizzare la federazione con un provider di identità per accedere Servizi AWS utilizzando credenziali temporanee.

Un'identità federata è un utente dell'elenco utenti aziendale, di un provider di identità Web AWS Directory Service, della directory Identity Center o di qualsiasi utente che accede utilizzando le Servizi AWS credenziali fornite tramite un'origine di identità. Quando le identità federate accedono Account AWS, assumono ruoli e i ruoli forniscono credenziali temporanee.

Per la gestione centralizzata degli accessi, consigliamo di utilizzare AWS IAM Identity Center. Puoi creare utenti e gruppi in IAM Identity Center oppure puoi connetterti e sincronizzarti con un set di utenti e gruppi nella tua fonte di identità per utilizzarli su tutte le tue applicazioni. Account AWS Per informazioni su IAM Identity Center, vedi [Cos'è IAM Identity Center?](https://docs.aws.amazon.com/singlesignon/latest/userguide/what-is.html) nella Guida AWS IAM Identity Center per l'utente.

### IAM users and groups

Un [IAMutente](https://docs.aws.amazon.com/IAM/latest/UserGuide/id_users.html) è un'identità interna all'utente Account AWS che dispone di autorizzazioni specifiche per una singola persona o applicazione. Laddove possibile, consigliamo di fare affidamento su credenziali temporanee anziché creare IAM utenti con credenziali a lungo termine come password e chiavi di accesso. Tuttavia, se hai casi d'uso specifici che richiedono credenziali a lungo termine con IAM gli utenti, ti consigliamo di ruotare le chiavi di accesso. Per ulteriori informazioni, consulta [Ruotare regolarmente le chiavi di accesso per i casi d'uso che richiedono credenziali a lungo termine](https://docs.aws.amazon.com/IAM/latest/UserGuide/best-practices.html#rotate-credentials) nella Guida per l'utente. IAM

Un [IAMgruppo](https://docs.aws.amazon.com/IAM/latest/UserGuide/id_groups.html) è un'identità che specifica un insieme di utenti. IAM Non è possibile eseguire l'accesso come gruppo. È possibile utilizzare gruppi per specificare le autorizzazioni per più utenti alla volta. I gruppi semplificano la gestione delle autorizzazioni per set di utenti di grandi dimensioni. Ad esempio, potresti avere un gruppo denominato IAMAdminse concedere a quel gruppo le autorizzazioni per IAM amministrare le risorse.

Gli utenti sono diversi dai ruoli. Un utente è associato in modo univoco a una persona o un'applicazione, mentre un ruolo è destinato a essere assunto da chiunque ne abbia bisogno. Gli utenti dispongono di credenziali a lungo termine permanenti, mentre i ruoli forniscono credenziali temporanee. Per ulteriori informazioni, consulta [Quando creare un IAM utente \(anziché un ruolo\)](https://docs.aws.amazon.com/IAM/latest/UserGuide/id.html#id_which-to-choose) nella Guida per l'IAMutente.

### IAMruoli

Un [IAMruolo](https://docs.aws.amazon.com/IAM/latest/UserGuide/id_roles.html) è un'identità interna all'utente Account AWS che dispone di autorizzazioni specifiche. È simile a un IAM utente, ma non è associato a una persona specifica. È possibile assumere temporaneamente un IAM ruolo in AWS Management Console [cambiando ruolo.](https://docs.aws.amazon.com/IAM/latest/UserGuide/id_roles_use_switch-role-console.html) È possibile assumere un ruolo chiamando un' AWS APIoperazione AWS CLI or o utilizzando un'operazione personalizzataURL. Per ulteriori informazioni sui metodi di utilizzo dei ruoli, vedere [Utilizzo IAM dei](https://docs.aws.amazon.com/IAM/latest/UserGuide/id_roles_use.html)  [ruoli](https://docs.aws.amazon.com/IAM/latest/UserGuide/id_roles_use.html) nella Guida per l'IAMutente.

IAMi ruoli con credenziali temporanee sono utili nelle seguenti situazioni:

- Accesso utente federato: per assegnare le autorizzazioni a una identità federata, è possibile creare un ruolo e definire le autorizzazioni per il ruolo. Quando un'identità federata viene autenticata, l'identità viene associata al ruolo e ottiene le autorizzazioni da esso definite. Per informazioni sui ruoli per la federazione, vedere [Creazione di un ruolo per un provider di identità di terze parti](https://docs.aws.amazon.com/IAM/latest/UserGuide/id_roles_create_for-idp.html) nella Guida per l'IAMutente. Se utilizzi IAM Identity Center, configuri un set di autorizzazioni. Per controllare a cosa possono accedere le identità dopo l'autenticazione, IAM Identity Center correla il set di autorizzazioni a un ruolo in. IAM Per informazioni sui set di autorizzazioni, consulta [Set di](https://docs.aws.amazon.com/singlesignon/latest/userguide/permissionsetsconcept.html)  [autorizzazioni](https://docs.aws.amazon.com/singlesignon/latest/userguide/permissionsetsconcept.html) nella Guida per l'utente di AWS IAM Identity Center .
- Autorizzazioni IAM utente temporanee: un IAM utente o un ruolo può assumere il IAM ruolo di assumere temporaneamente autorizzazioni diverse per un'attività specifica.
- Accesso su più account: puoi utilizzare un IAM ruolo per consentire a qualcuno (un responsabile fidato) di un altro account di accedere alle risorse del tuo account. I ruoli sono lo strumento principale per concedere l'accesso multi-account. Tuttavia, con alcuni Servizi AWS, è possibile allegare una policy direttamente a una risorsa (anziché utilizzare un ruolo come proxy). Per conoscere la differenza tra ruoli e politiche basate sulle risorse per l'accesso tra account diversi, consulta la [sezione Accesso alle risorse su più account IAM nella Guida per l'](https://docs.aws.amazon.com/IAM/latest/UserGuide/access_policies-cross-account-resource-access.html)utente. IAM
- Accesso tra servizi: alcuni Servizi AWS utilizzano funzionalità in altri. Servizi AWS Ad esempio, quando effettui una chiamata in un servizio, è normale che quel servizio esegua applicazioni in Amazon EC2 o archivi oggetti in Amazon S3. Un servizio può eseguire questa operazione utilizzando le autorizzazioni dell'entità chiamante, utilizzando un ruolo di servizio o utilizzando un ruolo collegato al servizio.
	- Sessioni di accesso inoltrato (FAS): quando utilizzi un IAM utente o un ruolo per eseguire azioni AWS, sei considerato un principale. Quando si utilizzano alcuni servizi, è possibile eseguire un'operazione che attiva un'altra operazione in un servizio diverso. FASutilizza le autorizzazioni del principale che chiama an Servizio AWS, in combinazione con la richiesta di effettuare richieste Servizio AWS ai servizi downstream. FASle richieste vengono effettuate solo quando

un servizio riceve una richiesta che richiede interazioni con altri Servizi AWS o risorse per essere completata. In questo caso è necessario disporre delle autorizzazioni per eseguire entrambe le azioni. Per i dettagli FAS delle politiche relative alle richieste, consulta [Forward access sessions.](https://docs.aws.amazon.com/IAM/latest/UserGuide/access_forward_access_sessions.html)

- Ruolo di servizio: un ruolo di servizio è un [IAMruolo](https://docs.aws.amazon.com/IAM/latest/UserGuide/id_roles.html) che un servizio assume per eseguire azioni per conto dell'utente. Un IAM amministratore può creare, modificare ed eliminare un ruolo di servizio dall'internoIAM. Per ulteriori informazioni, vedere [Creazione di un ruolo per delegare le](https://docs.aws.amazon.com/IAM/latest/UserGuide/id_roles_create_for-service.html)  [autorizzazioni a un utente Servizio AWS nella Guida per](https://docs.aws.amazon.com/IAM/latest/UserGuide/id_roles_create_for-service.html) l'IAMutente.
- Ruolo collegato al servizio: un ruolo collegato al servizio è un tipo di ruolo di servizio collegato a un. Servizio AWS Il servizio può assumere il ruolo per eseguire un'azione per tuo conto. I ruoli collegati al servizio vengono visualizzati nel tuo account Account AWS e sono di proprietà del servizio. Un IAM amministratore può visualizzare, ma non modificare le autorizzazioni per i ruoli collegati al servizio.
- Applicazioni in esecuzione su Amazon EC2: puoi utilizzare un IAM ruolo per gestire le credenziali temporanee per le applicazioni in esecuzione su un'EC2istanza e che effettuano AWS CLI o richiedono AWS API. Ciò è preferibile alla memorizzazione delle chiavi di accesso all'interno dell'EC2istanza. Per assegnare un AWS ruolo a un'EC2istanza e renderlo disponibile per tutte le sue applicazioni, create un profilo di istanza collegato all'istanza. Un profilo di istanza contiene il ruolo e consente ai programmi in esecuzione sull'EC2istanza di ottenere credenziali temporanee. Per ulteriori informazioni, consulta [Usare un IAM ruolo per concedere le autorizzazioni alle](https://docs.aws.amazon.com/IAM/latest/UserGuide/id_roles_use_switch-role-ec2.html)  [applicazioni in esecuzione su EC2 istanze Amazon nella Guida](https://docs.aws.amazon.com/IAM/latest/UserGuide/id_roles_use_switch-role-ec2.html) per l'IAMutente.

Per sapere se utilizzare IAM ruoli o IAM utenti, consulta [Quando creare un IAM ruolo \(anziché un](https://docs.aws.amazon.com/IAM/latest/UserGuide/id.html#id_which-to-choose_role)  [utente\)](https://docs.aws.amazon.com/IAM/latest/UserGuide/id.html#id_which-to-choose_role) nella Guida per l'IAMutente.

## <span id="page-1534-0"></span>Gestione dell'accesso con policy

Puoi controllare l'accesso AWS creando policy e associandole a AWS identità o risorse. Una policy è un oggetto AWS che, se associato a un'identità o a una risorsa, ne definisce le autorizzazioni. AWS valuta queste politiche quando un principale (utente, utente root o sessione di ruolo) effettua una richiesta. Le autorizzazioni nelle policy determinano l'approvazione o il rifiuto della richiesta. La maggior parte delle politiche viene archiviata AWS come JSON documenti. Per ulteriori informazioni sulla struttura e il contenuto dei documenti relativi alle JSON politiche, vedere [Panoramica delle](https://docs.aws.amazon.com/IAM/latest/UserGuide/access_policies.html#access_policies-json)  [JSON politiche](https://docs.aws.amazon.com/IAM/latest/UserGuide/access_policies.html#access_policies-json) nella Guida per l'IAMutente.

Gli amministratori possono utilizzare AWS JSON le politiche per specificare chi ha accesso a cosa. In altre parole, quale principale può eseguire azioni su quali risorse e in quali condizioni.

Per impostazione predefinita, utenti e ruoli non dispongono di autorizzazioni. Per concedere agli utenti l'autorizzazione a eseguire azioni sulle risorse di cui hanno bisogno, un IAM amministratore può creare IAM politiche. L'amministratore può quindi aggiungere le IAM politiche ai ruoli e gli utenti possono assumerli.

IAMle politiche definiscono le autorizzazioni per un'azione indipendentemente dal metodo utilizzato per eseguire l'operazione. Ad esempio, supponiamo di disporre di una policy che consente l'operazione iam:GetRole. Un utente con tale criterio può ottenere informazioni sul ruolo da AWS Management Console, da o da. AWS CLI AWS API

## Policy basate su identità

I criteri basati sull'identità sono documenti relativi alle politiche di JSON autorizzazione che è possibile allegare a un'identità, ad esempio un IAM utente, un gruppo di utenti o un ruolo. Tali policy definiscono le azioni che utenti e ruoli possono eseguire, su quali risorse e in quali condizioni. [Per](https://docs.aws.amazon.com/IAM/latest/UserGuide/access_policies_create.html)  [informazioni su come creare una politica basata sull'identità, consulta Creazione di politiche nella](https://docs.aws.amazon.com/IAM/latest/UserGuide/access_policies_create.html) [Guida per l'utente. IAM IAM](https://docs.aws.amazon.com/IAM/latest/UserGuide/access_policies_create.html)

Le policy basate su identità possono essere ulteriormente classificate come policy inline o policy gestite. Le policy inline sono integrate direttamente in un singolo utente, gruppo o ruolo. Le politiche gestite sono politiche autonome che puoi allegare a più utenti, gruppi e ruoli all'interno del tuo. Account AWS Le politiche gestite includono politiche AWS gestite e politiche gestite dai clienti. Per informazioni su come scegliere tra una politica gestita o una politica in linea, consulta [Scelta tra](https://docs.aws.amazon.com/IAM/latest/UserGuide/access_policies_managed-vs-inline.html#choosing-managed-or-inline) [politiche gestite e politiche in linea nella Guida](https://docs.aws.amazon.com/IAM/latest/UserGuide/access_policies_managed-vs-inline.html#choosing-managed-or-inline) per l'IAMutente.

## Policy basate su risorse

Le politiche basate sulle risorse sono documenti di JSON policy allegati a una risorsa. Esempi di politiche basate sulle risorse sono le policy di trust dei IAM ruoli e le policy dei bucket di Amazon S3. Nei servizi che supportano policy basate sulle risorse, gli amministratori dei servizi possono utilizzarli per controllare l'accesso a una risorsa specifica. Quando è collegata a una risorsa, una policy definisce le azioni che un principale può eseguire su tale risorsa e a quali condizioni. È necessario [specificare un principale](https://docs.aws.amazon.com/IAM/latest/UserGuide/reference_policies_elements_principal.html) in una policy basata sulle risorse. I principali possono includere account, utenti, ruoli, utenti federati o. Servizi AWS

Le policy basate sulle risorse sono policy inline che si trovano in tale servizio. Non è possibile utilizzare le politiche AWS gestite IAM in una politica basata sulle risorse.

## Elenchi di controllo degli accessi () ACLs

Le liste di controllo degli accessi (ACLs) controllano quali principali (membri dell'account, utenti o ruoli) dispongono delle autorizzazioni per accedere a una risorsa. ACLssono simili alle politiche basate sulle risorse, sebbene non utilizzino il formato del documento di policy. JSON

Amazon S3 e Amazon VPC sono esempi di servizi che supportano. AWS WAF ACLs Per ulteriori informazioniACLs, consulta la [panoramica di Access control list \(ACL\)](https://docs.aws.amazon.com/AmazonS3/latest/userguide/acl-overview.html) nella Amazon Simple Storage Service Developer Guide.

### Altri tipi di policy

AWS supporta tipi di policy aggiuntivi e meno comuni. Questi tipi di policy possono impostare il numero massimo di autorizzazioni concesse dai tipi di policy più comuni.

- Limiti delle autorizzazioni: un limite di autorizzazioni è una funzionalità avanzata in cui si impostano le autorizzazioni massime che una politica basata sull'identità può concedere a un'entità (utente o ruolo). IAM IAM È possibile impostare un limite delle autorizzazioni per un'entità. Le autorizzazioni risultanti sono l'intersezione delle policy basate su identità dell'entità e i relativi limiti delle autorizzazioni. Le policy basate su risorse che specificano l'utente o il ruolo nel campo Principalsono condizionate dal limite delle autorizzazioni. Un rifiuto esplicito in una qualsiasi di queste policy sostituisce l'autorizzazione. [Per ulteriori informazioni sui limiti delle autorizzazioni,](https://docs.aws.amazon.com/IAM/latest/UserGuide/access_policies_boundaries.html)  [consulta Limiti delle autorizzazioni per le entità nella Guida per l'utente. IAM IAM](https://docs.aws.amazon.com/IAM/latest/UserGuide/access_policies_boundaries.html)
- Politiche di controllo del servizio (SCPs): SCPs sono JSON politiche che specificano le autorizzazioni massime per un'organizzazione o un'unità organizzativa (OU) in. AWS Organizations AWS Organizations è un servizio per il raggruppamento e la gestione centralizzata di più Account AWS di proprietà dell'azienda. Se abiliti tutte le funzionalità di un'organizzazione, puoi applicare le politiche di controllo del servizio (SCPs) a uno o tutti i tuoi account. SCPLimita le autorizzazioni per le entità negli account dei membri, inclusa ciascuna Utente root dell'account AWS. Per ulteriori informazioni su Organizations andSCPs, consulta [le politiche di controllo dei servizi](https://docs.aws.amazon.com/organizations/latest/userguide/orgs_manage_policies_scps.html) nella Guida AWS Organizations per l'utente.
- Policy di sessione: le policy di sessione sono policy avanzate che vengono trasmesse come parametro quando si crea in modo programmatico una sessione temporanea per un ruolo o un utente federato. Le autorizzazioni della sessione risultante sono l'intersezione delle policy basate su identità del ruolo o dell'utente e le policy di sessione. Le autorizzazioni possono anche provenire da una policy basata su risorse. Un rifiuto esplicito in una qualsiasi di queste policy sostituisce l'autorizzazione. Per ulteriori informazioni, consulta [le politiche di sessione](https://docs.aws.amazon.com/IAM/latest/UserGuide/access_policies.html#policies_session) nella Guida IAM per l'utente.

## Più tipi di policy

Quando più tipi di policy si applicano a una richiesta, le autorizzazioni risultanti sono più complicate da comprendere. Per informazioni su come AWS determinare se consentire una richiesta quando sono coinvolti più tipi di policy, consulta [Logica di valutazione delle politiche](https://docs.aws.amazon.com/IAM/latest/UserGuide/reference_policies_evaluation-logic.html) nella Guida per l'IAMutente.

## <span id="page-1537-0"></span>Come AWS Lambda funziona con IAM

Prima di utilizzare IAM per gestire l'accesso a Lambda, scopri quali IAM funzionalità sono disponibili per l'uso con Lambda.

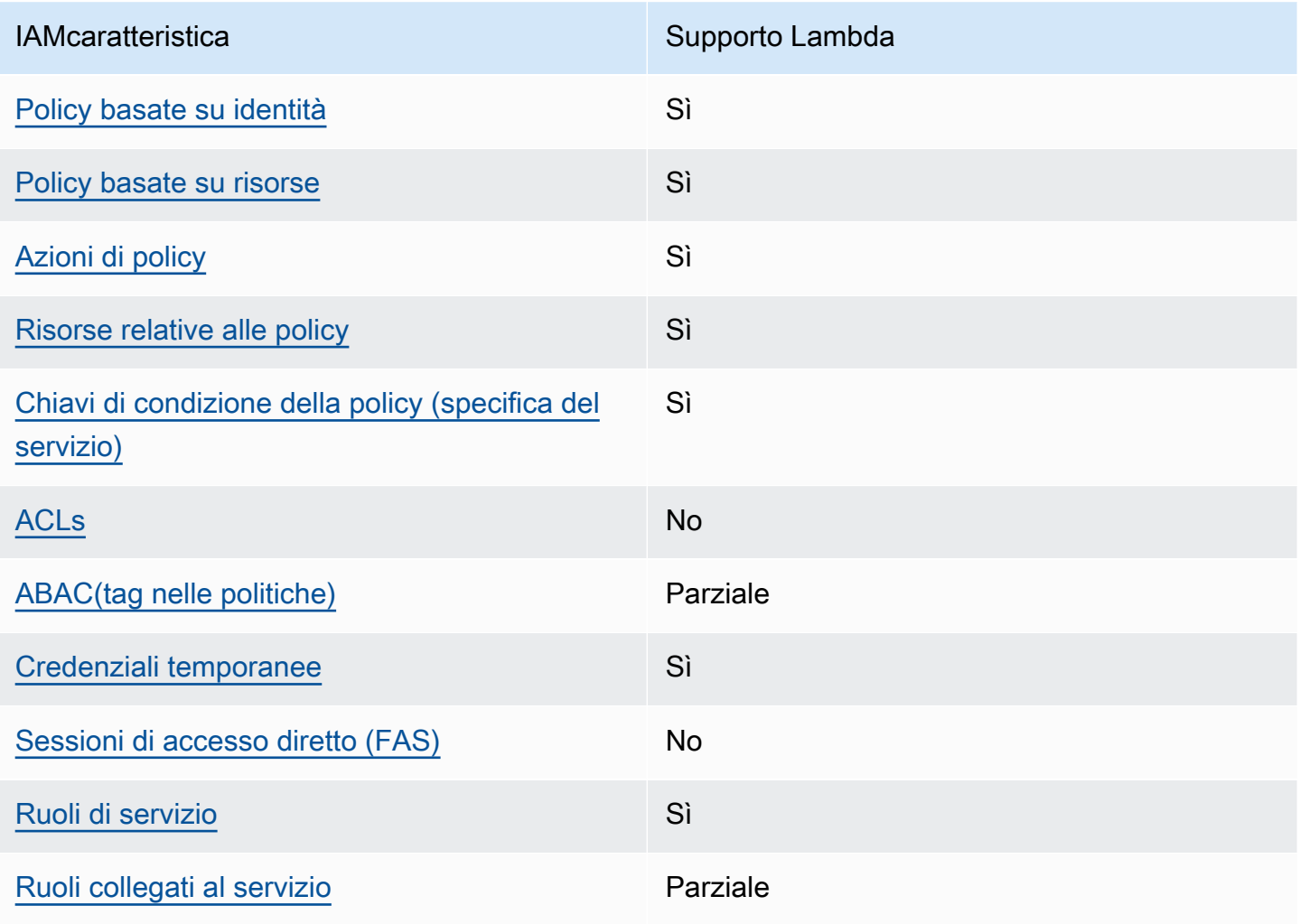

Per avere una panoramica generale di come Lambda e AWS gli altri servizi funzionano con la IAM maggior parte delle funzionalità, [AWS consulta i servizi che funzionano IAM](https://docs.aws.amazon.com/IAM/latest/UserGuide/reference_aws-services-that-work-with-iam.html) con nella Guida per IAMl'utente.

<span id="page-1538-0"></span>Politiche basate sull'identità per Lambda

Supporta le policy basate su identità: sì

Le politiche basate sull'identità sono documenti relativi alle politiche di JSON autorizzazione che è possibile allegare a un'identità, ad esempio un IAM utente, un gruppo di utenti o un ruolo. Tali policy definiscono le azioni che utenti e ruoli possono eseguire, su quali risorse e in quali condizioni. [Per](https://docs.aws.amazon.com/IAM/latest/UserGuide/access_policies_create.html)  [informazioni su come creare una politica basata sull'identità, consulta Creazione di politiche nella](https://docs.aws.amazon.com/IAM/latest/UserGuide/access_policies_create.html) [Guida per l'utente. IAM IAM](https://docs.aws.amazon.com/IAM/latest/UserGuide/access_policies_create.html)

Con le politiche IAM basate sull'identità, puoi specificare azioni e risorse consentite o negate, nonché le condizioni in base alle quali le azioni sono consentite o negate. Non è possibile specificare l'entità principale in una policy basata sull'identità perché si applica all'utente o al ruolo a cui è associato. Per ulteriori informazioni su tutti gli elementi che è possibile utilizzare in una JSON politica, vedere il [riferimento agli elementi IAM JSON della politica](https://docs.aws.amazon.com/IAM/latest/UserGuide/reference_policies_elements.html) nella Guida per l'IAMutente.

Esempi di policy basate sull'identità per Lambda

Per visualizzare esempi di policy basate sull'identità Lambda, vedere. [Esempi di policy basate su](#page-1544-0)  [identità per AWS Lambda](#page-1544-0)

### <span id="page-1538-1"></span>Politiche basate sulle risorse all'interno di Lambda

Supporta politiche basate sulle risorse: Sì

Le politiche basate sulle risorse sono documenti di JSON policy allegati a una risorsa. Esempi di politiche basate sulle risorse sono le policy di trust dei IAM ruoli e le policy dei bucket di Amazon S3. Nei servizi che supportano policy basate sulle risorse, gli amministratori dei servizi possono utilizzarli per controllare l'accesso a una risorsa specifica. Quando è collegata a una risorsa, una policy definisce le azioni che un principale può eseguire su tale risorsa e a quali condizioni. È necessario [specificare un principale](https://docs.aws.amazon.com/IAM/latest/UserGuide/reference_policies_elements_principal.html) in una policy basata sulle risorse. I principali possono includere account, utenti, ruoli, utenti federati o. Servizi AWS

Per abilitare l'accesso tra più account, puoi specificare un intero account o IAM entità in un altro account come principale in una politica basata sulle risorse. L'aggiunta di un principale multi-account a una policy basata sulle risorse rappresenta solo una parte della relazione di trust. Quando il principale e la risorsa sono diversi Account AWS, un IAM amministratore dell'account fidato deve inoltre concedere all'entità principale (utente o ruolo) l'autorizzazione ad accedere alla risorsa. L'autorizzazione viene concessa collegando all'entità una policy basata sull'identità. Tuttavia, se una policy basata su risorse concede l'accesso a un principale nello stesso account, non sono richieste ulteriori policy basate su identità. Per ulteriori informazioni, consulta la sezione [Cross Account](https://docs.aws.amazon.com/IAM/latest/UserGuide/access_policies-cross-account-resource-access.html)  [Resource Access IAM nella](https://docs.aws.amazon.com/IAM/latest/UserGuide/access_policies-cross-account-resource-access.html) Guida IAM per l'utente.

È possibile allegare una policy basata sulle risorse a una funzione o a un layer Lambda. Questa policy definisce quali principali possono eseguire azioni sulla funzione o sul livello.

Per informazioni su come collegare una policy basata sulle risorse a una funzione o a un livello, consulta. [Utilizzo di politiche basate sulle risorse IAM in Lambda](#page-1496-0)

#### <span id="page-1539-0"></span>Azioni politiche per Lambda

Supporta le operazioni di policy: si

Gli amministratori possono utilizzare AWS JSON le policy per specificare chi ha accesso a cosa. Cioè, quale principale può eseguire operazioni su quali risorse, e in quali condizioni.

L'Actionelemento di una JSON policy descrive le azioni che è possibile utilizzare per consentire o negare l'accesso a una policy. Le azioni politiche in genere hanno lo stesso nome dell' AWS APIoperazione associata. Esistono alcune eccezioni, come le azioni basate solo sulle autorizzazioni che non hanno un'operazione corrispondente. API Esistono anche alcune operazioni che richiedono più operazioni in una policy. Queste operazioni aggiuntive sono denominate operazioni dipendenti.

Includi le operazioni in una policy per concedere le autorizzazioni a eseguire l'operazione associata.

Per visualizzare un elenco di azioni Lambda, consulta [Actions defined by AWS Lambda](https://docs.aws.amazon.com/IAM/latest/UserGuide/list_awslambda.html#awslambda-actions-as-permissions) nel Service Authorization Reference.

Le azioni politiche in Lambda utilizzano il seguente prefisso prima dell'azione:

lambda

Per specificare più operazioni in una sola istruzione, occorre separarle con la virgola.

```
"Action": [ 
       "lambda:action1",
```

```
 "lambda:action2" 
 ]
```
Per visualizzare esempi di policy basate sull'identità Lambda, vedere. [Esempi di policy basate su](#page-1544-0)  [identità per AWS Lambda](#page-1544-0)

<span id="page-1540-0"></span>Risorse politiche per Lambda

Supporta le risorse di policy: sì

Gli amministratori possono utilizzare AWS JSON le policy per specificare chi ha accesso a cosa. Cioè, quale principale può eseguire operazioni su quali risorse, e in quali condizioni.

L'elemento Resource JSON policy specifica l'oggetto o gli oggetti a cui si applica l'azione. Le istruzioni devono includere un elemento Resourceo un elemento NotResource. Come best practice, specifica una risorsa utilizzando il relativo [Amazon Resource Name \(ARN\).](https://docs.aws.amazon.com/IAM/latest/UserGuide/reference-arns.html) Puoi eseguire questa operazione per azioni che supportano un tipo di risorsa specifico, note come autorizzazioni a livello di risorsa.

Per le azioni che non supportano le autorizzazioni a livello di risorsa, ad esempio le operazioni di elenco, utilizza un carattere jolly (\*) per indicare che l'istruzione si applica a tutte le risorse.

"Resource": "\*"

Per visualizzare un elenco dei tipi di risorse Lambda e relativiARNs, consulta Tipi di [risorse definiti](https://docs.aws.amazon.com/IAM/latest/UserGuide/list_awslambda.html#awslambda-resources-for-iam-policies)  [da AWS Lambda](https://docs.aws.amazon.com/IAM/latest/UserGuide/list_awslambda.html#awslambda-resources-for-iam-policies) nel Service Authorization Reference. Per sapere con quali azioni è possibile specificare le caratteristiche ARN di ciascuna risorsa, consulta [Azioni definite da AWS Lambda.](https://docs.aws.amazon.com/IAM/latest/UserGuide/list_awslambda.html#awslambda-actions-as-permissions)

Per visualizzare esempi di policy basate sull'identità Lambda, vedere. [Esempi di policy basate su](#page-1544-0)  [identità per AWS Lambda](#page-1544-0)

<span id="page-1540-1"></span>Chiavi relative alle condizioni delle politiche per Lambda

Supporta le chiavi di condizione delle policy specifiche del servizio: sì

Gli amministratori possono utilizzare AWS JSON le policy per specificare chi ha accesso a cosa. Cioè, quale principale può eseguire azioni su quali risorse, e in quali condizioni.

L'elemento Condition(o blocco Condition) consente di specificare le condizioni in cui un'istruzione è in vigore. L'elemento Conditionè facoltativo. Puoi compilare espressioni condizionali che utilizzano [operatori di condizione,](https://docs.aws.amazon.com/IAM/latest/UserGuide/reference_policies_elements_condition_operators.html) ad esempio uguale a o minore di, per soddisfare la condizione nella policy con i valori nella richiesta.

Se specifichi più elementi Conditionin un'istruzione o più chiavi in un singolo elemento Condition, questi vengono valutati da AWS utilizzando un'operazione ANDlogica. Se si specificano più valori per una singola chiave di condizione, AWS valuta la condizione utilizzando un'operazione logicaOR. Tutte le condizioni devono essere soddisfatte prima che le autorizzazioni dell'istruzione vengano concesse.

Puoi anche utilizzare variabili segnaposto quando specifichi le condizioni. Ad esempio, è possibile concedere a un IAM utente l'autorizzazione ad accedere a una risorsa solo se è contrassegnata con il suo nome IAM utente. Per ulteriori informazioni, consulta [gli elementi IAM della politica: variabili e tag](https://docs.aws.amazon.com/IAM/latest/UserGuide/reference_policies_variables.html) nella Guida IAM per l'utente.

AWS supporta chiavi di condizione globali e chiavi di condizione specifiche del servizio. Per visualizzare tutte le chiavi di condizione AWS globali, consulta le chiavi di [contesto delle condizioni](https://docs.aws.amazon.com/IAM/latest/UserGuide/reference_policies_condition-keys.html)  [AWS globali nella Guida](https://docs.aws.amazon.com/IAM/latest/UserGuide/reference_policies_condition-keys.html) per l'IAMutente.

Per visualizzare un elenco di chiavi di condizione Lambda, consulta [Condition keys for AWS Lambda](https://docs.aws.amazon.com/IAM/latest/UserGuide/list_awslambda.html#awslambda-policy-keys) nel Service Authorization Reference. Per sapere con quali azioni e risorse puoi utilizzare una chiave di condizione, vedi [Azioni definite da AWS Lambda.](https://docs.aws.amazon.com/IAM/latest/UserGuide/list_awslambda.html#awslambda-actions-as-permissions)

Per visualizzare esempi di policy basate sull'identità Lambda, vedere. [Esempi di policy basate su](#page-1544-0)  [identità per AWS Lambda](#page-1544-0)

## <span id="page-1541-0"></span>ACLsa Lambda

### SupportiACLs: no

Le liste di controllo degli accessi (ACLs) controllano quali principali (membri dell'account, utenti o ruoli) dispongono delle autorizzazioni per accedere a una risorsa. ACLssono simili alle politiche basate sulle risorse, sebbene non utilizzino il formato del documento di policy. JSON

## <span id="page-1541-1"></span>ABACcon Lambda

Supporti ABAC (tag nelle politiche): Parziale

Il controllo degli accessi basato sugli attributi (ABAC) è una strategia di autorizzazione che definisce le autorizzazioni in base agli attributi. In AWS, questi attributi sono chiamati tag. È possibile allegare

tag a IAM entità (utenti o ruoli) e a molte AWS risorse. L'etichettatura di entità e risorse è il primo passo diABAC. Quindi si progettano ABAC politiche per consentire le operazioni quando il tag del principale corrisponde al tag sulla risorsa a cui sta tentando di accedere.

ABACè utile in ambienti in rapida crescita e aiuta in situazioni in cui la gestione delle politiche diventa complicata.

Per controllare l'accesso basato su tag, fornisci informazioni sui tag nell'[elemento condizione](https://docs.aws.amazon.com/IAM/latest/UserGuide/reference_policies_elements_condition.html) di una policy utilizzando le chiavi di condizione aws:ResourceTag/*key-name*, aws:RequestTag/*keyname*o aws:TagKeys.

Se un servizio supporta tutte e tre le chiavi di condizione per ogni tipo di risorsa, il valore per il servizio è Yes (Sì). Se un servizio supporta tutte e tre le chiavi di condizione solo per alcuni tipi di risorsa, allora il valore sarà Parziale.

Per ulteriori informazioni suABAC, vedere [Cos'è? ABAC](https://docs.aws.amazon.com/IAM/latest/UserGuide/introduction_attribute-based-access-control.html) nella Guida IAM per l'utente. Per visualizzare un tutorial con i passaggi per la configurazioneABAC, consulta [Utilizzare il controllo di accesso](https://docs.aws.amazon.com/IAM/latest/UserGuide/tutorial_attribute-based-access-control.html) [basato sugli attributi \(ABAC\)](https://docs.aws.amazon.com/IAM/latest/UserGuide/tutorial_attribute-based-access-control.html) nella Guida per l'IAMutente.

Per ulteriori informazioni sull'etichettatura delle risorse Lambda, consulta. [Utilizzo del controllo degli](#page-1505-0)  [accessi basato sugli attributi in Lambda](#page-1505-0)

<span id="page-1542-0"></span>Utilizzo di credenziali temporanee con Lambda

Supporta le credenziali temporanee: sì

Alcune Servizi AWS non funzionano quando accedi utilizzando credenziali temporanee. Per ulteriori informazioni, incluse quelle che Servizi AWS funzionano con credenziali temporanee, consulta la sezione [Servizi AWS relativa alla funzionalità IAM nella Guida](https://docs.aws.amazon.com/IAM/latest/UserGuide/reference_aws-services-that-work-with-iam.html) per l'IAMutente.

Si utilizzano credenziali temporanee se si accede AWS Management Console utilizzando qualsiasi metodo tranne il nome utente e la password. Ad esempio, quando accedete AWS utilizzando il link Single Sign-on (SSO) della vostra azienda, tale processo crea automaticamente credenziali temporanee. Le credenziali temporanee vengono create in automatico anche quando accedi alla console come utente e poi cambi ruolo. Per ulteriori informazioni sul cambio di ruolo, consulta [Passare a un ruolo \(console\)](https://docs.aws.amazon.com/IAM/latest/UserGuide/id_roles_use_switch-role-console.html) nella Guida per l'IAMutente.

È possibile creare manualmente credenziali temporanee utilizzando AWS CLI o AWS API. È quindi possibile utilizzare tali credenziali temporanee per accedere. AWS AWS consiglia di generare

dinamicamente credenziali temporanee anziché utilizzare chiavi di accesso a lungo termine. Per ulteriori informazioni, vedere [Credenziali di sicurezza temporanee](https://docs.aws.amazon.com/IAM/latest/UserGuide/id_credentials_temp.html) in. IAM

### <span id="page-1543-0"></span>Sessioni di accesso diretto per Lambda

Supporta sessioni di accesso diretto (FAS): No

Quando utilizzi un IAM utente o un ruolo per eseguire azioni AWS, sei considerato un principale. Quando si utilizzano alcuni servizi, è possibile eseguire un'operazione che attiva un'altra operazione in un servizio diverso. FASutilizza le autorizzazioni del principale che chiama an Servizio AWS, in combinazione con la richiesta Servizio AWS per effettuare richieste ai servizi downstream. FASle richieste vengono effettuate solo quando un servizio riceve una richiesta che richiede interazioni con altri Servizi AWS o risorse per essere completata. In questo caso è necessario disporre delle autorizzazioni per eseguire entrambe le azioni. Per i dettagli FAS delle politiche relative alle richieste, consulta [Forward access sessions.](https://docs.aws.amazon.com/IAM/latest/UserGuide/access_forward_access_sessions.html)

### <span id="page-1543-1"></span>Ruoli di servizio per Lambda

#### Supporta i ruoli di servizio: sì

Un ruolo di servizio è un [IAMruolo](https://docs.aws.amazon.com/IAM/latest/UserGuide/id_roles.html) che un servizio assume per eseguire azioni per conto dell'utente. Un IAM amministratore può creare, modificare ed eliminare un ruolo di servizio dall'internoIAM. Per ulteriori informazioni, vedere [Creazione di un ruolo per delegare le autorizzazioni a un utente Servizio](https://docs.aws.amazon.com/IAM/latest/UserGuide/id_roles_create_for-service.html) [AWS nella Guida per](https://docs.aws.amazon.com/IAM/latest/UserGuide/id_roles_create_for-service.html) l'IAMutente.

In Lambda, un ruolo di servizio è noto come ruolo di [esecuzione](#page-1477-0).

### **A** Warning

La modifica delle autorizzazioni per un ruolo di esecuzione potrebbe interrompere la funzionalità Lambda.

## <span id="page-1543-2"></span>Ruoli collegati ai servizi per Lambda

Supporta ruoli collegati ai servizi: parziale

Un ruolo collegato al servizio è un tipo di ruolo di servizio collegato a un. Servizio AWS Il servizio può assumere il ruolo per eseguire un'azione per tuo conto. I ruoli collegati al servizio vengono visualizzati in Account AWS e sono di proprietà del servizio. Un IAM amministratore può visualizzare, ma non modificare le autorizzazioni per i ruoli collegati al servizio.

Lambda non dispone di ruoli collegati al servizio, a differenza di Lambda@Edge. Per ulteriori informazioni, consulta [Service-Linked Roles for Lambda @Edge nella](https://docs.aws.amazon.com/AmazonCloudFront/latest/DeveloperGuide/lambda-edge-permissions.html#using-service-linked-roles) Amazon Developer Guide. **CloudFront** 

[Per dettagli sulla creazione o la gestione di ruoli collegati ai servizi, consulta AWS i servizi che](https://docs.aws.amazon.com/IAM/latest/UserGuide/reference_aws-services-that-work-with-iam.html) [funzionano con. IAM](https://docs.aws.amazon.com/IAM/latest/UserGuide/reference_aws-services-that-work-with-iam.html) Trova un servizio nella tabella che include un Yes nella colonna Service-linked role (Ruolo collegato ai servizi). Scegli il collegamento Sì per visualizzare la documentazione relativa al ruolo collegato ai servizi per tale servizio.

## <span id="page-1544-0"></span>Esempi di policy basate su identità per AWS Lambda

Per impostazione predefinita, gli utenti e i ruoli non sono autorizzati a creare o modificare le risorse Lambda. Inoltre, non possono eseguire attività utilizzando AWS Management Console, AWS Command Line Interface (AWS CLI) o. AWS API Per concedere agli utenti il permesso di eseguire azioni sulle risorse di cui hanno bisogno, un IAM amministratore può creare IAM policy. L'amministratore può quindi aggiungere le IAM politiche ai ruoli e gli utenti possono assumerli.

Per informazioni su come creare una politica IAM basata sull'identità utilizzando questi documenti di esempioJSON, consulta [Creazione di IAM politiche](https://docs.aws.amazon.com/IAM/latest/UserGuide/access_policies_create-console.html) nella Guida per l'IAMutente.

Per informazioni dettagliate sulle azioni e sui tipi di risorse definiti da Lambda, incluso il formato di ARNs per ogni tipo di risorsa, consulta [Azioni, risorse e chiavi di condizione AWS Lambda](https://docs.aws.amazon.com/IAM/latest/UserGuide/list_awslambda.html) nel Service Authorization Reference.

#### Argomenti

- [Best practice per le policy](#page-1544-1)
- [Uso della console Lambda](#page-1545-0)
- [Consentire agli utenti di visualizzare le loro autorizzazioni](#page-1546-0)

### <span id="page-1544-1"></span>Best practice per le policy

Le policy basate su identità determinano se qualcuno può creare, accedere o eliminare risorse Lambda nel tuo account. Queste azioni possono comportare costi aggiuntivi per l' Account AWS. Quando crei o modifichi policy basate su identità, segui queste linee guida e raccomandazioni:

- Inizia con le policy AWS gestite e passa alle autorizzazioni con privilegi minimi: per iniziare a concedere autorizzazioni a utenti e carichi di lavoro, utilizza le policy AWS gestite che concedono le autorizzazioni per molti casi d'uso comuni. Sono disponibili nel tuo. Account AWS Ti consigliamo di ridurre ulteriormente le autorizzazioni definendo politiche gestite dai AWS clienti specifiche per i tuoi casi d'uso. Per ulteriori informazioni, consulta [le politiche AWS gestite o le politiche AWS](https://docs.aws.amazon.com/IAM/latest/UserGuide/access_policies_managed-vs-inline.html#aws-managed-policies) [gestite per le funzioni lavorative](https://docs.aws.amazon.com/IAM/latest/UserGuide/access_policies_job-functions.html) nella Guida per l'IAMutente.
- Applica le autorizzazioni con privilegi minimi: quando imposti le autorizzazioni con le IAM politiche, concedi solo le autorizzazioni necessarie per eseguire un'attività. Puoi farlo definendo le azioni che possono essere intraprese su risorse specifiche in condizioni specifiche, note anche come autorizzazioni con privilegi minimi. Per ulteriori informazioni sull'utilizzo per applicare le autorizzazioni, consulta [Politiche](https://docs.aws.amazon.com/IAM/latest/UserGuide/access_policies.html) e autorizzazioni nella Guida IAM per l'utente. IAM IAM
- Utilizza le condizioni nelle IAM politiche per limitare ulteriormente l'accesso: puoi aggiungere una condizione alle tue politiche per limitare l'accesso ad azioni e risorse. Ad esempio, puoi scrivere una condizione di policy per specificare che tutte le richieste devono essere inviate utilizzandoSSL. È inoltre possibile utilizzare condizioni per concedere l'accesso alle azioni di servizio se vengono utilizzate tramite uno specifico Servizio AWS, ad esempio AWS CloudFormation. Per ulteriori informazioni, consulta [Elementi IAM JSON della politica: Condizione](https://docs.aws.amazon.com/IAM/latest/UserGuide/reference_policies_elements_condition.html) nella Guida IAM per l'utente.
- Usa IAM Access Analyzer per convalidare IAM le tue policy e garantire autorizzazioni sicure e funzionali: IAM Access Analyzer convalida le policy nuove ed esistenti in modo che aderiscano al linguaggio delle IAM policy () e alle best practice. JSON IAM IAMAccess Analyzer fornisce più di 100 controlli delle politiche e consigli pratici per aiutarti a creare policy sicure e funzionali. Per ulteriori informazioni, vedere [Convalida delle policy di IAM Access Analyzer nella Guida per](https://docs.aws.amazon.com/IAM/latest/UserGuide/access-analyzer-policy-validation.html)  [l'u](https://docs.aws.amazon.com/IAM/latest/UserGuide/access-analyzer-policy-validation.html)tente. IAM
- Richiedi l'autenticazione a più fattori (MFA): se hai uno scenario che richiede l'utilizzo di IAM utenti o di un utente root Account AWS, attiva questa opzione MFA per una maggiore sicurezza. Per richiedere MFA quando vengono richiamate API le operazioni, aggiungi MFA delle condizioni alle tue politiche. Per ulteriori informazioni, vedere [Configurazione dell'APIaccesso MFA protetto nella](https://docs.aws.amazon.com/IAM/latest/UserGuide/id_credentials_mfa_configure-api-require.html) [Guida](https://docs.aws.amazon.com/IAM/latest/UserGuide/id_credentials_mfa_configure-api-require.html) per l'IAMutente.

Per ulteriori informazioni sulle procedure consigliate inIAM, consulta la sezione [Procedure consigliate](https://docs.aws.amazon.com/IAM/latest/UserGuide/best-practices.html)  [in materia di sicurezza IAM nella](https://docs.aws.amazon.com/IAM/latest/UserGuide/best-practices.html) Guida per l'IAMutente.

### <span id="page-1545-0"></span>Uso della console Lambda

Per accedere alla AWS Lambda console, è necessario disporre di un set minimo di autorizzazioni. Queste autorizzazioni devono consentirti di elencare e visualizzare i dettagli sulle risorse Lambda

presenti nel tuo. Account AWS Se crei una policy basata sull'identità più restrittiva rispetto alle autorizzazioni minime richieste, la console non funzionerà nel modo previsto per le entità (utenti o ruoli) associate a tale policy.

Non è necessario consentire autorizzazioni minime per la console per gli utenti che effettuano chiamate solo verso la o la AWS CLI . AWS API Consenti invece l'accesso solo alle azioni che corrispondono all'APIoperazione che stanno cercando di eseguire.

Per una policy di esempio che consente l'accesso minimo per lo sviluppo di funzioni, vedere [Concedere agli utenti l'accesso a una funzione Lambda](#page-1491-0). Oltre a LambdaAPIs, la console Lambda utilizza altri servizi per visualizzare la configurazione dei trigger e consentire di aggiungere nuovi trigger. Se gli utenti utilizzano Lambda con altri servizi, devono anche accedere a tali servizi. Per informazioni dettagliate sulla configurazione di altri servizi con Lambda, consultare [Richiamare](#page-996-0)  [Lambda con eventi di altri servizi AWS.](#page-996-0)

#### <span id="page-1546-0"></span>Consentire agli utenti di visualizzare le loro autorizzazioni

Questo esempio mostra come è possibile creare una policy che consenta IAM agli utenti di visualizzare le policy in linea e gestite associate alla loro identità utente. Questa politica include le autorizzazioni per completare questa azione sulla console o utilizzando o a livello di codice. AWS CLI AWS API

```
{ 
     "Version": "2012-10-17", 
     "Statement": [ 
          { 
               "Sid": "ViewOwnUserInfo", 
               "Effect": "Allow", 
               "Action": [ 
                   "iam:GetUserPolicy", 
                   "iam:ListGroupsForUser", 
                   "iam:ListAttachedUserPolicies", 
                   "iam:ListUserPolicies", 
                   "iam:GetUser" 
              ], 
               "Resource": ["arn:aws:iam::*:user/${aws:username}"] 
          }, 
          { 
               "Sid": "NavigateInConsole", 
               "Effect": "Allow", 
               "Action": [
```

```
 "iam:GetGroupPolicy", 
                   "iam:GetPolicyVersion", 
                   "iam:GetPolicy", 
                   "iam:ListAttachedGroupPolicies", 
                   "iam:ListGroupPolicies", 
                   "iam:ListPolicyVersions", 
                   "iam:ListPolicies", 
                   "iam:ListUsers" 
               ], 
               "Resource": "*" 
          } 
     ]
}
```
## <span id="page-1547-0"></span>Policy gestite da AWS per AWS Lambda

Una policy gestita da AWSè una policy autonoma creata e amministrata da AWS. Le policy gestite da AWSsono progettate per fornire autorizzazioni per molti casi d'uso comuni in modo da poter iniziare ad assegnare autorizzazioni a utenti, gruppi e ruoli.

Ricorda che le policy gestite da AWSpotrebbero non concedere autorizzazioni con privilegi minimi per i tuoi casi d'uso specifici perché possono essere utilizzate da tutti i clienti AWS. Consigliamo pertanto di ridurre ulteriormente le autorizzazioni definendo [policy gestite dal cliente](https://docs.aws.amazon.com/IAM/latest/UserGuide/access_policies_managed-vs-inline.html#customer-managed-policies) specifiche per i tuoi casi d'uso.

Non è possibile modificare le autorizzazioni definite nelle policy gestite da AWS. Se AWSaggiorna le autorizzazioni definite in una policy gestita da AWS, l'aggiornamento riguarda tutte le identità principali (utenti, gruppi e ruoli) a cui è collegata la policy. È molto probabile che AWSaggiorni una policy gestita da AWSquando viene lanciato un nuovo Servizio AWSo nuove operazioni API diventano disponibili per i servizi esistenti.

Per ulteriori informazioni, consultare [Policy gestite da AWSn](https://docs.aws.amazon.com/IAM/latest/UserGuide/access_policies_managed-vs-inline.html#aws-managed-policies)ella Guida per l'utente di IAM.

#### Argomenti

- [AWSpolitica gestita: AWSLambda\\_FullAccess](#page-1548-0)
- [AWSpolitica gestita: AWSLambda\\_ReadOnlyAccess](#page-1549-0)
- [AWSpolitica gestita: AWSLambdaBasicExecutionRole](#page-1550-0)
- [AWSpolitica gestita: AWSLambdaDynamoDBExecutionRole](#page-1550-1)
- [AWSpolitica gestita: AWSLambdaENIManagementAccess](#page-1550-0)
- [AWSpolitica gestita: AWSLambdaExecute](#page-1550-1)
- [AWSpolicy gestita: AWSLambdaInvocation -DynamoDB](#page-1551-0)
- [AWSpolitica gestita: AWSLambdaKinesisExecutionRole](#page-1551-1)
- [AWSpolitica gestita: AWSLambdaMSKExecutionRole](#page-1551-2)
- [AWSpolitica gestita: AWSLambdaRole](#page-1551-3)
- [AWSpolitica gestita: AWSLambdaSQSQueueExecutionRole](#page-1552-0)
- [AWSpolitica gestita: AWSLambdaVPCAccessExecutionRole](#page-1552-1)
- [Aggiornamenti di Lambda alle policy gestite da AWS](#page-1552-2)

#### AWSpolitica gestita: AWSLambda\_FullAccess

Questa policy concede l'accesso completo a tutte le operazioni di Lambda. Concede inoltre autorizzazioni ad altri AWSservizi utilizzati per sviluppare e gestire le risorse Lambda.

Puoi associare la policy AWSLambda\_FullAccess ai tuoi utenti, gruppi e ruoli.

Dettagli dell'autorizzazione

Questa policy include le seguenti autorizzazioni:

- lambda: consente ai principali l'accesso completo a Lambda.
- cloudformation: consente ai principali di descrivere gli stack AWS CloudFormation ed elenca le risorse in tali stack.
- cloudwatch— Consente ai responsabili di elencare i CloudWatch parametri di Amazon e ottenere dati sui parametri.
- ec2: consente ai principali di descrivere gruppi di sicurezza, sottoreti e VPC.
- iam: consente ai principali di ottenere policy, versioni delle policy, ruoli, policy dei ruoli, policy di ruolo allegate e l'elenco dei ruoli. Questa policy consente inoltre ai principali di trasferire ruoli a Lambda. L'autorizzazione PassRole è necessaria quando si assegna un ruolo di esecuzione a una funzione.
- kms: consente ai principali di elencare gli alias.
- logs— Consente ai responsabili di descrivere i gruppi di CloudWatch log di Amazon. Per i gruppi di log associati a una funzione Lambda, questa policy consente al principale di descrivere i flussi di log, ottenere log eventi e filtrare i log eventi.
- states: consente ai principali di descrivere ed elencare le macchine a stati di AWS Step Functions.
- tag: consente ai principali di ottenere risorse in base ai loro tag.
- xray: consente ai principali di ottenere riepiloghi delle tracce AWS X-Ray e recuperare un elenco di tracce specificato dall'ID.

Per ulteriori informazioni su questa policy, inclusi il documento sulla policy JSON e le versioni della policy, consulta [AWSLambda\\_FullAccessl](https://docs.aws.amazon.com/aws-managed-policy/latest/reference/AWSLambda_FullAccess.html)a AWSManaged Policy Reference Guide.

# AWSpolitica gestita: AWSLambda\_ReadOnlyAccess

Questa policy garantisce l'accesso in sola lettura alle risorse Lambda e ad altri servizi AWS utilizzati per sviluppare e gestire le risorse Lambda.

Puoi associare la policy AWSLambda\_ReadOnlyAccess ai tuoi utenti, gruppi e ruoli.

#### Dettagli dell'autorizzazione

Questa policy include le seguenti autorizzazioni:

- lambda: consente ai principali di ottenere ed elencare tutte le risorse.
- cloudformation: consente ai principali di descrivere ed elencare gli stack AWS CloudFormation ed elencare le risorse in tali stack.
- cloudwatch— Consente ai responsabili di elencare i CloudWatch parametri di Amazon e ottenere dati sui parametri.
- ec2: consente ai principali di descrivere gruppi di sicurezza, sottoreti e VPC.
- iam: consente ai principali di ottenere policy, versioni delle policy, ruoli, policy dei ruoli, policy di ruolo allegate e l'elenco dei ruoli.
- kms: consente ai principali di elencare gli alias.
- logs— Consente ai responsabili di descrivere i gruppi di CloudWatch log di Amazon. Per i gruppi di log associati a una funzione Lambda, questa policy consente al principale di descrivere i flussi di log, ottenere log eventi e filtrare i log eventi.
- states: consente ai principali di descrivere ed elencare le macchine a stati di AWS Step Functions.
- tag: consente ai principali di ottenere risorse in base ai loro tag.

• xray: consente ai principali di ottenere riepiloghi delle tracce AWS X-Ray e recuperare un elenco di tracce specificato dall'ID.

Per ulteriori informazioni su questa policy, inclusi il documento sulla policy JSON e le versioni della policy, consulta [AWSLambda\\_ReadOnlyAccessl](https://docs.aws.amazon.com/aws-managed-policy/latest/reference/AWSLambda_ReadOnlyAccess.html)a AWSManaged Policy Reference Guide.

## AWSpolitica gestita: AWSLambdaBasicExecutionRole

Questa politica concede le autorizzazioni per caricare i log in Logs. CloudWatch

Puoi associare la policy AWSLambdaBasicExecutionRole ai tuoi utenti, gruppi e ruoli.

Per ulteriori informazioni su questa politica, inclusi il documento sulla policy JSON e le versioni delle politiche, consulta la Managed Policy Reference [AWSLambdaBasicExecutionRoleG](https://docs.aws.amazon.com/aws-managed-policy/latest/reference/AWSLambdaBasicExecutionRole.html)uide. AWS

## AWSpolitica gestita: AWSLambdaDynamoDBExecutionRole

Questa policy concede le autorizzazioni per leggere i record da uno stream Amazon DynamoDB e scrivere su Logs. CloudWatch

Puoi associare la policy AWSLambdaDynamoDBExecutionRole ai tuoi utenti, gruppi e ruoli.

Per ulteriori informazioni su questa politica, inclusi il documento e le versioni della policy JSON, consulta la Managed Policy Reference Guide [AWSLambdaDynamoDBExecutionRole.](https://docs.aws.amazon.com/aws-managed-policy/latest/reference/AWSLambdaDynamoDBExecutionRole.html) AWS

## <span id="page-1550-0"></span>AWSpolitica gestita: AWSLambdaENIManagementAccess

Questa policy concede le autorizzazioni per creare, descrivere ed eliminare interfacce di rete elastiche utilizzate da una funzione Lambda abilitata per VPC.

Puoi associare la policy AWSLambdaENIManagementAccess ai tuoi utenti, gruppi e ruoli.

Per ulteriori informazioni su questa politica, inclusi il documento sulla policy JSON e le versioni delle policy, consulta [AWSLambdaENIManagementAccessl](https://docs.aws.amazon.com/aws-managed-policy/latest/reference/AWSLambdaENIManagementAccess.html)a AWSManaged Policy Reference Guide.

# <span id="page-1550-1"></span>AWSpolitica gestita: AWSLambdaExecute

Questa politica garantisce PUT GET l'accesso ad Amazon Simple Storage Service e l'accesso completo ai CloudWatch log.

Puoi associare la policy AWSLambdaExecute ai tuoi utenti, gruppi e ruoli.

Per ulteriori informazioni su questa politica, inclusi il documento e le versioni della policy JSON, consulta la AWSManaged Policy [AWSLambdaExecuteR](https://docs.aws.amazon.com/aws-managed-policy/latest/reference/AWSLambdaExecute.html)eference Guide.

## <span id="page-1551-0"></span>AWSpolicy gestita: AWSLambdaInvocation -DynamoDB

Questa policy concede l'accesso in lettura ai flussi Amazon DynamoDB.

Puoi associare la policy AWSLambdaInvocation-DynamoDB ai tuoi utenti, gruppi e ruoli.

Per ulteriori informazioni su questa policy, incluso il documento sulla policy JSON e le versioni delle policy, consulta [AWSLambdaInvocation-DynamoDB](https://docs.aws.amazon.com/aws-managed-policy/latest/reference/AWSLambdaInvocation-DynamoDB.html) nella AWSManaged Policy Reference Guide.

# <span id="page-1551-1"></span>AWSpolitica gestita: AWSLambdaKinesisExecutionRole

Questa policy concede le autorizzazioni per leggere gli eventi da un flusso di dati di Amazon Kinesis e scriverli nei log. CloudWatch

Puoi associare la policy AWSLambdaKinesisExecutionRole ai tuoi utenti, gruppi e ruoli.

Per ulteriori informazioni su questa politica, incluso il documento e le versioni della policy JSON, consulta la Managed Policy Reference [AWSLambdaKinesisExecutionRoleG](https://docs.aws.amazon.com/aws-managed-policy/latest/reference/AWSLambdaKinesisExecutionRole.html)uide. AWS

# <span id="page-1551-2"></span>AWSpolitica gestita: AWSLambdaMSKExecutionRole

Questa policy concede le autorizzazioni per leggere e accedere ai record da un cluster Amazon Managed Streaming for Apache Kafka, gestire interfacce di rete elastiche e scrivere su Logs. **CloudWatch** 

Puoi associare la policy AWSLambdaMSKExecutionRole ai tuoi utenti, gruppi e ruoli.

Per ulteriori informazioni su questa policy, inclusi il documento sulla policy JSON e le versioni delle policy, consulta la Managed Policy Reference Guide. [AWSLambdaMSKExecutionRoleA](https://docs.aws.amazon.com/aws-managed-policy/latest/reference/AWSLambdaMSKExecutionRole.html)WS

# <span id="page-1551-3"></span>AWSpolitica gestita: AWSLambdaRole

Questa policy concede le autorizzazioni per invocare le funzioni Lambda.

Puoi associare la policy AWSLambdaRole ai tuoi utenti, gruppi e ruoli.

Per ulteriori informazioni su questa politica, inclusi il documento sulla policy JSON e le versioni delle policy, consulta [AWSLambdaRolel](https://docs.aws.amazon.com/aws-managed-policy/latest/reference/AWSLambdaRole.html)a AWSManaged Policy Reference Guide.

# <span id="page-1552-0"></span>AWSpolitica gestita: AWSLambdaSQSQueueExecutionRole

Questa politica concede le autorizzazioni per leggere ed eliminare i messaggi da una coda di Amazon Simple Queue Service e concede le autorizzazioni di scrittura ai log. CloudWatch

Puoi associare la policy AWSLambdaSQSQueueExecutionRole ai tuoi utenti, gruppi e ruoli.

Per ulteriori informazioni su questa politica, inclusi il documento e le versioni della policy JSON, consulta la Managed Policy Reference Guide. [AWSLambdaSQSQueueExecutionRoleA](https://docs.aws.amazon.com/aws-managed-policy/latest/reference/AWSLambdaSQSQueueExecutionRole.html)WS

# <span id="page-1552-1"></span>AWSpolitica gestita: AWSLambdaVPCAccessExecutionRole

Questa politica concede le autorizzazioni per gestire interfacce di rete elastiche all'interno di un Amazon Virtual Private Cloud e scrivere su Logs. CloudWatch

Puoi associare la policy AWSLambdaVPCAccessExecutionRole ai tuoi utenti, gruppi e ruoli.

Per ulteriori informazioni su questa politica, inclusi il documento e le versioni della policy JSON, consulta la Managed Policy Reference [AWSLambdaVPCAccessExecutionRole](https://docs.aws.amazon.com/aws-managed-policy/latest/reference/AWSLambdaVPCAccessExecutionRole.html)Guide. AWS

# <span id="page-1552-2"></span>Aggiornamenti di Lambda alle policy gestite da AWS

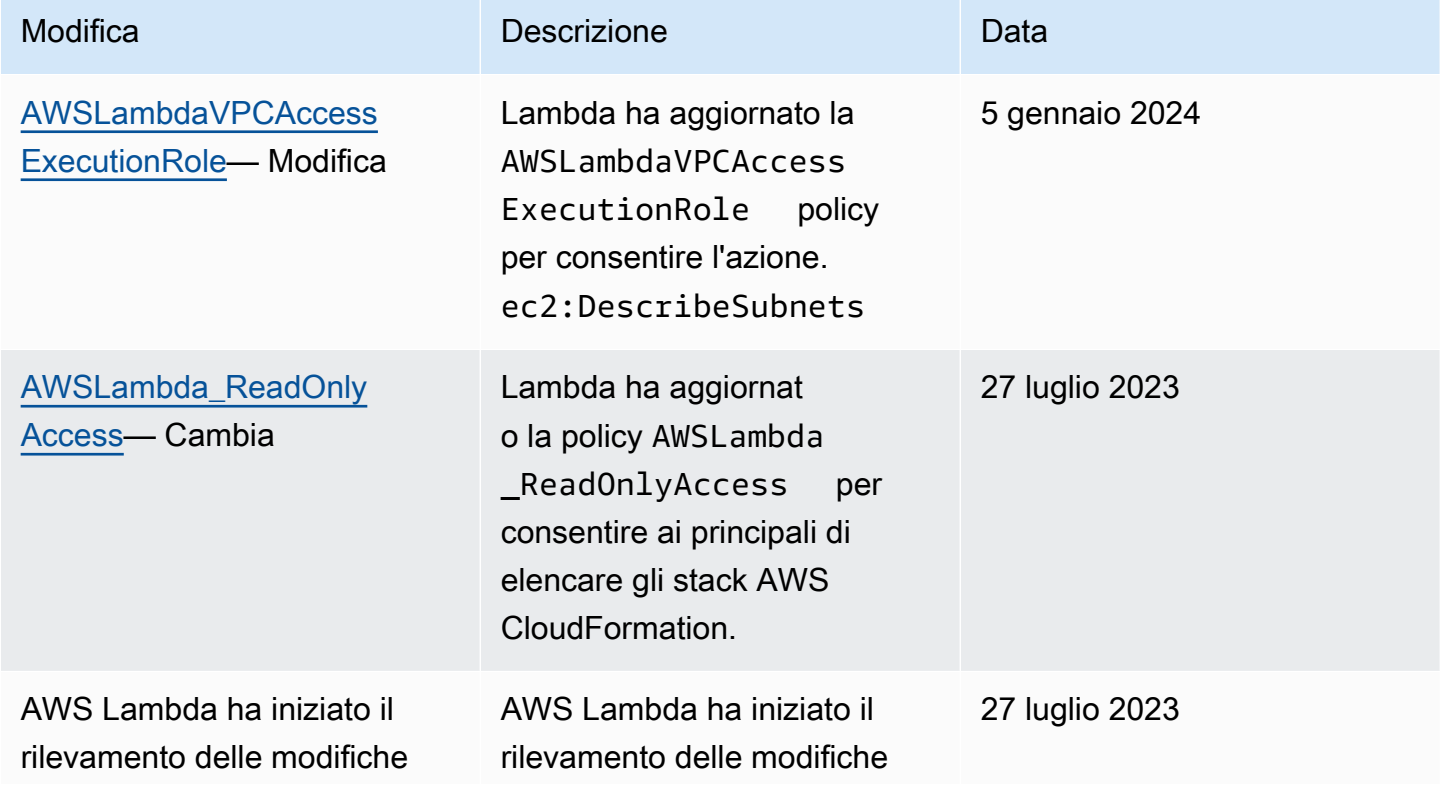

Modifica Descrizione Data

per le relative policy gestite da AWS.

# Risoluzione dei problemi AWS Lambda di identità e accesso

Utilizza le seguenti informazioni per aiutarti a diagnosticare e risolvere i problemi più comuni che potresti riscontrare quando lavori con IAM Lambda e.

Argomenti

- [Non sono autorizzato/a a eseguire un'operazione in Lambda](#page-1553-0)
- [Non sono autorizzato a eseguire iam: PassRole](#page-1553-1)
- [Voglio consentire a persone esterne a me di accedere Account AWS alle mie risorse Lambda](#page-1554-0)

### <span id="page-1553-0"></span>Non sono autorizzato/a a eseguire un'operazione in Lambda

Se ricevi un errore che indica che non disponi dell'autorizzazione per eseguire un'operazione, le tue policy devono essere aggiornate in modo che ti sei consentito eseguire tale operazione.

L'errore di esempio seguente si verifica quando l'mateojacksonIAMutente tenta di utilizzare la console per visualizzare i dettagli su una *my-example-widget* risorsa fittizia ma non dispone delle autorizzazioni fittizie. lambda:*GetWidget*

```
User: arn:aws:iam::123456789012:user/mateojackson is not authorized to perform: 
  lambda:GetWidget on resource: my-example-widget
```
In questo caso, la policy per l'utente mateojackson deve essere aggiornata per consentire l'accesso alla risorsa *my-example-widget* utilizzando l'azione lambda:*GetWidget*.

Se hai bisogno di assistenza, contatta l'amministratore. AWS L'amministratore è la persona che ti ha fornito le credenziali di accesso.

<span id="page-1553-1"></span>Non sono autorizzato a eseguire iam: PassRole

Se ricevi un errore che indica che non sei autorizzato a eseguire l'operazione iam:PassRole, devi aggiornare le policy per poter passare un ruolo a Lambda.

Alcuni Servizi AWS consentono di passare un ruolo esistente a quel servizio invece di creare un nuovo ruolo di servizio o un ruolo collegato al servizio. Per eseguire questa operazione, è necessario disporre delle autorizzazioni per trasmettere il ruolo al servizio.

L'errore di esempio seguente si verifica quando un IAM utente denominato marymajor tenta di utilizzare la console per eseguire un'azione in Lambda. Tuttavia, l'azione richiede che il servizio disponga delle autorizzazioni concesse da un ruolo di servizio. Mary non dispone delle autorizzazioni per passare il ruolo al servizio.

```
User: arn:aws:iam::123456789012:user/marymajor is not authorized to perform: 
  iam:PassRole
```
In questo caso, le policy di Mary devono essere aggiornate per poter eseguire l'operazione iam:PassRole.

Se hai bisogno di aiuto, contatta il tuo AWS amministratore. L'amministratore è la persona che ti ha fornito le credenziali di accesso.

<span id="page-1554-0"></span>Voglio consentire a persone esterne a me di accedere Account AWS alle mie risorse Lambda

È possibile creare un ruolo con il quale utenti in altri account o persone esterne all'organizzazione possono accedere alle tue risorse. È possibile specificare chi è attendibile per l'assunzione del ruolo. Per i servizi che supportano politiche basate sulle risorse o liste di controllo degli accessi (ACLs), puoi utilizzare tali politiche per concedere alle persone l'accesso alle tue risorse.

Per ulteriori informazioni, consultare gli argomenti seguenti:

- Per sapere se Lambda supporta queste funzionalità, consultare [Come AWS Lambda funziona con](#page-1537-0)  [IAM](#page-1537-0).
- Per informazioni su Account AWS come fornire l'accesso alle risorse di tua proprietà, consulta [Fornire l'accesso a un IAM utente in un altro Account AWS di tua proprietà nella Guida](https://docs.aws.amazon.com/IAM/latest/UserGuide/id_roles_common-scenarios_aws-accounts.html) per l'IAMutente.
- Per scoprire come fornire l'accesso alle tue risorse a terze parti Account AWS, consulta Fornire [l'accesso a persone Account AWS di proprietà di terzi](https://docs.aws.amazon.com/IAM/latest/UserGuide/id_roles_common-scenarios_third-party.html) nella Guida per l'IAMutente.
- Per informazioni su come fornire l'accesso tramite la federazione delle identità, consulta [Fornire](https://docs.aws.amazon.com/IAM/latest/UserGuide/id_roles_common-scenarios_federated-users.html)  [l'accesso agli utenti autenticati esternamente \(federazione delle identità\)](https://docs.aws.amazon.com/IAM/latest/UserGuide/id_roles_common-scenarios_federated-users.html) nella Guida per l'IAMutente.

• Per conoscere la differenza tra l'utilizzo di ruoli e politiche basate sulle risorse per l'accesso tra account diversi, consulta la sezione Accesso alle [risorse tra account nella Guida per l'utente.](https://docs.aws.amazon.com/IAM/latest/UserGuide/access_policies-cross-account-resource-access.html) IAM IAM

# Crea una strategia di governance per le funzioni e i livelli Lambda

Per creare e implementare applicazioni serverless native del cloud, è necessario garantire agilità e velocità di immissione sul mercato con una governance e guardrail adeguati. Devi stabilire le priorità a livello aziendale, magari enfatizzando l'agilità come priorità assoluta o, in alternativa, sottolineando l'avversione al rischio attraverso governance, guardrail e controlli. Realisticamente, non adotterai una strategia "o/o", ma una strategia "e" che bilanci agilità e guardrail nel ciclo di vita dello sviluppo software. A prescindere dal punto del ciclo di vita dell'azienda in cui tali requisiti rientrano, è probabile che le funzionalità di governance diventino un requisito di implementazione nei processi e nelle toolchain.

Di seguito sono riportati alcuni esempi di controlli di governance che un'organizzazione potrebbe implementare per Lambda:

- Le funzioni Lambda non devono essere accessibili pubblicamente.
- Le funzioni Lambda devono essere associate a un VPC.
- Le funzioni Lambda non dovrebbero utilizzare runtime ritirati.
- Le funzioni Lambda devono essere etichettate con un set di tag obbligatori.
- I livelli Lambda non devono essere accessibili all'esterno dell'organizzazione.
- Le funzioni Lambda con un gruppo di sicurezza associato devono disporre di corrispondenti tra la funzione e il gruppo di sicurezza.
- Le funzioni Lambda con un livello associato devono utilizzare una versione approvata.
- Le variabili di ambiente Lambda devono essere crittografate a riposo con una chiave gestita dal cliente.

Il diagramma seguente è un esempio di una strategia di governance approfondita che implementa controlli e policy durante tutto il processo di sviluppo e implementazione del software:

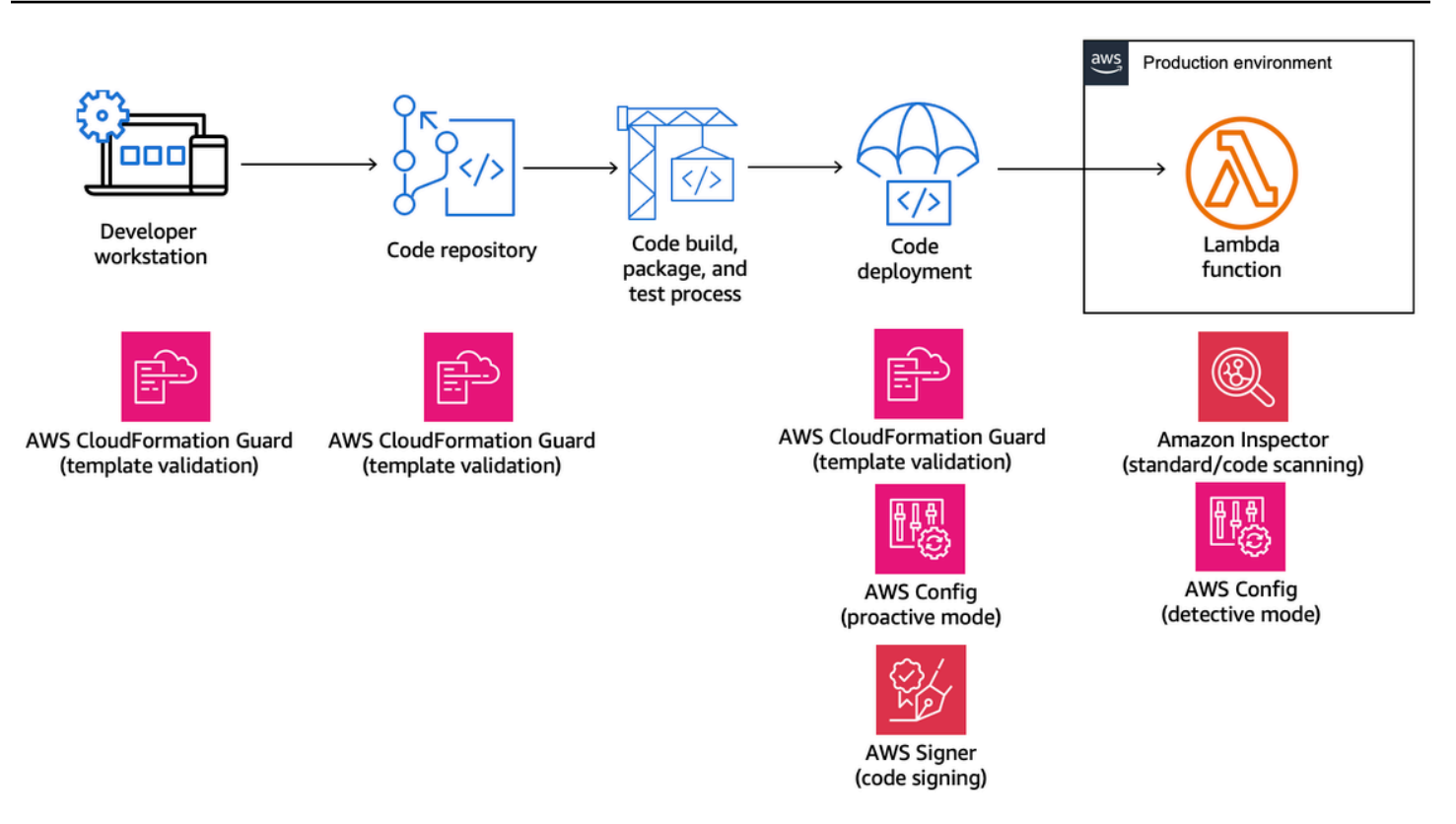

I seguenti argomenti spiegano come implementare i controlli per lo sviluppo e l'implementazione di funzioni Lambda nell'organizzazione, sia per le startup che per le imprese. L'organizzazione potrebbe già disporre di alcuni strumenti. Gli argomenti seguenti adottano un approccio modulare a tali controlli, affinché si possano scegliere i componenti effettivamente necessari.

#### Argomenti

- [Controlli proattivi per Lambda con AWS CloudFormation Guard](#page-1557-0)
- [Implementa controlli preventivi per Lambda con AWS Config](#page-1561-0)
- [Rileva implementazioni e configurazioni Lambda non conformi con AWS Config](#page-1569-0)
- [Firma del codice Lambda con AWS Signer](#page-1574-0)
- [Automatizza le valutazioni di sicurezza per Lambda con Amazon Inspector](#page-1577-0)
- [Implementazione dell'osservabilità per la sicurezza e la conformità Lambda](#page-1582-0)

# <span id="page-1557-0"></span>Controlli proattivi per Lambda con AWS CloudFormation Guard

[AWS CloudFormation Guardè](https://docs.aws.amazon.com/cfn-guard/latest/ug/what-is-guard.html) uno strumento di valutazione open source, policy-as-code generico. Può essere utilizzato per la governance preventiva e la conformità attraverso la convalida dei modelli di infrastructure as code (IaC) e le composizioni dei servizi rispetto alle regole delle policy. Queste regole possono essere personalizzate in base ai requisiti del team o dell'organizzazione. Per le funzioni Lambda, è possibile utilizzare le regole Guard per controllare la creazione di risorse e gli aggiornamenti della configurazione definendo le impostazioni di proprietà richieste necessarie durante la creazione o l'aggiornamento di una funzione Lambda.

Gli amministratori addetti alla conformità definiscono l'elenco dei controlli e delle policy di governance necessari per l'implementazione e l'aggiornamento delle funzioni Lambda. Gli amministratori della piattaforma implementano i controlli nelle pipeline CI/CD, come webhook di convalida pre-commit con repository di codice, e forniscono agli sviluppatori strumenti a riga di comando per la convalida di modelli e codice nelle postazioni di lavoro locali. Gli sviluppatori creano codice, convalidano i modelli con strumenti da riga di comando e quindi trasferiscono il codice nei repository, che vengono quindi convalidati automaticamente tramite le pipeline CI/CD prima della distribuzione in un ambiente. AWS

Guard ti consente di [scrivere le regole](https://docs.aws.amazon.com/cfn-guard/latest/ug/writing-rules.html) e di implementare i controlli con un linguaggio specifico per il dominio come riportato di seguito.

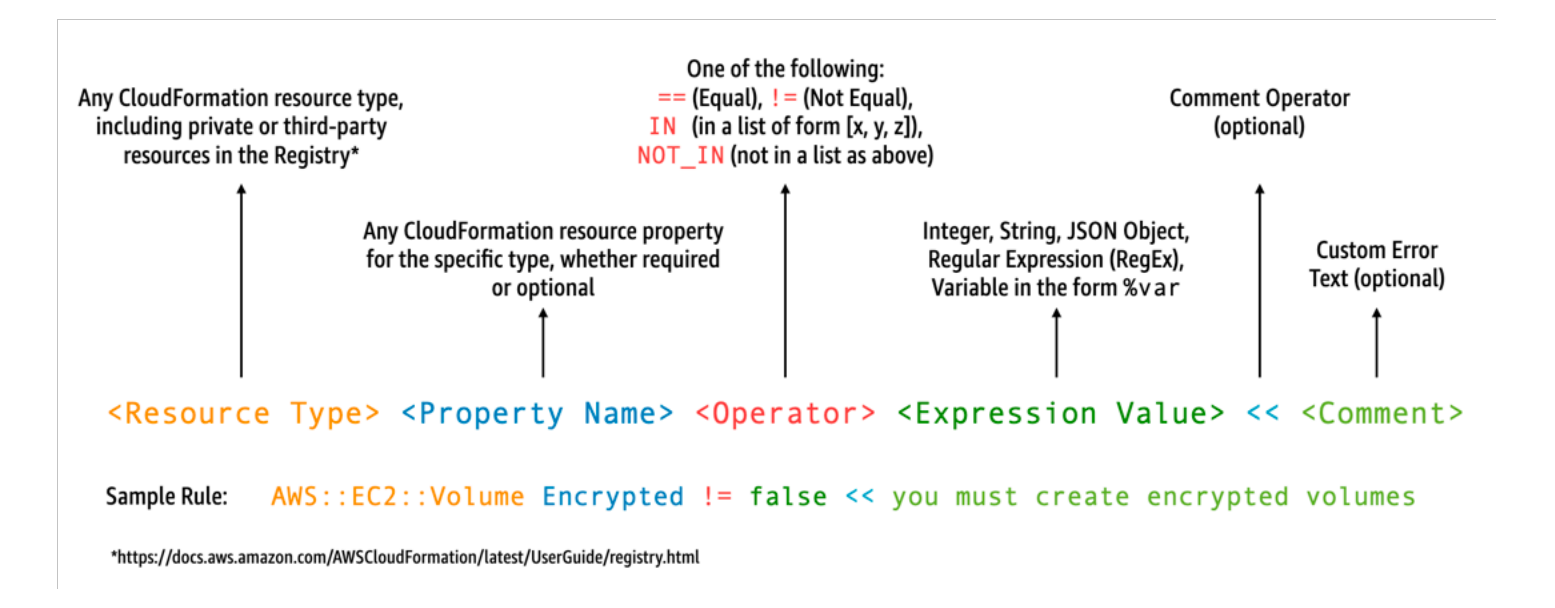

Ad esempio, supponi di volerti assicurare che gli sviluppatori scelgano solo i runtime più recenti. Potresti specificare due policy diverse, una per identificare i [runtime](#page-94-0) già ritirati e l'altra per identificare i runtime che verranno ritirati a breve. A tale scopo, potresti scrivere il file etc/rules.guard seguente:

```
let lambda_functions = Resources.*[ 
     Type == "AWS::Lambda::Function"
]
rule lambda_already_deprecated_runtime when %lambda_functions !empty { 
    %lambda functions {
         Properties { 
             when Runtime exists { 
                 Runtime !in ["dotnetcore3.1", "nodejs12.x", "python3.6", "python2.7", 
  "dotnet5.0", "dotnetcore2.1", "ruby2.5", "nodejs10.x", "nodejs8.10", "nodejs4.3", 
  "nodejs6.10", "dotnetcore1.0", "dotnetcore2.0", "nodejs4.3-edge", "nodejs"] <<Lambda 
  function is using a deprecated runtime.>> 
 } 
         } 
     }
}
rule lambda_soon_to_be_deprecated_runtime when %lambda_functions !empty { 
    %lambda functions {
         Properties { 
             when Runtime exists { 
                 Runtime !in ["nodejs16.x", "nodejs14.x", "python3.7", "java8", 
  "dotnet7", "go1.x", "ruby2.7", "provided"] <<Lambda function is using a runtime that 
  is targeted for deprecation.>> 
 } 
         } 
     }
}
```
Supponiamo ora di scrivere il seguente iac/lambda.yaml CloudFormation modello che definisce una funzione Lambda:

```
 Fn: 
   Type: AWS::Lambda::Function 
   Properties: 
     Runtime: python3.7 
     CodeUri: src 
     Handler: fn.handler 
     Role: !GetAtt FnRole.Arn 
     Layers: 
       - arn:aws:lambda:us-east-1:111122223333:layer:LambdaInsightsExtension:35
```
Dopo aver eseguito l'[installazione](https://docs.aws.amazon.com/cfn-guard/latest/ug/setting-up.html) della funzionalità Guard, convalida il modello:

```
cfn-guard validate --rules etc/rules.guard --data iac/lambda.yaml
```
L'output sarà il seguente:

```
lambda.yaml Status = FAIL
FAILED rules
rules.guard/lambda_soon_to_be_deprecated_runtime
---
Evaluating data lambda.yaml against rules rules.guard
Number of non-compliant resources 1
Resource = Fn \{ Type = AWS::Lambda::Function 
   Rule = lambda_soon_to_be_deprecated_runtime { 
     ALL { 
       Check = Runtime not IN 
  ["nodejs16.x","nodejs14.x","python3.7","java8","dotnet7","go1.x","ruby2.7","provided"] 
  { 
         ComparisonError { 
           Message = Lambda function is using a runtime that is targeted for 
  deprecation. 
           Error = Check was not compliant as property [/Resources/
Fn/Properties/Runtime[L:88,C:15]] was not present in [(resolved, Path=[L:0,C:0] 
 Value=["nodejs16.x","nodejs14.x","python3.7","java8","dotnet7","go1.x","ruby2.7","provided"])] 
         } 
           PropertyPath = /Resources/Fn/Properties/Runtime[L:88,C:15] 
           Operator = NOT IN 
          Value = "python3.7"
           ComparedWith = 
 [[\texttt{"nodejs16.x",\texttt{"nodejs14.x",\texttt{"python3.7",\texttt{ "java8",\texttt{"dotnet7",\texttt{"go1.x",\texttt{"ruby2.7",\texttt{"provided"}}]}}] Code: 
                86. Fn: 
                87. Type: AWS::Lambda::Function 
                88. Properties: 
                89. Runtime: python3.7 
                90. CodeUri: src 
                91. Handler: fn.handler 
       } 
     } 
   }
}
```
Guard consente agli sviluppatori di vedere dalle loro postazioni di lavoro locali che devono aggiornare il modello per utilizzare un runtime consentito dall'organizzazione. Ciò avviene prima di effettuare il commit in un repository di codice e quindi di non superare i controlli all'interno di una pipeline CI/CD. Di conseguenza, gli sviluppatori ricevono questo feedback su come sviluppare modelli conformi e dedicare più tempo alla scrittura di codice che offra valore aziendale. Questo controllo può essere applicato alla postazione di lavoro locale degli sviluppatori, a un webhook di convalida pre-commit e/o alla pipeline CI/CD prima dell'implementazione.

### Avvertenze

Se utilizzi modelli AWS Serverless Application Model (AWS SAM) per definire le funzioni Lambda, tieni presente che devi aggiornare la regola Guard per cercare il tipo di AWS::Serverless::Function risorsa come segue.

```
let lambda_functions = Resources.*[ 
     Type == "AWS::Serverless::Function"
\mathbf{I}
```
Guard si aspetta inoltre che le proprietà vengano incluse nella definizione della risorsa. Nel frattempo, AWS SAM i modelli consentono di specificare le proprietà in una sezione [Globals](https://docs.aws.amazon.com/serverless-application-model/latest/developerguide/sam-specification-template-anatomy-globals.html) separata. Le proprietà definite nella sezione Globali non vengono convalidate con le regole Guard.

Come indicato nella [documentazione](https://docs.aws.amazon.com/cfn-guard/latest/ug/troubleshooting.html) per la risoluzione dei problemi di Guard, tieni presente che Guard non supporta funzioni intrinseche in formato breve come !GetAtt o !Sub e richiede invece l'utilizzo dei formati espansi: Fn::GetAtt e Fn::Sub. (L'[esempio precedente](#page-1558-0) non valuta la proprietà Ruolo, quindi per semplicità è stata utilizzata la funzione intrinseca in formato breve.)

# <span id="page-1561-0"></span>Implementa controlli preventivi per Lambda con AWS Config

È essenziale garantire la conformità delle applicazioni serverless il più presto possibile nel processo di sviluppo. In questo argomento, spieghiamo come implementare controlli preventivi utilizzando [AWS Config](https://docs.aws.amazon.com/config/latest/developerguide/WhatIsConfig.html). Ciò ti consente di implementare i controlli di conformità nelle fasi iniziali del processo di sviluppo e di implementare i medesimi controlli nelle pipeline CI/CD. Ciò standardizza anche i controlli in un archivio di regole gestito centralmente in modo da poter applicare i controlli in modo uniforme su tutti gli account. AWS

Ad esempio, supponiamo che gli amministratori della conformità abbiano definito un requisito per garantire che tutte le funzioni Lambda includano il tracciamento. AWS X-Ray Con AWS Config la modalità proattiva, puoi eseguire controlli di conformità sulle risorse delle funzioni Lambda prima dell'implementazione, riducendo il rischio di implementare funzioni Lambda configurate in modo errato e facendo risparmiare tempo agli sviluppatori fornendo loro un feedback più rapido sull'infrastruttura sotto forma di modelli di codice. Di seguito è riportata una visualizzazione del flusso per i controlli preventivi con: AWS Config

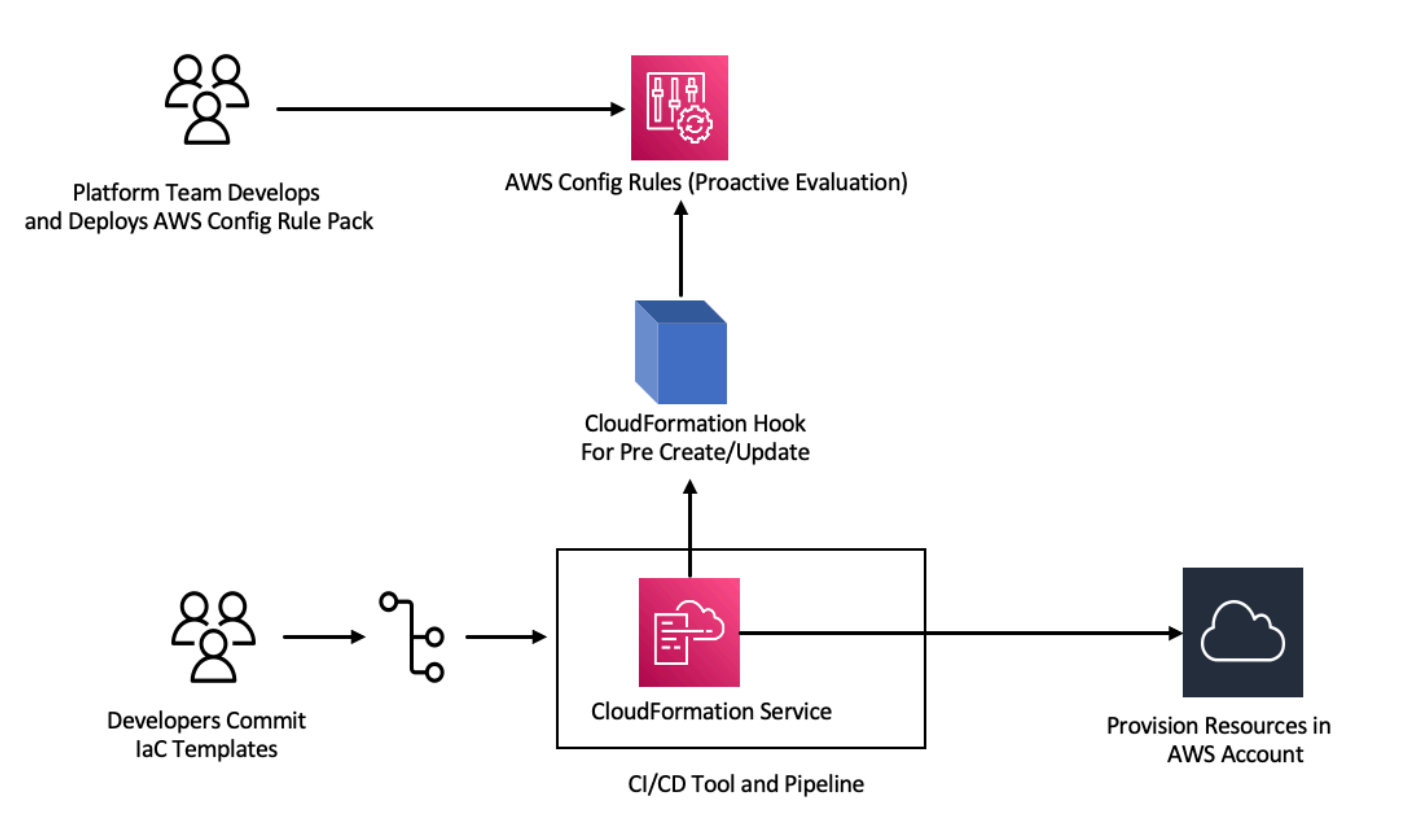

Immagina che vi sia un requisito per cui il tracciamento deve essere abilitato in tutte le funzioni Lambda. In risposta, il team della piattaforma identifica la necessità di una AWS Config regola specifica da applicare in modo proattivo su tutti gli account. Questa regola contrassegna come risorsa non conforme ogni funzione Lambda priva di una configurazione di tracciamento X-Ray configurata. Il team sviluppa una regola, la racchiude in un pacchetto di [conformità e distribuisce il pacchetto](https://docs.aws.amazon.com/config/latest/developerguide/conformance-packs.html) di conformità su tutti gli AWS account per garantire che tutti gli account dell'organizzazione applichino questi controlli in modo uniforme. Puoi scrivere la regola nella sintassi 2.x.x di AWS CloudFormation Guard , che assume la forma seguente:

```
rule name when condition { assertion }
```
Di seguito è riportato un esempio di regola Guard che verifica l'abilitazione del tracciamento nelle funzioni Lambda:

```
rule lambda_tracing_check { 
   when configuration.tracingConfig exists { 
       configuration.tracingConfig.mode == "Active" 
   }
}
```
[Il team della piattaforma intraprende ulteriori azioni imponendo che ogni implementazione](https://docs.aws.amazon.com/cloudformation-cli/latest/userguide/hooks-structure.html)  [richiami un hook di pre-creazione/aggiornamento. AWS CloudFormation](https://docs.aws.amazon.com/cloudformation-cli/latest/userguide/hooks-structure.html) Il team si assume la piena responsabilità dello sviluppo di tale hook e di configurare la pipeline, rafforzando il controllo centralizzato delle regole di conformità e sostenendo l'applicazione coerente in tutte le implementazioni. Per sviluppare, creare pacchetti e registrare un hook, consulta Developing [AWS](https://docs.aws.amazon.com/cloudformation-cli/latest/hooks-userguide/hooks-develop.html) [CloudFormation Hooks nella documentazione dell' CloudFormation interfaccia](https://docs.aws.amazon.com/cloudformation-cli/latest/hooks-userguide/hooks-develop.html) a riga di comando (-). CFN CLI Puoi usare il [CloudFormation CLIp](https://docs.aws.amazon.com/cloudformation-cli/latest/userguide/initiating-hooks-project-python.html)er creare il progetto hook:

cfn init

Questo comando richiede alcune informazioni di base sul progetto hook e crea un progetto contenente i file seguenti:

README.md *<hook-name>*.json rpdk.log src/handler.py template.yml

```
hook-role.yaml
```
Come sviluppatore di hook, devi aggiungere il tipo di risorsa di destinazione desiderato nel file di configurazione <hook-name>.json. Nella configurazione seguente, un hook è configurato per l'esecuzione prima di creare qualsiasi funzione Lambda utilizzando. CloudFormation Puoi anche aggiungere gestori simili per le azioni preUpdate e preDelete.

```
 "handlers": { 
     "preCreate": { 
          "targetNames": [ 
               "AWS::Lambda::Function" 
          ], 
          "permissions": [] 
     } 
 }
```
È inoltre necessario assicurarsi che l' CloudFormation hook disponga delle autorizzazioni appropriate per chiamare il. AWS Config APIs Puoi farlo aggiornando il file di definizione del ruolo denominato hook-role.yaml. Per impostazione predefinita, il file di definizione del ruolo ha la seguente politica di fiducia, che consente di CloudFormation assumere il ruolo.

```
 AssumeRolePolicyDocument: 
   Version: '2012-10-17' 
   Statement: 
     - Effect: Allow 
       Principal: 
          Service: 
            - hooks.cloudformation.amazonaws.com 
            - resources.cloudformation.amazonaws.com
```
Per consentire a questo hook di chiamare configAPIs, è necessario aggiungere le seguenti autorizzazioni all'istruzione Policy. Quindi invii il progetto hook utilizzando il cfn submit comando, dove CloudFormation crea un ruolo per te con le autorizzazioni richieste.

```
 Policies: 
   - PolicyName: HookTypePolicy 
     PolicyDocument: 
       Version: '2012-10-17' 
       Statement: 
          - Effect: Allow 
            Action:
```
- "config:Describe\*"

```
 - "config:Get*" 
 - "config:List*" 
 - "config:SelectResourceConfig"
```

```
 Resource: "*
```
Successivamente, devi scrivere una funzione Lambda in un file src/handler.py. All'interno di tale file, troverai i metodi denominati preCreate, preUpdate e preDelete già creati all'avvio del progetto. Il tuo obiettivo è scrivere una funzione comune e riutilizzabile che li chiami AWS Config StartResourceEvaluation API in modalità proattiva utilizzando il. AWS SDK for Python (Boto3) Questa API chiamata accetta le proprietà della risorsa come input e valuta la risorsa rispetto alla definizione della regola.

```
def validate_lambda_tracing_config(resource_type, function_properties: 
  MutableMapping[str, Any]) -> ProgressEvent: 
   LOG.info("Fetching proactive data") 
   config_client = boto3.client('config') 
  resource_specs = \{ 'ResourceId': 'MyFunction', 
       'ResourceType': resource_type, 
       'ResourceConfiguration': json.dumps(function_properties), 
       'ResourceConfigurationSchemaType': 'CFN_RESOURCE_SCHEMA' 
   } 
   LOG.info("Resource Specifications:", resource_specs) 
   eval_response = config_client.start_resource_evaluation(EvaluationMode='PROACTIVE', 
  ResourceDetails=resource_specs, EvaluationTimeout=60) 
   ResourceEvaluationId = eval_response.ResourceEvaluationId 
   compliance_response = 
  config_client.get_compliance_details_by_resource(ResourceEvaluationId=ResourceEvaluationId) 
   LOG.info("Compliance Verification:", 
  compliance_response.EvaluationResults[0].ComplianceType) 
   if "NON_COMPLIANT" == compliance_response.EvaluationResults[0].ComplianceType: 
       return ProgressEvent(status=OperationStatus.FAILED, message="Lambda function 
  found with no tracing enabled : FAILED", errorCode=HandlerErrorCode.NonCompliant) 
   else: 
       return ProgressEvent(status=OperationStatus.SUCCESS, message="Lambda function 
  found with tracing enabled : PASS.")
```
Ora puoi effettuare la chiamata alla funzione comune dal gestore per l'hook di pre-creazione. Di seguito è riportato un esempio del gestore:

@hook.handler(HookInvocationPoint.CREATE\_PRE\_PROVISION)

```
def pre_create_handler( 
        session: Optional[SessionProxy],
         request: HookHandlerRequest, 
         callback_context: MutableMapping[str, Any], 
         type_configuration: TypeConfigurationModel
) -> ProgressEvent: 
     LOG.info("Starting execution of the hook") 
     target_name = request.hookContext.targetName 
     LOG.info("Target Name:", target_name) 
     if "AWS::Lambda::Function" == target_name: 
         return validate_lambda_tracing_config(target_name, 
              request.hookContext.targetModel.get("resourceProperties") 
\overline{\phantom{a}} else: 
         raise exceptions.InvalidRequest(f"Unknown target type: {target_name}")
```
Dopo questo passaggio è possibile registrare l'hook e configurarlo per ascoltare tutti gli eventi di creazione delle AWS Lambda funzioni.

Uno sviluppatore prepara il modello di infrastructure as code (IaC) per un microservizio serverless utilizzando Lambda. La preparazione prevede il rispetto degli standard interni, a cui seguono il test e il commit locale del modello nel repository. Ecco un esempio di modello IaC:

```
 MyLambdaFunction: 
  Type: 'AWS::Lambda::Function' 
  Properties: 
     Handler: index.handler 
     Role: !GetAtt LambdaExecutionRole.Arn 
     FunctionName: MyLambdaFunction 
     Code: 
       ZipFile: | 
         import json 
         def handler(event, context): 
             return { 
                  'statusCode': 200, 
                  'body': json.dumps('Hello World!') 
 } 
     Runtime: python3.8 
     TracingConfig: 
         Mode: PassThrough 
     MemorySize: 256
```
Timeout: 10

Come parte del processo CI/CD, quando il CloudFormation modello viene distribuito, il CloudFormation servizio richiama l'hook di pre-creazione/aggiornamento subito prima del provisioning del tipo di risorsa. AWS::Lambda::Function L'hook utilizza AWS Config regole eseguite in modalità proattiva per verificare che la configurazione della funzione Lambda includa la configurazione di tracciamento obbligatoria. La risposta dell'hook determina la fase successiva. Se conforme, l'hook segnala l'esito positivo e procede alla fornitura delle risorse. CloudFormation In caso contrario, l'implementazione CloudFormation dello stack fallisce, la pipeline si arresta immediatamente e il sistema registra i dettagli per la successiva revisione. Le notifiche di conformità vengono inviate ai soggetti interessati.

Puoi trovare le informazioni relative al successo/fallimento dell'hook nella console: CloudFormation

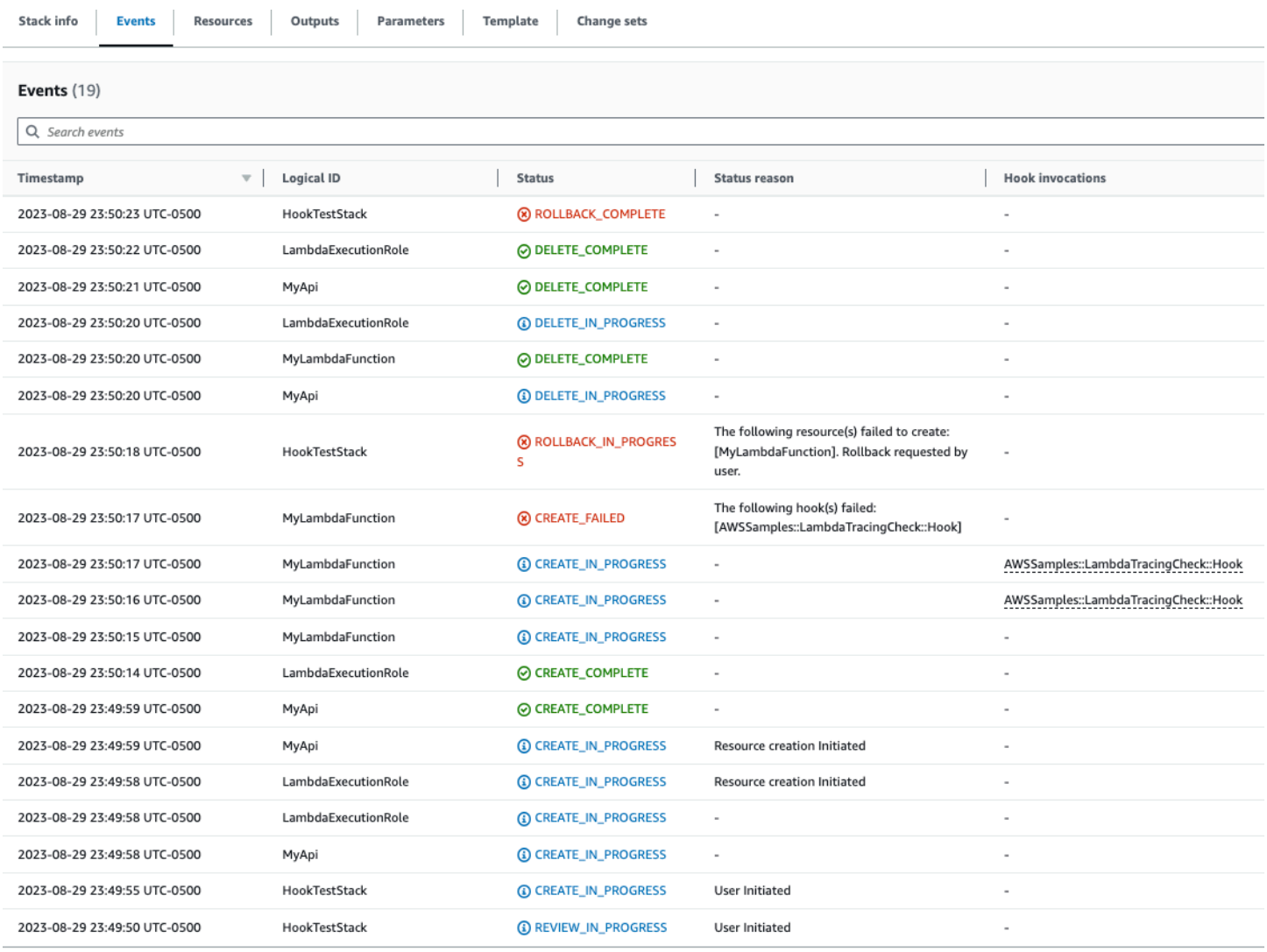

Se hai abilitato i log per il tuo CloudFormation hook, puoi acquisire il risultato della valutazione dell'hook. Di seguito è riportato un log di esempio relativo a un hook con stato non riuscito, che indica il fatto che nella funzione Lambda non è abilitato X-Ray:

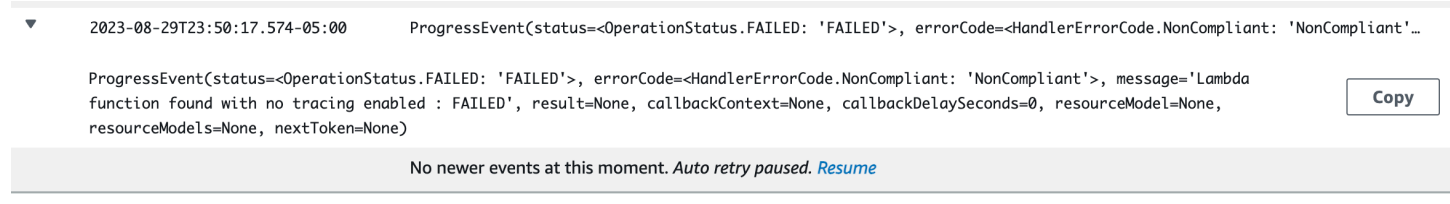

Se lo sviluppatore sceglie di modificare l'IaC per aggiornare il valore TracingConfig Mode in Active ed eseguire nuovamente l'implementazione, l'hook viene eseguito correttamente e lo stack procede alla creazione della risorsa Lambda.

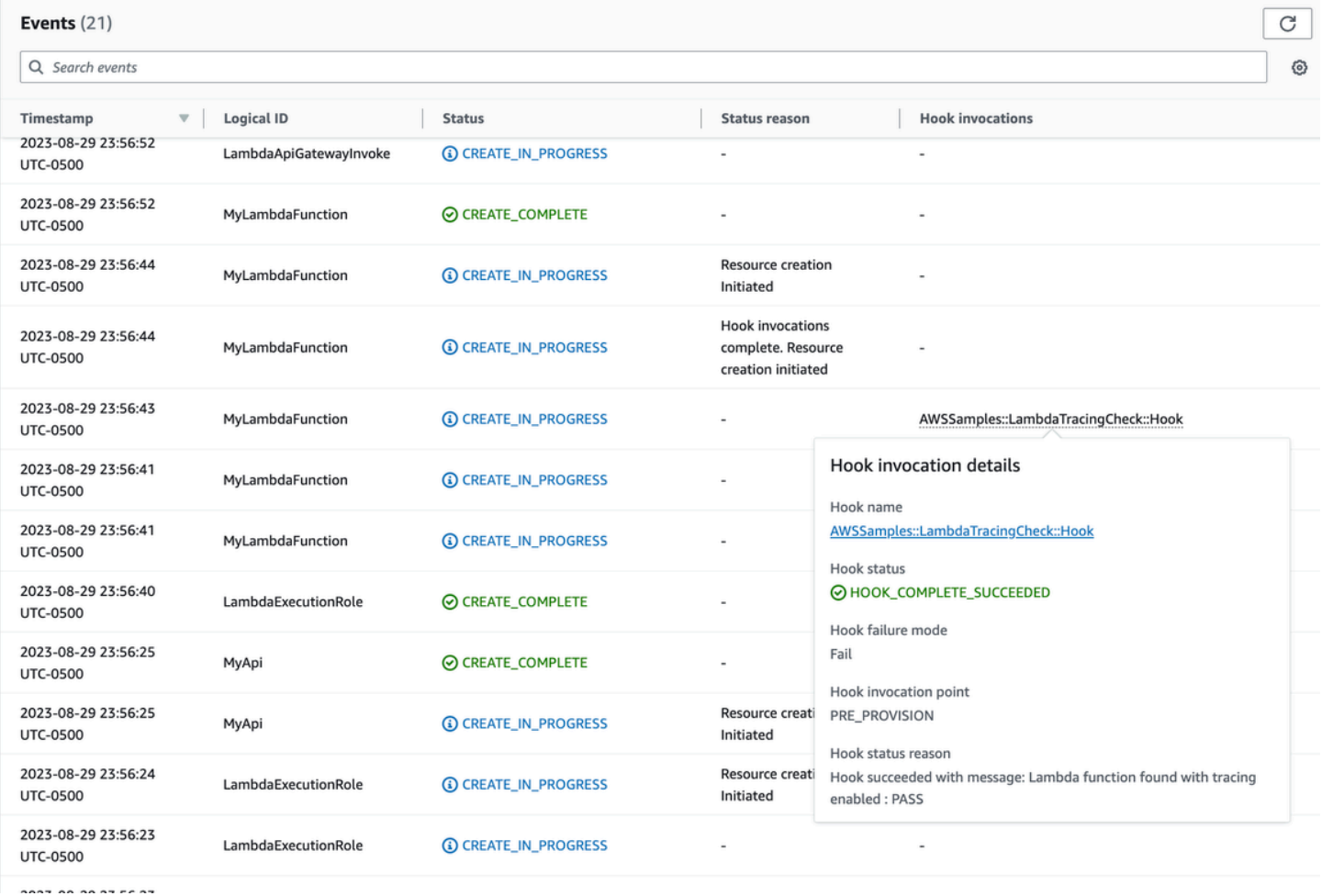

In questo modo, puoi implementare controlli preventivi AWS Config in modalità proattiva durante lo sviluppo e la distribuzione di risorse serverless nei tuoi account. AWS Integrando regole AWS Config nella pipeline CI/CD, puoi identificare e, facoltativamente, bloccare le implementazioni di

risorse non conformi, come funzioni Lambda prive di una configurazione del tracciamento attiva. Ciò garantisce che negli ambienti vengano implementate solo le risorse conformi alle più recenti politiche di governance. AWS

# <span id="page-1569-0"></span>Rileva implementazioni e configurazioni Lambda non conformi con AWS Config

Oltre alla [valutazione proattiva, AWS Config può anche rilevare in modo reattivo](#page-1561-0) le implementazioni e le configurazioni delle risorse che non sono conformi alle politiche di governance. Si tratta di una funzione importante, perché le policy di governance si evolvono man mano che l'organizzazione apprende e implementa nuove best practice.

Immagina uno scenario in cui imposti una nuova policy durante l'implementazione o l'aggiornamento delle funzioni Lambda: tutte le funzioni Lambda devono sempre utilizzare una versione di livello Lambda specifica e approvata. Puoi configurare AWS Config per monitorare le funzioni nuove o aggiornate per le configurazioni di livello. Se AWS Config rileva una funzione che non utilizza una versione di livello approvata, contrassegna la funzione come risorsa non conforme. Facoltativamente, è possibile AWS Config configurare la riparazione automatica della risorsa specificando un'azione di riparazione utilizzando un documento di automazione. AWS Systems Manager Ad esempio, è possibile scrivere un documento di automazione in Python utilizzando AWS SDK for Python (Boto3), che aggiorna la funzione non conforme in modo che punti alla versione del livello approvata. Pertanto, AWS Config funge sia da controllo investigativo che correttivo, automatizzando la gestione della conformità.

Suddividiamo questo processo in tre importanti fasi di implementazione:

## **Existing AWS Accounts**

Phase1: Identify non compliant Lambda functions using an older version of a common layer

**Phase2: Notify individual** teams about upcoming changes to Lambda **functions** 

Phase3: Deploy remediation to update Lambda functions with the correct layer version

#### **New AWS Accounts**

# <span id="page-1569-1"></span>Fase 1: identificazione delle risorse di accesso

Inizia eseguendo l'attivazione AWS Config su tutti i tuoi account e configurandola per registrare le funzioni Lambda AWS . Ciò consente di AWS Config osservare quando le funzioni Lambda vengono create o aggiornate. Puoi quindi configurare [regole di policy personalizzate](https://docs.aws.amazon.com/config/latest/developerguide/evaluate-config_develop-rules_cfn-guard.html) per verificare la presenza di eventuali violazioni di policy specifiche, che utilizzano la sintassi AWS CloudFormation Guard . Le regole di Guard assumono la seguente forma generale:

rule name when condition { assertion }

Di seguito è riportato un esempio di regola che verifica che un livello non sia impostato su una versione di livello vecchia:

```
rule desiredlayer when configuration.layers !empty { 
     some configuration.layers[*].arn != CONFIG_RULE_PARAMETERS.OldLayerArn
}
```
Analizziamo la sintassi e la struttura della regola:

- Nome della regola: il nome della regola nell'esempio presentato è desiredlayer.
- Condizione: questa clausola specifica la condizione in base alla quale la regola deve essere verificata. Nell'esempio fornito, la condizione è configuration.layers !empty. Ciò significa che la risorsa deve essere valutata solo quando la proprietà layers nella configurazione non è vuota.
- Asserzione: dopo la clausola when, un'asserzione determina che cosa verifica la regola. L'asserzione some configuration.layers[\*].arn != CONFIG\_RULE\_PARAMETERS.OldLayerArn verifica se uno qualsiasi degli ARN di livello Lambda non corrisponde al valore OldLayerArn. Se non corrispondono, l'asserzione è vera e la regola viene rispettata; in caso contrario, ha esito negativo.

CONFIG\_RULE\_PARAMETERSè un set speciale di parametri configurato con la AWS Config regola. In questo caso, OldLayerArn è un parametro all'interno di CONFIG\_RULE\_PARAMETERS. Ciò consente agli utenti di fornire un valore di ARN specifico che ritengono vecchio o ritirato, quindi la regola verifica se alcune funzioni Lambda utilizzano l'ARN vecchio in questione.

#### Fase 2: visualizzazione e progettazione

AWS Config raccoglie i dati di configurazione e li archivia in bucket Amazon Simple Storage Service (Amazon S3). Puoi utilizzare [Amazon Athena](https://aws.amazon.com/athena/) per inviare query a tali dati direttamente dai bucket S3. Con Athena, puoi aggregare questi dati a livello dell'organizzazione, generando una visione onnicomprensiva delle configurazioni delle risorse in tutti gli account. Per configurare l'aggregazione dei dati di configurazione delle risorse, consulta [Visualizing data AWS Config using Athena and](https://aws.amazon.com/blogs/mt/visualizing-aws-config-data-using-amazon-athena-and-amazon-quicksight/)  [Amazon QuickSight](https://aws.amazon.com/blogs/mt/visualizing-aws-config-data-using-amazon-athena-and-amazon-quicksight/) sul blog AWS Cloud Operations and Management.

Di seguito è riportato un esempio di query Athena per identificare tutte le funzioni Lambda che utilizzano un particolare ARN di livello:

```
WITH unnested AS ( 
     SELECT 
       item.awsaccountid AS account_id, 
       item.awsregion AS region, 
       item.configuration AS lambda_configuration, 
       item.resourceid AS resourceid, 
       item.resourcename AS resourcename, 
       item.configuration AS configuration, 
       json_parse(item.configuration) AS lambda_json 
     FROM 
       default.aws_config_configuration_snapshot, 
       UNNEST(configurationitems) as t(item) 
     WHERE 
       "dt" = 'latest' 
       AND item.resourcetype = 'AWS::Lambda::Function' 
   ) 
   SELECT DISTINCT 
     region as Region, 
     resourcename as FunctionName, 
     json_extract_scalar(lambda_json, '$.memorySize') AS memory_size, 
     json_extract_scalar(lambda_json, '$.timeout') AS timeout, 
     json_extract_scalar(lambda_json, '$.version') AS version 
   FROM 
     unnested 
   WHERE 
     lambda_configuration LIKE '%arn:aws:lambda:us-
east-1:111122223333:layer:AnyGovernanceLayer:24%'
```
Ecco i risultati della query:

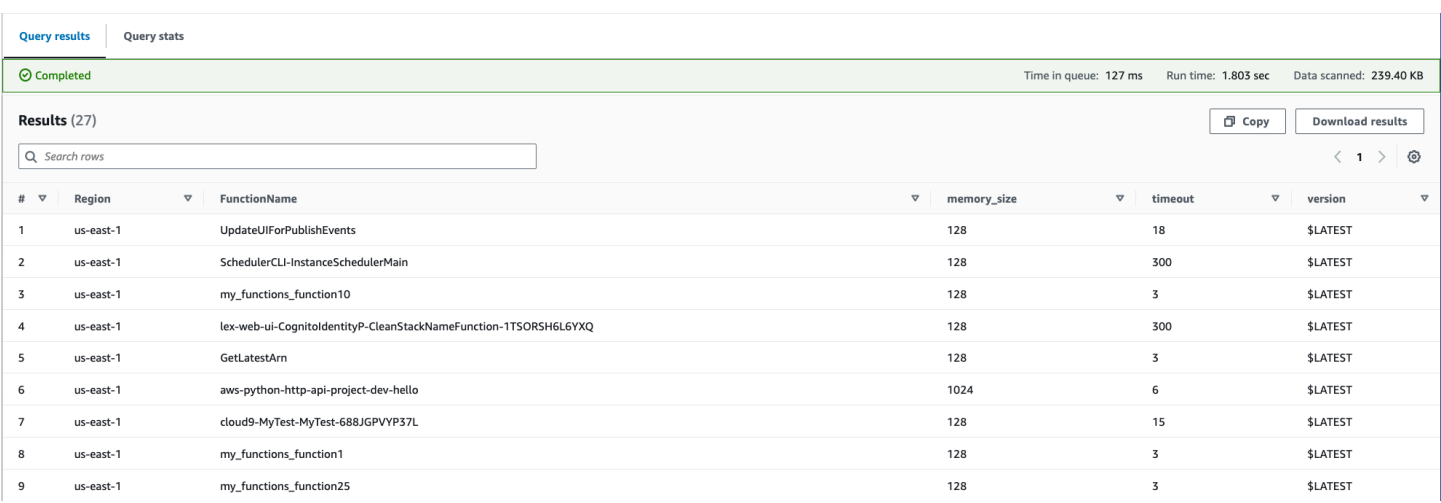

Con i AWS Config dati aggregati in tutta l'organizzazione, puoi quindi creare una dashboard utilizzando [Amazon QuickSight](https://aws.amazon.com/quicksight/). Importando i risultati di Athena in QuickSight Amazon, puoi visualizzare in che misura le tue funzioni Lambda aderiscono alla regola della versione del livello. Questa dashboard può evidenziare le risorse conformi e non conformi. Ciò ti aiuta a determinare la policy di applicazione, come indicato nella [sezione successiva](#page-1572-0). L'immagine seguente è un esempio di dashboard che riporta la distribuzione delle versioni di livello applicate alle funzioni all'interno dell'organizzazione.

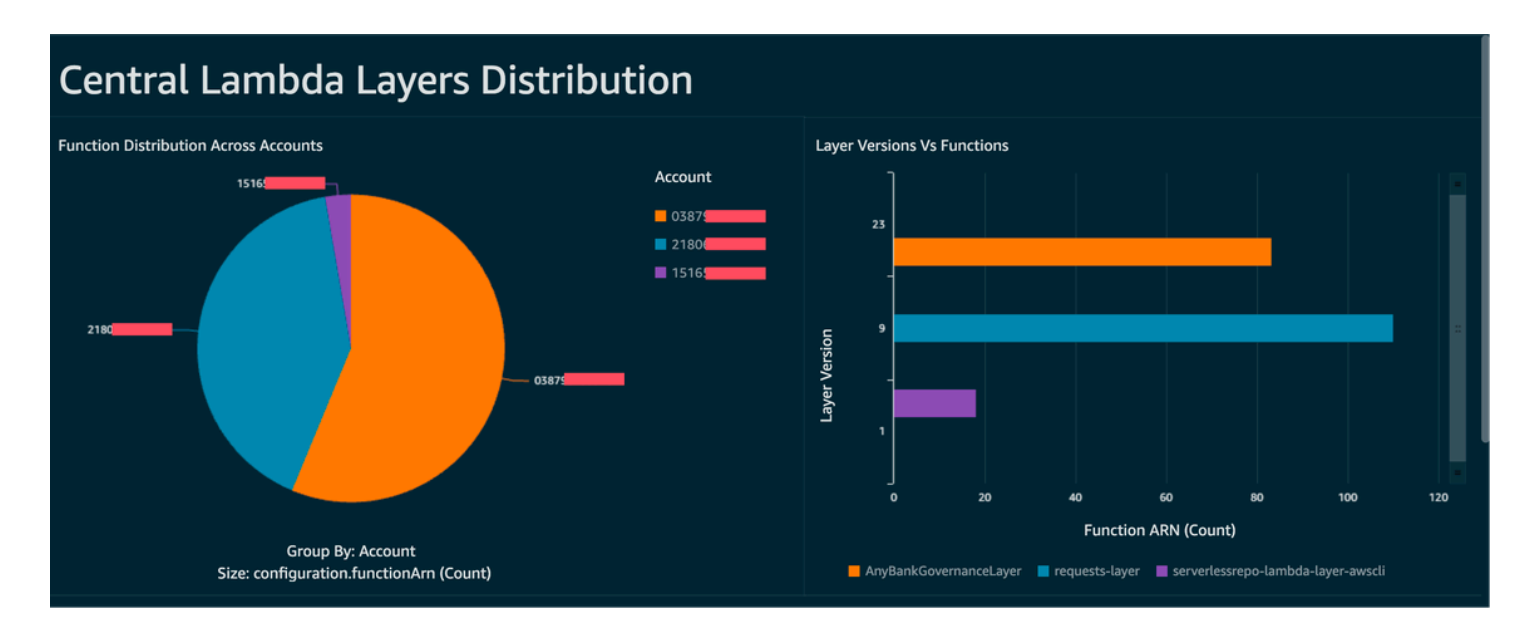

# <span id="page-1572-0"></span>Fase 3: implementazione e applicazione

Ora, come opzione, puoi abbinare la regola della versione di livello che hai creato nella [fase](#page-1569-1)  [1](#page-1569-1) con un'azione di correzione attraverso un documento di automazione Systems Manager, creato come script Python scritto con AWS SDK for Python (Boto3). Lo script richiama l'azione

[UpdateFunctionConfiguration](https://docs.aws.amazon.com/lambda/latest/api/API_UpdateFunctionConfiguration.html) API per ogni funzione Lambda, aggiornando la configurazione della funzione con il nuovo livello ARN. In alternativa, potresti fare in modo che lo script invii una richiesta pull al repository del codice per aggiornare l'ARN del livello. In questo modo anche le future implementazioni di codice vengono aggiornate con l'ARN di livello corretto.

# <span id="page-1574-0"></span>Firma del codice Lambda con AWS Signer

[AWS Signer](https://docs.aws.amazon.com/signer/latest/developerguide/Welcome.html) è un servizio di firma del codice completamente gestito che consente di convalidare il codice rispetto a una firma digitale per confermare che il codice sia inalterato e provenga da un editore affidabile. AWS Signer può essere utilizzato insieme a AWS Lambda per verificare che le funzioni e i livelli siano inalterati prima dell'implementazione negli ambienti AWS. Ciò protegge l'organizzazione da malintenzionati che potrebbero aver ottenuto credenziali per creare nuove funzioni o aggiornare quelle esistenti.

Per impostare la firma del codice per le funzioni Lambda, comincia creando un bucket S3 con il controllo delle versioni abilitato. Dopodiché, crea un profilo di firma con AWS Signer, specifica Lambda come piattaforma e quindi specifica un periodo di giorni in cui il profilo di firma sarà valido. Esempio:

```
 Signer: 
   Type: AWS::Signer::SigningProfile 
   Properties: 
     PlatformId: AWSLambda-SHA384-ECDSA 
     SignatureValidityPeriod: 
       Type: DAYS 
       Value: !Ref pValidDays
```
Quindi utilizza il profilo di firma e crea una configurazione di firma con Lambda. Devi specificare che cosa fare quando la configurazione di firma rileva un artefatto che non corrisponde alla firma digitale prevista: avvisare (ma consentire l'implementazione) o imporre (e bloccare l'implementazione). L'esempio seguente è configurato per imporre e bloccare le implementazioni.

```
 SigningConfig: 
   Type: AWS::Lambda::CodeSigningConfig 
   Properties: 
     AllowedPublishers: 
       SigningProfileVersionArns: 
          - !GetAtt Signer.ProfileVersionArn 
     CodeSigningPolicies: 
       UntrustedArtifactOnDeployment: Enforce
```
Ora ha configurato AWS Signer con Lambda per bloccare le implementazioni non attendibili. Supponiamo che tu abbia finito di codificare una richiesta di funzionalità e che ora stia aspettando di implementare la funzione. La prima fase consiste nel comprimere in formato zip il codice con le

dipendenze appropriate e quindi nel firmare l'artefatto utilizzando il profilo di firma che hai creato. Puoi farlo caricando l'artefatto zip nel bucket S3 e quindi avviando un processo di firma.

```
aws signer start-signing-job \
--source 's3={bucketName=your-versioned-bucket,key=your-prefix/your-zip-
artifact.zip,version=QyaJ3c4qa50LXV.9VaZgXHlsGbvCXxpT}' \
--destination 's3={bucketName=your-versioned-bucket,prefix=your-prefix/}' \
--profile-name your-signer-id
```
Otterrai un output come il seguente, dove jobId è l'oggetto creato nel bucket e nel prefisso di destinazione e jobOwner è l'ID dell'Account AWS a 12 cifre in cui il processo è stato eseguito.

```
{ 
     "jobId": "87a3522b-5c0b-4d7d-b4e0-4255a8e05388", 
     "jobOwner": "111122223333" 
   }
```
Ora puoi implementare la funzione utilizzando l'oggetto S3 firmato e la configurazione di firma del codice che hai creato.

```
 Fn: 
     Type: AWS::Serverless::Function 
     Properties: 
       CodeUri: s3://your-versioned-bucket/your-prefix/87a3522b-5c0b-4d7d-
b4e0-4255a8e05388.zip 
       Handler: fn.handler 
       Role: !GetAtt FnRole.Arn 
       CodeSigningConfigArn: !Ref pSigningConfigArn
```
In alternativa, puoi testare l'implementazione di una funzione con l'artefatto zip di origine non firmato autentico. L'implementazione dovrebbe avere esito negativo con il seguente messaggio di errore:

Lambda cannot deploy the function. The function or layer might be signed using a signature that the client is not configured to accept. Check the provided signature for unsigned.

Se stai creando e implementando le funzioni con AWS Serverless Application Model (AWS SAM), il comando del pacchetto gestisce il caricamento dell'artefatto zip in S3, avvia anche il processo di firma e ottiene l'artefatto firmato. Puoi eseguire questa operazione con il comando e i parametri riportati di seguito:

```
sam package -t your-template.yaml \
--output-template-file your-output.yaml \
--s3-bucket your-versioned-bucket \
--s3-prefix your-prefix \
--signing-profiles your-signer-id
```
AWS Signer ti aiuta a verificare che gli artefatti zip implementati negli account siano affidabili per l'implementazione. Puoi includere il processo di cui sopra nelle pipeline CI/CD e richiedere che tutte le funzioni abbiano una configurazione di firma del codice associata utilizzando le tecniche descritte negli argomenti precedenti. Utilizzando la firma del codice con le implementazioni delle funzioni Lambda, impedisci a malintenzionati che potrebbero aver ottenuto le credenziali per creare o aggiornare le funzioni di iniettare codice dannoso nelle funzioni.

# <span id="page-1577-0"></span>Automatizza le valutazioni di sicurezza per Lambda con Amazon Inspector

[Amazon Inspector](https://aws.amazon.com/inspector/) è un servizio di gestione delle vulnerabilità che scansiona continuamente i carichi di lavoro alla ricerca di vulnerabilità del software ed esposizione alla rete non intenzionale. Amazon Inspector crea un esito che descrive la vulnerabilità, identifica la risorsa interessata, valuta la gravità della vulnerabilità e fornisce indicazioni per la correzione.

Il supporto di Amazon Inspector fornisce valutazioni continue e automatizzate delle vulnerabilità di sicurezza per le funzioni e i livelli Lambda. Amazon Inspector offre due tipi di scansione per Lambda:

- Scansione standard Lambda (impostazione predefinita): esegue la scansione delle dipendenze dell'applicazione all'interno di una funzione Lambda e dei relativi livelli alla ricerca di [vulnerabilità](https://docs.aws.amazon.com/inspector/latest/user/findings-types.html#findings-types-package) [dei pacchetti](https://docs.aws.amazon.com/inspector/latest/user/findings-types.html#findings-types-package).
- Scansione del codice Lambda: esegue la scansione del codice dell'applicazione personalizzato nelle funzioni e nei livelli alla ricerca di [vulnerabilità del codice](https://docs.aws.amazon.com/inspector/latest/user/findings-types.html#findings-types-code). Puoi attivare la scansione standard Lambda da sola o insieme alla scansione del codice Lambda.

Per abilitare Amazon Inspector, accedi alla console [Amazon Inspector,](https://console.aws.amazon.com/inspector/) espandi la sezione Impostazioni e scegli Gestione dell'account. Nella scheda Account, scegli Attiva, quindi seleziona una delle opzioni di scansione.

Puoi abilitare Amazon Inspector per più account e delegare le autorizzazioni a gestire Amazon Inspector per l'organizzazione ad account specifici durante la configurazione di Amazon Inspector. Durante l'abilitazione, devi concedere le autorizzazioni ad Amazon Inspector creando il ruolo: AWSServiceRoleForAmazonInspector2. La console Amazon Inspector ti consente di creare questo ruolo utilizzando un'opzione con un solo clic.

Per la scansione standard Lambda, Amazon Inspector avvia scansioni di vulnerabilità delle funzioni Lambda nelle situazioni seguenti:

- Non appena Amazon Inspector rileva una funzione Lambda esistente.
- Quando si implementa una nuova funzione Lambda.
- Quando si implementa un aggiornamento al codice dell'applicazione o alle dipendenze di una funzione Lambda esistente o dei relativi livelli.
- Ogni volta che Amazon Inspector aggiunge un nuovo elemento di vulnerabilità ed esposizioni comuni (common vulnerabilities and exposures, CVE) al suo database e tale CVE è pertinente alla funzione.

Per la scansione del codice Lambda, Amazon Inspector valuta il codice dell'applicazione della funzione Lambda utilizzando ragionamento automatico e machine learning che analizzano il codice dell'applicazione per quanto riguarda la conformità di sicurezza generale. Se rileva una vulnerabilità nel codice dell'applicazione della funzione Lambda, Amazon Inspector produce un esito di Vulnerabilità del codice dettagliato. Per un elenco di possibili rilevamenti, consulta [Amazon](https://docs.aws.amazon.com/codeguru/detector-library/)  [CodeGuru Detector](https://docs.aws.amazon.com/codeguru/detector-library/) Library.

Per visualizzare gli esiti, accedi alla [console Amazon Inspector.](https://console.aws.amazon.com/inspector/) Nel menu Esiti, seleziona Per funzione Lambda per visualizzare i risultati della scansione di sicurezza eseguita sulle funzioni Lambda.

Per escludere una funzione Lambda dalla scansione standard, etichetta la funzione con la seguente coppia chiave-valore:

- Key:InspectorExclusion
- Value:LambdaStandardScanning

Per escludere una funzione Lambda dalle scansioni del codice, etichetta la funzione con la seguente coppia chiave-valore:

- Key:InspectorCodeExclusion
- Value:LambdaCodeScanning

Ad esempio, come mostrato nell'immagine seguente, Amazon Inspector rileva in automatico le vulnerabilità e classifica gli esiti di tipo Vulnerabilità del codice, il che indica che la vulnerabilità si trova nel codice della funzione e non in una delle librerie dipendenti dal codice. Puoi controllare questi dettagli per una funzione specifica o per più funzioni contemporaneamente.

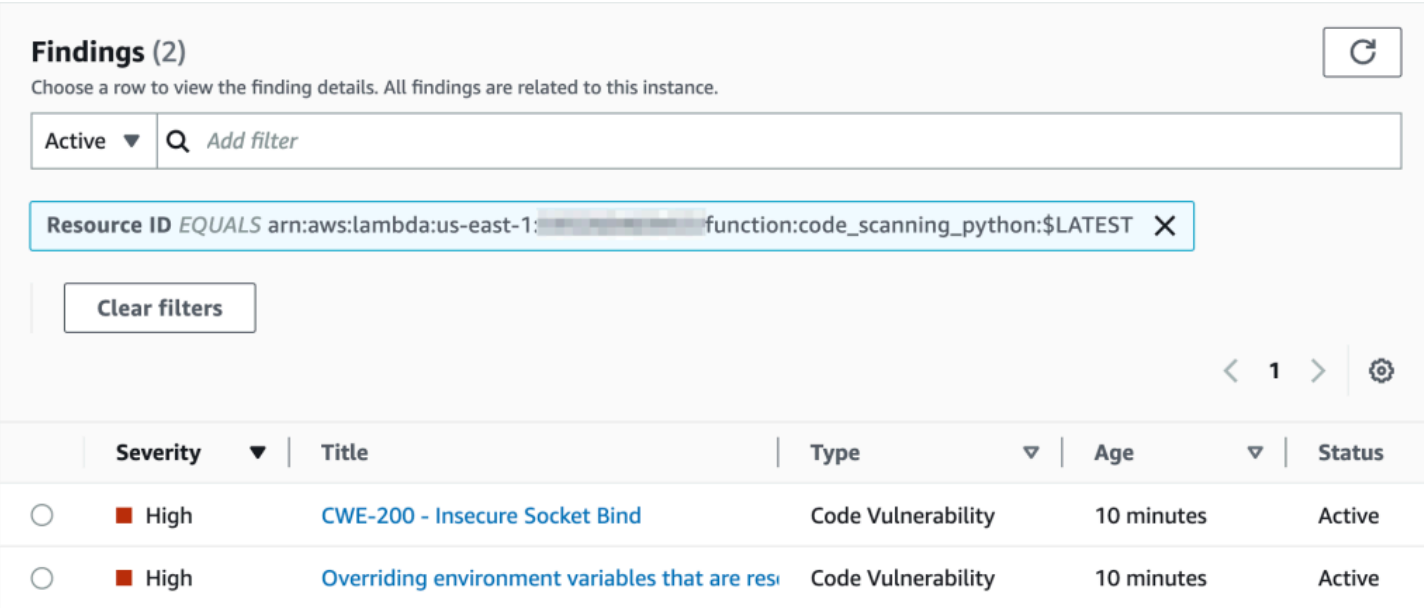

Puoi approfondire ciascuno degli esiti e scoprire come risolvere il problema.

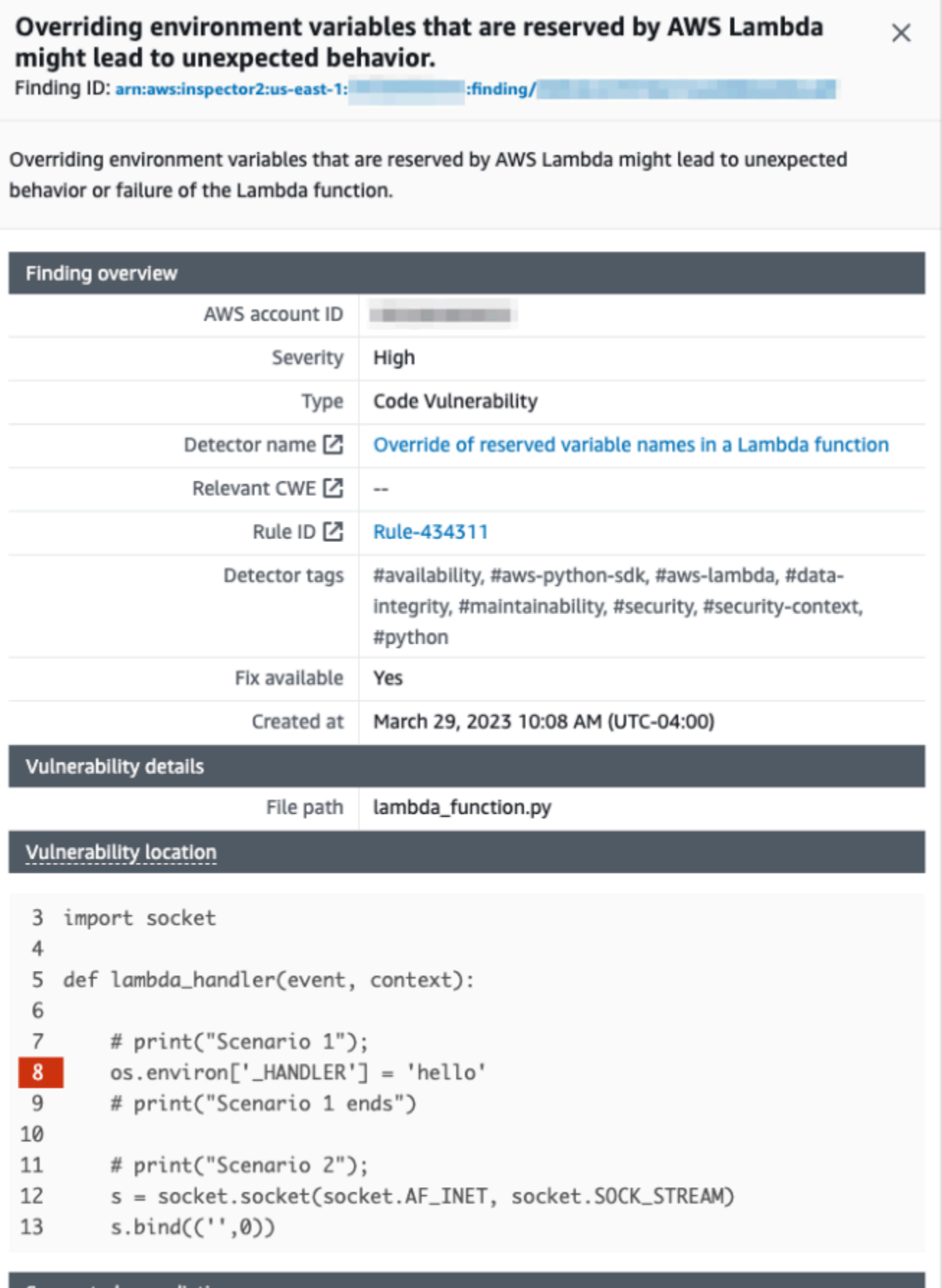

Your code attempts to override an environment variable that is reserved by the Lambda runtime environment. This can lead to unexpected behavior and might break the execution of your Lambda function.

Mentre lavori con le funzioni Lambda, assicurati di rispettare le convenzioni di denominazione delle funzioni Lambda. Per ulteriori informazioni, consulta [Usa le variabili di ambiente Lambda per](#page-187-0)  [configurare i valori nel codice](#page-187-0).

La responsabilità sui suggerimenti di riparazione che accetti è tua. Esamina sempre i suggerimenti di riparazione prima di accettarli. Per garantire che il codice funzioni come previsto, potrebbe essere necessario apportare modifiche ai suggerimenti di riparazione.

# <span id="page-1582-0"></span>Implementazione dell'osservabilità per la sicurezza e la conformità Lambda

AWS Config è uno strumento utile per trovare e correggere risorse Serverless non conformi AWS . Ogni modifica apportata alle risorse serverless viene registrata in. AWS Config Inoltre, AWS Config consente di archiviare i dati delle istantanee di configurazione su S3. Puoi usare Amazon Athena e Amazon QuickSight per creare dashboard e visualizzare i dati. AWS Config In [Rileva implementazioni](#page-1569-0)  [e configurazioni Lambda non conformi con AWS Config,](#page-1569-0) abbiamo discusso come visualizzare una determinata configurazione quali i livelli Lambda. Il presente argomento approfondisce tali concetti.

Visibilità sulle configurazioni Lambda

Puoi utilizzare le query per richiamare configurazioni importanti come Account AWS ID, regione, configurazione di AWS X-Ray tracciamento, VPC configurazione, dimensione della memoria, runtime e tag. Di seguito è riportato un esempio di query che puoi utilizzare per ottenere queste informazioni da Athena:

```
WITH unnested AS ( 
     SELECT 
       item.awsaccountid AS account_id, 
       item.awsregion AS region, 
       item.configuration AS lambda_configuration, 
       item.resourceid AS resourceid, 
       item.resourcename AS resourcename, 
       item.configuration AS configuration, 
       json_parse(item.configuration) AS lambda_json 
     FROM 
       default.aws_config_configuration_snapshot, 
       UNNEST(configurationitems) as t(item) 
     WHERE 
       "dt" = 'latest' 
       AND item.resourcetype = 'AWS::Lambda::Function' 
   ) 
   SELECT DISTINCT 
     account_id, 
     tags, 
     region as Region, 
     resourcename as FunctionName, 
     json_extract_scalar(lambda_json, '$.memorySize') AS memory_size, 
     json_extract_scalar(lambda_json, '$.timeout') AS timeout, 
     json_extract_scalar(lambda_json, '$.runtime') AS version 
     json_extract_scalar(lambda_json, '$.vpcConfig.SubnetIds') AS vpcConfig
```

```
 json_extract_scalar(lambda_json, '$.tracingConfig.mode') AS tracingConfig 
 FROM 
   unnested
```
Puoi utilizzare la query per creare una QuickSight dashboard Amazon e visualizzare i dati. Per aggregare i dati di configurazione AWS delle risorse, creare tabelle in Athena e creare dashboard QuickSight Amazon sui dati di Athena, consulta [Visualizing AWS Config data using Athena and](https://aws.amazon.com/blogs/mt/visualizing-aws-config-data-using-amazon-athena-and-amazon-quicksight/)  [Amazon on the Cloud Operations and QuickSight Management blog](https://aws.amazon.com/blogs/mt/visualizing-aws-config-data-using-amazon-athena-and-amazon-quicksight/). AWS In particolare, questa query recupera anche le informazioni dei tag per le funzioni. Ciò consente di ottenere maggiori approfondimenti sui carichi di lavoro e sugli ambienti, soprattutto se impieghi tag personalizzati.

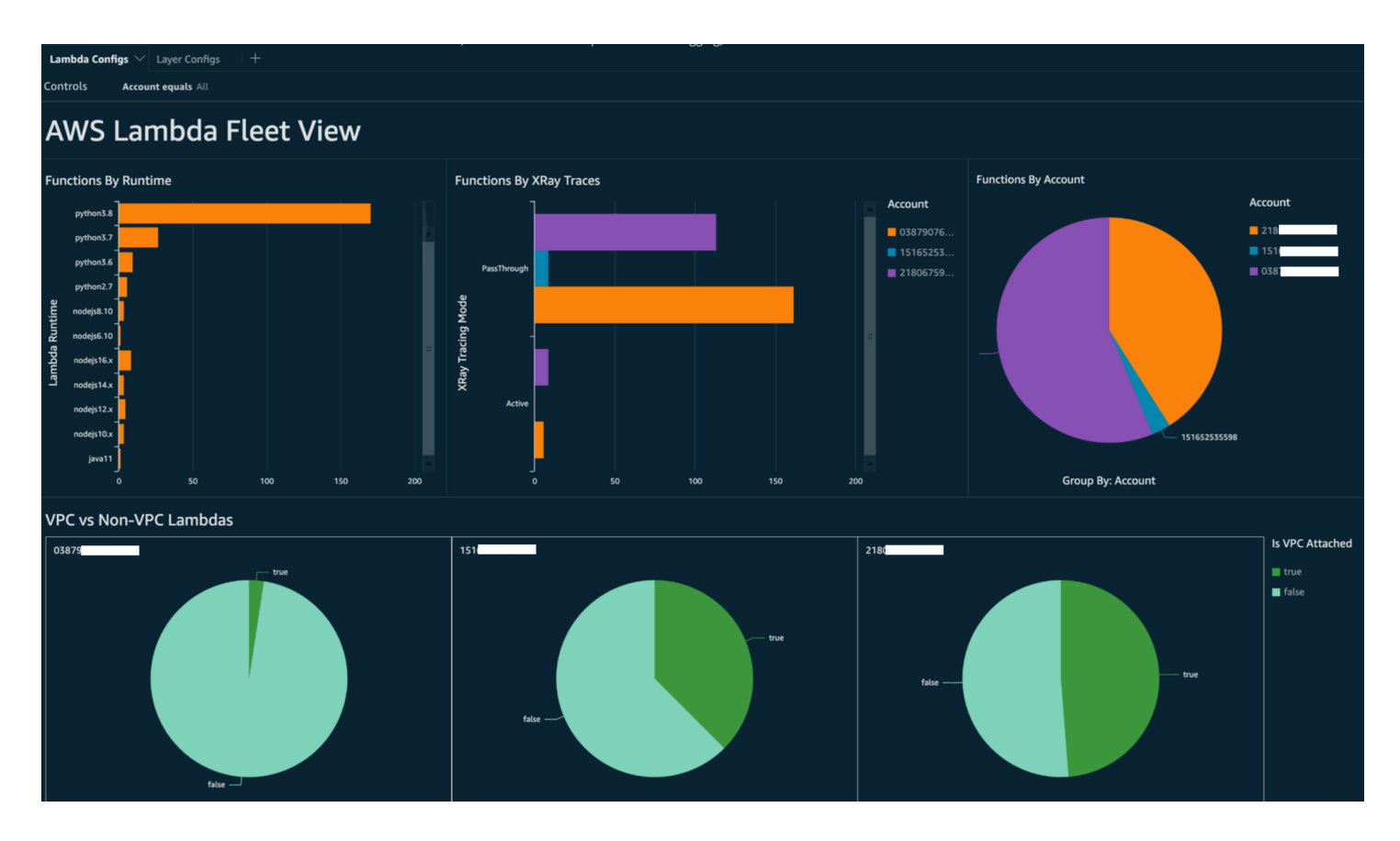

Per ulteriori informazioni sulle azioni che puoi intraprendere, consulta la sezione Risoluzione degli [esiti di osservabilità](#page-1587-0) più avanti in questo argomento.

## Visibilità sulla conformità Lambda

Con i dati generati da AWS Config, puoi creare dashboard a livello di organizzazione per monitorare la conformità. Ciò consente il tracciamento e il monitoraggio coerenti di:

• Pacchetti di conformità per punteggio di conformità
- Regole per risorse non conformi
- Compliance status (Stato di conformità)

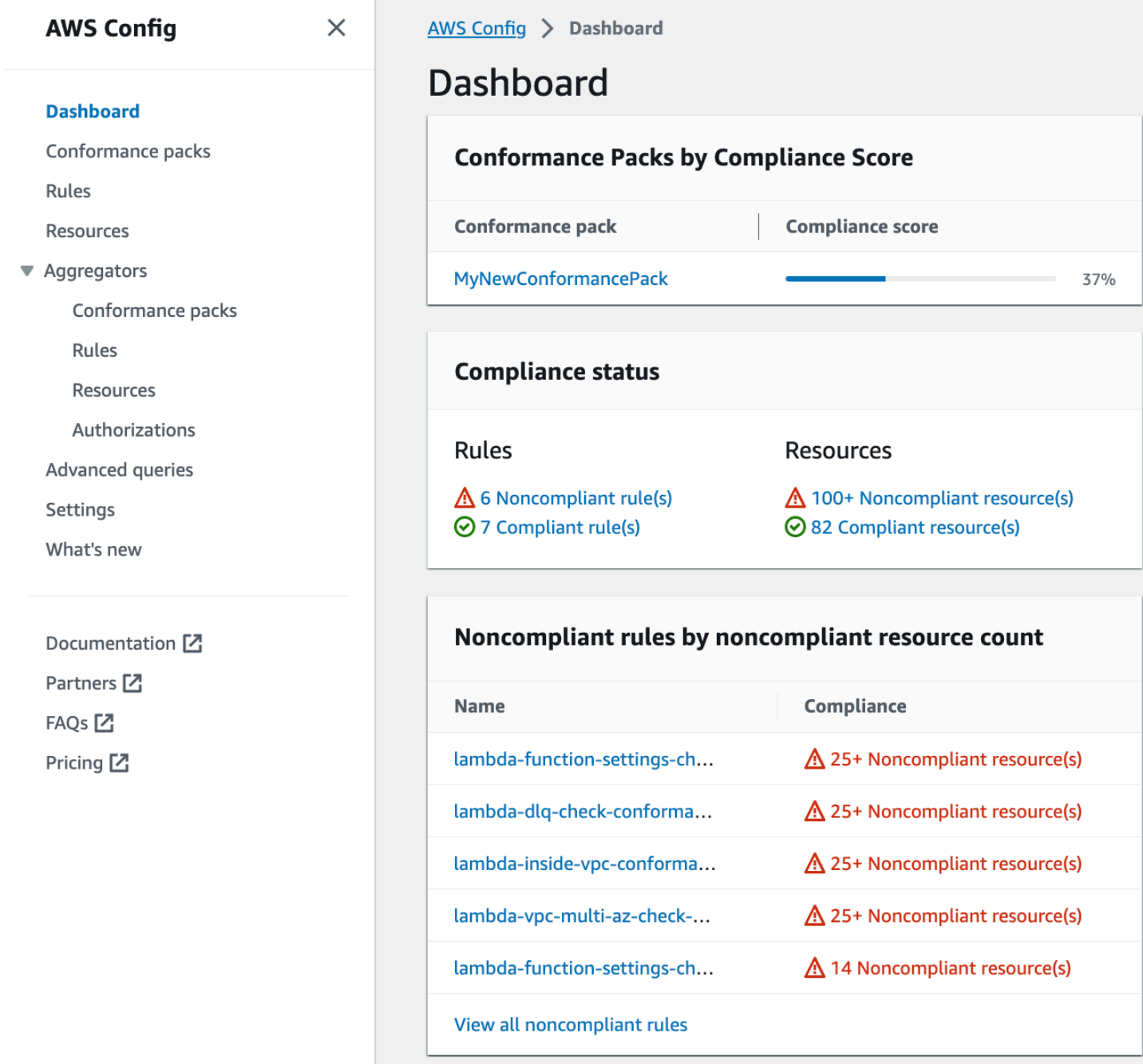

Controlla ogni regola per identificare le risorse non conformi alla stessa. Ad esempio, se l'organizzazione impone che tutte le funzioni Lambda siano associate a VPC una e se è stata implementata AWS Config una regola per identificare la conformità, è possibile selezionare lambdainside-vpc la regola nell'elenco precedente.

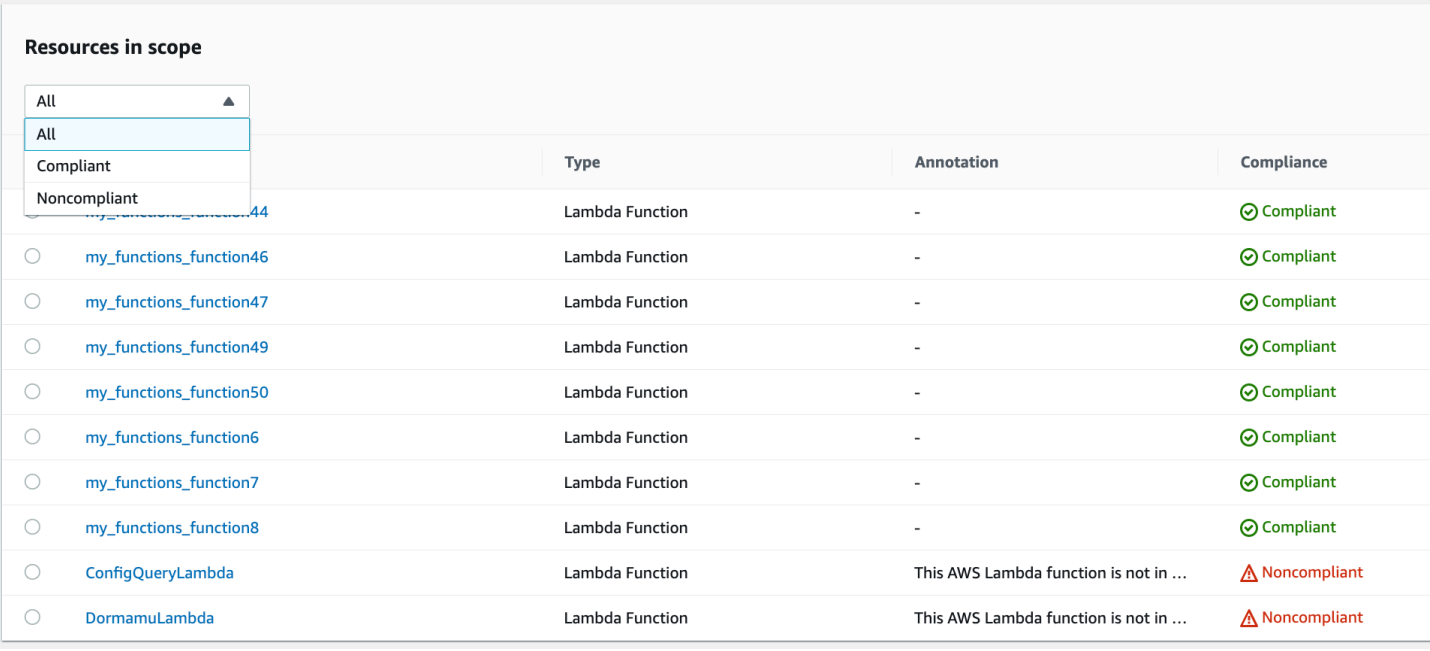

Per ulteriori informazioni sulle azioni che puoi intraprendere, consulta la sezione [Risoluzione degli](#page-1587-0)  [esiti di osservabilità](#page-1587-0) di seguito.

## Visibilità sui limiti delle funzioni Lambda con Centrale di sicurezza

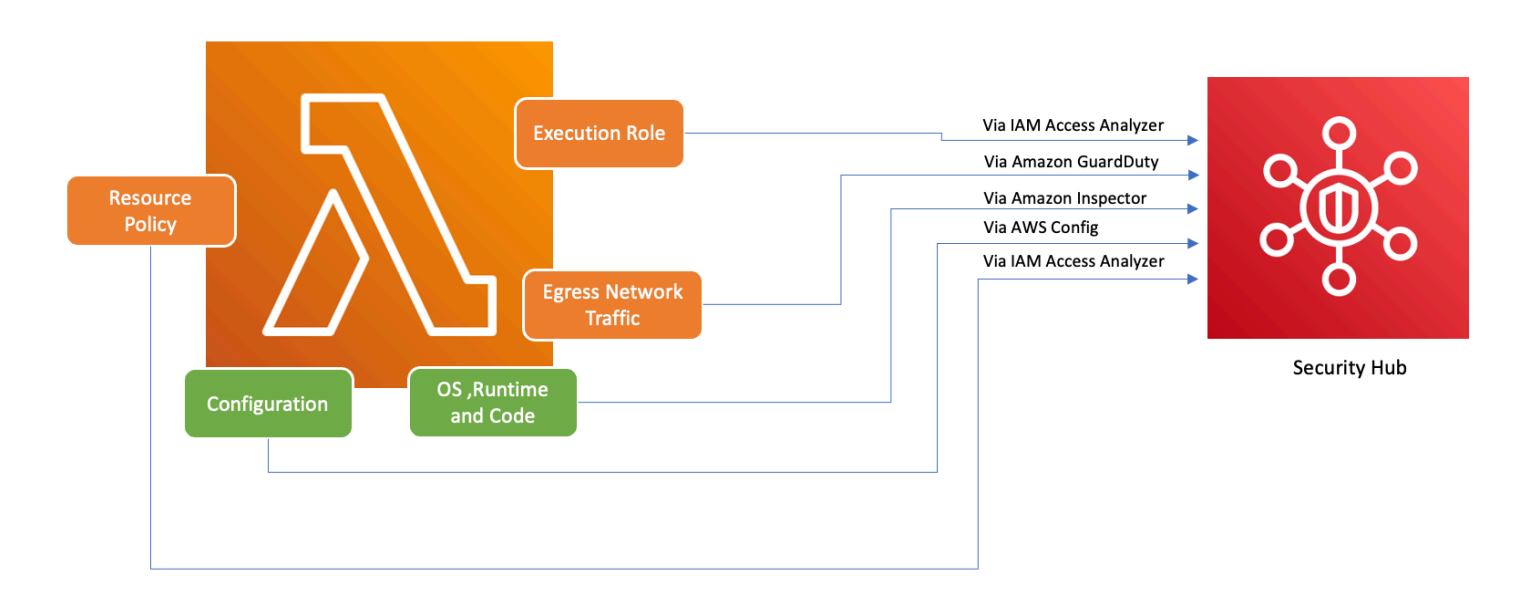

Per garantire che AWS i servizi, tra cui Lambda, vengano utilizzati in modo sicuro, sono state AWS introdotte le Foundational Security Best Practices v1.0.0. Questo insieme di best practice fornisce linee guida chiare per proteggere risorse e dati nell' AWS ambiente, sottolineando l'importanza di mantenere un solido livello di sicurezza. A ciò AWS Security Hub si aggiunge l'offerta di un centro unificato per la sicurezza e la conformità. Aggrega, organizza e dà priorità ai risultati di sicurezza

provenienti da più servizi come AWS Amazon Inspector e Amazon. AWS Identity and Access Management Access Analyzer GuardDuty

Se hai Security Hub, Amazon Inspector, IAM Access Analyzer e sono GuardDuty abilitati all'interno della tua AWS organizzazione, Security Hub aggrega automaticamente i risultati di questi servizi. Prendiamo ad esempio Amazon Inspector. Utilizzando Centrale di sicurezza, puoi identificare in modo efficiente le vulnerabilità di codice e pacchetti nelle funzioni Lambda. Nella console Security Hub, vai alla sezione inferiore denominata Ultimi risultati delle AWS integrazioni. Qui puoi visualizzare e analizzare i risultati provenienti da vari servizi integrati. AWS

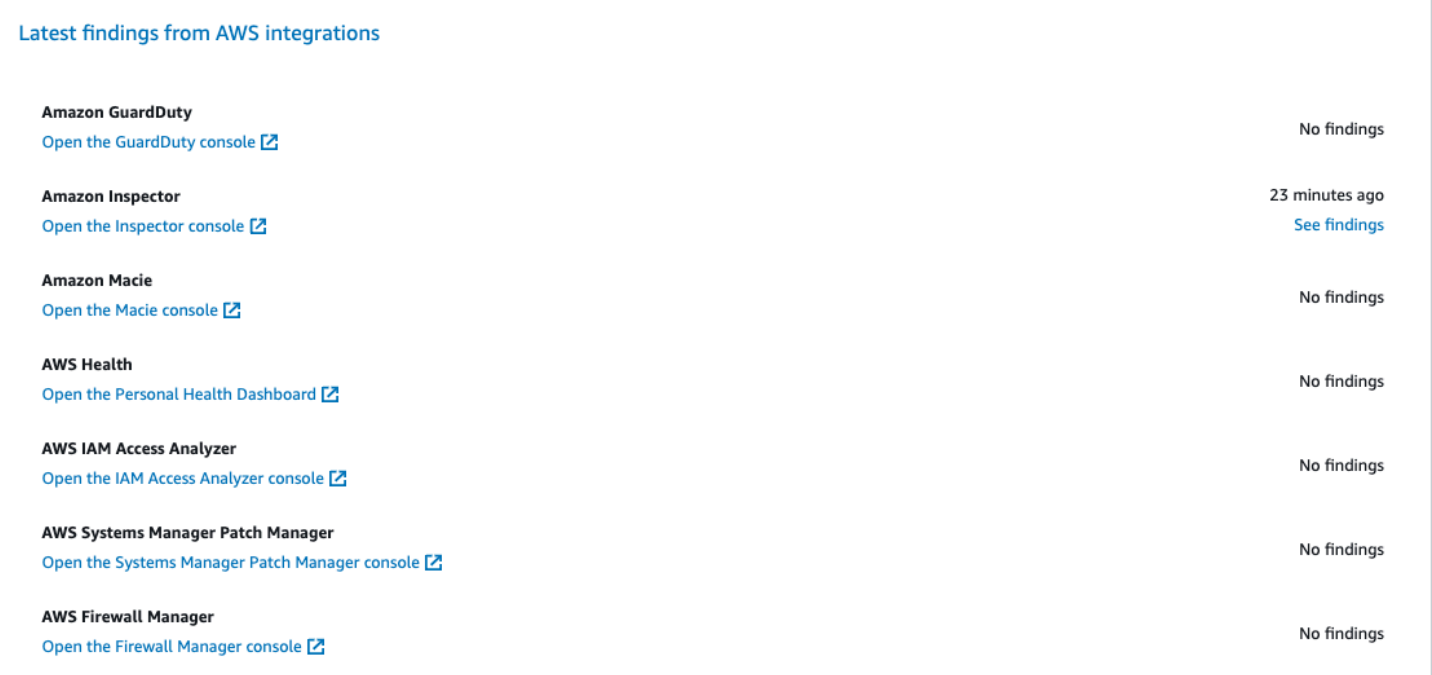

Per visualizzare i dettagli, scegli il link Vedi risultati nella seconda colonna. Viene visualizzato un elenco di risultati filtrati per prodotto, ad esempio Amazon Inspector. Per limitare la ricerca alle funzioni Lambda, imposta ResourceType su AwsLambdaFunction. Vengono visualizzati gli esiti di Amazon Inspector relativi alle funzioni Lambda.

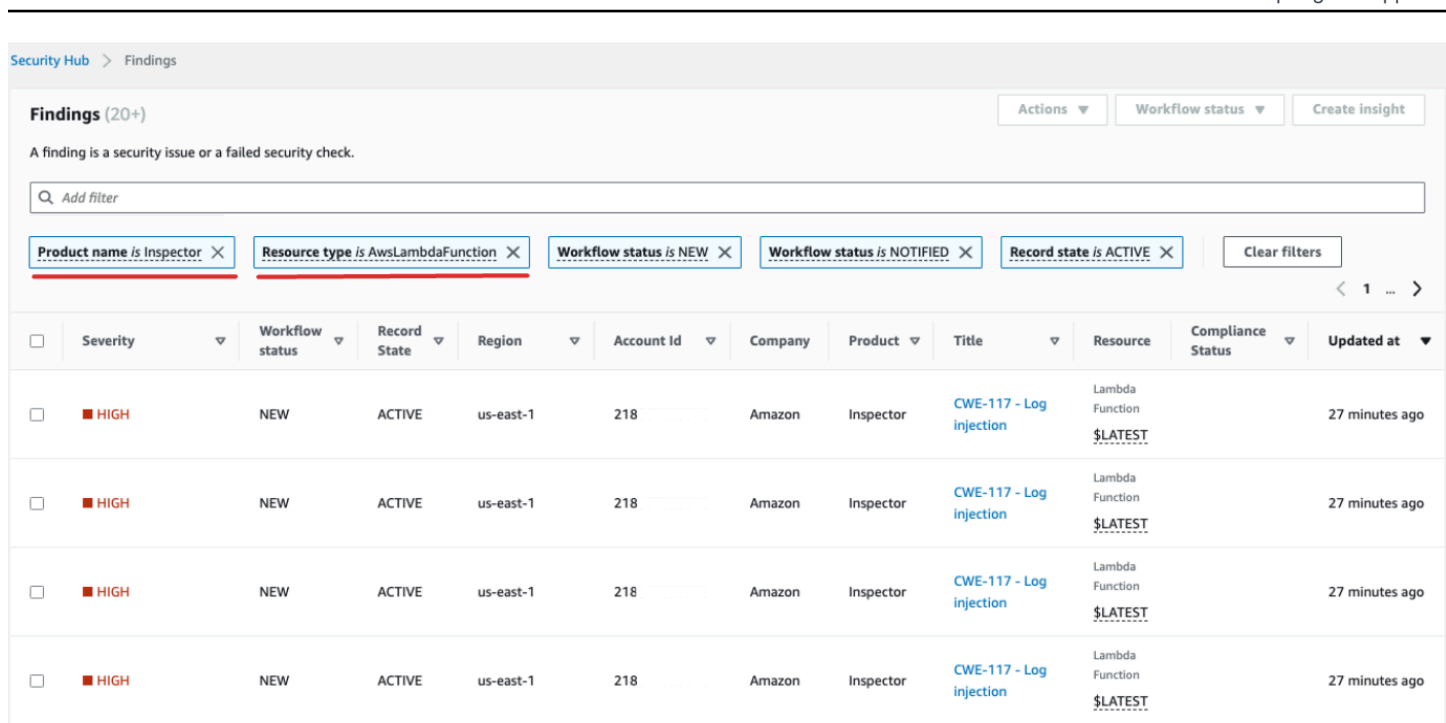

AWS Lambda Guida per gli sviluppatori

Infatti GuardDuty, è possibile identificare modelli di traffico di rete sospetti. Tali anomalie potrebbero suggerire l'esistenza di codice potenzialmente dannoso all'interno della funzione Lambda.

Con IAM Access Analyzer, è possibile controllare le politiche, in particolare quelle con istruzioni condizionali che concedono l'accesso alle funzioni a entità esterne. Inoltre, IAM Access Analyzer valuta le autorizzazioni impostate quando si utilizza l'[AddPermissiono](https://docs.aws.amazon.com/lambda/latest/api/API_AddPermission.html)perazione in Lambda insieme a un. API EventSourceToken

# <span id="page-1587-0"></span>Risoluzione degli esiti di osservabilità

Data l'ampia gamma di configurazioni possibili per le funzioni Lambda e i relativi requisiti distinti, una soluzione di automazione standardizzata per la riparazione potrebbe non essere adatta a ogni situazione. Inoltre, le modifiche vengono implementate in modo diverso nei vari ambienti. Se riscontri una configurazione che sembra non conforme, tieni presente le seguenti linee guida:

1. Strategia di assegnazione tag

Consigliamo di implementare una strategia di assegnazione tag completa. A ogni funzione Lambda si dovrebbero assegnare tag con informazioni chiave come le seguenti:

- Proprietario: la persona o il team responsabile della funzione.
- Ambiente: produzione, staging, sviluppo o ambiente di sperimentazione (sandbox).
- Applicazione: il contesto più ampio a cui appartiene la funzione, se applicabile.

#### 2. Contatto del proprietario

Invece di automatizzare le modifiche più importanti (come la regolazione della VPC configurazione), contatta in modo proattivo i proprietari delle funzioni non conformi (identificate dal tag owner), concedendo loro il tempo sufficiente per:

- Regolare le configurazioni non conformi sulle funzioni Lambda.
- Fornire una spiegazione e richiedere un'eccezione oppure perfezionare gli standard di conformità.
- 3. Gestisci un database di gestione della configurazione () CMDB

Sebbene i tag possano fornire un contesto immediato, mantenerne uno centralizzato CMDB può fornire informazioni più approfondite. Il database può contenere informazioni più granulari in merito a ogni funzione Lambda, alle relative dipendenze e altri metadati critici. A CMDB è una risorsa inestimabile per il controllo, i controlli di conformità e l'identificazione dei proprietari delle funzioni.

Poiché il panorama dell'infrastruttura serverless è in continua evoluzione, è essenziale adottare un atteggiamento proattivo nei confronti del monitoraggio. Con strumenti come AWS Config Security Hub e Amazon Inspector, è possibile identificare rapidamente potenziali anomalie o configurazioni non conformi. Tuttavia, gli strumenti da soli non possono garantire la conformità totale o configurazioni ottimali. È fondamentale abbinare tali strumenti a processi e best practice ben documentati.

- Ciclo di feedback: una volta intraprese le misure correttive, assicurati che vi sia un ciclo di feedback. Ciò significa riesaminare su base periodica le risorse non conformi per confermare se sono state aggiornate o se presentano ancora gli stessi problemi.
- Documentazione: documenta sempre le osservazioni, le azioni intraprese e le eventuali eccezioni concesse. Una documentazione adeguata non solo aiuta durante gli audit, ma contribuisce anche a migliorare il processo per ottenere una maggiore conformità e sicurezza in futuro.
- Formazione e consapevolezza: assicurati che tutte le parti interessate, in particolare i responsabili delle funzioni Lambda, ricevano una formazione periodica e siano informate su best practice, policy dell'organizzazione e obblighi di conformità. Workshop, webinar o sessioni di formazione regolari possono dare un contributo notevole per garantire che tutti siano sulla stessa lunghezza d'onda in materia di sicurezza e conformità.

In conclusione, mentre gli strumenti e le tecnologie forniscono funzionalità solide per rilevare e segnalare potenziali problemi, l'elemento umano (comprensione, comunicazione, formazione e documentazione) rimane di cruciale importanza. Insieme, questi aspetti formano una combinazione molto efficace per garantire che le funzioni Lambda e l'infrastruttura in senso lato rimangano conformi, sicure e ottimizzate per le esigenze aziendali.

# Convalida della conformità per AWS Lambda

Revisori di terze parti valutano la sicurezza e la conformità di AWS Lambda come parte di più programmi di conformità di AWS. Questi includono SOC, PCI, FedRAMP, HIPAA e altri.

Per un elenco di servizi AWS che rientrano nell'ambito di programmi di conformità specifici, consultare [Servizi AWS coperti dal programma di compliance](https://aws.amazon.com/compliance/services-in-scope/). Per informazioni generali, consultare [Programmi per la conformità di AWS.](https://aws.amazon.com/compliance/programs/)

Puoi scaricare i report di audit di terze parti utilizzando AWS Artifact. Per ulteriori informazioni, consulta [Download dei report in AWS Artifact](https://docs.aws.amazon.com/artifact/latest/ug/downloading-documents.html).

La tua responsabilità di conformità durante l'utilizzo di Lambda è determinata dalla riservatezza dei dati, dagli obiettivi dell'azienda e dalle leggi e normative vigenti in materia. Puoi implementare controlli di governance per garantire che le funzioni Lambda della tua azienda soddisfino i requisiti di conformità. Per ulteriori informazioni, consulta [Crea una strategia di governance per le funzioni e i](#page-1555-0)  [livelli Lambda.](#page-1555-0)

# Resilienza nell'AWS Lambda

L'infrastruttura globale di AWSè basata su Regioni e zone di disponibilità AWS. AWS forniscono più zone di disponibilità fisicamente separate e isolate che sono connesse tramite reti altamente ridondanti, a bassa latenza e velocità effettiva elevata. Con le zone di disponibilità, è possibile progettare e gestire applicazioni e database che eseguono il failover automatico tra zone di disponibilità senza interruzioni. Le zone di disponibilità sono più disponibili, tolleranti ai guasti e scalabili rispetto alle infrastrutture tradizionali a data center singolo o multiplo.

Per ulteriori informazioni sulle Regioni e le Zone di disponibilità AWS, consulta [Infrastruttura globale](https://aws.amazon.com/about-aws/global-infrastructure/)  [di AWS.](https://aws.amazon.com/about-aws/global-infrastructure/)

Oltre all'infrastruttura globale di AWS, Lambda offre numerose funzionalità per supportare la resilienza dei dati e le esigenze di backup.

- Gestione delle versioni È possibile usare la gestione delle versioni in Lambda per salvare il codice e la configurazione in fase di sviluppo. Insieme all'utilizzo delgi alias, è possibile utilizzare la gestione delle versioni per eseguire distribuzioni blue/green e progressive. Per informazioni dettagliate, vedi [Gestione delle versioni della funzione Lambda.](#page-254-0)
- Dimensionamento Quando la funzione riceve una richiesta durante l'elaborazione di una richiesta precedente, Lambda avvia un'altra istanza della funzione per gestire l'aumento del carico. Lambda

dimensiona automaticamente per gestire 1.000 esecuzioni simultanee per regione, un [quota](#page-2232-0) che può essere aumentata se necessario. Per informazioni dettagliate, vedi [Comprendere il](#page-366-0) [ridimensionamento delle funzioni Lambda](#page-366-0).

- Elevata disponibilità Lambda esegue la funzione in più zone di disponibilità per assicurare che sia disponibile per elaborare eventi in caso di interruzione del servizio in una specifica zona. Se si configura la tua funzione affinché si connetta a un cloud privato virtuale (VPC) nel proprio account, specificare le sottoreti in più zone di disponibilità per garantire un'elevata disponibilità. Per informazioni dettagliate, vedi [Offrire alle funzioni Lambda l'accesso alle risorse in Amazon VPC.](#page-199-0)
- Simultaneità riservata Per garantire che la funzione sia sempre in grado di ridimensionare le risorse per gestire le richieste aggiuntive, è possibile riservare la simultaneità. Impostare la simultaneità riservata per una funzione garantisce che questa possa ridimensionarsi fino a un dato numero di chiamate simultanee, senza tuttavia superarlo. In questo modo non andranno perse delle richieste a causa di altre funzioni onerose in termini di disponibilità simultanea. Per informazioni dettagliate, vedi [Configurazione della concorrenza riservata per una funzione](#page-386-0).
- Tentativi ripetuti Per le invocazioni asincrone e un sottoinsieme di invocazioni attivate da altri servizi, Lambda esegue automaticamente dei nuovi tentativi in caso di errore con specifici ritardi tra i tentativi successivi. Altri client e servizi AWS che invocano le funzioni in modo sincrono sono responsabili dell'esecuzione di tentativi ripetuti. Per informazioni dettagliate, vedi [Comprensione del](#page-318-0)  [comportamento dei tentativi in Lambda.](#page-318-0)
- Coda DLQ In caso di invocazioni asincrone, è possibile configurare Lambda affinché invii le richieste a una dead-letter queue se tutti i tentativi ripetuti non vanno a buon fine. Una coda DLQ è un argomento Amazon SNS o una coda Amazon SQS che riceve gli eventi a scopo di risoluzione dei problemi o rielaborazione. Per informazioni dettagliate, vedi [Aggiungere una coda di lettere non](#page-286-0)  [scritte.](#page-286-0)

# Sicurezza dell'infrastruttura in AWS Lambda

In quanto servizio gestito, AWS Lambda è protetto dalla sicurezza di rete AWS globale. Per informazioni sui servizi AWS di sicurezza e su come AWS protegge l'infrastruttura, consulta [AWS](https://aws.amazon.com/security/) [Cloud Security.](https://aws.amazon.com/security/) Per progettare il tuo AWS ambiente utilizzando le migliori pratiche per la sicurezza dell'infrastruttura, vedi [Infrastructure Protection](https://docs.aws.amazon.com/wellarchitected/latest/security-pillar/infrastructure-protection.html) in Security Pillar AWS Well‐Architected Framework.

APILe chiamate AWS pubblicate vengono utilizzate per accedere a Lambda attraverso la rete. I client devono supportare quanto segue:

• Transport Layer Security (TLS). Richiediamo TLS 1.2 e consigliamo TLS 1.3.

• Suite di cifratura con Perfect Forward Secrecy (PFS) come (Ephemeral Diffie-Hellman) o DHE (Elliptic Curve Ephemeral Diffie-Hellman). ECDHE La maggior parte dei sistemi moderni, come Java 7 e versioni successive, supporta tali modalità.

Inoltre, le richieste devono essere firmate utilizzando un ID chiave di accesso e una chiave di accesso segreta associata a un principale. IAM In alternativa, è possibile utilizzare [AWS Security](https://docs.aws.amazon.com/STS/latest/APIReference/welcome.html)  [Token Service](https://docs.aws.amazon.com/STS/latest/APIReference/welcome.html) (AWS STS) per generare le credenziali di sicurezza temporanee per sottoscrivere le richieste.

# <span id="page-1592-0"></span>Utilizzo della firma del codice per verificare l'integrità del codice con Lambda

La firma del codice AWS Lambda aiuta a garantire che nelle funzioni Lambda venga eseguito solo codice affidabile. Quando si attiva la firma del codice per una funzione, Lambda controlla ogni distribuzione del codice e verifica che il pacchetto di codice sia firmato da un'origine attendibile.

## **a** Note

Le funzioni definite come immagini di container non supportano la firma del codice.

Per verificare l'integrità del codice, utilizzare [AWS Signer](https://docs.aws.amazon.com/signer/latest/developerguide/Welcome.html) per creare pacchetti di codice con firma digitale per funzioni e livelli. Quando un utente tenta di distribuire un pacchetto di codice, Lambda esegue controlli di convalida sul pacchetto di codice prima di accettarne la distribuzione. Poiché i controlli di convalida della firma del codice vengono eseguiti al momento della distribuzione, non vi è alcun impatto sulle prestazioni nell'esecuzione delle funzioni.

Puoi utilizzare AWS Signer anche per creare profili di firma. È possibile utilizzare un profilo di firma per creare il pacchetto di codice firmato. Usa AWS Identity and Access Management (IAM) per controllare chi può firmare pacchetti di codice e creare profili di firma. Per ulteriori informazioni, consultare [Autenticazione e controllo degli accessi](https://docs.aws.amazon.com/signer/latest/developerguide/accessctrl-toplevel.html) nel manuale Guida per l'utente di AWS Signer.

I livelli Lambda seguono lo stesso formato del pacchetto di codice firmato dei pacchetti di codici della funzione. Quando si aggiunge un livello a una funzione per la quale è attivata la firma del codice, Lambda verifica che il livello sia firmato da un profilo di firma consentito. Quando si attiva la firma del codice per una funzione, tutti i livelli aggiunti alla funzione devono essere firmati anche da uno dei profili di firma consentiti.

È possibile configurare la firma del codice per registrare le modifiche su AWS CloudTrail. Le implementazioni riuscite e bloccate delle funzioni vengono registrate CloudTrail con informazioni sui controlli di firma e convalida.

Non sono previsti costi aggiuntivi per l'utilizzo di Signer o della AWS firma del codice. AWS Lambda

# Convalida della firma

Lambda esegue i seguenti controlli di convalida quando si distribuisce un pacchetto di codice firmato alla funzione:

- 1. Integrità Convalida che il pacchetto di codice non sia stato modificato dopo la firma. Lambda confronta l'hash del pacchetto con l'hash della firma.
- 2. Scadenza Convalida che la firma del pacchetto di codice non sia scaduta.
- 3. Mancata corrispondenza Convalida che il pacchetto di codice sia firmato con uno dei profili di firma consentiti per la funzione Lambda. Si verifica una mancata corrispondenza anche se non è presente una firma.
- 4. Revoca Convalida che la firma del pacchetto di codice non sia stata revocata.

La policy di convalida della firma definito nella configurazione della firma del codice determina quale delle seguenti azioni sia eseguito da Lambda se uno dei controlli di convalida ha esito negativo:

- Avvisa Lambda consente la distribuzione del pacchetto di codice, ma emette un avviso. Lambda emette una nuova CloudWatch metrica Amazon e memorizza anche l'avviso nel registro. **CloudTrail**
- Applica Lambda emette un avviso (lo stesso dell'azione Avvisa) e blocca la distribuzione del pacchetto di codice.

È possibile configurare la policy per i controlli di convalida di scadenza, mancata corrispondenza e revoca. Si noti che non è possibile configurare una policy per il controllo dell'integrità. Se il controllo dell'integrità non riesce, Lambda blocca la distribuzione.

# <span id="page-1593-0"></span>Configurazione della firma del codice con Lambda API

Per gestire le configurazioni di firma del codice con AWS CLI o AWS SDK, utilizza le seguenti operazioni: API

• [ListCodeSigningConfigs](https://docs.aws.amazon.com/lambda/latest/api/API_ListCodeSigningConfigs.html)

- [CreateCodeSigningConfig](https://docs.aws.amazon.com/lambda/latest/api/API_CreateCodeSigningConfig.html)
- [GetCodeSigningConfig](https://docs.aws.amazon.com/lambda/latest/api/API_GetCodeSigningConfig.html)
- [UpdateCodeSigningConfig](https://docs.aws.amazon.com/lambda/latest/api/API_UpdateCodeSigningConfig.html)
- [DeleteCodeSigningConfig](https://docs.aws.amazon.com/lambda/latest/api/API_DeleteCodeSigningConfig.html)

Per gestire la configurazione della firma del codice per una funzione, utilizzate le seguenti API operazioni:

- [CreateFunction](https://docs.aws.amazon.com/lambda/latest/api/API_CreateFunction.html)
- [GetFunctionCodeSigningConfig](https://docs.aws.amazon.com/lambda/latest/api/API_GetFunctionCodeSigningConfig.html)
- [PutFunctionCodeSigningConfig](https://docs.aws.amazon.com/lambda/latest/api/API_PutFunctionCodeSigningConfig.html)
- [DeleteFunctionCodeSigningConfig](https://docs.aws.amazon.com/lambda/latest/api/API_DeleteFunctionCodeSigningConfig.html)
- [ListFunctionsByCodeSigningConfig](https://docs.aws.amazon.com/lambda/latest/api/API_ListFunctionsByCodeSigningConfig.html)

#### Argomenti

- [Creazione di configurazioni di firma del codice per Lambda](#page-1594-0)
- [Aggiornamento di una configurazione di firma del codice](#page-1596-0)
- [Configurazione delle IAM policy per le configurazioni di firma del codice Lambda](#page-1596-1)

# <span id="page-1594-0"></span>Creazione di configurazioni di firma del codice per Lambda

Per abilitare la firma del codice per una funzione, creare una configurazione di firma del codice e collegarla alla funzione. Una configurazione di firma del codice definisce un elenco di profili di firma consentiti e le operazioni delle policy da eseguire in caso di esito negativo dei controlli di convalida.

## **Sections**

- [Prerequisiti di configurazione](#page-1594-1)
- [Creazione delle configurazioni di firma del codice](#page-1595-0)
- [Abilitazione della firma del codice per una funzione](#page-1595-1)

# <span id="page-1594-1"></span>Prerequisiti di configurazione

Prima di configurare la firma del codice per una funzione Lambda, usa AWS Signer per effettuare le seguenti operazioni:

- Creare uno o più profili di firma.
- Utilizzare un profilo di firma per creare un pacchetto di codice firmato per la funzione.

Per ulteriori informazioni, consultare la sezione [Creazione di profili di firma \(Console\)](https://docs.aws.amazon.com/signer/latest/developerguide/ConsoleLambda.html) nella Guida per lo sviluppatore di AWS Signer.

## <span id="page-1595-0"></span>Creazione delle configurazioni di firma del codice

Una configurazione di firma del codice definisce un elenco di profili di firma consentiti e la policy di convalida della firma.

Per creare una configurazione di firma del codice (console)

- 1. Aprire la pagina [Configurazioni di firma del codice](https://console.aws.amazon.com/lambda/home#/code-signing-configurations) della console Lambda.
- 2. Scegli Crea configurazione.
- 3. In Description (Descrizione), immettere un nome descrittivo per la configurazione.
- 4. In Signing profiles (Profili di firma) aggiungere fino a 20 profili di firma alla configurazione.
	- a. Per la versione del profilo di firma ARN, scegli Amazon Resource Name (ARN) di una versione del profilo o inserisci ilARN.
	- b. Per aggiungere un profilo di firma aggiuntivo, scegliere Add signing profiles (Aggiungi profili di firma).
- 5. In Signature validation policy (Policy di convalida della firma), scegliere Warn (Avvisa) o Enforce (Applica).
- 6. Scegli Crea configurazione.

#### <span id="page-1595-1"></span>Abilitazione della firma del codice per una funzione

Per abilitare la firma del codice per una funzione, è necessario associare una configurazione di firma del codice alla funzione.

Per associare una configurazione di firma del codice a una funzione (console)

- 1. Aprire la pagina [Funzioni](https://console.aws.amazon.com/lambda/home#/functions) della console Lambda.
- 2. Scegliere la funzione per la quale si desidera abilitare la firma del codice.
- 3. Apri la scheda Configurazione.
- 4. Scorri verso il basso e scegli Code signature.
- 5. Scegli Modifica.
- 6. In Edit code signing (Modifica della firma del codice), scegliere una configurazione di firma del codice per questa funzione.
- 7. Seleziona Salva.

# <span id="page-1596-0"></span>Aggiornamento di una configurazione di firma del codice

Quando si aggiorna una [configurazione di firma del codice](#page-1592-0), le modifiche influiscono sulle future implementazioni di funzioni a cui è associata la configurazione di firma del codice.

Per aggiornare una configurazione di firma del codice (console)

- 1. Aprire la pagina [Configurazioni di firma del codice](https://console.aws.amazon.com/lambda/home#/code-signing-configurations) della console Lambda.
- 2. Selezionare una configurazione di firma del codice da aggiornare, quindi scegliere Edit (Modifica).
- 3. In Description (Descrizione), immettere un nome descrittivo per la configurazione.
- 4. In Signing profiles (Profili di firma) aggiungere fino a 20 profili di firma alla configurazione.
	- a. Per la versione del profilo di firma ARN, scegli Amazon Resource Name (ARN) di una versione del profilo o inserisci ilARN.
	- b. Per aggiungere un profilo di firma aggiuntivo, scegliere Add signing profiles (Aggiungi profili di firma).
- 5. In Signature validation policy (Policy di convalida della firma), scegliere Warn (Avvisa) o Enforce (Applica).
- 6. Scegli Save changes (Salva modifiche).

# <span id="page-1596-1"></span>Configurazione delle IAM policy per le configurazioni di firma del codice Lambda

Per concedere a un utente l'autorizzazione ad accedere alle [APIoperazioni di firma del codice](#page-1593-0), allega una o più dichiarazioni di policy alla politica utente. Per ulteriori informazioni sulle policy utente, consulta [Politiche basate sull'identità IAM per Lambda.](#page-1490-0)

La seguente istruzione di policy di esempio concede l'autorizzazione per creare, aggiornare e recuperare le configurazioni di firma del codice.

```
{ 
   "Version": "2012-10-17", 
   "Statement": [ 
    \{ "Effect": "Allow", 
        "Action": [ 
             "lambda:CreateCodeSigningConfig", 
            "lambda:UpdateCodeSigningConfig", 
            "lambda:GetCodeSigningConfig" 
          ], 
        "Resource": "*" 
     } 
   ]
}
```
Gli amministratori possono utilizzare la chiave di condizione CodeSigningConfigArn per specificare le configurazioni di firma del codice che gli sviluppatori devono utilizzare per creare o aggiornare le funzioni.

La seguente istruzione di policy di esempio concede l'autorizzazione per creare una funzione. La dichiarazione di policy include una condizione lambda:CodeSigningConfigArn per specificare la configurazione di firma del codice consentita. Lambda blocca qualsiasi CreateFunction API richiesta se il relativo CodeSigningConfigArn parametro è mancante o non corrisponde al valore nella condizione.

```
\{ "Version": "2012-10-17", 
   "Statement": [ 
    \{ "Sid": "AllowReferencingCodeSigningConfig", 
       "Effect": "Allow", 
       "Action": [ 
           "lambda:CreateFunction", 
         ], 
       "Resource": "*", 
       "Condition": { 
           "StringEquals": { 
                "lambda:CodeSigningConfigArn": 
                    "arn:aws:lambda:us-west-2:123456789012:code-signing-
config:csc-0d4518bd353a0a7c6" 
 } 
 }
```
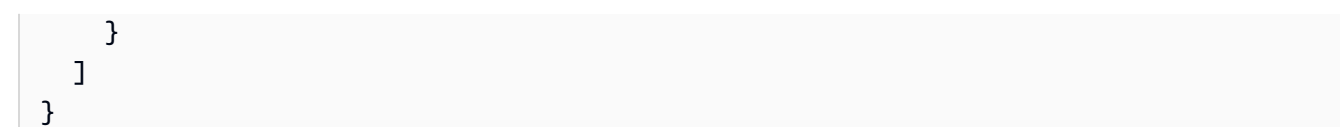

# Monitoraggio e risoluzione dei problemi delle funzioni Lambda

AWS Lambda si integra con altri AWS servizi per aiutarti a monitorare e risolvere i problemi delle funzioni Lambda. Lambda monitora automaticamente le funzioni Lambda per tuo conto e riporta i parametri tramite Amazon. CloudWatch Per monitorare il codice durante la sua esecuzione, Lambda tiene traccia automaticamente del numero di richieste, della durata della chiamata di ogni richiesta e del numero di richieste che restituiscono un errore.

Puoi utilizzare altri AWS servizi per risolvere i problemi delle funzioni Lambda. In questa sezione viene descritto come utilizzare questi servizi AWS per monitorare, tracciare, eseguire il debug e risolvere i problemi relativi alle funzioni e alle applicazioni Lambda. Per dettagli sulla registrazione delle funzioni e sugli errori in ogni runtime, consulta le singole sezioni del runtime.

Per ulteriori informazioni sul monitoraggio delle applicazioni Lambda, consulta [Monitoraggio e](https://serverlessland.com/content/service/lambda/guides/aws-lambda-operator-guide/monitoring-observability)  [osservabilità](https://serverlessland.com/content/service/lambda/guides/aws-lambda-operator-guide/monitoring-observability) in Serverless Land.

## **Sections**

- **[Prezzi](#page-1599-0)**
- [Visualizza le metriche per le funzioni Lambda](#page-1600-0)
- [Utilizzo dei CloudWatch log di log con Lambda](#page-1606-0)
- [Registrazione delle chiamate AWS Lambda API utilizzando AWS CloudTrail](#page-1627-0)
- [Visualizza le chiamate alla funzione Lambda utilizzando AWS X-Ray](#page-1636-0)
- [Monitora le prestazioni delle funzioni con Amazon CloudWatch Lambda Insights](#page-1645-0)

# <span id="page-1599-0"></span>Prezzi

CloudWatch ha un piano gratuito perpetuo. Oltre la soglia del livello gratuito, CloudWatch addebiti per metriche, dashboard, allarmi, registri e approfondimenti. Per ulteriori informazioni, consulta i [CloudWatch prezzi di Amazon.](https://aws.amazon.com/cloudwatch/pricing/)

# <span id="page-1600-0"></span>Visualizza le metriche per le funzioni Lambda

Quando la AWS Lambda funzione termina l'elaborazione di un evento, Lambda invia i parametri relativi alla chiamata ad Amazon. CloudWatch Questi parametri non prevedono alcun costo.

Sulla CloudWatch console, puoi creare grafici e dashboard con queste metriche. È possibile impostare allarmi per rispondere alle modifiche apportate alle percentuali di utilizzo, prestazioni o errore. Lambda invia i dati metrici a CloudWatch intervalli di 1 minuto. Per informazioni più approfondite sulla funzione Lambda, è possibile creare [parametri personalizzati](https://serverlessland.com/content/service/lambda/guides/aws-lambda-operator-guide/custom-metrics) ad alta risoluzione come descritto in Serverless Land. Per metriche e allarmi personalizzati si applicano costi. CloudWatch Per ulteriori informazioni, consulta la pagina [CloudWatchdei prezzi di Amazon.](https://aws.amazon.com/cloudwatch/pricing/)

Questa pagina descrive le metriche di invocazione, prestazioni e concorrenza della funzione Lambda disponibili sulla console. CloudWatch

## **Sections**

- [Visualizzazione delle metriche sulla console CloudWatch](#page-1600-1)
- [Tipi di parametri](#page-1601-0)

# <span id="page-1600-1"></span>Visualizzazione delle metriche sulla console CloudWatch

È possibile utilizzare la CloudWatch console per filtrare e ordinare le metriche delle funzioni in base al nome della funzione, all'alias o alla versione.

Per visualizzare le metriche sulla console CloudWatch

- 1. Apri la [pagina Metriche](https://console.aws.amazon.com/cloudwatch/home?region=us-east-1#metricsV2:graph=~();namespace=~) (AWS/Lambdanamespace) della console. CloudWatch
- 2. Nella scheda Sfoglia, in Parametri, scegli una delle seguenti dimensioni:
	- Per nome funzione (FunctionName) Visualizza i parametri aggregati per tutte le versioni e gli alias di una funzione.
	- Per risorsa (Resource) Visualizza i parametri per una versione o un alias di una funzione.
	- Per version eseguita (ExecutedVersion) Visualizza i parametri per una combinazione di alias e versione. Utilizzare la dimensione ExecutedVersion per confrontare le percentuali di errore per due versioni di una funzione che sono entrambe destinazioni di un [alias ponderato.](#page-248-0)
	- In tutte le funzioni (nessuna): visualizza le metriche aggregate per tutte le funzioni della versione corrente. Regione AWS

3. Scegli un parametro, quindi scegli Aggiungi a grafico o un'altra opzione grafica.

Per impostazione predefinita, i grafici utilizzano la statistica Sum per tutti i parametri. Per scegliere un parametro diverso e personalizzare il grafico, utilizzare le opzioni nella scheda Graphed metrics (Parametri grafico).

#### **a** Note

Il timestamp su un parametro riflette quando la funzione è stata invocata. A seconda della durata della chiamata, possono essere necessari diversi minuti prima dell'emissione del parametro. Se, ad esempio, la funzione ha un timeout di 10 minuti, per trovare i parametri accurati bisogna cercare a ritroso oltre i 10 minuti.

Per ulteriori informazioni CloudWatch, consulta la [Amazon CloudWatch User Guide.](https://docs.aws.amazon.com/AmazonCloudWatch/latest/monitoring/WhatIsCloudWatch.html)

# <span id="page-1601-0"></span>Tipi di parametri

La sezione seguente descrive i tipi di metriche Lambda disponibili sulla console. CloudWatch

## Parametri di invocazione

I parametri di invocazione sono indicatori binari del risultato di una chiamata alla funzione Lambda. Ad esempio, se la funzione restituisce un errore, Lambda invia il parametro Errors con un valore pari a 1. Per ottenere un conteggio del numero di errori di funzione che si sono verificati ogni minuto, visualizzare la somma Sum del parametro Errors con un periodo di un minuto.

**a** Note

Visualizza i seguenti parametri di invocazione con la statistica Sum.

- Invocations: il numero di volte in cui viene chiamato il codice di funzione, incluse le chiamate riuscite e le chiamate che determinano un errore di funzione. Le chiamate non vengono registrate se la richiesta di chiamata è limitata o altrimenti viene generato un errore di chiamata. Il valore di Invocations equivale al numero di richieste fatturate.
- Errors: il numero di chiamate che provocano un errore di funzione. Gli errori di funzione includono eccezioni generate dal codice e eccezioni generate dal runtime Lambda. Il runtime restituisce

errori per problemi quali timeout ed errori di configurazione. Per calcolare la percentuale di errore, dividere il valore di Errors per il valore di Invocations. Tieni presente che il timestamp di un parametro di errore riflette quando è stata richiamata la funzione, non quando si è verificato l'errore.

- DeadLetterErrors— Per le [chiamate asincrone, il numero](#page-278-0) di volte in cui Lambda tenta di inviare un evento a una coda di lettere morte () ma non riesce. DLQ Gli errori relativi alle lettere morte possono verificarsi a causa di limiti di dimensioni o risorse impostati in modo errato.
- DestinationDeliveryFailures: per la chiamata asincrona e per lo strumento di mappatura [dell'origine degli eventi](https://docs.aws.amazon.com/lambda/latest/dg/invocation-eventsourcemapping.html) supportato, indica il numero di tentativi di invio non riusciti da parte di Lambda di un evento a una [destinazione](#page-283-0). Per gli strumenti di mappatura dell'origine degli eventi, Lambda supporta destinazioni per le origini di flusso (DynamoDB e Kinesis). Gli errori di consegna possono verificarsi a causa di errori di autorizzazione, risorse configurate in modo errato o limiti di dimensione. Gli errori possono verificarsi anche se la destinazione che hai configurato è di tipo non supportato, ad esempio una SQS FIFO coda Amazon o un argomento Amazon SNSFIFO.
- Throttles: il numero di richieste di chiamata con throttling. Quando tutte le istanze di funzione elaborano le richieste e non è disponibile alcuna simultaneità per l'aumento, Lambda rifiuta le richieste aggiuntive con un errore TooManyRequestsException. Le richieste con limitazione e altri errori di chiamata non contano come Invocations o Errors.
- OversizedRecordCount: per le origini di eventi di Amazon DocumentDB, il numero di eventi che la funzione riceve dal flusso di modifiche è superiore a 6 MB. Lambda elimina il messaggio ed emette questo parametro.
- ProvisionedConcurrencyInvocations: il numero di volte in cui il codice di funzione viene richiamato tramite la [simultaneità con provisioning](#page-390-0).
- ProvisionedConcurrencySpilloverInvocations: il numero di volte in cui il codice di funzione viene chiamato tramite la simultaneità standard quando è in uso tutta la simultaneità con provisioning.
- RecursiveInvocationsDropped— Il numero di volte in cui Lambda ha interrotto l'invocazione della funzione perché ha rilevato che la funzione fa parte di un ciclo ricorsivo infinito. Il rilevamento ricorsivo del loop monitora quante volte una funzione viene richiamata come parte di una catena di richieste tracciando i metadati aggiunti da supported. AWS SDKs Per impostazione predefinita, se la funzione viene richiamata come parte di una catena di richieste circa 16 volte, Lambda elimina la chiamata successiva. Se disabiliti il rilevamento ricorsivo del loop, questa metrica non viene emessa. Per ulteriori informazioni sull'utilizzo di questa caratteristica, consulta [Usa il rilevamento](#page-320-0) [ricorsivo del loop Lambda per prevenire loop infiniti.](#page-320-0)

# Parametri prestazionali

I parametri delle prestazioni forniscono dettagli delle prestazioni relativi a una singola chiamata della funzione. Ad esempio, il parametro Duration indica il tempo in millisecondi che la funzione impiega per l'elaborazione di un evento. Per avere un'idea della velocità con cui la funzione elabora gli eventi, visualizzare questi parametri con la statistica Average o Max.

- Duration La quantità di tempo che il codice della funzione impiega durante l'elaborazione di un evento. La durata fatturata per una invocazione è il valore di Duration arrotondato per eccesso al millisecondo più vicino. Duration non include il tempo di avvio a freddo.
- PostRuntimeExtensionsDuration La quantità cumulativa di tempo che il runtime trascorre eseguendo il codice per le estensioni dopo il completamento del codice funzione.
- IteratorAge: per le sorgenti di eventi DynamoDB, Kinesis e Amazon DocumentDB, l'età dell'ultimo record dell'evento. Questo parametro misura il tempo che passa tra il momento in cui il flusso riceve il record e il momento in cui lo strumento di mappatura dell'origine degli eventi invia l'evento alla funzione.
- OffsetLag— Per le sorgenti di eventi autogestite Apache Kafka e Amazon Managed Streaming for Apache Kafka MSK (Amazon), la differenza di offset tra l'ultimo record scritto su un argomento e l'ultimo record elaborato dal gruppo di consumatori della funzione. Sebbene un argomento di Kafka possa avere più partizioni, questo parametro misura il ritardo di offset a livello di argomento.

Duration supporta anche le statistiche percentili (p). Utilizzare i percentili per escludere valori estremi che incideranno sulle statistiche Average e Maximum. Ad esempio, la statistica p95 mostra la durata massima del 95% delle chiamate, escludendo il 5% più lento. Per ulteriori informazioni, consulta [Percentiles](https://docs.aws.amazon.com/AmazonCloudWatch/latest/monitoring/cloudwatch_concepts.html#Percentiles) nella Amazon CloudWatch User Guide.

# Parametri di concorrenza

Lambda segnala i parametri di simultaneità come conteggio aggregato del numero di istanze che elaborano eventi in una funzione, una versione, un alias o una Regione AWS. Per vedere quanto sei vicino al superamento dei [limiti di simultaneità](#page-384-0), visualizza questi parametri con la statistica Max.

• ConcurrentExecutions – Il numero di istanze di funzione che stanno elaborando gli eventi. Se questo numero raggiunge la [quota di esecuzioni simultanee](#page-2232-1) per la regione o il limite di [simultaneità](#page-386-0) [riservato](#page-386-0) configurato per la funzione, Lambda limita le richieste di chiamata aggiuntive.

- ProvisionedConcurrentExecutions: il numero di istanze di funzione che stanno elaborando eventi tramite la [simultaneità con provisioning.](#page-390-0) Per ogni chiamata di un alias o versione con la simultaneità fornita, Lambda emette il conteggio corrente.
- ProvisionedConcurrencyUtilization— Per una versione o un alias, il valore ProvisionedConcurrentExecutions diviso per la quantità totale di valuta simultanea fornita configurata. Ad esempio, se si configura una concorrenza predisposta di 10 per la funzione e il valore è 7, il valore ProvisionedConcurrentExecutions è 0,7. ProvisionedConcurrencyUtilization
- UnreservedConcurrentExecutions: per una regione, il numero di eventi che vengono elaborati da funzioni che non dispongono di simultaneità riservata.
- ClaimedAccountConcurrency: per una Regione, la quantità di simultaneità non disponibile per le invocazioni on demand. ClaimedAccountConcurrency corrisponde a UnreservedConcurrentExecutions più la quantità di simultaneità allocata (ovvero la simultaneità totale riservata più la simultaneità totale fornita). Per ulteriori informazioni, consulta Lavorare con il parametro [ClaimedAccountConcurrency](#page-405-0).

# Parametri di chiamata asincrona

I parametri di chiamata asincrona forniscono dettagli sulle chiamate asincrone da origini di eventi e sulle chiamate dirette. Puoi impostare le soglie e gli allarmi per la notifica di alcuni cambiamenti. Ad esempio, quando si verifica un aumento indesiderato del numero di eventi in coda per l'elaborazione (AsyncEventsReceived). Oppure, quando un evento aspetta da molto tempo di essere elaborato (AsyncEventAge).

- AsyncEventsReceived: il numero di eventi che Lambda mette correttamente in coda per l'elaborazione. Questo parametro fornisce informazioni sul numero di eventi ricevuti da una funzione Lambda. Monitora questo parametro e imposta gli allarmi relativi alle soglie per verificare eventuali problemi. Ad esempio, per rilevare un numero indesiderato di eventi inviati a Lambda e diagnosticare rapidamente i problemi derivanti da configurazioni errate di trigger o funzioni. Le discrepanze tra AsyncEventsReceived e Invocations possono indicare una disparità nell'elaborazione, l'eliminazione degli eventi o un potenziale arretrato della coda.
- AsyncEventAge: il tempo che intercorre tra il momento in cui Lambda mette in coda correttamente l'evento e il momento in cui la funzione viene richiamata. Il valore di questo parametro aumenta quando gli eventi vengono ritentati a causa di errori di chiamata o limitazioni. Monitora questo parametro e imposta allarmi per rilevare le soglie su diverse statistiche relative a quando si verifica un accumulo di code. Per risolvere un aumento di questo parametro, consulta

il parametro Errors per identificare gli errori della funzione e il parametro Throttles per identificare i problemi di simultaneità.

• AsyncEventsDropped: il numero di eventi eliminati senza eseguire correttamente la funzione. Se configuri una coda o una OnFailure destinazione con lettere morte (DLQ), gli eventi vengono inviati lì prima di essere eliminati. Gli eventi vengono eliminati per diversi motivi. Ad esempio, possono superare la durata massima o esaurire il numero massimo di tentativi oppure la simultaneità riservata potrebbe essere impostata su 0. Per risolvere il problema relativo all'eliminazione degli eventi, consulta il parametro Errors per identificare gli errori della funzione e il parametro Throttles per identificare i problemi di simultaneità.

# <span id="page-1606-0"></span>Utilizzo dei CloudWatch log di log con Lambda

AWS Lambda monitora automaticamente le funzioni Lambda per tuo conto per aiutarti a risolvere i guasti nelle tue funzioni. Se il [ruolo di esecuzione](#page-1477-0) della funzione dispone delle autorizzazioni necessarie, Lambda acquisisce i log per tutte le richieste gestite dalla funzione e li invia ad Amazon Logs. CloudWatch

È possibile inserire istruzioni di registrazione nel codice per verificare che il codice funzioni nel modo previsto. Lambda si integra automaticamente con CloudWatch Logs e invia tutti i log del codice a un CloudWatch gruppo di log associato a una funzione Lambda.

Per impostazione predefinita, Lambda invia i log a un gruppo di log denominato /aws/lambda/ <function name>. Se desideri che la tua funzione invii i log a un altro gruppo, puoi configurarla utilizzando la console Lambda, AWS Command Line Interface the AWS CLI() o Lambda. API Per ulteriori informazioni, consulta [the section called "Configurazione dei gruppi di log CloudWatch ".](#page-1620-0)

È possibile visualizzare i log delle funzioni Lambda utilizzando la console Lambda, la console, CloudWatch il AWS CLI() o AWS Command Line Interface il. CloudWatch API

## **a** Note

Potrebbero essere necessari da 5 a 10 minuti prima che i log vengano visualizzati dopo una chiamata di funzione.

# Autorizzazioni richieste IAM

Il tuo [ruolo di esecuzione](#page-1477-0) richiede le seguenti autorizzazioni per caricare i log nei registri: CloudWatch

- logs:CreateLogGroup
- logs:CreateLogStream
- logs:PutLogEvents

Per ulteriori informazioni, consulta [Using Identity-based policies \(IAMpolicies\) for CloudWatch Logs](https://docs.aws.amazon.com/AmazonCloudWatch/latest/logs/iam-identity-based-access-control-cwl.html)  [nella](https://docs.aws.amazon.com/AmazonCloudWatch/latest/logs/iam-identity-based-access-control-cwl.html) Amazon User Guide. CloudWatch

Puoi aggiungere queste autorizzazioni di CloudWatch log utilizzando la policy AWSLambdaBasicExecutionRole AWS gestita fornita da Lambda. Per aggiungere questa policy al ruolo, esegui il seguente comando:

#### **aws iam attach-role-policy --role-name** *your-role* **--policy-arn arn:aws:iam::aws:policy/ service-role/AWSLambdaBasicExecutionRole**

Per ulteriori informazioni, consulta [the section called "AWS politiche gestite"](#page-1482-0).

# Prezzi

Non sono previsti costi aggiuntivi per l'utilizzo dei log Lambda; tuttavia, si applicano le tariffe standard dei CloudWatch log. [Per ulteriori informazioni, consulta la pagina dei prezzi. CloudWatch](https://aws.amazon.com/cloudwatch/pricing/)

# Configurazione dei controlli di registrazione avanzati per le funzioni Lambda

Per avere un maggiore controllo sul modo in cui i log delle tue funzioni vengono acquisiti, elaborati e utilizzati, Lambda offre le seguenti opzioni di configurazione della registrazione:

- Formato di registro: seleziona tra testo semplice e JSON formato strutturato per i registri della funzione
- Livello di registro: per i log JSON strutturati, scegli il livello di dettaglio dei log a cui Lambda invia CloudWatch, ad esempio, o ERROR DEBUG INFO
- Gruppo di log: scegli il gruppo di CloudWatch log a cui la funzione invia i log

Per ulteriori informazioni sulla configurazione dei controlli di registrazione avanzati, consulta le seguenti sezioni:

## Argomenti

- [Configurazione JSON e formati di registro in testo semplice](#page-1607-0)
- [Filtraggio a livello di log](#page-1614-0)
- [Configurazione dei gruppi di log CloudWatch](#page-1620-0)

# <span id="page-1607-0"></span>Configurazione JSON e formati di registro in testo semplice

L'acquisizione degli output dei log come coppie di valori JSON chiave semplifica la ricerca e il filtraggio durante il debug delle funzioni. Con i log JSON formattati, puoi anche aggiungere tag e informazioni contestuali ai tuoi log. Questo può aiutarti a eseguire analisi automatizzate di grandi volumi di dati di log. A meno che il flusso di lavoro di sviluppo non si basi su strumenti esistenti che utilizzano i log Lambda in formato testo semplice, si consiglia di selezionare JSON il formato di registro.

Per tutti i runtime gestiti da Lambda, puoi scegliere se inviare i log di sistema della funzione a CloudWatch Logs in formato testo semplice o non strutturato. JSON I log di sistema sono i log generati da Lambda e a volte vengono chiamati log eventi della piattaforma.

Per i [runtime supportati,](#page-1608-0) quando si utilizza uno dei metodi di registrazione integrati supportati, Lambda può anche generare i log delle applicazioni della funzione (i log generati dal codice della funzione) in formato strutturato. JSON Quando configuri il formato di log della funzione per questi runtime, la configurazione scelta si applica sia ai log di sistema sia a quelli delle applicazioni.

Per i runtime supportati, se la funzione utilizza una libreria o un metodo di registrazione supportato, non è necessario apportare modifiche al codice esistente affinché Lambda acquisisca i log in modalità strutturata. JSON

#### **a** Note

L'uso della formattazione dei JSON log aggiunge metadati aggiuntivi e codifica i messaggi di log come JSON oggetti contenenti una serie di coppie chiave-valore. Per questo motivo, la dimensione dei messaggi di log della funzione può aumentare.

<span id="page-1608-0"></span>Runtime e metodi di registrazione supportati

Lambda attualmente supporta l'opzione di generare log di applicazioni JSON strutturati per i seguenti runtime.

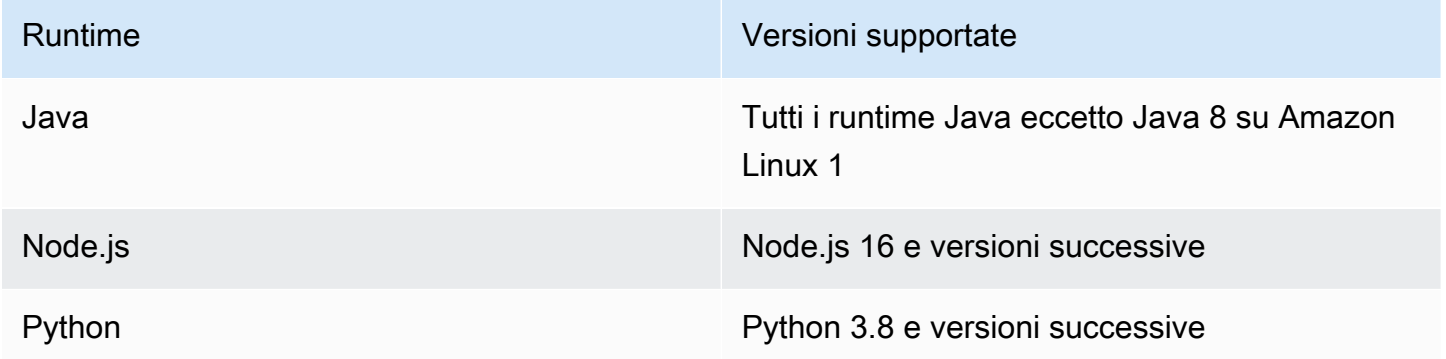

Affinché Lambda invii i log delle applicazioni della funzione CloudWatch in JSON formato strutturato, la funzione deve utilizzare i seguenti strumenti di registrazione integrati per generare i log:

• Java: il logger LambdaLogger o Log4j2.

- Node.js: i metodi della console console.trace, console.debug, console.log, console.info, console.error e console.warn
- Python: la libreria standard logging di Python

Per ulteriori informazioni sull'utilizzo dei controlli di registrazione avanzati con runtime supportati, consulta le pagine [the section called "Registrazione"](#page-762-0), [the section called "Registrazione"](#page-453-0) e [the section](#page-577-0)  [called "Registra e monitora le funzioni Lambda di Python".](#page-577-0)

Per altri runtime Lambda gestiti, Lambda attualmente supporta nativamente solo l'acquisizione dei log di sistema in formato strutturato. JSON Tuttavia, è ancora possibile acquisire i log delle applicazioni in JSON formato strutturato in qualsiasi runtime utilizzando strumenti di registrazione come Powertools per generare output di log formattati. AWS Lambda JSON

## <span id="page-1609-0"></span>Formati di log predefiniti

Attualmente, il formato di log predefinito per tutti i runtime Lambda è il testo normale.

Se state già utilizzando librerie di registrazione come Powertools AWS Lambda per generare i log delle funzioni in formato JSON strutturato, non è necessario modificare il codice se selezionate la formattazione dei log. JSON Lambda non codifica due volte i log già JSON codificati, quindi i log delle applicazioni della funzione continueranno a essere acquisiti come prima.

#### JSONformato per i log di sistema

Quando si configura il formato di registro della funzione comeJSON, ogni elemento del registro di sistema (evento della piattaforma) viene acquisito come un JSON oggetto che contiene coppie di valori chiave con le seguenti chiavi:

- "time": l'ora in cui è stato generato il messaggio di log
- "type": il tipo di evento che viene registrato
- "record": il contenuto dell'output log

Il formato del valore "record" varia in base al tipo di evento registrato. Per ulteriori informazioni, consulta the section called "APIEvent[Tipi di oggetti di telemetria"](#page-1716-0). Per ulteriori informazioni sui livelli di log assegnati ai log eventi di sistema, consulta la pagina [the section called "Strumento di](#page-1618-0)  [mappatura degli eventi a livello di log di sistema".](#page-1618-0)

Per fare un confronto, i due esempi seguenti mostrano lo stesso output di log sia in JSON formato di testo semplice che strutturato. Si noti che nella maggior parte dei casi, gli eventi di registro di sistema contengono più informazioni quando vengono emessi in JSON formato rispetto a quando vengono emessi in testo semplice.

Example testo normale:

```
2024-03-13 18:56:24.046000 fbe8c1 INIT_START Runtime Version: 
  python:3.12.v18 Runtime Version ARN: arn:aws:lambda:eu-
west-1::runtime:edb5a058bfa782cb9cedc6d534ac8b8c193bc28e9a9879d9f5ebaaf619cd0fc0
```
#### Example strutturatoJSON:

```
{ 
   "time": "2024-03-13T18:56:24.046Z", 
   "type": "platform.initStart", 
   "record": { 
     "initializationType": "on-demand", 
     "phase": "init", 
     "runtimeVersion": "python:3.12.v18", 
     "runtimeVersionArn": "arn:aws:lambda:eu-
west-1::runtime:edb5a058bfa782cb9cedc6d534ac8b8c193bc28e9a9879d9f5ebaaf619cd0fc0" 
   }
}
```
#### **a** Note

[the section called "Telemetria API"](#page-1697-0)Emette sempre eventi della piattaforma come START e REPORT in JSON formato. La configurazione del formato dei log di sistema a cui Lambda invia CloudWatch non influisce sul comportamento di Lambda Telemetry. API

JSONformato per i registri delle applicazioni

Quando si configura il formato di registro della funzione comeJSON, gli output dei log delle applicazioni scritti utilizzando le librerie e i metodi di registrazione supportati vengono acquisiti come JSON oggetto che contiene coppie di valori chiave con le seguenti chiavi.

- "timestamp": l'ora in cui è stato generato il messaggio di log
- "level": il livello di log assegnato al messaggio
- "message": il contenuto del messaggio di log

• "requestId" (Python e Node.js) o "AWSrequestId" (Java): l'ID di richiesta univoco per l'invocazione della funzione

A seconda del metodo di runtime e di registrazione utilizzato dalla funzione, questo JSON oggetto può contenere anche coppie di chiavi aggiuntive. Ad esempio, in Node.js, se la funzione utilizza console metodi per registrare gli oggetti di errore utilizzando più argomenti, l'JSONoggetto conterrà coppie di valori chiave aggiuntive con le chiavi errorMessage estackTrace. errorType Per ulteriori informazioni sui log JSON formattati in diversi runtime Lambda, consulta, e. [the section called](#page-577-0)  ["Registra e monitora le funzioni Lambda di Python"](#page-577-0) [the section called "Registrazione"](#page-453-0) [the section](#page-762-0)  [called "Registrazione"](#page-762-0)

#### **a** Note

La chiave utilizzata da Lambda per il valore del timestamp è diversa per i log di sistema e i log delle applicazioni. Per i log di sistema, Lambda utilizza la "time" chiave per mantenere la coerenza con la telemetria. API Per i log delle applicazioni, Lambda segue le convenzioni dei runtime supportati e utilizza "timestamp".

Per fare un confronto, i due esempi seguenti mostrano lo stesso output di log sia in formato testo semplice che strutturato. JSON

Example testo normale:

```
2024-10-27T19:17:45.586Z 79b4f56e-95b1-4643-9700-2807f4e68189 INFO some log message
```
Example strutturatoJSON:

```
{ 
     "timestamp":"2024-10-27T19:17:45.586Z", 
     "level":"INFO", 
     "message":"some log message", 
     "requestId":"79b4f56e-95b1-4643-9700-2807f4e68189"
}
```
<span id="page-1611-0"></span>Impostazione del formato di log della funzione

Per configurare il formato di registro per la tua funzione, puoi usare la console Lambda o il AWS Command Line Interface ()AWS CLI. Puoi anche configurare il formato di registro di una funzione utilizzando API i comandi [CreateFunction](https://docs.aws.amazon.com/lambda/latest/api/API_CreateFunction.html)and [UpdateFunctionConfigurationL](https://docs.aws.amazon.com/lambda/latest/api/API_UpdateFunctionConfiguration.html)ambda, la risorsa AWS Serverless Application Model (AWS SAM) [AWS: :Serverless: :Function e la risorsa: :Lambda AWS](https://docs.aws.amazon.com/serverless-application-model/latest/developerguide/sam-resource-function.html)  [CloudFormation](https://docs.aws.amazon.com/serverless-application-model/latest/developerguide/sam-resource-function.html)[AWS:](https://docs.aws.amazon.com/AWSCloudFormation/latest/UserGuide/aws-resource-lambda-function.html) [:Function.](https://docs.aws.amazon.com/serverless-application-model/latest/developerguide/sam-resource-function.html)

La modifica del formato di registro della funzione non influisce sui log esistenti archiviati in Logs. CloudWatch Solo i nuovi log utilizzeranno il formato aggiornato.

Se modifichi il formato di registro della funzione JSON e non lo imposti, Lambda imposta automaticamente il livello di registro dell'applicazione e il livello di registro di sistema della funzione su. INFO Ciò significa che Lambda invia solo output di log di livello INFO e inferiori a Logs. CloudWatch Per ulteriori informazioni sul filtraggio a livello di log di applicazioni e sistemi, consulta [the section called "Filtraggio a livello di log"](#page-1614-0)

## **a** Note

Per i runtime di Python, quando il formato di log della funzione è impostato su testo semplice, l'impostazione predefinita a livello di registro è. WARN Ciò significa che Lambda invia solo output di log di livello o inferiore a WARN Logs. CloudWatch La modifica del formato di registro della funzione in modo da JSON modificare questo comportamento predefinito. Per ulteriori informazioni sulla registrazione di log in Python, consulta [the section called "Registra](#page-577-0)  [e monitora le funzioni Lambda di Python".](#page-577-0)

Per le funzioni Node.js che emettono log incorporati in formato metrico (EMF), la modifica del formato di registro della funzione in JSON potrebbe comportare l' CloudWatch impossibilità di riconoscere le metriche.

## **A** Important

Se la tua funzione utilizza Powertools for AWS Lambda (TypeScript) o le librerie EMF client open source per emettere EMF i log, aggiorna [Powertools](https://github.com/aws-powertools/powertools-lambda-typescript) e le [EMFl](https://github.com/awslabs/aws-embedded-metrics-node)ibrerie alle versioni più recenti per assicurarti che possa continuare ad analizzare i log correttamente. CloudWatch Se passi al formato di JSON registro, ti consigliamo anche di eseguire dei test per garantire la compatibilità con le metriche incorporate della tua funzione. Per ulteriori consigli sulle funzioni di node.js che emettono EMF log, consulta. [the section called "Utilizzo di librerie](#page-459-0)  [client formato del parametro incorporato \(EMF\) con log JSON strutturati"](#page-459-0)

Configurazione del formato di log di una funzione (console)

- 1. Aprire la pagina [Funzioni](https://console.aws.amazon.com/lambda/home#/functions) della console Lambda.
- 2. Scegliere una funzione
- 3. Nella pagina di configurazione della funzione, scegli Strumenti di monitoraggio e gestione.
- 4. Nel riquadro Configurazione della registrazione, scegli Modifica.
- 5. In Contenuto del registro, per Formato registro selezionare Testo o. JSON
- 6. Seleziona Salva.

Modifica del formato di log di una funzione esistente (AWS CLI)

• Per modificare il formato di registro di una funzione esistente, utilizzate il [update-function](https://awscli.amazonaws.com/v2/documentation/api/latest/reference/lambda/update-function-configuration.html)[configurationc](https://awscli.amazonaws.com/v2/documentation/api/latest/reference/lambda/update-function-configuration.html)omando. Imposta l'opzione LogFormat in LoggingConfig su JSON o Text.

**aws lambda update-function-configuration \ --function-name myFunction \ --logging-config LogFormat=JSON**

Configurazione del formato di log durante la creazione di una funzione (AWS CLI)

• Per configurare il formato di registro quando create una nuova funzione, utilizzate l'--loggingconfigopzione nel comando [create-function.](https://awscli.amazonaws.com/v2/documentation/api/latest/reference/lambda/create-function.html) Impostare LogFormat su JSON o su Text. Il comando di esempio seguente crea una funzione Node.js che genera log in formato strutturato. JSON

Se non specifichi un formato di log quando crei una funzione, Lambda utilizzerà il formato di log predefinito per la versione di runtime selezionata. Per informazioni sui formati di registrazione predefiniti, consulta la pagina [the section called "Formati di log predefiniti".](#page-1609-0)

```
aws lambda create-function \ 
   --function-name myFunction \ 
   --runtime nodejs20.x \ 
   --handler index.handler \ 
   --zip-file fileb://function.zip \ 
   --role arn:aws:iam::123456789012:role/LambdaRole \ 
   --logging-config LogFormat=JSON
```
# <span id="page-1614-0"></span>Filtraggio a livello di log

Lambda può filtrare i log della funzione in modo che solo i log con un certo livello di dettaglio o inferiore vengano inviati a Logs. CloudWatch Puoi configurare il filtraggio a livello di log separatamente per i log di sistema della funzione (i log generati da Lambda) e i log delle applicazioni (i log generati dal codice della funzione).

Per [the section called "Runtime e metodi di registrazione supportati",](#page-1608-0) non è necessario apportare modifiche al codice della funzione per Lambda per filtrare i log delle applicazioni della funzione in Lambda.

Per tutti gli altri runtime e metodi di registrazione, il codice della funzione deve generare gli eventi di registro su stdout o stderr come oggetti JSON formattati che contengono una coppia di valori chiave con la chiave. "level" Ad esempio, Lambda interpreta il seguente output stdout come un DEBUG registro di livello.

```
print('{"level": "debug", "msg": "my debug log", "timestamp": 
  "2024-11-02T16:51:31.587199Z"}')
```
Se il campo del "level" valore non è valido o manca, Lambda assegnerà all'output del registro il livello. INFO [Affinché Lambda utilizzi il campo timestamp, devi specificare l'ora in un formato](https://www.ietf.org/rfc/rfc3339.txt) [timestamp 3339 validoRFC.](https://www.ietf.org/rfc/rfc3339.txt) Se non fornisci un timestamp valido, Lambda assegnerà al log il livello INFO e aggiungerà un timestamp per te.

Quando assegni un nome alla chiave timestamp, segui le convenzioni del runtime che stai utilizzando. Lambda supporta le convenzioni di denominazione più comuni utilizzate dai runtime gestiti. Ad esempio, nelle funzioni che utilizzano il. NETin fase di esecuzione, Lambda riconosce la chiave. "Timestamp"

#### **a** Note

Per utilizzare il filtraggio a livello di registro, la funzione deve essere configurata per utilizzare il formato di registro. JSON Attualmente, il formato di log predefinito per tutti i runtime gestiti da Lambda è il testo normale. Per informazioni su come configurare il formato di registro della funzione in, consulta. JSON [the section called "Impostazione del formato di log della](#page-1611-0) [funzione"](#page-1611-0)

Per i log delle applicazioni (i log generati dal codice della funzione), puoi scegliere tra i seguenti livelli di log.

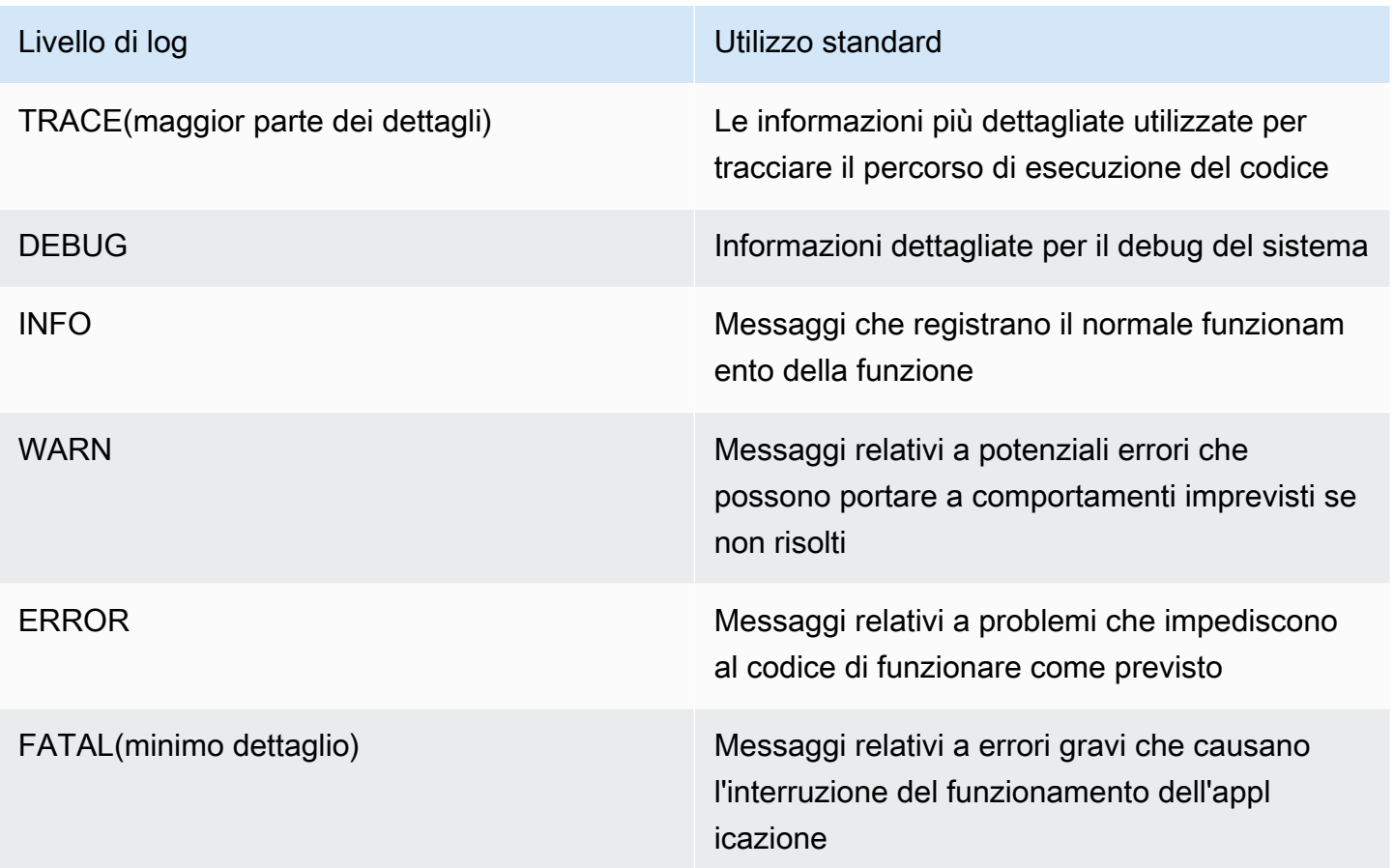

Quando si seleziona un livello di registro, Lambda invia i log a quel livello e successivamente a Logs. CloudWatch Ad esempio, se imposti il livello di registro dell'applicazione di una funzione suWARN, Lambda non invia output di log ai livelli and. INFO DEBUG Il livello di registro dell'applicazione predefinito per il filtraggio dei log è. INFO

Quando Lambda filtra i log delle applicazioni della funzione, ai messaggi di registro senza livello verrà assegnato il livello di registro. INFO

Per i log di sistema (i log generati dal servizio Lambda), puoi scegliere tra i seguenti livelli di log.

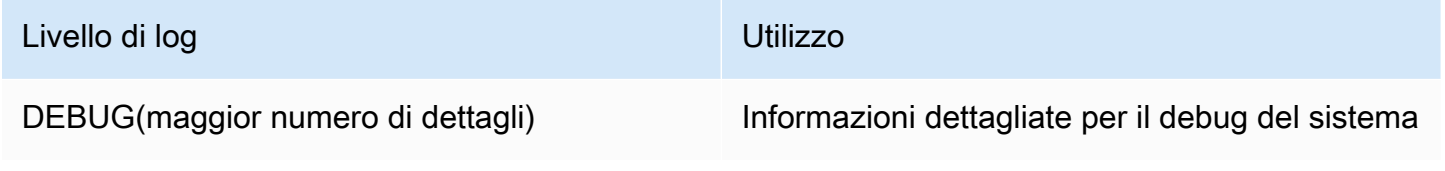

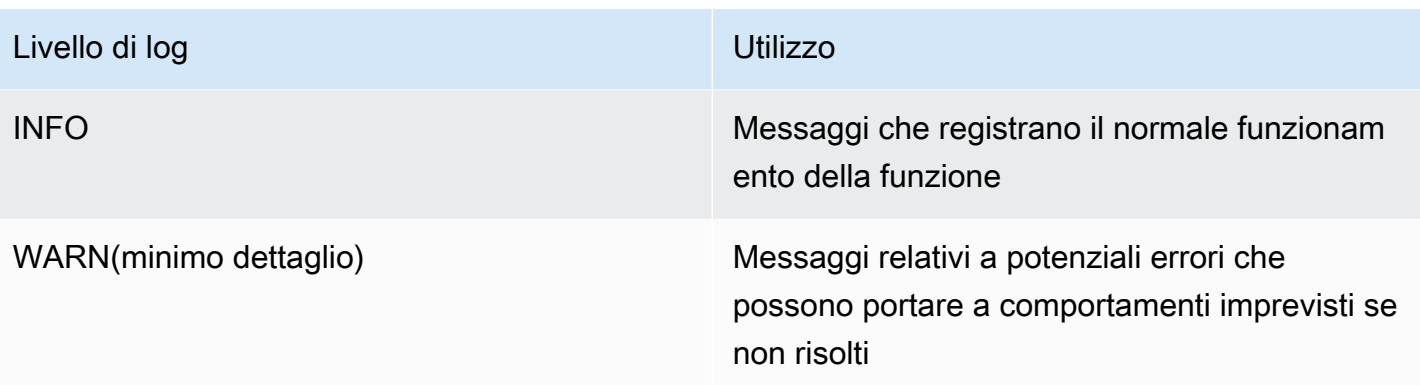

Quando si seleziona un livello di log, Lambda invia i log di quel livello e di livello inferiore. Ad esempio, se imposti il livello di registro di sistema di una funzione suINFO, Lambda non invia output di log a quel livello. DEBUG

Per impostazione predefinita, Lambda imposta il livello di registro del sistema su. INFO Con questa impostazione, Lambda invia "start" e "report" registra automaticamente i messaggi a. CloudWatch Per ricevere log di sistema più o meno dettagliati, modifica il livello di registro in DEBUG o. WARN Per visualizzare un elenco dei livelli di log a cui Lambda mappa i diversi log eventi di sistema, consulta la pagina [the section called "Strumento di mappatura degli eventi a livello di log](#page-1618-0)  [di sistema".](#page-1618-0)

Configurazione del filtraggio a livello di log

Per configurare il filtro a livello di registro dell'applicazione e del sistema per la tua funzione, puoi utilizzare la console Lambda o il (). AWS Command Line Interface AWS CLI Puoi anche configurare il livello di registro di una funzione utilizzando API i comandi [CreateFunction](https://docs.aws.amazon.com/lambda/latest/api/API_CreateFunction.html)and [UpdateFunctionConfiguration](https://docs.aws.amazon.com/lambda/latest/api/API_UpdateFunctionConfiguration.html)Lambda, la risorsa AWS Serverless Application Model (AWS SAM) [AWS: :Serverless: :Function e la risorsa: :Lambda AWS CloudFormation](https://docs.aws.amazon.com/serverless-application-model/latest/developerguide/sam-resource-function.html)[AWS](https://docs.aws.amazon.com/AWSCloudFormation/latest/UserGuide/aws-resource-lambda-function.html)[: :Function.](https://docs.aws.amazon.com/serverless-application-model/latest/developerguide/sam-resource-function.html)

Tieni presente che se imposti il livello di log della funzione nel codice, questa impostazione ha la precedenza su qualsiasi altra impostazione del livello di log che configuri. Ad esempio, se utilizzi il logging setLevel() metodo Python per impostare il livello di registrazione della funzione suINFO, questa impostazione ha la precedenza su un'impostazione configurata utilizzando la console WARN Lambda.

Configurazione del livello di log dell'applicazione o di sistema di una funzione esistente (console)

- 1. Aprire la pagina [Funzioni](https://console.aws.amazon.com/lambda/home#/functions) della console Lambda.
- 2. Scegliere una funzione.
- 3. Nella pagina di configurazione della funzione, scegli Strumenti di monitoraggio e gestione.
- 4. Nel riquadro Configurazione della registrazione, scegli Modifica.
- 5. In Contenuto del registro, per il formato Log è selezionato sure. JSON
- 6. Utilizzando i pulsanti di opzione, seleziona i valori di Livello di log dell'applicazione e Livello di log del sistema desiderati per la funzione.
- 7. Seleziona Salva.

Configurazione del livello di log dell'applicazione o di sistema di una funzione esistente (AWS CLI)

• Per modificare il livello di registro dell'applicazione o del sistema di una funzione esistente, utilizzate il [update-function-configurationc](https://awscli.amazonaws.com/v2/documentation/api/latest/reference/lambda/update-function-configuration.html)omando. Imposta --system-log-level su DEBUG, INFO o WARN. Imposta --application-log-level su DEBUG, INFO, WARN, ERROR o FATAL.

**aws lambda update-function-configuration \ --function-name myFunction \ --system-log-level WARN \ --application-log-level ERROR**

Configurazione del filtraggio a livello di log durante la creazione di una funzione

• [Per configurare il filtraggio a livello di registro quando create una nuova funzione, utilizzate](https://awscli.amazonaws.com/v2/documentation/api/latest/reference/lambda/create-function.html) [--application-log-level](https://awscli.amazonaws.com/v2/documentation/api/latest/reference/lambda/create-function.html) le opzioni --system-log-level and nel comando create[function.](https://awscli.amazonaws.com/v2/documentation/api/latest/reference/lambda/create-function.html) Imposta --system-log-level su DEBUG, INFO o WARN. Imposta --applicationlog-level su DEBUG, INFO, WARN, WARN o FATAL.

```
aws lambda create-function \ 
   --function-name myFunction \ 
   --runtime nodejs20.x \ 
   --handler index.handler \ 
   --zip-file fileb://function.zip \ 
   --role arn:aws:iam::123456789012:role/LambdaRole \ 
   --system-log-level WARN \ 
   --application-log-level ERROR
```
#### <span id="page-1618-0"></span>Strumento di mappatura degli eventi a livello di log di sistema

Per gli eventi di log a livello di sistema generati da Lambda, la tabella seguente definisce il livello di log assegnato a ciascun evento. Per ulteriori informazioni sugli eventi elencati nella tabella, consulta la pagina [the section called "Riferimento allo schema](#page-1713-0) Event"

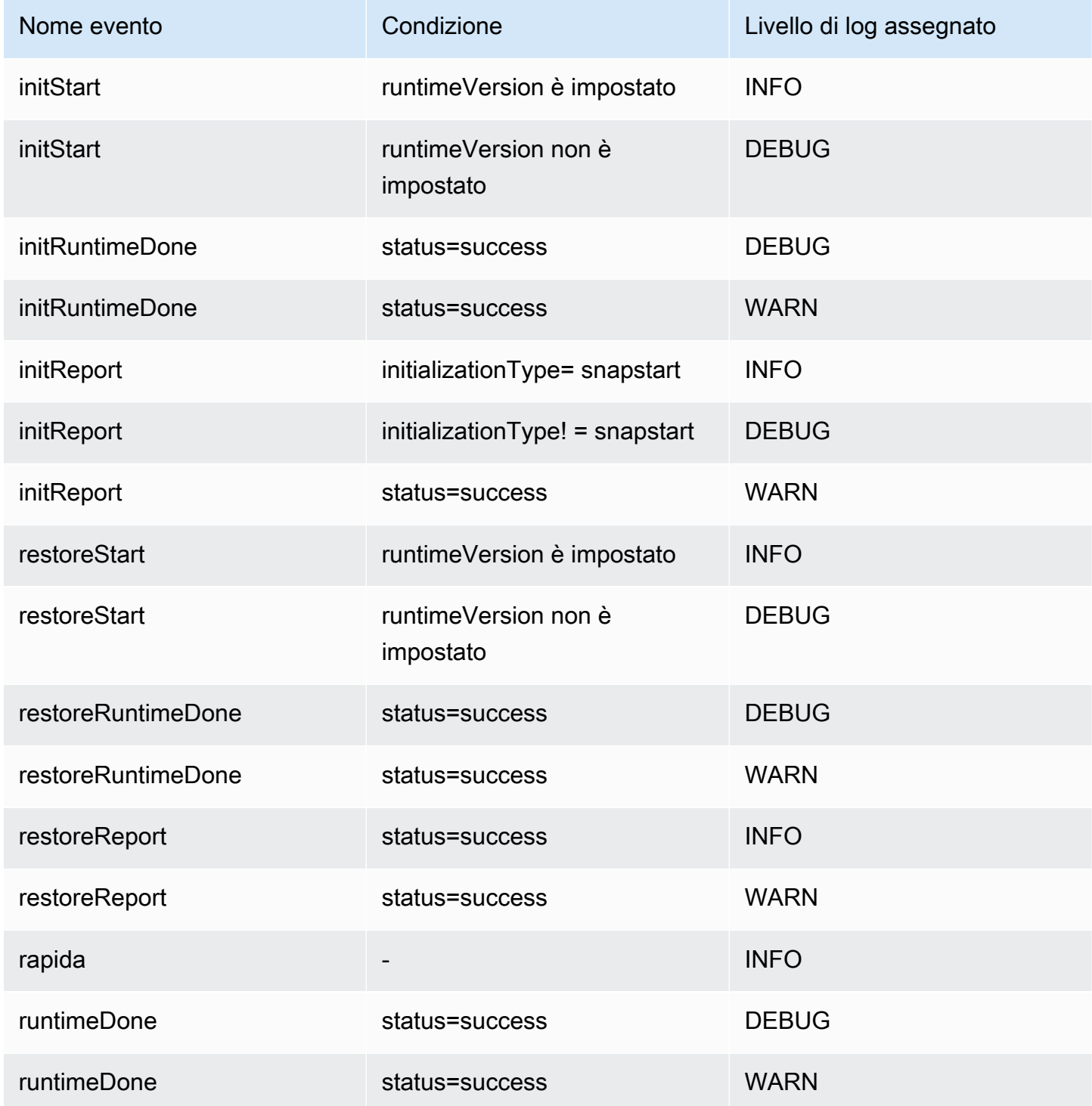

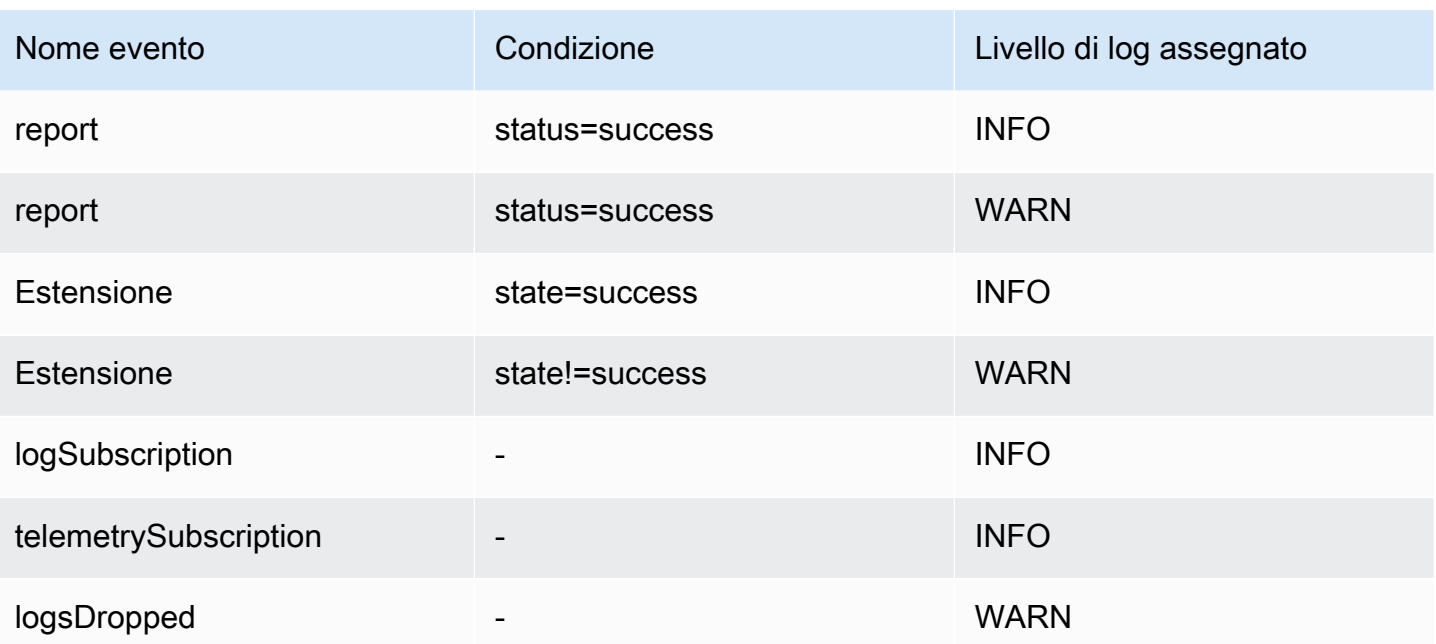

## **a** Note

L'[the section called "Telemetria API"](#page-1697-0) emette sempre il set completo di eventi della piattaforma. La configurazione del livello dei log di sistema a cui Lambda invia CloudWatch non influisce sul comportamento di Lambda Telemetry. API

Filtraggio delle applicazioni a livello di log con runtime personalizzati

Quando configuri il filtraggio a livello di log dell'applicazione per la tua funzione, dietro le quinte Lambda imposta il livello di log dell'applicazione nel runtime utilizzando la variabile di ambiente AWS\_LAMBDA\_LOG\_LEVEL. Lambda imposta anche il formato di log della funzione utilizzando la variabile di ambiente AWS\_LAMBDA\_LOG\_FORMAT. Puoi utilizzare queste variabili per integrare i controlli di registrazione avanzati di Lambda in un [runtime personalizzato.](#page-135-0)

Per poter configurare le impostazioni di registrazione per una funzione utilizzando un runtime personalizzato con la console Lambda e APIs Lambda AWS CLI, configura il runtime personalizzato per controllare il valore di queste variabili di ambiente. È quindi possibile configurare i logger del runtime in base al formato di log e ai livelli di log selezionati.
### Configurazione dei gruppi di log CloudWatch

Per impostazione predefinita, crea CloudWatch automaticamente un gruppo di log denominato in base alla funzione quando viene richiamata /aws/lambda/<function name> per la prima volta. Per configurare la tua funzione per l'invio dei log a un gruppo di log esistente o per creare un nuovo gruppo di log per la funzione, puoi utilizzare la console Lambda o la AWS CLI. Puoi anche configurare gruppi di log personalizzati utilizzando i API comandi [CreateFunction](https://docs.aws.amazon.com/lambda/latest/api/API_CreateFunction.html)e [UpdateFunctionConfiguration](https://docs.aws.amazon.com/lambda/latest/api/API_UpdateFunctionConfiguration.html)Lambda e la risorsa AWS Serverless Application Model (AWS SAM) AWS: :Serverless: :Function.

È possibile configurare più funzioni Lambda per inviare i log allo stesso CloudWatch gruppo di log. Ad esempio, è possibile utilizzare un singolo gruppo di log per archiviare i log per tutte le funzioni Lambda che costituiscono una particolare applicazione. Quando si utilizza un gruppo di log personalizzato per una funzione Lambda, i flussi di log creati da Lambda includono il nome e la versione della funzione. Ciò garantisce che la mappatura tra i messaggi di log e le funzioni venga preservata, anche se si utilizza lo stesso gruppo di log per più funzioni.

Il formato di denominazione dei flussi di log per i gruppi di log personalizzati segue questa convenzione:

YYYY/MM/DD/<function\_name>[<function\_version>][<execution\_environment\_GUID>]

Tieni presente che quando si configura un gruppo di log personalizzato, il nome selezionato per il gruppo di log deve seguire le regole di denominazione dei [CloudWatch log.](https://docs.aws.amazon.com/AmazonCloudWatchLogs/latest/APIReference/API_CreateLogGroup.html) Inoltre, i nomi dei gruppi di log personalizzati non devono cominciare con la stringa aws/. Se crei un gruppo di log personalizzato che comincia con aws/, Lambda non sarà in grado di crearlo. Di conseguenza, i log della funzione non verranno inviati a. CloudWatch

Modifica del gruppo di log di una funzione (console)

- 1. Aprire la pagina [Funzioni](https://console.aws.amazon.com/lambda/home#/functions) della console Lambda.
- 2. Scegliere una funzione.
- 3. Nella pagina di configurazione della funzione, scegli Strumenti di monitoraggio e gestione.
- 4. Nel riquadro Configurazione della registrazione, scegli Modifica.
- 5. Nel riquadro Logging group, per il gruppo di CloudWatch log, scegli Personalizzato.
- 6. In Gruppo di log personalizzato, inserisci il nome del gruppo di CloudWatch log a cui desideri che la funzione invii i log. Se immetti il nome di un gruppo di log esistente, la funzione utilizzerà

quel gruppo. Se non esiste alcun gruppo di log con il nome immesso, Lambda creerà un nuovo gruppo di log per la funzione con tale nome.

Modifica del gruppo di log di una funzione (AWS CLI)

• Per modificare il gruppo di log di una funzione esistente, utilizzate il [update-function](https://awscli.amazonaws.com/v2/documentation/api/latest/reference/lambda/update-function-configuration.html)[configurationc](https://awscli.amazonaws.com/v2/documentation/api/latest/reference/lambda/update-function-configuration.html)omando.

```
aws lambda update-function-configuration \ 
   --function-name myFunction \ 
   --logging-config LogGroup=myLogGroup
```
Definizione di un gruppo di log personalizzato durante la creazione di una funzione (AWS CLI)

• Per specificare un gruppo di log personalizzato quando si crea una nuova funzione Lambda utilizzando AWS CLI, utilizzare l'--logging-configopzione. Il comando di esempio seguente crea una funzione Lambda Node.js che invia i log a un gruppo di log denominato myLogGroup.

```
aws lambda create-function \ 
   --function-name myFunction \ 
   --runtime nodejs20.x \ 
   --handler index.handler \ 
   --zip-file fileb://function.zip \ 
   --role arn:aws:iam::123456789012:role/LambdaRole \ 
   --logging-config LogGroup=myLogGroup
```
#### Autorizzazioni del ruolo di esecuzione

Affinché la funzione invii i log a CloudWatch Logs, deve disporre dell'autorizzazione [logs](https://docs.aws.amazon.com/AmazonCloudWatchLogs/latest/APIReference/API_PutLogEvents.html):. PutLogEvents Quando configuri il gruppo di log della funzione utilizzando la console Lambda, se la funzione non dispone di questa autorizzazione, Lambda la aggiunge al [ruolo di esecuzione](#page-1477-0) della funzione per impostazione predefinita. Quando Lambda aggiunge questo permesso, concede alla funzione il permesso di inviare i log a qualsiasi gruppo di log CloudWatch Logs.

Per evitare che Lambda aggiorni automaticamente il ruolo di esecuzione della funzione e modificarlo invece manualmente, espandi Autorizzazioni e deseleziona Aggiungi autorizzazioni richieste.

Quando configuri il gruppo di log della tua funzione utilizzando AWS CLI, Lambda non aggiungerà automaticamente l'logs:PutLogEventsautorizzazione. Aggiungi l'autorizzazione al ruolo di esecuzione della tua funzione, se non ne dispone già. Questa autorizzazione è inclusa nella politica [AWSLambdaBasicExecutionRole](https://console.aws.amazon.com/iam/home#/policies/arn:aws:iam::aws:policy/service-role/AWSLambdaBasicExecutionRole$jsonEditor)gestita.

### Visualizzazione dei log delle funzioni di Amazon CloudWatch Lambda

Puoi visualizzare CloudWatch i log per la tua funzione Lambda utilizzando la console Lambda, CloudWatch la console Logs o (). AWS Command Line Interface AWS CLI Segui le istruzioni nelle seguenti sezioni per accedere ai log della tua funzione.

### Accesso ai log con la console

Per visualizzare i log tramite la console Lambda

- 1. Aprire la pagina [Funzioni](https://console.aws.amazon.com/lambda/home#/functions) della console Lambda.
- 2. Seleziona una funzione.
- 3. Selezionare la scheda Monitor (Monitora).
- 4. Scegli Visualizza CloudWatch registri.
- 5. Scorri verso il basso e scegli il flusso di log per le chiamate di funzione che desideri visualizzare.

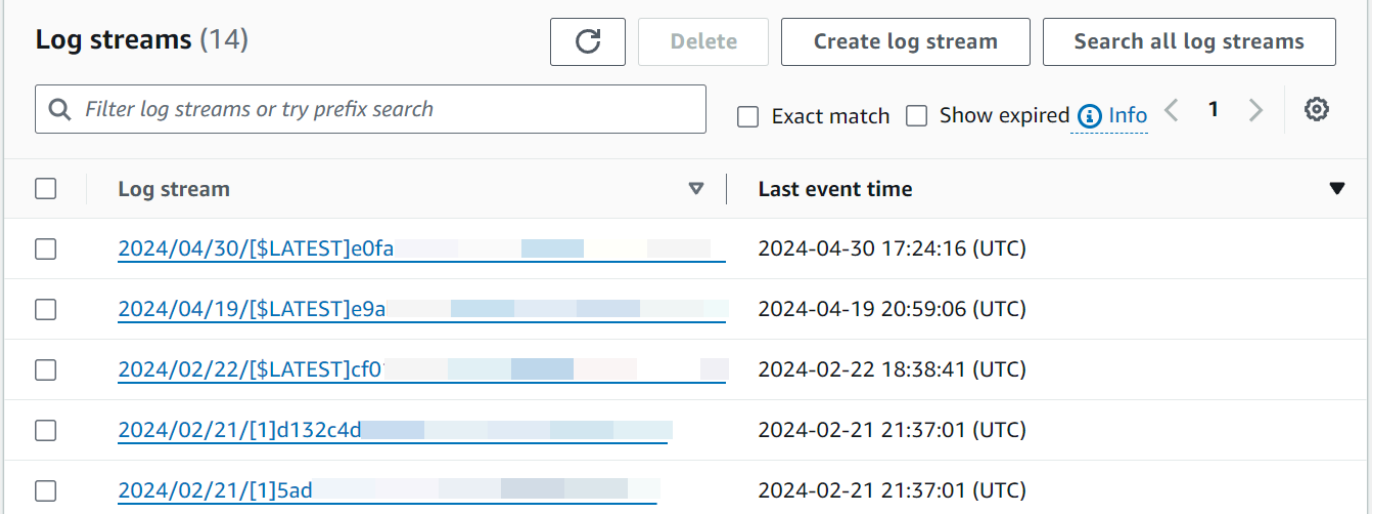

Puoi anche accedere ai log della tua funzione direttamente dalla console. CloudWatch

Per visualizzare i registri utilizzando la console CloudWatch

1. Apri la [pagina Log groups](https://console.aws.amazon.com/cloudwatch/home#logsV2:log-groups) della console CloudWatch

- 2. Seleziona il gruppo di log della tua funzione. Il formato di nome predefinito per i gruppi di CloudWatch log è/aws/lambda/<function\_name>.
- 3. Seleziona il flusso di log per le chiamate di funzione che desideri esaminare.

### Accedere ai log con il AWS CLI

AWS CLI È uno strumento open source che consente di interagire con i AWS servizi utilizzando i comandi nella shell della riga di comando. Per completare le fasi riportate in questa sezione, è necessario:

- [AWS Command Line Interface \(AWS CLI\) versione 2](https://docs.aws.amazon.com/cli/latest/userguide/getting-started-install.html)
- [AWS CLI Configurazione rapida con](https://docs.aws.amazon.com/cli/latest/userguide/cli-chap-configure.html) aws configure

È possibile utilizzare [AWS CLI](https://docs.aws.amazon.com/cli/latest/userguide/cli-chap-welcome.html) per recuperare i log per una chiamata utilizzando l'opzione di comando --log-type. La risposta include un campo LogResult che contiene fino a 4 KB di log con codifica base64 del richiamo.

Example recuperare un ID di log

Nell'esempio seguente viene illustrato come recuperare un ID di log dal LogResult campo per una funzione denominata my-function.

```
aws lambda invoke --function-name my-function out --log-type Tail
```
Verrà visualizzato l'output seguente:

```
{ 
     "StatusCode": 200, 
     "LogResult": 
  "U1RBUlQgUmVxdWVzdElkOiA4N2QwNDRiOC1mMTU0LTExZTgtOGNkYS0yOTc0YzVlNGZiMjEgVmVyc2lvb...", 
     "ExecutedVersion": "$LATEST"
}
```
#### Example decodificare i log

Nello stesso prompt dei comandi, utilizzare l'base64 utilità per decodificare i log. Nell'esempio seguente viene illustrato come recuperare i log codificati in base64 per my-function.

**aws lambda invoke --function-name my-function out --log-type Tail \**

```
--query 'LogResult' --output text --cli-binary-format raw-in-base64-out | base64 --
decode
```
L'cli-binary-formatopzione è obbligatoria se si utilizza la AWS CLI versione 2. Per rendere questa impostazione come predefinita, esegui aws configure set cli-binary-format raw-inbase64-out. Per ulteriori informazioni, consulta la pagina [AWS CLI supported global command line](https://docs.aws.amazon.com/cli/latest/userguide/cli-configure-options.html#cli-configure-options-list)  [options](https://docs.aws.amazon.com/cli/latest/userguide/cli-configure-options.html#cli-configure-options-list) nella Guida per l'utente di AWS Command Line Interface versione 2.

Verrà visualizzato l'output seguente:

```
START RequestId: 57f231fb-1730-4395-85cb-4f71bd2b87b8 Version: $LATEST
"AWS_SESSION_TOKEN": "AgoJb3JpZ2luX2VjELj...", "_X_AMZN_TRACE_ID": "Root=1-5d02e5ca-
f5792818b6fe8368e5b51d50;Parent=191db58857df8395;Sampled=0"",ask/lib:/opt/lib",
END RequestId: 57f231fb-1730-4395-85cb-4f71bd2b87b8
REPORT RequestId: 57f231fb-1730-4395-85cb-4f71bd2b87b8 Duration: 79.67 ms Billed
 Duration: 80 ms Memory Size: 128 MB Max Memory Used: 73 MB
```
L'utilità base64 è disponibile su Linux, macOS e [Ubuntu su Windows](https://docs.microsoft.com/en-us/windows/wsl/install-win10). Gli utenti macOS potrebbero dover utilizzare base64 -D.

Example Script get-logs.sh

Nello stesso prompt dei comandi, utilizzare lo script seguente per scaricare gli ultimi cinque eventi di log. Lo script utilizza sed per rimuovere le virgolette dal file di output e rimane in sospensione per 15 secondi in attesa che i log diventino disponibili. L'output include la risposta di Lambda e l'output del comando get-log-events.

Copiare il contenuto del seguente esempio di codice e salvare nella directory del progetto Lambda come get-logs.sh.

L'cli-binary-formatopzione è obbligatoria se utilizzi la AWS CLI versione 2. Per rendere questa impostazione come predefinita, esegui aws configure set cli-binary-format raw-inbase64-out. Per ulteriori informazioni, consulta la pagina [AWS CLI supported global command line](https://docs.aws.amazon.com/cli/latest/userguide/cli-configure-options.html#cli-configure-options-list)  [options](https://docs.aws.amazon.com/cli/latest/userguide/cli-configure-options.html#cli-configure-options-list) nella Guida per l'utente di AWS Command Line Interface versione 2.

```
#!/bin/bash
aws lambda invoke --function-name my-function --cli-binary-format raw-in-base64-out --
payload '{"key": "value"}' out
sed -i'' -e 's/"//g' out
sleep 15
```

```
aws logs get-log-events --log-group-name /aws/lambda/my-function --log-stream-
name stream1 --limit 5
```
Example (solo) macOS e Linux

Nello stesso prompt dei comandi, gli utenti macOS e Linux potrebbero dover eseguire il seguente comando per assicurarsi che lo script sia eseguibile.

```
chmod -R 755 get-logs.sh
```
Example recuperare gli ultimi cinque eventi di log

Nello stesso prompt dei comandi, eseguire lo script seguente per ottenere gli ultimi cinque eventi di log.

**./get-logs.sh**

Verrà visualizzato l'output seguente:

```
{ 
     "StatusCode": 200, 
     "ExecutedVersion": "$LATEST"
}
{ 
     "events": [ 
         { 
              "timestamp": 1559763003171, 
              "message": "START RequestId: 4ce9340a-b765-490f-ad8a-02ab3415e2bf Version: 
  $LATEST\n", 
              "ingestionTime": 1559763003309 
         }, 
         { 
              "timestamp": 1559763003173, 
              "message": "2019-06-05T19:30:03.173Z\t4ce9340a-b765-490f-ad8a-02ab3415e2bf
\tINFO\tENVIRONMENT VARIABLES\r{\r \"AWS_LAMBDA_FUNCTION_VERSION\": \"$LATEST\",
\langle r \ldots",
              "ingestionTime": 1559763018353 
         }, 
         { 
              "timestamp": 1559763003173, 
              "message": "2019-06-05T19:30:03.173Z\t4ce9340a-b765-490f-ad8a-02ab3415e2bf
\tINFO\tEVENT\r{\r \"key\": \"value\"\r}\n",
```

```
 "ingestionTime": 1559763018353 
         }, 
         { 
              "timestamp": 1559763003218, 
              "message": "END RequestId: 4ce9340a-b765-490f-ad8a-02ab3415e2bf\n", 
              "ingestionTime": 1559763018353 
         }, 
         { 
              "timestamp": 1559763003218, 
              "message": "REPORT RequestId: 4ce9340a-b765-490f-ad8a-02ab3415e2bf
\tDuration: 26.73 ms\tBilled Duration: 27 ms \tMemory Size: 128 MB\tMax Memory Used: 75 
  MB\t\n", 
              "ingestionTime": 1559763018353 
         } 
     ], 
     "nextForwardToken": "f/34783877304859518393868359594929986069206639495374241795", 
     "nextBackwardToken": "b/34783877303811383369537420289090800615709599058929582080"
}
```
# Registrazione delle chiamate AWS Lambda API utilizzando AWS **CloudTrail**

AWS Lambda è integrato con [AWS CloudTrail](https://docs.aws.amazon.com/awscloudtrail/latest/userguide/cloudtrail-user-guide.html), un servizio che fornisce una registrazione delle azioni intraprese da un utente, ruolo o un Servizio AWS. CloudTrail acquisisce le chiamate API per Lambda come eventi. Le chiamate acquisite includono le chiamate dalla console di Lambda e le chiamate di codice alle operazioni delle API di Lambda. Utilizzando le informazioni raccolte da CloudTrail, è possibile determinare la richiesta effettuata a Lambda, l'indirizzo IP da cui è stata effettuata la richiesta, quando è stata effettuata e ulteriori dettagli.

Ogni evento o voce di log contiene informazioni sull'utente che ha generato la richiesta. Le informazioni di identità consentono di determinare quanto segue:

- Se la richiesta è stata effettuata con le credenziali utente root o utente.
- Se la richiesta è stata effettuata per conto di un utente di IAM Identity Center.
- Se la richiesta è stata effettuata con le credenziali di sicurezza temporanee per un ruolo o un utente federato.
- Se la richiesta è stata effettuata da un altro Servizio AWS.

CloudTrail è attivo nel tuo account Account AWS quando crei l'account e hai automaticamente accesso alla cronologia degli CloudTrail eventi. La cronologia CloudTrail degli eventi fornisce un record visualizzabile, ricercabile, scaricabile e immutabile degli ultimi 90 giorni di eventi di gestione registrati in un. Regione AWSPer ulteriori informazioni, consulta [Lavorare con la cronologia degli](https://docs.aws.amazon.com/awscloudtrail/latest/userguide/view-cloudtrail-events.html) [CloudTrail eventi](https://docs.aws.amazon.com/awscloudtrail/latest/userguide/view-cloudtrail-events.html) nella Guida per l'utente.AWS CloudTrail Non sono CloudTrail previsti costi per la visualizzazione della cronologia degli eventi.

Per una registrazione continua degli eventi degli Account AWS ultimi 90 giorni, crea un trail o un data store di eventi [CloudTrailLake.](https://docs.aws.amazon.com/awscloudtrail/latest/userguide/cloudtrail-lake.html)

#### CloudTrail sentieri

Un trail consente di CloudTrail inviare file di log a un bucket Amazon S3. Tutti i percorsi creati utilizzando il AWS Management Console sono multiregionali. È possibile creare un percorso a regione singola o multiregione utilizzando. AWS CLI La creazione di un percorso multiregionale è consigliata in quanto consente di registrare l'intera attività del proprio account Regioni AWS . Se crei un percorso a regione singola, puoi visualizzare solo gli eventi registrati nel percorso. Regione AWS Per ulteriori informazioni sui sentieri, consulta [Creazione di un percorso per te Account AWS](https://docs.aws.amazon.com/awscloudtrail/latest/userguide/cloudtrail-create-and-update-a-trail.html) e [Creazione di un percorso per un'organizzazione nella Guida](https://docs.aws.amazon.com/awscloudtrail/latest/userguide/creating-trail-organization.html) per l'AWS CloudTrail utente.

Puoi inviare gratuitamente una copia dei tuoi eventi di gestione in corso al tuo bucket Amazon S3 CloudTrail creando un percorso, tuttavia ci sono costi di storage di Amazon S3. [Per ulteriori](https://aws.amazon.com/cloudtrail/pricing/)  [informazioni sui CloudTrail prezzi, consulta la pagina Prezzi.AWS CloudTrail](https://aws.amazon.com/cloudtrail/pricing/) Per informazioni sui prezzi di Amazon S3, consulta [Prezzi di Amazon S3.](https://aws.amazon.com/s3/pricing/)

CloudTrail Archivi di dati sugli eventi di Lake

CloudTrail Lake ti consente di eseguire query basate su SQL sui tuoi eventi. CloudTrail [Lake](https://orc.apache.org/)  [converte gli eventi esistenti in formato JSON basato su righe in formato Apache ORC.](https://orc.apache.org/) ORC è un formato di archiviazione a colonne ottimizzato per il recupero rapido dei dati. Gli eventi vengono aggregati in archivi di dati degli eventi, che sono raccolte di eventi immutabili basate sui criteri selezionati applicando i [selettori di eventi avanzati](https://docs.aws.amazon.com/awscloudtrail/latest/userguide/cloudtrail-lake-concepts.html#adv-event-selectors). I selettori applicati a un archivio di dati degli eventi controllano quali eventi persistono e sono disponibili per l'esecuzione della query. Per ulteriori informazioni su CloudTrail Lake, consulta [Working with AWS CloudTrail Lake](https://docs.aws.amazon.com/awscloudtrail/latest/userguide/cloudtrail-lake.html) nella Guida per l'utente.AWS CloudTrail

CloudTrail Gli archivi e le richieste di dati sugli eventi di Lake comportano dei costi. Quando crei un datastore di eventi, scegli l'[opzione di prezzo](https://docs.aws.amazon.com/awscloudtrail/latest/userguide/cloudtrail-lake-manage-costs.html#cloudtrail-lake-manage-costs-pricing-option) da utilizzare per tale datastore. L'opzione di prezzo determina il costo per l'importazione e l'archiviazione degli eventi, nonché il periodo di conservazione predefinito e quello massimo per il datastore di eventi. [Per ulteriori informazioni sui](https://aws.amazon.com/cloudtrail/pricing/)  [CloudTrail prezzi, consulta Prezzi.AWS CloudTrail](https://aws.amazon.com/cloudtrail/pricing/)

## Eventi relativi ai dati Lambda in CloudTrail

Gli [eventi di dati](https://docs.aws.amazon.com/awscloudtrail/latest/userguide/logging-data-events-with-cloudtrail.html#logging-data-events) forniscono informazioni sulle operazioni delle risorse eseguite su o in una risorsa (ad esempio, lettura o scrittura su un oggetto Amazon S3). Queste operazioni sono definite anche operazioni del piano dei dati. Gli eventi di dati sono spesso attività che interessano volumi elevati di dati. Per impostazione predefinita, CloudTrail non registra la maggior parte degli eventi relativi ai dati e la cronologia degli CloudTrail eventi non li registra.

Un evento CloudTrail relativo ai dati che viene registrato per impostazione predefinita per i servizi supportati èLambdaESMDisabled. Per ulteriori informazioni sull'utilizzo di questo evento per risolvere i problemi relativi alle mappature delle sorgenti degli eventi Lambda, consulta. [the section](#page-1632-0)  [called "Utilizzo CloudTrail per la risoluzione dei problemi relativi alle sorgenti di eventi Lambda](#page-1632-0)  [disabilitate"](#page-1632-0)

Per gli eventi di dati sono previsti costi aggiuntivi. [Per ulteriori informazioni sui CloudTrail prezzi,](https://aws.amazon.com/cloudtrail/pricing/)  [consulta Prezzi.AWS CloudTrail](https://aws.amazon.com/cloudtrail/pricing/)

Puoi registrare gli eventi relativi ai dati per il tipo di AWS::Lambda::Function risorsa utilizzando la CloudTrail console o AWS CLI le operazioni CloudTrail dell'API. Per ulteriori informazioni su come registrare gli eventi relativi ai dati, vedere [Registrazione degli eventi relativi ai dati con AWS](https://docs.aws.amazon.com/awscloudtrail/latest/userguide/logging-data-events-with-cloudtrail.html#logging-data-events-console)  [Management Console e Registrazione degli](https://docs.aws.amazon.com/awscloudtrail/latest/userguide/logging-data-events-with-cloudtrail.html#logging-data-events-console) [eventi relativi ai dati con the AWS Command Line](https://docs.aws.amazon.com/awscloudtrail/latest/userguide/logging-data-events-with-cloudtrail.html#creating-data-event-selectors-with-the-AWS-CLI) [Interface nella Guida](https://docs.aws.amazon.com/awscloudtrail/latest/userguide/logging-data-events-with-cloudtrail.html#creating-data-event-selectors-with-the-AWS-CLI) per l'AWS CloudTrail utente.

La tabella seguente elenca il tipo di risorsa Lambda per il quale è possibile registrare gli eventi relativi ai dati. La colonna Data event type (console) mostra il valore da scegliere dall'elenco dei tipi di evento Data sulla CloudTrail console. La colonna del valore resources.type mostra il resources.type valore da specificare durante la configurazione dei selettori di eventi avanzati utilizzando le API o. AWS CLI CloudTrail La CloudTrail colonna Data API loggate mostra le chiamate API registrate per il tipo di risorsa. CloudTrail

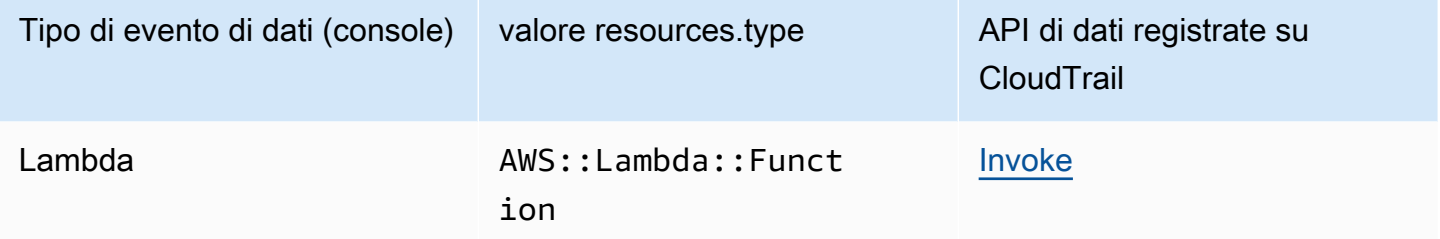

Puoi configurare selettori di eventi avanzati per filtrare in base a eventNamereadOnly, e resources.ARN i campi per registrare solo gli eventi che ritieni importanti. L'esempio seguente è la visualizzazione JSON di una configurazione di eventi di dati che registra gli eventi solo per una funzione specifica. Per ulteriori informazioni su questi campi, consulta l'AWS CloudTrail API [AdvancedFieldSelector](https://docs.aws.amazon.com/awscloudtrail/latest/APIReference/API_AdvancedFieldSelector.html)Reference.

```
\Gamma { 
      "name": "function-invokes", 
      "fieldSelectors": [ 
         { 
           "field": "eventCategory", 
           "equals": [ 
              "Data" 
          \mathbf{I} },
```

```
 { 
           "field": "resources.type", 
           "equals": [ 
             "AWS::Lambda::Function" 
          ] 
        }, 
        { 
           "field": "resources.ARN", 
           "equals": [ 
             "arn:aws:lambda:us-east-1:111122223333:function:hello-world" 
           ] 
        } 
      ] 
   }
]
```
### Eventi di gestione Lambda in CloudTrail

[Gli eventi](https://docs.aws.amazon.com/awscloudtrail/latest/userguide/logging-management-events-with-cloudtrail.html#logging-management-events) di gestione forniscono informazioni sulle operazioni di gestione eseguite sulle risorse di. Account AWS Queste operazioni sono definite anche operazioni del piano di controllo (control-plane). Per impostazione predefinita, CloudTrail registra gli eventi di gestione.

Lambda supporta la registrazione delle seguenti azioni come eventi di gestione nei CloudTrail file di registro.

### **a** Note

Nel file di CloudTrail registro, eventName potrebbero includere informazioni sulla data e sulla versione, ma si riferisce comunque alla stessa azione pubblica dell'API. Ad esempio, l'GetFunctionazione appare comeGetFunction20150331v2. L'elenco seguente specifica quando il nome dell'evento è diverso dal nome dell'azione dell'API.

- [AddLayerVersionPermission](https://docs.aws.amazon.com/lambda/latest/api/API_AddLayerVersionPermission.html)
- [AddPermission\(](https://docs.aws.amazon.com/lambda/latest/api/API_AddPermission.html)nome dell'evento:) AddPermission20150331v2
- [CreateAlias\(](https://docs.aws.amazon.com/lambda/latest/api/API_CreateAlias.html)nome dell'evento:CreateAlias20150331)
- [CreateEventSourceMapping\(](https://docs.aws.amazon.com/lambda/latest/api/API_CreateEventSourceMapping.html)nome dell'evento:CreateEventSourceMapping20150331)
- [CreateFunction\(](https://docs.aws.amazon.com/lambda/latest/api/API_CreateFunction.html)nome dell'evento:CreateFunction20150331)

(I ZipFile parametri Environment and vengono omessi dai CloudTrail registri perCreateFunction.)

- [CreateFunctionUrlConfig](https://docs.aws.amazon.com/lambda/latest/api/API_CreateFunctionUrlConfig.html)
- [DeleteAlias\(](https://docs.aws.amazon.com/lambda/latest/api/API_DeleteAlias.html)nome dell'evento:) DeleteAlias20150331
- [DeleteCodeSigningConfig](https://docs.aws.amazon.com/lambda/latest/api/API_DeleteCodeSigningConfig.html)
- [DeleteEventSourceMapping](https://docs.aws.amazon.com/lambda/latest/api/API_DeleteEventSourceMapping.html)(nome dell'evento:DeleteEventSourceMapping20150331)
- [DeleteFunction\(](https://docs.aws.amazon.com/lambda/latest/api/API_DeleteFunction.html)nome dell'evento:DeleteFunction20150331)
- [DeleteFunctionConcorrenza](https://docs.aws.amazon.com/lambda/latest/api/API_DeleteFunctionConcurrency.html) (nome dell'evento:DeleteFunctionConcurrency20171031)
- [DeleteFunctionUrlConfig](https://docs.aws.amazon.com/lambda/latest/api/API_DeleteFunctionUrlConfig.html)
- [DeleteProvisionedConcurrencyConfig](https://docs.aws.amazon.com/lambda/latest/api/API_DeleteProvisionedConcurrencyConfig.html)
- [GetAlias](https://docs.aws.amazon.com/lambda/latest/api/API_GetAlias.html)(nome dell'evento:GetAlias20150331)
- [GetEventSourceMapping](https://docs.aws.amazon.com/lambda/latest/api/API_GetEventSourceMapping.html)
- **[GetFunction](https://docs.aws.amazon.com/lambda/latest/api/API_GetFunction.html)**
- [GetFunctionUrlConfig](https://docs.aws.amazon.com/lambda/latest/api/API_GetFunctionUrlConfig.html)
- **[GetFunctionConfigurazione](https://docs.aws.amazon.com/lambda/latest/api/API_GetFunctionConfiguration.html)**
- [GetLayerVersionPolicy](https://docs.aws.amazon.com/lambda/latest/api/API_GetLayerVersionPolicy.html)
- [GetPolicy](https://docs.aws.amazon.com/lambda/latest/api/API_GetPolicy.html)
- [ListEventSourceMappings](https://docs.aws.amazon.com/lambda/latest/api/API_ListEventSourceMappings.html)
- [ListFunctions](https://docs.aws.amazon.com/lambda/latest/api/API_ListFunctions.html)
- [ListFunctionUrlConfigs](https://docs.aws.amazon.com/lambda/latest/api/API_ListFunctionUrlConfigs.html)
- [PublishLayerVersione](https://docs.aws.amazon.com/lambda/latest/api/API_PublishLayerVersion.html) (nome dell'evento:PublishLayerVersion20181031)

(Il ZipFile parametro viene omesso dai CloudTrail registri perPublishLayerVersion.)

- [PublishVersion](https://docs.aws.amazon.com/lambda/latest/api/API_PublishVersion.html)(nome dell'evento:) PublishVersion20150331
- [PutFunctionConcorrenza](https://docs.aws.amazon.com/lambda/latest/api/API_PutFunctionConcurrency.html) (nome dell'evento:PutFunctionConcurrency20171031)
- [PutFunctionCodeSigningConfig](https://docs.aws.amazon.com/lambda/latest/api/API_PutFunctionCodeSigningConfig.html)
- [PutFunctionEventInvokeConfig](https://docs.aws.amazon.com/lambda/latest/api/API_PutFunctionEventInvokeConfig.html)
- [PutProvisionedConcurrencyConfig](https://docs.aws.amazon.com/lambda/latest/api/API_PutProvisionedConcurrencyConfig.html)
- [PutRuntimeManagementConfig](https://docs.aws.amazon.com/lambda/latest/api/API_PutRuntimeManagementConfig.html)
- [RemovePermission](https://docs.aws.amazon.com/lambda/latest/api/API_RemovePermission.html)(nome dell'evento:RemovePermission20150331v2)
- [TagResource](https://docs.aws.amazon.com/lambda/latest/api/API_TagResource.html)(nome dell'evento:TagResource20170331v2)
- [UntagResource](https://docs.aws.amazon.com/lambda/latest/api/API_UntagResource.html)(nome dell'evento:UntagResource20170331v2)
- [UpdateAlias\(](https://docs.aws.amazon.com/lambda/latest/api/API_UpdateAlias.html)nome dell'evento:UpdateAlias20150331)
- [UpdateCodeSigningConfig](https://docs.aws.amazon.com/lambda/latest/api/API_UpdateCodeSigningConfig.html)
- [UpdateEventSourceMapping](https://docs.aws.amazon.com/lambda/latest/api/API_UpdateEventSourceMapping.html)(nome dell'evento:UpdateEventSourceMapping20150331)
- [UpdateFunctionCodice](https://docs.aws.amazon.com/lambda/latest/api/API_UpdateFunctionCode.html) (nome dell'evento:UpdateFunctionCode20150331v2)

(Il ZipFile parametro viene omesso dai CloudTrail registri perUpdateFunctionCode.)

• [UpdateFunctionConfigurazione](https://docs.aws.amazon.com/lambda/latest/api/API_UpdateFunctionConfiguration.html) (nome dell'evento:) UpdateFunctionConfiguration20150331v2

(Il Environment parametro viene omesso dai CloudTrail registri perUpdateFunctionConfiguration.)

- [UpdateFunctionEventInvokeConfig](https://docs.aws.amazon.com/lambda/latest/api/API_UpdateFunctionEventInvokeConfig.html)
- [UpdateFunctionUrlConfig](https://docs.aws.amazon.com/lambda/latest/api/API_UpdateFunctionUrlConfig.html)

# <span id="page-1632-0"></span>Utilizzo CloudTrail per la risoluzione dei problemi relativi alle sorgenti di eventi Lambda disabilitate

Quando si modifica lo stato di una mappatura delle sorgenti di eventi utilizzando l'azione [UpdateEventSourceMapping](https://docs.aws.amazon.com/lambda/latest/api/API_UpdateEventSourceMapping.html)API, la chiamata API viene registrata come evento di gestione. CloudTrail Le mappature delle sorgenti degli eventi possono anche passare direttamente Disabled allo stato a causa di errori.

Per i seguenti servizi, Lambda pubblica l'evento LambdaESMDisabled dei dati CloudTrail quando l'origine dell'evento passa allo stato Disabilitato:

- Amazon Simple Queue Service (Amazon SQS)
- Amazon DynamoDB
- Amazon Kinesis

Lambda non supporta questo evento per nessun altro tipo di mappatura delle sorgenti degli eventi.

Per ricevere avvisi quando le mappature delle sorgenti degli eventi per i servizi supportati passano allo Disabled stato, configura un allarme in Amazon CloudWatch utilizzando l'evento. LambdaESMDisabled CloudTrail Per ulteriori informazioni sulla configurazione di un CloudWatch allarme, consulta [Creazione di CloudWatch allarmi per CloudTrail](https://docs.aws.amazon.com/awscloudtrail/latest/userguide/cloudwatch-alarms-for-cloudtrail.html) eventi: esempi.

L'serviceEventDetailsentità nel messaggio dell'LambdaESMDisabledevento contiene uno dei seguenti codici di errore.

#### **RESOURCE\_NOT\_FOUND**

La risorsa specificata nella richiesta non esiste.

#### **FUNCTION\_NOT\_FOUND**

La funzione associata all'origine eventi non esiste.

#### **REGION\_NAME\_NOT\_VALID**

Il nome di una regione fornito all'origine o alla funzione evento non è valido.

#### **AUTHORIZATION\_ERROR**

Le autorizzazioni non sono state impostate o non sono configurate correttamente.

#### **FUNCTION\_IN\_FAILED\_STATE**

Il codice della funzione non viene compilato, ha rilevato un'eccezione irrecuperabile o si è verificata una distribuzione non valida.

### Esempi di eventi Lambda

Un evento rappresenta una singola richiesta proveniente da qualsiasi fonte e include informazioni sull'operazione API richiesta, la data e l'ora dell'operazione, i parametri della richiesta e così via. CloudTrail i file di registro non sono una traccia ordinata dello stack delle chiamate API pubbliche, quindi gli eventi non vengono visualizzati in un ordine specifico.

L'esempio seguente mostra le voci di CloudTrail registro per le DeleteFunction azioni GetFunction e.

#### **G** Note

La voce eventName potrebbe includere informazioni sulla data e sulla versione, ad esempio "GetFunction20150331", ma si riferisce comunque alla stessa API pubblica.

```
{ 
    "Records": [ 
      {
```

```
 "eventVersion": "1.03", 
       "userIdentity": { 
         "type": "IAMUser", 
         "principalId": "A1B2C3D4E5F6G7EXAMPLE", 
         "arn": "arn:aws:iam::111122223333:user/myUserName", 
         "accountId": "111122223333", 
         "accessKeyId": "AKIAIOSFODNN7EXAMPLE", 
         "userName": "myUserName" 
       }, 
       "eventTime": "2015-03-18T19:03:36Z", 
       "eventSource": "lambda.amazonaws.com", 
       "eventName": "GetFunction", 
       "awsRegion": "us-east-1", 
       "sourceIPAddress": "127.0.0.1", 
       "userAgent": "Python-httplib2/0.8 (gzip)", 
       "errorCode": "AccessDenied", 
       "errorMessage": "User: arn:aws:iam::111122223333:user/myUserName is not 
  authorized to perform: lambda:GetFunction on resource: arn:aws:lambda:us-
west-2:111122223333:function:other-acct-function", 
       "requestParameters": null, 
       "responseElements": null, 
       "requestID": "7aebcd0f-cda1-11e4-aaa2-e356da31e4ff", 
       "eventID": "e92a3e85-8ecd-4d23-8074-843aabfe89bf", 
       "eventType": "AwsApiCall", 
       "recipientAccountId": "111122223333" 
     }, 
     { 
       "eventVersion": "1.03", 
       "userIdentity": { 
         "type": "IAMUser", 
         "principalId": "A1B2C3D4E5F6G7EXAMPLE", 
         "arn": "arn:aws:iam::111122223333:user/myUserName", 
         "accountId": "111122223333", 
         "accessKeyId": "AKIAIOSFODNN7EXAMPLE", 
         "userName": "myUserName" 
       }, 
       "eventTime": "2015-03-18T19:04:42Z", 
       "eventSource": "lambda.amazonaws.com", 
       "eventName": "DeleteFunction20150331", 
       "awsRegion": "us-east-1", 
       "sourceIPAddress": "127.0.0.1", 
       "userAgent": "Python-httplib2/0.8 (gzip)", 
       "requestParameters": { 
         "functionName": "basic-node-task"
```

```
 }, 
       "responseElements": null, 
       "requestID": "a2198ecc-cda1-11e4-aaa2-e356da31e4ff", 
       "eventID": "20b84ce5-730f-482e-b2b2-e8fcc87ceb22", 
       "eventType": "AwsApiCall", 
       "recipientAccountId": "111122223333" 
     } 
   ]
}
```
Per informazioni sul contenuto dei CloudTrail record, consultate il [contenuto dei CloudTrail record](https://docs.aws.amazon.com/awscloudtrail/latest/userguide/cloudtrail-event-reference-record-contents.html) nella Guida AWS CloudTrail per l'utente.

# Visualizza le chiamate alla funzione Lambda utilizzando AWS X-Ray

Puoi utilizzarli AWS X-Ray per visualizzare i componenti dell'applicazione, identificare i punti deboli in termini di prestazioni e risolvere le richieste che hanno provocato un errore. Le funzioni Lambda inviano dati di traccia a X-Ray e X-Ray elabora i dati per generare una mappa di servizio e riepiloghi di traccia ricercabili.

Se è stata abilitata l'analisi X-Ray in un servizio che richiama la funzione, Lambda invia automaticamente le tracce a X-Ray. Il servizio upstream, come Amazon API Gateway, o un'applicazione ospitata su Amazon EC2 dotata di strumentazione X-RaySDK, campiona le richieste in arrivo e aggiunge un'intestazione di tracciamento che indica a Lambda di inviare o meno tracce. Le tracce dei produttori di messaggi upstream, come AmazonSQS, vengono automaticamente collegate alle tracce delle funzioni Lambda a valle, creando una end-to-end visualizzazione dell'intera applicazione. Per ulteriori informazioni, consulta [Tracciamento delle applicazioni guidate dagli eventi](https://docs.aws.amazon.com/xray/latest/devguide/xray-tracelinking.html) nella Guida per gli sviluppatori di AWS X-Ray .

### **a** Note

Il tracciamento X-Ray non è attualmente supportato per le funzioni Lambda con Amazon Managed Streaming for Apache Kafka (AmazonMSK), Apache Kafka autogestito, Amazon MQ con ActiveMQ e RabbitMQ o mappature delle sorgenti di eventi Amazon DocumentDB.

Per attivare il tracciamento attivo sulla funzione Lambda con la console, attenersi alla seguente procedura:

Per attivare il tracciamento attivo

- 1. Aprire la pagina [Funzioni](https://console.aws.amazon.com/lambda/home#/functions) della console Lambda.
- 2. Scegliere una funzione.
- 3. Scegliere Configuration (Configurazione) e quindi Monitoring and operations tools (Strumenti di monitoraggio e operazioni).
- 4. Scegli Modifica.
- 5. In X-Ray, attivare Active tracing (Tracciamento attivo).
- 6. Seleziona Salva.

La funzione ha bisogno dell'autorizzazione per caricare i dati di traccia su X-Ray. Quando si attiva il tracciamento nella console Lambda, Lambda aggiunge le autorizzazioni necessarie al [ruolo di esecuzione](#page-1477-0) della funzione. Altrimenti, aggiungi la policy al ruolo di esecuzione. [AWSXRayDaemonWriteAccess](https://console.aws.amazon.com/iam/home#/policies/arn:aws:iam::aws:policy/AWSXRayDaemonWriteAccess)

X-Ray non traccia tutte le richieste nell'applicazione. X-Ray applica un algoritmo di campionamento per garantire che il tracciamento avvenga in modo efficiente, continuando allo stesso tempo a fornire un campione rappresentativo di tutte le richieste. La frequenza di campionamento è di una richiesta al secondo e del 5% delle altre richieste. Non puoi configurare la frequenza di campionamento dei raggi X per le tue funzioni.

## Informazioni sui monitoraggi di X-Ray

In X-Ray, una traccia registra informazioni su una richiesta elaborata da uno o più servizi. Lambda registra 2 segmenti per traccia, il che crea due nodi sul grafico del servizio. L'immagine seguente evidenzia questi due nodi:

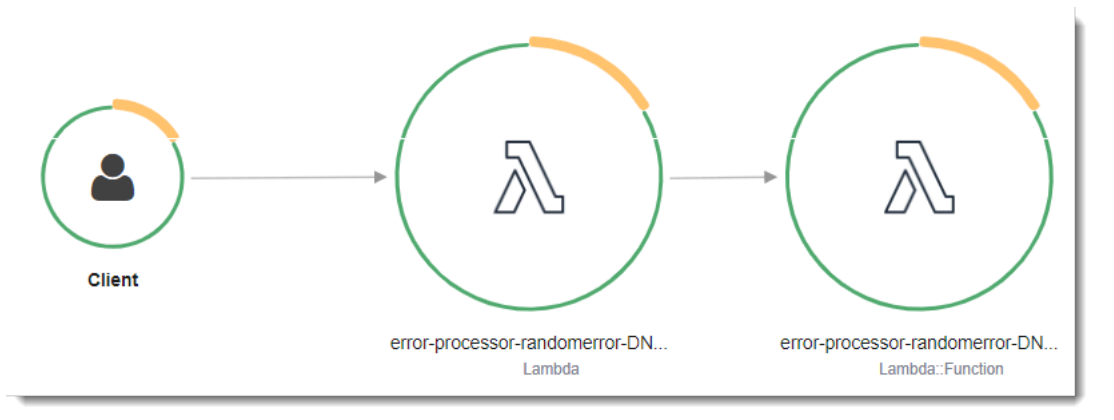

Il primo nodo a sinistra rappresenta il servizio Lambda che riceve la richiesta di chiamata. Il secondo nodo rappresenta la specifica funzione Lambda.

Il segmento registrato per il servizio LambdaAWS::Lambda, copre tutti i passaggi necessari per preparare l'ambiente di esecuzione Lambda. Ciò include la pianificazione della microVM, la creazione o lo sblocco di un ambiente di esecuzione con le risorse configurate, nonché il download del codice della funzione e di tutti i livelli.

Il AWS::Lambda::Function segmento è destinato al lavoro svolto dalla funzione.

#### **a** Note

AWS sta attualmente implementando modifiche al servizio Lambda. A causa di queste modifiche, potresti notare piccole differenze tra la struttura e il contenuto dei messaggi di registro di sistema e dei segmenti di traccia emessi da diverse funzioni Lambda nel tuo. Account AWS

Questa modifica influisce sui sottosegmenti del segmento di funzioni. I paragrafi seguenti descrivono sia il vecchio che il nuovo formato per questi sottosegmenti.

Queste modifiche verranno implementate nelle prossime settimane e tutte le funzioni, Regioni AWS ad eccezione della Cina e delle GovCloud regioni, passeranno all'utilizzo dei messaggi di registro e dei segmenti di traccia di nuovo formato.

Struttura a segmenti Lambda vecchio stile AWS X-Ray

La struttura a raggi X vecchio stile per il AWS:: Lambda segmento è simile alla seguente:

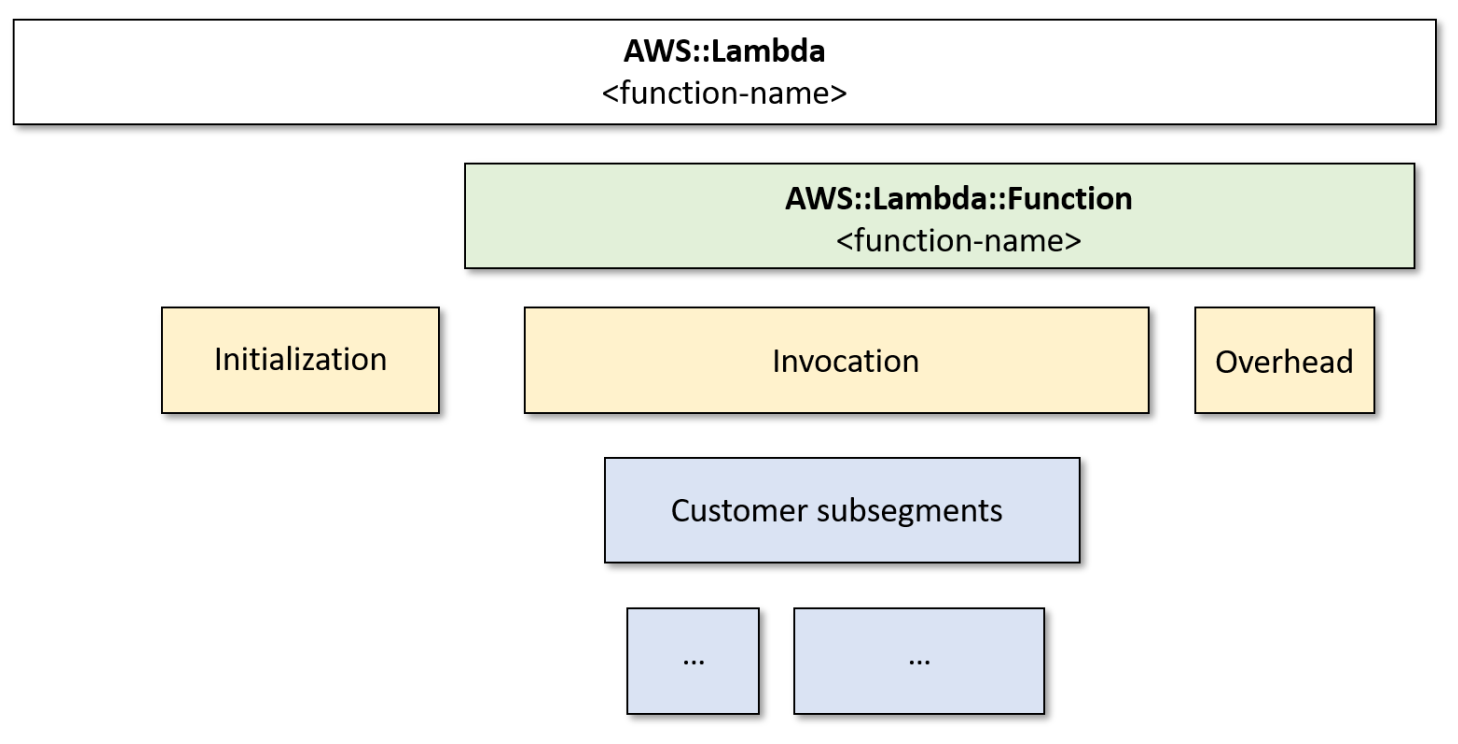

In questo formato, il segmento della funzione ha sottosegmenti per, e. Initialization Invocation Overhead [Lambda SnapStart](#page-731-0)Solo per questo, c'è anche un Restore sottosegmento (non mostrato in questo diagramma).

Il sottosegmento Initialization rappresenta la fase iniziale del ciclo di vita dell'ambiente di esecuzione Lambda. Durante questa fase, Lambda inizializza le estensioni, inizializza il runtime ed esegue il codice di inizializzazione della funzione.

Il sottosegmento Invocation rappresenta la fase di invocazione in cui Lambda richiama il gestore di funzioni. Questo inizia con la registrazione del runtime e dell'estensione e termina quando il runtime è pronto per inviare la risposta.

( SnapStart Solo Lambda) Il Restore sottosegmento mostra il tempo impiegato da Lambda per ripristinare un'istantanea, caricare il runtime (JVM) ed eseguire eventuali hook di runtime. afterRestore Il processo di ripristino degli snapshot può includere il tempo dedicato ad attività esterne alla MicroVM. Questa volta è riportato nel segmento secondario Restore. Non ti viene addebitato il tempo trascorso fuori dalla microVM per il ripristino di una snapshot.

Il sottosegmento Overhead rappresenta la fase che si verifica tra il momento in cui il runtime invia la risposta e il segnale per la successiva invocazione. Durante questo periodo, il runtime termina tutte le attività correlate a un'invocazione e si prepara a congelare la sandbox.

#### **A** Important

È possibile utilizzare X-Ray SDK per estendere il Invocation sottosegmento con sottosegmenti aggiuntivi per chiamate downstream, annotazioni e metadati. Non è possibile accedere direttamente al segmento di funzione o registrare la parola eseguita al di fuori dell'ambito di chiamata del gestore.

Per ulteriori informazioni sulle fasi dell'ambiente di esecuzione Lambda, vedere. [Ambiente di](#page-148-0)  [esecuzione](#page-148-0)

Nel diagramma seguente è illustrato un esempio di traccia che utilizza la struttura a raggi X vecchio stile.

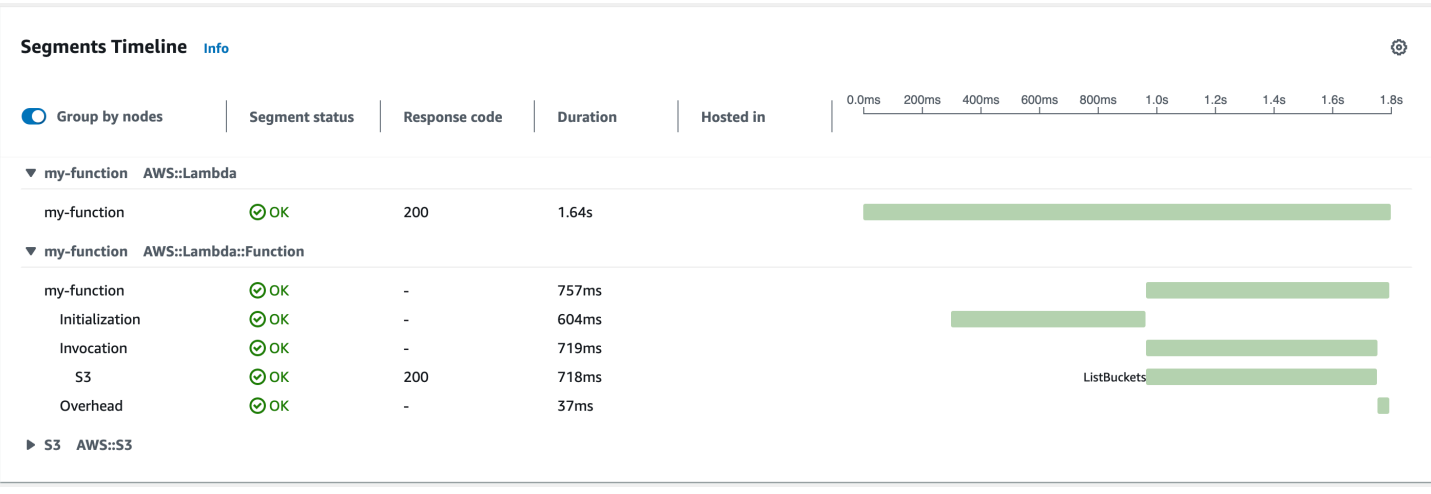

Notate i due segmenti dell'esempio. Entrambi sono denominati my-function, ma uno ha un'origine di AWS::Lambda e l'altro ha un'origine di. AWS::Lambda::Function Se il AWS::Lambda segmento mostra un errore, il servizio Lambda presentava un problema. Se il AWS::Lambda::Function segmento mostra un errore, la funzione presentava un problema.

#### **a** Note

Occasionalmente, potresti notare un ampio divario tra le fasi di inizializzazione e invocazione della funzione nelle tracce X-Ray. Per le funzioni che utilizzano la [simultaneità fornita,](#page-390-0) ciò è dovuto al fatto che Lambda inizializza le istanze della funzione con largo anticipo rispetto all'invocazione. Per le funzioni che utilizzano la [concorrenza non riservata \(su richiesta\),](#page-366-0) Lambda può inizializzare in modo proattivo un'istanza di funzione, anche in assenza di chiamata. Visivamente, entrambi questi casi si presentano come un intervallo di tempo tra le fasi di inizializzazione e invocazione.

Struttura dei segmenti Lambda di nuova AWS X-Ray concezione

La nuova struttura a raggi X per il AWS:: Lambda segmento è simile alla seguente:

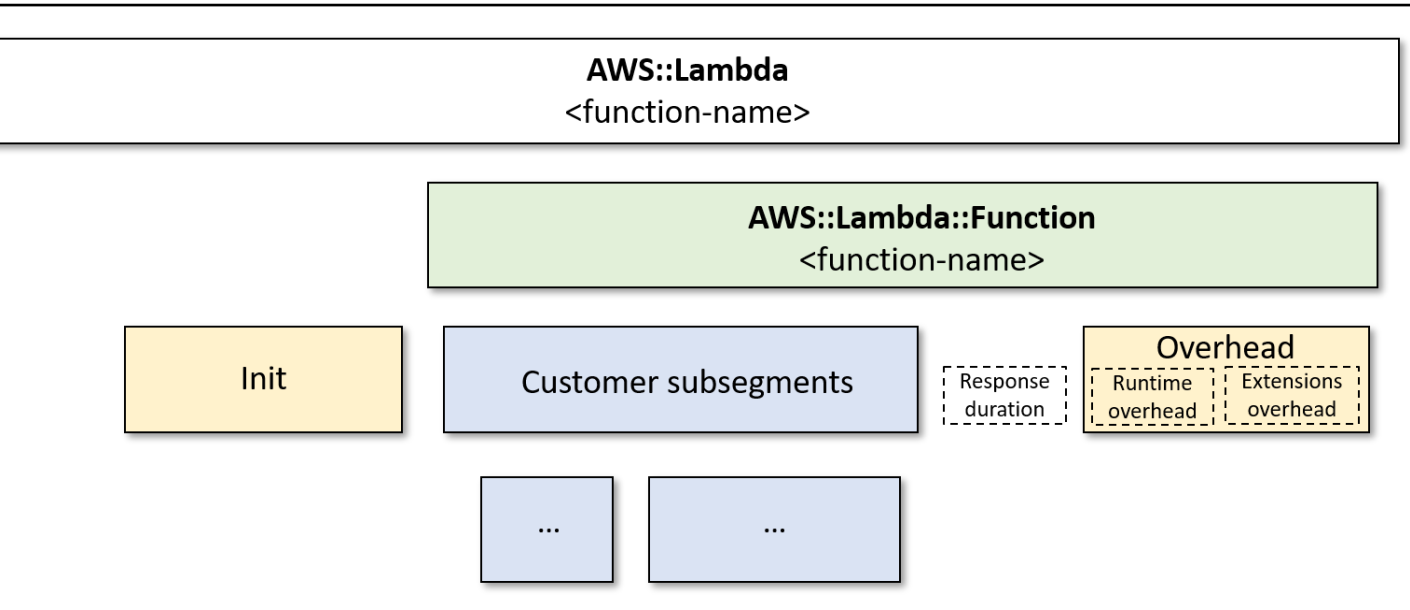

In questo nuovo formato, il Init sottosegmento rappresenta la fase iniziale del ciclo di vita dell'ambiente di esecuzione Lambda come prima.

Nel nuovo formato non è presente alcun segmento di invocazione. Invece, i sottosegmenti di clienti vengono collegati direttamente al segmento. AWS::Lambda::Function Questo segmento contiene le seguenti metriche come annotazioni:

- aws.responseLatency- il tempo impiegato per l'esecuzione della funzione
- aws.responseDuration- il tempo impiegato per trasferire la risposta al cliente
- aws.runtimeOverhead- la quantità di tempo supplementare necessaria al completamento del runtime
- aws.extensionOverhead- la quantità di tempo supplementare necessaria per completare le estensioni

Nel diagramma seguente è illustrato un esempio di traccia che utilizza la nuova struttura X-Ray.

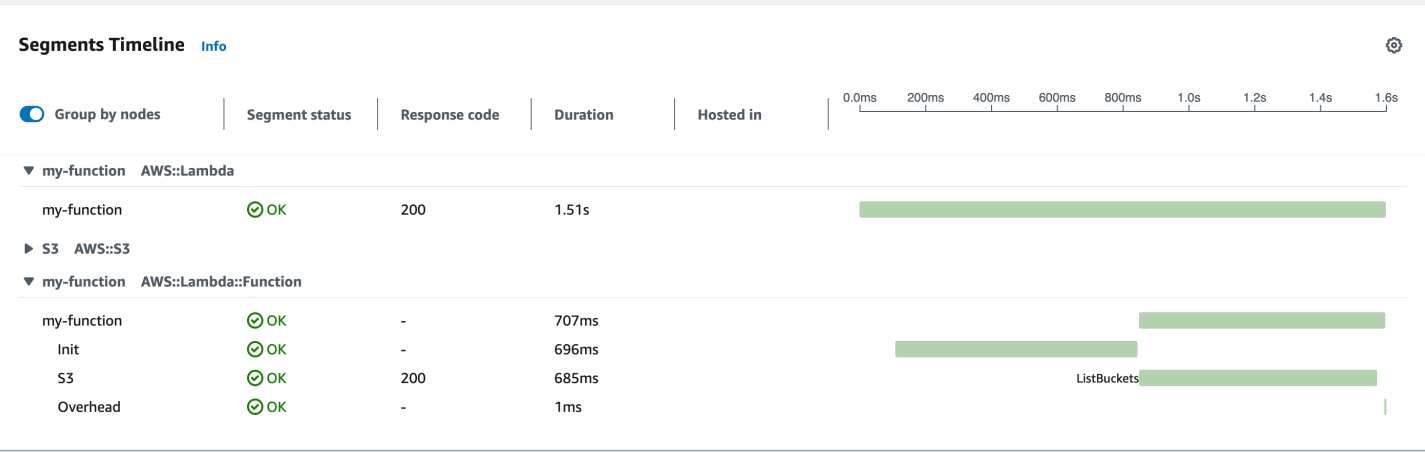

Notate i due segmenti dell'esempio. Entrambi sono denominati my-function, ma uno ha un'origine di AWS::Lambda e l'altro ha un'origine di. AWS::Lambda::Function Se il AWS::Lambda segmento mostra un errore, il servizio Lambda presentava un problema. Se il AWS::Lambda::Function segmento mostra un errore, la funzione presentava un problema.

Vedere i seguenti argomenti per un'introduzione specifica della lingua all'analisi in Lambda:

- [Strumentazione del codice Node.js in AWS Lambda](#page-466-0)
- [Strumentazione del codice Python in AWS Lambda](#page-603-0)
- [Strumentazione del codice Ruby in AWS Lambda](#page-665-0)
- [Strumentazione del codice Java in AWS Lambda](#page-781-0)
- [Strumentazione del codice Go in AWS Lambda](#page-858-0)
- [Strumentazione del codice C# in AWS Lambda](#page-924-0)

Per un elenco completo dei servizi che supportano la strumentazione attiva, consulta [AWS Servizi](https://docs.aws.amazon.com/xray/latest/devguide/xray-usage.html#xray-usage-codechanges)  [supportati nella Guida](https://docs.aws.amazon.com/xray/latest/devguide/xray-usage.html#xray-usage-codechanges) per gli AWS X-Ray sviluppatori.

### Autorizzazioni del ruolo di esecuzione

Lambda richiede le seguenti autorizzazioni per inviare i dati di traccia a X-Ray. Aggiungerle al [ruolo di](#page-1477-0)  [esecuzione](#page-1477-0) della funzione.

- [radiografia: PutTraceSegments](https://docs.aws.amazon.com/xray/latest/api/API_PutTraceSegments.html)
- [radiografia: PutTelemetryRecords](https://docs.aws.amazon.com/xray/latest/api/API_PutTelemetryRecords.html)

Queste autorizzazioni sono incluse nella politica [AWSXRayDaemonWriteAccessg](https://console.aws.amazon.com/iam/home?#/policies/arn:aws:iam::aws:policy/AWSXRayDaemonWriteAccess)estita.

## Il demone AWS X-Ray

Invece di inviare i dati di traccia direttamente all'X-RayAPI, l'X-Ray SDK utilizza un processo daemon. Il AWS X-Ray daemon è un'applicazione che viene eseguita nell'ambiente Lambda e ascolta il UDP traffico che contiene segmenti e sottosegmenti. Memorizza i dati in entrata e li scrive su X-Ray in batch, riducendo l'elaborazione e il sovraccarico di memoria necessari per tracciare le chiamate.

Il runtime Lambda consente al daemon di raggiungere fino al 3% della memoria configurata della funzione o 16 MB, a seconda di quale sia maggiore. Se la tua funzione esaurisce la memoria durante l'invocazione, il runtime termina prima il processo daemon per liberare memoria.

Il processo daemon è completamente gestito da Lambda e non può essere configurato dall'utente. Tutti i segmenti generati dalle chiamate di funzione vengono registrati nello stesso account della funzione Lambda. Il daemon non può essere configurato per reindirizzarli a nessun altro account.

Per maggiori informazioni, consulta la sezione sul [daemon X-Ray](https://docs.aws.amazon.com/xray/latest/devguide/xray-daemon.html) nella Guida per sviluppatori X-Ray.

### Abilitare il tracciamento attivo con Lambda API

Per gestire la configurazione di tracciamento con AWS CLI o AWS SDK, utilizza le seguenti operazioni: API

- [UpdateFunctionConfiguration](https://docs.aws.amazon.com/lambda/latest/api/API_UpdateFunctionConfiguration.html)
- [GetFunctionConfiguration](https://docs.aws.amazon.com/lambda/latest/api/API_GetFunctionConfiguration.html)
- [CreateFunction](https://docs.aws.amazon.com/lambda/latest/api/API_CreateFunction.html)

Il AWS CLI comando di esempio seguente abilita il tracciamento attivo su una funzione denominata my-function.

```
aws lambda update-function-configuration --function-name my-function \
--tracing-config Mode=Active
```
La modalità di tracciamento fa parte della configurazione specifica della versione quando si pubblica una versione della funzione. Non è possibile modificare la modalità di tracciamento in una versione pubblicata.

### Abilitazione del tracciamento attivo con AWS CloudFormation

Per attivare il tracciamento su una AWS:: Lambda:: Function risorsa in un AWS CloudFormation modello, utilizzate la TracingConfig proprietà.

Example [function-inline.yml](https://github.com/awsdocs/aws-lambda-developer-guide/blob/master/templates/function-inline.yml) – Configurazione del tracciamento

```
Resources: 
   function: 
     Type: AWS::Lambda::Function
     Properties: 
        TracingConfig: 
          Mode: Active
        ...
```
Per una AWS::Serverless::Function risorsa AWS Serverless Application Model (AWS SAM), utilizzate la Tracing proprietà.

Example [template.yml](https://github.com/awsdocs/aws-lambda-developer-guide/tree/main/sample-apps/blank-nodejs/template.yml) – Configurazione del tracciamento

```
Resources: 
   function: 
     Type: AWS::Serverless::Function
     Properties: 
       Tracing: Active
        ...
```
# Monitora le prestazioni delle funzioni con Amazon CloudWatch Lambda Insights

Amazon CloudWatch Lambda Insights raccoglie e aggrega i parametri e i log delle prestazioni di runtime della funzione Lambda per le tue applicazioni serverless. In questa pagina viene descritto come abilitare e utilizzare Lambda Insights per eseguire la diagnosi dei problemi relativi alle funzioni Lambda.

**Sections** 

- [Come Lambda Insights monitora le applicazioni serverless](#page-1645-0)
- [Prezzi](#page-1646-0)
- [Runtime supportati](#page-1646-1)
- [Attivazione di Lambda Insights nella console Lambda](#page-1646-2)
- [Attivazione di Lambda Insights a livello di programmazione](#page-1646-3)
- [Uso del pannello di controllo di Lambda Insights](#page-1647-0)
- [Esempio di flusso di lavoro per rilevare anomalie delle funzioni](#page-1649-0)
- [Esempio di flusso di lavoro utilizzando query per risolvere i problemi di una funzione](#page-1651-0)
- **[Fasi successive](#page-1653-0)**

## <span id="page-1645-0"></span>Come Lambda Insights monitora le applicazioni serverless

CloudWatch Lambda Insights è una soluzione di monitoraggio e risoluzione dei problemi per applicazioni serverless in esecuzione su. AWS Lambda La soluzione raccoglie, aggrega e riepiloga le metriche a livello di sistema, tra cui CPU tempo, memoria, disco e utilizzo della rete. Vengono inoltre raccolte, aggregate e riepilogate informazioni diagnostiche quali avvii a freddo e arresti del worker Lambda per aiutare a isolare i problemi con le funzioni Lambda e risolverli rapidamente.

[Lambda Insights utilizza una nuova e](#page-1654-0)[stensione CloudWatch Lambda Insights, fornita](https://docs.aws.amazon.com/lambda/latest/dg/lambda-extensions.html) [come layer](#page-1654-0)  [Lambda.](#page-1654-0) Quando abiliti questa estensione su una funzione Lambda per un runtime supportato, raccoglie metriche a livello di sistema ed emette un singolo evento di registro delle prestazioni per ogni chiamata di quella funzione Lambda. CloudWatch utilizza la formattazione metrica incorporata per estrarre le metriche dagli eventi di registro. [Per ulteriori informazioni, consulta Utilizzo delle](https://docs.aws.amazon.com/lambda/latest/dg/lambda-extensions.html)  [estensioni. AWS Lambda](https://docs.aws.amazon.com/lambda/latest/dg/lambda-extensions.html)

Il livello Lambda Insights estende CreateLogStream e PutLogEvents per il gruppo di log /aws/ lambda-insights/.

### <span id="page-1646-0"></span>Prezzi

Quando abiliti Lambda Insights per la tua funzione Lambda, Lambda Insights riporta 8 metriche per funzione e ogni chiamata di funzione invia circa 1 KB di dati di registro a. CloudWatch Paghi solo in base ai parametri e ai registri riportati per la tua funzione da Lambda Insights. Non sono previste tariffe minime né policy di utilizzo del servizio obbligatorie. Non si paga per Lambda Insights se la funzione non viene richiamata. Per un esempio di prezzo, consulta [CloudWatch i prezzi di Amazon.](https://aws.amazon.com/cloudwatch/pricing/)

## <span id="page-1646-1"></span>Runtime supportati

È possibile utilizzare Lambda Insights con qualsiasi tempo di esecuzione che supporta le [estensioni](#page-1680-0)  [Lambda](#page-1680-0).

## <span id="page-1646-2"></span>Attivazione di Lambda Insights nella console Lambda

È possibile abilitare il monitoraggio Lambda Insights avanzato su funzioni Lambda nuove ed esistenti. Quando si abilita Lambda Insights su una funzione nella console Lambda per un tempo di esecuzione supportato, Lambda aggiunge l'[estensione](https://docs.aws.amazon.com/lambda/latest/dg/lambda-extensions.html) Lambda Insights come livello alla funzione e verifica o prova ad allegare la policy [CloudWatchLambdaInsightsExecutionRolePolicy](https://console.aws.amazon.com/iam/home#/policies/arn:aws:iam::aws:policy/CloudWatchLambdaInsightsExecutionRolePolicy$jsonEditor) al [ruolo di](https://docs.aws.amazon.com/lambda/latest/dg/lambda-intro-execution-role.html)  [esecuzione](https://docs.aws.amazon.com/lambda/latest/dg/lambda-intro-execution-role.html) della funzione.

Per attivare Lambda Insights nella console Lambda

- 1. Aprire la pagina [Funzioni](https://console.aws.amazon.com/lambda/home#/functions) della console Lambda.
- 2. Scegliere la funzione.
- 3. Scegli la scheda Configurazione.
- 4. Nel menu a sinistra, scegli Strumenti operativi e di monitoraggio.
- 5. Nel riquadro Strumenti di monitoraggio aggiuntivi, scegli Modifica.
- 6. In CloudWatch Lambda Insights, attiva il monitoraggio avanzato.
- 7. Seleziona Salva.

## <span id="page-1646-3"></span>Attivazione di Lambda Insights a livello di programmazione

Puoi anche abilitare Lambda Insights utilizzando AWS Command Line Interface (AWS CLI), AWS Serverless Application Model (SAM) CLI o. AWS CloudFormation AWS Cloud Development Kit (AWS CDK[\)Quando abiliti Lambda Insights a livello di codice su una funzione per un runtime supportato,](https://docs.aws.amazon.com/lambda/latest/dg/lambda-intro-execution-role.html)  associa la [C](https://docs.aws.amazon.com/lambda/latest/dg/lambda-intro-execution-role.html)[loudWatchLambdaInsightsExecutionRolePolic](https://console.aws.amazon.com/iam/home#/policies/arn:aws:iam::aws:policy/CloudWatchLambdaInsightsExecutionRolePolicy$jsonEditor)[y](https://docs.aws.amazon.com/lambda/latest/dg/lambda-intro-execution-role.html)policy al CloudWatch ruolo di [esecuzione della funzione.](https://docs.aws.amazon.com/lambda/latest/dg/lambda-intro-execution-role.html)

Per ulteriori informazioni, consulta la sezione [Guida introduttiva a Lambda Insights](https://docs.aws.amazon.com/AmazonCloudWatch/latest/monitoring/Lambda-Insights-Getting-Started.html) nella Amazon CloudWatch User Guide.

### <span id="page-1647-0"></span>Uso del pannello di controllo di Lambda Insights

La dashboard Lambda Insights ha due visualizzazioni nella CloudWatch console: la panoramica multifunzione e la visualizzazione a funzione singola. La panoramica multifunzione aggrega le metriche di runtime per le funzioni Lambda nell'account corrente e nella regione. AWS La vista a funzione singola mostra i parametri di tempo di esecuzione disponibili per una singola funzione Lambda.

Puoi utilizzare la panoramica multifunzione della dashboard di Lambda Insights nella CloudWatch console per identificare le funzioni Lambda sovrautilizzate e sottoutilizzate. Puoi utilizzare la visualizzazione a funzione singola del dashboard di Lambda Insights nella CloudWatch console per risolvere i problemi delle singole richieste.

Per visualizzare i parametri di tempo di esecuzione per tutte le funzioni

- 1. Apri la pagina [Multifunzione](https://console.aws.amazon.com/cloudwatch/home#lambda-insights:performance) nella console. CloudWatch
- 2. Scegli tra gli intervalli di tempo predefiniti oppure scegli un intervallo di tempo personalizzato.
- 3. (Facoltativo) Scegli Aggiungi alla dashboard per aggiungere i widget alla dashboard CloudWatch .

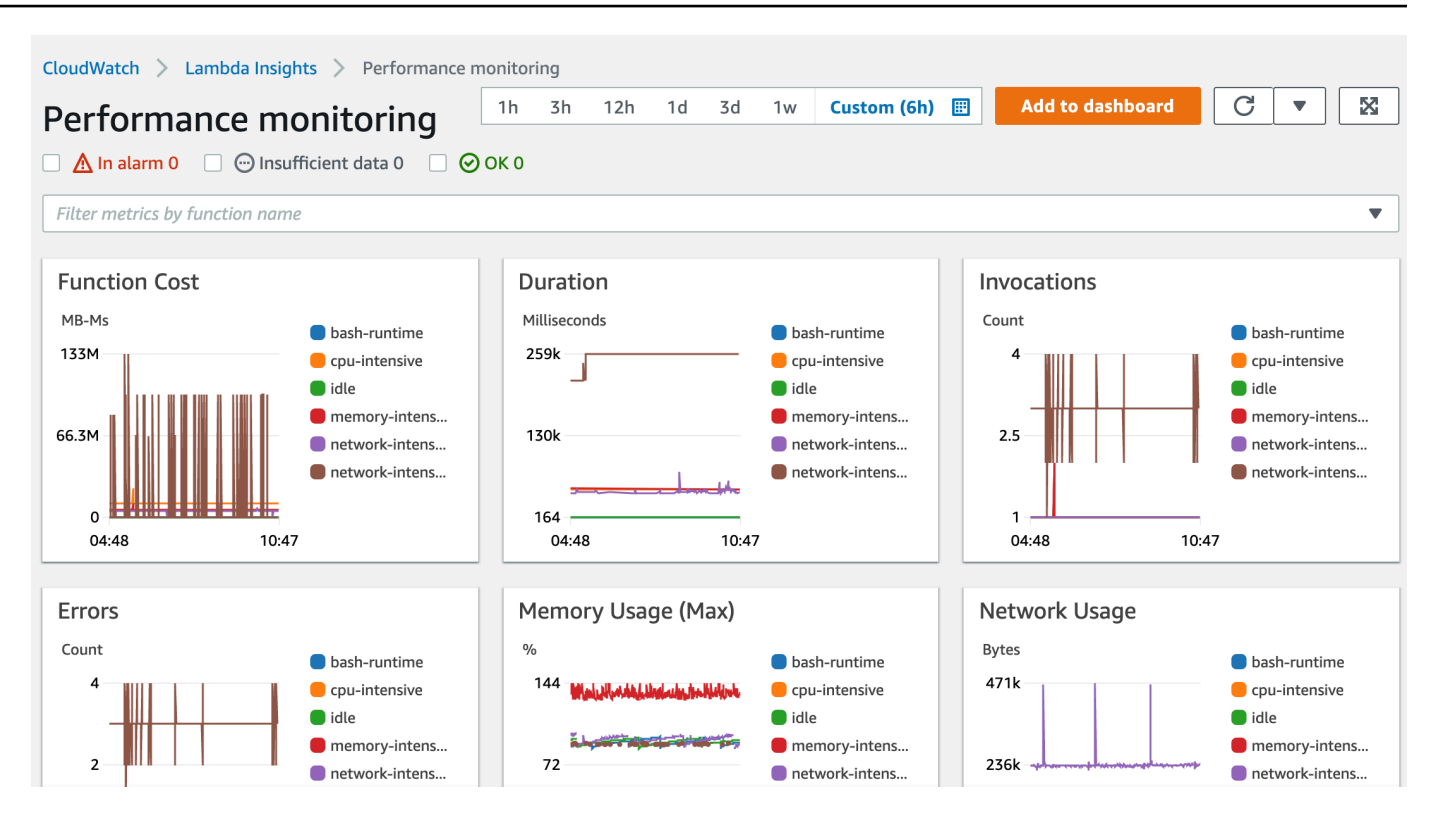

Per visualizzare le metriche di tempo di esecuzione di una singola funzione

- 1. Apri la pagina [a funzione singola](https://console.aws.amazon.com/cloudwatch/home#lambda-insights:functions) nella CloudWatch console.
- 2. Scegli tra gli intervalli di tempo predefiniti oppure scegli un intervallo di tempo personalizzato.
- 3. (Facoltativo) Scegli Aggiungi alla dashboard per aggiungere i widget alla dashboard CloudWatch .

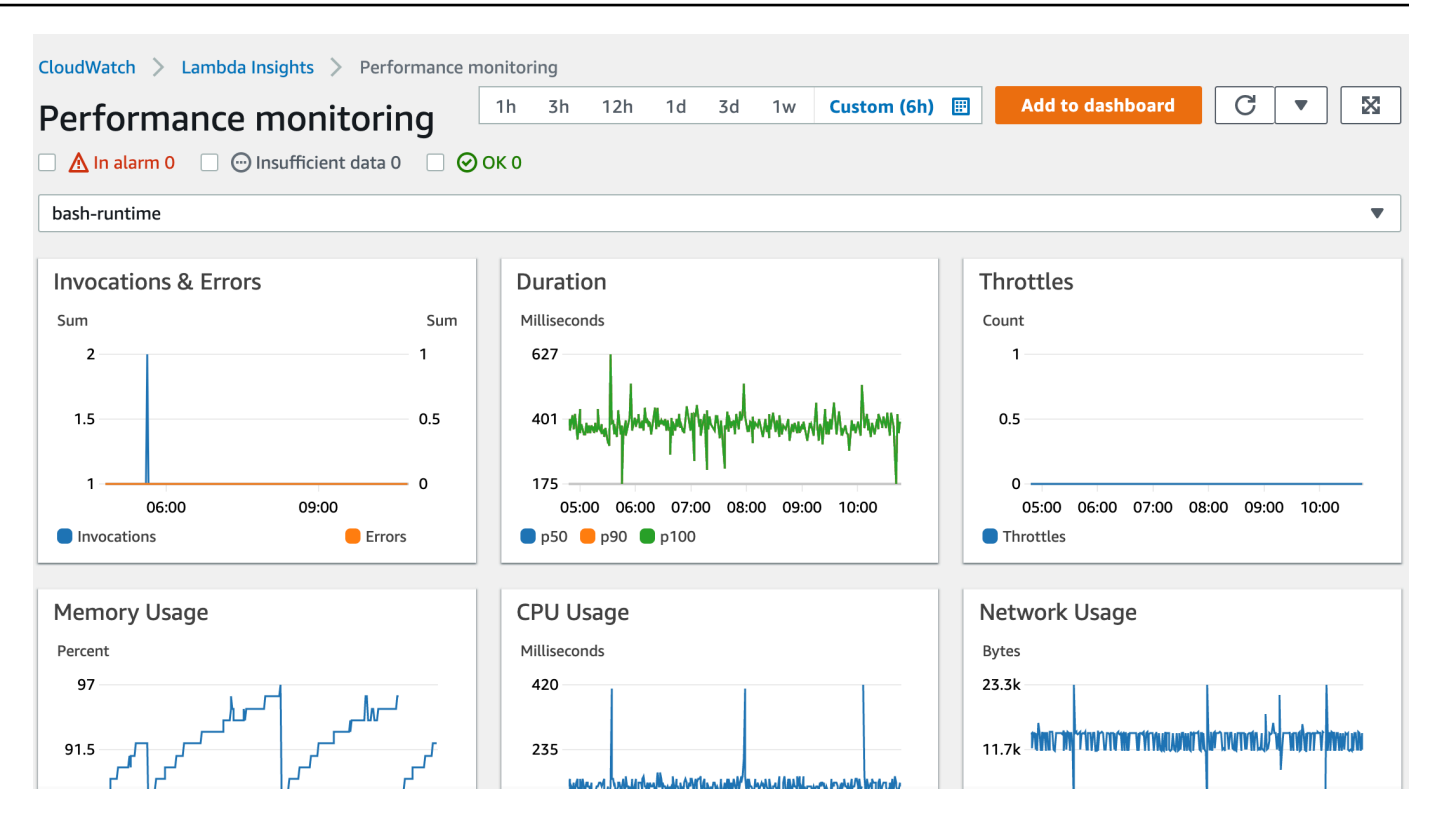

<span id="page-1649-0"></span>Per ulteriori informazioni, consulta [Creazione e utilizzo dei widget](https://docs.aws.amazon.com/AmazonCloudWatch/latest/monitoring/create-and-work-with-widgets.html) nelle dashboard. CloudWatch

### Esempio di flusso di lavoro per rilevare anomalie delle funzioni

È possibile utilizzare la panoramica multifunzione sul pannello di controllo Lambda Insights per identificare e rilevare anomalie della memoria di calcolo con la funzione. Ad esempio, se la panoramica multifunzione indica che una funzione utilizza una grande quantità di memoria, è possibile visualizzare metriche dettagliate sull'utilizzo della memoria nel riquadro Uso memoria. Puoi quindi accedere al pannello di controllo Parametri per abilitare il rilevamento delle anomalie o creare un allarme.

Per abilitare il rilevamento delle anomalie per una funzione

- 1. Apri la pagina [Multifunzione](https://console.aws.amazon.com/cloudwatch/home#lambda-insights:performance) nella console. CloudWatch
- 2. In Riepilogo funzione, scegliere il nome della funzione.

La vista a funzione singola si apre con le metriche di tempo di esecuzione della funzione.

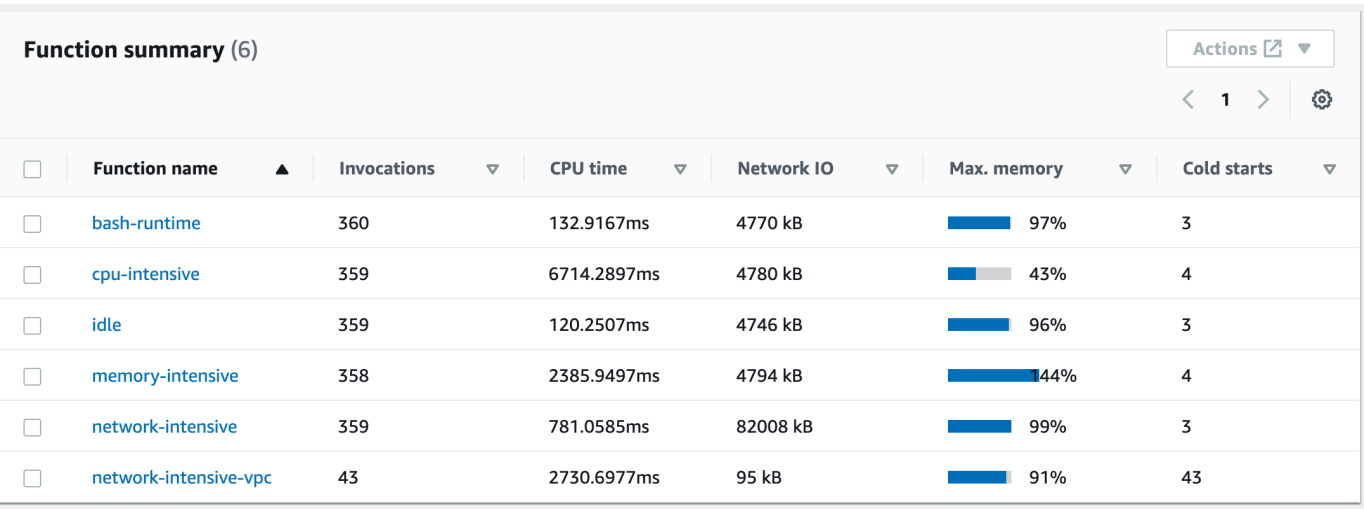

3. Nel riquadro Uso memoria scegliere i tre punti verticali, quindi scegliere Visualizza in metriche per aprire il pannello di controllo Parametri .

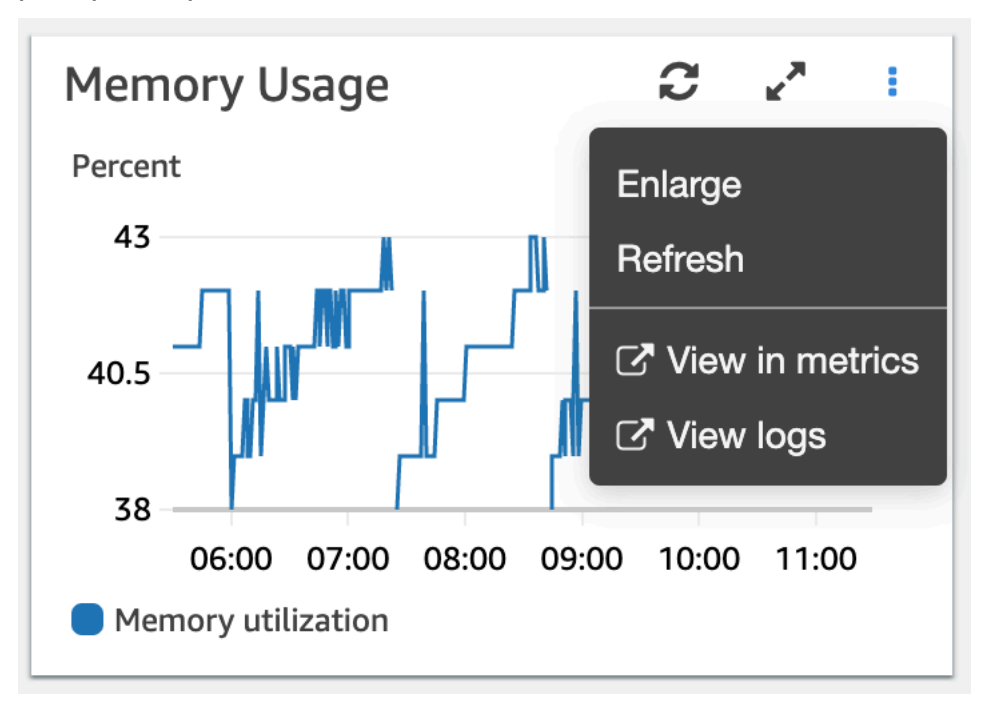

4. Nella scheda Graphed metrics (Parametri grafici), nella colonna Actions (Operazioni), scegli la prima icona per abilitare il rilevamento delle anomalie per la funzione.

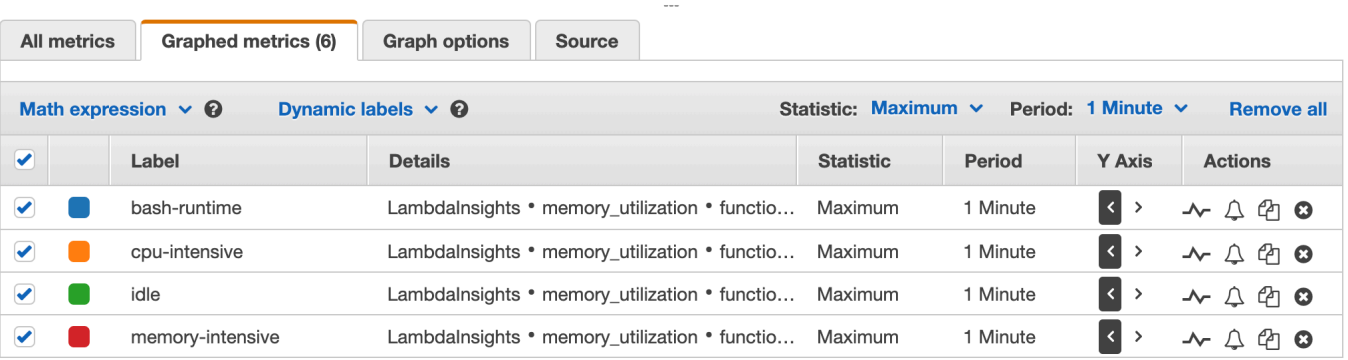

Per ulteriori informazioni, vedere [Utilizzo del rilevamento CloudWatch delle anomalie.](https://docs.aws.amazon.com/AmazonCloudWatch/latest/monitoring/CloudWatch_Anomaly_Detection.html)

# <span id="page-1651-0"></span>Esempio di flusso di lavoro utilizzando query per risolvere i problemi di una funzione

È possibile utilizzare la visualizzazione a funzione singola nel pannello di controllo Lambda Insights per identificare la causa principale di un picco nella durata della funzione. Ad esempio, se la panoramica multifunzione indica un notevole aumento della durata della funzione, è possibile sospendere o scegliere ciascuna funzione nel riquadro Durata per determinare quale funzione sta causando l'aumento. È quindi possibile accedere alla visualizzazione a funzione singola ed esaminare i registri applicazioni per determinare la causa principale.

Per eseguire query su una funzione

- 1. Apri la pagina [Multifunzione](https://console.aws.amazon.com/cloudwatch/home#lambda-insights:performance) nella CloudWatch console.
- 2. Nel riquadro Durata scegliere la funzione per filtrare le metriche della durata.

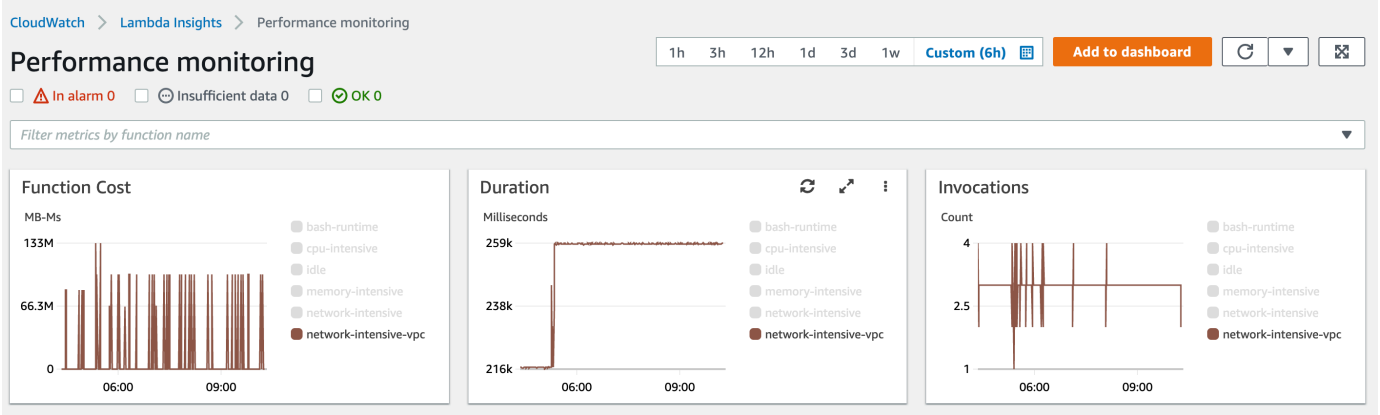

- 3. Aprire la pagina [Funzione singola](https://console.aws.amazon.com/cloudwatch/home#lambda-insights:functions).
- 4. Scegli l'elenco a discesa Filtra metriche per nome funzione, quindi scegli la funzione.
- 5. Per visualizzare i 1000 registri applicazioni più recenti, scegliere la scheda Registri applicazioni.
- 6. Esaminare il timestamp e il messaggio per identificare la richiesta di chiamata per cui si desidera risolvere i problemi.

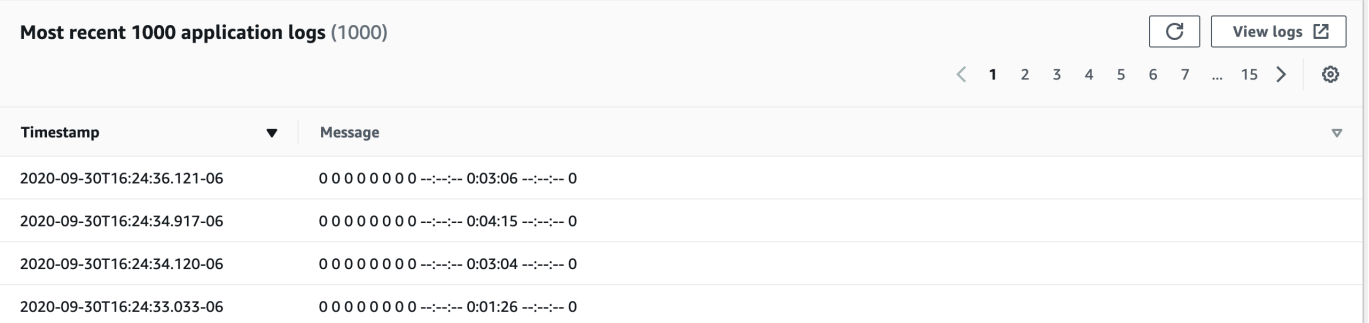

- 7. Per visualizzare le 1000 invocazioni più recenti, scegliere la scheda Invocazioni .
- 8. Selezionare il timestamp o il messaggio per la richiesta di invocazione per cui si desidera risolvere i problemi.

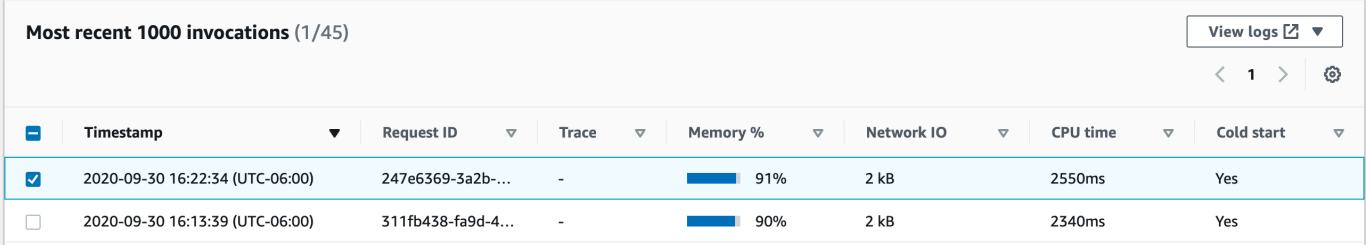

9. Scegliere l'elenco a discesa Visualizza registri quindi scegliere Visualizza registri prestazioni.

Viene visualizzata una query generata automaticamente per la funzione nel pannello di controllo Logs Insights (Analisi registri) .

10. Scegliere Esegui query per generare un messaggio Log per la richiesta di chiamata.

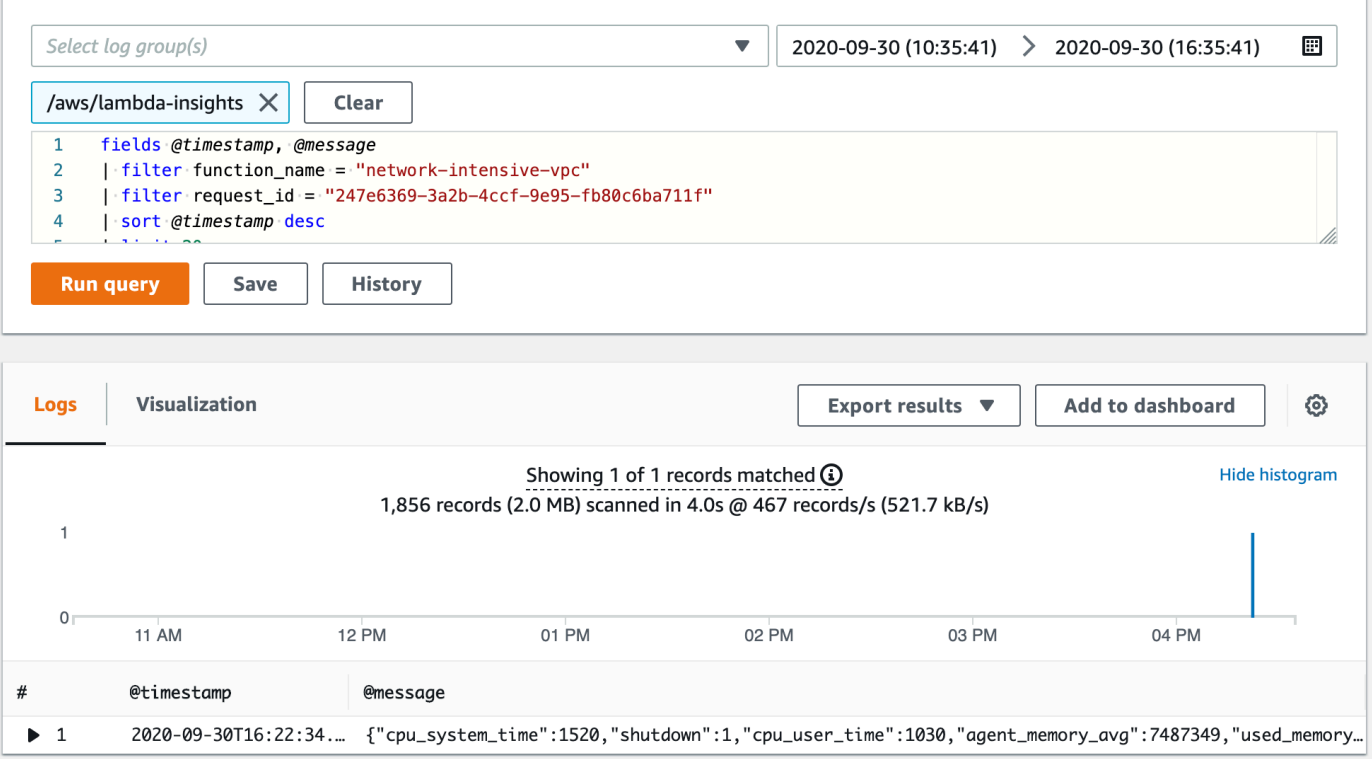

### <span id="page-1653-0"></span>Fasi successive

- Scopri come creare un pannello di controllo CloudWatch dei log nella sezione [Create a Dashboard](https://docs.aws.amazon.com/AmazonCloudWatch/latest/monitoring/create_dashboard.html) della Amazon CloudWatch User Guide.
- Scopri come aggiungere query a una dashboard di CloudWatch Logs in [Add Query to Dashboard o](https://docs.aws.amazon.com/AmazonCloudWatch/latest/logs/CWL_ExportQueryResults.html) [Export Query Results](https://docs.aws.amazon.com/AmazonCloudWatch/latest/logs/CWL_ExportQueryResults.html) nella Amazon CloudWatch User Guide.

# <span id="page-1654-0"></span>Gestione delle dipendenze Lambda con livelli

Un livello Lambda è un archivio di file .zip che può contenere codice o dati aggiuntivi. I livelli di solito contengono dipendenze dalla libreria, un [runtime personalizzato](#page-135-0) o file di configurazione.

Esistono diversi motivi per cui potresti prendere in considerazione l'utilizzo dei livelli:

- Per ridurre le dimensioni dei pacchetti di implementazione. Invece di includere tutte le dipendenze delle funzioni insieme al codice della funzione nel pacchetto di implementazione, inseriscile in un livello. Ciò mantiene i pacchetti di implementazione piccoli e organizzati.
- Per separare la logica delle funzioni di base dalle dipendenze. Con i livelli, puoi aggiornare le dipendenze delle funzioni indipendentemente dal codice della funzione e viceversa. Ciò favorisce la separazione dei problemi e ti aiuta a concentrarti sulla logica funzionale.
- Per condividere le dipendenze tra più funzioni. Dopo aver creato un livello, puoi applicarlo a qualsiasi numero di funzioni del tuo account. Senza livelli, è necessario includere le stesse dipendenze in ogni singolo pacchetto di implementazione.
- Per utilizzare l'editor di codice della console Lambda. L'editor di codice è uno strumento utile per testare rapidamente aggiornamenti minori del codice funzionale. Tuttavia, non è possibile utilizzare l'editor se la dimensione del pacchetto di implementazione è troppo grande. L'uso dei livelli riduce le dimensioni del pacchetto e può sbloccare l'utilizzo dell'editor di codice.

Se utilizzi le funzioni Lambda in Go o Rust, ti consigliamo di non utilizzare i livelli. Per le funzioni Go e Rust, fornite il codice della funzione come eseguibile, che include il codice di funzione compilato insieme a tutte le sue dipendenze. L'inserimento delle dipendenze in un livello impone alla funzione di caricare manualmente gli assembly aggiuntivi durante la fase di inizializzazione, il che può aumentare i tempi di avvio a freddo. Per prestazioni ottimali per le funzioni Go e Rust, includi le tue dipendenze insieme al pacchetto di distribuzione.

Il diagramma seguente illustra le principali differenze di architettura tra due funzioni che condividono dipendenze. Una utilizza i livelli Lambda e l'altra no.

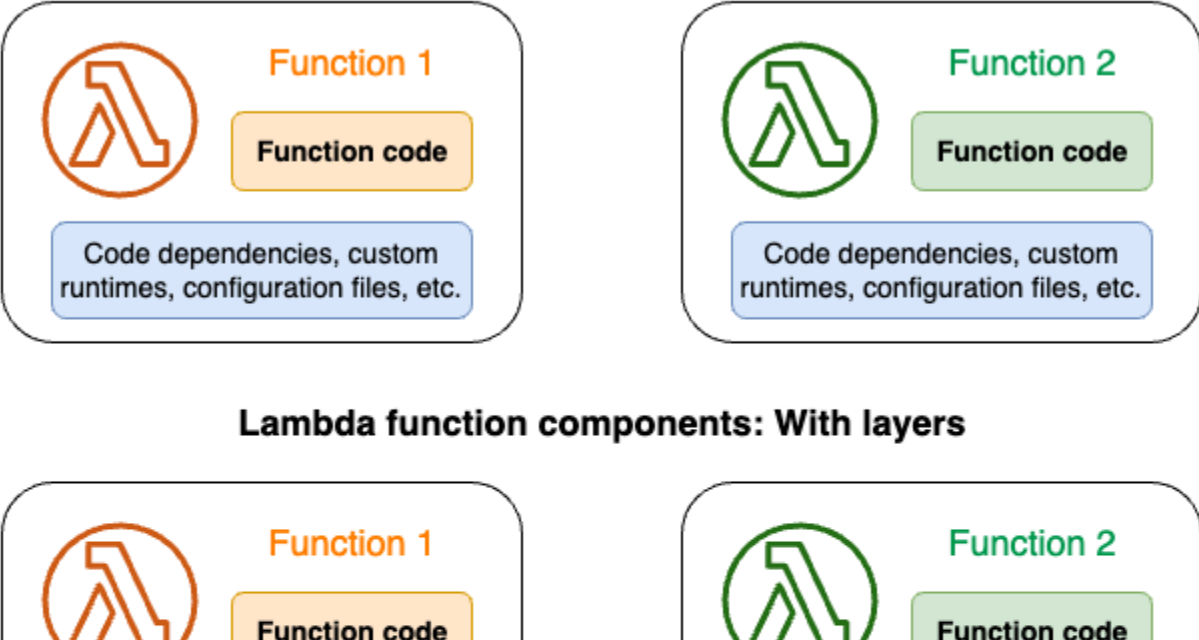

### Lambda function components: Without layers

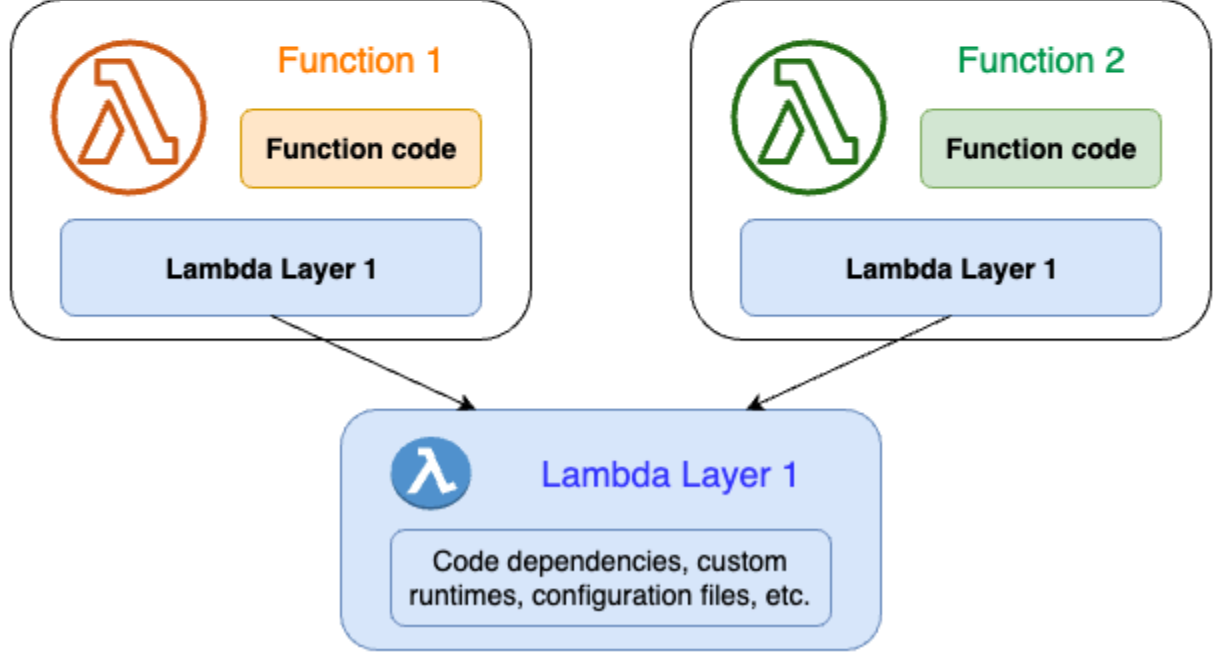

Quando si include un livello in una funzione Lambda, Lambda estrae il contenuto del livello nella directory /opt nell'[ambiente di esecuzione](#page-148-0) della funzione. Tutti i runtime Lambda supportati in modo nativo includono percorsi a directory specifiche all'interno della directory /opt. Ciò consente alla funzione di accedere al contenuto dei livelli. Per ulteriori informazioni su questi percorsi specifici e su come creare correttamente i pacchetti per i livelli, consulta [the section called "Creazione di pacchetti](#page-1658-0)  [dei livelli"](#page-1658-0).

Puoi includere fino a cinque livelli per funzione. Inoltre, è possibile utilizzare i livelli solo con funzioni Lambda [implementate come archivio di file con estensione zip.](#page-159-0) Per funzioni [definite come immagine](#page-165-0)
[del container,](#page-165-0) quando si crea l'immagine del container viene creato un pacchetto del runtime preferito e tutte le dipendenze del codice. Per ulteriori informazioni, consulta [Lavorare con i livelli e le](https://aws.amazon.com/blogs/compute/working-with-lambda-layers-and-extensions-in-container-images/)  [estensioni Lambda nelle immagini dei contenitori sul blog](https://aws.amazon.com/blogs/compute/working-with-lambda-layers-and-extensions-in-container-images/) di AWS Compute.

#### Argomenti

- [Come usare i livelli](#page-1656-0)
- [Livelli e versioni di livelli](#page-1656-1)
- [Creazione di pacchetti del contenuto dei livelli](#page-1658-0)
- [Creazione ed eliminazione di livelli in Lambda](#page-1662-0)
- [Aggiunta di livelli alle funzioni](#page-1665-0)
- [Utilizzo AWS CloudFormation con livelli](#page-1670-0)
- [Utilizzo AWS SAM con livelli](#page-1671-0)

## <span id="page-1656-0"></span>Come usare i livelli

Per creare un livello, raccogli le tue dipendenze in un file .zip, in modo simile a come [crei un normale](#page-159-0)  [pacchetto di implementazione.](#page-159-0) Più specificamente, il processo generale di creazione e utilizzo dei livelli prevede questi tre passaggi:

- Innanzitutto, crea un pacchetto per il contenuto del livello. Ciò significa creare un archivio di file .zip. Per ulteriori informazioni, consulta [the section called "Creazione di pacchetti dei livelli"](#page-1658-0).
- Quindi, crea il livello in Lambda. Per ulteriori informazioni, consulta [the section called "Creazione ed](#page-1662-0)  [eliminazione di livelli".](#page-1662-0)
- Aggiungi il livello alla tua funzione. Per ulteriori informazioni, consulta [the section called "Aggiunta](#page-1665-0) [di livelli".](#page-1665-0)

## <span id="page-1656-1"></span>Livelli e versioni di livelli

Una versione di livello è un'istantanea immutabile di una versione specifica di un livello. Quando si crea un nuovo livello, Lambda crea una nuova versione del livello con un numero di versione pari a 1. Ogni volta che si pubblica un aggiornamento del livello, Lambda incrementa il numero di versione e crea una nuova versione.

Ogni versione del layer è identificata da un Amazon Resource Name (ARN) univoco. Quando si aggiunge un livello alla funzione, è necessario specificare la versione esatta del livello che si desidera utilizzare.

## <span id="page-1658-0"></span>Creazione di pacchetti del contenuto dei livelli

Un livello Lambda è un archivio di file .zip che può contenere codice o dati aggiuntivi. I livelli di solito contengono dipendenze dalla libreria, un [runtime personalizzato](#page-135-0) o file di configurazione.

In questa sezione viene descritto come creare pacchetti del contenuto dei livelli. Per ulteriori informazioni concettuali sui livelli e su come e perché utilizzarli, consulta [Livelli Lambda.](#page-1654-0)

Il primo passaggio per creare un livello consiste nel raggruppare tutto il contenuto del livello in un archivio di file .zip. Perché le funzioni Lambda vengano eseguite su [Amazon Linux,](https://docs.aws.amazon.com/linux/al2023/ug/what-is-amazon-linux.html) il contenuto del livello deve essere in grado di compilare e creare in un ambiente Linux.

Per garantire che il contenuto del layer funzioni correttamente in un ambiente Linux, consigliamo di creare il contenuto del layer utilizzando uno strumento come [Docker](https://docs.docker.com/get-docker) o [AWS Cloud9](https://aws.amazon.com/cloud9/). AWS Cloud9 è un ambiente di sviluppo integrato basato su cloud (IDE) che fornisce l'accesso integrato a un server Linux per l'esecuzione e il test del codice. Per ulteriori informazioni, consulta [Utilizzo dei livelli](https://aws.amazon.com/blogs/compute/using-lambda-layers-to-simplify-your-development-process/) [Lambda per semplificare il processo di sviluppo](https://aws.amazon.com/blogs/compute/using-lambda-layers-to-simplify-your-development-process/) nel Compute Blog AWS .

#### Argomenti

• [Percorsi dei livelli per ciascun runtime Lambda](#page-1658-1)

### <span id="page-1658-1"></span>Percorsi dei livelli per ciascun runtime Lambda

Quando si aggiunge un livello a una funzione, Lambda carica il contenuto del livello nella directory / opt di quell'ambiente di esecuzione. Per ogni runtime Lambda, la variabile PATH include percorsi di cartelle specifici nella directory /opt. Per garantire che la PATH variabile raccolga il contenuto del layer, il file layer.zip dovrebbe avere le sue dipendenze nei seguenti percorsi di cartella:

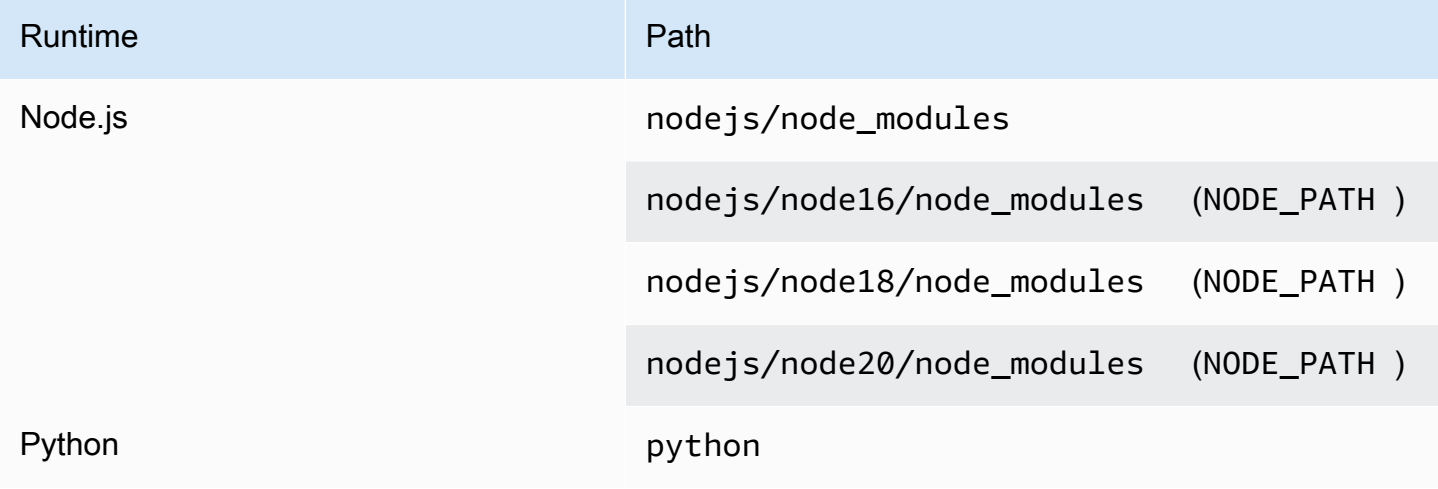

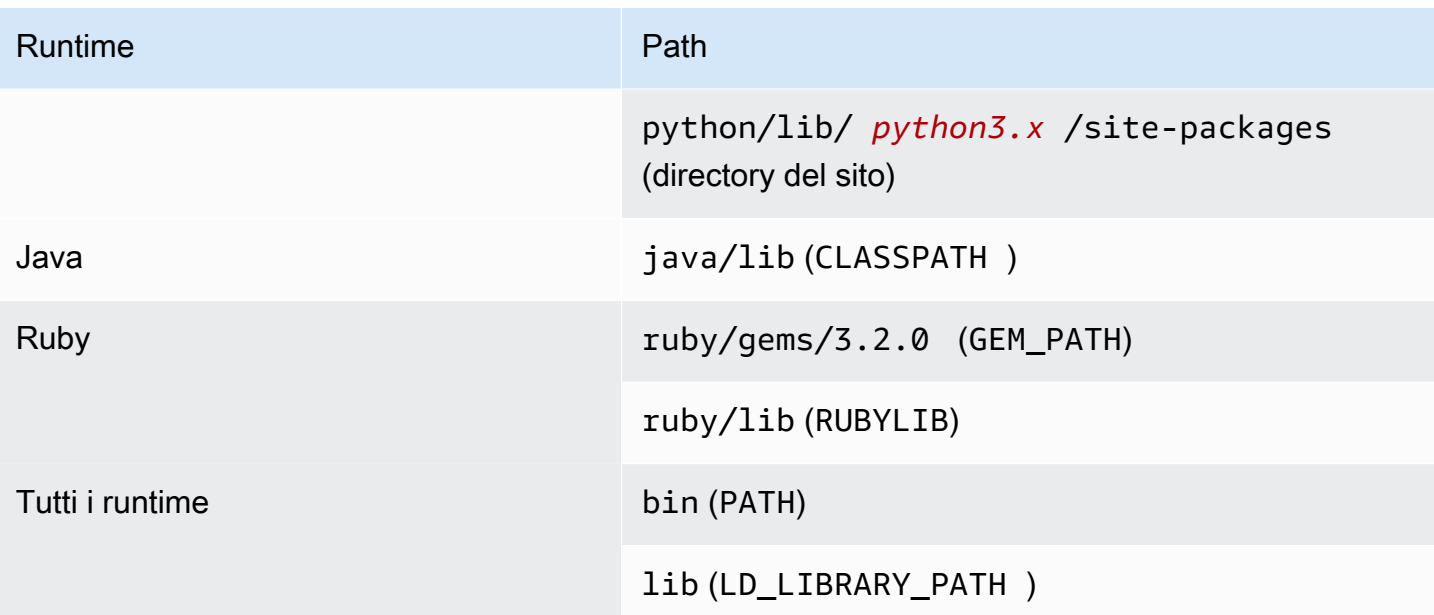

Negli esempi seguenti viene illustrato come strutturare le cartelle per l'archivio .zip del livello.

Node.js

Example struttura di file per Node.js AWS X-Ray SDK

```
xray-sdk.zip
# nodejs/node_modules/aws-xray-sdk
```
#### Python

Example struttura di file per la libreria Requests

```
layer_content.zip
# python 
     # lib 
          # python3.11 
              # site-packages 
                  # requests 
                  # <other_dependencies> (i.e. dependencies of the requests package) 
                  # ...
```
#### Ruby

Example struttura dei file per la JSON gemma

```
json.zip
# ruby/gems/2.7.0/ 
                   | build_info 
                   | cache 
                   | doc 
                   | extensions 
                   | gems 
                   | # json-2.1.0 
                  # specifications 
                     # json-2.1.0.gemspec
```
#### Java

Example struttura del file per il file Jackson JAR

```
layer_content.zip
# java 
     # lib 
          # jackson-core-2.17.0.jar 
          # <other potential dependencies> 
          # ...
```
#### All

Example struttura dei file per la libreria JQ

jq.zip # bin/jq

Per istruzioni specifiche sulla lingua sulla creazione, la creazione e l'aggiunta di un livello, consultate le pagine seguenti:

- Python [the section called "Livelli"](#page-564-0)
- Java [the section called "Livelli"](#page-722-0)

Si sconsiglia di utilizzare i layer per le seguenti lingue. Le pagine collegate contengono ulteriori informazioni.

• Go: [the section called "Livelli"](#page-850-0)

• Rust

## <span id="page-1662-0"></span>Creazione ed eliminazione di livelli in Lambda

Un livello Lambda è un archivio di file .zip che può contenere codice o dati aggiuntivi. I livelli di solito contengono dipendenze dalla libreria, un [runtime personalizzato](#page-135-0) o file di configurazione.

In questa sezione viene descritto come creare ed eliminare livelli in Lambda. Per ulteriori informazioni concettuali sui livelli e su come e perché utilizzarli, consulta [Livelli Lambda.](#page-1654-0)

Dopo aver [creato i pacchetti del contenuto dei livelli](#page-1658-0), il passaggio successivo consiste nel creare il livello in Lambda. In questa sezione viene descritto come creare ed eliminare i livelli utilizzando solo la console Lambda o l'API Lambda. Per creare un livello utilizzando AWS CloudFormation, consulta [the section called "Strati con AWS CloudFormation".](#page-1670-0) Per creare un livello utilizzando AWS Serverless Application Model (AWS SAM), consulta [the section called "Strati con AWS SAM".](#page-1671-0)

#### Argomenti

- [Creazione di un livello](#page-1662-1)
- [Eliminazione della versione di un livello](#page-1664-0)

### <span id="page-1662-1"></span>Creazione di un livello

Per creare un livello, puoi caricare l'archivio di file con estensione .zip dal computer locale o da Amazon Simple Storage Service (Amazon S3). Lambda estrae il contenuto del livello nella directory / opt durante la configurazione dell'ambiente di esecuzione per la funzione.

I livelli possono avere una o più [versioni.](#page-1656-1) Quando si crea un livello, Lambda imposta la versione del livello su 1. È possibile modificare le autorizzazioni su una versione di livello esistente in qualsiasi momento. Tuttavia, per aggiornare il codice o apportare altre modifiche alla configurazione, è necessario creare una nuova versione del livello.

Creazione di un livello (console)

- 1. Apri la [pagina Layers](https://console.aws.amazon.com/lambda/home#/layers) (Livelli) nella console Lambda.
- 2. Scegli Create layer (Crea livello).
- 3. In Layer configuration (Configurazione livello), per Nome, immettere un nome del livello.
- 4. (Facoltativo) In Description (Descrizione), immetti una descrizione per il livello.
- 5. Per caricare il codice del livello, esegui una delle seguenti operazioni:
- Per caricare un file con estensione .zip dal computer, scegliere Carica un file .zip. Scegli Carica per selezionare il file con estensione .zip locale.
- Per caricare un file da Amazon S3, scegli Upload a file from Amazon S3 (Carica un file da Amazon S3). Quindi, per l'URL del link Amazon S3, immetti un collegamento al file.
- 6. (Facoltativo) Per Architetture compatibili, scegli un valore o entrambi i valori. Per ulteriori informazioni, consulta [the section called "Set di istruzioni \(/x86\) ARM".](#page-180-0)
- 7. (Facoltativo) Per Runtime compatibili, scegli i runtime con cui il tuo livello è compatibile.
- 8. (Facoltativo) Per Licenza, inserisci tutte le informazioni necessarie sulla licenza.
- 9. Scegli Crea.

In alternativa, puoi anche utilizzare l'[PublishLayerVersionA](https://docs.aws.amazon.com/lambda/latest/api/API_PublishLayerVersion.html)PI per creare un livello. Ad esempio, puoi usare il comando publish-layer-version di AWS Command Line Interface (CLI) con un nome, una descrizione e un archivio di file .zip specificati. Le informazioni sulla licenza, i runtime compatibili e i parametri dell'architettura compatibile sono opzionali.

```
aws lambda publish-layer-version --layer-name my-layer \ 
     --description "My layer" \ 
     --license-info "MIT" \ 
     --zip-file fileb://layer.zip \ 
     --compatible-runtimes python3.10 python3.11 \ 
     --compatible-architectures "arm64" "x86_64"
```
Verrà visualizzato un output simile al seguente:

```
{ 
     "Content": { 
         "Location": "https://awslambda-us-east-2-layers.s3.us-east-2.amazonaws.com/
snapshots/123456789012/my-layer-4aaa2fbb-ff77-4b0a-ad92-5b78a716a96a?
versionId=27iWyA73cCAYqyH...", 
         "CodeSha256": "tv9jJO+rPbXUUXuRKi7CwHzKtLDkDRJLB3cC3Z/ouXo=", 
         "CodeSize": 169 
     }, 
     "LayerArn": "arn:aws:lambda:us-east-2:123456789012:layer:my-layer", 
     "LayerVersionArn": "arn:aws:lambda:us-east-2:123456789012:layer:my-layer:1", 
     "Description": "My layer", 
     "CreatedDate": "2023-11-14T23:03:52.894+0000", 
     "Version": 1, 
     "CompatibleArchitectures": [ 
         "arm64",
```

```
 "x86_64" 
       ], 
      "LicenseInfo": "MIT", 
      "CompatibleRuntimes": [ 
          "python3.10", 
          "python3.11" 
     ]
}
```
Ogni volta che si richiama publish-layer-version, viene creata una nuova versione del livello.

## <span id="page-1664-0"></span>Eliminazione della versione di un livello

Per eliminare una versione di livello, utilizzate l'[DeleteLayerVersionA](https://docs.aws.amazon.com/lambda/latest/api/API_DeleteLayerVersion.html)PI. Ad esempio, puoi usare il comando delete-layer-version della CLI con il nome e la versione del livello specificati.

```
aws lambda delete-layer-version --layer-name my-layer --version-number 1
```
Quando elimini la versione di un livello, non puoi più configurare una funzione Lambda per utilizzarla. Tuttavia, qualsiasi funzione che già utilizza la versione continua ad averne accesso. Inoltre, Lambda non riutilizza mai i numeri di versione per il nome di un livello.

## <span id="page-1665-0"></span>Aggiunta di livelli alle funzioni

Un livello Lambda è un archivio di file .zip che può contenere codice o dati aggiuntivi. I livelli di solito contengono dipendenze dalla libreria, un [runtime personalizzato](#page-135-0) o file di configurazione.

In questa sezione viene spiegato come aggiungere un livello a una funzione Lambda. Per ulteriori informazioni concettuali sui livelli e su come e perché utilizzarli, consulta [Livelli Lambda.](#page-1654-0)

Prima di poter configurare una funzione Lambda per utilizzare un livello, è necessario:

- [Crea un pacchetto per il contenuto del livello](#page-1658-0)
- [Crea un livello in Lambda](#page-1662-0)
- Assicurati di avere il permesso di richiamare la versione [GetLayerVersion](https://docs.aws.amazon.com/lambda/latest/api/API_GetLayerVersion.html)APIon the layer. Per le funzioni incluse in Account AWS, è necessario che questa autorizzazione sia inclusa nella [politica](#page-1490-0)  [utente](#page-1490-0). Per utilizzare un livello in un altro account, il proprietario di quell'account deve concedere l'autorizzazione per l'account in una [policy basata sulle risorse.](#page-1496-0) Per alcuni esempi, consulta [the](#page-1504-0) [section called "Accesso a livelli per altri account"](#page-1504-0).

Puoi aggiungere fino a cinque livelli a una funzione Lambda. La dimensione totale non decompressa della funzione e di tutti i livelli non può superare la quota della dimensione del pacchetto di distribuzione non compresso di 250 MB. Per ulteriori informazioni, consulta [Quote di Lambda.](#page-2232-0)

Le tue funzioni possono continuare a utilizzare qualsiasi versione del livello che hai già aggiunto, anche dopo che la versione del livello è stata eliminata o dopo la revoca del tuo permesso di accesso al livello. Non è tuttavia possibile creare una nuova funzione che utilizza la versione di un livello eliminato.

### **a** Note

Assicurati che i livelli aggiunti a una funzione siano compatibili con il runtime e l'architettura del set di istruzioni della funzione.

Aggiunta di un livello a una funzione (console)

- 1. Aprire la pagina [Funzioni](https://console.aws.amazon.com/lambda/home#/functions) della console Lambda.
- 2. Scegli la funzione da configurare.
- 3. In Layers (Livelli), scegli Add a layer (Aggiungi un livello)
- 4. In Scegli un livello, scegli un'origine del livello:
	- a. Per le origini dei livelli AWS o dei livelli personalizzati, scegli un livello dal menu a discesa. In Version (Versione), scegli una versione del livello dal menu a discesa.
	- b. Per Specificare una fonte del ARN livello, inserite un valore ARN nella casella di testo e scegliete Verifica. Quindi scegli Aggiungi.

L'ordine in cui si aggiungono i livelli è l'ordine in cui Lambda unisce il contenuto del livello nell'ambiente di esecuzione. Puoi modificare l'ordine di unione dei livelli utilizzando la console.

Aggiornamento dell'ordine di unione dei livelli per la tua funzione (console)

- 1. Aprire la pagina [Funzioni](https://console.aws.amazon.com/lambda/home#/functions) della console Lambda.
- 2. Scegli la funzione da configurare.
- 3. In Layers (Livelli), scegli Edit (Modifica)
- 4. Scegli uno dei livelli.
- 5. Scegli Merge earlier (Unisci prima) o Merge later (Unisci in un secondo momento) per regolare l'ordine dei livelli.
- 6. Seleziona Salva.

I livelli sono suddivisi in versioni. Il contenuto di ogni versione di livello non è modificabile. Il proprietario del livello può rilasciare nuove versioni del livello in modo da fornire contenuto appropriato. È possibile utilizzare la console per aggiornare la versione del livello collegata alle funzioni.

Aggiornamento delle versioni del livello per la funzione (console)

- 1. Apri la [pagina Layers](https://console.aws.amazon.com/lambda/home#/layers) (Livelli) nella console Lambda.
- 2. Scegli il livello per il quale desideri aggiornare la versione.
- 3. Seleziona la scheda Funzioni che utilizzano questa versione.
- 4. Scegli le funzioni che desideri modificare, quindi scegli Modifica.
- 5. Da Versione livello, seleziona la versione del livello a cui passare.
- 6. Scegliere Update functions (Aggiorna funzioni).

Non è possibile aggiornare le versioni del Function Layer tra più AWS account.

#### Argomenti

- [Accesso al contenuto del livello dalla funzione](#page-1667-0)
- [Ricerca di informazioni sul livello](#page-1667-1)

### <span id="page-1667-0"></span>Accesso al contenuto del livello dalla funzione

Se la tua funzione Lambda include livelli, Lambda estrae il contenuto del livello nella directory / opt nell'ambiente di esecuzione della funzione. Lambda estrae i livelli nell'ordine (dal basso verso l'alto) indicato dalla funzione. Lambda unisce le cartelle con lo stesso nome. Se lo stesso file viene visualizzato in più livelli, la funzione utilizza la versione dell'ultimo livello estratto.

Ogni runtime Lambda aggiunge cartelle di directory /opt specifiche alla variabile PATH. Il codice funzione può accedere al contenuto del livello senza dover specificare il percorso. Per ulteriori informazioni sulle impostazioni del percorso nell'ambiente di esecuzione Lambda, consulta [the](#page-190-0) [section called "Variabili di ambiente di runtime definite".](#page-190-0)

Fai riferimento a [the section called "Percorsi dei livelli per ciascun runtime Lambda"](#page-1658-1) per sapere dove includere le librerie durante la creazione di un livello.

Se utilizzi un runtime Node.js o Python, puoi utilizzare l'editor di codice integrato nella console Lambda. Dovresti essere in grado di importare qualsiasi libreria che hai aggiunto come livello alla funzione corrente.

### <span id="page-1667-1"></span>Ricerca di informazioni sul livello

Per trovare livelli nel tuo account compatibili con il runtime della tua funzione, usa il [ListLayersA](https://docs.aws.amazon.com/lambda/latest/api/API_ListLayers.html)PI. Ad esempio, potete usare il seguente comando list-layers AWS Command Line Interface (CLI):

```
aws lambda list-layers --compatible-runtime python3.9
```
Verrà visualizzato un output simile al seguente:

```
{ 
     "Layers": [ 
          { 
              "LayerName": "my-layer", 
              "LayerArn": "arn:aws:lambda:us-east-2:123456789012:layer:my-layer", 
              "LatestMatchingVersion": {
```

```
 "LayerVersionArn": "arn:aws:lambda:us-east-2:123456789012:layer:my-
layer:2", 
                 "Version": 2, 
                 "Description": "My layer", 
                 "CreatedDate": "2023-11-15T00:37:46.592+0000", 
                 "CompatibleRuntimes": [ 
                     "python3.9", 
                     "python3.10", 
                     "python3.11", 
 ] 
 } 
         } 
     ]
}
```
Per elencare tutti i livelli nell'account, ometti l'opzione --compatible-runtime. I dettagli della risposta mostrano la versione più recente di ogni livello.

È inoltre possibile ottenere la versione più recente di un layer utilizzando [ListLayerVersionsA](https://docs.aws.amazon.com/lambda/latest/api/API_ListLayerVersions.html)PI. Ad esempio, è possibile utilizzare il seguente list-layer-versions CLI comando:

aws lambda list-layer-versions --layer-name my-layer

Verrà visualizzato un output simile al seguente:

```
{ 
     "LayerVersions": [ 
         { 
              "LayerVersionArn": "arn:aws:lambda:us-east-2:123456789012:layer:my-
layer:2", 
              "Version": 2, 
              "Description": "My layer", 
              "CreatedDate": "2023-11-15T00:37:46.592+0000", 
              "CompatibleRuntimes": [ 
                  "java11" 
 ] 
         }, 
         { 
              "LayerVersionArn": "arn:aws:lambda:us-east-2:123456789012:layer:my-
layer:1", 
              "Version": 1, 
              "Description": "My layer",
```

```
 "CreatedDate": "2023-11-15T00:27:46.592+0000", 
               "CompatibleRuntimes": [ 
                   "java11" 
              ] 
          } 
     ]
}
```
## <span id="page-1670-0"></span>Utilizzo AWS CloudFormation con livelli

Puoi usarlo AWS CloudFormation per creare un livello e associarlo alla tua funzione Lambda. Nel modello di esempio seguente viene creato un livello denominato my-lambda-layer che viene collegato alla funzione Lambda utilizzando la proprietà Layers (Livelli).

```
---
Description: CloudFormation Template for Lambda Function with Lambda Layer
Resources: 
   MyLambdaLayer: 
     Type: AWS::Lambda::LayerVersion 
     Properties: 
       LayerName: my-lambda-layer 
       Description: My Lambda Layer 
       Content: 
          S3Bucket: amzn-s3-demo-bucket 
          S3Key: my-layer.zip 
       CompatibleRuntimes: 
          - python3.9 
          - python3.10 
          - python3.11 
   MyLambdaFunction: 
     Type: AWS::Lambda::Function 
     Properties: 
       FunctionName: my-lambda-function 
       Runtime: python3.9 
       Handler: index.handler 
       Timeout: 10 
       Policies: 
          - AWSLambdaBasicExecutionRole 
          - AWSLambda_ReadOnlyAccess 
          - AWSXrayWriteOnlyAccess 
       Layers: 
          - !Ref MyLambdaLayer
```
## <span id="page-1671-0"></span>Utilizzo AWS SAM con livelli

Puoi usare il AWS Serverless Application Model (AWS SAM) per automatizzare la creazione di livelli nella tua applicazione. Il tipo di risorsa AWS::Serverless::LayerVersion crea una versione del layer a cui è possibile fare riferimento dalla configurazione della funzione Lambda.

```
AWSTemplateFormatVersion: '2010-09-09'
Transform: 'AWS::Serverless-2016-10-31'
Description: AWS SAM Template for Lambda Function with Lambda Layer
Resources: 
   MyLambdaLayer: 
     Type: AWS::Serverless::LayerVersion 
     Properties: 
       LayerName: my-lambda-layer 
       Description: My Lambda Layer 
       ContentUri: s3://amzn-s3-demo-bucket/my-layer.zip 
       CompatibleRuntimes: 
         - python3.9 
         - python3.10 
         - python3.11 
   MyLambdaFunction: 
     Type: AWS::Serverless::Function 
     Properties: 
       FunctionName: MyLambdaFunction 
       Runtime: python3.9 
       Handler: app.handler 
       CodeUri: s3://amzn-s3-demo-bucket/my-function 
       Layers: 
         - !Ref MyLambdaLayer
```
# Potenzia le funzioni Lambda utilizzando le estensioni Lambda

È possibile utilizzare le estensioni Lambda per potenziare le funzioni Lambda. Ad esempio, utilizza le estensioni Lambda per integrare le funzioni con i tuoi strumenti di monitoraggio, osservabilità, sicurezza e governance preferiti. È possibile scegliere tra un ampio set di strumenti forniti dai [Partner](https://aws.amazon.com/lambda/partners/) [AWS Lambda](https://aws.amazon.com/lambda/partners/) oppure [creare estensioni Lambda personalizzate.](#page-1680-0)

Lambda supporta estensioni interne ed esterne. Un'estensione esterna viene eseguita come processo indipendente nell'ambiente di esecuzione e continua a funzionare dopo che l'invocazione della funzione è completamente elaborata. Poiché le estensioni vengono eseguite come processi separati, è possibile scriverle in un linguaggio diverso da quello della funzione. Tutti i [Runtime](#page-94-0)  [Lambda](#page-94-0) supportano le estensioni.

Un'estensione interna viene eseguita come parte del processo di runtime. La funzione accede alle estensioni interne utilizzando script wrapper o meccanismi in-process come JAVA\_TOOL\_OPTIONS. Per ulteriori informazioni, consulta [Modifica dell'ambiente di runtime](#page-124-0).

Puoi aggiungere estensioni a una funzione utilizzando la console Lambda, AWS Command Line Interface (AWS CLI) o servizi e strumenti infrastructure-as-code (IaC) come AWS CloudFormation, AWS Serverless Application Model (AWS SAM) e Terraform.

Ti viene addebitato il tempo di esecuzione consumato dall'estensione (in incrementi di 1 ms). Non c'è alcun costo per installare le proprie estensioni. Per ulteriori informazioni sui prezzi delle estensioni, consulta la sezione [Prezzi AWS Lambda.](https://aws.amazon.com/lambda/pricing/) Per informazioni sui prezzi per le estensioni dei partner, consulta i siti Web dei partner. Consulta [the section called "Partner con estensioni"](#page-1678-0) per l'elenco delle estensioni ufficiali dei partner.

Per un tutorial sulle estensioni e su come usarle con le funzioni Lambda, consultare il [Workshop sulle](https://catalog.workshops.aws/lambdaextensions/en-US) [estensioni di AWS Lambda.](https://catalog.workshops.aws/lambdaextensions/en-US)

#### Argomenti

- [Ambiente di esecuzione](#page-1673-0)
- [Impatto su prestazioni e risorse](#page-1674-0)
- [Autorizzazioni](#page-1674-1)
- [Configurazione delle estensioni Lambda](#page-1676-0)
- [AWS Lambda partner di estensioni](#page-1678-0)
- [Utilizzo delle estensioni Lambda API per creare estensioni](#page-1680-0)
- [Accesso ai dati di telemetria in tempo reale per le estensioni utilizzando la telemetria API](#page-1697-0)

### <span id="page-1673-0"></span>Ambiente di esecuzione

Lambda richiama la funzione in un [ambiente di esecuzione](#page-148-0), che fornisce un ambiente di runtime sicuro e isolato. L'ambiente di esecuzione gestisce le risorse necessarie per eseguire la funzione e fornisce il supporto del ciclo di vita per il runtime e le estensioni della funzione.

Il ciclo di vita dell'ambiente di esecuzione prevede le seguenti fasi:

• **Init**: in questa fase, Lambda crea o sblocca un ambiente di esecuzione con le risorse configurate, scarica il codice per la funzione e tutti i livelli, inizializza le estensioni, inizializza il runtime e quindi esegue il codice di inizializzazione della funzione (il codice al di fuori del gestore principale). La fase Init si verifica durante la prima invocazione o prima delle invocazioni di funzione se è stata abilitata la [concorrenza con provisioning](#page-390-0).

La fase Init è suddivisa in tre sottofasi: Extension init, Runtime init e Function init. Queste sottofasi assicurano che tutte le estensioni e il runtime completino le loro attività di configurazione prima dell'esecuzione del codice della funzione.

Quando [Lambda SnapStart](#page-731-0) è attivato, la fase Init si verifica quando si pubblica una versione della funzione. Lambda salva uno snapshot della memoria e dello stato del disco dell'ambiente di esecuzione inizializzato, mantiene lo snapshot crittografato e lo memorizza nella cache per l'accesso a bassa latenza. Se disponi di un [hook di runtime](#page-745-0) beforeCheckpoint, il codice viene eseguito alla fine della fase Init.

- **Restore**(SnapStart solo): Quando richiami una [SnapStart](#page-731-0)funzione per la prima volta e man mano che la funzione aumenta, Lambda riprende i nuovi ambienti di esecuzione dall'istantanea persistente invece di inizializzare la funzione da zero. Se disponi di un [hook di runtime](#page-745-0) afterRestore(), il codice viene eseguito alla fine della fase Restore. Ti sarà addebitata la durata degli hook di runtime afterRestore(). Il runtime (JVM) deve essere caricato e gli hook di runtime devono essere completati entro il afterRestore() limite di timeout (10 secondi). Altrimenti, otterrai un. SnapStartTimeoutException Al termine della fase Restore, Lambda chiama il gestore della funzione [\(Invoca fase\)](#page-151-0).
- **Invoke**: in questa fase, Lambda invoca il gestore della funzione. Dopo che la funzione è stata completata, Lambda si prepara a gestire un'altra invocazione di funzione.

• **Shutdown**: questa fase viene attivata se la funzione Lambda non riceve alcuna invocazione per un certo periodo. Nella fase Shutdown, Lambda chiude il runtime, avvisa le estensioni per farle fermare in modo pulito, e poi rimuove l'ambiente. Lambda invia un evento Shutdown a ogni estensione; l'evento comunica all'estensione che l'ambiente sta per essere chiuso.

Durante la fase Init, Lambda estrae i livelli contenenti estensioni nella directory /opt nell'ambiente di esecuzione. Lambda cerca le estensioni nella directory /opt/extensions/, interpreta ogni file come un bootstrap eseguibile per avviare l'estensione e avvia tutte le estensioni in parallelo.

## <span id="page-1674-0"></span>Impatto su prestazioni e risorse

Le dimensioni delle estensioni della funzione vengono conteggiate per il limite di dimensioni del pacchetto di distribuzione. Per un archivio di file .zip, la dimensione totale decompressa della funzione e di tutte le estensioni non può superare il limite della dimensione decompressa del pacchetto di distribuzione pari a 250 MB.

Le estensioni possono influire sulle prestazioni della funzione perché condividono risorse funzionali come CPU memoria e archiviazione. Ad esempio, se un'estensione esegue operazioni ad alta intensità di calcolo, è possibile che la durata dell'esecuzione della funzione aumenti.

Ogni estensione deve completare la sua inizializzazione prima che Lambda richiami la funzione. Pertanto, un'estensione che consuma tempo di inizializzazione significativo può aumentare la latenza della chiamata di funzione.

Per misurare il tempo aggiuntivo impiegato dall'estensione dopo l'esecuzione della funzione, è possibile utilizzare la PostRuntimeExtensionsDuration [metrica della funzione](#page-1600-0). Per misurare l'aumento della memoria utilizzata, è possibile utilizzare la metrica MaxMemoryUsed. Per comprendere l'impatto di un'estensione specifica, è possibile eseguire diverse versioni delle funzioni affiancate.

## <span id="page-1674-1"></span>Autorizzazioni

Le estensioni hanno accesso alle stesse risorse delle funzioni. Poiché le estensioni vengono eseguite nello stesso ambiente della funzione, le autorizzazioni vengono condivise tra la funzione e l'estensione.

Per un archivio di file.zip, puoi creare un AWS CloudFormation modello per semplificare l'operazione di allegare la stessa configurazione di estensione, incluse le AWS Identity and Access Management () IAM autorizzazioni, a più funzioni.

## <span id="page-1676-0"></span>Configurazione delle estensioni Lambda

## Configurazione delle estensioni (archivio di file .zip)

È possibile aggiungere un'estensione alla funzione come [livello Lambda.](#page-1654-0) L'utilizzo dei livelli consente di condividere le estensioni all'interno dell'organizzazione o all'intera community di sviluppatori Lambda. È possibile aggiungere una o più estensioni a un livello. È possibile registrare fino a 10 estensioni per una funzione.

Si aggiunge l'estensione alla funzione utilizzando lo stesso metodo che si farebbe per qualsiasi livello. Per ulteriori informazioni, consulta [Livelli Lambda](#page-1654-0).

Aggiungi un'estensione alla tua funzione (console)

- 1. Aprire la pagina [Funzioni](https://console.aws.amazon.com/lambda/home#/functions) della console Lambda.
- 2. Scegliere una funzione.
- 3. Seleziona la scheda Codice se non è già selezionata.
- 4. In Livelli, scegli Modifica.
- 5. Per Scegli un livello, scegliere Specifica un ARN.
- 6. In Specifica un ARN, inserire l'Amazon Resource Name (ARN) di un livello di estensione.
- 7. Scegli Aggiungi.

### <span id="page-1676-1"></span>Utilizzo delle estensioni nelle immagini di container

È possibile aggiungere estensioni all'[immagine di container.](#page-165-0) L'impostazione ENTRYPOINT dell'immagine di container specifica il processo principale per la funzione. Configurare l'impostazione ENTRYPOINT nel Dockerfile o come sostituzione nella configurazione della funzione.

È possibile eseguire più processi all'interno di un container. Lambda gestisce il ciclo di vita del processo principale ed eventuali processi aggiuntivi. Lambda utilizza l'[API Estensioni](#page-1680-0) per gestire il ciclo di vita dell'estensione.

### Esempio: aggiunta di un'estensione esterna

Un'estensione esterna viene eseguita in un processo separato dalla funzione Lambda. Lambda avvia un processo per ogni estensione nella directory /opt/extensions/. Lambda utilizza

l'API Estensioni per gestire il ciclo di vita dell'estensione. Dopo che la funzione è stata eseguita completamente, Lambda invia un evento Shutdown a ciascuna estensione esterna.

Example di aggiungere un'estensione esterna a un'immagine di base Python

```
FROM public.ecr.aws/lambda/python:3.11
# Copy and install the app
COPY /app /app
WORKDIR /app
RUN pip install -r requirements.txt
# Add an extension from the local directory into /opt
ADD my-extension.zip /opt
CMD python ./my-function.py
```
### Passaggi successivi

Per ulteriori informazioni sulle estensioni, si consiglia di utilizzare le seguenti risorse:

- Per un esempio di lavoro di base, consulta [Creazione di estensioni per AWS Lambda](https://aws.amazon.com/blogs/compute/building-extensions-for-aws-lambda-in-preview/) nel blog Compute di AWS.
- Per informazioni sulle estensioni fornite dai partner AWS Lambda, consulta [Introduzione delle](https://aws.amazon.com/blogs/compute/introducing-aws-lambda-extensions-in-preview/)  [estensioni AWS Lambda](https://aws.amazon.com/blogs/compute/introducing-aws-lambda-extensions-in-preview/) nel blog Compute di AWS.
- Per visualizzare le estensioni di esempio e gli script wrapper disponibili, consulta AWS [LambdaExtensions](https://github.com/aws-samples/aws-lambda-extensions) on the AWS Samples repository. GitHub

## <span id="page-1678-0"></span>AWS Lambda partner di estensioni

AWS Lambda ha collaborato con diverse entità di terze parti per fornire estensioni da integrare con le funzioni Lambda. L'elenco seguente descrive le estensioni di terze parti pronte all'uso in qualsiasi momento.

- [AppDynamics](https://docs.appdynamics.com/display/PRO20X/Use+the+AppDynamics+AWS+Lambda+Extension+to+Instrument+Serverless+APM+at+Runtime): fornisce la strumentazione automatica delle funzioni Node.js o Python Lambda, fornendo visibilità e avvisi sulle prestazioni delle funzioni.
- [Axiom](https://axiom.co/docs/apps/lambda) Fornisce dashboard per il monitoraggio delle prestazioni della funzione Lambda e le metriche aggregate a livello di sistema.
- [Check Point CloudGuard:](https://supportcenter.checkpoint.com/supportcenter/portal?eventSubmit_doGoviewsolutiondetails=&solutionid=sk172491&partition=Advanced&product=CloudGuard) una soluzione di runtime basata su estensioni che offre una sicurezza completa del ciclo di vita per le applicazioni serverless.
- [Datadog](https://docs.datadoghq.com/serverless/datadog_lambda_library/extension/): fornisce visibilità completa e in tempo reale alle applicazioni serverless tramite l'uso di metriche, tracce e log.
- [Dynatrace:](https://www.dynatrace.com/support/help/technology-support/cloud-platforms/amazon-web-services/integrations/deploy-oneagent-as-lambda-extension/) fornisce visibilità su tracce e metriche e sfrutta l'intelligenza artificiale per il rilevamento automatico degli errori e l'analisi delle cause principali nell'intero stack di applicazioni.
- [Elastic](https://www.elastic.co/guide/en/apm/agent/nodejs/current/lambda.html) Fornisce il monitoraggio delle prestazioni delle applicazioni (APM) per identificare e risolvere i problemi alla radice utilizzando tracce, metriche e log correlati.
- [Epsagon](https://docs.epsagon.com/docs/environment-monitoring/lambda/intro): attende gli eventi di richiamo, memorizza le tracce e le invia in parallelo alle esecuzioni delle funzioni Lambda.
- [Fastly—](https://docs.fastly.com/signalsciences/install-guides/paas/aws-lambda/) Protegge le funzioni Lambda da attività sospette, come attacchi di tipo injection, acquisizione di account tramite credenziali stuffing, bot dannosi e abusi. API
- [HashiCorp Vault](https://learn.hashicorp.com/tutorials/vault/aws-lambda): gestisce i segreti e li rende disponibili affinché gli sviluppatori possano utilizzarli all'interno del codice della funzione, senza rendere le funzioni consapevoli di Vault.
- [Honeycomb](https://docs.honeycomb.io/getting-data-in/integrations/aws/aws-lambda/): strumento di osservabilità per il debug dello stack di app.
- [Lumigo](https://docs.lumigo.io/docs/lambda-extensions): profila i richiami delle funzioni Lambda e raccoglie le metriche per la risoluzione dei problemi in ambienti serverless e di microservizi.
- [New Relic:](https://docs.newrelic.com/docs/serverless-function-monitoring/aws-lambda-monitoring/get-started/monitoring-aws-lambda-serverless-monitoring) funziona insieme alle funzioni Lambda, raccogliendo, migliorando e trasportando automaticamente la telemetria alla piattaforma di osservabilità unificata di New Relic.
- [Sedai:](https://docs.sedai.io/get-started/platform/optimization/aws-lambda/av-lambda-extension) una piattaforma di gestione cloud autonoma, basata su AI/ML, che offre un'ottimizzazione continua per i team operativi del cloud per massimizzare i risparmi sui costi, le prestazioni e la disponibilità del cloud su larga scala.
- [Sentry:](https://docs.sentry.io/product/integrations/aws-lambda/) esegue la diagnostica, corregge e ottimizza le prestazioni delle funzioni Lambda.
- [Site24x7:](https://www.site24x7.com/help/aws/lambda-execution-logs.html) ottiene osservabilità in tempo reale negli ambienti Lambda
- [Splunk:](https://github.com/signalfx/splunk-otel-lambda) raccoglie parametri ad alta risoluzione e bassa latenza per un monitoraggio efficiente ed efficace delle funzioni Lambda.
- [Sumo Logic](https://help.sumologic.com/03Send-Data/Collect-from-Other-Data-Sources/Collect_AWS_Lambda_Logs_using_an_Extension): fornisce visibilità sullo stato e sulle prestazioni delle applicazioni serverless.
- [Thundra:](https://thundra.io) fornisce report di telemetria asincrona, come tracce, metriche e log.
- [Salt Security](https://salt.security/press-releases/salt-security-becomes-the-first-and-only-api-security-vendor-to-join-aws-lambda-ready-program?): semplifica la governance e la API sicurezza della API postura per le funzioni Lambda attraverso la configurazione e il supporto automatizzati per diversi runtime.

### AWS estensioni gestite

AWS fornisce le proprie estensioni gestite, tra cui:

- [AWS AppConfig—](https://docs.aws.amazon.com/appconfig/latest/userguide/appconfig-integration-lambda-extensions.html#appconfig-integration-lambda-extensions-enabling) Usa i flag delle funzionalità e i dati dinamici per aggiornare le funzioni Lambda. È inoltre possibile utilizzare questa estensione per aggiornare altre configurazioni dinamiche, come la limitazione e l'ottimizzazione delle operazioni.
- [Amazon CodeGuru Profiler:](https://docs.aws.amazon.com/codeguru/latest/profiler-ug/python-lambda-layers.html) migliora le prestazioni delle applicazioni e riduce i costi individuando la riga di codice più costosa di un'applicazione e fornendo consigli per migliorarlo.
- [CloudWatch Lambda Insights:](https://docs.aws.amazon.com/AmazonCloudWatch/latest/monitoring/Lambda-Insights.html) monitora, risolvi i problemi e ottimizza le prestazioni delle funzioni Lambda tramite dashboard automatici.
- [AWS Distro for OpenTelemetry \(ADOT\):](https://aws.amazon.com/otel) consente alle funzioni di inviare dati di traccia a servizi di AWS monitoraggio come AWS X-Ray e a destinazioni che OpenTelemetry supportano come Honeycomb e Lightstep.
- AWS Parametri e segreti[: consente ai clienti di recuperare in modo sicuro i parametri da Parameter](https://docs.aws.amazon.com/systems-manager/latest/userguide/ps-integration-lambda-extensions.html) [Store e i segreti da.AWS Systems Manager](https://docs.aws.amazon.com/systems-manager/latest/userguide/ps-integration-lambda-extensions.html)[AWS Secrets Manager](https://docs.aws.amazon.com/secretsmanager/latest/userguide/retrieving-secrets_lambda.html)

Per ulteriori esempi di estensioni e progetti dimostrativi, consultare [Estensioni AWS Lambda.](https://github.com/aws-samples/aws-lambda-extensions)

## <span id="page-1680-0"></span>Utilizzo delle estensioni Lambda API per creare estensioni

Gli autori di funzioni Lambda utilizzano le estensioni per integrare Lambda con gli strumenti preferiti per il monitoraggio, l'osservabilità, la sicurezza e la governance. Gli autori delle funzioni possono utilizzare estensioni di AWS, [AWS partner](#page-1678-0) e progetti open source. Per ulteriori informazioni sull'utilizzo delle estensioni, consulta [Introducing AWS Lambda Extensions](https://aws.amazon.com/blogs/aws/getting-started-with-using-your-favorite-operational-tools-on-aws-lambda-extensions-are-now-generally-available/) on the AWS Compute Blog. Questa sezione descrive come utilizzare le estensioni LambdaAPI, il ciclo di vita dell'ambiente di esecuzione Lambda e il riferimento alle estensioni Lambda. API

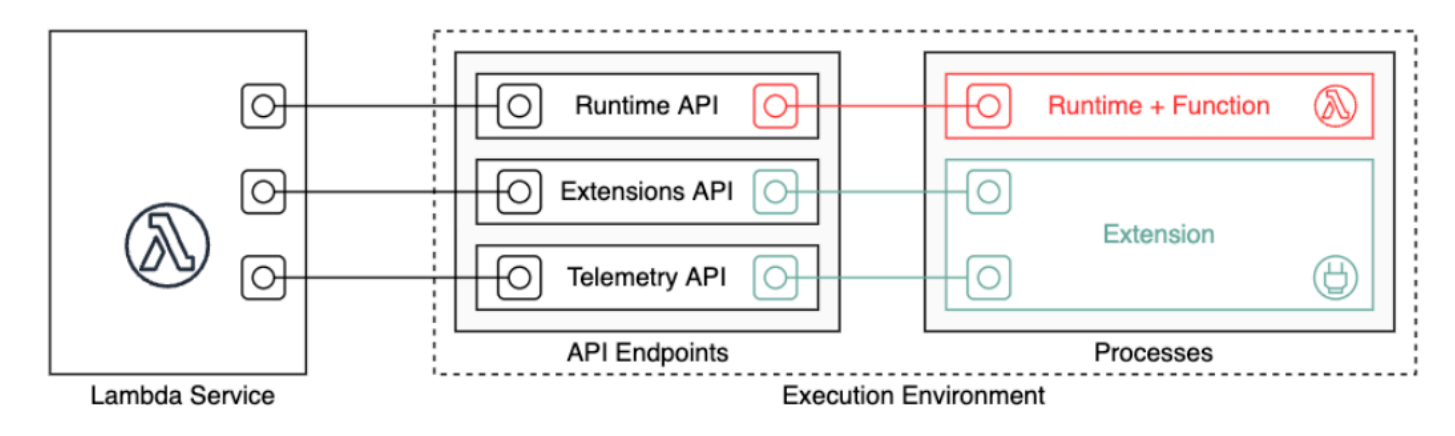

### [In qualità di autore di estensioni, puoi utilizzare le estensioni Lambda API per integrarle a fondo](#page-148-0) [nell'ambiente di esecuzione Lambda.](#page-148-0) L'estensione può registrarsi per funzioni ed eventi del ciclo di vita dell'ambiente di esecuzione. In risposta a questi eventi, è possibile avviare nuovi processi, eseguire la logica e controllare e partecipare a tutte le fasi del ciclo di vita di Lambda: inizializzazione, invocazione e arresto. Inoltre, puoi utilizzare i [Runtime Logs API](#page-1740-0) per ricevere un flusso di log.

Un'estensione esterna viene eseguita come processo indipendente nell'ambiente di esecuzione e continua a funzionare anche dopo che la chiamata della funzione è stata completamente elaborata. Poiché le estensioni esterne vengono eseguite come processi, è possibile scriverle in un linguaggio diverso da quella della funzione. Si consiglia di implementare le estensioni utilizzando un linguaggio compilato. In questo caso, l'estensione è un binario autonomo compatibile con tutti i tempi di esecuzione supportati. Tutti i [Runtime Lambda](#page-94-0) supportano le estensioni. Se si utilizza un linguaggio non compilato, assicurarsi di includere un runtime compatibile nell'estensione.

Lambda supporta anche le estensioni interne. Un'estensione interna viene eseguita come thread separato nel processo di runtime. Il runtime avvia e arresta l'estensione interna. Un modo alternativo per integrarsi con l'ambiente Lambda consiste nell'utilizzare [variabili d'ambiente e script wrapper](#page-124-0) specifici del linguaggio. Le estensioni interne consentono di configurare l'ambiente di runtime e modificare il comportamento di startup del processo di runtime.

È possibile aggiungere estensioni a una funzione in due modi. Per una funzione distribuita come [archivio di file con estensione zip](#page-159-0), è possibile distribuire l'estensione come [livello](#page-1654-0). Per una funzione definita come immagine di container, [le estensioni](#page-1676-1) vengono aggiunte all'immagine del container.

#### **a** Note

Per esempio estensioni e script wrapper, consulta [AWS Lambda Extensions](https://github.com/aws-samples/aws-lambda-extensions) on the Samples repository. AWS GitHub

#### Argomenti

- [Ciclo di vita dell'ambiente di esecuzione Lambda](#page-1681-0)
- [Riferimento alle estensioni API](#page-1691-0)

### <span id="page-1681-0"></span>Ciclo di vita dell'ambiente di esecuzione Lambda

Il ciclo di vita dell'ambiente di esecuzione prevede le seguenti fasi:

• **Init**: in questa fase, Lambda crea o sblocca un ambiente di esecuzione con le risorse configurate, scarica il codice per la funzione e tutti i livelli, inizializza le estensioni, inizializza il runtime e quindi esegue il codice di inizializzazione della funzione (il codice al di fuori del gestore principale). La fase Init si verifica durante la prima invocazione o prima delle invocazioni di funzione se è stata abilitata la [concorrenza con provisioning](#page-390-0).

La fase Init è suddivisa in tre sottofasi: Extension init, Runtime init e Function init. Queste sottofasi assicurano che tutte le estensioni e il runtime completino le loro attività di configurazione prima dell'esecuzione del codice della funzione.

- **Invoke**: in questa fase, Lambda invoca il gestore della funzione. Dopo che la funzione è stata completata, Lambda si prepara a gestire un'altra invocazione di funzione.
- **Shutdown**: questa fase viene attivata se la funzione Lambda non riceve alcuna invocazione per un certo periodo. Nella fase Shutdown, Lambda chiude il runtime, avvisa le estensioni per farle fermare in modo pulito, e poi rimuove l'ambiente. Lambda invia un evento Shutdown a ogni estensione; l'evento comunica all'estensione che l'ambiente sta per essere chiuso.

Ogni fase inizia con un evento da Lambda al runtime e a tutte le estensioni registrate. Il runtime e ogni estensione segnalano il completamento inviando una richiesta. Next API Lambda congela l'ambiente di esecuzione quando ogni processo è stato completato e non ci sono eventi in sospeso.

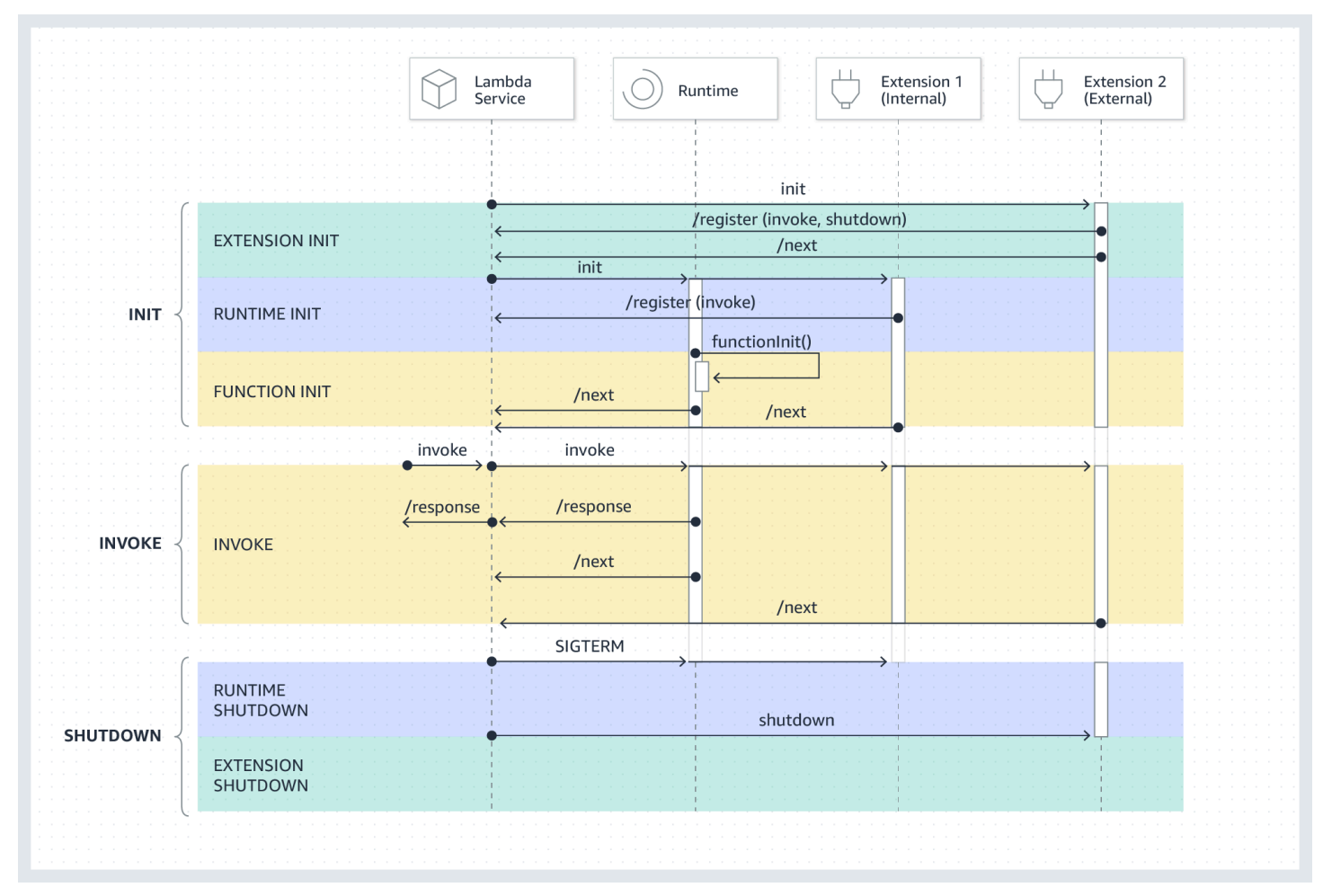

#### Argomenti

- [Fase di init](#page-1683-0)
- [Invoca fase](#page-1684-0)
- [Fase di arresto](#page-1687-0)
- [Autorizzazioni e configurazione](#page-1689-0)
- [Gestione dei guasti](#page-1690-0)
- [Risoluzione dei problemi delle estensioni](#page-1690-1)

### <span id="page-1683-0"></span>Fase di init

Durante la fase Extension init, per ricevere gli eventi ogni estensione deve registrarsi con Lambda. Lambda utilizza il nome file completo dell'estensione per confermare che l'estensione abbia completato la sequenza di bootstrap. Pertanto, ogni Register API chiamata deve includere l'Lambda-Extension-Nameintestazione con il nome file completo dell'estensione.

È possibile registrare fino a 10 estensioni per una funzione. Questo limite viene applicato durante la Register API chiamata.

Dopo la registrazione di ogni estensione, Lambda inizia la fase Runtime init. Il processo di runtime chiama functionInit per avviare la fase Function init.

La Init fase viene completata dopo l'esecuzione e ogni estensione registrata indica il completamento inviando una Next API richiesta.

**a** Note

Le estensioni possono completare la loro inizializzazione in qualsiasi punto della fase Init.

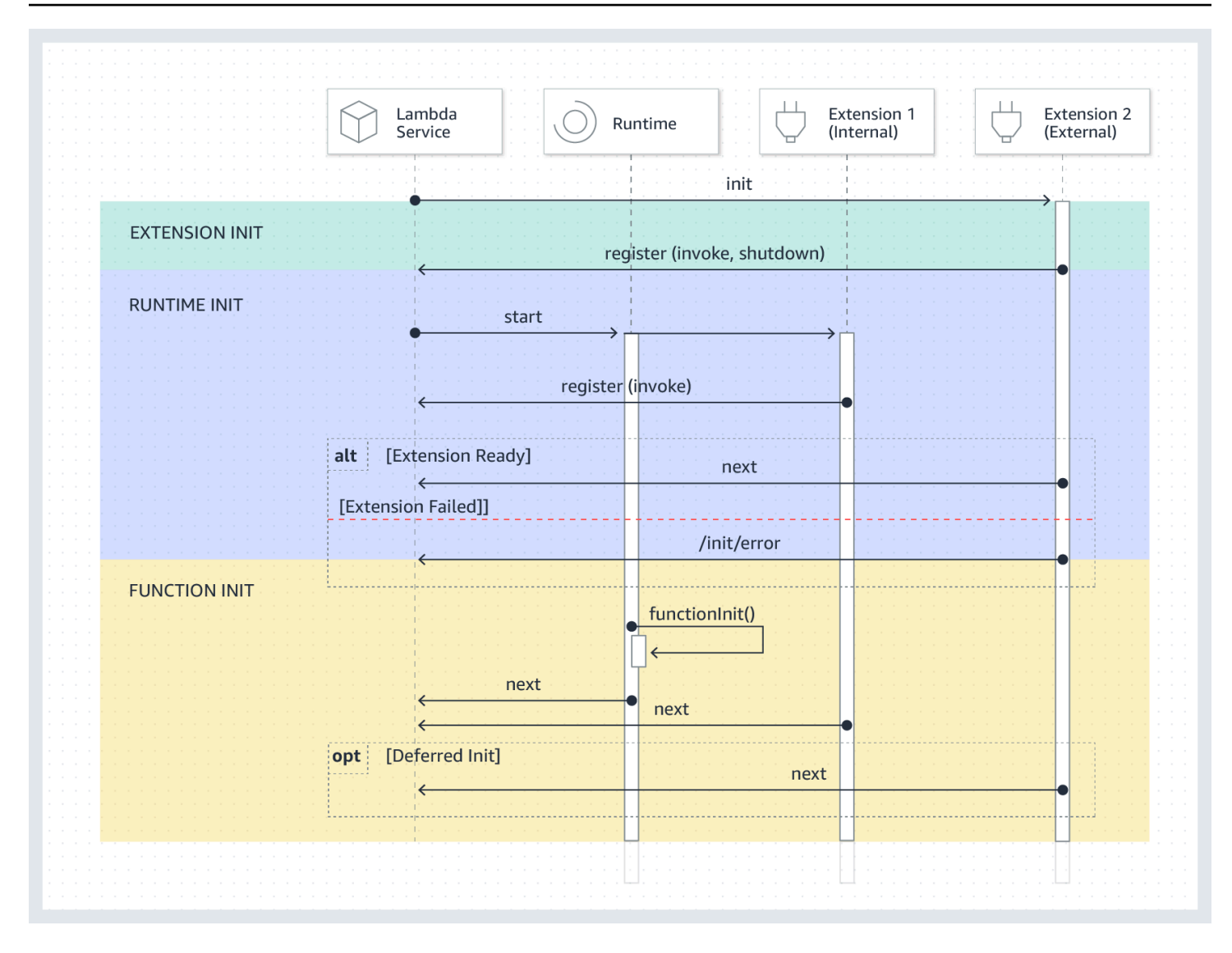

### <span id="page-1684-0"></span>Invoca fase

Quando una funzione Lambda viene richiamata in risposta a una richiesta NextAPI, Lambda invia un Invoke evento al runtime e a ogni estensione registrata per l'evento. Invoke

Durante la chiamata, le estensioni esterne vengono eseguite in parallelo con la funzione. Continuano anche a funzionare dopo che la funzione è stata completata. In questo modo è possibile acquisire informazioni diagnostiche o inviare log, parametri e tracce in una posizione di propria scelta.

Dopo aver ricevuto la risposta della funzione dal runtime, Lambda restituisce la risposta al client, anche se le estensioni sono ancora in esecuzione.

La Invoke fase termina dopo il runtime e tutte le estensioni segnalano che è stata completata inviando una richiesta. Next API

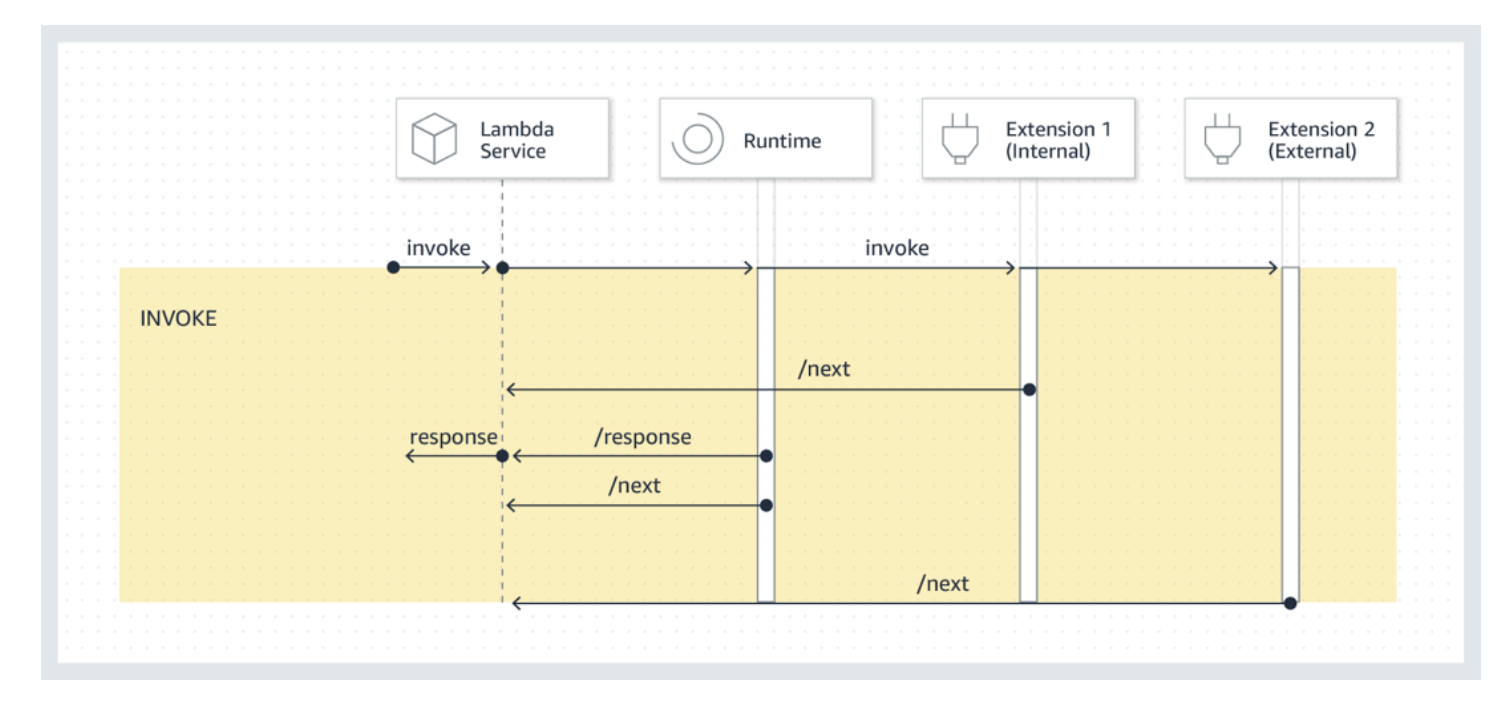

Payload evento: l'evento inviato al runtime (e alla funzione Lambda) contiene l'intera richiesta, le intestazioni (ad esempio RequestId) e il payload. L'evento inviato a ciascuna estensione contiene metadati che descrivono il contenuto dell'evento. Questo evento del ciclo di vita include il tipo di evento, l'ora in cui la funzione scade (deadlineMs)requestId, l'Amazon Resource Name (ARN) della funzione richiamata e le intestazioni di tracciamento.

Le estensioni che desiderano accedere al corpo dell'evento della funzione possono utilizzare un inruntime SDK che comunica con l'estensione. Gli sviluppatori di funzioni utilizzano l'in-runtime SDK per inviare il payload all'estensione quando la funzione viene richiamata.

Ecco un esempio di payload:

```
{ 
     "eventType": "INVOKE", 
     "deadlineMs": 676051, 
     "requestId": "3da1f2dc-3222-475e-9205-e2e6c6318895", 
     "invokedFunctionArn": "arn:aws:lambda:us-
east-1:123456789012:function:ExtensionTest", 
     "tracing": { 
         "type": "X-Amzn-Trace-Id", 
         "value": 
  "Root=1-5f35ae12-0c0fec141ab77a00bc047aa2;Parent=2be948a625588e32;Sampled=1" 
     } 
  }
```
Duration limit (Limite di durata): l'impostazione di timeout della funzione limita la durata dell'intera fase Invoke. Ad esempio, se si imposta il timeout della funzione come 360 secondi, la funzione e tutte le estensioni devono essere completate entro 360 secondi. Si noti che non esiste una fase postrichiamo indipendente. La durata è il tempo totale impiegato per il completamento del runtime e delle chiamate di tutte le estensioni e non viene calcolata fino al termine dell'esecuzione della funzione e di tutte le estensioni.

Impatto sulle prestazioni e sovraccarico di estensione: le estensioni possono influire sulle prestazioni delle funzioni In qualità di autore dell'estensione, hai il controllo sull'impatto sulle prestazioni della tua estensione. Ad esempio, se l'estensione esegue operazioni a elaborazione intensiva, la durata della funzione aumenta perché l'estensione e il codice della funzione condividono le stesse risorse. CPU Inoltre, se l'estensione esegue operazioni estese al termine dell'invocazione della funzione, la durata della funzione aumenta perché la fase Invoke continua fino a quando tutte le estensioni non segnalano che sono state completate.

**a** Note

Lambda alloca la CPU potenza in proporzione all'impostazione della memoria della funzione. È possibile che si verifichi un aumento della durata di esecuzione e inizializzazione con impostazioni di memoria inferiori perché i processi di funzione ed estensione competono per le stesse risorse. CPU Per ridurre la durata di esecuzione e inizializzazione, prova ad aumentare l'impostazione della memoria.

Per aiutare a identificare l'impatto sulle prestazioni introdotto dalle estensioni sulla fase Invoke, Lambda esegue l'output del parametro PostRuntimeExtensionsDuration. Questa metrica misura il tempo cumulativo trascorso tra la richiesta di runtime e l'ultima Next API richiesta di estensione. Next API Per misurare l'aumento della memoria utilizzata, utilizzare la metrica MaxMemoryUsed. Per ulteriori informazioni sugli stati delle funzioni, consultare [Visualizza le metriche](#page-1600-0) [per le funzioni Lambda](#page-1600-0).

Gli sviluppatori di funzioni possono eseguire diverse versioni delle loro funzioni fianco a fianco per comprendere l'impatto di un'estensione specifica. Si consiglia agli autori di estensioni di pubblicare il consumo previsto di risorse per semplificare la scelta di un'estensione adatta per gli sviluppatori di funzioni.

### <span id="page-1687-0"></span>Fase di arresto

Quando Lambda sta per chiudere il runtime, invia uno Shutdown a ciascuna estensione esterna registrata. Le estensioni possono utilizzare questo tempo per le attività di pulizia finali. L'Shutdownevento viene inviato in risposta a una richiesta. Next API

Limite di durata: la durata massima della fase Shutdown dipende dalla configurazione delle estensioni registrate:

- 0 ms: funzione senza estensioni registrate
- 500 ms: funzione con estensione interna registrata
- 2.000 ms: funzione con una o più estensioni esterne registrate

Per una funzione con estensioni esterne, Lambda riserva fino a 300 ms (500 ms per un runtime con un'estensione interna) per consentire al processo di runtime di eseguire un arresto regolare. Lambda assegna la parte rimanente del limite di 2.000 ms per l'arresto delle estensioni esterne.

Se il runtime o un'estensione non risponde all'evento Shutdown entro il limite, Lambda termina il processo utilizzando un segnale SIGKILL.

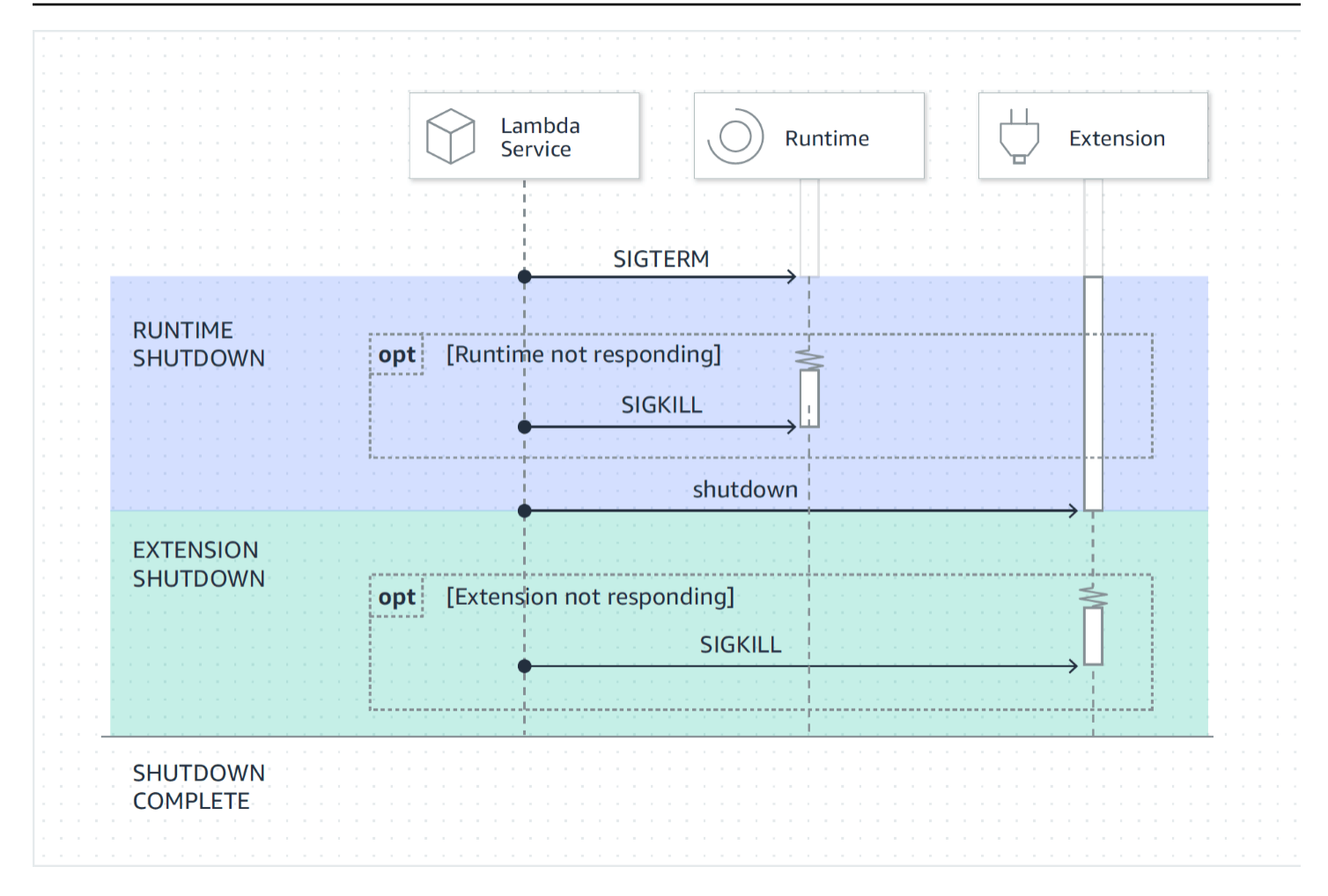

Payload evento: l'evento Shutdown contiene il motivo dell'arresto e il tempo rimanente in millisecondi.

shutdownReason include quanto segue:

- SPINDOWN— Arresto normale
- TIMEOUT— Limite di durata scaduto
- FAILURE— Condizione di errore, ad esempio un evento out-of-memory

```
{ 
   "eventType": "SHUTDOWN", 
   "shutdownReason": "reason for shutdown", 
   "deadlineMs": "the time and date that the function times out in Unix time 
 milliseconds" 
}
```
### <span id="page-1689-0"></span>Autorizzazioni e configurazione

Le estensioni vengono eseguite nello stesso ambiente di esecuzione della funzione Lambda. Le estensioni condividono anche risorse con la funzioneCPU, ad esempio memoria e archiviazione / tmp su disco. Inoltre, le estensioni utilizzano lo stesso ruolo AWS Identity and Access Management (IAM) e lo stesso contesto di sicurezza della funzione.

Autorizzazioni di accesso al file system e alla rete: le estensioni vengono eseguite nello stesso file system e nello stesso spazio dei nomi dei nomi di rete del runtime della funzione. Ciò significa che le estensioni devono essere compatibili con il sistema operativo associato. Se un'estensione richiede ulteriori regole di traffico di rete in uscita, è necessario applicare tali regole alla configurazione della funzione.

**a** Note

Poiché la directory del codice funzione è di sola lettura, le estensioni non possono modificare il codice della funzione.

Variabili di ambiente: le estensioni possono accedere alle [variabili di ambiente,](#page-187-0) della funzione, ad eccezione delle seguenti variabili specifiche del processo di runtime:

- AWS\_EXECUTION\_ENV
- AWS\_LAMBDA\_LOG\_GROUP\_NAME
- AWS\_LAMBDA\_LOG\_STREAM\_NAME
- AWS XRAY CONTEXT MISSING
- AWS\_XRAY\_DAEMON\_ADDRESS
- LAMBDA\_RUNTIME\_DIR
- LAMBDA\_TASK\_ROOT
- \_AWS\_XRAY\_DAEMON\_ADDRESS
- \_AWS\_XRAY\_DAEMON\_PORT
- \_HANDLER

### <span id="page-1690-0"></span>Gestione dei guasti

Errori di inizializzazione: se un'estensione genera un errore, Lambda riavvia l'ambiente di esecuzione per imporre un comportamento coerente e per incoraggiare la risposta immediata agli errori per le estensioni. Inoltre, per alcuni clienti, le estensioni devono soddisfare esigenze mission-critical quali registrazione, sicurezza, governance e raccolta di dati di telemetria.

Invocare errori (come memoria esaurita, timeout funzione): poiché le estensioni condividono le risorse con il runtime, sono influenzata dall'esaurimento della memoria. Quando il runtime fallisce, tutte le estensioni e il runtime stesso partecipano alla fase Shutdown. Inoltre, il runtime viene riavviato automaticamente come parte dell'invocazione corrente o tramite un meccanismo di reinizializzazione differita.

Se si verifica un errore (ad esempio un timeout della funzione o un errore di runtime) durante Invoke, il servizio Lambda esegue un reset. Il reset si comporta come un evento Shutdown. Innanzitutto Lambda chiude il runtime, poi invia un evento Shutdown a ogni estensione esterna registrata. L'evento include il motivo dell'arresto. Se questo ambiente viene utilizzato per una nuova chiamata, l'estensione e il runtime vengono reinizializzati come parte della chiamata successiva.

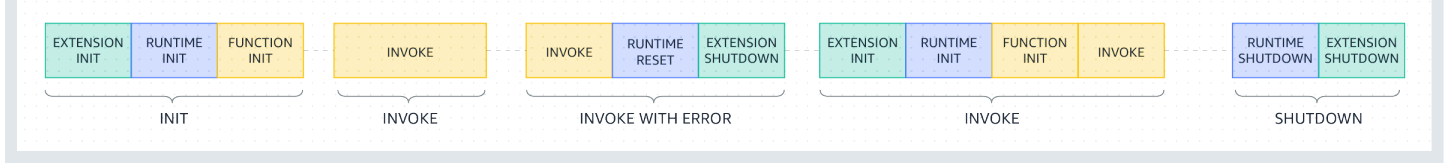

Per una spiegazione più approfondita del diagramma precedente, consulta [Errori durante la fase di](#page-152-0)  [richiamo](#page-152-0).

Registri delle estensioni: Lambda invia l'output di registro delle estensioni CloudWatch a Logs. Lambda genera anche un evento di log aggiuntivo per ogni estensione durante Init. L'evento di log registra il nome e la preferenza di registrazione (evento, configurazione) in caso di successo o il motivo dell'errore in caso di errore.

<span id="page-1690-1"></span>Risoluzione dei problemi delle estensioni

- Se una Register richiesta fallisce, assicurati che l'Lambda-Extension-Nameintestazione della Register API chiamata contenga il nome completo del file dell'estensione.
- Se la richiesta Register non riesce per un'estensione interna, assicurarsi che la richiesta non si registra per l'evento Shutdown.

## <span id="page-1691-0"></span>Riferimento alle estensioni API

### La API specifica Open per la API versione 2020-01-01 [delle estensioni è disponibile qui: extensions](samples/extensions-api.zip)[api.zip](samples/extensions-api.zip)

È possibile recuperare il valore dell'endpoint dalla variabile di ambiente. API AWS\_LAMBDA\_RUNTIME\_API Per inviare una Register richiesta, utilizzate il prefisso 2020-01-01/ prima di ogni percorso. API Per esempio:

http://\${AWS\_LAMBDA\_RUNTIME\_API}/2020-01-01/extension/register

#### APImetodi

- **[Registrati](#page-1691-1)**
- [Next](#page-1693-0)
- [Errore di init](#page-1694-0)
- [Errore di uscita](#page-1695-0)

### <span id="page-1691-1"></span>**Registrati**

Durante Extension init, per ricevere gli eventi tutte le estensioni devono registrarsi con Lambda. Lambda utilizza il nome file completo dell'estensione per confermare che l'estensione abbia completato la sequenza di bootstrap. Pertanto, ogni Register API chiamata deve includere l'Lambda-Extension-Nameintestazione con il nome completo del file dell'estensione.

Le estensioni interne vengono avviate e arrestate dal processo di runtime, pertanto non sono autorizzate a registrarsi per l'evento Shutdown.

Percorso – /extension/register

Metodo — POST

Intestazioni della richiesta

- Lambda-Extension-Name Il nome file completo dell'estensione. Campo obbligatorio: sì Tipo: stringa
- Lambda-Extension-Accept-Feature: si utilizza per specificare le funzionalità opzionali delle estensioni durante la registrazione. Campo obbligatorio: no. Tipo: stringa separata da virgole. Funzionalità disponibili da specificare tramite questa impostazione:
• accountId: se specificato, la risposta alla registrazione dell'estensione conterrà l'ID dell'account associato alla funzione Lambda per cui si sta registrando l'estensione.

Parametri del corpo della richiesta

• events – Array degli eventi a cui registrarsi. Campo obbligatorio: no. Tipo: array di stringhe Stringhe valide: INVOKE, SHUTDOWN.

#### Intestazioni di risposta

• Lambda-Extension-Identifier— Identificatore di agente univoco generato (UUIDstringa) necessario per tutte le richieste successive.

### Codice di risposta

- 200 Il corpo della risposta contiene il nome della funzione, la versione della funzione e il nome del gestore.
- 400 Richiesta non valida
- 403 Non consentito
- 500 Errore del container. Stato non recuperabile. L'estensione dovrebbe uscire tempestivamente.

Example Esempio di corpo della richiesta

```
{ 
      'events': [ 'INVOKE', 'SHUTDOWN']
}
```
Example Esempio di corpo della risposta

```
{ 
     "functionName": "helloWorld", 
     "functionVersion": "$LATEST", 
    "handler": "lambda function.lambda handler"
}
```
### Example Esempio di corpo di risposta con funzionalità opzionale accountId

```
{ 
     "functionName": "helloWorld", 
     "functionVersion": "$LATEST", 
     "handler": "lambda_function.lambda_handler", 
     "accountId": "123456789012"
}
```
### **Next**

Le estensioni inviano una Next API richiesta per ricevere l'evento successivo, che può essere un Invoke evento o un Shutdown evento. Il corpo della risposta contiene il payload, che è un JSON documento che contiene i dati dell'evento.

L'estensione invia una Next API richiesta per segnalare che è pronta a ricevere nuovi eventi. Questa è una chiamata di blocco.

Non impostate un timeout per la GET chiamata, poiché l'estensione può essere sospesa per un periodo di tempo fino al ritorno di un evento.

```
Percorso – /extension/event/next
```
Metodo — GET

Intestazioni della richiesta

• Lambda-Extension-Identifier— Identificatore univoco per l'estensione (UUIDstringa). Campo obbligatorio: sì Tipo: UUID stringa.

### Intestazioni di risposta

• Lambda-Extension-Event-Identifier— Identificatore univoco dell'evento (UUIDstringa).

### Codice di risposta

- 200 La risposta contiene informazioni sull'evento successivo (EventInvoke o EventShutdown).
- 403 Non consentito

• 500 – Errore del container. Stato non recuperabile. L'estensione dovrebbe uscire tempestivamente.

### Errore di init

L'estensione utilizza questo metodo per segnalare un errore di inizializzazione a Lambda. Chiamalo quando l'estensione non riesce a inizializzare dopo che si è registrata. Dopo che Lambda riceve l'errore, nessun'altra API chiamata ha esito positivo. L'estensione dovrebbe terminare dopo aver ricevuto la risposta da Lambda.

Percorso – /extension/init/error

Metodo — POST

Intestazioni della richiesta

- Lambda-Extension-Identifier Identificativo univoco dell'estensione. Campo obbligatorio: sì Tipo: UUID corda.
- Lambda-Extension-Function-Error-Type Tipo di errore rilevato dall'estensione. Campo obbligatorio: sì L'intestazione è costituita da un valore stringa. Lambda accetta qualsiasi stringa, ma si consiglia di utilizzare il formato <categoria.motivo>. Per esempio:
	- Estensione. NoSuchHandler
	- Estensione. APIKeyNotFound
	- Estensione. ConfigInvalid
	- Estensione. UnknownReason

Parametri del corpo della richiesta

• ErrorRequest – Informazioni sull'errore. Campo obbligatorio: no.

Questo campo è un JSON oggetto con la seguente struttura:

```
{ 
       errorMessage: string (text description of the error), 
       errorType: string, 
       stackTrace: array of strings
}
```
NB: Lambda accetta qualsiasi valore per errorType.

Nell'esempio seguente viene mostrato un messaggio di errore della funzione Lambda in cui la funzione non è stata in grado di analizzare i dati evento forniti nell'invocazione.

### Example Errore di funzione

```
{ 
       "errorMessage" : "Error parsing event data.", 
       "errorType" : "InvalidEventDataException", 
       "stackTrace": [ ]
}
```
Codice di risposta

- 202 Accettato
- 400 Richiesta non valida
- 403 Non consentito
- 500 Errore del container. Stato non recuperabile. L'estensione dovrebbe uscire tempestivamente.

### Errore di uscita

L'estensione utilizza questo metodo per segnalare un errore a Lambda prima di uscire. Chiamalo quando incontri un errore inaspettato. Dopo che Lambda riceve l'errore, nessun'altra API chiamata ha esito positivo. L'estensione dovrebbe terminare dopo aver ricevuto la risposta da Lambda.

Percorso – /extension/exit/error

Metodo — POST

Intestazioni della richiesta

- Lambda-Extension-Identifier Identificativo univoco dell'estensione. Campo obbligatorio: sì Tipo: UUID corda.
- Lambda-Extension-Function-Error-Type Tipo di errore rilevato dall'estensione. Campo obbligatorio: sì L'intestazione è costituita da un valore stringa. Lambda accetta qualsiasi stringa, ma si consiglia di utilizzare il formato <categoria.motivo>. Per esempio:
	- Estensione. NoSuchHandler
	- Estensione. APIKeyNotFound
	- Estensione. ConfigInvalid

• Estensione. UnknownReason

Parametri del corpo della richiesta

• ErrorRequest – Informazioni sull'errore. Campo obbligatorio: no.

Questo campo è un JSON oggetto con la seguente struttura:

```
{ 
       errorMessage: string (text description of the error), 
       errorType: string, 
       stackTrace: array of strings
}
```
NB: Lambda accetta qualsiasi valore per errorType.

Nell'esempio seguente viene mostrato un messaggio di errore della funzione Lambda in cui la funzione non è stata in grado di analizzare i dati evento forniti nell'invocazione.

Example Errore di funzione

```
{ 
       "errorMessage" : "Error parsing event data.", 
       "errorType" : "InvalidEventDataException", 
       "stackTrace": [ ]
}
```
Codice di risposta

- 202 Accettato
- 400 Richiesta non valida
- 403 Non consentito
- 500 Errore del container. Stato non recuperabile. L'estensione dovrebbe uscire tempestivamente.

# Accesso ai dati di telemetria in tempo reale per le estensioni utilizzando la telemetria API

La telemetria API consente alle estensioni di ricevere dati di telemetria direttamente da Lambda. Durante l'inizializzazione e l'invocazione, Lambda acquisisce in automatico i dati di telemetria, tra cui log, parametri della piattaforma e tracce della piattaforma. La telemetria API consente alle estensioni di accedere a questi dati di telemetria direttamente da Lambda quasi in tempo reale.

All'interno dell'ambiente di esecuzione Lambda, puoi abbonare le estensioni Lambda ai flussi di telemetria. Dopo l'abbonamento, Lambda invia automaticamente tutti i dati di telemetria alle estensioni. Dopodiché avrai la flessibilità di elaborare, filtrare e trasmettere i dati alla tua destinazione preferita, ad esempio un bucket Amazon Simple Storage Service (Amazon S3) o un fornitore di strumenti di osservabilità di terze parti.

Il diagramma seguente mostra come le estensioni API e la telemetria collegano API le estensioni a Lambda dall'interno dell'ambiente di esecuzione. Inoltre, il Runtime API collega il runtime e la funzione a Lambda.

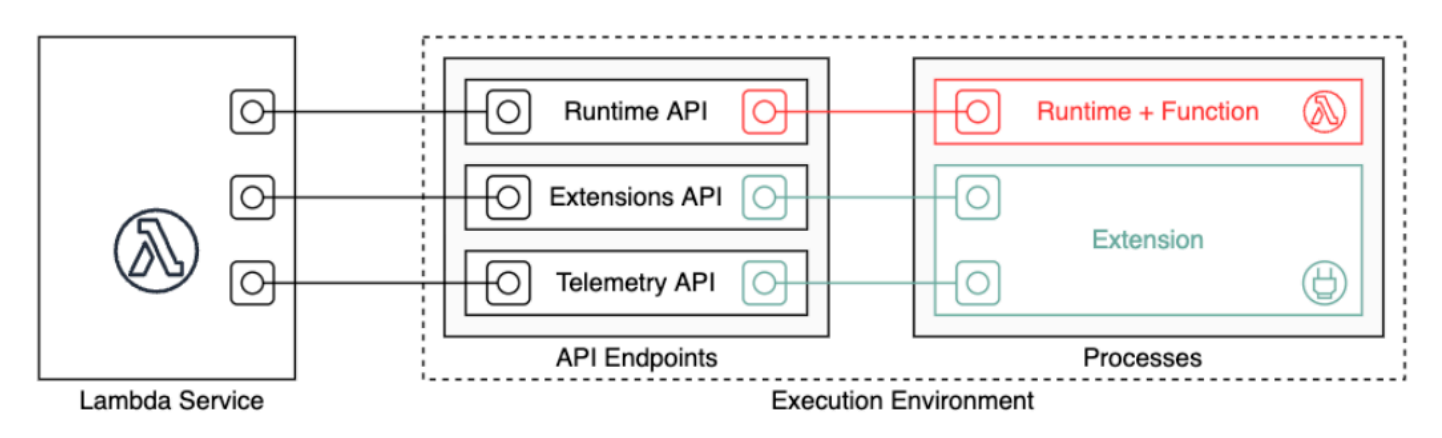

### **A** Important

La telemetria Lambda API sostituisce i Lambda Logs. API Sebbene i log API rimangano perfettamente funzionanti, in futuro consigliamo di utilizzare solo la telemetria. API Puoi sottoscrivere la tua estensione a uno stream di telemetria utilizzando la telemetria o i log. API API Dopo la sottoscrizione utilizzando uno di questiAPIs, qualsiasi tentativo di sottoscrizione utilizzando l'altro restituisce un errore. API

Le estensioni possono utilizzare la telemetria API per abbonarsi a tre diversi flussi di telemetria:

- Telemetria della piattaforma: registri, metriche e tracce, che descrivono eventi ed errori relativi al ciclo di vita del runtime dell'ambiente di esecuzione, al ciclo di vita delle estensioni e alle chiamate delle funzioni.
- Log delle funzioni: log personalizzati generati dal codice della funzione Lambda.
- Log di estensione: i log personalizzati generati dal codice di estensione Lambda.

### **a** Note

Lambda invia log e metriche e tracce a X-Ray (se hai attivato il tracciamento) CloudWatch, anche se un'estensione si abbona ai flussi di telemetria.

### **Sections**

- [Creazione di estensioni utilizzando la telemetria API](#page-1698-0)
- [Registrazione delle estensioni](#page-1700-0)
- [Creazione di un ascoltatore di telemetria](#page-1701-0)
- [Specifica di un protocollo di destinazione](#page-1702-0)
- [Configurazione dell'utilizzo della memoria e del buffering](#page-1703-0)
- [Invio di una richiesta di iscrizione a Telemetry API](#page-1704-0)
- [Messaggi di telemetria in entrata API](#page-1705-0)
- [Riferimento all'API di telemetria Lambda](#page-1709-0)
- [Riferimento allo schema di API Event telemetria Lambda](#page-1713-0)
- [Conversione di oggetti di API Event telemetria Lambda in Spans OpenTelemetry](#page-1734-0)
- [Utilizzo dei log Lambda API](#page-1740-0)

# <span id="page-1698-0"></span>Creazione di estensioni utilizzando la telemetria API

Le estensioni Lambda vengono eseguite come processi indipendenti nell'ambiente di esecuzione. L'esecuzione delle estensioni può proseguire dopo il completamento dell'invocazione della funzione. Poiché le estensioni vengono eseguite come processi separati, è possibile scriverle in un linguaggio diverso da quello del codice della funzione. Consigliamo di scrivere estensioni utilizzando un linguaggio compilato come Golang o Rust. In questo caso, l'estensione è un binario autonomo compatibile con qualsiasi runtime supportato.

Il diagramma seguente illustra un processo in quattro fasi per creare un'estensione che riceve ed elabora i dati di telemetria utilizzando la telemetria. API

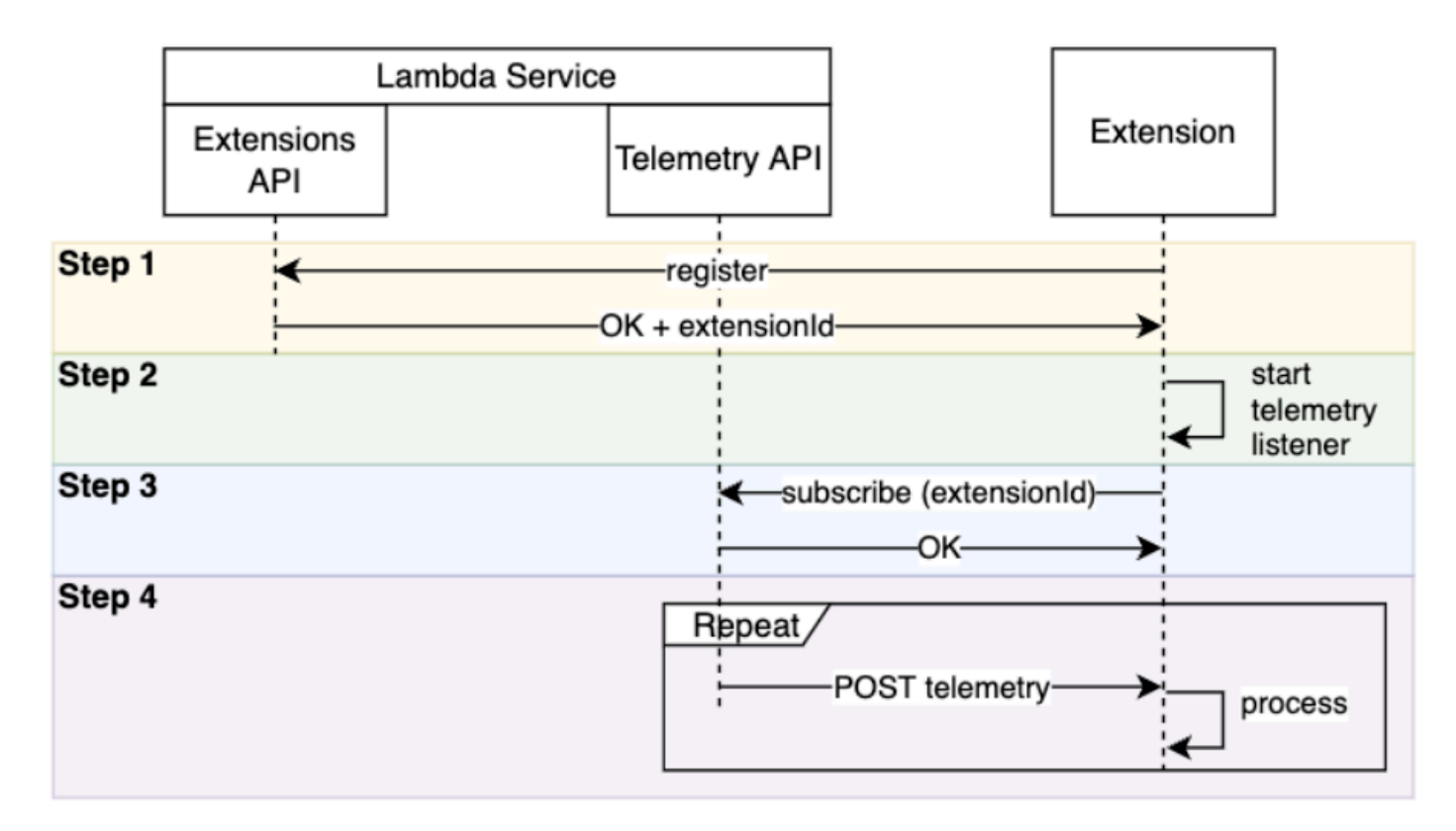

Ecco ogni fase in modo più dettagliato:

- 1. Registra la tua estensione utilizzando l'[the section called "Estensioni API"](#page-1680-0). Questo ti fornisce un Lambda-Extension-Identifier, di cui avrai bisogno nei passaggi seguenti. Per ulteriori informazioni su come eseguire la registrazione dell'estensione, consulta [the section called](#page-1700-0) ["Registrazione delle estensioni".](#page-1700-0)
- 2. Crea un ascoltatore di telemetria. Può essere HTTP TCP un server di base o un server. Lambda utilizza il listener URI di telemetria per inviare dati di telemetria all'estensione. Per ulteriori informazioni, consulta [the section called "Creazione di un ascoltatore di telemetria"](#page-1701-0).
- 3. Utilizzando l'opzione Iscriviti alla telemetria, API iscrivi l'estensione ai flussi di telemetria desideratiAPI. Per questo passaggio avrai bisogno del tuo listener di URI telemetria. Per ulteriori informazioni, consulta [the section called "Invio di una richiesta di iscrizione a Telemetry API"](#page-1704-0).
- 4. Ottieni dati di telemetria da Lambda tramite l'ascoltatore di telemetria. Puoi eseguire qualsiasi elaborazione personalizzata di questi dati, ad esempio inviandoli ad Amazon S3 o a un servizio di osservabilità esterno.

### **a** Note

L'ambiente di esecuzione di una funzione Lambda può avviarsi e interrompersi più volte nell'ambito del suo [ciclo di vita.](#page-1681-0) In generale, il codice dell'estensione viene eseguito durante le chiamate delle funzioni e anche fino a 2 secondi durante la fase di spegnimento. Consigliamo di raggruppare i dati di telemetria non appena arrivano all'ascoltatore. Quindi, utilizza gli eventi del ciclo di vita Invoke e Shutdown per inviare ogni batch alle destinazioni desiderate.

# <span id="page-1700-0"></span>Registrazione delle estensioni

Prima di poter eseguire l'abbonamento ai dati di telemetria, devi registrare l'estensione Lambda. La registrazione avviene durante la [fase di inizializzazione dell'estensione](#page-1683-0). L'esempio seguente mostra una HTTP richiesta di registrazione di un'estensione.

```
POST http://${AWS_LAMBDA_RUNTIME_API}/2020-01-01/extension/register 
  Lambda-Extension-Name: lambda_extension_name
{ 
     'events': [ 'INVOKE', 'SHUTDOWN']
}
```
Se la richiesta ha esito positivo, il sottoscrittore riceve una risposta positiva di HTTP 200. L'intestazione della risposta contiene l'Lambda-Extension-Identifier. Il corpo della risposta contiene altre proprietà della funzione.

```
HTTP/1.1 200 OK
Lambda-Extension-Identifier: a1b2c3d4-5678-90ab-cdef-EXAMPLE11111
{ 
     "functionName": "lambda_function", 
     "functionVersion": "$LATEST", 
     "handler": "lambda_handler", 
     "accountId": "123456789012"
}
```
Per ulteriori informazioni, consulta la [the section called "Riferimento alle estensioni API".](#page-1691-0)

# <span id="page-1701-0"></span>Creazione di un ascoltatore di telemetria

L'estensione Lambda deve avere un listener che gestisca le richieste in arrivo da Telemetry. API Il codice seguente mostra un esempio di implementazione dell'ascoltatore di telemetria in Golang:

```
// Starts the server in a goroutine where the log events will be sent
func (s *TelemetryApiListener) Start() (string, error) { 
  address := listenOnAddress() 
  l.Info("[listener:Start] Starting on address", address) 
  s.httpServer = &http.Server{Addr: address} 
  http.HandleFunc("/", s.http_handler) 
  go func() { 
   err := s.httpServer.ListenAndServe() 
   if err != http.ErrServerClosed { 
    l.Error("[listener:goroutine] Unexpected stop on Http Server:", err) 
   s.Shutdown() 
   } else { 
    l.Info("[listener:goroutine] Http Server closed:", err) 
   } 
 \}()
  return fmt.Sprintf("http://%s/", address), nil
}
// http_handler handles the requests coming from the Telemetry API.
// Everytime Telemetry API sends log events, this function will read them from the 
  response body
// and put into a synchronous queue to be dispatched later.
// Logging or printing besides the error cases below is not recommended if you have 
  subscribed to
// receive extension logs. Otherwise, logging here will cause Telemetry API to send new 
  logs for
// the printed lines which may create an infinite loop.
func (s *TelemetryApiListener) http_handler(w http.ResponseWriter, r *http.Request) { 
  body, err := ioutil.ReadAll(r.Body) 
  if err != nil { 
   l.Error("[listener:http_handler] Error reading body:", err) 
   return 
  } 
  // Parse and put the log messages into the queue 
  var slice []interface{} 
  _ = json.Unmarshal(body, &slice)
```

```
for \overline{\phantom{a}}, el := range slice {
   s.LogEventsQueue.Put(el) 
  } 
  l.Info("[listener:http_handler] logEvents received:", len(slice), " LogEventsQueue 
  length:", s.LogEventsQueue.Len()) 
  slice = nil
}
```
# <span id="page-1702-0"></span>Specifica di un protocollo di destinazione

Quando ti iscrivi per ricevere dati di telemetria utilizzando TelemetryAPI, puoi specificare un protocollo di destinazione oltre alla destinazione: URI

```
{ 
     "destination": { 
          "protocol": "HTTP", 
          "URI": "http://sandbox.localdomain:8080" 
     }
}
```
Lambda accetta due protocolli per la ricezione della telemetria:

- HTTP(consigliato) Lambda fornisce la telemetria a un HTTP endpoint locale (http:// sandbox.localdomain:\${PORT}/\${PATH}) come matrice di record in formato. JSON Il parametro \$PATH è facoltativo. Lambda supporta soloHTTP, no. HTTPS Lambda fornisce telemetria tramite richieste. POST
- TCP— Lambda fornisce telemetria a una TCP porta in formato [Newline](https://github.com/ndjson/ndjson-spec) delimitato (). JSON NDJSON
	- **a** Note

Consigliamo vivamente di utilizzare piuttosto che. HTTP TCP ConTCP, la piattaforma Lambda non è in grado di riconoscere quando fornisce telemetria al livello dell'applicazione. Pertanto, se l'estensione si blocca si potrebbero perdere i dati di telemetria. HTTPnon ha questa limitazione.

Prima di abbonarti per ricevere telemetria, stabilisci il listener o la porta localeHTTP. TCP Durante l'installazione, tenere presente quanto segue:

- Lambda invia la telemetria solo alle destinazioni che si trovano all'interno dell'ambiente di esecuzione.
- Lambda tenta di inviare nuovamente la telemetria (con backoff) in assenza di un listener o se la richiesta rileva un errore. POST Se riporta un arresto anomalo, l'ascoltatore di telemetria continuerà a riceverla dopo che Lambda avrà riavviato l'ambiente di esecuzione.
- Lambda riserva la porta 9001. Non ci sono altre restrizioni o raccomandazioni sul numero di porta.

# <span id="page-1703-0"></span>Configurazione dell'utilizzo della memoria e del buffering

L'utilizzo della memoria in un ambiente di esecuzione aumenta linearmente con il numero di abbonati. Gli abbonamenti consumano risorse di memoria, perché ognuno apre un nuovo buffer di memoria per archiviare i dati di telemetria. L'utilizzo della memoria buffer contribuisce al consumo di memoria complessivo nell'ambiente di esecuzione.

Quando ti iscrivi per ricevere dati di telemetria tramite Telemetry, hai la possibilità di memorizzare i dati di telemetria nel buffer e di consegnarli agli abbonati in API batch. Per ottimizzare l'utilizzo della memoria, puoi specificare una configurazione di buffering:

```
{ 
     "buffering": { 
          "maxBytes": 256*1024, 
          "maxItems": 1000, 
          "timeoutMs": 100 
     }
}
```
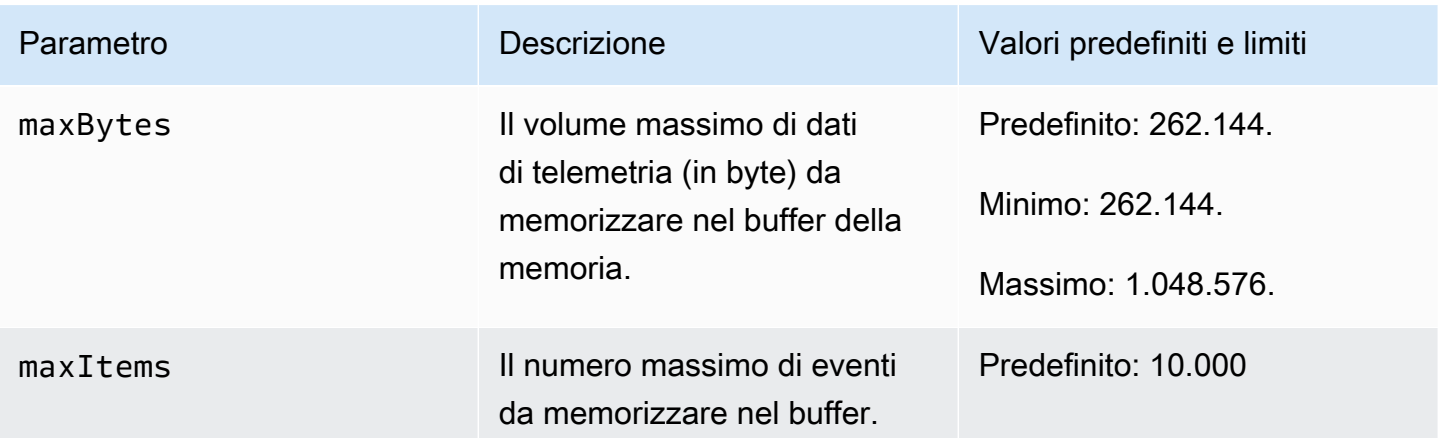

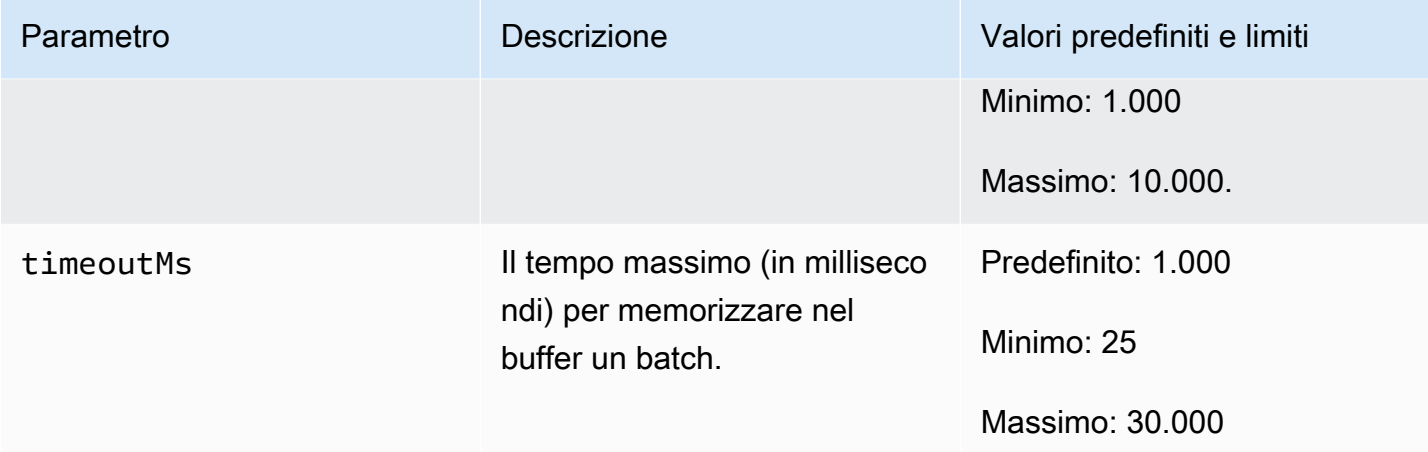

Quando configuri il buffering, tieni presente i seguenti punti:

- Se uno qualsiasi dei flussi di input è chiuso, Lambda svuota i log. Ad esempio, ciò si può verificare quando il runtime subisce un arresto anomalo.
- Ogni abbonato può personalizzare la configurazione di buffering nella richiesta di abbonamento.
- Al momento di determinare la dimensione di buffer per la lettura dei dati, prevedi di ricevere payload di dimensioni pari a 2 \* maxBytes + metadataBytes, dove maxBytes è un componente della configurazione di buffering. Per valutare la quantità di metadataBytes da considerare, esamina i seguenti metadati. Lambda allega metadati simili a questi a ogni record:

```
{ 
    "time": "2022-08-20T12:31:32.123Z", 
    "type": "function", 
    "record": "Hello World"
}
```
• Se il sottoscrittore non è in grado di elaborare la telemetria in ingresso abbastanza rapidamente o se il codice di funzione genera un volume di log molto elevato, Lambda potrebbe eliminare i registri per mantenere limitato l'utilizzo della memoria. Quando ciò si verifica, Lambda invia un evento platform.logsDropped.

# <span id="page-1704-0"></span>Invio di una richiesta di iscrizione a Telemetry API

Le estensioni Lambda possono abbonarsi per ricevere dati di telemetria inviando una richiesta di iscrizione a Telemetry. API La richiesta di sottoscrizione deve contenere informazioni sui tipi di eventi a cui si desidera che l'estensione si iscriva. Inoltre, la richiesta può contenere [informazioni sulla](#page-1702-0)  [destinazione della consegna](#page-1702-0) e una [configurazione del buffering](#page-1703-0).

Prima di inviare una richiesta di sottoscrizione, è necessario disporre di un ID di estensione (Lambda-Extension-Identifier). Quando [registri l'estensione con le estensioniAPI, ottieni un ID](#page-1700-0)  [di estensione dalla](#page-1700-0) risposta. API

La registrazione avviene durante la [fase di inizializzazione dell'estensione.](#page-1683-0) L'esempio seguente mostra una HTTP richiesta di sottoscrizione a tutti e tre i flussi di telemetria: telemetria della piattaforma, registri delle funzioni e registri delle estensioni.

```
PUT http://${AWS_LAMBDA_RUNTIME_API}/2022-07-01/telemetry HTTP/1.1
{ 
    "schemaVersion": "2022-12-13", 
    "types": [ 
          "platform", 
          "function", 
          "extension" 
    ], 
    "buffering": { 
          "maxItems": 1000, 
          "maxBytes": 256*1024, 
          "timeoutMs": 100 
    }, 
    "destination": { 
          "protocol": "HTTP", 
          "URI": "http://sandbox.localdomain:8080" 
    }
}
```
Se la richiesta ha esito positivo, il sottoscrittore riceve una risposta positiva di 200. HTTP

```
HTTP/1.1 200 OK
"OK"
```
### <span id="page-1705-0"></span>Messaggi di telemetria in entrata API

Dopo l'iscrizione tramite TelemetryAPI, un'estensione inizia automaticamente a ricevere dati di telemetria da Lambda tramite richieste. POST Ogni corpo POST della richiesta contiene una serie di oggetti. Event Ogni Event presenta il seguente schema:

```
{ 
    time: String, 
    type: String, 
    record: Object
}
```
- La proprietà time definisce il momento in cui la piattaforma Lambda ha generato l'evento. Si tratta di un valore diverso da quando l'evento si è verificato effettivamente. Il valore della stringa di time è un timestamp in formato ISO 8601.
- La proprietà type definisce il tipo di evento. La seguente tabella riporta tutti i valori possibili.
- La record proprietà definisce un JSON oggetto che contiene i dati di telemetria. Lo schema di questo JSON oggetto dipende da. type

La tabella seguente riassume tutti i tipi di Event oggetti e i collegamenti allo APIEvent[schema di](#page-1713-0) [riferimento di telemetria](#page-1713-0) per ogni tipo di evento.

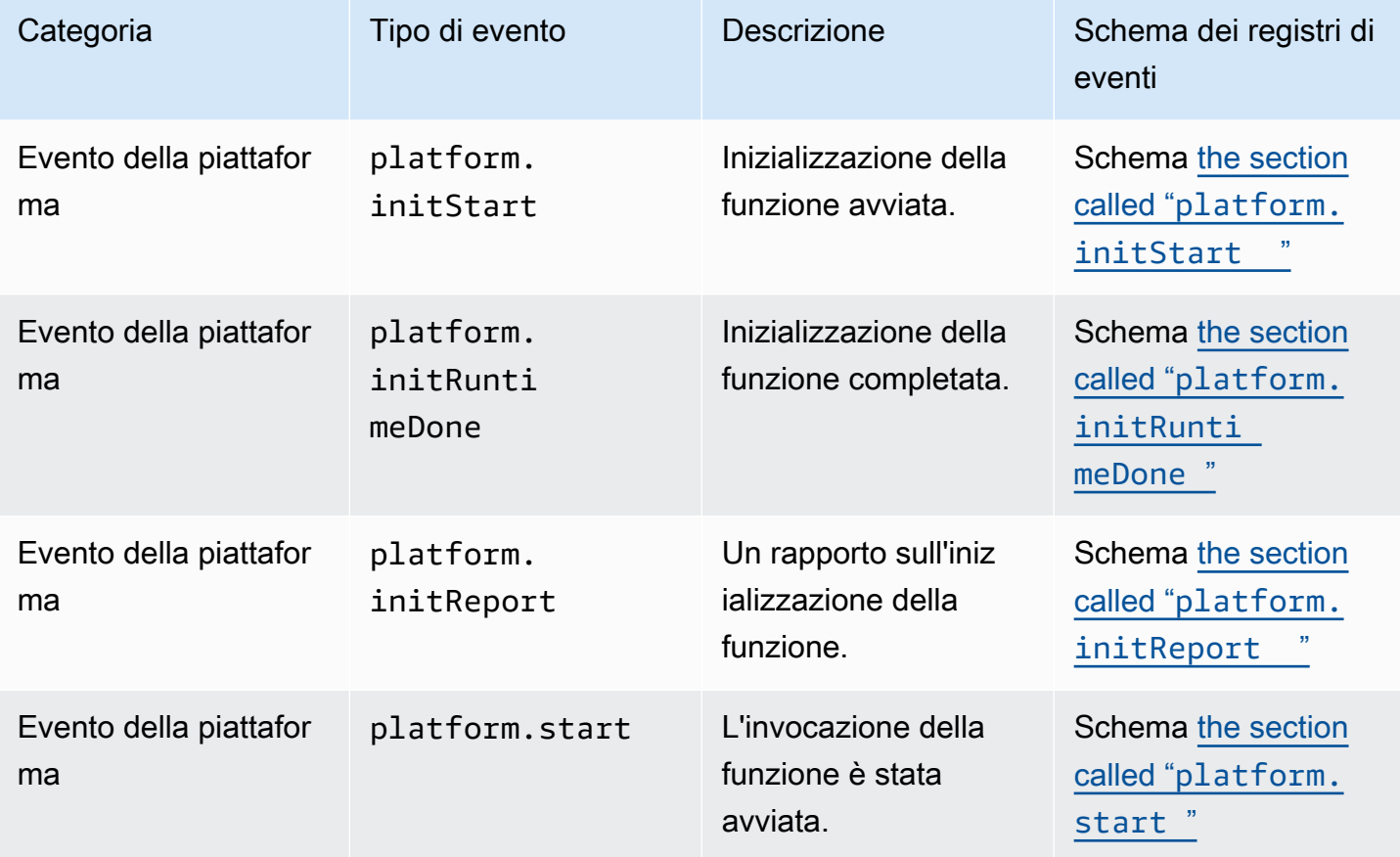

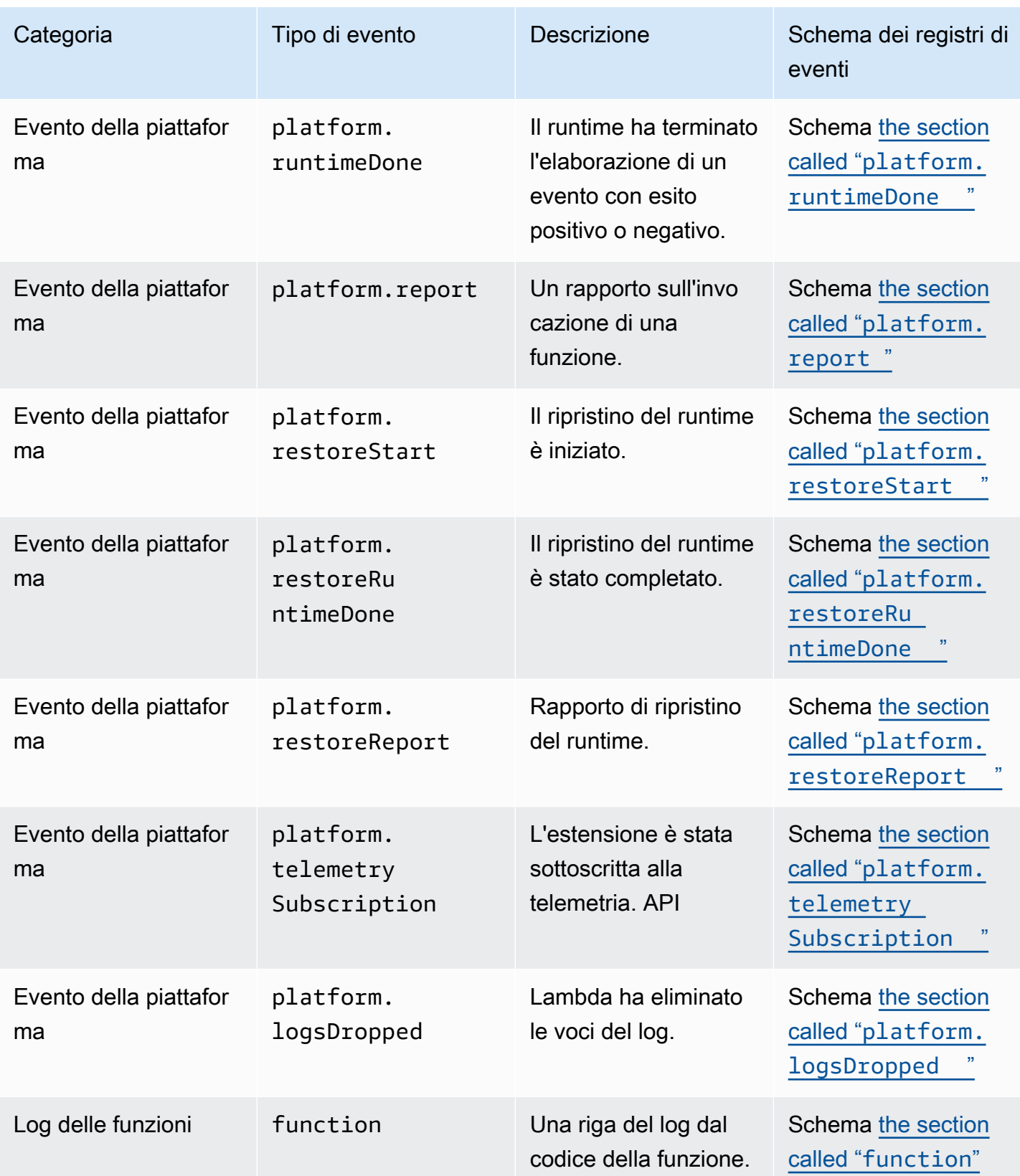

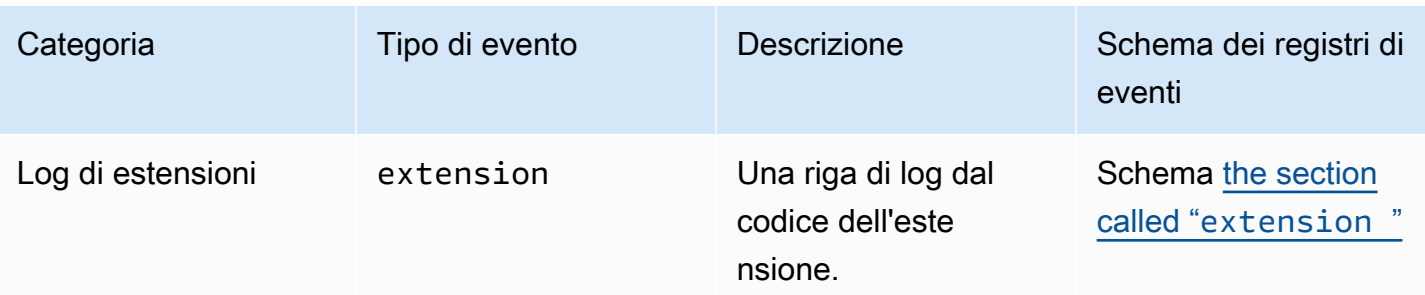

# <span id="page-1709-0"></span>Riferimento all'API di telemetria Lambda

Utilizza l'endpoint dell'API di telemetria Lambda per sottoscrivere le estensioni ai flussi di telemetria. È possibile recuperare l'endpoint dell'API di telemetria dalla variabile di ambiente AWS\_LAMBDA\_RUNTIME\_API. Per inviare una richiesta API, aggiungi la versione dell'API (2022-07-01/) e telemetry/. Per esempio:

http://\${AWS\_LAMBDA\_RUNTIME\_API}/2022-07-01/telemetry/

Per la definizione della specifica OpenAPI (OAS) della versione delle risposte alla sottoscrizione 2022-12-13, consulta quanto segue:

- HTTP [telemetry-api-http-schema.zip](samples/events_http_schema_v2022_12_13.zip)
- TCP  [.zip telemetry-api-tcp-schema](samples/events_tcp_schema_v2022_12_13.zip)

### Operazioni API

• [Subscribe](#page-1709-1)

### <span id="page-1709-1"></span>Subscribe

Per sottoscrivere un flusso di telemetria, un'estensione Lambda può inviare una richiesta API **Subscribe** 

- Percorso /telemetry
- Metodo: PUT
- Headers
	- Content-Type: application/json
- Parametri del corpo della richiesta
	- schemaVersion
		- Campo obbligatorio: sì
		- Tipo: String
		- Valori validi: "2022-12-13" o "2022-07-01"
	- destinazione: le impostazioni di configurazione che definiscono la destinazione dell'evento di telemetria e il protocollo per la consegna degli eventi.
		- Campo obbligatorio: sì

• Tipo: oggetto

```
{ 
     "protocol": "HTTP", 
     "URI": "http://sandbox.localdomain:8080"
}
```
- protocollo: il protocollo utilizzato da Lambda per inviare dati di telemetria.
	- Campo obbligatorio: sì
	- Tipo: String
	- Valori validi: "HTTP"|"TCP"
- URI: l'URI a cui inviare i dati di telemetria.
	- Campo obbligatorio: sì
	- Tipo: String
- Per ulteriori informazioni, consulta [the section called "Specifica di un protocollo di](#page-1702-0)  [destinazione"](#page-1702-0).
- tipi: i tipi di dati di telemetria che desideri siano sottoscritti dall'estensione.
	- Campo obbligatorio: sì
	- Tipo: matrice di stringhe
	- Valori validi: "platform"|"function"|"extension"
- buffering: le impostazioni di configurazione per il buffering degli eventi.
	- Campo obbligatorio: no
	- Tipo: oggetto

```
{ 
    "buffering": { 
           "maxItems": 1000, 
           "maxBytes": 256*1024, 
          "timeoutMs": 100 
    }
}
```
- maxItems Il numero massimo di eventi da memorizzare nel buffer.
	- Campo obbligatorio: no

```
• Tipo: integer
Riferimento API 1683
```
- Predefinito: 1.000
- Minimo: 1.000
- Massimo: 10.000.
- maxBytes: il volume massimo di dati di telemetria (in byte) da memorizzare nel buffer della memoria.
	- Campo obbligatorio: no
	- Tipo: integer
	- Predefinito: 262.144.
	- Minimo: 262.144.
	- Massimo: 1.048.576.
- timeoutMs Il tempo massimo (in millisecondi) per il buffer di un batch.
	- Campo obbligatorio: no
	- Tipo: integer
	- Predefinito: 1.000
	- Minimo: 25
	- Massimo: 30.000
- Per ulteriori informazioni, consulta [the section called "Configurazione dell'utilizzo della](#page-1703-0) [memoria e del buffering".](#page-1703-0)

Esempio di richiesta API Subscribe

```
PUT http://${AWS_LAMBDA_RUNTIME_API}/2022-07-01/telemetry HTTP/1.1
{ 
    "schemaVersion": "2022-12-13", 
    "types": [ 
          "platform", 
          "function", 
          "extension" 
    ], 
    "buffering": { 
          "maxItems": 1000, 
          "maxBytes": 256*1024, 
          "timeoutMs": 100 
    }, 
    "destination": { 
          "protocol": "HTTP",
```
}

```
 "URI": "http://sandbox.localdomain:8080" 
 }
```
Se la richiesta Subscribe ha esito positivo, il sottoscrittore riceve una risposta di operazione riuscita HTTP 200.

```
HTTP/1.1 200 OK
"OK"
```
Se la richiesta non riesce, l'estensione riceve una risposta di errore. Per esempio:

```
HTTP/1.1 400 OK
{ 
     "errorType": "ValidationError", 
     "errorMessage": "URI port is not provided; types should not be empty"
}
```
Ecco alcuni codici di risposta aggiuntivi che l'estensione può ricevere:

- 200 Richiesta completata con successo
- 202 Richiesta accettata. Risposta alla richiesta di sottoscrizione nell'ambiente di test locale
- 400: richiesta non valida
- 500 Errore servizio

# <span id="page-1713-0"></span>Riferimento allo schema di API **Event** telemetria Lambda

Usa l'APIendpoint Lambda Telemetry per sottoscrivere le estensioni ai flussi di telemetria. È possibile recuperare l'endpoint di telemetria dalla variabile di ambiente. API AWS\_LAMBDA\_RUNTIME\_API Per inviare una API richiesta, aggiungi la versione () e. API 2022-07-01/ telemetry/ Per esempio:

http://\${AWS\_LAMBDA\_RUNTIME\_API}/2022-07-01/telemetry/

Per la definizione Open API Specification (OAS) della versione delle risposte all'abbonamento2022-12-13, vedere quanto segue:

- HTTP-[telemetry-api-http-schema.zip](samples/events_http_schema_v2022_12_13.zip)
- TCP [.zip telemetry-api-tcp-schema](samples/events_tcp_schema_v2022_12_13.zip)

La tabella seguente è un riepilogo di tutti i tipi di Event oggetti supportati da TelemetryAPI.

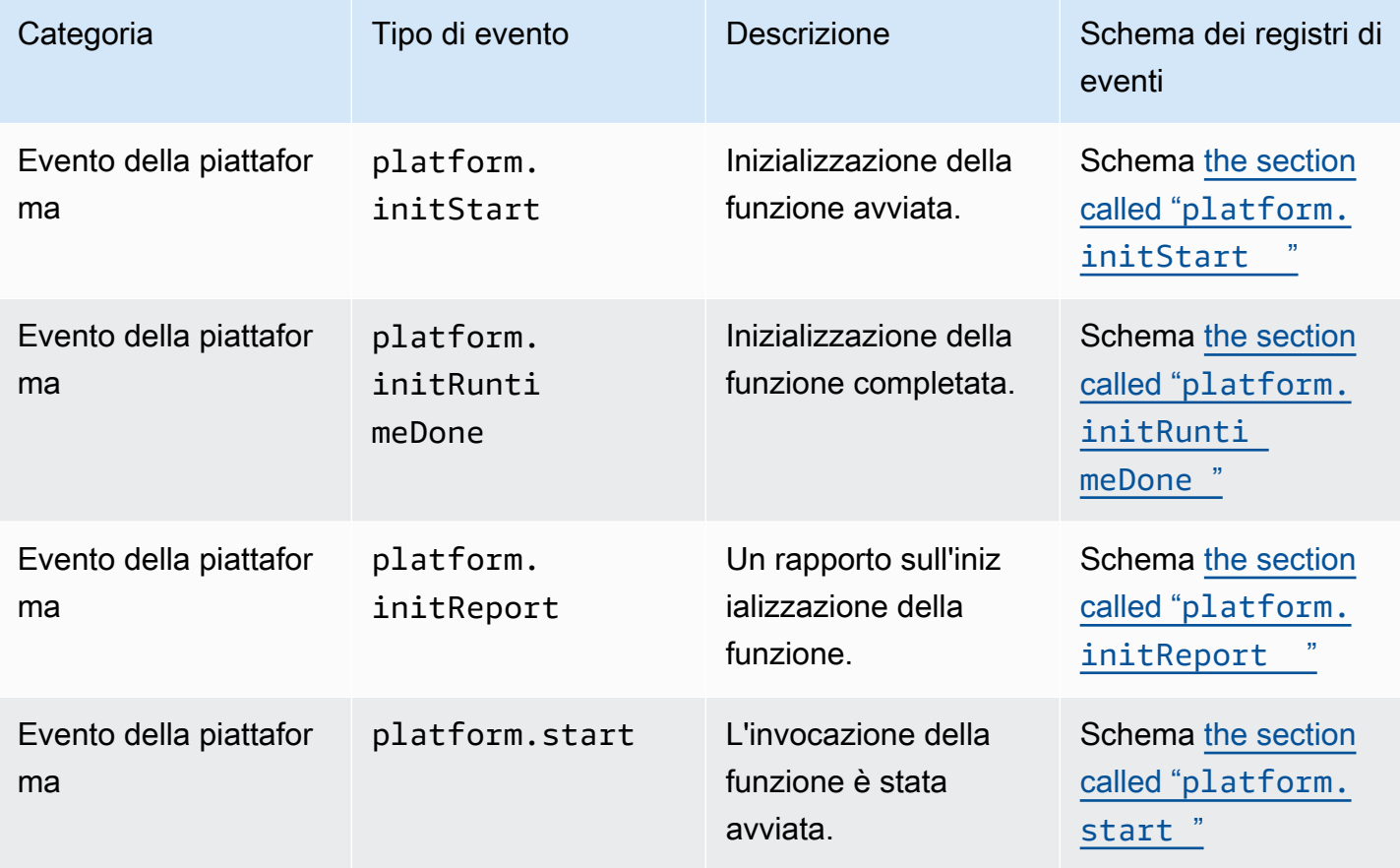

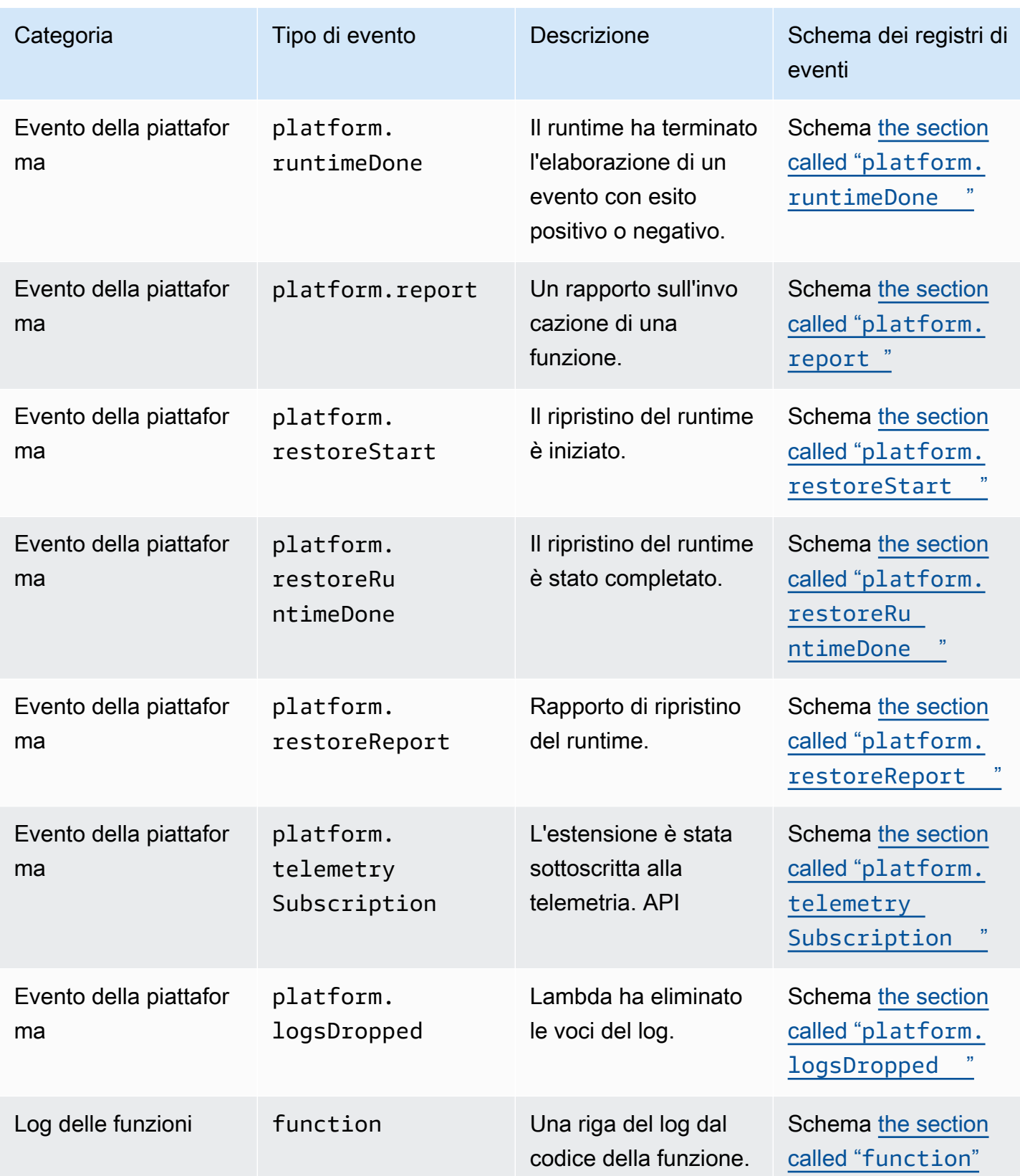

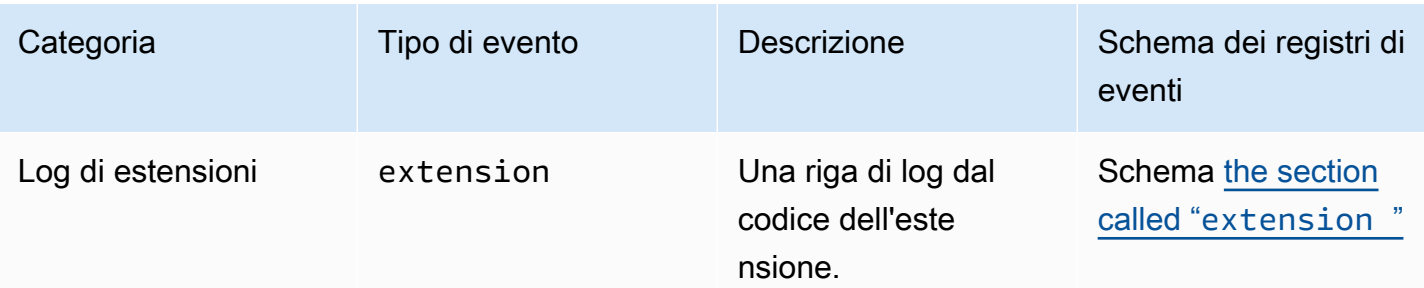

Indice

- [APIEventTipi di oggetti di telemetria](#page-1716-1)
	- [platform.initStart](#page-1716-0)
	- [platform.initRuntimeDone](#page-1717-0)
	- [platform.initReport](#page-1718-0)
	- [platform.start](#page-1719-0)
	- [platform.runtimeDone](#page-1720-0)
	- [platform.report](#page-1721-0)
	- [platform.restoreStart](#page-1722-0)
	- [platform.restoreRuntimeDone](#page-1723-0)
	- [platform.restoreReport](#page-1723-1)
	- [platform.extension](#page-1724-0)
	- [platform.telemetrySubscription](#page-1725-0)
	- [platform.logsDropped](#page-1726-0)
	- [function](#page-1727-0)
	- [extension](#page-1728-0)
- [Tipi di oggetti condivisi](#page-1729-0)
	- [InitPhase](#page-1729-1)
	- **[InitReportMetrics](#page-1729-2)**
	- [InitType](#page-1730-0)
	- [ReportMetrics](#page-1730-1)
	- [RestoreReportMetrics](#page-1730-2)
	- [RuntimeDoneMetrics](#page-1731-0)
- Riferimento allo schema Event 1688
- **[Status](#page-1732-0)**
- **[TraceContext](#page-1732-1)**
- **[TracingType](#page-1733-0)**

### <span id="page-1716-1"></span>API**Event**Tipi di oggetti di telemetria

Questa sezione descrive in dettaglio i tipi di Event oggetti supportati da Lambda API Telemetry. Nelle descrizioni degli eventi, un punto interrogativo (?) indica che l'attributo potrebbe non essere presente nell'oggetto.

### <span id="page-1716-0"></span>**platform.initStart**

Un evento platform.initStart indica che la fase di inizializzazione della funzione è stata avviata. Un oggetto platform.initStart Event ha la seguente forma:

```
Event: Object
- time: String
- type: String = platform.initStart
```
- record: PlatformInitStart

L'oggetto PlatformInitStart ha i seguenti attributi:

- functionName String
- functionVersion String
- initializationType[the section called "InitType"](#page-1730-0) oggetto
- instanceId? String
- instanceMaxMemory? Integer
- phase: oggetto [the section called "InitPhase"](#page-1729-1)
- runtimeVersion? String
- runtimeVersionArn? String

Di seguito è riportato un esempio Event di tipo platform.initStart:

```
{ 
     "time": "2022-10-12T00:00:15.064Z", 
     "type": "platform.initStart",
```

```
 "record": { 
          "initializationType": "on-demand", 
          "phase": "init", 
          "runtimeVersion": "nodejs-14.v3", 
          "runtimeVersionArn": "arn", 
          "functionName": "myFunction", 
          "functionVersion": "$LATEST", 
          "instanceId": "82561ce0-53dd-47d1-90e0-c8f5e063e62e", 
          "instanceMaxMemory": 256 
     }
}
```
#### <span id="page-1717-0"></span>**platform.initRuntimeDone**

Un evento platform.initRuntimeDone indica che la fase di inizializzazione della funzione è stata completata. Un oggetto platform.initRuntimeDone Event ha la seguente forma:

```
Event: Object
- time: String
- type: String = platform.initRuntimeDone
- record: PlatformInitRuntimeDone
```
L'oggetto PlatformInitRuntimeDone ha i seguenti attributi:

- initializationType— [the section called "InitType"](#page-1730-0) oggetto
- phase: oggetto [the section called "InitPhase"](#page-1729-1)
- status: oggetto [the section called "Status"](#page-1732-0)
- spans? : elenco di oggetti [the section called "Span"](#page-1731-1)

Di seguito è riportato un esempio Event di tipo platform.initRuntimeDone:

```
{ 
     "time": "2022-10-12T00:01:15.000Z", 
     "type": "platform.initRuntimeDone", 
     "record": { 
          "initializationType": "on-demand" 
          "status": "success", 
          "spans": [ 
\{\hspace{.1cm} \} "name": "someTimeSpan",
```

```
 "start": "2022-06-02T12:02:33.913Z", 
                 "durationMs": 70.5 
 } 
         ] 
     }
}
```
#### <span id="page-1718-0"></span>**platform.initReport**

Un evento platform.initReport contiene un rapporto generale della fase di inizializzazione della funzione. Un oggetto platform.initReport Event ha la seguente forma:

Event: Object - time: String - type: String = platform.initReport - record: PlatformInitReport

• errorType? — corda

- initializationType— [the section called "InitType"](#page-1730-0) oggetto
- phase: oggetto [the section called "InitPhase"](#page-1729-1)

L'oggetto PlatformInitReport ha i seguenti attributi:

- metrics: oggetto [the section called "InitReportMetrics"](#page-1729-2)
- spans? : elenco di oggetti [the section called "Span"](#page-1731-1)
- status: oggetto [the section called "Status"](#page-1732-0)

Di seguito è riportato un esempio Event di tipo platform.initReport:

```
{ 
     "time": "2022-10-12T00:01:15.000Z", 
     "type": "platform.initReport", 
     "record": { 
          "initializationType": "on-demand", 
          "status": "success", 
          "phase": "init", 
          "metrics": { 
               "durationMs": 125.33 
          }, 
          "spans": [ 
\{\hspace{.1cm} \}
```

```
 "name": "someTimeSpan", 
                  "start": "2022-06-02T12:02:33.913Z", 
                  "durationMs": 90.1 
 } 
        \mathbf{I} }
}
```
### <span id="page-1719-0"></span>**platform.start**

Un evento platform.start indica che la fase di invocazione della funzione è stata avviata. Un oggetto platform.start Event ha la seguente forma:

```
Event: Object
- time: String
- type: String = platform.start
- record: PlatformStart
```
L'oggetto PlatformStart ha i seguenti attributi:

- requestId String
- version?: String
- tracing?: [the section called "TraceContext"](#page-1732-1)

Di seguito è riportato un esempio Event di tipo platform.start:

```
{ 
     "time": "2022-10-12T00:00:15.064Z", 
     "type": "platform.start", 
     "record": { 
          "requestId": "6d68ca91-49c9-448d-89b8-7ca3e6dc66aa", 
          "version": "$LATEST", 
          "tracing": { 
              "spanId": "54565fb41ac79632", 
              "type": "X-Amzn-Trace-Id", 
              "value": 
  "Root=1-62e900b2-710d76f009d6e7785905449a;Parent=0efbd19962d95b05;Sampled=1" 
         } 
     }
}
```
### <span id="page-1720-0"></span>**platform.runtimeDone**

Un evento platform.runtimeDone indica che la fase di invocazione della funzione è stata completata. Un oggetto platform.runtimeDone Event ha la seguente forma:

```
Event: Object
```
- time: String
- type: String = platform.runtimeDone
- record: PlatformRuntimeDone

L'oggetto PlatformRuntimeDone ha i seguenti attributi:

- errorType? String
- metrics?: oggetto [the section called "RuntimeDoneMetrics"](#page-1731-0)
- requestId String
- status: oggetto [the section called "Status"](#page-1732-0)
- spans? : elenco di oggetti [the section called "Span"](#page-1731-1)
- tracing?: oggetto [the section called "TraceContext"](#page-1732-1)

Di seguito è riportato un esempio Event di tipo platform.runtimeDone:

```
{ 
     "time": "2022-10-12T00:01:15.000Z", 
     "type": "platform.runtimeDone", 
     "record": { 
         "requestId": "6d68ca91-49c9-448d-89b8-7ca3e6dc66aa", 
         "status": "success", 
         "tracing": { 
              "spanId": "54565fb41ac79632", 
              "type": "X-Amzn-Trace-Id", 
              "value": 
  "Root=1-62e900b2-710d76f009d6e7785905449a;Parent=0efbd19962d95b05;Sampled=1" 
         }, 
         "spans": [ 
\{\hspace{.1cm} \} "name": "someTimeSpan", 
                  "start": "2022-08-02T12:01:23:521Z", 
                  "durationMs": 80.0 
 }
```

```
 ], 
           "metrics": { 
                "durationMs": 140.0, 
                "producedBytes": 16 
           } 
      }
}
```
#### <span id="page-1721-0"></span>**platform.report**

Un platform. report evento contiene un rapporto generale della fase di invocazione della funzione. Un oggetto platform. report Event ha la seguente forma:

Event: Object - time: String - type: String = platform.report - record: PlatformReport

L'oggetto PlatformReport ha i seguenti attributi:

- metrics: oggetto [the section called "ReportMetrics"](#page-1730-1)
- requestId String
- spans? : elenco di oggetti [the section called "Span"](#page-1731-1)
- status: oggetto [the section called "Status"](#page-1732-0)
- tracing?: oggetto [the section called "TraceContext"](#page-1732-1)

Di seguito è riportato un esempio Event di tipo platform.report:

```
{ 
     "time": "2022-10-12T00:01:15.000Z", 
     "type": "platform.report", 
     "record": { 
          "metrics": { 
              "billedDurationMs": 694, 
              "durationMs": 693.92, 
              "initDurationMs": 397.68, 
              "maxMemoryUsedMB": 84, 
              "memorySizeMB": 128 
          }, 
          "requestId": "6d68ca91-49c9-448d-89b8-7ca3e6dc66aa",
```
}

}

### <span id="page-1722-0"></span>**platform.restoreStart**

Un evento platform.restoreStart indica che un evento di ripristino dell'ambiente della funzione è stato avviato. In un evento di ripristino dell'ambiente, Lambda crea l'ambiente da uno snapshot memorizzato nella cache anziché inizializzarlo da zero. Per ulteriori informazioni, consulta [Lambda](#page-731-0)  [SnapStart](#page-731-0). Un oggetto platform.restoreStart Event ha la seguente forma:

Event: Object

```
- time: String
```

```
- type: String = platform.restoreStart
```

```
- record: PlatformRestoreStart
```
L'oggetto PlatformRestoreStart ha i seguenti attributi:

- functionName String
- functionVersion String
- instanceId? String
- instanceMaxMemory? String
- runtimeVersion? String
- runtimeVersionArn? String

Di seguito è riportato un esempio Event di tipo platform.restoreStart:

```
{ 
     "time": "2022-10-12T00:00:15.064Z", 
     "type": "platform.restoreStart", 
     "record": { 
         "runtimeVersion": "nodejs-14.v3", 
         "runtimeVersionArn": "arn", 
         "functionName": "myFunction", 
         "functionVersion": "$LATEST", 
         "instanceId": "82561ce0-53dd-47d1-90e0-c8f5e063e62e", 
         "instanceMaxMemory": 256 
     }
}
```
#### <span id="page-1723-0"></span>**platform.restoreRuntimeDone**

Un evento platform.restoreRuntimeDone indica che un evento di ripristino dell'ambiente della funzione è stato completato. In un evento di ripristino dell'ambiente, Lambda crea l'ambiente da uno snapshot memorizzato nella cache anziché inizializzarlo da zero. Per ulteriori informazioni, consulta [Lambda SnapStart.](#page-731-0) Un oggetto platform.restoreRuntimeDone Event ha la seguente forma:

```
Event: Object
- time: String
```

```
- type: String = platform.restoreRuntimeDone
```

```
- record: PlatformRestoreRuntimeDone
```
L'oggetto PlatformRestoreRuntimeDone ha i seguenti attributi:

- errorType? String
- spans? : elenco di oggetti [the section called "Span"](#page-1731-1)
- status: oggetto [the section called "Status"](#page-1732-0)

Di seguito è riportato un esempio Event di tipo platform.restoreRuntimeDone:

```
{ 
     "time": "2022-10-12T00:00:15.064Z", 
     "type": "platform.restoreRuntimeDone", 
     "record": { 
          "status": "success", 
          "spans": [ 
\{\hspace{.1cm} \} "name": "someTimeSpan", 
                   "start": "2022-08-02T12:01:23:521Z", 
                   "durationMs": 80.0 
 } 
         \mathbf{I} }
}
```
#### <span id="page-1723-1"></span>**platform.restoreReport**

Un evento platform. restoreReport contiene un rapporto generale di un evento di ripristino della funzione. Un oggetto platform. restoreReport Event ha la seguente forma:

```
Event: Object
```
- time: String
- type: String = platform.restoreReport
- record: PlatformRestoreReport

L'oggetto PlatformRestoreReport ha i seguenti attributi:

- errorType? corda
- metrics?: oggetto [the section called "RestoreReportMetrics"](#page-1730-2)
- spans? : elenco di oggetti [the section called "Span"](#page-1731-1)
- status: oggetto [the section called "Status"](#page-1732-0)

Di seguito è riportato un esempio Event di tipo platform.restoreReport:

```
{ 
     "time": "2022-10-12T00:00:15.064Z", 
     "type": "platform.restoreReport", 
     "record": { 
          "status": "success", 
          "metrics": { 
              "durationMs": 15.19 
          }, 
          "spans": [ 
              { 
                   "name": "someTimeSpan", 
                   "start": "2022-08-02T12:01:23:521Z", 
                   "durationMs": 30.0 
 } 
         ] 
     }
}
```
### <span id="page-1724-0"></span>**platform.extension**

Un evento extension contiene i log del codice dell'estensione. Un oggetto extension Event ha la seguente forma:

```
Event: Object
- time: String
- type: String = extension
```

```
- record: {}
```
L'oggetto PlatformExtension ha i seguenti attributi:

- events: elenco di String
- name: String
- state: String

Di seguito è riportato un esempio Event di tipo platform.extension:

```
{ 
     "time": "2022-10-12T00:02:15.000Z", 
     "type": "platform.extension", 
     "record": { 
          "events": [ "INVOKE", "SHUTDOWN" ], 
          "name": "my-telemetry-extension", 
          "state": "Ready" 
     }
}
```
#### <span id="page-1725-0"></span>**platform.telemetrySubscription**

Un evento platform.telemetrySubscription contiene informazioni su una sottoscrizione dell'estensione. Un oggetto platform.telemetrySubscription Event ha la seguente forma:

```
Event: Object
- time: String
- type: String = platform.telemetrySubscription
- record: PlatformTelemetrySubscription
```
L'oggetto PlatformTelemetrySubscription ha i seguenti attributi:

- name: String
- state: String
- tipi: elenco di String

Di seguito è riportato un esempio Event di tipo platform.telemetrySubscription:

```
 "time": "2022-10-12T00:02:35.000Z", 
     "type": "platform.telemetrySubscription", 
     "record": { 
          "name": "my-telemetry-extension", 
          "state": "Subscribed", 
          "types": [ "platform", "function" ] 
     }
}
```
#### <span id="page-1726-0"></span>**platform.logsDropped**

Un evento platform.logsDropped contiene informazioni sugli eventi eliminati. Lambda emette l'platform.logsDroppedevento quando una funzione emette i log a una velocità troppo alta perché Lambda possa elaborarli. Quando Lambda non è in grado di inviare log a CloudWatch o verso l'estensione sottoscritta a Telemetry API alla velocità con cui la funzione li produce, elimina i log per evitare che l'esecuzione della funzione rallenti. Un oggetto platform.logsDropped Event ha la seguente forma:

Event: Object - time: String - type: String = platform.logsDropped - record: PlatformLogsDropped

L'oggetto PlatformLogsDropped ha i seguenti attributi:

- droppedBytes Integer
- droppedRecords Integer
- reason: String

Di seguito è riportato un esempio Event di tipo platform.logsDropped:

```
{ 
     "time": "2022-10-12T00:02:35.000Z", 
     "type": "platform.logsDropped", 
     "record": { 
         "droppedBytes": 12345, 
         "droppedRecords": 123, 
         "reason": "Some logs were dropped because the downstream consumer is slower 
  than the logs production rate" 
     }
```
}

### <span id="page-1727-0"></span>**function**

Un evento function contiene i log del codice della funzione. Un oggetto function Event ha la seguente forma:

```
Event: Object
- time: String
- type: String = function
- record: {}
```
Il formato del record campo dipende dal fatto che i log della funzione siano formattati in testo normale o in formato. Per ulteriori informazioni sulle opzioni di configurazione del JSON formato dei log, consulta [the section called "Configurazione JSON e formati di registro in testo semplice"](#page-1607-0)

Di seguito è riportato un esempio di Event di tipo function in cui il formato di log è il testo normale:

```
{ 
     "time": "2022-10-12T00:03:50.000Z", 
     "type": "function", 
     "record": "[INFO] Hello world, I am a function!"
}
```
Di seguito è riportato un esempio Event di tipo in function cui si trova il formato di registro: JSON

```
{ 
     "time": "2022-10-12T00:03:50.000Z", 
     "type": "function", 
     "record": { 
          "timestamp": "2022-10-12T00:03:50.000Z", 
          "level": "INFO", 
          "requestId": "79b4f56e-95b1-4643-9700-2807f4e68189", 
          "message": "Hello world, I am a function!" 
     }
}
```
#### **a** Note

Se la versione dello schema che stai utilizzando è precedente alla 2022-12-13 versione, "record" viene sempre visualizzata come stringa anche quando il formato di registrazione della funzione è configurato come. JSON

#### **extension**

Un evento extension contiene i log del codice dell'estensione. Un oggetto extension Event ha la seguente forma:

```
Event: Object
- time: String
- type: String = extension
- record: {}
```
Il formato del record campo dipende dal fatto che i log della funzione siano formattati in testo semplice o in formatoJSON. Per ulteriori informazioni sulle opzioni di configurazione del formato di registro, vedere [the section called "Configurazione JSON e formati di registro in testo semplice"](#page-1607-0)

Di seguito è riportato un esempio di Event di tipo extension in cui il formato di log è il testo normale:

```
{ 
     "time": "2022-10-12T00:03:50.000Z", 
     "type": "extension", 
     "record": "[INFO] Hello world, I am an extension!"
}
```
Di seguito è riportato un esempio Event di tipo in extension cui si trova il formato di registro: JSON

```
{ 
     "time": "2022-10-12T00:03:50.000Z", 
     "type": "extension", 
     "record": { 
        "timestamp": "2022-10-12T00:03:50.000Z", 
        "level": "INFO", 
        "requestId": "79b4f56e-95b1-4643-9700-2807f4e68189", 
        "message": "Hello world, I am an extension!"
```
}

}

### **a** Note

Se la versione dello schema che stai utilizzando è precedente alla 2022-12-13 versione, "record" viene sempre visualizzata come stringa anche quando il formato di registrazione della funzione è configurato come. JSON

#### Tipi di oggetti condivisi

Questa sezione descrive in dettaglio i tipi di oggetti condivisi supportati da Lambda API Telemetry.

### **InitPhase**

Una stringa enum che descrive la fase in cui si verifica l'operazione di inizializzazione. Nella maggior parte dei casi, Lambda esegue il codice di inizializzazione della funzione durante la fase init. Tuttavia, in alcuni casi di errore, Lambda può eseguire nuovamente il codice di inizializzazione della funzione durante la fase invoke. (Questa è chiamata init soppressa.)

- Tipo: String
- Valori validi: init|invoke|snap-start

#### **InitReportMetrics**

Un oggetto che contiene parametri relativi a una fase di inizializzazione.

• Tipo: Object

Un oggetto InitReportMetrics ha la seguente forma:

```
InitReportMetrics: Object
- durationMs: Double
```
Di seguito è illustrato un esempio di oggetto InitReportMetrics di esempio:

{

```
 "durationMs": 247.88
```
}

## **InitType**

Una stringa enum che descrive come Lambda ha inizializzato l'ambiente.

- Tipo: String
- Valori validi: on-demand|provisioned-concurrency

## **ReportMetrics**

Un oggetto che contiene i parametri di una fase completata.

• Tipo: Object

Un oggetto ReportMetrics ha la seguente forma:

```
ReportMetrics: Object
```
- billedDurationMs: Integer
- durationMs: Double
- initDurationMs?: Double
- maxMemoryUsedMB: Integer
- memorySizeMB: Integer
- restoreDurationMs?: Double

Di seguito è illustrato un esempio di oggetto ReportMetrics di esempio:

```
{ 
     "billedDurationMs": 694, 
     "durationMs": 693.92, 
     "initDurationMs": 397.68, 
     "maxMemoryUsedMB": 84, 
     "memorySizeMB": 128
}
```
## **RestoreReportMetrics**

Un oggetto che contiene i parametri di una fase di ripristino completata.

• Tipo: Object

Un oggetto RestoreReportMetrics ha la seguente forma:

```
RestoreReportMetrics: Object
- durationMs: Double
```
Di seguito è illustrato un esempio di oggetto RestoreReportMetrics di esempio:

```
{ 
     "durationMs": 15.19
}
```
### **RuntimeDoneMetrics**

Un oggetto che contiene parametri relativi a una fase di chiamata.

• Tipo: Object

Un oggetto RuntimeDoneMetrics ha la seguente forma:

```
RuntimeDoneMetrics: Object
```
- durationMs: Double
- producedBytes?: Integer

Di seguito è illustrato un esempio di oggetto RuntimeDoneMetrics di esempio:

```
{ 
     "durationMs": 200.0, 
     "producedBytes": 15
}
```
### **Span**

Un oggetto che contiene i dettagli di un intervallo. Un intervallo rappresenta un'unità di lavoro o un'operazione in una traccia. Per ulteriori informazioni sugli span, consulta [Span](https://opentelemetry.io/docs/reference/specification/trace/api/#span) nella pagina Tracing API del sito Web Docs. OpenTelemetry

Lambda supporta i seguenti intervalli per l'evento platform.RuntimeDone:

- L'intervallo responseLatency descrive il tempo impiegato dalla funzione Lambda per iniziare a inviare la risposta.
- L'intervallo responseDuration descrive il tempo impiegato dalla funzione Lambda per finire di inviare la risposta.
- L'intervallo runtimeOverhead descrive il tempo impiegato dal runtime di Lambda per segnalare che è pronto per l'elaborazione del richiamo successivo della funzione. Questo è il tempo impiegato dal runtime per chiamare la [chiamata successiva per ottenere l'evento successivo dopo aver](#page-128-0) API restituito la risposta della funzione.

Di seguito è illustrato un oggetto di intervallo responseLatency di esempio:

```
{ 
          "name": "responseLatency", 
          "start": "2022-08-02T12:01:23.521Z", 
          "durationMs": 23.02 
       }
```
#### **Status**

Un oggetto che descrive lo stato di una fase di inizializzazione o invocazione. Se lo stato è failure o error, l'oggetto Statuscontiene anche un campo errorType che descrive l'errore.

- Tipo: Object
- Valori di stato validi: success|failure|error|timeout

## <span id="page-1732-0"></span>**TraceContext**

Un oggetto che descrive le proprietà di una traccia.

• Tipo: Object

Un oggetto TraceContext ha la seguente forma:

```
TraceContext: Object
```
- spanId?: String
- type: TracingType enum
- value: String

Di seguito è illustrato un esempio di oggetto TraceContext di esempio:

```
{ 
     "spanId": "073a49012f3c312e", 
     "type": "X-Amzn-Trace-Id", 
     "value": 
  "Root=1-62e900b2-710d76f009d6e7785905449a;Parent=0efbd19962d95b05;Sampled=1"
}
```
## **TracingType**

Una stringa enum che descrive il tipo di tracciamento in un oggetto [the section called](#page-1732-0)  ["TraceContext"](#page-1732-0).

- Tipo: String
- Valori validi: X-Amzn-Trace-Id

# Conversione di oggetti di API **Event** telemetria Lambda in Spans **OpenTelemetry**

Lo API schema di AWS Lambda telemetria è semanticamente compatibile con (). OpenTelemetry OTel Ciò significa che puoi convertire gli oggetti di AWS Lambda API Event telemetria in () Spans. OpenTelemetry OTel Durante la conversione, non dovreste mappare un singolo Event oggetto su un singolo Span. OTel Dovreste invece presentare tutti e tre gli eventi relativi a una fase del ciclo di vita in un unico Span. OTel Ad esempio, gli eventi start, runtimeDone e runtimeReportrappresentano una singola chiamata di funzione. Presentate tutti e tre questi eventi come un unico Span. OTel

Puoi convertire i tuoi eventi usando Span Events o Child Spans (nidificati). Le tabelle di questa pagina descrivono le mappature tra le proprietà API dello schema di telemetria e OTel le proprietà [Span](https://opentelemetry.io/docs/reference/specification/trace/api/#span) per entrambi gli approcci. Per ulteriori informazioni su OTel Spans, consulta Span nella pagina Tracing del sito Web Docs. API OpenTelemetry

## **Sections**

- [Mappa su Spans with Span OTel Events](#page-1734-0)
- [Mappa su OTel Spans with Child Spans](#page-1738-0)

## <span id="page-1734-0"></span>Mappa su Spans with Span OTel Events

Nelle seguenti tabelle, e rappresenta l'evento proveniente dall'origine di telemetria.

Mappatura degli eventi\*Start

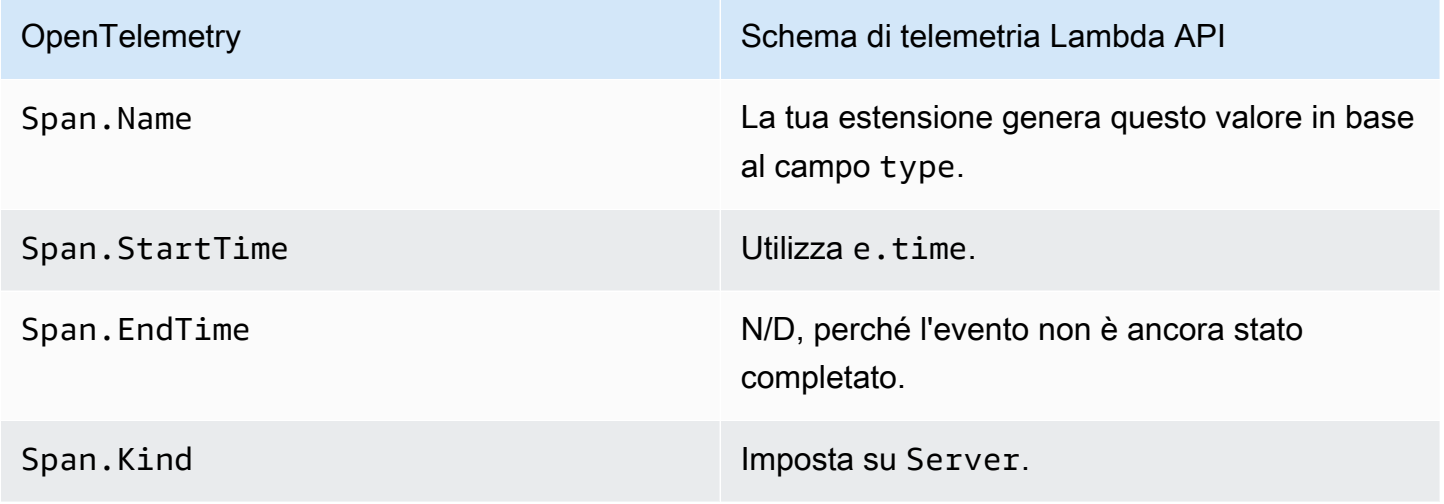

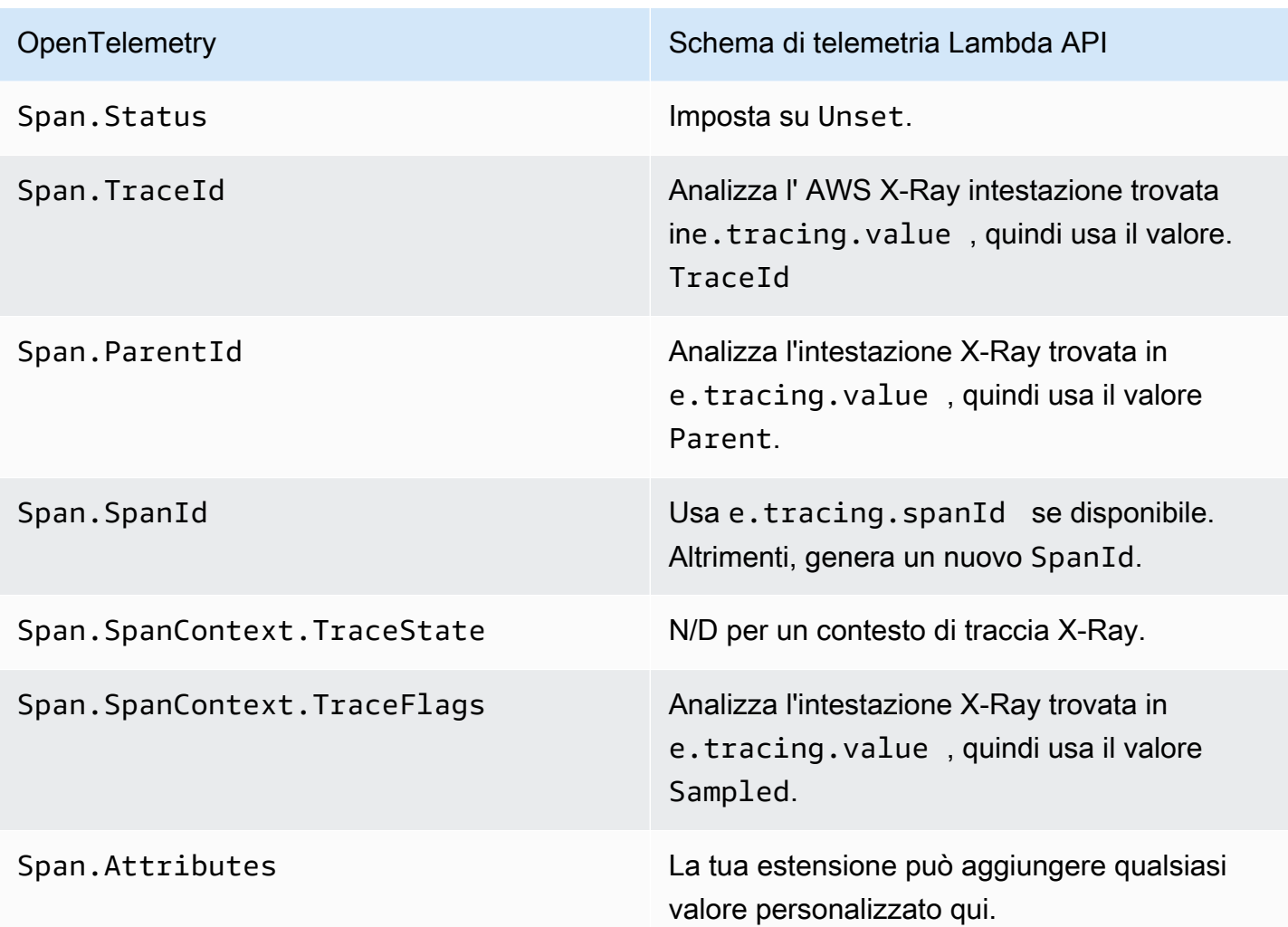

Mappatura degli eventi \* RuntimeDone

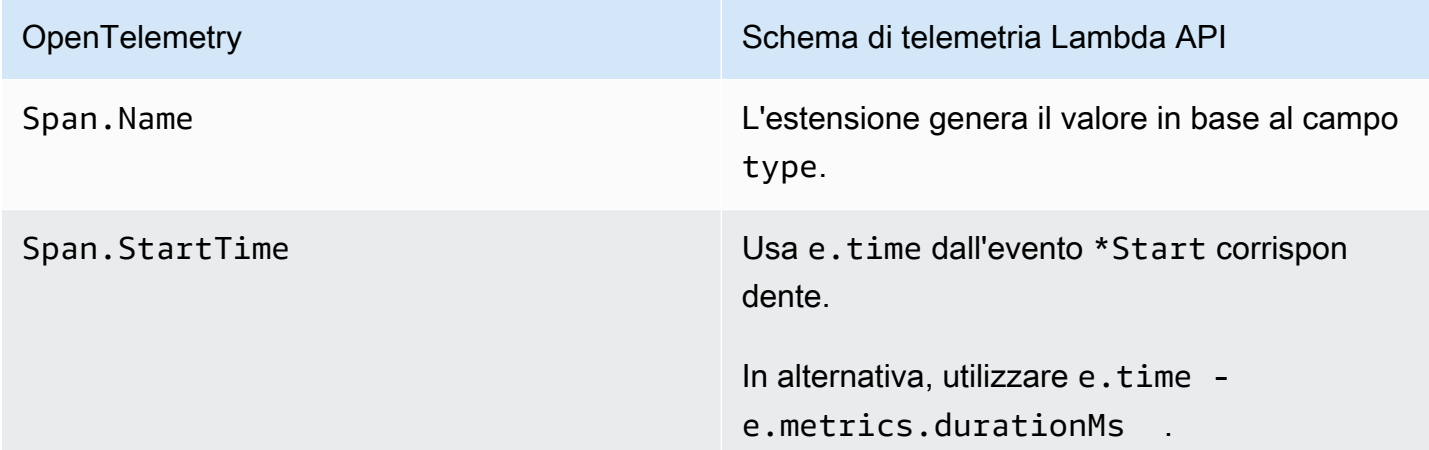

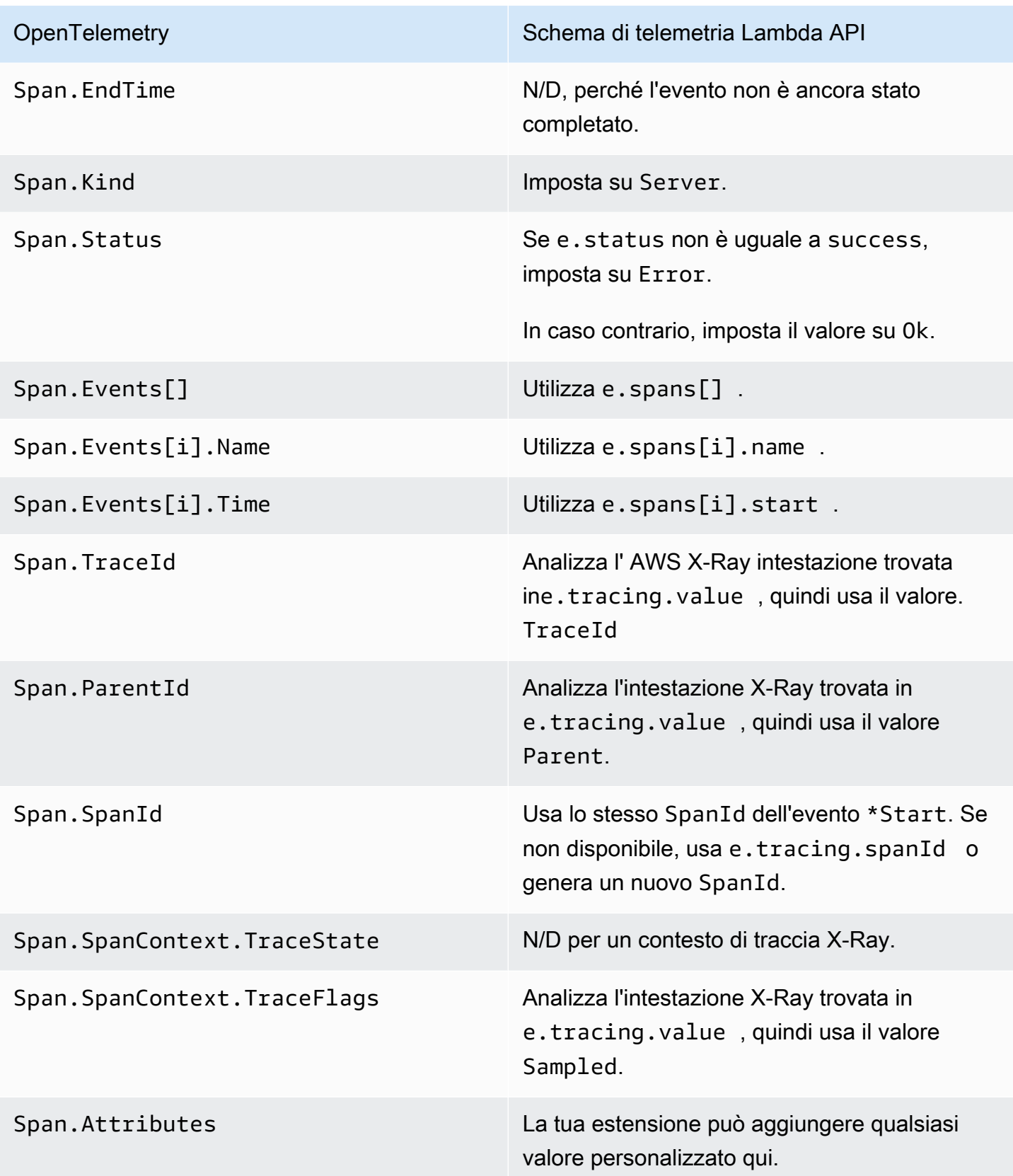

# Mappatura degli eventi \*Report

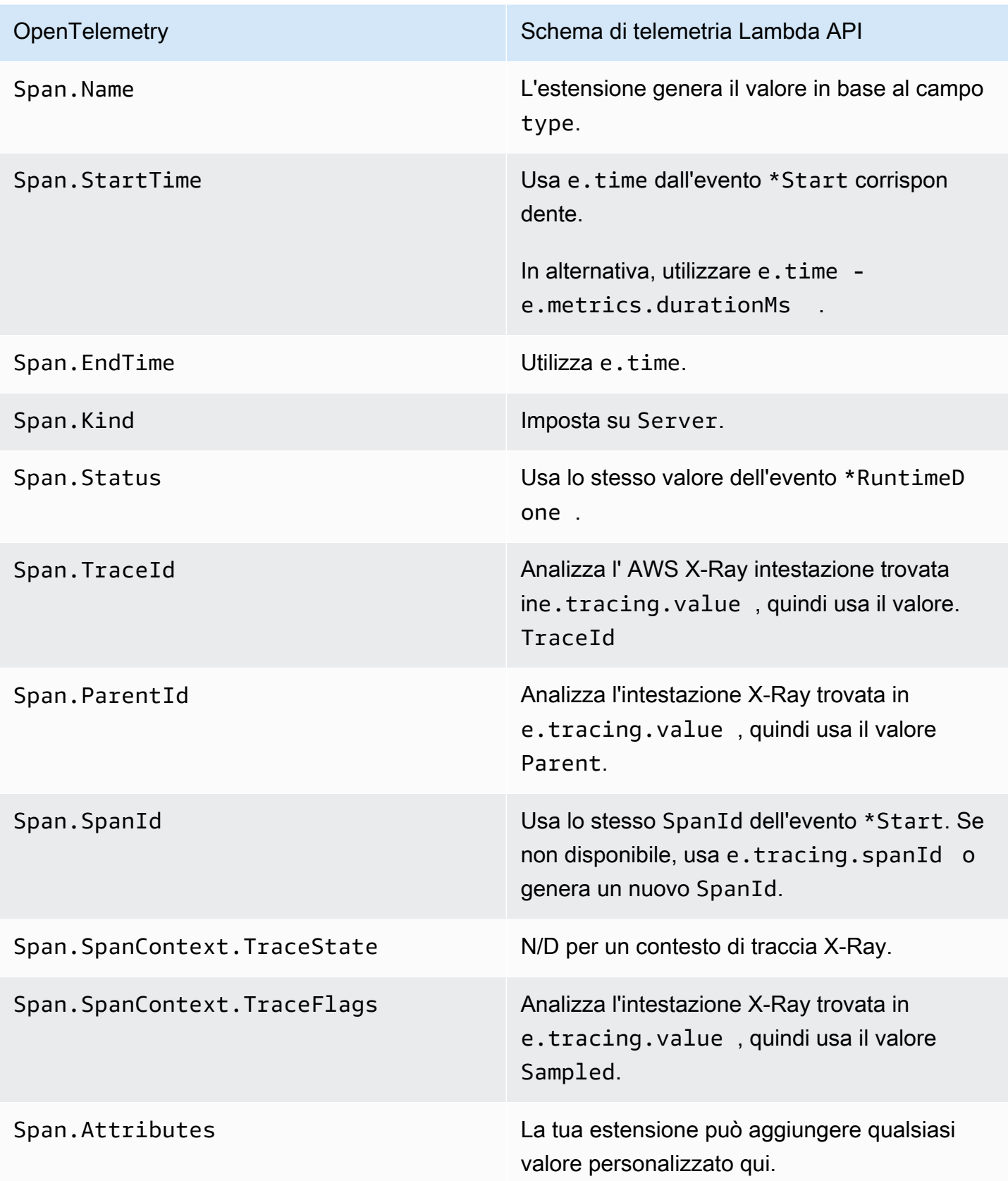

## <span id="page-1738-0"></span>Mappa su OTel Spans with Child Spans

La tabella seguente descrive come convertire gli API eventi di telemetria Lambda in OTel Spans with Child (annidati) Spans for Spans. \*RuntimeDone Per le mappature \*Start e \*Report, fai riferimento alle tabelle in [the section called "Mappa su Spans with Span OTel Events",](#page-1734-0) poiché sono le stesse per gli intervalli secondari. In questa tabella, e rappresenta l'evento proveniente dall'origine di telemetria.

Mappatura degli eventi\* RuntimeDone

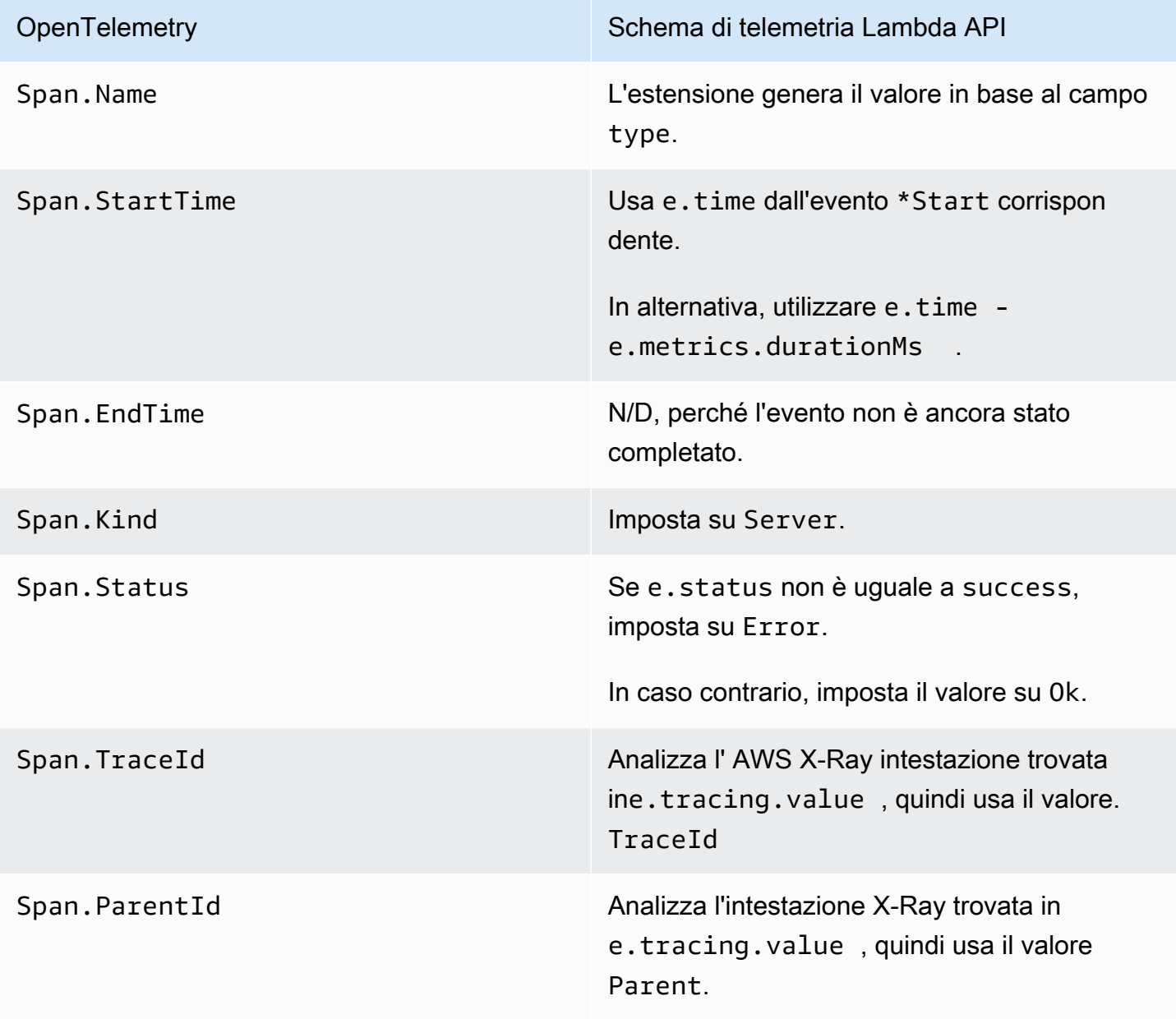

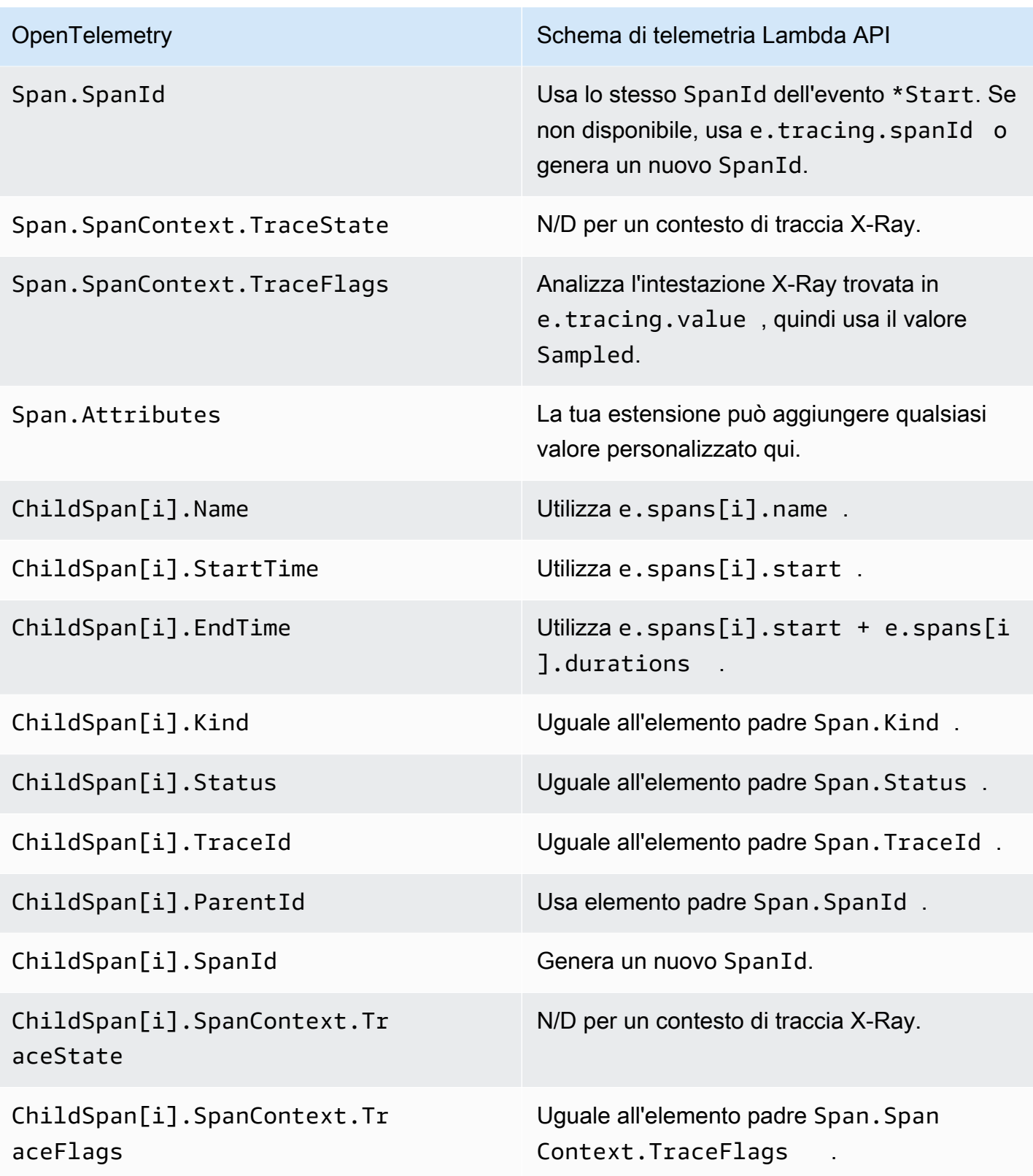

# Utilizzo dei log Lambda API

## **A** Important

La telemetria Lambda API sostituisce i Lambda Logs. API Sebbene i log API rimangano perfettamente funzionanti, in futuro consigliamo di utilizzare solo la telemetria. API Puoi sottoscrivere la tua estensione a uno stream di telemetria utilizzando la telemetria o i log. API API Dopo la sottoscrizione utilizzando uno di questiAPIs, qualsiasi tentativo di sottoscrizione utilizzando l'altro restituisce un errore. API

Lambda acquisisce automaticamente i log di runtime e li trasmette ad Amazon. CloudWatch Questo flusso di registri contiene i log generati dal codice funzione e dalle estensioni e anche i log generati da Lambda nell'ambito del richiamo della funzione.

[Le estensioni Lambda](#page-1680-0) [possono utilizzare i Lambda Runtime Logs API per sottoscrivere i flussi](#page-148-0)  [di log direttamente dall'ambiente di esecuzione Lambda.](#page-148-0) Lambda trasmette i log all'estensione e l'estensione può quindi elaborare, filtrare e inviare i log a qualsiasi destinazione preferita.

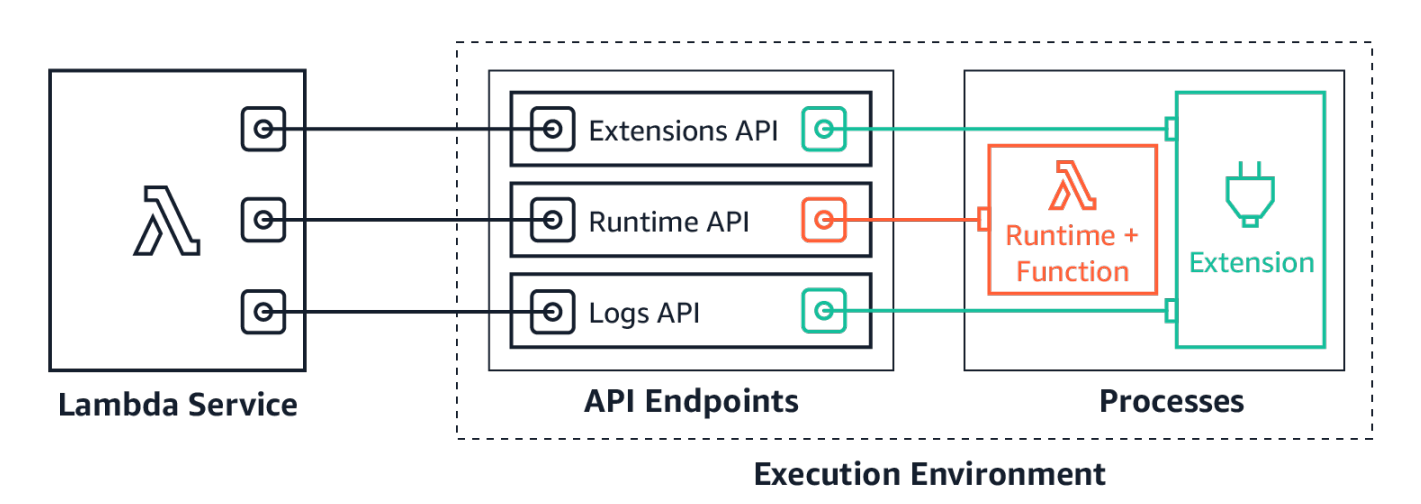

The Logs API consente alle estensioni di sottoscrivere tre diversi flussi di log:

- Log di funzioni che la funzione Lambda genera e scrive in stdout o stderr.
- Log di estensione generati dal codice di estensione.
- Log si piattaforma Lambda, che registrano eventi ed errori relativi a richiami ed estensioni.

### **a** Note

Lambda invia tutti i log a CloudWatch, anche quando un'estensione sottoscrive uno o più flussi di log.

### Argomenti

- [Sottoscrizione ai log di ricezione](#page-1741-0)
- [Utilizzo della memoria](#page-1741-1)
- [Protocolli destinazione](#page-1742-0)
- [Configurazione buffering](#page-1742-1)
- [Esempio di sottoscrizione](#page-1743-0)
- [Codice di esempio per Logs API](#page-1744-0)
- [Riferimento ai log API](#page-1744-1)
- [Messaggi di log](#page-1746-0)

## <span id="page-1741-0"></span>Sottoscrizione ai log di ricezione

Un'estensione Lambda può sottoscrivere per ricevere i log inviando una richiesta di iscrizione ai Logs. API

Per sottoscrivere i log di ricezione, è necessario l'identificatore di estensione (Lambda-Extension-Identifier). Innanzitutto [registrare l'estensione](#page-1691-0) per ricevere l'identificatore dell'estensione. [Quindi](#page-149-0) [iscriviti ai log API durante l'inizializzazione.](#page-149-0) Al termine della fase di inizializzazione, Lambda non elabora le richieste di sottoscrizione.

## **a** Note

L'APIabbonamento a Logs è idempotente. Le richieste di sottoscrizione duplicate non comportano sottoscrizioni duplicate.

## <span id="page-1741-1"></span>Utilizzo della memoria

L'utilizzo della memoria aumenta linearmente man mano che aumenta il numero di abbonati. Le sottoscrizioni consumano risorse di memoria perché ogni sottoscrizione apre un nuovo buffer

di memoria per archiviare i log. Per ottimizzare l'utilizzo della memoria, è possibile regolare la [configurazione di buffering.](#page-1742-1) L'utilizzo della memoria buffer conta per il consumo complessivo della memoria nell'ambiente di esecuzione.

## <span id="page-1742-0"></span>Protocolli destinazione

- È possibile scegliere uno dei seguenti protocolli per ricevere i log:
- 1. HTTP(consigliato) Lambda invia i log a un HTTP endpoint locale (http:// sandbox.localdomain:\${PORT}/\${PATH}) come matrice di record in formato. JSON Il parametro \$PATH è facoltativo. Nota che solo HTTP è supportato, non. HTTPS È possibile scegliere di ricevere i log tramite PUT oPOST.
- 2. TCP— Lambda invia i log a una TCP porta in formato [Newline JSON delimited](https://github.com/ndjson/ndjson-spec) (). NDJSON

Si consiglia di utilizzare anziché. HTTP TCP ConTCP, la piattaforma Lambda non è in grado di riconoscere quando invia i log al livello dell'applicazione. Pertanto, se l'estensione si blocca si potrebbero perdere i log. HTTPnon condivide questa limitazione.

Si consiglia inoltre di configurare il HTTP listener locale o la TCP porta prima di sottoscrivere i registri di ricezione. Durante l'installazione, tenere presente quanto segue:

- Lambda invia i log solo alle destinazioni che si trovano all'interno dell'ambiente di esecuzione.
- Lambda ritenta il tentativo di inviare i log (con backoff) se non è presente alcun listener o se la POST richiesta or genera un errore. PUT Se il sottoscrittore del log si blocca, continuerà a ricevere i log dopo che Lambda riavvia l'ambiente di esecuzione.
- Lambda riserva la porta 9001. Non ci sono altre restrizioni o raccomandazioni sul numero di porta.

## <span id="page-1742-1"></span>Configurazione buffering

Lambda può tamponare i log e consegnarli al sottoscrittore. È possibile configurare questo comportamento nella richiesta di sottoscrizione specificando i seguenti campi facoltativi. Si noti che Lambda utilizza il valore predefinito per qualsiasi campo non specificato.

- timeoutMs— Il tempo massimo (in millisecondi) di bufferizzazione di un batch. Valore predefinito: 1.000 Minimo: 25. Massimo: 30.000
- maxBytes— La dimensione massima (in byte) dei log da memorizzare nel buffer. Valore predefinito: 262.144. Minimo: 262.144. Massimo: 1.048.576.

• maxItems— Il numero massimo di eventi da memorizzare nel buffer. Valore predefinito: 10.000 Minimo: 1.000. Massimo: 10.000.

Durante la configurazione del buffering, prendere nota dei seguenti punti:

- Lambda svuota i log se uno qualsiasi dei flussi di input è chiuso, ad esempio, se il runtime si arresta in modo anomalo.
- Ogni sottoscrittore può specificare una configurazione di buffering diversa durante la richiesta di sottoscrizione.
- Considerare la dimensione del buffer necessaria per leggere i dati. Aspettarsi di ricevere payload grandi come 2\*maxBytes+metadata, dove maxBytes è configurato nella richiesta di sottoscrizione. Ad esempio, Lambda aggiunge i byte di metadati seguenti a ciascun record:

```
{
"time": "2020-08-20T12:31:32.123Z",
"type": "function",
"record": "Hello World"
}
```
• Se il server di sottoscrizione non è in grado di elaborare i log in ingresso abbastanza rapidamente, Lambda potrebbe eliminare i log per mantenere limitato l'utilizzo della memoria. Per indicare il numero di record eliminati, Lambda invia un log platform.logsDropped. Per ulteriori informazioni, consulta [the section called "Lambda: non vengono visualizzati tutti i log della mia](#page-1765-0) [funzione"](#page-1765-0).

## <span id="page-1743-0"></span>Esempio di sottoscrizione

L'esempio seguente mostra una richiesta di sottoscrizione ai log della piattaforma e delle funzioni.

```
PUT http://${AWS_LAMBDA_RUNTIME_API}/2020-08-15/logs HTTP/1.1
{ "schemaVersion": "2020-08-15", 
   "types": [ 
       "platform", 
       "function" 
     ], 
   "buffering": { 
       "maxItems": 1000, 
       "maxBytes": 262144, 
       "timeoutMs": 100
```

```
 }, 
   "destination": { 
     "protocol": "HTTP", 
     "URI": "http://sandbox.localdomain:8080/lambda_logs" 
   }
}
```
Se la richiesta ha esito positivo, il sottoscrittore riceve una risposta di HTTP 200 risposte di successo.

HTTP/1.1 200 OK "OK"

## <span id="page-1744-0"></span>Codice di esempio per Logs API

Per un codice di esempio che mostra come inviare log a una destinazione personalizzata, consulta [Usare AWS Lambda le estensioni per inviare log a destinazioni personalizzate](https://aws.amazon.com/blogs/compute/using-aws-lambda-extensions-to-send-logs-to-custom-destinations/) su Compute Blog. AWS

Per esempi di codice in Python e Go che mostrano come sviluppare un'estensione Lambda di base e sottoscrivere i logAPI, consulta [AWS Lambda Extensions](https://github.com/aws-samples/aws-lambda-extensions) on the Samples repository. AWS GitHub Per ulteriori informazioni sulla creazione di un'estensione Lambda, consultare [the section called](#page-1680-0)  ["Estensioni API".](#page-1680-0)

## <span id="page-1744-1"></span>Riferimento ai log API

È possibile recuperare l'APIendpoint Logs dalla variabile di ambiente. AWS\_LAMBDA\_RUNTIME\_API Per inviare una API richiesta, utilizzate il prefisso che precede il percorso2020-08-15/. API Per esempio:

http://\${AWS\_LAMBDA\_RUNTIME\_API}/2020-08-15/logs

[La API specifica Open per la API versione Logs](samples/logs-api-request.zip) 2020-08-15 è disponibile qui: .zip logs-api-request

Subscribe

Per sottoscrivere uno o più flussi di log disponibili nell'ambiente di esecuzione Lambda, le estensioni inviano una API richiesta Subscribe.

Percorso – /logs

Metodo: PUT

#### Parametri corpo

destination - Consultare [the section called "Protocolli destinazione"](#page-1742-0). Campo obbligatorio: sì Tipo: stringhe.

buffering - Consultare [the section called "Configurazione buffering"](#page-1742-1). Campo obbligatorio: no. Tipo: stringhe.

types – Un array dei tipi di log da ricevere. Campo obbligatorio: sì Tipo: array di stringhe Valori validi: «piattaforma», «funzione», «estensione».

schemaVersion – Obbligatorio: no. Valore di default: "2020-08-15". Impostare su "2021-03-18" per l'estensione in modo da ricevere messaggi [platform.runtimeDone](#page-1751-0).

#### Parametri di risposta

Le API specifiche Open per le risposte all'abbonamento, versione 2020-08-15, sono disponibili per i protocolli and: HTTP TCP

- HTT[P: .zip logs-api-http-response](samples/logs-api-http-response.zip)
- TCP[: .zip logs-api-tcp-response](samples/logs-api-tcp-response.zip)

### Codice di risposta

- 200 Richiesta completata con successo
- 202 Richiesta accettata. Risposta ad una richiesta di sottoscrizione durante il test locale.
- 4XX Richiesta non valida
- 500 Errore servizio

Se la richiesta ha esito positivo, il sottoscrittore riceve una risposta di HTTP 200 risposte positive.

```
HTTP/1.1 200 OK
"OK"
```
Se la richiesta fallisce, il sottoscrittore riceve una risposta di errore. Ad esempio:

```
HTTP/1.1 400 OK
{ 
     "errorType": "Logs.ValidationError",
```
}

"errorMessage": URI port is not provided; types should not be empty"

## <span id="page-1746-0"></span>Messaggi di log

The Logs API consente alle estensioni di sottoscrivere tre diversi flussi di log:

- Funzione Log che la funzione Lambda genera e scrive in stdout o stderr.
- Estensione Log generati dal codice di estensione.
- Piattaforma Log generati dalla piattaforma runtime, che registrano eventi ed errori relativi a richiami ed estensioni.

#### Argomenti

- [Log delle funzioni](#page-1746-1)
- [Log di estensioni](#page-1746-2)
- [Log di piattaforma](#page-1746-3)

### <span id="page-1746-1"></span>Log delle funzioni

La funzione Lambda e le estensioni interne generano log di funzioni e li scrivono in stdout o stderr.

L'esempio seguente mostra il formato di un messaggio di registro delle funzioni. {«time»: «2020-08-20T 12:31:32.123 Z», «type»: «function», «record»: "found»: "found. ERROR Stack trace:\n \my-function (line 10)\n" }

#### <span id="page-1746-2"></span>Log di estensioni

Le estensioni possono generare log di estensioni. Il formato del log è uguale a quello di un log di funzioni.

<span id="page-1746-3"></span>Log di piattaforma

Lambda genera messaggi di log per eventi della piattaforma come platform.start, platform.end e platform.fault.

Facoltativamente, è possibile sottoscrivere la versione 2021-03-18 dello schema Logs, che include il messaggio di registro. API platform.runtimeDone

#### Esempio di messaggi di log di piattaforma

Nell'esempio seguente vengono illustrati i log di inizio e di fine della piattaforma. Questi registri indicano l'ora di inizio e l'ora di fine della chiamata per la chiamata specificata. requestId

```
{ 
     "time": "2020-08-20T12:31:32.123Z", 
     "type": "platform.start", 
     "record": {"requestId": "6f7f0961f83442118a7af6fe80b88d56"} 
}
{ 
     "time": "2020-08-20T12:31:32.123Z", 
     "type": "platform.end", 
     "record": {"requestId": "6f7f0961f83442118a7af6fe80b88d56"} 
}
```
La piattaforma. initRuntimeDoneil messaggio di registro mostra lo stato della Runtime init sottofase, che fa parte della fase del [ciclo di vita di Init.](#page-149-0) In caso Runtime init di esito positivo, il runtime invia una API richiesta /next di runtime (per i on-demand tipi di provisionedconcurrency inizializzazione) o restore/next (per il tipo di inizializzazione). snap-start L'esempio seguente mostra una piattaforma di successo. initRuntimeDonemessaggio di registro per il tipo di snap-start inizializzazione.

```
{ 
   "time":"2022-07-17T18:41:57.083Z", 
   "type":"platform.initRuntimeDone", 
   "record":{ 
        "initializationType":"snap-start", 
       "status":"success" 
   }
}
```
La piattaforma. initReportil messaggio di registro mostra quanto è durata la Init fase e quanti millisecondi ti sono stati fatturati durante questa fase. Quando il tipo di inizializzazione è provisioned-concurrency, Lambda invia questo messaggio durante la chiamata. Quando il tipo di inizializzazione è snap-start, Lambda invia questo messaggio dopo aver ripristinato lo snapshot. L'esempio seguente mostra una piattaforma. initReportmessaggio di registro per il tipo di snapstart inizializzazione.

```
 "time":"2022-07-17T18:41:57.083Z", 
   "type":"platform.initReport", 
   "record":{ 
       "initializationType":"snap-start", 
       "metrics":{ 
           "durationMs":731.79, 
           "billedDurationMs":732 
 } 
   }
}
```
Il registro dei report della piattaforma include metriche sulla chiamata specificata. requestId Il campo initDurationMs è incluso nel log solo se la chiamata include un avvio a freddo. Se la traccia AWS X-Ray è attiva, il log include i metadati X-Ray. Nell'esempio seguente viene illustrato un log di rapporto della piattaforma per una chiamata che includeva un avvio a freddo.

```
{ 
     "time": "2020-08-20T12:31:32.123Z", 
     "type": "platform.report", 
     "record": {"requestId": "6f7f0961f83442118a7af6fe80b88d56", 
          "metrics": {"durationMs": 101.51, 
              "billedDurationMs": 300, 
              "memorySizeMB": 512, 
              "maxMemoryUsedMB": 33, 
              "initDurationMs": 116.67 
         } 
     }
}
```
Il log della piattaforma acquisisce errori di runtime o dell'ambiente di esecuzione. L'esempio seguente mostra un messaggio di log di errore della piattaforma.

```
{ 
     "time": "2020-08-20T12:31:32.123Z", 
     "type": "platform.fault", 
     "record": "RequestId: d783b35e-a91d-4251-af17-035953428a2c Process exited before 
  completing request"
}
```
### **a** Note

AWS sta attualmente implementando modifiche al servizio Lambda. A causa di queste modifiche, potresti notare piccole differenze tra la struttura e il contenuto dei messaggi di registro di sistema e dei segmenti di traccia emessi da diverse funzioni Lambda nel tuo. Account AWS

Uno degli output di registro interessati da questa modifica è il campo del registro degli errori della piattaforma. "record" Gli esempi seguenti mostrano "record" campi illustrativi nei vecchi e nuovi formati. Il nuovo stile di registro degli errori contiene un messaggio più conciso Queste modifiche verranno implementate nelle prossime settimane e tutte le funzioni, Regioni AWS ad eccezione della Cina e delle GovCloud regioni, passeranno all'utilizzo dei messaggi di registro e dei segmenti di traccia di nuovo formato.

Example record del registro degli errori della piattaforma (vecchio stile)

```
"record":"RequestId: ...\tError: Runtime exited with error: exit status 
 255\nRuntime.ExitError"
```
Example record del registro degli errori della piattaforma (nuovo stile)

"record":"RequestId: ... Status: error\tErrorType: Runtime.ExitError"

Lambda genera un registro delle estensioni della piattaforma quando un'estensione si registra con le estensioni. API L'esempio seguente mostra un messaggio dell'estensione della piattaforma.

```
{ 
     "time": "2020-08-20T12:31:32.123Z", 
     "type": "platform.extension", 
     "record": {"name": "Foo.bar", 
          "state": "Ready", 
          "events": ["INVOKE", "SHUTDOWN"] 
      }
}
```
Lambda genera un registro di sottoscrizione dei log della piattaforma quando un'estensione sottoscrive i log. API Nell'esempio seguente viene illustrato un messaggio di sottoscrizione log.

```
{ 
     "time": "2020-08-20T12:31:32.123Z", 
     "type": "platform.logsSubscription", 
     "record": {"name": "Foo.bar", 
          "state": "Subscribed", 
          "types": ["function", "platform"], 
     }
}
```
Lambda genera un log eliminato dei log di piattaforma quando un'estensione non è in grado di elaborare il numero di log che sta ricevendo. Nell'esempio seguente viene mostrato unplatform.logsDropped messaggio di log.

```
{ 
     "time": "2020-08-20T12:31:32.123Z", 
     "type": "platform.logsDropped", 
     "record": {"reason": "Consumer seems to have fallen behind as it has not 
  acknowledged receipt of logs.", 
          "droppedRecords": 123, 
          "droppedBytes" 12345 
     }
}
```
La piattaforma. restoreStartil messaggio di registro mostra l'ora di inizio della Restore fase (solo tipo di snap-start inizializzazione). Esempio:

```
{ 
   "time":"2022-07-17T18:43:44.782Z", 
   "type":"platform.restoreStart", 
   "record":{} 
}
```
La piattaforma. restoreReportil messaggio di registro mostra quanto è durata la Restore fase e quanti millisecondi ti sono stati fatturati durante questa fase (snap-startsolo per il tipo di inizializzazione). Esempio:

```
{ 
   "time":"2022-07-17T18:43:45.936Z", 
   "type":"platform.restoreReport", 
   "record":{ 
       "metrics":{
```

```
 "durationMs":70.87, 
             "billedDurationMs":13 
        } 
   }
}
```
## <span id="page-1751-0"></span>Messaggi **runtimeDone** della piattaforma

Se si imposta la versione dello schema su "2021-03-18" nella richiesta di sottoscrizione, Lambda invia un messaggio platform.runtimeDone dopo il completamento della chiamata della funzione o con un errore. L'estensione può utilizzare questo messaggio per arrestare tutta la raccolta di dati di telemetria per questa chiamata di funzione.

## [La API specifica Open per il tipo di evento Log nella versione dello schema 2021-03-18 è disponibile](samples/schema-2021-03-18.zip)  [qui: schema-2021-03-18.zip](samples/schema-2021-03-18.zip)

Lambda genera il messaggio di platform.runtimeDone log quando il runtime invia una richiesta Next or Error runtimeAPI. Il platform.runtimeDone log informa gli utenti dei Logs API che l'invocazione della funzione è stata completata. Le estensioni possono utilizzare queste informazioni per decidere quando inviare tutti i dati di telemetria raccolti durante tale chiamata.

## Esempi

Lambda invia il platform.runtimeDone messaggio dopo che il runtime ha inviato la NEXT richiesta al termine dell'invocazione della funzione. Negli esempi seguenti vengono illustrati i messaggi relativi a ciascuno dei valori di stato: riuscita, errore e timeout.

Example Esempio di messaggio di riuscita

```
{ 
     "time": "2021-02-04T20:00:05.123Z", 
     "type": "platform.runtimeDone", 
     "record": { 
         "requestId":"6f7f0961f83442118a7af6fe80b88", 
         "status": "success" 
     }
}
```
### Example Esempio di messaggio di errore

{

```
 "time": "2021-02-04T20:00:05.123Z", 
    "type": "platform.runtimeDone", 
    "record": { 
        "requestId":"6f7f0961f83442118a7af6fe80b88", 
        "status": "failure" 
    }
}
```
Example Esempio di messaggio di timeout

```
{ 
    "time": "2021-02-04T20:00:05.123Z", 
    "type": "platform.runtimeDone", 
    "record": { 
       "requestId":"6f7f0961f83442118a7af6fe80b88", 
       "status": "timeout" 
   }
}
```
Example Piattaforma di esempio. restoreRuntimeDone messaggio (solo tipo di **snap-start** inizializzazione)

La piattaforma. restoreRuntimeDoneil messaggio di registro mostra se la Restore fase ha avuto successo o meno. Lambda invia questo messaggio quando il runtime invia una richiesta di restore/next runtimeAPI. Ci sono tre stati possibili: riuscito, errore e timeout. L'esempio seguente mostra una piattaforma di successo. restoreRuntimeDonemessaggio di registro.

```
{ 
   "time":"2022-07-17T18:43:45.936Z", 
   "type":"platform.restoreRuntimeDone", 
   "record":{ 
        "status":"success" 
   }
}
```
# Risoluzione dei problemi in Lambda

I seguenti argomenti forniscono consigli per la risoluzione di errori e problemi che potrebbero verificarsi durante l'utilizzo di LambdaAPI, della console o degli strumenti. Se scopri un problema che non è elencato qui di seguito, puoi utilizzare il pulsante Feedback in questa pagina per segnalarlo.

Per ulteriori suggerimenti sulla risoluzione dei problemi e per risposte a domande comuni relative al supporto, visitare il [Knowledge Center di AWS](https://aws.amazon.com/premiumsupport/knowledge-center/#AWS_Lambda).

Per ulteriori informazioni sul debug e la risoluzione dei problemi delle applicazioni Lambda, consulta [Debug](https://serverlessland.com/content/service/lambda/guides/aws-lambda-operator-guide/debugging-ops) in Serverless Land.

### Argomenti

- [Risoluzione dei problemi relativi alle implementazioni in Lambda](#page-1753-0)
- [Risoluzione dei problemi di invocazione in Lambda](#page-1759-0)
- [Risoluzione dei problemi di esecuzione in Lambda](#page-1764-0)
- [Risoluzione dei problemi di rete in Lambda](#page-1768-0)

# <span id="page-1753-0"></span>Risoluzione dei problemi relativi alle implementazioni in Lambda

Quando si aggiorna la funzione, Lambda distribuisce la modifica avviando nuove istanze della funzione con il codice o le impostazioni aggiornati. Gli errori di distribuzione impediscono l'utilizzo della nuova versione e possono derivare da problemi relativi al pacchetto di distribuzione, al codice, alle autorizzazioni o agli strumenti.

Quando distribuisci gli aggiornamenti alla tua funzione direttamente con API Lambda o con un client come AWS CLI il, puoi vedere gli errori di Lambda direttamente nell'output. Se utilizzi servizi come AWS CloudFormation, o AWS CodeDeploy AWS CodePipeline, cerca la risposta di Lambda nei log o nel flusso di eventi per quel servizio.

I seguenti argomenti forniscono consigli per la risoluzione di errori e problemi che potresti riscontrare durante l'utilizzo di LambdaAPI, della console o degli strumenti. Se scopri un problema che non è elencato qui di seguito, puoi utilizzare il pulsante Feedback in questa pagina per segnalarlo.

Per ulteriori suggerimenti sulla risoluzione dei problemi e per risposte a domande comuni relative al supporto, visitare il [Knowledge Center di AWS](https://aws.amazon.com/premiumsupport/knowledge-center/#AWS_Lambda).

Per ulteriori informazioni sul debug e la risoluzione dei problemi delle applicazioni Lambda, consulta [Debug](https://serverlessland.com/content/service/lambda/guides/aws-lambda-operator-guide/debugging-ops) in Serverless Land.

### Argomenti

- [Generale: autorizzazione negata/Impossibile caricare tale file](#page-1754-0)
- [Generale: si verifica un errore quando si chiama UpdateFunctionCode](#page-1755-0)
- [Amazon S3: codice di errore. PermanentRedirect](#page-1755-1)
- [Generale: impossibile trovare, impossibile caricare, impossibile importare, classe non trovata, file o](#page-1755-2)  [directory non trovati](#page-1755-2)
- [Generale: handler di metodi non definito](#page-1756-0)
- [Lambda: conversione dei livelli non riuscita](#page-1757-0)
- [Lambda: o InvalidParameterValueException RequestEntityTooLargeException](#page-1757-1)
- [Lambda: InvalidParameterValueException](#page-1758-0)
- [Lambda: quote di simultaneità e memoria](#page-1758-1)

## <span id="page-1754-0"></span>Generale: autorizzazione negata/Impossibile caricare tale file

ErroreEACCES: autorizzazione negata, apri '/var/task/index.js'

Errore: cannot load such file -- function (impossibile caricare tale file - funzione)

Errore: [Errno 13] Permission denied: '/var/task/function.py' ([Errno 13] Autorizzazione negata: "/var/ task/function.py")

Il runtime Lambda necessita dell'autorizzazione per leggere i file nel pacchetto di distribuzione. Nella notazione ottale delle autorizzazioni Linux, Lambda richiede 644 permessi per i file non eseguibili (rwr--r--) e 755 permessi () per le directory e i file eseguibili. rwxr-xr-x

In Linux e macOS, utilizza il comando chmod per modificare le autorizzazioni file su file e directory nel pacchetto di implementazione. Ad esempio, per assegnare a un file eseguibile le autorizzazioni corrette, utilizza il comando seguente.

#### **chmod 755 <filepath>**

Per modificare le autorizzazioni file in Windows, consulta [Set, View, Change, or Remove Permissions](https://learn.microsoft.com/en-us/previous-versions/windows/it-pro/windows-server-2008-R2-and-2008/cc731667(v=ws.10))  [on an Object](https://learn.microsoft.com/en-us/previous-versions/windows/it-pro/windows-server-2008-R2-and-2008/cc731667(v=ws.10)) nella documentazione di Microsoft Windows.

# <span id="page-1755-0"></span>Generale: si verifica un errore quando si chiama UpdateFunctionCode

Errore: si è verificato un errore (RequestEntityTooLargeException) durante la chiamata dell' UpdateFunctionCodeoperazione

Quando carichi un pacchetto di distribuzione o un archivio di livelli direttamente su Lambda, la dimensione del ZIP file è limitata a 50 MB. Per caricare un file di dimensioni maggiori, archivialo in Amazon S3 e utilizza i parametri S3Bucket e S3Key.

### **a** Note

Quando carichi un file direttamente con, o in altro modo AWS CLI AWS SDK, il ZIP file binario viene convertito in base64, il che ne aumenta le dimensioni di circa il 30%. Per consentire questa operazione e la dimensione di altri parametri nella richiesta, il limite effettivo della dimensione della richiesta Lambda applicabile è maggiore. Per questo motivo, il limite di 50 MB è approssimativo.

## <span id="page-1755-1"></span>Amazon S3: codice di errore. PermanentRedirect

Errore: si è verificato un errore durante GetObject. Codice di errore S3: PermanentRedirect. Messaggio di errore S3: il bucket si trova in questa regione: us-east-2. Utilizza questa regione per riprovare la richiesta

Quando carichi il pacchetto di distribuzione di una funzione da un bucket Amazon S3, il bucket deve trovarsi nella stessa regione della funzione. Questo problema può verificarsi quando specifichi un oggetto Amazon S3 in una chiamata o utilizzi il pacchetto e distribuisci i comandi in sala operatoria. [UpdateFunctionCode](https://docs.aws.amazon.com/lambda/latest/api/API_UpdateFunctionCode.html) AWS CLI AWS SAM CLI Crea un bucket artefatto di distribuzione per ogni regione in cui sviluppi applicazioni.

# <span id="page-1755-2"></span>Generale: impossibile trovare, impossibile caricare, impossibile importare, classe non trovata, file o directory non trovati

Errore: impossibile trovare il modulo "function"

Errore: cannot load such file -- function (impossibile caricare tale file - funzione)

Errore: impossibile importare il modulo "function"

Errore: classe non trovata: Function.Handler

Errore: fork/exec /var/task/function: nessun file o directory di questo tipo

Errore: impossibile caricare il tipo "Function.Handler" dal gruppo "Function".

Il nome del file o della classe nella configurazione dell'handler della funzione non corrisponde al codice. Per ulteriori informazioni, consulta la sezione seguente.

## <span id="page-1756-0"></span>Generale: handler di metodi non definito

Errore: index.handler non è definito o non esportato

Errore: Handler "handler" mancante sul modulo "function"

Errore: metodo `handler' non definito per #<:0x000055b76ccebf98> LambdaHandler

Errore: nessun metodo pubblico denominato con la firma handleRequest del metodo appropriata trovato nella classe Function.handler

Errore: impossibile trovare il metodo '' nel tipo handleRequest 'Function.Handler' dall'assieme 'Function'

Il nome del metodo dell'handler nella configurazione dell'handler della funzione non corrisponde al codice. Ogni runtime definisce una convenzione di denominazione per i gestori, ad esempio *filename*.*methodname*. Il gestore è il metodo contenuto nel codice della funzione che il runtime esegue quando la funzione viene richiamata.

Per alcune lingue, Lambda fornisce una libreria con un'interfaccia che prevede un metodo handler per avere un nome specifico. Per informazioni dettagliate sulla denominazione dell'handler per ogni lingua, consulta i seguenti argomenti.

- [Compilazione di funzioni Lambda con Node.js](#page-408-0)
- [Compilazione di funzioni Lambda con Python](#page-519-0)
- [Compilazione di funzioni Lambda con Ruby](#page-619-0)
- [Compilazione di funzioni Lambda con Java](#page-673-0)
- [Compilazione di funzioni Lambda con Go](#page-806-0)
- [Compilazione di funzioni Lambda con C#](#page-865-0)
- [Creazione di funzioni Lambda con PowerShell](#page-938-0)

## <span id="page-1757-0"></span>Lambda: conversione dei livelli non riuscita

Errore: conversione dei livelli Lambda non riuscita. Per consigli sulla risoluzione di questo problema, consulta la pagina Risoluzione dei problemi di implementazione in Lambda nella Guida per l'utente di Lambda.

Quando si configura una funzione Lambda con un livello, Lambda unisce il livello con il codice della funzione. Se questo processo non viene completato, Lambda restituisce questo errore. Se lo fa, procedere come indicato di seguito:

- Eliminare tutti i file inutilizzati dal livello
- Eliminare tutti i collegamenti simbolici nel tuo livello
- Rinominare tutti i file che hanno lo stesso nome di una directory in uno qualsiasi dei livelli della funzione

# <span id="page-1757-1"></span>Lambda: o InvalidParameterValueException RequestEntityTooLargeException

Errore:InvalidParameterValueException: Lambda non è riuscita a configurare le variabili di ambiente perché le variabili di ambiente fornite hanno superato il limite di 4 KB. Stringa misurata: {"A1":» Y5 7ATNx5bsm... uSFe cyPiPn

ErroreRequestEntityTooLargeException: la richiesta deve essere inferiore a 5120 byte per l'operazione UpdateFunctionConfiguration

La dimensione massima dell'oggetto variabili memorizzato nella configurazione della funzione non deve superare 4096 byte. Sono inclusi nomi chiave, valori, virgolette, virgole e parentesi. Anche la dimensione totale del corpo della HTTP richiesta è limitata.

```
{ 
     "FunctionName": "my-function", 
     "FunctionArn": "arn:aws:lambda:us-east-2:123456789012:function:my-function", 
     "Runtime": "nodejs20.x", 
     "Role": "arn:aws:iam::123456789012:role/lambda-role", 
     "Environment": { 
         "Variables": { 
              "BUCKET": "amzn-s3-demo-bucket", 
              "KEY": "file.txt"
```
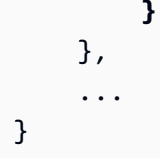

In questo esempio, l'oggetto è di 39 caratteri e quando archiviato occupa 39 byte (senza spazi) come stringa {"BUCKET":"amzn-s3-demo-bucket","KEY":"file.txt"}. ASCIII caratteri standard nei valori delle variabili di ambiente utilizzano un byte ciascuno. I caratteri estesi ASCII e Unicode possono utilizzare tra 2 e 4 byte per carattere.

## <span id="page-1758-0"></span>Lambda: InvalidParameterValueException

Errore:InvalidParameterValueException: Lambda non è riuscita a configurare le variabili di ambiente perché le variabili di ambiente che hai fornito contengono chiavi riservate che attualmente non sono supportate per la modifica.

Lambda riserva alcune chiavi di variabili di ambiente per uso interno. Ad esempio, AWS\_REGION viene utilizzata dal runtime per determinare la regione corrente e non può essere sovrascritta. Altre variabili, come PATH, sono utilizzate dal runtime ma possono essere estese nella configurazione della funzione. Per un elenco completo, consultare [Variabili di ambiente di runtime definite](#page-190-0).

## <span id="page-1758-1"></span>Lambda: quote di simultaneità e memoria

Errore: la funzione specificata ConcurrentExecutions per la funzione riduce il numero di account al di UnreservedConcurrentExecution sotto del valore minimo

Errore: il valore MemorySize '' non è riuscito a soddisfare il vincolo: il membro deve avere un valore inferiore o uguale a 3008

Questi errori si verificano quando superi le [quote](#page-2232-0) di simultaneità o memoria per il tuo account. AWS I nuovi account hanno quote di concorrenza e memoria ridotte. Per risolvere gli errori relativi alla simultaneità, puoi [richiedere un aumento della quota](https://docs.aws.amazon.com/servicequotas/latest/userguide/request-quota-increase.html). Non è possibile richiedere un aumento della quota.

- Concorrenza: potresti ricevere un errore se provi a creare una funzione utilizzando la concorrenza riservata o fornita o se la richiesta di concorrenza per funzione () [PutFunctionConcurrency](https://docs.aws.amazon.com/lambda/latest/api/API_PutFunctionConcurrency.html)supera la quota di concorrenza del tuo account.
- Memoria: se la quantità di memoria allocata per la funzione supera la quota di memoria dell'account si verificano degli errori.

# <span id="page-1759-0"></span>Risoluzione dei problemi di invocazione in Lambda

Quando si richiama una funzione Lambda, Lambda convalida la richiesta e verifica la capacità di ridimensionamento prima di inviare l'evento alla funzione o, per la invocazione asincrona, alla coda eventi. Gli errori di invocazione possono essere causati da problemi relativi ai parametri di richiesta, alla struttura degli eventi, alle impostazioni delle funzioni, alle autorizzazioni utente, alle autorizzazioni delle risorse o alle restrizioni.

Se invochi direttamente la funzione, visualizzi eventuali errori di invocazione nella risposta da Lambda. Se si richiama la funzione in modo asincrono, con un mapping di origine eventi o tramite un altro servizio, è possibile che vengano riscontrati errori nei log, nella coda DLQ o in una destinazione in caso di errore. Le opzioni di gestione degli errori e il comportamento dei tentativi variano a seconda di come si richiama la funzione e del tipo di errore.

Per un elenco di tipi di errore che l'operazione Invoke può restituire, consulta [Invoke \(Invoca\)](https://docs.aws.amazon.com/lambda/latest/api/API_Invoke.html).

# IAM: lambda: InvokeFunction non autorizzato

Errore: User: arn:aws:iam: :123456789012:user/developer non è autorizzato a eseguire: lambda: on resource: my-function InvokeFunction

L'utente, o il ruolo che assumi, deve disporre dell'autorizzazione per invocare una funzione. Questo requisito si applica anche alle funzioni Lambda e ad altre risorse di calcolo che richiamano funzioni. Aggiungi la politica AWS gestita al tuo utente o aggiungi una politica personalizzata AWSLambdaRoleche consenta l'azione sulla funzione di destinazione. lambda:InvokeFunction

**a** Note

Il nome dell'IAMazione (lambda:InvokeFunction) si riferisce all'operazione Invoke LambdaAPI.

Per ulteriori informazioni, consulta [Gestione delle autorizzazioni in AWS Lambda](#page-1475-0).

# Lambda: impossibile trovare un bootstrap (Runtime) valido. InvalidEntrypoint)

Errore: impossibile trovare bootstrap validi: [/var/task/bootstrap/opt/bootstrap]

Questo errore si verifica in genere quando la root del pacchetto di implementazione non contiene un file eseguibile denominato bootstrap. Ad esempio, se desideri implementare una funzione provided.al2023 con un file .zip, il file bootstrap deve trovarsi nella root del file .zip, non in una directory.

## Lambda: l'operazione non può essere eseguita ResourceConflictException

ErroreResourceConflictException: l'operazione non può essere eseguita in questo momento. La funzione è attualmente nello stato seguente: Pending (In sospeso)

Quando connetti una funzione a un cloud privato virtuale (VPC) al momento della creazione, la funzione entra in uno Pending stato mentre Lambda crea interfacce di rete elastiche. Durante questo periodo, non è possibile richiamare o modificare la funzione. Se connetti la tua funzione a una funzione VPC successiva alla creazione, puoi richiamarla mentre l'aggiornamento è in sospeso, ma non puoi modificarne il codice o la configurazione.

Per ulteriori informazioni, consulta [Stati funzione Lambda](#page-315-0).

# Lambda: la funzione è bloccata in sospeso

Errore: una funzione è bloccata nello stato *Pending* per diversi minuti.

Se una funzione rimane bloccata nello Pending stato per più di sei minuti, chiama una delle seguenti API operazioni per sbloccarla:

- [UpdateFunctionCode](https://docs.aws.amazon.com/lambda/latest/api/API_UpdateFunctionCode.html)
- [UpdateFunctionConfiguration](https://docs.aws.amazon.com/lambda/latest/api/API_UpdateFunctionConfiguration.html)
- [PublishVersion](https://docs.aws.amazon.com/lambda/latest/api/API_PublishVersion.html)

Lambda annulla l'operazione in sospeso e imposta la funzione allo stato Failed. Puoi tentare, quindi, un altro aggiornamento.

# Lambda: una funzione sta usando tutta la simultaneità

Problema: una funzione utilizza tutta la simultaneità disponibile, causando la limitazione di altre funzioni.

Per suddividere la concorrenza disponibile del tuo AWS account in una AWS regione in pool, utilizza la concorrenza [riservata](#page-386-0). La simultaneità riservata garantisce che una funzione possa sempre scalare alla relativa simultaneità assegnata e che non scalerà oltre la simultaneità assegnata.

## Generale: impossibile richiamare la funzione con altri account o servizi

Problema: è possibile invocare la funzione direttamente, ma questa non viene eseguita quando un altro servizio o account la invoca.

Puoi concedere [ad altri servizi](#page-996-0) e account l'autorizzazione a invocare una funzione nella [policy basata](#page-1496-0)  [sulle risorse](#page-1496-0) della funzione. Se l'invoker si trova in un altro account, tale utente deve anche disporre dell'[autorizzazione per invocare le funzioni.](#page-1490-0)

# Generale: il richiamo della funzione è in loop

Problema: la funzione viene richiamata continuamente in un loop.

Ciò si verifica in genere quando la funzione gestisce le risorse nello stesso AWS servizio che la attiva. Ad esempio, è possibile creare una funzione che memorizza un oggetto in un bucket Amazon Simple Storage Service (Amazon S3) configurato con una [notifica che richiama nuovamente la](#page-1333-0)  [funzione](#page-1333-0). Per interrompere l'esecuzione della funzione, riduci a zero la [concorrenza](#page-366-0) disponibile, il che limita tutte le future chiamate. Quindi identificare il percorso del codice o l'errore di configurazione che ha causato la chiamata ricorsiva. Lambda rileva e interrompe automaticamente i loop ricorsivi per alcuni servizi e. AWS SDKs Per ulteriori informazioni, consulta [the section called "Rilevamento di un](#page-320-0)  [ciclo ricorsivo".](#page-320-0)

# Lambda: routing alias con simultaneità con provisioning

Problema: invocazioni spillover di concorrenza con provisioning durante il routing degli alias.

Lambda utilizza un modello probabilistico semplice per distribuire il traffico tra le due versioni delle funzioni. A livelli di traffico bassi, è possibile che si verifichi una variazione elevata tra la percentuale di traffico configurata e quella effettiva in ciascuna versione. Se la tua funzione utilizza la concorrenza con provisioning, puoi evitare [invocazioni spillover](#page-1601-0) configurando un numero maggiore di istanze di concorrenza sottoposte a provisioning durante il periodo in cui il routing degli alias è attivo.

# Lambda: avvii a freddo con simultaneità fornita

Problema: si verificano avvii a freddo dopo che è stata abilitata la simultaneità fornita.

Quando il numero di esecuzioni simultanee su una funzione è minore o uguale al [livello configurato](#page-390-0) [di simultaneità fornita](#page-390-0), non dovrebbero verificarsi avvii a freddo. Per confermare se la simultaneità fornita funziona normalmente, effettuare le seguenti operazioni:

### • [Verificare che la simultaneità fornita sia abilitata](#page-390-0) sulla versione o sull'alias della funzione.

## **a** Note

[La concorrenza fornita non è configurabile nella versione non pubblicata della funzione \(\\$\).](#page-254-0) LATEST

- Assicurarsi che i trigger richiamino la versione o l'alias della funzione corretti. Ad esempio, se utilizzi Amazon API Gateway, verifica che API Gateway richiami la versione o l'alias della funzione con una concorrenza assegnata, non \$. LATEST Per confermare che viene utilizzata la concorrenza fornita, puoi controllare la metrica di [ProvisionedConcurrencyInvocations Amazon](#page-402-0) [CloudWatch .](#page-402-0) Un valore diverso da zero indica che la funzione sta elaborando le chiamate in ambienti di esecuzione inizializzati.
- [Verifica se la concorrenza delle funzioni supera il livello configurato di concorrenza fornita](#page-402-0)  [controllando la metrica. ProvisionedConcurrencySpilloverInvocations CloudWatch](#page-402-0) Un valore diverso da zero indica che tutta la simultaneità fornita è in uso e che si è verificata una chiamata con un avvio a freddo.
- Verifica la [frequenza di chiamata](#page-2235-0) (richieste al secondo). Le funzioni con simultaneità fornita hanno un tasso massimo di 10 richieste al secondo per ogni simultaneità fornita. Ad esempio, una funzione configurata con 100 simultaneità fornita può gestire 1.000 richieste al secondo. Se la frequenza di chiamata supera le 1.000 richieste al secondo, è possibile che si verifichino alcuni avvii a freddo.

## Lambda: avvii a freddo con nuove versioni

Problema: si verificano avvii a freddo durante la distribuzione di nuove versioni della funzione.

Quando si aggiorna un alias di funzione, Lambda sposta automaticamente la simultaneità fornita alla nuova versione in base ai pesi configurati sull'alias.

Errore:KMSDisabledException: Lambda non è riuscita a decrittografare le variabili di ambiente perché la KMS chiave utilizzata è disabilitata. Controlla le impostazioni dei tasti della funzione. KMS

Questo errore può verificarsi se la chiave AWS Key Management Service (AWS KMS) è disabilitata o se la concessione che consente a Lambda di utilizzare la chiave viene revocata. Se l'autorizzazione manca, configurare la funzione per utilizzare una chiave diversa. Quindi, riassegnare la chiave personalizzata per ricreare l'autorizzazione.

# EFS: La funzione non può montare il file system EFS

Errore:EFSMountFailureException: La funzione non è riuscita a montare il EFS file system con il punto di accesso arn:aws:elasticfilesystem:us-east- 2:123456789012:access-point/ fsap-015cxmplb72b405fd.

La richiesta di montaggio al [file system](#page-244-0) della funzione è stata rifiutata. Verificare le autorizzazioni della funzione e verificare che il file system e il punto di accesso esistano e siano pronti per l'uso.

# EFS: La funzione non EFS può connettersi al file system

Errore:EFSMountConnectivityException: La funzione non è riuscita a connettersi al EFS file system Amazon con il punto di accesso arn:aws:elasticfilesystem:us-east- 2:123456789012:access-point/ fsap-015cxmplb72b405fd. Controlla la configurazione di rete e riprova.

La funzione non è riuscita a stabilire una connessione al [NFSfile system](#page-244-0) della funzione con il TCP protocollo (porta 2049). Controlla il [gruppo di sicurezza e la configurazione del routing](https://docs.aws.amazon.com/efs/latest/ug/network-access.html) per le sottoretiVPC.

Se riscontri questi errori dopo aver aggiornato le impostazioni di VPC configurazione della funzione, prova a smontare e rimontare il file system.

# EFS: La funzione non può montare il EFS file system a causa di un timeout

Errore:EFSMountTimeoutException: La funzione non è riuscita a montare il EFS file system con il punto di accesso {arn:aws:elasticfilesystem:us-east- 2:123456789012:access-point/ fsap-015cxmplb72b405fd} a causa del timeout di montaggio.

La funzione è stata in grado di connettersi al [file system](#page-244-0) della funzione, ma l'operazione di montaggio è scaduta. Riprovare dopo un po' di tempo e considerare di limitare la [simultaneità](#page-386-0) della funzione per ridurre il carico sul file system.

# Lambda: Lambda ha rilevato un processo IO che stava impiegando troppo tempo

EFSIOException: questa istanza della funzione è stata interrotta perché Lambda ha rilevato un processo di I/O che impiegava troppo tempo.

Si è verificato il timeout di una chiamata precedente e Lambda non è stata in grado di terminare l'handler della funzione. Questo problema può verificarsi quando un file system collegato esaurisce
i crediti di burst e il throughput di base è insufficiente. Per aumentare il throughput, è possibile aumentare le dimensioni del file system o utilizzare il throughput assegnato.

## Risoluzione dei problemi di esecuzione in Lambda

Quando il runtime Lambda esegue il codice della funzione, l'evento potrebbe essere elaborato su un'istanza della funzione che ha elaborato eventi per un determinato periodo o potrebbe richiedere l'inizializzazione di una nuova istanza. Gli errori possono verificarsi durante l'inizializzazione della funzione, quando il codice dell'handler elabora l'evento o quando la funzione restituisce (o non riesce a restituire) una risposta.

Gli errori di esecuzione delle funzioni possono essere causati da problemi relativi al codice, alla configurazione delle funzioni, alle risorse downstream o alle autorizzazioni. Se si invoca direttamente la funzione, si ricevono errori di funzione nella risposta da Lambda. Se si richiama la funzione in modo asincrono, con un mapping di origine eventi o tramite un altro servizio, è possibile che vengano riscontrati errori nei log, nella coda DLQ o in una destinazione in caso di errore. Le opzioni di gestione degli errori e il comportamento dei tentativi variano a seconda di come si richiama la funzione e del tipo di errore.

Quando il codice della funzione o il runtime Lambda restituiscono un errore, il codice di stato nella risposta da Lambda è 200 OK. La presenza di un errore nella risposta è indicata da un'intestazione denominata X-Amz-Function-Error. I codici di stato serie 400 e 500 sono riservati agli [errori di](#page-1759-0)  [chiamata.](#page-1759-0)

### Lambda: l'esecuzione richiede troppo tempo

Problema: l'esecuzione della funzione richiede troppo tempo.

Se l'esecuzione del codice richiede molto più tempo in Lambda rispetto al computer locale, potrebbe essere limitato dalla memoria o dalla potenza di elaborazione disponibile per la funzione. [Configura la](#page-174-0)  [funzione con memoria aggiuntiva](#page-174-0) per aumentare sia la memoria cheCPU.

### Lambda: i log o le tracce non vengono visualizzati

Problema: i registri non vengono visualizzati nei CloudWatch registri.

Problema: le tracce non vengono visualizzate in. AWS X-Ray

La tua funzione richiede l'autorizzazione per chiamare CloudWatch Logs e X-Ray. Aggiornare il [ruolo di esecuzione](#page-1477-0) per concedere a esso l'autorizzazione. Aggiungere le policy gestite seguenti per abilitare i registri e l'analisi.

- AWSLambdaBasicExecutionRole
- AWSXRayDaemonWriteAccess

Quando aggiungi autorizzazioni alla tua funzione, esegui anche un semplice aggiornamento del codice o della configurazione. Questa operazione forza l'arresto e la sostituzione delle istanze della funzione in esecuzione che hanno credenziali obsolete.

#### **a** Note

Potrebbero essere necessari da 5 a 10 minuti prima che i log vengano visualizzati dopo una chiamata di funzione.

### Lambda: non vengono visualizzati tutti i log della mia funzione

Problema: i registri delle funzioni non sono presenti in CloudWatch Logs, anche se le mie autorizzazioni sono corrette

Se Account AWS raggiungi i [limiti di quota dei CloudWatch log](https://docs.aws.amazon.com/AmazonCloudWatch/latest/logs/cloudwatch_limits_cwl.html), CloudWatch rallenta la registrazione delle funzioni. Quando ciò accade, alcuni dei log generati dalle tue funzioni potrebbero non apparire in Logs. CloudWatch

Se la funzione emette i log a una velocità troppo elevata per consentire a Lambda di elaborarli, ciò può anche far sì che gli output di log non vengano visualizzati in Logs. CloudWatch Quando Lambda non riesce a inviare i log CloudWatch alla velocità con cui vengono prodotti dalla funzione, li elimina per evitare che l'esecuzione della funzione rallenti. Aspettatevi di osservare costantemente i log persi quando la velocità effettiva dei log supera i 2 MB/s per un singolo flusso di log.

Se la funzione è configurata per utilizzare [log JSON formattati,](#page-1607-0) Lambda tenta di inviare un [logsDropped](#page-1726-0)evento a CloudWatch Logs quando elimina i log. Tuttavia, quando CloudWatch limita la registrazione della funzione, questo evento potrebbe non raggiungere CloudWatch Logs, quindi non vedrai sempre un record quando Lambda elimina i log.

Per verificare se hai Account AWS raggiunto i limiti di quota di CloudWatch Logs, procedi come segue:

- 1. Apri la [console Service Quotas.](https://console.aws.amazon.com/servicequotas)
- 2. Nel pannello di navigazione, scegli Servizi AWS (servizi AWS ).
- 3. Dall'elenco dei AWS servizi, cerca Amazon CloudWatch Logs.
- 4. Nell'elenco Service Quotas, scegli le quote CreateLogGroup throttle limit in transactions per second, CreateLogStream throttle limit in transactions per second e PutLogEvents throttle limit in transactions per second per visualizzarne l'utilizzo.

Puoi anche impostare CloudWatch allarmi per avvisarti quando l'utilizzo del tuo account supera un limite specificato per queste quote. Per ulteriori informazioni, consulta [Creare un CloudWatch allarme](https://docs.aws.amazon.com/AmazonCloudWatch/latest/monitoring/ConsoleAlarms.html)  [basato su una soglia statica.](https://docs.aws.amazon.com/AmazonCloudWatch/latest/monitoring/ConsoleAlarms.html)

Se i limiti di quota predefiniti per CloudWatch i registri non sono sufficienti per il tuo caso d'uso, puoi [richiedere un aumento della quota](https://docs.aws.amazon.com/servicequotas/latest/userguide/request-quota-increase.html).

### Lambda: la funzione restituisce prima del termine dell'esecuzione

Problema: (Node.js) La funzione restituisce prima che il codice finisca l'esecuzione

Molte librerie, inclusa la AWS SDK, funzionano in modo asincrono. Quando si effettua una chiamata di rete o si esegue un'altra operazione che richiede l'attesa di una risposta, le librerie restituiscono un oggetto chiamato promessa che tiene traccia dell'avanzamento dell'operazione in background.

Per attendere che la promessa si risolva in una risposta, utilizzare la parola chiave await. Questo blocca l'esecuzione del codice dell'handler fino a quando la promessa non viene risolta in un oggetto che contiene la risposta. Se non è necessario utilizzare i dati della risposta nel codice, è possibile restituire la promessa direttamente al runtime.

Alcune librerie non restituiscono promesse ma possono essere racchiuse in codice che lo fa. Per ulteriori informazioni, consulta [Definire il gestore della funzione Lambda in Node.js.](#page-413-0)

### AWS SDK: Versioni e aggiornamenti

Problema: la versione AWS SDK inclusa nel runtime non è la versione più recente

Problema: la AWS SDK versione inclusa nel runtime si aggiorna automaticamente

I runtime per i linguaggi di scripting includono AWS SDK e vengono aggiornati periodicamente alla versione più recente. La versione corrente per ogni runtime è elencata nella [pagina runtime.](#page-94-0) Per utilizzare una versione più recente di o per bloccare le funzioni a una versione specifica,

puoi raggruppare la libreria con il codice della funzione o [creare un layer Lambda](#page-1654-0). AWS SDK Per informazioni dettagliate sulla creazione di un pacchetto di distribuzione con dipendenze, vedere i seguenti argomenti:

#### Node.js

[Distribuisci funzioni Lambda in Node.js con archivi di file .zip](#page-422-0) Python

[Utilizzo di archivi di file .zip per le funzioni Lambda in Python](#page-530-0)

Ruby

[Distribuire le funzioni Ruby Lambda con gli archivi di file .zip](#page-626-0)

#### Java

[Implementa le funzioni Java Lambda con archivi di JAR file.zip o di file](#page-687-0)

Go

[Distribuisci funzioni Lambda per Go con gli archivi di file .zip](#page-820-0)

#### C#

[Crea e implementa le funzioni Lambda C# con gli archivi di file .zip](#page-878-0)

**PowerShell** 

[Implementa le funzioni PowerShell Lambda con archivi di file.zip](#page-941-0)

## Python: caricamento librerie errato

Problema: (Python) alcune librerie non vengono caricate correttamente dal pacchetto di distribuzione

Le librerie con moduli di estensione scritti in C o C ++ devono essere compilate in un ambiente con la stessa architettura del processore di Lambda (Amazon Linux). Per ulteriori informazioni, consulta [Utilizzo di archivi di file .zip per le funzioni Lambda in Python.](#page-530-0)

## Java: la funzione impiega più tempo per elaborare gli eventi dopo l'aggiornamento a Java 17 da Java 11

Problema: (Java) La funzione impiega più tempo per elaborare gli eventi dopo l'aggiornamento a Java 17 da Java 11

Ottimizzate il compilatore utilizzando il JAVA\_TOOL\_OPTIONS parametro. I runtime Lambda per Java 17 e versioni Java successive modificano le opzioni predefinite del compilatore. La modifica migliora i tempi di avvio a freddo per le funzioni di breve durata, ma il comportamento precedente è più adatto alle funzioni ad alta intensità di calcolo e di lunga durata. Impostare su JAVA\_TOOL\_OPTIONS per ripristinare il comportamento -XX:-TieredCompilation di Java 11. Per ulteriori informazioni sul parametro JAVA\_TOOL\_OPTIONS, vedi [the section called "Comprensione della variabile di](#page-755-0) [JAVA\\_TOOL\\_OPTIONS](#page-755-0) ambiente".

## Risoluzione dei problemi di rete in Lambda

Per impostazione predefinita, Lambda esegue le funzioni in un Virtual Private Cloud (VPC) interno con connettività ai servizi AWS e a Internet. Per accedere alle risorse di rete locali, è possibile [configurare la funzione in modo che si connetta a un VPC nel proprio account](#page-199-0). Quando si utilizza questa funzionalità, è possibile gestire l'accesso a Internet della funzione e la connettività di rete con risorse Virtual Private Cloud (Amazon VPC).

Gli errori di connettività di rete possono derivare da problemi relativi alla configurazione di routing del VPC, alle regole dei gruppi di sicurezza, alle autorizzazioni dei ruoli AWS Identity and Access Management (IAM) o alla traduzione degli indirizzi di rete (NAT) del VPC o dalla disponibilità di risorse come indirizzi IP o interfacce di rete. A seconda del problema, potrebbe verificarsi un errore o un timeout specifico se una richiesta non riesce a raggiungere la sua destinazione.

## VPC: la funzione perde l'accesso a Internet o scade

Problema: la funzione Lambda perde l'accesso a Internet dopo la connessione a un VPC.

Errore: Errore: collegare ETIMEDUT 176.32.98.189:443

Errore: Errore: timeout dell'attività dopo 10,00 secondi

Errore: Tempo di lettura scaduto ReadTimeoutError. (timeout di lettura = 15)

Quando si collega una funzione a un VPC, tutte le richieste in uscita passano attraverso il VPC. Per connettersi a Internet, configurare il VPC per inviare il traffico in uscita dalla sottorete della funzione a un gateway NAT in una sottorete pubblica. Per ulteriori informazioni e le configurazioni VPC di esempio, vedere [the section called "Accesso a Internet per le funzioni VPC"](#page-214-0).

Se alcune delle connessioni TCP sono scadute, ciò potrebbe essere dovuto alla frammentazione dei pacchetti. Le funzioni Lambda non sono in grado di gestire le richieste TCP frammentate in entrata, poiché Lambda non supporta la frammentazione IP per TCP o ICMP.

### VPC: la funzione richiede l'accesso ai AWS servizi senza utilizzare Internet

Problema: la funzione Lambda richiede l'accesso ai AWS servizi senza utilizzare Internet.

Per connettere una funzione ai AWS servizi da una sottorete privata senza accesso a Internet, utilizza gli endpoint VPC.

### VPC: raggiunto il limite dell'interfaccia di rete elastica

Errore: ENILimitReachedException: è stato raggiunto il limite dell'interfaccia elastica di rete per il VPC della funzione.

Quando si connette una funzione Lambda a un VPC, Lambda crea un'interfaccia di rete elastica per ogni combinazione di sottorete e gruppo di sicurezza collegato alla funzione. La quota di servizio predefinita è 250 interfacce di rete per VPC. Per richiedere un aumento di una quota, è possibile utilizzare la [console Service Quotas.](https://console.aws.amazon.com/servicequotas/home/services/lambda/quotas/L-9FEE3D26)

### EC2: interfaccia di rete elastica con tipo "lambda"

Codice di errore: Client. OperationNotPermitted

Messaggio di errore: il gruppo di sicurezza non può essere modificato per questo tipo di interfaccia

Riceverai questo errore se cerchi di modificare un'interfaccia di rete elastica (ENI) gestita da Lambda. ModifyNetworkInterfaceAttribute non è incluso nell'API Lambda per le operazioni di aggiornamento su interfacce di rete elastiche create da Lambda.

## DNS: impossibile connettersi agli host con UNKNOWNHOSTEXCEPTION

#### Messaggio di errore: UNKNOWNHOSTEXCEPTION

Le funzioni Lambda supportano un massimo di 20 connessioni TCP simultanee per la risoluzione DNS. La tua funzione potrebbe esaurire quel limite. Le richieste DNS più comuni vengono eseguite tramite UDP. Se la tua funzione consiste solo nel creare connessioni DNS UDP, è improbabile che questo sia il tuo problema. Questo errore viene generalmente generato a causa di una configurazione errata o di un'infrastruttura degradata, quindi prima di esaminare a fondo il traffico DNS, verifica che l'infrastruttura DNS sia configurata correttamente e integra e che la funzione Lambda si riferisca a un host specificato nel DNS.

Se diagnostichi il problema come correlato al numero massimo di connessioni TCP, tieni presente che non puoi richiedere un aumento di questo limite. Se la tua funzione Lambda ricorre al DNS TCP a causa di payload DNS di grandi dimensioni, verifica che la soluzione utilizzi librerie che supportano EDNS. [Per ulteriori informazioni su EDNS, consulta lo standard RFC 6891.](https://datatracker.ietf.org/doc/html/rfc6891) Se i payload DNS superano costantemente le dimensioni massime EDNS, la soluzione potrebbe comunque esaurire il limite DNS TCP.

# Visualizzazione delle applicazioni nella AWS Lambda console

La AWS Lambda console ti aiuta a monitorare e gestire le tue applicazioni Lambda. La sezione Applicazioni elenca gli AWS CloudFormation stack con funzioni Lambda. Il menu include gli stack che puoi avviare AWS CloudFormation utilizzando la AWS CloudFormation console, il AWS Serverless Application Repository, o il AWS CLI. AWS SAM CLI

Per visualizzare un'applicazione Lambda

- 1. Aprire la [pagina Applicazioni](https://console.aws.amazon.com/lambda/home#/applications) della console Lambda.
- 2. Scegliere un'applicazione.

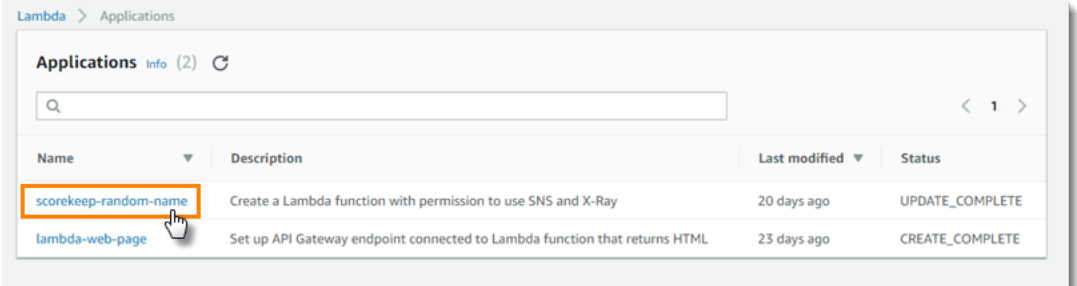

La panoramica mostra le seguenti informazioni sulla tua applicazione.

- AWS CloudFormation modello o SAMmodello: il modello che definisce l'applicazione.
- Risorse: AWS le risorse definite nel modello dell'applicazione. Per gestire le funzioni Lambda dell'applicazione, scegli un nome di funzione dall'elenco.

## Monitoraggio delle applicazioni Lambda

La sezione Applicazioni della console Lambda include una scheda Monitoraggio in cui puoi esaminare una CloudWatch dashboard Amazon con metriche aggregate per le risorse della tua applicazione.

Per monitorare un'applicazione Lambda

- 1. Aprire la [pagina Applicazioni](https://console.aws.amazon.com/lambda/home#/applications) della console Lambda.
- 2. Selezionare Monitoring (Monitoraggio).
- 3. Per visualizzare maggiori dettagli sulle metriche in qualsiasi grafico, scegli Visualizza nelle metriche dal menu a discesa.

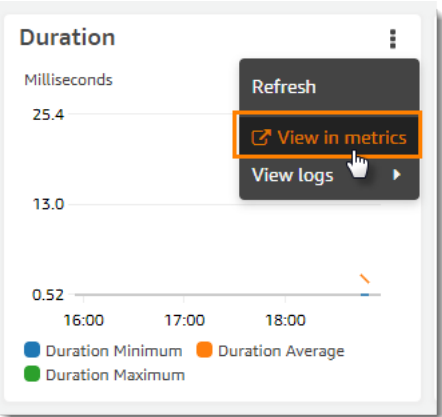

Il grafico viene visualizzato in una nuova scheda, con i parametri pertinenti elencati sotto il grafico. Puoi personalizzare la visualizzazione di questo grafico, modificando i parametri e le risorse mostrate, le statistiche, il periodo e altri fattori per comprendere meglio la situazione attuale.

Per impostazione predefinita, la console Lambda mostra un pannello di controllo di base. Puoi personalizzare questa pagina aggiungendo uno o più CloudWatch dashboard Amazon al modello di applicazione con il tipo di risorsa [AWS::CloudWatch: :Dashboard.](https://docs.aws.amazon.com/AWSCloudFormation/latest/UserGuide/aws-properties-cw-dashboard.html) Quando il modello include uno o più pannelli di controllo, la pagina mostra i pannelli di controllo anziché il pannello di controllo predefinito. Puoi passare da un pannello di controllo all'altro con il menu a discesa in alto a destra della pagina. Nell'esempio seguente viene creato un pannello di controllo con un singolo widget che rappresenta graficamente il numero di chiamate di una funzione denominata my-function.

#### Example Modello di pannello di controllo delle funzioni

```
Resources: 
   MyDashboard: 
     Type: AWS::CloudWatch::Dashboard 
     Properties: 
        DashboardName: my-dashboard 
        DashboardBody: | 
          { 
               "widgets": [ 
\overline{a} "type": "metric", 
                        "width": 12, 
                        "height": 6, 
                        "properties": { 
                             "metrics": [ 
en and a state of the state of the state of the state of the state of the state of the state of the state of t
                                      "AWS/Lambda", 
                                      "Invocations", 
                                      "FunctionName", 
                                      "my-function", 
\{ "stat": "Sum", 
                                           "label": "MyFunction" 
 } 
\sim 1, \sim 1, \sim 1, \simen and a state of the state of the state of the state of the state of the state of the state of the state of t
\{ "expression": "SUM(METRICS())", 
                                           "label": "Total Invocations" 
 } 
) and the contract of the contract \mathbf{J}_{\mathbf{r}}, and the contract of \mathbf{I}, \mathbf{I} "region": "us-east-1", 
                             "title": "Invocations", 
                             "view": "timeSeries", 
                             "stacked": false 
1999 1999 1999 1999 1999
 } 
              ] 
          }
```
Per ulteriori informazioni sulla creazione di CloudWatch dashboard e widget, consulta la [struttura del](https://docs.aws.amazon.com/AmazonCloudWatch/latest/APIReference/CloudWatch-Dashboard-Body-Structure.html)  [corpo e la sintassi della dashboard in Amazon](https://docs.aws.amazon.com/AmazonCloudWatch/latest/APIReference/CloudWatch-Dashboard-Body-Structure.html) Reference. CloudWatch API

## Crea distribuzioni continue per le funzioni Lambda

Utilizzare le distribuzioni in sequenza per controllare i rischi associati all'introduzione di nuove versioni della funzione Lambda. In una distribuzione in sequenza, il sistema distribuisce automaticamente la nuova versione della funzione e invia gradualmente una quantità crescente di traffico alla nuova versione. La quantità di traffico e la velocità dell'aumento sono parametri che è possibile configurare.

È possibile configurare una distribuzione continua utilizzando e. AWS CodeDeploy AWS SAM CodeDeploy è un servizio che automatizza le distribuzioni di applicazioni su piattaforme informatiche Amazon come Amazon e. EC2 AWS Lambd[aPer ulteriori informazioni, consulta Cos'è? CodeDeploy](https://docs.aws.amazon.com/codedeploy/latest/userguide/welcome.html) . Utilizzando CodeDeploy to deploy la funzione Lambda, è possibile monitorare facilmente lo stato della distribuzione e avviare un rollback in caso di problemi.

AWS SAM è un framework open source per la creazione di applicazioni serverless. È necessario creare un AWS SAM modello (in YAML formato) per specificare la configurazione dei componenti necessari per la distribuzione continua. AWS SAM utilizza il modello per creare e configurare i componenti. Per ulteriori informazioni, consulta la pagina [Che cos'è AWS SAM?](https://docs.aws.amazon.com/serverless-application-model/latest/developerguide/what-is-sam.html).

In una distribuzione continua, AWS SAM esegue le seguenti attività:

• Configura la funzione Lambda e crea un alias.

La configurazione del routing degli alias è la funzionalità sottostante che implementa la distribuzione in sequenza.

• Crea un' CodeDeploy applicazione e un gruppo di distribuzione.

Il gruppo di distribuzione gestisce la distribuzione in sequenza e il rollback (se necessario).

- Rileva quando viene creata una nuova versione della funzione Lambda.
- Si attiva CodeDeploy per avviare la distribuzione della nuova versione.

### Esempio di AWS SAM modello Lambda

Nell'esempio seguente viene illustrato un [modello AWS SAM](https://docs.aws.amazon.com/serverless-application-model/latest/developerguide/serverless-sam-template-basics.html) per una semplice distribuzione in sequenza.

```
AWSTemplateFormatVersion : '2010-09-09'
Transform: AWS::Serverless-2016-10-31
Description: A sample SAM template for deploying Lambda functions.
Resources:
# Details about the myDateTimeFunction Lambda function 
   myDateTimeFunction: 
     Type: AWS::Serverless::Function
     Properties: 
       Handler: myDateTimeFunction.handler 
       Runtime: nodejs18.x
# Creates an alias named "live" for the function, and automatically publishes when you 
  update the function. 
       AutoPublishAlias: live 
       DeploymentPreference:
# Specifies the deployment configuration 
           Type: Linear10PercentEvery2Minutes
```
Questo modello definisce una funzione Lambda denominata myDateTimeFunction con le seguenti proprietà.

#### AutoPublishAlias

La proprietà AutoPublishAlias crea un alias denominato live. Inoltre, il framework AWS SAM rileva automaticamente quando viene salvato il nuovo codice per la funzione. Il framework pubblica quindi una nuova versione di funzione e aggiorna l'alias live in modo che punti alla nuova versione.

DeploymentPreference

La DeploymentPreference proprietà determina la velocità con cui l' CodeDeploy applicazione sposta il traffico dalla versione originale della funzione Lambda alla nuova versione. Il valore Linear10PercentEvery2Minutes sposta un ulteriore dieci percento del traffico alla nuova versione ogni due minuti.

Per l'elenco delle configurazioni di distribuzione predefinite, consulta [Configurazioni di](https://docs.aws.amazon.com/codedeploy/latest/userguide/deployment-configurations.html)  [distribuzione](https://docs.aws.amazon.com/codedeploy/latest/userguide/deployment-configurations.html).

Per un tutorial dettagliato sull'utilizzo CodeDeploy con le funzioni Lambda, consulta [Implementare](https://docs.aws.amazon.com/codedeploy/latest/userguide/tutorial-lambda-sam.html)  [una funzione Lambda aggiornata](https://docs.aws.amazon.com/codedeploy/latest/userguide/tutorial-lambda-sam.html) con. CodeDeploy

## Utilizzo di Lambda con Kubernetes

Puoi implementare e gestire funzioni Lambda con l'API Kubernetes utilizzando i [controller AWS per](https://aws-controllers-k8s.github.io/community/docs/community/overview/)  [Kubernetes \(ACK\)](https://aws-controllers-k8s.github.io/community/docs/community/overview/) o [Crossplane](https://docs.crossplane.io/latest/getting-started/provider-aws/).

## Controller AWS per Kubernetes (ACK)

Puoi utilizzare ACK per implementare e gestire risorse AWS dall'API Kubernetes. Tramite ACK, AWS fornisce controller personalizzati open source per AWS servizi come Lambda, Amazon Elastic Container Registry (Amazon ECR), Amazon Simple Storage Service (Amazon S3) e Amazon. SageMaker Ogni servizio AWS supportato ha un proprio controller personalizzato. Nel cluster Kubernetes installa un controller per ogni servizio AWS da utilizzare. Crea, quindi, una [definizione](https://kubernetes.io/docs/tasks/extend-kubernetes/custom-resources/custom-resource-definitions/)  [risorsa personalizzata \(CRD\)](https://kubernetes.io/docs/tasks/extend-kubernetes/custom-resources/custom-resource-definitions/) per definire le risorse AWS.

È preferibile utilizzare [Helm 3.8 o versioni successive](https://helm.sh/docs/intro/install/) per installare i controller ACK. Ogni controller ACK è dotato di un proprio grafico Helm, che installa il controller, le CRD e le regole RBAC di Kubernetes. Per ulteriori informazioni, consulta [Installare un ACK Controller](https://aws-controllers-k8s.github.io/community/docs/user-docs/install/) nella documentazione di ACK.

Dopo aver creato la risorsa personalizzata ACK, puoi utilizzarla come qualunque altro oggetto Kubernetes integrato. Ad esempio, puoi implementare e gestire funzioni Lambda con le tue toolchain Kubernetes preferite, inclusa [kubectl.](https://kubernetes.io/docs/reference/kubectl/)

Di seguito sono riportati alcuni esempi di casi d'uso per il provisioning di funzioni Lambda tramite ACK:

- La tua organizzazione utilizza il [controllo degli accessi basato sui ruoli \(RBAC\)](https://kubernetes.io/docs/reference/access-authn-authz/rbac/) e [ruoli IAM per gli](https://docs.aws.amazon.com/eks/latest/userguide/iam-roles-for-service-accounts.html)  [account di servizio](https://docs.aws.amazon.com/eks/latest/userguide/iam-roles-for-service-accounts.html) per creare limiti delle autorizzazioni. Con ACK puoi riutilizzare questo modello di sicurezza per Lambda senza bisogno di creare nuovi utenti e policy.
- La tua organizzazione ha un DevOps processo per distribuire le risorse in un cluster Amazon Elastic Kubernetes Service (Amazon EKS) utilizzando i manifesti Kubernetes. Con ACK puoi utilizzare un manifesto per eseguire il provisioning delle funzioni Lambda senza creare un'infrastruttura separata come modelli di codice.

Per ulteriori informazioni sull'utilizzo di ACK, consulta il [tutorial Lambda nella documentazione di](https://aws-controllers-k8s.github.io/community/docs/tutorials/lambda-oci-example/)  [ACK.](https://aws-controllers-k8s.github.io/community/docs/tutorials/lambda-oci-example/)

### **Crossplane**

[Crossplane](https://docs.crossplane.io/latest/getting-started/provider-aws/) è un progetto CNCF (Cloud Native Computing Foundation) che utilizza Kubernetes per gestire risorse dell'infrastruttura cloud. Con Crossplane gli sviluppatori possono richiedere l'infrastruttura senza doverne comprendere le complessità. I team della piattaforma mantengono il controllo sulle modalità di provisioning e gestione dell'infrastruttura.

Utilizzando Crossplane puoi implementare e gestire funzioni Lambda con le tue toolchain Kubernetes preferite, ad esempio [kubectl,](https://kubernetes.io/docs/reference/kubectl/) e qualunque pipeline CI/CD in grado di implementare manifesti su Kubernetes. Di seguito sono riportati alcuni esempi di casi d'uso per il provisioning di funzioni Lambda tramite Crossplane:

- La tua organizzazione desidera attenersi alla conformità accertandosi che le funzioni Lambda abbiano [tag](#page-258-0) corretti. I team della piattaforma possono utilizzare [composizioni Crossplane](https://docs.crossplane.io/latest/getting-started/introduction/#compositions) per definire questa policy tramite astrazioni API. Gli sviluppatori, quindi, possono utilizzare tali astrazioni per implementare funzioni Lambda con tag.
- Il GitOps tuo progetto utilizza Kubernetes. In questo modello, Kubernetes riconcilia continuamente il repository git (stato desiderato) con le risorse in esecuzione all'interno del cluster (stato corrente). Se ci sono differenze, il GitOps processo apporta automaticamente modifiche al cluster. [Puoi](https://kubernetes.io/docs/concepts/architecture/controller/)  [utilizzare GitOps Kubernetes per distribuire e gestire le funzioni Lambda tramite Crossplane,](https://kubernetes.io/docs/concepts/architecture/controller/) [utilizzando strumenti e concetti Kubernetes familiari come CRD e controller.](https://kubernetes.io/docs/concepts/architecture/controller/)

Per ulteriori informazioni sull'utilizzo di Crossplane con Lambda, consulta:

• [Schemi AWS per Crossplane](https://github.com/awslabs/crossplane-on-eks/blob/main/examples/upbound-aws-provider/README.md#deploy-the-examples): questo repository include esempi di utilizzo di Crossplane per l'implementazione di risorse AWS, incluse le funzioni Lambda.

#### **a** Note

Gli schemi AWS per Crossplane sono in fase di sviluppo attivo e non devono essere utilizzati in produzione.

• [Deploying Lambda with EKS and Crossplane](https://www.youtube.com/watch?v=m-9KLq29K4k): questo video mostra un esempio avanzato di implementazione di un'architettura serverless AWS con Crossplane, esplorando la progettazione dal punto di vista dello sviluppatore e della piattaforma.

## Applicazioni di esempio Lambda

L' GitHub archivio di questa guida include applicazioni di esempio che dimostrano l'uso di vari linguaggi e AWS servizi. Ogni applicazione di esempio include script per facilitare la distribuzione e la pulizia e risorse di supporto.

#### Node.js

Applicazioni Lambda di esempio in Node.js

- [blank-nodejs](https://github.com/awsdocs/aws-lambda-developer-guide/tree/main/sample-apps/blank-nodejs) Una funzione Node.js che mostra l'uso della registrazione, delle variabili di ambiente, del AWS X-Ray tracciamento, dei livelli, dei test unitari e dell'SDK. AWS
- [nodejs-apig](https://github.com/awsdocs/aws-lambda-developer-guide/tree/main/sample-apps/nodejs-apig) Una funzione con un endpoint API pubblico che elabora un evento proveniente da API Gateway e restituisce una risposta HTTP.
- [efs-nodejs](https://github.com/awsdocs/aws-lambda-developer-guide/tree/main/sample-apps/efs-nodejs) Una funzione che utilizza un file system Amazon EFS in un Amazon VPC. Questo esempio include un VPC, un file system, destinazioni di montaggio e un punto di accesso configurati per l'utilizzo con Lambda.

#### Python

Applicazioni Lambda di esempio in Python

• [blank-python](https://github.com/awsdocs/aws-lambda-developer-guide/tree/main/sample-apps/blank-python) — Una funzione Python che mostra l'uso della registrazione, delle variabili di ambiente, del AWS X-Ray tracciamento, dei livelli, dei test unitari e dell'SDK. AWS

#### Ruby

Applicazioni Lambda di esempio in Ruby

- [blank-ruby Una funzione Ruby](https://github.com/awsdocs/aws-lambda-developer-guide/tree/main/sample-apps/blank-ruby) che mostra l'uso della registrazione, delle variabili di ambiente, del tracciamento, dei livelli, dei test unitari e dell'SDK. AWS X-Ray AWS
- [Esempi di codice Ruby per AWS Lambda](https://docs.aws.amazon.com/code-samples/latest/catalog/code-catalog-ruby-example_code-lambda.html)  Esempi di codice scritti in Ruby che dimostrano come interagire con Lambda. AWS

#### Java

Applicazioni Lambda di esempio in Java

- [java17-examples:](https://github.com/awsdocs/aws-lambda-developer-guide/tree/main/sample-apps/java17-examples) una funzione Java che dimostra come utilizzare un record Java per rappresentare un oggetto di dati dell'evento di input.
- [java-basic](https://github.com/awsdocs/aws-lambda-developer-guide/tree/main/sample-apps/java-basic): una raccolta di funzioni Java minimali con unit test e configurazione della registrazione dei log delle variabili.
- [java-events](https://github.com/awsdocs/aws-lambda-developer-guide/tree/main/sample-apps/java-events): una raccolta di funzioni Java che contengono codice skeleton per la gestione degli eventi di vari servizi, ad esempio Gateway Amazon API, Amazon SQS e Amazon Kinesis. Queste funzioni utilizzano la versione più recente della [aws-lambda-java-eventsl](#page-687-0)ibreria (3.0.0 e successive). Questi esempi non richiedono l' AWS SDK come dipendenza.
- [s3-java](https://github.com/awsdocs/aws-lambda-developer-guide/tree/main/sample-apps/s3-java)  Una funzione Java che elabora gli eventi di notifica da Amazon S3 e utilizza la Java Class Library (JCL) per creare anteprime dai file di immagine caricati.
- [Utilizza API Gateway per richiamare una funzione Lambda:](https://docs.aws.amazon.com/lambda/latest/dg/example_cross_LambdaAPIGateway_section.html) una funzione Java che esegue la scansione di una tabella Amazon DynamoDB che contiene informazioni sui dipendenti. Quindi utilizza Amazon Simple Notification Service per inviare un messaggio di testo ai dipendenti per festeggiare i loro anniversari di lavoro. Questo esempio usa API Gateway per richiamare la funzione.

#### Esecuzione dei framework Java più diffusi su Lambda

- [spring-cloud-function-samples](https://github.com/spring-cloud/spring-cloud-function/tree/3.2.x/spring-cloud-function-samples/function-sample-aws) Un esempio tratto da Spring che mostra come utilizzare il framework [Spring Cloud Function](https://spring.io/projects/spring-cloud-function) per creare funzioni AWS Lambda.
- [Demo dell'applicazione Spring Boot senza server:](https://github.com/aws-samples/serverless-java-frameworks-samples/tree/main/springboot) un esempio che mostra come configurare una tipica applicazione Spring Boot in un runtime Java gestito con e senza SnapStart, o come immagine nativa GraalVM con un runtime personalizzato.
- [Demo dell'applicazione Serverless Micronaut:](https://github.com/aws-samples/serverless-java-frameworks-samples/tree/main/micronaut) un esempio che mostra come utilizzare Micronaut in un runtime Java gestito con e senza SnapStart, o come immagine nativa GraalVM con un runtime personalizzato. Scopri di più nelle [guide Micronaut/Lambda](https://guides.micronaut.io/latest/tag-lambda.html).
- [Demo dell'applicazione Quarkus senza server:](https://github.com/aws-samples/serverless-java-frameworks-samples/tree/main/quarkus) un esempio che mostra come utilizzare Quarkus in un runtime Java gestito con e senza, o come immagine nativa GraalVM con un runtime personalizzato. SnapStart [Scopri di più nella guida](https://quarkus.io/guides/aws-lambda-snapstart) [Quarkus/Lambda e nella guida Quarkus/](https://quarkus.io/guides/aws-lambda)[.](https://quarkus.io/guides/aws-lambda-snapstart)  **[SnapStart](https://quarkus.io/guides/aws-lambda-snapstart)**

#### Go

Lambda fornisce le seguenti applicazioni di esempio per il runtime di Go:

Applicazioni Lambda di esempio in Go

- [go-al2](https://github.com/aws-samples/sessions-with-aws-sam/tree/master/go-al2): una funzione hello world che restituisce l'indirizzo IP pubblico. Questa app utilizza il runtime personalizzato provided.al2.
- [blank-go](https://github.com/awsdocs/aws-lambda-developer-guide/tree/main/sample-apps/blank-go) Una funzione Go che mostra l'uso delle librerie Go di Lambda, la registrazione, le variabili di ambiente e l'SDK. AWS Questa app utilizza il runtime go1.x.

#### C#

Applicazioni Lambda di esempio in C#

- [blank-csharp](https://github.com/awsdocs/aws-lambda-developer-guide/tree/main/sample-apps/blank-csharp)  Una funzione C# che mostra l'uso di librerie .NET di Lambda, logging, variabili di ambiente, tracciamento AWS X-Ray , unit test e SDK AWS .
- [blank-csharp-with-layer](https://github.com/awsdocs/aws-lambda-developer-guide/tree/main/sample-apps/blank-csharp-with-layer) Una funzione C# che utilizza l'interfaccia della riga di comando .NET per creare un livello che racchiude le dipendenze della funzione.
- [ec2-spot](https://github.com/awsdocs/aws-lambda-developer-guide/tree/main/sample-apps/ec2-spot) Una funzione che gestisce le richieste di istanze spot in Amazon EC2.

#### **PowerShell**

Lambda fornisce le seguenti applicazioni di esempio per: PowerShell

• [blank-powershell](https://github.com/awsdocs/aws-lambda-developer-guide/tree/main/sample-apps/blank-powershell) — Una PowerShell funzione che mostra l'uso della registrazione, delle variabili di ambiente e dell'SDK. AWS

Per distribuire un'applicazione di esempio, seguire le istruzioni contenute nel file README.

## <span id="page-1782-0"></span>Usare Lambda con AWS SDK

AWS i kit di sviluppo software (SDKs) sono disponibili per molti linguaggi di programmazione più diffusi. Ciascuno di essi SDK fornisceAPI, esempi di codice e documentazione che semplificano agli sviluppatori la creazione di applicazioni nel linguaggio preferito.

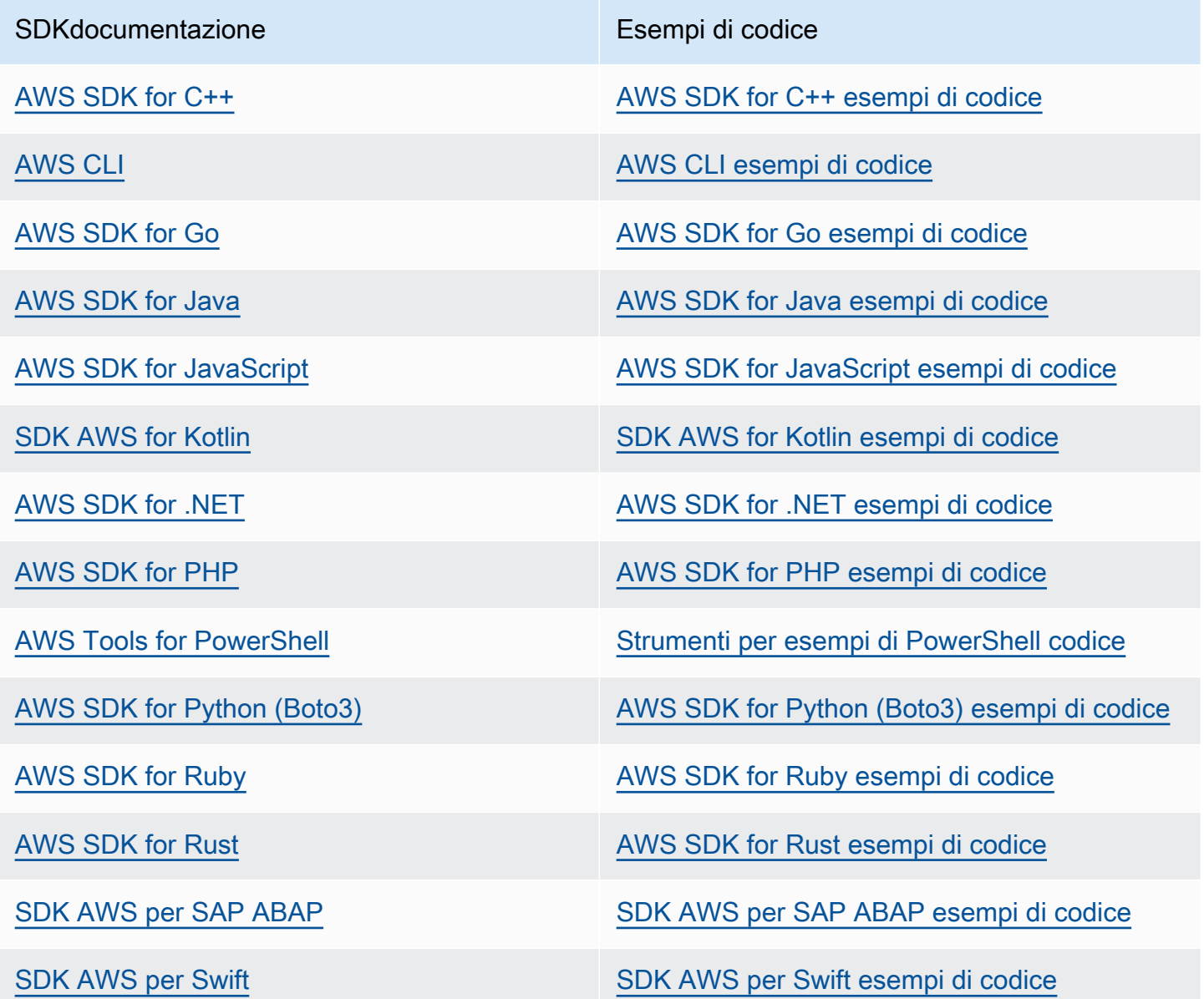

Per esempi specifici relativi a Lambda, consulta [Esempi di codice per l'utilizzo di Lambda AWS SDKs](#page-1784-0).

#### Esempio di disponibilità

Non riesci a trovare quello che ti serve? Richiedi un esempio di codice utilizzando il link Provide feedback (Fornisci un feedback) nella parte inferiore di questa pagina.

## <span id="page-1784-0"></span>Esempi di codice per l'utilizzo di Lambda AWS SDKs

I seguenti esempi di codice mostrano come usare Lambda con un kit di sviluppo AWS software ()SDK.

Le nozioni di base sono esempi di codice che mostrano come eseguire le operazioni essenziali all'interno di un servizio.

Le operazioni sono estratti di codice da programmi più grandi e devono essere eseguite nel contesto. Mentre le azioni mostrano come richiamare le singole funzioni di servizio, è possibile visualizzare le azioni nel loro contesto nei relativi scenari.

Gli scenari sono esempi di codice che mostrano come eseguire attività specifiche richiamando più funzioni all'interno di un servizio o combinandole con altre Servizi AWS.

Per un elenco completo di guide per AWS SDK sviluppatori ed esempi di codice, consult[aUsare](#page-1782-0) [Lambda con AWS SDK.](#page-1782-0) Questo argomento include anche informazioni su come iniziare e dettagli sulle SDK versioni precedenti.

Nozioni di base

Hello Lambda

L'esempio di codice seguente mostra come iniziare a utilizzare Lambda.

.NET

AWS SDK for .NET

**a** Note

C'è altro su GitHub. Trova l'esempio completo e scopri di più sulla configurazione e l'esecuzione nel [Repository di esempi di codice AWS.](https://github.com/awsdocs/aws-doc-sdk-examples/tree/main/dotnetv3/Lambda#code-examples)

namespace LambdaActions;

using Amazon.Lambda;

public class HelloLambda

```
{ 
     static async Task Main(string[] args) 
     { 
        var lambdaClient = new AmazonLambdaClient();
         Console.WriteLine("Hello AWS Lambda"); 
         Console.WriteLine("Let's get started with AWS Lambda by listing your 
  existing Lambda functions:"); 
         var response = await lambdaClient.ListFunctionsAsync(); 
         response.Functions.ForEach(function => 
         { 
  Console.WriteLine($"{function.FunctionName}\t{function.Description}"); 
         }); 
     }
}
```
• Per API i dettagli, vedi [ListFunctions AWS SDK for .NET](https://docs.aws.amazon.com/goto/DotNetSDKV3/lambda-2015-03-31/ListFunctions)APIReference.

#### $C++$

SDKper C++

#### **a** Note

C'è altro su. GitHub Trova l'esempio completo e scopri di più sulla configurazione e l'esecuzione nel [Repository di esempi di codice AWS.](https://github.com/awsdocs/aws-doc-sdk-examples/tree/main/cpp/example_code/lambda/hello_lambda#code-examples)

Codice per il CMakeLists file.txtCMake.

```
# Set the minimum required version of CMake for this project.
cmake_minimum_required(VERSION 3.13)
# Set the AWS service components used by this project.
set(SERVICE_COMPONENTS lambda)
# Set this project's name.
project("hello_lambda")
```

```
# Set the C++ standard to use to build this target.
# At least C++ 11 is required for the AWS SDK for C++.
set(CMAKE_CXX_STANDARD 11)
# Use the MSVC variable to determine if this is a Windows build.
set(WINDOWS_BUILD ${MSVC})
if (WINDOWS BUILD) # Set the location where CMake can find the installed
  libraries for the AWS SDK. 
     string(REPLACE ";" "/aws-cpp-sdk-all;" SYSTEM_MODULE_PATH 
  "${CMAKE_SYSTEM_PREFIX_PATH}/aws-cpp-sdk-all") 
     list(APPEND CMAKE_PREFIX_PATH ${SYSTEM_MODULE_PATH})
endif ()
# Find the AWS SDK for C++ package.
find_package(AWSSDK REQUIRED COMPONENTS ${SERVICE_COMPONENTS})
if (WINDOWS_BUILD AND AWSSDK_INSTALL_AS_SHARED_LIBS) 
      # Copy relevant AWS SDK for C++ libraries into the current binary directory 
 for running and debugging. 
      # set(BIN_SUB_DIR "/Debug") # if you are building from the command line you 
 may need to uncomment this 
                                      # and set the proper subdirectory to the 
  executables' location. 
     AWSSDK CPY DYN LIBS(SERVICE COMPONENTS ""
  ${CMAKE_CURRENT_BINARY_DIR}${BIN_SUB_DIR})
endif ()
add executable(${PROJECT NAME}
         hello_lambda.cpp)
target_link_libraries(${PROJECT_NAME} 
         ${AWSSDK_LINK_LIBRARIES})
```
Codice per il file sorgente hello lambda.cpp.

```
#include <aws/core/Aws.h>
#include <aws/lambda/LambdaClient.h>
#include <aws/lambda/model/ListFunctionsRequest.h>
```

```
#include <iostream>
/* 
  * A "Hello Lambda" starter application which initializes an AWS Lambda (Lambda) 
 client and lists the Lambda functions. 
 * 
  * main function 
  * 
  * Usage: 'hello_lambda' 
  * 
  */
int main(int argc, char **argv) { 
     Aws::SDKOptions options; 
     // Optionally change the log level for debugging.
// options.loggingOptions.logLevel = Utils::Logging::LogLevel::Debug; 
     Aws::InitAPI(options); // Should only be called once. 
    int result = 0;
     { 
         Aws::Client::ClientConfiguration clientConfig; 
         // Optional: Set to the AWS Region (overrides config file). 
         // clientConfig.region = "us-east-1"; 
         Aws::Lambda::LambdaClient lambdaClient(clientConfig); 
         std::vector<Aws::String> functions; 
         Aws::String marker; // Used for pagination. 
         do { 
            Aws::Lambda::Model::ListFunctionsRequest request;
             if (!marker.empty()) { 
                 request.SetMarker(marker); 
 } 
            Aws::Lambda::Model::ListFunctionsOutcome outcome =
  lambdaClient.ListFunctions( 
                     request); 
             if (outcome.IsSuccess()) { 
                 const Aws::Lambda::Model::ListFunctionsResult 
  &listFunctionsResult = outcome.GetResult(); 
                  std::cout << listFunctionsResult.GetFunctions().size() 
                            << " lambda functions were retrieved." << std::endl;
```

```
 for (const Aws::Lambda::Model::FunctionConfiguration 
  &functionConfiguration: listFunctionsResult.GetFunctions()) { 
                      functions.push_back(functionConfiguration.GetFunctionName());
                       std::cout << functions.size() << " " 
                                   << functionConfiguration.GetDescription() << 
  std::endl; 
                       std::cout << " " 
\mathcal{L}(\mathcal{L}) and \mathcal{L}(\mathcal{L}) and \mathcal{L}(\mathcal{L}) and \mathcal{L}(\mathcal{L}) Aws::Lambda::Model::RuntimeMapper::GetNameForRuntime( 
                                            functionConfiguration.GetRuntime()) << ": " 
                                   << functionConfiguration.GetHandler() 
                                   << std::endl; 
 } 
                   marker = listFunctionsResult.GetNextMarker(); 
              } else { 
                   std::cerr << "Error with Lambda::ListFunctions. " 
                              << outcome.GetError().GetMessage() 
                              << std::endl; 
                  result = 1;
                   break; 
 } 
         } while (!marker.empty()); 
     } 
     Aws::ShutdownAPI(options); // Should only be called once. 
     return result;
}
```
• Per API i dettagli, vedere [ListFunctionsi](https://docs.aws.amazon.com/goto/SdkForCpp/lambda-2015-03-31/ListFunctions)n AWS SDK for C++ API Reference.

#### Go

#### SDKper Go V2

#### **a** Note

C'è altro da fare. GitHub Trova l'esempio completo e scopri di più sulla configurazione e l'esecuzione nel [Repository di esempi di codice AWS.](https://github.com/awsdocs/aws-doc-sdk-examples/tree/main/gov2/lambda#code-examples)

```
package main
import ( 
  "context" 
  "fmt" 
  "github.com/aws/aws-sdk-go-v2/aws" 
  "github.com/aws/aws-sdk-go-v2/config" 
  "github.com/aws/aws-sdk-go-v2/service/lambda"
\lambda// main uses the AWS SDK for Go (v2) to create an AWS Lambda client and list up 
 to 10
// functions in your account.
// This example uses the default settings specified in your shared credentials
// and config files.
func main() { 
  sdkConfig, err := config.LoadDefaultConfig(context.TODO()) 
  if err != nil { 
   fmt.Println("Couldn't load default configuration. Have you set up your AWS 
  account?") 
   fmt.Println(err) 
   return 
  } 
  lambdaClient := lambda.NewFromConfig(sdkConfig) 
  maxItems := 10 
  fmt.Printf("Let's list up to %v functions for your account.\n", maxItems) 
  result, err := lambdaClient.ListFunctions(context.TODO(), 
  &lambda.ListFunctionsInput{ 
   MaxItems: aws.Int32(int32(maxItems)), 
  }) 
 if err != nil {
   fmt.Printf("Couldn't list functions for your account. Here's why: %v\n", err) 
   return 
  } 
 if len(result.Functions) == 0 \text{ } f fmt.Println("You don't have any functions!") 
  } else { 
   for _, function := range result.Functions { 
    fmt.Printf("\t%v\n", *function.FunctionName) 
   }
```
}

}

• Per API i dettagli, vedi [ListFunctions AWS SDK for Go](https://pkg.go.dev/github.com/aws/aws-sdk-go-v2/service/lambda#Client.ListFunctions)APIReference.

#### Java

SDKper Java 2.x

#### **a** Note

C'è di più su. GitHub Trova l'esempio completo e scopri di più sulla configurazione e l'esecuzione nel [Repository di esempi di codice AWS.](https://github.com/awsdocs/aws-doc-sdk-examples/tree/main/javav2/example_code/lambda#readme)

```
package com.example.lambda;
import software.amazon.awssdk.regions.Region;
import software.amazon.awssdk.services.lambda.LambdaClient;
import software.amazon.awssdk.services.lambda.model.LambdaException;
import software.amazon.awssdk.services.lambda.model.ListFunctionsResponse;
import software.amazon.awssdk.services.lambda.model.FunctionConfiguration;
import java.util.List;
/** 
  * Before running this Java V2 code example, set up your development 
  * environment, including your credentials. 
 * 
  * For more information, see the following documentation topic: 
 * 
  * https://docs.aws.amazon.com/sdk-for-java/latest/developer-guide/get-
started.html 
 */
public class ListLambdaFunctions { 
     public static void main(String[] args) { 
         Region region = Region.US_WEST_2; 
         LambdaClient awsLambda = LambdaClient.builder() 
                 .region(region) 
                 .build();
```

```
 listFunctions(awsLambda); 
         awsLambda.close(); 
     } 
     public static void listFunctions(LambdaClient awsLambda) { 
         try { 
             ListFunctionsResponse functionResult = awsLambda.listFunctions(); 
             List<FunctionConfiguration> list = functionResult.functions(); 
             for (FunctionConfiguration config : list) { 
                  System.out.println("The function name is " + 
  config.functionName()); 
 } 
         } catch (LambdaException e) { 
             System.err.println(e.getMessage()); 
             System.exit(1); 
         } 
     }
}
```
• Per API i dettagli, vedi [ListFunctions AWS SDK for Java 2.xA](https://docs.aws.amazon.com/goto/SdkForJavaV2/lambda-2015-03-31/ListFunctions)PIReference.

#### **JavaScript**

```
SDKper JavaScript (v3)
```
#### **a** Note

C'è di più su. GitHub Trova l'esempio completo e scopri di più sulla configurazione e l'esecuzione nel [Repository di esempi di codice AWS.](https://github.com/awsdocs/aws-doc-sdk-examples/tree/main/javascriptv3/example_code/lambda#code-examples)

```
import { LambdaClient, paginateListFunctions } from "@aws-sdk/client-lambda";
const client = new LambdaClient(\{\});
export const helloLambda = async () => { 
   const paginator = paginateListFunctions({ client }, {}); 
  const functions = []; 
  for await (const page of paginator) {
```

```
 const funcNames = page.Functions.map((f) => f.FunctionName); 
    functions.push(...funcNames);
   } 
   console.log("Functions:"); 
  console.log(functions.join("\n"));
   return functions;
};
```
• Per API i dettagli, vedi [ListFunctions AWS SDK for JavaScript](https://docs.aws.amazon.com/AWSJavaScriptSDK/v3/latest/client/lambda/command/ListFunctionsCommand)APIReference.

#### Python

SDKper Python (Boto3)

#### **a** Note

C'è di più su. GitHub Trova l'esempio completo e scopri di più sulla configurazione e l'esecuzione nel [Repository di esempi di codice AWS.](https://github.com/awsdocs/aws-doc-sdk-examples/tree/main/python/example_code/lambda#code-examples)

```
import boto3
def main(): 
    "" "
     List the Lambda functions in your AWS account. 
    "" "
     # Create the Lambda client 
     lambda_client = boto3.client("lambda") 
     # Use the paginator to list the functions 
     paginator = lambda_client.get_paginator("list_functions") 
     response_iterator = paginator.paginate() 
     print("Here are the Lambda functions in your account:") 
     for page in response_iterator: 
         for function in page["Functions"]: 
             print(f" {function['FunctionName']}")
```

```
if __name__ == '__main__": main()
```
• Per API i dettagli, vedere [ListFunctionsP](https://docs.aws.amazon.com/goto/boto3/lambda-2015-03-31/ListFunctions)ython (Boto3) Reference.AWS SDK API

#### Ruby

#### SDKper Ruby

#### **a** Note

c'è altro da fare. GitHub Trova l'esempio completo e scopri di più sulla configurazione e l'esecuzione nel [Repository di esempi di codice AWS.](https://github.com/awsdocs/aws-doc-sdk-examples/tree/main/ruby/example_code/lambda#code-examples)

```
require 'aws-sdk-lambda'
# Creates an AWS Lambda client using the default credentials and configuration
def lambda_client 
  Aws::Lambda::Client.new
end
# Lists the Lambda functions in your AWS account, paginating the results if 
 necessary
def list_lambda_functions 
   lambda = lambda_client 
  # Use a pagination iterator to list all functions 
  functions = [] 
  lambda.list_functions.each_page do |page| 
     functions.concat(page.functions) 
   end 
   # Print the name and ARN of each function 
  functions.each do |function| 
     puts "Function name: #{function.function_name}" 
     puts "Function ARN: #{function.function_arn}" 
     puts
```

```
 end 
   puts "Total functions: #{functions.count}"
end
list_lambda_functions if __FILE__ == $PROGRAM_NAME
```
• Per API i dettagli, vedi [ListFunctions AWS SDK for Ruby](https://docs.aws.amazon.com/goto/SdkForRubyV3/lambda-2015-03-31/ListFunctions)APIReference.

#### Esempi di codice

- [Esempi di base per l'utilizzo di Lambda AWS SDKs](#page-1796-0)
	- [Hello Lambda](#page-1797-0)
	- [Azioni per l'utilizzo di Lambda AWS SDKs](#page-1807-0)
		- [Utilizzare CreateAlias con un AWS SDK o CLI](#page-1808-0)
		- [Utilizzare CreateFunction con un AWS SDK o CLI](#page-1809-0)
		- [Utilizzare DeleteAlias con un AWS SDK o CLI](#page-1829-0)
		- [Utilizzare DeleteFunction con un AWS SDK o CLI](#page-1830-0)
		- [Utilizzare DeleteFunctionConcurrency con un AWS SDK o CLI](#page-1841-0)
		- [Utilizzare DeleteProvisionedConcurrencyConfig con un AWS SDK o CLI](#page-1842-0)
		- [Utilizzare GetAccountSettings con un AWS SDK o CLI](#page-1843-0)
		- [Utilizzare GetAlias con un AWS SDK o CLI](#page-1844-0)
		- [Utilizzare GetFunction con un AWS SDK o CLI](#page-1846-0)
		- [Utilizzare GetFunctionConcurrency con un AWS SDK o CLI](#page-1854-0)
		- [Utilizzare GetFunctionConfiguration con un AWS SDK o CLI](#page-1856-0)
		- [Utilizzare GetPolicy con un AWS SDK o CLI](#page-1858-0)
		- [Utilizzare GetProvisionedConcurrencyConfig con un AWS SDK o CLI](#page-1859-0)
		- [Utilizzare Invoke con un AWS SDK o CLI](#page-1861-0)
		- [Utilizzare ListFunctions con un AWS SDK o CLI](#page-1874-0)
		- [Utilizzare ListProvisionedConcurrencyConfigs con un AWS SDK o CLI](#page-1885-0)
		- [Utilizzare ListTags con un AWS SDK o CLI](#page-1886-0)
		- [Utilizzare ListVersionsByFunction con un AWS SDK o CLI](#page-1888-0) 1767
- [Utilizzare PublishVersion con un AWS SDK o CLI](#page-1891-0)
- [Utilizzare PutFunctionConcurrency con un AWS SDK o CLI](#page-1892-0)
- [Utilizzare PutProvisionedConcurrencyConfig con un AWS SDK o CLI](#page-1893-0)
- [Utilizzare RemovePermission con un AWS SDK o CLI](#page-1895-0)
- [Utilizzare TagResource con un AWS SDK o CLI](#page-1896-0)
- [Utilizzare UntagResource con un AWS SDK o CLI](#page-1897-0)
- [Utilizzare UpdateAlias con un AWS SDK o CLI](#page-1898-0)
- [Utilizzare UpdateFunctionCode con un AWS SDK o CLI](#page-1899-0)
- [Utilizzare UpdateFunctionConfiguration con un AWS SDK o CLI](#page-1911-0)
- [Scenari per l'utilizzo di Lambda AWS SDKs](#page-1921-0)
	- [Conferma automaticamente gli utenti noti di Amazon Cognito con una funzione Lambda](#page-1922-0)  [utilizzando un AWS SDK](#page-1922-0)
	- [Esegui automaticamente la migrazione di utenti Amazon Cognito noti con una funzione Lambda](#page-1942-0)  [utilizzando un AWS SDK](#page-1942-0)
	- [Crea un API gateway REST API per tenere traccia dei dati COVID -19](#page-1964-0)
	- [Crea una libreria di prestiti REST API](#page-1965-0)
	- [Creazione di un'applicazione di messaggistica con Step Functions](#page-1966-0)
	- [Creazione di un'applicazione di gestione delle risorse fotografiche che consente agli utenti di](#page-1967-0) [gestire le foto utilizzando etichette](#page-1967-0)
	- [Crea un'applicazione di chat websocket con API Gateway](#page-1971-0)
	- [Crea un'applicazione che analizza il feedback dei clienti e sintetizza l'audio](#page-1972-0)
	- [Inizia a creare e richiamare funzioni Lambda utilizzando un AWS SDK](#page-1978-0)
	- [Richiamo a una funzione Lambda da un browser](#page-2091-0)
	- [Trasforma i dati per la tua applicazione con S3 Object Lambda](#page-2092-0)
	- [Usa API Gateway per richiamare una funzione Lambda](#page-2092-1)
	- [Utilizzo di Step Functions per richiamare le funzioni Lambda](#page-2094-0)
	- [Utilizzo degli eventi pianificati per richiamare una funzione Lambda](#page-2095-0)
	- [Scrivi dati di attività personalizzati con una funzione Lambda dopo l'autenticazione utente di](#page-2097-0)  [Amazon Cognito utilizzando un AWS SDK](#page-2097-0)
- [Esempi serverless per l'utilizzo di Lambda AWS SDKs](#page-2118-0)
	- [Connessione a un RDS database Amazon in una funzione Lambda](#page-2118-1)
- [Richiamare una funzione Lambda da un trigger Kinesis](#page-2135-0)
- [Richiama una funzione Lambda da un trigger DynamoDB](#page-2145-0)
- [Richiama una funzione Lambda da un trigger di Amazon DocumentDB](#page-2155-0)
- [Richiama una funzione Lambda da un trigger Amazon MSK](#page-2162-0)
- [Richiamo di una funzione Lambda da un trigger Amazon S3](#page-2167-0)
- [Richiama una funzione Lambda da un trigger Amazon SNS](#page-2179-0)
- [Richiama una funzione Lambda da un trigger Amazon SQS](#page-2188-0)
- [Segnalazione di errori di elementi batch per funzioni Lambda con un trigger Kinesis](#page-2197-0)
- [Segnalazione degli errori degli elementi batch per le funzioni Lambda con un trigger DynamoDB](#page-2210-0)
- [Segnalazione degli errori degli articoli in batch per le funzioni Lambda con un trigger Amazon](#page-2222-0) [SQS](#page-2222-0)

## <span id="page-1796-0"></span>Esempi di base per l'utilizzo di Lambda AWS SDKs

I seguenti esempi di codice mostrano come utilizzare le nozioni di base di with. AWS Lambda AWS SDKs

#### Esempi

- [Hello Lambda](#page-1797-0)
- [Azioni per l'utilizzo di Lambda AWS SDKs](#page-1807-0)
	- [Utilizzare CreateAlias con un AWS SDK o CLI](#page-1808-0)
	- [Utilizzare CreateFunction con un AWS SDK o CLI](#page-1809-0)
	- [Utilizzare DeleteAlias con un AWS SDK o CLI](#page-1829-0)
	- [Utilizzare DeleteFunction con un AWS SDK o CLI](#page-1830-0)
	- [Utilizzare DeleteFunctionConcurrency con un AWS SDK o CLI](#page-1841-0)
	- [Utilizzare DeleteProvisionedConcurrencyConfig con un AWS SDK o CLI](#page-1842-0)
	- [Utilizzare GetAccountSettings con un AWS SDK o CLI](#page-1843-0)
	- [Utilizzare GetAlias con un AWS SDK o CLI](#page-1844-0)
	- [Utilizzare GetFunction con un AWS SDK o CLI](#page-1846-0)
	- [Utilizzare GetFunctionConcurrency con un AWS SDK o CLI](#page-1854-0)
	- [Utilizzare GetFunctionConfiguration con un AWS SDK o CLI](#page-1856-0)
	- [Utilizzare GetPolicy con un AWS SDK o CLI](#page-1858-0)
- [Utilizzare GetProvisionedConcurrencyConfig con un AWS SDK o CLI](#page-1859-0)
- [Utilizzare Invoke con un AWS SDK o CLI](#page-1861-0)
- [Utilizzare ListFunctions con un AWS SDK o CLI](#page-1874-0)
- [Utilizzare ListProvisionedConcurrencyConfigs con un AWS SDK o CLI](#page-1885-0)
- [Utilizzare ListTags con un AWS SDK o CLI](#page-1886-0)
- [Utilizzare ListVersionsByFunction con un AWS SDK o CLI](#page-1888-0)
- [Utilizzare PublishVersion con un AWS SDK o CLI](#page-1891-0)
- [Utilizzare PutFunctionConcurrency con un AWS SDK o CLI](#page-1892-0)
- [Utilizzare PutProvisionedConcurrencyConfig con un AWS SDK o CLI](#page-1893-0)
- [Utilizzare RemovePermission con un AWS SDK o CLI](#page-1895-0)
- [Utilizzare TagResource con un AWS SDK o CLI](#page-1896-0)
- [Utilizzare UntagResource con un AWS SDK o CLI](#page-1897-0)
- [Utilizzare UpdateAlias con un AWS SDK o CLI](#page-1898-0)
- [Utilizzare UpdateFunctionCode con un AWS SDK o CLI](#page-1899-0)
- [Utilizzare UpdateFunctionConfiguration con un AWS SDK o CLI](#page-1911-0)

#### <span id="page-1797-0"></span>Hello Lambda

L'esempio di codice seguente mostra come iniziare a utilizzare Lambda.

#### .NET

AWS SDK for .NET

**a** Note

C'è altro su. GitHub Trova l'esempio completo e scopri di più sulla configurazione e l'esecuzione nel [Repository di esempi di codice AWS.](https://github.com/awsdocs/aws-doc-sdk-examples/tree/main/dotnetv3/Lambda#code-examples)

```
namespace LambdaActions;
```

```
using Amazon.Lambda;
```

```
public class HelloLambda
```

```
{ 
     static async Task Main(string[] args) 
     { 
        var lambdaClient = new AmazonLambdaClient();
         Console.WriteLine("Hello AWS Lambda"); 
         Console.WriteLine("Let's get started with AWS Lambda by listing your 
  existing Lambda functions:"); 
         var response = await lambdaClient.ListFunctionsAsync(); 
         response.Functions.ForEach(function => 
         { 
  Console.WriteLine($"{function.FunctionName}\t{function.Description}"); 
         }); 
     }
}
```
• Per API i dettagli, vedi [ListFunctions AWS SDK for .NET](https://docs.aws.amazon.com/goto/DotNetSDKV3/lambda-2015-03-31/ListFunctions)APIReference.

#### $C++$

SDKper C++

#### **a** Note

C'è altro su. GitHub Trova l'esempio completo e scopri di più sulla configurazione e l'esecuzione nel [Repository di esempi di codice AWS.](https://github.com/awsdocs/aws-doc-sdk-examples/tree/main/cpp/example_code/lambda/hello_lambda#code-examples)

Codice per il CMakeLists file.txtCMake.

```
# Set the minimum required version of CMake for this project.
cmake_minimum_required(VERSION 3.13)
# Set the AWS service components used by this project.
set(SERVICE_COMPONENTS lambda)
# Set this project's name.
project("hello_lambda")
```

```
# Set the C++ standard to use to build this target.
# At least C++ 11 is required for the AWS SDK for C++.
set(CMAKE_CXX_STANDARD 11)
# Use the MSVC variable to determine if this is a Windows build.
set(WINDOWS_BUILD ${MSVC})
if (WINDOWS BUILD) # Set the location where CMake can find the installed
  libraries for the AWS SDK. 
     string(REPLACE ";" "/aws-cpp-sdk-all;" SYSTEM_MODULE_PATH 
  "${CMAKE_SYSTEM_PREFIX_PATH}/aws-cpp-sdk-all") 
     list(APPEND CMAKE_PREFIX_PATH ${SYSTEM_MODULE_PATH})
endif ()
# Find the AWS SDK for C++ package.
find_package(AWSSDK REQUIRED COMPONENTS ${SERVICE_COMPONENTS})
if (WINDOWS_BUILD AND AWSSDK_INSTALL_AS_SHARED_LIBS) 
      # Copy relevant AWS SDK for C++ libraries into the current binary directory 
 for running and debugging. 
      # set(BIN_SUB_DIR "/Debug") # if you are building from the command line you 
 may need to uncomment this 
                                      # and set the proper subdirectory to the 
  executables' location. 
     AWSSDK CPY DYN LIBS(SERVICE COMPONENTS ""
  ${CMAKE_CURRENT_BINARY_DIR}${BIN_SUB_DIR})
endif ()
add executable(${PROJECT NAME}
         hello_lambda.cpp)
target_link_libraries(${PROJECT_NAME} 
         ${AWSSDK_LINK_LIBRARIES})
```
Codice per il file sorgente hello lambda.cpp.

```
#include <aws/core/Aws.h>
#include <aws/lambda/LambdaClient.h>
#include <aws/lambda/model/ListFunctionsRequest.h>
```
```
#include <iostream>
/* 
  * A "Hello Lambda" starter application which initializes an AWS Lambda (Lambda) 
 client and lists the Lambda functions. 
 * 
  * main function 
  * 
  * Usage: 'hello_lambda' 
  * 
  */
int main(int argc, char **argv) { 
     Aws::SDKOptions options; 
     // Optionally change the log level for debugging.
// options.loggingOptions.logLevel = Utils::Logging::LogLevel::Debug; 
     Aws::InitAPI(options); // Should only be called once. 
    int result = 0;
     { 
         Aws::Client::ClientConfiguration clientConfig; 
         // Optional: Set to the AWS Region (overrides config file). 
         // clientConfig.region = "us-east-1"; 
         Aws::Lambda::LambdaClient lambdaClient(clientConfig); 
         std::vector<Aws::String> functions; 
         Aws::String marker; // Used for pagination. 
         do { 
            Aws::Lambda::Model::ListFunctionsRequest request;
             if (!marker.empty()) { 
                 request.SetMarker(marker); 
 } 
             Aws::Lambda::Model::ListFunctionsOutcome outcome = 
  lambdaClient.ListFunctions( 
                      request); 
             if (outcome.IsSuccess()) { 
                 const Aws::Lambda::Model::ListFunctionsResult 
  &listFunctionsResult = outcome.GetResult(); 
                  std::cout << listFunctionsResult.GetFunctions().size() 
                            << " lambda functions were retrieved." << std::endl;
```

```
 for (const Aws::Lambda::Model::FunctionConfiguration 
  &functionConfiguration: listFunctionsResult.GetFunctions()) { 
                      functions.push_back(functionConfiguration.GetFunctionName());
                       std::cout << functions.size() << " " 
                                   << functionConfiguration.GetDescription() << 
  std::endl; 
                       std::cout << " " 
\mathcal{L}(\mathcal{L}) and \mathcal{L}(\mathcal{L}) and \mathcal{L}(\mathcal{L}) and \mathcal{L}(\mathcal{L}) Aws::Lambda::Model::RuntimeMapper::GetNameForRuntime( 
                                            functionConfiguration.GetRuntime()) << ": " 
                                   << functionConfiguration.GetHandler() 
                                   << std::endl; 
 } 
                   marker = listFunctionsResult.GetNextMarker(); 
              } else { 
                   std::cerr << "Error with Lambda::ListFunctions. " 
                              << outcome.GetError().GetMessage() 
                              << std::endl; 
                  result = 1;
                   break; 
 } 
         } while (!marker.empty()); 
     } 
     Aws::ShutdownAPI(options); // Should only be called once. 
     return result;
}
```
• Per API i dettagli, vedere [ListFunctionsi](https://docs.aws.amazon.com/goto/SdkForCpp/lambda-2015-03-31/ListFunctions)n AWS SDK for C++ API Reference.

## Go

## SDKper Go V2

## **a** Note

```
package main
import ( 
  "context" 
  "fmt" 
  "github.com/aws/aws-sdk-go-v2/aws" 
  "github.com/aws/aws-sdk-go-v2/config" 
  "github.com/aws/aws-sdk-go-v2/service/lambda"
\lambda// main uses the AWS SDK for Go (v2) to create an AWS Lambda client and list up 
 to 10
// functions in your account.
// This example uses the default settings specified in your shared credentials
// and config files.
func main() { 
  sdkConfig, err := config.LoadDefaultConfig(context.TODO()) 
 if err != nil {
   fmt.Println("Couldn't load default configuration. Have you set up your AWS 
  account?") 
   fmt.Println(err) 
   return 
  } 
  lambdaClient := lambda.NewFromConfig(sdkConfig) 
  maxItems := 10 
  fmt.Printf("Let's list up to %v functions for your account.\n", maxItems) 
  result, err := lambdaClient.ListFunctions(context.TODO(), 
  &lambda.ListFunctionsInput{ 
   MaxItems: aws.Int32(int32(maxItems)), 
  }) 
 if err != nil {
   fmt.Printf("Couldn't list functions for your account. Here's why: %v\n", err) 
   return 
  } 
 if len(result.Functions) == 0 \text{ } f fmt.Println("You don't have any functions!") 
  } else { 
   for _, function := range result.Functions { 
    fmt.Printf("\t%v\n", *function.FunctionName) 
   }
```
- } }
- Per API i dettagli, vedi [ListFunctions AWS SDK for Go](https://pkg.go.dev/github.com/aws/aws-sdk-go-v2/service/lambda#Client.ListFunctions)APIReference.

#### Java

SDKper Java 2.x

### a Note

```
package com.example.lambda;
import software.amazon.awssdk.regions.Region;
import software.amazon.awssdk.services.lambda.LambdaClient;
import software.amazon.awssdk.services.lambda.model.LambdaException;
import software.amazon.awssdk.services.lambda.model.ListFunctionsResponse;
import software.amazon.awssdk.services.lambda.model.FunctionConfiguration;
import java.util.List;
/** 
  * Before running this Java V2 code example, set up your development 
  * environment, including your credentials. 
 * 
  * For more information, see the following documentation topic: 
 * 
  * https://docs.aws.amazon.com/sdk-for-java/latest/developer-guide/get-
started.html 
 */
public class ListLambdaFunctions { 
     public static void main(String[] args) { 
         Region region = Region.US_WEST_2; 
         LambdaClient awsLambda = LambdaClient.builder() 
                 .region(region) 
                 .build();
```

```
 listFunctions(awsLambda); 
         awsLambda.close(); 
     } 
     public static void listFunctions(LambdaClient awsLambda) { 
         try { 
             ListFunctionsResponse functionResult = awsLambda.listFunctions(); 
             List<FunctionConfiguration> list = functionResult.functions(); 
             for (FunctionConfiguration config : list) { 
                  System.out.println("The function name is " + 
  config.functionName()); 
 } 
         } catch (LambdaException e) { 
             System.err.println(e.getMessage()); 
             System.exit(1); 
         } 
     }
}
```
• Per API i dettagli, vedi [ListFunctions AWS SDK for Java 2.xA](https://docs.aws.amazon.com/goto/SdkForJavaV2/lambda-2015-03-31/ListFunctions)PIReference.

### **JavaScript**

```
SDKper JavaScript (v3)
```
### **a** Note

```
import { LambdaClient, paginateListFunctions } from "@aws-sdk/client-lambda";
const client = new LambdaClient(\{\});
export const helloLambda = async () => { 
   const paginator = paginateListFunctions({ client }, {}); 
  const functions = []; 
  for await (const page of paginator) {
```

```
 const funcNames = page.Functions.map((f) => f.FunctionName); 
    functions.push(...funcNames);
   } 
   console.log("Functions:"); 
  console.log(functions.join("\n"));
   return functions;
};
```
• Per API i dettagli, vedi [ListFunctions AWS SDK for JavaScript](https://docs.aws.amazon.com/AWSJavaScriptSDK/v3/latest/client/lambda/command/ListFunctionsCommand)APIReference.

### Python

SDKper Python (Boto3)

### **a** Note

```
import boto3
def main(): 
    "" "
     List the Lambda functions in your AWS account. 
    "" "
     # Create the Lambda client 
     lambda_client = boto3.client("lambda") 
     # Use the paginator to list the functions 
     paginator = lambda_client.get_paginator("list_functions") 
     response_iterator = paginator.paginate() 
     print("Here are the Lambda functions in your account:") 
     for page in response_iterator: 
         for function in page["Functions"]: 
             print(f" {function['FunctionName']}")
```

```
if __name__ == '__main__": main()
```
• Per API i dettagli, vedere [ListFunctionsP](https://docs.aws.amazon.com/goto/boto3/lambda-2015-03-31/ListFunctions)ython (Boto3) Reference.AWS SDK API

### Ruby

### SDKper Ruby

### **a** Note

```
require 'aws-sdk-lambda'
# Creates an AWS Lambda client using the default credentials and configuration
def lambda_client 
  Aws::Lambda::Client.new
end
# Lists the Lambda functions in your AWS account, paginating the results if 
 necessary
def list_lambda_functions 
   lambda = lambda_client 
  # Use a pagination iterator to list all functions 
  functions = [] 
  lambda.list_functions.each_page do |page| 
     functions.concat(page.functions) 
   end 
   # Print the name and ARN of each function 
  functions.each do |function| 
     puts "Function name: #{function.function_name}" 
     puts "Function ARN: #{function.function_arn}" 
     puts
```

```
 end 
   puts "Total functions: #{functions.count}"
end
list_lambda_functions if __FILE__ == $PROGRAM_NAME
```
• Per API i dettagli, vedi [ListFunctions AWS SDK for Ruby](https://docs.aws.amazon.com/goto/SdkForRubyV3/lambda-2015-03-31/ListFunctions)APIReference.

Per un elenco completo delle guide per AWS SDK sviluppatori e degli esempi di codice, consulta[Usare Lambda con AWS SDK.](#page-1782-0) Questo argomento include anche informazioni su come iniziare e dettagli sulle SDK versioni precedenti.

# Azioni per l'utilizzo di Lambda AWS SDKs

I seguenti esempi di codice mostrano come eseguire singole azioni Lambda con. AWS SDKs Ogni esempio include un collegamento a GitHub, dove è possibile trovare le istruzioni per la configurazione e l'esecuzione del codice.

Questi estratti si chiamano Lambda API e sono estratti di codice da programmi più grandi che devono essere eseguiti nel contesto. È possibile visualizzare le azioni nel contesto in. [Scenari per l'utilizzo di](#page-1921-0)  [Lambda AWS SDKs](#page-1921-0)

Gli esempi seguenti includono solo le operazioni più comunemente utilizzate. Per un elenco completo, consulta la pagina [AWS Lambda APIdi riferimento](https://docs.aws.amazon.com/lambda/latest/dg/API_Reference.html).

Esempi

- [Utilizzare CreateAlias con un AWS SDK o CLI](#page-1808-0)
- [Utilizzare CreateFunction con un AWS SDK o CLI](#page-1809-0)
- [Utilizzare DeleteAlias con un AWS SDK o CLI](#page-1829-0)
- [Utilizzare DeleteFunction con un AWS SDK o CLI](#page-1830-0)
- [Utilizzare DeleteFunctionConcurrency con un AWS SDK o CLI](#page-1841-0)
- [Utilizzare DeleteProvisionedConcurrencyConfig con un AWS SDK o CLI](#page-1842-0)
- [Utilizzare GetAccountSettings con un AWS SDK o CLI](#page-1843-0)
- [Utilizzare GetAlias con un AWS SDK o CLI](#page-1844-0)
- [Utilizzare GetFunction con un AWS SDK o CLI](#page-1846-0)
- [Utilizzare GetFunctionConcurrency con un AWS SDK o CLI](#page-1854-0)
- [Utilizzare GetFunctionConfiguration con un AWS SDK o CLI](#page-1856-0)
- [Utilizzare GetPolicy con un AWS SDK o CLI](#page-1858-0)
- [Utilizzare GetProvisionedConcurrencyConfig con un AWS SDK o CLI](#page-1859-0)
- [Utilizzare Invoke con un AWS SDK o CLI](#page-1861-0)
- [Utilizzare ListFunctions con un AWS SDK o CLI](#page-1874-0)
- [Utilizzare ListProvisionedConcurrencyConfigs con un AWS SDK o CLI](#page-1885-0)
- [Utilizzare ListTags con un AWS SDK o CLI](#page-1886-0)
- [Utilizzare ListVersionsByFunction con un AWS SDK o CLI](#page-1888-0)
- [Utilizzare PublishVersion con un AWS SDK o CLI](#page-1891-0)
- [Utilizzare PutFunctionConcurrency con un AWS SDK o CLI](#page-1892-0)
- [Utilizzare PutProvisionedConcurrencyConfig con un AWS SDK o CLI](#page-1893-0)
- [Utilizzare RemovePermission con un AWS SDK o CLI](#page-1895-0)
- [Utilizzare TagResource con un AWS SDK o CLI](#page-1896-0)
- [Utilizzare UntagResource con un AWS SDK o CLI](#page-1897-0)
- [Utilizzare UpdateAlias con un AWS SDK o CLI](#page-1898-0)
- [Utilizzare UpdateFunctionCode con un AWS SDK o CLI](#page-1899-0)
- [Utilizzare UpdateFunctionConfiguration con un AWS SDK o CLI](#page-1911-0)

## <span id="page-1808-0"></span>Utilizzare **CreateAlias** con un AWS SDK o CLI

I seguenti esempi di codice mostrano come utilizzareCreateAlias.

### CLI

### AWS CLI

Per creare un alias per una funzione Lambda

L'create-aliasesempio seguente crea un alias denominato LIVE che punta alla versione 1 della funzione my-function Lambda.

```
aws lambda create-alias \ 
     --function-name my-function \
```

```
 --description "alias for live version of function" \ 
 --function-version 1 \ 
 --name LIVE
```
Output:

```
{ 
     "FunctionVersion": "1", 
     "Name": "LIVE", 
     "AliasArn": "arn:aws:lambda:us-west-2:123456789012:function:my-
function:LIVE", 
     "RevisionId": "873282ed-4cd3-4dc8-a069-d0c647e470c6", 
     "Description": "alias for live version of function"
}
```
Per ulteriori informazioni, consulta [Configurazione degli alias delle funzioni AWS Lambda](https://docs.aws.amazon.com/lambda/latest/dg/aliases-intro.html) nella AWS Lambda Developer Guide.

• Per i API dettagli, consulta [CreateAliasC](https://awscli.amazonaws.com/v2/documentation/api/latest/reference/lambda/create-alias.html)ommand Reference.AWS CLI

### PowerShell

Strumenti per PowerShell

Esempio 1: questo esempio crea un nuovo alias Lambda per la versione e la configurazione di routing specificate per specificare la percentuale di richieste di chiamata che riceve.

```
New-LMAlias -FunctionName "MylambdaFunction123" -
RoutingConfig_AdditionalVersionWeight @{Name="1";Value="0.6} -Description "Alias 
  for version 4" -FunctionVersion 4 -Name "PowershellAlias"
```
• Per i API dettagli, vedere in Cmdlet Reference. [CreateAliasA](https://docs.aws.amazon.com/powershell/latest/reference)WS Tools for PowerShell

Per un elenco completo delle guide per AWS SDK gli sviluppatori e degli esempi di codice, vedere. [Usare Lambda con AWS SDK](#page-1782-0) Questo argomento include anche informazioni su come iniziare e dettagli sulle SDK versioni precedenti.

## <span id="page-1809-0"></span>Utilizzare **CreateFunction** con un AWS SDK o CLI

I seguenti esempi di codice mostrano come utilizzareCreateFunction.

Gli esempi di operazioni sono estratti di codice da programmi più grandi e devono essere eseguiti nel contesto. È possibile visualizzare questa operazione nel contesto nel seguente esempio di codice:

• [Nozioni di base sulle funzioni](#page-1978-0)

### .NET

AWS SDK for .NET

### **a** Note

```
 /// <summary> 
 /// Creates a new Lambda function. 
 /// </summary> 
 /// <param name="functionName">The name of the function.</param> 
 /// <param name="s3Bucket">The Amazon Simple Storage Service (Amazon S3) 
 /// bucket where the zip file containing the code is located.</param> 
 /// <param name="s3Key">The Amazon S3 key of the zip file.</param> 
 /// <param name="role">The Amazon Resource Name (ARN) of a role with the 
 /// appropriate Lambda permissions.</param> 
 /// <param name="handler">The name of the handler function.</param> 
 /// <returns>The Amazon Resource Name (ARN) of the newly created 
 /// Lambda function.</returns> 
 public async Task<string> CreateLambdaFunctionAsync( 
     string functionName, 
     string s3Bucket, 
     string s3Key, 
     string role, 
     string handler) 
 { 
     // Defines the location for the function code. 
     // S3Bucket - The S3 bucket where the file containing 
     // the source code is stored. 
     // S3Key - The name of the file containing the code. 
     var functionCode = new FunctionCode 
     { 
         S3Bucket = s3Bucket,
```

```
 S3Key = s3Key, 
        }; 
        var createFunctionRequest = new CreateFunctionRequest 
        { 
             FunctionName = functionName, 
             Description = "Created by the Lambda .NET API", 
             Code = functionCode, 
             Handler = handler, 
             Runtime = Runtime.Dotnet6, 
             Role = role, 
        }; 
        var reponse = await 
 _lambdaService.CreateFunctionAsync(createFunctionRequest); 
        return reponse.FunctionArn; 
    }
```
• Per API i dettagli, vedi [CreateFunction AWS SDK for .NETA](https://docs.aws.amazon.com/goto/DotNetSDKV3/lambda-2015-03-31/CreateFunction)PIReference.

### $C++$

SDKper C++

### **a** Note

```
 Aws::Client::ClientConfiguration clientConfig; 
        // Optional: Set to the AWS Region in which the bucket was created 
 (overrides config file). 
        // clientConfig.region = "us-east-1"; 
    Aws::Lambda::LambdaClient client(clientConfig); 
        Aws::Lambda::Model::CreateFunctionRequest request; 
        request.SetFunctionName(LAMBDA_NAME); 
        request.SetDescription(LAMBDA_DESCRIPTION); // Optional.
```

```
#if USE_CPP_LAMBDA_FUNCTION 
         request.SetRuntime(Aws::Lambda::Model::Runtime::provided_al2); 
         request.SetTimeout(15); 
         request.SetMemorySize(128); 
         // Assume the AWS Lambda function was built in Docker with same 
  architecture 
         // as this code.
#if defined(x8664)
         request.SetArchitectures({Aws::Lambda::Model::Architecture::x86_64});
#elif defined(__aarch64__) 
         request.SetArchitectures({Aws::Lambda::Model::Architecture::arm64});
#else
#error "Unimplemented architecture"
#endif // defined(architecture)
#else 
         request.SetRuntime(Aws::Lambda::Model::Runtime::python3_8);
#endif 
         request.SetRole(roleArn); 
         request.SetHandler(LAMBDA_HANDLER_NAME); 
         request.SetPublish(true); 
        Aws::Lambda::Model::FunctionCode code;
         std::ifstream ifstream(INCREMENT_LAMBDA_CODE.c_str(), 
                                 std::ios_base::in | std::ios_base::binary); 
        if (!ifstream.is open()) {
             std::cerr << "Error opening file " << INCREMENT_LAMBDA_CODE << "." << 
  std::endl;
#if USE_CPP_LAMBDA_FUNCTION 
             std::cerr 
                      << "The cpp Lambda function must be built following the 
  instructions in the cpp_lambda/README.md file. " 
                      << std::endl;
#endif 
             deleteIamRole(clientConfig); 
             return false; 
         } 
         Aws::StringStream buffer; 
         buffer << ifstream.rdbuf(); 
         code.SetZipFile(Aws::Utils::ByteBuffer((unsigned char *) 
  buffer.str().c_str(), 
                                                  buffer.str().length()));
```

```
 request.SetCode(code); 
       Aws::Lambda::Model::CreateFunctionOutcome outcome =
 client.CreateFunction( 
                 request); 
        if (outcome.IsSuccess()) { 
             std::cout << "The lambda function was successfully created. " << 
 seconds 
                        << " seconds elapsed." << std::endl; 
             break; 
        } 
        else { 
             std::cerr << "Error with CreateFunction. " 
                        << outcome.GetError().GetMessage() 
                        << std::endl; 
             deleteIamRole(clientConfig); 
             return false; 
        }
```
• Per API i dettagli, vedi [CreateFunction AWS SDK for C++](https://docs.aws.amazon.com/goto/SdkForCpp/lambda-2015-03-31/CreateFunction)APIReference.

## CLI

AWS CLI

Per creare una funzione Lambda

L'esempio di create-function seguente crea una funzione Lambda denominata myfunction.

```
aws lambda create-function \ 
     --function-name my-function \ 
     --runtime nodejs18.x \ 
     --zip-file fileb://my-function.zip \ 
     --handler my-function.handler \ 
     --role arn:aws:iam::123456789012:role/service-role/MyTestFunction-role-
tges6bf4
```
Contenuto di my-function.zip.

This file is a deployment package that contains your function code and any dependencies.

Output:

```
{ 
     "TracingConfig": { 
         "Mode": "PassThrough" 
     }, 
     "CodeSha256": "PFn4S+er27qk+UuZSTKEQfNKG/XNn7QJs90mJgq6oH8=", 
     "FunctionName": "my-function", 
     "CodeSize": 308, 
     "RevisionId": "873282ed-4cd3-4dc8-a069-d0c647e470c6", 
     "MemorySize": 128, 
     "FunctionArn": "arn:aws:lambda:us-west-2:123456789012:function:my-function", 
     "Version": "$LATEST", 
     "Role": "arn:aws:iam::123456789012:role/service-role/MyTestFunction-role-
zgur6bf4", 
     "Timeout": 3, 
     "LastModified": "2023-10-14T22:26:11.234+0000", 
     "Handler": "my-function.handler", 
     "Runtime": "nodejs18.x", 
     "Description": ""
}
```
Per ulteriori informazioni, consulta [Configurazione della funzione Lambda AWS](https://docs.aws.amazon.com/lambda/latest/dg/resource-model.html) nella Guida per gli sviluppatori di AWS .

• Per API i dettagli, vedere [CreateFunctioni](https://awscli.amazonaws.com/v2/documentation/api/latest/reference/lambda/create-function.html)n AWS CLI Command Reference.

### Go

SDKper Go V2

### **a** Note

```
// FunctionWrapper encapsulates function actions used in the examples.
// It contains an AWS Lambda service client that is used to perform user actions.
type FunctionWrapper struct { 
 LambdaClient *lambda.Client
}
// CreateFunction creates a new Lambda function from code contained in the 
  zipPackage
// buffer. The specified handlerName must match the name of the file and function
// contained in the uploaded code. The role specified by iamRoleArn is assumed by
// Lambda and grants specific permissions.
// When the function already exists, types.StateActive is returned.
// When the function is created, a lambda.FunctionActiveV2Waiter is used to wait 
  until the
// function is active.
func (wrapper FunctionWrapper) CreateFunction(functionName string, handlerName 
  string, 
  iamRoleArn *string, zipPackage *bytes.Buffer) types.State { 
  var state types.State 
  _, err := wrapper.LambdaClient.CreateFunction(context.TODO(), 
  &lambda.CreateFunctionInput{ 
   Code: &types.FunctionCode{ZipFile: zipPackage.Bytes()}, 
   FunctionName: aws.String(functionName), 
  Role: iamRoleArn,
  Handler: aws.String(handlerName),
   Publish: true, 
  Runtime: types.RuntimePython38, 
  }) 
 if err != nil {
  var resConflict *types.ResourceConflictException 
   if errors.As(err, &resConflict) { 
    log.Printf("Function %v already exists.\n", functionName) 
   state = types.StateActive 
   } else { 
    log.Panicf("Couldn't create function %v. Here's why: %v\n", functionName, err) 
   } 
  } else { 
   waiter := lambda.NewFunctionActiveV2Waiter(wrapper.LambdaClient) 
   funcOutput, err := waiter.WaitForOutput(context.TODO(), 
  &lambda.GetFunctionInput{ 
    FunctionName: aws.String(functionName)}, 1*time.Minute) 
  if err != nil {
```

```
 log.Panicf("Couldn't wait for function %v to be active. Here's why: %v\n", 
  functionName, err) 
   } else { 
    state = funcOutput.Configuration.State 
   } 
  } 
 return state
}
```
• Per API i dettagli, vedi [CreateFunction AWS SDK for Go](https://pkg.go.dev/github.com/aws/aws-sdk-go-v2/service/lambda#Client.CreateFunction)APIReference.

#### Java

#### SDKper Java 2.x

#### **a** Note

C'è di più su. GitHub Trova l'esempio completo e scopri di più sulla configurazione e l'esecuzione nel [Repository di esempi di codice AWS.](https://github.com/awsdocs/aws-doc-sdk-examples/tree/main/javav2/example_code/lambda#readme)

```
import software.amazon.awssdk.core.SdkBytes;
import software.amazon.awssdk.core.waiters.WaiterResponse;
import software.amazon.awssdk.regions.Region;
import software.amazon.awssdk.services.lambda.LambdaClient;
import software.amazon.awssdk.services.lambda.model.CreateFunctionRequest;
import software.amazon.awssdk.services.lambda.model.FunctionCode;
import software.amazon.awssdk.services.lambda.model.CreateFunctionResponse;
import software.amazon.awssdk.services.lambda.model.GetFunctionRequest;
import software.amazon.awssdk.services.lambda.model.GetFunctionResponse;
import software.amazon.awssdk.services.lambda.model.LambdaException;
import software.amazon.awssdk.services.lambda.model.Runtime;
import software.amazon.awssdk.services.lambda.waiters.LambdaWaiter;
import java.io.FileInputStream;
import java.io.FileNotFoundException;
import java.io.InputStream;
/** 
  * This code example requires a ZIP or JAR that represents the code of the
```
\* Lambda function.

```
 * If you do not have a ZIP or JAR, please refer to the following document: 
 * 
  * https://github.com/aws-doc-sdk-examples/tree/master/javav2/usecases/
creating_workflows_stepfunctions 
  * 
  * Also, set up your development environment, including your credentials. 
 * 
  * For information, see this documentation topic: 
 * 
  * https://docs.aws.amazon.com/sdk-for-java/latest/developer-guide/get-
started.html 
  */
public class CreateFunction { 
     public static void main(String[] args) { 
         final String usage = """ 
                  Usage: 
                     <functionName> <filePath> <role> <handler>\s
                  Where: 
                      functionName - The name of the Lambda function.\s 
                      filePath - The path to the ZIP or JAR where the code is 
  located.\s 
                      role - The role ARN that has Lambda permissions.\s 
                      handler - The fully qualified method name (for example, 
  example.Handler::handleRequest). \s 
                  """; 
        if (args.length != 4) {
             System.out.println(usage); 
             System.exit(1); 
         } 
        String functionName = args[0];
         String filePath = args[1]; 
         String role = args[2]; 
         String handler = args[3]; 
         Region region = Region.US_WEST_2; 
         LambdaClient awsLambda = LambdaClient.builder() 
                  .region(region) 
                  .build();
```

```
 createLambdaFunction(awsLambda, functionName, filePath, role, handler); 
        awsLambda.close(); 
    } 
    public static void createLambdaFunction(LambdaClient awsLambda, 
            String functionName, 
            String filePath, 
            String role, 
            String handler) { 
        try { 
           LambdaWaiter waiter = awsLambda.waiter();
            InputStream is = new FileInputStream(filePath); 
           SdkBytes fileToUpload = SdkBytes.fromInputStream(is);
            FunctionCode code = FunctionCode.builder() 
                     .zipFile(fileToUpload) 
                    .build();
            CreateFunctionRequest functionRequest = 
 CreateFunctionRequest.builder() 
                     .functionName(functionName) 
                     .description("Created by the Lambda Java API") 
                     .code(code) 
                     .handler(handler) 
                     .runtime(Runtime.JAVA8) 
                     .role(role) 
                    .build();
            // Create a Lambda function using a waiter. 
            CreateFunctionResponse functionResponse = 
 awsLambda.createFunction(functionRequest); 
            GetFunctionRequest getFunctionRequest = GetFunctionRequest.builder() 
                     .functionName(functionName) 
                     .build(); 
            WaiterResponse<GetFunctionResponse> waiterResponse = 
 waiter.waitUntilFunctionExists(getFunctionRequest); 
            waiterResponse.matched().response().ifPresent(System.out::println); 
            System.out.println("The function ARN is " + 
 functionResponse.functionArn()); 
        } catch (LambdaException | FileNotFoundException e) { 
            System.err.println(e.getMessage()); 
            System.exit(1);
```
 } } }

• Per API i dettagli, vedi [CreateFunction AWS SDK for Java 2.x](https://docs.aws.amazon.com/goto/SdkForJavaV2/lambda-2015-03-31/CreateFunction)APIReference.

#### **JavaScript**

SDKper JavaScript (v3)

#### **a** Note

C'è di più su. GitHub Trova l'esempio completo e scopri di più sulla configurazione e l'esecuzione nel [Repository di esempi di codice AWS.](https://github.com/awsdocs/aws-doc-sdk-examples/tree/main/javascriptv3/example_code/lambda#code-examples)

```
const createFunction = async (funcName, roleArn) => { 
  const client = new LambdaClient(\{\});
   const code = await readFile(`${dirname}../functions/${funcName}.zip`); 
   const command = new CreateFunctionCommand({ 
     Code: { ZipFile: code }, 
     FunctionName: funcName, 
     Role: roleArn, 
     Architectures: [Architecture.arm64], 
     Handler: "index.handler", // Required when sending a .zip file 
     PackageType: PackageType.Zip, // Required when sending a .zip file 
     Runtime: Runtime.nodejs16x, // Required when sending a .zip file 
   }); 
   return client.send(command);
};
```
• Per API i dettagli, vedi [CreateFunction AWS SDK for JavaScript](https://docs.aws.amazon.com/AWSJavaScriptSDK/v3/latest/client/lambda/command/CreateFunctionCommand)APIReference.

#### Kotlin

### SDKper Kotlin

### **a** Note

```
suspend fun createNewFunction( 
     myFunctionName: String, 
     s3BucketName: String, 
     myS3Key: String, 
     myHandler: String, 
     myRole: String,
): String? { 
     val functionCode = 
         FunctionCode { 
              s3Bucket = s3BucketName 
              s3Key = myS3Key 
         } 
     val request = 
         CreateFunctionRequest { 
              functionName = myFunctionName 
              code = functionCode 
              description = "Created by the Lambda Kotlin API" 
              handler = myHandler 
              role = myRole 
              runtime = Runtime.Java8 
         } 
     LambdaClient { region = "us-west-2" }.use { awsLambda -> 
         val functionResponse = awsLambda.createFunction(request) 
         awsLambda.waitUntilFunctionActive { 
              functionName = myFunctionName 
         } 
         return functionResponse.functionArn 
     }
}
```
• Per API i dettagli, vedi il riferimento [CreateFunction AWS](https://sdk.amazonaws.com/kotlin/api/latest/index.html)SDKa Kotlin API.

#### PHP

SDK per PHP

### **a** Note

C'è di più su. GitHub Trova l'esempio completo e scopri di più sulla configurazione e l'esecuzione nel [Repository di esempi di codice AWS.](https://github.com/awsdocs/aws-doc-sdk-examples/tree/main/php/example_code/lambda#code-examples)

```
 public function createFunction($functionName, $role, $bucketName, $handler) 
    { 
        //This assumes the Lambda function is in an S3 bucket. 
        return $this->customWaiter(function () use ($functionName, $role, 
 $bucketName, $handler) { 
            return $this->lambdaClient->createFunction([ 
                'Code' => \Gamma 'S3Bucket' => $bucketName, 
                      'S3Key' => $functionName, 
                 ], 
                 'FunctionName' => $functionName, 
                 'Role' => $role['Arn'], 
                 'Runtime' => 'python3.9', 
                'Handler' => "$handler.lambda handler",
            ]); 
        }); 
    }
```
• Per API i dettagli, vedi [CreateFunction AWS SDK for PHP](https://docs.aws.amazon.com/goto/SdkForPHPV3/lambda-2015-03-31/CreateFunction)APIReference.

### **PowerShell**

Strumenti per PowerShell

Esempio 1: Questo esempio crea una nuova funzione C# (dotnetcore1.0 runtime) denominata in MyFunction AWS Lambda, che fornisce i file binari compilati per la funzione da un file zip sul file system locale (è possibile utilizzare percorsi relativi o assoluti). Le funzioni C#

Lambda specificano il gestore per la funzione utilizzando la designazione: :Namespace. AssemblyName ClassName::. MethodName È necessario sostituire in modo appropriato le parti relative al nome dell'assembly (senza il suffisso .dll), allo spazio dei nomi, al nome della classe e al nome del metodo nelle specifiche del gestore. La nuova funzione avrà le variabili di ambiente 'envvar1' e 'envvar2' impostate in base ai valori forniti.

```
Publish-LMFunction -Description "My C# Lambda Function" ` 
         -FunctionName MyFunction ` 
         -ZipFilename .\MyFunctionBinaries.zip ` 
        -Handler "AssemblyName::Namespace.ClassName::MethodName" `
         -Role "arn:aws:iam::123456789012:role/LambdaFullExecRole" ` 
         -Runtime dotnetcore1.0 ` 
         -Environment_Variable @{ "envvar1"="value";"envvar2"="value" }
```
Output:

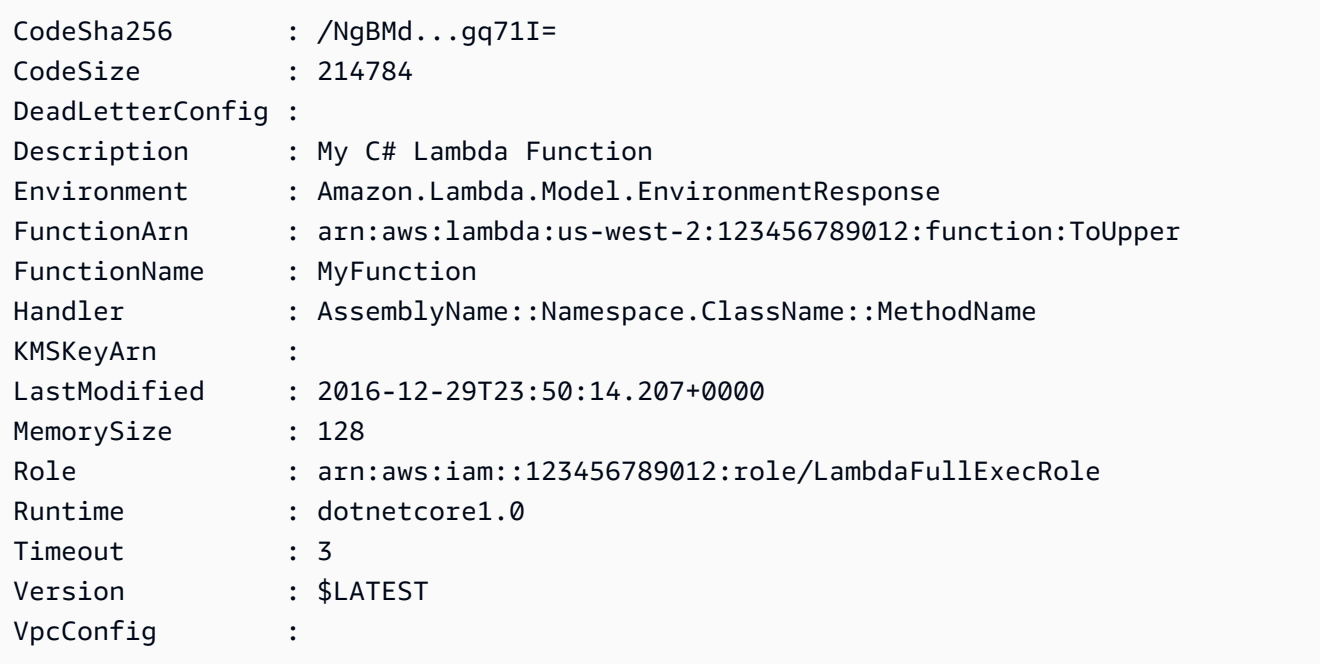

Esempio 2: questo esempio è simile a quello precedente, tranne per il fatto che i binari delle funzioni vengono prima caricati in un bucket Amazon S3 (che deve trovarsi nella stessa regione della funzione Lambda prevista) e l'oggetto S3 risultante viene quindi referenziato durante la creazione della funzione.

```
Write-S3Object -BucketName mybucket -Key MyFunctionBinaries.zip -File .
\MyFunctionBinaries.zip 
Publish-LMFunction -Description "My C# Lambda Function" `
```
 -FunctionName MyFunction ` -BucketName mybucket ` -Key MyFunctionBinaries.zip ` -Handler "AssemblyName::Namespace.ClassName::MethodName" ` -Role "arn:aws:iam::123456789012:role/LambdaFullExecRole" ` -Runtime dotnetcore1.0 ` -Environment\_Variable @{ "envvar1"="value";"envvar2"="value" }

• Per i API dettagli, vedere in Cmdlet Reference. [CreateFunctionA](https://docs.aws.amazon.com/powershell/latest/reference)WS Tools for PowerShell

#### Python

SDKper Python (Boto3)

### **a** Note

```
class LambdaWrapper: 
     def __init__(self, lambda_client, iam_resource): 
         self.lambda_client = lambda_client 
         self.iam_resource = iam_resource 
     def create_function( 
         self, function_name, handler_name, iam_role, deployment_package 
     ): 
        "" "
         Deploys a Lambda function. 
         :param function_name: The name of the Lambda function. 
         :param handler_name: The fully qualified name of the handler function. 
 This 
                                must include the file name and the function name. 
         :param iam_role: The IAM role to use for the function. 
         :param deployment_package: The deployment package that contains the 
 function 
                                      code in .zip format. 
         :return: The Amazon Resource Name (ARN) of the newly created function. 
        "" "
```

```
 try: 
             response = self.lambda_client.create_function( 
                FunctionName=function name,
                 Description="AWS Lambda doc example", 
                 Runtime="python3.8", 
                 Role=iam_role.arn, 
                 Handler=handler_name, 
                 Code={"ZipFile": deployment_package}, 
                 Publish=True, 
) function_arn = response["FunctionArn"] 
             waiter = self.lambda_client.get_waiter("function_active_v2") 
             waiter.wait(FunctionName=function_name) 
             logger.info( 
                 "Created function '%s' with ARN: '%s'.", 
                function name,
                 response["FunctionArn"], 
) except ClientError: 
             logger.error("Couldn't create function %s.", function_name) 
             raise 
        else: 
             return function_arn
```
• Per API i dettagli, vedere [CreateFunctionP](https://docs.aws.amazon.com/goto/boto3/lambda-2015-03-31/CreateFunction)ython (Boto3) Reference.AWS SDK API

#### Ruby

SDKper Ruby

```
a Note
```

```
class LambdaWrapper 
   attr_accessor :lambda_client 
   def initialize
```

```
 @lambda_client = Aws::Lambda::Client.new 
    @logger = Logger.new($stdout) 
    @logger.level = Logger::WARN 
  end 
  # Deploys a Lambda function. 
  # 
  # @param function_name: The name of the Lambda function. 
  # @param handler_name: The fully qualified name of the handler function. This 
  # must include the file name and the function name. 
  # @param role_arn: The IAM role to use for the function. 
  # @param deployment_package: The deployment package that contains the function 
  # code in .zip format. 
  # @return: The Amazon Resource Name (ARN) of the newly created function. 
  def create_function(function_name, handler_name, role_arn, deployment_package) 
    response = @lambda_client.create_function({ 
                                              role: role_arn.to_s, 
                                              function_name: function_name, 
                                              handler: handler_name, 
                                              runtime: "ruby2.7", 
                                              code: { 
                                                zip_file: deployment_package 
\} , and the contract of \} , and the contract of \} , and the contract of \} environment: { 
                                                variables: { 
                                                  "LOG_LEVEL" => "info" 
 } 
 } 
\})
    @lambda_client.wait_until(:function_active_v2, { function_name: 
 function_name}) do |w| 
      w.max_attempts = 5 
     w.delay = 5
    end 
    response 
  rescue Aws::Lambda::Errors::ServiceException => e 
    @logger.error("There was an error creating #{function_name}:\n #{e.message}") 
  rescue Aws::Waiters::Errors::WaiterFailed => e 
    @logger.error("Failed waiting for #{function_name} to activate:\n 
 #{e.message}") 
  end
```
• Per API i dettagli, vedi [CreateFunction AWS SDK for Ruby](https://docs.aws.amazon.com/goto/SdkForRubyV3/lambda-2015-03-31/CreateFunction)APIReference.

#### Rust

### SDKper Rust

### **a** Note

```
 /** 
     * Create a function, uploading from a zip file. 
     */ 
    pub async fn create_function(&self, zip_file: PathBuf) -> Result<String, 
 anyhow::Error> { 
        let code = self.prepare_function(zip_file, None).await?; 
        let key = code.s3_key().unwrap().to_string(); 
        let role = self.create_role().await.map_err(|e| anyhow!(e))?; 
        info!("Created iam role, waiting 15s for it to become active"); 
        tokio::time::sleep(Duration::from_secs(15)).await; 
        info!("Creating lambda function {}", self.lambda_name); 
       let - = self .lambda_client 
             .create_function() 
            .function_name(self.lambda_name.clone()) 
            .code(code) 
            .role(role.arn()) 
             .runtime(aws_sdk_lambda::types::Runtime::Providedal2) 
             .handler("_unused") 
             .send() 
             .await 
             .map_err(anyhow::Error::from)?; 
        self.wait_for_function_ready().await?; 
        self.lambda_client 
             .publish_version() 
             .function_name(self.lambda_name.clone())
```

```
 .send() 
              .await?; 
         Ok(key) 
     } 
     /** 
      * Upload function code from a path to a zip file. 
      * The zip file must have an AL2 Linux-compatible binary called `bootstrap`. 
      * The easiest way to create such a zip is to use `cargo lambda build --
output-format Zip`. 
      */ 
     async fn prepare_function( 
         &self, 
         zip_file: PathBuf, 
         key: Option<String>, 
     ) -> Result<FunctionCode, anyhow::Error> { 
         let body = ByteStream::from_path(zip_file).await?; 
         let key = key.unwrap_or_else(|| format!("{}_code", self.lambda_name)); 
        info!("Uploading function code to s3!///{}', self.bucket, key);
        let = self
              .s3_client 
              .put_object() 
              .bucket(self.bucket.clone()) 
              .key(key.clone()) 
              .body(body) 
              .send() 
              .await?; 
         Ok(FunctionCode::builder() 
              .s3_bucket(self.bucket.clone()) 
              .s3_key(key) 
             .build() }
```
• Per API i dettagli, [CreateFunctionc](https://docs.rs/aws-sdk-lambda/latest/aws_sdk_lambda/client/struct.Client.html#method.create_function)onsulta AWS SDKRust API Reference.

### SAP ABAP

#### SDKper SAP ABAP

#### **a** Note

```
 TRY. 
        lo_lmd->createfunction( 
            iv_functionname = iv_function_name 
           iv_runtime = `python3.9`
            iv_role = iv_role_arn 
            iv_handler = iv_handler 
            io_code = io_zip_file 
            iv_description = 'AWS Lambda code example' 
        ). 
        MESSAGE 'Lambda function created.' TYPE 'I'. 
      CATCH /aws1/cx_lmdcodesigningcfgno00. 
        MESSAGE 'Code signing configuration does not exist.' TYPE 'E'. 
      CATCH /aws1/cx_lmdcodestorageexcdex. 
        MESSAGE 'Maximum total code size per account exceeded.' TYPE 'E'. 
      CATCH /aws1/cx_lmdcodeverification00. 
        MESSAGE 'Code signature failed one or more validation checks for 
 signature mismatch or expiration.' TYPE 'E'. 
      CATCH /aws1/cx_lmdinvalidcodesigex. 
        MESSAGE 'Code signature failed the integrity check.' TYPE 'E'. 
      CATCH /aws1/cx_lmdinvparamvalueex. 
        MESSAGE 'The request contains a non-valid parameter.' TYPE 'E'. 
      CATCH /aws1/cx_lmdresourceconflictex. 
        MESSAGE 'Resource already exists or another operation is in progress.' 
 TYPE 'E'. 
      CATCH /aws1/cx_lmdresourcenotfoundex. 
        MESSAGE 'The requested resource does not exist.' TYPE 'E'. 
      CATCH /aws1/cx_lmdserviceexception. 
        MESSAGE 'An internal problem was encountered by the AWS Lambda service.' 
 TYPE 'E'. 
      CATCH /aws1/cx_lmdtoomanyrequestsex. 
        MESSAGE 'The maximum request throughput was reached.' TYPE 'E'. 
    ENDTRY.
```
• Per API i dettagli, vedi [CreateFunctionSAP](https://docs.aws.amazon.com/sdk-for-sap-abap/v1/api/latest/index.html)ABAPAPIcome riferimento.AWS SDK

Per un elenco completo delle guide per AWS SDK gli sviluppatori e degli esempi di codice, consulta[Usare Lambda con AWS SDK.](#page-1782-0) Questo argomento include anche informazioni su come iniziare e dettagli sulle SDK versioni precedenti.

## <span id="page-1829-0"></span>Utilizzare **DeleteAlias** con un AWS SDK o CLI

I seguenti esempi di codice mostrano come utilizzareDeleteAlias.

CLI

### AWS CLI

Per eliminare un alias di una funzione Lambda

L'delete-aliasesempio seguente elimina l'alias denominato LIVE dalla funzione Lambdamy-function.

```
aws lambda delete-alias \ 
     --function-name my-function \ 
     --name LIVE
```
Questo comando non produce alcun output.

Per ulteriori informazioni, consulta [Configurazione degli alias delle funzioni AWS Lambda](https://docs.aws.amazon.com/lambda/latest/dg/aliases-intro.html) nella AWS Lambda Developer Guide.

• Per i API dettagli, consulta [DeleteAliasC](https://awscli.amazonaws.com/v2/documentation/api/latest/reference/lambda/delete-alias.html)ommand Reference.AWS CLI

### PowerShell

Strumenti per PowerShell

Esempio 1: Questo esempio elimina la funzione Lambda Alias menzionata nel comando.

Remove-LMAlias -FunctionName "MylambdaFunction123" -Name "NewAlias"

• Per API i dettagli, vedere [DeleteAliasi](https://docs.aws.amazon.com/powershell/latest/reference)n AWS Tools for PowerShell Cmdlet Reference.

Per un elenco completo delle guide per AWS SDK gli sviluppatori e degli esempi di codice, vedere. [Usare Lambda con AWS SDK](#page-1782-0) Questo argomento include anche informazioni su come iniziare e dettagli sulle SDK versioni precedenti.

## <span id="page-1830-0"></span>Utilizzare **DeleteFunction** con un AWS SDK o CLI

I seguenti esempi di codice mostrano come utilizzareDeleteFunction.

Gli esempi di operazioni sono estratti di codice da programmi più grandi e devono essere eseguiti nel contesto. È possibile visualizzare questa operazione nel contesto nel seguente esempio di codice:

• [Nozioni di base sulle funzioni](#page-1978-0)

### .NET

AWS SDK for .NET

### **a** Note

```
 /// <summary> 
     /// Delete an AWS Lambda function. 
    // </summary>
     /// <param name="functionName">The name of the Lambda function to 
     /// delete.</param> 
     /// <returns>A Boolean value that indicates the success of the action.</
returns> 
    public async Task<bool> DeleteFunctionAsync(string functionName)
     { 
         var request = new DeleteFunctionRequest 
         { 
             FunctionName = functionName, 
         }; 
        var response = await _lambdaService.DeleteFunctionAsync(request);
         // A return value of NoContent means that the request was processed. 
         // In this case, the function was deleted, and the return value
```

```
 // is intentionally blank. 
     return response.HttpStatusCode == System.Net.HttpStatusCode.NoContent; 
 }
```
• Per API i dettagli, vedi [DeleteFunction AWS SDK for .NET](https://docs.aws.amazon.com/goto/DotNetSDKV3/lambda-2015-03-31/DeleteFunction)APIReference.

### $C++$

SDKper C++

### **a** Note

```
 Aws::Client::ClientConfiguration clientConfig; 
        // Optional: Set to the AWS Region in which the bucket was created 
 (overrides config file). 
        // clientConfig.region = "us-east-1"; 
    Aws::Lambda::LambdaClient client(clientConfig); 
    Aws::Lambda::Model::DeleteFunctionRequest request; 
    request.SetFunctionName(LAMBDA_NAME); 
    Aws::Lambda::Model::DeleteFunctionOutcome outcome = client.DeleteFunction( 
            request); 
    if (outcome.IsSuccess()) { 
        std::cout << "The lambda function was successfully deleted." << 
 std::endl; 
    } 
    else { 
        std::cerr << "Error with Lambda::DeleteFunction. " 
                   << outcome.GetError().GetMessage() 
                   << std::endl; 
    }
```
• Per API i dettagli, vedi [DeleteFunction AWS SDK for C++A](https://docs.aws.amazon.com/goto/SdkForCpp/lambda-2015-03-31/DeleteFunction)PIReference.

#### CLI

AWS CLI

Esempio 1: eliminazione di una funzione Lambda in base al nome della funzione

L'esempio di delete-function seguente elimina la funzione Lambda denominata myfunction specificandone il nome.

**aws lambda delete-function \ --function-name** *my-function*

Questo comando non produce alcun output.

Esempio 2: eliminare una funzione Lambda per funzione ARN

L'delete-functionesempio seguente elimina la funzione Lambda my-function denominata specificando quella della funzione. ARN

```
aws lambda delete-function \ 
     --function-name arn:aws:lambda:us-west-2:123456789012:function:my-function
```
Questo comando non produce alcun output.

Esempio 3: eliminare una funzione Lambda tramite una funzione parziale ARN

L'delete-functionesempio seguente elimina la funzione Lambda my-function denominata specificando il parziale della funzione. ARN

```
aws lambda delete-function \ 
     --function-name 123456789012:function:my-function
```
Questo comando non produce alcun output.

Per ulteriori informazioni, consulta [Configurazione delle funzioni Lambda AWS](https://docs.aws.amazon.com/lambda/latest/dg/resource-model.html) nella Guida per gli sviluppatori di AWS .

• Per API i dettagli, vedere [DeleteFunctioni](https://awscli.amazonaws.com/v2/documentation/api/latest/reference/lambda/delete-function.html)n AWS CLI Command Reference.

# SDKper Go V2

C'è altro da fare. GitHub Trova l'esempio completo e scopri di più sulla configurazione e l'esecuzione nel [Repository di esempi di codice AWS.](https://github.com/awsdocs/aws-doc-sdk-examples/tree/main/gov2/lambda#code-examples)

```
// FunctionWrapper encapsulates function actions used in the examples.
// It contains an AWS Lambda service client that is used to perform user actions.
type FunctionWrapper struct { 
 LambdaClient *lambda.Client
}
// DeleteFunction deletes the Lambda function specified by functionName.
func (wrapper FunctionWrapper) DeleteFunction(functionName string) { 
  _, err := wrapper.LambdaClient.DeleteFunction(context.TODO(), 
 &lambda.DeleteFunctionInput{ 
  FunctionName: aws.String(functionName), 
  }) 
  if err != nil { 
  log.Panicf("Couldn't delete function %v. Here's why: %v\n", functionName, err) 
  }
}
```
• Per API i dettagli, vedi [DeleteFunction AWS SDK for Go](https://pkg.go.dev/github.com/aws/aws-sdk-go-v2/service/lambda#Client.DeleteFunction)APIReference.

#### Java

#### SDKper Java 2.x

### **a** Note

```
import software.amazon.awssdk.services.lambda.LambdaClient;
import software.amazon.awssdk.regions.Region;
import software.amazon.awssdk.services.lambda.model.DeleteFunctionRequest;
import software.amazon.awssdk.services.lambda.model.LambdaException;
/** 
  * Before running this Java V2 code example, set up your development 
  * environment, including your credentials. 
 * 
  * For more information, see the following documentation topic: 
 * 
  * https://docs.aws.amazon.com/sdk-for-java/latest/developer-guide/get-
started.html 
  */
public class DeleteFunction { 
     public static void main(String[] args) { 
         final String usage = """ 
                 Usage: 
                      <functionName>\s 
                 Where: 
                      functionName - The name of the Lambda function.\s 
                 """
         if (args.length != 1) { 
             System.out.println(usage); 
             System.exit(1); 
         } 
         String functionName = args[0]; 
         Region region = Region.US_EAST_1;
```

```
 LambdaClient awsLambda = LambdaClient.builder() 
                  .region(region) 
                  .build(); 
         deleteLambdaFunction(awsLambda, functionName); 
         awsLambda.close(); 
     } 
     public static void deleteLambdaFunction(LambdaClient awsLambda, String 
  functionName) { 
         try { 
              DeleteFunctionRequest request = DeleteFunctionRequest.builder() 
                       .functionName(functionName) 
                       .build(); 
             awsLambda.deleteFunction(request);
              System.out.println("The " + functionName + " function was deleted"); 
         } catch (LambdaException e) { 
              System.err.println(e.getMessage()); 
              System.exit(1); 
         } 
     }
}
```
• Per API i dettagli, vedi [DeleteFunction AWS SDK for Java 2.xA](https://docs.aws.amazon.com/goto/SdkForJavaV2/lambda-2015-03-31/DeleteFunction)PIReference.

**JavaScript** 

SDKper JavaScript (v3)

### **a** Note

```
/** 
  * @param {string} funcName 
  */
const deleteFunction = (funcName) => {
```
```
const client = new LambdaClient(\{\});
   const command = new DeleteFunctionCommand({ FunctionName: funcName }); 
   return client.send(command);
};
```
• Per API i dettagli, vedi [DeleteFunction AWS SDK for JavaScript](https://docs.aws.amazon.com/AWSJavaScriptSDK/v3/latest/client/lambda/command/DeleteFunctionCommand)APIReference.

#### Kotlin

## SDKper Kotlin

## **a** Note

c'è altro da fare. GitHub Trova l'esempio completo e scopri di più sulla configurazione e l'esecuzione nel [Repository di esempi di codice AWS.](https://github.com/awsdocs/aws-doc-sdk-examples/tree/main/kotlin/services/lambda#code-examples)

```
suspend fun delLambdaFunction(myFunctionName: String) { 
     val request = 
         DeleteFunctionRequest { 
              functionName = myFunctionName 
         } 
     LambdaClient { region = "us-west-2" }.use { awsLambda -> 
         awsLambda.deleteFunction(request) 
         println("$myFunctionName was deleted") 
     }
}
```
• Per API i dettagli, vedi il riferimento [DeleteFunction AWS](https://sdk.amazonaws.com/kotlin/api/latest/index.html)SDKa Kotlin API.

#### PHP

# SDK per PHP

## **a** Note

C'è di più su. GitHub Trova l'esempio completo e scopri di più sulla configurazione e l'esecuzione nel [Repository di esempi di codice AWS.](https://github.com/awsdocs/aws-doc-sdk-examples/tree/main/php/example_code/lambda#code-examples)

```
 public function deleteFunction($functionName) 
\{ return $this->lambdaClient->deleteFunction([ 
          'FunctionName' => $functionName, 
     ]); 
 }
```
• Per API i dettagli, vedi [DeleteFunction AWS SDK for PHPA](https://docs.aws.amazon.com/goto/SdkForPHPV3/lambda-2015-03-31/DeleteFunction)PIReference.

## PowerShell

Strumenti per PowerShell

Esempio 1: questo esempio elimina una versione specifica di una funzione Lambda

```
Remove-LMFunction -FunctionName "MylambdaFunction123" -Qualifier '3'
```
• Per API i dettagli, vedere [DeleteFunctioni](https://docs.aws.amazon.com/powershell/latest/reference)n AWS Tools for PowerShell Cmdlet Reference.

## Python

```
SDKper Python (Boto3)
```
# **a** Note

C'è di più su. GitHub Trova l'esempio completo e scopri di più sulla configurazione e l'esecuzione nel [Repository di esempi di codice AWS.](https://github.com/awsdocs/aws-doc-sdk-examples/tree/main/python/example_code/lambda#code-examples)

```
class LambdaWrapper: 
     def __init__(self, lambda_client, iam_resource): 
         self.lambda_client = lambda_client 
         self.iam_resource = iam_resource 
     def delete_function(self, function_name): 
 """ 
         Deletes a Lambda function. 
         :param function_name: The name of the function to delete. 
        ^{\mathrm{m}} ""
         try: 
             self.lambda_client.delete_function(FunctionName=function_name) 
         except ClientError: 
             logger.exception("Couldn't delete function %s.", function_name) 
             raise
```
• Per API i dettagli, vedere [DeleteFunctionP](https://docs.aws.amazon.com/goto/boto3/lambda-2015-03-31/DeleteFunction)ython (Boto3) Reference.AWS SDK API

#### Ruby

SDKper Ruby

#### **a** Note

c'è altro da fare. GitHub Trova l'esempio completo e scopri di più sulla configurazione e l'esecuzione nel [Repository di esempi di codice AWS.](https://github.com/awsdocs/aws-doc-sdk-examples/tree/main/ruby/example_code/lambda#code-examples)

```
class LambdaWrapper 
   attr_accessor :lambda_client 
   def initialize 
     @lambda_client = Aws::Lambda::Client.new 
     @logger = Logger.new($stdout) 
     @logger.level = Logger::WARN 
   end
```
 # Deletes a Lambda function. # @param function\_name: The name of the function to delete. def delete function(function name) print "Deleting function: #{function\_name}..." @lambda\_client.delete\_function( function\_name: function\_name  $\lambda$  print "Done!".green rescue Aws::Lambda::Errors::ServiceException => e @logger.error("There was an error deleting #{function\_name}:\n #{e.message}") end

• Per API i dettagli, vedi [DeleteFunction AWS SDK for Ruby](https://docs.aws.amazon.com/goto/SdkForRubyV3/lambda-2015-03-31/DeleteFunction)APIReference.

## Rust

## SDKper Rust

## **a** Note

c'è altro da fare GitHub. Trova l'esempio completo e scopri di più sulla configurazione e l'esecuzione nel [Repository di esempi di codice AWS.](https://github.com/awsdocs/aws-doc-sdk-examples/tree/main/rustv1/examples/lambda#code-examples)

```
 /** Delete a function and its role, and if possible or necessary, its 
 associated code object and bucket. */ 
    pub async fn delete_function( 
        &self, 
        location: Option<String>, 
    ) -> ( 
        Result<DeleteFunctionOutput, anyhow::Error>, 
        Result<DeleteRoleOutput, anyhow::Error>, 
        Option<Result<DeleteObjectOutput, anyhow::Error>>, 
    ) { 
        info!("Deleting lambda function {}", self.lambda_name); 
        let delete_function = self 
             .lambda_client 
             .delete_function() 
             .function_name(self.lambda_name.clone()) 
             .send() 
             .await
```

```
 .map_err(anyhow::Error::from); 
         info!("Deleting iam role {}", self.role_name); 
         let delete_role = self 
             .iam_client 
             .delete role()
              .role_name(self.role_name.clone()) 
              .send() 
              .await 
              .map_err(anyhow::Error::from); 
        let delete_object: Option<Result<DeleteObjectOutput, anyhow::Error>> =
             if let Some(location) = location { 
                  info!("Deleting object {location}"); 
                  Some( 
                      self.s3_client 
                          .delete_object() 
                           .bucket(self.bucket.clone()) 
                           .key(location) 
                          .send() 
                           .await 
                           .map_err(anyhow::Error::from), 
) } else { 
                  info!(?location, "Skipping delete object"); 
                  None 
             }; 
         (delete_function, delete_role, delete_object) 
     }
```
• Per API i dettagli, [DeleteFunctionc](https://docs.rs/aws-sdk-lambda/latest/aws_sdk_lambda/client/struct.Client.html#method.delete_function)onsulta AWS SDKRust API Reference.

#### SAP ABAP

SDKper SAP ABAP

## **a**) Note

C'è altro da fare GitHub. Trova l'esempio completo e scopri di più sulla configurazione e l'esecuzione nel [Repository di esempi di codice AWS.](https://github.com/awsdocs/aws-doc-sdk-examples/tree/main/sap-abap/services/lambda#code-examples)

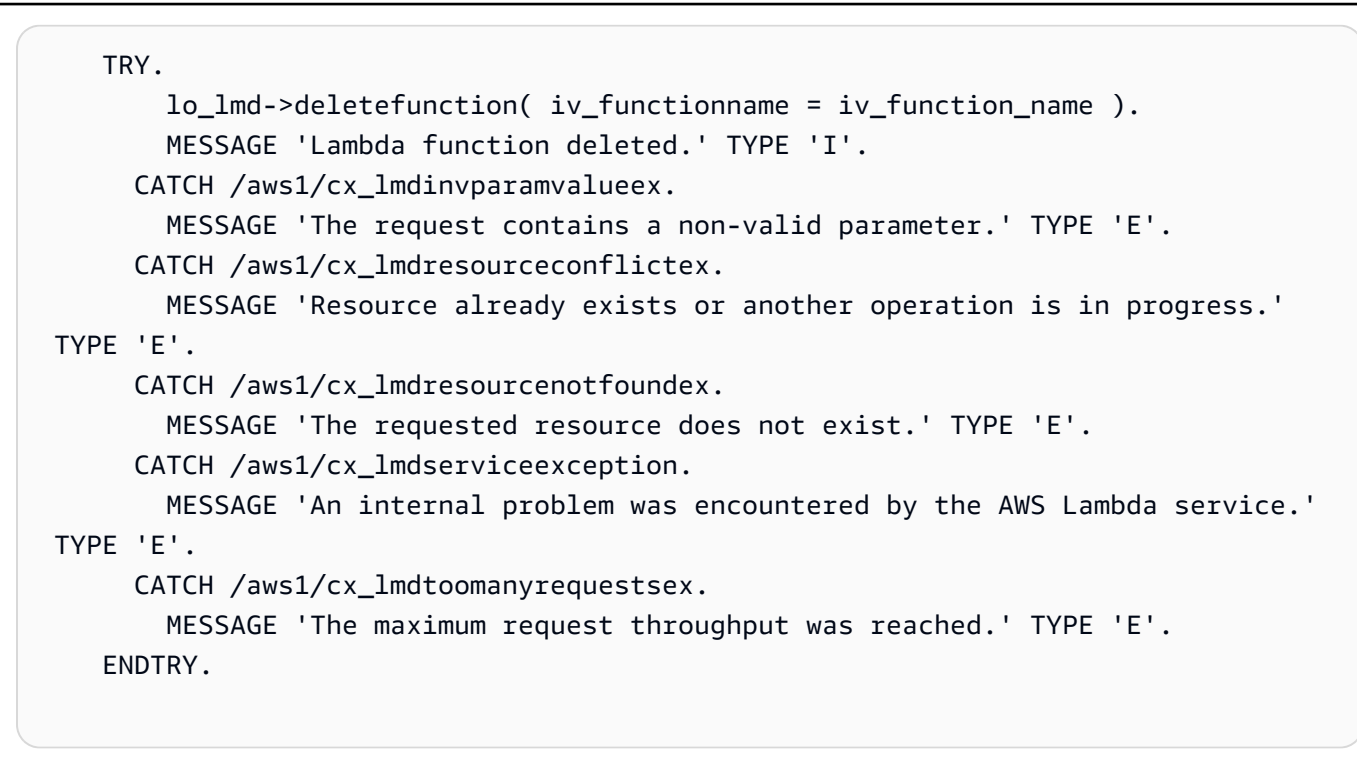

• Per API i dettagli, vedi [DeleteFunctionSAPA](https://docs.aws.amazon.com/sdk-for-sap-abap/v1/api/latest/index.html)BAPAPIcome riferimento.AWS SDK

Per un elenco completo delle guide per AWS SDK gli sviluppatori e degli esempi di codice, consulta[Usare Lambda con AWS SDK.](#page-1782-0) Questo argomento include anche informazioni su come iniziare e dettagli sulle SDK versioni precedenti.

# Utilizzare **DeleteFunctionConcurrency** con un AWS SDK o CLI

I seguenti esempi di codice mostrano come utilizzareDeleteFunctionConcurrency.

CLI

#### AWS CLI

Per rimuovere il limite di esecuzione simultanea riservato da una funzione

L'delete-function-concurrencyesempio seguente elimina il limite di esecuzione simultanea riservato dalla funzione. my-function

**aws lambda delete-function-concurrency \ --function-name** *my-function*

Questo comando non produce alcun output.

Per ulteriori informazioni, consulta [Reserved Concurrency for a Lambda Function nella](https://docs.aws.amazon.com/lambda/latest/dg/per-function-concurrency.html)  [Lambda Developer](https://docs.aws.amazon.com/lambda/latest/dg/per-function-concurrency.html) Guide.AWS

• Per i API dettagli, consulta [DeleteFunctionConcurrencyC](https://awscli.amazonaws.com/v2/documentation/api/latest/reference/lambda/delete-function-concurrency.html)ommand Reference.AWS CLI

**PowerShell** 

Strumenti per PowerShell

Esempio 1: questo esempio rimuove la Function Concurrency della Funzione Lambda.

Remove-LMFunctionConcurrency -FunctionName "MylambdaFunction123"

• Per API i dettagli, vedere [DeleteFunctionConcurrencyi](https://docs.aws.amazon.com/powershell/latest/reference)n AWS Tools for PowerShell Cmdlet Reference.

Per un elenco completo delle guide per AWS SDK gli sviluppatori e degli esempi di codice, vedere. [Usare Lambda con AWS SDK](#page-1782-0) Questo argomento include anche informazioni su come iniziare e dettagli sulle SDK versioni precedenti.

# Utilizzare **DeleteProvisionedConcurrencyConfig** con un AWS SDK o CLI

I seguenti esempi di codice mostrano come utilizzareDeleteProvisionedConcurrencyConfig.

CLI

AWS CLI

Per eliminare una configurazione di concorrenza fornita

L'delete-provisioned-concurrency-configesempio seguente elimina la configurazione di concorrenza fornita per l'GREENalias della funzione specificata.

```
aws lambda delete-provisioned-concurrency-config \ 
     --function-name my-function \ 
     --qualifier GREEN
```
• Per i API dettagli, vedere [DeleteProvisionedConcurrencyConfigi](https://awscli.amazonaws.com/v2/documentation/api/latest/reference/lambda/delete-provisioned-concurrency-config.html)n Command Reference.AWS CLI

#### PowerShell

Strumenti per PowerShell

Esempio 1: Questo esempio rimuove la configurazione Provisioned Concurrency per un alias specifico.

```
Remove-LMProvisionedConcurrencyConfig -FunctionName "MylambdaFunction123" -
Qualifier "NewAlias1"
```
• Per API i dettagli, vedere [DeleteProvisionedConcurrencyConfigi](https://docs.aws.amazon.com/powershell/latest/reference)n AWS Tools for PowerShell Cmdlet Reference.

Per un elenco completo delle guide per AWS SDK gli sviluppatori e degli esempi di codice, vedere. [Usare Lambda con AWS SDK](#page-1782-0) Questo argomento include anche informazioni su come iniziare e dettagli sulle SDK versioni precedenti.

# Utilizzare **GetAccountSettings** con un AWS SDK o CLI

I seguenti esempi di codice mostrano come utilizzareGetAccountSettings.

#### CLI

## AWS CLI

Per recuperare i dettagli sul tuo account in una regione AWS

L'get-account-settingsesempio seguente mostra i limiti Lambda e le informazioni sull'utilizzo per il tuo account.

#### **aws lambda get-account-settings**

```
{ 
     "AccountLimit": { 
        "CodeSizeUnzipped": 262144000, 
        "UnreservedConcurrentExecutions": 1000, 
        "ConcurrentExecutions": 1000, 
        "CodeSizeZipped": 52428800,
```

```
 "TotalCodeSize": 80530636800 
     }, 
     "AccountUsage": { 
         "FunctionCount": 4, 
         "TotalCodeSize": 9426 
     }
}
```
Per ulteriori informazioni, consulta [AWS Lambda Limits nella Lambda](https://docs.aws.amazon.com/lambda/latest/dg/limits.html) Developer AWS Guide.

• Per API i dettagli, consulta AWS CLI Command [GetAccountSettings](https://awscli.amazonaws.com/v2/documentation/api/latest/reference/lambda/get-account-settings.html)Reference.

## PowerShell

Strumenti per PowerShell

Esempio 1: questo esempio viene visualizzato per confrontare il limite dell'account e l'utilizzo dell'account

```
Get-LMAccountSetting | Select-Object 
 @{Name="TotalCodeSizeLimit";Expression={$_.AccountLimit.TotalCodeSize}}, 
 @{Name="TotalCodeSizeUsed";Expression={$_.AccountUsage.TotalCodeSize}}
```
Output:

```
TotalCodeSizeLimit TotalCodeSizeUsed
------------------ ----------------- 
       80530636800 15078795
```
• Per API i dettagli, vedere [GetAccountSettingsi](https://docs.aws.amazon.com/powershell/latest/reference)n AWS Tools for PowerShell Cmdlet Reference.

Per un elenco completo delle guide per AWS SDK gli sviluppatori e degli esempi di codice, vedere. [Usare Lambda con AWS SDK](#page-1782-0) Questo argomento include anche informazioni su come iniziare e dettagli sulle SDK versioni precedenti.

# Utilizzare **GetAlias** con un AWS SDK o CLI

I seguenti esempi di codice mostrano come utilizzareGetAlias.

## CLI

# AWS CLI

Per recuperare i dettagli sull'alias di una funzione

L'get-aliasesempio seguente visualizza i dettagli per l'alias denominato nella LIVE funzione my-function Lambda.

```
aws lambda get-alias \ 
     --function-name my-function \ 
     --name LIVE
```
Output:

```
{ 
     "FunctionVersion": "3", 
     "Name": "LIVE", 
     "AliasArn": "arn:aws:lambda:us-west-2:123456789012:function:my-
function:LIVE", 
     "RevisionId": "594f41fb-b85f-4c20-95c7-6ca5f2a92c93", 
     "Description": "alias for live version of function"
}
```
Per ulteriori informazioni, consulta [Configurazione degli alias delle funzioni AWS Lambda](https://docs.aws.amazon.com/lambda/latest/dg/aliases-intro.html) nella AWS Lambda Developer Guide.

• Per i API dettagli, consulta [GetAlias](https://awscli.amazonaws.com/v2/documentation/api/latest/reference/lambda/get-alias.html)Command Reference.AWS CLI

# **PowerShell**

Strumenti per PowerShell

Esempio 1: questo esempio recupera i pesi di Routing Config per uno specifico alias della funzione Lambda.

```
Get-LMAlias -FunctionName "MylambdaFunction123" -Name "newlabel1" -Select 
 RoutingConfig
```
Output:

AdditionalVersionWeights

{[1, 0.6]}

------------------------

• Per i API dettagli, vedere in Cmdlet Reference. [GetAlias](https://docs.aws.amazon.com/powershell/latest/reference)AWS Tools for PowerShell

Per un elenco completo delle guide per AWS SDK gli sviluppatori e degli esempi di codice, vedere. [Usare Lambda con AWS SDK](#page-1782-0) Questo argomento include anche informazioni su come iniziare e dettagli sulle SDK versioni precedenti.

# Utilizzare **GetFunction** con un AWS SDK o CLI

I seguenti esempi di codice mostrano come utilizzareGetFunction.

Gli esempi di operazioni sono estratti di codice da programmi più grandi e devono essere eseguiti nel contesto. È possibile visualizzare questa operazione nel contesto nel seguente esempio di codice:

```
• Nozioni di base sulle funzioni
```

```
.NET
```
#### AWS SDK for NFT

```
a Note
```
C'è altro su. GitHub Trova l'esempio completo e scopri di più sulla configurazione e l'esecuzione nel [Repository di esempi di codice AWS.](https://github.com/awsdocs/aws-doc-sdk-examples/tree/main/dotnetv3/Lambda#code-examples)

```
 /// <summary> 
     /// Gets information about a Lambda function. 
     /// </summary> 
    /// <param name="functionName">The name of the Lambda function for 
    /// which to retrieve information.</param> 
    /// <returns>Async Task.</returns>
     public async Task<FunctionConfiguration> GetFunctionAsync(string 
 functionName) 
     { 
         var functionRequest = new GetFunctionRequest 
\overline{\mathcal{L}} FunctionName = functionName,
```

```
 }; 
     var response = await _lambdaService.GetFunctionAsync(functionRequest); 
     return response.Configuration; 
 }
```
• Per API i dettagli, vedi [GetFunction AWS SDK for .NET](https://docs.aws.amazon.com/goto/DotNetSDKV3/lambda-2015-03-31/GetFunction)APIReference.

## $C++$

SDKper C++

# **a** Note

C'è altro su. GitHub Trova l'esempio completo e scopri di più sulla configurazione e l'esecuzione nel [Repository di esempi di codice AWS.](https://github.com/awsdocs/aws-doc-sdk-examples/tree/main/cpp/example_code/lambda#code-examples)

```
 Aws::Client::ClientConfiguration clientConfig; 
        // Optional: Set to the AWS Region in which the bucket was created 
 (overrides config file). 
        // clientConfig.region = "us-east-1"; 
    Aws::Lambda::LambdaClient client(clientConfig); 
        Aws::Lambda::Model::GetFunctionRequest request; 
        request.SetFunctionName(functionName); 
       Aws::Lambda::Model::GetFunctionOutcome outcome =
 client.GetFunction(request); 
        if (outcome.IsSuccess()) { 
            std::cout << "Function retrieve.\n" << 
 outcome.GetResult().GetConfiguration().Jsonize().View().WriteReadable() 
                       << std::endl; 
        } 
        else { 
            std::cerr << "Error with Lambda::GetFunction. " 
                       << outcome.GetError().GetMessage()
```
}

• Per API i dettagli, vedi [GetFunction AWS SDK for C++](https://docs.aws.amazon.com/goto/SdkForCpp/lambda-2015-03-31/GetFunction)APIReference.

<< std::endl;

CLI

## AWS CLI

Per recuperare le informazioni relative a una funzione

Nell'esempio di get-function seguente vengono visualizzate informazioni sulla funzione my-function.

```
aws lambda get-function \ 
     --function-name my-function
```

```
{ 
     "Concurrency": { 
         "ReservedConcurrentExecutions": 100 
     }, 
     "Code": { 
          "RepositoryType": "S3", 
          "Location": "https://awslambda-us-west-2-tasks.s3.us-
west-2.amazonaws.com/snapshots/123456789012/my-function..." 
     }, 
     "Configuration": { 
          "TracingConfig": { 
              "Mode": "PassThrough" 
         }, 
          "Version": "$LATEST", 
          "CodeSha256": "5tT2qgzYUHoqwR616pZ2dpkn/0J1FrzJmlKidWaaCgk=", 
          "FunctionName": "my-function", 
          "VpcConfig": { 
              "SubnetIds": [], 
              "VpcId": "", 
              "SecurityGroupIds": [] 
         }, 
          "MemorySize": 128,
```

```
 "RevisionId": "28f0fb31-5c5c-43d3-8955-03e76c5c1075", 
         "CodeSize": 304, 
         "FunctionArn": "arn:aws:lambda:us-west-2:123456789012:function:my-
function", 
         "Handler": "index.handler", 
         "Role": "arn:aws:iam::123456789012:role/service-role/helloWorldPython-
role-uy3l9qyq", 
         "Timeout": 3, 
         "LastModified": "2019-09-24T18:20:35.054+0000", 
         "Runtime": "nodejs10.x", 
         "Description": "" 
     }
}
```
Per ulteriori informazioni, consulta [Configurazione della funzione Lambda AWS](https://docs.aws.amazon.com/lambda/latest/dg/resource-model.html) nella Guida per gli sviluppatori di AWS .

• Per API i dettagli, vedere [GetFunction](https://awscli.amazonaws.com/v2/documentation/api/latest/reference/lambda/get-function.html)in AWS CLI Command Reference.

## Go

SDKper Go V2

## **a** Note

C'è altro da fare. GitHub Trova l'esempio completo e scopri di più sulla configurazione e l'esecuzione nel [Repository di esempi di codice AWS.](https://github.com/awsdocs/aws-doc-sdk-examples/tree/main/gov2/lambda#code-examples)

```
// FunctionWrapper encapsulates function actions used in the examples.
// It contains an AWS Lambda service client that is used to perform user actions.
type FunctionWrapper struct { 
  LambdaClient *lambda.Client
}
// GetFunction gets data about the Lambda function specified by functionName.
func (wrapper FunctionWrapper) GetFunction(functionName string) types.State { 
  var state types.State
```

```
 funcOutput, err := wrapper.LambdaClient.GetFunction(context.TODO(), 
  &lambda.GetFunctionInput{ 
   FunctionName: aws.String(functionName), 
  }) 
  if err != nil { 
  log.Panicf("Couldn't get function %v. Here's why: %v\n", functionName, err) 
  } else { 
   state = funcOutput.Configuration.State 
  } 
 return state
}
```
• Per API i dettagli, vedi [GetFunction AWS SDK for GoA](https://pkg.go.dev/github.com/aws/aws-sdk-go-v2/service/lambda#Client.GetFunction)PIReference.

#### **JavaScript**

SDKper JavaScript (v3)

#### **a** Note

C'è di più su. GitHub Trova l'esempio completo e scopri di più sulla configurazione e l'esecuzione nel [Repository di esempi di codice AWS.](https://github.com/awsdocs/aws-doc-sdk-examples/tree/main/javascriptv3/example_code/lambda#code-examples)

```
const getFunction = (funcName) => { 
 const client = new LambdaClient(\{\});
   const command = new GetFunctionCommand({ FunctionName: funcName }); 
  return client.send(command);
};
```
• Per API i dettagli, vedi [GetFunction AWS SDK for JavaScriptA](https://docs.aws.amazon.com/AWSJavaScriptSDK/v3/latest/client/lambda/command/GetFunctionCommand)PIReference.

#### PHP

# SDK per PHP

# **a** Note

C'è altro da sapere GitHub. Trova l'esempio completo e scopri di più sulla configurazione e l'esecuzione nel [Repository di esempi di codice AWS.](https://github.com/awsdocs/aws-doc-sdk-examples/tree/main/php/example_code/lambda#code-examples)

```
 public function getFunction($functionName) 
\{ return $this->lambdaClient->getFunction([ 
          'FunctionName' => $functionName, 
     ]); 
 }
```
• Per API i dettagli, vedi [GetFunction AWS SDK for PHP](https://docs.aws.amazon.com/goto/SdkForPHPV3/lambda-2015-03-31/GetFunction)APIReference.

## Python

SDKper Python (Boto3)

# **a** Note

C'è di più su. GitHub Trova l'esempio completo e scopri di più sulla configurazione e l'esecuzione nel [Repository di esempi di codice AWS.](https://github.com/awsdocs/aws-doc-sdk-examples/tree/main/python/example_code/lambda#code-examples)

```
class LambdaWrapper: 
     def __init__(self, lambda_client, iam_resource): 
         self.lambda_client = lambda_client 
         self.iam_resource = iam_resource 
     def get_function(self, function_name): 
        "" ""
         Gets data about a Lambda function.
```

```
 :param function_name: The name of the function. 
         :return: The function data. 
 """ 
        response = None 
        try: 
             response = 
 self.lambda_client.get_function(FunctionName=function_name) 
         except ClientError as err: 
             if err.response["Error"]["Code"] == "ResourceNotFoundException": 
                 logger.info("Function %s does not exist.", function_name) 
             else: 
                 logger.error( 
                     "Couldn't get function %s. Here's why: %s: %s", 
                    function name,
                     err.response["Error"]["Code"], 
                     err.response["Error"]["Message"], 
) raise 
         return response
```
• Per API i dettagli, vedere [GetFunction](https://docs.aws.amazon.com/goto/boto3/lambda-2015-03-31/GetFunction)Python (Boto3) Reference.AWS SDK API

#### Ruby

SDKper Ruby

#### **a** Note

c'è altro da fare. GitHub Trova l'esempio completo e scopri di più sulla configurazione e l'esecuzione nel [Repository di esempi di codice AWS.](https://github.com/awsdocs/aws-doc-sdk-examples/tree/main/ruby/example_code/lambda#code-examples)

```
class LambdaWrapper 
   attr_accessor :lambda_client 
   def initialize 
     @lambda_client = Aws::Lambda::Client.new 
     @logger = Logger.new($stdout) 
     @logger.level = Logger::WARN 
   end
```

```
 # Gets data about a Lambda function. 
 # 
 # @param function_name: The name of the function. 
 # @return response: The function data, or nil if no such function exists. 
 def get_function(function_name) 
   @lambda_client.get_function( 
     { 
       function_name: function_name 
     } 
  \lambda rescue Aws::Lambda::Errors::ResourceNotFoundException => e 
   @logger.debug("Could not find function: #{function_name}:\n #{e.message}") 
   nil 
 end
```
• Per API i dettagli, vedi [GetFunction AWS SDK for RubyA](https://docs.aws.amazon.com/goto/SdkForRubyV3/lambda-2015-03-31/GetFunction)PIReference.

#### Rust

SDKper Rust

## **a** Note

c'è altro da fare GitHub. Trova l'esempio completo e scopri di più sulla configurazione e l'esecuzione nel [Repository di esempi di codice AWS.](https://github.com/awsdocs/aws-doc-sdk-examples/tree/main/rustv1/examples/lambda#code-examples)

```
 /** Get the Lambda function with this Manager's name. */ 
    pub async fn get_function(&self) -> Result<GetFunctionOutput, anyhow::Error> 
 { 
        info!("Getting lambda function"); 
        self.lambda_client 
             .get_function() 
             .function_name(self.lambda_name.clone()) 
             .send() 
             .await 
             .map_err(anyhow::Error::from) 
    }
```
• Per API i dettagli, [GetFunction](https://docs.rs/aws-sdk-lambda/latest/aws_sdk_lambda/client/struct.Client.html#method.get_function)consulta AWS SDKRust API Reference.

#### SAP ABAP

## SDKper SAP ABAP

## **a** Note

C'è altro da fare GitHub. Trova l'esempio completo e scopri di più sulla configurazione e l'esecuzione nel [Repository di esempi di codice AWS.](https://github.com/awsdocs/aws-doc-sdk-examples/tree/main/sap-abap/services/lambda#code-examples)

```
 TRY. 
        oo_result = lo_lmd->getfunction( iv_functionname = iv_function_name ). 
     " oo_result is returned for testing purposes. " 
        MESSAGE 'Lambda function information retrieved.' TYPE 'I'. 
      CATCH /aws1/cx_lmdinvparamvalueex. 
        MESSAGE 'The request contains a non-valid parameter.' TYPE 'E'. 
      CATCH /aws1/cx_lmdserviceexception. 
        MESSAGE 'An internal problem was encountered by the AWS Lambda service.' 
 TYPE 'E'. 
      CATCH /aws1/cx_lmdtoomanyrequestsex. 
        MESSAGE 'The maximum request throughput was reached.' TYPE 'E'. 
    ENDTRY.
```
• Per API i dettagli, vedi [GetFunctionSAPA](https://docs.aws.amazon.com/sdk-for-sap-abap/v1/api/latest/index.html)BAPAPIcome riferimento.AWS SDK

Per un elenco completo delle guide per AWS SDK gli sviluppatori e degli esempi di codice, consulta[Usare Lambda con AWS SDK.](#page-1782-0) Questo argomento include anche informazioni su come iniziare e dettagli sulle SDK versioni precedenti.

# Utilizzare **GetFunctionConcurrency** con un AWS SDK o CLI

I seguenti esempi di codice mostrano come utilizzareGetFunctionConcurrency.

## CLI

# AWS CLI

Per visualizzare l'impostazione di concorrenza riservata per una funzione

L'get-function-concurrencyesempio seguente recupera l'impostazione della concorrenza riservata per la funzione specificata.

**aws lambda get-function-concurrency \ --function-name** *my-function*

Output:

```
{ 
     "ReservedConcurrentExecutions": 250
}
```
• Per API i dettagli, vedere [GetFunctionConcurrency](https://awscli.amazonaws.com/v2/documentation/api/latest/reference/lambda/get-function-concurrency.html)in AWS CLI Command Reference.

# **PowerShell**

Strumenti per PowerShell

Esempio 1: questo esempio ottiene la concorrenza riservata per la funzione Lambda

```
Get-LMFunctionConcurrency -FunctionName "MylambdaFunction123" -Select *
```
Output:

```
ReservedConcurrentExecutions
     ----------------------------
100
```
• Per API i dettagli, vedere [GetFunctionConcurrency](https://docs.aws.amazon.com/powershell/latest/reference)in AWS Tools for PowerShell Cmdlet Reference.

Per un elenco completo delle guide per AWS SDK gli sviluppatori e degli esempi di codice, vedere. [Usare Lambda con AWS SDK](#page-1782-0) Questo argomento include anche informazioni su come iniziare e dettagli sulle SDK versioni precedenti.

# Utilizzare **GetFunctionConfiguration** con un AWS SDK o CLI

I seguenti esempi di codice mostrano come utilizzareGetFunctionConfiguration.

# CLI

# AWS CLI

Per recuperare le impostazioni specifiche della versione di una funzione Lambda

L'get-function-configurationesempio seguente visualizza le impostazioni per la versione 2 della funzione. my-function

```
aws lambda get-function-configuration \ 
     --function-name my-function:2
```

```
{ 
     "FunctionName": "my-function", 
     "LastModified": "2019-09-26T20:28:40.438+0000", 
     "RevisionId": "e52502d4-9320-4688-9cd6-152a6ab7490d", 
     "MemorySize": 256, 
     "Version": "2", 
     "Role": "arn:aws:iam::123456789012:role/service-role/my-function-role-
uy3l9qyq", 
     "Timeout": 3, 
     "Runtime": "nodejs10.x", 
     "TracingConfig": { 
         "Mode": "PassThrough" 
     }, 
     "CodeSha256": "5tT2qgzYUHaqwR716pZ2dpkn/0J1FrzJmlKidWoaCgk=", 
     "Description": "", 
     "VpcConfig": { 
          "SubnetIds": [], 
         "VpcId": "", 
         "SecurityGroupIds": [] 
     }, 
     "CodeSize": 304, 
     "FunctionArn": "arn:aws:lambda:us-west-2:123456789012:function:my-
function:2", 
     "Handler": "index.handler"
}
```
Per ulteriori informazioni, consulta [Configurazione della funzione Lambda AWS](https://docs.aws.amazon.com/lambda/latest/dg/resource-model.html) nella Guida per gli sviluppatori di AWS .

• Per API i dettagli, vedere [GetFunctionConfigurationi](https://awscli.amazonaws.com/v2/documentation/api/latest/reference/lambda/get-function-configuration.html)n AWS CLI Command Reference.

#### **PowerShell**

Strumenti per PowerShell

Esempio 1: questo esempio restituisce la configurazione specifica della versione di una funzione Lambda.

```
Get-LMFunctionConfiguration -FunctionName "MylambdaFunction123" -Qualifier 
  "PowershellAlias"
```
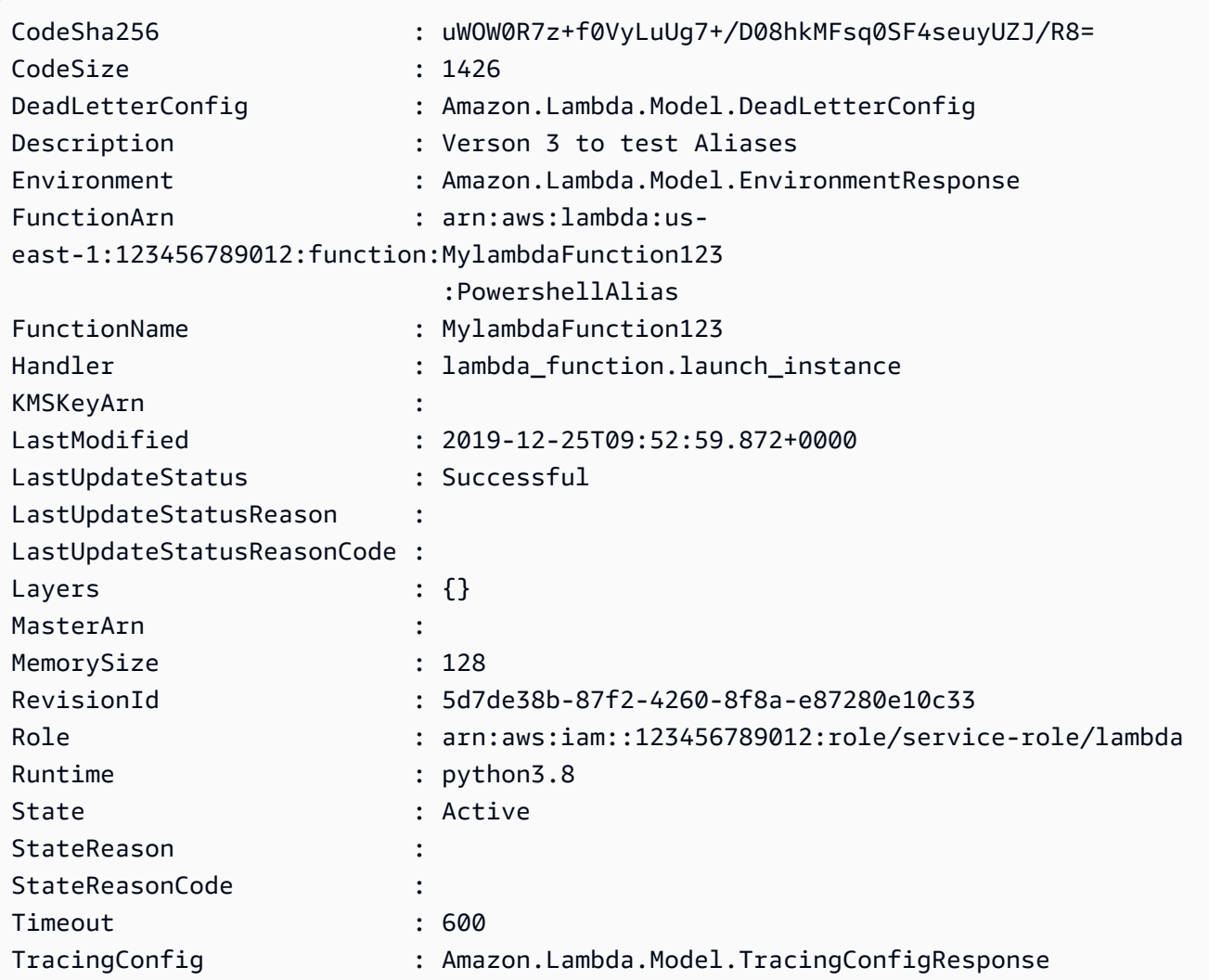

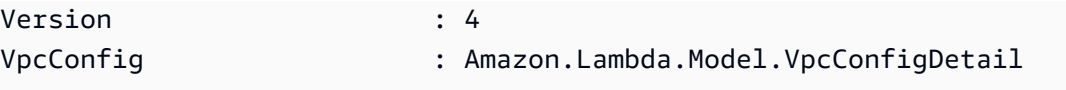

• Per API i dettagli, vedere [GetFunctionConfigurationi](https://docs.aws.amazon.com/powershell/latest/reference)n AWS Tools for PowerShell Cmdlet Reference.

Per un elenco completo delle guide per AWS SDK gli sviluppatori e degli esempi di codice, vedere. [Usare Lambda con AWS SDK](#page-1782-0) Questo argomento include anche informazioni su come iniziare e dettagli sulle SDK versioni precedenti.

# Utilizzare **GetPolicy** con un AWS SDK o CLI

I seguenti esempi di codice mostrano come utilizzareGetPolicy.

# CLI

# AWS CLI

Per recuperare la IAM politica basata sulle risorse per una funzione, una versione o un alias

L'get-policyesempio seguente visualizza le informazioni sulle politiche relative alla funzione my-function Lambda.

```
aws lambda get-policy \ 
     --function-name my-function
```

```
{ 
     "Policy": { 
          "Version":"2012-10-17", 
          "Id":"default", 
         "Statement": 
         \Gamma\{\hspace{.1cm} \} "Sid":"iot-events", 
                   "Effect":"Allow", 
                   "Principal": {"Service":"iotevents.amazonaws.com"}, 
                   "Action":"lambda:InvokeFunction", 
                   "Resource":"arn:aws:lambda:us-west-2:123456789012:function:my-
function"
```

```
 } 
        ] 
     }, 
     "RevisionId": "93017fc9-59cb-41dc-901b-4845ce4bf668"
}
```
Per ulteriori informazioni, consulta [Using Resource-based Policies for Lambda nella AWS](https://docs.aws.amazon.com/lambda/latest/dg/access-control-resource-based.html)  [Lambda Developer](https://docs.aws.amazon.com/lambda/latest/dg/access-control-resource-based.html) Guide.AWS

• Per i API dettagli, consulta Command Reference. [GetPolicyA](https://awscli.amazonaws.com/v2/documentation/api/latest/reference/lambda/get-policy.html)WS CLI

## **PowerShell**

Strumenti per PowerShell

Esempio 1: questo esempio mostra la politica delle funzioni della funzione Lambda

Get-LMPolicy -FunctionName test -Select Policy

Output:

```
{"Version":"2012-10-17","Id":"default","Statement":
[{"Sid":"xxxx","Effect":"Allow","Principal":
{"Service":"sns.amazonaws.com"},"Action":"lambda:InvokeFunction","Resource":"arn:aws:lamb
east-1:123456789102:function:test"}]}
```
• Per API i dettagli, vedere [GetPolicy](https://docs.aws.amazon.com/powershell/latest/reference)in AWS Tools for PowerShell Cmdlet Reference.

Per un elenco completo delle guide per AWS SDK gli sviluppatori e degli esempi di codice, vedere. [Usare Lambda con AWS SDK](#page-1782-0) Questo argomento include anche informazioni su come iniziare e dettagli sulle SDK versioni precedenti.

# Utilizzare **GetProvisionedConcurrencyConfig** con un AWS SDK o CLI

I seguenti esempi di codice mostrano come utilizzareGetProvisionedConcurrencyConfig.

CLI

# AWS CLI

Per visualizzare una configurazione di concorrenza fornita

L'get-provisioned-concurrency-configesempio seguente visualizza i dettagli della configurazione di concorrenza fornita per l'BLUEalias della funzione specificata.

```
aws lambda get-provisioned-concurrency-config \ 
     --function-name my-function \ 
     --qualifier BLUE
```
Output:

```
{ 
     "RequestedProvisionedConcurrentExecutions": 100, 
     "AvailableProvisionedConcurrentExecutions": 100, 
     "AllocatedProvisionedConcurrentExecutions": 100, 
     "Status": "READY", 
     "LastModified": "2019-12-31T20:28:49+0000"
}
```
• Per API i dettagli, vedere [GetProvisionedConcurrencyConfigi](https://awscli.amazonaws.com/v2/documentation/api/latest/reference/lambda/get-provisioned-concurrency-config.html)n AWS CLI Command Reference.

## PowerShell

Strumenti per PowerShell

Esempio 1: questo esempio ottiene la configurazione simultanea fornita per l'alias specificato della funzione Lambda.

```
C:\>Get-LMProvisionedConcurrencyConfig -FunctionName "MylambdaFunction123" -
Qualifier "NewAlias1"
```
Output:

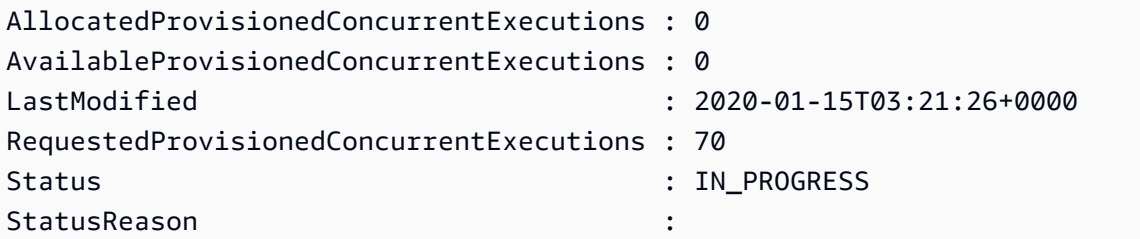

• Per i API dettagli, vedere [GetProvisionedConcurrencyConfigi](https://docs.aws.amazon.com/powershell/latest/reference)n Cmdlet Reference.AWS Tools for PowerShell

Per un elenco completo delle guide per AWS SDK gli sviluppatori e degli esempi di codice, vedere. [Usare Lambda con AWS SDK](#page-1782-0) Questo argomento include anche informazioni su come iniziare e dettagli sulle SDK versioni precedenti.

Utilizzare **Invoke** con un AWS SDK o CLI

I seguenti esempi di codice mostrano come utilizzareInvoke.

Gli esempi di operazioni sono estratti di codice da programmi più grandi e devono essere eseguiti nel contesto. È possibile visualizzare questa operazione nel contesto nel seguente esempio di codice:

• [Nozioni di base sulle funzioni](#page-1978-0)

# .NET

AWS SDK for .NET

## **a** Note

C'è altro su. GitHub Trova l'esempio completo e scopri di più sulla configurazione e l'esecuzione nel [Repository di esempi di codice AWS.](https://github.com/awsdocs/aws-doc-sdk-examples/tree/main/dotnetv3/Lambda#code-examples)

```
 /// <summary> 
    /// Invoke a Lambda function. 
    /// </summary> 
    /// <param name="functionName">The name of the Lambda function to 
    /// invoke.</param 
    /// <param name="parameters">The parameter values that will be passed to the 
function.</param>
   /// <returns>A System Threading Task.</returns>
    public async Task<string> InvokeFunctionAsync( 
        string functionName, 
        string parameters) 
    { 
        var payload = parameters; 
        var request = new InvokeRequest 
        { 
            FunctionName = functionName, 
            Payload = payload, 
        };
```

```
 var response = await _lambdaService.InvokeAsync(request); 
        MemoryStream stream = response.Payload; 
        string returnValue = 
 System.Text.Encoding.UTF8.GetString(stream.ToArray()); 
        return returnValue; 
    }
```
• Per API i dettagli, consulta [Invoke](https://docs.aws.amazon.com/goto/DotNetSDKV3/lambda-2015-03-31/Invoke) in AWS SDK for .NET APIReference.

#### $C++$

#### SDKper C++

## **a** Note

C'è di più su. GitHub Trova l'esempio completo e scopri di più sulla configurazione e l'esecuzione nel [Repository di esempi di codice AWS.](https://github.com/awsdocs/aws-doc-sdk-examples/tree/main/cpp/example_code/lambda#code-examples)

```
 Aws::Client::ClientConfiguration clientConfig; 
        // Optional: Set to the AWS Region in which the bucket was created 
 (overrides config file). 
        // clientConfig.region = "us-east-1"; 
    Aws::Lambda::LambdaClient client(clientConfig); 
        Aws::Lambda::Model::InvokeRequest request; 
        request.SetFunctionName(LAMBDA_NAME); 
        request.SetLogType(logType); 
        std::shared_ptr<Aws::IOStream> payload = 
 Aws::MakeShared<Aws::StringStream>( 
                 "FunctionTest"); 
        *payload << jsonPayload.View().WriteReadable(); 
        request.SetBody(payload); 
        request.SetContentType("application/json"); 
       Aws::Lambda::Model::InvokeOutcome outcome = client.Invoke(request);
        if (outcome.IsSuccess()) { 
            invokeResult = std::move(outcome.GetResult());
```

```
 result = true; 
     break; 
 } 
 else { 
     std::cerr << "Error with Lambda::InvokeRequest. " 
                 << outcome.GetError().GetMessage() 
                 << std::endl; 
     break; 
 }
```
• Per API i dettagli, consulta [Invoke](https://docs.aws.amazon.com/goto/SdkForCpp/lambda-2015-03-31/Invoke) in AWS SDK for C++ APIReference.

# CLI

AWS CLI

Esempio 1: come richiamare una funzione Lambda in modo sincrono

L'esempio di invoke seguente richiama la funzione my-function in modo sincrono. L'cli-binary-formatopzione è obbligatoria se utilizzi la AWS CLI versione 2. Per ulteriori informazioni, consulta le [opzioni della riga di comando globali AWS CLI supportate](https://docs.aws.amazon.com/cli/latest/userguide/cli-configure-options.html#cli-configure-options-list) nella Guida per l'utente dell'interfaccia a riga di AWS comando.

```
aws lambda invoke \ 
     --function-name my-function \ 
     --cli-binary-format raw-in-base64-out \ 
     --payload '{ "name": "Bob" }' \ 
     response.json
```
Output:

```
{ 
     "ExecutedVersion": "$LATEST", 
     "StatusCode": 200
}
```
Per ulteriori informazioni, consulta [Chiamata sincrona](https://docs.aws.amazon.com/lambda/latest/dg/invocation-sync.html) nella Guida per gli sviluppatori di AWS Lambda.

Esempio 2: come richiamare una funzione Lambda in modo asincrono

L'esempio di invoke seguente richiama la funzione my-function in modo asincrono. L'cli-binary-formatopzione è obbligatoria se si utilizza la AWS CLI versione 2. Per ulteriori informazioni, consulta le [opzioni della riga di comando globali AWS CLI supportate](https://docs.aws.amazon.com/cli/latest/userguide/cli-configure-options.html#cli-configure-options-list) nella Guida per l'utente dell'interfaccia a riga di AWS comando.

```
aws lambda invoke \ 
     --function-name my-function \ 
     --invocation-type Event \ 
     --cli-binary-format raw-in-base64-out \ 
     --payload '{ "name": "Bob" }' \ 
     response.json
```
Output:

```
{ 
      "StatusCode": 202
}
```
Per ulteriori informazioni, consulta [Chiamata asincrona](https://docs.aws.amazon.com/lambda/latest/dg/invocation-async.html) nella Guida per gli sviluppatori di AWS Lambda.

• Per API i dettagli, consulta [Invoke](https://awscli.amazonaws.com/v2/documentation/api/latest/reference/lambda/invoke.html) in AWS CLI Command Reference.

## Go

SDKper Go V2

#### **a** Note

C'è altro da fare. GitHub Trova l'esempio completo e scopri di più sulla configurazione e l'esecuzione nel [Repository di esempi di codice AWS.](https://github.com/awsdocs/aws-doc-sdk-examples/tree/main/gov2/lambda#code-examples)

```
// FunctionWrapper encapsulates function actions used in the examples.
// It contains an AWS Lambda service client that is used to perform user actions.
type FunctionWrapper struct { 
  LambdaClient *lambda.Client
}
```

```
// Invoke invokes the Lambda function specified by functionName, passing the 
  parameters
// as a JSON payload. When getLog is true, types.LogTypeTail is specified, which 
  tells
// Lambda to include the last few log lines in the returned result.
func (wrapper FunctionWrapper) Invoke(functionName string, parameters any, getLog 
  bool) *lambda.InvokeOutput { 
  logType := types.LogTypeNone 
  if getLog { 
  logType = types.LogTypeTail 
  } 
  payload, err := json.Marshal(parameters) 
 if err != nil {
  log.Panicf("Couldn't marshal parameters to JSON. Here's why %v\n", err) 
  } 
  invokeOutput, err := wrapper.LambdaClient.Invoke(context.TODO(), 
  &lambda.InvokeInput{ 
   FunctionName: aws.String(functionName), 
  LogType: logType, 
   Payload: payload, 
  }) 
 if err != nil {
   log.Panicf("Couldn't invoke function %v. Here's why: %v\n", functionName, err) 
  } 
 return invokeOutput
}
```
• Per API i dettagli, consulta [Invoke](https://pkg.go.dev/github.com/aws/aws-sdk-go-v2/service/lambda#Client.Invoke) in AWS SDK for Go APIReference.

#### Java

SDKper Java 2.x

#### **a**) Note

C'è di più su. GitHub Trova l'esempio completo e scopri di più sulla configurazione e l'esecuzione nel [Repository di esempi di codice AWS.](https://github.com/awsdocs/aws-doc-sdk-examples/tree/main/javav2/example_code/lambda#readme)

```
import org.json.JSONObject;
import software.amazon.awssdk.auth.credentials.ProfileCredentialsProvider;
import software.amazon.awssdk.services.lambda.LambdaClient;
import software.amazon.awssdk.regions.Region;
import software.amazon.awssdk.services.lambda.model.InvokeRequest;
import software.amazon.awssdk.core.SdkBytes;
import software.amazon.awssdk.services.lambda.model.InvokeResponse;
import software.amazon.awssdk.services.lambda.model.LambdaException;
public class LambdaInvoke { 
     /* 
      * Function names appear as 
      * arn:aws:lambda:us-west-2:335556666777:function:HelloFunction 
      * you can retrieve the value by looking at the function in the AWS Console 
 * 
      * Also, set up your development environment, including your credentials. 
 * 
      * For information, see this documentation topic: 
 * 
      * https://docs.aws.amazon.com/sdk-for-java/latest/developer-guide/get-
started. 
      * html 
      */ 
     public static void main(String[] args) { 
         final String usage = """ 
                 Usage: 
                      <functionName>\s 
                 Where: 
                     functionName - The name of the Lambda function\s 
                """;
        if (args.length != 1) {
             System.out.println(usage); 
             System.exit(1); 
         } 
        String functionName = args[0];
         Region region = Region.US_WEST_2; 
         LambdaClient awsLambda = LambdaClient.builder()
```

```
 .region(region) 
                 .build();
         invokeFunction(awsLambda, functionName); 
         awsLambda.close(); 
     } 
     public static void invokeFunction(LambdaClient awsLambda, String 
  functionName) { 
         InvokeResponse res = null; 
         try { 
             // Need a SdkBytes instance for the payload. 
              JSONObject jsonObj = new JSONObject(); 
              jsonObj.put("inputValue", "2000"); 
             String json = jsonObj.toString();
             SdkBytes payload = SdkBytes.fromUtf8String(json);
             // Setup an InvokeRequest. 
              InvokeRequest request = InvokeRequest.builder() 
                       .functionName(functionName) 
                       .payload(payload) 
                       .build(); 
              res = awsLambda.invoke(request); 
              String value = res.payload().asUtf8String(); 
              System.out.println(value); 
         } catch (LambdaException e) { 
              System.err.println(e.getMessage()); 
              System.exit(1); 
         } 
     }
}
```
• Per API i dettagli, consulta [Invoke](https://docs.aws.amazon.com/goto/SdkForJavaV2/lambda-2015-03-31/Invoke) in AWS SDK for Java 2.x APIReference.

#### **JavaScript**

#### SDKper JavaScript (v3)

## **a** Note

C'è di più su. GitHub Trova l'esempio completo e scopri di più sulla configurazione e l'esecuzione nel [Repository di esempi di codice AWS.](https://github.com/awsdocs/aws-doc-sdk-examples/tree/main/javascriptv3/example_code/lambda#code-examples)

```
const invoke = async (funcName, payload) => { 
  const client = new LambdaClient(\{\});
   const command = new InvokeCommand({ 
     FunctionName: funcName, 
     Payload: JSON.stringify(payload), 
     LogType: LogType.Tail, 
   }); 
   const { Payload, LogResult } = await client.send(command); 
   const result = Buffer.from(Payload).toString(); 
   const logs = Buffer.from(LogResult, "base64").toString(); 
   return { logs, result };
};
```
• Per API i dettagli, consulta [Invoke](https://docs.aws.amazon.com/AWSJavaScriptSDK/v3/latest/client/lambda/command/InvokeCommand) in AWS SDK for JavaScript APIReference.

#### Kotlin

#### SDKper Kotlin

#### **a** Note

c'è altro da fare. GitHub Trova l'esempio completo e scopri di più sulla configurazione e l'esecuzione nel [Repository di esempi di codice AWS.](https://github.com/awsdocs/aws-doc-sdk-examples/tree/main/kotlin/services/lambda#code-examples)

```
suspend fun invokeFunction(functionNameVal: String) { 
     val json = """{"inputValue":"1000"}""" 
     val byteArray = json.trimIndent().encodeToByteArray()
```

```
 val request = 
         InvokeRequest { 
              functionName = functionNameVal 
              logType = LogType.Tail 
              payload = byteArray 
         } 
     LambdaClient { region = "us-west-2" }.use { awsLambda -> 
         val res = awsLambda.invoke(request) 
         println("${res.payload?.toString(Charsets.UTF_8)}") 
         println("The log result is ${res.logResult}") 
     }
}
```
• Per API i dettagli, vedi [Invoke](https://sdk.amazonaws.com/kotlin/api/latest/index.html) in AWS SDKfor Kotlin reference API.

## PHP

SDK per PHP

```
a Note
```
C'è di più su. GitHub Trova l'esempio completo e scopri di più sulla configurazione e l'esecuzione nel [Repository di esempi di codice AWS.](https://github.com/awsdocs/aws-doc-sdk-examples/tree/main/php/example_code/lambda#code-examples)

```
 public function invoke($functionName, $params, $logType = 'None') 
\{ return $this->lambdaClient->invoke([ 
          'FunctionName' => $functionName, 
          'Payload' => json_encode($params), 
          'LogType' => $logType, 
     ]); 
 }
```
• Per API i dettagli, consulta [Invoke](https://docs.aws.amazon.com/goto/SdkForPHPV3/lambda-2015-03-31/Invoke) in AWS SDK for PHP APIReference.

#### Python

#### SDKper Python (Boto3)

#### **a** Note

C'è di più su. GitHub Trova l'esempio completo e scopri di più sulla configurazione e l'esecuzione nel [Repository di esempi di codice AWS.](https://github.com/awsdocs/aws-doc-sdk-examples/tree/main/python/example_code/lambda#code-examples)

```
class LambdaWrapper: 
     def __init__(self, lambda_client, iam_resource): 
         self.lambda_client = lambda_client 
         self.iam_resource = iam_resource 
     def invoke_function(self, function_name, function_params, get_log=False): 
        "" "
         Invokes a Lambda function. 
         :param function_name: The name of the function to invoke. 
         :param function_params: The parameters of the function as a dict. This 
 dict 
                                   is serialized to JSON before it is sent to 
 Lambda. 
         :param get_log: When true, the last 4 KB of the execution log are 
  included in 
                          the response. 
         :return: The response from the function invocation. 
        "" "
         try: 
             response = self.lambda_client.invoke( 
                 FunctionName=function_name, 
                  Payload=json.dumps(function_params), 
                  LogType="Tail" if get_log else "None", 
) logger.info("Invoked function %s.", function_name) 
         except ClientError: 
             logger.exception("Couldn't invoke function %s.", function_name) 
             raise 
         return response
```
• Per API i dettagli, consulta [Invoke](https://docs.aws.amazon.com/goto/boto3/lambda-2015-03-31/Invoke) in AWS SDKfor Python (APIBoto3) Reference.

#### Ruby

SDKper Ruby

## **a** Note

c'è altro da fare. GitHub Trova l'esempio completo e scopri di più sulla configurazione e l'esecuzione nel [Repository di esempi di codice AWS.](https://github.com/awsdocs/aws-doc-sdk-examples/tree/main/ruby/example_code/lambda#code-examples)

```
class LambdaWrapper 
   attr_accessor :lambda_client 
  def initialize 
     @lambda_client = Aws::Lambda::Client.new 
     @logger = Logger.new($stdout) 
     @logger.level = Logger::WARN 
   end 
   # Invokes a Lambda function. 
   # @param function_name [String] The name of the function to invoke. 
   # @param payload [nil] Payload containing runtime parameters. 
   # @return [Object] The response from the function invocation. 
   def invoke_function(function_name, payload = nil) 
     params = { function_name: function_name} 
     params[:payload] = payload unless payload.nil? 
     @lambda_client.invoke(params) 
  rescue Aws::Lambda::Errors::ServiceException => e 
     @logger.error("There was an error executing #{function_name}:\n 
  #{e.message}") 
   end
```
• Per API i dettagli, consulta [Invoke](https://docs.aws.amazon.com/goto/SdkForRubyV3/lambda-2015-03-31/Invoke) in AWS SDK for Ruby APIReference.
#### Rust

### SDKper Rust

### **a** Note

c'è altro da fare GitHub. Trova l'esempio completo e scopri di più sulla configurazione e l'esecuzione nel [Repository di esempi di codice AWS.](https://github.com/awsdocs/aws-doc-sdk-examples/tree/main/rustv1/examples/lambda#code-examples)

```
 /** Invoke the lambda function using calculator InvokeArgs. */ 
     pub async fn invoke(&self, args: InvokeArgs) -> Result<InvokeOutput, 
  anyhow::Error> { 
         info!(?args, "Invoking {}", self.lambda_name); 
         let payload = serde_json::to_string(&args)?; 
         debug!(?payload, "Sending payload"); 
         self.lambda_client 
              .invoke() 
              .function_name(self.lambda_name.clone()) 
              .payload(Blob::new(payload)) 
              .send() 
              .await 
              .map_err(anyhow::Error::from) 
     }
fn log_invoke_output(invoke: &InvokeOutput, message: &str) { 
     if let Some(payload) = invoke.payload().cloned() { 
         let payload = String::from_utf8(payload.into_inner()); 
         info!(?payload, message); 
     } else { 
         info!("Could not extract payload") 
     } 
    if let Some(logs) = invoke.log_result() {
         debug!(?logs, "Invoked function logs") 
     } else { 
         debug!("Invoked function had no logs") 
     }
}
```
• Per API i dettagli, consulta [Invoke](https://docs.rs/aws-sdk-lambda/latest/aws_sdk_lambda/client/struct.Client.html#method.invoke) in AWS SDKfor Rust API reference.

#### SAP ABAP

#### SDKper SAP ABAP

#### **a** Note

C'è altro da fare GitHub. Trova l'esempio completo e scopri di più sulla configurazione e l'esecuzione nel [Repository di esempi di codice AWS.](https://github.com/awsdocs/aws-doc-sdk-examples/tree/main/sap-abap/services/lambda#code-examples)

```
 TRY. 
        DATA(lv_json) = /aws1/cl_rt_util=>string_to_xstring( 
          `{` && 
             `"action": "increment",` && 
            `"number": 10` && 
          `}` 
        ). 
        oo_result = lo_lmd->invoke( " oo_result is returned for 
 testing purposes. " 
                 iv_functionname = iv_function_name 
                iv_payload = lv_json
             ). 
        MESSAGE 'Lambda function invoked.' TYPE 'I'. 
      CATCH /aws1/cx_lmdinvparamvalueex. 
        MESSAGE 'The request contains a non-valid parameter.' TYPE 'E'. 
      CATCH /aws1/cx_lmdinvrequestcontex. 
        MESSAGE 'Unable to parse request body as JSON.' TYPE 'E'. 
      CATCH /aws1/cx_lmdinvalidzipfileex. 
        MESSAGE 'The deployment package could not be unzipped.' TYPE 'E'. 
      CATCH /aws1/cx_lmdrequesttoolargeex. 
        MESSAGE 'Invoke request body JSON input limit was exceeded by the request 
 payload.' TYPE 'E'. 
      CATCH /aws1/cx_lmdresourceconflictex. 
        MESSAGE 'Resource already exists or another operation is in progress.' 
 TYPE 'E'. 
      CATCH /aws1/cx_lmdresourcenotfoundex. 
        MESSAGE 'The requested resource does not exist.' TYPE 'E'. 
      CATCH /aws1/cx_lmdserviceexception. 
        MESSAGE 'An internal problem was encountered by the AWS Lambda service.' 
 TYPE 'E'. 
      CATCH /aws1/cx_lmdtoomanyrequestsex. 
        MESSAGE 'The maximum request throughput was reached.' TYPE 'E'.
```

```
 CATCH /aws1/cx_lmdunsuppedmediatyp00. 
        MESSAGE 'Invoke request body does not have JSON as its content type.' 
 TYPE 'E'. 
    ENDTRY.
```
• Per API i dettagli, consulta [Invoke](https://docs.aws.amazon.com/sdk-for-sap-abap/v1/api/latest/index.html) in SAPABAPAPIcome AWS SDK riferimento.

Per un elenco completo di guide per AWS SDK sviluppatori ed esempi di codice, consult[aUsare](#page-1782-0) [Lambda con AWS SDK.](#page-1782-0) Questo argomento include anche informazioni su come iniziare e dettagli sulle SDK versioni precedenti.

## Utilizzare **ListFunctions** con un AWS SDK o CLI

I seguenti esempi di codice mostrano come utilizzareListFunctions.

Gli esempi di operazioni sono estratti di codice da programmi più grandi e devono essere eseguiti nel contesto. È possibile visualizzare questa operazione nel contesto nel seguente esempio di codice:

• [Nozioni di base sulle funzioni](#page-1978-0)

#### .NET

AWS SDK for NFT

#### **a** Note

C'è altro su. GitHub Trova l'esempio completo e scopri di più sulla configurazione e l'esecuzione nel [Repository di esempi di codice AWS.](https://github.com/awsdocs/aws-doc-sdk-examples/tree/main/dotnetv3/Lambda#code-examples)

```
 /// <summary> 
 /// Get a list of Lambda functions. 
 /// </summary> 
 /// <returns>A list of FunctionConfiguration objects.</returns> 
 public async Task<List<FunctionConfiguration>> ListFunctionsAsync() 
 { 
     var functionList = new List<FunctionConfiguration>(); 
     var functionPaginator =
```

```
 _lambdaService.Paginators.ListFunctions(new ListFunctionsRequest()); 
     await foreach (var function in functionPaginator.Functions) 
     { 
         functionList.Add(function); 
     } 
     return functionList; 
 }
```
• Per API i dettagli, vedi [ListFunctions AWS SDK for .NET](https://docs.aws.amazon.com/goto/DotNetSDKV3/lambda-2015-03-31/ListFunctions)APIReference.

#### $C++$

SDKper C++

## **a** Note

C'è di più su. GitHub Trova l'esempio completo e scopri di più sulla configurazione e l'esecuzione nel [Repository di esempi di codice AWS.](https://github.com/awsdocs/aws-doc-sdk-examples/tree/main/cpp/example_code/lambda#code-examples)

```
 Aws::Client::ClientConfiguration clientConfig; 
        // Optional: Set to the AWS Region in which the bucket was created 
 (overrides config file). 
        // clientConfig.region = "us-east-1"; 
    Aws::Lambda::LambdaClient client(clientConfig); 
    std::vector<Aws::String> functions; 
    Aws::String marker; 
    do { 
        Aws::Lambda::Model::ListFunctionsRequest request; 
        if (!marker.empty()) { 
            request.SetMarker(marker); 
        } 
        Aws::Lambda::Model::ListFunctionsOutcome outcome = client.ListFunctions( 
                 request);
```

```
 if (outcome.IsSuccess()) { 
              const Aws::Lambda::Model::ListFunctionsResult &result = 
  outcome.GetResult(); 
              std::cout << result.GetFunctions().size() 
                          << " lambda functions were retrieved." << std::endl; 
              for (const Aws::Lambda::Model::FunctionConfiguration 
 &functionConfiguration: result.GetFunctions()) { 
                   functions.push_back(functionConfiguration.GetFunctionName()); 
                   std::cout << functions.size() << " " 
                               << functionConfiguration.GetDescription() << std::endl; 
                   std::cout << " " 
\langle\langle\cdot,\cdot\rangle\rangle and \langle\cdot,\cdot\rangle and \langle\cdot,\cdot\rangle and \langle\cdot,\cdot\rangle Aws::Lambda::Model::RuntimeMapper::GetNameForRuntime( 
                                        functionConfiguration.GetRuntime()) << ": " 
                               << functionConfiguration.GetHandler() 
                               << std::endl; 
 } 
              marker = result.GetNextMarker(); 
         } 
          else { 
              std::cerr << "Error with Lambda::ListFunctions. " 
                          << outcome.GetError().GetMessage() 
                          << std::endl; 
          } 
     } while (!marker.empty());
```
• Per API i dettagli, vedi [ListFunctions AWS SDK for C++A](https://docs.aws.amazon.com/goto/SdkForCpp/lambda-2015-03-31/ListFunctions)PIReference.

# CLI

# AWS CLI

Come recuperare un elenco di funzioni Lambda

L'esempio di list-functions seguente visualizza un elenco di tutte le funzioni per l'utente attuale.

**aws lambda list-functions**

```
{ 
     "Functions": [ 
         { 
              "TracingConfig": { 
                  "Mode": "PassThrough" 
              }, 
              "Version": "$LATEST", 
              "CodeSha256": "dBG9m8SGdmlEjw/JYXlhhvCrAv5TxvXsbL/RMr0fT/I=", 
              "FunctionName": "helloworld", 
              "MemorySize": 128, 
              "RevisionId": "1718e831-badf-4253-9518-d0644210af7b", 
              "CodeSize": 294, 
              "FunctionArn": "arn:aws:lambda:us-
west-2:123456789012:function:helloworld", 
              "Handler": "helloworld.handler", 
              "Role": "arn:aws:iam::123456789012:role/service-role/MyTestFunction-
role-zgur6bf4", 
              "Timeout": 3, 
              "LastModified": "2023-09-23T18:32:33.857+0000", 
              "Runtime": "nodejs18.x", 
              "Description": "" 
         }, 
         { 
              "TracingConfig": { 
                  "Mode": "PassThrough" 
              }, 
              "Version": "$LATEST", 
              "CodeSha256": "sU0cJ2/hOZevwV/lTxCuQqK3gDZP3i8gUoqUUVRmY6E=", 
              "FunctionName": "my-function", 
              "VpcConfig": { 
                  "SubnetIds": [], 
                  "VpcId": "", 
                  "SecurityGroupIds": [] 
              }, 
              "MemorySize": 256, 
              "RevisionId": "93017fc9-59cb-41dc-901b-4845ce4bf668", 
              "CodeSize": 266, 
              "FunctionArn": "arn:aws:lambda:us-west-2:123456789012:function:my-
function", 
              "Handler": "index.handler", 
              "Role": "arn:aws:iam::123456789012:role/service-role/
helloWorldPython-role-uy3l9qyq", 
              "Timeout": 3,
```

```
 "LastModified": "2023-10-01T16:47:28.490+0000", 
              "Runtime": "nodejs18.x", 
             "Description": "" 
         }, 
        \mathcal{L} "Layers": [ 
\overline{a} "CodeSize": 41784542, 
                      "Arn": "arn:aws:lambda:us-
west-2:420165488524:layer:AWSLambda-Python37-SciPy1x:2" 
                  }, 
\overline{a} "CodeSize": 4121, 
                      "Arn": "arn:aws:lambda:us-
west-2:123456789012:layer:pythonLayer:1" 
 } 
             ], 
              "TracingConfig": { 
                  "Mode": "PassThrough" 
             }, 
              "Version": "$LATEST", 
             "CodeSha256": "ZQukCqxtkqFgyF2cU41Avj99TKQ/hNihPtDtRcc08mI=", 
              "FunctionName": "my-python-function", 
              "VpcConfig": { 
                  "SubnetIds": [], 
                  "VpcId": "", 
                  "SecurityGroupIds": [] 
             }, 
              "MemorySize": 128, 
              "RevisionId": "80b4eabc-acf7-4ea8-919a-e874c213707d", 
             "CodeSize": 299, 
             "FunctionArn": "arn:aws:lambda:us-west-2:123456789012:function:my-
python-function", 
              "Handler": "lambda_function.lambda_handler", 
             "Role": "arn:aws:iam::123456789012:role/service-role/my-python-
function-role-z5g7dr6n", 
              "Timeout": 3, 
              "LastModified": "2023-10-01T19:40:41.643+0000", 
              "Runtime": "python3.11", 
              "Description": "" 
         } 
     ]
}
```
Per ulteriori informazioni, consulta [Configurazione della funzione Lambda AWS](https://docs.aws.amazon.com/lambda/latest/dg/resource-model.html) nella Guida per gli sviluppatori di AWS .

• Per API i dettagli, vedere [ListFunctionsi](https://awscli.amazonaws.com/v2/documentation/api/latest/reference/lambda/list-functions.html)n AWS CLI Command Reference.

Go

SDKper Go V2

#### **a** Note

C'è altro da fare. GitHub Trova l'esempio completo e scopri di più sulla configurazione e l'esecuzione nel [Repository di esempi di codice AWS.](https://github.com/awsdocs/aws-doc-sdk-examples/tree/main/gov2/lambda#code-examples)

```
// FunctionWrapper encapsulates function actions used in the examples.
// It contains an AWS Lambda service client that is used to perform user actions.
type FunctionWrapper struct { 
  LambdaClient *lambda.Client
}
// ListFunctions lists up to maxItems functions for the account. This function 
  uses a
// lambda.ListFunctionsPaginator to paginate the results.
func (wrapper FunctionWrapper) ListFunctions(maxItems int) 
  []types.FunctionConfiguration { 
  var functions []types.FunctionConfiguration 
  paginator := lambda.NewListFunctionsPaginator(wrapper.LambdaClient, 
  &lambda.ListFunctionsInput{ 
   MaxItems: aws.Int32(int32(maxItems)), 
  }) 
  for paginator.HasMorePages() && len(functions) < maxItems { 
   pageOutput, err := paginator.NextPage(context.TODO()) 
   if err != nil { 
    log.Panicf("Couldn't list functions for your account. Here's why: %v\n", err) 
   } 
   functions = append(functions, pageOutput.Functions...) 
  } 
  return functions
```
}

• Per API i dettagli, vedi [ListFunctions AWS SDK for Go](https://pkg.go.dev/github.com/aws/aws-sdk-go-v2/service/lambda#Client.ListFunctions)APIReference.

**JavaScript** 

SDKper JavaScript (v3)

**a** Note

C'è di più su. GitHub Trova l'esempio completo e scopri di più sulla configurazione e l'esecuzione nel [Repository di esempi di codice AWS.](https://github.com/awsdocs/aws-doc-sdk-examples/tree/main/javascriptv3/example_code/lambda#code-examples)

```
const listFunctions = () => { 
 const client = new LambdaClient(\{\});
   const command = new ListFunctionsCommand({}); 
  return client.send(command);
};
```
• Per API i dettagli, vedi [ListFunctions AWS SDK for JavaScript](https://docs.aws.amazon.com/AWSJavaScriptSDK/v3/latest/client/lambda/command/ListFunctionsCommand)APIReference.

PHP

SDK per PHP

# **a** Note

{

C'è altro da sapere GitHub. Trova l'esempio completo e scopri di più sulla configurazione e l'esecuzione nel [Repository di esempi di codice AWS.](https://github.com/awsdocs/aws-doc-sdk-examples/tree/main/php/example_code/lambda#code-examples)

```
 public function listFunctions($maxItems = 50, $marker = null)
```

```
 if (is_null($marker)) { 
          return $this->lambdaClient->listFunctions([ 
              'MaxItems' => $maxItems, 
         ]); 
     } 
     return $this->lambdaClient->listFunctions([ 
          'Marker' => $marker, 
          'MaxItems' => $maxItems, 
     ]); 
 }
```
• Per API i dettagli, vedi [ListFunctions AWS SDK for PHPA](https://docs.aws.amazon.com/goto/SdkForPHPV3/lambda-2015-03-31/ListFunctions)PIReference.

### **PowerShell**

Strumenti per PowerShell

Esempio 1: questo esempio mostra tutte le funzioni Lambda con dimensioni di codice ordinate

Get-LMFunctionList | Sort-Object -Property CodeSize | Select-Object FunctionName, RunTime, Timeout, CodeSize

Output:

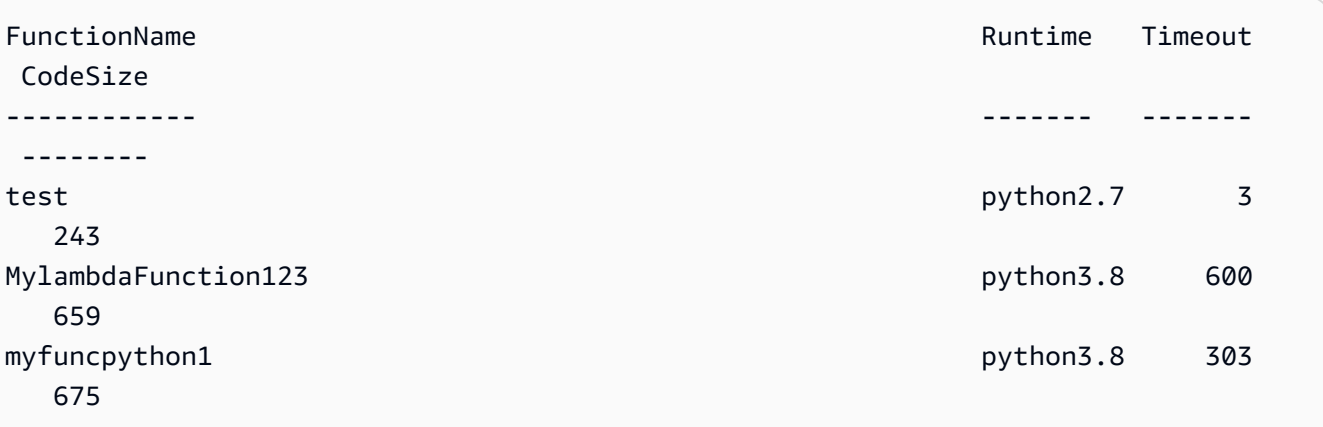

• Per API i dettagli, vedere [ListFunctionsi](https://docs.aws.amazon.com/powershell/latest/reference)n AWS Tools for PowerShell Cmdlet Reference.

### Python

# SDKper Python (Boto3)

## **a** Note

C'è di più su. GitHub Trova l'esempio completo e scopri di più sulla configurazione e l'esecuzione nel [Repository di esempi di codice AWS.](https://github.com/awsdocs/aws-doc-sdk-examples/tree/main/python/example_code/lambda#code-examples)

```
class LambdaWrapper: 
     def __init__(self, lambda_client, iam_resource): 
         self.lambda_client = lambda_client 
         self.iam_resource = iam_resource 
     def list_functions(self): 
        "" "
         Lists the Lambda functions for the current account. 
        "''" try: 
             func_paginator = self.lambda_client.get_paginator("list_functions") 
             for func_page in func_paginator.paginate(): 
                 for func in func_page["Functions"]: 
                      print(func["FunctionName"]) 
                      desc = func.get("Description") 
                      if desc: 
                          print(f"\t{desc}") 
                      print(f"\t{func['Runtime']}: {func['Handler']}") 
         except ClientError as err: 
             logger.error( 
                  "Couldn't list functions. Here's why: %s: %s", 
                 err.response["Error"]["Code"], 
                  err.response["Error"]["Message"], 
) raise
```
• Per API i dettagli, vedere [ListFunctionsP](https://docs.aws.amazon.com/goto/boto3/lambda-2015-03-31/ListFunctions)ython (Boto3) Reference.AWS SDK API

### Ruby

# SDKper Ruby

# **a** Note

c'è altro da fare. GitHub Trova l'esempio completo e scopri di più sulla configurazione e l'esecuzione nel [Repository di esempi di codice AWS.](https://github.com/awsdocs/aws-doc-sdk-examples/tree/main/ruby/example_code/lambda#code-examples)

```
class LambdaWrapper 
   attr_accessor :lambda_client 
   def initialize 
     @lambda_client = Aws::Lambda::Client.new 
     @logger = Logger.new($stdout) 
     @logger.level = Logger::WARN 
   end 
   # Lists the Lambda functions for the current account. 
   def list_functions 
     functions = [] 
     @lambda_client.list_functions.each do |response| 
       response["functions"].each do |function| 
         functions.append(function["function_name"]) 
       end 
     end 
     functions 
  rescue Aws::Lambda::Errors::ServiceException => e 
     @logger.error("There was an error executing #{function_name}:\n 
  #{e.message}") 
   end
```
• Per API i dettagli, vedi [ListFunctions AWS SDK for Ruby](https://docs.aws.amazon.com/goto/SdkForRubyV3/lambda-2015-03-31/ListFunctions)APIReference.

#### Rust

#### SDKper Rust

# **a** Note

c'è altro da fare GitHub. Trova l'esempio completo e scopri di più sulla configurazione e l'esecuzione nel [Repository di esempi di codice AWS.](https://github.com/awsdocs/aws-doc-sdk-examples/tree/main/rustv1/examples/lambda#code-examples)

```
 /** List all Lambda functions in the current Region. */ 
    pub async fn list_functions(&self) -> Result<ListFunctionsOutput, 
 anyhow::Error> { 
        info!("Listing lambda functions"); 
        self.lambda_client 
             .list_functions() 
            .send() 
             .await 
             .map_err(anyhow::Error::from) 
    }
```
• Per API i dettagli, [ListFunctionsc](https://docs.rs/aws-sdk-lambda/latest/aws_sdk_lambda/client/struct.Client.html#method.list_functions)onsulta AWS SDKRust API Reference.

#### SAP ABAP

### SDKper SAP ABAP

#### **a** Note

C'è altro da fare GitHub. Trova l'esempio completo e scopri di più sulla configurazione e l'esecuzione nel [Repository di esempi di codice AWS.](https://github.com/awsdocs/aws-doc-sdk-examples/tree/main/sap-abap/services/lambda#code-examples)

```
 TRY. 
        oo_result = lo_lmd->listfunctions( ). " oo_result is returned for 
 testing purposes. " 
        DATA(lt_functions) = oo_result->get_functions( ). 
        MESSAGE 'Retrieved list of Lambda functions.' TYPE 'I'. 
      CATCH /aws1/cx_lmdinvparamvalueex.
```

```
 MESSAGE 'The request contains a non-valid parameter.' TYPE 'E'. 
      CATCH /aws1/cx_lmdserviceexception. 
        MESSAGE 'An internal problem was encountered by the AWS Lambda service.' 
 TYPE 'E'. 
      CATCH /aws1/cx_lmdtoomanyrequestsex. 
        MESSAGE 'The maximum request throughput was reached.' TYPE 'E'. 
    ENDTRY.
```
• Per API i dettagli, vedi [ListFunctionsSAPA](https://docs.aws.amazon.com/sdk-for-sap-abap/v1/api/latest/index.html)BAPAPIcome riferimento.AWS SDK

Per un elenco completo delle guide per AWS SDK gli sviluppatori e degli esempi di codice, consulta[Usare Lambda con AWS SDK.](#page-1782-0) Questo argomento include anche informazioni su come iniziare e dettagli sulle SDK versioni precedenti.

# Utilizzare **ListProvisionedConcurrencyConfigs** con un AWS SDK o CLI

I seguenti esempi di codice mostrano come utilizzareListProvisionedConcurrencyConfigs.

CLI

## AWS CLI

Per ottenere un elenco delle configurazioni di concorrenza fornite

L'list-provisioned-concurrency-configsesempio seguente elenca le configurazioni di concorrenza assegnate per la funzione specificata.

```
aws lambda list-provisioned-concurrency-configs \ 
     --function-name my-function
```

```
{ 
     "ProvisionedConcurrencyConfigs": [ 
\overline{\mathcal{L}} "FunctionArn": "arn:aws:lambda:us-east-2:123456789012:function:my-
function:GREEN", 
              "RequestedProvisionedConcurrentExecutions": 100, 
              "AvailableProvisionedConcurrentExecutions": 100, 
              "AllocatedProvisionedConcurrentExecutions": 100,
```

```
 "Status": "READY", 
              "LastModified": "2019-12-31T20:29:00+0000" 
         }, 
         { 
              "FunctionArn": "arn:aws:lambda:us-east-2:123456789012:function:my-
function:BLUE", 
              "RequestedProvisionedConcurrentExecutions": 100, 
              "AvailableProvisionedConcurrentExecutions": 100, 
              "AllocatedProvisionedConcurrentExecutions": 100, 
              "Status": "READY", 
              "LastModified": "2019-12-31T20:28:49+0000" 
         } 
     ]
}
```
• Per API i dettagli, vedere [ListProvisionedConcurrencyConfigsi](https://awscli.amazonaws.com/v2/documentation/api/latest/reference/lambda/list-provisioned-concurrency-configs.html)n AWS CLI Command Reference.

### **PowerShell**

Strumenti per PowerShell

Esempio 1: questo esempio recupera l'elenco delle configurazioni di concorrenza assegnate per una funzione Lambda.

```
Get-LMProvisionedConcurrencyConfigList -FunctionName "MylambdaFunction123"
```
• Per i API dettagli, vedere in Cmdlet Reference. [ListProvisionedConcurrencyConfigsA](https://docs.aws.amazon.com/powershell/latest/reference)WS Tools for PowerShell

Per un elenco completo delle guide per AWS SDK gli sviluppatori e degli esempi di codice, vedere. [Usare Lambda con AWS SDK](#page-1782-0) Questo argomento include anche informazioni su come iniziare e dettagli sulle SDK versioni precedenti.

# Utilizzare **ListTags** con un AWS SDK o CLI

I seguenti esempi di codice mostrano come utilizzareListTags.

#### CLI

# AWS CLI

Per recuperare l'elenco dei tag per una funzione Lambda

L'list-tagsesempio seguente visualizza i tag associati alla funzione my-function Lambda.

```
aws lambda list-tags \ 
     --resource arn:aws:lambda:us-west-2:123456789012:function:my-function
```
Output:

```
{ 
     "Tags": { 
          "Category": "Web Tools", 
          "Department": "Sales" 
     }
}
```
Per ulteriori informazioni, consulta [Tagging Lambda Functions nella Lambda](https://docs.aws.amazon.com/lambda/latest/dg/tagging.html) Developer AWS Guide.

• Per API i dettagli, consulta Command [ListTagsR](https://awscli.amazonaws.com/v2/documentation/api/latest/reference/lambda/list-tags.html)eference AWS CLI .

### **PowerShell**

Strumenti per PowerShell

Esempio 1: recupera i tag e i relativi valori attualmente impostati sulla funzione specificata.

```
Get-LMResourceTag -Resource "arn:aws:lambda:us-
west-2:123456789012:function:MyFunction"
```
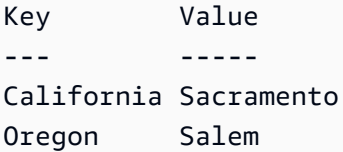

Washington Olympia

• Per API i dettagli, vedere [ListTags](https://docs.aws.amazon.com/powershell/latest/reference)in AWS Tools for PowerShell Cmdlet Reference.

Per un elenco completo delle guide per AWS SDK gli sviluppatori e degli esempi di codice, vedere. [Usare Lambda con AWS SDK](#page-1782-0) Questo argomento include anche informazioni su come iniziare e dettagli sulle SDK versioni precedenti.

# Utilizzare **ListVersionsByFunction** con un AWS SDK o CLI

I seguenti esempi di codice mostrano come utilizzareListVersionsByFunction.

CLI

AWS CLI

Per recuperare un elenco di versioni di una funzione

L'list-versions-by-functionesempio seguente visualizza l'elenco delle versioni della funzione my-function Lambda.

**aws lambda list-versions-by-function \ --function-name** *my-function*

```
{ 
     "Versions": [ 
          { 
              "TracingConfig": { 
                   "Mode": "PassThrough" 
              }, 
              "Version": "$LATEST", 
              "CodeSha256": "sU0cJ2/hOZevwV/lTxCuQqK3gDZP3i8gUoqUUVRmY6E=", 
              "FunctionName": "my-function", 
              "VpcConfig": { 
                   "SubnetIds": [], 
                   "VpcId": "", 
                   "SecurityGroupIds": [] 
              }, 
              "MemorySize": 256, 
              "RevisionId": "93017fc9-59cb-41dc-901b-4845ce4bf668",
```

```
 "CodeSize": 266, 
              "FunctionArn": "arn:aws:lambda:us-west-2:123456789012:function:my-
function:$LATEST", 
              "Handler": "index.handler", 
              "Role": "arn:aws:iam::123456789012:role/service-role/
helloWorldPython-role-uy3l9qyq", 
              "Timeout": 3, 
              "LastModified": "2019-10-01T16:47:28.490+0000", 
              "Runtime": "nodejs10.x", 
              "Description": "" 
         }, 
         { 
              "TracingConfig": { 
                  "Mode": "PassThrough" 
              }, 
              "Version": "1", 
              "CodeSha256": "5tT2qgzYUHoqwR616pZ2dpkn/0J1FrzJmlKidWaaCgk=", 
              "FunctionName": "my-function", 
              "VpcConfig": { 
                  "SubnetIds": [], 
                  "VpcId": "", 
                  "SecurityGroupIds": [] 
              }, 
              "MemorySize": 256, 
              "RevisionId": "949c8914-012e-4795-998c-e467121951b1", 
              "CodeSize": 304, 
              "FunctionArn": "arn:aws:lambda:us-west-2:123456789012:function:my-
function:1", 
              "Handler": "index.handler", 
              "Role": "arn:aws:iam::123456789012:role/service-role/
helloWorldPython-role-uy3l9qyq", 
              "Timeout": 3, 
              "LastModified": "2019-09-26T20:28:40.438+0000", 
              "Runtime": "nodejs10.x", 
              "Description": "new version" 
         }, 
         { 
              "TracingConfig": { 
                  "Mode": "PassThrough" 
              }, 
              "Version": "2", 
              "CodeSha256": "sU0cJ2/hOZevwV/lTxCuQqK3gDZP3i8gUoqUUVRmY6E=", 
              "FunctionName": "my-function", 
              "VpcConfig": {
```

```
 "SubnetIds": [], 
                  "VpcId": "", 
                  "SecurityGroupIds": [] 
              }, 
              "MemorySize": 256, 
              "RevisionId": "cd669f21-0f3d-4e1c-9566-948837f2e2ea", 
              "CodeSize": 266, 
              "FunctionArn": "arn:aws:lambda:us-west-2:123456789012:function:my-
function:2", 
              "Handler": "index.handler", 
              "Role": "arn:aws:iam::123456789012:role/service-role/
helloWorldPython-role-uy3l9qyq", 
              "Timeout": 3, 
              "LastModified": "2019-10-01T16:47:28.490+0000", 
              "Runtime": "nodejs10.x", 
              "Description": "newer version" 
         } 
     ]
}
```
Per ulteriori informazioni, consulta [Configurazione degli alias delle funzioni AWS Lambda](https://docs.aws.amazon.com/lambda/latest/dg/aliases-intro.html) nella AWS Lambda Developer Guide.

• Per i API dettagli, consulta [ListVersionsByFunction](https://awscli.amazonaws.com/v2/documentation/api/latest/reference/lambda/list-versions-by-function.html)Command Reference.AWS CLI

### PowerShell

Strumenti per PowerShell

Esempio 1: questo esempio restituisce l'elenco delle configurazioni specifiche della versione per ogni versione della funzione Lambda.

```
Get-LMVersionsByFunction -FunctionName "MylambdaFunction123"
```

```
FunctionName Runtime MemorySize Timeout CodeSize LastModified 
      RoleName
------------ ------- ---------- ------- -------- ------------ 
      --------
MylambdaFunction123 python3.8 128 600 659 
  2020-01-10T03:20:56.390+0000 lambda
```
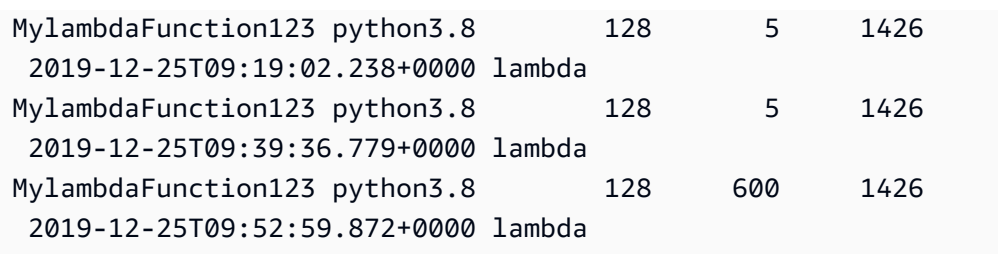

• Per API i dettagli, vedere [ListVersionsByFunction](https://docs.aws.amazon.com/powershell/latest/reference)in AWS Tools for PowerShell Cmdlet Reference.

Per un elenco completo delle guide per AWS SDK gli sviluppatori e degli esempi di codice, vedere. [Usare Lambda con AWS SDK](#page-1782-0) Questo argomento include anche informazioni su come iniziare e dettagli sulle SDK versioni precedenti.

# Utilizzare **PublishVersion** con un AWS SDK o CLI

I seguenti esempi di codice mostrano come utilizzarePublishVersion.

CLI

AWS CLI

Per pubblicare una nuova versione di una funzione

L'publish-versionesempio seguente pubblica una nuova versione della funzione myfunction Lambda.

```
aws lambda publish-version \ 
     --function-name my-function
```

```
{ 
     "TracingConfig": { 
         "Mode": "PassThrough" 
     }, 
     "CodeSha256": "dBG9m8SGdmlEjw/JYXlhhvCrAv5TxvXsbL/RMr0fT/I=", 
     "FunctionName": "my-function", 
     "CodeSize": 294, 
     "RevisionId": "f31d3d39-cc63-4520-97d4-43cd44c94c20", 
     "MemorySize": 128,
```

```
 "FunctionArn": "arn:aws:lambda:us-west-2:123456789012:function:my-
function:3", 
     "Version": "2", 
     "Role": "arn:aws:iam::123456789012:role/service-role/MyTestFunction-role-
zgur6bf4", 
     "Timeout": 3, 
     "LastModified": "2019-09-23T18:32:33.857+0000", 
     "Handler": "my-function.handler", 
     "Runtime": "nodejs10.x", 
     "Description": ""
}
```
Per ulteriori informazioni, consulta [Configurazione degli alias delle funzioni AWS Lambda](https://docs.aws.amazon.com/lambda/latest/dg/aliases-intro.html) nella AWS Lambda Developer Guide.

• Per i API dettagli, consulta [PublishVersionC](https://awscli.amazonaws.com/v2/documentation/api/latest/reference/lambda/publish-version.html)ommand Reference. AWS CLI

#### **PowerShell**

Strumenti per PowerShell

Esempio 1: questo esempio crea una versione per l'istantanea esistente di Lambda Function Code

Publish-LMVersion -FunctionName "MylambdaFunction123" -Description "Publishing Existing Snapshot of function code as a new version through Powershell"

• Per API i dettagli, vedere [PublishVersioni](https://docs.aws.amazon.com/powershell/latest/reference)n AWS Tools for PowerShell Cmdlet Reference.

Per un elenco completo delle guide per AWS SDK gli sviluppatori e degli esempi di codice, vedere. [Usare Lambda con AWS SDK](#page-1782-0) Questo argomento include anche informazioni su come iniziare e dettagli sulle SDK versioni precedenti.

# Utilizzare **PutFunctionConcurrency** con un AWS SDK o CLI

I seguenti esempi di codice mostrano come utilizzarePutFunctionConcurrency.

### CLI

### AWS CLI

Per configurare un limite di concorrenza riservato per una funzione

L'put-function-concurrencyesempio seguente configura 100 esecuzioni simultanee riservate per la funzione. my-function

```
aws lambda put-function-concurrency \ 
     --function-name my-function \ 
     --reserved-concurrent-executions 100
```
Output:

```
{ 
     "ReservedConcurrentExecutions": 100
}
```
Per ulteriori informazioni, consulta [Reserved Concurrency for a Lambda Function nella](https://docs.aws.amazon.com/lambda/latest/dg/per-function-concurrency.html)  [Lambda Developer](https://docs.aws.amazon.com/lambda/latest/dg/per-function-concurrency.html) Guide.AWS

• Per i API dettagli, consulta [PutFunctionConcurrencyC](https://awscli.amazonaws.com/v2/documentation/api/latest/reference/lambda/put-function-concurrency.html)ommand Reference.AWS CLI

# **PowerShell**

Strumenti per PowerShell

Esempio 1: Questo esempio applica le impostazioni di concorrenza per la funzione nel suo insieme.

```
Write-LMFunctionConcurrency -FunctionName "MylambdaFunction123" -
ReservedConcurrentExecution 100
```
• Per API i dettagli, vedere [PutFunctionConcurrencyi](https://docs.aws.amazon.com/powershell/latest/reference)n AWS Tools for PowerShell Cmdlet Reference.

Per un elenco completo delle guide per AWS SDK gli sviluppatori e degli esempi di codice, vedere. [Usare Lambda con AWS SDK](#page-1782-0) Questo argomento include anche informazioni su come iniziare e dettagli sulle SDK versioni precedenti.

# Utilizzare **PutProvisionedConcurrencyConfig** con un AWS SDK o CLI

I seguenti esempi di codice mostrano come utilizzarePutProvisionedConcurrencyConfig.

# CLI

# AWS CLI

Per allocare la concorrenza fornita

L'put-provisioned-concurrency-configesempio seguente alloca 100 valute simultanee assegnate per l'alias della BLUE funzione specificata.

```
aws lambda put-provisioned-concurrency-config \ 
     --function-name my-function \ 
     --qualifier BLUE \ 
     --provisioned-concurrent-executions 100
```
Output:

```
{ 
     "Requested ProvisionedConcurrentExecutions": 100, 
     "Allocated ProvisionedConcurrentExecutions": 0, 
     "Status": "IN_PROGRESS", 
     "LastModified": "2019-11-21T19:32:12+0000"
}
```
• Per i API dettagli, vedere [PutProvisionedConcurrencyConfig](https://awscli.amazonaws.com/v2/documentation/api/latest/reference/lambda/put-provisioned-concurrency-config.html)in Command Reference.AWS CLI

# PowerShell

Strumenti per PowerShell

Esempio 1: Questo esempio aggiunge una configurazione di concorrenza fornita all'alias di una funzione

```
Write-LMProvisionedConcurrencyConfig -FunctionName "MylambdaFunction123" -
ProvisionedConcurrentExecution 20 -Qualifier "NewAlias1"
```
• Per API i dettagli, vedere [PutProvisionedConcurrencyConfig](https://docs.aws.amazon.com/powershell/latest/reference)in AWS Tools for PowerShell Cmdlet Reference.

Per un elenco completo delle guide per AWS SDK gli sviluppatori e degli esempi di codice, vedere. [Usare Lambda con AWS SDK](#page-1782-0) Questo argomento include anche informazioni su come iniziare e dettagli sulle SDK versioni precedenti.

# Utilizzare **RemovePermission** con un AWS SDK o CLI

I seguenti esempi di codice mostrano come utilizzareRemovePermission.

CLI

AWS CLI

Per rimuovere le autorizzazioni da una funzione Lambda esistente

L'remove-permissionesempio seguente rimuove l'autorizzazione a richiamare una funzione denominata. my-function

```
aws lambda remove-permission \ 
     --function-name my-function \ 
     --statement-id sns
```
Questo comando non produce alcun output.

Per ulteriori informazioni, consulta [Using Resource-based Policies for Lambda nella AWS](https://docs.aws.amazon.com/lambda/latest/dg/access-control-resource-based.html)  [Lambda Developer](https://docs.aws.amazon.com/lambda/latest/dg/access-control-resource-based.html) Guide.AWS

• Per i API dettagli, consulta Command Reference. [RemovePermissionA](https://awscli.amazonaws.com/v2/documentation/api/latest/reference/lambda/remove-permission.html)WS CLI

### **PowerShell**

Strumenti per PowerShell

Esempio 1: questo esempio rimuove la politica StatementId della funzione per la funzione Lambda specificata.

```
$policy = Get-LMPolicy -FunctionName "MylambdaFunction123" -Select Policy | 
 ConvertFrom-Json| Select-Object -ExpandProperty Statement
Remove-LMPermission -FunctionName "MylambdaFunction123" -StatementId 
  $policy[0].Sid
```
• Per API i dettagli, vedere [RemovePermissioni](https://docs.aws.amazon.com/powershell/latest/reference)n AWS Tools for PowerShell Cmdlet Reference.

Per un elenco completo delle guide per AWS SDK gli sviluppatori e degli esempi di codice, vedere. [Usare Lambda con AWS SDK](#page-1782-0) Questo argomento include anche informazioni su come iniziare e dettagli sulle SDK versioni precedenti.

# Utilizzare **TagResource** con un AWS SDK o CLI

I seguenti esempi di codice mostrano come utilizzareTagResource.

CLI

AWS CLI

Per aggiungere tag a una funzione Lambda esistente

L'tag-resourceesempio seguente aggiunge un tag con il nome della chiave DEPARTMENT e un valore di Department A alla funzione Lambda specificata.

```
aws lambda tag-resource \ 
     --resource arn:aws:lambda:us-west-2:123456789012:function:my-function \ 
     --tags "DEPARTMENT=Department A"
```
Questo comando non produce alcun output.

Per ulteriori informazioni, consulta [Tagging Lambda Functions nella Lambda](https://docs.aws.amazon.com/lambda/latest/dg/tagging.html) Developer AWS Guide.

• Per API i dettagli, consulta Command [TagResourceR](https://awscli.amazonaws.com/v2/documentation/api/latest/reference/lambda/tag-resource.html)eference AWS CLI .

### **PowerShell**

Strumenti per PowerShell

Esempio 1: aggiunge i tre tag (Washington, Oregon e California) e i relativi valori associati alla funzione specificata identificata da itsARN.

```
Add-LMResourceTag -Resource "arn:aws:lambda:us-
west-2:123456789012:function:MyFunction" -Tag @{ "Washington" = "Olympia"; 
  "Oregon" = "Salem"; "California" = "Sacramento" }
```
• Per API i dettagli, vedere [TagResourcei](https://docs.aws.amazon.com/powershell/latest/reference)n AWS Tools for PowerShell Cmdlet Reference.

Per un elenco completo delle guide per AWS SDK gli sviluppatori e degli esempi di codice, vedere. [Usare Lambda con AWS SDK](#page-1782-0) Questo argomento include anche informazioni su come iniziare e dettagli sulle SDK versioni precedenti.

# Utilizzare **UntagResource** con un AWS SDK o CLI

I seguenti esempi di codice mostrano come utilizzareUntagResource.

CLI

AWS CLI

Per rimuovere i tag da una funzione Lambda esistente

L'untag-resourceesempio seguente rimuove il tag con il DEPARTMENT tag key name dalla funzione my-function Lambda.

```
aws lambda untag-resource \ 
     --resource arn:aws:lambda:us-west-2:123456789012:function:my-function \ 
     --tag-keys DEPARTMENT
```
Questo comando non produce alcun output.

Per ulteriori informazioni, consulta [Tagging Lambda Functions nella Lambda](https://docs.aws.amazon.com/lambda/latest/dg/tagging.html) Developer AWS Guide.

• Per API i dettagli, consulta Command [UntagResourceR](https://awscli.amazonaws.com/v2/documentation/api/latest/reference/lambda/untag-resource.html)eference AWS CLI .

**PowerShell** 

Strumenti per PowerShell

Esempio 1: rimuove i tag forniti da una funzione. Il cmdlet richiederà una conferma prima di procedere, a meno che non venga specificato lo switch -Force. Viene effettuata una sola chiamata al servizio per rimuovere i tag.

```
Remove-LMResourceTag -Resource "arn:aws:lambda:us-
west-2:123456789012:function:MyFunction" -TagKey 
  "Washington","Oregon","California"
```
Esempio 2: rimuove i tag forniti da una funzione. Il cmdlet richiederà una conferma prima di procedere, a meno che non venga specificato lo switch -Force. Una volta effettuata la chiamata al servizio per tag fornito.

"Washington","Oregon","California" | Remove-LMResourceTag -Resource "arn:aws:lambda:us-west-2:123456789012:function:MyFunction"

• Per API i dettagli, vedere [UntagResource](https://docs.aws.amazon.com/powershell/latest/reference)in AWS Tools for PowerShell Cmdlet Reference.

Per un elenco completo delle guide per AWS SDK gli sviluppatori e degli esempi di codice, vedere. [Usare Lambda con AWS SDK](#page-1782-0) Questo argomento include anche informazioni su come iniziare e dettagli sulle SDK versioni precedenti.

# Utilizzare **UpdateAlias** con un AWS SDK o CLI

I seguenti esempi di codice mostrano come utilizzareUpdateAlias.

CLI

# AWS CLI

Per aggiornare l'alias di una funzione

L'update-aliasesempio seguente aggiorna l'alias denominato in modo LIVE che punti alla versione 3 della funzione my-function Lambda.

```
aws lambda update-alias \ 
     --function-name my-function \ 
     --function-version 3 \ 
     --name LIVE
```

```
{ 
     "FunctionVersion": "3", 
     "Name": "LIVE", 
     "AliasArn": "arn:aws:lambda:us-west-2:123456789012:function:my-
function:LIVE", 
     "RevisionId": "594f41fb-b85f-4c20-95c7-6ca5f2a92c93", 
     "Description": "alias for live version of function"
```
}

Per ulteriori informazioni, consulta [Configurazione degli alias delle funzioni AWS Lambda](https://docs.aws.amazon.com/lambda/latest/dg/aliases-intro.html) nella AWS Lambda Developer Guide.

• Per i API dettagli, consulta [UpdateAliasC](https://awscli.amazonaws.com/v2/documentation/api/latest/reference/lambda/update-alias.html)ommand Reference.AWS CLI

#### **PowerShell**

Strumenti per PowerShell

Esempio 1: questo esempio aggiorna la configurazione di un alias di funzione Lambda esistente. Aggiorna il RoutingConfiguration valore per spostare il 60% (0,6) del traffico alla versione 1

Update-LMAlias -FunctionName "MylambdaFunction123" -Description " Alias for version 2" -FunctionVersion 2 -Name "newlabel1" - RoutingConfig\_AdditionalVersionWeight @{Name="1";Value="0.6}

• Per API i dettagli, vedere [UpdateAliasi](https://docs.aws.amazon.com/powershell/latest/reference)n AWS Tools for PowerShell Cmdlet Reference.

Per un elenco completo delle guide per AWS SDK gli sviluppatori e degli esempi di codice, vedere. [Usare Lambda con AWS SDK](#page-1782-0) Questo argomento include anche informazioni su come iniziare e dettagli sulle SDK versioni precedenti.

# Utilizzare **UpdateFunctionCode** con un AWS SDK o CLI

I seguenti esempi di codice mostrano come utilizzareUpdateFunctionCode.

Gli esempi di operazioni sono estratti di codice da programmi più grandi e devono essere eseguiti nel contesto. È possibile visualizzare questa operazione nel contesto nel seguente esempio di codice:

• [Nozioni di base sulle funzioni](#page-1978-0)

#### .NET

# **a** Note

C'è altro su. GitHub Trova l'esempio completo e scopri di più sulla configurazione e l'esecuzione nel [Repository di esempi di codice AWS.](https://github.com/awsdocs/aws-doc-sdk-examples/tree/main/dotnetv3/Lambda#code-examples)

```
 /// <summary> 
     /// Update an existing Lambda function. 
     /// </summary> 
     /// <param name="functionName">The name of the Lambda function to update.</
param> 
     /// <param name="bucketName">The bucket where the zip file containing 
     /// the Lambda function code is stored.</param> 
     /// <param name="key">The key name of the source code file.</param> 
    /// <returns>Async Task.</returns>
     public async Task UpdateFunctionCodeAsync( 
         string functionName, 
         string bucketName, 
         string key) 
     { 
         var functionCodeRequest = new UpdateFunctionCodeRequest 
         { 
             FunctionName = functionName, 
            Publish = true, S3Bucket = bucketName, 
             S3Key = key, 
         }; 
         var response = await 
 _lambdaService.UpdateFunctionCodeAsync(functionCodeRequest); 
         Console.WriteLine($"The Function was last modified at 
 {response.LastModified}."); 
     }
```
• Per API i dettagli, vedi [UpdateFunctionCode AWS SDK for .NET](https://docs.aws.amazon.com/goto/DotNetSDKV3/lambda-2015-03-31/UpdateFunctionCode)APIReference.

#### $C++$

#### SDKper C++

#### **a** Note

C'è di più su. GitHub Trova l'esempio completo e scopri di più sulla configurazione e l'esecuzione nel [Repository di esempi di codice AWS.](https://github.com/awsdocs/aws-doc-sdk-examples/tree/main/cpp/example_code/lambda#code-examples)

```
 Aws::Client::ClientConfiguration clientConfig; 
         // Optional: Set to the AWS Region in which the bucket was created 
  (overrides config file). 
         // clientConfig.region = "us-east-1"; 
     Aws::Lambda::LambdaClient client(clientConfig); 
        Aws::Lambda::Model::UpdateFunctionCodeRequest request;
         request.SetFunctionName(LAMBDA_NAME); 
         std::ifstream ifstream(CALCULATOR_LAMBDA_CODE.c_str(), 
                                  std::ios_base::in | std::ios_base::binary); 
         if (!ifstream.is_open()) { 
             std::cerr << "Error opening file " << INCREMENT_LAMBDA_CODE << "." << 
  std::endl;
#if USE_CPP_LAMBDA_FUNCTION 
             std::cerr 
                      << "The cpp Lambda function must be built following the 
  instructions in the cpp_lambda/README.md file. " 
                      << std::endl;
#endif 
             deleteLambdaFunction(client); 
             deleteIamRole(clientConfig); 
             return false; 
         } 
         Aws::StringStream buffer; 
         buffer << ifstream.rdbuf(); 
         request.SetZipFile( 
                  Aws::Utils::ByteBuffer((unsigned char *) buffer.str().c_str(), 
                                          buffer.str().length())); 
         request.SetPublish(true);
```

```
 Aws::Lambda::Model::UpdateFunctionCodeOutcome outcome = 
 client.UpdateFunctionCode( 
                 request); 
        if (outcome.IsSuccess()) { 
             std::cout << "The lambda code was successfully updated." << 
 std::endl; 
        } 
        else { 
             std::cerr << "Error with Lambda::UpdateFunctionCode. " 
                       << outcome.GetError().GetMessage() 
                        << std::endl; 
        }
```
• Per API i dettagli, vedi [UpdateFunctionCode AWS SDK for C++](https://docs.aws.amazon.com/goto/SdkForCpp/lambda-2015-03-31/UpdateFunctionCode)APIReference.

# CLI

## AWS CLI

Come aggiornare il codice di una funzione Lambda

L'update-function-codeesempio seguente sostituisce il codice della versione non pubblicata (\$LATEST) della my-function funzione con il contenuto del file zip specificato.

```
aws lambda update-function-code \ 
     --function-name my-function \ 
     --zip-file fileb://my-function.zip
```

```
{ 
     "FunctionName": "my-function", 
     "LastModified": "2019-09-26T20:28:40.438+0000", 
     "RevisionId": "e52502d4-9320-4688-9cd6-152a6ab7490d", 
     "MemorySize": 256, 
     "Version": "$LATEST", 
     "Role": "arn:aws:iam::123456789012:role/service-role/my-function-role-
uy3l9qyq", 
     "Timeout": 3,
```

```
 "Runtime": "nodejs10.x", 
     "TracingConfig": { 
         "Mode": "PassThrough" 
     }, 
     "CodeSha256": "5tT2qgzYUHaqwR716pZ2dpkn/0J1FrzJmlKidWoaCgk=", 
     "Description": "", 
     "VpcConfig": { 
          "SubnetIds": [], 
          "VpcId": "", 
         "SecurityGroupIds": [] 
     }, 
     "CodeSize": 304, 
     "FunctionArn": "arn:aws:lambda:us-west-2:123456789012:function:my-function", 
     "Handler": "index.handler"
}
```
Per ulteriori informazioni, consulta [Configurazione della funzione Lambda AWS](https://docs.aws.amazon.com/lambda/latest/dg/resource-model.html) nella Guida per gli sviluppatori di AWS .

• Per API i dettagli, vedere [UpdateFunctionCode](https://awscli.amazonaws.com/v2/documentation/api/latest/reference/lambda/update-function-code.html)in AWS CLI Command Reference.

## Go

SDKper Go V2

# **a** Note

C'è altro da fare. GitHub Trova l'esempio completo e scopri di più sulla configurazione e l'esecuzione nel [Repository di esempi di codice AWS.](https://github.com/awsdocs/aws-doc-sdk-examples/tree/main/gov2/lambda#code-examples)

```
// FunctionWrapper encapsulates function actions used in the examples.
// It contains an AWS Lambda service client that is used to perform user actions.
type FunctionWrapper struct { 
 LambdaClient *lambda.Client
}
// UpdateFunctionCode updates the code for the Lambda function specified by 
  functionName.
```

```
// The existing code for the Lambda function is entirely replaced by the code in 
  the
// zipPackage buffer. After the update action is called, a 
  lambda.FunctionUpdatedV2Waiter
// is used to wait until the update is successful.
func (wrapper FunctionWrapper) UpdateFunctionCode(functionName string, zipPackage 
  *bytes.Buffer) types.State { 
 var state types.State 
  _, err := wrapper.LambdaClient.UpdateFunctionCode(context.TODO(), 
  &lambda.UpdateFunctionCodeInput{ 
  FunctionName: aws.String(functionName), ZipFile: zipPackage.Bytes(), 
 }) 
 if err != nil {
  log.Panicf("Couldn't update code for function %v. Here's why: %v\n", 
  functionName, err) 
  } else { 
 waiter := lambda.NewFunctionUpdatedV2Waiter(wrapper.LambdaClient)
   funcOutput, err := waiter.WaitForOutput(context.TODO(), 
  &lambda.GetFunctionInput{ 
    FunctionName: aws.String(functionName)}, 1*time.Minute) 
 if err != nil {
    log.Panicf("Couldn't wait for function %v to be active. Here's why: %v\n", 
  functionName, err) 
  } else { 
    state = funcOutput.Configuration.State 
   } 
  } 
 return state
}
```
• Per API i dettagli, vedi [UpdateFunctionCode AWS SDK for GoA](https://pkg.go.dev/github.com/aws/aws-sdk-go-v2/service/lambda#Client.UpdateFunctionCode)PIReference.

#### **JavaScript**

```
SDKper JavaScript (v3)
```
#### **a**) Note

C'è di più su. GitHub Trova l'esempio completo e scopri di più sulla configurazione e l'esecuzione nel [Repository di esempi di codice AWS.](https://github.com/awsdocs/aws-doc-sdk-examples/tree/main/javascriptv3/example_code/lambda#code-examples)

```
const updateFunctionCode = async (funcName, newFunc) => { 
  const client = new LambdaClient(\{\});
   const code = await readFile(`${dirname}../functions/${newFunc}.zip`); 
   const command = new UpdateFunctionCodeCommand({ 
     ZipFile: code, 
     FunctionName: funcName, 
     Architectures: [Architecture.arm64], 
     Handler: "index.handler", // Required when sending a .zip file 
     PackageType: PackageType.Zip, // Required when sending a .zip file 
     Runtime: Runtime.nodejs16x, // Required when sending a .zip file 
  }); 
   return client.send(command);
};
```
• Per API i dettagli, vedi [UpdateFunctionCode AWS SDK for JavaScriptA](https://docs.aws.amazon.com/AWSJavaScriptSDK/v3/latest/client/lambda/command/UpdateFunctionCodeCommand)PIReference.

#### PHP

SDK per PHP

#### **a** Note

C'è altro da sapere GitHub. Trova l'esempio completo e scopri di più sulla configurazione e l'esecuzione nel [Repository di esempi di codice AWS.](https://github.com/awsdocs/aws-doc-sdk-examples/tree/main/php/example_code/lambda#code-examples)

```
 public function updateFunctionCode($functionName, $s3Bucket, $s3Key) 
\{ return $this->lambdaClient->updateFunctionCode([ 
          'FunctionName' => $functionName, 
          'S3Bucket' => $s3Bucket, 
          'S3Key' => $s3Key, 
     ]); 
 }
```
• Per API i dettagli, vedi [UpdateFunctionCode AWS SDK for PHP](https://docs.aws.amazon.com/goto/SdkForPHPV3/lambda-2015-03-31/UpdateFunctionCode)APIReference.

#### **PowerShell**

Strumenti per PowerShell

Esempio 1: aggiorna la funzione denominata MyFunction '' con il nuovo contenuto nel file zip specificato. Per un C#. NETFunzione Lambda principale: il file zip deve contenere l'assembly compilato.

```
Update-LMFunctionCode -FunctionName MyFunction -ZipFilename .\UpdatedCode.zip
```
Esempio 2: questo esempio è simile a quello precedente ma utilizza un oggetto Amazon S3 contenente il codice aggiornato per aggiornare la funzione.

```
Update-LMFunctionCode -FunctionName MyFunction -BucketName mybucket -Key 
 UpdatedCode.zip
```
• Per API i dettagli, vedere [UpdateFunctionCode](https://docs.aws.amazon.com/powershell/latest/reference)in AWS Tools for PowerShell Cmdlet Reference.

### Python

SDKper Python (Boto3)

# **a** Note

C'è di più su. GitHub Trova l'esempio completo e scopri di più sulla configurazione e l'esecuzione nel [Repository di esempi di codice AWS.](https://github.com/awsdocs/aws-doc-sdk-examples/tree/main/python/example_code/lambda#code-examples)

```
class LambdaWrapper: 
     def __init__(self, lambda_client, iam_resource): 
         self.lambda_client = lambda_client 
         self.iam_resource = iam_resource 
     def update_function_code(self, function_name, deployment_package): 
         """ 
         Updates the code for a Lambda function by submitting a .zip archive that 
  contains 
         the code for the function.
```

```
 :param function_name: The name of the function to update. 
         :param deployment_package: The function code to update, packaged as bytes 
 in 
                                     .zip format. 
         :return: Data about the update, including the status. 
        "''" try: 
             response = self.lambda_client.update_function_code( 
                 FunctionName=function_name, ZipFile=deployment_package 
) except ClientError as err: 
             logger.error( 
                 "Couldn't update function %s. Here's why: %s: %s", 
                 function_name, 
                 err.response["Error"]["Code"], 
                 err.response["Error"]["Message"], 
) raise 
        else: 
             return response
```
• Per API i dettagli, vedere [UpdateFunctionCode](https://docs.aws.amazon.com/goto/boto3/lambda-2015-03-31/UpdateFunctionCode)Python (Boto3) Reference.AWS SDK API

#### Ruby

#### SDKper Ruby

#### **a** Note

c'è altro da fare. GitHub Trova l'esempio completo e scopri di più sulla configurazione e l'esecuzione nel [Repository di esempi di codice AWS.](https://github.com/awsdocs/aws-doc-sdk-examples/tree/main/ruby/example_code/lambda#code-examples)

```
class LambdaWrapper 
   attr_accessor :lambda_client 
  def initialize 
     @lambda_client = Aws::Lambda::Client.new 
     @logger = Logger.new($stdout)
```
```
 @logger.level = Logger::WARN 
  end 
  # Updates the code for a Lambda function by submitting a .zip archive that 
 contains 
  # the code for the function. 
  # @param function_name: The name of the function to update. 
  # @param deployment_package: The function code to update, packaged as bytes in 
  # .zip format. 
  # @return: Data about the update, including the status. 
  def update_function_code(function_name, deployment_package) 
    @lambda_client.update_function_code( 
      function_name: function_name, 
      zip_file: deployment_package 
   \lambda @lambda_client.wait_until(:function_updated_v2, { function_name: 
 function_name}) do |w| 
      w.max_attempts = 5 
     w.delay = 5
    end 
 rescue Aws::Lambda::Errors::ServiceException => e 
    @logger.error("There was an error updating function code for: 
 #{function_name}:\n #{e.message}") 
    nil 
  rescue Aws::Waiters::Errors::WaiterFailed => e 
    @logger.error("Failed waiting for #{function_name} to update:\n 
 #{e.message}") 
  end
```
• Per API i dettagli, vedi [UpdateFunctionCode AWS SDK for RubyA](https://docs.aws.amazon.com/goto/SdkForRubyV3/lambda-2015-03-31/UpdateFunctionCode)PIReference.

# Rust

## SDKper Rust

## **a** Note

c'è altro da fare GitHub. Trova l'esempio completo e scopri di più sulla configurazione e l'esecuzione nel [Repository di esempi di codice AWS.](https://github.com/awsdocs/aws-doc-sdk-examples/tree/main/rustv1/examples/lambda#code-examples)

```
 /** Given a Path to a zip file, update the function's code and wait for the 
  update to finish. */ 
     pub async fn update_function_code( 
         &self, 
         zip_file: PathBuf, 
         key: String, 
     ) -> Result<UpdateFunctionCodeOutput, anyhow::Error> { 
         let function_code = self.prepare_function(zip_file, Some(key)).await?; 
         info!("Updating code for {}", self.lambda_name); 
         let update = self 
              .lambda_client 
              .update_function_code() 
              .function_name(self.lambda_name.clone()) 
              .s3_bucket(self.bucket.clone()) 
              .s3_key(function_code.s3_key().unwrap().to_string()) 
              .send() 
              .await 
              .map_err(anyhow::Error::from)?; 
         self.wait_for_function_ready().await?; 
         Ok(update) 
     } 
     /** 
      * Upload function code from a path to a zip file. 
      * The zip file must have an AL2 Linux-compatible binary called `bootstrap`. 
      * The easiest way to create such a zip is to use `cargo lambda build --
output-format Zip`. 
      */ 
     async fn prepare_function( 
         &self, 
         zip_file: PathBuf, 
         key: Option<String>, 
     ) -> Result<FunctionCode, anyhow::Error> { 
         let body = ByteStream::from_path(zip_file).await?; 
         let key = key.unwrap_or_else(|| format!("{}_code", self.lambda_name)); 
        info!("Uploading function code to s3!///{}", self.bucket, key);
        let = self .s3_client
```

```
 .put_object() 
          .bucket(self.bucket.clone()) 
          .key(key.clone()) 
          .body(body) 
          .send() 
          .await?; 
     Ok(FunctionCode::builder() 
          .s3_bucket(self.bucket.clone()) 
          .s3_key(key) 
         .build() }
```
• Per API i dettagli, [UpdateFunctionCode](https://docs.rs/aws-sdk-lambda/latest/aws_sdk_lambda/client/struct.Client.html#method.update_function_code)consulta AWS SDKRust API Reference.

### SAP ABAP

#### SDKper SAP ABAP

#### **a** Note

C'è altro da fare GitHub. Trova l'esempio completo e scopri di più sulla configurazione e l'esecuzione nel [Repository di esempi di codice AWS.](https://github.com/awsdocs/aws-doc-sdk-examples/tree/main/sap-abap/services/lambda#code-examples)

```
 TRY. 
        oo_result = lo_lmd->updatefunctioncode( " oo_result is returned for 
 testing purposes. " 
              iv_functionname = iv_function_name 
              iv_zipfile = io_zip_file 
          ). 
        MESSAGE 'Lambda function code updated.' TYPE 'I'. 
      CATCH /aws1/cx_lmdcodesigningcfgno00. 
        MESSAGE 'Code signing configuration does not exist.' TYPE 'E'. 
      CATCH /aws1/cx_lmdcodestorageexcdex. 
        MESSAGE 'Maximum total code size per account exceeded.' TYPE 'E'. 
      CATCH /aws1/cx_lmdcodeverification00. 
        MESSAGE 'Code signature failed one or more validation checks for 
 signature mismatch or expiration.' TYPE 'E'. 
      CATCH /aws1/cx_lmdinvalidcodesigex.
```
 MESSAGE 'Code signature failed the integrity check.' TYPE 'E'. CATCH /aws1/cx\_lmdinvparamvalueex. MESSAGE 'The request contains a non-valid parameter.' TYPE 'E'. CATCH /aws1/cx\_lmdresourceconflictex. MESSAGE 'Resource already exists or another operation is in progress.' TYPE 'E'. CATCH /aws1/cx\_lmdresourcenotfoundex. MESSAGE 'The requested resource does not exist.' TYPE 'E'. CATCH /aws1/cx\_lmdserviceexception. MESSAGE 'An internal problem was encountered by the AWS Lambda service.' TYPE 'E'. CATCH /aws1/cx\_lmdtoomanyrequestsex. MESSAGE 'The maximum request throughput was reached.' TYPE 'E'. ENDTRY.

• Per API i dettagli, vedi [UpdateFunctionCodeSAPA](https://docs.aws.amazon.com/sdk-for-sap-abap/v1/api/latest/index.html)BAPAPIcome riferimento.AWS SDK

Per un elenco completo delle guide per AWS SDK gli sviluppatori e degli esempi di codice, consulta[Usare Lambda con AWS SDK.](#page-1782-0) Questo argomento include anche informazioni su come iniziare e dettagli sulle SDK versioni precedenti.

# Utilizzare **UpdateFunctionConfiguration** con un AWS SDK o CLI

I seguenti esempi di codice mostrano come utilizzareUpdateFunctionConfiguration.

Gli esempi di operazioni sono estratti di codice da programmi più grandi e devono essere eseguiti nel contesto. È possibile visualizzare questa operazione nel contesto nel seguente esempio di codice:

• [Nozioni di base sulle funzioni](#page-1978-0)

.NET

AWS SDK for .NET

## **G** Note

C'è altro su. GitHub Trova l'esempio completo e scopri di più sulla configurazione e l'esecuzione nel [Repository di esempi di codice AWS.](https://github.com/awsdocs/aws-doc-sdk-examples/tree/main/dotnetv3/Lambda#code-examples)

```
 /// <summary> 
    /// Update the code of a Lambda function. 
    /// </summary> 
    /// <param name="functionName">The name of the function to update.</param> 
    /// <param name="functionHandler">The code that performs the function's 
 actions.</param> 
    /// <param name="environmentVariables">A dictionary of environment 
variables.</param>
    /// <returns>A Boolean value indicating the success of the action.</returns> 
    public async Task<bool> UpdateFunctionConfigurationAsync( 
        string functionName, 
        string functionHandler, 
        Dictionary<string, string> environmentVariables) 
    { 
        var request = new UpdateFunctionConfigurationRequest 
       \{ Handler = functionHandler, 
            FunctionName = functionName, 
            Environment = new Amazon.Lambda.Model.Environment { Variables = 
 environmentVariables }, 
        }; 
        var response = await 
 _lambdaService.UpdateFunctionConfigurationAsync(request); 
        Console.WriteLine(response.LastModified); 
        return response.HttpStatusCode == System.Net.HttpStatusCode.OK; 
    }
```
• Per API i dettagli, vedi [UpdateFunctionConfiguration AWS SDK for .NETA](https://docs.aws.amazon.com/goto/DotNetSDKV3/lambda-2015-03-31/UpdateFunctionConfiguration)PIReference.

#### $C++$

## SDKper C++

## **a** Note

C'è di più su. GitHub Trova l'esempio completo e scopri di più sulla configurazione e l'esecuzione nel [Repository di esempi di codice AWS.](https://github.com/awsdocs/aws-doc-sdk-examples/tree/main/cpp/example_code/lambda#code-examples)

```
 Aws::Client::ClientConfiguration clientConfig; 
        // Optional: Set to the AWS Region in which the bucket was created 
 (overrides config file). 
        // clientConfig.region = "us-east-1"; 
    Aws::Lambda::LambdaClient client(clientConfig); 
       Aws::Lambda::Model::UpdateFunctionConfigurationRequest request;
        request.SetFunctionName(LAMBDA_NAME); 
       Aws::Lambda::Model::Environment environment;
        environment.AddVariables("LOG_LEVEL", "DEBUG"); 
        request.SetEnvironment(environment); 
        Aws::Lambda::Model::UpdateFunctionConfigurationOutcome outcome = 
 client.UpdateFunctionConfiguration( 
                request); 
        if (outcome.IsSuccess()) { 
            std::cout << "The lambda configuration was successfully updated." 
                       << std::endl; 
            break; 
        } 
        else { 
            std::cerr << "Error with Lambda::UpdateFunctionConfiguration. " 
                       << outcome.GetError().GetMessage() 
                       << std::endl; 
        }
```
• Per API i dettagli, vedi [UpdateFunctionConfiguration AWS SDK for C++](https://docs.aws.amazon.com/goto/SdkForCpp/lambda-2015-03-31/UpdateFunctionConfiguration)APIReference.

## CLI

# AWS CLI

Come modificare la configurazione di una funzione

L'update-function-configurationesempio seguente modifica la dimensione della memoria in 256 MB per la versione non pubblicata (\$LATEST) della my-function funzione.

```
aws lambda update-function-configuration \ 
     --function-name my-function \ 
     --memory-size 256
```
Output:

```
{ 
     "FunctionName": "my-function", 
     "LastModified": "2019-09-26T20:28:40.438+0000", 
     "RevisionId": "e52502d4-9320-4688-9cd6-152a6ab7490d", 
     "MemorySize": 256, 
     "Version": "$LATEST", 
     "Role": "arn:aws:iam::123456789012:role/service-role/my-function-role-
uy3l9qyq", 
     "Timeout": 3, 
     "Runtime": "nodejs10.x", 
     "TracingConfig": { 
         "Mode": "PassThrough" 
     }, 
     "CodeSha256": "5tT2qgzYUHaqwR716pZ2dpkn/0J1FrzJmlKidWoaCgk=", 
     "Description": "", 
     "VpcConfig": { 
          "SubnetIds": [], 
         "VpcId": "", 
         "SecurityGroupIds": [] 
     }, 
     "CodeSize": 304, 
     "FunctionArn": "arn:aws:lambda:us-west-2:123456789012:function:my-function", 
     "Handler": "index.handler"
}
```
Per ulteriori informazioni, consulta [Configurazione della funzione Lambda AWS](https://docs.aws.amazon.com/lambda/latest/dg/resource-model.html) nella Guida per gli sviluppatori di AWS .

• Per API i dettagli, vedere [UpdateFunctionConfigurationi](https://awscli.amazonaws.com/v2/documentation/api/latest/reference/lambda/update-function-configuration.html)n AWS CLI Command Reference.

#### Go

SDKper Go V2

#### **a** Note

C'è altro da fare. GitHub Trova l'esempio completo e scopri di più sulla configurazione e l'esecuzione nel [Repository di esempi di codice AWS.](https://github.com/awsdocs/aws-doc-sdk-examples/tree/main/gov2/lambda#code-examples)

```
// FunctionWrapper encapsulates function actions used in the examples.
// It contains an AWS Lambda service client that is used to perform user actions.
type FunctionWrapper struct { 
  LambdaClient *lambda.Client
}
// UpdateFunctionConfiguration updates a map of environment variables configured 
 for
// the Lambda function specified by functionName.
func (wrapper FunctionWrapper) UpdateFunctionConfiguration(functionName string, 
  envVars map[string]string) { 
  _, err := wrapper.LambdaClient.UpdateFunctionConfiguration(context.TODO(), 
  &lambda.UpdateFunctionConfigurationInput{ 
   FunctionName: aws.String(functionName), 
   Environment: &types.Environment{Variables: envVars}, 
  }) 
  if err != nil { 
   log.Panicf("Couldn't update configuration for %v. Here's why: %v", 
  functionName, err) 
  }
}
```
• Per API i dettagli, vedi [UpdateFunctionConfiguration AWS SDK for Go](https://pkg.go.dev/github.com/aws/aws-sdk-go-v2/service/lambda#Client.UpdateFunctionConfiguration)APIReference.

#### **JavaScript**

## SDKper JavaScript (v3)

## **a** Note

C'è di più su. GitHub Trova l'esempio completo e scopri di più sulla configurazione e l'esecuzione nel [Repository di esempi di codice AWS.](https://github.com/awsdocs/aws-doc-sdk-examples/tree/main/javascriptv3/example_code/lambda#code-examples)

```
const updateFunctionConfiguration = (funcName) => { 
  const client = new LambdaClient(\{\});
   const config = readFileSync(`${dirname}../functions/config.json`).toString(); 
   const command = new UpdateFunctionConfigurationCommand({ 
     ...JSON.parse(config), 
     FunctionName: funcName, 
   }); 
   return client.send(command);
};
```
• Per API i dettagli, vedi [UpdateFunctionConfiguration AWS SDK for JavaScript](https://docs.aws.amazon.com/AWSJavaScriptSDK/v3/latest/client/lambda/command/UpdateFunctionConfigurationCommand)APIReference.

#### PHP

SDK per PHP

#### **a** Note

C'è altro da sapere GitHub. Trova l'esempio completo e scopri di più sulla configurazione e l'esecuzione nel [Repository di esempi di codice AWS.](https://github.com/awsdocs/aws-doc-sdk-examples/tree/main/php/example_code/lambda#code-examples)

```
 public function updateFunctionConfiguration($functionName, $handler, 
 $environment = '') 
    { 
        return $this->lambdaClient->updateFunctionConfiguration([ 
             'FunctionName' => $functionName, 
             'Handler' => "$handler.lambda_handler", 
             'Environment' => $environment,
```
 ]); }

• Per API i dettagli, vedi [UpdateFunctionConfiguration AWS SDK for PHP](https://docs.aws.amazon.com/goto/SdkForPHPV3/lambda-2015-03-31/UpdateFunctionConfiguration)APIReference.

**PowerShell** 

Strumenti per PowerShell

Esempio 1: questo esempio aggiorna la configurazione della funzione Lambda esistente

```
Update-LMFunctionConfiguration -FunctionName "MylambdaFunction123" -Handler 
  "lambda_function.launch_instance" -Timeout 600 -Environment_Variable 
  @{ "envvar1"="value";"envvar2"="value" } -Role arn:aws:iam::123456789101:role/
service-role/lambda -DeadLetterConfig_TargetArn arn:aws:sns:us-east-1: 
  123456789101:MyfirstTopic
```
• Per API i dettagli, vedere [UpdateFunctionConfigurationi](https://docs.aws.amazon.com/powershell/latest/reference)n AWS Tools for PowerShell Cmdlet Reference.

#### Python

SDKper Python (Boto3)

#### **a** Note

C'è di più su. GitHub Trova l'esempio completo e scopri di più sulla configurazione e l'esecuzione nel [Repository di esempi di codice AWS.](https://github.com/awsdocs/aws-doc-sdk-examples/tree/main/python/example_code/lambda#code-examples)

```
class LambdaWrapper: 
     def __init__(self, lambda_client, iam_resource): 
         self.lambda_client = lambda_client 
         self.iam_resource = iam_resource 
     def update_function_configuration(self, function_name, env_vars): 
        "" "
         Updates the environment variables for a Lambda function.
```

```
 :param function_name: The name of the function to update. 
         :param env_vars: A dict of environment variables to update. 
         :return: Data about the update, including the status. 
        ^{\mathrm{m}} ""
        try: 
             response = self.lambda_client.update_function_configuration( 
                 FunctionName=function_name, Environment={"Variables": env_vars} 
) except ClientError as err: 
             logger.error( 
                 "Couldn't update function configuration %s. Here's why: %s: %s", 
                function name,
                 err.response["Error"]["Code"], 
                 err.response["Error"]["Message"], 
) raise 
         else: 
             return response
```
• Per API i dettagli, vedere [UpdateFunctionConfigurationP](https://docs.aws.amazon.com/goto/boto3/lambda-2015-03-31/UpdateFunctionConfiguration)ython (Boto3) Reference.AWS SDK API

#### Ruby

SDKper Ruby

#### **a** Note

c'è altro da fare. GitHub Trova l'esempio completo e scopri di più sulla configurazione e l'esecuzione nel [Repository di esempi di codice AWS.](https://github.com/awsdocs/aws-doc-sdk-examples/tree/main/ruby/example_code/lambda#code-examples)

```
class LambdaWrapper 
   attr_accessor :lambda_client 
  def initialize 
     @lambda_client = Aws::Lambda::Client.new 
     @logger = Logger.new($stdout)
```

```
 @logger.level = Logger::WARN 
  end 
  # Updates the environment variables for a Lambda function. 
  # @param function_name: The name of the function to update. 
 # @param log level: The log level of the function.
  # @return: Data about the update, including the status. 
  def update_function_configuration(function_name, log_level) 
    @lambda_client.update_function_configuration({ 
                                               function_name: function_name, 
                                               environment: { 
                                                 variables: { 
                                                   "LOG_LEVEL" => log_level 
 } 
 } 
\} )
    @lambda_client.wait_until(:function_updated_v2, { function_name: 
 function_name}) do |w| 
      w.max_attempts = 5 
     w.delay = 5
    end 
  rescue Aws::Lambda::Errors::ServiceException => e 
    @logger.error("There was an error updating configurations for 
 #{function_name}:\n #{e.message}") 
  rescue Aws::Waiters::Errors::WaiterFailed => e 
    @logger.error("Failed waiting for #{function_name} to activate:\n 
 #{e.message}") 
  end
```
• Per API i dettagli, vedi [UpdateFunctionConfiguration AWS SDK for RubyA](https://docs.aws.amazon.com/goto/SdkForRubyV3/lambda-2015-03-31/UpdateFunctionConfiguration)PIReference.

#### Rust

#### SDKper Rust

## **a** Note

c'è altro da fare GitHub. Trova l'esempio completo e scopri di più sulla configurazione e l'esecuzione nel [Repository di esempi di codice AWS.](https://github.com/awsdocs/aws-doc-sdk-examples/tree/main/rustv1/examples/lambda#code-examples)

```
 /** Update the environment for a function. */ 
 pub async fn update_function_configuration( 
     &self, 
     environment: Environment, 
 ) -> Result<UpdateFunctionConfigurationOutput, anyhow::Error> { 
     info!( 
         ?environment, 
         "Updating environment for {}", self.lambda_name 
    );
     let updated = self 
         .lambda_client 
          .update_function_configuration() 
          .function_name(self.lambda_name.clone()) 
          .environment(environment) 
         .send() 
         .await 
          .map_err(anyhow::Error::from)?; 
     self.wait_for_function_ready().await?; 
     Ok(updated) 
 }
```
• Per API i dettagli, [UpdateFunctionConfigurationc](https://docs.rs/aws-sdk-lambda/latest/aws_sdk_lambda/client/struct.Client.html#method.update_function_configuration)onsulta AWS SDKRust API Reference.

## SAP ABAP

#### SDKper SAP ABAP

#### **a** Note

C'è altro da fare GitHub. Trova l'esempio completo e scopri di più sulla configurazione e l'esecuzione nel [Repository di esempi di codice AWS.](https://github.com/awsdocs/aws-doc-sdk-examples/tree/main/sap-abap/services/lambda#code-examples)

```
 TRY.
```

```
 oo_result = lo_lmd->updatefunctionconfiguration( " oo_result is 
 returned for testing purposes. " 
              iv_functionname = iv_function_name 
              iv_runtime = iv_runtime
```

```
 iv_description = 'Updated Lambda function' 
             iv memorysize = iv memory size
          ). 
        MESSAGE 'Lambda function configuration/settings updated.' TYPE 'I'. 
      CATCH /aws1/cx_lmdcodesigningcfgno00. 
        MESSAGE 'Code signing configuration does not exist.' TYPE 'E'. 
      CATCH /aws1/cx_lmdcodeverification00. 
        MESSAGE 'Code signature failed one or more validation checks for 
 signature mismatch or expiration.' TYPE 'E'. 
      CATCH /aws1/cx_lmdinvalidcodesigex. 
        MESSAGE 'Code signature failed the integrity check.' TYPE 'E'. 
      CATCH /aws1/cx_lmdinvparamvalueex. 
        MESSAGE 'The request contains a non-valid parameter.' TYPE 'E'. 
      CATCH /aws1/cx_lmdresourceconflictex. 
        MESSAGE 'Resource already exists or another operation is in progress.' 
 TYPE 'E'. 
      CATCH /aws1/cx_lmdresourcenotfoundex. 
        MESSAGE 'The requested resource does not exist.' TYPE 'E'. 
      CATCH /aws1/cx_lmdserviceexception. 
        MESSAGE 'An internal problem was encountered by the AWS Lambda service.' 
 TYPE 'E'. 
      CATCH /aws1/cx_lmdtoomanyrequestsex. 
        MESSAGE 'The maximum request throughput was reached.' TYPE 'E'. 
    ENDTRY.
```
• Per API i dettagli, vedi [UpdateFunctionConfigurationSAP](https://docs.aws.amazon.com/sdk-for-sap-abap/v1/api/latest/index.html)ABAPAPIcome riferimento.AWS SDK

Per un elenco completo delle guide per AWS SDK gli sviluppatori e degli esempi di codice, consulta[Usare Lambda con AWS SDK.](#page-1782-0) Questo argomento include anche informazioni su come iniziare e dettagli sulle SDK versioni precedenti.

# Scenari per l'utilizzo di Lambda AWS SDKs

I seguenti esempi di codice mostrano come implementare scenari comuni in Lambda con. AWS SDKs Questi scenari mostrano come eseguire attività specifiche chiamando più funzioni all'interno di Lambda o combinandole con altre. Servizi AWS Ogni scenario include un collegamento al codice sorgente completo, in cui è possibile trovare istruzioni su come configurare ed eseguire il codice.

Gli scenari si basano su un livello intermedio di esperienza per aiutarti a comprendere le azioni di servizio nel contesto.

# Esempi

- [Conferma automaticamente gli utenti noti di Amazon Cognito con una funzione Lambda utilizzando](#page-1922-0)  [un AWS SDK](#page-1922-0)
- [Esegui automaticamente la migrazione di utenti Amazon Cognito noti con una funzione Lambda](#page-1942-0)  [utilizzando un AWS SDK](#page-1942-0)
- [Crea un API gateway REST API per tenere traccia dei dati COVID -19](#page-1964-0)
- [Crea una libreria di prestiti REST API](#page-1965-0)
- [Creazione di un'applicazione di messaggistica con Step Functions](#page-1966-0)
- [Creazione di un'applicazione di gestione delle risorse fotografiche che consente agli utenti di](#page-1967-0) [gestire le foto utilizzando etichette](#page-1967-0)
- [Crea un'applicazione di chat websocket con API Gateway](#page-1971-0)
- [Crea un'applicazione che analizza il feedback dei clienti e sintetizza l'audio](#page-1972-0)
- [Inizia a creare e richiamare funzioni Lambda utilizzando un AWS SDK](#page-1978-0)
- [Richiamo a una funzione Lambda da un browser](#page-2091-0)
- [Trasforma i dati per la tua applicazione con S3 Object Lambda](#page-2092-0)
- [Usa API Gateway per richiamare una funzione Lambda](#page-2092-1)
- [Utilizzo di Step Functions per richiamare le funzioni Lambda](#page-2094-0)
- [Utilizzo degli eventi pianificati per richiamare una funzione Lambda](#page-2095-0)
- [Scrivi dati di attività personalizzati con una funzione Lambda dopo l'autenticazione utente di](#page-2097-0)  [Amazon Cognito utilizzando un AWS SDK](#page-2097-0)

# <span id="page-1922-0"></span>Conferma automaticamente gli utenti noti di Amazon Cognito con una funzione Lambda utilizzando un AWS SDK

Il seguente esempio di codice mostra come confermare automaticamente gli utenti noti di Amazon Cognito con una funzione Lambda.

- Configura un pool di utenti per chiamare una funzione Lambda per il PreSignUp trigger.
- Registra un utente con Amazon Cognito.
- La funzione Lambda analizza una tabella DynamoDB e conferma automaticamente gli utenti noti.

• Accedi come nuovo utente, quindi ripulisci le risorse.

#### Go

SDKper Go V2

## **a** Note

C'è altro da fare. GitHub Trova l'esempio completo e scopri di più sulla configurazione e l'esecuzione nel [Repository di esempi di codice AWS.](https://github.com/awsdocs/aws-doc-sdk-examples/tree/main/gov2/workflows/user_pools_and_lambda_triggers#code-examples)

Esegui uno scenario interattivo al prompt dei comandi.

```
// AutoConfirm separates the steps of this scenario into individual functions so 
  that
// they are simpler to read and understand.
type AutoConfirm struct { 
  helper IScenarioHelper 
  questioner demotools.IQuestioner 
  resources Resources 
  cognitoActor *actions.CognitoActions
}
// NewAutoConfirm constructs a new auto confirm runner.
func NewAutoConfirm(sdkConfig aws.Config, questioner demotools.IQuestioner, 
  helper IScenarioHelper) AutoConfirm { 
  scenario := AutoConfirm{ 
  helper: helper, 
  questioner: questioner, 
   resources: Resources{}, 
   cognitoActor: &actions.CognitoActions{CognitoClient: 
  cognitoidentityprovider.NewFromConfig(sdkConfig)}, 
  } 
  scenario.resources.init(scenario.cognitoActor, questioner) 
  return scenario
}
// AddPreSignUpTrigger adds a Lambda handler as an invocation target for the 
  PreSignUp trigger.
```

```
func (runner *AutoConfirm) AddPreSignUpTrigger(userPoolId string, functionArn 
  string) { 
  log.Printf("Let's add a Lambda function to handle the PreSignUp trigger from 
  Cognito.\n" + 
   "This trigger happens when a user signs up, and lets your function take action 
  before the main Cognito\n" + 
   "sign up processing occurs.\n") 
  err := runner.cognitoActor.UpdateTriggers( 
   userPoolId, 
   actions.TriggerInfo{Trigger: actions.PreSignUp, HandlerArn: 
  aws.String(functionArn)}) 
 if err != nil {
   panic(err) 
  } 
  log.Printf("Lambda function %v added to user pool %v to handle the PreSignUp 
  trigger.\n", 
  functionArn, userPoolId)
}
// SignUpUser signs up a user from the known user table with a password you 
  specify.
func (runner *AutoConfirm) SignUpUser(clientId string, usersTable string) 
  (string, string) { 
  log.Println("Let's sign up a user to your Cognito user pool. When the user's 
  email matches an email in the\n" + 
   "DynamoDB known users table, it is automatically verified and the user is 
  confirmed.") 
  knownUsers, err := runner.helper.GetKnownUsers(usersTable) 
 if err != nil {
   panic(err) 
  } 
  userChoice := runner.questioner.AskChoice("Which user do you want to use?\n", 
  knownUsers.UserNameList()) 
  user := knownUsers.Users[userChoice] 
  var signedUp bool 
  var userConfirmed bool 
  password := runner.questioner.AskPassword("Enter a password that has at least 
  eight characters, uppercase, lowercase, numbers and symbols.\n"+ 
  "(the password will not display as you type):", 8) 
  for !signedUp { 
   log.Printf("Signing up user '%v' with email '%v' to Cognito.\n", user.UserName, 
  user.UserEmail)
```

```
 userConfirmed, err = runner.cognitoActor.SignUp(clientId, user.UserName, 
  password, user.UserEmail) 
  if err != nil {
    var invalidPassword *types.InvalidPasswordException 
    if errors.As(err, &invalidPassword) { 
     password = runner.questioner.AskPassword("Enter another password:", 8) 
    } else { 
     panic(err) 
    } 
  } else { 
    signedUp = true 
   } 
  } 
  log.Printf("User %v signed up, confirmed = %v.\n", user.UserName, userConfirmed) 
  log.Println(strings.Repeat("-", 88)) 
 return user.UserName, password
}
// SignInUser signs in a user.
func (runner *AutoConfirm) SignInUser(clientId string, userName string, password 
  string) string { 
  runner.questioner.Ask("Press Enter when you're ready to continue.") 
  log.Printf("Let's sign in as %v...\n", userName) 
  authResult, err := runner.cognitoActor.SignIn(clientId, userName, password) 
 if err != nil {
  panic(err) 
  } 
  log.Printf("Successfully signed in. Your access token starts with: %v...\n", 
  (*authResult.AccessToken)[:10]) 
  log.Println(strings.Repeat("-", 88)) 
  return *authResult.AccessToken
}
// Run runs the scenario.
func (runner *AutoConfirm) Run(stackName string) { 
  defer func() { 
 if r := recover(); r := nil {
    log.Println("Something went wrong with the demo.") 
    runner.resources.Cleanup() 
   } 
 \}()
```

```
 log.Println(strings.Repeat("-", 88)) 
  log.Printf("Welcome\n") 
  log.Println(strings.Repeat("-", 88)) 
  stackOutputs, err := runner.helper.GetStackOutputs(stackName) 
 if err != nil {
   panic(err) 
  } 
  runner.resources.userPoolId = stackOutputs["UserPoolId"] 
  runner.helper.PopulateUserTable(stackOutputs["TableName"]) 
  runner.AddPreSignUpTrigger(stackOutputs["UserPoolId"], 
  stackOutputs["AutoConfirmFunctionArn"]) 
  runner.resources.triggers = append(runner.resources.triggers, actions.PreSignUp) 
  userName, password := runner.SignUpUser(stackOutputs["UserPoolClientId"], 
  stackOutputs["TableName"]) 
  runner.helper.ListRecentLogEvents(stackOutputs["AutoConfirmFunction"]) 
  runner.resources.userAccessTokens = append(runner.resources.userAccessTokens, 
   runner.SignInUser(stackOutputs["UserPoolClientId"], userName, password)) 
  runner.resources.Cleanup() 
  log.Println(strings.Repeat("-", 88)) 
  log.Println("Thanks for watching!") 
 log.Println(strings.Repeat("-", 88))
}
```
Gestisci il PreSignUp grilletto con una funzione Lambda.

```
const TABLE_NAME = "TABLE_NAME"
// UserInfo defines structured user data that can be marshalled to a DynamoDB 
 format.
type UserInfo struct { 
 UserName string `dynamodbav:"UserName"` 
 UserEmail string `dynamodbav:"UserEmail"`
}
// GetKey marshals the user email value to a DynamoDB key format.
```

```
func (user UserInfo) GetKey() map[string]dynamodbtypes.AttributeValue { 
  userEmail, err := attributevalue.Marshal(user.UserEmail) 
 if err != nil {
  panic(err) 
  } 
  return map[string]dynamodbtypes.AttributeValue{"UserEmail": userEmail}
}
type handler struct { 
 dynamoClient *dynamodb.Client
}
// HandleRequest handles the PreSignUp event by looking up a user in an Amazon 
  DynamoDB table and
// specifying whether they should be confirmed and verified.
func (h *handler) HandleRequest(ctx context.Context, event 
  events.CognitoEventUserPoolsPreSignup) (events.CognitoEventUserPoolsPreSignup, 
  error) { 
  log.Printf("Received presignup from %v for user '%v'", event.TriggerSource, 
  event.UserName) 
  if event.TriggerSource != "PreSignUp_SignUp" { 
   // Other trigger sources, such as PreSignUp_AdminInitiateAuth, ignore the 
  response from this handler. 
  return event, nil 
  } 
  tableName := os.Getenv(TABLE_NAME) 
  user := UserInfo{ 
  UserEmail: event.Request.UserAttributes["email"], 
  } 
  log.Printf("Looking up email %v in table %v.\n", user.UserEmail, tableName) 
  output, err := h.dynamoClient.GetItem(ctx, &dynamodb.GetItemInput{ 
   Key: user.GetKey(), 
  TableName: aws.String(tableName), 
  }) 
 if err != nil {
   log.Printf("Error looking up email %v.\n", user.UserEmail) 
   return event, err 
  } 
  if output.Item == nil { 
   log.Printf("Email %v not found. Email verification is required.\n", 
  user.UserEmail) 
   return event, err 
  }
```

```
 err = attributevalue.UnmarshalMap(output.Item, &user) 
 if err != nil {
   log.Printf("Couldn't unmarshal DynamoDB item. Here's why: %v\n", err) 
  return event, err 
  } 
  if user.UserName != event.UserName { 
   log.Printf("UserEmail %v found, but stored UserName '%v' does not match 
  supplied UserName '%v'. Verification is required.\n", 
    user.UserEmail, user.UserName, event.UserName) 
  } else { 
   log.Printf("UserEmail %v found with matching UserName %v. User is confirmed.
\n", user.UserEmail, user.UserName) 
   event.Response.AutoConfirmUser = true 
  event.Response.AutoVerifyEmail = true 
  } 
 return event, err
}
func main() { 
  sdkConfig, err := config.LoadDefaultConfig(context.TODO()) 
if err != nil {
  log.Panicln(err) 
  } 
h := \text{handler} dynamoClient: dynamodb.NewFromConfig(sdkConfig), 
  } 
 lambda.Start(h.HandleRequest)
}
```
Crea una struttura che esegua attività comuni.

```
// IScenarioHelper defines common functions used by the workflows in this 
  example.
type IScenarioHelper interface { 
  Pause(secs int) 
  GetStackOutputs(stackName string) (actions.StackOutputs, error) 
  PopulateUserTable(tableName string) 
  GetKnownUsers(tableName string) (actions.UserList, error)
```

```
 AddKnownUser(tableName string, user actions.User) 
  ListRecentLogEvents(functionName string)
}
// ScenarioHelper contains AWS wrapper structs used by the workflows in this 
  example.
type ScenarioHelper struct { 
  questioner demotools.IQuestioner 
  dynamoActor *actions.DynamoActions 
  cfnActor *actions.CloudFormationActions 
  cwlActor *actions.CloudWatchLogsActions 
  isTestRun bool
}
// NewScenarioHelper constructs a new scenario helper.
func NewScenarioHelper(sdkConfig aws.Config, questioner demotools.IQuestioner) 
  ScenarioHelper { 
  scenario := ScenarioHelper{ 
   questioner: questioner, 
   dynamoActor: &actions.DynamoActions{DynamoClient: 
  dynamodb.NewFromConfig(sdkConfig)}, 
   cfnActor: &actions.CloudFormationActions{CfnClient: 
  cloudformation.NewFromConfig(sdkConfig)}, 
   cwlActor: &actions.CloudWatchLogsActions{CwlClient: 
  cloudwatchlogs.NewFromConfig(sdkConfig)}, 
  } 
  return scenario
}
// Pause waits for the specified number of seconds.
func (helper ScenarioHelper) Pause(secs int) { 
 if !helper.isTestRun { 
   time.Sleep(time.Duration(secs) * time.Second) 
 }
}
// GetStackOutputs gets the outputs from the specified CloudFormation stack in a 
  structured format.
func (helper ScenarioHelper) GetStackOutputs(stackName string)
  (actions.StackOutputs, error) { 
  return helper.cfnActor.GetOutputs(stackName), nil
}
// PopulateUserTable fills the known user table with example data.
```

```
func (helper ScenarioHelper) PopulateUserTable(tableName string) { 
  log.Printf("First, let's add some users to the DynamoDB %v table we'll use for 
  this example.\n", tableName) 
  err := helper.dynamoActor.PopulateTable(tableName) 
 if err != nil {
   panic(err) 
 }
}
// GetKnownUsers gets the users from the known users table in a structured 
 format.
func (helper ScenarioHelper) GetKnownUsers(tableName string) (actions.UserList, 
  error) { 
  knownUsers, err := helper.dynamoActor.Scan(tableName) 
 if err != nil {
   log.Printf("Couldn't get known users from table %v. Here's why: %v\n", 
  tableName, err) 
  } 
 return knownUsers, err
}
// AddKnownUser adds a user to the known users table.
func (helper ScenarioHelper) AddKnownUser(tableName string, user actions.User) {
  log.Printf("Adding user '%v' with email '%v' to the DynamoDB known users 
  table...\n", 
   user.UserName, user.UserEmail) 
  err := helper.dynamoActor.AddUser(tableName, user) 
 if err != nil {
  panic(err) 
  }
}
// ListRecentLogEvents gets the most recent log stream and events for the 
  specified Lambda function and displays them.
func (helper ScenarioHelper) ListRecentLogEvents(functionName string) { 
  log.Println("Waiting a few seconds to let Lambda write to CloudWatch Logs...") 
  helper.Pause(10) 
  log.Println("Okay, let's check the logs to find what's happened recently with 
  your Lambda function.") 
  logStream, err := helper.cwlActor.GetLatestLogStream(functionName) 
  if err != nil { 
   panic(err) 
  }
```

```
 log.Printf("Getting some recent events from log stream %v\n", 
  *logStream.LogStreamName) 
  events, err := helper.cwlActor.GetLogEvents(functionName, 
  *logStream.LogStreamName, 10) 
 if err != nil {
   panic(err) 
  } 
  for _, event := range events { 
  log.Printf("\t%v", *event.Message) 
  } 
 log.Println(strings.Repeat("-", 88))
}
```
Crea una struttura che racchiuda le azioni di Amazon Cognito.

```
type CognitoActions struct { 
  CognitoClient *cognitoidentityprovider.Client
}
// Trigger and TriggerInfo define typed data for updating an Amazon Cognito 
  trigger.
type Trigger int
const ( 
  PreSignUp Trigger = iota 
  UserMigration 
  PostAuthentication
\lambdatype TriggerInfo struct { 
 Trigger Trigger 
  HandlerArn *string
}
// UpdateTriggers adds or removes Lambda triggers for a user pool. When a trigger 
  is specified with a `nil` value,
// it is removed from the user pool.
```

```
func (actor CognitoActions) UpdateTriggers(userPoolId string, 
  triggers ...TriggerInfo) error { 
  output, err := actor.CognitoClient.DescribeUserPool(context.TODO(), 
  &cognitoidentityprovider.DescribeUserPoolInput{ 
   UserPoolId: aws.String(userPoolId), 
  }) 
  if err != nil { 
   log.Printf("Couldn't get info about user pool %v. Here's why: %v\n", 
  userPoolId, err) 
   return err 
  } 
  lambdaConfig := output.UserPool.LambdaConfig 
  for _, trigger := range triggers { 
   switch trigger.Trigger { 
   case PreSignUp: 
    lambdaConfig.PreSignUp = trigger.HandlerArn 
   case UserMigration: 
    lambdaConfig.UserMigration = trigger.HandlerArn 
   case PostAuthentication: 
    lambdaConfig.PostAuthentication = trigger.HandlerArn 
   } 
  } 
  _, err = actor.CognitoClient.UpdateUserPool(context.TODO(), 
  &cognitoidentityprovider.UpdateUserPoolInput{ 
  UserPoolId: aws.String(userPoolId),
   LambdaConfig: lambdaConfig, 
  }) 
 if err != nil {
  log.Printf("Couldn't update user pool %v. Here's why: %v\n", userPoolId, err) 
  } 
 return err
}
// SignUp signs up a user with Amazon Cognito.
func (actor CognitoActions) SignUp(clientId string, userName string, password 
  string, userEmail string) (bool, error) { 
  confirmed := false 
  output, err := actor.CognitoClient.SignUp(context.TODO(), 
  &cognitoidentityprovider.SignUpInput{ 
   ClientId: aws.String(clientId), 
   Password: aws.String(password), 
   Username: aws.String(userName),
```

```
 UserAttributes: []types.AttributeType{ 
    {Name: aws.String("email"), Value: aws.String(userEmail)}, 
   }, 
  }) 
 if err != nil {
  var invalidPassword *types.InvalidPasswordException 
   if errors.As(err, &invalidPassword) { 
   log.Println(*invalidPassword.Message) 
   } else { 
   log.Printf("Couldn't sign up user %v. Here's why: %v\n", userName, err) 
   } 
  } else { 
   confirmed = output.UserConfirmed 
  } 
 return confirmed, err
}
// SignIn signs in a user to Amazon Cognito using a username and password 
  authentication flow.
func (actor CognitoActions) SignIn(clientId string, userName string, password 
  string) (*types.AuthenticationResultType, error) { 
  var authResult *types.AuthenticationResultType 
  output, err := actor.CognitoClient.InitiateAuth(context.TODO(), 
  &cognitoidentityprovider.InitiateAuthInput{ 
  AuthFlow: "USER_PASSWORD_AUTH", 
  ClientId: aws.String(clientId), 
 AuthParameters: map[string]string{"USERNAME": userName, "PASSWORD": password},
  }) 
 if err != nil {
  var resetRequired *types.PasswordResetRequiredException 
   if errors.As(err, &resetRequired) { 
   log.Println(*resetRequired.Message) 
   } else { 
    log.Printf("Couldn't sign in user %v. Here's why: %v\n", userName, err) 
   } 
  } else { 
   authResult = output.AuthenticationResult 
  } 
  return authResult, err
}
```

```
// ForgotPassword starts a password recovery flow for a user. This flow typically 
  sends a confirmation code
// to the user's configured notification destination, such as email.
func (actor CognitoActions) ForgotPassword(clientId string, userName string) 
  (*types.CodeDeliveryDetailsType, error) { 
  output, err := actor.CognitoClient.ForgotPassword(context.TODO(), 
  &cognitoidentityprovider.ForgotPasswordInput{ 
  ClientId: aws.String(clientId), 
  Username: aws.String(userName), 
  }) 
 if err != nil {
  log.Printf("Couldn't start password reset for user '%v'. Here;s why: %v\n", 
  userName, err) 
  } 
 return output.CodeDeliveryDetails, err
}
// ConfirmForgotPassword confirms a user with a confirmation code and a new 
  password.
func (actor CognitoActions) ConfirmForgotPassword(clientId string, code string, 
  userName string, password string) error { 
  _, err := actor.CognitoClient.ConfirmForgotPassword(context.TODO(), 
  &cognitoidentityprovider.ConfirmForgotPasswordInput{ 
   ClientId: aws.String(clientId), 
  ConfirmationCode: aws.String(code), 
  Password: aws.String(password),
  Username: aws.String(userName),
  }) 
 if err != nil {
   var invalidPassword *types.InvalidPasswordException 
  if errors.As(err, &invalidPassword) { 
   log.Println(*invalidPassword.Message) 
   } else { 
    log.Printf("Couldn't confirm user %v. Here's why: %v", userName, err) 
   } 
  } 
 return err
}
```

```
// DeleteUser removes a user from the user pool.
func (actor CognitoActions) DeleteUser(userAccessToken string) error { 
  _, err := actor.CognitoClient.DeleteUser(context.TODO(), 
  &cognitoidentityprovider.DeleteUserInput{ 
  AccessToken: aws.String(userAccessToken), 
  }) 
  if err != nil { 
  log.Printf("Couldn't delete user. Here's why: %v\n", err) 
  } 
 return err
}
// AdminCreateUser uses administrator credentials to add a user to a user pool. 
 This method leaves the user
\frac{1}{1} in a state that requires they enter a new password next time they sign in.
func (actor CognitoActions) AdminCreateUser(userPoolId string, userName string, 
  userEmail string) error { 
  _, err := actor.CognitoClient.AdminCreateUser(context.TODO(), 
  &cognitoidentityprovider.AdminCreateUserInput{ 
 UserPoolId: aws.String(userPoolId),
 Username: aws.String(userName),
  MessageAction: types.MessageActionTypeSuppress, 
   UserAttributes: []types.AttributeType{{Name: aws.String("email"), Value: 
  aws.String(userEmail)}}, 
  }) 
 if err != nil {
  var userExists *types.UsernameExistsException 
   if errors.As(err, &userExists) { 
    log.Printf("User %v already exists in the user pool.", userName) 
    err = nil 
   } else { 
    log.Printf("Couldn't create user %v. Here's why: %v\n", userName, err) 
   } 
  } 
 return err
}
// AdminSetUserPassword uses administrator credentials to set a password for a 
  user without requiring a
// temporary password.
```

```
func (actor CognitoActions) AdminSetUserPassword(userPoolId string, userName 
  string, password string) error { 
  _, err := actor.CognitoClient.AdminSetUserPassword(context.TODO(), 
  &cognitoidentityprovider.AdminSetUserPasswordInput{ 
 Password: aws.String(password),
  UserPoolId: aws.String(userPoolId), 
  Username: aws.String(userName), 
  Permanent: true, 
  }) 
 if err != nil {
  var invalidPassword *types.InvalidPasswordException 
  if errors.As(err, &invalidPassword) { 
   log.Println(*invalidPassword.Message) 
  } else { 
    log.Printf("Couldn't set password for user %v. Here's why: %v\n", userName, 
  err) 
  } 
  } 
 return err
}
```
Crea una struttura che racchiuda le azioni di DynamoDB.

```
// DynamoActions encapsulates the Amazon Simple Notification Service (Amazon SNS) 
  actions
// used in the examples.
type DynamoActions struct { 
  DynamoClient *dynamodb.Client
}
// User defines structured user data.
type User struct { 
  UserName string 
  UserEmail string 
  LastLogin *LoginInfo `dynamodbav:",omitempty"`
}
// LoginInfo defines structured custom login data.
type LoginInfo struct { 
  UserPoolId string
```

```
 ClientId string 
  Time string
}
// UserList defines a list of users.
type UserList struct { 
 Users []User
}
// UserNameList returns the usernames contained in a UserList as a list of 
 strings.
func (users *UserList) UserNameList() []string { 
 names := make([]string, len(users.Users))
for i := 0; i < len(users.Users); i++ {
  names[i] = users.Users[i].UserName 
  } 
 return names
}
// PopulateTable adds a set of test users to the table.
func (actor DynamoActions) PopulateTable(tableName string) error { 
  var err error 
  var item map[string]types.AttributeValue 
  var writeReqs []types.WriteRequest 
for i := 1; i < 4; i++) item, err = attributevalue.MarshalMap(User{UserName: fmt.Sprintf("test_user_
%v", i), UserEmail: fmt.Sprintf("test_email_%v@example.com", i)}) 
  if err != nil {
    log.Printf("Couldn't marshall user into DynamoDB format. Here's why: %v\n", 
  err) 
    return err 
   } 
   writeReqs = append(writeReqs, types.WriteRequest{PutRequest: 
  &types.PutRequest{Item: item}}) 
 λ,
  _, err = actor.DynamoClient.BatchWriteItem(context.TODO(), 
  &dynamodb.BatchWriteItemInput{ 
  RequestItems: map[string][]types.WriteRequest{tableName: writeReqs},
  }) 
 if err != nil {
   log.Printf("Couldn't populate table %v with users. Here's why: %v\n", 
  tableName, err) 
  } 
  return err
```

```
}
// Scan scans the table for all items.
func (actor DynamoActions) Scan(tableName string) (UserList, error) { 
 var userList UserList 
  output, err := actor.DynamoClient.Scan(context.TODO(), &dynamodb.ScanInput{ 
  TableName: aws.String(tableName), 
  }) 
 if err != nil {
  log.Printf("Couldn't scan table %v for items. Here's why: %v\n", tableName, 
  err) 
  } else { 
  err = attributevalue.UnmarshalListOfMaps(output.Items, &userList.Users) 
 if err != nil {
   log.Printf("Couldn't unmarshal items into users. Here's why: %v\n", err) 
  } 
  } 
 return userList, err
}
// AddUser adds a user item to a table.
func (actor DynamoActions) AddUser(tableName string, user User) error { 
 userItem, err := attributevalue.MarshalMap(user) 
if err != nil {
  log.Printf("Couldn't marshall user to item. Here's why: %v\n", err) 
  } 
  _, err = actor.DynamoClient.PutItem(context.TODO(), &dynamodb.PutItemInput{ 
  Item: userItem, 
  TableName: aws.String(tableName), 
  }) 
 if err != nil {
  log.Printf("Couldn't put item in table %v. Here's why: %v", tableName, err) 
  } 
 return err
}
```
Crea una struttura che racchiuda le azioni di Logs. CloudWatch

```
type CloudWatchLogsActions struct { 
  CwlClient *cloudwatchlogs.Client
```

```
}
// GetLatestLogStream gets the most recent log stream for a Lambda function.
func (actor CloudWatchLogsActions) GetLatestLogStream(functionName string) 
  (types.LogStream, error) { 
  var logStream types.LogStream 
  logGroupName := fmt.Sprintf("/aws/lambda/%s", functionName) 
  output, err := actor.CwlClient.DescribeLogStreams(context.TODO(), 
  &cloudwatchlogs.DescribeLogStreamsInput{ 
   Descending: aws.Bool(true), 
  Limit: aws.Int32(1),
   LogGroupName: aws.String(logGroupName), 
   OrderBy: types.OrderByLastEventTime, 
  }) 
 if err != nil {
   log.Printf("Couldn't get log streams for log group %v. Here's why: %v\n", 
  logGroupName, err) 
  } else { 
   logStream = output.LogStreams[0] 
  } 
  return logStream, err
}
// GetLogEvents gets the most recent eventCount events from the specified log 
  stream.
func (actor CloudWatchLogsActions) GetLogEvents(functionName string, 
  logStreamName string, eventCount int32) ( 
  []types.OutputLogEvent, error) { 
  var events []types.OutputLogEvent 
  logGroupName := fmt.Sprintf("/aws/lambda/%s", functionName) 
  output, err := actor.CwlClient.GetLogEvents(context.TODO(), 
  &cloudwatchlogs.GetLogEventsInput{ 
   LogStreamName: aws.String(logStreamName), 
  Limit: aws.Int32(eventCount),
   LogGroupName: aws.String(logGroupName), 
  }) 
 if err != nil {
   log.Printf("Couldn't get log event for log stream %v. Here's why: %v\n", 
  logStreamName, err) 
  } else { 
   events = output.Events 
  } 
  return events, err
}
```
Crea una struttura che racchiuda le azioni. AWS CloudFormation

```
// StackOutputs defines a map of outputs from a specific stack.
type StackOutputs map[string]string
type CloudFormationActions struct { 
 CfnClient *cloudformation.Client
}
// GetOutputs gets the outputs from a CloudFormation stack and puts them into a 
  structured format.
func (actor CloudFormationActions) GetOutputs(stackName string) StackOutputs { 
  output, err := actor.CfnClient.DescribeStacks(context.TODO(), 
  &cloudformation.DescribeStacksInput{ 
   StackName: aws.String(stackName), 
  }) 
 if err != nil || len(output.Stacks) == 0 {
   log.Panicf("Couldn't find a CloudFormation stack named %v. Here's why: %v\n", 
  stackName, err) 
  } 
  stackOutputs := StackOutputs{} 
  for _, out := range output.Stacks[0].Outputs { 
  stackOutputs[*out.OutputKey] = *out.OutputValue 
  } 
  return stackOutputs
}
```
Pulisci le risorse.

```
// Resources keeps track of AWS resources created during an example and handles
// cleanup when the example finishes.
type Resources struct { 
  userPoolId string 
  userAccessTokens []string 
  triggers []actions.Trigger
```

```
 cognitoActor *actions.CognitoActions 
 questioner demotools.IQuestioner
}
func (resources *Resources) init(cognitoActor *actions.CognitoActions, questioner 
  demotools.IQuestioner) { 
 resources.userAccessTokens = []string{} 
  resources.triggers = []actions.Trigger{} 
 resources.cognitoActor = cognitoActor 
 resources.questioner = questioner
}
// Cleanup deletes all AWS resources created during an example.
func (resources *Resources) Cleanup() { 
 defer func() { 
 if r := recover(); r := nil {
    log.Printf("Something went wrong during cleanup.\n%v\n", r) 
    log.Println("Use the AWS Management Console to remove any remaining resources 
\n\overline{\qquad} +
     "that were created for this scenario.") 
  } 
 \}()
  wantDelete := resources.questioner.AskBool("Do you want to remove all of the AWS 
  resources that were created "+ 
  "during this demo (y/n)?", "y")
  if wantDelete { 
 for , accessToken := range resources.userAccessTokens {
    err := resources.cognitoActor.DeleteUser(accessToken) 
   if err != nil {
    log.Println("Couldn't delete user during cleanup.") 
     panic(err) 
    } 
    log.Println("Deleted user.") 
   } 
  triggerList := make([]actions.TriggerInfo, len(resources.triggers)) 
 for i := 0; i < len(resources.triggers); i++ {
    triggerList[i] = actions.TriggerInfo{Trigger: resources.triggers[i], 
  HandlerArn: nil} 
   } 
   err := resources.cognitoActor.UpdateTriggers(resources.userPoolId, 
  triggerList...) 
 if err != nil {
    log.Println("Couldn't update Cognito triggers during cleanup.")
```

```
 panic(err) 
   } 
   log.Println("Removed Cognito triggers from user pool.") 
  } else { 
   log.Println("Be sure to remove resources when you're done with them to avoid 
  unexpected charges!") 
  }
}
```
- Per API i dettagli, consulta i seguenti argomenti in AWS SDK for Go APIRiferimento.
	- [DeleteUser](https://pkg.go.dev/github.com/aws/aws-sdk-go-v2/service/cognitoidentityprovider#Client.DeleteUser)
	- [InitiateAuth](https://pkg.go.dev/github.com/aws/aws-sdk-go-v2/service/cognitoidentityprovider#Client.InitiateAuth)
	- [SignUp](https://pkg.go.dev/github.com/aws/aws-sdk-go-v2/service/cognitoidentityprovider#Client.SignUp)
	- [UpdateUserPool](https://pkg.go.dev/github.com/aws/aws-sdk-go-v2/service/cognitoidentityprovider#Client.UpdateUserPool)

Per un elenco completo delle guide per AWS SDK gli sviluppatori e degli esempi di codice, consulta[Usare Lambda con AWS SDK.](#page-1782-0) Questo argomento include anche informazioni su come iniziare e dettagli sulle SDK versioni precedenti.

# <span id="page-1942-0"></span>Esegui automaticamente la migrazione di utenti Amazon Cognito noti con una funzione Lambda utilizzando un AWS SDK

Il seguente esempio di codice mostra come migrare automaticamente gli utenti noti di Amazon Cognito con una funzione Lambda.

- Configura un pool di utenti per chiamare una funzione Lambda per il MigrateUser trigger.
- Accedi ad Amazon Cognito con un nome utente e un indirizzo e-mail non inclusi nel pool di utenti.
- La funzione Lambda analizza una tabella DynamoDB e migra automaticamente gli utenti noti nel pool di utenti.
- Esegui il flusso relativo alla password dimenticata per reimpostare la password per l'utente migrato.
- Accedi come nuovo utente, quindi ripulisci le risorse.

# Go

## SDKper Go V2

## **a** Note

C'è altro da fare. GitHub Trova l'esempio completo e scopri di più sulla configurazione e l'esecuzione nel [Repository di esempi di codice AWS.](https://github.com/awsdocs/aws-doc-sdk-examples/tree/main/gov2/workflows/user_pools_and_lambda_triggers#code-examples)

Esegui uno scenario interattivo al prompt dei comandi.

```
import ( 
  "errors" 
  "fmt" 
  "log" 
  "strings" 
  "user_pools_and_lambda_triggers/actions" 
  "github.com/aws/aws-sdk-go-v2/aws" 
  "github.com/aws/aws-sdk-go-v2/service/cognitoidentityprovider" 
  "github.com/aws/aws-sdk-go-v2/service/cognitoidentityprovider/types" 
  "github.com/awsdocs/aws-doc-sdk-examples/gov2/demotools"
\mathcal{L}// MigrateUser separates the steps of this scenario into individual functions so 
 that
// they are simpler to read and understand.
type MigrateUser struct { 
  helper IScenarioHelper 
  questioner demotools.IQuestioner 
  resources Resources 
  cognitoActor *actions.CognitoActions
}
// NewMigrateUser constructs a new migrate user runner.
func NewMigrateUser(sdkConfig aws.Config, questioner demotools.IQuestioner, 
  helper IScenarioHelper) MigrateUser { 
  scenario := MigrateUser{ 
  helper: helper, 
   questioner: questioner, 
   resources: Resources{},
```
```
 cognitoActor: &actions.CognitoActions{CognitoClient: 
  cognitoidentityprovider.NewFromConfig(sdkConfig)}, 
  } 
  scenario.resources.init(scenario.cognitoActor, questioner) 
  return scenario
}
// AddMigrateUserTrigger adds a Lambda handler as an invocation target for the 
  MigrateUser trigger.
func (runner *MigrateUser) AddMigrateUserTrigger(userPoolId string, functionArn 
  string) { 
 log.Printf("Let's add a Lambda function to handle the MigrateUser trigger from
  Cognito.\n" + 
   "This trigger happens when an unknown user signs in, and lets your function 
  take action before Cognito\n" + 
   "rejects the user.\n\n") 
  err := runner.cognitoActor.UpdateTriggers( 
   userPoolId, 
   actions.TriggerInfo{Trigger: actions.UserMigration, HandlerArn: 
  aws.String(functionArn)}) 
 if err != nil {
   panic(err) 
  } 
  log.Printf("Lambda function %v added to user pool %v to handle the MigrateUser 
  trigger.\n", 
  functionArn, userPoolId) 
  log.Println(strings.Repeat("-", 88))
}
// SignInUser adds a new user to the known users table and signs that user in to 
 Amazon Cognito.
func (runner *MigrateUser) SignInUser(usersTable string, clientId string) (bool, 
  actions.User) { 
  log.Println("Let's sign in a user to your Cognito user pool. When the username 
  and email matches an entry in the\n" + 
   "DynamoDB known users table, the email is automatically verified and the user 
  is migrated to the Cognito user pool.") 
  user := actions.User{} 
  user.UserName = runner.questioner.Ask("\nEnter a username:") 
  user.UserEmail = runner.questioner.Ask("\nEnter an email that you own. This 
  email will be used to confirm user migration\n" + 
   "during this example:")
```

```
 runner.helper.AddKnownUser(usersTable, user) 
  var err error 
  var resetRequired *types.PasswordResetRequiredException 
  var authResult *types.AuthenticationResultType 
  signedIn := false 
  for !signedIn && resetRequired == nil { 
   log.Printf("Signing in to Cognito as user '%v'. The expected result is a 
  PasswordResetRequiredException.\n\n", user.UserName) 
   authResult, err = runner.cognitoActor.SignIn(clientId, user.UserName, "_") 
 if err != nil {
    if errors.As(err, &resetRequired) { 
     log.Printf("\nUser '%v' is not in the Cognito user pool but was found in the 
  DynamoDB known users table.\n"+ 
      "User migration is started and a password reset is required.", 
  user.UserName) 
    } else { 
     panic(err) 
    } 
   } else { 
    log.Printf("User '%v' successfully signed in. This is unexpected and probably 
  means you have not\n"+ 
     "cleaned up a previous run of this scenario, so the user exist in the Cognito 
  user pool.\n"+ 
     "You can continue this example and select to clean up resources, or manually 
  remove\n"+ 
     "the user from your user pool and try again.", user.UserName) 
    runner.resources.userAccessTokens = append(runner.resources.userAccessTokens, 
  *authResult.AccessToken) 
    signedIn = true 
  } 
  } 
  log.Println(strings.Repeat("-", 88)) 
 return resetRequired != nil, user
}
// ResetPassword starts a password recovery flow.
func (runner *MigrateUser) ResetPassword(clientId string, user actions.User) { 
  wantCode := runner.questioner.AskBool(fmt.Sprintf("In order to migrate the user 
  to Cognito, you must be able to receive a confirmation\n"+ 
  "code by email at v. Do you want to send a code (y/n)?", user.UserEmail), "y")
  if !wantCode {
```

```
 log.Println("To complete this example and successfully migrate a user to 
 Cognito, you must enter an email\n" + 
   "you own that can receive a confirmation code.") 
 return 
 } 
 codeDelivery, err := runner.cognitoActor.ForgotPassword(clientId, user.UserName) 
if err != nil {
  panic(err) 
 } 
 log.Printf("\nA confirmation code has been sent to %v.", 
 *codeDelivery.Destination) 
 code := runner.questioner.Ask("Check your email and enter it here:") 
 confirmed := false 
 password := runner.questioner.AskPassword("\nEnter a password that has at least 
 eight characters, uppercase, lowercase, numbers and symbols.\n"+ 
  "(the password will not display as you type):", 8) 
 for !confirmed { 
  log.Printf("\nConfirming password reset for user '%v'.\n", user.UserName) 
  err = runner.cognitoActor.ConfirmForgotPassword(clientId, code, user.UserName, 
 password) 
  if err != nil { 
   var invalidPassword *types.InvalidPasswordException 
   if errors.As(err, &invalidPassword) { 
    password = runner.questioner.AskPassword("\nEnter another password:", 8) 
   } else { 
    panic(err) 
   } 
 } else { 
   confirmed = true 
 } 
 } 
 log.Printf("User '%v' successfully confirmed and migrated.\n", user.UserName) 
 log.Println("Signing in with your username and password...") 
 authResult, err := runner.cognitoActor.SignIn(clientId, user.UserName, password) 
if err != nil {
 panic(err) 
 } 
 log.Printf("Successfully signed in. Your access token starts with: %v...\n", 
 (*authResult.AccessToken)[:10]) 
 runner.resources.userAccessTokens = append(runner.resources.userAccessTokens, 
 *authResult.AccessToken)
```

```
Migrazione automatica di utenti noti con una funzione Lambda 1919
```
log.Println(strings.Repeat("-", 88))

```
}
// Run runs the scenario.
func (runner *MigrateUser) Run(stackName string) { 
 defer func() { 
  if r := recover(); r := nil {
    log.Println("Something went wrong with the demo.") 
    runner.resources.Cleanup() 
   } 
\}() log.Println(strings.Repeat("-", 88)) 
  log.Printf("Welcome\n") 
  log.Println(strings.Repeat("-", 88)) 
  stackOutputs, err := runner.helper.GetStackOutputs(stackName) 
 if err != nil {
   panic(err) 
  } 
  runner.resources.userPoolId = stackOutputs["UserPoolId"] 
  runner.AddMigrateUserTrigger(stackOutputs["UserPoolId"], 
  stackOutputs["MigrateUserFunctionArn"]) 
  runner.resources.triggers = append(runner.resources.triggers, 
  actions.UserMigration) 
  resetNeeded, user := runner.SignInUser(stackOutputs["TableName"], 
  stackOutputs["UserPoolClientId"]) 
  if resetNeeded { 
   runner.helper.ListRecentLogEvents(stackOutputs["MigrateUserFunction"]) 
   runner.ResetPassword(stackOutputs["UserPoolClientId"], user) 
  } 
  runner.resources.Cleanup() 
  log.Println(strings.Repeat("-", 88)) 
  log.Println("Thanks for watching!") 
 log.Println(strings.Repeat("-", 88))
}
```
Gestisci il MigrateUser grilletto con una funzione Lambda.

```
const TABLE_NAME = "TABLE_NAME"
// UserInfo defines structured user data that can be marshalled to a DynamoDB 
  format.
type UserInfo struct { 
  UserName string `dynamodbav:"UserName"` 
  UserEmail string `dynamodbav:"UserEmail"`
}
type handler struct { 
  dynamoClient *dynamodb.Client
}
// HandleRequest handles the MigrateUser event by looking up a user in an Amazon 
  DynamoDB table and
// specifying whether they should be migrated to the user pool.
func (h *handler) HandleRequest(ctx context.Context, event 
  events.CognitoEventUserPoolsMigrateUser) 
  (events.CognitoEventUserPoolsMigrateUser, error) { 
  log.Printf("Received migrate trigger from %v for user '%v'", 
  event.TriggerSource, event.UserName) 
  if event.TriggerSource != "UserMigration_Authentication" { 
   return event, nil 
  } 
  tableName := os.Getenv(TABLE_NAME) 
  user := UserInfo{ 
   UserName: event.UserName, 
  } 
  log.Printf("Looking up user '%v' in table %v.\n", user.UserName, tableName) 
  filterEx := expression.Name("UserName").Equal(expression.Value(user.UserName)) 
  expr, err := expression.NewBuilder().WithFilter(filterEx).Build() 
 if err != nil {
   log.Printf("Error building expression to query for user '%v'.\n", 
  user.UserName) 
   return event, err 
  } 
  output, err := h.dynamoClient.Scan(ctx, &dynamodb.ScanInput{ 
  TableName: aws.String(tableName),
  FilterExpression: expr.Filter(),
   ExpressionAttributeNames: expr.Names(), 
   ExpressionAttributeValues: expr.Values(), 
  })
```

```
if err != nil {
  log.Printf("Error looking up user '%v'.\n", user.UserName) 
  return event, err 
  } 
 if output.Items == nil || len(output.Items) == 0 {
  log.Printf("User '%v' not found, not migrating user.\n", user.UserName) 
  return event, err 
  } 
  var users []UserInfo 
  err = attributevalue.UnmarshalListOfMaps(output.Items, &users) 
 if err != nil {
  log.Printf("Couldn't unmarshal DynamoDB items. Here's why: %v\n", err) 
  return event, err 
  } 
 user = users[0] log.Printf("UserName '%v' found with email %v. User is migrated and must reset 
  password.\n", user.UserName, user.UserEmail) 
  event.CognitoEventUserPoolsMigrateUserResponse.UserAttributes = 
  map[string]string{ 
  "email": user.UserEmail, 
   "email_verified": "true", // email_verified is required for the forgot password 
  flow. 
  } 
  event.CognitoEventUserPoolsMigrateUserResponse.FinalUserStatus = 
  "RESET_REQUIRED" 
  event.CognitoEventUserPoolsMigrateUserResponse.MessageAction = "SUPPRESS" 
 return event, err
}
func main() { 
  sdkConfig, err := config.LoadDefaultConfig(context.TODO()) 
if err != nil {
  log.Panicln(err) 
  } 
h := handler{
  dynamoClient: dynamodb.NewFromConfig(sdkConfig), 
  } 
 lambda.Start(h.HandleRequest)
}
```
Crea una struttura che esegua attività comuni.

```
// IScenarioHelper defines common functions used by the workflows in this 
  example.
type IScenarioHelper interface { 
  Pause(secs int) 
  GetStackOutputs(stackName string) (actions.StackOutputs, error) 
  PopulateUserTable(tableName string) 
  GetKnownUsers(tableName string) (actions.UserList, error) 
  AddKnownUser(tableName string, user actions.User) 
 ListRecentLogEvents(functionName string)
}
// ScenarioHelper contains AWS wrapper structs used by the workflows in this 
  example.
type ScenarioHelper struct { 
  questioner demotools.IQuestioner 
  dynamoActor *actions.DynamoActions 
  cfnActor *actions.CloudFormationActions 
  cwlActor *actions.CloudWatchLogsActions 
  isTestRun bool
}
// NewScenarioHelper constructs a new scenario helper.
func NewScenarioHelper(sdkConfig aws.Config, questioner demotools.IQuestioner) 
  ScenarioHelper { 
  scenario := ScenarioHelper{ 
   questioner: questioner, 
   dynamoActor: &actions.DynamoActions{DynamoClient: 
  dynamodb.NewFromConfig(sdkConfig)}, 
   cfnActor: &actions.CloudFormationActions{CfnClient: 
  cloudformation.NewFromConfig(sdkConfig)}, 
   cwlActor: &actions.CloudWatchLogsActions{CwlClient: 
  cloudwatchlogs.NewFromConfig(sdkConfig)}, 
  } 
 return scenario
}
// Pause waits for the specified number of seconds.
func (helper ScenarioHelper) Pause(secs int) {
```

```
 if !helper.isTestRun { 
   time.Sleep(time.Duration(secs) * time.Second) 
  }
}
// GetStackOutputs gets the outputs from the specified CloudFormation stack in a 
  structured format.
func (helper ScenarioHelper) GetStackOutputs(stackName string)
  (actions.StackOutputs, error) { 
 return helper.cfnActor.GetOutputs(stackName), nil
}
// PopulateUserTable fills the known user table with example data.
func (helper ScenarioHelper) PopulateUserTable(tableName string) { 
  log.Printf("First, let's add some users to the DynamoDB %v table we'll use for 
  this example.\n", tableName) 
  err := helper.dynamoActor.PopulateTable(tableName) 
 if err != nil {
  panic(err) 
  }
}
// GetKnownUsers gets the users from the known users table in a structured 
  format.
func (helper ScenarioHelper) GetKnownUsers(tableName string) (actions.UserList, 
  error) { 
  knownUsers, err := helper.dynamoActor.Scan(tableName) 
 if err != nil {
  log.Printf("Couldn't get known users from table %v. Here's why: %v\n", 
  tableName, err) 
  } 
  return knownUsers, err
}
// AddKnownUser adds a user to the known users table.
func (helper ScenarioHelper) AddKnownUser(tableName string, user actions.User) {
  log.Printf("Adding user '%v' with email '%v' to the DynamoDB known users 
 table...\n", 
  user.UserName, user.UserEmail) 
  err := helper.dynamoActor.AddUser(tableName, user) 
  if err != nil { 
   panic(err) 
  }
}
```

```
// ListRecentLogEvents gets the most recent log stream and events for the 
  specified Lambda function and displays them.
func (helper ScenarioHelper) ListRecentLogEvents(functionName string) {
  log.Println("Waiting a few seconds to let Lambda write to CloudWatch Logs...") 
  helper.Pause(10) 
  log.Println("Okay, let's check the logs to find what's happened recently with 
  your Lambda function.") 
  logStream, err := helper.cwlActor.GetLatestLogStream(functionName) 
 if err != nil {
   panic(err) 
  } 
  log.Printf("Getting some recent events from log stream %v\n", 
  *logStream.LogStreamName) 
  events, err := helper.cwlActor.GetLogEvents(functionName, 
  *logStream.LogStreamName, 10) 
 if err != nil {
   panic(err) 
  } 
  for _, event := range events { 
  log.Printf("\t%v", *event.Message) 
  } 
  log.Println(strings.Repeat("-", 88))
}
```
Crea una struttura che racchiuda le azioni di Amazon Cognito.

```
type CognitoActions struct { 
 CognitoClient *cognitoidentityprovider.Client
}
// Trigger and TriggerInfo define typed data for updating an Amazon Cognito 
  trigger.
type Trigger int
const ( 
  PreSignUp Trigger = iota
```

```
 UserMigration 
  PostAuthentication
)
type TriggerInfo struct { 
 Trigger Trigger 
 HandlerArn *string
}
// UpdateTriggers adds or removes Lambda triggers for a user pool. When a trigger 
 is specified with a `nil` value,
// it is removed from the user pool.
func (actor CognitoActions) UpdateTriggers(userPoolId string, 
  triggers ...TriggerInfo) error { 
  output, err := actor.CognitoClient.DescribeUserPool(context.TODO(), 
  &cognitoidentityprovider.DescribeUserPoolInput{ 
  UserPoolId: aws.String(userPoolId), 
  }) 
 if err != nil {
   log.Printf("Couldn't get info about user pool %v. Here's why: %v\n", 
  userPoolId, err) 
   return err 
  } 
  lambdaConfig := output.UserPool.LambdaConfig 
  for _, trigger := range triggers { 
   switch trigger.Trigger { 
   case PreSignUp: 
    lambdaConfig.PreSignUp = trigger.HandlerArn 
   case UserMigration: 
    lambdaConfig.UserMigration = trigger.HandlerArn 
   case PostAuthentication: 
    lambdaConfig.PostAuthentication = trigger.HandlerArn 
   } 
  } 
  _, err = actor.CognitoClient.UpdateUserPool(context.TODO(), 
  &cognitoidentityprovider.UpdateUserPoolInput{ 
   UserPoolId: aws.String(userPoolId), 
   LambdaConfig: lambdaConfig, 
  }) 
 if err != nil {
   log.Printf("Couldn't update user pool %v. Here's why: %v\n", userPoolId, err) 
  } 
  return err
}
```

```
// SignUp signs up a user with Amazon Cognito.
func (actor CognitoActions) SignUp(clientId string, userName string, password 
  string, userEmail string) (bool, error) { 
  confirmed := false 
  output, err := actor.CognitoClient.SignUp(context.TODO(), 
  &cognitoidentityprovider.SignUpInput{ 
  ClientId: aws.String(clientId), 
   Password: aws.String(password), 
   Username: aws.String(userName), 
  UserAttributes: []types.AttributeType{ 
    {Name: aws.String("email"), Value: aws.String(userEmail)}, 
  }, 
  }) 
 if err != nil {
  var invalidPassword *types.InvalidPasswordException 
  if errors.As(err, &invalidPassword) { 
   log.Println(*invalidPassword.Message) 
  } else { 
    log.Printf("Couldn't sign up user %v. Here's why: %v\n", userName, err) 
   } 
  } else { 
  confirmed = output.UserConfirmed 
  } 
 return confirmed, err
}
// SignIn signs in a user to Amazon Cognito using a username and password 
  authentication flow.
func (actor CognitoActions) SignIn(clientId string, userName string, password 
  string) (*types.AuthenticationResultType, error) { 
  var authResult *types.AuthenticationResultType 
  output, err := actor.CognitoClient.InitiateAuth(context.TODO(), 
  &cognitoidentityprovider.InitiateAuthInput{ 
 AuthFlow: "USER PASSWORD AUTH",
   ClientId: aws.String(clientId), 
  AuthParameters: map[string]string{"USERNAME": userName, "PASSWORD": password}, 
  }) 
  if err != nil { 
   var resetRequired *types.PasswordResetRequiredException
```

```
 if errors.As(err, &resetRequired) { 
    log.Println(*resetRequired.Message) 
   } else { 
    log.Printf("Couldn't sign in user %v. Here's why: %v\n", userName, err) 
   } 
  } else { 
   authResult = output.AuthenticationResult 
  } 
  return authResult, err
}
// ForgotPassword starts a password recovery flow for a user. This flow typically 
  sends a confirmation code
// to the user's configured notification destination, such as email.
func (actor CognitoActions) ForgotPassword(clientId string, userName string) 
  (*types.CodeDeliveryDetailsType, error) { 
  output, err := actor.CognitoClient.ForgotPassword(context.TODO(), 
  &cognitoidentityprovider.ForgotPasswordInput{ 
   ClientId: aws.String(clientId), 
  Username: aws.String(userName), 
  }) 
 if err != nil {
   log.Printf("Couldn't start password reset for user '%v'. Here;s why: %v\n", 
  userName, err) 
  } 
  return output.CodeDeliveryDetails, err
}
// ConfirmForgotPassword confirms a user with a confirmation code and a new 
  password.
func (actor CognitoActions) ConfirmForgotPassword(clientId string, code string, 
  userName string, password string) error { 
  _, err := actor.CognitoClient.ConfirmForgotPassword(context.TODO(), 
  &cognitoidentityprovider.ConfirmForgotPasswordInput{ 
  ClientId: aws.String(clientId),
   ConfirmationCode: aws.String(code), 
  Password: aws.String(password),
  Username: aws.String(userName),
  }) 
  if err != nil {
```

```
 var invalidPassword *types.InvalidPasswordException 
   if errors.As(err, &invalidPassword) { 
    log.Println(*invalidPassword.Message) 
   } else { 
    log.Printf("Couldn't confirm user %v. Here's why: %v", userName, err) 
   } 
  } 
 return err
}
// DeleteUser removes a user from the user pool.
func (actor CognitoActions) DeleteUser(userAccessToken string) error { 
  _, err := actor.CognitoClient.DeleteUser(context.TODO(), 
  &cognitoidentityprovider.DeleteUserInput{ 
  AccessToken: aws.String(userAccessToken), 
  }) 
 if err != nil {
  log.Printf("Couldn't delete user. Here's why: %v\n", err) 
  } 
  return err
}
// AdminCreateUser uses administrator credentials to add a user to a user pool. 
 This method leaves the user
\frac{1}{1} in a state that requires they enter a new password next time they sign in.
func (actor CognitoActions) AdminCreateUser(userPoolId string, userName string, 
  userEmail string) error { 
  _, err := actor.CognitoClient.AdminCreateUser(context.TODO(), 
  &cognitoidentityprovider.AdminCreateUserInput{ 
 UserPoolId: aws.String(userPoolId),
 Username: aws.String(userName),
  MessageAction: types.MessageActionTypeSuppress, 
   UserAttributes: []types.AttributeType{{Name: aws.String("email"), Value: 
  aws.String(userEmail)}}, 
  }) 
  if err != nil { 
  var userExists *types.UsernameExistsException 
   if errors.As(err, &userExists) { 
    log.Printf("User %v already exists in the user pool.", userName) 
    err = nil
```

```
 } else { 
    log.Printf("Couldn't create user %v. Here's why: %v\n", userName, err) 
   } 
  } 
 return err
}
// AdminSetUserPassword uses administrator credentials to set a password for a 
 user without requiring a
// temporary password.
func (actor CognitoActions) AdminSetUserPassword(userPoolId string, userName 
  string, password string) error { 
  _, err := actor.CognitoClient.AdminSetUserPassword(context.TODO(), 
  &cognitoidentityprovider.AdminSetUserPasswordInput{ 
  Password: aws.String(password), 
  UserPoolId: aws.String(userPoolId), 
  Username: aws.String(userName), 
  Permanent: true, 
  }) 
  if err != nil { 
  var invalidPassword *types.InvalidPasswordException 
  if errors.As(err, &invalidPassword) { 
    log.Println(*invalidPassword.Message) 
  } else { 
    log.Printf("Couldn't set password for user %v. Here's why: %v\n", userName, 
  err) 
  } 
  } 
 return err
}
```
Crea una struttura che racchiuda le azioni di DynamoDB.

// DynamoActions encapsulates the Amazon Simple Notification Service (Amazon SNS) actions // used in the examples. type DynamoActions struct { DynamoClient \*dynamodb.Client

```
}
// User defines structured user data.
type User struct { 
 UserName string 
 UserEmail string 
LastLogin *LoginInfo `dynamodbav:", omitempty"`
}
// LoginInfo defines structured custom login data.
type LoginInfo struct { 
 UserPoolId string 
 ClientId string 
 Time string
}
// UserList defines a list of users.
type UserList struct { 
 Users []User
}
// UserNameList returns the usernames contained in a UserList as a list of 
 strings.
func (users *UserList) UserNameList() []string { 
 names := make([]string, len(users.Users))
for i := 0; i < len(users.Users); i^{++} {
  names[i] = users.Users[i].UserName 
  } 
 return names
}
// PopulateTable adds a set of test users to the table.
func (actor DynamoActions) PopulateTable(tableName string) error { 
  var err error 
  var item map[string]types.AttributeValue 
  var writeReqs []types.WriteRequest 
 for i := 1; i < 4; i++) item, err = attributevalue.MarshalMap(User{UserName: fmt.Sprintf("test_user_
%v", i), UserEmail: fmt.Sprintf("test_email_%v@example.com", i)}) 
  if err != nil {
    log.Printf("Couldn't marshall user into DynamoDB format. Here's why: %v\n", 
  err) 
    return err 
   }
```

```
 writeReqs = append(writeReqs, types.WriteRequest{PutRequest: 
  &types.PutRequest{Item: item}}) 
  } 
  _, err = actor.DynamoClient.BatchWriteItem(context.TODO(), 
  &dynamodb.BatchWriteItemInput{ 
  RequestItems: map[string][]types.WriteRequest{tableName: writeReqs},
 }) 
 if err != nil {
  log.Printf("Couldn't populate table %v with users. Here's why: %v\n", 
 tableName, err) 
  } 
 return err
}
// Scan scans the table for all items.
func (actor DynamoActions) Scan(tableName string) (UserList, error) { 
 var userList UserList 
 output, err := actor.DynamoClient.Scan(context.TODO(), &dynamodb.ScanInput{ 
  TableName: aws.String(tableName), 
  }) 
  if err != nil { 
  log.Printf("Couldn't scan table %v for items. Here's why: %v\n", tableName, 
  err) 
  } else { 
  err = attributevalue.UnmarshalListOfMaps(output.Items, &userList.Users) 
 if err != nil {
   log.Printf("Couldn't unmarshal items into users. Here's why: %v\n", err) 
  } 
  } 
 return userList, err
}
// AddUser adds a user item to a table.
func (actor DynamoActions) AddUser(tableName string, user User) error { 
  userItem, err := attributevalue.MarshalMap(user) 
if err != nil {
  log.Printf("Couldn't marshall user to item. Here's why: %v\n", err) 
  } 
  _, err = actor.DynamoClient.PutItem(context.TODO(), &dynamodb.PutItemInput{ 
  Item: userItem, 
  TableName: aws.String(tableName), 
  }) 
 if err != nil {
   log.Printf("Couldn't put item in table %v. Here's why: %v", tableName, err)
```

```
 } 
  return err
}
```
Crea una struttura che racchiuda le azioni di Logs. CloudWatch

```
type CloudWatchLogsActions struct { 
 CwlClient *cloudwatchlogs.Client
}
// GetLatestLogStream gets the most recent log stream for a Lambda function.
func (actor CloudWatchLogsActions) GetLatestLogStream(functionName string) 
  (types.LogStream, error) { 
  var logStream types.LogStream 
  logGroupName := fmt.Sprintf("/aws/lambda/%s", functionName) 
  output, err := actor.CwlClient.DescribeLogStreams(context.TODO(), 
  &cloudwatchlogs.DescribeLogStreamsInput{ 
   Descending: aws.Bool(true), 
  Limit: aws.Int32(1),
  LogGroupName: aws.String(logGroupName), 
   OrderBy: types.OrderByLastEventTime, 
  }) 
  if err != nil { 
   log.Printf("Couldn't get log streams for log group %v. Here's why: %v\n", 
  logGroupName, err) 
  } else { 
  logStream = output.LogStreams[0] 
  } 
 return logStream, err
}
// GetLogEvents gets the most recent eventCount events from the specified log 
  stream.
func (actor CloudWatchLogsActions) GetLogEvents(functionName string, 
  logStreamName string, eventCount int32) ( 
  []types.OutputLogEvent, error) { 
  var events []types.OutputLogEvent 
  logGroupName := fmt.Sprintf("/aws/lambda/%s", functionName) 
  output, err := actor.CwlClient.GetLogEvents(context.TODO(), 
  &cloudwatchlogs.GetLogEventsInput{
```

```
 LogStreamName: aws.String(logStreamName), 
 Limit: aws.Int32(eventCount),
  LogGroupName: aws.String(logGroupName), 
  }) 
 if err != nil {
  log.Printf("Couldn't get log event for log stream %v. Here's why: %v\n", 
  logStreamName, err) 
  } else { 
   events = output.Events 
  } 
 return events, err
}
```
Crea una struttura che racchiuda le azioni. AWS CloudFormation

```
// StackOutputs defines a map of outputs from a specific stack.
type StackOutputs map[string]string
type CloudFormationActions struct { 
 CfnClient *cloudformation.Client
}
// GetOutputs gets the outputs from a CloudFormation stack and puts them into a 
  structured format.
func (actor CloudFormationActions) GetOutputs(stackName string) StackOutputs { 
  output, err := actor.CfnClient.DescribeStacks(context.TODO(), 
  &cloudformation.DescribeStacksInput{ 
   StackName: aws.String(stackName), 
  }) 
 if err != nil || len(output.Stacks) == 0 {
  log.Panicf("Couldn't find a CloudFormation stack named %v. Here's why: %v\n", 
  stackName, err) 
  } 
  stackOutputs := StackOutputs{} 
  for _, out := range output.Stacks[0].Outputs { 
  stackOutputs[*out.OutputKey] = *out.OutputValue 
  } 
  return stackOutputs
}
```
Pulisci le risorse.

```
// Resources keeps track of AWS resources created during an example and handles
// cleanup when the example finishes.
type Resources struct { 
 userPoolId string
  userAccessTokens []string 
  triggers []actions.Trigger 
  cognitoActor *actions.CognitoActions 
  questioner demotools.IQuestioner
}
func (resources *Resources) init(cognitoActor *actions.CognitoActions, questioner 
  demotools.IQuestioner) { 
  resources.userAccessTokens = []string{} 
  resources.triggers = []actions.Trigger{} 
  resources.cognitoActor = cognitoActor 
 resources.questioner = questioner
}
// Cleanup deletes all AWS resources created during an example.
func (resources *Resources) Cleanup() { 
  defer func() { 
  if r := recover(); r := nil {
    log.Printf("Something went wrong during cleanup.\n%v\n", r) 
    log.Println("Use the AWS Management Console to remove any remaining resources 
 \n\overline{\} +
     "that were created for this scenario.") 
   } 
 ( ) wantDelete := resources.questioner.AskBool("Do you want to remove all of the AWS 
  resources that were created "+ 
  "during this demo (y/n)?", "y")
  if wantDelete { 
   for _, accessToken := range resources.userAccessTokens { 
    err := resources.cognitoActor.DeleteUser(accessToken) 
    if err != nil { 
     log.Println("Couldn't delete user during cleanup.")
```

```
 panic(err) 
    } 
    log.Println("Deleted user.") 
   } 
   triggerList := make([]actions.TriggerInfo, len(resources.triggers)) 
  for i := 0; i < len(resources.triggers); i++ {
    triggerList[i] = actions.TriggerInfo{Trigger: resources.triggers[i], 
  HandlerArn: nil} 
   } 
   err := resources.cognitoActor.UpdateTriggers(resources.userPoolId, 
  triggerList...) 
   if err != nil { 
    log.Println("Couldn't update Cognito triggers during cleanup.") 
    panic(err) 
   } 
   log.Println("Removed Cognito triggers from user pool.") 
  } else { 
   log.Println("Be sure to remove resources when you're done with them to avoid 
  unexpected charges!") 
  }
}
```
- Per API i dettagli, consulta i seguenti argomenti in AWS SDK for Go APIRiferimento.
	- [ConfirmForgotPassword](https://pkg.go.dev/github.com/aws/aws-sdk-go-v2/service/cognitoidentityprovider#Client.ConfirmForgotPassword)
	- [DeleteUser](https://pkg.go.dev/github.com/aws/aws-sdk-go-v2/service/cognitoidentityprovider#Client.DeleteUser)
	- [ForgotPassword](https://pkg.go.dev/github.com/aws/aws-sdk-go-v2/service/cognitoidentityprovider#Client.ForgotPassword)
	- [InitiateAuth](https://pkg.go.dev/github.com/aws/aws-sdk-go-v2/service/cognitoidentityprovider#Client.InitiateAuth)
	- [SignUp](https://pkg.go.dev/github.com/aws/aws-sdk-go-v2/service/cognitoidentityprovider#Client.SignUp)
	- [UpdateUserPool](https://pkg.go.dev/github.com/aws/aws-sdk-go-v2/service/cognitoidentityprovider#Client.UpdateUserPool)

Per un elenco completo delle guide per AWS SDK gli sviluppatori e degli esempi di codice, consulta[Usare Lambda con AWS SDK.](#page-1782-0) Questo argomento include anche informazioni su come iniziare e dettagli sulle SDK versioni precedenti.

# Crea un API gateway REST API per tenere traccia dei dati COVID -19

Il seguente esempio di codice mostra come creare un sistema REST API che simuli un sistema per tracciare i casi giornalieri di COVID -19 negli Stati Uniti, utilizzando dati fittizi.

### Python

SDKper Python (Boto3)

Mostra come usare AWS Chalice con per AWS SDK for Python (Boto3) creare un serverless che REST API utilizzi Amazon API Gateway e Amazon DynamoDB. AWS Lambda RESTAPISimula un sistema che tiene traccia dei casi giornalieri di COVID -19 negli Stati Uniti, utilizzando dati fittizi. Scopri come:

- Usa AWS Chalice per definire i percorsi nelle funzioni Lambda che vengono chiamate per gestire le REST richieste che arrivano tramite Gateway. API
- Usa le funzioni Lambda per recuperare e archiviare dati in una tabella DynamoDB per soddisfare le richieste. REST
- Definisci la struttura della tabella e le risorse dei ruoli di sicurezza in un modello. AWS CloudFormation
- Usa AWS Chalice e CloudFormation per impacchettare e distribuire tutte le risorse necessarie.
- Usa CloudFormation per ripulire tutte le risorse create.

Per il codice sorgente completo e le istruzioni su come configurarlo ed eseguirlo, vedi l'esempio completo su [GitHub.](https://github.com/awsdocs/aws-doc-sdk-examples/tree/main/python/cross_service/apigateway_covid-19_tracker)

Servizi utilizzati in questo esempio

- APIGateway
- AWS CloudFormation
- DynamoDB
- Lambda

Per un elenco completo di guide per AWS SDK sviluppatori ed esempi di codice, consult[aUsare](#page-1782-0) [Lambda con AWS SDK.](#page-1782-0) Questo argomento include anche informazioni su come iniziare e dettagli sulle SDK versioni precedenti.

# Crea una libreria di prestiti REST API

Il seguente esempio di codice mostra come creare una libreria di prestiti in cui gli utenti possano prendere in prestito e restituire libri utilizzando un database REST API supportato da un database Amazon Aurora.

### Python

SDKper Python (Boto3)

Mostra come utilizzarlo AWS SDK for Python (Boto3) con Amazon Relational Database Service API (RDSAmazon) e AWS Chalice per creare REST API un database basato su Amazon Aurora. Il servizio Web è completamente serverless e rappresenta una semplice libreria di prestiti in cui gli utenti possono prendere in prestito e restituire libri. Scopri come:

- Creare e gestire un cluster di database Aurora serverless.
- Utilizzato per gestire AWS Secrets Manager le credenziali del database.
- Implementa un livello di storage dei dati che utilizzi Amazon RDS per spostare i dati dentro e fuori dal database.
- Usa AWS Chalice per distribuire un serverless su Amazon REST API API Gateway e. AWS Lambda
- Utilizza il pacchetto Richieste per inviare le richieste al servizio Web.

Per il codice sorgente completo e le istruzioni su come configurarlo ed eseguirlo, consulta l'esempio completo su. [GitHub](https://github.com/awsdocs/aws-doc-sdk-examples/tree/main/python/cross_service/aurora_rest_lending_library)

Servizi utilizzati in questo esempio

- APIGateway
- Aurora
- Lambda
- Secrets Manager

Per un elenco completo di guide per AWS SDK sviluppatori ed esempi di codice, consult[aUsare](#page-1782-0) [Lambda con AWS SDK.](#page-1782-0) Questo argomento include anche informazioni su come iniziare e dettagli sulle SDK versioni precedenti.

# Creazione di un'applicazione di messaggistica con Step Functions

Il seguente esempio di codice mostra come creare un'applicazione di AWS Step Functions messaggistica che recupera i record dei messaggi da una tabella di database.

### Python

SDKper Python (Boto3)

Mostra come usare AWS SDK for Python (Boto3) with per creare un'applicazione di messaggistica che AWS Step Functions recupera i record dei messaggi da una tabella Amazon DynamoDB e li invia con Amazon Simple Queue Service (Amazon). SQS La macchina a stati si integra con una AWS Lambda funzione per scansionare il database alla ricerca di messaggi non inviati.

- Crea una macchina a stati che recuperi e aggiorni i record di messaggi da una tabella Amazon DynamoDB.
- Aggiorna la definizione della macchina a stati per inviare messaggi anche ad Amazon Simple Queue Service (AmazonSQS).
- Avvia e arresta l'esecuzione della macchina a stati.
- Connect a Lambda, DynamoDB e SQS Amazon da una macchina a stati utilizzando integrazioni di servizi.

Per il codice sorgente completo e le istruzioni su come configurarlo ed eseguirlo, guarda l'esempio completo su. [GitHub](https://github.com/awsdocs/aws-doc-sdk-examples/tree/main/python/cross_service/stepfunctions_messenger)

Servizi utilizzati in questo esempio

- DynamoDB
- Lambda
- Amazon SQS
- Step Functions

Per un elenco completo di guide per AWS SDK sviluppatori ed esempi di codice, consult[aUsare](#page-1782-0) [Lambda con AWS SDK.](#page-1782-0) Questo argomento include anche informazioni su come iniziare e dettagli sulle SDK versioni precedenti.

Creazione di un'applicazione di messaggistica 1939

# Creazione di un'applicazione di gestione delle risorse fotografiche che consente agli utenti di gestire le foto utilizzando etichette

Nell'esempio di codice seguente viene illustrato come creare un'applicazione serverless che consente agli utenti di gestire le foto mediante etichette.

.NET

### AWS SDK for .NET

Mostra come sviluppare un'applicazione per la gestione delle risorse fotografiche che rileva le etichette nelle immagini utilizzando Amazon Rekognition e le archivia per recuperarle in seguito.

Per il codice sorgente completo e le istruzioni su come configurarlo ed eseguirlo, consulta l'esempio completo su [GitHub](https://github.com/awsdocs/aws-doc-sdk-examples/tree/main/dotnetv3/cross-service/PhotoAssetManager).

Per approfondire l'origine di questo esempio, consulta il post su [AWS Community](https://community.aws/posts/cloud-journeys/01-serverless-image-recognition-app).

Servizi utilizzati in questo esempio

- APIGateway
- DynamoDB
- Lambda
- Amazon Rekognition
- Amazon S3
- Amazon SNS

### $C++$

SDKper C++

Mostra come sviluppare un'applicazione per la gestione delle risorse fotografiche che rileva le etichette nelle immagini utilizzando Amazon Rekognition e le archivia per recuperarle in seguito.

Per il codice sorgente completo e le istruzioni su come configurarlo ed eseguirlo, vedi l'esempio completo su [GitHub](https://github.com/awsdocs/aws-doc-sdk-examples/tree/main/cpp/example_code/cross-service/photo_asset_manager).

Per approfondire l'origine di questo esempio, consulta il post su [AWS Community](https://community.aws/posts/cloud-journeys/01-serverless-image-recognition-app).

Servizi utilizzati in questo esempio

- APIGateway
- DynamoDB
- Lambda
- Amazon Rekognition
- Amazon S3
- Amazon SNS

### Java

SDKper Java 2.x

Mostra come sviluppare un'applicazione per la gestione delle risorse fotografiche che rileva le etichette nelle immagini utilizzando Amazon Rekognition e le archivia per recuperarle in seguito.

Per il codice sorgente completo e le istruzioni su come configurarlo ed eseguirlo, vedi l'esempio completo su [GitHub](https://github.com/awsdocs/aws-doc-sdk-examples/tree/main/javav2/usecases/pam_source_files).

Per approfondire l'origine di questo esempio, consulta il post su [AWS Community](https://community.aws/posts/cloud-journeys/01-serverless-image-recognition-app).

Servizi utilizzati in questo esempio

- APIGateway
- DynamoDB
- Lambda
- Amazon Rekognition
- Amazon S3
- Amazon SNS

### **JavaScript**

SDKper JavaScript (v3)

Mostra come sviluppare un'applicazione per la gestione delle risorse fotografiche che rileva le etichette nelle immagini utilizzando Amazon Rekognition e le archivia per recuperarle in seguito.

Per il codice sorgente completo e le istruzioni su come configurarlo ed eseguirlo, vedi l'esempio completo su [GitHub](https://github.com/awsdocs/aws-doc-sdk-examples/tree/main/javascriptv3/example_code/cross-services/photo-asset-manager).

Per approfondire l'origine di questo esempio, consulta il post su [AWS Community](https://community.aws/posts/cloud-journeys/01-serverless-image-recognition-app).

Servizi utilizzati in questo esempio

- APIGateway
- DynamoDB
- Lambda
- Amazon Rekognition
- Amazon S3
- Amazon SNS

### Kotlin

#### SDKper Kotlin

Mostra come sviluppare un'applicazione per la gestione delle risorse fotografiche che rileva le etichette nelle immagini utilizzando Amazon Rekognition e le archivia per recuperarle in seguito.

Per il codice sorgente completo e le istruzioni su come configurarlo ed eseguirlo, guarda l'esempio completo su. [GitHub](https://github.com/awsdocs/aws-doc-sdk-examples/tree/main/kotlin/usecases/creating_pam)

Per approfondire l'origine di questo esempio, consulta il post su [AWS Community](https://community.aws/posts/cloud-journeys/01-serverless-image-recognition-app).

Servizi utilizzati in questo esempio

- APIGateway
- DynamoDB
- Lambda
- Amazon Rekognition
- Amazon S3
- Amazon SNS

#### PHP

### SDK per PHP

Mostra come sviluppare un'applicazione per la gestione delle risorse fotografiche che rileva le etichette nelle immagini utilizzando Amazon Rekognition e le archivia per recuperarle in seguito.

Per il codice sorgente completo e le istruzioni su come configurarlo ed eseguirlo, guarda l'esempio completo su [GitHub](https://github.com/awsdocs/aws-doc-sdk-examples/tree/main/php/applications/photo_asset_manager).

Per approfondire l'origine di questo esempio, consulta il post su [AWS Community](https://community.aws/posts/cloud-journeys/01-serverless-image-recognition-app).

Servizi utilizzati in questo esempio

- APIGateway
- DynamoDB
- Lambda
- Amazon Rekognition
- Amazon S3
- Amazon SNS

### Rust

### SDKper Rust

Mostra come sviluppare un'applicazione per la gestione delle risorse fotografiche che rileva le etichette nelle immagini utilizzando Amazon Rekognition e le archivia per recuperarle in seguito.

Per il codice sorgente completo e le istruzioni su come configurarlo ed eseguirlo, vedi l'esempio completo su [GitHub](https://github.com/awsdocs/aws-doc-sdk-examples/tree/main/rustv1/cross_service/photo_asset_management).

Per approfondire l'origine di questo esempio, consulta il post su [AWS Community](https://community.aws/posts/cloud-journeys/01-serverless-image-recognition-app).

Servizi utilizzati in questo esempio

- APIGateway
- DynamoDB
- Lambda
- Amazon Rekognition
- Amazon S3
- Amazon SNS

Per un elenco completo di guide per AWS SDK sviluppatori ed esempi di codice, consult[aUsare](#page-1782-0) [Lambda con AWS SDK.](#page-1782-0) Questo argomento include anche informazioni su come iniziare e dettagli sulle SDK versioni precedenti.

# Crea un'applicazione di chat websocket con API Gateway

Il seguente esempio di codice mostra come creare un'applicazione di chat servita da un websocket API creato su Amazon API Gateway.

### Python

### SDKper Python (Boto3)

Mostra come utilizzarlo AWS SDK for Python (Boto3) con Amazon API Gateway V2 per creare un websocket API che si integri con Amazon AWS Lambda DynamoDB.

- Crea un websocket servito da Gateway. API API
- Definisci un gestore Lambda che memorizzi le connessioni in DynamoDB e invii messaggi ad altri partecipanti alla chat.
- Connettiti all'applicazione di chat websocket e invia messaggi con il pacchetto Websockets.

Per il codice sorgente completo e le istruzioni su come configurarlo ed eseguirlo, vedi l'esempio completo su [GitHub.](https://github.com/awsdocs/aws-doc-sdk-examples/tree/main/python/cross_service/apigateway_websocket_chat)

Servizi utilizzati in questo esempio

- APIGateway
- DynamoDB
- Lambda

Per un elenco completo di guide per AWS SDK sviluppatori ed esempi di codice, consult[aUsare](#page-1782-0) [Lambda con AWS SDK.](#page-1782-0) Questo argomento include anche informazioni su come iniziare e dettagli sulle SDK versioni precedenti.

# Crea un'applicazione che analizza il feedback dei clienti e sintetizza l'audio

Il seguente esempio di codice spiega come creare un'applicazione che analizza schede dei commenti dei clienti, le traduce dalla loro lingua originale, ne determina la valutazione e genera un file audio dal testo tradotto.

### .NET

### AWS SDK for .NET

Questa applicazione di esempio analizza e archivia le schede di feedback dei clienti. In particolare, soddisfa l'esigenza di un hotel fittizio a New York City. L'hotel riceve feedback dagli ospiti in varie lingue sotto forma di schede di commento fisiche. Tale feedback viene caricato nell'app tramite un client Web. Dopo aver caricato l'immagine di una scheda di commento, vengono eseguiti i seguenti passaggi:

- Il testo viene estratto dall'immagine utilizzando Amazon Textract.
- Amazon Comprehend determina il sentiment del testo estratto e la sua lingua.
- Il testo estratto viene tradotto in inglese utilizzando Amazon Translate.
- Amazon Polly sintetizza un file audio dal testo estratto.

L'app completa può essere implementata con AWS CDK. Per il codice sorgente e le istruzioni di distribuzione, consulta il progetto in [GitHub.](https://github.com/awsdocs/aws-doc-sdk-examples/tree/main/dotnetv3/cross-service/FeedbackSentimentAnalyzer)

Servizi utilizzati in questo esempio

- Amazon Comprehend
- Lambda
- Amazon Polly
- Amazon Textract
- Amazon Translate

### Java

### SDKper Java 2.x

Questa applicazione di esempio analizza e archivia le schede di feedback dei clienti. In particolare, soddisfa l'esigenza di un hotel fittizio a New York City. L'hotel riceve feedback dagli ospiti in varie lingue sotto forma di schede di commento fisiche. Tale feedback viene caricato nell'app tramite un client Web. Dopo aver caricato l'immagine di una scheda di commento, vengono eseguiti i seguenti passaggi:

- Il testo viene estratto dall'immagine utilizzando Amazon Textract.
- Amazon Comprehend determina il sentiment del testo estratto e la sua lingua.
- Il testo estratto viene tradotto in inglese utilizzando Amazon Translate.
- Amazon Polly sintetizza un file audio dal testo estratto.

L'app completa può essere implementata con AWS CDK. Per il codice sorgente e le istruzioni di distribuzione, consulta il progetto in [GitHub.](https://github.com/awsdocs/aws-doc-sdk-examples/tree/main/javav2/usecases/creating_fsa_app)

Servizi utilizzati in questo esempio

- Amazon Comprehend
- Lambda
- Amazon Polly
- Amazon Textract
- Amazon Translate

### **JavaScript**

### SDKper JavaScript (v3)

Questa applicazione di esempio analizza e archivia le schede di feedback dei clienti. In particolare, soddisfa l'esigenza di un hotel fittizio a New York City. L'hotel riceve feedback dagli ospiti in varie lingue sotto forma di schede di commento fisiche. Tale feedback viene caricato nell'app tramite un client Web. Dopo aver caricato l'immagine di una scheda di commento, vengono eseguiti i seguenti passaggi:

- Il testo viene estratto dall'immagine utilizzando Amazon Textract.
- Amazon Comprehend determina il sentiment del testo estratto e la sua lingua.
- Il testo estratto viene tradotto in inglese utilizzando Amazon Translate.
- Amazon Polly sintetizza un file audio dal testo estratto.

L'app completa può essere implementata con AWS CDK. Per il codice sorgente e le istruzioni di distribuzione, consulta il progetto in [GitHub.](https://github.com/awsdocs/aws-doc-sdk-examples/tree/main/javascriptv3/example_code/cross-services/feedback-sentiment-analyzer) I seguenti estratti mostrano come AWS SDK for JavaScript viene utilizzato all'interno delle funzioni Lambda.

```
import { 
   ComprehendClient, 
   DetectDominantLanguageCommand, 
   DetectSentimentCommand,
} from "@aws-sdk/client-comprehend";
/** 
  * Determine the language and sentiment of the extracted text. 
 * 
  * @param {{ source_text: string}} extractTextOutput 
  */
export const handler = async (extractTextOutput) => { 
  const comprehendClient = new ComprehendClient({});
   const detectDominantLanguageCommand = new DetectDominantLanguageCommand({ 
    Text: extractTextOutput.source text,
   }); 
  // The source language is required for sentiment analysis and 
   // translation in the next step. 
   const { Languages } = await comprehendClient.send( 
     detectDominantLanguageCommand, 
   ); 
   const languageCode = Languages[0].LanguageCode; 
   const detectSentimentCommand = new DetectSentimentCommand({ 
     Text: extractTextOutput.source_text, 
     LanguageCode: languageCode, 
   }); 
   const { Sentiment } = await comprehendClient.send(detectSentimentCommand); 
   return { 
     sentiment: Sentiment, 
     language_code: languageCode, 
   };
};
```

```
import { 
   DetectDocumentTextCommand, 
   TextractClient,
} from "@aws-sdk/client-textract";
```

```
/** 
  * Fetch the S3 object from the event and analyze it using Amazon Textract. 
 * 
  * @param {import("@types/aws-lambda").EventBridgeEvent<"Object Created">} 
  eventBridgeS3Event 
  */
export const handler = async (eventBridgeS3Event) => { 
   const textractClient = new TextractClient(); 
   const detectDocumentTextCommand = new DetectDocumentTextCommand({ 
     Document: { 
       S3Object: { 
         Bucket: eventBridgeS3Event.bucket, 
         Name: eventBridgeS3Event.object, 
       }, 
     }, 
  }); 
  // Textract returns a list of blocks. A block can be a line, a page, word, etc. 
  // Each block also contains geometry of the detected text. 
  // For more information on the Block type, see https://docs.aws.amazon.com/
textract/latest/dg/API_Block.html. 
   const { Blocks } = await textractClient.send(detectDocumentTextCommand); 
  // For the purpose of this example, we are only interested in words. 
  const extractedWords = Blocks.filter((b) => b.BlockType ==="WORD") .map((b) => b.Text,
   ); 
  return extractedWords.join(" ");
};
```

```
import { PollyClient, SynthesizeSpeechCommand } from "@aws-sdk/client-polly";
import { S3Client } from "@aws-sdk/client-s3";
import { Upload } from "@aws-sdk/lib-storage";
/** 
 * Synthesize an audio file from text. 
 * 
 * @param {{ bucket: string, translated_text: string, object: string}} 
 sourceDestinationConfig 
  */
```

```
export const handler = async (sourceDestinationConfig) => { 
  const pollyClient = new PollyClient({});
   const synthesizeSpeechCommand = new SynthesizeSpeechCommand({ 
     Engine: "neural", 
     Text: sourceDestinationConfig.translated_text, 
     VoiceId: "Ruth", 
     OutputFormat: "mp3", 
   }); 
   const { AudioStream } = await pollyClient.send(synthesizeSpeechCommand); 
   const audioKey = `${sourceDestinationConfig.object}.mp3`; 
   // Store the audio file in S3. 
   const s3Client = new S3Client(); 
  const upload = new Upload(\{ client: s3Client, 
     params: { 
       Bucket: sourceDestinationConfig.bucket, 
       Key: audioKey, 
       Body: AudioStream, 
       ContentType: "audio/mp3", 
     }, 
   }); 
   await upload.done(); 
   return audioKey;
};
```

```
import { 
   TranslateClient, 
  TranslateTextCommand,
} from "@aws-sdk/client-translate";
/** 
  * Translate the extracted text to English. 
 * 
  * @param {{ extracted_text: string, source_language_code: string}} 
 textAndSourceLanguage 
  */
export const handler = async (textAndSourceLanguage) => { 
   const translateClient = new TranslateClient({});
```

```
 const translateCommand = new TranslateTextCommand({ 
    SourceLanguageCode: textAndSourceLanguage.source language code,
     TargetLanguageCode: "en", 
     Text: textAndSourceLanguage.extracted_text, 
  }); 
   const { TranslatedText } = await translateClient.send(translateCommand); 
  return { translated_text: TranslatedText };
};
```
Servizi utilizzati in questo esempio

- Amazon Comprehend
- Lambda
- Amazon Polly
- Amazon Textract
- Amazon Translate

#### Ruby

#### SDKper Ruby

Questa applicazione di esempio analizza e archivia le schede di feedback dei clienti. In particolare, soddisfa l'esigenza di un hotel fittizio a New York City. L'hotel riceve feedback dagli ospiti in varie lingue sotto forma di schede di commento fisiche. Tale feedback viene caricato nell'app tramite un client Web. Dopo aver caricato l'immagine di una scheda di commento, vengono eseguiti i seguenti passaggi:

- Il testo viene estratto dall'immagine utilizzando Amazon Textract.
- Amazon Comprehend determina il sentiment del testo estratto e la sua lingua.
- Il testo estratto viene tradotto in inglese utilizzando Amazon Translate.
- Amazon Polly sintetizza un file audio dal testo estratto.

L'app completa può essere implementata con AWS CDK. Per il codice sorgente e le istruzioni di distribuzione, consulta il progetto in [GitHub.](https://github.com/awsdocs/aws-doc-sdk-examples/tree/main/ruby/cross_service_examples/feedback_sentiment_analyzer)

Servizi utilizzati in questo esempio

• Amazon Comprehend

- Lambda
- Amazon Polly
- Amazon Textract
- Amazon Translate

Per un elenco completo di guide per AWS SDK sviluppatori ed esempi di codice, consult[aUsare](#page-1782-0) [Lambda con AWS SDK.](#page-1782-0) Questo argomento include anche informazioni su come iniziare e dettagli sulle SDK versioni precedenti.

## Inizia a creare e richiamare funzioni Lambda utilizzando un AWS SDK

Gli esempi di codice seguenti mostrano come:

- Crea un IAM ruolo e una funzione Lambda, quindi carica il codice del gestore.
- Richiamare la funzione con un singolo parametro e ottenere i risultati.
- Aggiorna il codice della funzione e configuralo con una variabile di ambiente.
- Richiamare la funzione con nuovi parametri e ottenere i risultati. Visualizza il log di esecuzione restituito.
- Elenca le funzioni dell'account, quindi elimina le risorse.

Per ulteriori informazioni sull'utilizzo di Lambda, consulta [Creare una funzione Lambda con la](https://docs.aws.amazon.com/lambda/latest/dg/getting-started-create-function.html) [console](https://docs.aws.amazon.com/lambda/latest/dg/getting-started-create-function.html).

#### .NET

AWS SDK for NFT

**a** Note

C'è altro su. GitHub Trova l'esempio completo e scopri di più sulla configurazione e l'esecuzione nel [Repository di esempi di codice AWS.](https://github.com/awsdocs/aws-doc-sdk-examples/tree/main/dotnetv3/Lambda#code-examples)

Creare metodi che eseguono operazioni Lambda.

namespace LambdaActions;

```
using Amazon.Lambda;
using Amazon.Lambda.Model;
/// <summary>
/// A class that implements AWS Lambda methods.
/// </summary>
public class LambdaWrapper
{ 
     private readonly IAmazonLambda _lambdaService; 
     /// <summary> 
     /// Constructor for the LambdaWrapper class. 
     /// </summary> 
     /// <param name="lambdaService">An initialized Lambda service client.</param> 
     public LambdaWrapper(IAmazonLambda lambdaService) 
     { 
         _lambdaService = lambdaService; 
     } 
     /// <summary> 
     /// Creates a new Lambda function. 
     /// </summary> 
     /// <param name="functionName">The name of the function.</param> 
     /// <param name="s3Bucket">The Amazon Simple Storage Service (Amazon S3) 
     /// bucket where the zip file containing the code is located.</param> 
     /// <param name="s3Key">The Amazon S3 key of the zip file.</param> 
     /// <param name="role">The Amazon Resource Name (ARN) of a role with the 
     /// appropriate Lambda permissions.</param> 
     /// <param name="handler">The name of the handler function.</param> 
     /// <returns>The Amazon Resource Name (ARN) of the newly created 
    /// Lambda function.</returns>
     public async Task<string> CreateLambdaFunctionAsync( 
         string functionName, 
         string s3Bucket, 
         string s3Key, 
         string role, 
         string handler) 
     { 
         // Defines the location for the function code. 
         // S3Bucket - The S3 bucket where the file containing 
         // the source code is stored. 
         // S3Key - The name of the file containing the code. 
         var functionCode = new FunctionCode 
\overline{\mathcal{L}}
```
```
 S3Bucket = s3Bucket, 
              S3Key = s3Key, 
         }; 
         var createFunctionRequest = new CreateFunctionRequest 
        \{ FunctionName = functionName, 
              Description = "Created by the Lambda .NET API", 
              Code = functionCode, 
              Handler = handler, 
              Runtime = Runtime.Dotnet6, 
              Role = role, 
         }; 
         var reponse = await 
  _lambdaService.CreateFunctionAsync(createFunctionRequest); 
         return reponse.FunctionArn; 
     } 
     /// <summary> 
     /// Delete an AWS Lambda function. 
     /// </summary> 
     /// <param name="functionName">The name of the Lambda function to 
     /// delete.</param> 
     /// <returns>A Boolean value that indicates the success of the action.</
returns> 
     public async Task<bool> DeleteFunctionAsync(string functionName) 
     { 
         var request = new DeleteFunctionRequest 
        \{ FunctionName = functionName, 
         }; 
         var response = await _lambdaService.DeleteFunctionAsync(request); 
         // A return value of NoContent means that the request was processed. 
         // In this case, the function was deleted, and the return value 
         // is intentionally blank. 
         return response.HttpStatusCode == System.Net.HttpStatusCode.NoContent; 
     } 
     /// <summary>
```

```
 /// Gets information about a Lambda function. 
    /// </summary> 
    /// <param name="functionName">The name of the Lambda function for 
    /// which to retrieve information.</param> 
   /// <returns>Async Task.</returns>
    public async Task<FunctionConfiguration> GetFunctionAsync(string 
 functionName) 
    { 
        var functionRequest = new GetFunctionRequest 
        { 
            FunctionName = functionName, 
        }; 
        var response = await _lambdaService.GetFunctionAsync(functionRequest); 
        return response.Configuration; 
    } 
    /// <summary> 
    /// Invoke a Lambda function. 
    /// </summary> 
    /// <param name="functionName">The name of the Lambda function to 
    /// invoke.</param 
    /// <param name="parameters">The parameter values that will be passed to the 
function.</param>
   /// <returns>A System Threading Task.</returns>
    public async Task<string> InvokeFunctionAsync( 
        string functionName, 
        string parameters) 
    { 
        var payload = parameters; 
        var request = new InvokeRequest 
        { 
            FunctionName = functionName, 
            Payload = payload, 
        }; 
        var response = await _lambdaService.InvokeAsync(request); 
        MemoryStream stream = response.Payload; 
        string returnValue = 
 System.Text.Encoding.UTF8.GetString(stream.ToArray()); 
        return returnValue; 
    }
```

```
 /// <summary> 
     /// Get a list of Lambda functions. 
     /// </summary> 
     /// <returns>A list of FunctionConfiguration objects.</returns> 
     public async Task<List<FunctionConfiguration>> ListFunctionsAsync() 
     { 
        var functionList = new List<FunctionConfiguration>();
         var functionPaginator = 
             _lambdaService.Paginators.ListFunctions(new ListFunctionsRequest()); 
         await foreach (var function in functionPaginator.Functions) 
        \{ functionList.Add(function); 
         } 
         return functionList; 
     } 
     /// <summary> 
     /// Update an existing Lambda function. 
     /// </summary> 
     /// <param name="functionName">The name of the Lambda function to update.</
param> 
    /// <param name="bucketName">The bucket where the zip file containing 
     /// the Lambda function code is stored.</param> 
     /// <param name="key">The key name of the source code file.</param> 
    /// <returns>Async Task.</returns>
     public async Task UpdateFunctionCodeAsync( 
         string functionName, 
         string bucketName, 
         string key) 
     { 
         var functionCodeRequest = new UpdateFunctionCodeRequest 
         { 
             FunctionName = functionName, 
             Publish = true, 
             S3Bucket = bucketName, 
             S3Key = key, 
         }; 
         var response = await 
  _lambdaService.UpdateFunctionCodeAsync(functionCodeRequest);
```

```
 Console.WriteLine($"The Function was last modified at 
  {response.LastModified}."); 
     } 
     /// <summary> 
     /// Update the code of a Lambda function. 
     /// </summary> 
     /// <param name="functionName">The name of the function to update.</param> 
     /// <param name="functionHandler">The code that performs the function's 
  actions.</param> 
     /// <param name="environmentVariables">A dictionary of environment 
  variables.</param> 
     /// <returns>A Boolean value indicating the success of the action.</returns> 
     public async Task<bool> UpdateFunctionConfigurationAsync( 
         string functionName, 
         string functionHandler, 
         Dictionary<string, string> environmentVariables) 
     { 
         var request = new UpdateFunctionConfigurationRequest 
        \mathcal{L} Handler = functionHandler, 
              FunctionName = functionName, 
              Environment = new Amazon.Lambda.Model.Environment { Variables = 
  environmentVariables }, 
         }; 
         var response = await 
  _lambdaService.UpdateFunctionConfigurationAsync(request); 
         Console.WriteLine(response.LastModified); 
         return response.HttpStatusCode == System.Net.HttpStatusCode.OK; 
     }
}
```
Creare una funzione che esegue lo scenario.

```
global using System.Threading.Tasks;
```

```
global using Amazon.IdentityManagement;
global using Amazon.Lambda;
global using LambdaActions;
global using LambdaScenarioCommon;
global using Microsoft.Extensions.DependencyInjection;
global using Microsoft.Extensions.Hosting;
global using Microsoft.Extensions.Logging;
global using Microsoft.Extensions.Logging.Console;
global using Microsoft.Extensions.Logging.Debug;
using Amazon.Lambda.Model;
using Microsoft.Extensions.Configuration;
namespace LambdaBasics;
public class LambdaBasics
{ 
     private static ILogger logger = null!; 
     static async Task Main(string[] args) 
     { 
         // Set up dependency injection for the Amazon service. 
         using var host = Host.CreateDefaultBuilder(args) 
              .ConfigureLogging(logging => 
                  logging.AddFilter("System", LogLevel.Debug) 
                      .AddFilter<DebugLoggerProvider>("Microsoft", 
  LogLevel.Information) 
                      .AddFilter<ConsoleLoggerProvider>("Microsoft", 
  LogLevel.Trace)) 
              .ConfigureServices((_, services) => 
             services.AddAWSService<IAmazonLambda>() 
              .AddAWSService<IAmazonIdentityManagementService>() 
              .AddTransient<LambdaWrapper>() 
              .AddTransient<LambdaRoleWrapper>() 
             .AddTransient<UIWrapper>() 
        \lambda .Build(); 
         var configuration = new ConfigurationBuilder() 
              .SetBasePath(Directory.GetCurrentDirectory()) 
              .AddJsonFile("settings.json") // Load test settings from .json file. 
              .AddJsonFile("settings.local.json", 
             true) // Optionally load local settings.
```
.Build();

```
 logger = LoggerFactory.Create(builder => { builder.AddConsole(); }) 
            .CreateLogger<LambdaBasics>(); 
        var lambdaWrapper = host.Services.GetRequiredService<LambdaWrapper>(); 
        var lambdaRoleWrapper = 
 host.Services.GetRequiredService<LambdaRoleWrapper>(); 
        var uiWrapper = host.Services.GetRequiredService<UIWrapper>(); 
        string functionName = configuration["FunctionName"]!; 
        string roleName = configuration["RoleName"]!; 
        string policyDocument = "{" + 
            " \"Version\": \"2012-10-17\"," + 
            " \"Statement\": [ " + 
            " {" + 
           " \Upsilon"Effect\": \"Allow\"," +
           " \Upsilon"Principal\Upsilon": {" +
            " \"Service\": \"lambda.amazonaws.com\" " + 
            " }," + 
            " \"Action\": \"sts:AssumeRole\" " + 
           " \lambda" +
            "]" + 
        "}"; 
        var incrementHandler = configuration["IncrementHandler"]; 
        var calculatorHandler = configuration["CalculatorHandler"]; 
        var bucketName = configuration["BucketName"]; 
        var incrementKey = configuration["IncrementKey"]; 
        var calculatorKey = configuration["CalculatorKey"]; 
        var policyArn = configuration["PolicyArn"]; 
        uiWrapper.DisplayLambdaBasicsOverview(); 
        // Create the policy to use with the AWS Lambda functions and then attach 
 the 
        // policy to a new role. 
        var roleArn = await lambdaRoleWrapper.CreateLambdaRoleAsync(roleName, 
 policyDocument); 
        Console.WriteLine("Waiting for role to become active."); 
        uiWrapper.WaitABit(15, "Wait until the role is active before trying to 
 use it.");
```

```
 // Attach the appropriate AWS Identity and Access Management (IAM) role 
 policy to the new role. 
        var success = await 
 lambdaRoleWrapper.AttachLambdaRolePolicyAsync(policyArn, roleName); 
        uiWrapper.WaitABit(10, "Allow time for the IAM policy to be attached to 
 the role."); 
        // Create the Lambda function using a zip file stored in an Amazon Simple 
 Storage Service 
        // (Amazon S3) bucket. 
        uiWrapper.DisplayTitle("Create Lambda Function"); 
        Console.WriteLine($"Creating the AWS Lambda function: {functionName}."); 
        var lambdaArn = await lambdaWrapper.CreateLambdaFunctionAsync( 
            functionName, 
            bucketName, 
            incrementKey, 
            roleArn, 
            incrementHandler); 
        Console.WriteLine("Waiting for the new function to be available."); 
        Console.WriteLine($"The AWS Lambda ARN is {lambdaArn}"); 
        // Get the Lambda function. 
        Console.WriteLine($"Getting the {functionName} AWS Lambda function."); 
        FunctionConfiguration config; 
        do 
        { 
            config = await lambdaWrapper.GetFunctionAsync(functionName); 
            Console.Write("."); 
        } 
       while (config.State != State.Active);
        Console.WriteLine($"\nThe function, {functionName} has been created."); 
        Console.WriteLine($"The runtime of this Lambda function is 
 {config.Runtime}."); 
        uiWrapper.PressEnter(); 
        // List the Lambda functions. 
        uiWrapper.DisplayTitle("Listing all Lambda functions."); 
        var functions = await lambdaWrapper.ListFunctionsAsync(); 
        DisplayFunctionList(functions);
```

```
 uiWrapper.DisplayTitle("Invoke increment function"); 
         Console.WriteLine("Now that it has been created, invoke the Lambda 
 increment function."); 
         string? value; 
         do 
         { 
             Console.Write("Enter a value to increment: "); 
             value = Console.ReadLine(); 
 } 
         while (string.IsNullOrEmpty(value)); 
         string functionParameters = "{" + 
             "\"action\": \"increment\", " + 
             "\"x\": \"" + value + "\"" + 
         "}"; 
         var answer = await lambdaWrapper.InvokeFunctionAsync(functionName, 
 functionParameters); 
         Console.WriteLine($"{value} + 1 = {answer}."); 
         uiWrapper.DisplayTitle("Update function"); 
         Console.WriteLine("Now update the Lambda function code."); 
         await lambdaWrapper.UpdateFunctionCodeAsync(functionName, bucketName, 
 calculatorKey); 
         do 
         { 
             config = await lambdaWrapper.GetFunctionAsync(functionName); 
             Console.Write("."); 
         } 
        while (config.LastUpdateStatus == LastUpdateStatus.InProgress);
         await lambdaWrapper.UpdateFunctionConfigurationAsync( 
             functionName, 
             calculatorHandler, 
            new Dictionary<string, string> { { "LOG_LEVEL", "DEBUG" } });
         do 
         { 
             config = await lambdaWrapper.GetFunctionAsync(functionName); 
             Console.Write("."); 
         } 
        while (config.LastUpdateStatus == LastUpdateStatus.InProgress);
         uiWrapper.DisplayTitle("Call updated function");
```

```
 Console.WriteLine("Now call the updated function..."); 
         bool done = false; 
         do 
         { 
             string? opSelected; 
             Console.WriteLine("Select the operation to perform:"); 
             Console.WriteLine("\t1. add"); 
             Console.WriteLine("\t2. subtract"); 
             Console.WriteLine("\t3. multiply"); 
             Console.WriteLine("\t4. divide"); 
             Console.WriteLine("\tOr enter \"q\" to quit."); 
             Console.WriteLine("Enter the number (1, 2, 3, 4, or q) of the 
 operation you want to perform: "); 
             do 
\{\hspace{.1cm} \} Console.Write("Your choice? "); 
                  opSelected = Console.ReadLine(); 
 } 
             while (opSelected == string.Empty); 
             var operation = (opSelected) switch 
\{\hspace{.1cm} \} "1" => "add", 
                  "2" => "subtract", 
                  "3" => "multiply", 
                  "4" => "divide", 
                  "q" => "quit", 
                 = \rightarrow "add",
             }; 
             if (operation == "quit") 
\{\hspace{.1cm} \} done = true; 
 } 
             else 
\{\hspace{.1cm} \} // Get two numbers and an action from the user. 
                  value = string.Empty; 
                  do 
\overline{a} Console.Write("Enter the first value: ");
```

```
 value = Console.ReadLine(); 
 } 
                 while (value == string. Empty);
                  string? value2; 
do de la contrado do la contrado de la contrado de la contrado de la contrado de la contrado de la contrado de
\overline{a} Console.Write("Enter a second value: "); 
                       value2 = Console.ReadLine(); 
 } 
                 while (value2 == string. Empty);
                  functionParameters = "{" + 
                      "\"action\": \"" + operation + "\", " +
                      ''\Upsilon''x\Upsilon': \Upsilon''' + value + "'\Upsilon", " + "\"y\": \"" + value2 + "\"" + 
                   "}"; 
                   answer = await lambdaWrapper.InvokeFunctionAsync(functionName, 
 functionParameters); 
                  Console.WriteLine($"The answer when we {operation} the two 
 numbers is: {answer}."); 
 } 
              uiWrapper.PressEnter(); 
         } while (!done); 
         // Delete the function created earlier. 
         uiWrapper.DisplayTitle("Clean up resources"); 
         // Detach the IAM policy from the IAM role. 
         Console.WriteLine("First detach the IAM policy from the role."); 
         success = await lambdaRoleWrapper.DetachLambdaRolePolicyAsync(policyArn, 
 roleName); 
         uiWrapper.WaitABit(15, "Let's wait for the policy to be fully detached 
 from the role."); 
         Console.WriteLine("Delete the AWS Lambda function."); 
         success = await lambdaWrapper.DeleteFunctionAsync(functionName); 
         if (success) 
         { 
              Console.WriteLine($"The {functionName} function was deleted."); 
         } 
         else
```

```
 { 
             Console.WriteLine($"Could not remove the function {functionName}"); 
         } 
         // Now delete the IAM role created for use with the functions 
         // created by the application. 
         Console.WriteLine("Now we can delete the role that we created."); 
         success = await lambdaRoleWrapper.DeleteLambdaRoleAsync(roleName); 
         if (success) 
         { 
             Console.WriteLine("The role has been successfully removed."); 
         } 
         else 
         { 
             Console.WriteLine("Couldn't delete the role."); 
         } 
         Console.WriteLine("The Lambda Scenario is now complete."); 
         uiWrapper.PressEnter(); 
         // Displays a formatted list of existing functions returned by the 
         // LambdaMethods.ListFunctions. 
         void DisplayFunctionList(List<FunctionConfiguration> functions) 
         { 
             functions.ForEach(functionConfig => 
\{\hspace{.1cm} \} Console.WriteLine($"{functionConfig.FunctionName}\t{functionConfig.Description}"); 
             }); 
         } 
     }
namespace LambdaActions;
using Amazon.IdentityManagement;
using Amazon.IdentityManagement.Model;
public class LambdaRoleWrapper
     private readonly IAmazonIdentityManagementService _lambdaRoleService; 
     public LambdaRoleWrapper(IAmazonIdentityManagementService lambdaRoleService)
```
{

}

```
 { 
         _lambdaRoleService = lambdaRoleService; 
     } 
     /// <summary> 
     /// Attach an AWS Identity and Access Management (IAM) role policy to the 
     /// IAM role to be assumed by the AWS Lambda functions created for the 
 scenario. 
     /// </summary> 
     /// <param name="policyArn">The Amazon Resource Name (ARN) of the IAM 
  policy.</param> 
     /// <param name="roleName">The name of the IAM role to attach the IAM policy 
to.</param>
     /// <returns>A Boolean value indicating the success of the action.</returns> 
    public async Task<bool> AttachLambdaRolePolicyAsync(string policyArn, string
 roleName) 
     { 
         var response = await _lambdaRoleService.AttachRolePolicyAsync(new 
 AttachRolePolicyRequest { PolicyArn = policyArn, RoleName = roleName }); 
         return response.HttpStatusCode == System.Net.HttpStatusCode.OK; 
     } 
     /// <summary> 
     /// Create a new IAM role. 
     /// </summary> 
     /// <param name="roleName">The name of the IAM role to create.</param> 
     /// <param name="policyDocument">The policy document for the new IAM role.</
param> 
    /// <returns>A string representing the ARN for newly created role.</returns>
     public async Task<string> CreateLambdaRoleAsync(string roleName, string 
 policyDocument) 
     { 
         var request = new CreateRoleRequest 
         { 
             AssumeRolePolicyDocument = policyDocument, 
             RoleName = roleName, 
         }; 
         var response = await _lambdaRoleService.CreateRoleAsync(request); 
         return response.Role.Arn; 
     } 
     /// <summary> 
     /// Deletes an IAM role.
```

```
 /// </summary> 
     /// <param name="roleName">The name of the role to delete.</param> 
     /// <returns>A Boolean value indicating the success of the operation.</
returns> 
     public async Task<bool> DeleteLambdaRoleAsync(string roleName) 
     { 
         var request = new DeleteRoleRequest 
         { 
             RoleName = roleName, 
         }; 
        var response = await _lambdaRoleService.DeleteRoleAsync(request);
         return response.HttpStatusCode == System.Net.HttpStatusCode.OK; 
     } 
    public async Task<bool> DetachLambdaRolePolicyAsync(string policyArn, string
  roleName) 
     { 
         var response = await _lambdaRoleService.DetachRolePolicyAsync(new 
  DetachRolePolicyRequest { PolicyArn = policyArn, RoleName = roleName }); 
         return response.HttpStatusCode == System.Net.HttpStatusCode.OK; 
     }
}
namespace LambdaScenarioCommon;
public class UIWrapper
{ 
     public readonly string SepBar = new('-', Console.WindowWidth); 
     /// <summary> 
     /// Show information about the AWS Lambda Basics scenario. 
     /// </summary> 
     public void DisplayLambdaBasicsOverview() 
     { 
         Console.Clear(); 
         DisplayTitle("Welcome to AWS Lambda Basics"); 
         Console.WriteLine("This example application does the following:"); 
         Console.WriteLine("\t1. Creates an AWS Identity and Access Management 
  (IAM) role that will be assumed by the functions we create."); 
         Console.WriteLine("\t2. Attaches an IAM role policy that has Lambda 
  permissions.");
```

```
 Console.WriteLine("\t3. Creates a Lambda function that increments the 
 value passed to it."); 
        Console.WriteLine("\t4. Calls the increment function and passes a 
 value."); 
        Console.WriteLine("\t5. Updates the code so that the function is a simple 
 calculator."); 
        Console.WriteLine("\t6. Calls the calculator function with the values 
 entered."); 
        Console.WriteLine("\t7. Deletes the Lambda function."); 
        Console.WriteLine("\t7. Detaches the IAM role policy."); 
        Console.WriteLine("\t8. Deletes the IAM role."); 
        PressEnter(); 
    } 
    /// <summary> 
    /// Display a message and wait until the user presses enter. 
    /// </summary> 
    public void PressEnter() 
    { 
        Console.Write("\nPress <Enter> to continue. "); 
        _ = Console.ReadLine(); 
        Console.WriteLine(); 
    } 
    /// <summary> 
    /// Pad a string with spaces to center it on the console display. 
    /// </summary> 
    /// <param name="strToCenter">The string to be centered.</param> 
   /// <returns>The padded string.</returns>
    public string CenterString(string strToCenter) 
   \{ var padAmount = (Console.WindowWidth - strToCenter.Length) / 2; 
       var leftPad = new string(' ', padAmount);
        return $"{leftPad}{strToCenter}"; 
    } 
    /// <summary> 
   /// Display a line of hyphens, the centered text of the title and another
    /// line of hyphens. 
    /// </summary> 
    /// <param name="strTitle">The string to be displayed.</param> 
    public void DisplayTitle(string strTitle) 
    { 
        Console.WriteLine(SepBar);
```

```
 Console.WriteLine(CenterString(strTitle)); 
         Console.WriteLine(SepBar); 
     } 
     /// <summary> 
     /// Display a countdown and wait for a number of seconds. 
     /// </summary> 
     /// <param name="numSeconds">The number of seconds to wait.</param> 
     public void WaitABit(int numSeconds, string msg) 
     { 
         Console.WriteLine(msg); 
         // Wait for the requested number of seconds. 
        for (int i = numSeconds; i > 0; i--)
         { 
              System.Threading.Thread.Sleep(1000); 
              Console.Write($"{i}..."); 
         } 
         PressEnter(); 
     }
}
```
Definire un gestore Lambda che incrementa un numero.

```
using Amazon.Lambda.Core;
// Assembly attribute to enable the Lambda function's JSON input to be converted 
 into a .NET class.
[assembly: 
  LambdaSerializer(typeof(Amazon.Lambda.Serialization.SystemTextJson.DefaultLambdaJsonSerializer))]
namespace LambdaIncrement;
public class Function
{ 
     /// <summary> 
     /// A simple function increments the integer parameter. 
    // </summary>
     /// <param name="input">A JSON string containing an action, which must be
```

```
 /// "increment" and a string representing the value to increment.</param> 
     /// <param name="context">The context object passed by Lambda containing 
     /// information about invocation, function, and execution environment.</
param> 
     /// <returns>A string representing the incremented value of the parameter.</
returns> 
     public int FunctionHandler(Dictionary<string, string> input, ILambdaContext 
  context) 
     { 
         if (input["action"] == "increment") 
        \sqrt{ } int inputValue = Convert.ToInt32(input["x"]); 
              return inputValue + 1; 
         } 
         else 
         { 
             return 0; 
         } 
     }
}
```
Definire un secondo gestore Lambda che esegue operazioni aritmetiche.

```
using Amazon.Lambda.Core;
// Assembly attribute to enable the Lambda function's JSON input to be converted 
  into a .NET class.
[assembly: 
  LambdaSerializer(typeof(Amazon.Lambda.Serialization.SystemTextJson.DefaultLambdaJsonSerializer))]
namespace LambdaCalculator;
public class Function
{ 
     /// <summary> 
     /// A simple function that takes two number in string format and performs 
     /// the requested arithmetic function. 
     /// </summary> 
     /// <param name="input">JSON data containing an action, and x and y values. 
     /// Valid actions include: add, subtract, multiply, and divide.</param>
```

```
 /// <param name="context">The context object passed by Lambda containing 
     /// information about invocation, function, and execution environment.</
param> 
    /// <returns>A string representing the results of the calculation.</returns>
     public int FunctionHandler(Dictionary<string, string> input, ILambdaContext 
  context) 
     { 
         var action = input["action"]; 
        int x = Convert. To Int 32(input ['x"]);
        int y = Convert. ToInt32(input["y"]);
         int result; 
         switch (action) 
         { 
             case "add": 
                 result = x + y;
                  break; 
             case "subtract": 
                 result = x - y;
                  break; 
             case "multiply": 
                 result = x * y;
                  break; 
             case "divide": 
                 if (y == 0)\overline{a} Console.Error.WriteLine("Divide by zero error."); 
                     result = 0;
 } 
                  else 
                     result = x / y;
                  break; 
             default: 
                  Console.Error.WriteLine($"{action} is not a valid operation."); 
                 result = 0;
                  break; 
         } 
         return result; 
     }
}
```
• Per API i dettagli, consulta i seguenti argomenti in AWS SDK for .NET APIRiferimento.

- [CreateFunction](https://docs.aws.amazon.com/goto/DotNetSDKV3/lambda-2015-03-31/CreateFunction)
- [DeleteFunction](https://docs.aws.amazon.com/goto/DotNetSDKV3/lambda-2015-03-31/DeleteFunction)
- [GetFunction](https://docs.aws.amazon.com/goto/DotNetSDKV3/lambda-2015-03-31/GetFunction)
- [Invoke](https://docs.aws.amazon.com/goto/DotNetSDKV3/lambda-2015-03-31/Invoke)
- [ListFunctions](https://docs.aws.amazon.com/goto/DotNetSDKV3/lambda-2015-03-31/ListFunctions)
- [UpdateFunctionCode](https://docs.aws.amazon.com/goto/DotNetSDKV3/lambda-2015-03-31/UpdateFunctionCode)
- [UpdateFunctionConfiguration](https://docs.aws.amazon.com/goto/DotNetSDKV3/lambda-2015-03-31/UpdateFunctionConfiguration)

```
C++
```
### SDKper C++

# **a** Note

C'è di più su. GitHub Trova l'esempio completo e scopri di più sulla configurazione e l'esecuzione nel [Repository di esempi di codice AWS.](https://github.com/awsdocs/aws-doc-sdk-examples/tree/main/cpp/example_code/lambda#code-examples)

```
//! Get started with functions scenario.
/*! 
 \param clientConfig: AWS client configuration. 
 \return bool: Successful completion. 
  */
bool AwsDoc::Lambda::getStartedWithFunctionsScenario( 
         const Aws::Client::ClientConfiguration &clientConfig) { 
     Aws::Lambda::LambdaClient client(clientConfig); 
     // 1. Create an AWS Identity and Access Management (IAM) role for Lambda 
  function. 
     Aws::String roleArn; 
     if (!getIamRoleArn(roleArn, clientConfig)) { 
         return false; 
     } 
     // 2. Create a Lambda function. 
    int seconds = 0;
     do { 
         Aws::Lambda::Model::CreateFunctionRequest request;
```

```
 request.SetFunctionName(LAMBDA_NAME); 
         request.SetDescription(LAMBDA_DESCRIPTION); // Optional.
#if USE_CPP_LAMBDA_FUNCTION 
         request.SetRuntime(Aws::Lambda::Model::Runtime::provided_al2); 
         request.SetTimeout(15); 
         request.SetMemorySize(128); 
         // Assume the AWS Lambda function was built in Docker with same 
  architecture 
         // as this code.
#if defined(\_\text{x86\_64}) request.SetArchitectures({Aws::Lambda::Model::Architecture::x86_64});
#elif defined(__aarch64__) 
         request.SetArchitectures({Aws::Lambda::Model::Architecture::arm64});
#else
#error "Unimplemented architecture"
#endif // defined(architecture)
#else 
         request.SetRuntime(Aws::Lambda::Model::Runtime::python3_8);
#endif 
         request.SetRole(roleArn); 
         request.SetHandler(LAMBDA_HANDLER_NAME); 
         request.SetPublish(true); 
        Aws::Lambda::Model::FunctionCode code;
        std::ifstream ifstream(INCREMENT LAMBDA CODE.c str(),
                                  std::ios_base::in | std::ios_base::binary); 
         if (!ifstream.is_open()) { 
             std::cerr << "Error opening file " << INCREMENT_LAMBDA_CODE << "." << 
  std::endl;
#if USE_CPP_LAMBDA_FUNCTION 
             std::cerr 
                      << "The cpp Lambda function must be built following the 
  instructions in the cpp_lambda/README.md file. " 
                      << std::endl;
#endif 
             deleteIamRole(clientConfig); 
             return false; 
         } 
         Aws::StringStream buffer; 
         buffer << ifstream.rdbuf();
```

```
 code.SetZipFile(Aws::Utils::ByteBuffer((unsigned char *) 
 buffer.str().c_str(), 
                                                  buffer.str().length())); 
        request.SetCode(code); 
       Aws::Lambda::Model::CreateFunctionOutcome outcome =
 client.CreateFunction( 
                 request); 
        if (outcome.IsSuccess()) { 
            std::cout << "The lambda function was successfully created. " << 
 seconds 
                       << " seconds elapsed." << std::endl; 
            break; 
        } 
        else if (outcome.GetError().GetErrorType() == 
                  Aws::Lambda::LambdaErrors::INVALID_PARAMETER_VALUE && 
                  outcome.GetError().GetMessage().find("role") >= 0) { 
           if ((seconds \S 5) == 0) { // Log status every 10 seconds.
                 std::cout 
                          << "Waiting for the IAM role to become available as a 
 CreateFunction parameter. " 
                         << seconds 
                         << " seconds elapsed." << std::endl; 
                 std::cout << outcome.GetError().GetMessage() << std::endl; 
            } 
        } 
        else { 
            std::cerr << "Error with CreateFunction. " 
                       << outcome.GetError().GetMessage() 
                       << std::endl; 
            deleteIamRole(clientConfig); 
            return false; 
        } 
        ++seconds; 
        std::this_thread::sleep_for(std::chrono::seconds(1)); 
   } while (60 > seconds);
    std::cout << "The current Lambda function increments 1 by an input." << 
 std::endl; 
    // 3. Invoke the Lambda function. 
    {
```

```
 int increment = askQuestionForInt("Enter an increment integer: "); 
        Aws::Lambda::Model::InvokeResult invokeResult;
        Aws::Utils::Json::JsonValue jsonPayload; 
         jsonPayload.WithString("action", "increment"); 
         jsonPayload.WithInteger("number", increment); 
         if (invokeLambdaFunction(jsonPayload, Aws::Lambda::Model::LogType::Tail, 
                                  invokeResult, client)) { 
             Aws::Utils::Json::JsonValue jsonValue(invokeResult.GetPayload()); 
             Aws::Map<Aws::String, Aws::Utils::Json::JsonView> values = 
                     jsonValue.View().GetAllObjects(); 
             auto iter = values.find("result"); 
             if (iter != values.end() && iter->second.IsIntegerType()) { 
\overline{a} std::cout << INCREMENT_RESUlT_PREFIX 
                               << iter->second.AsInteger() << std::endl; 
 } 
 } 
             else { 
                 std::cout << "There was an error in execution. Here is the log." 
                           << std::endl; 
                 Aws::Utils::ByteBuffer buffer = 
 Aws::Utils::HashingUtils::Base64Decode( 
                         invokeResult.GetLogResult()); 
                 std::cout << "With log " << buffer.GetUnderlyingData() << 
 std::endl; 
 } 
         } 
    } 
     std::cout 
             << "The Lambda function will now be updated with new code. Press 
 return to continue, "; 
    Aws::String answer; 
    std::getline(std::cin, answer); 
    // 4. Update the Lambda function code. 
    { 
       Aws::Lambda::Model::UpdateFunctionCodeRequest request;
         request.SetFunctionName(LAMBDA_NAME); 
         std::ifstream ifstream(CALCULATOR_LAMBDA_CODE.c_str(), 
                                std::ios_base::in | std::ios_base::binary); 
         if (!ifstream.is_open()) {
```

```
 std::cerr << "Error opening file " << INCREMENT_LAMBDA_CODE << "." << 
  std::endl;
#if USE_CPP_LAMBDA_FUNCTION 
              std::cerr 
                      << "The cpp Lambda function must be built following the 
  instructions in the cpp_lambda/README.md file. " 
                       << std::endl;
#endif 
              deleteLambdaFunction(client); 
              deleteIamRole(clientConfig); 
              return false; 
         } 
         Aws::StringStream buffer; 
         buffer << ifstream.rdbuf(); 
         request.SetZipFile( 
                  Aws::Utils::ByteBuffer((unsigned char *) buffer.str().c_str(), 
                                           buffer.str().length())); 
         request.SetPublish(true); 
         Aws::Lambda::Model::UpdateFunctionCodeOutcome outcome = 
  client.UpdateFunctionCode( 
                  request); 
         if (outcome.IsSuccess()) { 
              std::cout << "The lambda code was successfully updated." << 
  std::endl; 
         } 
         else { 
              std::cerr << "Error with Lambda::UpdateFunctionCode. " 
                         << outcome.GetError().GetMessage() 
                         << std::endl; 
         } 
     } 
     std::cout 
              << "This function uses an environment variable to control the logging 
  level." 
              << std::endl; 
     std::cout 
              << "UpdateFunctionConfiguration will be used to set the LOG_LEVEL to 
  DEBUG." 
              << std::endl;
```

```
seconds = \varnothing;
     // 5. Update the Lambda function configuration. 
     do { 
         ++seconds; 
        std::this thread::sleep for(std::chrono::seconds(1));
        Aws::Lambda::Model::UpdateFunctionConfigurationRequest request;
         request.SetFunctionName(LAMBDA_NAME); 
         Aws::Lambda::Model::Environment environment; 
         environment.AddVariables("LOG_LEVEL", "DEBUG"); 
         request.SetEnvironment(environment); 
         Aws::Lambda::Model::UpdateFunctionConfigurationOutcome outcome = 
 client.UpdateFunctionConfiguration( 
                 request); 
         if (outcome.IsSuccess()) { 
             std::cout << "The lambda configuration was successfully updated." 
                        << std::endl; 
             break; 
         } 
             // RESOURCE_IN_USE: function code update not completed. 
         else if (outcome.GetError().GetErrorType() != 
                 Aws::Lambda::LambdaErrors::RESOURCE_IN_USE) {
            if ((seconds % 10) == 0) { // Log status every 10 seconds.
                 std::cout << "Lambda function update in progress . After " << 
 seconds 
                            << " seconds elapsed." << std::endl; 
 } 
         } 
         else { 
             std::cerr << "Error with Lambda::UpdateFunctionConfiguration. " 
                        << outcome.GetError().GetMessage() 
                        << std::endl; 
         } 
    } while (0 < seconds);
    if (0 > seconds) {
         std::cerr << "Function failed to become active." << std::endl; 
     } 
     else { 
         std::cout << "Updated function active after " << seconds << " seconds."
```

```
 << std::endl; 
    } 
    std::cout 
             << "\nThe new code applies an arithmetic operator to two variables, x 
 an y." 
             << std::endl; 
    std::vector<Aws::String> operators = {"plus", "minus", "times", "divided-
by"}; 
   for (size_t i = 0; i < operators.size(); ++i) {
        std::cout << " " << i + 1 << " " << operators[i] << std::endl;
    } 
    // 6. Invoke the updated Lambda function. 
    do { 
        int operatorIndex = askQuestionForIntRange("Select an operator index 1 - 
 4 ", 1, 
 4); 
        int x = askQuestionFortInt("Enter an integer for the x value "); int y = askQuestionForInt("Enter an integer for the y value "); 
        Aws::Utils::Json::JsonValue calculateJsonPayload; 
         calculateJsonPayload.WithString("action", operators[operatorIndex - 1]); 
         calculateJsonPayload.WithInteger("x", x); 
         calculateJsonPayload.WithInteger("y", y); 
        Aws::Lambda::Model::InvokeResult calculatedResult; 
         if (invokeLambdaFunction(calculateJsonPayload, 
                                 Aws::Lambda::Model::LogType::Tail,
                                  calculatedResult, client)) { 
             Aws::Utils::Json::JsonValue jsonValue(calculatedResult.GetPayload()); 
             Aws::Map<Aws::String, Aws::Utils::Json::JsonView> values = 
                     jsonValue.View().GetAllObjects(); 
             auto iter = values.find("result"); 
             if (iter != values.end() && iter->second.IsIntegerType()) { 
                std::cout << ARITHMETIC RESUlT PREFIX << x << " "
                           << operators[operatorIndex - 1] << " " 
                           << y << " is " << iter->second.AsInteger() << 
 std::endl; 
 } 
             else if (iter != values.end() && iter->second.IsFloatingPointType()) 
 { 
                std::cout << ARITHMETIC RESUlT PREFIX << x << " "
                           << operators[operatorIndex - 1] << " " 
                           << y << " is " << iter->second.AsDouble() << std::endl;
```

```
 } 
             else { 
                 std::cout << "There was an error in execution. Here is the log." 
                            << std::endl; 
                 Aws::Utils::ByteBuffer buffer = 
 Aws::Utils::HashingUtils::Base64Decode( 
                          calculatedResult.GetLogResult()); 
                 std::cout << "With log " << buffer.GetUnderlyingData() << 
 std::endl; 
 } 
         } 
        answer = askQuestion("Would you like to try another operation? (y/n)");
    } while (answer == "y");
    std::cout 
             << "A list of the lambda functions will be retrieved. Press return to 
 continue, "; 
    std::getline(std::cin, answer); 
    // 7. List the Lambda functions. 
    std::vector<Aws::String> functions; 
    Aws::String marker; 
    do { 
         Aws::Lambda::Model::ListFunctionsRequest request; 
         if (!marker.empty()) { 
             request.SetMarker(marker); 
         } 
        Aws::Lambda::Model::ListFunctionsOutcome outcome = client.ListFunctions(
                 request); 
         if (outcome.IsSuccess()) { 
            const Aws::Lambda::Model::ListFunctionsResult &result =
 outcome.GetResult(); 
             std::cout << result.GetFunctions().size() 
                        << " lambda functions were retrieved." << std::endl; 
             for (const Aws::Lambda::Model::FunctionConfiguration 
 &functionConfiguration: result.GetFunctions()) { 
                 functions.push_back(functionConfiguration.GetFunctionName()); 
                 std::cout << functions.size() << " "
```

```
 << functionConfiguration.GetDescription() << std::endl; 
                   std::cout << " " 
\langle\langle\cdot,\cdot\rangle\rangle and \langle\cdot,\cdot\rangle and \langle\cdot,\cdot\rangle and \langle\cdot,\cdot\rangle Aws::Lambda::Model::RuntimeMapper::GetNameForRuntime( 
                                       functionConfiguration.GetRuntime()) << ": " 
                              << functionConfiguration.GetHandler() 
                              << std::endl; 
 } 
              marker = result.GetNextMarker(); 
         } 
         else { 
              std::cerr << "Error with Lambda::ListFunctions. " 
                          << outcome.GetError().GetMessage() 
                          << std::endl; 
         } 
     } while (!marker.empty()); 
     // 8. Get a Lambda function. 
     if (!functions.empty()) { 
          std::stringstream question; 
         question << "Choose a function to retrieve between 1 and " << 
 functions.size() 
                   << " ";
         int functionIndex = askQuestionForIntRange(question.str(), 1, 
 static_cast<int>(functions.size()));
         Aws::String functionName = functions[functionIndex - 1]; 
        Aws::Lambda::Model::GetFunctionRequest request;
         request.SetFunctionName(functionName); 
         Aws::Lambda::Model::GetFunctionOutcome outcome = 
 client.GetFunction(request); 
         if (outcome.IsSuccess()) { 
              std::cout << "Function retrieve.\n" << 
 outcome.GetResult().GetConfiguration().Jsonize().View().WriteReadable() 
                          << std::endl; 
         } 
         else { 
              std::cerr << "Error with Lambda::GetFunction. " 
                          << outcome.GetError().GetMessage()
```

```
 << std::endl; 
         } 
     } 
     std::cout << "The resources will be deleted. Press return to continue, "; 
     std::getline(std::cin, answer); 
     // 9. Delete the Lambda function. 
     bool result = deleteLambdaFunction(client); 
     // 10. Delete the IAM role. 
     return result && deleteIamRole(clientConfig);
}
//! Routine which invokes a Lambda function and returns the result.
/*! 
  \param jsonPayload: Payload for invoke function. 
  \param logType: Log type setting for invoke function. 
  \param invokeResult: InvokeResult object to receive the result. 
  \param client: Lambda client. 
  \return bool: Successful completion. 
  */
bool
AwsDoc::Lambda::invokeLambdaFunction(const Aws::Utils::Json::JsonValue 
  &jsonPayload, 
                                       Aws::Lambda::Model::LogType logType,
                                        Aws::Lambda::Model::InvokeResult 
  &invokeResult, 
                                        const Aws::Lambda::LambdaClient &client) { 
    int seconds = 0;
     bool result = false; 
     /* 
      * In this example, the Invoke function can be called before recently created 
  resources are 
      * available. The Invoke function is called repeatedly until the resources 
  are 
      * available. 
      */ 
     do { 
         Aws::Lambda::Model::InvokeRequest request; 
         request.SetFunctionName(LAMBDA_NAME); 
         request.SetLogType(logType); 
        std::shared ptr<Aws::IOStream> payload =
  Aws::MakeShared<Aws::StringStream>(
```

```
 "FunctionTest"); 
         *payload << jsonPayload.View().WriteReadable(); 
         request.SetBody(payload); 
         request.SetContentType("application/json"); 
        Aws::Lambda::Model::InvokeOutcome outcome = client.Invoke(request);
         if (outcome.IsSuccess()) { 
             invokeResult = std::move(outcome.GetResult()); 
             result = true; 
             break; 
         } 
             // ACCESS_DENIED: because the role is not available yet. 
             // RESOURCE_CONFLICT: because the Lambda function is being created or 
  updated. 
         else if ((outcome.GetError().GetErrorType() == 
                    Aws::Lambda::LambdaErrors::ACCESS_DENIED) || 
                   (outcome.GetError().GetErrorType() == 
                    Aws::Lambda::LambdaErrors::RESOURCE_CONFLICT)) { 
            if ((seconds \S 5) == 0) { // Log status every 10 seconds.
                  std::cout << "Waiting for the invoke api to be available, status 
 " < ((outcome.GetError().GetErrorType() == 
                              Aws::Lambda::LambdaErrors::ACCESS_DENIED ? 
                               "ACCESS_DENIED" : "RESOURCE_CONFLICT")) << ". " << 
  seconds 
                            << " seconds elapsed." << std::endl; 
 } 
         } 
         else { 
             std::cerr << "Error with Lambda::InvokeRequest. " 
                        << outcome.GetError().GetMessage() 
                        << std::endl; 
             break; 
         } 
         ++seconds; 
         std::this_thread::sleep_for(std::chrono::seconds(1)); 
    } while (seconds < 60);
     return result;
}
```
• Per API i dettagli, consulta i seguenti argomenti in AWS SDK for C++ APIRiferimento.

- [CreateFunction](https://docs.aws.amazon.com/goto/SdkForCpp/lambda-2015-03-31/CreateFunction)
- [DeleteFunction](https://docs.aws.amazon.com/goto/SdkForCpp/lambda-2015-03-31/DeleteFunction)
- [GetFunction](https://docs.aws.amazon.com/goto/SdkForCpp/lambda-2015-03-31/GetFunction)
- [Invoke](https://docs.aws.amazon.com/goto/SdkForCpp/lambda-2015-03-31/Invoke)
- [ListFunctions](https://docs.aws.amazon.com/goto/SdkForCpp/lambda-2015-03-31/ListFunctions)
- [UpdateFunctionCode](https://docs.aws.amazon.com/goto/SdkForCpp/lambda-2015-03-31/UpdateFunctionCode)
- [UpdateFunctionConfiguration](https://docs.aws.amazon.com/goto/SdkForCpp/lambda-2015-03-31/UpdateFunctionConfiguration)

#### Go

### SDKper Go V2

# **a** Note

C'è altro da fare. GitHub Trova l'esempio completo e scopri di più sulla configurazione e l'esecuzione nel [Repository di esempi di codice AWS.](https://github.com/awsdocs/aws-doc-sdk-examples/tree/main/gov2/lambda#code-examples)

Creare uno scenario interattivo che ti mostri come iniziare a usare le funzioni Lambda.

```
// GetStartedFunctionsScenario shows you how to use AWS Lambda to perform the 
 following
// actions:
//
// 1. Create an AWS Identity and Access Management (IAM) role and Lambda 
 function, then upload handler code.
// 2. Invoke the function with a single parameter and get results.
\frac{1}{2} 3. Update the function code and configure with an environment variable.
// 4. Invoke the function with new parameters and get results. Display the 
  returned execution log.
// 5. List the functions for your account, then clean up resources.
type GetStartedFunctionsScenario struct { 
  sdkConfig aws.Config 
  functionWrapper actions.FunctionWrapper 
  questioner demotools.IQuestioner 
  helper IScenarioHelper 
  isTestRun bool
}
```

```
// NewGetStartedFunctionsScenario constructs a GetStartedFunctionsScenario 
  instance from a configuration.
// It uses the specified config to get a Lambda client and create wrappers for 
 the actions
// used in the scenario.
func NewGetStartedFunctionsScenario(sdkConfig aws.Config, questioner 
  demotools.IQuestioner, 
  helper IScenarioHelper) GetStartedFunctionsScenario { 
  lambdaClient := lambda.NewFromConfig(sdkConfig) 
  return GetStartedFunctionsScenario{ 
   sdkConfig: sdkConfig, 
  functionWrapper: actions.FunctionWrapper{LambdaClient: lambdaClient}, 
   questioner: questioner, 
  helper: helper, 
  }
}
// Run runs the interactive scenario.
func (scenario GetStartedFunctionsScenario) Run() { 
  defer func() { 
  if r := recover(); r := nil {
    log.Printf("Something went wrong with the demo.\n") 
   } 
 \}()
  log.Println(strings.Repeat("-", 88)) 
  log.Println("Welcome to the AWS Lambda get started with functions demo.") 
  log.Println(strings.Repeat("-", 88)) 
  role := scenario.GetOrCreateRole() 
  funcName := scenario.CreateFunction(role) 
  scenario.InvokeIncrement(funcName) 
  scenario.UpdateFunction(funcName) 
  scenario.InvokeCalculator(funcName) 
  scenario.ListFunctions() 
  scenario.Cleanup(role, funcName) 
  log.Println(strings.Repeat("-", 88)) 
  log.Println("Thanks for watching!") 
  log.Println(strings.Repeat("-", 88))
}
```

```
// GetOrCreateRole checks whether the specified role exists and returns it if it 
  does.
// Otherwise, a role is created that specifies Lambda as a trusted principal.
// The AWSLambdaBasicExecutionRole managed policy is attached to the role and the 
 role
// is returned.
func (scenario GetStartedFunctionsScenario) GetOrCreateRole() *iamtypes.Role { 
  var role *iamtypes.Role 
  iamClient := iam.NewFromConfig(scenario.sdkConfig) 
  log.Println("First, we need an IAM role that Lambda can assume.") 
  roleName := scenario.questioner.Ask("Enter a name for the role:", 
  demotools.NotEmpty{}) 
  getOutput, err := iamClient.GetRole(context.TODO(), &iam.GetRoleInput{ 
 RoleName: aws.String(roleName)})
 if err != nil {
  var noSuch *iamtypes.NoSuchEntityException 
  if errors.As(err, &noSuch) { 
   log.Printf("Role %v doesn't exist. Creating it....\n", roleName) 
  } else { 
   log.Panicf("Couldn't check whether role %v exists. Here's why: %v\n", 
     roleName, err) 
  } 
  } else { 
  role = getOutput.Role 
  log.Printf("Found role %v.\n", *role.RoleName) 
  } 
 if role == nil {
  trustPolicy := PolicyDocument{ 
   Version: "2012-10-17", 
   Statement: []PolicyStatement{{ 
     Effect: "Allow", 
    Principal: map[strinq]string{"Service": "lambda.amazonaws.com"},
    Action: []string{"sts:AssumeRole"},
   }}, 
   } 
   policyArn := "arn:aws:iam::aws:policy/service-role/AWSLambdaBasicExecutionRole" 
   createOutput, err := iamClient.CreateRole(context.TODO(), &iam.CreateRoleInput{ 
  AssumeRolePolicyDocument: aws.String(trustPolicy.String()),
  RoleName: aws.String(roleName),
  }) 
   if err != nil { 
   log.Panicf("Couldn't create role %v. Here's why: %v\n", roleName, err) 
  } 
   role = createOutput.Role
```

```
 _, err = iamClient.AttachRolePolicy(context.TODO(), &iam.AttachRolePolicyInput{ 
    PolicyArn: aws.String(policyArn), 
   RoleName: aws.String(roleName),
   }) 
   if err != nil { 
    log.Panicf("Couldn't attach a policy to role %v. Here's why: %v\n", roleName, 
  err) 
   } 
   log.Printf("Created role %v.\n", *role.RoleName) 
   log.Println("Let's give AWS a few seconds to propagate resources...") 
   scenario.helper.Pause(10) 
  } 
  log.Println(strings.Repeat("-", 88)) 
  return role
}
// CreateFunction creates a Lambda function and uploads a handler written in 
  Python.
// The code for the Python handler is packaged as a []byte in .zip format.
func (scenario GetStartedFunctionsScenario) CreateFunction(role *iamtypes.Role) 
  string { 
  log.Println("Let's create a function that increments a number.\n" + 
  "The function uses the 'lambda_handler_basic.py' script found in the \n\begin{bmatrix} n^{\prime\prime} + n^{\prime\prime} \end{bmatrix} "'handlers' directory of this project.") 
  funcName := scenario.questioner.Ask("Enter a name for the Lambda function:", 
  demotools.NotEmpty{}) 
  zipPackage := scenario.helper.CreateDeploymentPackage("lambda_handler_basic.py", 
  fmt.Sprintf("%v.py", funcName)) 
 log.Printf("Creating function %v and waiting for it to be ready.", funcName)
  funcState := scenario.functionWrapper.CreateFunction(funcName, 
 fmt.Sprintf("%v.lambda handler", funcName),
   role.Arn, zipPackage) 
  log.Printf("Your function is %v.", funcState) 
  log.Println(strings.Repeat("-", 88)) 
  return funcName
}
// InvokeIncrement invokes a Lambda function that increments a number. The 
  function
// parameters are contained in a Go struct that is used to serialize the 
  parameters to
// a JSON payload that is passed to the function.
// The result payload is deserialized into a Go struct that contains an int 
  value.
```

```
func (scenario GetStartedFunctionsScenario) InvokeIncrement(funcName string) {
  parameters := actions.IncrementParameters{Action: "increment"} 
  log.Println("Let's invoke our function. This function increments a number.") 
  parameters.Number = scenario.questioner.AskInt("Enter a number to increment:", 
  demotools.NotEmpty{}) 
  log.Printf("Invoking %v with %v...\n", funcName, parameters.Number) 
  invokeOutput := scenario.functionWrapper.Invoke(funcName, parameters, false) 
  var payload actions.LambdaResultInt 
  err := json.Unmarshal(invokeOutput.Payload, &payload) 
  if err != nil { 
   log.Panicf("Couldn't unmarshal payload from invoking %v. Here's why: %v\n", 
    funcName, err) 
  } 
  log.Printf("Invoking %v with %v returned %v.\n", funcName, parameters.Number, 
  payload) 
  log.Println(strings.Repeat("-", 88))
}
// UpdateFunction updates the code for a Lambda function by uploading a simple 
  arithmetic
// calculator written in Python. The code for the Python handler is packaged as a
// []byte in .zip format.
// After the code is updated, the configuration is also updated with a new log
// level that instructs the handler to log additional information.
func (scenario GetStartedFunctionsScenario) UpdateFunction(funcName string) { 
  log.Println("Let's update the function to an arithmetic calculator.\n" + 
  "The function uses the 'lambda_handler_calculator.py' script found in the \ln" +
   "'handlers' directory of this project.") 
  scenario.questioner.Ask("Press Enter when you're ready.") 
  log.Println("Creating deployment package...") 
  zipPackage := 
  scenario.helper.CreateDeploymentPackage("lambda_handler_calculator.py", 
   fmt.Sprintf("%v.py", funcName)) 
  log.Println("...and updating the Lambda function and waiting for it to be 
  ready.") 
  funcState := scenario.functionWrapper.UpdateFunctionCode(funcName, zipPackage) 
  log.Printf("Updated function %v. Its current state is %v.", funcName, funcState) 
  log.Println("This function uses an environment variable to control logging 
  level.") 
  log.Println("Let's set it to DEBUG to get the most logging.") 
 scenario.functionWrapper.UpdateFunctionConfiguration(funcName,
   map[string]string{"LOG_LEVEL": "DEBUG"}) 
  log.Println(strings.Repeat("-", 88))
}
```

```
// InvokeCalculator invokes the Lambda calculator function. The parameters are 
  stored in a
// Go struct that is used to serialize the parameters to a JSON payload. That 
  payload is then passed
// to the function.
// The result payload is deserialized to a Go struct that stores the result as 
  either an
// int or float32, depending on the kind of operation that was specified.
func (scenario GetStartedFunctionsScenario) InvokeCalculator(funcName string) {
  wantInvoke := true 
  choices := []string{"plus", "minus", "times", "divided-by"} 
  for wantInvoke { 
   choice := scenario.questioner.AskChoice("Select an arithmetic operation:\n", 
  choices) 
   x := scenario.questioner.AskInt("Enter a value for x:", demotools.NotEmpty{}) 
   y := scenario.questioner.AskInt("Enter a value for y:", demotools.NotEmpty{}) 
   log.Printf("Invoking %v %v %v...", x, choices[choice], y) 
   calcParameters := actions.CalculatorParameters{ 
   Action: choices[choice],
   X: x, Y: y, 
   } 
   invokeOutput := scenario.functionWrapper.Invoke(funcName, calcParameters, true) 
   var payload any 
  if choice == 3 \frac{1}{4} // divide-by results in a float.
    payload = actions.LambdaResultFloat{} 
   } else { 
    payload = actions.LambdaResultInt{} 
   } 
   err := json.Unmarshal(invokeOutput.Payload, &payload) 
  if err != nil {
    log.Panicf("Couldn't unmarshal payload from invoking %v. Here's why: %v\n", 
     funcName, err) 
   } 
   log.Printf("Invoking %v with %v %v %v returned %v.\n", funcName, 
    calcParameters.X, calcParameters.Action, calcParameters.Y, payload) 
   scenario.questioner.Ask("Press Enter to see the logs from the call.") 
   logRes, err := base64.StdEncoding.DecodeString(*invokeOutput.LogResult) 
  if err != nil {
    log.Panicf("Couldn't decode log result. Here's why: %v\n", err) 
   } 
   log.Println(string(logRes))
```

```
 wantInvoke = scenario.questioner.AskBool("Do you want to calculate again? (y/
n)", "y") 
  } 
  log.Println(strings.Repeat("-", 88))
}
// ListFunctions lists up to the specified number of functions for your account.
func (scenario GetStartedFunctionsScenario) ListFunctions() { 
  count := scenario.questioner.AskInt( 
   "Let's list functions for your account. How many do you want to see?", 
  demotools.NotEmpty{}) 
  functions := scenario.functionWrapper.ListFunctions(count) 
  log.Printf("Found %v functions:", len(functions)) 
  for _, function := range functions { 
  log.Printf("\t%v", *function.FunctionName) 
  } 
 log.Println(strings.Repeat("-", 88))
}
// Cleanup removes the IAM and Lambda resources created by the example.
func (scenario GetStartedFunctionsScenario) Cleanup(role *iamtypes.Role, funcName 
  string) { 
  if scenario.questioner.AskBool("Do you want to clean up resources created for 
  this example? (y/n)", 
  "v") {
   iamClient := iam.NewFromConfig(scenario.sdkConfig) 
   policiesOutput, err := iamClient.ListAttachedRolePolicies(context.TODO(), 
    &iam.ListAttachedRolePoliciesInput{RoleName: role.RoleName}) 
 if err != nil {
    log.Panicf("Couldn't get policies attached to role %v. Here's why: %v\n", 
     *role.RoleName, err) 
   } 
   for _, policy := range policiesOutput.AttachedPolicies { 
    _, err = iamClient.DetachRolePolicy(context.TODO(), 
  &iam.DetachRolePolicyInput{ 
     PolicyArn: policy.PolicyArn, RoleName: role.RoleName, 
    }) 
   if err != nil {
     log.Panicf("Couldn't detach policy %v from role %v. Here's why: %v\n", 
      *policy.PolicyArn, *role.RoleName, err) 
    } 
   } 
   _, err = iamClient.DeleteRole(context.TODO(), &iam.DeleteRoleInput{RoleName: 
  role.RoleName})
```

```
 if err != nil { 
    log.Panicf("Couldn't delete role %v. Here's why: %v\n", *role.RoleName, err) 
   } 
   log.Printf("Deleted role %v.\n", *role.RoleName) 
   scenario.functionWrapper.DeleteFunction(funcName) 
   log.Printf("Deleted function %v.\n", funcName) 
  } else { 
   log.Println("Okay. Don't forget to delete the resources when you're done with 
  them.") 
  }
}
```
Creare una struttura che racchiude le singole operazioni Lambda.

```
// FunctionWrapper encapsulates function actions used in the examples.
// It contains an AWS Lambda service client that is used to perform user actions.
type FunctionWrapper struct { 
 LambdaClient *lambda.Client
}
// GetFunction gets data about the Lambda function specified by functionName.
func (wrapper FunctionWrapper) GetFunction(functionName string) types.State { 
  var state types.State 
  funcOutput, err := wrapper.LambdaClient.GetFunction(context.TODO(), 
  &lambda.GetFunctionInput{ 
  FunctionName: aws.String(functionName), 
  }) 
  if err != nil { 
  log.Panicf("Couldn't get function %v. Here's why: %v\n", functionName, err) 
  } else { 
   state = funcOutput.Configuration.State 
  } 
  return state
}
```
```
// CreateFunction creates a new Lambda function from code contained in the 
  zipPackage
// buffer. The specified handlerName must match the name of the file and function
// contained in the uploaded code. The role specified by iamRoleArn is assumed by
// Lambda and grants specific permissions.
// When the function already exists, types.StateActive is returned.
// When the function is created, a lambda.FunctionActiveV2Waiter is used to wait 
  until the
// function is active.
func (wrapper FunctionWrapper) CreateFunction(functionName string, handlerName 
  string, 
  iamRoleArn *string, zipPackage *bytes.Buffer) types.State { 
  var state types.State 
  _, err := wrapper.LambdaClient.CreateFunction(context.TODO(), 
  &lambda.CreateFunctionInput{ 
   Code: &types.FunctionCode{ZipFile: zipPackage.Bytes()}, 
   FunctionName: aws.String(functionName), 
   Role: iamRoleArn, 
 Handler: aws.String(handlerName),
   Publish: true, 
   Runtime: types.RuntimePython38, 
  }) 
 if err != nil {
  var resConflict *types.ResourceConflictException 
   if errors.As(err, &resConflict) { 
    log.Printf("Function %v already exists.\n", functionName) 
   state = types.StateActive 
   } else { 
    log.Panicf("Couldn't create function %v. Here's why: %v\n", functionName, err) 
   } 
  } else { 
   waiter := lambda.NewFunctionActiveV2Waiter(wrapper.LambdaClient) 
   funcOutput, err := waiter.WaitForOutput(context.TODO(), 
  &lambda.GetFunctionInput{ 
    FunctionName: aws.String(functionName)}, 1*time.Minute) 
  if err != nil {
    log.Panicf("Couldn't wait for function %v to be active. Here's why: %v\n", 
  functionName, err) 
   } else { 
    state = funcOutput.Configuration.State 
   } 
  } 
 return state
}
```

```
// UpdateFunctionCode updates the code for the Lambda function specified by 
  functionName.
// The existing code for the Lambda function is entirely replaced by the code in 
  the
// zipPackage buffer. After the update action is called, a 
  lambda.FunctionUpdatedV2Waiter
// is used to wait until the update is successful.
func (wrapper FunctionWrapper) UpdateFunctionCode(functionName string, zipPackage 
  *bytes.Buffer) types.State { 
  var state types.State 
  _, err := wrapper.LambdaClient.UpdateFunctionCode(context.TODO(), 
  &lambda.UpdateFunctionCodeInput{ 
   FunctionName: aws.String(functionName), ZipFile: zipPackage.Bytes(), 
  }) 
 if err != nil {
   log.Panicf("Couldn't update code for function %v. Here's why: %v\n", 
  functionName, err) 
  } else { 
  waiter := lambda.NewFunctionUpdatedV2Waiter(wrapper.LambdaClient)
   funcOutput, err := waiter.WaitForOutput(context.TODO(), 
  &lambda.GetFunctionInput{ 
   FunctionName: aws.String(functionName)}, 1*time.Minute)
  if err != nil {
    log.Panicf("Couldn't wait for function %v to be active. Here's why: %v\n", 
  functionName, err) 
   } else { 
    state = funcOutput.Configuration.State 
   } 
  } 
  return state
}
// UpdateFunctionConfiguration updates a map of environment variables configured 
  for
// the Lambda function specified by functionName.
func (wrapper FunctionWrapper) UpdateFunctionConfiguration(functionName string, 
  envVars map[string]string) { 
  _, err := wrapper.LambdaClient.UpdateFunctionConfiguration(context.TODO(), 
  &lambda.UpdateFunctionConfigurationInput{
```

```
 FunctionName: aws.String(functionName), 
   Environment: &types.Environment{Variables: envVars}, 
  }) 
  if err != nil { 
   log.Panicf("Couldn't update configuration for %v. Here's why: %v", 
  functionName, err) 
  }
}
// ListFunctions lists up to maxItems functions for the account. This function 
  uses a
// lambda.ListFunctionsPaginator to paginate the results.
func (wrapper FunctionWrapper) ListFunctions(maxItems int) 
  []types.FunctionConfiguration { 
  var functions []types.FunctionConfiguration 
  paginator := lambda.NewListFunctionsPaginator(wrapper.LambdaClient, 
  &lambda.ListFunctionsInput{ 
  MaxItems: aws.Int32(int32(maxItems)),
  }) 
  for paginator.HasMorePages() && len(functions) < maxItems { 
   pageOutput, err := paginator.NextPage(context.TODO()) 
  if err != nil {
    log.Panicf("Couldn't list functions for your account. Here's why: %v\n", err) 
   } 
  functions = append(functions, pageOutput.Functions...)
  } 
  return functions
}
// DeleteFunction deletes the Lambda function specified by functionName.
func (wrapper FunctionWrapper) DeleteFunction(functionName string) { 
  _, err := wrapper.LambdaClient.DeleteFunction(context.TODO(), 
  &lambda.DeleteFunctionInput{ 
   FunctionName: aws.String(functionName), 
  }) 
 if err != nil {
  log.Panicf("Couldn't delete function %v. Here's why: %v\n", functionName, err) 
  }
}
```

```
// Invoke invokes the Lambda function specified by functionName, passing the 
  parameters
// as a JSON payload. When getLog is true, types.LogTypeTail is specified, which 
 tells
// Lambda to include the last few log lines in the returned result.
func (wrapper FunctionWrapper) Invoke(functionName string, parameters any, getLog 
  bool) *lambda.InvokeOutput { 
  logType := types.LogTypeNone 
  if getLog { 
  logType = types.LogTypeTail 
  } 
  payload, err := json.Marshal(parameters) 
 if err != nil {
  log.Panicf("Couldn't marshal parameters to JSON. Here's why %v\n", err) 
  } 
  invokeOutput, err := wrapper.LambdaClient.Invoke(context.TODO(), 
  &lambda.InvokeInput{ 
  FunctionName: aws.String(functionName), 
  LogType: logType, 
  Payload: payload, 
  }) 
 if err != nil {
  log.Panicf("Couldn't invoke function %v. Here's why: %v\n", functionName, err) 
  } 
 return invokeOutput
}
// IncrementParameters is used to serialize parameters to the increment Lambda 
  handler.
type IncrementParameters struct { 
 Action string `json:"action"` 
Number int `ison:"number"`
}
// CalculatorParameters is used to serialize parameters to the calculator Lambda 
  handler.
type CalculatorParameters struct { 
 Action string `json:"action"` 
  X int `json:"x"` 
  Y int `json:"y"`
```
}

```
// LambdaResultInt is used to deserialize an int result from a Lambda handler.
type LambdaResultInt struct { 
  Result int `json:"result"`
}
// LambdaResultFloat is used to deserialize a float32 result from a Lambda 
  handler.
type LambdaResultFloat struct { 
  Result float32 `json:"result"`
}
```
Creare una struttura che implementa funzioni per facilitare l'esecuzione dello scenario.

```
// IScenarioHelper abstracts I/O and wait functions from a scenario so that they
// can be mocked for unit testing.
type IScenarioHelper interface { 
  Pause(secs int) 
 CreateDeploymentPackage(sourceFile string, destinationFile string) *bytes.Buffer
}
// ScenarioHelper lets the caller specify the path to Lambda handler functions.
type ScenarioHelper struct { 
 HandlerPath string
}
// Pause waits for the specified number of seconds.
func (helper *ScenarioHelper) Pause(secs int) { 
 time.Sleep(time.Duration(secs) * time.Second)
}
// CreateDeploymentPackage creates an AWS Lambda deployment package from a source 
 file. The
// deployment package is stored in .zip format in a bytes.Buffer. The buffer can 
  be
// used to pass a []byte to Lambda when creating the function.
// The specified destinationFile is the name to give the file when it's deployed 
  to Lambda.
```

```
func (helper *ScenarioHelper) CreateDeploymentPackage(sourceFile string, 
  destinationFile string) *bytes.Buffer { 
  var err error 
  buffer := &bytes.Buffer{} 
 writer := zip.NewWriter(buffer) 
  zFile, err := writer.Create(destinationFile) 
  if err != nil { 
  log.Panicf("Couldn't create destination archive %v. Here's why: %v\n", 
  destinationFile, err) 
  } 
  sourceBody, err := os.ReadFile(fmt.Sprintf("%v/%v", helper.HandlerPath, 
  sourceFile)) 
 if err != nil {
  log.Panicf("Couldn't read handler source file %v. Here's why: %v\n", 
    sourceFile, err) 
  } else { 
   _, err = zFile.Write(sourceBody) 
  if err != nil { 
   log.Panicf("Couldn't write handler %v to zip archive. Here's why: %v\n", 
     sourceFile, err) 
  } 
  } 
  err = writer.Close() 
if err != nil {
  log.Panicf("Couldn't close zip writer. Here's why: %v\n", err) 
 } 
 return buffer
}
```
Definire un gestore Lambda che incrementa un numero.

```
import logging
logger = logging.getLogger()
logger.setLevel(logging.INFO)
def lambda_handler(event, context): 
     """ 
     Accepts an action and a single number, performs the specified action on the 
  number,
```

```
 and returns the result. The only allowable action is 'increment'. 
    :param event: The event dict that contains the parameters sent when the 
 function 
                   is invoked. 
    :param context: The context in which the function is called. 
    :return: The result of the action. 
   "" ""
    result = None 
    action = event.get("action") 
    if action == "increment": 
       result = event.get("number", \theta) + 1
        logger.info("Calculated result of %s", result) 
    else: 
        logger.error("%s is not a valid action.", action) 
    response = {"result": result} 
    return response
```
Definire un secondo gestore Lambda che esegue operazioni aritmetiche.

```
import logging
import os
logger = logging.getLogger()
# Define a list of Python lambda functions that are called by this AWS Lambda 
 function.
ACTIONS = { 
     "plus": lambda x, y: x + y, 
     "minus": lambda x, y: x - y, 
    "times": lambda x, y: x * y,
     "divided-by": lambda x, y: x / y,
}
def lambda_handler(event, context): 
     """
```

```
 Accepts an action and two numbers, performs the specified action on the 
 numbers, 
    and returns the result. 
    :param event: The event dict that contains the parameters sent when the 
 function 
                   is invoked. 
    :param context: The context in which the function is called. 
    :return: The result of the specified action. 
   "" "
    # Set the log level based on a variable configured in the Lambda environment. 
    logger.setLevel(os.environ.get("LOG_LEVEL", logging.INFO)) 
    logger.debug("Event: %s", event) 
    action = event.get("action") 
    func = ACTIONS.get(action) 
   x = event.get("x")y = event.get('y") result = None 
    try: 
        if func is not None and x is not None and y is not None: 
           result = func(x, y) logger.info("%s %s %s is %s", x, action, y, result) 
        else: 
            logger.error("I can't calculate %s %s %s.", x, action, y) 
    except ZeroDivisionError: 
        logger.warning("I can't divide %s by 0!", x) 
    response = {"result": result} 
    return response
```
- Per API i dettagli, consulta i seguenti argomenti in AWS SDK for Go APIRiferimento.
	- [CreateFunction](https://pkg.go.dev/github.com/aws/aws-sdk-go-v2/service/lambda#Client.CreateFunction)
	- [DeleteFunction](https://pkg.go.dev/github.com/aws/aws-sdk-go-v2/service/lambda#Client.DeleteFunction)
	- [GetFunction](https://pkg.go.dev/github.com/aws/aws-sdk-go-v2/service/lambda#Client.GetFunction)
	- [Invoke](https://pkg.go.dev/github.com/aws/aws-sdk-go-v2/service/lambda#Client.Invoke)
	- [ListFunctions](https://pkg.go.dev/github.com/aws/aws-sdk-go-v2/service/lambda#Client.ListFunctions)
	- [UpdateFunctionCode](https://pkg.go.dev/github.com/aws/aws-sdk-go-v2/service/lambda#Client.UpdateFunctionCode)

### • [UpdateFunctionConfiguration](https://pkg.go.dev/github.com/aws/aws-sdk-go-v2/service/lambda#Client.UpdateFunctionConfiguration)

#### Java

SDKper Java 2.x

### **a** Note

C'è di più su. GitHub Trova l'esempio completo e scopri di più sulla configurazione e l'esecuzione nel [Repository di esempi di codice AWS.](https://github.com/awsdocs/aws-doc-sdk-examples/tree/main/javav2/example_code/lambda#readme)

```
/* 
  * Lambda function names appear as: 
 * 
    * arn:aws:lambda:us-west-2:335556666777:function:HelloFunction 
 * 
   To find this value, look at the function in the AWS Management Console.
 * 
  * Before running this Java code example, set up your development environment, 
 including your credentials. 
 * 
  * For more information, see this documentation topic: 
 * 
  * https://docs.aws.amazon.com/sdk-for-java/latest/developer-guide/get-
started.html 
 * 
  * This example performs the following tasks: 
 * 
  * 1. Creates an AWS Lambda function. 
  * 2. Gets a specific AWS Lambda function. 
  * 3. Lists all Lambda functions. 
  * 4. Invokes a Lambda function. 
  * 5. Updates the Lambda function code and invokes it again. 
  * 6. Updates a Lambda function's configuration value. 
  * 7. Deletes a Lambda function. 
  */
public class LambdaScenario { 
     public static final String DASHES = new String(new char[80]).replace("\0", 
  "-");
```

```
 public static void main(String[] args) throws InterruptedException { 
         final String usage = """ 
                  Usage: 
                      <functionName> <filePath> <role> <handler> <bucketName> <key>
\sqrt{s} Where: 
                      functionName - The name of the Lambda function.\s 
                      filePath - The path to the .zip or .jar where the code is 
  located.\s 
                      role - The AWS Identity and Access Management (IAM) service 
  role that has Lambda permissions.\s 
                      handler - The fully qualified method name (for example, 
  example.Handler::handleRequest).\s 
                      bucketName - The Amazon Simple Storage Service (Amazon S3) 
  bucket name that contains the .zip or .jar used to update the Lambda function's 
  code.\s 
                      key - The Amazon S3 key name that represents the .zip or .jar 
  (for example, LambdaHello-1.0-SNAPSHOT.jar). 
                     """
        if (args.length != 6) {
             System.out.println(usage); 
             System.exit(1); 
         } 
        String functionName = args[0];
         String filePath = args[1]; 
        String role = args[2];
         String handler = args[3]; 
        String bucketName = args[4];
         String key = args[5]; 
         Region region = Region.US_WEST_2; 
         LambdaClient awsLambda = LambdaClient.builder() 
                  .region(region) 
                  .build(); 
         System.out.println(DASHES); 
         System.out.println("Welcome to the AWS Lambda example scenario."); 
         System.out.println(DASHES);
```

```
 System.out.println(DASHES); 
        System.out.println("1. Create an AWS Lambda function."); 
        String funArn = createLambdaFunction(awsLambda, functionName, filePath, 
 role, handler); 
        System.out.println("The AWS Lambda ARN is " + funArn); 
        System.out.println(DASHES); 
        System.out.println(DASHES); 
        System.out.println("2. Get the " + functionName + " AWS Lambda 
 function."); 
        getFunction(awsLambda, functionName); 
        System.out.println(DASHES); 
        System.out.println(DASHES); 
        System.out.println("3. List all AWS Lambda functions."); 
        listFunctions(awsLambda); 
        System.out.println(DASHES); 
        System.out.println(DASHES); 
        System.out.println("4. Invoke the Lambda function."); 
        System.out.println("*** Sleep for 1 min to get Lambda function ready."); 
        Thread.sleep(60000); 
        invokeFunction(awsLambda, functionName); 
        System.out.println(DASHES); 
        System.out.println(DASHES); 
        System.out.println("5. Update the Lambda function code and invoke it 
 again."); 
        updateFunctionCode(awsLambda, functionName, bucketName, key); 
        System.out.println("*** Sleep for 1 min to get Lambda function ready."); 
        Thread.sleep(60000); 
        invokeFunction(awsLambda, functionName); 
        System.out.println(DASHES); 
        System.out.println(DASHES); 
        System.out.println("6. Update a Lambda function's configuration value."); 
        updateFunctionConfiguration(awsLambda, functionName, handler); 
        System.out.println(DASHES); 
        System.out.println(DASHES); 
        System.out.println("7. Delete the AWS Lambda function."); 
        LambdaScenario.deleteLambdaFunction(awsLambda, functionName); 
        System.out.println(DASHES);
```

```
 System.out.println(DASHES); 
        System.out.println("The AWS Lambda scenario completed successfully"); 
        System.out.println(DASHES); 
        awsLambda.close(); 
    } 
   public static String createLambdaFunction(LambdaClient awsLambda,
            String functionName, 
            String filePath, 
            String role, 
            String handler) { 
        try { 
           LambdaWaiter waiter = awsLambda.waiter();
            InputStream is = new FileInputStream(filePath); 
            SdkBytes fileToUpload = SdkBytes.fromInputStream(is); 
            FunctionCode code = FunctionCode.builder() 
                     .zipFile(fileToUpload) 
                    .build();
            CreateFunctionRequest functionRequest = 
 CreateFunctionRequest.builder() 
                     .functionName(functionName) 
                     .description("Created by the Lambda Java API") 
                     .code(code) 
                     .handler(handler) 
                     .runtime(Runtime.JAVA8) 
                     .role(role) 
                     .build(); 
            // Create a Lambda function using a waiter 
            CreateFunctionResponse functionResponse = 
 awsLambda.createFunction(functionRequest); 
            GetFunctionRequest getFunctionRequest = GetFunctionRequest.builder() 
                     .functionName(functionName) 
                     .build(); 
            WaiterResponse<GetFunctionResponse> waiterResponse = 
 waiter.waitUntilFunctionExists(getFunctionRequest); 
            waiterResponse.matched().response().ifPresent(System.out::println); 
            return functionResponse.functionArn(); 
        } catch (LambdaException | FileNotFoundException e) { 
            System.err.println(e.getMessage());
```

```
 System.exit(1); 
         } 
         return ""; 
     } 
     public static void getFunction(LambdaClient awsLambda, String functionName) { 
         try { 
             GetFunctionRequest functionRequest = GetFunctionRequest.builder() 
                      .functionName(functionName) 
                      .build(); 
             GetFunctionResponse response = 
awsLambda.getFunction(functionRequest);
             System.out.println("The runtime of this Lambda function is " + 
 response.configuration().runtime()); 
         } catch (LambdaException e) { 
             System.err.println(e.getMessage()); 
             System.exit(1); 
         } 
     } 
     public static void listFunctions(LambdaClient awsLambda) { 
         try { 
            ListFunctionsResponse functionResult = awsLambda.listFunctions();
             List<FunctionConfiguration> list = functionResult.functions(); 
             for (FunctionConfiguration config : list) { 
                  System.out.println("The function name is " + 
 config.functionName()); 
 } 
         } catch (LambdaException e) { 
             System.err.println(e.getMessage()); 
             System.exit(1); 
         } 
     } 
     public static void invokeFunction(LambdaClient awsLambda, String 
 functionName) { 
         InvokeResponse res; 
         try { 
             // Need a SdkBytes instance for the payload. 
             JSONObject jsonObj = new JSONObject();
```

```
 jsonObj.put("inputValue", "2000"); 
            String json = jsonObj.toString(); 
           SdkBytes payload = SdkBytes.fromUtf8String(json);
            InvokeRequest request = InvokeRequest.builder() 
                     .functionName(functionName) 
                     .payload(payload) 
                     .build(); 
            res = awsLambda.invoke(request); 
            String value = res.payload().asUtf8String(); 
            System.out.println(value); 
        } catch (LambdaException e) { 
            System.err.println(e.getMessage()); 
            System.exit(1); 
        } 
    } 
    public static void updateFunctionCode(LambdaClient awsLambda, String 
 functionName, String bucketName, String key) { 
        try { 
            LambdaWaiter waiter = awsLambda.waiter(); 
            UpdateFunctionCodeRequest functionCodeRequest = 
 UpdateFunctionCodeRequest.builder() 
                     .functionName(functionName) 
                     .publish(true) 
                     .s3Bucket(bucketName) 
                     .s3Key(key) 
                     .build(); 
            UpdateFunctionCodeResponse response = 
 awsLambda.updateFunctionCode(functionCodeRequest); 
            GetFunctionConfigurationRequest getFunctionConfigRequest = 
 GetFunctionConfigurationRequest.builder() 
                     .functionName(functionName) 
                    .build();
            WaiterResponse<GetFunctionConfigurationResponse> waiterResponse = 
 waiter 
                     .waitUntilFunctionUpdated(getFunctionConfigRequest); 
            waiterResponse.matched().response().ifPresent(System.out::println); 
            System.out.println("The last modified value is " + 
 response.lastModified());
```

```
 } catch (LambdaException e) { 
              System.err.println(e.getMessage()); 
              System.exit(1); 
         } 
     } 
     public static void updateFunctionConfiguration(LambdaClient awsLambda, String 
  functionName, String handler) { 
         try { 
              UpdateFunctionConfigurationRequest configurationRequest = 
  UpdateFunctionConfigurationRequest.builder() 
                       .functionName(functionName) 
                       .handler(handler) 
                       .runtime(Runtime.JAVA11) 
                       .build(); 
              awsLambda.updateFunctionConfiguration(configurationRequest); 
         } catch (LambdaException e) { 
              System.err.println(e.getMessage()); 
              System.exit(1); 
         } 
     } 
     public static void deleteLambdaFunction(LambdaClient awsLambda, String 
  functionName) { 
         try { 
              DeleteFunctionRequest request = DeleteFunctionRequest.builder() 
                       .functionName(functionName) 
                       .build(); 
              awsLambda.deleteFunction(request); 
              System.out.println("The " + functionName + " function was deleted"); 
         } catch (LambdaException e) { 
              System.err.println(e.getMessage()); 
              System.exit(1); 
         } 
     }
}
```
• Per API i dettagli, consulta i seguenti argomenti in AWS SDK for Java 2.x APIRiferimento.

- [CreateFunction](https://docs.aws.amazon.com/goto/SdkForJavaV2/lambda-2015-03-31/CreateFunction)
- [DeleteFunction](https://docs.aws.amazon.com/goto/SdkForJavaV2/lambda-2015-03-31/DeleteFunction)
- [GetFunction](https://docs.aws.amazon.com/goto/SdkForJavaV2/lambda-2015-03-31/GetFunction)
- [Invoke](https://docs.aws.amazon.com/goto/SdkForJavaV2/lambda-2015-03-31/Invoke)
- [ListFunctions](https://docs.aws.amazon.com/goto/SdkForJavaV2/lambda-2015-03-31/ListFunctions)
- [UpdateFunctionCode](https://docs.aws.amazon.com/goto/SdkForJavaV2/lambda-2015-03-31/UpdateFunctionCode)
- [UpdateFunctionConfiguration](https://docs.aws.amazon.com/goto/SdkForJavaV2/lambda-2015-03-31/UpdateFunctionConfiguration)

**JavaScript** 

SDKper JavaScript (v3)

### **a** Note

C'è di più su. GitHub Trova l'esempio completo e scopri di più sulla configurazione e l'esecuzione nel [Repository di esempi di codice AWS.](https://github.com/awsdocs/aws-doc-sdk-examples/tree/main/javascriptv3/example_code/lambda/scenarios/basic#code-examples)

Crea un ruolo AWS Identity and Access Management (IAM) che conceda a Lambda il permesso di scrivere nei log.

```
 log(`Creating role (${NAME_ROLE_LAMBDA})...`); 
     const response = await createRole(NAME_ROLE_LAMBDA);
import { AttachRolePolicyCommand, IAMClient } from "@aws-sdk/client-iam";
const client = new IAMClient(\{\});
/** 
 * 
  * @param {string} policyArn 
  * @param {string} roleName 
  */
export const attachRolePolicy = (policyArn, roleName) => { 
   const command = new AttachRolePolicyCommand({ 
     PolicyArn: policyArn, 
     RoleName: roleName, 
   });
```

```
 return client.send(command);
};
```
Creare una funzione Lambda e caricare il codice del gestore.

```
const createFunction = async (funcName, roleArn) => { 
  const client = new LambdaClient(\{\});
   const code = await readFile(`${dirname}../functions/${funcName}.zip`); 
  const command = new CreateFunctionCommand({ 
     Code: { ZipFile: code }, 
     FunctionName: funcName, 
     Role: roleArn, 
     Architectures: [Architecture.arm64], 
     Handler: "index.handler", // Required when sending a .zip file 
     PackageType: PackageType.Zip, // Required when sending a .zip file 
     Runtime: Runtime.nodejs16x, // Required when sending a .zip file 
  }); 
  return client.send(command);
};
```
Richiamare la funzione con un singolo parametro e ottenere i risultati.

```
const invoke = async (funcName, payload) => { 
  const client = new LambdaClient(\{\});
   const command = new InvokeCommand({ 
     FunctionName: funcName, 
     Payload: JSON.stringify(payload), 
     LogType: LogType.Tail, 
   }); 
   const { Payload, LogResult } = await client.send(command); 
   const result = Buffer.from(Payload).toString(); 
   const logs = Buffer.from(LogResult, "base64").toString(); 
   return { logs, result };
};
```
Aggiornare il codice della funzione e configurare il suo ambiente Lambda con una variabile di ambiente.

```
const updateFunctionCode = async (funcName, newFunc) => { 
  const client = new LambdaClient(f));
   const code = await readFile(`${dirname}../functions/${newFunc}.zip`); 
   const command = new UpdateFunctionCodeCommand({ 
     ZipFile: code, 
     FunctionName: funcName, 
     Architectures: [Architecture.arm64], 
     Handler: "index.handler", // Required when sending a .zip file 
     PackageType: PackageType.Zip, // Required when sending a .zip file 
     Runtime: Runtime.nodejs16x, // Required when sending a .zip file 
  }); 
  return client.send(command);
};
const updateFunctionConfiguration = (funcName) => { 
  const client = new LambdaClient(f);
   const config = readFileSync(`${dirname}../functions/config.json`).toString(); 
  const command = new UpdateFunctionConfigurationCommand({ 
     ...JSON.parse(config), 
     FunctionName: funcName, 
  }); 
  return client.send(command);
};
```
Elencare le funzioni per l'account.

```
const listFunctions = () => {
  const client = new LambdaClient(\{\});
   const command = new ListFunctionsCommand({}); 
  return client.send(command);
};
```
Eliminare il IAM ruolo e la funzione Lambda.

import { DeleteRoleCommand, IAMClient } from "@aws-sdk/client-iam";

```
const client = new IAMClient({});
/** 
  * 
  * @param {string} roleName 
  */
export const deleteRole = (roleName) => { 
   const command = new DeleteRoleCommand({ RoleName: roleName }); 
   return client.send(command);
};
/** 
  * @param {string} funcName 
  */
const deleteFunction = (funcName) => { 
  const client = new LambdaClient(\{\});
   const command = new DeleteFunctionCommand({ FunctionName: funcName }); 
   return client.send(command);
};
```
- Per API i dettagli, consulta i seguenti argomenti in AWS SDK for JavaScript APIReference.
	- [CreateFunction](https://docs.aws.amazon.com/AWSJavaScriptSDK/v3/latest/client/lambda/command/CreateFunctionCommand)
	- [DeleteFunction](https://docs.aws.amazon.com/AWSJavaScriptSDK/v3/latest/client/lambda/command/DeleteFunctionCommand)
	- [GetFunction](https://docs.aws.amazon.com/AWSJavaScriptSDK/v3/latest/client/lambda/command/GetFunctionCommand)
	- [Invoke](https://docs.aws.amazon.com/AWSJavaScriptSDK/v3/latest/client/lambda/command/InvokeCommand)
	- [ListFunctions](https://docs.aws.amazon.com/AWSJavaScriptSDK/v3/latest/client/lambda/command/ListFunctionsCommand)
	- [UpdateFunctionCode](https://docs.aws.amazon.com/AWSJavaScriptSDK/v3/latest/client/lambda/command/UpdateFunctionCodeCommand)
	- [UpdateFunctionConfiguration](https://docs.aws.amazon.com/AWSJavaScriptSDK/v3/latest/client/lambda/command/UpdateFunctionConfigurationCommand)

### Kotlin

### SDKper Kotlin

c'è altro da fare. GitHub Trova l'esempio completo e scopri di più sulla configurazione e l'esecuzione nel [Repository di esempi di codice AWS.](https://github.com/awsdocs/aws-doc-sdk-examples/tree/main/kotlin/services/lambda#code-examples)

```
suspend fun main(args: Array<String>) { 
     val usage = """ 
         Usage: 
            <functionName> <role> <handler> <br/> <br/> <br/> <br/> <br/> <updatedBucketName>
  <key> 
         Where: 
             functionName - The name of the AWS Lambda function. 
             role - The AWS Identity and Access Management (IAM) service role that 
 has AWS Lambda permissions. 
             handler - The fully qualified method name (for example, 
  example.Handler::handleRequest). 
             bucketName - The Amazon Simple Storage Service (Amazon S3) bucket 
 name that contains the ZIP or JAR used for the Lambda function's code. 
             updatedBucketName - The Amazon S3 bucket name that contains the .zip 
 or .jar used to update the Lambda function's code. 
             key - The Amazon S3 key name that represents the .zip or .jar file 
  (for example, LambdaHello-1.0-SNAPSHOT.jar). 
 """ 
    if (args.size != 6) {
         println(usage) 
         exitProcess(1) 
     } 
     val functionName = args[0] 
    val role = args[1] val handler = args[2] 
     val bucketName = args[3] 
     val updatedBucketName = args[4] 
     val key = args[5]
```

```
 println("Creating a Lambda function named $functionName.") 
     val funArn = createScFunction(functionName, bucketName, key, handler, role) 
     println("The AWS Lambda ARN is $funArn") 
     // Get a specific Lambda function. 
     println("Getting the $functionName AWS Lambda function.") 
     getFunction(functionName) 
     // List the Lambda functions. 
     println("Listing all AWS Lambda functions.") 
     listFunctionsSc() 
     // Invoke the Lambda function. 
     println("*** Invoke the Lambda function.") 
     invokeFunctionSc(functionName) 
     // Update the AWS Lambda function code. 
     println("*** Update the Lambda function code.") 
     updateFunctionCode(functionName, updatedBucketName, key) 
     // println("*** Invoke the function again after updating the code.") 
     invokeFunctionSc(functionName) 
     // Update the AWS Lambda function configuration. 
     println("Update the run time of the function.") 
     updateFunctionConfiguration(functionName, handler) 
     // Delete the AWS Lambda function. 
     println("Delete the AWS Lambda function.") 
     delFunction(functionName)
}
suspend fun createScFunction( 
     myFunctionName: String, 
     s3BucketName: String, 
     myS3Key: String, 
     myHandler: String, 
     myRole: String,
): String { 
     val functionCode = 
         FunctionCode { 
             s3Bucket = s3BucketName 
             s3Key = myS3Key 
         }
```

```
 val request = 
         CreateFunctionRequest { 
             functionName = myFunctionName 
             code = functionCode 
             description = "Created by the Lambda Kotlin API" 
             handler = myHandler 
             role = myRole 
             runtime = Runtime.Java8 
         } 
     // Create a Lambda function using a waiter 
     LambdaClient { region = "us-west-2" }.use { awsLambda -> 
         val functionResponse = awsLambda.createFunction(request) 
         awsLambda.waitUntilFunctionActive { 
             functionName = myFunctionName 
         } 
         return functionResponse.functionArn.toString() 
     }
}
suspend fun getFunction(functionNameVal: String) { 
     val functionRequest = 
         GetFunctionRequest { 
             functionName = functionNameVal 
         } 
     LambdaClient { region = "us-west-2" }.use { awsLambda -> 
         val response = awsLambda.getFunction(functionRequest) 
         println("The runtime of this Lambda function is 
  ${response.configuration?.runtime}") 
     }
}
suspend fun listFunctionsSc() { 
     val request = 
         ListFunctionsRequest { 
            maxItems = 10 } 
     LambdaClient { region = "us-west-2" }.use { awsLambda -> 
         val response = awsLambda.listFunctions(request) 
         response.functions?.forEach { function -> 
              println("The function name is ${function.functionName}")
```

```
 } 
     }
}
suspend fun invokeFunctionSc(functionNameVal: String) { 
    val json = """{"inputValue":"1000"}"""
     val byteArray = json.trimIndent().encodeToByteArray() 
     val request = 
         InvokeRequest { 
              functionName = functionNameVal 
              payload = byteArray 
              logType = LogType.Tail 
         } 
     LambdaClient { region = "us-west-2" }.use { awsLambda -> 
         val res = awsLambda.invoke(request) 
         println("The function payload is 
  ${res.payload?.toString(Charsets.UTF_8)}") 
     }
}
suspend fun updateFunctionCode( 
     functionNameVal: String?, 
     bucketName: String?, 
     key: String?,
) { 
     val functionCodeRequest = 
         UpdateFunctionCodeRequest { 
              functionName = functionNameVal 
              publish = true 
              s3Bucket = bucketName 
              s3Key = key 
         } 
     LambdaClient { region = "us-west-2" }.use { awsLambda -> 
         val response = awsLambda.updateFunctionCode(functionCodeRequest) 
         awsLambda.waitUntilFunctionUpdated { 
              functionName = functionNameVal 
         } 
         println("The last modified value is " + response.lastModified) 
     }
}
suspend fun updateFunctionConfiguration(
```

```
 functionNameVal: String?, 
     handlerVal: String?,
) { 
     val configurationRequest = 
         UpdateFunctionConfigurationRequest { 
              functionName = functionNameVal 
              handler = handlerVal 
              runtime = Runtime.Java11 
         } 
     LambdaClient { region = "us-west-2" }.use { awsLambda -> 
         awsLambda.updateFunctionConfiguration(configurationRequest) 
     }
}
suspend fun delFunction(myFunctionName: String) { 
     val request = 
         DeleteFunctionRequest { 
              functionName = myFunctionName 
         } 
     LambdaClient { region = "us-west-2" }.use { awsLambda -> 
         awsLambda.deleteFunction(request) 
         println("$myFunctionName was deleted") 
     }
}
```
- Per API i dettagli, consulta i seguenti argomenti in riferimento AWS SDKa Kotlin API.
	- [CreateFunction](https://sdk.amazonaws.com/kotlin/api/latest/index.html)
	- [DeleteFunction](https://sdk.amazonaws.com/kotlin/api/latest/index.html)
	- [GetFunction](https://sdk.amazonaws.com/kotlin/api/latest/index.html)
	- [Invoke](https://sdk.amazonaws.com/kotlin/api/latest/index.html)
	- [ListFunctions](https://sdk.amazonaws.com/kotlin/api/latest/index.html)
	- [UpdateFunctionCode](https://sdk.amazonaws.com/kotlin/api/latest/index.html)
	- [UpdateFunctionConfiguration](https://sdk.amazonaws.com/kotlin/api/latest/index.html)

### PHP

# SDK per PHP

## **a** Note

C'è di più su. GitHub Trova l'esempio completo e scopri di più sulla configurazione e l'esecuzione nel [Repository di esempi di codice AWS.](https://github.com/awsdocs/aws-doc-sdk-examples/tree/main/php/example_code/lambda#code-examples)

```
namespace Lambda;
use Aws\S3\S3Client;
use GuzzleHttp\Psr7\Stream;
use Iam\IAMService;
class GettingStartedWithLambda
{ 
     public function run() 
     { 
         echo("\n"); 
         echo("--------------------------------------\n"); 
         print("Welcome to the AWS Lambda getting started demo using PHP!\n"); 
         echo("--------------------------------------\n"); 
         $clientArgs = [ 
              'region' => 'us-west-2', 
              'version' => 'latest', 
              'profile' => 'default', 
         ]; 
        $uniqid = uniqid();
         $iamService = new IAMService(); 
         $s3client = new S3Client($clientArgs); 
         $lambdaService = new LambdaService(); 
         echo "First, let's create a role to run our Lambda code.\n"; 
         $roleName = "test-lambda-role-$uniqid"; 
         $rolePolicyDocument = "{ 
             \"Version\": \"2012-10-17\", 
             \"Statement\": [ 
\overline{a}
```

```
 \"Effect\": \"Allow\", 
                     \"Principal\": { 
                         \"Service\": \"lambda.amazonaws.com\" 
\}, \{ \"Action\": \"sts:AssumeRole\" 
 } 
 ] 
         }"; 
         $role = $iamService->createRole($roleName, $rolePolicyDocument); 
        echo "Created role {$role['RoleName']}.\n";
         $iamService->attachRolePolicy( 
             $role['RoleName'], 
             "arn:aws:iam::aws:policy/service-role/AWSLambdaBasicExecutionRole" 
         ); 
         echo "Attached the AWSLambdaBasicExecutionRole to {$role['RoleName']}.
\n"; 
         echo "\nNow let's create an S3 bucket and upload our Lambda code there.
\n\overline{\ } $bucketName = "test-example-bucket-$uniqid"; 
         $s3client->createBucket([ 
             'Bucket' => $bucketName, 
         ]); 
         echo "Created bucket $bucketName.\n"; 
         $functionName = "doc_example_lambda_$uniqid"; 
         $codeBasic = __DIR__ . "/lambda_handler_basic.zip"; 
        $handler = "lambda handler basic";
         $file = file_get_contents($codeBasic); 
         $s3client->putObject([ 
             'Bucket' => $bucketName, 
             'Key' => $functionName, 
             'Body' => $file, 
         ]); 
         echo "Uploaded the Lambda code.\n"; 
         $createLambdaFunction = $lambdaService->createFunction($functionName, 
  $role, $bucketName, $handler); 
         // Wait until the function has finished being created. 
         do { 
             $getLambdaFunction = $lambdaService-
>getFunction($createLambdaFunction['FunctionName']); 
         } while ($getLambdaFunction['Configuration']['State'] == "Pending");
```

```
 echo "Created Lambda function {$getLambdaFunction['Configuration']
['FunctionName']}.\n"; 
         sleep(1); 
         echo "\nOk, let's invoke that Lambda code.\n"; 
         $basicParams = [ 
              'action' => 'increment', 
             'number' \Rightarrow 3,
         ]; 
         /** @var Stream $invokeFunction */ 
         $invokeFunction = $lambdaService->invoke($functionName, $basicParams)
['Payload']; 
         $result = json_decode($invokeFunction->getContents())->result; 
         echo "After invoking the Lambda code with the input of 
  {$basicParams['number']} we received $result.\n"; 
         echo "\nSince that's working, let's update the Lambda code.\n"; 
         $codeCalculator = "lambda_handler_calculator.zip"; 
         $handlerCalculator = "lambda_handler_calculator"; 
        echo "First, put the new code into the S3 bucket.\n";
         $file = file_get_contents($codeCalculator); 
         $s3client->putObject([ 
              'Bucket' => $bucketName, 
              'Key' => $functionName, 
              'Body' => $file, 
         ]); 
         echo "New code uploaded.\n"; 
         $lambdaService->updateFunctionCode($functionName, $bucketName, 
  $functionName); 
         // Wait for the Lambda code to finish updating. 
         do { 
             $getLambdaFunction = $lambdaService-
>getFunction($createLambdaFunction['FunctionName']); 
         } while ($getLambdaFunction['Configuration']['LastUpdateStatus'] !== 
  "Successful"); 
         echo "New Lambda code uploaded.\n"; 
         $environment = [ 
              'Variable' => ['Variables' => ['LOG_LEVEL' => 'DEBUG']], 
         ]; 
         $lambdaService->updateFunctionConfiguration($functionName, 
  $handlerCalculator, $environment);
```

```
 do { 
             $getLambdaFunction = $lambdaService-
>getFunction($createLambdaFunction['FunctionName']); 
         } while ($getLambdaFunction['Configuration']['LastUpdateStatus'] !== 
  "Successful"); 
         echo "Lambda code updated with new handler and a LOG_LEVEL of DEBUG for 
 more information.\n"; 
        echo "Invoke the new code with some new data.\n";
         $calculatorParams = [ 
              'action' => 'plus', 
             'x' \Rightarrow 5,
             'V' => 4,
         ]; 
         $invokeFunction = $lambdaService->invoke($functionName, 
  $calculatorParams, "Tail"); 
         $result = json_decode($invokeFunction['Payload']->getContents())->result; 
         echo "Indeed, {$calculatorParams['x']} + {$calculatorParams['y']} does 
 equal $result.\n"; 
         echo "Here's the extra debug info: "; 
        echo base64 decode($invokeFunction['LogResult']) . "\n";
        echo "\nBut what happens if you try to divide by zero?\n";
         $divZeroParams = [ 
             'action' => 'divide', 
            'x' \Rightarrow 5,
             'v' \implies 0,
         ]; 
         $invokeFunction = $lambdaService->invoke($functionName, $divZeroParams, 
  "Tail"); 
         $result = json_decode($invokeFunction['Payload']->getContents())->result; 
        echo "You get a |$result| result.\n";
         echo "And an error message: "; 
        echo base64_decode($invokeFunction['LogResult']) . "\n";
         echo "\nHere's all the Lambda functions you have in this Region:\n"; 
         $listLambdaFunctions = $lambdaService->listFunctions(5); 
         $allLambdaFunctions = $listLambdaFunctions['Functions']; 
         $next = $listLambdaFunctions->get('NextMarker'); 
         while ($next != false) { 
             $listLambdaFunctions = $lambdaService->listFunctions(5, $next); 
             $next = $listLambdaFunctions->get('NextMarker'); 
             $allLambdaFunctions = array_merge($allLambdaFunctions, 
  $listLambdaFunctions['Functions']);
```

```
 } 
         foreach ($allLambdaFunctions as $function) { 
            echo "{$function['FunctionName']}\n";
         } 
        echo "\n\nAnd don't forget to clean up your data!\n";
         $lambdaService->deleteFunction($functionName); 
         echo "Deleted Lambda function.\n"; 
         $iamService->deleteRole($role['RoleName']); 
         echo "Deleted Role.\n"; 
         $deleteObjects = $s3client->listObjectsV2([ 
             'Bucket' => $bucketName, 
         ]); 
         $deleteObjects = $s3client->deleteObjects([ 
             'Bucket' => $bucketName, 
             'Delete' => [ 
                 'Objects' => $deleteObjects['Contents'], 
 ] 
         ]); 
        echo "Deleted all objects from the S3 bucket.\n";
         $s3client->deleteBucket(['Bucket' => $bucketName]); 
         echo "Deleted the bucket.\n"; 
    }
```
- Per API i dettagli, consulta i seguenti argomenti in AWS SDK for PHP APIRiferimento.
	- [CreateFunction](https://docs.aws.amazon.com/goto/SdkForPHPV3/lambda-2015-03-31/CreateFunction)
	- [DeleteFunction](https://docs.aws.amazon.com/goto/SdkForPHPV3/lambda-2015-03-31/DeleteFunction)
	- [GetFunction](https://docs.aws.amazon.com/goto/SdkForPHPV3/lambda-2015-03-31/GetFunction)
	- [Invoke](https://docs.aws.amazon.com/goto/SdkForPHPV3/lambda-2015-03-31/Invoke)

}

- [ListFunctions](https://docs.aws.amazon.com/goto/SdkForPHPV3/lambda-2015-03-31/ListFunctions)
- [UpdateFunctionCode](https://docs.aws.amazon.com/goto/SdkForPHPV3/lambda-2015-03-31/UpdateFunctionCode)
- [UpdateFunctionConfiguration](https://docs.aws.amazon.com/goto/SdkForPHPV3/lambda-2015-03-31/UpdateFunctionConfiguration)

#### Python

### SDKper Python (Boto3)

### **a** Note

C'è di più su. GitHub Trova l'esempio completo e scopri di più sulla configurazione e l'esecuzione nel [Repository di esempi di codice AWS.](https://github.com/awsdocs/aws-doc-sdk-examples/tree/main/python/example_code/lambda#code-examples)

Definire un gestore Lambda che incrementa un numero.

```
import logging
logger = logging.getLogger()
logger.setLevel(logging.INFO)
def lambda_handler(event, context): 
     """ 
     Accepts an action and a single number, performs the specified action on the 
  number, 
     and returns the result. The only allowable action is 'increment'. 
     :param event: The event dict that contains the parameters sent when the 
  function 
                    is invoked. 
     :param context: The context in which the function is called. 
     :return: The result of the action. 
    "" ""
     result = None 
     action = event.get("action") 
     if action == "increment": 
        result = event.get("number", \emptyset) + 1
         logger.info("Calculated result of %s", result) 
     else: 
         logger.error("%s is not a valid action.", action) 
     response = {"result": result} 
     return response
```
Definire un secondo gestore Lambda che esegue operazioni aritmetiche.

```
import logging
import os
logger = logging.getLogger()
# Define a list of Python lambda functions that are called by this AWS Lambda 
 function.
ACTIONS = { 
     "plus": lambda x, y: x + y, 
     "minus": lambda x, y: x - y, 
     "times": lambda x, y: x * y, 
     "divided-by": lambda x, y: x / y,
}
def lambda_handler(event, context): 
     """ 
     Accepts an action and two numbers, performs the specified action on the 
  numbers, 
     and returns the result. 
     :param event: The event dict that contains the parameters sent when the 
  function 
                    is invoked. 
     :param context: The context in which the function is called. 
     :return: The result of the specified action. 
    "" "
     # Set the log level based on a variable configured in the Lambda environment. 
     logger.setLevel(os.environ.get("LOG_LEVEL", logging.INFO)) 
     logger.debug("Event: %s", event) 
     action = event.get("action") 
     func = ACTIONS.get(action) 
    x = event.get("x")y = event.get('y") result = None 
     try: 
         if func is not None and x is not None and y is not None:
```

```
result = func(x, y) logger.info("%s %s %s is %s", x, action, y, result) 
     else: 
         logger.error("I can't calculate %s %s %s.", x, action, y) 
 except ZeroDivisionError: 
     logger.warning("I can't divide %s by 0!", x) 
 response = {"result": result} 
 return response
```
Creare funzioni che eseguono il wrap delle operazioni Lambda.

```
class LambdaWrapper: 
     def __init__(self, lambda_client, iam_resource): 
         self.lambda_client = lambda_client 
         self.iam_resource = iam_resource 
     @staticmethod 
     def create_deployment_package(source_file, destination_file): 
        "" "
         Creates a Lambda deployment package in .zip format in an in-memory 
 buffer. This 
         buffer can be passed directly to Lambda when creating the function. 
         :param source_file: The name of the file that contains the Lambda handler 
                               function. 
         :param destination_file: The name to give the file when it's deployed to 
 Lambda. 
         :return: The deployment package. 
        "" "
         buffer = io.BytesIO() 
         with zipfile.ZipFile(buffer, "w") as zipped: 
             zipped.write(source_file, destination_file) 
         buffer.seek(0) 
         return buffer.read() 
     def get_iam_role(self, iam_role_name): 
        "" ""
         Get an AWS Identity and Access Management (IAM) role.
```

```
 :param iam_role_name: The name of the role to retrieve. 
         :return: The IAM role. 
         """ 
         role = None 
         try: 
             temp_role = self.iam_resource.Role(iam_role_name) 
             temp_role.load() 
             role = temp_role 
             logger.info("Got IAM role %s", role.name) 
         except ClientError as err: 
             if err.response["Error"]["Code"] == "NoSuchEntity": 
                 logger.info("IAM role %s does not exist.", iam_role_name) 
             else: 
                 logger.error( 
                     "Couldn't get IAM role %s. Here's why: %s: %s", 
                     iam_role_name, 
                     err.response["Error"]["Code"], 
                     err.response["Error"]["Message"], 
) raise 
         return role 
    def create_iam_role_for_lambda(self, iam_role_name): 
 """ 
         Creates an IAM role that grants the Lambda function basic permissions. If 
 a 
         role with the specified name already exists, it is used for the demo. 
         :param iam_role_name: The name of the role to create. 
         :return: The role and a value that indicates whether the role is newly 
 created. 
 """ 
         role = self.get_iam_role(iam_role_name) 
         if role is not None: 
             return role, False 
         lambda_assume_role_policy = { 
             "Version": "2012-10-17", 
             "Statement": [ 
\overline{a} "Effect": "Allow", 
                     "Principal": {"Service": "lambda.amazonaws.com"}, 
                     "Action": "sts:AssumeRole",
```

```
 } 
             ], 
         } 
         policy_arn = "arn:aws:iam::aws:policy/service-role/
AWSLambdaBasicExecutionRole" 
         try: 
             role = self.iam_resource.create_role( 
                 RoleName=iam_role_name, 
                 AssumeRolePolicyDocument=json.dumps(lambda_assume_role_policy), 
) logger.info("Created role %s.", role.name) 
             role.attach_policy(PolicyArn=policy_arn) 
             logger.info("Attached basic execution policy to role %s.", role.name) 
         except ClientError as error: 
             if error.response["Error"]["Code"] == "EntityAlreadyExists": 
                 role = self.iam_resource.Role(iam_role_name) 
                 logger.warning("The role %s already exists. Using it.", 
  iam_role_name) 
             else: 
                 logger.exception( 
                     "Couldn't create role %s or attach policy %s.", 
                     iam_role_name, 
                     policy_arn, 
) raise 
         return role, True 
     def get_function(self, function_name): 
 """ 
         Gets data about a Lambda function. 
         :param function_name: The name of the function. 
         :return: The function data. 
 """ 
         response = None 
         try: 
             response = 
 self.lambda_client.get_function(FunctionName=function_name)
         except ClientError as err: 
             if err.response["Error"]["Code"] == "ResourceNotFoundException": 
                 logger.info("Function %s does not exist.", function_name) 
             else:
```

```
 logger.error( 
                     "Couldn't get function %s. Here's why: %s: %s", 
                    function name,
                     err.response["Error"]["Code"], 
                     err.response["Error"]["Message"], 
) raise 
        return response 
    def create_function( 
         self, function_name, handler_name, iam_role, deployment_package 
     ): 
         """ 
         Deploys a Lambda function. 
        : param function name: The name of the Lambda function.
         :param handler_name: The fully qualified name of the handler function. 
 This 
                              must include the file name and the function name. 
        : param iam role: The IAM role to use for the function.
         :param deployment_package: The deployment package that contains the 
 function 
                                     code in .zip format. 
         :return: The Amazon Resource Name (ARN) of the newly created function. 
 """ 
        try: 
             response = self.lambda_client.create_function( 
                 FunctionName=function_name, 
                 Description="AWS Lambda doc example", 
                 Runtime="python3.8", 
                 Role=iam_role.arn, 
                 Handler=handler_name, 
                 Code={"ZipFile": deployment_package}, 
                 Publish=True, 
) function_arn = response["FunctionArn"] 
             waiter = self.lambda_client.get_waiter("function_active_v2") 
             waiter.wait(FunctionName=function_name) 
             logger.info( 
                 "Created function '%s' with ARN: '%s'.", 
                 function_name, 
                 response["FunctionArn"], 
)
```

```
 except ClientError: 
             logger.error("Couldn't create function %s.", function_name) 
             raise 
         else: 
             return function_arn 
    def delete_function(self, function_name): 
 """ 
         Deletes a Lambda function. 
         :param function_name: The name of the function to delete. 
 """ 
         try: 
             self.lambda_client.delete_function(FunctionName=function_name) 
         except ClientError: 
             logger.exception("Couldn't delete function %s.", function_name) 
             raise 
     def invoke_function(self, function_name, function_params, get_log=False): 
 """ 
         Invokes a Lambda function. 
        : param function name: The name of the function to invoke.
         :param function_params: The parameters of the function as a dict. This 
 dict 
                                  is serialized to JSON before it is sent to 
 Lambda. 
         :param get_log: When true, the last 4 KB of the execution log are 
 included in 
                         the response. 
         :return: The response from the function invocation. 
         """ 
         try: 
             response = self.lambda_client.invoke( 
                 FunctionName=function_name, 
                 Payload=json.dumps(function_params), 
                 LogType="Tail" if get_log else "None", 
) logger.info("Invoked function %s.", function_name) 
         except ClientError: 
             logger.exception("Couldn't invoke function %s.", function_name) 
             raise
```
```
 return response 
    def update_function_code(self, function_name, deployment_package): 
 """ 
        Updates the code for a Lambda function by submitting a .zip archive that 
 contains 
         the code for the function. 
         :param function_name: The name of the function to update. 
         :param deployment_package: The function code to update, packaged as bytes 
 in 
                                     .zip format. 
         :return: Data about the update, including the status. 
         """ 
        try: 
             response = self.lambda_client.update_function_code( 
                 FunctionName=function_name, ZipFile=deployment_package 
) except ClientError as err: 
             logger.error( 
                 "Couldn't update function %s. Here's why: %s: %s", 
                 function_name, 
                 err.response["Error"]["Code"], 
                 err.response["Error"]["Message"], 
) raise 
         else: 
             return response 
    def update_function_configuration(self, function_name, env_vars): 
        "" ""
         Updates the environment variables for a Lambda function. 
         :param function_name: The name of the function to update. 
         :param env_vars: A dict of environment variables to update. 
         :return: Data about the update, including the status. 
 """ 
        try: 
             response = self.lambda_client.update_function_configuration( 
                 FunctionName=function_name, Environment={"Variables": env_vars} 
) except ClientError as err:
```

```
 logger.error( 
                 "Couldn't update function configuration %s. Here's why: %s: %s", 
                function name,
                 err.response["Error"]["Code"], 
                 err.response["Error"]["Message"], 
) raise 
         else: 
             return response 
    def list_functions(self): 
 """ 
        Lists the Lambda functions for the current account. 
         """ 
        try: 
             func_paginator = self.lambda_client.get_paginator("list_functions") 
             for func_page in func_paginator.paginate(): 
                 for func in func_page["Functions"]: 
                     print(func["FunctionName"]) 
                     desc = func.get("Description") 
                     if desc: 
                          print(f"\t{desc}") 
                     print(f"\t{func['Runtime']}: {func['Handler']}") 
         except ClientError as err: 
             logger.error( 
                 "Couldn't list functions. Here's why: %s: %s", 
                 err.response["Error"]["Code"], 
                 err.response["Error"]["Message"], 
) raise
```
Creare una funzione che esegue lo scenario.

```
class UpdateFunctionWaiter(CustomWaiter): 
     """A custom waiter that waits until a function is successfully updated.""" 
     def __init__(self, client): 
         super().__init__(
```

```
 "UpdateSuccess", 
              "GetFunction", 
              "Configuration.LastUpdateStatus", 
              {"Successful": WaitState.SUCCESS, "Failed": WaitState.FAILURE}, 
             client, 
\overline{\phantom{a}} def wait(self, function_name): 
        self. wait(FunctionName=function name)
def run_scenario(lambda_client, iam_resource, basic_file, calculator_file, 
  lambda_name): 
     """ 
     Runs the scenario. 
     :param lambda_client: A Boto3 Lambda client. 
     :param iam_resource: A Boto3 IAM resource. 
     :param basic_file: The name of the file that contains the basic Lambda 
  handler. 
    : param calculator file: The name of the file that contains the calculator
  Lambda handler. 
     :param lambda_name: The name to give resources created for the scenario, such 
  as the 
                          IAM role and the Lambda function. 
    "" ""
     logging.basicConfig(level=logging.INFO, format="%(levelname)s: %(message)s") 
     print("-" * 88) 
     print("Welcome to the AWS Lambda getting started with functions demo.") 
     print("-" * 88) 
     wrapper = LambdaWrapper(lambda_client, iam_resource) 
     print("Checking for IAM role for Lambda...") 
     iam_role, should_wait = wrapper.create_iam_role_for_lambda(lambda_name) 
     if should_wait: 
         logger.info("Giving AWS time to create resources...") 
        wait(10) print(f"Looking for function {lambda_name}...") 
     function = wrapper.get_function(lambda_name) 
     if function is None: 
         print("Zipping the Python script into a deployment package...")
```

```
 deployment_package = wrapper.create_deployment_package( 
             basic_file, f"{lambda_name}.py" 
        \lambda print(f"...and creating the {lambda_name} Lambda function.") 
         wrapper.create_function( 
             lambda_name, f"{lambda_name}.lambda_handler", iam_role, 
 deployment_package 
\overline{\phantom{a}} else: 
         print(f"Function {lambda_name} already exists.") 
     print("-" * 88) 
     print(f"Let's invoke {lambda_name}. This function increments a number.") 
    action params = \{ "action": "increment", 
         "number": q.ask("Give me a number to increment: ", q.is_int), 
     } 
     print(f"Invoking {lambda_name}...") 
     response = wrapper.invoke_function(lambda_name, action_params) 
     print( 
         f"Incrementing {action_params['number']} resulted in " 
         f"{json.load(response['Payload'])}" 
\bigcup print("-" * 88) 
     print(f"Let's update the function to an arithmetic calculator.") 
     q.ask("Press Enter when you're ready.") 
     print("Creating a new deployment package...") 
     deployment_package = wrapper.create_deployment_package( 
         calculator_file, f"{lambda_name}.py" 
    \lambda print(f"...and updating the {lambda_name} Lambda function.") 
     update_waiter = UpdateFunctionWaiter(lambda_client) 
     wrapper.update_function_code(lambda_name, deployment_package) 
     update_waiter.wait(lambda_name) 
     print(f"This function uses an environment variable to control logging 
 level.") 
     print(f"Let's set it to DEBUG to get the most logging.") 
     wrapper.update_function_configuration( 
         lambda_name, {"LOG_LEVEL": logging.getLevelName(logging.DEBUG)} 
    \lambda actions = ["plus", "minus", "times", "divided-by"] 
     want_invoke = True
```

```
 while want_invoke: 
         print(f"Let's invoke {lambda_name}. You can invoke these actions:") 
         for index, action in enumerate(actions): 
             print(f"{index + 1}: {action}") 
        action params = {} { }
        action index = q.ask( "Enter the number of the action you want to take: ", 
             q.is_int, 
             q.in_range(1, len(actions)), 
        \lambda action_params["action"] = actions[action_index - 1] 
         print(f"You've chosen to invoke 'x {action_params['action']} y'.") 
        action\_params['x"] = q.ask("Enter a value for x: ", q.is_info)action\_params['y"] = q.ask('Enter a value for y: ", q.is_info) print(f"Invoking {lambda_name}...") 
         response = wrapper.invoke_function(lambda_name, action_params, True) 
         print( 
             f"Calculating {action_params['x']} {action_params['action']} 
 {action_params['y']} " 
             f"resulted in {json.load(response['Payload'])}" 
\overline{\phantom{a}} q.ask("Press Enter to see the logs from the call.") 
         print(base64.b64decode(response["LogResult"]).decode()) 
        want_invoke = q.ask("That was fun. Shall we do it again? (y/n)",
 q.is_yesno) 
     print("-" * 88) 
     if q.ask( 
        "Do you want to list all of the functions in your account? (y/n) ",
 q.is_yesno 
     ): 
         wrapper.list_functions() 
     print("-" * 88) 
     if q.ask("Ready to delete the function and role? (y/n) ", q.is_yesno): 
         for policy in iam_role.attached_policies.all(): 
             policy.detach_role(RoleName=iam_role.name) 
         iam_role.delete() 
         print(f"Deleted role {lambda_name}.") 
         wrapper.delete_function(lambda_name) 
         print(f"Deleted function {lambda_name}.") 
     print("\nThanks for watching!") 
     print("-" * 88)
```

```
if name == " main ":
     try: 
         run_scenario( 
              boto3.client("lambda"), 
              boto3.resource("iam"), 
              "lambda_handler_basic.py", 
              "lambda_handler_calculator.py", 
              "doc_example_lambda_calculator", 
\overline{\phantom{a}} except Exception: 
         logging.exception("Something went wrong with the demo!")
```
- Per API i dettagli, consulta i seguenti argomenti in AWS SDKPython (Boto3) Reference. API
	- [CreateFunction](https://docs.aws.amazon.com/goto/boto3/lambda-2015-03-31/CreateFunction)
	- [DeleteFunction](https://docs.aws.amazon.com/goto/boto3/lambda-2015-03-31/DeleteFunction)
	- [GetFunction](https://docs.aws.amazon.com/goto/boto3/lambda-2015-03-31/GetFunction)
	- [Invoke](https://docs.aws.amazon.com/goto/boto3/lambda-2015-03-31/Invoke)
	- [ListFunctions](https://docs.aws.amazon.com/goto/boto3/lambda-2015-03-31/ListFunctions)
	- [UpdateFunctionCode](https://docs.aws.amazon.com/goto/boto3/lambda-2015-03-31/UpdateFunctionCode)
	- [UpdateFunctionConfiguration](https://docs.aws.amazon.com/goto/boto3/lambda-2015-03-31/UpdateFunctionConfiguration)

#### Ruby

#### SDKper Ruby

## **a** Note

c'è altro da fare. GitHub Trova l'esempio completo e scopri di più sulla configurazione e l'esecuzione nel [Repository di esempi di codice AWS.](https://github.com/awsdocs/aws-doc-sdk-examples/tree/main/ruby/example_code/lambda#code-examples)

Imposta le IAM autorizzazioni preliminari per una funzione Lambda in grado di scrivere log.

```
 # Get an AWS Identity and Access Management (IAM) role.
```

```
 # @param iam_role_name: The name of the role to retrieve.
```
#

```
 # @param action: Whether to create or destroy the IAM apparatus. 
   # @return: The IAM role. 
  def manage iam(iam role name, action)
     role_policy = { 
       'Version': "2012-10-17", 
       'Statement': [ 
         { 
            'Effect': "Allow", 
            'Principal': { 
              'Service': "lambda.amazonaws.com" 
            }, 
            'Action': "sts:AssumeRole" 
         } 
       ] 
     } 
     case action 
     when "create" 
       role = $iam_client.create_role( 
         role_name: iam_role_name, 
         assume_role_policy_document: role_policy.to_json 
      \lambda $iam_client.attach_role_policy( 
         { 
            policy_arn: "arn:aws:iam::aws:policy/service-role/
AWSLambdaBasicExecutionRole", 
           role_name: iam_role_name 
         } 
      \lambda $iam_client.wait_until(:role_exists, { role_name: iam_role_name }) do |w| 
         w.max_attempts = 5 
        w.delay = 5
       end 
       @logger.debug("Successfully created IAM role: #{role['role']['arn']}") 
       @logger.debug("Enforcing a 10-second sleep to allow IAM role to activate 
  fully.") 
       sleep(10) 
       return role, role_policy.to_json 
     when "destroy" 
       $iam_client.detach_role_policy( 
         { 
            policy_arn: "arn:aws:iam::aws:policy/service-role/
AWSLambdaBasicExecutionRole", 
           role_name: iam_role_name 
         }
```

```
 ) 
      $iam_client.delete_role( 
        role_name: iam_role_name 
     \lambda @logger.debug("Detached policy & deleted IAM role: #{iam_role_name}") 
    else 
      raise "Incorrect action provided. Must provide 'create' or 'destroy'" 
    end 
 rescue Aws::Lambda::Errors::ServiceException => e 
    @logger.error("There was an error creating role or attaching policy:\n 
 #{e.message}") 
  end
```
Definisci un gestore Lambda che incrementa un numero fornito come parametro di chiamata.

```
require "logger"
# A function that increments a whole number by one (1) and logs the result.
# Requires a manually-provided runtime parameter, 'number', which must be Int
#
# @param event [Hash] Parameters sent when the function is invoked
# @param context [Hash] Methods and properties that provide information
# about the invocation, function, and execution environment.
# @return incremented_number [String] The incremented number.
def lambda_handler(event:, context:) 
   logger = Logger.new($stdout) 
  log_level = ENV["LOG_LEVEL"] 
   logger.level = case log_level 
                  when "debug" 
                     Logger::DEBUG 
                  when "info" 
                    Logger::INFO 
                   else 
                     Logger::ERROR 
                  end 
  logger.debug("This is a debug log message.") 
  logger.info("This is an info log message. Code executed successfully!") 
  number = event["number"].to_i 
   incremented_number = number + 1 
   logger.info("You provided #{number.round} and it was incremented to 
  #{incremented_number.round}") 
   incremented_number.round.to_s
```
end

Comprimi la funzione Lambda in un pacchetto di implementazione:

```
 # Creates a Lambda deployment package in .zip format. 
  # This zip can be passed directly as a string to Lambda when creating the 
 function. 
  # 
  # @param source_file: The name of the object, without suffix, for the Lambda 
 file and zip. 
  # @return: The deployment package. 
  def create_deployment_package(source_file) 
    Dir.chdir(File.dirname(__FILE__)) 
    if File.exist?("lambda_function.zip") 
      File.delete("lambda_function.zip") 
      @logger.debug("Deleting old zip: lambda_function.zip") 
    end 
    Zip::File.open("lambda_function.zip", create: true) { 
      |zipfile| 
      zipfile.add("lambda_function.rb", "#{source_file}.rb") 
    } 
    @logger.debug("Zipping #{source_file}.rb into: lambda_function.zip.") 
    File.read("lambda_function.zip").to_s 
  rescue StandardError => e 
    @logger.error("There was an error creating deployment package:\n 
 #{e.message}") 
  end
```
Crea una nuova funzione Lambda.

```
 # Deploys a Lambda function. 
 # 
 # @param function_name: The name of the Lambda function. 
 # @param handler_name: The fully qualified name of the handler function. This 
 # must include the file name and the function name. 
 # @param role_arn: The IAM role to use for the function. 
 # @param deployment_package: The deployment package that contains the function 
 # code in .zip format. 
 # @return: The Amazon Resource Name (ARN) of the newly created function. 
 def create_function(function_name, handler_name, role_arn, deployment_package) 
  response = @lambda_client.create_function({
```

```
 role: role_arn.to_s, 
                                           function name: function name,
                                           handler: handler name,
                                            runtime: "ruby2.7", 
                                            code: { 
                                              zip_file: deployment_package 
\} , and the contract of \} , and the contract of \} , and the contract of \} environment: { 
                                              variables: { 
                                                "LOG_LEVEL" => "info" 
 } 
 } 
\})
    @lambda_client.wait_until(:function_active_v2, { function_name: 
 function_name}) do |w| 
      w.max_attempts = 5 
     w.delay = 5
    end 
    response 
  rescue Aws::Lambda::Errors::ServiceException => e 
    @logger.error("There was an error creating #{function_name}:\n #{e.message}") 
  rescue Aws::Waiters::Errors::WaiterFailed => e 
    @logger.error("Failed waiting for #{function_name} to activate:\n 
 #{e.message}") 
  end
```
Richiama la tua funzione Lambda con parametri di runtime facoltativi.

```
 # Invokes a Lambda function. 
  # @param function_name [String] The name of the function to invoke. 
  # @param payload [nil] Payload containing runtime parameters. 
  # @return [Object] The response from the function invocation. 
  def invoke_function(function_name, payload = nil) 
    params = { function_name: function_name} 
    params[:payload] = payload unless payload.nil? 
    @lambda_client.invoke(params) 
  rescue Aws::Lambda::Errors::ServiceException => e 
    @logger.error("There was an error executing #{function_name}:\n 
 #{e.message}") 
  end
```
Aggiorna la configurazione della funzione Lambda per inserire una nuova variabile di ambiente.

```
 # Updates the environment variables for a Lambda function. 
 # @param function name: The name of the function to update.
  # @param log_level: The log level of the function. 
  # @return: Data about the update, including the status. 
  def update_function_configuration(function_name, log_level) 
    @lambda_client.update_function_configuration({ 
                                              function_name: function_name, 
                                              environment: { 
                                                variables: { 
                                                  "LOG_LEVEL" => log_level 
 } 
 } 
\} )
    @lambda_client.wait_until(:function_updated_v2, { function_name: 
 function_name}) do |w| 
     w.max attempts = 5w.delay = 5
    end 
  rescue Aws::Lambda::Errors::ServiceException => e 
    @logger.error("There was an error updating configurations for 
 #{function_name}:\n #{e.message}") 
  rescue Aws::Waiters::Errors::WaiterFailed => e 
    @logger.error("Failed waiting for #{function_name} to activate:\n 
 #{e.message}") 
  end
```
Aggiorna il codice della funzione Lambda con un pacchetto di implementazione diverso contenente codice diverso.

```
 # Updates the code for a Lambda function by submitting a .zip archive that 
 contains 
  # the code for the function. 
 # @param function_name: The name of the function to update. 
  # @param deployment_package: The function code to update, packaged as bytes in 
  # .zip format. 
 # @return: Data about the update, including the status. 
  def update_function_code(function_name, deployment_package) 
   @lambda_client.update_function_code(
```

```
 function_name: function_name, 
      zip_file: deployment_package 
   \lambda @lambda_client.wait_until(:function_updated_v2, { function_name: 
 function_name}) do |w| 
     w.max attempts = 5w.delay = 5
    end 
 rescue Aws::Lambda::Errors::ServiceException => e 
    @logger.error("There was an error updating function code for: 
 #{function_name}:\n #{e.message}") 
    nil 
 rescue Aws::Waiters::Errors::WaiterFailed => e 
    @logger.error("Failed waiting for #{function_name} to update:\n 
 #{e.message}") 
  end
```
Elenca tutte le funzioni Lambda esistenti utilizzando l'impaginatore integrato.

```
 # Lists the Lambda functions for the current account. 
  def list_functions 
    functions = [] 
    @lambda_client.list_functions.each do |response| 
      response["functions"].each do |function| 
        functions.append(function["function_name"]) 
      end 
    end 
    functions 
 rescue Aws::Lambda::Errors::ServiceException => e 
    @logger.error("There was an error executing #{function_name}:\n 
 #{e.message}") 
  end
```
Elimina una funzione Lambda specifica.

```
 # Deletes a Lambda function. 
 # @param function_name: The name of the function to delete. 
 def delete_function(function_name) 
   print "Deleting function: #{function_name}..." 
   @lambda_client.delete_function( 
     function_name: function_name
```

```
 ) 
   print "Done!".green 
 rescue Aws::Lambda::Errors::ServiceException => e 
   @logger.error("There was an error deleting #{function_name}:\n #{e.message}") 
 end
```
- Per API i dettagli, consulta i seguenti argomenti in Reference.AWS SDK for Ruby API
	- [CreateFunction](https://docs.aws.amazon.com/goto/SdkForRubyV3/lambda-2015-03-31/CreateFunction)
	- [DeleteFunction](https://docs.aws.amazon.com/goto/SdkForRubyV3/lambda-2015-03-31/DeleteFunction)
	- [GetFunction](https://docs.aws.amazon.com/goto/SdkForRubyV3/lambda-2015-03-31/GetFunction)
	- [Invoke](https://docs.aws.amazon.com/goto/SdkForRubyV3/lambda-2015-03-31/Invoke)
	- [ListFunctions](https://docs.aws.amazon.com/goto/SdkForRubyV3/lambda-2015-03-31/ListFunctions)
	- [UpdateFunctionCode](https://docs.aws.amazon.com/goto/SdkForRubyV3/lambda-2015-03-31/UpdateFunctionCode)
	- [UpdateFunctionConfiguration](https://docs.aws.amazon.com/goto/SdkForRubyV3/lambda-2015-03-31/UpdateFunctionConfiguration)

## Rust

#### SDKper Rust

**a** Note

c'è altro da fare GitHub. Trova l'esempio completo e scopri di più sulla configurazione e l'esecuzione nel [Repository di esempi di codice AWS.](https://github.com/awsdocs/aws-doc-sdk-examples/tree/main/rustv1/examples/lambda#code-examples)

Il file Cargo.toml con dipendenze utilizzato in questo scenario.

```
[package]
name = "lambda-code-examples"
version = "0.1.0"
edition = "2021"
# See more keys and their definitions at https://doc.rust-lang.org/cargo/
reference/manifest.html
[dependencies]
aws-config = \{ version = "1.0.1", features = ["behavior-version-latest"] \}aws-sdk-ec2 = { version = "1.3.0" }
```

```
aws-sdk-iam = \{ version = "1.3.0" \}aws-sdk-lambda = \{ version = "1.3.0" \}aws-sdk-s3 = { version = "1.4.0" }
aws-smithy-types = \{ version = "1.0.1" \}aws-types = \{ version = "1.0.1" \}clap = { version = "~4.4", features = \lceil"derive"] }
tokio = { version = "1.20.1", features = ['full"] }
tracing-subscriber = { version = "0.3.15", features = ["env-filter"] }
tracing = "0.1.37"serde ison = "1.0.94"
anyhow = "1.0.71"uuid = \{ version = "1.3.3", features = ['v4"] }
lambda runtime = "0.8.0"serde = "1.0.164"
```
Una raccolta di utilità che semplificano le invocazioni a Lambda per questo scenario. Questo file è src/ations.rs nella cassa.

```
use anyhow::anyhow;
use aws_sdk_iam::operation::{create_role::CreateRoleError, 
 delete_role::DeleteRoleOutput};
use aws_sdk_lambda::{ 
     operation::{ 
         delete_function::DeleteFunctionOutput, get_function::GetFunctionOutput, 
         invoke::InvokeOutput, list_functions::ListFunctionsOutput, 
         update_function_code::UpdateFunctionCodeOutput, 
         update_function_configuration::UpdateFunctionConfigurationOutput, 
     }, 
     primitives::ByteStream, 
     types::{Environment, FunctionCode, LastUpdateStatus, State},
};
use aws_sdk_s3::{ 
     error::ErrorMetadata, 
     operation::{delete_bucket::DeleteBucketOutput, 
 delete_object::DeleteObjectOutput}, 
     types::CreateBucketConfiguration,
};
use aws_smithy_types::Blob;
use serde::{ser::SerializeMap, Serialize};
use std::{fmt::Display, path::PathBuf, str::FromStr, time::Duration};
use tracing::{debug, info, warn};
```

```
/* Operation describes */
#[derive(Clone, Copy, Debug, Serialize)]
pub enum Operation { 
     #[serde(rename = "plus")] 
     Plus, 
     #[serde(rename = "minus")] 
     Minus, 
     #[serde(rename = "times")] 
     Times, 
     #[serde(rename = "divided-by")] 
     DividedBy,
}
impl FromStr for Operation { 
     type Err = anyhow::Error; 
     fn from_str(s: &str) -> Result<Self, Self::Err> { 
         match s { 
              "plus" => Ok(Operation::Plus), 
              "minus" => Ok(Operation::Minus), 
              "times" => Ok(Operation::Times), 
              "divided-by" => Ok(Operation::DividedBy), 
             = => Err(anyhow!("Unknown operation \{s\}")),
         } 
     }
}
impl Display for Operation { 
     fn fmt(&self, f: &mut std::fmt::Formatter<'_>) -> std::fmt::Result { 
         match self { 
              Operation::Plus => write!(f, "plus"), 
              Operation::Minus => write!(f, "minus"), 
              Operation::Times => write!(f, "times"), 
              Operation::DividedBy => write!(f, "divided-by"), 
         } 
     }
}
/** 
  * InvokeArgs will be serialized as JSON and sent to the AWS Lambda handler. 
  */
#[derive(Debug)]
pub enum InvokeArgs {
```

```
 Increment(i32), 
     Arithmetic(Operation, i32, i32),
}
impl Serialize for InvokeArgs { 
     fn serialize<S>(&self, serializer: S) -> Result<S::Ok, S::Error> 
     where 
         S: serde::Serializer, 
     { 
         match self { 
              InvokeArgs::Increment(i) => serializer.serialize_i32(*i), 
              InvokeArgs::Arithmetic(o, i, j) => { 
                  let mut map: S::SerializeMap = 
 serializer.serialize map(Some(3))?;
                  map.serialize_key(&"op".to_string())?; 
                  map.serialize_value(&o.to_string())?; 
                  map.serialize_key(&"i".to_string())?; 
                  map.serialize_value(&i)?; 
                  map.serialize_key(&"j".to_string())?; 
                  map.serialize_value(&j)?; 
                  map.end() 
              } 
         } 
     }
}
/** A policy document allowing Lambda to execute this function on the account's 
  behalf. */
const ROLE_POLICY_DOCUMENT: &str = r#"{ 
     "Version": "2012-10-17", 
     "Statement": [ 
         { 
              "Effect": "Allow", 
              "Principal": { "Service": "lambda.amazonaws.com" }, 
              "Action": "sts:AssumeRole" 
         } 
     ]
}"#;
/** 
  * A LambdaManager gathers all the resources necessary to run the Lambda example 
  scenario. 
  * This includes instantiated aws_sdk clients and details of resource names. 
  */
```

```
pub struct LambdaManager { 
     iam_client: aws_sdk_iam::Client, 
    lambda client: aws sdk lambda::Client,
     s3_client: aws_sdk_s3::Client, 
     lambda_name: String, 
     role_name: String, 
     bucket: String, 
     own_bucket: bool,
}
// These unit type structs provide nominal typing on top of String parameters for 
  LambdaManager::new
pub struct LambdaName(pub String);
pub struct RoleName(pub String);
pub struct Bucket(pub String);
pub struct OwnBucket(pub bool);
impl LambdaManager { 
     pub fn new( 
         iam_client: aws_sdk_iam::Client, 
        lambda client: aws sdk lambda::Client,
         s3_client: aws_sdk_s3::Client, 
         lambda_name: LambdaName, 
         role_name: RoleName, 
         bucket: Bucket, 
         own_bucket: OwnBucket, 
     ) -> Self { 
         Self { 
              iam_client, 
              lambda_client, 
              s3_client, 
              lambda_name: lambda_name.0, 
              role_name: role_name.0, 
              bucket: bucket.0, 
              own_bucket: own_bucket.0, 
         } 
     } 
     /** 
      * Load the AWS configuration from the environment. 
      * Look up lambda_name and bucket if none are given, or generate a random 
  name if not present in the environment. 
      * If the bucket name is provided, the caller needs to have created the 
  bucket.
```

```
 * If the bucket name is generated, it will be created. 
      */ 
     pub async fn load_from_env(lambda_name: Option<String>, bucket: 
 Option<String>) -> Self { 
         let sdk_config = aws_config::load_from_env().await; 
         let lambda_name = LambdaName(lambda_name.unwrap_or_else(|| { 
             std::env::var("LAMBDA_NAME").unwrap_or_else(|_| 
 "rust_lambda_example".to_string()) 
         })); 
         let role_name = RoleName(format!("{}_role", lambda_name.0)); 
         let (bucket, own_bucket) = 
             match bucket { 
                 Some(bucket) => (Bucket(bucket), false), 
                None \Rightarrow (
                      Bucket(std::env::var("LAMBDA_BUCKET").unwrap_or_else(|_| { 
                          format!("rust-lambda-example-{}", uuid::Uuid::new_v4()) 
                     })), 
                     true, 
                 ), 
             }; 
         let s3_client = aws_sdk_s3::Client::new(&sdk_config); 
         if own_bucket { 
             info!("Creating bucket for demo: {}", bucket.0); 
             s3_client 
                 .create_bucket() 
                 .bucket(bucket.0.clone()) 
                 .create_bucket_configuration( 
                     CreateBucketConfiguration::builder() 
  .location_constraint(aws_sdk_s3::types::BucketLocationConstraint::from( 
                              sdk_config.region().unwrap().as_ref(), 
 )) 
                          .build(), 
) .send() 
                 .await 
                 .unwrap(); 
         } 
         Self::new( 
             aws_sdk_iam::Client::new(&sdk_config), 
             aws_sdk_lambda::Client::new(&sdk_config),
```

```
 s3_client, 
              lambda_name, 
              role_name, 
              bucket, 
              OwnBucket(own_bucket), 
        \lambda } 
     /** 
      * Upload function code from a path to a zip file. 
      * The zip file must have an AL2 Linux-compatible binary called `bootstrap`. 
      * The easiest way to create such a zip is to use `cargo lambda build --
output-format Zip`. 
      */ 
     async fn prepare_function( 
         &self, 
         zip_file: PathBuf, 
         key: Option<String>, 
     ) -> Result<FunctionCode, anyhow::Error> { 
         let body = ByteStream::from_path(zip_file).await?; 
         let key = key.unwrap_or_else(|| format!("{}_code", self.lambda_name)); 
        info!("Uploading function code to s3!///{}', self.bucket, key);
        let = self .s3_client 
              .put_object() 
              .bucket(self.bucket.clone()) 
              .key(key.clone()) 
              .body(body) 
              .send() 
              .await?; 
         Ok(FunctionCode::builder() 
              .s3_bucket(self.bucket.clone()) 
              .s3_key(key) 
             .build() } 
     /** 
      * Create a function, uploading from a zip file. 
      */ 
     pub async fn create_function(&self, zip_file: PathBuf) -> Result<String, 
  anyhow::Error> {
```

```
 let code = self.prepare_function(zip_file, None).await?; 
       let key = code.is3_{key}().unwrap().to_string();
        let role = self.create_role().await.map_err(|e| anyhow!(e))?; 
        info!("Created iam role, waiting 15s for it to become active"); 
        tokio::time::sleep(Duration::from_secs(15)).await; 
        info!("Creating lambda function {}", self.lambda_name); 
       let = self .lambda_client 
             .create_function() 
             .function_name(self.lambda_name.clone()) 
             .code(code) 
             .role(role.arn()) 
             .runtime(aws_sdk_lambda::types::Runtime::Providedal2) 
             .handler("_unused") 
             .send() 
             .await 
             .map_err(anyhow::Error::from)?; 
        self.wait_for_function_ready().await?; 
        self.lambda_client 
             .publish_version() 
             .function_name(self.lambda_name.clone()) 
             .send() 
             .await?; 
        Ok(key) 
    } 
    /** 
     * Create an IAM execution role for the managed Lambda function. 
     * If the role already exists, use that instead. 
     */ 
    async fn create_role(&self) -> Result<aws_sdk_iam::types::Role, 
 CreateRoleError> { 
        info!("Creating execution role for function"); 
        let get_role = self 
             .iam_client 
             .get_role() 
             .role_name(self.role_name.clone())
```

```
 .send() 
              .await; 
         if let Ok(get_role) = get_role { 
             if let Some(role) = get_role.role { 
                  return Ok(role); 
 } 
         } 
        let create role = self
             .iam_client 
             .create_role() 
              .role_name(self.role_name.clone()) 
              .assume_role_policy_document(ROLE_POLICY_DOCUMENT) 
              .send() 
             .await; 
         match create_role { 
             Ok(create_role) => match create_role.role { 
                  Some(role) => Ok(role), 
                  None => Err(CreateRoleError::generic( 
                      ErrorMetadata::builder() 
                           .message("CreateRole returned empty success") 
                           .build(), 
                  )), 
             }, 
             Err(err) => Err(err.into_service_error()), 
         } 
     } 
     /** 
      * Poll `is_function_ready` with a 1-second delay. It returns when the 
 function is ready or when there's an error checking the function's state. 
      */ 
     pub async fn wait_for_function_ready(&self) -> Result<(), anyhow::Error> { 
         info!("Waiting for function"); 
         while !self.is_function_ready(None).await? { 
             info!("Function is not ready, sleeping 1s"); 
             tokio::time::sleep(Duration::from_secs(1)).await; 
         } 
        0k(()) } 
     /** 
      * Check if a Lambda function is ready to be invoked.
```

```
 * A Lambda function is ready for this scenario when its state is active and 
 its LastUpdateStatus is Successful. 
     * Additionally, if a sha256 is provided, the function must have that as its 
 current code hash. 
     * Any missing properties or failed requests will be reported as an Err. 
     */ 
    async fn is_function_ready( 
        &self, 
        expected_code_sha256: Option<&str>, 
   ) -> Result<bool, anyhow::Error> {
        match self.get_function().await { 
          Ok(func) \Rightarrow f if let Some(config) = func.configuration() { 
                  if let Some(state) = config.state() {
                       info!(?state, "Checking if function is active"); 
                      if !matches!(state, State::Active) { 
                          return Ok(false); 
 } 
1 1 1 1 1 1 1
                   match config.last_update_status() { 
                      Some(last update status) => {
                          info!(?last_update_status, "Checking if function is 
 ready"); 
                          match last_update_status { 
                              LastUpdateStatus::Successful => { 
                                 // continue 
 } 
                              LastUpdateStatus::Failed | 
 LastUpdateStatus::InProgress => { 
                                  return Ok(false); 
 } 
                             unknown \Rightarrow {
                                 warn!( 
                                     status_variant = unknown.as_str(), 
                                     "LastUpdateStatus unknown" 
); \hspace{0.5cm} return Err(anyhow!( 
                                     "Unknown LastUpdateStatus, fn config is 
 {config:?}" 
)); \hspace{1.5cm} ));
 } 
 } 
 } 
                     None \Rightarrow {
```

```
 warn!("Missing last update status"); 
                              return Ok(false); 
 } 
\hspace{1.5cm} ); and the set of \hspace{1.5cm} );
                     if expected_code_sha256.is_none() { 
                         return Ok(true); 
1 1 1 1 1 1 1
                    if let Some(code_sha256) = config.code_sha256() {
                        return 0k(code sha256 ==
 expected_code_sha256.unwrap_or_default()); 
1 1 1 1 1 1 1
 } 
 } 
            Err(e) \Rightarrow f warn!(?e, "Could not get function while waiting"); 
 } 
         } 
        Ok(false) 
    } 
    /** Get the Lambda function with this Manager's name. */ 
    pub async fn get_function(&self) -> Result<GetFunctionOutput, anyhow::Error> 
 { 
         info!("Getting lambda function"); 
         self.lambda_client 
             .get_function() 
             .function_name(self.lambda_name.clone()) 
             .send() 
             .await 
             .map_err(anyhow::Error::from) 
    } 
    /** List all Lambda functions in the current Region. */ 
     pub async fn list_functions(&self) -> Result<ListFunctionsOutput, 
 anyhow::Error> { 
        info!("Listing lambda functions"); 
         self.lambda_client 
             .list_functions() 
             .send() 
             .await 
             .map_err(anyhow::Error::from) 
    } 
    /** Invoke the lambda function using calculator InvokeArgs. */
```

```
 pub async fn invoke(&self, args: InvokeArgs) -> Result<InvokeOutput, 
 anyhow::Error> { 
        info!(?args, "Invoking {}", self.lambda_name); 
        let payload = serde_json::to_string(&args)?; 
        debug!(?payload, "Sending payload"); 
        self.lambda_client 
             .invoke() 
             .function_name(self.lambda_name.clone()) 
             .payload(Blob::new(payload)) 
            .send() 
            .await 
            .map_err(anyhow::Error::from) 
    } 
   /** Given a Path to a zip file, update the function's code and wait for the
 update to finish. */ 
    pub async fn update_function_code( 
        &self, 
        zip_file: PathBuf, 
        key: String, 
    ) -> Result<UpdateFunctionCodeOutput, anyhow::Error> { 
        let function_code = self.prepare_function(zip_file, Some(key)).await?; 
        info!("Updating code for {}", self.lambda_name); 
        let update = self 
             .lambda_client 
             .update_function_code() 
           .function name(self.lambda name.clone())
            .s3_bucket(self.bucket.clone()) 
            .s3_key(function_code.s3_key().unwrap().to_string()) 
            .send() 
            .await 
             .map_err(anyhow::Error::from)?; 
        self.wait_for_function_ready().await?; 
        Ok(update) 
    } 
    /** Update the environment for a function. */ 
    pub async fn update_function_configuration( 
        &self, 
        environment: Environment, 
    ) -> Result<UpdateFunctionConfigurationOutput, anyhow::Error> {
```

```
 info!( 
             ?environment, 
             "Updating environment for {}", self.lambda_name 
        ); 
        let updated = self 
             .lambda_client 
             .update_function_configuration() 
             .function_name(self.lambda_name.clone()) 
             .environment(environment) 
             .send() 
             .await 
             .map_err(anyhow::Error::from)?; 
        self.wait_for_function_ready().await?; 
        Ok(updated) 
    } 
   /** Delete a function and its role, and if possible or necessary, its
 associated code object and bucket. */ 
    pub async fn delete_function( 
        &self, 
       location: Option<String>,
    ) -> ( 
        Result<DeleteFunctionOutput, anyhow::Error>, 
        Result<DeleteRoleOutput, anyhow::Error>, 
        Option<Result<DeleteObjectOutput, anyhow::Error>>, 
    ) { 
        info!("Deleting lambda function {}", self.lambda_name); 
        let delete_function = self 
             .lambda_client 
             .delete_function() 
             .function_name(self.lambda_name.clone()) 
             .send() 
             .await 
             .map_err(anyhow::Error::from); 
        info!("Deleting iam role {}", self.role_name); 
       let delete role = self
             .iam_client 
             .delete_role() 
             .role_name(self.role_name.clone()) 
             .send() 
             .await
```

```
 .map_err(anyhow::Error::from); 
         let delete_object: Option<Result<DeleteObjectOutput, anyhow::Error>> = 
             if let Some(location) = location { 
                  info!("Deleting object {location}"); 
                  Some( 
                      self.s3_client 
                           .delete_object() 
                           .bucket(self.bucket.clone()) 
                           .key(location) 
                           .send() 
                           .await 
                           .map_err(anyhow::Error::from), 
) } else { 
                  info!(?location, "Skipping delete object"); 
                  None 
             }; 
         (delete_function, delete_role, delete_object) 
     } 
     pub async fn cleanup( 
         &self, 
        location: Option<String>,
    ) \rightarrow (
         ( 
             Result<DeleteFunctionOutput, anyhow::Error>, 
             Result<DeleteRoleOutput, anyhow::Error>, 
             Option<Result<DeleteObjectOutput, anyhow::Error>>, 
         ), 
         Option<Result<DeleteBucketOutput, anyhow::Error>>, 
     ) { 
         let delete_function = self.delete_function(location).await; 
         let delete_bucket = if self.own_bucket { 
             info!("Deleting bucket {}", self.bucket); 
             if delete_function.2.is_none() || 
 delete_function.2.as_ref().unwrap().is_ok() { 
                  Some( 
                      self.s3_client 
                           .delete_bucket() 
                           .bucket(self.bucket.clone()) 
                           .send()
```

```
 .await 
                          .map_err(anyhow::Error::from), 
) } else { 
                 None 
 } 
         } else { 
             info!("No bucket to clean up"); 
             None 
         }; 
         (delete_function, delete_bucket) 
     }
}
/** 
  * Testing occurs primarily as an integration test running the `scenario` bin 
  successfully. 
  * Each action relies deeply on the internal workings and state of Amazon Simple 
  Storage Service (Amazon S3), Lambda, and IAM working together. 
  * It is therefore infeasible to mock the clients to test the individual actions. 
  */
#[cfg(test)]
mod test { 
     use super::{InvokeArgs, Operation}; 
     use serde_json::json; 
     /** Make sure that the JSON output of serializing InvokeArgs is what's 
  expected by the calculator. */ 
     #[test] 
     fn test_serialize() { 
         assert_eq!(json!(InvokeArgs::Increment(5)), 5); 
         assert_eq!( 
             json!(InvokeArgs::Arithmetic(Operation::Plus, 5, 7)).to_string(), 
             r#"{"op":"plus","i":5,"j":7}"#.to_string(), 
         ); 
     }
}
```
Un file binario per eseguire lo scenario dall'inizio alla fine, utilizzando i flag della linea di comando per controllare alcuni comportamenti. Questo file è src/bin/scenario.rs nella cassa. /\* ## Service actions Service actions wrap the SDK call, taking a client and any specific parameters necessary for the call. \* CreateFunction \* GetFunction \* ListFunctions \* Invoke \* UpdateFunctionCode \* UpdateFunctionConfiguration \* DeleteFunction ## Scenario A scenario runs at a command prompt and prints output to the user on the result of each service action. A scenario can run in one of two ways: straight through, printing out progress as it goes, or as an interactive question/answer script. ## Getting started with functions Use an SDK to manage AWS Lambda functions: create a function, invoke it, update its code, invoke it again, view its output and logs, and delete it. This scenario uses two Lambda handlers: Note: Handlers don't use AWS SDK API calls. The increment handler is straightforward: 1. It accepts a number, increments it, and returns the new value. 2. It performs simple logging of the result. The arithmetic handler is more complex: 1. It accepts a set of actions ['plus', 'minus', 'times', 'divided-by'] and two numbers, and returns the result of the calculation. 2. It uses an environment variable to control log level (such as DEBUG, INFO, WARNING, ERROR). It logs a few things at different levels, such as: \* DEBUG: Full event data. \* INFO: The calculation result. \* WARN~ING~: When a divide by zero error occurs. \* This will be the typical `RUST\_LOG` variable.

AWS Lambda Guida per gli sviluppatori

```
The steps of the scenario are:
1. Create an AWS Identity and Access Management (IAM) role that meets the 
 following requirements: 
     * Has an assume_role policy that grants 'lambda.amazonaws.com' the 
  'sts:AssumeRole' action. 
     * Attaches the 'arn:aws:iam::aws:policy/service-role/
AWSLambdaBasicExecutionRole' managed role. 
     * _You must wait for ~10 seconds after the role is created before you can use 
 it!_
2. Create a function (CreateFunction) for the increment handler by packaging it 
  as a zip and doing one of the following: 
     * Adding it with CreateFunction Code.ZipFile. 
     * --or-- 
     * Uploading it to Amazon Simple Storage Service (Amazon S3) and adding it 
 with CreateFunction Code.S3Bucket/S3Key. 
     * _Note: Zipping the file does not have to be done in code._ 
     * If you have a waiter, use it to wait until the function is active. 
  Otherwise, call GetFunction until State is Active.
3. Invoke the function with a number and print the result.
4. Update the function (UpdateFunctionCode) to the arithmetic handler by 
  packaging it as a zip and doing one of the following: 
     * Adding it with UpdateFunctionCode ZipFile. 
     * --or-- 
     * Uploading it to Amazon S3 and adding it with UpdateFunctionCode S3Bucket/
S3Key.
5. Call GetFunction until Configuration.LastUpdateStatus is 'Successful' (or 
  'Failed').
6. Update the environment variable by calling UpdateFunctionConfiguration and 
  pass it a log level, such as: 
     * Environment={'Variables': {'RUST_LOG': 'TRACE'}}
7. Invoke the function with an action from the list and a couple of values. 
 Include LogType='Tail' to get logs in the result. Print the result of the 
 calculation and the log.
8. [Optional] Invoke the function to provoke a divide-by-zero error and show the 
 log result.
9. List all functions for the account, using pagination (ListFunctions).
10. Delete the function (DeleteFunction).
11. Delete the role.
Each step should use the function created in Service Actions to abstract calling 
  the SDK.
```

```
 */
use aws_sdk_lambda::{operation::invoke::InvokeOutput, types::Environment};
use clap::Parser;
use std::{collections::HashMap, path::PathBuf};
use tracing::{debug, info, warn};
use tracing_subscriber::EnvFilter;
use lambda_code_examples::actions::{ 
     InvokeArgs::{Arithmetic, Increment}, 
     LambdaManager, Operation,
};
#[derive(Debug, Parser)]
pub struct Opt { 
     /// The AWS Region. 
     #[structopt(short, long)] 
     pub region: Option<String>, 
     // The bucket to use for the FunctionCode. 
     #[structopt(short, long)] 
     pub bucket: Option<String>, 
     // The name of the Lambda function. 
     #[structopt(short, long)] 
     pub lambda_name: Option<String>, 
     // The number to increment. 
     #[structopt(short, long, default_value = "12")] 
     pub inc: i32, 
     // The left operand. 
     #[structopt(long, default_value = "19")] 
     pub num_a: i32, 
     // The right operand. 
     #[structopt(long, default_value = "23")] 
     pub num_b: i32, 
     // The arithmetic operation. 
     #[structopt(short, long, default_value = "plus")] 
     pub operation: Operation, 
     #[structopt(long)]
```

```
pub cleanup: Option<bool>,
     #[structopt(long)] 
    pub no_cleanup: 0ption<bool>,
}
fn code_path(lambda: &str) -> PathBuf { 
     PathBuf::from(format!("../target/lambda/{lambda}/bootstrap.zip"))
}
fn log_invoke_output(invoke: &InvokeOutput, message: &str) { 
     if let Some(payload) = invoke.payload().cloned() { 
         let payload = String::from_utf8(payload.into_inner()); 
         info!(?payload, message); 
     } else { 
         info!("Could not extract payload") 
     } 
    if let Some(logs) = invoke.log_result() {
         debug!(?logs, "Invoked function logs") 
     } else { 
         debug!("Invoked function had no logs") 
     }
}
async fn main_block( 
     opt: &Opt, 
     manager: &LambdaManager, 
     code_location: String,
) -> Result<(), anyhow::Error> { 
     let invoke = manager.invoke(Increment(opt.inc)).await?; 
     log_invoke_output(&invoke, "Invoked function configured as increment"); 
     let update_code = manager 
         .update_function_code(code_path("arithmetic"), code_location.clone()) 
         .await?; 
     let code_sha256 = update_code.code_sha256().unwrap_or("Unknown SHA"); 
     info!(?code_sha256, "Updated function code with arithmetic.zip"); 
     let arithmetic_args = Arithmetic(opt.operation, opt.num_a, opt.num_b); 
     let invoke = manager.invoke(arithmetic_args).await?; 
     log_invoke_output(&invoke, "Invoked function configured as arithmetic"); 
     let update = manager
```

```
 .update_function_configuration( 
              Environment::builder() 
                   .set_variables(Some(HashMap::from([( 
                       "RUST_LOG".to_string(), 
                       "trace".to_string(), 
                  )]))) 
                  .build(), 
         \lambda .await?; 
     let updated_environment = update.environment(); 
     info!(?updated_environment, "Updated function configuration"); 
     let invoke = manager 
          .invoke(Arithmetic(opt.operation, opt.num_a, opt.num_b)) 
          .await?; 
     log_invoke_output( 
         &invoke, 
         "Invoked function configured as arithmetic with increased logging", 
     ); 
     let invoke = manager 
          .invoke(Arithmetic(Operation::DividedBy, opt.num_a, 0)) 
          .await?; 
     log_invoke_output( 
         &invoke, 
         "Invoked function configured as arithmetic with divide by zero", 
     ); 
    0k::<(), anyhow::Error>(())}
#[tokio::main]
async fn main() { 
     tracing_subscriber::fmt() 
          .without_time() 
          .with_file(true) 
          .with_line_number(true) 
          .with_env_filter(EnvFilter::from_default_env()) 
          .init(); 
    let opt = 0pt::parse();
     let manager = LambdaManager::load_from_env(opt.lambda_name.clone(), 
  opt.bucket.clone()).await;
```

```
 let key = match manager.create_function(code_path("increment")).await { 
        0k(int) => {
             info!(?init, "Created function, initially with increment.zip"); 
             let run_block = main_block(&opt, &manager, init.clone()).await; 
             info!(?run_block, "Finished running example, cleaning up"); 
             Some(init) 
         } 
        Err(err) => {
             warn!(?err, "Error happened when initializing function"); 
             None 
         } 
     }; 
    if Some(false) == opt.close || Some(true) == opt.no_cleanup {
         info!("Skipping cleanup") 
     } else { 
         let delete = manager.cleanup(key).await; 
         info!(?delete, "Deleted function & cleaned up resources"); 
     }
}
```
- Per API i dettagli, consulta i seguenti argomenti in APIriferimento AWS SDK a Rust.
	- [CreateFunction](https://docs.rs/aws-sdk-lambda/latest/aws_sdk_lambda/client/struct.Client.html#method.create_function)
	- [DeleteFunction](https://docs.rs/aws-sdk-lambda/latest/aws_sdk_lambda/client/struct.Client.html#method.delete_function)
	- [GetFunction](https://docs.rs/aws-sdk-lambda/latest/aws_sdk_lambda/client/struct.Client.html#method.get_function)
	- [Invoke](https://docs.rs/aws-sdk-lambda/latest/aws_sdk_lambda/client/struct.Client.html#method.invoke)
	- [ListFunctions](https://docs.rs/aws-sdk-lambda/latest/aws_sdk_lambda/client/struct.Client.html#method.list_functions)
	- [UpdateFunctionCode](https://docs.rs/aws-sdk-lambda/latest/aws_sdk_lambda/client/struct.Client.html#method.update_function_code)
	- [UpdateFunctionConfiguration](https://docs.rs/aws-sdk-lambda/latest/aws_sdk_lambda/client/struct.Client.html#method.update_function_configuration)

## SAP ABAP

#### SDKper SAP ABAP

# **a** Note

C'è altro da fare GitHub. Trova l'esempio completo e scopri di più sulla configurazione e l'esecuzione nel [Repository di esempi di codice AWS.](https://github.com/awsdocs/aws-doc-sdk-examples/tree/main/sap-abap/services/lambda#code-examples)

```
 TRY.
```

```
 "Create an AWS Identity and Access Management (IAM) role that grants AWS 
 Lambda permission to write to logs." 
        DATA(lv\_policy\_document) = `{` &&
              `"Version":"2012-10-17",` && 
                    `"Statement": [` && 
                      `{` && 
                        `"Effect": "Allow",` && 
                        `"Action": [` && 
                           `"sts:AssumeRole"` && 
                        `],` && 
                        `"Principal": {` && 
                           `"Service": [` && 
                             `"lambda.amazonaws.com"` && 
                           `]` && 
                        `}` && 
                      `}` && 
                    `]` && 
                  `}`. 
         TRY. 
             DATA(lo_create_role_output) = lo_iam->createrole( 
                      iv_rolename = iv_role_name 
                      iv_assumerolepolicydocument = lv_policy_document 
                      iv_description = 'Grant lambda permission to write to logs' 
\overline{\phantom{a}}).
             MESSAGE 'IAM role created.' TYPE 'I'. 
            WAIT UP TO 10 SECONDS. " Make sure that the IAM role is
 ready for use. " 
           CATCH /aws1/cx_iamentityalrdyexex. 
             MESSAGE 'IAM role already exists.' TYPE 'E'. 
           CATCH /aws1/cx_iaminvalidinputex.
```

```
 MESSAGE 'The request contains a non-valid parameter.' TYPE 'E'. 
           CATCH /aws1/cx_iammalformedplydocex. 
             MESSAGE 'Policy document in the request is malformed.' TYPE 'E'. 
         ENDTRY. 
         TRY. 
             lo_iam->attachrolepolicy( 
                  iv_rolename = iv_role_name 
                  iv_policyarn = 'arn:aws:iam::aws:policy/service-role/
AWSLambdaBasicExecutionRole' 
             ). 
             MESSAGE 'Attached policy to the IAM role.' TYPE 'I'. 
           CATCH /aws1/cx_iaminvalidinputex. 
             MESSAGE 'The request contains a non-valid parameter.' TYPE 'E'. 
           CATCH /aws1/cx_iamnosuchentityex. 
             MESSAGE 'The requested resource entity does not exist.' TYPE 'E'. 
           CATCH /aws1/cx_iamplynotattachableex. 
             MESSAGE 'Service role policies can only be attached to the service-
linked role for their service.' TYPE 'E'. 
           CATCH /aws1/cx_iamunmodableentityex. 
             MESSAGE 'Service that depends on the service-linked role is not 
 modifiable.' TYPE 'E'. 
         ENDTRY. 
         " Create a Lambda function and upload handler code. " 
         " Lambda function performs 'increment' action on a number. " 
         TRY. 
             lo_lmd->createfunction( 
                  iv functionname = iv function name
                  iv_runtime = `python3.9`
                   iv_role = lo_create_role_output->get_role( )->get_arn( ) 
                  iv handler = iv handler
                   io_code = io_initial_zip_file 
                   iv_description = 'AWS Lambda code example' 
              ). 
             MESSAGE 'Lambda function created.' TYPE 'I'. 
           CATCH /aws1/cx_lmdcodestorageexcdex. 
             MESSAGE 'Maximum total code size per account exceeded.' TYPE 'E'. 
           CATCH /aws1/cx_lmdinvparamvalueex. 
             MESSAGE 'The request contains a non-valid parameter.' TYPE 'E'. 
           CATCH /aws1/cx_lmdresourcenotfoundex. 
             MESSAGE 'The requested resource does not exist.' TYPE 'E'. 
         ENDTRY.
```

```
 " Verify the function is in Active state " 
         WHILE lo_lmd->getfunction( iv_functionname = iv_function_name )-
>qet configuration( )->ask state( ) <> 'Active'.
          IF sy-index = 10.
            EXIT. The Maximum 10 seconds. "
           ENDIF. 
           WAIT UP TO 1 SECONDS. 
         ENDWHILE. 
         "Invoke the function with a single parameter and get results." 
         TRY. 
             DATA(lv_json) = /aws1/cl_rt_util=>string_to_xstring( 
               `{` && 
                 `"action": "increment",` && 
                 `"number": 10` && 
               `}` 
             ). 
             DATA(lo_initial_invoke_output) = lo_lmd->invoke( 
                        iv_functionname = iv_function_name 
                       iv_payload = lv_json
\,).
             ov_initial_invoke_payload = lo_initial_invoke_output->get_payload( ). 
            " ov_initial_invoke_payload is returned for testing purposes. " 
             DATA(lo_writer_json) = cl_sxml_string_writer=>create( type = 
if sxml=>co xt ison ).
             CALL TRANSFORMATION id SOURCE XML ov_initial_invoke_payload RESULT 
 XML lo_writer_json. 
            DATA(1v result) = cl abap codepage=>convert from( lo writer json-
>get_output( ) ). 
             MESSAGE 'Lambda function invoked.' TYPE 'I'. 
           CATCH /aws1/cx_lmdinvparamvalueex. 
             MESSAGE 'The request contains a non-valid parameter.' TYPE 'E'. 
           CATCH /aws1/cx_lmdinvrequestcontex. 
             MESSAGE 'Unable to parse request body as JSON.' TYPE 'E'. 
           CATCH /aws1/cx_lmdresourcenotfoundex. 
             MESSAGE 'The requested resource does not exist.' TYPE 'E'. 
           CATCH /aws1/cx_lmdunsuppedmediatyp00. 
             MESSAGE 'Invoke request body does not have JSON as its content type.' 
 TYPE 'E'. 
         ENDTRY. 
         " Update the function code and configure its Lambda environment with an 
  environment variable. "
```
" Lambda function is updated to perform 'decrement' action also. "
TRY. lo\_lmd->updatefunctioncode( iv functionname = iv function name iv\_zipfile = io\_updated\_zip\_file  $\overline{\phantom{a}}$ ). WAIT UP TO 10 SECONDS. " Make sure that the update is completed. " MESSAGE 'Lambda function code updated.' TYPE 'I'. CATCH /aws1/cx\_lmdcodestorageexcdex. MESSAGE 'Maximum total code size per account exceeded.' TYPE 'E'. CATCH /aws1/cx\_lmdinvparamvalueex. MESSAGE 'The request contains a non-valid parameter.' TYPE 'E'. CATCH /aws1/cx\_lmdresourcenotfoundex. MESSAGE 'The requested resource does not exist.' TYPE 'E'. ENDTRY. TRY. DATA lt\_variables TYPE /aws1/ cl\_lmdenvironmentvaria00=>tt\_environmentvariables. DATA ls\_variable LIKE LINE OF lt\_variables. ls\_variable-key = 'LOG\_LEVEL'. ls\_variable-value = NEW /aws1/cl\_lmdenvironmentvaria00( iv\_value = 'info' ). INSERT ls\_variable INTO TABLE lt\_variables. lo\_lmd->updatefunctionconfiguration( iv\_functionname = iv\_function\_name io environment = NEW /aws1/cl lmdenvironment( it variables = lt variables )  $\overline{\phantom{a}}$ ). WAIT UP TO 10 SECONDS. " Make sure that the update is completed. " MESSAGE 'Lambda function configuration/settings updated.' TYPE 'I'. CATCH /aws1/cx\_lmdinvparamvalueex. MESSAGE 'The request contains a non-valid parameter.' TYPE 'E'. CATCH /aws1/cx\_lmdresourceconflictex. MESSAGE 'Resource already exists or another operation is in progress.' TYPE 'E'. CATCH /aws1/cx\_lmdresourcenotfoundex. MESSAGE 'The requested resource does not exist.' TYPE 'E'. ENDTRY. "Invoke the function with new parameters and get results. Display the

execution log that's returned from the invocation."

```
 TRY. 
             lv_json = /aws1/cl_rt_util=>string_to_xstring( 
                `{` && 
                 `"action": "decrement",` && 
                 `"number": 10` && 
               `}` 
             ). 
             DATA(lo_updated_invoke_output) = lo_lmd->invoke( 
                        iv functionname = iv function name
                         iv_payload = lv_json 
\,).
             ov_updated_invoke_payload = lo_updated_invoke_output->get_payload( ). 
            " ov_updated_invoke_payload is returned for testing purposes. " 
             lo_writer_json = cl_sxml_string_writer=>create( type = 
 if_sxml=>co_xt_json ). 
             CALL TRANSFORMATION id SOURCE XML ov_updated_invoke_payload RESULT 
 XML lo_writer_json. 
             lv_result = cl_abap_codepage=>convert_from( lo_writer_json-
>get_output( ) ). 
             MESSAGE 'Lambda function invoked.' TYPE 'I'. 
           CATCH /aws1/cx_lmdinvparamvalueex. 
             MESSAGE 'The request contains a non-valid parameter.' TYPE 'E'. 
           CATCH /aws1/cx_lmdinvrequestcontex. 
             MESSAGE 'Unable to parse request body as JSON.' TYPE 'E'. 
           CATCH /aws1/cx_lmdresourcenotfoundex. 
             MESSAGE 'The requested resource does not exist.' TYPE 'E'. 
           CATCH /aws1/cx_lmdunsuppedmediatyp00. 
             MESSAGE 'Invoke request body does not have JSON as its content type.' 
 TYPE 'E'. 
         ENDTRY. 
         " List the functions for your account. " 
         TRY. 
             DATA(lo_list_output) = lo_lmd->listfunctions( ). 
             DATA(lt_functions) = lo_list_output->get_functions( ). 
             MESSAGE 'Retrieved list of Lambda functions.' TYPE 'I'. 
           CATCH /aws1/cx_lmdinvparamvalueex. 
             MESSAGE 'The request contains a non-valid parameter.' TYPE 'E'. 
         ENDTRY. 
         " Delete the Lambda function. " 
         TRY. 
            lo lmd->deletefunction( iv functionname = iv function name ).
             MESSAGE 'Lambda function deleted.' TYPE 'I'.
```

```
 CATCH /aws1/cx_lmdinvparamvalueex. 
             MESSAGE 'The request contains a non-valid parameter.' TYPE 'E'. 
           CATCH /aws1/cx_lmdresourcenotfoundex. 
             MESSAGE 'The requested resource does not exist.' TYPE 'E'. 
         ENDTRY. 
         " Detach role policy. " 
         TRY. 
             lo_iam->detachrolepolicy( 
                  iv_rolename = iv_role_name 
                  iv_policyarn = 'arn:aws:iam::aws:policy/service-role/
AWSLambdaBasicExecutionRole' 
             ). 
             MESSAGE 'Detached policy from the IAM role.' TYPE 'I'. 
           CATCH /aws1/cx_iaminvalidinputex. 
             MESSAGE 'The request contains a non-valid parameter.' TYPE 'E'. 
           CATCH /aws1/cx_iamnosuchentityex. 
             MESSAGE 'The requested resource entity does not exist.' TYPE 'E'. 
           CATCH /aws1/cx_iamplynotattachableex. 
             MESSAGE 'Service role policies can only be attached to the service-
linked role for their service.' TYPE 'E'. 
           CATCH /aws1/cx_iamunmodableentityex. 
             MESSAGE 'Service that depends on the service-linked role is not 
  modifiable.' TYPE 'E'. 
         ENDTRY. 
         " Delete the IAM role. " 
         TRY. 
             lo_iam->deleterole( iv_rolename = iv_role_name ). 
             MESSAGE 'IAM role deleted.' TYPE 'I'. 
           CATCH /aws1/cx_iamnosuchentityex. 
             MESSAGE 'The requested resource entity does not exist.' TYPE 'E'. 
           CATCH /aws1/cx_iamunmodableentityex. 
             MESSAGE 'Service that depends on the service-linked role is not 
  modifiable.' TYPE 'E'. 
         ENDTRY. 
       CATCH /aws1/cx_rt_service_generic INTO lo_exception. 
         DATA(lv_error) = lo_exception->get_longtext( ). 
        MESSAGE lv error TYPE 'E'.
     ENDTRY.
```
• Per API i dettagli, consulta i seguenti argomenti AWS SDKdi SAP ABAP API riferimento.

- [CreateFunction](https://docs.aws.amazon.com/sdk-for-sap-abap/v1/api/latest/index.html)
- [DeleteFunction](https://docs.aws.amazon.com/sdk-for-sap-abap/v1/api/latest/index.html)
- [GetFunction](https://docs.aws.amazon.com/sdk-for-sap-abap/v1/api/latest/index.html)
- [Invoke](https://docs.aws.amazon.com/sdk-for-sap-abap/v1/api/latest/index.html)
- [ListFunctions](https://docs.aws.amazon.com/sdk-for-sap-abap/v1/api/latest/index.html)
- [UpdateFunctionCode](https://docs.aws.amazon.com/sdk-for-sap-abap/v1/api/latest/index.html)
- [UpdateFunctionConfiguration](https://docs.aws.amazon.com/sdk-for-sap-abap/v1/api/latest/index.html)

Per un elenco completo delle guide per AWS SDK gli sviluppatori e degli esempi di codice, consulta[Usare Lambda con AWS SDK.](#page-1782-0) Questo argomento include anche informazioni su come iniziare e dettagli sulle SDK versioni precedenti.

# Richiamo a una funzione Lambda da un browser

Il seguente esempio di codice mostra come richiamare una AWS Lambda funzione da un browser.

**JavaScript** 

# SDKper JavaScript (v2)

Puoi creare un'applicazione basata su browser che utilizza una AWS Lambda funzione per aggiornare una tabella Amazon DynamoDB con selezioni utente.

Per il codice sorgente completo e le istruzioni su come configurarlo ed eseguirlo, consulta l'esempio completo su. [GitHub](https://github.com/awsdocs/aws-doc-sdk-examples/tree/main/javascript/example_code/lambda/lambda-for-browser)

Servizi utilizzati in questo esempio

- DynamoDB
- Lambda

SDKper JavaScript (v3)

Puoi creare un'applicazione basata su browser che utilizza una AWS Lambda funzione per aggiornare una tabella Amazon DynamoDB con selezioni utente. Questa app utilizza la versione 3. AWS SDK for JavaScript

Per il codice sorgente completo e le istruzioni su come configurarlo ed eseguirlo, guarda l'esempio completo su [GitHub.](https://github.com/awsdocs/aws-doc-sdk-examples/tree/main/javascriptv3/example_code/cross-services/lambda-for-browser)

Servizi utilizzati in questo esempio

- DynamoDB
- Lambda

Per un elenco completo delle guide per AWS SDK gli sviluppatori e degli esempi di codice, consulta[Usare Lambda con AWS SDK.](#page-1782-0) Questo argomento include anche informazioni su come iniziare e dettagli sulle SDK versioni precedenti.

# Trasforma i dati per la tua applicazione con S3 Object Lambda

Il seguente esempio di codice mostra come trasformare i dati per la tua applicazione con S3 Object Lambda.

# .NET

AWS SDK for .NET

Mostra come aggiungere codice personalizzato alle GET richieste S3 standard per modificare l'oggetto richiesto recuperato da S3 in modo che l'oggetto soddisfi le esigenze del client o dell'applicazione richiedente.

Per il codice sorgente completo e le istruzioni su come configurarlo ed eseguirlo, vedi l'esempio completo su. [GitHub](https://github.com/awsdocs/aws-doc-sdk-examples/tree/main/dotnetv3/cross-service/S3ObjectLambdaFunction)

Servizi utilizzati in questo esempio

- Lambda
- Amazon S3

Per un elenco completo delle guide per AWS SDK gli sviluppatori e degli esempi di codice, consulta[Usare Lambda con AWS SDK.](#page-1782-0) Questo argomento include anche informazioni su come iniziare e dettagli sulle SDK versioni precedenti.

# Usa API Gateway per richiamare una funzione Lambda

I seguenti esempi di codice mostrano come creare una AWS Lambda funzione richiamata da Amazon API Gateway.

#### Java

## SDKper Java 2.x

Mostra come creare una AWS Lambda funzione utilizzando il runtime Lambda Java. API Questo esempio richiama diversi AWS servizi per eseguire un caso d'uso specifico. Questo esempio dimostra come creare una funzione Lambda richiamata da API Amazon Gateway che scansiona una tabella Amazon DynamoDB per gli anniversari di lavoro e utilizza Amazon Simple SNS Notification Service (Amazon) per inviare un messaggio di testo ai dipendenti in cui si congratula per la data del primo anniversario.

Per il codice sorgente completo e le istruzioni su come configurarlo ed eseguirlo, guarda l'esempio completo su. [GitHub](https://github.com/awsdocs/aws-doc-sdk-examples/tree/main/javav2/usecases/creating_lambda_apigateway)

Servizi utilizzati in questo esempio

- APIGateway
- DynamoDB
- Lambda
- Amazon SNS

## **JavaScript**

## SDKper JavaScript (v3)

Mostra come creare una AWS Lambda funzione utilizzando il runtime Lambda JavaScript . API Questo esempio richiama diversi AWS servizi per eseguire un caso d'uso specifico. Questo esempio dimostra come creare una funzione Lambda richiamata da API Amazon Gateway che scansiona una tabella Amazon DynamoDB per gli anniversari di lavoro e utilizza Amazon Simple SNS Notification Service (Amazon) per inviare un messaggio di testo ai dipendenti in cui si congratula per la data del primo anniversario.

Per il codice sorgente completo e le istruzioni su come configurarlo ed eseguirlo, guarda l'esempio completo su. [GitHub](https://github.com/awsdocs/aws-doc-sdk-examples/tree/main/javascriptv3/example_code/cross-services/lambda-api-gateway)

Questo esempio è anche disponibile nella [Guida per lo sviluppatore di AWS SDK for](https://docs.aws.amazon.com/sdk-for-javascript/v3/developer-guide/api-gateway-invoking-lambda-example.html) [JavaScript v3](https://docs.aws.amazon.com/sdk-for-javascript/v3/developer-guide/api-gateway-invoking-lambda-example.html) .

Servizi utilizzati in questo esempio

• APIGateway

- DynamoDB
- Lambda
- Amazon SNS

# Python

SDKper Python (Boto3)

Questo esempio mostra come creare e utilizzare un Amazon API Gateway REST API destinato a una AWS Lambda funzione. Il gestore Lambda dimostra come eseguire il routing in base ai HTTP metodi, come ottenere dati dalla stringa, dall'intestazione e dal corpo della query e come restituire una risposta. JSON

- Distribuire una funzione Lambda.
- Crea un gateway. API REST API
- Crea una REST risorsa destinata alla funzione Lambda.
- Concedi l'autorizzazione a consentire a API Gateway di richiamare la funzione Lambda.
- Utilizza il pacchetto Requests per inviare richieste a. REST API
- Eliminare tutte le risorse create durante la demo.

Questo esempio è visualizzato al meglio su GitHub. Per il codice sorgente completo e le istruzioni su come configurarlo ed eseguirlo, vedi l'esempio completo su [GitHub.](https://github.com/awsdocs/aws-doc-sdk-examples/tree/main/python/example_code/lambda#readme)

Servizi utilizzati in questo esempio

- APIGateway
- Lambda

Per un elenco completo di guide per AWS SDK sviluppatori ed esempi di codice, consult[aUsare](#page-1782-0) [Lambda con AWS SDK.](#page-1782-0) Questo argomento include anche informazioni su come iniziare e dettagli sulle SDK versioni precedenti.

# Utilizzo di Step Functions per richiamare le funzioni Lambda

Il seguente esempio di codice mostra come creare una macchina a AWS Step Functions stati che richiama AWS Lambda funzioni in sequenza.

#### Java

SDKper Java 2.x

Mostra come creare un flusso di lavoro AWS serverless utilizzando AWS Step Functions and. AWS SDK for Java 2.x Ogni fase del flusso di lavoro viene implementata utilizzando una AWS Lambda funzione.

Per il codice sorgente completo e le istruzioni su come configurarlo ed eseguirlo, vedi l'esempio completo su [GitHub.](https://github.com/awsdocs/aws-doc-sdk-examples/tree/main/javav2/usecases/creating_workflows_stepfunctions)

Servizi utilizzati in questo esempio

- DynamoDB
- Lambda
- Amazon SES
- Step Functions

Per un elenco completo di guide per AWS SDK sviluppatori ed esempi di codice, consult[aUsare](#page-1782-0) [Lambda con AWS SDK.](#page-1782-0) Questo argomento include anche informazioni su come iniziare e dettagli sulle SDK versioni precedenti.

# Utilizzo degli eventi pianificati per richiamare una funzione Lambda

I seguenti esempi di codice mostrano come creare una AWS Lambda funzione richiamata da un evento EventBridge pianificato di Amazon.

Java

SDKper Java 2.x

Mostra come creare un evento EventBridge pianificato da Amazon che richiami una AWS Lambda funzione. Configura EventBridge per utilizzare un'espressione cron per pianificare quando viene richiamata la funzione Lambda. In questo esempio, si crea una funzione Lambda utilizzando il runtime Lambda Java. API Questo esempio richiama diversi AWS servizi per eseguire un caso d'uso specifico. Questo esempio dimostra come creare un'app che invia un messaggio di testo via mobile ai tuoi dipendenti che si congratula con loro alla data dell'anniversario di un anno.

Per il codice sorgente completo e le istruzioni su come configurarlo ed eseguirlo, guarda l'esempio completo su. [GitHub](https://github.com/awsdocs/aws-doc-sdk-examples/tree/main/javav2/usecases/creating_scheduled_events)

Servizi utilizzati in questo esempio

- DynamoDB
- EventBridge
- Lambda
- Amazon SNS

## **JavaScript**

SDKper JavaScript (v3)

Mostra come creare un evento EventBridge pianificato da Amazon che richiami una AWS Lambda funzione. Configura EventBridge per utilizzare un'espressione cron per pianificare quando viene richiamata la funzione Lambda. In questo esempio, si crea una funzione Lambda utilizzando il runtime Lambda. JavaScript API Questo esempio richiama diversi AWS servizi per eseguire un caso d'uso specifico. Questo esempio dimostra come creare un'app che invia un messaggio di testo via mobile ai tuoi dipendenti che si congratula con loro alla data dell'anniversario di un anno.

Per il codice sorgente completo e le istruzioni su come configurarlo ed eseguirlo, guarda l'esempio completo su. [GitHub](https://github.com/awsdocs/aws-doc-sdk-examples/tree/main/javascriptv3/example_code/cross-services/lambda-scheduled-events)

Questo esempio è anche disponibile nella [Guida per lo sviluppatore di AWS SDK for](https://docs.aws.amazon.com/sdk-for-javascript/v3/developer-guide/scheduled-events-invoking-lambda-example.html) [JavaScript v3](https://docs.aws.amazon.com/sdk-for-javascript/v3/developer-guide/scheduled-events-invoking-lambda-example.html) .

Servizi utilizzati in questo esempio

- DynamoDB
- EventBridge
- Lambda
- Amazon SNS

# Python

# SDKper Python (Boto3)

Questo esempio mostra come registrare una AWS Lambda funzione come destinazione di un EventBridge evento Amazon pianificato. Il gestore Lambda scrive un messaggio intuitivo e i dati completi dell'evento su Amazon CloudWatch Logs per recuperarli in un secondo momento.

- Distribuzione di una funzione Lambda.
- Crea un evento EventBridge pianificato e rende la funzione Lambda la destinazione.
- Concede il permesso di EventBridge invocare la funzione Lambda.
- Stampa i dati più recenti dai CloudWatch registri per mostrare il risultato delle chiamate pianificate.
- Elimina tutte le risorse create durante la demo.

Questo esempio è visualizzato al meglio su. GitHub Per il codice sorgente completo e le istruzioni su come configurarlo ed eseguirlo, vedi l'esempio completo su [GitHub.](https://github.com/awsdocs/aws-doc-sdk-examples/tree/main/python/example_code/lambda#readme)

Servizi utilizzati in questo esempio

- CloudWatch Registri
- EventBridge
- Lambda

Per un elenco completo delle guide per AWS SDK gli sviluppatori e degli esempi di codice, consulta[Usare Lambda con AWS SDK.](#page-1782-0) Questo argomento include anche informazioni su come iniziare e dettagli sulle SDK versioni precedenti.

# Scrivi dati di attività personalizzati con una funzione Lambda dopo l'autenticazione utente di Amazon Cognito utilizzando un AWS SDK

Il seguente esempio di codice mostra come scrivere dati di attività personalizzati con una funzione Lambda dopo l'autenticazione utente di Amazon Cognito.

- Usa le funzioni di amministratore per aggiungere un utente a un pool di utenti.
- Configura un pool di utenti per chiamare una funzione Lambda per il PostAuthentication trigger.
- Accedi il nuovo utente ad Amazon Cognito.
- La funzione Lambda scrive informazioni personalizzate nei CloudWatch log e in una tabella DynamoDB.
- Ottieni e visualizza dati personalizzati dalla tabella DynamoDB, quindi ripulisci le risorse.

#### Go

SDKper Go V2

**a** Note

C'è altro da fare. GitHub Trova l'esempio completo e scopri di più sulla configurazione e l'esecuzione nel [Repository di esempi di codice AWS.](https://github.com/awsdocs/aws-doc-sdk-examples/tree/main/gov2/workflows/user_pools_and_lambda_triggers#code-examples)

Esegui uno scenario interattivo al prompt dei comandi.

```
// ActivityLog separates the steps of this scenario into individual functions so 
  that
// they are simpler to read and understand.
type ActivityLog struct { 
  helper IScenarioHelper 
  questioner demotools.IQuestioner 
  resources Resources 
  cognitoActor *actions.CognitoActions
}
// NewActivityLog constructs a new activity log runner.
func NewActivityLog(sdkConfig aws.Config, questioner demotools.IQuestioner, 
  helper IScenarioHelper) ActivityLog { 
  scenario := ActivityLog{ 
   helper: helper, 
   questioner: questioner, 
   resources: Resources{}, 
   cognitoActor: &actions.CognitoActions{CognitoClient: 
  cognitoidentityprovider.NewFromConfig(sdkConfig)}, 
  } 
 scenario.resources.init(scenario.cognitoActor, questioner)
  return scenario
}
```

```
// AddUserToPool selects a user from the known users table and uses administrator 
  credentials to add the user to the user pool.
func (runner *ActivityLog) AddUserToPool(userPoolId string, tableName string) 
  (string, string) { 
  log.Println("To facilitate this example, let's add a user to the user pool using 
  administrator privileges.") 
  users, err := runner.helper.GetKnownUsers(tableName) 
  if err != nil { 
   panic(err) 
  } 
  user := users.Users[0] 
  log.Printf("Adding known user %v to the user pool.\n", user.UserName) 
  err = runner.cognitoActor.AdminCreateUser(userPoolId, user.UserName, 
  user.UserEmail) 
 if err != nil {
   panic(err) 
  } 
  pwSet := false 
  password := runner.questioner.AskPassword("\nEnter a password that has at least 
  eight characters, uppercase, lowercase, numbers and symbols.\n"+ 
   "(the password will not display as you type):", 8) 
  for !pwSet { 
   log.Printf("\nSetting password for user '%v'.\n", user.UserName) 
   err = runner.cognitoActor.AdminSetUserPassword(userPoolId, user.UserName, 
  password) 
  if err != nil {
    var invalidPassword *types.InvalidPasswordException 
    if errors.As(err, &invalidPassword) { 
     password = runner.questioner.AskPassword("\nEnter another password:", 8) 
    } else { 
     panic(err) 
    } 
   } else { 
    pwSet = true 
   } 
  } 
  log.Println(strings.Repeat("-", 88)) 
  return user.UserName, password
}
```

```
// AddActivityLogTrigger adds a Lambda handler as an invocation target for the 
  PostAuthentication trigger.
func (runner *ActivityLog) AddActivityLogTrigger(userPoolId string, 
  activityLogArn string) { 
  log.Println("Let's add a Lambda function to handle the PostAuthentication 
  trigger from Cognito.\n" + 
   "This trigger happens after a user is authenticated, and lets your function 
  take action, such as logging\n" + 
   "the outcome.") 
  err := runner.cognitoActor.UpdateTriggers( 
   userPoolId, 
  actions.TriggerInfo{Trigger: actions.PostAuthentication, HandlerArn: 
  aws.String(activityLogArn)}) 
 if err != nil {
   panic(err) 
  } 
  runner.resources.triggers = append(runner.resources.triggers, 
  actions.PostAuthentication) 
  log.Printf("Lambda function %v added to user pool %v to handle 
  PostAuthentication Cognito trigger.\n", 
   activityLogArn, userPoolId) 
 log.Println(strings.Repeat("-", 88))
}
// SignInUser signs in as the specified user.
func (runner *ActivityLog) SignInUser(clientId string, userName string, password 
  string) { 
  log.Printf("Now we'll sign in user %v and check the results in the logs and the 
  DynamoDB table.", userName) 
  runner.questioner.Ask("Press Enter when you're ready.") 
  authResult, err := runner.cognitoActor.SignIn(clientId, userName, password) 
 if err != nil {
  panic(err) 
  } 
  log.Println("Sign in successful.", 
   "The PostAuthentication Lambda handler writes custom information to CloudWatch 
  Logs.") 
  runner.resources.userAccessTokens = append(runner.resources.userAccessTokens, 
  *authResult.AccessToken)
}
```

```
// GetKnownUserLastLogin gets the login info for a user from the Amazon DynamoDB 
  table and displays it.
func (runner *ActivityLog) GetKnownUserLastLogin(tableName string, userName 
  string) { 
  log.Println("The PostAuthentication handler also writes login data to the 
  DynamoDB table.") 
  runner.questioner.Ask("Press Enter when you're ready to continue.") 
  users, err := runner.helper.GetKnownUsers(tableName) 
  if err != nil { 
   panic(err) 
  } 
  for _, user := range users.Users { 
   if user.UserName == userName { 
    log.Println("The last login info for the user in the known users table is:") 
    log.Printf("\t%+v", *user.LastLogin) 
   } 
  } 
  log.Println(strings.Repeat("-", 88))
}
// Run runs the scenario.
func (runner *ActivityLog) Run(stackName string) { 
 defer func() { 
  if r := recover(); r := nil {
    log.Println("Something went wrong with the demo.") 
    runner.resources.Cleanup() 
   } 
 \}()
  log.Println(strings.Repeat("-", 88)) 
  log.Printf("Welcome\n") 
  log.Println(strings.Repeat("-", 88)) 
  stackOutputs, err := runner.helper.GetStackOutputs(stackName) 
 if err != nil {
   panic(err) 
  } 
  runner.resources.userPoolId = stackOutputs["UserPoolId"] 
  runner.helper.PopulateUserTable(stackOutputs["TableName"]) 
  userName, password := runner.AddUserToPool(stackOutputs["UserPoolId"], 
  stackOutputs["TableName"])
```

```
 runner.AddActivityLogTrigger(stackOutputs["UserPoolId"], 
  stackOutputs["ActivityLogFunctionArn"]) 
  runner.SignInUser(stackOutputs["UserPoolClientId"], userName, password) 
  runner.helper.ListRecentLogEvents(stackOutputs["ActivityLogFunction"]) 
  runner.GetKnownUserLastLogin(stackOutputs["TableName"], userName) 
  runner.resources.Cleanup() 
  log.Println(strings.Repeat("-", 88)) 
  log.Println("Thanks for watching!") 
  log.Println(strings.Repeat("-", 88))
}
```
Gestisci il PostAuthentication grilletto con una funzione Lambda.

```
const TABLE_NAME = "TABLE_NAME"
// LoginInfo defines structured login data that can be marshalled to a DynamoDB 
  format.
type LoginInfo struct { 
 UserPoolId string `dynamodbav:"UserPoolId"` 
  ClientId string `dynamodbav:"ClientId"` 
  Time string `dynamodbav:"Time"`
}
// UserInfo defines structured user data that can be marshalled to a DynamoDB 
  format.
type UserInfo struct { 
  UserName string `dynamodbav:"UserName"` 
 UserEmail string `dynamodbav:"UserEmail"` 
  LastLogin LoginInfo `dynamodbav:"LastLogin"`
}
// GetKey marshals the user email value to a DynamoDB key format.
func (user UserInfo) GetKey() map[string]dynamodbtypes.AttributeValue { 
  userEmail, err := attributevalue.Marshal(user.UserEmail) 
  if err != nil { 
   panic(err) 
  } 
  return map[string]dynamodbtypes.AttributeValue{"UserEmail": userEmail}
```

```
}
type handler struct { 
  dynamoClient *dynamodb.Client
}
// HandleRequest handles the PostAuthentication event by writing custom data to 
  the logs and
// to an Amazon DynamoDB table.
func (h *handler) HandleRequest(ctx context. Context,
  event events.CognitoEventUserPoolsPostAuthentication) 
  (events.CognitoEventUserPoolsPostAuthentication, error) { 
  log.Printf("Received post authentication trigger from %v for user '%v'", 
  event.TriggerSource, event.UserName) 
  tableName := os.Getenv(TABLE_NAME) 
  user := UserInfo{ 
   UserName: event.UserName, 
   UserEmail: event.Request.UserAttributes["email"], 
   LastLogin: LoginInfo{ 
    UserPoolId: event.UserPoolID, 
    ClientId: event.CallerContext.ClientID, 
   Time: time.Now().Format(time.UnixDate),
   }, 
  } 
  // Write to CloudWatch Logs. 
  fmt.Printf("%#v", user) 
  // Also write to an external system. This examples uses DynamoDB to demonstrate. 
  userMap, err := attributevalue.MarshalMap(user) 
 if err != nil {
  log.Printf("Couldn't marshal to DynamoDB map. Here's why: %v\n", err) 
 \} else if len(userMap) == 0 {
   log.Printf("User info marshaled to an empty map.") 
  } else { 
   _, err := h.dynamoClient.PutItem(ctx, &dynamodb.PutItemInput{ 
    Item: userMap, 
    TableName: aws.String(tableName), 
   }) 
   if err != nil { 
    log.Printf("Couldn't write to DynamoDB. Here's why: %v\n", err) 
   } else { 
    log.Printf("Wrote user info to DynamoDB table %v.\n", tableName) 
   } 
  }
```

```
 return event, nil
}
func main() { 
  sdkConfig, err := config.LoadDefaultConfig(context.TODO()) 
  if err != nil { 
  log.Panicln(err) 
  } 
 h := \text{handler} dynamoClient: dynamodb.NewFromConfig(sdkConfig), 
  } 
 lambda.Start(h.HandleRequest)
}
```
Crea una struttura che esegua attività comuni.

```
// IScenarioHelper defines common functions used by the workflows in this 
  example.
type IScenarioHelper interface { 
  Pause(secs int) 
  GetStackOutputs(stackName string) (actions.StackOutputs, error) 
  PopulateUserTable(tableName string) 
  GetKnownUsers(tableName string) (actions.UserList, error) 
  AddKnownUser(tableName string, user actions.User) 
  ListRecentLogEvents(functionName string)
}
// ScenarioHelper contains AWS wrapper structs used by the workflows in this 
  example.
type ScenarioHelper struct { 
  questioner demotools.IQuestioner 
  dynamoActor *actions.DynamoActions 
  cfnActor *actions.CloudFormationActions 
  cwlActor *actions.CloudWatchLogsActions 
  isTestRun bool
}
// NewScenarioHelper constructs a new scenario helper.
```

```
func NewScenarioHelper(sdkConfig aws.Config, questioner demotools.IQuestioner) 
  ScenarioHelper { 
  scenario := ScenarioHelper{ 
   questioner: questioner, 
   dynamoActor: &actions.DynamoActions{DynamoClient: 
  dynamodb.NewFromConfig(sdkConfig)}, 
   cfnActor: &actions.CloudFormationActions{CfnClient: 
  cloudformation.NewFromConfig(sdkConfig)}, 
   cwlActor: &actions.CloudWatchLogsActions{CwlClient: 
  cloudwatchlogs.NewFromConfig(sdkConfig)}, 
  } 
 return scenario
}
// Pause waits for the specified number of seconds.
func (helper ScenarioHelper) Pause(secs int) { 
  if !helper.isTestRun { 
  time.Sleep(time.Duration(secs) * time.Second) 
 }
}
// GetStackOutputs gets the outputs from the specified CloudFormation stack in a 
  structured format.
func (helper ScenarioHelper) GetStackOutputs(stackName string)
  (actions.StackOutputs, error) { 
 return helper.cfnActor.GetOutputs(stackName), nil
}
// PopulateUserTable fills the known user table with example data.
func (helper ScenarioHelper) PopulateUserTable(tableName string) { 
  log.Printf("First, let's add some users to the DynamoDB %v table we'll use for 
  this example.\n", tableName) 
  err := helper.dynamoActor.PopulateTable(tableName) 
 if err != nil {
   panic(err) 
  }
}
// GetKnownUsers gets the users from the known users table in a structured 
  format.
func (helper ScenarioHelper) GetKnownUsers(tableName string) (actions.UserList,
  error) { 
  knownUsers, err := helper.dynamoActor.Scan(tableName) 
  if err != nil {
```

```
 log.Printf("Couldn't get known users from table %v. Here's why: %v\n", 
  tableName, err) 
  } 
  return knownUsers, err
}
// AddKnownUser adds a user to the known users table.
func (helper ScenarioHelper) AddKnownUser(tableName string, user actions.User) {
  log.Printf("Adding user '%v' with email '%v' to the DynamoDB known users 
  table...\n", 
  user.UserName, user.UserEmail) 
  err := helper.dynamoActor.AddUser(tableName, user) 
 if err != nil {
  panic(err) 
 }
}
// ListRecentLogEvents gets the most recent log stream and events for the 
  specified Lambda function and displays them.
func (helper ScenarioHelper) ListRecentLogEvents(functionName string) {
  log.Println("Waiting a few seconds to let Lambda write to CloudWatch Logs...") 
  helper.Pause(10) 
  log.Println("Okay, let's check the logs to find what's happened recently with 
  your Lambda function.") 
  logStream, err := helper.cwlActor.GetLatestLogStream(functionName) 
 if err != nil {
   panic(err) 
  } 
  log.Printf("Getting some recent events from log stream %v\n", 
  *logStream.LogStreamName) 
  events, err := helper.cwlActor.GetLogEvents(functionName, 
  *logStream.LogStreamName, 10) 
 if err != nil {
   panic(err) 
  } 
  for _, event := range events { 
  log.Printf("\t%v", *event.Message) 
  } 
  log.Println(strings.Repeat("-", 88))
}
```
Crea una struttura che racchiuda le azioni di Amazon Cognito.

```
type CognitoActions struct { 
 CognitoClient *cognitoidentityprovider.Client
}
// Trigger and TriggerInfo define typed data for updating an Amazon Cognito 
 trigger.
type Trigger int
const ( 
  PreSignUp Trigger = iota 
 UserMigration 
  PostAuthentication
)
type TriggerInfo struct { 
 Trigger Trigger 
 HandlerArn *string
}
// UpdateTriggers adds or removes Lambda triggers for a user pool. When a trigger 
  is specified with a `nil` value,
// it is removed from the user pool.
func (actor CognitoActions) UpdateTriggers(userPoolId string, 
  triggers ...TriggerInfo) error { 
  output, err := actor.CognitoClient.DescribeUserPool(context.TODO(), 
  &cognitoidentityprovider.DescribeUserPoolInput{ 
  UserPoolId: aws.String(userPoolId), 
  }) 
  if err != nil { 
   log.Printf("Couldn't get info about user pool %v. Here's why: %v\n", 
  userPoolId, err) 
   return err 
  } 
  lambdaConfig := output.UserPool.LambdaConfig 
  for _, trigger := range triggers { 
  switch trigger.Trigger { 
   case PreSignUp: 
    lambdaConfig.PreSignUp = trigger.HandlerArn
```

```
 case UserMigration: 
    lambdaConfig.UserMigration = trigger.HandlerArn 
   case PostAuthentication: 
    lambdaConfig.PostAuthentication = trigger.HandlerArn 
   } 
  } 
  _, err = actor.CognitoClient.UpdateUserPool(context.TODO(), 
  &cognitoidentityprovider.UpdateUserPoolInput{ 
 UserPoolId: aws.String(userPoolId),
  LambdaConfig: lambdaConfig, 
  }) 
if err != nil {
  log.Printf("Couldn't update user pool %v. Here's why: %v\n", userPoolId, err) 
  } 
 return err
}
// SignUp signs up a user with Amazon Cognito.
func (actor CognitoActions) SignUp(clientId string, userName string, password 
  string, userEmail string) (bool, error) { 
  confirmed := false 
  output, err := actor.CognitoClient.SignUp(context.TODO(), 
  &cognitoidentityprovider.SignUpInput{ 
   ClientId: aws.String(clientId), 
   Password: aws.String(password), 
   Username: aws.String(userName), 
  UserAttributes: []types.AttributeType{ 
    {Name: aws.String("email"), Value: aws.String(userEmail)}, 
  }, 
  }) 
 if err != nil {
   var invalidPassword *types.InvalidPasswordException 
   if errors.As(err, &invalidPassword) { 
   log.Println(*invalidPassword.Message) 
   } else { 
    log.Printf("Couldn't sign up user %v. Here's why: %v\n", userName, err) 
   } 
  } else { 
   confirmed = output.UserConfirmed 
  } 
 return confirmed, err
}
```

```
// SignIn signs in a user to Amazon Cognito using a username and password 
  authentication flow.
func (actor CognitoActions) SignIn(clientId string, userName string, password 
  string) (*types.AuthenticationResultType, error) { 
  var authResult *types.AuthenticationResultType 
  output, err := actor.CognitoClient.InitiateAuth(context.TODO(), 
  &cognitoidentityprovider.InitiateAuthInput{ 
   AuthFlow: "USER_PASSWORD_AUTH", 
   ClientId: aws.String(clientId), 
 AuthParameters: map[string]string{"USERNAME": userName, "PASSWORD": password},
  }) 
 if err != nil {
  var resetRequired *types.PasswordResetRequiredException 
  if errors.As(err, &resetRequired) { 
    log.Println(*resetRequired.Message) 
  } else { 
    log.Printf("Couldn't sign in user %v. Here's why: %v\n", userName, err) 
   } 
  } else { 
   authResult = output.AuthenticationResult 
  } 
  return authResult, err
}
// ForgotPassword starts a password recovery flow for a user. This flow typically 
  sends a confirmation code
// to the user's configured notification destination, such as email.
func (actor CognitoActions) ForgotPassword(clientId string, userName string) 
  (*types.CodeDeliveryDetailsType, error) { 
  output, err := actor.CognitoClient.ForgotPassword(context.TODO(), 
  &cognitoidentityprovider.ForgotPasswordInput{ 
   ClientId: aws.String(clientId), 
  Username: aws.String(userName), 
  }) 
 if err != nil {
  log.Printf("Couldn't start password reset for user '%v'. Here;s why: %v\n", 
  userName, err) 
  } 
  return output.CodeDeliveryDetails, err
```
}

```
// ConfirmForgotPassword confirms a user with a confirmation code and a new 
  password.
func (actor CognitoActions) ConfirmForgotPassword(clientId string, code string, 
  userName string, password string) error { 
  _, err := actor.CognitoClient.ConfirmForgotPassword(context.TODO(), 
  &cognitoidentityprovider.ConfirmForgotPasswordInput{ 
  ClientId: aws.String(clientId),
   ConfirmationCode: aws.String(code), 
  Password: aws.String(password),
 Username: aws.String(userName),
  }) 
 if err != nil {
  var invalidPassword *types.InvalidPasswordException 
   if errors.As(err, &invalidPassword) { 
   log.Println(*invalidPassword.Message) 
   } else { 
   log.Printf("Couldn't confirm user %v. Here's why: %v", userName, err) 
   } 
  } 
 return err
}
// DeleteUser removes a user from the user pool.
func (actor CognitoActions) DeleteUser(userAccessToken string) error { 
  _, err := actor.CognitoClient.DeleteUser(context.TODO(), 
  &cognitoidentityprovider.DeleteUserInput{ 
  AccessToken: aws.String(userAccessToken), 
  }) 
 if err != nil {
   log.Printf("Couldn't delete user. Here's why: %v\n", err) 
  } 
 return err
}
// AdminCreateUser uses administrator credentials to add a user to a user pool. 
  This method leaves the user
```

```
\frac{1}{1} in a state that requires they enter a new password next time they sign in.
func (actor CognitoActions) AdminCreateUser(userPoolId string, userName string, 
  userEmail string) error { 
  _, err := actor.CognitoClient.AdminCreateUser(context.TODO(), 
  &cognitoidentityprovider.AdminCreateUserInput{ 
  UserPoolId: aws.String(userPoolId),
  Username: aws.String(userName),
   MessageAction: types.MessageActionTypeSuppress, 
   UserAttributes: []types.AttributeType{{Name: aws.String("email"), Value: 
  aws.String(userEmail)}}, 
  }) 
 if err != nil {
  var userExists *types.UsernameExistsException 
  if errors.As(err, &userExists) { 
   log.Printf("User %v already exists in the user pool.", userName) 
   err = nil 
   } else { 
    log.Printf("Couldn't create user %v. Here's why: %v\n", userName, err) 
   } 
  } 
 return err
}
// AdminSetUserPassword uses administrator credentials to set a password for a 
  user without requiring a
// temporary password.
func (actor CognitoActions) AdminSetUserPassword(userPoolId string, userName 
  string, password string) error { 
  _, err := actor.CognitoClient.AdminSetUserPassword(context.TODO(), 
  &cognitoidentityprovider.AdminSetUserPasswordInput{ 
  Password: aws.String(password),
   UserPoolId: aws.String(userPoolId), 
   Username: aws.String(userName), 
   Permanent: true, 
  }) 
 if err != nil {
   var invalidPassword *types.InvalidPasswordException 
   if errors.As(err, &invalidPassword) { 
    log.Println(*invalidPassword.Message) 
   } else { 
    log.Printf("Couldn't set password for user %v. Here's why: %v\n", userName, 
  err)
```

```
 } 
  } 
  return err
}
```
Crea una struttura che racchiuda le azioni di DynamoDB.

```
// DynamoActions encapsulates the Amazon Simple Notification Service (Amazon SNS) 
  actions
// used in the examples.
type DynamoActions struct { 
  DynamoClient *dynamodb.Client
}
// User defines structured user data.
type User struct { 
  UserName string 
  UserEmail string 
  LastLogin *LoginInfo `dynamodbav:",omitempty"`
}
// LoginInfo defines structured custom login data.
type LoginInfo struct { 
  UserPoolId string 
  ClientId string 
  Time string
}
// UserList defines a list of users.
type UserList struct { 
  Users []User
}
// UserNameList returns the usernames contained in a UserList as a list of 
  strings.
func (users *UserList) UserNameList() []string { 
 names := make([]string, len(users.Users))
 for i := 0; i < len(users.Users); i^{++} {
   names[i] = users.Users[i].UserName 
  }
```

```
 return names
}
// PopulateTable adds a set of test users to the table.
func (actor DynamoActions) PopulateTable(tableName string) error { 
  var err error 
  var item map[string]types.AttributeValue 
  var writeReqs []types.WriteRequest 
 for i := 1; i < 4; i++) item, err = attributevalue.MarshalMap(User{UserName: fmt.Sprintf("test_user_
%v", i), UserEmail: fmt.Sprintf("test_email_%v@example.com", i)}) 
  if err != nil {
    log.Printf("Couldn't marshall user into DynamoDB format. Here's why: %v\n", 
  err) 
    return err 
   } 
   writeReqs = append(writeReqs, types.WriteRequest{PutRequest: 
  &types.PutRequest{Item: item}}) 
  } 
  _, err = actor.DynamoClient.BatchWriteItem(context.TODO(), 
  &dynamodb.BatchWriteItemInput{ 
  RequestItems: map[string][]types.WriteRequest{tableName: writeReqs},
  }) 
 if err != nil {
   log.Printf("Couldn't populate table %v with users. Here's why: %v\n", 
  tableName, err) 
  } 
 return err
}
// Scan scans the table for all items.
func (actor DynamoActions) Scan(tableName string) (UserList, error) { 
  var userList UserList 
  output, err := actor.DynamoClient.Scan(context.TODO(), &dynamodb.ScanInput{ 
  TableName: aws.String(tableName), 
  }) 
 if err != nil {
  log.Printf("Couldn't scan table %v for items. Here's why: %v\n", tableName, 
  err) 
  } else { 
   err = attributevalue.UnmarshalListOfMaps(output.Items, &userList.Users) 
   if err != nil { 
    log.Printf("Couldn't unmarshal items into users. Here's why: %v\n", err) 
   }
```

```
 } 
 return userList, err
}
// AddUser adds a user item to a table.
func (actor DynamoActions) AddUser(tableName string, user User) error { 
  userItem, err := attributevalue.MarshalMap(user) 
 if err != nil {
   log.Printf("Couldn't marshall user to item. Here's why: %v\n", err) 
  } 
  _, err = actor.DynamoClient.PutItem(context.TODO(), &dynamodb.PutItemInput{ 
   Item: userItem, 
  TableName: aws.String(tableName), 
  }) 
 if err != nil {
  log.Printf("Couldn't put item in table %v. Here's why: %v", tableName, err) 
  } 
  return err
}
```
Crea una struttura che racchiuda le azioni di Logs. CloudWatch

```
type CloudWatchLogsActions struct { 
 CwlClient *cloudwatchlogs.Client
}
// GetLatestLogStream gets the most recent log stream for a Lambda function.
func (actor CloudWatchLogsActions) GetLatestLogStream(functionName string) 
  (types.LogStream, error) { 
  var logStream types.LogStream 
  logGroupName := fmt.Sprintf("/aws/lambda/%s", functionName) 
  output, err := actor.CwlClient.DescribeLogStreams(context.TODO(), 
  &cloudwatchlogs.DescribeLogStreamsInput{ 
   Descending: aws.Bool(true), 
  Limit: aws.Int32(1),
   LogGroupName: aws.String(logGroupName), 
  OrderBy: types.OrderByLastEventTime, 
  }) 
  if err != nil {
```

```
 log.Printf("Couldn't get log streams for log group %v. Here's why: %v\n", 
  logGroupName, err) 
  } else { 
  logStream = output.LogStreams[0] 
  } 
  return logStream, err
}
// GetLogEvents gets the most recent eventCount events from the specified log 
  stream.
func (actor CloudWatchLogsActions) GetLogEvents(functionName string, 
  logStreamName string, eventCount int32) ( 
  []types.OutputLogEvent, error) { 
  var events []types.OutputLogEvent 
  logGroupName := fmt.Sprintf("/aws/lambda/%s", functionName) 
  output, err := actor.CwlClient.GetLogEvents(context.TODO(), 
  &cloudwatchlogs.GetLogEventsInput{ 
   LogStreamName: aws.String(logStreamName), 
  Limit: aws.Int32(eventCount),
   LogGroupName: aws.String(logGroupName), 
  }) 
  if err != nil { 
   log.Printf("Couldn't get log event for log stream %v. Here's why: %v\n", 
  logStreamName, err) 
  } else { 
   events = output.Events 
  } 
 return events, err
}
```
Crea una struttura che racchiuda le azioni. AWS CloudFormation

```
// StackOutputs defines a map of outputs from a specific stack.
type StackOutputs map[string]string
type CloudFormationActions struct { 
 CfnClient *cloudformation.Client
}
```

```
// GetOutputs gets the outputs from a CloudFormation stack and puts them into a 
  structured format.
func (actor CloudFormationActions) GetOutputs(stackName string) StackOutputs { 
  output, err := actor.CfnClient.DescribeStacks(context.TODO(), 
  &cloudformation.DescribeStacksInput{ 
  StackName: aws.String(stackName),
  }) 
 if err != nil || len(output.Stacks) == 0 {
   log.Panicf("Couldn't find a CloudFormation stack named %v. Here's why: %v\n", 
  stackName, err) 
  } 
  stackOutputs := StackOutputs{} 
  for _, out := range output.Stacks[0].Outputs { 
   stackOutputs[*out.OutputKey] = *out.OutputValue 
  } 
 return stackOutputs
}
```
#### Pulisci le risorse.

```
// Resources keeps track of AWS resources created during an example and handles
// cleanup when the example finishes.
type Resources struct { 
  userPoolId string 
  userAccessTokens []string 
  triggers []actions.Trigger 
  cognitoActor *actions.CognitoActions 
  questioner demotools.IQuestioner
}
func (resources *Resources) init(cognitoActor *actions.CognitoActions, questioner 
  demotools.IQuestioner) { 
  resources.userAccessTokens = []string{} 
  resources.triggers = []actions.Trigger{} 
  resources.cognitoActor = cognitoActor 
  resources.questioner = questioner
}
// Cleanup deletes all AWS resources created during an example.
```

```
func (resources *Resources) Cleanup() { 
  defer func() { 
  if r := recover(); r := nil {
    log.Printf("Something went wrong during cleanup.\n%v\n", r) 
    log.Println("Use the AWS Management Console to remove any remaining resources 
 \n\overline{\} +
     "that were created for this scenario.") 
   } 
 \}()
  wantDelete := resources.questioner.AskBool("Do you want to remove all of the AWS 
  resources that were created "+ 
  "during this demo (y/n)?", "y")
  if wantDelete { 
   for _, accessToken := range resources.userAccessTokens { 
    err := resources.cognitoActor.DeleteUser(accessToken) 
   if err != nil {
     log.Println("Couldn't delete user during cleanup.") 
     panic(err) 
    } 
   log.Println("Deleted user.") 
   } 
   triggerList := make([]actions.TriggerInfo, len(resources.triggers)) 
  for i := 0; i < len(resources.triggers); i++ {
    triggerList[i] = actions.TriggerInfo{Trigger: resources.triggers[i], 
  HandlerArn: nil} 
   } 
   err := resources.cognitoActor.UpdateTriggers(resources.userPoolId, 
  triggerList...) 
   if err != nil { 
    log.Println("Couldn't update Cognito triggers during cleanup.") 
    panic(err) 
   } 
   log.Println("Removed Cognito triggers from user pool.") 
  } else { 
  log.Println("Be sure to remove resources when you're done with them to avoid 
  unexpected charges!") 
 }
}
```
• Per API i dettagli, consulta i seguenti argomenti in AWS SDK for Go APIRiferimento.

- [AdminCreateUser](https://pkg.go.dev/github.com/aws/aws-sdk-go-v2/service/cognitoidentityprovider#Client.AdminCreateUser)
- [AdminSetUserPassword](https://pkg.go.dev/github.com/aws/aws-sdk-go-v2/service/cognitoidentityprovider#Client.AdminSetUserPassword)
- [DeleteUser](https://pkg.go.dev/github.com/aws/aws-sdk-go-v2/service/cognitoidentityprovider#Client.DeleteUser)
- [InitiateAuth](https://pkg.go.dev/github.com/aws/aws-sdk-go-v2/service/cognitoidentityprovider#Client.InitiateAuth)
- [UpdateUserPool](https://pkg.go.dev/github.com/aws/aws-sdk-go-v2/service/cognitoidentityprovider#Client.UpdateUserPool)

Per un elenco completo delle guide per AWS SDK gli sviluppatori e degli esempi di codice, consulta[Usare Lambda con AWS SDK.](#page-1782-0) Questo argomento include anche informazioni su come iniziare e dettagli sulle SDK versioni precedenti.

# Esempi serverless per l'utilizzo di Lambda AWS SDKs

I seguenti esempi di codice mostrano come usare Lambda con. AWS SDKs

# Esempi

- [Connessione a un RDS database Amazon in una funzione Lambda](#page-2118-0)
- [Richiamare una funzione Lambda da un trigger Kinesis](#page-2135-0)
- [Richiama una funzione Lambda da un trigger DynamoDB](#page-2145-0)
- [Richiama una funzione Lambda da un trigger di Amazon DocumentDB](#page-2155-0)
- [Richiama una funzione Lambda da un trigger Amazon MSK](#page-2162-0)
- [Richiamo di una funzione Lambda da un trigger Amazon S3](#page-2167-0)
- [Richiama una funzione Lambda da un trigger Amazon SNS](#page-2179-0)
- [Richiama una funzione Lambda da un trigger Amazon SQS](#page-2188-0)
- [Segnalazione di errori di elementi batch per funzioni Lambda con un trigger Kinesis](#page-2197-0)
- [Segnalazione degli errori degli elementi batch per le funzioni Lambda con un trigger DynamoDB](#page-2210-0)
- [Segnalazione degli errori degli articoli in batch per le funzioni Lambda con un trigger Amazon SQS](#page-2222-0)

# <span id="page-2118-0"></span>Connessione a un RDS database Amazon in una funzione Lambda

I seguenti esempi di codice mostrano come implementare una funzione Lambda che si connette a un RDS database. La funzione effettua una semplice richiesta al database e restituisce il risultato.

### Go

### SDKper Go V2

## **a** Note

C'è altro da fare. GitHub Trova l'esempio completo e scopri come eseguire la configurazione e l'esecuzione nel repository di [Esempi serverless](https://github.com/aws-samples/serverless-snippets/tree/main/lambda-function-connect-rds-iam).

Connessione a un RDS database Amazon in una funzione Lambda tramite Go.

```
/*
Golang v2 code here.
*/
package main
import ( 
  "context" 
  "database/sql" 
  "encoding/json" 
  "fmt" 
  "os" 
  "github.com/aws/aws-lambda-go/lambda" 
  "github.com/aws/aws-sdk-go-v2/config" 
  "github.com/aws/aws-sdk-go-v2/feature/rds/auth" 
 _ "github.com/go-sql-driver/mysql"
\mathcal{L}type MyEvent struct { 
 Name string `json:"name"`
}
func HandleRequest(event *MyEvent) (map[string]interface{}, error) { 
 var dbName string = os.Getenv("DatabaseName") 
  var dbUser string = os.Getenv("DatabaseUser") 
  var dbHost string = os.Getenv("DBHost") // Add hostname without https 
 var dbPort int = os.Getenv("Port") // Add port number
  var dbEndpoint string = fmt.Sprintf("%s:%d", dbHost, dbPort) 
  var region string = os.Getenv("AWS_REGION")
```

```
 cfg, err := config.LoadDefaultConfig(context.TODO()) 
 if err != nil {
   panic("configuration error: " + err.Error()) 
  } 
  authenticationToken, err := auth.BuildAuthToken( 
   context.TODO(), dbEndpoint, region, dbUser, cfg.Credentials) 
 if err != nil {
   panic("failed to create authentication token: " + err.Error()) 
  } 
  dsn := fmt.Sprintf("%s:%s@tcp(%s)/%s?tls=true&allowCleartextPasswords=true", 
   dbUser, authenticationToken, dbEndpoint, dbName, 
 \lambda db, err := sql.Open("mysql", dsn) 
 if err != nil {
  panic(err) 
  } 
  defer db.Close() 
  var sum int 
  err = db.QueryRow("SELECT ?+? AS sum", 3, 2).Scan(&sum) 
  if err != nil { 
  panic(err) 
  } 
  s := fmt.Sprint(sum) 
 message := fmt.Sprintf("The selected sum is: %s", s) 
 messageBytes, err := json.Marshal(message) 
 if err != nil {
  return nil, err 
  } 
 messageString := string(messageBytes) 
  return map[string]interface{}{ 
  "statusCode": 200, 
   "headers": map[string]string{"Content-Type": "application/json"}, 
  "body": messageString, 
  }, nil
}
```

```
func main() { 
  lambda.Start(HandleRequest)
}
```
### Java

SDKper Java 2.x

### **a** Note

C'è di più su. GitHub Trova l'esempio completo e scopri come eseguire la configurazione e l'esecuzione nel repository di [Esempi serverless](https://github.com/aws-samples/serverless-snippets/tree/main/lambda-function-connect-rds-iam#readme).

Connessione a un RDS database Amazon in una funzione Lambda tramite Java.

```
import com.amazonaws.services.lambda.runtime.Context;
import com.amazonaws.services.lambda.runtime.RequestHandler;
import com.amazonaws.services.lambda.runtime.events.APIGatewayProxyRequestEvent;
import com.amazonaws.services.lambda.runtime.events.APIGatewayProxyResponseEvent;
import software.amazon.awssdk.auth.credentials.DefaultCredentialsProvider;
import software.amazon.awssdk.regions.Region;
import software.amazon.awssdk.services.rdsdata.RdsDataClient;
import software.amazon.awssdk.services.rdsdata.model.ExecuteStatementRequest;
import software.amazon.awssdk.services.rdsdata.model.ExecuteStatementResponse;
import software.amazon.awssdk.services.rdsdata.model.Field;
import java.sql.Connection;
import java.sql.DriverManager;
import java.sql.PreparedStatement;
import java.sql.ResultSet;
public class RdsLambdaHandler implements 
 RequestHandler<APIGatewayProxyRequestEvent, APIGatewayProxyResponseEvent> { 
    @Override 
     public APIGatewayProxyResponseEvent handleRequest(APIGatewayProxyRequestEvent 
  event, Context context) { 
         APIGatewayProxyResponseEvent response = new 
  APIGatewayProxyResponseEvent();
```

```
 try { 
             // Obtain auth token 
             String token = createAuthToken(); 
             // Define connection configuration 
             String connectionString = String.format("jdbc:mysql://%s:%s/%s?
useSSL=true&requireSSL=true", 
                     System.getenv("ProxyHostName"), 
                     System.getenv("Port"), 
                     System.getenv("DBName")); 
             // Establish a connection to the database 
             try (Connection connection = 
  DriverManager.getConnection(connectionString, System.getenv("DBUserName"), 
  token); 
                  PreparedStatement statement = 
  connection.prepareStatement("SELECT ? + ? AS sum")) { 
                 statement.setInt(1, 3); 
                 statement.setInt(2, 2); 
                 try (ResultSet resultSet = statement.executeQuery()) { 
                      if (resultSet.next()) { 
                          int sum = resultSet.getInt("sum"); 
                          response.setStatusCode(200); 
                          response.setBody("The selected sum is: " + sum); 
1 1 1 1 1 1 1
 } 
 } 
         } catch (Exception e) { 
             response.setStatusCode(500); 
             response.setBody("Error: " + e.getMessage()); 
         } 
         return response; 
     } 
     private String createAuthToken() { 
         // Create RDS Data Service client 
         RdsDataClient rdsDataClient = RdsDataClient.builder() 
                  .region(Region.of(System.getenv("AWS_REGION"))) 
                  .credentialsProvider(DefaultCredentialsProvider.create()) 
                  .build();
```

```
 // Define authentication request 
         ExecuteStatementRequest request = ExecuteStatementRequest.builder() 
                  .resourceArn(System.getenv("ProxyHostName")) 
                  .secretArn(System.getenv("DBUserName")) 
                  .database(System.getenv("DBName")) 
                  .sql("SELECT 'RDS IAM Authentication'") 
                 .build();
         // Execute request and obtain authentication token 
         ExecuteStatementResponse response = 
  rdsDataClient.executeStatement(request); 
         Field tokenField = response.records().get(0).get(0); 
         return tokenField.stringValue(); 
     }
}
```
### **JavaScript**

SDKper JavaScript (v3)

## **a** Note

C'è di più su. GitHub Trova l'esempio completo e scopri come eseguire la configurazione e l'esecuzione nel repository di [Esempi serverless](https://github.com/aws-samples/serverless-snippets/tree/main/lambda-function-connect-rds-iam).

Connessione a un RDS database Amazon in una funzione Lambda utilizzando. JavaScript

```
// Copyright Amazon.com, Inc. or its affiliates. All Rights Reserved.
// SPDX-License-Identifier: Apache-2.0
/* 
Node.js code here.
*/
// ES6+ example
import { Signer } from "@aws-sdk/rds-signer";
import mysql from 'mysql2/promise';
async function createAuthToken() { 
  // Define connection authentication parameters
```
```
 const dbinfo = { 
     hostname: process.env.ProxyHostName, 
     port: process.env.Port, 
     username: process.env.DBUserName, 
     region: process.env.AWS_REGION, 
   } 
  // Create RDS Signer object 
   const signer = new Signer(dbinfo); 
  // Request authorization token from RDS, specifying the username 
   const token = await signer.getAuthToken(); 
   return token;
}
async function dbOps() { 
  // Obtain auth token 
   const token = await createAuthToken(); 
   // Define connection configuration 
   let connectionConfig = { 
     host: process.env.ProxyHostName, 
     user: process.env.DBUserName, 
     password: token, 
     database: process.env.DBName, 
     ssl: 'Amazon RDS' 
   } 
   // Create the connection to the DB 
   const conn = await mysql.createConnection(connectionConfig); 
   // Obtain the result of the query 
   const [res,] = await conn.execute('select ?+? as sum', [3, 2]); 
  return res;
}
export const handler = async (event) => {
  // Execute database flow 
  const result = await dbOps();
  // Return result 
   return { 
     statusCode: 200, 
     body: JSON.stringify("The selected sum is: " + result[0].sum)
```
 } };

Connessione a un RDS database Amazon in una funzione Lambda utilizzando. TypeScript

```
import { Signer } from "@aws-sdk/rds-signer";
import mysql from 'mysql2/promise';
// RDS settings
// Using '!' (non-null assertion operator) to tell the TypeScript compiler that 
 the DB settings are not null or undefined,
const proxy_host_name = process.env.PROXY_HOST_NAME!
const port = parseInt(process.env.PORT!)
const db_name = process.env.DB_NAME!
const db_user_name = process.env.DB_USER_NAME!
const aws_region = process.env.AWS_REGION!
async function createAuthToken(): Promise<string> { 
     // Create RDS Signer object 
     const signer = new Signer({ 
         hostname: proxy_host_name, 
         port: port, 
         region: aws_region, 
         username: db_user_name 
     }); 
     // Request authorization token from RDS, specifying the username 
     const token = await signer.getAuthToken(); 
     return token;
}
async function dbOps(): Promise<mysql.QueryResult | undefined> {
     try { 
         // Obtain auth token 
         const token = await createAuthToken(); 
         const conn = await mysql.createConnection({ 
             host: proxy_host_name, 
             user: db_user_name, 
             password: token,
```

```
 database: db_name, 
              ssl: 'Amazon RDS' // Ensure you have the CA bundle for SSL connection 
         }); 
         const [rows, fields] = await conn.execute('SELECT ? + ? AS sum', [3, 2]); 
         console.log('result:', rows); 
         return rows; 
     } 
     catch (err) { 
         console.log(err); 
     }
}
export const lambdaHandler = async (event: any): Promise<{ statusCode: number; 
 body: string \} => {
     // Execute database flow 
    const result = await dbOps();
     // Return error is result is undefined 
     if (result == undefined) 
         return { 
              statusCode: 500, 
              body: JSON.stringify(`Error with connection to DB host`) 
         } 
     // Return result 
     return { 
         statusCode: 200, 
         body: JSON.stringify(`The selected sum is: ${result[0].sum}`) 
     };
};
```
#### PHP

SDK per PHP

## **a** Note

C'è di più su. GitHub Trova l'esempio completo e scopri come eseguire la configurazione e l'esecuzione nel repository di [Esempi serverless](https://github.com/aws-samples/serverless-snippets/tree/main/lambda-function-connect-rds-iam).

Connessione a un RDS database Amazon in una funzione Lambda utilizzando. PHP

```
<?php
# Copyright Amazon.com, Inc. or its affiliates. All Rights Reserved.
# SPDX-License-Identifier: Apache-2.0
# using bref/bref and bref/logger for simplicity
use Bref\Context\Context;
use Bref\Event\Handler as StdHandler;
use Bref\Logger\StderrLogger;
use Aws\Rds\AuthTokenGenerator;
use Aws\Credentials\CredentialProvider;
require __DIR__ . '/vendor/autoload.php';
class Handler implements StdHandler
\{ private StderrLogger $logger; 
     public function __construct(StderrLogger $logger) 
     { 
         $this->logger = $logger; 
     } 
     private function getAuthToken(): string { 
         // Define connection authentication parameters 
        $dbConnection = <math>\Gamma</math> 'hostname' => getenv('DB_HOSTNAME'), 
              'port' => getenv('DB_PORT'), 
              'username' => getenv('DB_USERNAME'), 
              'region' => getenv('AWS_REGION'), 
         ]; 
         // Create RDS AuthTokenGenerator object 
         $generator = new 
  AuthTokenGenerator(CredentialProvider::defaultProvider()); 
         // Request authorization token from RDS, specifying the username 
         return $generator->createToken( 
             $dbConnection['hostname'] . ':' . $dbConnection['port'], 
             $dbConnection['region'], 
             $dbConnection['username'] 
         ); 
     }
```

```
 private function getQueryResults() { 
         // Obtain auth token 
         $token = $this->getAuthToken(); 
         // Define connection configuration 
         $connectionConfig = [ 
             'host' => getenv('DB_HOSTNAME'), 
            'user' => qetenv('DB USERNAME'),
             'password' => $token, 
             'database' => getenv('DB_NAME'), 
         ]; 
         // Create the connection to the DB 
         $conn = new PDO( 
 "mysql:host={$connectionConfig['host']};dbname={$connectionConfig['database']}", 
             $connectionConfig['user'], 
             $connectionConfig['password'], 
 [ 
                 PDO::MYSQL_ATTR_SSL_CA => '/path/to/rds-ca-2019-root.pem', 
                 PDO::MYSQL_ATTR_SSL_VERIFY_SERVER_CERT => true, 
 ] 
         ); 
         // Obtain the result of the query 
         $stmt = $conn->prepare('SELECT ?+? AS sum'); 
         $stmt->execute([3, 2]); 
         return $stmt->fetch(PDO::FETCH_ASSOC); 
     } 
     /** 
      * @param mixed $event 
      * @param Context $context 
      * @return array 
      */ 
     public function handle(mixed $event, Context $context): array 
     { 
         $this->logger->info("Processing query"); 
         // Execute database flow 
         $result = $this->getQueryResults();
```

```
 return [ 
              'sum' => $result['sum'] 
         ]; 
     }
}
$logger = new StderrLogger();
return new Handler($logger);
```
# Python

SDKper Python (Boto3)

**a** Note

C'è di più su. GitHub Trova l'esempio completo e scopri come eseguire la configurazione e l'esecuzione nel repository di [Esempi serverless](https://github.com/aws-samples/serverless-snippets/tree/main/lambda-function-connect-rds-iam).

Connessione a un RDS database Amazon in una funzione Lambda tramite Python.

```
import json
import os
import boto3
import pymysql
# RDS settings
proxy_host_name = os.environ['PROXY_HOST_NAME']
port = int(os.environ['PORT'])
db_name = os.environ['DB_NAME']
db_user_name = os.environ['DB_USER_NAME']
aws_region = os.environ['AWS_REGION']
# Fetch RDS Auth Token
def get_auth_token(): 
     client = boto3.client('rds') 
     token = client.generate_db_auth_token( 
         DBHostname=proxy_host_name, 
         Port=port 
         DBUsername=db_user_name 
         Region=aws_region
```

```
 ) 
     return token
def lambda_handler(event, context): 
     token = get_auth_token() 
     try: 
         connection = pymysql.connect( 
              host=proxy_host_name, 
              user=db_user_name, 
              password=token, 
              db=db_name, 
              port=port, 
              ssl={'ca': 'Amazon RDS'} # Ensure you have the CA bundle for SSL 
  connection 
         \lambda with connection.cursor() as cursor: 
              cursor.execute('SELECT %s + %s AS sum', (3, 2)) 
              result = cursor.fetchone() 
         return result 
     except Exception as e: 
         return (f"Error: {str(e)}") # Return an error message if an exception 
  occurs
```
## Ruby

SDKper Ruby

#### **a** Note

c'è altro da fare. GitHub Trova l'esempio completo e scopri come eseguire la configurazione e l'esecuzione nel repository di [Esempi serverless](https://github.com/aws-samples/serverless-snippets/tree/main/lambda-function-connect-rds-iam).

Connessione a un RDS database Amazon in una funzione Lambda tramite Ruby.

# Ruby code here.

```
require 'aws-sdk-rds'
```

```
require 'json'
require 'mysql2'
def lambda_handler(event:, context:) 
   endpoint = ENV['DBEndpoint'] # Add the endpoint without https" 
  port = ENV['Port'] # 3306
   user = ENV['DBUser'] 
   region = ENV['DBRegion'] # 'us-east-1' 
  db name = ENV['DBName'] credentials = Aws::Credentials.new( 
     ENV['AWS_ACCESS_KEY_ID'], 
     ENV['AWS_SECRET_ACCESS_KEY'], 
     ENV['AWS_SESSION_TOKEN'] 
   ) 
   rds_client = Aws::RDS::AuthTokenGenerator.new( 
     region: region, 
     credentials: credentials 
   ) 
   token = rds_client.auth_token( 
     endpoint: endpoint+ ':' + port, 
     user_name: user, 
     region: region 
   ) 
   begin 
     conn = Mysql2::Client.new( 
       host: endpoint, 
       username: user, 
       password: token, 
       port: port, 
       database: db_name, 
       sslca: '/var/task/global-bundle.pem', 
       sslverify: true, 
       enable_cleartext_plugin: true 
    \lambdaa = 3b = 2result = conn.query("SELECT #{a} + #{b} AS sum").first['sum']
     puts result 
     conn.close 
    \mathcal{L} statusCode: 200,
```

```
 body: result.to_json 
     } 
   rescue => e 
     puts "Database connection failed due to #{e}" 
   end
end
```
#### Rust

#### SDKper Rust

#### **a** Note

c'è altro da fare GitHub. Trova l'esempio completo e scopri come eseguire la configurazione e l'esecuzione nel repository di [Esempi serverless](https://github.com/aws-samples/serverless-snippets/tree/main/lambda-function-connect-rds-iam).

Connessione a un RDS database Amazon in una funzione Lambda utilizzando Rust.

```
use aws_config::BehaviorVersion;
use aws_credential_types::provider::ProvideCredentials;
use aws_sigv4::{ 
     http_request::{sign, SignableBody, SignableRequest, SigningSettings}, 
     sign::v4,
};
use lambda_runtime::{run, service_fn, Error, LambdaEvent};
use serde_json::{json, Value};
use sqlx::postgres::PgConnectOptions;
use std::env;
use std::time::{Duration, SystemTime};
const RDS_CERTS: &[u8] = include_bytes!("global-bundle.pem");
async fn generate_rds_iam_token( 
     db_hostname: &str, 
     port: u16, 
     db_username: &str,
) -> Result<String, Error> { 
     let config = aws_config::load_defaults(BehaviorVersion::v2024_03_28()).await; 
     let credentials = config 
         .credentials_provider()
```

```
 .expect("no credentials provider found") 
         .provide_credentials() 
         .await 
         .expect("unable to load credentials"); 
     let identity = credentials.into(); 
    let region = config.region().unwrap().to_string();
     let mut signing_settings = SigningSettings::default(); 
    signing settings.expires in = Some(Duration::from secs(900));
     signing_settings.signature_location = 
  aws_sigv4::http_request::SignatureLocation::QueryParams; 
     let signing_params = v4::SigningParams::builder() 
         .identity(&identity) 
        .region(&region)
         .name("rds-db") 
         .time(SystemTime::now()) 
         .settings(signing_settings) 
         .build()?; 
    let url = format! "https://{db_hostname}:{port}/?Action=connect&DBUser={db_user}", 
         db_hostname = db_hostname, 
         port = port, 
         db_user = db_username 
     ); 
    let signable request =
         SignableRequest::new("GET", &url, std::iter::empty(), 
  SignableBody::Bytes(&[])) 
              .expect("signable request"); 
     let (signing_instructions, _signature) = 
         sign(signable_request, &signing_params.into())?.into_parts(); 
    let mut url = url::Ur1::parse(Surl).unwrap();
     for (name, value) in signing_instructions.params() { 
         url.query_pairs_mut().append_pair(name, &value); 
     } 
     let response = url.to_string().split_off("https://".len()); 
     Ok(response)
}
```

```
#[tokio::main]
async fn main() -> Result<(), Error> { 
     run(service_fn(handler)).await
}
async fn handler(_event: LambdaEvent<Value>) -> Result<Value, Error> { 
     let db_host = env::var("DB_HOSTNAME").expect("DB_HOSTNAME must be set"); 
    let db port = env::var("DB PORT")
         .expect("DB_PORT must be set") 
         .parse::<u16>() 
         .expect("PORT must be a valid number"); 
     let db_name = env::var("DB_NAME").expect("DB_NAME must be set"); 
     let db_user_name = env::var("DB_USERNAME").expect("DB_USERNAME must be set"); 
     let token = generate_rds_iam_token(&db_host, db_port, &db_user_name).await?; 
     let opts = PgConnectOptions::new() 
         .host(&db_host) 
         .port(db_port) 
         .username(&db_user_name) 
         .password(&token) 
         .database(&db_name) 
         .ssl_root_cert_from_pem(RDS_CERTS.to_vec()) 
         .ssl_mode(sqlx::postgres::PgSslMode::Require); 
     let pool = sqlx::postgres::PgPoolOptions::new() 
         .connect_with(opts) 
         .await?; 
     let result: i32 = sqlx::query_scalar("SELECT $1 + $2") 
        .bind(3).bind(2) .fetch_one(&pool) 
         .await?; 
     println!("Result: {:?}", result); 
     Ok(json!({ 
         "statusCode": 200, 
         "content-type": "text/plain", 
         "body": format!("The selected sum is: {result}") 
     }))
}
```
Per un elenco completo di guide per AWS SDK sviluppatori ed esempi di codice, consult[aUsare](#page-1782-0) [Lambda con AWS SDK.](#page-1782-0) Questo argomento include anche informazioni su come iniziare e dettagli sulle SDK versioni precedenti.

# Richiamare una funzione Lambda da un trigger Kinesis

I seguenti esempi di codice spiegano come implementare una funzione Lambda che riceve un evento attivato dalla ricezione di record da un flusso Kinesis. La funzione recupera il payload Kinesis, lo decodifica da Base64 e registra il contenuto del record.

.NET

AWS SDK for .NET

**a** Note

C'è altro su. GitHub Trova l'esempio completo e scopri come eseguire la configurazione e l'esecuzione nel repository di [Esempi serverless](https://github.com/aws-samples/serverless-snippets/tree/main/integration-kinesis-to-lambda).

Consumo di un evento Kinesis con Lambda utilizzando. NET.

```
// Copyright Amazon.com, Inc. or its affiliates. All Rights Reserved.
// SPDX-License-Identifier: Apache-2.0 
using System.Text;
using Amazon.Lambda.Core;
using Amazon.Lambda.KinesisEvents;
using AWS.Lambda.Powertools.Logging;
// Assembly attribute to enable the Lambda function's JSON input to be converted 
 into a .NET class.
[assembly: 
  LambdaSerializer(typeof(Amazon.Lambda.Serialization.SystemTextJson.DefaultLambdaJsonSerializer))]
namespace KinesisIntegrationSampleCode;
public class Function
{ 
     // Powertools Logger requires an environment variables against your function
```

```
 // POWERTOOLS_SERVICE_NAME 
     [Logging(LogEvent = true)] 
     public async Task FunctionHandler(KinesisEvent evnt, ILambdaContext context) 
     { 
         if (evnt.Records.Count == 0) 
         { 
             Logger.LogInformation("Empty Kinesis Event received"); 
             return; 
         } 
         foreach (var record in evnt.Records) 
         { 
             try 
\{\hspace{.1cm} \} Logger.LogInformation($"Processed Event with EventId: 
  {record.EventId}"); 
                  string data = await GetRecordDataAsync(record.Kinesis, context); 
                  Logger.LogInformation($"Data: {data}"); 
                 // TODO: Do interesting work based on the new data 
 } 
             catch (Exception ex) 
\{\hspace{.1cm} \} Logger.LogError($"An error occurred {ex.Message}"); 
                  throw; 
 } 
         } 
         Logger.LogInformation($"Successfully processed {evnt.Records.Count} 
  records."); 
     } 
     private async Task<string> GetRecordDataAsync(KinesisEvent.Record record, 
  ILambdaContext context) 
     { 
        byte[] bytes = record.Data.ToArray();
         string data = Encoding.UTF8.GetString(bytes); 
         await Task.CompletedTask; //Placeholder for actual async work 
         return data; 
     }
}
```
#### Go

# SDKper Go V2

# **a** Note

C'è altro da fare. GitHub Trova l'esempio completo e scopri come eseguire la configurazione e l'esecuzione nel repository di [Esempi serverless](https://github.com/aws-samples/serverless-snippets/tree/main/integration-kinesis-to-lambda).

Utilizzo di un evento Kinesis con Lambda tramite Go.

```
// Copyright Amazon.com, Inc. or its affiliates. All Rights Reserved.
// SPDX-License-Identifier: Apache-2.0
package main
import ( 
  "context" 
  "log" 
  "github.com/aws/aws-lambda-go/events" 
  "github.com/aws/aws-lambda-go/lambda"
\lambdafunc handler(ctx context.Context, kinesisEvent events.KinesisEvent) error { 
  if len(kinesisEvent.Records) == 0 { 
   log.Printf("empty Kinesis event received") 
   return nil 
  } 
  for _, record := range kinesisEvent.Records { 
   log.Printf("processed Kinesis event with EventId: %v", record.EventID) 
   recordDataBytes := record.Kinesis.Data 
   recordDataText := string(recordDataBytes) 
   log.Printf("record data: %v", recordDataText) 
  // TODO: Do interesting work based on the new data 
  } 
  log.Printf("successfully processed %v records", len(kinesisEvent.Records)) 
  return nil
}
func main() { 
  lambda.Start(handler)
```
}

AWS Lambda Guida per gli sviluppatori

Java

SDKper Java 2.x

## **a** Note

C'è di più su. GitHub Trova l'esempio completo e scopri come eseguire la configurazione e l'esecuzione nel repository di [Esempi serverless](https://github.com/aws-samples/serverless-snippets/tree/main/integration-kinesis-to-lambda#readme).

Utilizzo di un evento Kinesis con Lambda tramite Java.

```
// Copyright Amazon.com, Inc. or its affiliates. All Rights Reserved.
// SPDX-License-Identifier: Apache-2.0
package example;
import com.amazonaws.services.lambda.runtime.Context;
import com.amazonaws.services.lambda.runtime.LambdaLogger;
import com.amazonaws.services.lambda.runtime.RequestHandler;
import com.amazonaws.services.lambda.runtime.events.KinesisEvent;
public class Handler implements RequestHandler<KinesisEvent, Void> { 
     @Override 
     public Void handleRequest(final KinesisEvent event, final Context context) { 
         LambdaLogger logger = context.getLogger(); 
         if (event.getRecords().isEmpty()) { 
             logger.log("Empty Kinesis Event received"); 
             return null; 
         } 
         for (KinesisEvent.KinesisEventRecord record : event.getRecords()) { 
             try { 
                 logger.log("Processed Event with EventId: "+record.getEventID()); 
                 String data = new String(record.getKinesis().getData().array()); 
                 logger.log("Data:"+ data); 
                 // TODO: Do interesting work based on the new data 
 } 
             catch (Exception ex) { 
                 logger.log("An error occurred:"+ex.getMessage()); 
                 throw ex;
```

```
 } 
         } 
         logger.log("Successfully processed:"+event.getRecords().size()+" 
  records"); 
         return null; 
     }
}
```
**JavaScript** 

SDKper JavaScript (v3)

## **a** Note

C'è di più su. GitHub Trova l'esempio completo e scopri come eseguire la configurazione e l'esecuzione nel repository di [Esempi serverless](https://github.com/aws-samples/serverless-snippets/blob/main/integration-kinesis-to-lambda).

Consumo di un evento Kinesis con Lambda utilizzando. JavaScript

```
// Copyright Amazon.com, Inc. or its affiliates. All Rights Reserved.
// SPDX-License-Identifier: Apache-2.0
exports.handler = async (event, context) => { 
   for (const record of event.Records) { 
     try { 
       console.log(`Processed Kinesis Event - EventID: ${record.eventID}`); 
       const recordData = await getRecordDataAsync(record.kinesis); 
       console.log(`Record Data: ${recordData}`); 
       // TODO: Do interesting work based on the new data 
     } catch (err) { 
       console.error(`An error occurred ${err}`); 
       throw err; 
     } 
   } 
   console.log(`Successfully processed ${event.Records.length} records.`);
};
async function getRecordDataAsync(payload) { 
   var data = Buffer.from(payload.data, "base64").toString("utf-8"); 
   await Promise.resolve(1); //Placeholder for actual async work
```

```
AWS Lambda Guida per gli sviluppatori
```

```
 return data;
}
```
Consumo di un evento Kinesis con Lambda utilizzando. TypeScript

```
// Copyright Amazon.com, Inc. or its affiliates. All Rights Reserved.
// SPDX-License-Identifier: Apache-2.0
import { 
   KinesisStreamEvent, 
  Context, 
  KinesisStreamHandler, 
  KinesisStreamRecordPayload,
} from "aws-lambda";
import { Buffer } from "buffer";
import { Logger } from "@aws-lambda-powertools/logger";
const logger = new Logger({ 
  logLevel: "INFO", 
  serviceName: "kinesis-stream-handler-sample",
});
export const functionHandler: KinesisStreamHandler = async ( 
   event: KinesisStreamEvent, 
   context: Context
): Promise<void> => { 
   for (const record of event.Records) { 
     try { 
       logger.info(`Processed Kinesis Event - EventID: ${record.eventID}`); 
       const recordData = await getRecordDataAsync(record.kinesis); 
       logger.info(`Record Data: ${recordData}`); 
       // TODO: Do interesting work based on the new data 
     } catch (err) { 
       logger.error(`An error occurred ${err}`); 
       throw err; 
     } 
     logger.info(`Successfully processed ${event.Records.length} records.`); 
   }
};
async function getRecordDataAsync( 
   payload: KinesisStreamRecordPayload
): Promise<string> {
```

```
 var data = Buffer.from(payload.data, "base64").toString("utf-8"); 
   await Promise.resolve(1); //Placeholder for actual async work 
   return data;
}
```
#### PHP

SDK per PHP

## **a** Note

C'è altro da fare. GitHub Trova l'esempio completo e scopri come eseguire la configurazione e l'esecuzione nel repository di [Esempi serverless](https://github.com/aws-samples/serverless-snippets/tree/main/integration-kinesis-to-lambda).

Consumo di un evento Kinesis con Lambda utilizzando. PHP

```
// Copyright Amazon.com, Inc. or its affiliates. All Rights Reserved.
// SPDX-License-Identifier: Apache-2.0
<?php
# using bref/bref and bref/logger for simplicity
use Bref\Context\Context;
use Bref\Event\Kinesis\KinesisEvent;
use Bref\Event\Kinesis\KinesisHandler;
use Bref\Logger\StderrLogger;
require __DIR__ . '/vendor/autoload.php';
class Handler extends KinesisHandler
{ 
     private StderrLogger $logger; 
     public function __construct(StderrLogger $logger) 
     { 
         $this->logger = $logger; 
     } 
     /** 
      * @throws JsonException 
      * @throws \Bref\Event\InvalidLambdaEvent
```

```
 */ 
     public function handleKinesis(KinesisEvent $event, Context $context): void 
     { 
         $this->logger->info("Processing records"); 
         $records = $event->getRecords(); 
         foreach ($records as $record) { 
             $data = $record->getData(); 
             $this->logger->info(json_encode($data)); 
             // TODO: Do interesting work based on the new data 
             // Any exception thrown will be logged and the invocation will be 
  marked as failed 
 } 
         $totalRecords = count($records); 
         $this->logger->info("Successfully processed $totalRecords records"); 
     }
}
$logger = new StderrLogger();
return new Handler($logger);
```
#### Python

SDKper Python (Boto3)

## **a** Note

C'è di più su. GitHub Trova l'esempio completo e scopri come eseguire la configurazione e l'esecuzione nel repository di [Esempi serverless](https://github.com/aws-samples/serverless-snippets/tree/main/integration-kinesis-to-lambda).

Utilizzo di un evento Kinesis con Lambda tramite Python.

```
# Copyright Amazon.com, Inc. or its affiliates. All Rights Reserved.
# SPDX-License-Identifier: Apache-2.0
import base64
def lambda_handler(event, context): 
     for record in event['Records']: 
         try: 
             print(f"Processed Kinesis Event - EventID: {record['eventID']}")
```

```
 record_data = base64.b64decode(record['kinesis']
['data']).decode('utf-8') 
             print(f"Record Data: {record_data}") 
             # TODO: Do interesting work based on the new data 
         except Exception as e: 
             print(f"An error occurred {e}") 
             raise e 
     print(f"Successfully processed {len(event['Records'])} records.")
```
## Ruby

#### SDKper Ruby

#### **a** Note

c'è altro da fare. GitHub Trova l'esempio completo e scopri come eseguire la configurazione e l'esecuzione nel repository di [Esempi serverless](https://github.com/aws-samples/serverless-snippets/tree/main/integration-kinesis-to-lambda).

Consumo di un evento Kinesis con Lambda utilizzando Ruby.

```
# Copyright Amazon.com, Inc. or its affiliates. All Rights Reserved.
# SPDX-License-Identifier: Apache-2.0
require 'aws-sdk'
def lambda_handler(event:, context:) 
   event['Records'].each do |record| 
     begin 
       puts "Processed Kinesis Event - EventID: #{record['eventID']}" 
       record_data = get_record_data_async(record['kinesis']) 
       puts "Record Data: #{record_data}" 
       # TODO: Do interesting work based on the new data 
     rescue => err 
       $stderr.puts "An error occurred #{err}" 
       raise err 
     end 
   end 
   puts "Successfully processed #{event['Records'].length} records."
end
def get_record_data_async(payload)
```

```
 data = Base64.decode64(payload['data']).force_encoding('UTF-8') 
   # Placeholder for actual async work 
   # You can use Ruby's asynchronous programming tools like async/await or fibers 
 here. 
   return data
end
```
#### Rust

#### SDKper Rust

#### **a** Note

c'è altro da fare GitHub. Trova l'esempio completo e scopri come eseguire la configurazione e l'esecuzione nel repository di [Esempi serverless](https://github.com/aws-samples/serverless-snippets/tree/main/integration-kinesis-to-lambda).

Consumo di un evento Kinesis con Lambda utilizzando Rust.

```
// Copyright Amazon.com, Inc. or its affiliates. All Rights Reserved.
// SPDX-License-Identifier: Apache-2.0
use aws_lambda_events::event::kinesis::KinesisEvent;
use lambda_runtime::{run, service_fn, Error, LambdaEvent};
async fn function_handler(event: LambdaEvent<KinesisEvent>) -> Result<(), Error> 
 { 
     if event.payload.records.is_empty() { 
         tracing::info!("No records found. Exiting."); 
        return 0k(());
     } 
     event.payload.records.iter().for_each(|record| { 
         tracing::info!("EventId: 
  {}",record.event_id.as_deref().unwrap_or_default()); 
         let record_data = std::str::from_utf8(&record.kinesis.data); 
         match record_data { 
            0k(data) => {
                 // log the record data 
                 tracing::info!("Data: {}", data); 
 }
```

```
Err(e) \Rightarrow tracing::error!("Error: {}", e); 
 } 
         } 
     }); 
     tracing::info!( 
         "Successfully processed {} records", 
         event.payload.records.len() 
     ); 
    0k(())}
#[tokio::main]
async fn main() -> Result<(), Error> { 
     tracing_subscriber::fmt() 
         .with_max_level(tracing::Level::INFO) 
         // disable printing the name of the module in every log line. 
         .with_target(false) 
         // disabling time is handy because CloudWatch will add the ingestion 
  time. 
         .without_time() 
         .init(); 
     run(service_fn(function_handler)).await
}
```
Per un elenco completo di guide per AWS SDK sviluppatori ed esempi di codice, consulta. [Usare](#page-1782-0)  [Lambda con AWS SDK](#page-1782-0) Questo argomento include anche informazioni su come iniziare e dettagli sulle SDK versioni precedenti.

# Richiama una funzione Lambda da un trigger DynamoDB

I seguenti esempi di codice mostrano come implementare una funzione Lambda che riceve un evento attivato dalla ricezione di record da un flusso DynamoDB. La funzione recupera il payload DynamoDB e registra il contenuto del record.

#### .NET

## AWS SDK for .NET

#### **a** Note

C'è altro su. GitHub Trova l'esempio completo e scopri come eseguire la configurazione e l'esecuzione nel repository di [Esempi serverless](https://github.com/aws-samples/serverless-snippets/tree/main/integration-ddb-to-lambda).

Consumo di un evento DynamoDB con Lambda utilizzando. NET.

```
// Copyright Amazon.com, Inc. or its affiliates. All Rights Reserved.
// SPDX-License-Identifier: Apache-2.0
using System.Text.Json;
using System.Text;
using Amazon.Lambda.Core;
using Amazon.Lambda.DynamoDBEvents;
// Assembly attribute to enable the Lambda function's JSON input to be converted 
  into a .NET class.
[assembly: 
  LambdaSerializer(typeof(Amazon.Lambda.Serialization.SystemTextJson.DefaultLambdaJsonSerializer))]
namespace AWSLambda_DDB;
public class Function
{ 
     public void FunctionHandler(DynamoDBEvent dynamoEvent, ILambdaContext 
  context) 
     { 
         context.Logger.LogInformation($"Beginning to process 
  {dynamoEvent.Records.Count} records..."); 
         foreach (var record in dynamoEvent.Records) 
         { 
             context.Logger.LogInformation($"Event ID: {record.EventID}"); 
             context.Logger.LogInformation($"Event Name: {record.EventName}"); 
             context.Logger.LogInformation(JsonSerializer.Serialize(record)); 
         } 
         context.Logger.LogInformation("Stream processing complete.");
```
}

}

Go

SDKper Go V2

# **a** Note

C'è altro da fare. GitHub Trova l'esempio completo e scopri come eseguire la configurazione e l'esecuzione nel repository di [Esempi serverless](https://github.com/aws-samples/serverless-snippets/tree/main/integration-ddb-to-lambda).

Consumo di un evento DynamoDB con Lambda utilizzando Go.

```
// Copyright Amazon.com, Inc. or its affiliates. All Rights Reserved.
// SPDX-License-Identifier: Apache-2.0
package main
import ( 
  "context" 
  "github.com/aws/aws-lambda-go/lambda" 
  "github.com/aws/aws-lambda-go/events" 
  "fmt"
)
func HandleRequest(ctx context.Context, event events.DynamoDBEvent) (*string, 
  error) { 
 if len(event.Records) == 0 \{ return nil, fmt.Errorf("received empty event") 
  } 
  for _, record := range event.Records { 
    LogDynamoDBRecord(record) 
  } 
 message := fmt.Sprintf("Records processed: %d", len(event.Records)) 
 return &message, nil
}
func main() {
```

```
 lambda.Start(HandleRequest)
}
func LogDynamoDBRecord(record events.DynamoDBEventRecord){ 
  fmt.Println(record.EventID) 
  fmt.Println(record.EventName) 
  fmt.Printf("%+v\n", record.Change)
}
```
#### Java

SDKper Java 2.x

**a** Note

C'è di più su. GitHub Trova l'esempio completo e scopri come eseguire la configurazione e l'esecuzione nel repository di [Esempi serverless](https://github.com/aws-samples/serverless-snippets/tree/main/integration-ddb-to-lambda#readme).

Consumo di un evento DynamoDB con Lambda utilizzando Java.

```
import com.amazonaws.services.lambda.runtime.Context;
import com.amazonaws.services.lambda.runtime.RequestHandler;
import com.amazonaws.services.lambda.runtime.events.DynamodbEvent;
import 
  com.amazonaws.services.lambda.runtime.events.DynamodbEvent.DynamodbStreamRecord;
import com.google.gson.Gson;
import com.google.gson.GsonBuilder;
public class example implements RequestHandler<DynamodbEvent, Void> { 
     private static final Gson GSON = new 
  GsonBuilder().setPrettyPrinting().create(); 
     @Override 
     public Void handleRequest(DynamodbEvent event, Context context) { 
         System.out.println(GSON.toJson(event)); 
         event.getRecords().forEach(this::logDynamoDBRecord); 
         return null; 
     } 
     private void logDynamoDBRecord(DynamodbStreamRecord record) {
```

```
 System.out.println(record.getEventID()); 
        System.out.println(record.getEventName());
         System.out.println("DynamoDB Record: " + 
  GSON.toJson(record.getDynamodb())); 
     }
}
```
# **JavaScript**

SDKper JavaScript (v3)

# **a** Note

C'è di più su. GitHub Trova l'esempio completo e scopri come eseguire la configurazione e l'esecuzione nel repository di [Esempi serverless](https://github.com/aws-samples/serverless-snippets/tree/main/integration-ddb-to-lambda).

Consumo di un evento DynamoDB con Lambda utilizzando. JavaScript

```
// Copyright Amazon.com, Inc. or its affiliates. All Rights Reserved.
// SPDX-License-Identifier: Apache-2.0
exports.handler = async (event, context) => { 
     console.log(JSON.stringify(event, null, 2)); 
     event.Records.forEach(record => { 
         logDynamoDBRecord(record); 
     });
};
const logDynamoDBRecord = (record) => { 
     console.log(record.eventID); 
     console.log(record.eventName); 
     console.log(`DynamoDB Record: ${JSON.stringify(record.dynamodb)}`);
};
```
Consumo di un evento DynamoDB con Lambda utilizzando. TypeScript

```
export const handler = async (event, context) => { 
     console.log(JSON.stringify(event, null, 2)); 
     event.Records.forEach(record => { 
         logDynamoDBRecord(record);
```

```
 });
}
const logDynamoDBRecord = (record) => { 
     console.log(record.eventID); 
     console.log(record.eventName); 
     console.log(`DynamoDB Record: ${JSON.stringify(record.dynamodb)}`);
};
```
# PHP

# SDK per PHP

## **a** Note

C'è altro da fare. GitHub Trova l'esempio completo e scopri come eseguire la configurazione e l'esecuzione nel repository di [Esempi serverless](https://github.com/aws-samples/serverless-snippets/tree/main/integration-ddb-to-lambda).

Consumo di un evento DynamoDB con Lambda utilizzando. PHP

```
<?php
# using bref/bref and bref/logger for simplicity
use Bref\Context\Context;
use Bref\Event\DynamoDb\DynamoDbEvent;
use Bref\Event\DynamoDb\DynamoDbHandler;
use Bref\Logger\StderrLogger;
require __DIR__ . '/vendor/autoload.php';
class Handler extends DynamoDbHandler
{ 
     private StderrLogger $logger; 
     public function __construct(StderrLogger $logger) 
     { 
         $this->logger = $logger; 
     } 
     /** 
      * @throws JsonException
```

```
 * @throws \Bref\Event\InvalidLambdaEvent 
      */ 
     public function handleDynamoDb(DynamoDbEvent $event, Context $context): void 
     { 
         $this->logger->info("Processing DynamoDb table items"); 
         $records = $event->getRecords(); 
         foreach ($records as $record) { 
             $eventName = $record->getEventName(); 
             $keys = $record->getKeys(); 
             $old = $record->getOldImage(); 
             $new = $record->getNewImage(); 
             $this->logger->info("Event Name:".$eventName."\n"); 
             $this->logger->info("Keys:". json_encode($keys)."\n"); 
             $this->logger->info("Old Image:". json_encode($old)."\n"); 
             $this->logger->info("New Image:". json_encode($new)); 
             // TODO: Do interesting work based on the new data 
             // Any exception thrown will be logged and the invocation will be 
  marked as failed 
         } 
         $totalRecords = count($records); 
         $this->logger->info("Successfully processed $totalRecords items"); 
     }
}
$logger = new StderrLogger();
return new Handler($logger);
```
## Python

SDKper Python (Boto3)

# **a** Note

C'è di più su. GitHub Trova l'esempio completo e scopri come eseguire la configurazione e l'esecuzione nel repository di [Esempi serverless](https://github.com/aws-samples/serverless-snippets/tree/main/integration-ddb-to-lambda).

Consumo di un evento DynamoDB con Lambda utilizzando Python.

```
import json
def lambda_handler(event, context): 
     print(json.dumps(event, indent=2)) 
     for record in event['Records']: 
         log_dynamodb_record(record)
def log_dynamodb_record(record): 
     print(record['eventID']) 
     print(record['eventName']) 
     print(f"DynamoDB Record: {json.dumps(record['dynamodb'])}")
```
## Ruby

## SDKper Ruby

#### **a** Note

c'è altro da fare. GitHub Trova l'esempio completo e scopri come eseguire la configurazione e l'esecuzione nel repository di [Esempi serverless](https://github.com/aws-samples/serverless-snippets/tree/main/integration-ddb-to-lambda).

Consumo di un evento DynamoDB con Lambda utilizzando Ruby.

```
def lambda_handler(event:, context:) 
     return 'received empty event' if event['Records'].empty? 
     event['Records'].each do |record| 
       log_dynamodb_record(record) 
     end 
     "Records processed: #{event['Records'].length}" 
   end 
   def log_dynamodb_record(record)
```

```
 puts record['eventID'] 
   puts record['eventName'] 
   puts "DynamoDB Record: #{JSON.generate(record['dynamodb'])}" 
 end
```
#### Rust

SDKper Rust

#### **a** Note

c'è altro da fare GitHub. Trova l'esempio completo e scopri come eseguire la configurazione e l'esecuzione nel repository di [Esempi serverless](https://github.com/aws-samples/serverless-snippets/tree/main/integration-ddb-to-lambda).

Consumo di un evento DynamoDB con Lambda utilizzando Rust.

```
use lambda_runtime::{service_fn, tracing, Error, LambdaEvent};
use aws_lambda_events::{ 
     event::dynamodb::{Event, EventRecord}, 
    };
// Built with the following dependencies:
//lambda_runtime = "0.11.1"
//serde_json = "1.0"
//tokio = { version = "1", features = ["macros"] }
//tracing = \{ version = "0.1", features = ['log"] \}//tracing-subscriber = { version = "0.3", default-features = false, features = 
  ["fmt"] }
//aws_lambda_events = "0.15.0"
async fn function_handler(event: LambdaEvent<Event>) ->Result<(), Error> {
     let records = &event.payload.records; 
     tracing::info!("event payload: {:?}",records); 
     if records.is_empty() { 
         tracing::info!("No records found. Exiting."); 
         return Ok(()); 
     }
```

```
 for record in records{ 
        log dynamo dbrecord(record);
     } 
     tracing::info!("Dynamo db records processed"); 
     // Prepare the response 
    0k(())}
fn log_dynamo_dbrecord(record: &EventRecord)-> Result<(), Error>{ 
     tracing::info!("EventId: {}", record.event_id); 
     tracing::info!("EventName: {}", record.event_name); 
     tracing::info!("DynamoDB Record: {:?}", record.change ); 
    0k(())}
#[tokio::main]
async fn main() -> Result<(), Error> { 
     tracing_subscriber::fmt() 
     .with_max_level(tracing::Level::INFO) 
    .with target(false)
     .without_time() 
     .init(); 
     let func = service_fn(function_handler); 
     lambda_runtime::run(func).await?; 
    0k(())}
```
Per un elenco completo di guide per AWS SDK sviluppatori ed esempi di codice, consulta. [Usare](#page-1782-0)  [Lambda con AWS SDK](#page-1782-0) Questo argomento include anche informazioni su come iniziare e dettagli sulle SDK versioni precedenti.

# Richiama una funzione Lambda da un trigger di Amazon DocumentDB

I seguenti esempi di codice mostrano come implementare una funzione Lambda che riceve un evento attivato dalla ricezione di record da un flusso di modifiche di DocumentDB. La funzione recupera il payload DocumentDB e registra il contenuto del record.

Go

SDKper Go V2

**a** Note

C'è altro da fare. GitHub Trova l'esempio completo e scopri come eseguire la configurazione e l'esecuzione nel repository di [Esempi serverless](https://github.com/aws-samples/serverless-snippets/tree/main/integration-docdb-to-lambda).

Consumo di un evento Amazon DocumentDB con Lambda utilizzando Go.

```
package main
import ( 
  "context" 
  "encoding/json" 
  "fmt" 
  "github.com/aws/aws-lambda-go/lambda"
\mathcal{L}type Event struct { 
 Events []Record `json:"events"`
}
type Record struct { 
  Event struct { 
   OperationType string `json:"operationType"` 
   NS struct { 
  DB string `json:"db"`
   Coll string `json:"coll"` 
   } `json:"ns"` 
   FullDocument interface{} `json:"fullDocument"` 
  } `json:"event"`
```

```
}
func main() { 
 lambda.Start(handler)
}
func handler(ctx context.Context, event Event) (string, error) { 
  fmt.Println("Loading function") 
  for _, record := range event.Events { 
  logDocumentDBEvent(record) 
  } 
 return "OK", nil
}
func logDocumentDBEvent(record Record) { 
  fmt.Printf("Operation type: %s\n", record.Event.OperationType) 
  fmt.Printf("db: %s\n", record.Event.NS.DB) 
 fmt.Printf("collection: %s\n", record.Event.NS.Coll) 
  docBytes, _ := json.MarshalIndent(record.Event.FullDocument, "", " ") 
  fmt.Printf("Full document: %s\n", string(docBytes))
}
```
## **JavaScript**

SDKper JavaScript (v3)

#### **a** Note

C'è di più su. GitHub Trova l'esempio completo e scopri come eseguire la configurazione e l'esecuzione nel repository di [Esempi serverless](https://github.com/aws-samples/serverless-snippets/tree/main/integration-docdb-to-lambda).

Consumo di un evento Amazon DocumentDB con Lambda utilizzando. JavaScript

```
console.log('Loading function');
exports.handler = async (event, context) => { 
     event.events.forEach(record => { 
         logDocumentDBEvent(record); 
     }); 
     return 'OK';
```

```
};
const logDocumentDBEvent = (record) => { 
     console.log('Operation type: ' + record.event.operationType); 
     console.log('db: ' + record.event.ns.db); 
     console.log('collection: ' + record.event.ns.coll); 
     console.log('Full document:', JSON.stringify(record.event.fullDocument, null, 
 2));
};
```
Consumo di un evento Amazon DocumentDB con Lambda utilizzando TypeScript

```
import { DocumentDBEventRecord, DocumentDBEventSubscriptionContext } from 'aws-
lambda';
console.log('Loading function');
export const handler = async ( 
   event: DocumentDBEventSubscriptionContext, 
   context: any
): Promise<string> => { 
   event.events.forEach((record: DocumentDBEventRecord) => { 
     logDocumentDBEvent(record); 
   }); 
   return 'OK';
};
const logDocumentDBEvent = (record: DocumentDBEventRecord): void => { 
   console.log('Operation type: ' + record.event.operationType); 
   console.log('db: ' + record.event.ns.db); 
   console.log('collection: ' + record.event.ns.coll); 
   console.log('Full document:', JSON.stringify(record.event.fullDocument, null, 
  2));
};
```
#### PHP

## SDK per PHP

# **a** Note

C'è altro da fare. GitHub Trova l'esempio completo e scopri come eseguire la configurazione e l'esecuzione nel repository di [Esempi serverless](https://github.com/aws-samples/serverless-snippets/tree/main/integration-docdb-to-lambda).

Consumo di un evento Amazon DocumentDB con Lambda utilizzando. PHP

```
<?php
require __DIR__.'/vendor/autoload.php';
use Bref\Context\Context;
use Bref\Event\Handler;
class DocumentDBEventHandler implements Handler
{ 
     public function handle($event, Context $context): string 
     { 
         $events = $event['events'] ?? []; 
         foreach ($events as $record) { 
             $this->logDocumentDBEvent($record['event']); 
         } 
         return 'OK'; 
     } 
     private function logDocumentDBEvent($event): void 
     { 
         // Extract information from the event record 
         $operationType = $event['operationType'] ?? 'Unknown'; 
         $db = $event['ns']['db'] ?? 'Unknown'; 
         $collection = $event['ns']['coll'] ?? 'Unknown'; 
         $fullDocument = $event['fullDocument'] ?? []; 
         // Log the event details 
         echo "Operation type: $operationType\n";
```

```
 echo "Database: $db\n"; 
         echo "Collection: $collection\n"; 
         echo "Full document: " . json_encode($fullDocument, JSON_PRETTY_PRINT) . 
  "\n"; 
     }
}
return new DocumentDBEventHandler();
```
# Python

# SDKper Python (Boto3)

# **a** Note

C'è di più su. GitHub Trova l'esempio completo e scopri come eseguire la configurazione e l'esecuzione nel repository di [Esempi serverless](https://github.com/aws-samples/serverless-snippets/tree/main/integration-docdb-to-lambda).

Consumo di un evento Amazon DocumentDB con Lambda utilizzando Python.

```
import json
def lambda_handler(event, context): 
     for record in event.get('events', []): 
         log_document_db_event(record) 
     return 'OK'
def log_document_db_event(record): 
     event_data = record.get('event', {}) 
     operation_type = event_data.get('operationType', 'Unknown') 
     db = event_data.get('ns', {}).get('db', 'Unknown') 
     collection = event_data.get('ns', {}).get('coll', 'Unknown') 
     full_document = event_data.get('fullDocument', {}) 
     print(f"Operation type: {operation_type}") 
     print(f"db: {db}") 
     print(f"collection: {collection}") 
     print("Full document:", json.dumps(full_document, indent=2))
```
## Ruby

# SDKper Ruby

# **a** Note

c'è altro da fare. GitHub Trova l'esempio completo e scopri come eseguire la configurazione e l'esecuzione nel repository di [Esempi serverless](https://github.com/aws-samples/serverless-snippets/tree/main/integration-docdb-to-lambda).

Consumo di un evento Amazon DocumentDB con Lambda utilizzando Ruby.

```
require 'json'
def lambda_handler(event:, context:) 
   event['events'].each do |record| 
     log_document_db_event(record) 
   end 
   'OK'
end
def log_document_db_event(record) 
  event_data = record['event'] || {\} operation_type = event_data['operationType'] || 'Unknown' 
   db = event_data.dig('ns', 'db') || 'Unknown' 
  collection = event_data.dig('ns', 'coll') || 'Unknown' 
  full_document = event_data['fullDocument'] || {} 
  puts "Operation type: #{operation_type}" 
  puts "db: #{db}" 
   puts "collection: #{collection}" 
   puts "Full document: #{JSON.pretty_generate(full_document)}"
end
```
#### Rust

# SDKper Rust

# **a** Note

c'è altro da fare GitHub. Trova l'esempio completo e scopri come eseguire la configurazione e l'esecuzione nel repository di [Esempi serverless](https://github.com/aws-samples/serverless-snippets/tree/main/integration-docdb-to-lambda).

Consumo di un evento Amazon DocumentDB con Lambda utilizzando Rust.

```
use lambda_runtime::{service_fn, tracing, Error, LambdaEvent};
use aws_lambda_events::{ 
     event::documentdb::{DocumentDbEvent, DocumentDbInnerEvent}, 
    };
// Built with the following dependencies:
//lambda_runtime = "0.11.1"
//seterde_json = "1.0"
//tokio = { version = "1", features = ["macros"] }
//tracing = \{ version = "0.1", features = ['log"] \}//tracing-subscriber = { version = "0.3", default-features = false, features = 
  ["fmt"] }
//aws_lambda_events = "0.15.0"
async fn function_handler(event: LambdaEvent<DocumentDbEvent>) ->Result<(), 
  Error> { 
     tracing::info!("Event Source ARN: {:?}", event.payload.event_source_arn); 
     tracing::info!("Event Source: {:?}", event.payload.event_source); 
     let records = &event.payload.events; 
     if records.is_empty() { 
         tracing::info!("No records found. Exiting."); 
        return 0k(());
     } 
     for record in records{ 
         log_document_db_event(record);
```

```
 } 
     tracing::info!("Document db records processed"); 
     // Prepare the response 
    0k(())}
fn log_document_db_event(record: &DocumentDbInnerEvent)-> Result<(), Error>{ 
     tracing::info!("Change Event: {:?}", record.event); 
    0k(())}
#[tokio::main]
async fn main() -> Result<(), Error> { 
     tracing_subscriber::fmt() 
     .with_max_level(tracing::Level::INFO) 
     .with_target(false) 
     .without_time() 
     .init(); 
     let func = service_fn(function_handler); 
     lambda_runtime::run(func).await?; 
    0k(())}
```
Per un elenco completo di guide per AWS SDK sviluppatori ed esempi di codice, consulta. [Usare](#page-1782-0)  [Lambda con AWS SDK](#page-1782-0) Questo argomento include anche informazioni su come iniziare e dettagli sulle SDK versioni precedenti.

# Richiama una funzione Lambda da un trigger Amazon MSK

I seguenti esempi di codice mostrano come implementare una funzione Lambda che riceve un evento generato dalla ricezione di record da un cluster Amazon. MSK La funzione recupera il MSK payload e registra il contenuto del record.

## .NET

# AWS SDK for .NET

#### **a**) Note

C'è altro su. GitHub Trova l'esempio completo e scopri come eseguire la configurazione e l'esecuzione nel repository di [Esempi serverless](https://github.com/aws-samples/serverless-snippets/tree/main/integration-msk-to-lambda).

Utilizzo di un MSK evento Amazon con Lambda. NET.

```
using System.Text;
using Amazon.Lambda.Core;
using Amazon.Lambda.KafkaEvents;
// Assembly attribute to enable the Lambda function's JSON input to be converted 
  into a .NET class.
[assembly: 
 LambdaSerializer(typeof(Amazon.Lambda.Serialization.SystemTextJson.DefaultLambdaJsonSeri
namespace MSKLambda;
public class Function
{ 
     /// <param name="input">The event for the Lambda function handler to 
  process.</param> 
     /// <param name="context">The ILambdaContext that provides methods for 
 logging and describing the Lambda environment.</param>
    /// <returns></returns>
     public void FunctionHandler(KafkaEvent evnt, ILambdaContext context) 
     { 
         foreach (var record in evnt.Records) 
        \{ Console.WriteLine("Key:" + record.Key); 
             foreach (var eventRecord in record.Value) 
\{\hspace{.1cm} \} var valueBytes = eventRecord.Value.ToArray(); 
                  var valueText = Encoding.UTF8.GetString(valueBytes);
```

```
 Console.WriteLine("Message:" + valueText); 
 } 
        } 
    } 
}
```
#### Java

SDKper Java 2.x

#### **a** Note

C'è di più su. GitHub Trova l'esempio completo e scopri come eseguire la configurazione e l'esecuzione nel repository di [Esempi serverless](https://github.com/aws-samples/serverless-snippets/tree/main/integration-msk-to-lambda#readme).

Consumo di un MSK evento Amazon con Lambda utilizzando Java.

```
import com.amazonaws.services.lambda.runtime.Context;
import com.amazonaws.services.lambda.runtime.RequestHandler;
import com.amazonaws.services.lambda.runtime.events.KafkaEvent;
import com.amazonaws.services.lambda.runtime.events.KafkaEvent.KafkaEventRecord;
import java.util.Base64;
import java.util.Map;
public class Example implements RequestHandler<KafkaEvent, Void> { 
     @Override 
     public Void handleRequest(KafkaEvent event, Context context) { 
         for (Map.Entry<String, java.util.List<KafkaEventRecord>> entry : 
 event.getRecords().entrySet()) { 
             String key = entry.getKey(); 
             System.out.println("Key: " + key); 
             for (KafkaEventRecord record : entry.getValue()) { 
                 System.out.println("Record: " + record);
```

```
 byte[] value = Base64.getDecoder().decode(record.getValue()); 
                String message = new String(value);
                 System.out.println("Message: " + message); 
 } 
         } 
         return null; 
     }
}
```
**JavaScript** 

SDKper JavaScript (v3)

## **a** Note

C'è di più su. GitHub Trova l'esempio completo e scopri come eseguire la configurazione e l'esecuzione nel repository di [Esempi serverless](https://github.com/aws-samples/serverless-snippets/tree/main/integration-msk-to-lambda).

Consumazione di un MSK evento Amazon con Lambda utilizzando. JavaScript

```
exports.handler = async (event) => {
     // Iterate through keys 
     for (let key in event.records) { 
       console.log('Key: ', key) 
       // Iterate through records 
       event.records[key].map((record) => { 
         console.log('Record: ', record) 
         // Decode base64 
         const msg = Buffer.from(record.value, 'base64').toString() 
         console.log('Message:', msg) 
       }) 
     }
}
```
#### Python

# SDKper Python (Boto3)

# **a** Note

C'è di più su. GitHub Trova l'esempio completo e scopri come eseguire la configurazione e l'esecuzione nel repository di [Esempi serverless](https://github.com/aws-samples/serverless-snippets/tree/main/integration-msk-to-lambda).

Consumo di un MSK evento Amazon con Lambda usando Python.

```
import base64
def lambda_handler(event, context): 
     # Iterate through keys 
     for key in event['records']: 
         print('Key:', key) 
         # Iterate through records 
         for record in event['records'][key]: 
              print('Record:', record) 
              # Decode base64 
              msg = base64.b64decode(record['value']).decode('utf-8') 
              print('Message:', msg)
```
#### Ruby

#### SDKper Ruby

# **a** Note

c'è altro da fare. GitHub Trova l'esempio completo e scopri come eseguire la configurazione e l'esecuzione nel repository di [Esempi serverless](https://github.com/aws-samples/serverless-snippets/tree/main/integration-msk-to-lambda).

Consumare un MSK evento Amazon con Lambda utilizzando Ruby.

require 'base64'

```
def lambda_handler(event:, context:) 
   # Iterate through keys 
   event['records'].each do |key, records| 
     puts "Key: #{key}" 
     # Iterate through records 
     records.each do |record| 
       puts "Record: #{record}" 
       # Decode base64 
       msg = Base64.decode64(record['value']) 
       puts "Message: #{msg}" 
     end 
   end
end
```
Per un elenco completo di guide per AWS SDK sviluppatori ed esempi di codice, consulta. [Usare](#page-1782-0)  [Lambda con AWS SDK](#page-1782-0) Questo argomento include anche informazioni su come iniziare e dettagli sulle SDK versioni precedenti.

# Richiamo di una funzione Lambda da un trigger Amazon S3

I seguenti esempi di codice mostrano come implementare una funzione Lambda che riceve un evento attivato dal caricamento di un oggetto in un bucket S3. La funzione recupera il nome del bucket S3 e la chiave dell'oggetto dal parametro dell'evento e chiama Amazon S3 API per recuperare e registrare il tipo di contenuto dell'oggetto.

.NET

AWS SDK for NFT

**a** Note

C'è altro su. GitHub Trova l'esempio completo e scopri come eseguire la configurazione e l'esecuzione nel repository di [Esempi serverless](https://github.com/aws-samples/serverless-snippets/tree/main/integration-s3-to-lambda).

Consumo di un evento S3 con Lambda utilizzando. NET.

```
// Copyright Amazon.com, Inc. or its affiliates. All Rights Reserved.
// SPDX-License-Identifier: Apache-2.0 
using System.Threading.Tasks;
using Amazon.Lambda.Core;
using Amazon.S3;
using System;
using Amazon.Lambda.S3Events;
using System.Web;
// Assembly attribute to enable the Lambda function's JSON input to be converted 
  into a .NET class.
[assembly: 
 LambdaSerializer(typeof(Amazon.Lambda.Serialization.SystemTextJson.DefaultLambdaJsonSeri
namespace S3Integration
\{ public class Function 
    \{ private static AmazonS3Client _s3Client; 
         public Function() : this(null) 
         { 
         } 
         internal Function(AmazonS3Client s3Client) 
         { 
             _s3Client = s3Client ?? new AmazonS3Client(); 
         } 
         public async Task<string> Handler(S3Event evt, ILambdaContext context) 
        \left\{ \right. try 
\{\hspace{.1cm} \} if (evt.Records.Count <= 0) 
\overline{a} context.Logger.LogLine("Empty S3 Event received"); 
                      return string.Empty; 
 } 
                 var bucket = evt.Records[0].S3.Bucket.Name; 
                 var key = HttpUtility.UrlDecode(evt.Records[0].S3.Object.Key); 
                 context.Logger.LogLine($"Request is for {bucket} and {key}");
```

```
var objectResult = await _s3Client.GetObjectAsync(bucket, key);
                  context.Logger.LogLine($"Returning {objectResult.Key}"); 
                 return objectResult.Key; 
 } 
             catch (Exception e) 
\{\hspace{.1cm} \} context.Logger.LogLine($"Error processing request - 
  {e.Message}"); 
                 return string.Empty; 
             } 
         } 
     }
}
```
# Go

SDKper Go V2

**a** Note

C'è altro da fare. GitHub Trova l'esempio completo e scopri come eseguire la configurazione e l'esecuzione nel repository di [Esempi serverless](https://github.com/aws-samples/serverless-snippets/tree/main/integration-s3-to-lambda).

Utilizzo di un evento S3 con Lambda tramite Go.

```
// Copyright Amazon.com, Inc. or its affiliates. All Rights Reserved.
// SPDX-License-Identifier: Apache-2.0
package main
import ( 
  "context" 
  "log" 
  "github.com/aws/aws-lambda-go/events" 
  "github.com/aws/aws-lambda-go/lambda" 
  "github.com/aws/aws-sdk-go-v2/config" 
  "github.com/aws/aws-sdk-go-v2/service/s3"
)
```

```
func handler(ctx context.Context, s3Event events.S3Event) error { 
  sdkConfig, err := config.LoadDefaultConfig(ctx) 
  if err != nil { 
  log.Printf("failed to load default config: %s", err) 
   return err 
  } 
  s3Client := s3.NewFromConfig(sdkConfig) 
  for _, record := range s3Event.Records { 
   bucket := record.S3.Bucket.Name 
   key := record.S3.Object.URLDecodedKey 
   headOutput, err := s3Client.HeadObject(ctx, &s3.HeadObjectInput{ 
    Bucket: &bucket, 
    Key: &key, 
   }) 
  if err != nil {
   log.Printf("error getting head of object %s/%s: %s", bucket, key, err) 
   return err 
   } 
   log.Printf("successfully retrieved %s/%s of type %s", bucket, key, 
  *headOutput.ContentType) 
  } 
 return nil
}
func main() { 
 lambda.Start(handler)
}
```
#### Java

SDKper Java 2.x

#### **a** Note

C'è di più su. GitHub Trova l'esempio completo e scopri come eseguire la configurazione e l'esecuzione nel repository di [Esempi serverless](https://github.com/aws-samples/serverless-snippets/tree/main/integration-s3-to-lambda#readme).

Utilizzo di un evento S3 con Lambda tramite Java.

```
// Copyright Amazon.com, Inc. or its affiliates. All Rights Reserved.
// SPDX-License-Identifier: Apache-2.0
package example;
import software.amazon.awssdk.services.s3.model.HeadObjectRequest;
import software.amazon.awssdk.services.s3.model.HeadObjectResponse;
import software.amazon.awssdk.services.s3.S3Client;
import com.amazonaws.services.lambda.runtime.Context;
import com.amazonaws.services.lambda.runtime.RequestHandler;
import com.amazonaws.services.lambda.runtime.events.S3Event;
import 
 com.amazonaws.services.lambda.runtime.events.models.s3.S3EventNotification.S3EventNotifi
import org.slf4j.Logger;
import org.slf4j.LoggerFactory;
public class Handler implements RequestHandler<S3Event, String> { 
     private static final Logger logger = LoggerFactory.getLogger(Handler.class); 
     @Override 
     public String handleRequest(S3Event s3event, Context context) { 
         try { 
          S3EventNotificationRecord record = s3event.getRecords().get(0);
           String srcBucket = record.getS3().getBucket().getName(); 
           String srcKey = record.getS3().getObject().getUrlDecodedKey(); 
           S3Client s3Client = S3Client.builder().build(); 
           HeadObjectResponse headObject = getHeadObject(s3Client, srcBucket, 
  srcKey); 
           logger.info("Successfully retrieved " + srcBucket + "/" + srcKey + " of 
  type " + headObject.contentType()); 
           return "Ok"; 
         } catch (Exception e) { 
           throw new RuntimeException(e); 
         } 
     } 
     private HeadObjectResponse getHeadObject(S3Client s3Client, String bucket, 
  String key) { 
         HeadObjectRequest headObjectRequest = HeadObjectRequest.builder()
```

```
 .bucket(bucket) 
                   .key(key) 
                  .build();
         return s3Client.headObject(headObjectRequest); 
     }
}
```
# **JavaScript**

SDKper JavaScript (v3)

## **a** Note

C'è di più su. GitHub Trova l'esempio completo e scopri come eseguire la configurazione e l'esecuzione nel repository di [Esempi serverless](https://github.com/aws-samples/serverless-snippets/tree/main/integration-s3-to-lambda).

Consumo di un evento S3 con JavaScript Lambda utilizzando.

```
import { S3Client, HeadObjectCommand } from "@aws-sdk/client-s3";
const client = new S3Client();
export const handler = async (event, context) => { 
     // Get the object from the event and show its content type 
     const bucket = event.Records[0].s3.bucket.name; 
    const key = decodeURIComponent(event.Records[0].s3.object.key.replace(\wedge + /g,
  ' ')); 
     try { 
         const { ContentType } = await client.send(new HeadObjectCommand({ 
             Bucket: bucket, 
             Key: key, 
         })); 
         console.log('CONTENT TYPE:', ContentType); 
         return ContentType; 
     } catch (err) { 
         console.log(err);
```

```
 const message = `Error getting object ${key} from bucket ${bucket}. Make 
  sure they exist and your bucket is in the same region as this function.`; 
         console.log(message); 
         throw new Error(message); 
     }
};
```
Consumo di un evento S3 con TypeScript Lambda utilizzando.

```
// Copyright Amazon.com, Inc. or its affiliates. All Rights Reserved.
// SPDX-License-Identifier: Apache-2.0
import { S3Event } from 'aws-lambda';
import { S3Client, HeadObjectCommand } from '@aws-sdk/client-s3';
const s3 = new S3Client({ region: process.env.AWS_REGION });
export const handler = async (event: S3Event): Promise<string | undefined> => { 
   // Get the object from the event and show its content type 
   const bucket = event.Records[0].s3.bucket.name; 
   const key = decodeURIComponent(event.Records[0].s3.object.key.replace(/\+/g, ' 
  ')); 
  const params = \{ Bucket: bucket, 
     Key: key, 
   }; 
   try { 
     const { ContentType } = await s3.send(new HeadObjectCommand(params)); 
     console.log('CONTENT TYPE:', ContentType); 
     return ContentType; 
   } catch (err) { 
     console.log(err); 
     const message = `Error getting object ${key} from bucket ${bucket}. Make sure 
  they exist and your bucket is in the same region as this function.`; 
     console.log(message); 
     throw new Error(message); 
   }
};
```
#### PHP

# SDK per PHP

# **a** Note

C'è altro da fare. GitHub Trova l'esempio completo e scopri come eseguire la configurazione e l'esecuzione nel repository di [Esempi serverless](https://github.com/aws-samples/serverless-snippets/tree/main/integration-s3-to-lambda).

Consumo di un evento S3 con PHP Lambda utilizzando.

```
<?php
use Bref\Context\Context;
use Bref\Event\S3\S3Event;
use Bref\Event\S3\S3Handler;
use Bref\Logger\StderrLogger;
require __DIR__ . '/vendor/autoload.php';
class Handler extends S3Handler 
{ 
     private StderrLogger $logger; 
     public function __construct(StderrLogger $logger) 
     { 
         $this->logger = $logger; 
     } 
     public function handleS3(S3Event $event, Context $context) : void 
     { 
         $this->logger->info("Processing S3 records"); 
         // Get the object from the event and show its content type 
         $records = $event->getRecords(); 
         foreach ($records as $record) 
         { 
             $bucket = $record->getBucket()->getName(); 
             $key = urldecode($record->getObject()->getKey()); 
             try {
```

```
 $fileSize = urldecode($record->getObject()->getSize()); 
                 echo "File Size: " . $fileSize . "\n"; 
                 // TODO: Implement your custom processing logic here 
             } catch (Exception $e) { 
                 echo $e->getMessage() . "\n"; 
                 echo 'Error getting object ' . $key . ' from bucket ' . 
  $bucket . '. Make sure they exist and your bucket is in the same region as this 
  function.' . "\n"; 
                 throw $e; 
 } 
         } 
     }
}
$logger = new StderrLogger();
return new Handler($logger);
```
# Python

SDKper Python (Boto3)

# **a** Note

C'è di più su. GitHub Trova l'esempio completo e scopri come eseguire la configurazione e l'esecuzione nel repository di [Esempi serverless](https://github.com/aws-samples/serverless-snippets/tree/main/integration-s3-to-lambda).

Utilizzo di un evento S3 con Lambda tramite Python.

```
# Copyright Amazon.com, Inc. or its affiliates. All Rights Reserved.
# SPDX-License-Identifier: Apache-2.0
import json
import urllib.parse
import boto3
print('Loading function')
s3 = boto3.client('s3')
def lambda_handler(event, context):
```

```
 #print("Received event: " + json.dumps(event, indent=2)) 
    # Get the object from the event and show its content type 
    bucket = event['Records'][0]['s3']['bucket']['name'] 
    key = urllib.parse.unquote_plus(event['Records'][0]['s3']['object']['key'], 
 encoding='utf-8') 
    try: 
        response = s3.get_object(Bucket=bucket, Key=key) 
        print("CONTENT TYPE: " + response['ContentType']) 
        return response['ContentType'] 
    except Exception as e: 
        print(e) 
        print('Error getting object {} from bucket {}. Make sure they exist and 
 your bucket is in the same region as this function.'.format(key, bucket)) 
        raise e
```
## Ruby

SDKper Ruby

**a** Note

c'è altro da fare. GitHub Trova l'esempio completo e scopri come eseguire la configurazione e l'esecuzione nel repository di [Esempi serverless](https://github.com/aws-samples/serverless-snippets/tree/main/integration-s3-to-lambda).

Consumo di un evento S3 con Lambda utilizzando Ruby.

```
require 'json'
require 'uri'
require 'aws-sdk'
puts 'Loading function'
def lambda_handler(event:, context:) 
  s3 = Aws::S3::Client.new(region: 'region') # Your AWS region 
   # puts "Received event: #{JSON.dump(event)}" 
   # Get the object from the event and show its content type 
   bucket = event['Records'][0]['s3']['bucket']['name']
```

```
 key = URI.decode_www_form_component(event['Records'][0]['s3']['object']['key'], 
  Encoding::UTF_8) 
   begin 
     response = s3.get_object(bucket: bucket, key: key) 
     puts "CONTENT TYPE: #{response.content_type}" 
     return response.content_type 
  rescue StandardError => e 
     puts e.message 
     puts "Error getting object #{key} from bucket #{bucket}. Make sure they exist 
  and your bucket is in the same region as this function." 
     raise e 
   end
end
```
## Rust

#### SDKper Rust

#### **a** Note

c'è altro da fare GitHub. Trova l'esempio completo e scopri come eseguire la configurazione e l'esecuzione nel repository di [Esempi serverless](https://github.com/aws-samples/serverless-snippets/tree/main/integration-s3-to-lambda).

Utilizzo di un evento S3 con Lambda tramite Rust.

```
// Copyright Amazon.com, Inc. or its affiliates. All Rights Reserved.
// SPDX-License-Identifier: Apache-2.0
use aws_lambda_events::event::s3::S3Event;
use aws_sdk_s3::{Client};
use lambda_runtime::{run, service_fn, Error, LambdaEvent};
/// Main function
#[tokio::main]
async fn main() -> Result<(), Error> { 
     tracing_subscriber::fmt() 
         .with_max_level(tracing::Level::INFO) 
         .with_target(false) 
         .without_time() 
         .init();
```

```
 // Initialize the AWS SDK for Rust 
    let config = aws config::load from env().await;
     let s3_client = Client::new(&config); 
    let res = run(service fn(|request: LambdaEvent<S3Event>| {
         function_handler(&s3_client, request) 
     })).await; 
     res
}
async fn function_handler( 
     s3_client: &Client, 
     evt: LambdaEvent<S3Event>
) -> Result<(), Error> { 
     tracing::info!(records = ?evt.payload.records.len(), "Received request from 
  SQS"); 
    if evt.payload.records.len() == 0 {
         tracing::info!("Empty S3 event received"); 
     } 
     let bucket = evt.payload.records[0].s3.bucket.name.as_ref().expect("Bucket 
  name to exist"); 
     let key = evt.payload.records[0].s3.object.key.as_ref().expect("Object key to 
  exist"); 
     tracing::info!("Request is for {} and object {}", bucket, key); 
     let s3_get_object_result = s3_client 
         .get_object() 
         .bucket(bucket) 
        key(key) .send() 
         .await; 
     match s3_get_object_result { 
         Ok(_) => tracing::info!("S3 Get Object success, the s3GetObjectResult 
  contains a 'body' property of type ByteStream"), 
         Err(_) => tracing::info!("Failure with S3 Get Object request") 
     } 
    0k(())
```
}

Per un elenco completo di guide per AWS SDK sviluppatori ed esempi di codice, consult[aUsare](#page-1782-0) [Lambda con AWS SDK.](#page-1782-0) Questo argomento include anche informazioni su come iniziare e dettagli sulle SDK versioni precedenti.

# Richiama una funzione Lambda da un trigger Amazon SNS

I seguenti esempi di codice mostrano come implementare una funzione Lambda che riceve un evento attivato dalla ricezione di messaggi da un argomento. SNS La funzione recupera i messaggi dal parametro dell'evento e registra il contenuto di ogni messaggio.

.NET

AWS SDK for .NET

**a** Note

C'è altro su. GitHub Trova l'esempio completo e scopri come eseguire la configurazione e l'esecuzione nel repository di [Esempi serverless](https://github.com/aws-samples/serverless-snippets/tree/main/integration-sns-to-lambda).

Consumare un SNS evento utilizzando Lambda. NET.

```
// Copyright Amazon.com, Inc. or its affiliates. All Rights Reserved.
// SPDX-License-Identifier: Apache-2.0
using Amazon.Lambda.Core;
using Amazon.Lambda.SNSEvents;
// Assembly attribute to enable the Lambda function's JSON input to be converted 
  into a .NET class.
[assembly: 
 LambdaSerializer(typeof(Amazon.Lambda.Serialization.SystemTextJson.DefaultLambdaJsonSeri
namespace SnsIntegration;
public class Function
{ 
     public async Task FunctionHandler(SNSEvent evnt, ILambdaContext context) 
     {
```

```
 foreach (var record in evnt.Records) 
         { 
              await ProcessRecordAsync(record, context); 
         } 
         context.Logger.LogInformation("done"); 
     } 
     private async Task ProcessRecordAsync(SNSEvent.SNSRecord record, 
  ILambdaContext context) 
     { 
         try 
         { 
              context.Logger.LogInformation($"Processed record 
  {record.Sns.Message}"); 
              // TODO: Do interesting work based on the new message 
              await Task.CompletedTask; 
         } 
         catch (Exception e) 
         { 
              //You can use Dead Letter Queue to handle failures. By configuring a 
  Lambda DLQ. 
              context.Logger.LogError($"An error occurred"); 
              throw; 
         } 
     }
}
```
#### Go

SDKper Go V2

## **a** Note

C'è altro da fare. GitHub Trova l'esempio completo e scopri come eseguire la configurazione e l'esecuzione nel repository di [Esempi serverless](https://github.com/aws-samples/serverless-snippets/tree/main/integration-sns-to-lambda).

```
Consumare un SNS evento con Lambda utilizzando Go.
```
// Copyright Amazon.com, Inc. or its affiliates. All Rights Reserved. // SPDX-License-Identifier: Apache-2.0

```
package main
import ( 
  "context" 
  "fmt" 
  "github.com/aws/aws-lambda-go/events" 
  "github.com/aws/aws-lambda-go/lambda"
\lambdafunc handler(ctx context.Context, snsEvent events.SNSEvent) { 
 for _, record := range snsEvent.Records { 
   processMessage(record) 
  } 
  fmt.Println("done")
}
func processMessage(record events.SNSEventRecord) { 
 message := record.SNS.Message 
 fmt.Printf("Processed message: %s\n", message) 
 // TODO: Process your record here
}
func main() { 
  lambda.Start(handler)
}
```
#### Java

SDKper Java 2.x

**a** Note

C'è di più su. GitHub Trova l'esempio completo e scopri come eseguire la configurazione e l'esecuzione nel repository di [Esempi serverless](https://github.com/aws-samples/serverless-snippets/tree/main/integration-sns-to-lambda#readme).

Consumo di un SNS evento con Lambda utilizzando Java.

// Copyright Amazon.com, Inc. or its affiliates. All Rights Reserved. // SPDX-License-Identifier: Apache-2.0

```
package example;
import com.amazonaws.services.lambda.runtime.Context;
import com.amazonaws.services.lambda.runtime.LambdaLogger;
import com.amazonaws.services.lambda.runtime.RequestHandler;
import com.amazonaws.services.lambda.runtime.events.SNSEvent;
import com.amazonaws.services.lambda.runtime.events.SNSEvent.SNSRecord;
import java.util.Iterator;
import java.util.List;
public class SNSEventHandler implements RequestHandler<SNSEvent, Boolean> { 
     LambdaLogger logger; 
     @Override 
     public Boolean handleRequest(SNSEvent event, Context context) { 
         logger = context.getLogger(); 
        List<SNSRecord> records = event.getRecords();
         if (!records.isEmpty()) { 
             Iterator<SNSRecord> recordsIter = records.iterator(); 
             while (recordsIter.hasNext()) { 
                  processRecord(recordsIter.next()); 
 } 
         } 
         return Boolean.TRUE; 
     } 
     public void processRecord(SNSRecord record) { 
         try { 
             String message = record.getSNS().getMessage(); 
             logger.log("message: " + message); 
         } catch (Exception e) { 
             throw new RuntimeException(e); 
         } 
     }
}
```
#### **JavaScript**

SDKper JavaScript (v3)

# **a** Note

C'è di più su. GitHub Trova l'esempio completo e scopri come eseguire la configurazione e l'esecuzione nel repository di [Esempi serverless](https://github.com/aws-samples/serverless-snippets/blob/main/integration-sns-to-lambda).

Consumo di un SNS evento con Lambda che utilizza. JavaScript

```
// Copyright Amazon.com, Inc. or its affiliates. All Rights Reserved.
// SPDX-License-Identifier: Apache-2.0
exports.handler = async (event, context) => { 
   for (const record of event.Records) { 
     await processMessageAsync(record); 
   } 
   console.info("done");
};
async function processMessageAsync(record) { 
   try { 
     const message = JSON.stringify(record.Sns.Message); 
     console.log(`Processed message ${message}`); 
     await Promise.resolve(1); //Placeholder for actual async work 
   } catch (err) { 
     console.error("An error occurred"); 
     throw err; 
   }
}
```
Consumo di un SNS evento con Lambda che utilizza. TypeScript

```
// Copyright Amazon.com, Inc. or its affiliates. All Rights Reserved.
// SPDX-License-Identifier: Apache-2.0
import { SNSEvent, Context, SNSHandler, SNSEventRecord } from "aws-lambda";
export const functionHandler: SNSHandler = async ( 
   event: SNSEvent, 
   context: Context
```

```
): Promise<void> => { 
   for (const record of event.Records) { 
     await processMessageAsync(record); 
   } 
   console.info("done");
};
async function processMessageAsync(record: SNSEventRecord): Promise<any> { 
   try { 
     const message: string = JSON.stringify(record.Sns.Message); 
     console.log(`Processed message ${message}`); 
     await Promise.resolve(1); //Placeholder for actual async work 
   } catch (err) { 
     console.error("An error occurred"); 
     throw err; 
   }
}
```
#### PHP

SDK per PHP

#### **a** Note

C'è altro da fare. GitHub Trova l'esempio completo e scopri come eseguire la configurazione e l'esecuzione nel repository di [Esempi serverless](https://github.com/aws-samples/serverless-snippets/tree/main/integration-sns-to-lambda).

Consumo di un SNS evento con Lambda che utilizza. PHP

```
// Copyright Amazon.com, Inc. or its affiliates. All Rights Reserved.
// SPDX-License-Identifier: Apache-2.0
<?php
/* 
Since native PHP support for AWS Lambda is not available, we are utilizing Bref's 
  PHP functions runtime for AWS Lambda.
For more information on Bref's PHP runtime for Lambda, refer to: https://bref.sh/
docs/runtimes/function
```
Another approach would be to create a custom runtime.

```
A practical example can be found here: https://aws.amazon.com/blogs/apn/aws-
lambda-custom-runtime-for-php-a-practical-example/
*/
// Additional composer packages may be required when using Bref or any other PHP 
  functions runtime.
// require __DIR__ . '/vendor/autoload.php';
use Bref\Context\Context;
use Bref\Event\Sns\SnsEvent;
use Bref\Event\Sns\SnsHandler;
class Handler extends SnsHandler
{ 
     public function handleSns(SnsEvent $event, Context $context): void 
     { 
         foreach ($event->getRecords() as $record) { 
             $message = $record->getMessage(); 
             // TODO: Implement your custom processing logic here 
             // Any exception thrown will be logged and the invocation will be 
  marked as failed 
             echo "Processed Message: $message" . PHP_EOL; 
         } 
     }
}
return new Handler();
```
#### Python

SDKper Python (Boto3)

#### **a** Note

C'è di più su. GitHub Trova l'esempio completo e scopri come eseguire la configurazione e l'esecuzione nel repository di [Esempi serverless](https://github.com/aws-samples/serverless-snippets/tree/main/integration-sns-to-lambda).

Consumo di un SNS evento con Lambda usando Python.

```
# Copyright Amazon.com, Inc. or its affiliates. All Rights Reserved.
# SPDX-License-Identifier: Apache-2.0
def lambda_handler(event, context): 
     for record in event['Records']: 
         process_message(record) 
     print("done")
def process_message(record): 
     try: 
         message = record['Sns']['Message'] 
         print(f"Processed message {message}") 
         # TODO; Process your record here 
     except Exception as e: 
         print("An error occurred") 
         raise e
```
#### Ruby

SDKper Ruby

```
a Note
```
c'è altro da fare. GitHub Trova l'esempio completo e scopri come eseguire la configurazione e l'esecuzione nel repository di [Esempi serverless](https://github.com/aws-samples/serverless-snippets/tree/main/integration-sns-to-lambda).

Consumare un SNS evento con Lambda usando Ruby.

```
# Copyright Amazon.com, Inc. or its affiliates. All Rights Reserved.
# SPDX-License-Identifier: Apache-2.0
def lambda_handler(event:, context:) 
   event['Records'].map { |record| process_message(record) }
end
def process_message(record) 
  message = record['Sns']['Message'] 
   puts("Processing message: #{message}")
rescue StandardError => e 
   puts("Error processing message: #{e}")
```
AWS Lambda Guida per gli sviluppatori

```
 raise
end
```
# Rust

SDKper Rust

# **a** Note

c'è altro da fare GitHub. Trova l'esempio completo e scopri come eseguire la configurazione e l'esecuzione nel repository di [Esempi serverless](https://github.com/aws-samples/serverless-snippets/tree/main/integration-sns-to-lambda).

Consumare un SNS evento con Lambda utilizzando Rust.

```
// Copyright Amazon.com, Inc. or its affiliates. All Rights Reserved.
// SPDX-License-Identifier: Apache-2.0
use aws_lambda_events::event::sns::SnsEvent;
use aws_lambda_events::sns::SnsRecord;
use lambda_runtime::{run, service_fn, Error, LambdaEvent};
use tracing::info;
// Built with the following dependencies:
// aws_lambda_events = { version = "0.10.0", default-features = false, features 
  = ["sns"] }
// lambda_runtime = "0.8.1"
// tokio = \{ version = "1", features = ["macros"] }
// tracing = \{ version = "0.1", features = ['log"] \}// tracing-subscriber = { version = "0.3", default-features = false, features = 
  ["fmt"] }
async fn function_handler(event: LambdaEvent<SnsEvent>) -> Result<(), Error> { 
     for event in event.payload.records { 
         process_record(&event)?; 
     } 
    0k(())}
fn process_record(record: &SnsRecord) -> Result<(), Error> { 
     info!("Processing SNS Message: {}", record.sns.message);
```

```
 // Implement your record handling code here. 
    0k(())}
#[tokio::main]
async fn main() -> Result<(), Error> { 
     tracing_subscriber::fmt() 
         .with_max_level(tracing::Level::INFO) 
         .with_target(false) 
        .without time()
         .init(); 
     run(service_fn(function_handler)).await
}
```
Per un elenco completo di guide per AWS SDK sviluppatori ed esempi di codice, consult[aUsare](#page-1782-0) [Lambda con AWS SDK.](#page-1782-0) Questo argomento include anche informazioni su come iniziare e dettagli sulle SDK versioni precedenti.

# Richiama una funzione Lambda da un trigger Amazon SQS

I seguenti esempi di codice mostrano come implementare una funzione Lambda che riceve un evento attivato dalla ricezione di messaggi da una coda. SQS La funzione recupera i messaggi dal parametro dell'evento e registra il contenuto di ogni messaggio.

.NET

AWS SDK for .NET

**a** Note

C'è altro su. GitHub Trova l'esempio completo e scopri come eseguire la configurazione e l'esecuzione nel repository di [Esempi serverless](https://github.com/aws-samples/serverless-snippets/tree/main/integration-sqs-to-lambda).

Consumare un SQS evento utilizzando Lambda. NET.

// Copyright Amazon.com, Inc. or its affiliates. All Rights Reserved. // SPDX-License-Identifier: Apache-2.0

```
using Amazon.Lambda.Core;
using Amazon.Lambda.SQSEvents;
// Assembly attribute to enable the Lambda function's JSON input to be converted 
  into a .NET class.
[assembly: 
 LambdaSerializer(typeof(Amazon.Lambda.Serialization.SystemTextJson.DefaultLambdaJsonSeri
namespace SqsIntegrationSampleCode
{ 
     public async Task FunctionHandler(SQSEvent evnt, ILambdaContext context) 
     { 
         foreach (var message in evnt.Records) 
         { 
              await ProcessMessageAsync(message, context); 
         } 
         context.Logger.LogInformation("done"); 
     } 
     private async Task ProcessMessageAsync(SQSEvent.SQSMessage message, 
  ILambdaContext context) 
     { 
         try 
         { 
              context.Logger.LogInformation($"Processed message {message.Body}"); 
              // TODO: Do interesting work based on the new message 
              await Task.CompletedTask; 
         } 
         catch (Exception e) 
         { 
              //You can use Dead Letter Queue to handle failures. By configuring a 
  Lambda DLQ. 
              context.Logger.LogError($"An error occurred"); 
              throw; 
         } 
     }
}
```
# Go

# SDKper Go V2

# **a** Note

C'è altro da fare. GitHub Trova l'esempio completo e scopri come eseguire la configurazione e l'esecuzione nel repository di [Esempi serverless](https://github.com/aws-samples/serverless-snippets/tree/main/integration-sqs-to-lambda).

Consumare un SQS evento con Lambda utilizzando Go.

```
// Copyright Amazon.com, Inc. or its affiliates. All Rights Reserved.
// SPDX-License-Identifier: Apache-2.0
package integration_sqs_to_lambda
import ( 
  "fmt" 
  "github.com/aws/aws-lambda-go/events" 
  "github.com/aws/aws-lambda-go/lambda"
\mathcal{L}func handler(event events.SQSEvent) error { 
 for _, record := range event.Records { 
  err := processMessage(record) 
 if err != nil {
   return err 
   } 
  } 
  fmt.Println("done") 
 return nil
}
func processMessage(record events.SQSMessage) error { 
 fmt.Printf("Processed message %s\n", record.Body) 
 // TODO: Do interesting work based on the new message 
 return nil
}
func main() { 
  lambda.Start(handler)
}
```
Java

SDKper Java 2.x

## **a** Note

C'è di più su. GitHub Trova l'esempio completo e scopri come eseguire la configurazione e l'esecuzione nel repository di [Esempi serverless](https://github.com/aws-samples/serverless-snippets/tree/main/integration-sqs-to-lambda#readme).

Consumo di un SQS evento con Lambda utilizzando Java.

```
// Copyright Amazon.com, Inc. or its affiliates. All Rights Reserved.
// SPDX-License-Identifier: Apache-2.0
import com.amazonaws.services.lambda.runtime.Context;
import com.amazonaws.services.lambda.runtime.RequestHandler;
import com.amazonaws.services.lambda.runtime.events.SQSEvent;
import com.amazonaws.services.lambda.runtime.events.SQSEvent.SQSMessage;
public class Function implements RequestHandler<SQSEvent, Void> { 
     @Override 
     public Void handleRequest(SQSEvent sqsEvent, Context context) { 
         for (SQSMessage msg : sqsEvent.getRecords()) { 
             processMessage(msg, context); 
         } 
         context.getLogger().log("done"); 
         return null; 
     } 
     private void processMessage(SQSMessage msg, Context context) { 
         try { 
             context.getLogger().log("Processed message " + msg.getBody()); 
             // TODO: Do interesting work based on the new message 
         } catch (Exception e) { 
             context.getLogger().log("An error occurred"); 
             throw e; 
         }
```
}

}

SDKper JavaScript (v3)

# **a** Note

C'è di più su. GitHub Trova l'esempio completo e scopri come eseguire la configurazione e l'esecuzione nel repository di [Esempi serverless](https://github.com/aws-samples/serverless-snippets/blob/main/integration-sqs-to-lambda).

Consumo di un SQS evento con Lambda che utilizza. JavaScript

```
// Copyright Amazon.com, Inc. or its affiliates. All Rights Reserved.
// SPDX-License-Identifier: Apache-2.0
exports.handler = async (event, context) => { 
   for (const message of event.Records) { 
     await processMessageAsync(message); 
   } 
   console.info("done");
};
async function processMessageAsync(message) { 
   try { 
     console.log(`Processed message ${message.body}`); 
     // TODO: Do interesting work based on the new message 
     await Promise.resolve(1); //Placeholder for actual async work 
   } catch (err) { 
     console.error("An error occurred"); 
     throw err; 
   }
}
```
Consumo di un SQS evento con Lambda che utilizza. TypeScript

```
// Copyright Amazon.com, Inc. or its affiliates. All Rights Reserved.
// SPDX-License-Identifier: Apache-2.0
import { SQSEvent, Context, SQSHandler, SQSRecord } from "aws-lambda";
```

```
export const functionHandler: SQSHandler = async ( 
   event: SQSEvent, 
   context: Context
): Promise<void> => { 
   for (const message of event.Records) { 
     await processMessageAsync(message); 
   } 
   console.info("done");
};
async function processMessageAsync(message: SQSRecord): Promise<any> { 
   try { 
     console.log(`Processed message ${message.body}`); 
     // TODO: Do interesting work based on the new message 
    await Promise.resolve(1); //Placeholder for actual async work
   } catch (err) { 
     console.error("An error occurred"); 
     throw err; 
   }
}
```
# PHP

SDK per PHP

# **a** Note

C'è altro da fare. GitHub Trova l'esempio completo e scopri come eseguire la configurazione e l'esecuzione nel repository di [Esempi serverless](https://github.com/aws-samples/serverless-snippets/tree/main/integration-sqs-to-lambda).

Consumo di un SQS evento con Lambda che utilizza. PHP

```
// Copyright Amazon.com, Inc. or its affiliates. All Rights Reserved.
// SPDX-License-Identifier: Apache-2.0
<?php
# using bref/bref and bref/logger for simplicity
use Bref\Context\Context;
```

```
use Bref\Event\InvalidLambdaEvent;
use Bref\Event\Sqs\SqsEvent;
use Bref\Event\Sqs\SqsHandler;
use Bref\Logger\StderrLogger;
require __DIR__ . '/vendor/autoload.php';
class Handler extends SqsHandler
{ 
     private StderrLogger $logger; 
     public function __construct(StderrLogger $logger) 
     { 
         $this->logger = $logger; 
     } 
     /** 
      * @throws InvalidLambdaEvent 
      */ 
     public function handleSqs(SqsEvent $event, Context $context): void 
     { 
         foreach ($event->getRecords() as $record) { 
             $body = $record->getBody(); 
             // TODO: Do interesting work based on the new message 
         } 
     }
}
$logger = new StderrLogger();
return new Handler($logger);
```
# Python

SDKper Python (Boto3)

# **a** Note

C'è di più su. GitHub Trova l'esempio completo e scopri come eseguire la configurazione e l'esecuzione nel repository di [Esempi serverless](https://github.com/aws-samples/serverless-snippets/tree/main/integration-sqs-to-lambda).

Consumo di un SQS evento con Lambda usando Python.

```
# Copyright Amazon.com, Inc. or its affiliates. All Rights Reserved.
# SPDX-License-Identifier: Apache-2.0
def lambda handler(event, context):
     for message in event['Records']: 
         process_message(message) 
     print("done")
def process_message(message): 
     try: 
         print(f"Processed message {message['body']}") 
         # TODO: Do interesting work based on the new message 
     except Exception as err: 
         print("An error occurred") 
         raise err
```
#### Ruby

#### SDKper Ruby

#### **a** Note

c'è altro da fare. GitHub Trova l'esempio completo e scopri come eseguire la configurazione e l'esecuzione nel repository di [Esempi serverless](https://github.com/aws-samples/serverless-snippets/tree/main/integration-sqs-to-lambda).

Consumare un SQS evento con Lambda usando Ruby.

```
# Copyright Amazon.com, Inc. or its affiliates. All Rights Reserved.
# SPDX-License-Identifier: Apache-2.0
def lambda_handler(event:, context:) 
   event['Records'].each do |message| 
     process_message(message) 
  end 
   puts "done"
end
def process_message(message) 
  begin 
     puts "Processed message #{message['body']}" 
     # TODO: Do interesting work based on the new message
```
```
 rescue StandardError => err 
     puts "An error occurred" 
     raise err 
   end
end
```
#### Rust

#### SDKper Rust

### **a** Note

c'è altro da fare GitHub. Trova l'esempio completo e scopri come eseguire la configurazione e l'esecuzione nel repository di [Esempi serverless](https://github.com/aws-samples/serverless-snippets/tree/main/integration-sqs-to-lambda).

Consumare un SQS evento con Lambda utilizzando Rust.

```
// Copyright Amazon.com, Inc. or its affiliates. All Rights Reserved.
// SPDX-License-Identifier: Apache-2.0
use aws_lambda_events::event::sqs::SqsEvent;
use lambda_runtime::{run, service_fn, Error, LambdaEvent};
async fn function_handler(event: LambdaEvent<SqsEvent>) -> Result<(), Error> {
     event.payload.records.iter().for_each(|record| { 
         // process the record 
         tracing::info!("Message body: {}", 
  record.body.as_deref().unwrap_or_default()) 
     }); 
    0k(())}
#[tokio::main]
async fn main() -> Result<(), Error> { 
     tracing_subscriber::fmt() 
         .with_max_level(tracing::Level::INFO) 
         // disable printing the name of the module in every log line. 
         .with_target(false) 
         // disabling time is handy because CloudWatch will add the ingestion 
  time. 
         .without_time()
```
}

```
 .init();
```

```
 run(service_fn(function_handler)).await
```
Per un elenco completo di guide per AWS SDK sviluppatori ed esempi di codice, consult[aUsare](#page-1782-0) [Lambda con AWS SDK.](#page-1782-0) Questo argomento include anche informazioni su come iniziare e dettagli sulle SDK versioni precedenti.

# Segnalazione di errori di elementi batch per funzioni Lambda con un trigger Kinesis

I seguenti esempi di codice spiegano come implementare una risposta batch parziale per funzioni Lambda che ricevono eventi da un flusso Kinesis. La funzione riporta gli errori degli elementi batch nella risposta, segnalando a Lambda di riprovare tali messaggi in un secondo momento.

.NET

AWS SDK for .NET

**a** Note

C'è altro su. GitHub Trova l'esempio completo e scopri come eseguire la configurazione e l'esecuzione nel repository di [Esempi serverless](https://github.com/aws-samples/serverless-snippets/tree/main/integration-kinesis-to-lambda-with-batch-item-handling).

Segnalazione degli errori degli elementi batch di Kinesis utilizzando Lambda. NET.

```
// Copyright Amazon.com, Inc. or its affiliates. All Rights Reserved.
// SPDX-License-Identifier: Apache-2.0 
using System.Text;
using System.Text.Json.Serialization;
using Amazon.Lambda.Core;
using Amazon.Lambda.KinesisEvents;
using AWS.Lambda.Powertools.Logging;
// Assembly attribute to enable the Lambda function's JSON input to be converted 
  into a .NET class.
[assembly: 
  LambdaSerializer(typeof(Amazon.Lambda.Serialization.SystemTextJson.DefaultLambdaJsonSerializer))]
```

```
namespace KinesisIntegration;
public class Function
{ 
     // Powertools Logger requires an environment variables against your function 
     // POWERTOOLS_SERVICE_NAME 
     [Logging(LogEvent = true)] 
     public async Task<StreamsEventResponse> FunctionHandler(KinesisEvent evnt, 
  ILambdaContext context) 
     { 
         if (evnt.Records.Count == 0) 
         { 
             Logger.LogInformation("Empty Kinesis Event received"); 
             return new StreamsEventResponse(); 
         } 
         foreach (var record in evnt.Records) 
         { 
             try 
\{\hspace{.1cm} \} Logger.LogInformation($"Processed Event with EventId: 
  {record.EventId}"); 
                 string data = await GetRecordDataAsync(record.Kinesis, context); 
                 Logger.LogInformation($"Data: {data}"); 
                 // TODO: Do interesting work based on the new data 
 } 
             catch (Exception ex) 
\{\hspace{.1cm} \} Logger.LogError($"An error occurred {ex.Message}"); 
                \gamma^* Since we are working with streams, we can return the failed
  item immediately. 
                    Lambda will immediately begin to retry processing from this 
  failed item onwards. */ 
                 return new StreamsEventResponse 
\overline{a} BatchItemFailures = new 
  List<StreamsEventResponse.BatchItemFailure> 
\{ new StreamsEventResponse.BatchItemFailure 
  { ItemIdentifier = record.Kinesis.SequenceNumber } 
1 1 1 1 1 1 1
                 }; 
 }
```

```
 } 
        Logger.LogInformation($"Successfully processed {evnt.Records.Count}
  records."); 
         return new StreamsEventResponse(); 
     } 
     private async Task<string> GetRecordDataAsync(KinesisEvent.Record record, 
  ILambdaContext context) 
     { 
         byte[] bytes = record.Data.ToArray(); 
         string data = Encoding.UTF8.GetString(bytes); 
         await Task.CompletedTask; //Placeholder for actual async work 
         return data; 
     }
}
public class StreamsEventResponse
{ 
     [JsonPropertyName("batchItemFailures")] 
     public IList<BatchItemFailure> BatchItemFailures { get; set; } 
     public class BatchItemFailure 
     { 
         [JsonPropertyName("itemIdentifier")] 
         public string ItemIdentifier { get; set; } 
     }
}
```
### Go

SDKper Go V2

# **a** Note

C'è altro da fare. GitHub Trova l'esempio completo e scopri come eseguire la configurazione e l'esecuzione nel repository di [Esempi serverless](https://github.com/aws-samples/serverless-snippets/tree/main/integration-kinesis-to-lambda-with-batch-item-handling).

Segnalazione di errori relativi agli elementi batch di Kinesis con Lambda utilizzando Go.

```
// Copyright Amazon.com, Inc. or its affiliates. All Rights Reserved.
// SPDX-License-Identifier: Apache-2.0
package main
```

```
import ( 
  "context" 
  "fmt" 
  "github.com/aws/aws-lambda-go/events" 
  "github.com/aws/aws-lambda-go/lambda"
\lambdafunc handler(ctx context.Context, kinesisEvent events.KinesisEvent) 
  (map[string]interface{}, error) { 
  batchItemFailures := []map[string]interface{}{} 
  for _, record := range kinesisEvent.Records { 
   curRecordSequenceNumber := "" 
   // Process your record 
   if /* Your record processing condition here */ { 
   curRecordSequenceNumber = record.Kinesis.SequenceNumber 
   } 
   // Add a condition to check if the record processing failed 
   if curRecordSequenceNumber != "" { 
    batchItemFailures = append(batchItemFailures, map[string]interface{}
{"itemIdentifier": curRecordSequenceNumber}) 
   } 
  } 
  kinesisBatchResponse := map[string]interface{}{ 
   "batchItemFailures": batchItemFailures, 
  } 
 return kinesisBatchResponse, nil
}
func main() { 
 lambda.Start(handler)
}
```
#### Java

SDKper Java 2.x

# **a** Note

C'è di più su. GitHub Trova l'esempio completo e scopri come eseguire la configurazione e l'esecuzione nel repository di [Esempi serverless](https://github.com/aws-samples/serverless-snippets/tree/main/integration-kinesis-to-lambda-with-batch-item-handling#readme).

Segnalazione di errori di elementi batch di Kinesis con Lambda tramite Java.

```
// Copyright Amazon.com, Inc. or its affiliates. All Rights Reserved.
// SPDX-License-Identifier: Apache-2.0
import com.amazonaws.services.lambda.runtime.Context;
import com.amazonaws.services.lambda.runtime.RequestHandler;
import com.amazonaws.services.lambda.runtime.events.KinesisEvent;
import com.amazonaws.services.lambda.runtime.events.StreamsEventResponse;
import java.io.Serializable;
import java.util.ArrayList;
import java.util.List;
public class ProcessKinesisRecords implements RequestHandler<KinesisEvent, 
  StreamsEventResponse> { 
     @Override 
     public StreamsEventResponse handleRequest(KinesisEvent input, Context 
  context) { 
         List<StreamsEventResponse.BatchItemFailure> batchItemFailures = new 
  ArrayList<>(); 
         String curRecordSequenceNumber = ""; 
         for (KinesisEvent.KinesisEventRecord kinesisEventRecord : 
  input.getRecords()) { 
             try { 
                  //Process your record 
                  KinesisEvent.Record kinesisRecord = 
  kinesisEventRecord.getKinesis(); 
                  curRecordSequenceNumber = kinesisRecord.getSequenceNumber(); 
             } catch (Exception e) {
```

```
/* Since we are working with streams, we can return the failed
  item immediately. 
                    Lambda will immediately begin to retry processing from this 
  failed item onwards. */ 
                 batchItemFailures.add(new 
  StreamsEventResponse.BatchItemFailure(curRecordSequenceNumber)); 
                 return new StreamsEventResponse(batchItemFailures); 
 } 
         } 
        return new StreamsEventResponse(batchItemFailures); 
     }
}
```
# **JavaScript**

SDKper JavaScript (v3)

## **a** Note

C'è di più su. GitHub Trova l'esempio completo e scopri come eseguire la configurazione e l'esecuzione nel repository di [Esempi serverless](https://github.com/aws-samples/serverless-snippets/blob/main/integration-kinesis-to-lambda-with-batch-item-handling).

Segnalazione di errori di elementi batch di Kinesis con Lambda tramite Javascript.

```
// Copyright Amazon.com, Inc. or its affiliates. All Rights Reserved.
// SPDX-License-Identifier: Apache-2.0
exports.handler = async (event, context) => { 
   for (const record of event.Records) { 
     try { 
       console.log(`Processed Kinesis Event - EventID: ${record.eventID}`); 
       const recordData = await getRecordDataAsync(record.kinesis); 
       console.log(`Record Data: ${recordData}`); 
       // TODO: Do interesting work based on the new data 
     } catch (err) { 
       console.error(`An error occurred ${err}`); 
       /* Since we are working with streams, we can return the failed item 
  immediately. 
             Lambda will immediately begin to retry processing from this failed 
  item onwards. */
```

```
 return { 
         batchItemFailures: [{ itemIdentifier: record.kinesis.sequenceNumber }], 
       }; 
     } 
   } 
   console.log(`Successfully processed ${event.Records.length} records.`); 
   return { batchItemFailures: [] };
};
async function getRecordDataAsync(payload) { 
  var data = Buffer.from(payload.data, "base64").toString("utf-8");
   await Promise.resolve(1); //Placeholder for actual async work 
   return data;
}
```
Segnalazione degli errori degli elementi batch di Kinesis utilizzando Lambda. TypeScript

```
// Copyright Amazon.com, Inc. or its affiliates. All Rights Reserved.
// SPDX-License-Identifier: Apache-2.0
import { 
   KinesisStreamEvent, 
  Context, 
  KinesisStreamHandler, 
  KinesisStreamRecordPayload, 
  KinesisStreamBatchResponse,
} from "aws-lambda";
import { Buffer } from "buffer";
import { Logger } from "@aws-lambda-powertools/logger";
const logger = new Logger({ 
   logLevel: "INFO", 
   serviceName: "kinesis-stream-handler-sample",
});
export const functionHandler: KinesisStreamHandler = async ( 
   event: KinesisStreamEvent, 
   context: Context
): Promise<KinesisStreamBatchResponse> => { 
  for (const record of event.Records) { 
     try { 
       logger.info(`Processed Kinesis Event - EventID: ${record.eventID}`); 
       const recordData = await getRecordDataAsync(record.kinesis);
```

```
 logger.info(`Record Data: ${recordData}`); 
       // TODO: Do interesting work based on the new data 
     } catch (err) { 
       logger.error(`An error occurred ${err}`); 
      \gamma^* Since we are working with streams, we can return the failed item
  immediately. 
             Lambda will immediately begin to retry processing from this failed 
  item onwards. */ 
       return { 
         batchItemFailures: [{ itemIdentifier: record.kinesis.sequenceNumber }], 
       }; 
     } 
   } 
   logger.info(`Successfully processed ${event.Records.length} records.`); 
   return { batchItemFailures: [] };
};
async function getRecordDataAsync( 
   payload: KinesisStreamRecordPayload
): Promise<string> { 
   var data = Buffer.from(payload.data, "base64").toString("utf-8"); 
   await Promise.resolve(1); //Placeholder for actual async work 
   return data;
}
```
# PHP

SDK per PHP

### **a** Note

C'è altro da fare. GitHub Trova l'esempio completo e scopri come eseguire la configurazione e l'esecuzione nel repository di [Esempi serverless](https://github.com/aws-samples/serverless-snippets/tree/main/integration-kinesis-to-lambda-with-batch-item-handling).

Segnalazione degli errori degli elementi batch di Kinesis utilizzando Lambda. PHP

```
// Copyright Amazon.com, Inc. or its affiliates. All Rights Reserved.
// SPDX-License-Identifier: Apache-2.0
<?php
```

```
# using bref/bref and bref/logger for simplicity
use Bref\Context\Context;
use Bref\Event\Kinesis\KinesisEvent;
use Bref\Event\Handler as StdHandler;
use Bref\Logger\StderrLogger;
require __DIR__ . '/vendor/autoload.php';
class Handler implements StdHandler
{ 
     private StderrLogger $logger; 
     public function __construct(StderrLogger $logger) 
     { 
         $this->logger = $logger; 
     } 
     /** 
      * @throws JsonException 
      * @throws \Bref\Event\InvalidLambdaEvent 
      */ 
     public function handle(mixed $event, Context $context): array 
     { 
         $kinesisEvent = new KinesisEvent($event); 
         $this->logger->info("Processing records"); 
         $records = $kinesisEvent->getRecords(); 
         $failedRecords = []; 
         foreach ($records as $record) { 
             try { 
                 \deltadata = \deltarecord->getData();
                  $this->logger->info(json_encode($data)); 
                  // TODO: Do interesting work based on the new data 
             } catch (Exception $e) { 
                  $this->logger->error($e->getMessage()); 
                  // failed processing the record 
                  $failedRecords[] = $record->getSequenceNumber(); 
 } 
         } 
         $totalRecords = count($records); 
         $this->logger->info("Successfully processed $totalRecords records"); 
         // change format for the response 
         $failures = array_map(
```

```
 fn(string $sequenceNumber) => ['itemIdentifier' => $sequenceNumber], 
              $failedRecords 
         ); 
         return [ 
              'batchItemFailures' => $failures 
         ]; 
     }
}
$logger = new StderrLogger();
return new Handler($logger);
```
# Python

SDKper Python (Boto3)

# **a** Note

C'è di più su. GitHub Trova l'esempio completo e scopri come eseguire la configurazione e l'esecuzione nel repository di [Esempi serverless](https://github.com/aws-samples/serverless-snippets/tree/main/integration-kinesis-to-lambda-with-batch-item-handling).

Segnalazione di errori di elementi batch di Kinesis con Lambda tramite Python.

```
# Copyright Amazon.com, Inc. or its affiliates. All Rights Reserved.
# SPDX-License-Identifier: Apache-2.0
def handler(event, context): 
     records = event.get("Records") 
     curRecordSequenceNumber = "" 
     for record in records: 
         try: 
             # Process your record 
             curRecordSequenceNumber = record["kinesis"]["sequenceNumber"] 
         except Exception as e: 
             # Return failed record's sequence number 
             return {"batchItemFailures":[{"itemIdentifier": 
  curRecordSequenceNumber}]} 
     return {"batchItemFailures":[]}
```
Ruby

SDKper Ruby

### **a** Note

c'è altro da fare. GitHub Trova l'esempio completo e scopri come eseguire la configurazione e l'esecuzione nel repository di [Esempi serverless](https://github.com/aws-samples/serverless-snippets/tree/main/integration-kinesis-to-lambda-with-batch-item-handling).

Segnalazione di errori relativi agli elementi batch di Kinesis con Lambda utilizzando Ruby.

```
# Copyright Amazon.com, Inc. or its affiliates. All Rights Reserved.
# SPDX-License-Identifier: Apache-2.0
require 'aws-sdk'
def lambda_handler(event:, context:) 
   batch_item_failures = [] 
   event['Records'].each do |record| 
     begin 
       puts "Processed Kinesis Event - EventID: #{record['eventID']}" 
       record_data = get_record_data_async(record['kinesis']) 
       puts "Record Data: #{record_data}" 
       # TODO: Do interesting work based on the new data 
     rescue StandardError => err 
       puts "An error occurred #{err}" 
       # Since we are working with streams, we can return the failed item 
  immediately. 
       # Lambda will immediately begin to retry processing from this failed item 
  onwards. 
       return { batchItemFailures: [{ itemIdentifier: record['kinesis']
['sequenceNumber'] }] } 
     end 
   end 
   puts "Successfully processed #{event['Records'].length} records." 
   { batchItemFailures: batch_item_failures }
end
```

```
def get_record_data_async(payload) 
   data = Base64.decode64(payload['data']).force_encoding('utf-8') 
   # Placeholder for actual async work 
   sleep(1) 
   data
end
```
#### Rust

#### SDKper Rust

#### **a** Note

c'è altro da fare GitHub. Trova l'esempio completo e scopri come eseguire la configurazione e l'esecuzione nel repository di [Esempi serverless](https://github.com/aws-samples/serverless-snippets/tree/main/integration-kinesis-to-lambda-with-batch-item-handling).

Segnalazione degli errori degli elementi batch Kinesis con Lambda utilizzando Rust.

```
// Copyright Amazon.com, Inc. or its affiliates. All Rights Reserved.
// SPDX-License-Identifier: Apache-2.0
use aws_lambda_events::{ 
     event::kinesis::KinesisEvent, 
     kinesis::KinesisEventRecord, 
     streams::{KinesisBatchItemFailure, KinesisEventResponse},
};
use lambda_runtime::{run, service_fn, Error, LambdaEvent};
async fn function_handler(event: LambdaEvent<KinesisEvent>) -> 
  Result<KinesisEventResponse, Error> { 
     let mut response = KinesisEventResponse { 
         batch_item_failures: vec![], 
     }; 
     if event.payload.records.is_empty() { 
         tracing::info!("No records found. Exiting."); 
         return Ok(response); 
     } 
     for record in &event.payload.records { 
         tracing::info!( 
              "EventId: {}",
```

```
 record.event_id.as_deref().unwrap_or_default() 
         ); 
         let record_processing_result = process_record(record); 
        if record processing result. is err() {
             response.batch_item_failures.push(KinesisBatchItemFailure { 
                  item_identifier: record.kinesis.sequence_number.clone(), 
             }); 
            \gamma^* Since we are working with streams, we can return the failed item
  immediately. 
             Lambda will immediately begin to retry processing from this failed 
  item onwards. */ 
             return Ok(response); 
         } 
     } 
     tracing::info!( 
         "Successfully processed {} records", 
         event.payload.records.len() 
     ); 
     Ok(response)
}
fn process_record(record: &KinesisEventRecord) -> Result<(), Error> { 
     let record_data = std::str::from_utf8(record.kinesis.data.as_slice()); 
     if let Some(err) = record_data.err() { 
         tracing::error!("Error: {}", err); 
         return Err(Error::from(err)); 
     } 
     let record_data = record_data.unwrap_or_default(); 
     // do something interesting with the data 
     tracing::info!("Data: {}", record_data); 
    0k(())}
#[tokio::main]
async fn main() -> Result<(), Error> { 
     tracing_subscriber::fmt()
```

```
 .with_max_level(tracing::Level::INFO) 
         // disable printing the name of the module in every log line. 
         .with_target(false) 
         // disabling time is handy because CloudWatch will add the ingestion 
  time. 
        .without time()
         .init(); 
     run(service_fn(function_handler)).await
}
```
Per un elenco completo delle guide per gli AWS SDK sviluppatori e degli esempi di codice, consulta. [Usare Lambda con AWS SDK](#page-1782-0) Questo argomento include anche informazioni su come iniziare e dettagli sulle SDK versioni precedenti.

# Segnalazione degli errori degli elementi batch per le funzioni Lambda con un trigger DynamoDB

I seguenti esempi di codice mostrano come implementare una risposta batch parziale per le funzioni Lambda che ricevono eventi da un flusso DynamoDB. La funzione riporta gli errori degli elementi batch nella risposta, segnalando a Lambda di riprovare tali messaggi in un secondo momento.

# .NET

AWS SDK for .NET

**G** Note

C'è altro su. GitHub Trova l'esempio completo e scopri come eseguire la configurazione e l'esecuzione nel repository di [Esempi serverless](https://github.com/aws-samples/serverless-snippets/tree/main/integration-ddb-to-lambda-with-batch-item-handling).

Segnalazione degli errori degli elementi batch di DynamoDB utilizzando Lambda. NET.

```
// Copyright Amazon.com, Inc. or its affiliates. All Rights Reserved.
// SPDX-License-Identifier: Apache-2.0
using System.Text.Json;
using System.Text;
using Amazon.Lambda.Core;
using Amazon.Lambda.DynamoDBEvents;
```

```
// Assembly attribute to enable the Lambda function's JSON input to be converted 
  into a .NET class.
[assembly: 
 LambdaSerializer(typeof(Amazon.Lambda.Serialization.SystemTextJson.DefaultLambdaJsonSeri
namespace AWSLambda_DDB;
public class Function
{ 
     public StreamsEventResponse FunctionHandler(DynamoDBEvent dynamoEvent, 
  ILambdaContext context) 
     { 
         context.Logger.LogInformation($"Beginning to process 
  {dynamoEvent.Records.Count} records..."); 
         List<StreamsEventResponse.BatchItemFailure> batchItemFailures = new 
  List<StreamsEventResponse.BatchItemFailure>(); 
         StreamsEventResponse streamsEventResponse = new StreamsEventResponse(); 
         foreach (var record in dynamoEvent.Records) 
         { 
             try 
\{\hspace{.1cm} \} var sequenceNumber = record.Dynamodb.SequenceNumber; 
                  context.Logger.LogInformation(sequenceNumber); 
 } 
             catch (Exception ex) 
\{\hspace{.1cm} \} context.Logger.LogError(ex.Message); 
                 batchItemFailures.Add(new StreamsEventResponse.BatchItemFailure() 
  { ItemIdentifier = record.Dynamodb.SequenceNumber }); 
 } 
         } 
         if (batchItemFailures.Count > 0) 
         { 
             streamsEventResponse.BatchItemFailures = batchItemFailures; 
         } 
         context.Logger.LogInformation("Stream processing complete."); 
         return streamsEventResponse; 
     }
```
}

#### Go

SDKper Go V2

## **a** Note

C'è altro da fare. GitHub Trova l'esempio completo e scopri come eseguire la configurazione e l'esecuzione nel repository di [Esempi serverless](https://github.com/aws-samples/serverless-snippets/tree/main/integration-ddb-to-lambda-with-batch-item-handling).

Segnalazione degli errori degli elementi batch di DynamoDB con Lambda utilizzando Go.

```
// Copyright Amazon.com, Inc. or its affiliates. All Rights Reserved.
// SPDX-License-Identifier: Apache-2.0
package main
import ( 
  "context" 
  "github.com/aws/aws-lambda-go/events" 
  "github.com/aws/aws-lambda-go/lambda"
\lambdatype BatchItemFailure struct { 
  ItemIdentifier string `json:"ItemIdentifier"`
}
type BatchResult struct { 
  BatchItemFailures []BatchItemFailure `json:"BatchItemFailures"`
}
func HandleRequest(ctx context.Context, event events.DynamoDBEvent) 
  (*BatchResult, error) { 
  var batchItemFailures []BatchItemFailure 
  curRecordSequenceNumber := "" 
  for _, record := range event.Records { 
  // Process your record 
   curRecordSequenceNumber = record.Change.SequenceNumber 
  }
```

```
 if curRecordSequenceNumber != "" { 
   batchItemFailures = append(batchItemFailures, BatchItemFailure{ItemIdentifier: 
  curRecordSequenceNumber}) 
  } 
  batchResult := BatchResult{ 
   BatchItemFailures: batchItemFailures, 
  } 
 return &batchResult, nil
}
func main() { 
  lambda.Start(HandleRequest)
}
```
#### Java

SDKper Java 2.x

**a** Note

C'è di più su. GitHub Trova l'esempio completo e scopri come eseguire la configurazione e l'esecuzione nel repository di [Esempi serverless](https://github.com/aws-samples/serverless-snippets/tree/main/integration-ddb-to-lambda-with-batch-item-handling#readme).

Segnalazione degli errori degli elementi batch di DynamoDB con Lambda utilizzando Java.

```
// Copyright Amazon.com, Inc. or its affiliates. All Rights Reserved.
// SPDX-License-Identifier: Apache-2.0
import com.amazonaws.services.lambda.runtime.Context;
import com.amazonaws.services.lambda.runtime.RequestHandler;
import com.amazonaws.services.lambda.runtime.events.DynamodbEvent;
import com.amazonaws.services.lambda.runtime.events.StreamsEventResponse;
import com.amazonaws.services.lambda.runtime.events.models.dynamodb.StreamRecord;
import java.io.Serializable;
import java.util.ArrayList;
import java.util.List;
```

```
public class ProcessDynamodbRecords implements RequestHandler<DynamodbEvent, 
  Serializable> { 
     @Override 
     public StreamsEventResponse handleRequest(DynamodbEvent input, Context 
  context) { 
         List<StreamsEventResponse.BatchItemFailure> batchItemFailures = new 
  ArrayList<>(); 
         String curRecordSequenceNumber = ""; 
         for (DynamodbEvent.DynamodbStreamRecord dynamodbStreamRecord : 
  input.getRecords()) { 
           try { 
                 //Process your record 
                  StreamRecord dynamodbRecord = dynamodbStreamRecord.getDynamodb(); 
                  curRecordSequenceNumber = dynamodbRecord.getSequenceNumber(); 
             } catch (Exception e) { 
                 /* Since we are working with streams, we can return the failed 
  item immediately. 
                     Lambda will immediately begin to retry processing from this 
  failed item onwards. */ 
                  batchItemFailures.add(new 
  StreamsEventResponse.BatchItemFailure(curRecordSequenceNumber)); 
                  return new StreamsEventResponse(batchItemFailures); 
 } 
         } 
        return new StreamsEventResponse(); 
     }
}
```
#### **JavaScript**

### SDKper (v3) JavaScript

# **a** Note

C'è di più su. GitHub Trova l'esempio completo e scopri come eseguire la configurazione e l'esecuzione nel repository di [Esempi serverless](https://github.com/aws-samples/serverless-snippets/tree/main/integration-ddb-to-lambda-with-batch-item-handling).

Segnalazione degli errori degli elementi batch di DynamoDB utilizzando Lambda. JavaScript

```
export const handler = async (event) => {
   const records = event.Records; 
   let curRecordSequenceNumber = ""; 
  for (const record of records) { 
     try { 
       // Process your record 
       curRecordSequenceNumber = record.dynamodb.SequenceNumber; 
     } catch (e) { 
       // Return failed record's sequence number 
       return { batchItemFailures: [{ itemIdentifier: 
  curRecordSequenceNumber }] }; 
     } 
   } 
   return { batchItemFailures: [] };
};
```
Segnalazione degli errori degli elementi batch di DynamoDB utilizzando Lambda. TypeScript

```
import { 
   DynamoDBBatchResponse, 
   DynamoDBBatchItemFailure, 
   DynamoDBStreamEvent,
} from "aws-lambda";
export const handler = async ( 
   event: DynamoDBStreamEvent
): Promise<DynamoDBBatchResponse> => {
```

```
 const batchItemFailures: DynamoDBBatchItemFailure[] = []; 
   let curRecordSequenceNumber; 
   for (const record of event.Records) { 
     curRecordSequenceNumber = record.dynamodb?.SequenceNumber; 
     if (curRecordSequenceNumber) { 
       batchItemFailures.push({ 
         itemIdentifier: curRecordSequenceNumber, 
       }); 
     } 
   } 
   return { batchItemFailures: batchItemFailures };
};
```
### PHP

SDK per PHP

```
a Note
```
C'è altro da fare. GitHub Trova l'esempio completo e scopri come eseguire la configurazione e l'esecuzione nel repository di [Esempi serverless](https://github.com/aws-samples/serverless-snippets/tree/main/integration-ddb-to-lambda-with-batch-item-handling).

Segnalazione degli errori degli elementi batch di DynamoDB utilizzando Lambda. PHP

```
<?php
# using bref/bref and bref/logger for simplicity
use Bref\Context\Context;
use Bref\Event\DynamoDb\DynamoDbEvent;
use Bref\Event\Handler as StdHandler;
use Bref\Logger\StderrLogger;
require __DIR__ . '/vendor/autoload.php';
class Handler implements StdHandler
{
```

```
 private StderrLogger $logger; 
     public function __construct(StderrLogger $logger) 
     { 
         $this->logger = $logger; 
     } 
     /** 
      * @throws JsonException 
      * @throws \Bref\Event\InvalidLambdaEvent 
      */ 
     public function handle(mixed $event, Context $context): array 
     { 
         $dynamoDbEvent = new DynamoDbEvent($event); 
         $this->logger->info("Processing records"); 
         $records = $dynamoDbEvent->getRecords(); 
         $failedRecords = []; 
         foreach ($records as $record) { 
             try { 
                  $data = $record->getData(); 
                  $this->logger->info(json_encode($data)); 
                  // TODO: Do interesting work based on the new data 
             } catch (Exception $e) { 
                  $this->logger->error($e->getMessage()); 
                  // failed processing the record 
                  $failedRecords[] = $record->getSequenceNumber(); 
 } 
 } 
         $totalRecords = count($records); 
         $this->logger->info("Successfully processed $totalRecords records"); 
         // change format for the response 
         $failures = array_map( 
             fn(string $sequenceNumber) => ['itemIdentifier' => $sequenceNumber], 
             $failedRecords 
         ); 
         return [ 
              'batchItemFailures' => $failures 
         ]; 
     }
}
$logger = new StderrLogger();
```

```
return new Handler($logger);
```
#### Python

```
SDKper Python (Boto3)
```
## **a** Note

C'è di più su. GitHub Trova l'esempio completo e scopri come eseguire la configurazione e l'esecuzione nel repository di [Esempi serverless](https://github.com/aws-samples/serverless-snippets/tree/main/integration-ddb-to-lambda-with-batch-item-handling).

Segnalazione degli errori degli elementi batch di DynamoDB con Lambda utilizzando Python.

```
# Copyright Amazon.com, Inc. or its affiliates. All Rights Reserved.
# SPDX-License-Identifier: Apache-2.0
def handler(event, context): 
     records = event.get("Records") 
     curRecordSequenceNumber = "" 
     for record in records: 
         try: 
             # Process your record 
             curRecordSequenceNumber = record["dynamodb"]["SequenceNumber"] 
         except Exception as e: 
             # Return failed record's sequence number 
             return {"batchItemFailures":[{"itemIdentifier": 
  curRecordSequenceNumber}]} 
     return {"batchItemFailures":[]}
```
#### Ruby

## SDKper Ruby

# **a** Note

c'è altro da fare. GitHub Trova l'esempio completo e scopri come eseguire la configurazione e l'esecuzione nel repository di [Esempi serverless](https://github.com/aws-samples/serverless-snippets/tree/main/integration-ddb-to-lambda-with-batch-item-handling).

Segnalazione degli errori degli elementi batch di DynamoDB con Lambda utilizzando Ruby.

```
def lambda_handler(event:, context:) 
     records = event["Records"] 
     cur_record_sequence_number = "" 
     records.each do |record| 
       begin 
         # Process your record 
         cur_record_sequence_number = record["dynamodb"]["SequenceNumber"] 
       rescue StandardError => e 
         # Return failed record's sequence number 
         return {"batchItemFailures" => [{"itemIdentifier" => 
  cur_record_sequence_number}]} 
       end 
     end 
     {"batchItemFailures" => []} 
   end
```
# Rust

### SDKper Rust

### **a** Note

c'è altro da fare GitHub. Trova l'esempio completo e scopri come eseguire la configurazione e l'esecuzione nel repository di [Esempi serverless](https://github.com/aws-samples/serverless-snippets/tree/main/integration-ddb-to-lambda-with-batch-item-handling).

Segnalazione degli errori degli elementi batch di DynamoDB con Lambda utilizzando Rust.

```
use aws_lambda_events::{ 
     event::dynamodb::{Event, EventRecord, StreamRecord}, 
     streams::{DynamoDbBatchItemFailure, DynamoDbEventResponse},
};
use lambda_runtime::{run, service_fn, Error, LambdaEvent};
/// Process the stream record
fn process_record(record: &EventRecord) -> Result<(), Error> { 
     let stream_record: &StreamRecord = &record.change; 
     // process your stream record here... 
     tracing::info!("Data: {:?}", stream_record); 
    0k(())}
/// Main Lambda handler here...
async fn function_handler(event: LambdaEvent<Event>) -> 
  Result<DynamoDbEventResponse, Error> { 
     let mut response = DynamoDbEventResponse { 
         batch_item_failures: vec![], 
     }; 
     let records = &event.payload.records; 
     if records.is_empty() { 
         tracing::info!("No records found. Exiting."); 
         return Ok(response); 
     } 
     for record in records { 
         tracing::info!("EventId: {}", record.event_id); 
         // Couldn't find a sequence number 
         if record.change.sequence_number.is_none() { 
             response.batch_item_failures.push(DynamoDbBatchItemFailure { 
                  item_identifier: Some("".to_string()), 
             }); 
             return Ok(response); 
         } 
         // Process your record here...
```

```
 if process_record(record).is_err() { 
             response.batch_item_failures.push(DynamoDbBatchItemFailure { 
                 item identifier: record.change.sequence number.clone(),
             }); 
            /* Since we are working with streams, we can return the failed item
  immediately. 
             Lambda will immediately begin to retry processing from this failed 
  item onwards. */ 
             return Ok(response); 
         } 
     } 
     tracing::info!("Successfully processed {} record(s)", records.len()); 
     Ok(response)
}
#[tokio::main]
async fn main() -> Result<(), Error> { 
     tracing_subscriber::fmt() 
        .with max level(tracing::Level::INFO)
         // disable printing the name of the module in every log line. 
         .with_target(false) 
         // disabling time is handy because CloudWatch will add the ingestion 
  time. 
         .without_time() 
         .init(); 
     run(service_fn(function_handler)).await
}
```
Per un elenco completo di guide per AWS SDK sviluppatori ed esempi di codice, consulta. [Usare](#page-1782-0)  [Lambda con AWS SDK](#page-1782-0) Questo argomento include anche informazioni su come iniziare e dettagli sulle SDK versioni precedenti.

# Segnalazione degli errori degli articoli in batch per le funzioni Lambda con un trigger Amazon SQS

I seguenti esempi di codice mostrano come implementare una risposta batch parziale per le funzioni Lambda che ricevono eventi da una SQS coda. La funzione riporta gli errori degli elementi batch nella risposta, segnalando a Lambda di riprovare tali messaggi in un secondo momento.

.NET

AWS SDK for .NET

**a** Note

C'è altro su. GitHub Trova l'esempio completo e scopri come eseguire la configurazione e l'esecuzione nel repository di [Esempi serverless](https://github.com/aws-samples/serverless-snippets/tree/main/lambda-function-sqs-report-batch-item-failures).

Segnalazione degli errori degli elementi del SQS batch con Lambda utilizzando. NET.

```
// Copyright Amazon.com, Inc. or its affiliates. All Rights Reserved.
// SPDX-License-Identifier: Apache-2.0
using Amazon.Lambda.Core;
using Amazon.Lambda.SQSEvents;
// Assembly attribute to enable the Lambda function's JSON input to be converted 
  into a .NET class.
[assembly: 
  LambdaSerializer(typeof(Amazon.Lambda.Serialization.SystemTextJson.DefaultLambdaJsonSerializer))]
namespace sqsSample;
public class Function
{ 
     public async Task<SQSBatchResponse> FunctionHandler(SQSEvent evnt, 
  ILambdaContext context) 
    \{ List<SQSBatchResponse.BatchItemFailure> batchItemFailures = new 
  List<SQSBatchResponse.BatchItemFailure>(); 
         foreach(var message in evnt.Records) 
         { 
             try 
\{\hspace{.1cm} \}
```

```
 //process your message 
                 await ProcessMessageAsync(message, context); 
 } 
             catch (System.Exception) 
\{\hspace{.1cm} \} //Add failed message identifier to the batchItemFailures list 
                 batchItemFailures.Add(new 
  SQSBatchResponse.BatchItemFailure{ItemIdentifier=message.MessageId}); 
 } 
         } 
         return new SQSBatchResponse(batchItemFailures); 
     } 
     private async Task ProcessMessageAsync(SQSEvent.SQSMessage message, 
  ILambdaContext context) 
     { 
         if (String.IsNullOrEmpty(message.Body)) 
        \{ throw new Exception("No Body in SQS Message."); 
         } 
         context.Logger.LogInformation($"Processed message {message.Body}"); 
         // TODO: Do interesting work based on the new message 
         await Task.CompletedTask; 
     }
}
```
### Go

SDKper Go V2

#### **a** Note

C'è altro da fare. GitHub Trova l'esempio completo e scopri come eseguire la configurazione e l'esecuzione nel repository di [Esempi serverless](https://github.com/aws-samples/serverless-snippets/tree/main/lambda-function-sqs-report-batch-item-failures).

Segnalazione degli errori degli articoli in SQS batch con Lambda utilizzando Go.

```
// Copyright Amazon.com, Inc. or its affiliates. All Rights Reserved.
// SPDX-License-Identifier: Apache-2.0
package main
```

```
import ( 
  "context" 
  "encoding/json" 
  "fmt" 
  "github.com/aws/aws-lambda-go/events" 
  "github.com/aws/aws-lambda-go/lambda"
)
func handler(ctx context.Context, sqsEvent events.SQSEvent) 
  (map[string]interface{}, error) { 
  batchItemFailures := []map[string]interface{}{} 
  for _, message := range sqsEvent.Records { 
   if /* Your message processing condition here */ { 
    batchItemFailures = append(batchItemFailures, map[string]interface{}
{"itemIdentifier": message.MessageId}) 
   } 
  } 
  sqsBatchResponse := map[string]interface{}{ 
   "batchItemFailures": batchItemFailures, 
  } 
 return sqsBatchResponse, nil
}
func main() { 
  lambda.Start(handler)
}
```
### Java

SDKper Java 2.x

### **a** Note

C'è di più su. GitHub Trova l'esempio completo e scopri come eseguire la configurazione e l'esecuzione nel repository di [Esempi serverless](https://github.com/aws-samples/serverless-snippets/tree/main/lambda-function-sqs-report-batch-item-failures#readme).

Segnalazione degli errori degli elementi SQS batch con Lambda utilizzando Java.

```
// Copyright Amazon.com, Inc. or its affiliates. All Rights Reserved.
// SPDX-License-Identifier: Apache-2.0
import com.amazonaws.services.lambda.runtime.Context;
import com.amazonaws.services.lambda.runtime.RequestHandler;
import com.amazonaws.services.lambda.runtime.events.SQSEvent;
import com.amazonaws.services.lambda.runtime.events.SQSBatchResponse; 
import java.util.ArrayList;
import java.util.List; 
public class ProcessSQSMessageBatch implements RequestHandler<SQSEvent, 
  SQSBatchResponse> { 
     @Override 
     public SQSBatchResponse handleRequest(SQSEvent sqsEvent, Context context) { 
          List<SQSBatchResponse.BatchItemFailure> batchItemFailures = new 
  ArrayList<SQSBatchResponse.BatchItemFailure>(); 
          String messageId = ""; 
          for (SQSEvent.SQSMessage message : sqsEvent.getRecords()) { 
              try { 
                  //process your message 
                  messageId = message.getMessageId(); 
              } catch (Exception e) { 
                  //Add failed message identifier to the batchItemFailures list 
                  batchItemFailures.add(new 
  SQSBatchResponse.BatchItemFailure(messageId)); 
 } 
          } 
          return new SQSBatchResponse(batchItemFailures); 
      }
}
```
### **JavaScript**

SDKper JavaScript (v3)

### a Note

C'è di più su. GitHub Trova l'esempio completo e scopri come eseguire la configurazione e l'esecuzione nel repository di [Esempi serverless](https://github.com/aws-samples/serverless-snippets/tree/main/lambda-function-sqs-report-batch-item-failures).

Segnalazione degli errori degli elementi del SQS batch utilizzando JavaScript Lambda.

```
// Node.js 20.x Lambda runtime, AWS SDK for Javascript V3
export const handler = async (event, context) => {
     const batchItemFailures = []; 
     for (const record of event.Records) { 
         try { 
             await processMessageAsync(record, context); 
         } catch (error) { 
             batchItemFailures.push({ itemIdentifier: record.messageId }); 
         } 
     } 
     return { batchItemFailures };
};
async function processMessageAsync(record, context) { 
     if (record.body && record.body.includes("error")) { 
         throw new Error("There is an error in the SQS Message."); 
     } 
     console.log(`Processed message: ${record.body}`);
}
```
Segnalazione degli errori degli elementi del SQS batch utilizzando TypeScript Lambda.

```
// Copyright Amazon.com, Inc. or its affiliates. All Rights Reserved.
// SPDX-License-Identifier: Apache-2.0
import { SQSEvent, SQSBatchResponse, Context, SQSBatchItemFailure, SQSRecord } 
 from 'aws-lambda';
export const handler = async (event: SQSEvent, context: Context): 
  Promise<SQSBatchResponse> => { 
     const batchItemFailures: SQSBatchItemFailure[] = []; 
     for (const record of event.Records) { 
         try { 
             await processMessageAsync(record); 
         } catch (error) { 
             batchItemFailures.push({ itemIdentifier: record.messageId }); 
         } 
     } 
     return {batchItemFailures: batchItemFailures};
};
```

```
async function processMessageAsync(record: SQSRecord): Promise<void> { 
     if (record.body && record.body.includes("error")) { 
         throw new Error('There is an error in the SQS Message.'); 
     } 
     console.log(`Processed message ${record.body}`);
}
```
#### PHP

SDK per PHP

#### **a** Note

C'è altro da fare. GitHub Trova l'esempio completo e scopri come eseguire la configurazione e l'esecuzione nel repository di [Esempi serverless](https://github.com/aws-samples/serverless-snippets/tree/main/lambda-function-sqs-report-batch-item-failures).

Segnalazione degli errori degli elementi del SQS batch utilizzando PHP Lambda.

```
// Copyright Amazon.com, Inc. or its affiliates. All Rights Reserved.
// SPDX-License-Identifier: Apache-2.0
<?php
use Bref\Context\Context;
use Bref\Event\Sqs\SqsEvent;
use Bref\Event\Sqs\SqsHandler;
use Bref\Logger\StderrLogger;
require __DIR__ . '/vendor/autoload.php';
class Handler extends SqsHandler
{ 
     private StderrLogger $logger; 
     public function __construct(StderrLogger $logger) 
     { 
         $this->logger = $logger; 
     } 
     /** 
      * @throws JsonException
```

```
 * @throws \Bref\Event\InvalidLambdaEvent 
      */ 
     public function handleSqs(SqsEvent $event, Context $context): void 
     { 
         $this->logger->info("Processing SQS records"); 
         $records = $event->getRecords(); 
         foreach ($records as $record) { 
             try { 
                  // Assuming the SQS message is in JSON format 
                  $message = json_decode($record->getBody(), true); 
                  $this->logger->info(json_encode($message)); 
                  // TODO: Implement your custom processing logic here 
             } catch (Exception $e) { 
                  $this->logger->error($e->getMessage()); 
                  // failed processing the record 
                  $this->markAsFailed($record); 
 } 
         } 
         $totalRecords = count($records); 
         $this->logger->info("Successfully processed $totalRecords SQS records"); 
     }
}
$logger = new StderrLogger();
return new Handler($logger);
```
Python

SDKper Python (Boto3)

**a** Note

C'è di più su. GitHub Trova l'esempio completo e scopri come eseguire la configurazione e l'esecuzione nel repository di [Esempi serverless](https://github.com/aws-samples/serverless-snippets/tree/main/lambda-function-sqs-report-batch-item-failures).

Segnalazione degli errori degli elementi SQS batch con Lambda utilizzando Python.

# Copyright Amazon.com, Inc. or its affiliates. All Rights Reserved. # SPDX-License-Identifier: Apache-2.0

```
def lambda_handler(event, context): 
     if event: 
         batch_item_failures = [] 
         sqs_batch_response = {} 
         for record in event["Records"]: 
              try: 
                  # process message 
              except Exception as e: 
                  batch_item_failures.append({"itemIdentifier": 
  record['messageId']}) 
         sqs_batch_response["batchItemFailures"] = batch_item_failures 
         return sqs_batch_response
```
## Ruby

## SDKper Ruby

### **a** Note

c'è altro da fare. GitHub Trova l'esempio completo e scopri come eseguire la configurazione e l'esecuzione nel repository di [Esempi serverless](https://github.com/aws-samples/serverless-snippets/tree/main/integration-sqs-to-lambda-with-batch-item-handling).

Segnalazione degli errori degli elementi SQS batch con Lambda utilizzando Ruby.

```
# Copyright Amazon.com, Inc. or its affiliates. All Rights Reserved.
# SPDX-License-Identifier: Apache-2.0
require 'json'
def lambda_handler(event:, context:) 
   if event 
     batch_item_failures = [] 
     sqs_batch_response = {} 
     event["Records"].each do |record| 
       begin 
         # process message 
       rescue StandardError => e 
         batch_item_failures << {"itemIdentifier" => record['messageId']}
```

```
 end 
     end 
     sqs_batch_response["batchItemFailures"] = batch_item_failures 
     return sqs_batch_response 
   end
end
```
### Rust

SDKper Rust

### **a** Note

c'è altro da fare GitHub. Trova l'esempio completo e scopri come eseguire la configurazione e l'esecuzione nel repository di [Esempi serverless](https://github.com/aws-samples/serverless-snippets/tree/main/lambda-function-sqs-report-batch-item-failures).

Segnalazione degli errori degli articoli in SQS batch con Lambda utilizzando Rust.

```
// Copyright Amazon.com, Inc. or its affiliates. All Rights Reserved.
// SPDX-License-Identifier: Apache-2.0
use aws_lambda_events::{ 
     event::sqs::{SqsBatchResponse, SqsEvent}, 
     sqs::{BatchItemFailure, SqsMessage},
};
use lambda_runtime::{run, service_fn, Error, LambdaEvent};
async fn process_record(_: &SqsMessage) -> Result<(), Error> { 
     Err(Error::from("Error processing message"))
}
async fn function_handler(event: LambdaEvent<SqsEvent>) -> 
  Result<SqsBatchResponse, Error> { 
     let mut batch_item_failures = Vec::new(); 
     for record in event.payload.records { 
         match process_record(&record).await { 
            0k(\_) => ( ),
             Err(_) => batch_item_failures.push(BatchItemFailure { 
                  item_identifier: record.message_id.unwrap(), 
             }),
```

```
 } 
     } 
     Ok(SqsBatchResponse { 
         batch_item_failures, 
     })
}
#[tokio::main]
async fn main() -> Result<(), Error> { 
     run(service_fn(function_handler)).await
}
```
Per un elenco completo di guide per AWS SDK sviluppatori ed esempi di codice, consulta. [Usare](#page-1782-0)  [Lambda con AWS SDK](#page-1782-0) Questo argomento include anche informazioni su come iniziare e dettagli sulle SDK versioni precedenti.
# Quote di Lambda

### **A** Important

Le nuove Account AWS hanno quote di concorrenza e memoria ridotte. AWS aumenta automaticamente queste quote in base all'utilizzo.

# Calcolo e archiviazione

Lambda imposta le quote per la quantità di risorse di calcolo e storage che è possibile utilizzare per eseguire e archiviare le funzioni. Le quote per le esecuzioni e l'archiviazione simultanee sono applicate in base alla Regione AWS. Le quote dell'interfaccia di rete elastica (ENI) si applicano per ogni cloud privato virtuale (VPC), indipendentemente dalla regione. Le seguenti quote possono essere aumentate rispetto ai relativi valori predefiniti. Per ulteriori informazioni, consulta [Richiesta di](https://docs.aws.amazon.com/servicequotas/latest/userguide/request-quota-increase.html) [un aumento di quota](https://docs.aws.amazon.com/servicequotas/latest/userguide/request-quota-increase.html) nella Guida per l'utente delle Service Quotas.

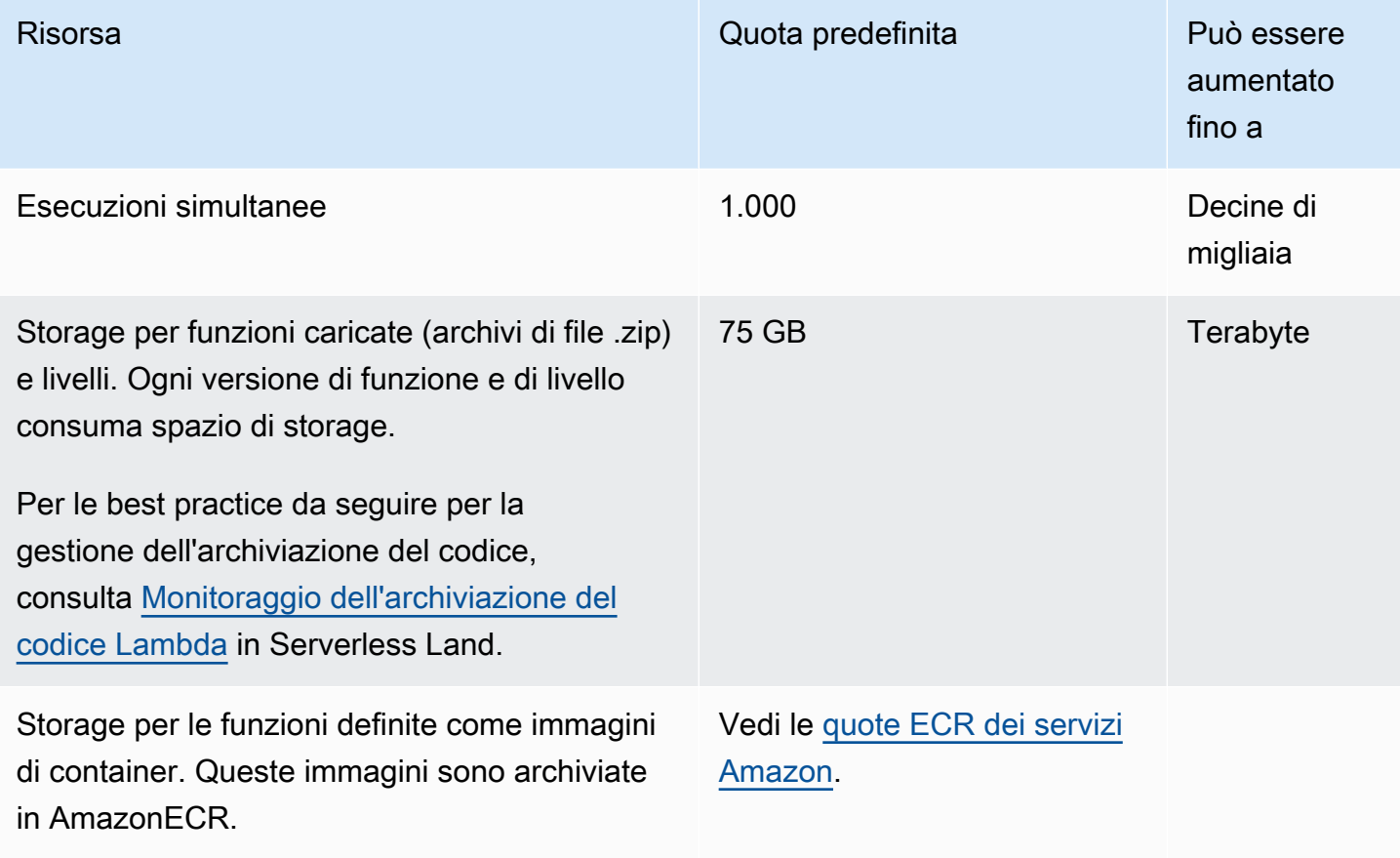

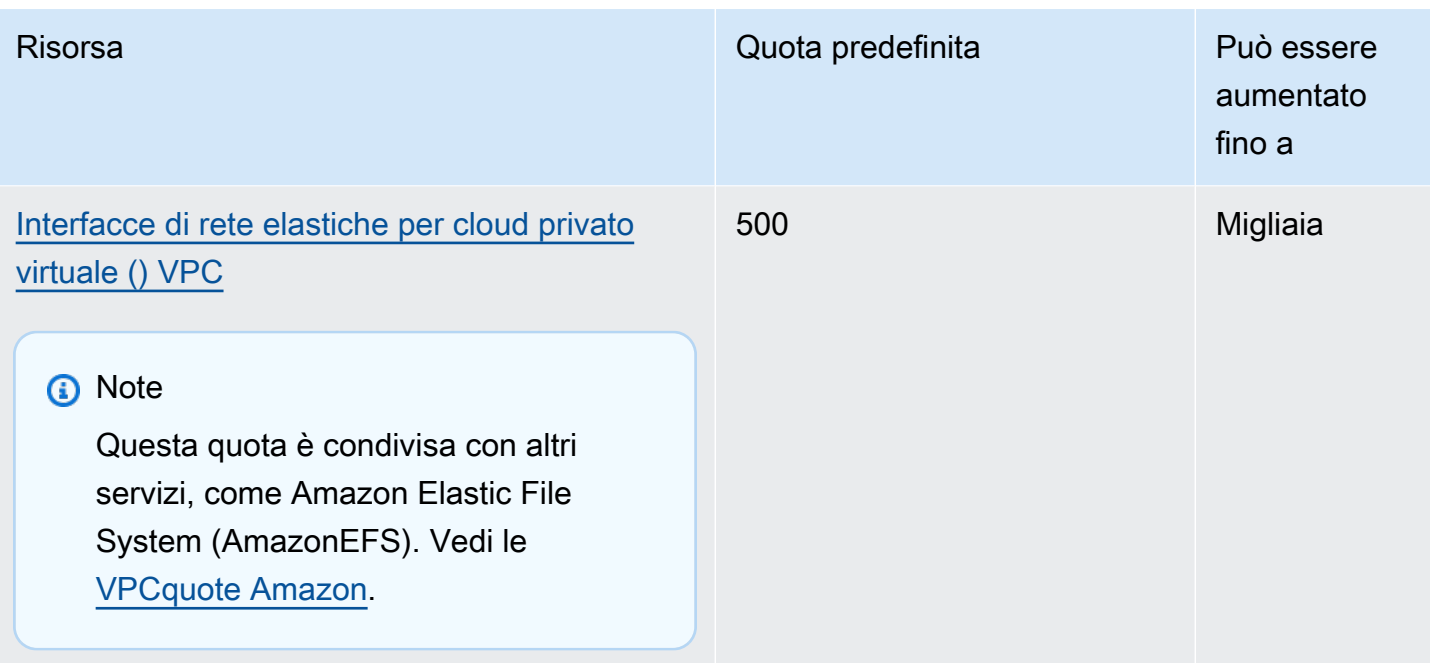

Per ulteriori informazioni sulla simultaneità e su come Lambda ridimensiona la simultaneità della funzione in risposta al traffico, consulta [Comprendere il ridimensionamento delle funzioni Lambda.](#page-366-0)

## Configurazione, implementazione ed esecuzione della funzione

Le seguenti quote si applicano alla configurazione, all'implementazione e all'esecuzione della funzione. Fatto salvo per quanto indicato, non possono essere modificate.

**a** Note

La documentazione Lambda, i messaggi di log e la console utilizzano l'abbreviazione MB (anziché MiB) per fare riferimento a 1.024 KB.

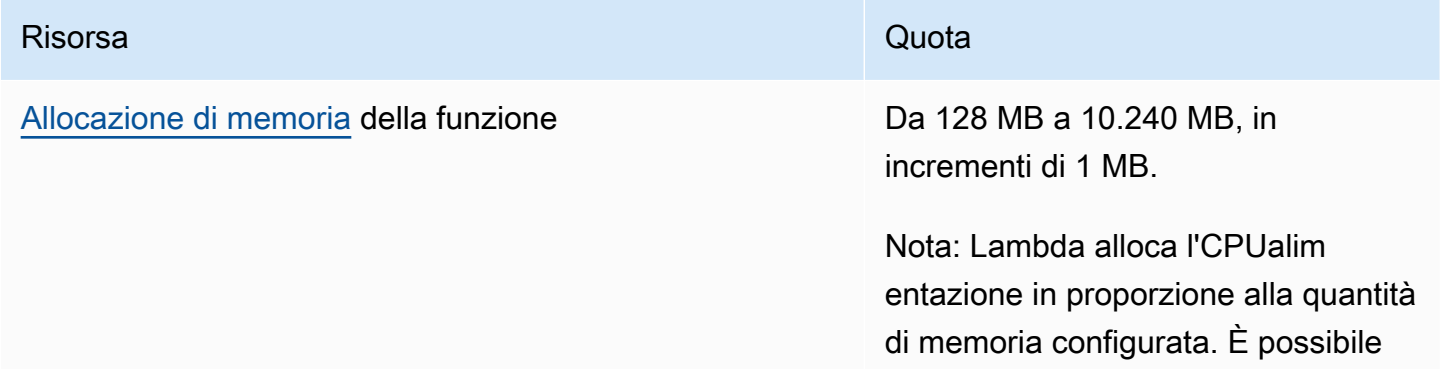

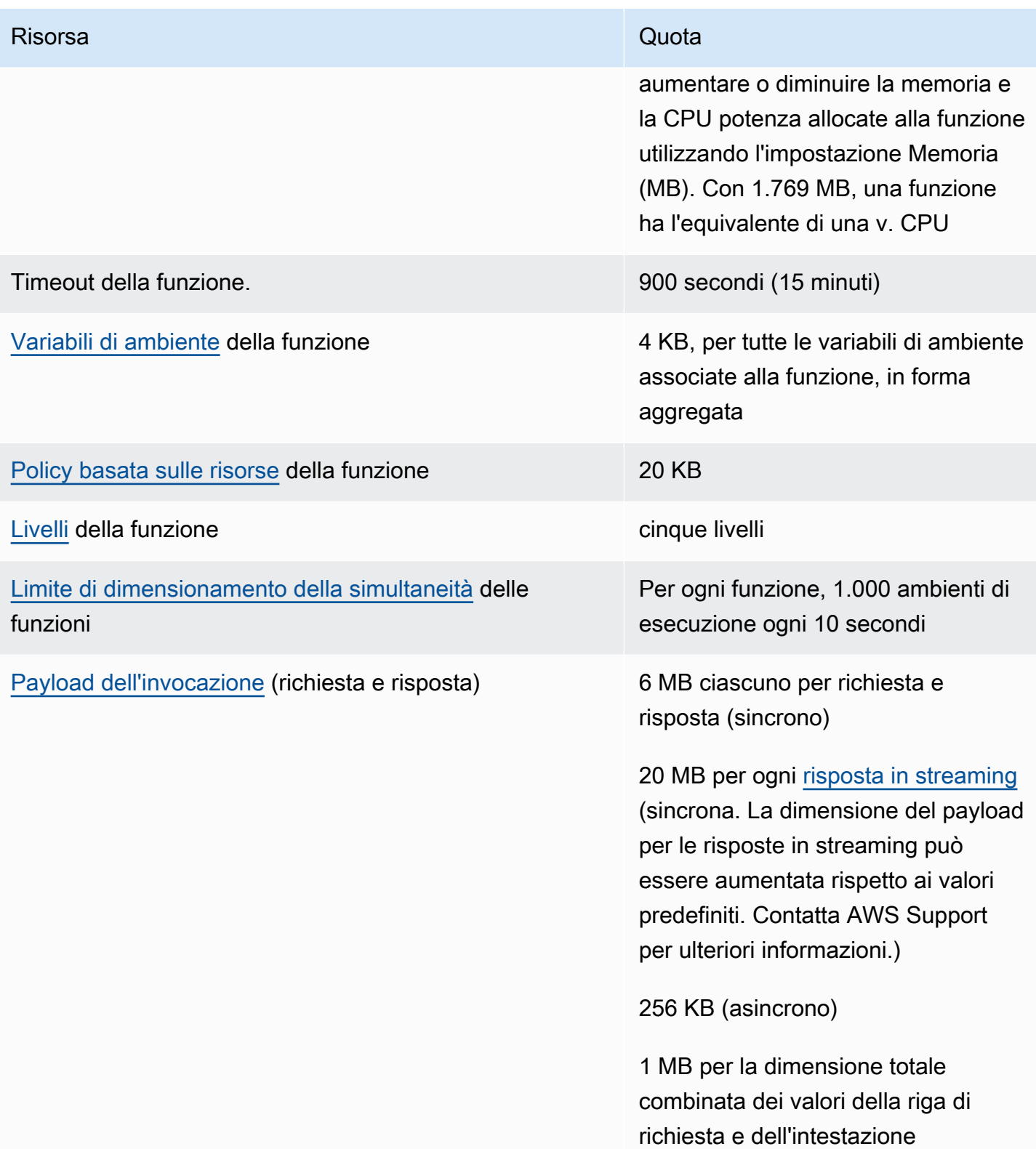

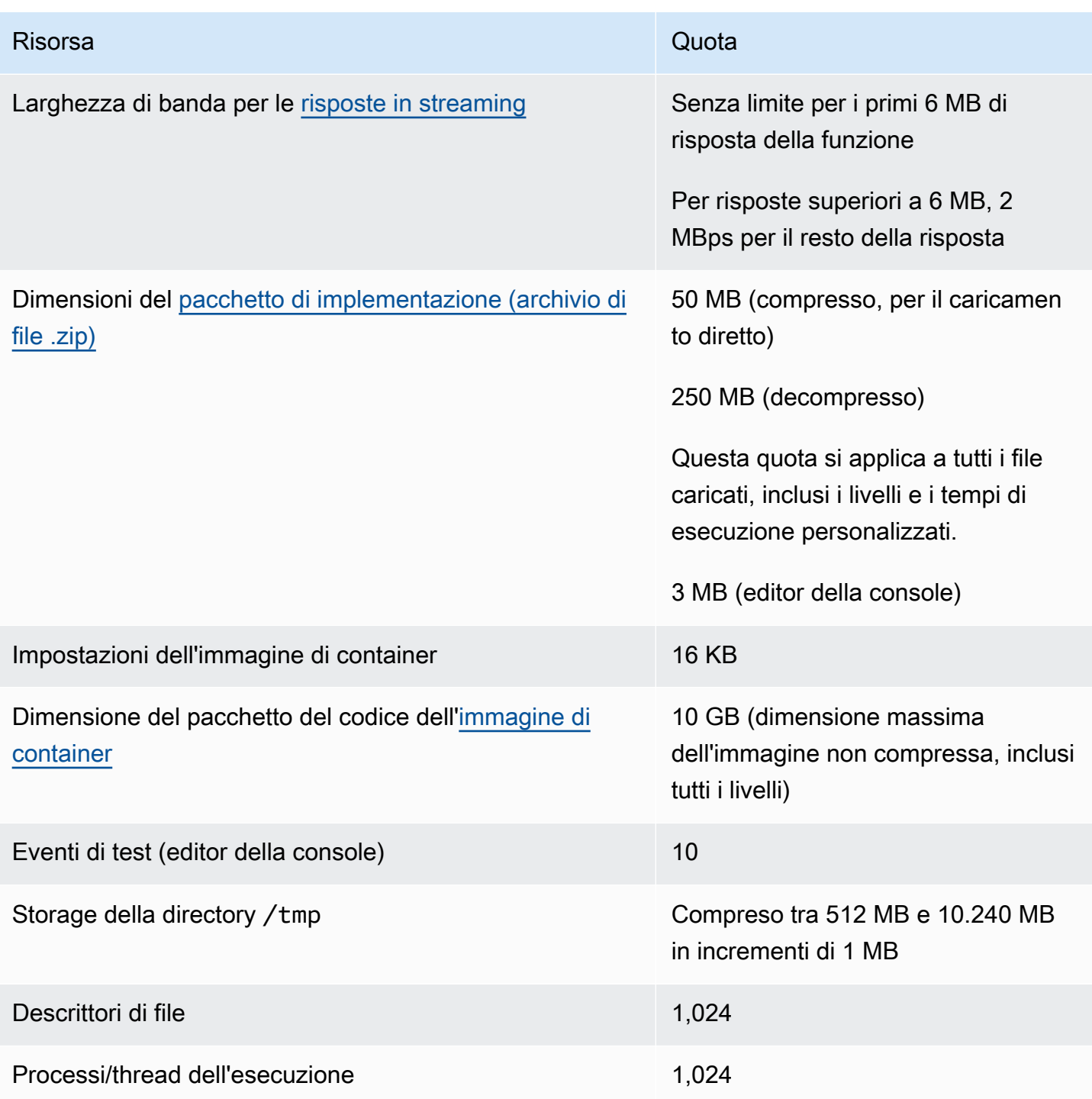

# Richieste Lambda API

Le seguenti quote sono associate alle richieste API Lambda.

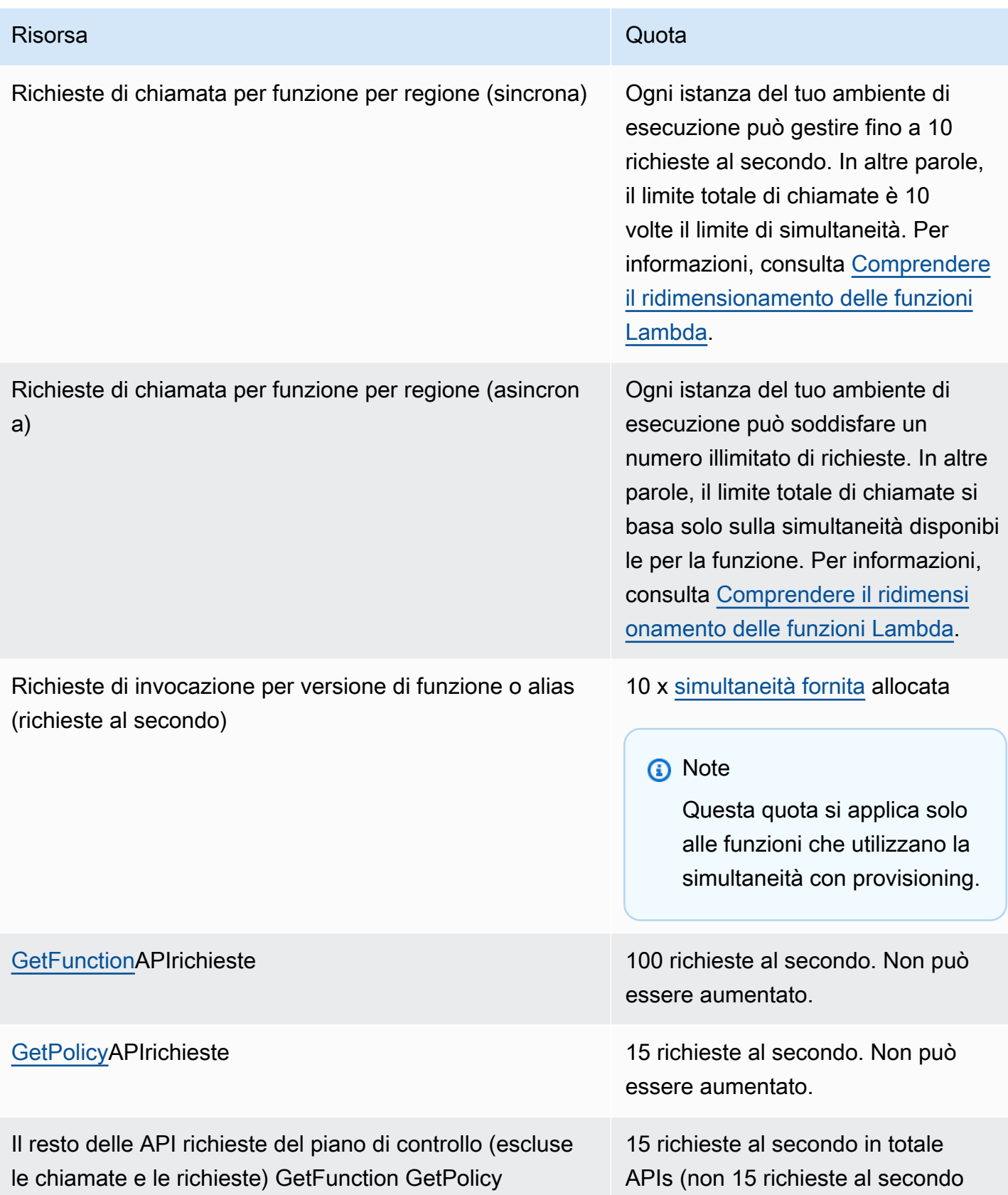

# Risorsa Quota per volta). API Non può essere aumentato.

# Altri servizi

Le quote per altri servizi, come AWS Identity and Access Management (IAM), Amazon CloudFront (Lambda @Edge) e Amazon Virtual Private Cloud (VPCAmazon), possono influire sulle funzioni Lambda. Per ulteriori informazioni, consulta la pagina [Servizio AWS quotas](https://docs.aws.amazon.com/general/latest/gr/aws_service_limits.html) nella Riferimenti generali di Amazon Web Services e la pagina [Richiamare Lambda con eventi di altri servizi AWS.](#page-996-0)

# <span id="page-2238-0"></span>Cronologia dei documenti

Nella tabella seguente sono descritte le modifiche importanti apportate alla Guida per sviluppatori di AWS Lambda a partire da maggio 2018. [Per ricevere notifiche sugli aggiornamenti di questa](https://docs.aws.amazon.com/lambda/latest/dg/lambda-updates.rss) [documentazione, iscriviti al RSS feed.](https://docs.aws.amazon.com/lambda/latest/dg/lambda-updates.rss)

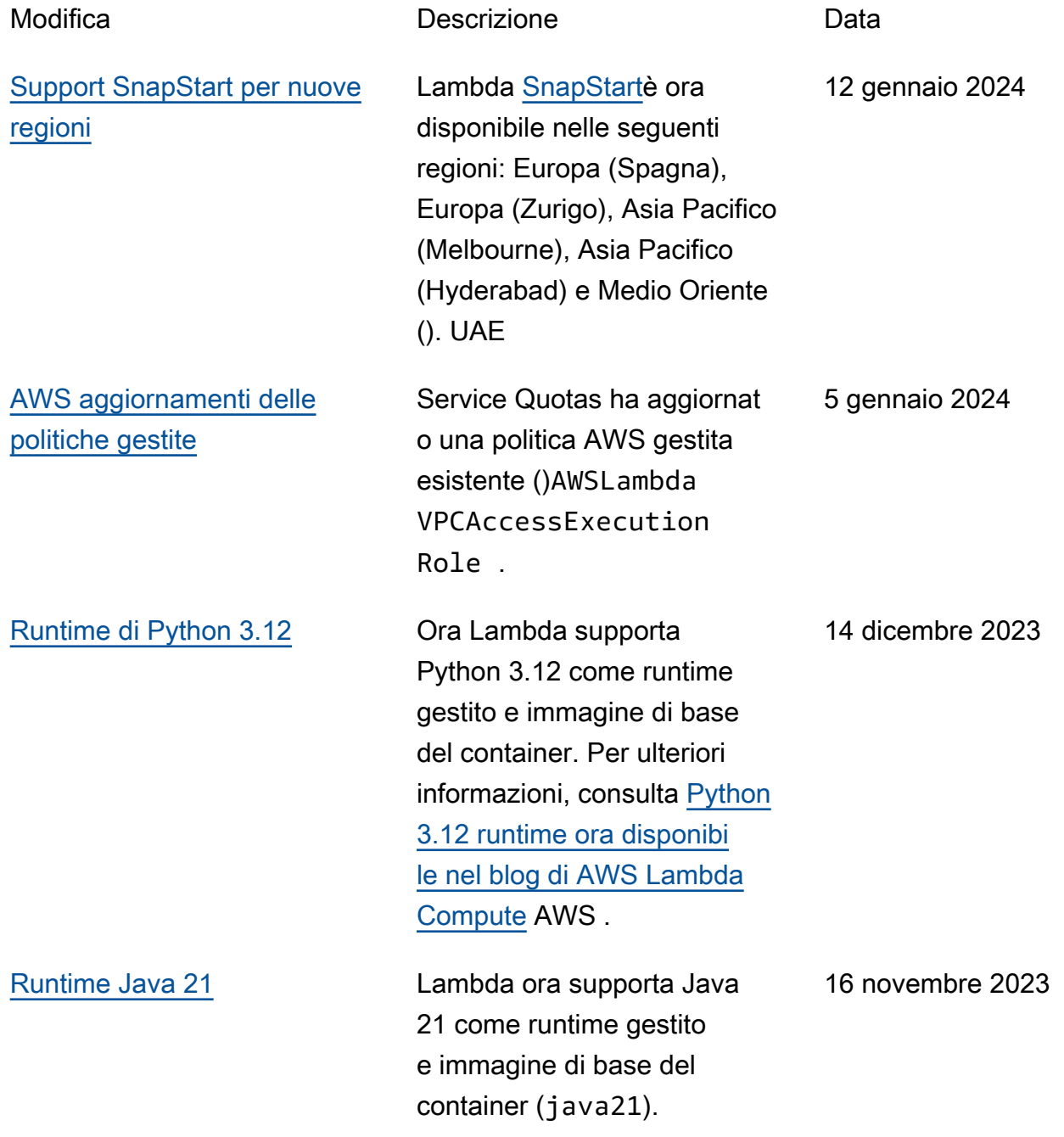

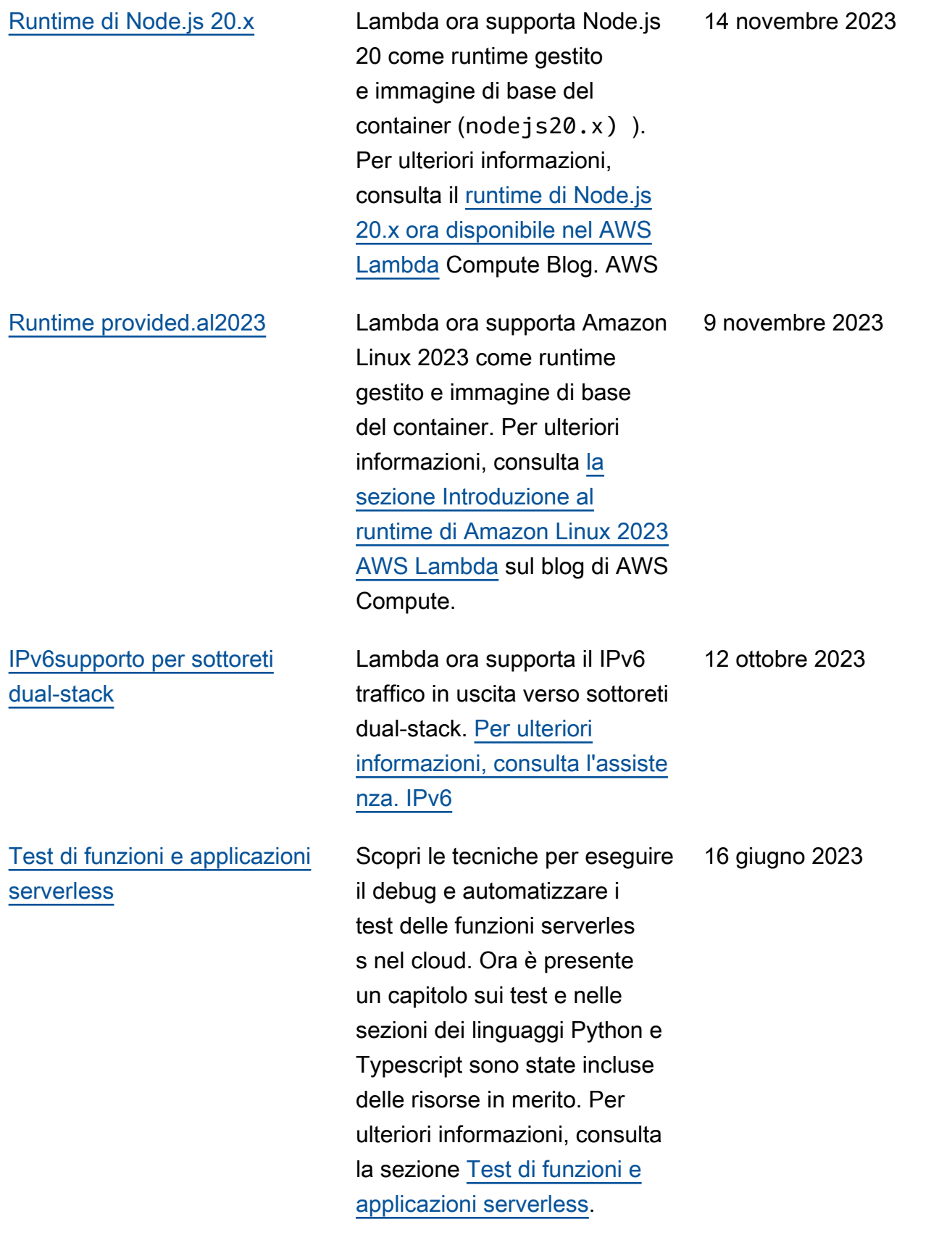

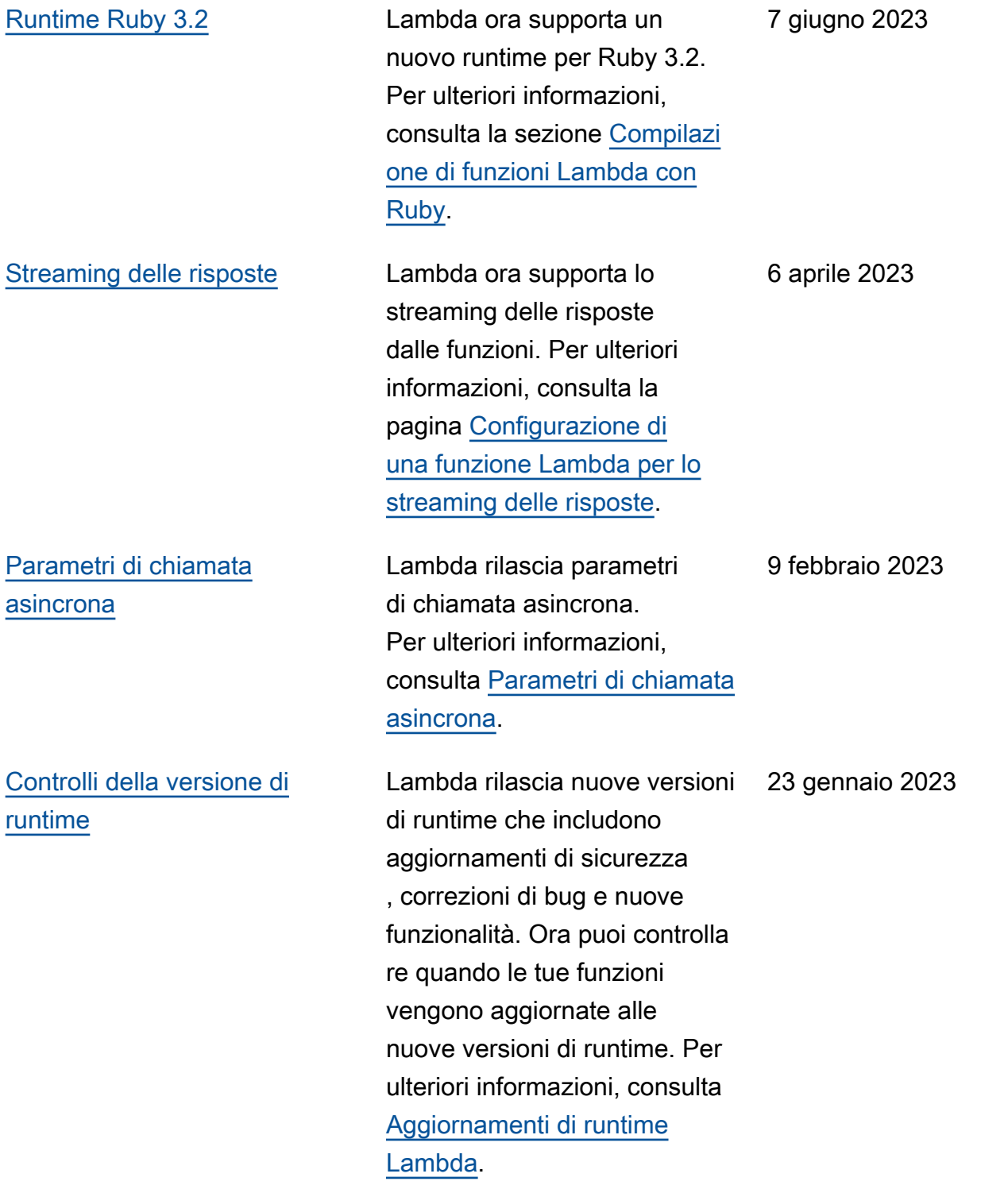

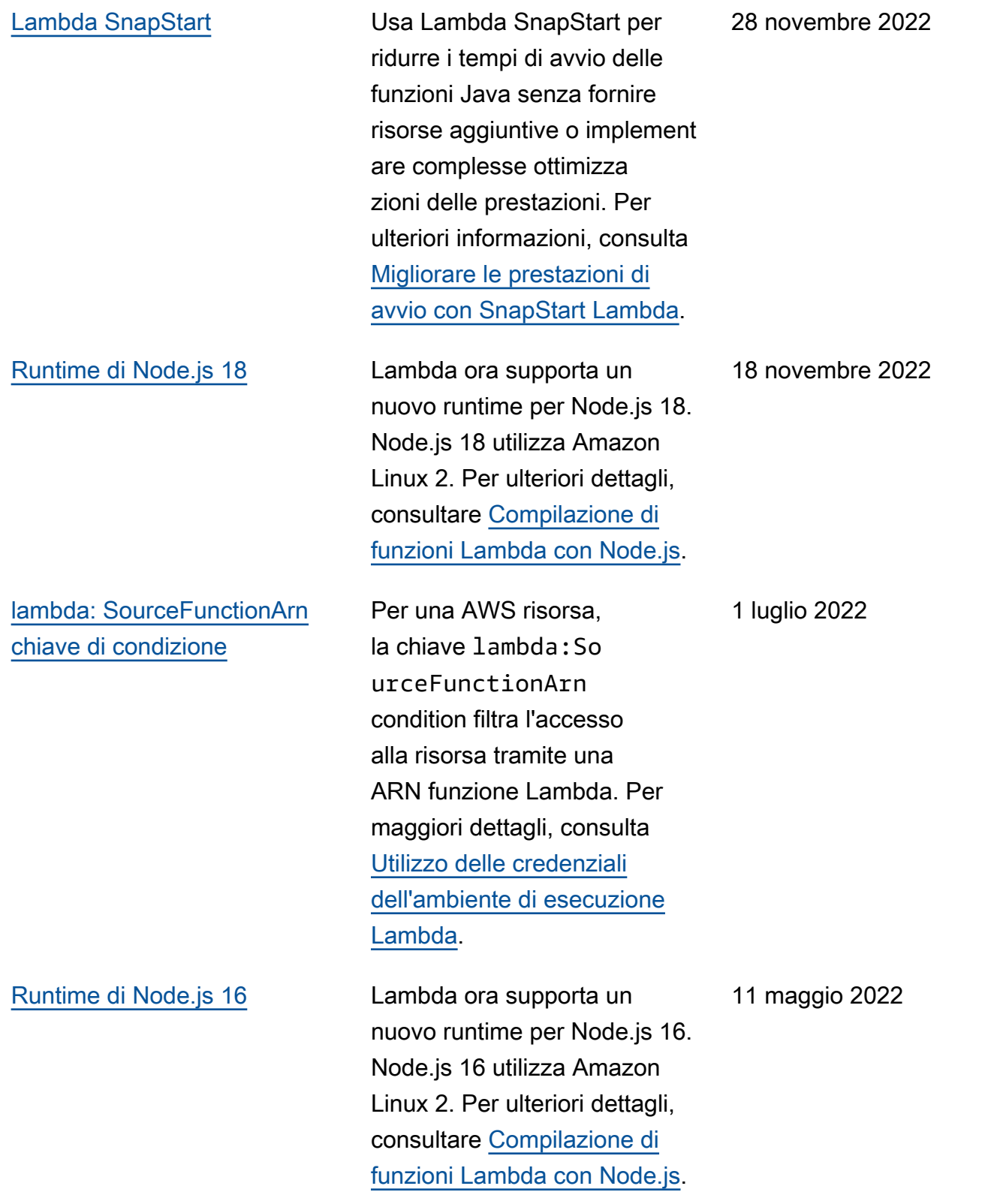

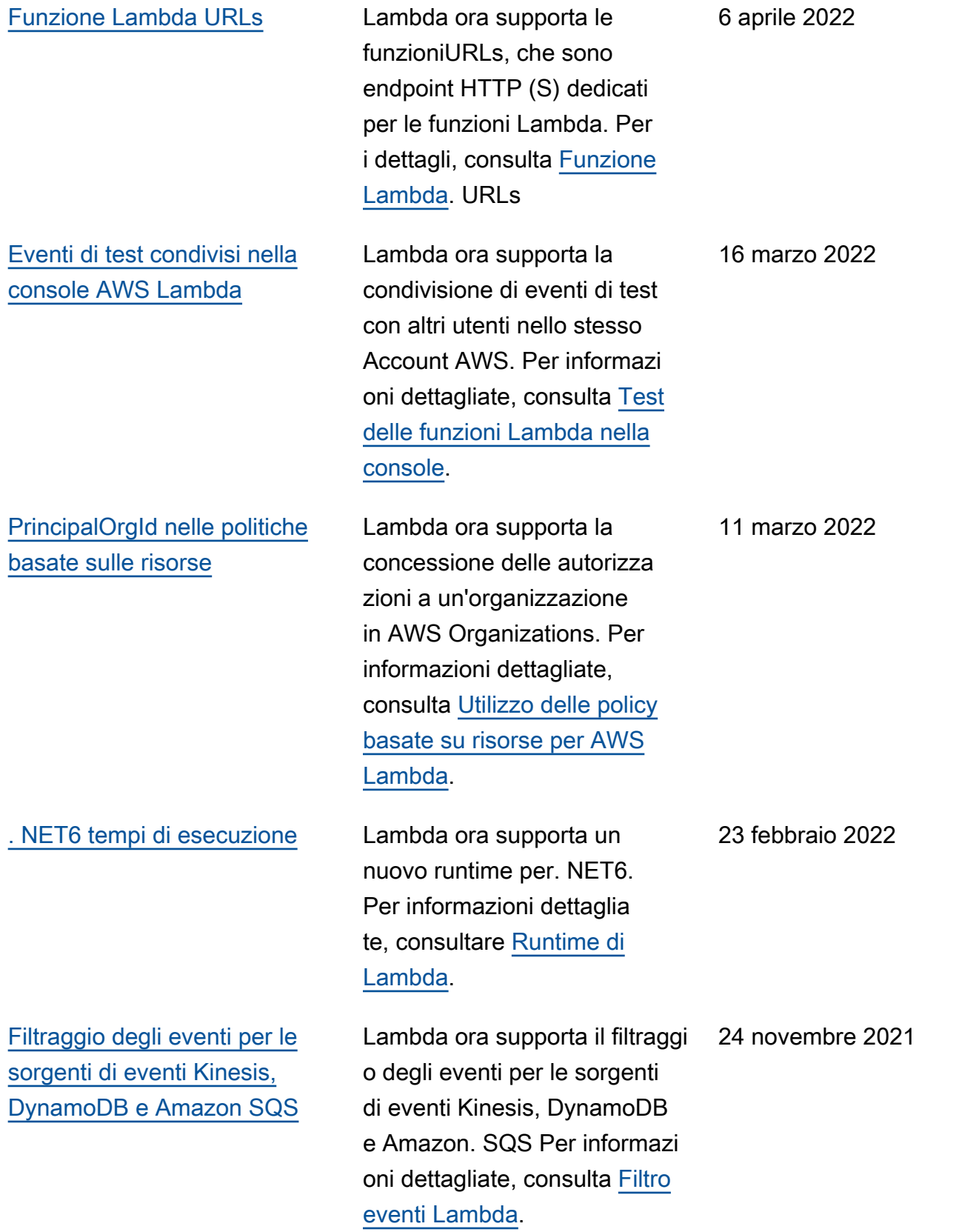

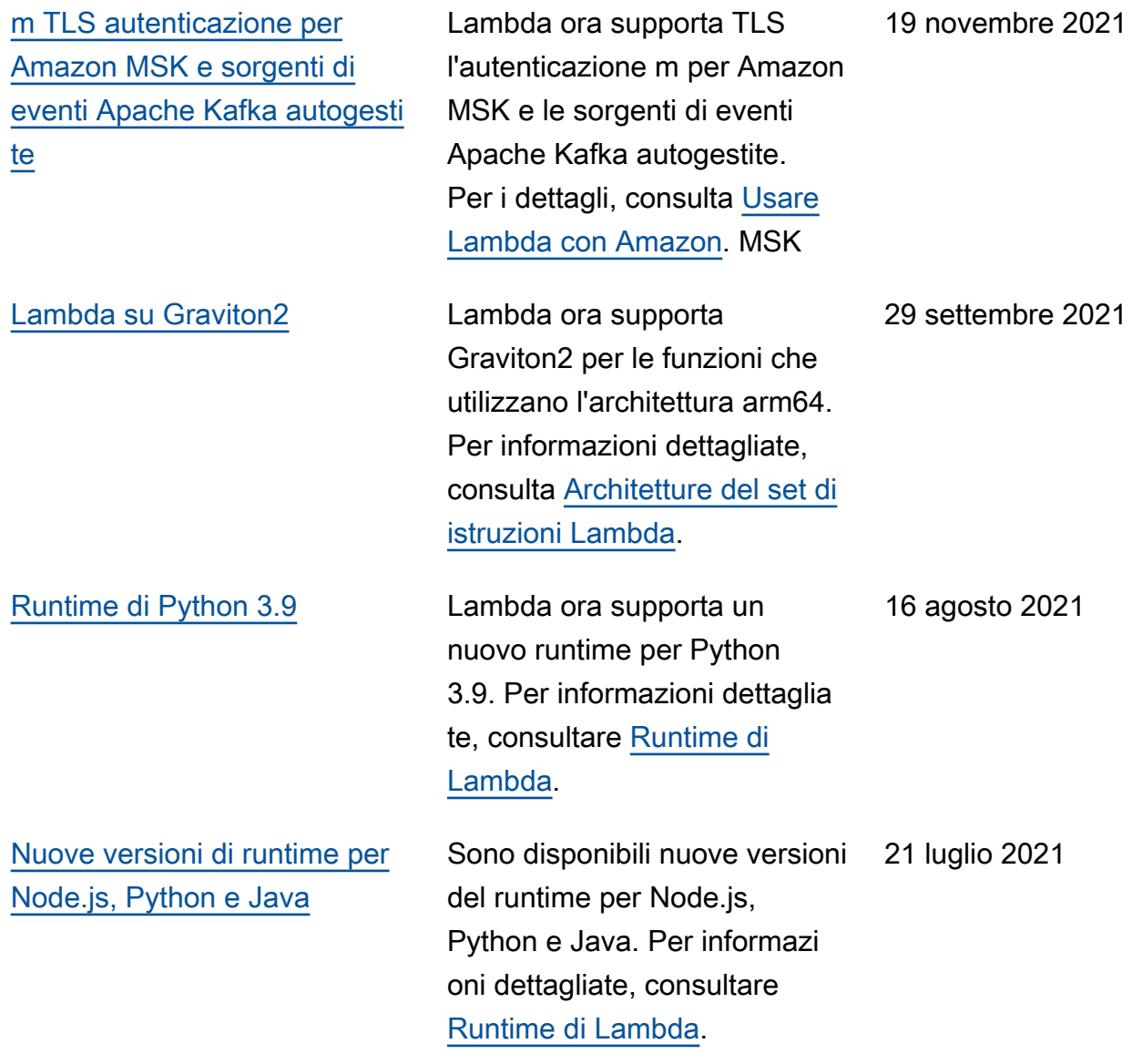

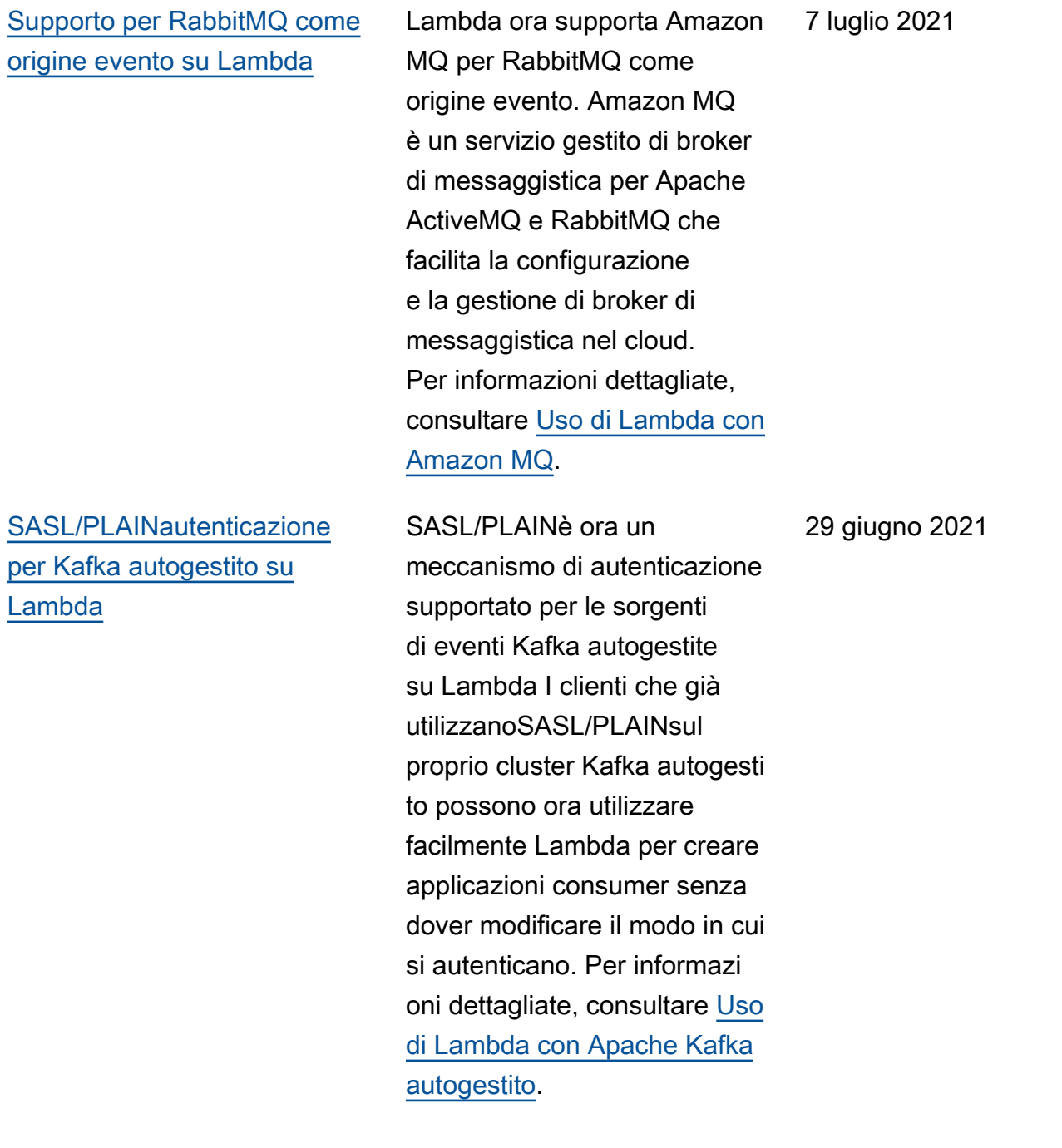

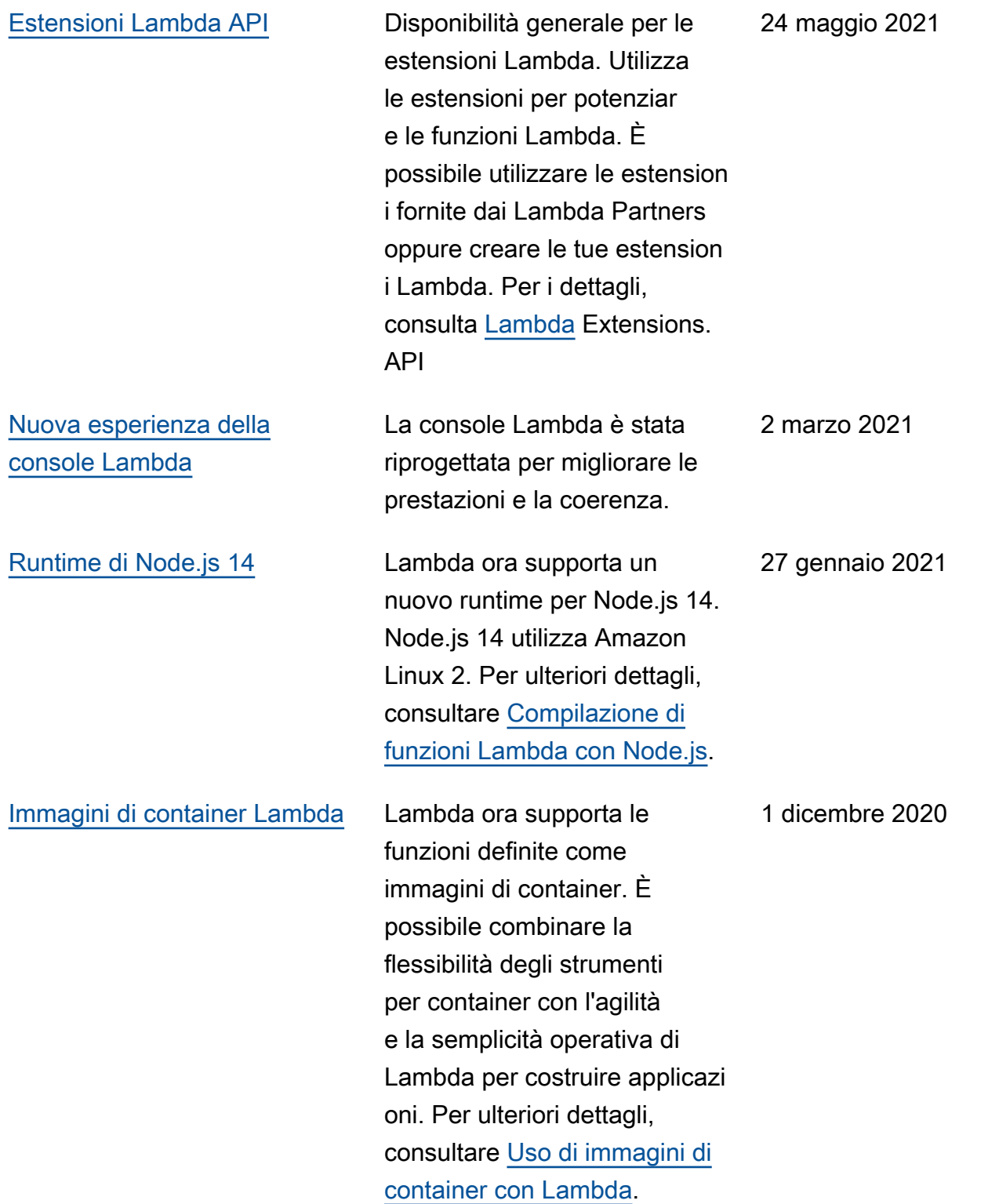

[Firma del codice per le](https://docs.aws.amazon.com/lambda/latest/dg/configuration-codesigning.html?icmpid=docs_lambda_rss)

23 novembre 2020

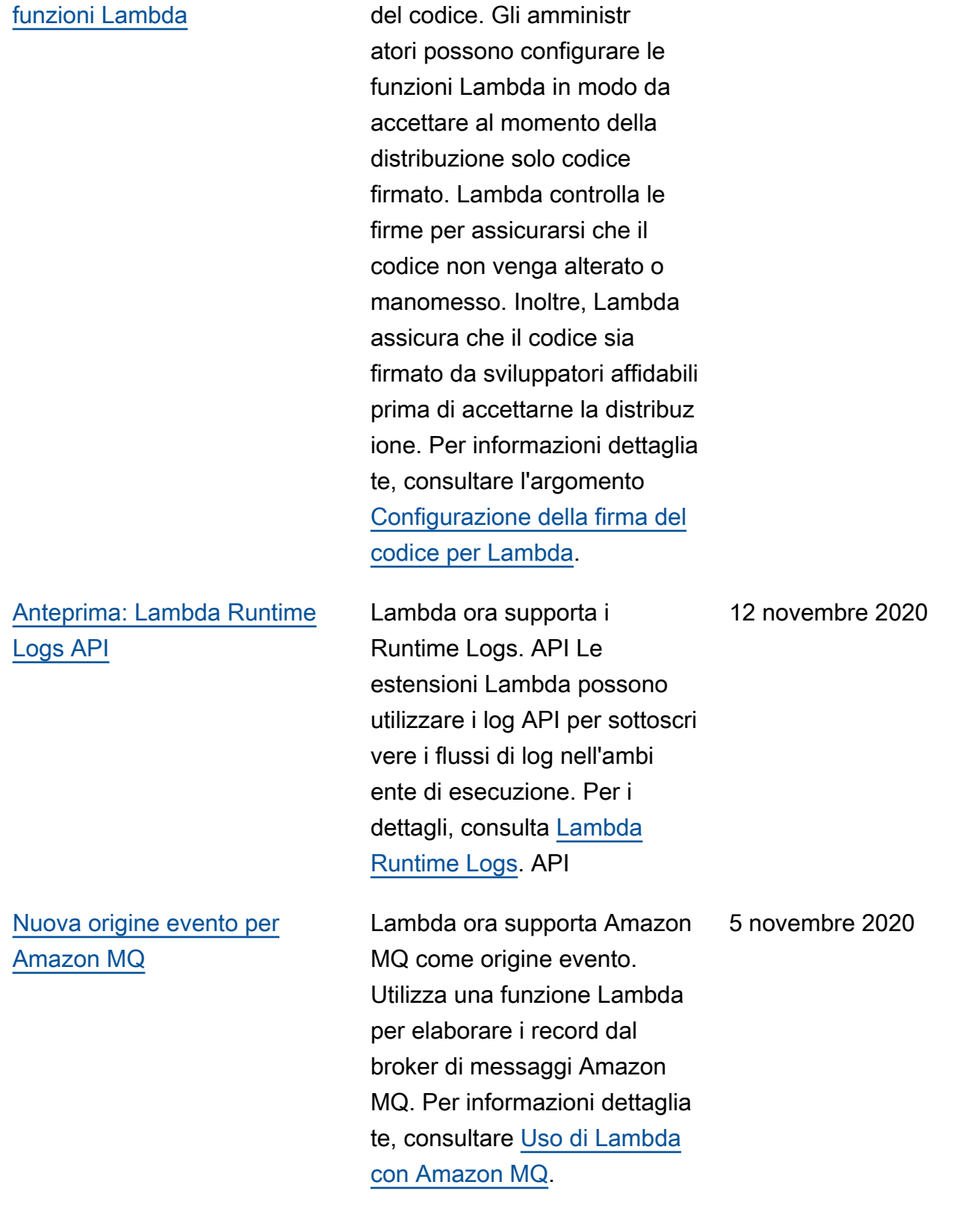

Lambda ora supporta la firma

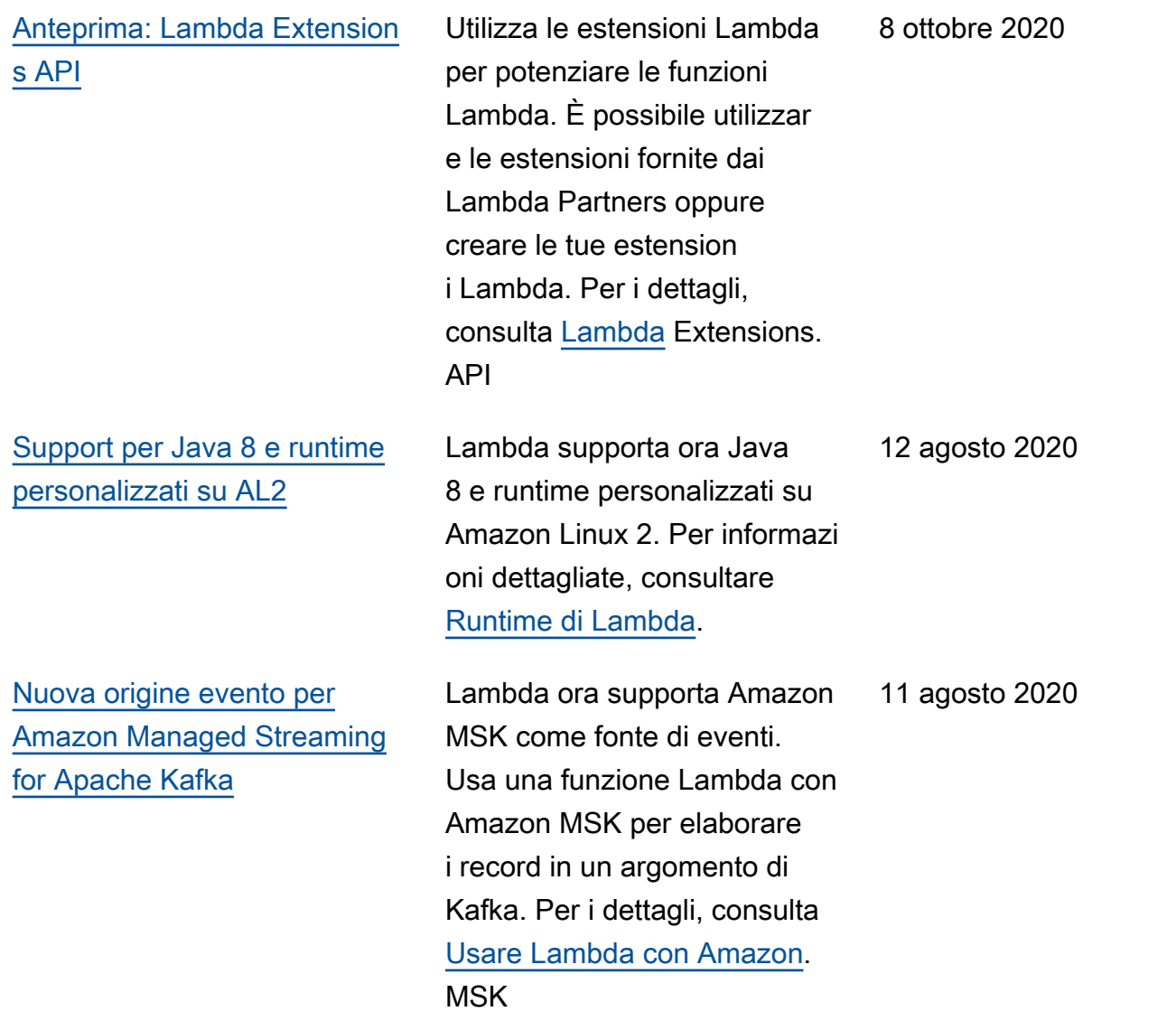

[IAMchiavi di condizione per le](https://docs.aws.amazon.com/lambda/latest/dg/configuration-vpc.html?icmpid=docs_lambda_rss) [VPC impostazioni di Amazon](https://docs.aws.amazon.com/lambda/latest/dg/configuration-vpc.html?icmpid=docs_lambda_rss)

[Impostazioni di concorren](https://docs.aws.amazon.com/lambda/latest/dg/with-kinesis.html?icmpid=docs_lambda_rss) [za per gli utenti di streaming](https://docs.aws.amazon.com/lambda/latest/dg/with-kinesis.html?icmpid=docs_lambda_rss)  [HTTP Kinesis /2](https://docs.aws.amazon.com/lambda/latest/dg/with-kinesis.html?icmpid=docs_lambda_rss)

Ora puoi usare i tasti di condizione specifici di Lambda per le impostazioni. VPC Ad esempio, è possibile richieder e che tutte le funzioni dell'orga nizzazione siano collegate a un. VPC È inoltre possibile specificare le sottoreti e i gruppi di sicurezza che gli utenti della funzione possono e non possono utilizzare. Per i dettagli, vedere [Configura](https://docs.aws.amazon.com/lambda/latest/dg/configuration-vpc.html?icmpid=docs_lambda_rss)  [zione delle VPC IAM funzioni](https://docs.aws.amazon.com/lambda/latest/dg/configuration-vpc.html?icmpid=docs_lambda_rss).

Ora puoi utilizzare le seguenti impostazioni di concorren za per gli utenti Kinesis con fan-out avanzato HTTP (/2 stream) ParallelizationFac tor:,,, e. MaximumRetryAttemp ts MaximumRecordAgeIn Seconds DestinationConfig BisectBatchOnFunctionError Per ulteriori informazioni, consulta [Utilizzo AWS Lambda](https://docs.aws.amazon.com/lambda/latest/dg/with-kinesis.html?icmpid=docs_lambda_rss) [con Amazon Kinesis](https://docs.aws.amazon.com/lambda/latest/dg/with-kinesis.html?icmpid=docs_lambda_rss). 7 luglio 2020

10 agosto 2020

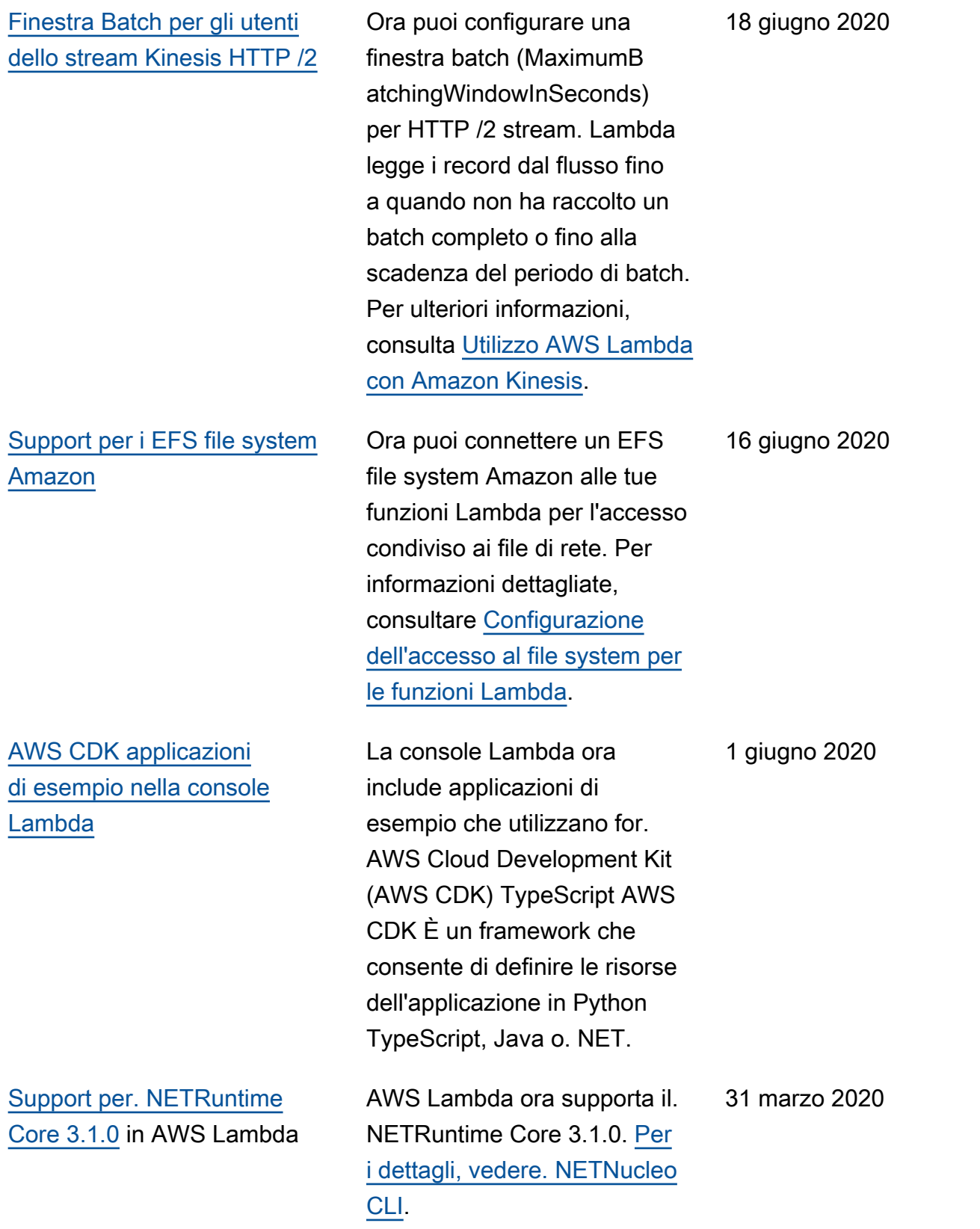

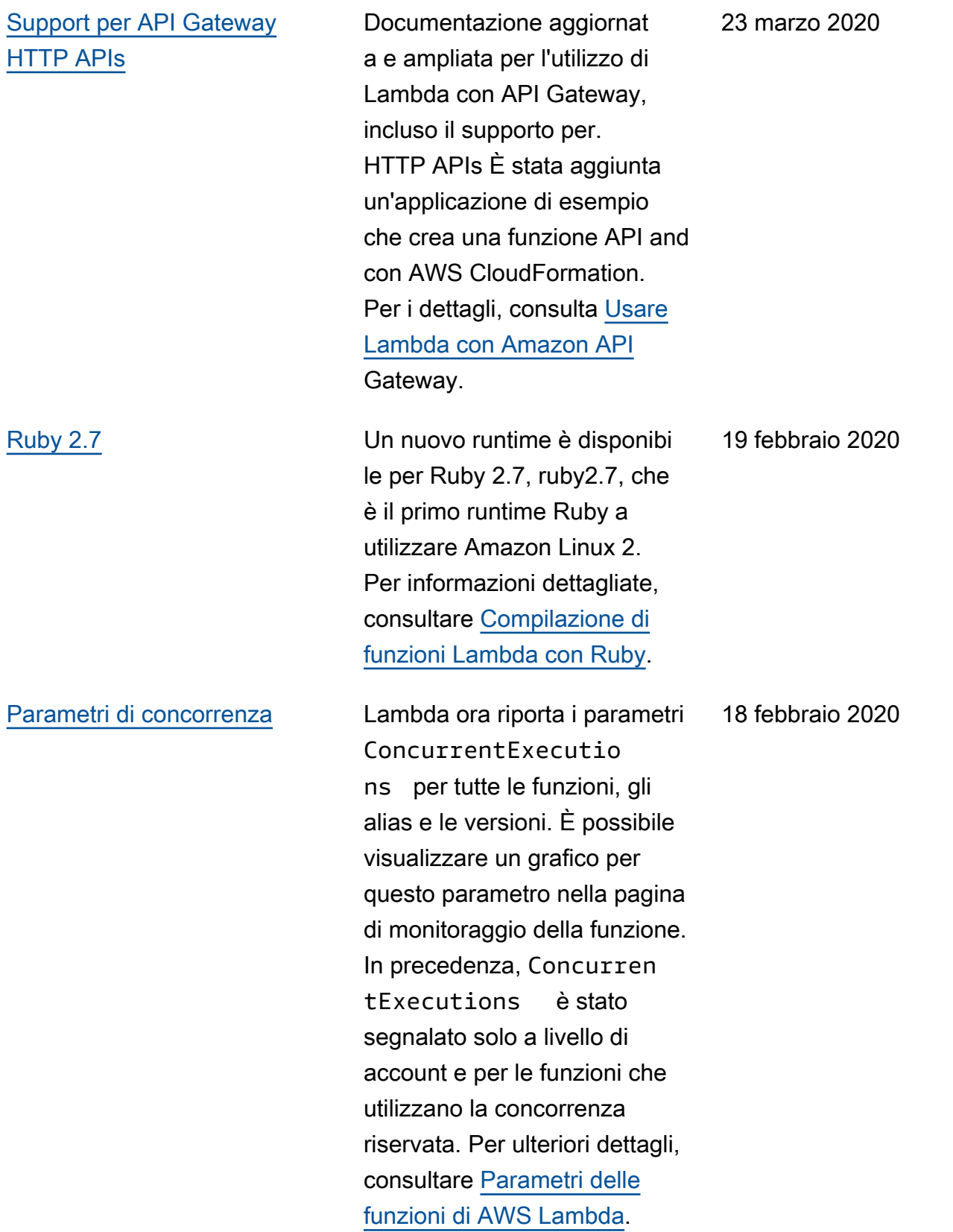

## [Aggiornamento agli stati delle](https://docs.aws.amazon.com/lambda/latest/dg/functions-states.html?icmpid=docs_lambda_rss) [funzioni](https://docs.aws.amazon.com/lambda/latest/dg/functions-states.html?icmpid=docs_lambda_rss)

Gli stati delle funzioni vengono ora applicati per impostazione predefinita a tutte le funzioni. Quando connetti una funzione aVPC, Lambda crea interfacc e di rete elastiche condivise. Ciò consente alla funzione di dimensionarsi senza creare interfacce di rete aggiuntiv e. Durante questo periodo, non è possibile eseguire ulteriori operazioni sulla funzione, incluso l'aggiorn amento della configurazione e la pubblicazione delle versioni. In alcuni casi, viene influenza ta anche la chiamata. I dettagli sullo stato corrente di una funzione sono disponibili in API Lambda.

Questo aggiornamento viene rilasciato in fasi. Per i dettagli, consulta [Ciclo di vita degli](https://aws.amazon.com/blogs/compute/coming-soon-updated-lambda-states-lifecycle-for-vpc-networking/) [stati Lambda aggiornato per](https://aws.amazon.com/blogs/compute/coming-soon-updated-lambda-states-lifecycle-for-vpc-networking/)  [il VPC networking](https://aws.amazon.com/blogs/compute/coming-soon-updated-lambda-states-lifecycle-for-vpc-networking/) sul blog di Compute. AWS Per ulteriori informazioni sugli stati delle funzioni, consultare [Stati delle](https://docs.aws.amazon.com/lambda/latest/dg/functions-states.html?icmpid=docs_lambda_rss)  [funzioni AWS Lambda](https://docs.aws.amazon.com/lambda/latest/dg/functions-states.html?icmpid=docs_lambda_rss).

24 gennaio 2020

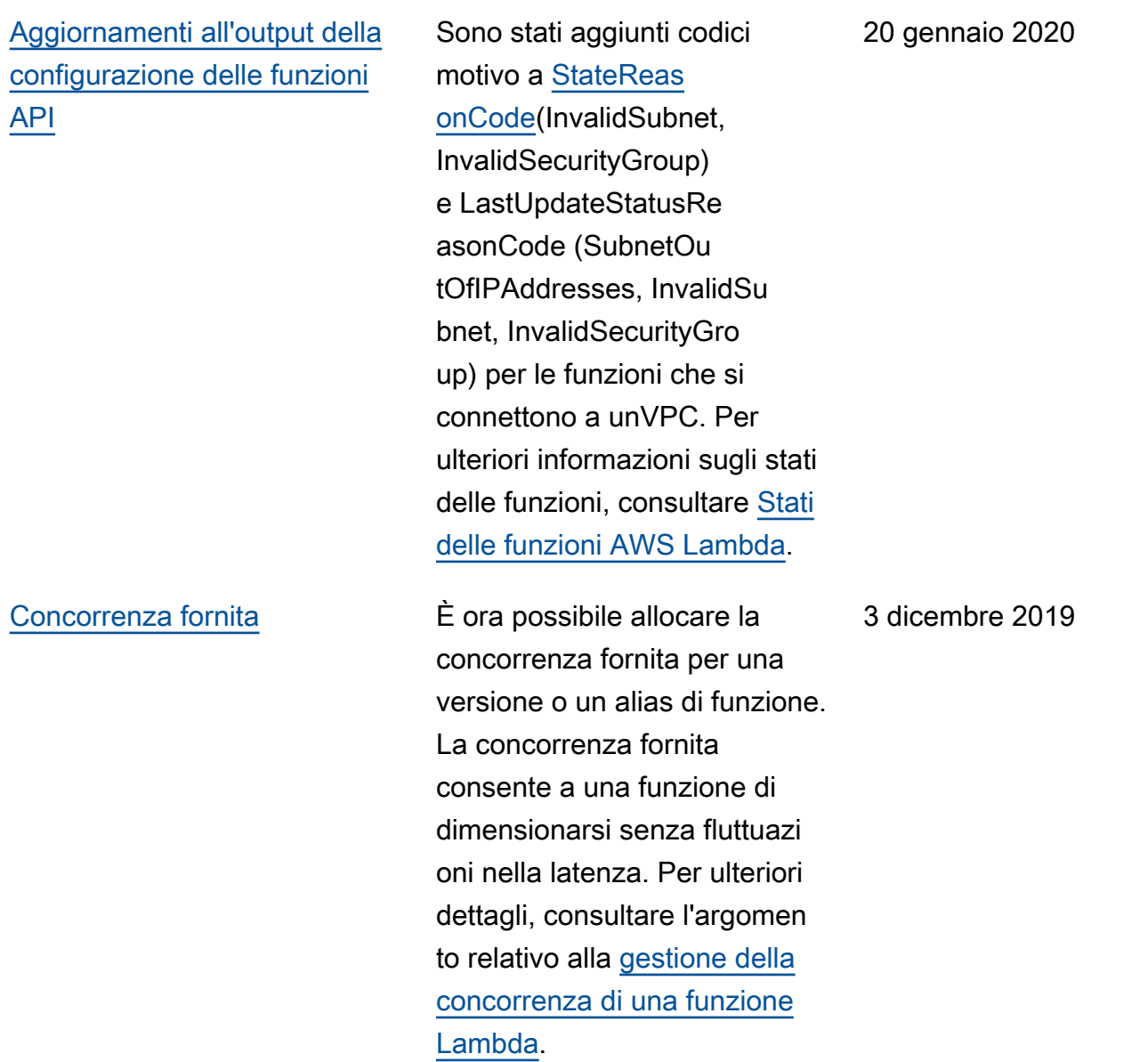

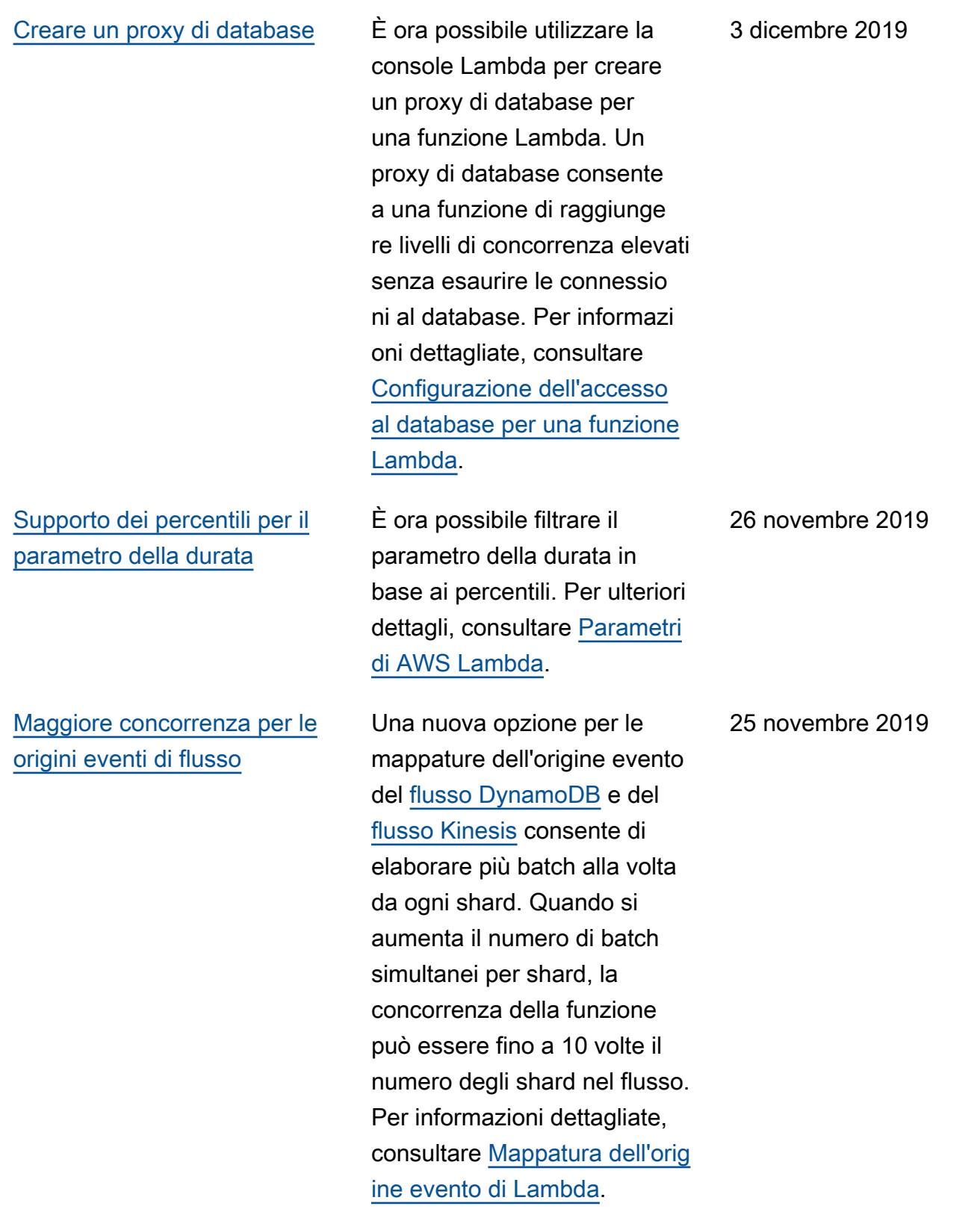

[Stati delle funzioni](https://docs.aws.amazon.com/lambda/latest/dg/functions-states.html?icmpid=docs_lambda_rss) Quando crei o aggiorni una funzione, questa entra in uno stato di attesa mentre Lambda fornisce le risorse per supportarla. Se connetti la tua funzione aVPC, Lambda può creare subito un'interf accia di rete elastica condivisa , invece di creare interfacce di rete quando la funzione viene richiamata. Ciò si traduce in prestazioni migliori per le funzioni VPC connesse, ma potrebbe richiedere un aggiornamento dell'auto mazione. Per ulteriori dettagli, consultare [Stati delle funzioni](https://docs.aws.amazon.com/lambda/latest/dg/functions-states.html?icmpid=docs_lambda_rss) [di AWS Lambda](https://docs.aws.amazon.com/lambda/latest/dg/functions-states.html?icmpid=docs_lambda_rss).

[Opzioni di gestione degli errori](https://docs.aws.amazon.com/lambda/latest/dg/invocation-async.html?icmpid=docs_lambda_rss#invocation-async-errors)  [per la chiamata asincrona](https://docs.aws.amazon.com/lambda/latest/dg/invocation-async.html?icmpid=docs_lambda_rss#invocation-async-errors)

Sono disponibili nuove opzioni di configurazione per la chiamata asincrona. È possibile configurare Lambda in modo da limitare i tentativi e impostare un'età massima dell'evento. Per ulteriori dettagli, consultare l'argomen to relativo alla [configurazione](https://docs.aws.amazon.com/lambda/latest/dg/invocation-async.html?icmpid=docs_lambda_rss#invocation-async-errors)  [della gestione degli errori per](https://docs.aws.amazon.com/lambda/latest/dg/invocation-async.html?icmpid=docs_lambda_rss#invocation-async-errors) [l'invocazione asincrona](https://docs.aws.amazon.com/lambda/latest/dg/invocation-async.html?icmpid=docs_lambda_rss#invocation-async-errors).

25 novembre 2019

25 novembre 2019

[Gestione degli errori per le](https://docs.aws.amazon.com/lambda/latest/dg/invocation-eventsourcemapping.html?icmpid=docs_lambda_rss) [origini eventi di flusso](https://docs.aws.amazon.com/lambda/latest/dg/invocation-eventsourcemapping.html?icmpid=docs_lambda_rss)

Sono disponibili nuove opzioni di configurazione per le mappature delle origini eventi che leggono dai flussi. È possibile configurare le mappature dell'origine evento del [flusso DynamoDB](https://docs.aws.amazon.com/lambda/latest/dg/with-ddb.html?icmpid=docs_lambda_rss) e del [flusso Kinesis](https://docs.aws.amazon.com/lambda/latest/dg/with-kinesis.html?icmpid=docs_lambda_rss) per limitare i tentativi e impostare un'età massima dei record. Quando si verificano errori, è possibile configurare la mappatura dell'origine evento per dividere i batch prima di ripetere il tentativo e inviare record di invocazione per i batch in errore a una coda o un argomento. Per informazi oni dettagliate, consultare [Mappatura dell'origine evento](https://docs.aws.amazon.com/lambda/latest/dg/invocation-eventsourcemapping.html?icmpid=docs_lambda_rss) [di Lambda.](https://docs.aws.amazon.com/lambda/latest/dg/invocation-eventsourcemapping.html?icmpid=docs_lambda_rss)

25 novembre 2019

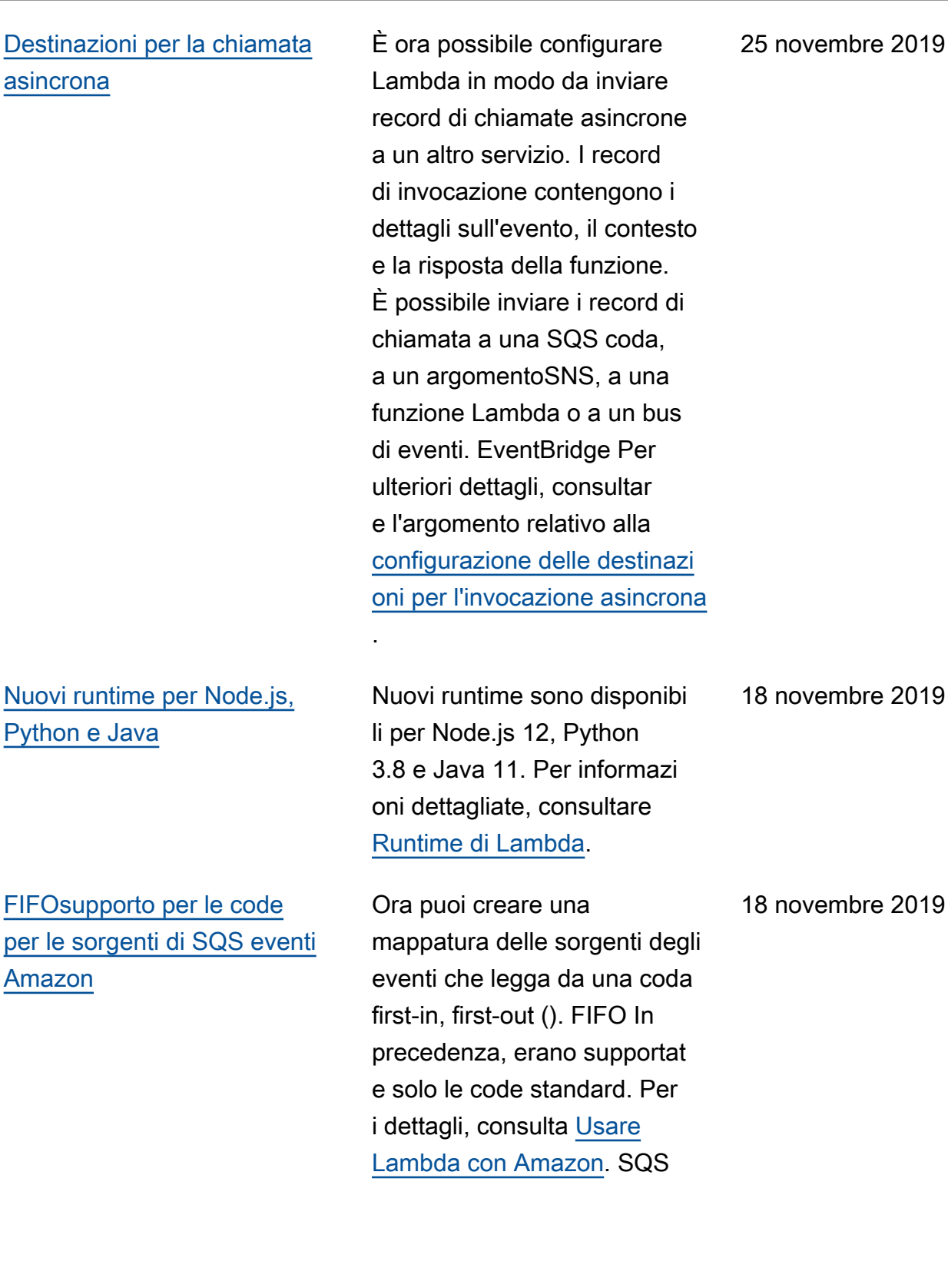

[Creazione di applicazioni nella](https://docs.aws.amazon.com/lambda/latest/dg/applications-console.html?icmpid=docs_lambda_rss)  [console Lambda](https://docs.aws.amazon.com/lambda/latest/dg/applications-console.html?icmpid=docs_lambda_rss)

## [Creazione di applicazioni nella](https://docs.aws.amazon.com/lambda/latest/dg/applications-console.html?icmpid=docs_lambda_rss)  [console Lambda \(beta\)](https://docs.aws.amazon.com/lambda/latest/dg/applications-console.html?icmpid=docs_lambda_rss)

La creazione di applicazioni nella console Lambda è ora disponibile a livello generale. Per istruzioni, consulta [Gestione delle applicazioni](https://docs.aws.amazon.com/lambda/latest/dg/applications-console.html?icmpid=docs_lambda_rss) [nella console Lambda](https://docs.aws.amazon.com/lambda/latest/dg/applications-console.html?icmpid=docs_lambda_rss).

Ora è possibile creare un'applicazione Lambda con una pipeline di distribuz ione continua integrata nella console Lambda. La console fornisce applicazioni di esempio che è possibile utilizzare come punto di partenza per il proprio progetto. Scegli tra AWS CodeCommit e GitHub per il controllo del codice sorgente. Ogni volta che si inserisco no modifiche al repository, la pipeline inclusa le compila e le distribuisce automaticamente. Per istruzioni, consulta [Gestione delle applicazioni](https://docs.aws.amazon.com/lambda/latest/dg/applications-console.html?icmpid=docs_lambda_rss) [nella console Lambda](https://docs.aws.amazon.com/lambda/latest/dg/applications-console.html?icmpid=docs_lambda_rss).

31 ottobre 2019

3 ottobre 2019

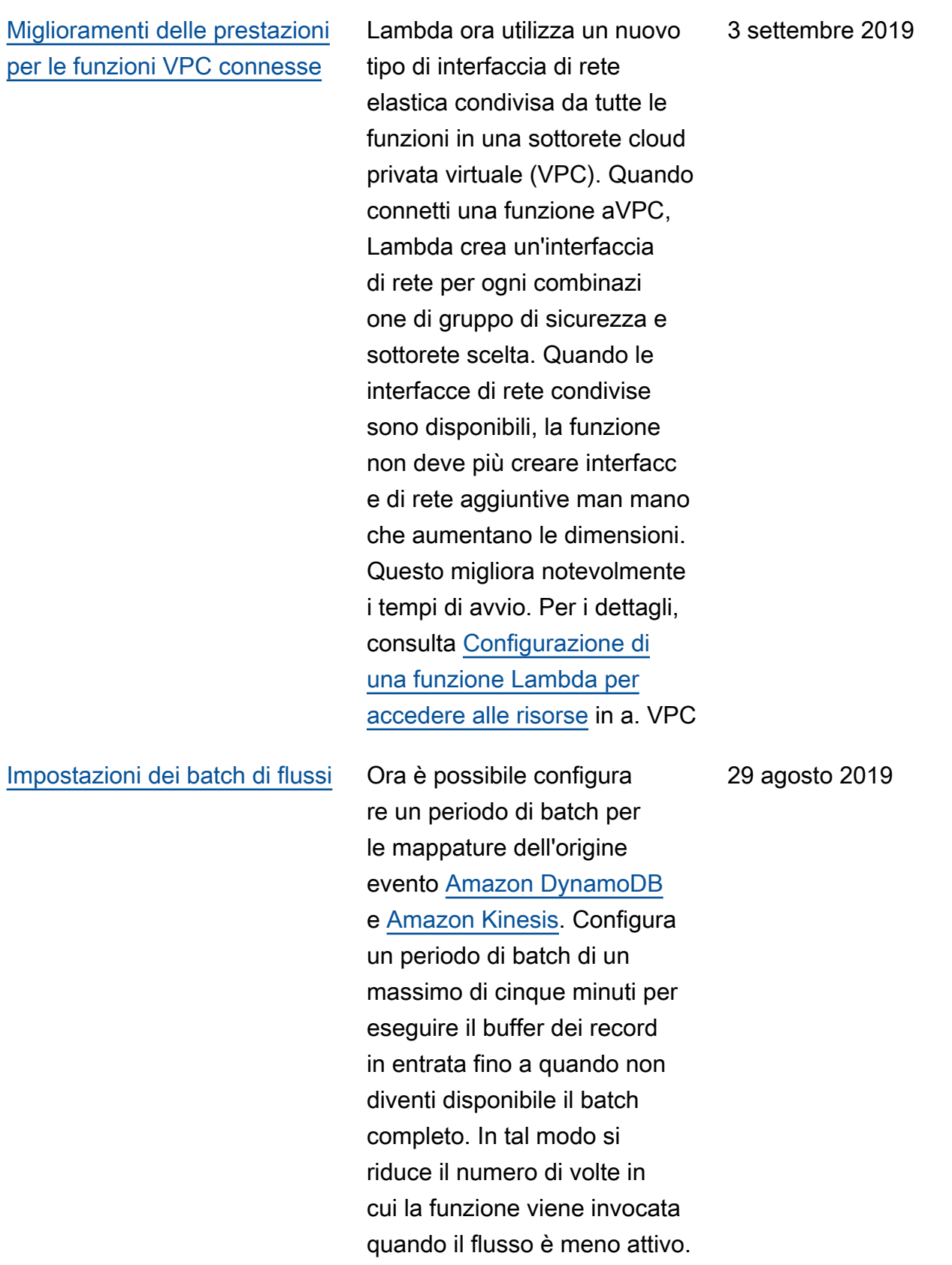

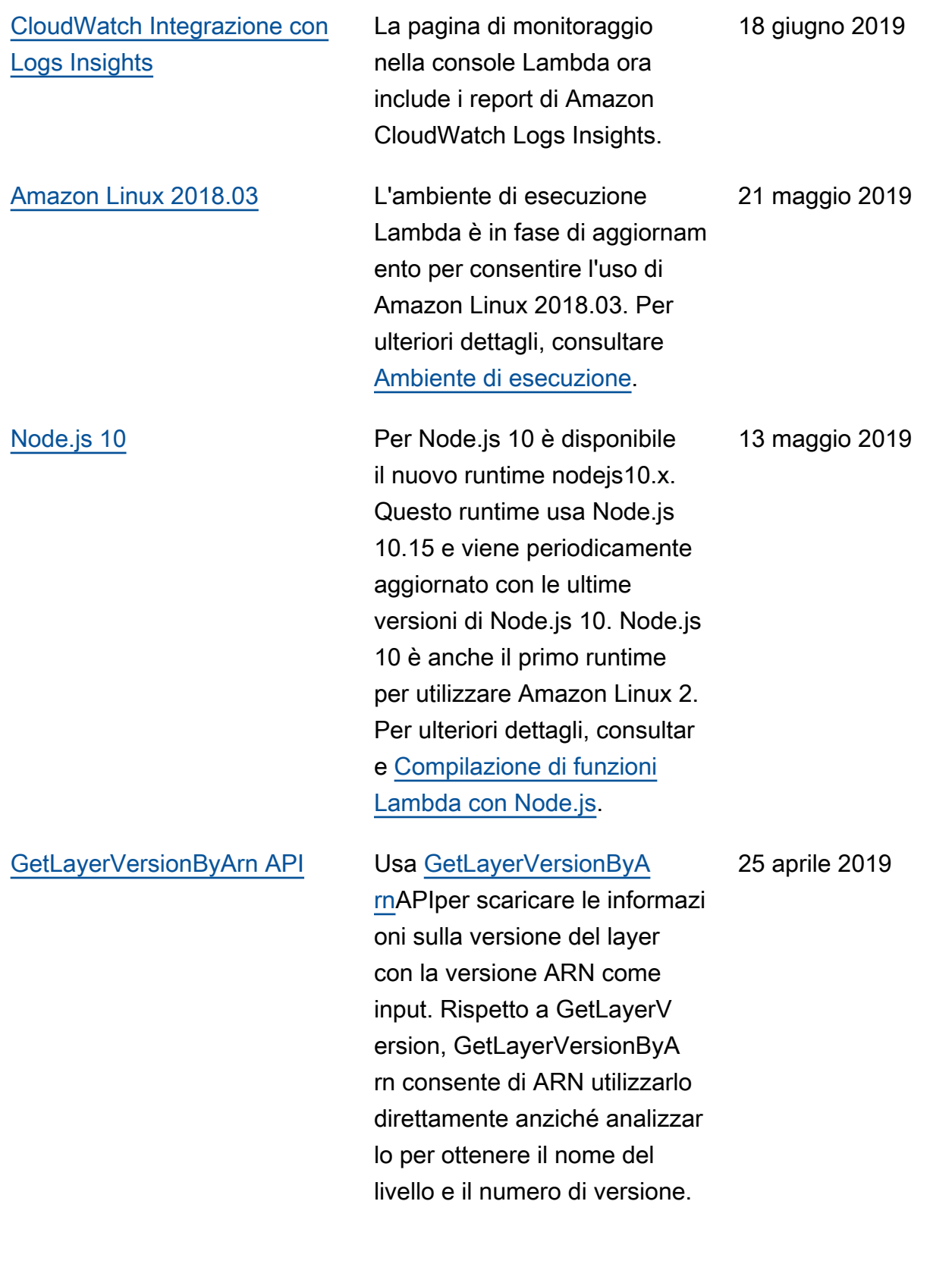

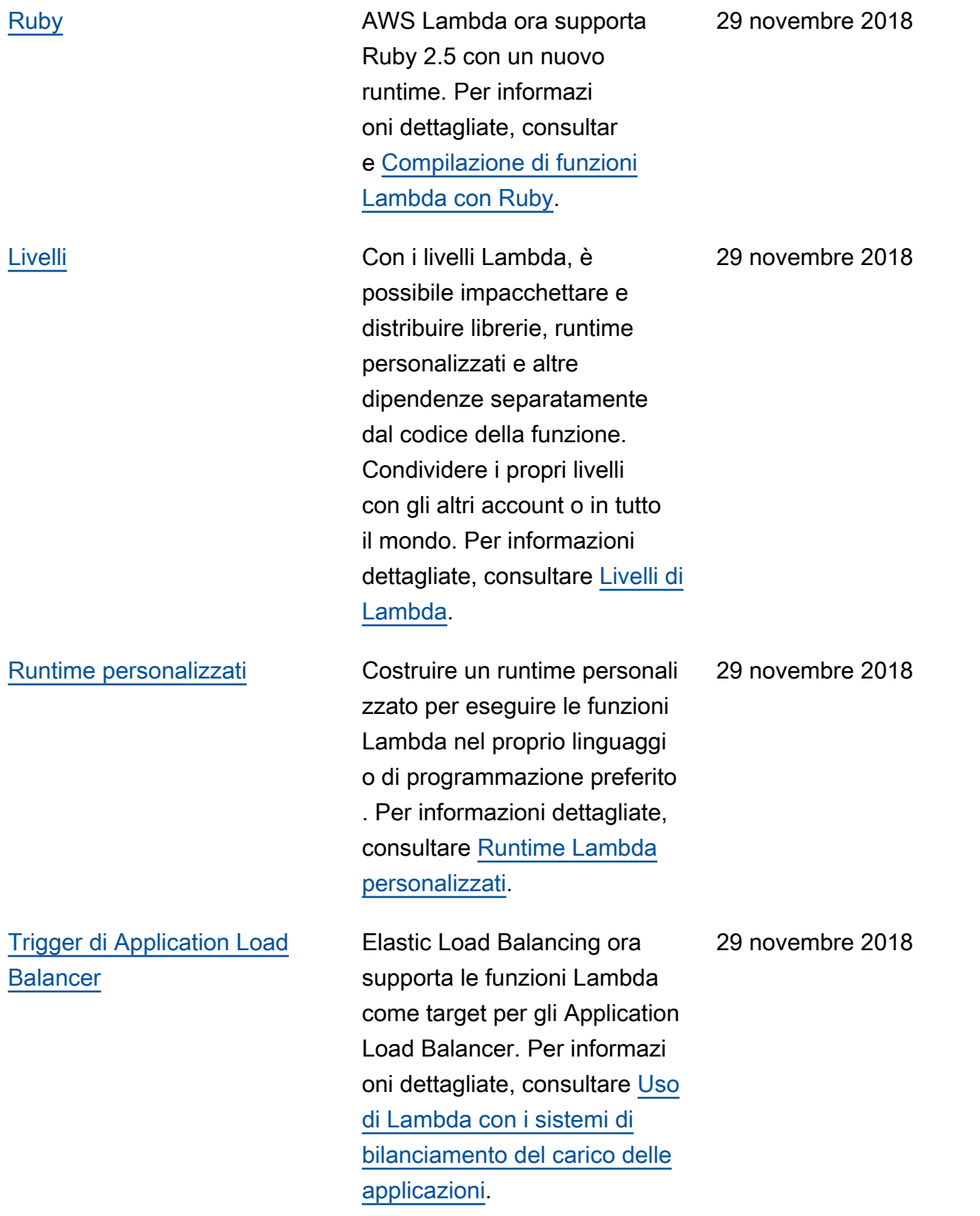

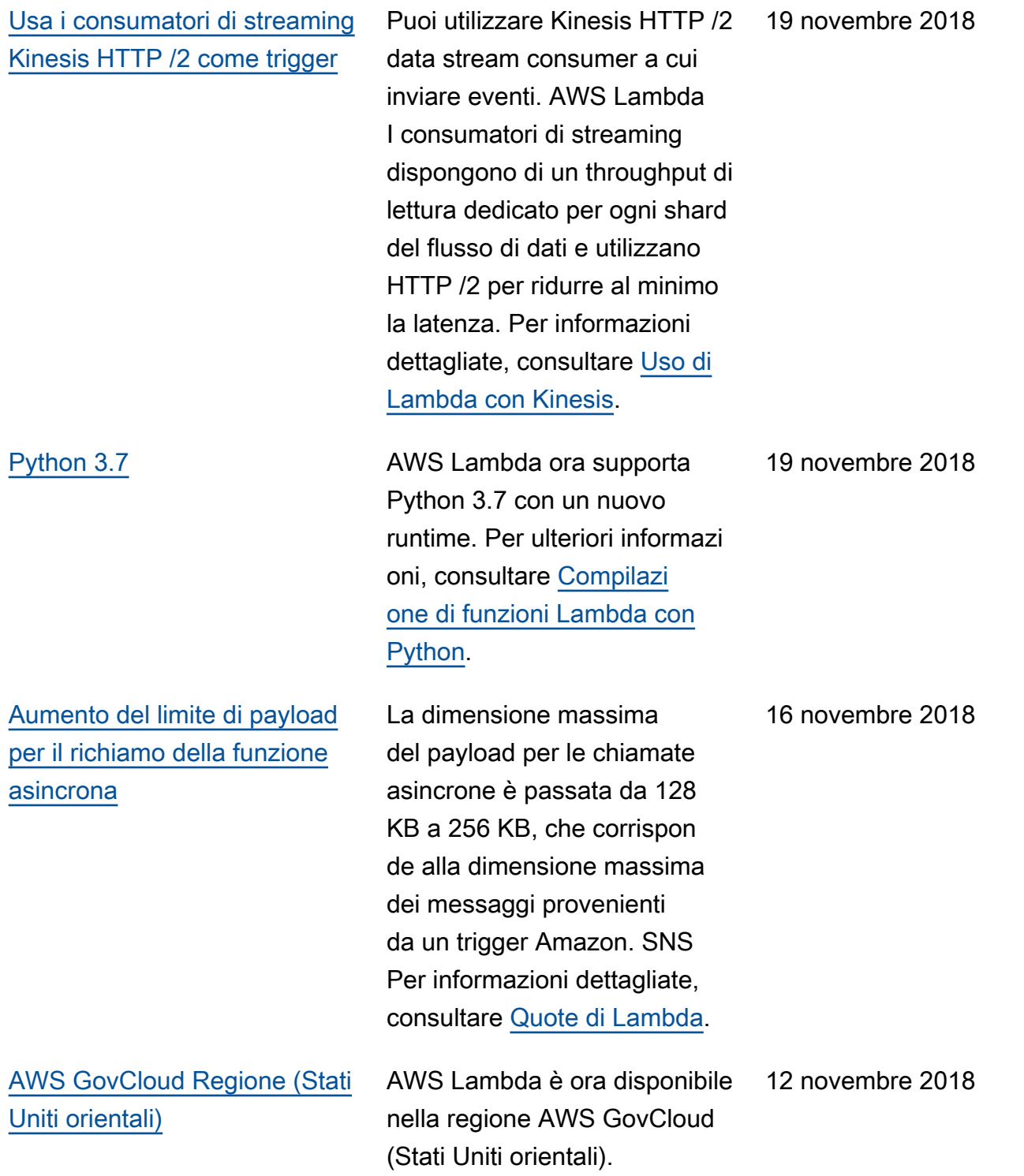

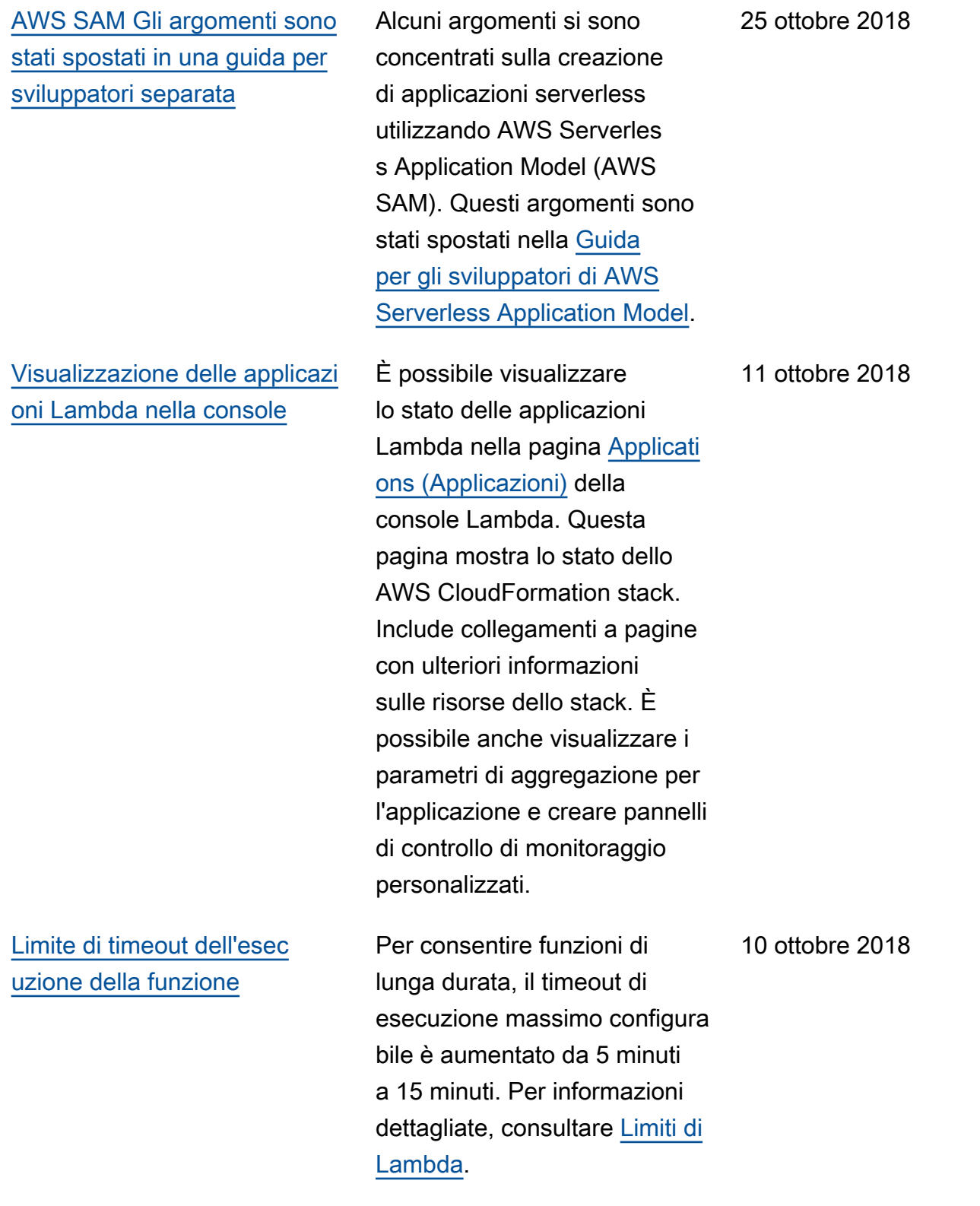

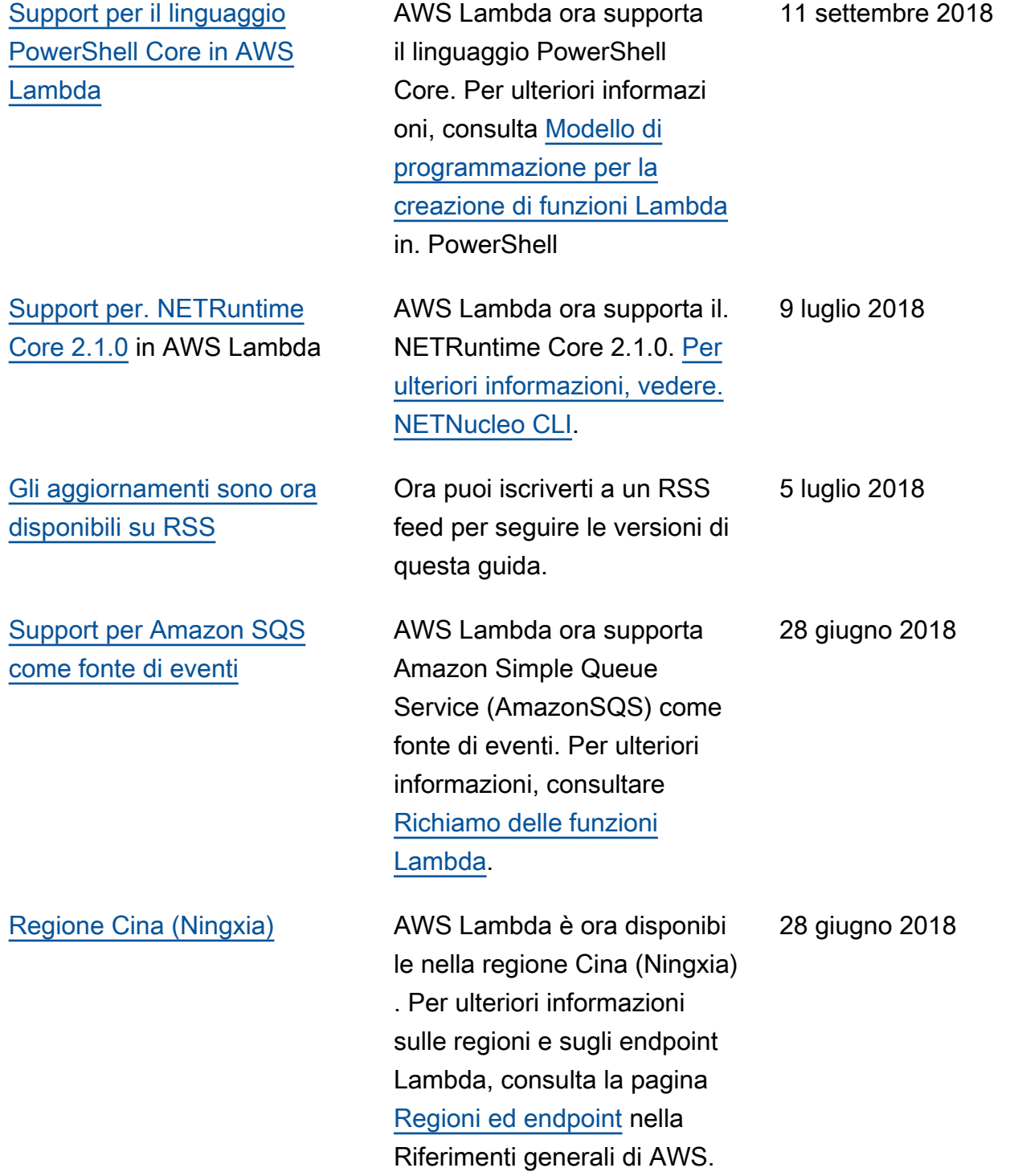

# Aggiornamenti precedenti

La tabella seguente descrive le modifiche importanti apportate in ogni versione della Guida per gli sviluppatori AWS Lambda prima di giugno 2018.

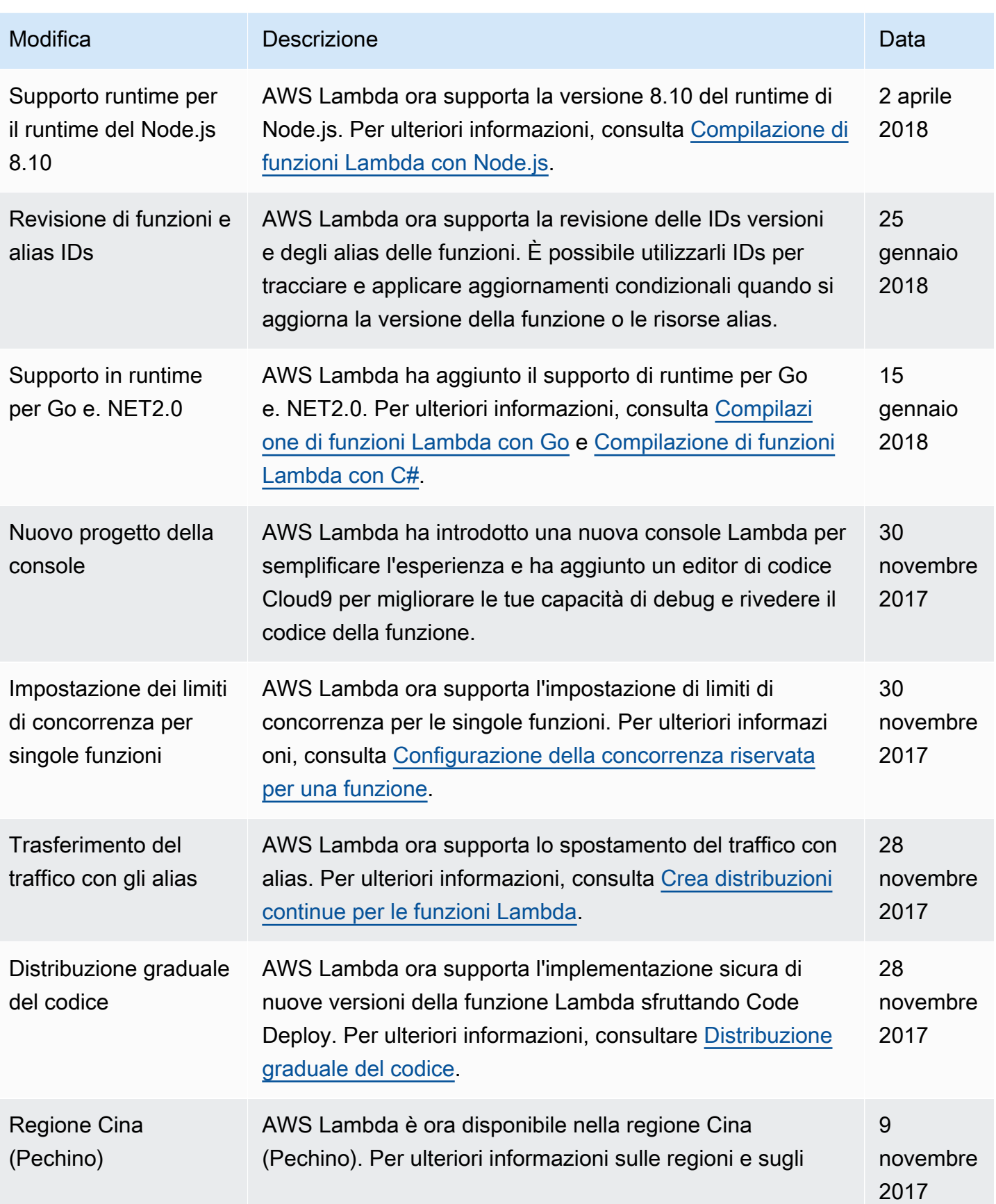

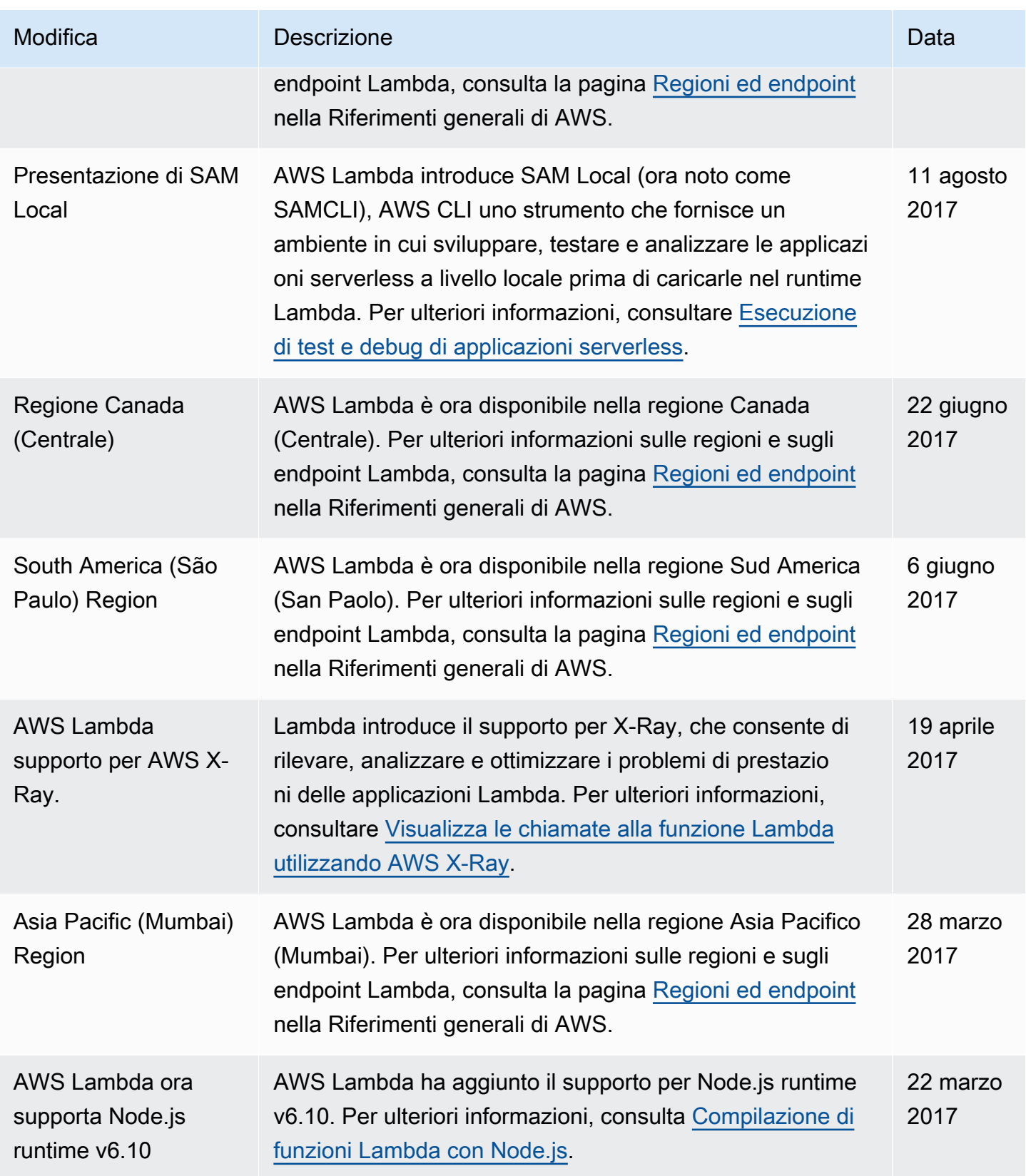

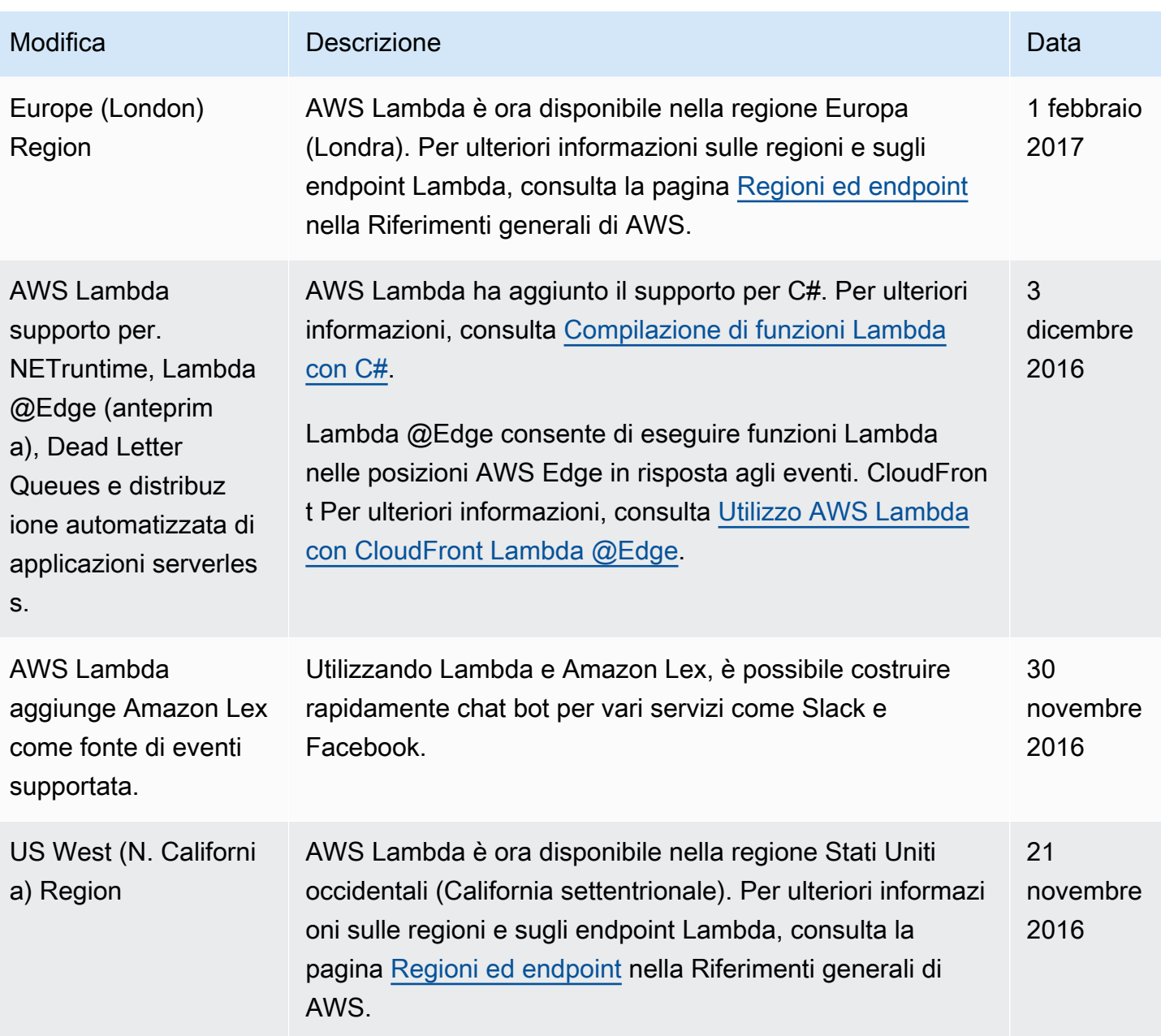

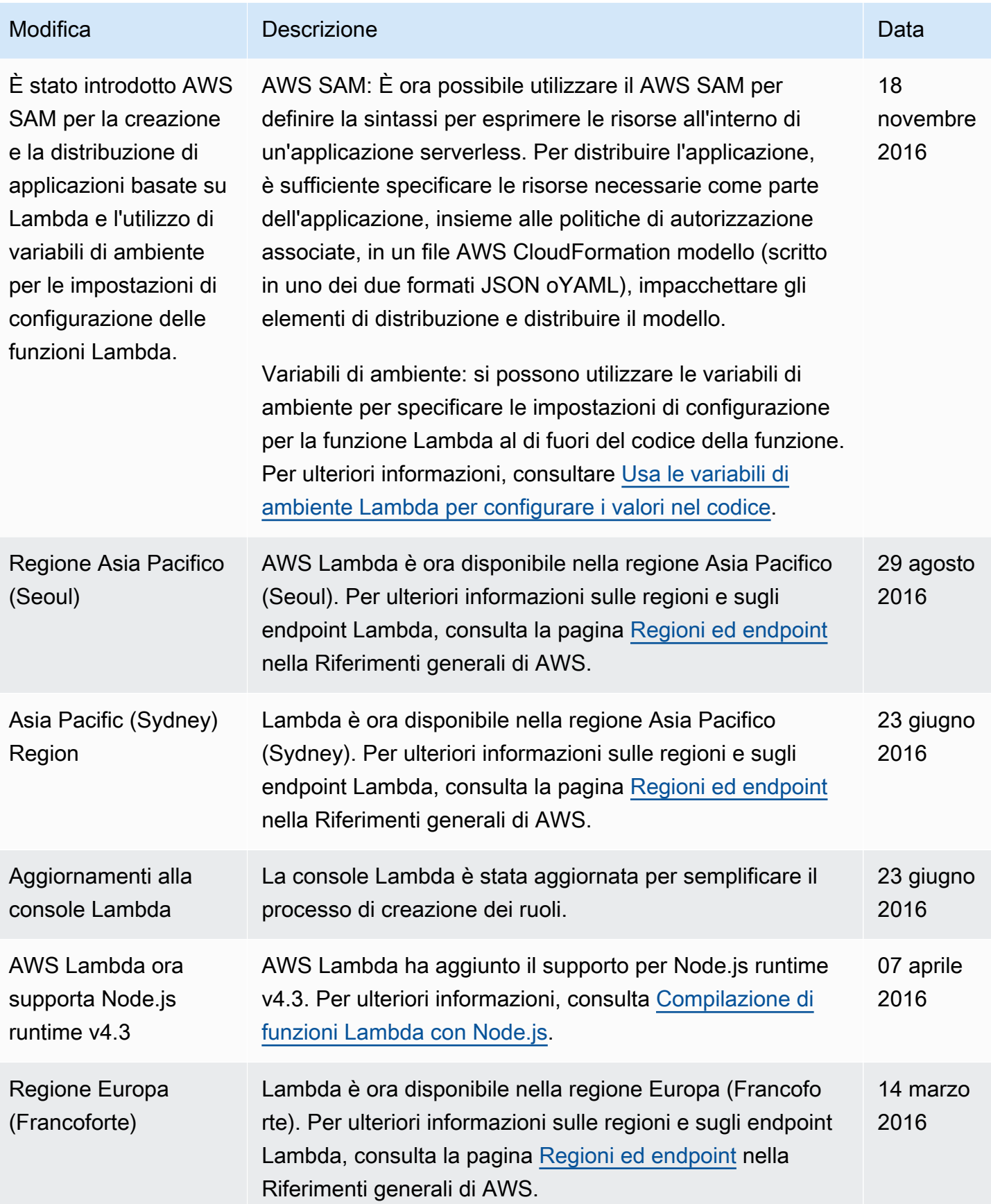
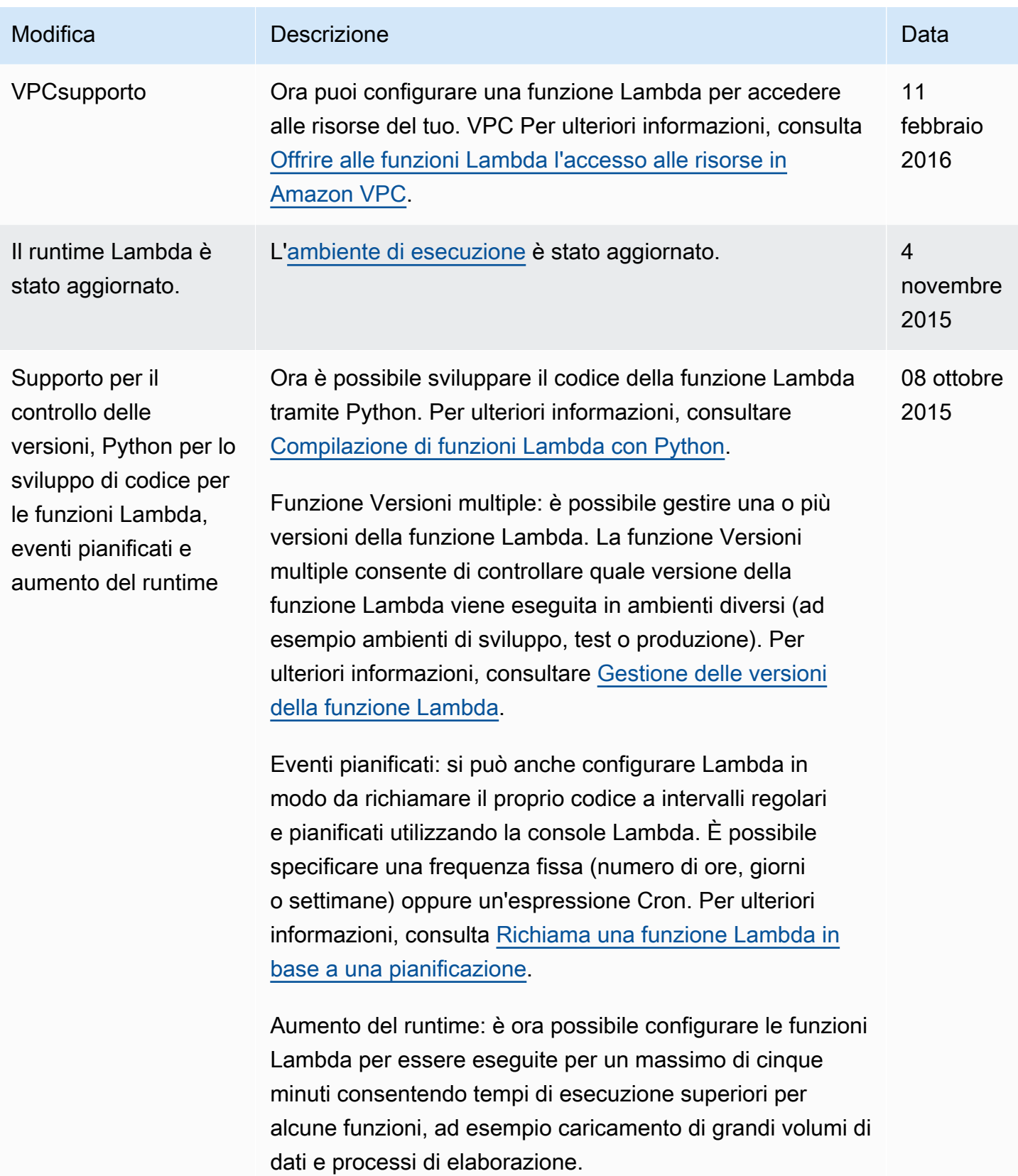

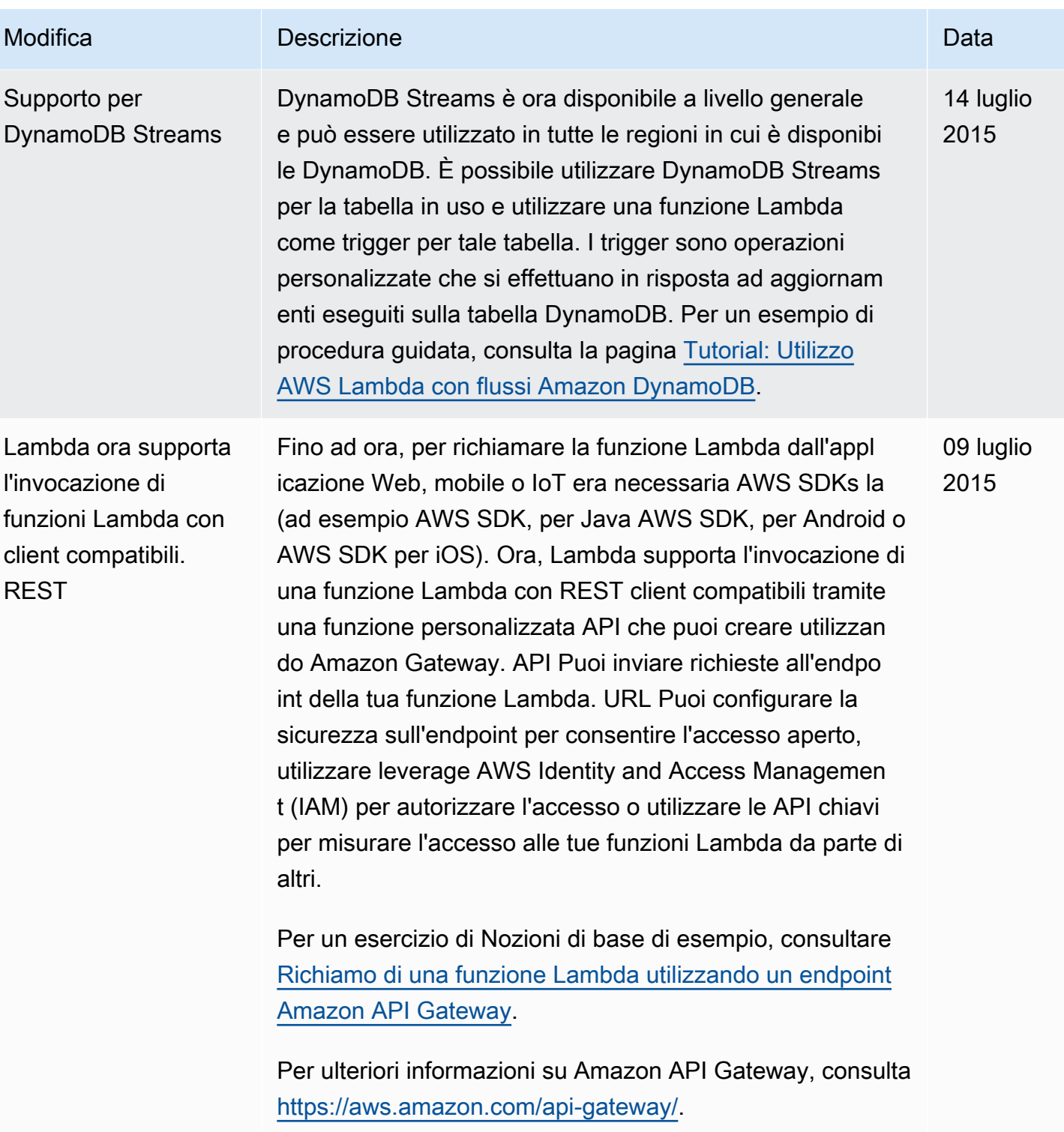

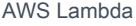

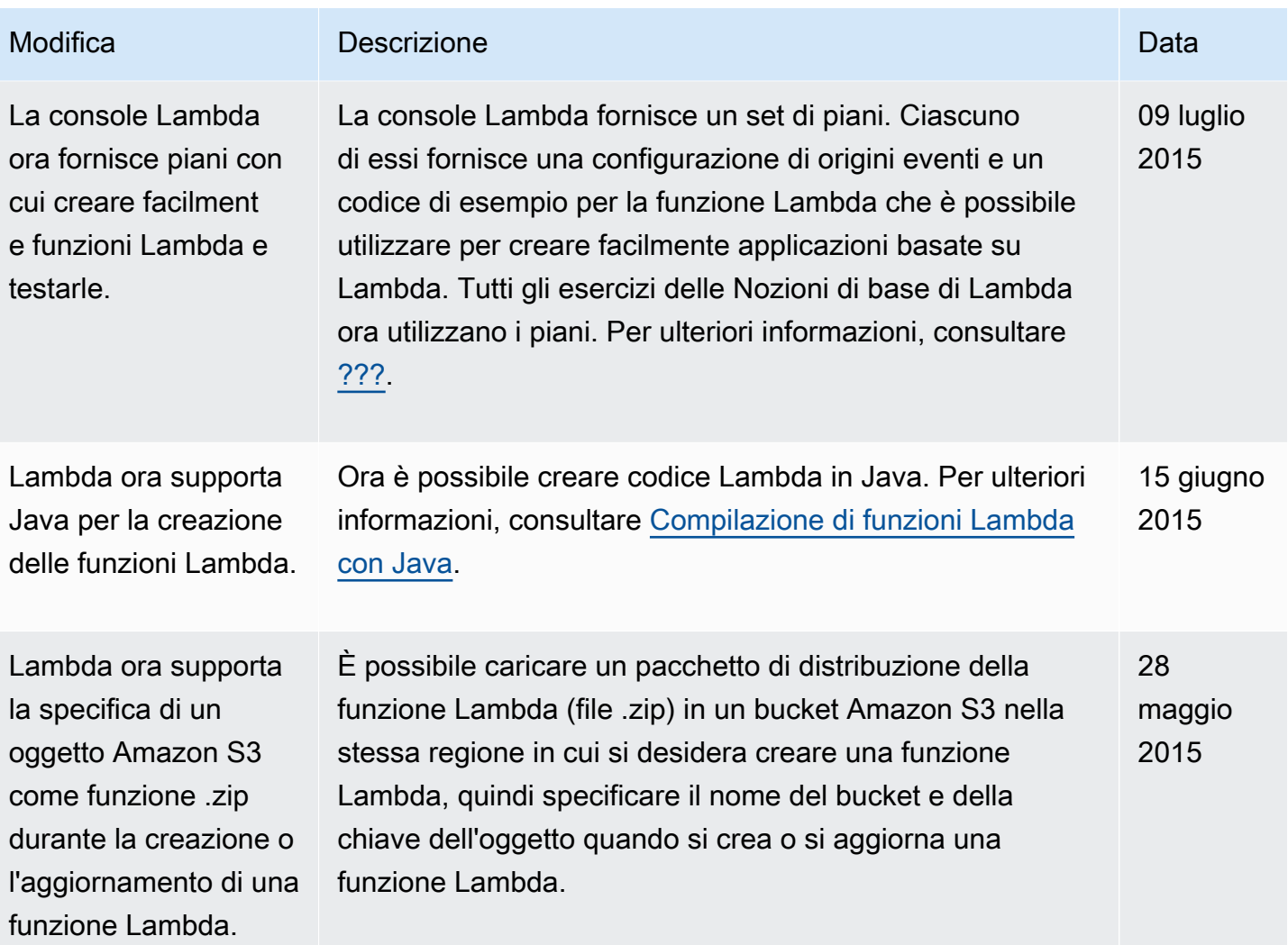

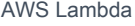

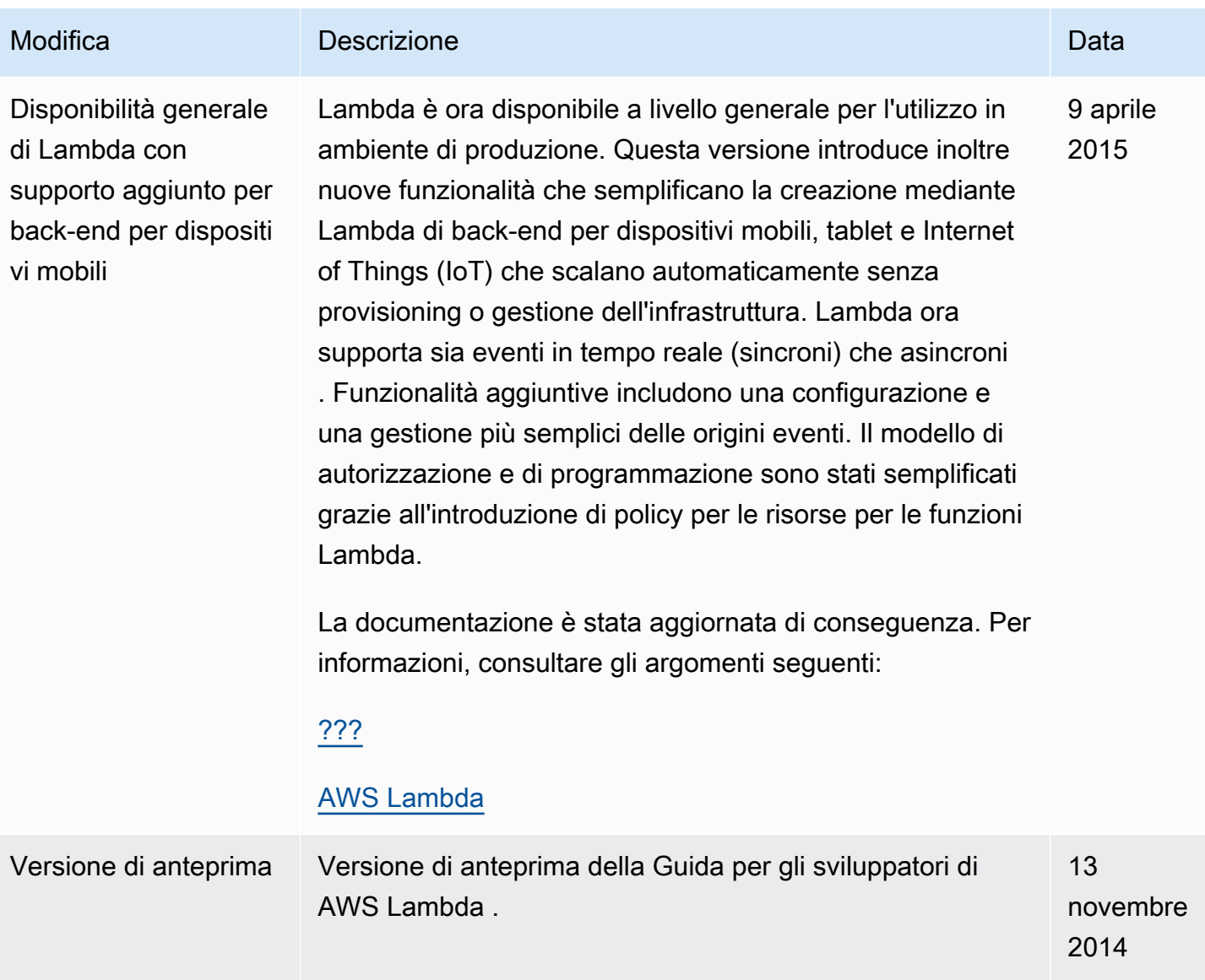

Le traduzioni sono generate tramite traduzione automatica. In caso di conflitto tra il contenuto di una traduzione e la versione originale in Inglese, quest'ultima prevarrà.